# HP 5120 EI Switch Series

Command References

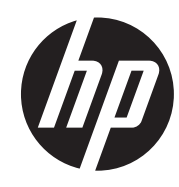

Software version: Release 2215 Document version: 6W100-20120428

### Legal and notice information

© Copyright 2012 Hewlett-Packard Development Company, L.P.

No part of this documentation may be reproduced or transmitted in any form or by any means without prior written consent of Hewlett-Packard Development Company, L.P.

The information contained herein is subject to change without notice.

HEWLETT-PACKARD COMPANY MAKES NO WARRANTY OF ANY KIND WITH REGARD TO THIS MATERIAL, INCLUDING, BUT NOT LIMITED TO, THE IMPLIED WARRANTIES OF MERCHANTABILITY AND FITNESS FOR A PARTICULAR PURPOSE. Hewlett-Packard shall not be liable for errors contained herein or for incidental or consequential damages in connection with the furnishing, performance, or use of this material.

The only warranties for HP products and services are set forth in the express warranty statements accompanying such products and services. Nothing herein should be construed as constituting an additional warranty. HP shall not be liable for technical or editorial errors or omissions contained herein.

# About the HP 5120 EI command

# references–Release 2215

The HP 5120 EI command references describe the commands and command syntax options available for the HP 5120 EI Switch Series, software release train 2215.

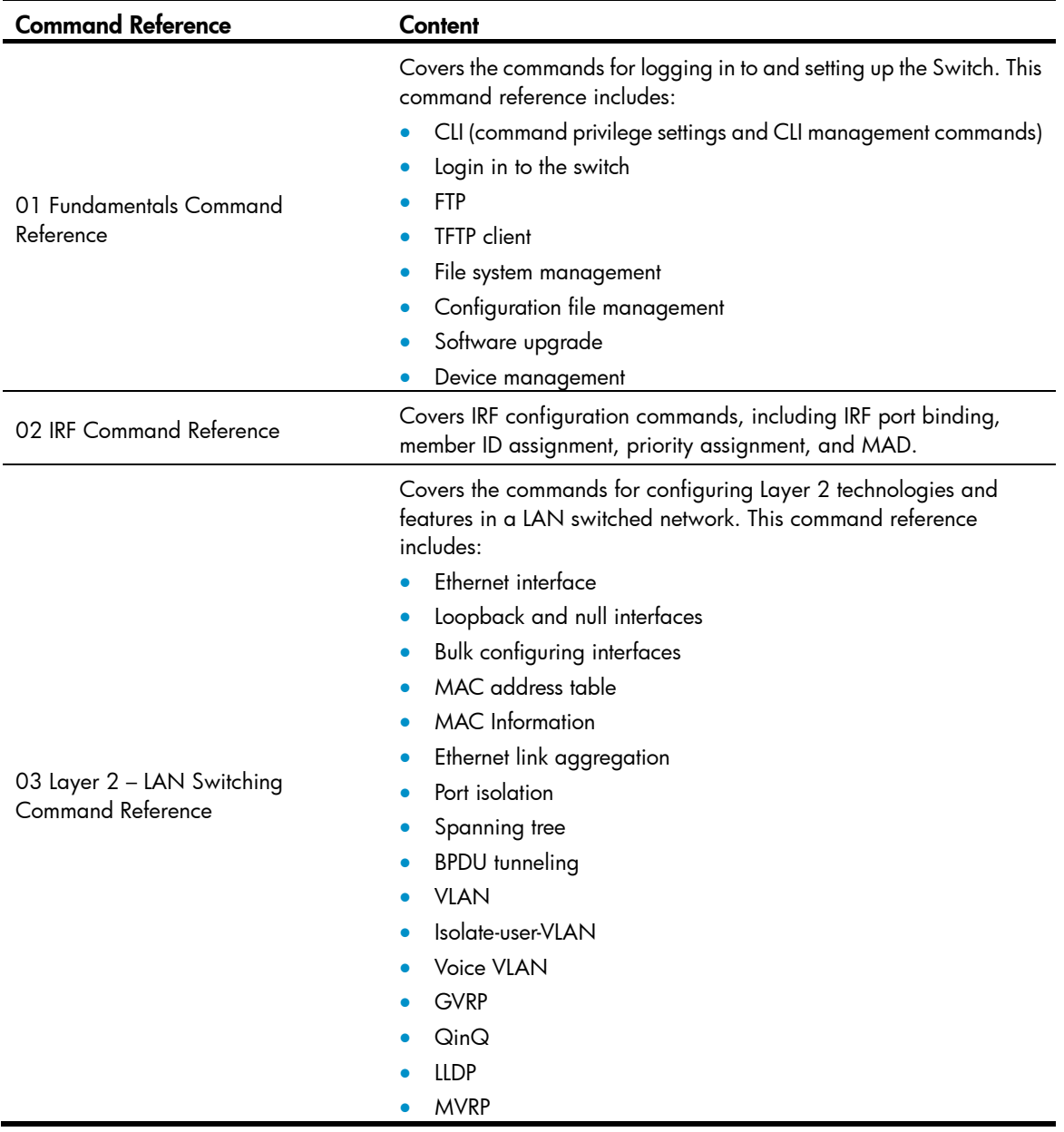

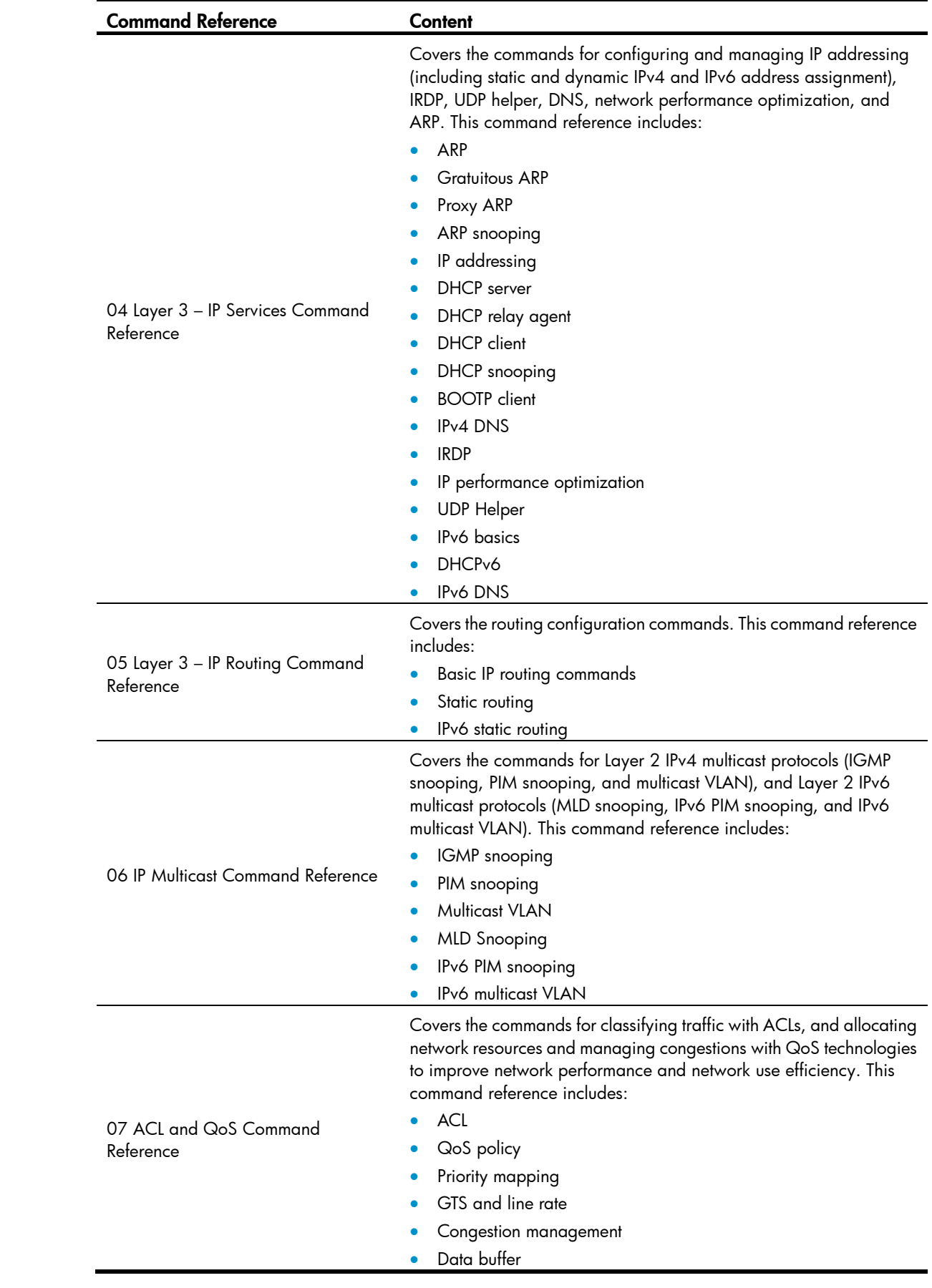

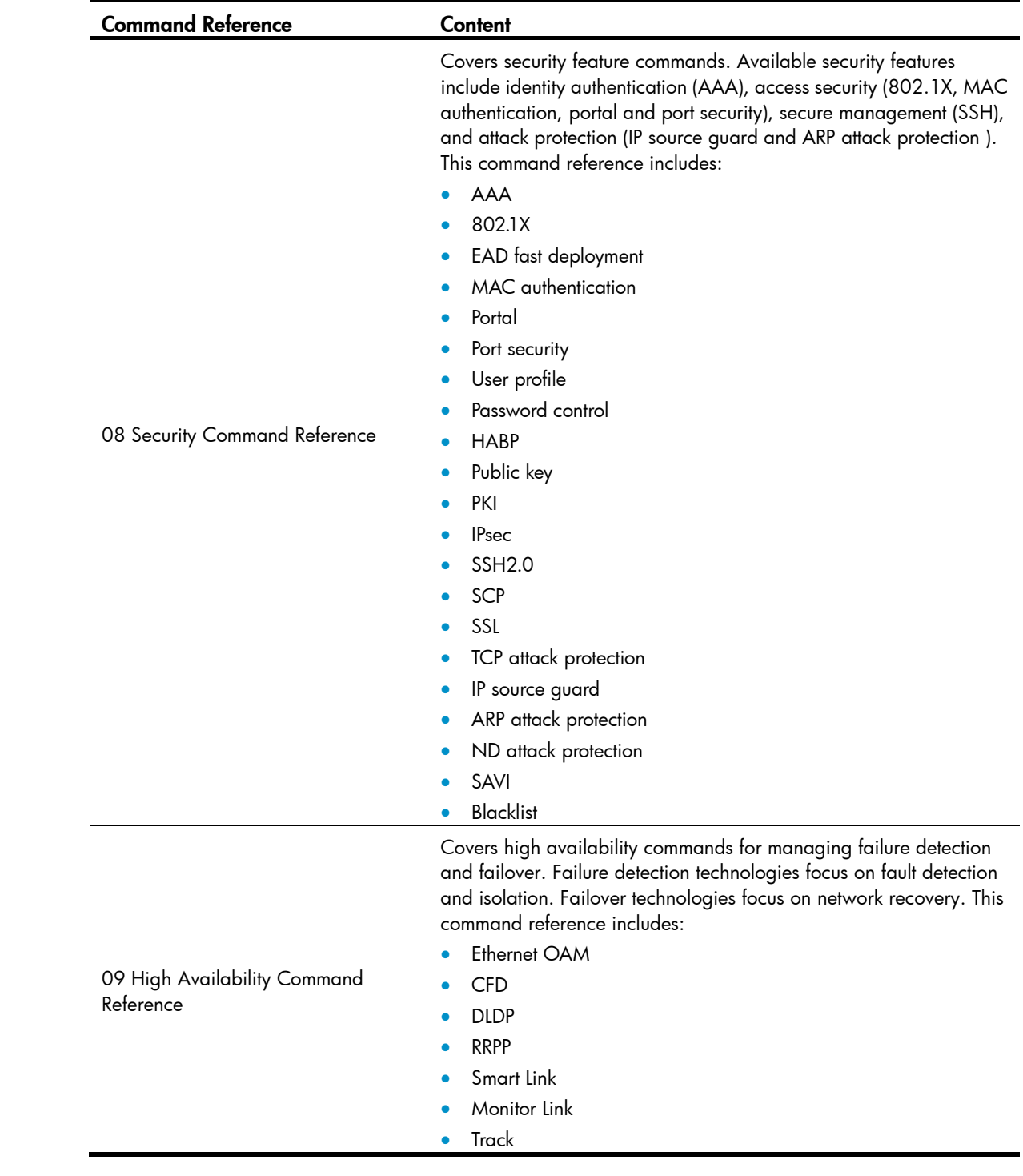

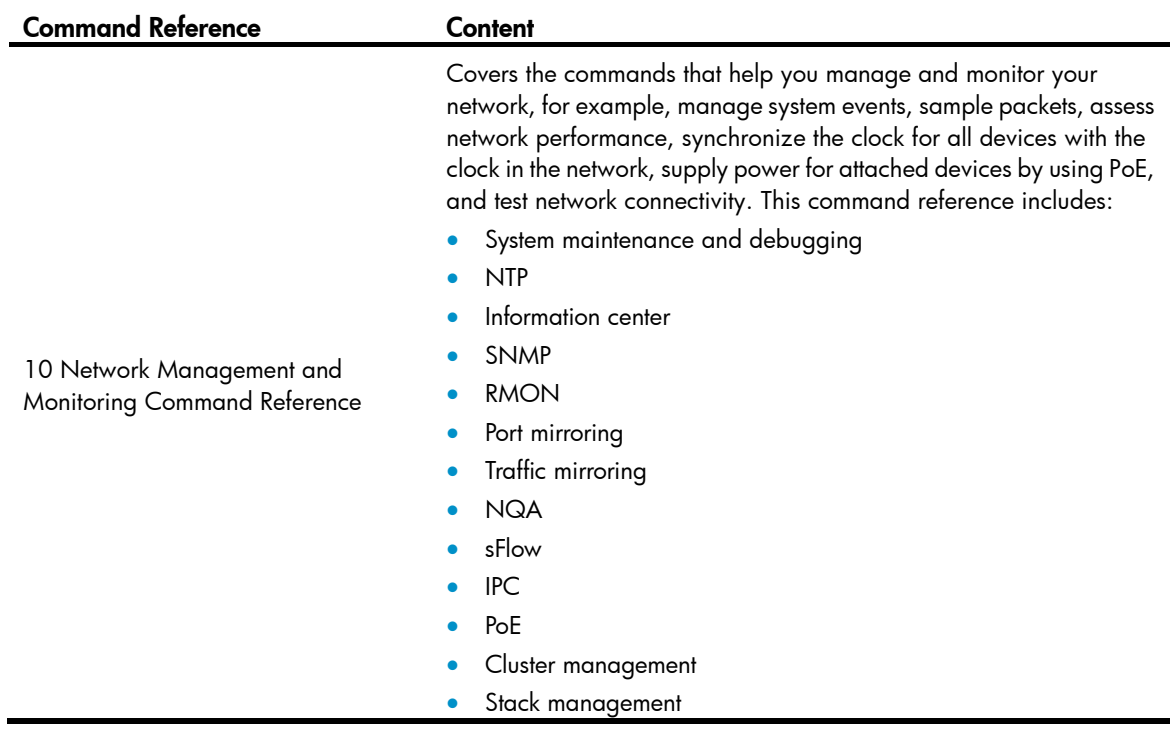

# Contents

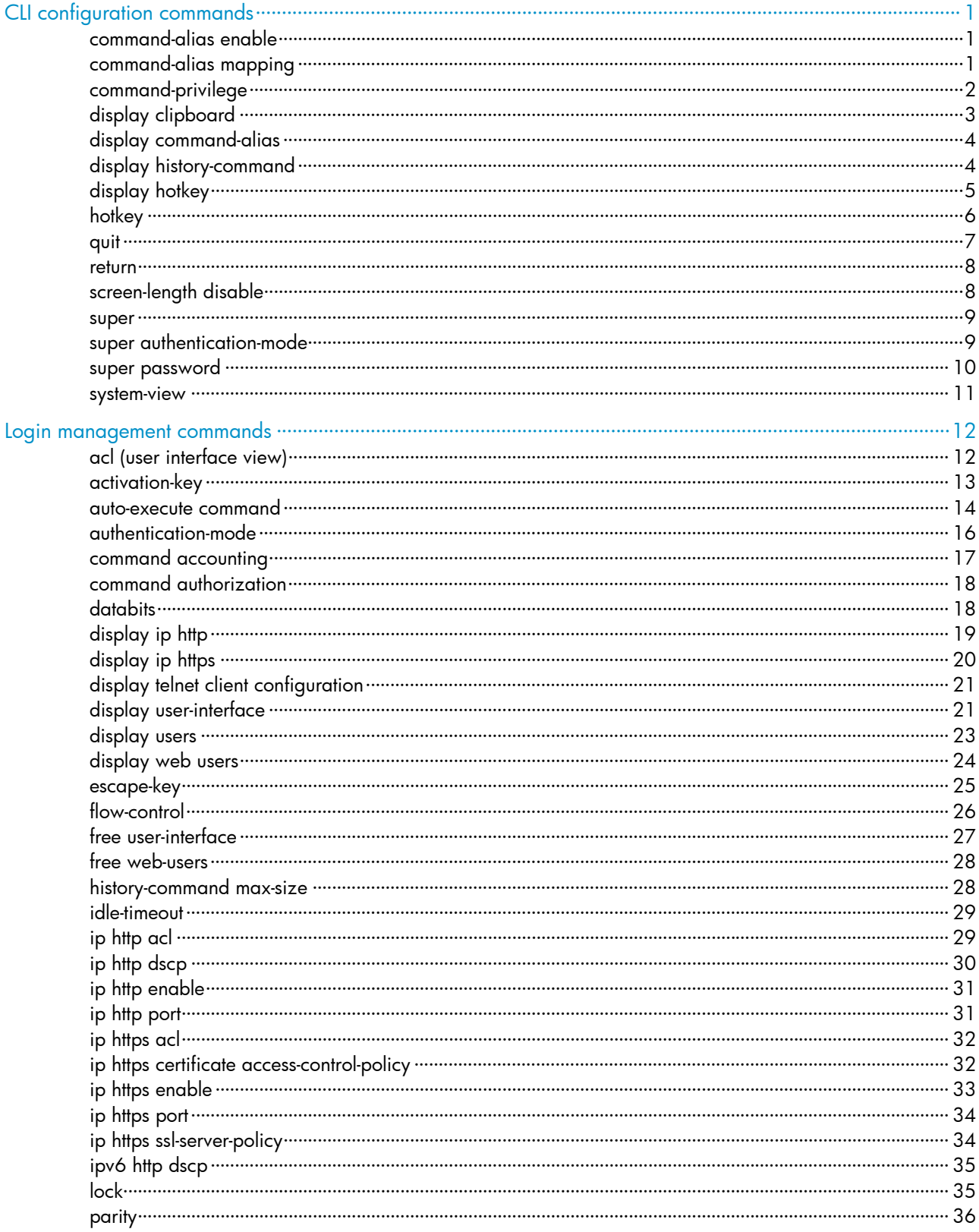

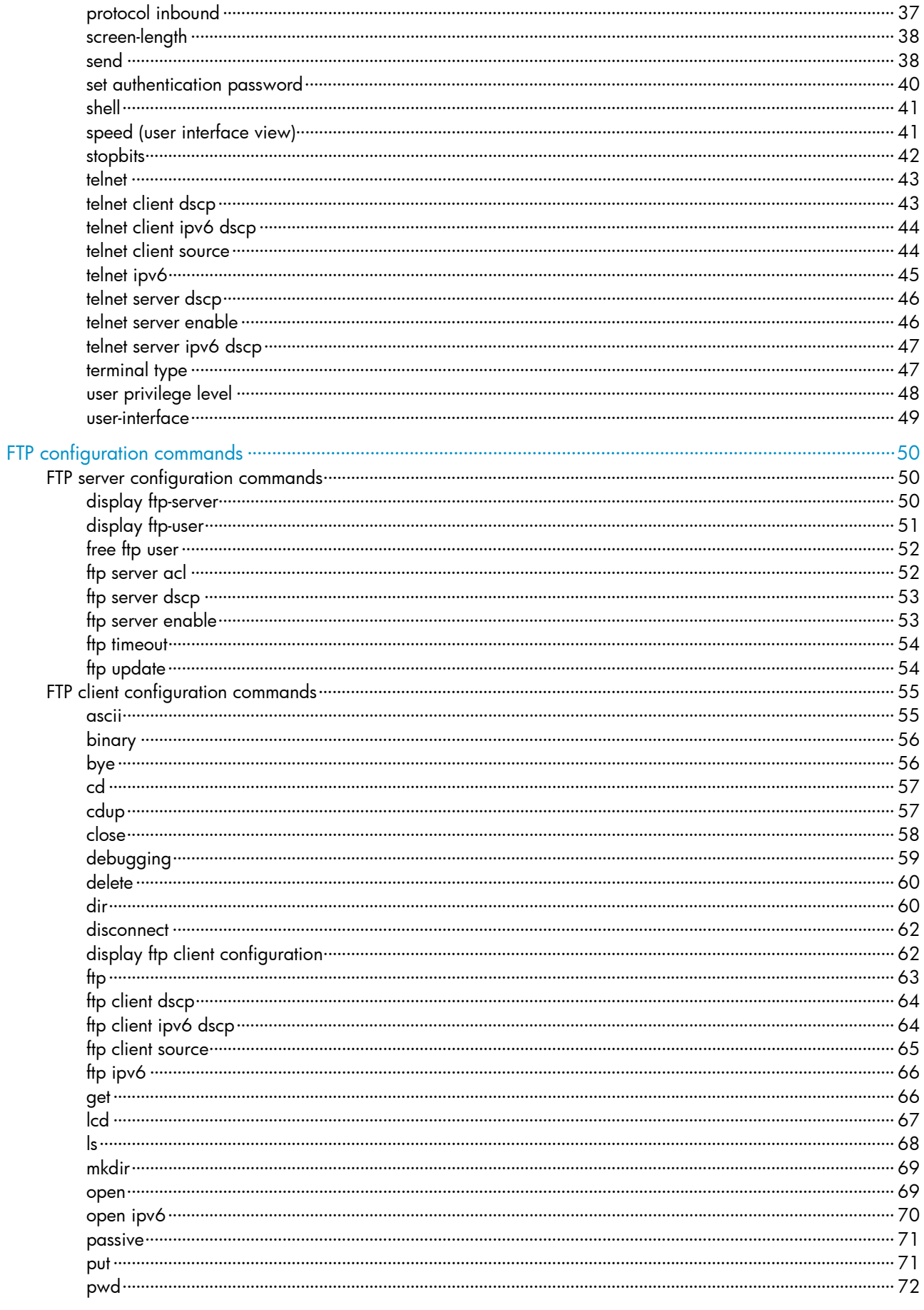

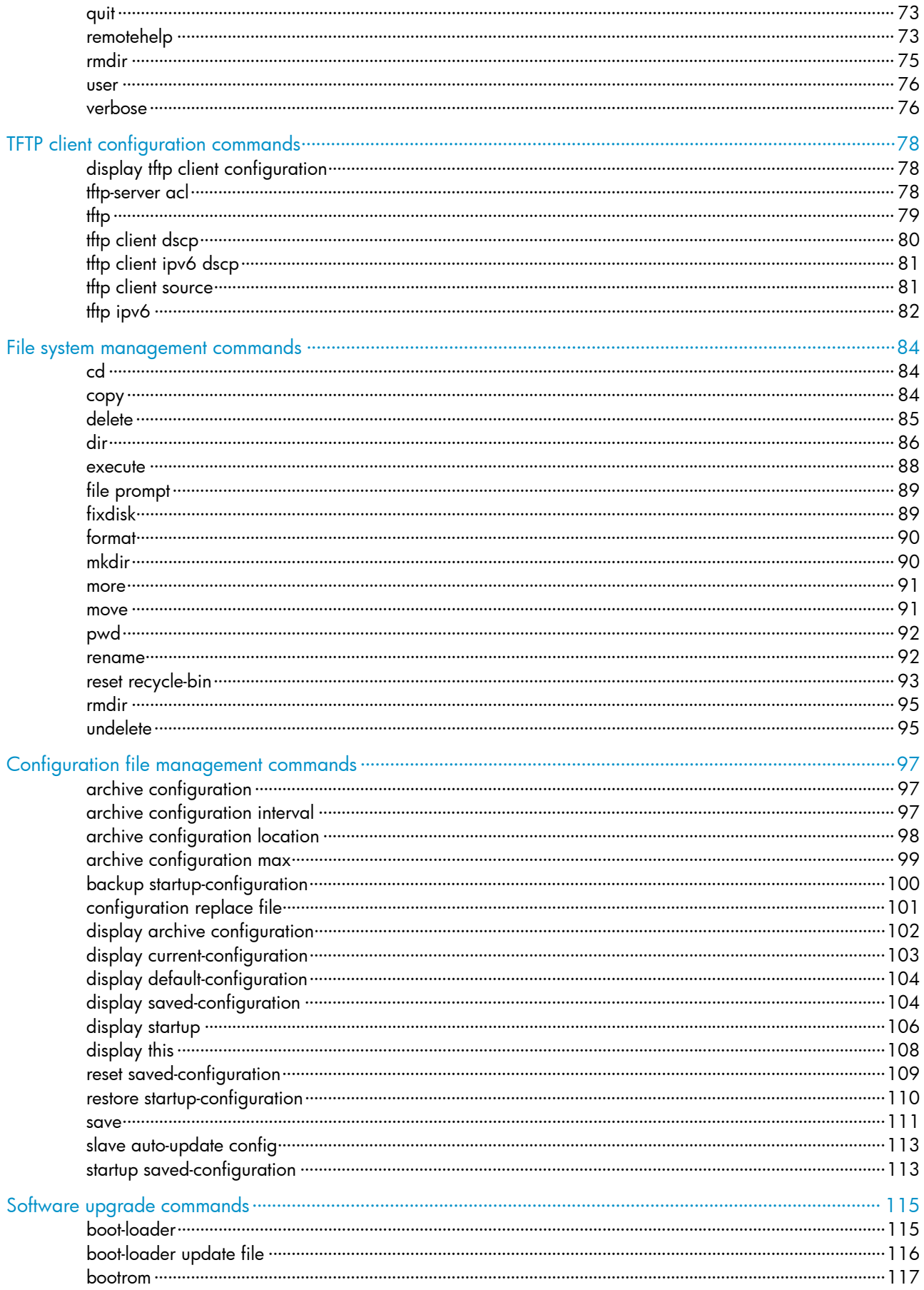

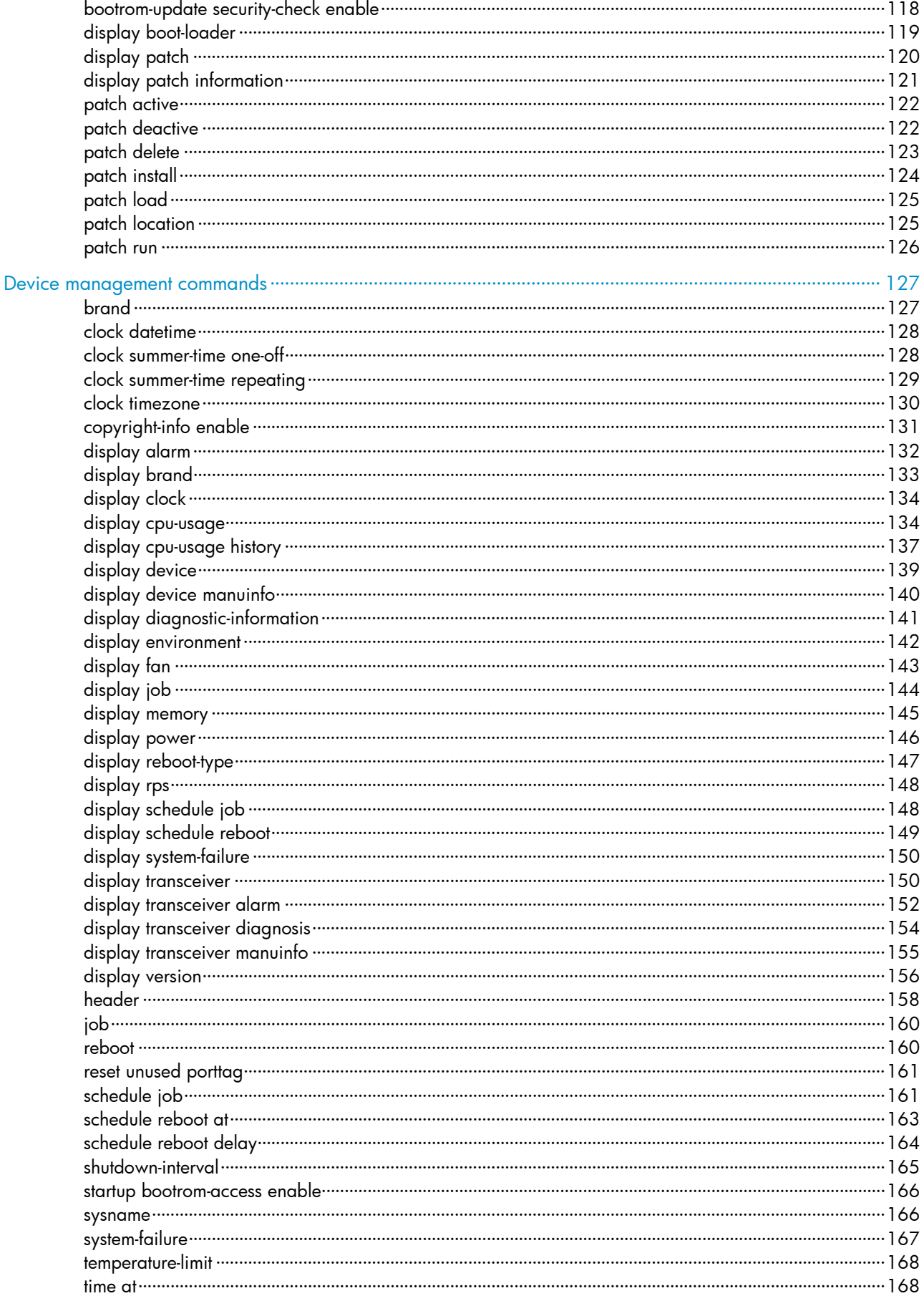

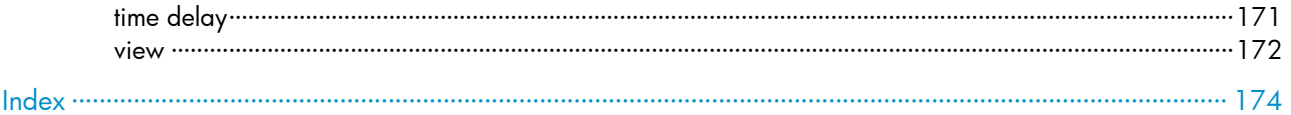

# <span id="page-11-1"></span><span id="page-11-0"></span>CLI configuration commands

## <span id="page-11-2"></span>command-alias enable

### **Syntax**

command-alias enable

undo command-alias enable

### View

System view

### Default level

2: System level

### **Description**

Use command-alias enable to enable the command keyword alias function.

Use undo command-alias enable to disable the command keyword alias function.

By default, the command keyword alias function is disabled.

Disabling the command keyword alias function does not delete the configured aliases, but the aliases do not take effect anymore.

### Related commands: command-alias mapping.

### **Examples**

# Enable the command keyword alias function. <Sysname> system-view

[Sysname] command-alias enable

# Disable the command keyword alias function.

<Sysname> system-view

[Sysname] undo command-alias enable

## <span id="page-11-3"></span>command-alias mapping

### **Syntax**

command-alias mapping *cmdkey alias*

undo command-alias mapping *cmdkey*

### View

System view

### Default level

2: System level

### **Parameters**

*cmdkey*: Complete form of the first keyword of a non-undo command, or the second keyword of an undo command.

*alias*: Alias for the keyword, which must be different from the first keyword of any non-undo command.

### <span id="page-12-0"></span>**Description**

Use command-alias mapping to configure a command keyword alias.

Use undo command-alias mapping to delete a command keyword alias.

By default, a command keyword has no alias.

Command keyword aliases take effect only after you enable the command keyword alias function.

### **Examples**

# Define show as the alias of the display keyword.

<Sysname> system-view

[Sysname] command-alias mapping display show

After you configure the alias, you can enter show to execute a display command. For example, you can enter show clock to execute the display clock command.

#### # Delete the alias of the **display** keyword.

<Sysname> system-view [Sysname] undo command-alias mapping display

## <span id="page-12-1"></span>command-privilege

#### **Syntax**

command-privilege level *level* view *view command*

undo command-privilege view *view command*

### View

System view

### Default level

3: Manage level

### **Parameters**

level *level*: Command level, which ranges from 0 to 3.

view *view*: Specifies a view.

*command*: Command to be set in the specified view.

### **Description**

Use command-privilege to assign a level for a specific command in a view.

Use undo command-privilege to restore the default.

By default, each command in a view has a specified level.

Command levels include four privileges: visit (0), monitor (1), system (2), and manage (3). You can assign a privilege level according to the user's need. When logging in to the device, the user can access the assigned level and all levels below it.

Level changes can cause maintenance, operation, and security problems. HP recommends using the default command level or modifying the command level under the guidance of professional staff.

The *command* specified for the command-privilege command must be complete, and have valid parameters. For example, the default level of the tftp *server-address* { get | put | sget } *source-filename* <span id="page-13-0"></span>[ *destination-filename* ] [ source { interface *interface-type interface-number* | ip *source-ip-address* } ] command is 3. To enable users with the privilege level 0 to execute the tftp *server-address* put *source-filename* command (such as tftp 192.168.1.26 put syslog.txt) and disable them from specifying the get, sget, source, or *destination-filename* option, configure the command-privilege level 0 view shell tftp 1.1.1.1 put a.cfa command.

The *command* specified for the undo command-privilege view command can be incomplete. For example, configuring the **undo command-privilege view system ftp** command restores all commands starting with ftp (such as ftp server acl, ftp server enable, and ftp timeout) to their default level. If you have modified the level of commands ftp server enable and ftp timeout, and you want to restore only the ftp server enable command to its default level, use the undo command-privilege view system ftp server command.

If you change the command level of a command in a specified view from the default command level to a lower level, you must change the command levels of the quit command and the command used to enter this view. For example, the default command level of commands interface and system-view is 2 (system level). To make the *interface* command available to the level 1 users, execute the following commands: command-privilege level 1 view shell system-view, command-privilege level 1 view system interface gigabitethernet1/0/1, and command-privilege level 1 view system quit. Then, the level 1 users can enter system view, execute the interface gigabitethernet command, and return to user view.

### **Examples**

# Set the command level of the **interface** command to 0 in system view. <Sysname> system-view [Sysname] command-privilege level 0 view system interface

# <span id="page-13-1"></span>display clipboard

### **Syntax**

display clipboard [ | { begin | exclude | include } *regular-expression* ]

### **View**

Any view

### Default level

1: Monitor level

### **Parameters**

|: Filters command output by specifying a regular expression. For more information about regular expressions, see *Fundamentals Configuration Guide*.

begin: Displays the first line that matches the specified regular expression and all lines that follow.

exclude: Displays all lines that do not match the specified regular expression.

include: Displays all lines that match the specified regular expression.

*regular-expression*: Specifies a regular expression, a case-sensitive string of 1 to 256 characters.

### **Description**

Use display clipboard to display data in the clipboard.

To copy some content to the clipboard:

- 1. Move the cursor to the starting position of the content, and then press the  $\textsf{Esc}+\textsf{Shift}+$ , combination.
- 2. Move the cursor to the ending position of the content, and then press the Esc+Shift+. combination.

### <span id="page-14-0"></span>**Examples**

# Display data in the clipboard. <Sysname> display clipboard ---------------- CLIPBOARD---------------- display current-configuration

### <span id="page-14-1"></span>display command-alias

### **Syntax**

display command-alias [ | { begin | exclude | include } *regular-expression* ]

### View

Any view

### Default level

1: Monitor level

### **Parameters**

|: Filters command output by specifying a regular expression. For more information about regular expressions, see *Fundamentals Configuration Guide*.

begin: Displays the first line that matches the specified regular expression and all lines that follow.

exclude: Displays all lines that do not match the specified regular expression.

include: Displays all lines that match the specified reqular expression.

*regular-expression*: Specifies a regular expression, a case-sensitive string of 1 to 256 characters.

### **Description**

Use display command-alias to display the command keyword alias configuration.

### **Examples**

# Display the command keyword alias configuration. <Sysname> display command-alias Command alias is enabled index alias command key

1 show display

# <span id="page-14-2"></span>display history-command

### **Syntax**

display history-command [ | { begin | exclude | include } *regular-expression* ]

### View

Any view

### Default level

1: Monitor level

### **Parameters**

|: Filters command output by specifying a regular expression. For more information about regular expressions, see *Fundamentals Configuration Guide*.

<span id="page-15-0"></span>begin: Displays the first line that matches the specified regular expression and all lines that follow.

exclude: Displays all lines that do not match the specified regular expression.

include: Displays all lines that match the specified regular expression.

*regular-expression*: Specifies a regular expression, a case-sensitive string of 1 to 256 characters.

### **Description**

Use display history-command to display commands saved in the command history buffer.

By default, the system can save up to 10 commands in the buffer. You can use the **history-command** max-size command to change the buffer size.

### **Examples**

# Display all commands saved in the command history buffer.

```
<Sysname> display history-command 
   display history-command 
   system-view 
   vlan 2 
   quit
```
# <span id="page-15-1"></span>display hotkey

### **Syntax**

display hotkey [ | { begin | exclude | include } *regular-expression* ]

### View

Any view

### Default level

1: Monitor level

### **Parameters**

|: Filters command output by specifying a regular expression. For more information about regular expressions, see *Fundamentals Configuration Guide*.

begin: Displays the first line that matches the specified regular expression and all lines that follow.

exclude: Displays all lines that do not match the specified regular expression.

include: Displays all lines that match the specified regular expression.

*regular-expression*: Specifies a regular expression, a case-sensitive string of 1 to 256 characters.

### **Description**

Use display hotkey to display hotkey information.

### **Examples**

# Display hotkey information.

<Sysname> display hotkey

----------------- HOTKEY -----------------

 =Defined hotkeys= Hotkeys Command CTRL\_G display current-configuration <span id="page-16-0"></span>CTRL\_L display ip routing-table CTRL\_O undo debug all =Undefined hotkeys= Hotkeys Command CTRL\_T NULL CTRL\_U NULL =System hotkeys= Hotkeys Function CTRL\_A Move the cursor to the beginning of the current line. CTRL\_B Move the cursor one character left. CTRL C Stop current command function. CTRL D Erase current character. CTRL\_E Move the cursor to the end of the current line. CTRL\_F Move the cursor one character right. CTRL\_H Erase the character left of the cursor. CTRL\_K Kill outgoing connection. CTRL\_N Display the next command from the history buffer. CTRL\_P Display the previous command from the history buffer. CTRL\_R Redisplay the current line. CTRL\_V Paste text from the clipboard. CTRL W Delete the word left of the cursor. CTRL\_X Delete all characters up to the cursor. CTRL\_Y Delete all characters after the cursor. CTRL\_Z Return to the User View. CTRL\_] Kill incoming connection or redirect connection. ESC B Move the cursor one word back. ESC D Delete remainder of word. ESC\_F Move the cursor forward one word. ESC\_N Move the cursor down a line. ESC\_P Move the cursor up a line. ESC\_< Specify the beginning of clipboard. ESC\_> Specify the end of clipboard.

# <span id="page-16-1"></span>hotkey

### **Syntax**

hotkey { CTRL\_G | CTRL\_L | CTRL\_O | CTRL\_T | CTRL\_U } *command*  undo hotkey { CTRL\_G | CTRL\_L | CTRL\_O | CTRL\_T | CTRL\_U }

### View

System view

### Default level

2: System level

### **Parameters**

CTRL\_G: Assigns a command to Ctrl+G.

<span id="page-17-0"></span>CTRL\_L: Assigns a command to Ctrl+L.

CTRL\_O: Assigns a command to Ctrl+O.

CTRL T: Assigns a command to Ctrl+T.

CTRL\_U: Assigns a command to Ctrl+U.

*command*: Command to be assigned to the hotkey.

### **Description**

Use **hotkey** to assign a command to a configurable hotkey.

Use undo hotkey to restore the default.

By default:

- Ctrl\_G: display current-configuration (display the running configuration)
- Ctrl\_L: display ip routing-table (display the IPv4 routing table information)
- Ctrl\_O: undo debugging all (disable all debugging functions)
- Ctrl\_T: No command is assigned to this hotkey.
- Ctrl\_U: No command is assigned to this hotkey.

### **Examples**

# Assign the **display tcp status** command to the hotkey Ctrl+T.

```
<Sysname> system-view 
[Sysname] hotkey ctrl_t display tcp status
```
### <span id="page-17-1"></span>quit

### **Syntax**

quit

### View

Any view

### Default level

0: Visit level (executed in user view)

2: System level (executed in other views)

### **Description**

Use quit to return to the upper-level view.

In user view, this command disconnects you from the device.

### **Examples**

# Return from GigabitEthernet 1/0/1 interface view to system view and then to user view.

[Sysname-Gigabitethernet1/0/1] quit

```
[Sysname] quit
```
<Sysname>

### <span id="page-18-1"></span><span id="page-18-0"></span>return

### **Syntax**

return

### View

Any view except user view

### Default level

2: System level

### **Description**

Use return to return to user view from any other view. Pressing Ctrl+Z has the same effect.

Related commands: quit.

### **Examples**

# Return to user view from GigabitEthernet  $1/0/1$  interface view. [Sysname-Gigabitethernet1/0/1] return <Sysname>

## <span id="page-18-2"></span>screen-length disable

### **Syntax**

screen-length disable

undo screen-length disable

### View

User view

### Default level

1: Monitor level

### **Description**

Use screen-length disable to disable pausing between screens of output for the current session.

Use undo screen-length disable to enable pausing between screens of output for the current session.

By default, a login user uses the settings of the screen-length command. The default settings of the screen-length command are: pausing between screens of output and displaying up to 24 lines on a screen.

When the screen pause function is disabled, all output is displayed at one time and the screen is refreshes continuously.

This command only takes effect for the current session. When you log out, the setting by this command is restored to the default.

Related commands: screen-length.

### **Examples**

# Disable pausing between screens of output for the current session.

<Sysname> screen-length disable

### <span id="page-19-1"></span><span id="page-19-0"></span>super

### **Syntax**

super [ *level* ]

### View

User view

### Default level

0: Visit level

### **Parameters**

*level*: User level, which ranges from 0 to 3 and defaults to 3.

### **Description**

Use super to switch from the current user privilege level to a specified user privilege level.

If a *level* is not specified, the command switches the user privilege level to 3.

There are four user privilege levels: visit (0), monitor (1), system (2), and manage (3). You can assign different privilege levels to different users. After login, a user can access the commands at or under the assigned level.

A user can switch to a lower privilege level unconditionally. To switch to a higher privilege level, an AUX user interface user (logged in through the console port) does not need to provide any password, but a VTY user must enter the switching password set with the super password command. If the entered password is incorrect or no password is configured for switching to the level, the switching operation fails.

Related commands: super password and super authentication-mode.

### **Examples**

# Switch to user privilege level 2 from user privilege level 3.

<Sysname> super 2 User privilege level is 2, and only those commands can be used whose level is equal or less than this. Privilege note: 0-VISIT, 1-MONITOR, 2-SYSTEM, 3-MANAGE

# Switch back to user privilege level 3 (suppose the switching password is 123. If no password is set, users cannot switch to user privilege level 3).

```
<Sysname> super 3 
  Password: 
User privilege level is 3, and only those commands can be used 
whose level is equal or less than this. 
Privilege note: 0-VISIT, 1-MONITOR, 2-SYSTEM, 3-MANAGE
```
### <span id="page-19-2"></span>super authentication-mode

### **Syntax**

super authentication-mode { local | scheme } \* undo super authentication-mode

### <span id="page-20-0"></span>View

System view

### Default level

2: System level

### **Parameters**

**local**: Uses the local password set with the **super password** command for user privilege level switching authentication. If no password is set with the command, the system allows a console port user to switch the privilege level without authentication, but denies the switching requests of VTY users.

scheme: Uses AAA for user privilege level switching authentication. For more information about AAA, see *Security Configuration Guide*.

local scheme: Uses the local password, if configured, for user privilege level switching authentication. If the password is not configured, the system allows a console port user to switch the privilege level but uses AAA to authenticate VTY users.

scheme local: Uses AAA for user privilege level switching authentication. If the AAA configuration is incomplete or invalid or the server does not respond, the system uses the local password for the authentication.

### **Description**

Use super authentication-mode to set the authentication mode for user privilege level switching.

Use undo super authentication-mode to restore the default.

By default, the authentication mode for the user privilege level switching is **local**.

Related commands: super password.

### **Examples**

# Set the authentication mode for the user privilege level switching to **local**.

<Sysname> system-view

[Sysname] super authentication-mode local

# Set the authentication mode for the user privilege level switching to scheme local.

<Sysname> system-view

[Sysname] super authentication-mode scheme local

### <span id="page-20-1"></span>super password

### **Syntax**

super password [ level *user-level* ] { cipher | simple } *password*

undo super password [ level *user-level* ]

### View

System view

### Default level

2: System level

### **Parameters**

level *user-level*: User privilege level, which ranges from 1 to 3 and defaults to 3.

<span id="page-21-0"></span>cipher: Sets a ciphertext password.

simple: Sets a plaintext password.

*password*: Specifies the password string. This argument is case sensitive. If simple is specified, it must be a string of 1 to 16 characters. If cipher is specified, it must be a ciphertext string of 1 to 53 characters.

### **Description**

Use super password to set the password used to switch from the current user privilege level to a higher one.

Use undo super password to restore the default.

By default, no password is set for switching to a higher privilege level.

Whether you specify the **cipher** or simple keyword, the password is saved in cipher text in the configuration file.

### **Examples**

# Use the password abc in plain text to authenticate a user switching to privilege level 3.

```
<Sysname> system-view
```
[Sysname] super password level 3 simple abc

### <span id="page-21-1"></span>system-view

### **Syntax**

system-view

### View

User view

### Default level

2: System level

### **Description**

Use system-view to enter system view from user view.

Related commands: quit and return.

### **Examples**

# Enter system view from user view. <Sysname> system-view System View: return to User View with Ctrl+Z. [Sysname]

# <span id="page-22-1"></span><span id="page-22-0"></span>Login management commands

### <span id="page-22-2"></span>acl (user interface view)

### **Syntax**

To use a basic or advanced ACL:

acl [ ipv6 ] *acl-number* { inbound | outbound }

undo acl [ipv6 ] *acl-number* { inbound | outbound }

To use an Ethernet frame header ACL:

acl *acl-number* inbound

undo acl *acl-number* inbound

### View

VTY user interface view

### Default level

2: System level

### **Parameters**

ipv6: When this keyword is present, the command supports IPv6; otherwise, it supports IPv4.

*acl-number*: Number of the access control list (ACL):

- Basic ACL—2000 to 2999
- Advanced ACL—3000 to 3999
- Ethernet frame header ACL-4000 to 4999

inbound: Restricts Telnet or SSH connections established in the inbound direction through the VTY user interface. If the received packets for establishing a Telnet or SSH connection are permitted by an ACL rule, the connection is allowed to be established. When the device functions as a Telnet server or SSH server, this keyword is used to control access of Telnet clients or SSH clients.

outbound: Restricts Telnet connections established in the outbound direction through the VTY user interface. If the packets sent for establishing a Telnet connection are permitted by an ACL rule, the connection is allowed to be established. When the device functions as a Telnet client, this keyword is used to define Telnet servers accessible to the client.

### **Description**

Use acl to reference ACLs to control access to the VTY user interface.

Use undo acl to cancel the ACL application. For more information about ACL, see *ACL and QoS Configuration Guide*.

By default, access to the VTY user interface is not restricted.

If no ACL is referenced in VTY user interface view, the VTY user interface has no access control over establishing a Telnet or SSH connection.

If an ACL is referenced in VTY user interface view, the connection is permitted to be established only when packets for establishing a Telnet or SSH connection match a permit statement in the ACL.

<span id="page-23-0"></span>The system regards the basic/advanced ACL with the **inbound** keyword, the basic/advanced ACL with the **outbound** keyword, and Ethernet frame header ACL as different types of ACLs, which can coexist in one VTY user interface. The match order is basic/advanced ACL, Ethernet frame header ACL. At most one ACL of each type can be referenced in the same VTY user interface, and the last configured one takes effect.

### **Examples**

# Allow only the user with the IP address of 192.168.1.26 to access the device through Telnet or SSH.

```
<Sysname> system-view 
[Sysname] acl number 2001 
[Sysname-acl-basic-2001] rule permit source 192.168.1.26 0 
[Sysname-acl-basic-2001] quit 
[Sysname] user-interface vty 0 
[Sysname-ui-vty0] acl 2001 inbound
```
After your configuration, user A (with IP address 192.168.1.26) can Telnet to the device while user B (with IP address 192.168.1.60) cannot Telnet to the device. Upon a connection failure, a message appears, saying "%connection closed by remote host!"

# Allow the device to only Telnet to the Telnet server with IP address 192.168.1.41.

```
<Sysname> system-view 
[Sysname] acl number 3001 
[Sysname-acl-adv-3001] rule permit tcp destination 192.168.1.41 0 
[Sysname-acl-adv-3001] quit 
[Sysname] user-interface vty 0 15 
[Sysname-ui-vty0-15] acl 3001 outbound 
[Sysname-ui-vty0-15] return 
<Sysname>
```
After your configuration, if you Telnet to 192.168.1.46, your operation fails.

<Sysname> telnet 192.168.1.46

%Can't access the host from this terminal!

### But you can Telnet to 192.168.1.41.

```
<Sysname> telnet 192.168.1.41 
Trying 192.168.1.41 ... 
Press CTRL+K to abort 
Connected to 192.168.1.41 ...
```
### <span id="page-23-1"></span>activation-key

### **Syntax**

activation-key *character*

```
undo activation-key
```
### View

User interface view

### Default level

3: Manage level

### <span id="page-24-0"></span>**Parameters**

character: Shortcut key for starting a terminal session, a single character (or its corresponding ASCII code value that ranges from 0 to 127) or a string of 1 to 3 characters. However, only the first character functions as the shortcut key. For example, if you input an ASCII code value of 97, the system uses its corresponding character **a** as the shortcut key. If you input string b@c, the system uses the first character **b** as the shortcut key.

### **Description**

Use activation-key to define a shortcut key for starting a terminal session.

Use undo activation-key to restore the default.

By default, pressing the **Enter** key starts a terminal session. However, if a new shortcut key is defined with the **activation-key** command, the **Enter** key no longer functions. To display the shortcut key you have defined, use the display current-configuration | include activation-key command.

This activation-key command is not supported for VTY user interfaces.

#### **Examples**

# Configure character s as the shortcut key for starting a terminal session on the console port.

<Sysname> system-view [Sysname] user-interface aux 0 [Sysname-ui-aux0] activation-key s

# Verify the configuration.

Exit the terminal session on the console port. 1.

[Sysname-ui-aux0] return <Sysname> quit

 $2.$ Log in to the console port again.

The following message appears.

```
* Copyright (c) 2010-2011 Hewlett-Packard Development Company, L.P.
* Without the owner's prior written consent,
* no decompiling or reverse-engineering shall be allowed.
```
User interface aux0 is available.

Please press ENTER.

```
\mathbf{R}Press Enter.
```
At this moment, pressing **Enter** does not start a session.

 $\blacktriangle$ Enter s.

> A terminal session is started. <Sysname> %Mar 2 18:40:27:981 2011 Sysname SHELL/5/LOGIN: Console login from aux0

### <span id="page-24-1"></span>quto-execute command

### **Syntax**

auto-execute command *command*

undo auto-execute command

### View

User interface view

### Default level

3: Manage level

### **Parameters**

*command*: Specifies a command to be automatically executed.

#### **Description**

Use **auto-execute command** to specify a command to be automatically executed when a user logs in to the current user interface.

Use undo auto-execute command to remove the configuration.

By default, command auto-execution is disabled.

The **auto-execute command** command is not supported by the AUX user interface.

The system automatically executes the specified command when a user logs in to the user interface, and tears down the user connection after the command is executed. If the command triggers another task, the system does not tear down the user connection until the task is completed.

Typically, you can use the auto-execute command *telnet* command in user interface view to enable a user to automatically Telnet to the specified host when the user logs in to the device. After the user terminates the connection with the host, the user's connection with the device is automatically terminated.

#### IMPORTANT:  $\overline{\mathbf{x}}$

The **auto-execute command** command may disable you from configuring the system through the user interface to which the command is applied. Before configuring the command and saving the configuration (by using the save command), make sure that you can access the device through VTY or AUX user interfaces to remove the configuration when a problem occurs.

### **Examples**

# Configure the device to automatically Telnet to 192.168.1.41 after a user logs in to interface VTY 0.

```
<Sysname> system-view 
  [Sysname] user-interface vty 0 
[Sysname -ui-vty0] auto-execute command telnet 192.168.1.41 
% This action will lead to configuration failure through ui-vty0. Are you sure? 
[Y/N]:y 
[Sysname-ui-vty0]
```
To verify the configuration, Telnet to 192.168.1.40. The device automatically Telnets to 192.168.1.41. The following output is displayed:

```
C:\> telnet 192.168.1.40 
****************************************************************************** 
* Copyright (c) 2010-2011 Hewlett-Packard Development Company, L.P. * 
* Without the owner's prior written consent, * 
* no decompiling or reverse-engineering shall be allowed. *
```
<span id="page-26-0"></span>

```
<Sysname>
Trying 192.168.1.41 ...
Press CTRL+K to abort
Connected to 192.168.1.41 ...
* Copyright (c) 2010-2011 Hewlett-Packard Development Company, L.P.
* Without the owner's prior written consent,
* no decompiling or reverse-engineering shall be allowed.
```
<Sysname>

This operation is the same as directly logging in to the device at 192.168.1.41. If the Telnet connection to 192.168.1.41 is broken down, the Telnet connection to 192.168.1.40 breaks down at the same time.

### <span id="page-26-1"></span>authentication-mode

### **Syntax**

authentication-mode { none | password | scheme }

undo authentication-mode

### **View**

User interface view

### **Default level**

3: Manage level

### **Parameters**

none: Performs no authentication.

password: Performs local password authentication.

scheme: Performs AAA authentication. For more information about AAA, see Security Configuration Guide.

### **Description**

Use authentication-mode to set the authentication mode for the user interface.

Use **undo authentication-mode** to restore the default

By default, the authentication mode for VTY user interfaces is password, and for AUX user interfaces is none.

Related commands: set authentication password.

### **Examples**

# Specify that no authentication is needed for VTY 0. (This mode is insecure.)

```
<Sysname> system-view
[Sysname] user-interface vty 0
[Sysname-ui-vty0] authentication-mode none
```
<span id="page-27-0"></span># Use password authentication when users log in to the device through VTY 0, and set the authentication password to 321.

```
<Sysname> system-view 
[Sysname] user-interface vty 0 
[Sysname-ui-vty0] authentication-mode password 
[Sysname-ui-vty0] set authentication password cipher 321
```
# Authenticate users by username and password for VTY 0. Set the username to 123 and the password to 321.

```
<Sysname> system-view 
[Sysname] user-interface vty 0 
[Sysname-ui-vty0] authentication-mode scheme 
[Sysname-ui-vty0] quit 
[Sysname] local-user 123 
[Sysname-luser-123] password cipher 321 
[Sysname-luser-123] service-type telnet 
[Sysname-luser-123] authorization-attribute level 3
```
## <span id="page-27-1"></span>command accounting

### **Syntax**

command accounting

undo command accounting

### View

User interface view

### Default level

3: Manage level

#### **Parameters**

None

### **Description**

Use command accounting to enable command accounting.

Use undo command accounting to restore the default.

By default, command accounting is disabled. The accounting server does not record the commands that users have executed.

When command accounting is enabled and command authorization is not, every executed command is recorded on the HWTACACS server.

When both command accounting and command authorization are enabled, only the authorized and executed commands are recorded on the HWTACACS server.

### **Examples**

# Enable command accounting on VTY 0. Then the HWTACACS server records the commands executed by users that have logged in through VTY 0.

```
<Sysname> system-view 
[Sysname] user-interface vty 0 
[Sysname-ui-vty0] command accounting
```
### <span id="page-28-1"></span><span id="page-28-0"></span>command authorization

### **Syntax**

command authorization

### undo command authorization

### View

User interface view

### Default level

3: Manage level

### **Parameters**

None

### **Description**

Use command authorization to enable command authorization.

Use undo command authorization to restore the default.

By default, command authorization is disabled. Logged-in users can execute commands without authorization.

With command authorization enabled, users can perform only commands authorized by the server.

### **Examples**

# Enable command accounting for VTY 0 so that users logging in from VTY 0 can perform only the commands authorized by the HWTACACS server.

<Sysname> system-view [Sysname] user-interface vty 0 [Sysname-ui-vty0] command authorization

### <span id="page-28-2"></span>databits

### **Syntax**

databits  $\{7 | 8 \}$ 

undo databits

### View

User interface view

### Default level

2: System level

### **Parameters**

7: Sets 7 data bits for each character.

8: Sets 8 data bits for each character.

### **Description**

Use **databits** to set data bits for each character.

Use **undo databits** to restore the default.

<span id="page-29-0"></span>By default, 8 data bits are set for each character.

This command is only applicable to the asynchronous serial port (console port).

The data bits setting must be the same for the user interfaces of the connecting ports on the device and the terminal device for communication.

### **Examples**

# Specify 7 data bits for each character.

```
<Sysname> system-view 
[Sysname] user-interface aux 0 
[Sysname-ui-aux0] databits 7
```
# <span id="page-29-1"></span>display ip http

### **Syntax**

display ip http [ | { begin | exclude | include } *regular-expression* ]

### View

Any view

### Default level

1: Monitor level

### **Parameters**

|: Filters command output by specifying a regular expression. For more information about regular expressions, see *Fundamentals Configuration Guide*.

begin: Displays the first line that matches the specified regular expression and all lines that follow.

exclude: Displays all lines that do not match the specified regular expression.

include: Displays all lines that match the specified regular expression.

*regular-expression*: Specifies a regular expression, a case-sensitive string of 1 to 256 characters.

### **Description**

Use display ip http to display HTTP information.

### **Examples**

# Display information about HTTP.. <Sysname> display ip http HTTP port: 80 Basic ACL: 0 Current connection: 0 Operation status: Running

#### Table 1 Command output

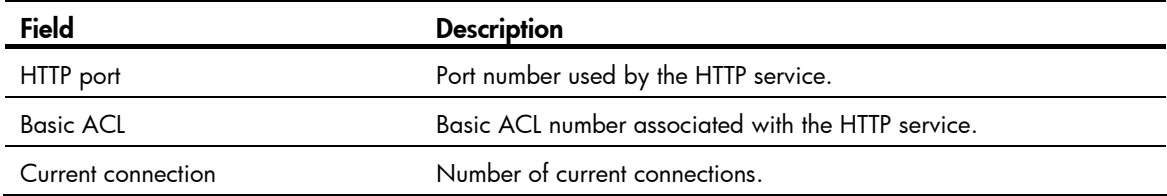

<span id="page-30-0"></span>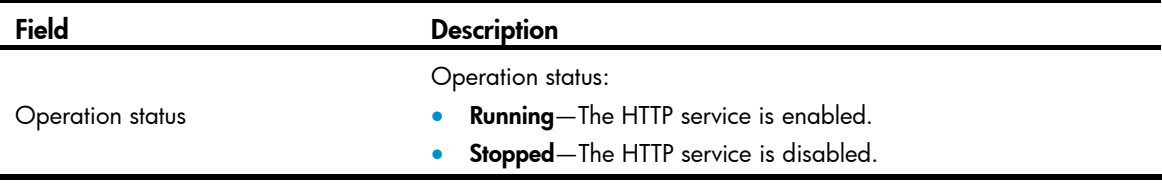

# <span id="page-30-1"></span>display ip https

### **Syntax**

display ip https [ | { begin | exclude | include } *regular-expression* ]

### View

Any view

### Default level

1: Monitor level

### **Parameters**

|: Filters command output by specifying a regular expression. For more information about regular expressions, see *Fundamentals Configuration Guide*.

begin: Displays the first line that matches the specified regular expression and all lines that follow.

exclude: Displays all lines that do not match the specified regular expression.

include: Displays all lines that match the specified regular expression.

*regular-expression*: Specifies a regular expression, a case-sensitive string of 1 to 256 characters.

### **Description**

Use display ip https to display information about HTTPS.

### **Examples**

# Display information about HTTPS.

```
<Sysname> display ip https 
HTTPS port: 443 
SSL server policy: 
Certificate access-control-policy: 
Basic ACL: 0 
Operation status: Stopped
```
### Table 2 Command output

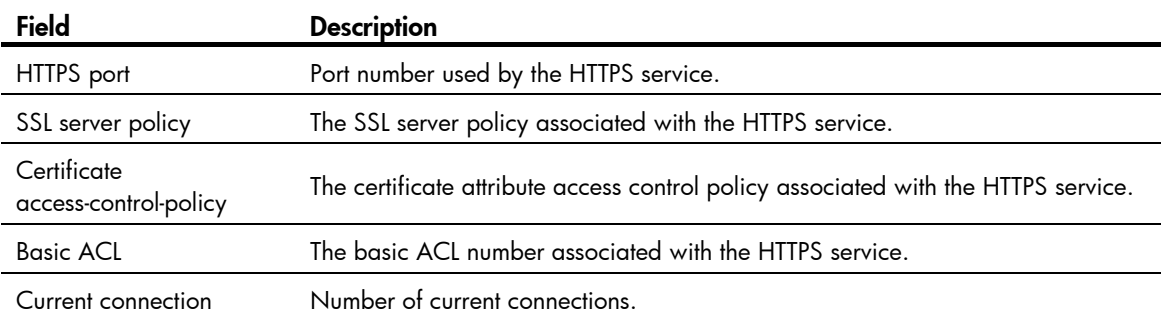

<span id="page-31-0"></span>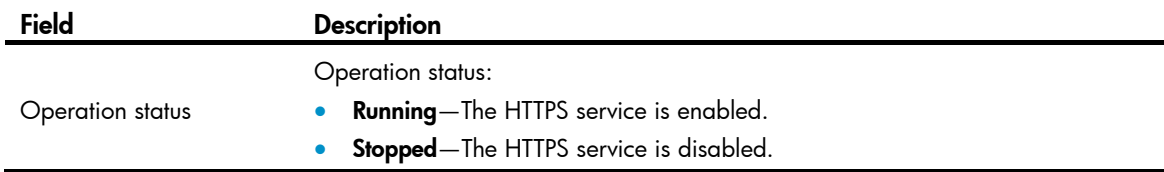

# <span id="page-31-1"></span>display telnet client configuration

### **Syntax**

display telnet client configuration [ | { begin | exclude | include } *regular-expression* ]

### View

Any view

### Default level

1: Monitor level

### **Parameters**

|: Filters command output by specifying a regular expression. For more information about regular expressions, see *Fundamentals Configuration Guide*.

begin: Displays the first line that matches the specified regular expression and all lines that follow.

exclude: Displays all lines that do not match the specified reqular expression.

include: Displays all lines that match the specified regular expression.

*regular-expression*: Specifies a regular expression, a case-sensitive string of 1 to 256 characters.

### **Description**

Use display telnet client configuration to display the configuration of the device when it serves as a Telnet client.

### **Examples**

# Display the configuration of the device when it serves as a Telnet client.

<Sysname> display telnet client configuration The source IP address is 1.1.1.1.

The output shows that when the device serves as a client, the source IPv4 address for sending Telnet packets is 1.1.1.1.

# <span id="page-31-2"></span>display user-interface

### **Syntax**

display user-interface  $\lceil$  *num*  $\rceil$   $\lceil$  { aux | vty } *num*  $2$   $\lceil$  { summary  $\rceil$   $\lceil$  { begin | exclude | include } *regular-expression* ]

### View

Any view

### Default level

1: Monitor level

### **Parameters**

*num1*: Absolute number of a user interface, in the range of 0 to 35.

aux: Specifies the AUX user interface.

vty: Specifies the VTY user interface.

*num2*: Relative number of a user interface, in the range of 0 to 3 for an AUX user interface and in the range of 0 to 15 for a VTY user interface.

summary: Displays summary about user interfaces.

|: Filters command output by specifying a regular expression. For more information about regular expressions, see *Fundamentals Configuration Guide*.

begin: Displays the first line that matches the specified regular expression and all lines that follow.

exclude: Displays all lines that do not match the specified regular expression.

include: Displays all lines that match the specified regular expression.

*regular-expression*: Specifies a regular expression, a case-sensitive string of 1 to 256 characters.

### **Description**

Use display user-interface to display information about the specified or all user interfaces.

If the summary keyword is not included, the command displays the type of the user interface, absolute or relative number, transmission rate, user privilege level, authentication mode, and the access port.

If the summary keyword is included, the command displays all the numbers and types of user interfaces.

### Examples

# Display summary about all user interfaces.

```
<Sysname> display user-interface summary 
   User interface type : [AUX] 
             0:UXXX 
   User interface type : [VTY] 
            20:XXXX XXXX XXXX XXXX 
     1 character mode users. (U) 
    19 UI never used. (X) 
    1 total UI in use
```
### Table 3 Command output

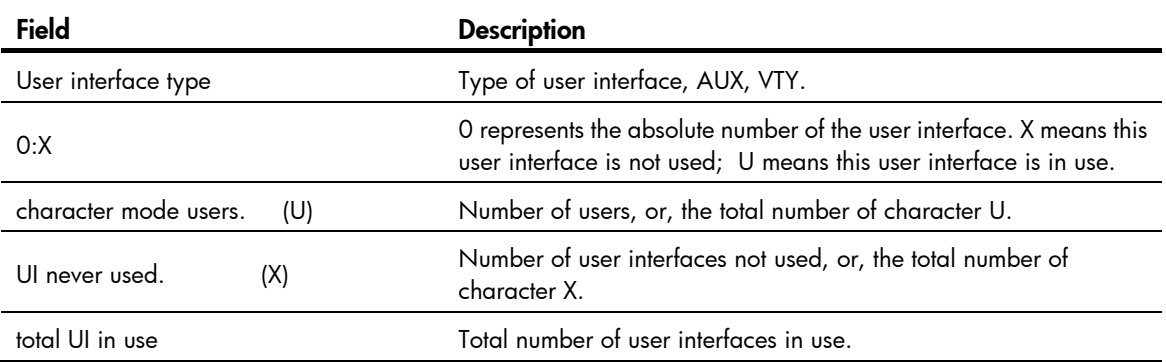

# <span id="page-33-1"></span><span id="page-33-0"></span>display users

### **Syntax**

display users [ all ] [ | { begin | exclude | include } *reqular-expression* ]

### View

Any view

### Default level

1: Monitor level

### **Parameters**

**all**: Displays information about all user interfaces that the device supports.

|: Filters command output by specifying a regular expression. For more information about regular expressions, see *Fundamentals Configuration Guide*.

begin: Displays the first line that matches the specified regular expression and all lines that follow.

exclude: Displays all lines that do not match the specified regular expression.

include: Displays all lines that match the specified reqular expression.

*regular-expression*: Specifies a regular expression, a case-sensitive string of 1 to 256 characters.

### **Description**

Use display users to display information about the user interfaces that are being used.

Use **display users all** to display information about all user interfaces supported by the device.

### **Examples**

# Display information about the user interfaces that are being used.

```
<Sysname> display users 
The user application information of the user interface(s): 
   Idx UI Delay Type Userlevel 
+ 20 VTY 0 00:00:00 TEL 3 
   21 VTY 1 00:09:19 TEL 3 
Following are more details. 
VTY 0 : 
        Location: 192.168.1.54 
VTY 1 : 
        Location: 192.168.1.58 
  + : Current operation user. 
  F : Current operation user work in async mode.
```
The output shows that two users have logged in to the device. The one with IP address 192.168.1.54 uses VTY 0, and the other with IP address 192.168.1.58 uses VTY 1.

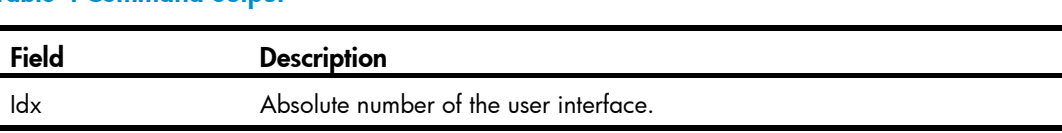

### Table 4 Command output

<span id="page-34-0"></span>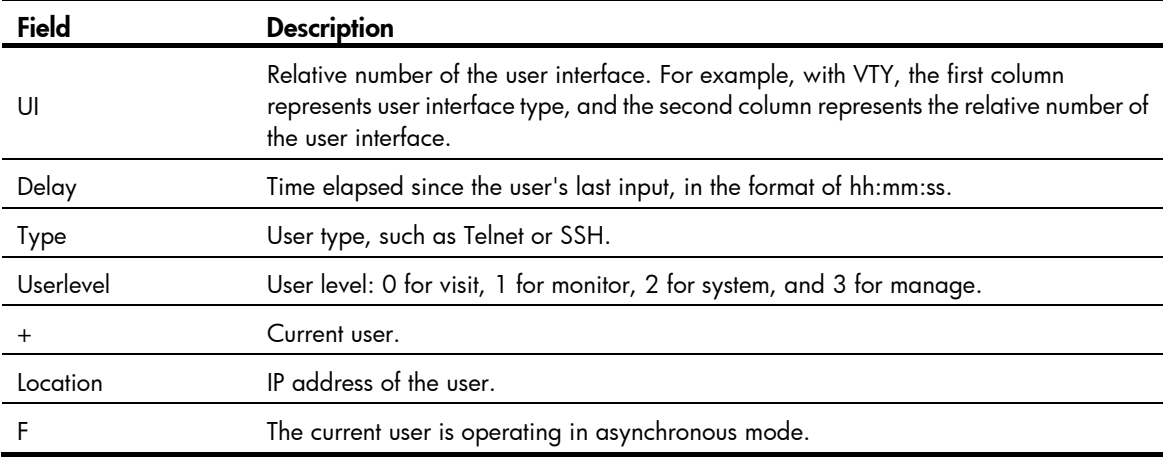

# <span id="page-34-1"></span>display web users

### **Syntax**

display web users [ | { begin | exclude | include } *regular-expression* ]

### View

Any view

### Default level

1: Monitor level

### **Parameters**

|: Filters command output by specifying a regular expression. For more information about regular expressions, see *Fundamentals Configuration Guide*.

begin: Displays the first line that matches the specified regular expression and all lines that follow.

exclude: Displays all lines that do not match the specified regular expression.

include: Displays all lines that match the specified regular expression.

*regular-expression*: Specifies a regular expression, a case-sensitive string of 1 to 256 characters.

### **Description**

Use **display web users** to display information about the web users.

### **Examples**

# Display information about the web users.

<Sysname> display web users

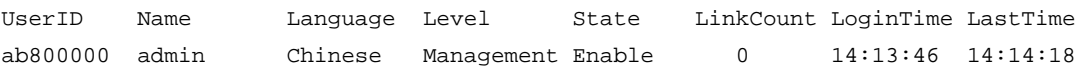

### Table 5 Command output

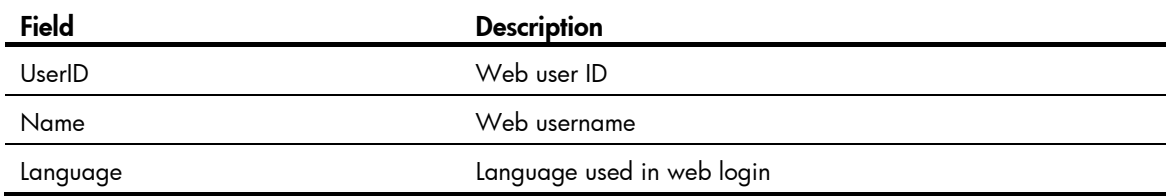

<span id="page-35-0"></span>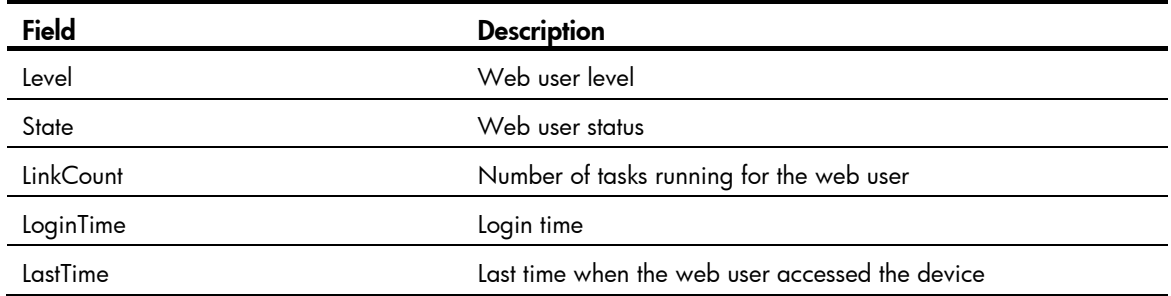

### <span id="page-35-1"></span>escape-key

### **Syntax**

escape-key { default | *character* }

undo escape-key

### View

User interface view

### Default level

3: Manage level

### **Parameters**

*character*: Specifies the shortcut key for terminating a task, a single character (or its corresponding ASCII code value in the range of 0 to 127) or a string of 1 to 3 characters. Only the first character of a string functions as the shortcut key. For example, if you enter an ASCII code value of 113, the system uses its corresponding character q as the shortcut key. If you enter the string q@c, the system uses the first character q as the shortcut key.

default: Restores the default escape key sequence Ctrl+C.

### **Description**

Use escape-key to define a shortcut key for terminating a task.

Use **undo escape-key** to disable the shortcut key for terminating tasks.

By default, you can use Ctrl+C to terminate a task.

After you define a new shortcut key by using the **escape-key** command, the new shortcut key is used to terminate a task. To display the shortcut key you have defined, use the display current-configuration command.

If you set the *character* argument in a user interface to log in to the device and then Telnet to another device, the *character* argument can be used as a control character to terminate a task rather than used as a common character. For example, if you specify *character* e in VTY 0 user interface of Device A, when you log in to Device A by using VTY 0 from a PC (Hyper Terminal), you can input e as a common character on the PC, and you can also use e to terminate the task running on Device A. If you Telnet to Device B from Device A, you can only use e to terminate the task running on Device B, rather than use e as a common character, so specify *character* as a key combination.

### **Examples**

# Define key  $\alpha$  as the shortcut key for terminating a task.

<Sysname> system-view [Sysname] user-interface aux 0
[Sysname-ui-aux0] escape-key a

To verify the configuration:

# Ping the IP address of 192.168.1.49 and use the -c keyword to specify the number of ICMP echo packets to be sent as 20.

```
<Sysname> ping -c 20 192.168.1.49
```
 PING 192.168.1.49: 56 data bytes, press a to break Reply from 192.168.1.49: bytes=56 Sequence=1 ttl=255 time=3 ms Reply from 192.168.1.49: bytes=56 Sequence=2 ttl=255 time=3 ms

# Enter **a**. The task terminates immediately and the system returns to system view.

```
 --- 192.168.1.49 ping statistics --- 
   2 packet(s) transmitted 
   2 packet(s) received 
   0.00% packet loss 
 round-trip min/avg/max = 3/3/3 ms
```
<Sysname>

# flow-control

#### **Syntax**

flow-control { hardware | none | software }

undo flow-control

#### View

User interface view

#### Default level

2: System level

#### **Parameters**

hardware: Performs hardware flow control.

none: Disables flow control.

software: Performs software flow control.

#### **Description**

Use **flow-control** to configure the flow control mode.

Use undo flow-control to restore the default.

By default, the flow control mode is **none**, which means no flow control is performed.

A flow control mode takes effect on both inbound and outbound directions. In inbound flow control, the local device listens to the remote device for flow control information while in the outbound flow control, the local device sends flow control information to the remote device.

Two ends must be configured with the same flow control mode.

This command is only applicable to the asynchronous serial port (console port).

#### NOTE:

The switch supports the none flow control mode only.

#### **Examples**

# Configure no flow control in the inbound and outbound directions for AUX 0.

```
<Sysname> system-view 
[Sysname] user-interface aux 0 
[Sysname-ui-aux0] flow-control none
```
### free user-interface

#### **Syntax**

free user-interface { *num1* | { aux | vty } *num2* }

#### View

User view

#### Default level

3: Manage level

#### **Parameters**

*num1*: Absolute number of a user interface, in the range of 0 to 35.

aux: Specifies the AUX user interface.

vty: Specifies the VTY user interface.

*num2*: Relative number of a user interface, in the range of 0 to 3 for an AUX user interface and in the range of 0 to 15 for a VTY user interface.

#### **Description**

Use free user-interface to release connections established on the specified user interface.

This command cannot release the connection that you are using.

#### **Examples**

# Release the connection established on user interface VTY 1.

1. Display the users that are operating the device.

```
<Sysname> display users 
The user application information of the user interface(s): 
+ 20 VTY 0 00:00:00 TEL 3 
   21 VTY 1 00:09:51 TEL 3 
Following are more details. 
VTY 0 : 
         Location: 192.168.0.10 
VTY 1 : 
        Location: 192.168.0.5 
  + : Current operation user. 
 F : Current operation user work in async mode.
```
2. If the operations of the user using VTY 1 affect the operations of the administrator, log out the user. <Sysname> free user-interface vty 1

Are you sure to free user-interface vty1? [Y/N]:y

# free web-users

#### **Syntax**

free web-users { all | user-id *user-id* | user-name *user-name* }

#### View

User view

#### Default level

2: System level

#### **Parameters**

all: Specifies all web users.

*user-id*: Web user ID, which is a hexadecimal number of eight digits.

*user-name*: Name of the web user. This argument can contain 1 to 80 characters.

#### **Description**

Use free web-users to log out web users.

Related commands: display web users.

#### **Examples**

# Log out all web users. <Sysname> free web-users all

### history-command max-size

#### **Syntax**

history-command max-size *size-value*

#### undo history-command max-size

#### View

User interface view

#### Default level

2: System level

#### **Parameters**

*size-value*: Specifies the maximum number of history commands that the buffer can store. The value is in the range of 0 to 256.

#### **Description**

Use history-command max-size to set the size of the history command buffer of the current user interface.

Use undo history-command max-size to restore the default.

By default, the buffer saves 10 history commands.

The history command buffer saves executed history commands per user interface and buffers for different user interfaces do not affect each other. To display the commands that are stored in the history buffer, use

the display **history-command** command. To view the recently executed commands, press the upper arrow or lower arrow key.

After you terminate the current session, the system automatically removes the commands saved in the corresponding history buffer.

#### **Examples**

# Set the buffer to store 20 history commands at most.

<Sysname> system-view [Sysname] user-interface aux 0 [Sysname-ui-aux0] history-command max-size 20

### idle-timeout

#### **Syntax**

idle-timeout *minutes* [ *seconds* ]

undo idle-timeout

#### View

User interface view

#### Default level

2: System level

#### **Parameters**

*minutes*: Specifies the timeout time in minutes, in the range of 0 to 35791. The default value is 10 minutes.

*seconds*: Specifies timeout time in seconds, in the range of 0 to 59. The default value is 0 seconds.

#### **Description**

Use idle-timeout to set the idle-timeout timer.

Use **undo idle-timeout** to restore the default.

The default idle-timeout is 10 minutes.

The system automatically terminates the user's connections if there is no information interaction between the device and the users within the idle timeout time.

Setting idle-timeout to zero disables the timer. In this case, connections are maintained unless you terminate them.

#### **Examples**

# Set the idle-timeout timer to 1 minute and 30 seconds.

```
<Sysname> system-view 
[Sysname] user-interface aux 0 
[Sysname-ui-aux0] idle-timeout 1 30
```
### ip http acl

#### **Syntax**

ip http acl *acl-number* undo ip http acl

#### View

System view

#### Default level

2: System level

#### **Parameters**

*acl-number*: ACL number, in the range of 2000 to 2999.

#### **Description**

Use ip http acl to associate the HTTP service with an ACL.

Use undo ip http acl to remove the association.

By default, the HTTP service is not associated with any ACL.

After the HTTP service is associated with an ACL, only the clients permitted by the ACL can access the device through HTTP.

Related commands: display ip http; acl (*ACL and QoS Command Reference*).

#### **Examples**

# Associate the HTTP service with ACL 2001 to only allow the clients within the 10.10.0.0/16 network to access the device through HTTP.

<Sysname> system-view [Sysname] acl number 2001

```
[Sysname-acl-basic-2001] rule permit source 10.10.0.0 0.0.255.255 
[Sysname-acl-basic-2001] quit 
[Sysname] ip http acl 2001
```
# ip http dscp

#### **Syntax**

ip http dscp *dscp-value*

undo ip http dscp

#### View

System view

#### Default level

2: System level

#### **Parameters**

*dscp-value*: Specifies a DSCP value in the range of 0 to 63.

#### **Description**

Use ip http dscp to set the DSCP value for IPv4 to use for outgoing HTTP packets.

#### Use undo ip http dscp to restore the default.

By default, IPv4 uses the DSCP value 16 for outgoing HTTP packets.

#### **Examples**

# Set the DSCP value for IPv4 to use for outgoing HTTP packets to 30.

<Sysname> system-view

[Sysname] ip http dscp 30

## ip http enable

#### **Syntax**

ip http enable

undo ip http enable

#### View

System view

#### Default level

2: System level

#### **Parameters**

None

#### **Description**

Use ip http enable to enable the HTTP service.

Use undo ip http enable to disable the HTTP service.

The device can act as the HTTP server that can be accessed only after the HTTP service is enabled.

By default, the HTTP service is enabled.

Related commands: display ip http.

#### **Examples**

# Enable the HTTP service. <Sysname> system-view [Sysname] ip http enable # Disable the HTTP service. <Sysname> system-view [Sysname] undo ip http enable

### ip http port

#### **Syntax**

ip http port *port-number*

#### undo ip http port

#### View

System view

#### Default level

3: Manage level

#### **Parameters**

*port-number*: Port number of the HTTP service, in the range of 1 to 65535.

#### **Description**

Use ip http port to configure the port number of the HTTP service.

Use undo ip http port to restore the default.

By default, the port number of the HTTP service is 80.

Verify that the port number is not used by another service, because this command does not check for conflicts with configured port numbers.

#### Related commands: display ip http.

#### **Examples**

# Configure the port number of the HTTP service as 8080. <Sysname> system-view

[Sysname] ip http port 8080

### ip https acl

#### **Syntax**

ip https acl *acl-number* 

#### undo ip https acl

#### View

System view

#### Default level

3: Manage level

#### **Parameters**

*acl-number*: ACL number, in the range of 2000 to 2999.

#### **Description**

Use ip https acl to associate the HTTPS service with an ACL.

Use undo ip https acl to remove the association.

By default, the HTTPS service is not associated with any ACL.

After the HTTPS service is associated with an ACL, only the clients permitted by the ACL can access the device.

Related commands: display ip https; acl (*ACL and QoS Command Reference*)*.*

#### **Examples**

# Associate the HTTPS service with ACL 2001 to only allow the clients within the 10.10.0.0/16 network segment to access the HTTPS server through HTTP.

```
<Sysname> system-view 
[Sysname] acl number 2001 
[Sysname-acl-basic-2001] rule permit source 10.10.0.0 0.0.255.255 
[Sysname-acl-basic-2001] quit 
[Sysname] ip https acl 2001
```
# ip https certificate access-control-policy

#### **Syntax**

ip https certificate access-control-policy *policy-name*

#### undo ip https certificate access-control-policy

#### **View**

System view

#### Default level

3: Manage level

#### **Parameters**

*policy-name*: Name of the certificate attribute access control policy, a string of 1 to 16 characters.

#### **Description**

Use ip https certificate access-control-policy to associate the HTTPS service with a certificate attribute access control policy.

#### Use undo ip https certificate access-control-policy to remove the association.

By default, the HTTPS service is not associated with any certificate attribute access control policy.

Association of the HTTPS service with a certificate attribute access control policy can control the access rights of clients.

Related commands: display ip https; pki certificate access-control-policy (*Security Command Reference*).

#### **Examples**

# Associate the HTTPS server to certificate attribute access control policy myacl.

```
<Sysname> system-view
```
[Sysname] ip https certificate access-control-policy myacl

### ip https enable

#### **Syntax**

ip https enable

undo ip https enable

#### View

System view

#### Default level

3: Manage level

#### **Parameters**

None

#### **Description**

Use ip https enable to enable the HTTPS service.

Use undo ip https enable to disable the HTTPS service.

By default, the HTTPS service is disabled.

The device can act as the HTTP server that can be accessed only after the HTTP service is enabled.

Enabling the HTTPS service triggers an SSL handshake negotiation process.

If the local certificate of the device exists, the SSL negotiation succeeds, and the HTTPS service can be started.

If no local certificate exists, the SSL negotiation triggers a certificate application process that often fails because it times out. If that happens, execute the ip https enable command multiple times to start the HTTPS service.

#### Related commands: display ip https.

#### **Examples**

# Enable the HTTPS service.

<Sysname> system-view [Sysname] ip https enable

### ip https port

#### **Syntax**

ip https port *port-number*

undo ip https port

#### View

System view

#### Default level

3: Manage level

#### **Parameters**

*port-number*: Port number of the HTTPS service, in the range of 1 to 65535.

#### **Description**

Use ip https port to configure the port number of the HTTPS service.

Use undo ip https port to restore the default.

By default, the port number of the HTTPS service is 443.

Verify that the port number is not used by another service, because this command does not check for conflicts with configured port numbers.

#### Related commands: display ip https.

#### **Examples**

# Configure the port number of the HTTPS service as 6000.

```
<Sysname> system-view
```
[Sysname] ip https port 6000

# ip https ssl-server-policy

#### **Syntax**

ip https ssl-server-policy *policy-name*  undo ip https ssl-server-policy

#### View

System view

#### Default level

3: Manage level

#### **Parameters**

*policy-name*: Name of an SSL server policy, a string of 1 to 16 characters.

#### **Description**

Use **ip https ssl-server-policy** to associate the HTTPS service with an SSL server-end policy.

Use undo ip https ssl-server-policy to remove the association.

By default, the HTTPS service is not associated with any SSL server-end policy.

The HTTPS service can be enabled only after this command is configured successfully.

With the HTTPS service enabled, you cannot modify the associated SSL server-end policy or remove the association between the HTTPS service and the SSL server-end policy after the HTTPS service is enabled.

Related commands: display ip https; ssl server-policy (*Security Command Reference*).

#### **Examples**

# Associate the HTTPS service with SSL server-end policy myssl.

<Sysname> system-view [Sysname] ip https ssl-server-policy myssl

# ipv6 http dscp

#### **Syntax**

ipv6 http dscp *dscp-value* undo ipv6 http dscp

#### View

System view

#### Default level

2: System level

#### **Parameters**

*dscp-value*: Specifies a DSCP value in the range of 0 to 63.

#### **Description**

Use ipv6 http dscp to set the DSCP value for IPv6 to use for outgoing HTTP packets.

Use undo ipv6 http dscp to restore the default.

By default, IPv6 uses the DSCP value 0 for outgoing HTTP packets.

#### **Examples**

# Set the DSCP value for IPv6 to use for outgoing HTTP packets to 30. <Sysname> system-view [Sysname] ipv6 http dscp 30

### lock

**Syntax** 

#### lock

#### View

User view

#### Default level

3: Manage level

#### **Parameters**

None

#### **Description**

Use lock to lock the user interface. This method prevents unauthorized users from using the user interface.

When entering the lock command, you are asked to input a password (up to 16 characters) and then confirm it by inputting the password again. After locking the user interface, you must press Enter and input the correct password next time you enter this user interface.

By default, this function is disabled.

#### **Examples**

# Lock the current user interface. <Sysname> lock Please input password<1 to 16> to lock current user terminal interface: Password: Again:

locked !

Password: <Sysname>

### parity

#### **Syntax**

parity { even | none | odd } undo parity

#### View

User interface view

#### Default level

2: System level

#### **Parameters**

even: Performs an even parity check.

none: Performs no parity check.

odd: Performs an odd parity check.

#### **Description**

Use **parity** to set a parity check method.

Use **undo parity** to restore the default.

By default, no parity check is performed.

This command is only applicable to the asynchronous serial port (console port).

The parity check setting must be the same for the user interfaces of the connecting ports on the device and the target terminal device for communication.

#### **Examples**

# Configure the Console port to perform odd parity check.

<Sysname> system-view [Sysname] user-interface aux 0 [Sysname-ui-aux0] parity odd

### protocol inbound

#### **Syntax**

protocol inbound { all | ssh | telnet } undo protocol inbound

#### **View**

VTY interface view

#### Default level

3: Manage level

#### **Parameters**

all: Supports both protocols: Telnet and SSH.

ssh: Supports SSH only.

telnet: Supports Telnet only.

#### **Description**

Use **protocol inbound** to enable the current user interface to support either Telnet, SSH, or all of them. The configuration takes effect next time you log in.

Use undo protocol inbound to restore the default.

By default, both protocols are supported.

Before configuring a user interface to support SSH, set the authentication mode to scheme for the user interface; otherwise, the **protocol inbound ssh** command fails. For more information, see authentication-mode.

By default, the authentication mode of the Telnet protocol is **password**.

#### **Examples**

# Enable the VTYs 0 through 4 to support SSH only.

```
<Sysname> system-view 
[Svsname] user-interface vty 0 4
[Sysname-ui-vty0-4] authentication-mode scheme 
[Sysname-ui-vty0-4] protocol inbound ssh
```
### screen-length

#### **Syntax**

screen-length *screen-length*

undo screen-length

#### View

User interface view

#### Default level

2: System level

#### **Parameters**

*screen-length*: Number of lines to be displayed on the screen, in the range of 0 to 512. The value of 0 disables pausing between screens of output.

#### **Description**

Use screen-length to set the number of lines to be displayed on the screen.

Use undo screen-length to restore the default.

By default, the screen displays 24 lines.

When screen output pauses, press the **Space** key to display the next screen. Not all terminals support this command setting. For example, assume that you set *screen-length* to 40, but the terminal can display 24 lines in one screen at most. When you press Space, the device sends 40 lines to the terminal, but the next screen displays only lines 18 through 40. To view the first 17 lines, you must press the page up or page down key.

To disable multiple-screen output for the current user interface, use the **screen-length disable** command.

#### **Examples**

# Set the next screen of the AUX user interface 0 to display 30 lines.

```
<Sysname> system-view 
[Sysname] user-interface aux 0 
[Sysname-ui-aux0] screen-length 30
```
### send

#### **Syntax**

send { all | *num1* | { aux | vty } *num2* }

#### View

User view

#### Default level

#### 1: Monitor level

#### **Parameters**

all: Sends messages to all user interfaces.

aux: Specifies the AUX user interface.

vty: Specifies the VTY user interface.

*num1*: Absolute number of a user interface, in the range of 0 to 35.

*num2*: Relative number of a user interface, in the range of 0 to 3 for an AUX user interface and in the range of 0 to 15 for a VTY user interface.

#### **Description**

Use send to send messages to the specified user interfaces.

To end message input, press Ctrl+Z. To cancel message input and return to user view, press Ctrl+C.

#### **Examples**

# Send message hello abc to the AUX user interface 0.

```
<Sysname> send aux 0 
Enter message, end with CTRL+Z or Enter; abort with CTRL+C: 
hello abc^Z 
Send message? [Y/N]:y 
<Sysname> 
*** 
*** 
***Message from aux0 to aux0 
*** 
hello abc
```
#### <Sysname>

# Assume you are using VTY 0. Before you restart the device, to inform users that are accessing the device through other user interfaces, perform the following steps.

1. Display information about all users

```
<Sysname> display users 
   Idx UI Delay Type Userlevel 
+ 20 VTY 0 00:00:00 TEL 3 
   21 VTY 1 00:00:06 TEL 3 
Following are more details. 
VTY 0 : 
        Location: 192.168.1.26 
VTY 1 : 
        Location: 192.168.1.20 
      : Current operation user.
  F : Current operation user work in async mode.
```
// The output shows that a user is using VTY 0.

2. Send a notification to the user of VTY 1.

```
<Sysname> send vty 1 
Enter message, end with CTRL+Z or Enter; abort with CTRL+C: 
Note please, I will reboot the system in 3 minutes!^Z 
Send message? [Y/N]:y
```
 $\frac{1}{4}$  A message is sent to VTY 1, telling that the system will reboot in 3 minutes.

3. If a user is trying to log in through VTY 1, the message appears. (VTY 1 receives the message from VTY 0 when the interface GigabitEthernet command is input.)

[Sysname] interface gigabiteth

```
*** 
*** 
***Message from vty0 to vty1 
*** 
Note please, I will reboot the system in 3 minutes!
```
### set authentication password

#### **Syntax**

set authentication password { cipher | simple } *password*

undo set authentication password

#### View

User interface view

#### Default level

3: Manage level

#### **Parameters**

cipher: Sets a ciphertext password.

simple: Sets a plaintext password.

*password*: Specifies the password string. This argument is case sensitive. If simple is specified, it must be a string of 1 to 16 characters. If cipher is specified, it must be a ciphertext string of 1 to 53 characters.

#### **Description**

Use set authentication password to set a local authentication password.

Use undo set authentication password to remove the local authentication password.

By default, no local authentication password is set.

The password, whether specified in plain or cipher text, is always saved to the configuration file in cipher text.

Related commands: authentication-mode.

#### **Examples**

# Set the local authentication password for the AUX 0 user interface to hello.

```
<Sysname> system-view 
[Sysname] user-interface aux 0 
[Sysname-ui-aux0] authentication-mode password
```
[Sysname-ui-aux0] set authentication password cipher hello

Next time you enter the system, the password is required.

### shell

#### **Syntax**

shell

undo shell

#### View

User interface view

#### Default level

3: Manage level

#### **Parameters**

None

#### **Description**

Use shell to enable terminal services on the current user interface.

Use undo shell to disable terminal services on the current user interface.

The console port does not support the **undo shell** command.

You cannot disable the terminal services on the user interface through which you are logged in.

By default, terminal services are enabled on all user interfaces.

#### **Examples**

# Disable terminal services on VTYs 0 through 15, which means you cannot log in to the device through VTYs 0 through 15.

```
<Sysname> system-view 
[Sysname] user-interface vty 0 15 
[Sysname-ui-vty0-15] undo shell 
% Disable ui-vty0-15 , are you sure? [Y/N]:y 
[Sysname-ui-vty0-15]
```
The following message appears when a terminal tries to Telnet to the device:

The connection was closed by the remote host!

## speed (user interface view)

#### **Syntax**

speed speed-value

undo speed

#### View

User interface view

#### Default level

2: System level

#### **Parameters**

*speed-value*: Transmission rate in bps. The transmission rates available with asynchronous serial interfaces include: 300 bps, 600 bps, 1200 bps, 2400 bps, 4800 bps, 9600 bps, 19200 bps, 38400 bps, 57600 bps, and 115200 bps. The transmission rate varies with devices and configuration environment.

#### **Description**

Use speed to set the transmission rate on the user interface.

Use undo speed to restore the default transmission rate.

By default, the transmission rate is 9600 bps.

This command is only applicable to the asynchronous serial port (console port).

The transmission rate setting must be identical for the user interfaces of the connecting ports on the device and the target terminal device for communication.

#### **Examples**

# Set the transmission rate on the AUX 0 user interface to 19200 bps.

<Sysname> system-view [Sysname] user-interface aux 0 [Sysname-ui-aux0] speed 19200

### stopbits

#### **Syntax**

stopbits { 1 | 1.5 | 2 }

#### undo stopbits

#### View

User interface view

#### Default level

2: System level

#### **Parameters**

1: One stop bit.

1.5: One and a half stop bits.

2: Two stop bits.

#### **Description**

Use **stopbits** to set the number of stop bits transmitted per byte.

Use undo stopbits to restore the default.

By default, the stop bit is one.

This command is only applicable to the asynchronous serial port ( console port).

The stop bits setting must be the identical for the user interfaces of the connecting ports on the device and the target device for communication.

#### **Examples**

# Set the stop bits on the user interface AUX 0 to 1.5.

```
<Sysname> system-view 
[Sysname] user-interface aux 0 
[Sysname-ui-aux0] stopbits 1.5
```
### telnet

#### **Syntax**

telnet *remote-host* [ *service-port* ] [ source { interface *interface-type interface-number* | ip *ip-address* } ]

#### View

User view

#### Default level

0: Visit level

#### **Parameters**

*remote-host*: IPv4 address or host name of a remote host, a case-insensitive string of 1 to 20 characters.

*service-port*: TCP port number of the Telnet service on the remote host. It is in the range of 0 to 65535 and defaults to 23.

source: Specifies the source interface or source IPv4 address of Telnet packets.

interface *interface-type interface-number*: Specifies the source interface. The source IPv4 address of the Telnet packets sent is the IPv4 address of the specified interface. *interface-type interface-number* represents the interface type and number.

ip *ip-address*: Specifies the source IPv4 address of Telnet packets.

#### **Description**

Use **telnet** to Telnet to a remote host.

To terminate the current Telnet connection, press Ctrl+K or use the quit command.

The source IPv4 address or source interface specified by this command is applicable to the current Telnet connection only.

#### **Examples**

# Telnet to the remote host 1.1.1.2, specifying the source IP address of Telnet packets as 1.1.1.1. <Sysname> telnet 1.1.1.2 source ip 1.1.1.1

# telnet client dscp

#### **Syntax**

telnet client dscp *dscp-value*

undo telnet client dscp

#### View

System view

#### Default level

2: System level

#### **Parameters**

*dscp-value*: Specifies a DSCP value in the range of 0 to 63.

#### **Description**

Use telnet client dscp to set the DSCP value for IPv4 to use for outgoing Telnet packets on a Telnet client. Use undo telnet client dscp to restore the default.

By default, IPv4 uses the DSCP value 16 for outgoing Telnet packets on a Telnet client.

#### **Examples**

# Set the DSCP value for IPv4 to use for outgoing Telnet packets to 30 on a Telnet client.

```
<Sysname> system-view 
[Sysname] telnet client dscp 30
```
### telnet client ipv6 dscp

#### **Syntax**

telnet client ipv6 dscp *dscp-value*

#### undo telnet client ipv6 dscp

#### View

System view

#### Default level

2: System level

#### **Parameters**

*dscp-value*: Specifies a DSCP value in the range of 0 to 63.

#### **Description**

Use telnet client ipv6 dscp to set the DSCP value for IPv6 to use for outgoing Telnet packets on a Telnet client.

Use undo telnet client ipv6 dscp to restore the default.

By default, IPv6 uses the DSCP value 0 for outgoing Telnet packets on a Telnet client.

#### **Examples**

# Set the DSCP value for IPv6 to use for outgoing Telnet packets to 30 on a Telnet client.

```
<Sysname> system-view 
[Sysname] telnet client ipv6 dscp 30
```
### telnet client source

#### **Syntax**

telnet client source { interface *interface-type interface-number* | ip *ip-address* } undo telnet client source

#### View

System view

#### Default level

2: System level

#### **Parameters**

interface *interface-type interface-number*: Specifies the source interface. The source IPv4 address of the Telnet packets sent is the IPv4 address of the specified interface. *interface-type interface-number* represents the interface type and number.

ip *ip-address*: Specifies the source IPv4 address of Telnet packets.

#### **Description**

Use telnet client source to specify the source IPv4 address or source interface for sending Telnet packets when the device serves as a Telnet client.

Use undo telnet client source to remove the source IPv4 address or source interface for sending Telnet packets.

By default, no source IPv4 address or source interface for sending Telnet packets is specified. The source IPv4 address is selected by routing.

The source IPv4 address or source interface specified by this command is applicable all Telnet connections.

If you use both this command and the **telnet** command to specify the source IPv4 address or source interface, the source IPv4 address or interface specified by the telnet command takes effect.

#### Related commands: display telnet client configuration.

#### **Examples**

# Specify the source IPv4 address for sending Telnet packets when the device serves as a Telnet client as 1.1.1.1.

<Sysname> system-view [Sysname] telnet client source ip 1.1.1.1

# telnet ipv6

#### **Syntax**

telnet ipv6 *remote-host* [ -i *interface-type interface-number* ] [ *port-number* ]

#### View

User view

#### Default level

0: Visit level

#### **Parameters**

*remote-host*: IP address or host name of a remote host, a case-insensitive string of 1 to 46 characters.

-i *interface-type interface-number*: Specifies the outbound interface for sending Telnet packets, where *interface-type interface-number* represents the interface type and number. If the destination address is a link-local address, provide the –i *interface-type interface-number* argument.

*port-number*: TCP port number for the remote host to provide the Telnet service. It is in the range of 0 to 65535 and defaults to 23.

#### **Description**

Use telnet ipv6 to Telnet to a remote host in an IPv6 network. To terminate the current Telnet connection, press Ctrl+K or use the quit command.

#### **Examples**

# Telnet to the remote host with the IPv6 address 5000::1. <Sysname> telnet ipv6 5000::1

### telnet server dscp

#### **Syntax**

telnet server dscp *dscp-value*

undo telnet server dscp

#### View

System view

#### Default level

2: System level

#### **Parameters**

*dscp-value*: Specifies a DSCP value in the range of 0 to 63.

#### **Description**

Use telnet server dscp to set the DSCP value for IPv4 to use for outgoing Telnet packets on a Telnet server.

Use undo telnet server dscp to restore the default.

By default, IPv4 uses the DSCP value 48 for outgoing Telnet packets on a Telnet server.

#### **Examples**

# Set the DSCP value for IPv4 to use for outgoing Telnet packets to 30 on a Telnet server. <Sysname> system-view [Sysname] telnet server dscp 30

### telnet server enable

#### **Syntax**

telnet server enable

undo telnet server enable

#### View

System view

#### Default level

3: Manage level

#### **Parameters**

None

#### **Description**

Use telnet server enable to enable the Telnet server.

Use undo telnet server enable to disable the Telnet server.

The Telnet server is enabled by default.

#### **Examples**

# Enable the Telnet server. <Sysname> system-view [Sysname] telnet server enable

### telnet server ipv6 dscp

#### **Syntax**

telnet server ipv6 dscp *dscp-value* undo telnet server ipv6 dscp

#### View

System view

#### Default level

2: System level

#### **Parameters**

*dscp-value*: Specifies a DSCP value in the range of 0 to 63.

#### **Description**

Use telnet server ipv6 dscp to set the DSCP value for IPv6 to use for outgoing Telnet packets on a Telnet server.

Use undo telnet server ipv6 dscp to restore the default.

By default, IPv6 uses the DSCP value 0 for outgoing Telnet packets on a Telnet server.

#### **Examples**

# Set the DSCP value for IPv6 to use for outgoing Telnet packets to 30 on a Telnet server.

```
<Sysname> system-view
```
[Sysname] telnet server ipv6 dscp 30

### terminal type

#### **Syntax**

terminal type { ansi | vt100 } undo terminal type

#### View

User interface view

#### Default level

2: System level

#### **Parameters**

ansi: Specifies the terminal display type as ANSI.

vt100: Specifies the terminal display type as VT100.

#### **Description**

Use **terminal type** to configure the type of terminal display of the current user interface.

Use undo terminal type to restore the default.

By default, the terminal display type is ANSI.

The device supports two types of terminal display: ANSI and VT100. HP recommends you to set the display type of both the device and the client to VT100. If the device and the client use different display types (for example, hyper terminal or Telnet terminal) or both are set to ANSI, when the total number of characters of the currently edited command line exceeds 80, an anomaly such as cursor corruption or abnormal display of the terminal display may occur on the client.

#### **Examples**

# Set the terminal display type to VT100.

<Sysname> system-view [Sysname] user-interface vty 0 [Sysname-ui-vty0] terminal type vt100

### user privilege level

#### **Syntax**

user privilege level *level*

undo user privilege level

#### **View**

User interface view

#### Default level

3: Manage level

#### **Parameters**

*level*: Specifies a user privilege level, in the range of 0 to 3.

#### **Description**

Use user privilege level to configure the user privilege level. Users logging into the user interface are assigned a user privilege level.

Use undo user privilege level to restore the default.

By default, the default command level is 3 for the console user interface and 0 for other user interfaces.

User privilege levels include visit, monitor, system, and manage, represented by the number 0, 1, 2 and 3 respectively. The administrator can change the user privilege level when necessary.

#### **Examples**

# Set the command level for users logging in through VTY 0 to 0.

```
<Sysname> system-view 
[Sysname] user-interface vty 0 
[Sysname-ui-vty0] user privilege level 0
```
After you Telnet to the device through VTY 0, the terminal only displays commands of level 0 in the help information:

<Sysname> ?

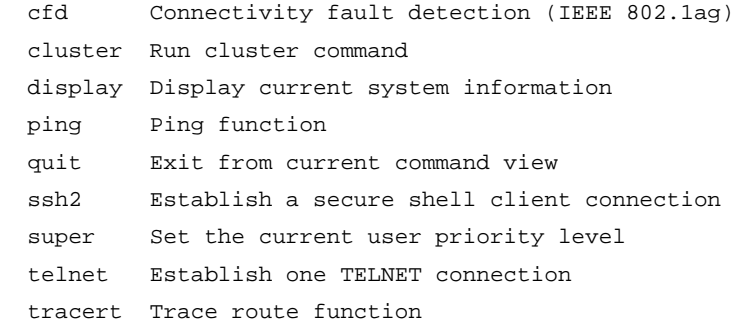

### user-interface

#### **Syntax**

user-interface { *first-num1* [ *last-num1* ] | { aux | vty } *first-num2* [ *last-num2* ] }

#### View

System view

#### Default level

2: System level

#### **Parameters**

*first-num1*: Absolute number of the first user interface, in the range of 0 to 35.

*last-num1*: Absolute number of the last user interface, in the range of 1 to 35, but cannot be smaller than the *first-num1*.

aux: Specifies the AUX user interface.

vty: Specifies the VTY user interface.

*first-num2*: Relative number of the first user interface, in the range of 0 to 3 for an AUX user interface and in the range of 0 to 15 for a VTY user interface.

*last-num2*: Relative number of the last user interface, in the range of 1 to 3 for an AUX user interface and in the range of 1 to 15 for a VTY user interface, but cannot be smaller than *first-num 2*.

#### **Description**

Use user-interface to enter a single or multiple user interface views.

In a single user interface view, the configuration takes effect in the user view only.

In multiple user interface views, the configuration takes effect in these user views.

#### **Examples**

# Enter the user interface view of AUX 0. <Sysname> system-view [Sysname] user-interface aux 0 [Sysname-ui-aux0] # Enter the user interface views of VTYs 0 to 4. <Sysname> system-view [Sysname] user-interface vty 0 4 [Sysname-ui-vty0-4]

# FTP configuration commands

# FTP server configuration commands

# display ftp-server

#### **Syntax**

display ftp-server [ | { begin | exclude | include } *regular-expression* ]

#### View

Any view

#### Default level

3: Manage level

#### **Parameters**

|: Filters command output by specifying a regular expression. For more information about regular expressions, see *Fundamentals Configuration Guide*.

begin: Displays the first line that matches the specified regular expression and all lines that follow.

exclude: Displays all lines that do not match the specified regular expression.

include: Displays all lines that match the specified regular expression.

*regular-expression*: Specifies a regular expression, a case-sensitive string of 1 to 256 characters.

#### **Description**

Use display ftp-server to display the FTP server configuration.

After configuring FTP server parameters, you may verify them with this command.

Related commands: ftp server enable, ftp timeout, and ftp update.

#### **Examples**

# Display the FTP server configuration.

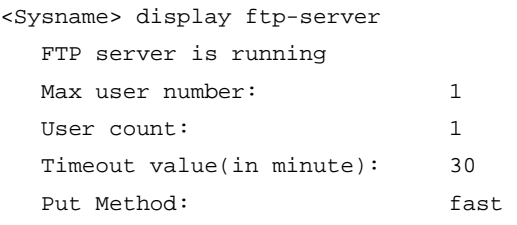

#### Table 6 Command output

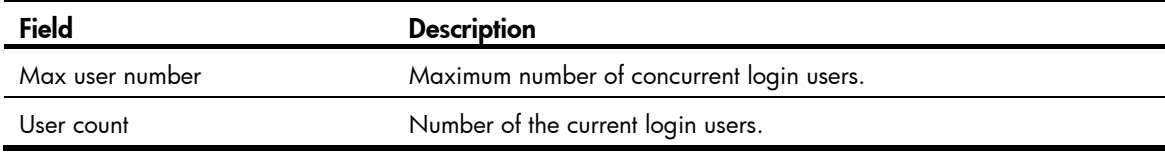

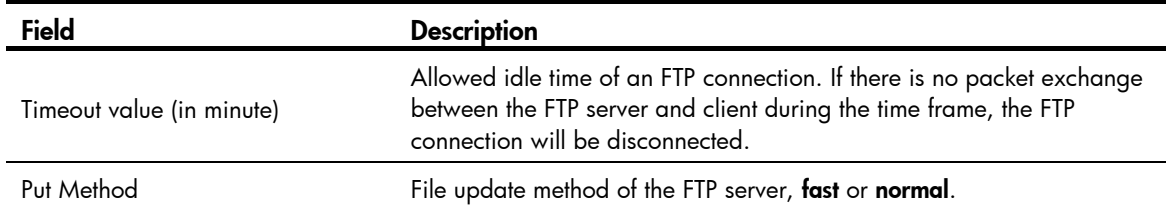

# display ftp-user

#### **Syntax**

display ftp-user [ | { begin | exclude | include } *regular-expression* ]

#### View

Any view

#### Default level

3: Manage level

#### **Parameters**

|: Filters command output by specifying a regular expression. For more information about regular expressions, see *Fundamentals Configuration Guide*.

begin: Displays the first line that matches the specified regular expression and all lines that follow.

exclude: Displays all lines that do not match the specified regular expression.

include: Displays all lines that match the specified reqular expression.

*regular-expression*: Specifies a regular expression, a case-sensitive string of 1 to 256 characters.

#### **Description**

Use display ftp-user to display the detailed information of current FTP users.

#### **Examples**

# Display the detailed information of FTP users.

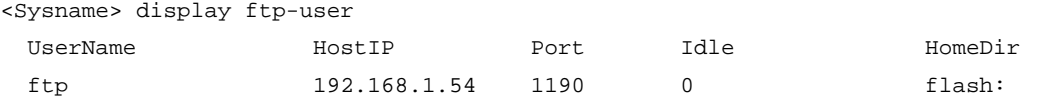

# If the name of the login user exceeds 10 characters, the excessive characters will be displayed in the next line and left justified. For example, if the user name is administrator, the following information will appear:

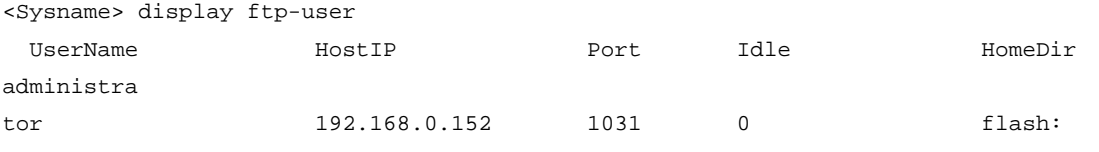

#### Table 7 Command output

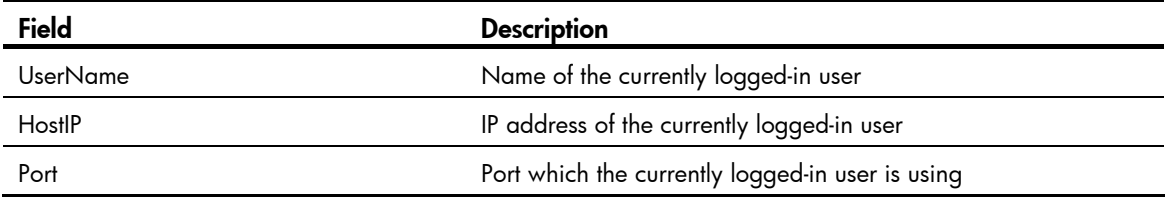

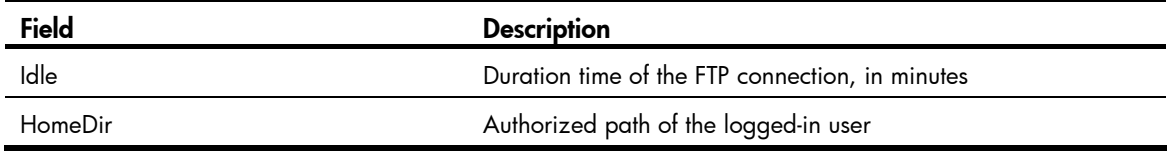

### free ftp user

#### **Syntax**

free ftp user *username*

#### View

User view

#### Default level

3: Manage level

#### **Parameters**

*username*: Username. You can use the display ftp-user command to view FTP login user information.

#### **Description**

Use free ftp user to manually release the FTP connection established by the specified user.

This command releases the FTP connection established by the specified user no matter whether the user is transmitting a file.

#### **Examples**

# Manually release the FTP connection established with username ftpuser.

```
<Sysname> free ftp user ftpuser 
Are you sure to free FTP user ftpuser? [Y/N]:y 
<Sysname>
```
### ftp server acl

#### **Syntax**

ftp server acl *acl-number* undo ftp server acl

#### View

System view

#### Default level

3: Manage level

#### **Parameters**

*acl-number*: Basic access control list (ACL) number, in the range of 2000 to 2999.

#### **Description**

Use fip server acl to use an ACL to control FTP clients' access to the FTP server.

Use undo ftp server acl to restore the default.

By default, no ACL is used to control FTP clients' access to the FTP server.

An ACL enables the FTP server to permit the FTP requests from specific FTP clients. This configuration only filters the FTP connections to be established, and has no effect on existing FTP connections and operations. If you execute the command multiple times, the last specified ACL takes effect.

#### **Examples**

# Associate the FTP service with ACL 2001 to allow only the client 1.1.1.1 to access the FTP server through FTP.

```
<Sysname> system-view 
[Sysname] acl number 2001 
[Sysname-acl-basic-2001] rule 0 permit source 1.1.1.1 0 
[Sysname-acl-basic-2001] rule 1 deny source any 
[Sysname-acl-basic-2001] quit 
[Sysname] ftp server acl 2001
```
# ftp server dscp

#### **Syntax**

ftp server dscp *dscp-value*

#### undo ftp server dscp

#### View

System view

#### Default level

2: System level

#### **Parameters**

*dscp-value*: Specifies a DSCP value in the range of 0 to 63.

#### **Description**

Use fip server dscp to set the DSCP value for IP to use for outgoing FTP packets on an FTP server.

Use undo ftp server dscp to restore the default.

By default, IP uses the DSCP value 0 for outgoing FTP packets on a FTP server.

#### **Examples**

# Set the DSCP value for IP to use for outgoing FTP packets to 30 on an FTP server. <Sysname> system-view

[Sysname] ftp server dscp 30

## ftp server enable

#### **Syntax**

ftp server enable undo ftp server

#### View

System view

#### Default level

3: Manage level

#### **Parameters**

None

#### **Description**

Use ftp server enable to enable the FTP server and allow the login of FTP users.

Use undo ftp server to disable the FTP server.

By default, the FTP server is disabled.

#### **Examples**

# Enable the FTP server. <Sysname> system-view [Sysname] ftp server enable

### ftp timeout

#### **Syntax**

ftp timeout *minute*

undo ftp timeout

#### View

System view

#### Default level

3: Manage level

#### **Parameters**

*minute*: Idle-timeout timer in minutes, in the range of 1 to 35791.

#### **Description**

Use ftp timeout to set the idle-timeout timer.

Use undo ftp timeout to restore the default.

By default, the FTP idle time is 30 minutes.

If the idle time of an FTP connection exceeds the FTP timeout value, the FTP server breaks the connection to save resources.

#### **Examples**

# Set the idle-timeout timer to 36 minutes. <Sysname> system-view [Sysname] ftp timeout 36

# ftp update

#### **Syntax**

ftp update { fast | normal } undo ftp update

#### View

System view

#### Default level

3: Manage level

#### **Parameters**

fast: Fast update. In this mode, the FTP server writes the complete file to the memory before writing it to the storage medium.

normal: Normal update. In this mode, the FTP server writes the data of a file from the memory to the storage medium multiple times, with up to 4096 bytes per time.

#### **Description**

Use ftp update to set the file update mode that the FTP server uses while receiving data.

Use undo ftp update to restore the default.

By default, the file update mode is **normal**.

#### **Examples**

# Set the FTP update mode to **normal**.

```
<Sysname> system-view 
[Sysname] ftp update normal
```
# FTP client configuration commands

Before executing the FTP client configuration commands in this section, check that you have configured the proper authority, including view the files under the current directory, read/download the specified file, create directory/upload files, and rename/remove files) for users on the FTP server.

The prompt information for the examples varies with FTP server types.

### ascii

#### **Syntax**

ascii

#### View

FTP client view

#### Default level

3: Manage level

#### **Parameters**

None

#### **Description**

Use ascii to set the file transfer mode to ASCII.

By default, the file transfer mode is ASCII.

The carriage return characters vary with operating systems. For example, HP and Windows use characters /r/n, and Linux uses characters /n. To transfer files between two systems that use different carriage return characters, determine FTP transfer mode according to the file type.

FTP transfers files in the following modes:

- Binary mode-for program file or picture transmission.
- ASCII mode-for text file transmission.

Related commands: binary.

#### **Examples**

# Set the file transfer mode to ASCII. [ftp] ascii 200 Type set to A.

### binary

#### **Syntax**

binary

#### View

FTP client view

#### Default level

3: Manage level

#### **Parameters**

None

#### **Description**

Use **binary** to set the file transfer mode to binary (flow) mode.

By default, the transfer mode is ASCII mode.

Related commands: ascii.

#### **Examples**

# Set the file transfer mode to **binary**. [ftp] binary 200 Type set to I.

# bye

#### **Syntax**

bye

#### View

FTP client view

#### Default level

3: Manage level

#### **Parameters**

None

#### **Description**

Use bye to disconnect from the remote FTP server and return to user view.

If no connection is established between the device and the remote FTP server, use this command to return to user view directly.

Related commands: close, disconnect, and quit.

#### **Examples**

# Terminate the connection with the remote FTP server and return to user view.

[ftp] bye 221 Server closing.

### cd

#### **Syntax**

cd { *directory* | .. | / }

#### View

FTP client view

#### Default level

3: Manage level

#### **Parameters**

*directory*: Name of the target directory, in the format of [*drive*:][/]*path,* where *drive* represents the storage medium name, typically flash. If no drive information is provided, the argument represents a folder or subfolder in the current directory. For more information about the *drive* and *path* arguments, see *Fundamentals Configuration Guide.*

..: Returns to an upper directory. The execution of the cd.. command equals the execution of the cdup command. If the current working directory is the root directory, or no upper directory exists, the current working directory does not change when the cd .. command is executed. This argument does not support command line online help.

/: Returns to the root directory of the storage medium. The keyword does not support command line online help.

#### **Description**

Use cd to change the current working directory on the remote FTP server to access another authorized directory.

Related commands: pwd.

#### **Examples**

# Change the working directory to the sub-directory logfile of the current directory.

```
[ftp] cd logfile
```
250 CWD command successful.

# Change the working directory to the sub-directory **folder** of the authorized directory.

```
[ftp] cd /folder
```
250 CWD command successful.

# cdup

#### **Syntax**

cdup

#### View

FTP client view

#### Default level

3: Manage level

#### **Parameters**

None

#### **Description**

Use cdup to exit the directory and enter the upper directory of the FTP server.

This command does not change the working directory if the directory is work-directory.

Related commands: cd and pwd.

#### **Examples**

# Change the working directory path to the upper directory.

```
[ftp] pwd 
257 "/ftp/subdir" is current directory. 
[ftp] cdup
200 CDUP command successful. 
[ftp] pwd 
257 "/ftp" is current directory.
```
### close

#### **Syntax**

close

#### View

FTP client view

#### Default level

3: Manage level

#### **Parameters**

None

#### **Description**

Use close to terminate the connection to the FTP server, but remain in FTP client view.

This command is equal to the **disconnect** command.

#### **Examples**

# Terminate the connection to the FTP server and remain in FTP client view.

```
[ftp] close 
221 Server closing. 
[ftp]
```
# debugging

#### **Syntax**

debugging

undo debugging

#### View

FTP client view

#### Default level

1: Monitor level

#### **Parameters**

None

#### **Description**

Use debugging to enable FTP client debugging.

Use undo debugging to disable FTP client debugging.

By default, FTP client debugging is disabled.

#### **Examples**

# The device serves as the FTP client. Enable FTP client debugging and use the active mode to download file sample.file from the current directory of the FTP server.

```
<Sysname> terminal monitor 
<Sysname> terminal debugging 
<Sysname> ftp 192.168.1.46 
Trying 192.168.1.46 ... 
Press CTRL+K to abort 
Connected to 192.168.1.46. 
220 FTP service ready. 
User(192.168.1.46:(none)):ftp 
331 Password required for ftp. 
Password: 
230 User logged in. 
[ftp]undo passive 
FTP: passive is off 
[ftp] debugging 
FTP: debugging switch is on 
[ftp] get sample.file 
---> PORT 192,168,1,44,4,21 
200 Port command okay. 
 The parsed reply is 200 
---> RETR sample.file 
150 Opening ASCII mode data connection for /sample.file. 
  The parsed reply is 150
```

```
FTPC: File transfer started with the signal light turned on. 
FTPC: File transfer completed with the signal light turned off. 
.226 Transfer complete. 
FTP: 3304 byte(s) received in 4.889 second(s), 675.00 byte(s)/sec.
```
#### [ftp]

#### Table 8 Command output

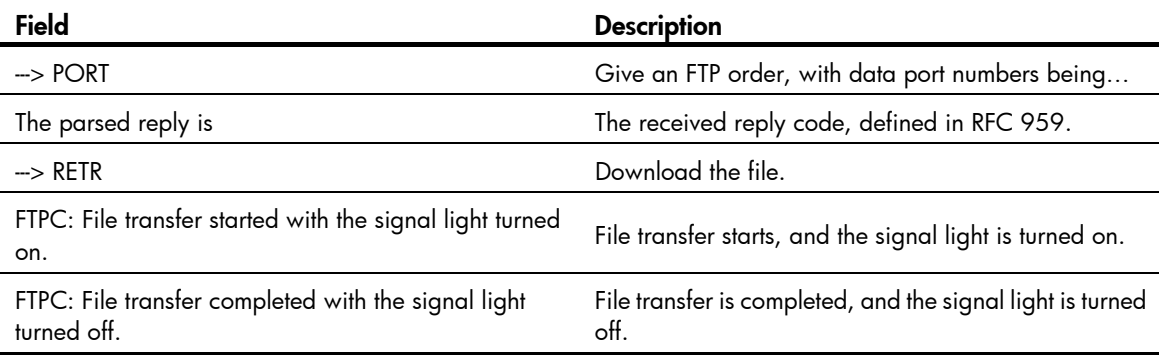

# delete

#### **Syntax**

delete *remotefile*

#### View

FTP client view

#### Default level

3: Manage level

#### **Parameters**

*remotefile*: File name.

#### **Description**

Use delete to permanently delete a specified file on the remote FTP server.

To perform this operation, you must have delete permissions on the FTP server.

#### **Examples**

# Delete file temp.c.

```
[ftp] delete temp.c 
250 DELE command successful.
```
### dir

#### **Syntax**

dir [ *remotefile* [ *localfile* ] ]

#### View

FTP client view

#### Default level

3: Manage level

#### **Parameters**

*remotefile*: Name of the file or directory on the remote FTP server.

*localfile*: Name of the local file to save the displayed information.

#### **Description**

Use dir to view the detailed information of the files and subdirectories under the current directory on the remote FTP server.

Use dir *remotefile* to display the detailed information of the specified file or directory on the remote FTP server.

Use dir *remotefile localfile* to display the detailed information of the specified file or directory on the remote FTP server, and save the displayed information into a local file specified by the *localfile* argument.

The Is command can only display the names of files and directories. The **dir** command can display other related information of the files and directories, such as the size, and the date they were created.

#### **Examples**

# View the detailed information of the files and subdirectories under the current directory on the remote FTP server.

```
[ftp] dir 
227 Entering Passive Mode (192,168,1,46,5,68). 
125 ASCII mode data connection already open, transfer starting for /*. 
drwxrwxrwx 1 noone nogroup 0 Aug 08 2006 logfile 
-rwxrwxrwx 1 noone nogroup 20471748 May 11 10:21 test.bin 
-rwxrwxrwx 1 noone nogroup 4001 Dec 08 2007 config.cfg 
-rwxrwxrwx 1 noone nogroup 3608 Jun 13 2007 startup.cfg 
drwxrwxrwx 1 noone nogroup 0 Dec 03 2007 test 
-rwxrwxrwx 1 noone nogroup 299 Oct 15 2007 key.pub 
226 Transfer complete. 
FTP: 394 byte(s) received in 0.189 second(s), 2.00K byte(s)/sec.
```
[ftp]

```
# View the information of the file ar-router.cfg, and save the result to aa.txt.
```
[ftp] dir ar-router.cfg aa.txt

227 Entering Passive Mode (192,168,1,50,17,158).

125 ASCII mode data connection already open, transfer starting for /ar-router.cfg.

....226 Transfer complete.

FTP: 67 byte(s) received in 4.600 second(s), 14.00 byte(s)/sec.

#### $#$  View the content of  $aa.txt$ .

[ftp] quit <Sysname> more aa.txt -rwxrwxrwx 1 noone nogroup 3077 Jun 20 15:34 ar-router.cfg
# disconnect

# **Syntax**

disconnect

# View

FTP client view

# Default level

3: Manage level

# **Parameters**

None

# **Description**

Use disconnect to disconnect from the remote FTP server but remain in FTP client view.

This command is equal to the **close** command.

# **Examples**

# Disconnect from the remote FTP server but remain in FTP client view.

```
[ftp] disconnect 
221 Server closing. 
[ftp]
```
# display ftp client configuration

# **Syntax**

display ftp client configuration [ | { begin | exclude | include } *regular-expression* ]

# **View**

Any view

# Default level

1: Monitor level

#### **Parameters**

|: Filters command output by specifying a regular expression. For more information about regular expressions, see *Fundamentals Configuration Guide*.

begin: Displays the first line that matches the specified regular expression and all lines that follow.

exclude: Displays all lines that do not match the specified regular expression.

include: Displays all lines that match the specified regular expression.

*regular-expression*: Specifies a regular expression, a case-sensitive string of 1 to 256 characters.

#### **Description**

Use display ftp client configuration to display the source IP address configuration of the FTP client.

This command displays the source IP address configuration of the FTP client. If the specified source IP address is active, this command displays the source IP address. If the specified source interface is active, this command displays the source interface.

Related commands: ftp client source.

#### **Examples**

# Display the source IP address configuration of the FTP client. <Sysname> display ftp client configuration The source IP address is 192.168.0.123

# ftp

#### **Syntax**

ftp [ *server-address* [ *service-port* ] [ source { interface *interface-type interface-number* | ip *source-ip-address* } ] ]

#### View

User view

#### Default level

3: Manage level

#### **Parameters**

*server-address*: IP address or host name (a string of 1 to 20 characters) of a remote FTP server.

*service-port*: TCP port number of the remote FTP server, in the range of 0 to 65535. The default value is 21.

source { interface *interface-type interface-number* | ip *source-ip-address* } ]: Specifies the source address used to establish an FTP connection.

- interface *interface-type interface-number*: Specifies the source interface by its type and number. The primary IP address configured on this interface is the source address of the transmitted FTP packets. If no primary IP address is configured on the source interface, the connection fails.
- ip *source-ip-address*: Specifies the source IP address of the transmitted FTP packets. This source address must be the one that has been configured on the device.

#### **Description**

Use ftp to log in to the remote FTP server and enter FTP client view.

This command applies to IPv4 networks only.

If you use this command without specifying any parameters, you will simply enter the FTP client view without logging in to the FTP server.

If you specify the parameters, you will be prompted to enter the username and password for accessing the FTP server.

#### **Examples**

# Log in the server 192.168.0.211. The source IP address of sent FTP packets is 192.168.0.212. <Sysname1> ftp 192.168.0.211 source ip 192.168.0.212 Trying 192.168.0.211 ... Press CTRL+K to abort Connected to 192.168.0.211. 220 FTP Server ready. User(192.168.0.211:(none)):abc 331 Password required for abc

Password: 230 User logged in.

[ftp]

# ftp client dscp

# **Syntax**

ftp client dscp *dscp-value* undo ftp client dscp

#### View

System view

# Default level

2: System level

#### **Parameters**

*dscp-value*: Specifies a DSCP value in the range of 0 to 63.

#### **Description**

Use ftp client dscp to set the DSCP value for IPv4 to use for outgoing FTP packets on an FTP client.

Use undo ftp client dscp to restore the default.

By default, IPv4 uses the DSCP value 0 for outgoing FTP packets on an FTP client.

#### **Examples**

# Set the DSCP value for IPv4 to use for outgoing FTP packets to 30 on an FTP client.

<Sysname> system-view [Sysname] ftp client dscp 30

# ftp client ipv6 dscp

### **Syntax**

ftp client ipv6 dscp *dscp-value* undo ftp client ipv6 dscp

### View

System view

# Default level

2: System level

#### **Parameters**

*dscp-value*: Specifies a DSCP value in the range of 0 to 63.

#### **Description**

Use ftp client ipv6 dscp to set the DSCP value for IPv6 to use for outgoing FTP packets on an FTP client.

Use undo ftp client ipv6 dscp to restore the default.

By default, IPv6 uses the DSCP value 0 for outgoing FTP packets on an FTP client.

#### **Examples**

# Set the DSCP value for IPv6 to use for outgoing FTP packets to 30 on an FTP client.

<Sysname> system-view [Sysname] ftp client ipv6 dscp 30

# ftp client source

#### **Syntax**

ftp client source { interface *interface-type interface-number* | ip *source-ip-address* }

undo ftp client source

#### View

System view

#### Default level

2: System level

#### **Parameters**

interface *interface-type interface-number*: Specifies the source interface for establishing FTP connections. The primary IP address of the source interface is used as the source IP address of packets sent to an FTP server. If the source interface has no primary IP address specified, no FTP connection can be established.

ip *source-ip-address*: Specifies the source IP address of packets sent to an FTP server, which is one of the IP addresses of the device.

#### **Description**

Use fip client source to specify the source IP address of packets sent to an FTP server.

Use undo ftp client source to restore the default.

By default, the source IP address is the IP address of the output interface of the route to the server is used as the source IP address.

If you use the ftp client source command to first configure a source interface and then a source IP address, the source IP address overwrites the source interface, and vice versa.

If you first use the ftp client source command to specify a source IP address and then use the ftp command to specify another source IP address, the latter is used.

The source IP address specified with the ftp client source command applies to all FTP connections while the one specified with the ftp command applies to the current FTP connection only.

Related commands: display ftp client configuration.

#### **Examples**

# Specify the source IP address of packets sent to an FTP server as 2.2.2.2.

<Sysname> system-view

[Sysname] ftp client source ip 2.2.2.2

# Specify the IP address of interface VLAN-interface 1 as the source IP address of packets sent to an FTP server.

```
<Sysname> system-view 
[Sysname] ftp client source interface vlan-interface 1
```
# ftp ipv6

# **Syntax**

ftp ipv6 [ *server-address* [ *service-port* ] [ source ipv6 *source-ipv6-address* ] [ -i *interface-type interface-number* ] ]

#### View

User view

# Default level

3: Manage level

#### **Parameters**

*server-address*: IP address or host name of the remote FTP server.

*service-port*: TCP port number of the FTP server, in the range of 0 to 65535. The default value is 21.

source ipv6 *source-ipv6-address*: Specifies a source IPv6 address for transmitted FTP packets. This address must be an IPv6 address that has been configured on the device.

-i *interface-type interface-number*: Specifies an output interface by its type and number. This parameter can be used only when the FTP server address is a link local address and the specified output interface has a link local address. For the configuration of link local addresses, see *Layer 3—IP Services Configuration Guide*.

#### **Description**

Use ftp ipv6 to log in to the FTP server and enter FTP client view.

This command applies to IPv6 networks only.

If you use this command without specifying any parameters, you will simply enter the FTP client view without logging in to an FTP server.

If you specify the parameters, enter the username and password for accessing the FTP server.

#### **Examples**

# Log in to the FTP server with IPv6 address 3000::200.

```
<Sysname> ftp ipv6 3000::200 
Trying 3000::200 ... 
Press CTRL+K to abort 
Connected to 3000::200. 
220 Welcome! 
User(3000::200:(none)): MY_NAME 
331 Please specify the password. 
Password: 
230 Login successful. 
[ftp]
```
get **Syntax** 

get *remotefile* [ *localfile* ]

#### View

FTP client view

### Default level

3: Manage level

#### **Parameters**

*remotefile*: Name of the file to be downloaded.

*localfile*: File name used after a file is downloaded and saved locally. If this argument is not specified, the local file uses the name of the source file on the FTP server by default.

#### **Description**

Use get to download a file from a remote FTP server and save it.

#### **Examples**

# Download file testcfg.cfg to the root directory of the storage medium of the master, and save it as newest.cfg.

```
[ftp] get testcfg.cfg newest.cfg 
227 Entering Passive Mode (192,168,1,46,4,47). 
125 ASCII mode data connection already open, transfer starting for /testcfg.cfg. 
..226 Transfer complete. 
FTP: 3608 byte(s) received in 2.050 second(s), 1.00K byte(s)/sec.
```
# Download file testcfg.cfg to the root directory of the storage medium of the subordinate device (with the member ID 2), and save it as **newest.cfg**.

```
[ftp] get testcfg.cfg slot2#flash:/newest.cfg
```

```
227 Entering Passive Mode (192,168,1,46,4,48). 
125 ASCII mode data connection already open, transfer starting for /testcfg.cfg. 
226 Transfer complete. 
FTP: 3608 byte(s) received in 2.322 second(s), 1.00K byte(s)/sec.
```
# lcd

#### **Syntax**

lcd

#### View

FTP client view

# Default level

3: Manage level

#### **Parameters**

None

### **Description**

Use lcd to display the local working directory of the FTP client.

#### **Examples**

# Display the local working directory. [ftp] lcd FTP: Local directory now flash:/clienttemp.

The output shows that the working directory of the FTP client before execution of the ftp command is flash:/clienttemp.

# ls

#### **Syntax**

ls [ *remotefile* [ *localfile* ] ]

#### View

FTP client view

#### Default level

3: Manage level

#### **Parameters**

*remotefile*: Filename or directory on the remote FTP server.

*localfile*: Name of a local file used to save the displayed information.

#### **Description**

Use ls to view the information of all the files and subdirectories in the current directory of the remote FTP server. The file names and subdirectory names are displayed.

Use ls *remotefile* to view the information of a specified file or subdirectory.

Use ls *remotefile localfile* to view the information of a specified file or subdirectory, and save the result to a local file specified by the *localfile* argument.

The **Is** command can only display the names of files and directories on the FTP server. The **dir** command can display other related information of the files and directories, such as the size and the date they were created.

#### **Examples**

# View the information of all files and subdirectories in the current directory of the FTP server.

```
[ftp] ls 
227 Entering Passive Mode (192,168,1,50,17,165). 
125 ASCII mode data connection already open, transfer starting for /*. 
ar-router.cfg 
logfile 
mainar.bin 
arbasic.bin 
ftp 
test 
bb.cfg 
testcfg.cfg 
226 Transfer complete. 
FTP: 87 byte(s) received in 0.132 second(s) 659.00 byte(s)/sec.
```
# View the information of directory logfile, and save the result to file aa.txt.

[ftp] ls logfile aa.txt 227 Entering Passive Mode (192,168,1,46,4,3). 125 ASCII mode data connection already open, transfer starting for /logfile/\*. ....226 Transfer complete. FTP: 20 byte(s) received in 3.962 second(s), 5.00 byte(s)/sec.

#### $#$  View the content of file  $aa.txt$ .

[ftp] quit <Sysname> more aa.txt . .. logfile.log

# mkdir

#### **Syntax**

mkdir *directory*

## View

FTP client view

## Default level

3: Manage level

#### **Parameters**

*directory*: Name of the directory to be created.

### **Description**

Use mkdir to create a subdirectory in the current directory on the remote FTP server.

You must have permissions on the FTP server.

#### **Examples**

# Create subdirectory mytest on the current directory of the remote FTP server.

[ftp] mkdir mytest 257 "/mytest" new directory created.

# open

#### **Syntax**

open *server-address* [ *service-port* ]

# View

FTP client view

### Default level

3: Manage level

#### **Parameters**

*server-address*: IP address or host name of a remote FTP server.

*service-port*: Port number of the remote FTP server, in the range of 0 to 65535. The default value is 21.

### **Description**

Use open to log in to the IPv4 FTP server under FTP client view.

At login, enter the username and password. If your input is correct, the login succeeds.

If you have logged in to the IPv4 FTP server, you cannot use the **open** command to log in to another server. To do so, you must disconnect from the current server first.

Related commands: close.

#### **Examples**

# In FTP client view, log in to the FTP server with the IP address of 192.168.1.50.

```
<Sysname> ftp 
[ftp] open 192.168.1.50 
Trying 192.168.1.50 ... 
Press CTRL+K to abort 
Connected to 192.168.1.50. 
220 FTP service ready. 
User(192.168.1.50:(none)):aa 
331 Password required for aa. 
Password: 
230 User logged in.
```
[ftp]

# open ipv6

#### **Syntax**

open ipv6 *server-address* [ *service-port* ] [ -i *interface-type interface-number* ]

# **View**

FTP client view

#### Default level

3: Manage level

#### **Parameters**

*server-address*: IP address or host name of the remote FTP server.

*service-port*: Port number of the remote FTP server, in the range of 0 to 65535. The default value is 21.

-i *interface-type interface-number*: Specifies an output interface by its type and number. This parameter can be used only when the FTP server address is a link local address and the specified output interface has a link local address. For the configuration of link local addresses, see *Layer 3—IP Services Configuration Guide*.

#### **Description**

Use open ipv6 to log in to the IPv6 FTP server in FTP client view.

At login, enter the username and password for accessing the FTP server. If your input is correct, the login succeeds.

Related commands: close.

#### **Examples**

# Log in to the FTP server (with IPv6 address 3000::200) in FTP client view.

<Sysname> ftp [ftp] open ipv6 3000::200 Trying 3000::200 ... Press CTRL+K to abort Connected to 3000::200. 220 Welcome! User(3000::200:(none)): MY\_NAME 331 Please specify the password. Password: 230 Login successful.

# passive

#### **Syntax**

passive

undo passive

#### View

FTP client view

# Default level

3: Manage level

#### **Parameters**

None

#### **Description**

Use passive to set the data transmission mode to passive.

Use undo passive to set the data transmission mode to active.

The default transmission mode is **passive**.

Data transmission modes fall into the passive mode and the active mode. In active mode, the FTP server initiates a data connection request. In passive mode, the FTP client initiates a data connection request. This command is mainly used in conjunction with a firewall to restrict FTP session establishment between private and public network users.

#### **Examples**

# Set the data transmission mode to **passive**. [ftp] passive FTP: passive is on

# put

### **Syntax**

```
put localfile [ remotefile ]
```
#### View

FTP client view

# Default level

3: Manage level

#### **Parameters**

*localfile*: Name of the local file to be uploaded.

*remotefile*: File name used after a file is uploaded and saved on the FTP server.

#### **Description**

Use put to upload a file on the client to the remote FTP server.

By default, if no name is assigned to the file to be saved on the FTP server, the name of the source file is used.

When a file is uploaded, it is saved in the user's authorized directory, which can be set with the authorization-attribute command on the remote server.

#### **Examples**

# Upload source file vrpcfg.cfg on the master to the remote FTP server and save it as ftpclient.cfq.

[ftp] put vrpcfg.cfg ftpclient.cfg 227 Entering Passive Mode (192,168,1,46,4,50). 125 ASCII mode data connection already open, transfer starting for /ftpclient.cfg. 226 Transfer complete.

FTP: 1366 byte(s) sent in  $0.064$  second(s),  $21.00$ Kbyte(s)/sec.

# Upload source file a.cfg on the subordinate device (with the member ID 2) to the remote FTP server and save it as ftpclienta.cfg.

```
[ftp] put slot2#flash:/a.cfg ftpclienta.cfg 
227 Entering Passive Mode (192,168,1,46,4,52). 
125 ASCII mode data connection already open, transfer starting for /ftpclienta.cfg. 
226 Transfer complete. 
FTP: 1226 byte(s) sent in 0.065 second(s), 18.00Kbyte(s)/sec.
```
# pwd

#### **Syntax**

pwd

#### View

FTP client view

# Default level

3: Manage level

#### **Parameters**

None

#### **Description**

Use pwd to display the working directory on the remote FTP server.

#### **Examples**

# Display the working directory on the remote FTP server.

[ftp] cd servertemp

[ftp] pwd

257 "/servertemp" is current directory.

The output shows that the **servertemp** folder under the root directory of the remote FTP server is being accessed by the user.

# quit

#### **Syntax**

quit

# View

FTP client view

#### Default level

3: Manage level

#### **Parameters**

None

### **Description**

Use quit to disconnect the FTP client from the remote FTP server and exit to user view.

#### **Examples**

# Disconnect from the remote FTP server and exit to user view.

[ftp] quit 221 Server closing.

<Sysname>

# remotehelp

# **Syntax**

remotehelp [ *protocol-command* ]

#### View

FTP client view

# Default level

3: Manage level

#### **Parameters**

*protocol-command*: FTP command.

#### **Description**

Use remotehelp to display the help information of FTP-related commands supported by the remote FTP server.

If no argument is specified, FTP-related commands supported by the remote FTP server are displayed.

# **Examples**

#### # Display FTP commands supported by the remote FTP server.

```
[ftp] remotehelp
214-Here is a list of available ftp commands 
    Those with '*' are not yet implemented. 
   USER PASS ACCT* CWD CDUP SMNT* QUIT REIN* 
   PORT PASV TYPE STRU* MODE* RETR STOR STOU* 
   APPE* ALLO* REST* RNFR* RNTO* ABOR* DELE RMD 
   MKD PWD LIST NLST SITE* SYST STAT* HELP 
   NOOP* XCUP XCWD XMKD XPWD XRMD 
214 Direct comments to HP company.
```
#### # Display the help information for the user command.

```
[ftp] remotehelp user
```
214 Syntax: USER <sp> <username>.

#### [ftp]

#### Table 9 Command output

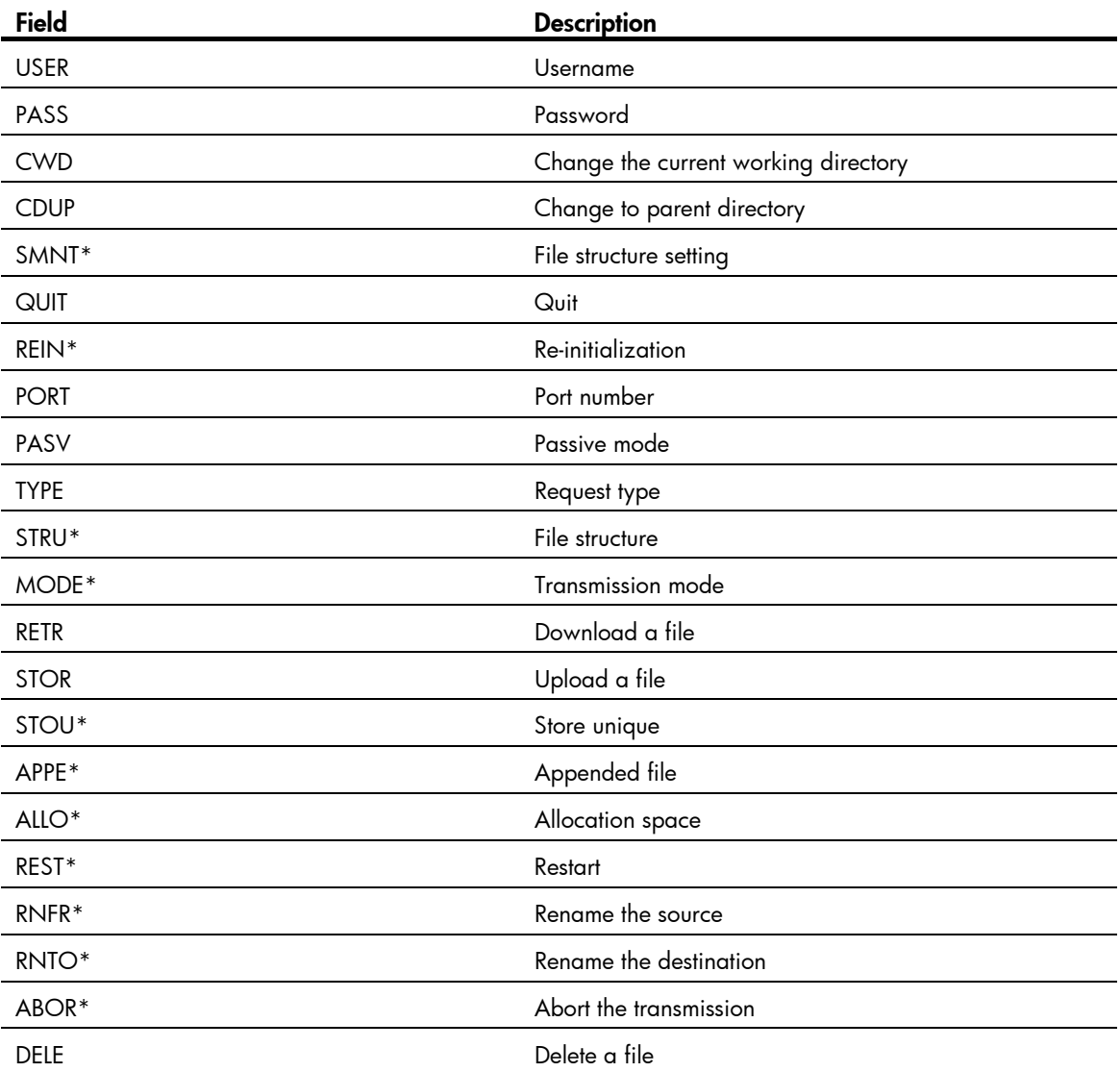

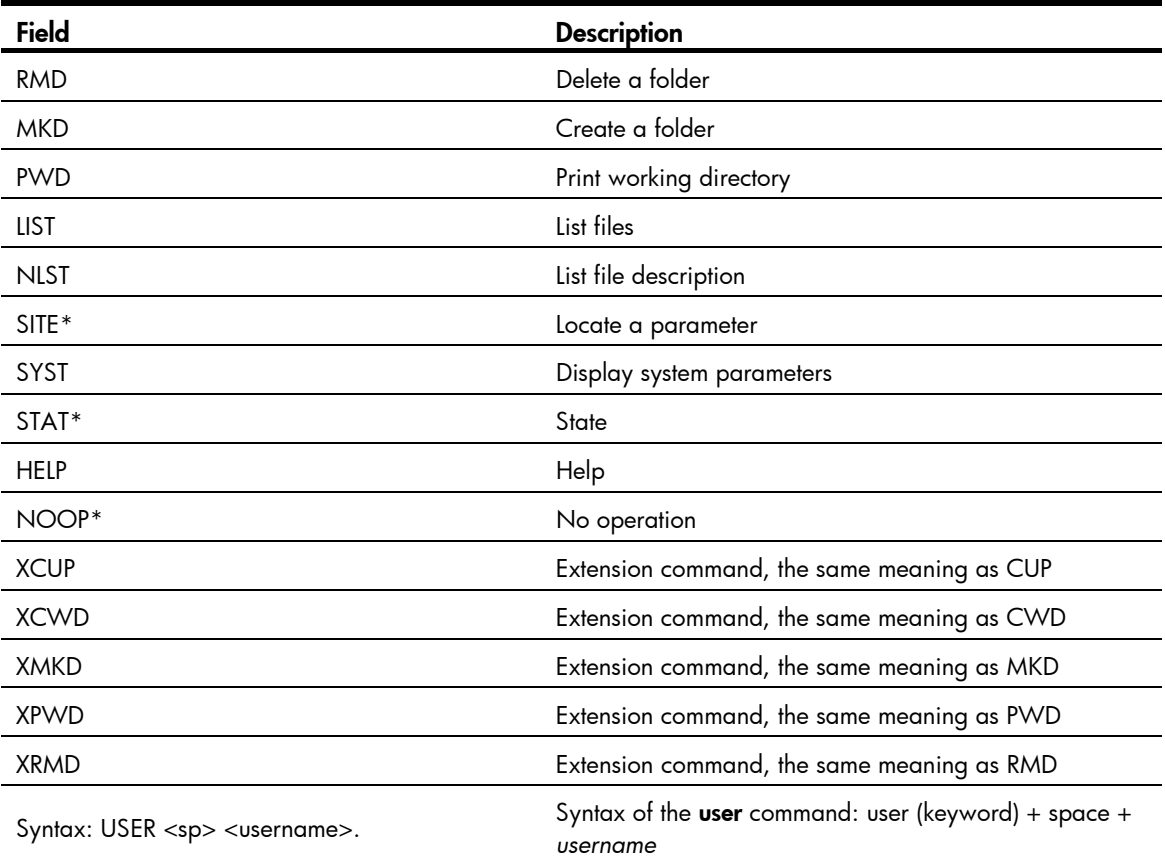

# rmdir

# **Syntax**

rmdir *directory*

# View

FTP client view

# Default level

3: Manage level

### **Parameters**

*directory*: Directory name on the remote FTP server.

# **Description**

Use **rmdir** to remove a specified directory from the FTP server.

Only authorized users are allowed to use this command.

Delete all files and subdirectories under a directory before you delete the directory. For how to delete files, see the **delete** command.

When you execute the *rmdir* command, the files in the remote recycle bin in the directory will be automatically deleted.

### **Examples**

# Delete the temp1 directory from the authorized directory on the FTP server.

```
[ftp] rmdir /temp1 
200 RMD command successful.
```
# user

#### **Syntax**

user *username* [ *password* ]

#### View

FTP client view

# Default level

3: Manage level

#### **Parameters**

*username*: Login username.

*password*: Login password. You can input this argument a space after the *username* argument; or you can input this argument when the "Password:" prompt appears after you input the username and then press Enter.

#### **Description**

Use user to relog in again to the FTP server with another username.

Before using this command, you must configure the corresponding username and password on the FTP server or the login will fail and the FTP connection will close.

#### **Examples**

# User ftp1 has logged in to the FTP server. Use username ftp2 to log in to the current FTP server. (Suppose username ftp2 and password 123123123123 have been configured on the FTP server).

Method 1:

[ftp] user ftp2 331 Password required for ftp2. Password: 230 User logged in.

[ftp]

Method 2

[ftp] user ftp2 123123123123 331 Password required for ftp. 230 User logged in.

[ftp]

# verbose

# **Syntax**

verbose

undo verbose

#### View

FTP client view

### Default level

3: Manage level

#### **Parameters**

None

# **Description**

Use verbose to enable display of detailed prompt information received from the server.

Use undo verbose to disable display of detailed prompt information.

By default, the display of detailed prompt information is enabled.

#### **Examples**

# Enable display of detailed prompt information.

```
[ftp] verbose 
FTP: verbose is on 
# Disable display of detailed prompt information and perform a Get operation. 
[ftp] undo verbose 
FTP: verbose is off 
[ftp] get startup.cfg bb.cfg 
FTP: 3608 byte(s) received in 0.052 second(s), 69.00K byte(s)/sec.
[ftp] 
# Enable display of detailed prompt information. and perform a Get operation. 
[ftp] verbose 
FTP: verbose is on
```
[ftp] get startup.cfg aa.cfg

227 Entering Passive Mode (192,168,1,46,5,85). 125 ASCII mode data connection already open, transfer starting for /startup.cfg. 226 Transfer complete. FTP: 3608 byte(s) received in 0.193 second(s), 18.00K byte(s)/sec.

# TFTP client configuration commands

# display tftp client configuration

#### **Syntax**

display tftp client configuration [ | { begin | exclude | include } *regular-expression* ]

#### View

Any view

# Default level

1: Monitor level

#### **Parameters**

|: Filters command output by specifying a regular expression. For more information about regular expressions, see *Fundamentals Configuration Guide*.

begin: Displays the first line that matches the specified regular expression and all lines that follow.

exclude: Displays all lines that do not match the specified regular expression.

include: Displays all lines that match the specified reqular expression.

*regular-expression*: Specifies a regular expression, a case-sensitive string of 1 to 256 characters.

#### **Description**

Use **display tftp client configuration** to display source IP address configuration of the TFTP client.

This command displays the source IP address configuration of the TFTP client. If the specified source IP address is active, this command displays the source IP address. If the specified source interface is active, this command displays the source interface.

Related commands: **tftp client source**.

#### **Examples**

# Display the source IP address configuration of the TFTP client. <Sysname> display tftp client configuration The source IP address is 192.168.0.123

# tftp-server acl

#### **Syntax**

tftp-server [ ipv6 ] acl *acl-number*  undo tftp-server [ ipv6 ] acl

### View

System view

#### Default level

3: Manage level

#### **Parameters**

ipv6: References an IPv6 ACL. If it is not specified, an IPv4 ACL is referenced.

*acl-number*: Number of a basic ACL, in the range of 2000 to 2999.

#### **Description**

Use **thip-server acl** to control the device's access to a specific TFTP server using an ACL.

Use undo tftp-server acl to restore the default.

By default, no ACL is used to control the device's access to TFTP servers.

You can use an ACL to deny or permit the device's access to a specific TFTP server.

For more information about ACL, see *ACL and QoS Configuration Guide.*

#### **Examples**

# Allow the device to access the TFTP server with the IP address of 1.1.1.1 only (in the IPv4 networking environment).

```
<Sysname> system-view 
[Sysname] acl number 2000 
[Sysname-acl-basic-2000] rule permit source 1.1.1.1 0 
[Sysname-acl-basic-2000] quit 
[Sysname] tftp-server acl 2000
```
# Allow the device to access the TFTP server with the IP address of 2001::1 only (in the IPv6 networking environment).

```
<Sysname> system-view 
[Sysname] acl ipv6 number 2001 
[Sysname-acl6-basic-2001] rule permit source 2001::1/128 
[Sysname-acl6-basic-2001] quit 
[Sysname] tftp-server ipv6 acl 2001
```
# tftp

# **Syntax**

tftp *server-address* { get | put | sget } *source-filename* [ *destination-filename* ] [ source { interface *interface-type interface-number* | ip *source-ip-address* } ]

#### View

User view

### Default level

3: Manage level

#### **Parameters**

*server-address*: IP address or host name of a TFTP server.

get: Downloads a file in normal mode.

put: Uploads a file.

saet: Downloads a file in secure mode.

*source-filename*: Source file name.

*destination-filename*: Destination file name.

source: Configures parameters for source address binding.

- interface *interface-type interface-number*: Specifies the source interface by its type and number. The primary IP address configured on the source interface is the source IP address of the packets sent by TFTP. If no primary IP address is configured on the source interface, the transmission fails.
- ip *source-ip-address*: Specifies the source IP address for the current TFTP client to transmit packets. This source address must be an IP address that has been configured on the device.

#### **Description**

Use **tftp** to download a specified file from the TFTP server to the local device or upload a specified local file to the TFTP server in an IPv4 network.

#### **Examples**

# To upgrade the device, download the newest.bin file from the TFTP server with the IP address of 192.168.1.26 and save it to both the root directory on the flash of the master and the root directory on the flash of the subordinate device (with the member ID 2).

<Sysname> tftp 192.168.1.26 get newest.bin startup.bin

 File will be transferred in binary mode Downloading file from remote TFTP server, please wait................. TFTP: 2737556 bytes received in 13 second(s) File downloaded successfully.

*// Download the file from the TFTP server to the root directory on the flash of the master.*  <Sysname> tftp 192.168.1.26 get newest.bin slot2#flash:/startup.bin

```
 File will be transferred in binary mode 
 Downloading file from remote TFTP server, please wait...| 
 TFTP: 2737556 bytes received in 14 second(s) 
 File downloaded successfully.
```
*// Download the file from the TFTP server to the root directory on the flash of the subordinate device.* 

# tftp client dscp

.

#### **Syntax**

tftp client dscp *dscp-value* undo tftp client dscp

#### View

System view

#### Default level

2: System level

#### **Parameters**

*dscp-value*: Specifies a DSCP value in the range of 0 to 63.

#### **Description**

Use tftp client dscp to set the DSCP value for IPv4 to use for outgoing TFTP packets on a TFTP client. Use undo tftp client dscp to restore the default.

By default, IPv4 uses the DSCP value 0 for outgoing TFTP packets on a TFTP client.

#### **Examples**

# Set the DSCP value for IPv4 to use for outgoing TFTP packets to 30 on a TFTP client. <Sysname> system-view [Sysname] tftp client dscp 30

# tftp client ipv6 dscp

#### **Syntax**

tftp client ipv6 dscp *dscp-value*

undo tftp client ipv6 dscp

#### View

System view

#### Default level

2: System level

### **Parameters**

*dscp-value*: Specifies a DSCP value in the range of 0 to 63.

#### **Description**

Use **tftp client ipv6 dscp** to set the DSCP value for IPv6 to use for outgoing TFTP packets on a TFTP client.

Use undo tftp client ipv6 dscp to restore the default.

By default, IPv6 uses the DSCP value 0 for outgoing TFTP packets on a TFTP client.

#### **Examples**

# Set the DSCP value for IPv6 to use for outgoing TFTP packets to 30 on a TFTP client. <Sysname> system-view

[Sysname] tftp client ipv6 dscp 30

# tftp client source

#### **Syntax**

tftp client source { interface *interface-type interface-number* | ip *source-ip-address* }

#### undo tftp client source

# View

System view

#### Default level

2: System level

#### **Parameters**

interface *interface-type interface-number*: Specifies the source interface for establishing TFTP connections. The primary IP address of the source interface is used as the source IP address of packets sent to a TFTP server. If the source interface has no primary IP address specified, no TFTP connection can be established.

ip *source-ip-address*: Specifies the source IP address of packets sent to a TFTP server, which is one of the IP addresses configured on the device.

#### **Description**

Use **thip client source** to specify the source IP address of packets sent to a TFTP server.

Use undo tftp client source to restore the default.

By default, the source IP address is the IP address of the output interface of the route to the server is used as the source IP address..

If you use the **tftp client source** command to first configure a source interface and then a source IP address, the source IP address overwrites the source interface, and vice versa.

If you first use the **titp client source** command to specify a source IP address and then use the **titp** command to specify another source IP address, the latter is used.

The source IP address specified with the **tifp client source** command applies to all TFTP connections while the one specified with the **titp** command applies to the current TFTP connection only.

Related commands: display tftp client configuration.

#### **Examples**

# Specify the source IP address of packets sent to a TFTP server as 2.2.2.2.

<Sysname> system-view

[Sysname] tftp client source ip 2.2.2.2

# Specify the IP address of interface VLAN-interface 1 as the source IP address of packets sent to a TFTP server.

<Sysname> system-view [Sysname] tftp client source interface vlan-interface 1

# tftp ipv6

#### **Syntax**

tftp ipv6 *tftp-ipv6-server* [ -i *interface-type interface-number* ] { get | put } *source-filename* [ *destination-filename* ]

#### View

User view

#### Default level

3: Manage level

#### **Parameters**

*tftp-ipv6-server*: IPv6 address or host name (a string of 1 to 46 characters) of a TFTP server.

-i *interface-type interface-number*: Specifies an output interface by its type and number. This parameter can be used only when the TFTP server address is a link local address and the specified output interface has a link local address. For the configuration of a link local address, see IPv6 basics configuration in *Layer 3—IP Services Configuration Guide*.

get: Downloads a file.

put: Uploads a file.

*source-file*: Source filename.

*destination-file*: Destination filename. If it is not specified, this filename is the same as the source filename.

#### **Description**

Use **tftp ipv6** to download a specified file from a TFTP server or upload a specified local file to a TFTP server in an IPv6 network.

#### **Examples**

#### # Download **filetoget.txt** from the TFTP server.

<Sysname> tftp ipv6 fe80::250:daff:fe91:e058 -i Vlan-interface 1 get filetoget.txt ... File will be transferred in binary mode Downloading file from remote TFTP server, please wait.... TFTP: 411100 bytes received in 2 second(s) File downloaded successfully.

83

# File system management commands

In the following examples, the current working directory is the root directory of the storage medium on the device.

For the qualified filename formats, see *Fundamentals Configuration Guide*.

# cd

# **Syntax**

cd { *directory* | .. | / }

#### View

User view

# Default level

3: Manage level

#### **Parameters**

*directory*: Name of the target directory, in the format of [*drive*:/]*path.* For the detailed introduction to the drive and path arguments, see *Fundamentals Configuration Guide.* If no drive information is provided, the argument represents a folder or subfolder in the current directory.

..: Returns to an upper directory. If the current working directory is the root directory, or if no upper directory exists, the current working directory does not change when the cd .. command is executed. This argument does not support command online help.

/: Returns to the root directory of the storage medium. This keyword does not support command line online help.

#### **Description**

Use cd to change the current working directory.

# **Examples**

# Enter the root directory of the flash on a subordinate device with the member ID 2 after logging in to the master.

```
<Sysname> cd slot2#flash:/
```
# Change the current directory from the file system of the subordinate device to the test folder in the root directory of the master.

<Sysname> cd flash:/

# copy

# **Syntax**

copy *fileurl-source fileurl-dest* 

#### View

User view

# Default level

3: Manage level

#### **Parameters**

*fileurl*-*source*: Name of the source file.

*fileurl*-*dest*: Name of the target file or folder.

#### **Description**

Use copy to copy a file.

If you specify a target folder, the system will copy the file to the specified folder and use the name of the source file as the file name.

#### **Examples**

# Copy the configuration file of the master to the root directory of a subordinate device (with the member ID 2).

<Sysname> copy vrcfg.cfg slot2#flash:/ Copy flash:/vrcfg.cfg to slot2#flash:/vrcfg.cfg?[Y/N]:y

%Copy file flash:/vrcfg.cfg to slot2#flash:/vrcfg.cfg...Done.

# delete

# **Syntax**

delete [ /unreserved ] *file*-*url*

#### View

User view

# Default level

3: Manage level

#### **Parameters**

/unreserved: Permanently deletes the specified file, and the deleted file can never be restored.

*file*-*url*: Name of the file to be deleted. Asterisks (\*) are acceptable as wildcards. For example, to remove files with the extension of .txt in the current directory, you may use the **delete** \*.txt command.

#### **Description**

Use delete *file*-*url* to temporarily delete a file. The deleted file is saved in the recycle bin. To restore it, use the undelete command.

Use **dir /all** to display the files deleted from the directory and moved to the recycle bin. These files are enclosed in pairs of brackets [ ].

Use reset recycle-bin to remove the files from the recycle bin.

Use delete /unreserved *file*-*url* to permanently delete a file, and the deleted file cannot be restored. Use it with caution.

### **IMPORTANT:**

If you delete two files with the same filename in different directories, only the last one is retained in the recycle bin.

#### **Examples**

# Remove file **tt.cfg** from the root directory of the storage medium on the master.

```
<Sysname> delete tt.cfg 
. 
Delete flash:/tt.cfg?[Y/N]:y 
. 
%Delete file flash:/tt.cfg...Done.
```
# Remove file **tt.cfg** from the root directory of the storage medium on a subordinate device (with the member ID 2).

```
• Approach 1
```

```
<Sysname> delete slot2#flash:/tt.cfg 
Delete slot2#flash:/tt.cfg?[Y/N]:y 
%Delete file slot2#flash:/tt.cfg...Done.
```
• Approach 2

```
<Sysname> cd slot2#flash:/ 
<Sysname> delete tt.cfg 
Delete slot2#flash:/tt.cfg?[Y/N]:y 
%Delete file slot2#flash:/tt.cfg...Done.
```
# dir

# **Syntax**

dir [ /all ] [ *file*-*url* | /all-filesystems ]

#### **View**

User view

#### Default level

3: Manage level

#### **Parameters**

/all: Displays all files and folders in the current directory, including hidden files, hidden folders, files moved from the current directory to the recycle bin. Files in the recycle bin are enclosed in square brackets [ ].

*file*-*url*: Displays the specified file. Asterisks (\*) are acceptable as wildcards. For example, to display files with the .txt extension in the current directory, you may use the dir \*.txt command.

/all-filesystems: Displays files and folders in the root directory of all storage media on the device.

#### **Description**

Use **dir** to display files or folders.

If no parameter is specified, the command displays all visible files and folders in the current directory.

#### **Examples**

# Display information about all files and folders in the storage medium of the master. (The output depends on your switch model.)

<Sysname> dir /all Directory of flash:/

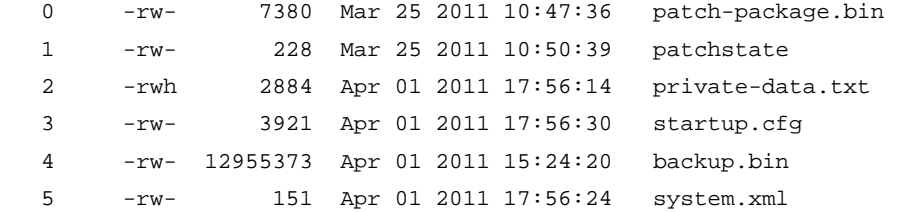

15240 KB total (2517 KB free)

# Display files and folders in the root directory of all storage media on the IRF fabric. (The output depends on your switch model.) <Sysname> dir /all-filesystems Directory of flash:/

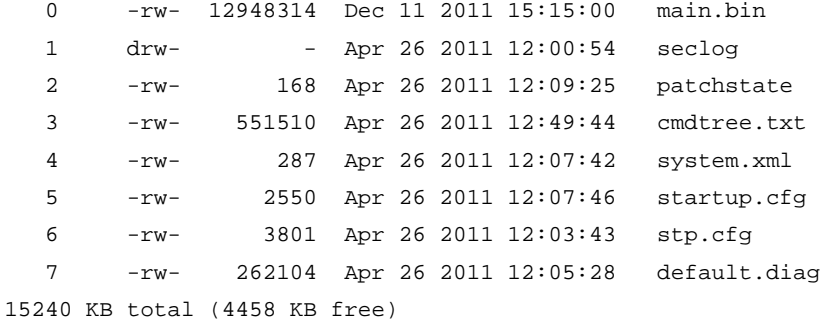

Directory of slot1#flash:/

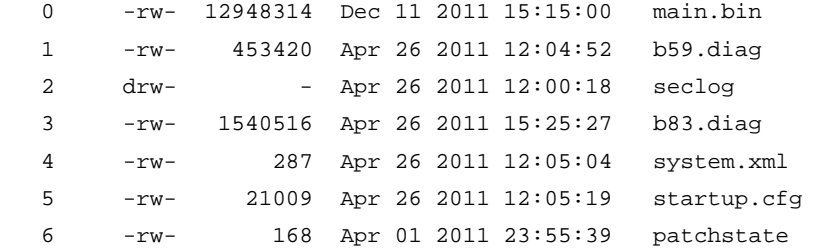

15240 KB total (4217 KB free)

# Display information about all files and folders in the storage medium of a subordinate device (with the member ID 2).

```
<Sysname> cd slot2#flash:/ 
<Sysname> dir /all 
Directory of slot2#flash:/ 
  0 -rwh 3144 Apr 26 2011 13:45:28 private-data.txt
   1 -rw- 2341 Apr 26 2011 16:36:18 startup.cfg 
   2 -rw- 124 Apr 26 2011 12:00:22 patchstate
```
 6 -rwh 572 Apr 26 2011 14:31:47 serverkey 7 -rwh 548 Apr 26 2011 14:31:52 dsakey

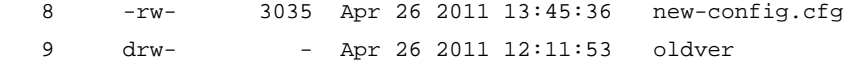

```
15240 KB total (1839 KB free)
```
#### Table 10 Command output

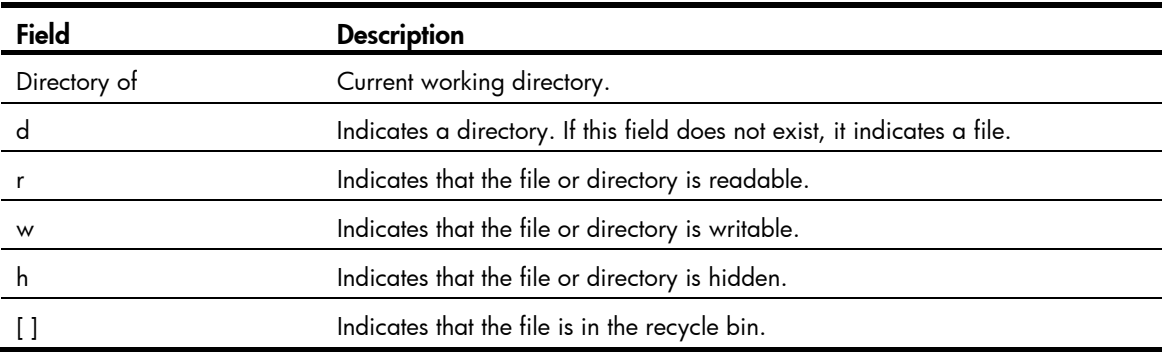

# execute

#### **Syntax**

execute *filename*

#### View

System view

#### Default level

2: System level

#### **Parameters**

*filename*: Name of a batch file with a .bat extension. To change the extension of a configuration file to .bat, use the rename command.

#### **Description**

Use execute to execute the specified batch file.

Batch files are command line files. Executing a batch file is to execute a set of command lines in the file.

Do not include invisible characters in a batch file. If an invisible character is found during the execution, the batch process will abort and the commands that have been executed cannot be cancelled.

Not every command in a batch file is sure to be executed. For example, if a certain command is not correctly configured, the command cannot be executed, and the system skips this command and goes to the next one.

Each configuration command in a batch file must be a standard configuration command, meaning that the valid configuration information can be displayed with the display current-configuration command.

#### **Examples**

# Execute the batch file test.bat in the root directory.

```
<Sysname> system-view 
[Sysname] execute test.bat
```
# file prompt

# **Syntax**

file prompt  $\{$  alert  $|$  quiet  $\}$ 

# View

System view

# Default level

3: Manage level

#### **Parameters**

**alert**: Enables the system to warn you about operations that may bring undesirable results, including file corruption or data loss.

quiet: Disables the system from warning you about any operation.

#### **Description**

Use file prompt to set the file system operation mode.

By default, the operation mode is alert.

When the operation mode is set to quiet, the system does not warn for any file system operation. To avoid misoperation, use the alert mode.

#### **Examples**

 $#$  Set the file system operation mode to **alert**.

<Sysname> system-view [Sysname] file prompt alert

# fixdisk

# **Syntax**

fixdisk *device*

### View

User view

### Default level

3: Manage level

#### **Parameters**

*device*: Storage medium name.

### **Description**

Use fixdisk to restore the space of a storage medium when it becomes unavailable because of an abnormal operation.

### **Examples**

# Restore the space of the flash. <Sysname> fixdisk flash: Fixdisk flash: may take some time to complete... %Fixdisk flash: completed.

# format

# **Syntax**

format *device* 

# View

User view

# Default level

3: Manage level

#### **Parameters**

*device*: Name of a storage medium (for example Flash).

# **Description**

Use format to format a storage medium.

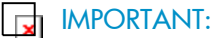

Formatting a storage medium results in loss of all the files on the storage medium and these files cannot be restored. In particular, if a startup configuration file exists on a storage medium, formatting the storage medium results in loss of the startup configuration file.

# **Examples**

# Format the flash.

```
<Sysname> format flash: 
All data on flash: will be lost, proceed with format? [Y/N]:y 
./ 
%Format flash: completed.
```
# mkdir

# **Syntax**

mkdir *directory*

### View

User view

### Default level

3: Manage level

#### **Parameters**

*directory*: Name of a folder.

#### **Description**

Use mkdir to create a folder under a specified directory on the storage medium.

The name of the folder to be created must be unique in the specified directory. Otherwise, you will fail to create the folder in the directory.

To use this command to create a folder, the specified directory must exist. For example, to create folder flash:/test/mytest, the test folder must exist. Otherwise, you will fail to create the mytest folder.

#### **Examples**

# Create folder test on a subordinate device (with the member ID 2).

```
<Sysname> mkdir slot2#flash:/test 
....
```
%Created dir slot2#flash:/test.

# more

#### **Syntax**

more *file-url* 

### View

User view

# Default level

3: Manage level

#### **Parameters**

*file*-*url*: File name.

#### **Description**

Use more to display the contents of the specified file. It indicates that there are more lines than the screen can display.

Pressing **Enter** displays the next line.

Pressing Space displays the next screen.

Pressing Ctrl+C or any other key exits the display.

This command is valid only for text files.

#### **Examples**

# Display the contents of file testcfg.cfg on a subordinate device (with the member ID 2).

```
<Sysname> more slot2#flash:/testcfg.cfg
```

```
# 
  version 5.20, Release 0000 
# 
  sysname Test 
# 
   ---- More ----
```
# move

### **Syntax**

move *fileurl-source fileurl-dest* 

#### View

User view

# Default level

3: Manage level

#### **Parameters**

*fileurl*-*source*: Name of the source file.

*fileurl*-*dest*: Name of the target file or folder.

#### **Description**

Use **move** to move a file.

If you specify a target folder, the system will move the source file to the specified folder, with the file name unchanged.

#### **Examples**

#### # Move file flash:/test/sample.txt to flash:/, and save it as 1.txt.

<Sysname> move test/sample.txt 1.txt Move flash:/test/sample.txt to flash:/1.txt?[Y/N]:y % Moved file flash:/test/sample.txt to flash:/1.txt

#### # Move file **b.cfg** to the subfolder **test2**.

<Sysname> move b.cfg test2 Move flash:/b.cfg to flash:/test2/b.cfg?[Y/N]:y

%Moved file flash:/b.cfg to flash:/test2/b.cfg.

# pwd

# **Syntax**

pwd

.

### View

User view

### Default level

3: Manage level

#### **Parameters**

None

# **Description**

Use **pwd** to display the current path.

#### **Examples**

# Display the current path. <Sysname> pwd flash:

# rename

#### **Syntax**

rename *fileurl-source fileurl-dest* 

#### View

User view

#### Default level

3: Manage level

#### **Parameters**

*fileurl*-*source*: Name of the source file or folder.

*fileurl*-*dest*: Name of the target file or folder.

#### **Description**

Use rename to rename a file or folder. The target file name must be unique in the current path.

#### **Examples**

#### # Rename file sample.txt as sample.bat.

<Sysname> rename sample.txt sample.bat Rename flash:/sample.txt to flash:/sample.bat? [Y/N]:y

% Renamed file flash:/sample.txt to flash:/sample.bat

# reset recycle-bin

#### **Syntax**

reset recycle-bin [ /force ]

#### **View**

User view

#### Default level

3: Manage level

#### **Parameters**

**/force**: Deletes all files in the recycle bin, including files that cannot be deleted by the command without the **/force** keyword.

#### **Description**

Use reset recycle-bin to permanently delete the files in the recycle bin in the current directory.

If a file is corrupted, you may not be able to delete the file using the reset recycle-bin command. Use the reset recycle-bin /force command to delete the corrupted file in the recycle bin forcibly.

The delete *file*-*url* command only moves a file to the recycle bin. To permanently delete the file in the recycle bin, use the reset recycle-bin command in the original directory of the file.

The reset recycle-bin command deletes files in the current directory and in the recycle bin. If the original path of the file to be deleted is not the current directory, use the **cd** command to enter the original directory of the file, and then execute the reset recycle-bin command.

#### **Examples**

# Delete file **b.cfg** in the current directory and in the recycle bin.

1. Display all the files in the recycle bin and in the current directory.

<Sysname> dir /all Directory of flash:/

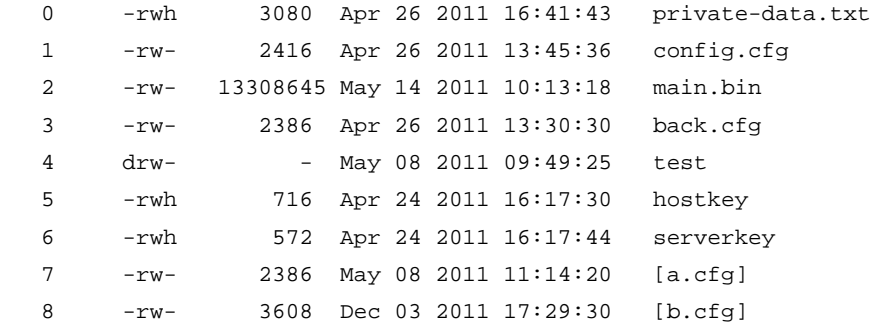

15240 KB total (6730 KB free)

//The output shows that the current directory is flash:, and there are two files a.cfg and b.cfg in the recycle bin.

2. Delete file **b.cfg** in the current directory and in the recycle bin.

```
<Sysname> reset recycle-bin 
Clear flash:/~/a.cfg ?[Y/N]:n 
Clear flash:/~/b.cfg ?[Y/N]:y 
Clearing files from flash may take a long time. Please wait... 
...... 
%Cleared file flash:/~/b.cfg...
```
3. In directory flash:, check whether the file b.cfg in the recycle bin is deleted.

<Sysname> dir /all Directory of flash:/

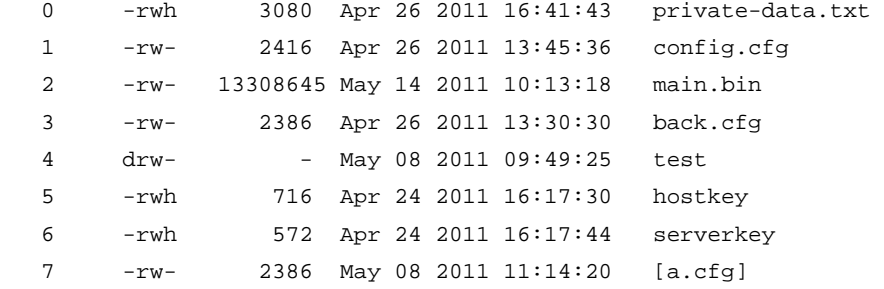

15240 KB total (6734 KB free)

// The output shows that file flash:/b.cfg is deleted permanently.

# Delete file aa.cfg in the subdirectory test and in the recycle bin.

```
4. Enter the subdirectory 
    <Sysname> cd test/ 
5. Check all the files in the subfolder test. 
    <Sysname> dir /all 
    Directory of flash:/test 
        0 -rw- 2161 Apr 26 2011 21:22:35 [aa.cfg] 
    15240 KB total (6734 KB free)
```
// The output shows that only one file exists in the folder, and the file has been moved to the recycle bin.

6. Permanently delete file test/aa.cfg.

<Sysname> reset recycle-bin Clear flash:/test/~/aa.cfg ?[Y/N]:y Clearing files from flash may take a long time. Please wait... %Cleared file flash:/test/~/aa.cfg...

# rmdir

# **Syntax**

rmdir *directory*

#### View

User view

#### Default level

3: Manage level

#### **Parameters**

*directory*: Name of the folder.

#### **Description**

Use **rmdir** to remove a folder.

The folder must be an empty one. If it is not empty, use the **delete** command to delete all files and subfolders under it.

After you execute the *rmdir* command successfully, the files in the recycle bin in the folder will be automatically deleted.

### **Examples**

# Remove the **mydir** folder.

```
<Sysname> rmdir mydir 
Rmdir flash:/mydir?[Y/N]:y
```
%Removed directory flash:/mydir.

# undelete

### **Syntax**

undelete *file*-*url*

#### View

User view

# Default level

3: Manage level

#### **Parameters**

*file-url*: Name of the file to be restored.

#### **Description**

Use **undelete** to restore a file from the recycle bin.

If another file with the same name exists in the same path, the system prompts you whether to overwrite the original file.

### **Examples**

# Restore file a.cfg in directory flash: from the recycle bin.

```
<Sysname> undelete a.cfg 
Undelete flash:/a.cfg?[Y/N]:y 
..... 
%Undeleted file flash:/a.cfg.
```
# Restore file **b.cfg** in directory **flash:/test** from the recycle bin.

```
<Sysname> undelete flash:/test/b.cfg 
Undelete flash:/test/b.cfg?[Y/N]:y
```
....... %Undeleted file flash:/test/b.cfg.

Or, you can use the following steps to restore file flash:/test/b.cfg.

```
<Sysname> cd test 
<Sysname> undelete b.cfg 
Undelete flash:/test/b.cfg?[Y/N]:y 
..... 
%Undeleted file flash:/test/b.cfg.
```
# Configuration file management commands

# archive configuration

#### **Syntax**

archive configuration

#### View

User view

# Default level

3: Manage level

# **Parameters**

None

#### **Description**

Use archive configuration to save the running configuration manually.

When you execute this command, the system saves the running configuration with the specified filename —filename prefix + serial number—to the specified path.

Before executing the **archive configuration** command, you must configure the filename prefix and path for saving configuration files by using the archive configuration location command.

With the **archive configuration** command executed, the running configuration is only saved to the master, and the subordinate switches do not perform the saving operation.

#### **Examples**

# Save the running configuration manually.

```
<Sysname> archive configuration 
Warning: Save the running configuration to an archive file. Continue? [Y/N]: Y 
Please wait... 
Info: The archive configuration file myarchive_1.cfg is saved.
```
# archive configuration interval

#### **Syntax**

archive configuration interval *minutes* 

#### undo archive configuration interval

#### View

System view

# Default level

3: Manage level
### **Parameters**

*minutes*: Specifies the interval for automatically saving the running configuration, in minutes. The value is in the range of 10 to 525,600 (365 days).

#### **Description**

Use **archive configuration interval** to enable the automatic saving of the running configuration and set the interval.

Use undo archive configuration interval to restore the default.

By default, the system does not automatically save the running configuration.

With this command executed, the system saves the running configuration with the specified filename to the specified path at a specified interval (the value of the *minutes* argument).

Configure an automatic saving interval according to the storage media performance and the frequency of configuration modification:

- If the configuration of the device does not change frequently, HP recommends that you save the running configuration manually as needed
- HP recommends that you save the running configuration manually, or configure automatic saving with an interval longer than 1,440 minutes (24 hours).

Before executing the **archive configuration interval** command, you must configure the filename prefix and path for saving configuration files by using the **archive configuration location** command.

With the **archive configuration interval** command executed, the running configuration is only saved to the master, and the subordinate switches cannot save the configuration. However, the command is also executed on the subordinate switches to ensure the rollback of the configuration after the master is changed.

### **Examples**

# Configure the system to save the running configuration every 60 minutes.

<Sysname> system-view [Sysname] archive configuration interval 60 Info: Archive files will be saved every 60 minutes.

### archive configuration location

### **Syntax**

#### archive configuration location *directory* filename-prefix *filename-prefix*

#### undo archive configuration location

### View

System view

### Default level

3: Manage level

### **Parameters**

*directory*: The path of the folder for saving configuration files, a case insensitive string of 1 to 63 characters, in the format of storage media name:/[folder name]/subfolder name. The folder must be created before the configuration.

*filename-prefix*: The filename prefix for saving configuration files, a case insensitive string of 1 to 30 characters (can include letters, numbers, \_, and - only).

### **Description**

Use **archive configuration location** to configure the path and filename prefix for saving configuration files.

Use undo archive configuration location to restore the default.

By default, the path and filename prefix for saving configuration files are not configured, and the system does not save the configuration file periodically.

Before the running configuration is saved either manually or automatically, the file path and filename prefix must be configured.

If the undo archive configuration location command is executed, the running configuration cannot be saved manually or automatically. The configuration done by executing the archive configuration interval and **archive configuration max** commands will restore to the default, and clear the saved configuration files.

When the device is operating in active/standby mode, the saving and rollback operations are executed only on the master. After the active/standby switchover, the configuration rollback can take effect on the new master. The **archive configuration location** command configures the path and filename prefix for saving configuration files on both the master and subordinate switches. Before executing this command, verify that the path is available on both the master and the subordinate switches. The path cannot include any member ID.

### **Examples**

# Configure the path and the filename prefix for saving configuration files as flash:/archive/ and my\_archive respectively.

1. Create folder **flash:/archive** on the master.

<Sysname> mkdir archive

.

%Created dir flash:/archive.

2. Create folder **flash:/archive** on a subordinate switch (with the member ID 2). <Sysname> mkdir slot2#flash:/archive

%Created dir slot2#flash:/archive.

3. Configure the path and the filename prefix for saving configuration files.

<Sysname> system-view

[Sysname] archive configuration location flash:/archive filename-prefix my\_archive

4. Configure the path and the filename prefix for saving configuration files.

<Sysname> system-view [Sysname] archive configuration location flash:/archive filename-prefix my\_archive

## archive configuration max

### **Syntax**

archive configuration max *file-number*  undo archive configuration max

### View

System view

### Default level

3: Manage level

### **Parameters**

*file-number*: The maximum number of configuration files that can be saved, which ranges from 1 to 10. The value of the *file-number* argument is determined by the memory space. You are recommended to set a comparatively small value for this argument if the available memory space is small.

### **Description**

Use archive configuration max to set the maximum number of configuration files that can be saved.

Use undo archive configuration max to restore the default.

By default, a maximum of 5 configuration files can be saved.

Because excessive configuration files occupy large memory space, you can use this command to control the number of the files. After the maximum number of configuration files is saved, the system deletes the oldest files when the next file is saved (either automatically or manually). When you change the maximum number of configuration files that can be saved, the exceeded files are not deleted. If the number of the existing configuration files is larger than or equal to the newly configured upper limit, the system deletes the oldest *n* files when the next file is saved, where n = the current number - the newly configured number + 1, for example: if the number of configuration files that have been saved is 7, and the newly configured upper limit is 4, when there is a new configuration file to be saved, the system deletes 4 oldest files, where  $4 = 7-4+1$ .

Before executing this command, configure the path and filename prefix for saving configuration files by using the **archive configuration location** command; otherwise, the execution of this command fails.

If the **undo archive configuration location** command is executed, the maximum number of configuration files that can be saved also restores to the default.

### **Examples**

# Set the maximum number of configuration files that can be saved to 10.

<Sysname> system-view [Sysname] archive configuration max 10

## backup startup-configuration

### **Syntax**

backup startup-configuration to *dest-addr* [ *dest-filename* ]

### View

User view

### Default level

2: System level

### **Parameters**

*dest-addr*: IP address or name of a TFTP server. The address cannot be an IPv6 address.

*dest-filename*: Target filename used to save the startup configuration file on the server.

### **Description**

Use backup startup-configuration to back up the startup configuration file to a specified TFTP server. If you do not specify this filename, the original filename is used.

This command only backs up the main startup configuration file.

The switch uses TFTP to back up configuration files.

### **Examples**

# Back up the startup configuration file of the switch to the TFTP server with IP address 2.2.2.2, using filename 192-168-1-26.cfg.

<Sysname> display startup MainBoard: Current startup saved-configuration file: flash:/startup.cfg Next main startup saved-configuration file: flash:/startup.cfg Next backup startup saved-configuration file: flash:/startup.cfg Bootrom-access enable state: enabled <Sysname> backup startup-configuration to 2.2.2.2 192-168-1-26.cfg Backup next startup-configuration file to 2.2.2.2, please wait…finished! <Sysname>

After the above operation, the switch backs up file test.cfg to TFTP server 2.2.2.2, where the file is saved as 192-168-1-26.cfg.

### configuration replace file

### **Syntax**

#### configuration replace file *filename*

### View

System view

### Default level

3: Manage level

### **Parameters**

*filename*: Specifies the name of the replacement configuration file for configuration rollback.

### **Description**

Use **configuration replace file** to set configuration rollback.

When this command is executed, the running configuration rolls back to the configuration state based on the specified configuration file (*filename*).

The configuration file specified with the configuration replace file *filename* command can only be a configuration file in simple text. Otherwise, errors may occur in configuration rollback.

### **Examples**

# Roll back from the running configuration to a previous configuration state based on a saved configuration file my\_archive\_1.cfg.

<Sysname> system-view [Sysname] configuration replace file my\_archive\_1.cfg Current configuration will be lost, save current configuration? [Y/N]:n Info: Now replacing the current configuration. Please wait... Info: Succeeded in replacing current configuration with the file my\_archive\_1.cfg.

## display archive configuration

### **Syntax**

display archive configuration [ | { begin | exclude | include } *regular-expression* ]

### View

Any view

### Default level

1: Monitor level

### **Parameters**

|: Filters command output by specifying a regular expression. For more information about regular expressions, see *Fundamentals Configuration Guide*.

begin: Displays the first line that matches the specified regular expression and all lines that follow.

exclude: Displays all lines that do not match the specified regular expression.

include: Displays all lines that match the specified regular expression.

*regular-expression*: Specifies a regular expression, a case-sensitive string of 1 to 256 characters.

### **Description**

Use **display archive configuration** to display information about configuration rollback.

### **Examples**

# Display information about configuration rollback.

```
<Sysname> display archive configuration 
Location: flash:/archive 
Filename prefix: my_archive 
Archive interval in minutes: 120 
Maximum number of archive files: 10 
Saved archive files: 
 No. TimeStamp FileName
   1 Aug 05 2011 20:24:54 my_archive_1.cfg 
   2 Aug 05 2011 20:34:54 my_archive_2.cfg 
# 3 Aug 05 2011 20:44:54 my_archive_3.cfg 
'#' indicates the most recent archive file. 
Next archive file to be saved: my_archive_4.cfg
```
### Table 11 Command output

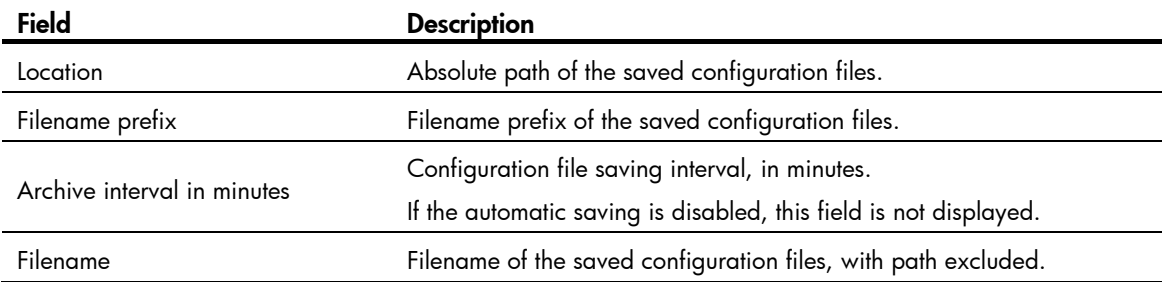

## display current-configuration

### **Syntax**

display current-configuration [ [ configuration [ *configuration* ] | interface [ *interface-type* ] [ *interface-number* ] | exclude *modules* ] [ by-linenum ] [ | { begin | exclude | include } *regular-expression* ] ]

### View

Any view

### Default level

2: System level

### **Parameters**

configuration [ *configuration* ]: Displays a non-interface configuration. If no parameter is used, all the non-interface configuration is displayed. If parameters are used, display the specified information. For example:

- system: Displays the system configuration.
- **user-interface**: Displays the user interface configuration.

interface [ *interface-type* ] [ *interface-number* ]: Displays the interface configuration, where *interface-type* represents the interface type and *interface-number* represents the interface number.

exclude *modules*: Excludes the configuration of the specified modules. The *modules* argument can be acl, acl6, or both separated by a space.

- acl: Excludes the IPv4 ACL configuration.
- acl6: Excludes the IPv6 ACL configuration.

by-linenum: Displays the number of each line.

|: Filters command output by specifying a regular expression. For more information about regular expressions, the *Fundamentals Configuration Guide*.

begin: Displays the first line that matches the specified regular expression and all lines that follow.

exclude: Displays all lines that do not match the specified regular expression.

include: Displays all lines that match the specified regular expression.

*regular-expression*: Specifies a regular expression, a case-sensitive string of 1 to 256 characters.

### **Description**

### Use display current-configuration to display the validated configuration of the switch.

A parameter is not displayed if it adopts the default configuration.

If the validated parameter is changed, it will be displayed. For example, IP address 11.11.11.11 24 has been configured on a Loopback interface. If you execute the **display current-configuration** command, IP address 11.11.11.11 255.255.255.255 is displayed, meaning the validated subnet mask is 32 bits.

### Related commands: display saved-configuration, reset saved-configuration, and save.

### **Examples**

# Display the configuration from the line containing "user-interface" to the last line in the current configuration.

```
<Sysname> display current-configuration | begin user-interface 
user-interface aux 0 
user-interface vty 0 15 
 authentication-mode none 
 user privilege level 3 
# 
return
```
### # Display the current SNMP configuration on the device.

```
<Sysname> display current-configuration | include snmp 
 snmp-agent 
 snmp-agent local-engineid 800063A203000FE240A1A6 
 snmp-agent community read public 
 snmp-agent community write private 
 snmp-agent sys-info version all
```
## display default-configuration

### **Syntax**

display default-configuration [ | { begin | exclude | include } *regular-expression* ]

### View

Any view

### Default level

2: System level

### **Parameters**

|: Filters command output by specifying a regular expression. For more information about regular expressions, see *Fundamentals Configuration Guide*.

begin: Displays the first line that matches the specified regular expression and all lines that follow.

exclude: Displays all lines that do not match the specified regular expression.

include: Displays all lines that match the specified regular expression.

*regular-expression*: Specifies a regular expression, a case-sensitive string of 1 to 256 characters.

### **Description**

Use display default-configuration to display the factory defaults of the device.

Related commands: display current-configuration and display saved-configuration.

### **Examples**

# Display the factory defaults of the device. The factory defaults vary with switch models. The output is not shown here.

<Sysname> display default-configuration

## display saved-configuration

### **Syntax**

display saved-configuration [ by-linenum ] [ | { begin | exclude | include } *regular-expression* ]

### View

Any view

### Default level

2: System level

### **Parameters**

by-linenum: Identifies each line of displayed information with a line number.

|: Filters command output by specifying a regular expression. For more information about regular expressions, see *Fundamentals Configuration Guide*.

begin: Displays the first line that matches the specified regular expression and all lines that follow.

exclude: Displays all lines that do not match the specified regular expression.

include: Displays all lines that match the specified reqular expression.

*regular-expression*: Specifies a regular expression, a case-sensitive string of 1 to 256 characters.

### **Description**

Use display saved-configuration to display the contents of the saved startup configuration file.

During device management and maintenance, you can use this command to verify that important configurations are saved to the startup configuration file.

This command displays the main startup configuration file.

If the system is not specified with a startup configuration file or the specified configuration file does not exist, the display saved-configuration command displays the default configuration file of the device. If the default configuration file does not exist, the following message will appear "The config file does not exist!".

Related commands: display current-configuration, reset saved-configuration, and save.

### **Examples**

# Display the saved startup configuration file.

```
<Sysname> display saved-configuration 
# 
  version 5.20, Test 5310 
# 
  sysname Sysname 
# 
  domain default enable system 
# 
  telnet server enable 
# 
  multicast routing-enable 
# 
  vlan 1 
# 
  vlan 999 
# 
  domain system 
  access-limit disable
```

```
 state active 
  idle-cut disable 
  self-service-url disable 
# 
  interface NULL0 
# 
   ---- More ----
```
The configurations are displayed in the order of global, port, and user interface. The More prompt indicates that there are more line that the screen can display. Pressing **Enter** displays the next line; pressing Space displays the next screen; pressing Ctrl+C or any other key exits the display.

# Display the contents of the saved startup configuration file with a number identifying each line. <Sysname> display saved-configuration by-linenum

```
 1: # 
   2: version 5.20, Test 5310 
   3: # 
   4: sysname Sysname 
   5: # 
   6: domain default enable system 
   7: # 
   8: telnet server enable 
   9: # 
 10: multicast routing-enable 
 11: # 
 12: vlan 1 
 13: # 
 14: vlan 999 
 15: # 
 16: domain system 
 17: access-limit disable 
 18: state active 
 19: idle-cut disable 
 20: self-service-url disable 
 21: # 
 22: interface NULL0 
 23: # 
 ---- More ----
```
The More prompt indicates that there are more line that the screen can display. Pressing **Enter** displays the next line; pressing **Space** displays the next screen; pressing Ctrl+C or any other key exits the display.

## display startup

### **Syntax**

display startup [ | { begin | exclude | include } *regular-expression* ]

### **View**

Any view

### Default level

1: Monitor level

### **Parameters**

|: Filters command output by specifying a regular expression. For more information about regular expressions, see *Fundamentals Configuration Guide*.

begin: Displays the first line that matches the specified regular expression and all lines that follow.

exclude: Displays all lines that do not match the specified regular expression.

include: Displays all lines that match the specified reqular expression.

*regular-expression*: Specifies a regular expression, a case-sensitive string of 1 to 256 characters.

### **Description**

Use display startup to display the configuration files for the system startup and the configuration file(s) for the next system startup, and also the enabled/disabled status of the Boot ROM access control function if the function is supported on the device.

- The subordinate switches start and run based on the current configurations of the master. The startup configuration files displayed are always the same on all member switches of an IRF fabric.
- After the master is changed, the new master runs with the current configuration instead of restarting using the configuration file. When you execute the **display startup** command, the startup configuration file that is used for the current startup of the new master and subordinate switches is displayed as NULL.

Related commands: startup saved-configuration.

### **Examples**

# Display the startup configuration file used at the current system startup and the startup configuration file(s) to be used at the next system startup.

```
<Sysname> display startup 
MainBoard: 
 Current startup saved-configuration file: flash:/startup.cfg 
 Next main startup saved-configuration file: flash:/startup.cfg 
 Next backup startup saved-configuration file: flash:/startup2.cfg 
  Bootrom-access enable state: enabled 
Slot 2: 
 Current startup saved-configuration file: flash:/startup.cfg 
 Next main startup saved-configuration file: flash:/startup.cfg 
 Next backup startup saved-configuration file: flash:/startup2.cfg
```
Bootrom-access enable state: enabled

### Table 12 Command output

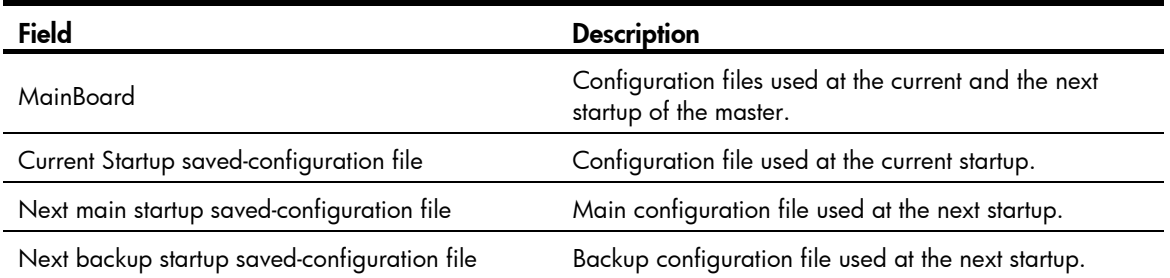

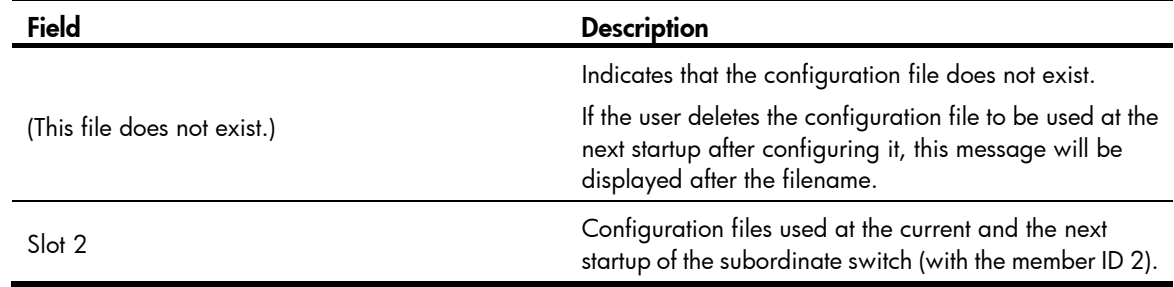

## display this

### **Syntax**

display this [ by-linenum ] [ | { begin | exclude | include } *regular-expression* ]

### View

Any view

### Default level

1: Monitor level

### **Parameters**

by-linenum: Displays the number of each line.

|: Filters command output by specifying a regular expression. For more information about regular expressions, see *Fundamentals Configuration Guide*.

begin: Displays the first line that matches the specified regular expression and all lines that follow.

exclude: Displays all lines that do not match the specified regular expression.

include: Displays all lines that match the specified reqular expression.

*regular-expression*: Specifies a regular expression, a case-sensitive string of 1 to 256 characters.

### **Description**

Use display this to display the valid configuration information under the current view.

To check whether your configuration takes effect, use the **display this** command.

The valid configuration that adopts the default setting is not displayed.

The invalid configuration is not displayed.

Execution of this command in any user interface view displays the valid configuration in all the user interfaces.

Execution of this command in any VLAN view displays the configurations of all the created VLANs.

### **Examples**

# Display the valid configuration information on interface GigabitEthernet 1/0/1.

```
<Sysname> system-view 
[Sysname] interface gigabitethernet 1/0/1 
[Sysname-Gigabitethernet1/0/1] display this 
# 
interface Gigabitethernet1/0/1 
 port link-type hybrid
```

```
 undo port hybrid vlan 1 
 port hybrid vlan 2 to 4 untagged 
 port hybrid pvid vlan 2 
# 
return
```
# Display the valid configuration information of all user interfaces.

```
<Sysname> system-view 
[Sysname] user-interface vty 0 
[Sysname-ui-vty0] display this 
# 
user-interface aux 0 
user-interface vty 0 
  history-command max-size 256 
user-interface vty 1 15 
# 
return
```
## reset saved-configuration

### **Syntax**

reset saved-configuration [ backup | main ]

### **View**

User view

### Default level

3: Manage level

### **Parameters**

**backup:** Deletes the backup startup configuration file.

main: Deletes the main startup configuration file.

### **Description**

Use reset saved-configuration to delete the startup configuration file.

Delete the startup configuration file if it does not match the software version or has been corrupted.

This command permanently deletes the startup configuration file from all member switches of the IRF fabric. Use this command with caution.

You can choose to delete either the main or backup startup configuration file. If the main and backup startup configuration files are the same, if you perform the delete operation for once, the system will not delete the configuration file but only set the corresponding startup configuration file (main or backup) to NULL, and will not delete the configuration file.

If you execute either the reset saved-configuration command or the reset saved-configuration main command, the main startup configuration file will be deleted.

Related commands: display saved-configuration and save.

### **Examples**

# Delete the startup configuration file from the storage media of the device.

```
<Sysname> reset saved-configuration backup
```

```
The saved configuration file will be erased. Are you sure? [Y/N]:yConfiguration file in flash is being cleared. 
Please wait ... 
MainBoard: 
  Configuration file is cleared. 
Slot 2: 
  Erase next configuration file successfully
```
## restore startup-configuration

### **Syntax**

restore startup-configuration from *src-addr src-filename* 

### View

User view

### Default level

3: Manage level

### **Parameters**

*src-addr:* IP address or name of a TFTP server. The address cannot be an IPv6 address.

*src-filename*: Filename of the configuration file to be downloaded from the specified server.

### **Description**

Use restore startup-configuration to download a configuration file from the specified TFTP server to the device and specify it as the startup configuration file.

The file downloaded is set as the main startup configuration file.

This command downloads the configuration file to the root directory of the storage media of all the member switches and specifies the file as the startup configuration file of all the member switches.

If the file to be downloaded has the same filename as an existing file on a member switch, you will be prompted whether you want to overwrite the existing file or not.

Both the master and the subordinate switches are assumed to use the storage media of the same type when the device is checking the filename or backing up the configuration file to the subordinate switches. When backing up the configuration file to the subordinate switches, the device saves the file to the same directory on the subordinate switches as on the master, that is, the root directory.

### **Examples**

# Download file **config.cfg** from the TFTP server at 2.2.2.2, and specify the file as the main startup configuration file of the device.

<Sysname> restore startup-configuration from 2.2.2.2 config.cfg Restore next startup-configuration file from 2.2.2.2. Please wait...finished! Now restore next startup-configuration file from main to slave board. Please wait...finished!

### save

### **Syntax**

save *file-url* [ all | slot *slot-number* ]

save [ safely ] [ backup | main ] [ force ]

### View

Any view

### Default level

2: System level

### **Parameters**

*file-url*: File path, where the extension of the file name must be .cfg. When used with the keyword all or slot, this argument cannot include a member ID. If the file path includes a folder name, you must first create the folder on the member switch.

all: Saves the current configuration with the specified filename to all member switches of an IRF fabric.

slot *slot-number*: Saves the current configuration with the specified filename to a subordinate switch. *slot-number* represents the member ID of a member switch of an IRF fabric.

safely: Sets the configuration saving mode to safe. If this argument is not specified, the configuration file is saved in fast mode.

backup: Saves the current configuration to the startup configuration file specified in the interactive mode, and specifies the file as the backup startup configuration file of the device.

main: Saves the current configuration to the main startup configuration file specified in the interactive mode, and specifies the file as the main startup configuration file of the device.

force: Saves the current configuration to the startup configuration file of the device, and the system does not output any interaction information. By default, when you execute the **save** command, the system asks you to input Y or N to confirm your operation. If you do not confirm your operation within 30 seconds, the system automatically quits the operation. If you provide the force keyword when executing the save command, the system directly saves the current configuration, not requiring any confirmation.

### **Description**

Use save *file-url* [ all | slot *slot-number* ] to save the current configuration to the specified configuration file, but the system does not specify the file as the startup configuration file. If the file specified by *file-url* does not exist, the system creates the file and then saves the configuration to the file; if the all or slot keyword is not specified, the configuration is saved to the master.

Use save [ safely ] [ backup | main ] [ force ] to save the current configuration to the root directory of the storage media on a member switch, and specify the file as the startup configuration file. If the **backup** or main keyword is not specified, the main keyword is used by default.

Whether the save [safely ] [ backup | main ] [ force ] command or the save *file-url* all command+Enter takes effect on all the member switches or only on the master depends on whether the configuration file auto-save function is enabled.

Related commands: display current-configuration, display saved-configuration, reset saved-configuration, and slave auto-update config.

### **Examples**

# Save the current configuration to the root directory of the storage media on a member switch, and specify the file as the startup configuration file.

<Sysname> display startup MainBoard: Current startup saved-configuration file: NULL Next main startup saved-configuration file: flash:/aa.cfg Next backup startup saved-configuration file: NULL Bootrom-access enable state: enabled Slot 2: Current startup saved-configuration file: NULL Next main startup saved-configuration file: flash:/aa.cfg Next backup startup saved-configuration file: NULL Bootrom-access enable state: enabled

### *// The above information indicates that the main startup configuration file of all the member switches is*  aa.cfg*.*

```
<Sysname> save 
The current configuration will be written to the device. Are you sure? [Y/N]:Please input the file name(*.cfg)[flash:/aa.cfg] 
(To leave the existing filename unchanged, press the enter key):startup.cfg 
flash:/startup.cfg exists, overwrite? [Y/N]:y 
Validating file. Please wait................
 The current configuration is saved to the active main board successfully. 
S1ot 2:
 The current configuration file is saved successfully. 
 Configuration is saved to device successfully. 
<Sysname> display startup 
MainBoard: 
 Current startup saved-configuration file: NULL 
 Next main startup saved-configuration file: flash:/startup.cfg 
 Next backup startup saved-configuration file: NULL 
  Bootrom-access enable state: enabled 
Slot 2: 
 Current startup saved-configuration file: NULL 
 Next main startup saved-configuration file: flash:/startup.cfg 
 Next backup startup saved-configuration file: NULL 
  Bootrom-access enable state: enabled
```
*// The above information indicates that the main startup configuration file of all member switches of the IRF fabric is changed to* startup.cfg*.*

# Save the current configuration in the name of **test.cfg** to a subordinate switch (with the member ID of 2) (approach 1).

<Sysname> save test.cfg slot 2 The current configuration will be saved to slot2#flash:/test.cfg. Continue? [Y/N]:y Now saving current configuration to the device. Saving configuration slot2#flash:/test.cfg. Please wait... ......... Configuration is saved to slot2#flash successfully.

Or, you can use the following command (approach 2):

<Sysname> save slot2#flash:/test.cfg

# Save the current configuration to the startup configuration file of the device, without any confirmation required.

<Sysname> save force Validating file. Please wait................ The current configuration is saved to the active main board successfully. Slot 2: The current configuration file is saved successfully. Configuration is saved to device successfully.

## slave auto-update config

### **Syntax**

slave auto-update config

undo slave auto-update config

### View

System view

### Default level

2: System level

### **Parameters**

None

#### **Description**

Use slave auto-update config to enable the configuration file auto-save function.

Use undo slave auto-update config to disable the function.

By default, the configuration file auto-save function is enabled.

### NOTE:

This function is only available on switches that support IRF.

### **Examples**

# Enable the configuration file auto-save function. <Sysname> system-view [Sysname] slave auto-update config

## startup saved-configuration

### **Syntax**

startup saved-configuration *cfgfile* [ backup | main ] undo startup saved-configuration

### View

User view

### Default level

3: Manage level

### **Parameters**

*cfgfile*: Configuration file name. The file must be a file with an extension .cfg stored in the storage media's root directory.

**backup**: Sets the configuration file as the backup startup configuration file of the device.

main: Sets the configuration file as the main startup configuration file of the device.

### **Description**

Use **startup saved-configuration** to specify a startup configuration file for all the member switches.

Use undo startup saved-configuration to configure all the member switches to start up with the null configuration (the factory configuration).

The startup configuration files of all the member switches must be the same. Therefore, before using the command, make sure that the specified configuration file has been saved to the root directories of the storage media of all the member switches; otherwise, the command will fail.

When you execute the **undo startup saved-configuration** command and reboot the IRF fabric or an IRF member switch, the IRF fabric is partitioned. Therefore, use this command with caution.

When a device supports **main/backup** keyword:

- Both the startup saved-configuration and startup saved-configuration main commands can be used to specify the main startup configuration file.
- The main and backup startup configuration files can be specified as the same file. However, it is recommended you use different files, or, save the same configuration as two files using different file names, one specified as the main startup configuration file, and the other specified as the backup.
- If you execute the undo startup saved-configuration command, the system sets the main and backup startup configuration files as NULL, but does not delete the two configuration files.

Related commands: display startup.

### **Examples**

# Specify a startup configuration file.

```
<Sysname> startup saved-configuration testcfg.cfg 
Please wait ... 
Setting the master board .......... 
... Done! 
Setting the slave board ... 
Slot 2: 
  Set next configuration file successfully
```
# Software upgrade commands

## <span id="page-125-0"></span>boot-loader

### **Syntax**

boot-loader file *file*-*url* slot { all | *slot-number* } { main | backup }

### View

User view

### Default level

3: Manage level

### **Parameters**

file *file*-*url*: Specifies a file name, a string of 1 to 63 characters. If you enter a relative path here, the system automatically converts it to an absolute path. The absolute path should contain no more than 63 characters. The file name is in the format [*drive*:/]*file-name*, where

- The items in square brackets [ ] are optional.
- *drive* specifies the storage media of the file. The value is the name of the storage media. If a switch has only one storage media, you can execute this command without providing this argument.
- file-name specifies the filename, which is usually has the **.app** or **.bin** suffix.

slot *slot-number*: Specifies the member ID of a device.

- all: Specifies a file as the system software image at the next boot for all member switches of an IRF fabric.
- *slot-number*: Specifies a file as the system software image at the next boot for a member switch. The *slot-number* argument is the ID of a member switch of the current IRF fabric.

main: Specifies a file as the main system software image. A main system software image is used to boot a device.

backup: Specifies a file as a backup system software image. A backup system software image is used to boot a device only when a main system software image is unavailable.

### **Description**

Use **boot-loader** to specify the system software image for the next boot of a member switch.

To execute the **boot-loader** command successfully, save the file for the next device boot in the root directory of the storage media on a member switch.

If the storage media is on the master, you can specify the storage media by giving its name, such as **flash**; if the storage media is on a subordinate switch, you can specify the storage media by giving its name and the member ID of the device, in the format of slot*slot-number# StorageMediumName*, where *slot-number* represents the member ID of the salve, such as slot2#flash.

When you specify the system software image of the master, the *file*-*url* argument cannot contain the member ID of the device, and *slot-number* should be specified as the member ID of the master; when you specify the system software image of the subordinate switch, the *file*-*url* argument must contain the member ID (such as slot2#flash:/test.bin), and *slot-number* should be specified as the member ID of the subordinate switch.

If you provide the keyword all, the *file*-*url* argument cannot contain a member ID, otherwise, the execution of this command will fail; you must save the specified system software image on the storage media of all member switches in the same filename or the file will fail to be reconfigured during the reboot.

The names of the files for the next boot of the master and subordinate switches may be different, but the versions of the files must be the same, or a subordinate switch will reboot by using the master's system software image and join the IRF fabric again.

Related commands: display boot-loader.

### **Examples**

# Specify the main system software image for the master (the member ID is 1) for the next device boot as test.bin (Make sure that the file test.bin is already saved on the storage media of the master. Otherwise, the system prompts error and the execution of the command fails).

<Sysname> boot-loader file test.bin slot 1 main

This command will set the boot file of the specified board. Continue?  $[Y/N]:y$ The specified file will be used as the main boot file at the next reboot on slot 1!

# Specify the main system software image for the subordinate switch (the member ID is 2) for the next device boot as test.bin (Make sure that the file test.bin is already saved on the storage media of the subordinate switch. Otherwise, the system prompts error and the execution of the command fails).

<Sysname> boot-loader file slot2#flash:/test.bin slot 2 main

This command will set the boot file of the specified board. Continue?  $[Y/N]:$ The specified file will be used as the main boot file at the next reboot on slot 2!

# Specify the main system software image for all member switches for the next device boot as **test.bin** (Make sure that the file test.bin is already saved on the storage media of all the member switches. Otherwise, the system prompts error and the execution of the command fails).

<Sysname> boot-loader file test.bin slot all main

This command will set the boot file of the specified board. Continue?  $[Y/N]:y$  The specified file will be used as the main boot file at the next reboot on slot 1! The specified file will be used as the main boot file at the next reboot on slot 2!

### boot-loader update file

### **Syntax**

boot-loader update file *file-url* slot { *slot-number* | all } { main | backup }

### View

User view

### Default level

3: Manage level

### **Parameters**

*file*-*url*: Specifies a file name, a string of 1 to 63 characters. For more information, see [boot-loader.](#page-125-0)

slot: Specifies the member ID of a device.

- *slot-number*: Specifies to upgrade the system software image of a member switch. *slot-number* is the ID of a member switch of the current IRF fabric.
- all: Specifies to upgrade system software images for or all member switches of an IRF fabric.

main: Specifies a file as the main system software image. A main system software image is used to boot a device.

backup: Specifies a file as the backup system software image. A backup system software image is used to boot a device only when a main system software image is unavailable.

#### **Description**

Use boot-loader update file to specify the system software image for the next boot of a specified member switch or all the member switches of an IRF fabric.

Execution of this command equals the following two steps

Copy a system software image to a specified IRF member switch. If the all keyword is specified, the system software image is copied to all the member switches of the current IRF fabric.

Specify the file as the system software image to be used at the next boot of the member switch.

### NOTE:

The command is applicable to IRF-supported switches.

#### **Examples**

# Specify the system software image for the next boot of all member switches of an IRF fabric.

```
<Sysname> tftp 192.168.1.26 get main.bin 
   File will be transferred in binary mode 
   Downloading file from remote TFTP server, please wait...| 
   TFTP: 10105088 bytes received in 36 second(s) 
   File downloaded successfully. 
<Sysname> boot-loader update file main.bin slot all main 
This command will update the specified boot file of all boards. Continue? [Y/N]:Y 
Now is updating, please wait... 
<Sysname> reboot
```
### bootrom

### **Syntax**

bootrom update file *file-url* slot *slot-number-list*

### **View**

User view

### Default level

3: Manage level

### **Parameters**

update file *file-url*: Upgrades Boot ROM, *where file-url* is a string of 1 to 63 characters and represents the name of the file to be upgraded.

slot *slot-number-list*: Specifies a list of IDs of member switches, in the format of { *slot-number* [ to *slot-number* ] }&<1-7>. The *slot-number* argument is the ID of an IRF member switch to be upgraded.

### **Description**

Use **bootrom** to upgrade Boot ROM on member switches.

To upgrade Boot ROM for an IRF member switch, first save the corresponding Boot ROM image under the root directory of the storage media on the master.

When you upgrade Boot ROM for the master, the *file*-*url* argument cannot contain the member ID of the device.

When you upgrade Boot ROM for a subordinate switch, if the Boot ROM image is already saved under the root directory of the storage media on this subordinate switch, the *file*-*url* argument can contain the member ID (such as slot2#flash:/test.bin). Otherwise, the *file*-*url* argument cannot contain the member ID.

Use **bootrom** to upgrade Boot ROM on member switches.

To upgrade Boot ROM for an IRF member switch, first save the corresponding Boot ROM image under the root directory of the storage media on the member switch.

When you upgrade Boot ROM for the master, the *file*-*url* argument cannot contain the member ID of the device.

When you upgrade Boot ROM for a subordinate switch, the *file*-*url* argument must contain the member ID (such as slot2#flash:/test.bin), *slot-number* should be specified as the member ID of the subordinate switch.

### **Examples**

# Use the **a.btm** file to upgrade Boot ROM on the master with member ID of 1.

```
<Sysname> bootrom update file a.btm slot 1 
 This command will update bootrom file on the specified board(s), Continue? [Y/N]: Now updating bootrom, please wait... 
  Bootrom update succeeded in slot 1.
```
# Use the a.btm file to upgrade Boot ROM on the subordinate switch with member ID of 2. The a.btm file is saved under the root directory of the storage medium on the subordinate switch.

<Sysname> bootrom update file slot2#flash:/a.btm slot 2

This command will update bootrom file on the specified board(s), Continue?  $[Y/N]:$  Now updating bootrom, please wait... Bootrom update succeeded in slot 2.

### bootrom-update security-check enable

### **Syntax**

bootrom-update security-check enable

undo bootrom-update security-check enable

### View

System view

### Default level

2: System level

### **Parameters**

None

### **Description**

Use **bootrom-update security-check enable** to enable the validity check function when upgrading Boot ROM.

Use undo bootrom-update security-check enable to disable the validity check function when upgrading Boot ROM.

By default, the validity check function is enabled when Boot ROM is upgrading.

When the validity check function is enabled, the switch will strictly check whether the Boot ROM upgrade files are valid and can match the hardware.

### **Examples**

# Enable the validity check function when upgrading Boot ROM.

<Sysname> system-view [Sysname] bootrom-update security-check enable

## display boot-loader

### **Syntax**

display boot-loader [ slot *slot-number* ] [ | { begin | exclude | include } *regular-expression* ]

### View

Any view

### Default level

2: System level

### **Parameters**

slot *slot-number*: Displays system software information of a member switch. The *slot-number* argument is the ID of a member switch of the current IRF fabric.

|: Filters command output by specifying a regular expression. For more information about regular expressions, see *Fundamentals Configuration Guide*.

begin: Displays the first line that matches the specified regular expression and all lines that follow.

exclude: Displays all lines that do not match the specified regular expression.

include: Displays all lines that match the specified regular expression.

*regular-expression*: Specifies a regular expression, a case-sensitive string of 1 to 256 characters.

### **Description**

Use display boot-loader to display information about the system software.

Related commands: boot-loader.

### **Examples**

# Display the file adopted for the current and next boot of the device.

```
<Sysname> display boot-loader 
 Slot 1 
The current boot app is: flash:/test.bin 
The main boot app is: flash:/test.bin
The backup boot app is: flash:/test.bin
```
### Table 13 Command output

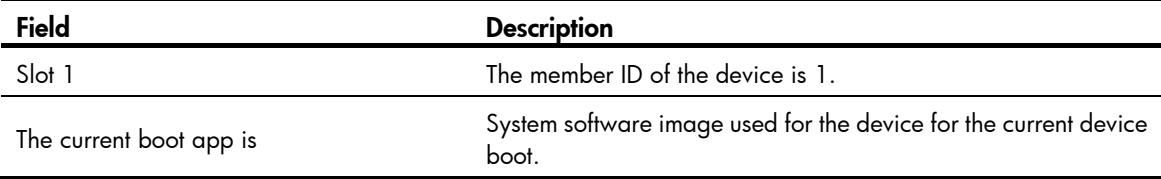

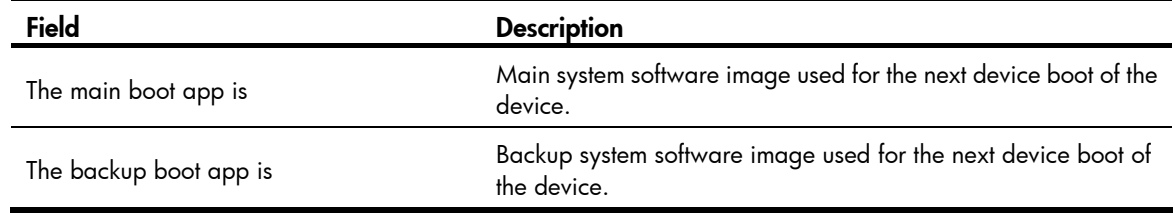

## display patch

### **Syntax**

display patch [ | { begin | exclude | include } *regular-expression* ]

### View

Any view

### Default level

3: Manage level

### **Parameters**

|: Filters command output by specifying a regular expression. For more information about regular expressions, see *Fundamentals Configuration Guide*.

begin: Displays the first line that matches the specified regular expression and all lines that follow.

exclude: Displays all lines that do not match the specified reqular expression.

include: Displays all lines that match the specified reqular expression.

*regular-expression*: Specifies a regular expression, a case-sensitive string of 1 to 256 characters.

### **Description**

Use display patch to display the installed patch files and the versions of their corresponding patch packages. If a patch is not loaded from a patch package, the version of the patch package is not displayed.

### **Examples**

# Display the installed patch files and the versions of their corresponding patch packages.

<Sysname> display patch

The following patch packages are loaded:

```
flash:/patch-package.bin, Package-Version-001, loaded on slot(s):
```
### 1

### Table 14 Command output

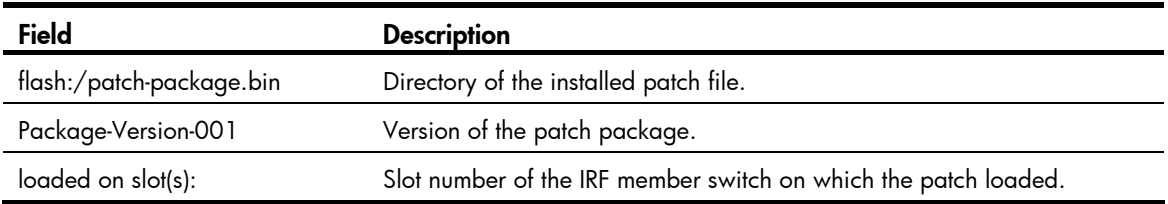

## display patch information

### **Syntax**

display patch information [ | { begin | exclude | include } *regular-expression* ]

### View

Any view

### Default level

3: Manage level

### **Parameters**

|: Filters command output by specifying a regular expression. For more information about regular expressions, see *Fundamentals Configuration Guide*.

begin: Displays the first line that matches the specified regular expression and all lines that follow.

exclude: Displays all lines that do not match the specified regular expression.

include: Displays all lines that match the specified regular expression.

*regular-expression*: Specifies a regular expression, a case-sensitive string of 1 to 256 characters.

### **Description**

Use display patch information to display the hotfix information.

### **Examples**

# Display hotfix information.

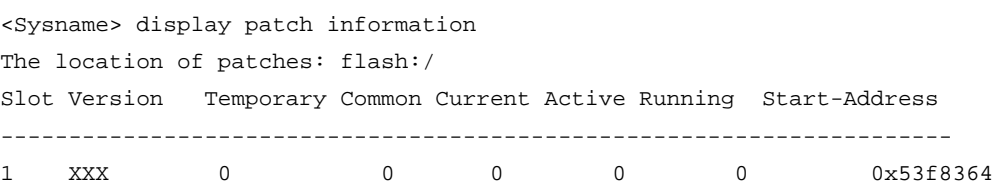

### Table 15 Command output

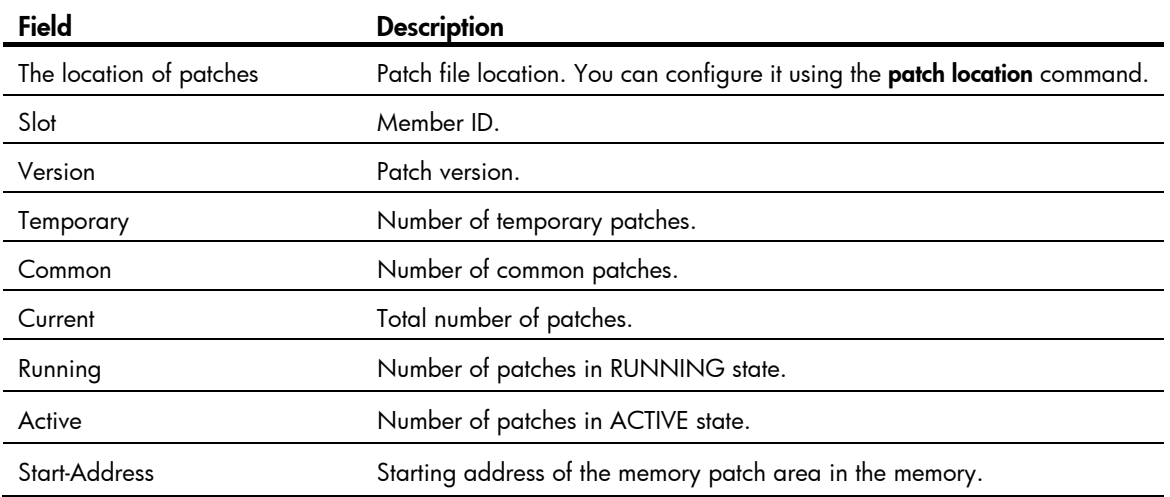

### patch active

### **Syntax**

patch active [ *patch-number* ] slot *slot-number* 

### View

System view

### Default level

3: Manage level

### **Parameters**

*patch-number*: Sequence number of a patch, with values depending on the patch file used.

slot *slot-number*: Specifies the ID of a member switch of the current IRF fabric.

### **Description**

Use **patch active** to activate patches. The system will temporarily run the loaded patches.

If you execute the command with specifying the sequence number of a patch, all the DEACTIVE patches (including the specified patch) before the specified patch will be activated.

If you execute the command without specifying the sequence number of a patch, all the DEACTIVE patches will be activated.

This command is applicable to only patches in DEACTIVE state.

After a system reboot, the original ACTIVE patches change to DEACTIVE and become invalid. To make them effective, activate them again.

### **Examples**

# Activate patch 3 and all the loaded DEACTIVE patches before patch 3 on the IRF member switch with member ID of 1.

<Sysname> system-view [Sysname] patch active 3 slot 1

# Activate all the loaded patches on the IRF member switch with member ID of 1.

```
<Sysname> system-view 
[Sysname] patch active slot 1
```
### patch deactive

### **Syntax**

patch deactive [ *patch-number* ] slot *slot-number* 

### View

System view

### Default level

3: Manage level

### **Parameters**

*patch-number*: Sequence number of a patch. The valid values of this argument depend on the patch file used.

slot *slot-number*: Specifies the ID of a member switch of the current IRF fabric.

### **Description**

Use **patch deactive** to stop running patches and the system will run at the original software version.

If you execute the command with specifying the sequence number of a patch, all the ACTIVE patches (including the specified patch) after the specified patch turn to DEACTIVE state.

If you execute the command without specifying the sequence number of a patch, all the ACTIVE patches turn to DEACTIVE state.

This command is not applicable to the patches in RUNNING state.

### **Examples**

# Stop running patch 3 and all the ACTIVE patches after patch 3 on the IRF member switch with member ID of 1.

<Sysname> system-view

[Sysname] patch deactive 3 slot 1

# Stop running all the ACTIVE patches on the IRF member switch with member ID of 1.

<Sysname> system-view [Sysname] patch deactive slot 1

### patch delete

### **Syntax**

patch delete [ *patch-number* ] slot *slot-number* 

### View

System view

### Default level

3: Manage level

### **Parameters**

*patch-number*: Sequence number of a patch. The valid values of this argument depend on the patch file used.

slot *slot-number*: Specifies the ID of a member switch of the current IRF fabric.

### **Description**

Use **patch delete** to delete patches and all the patches after the specified patch.

If you execute the command with specifying the sequence number of a patch, all the patches (including the specified patch) after the specified patch will be deleted.

If you execute the command without specifying the sequence number of a patch, all the patches will be deleted.

This command only removes the patches from the memory patch area, and it does not delete them from the storage media. The patches are in IDLE state after this command is executed.

### **Examples**

# Delete patch 3 and all the patches after patch 3 on the IRF member switch with member ID 1.

<Sysname> system-view [Sysname] patch delete 3 slot 1 # Delete patch 3 and all the patches after patch 3 on the IRF member switch with member ID 1.

<Sysname> system-view [Sysname] patch delete slot 1

## patch install

### **Syntax**

patch install { *patch-location* | file *filename* }

### undo patch install

### View

System view

### Default level

3: Manage level

### **Parameters**

*patch-location*: A string consisting of 1 to 64 characters. It specifies the directory where the patch file locates and must be a root directory of a storage media. Provide this argument when you install a patch file which is not packaged in a patch package file. The provided patch file name must be valid. Otherwise, the system cannot locate the patch file and the hotfixing operation fails.

file *filename*: Filename of a patch package. Provide this option when you install a patch package file, which contains multiple patches released at the same time.

### **Description**

Use patch install to install all the patches in one step.

Use undo patch install to remove the patches.

When you execute the **patch install** command, message "Do you want to continue running patches after reboot? [Y/N]:" is displayed.

- Entering **y** or **Y**: All the specified patches are installed, and turn to RUNNING state from IDLE. This equals execution of the commands patch location, patch load, patch active, and patch run. The patches remain RUNNING after system reboot. If a slot is empty, the system will record the information.
- Entering **n** or N: All the specified patches are installed and turn to ACTIVE state from IDLE. This equals execution of the commands patch location, patch load and patch active. The patches turn to DEACTIVE state after system reboot.

Before executing the command, save patch files to the specified directory. Follow these rules:

• Before installing patches, save the patch package file or patch files to root directories of the storage media on all member switches.

### **Examples**

# Install the patches located on the Flash.

<Sysname> system-view [Sysname] patch install flash: Patches will be installed. Continue? [Y/N]:y Do you want to run patches after reboot? [Y/N]:y Installing patches…

# Install the specified patch package.

```
<Sysname> system-view 
[Sysname] patch install file:/patch_package.bin 
Patches will be installed. Continue? [Y/N]:y 
Do you want to run patches after reboot? [Y/N]:y 
Installing patches…
```
### patch load

### **Syntax**

patch load slot *slot-number* [ file *filename* ]

### View

System view

### Default level

3: Manage level

### **Parameters**

slot *slot-number*: Specifies the ID of a member switch of the current IRF fabric.

file *filename*: Filename of a patch package.

### **Description**

Use **patch load** to load the patch file on the storage media (the Flash) to the memory patch area.

If you execute the command with providing the filename of a patch package, the system will load the patch from the patch package. If you execute the command without providing the filename of a patch package, the system will load the patch from a patch file.

The system loads the patch file from the Flash by default.

Before executing the command, save the patch files to the specified directory. The following rules apply:

• Before loading patches, save the patch package file or patch files to root directories of the storage media on all member switches.

### **Examples**

# Load the patch file from a patch file for the IRF member switch with member ID of 1.

<Sysname> system-view

[Sysname] patch load slot 1

# Load the patch file from a patch package for the IRF member switch with member ID of 1.

<Sysname> system-view

[Sysname] patch load slot 1 file flash:/patchpackage.bin

### patch location

### **Syntax**

patch location *patch-location*

### **View**

System view

### Default level

3: Manage level

### **Parameters**

*patch-location*: Specifies the patch file location, a string of 1 to 64 characters. It can be a root directory of a storage media.

### **Description**

Use **patch location** to configure the patch file location.

By default, the patch file location is flash:.

If you want to install a patch package, you do not need to configure this command.

### **Examples**

# Configure the root directory of the Flash as the patch file location.

```
<Sysname> system-view
```
[Sysname] patch location flash:

### patch run

### **Syntax**

patch run [ *patch-number* ] [ slot *slot-number* ]

### View

System view

### Default level

3: Manage level

### **Parameters**

*patch-number*: Sequence number of a patch. The valid values of this argument depend on the patch file used.

slot *slot-number*: Specifies the ID of a member switch of the current IRF fabric.

### **Description**

Use **patch run** to confirm the running of ACTIVE patches.

If you execute the command with specifying the sequence number of a patch, the command confirms the running of all the ACTIVE patches (including the specified patch) before the specified patch. If you execute the command without specifying the sequence number of a patch, the command confirms the running of all the ACTIVE patches.

This command is applicable to patches in ACTIVE state only.

If the running of a patch is confirmed, the patch will still be effective after the system reboots.

### **Examples**

# Confirm the running of patch 3 and all the ACTIVE patches before patch 3 on the device with member ID being 1.

<Sysname> system-view [Sysname] patch run 3 slot 1

# Confirm the running all the ACTIVE patches on the IRF member switch with member ID 1.

```
<Sysname> system-view
```
[Sysname] patch run slot 1

# Device management commands

## brand

### **Syntax**

brand { hp | h3c } [ slot *slot-number* ]

### View

User view

### Default level

2: System level

### **Parameters**

slot *slot-number*: Specifies an IRF member switch. If this option is not specified, the command applies to all member switches in the IRF fabric.

### **Description**

Use brand to change the brand name for an IRF member switch.

After you perform this command, use the **display brand** command to verify the new brand name and then reboot the member switch to make your change take effect.

### **Examples**

# Display brand information.

```
<HP>display brand 
Current BRANDs: 
  Slot 1: HP. 
  Slot 3: H3C. 
New BRANDs: 
  Slot 1: HP. 
  Slot 3: H3C. 
HPP
```
### # Change the brand name of member switch 3 to HP.

```
<HP>brand hp slot 3
Configuration will take effect after next reboot. 
 Do you want to continue? [Y/N]:y 
 Configuration is successful.
```
### # Display brand information.

<HP>display brand Current BRANDs: Slot 1: HP. Slot 3: H3C. New BRANDs: Slot 1: HP. Slot 3: HP.

<HP>

The output shows that the brand name has been changed. After a reboot, member switch 3 becomes an HP member switch.

## clock datetime

### **Syntax**

clock datetime *time date*

### View

User view

### Default level

3: Manage level

### **Parameters**

*time*: Specifies a time, in the *hh:mm:ss* format. The *hh* value ranges from 00 to 23, the *mm* value ranges from 00 to 59, and the *ss* value ranges from 00 to 59. Zeros can be omitted, unless you specify 00:00:00.

*date*: Specifies a date, in the *MM/DD/YYYY* or *YYYY/MM/DD* format. The *YYYY* value ranges from 2000 to 2035, the *MM* value ranges from 1 to 12, and the *DD* value ranges from 1 to 31.

### **Description**

Use **clock datetime** to set the system time and date.

You can leave the *ss* field blank when you specify the time parameters.

Related commands: clock summer-time one-off, clock summer-time repeating, clock timezone, and display clock.

### **Examples**

# Set the current system time to 14:10:20 08/01/2011. <Sysname> clock datetime 14:10:20 8/1/2011

# Set the current system time to 00:06:00 01/01/2011.

<Sysname> clock datetime 0:6 2011/1/1

### clock summer-time one-off

### **Syntax**

clock summer-time *zone-name* one-off *start-time start-date end-time end-date add*-*time*

### undo clock summer-time

### **View**

System view

### Default level

3: Manage level

### **Parameters**

*zone-name*: Specifies a daylight saving time by its zone name, a case-sensitive string of 1 to 32 characters.

*start-time*: Start time, in the *hh:mm:ss* format. Zeros can be omitted, unless you specify 00:00:00.

*start-date*: Start date, in the *MM/DD/YYYY* or *YYYY/MM/DD* format.

*end-time*: End time, in the *hh:mm:ss* format. Zeros can be omitted, unless you specify 00:00:00.

*end-date*: End date, in the *MM/DD/YYYY* or *YYYY/MM/DD* format.

*add-time*: Time added to the standard time of the device, in the *hh:mm:ss* format. Zeros can be omitted, unless you specify 00:00:00.

### **Description**

Use clock summer-time one-off to adopt daylight saving time from the *start-time* of the *start-date* to the *end-time* of the *end-date*. Daylight saving time adds the *add-time* to the standard time of the device.

Use undo clock summer-time to cancel the configuration of the daylight saving time.

By default, daylight saving time is disabled and the UTC time zone applies.

The interval between *start-time start-date* and *end-time end-date* must be longer than one day and shorter than one year. If the current system time is in the specified daylight saving days, the *add-time* value automatically adds to the system time.

To verify the setting, use the **display clock** command.

The timestamps in system messages are adjusted in reference to the time zone and daylight saving schedule.

Related commands: clock datetime, clock summer-time repeating, clock timezone, and display clock.

### **Examples**

# Set the system time ahead one hour for the period between 06:00:00 on 08/01/2011 and 06:00:00 on 09/01/2011.

<Sysname> system-view [Sysname] clock summer-time abc1 one-off 6 08/01/2011 6 09/01/2011 1

### clock summer-time repeating

### **Syntax**

clock summer-time *zone-name* repeating *start-time start-date end-time end-date add*-*time*

### undo clock summer-time

### View

System view

### Default level

3: Manage level

### **Parameters**

*zone-name*: Name of the daylight saving time, which is a string of 1 to 32 characters.

*start-time*: Start time, in the *hh:mm:ss* format. Zeros can be omitted, unless you specify 00:00:00.

*start-date*: Start date, which can be set in the following ways:

- Enter the year, month and date at one time, in the *MM/DD/YYYY* or *YYYY/MM/DD* format.
- Enter the year, month and date one by one, separated by spaces. The year ranges from 2000 to 2035; the month can be January, February, March, April, May, June, July, August, September,

October, November or December; the start week can be the first, second, third, fourth, fifth or last week of the month; the start date is **Sunday, Monday, Tuesday, Wednesday, Thursday, Friday,** Saturday.

*end-time*: End time, in the *hh:mm:ss* format. Zeros can be omitted, unless you specify 00:00:00.

*end-date*: End date which can be set in the following ways:

- Enter the year, month and date at one time, in the *MM/DD/YYYY* or *YYYY/MM/DD* format.
- Enter the year, month and date one by one, separated by spaces. The year ranges from 2000 to 2035; the month can be January, February, March, April, May, June, July, August, September, October, November or December; the end week can be the first, second, third, fourth, fifth or last week of the month; the end date is Sunday, Monday, Tuesday, Wednesday, Thursday, Friday, Saturday.

*add-time*: Time added to the standard time of the device, in the *hh:mm:ss* format. Zeros can be omitted, unless you specify 00:00:00.

#### **Description**

Use clock summer-time repeating to set a recurring daylight saving schedule.

Use undo clock summer-time to cancel the configuration of the daylight saving time.

By default, daylight saving time is disabled and UTC time zone applies.

The interval between *start-time start-date* and *end-time end-date* must be longer than one day and shorter than one year. If the current system time is in the specified daylight saving days, the *add-time* value automatically adds to the system time.

To verify the setting, use the **display clock** command.

The timestamps in system messages are adjusted in reference to the time zone and daylight saving schedule.

Related commands: clock datetime, clock summer-time one-off, clock timezone, and display clock.

### **Examples**

# Set the system time ahead one hour every year after 2011 (inclusive) for the period from August 1 at 06:00:00 to September 1 at 06:00:00.

<Sysname> system-view

```
[Sysname] clock summer-time abc2 repeating 06:00:00 08/01/2011 06:00:00 09/01/2011 
01:00:00
```
### clock timezone

### **Syntax**

clock timezone *zone-name* { add | minus } *zone-offset*

undo clock timezone

### View

System view

### Default level

3: Manage level

#### **Parameters**

*zone-name*: Specifies a time zone by its name, a case-sensitive string of 1 to 32 characters.

add: Adds a specified offset to UTC time.

minus: Subtracts a specified offset to UTC time.

*zone-offset*: Specifies an offset to the UTC time, in the *hh:mm:ss* format. Zeros can be omitted, unless you specify 00:00:00.

### **Description**

Use **clock timezone** to set the local time zone.

Use undo clock timezone to restore the local time zone to the default UTC time zone.

By default, the local time zone is UTC zone.

To verify the setting, use the **display clock** command.

The timestamps in system messages are adjusted in reference to the time zone and daylight saving schedule.

Related commands: clock datetime, clock summer-time one-off, clock summer-time repeating, and display clock.

### **Examples**

# Set the local time zone to add five hours to UTC time.

```
<Sysname> system-view 
[Sysname] clock timezone z5 add 5
```
### copyright-info enable

### **Syntax**

copyright-info enable

undo copyright-info enable

### View

System view

### Default level

3: Manage level

### **Parameters**

None

### **Description**

Use copyright-info enable to enable displaying the copyright statement.

Use undo copyright-info enable to disable displaying the copyright statement.

By default, this feature is enabled.

### **Examples**

# Enable displaying the copyright statement.

<Sysname> system-view

[Sysname] copyright-info enable

• When a Telnet user logs in, the following statement appears:

```
**************************************************************************** 
* Copyright (c) 2010-2011 Hewlett-Packard Development Company, L.P. *
```

```
* Without the owner's prior written consent, * 
* no decompiling or reverse-engineering shall be allowed. * 
**************************************************************************** 
<Sysname> 
• When a console user quits user view, the following statement appears: 
**************************************************************************** 
* Copyright (c) 2010-2011 Hewlett-Packard Development Company, L.P. * 
* Without the owner's prior written consent, * 
* no decompiling or reverse-engineering shall be allowed. *
```

```
****************************************************************************
```

```
User interface aux0 is available.
```
Please press ENTER.

# Disable displaying the copyright statement.

<Sysname> system-view

[Sysname] undo copyright-info enable

- When a Telnet user logs in, the user view prompt appears: <Sysname>
- When a console user quits user view, the following message appears: User interface aux0 is available.

Please press ENTER.

## display alarm

### **Syntax**

display alarm [ slot *slot-number* ] [ | { begin | exclude | include } *regular-expression* ]

### View

Any view

### Default level

1: Monitor level

### **Parameters**

slot *slot-number*: Displays alarms presents on an IRF member switch. The *slot-number* argument represents the IRF member ID of the switch. If no member switch is specified, this command displays alarm information for all IRF member switches.

|: Filters command output by specifying a regular expression. For more information about regular expressions, see *Fundamentals Configuration Guide*.

begin: Displays the first line that matches the specified regular expression and all lines that follow.

exclude: Displays all lines that do not match the specified reqular expression.

include: Displays all lines that match the specified regular expression.

*regular-expression*: Specifies a regular expression, a case-sensitive string of 1 to 256 characters.

### **Description**

Use display alarm to display device alarms.

### **Examples**

# Display device alarms.

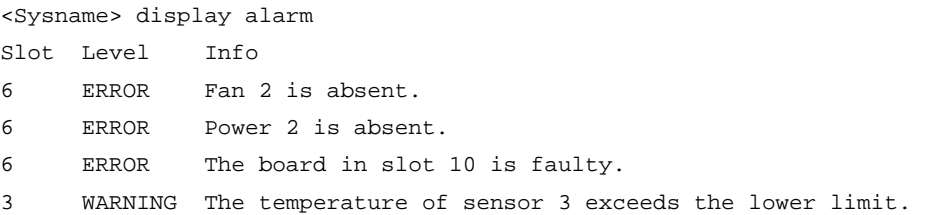

### Table 16 Command output

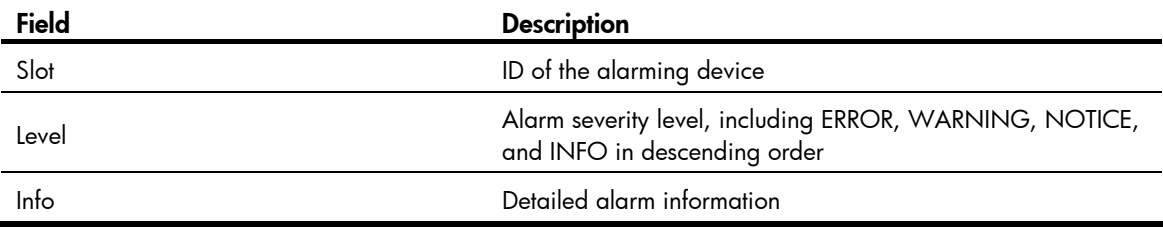

## display brand

### **Syntax**

display brand [ | { begin | exclude | include } *regular-expression* ]

### View

User view

### Default level

1: Monitor level

### **Parameters**

|: Filters command output by specifying a regular expression. For more information about regular expressions, see *Fundamentals Configuration Guide*.

begin: Displays the first line that matches the specified regular expression and all lines that follow.

exclude: Displays all lines that do not match the specified regular expression.

include: Displays all lines that match the specified regular expression.

*regular-expression*: Specifies a regular expression, a case-sensitive string of 1 to 256 characters.

### **Description**

Use display brand to display the brand name of a member switch.

### **Examples**

# Display the brand name of the current member switch. <HP>display brand Current BRANDs:
```
 Slot 1: HP. 
  Slot 3: H3C. 
New BRANDs: 
  Slot 1: HP. 
  Slot 3: H3C. 
<HP>
```
# display clock

# **Syntax**

display clock [ | { begin | exclude | include } *regular-expression* ]

#### View

Any view

# Default level

1: Monitor level

### **Parameters**

|: Filters command output by specifying a regular expression. For more information about regular expressions, see *Fundamentals Configuration Guide*.

begin: Displays the first line that matches the specified regular expression and all lines that follow.

exclude: Displays all lines that do not match the specified regular expression.

include: Displays all lines that match the specified regular expression.

*regular-expression*: Specifies a regular expression, a case-sensitive string of 1 to 256 characters.

### **Description**

Use **display clock** to display the system time and date.

The system time and date are decided by the **clock datetime, clock summer-time one-off** (or **clock** summer-time repeating), and clock timezone commands. For more information about how the system time and date are decided, see *Fundamentals Configuration Guide*.

Related commands: clock datetime, clock summer-time one-off, clock summer-time repeating, and clock timezone.

### Examples

# Display the current time and date.

```
<Sysname> display clock 
09:41:23 UTC Thu 12/15/2010
```
# display cpu-usage

### **Syntax**

display cpu-usage [ slot *slot-number* [ cpu *cpu-number* ] ] [ | { begin | exclude | include } *regular-expression* ]

display cpu-usage *entry-number* [ *offset* ] [ verbose ] [ slot *slot-number* [ cpu *cpu-number* ] ] [ | { begin | exclude | include } *regular-expression* ]

### View

Any view

### Default level

1: Monitor level

# **Parameters**

*entry-number*: Number of entries to be displayed, which ranges from 1 to 60.

*offset*: Offset between the serial number of the first CPU usage rate record to be displayed and that of the last CPU usage rate record to be displayed. It ranges from 0 to 59.

For example, the idx of the latest statistics record is 12. If the *offset* is set to 3, the system will display the statistics records from the one with the idx of 9, where idx represents the serial number of the period for the statistics, and its value ranges from 0 to 60 cyclically. The system collects CPU usage rates periodically, and the system records the average CPU usage rate during this period, and the idx value is added by 1 automatically.

verbose: Displays the average CPU usage statistics for each task in the specified period. If this keyword is not provided, the system displays brief CPU usage statistics.

slot *slot-number*: Displays the CPU usage statistics for an IRF member switches. The *slot-number* argument represents the IRF member ID of the switch. If no member switch is specified, the system displays the CPU usage statistics for all IRF member switches.

cpu *cpu-number*: Displays the CPU usage statistics for the specified CPU. If the *cpu-number* argument is not provided, the system displays the CPU usage statistics for all CPUs of the specified IRF member switch.

|: Filters command output by specifying a regular expression. For more information about regular expressions, see *Fundamentals Configuration Guide*.

begin: Displays the first line that matches the specified regular expression and all lines that follow.

exclude: Displays all lines that do not match the specified regular expression.

include: Displays all lines that match the specified regular expression.

*regular-expression*: Specifies a regular expression, a case-sensitive string of 1 to 256 characters.

### **Description**

Use display cpu-usage to display CPU usage statistics.

The system regularly (typically at 60-second intervals) collects CPU usage statistics and saves the statistical results in the history record area.

The display cpu-usage *entry-number* command displays *entry-number* latest records, starting from the latest record. The display cpu-usage *entry-number offset* command displays *entry-number* latest records, starting from the last (*offset*+1)th record.

### **Examples**

# Display the current CPU usage statistics. <Sysname> display cpu-usage Slot 1 CPU usage: 9% in last 5 seconds 8% in last 1 minute 8% in last 5 minutes

# Display the last fifth and sixth CPU usage statistics records.

```
<Sysname> display cpu-usage 2 4 
==== CPU usage info (no: 0 idx: 58) ====CPU Usage Stat. Cycle: 60 (Second) 
CPU Usage : 3% 
CPU Usage Stat. Time : 2010-07-10 10:56:55 
CPU Usage Stat. Tick : 0x1d9d(CPU Tick High) 0x3a659a70(CPU Tick Low) 
Actual Stat. Cycle : 0x0(CPU Tick High) 0x95030517(CPU Tick Low)
```
===== CPU usage info (no: 1 idx: 57) ===== CPU Usage Stat. Cycle: 60 (Second) CPU Usage : 3% CPU Usage Stat. Time : 2010-07-10 10:55:55 CPU Usage Stat. Tick : 0x1d9c(CPU Tick High) 0xa50e5351(CPU Tick Low) Actual Stat. Cycle : 0x0(CPU Tick High) 0x950906af(CPU Tick Low)

#### Table 17 Command output

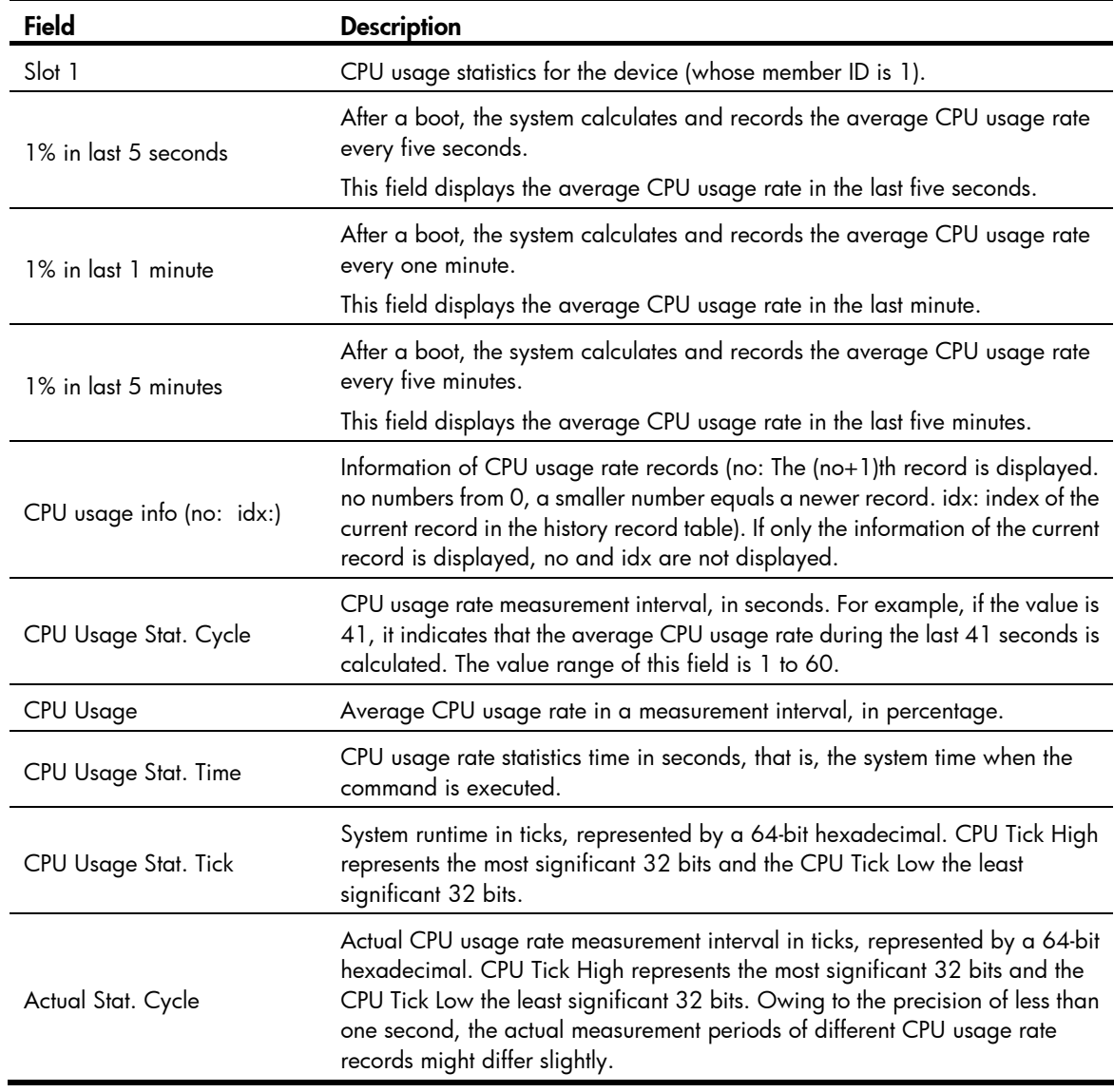

# display cpu-usage history

# **Syntax**

display cpu-usage history [ task *task-id* ] [ slot *slot-number* [ cpu *cpu-number* ] ] [ | { begin | exclude | include } *regular-expression* ]

# View

Any view

# Default level

1: Monitor level

# **Parameters**

task *task-id*: Displays the historical CPU usage statistics for the specified task, where *task-id* represents the task number. If no task is specified, the system displays the historical CPU usage statistics for the entire system (the CPU usage statistics for the entire system is the sum of CPU usage statistics for all tasks).

slot *slot-number*: Displays the historical CPU usage statistics for an IRF member switch. The *slot-number* argument represents the IRF member ID of the switch. If no member switch is specified, the system displays the historical CPU usage statistics for the master.

cpu *cpu-number*: Displays the historical CPU usage statistics for the specified CPU. If the *cpu-number* argument is not provided, the system displays the historical CPU usage statistics for the main CPU.

|: Filters command output by specifying a regular expression. For more information about regular expressions, see *Fundamentals Configuration Guide*.

begin: Displays the first line that matches the specified regular expression and all lines that follow.

exclude: Displays all lines that do not match the specified regular expression.

include: Displays all lines that match the specified regular expression.

*regular-expression*: Specifies a regular expression, a case-sensitive string of 1 to 256 characters.

# **Description**

Use **display cpu-usage history** to display historical CPU usage statistics in a chart.

The system regularly collects CPU usage statistics and saves the statistics in the history record area. The display cpu-usage history command displays the CPU usage statistics for the last 60 minutes in axes, where:

- The vertical axis represents the CPU usage. If a statistic is not a multiple of the usage step, it is rounded up or down to the closest multiple of the usage step, whichever is closer. For example, if the CPU usage step is 5%, the statistic 53% is rounded up to 55%, and the statistic 52% is rounded down to 50%.
- The horizontal axis represents the time.
- Consecutive pound signs (#) indicate the CPU usage at a specific time. The value on the vertical axis for the topmost # sign at a specific time represents the CPU usage at that time.

# **Examples**

# Display historical CPU usage statistics.

```
<Sysname> display cpu-usage history 
100%| 
  95%| 
  90%|
```
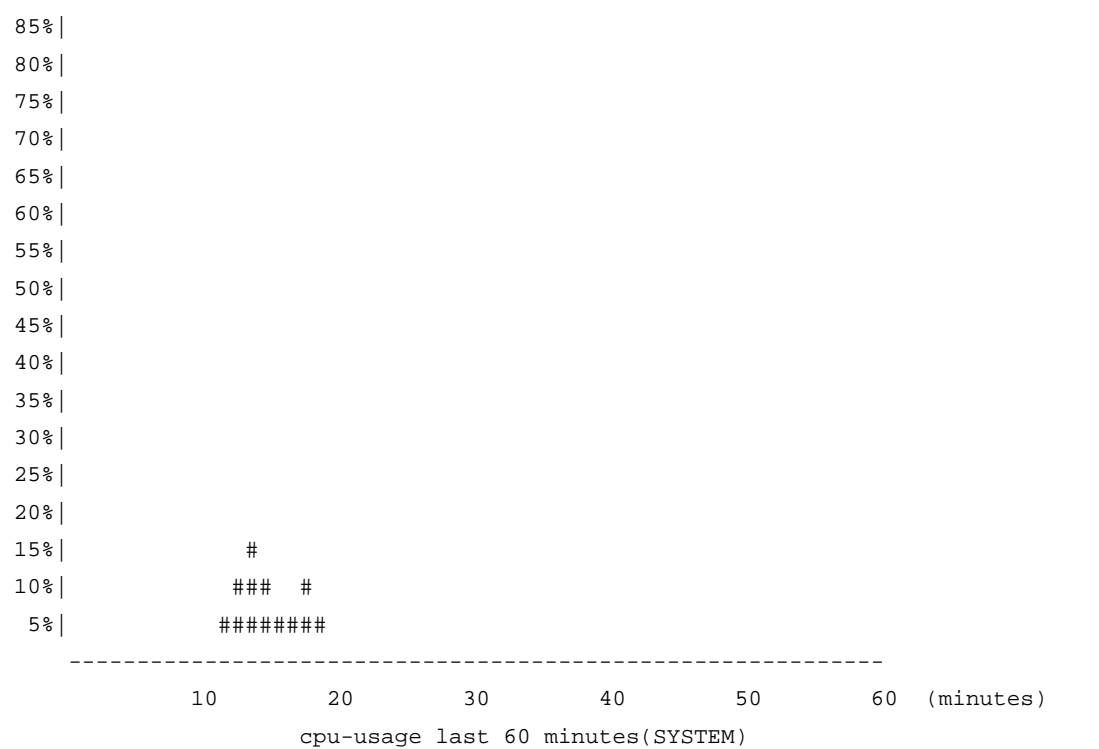

The output shows the historical CPU usage statistics (with the task name SYSTEM) in the last 60 minutes:

- 5%: 12 minutes ago
- 10%: 13 minutes ago
- 15%: 14 minutes ago
- 10%: 15 minutes ago
- 5%: 16 and 17 minutes ago
- 10%: 18 minutes ago
- 5%: 19 minutes ago
- 2% or lower than 2%: other time

# Display the historical CPU usage statistics of task 6.

<Sysname> display cpu-usage history task 6

100%|

- 95%|
- 90%|
- 85%|
- 80%|
- 75%|
- 70%|
- 65%|
- 60%|
- 55%|
- 50%|
- 45%|
- 40%|
- 35%|
- 30%|

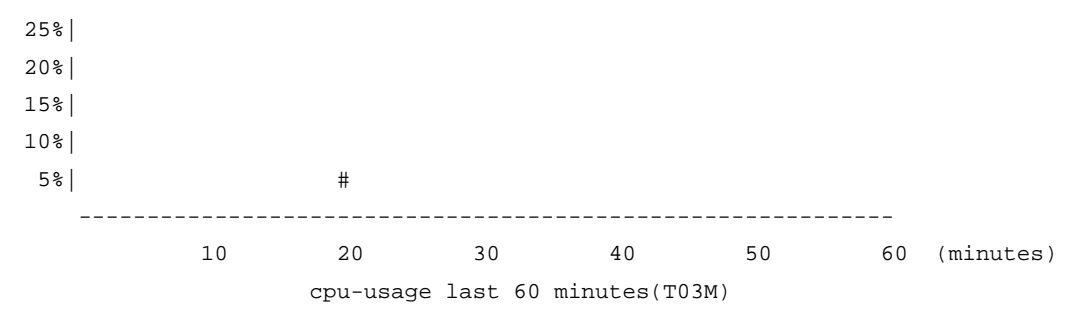

The output shows the historical CPU usage statistics of task 6 (with the task name T03M) in the last 60 minutes:

- 5%: 20 minutes ago
- 2% or lower than 2%: other time

# display device

# **Syntax**

display device [[ slot *slot-number* [ subslot *subslot-number* ] ] | verbose ] [ | { begin | exclude | include } *regular-expression* ]

# View

Any view

## Default level

2: System level

#### **Parameters**

slot *slot-number*: Displays information about an IRF member switch. The *slot-number* argument represents the IRF member ID of the switch.

subslot *subslot-number*: Displays information about the specified host or subcard (interface card). The *subslot-number* represents the subslot of the host or subcard. If the switch does not support the subcard or the subcard is not installed, 0 is displayed.

verbose: Displays detailed information.

|: Filters command output by specifying a regular expression. For more information about regular expressions, see *Fundamentals Configuration Guide*.

begin: Displays the first line that matches the specified regular expression and all lines that follow.

exclude: Displays all lines that do not match the specified reqular expression.

include: Displays all lines that match the specified reqular expression.

*regular-expression*: Specifies a regular expression, a case-sensitive string of 1 to 256 characters.

# **Description**

Use display device to display device information.

# **Examples**

# Display device information. <Sysname>display device Slot 1 SubSNo PortNum PCBVer FPGAVer CPLDVer BootRomVer AddrLM Type State

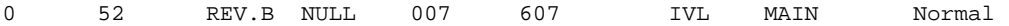

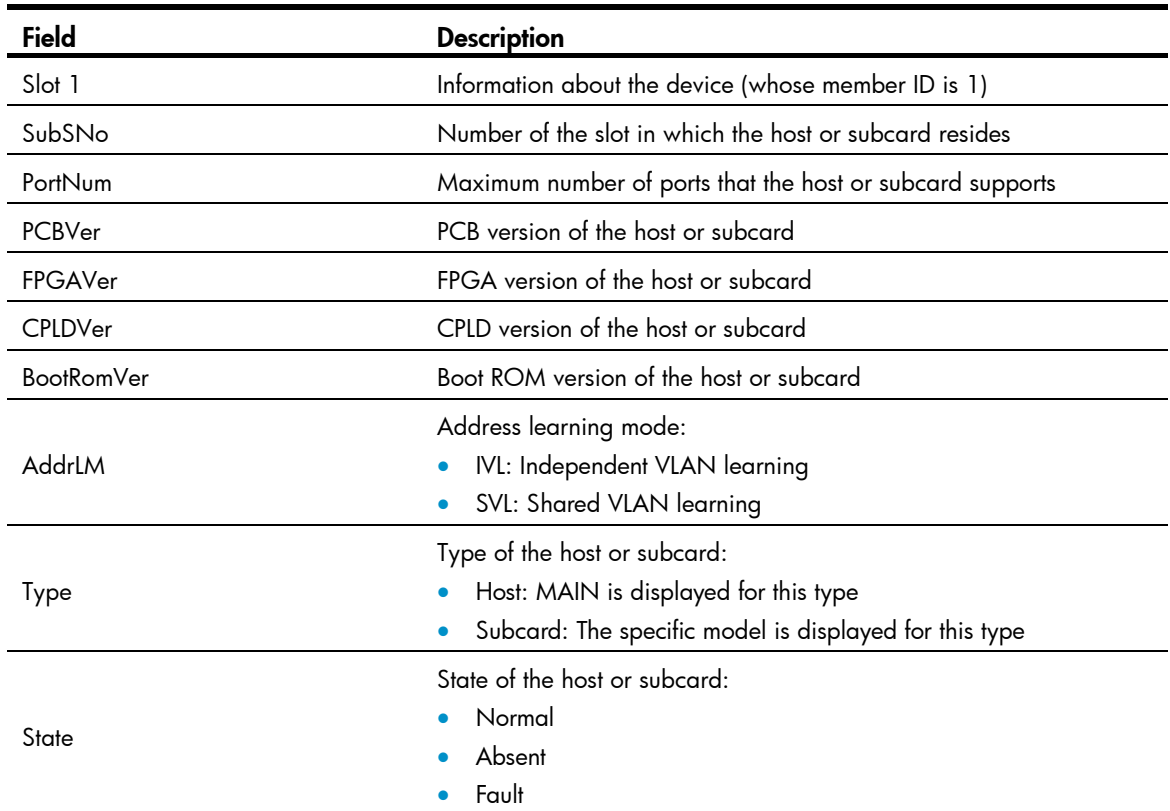

### Table 18 Command output

# display device manuinfo

# **Syntax**

display device manuinfo [ slot *slot-number*] [ | { begin | exclude | include } *regular-expression* ]

### View

Any view

# Default level

3: Manage level

# **Parameters**

slot *slot-number*: Displays the electronic label data for an IRF member switch. The *slot-number* argument represents the IRF member ID of the switch. If no member switch is specified, the system displays the electronic label data for all IRF member switches.

|: Filters command output by specifying a regular expression. For more information about regular expressions, see *Fundamentals Configuration Guide*.

begin: Displays the first line that matches the specified regular expression and all lines that follow.

exclude: Displays all lines that do not match the specified reqular expression.

include: Displays all lines that match the specified regular expression.

*regular-expression*: Specifies a regular expression, a case-sensitive string of 1 to 256 characters.

## **Description**

Use display device manuinfo to display electronic label data.

An electronic label is a profile of a device or card and contains the permanent configuration including the serial number, manufacturing date, MAC address, and vendor name. The data is written to the storage component during debugging or testing.

# **Examples**

# Display electronic label data.

```
<Sysname> display device manuinfo 
Slot 1: 
DEVICE_NAME : HP 5120-48G-PoE+ EI Switch with 2 Interface Slots JG237A
DEVICE_SERIAL_NUMBER : 210235A04TH08A000161 
MAC_ADDRESS : 000F-E2D2-58FB
MANUFACTURING_DATE : 2008-11-08 
VENDOR NAME : HP
```
### Table 19 Command output

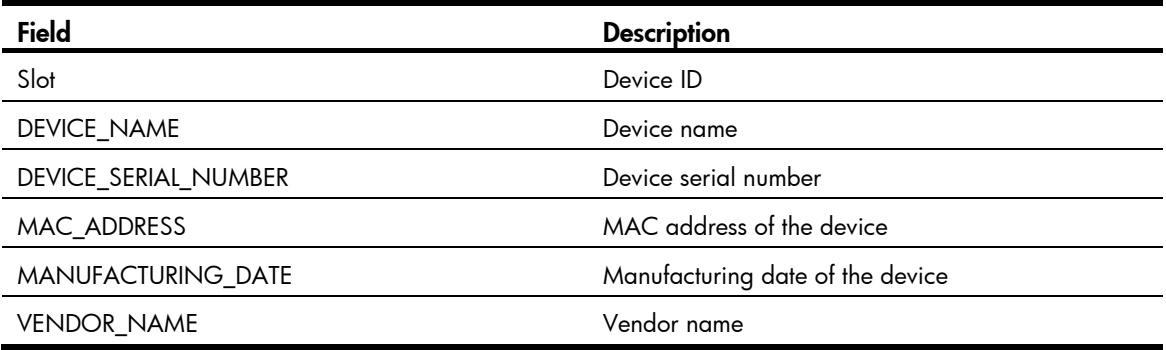

# display diagnostic-information

# **Syntax**

display diagnostic-information [ | { begin | exclude | include } *regular-expression* ]

# View

Any view

### Default level

1: Monitor level

### **Parameters**

|: Filters command output by specifying a regular expression. For more information about regular expressions, see *Fundamentals Configuration Guide*.

begin: Displays the first line that matches the specified regular expression and all lines that follow.

exclude: Displays all lines that do not match the specified regular expression.

include: Displays all lines that match the specified reqular expression.

*regular-expression*: Specifies a regular expression, a case-sensitive string of 1 to 256 characters.

### **Description**

Use display diagnostic-information to display or save operating statistics for multiple feature modules in the system.

For diagnosis or troubleshooting, you can use separate **display** commands to collect running status data module by module, or use the display diagnostic-information command to bulk collect running data for multiple modules. The **display diagnostic-information** command equals this set of commands: **display** clock, display version, display device, and display current-configuration.

### **Examples**

# Save each module's running status data.

```
<Sysname> display diagnostic-information 
Save or display diagnostic information (Y=save, N=display)?[Y/N]y 
Please input the file name(*.diag)[flash:/default.diag]:aa.diag 
Diagnostic information is outputting to flash:/aa.diag. 
Please wait... 
Save succeeded.
```
To view the content of file aa.diag, execute the more.aa.diag command in user view, in combination of the Page Up and Page Down keys.

# Display the operating statistics for multiple feature modules in the system.

```
<Sysname> display diagnostic-information 
Save or display diagnostic information (Y=save, N=display)? [Y/N]:n
================================================= 
   ===============display clock=============== 
================================================= 
08:54:16 UTC Fri 11/15/2010 
=================================================== 
   ===============display version=============== 
===================================================
```
…Part of the output is not shown…

# display environment

### **Syntax**

display environment [ slot *slot-number*] [ | { begin | exclude | include } *regular-expression* ]

### View

Any view

# Default level

1: Monitor level

### **Parameters**

slot *slot-numbe*r: Displays temperature information for an IRF member switch. The *slot-number* argument represents the IRF member ID of the switch.

|: Filters command output by specifying a regular expression. For more information about regular expressions, see *Fundamentals Configuration Guide*.

begin: Displays the first line that matches the specified regular expression and all lines that follow.

exclude: Displays all lines that do not match the specified regular expression.

include: Displays all lines that match the specified reqular expression.

*regular-expression*: Specifies a regular expression, a case-sensitive string of 1 to 256 characters.

### **Description**

Use display environment to display temperature information, including the current temperature and thresholds.

If no member switch is specified, this command display temperature information for all member switches.

Related commands: temperature-limit.

### **Examples**

# Display temperature information.

<Sysname> display environment Slot 1 System temperature information (degree centigrade): ------------------------------------------------------------------------------- Sensor Temperature LowerLimit WarningLimit AlarmLimit ShutdownLimit hotspot 1 28 -5 55 NA NA

# Table 20 Command output

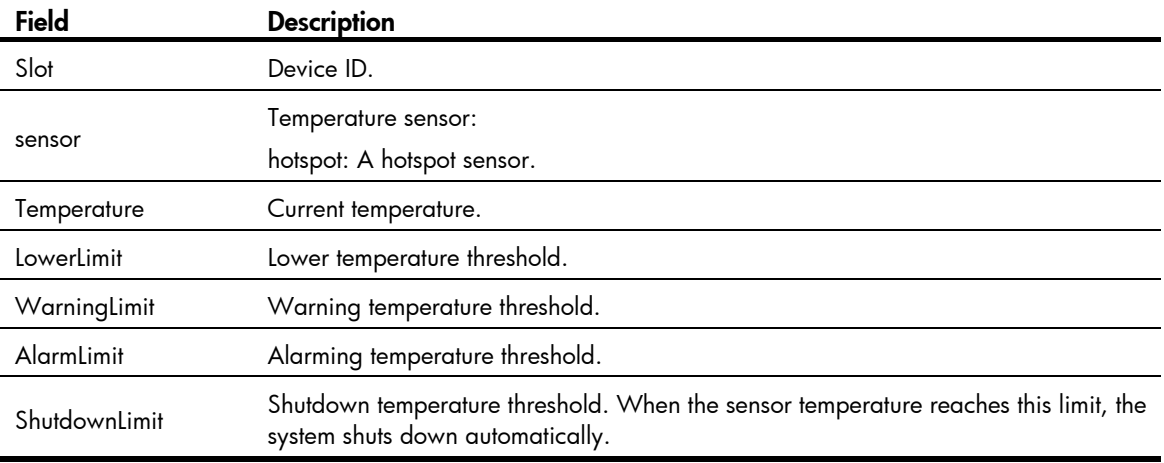

# display fan

# **Syntax**

display fan [ slot *slot-number* [ *fan-id* ] ] [ | { begin | exclude | include } *regular-expression* ]

# View

Any view

# Default level

1: Monitor level

### **Parameters**

slot *slot-number*: Displays the operating state of fan trays for an IRF member switch. The *slot-number* argument represents the IRF member ID of the switch. If no member switch is specified, the system displays the operating state of fan trays for all IRF member switches.

*fan-id*: Displays the operating state of the specified fan tray, where *fan-id* represents the fan tray number.

|: Filters command output by specifying a regular expression. For more information about regular expressions, see *Fundamentals Configuration Guide*.

begin: Displays the first line that matches the specified regular expression and all lines that follow.

exclude: Displays all lines that do not match the specified reqular expression.

include: Displays all lines that match the specified regular expression.

*regular-expression*: Specifies a regular expression, a case-sensitive string of 1 to 256 characters.

### **Description**

Use **display fan** to display the operating state of fan trays.

### **Examples**

# Display the operating state of all fan trays.

```
<Sysname> display fan 
Slot 1 
       FAN 1 
       State : Normal
```
# display job

# **Syntax**

display job [ *job-name* ] [ | { begin | exclude | include } *regular-expression* ]

# View

Any view

# Default level

1: Monitor level

# **Parameters**

*job-name*: Specifies a job name, a string of 1 to 32 characters.

|: Filters command output by specifying a regular expression. For more information about regular expressions, see *Fundamentals Configuration Guide*.

begin: Displays the first line that matches the specified regular expression and all lines that follow.

exclude: Displays all lines that do not match the specified reqular expression.

include: Displays all lines that match the specified regular expression.

*regular-expression*: Specifies a regular expression, a case-sensitive string of 1 to 256 characters.

### **Description**

Use **display job** to display the jobs configured by using the **job** command.

If no job is specified, this command displays information about all scheduled jobs.

Related commands: job, time, and view.

### **Examples**

# Display detailed information about the scheduled job saveconfig.

<Sysname> display job saveconfig Job name: saveconfig Specified view: monitor Time 1: Execute command save 1.cfg after 40 minutes

The output shows that the current configuration will be automatically saved to the configuration file 1.cfg in 40 minutes.

### Table 21 Command output

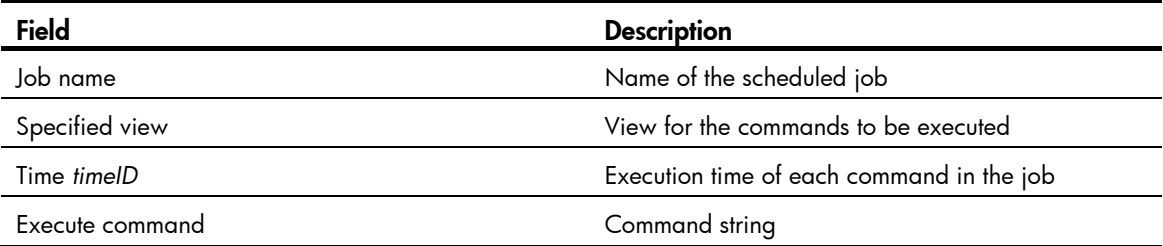

# display memory

# **Syntax**

display memory [ slot *slot-number* [ cpu *cpu-number* ] ] [ | { begin | exclude | include } *regular-expression* ]

# View

Any view

# Default level

1: Monitor level

### **Parameters**

slot *slot-number*: Displays the memory usage statistics for an IRF member switch. The *slot-number* argument represents the IRF member ID of the switch.

cpu *cpu-number*: Displays the memory usage statistics for a CPU. The *cpu-number* argument represents the ID of the CPU.

|: Filters command output by specifying a regular expression. For more information about regular expressions, see *Fundamentals Configuration Guide*.

begin: Displays the first line that matches the specified regular expression and all lines that follow.

exclude: Displays all lines that do not match the specified regular expression.

include: Displays all lines that match the specified regular expression.

*regular-expression*: Specifies a regular expression, a case-sensitive string of 1 to 256 characters.

### **Description**

Use display memory to display memory usage statistics.

If no IRF member switch is specified, the system displays the memory usage statistics for the master. If no CPU is specified, the system displays memory usage statistics for the main CPU.

### **Examples**

# Display memory usage statistics. <Sysname> display memory System Total Memory(bytes): 70901280 Total Used Memory(bytes): 45706956 Used Rate: 64%

### Table 22 Command output

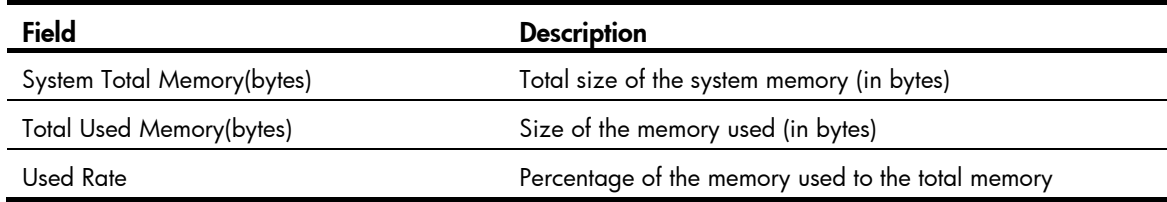

# display power

# **Syntax**

display power [ slot *slot-number* [ *power-id* ] ] [ | { begin | exclude | include } *regular-expression* ]

# View

Any view

# Default level

1: Monitor level

### **Parameters**

slot *slot-number*: Displays information about the power supplies on an IRF member switch. The *slot-number* argument represents the IRF member ID of the switch.

*power*-*id*: Displays information about a power supply. The *power*-*id* argument represents the power supply ID.

|: Filters command output by specifying a regular expression. For more information about regular expressions, see *Fundamentals Configuration Guide*.

begin: Displays the first line that matches the specified regular expression and all lines that follow.

exclude: Displays all lines that do not match the specified regular expression.

include: Displays all lines that match the specified regular expression.

*regular-expression*: Specifies a regular expression, a case-sensitive string of 1 to 256 characters.

### **Description**

Use display power to display power supply information.

### **Examples**

```
# Display power supply information. 
<Sysname> display power 
Slot 1 
       Power 1
```
 State : Normal Type : AC

#### Table 23 Command output

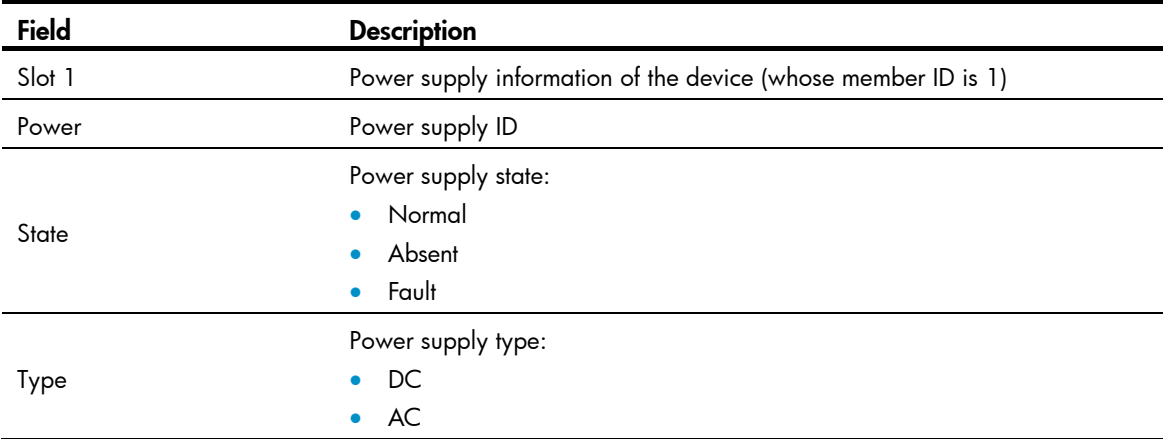

# display reboot-type

# **Syntax**

display reboot-type [ slot *slot-number* ] [ | { begin | exclude | include } *regular-expression* ]

# View

Any view

## Default level

2: System level

# **Parameters**

slot *slot-number*: Displays the mode of the last reboot of an IRF member switch. The *slot-number* argument represents the IRF member ID of the switch.

|: Filters command output by specifying a regular expression. For more information about regular expressions, see *Fundamentals Configuration Guide*.

begin: Displays the first line that matches the specified regular expression and all lines that follow.

exclude: Displays all lines that do not match the specified regular expression.

include: Displays all lines that match the specified reqular expression.

*regular-expression*: Specifies a regular expression, a case-sensitive string of 1 to 256 characters.

# **Description**

Use display reboot-type to display the mode of the last reboot.

If no IRF member switch is specified, the system displays the mode of the last reboot of the master.

# **Examples**

# Display the mode of the last reboot of IRF member switch 1.

```
<Sysname> display reboot-type slot 1 
  The rebooting type this time is: Cold
```
The output shows that the mode of the last reboot of member switch 1 is Cold boot (cold boot will restart a device by powering it on). (The display of Warm represents a warm boot, which means to restart a device by using the commands like reboot).

# display rps

# **Syntax**

display rps [ slot *slot-number* [ *rps-id* ] ] [ | { begin | exclude | include } *regular-expression* ]

# View

Any view

# Default level

1: Monitor level

# **Parameters**

slot *slot-number*: Displays the RPS status of an IRF member switch. The *slot-number* argument represents the IRF member ID of the switch. If no member switch is specified, this command displays the RPS status for all IRF member switches.

*rps-id*: Displays the status of the specified RPS, where *rps-id* represents the RPS number.

|: Filters command output by specifying a regular expression. For more information about regular expressions, see *Fundamentals Configuration Guide*.

begin: Displays the first line that matches the specified regular expression and all lines that follow.

exclude: Displays all lines that do not match the specified reqular expression.

include: Displays all lines that match the specified regular expression.

*regular-expression*: Specifies a regular expression, a case-sensitive string of 1 to 256 characters.

# **Description**

Use display rps to display RPS status information.

This command is available only for the devices that support RPS.

# **Examples**

# Display RPS status information. <Sysname> display rps Slot 1 Power 2 State : Absent

# display schedule job

# **Syntax**

display schedule job [ | { begin | exclude | include } *regular-expression* ]

# View

Any view

# Default level

1: Monitor level

### **Parameters**

|: Filters command output by specifying a regular expression. For more information about regular expressions, see *Fundamentals Configuration Guide*.

begin: Displays the first line that matches the specified regular expression and all lines that follow.

exclude: Displays all lines that do not match the specified regular expression.

include: Displays all lines that match the specified regular expression.

*regular-expression*: Specifies a regular expression, a case-sensitive string of 1 to 256 characters.

### **Description**

Use **display schedule job** to display the job configured by using the **schedule job** command.

Related commands: schedule job.

### **Examples**

# Display the job configured by using the schedule job command.

<Sysname> display schedule job Specified command: execute 1.bat Specified view: system view Executed time: at 12:00 10/31/2010 (in 0 hours and 16 minutes)

If you change the system time within 16 minutes after you execute the **schedule job** command, the scheduled task becomes invalid. Then, if you execute the **display schedule job** command again, the system displays nothing.

### Table 24 Command output

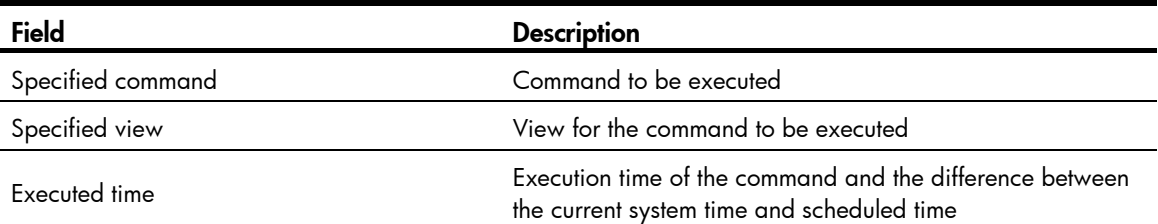

# display schedule reboot

# **Syntax**

display schedule reboot [ | { begin | exclude | include } *regular-expression* ]

### View

Any view

# Default level

3: Manage level

#### **Parameters**

|: Filters command output by specifying a regular expression. For more information about regular expressions, see *Fundamentals Configuration Guide*.

begin: Displays the first line that matches the specified regular expression and all lines that follow.

exclude: Displays all lines that do not match the specified regular expression.

include: Displays all lines that match the specified regular expression.

*regular-expression*: Specifies a regular expression, a case-sensitive string of 1 to 256 characters.

### **Description**

Use display schedule reboot to display the reboot schedule.

### Related commands: schedule reboot at and schedule reboot delay.

### Examples

# Display the reboot schedule.

<Sysname> display schedule reboot

System will reboot at 16:00:00 03/10/2010 (in 2 hours and 5 minutes).

The output shows that the system will reboot at 16:00:00 on March 10, 2010 (in two hours and five minutes).

# display system-failure

### **Syntax**

display system-failure [ | { begin | exclude | include } *regular-expression* ]

## View

Any view

# Default level

3: Manage level

#### **Parameters**

|: Filters command output by specifying a regular expression. For more information about regular expressions, see *Fundamentals Configuration Guide*.

begin: Displays the first line that matches the specified regular expression and all lines that follow.

exclude: Displays all lines that do not match the specified regular expression.

include: Displays all lines that match the specified reqular expression.

*regular-expression*: Specifies a regular expression, a case-sensitive string of 1 to 256 characters.

## **Description**

Use **display system-failure** to display the exception handling method. In an IRF fabric, this command displays the exception handling method for all IRF member switches.

Related commands: system-failure.

# **Examples**

# Display the exception handling method.

<Sysname> display system-failure System failure handling method: reboot

# display transceiver

# **Syntax**

display transceiver interface [ interface-type interface-number ] [  $|$  { begin | exclude | include } *regular-expression* ]

# View

Any view

# Default level

2: System level

# **Parameters**

interface [ *interface-type interface-number* ]: Displays the key parameters of the transceiver module in the specified interface. The *interface-type interface-number* argument specifies an interface by its type and number. If no interface is specified, the command displays the key parameters of all transceiver modules.

|: Filters command output by specifying a regular expression. For more information about regular expressions, see *Fundamentals Configuration Guide*.

begin: Displays the first line that matches the specified regular expression and all lines that follow.

exclude: Displays all lines that do not match the specified regular expression.

include: Displays all lines that match the specified reqular expression.

*regular-expression*: Specifies a regular expression, a case-sensitive string of 1 to 256 characters.

# **Description**

Use **display transceiver** to display key parameters of transceiver modules.

# **Examples**

# Display the key parameters of the transceiver module in interface GigabitEthernet 1/0/3.

<Sysname> display transceiver interface gigabitethernet 1/0/3

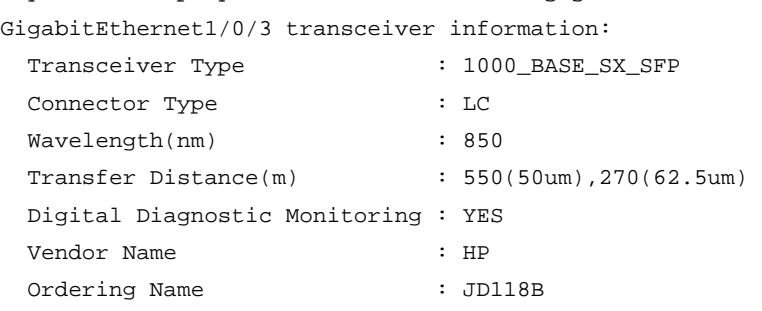

# Table 25 Command output

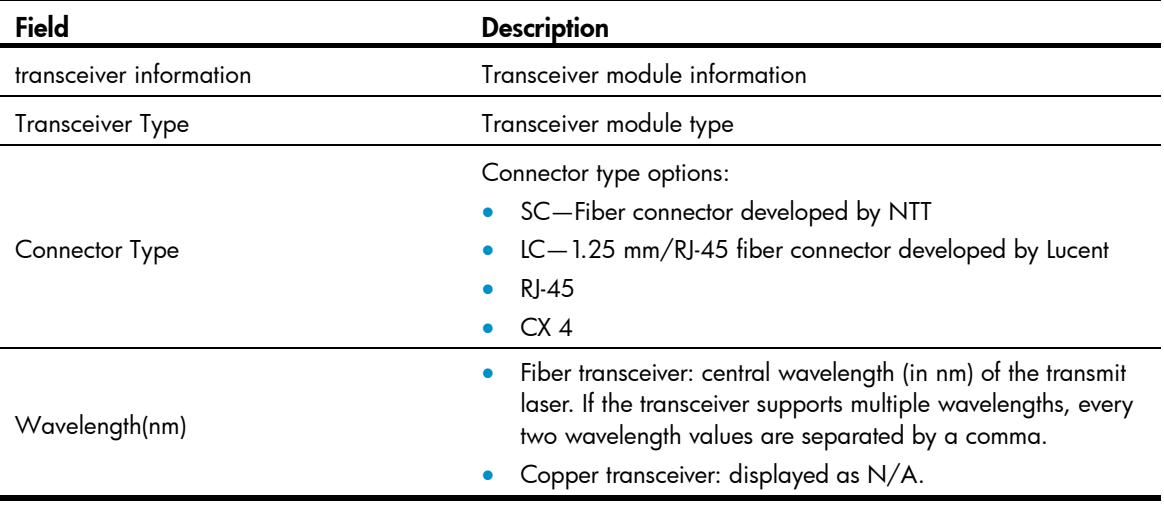

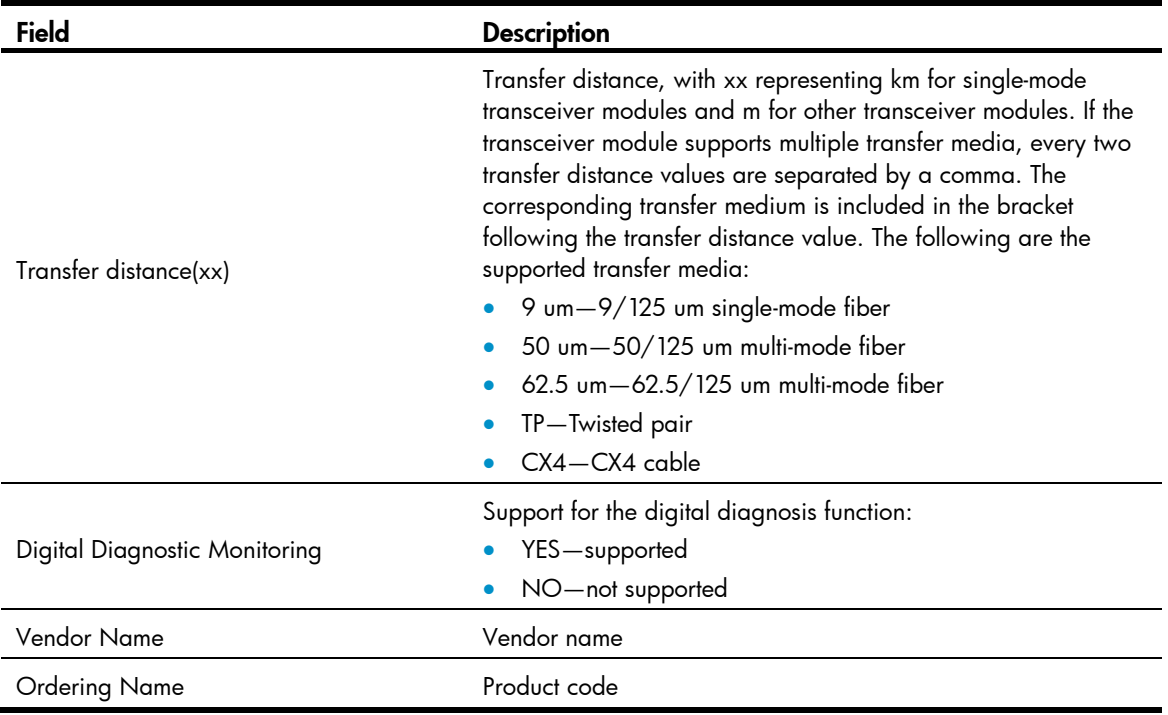

# display transceiver alarm

# **Syntax**

display transceiver alarm | interface [ *interface-type interface-number* ] [  $\vert$  { begin | exclude | include } *regular-expression* ]

# View

Any view

# Default level

2: System level

### **Parameters**

interface [ *interface-type interface-number* ]: Displays the alarms present on the transceiver module in the specified interface. The *interface-type interface-number* argument specifies an interface by its type and number. If no interface is specified, the command displays present alarm information for all transceiver modules.

|: Filters command output by specifying a regular expression. For more information about regular expressions, see *Fundamentals Configuration Guide*.

begin: Displays the first line that matches the specified regular expression and all lines that follow.

exclude: Displays all lines that do not match the specified regular expression.

include: Displays all lines that match the specified regular expression.

*regular-expression*: Specifies a regular expression, a case-sensitive string of 1 to 256 characters.

## **Description**

Use display transceiver alarm to display alarms present on transceiver modules.

If no error occurs, None is displayed. [Table 26](#page-163-0) describes the transceiver module alarms that might occur.

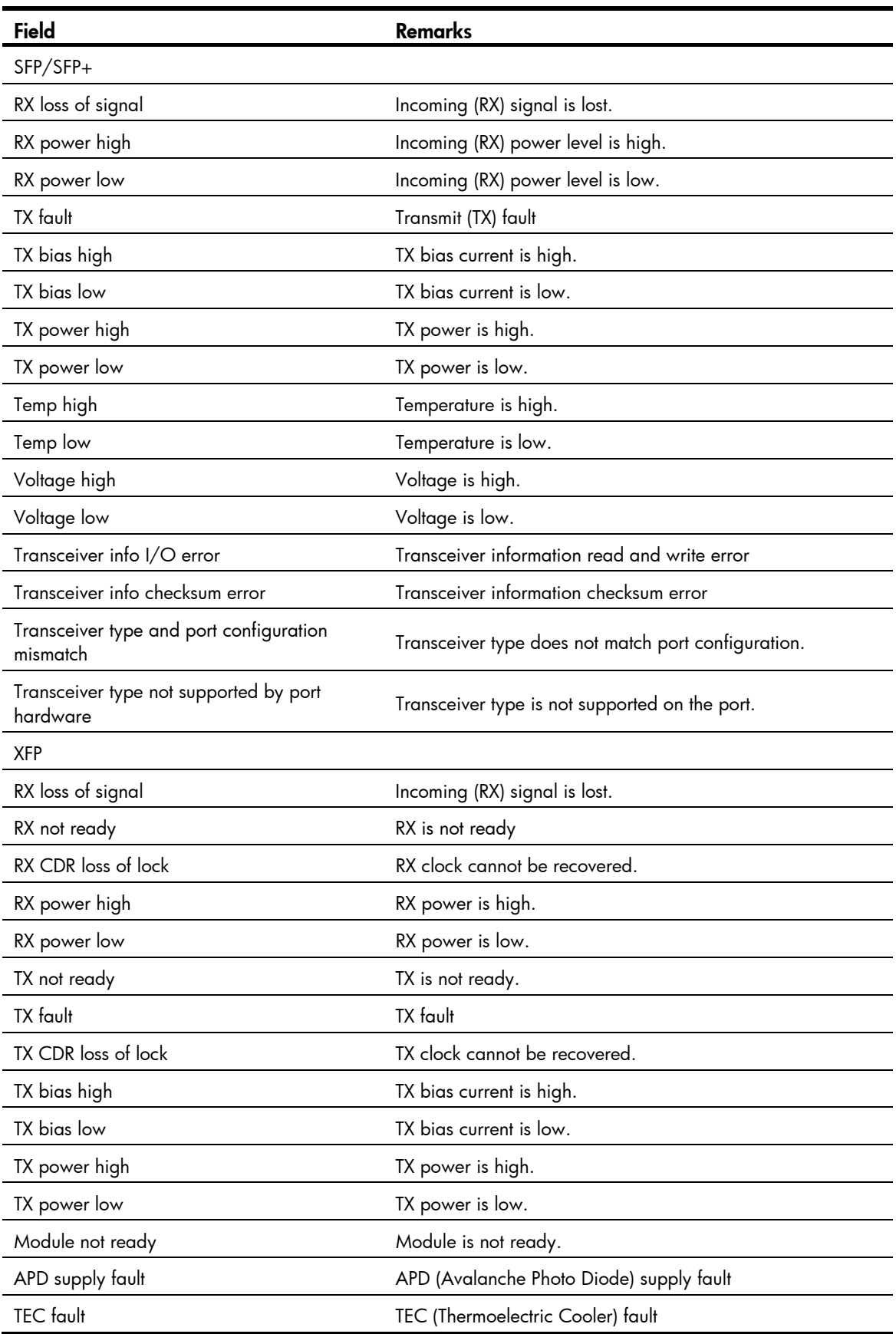

# <span id="page-163-0"></span>Table 26 Common transceiver module alarms

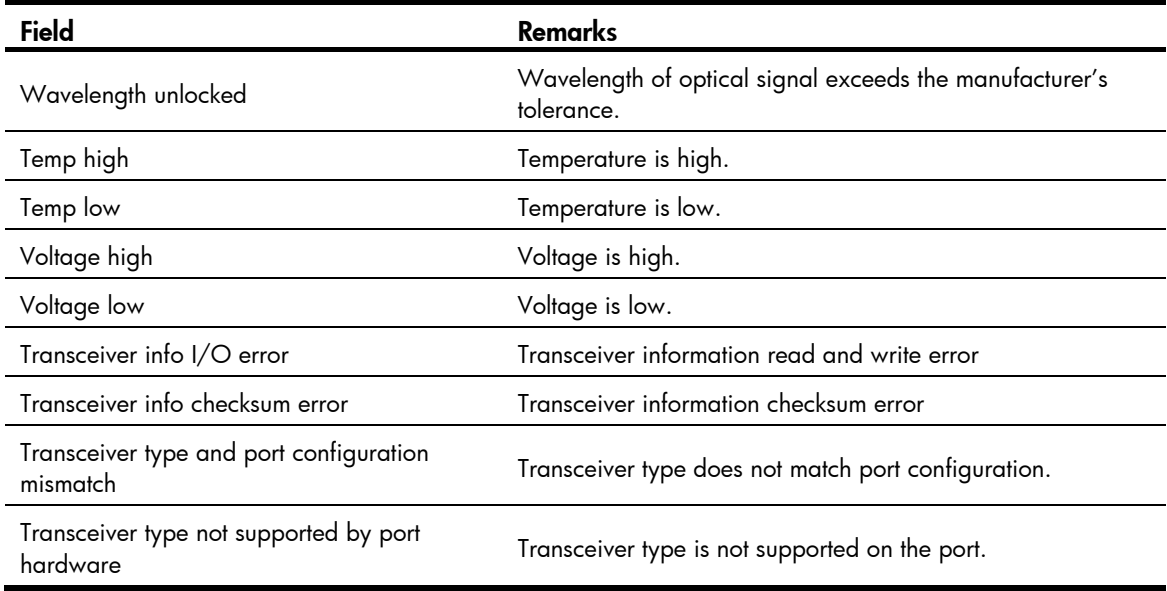

### **Examples**

# Display the alarms present on the transceiver module in interface GigabitEthernet 1/0/3.

<Sysname> display transceiver alarm interface gigabitethernet 1/0/3

GigabitEthernet1/0/3 transceiver current alarm information:

RX loss of signal

RX power low

# Table 27 Command output

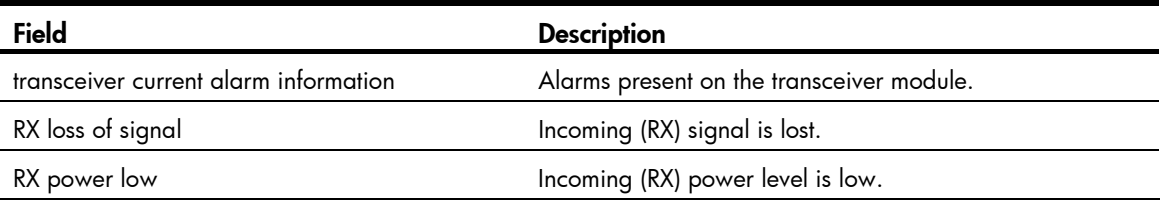

# display transceiver diagnosis

# **Syntax**

display transceiver diagnosis interface [ interface-type interface-number ] [  $|$  { begin | exclude | include } *regular-expression* ]

# View

Any view

# Default level

2: System level

## **Parameters**

interface [ *interface-type interface-number* ]: Displays the present measured values of the digital diagnosis parameters for the transceiver module in the specified interface. The *interface-type interface-number* argument specifies an interface by its type and number. If no interface is specified, the command displays the present measured values of the digital diagnosis parameters for all transceiver modules.

|: Filters command output by specifying a regular expression. For more information about regular expressions, see *Fundamentals Configuration Guide*.

begin: Displays the first line that matches the specified regular expression and all lines that follow.

exclude: Displays all lines that do not match the specified reqular expression.

include: Displays all lines that match the specified regular expression.

*regular-expression*: Specifies a regular expression, a case-sensitive string of 1 to 256 characters.

### **Description**

Use **display transceiver diagnosis** to display the present measured values of the digital diagnosis parameters for transceiver modules.

### **Examples**

# Display the present measured values of the digital diagnosis parameters for the transceiver module in GigabitEthernet 1/0/3.

```
<Sysname> display transceiver diagnosis interface gigabitethernet 1/0/3
```
GigabitEthernet1/0/3 transceiver diagnostic information:

Current diagnostic parameters:

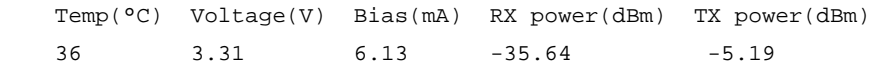

### Table 28 Command output

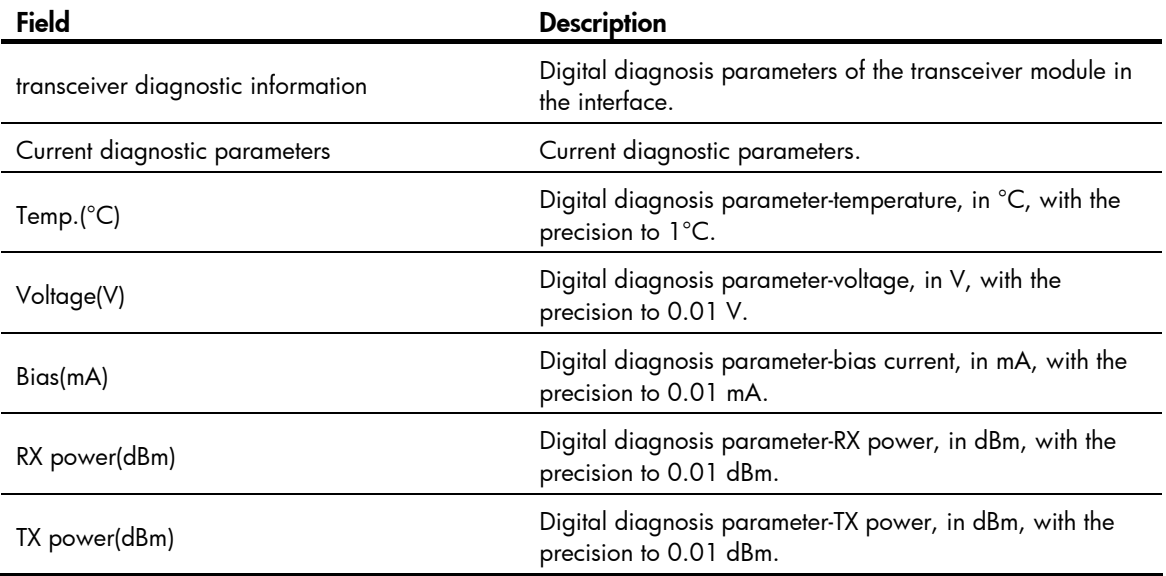

# display transceiver manuinfo

# **Syntax**

display transceiver manuinfo interface [*interface-type interface-number*] [  $|$  { begin  $|$  exclude  $|$  include } *regular-expression* ]

## View

Any view

# Default level

2: System level

### **Parameters**

interface [ *interface-type interface-number* ]: Displays the electronic label data for the transceiver module in the specified interface. The *interface-type interface-number* argument specifies an interface by its type and number. If no interface is specified, the command displays the electronic label data for all transceiver modules.

|: Filters command output by specifying a regular expression. For more information about regular expressions, see *Fundamentals Configuration Guide*.

begin: Displays the first line that matches the specified regular expression and all lines that follow.

exclude: Displays all lines that do not match the specified regular expression.

include: Displays all lines that match the specified regular expression.

*regular-expression*: Specifies a regular expression, a case-sensitive string of 1 to 256 characters.

### **Description**

Use display transceiver manuinfo to display the electronic label data for transceiver modules.

#### **Examples**

# Display the electronic label data for the transceiver module in GigabitEthernet 1/0/3.

<Sysname> display transceiver manuinfo interface gigabitethernet 1/0/3

GigabitEthernet1/0/3 transceiver manufacture information:

```
 Manu. Serial Number : 213410A0000054000251 
 Manufacturing Date : 2011-03-01 
 Vendor Name : HP
```
### Table 29 Command output

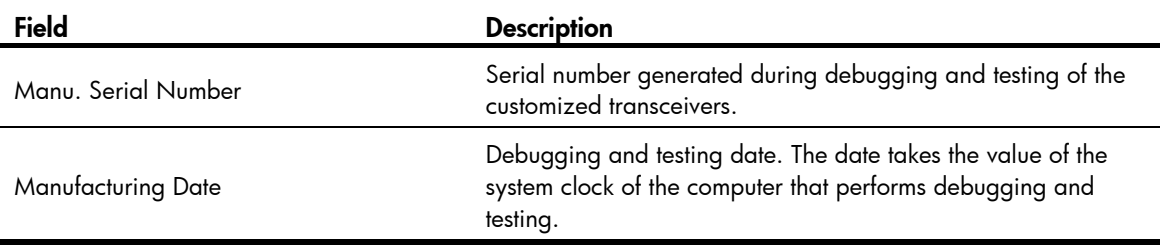

# display version

# **Syntax**

display version [ | { begin | exclude | include } *regular-expression* ]

### View

Any view

# Default level

1: Monitor level

### **Parameters**

|: Filters command output by specifying a regular expression. For more information about regular expressions, see *Fundamentals Configuration Guide*.

begin: Displays the first line that matches the specified regular expression and all lines that follow.

exclude: Displays all lines that do not match the specified regular expression.

include: Displays all lines that match the specified reqular expression.

*regular-expression*: Specifies a regular expression, a case-sensitive string of 1 to 256 characters.

#### **Description**

Use **display version** to display system version information, including the system software version.

### **Examples**

# Display system version information. <Sysname> display version HP Comware Platform Software Comware Software, Version 5.20, Release 0000 Copyright (c) 2010-2011 Hewlett-Packard Development Company, L.P. HP 5120-48G-PoE+ EI Switch with 2 Interface Slots uptime is 0 week, 0 day, 0 hour, 53 minutes

HP 5120-48G-PoE+ EI Switch with 2 Interface Slots with 1 Processor 128M bytes SDRAM 16384K bytes Flash Memory

Hardware Version is REV.B CPLD Version is 007 Bootrom Version is 607 [SubSlot 0] 48GE+4SFP+POE Hardware Version is REV.B

#### Table 30 Command output

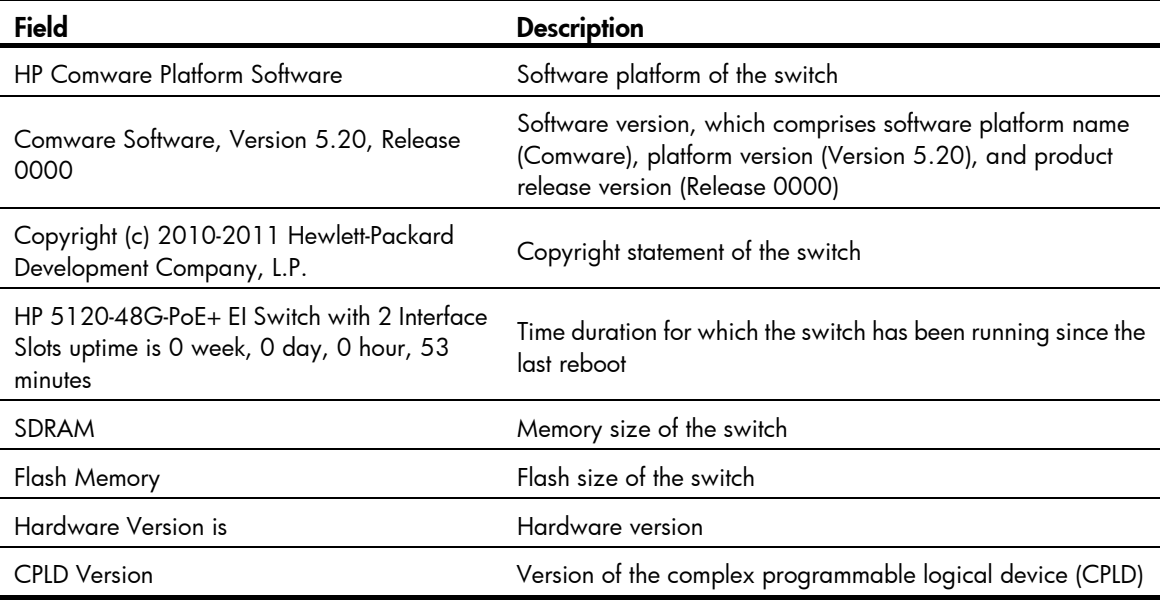

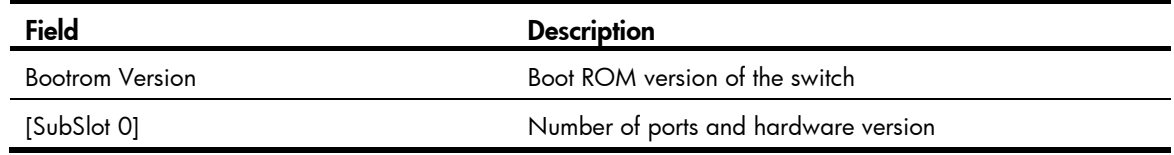

# header

**Syntax** 

header { incoming | legal | login | motd | shell } *text* 

undo header { incoming | legal | login | motd | shell }

### View

System view

# Default level

2: System level

# **Parameters**

incoming: Configures the banner displayed before a Modem dial-up user accesses user view. If authentication is required, the incoming banner appears after the authentication is passed.

legal: Configures the banner displayed before a user inputs the username and password to access the CLI.

login: Configures the banner displayed before password or scheme authentication is performed for a login user.

motd: Configures the greeting banner displayed before the legal banner appears.

shell: Configures the banner displayed before a non-modem dial-in user accesses user view.

*text*: Banner message, which can be input in two formats. For more information, see *Fundamentals Configuration Guide*.

### **Description**

Use **header** to create a banner.

Use **undo header** to clear a banner.

Banners are greeting or alert messages that the system displays during the login process of a user.

### **Examples**

#### # Configure banners.

<Sysname> system-view [Sysname] header incoming % Please input banner content, and quit with the character '%'. Welcome to incoming(header incoming)% [Sysname] header legal % Please input banner content, and quit with the character '%'. Welcome to legal (header legal)% [Sysname] header login % Please input banner content, and quit with the character '%'. Welcome to login(header login)%

[Sysname] header motd % Please input banner content, and quit with the character '%'. Welcome to motd(header motd)% [Sysname] header shell % Please input banner content, and quit with the character '%'. Welcome to shell(header shell)%

In this example, the percentage sign (%) is the starting and ending characters of text. Entering % after the displayed test quits the **header** command. As the starting and ending characters, % is not part of the banners.

```
# Verify the configuration by using Telnet. (The login authentication is not configured.)
****************************************************************************** 
* Copyright (c) 2010-2011 Hewlett-Packard Development Company, L.P. * 
* Without the owner's prior written consent, * 
* no decompiling or reverse-engineering shall be allowed. * 
****************************************************************************** 
Welcome to legal (header legal) 
 Press Y or ENTER to continue, N to exit. 
Welcome to motd(header motd) 
Welcome to shell(header shell) 
<Sysname> 
# Verify the configuration by using Telnet. (Password authentication is configured.) 
****************************************************************************** 
* Copyright (c) 2010-2011 Hewlett-Packard Development Company, L.P. * 
* Without the owner's prior written consent, * 
* no decompiling or reverse-engineering shall be allowed. * 
****************************************************************************** 
Welcome to legal (header legal) 
 Press Y or ENTER to continue, N to exit. 
Welcome to motd(header motd) 
Welcome to login(header login) 
Login authentication 
Password: 
Welcome to shell(header shell)
```
<Sysname>

# job

# **Syntax**

job *job-name*

undo job *job-name*

# View

System view

# Default level

3: Manage level

# **Parameters**

*job-name*: Specifies the name of the scheduled job, a string of 1 to 32 characters.

# **Description**

Use job to schedule a job or enter job view.

Use undo job to delete a scheduled job.

By default, no scheduled job is created.

You add commands to execute in a job in job view.

You can use the job command to schedule multiple jobs.

Related commands: time and view.

# **Examples**

# Create a job saveconfiguration or enter its view.

<Sysname> system-view [Sysname] job saveconfiguration [Sysname-job-saveconfiguration]

# reboot

# **Syntax**

reboot [ slot *slot-number* ]

# View

User view

# Default level

3: Manage level

# **Parameters**

slot *slot-number*: Specifies a switch. In an IRF fabric, if you do not specify this option, this command reboots all IRF member switches.

# **Description**

Use reboot to reboot a switch or all IRF member switches.

You can use the reboot [ slot *slot-number* ] command on the master to reboot the master device or a subordinate device.

In an IRF fabric, if no member switch is specified, this command reboots all IRF member switches.

For data security, if you are performing file operations at the reboot time, the system does not reboot.

A CAUTION:

- Device reboot can interrupt ongoing services.
- If the main system software image file has been corrupted or does not exist, the reboot command cannot reboot the switch. You must re-specify a main system software image file, or power off the switch and then power it on so the system can reboot with the backup system software image file.

# **Examples**

# Reboot the device (The command output is omitted here). <Sysname> reboot

# reset unused porttag

### **Syntax**

reset unused porttag

**View** 

User view

# Default level

1: Monitor level

### **Parameters**

None

# **Description**

Use reset unused porttag to clear unused 16-bit interface indexes.

A confirmation is required when you execute this command. The command will not run if you fail to make a confirmation within 30 seconds or enter N to cancel the operation.

# Examples

# Clear unused 16-bit interface indexes.

```
<Sysname> reset unused porttag 
Current operation will delete all unused port tag(s). Continue? [Y/N]:<Sysname>
```
# schedule job

### **Syntax**

schedule job { at *time1* [ *date* ] | delay *time2* } view *view-name command* undo schedule job

# View

User view

# Default level

3: Manage level

# **Parameters**

- at *time1* [ *date* ]: Specifies the execution time of a specified command.
- *time1*: Execution time of the command, in the *hh:mm* format. The *hh* value ranges from 0 to 23, and the *mm* value ranges from 0 to 59.
- *date*: Execution date of the command, in the *MM/DD/YYYY* or *YYYY/MM/DD* format. The *YYYY* value ranges from 2000 to 2035, the *MM* value ranges from 1 to 12, and the *DD* value ranges from 1 to 31.

delay *time2*: Specifies the execution waiting time of a specified command. *time2 represents the waiting time,* which can be in the following format:

- *hh*:*mm* format—The *hh* value ranges from 0 to 720, and the *mm* value ranges from 0 to 59. When the *hh* value is 720, the *mm* value cannot be more than 0.
- *mm* format—It ranges from 0 to 432000 minutes, with 0 indicating that the command is executed immediately.

view *view*: Specifies the view in which the command is executed. The *view* argument represents the view name, and it takes either of the following values at present:

- shell-Represents user view.
- system-Represents system view.

*command*: Command to be executed.

# **Description**

Use **schedule job** to schedule a job.

Use **undo schedule job** to remove the job.

You can schedule a job to automatically run a command or a set of commands without administrative interference. The commands in a job are polled every minute. When the scheduled time for a command is reached, the job automatically executes the command. If a confirmation is required while the command is running, the system automatically enters Y or Yes. If characters are required, the system automatically enters a default character string or an empty character string when no default character string is available.

Follow these guidelines when you schedule a job in the non-modular approach:

- You can schedule only one job and run only one command in this approach. If you perform the schedule job command multiple times, the last configuration takes effect.
- To have the command successfully executed, check that the specified view and command are valid. The system does not verify their validity.
- If you specify both the *time1* and *date* arguments, the execution time or date must be later than the current system time or date.
- If you specify the *time1* argument, but not the *date* argument:
	- { When *time1* is earlier than the current system time, the command runs at *time1* the next day.
	- { When *time1* is later than the current system time, the command runs at *time1* of the current day.
- The interval between the scheduled time and the current system time cannot exceed 720 hours, or 30 days.
- Changing any clock setting can cancel the job set by using the **schedule job** command.
- After job execution, the configuration interface, view, and user status that you have before job execution restore even if the job has run a command that changes the user interface (for example,

telnet, ftp, and ssh2), the view (for example, system-view and quit), or the user status (for example, super).

### **Examples**

# Schedule a job to execute the batch file 1.bat in system view in 60 minutes (assuming that the current time is 11:43).

<Sysname> schedule job delay 60 view system execute 1.bat

Info: Command execute 1.bat in system view will be executed at 12:43 10/31/2007 (in 1 hours and 0 minutes).

# Schedule a job to execute the batch file 1.bat in system view at 12:00 (assuming that the current time is 11:43).

<Sysname> schedule job at 12:00 view system execute 1.bat

Info: Command execute 1.bat in system view will be executed at 12:00 10/31/2007 (in 0 hours and 16 minutes).

# schedule reboot at

### **Syntax**

schedule reboot at *hh:mm* [ *date* ]

undo schedule reboot

### View

User view

# Default level

3: Manage level

### **Parameters**

*hh:mm*: Specifies a reboot time, in the *hh:mm* format. The *hh* value ranges from 0 to 23, and the *mm*  value ranges from 0 to 59.

*date*: Specifies a reboot date, in the *MM/DD/YYYY* or *YYYY/MM/DD* format. The *YYYY* value ranges from 2000 to 2035, the *MM* value ranges from 1 to 12, and the *DD* value ranges from 1 to 31.

### **Description**

Use schedule reboot at to schedule a reboot to occur at a specific time and date.

Use undo schedule reboot to disable the scheduled reboot function.

By default, the scheduled reboot function is disabled.

The interval between the reboot date and the current date cannot exceed 30 x 24 hours, or 30 days.

When no reboot date is specified:

- If the reboot time is later than the current time, a reboot occurs at the reboot time of the current day.
- If the reboot time is earlier than the current time, a reboot occurs at the reboot time the next day.

The switch supports only one device reboot schedule. If you configure the schedule reboot at command multiple times, the last configuration takes effect. The schedule reboot at command and the schedule reboot delay command overwrite each other, and whichever is configured last takes effect.

The alert "REBOOT IN ONE MINUTE" appears one minute before the reboot time.

For data security, if you are performing file operations at the reboot time, the system does not reboot.

Related commands: schedule reboot delay.

A CAUTION:

- Device reboot can interrupt network services.
- Changing any clock setting can cancel the reboot schedule.

### **Examples**

# Configure the switch to reboot at 12:00 AM. This example assumes that the current time is 11:43.

```
<Sysname> schedule reboot at 12:00 
Reboot system at 12:00 06/06/2010(in 0 hour(s) and 16 minute(s))
  confirm? [Y/N]:
```
Enter y at the prompt. If you have used the terminal logging command to enable the log display function (enabled by default) on the terminal, the system automatically displays a reboot schedule log message. <Sysname>

```
%Jun 6 11:43:11:629 2010 Sysname CMD/4/REBOOT: 
vty0(192.168.1.54): Set schedule reboot parameters at 11:43:11 06/06/2010, and system will 
reboot at 12:00 06/06/2010.
```
# schedule reboot delay

### **Syntax**

schedule reboot delay { *hh:mm* | *mm* }

undo schedule reboot

### View

User view

# Default level

3: Manage level

### **Parameters**

*hh:mm*: Specifies a time for the device reboot, in the *hh:mm* format. The *hh* value ranges from 0 to 720, and the *mm* value ranges from 0 to 59. When the *hh* value is 720, the *mm* value cannot be more than 0.

*mm*: Specifies a delay for the device reboot in minutes. The value ranges from 0 to 43,200.

#### **Description**

Use schedule reboot delay to schedule a reboot to occur after a delay.

Use undo schedule reboot to disable the scheduled reboot function.

By default, the scheduled reboot function is disabled.

The reboot delay cannot exceed 30 x 24 x 60 minutes, or 30 days.

The switch supports only one device reboot schedule. If you configure the schedule reboot delay command multiple times, the last configuration takes effect. The **schedule reboot at** command and the schedule reboot delay command overwrite each other, and whichever is configured last takes effect.

The alert "REBOOT IN ONE MINUTE" appears one minute before the reboot time.

For data security, if you are performing file operations at the reboot time, the system does not reboot.

Related commands: schedule reboot at.

A CAUTION:

- Device reboot can interrupt network services.
- Changing any clock setting can cancel the reboot schedule.

## **Examples**

# Configure the switch to reboot in 88 minutes. This example assumes that the current time is 11:48.

<Sysname> schedule reboot delay 88

Reboot system at  $13:16$  06/06/2010(in 1 hour(s) and 28 minute(s)). confirm? [Y/N]:

Enter **y** at the prompt. If you have used the **terminal logging** command to enable the log display function (enabled by default) on the terminal, the system automatically displays a reboot schedule log message. <Sysname>

%Jun 6 11:48:44:860 2010 Sysname CMD/4/REBOOT:

vty0(192.168.1.54): Set schedule reboot parameters at 11:48:44 06/06/2010, and system will reboot at 13:16 06/06/2010.

# shutdown-interval

### **Syntax**

shutdown-interval *time* 

undo shutdown-interval

### View

System view

### Default level

2: System level

#### **Parameters**

*time*: Specifies the port status detection timer in seconds, which ranges from 0 to 300.

# **Description**

Use shutdown-interval to set the port status detection timer.

Use undo shutdown-interval to restore the default.

By default, the timer is 30 seconds.

Some protocols might shut down ports under specific circumstances. For example, MSTP shuts down a BPDU guard enabled port when the port receives a BPDU. Then, the device starts the detection timer. If the port is still down when the detection timer expires, the port quits the shutdown status and resume its actual physical status.

• If you change the detection timer to T1 during port detection, the timer from when you change the timer to the time when the protocol module shuts down the port is T. If  $T < 1$ , the port resume its actual physical status after T1-T time. If T>=T1, the port resume its actual physical status immediately. For example, if the detection timer is set to 30 seconds and you change it to 10 seconds ( $T1=10$ ) two seconds after the port is shut down (T=2), this port resume its actual physical status 8 seconds later. If the detection timer is set to 30 seconds and you change it to 2 seconds ten seconds after the port is shut down, this port resume its actual physical status immediately.

• If the detection timer is set to 0, the protocol module will never automatically recover the port. You need to manually bring up the port by using the **undo shutdown** command or change the detection timer to a non-zero value.

### **Examples**

# Set the port status detection timer to 100 seconds. <Sysname> system-view [Sysname] shutdown-interval 100

# startup bootrom-access enable

### **Syntax**

startup bootrom-access enable

undo startup bootrom-access enable

# View

User view

# Default level

2: System level

### **Parameters**

None

### **Description**

Use startup bootrom-access enable to enable Boot ROM access during system startup (that is, you can press Ctrl+B to enter the Boot ROM menu).

Use undo startup bootrom-access enable to disable Boot ROM access during system startup (that is, you cannot enter the Boot ROM menu no matter whether you press Ctrl+B or not).

By default, Boot ROM access during system startup is enabled.

Related commands: display startup.

### **Examples**

# Disable Boot ROM access during system startup. <Sysname> undo startup bootrom-access enable

# sysname

# **Syntax**

sysname sys*name* 

undo sysname

# View

System view

# Default level

2: System level

### **Parameters**

*sysname*: Name of the device, which is a string of 1 to 30 characters.

### **Description**

Use sysname to set the device name.

Use **undo sysname** to restore the default.

The default device name is HP.

A device name identifies a device in a network and works as the user view prompt at the CLI. For example, if the device name is **Sysname**, the user view prompt is <Sysname>.

### **Examples**

# Set the name of the device to **S2000**.

```
<Sysname> system-view 
[Sysname] sysname S2000 
[S2000]
```
# system-failure

### **Syntax**

system-failure { maintain | reboot }

undo system-failure

### View

System view

### Default level

3: Manage level

### **Parameters**

maintain: Specifies that when the system detects any software abnormality, it maintains the current situation, and does not take any measure to recover itself.

reboot: Specifies that when the system detects any software abnormality, it recovers itself through automatic reboot.

#### **Description**

Use system-failure to configure the exception handling method on all IRF member switches.

By default, all IRF member switches adopt the reboot method to handle exceptions.

The exception handling method is effective to only the failed member switch, and does not influence the operations of other IRF member switches.

# **Examples**

# Set the exception handling method to reboot.

<Sysname> system-view

[Sysname] system-failure reboot

# temperature-limit

# **Syntax**

temperature-limit slot *slot-number* hotspot *sensor-number lowerlimit warninglimit*  undo temperature-limit slot *slot-number* hotspot *sensor-number* 

# View

System view

### Default level

2: System level

#### **Parameters**

slot *slot-number*: Specifies an IRF member switch. The *slot-number* argument represents the IRF member ID of the switch.

hotspot: Specifies a hotspot sensor, which is typically placed near the chip that generates a great amount of heat and is used for temperature monitoring.

*sensor-number*: Specifies a sensor by its number. The sensor number is always 1.

*lowerlimit*: Specifies a lower threshold in Celsius degrees. The value ranges from –10°C to +70°C (14°F to 158°F).

*warninglimit*: Specifies a warning threshold in Celsius degrees. The value ranges from 20°C to 120°C (68°F to 248°F).

#### **Description**

Use temperature-limit to set the temperature thresholds for the device.

Use undo temperature-limit to restore the default.

By default, the lower threshold is  $-5^{\circ}C$  (23°F), and the warning threshold is 55°C (131°F).

When the device temperature drops below the lower threshold or reaches the warning threshold, the device logs the event and outputs a log message and a trap.

The warning threshold must be higher than the lower threshold.

Related commands: display environment.

#### **Examples**

# Set the lower threshold for the hotspot sensor 1 on the IRF member switch 1 to 0°C (32°F), and the warning threshold to 100°C (212°F).

<Sysname> system-view [sysname] temperature-limit slot 1 hotspot 1 0 100

# time at

# **Syntax**

time *time-id* at *time date* command *command*

time *time-id* { one-off | repeating } at *time* [ month-date *month-day* | week-day *week-daylist* ] command *command* 

undo time *time-id* 

### View

Job view

# Default level

3: Manage level

# **Parameters**

time *timeid*: Time setting entry, an integer that ranges from 1 to 10.

at *time*: Specifies an execution time, in the *hh:mm* format, where the *hh* value ranges from 0 to 23 and the *mm* value ranges from 0 to 59.

one-off: Specifies that the specified command is executed for once.

repeating: Specifies a recurring time schedule.

*date*: Specifies the execution date, in the *MM/DD/YYYY* or *YYYY/MM/DD* format. The *YYYY* value ranges from 2000 to 2035, the *MM* value ranges from 1 to 12, and the *DD* value ranges from 1 to 31. The specified execution date must be ahead of the current date.

month-date *month-day*: Specifies the date for executing the command. The *month-day* argument specifies the date, and ranges from 1 to 31.

week-day *week-daylist*: Specifies the day or days for executing the command. The *week-daylist* argument specifies one day or up to seven days, which can be any combination of Sun, Mon, Tue, Wed, Thu, Fri, and Sat. For example, to have a command executed on Monday, you can enter week-day Mon; to have a command executed on Friday and Saturday, enter week-day Fri Sat. Use a space between every two days for separation.

command *command*: Specifies the command to be automatically executed, in the text format. The command must be executable in the view specified by the **view** command. Otherwise this command cannot be automatically executed. Therefore, ensure the correctness of the configuration.

# **Description**

Use time at to add a command in the job schedule.

Use **undo time** to remove a command from the job schedule.

The commands in a job must be in the same view.

Every job can have up to 10 commands.

Changing a clock setting does not affect the schedule set by using the **time at** command.

The time ID (*time-id*) must be unique in a job. If two time and command bindings have the same time ID, the one configured last takes effect.

Use [Table 31](#page-179-0) when you add commands in a job.

### <span id="page-179-0"></span>Table 31 Command schedule options

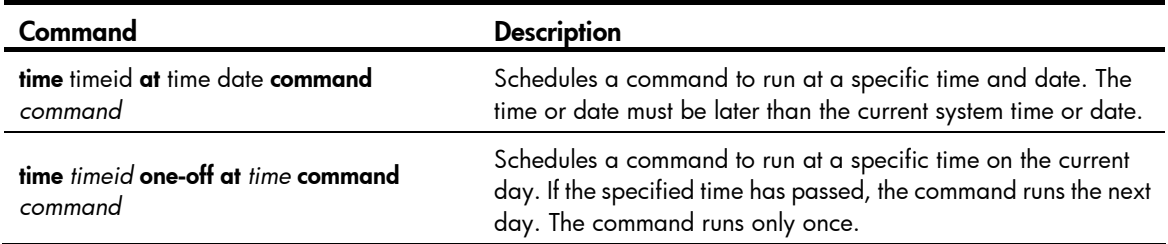
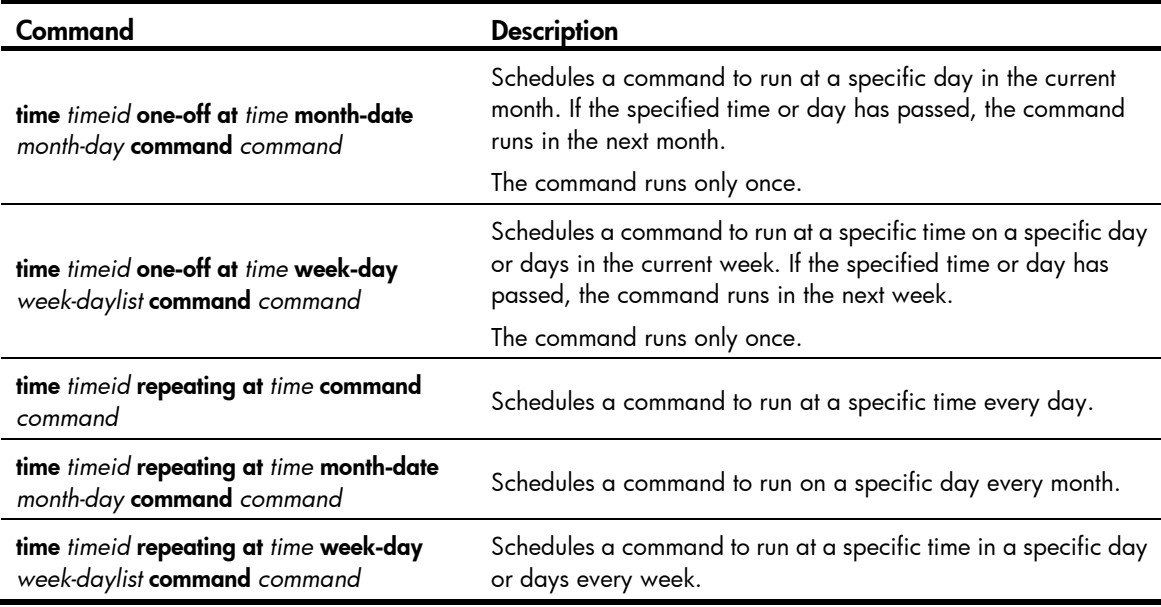

Related commands: job and view.

#### **Examples**

# Schedule a job to save the configuration file  $a.cfg$  at 3:00 on May 18, 2011.

```
<Sysname> system-view 
[Sysname] job saveconfig 
[Sysname-job-saveconfig] view monitor 
[Sysname-job-saveconfig] time 1 at 3:00 2011/05/18 command save a.cfg
```
# Schedule a job to save the configuration file at 12:00 every day.

<Sysname> system-view [Sysname] job saveconfig [Sysname-job-saveconfig] view monitor [Sysname-job-saveconfig] time 1 repeating at 12:00 command save a.cfg

# Schedule a job to save the configuration file at 8:00 AM on  $5<sup>th</sup>$  in the current month, which might be executed in the second month if the time has passed.

<Sysname> system-view

```
[Sysname] job saveconfig 
[Sysname-job-saveconfig] view monitor
```
[Sysname-job-saveconfig] time 1 one-off at 8:00 month-date 5 command save a.cfg

# Schedule a job to save the configuration file at 8:00 AM on  $5<sup>th</sup>$  every month.

```
<Sysname> system-view
```
[Sysname] job saveconfig

[Sysname-job-saveconfig] view monitor

[Sysname-job-saveconfig] time 1 repeating at 8:00 month-date 5 command save a.cfg

# Schedule a job to save the configuration file at 8:00 AM on Friday and Saturday in the current week, which might be delayed to the next week if the time has passed.

```
<Sysname> system-view 
[Sysname] job saveconfig 
[Sysname-job-saveconfig] view monitor 
[Sysname-job-saveconfig] time 1 one-off at 8:00 week-day fri sat command save a.cfg
```
# Schedule a job to save the configuration file at 8:00 every Fridays and Saturdays.

```
<Sysname> system-view 
[Sysname] job saveconfig 
[Sysname-job-saveconfig] view monitor 
[Sysname-job-saveconfig] time 1 repeating at 8:00 week-day fri sat command save a.cfg
```
# <span id="page-181-1"></span>time delay

#### **Syntax**

time *time-id* { one-off | repeating } delay *time* command *command*

undo time *time-id* 

#### **View**

Job view

#### Default level

3: Manage level

#### **Parameters**

time *timeid*: Time setting entry, an integer that ranges from 1 to 10.

one-off: Specifies that the specified command is executed for once.

repeating: Specifies a recurring time schedule.

delay *time*: Specifies the delay time for executing the command, in the *hh:mm* format or *mm* format.

- When the time argument is in the *hh:mm* format, the *hh* value ranges from 0 to 720, and the *mm*  value ranges from 0 to 59. When the *hh* value is 720, the *mm* value can be only 00.
- When the time argument is in the *mm* format, the *mm* value ranges from 1 to 43200. That is, the maximum value of the delay timer is 30 days.

command *command*: Specifies the command to be automatically executed, in the text format. The specified command must be a complete command without interactive input.

#### **Description**

Use **time delay** to add a command to run after a delay in the job schedule.

Use undo time to remove the configuration.

The commands in a scheduled job must be in the same view.

Every job can have up to 10 commands.

Changing a clock setting does not affect the schedule set by using the **time delay** command.

The time ID (*time-id*) must be unique in a job. If two time and command bindings have the same time ID, the one configured last takes effect.

Use [Table 32](#page-181-0) when you add commands in a job.

#### <span id="page-181-0"></span>Table 32 Command schedule options

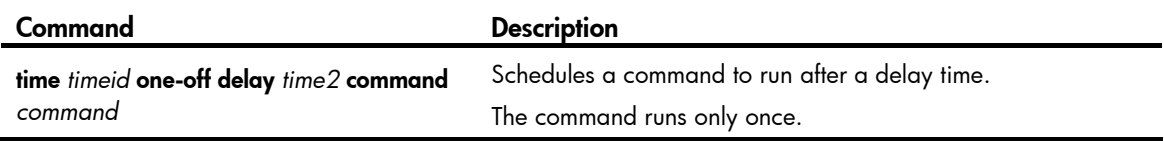

**Command** Description

time *timeid* repeating delay *time2*

The time all the command command command **command** command **command** command

Related commands: job and view.

#### **Examples**

# Save the configuration file five minutes later.

<Sysname> system-view [Sysname] job saveconfig [Sysname-job-saveconfig] view monitor [Sysname-job-saveconfig] time 1 one-off delay 5 command save a.cfg

#### # Save the configuration file every five minutes.

<Sysname> system-view

[Sysname] job saveconfig

[Sysname-job-saveconfig] view monitor

[Sysname-job-saveconfig] time 1 repeating delay 5 command save a.cfg

# <span id="page-182-0"></span>view

#### **Syntax**

view *view-name*

undo view

#### View

Job view

#### Default level

3: Manage level

#### **Parameters**

*view-name*: Specifies a view in which commands in the job run. A view name is a string of 1 to 90 characters.

#### **Description**

Use view to specify the view in which the commands in the job run.

Use undo view to remove the configuration.

By default, no view is specified for the scheduled job.

Every job can have only one view. If you specify multiple views, the one specified the last takes effect.

Input a view name in its complete form. Most commonly used view names include **monitor** for user view, system for system view, GigabitEthernetx/x/x for Ethernet interface view, and Vlan-interfacex for VLAN interface view.

Related commands: job and time.

#### **Examples**

# Specify the view in which the commands in the job run.

<Sysname> system-view

[Sysname] job creatvlan [Sysname-job-creatvlan] view system

# <span id="page-184-0"></span>**Index**

# [A](#page-184-0) [B](#page-184-0) [C](#page-184-0) [D](#page-184-0) [E](#page-185-0) [F G H](#page-185-0) [I](#page-185-0) [J](#page-185-0) [L M](#page-185-0) [O](#page-185-0) [P Q](#page-185-0) [R](#page-186-0) [S T U V](#page-186-0)

## A

acl (user interface view)[,12](#page-22-0) activation-key,[13](#page-23-0) archive configuration[,97](#page-107-0) archive configuration interval,[97](#page-107-1) archive configuration location,[98](#page-108-0) archive configuration max,[99](#page-109-0) ascii[,55](#page-65-0) authentication-mode,[16](#page-26-0) auto-execute command[,14](#page-24-0)

# B

backup startup-configuration,[100](#page-110-0) binary,[56](#page-66-0) boot-loader,[115](#page-125-0) boot-loader update file,[116](#page-126-0) bootrom, 117 bootrom-update security-check enable[,118](#page-128-0) brand[,127](#page-137-0) bye,[56](#page-66-1)

# C

cd[,84](#page-94-0) cd[,57](#page-67-0) cdup,[57](#page-67-1) clock datetime[,128](#page-138-0) clock summer-time one-off,[128](#page-138-1) clock summer-time repeating[,129](#page-139-0) clock timezone,[130](#page-140-0) close,[58](#page-68-0) command accounting[,17](#page-27-0) command authorization,[18](#page-28-0) command-alias enable,[1](#page-11-0) command-alias mapping,[1](#page-11-1) command-privilege,[2](#page-12-0) configuration replace file[,101](#page-111-0) copy,[84](#page-94-1) copyright-info enable,[131](#page-141-0)

# D

databits, 18 debugging[,59](#page-69-0) delete,[85](#page-95-0) delete,[60](#page-70-0) dir[,60](#page-70-1) dir[,86](#page-96-0) disconnect, [62](#page-72-0) display alarm,[132](#page-142-0) display archive configuration, [102](#page-112-0) display boot-loader, 119 display brand, [133](#page-143-0) display clipboard[,3](#page-13-0) display clock, [134](#page-144-0) display command-alias,[4](#page-14-0) display cpu-usage, [134](#page-144-1) display cpu-usage history, 137 display current-configuration[,103](#page-113-0) display default-configuration[,104](#page-114-0) display device, 139 display device manuinfo, 140 display diagnostic-information, [141](#page-151-0) display environment, [142](#page-152-0) display fan,[143](#page-153-0) display ftp client configuration, 62 display ftp-server, 50 display ftp-user, 51 display history-command,[4](#page-14-1) display hotkey, 5 display ip http, 19 display ip https, 20 display job,[144](#page-154-0) display memory, 145 display patch, [120](#page-130-0) display patch information, 121 display power, 146 display reboot-type[,147](#page-157-0) display rps[,148](#page-158-0)

<span id="page-185-0"></span>display saved-configuration,[104](#page-114-1) display schedule job,[148](#page-158-1) display schedule reboot, 149 display startup, 106 display system-failure, [150](#page-160-0) display telnet client configuration, 21 display tftp client configuration, 78 display this,[108](#page-118-0) display transceiver, 150 display transceiver alarm,[152](#page-162-0) display transceiver diagnosis[,154](#page-164-0) display transceiver manuinfo,[155](#page-165-0) display user-interface,[21](#page-31-1) display users, [23](#page-33-0) display version, [156](#page-166-0) display web users[,24](#page-34-0)

# E

escape-key[,25](#page-35-0) execute[,88](#page-98-0)

# F

file prompt[,89](#page-99-0) fixdisk[,89](#page-99-1) flow-control[,26](#page-36-0) format,[90](#page-100-0) free ftp user, [52](#page-62-0) free user-interface,[27](#page-37-0) free web-users, 28 ftp[,63](#page-73-0) ftp client dscp, [64](#page-74-0) ftp client ipv6 dscp,[64](#page-74-1) ftp client source, 65 ftp ipv6,[66](#page-76-0) ftp server acl,[52](#page-62-1) ftp server dscp, 53 ftp server enable[,53](#page-63-1) ftp timeout[,54](#page-64-0) ftp update, 54

# G

get,[66](#page-76-1)

# H

header,[158](#page-168-0) history-command max-size,[28](#page-38-1) hotkey, [6](#page-16-0)

# I

idle-timeout[,29](#page-39-0) ip http acl[,29](#page-39-1) ip http dscp,[30](#page-40-0) ip http enable, [31](#page-41-0) ip http port, [31](#page-41-1) ip https acl, 32 ip https certificate access-control-policy,[32](#page-42-1) ip https enable, [33](#page-43-0) ip https port, [34](#page-44-0) ip https ssl-server-policy, 34 ipv6 http dscp, 35

# J

job,[160](#page-170-0)

# L

lcd,[67](#page-77-0) lock[,35](#page-45-1) ls[,68](#page-78-0)

#### M

mkdir[,90](#page-100-1) mkdir[,69](#page-79-0) more,[91](#page-101-0) move,[91](#page-101-1)

# O

open,[69](#page-79-1) open ipv6,[70](#page-80-0)

# P

parity[,36](#page-46-0) passive[,71](#page-81-0) patch active,[122](#page-132-0) patch deactive,[122](#page-132-1) patch delete,[123](#page-133-0) patch install[,124](#page-134-0) patch load[,125](#page-135-0) patch location[,125](#page-135-1) patch run,[126](#page-136-0) protocol inbound,[37](#page-47-0) put[,71](#page-81-1) pwd,[72](#page-82-0) pwd,[92](#page-102-0)

### Q

<span id="page-186-0"></span>quit[,73](#page-83-0) quit[,7](#page-17-0)

# R

reboot[,160](#page-170-1) remotehelp,[73](#page-83-1) rename,[92](#page-102-1) reset recycle-bin,[93](#page-103-0) reset saved-configuration[,109](#page-119-0) reset unused porttag, [161](#page-171-0) restore startup-configuration, [110](#page-120-0) return,[8](#page-18-0) rmdir,[75](#page-85-0) rmdir,[95](#page-105-0)

# S

save, [111](#page-121-0) schedule job,[161](#page-171-1) schedule reboot at,[163](#page-173-0) schedule reboot delay,[164](#page-174-0) screen-length[,38](#page-48-0) screen-length disable, 8 send,[38](#page-48-1) set authentication password,[40](#page-50-0) shell[,41](#page-51-0) shutdown-interval,[165](#page-175-0) slave auto-update config, [113](#page-123-0) speed (user interface view), [41](#page-51-1) startup bootrom-access enable, [166](#page-176-0) startup saved-configuration, 113 stopbits[,42](#page-52-0) super[,9](#page-19-0) super authentication-mode, 9 super password, [10](#page-20-0)

sysname, 166 system-failure, 167 system-view, [11](#page-21-0)

# T

telnet,[43](#page-53-0) telnet client dscp, 43 telnet client ipv6 dscp, 44 telnet client source[,44](#page-54-1) telnet ipv6,[45](#page-55-0) telnet server dscp[,46](#page-56-0) telnet server enable,[46](#page-56-1) telnet server ipv6 dscp, 47 temperature-limit, [168](#page-178-0) terminal type,[47](#page-57-1) tftp[,79](#page-89-0) tftp client dscp,[80](#page-90-0) tftp client ipv6 dscp[,81](#page-91-0) tftp client source[,81](#page-91-1) tftp ipv6[,82](#page-92-0) tftp-server acl,[78](#page-88-1) time at[,168](#page-178-1) time delay[,171](#page-181-1)

### U

undelete[,95](#page-105-1) user[,76](#page-86-0) user privilege level[,48](#page-58-0) user-interface[,49](#page-59-0)

# V

verbose[,76](#page-86-1) view[,172](#page-182-0)

# Contents

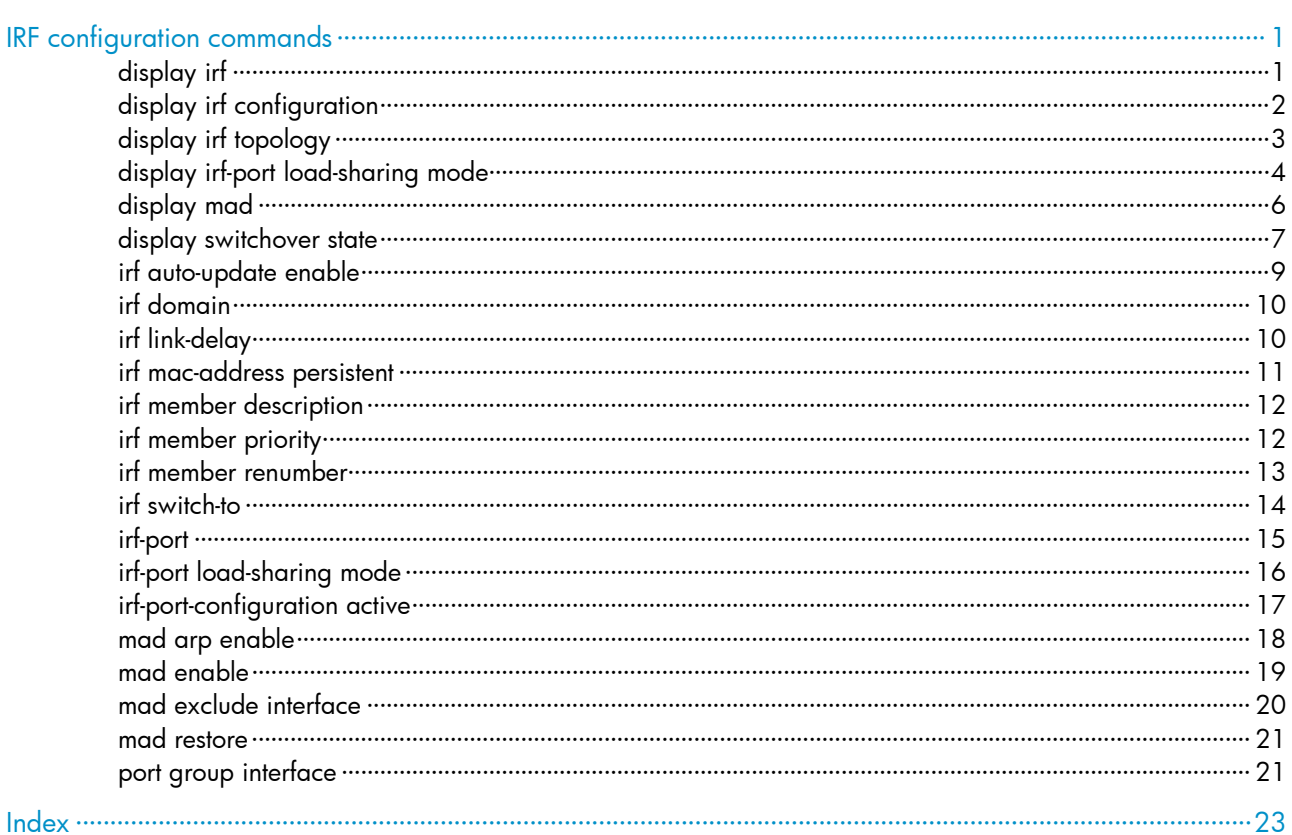

# <span id="page-188-1"></span><span id="page-188-0"></span>IRF configuration commands

# <span id="page-188-2"></span>display irf

### **Syntax**

display irf [ | { begin | exclude | include } *regular-expression* ]

#### View

Any view

### Default level

1: Monitor level

### **Parameters**

|: Filters command output by specifying a regular expression. For more information about regular expressions, see *Fundamentals Configuration Guide*.

begin: Displays the first line that matches the specified regular expression and all lines that follow.

exclude: Displays all lines that do not match the specified regular expression.

include: Displays all lines that match the specified regular expression.

*regular-expression*: Specifies a regular expression, a case-sensitive string of 1 to 256 characters.

#### **Description**

Use display irf to display IRF fabric information, including the member ID, role, priority, bridge MAC address, and description of each IRF member.

#### **Examples**

# Display IRF fabric information.

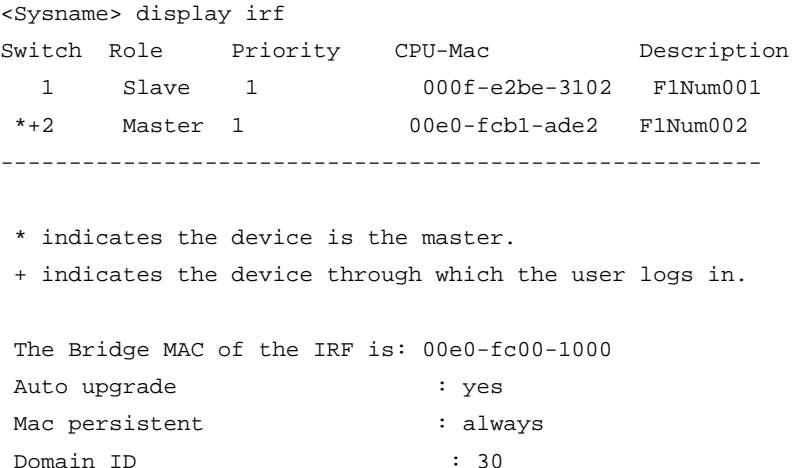

#### <span id="page-189-0"></span>Table 1 Command output

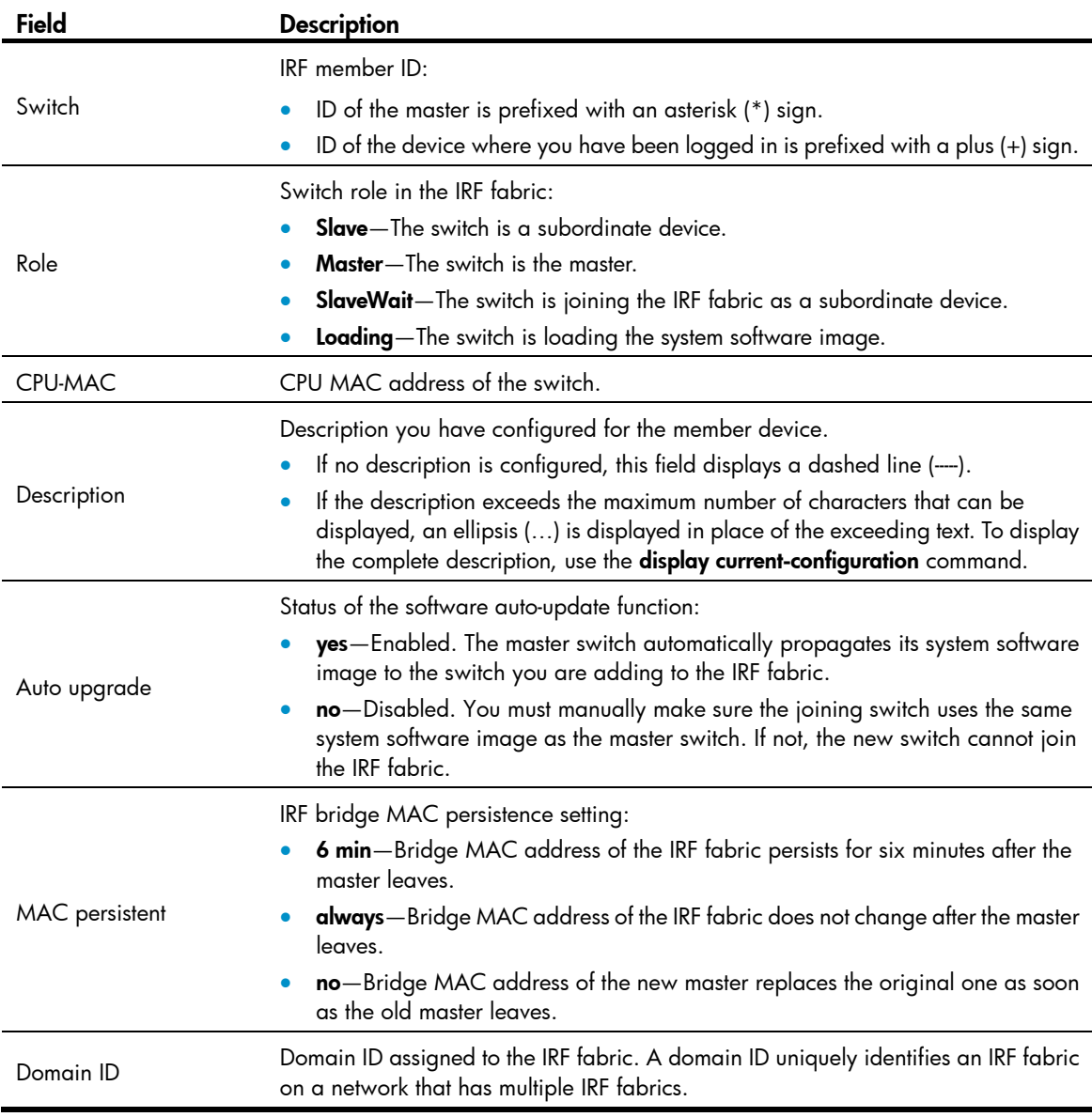

# <span id="page-189-1"></span>display irf configuration

# **Syntax**

display irf configuration [ | { begin | exclude | include } *regular-expression* ]

# View

Any view

# Default level

1: Monitor level

#### **Parameters**

|: Filters command output by specifying a regular expression. For more information about regular expressions, see *Fundamentals Configuration Guide*.

<span id="page-190-0"></span>begin: Displays the first line that matches the specified regular expression and all lines that follow.

exclude: Displays all lines that do not match the specified regular expression.

include: Displays all lines that match the specified regular expression.

*regular-expression*: Specifies a regular expression, a case-sensitive string of 1 to 256 characters.

#### **Description**

Use display irf configuration to display the basic IRF settings.

The command displays each member's current member ID, new member ID, priority, IRF port state, and IRF port bindings.

The new member ID take effect after the switch reboots.

#### **Examples**

# Display the basic IRF settings.

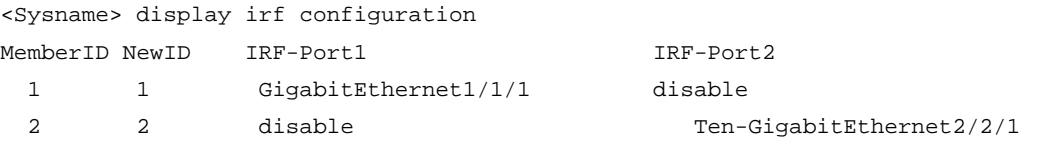

#### Table 2 Command output

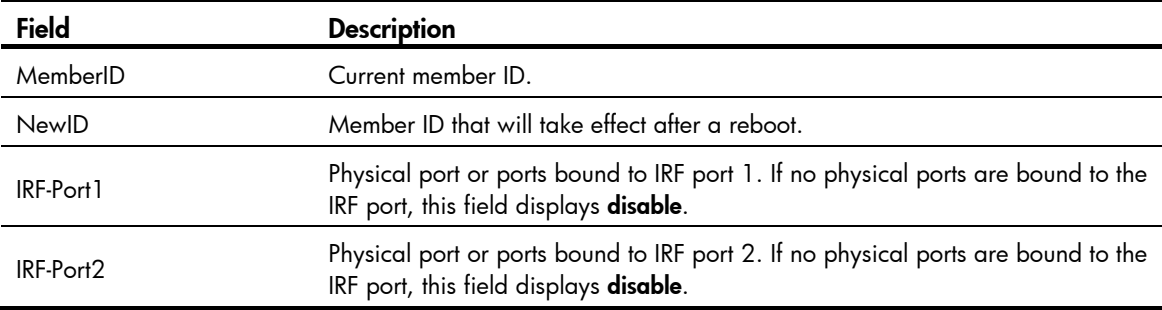

# <span id="page-190-1"></span>display irf topology

#### **Syntax**

display irf topology [ | { begin | exclude | include } *regular-expression* ]

#### View

Any view

## Default level

1: Monitor level

#### **Parameters**

|: Filters command output by specifying a regular expression. For more information about regular expressions, see *Fundamentals Configuration Guide*.

begin: Displays the first line that matches the specified regular expression and all lines that follow.

exclude: Displays all lines that do not match the specified regular expression.

include: Displays all lines that match the specified reqular expression.

*regular-expression*: Specifies a regular expression, a case-sensitive string of 1 to 256 characters.

# <span id="page-191-0"></span>**Description**

Use display irf topology to display the IRF fabric topology.

Command output includes member IDs, IRF port state, and adjacencies of IRF ports.

#### **Examples**

#### # Display the IRF fabric topology.

<Sysname> display irf topology

Topology Info

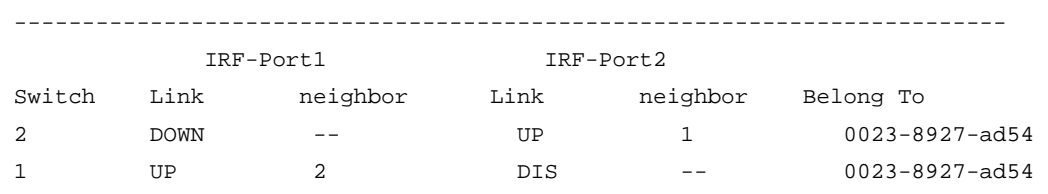

#### Table 3 Command output

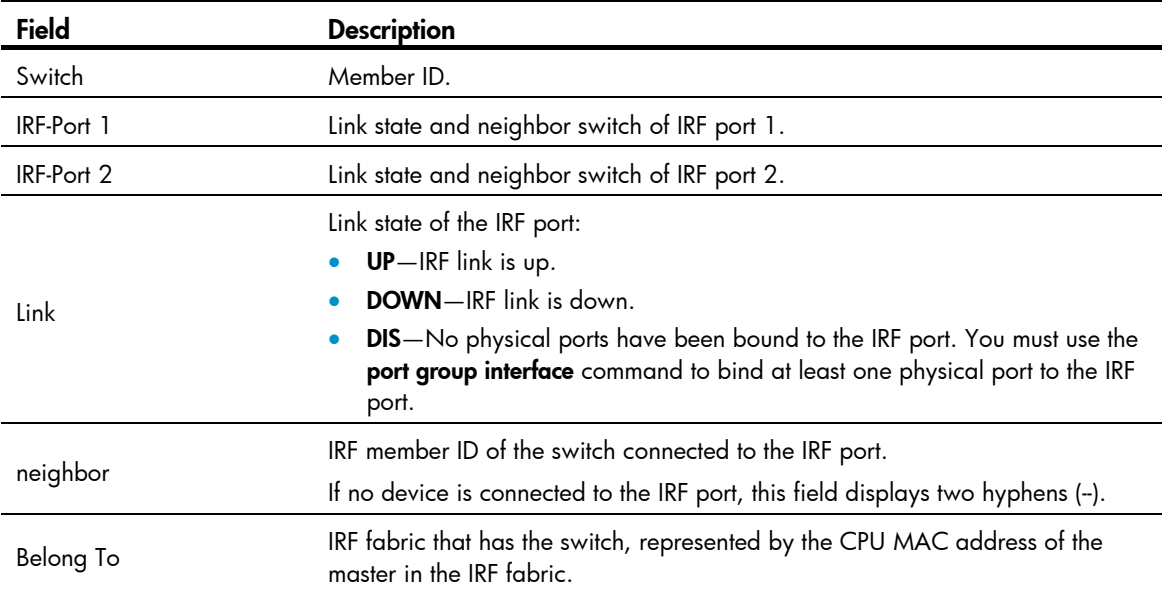

# <span id="page-191-1"></span>display irf-port load-sharing mode

# **Syntax**

display irf-port load-sharing mode [ irf-port [ *member-id*/*port-number* ] ] [ | { begin | exclude | include } *regular-expression* ]

# View

Any view

## Default level

1: Monitor level

# **Parameters**

irf-port: Displays IRF port specific load sharing modes.

*member-id*/*port-number*: Specifies an IRF port number. The *member-id* argument represents an IRF member ID. The *port-number* argument represents the index number (1 or 2) of the IRF port on the member device.

|: Filters command output by specifying a regular expression. For more information about regular expressions, see *Fundamentals Configuration Guide*.

begin: Displays the first line that matches the specified regular expression and all lines that follow.

exclude: Displays all lines that do not match the specified regular expression.

include: Displays all lines that match the specified reqular expression.

*regular-expression*: Specifies a regular expression, a case-sensitive string of 1 to 256 characters.

#### **Description**

Use display irf-port load-sharing mode to display IRF link load sharing mode.

To display the global load sharing mode for IRF links, execute this command without any keyword or argument.

To display the load sharing mode used on each IRF port in the IRF fabric, specify the **irf-port** keyword but not any IRF port.

To display the load sharing mode used on a specific IRF port, specify both the **irf-port** keyword and the *member-id*/*port-number* argument.

#### **Examples**

# Display the global IRF link load sharing mode. In this example, because no user-defined global load sharing mode has been configured, the default global load sharing mode applies.

```
<Sysname> display irf-port load-sharing mode 
irf-port Load-Sharing Mode: 
Layer 2 traffic: destination-mac address, source-mac address 
Layer 3 traffic: destination-ip address, source-ip address
```
# Display the global IRF link load sharing mode. In this example, because a global sharing mode based on source and destination IP addresses have been configured, the configured mode applies.

```
<Sysname> display irf-port load-sharing mode 
irf-port Load-Sharing Mode:
```
destination-ip address, source-ip address

# Display the load sharing mode of IRF port 1/1. In this example, because neither port-specific load sharing mode nor user-defined global load sharing mode has been configured, the default global load sharing mode applies.

```
<Sysname> display irf-port load-sharing mode irf-port 1/1 
irf-port1/1 Load-Sharing Mode: 
Layer 2 traffic: destination-mac address, source-mac address 
Layer 3 traffic: destination-ip address, source-ip address
```
# Display the load sharing mode used on IRF port 1/1.

<Sysname> display irf-port load-sharing mode irf-port 1/1 irf-port1/1 Load-Sharing Mode:

destination-mac address, source-mac address

# Display the load sharing mode used on each IRF port.

<Sysname> display irf-port load-sharing mode irf-port irf-port 1/1 Load-Sharing Mode:

<span id="page-193-0"></span> destination-mac address, source-mac address irf-port 1/2 Load-Sharing Mode: Layer 2 traffic: destination-mac address, source-mac address Layer 3 traffic: destination-ip address, source-ip address

#### Table 4 Command output

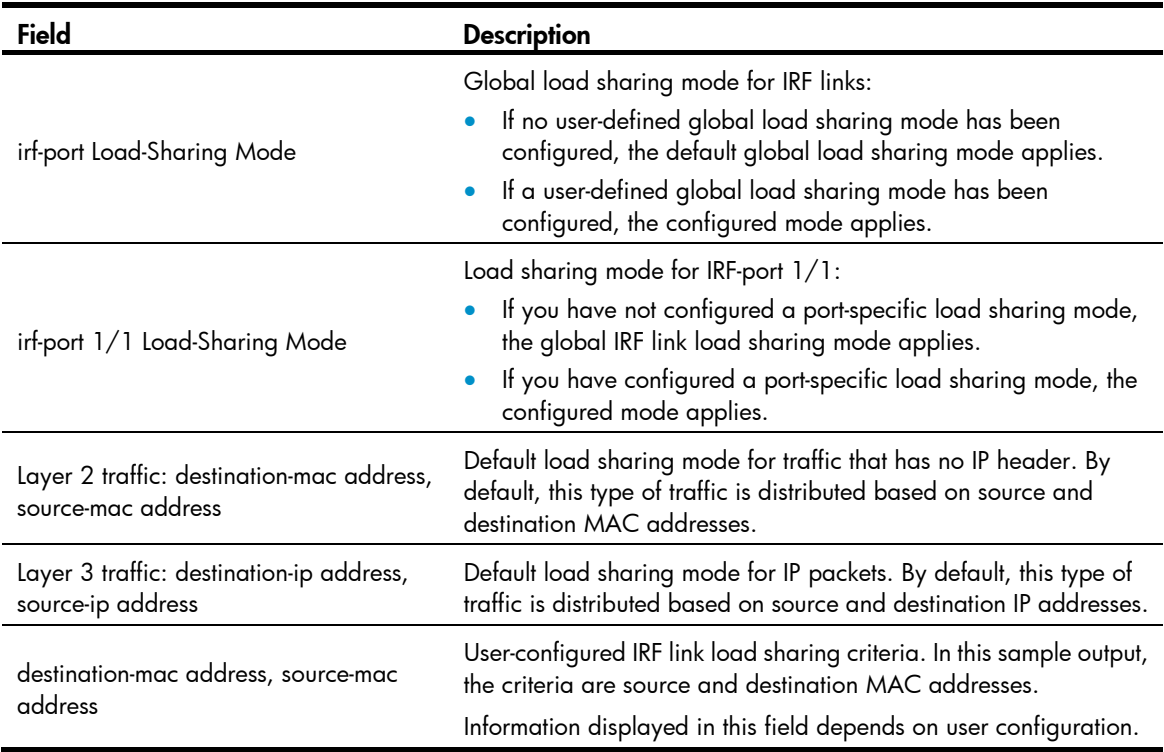

# <span id="page-193-1"></span>display mad

### **Syntax**

display mad [ verbose ] [ | { begin | exclude | include } *regular-expression* ]

### View

Any view

### Default level

1: Monitor level

# **Parameters**

verbose: Displays detailed information about the MAD detection. If this keyword is not provided, the system displays brief information about the MAD detection.

|: Filters command output by specifying a regular expression. For more information about regular expressions, see *Fundamentals Configuration Guide*.

begin: Displays the first line that matches the specified regular expression and all lines that follow.

exclude: Displays all lines that do not match the specified regular expression.

include: Displays all lines that match the specified reqular expression.

*regular-expression*: Specifies a regular expression, a case-sensitive string of 1 to 256 characters.

#### <span id="page-194-0"></span>**Description**

Use display mad to display MAD status and settings.

#### **Examples**

# Display brief MAD information.

```
<Sysname> display mad 
MAD ARP disabled. 
MAD LACP disabled.
```
#### # Display detailed MAD information.

```
<Sysname> display mad verbose 
Current MAD status: Detect 
Excluded ports(configurable): 
   Vlan-interface999 
Excluded ports(can not be configured): 
   Ten-GigabitEthernet1/1/1 
MAD ARP enabled interface: 
   Vlan-interface2 
MAD enabled aggregation port: 
   Bridge-Aggregation1
```
#### Table 5 Command output

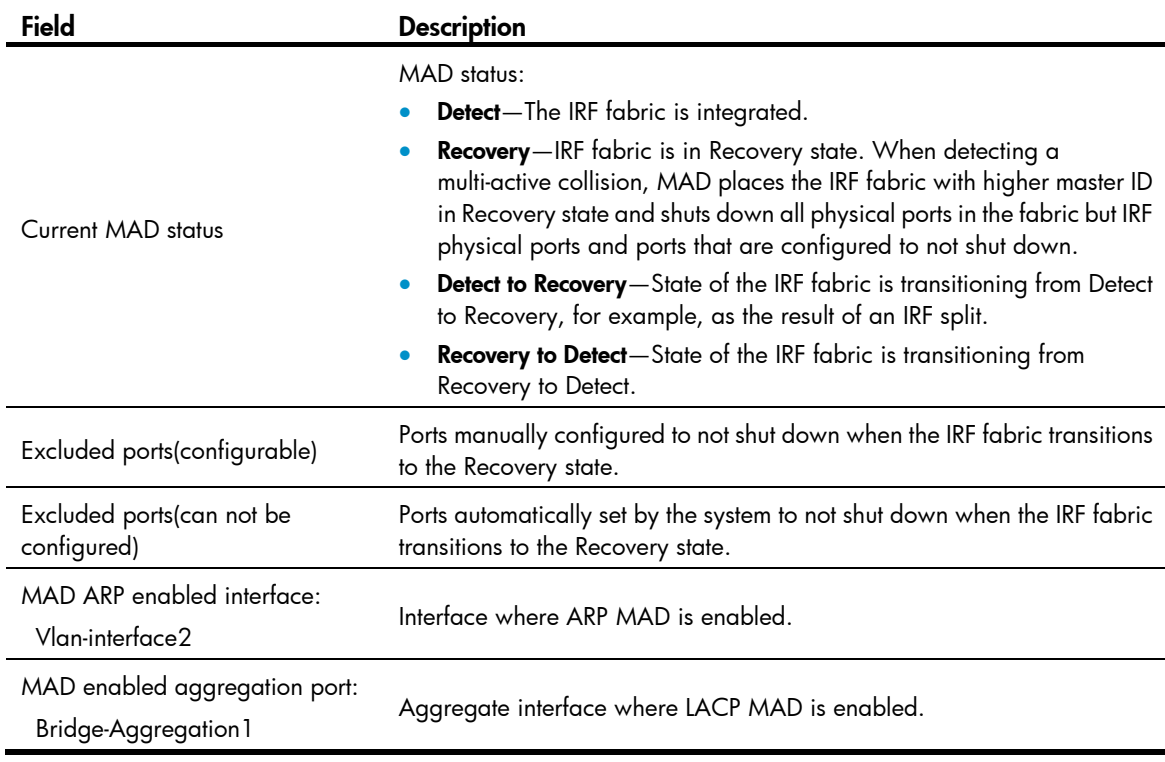

# <span id="page-194-1"></span>display switchover state

# **Syntax**

display switchover state [ slot *member-id* ] [ | { begin | exclude | include } *regular-expression* ]

#### View

Any view

### Default level

1: Monitor level

#### **Parameters**

slot *member-id*: Specifies an IRF member by its member ID. If no IRF member is specified, this command displays the master/subordinate switchover states of the master.

|: Filters command output by specifying a regular expression. For more information about regular expressions, see *Fundamentals Configuration Guide*.

begin: Displays the first line that matches the specified regular expression and all lines that follow.

exclude: Displays all lines that do not match the specified regular expression.

include: Displays all lines that match the specified regular expression.

*regular-expression*: Specifies a regular expression, a case-sensitive string of 1 to 256 characters.

#### **Description**

Use display switchover state to display the master/subordinate switchover states of IRF member switches.

#### **Examples**

# Display the master/subordinate switchover states of the master.

<Sysname> display switchover state

Master HA State to slot 2: Slave is absent.

Master HA State to slot 3: Realtime backup to slave.

Master HA State to slot 4: Waiting batch backup request from slave.

#### Table 6 Command output for the master

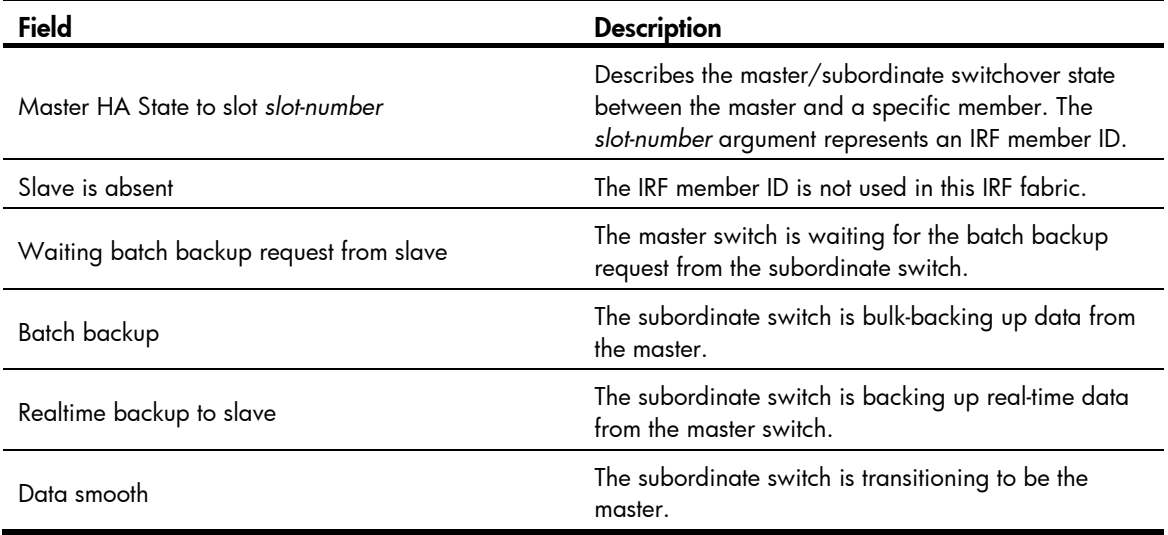

# Display the master/subordinate switchover state of member switch 3.

<Sysname> display switchover state slot 3

Slave HA State: Receiving realtime data.

#### <span id="page-196-0"></span>Table 7 Command output for a subordinate

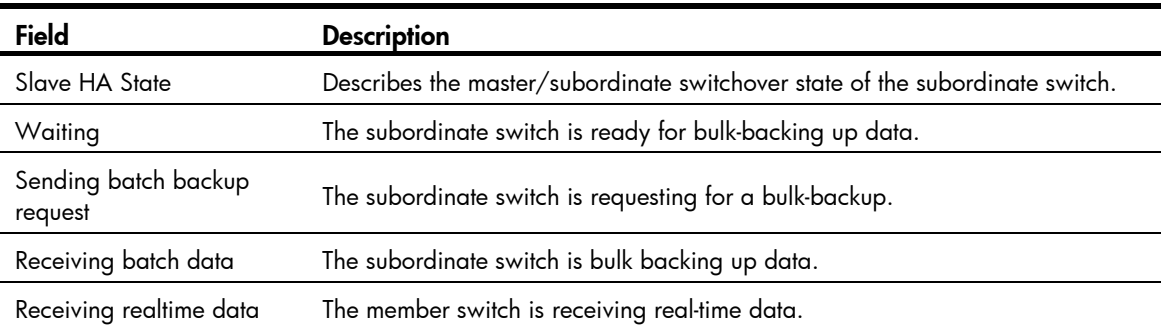

# <span id="page-196-1"></span>irf auto-update enable

#### **Syntax**

irf auto-update enable

undo irf auto-update enable

#### View

System view

#### Default level

3: Manage level

#### **Parameters**

None

#### **Description**

Use **irf auto-update enable** to enable the software auto-update function for propagating the system software image of the master to all its members.

Use undo irf auto-update enable to disable this function.

By default, software auto-update for subordinate switches is enabled.

When you add a switch to the IRF fabric, the software auto-update function compares the system software versions of the switch and the IRF master. If the versions are different, the switch automatically downloads the system software image from the master, sets the downloaded file as the system software for the next reboot, and automatically reboots with the new system software image to re-join the IRF fabric.

To avoid an update failure, make sure the switch has efficient space for the new system software image.

If the switch you are adding to the IRF fabric is incompatible with the software version running on the master, the software auto-update function cannot work correctly.

If software auto-update function is disabled, you must manually update the switch with the system software image of the master.

#### **Examples**

# Enable the software auto-update function.

```
<Sysname> system-view 
[Sysname] irf auto-update enable
```
# <span id="page-197-1"></span><span id="page-197-0"></span>irf domain

# **Syntax**

irf domain *domain-id*

# undo irf domain

# View

System view

### Default level

3: Manage level

#### **Parameters**

*domain-id*: Specifies a domain ID for the IRF fabric. The value range is 0 to 4294967295.

#### **Description**

Use irf domain to assign a domain ID to an IRF fabric.

Use undo irf domain to restore the default IRF domain ID.

The default domain IRF domain ID is 0.

One IRF fabric forms one IRF domain. IRF uses IRF domain IDs to uniquely identify IRF fabrics and prevent IRF fabrics from interfering with one another.

If you use a member in one IRF fabric as the intermediate device for performing ARP MAD or LACP MAD for another IRF fabric, assign the two IRF fabrics different domain IDs to avoid false detection of IRF split.

#### **Examples**

# Set the IRF domain ID to 30. <Sysname> system-view [Sysname] irf domain 30

# <span id="page-197-2"></span>irf link-delay

### **Syntax**

irf link-delay *interval*

undo irf link-delay

#### View

System view

#### Default level

3: Manage level

#### **Parameters**

*interval*: Sets the IRF link down report delay in milliseconds. The value range is 0 to 30000.

#### **Description**

Use irf link-delay to set the delay for the IRF ports in the IRF fabric to report a link down event. Use undo irf link-delay to restore the default.

By default, the IRF link down event report delay is 4 seconds.

<span id="page-198-0"></span>An IRF link down report delay helps avoid link flapping causing frequent IRF splits and merges during a short time.

An IRF port handles link down and link up events, as follows:

- If the IRF link changes from up to down, the port does not immediately report the change to the IRF fabric. If the IRF link state is still down when the delay time is reached, the port reports the change to the IRF fabric.
- If the IRF link changes from down to up, the link layer immediately reports the event to the IRF fabric.

#### **Examples**

# Set the IRF link down report delay to 300 milliseconds.

```
<Sysname> system-view
```
[Sysname] irf link-delay 300

# <span id="page-198-1"></span>irf mac-address persistent

### **Syntax**

irf mac-address persistent { always | timer }

undo irf mac-address persistent

#### View

System view

#### Default level

3: Manage level

#### **Parameters**

always: Enables the IRF bridge MAC address to persist forever regardless of master re-election or leaving of the master.

timer: Enables the IRF bridge MAC address to remain the same for six minutes after the master device leaves. If the device re-joins the IRF fabric before the time limit is reached, the IRF bridge MAC address does not change. If not, the IRF fabric uses the bridge MAC address of the new master as the IRF bridge MAC address.

#### **Description**

Use **irf mac-address persistent** to configure IRF bridge MAC persistence so the IRF fabric continues using the bridge MAC address of the old master as its bridge MAC address for a period of time after a master re-election.

Use undo irf mac-address persistent to disable IRF bridge MAC persistence so the IRF fabric changes its bridge MAC address as soon as the master leaves.

By default, after the master device leaves, the IRF fabric continues using its bridge MAC address as the IRF bridge MAC address for six minutes.

An IRF fabric by default uses the bridge MAC address of the master device as its bridge MAC address. This bridge MAC address is used by Layer 2 protocols, for example, LACP, to identify the IRF fabric, and must be unique on a switched LAN for proper communication.

To avoid duplicate bridge MAC addresses, an IRF fabric can automatically change its bridge MAC address after its master leaves, but the change causes temporary service interruption. To avoid this situation, configure bridge MAC persistence.

<span id="page-199-0"></span>If two IRF fabrics have the same bridge MAC address, they cannot be merged into one IRF fabric.

If ARP MAD is used, you must use the **undo irf mac-address persistent** command disable IRF bridge MAC persistence.

#### **Examples**

# Enable the IRF bridge MAC address to persist forever. <Sysname> system-view

[Sysname] irf mac-address persistent always

# <span id="page-199-1"></span>irf member description

#### **Syntax**

irf member *member-id* description *text*

undo irf member *member-id* description

### View

System view

## Default level

3: Manage level

## **Parameters**

*member-id*: Specifies the ID of an IRF member.

*text*: Configures the IRF member description, a string of 1 to 127 characters.

#### **Description**

Use irf member description to configure a description for an IRF member.

Use undo irf member description to restore the default.

By default, no description is configured for any IRF member.

#### **Examples**

# Configure a description for IRF member 1. <Sysname> system-view [Sysname] irf member 1 description F1Num001

# <span id="page-199-2"></span>irf member priority

#### **Syntax**

irf member *member-id* priority *priority*

undo irf member *member-id* priority

#### View

System view

## Default level

3: Manage level

#### **Parameters**

*member-id*: Specifies an IRF member ID.

*priority*: Sets priority in the range of 1 to 32. The greater the priority value, the higher the priority. A member with higher priority is more likely to be the master.

#### <span id="page-200-0"></span>**Description**

Use irf member priority to change the priority of an IRF member.

Use undo irf member priority to restore the default.

By default, the priority of a member switch is 1.

#### **Examples**

Change the member priority assignment scheme in the IRF fabric so member 2 takes over as the master at the next master election:

# Display IRF fabric information.

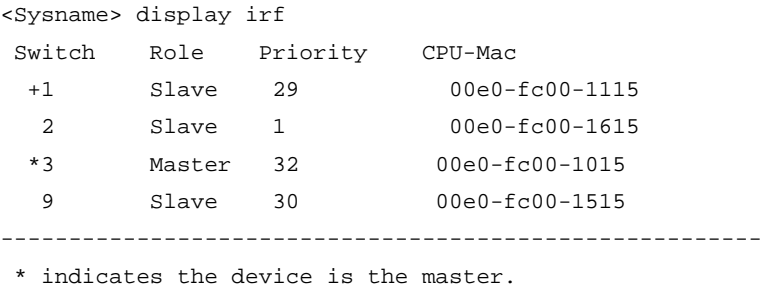

 + indicates the device through which the user logs in. The Bridge MAC of the IRF is: 00e0-fc00-1000 Auto upgrade : yes Mac persistent : always

# Change the priority of the current master (member ID 3) to 16.

```
<Sysname> system-view 
[Sysname] irf member 3 priority 16 
# Change the priority of member 2 to 32. 
<Sysname> system-view 
[Sysname] irf member 2 priority 32
```
# <span id="page-200-1"></span>irf member renumber

#### **Syntax**

irf member *member-id* renumber *new-member-id*

undo irf member *member-id* renumber

#### View

System view

#### Default level

3: Manage level

#### **Parameters**

*member-id*: Specifies the current ID of an IRF member switch. The value range is 1 to 4. *new-member-id*: Assigns a new ID to the IRF member switch. The value range is 1 to 4.

#### <span id="page-201-0"></span>**Description**

Use irf member renumber to change the IRF member ID of a switch.

Use undo irf member renumber to set the IRF member ID of a switch to 1.

By default, the IRF member ID is 1.

# A CAUTION:

In an IRF fabric, changing IRF member IDs might cause undesirable configuration changes and even data loss. Before you do that, back up the configuration and make sure you fully understand the impact on your network. For example, all member switches in an IRF fabric are the same model. If you swapped the IDs of any two members, their interface settings would also be swapped.

To create an IRF fabric, you must assign a unique IRF member ID to each switch.

Assigning IRF member IDs before the IRF fabric is formed. To prevent any undesirable configuration change or data loss, avoid changing member IDs after the IRF fabric is formed.

The new member ID takes effect at a reboot. After the switch reboots, the settings on all member-ID related physical resources (including common physical network ports) are removed and require reconfiguration, regardless of whether you have saved the configuration.

To cancel the change before you reboot the member switch, use the **irf member renumber** command rather its **undo** form. In the command, set the new member ID to be the same as the old member ID.

#### **Examples**

# Change the member ID of an IRF member from 1 to 3.

```
<Sysname> system-view 
[Sysname] irf member 1 renumber 3 
Warning: Renumbering the switch number may result in configuration change or loss. 
Continue?[Y/N]:Y
```
# Change the member ID of an IRF member from 2 to 4.

<Sysname> system-view

[Sysname] irf member 2 renumber 4

Warning: Renumbering the switch number may result in configuration change or loss. Continue?[Y/N]y

# Cancel the change in the preceding example before rebooting the switch.

[Sysname] undo irf member 2 renumber 2

Warning: Renumbering the switch number may result in configuration change or loss. Continue?[Y/N]y

# <span id="page-201-1"></span>irf switch-to

#### **Syntax**

irf switch-to *member-id*

#### View

System view

#### Default level

3: Manage level

#### <span id="page-202-0"></span>**Parameters**

*member-id*: Specifies the member ID of a subordinate member. The *member-id* argument cannot take the member ID of the master switch.

#### **Description**

Use irf switch-to to access a subordinate switch's CLI from the master's CLI.

When you log in to an IRF fabric, you are placed at the CLI of the master, regardless of at which member switch you are logged in. After that, you can access the CLI of a subordinate switch to execute a limited set of maintenance commands.

At the CLI of a subordinate switch, you are placed in user view, and the command prompt changes to *<Sysname-Slave#member-ID/slot-number>*, for example, <Sysname-Slave#2>. You can use the following commands at a subordinate switch's CLI:

- display
- quit
- return
- system-view
- debugging
- terminal debugging
- terminal trapping
- terminal logging

To return to the CLI of the master switch, use the quit command.

#### **Examples**

# Log in to the CLI of IRF member switch 2.

```
<Sysname> system-view 
[Sysname] irf switch-to 2 
<Sysname-Slave#2>
```
# <span id="page-202-1"></span>irf-port

## **Syntax**

irf-port *member-id*/*port-number*

undo irf-port *member-id*/*port-number*

#### **View**

System view

### Default level

3: Manage level

#### **Parameters**

*member-id*/*port-number*: Specifies an IRF port number. The *member-id* argument represents the IRF member ID*.* The *port-number* argument represents the index of the port on the member switch, and must be 1 or 2.

#### **Description**

Use irf-port to create an IRF port or enter IRF port view.

<span id="page-203-0"></span>Use **undo irf-port** to delete an IRF port.

By default, no IRF port is created.

To set up an IRF link between two switches, you must enter IRF port view to bind physical ports to the IRF port used by each switch for IRF connection.

#### Related commands: port group interface.

#### **Examples**

# Create IRF port 1 on IRF member 3 and bind Ten-GigabitEthernet 3/1/1 to the IRF port.

```
<Sysname> system-view 
[Sysname] interface ten-gigabitethernet 3/1/1 
[Sysname-Ten-GigabitEthernet3/1/1] shutdown 
[Sysname-Ten-GigabitEthernet3/1/1] quit 
[Sysname] irf-port 3/1 
[Sysname-irf-port3/1] port group interface ten-gigabitethernet 3/1/1 
[Sysname-irf-port3/1] quit 
[Sysname] interface ten-gigabitethernet 3/1/1 
[Sysname-Ten-GigabitEthernet3/1/1] undo shutdown
```
# <span id="page-203-1"></span>irf-port load-sharing mode

### **Syntax**

irf-port load-sharing mode { destination-ip | destination-mac | source-ip | source-mac } \* undo irf-port load-sharing mode

#### View

System view, IRF port view

#### Default level

3: Manage level

#### **Parameters**

destination-ip: Distributes traffic across IRF member links based on destination IP address.

destination-mac: Distributes packets across IRF member links based on destination MAC address.

source-ip: Distributes packets across IRF member links based on source IP address.

source-mac: Distributes packets across IRF member links based on source MAC address.

#### **Description**

Use irf-port load-sharing mode to set the global or port-specific load sharing mode for IRF links.

Use undo irf-port load-sharing mode to restore the default.

By default, traffic that has no IP header is distributed by source and destination MAC addresses, and IP traffic is distributed by source and destination IP addresses.

On an IRF port that has multiple links, traffic is balanced across its physical links. You can configure the IRF port to distribute traffic based on source IP address, destination IP address, source MAC address, destination address, or a combination of them. If a criteria combination is not supported, the system displays an error message.

<span id="page-204-0"></span>Configure the global IRF link load sharing mode in system view, and configure a port-specific load sharing mode in IRF port view. To successfully configure a load sharing mode for an IRF port, make sure you have bound at least one physical port to the IRF port.

An IRF port preferentially uses the port-specific load sharing mode. If no port-specific load sharing mode is available, it uses the global load sharing mode. If no global load sharing mode is configured, the default load sharing mode applies.

### **Examples**

# Configure the global IRF link load sharing mode to distribute traffic based on destination MAC address.

<Sysname> system-view

[Sysname] irf-port load-sharing mode destination-mac

# Configure IRF port 1/1 to distribute traffic across its physical links based on destination MAC address.

```
<Sysname> system-view
```

```
[Sysname] irf-port 1/1
```
[Sysname-irf-port1/1] irf-port load-sharing mode destination-mac

# <span id="page-204-1"></span>irf-port-configuration active

# **Syntax**

irf-port-configuration active

### View

System view

### Default level

3: Manage level

### **Parameters**

None

### **Description**

Use irf-port-configuration active to activate IRF ports.

After connecting the physical ports between two switches and bind them to the correct IRF ports, you must activate the settings on the IRF ports to merge the two switches into one IRF fabric. After an IRF port is activated, its link state in the display irf topology command output changes from DIS or DOWN to UP.

You do not need to activate the IRF port settings if the configuration file that the switch starts with has included IRF port bindings or you are binding more physical ports to an IRF port after an IRF fabric is formed. The system automatically does the work.

Activating IRF port settings can cause IRF merge and device reboot. To avoid configuration loss, follow this procedure to set up your IRF fabric:

- 1. Plan the IRF setup, including the IRF fabric topology, IRF fabric size, member ID assignment, and bindings of physical ports and IRF ports.
- 2. Change the IRF member ID of each switch to make sure they are unique in the IRF fabric.
- 3. Connect the physical ports between neighboring switches and make sure that the peer ports can reach each other.
- 4. Create IRF ports on each switch.
- 5. Bind the physical ports to the IRF ports on each switch.
- 6. Save the configuration to the next-startup configuration file on each switch.
- 7. Activate the IRF ports on each switch.

#### <span id="page-205-0"></span>**Examples**

To configure and activate IRF port 1/2:

# Create IRF port 1/2 and bind Ten-GigabitEthernet 1/1/2 to it. <Sysname> system-view [Sysname] interface ten-gigabitEthernet 1/1/2 [Sysname-Ten-GigabitEthernet1/1/2] shutdown [Sysname-Ten-GigabitEthernet1/1/2] quit [Sysname] irf-port 1/2 [Sysname-irf-port1/2] port group interface Ten-GigabitEthernet 1/1/2 [Sysname-irf-port1/2] quit [Sysname] interface ten-gigabitEthernet 1/1/2 [Sysname-Ten-GigabitEthernet1/1/2] undo shutdown [Sysname-Ten-GigabitEthernet1/1/2] quit

#### # Save the configuration so the IRF port settings can take effect after the switch reboots.

```
[Sysname] save 
The current configuration will be written to the device. Are you sure? [Y/N]:Please input the file name(*.cfg)[flash:/startup.cfg] 
(To leave the existing filename unchanged, press the enter key): 
flash:/aa.cfg exists, overwrite? [Y/N]:y 
Validating file. Please wait............................
  Saved the current configuration to mainboard device successfully. 
Slot 1: 
  Save next configuration file successfully. 
 Configuration is saved to device successfully.
```
#### # Activate the IRF port.

[Sysname] irf-port-configuration active

# <span id="page-205-1"></span>mad arp enable

#### **Syntax**

mad arp enable

undo mad arp enable

#### **View**

VLAN interface view

### Default level

3: Manage level

#### **Parameters**

None

#### **Description**

Use **mad arp enable** to enable ARP MAD.

Use undo mad arp enable to disable ARP MAD.

<span id="page-206-0"></span>By default, ARP MAD is disabled.

You can set up ARP MAD links between neighbor IRF members or more commonly, between each IRF member device and an intermediate device.

When you configure ARP MAD, follow these guidelines:

- If an intermediate device is used, you can use common data links as ARP MAD links. If no intermediate device is used, set up dedicated ARP MAD links between IRF member devices.
- Use a VLAN dedicated to ARP MAD.
- If an intermediate device is used, do the following:
	- **o** Run the spanning tree feature between the IRF fabric and the intermediate device.
	- $\circ$  Enable the IRF fabric to change its bridge MAC address as soon as the master leaves.
	- o Create the ARP MAD VLAN and assign the ports on the ARP MAD links to the VLAN.

If the intermediate device is in an IRF fabric, assign this fabric a different domain ID than the ARP MAD-enabled fabric to avoid false detection of IRF split.

#### **Examples**

# Enable ARP MAD on VLAN-interface 3.

```
<Sysname> system-view 
[Sysname] interface vlan-interface 3 
[Sysname-Vlan-interface3] mad arp enable
```
# <span id="page-206-1"></span>mad enable

#### **Syntax**

mad enable

undo mad enable

#### View

Layer 2 aggregate interface view

#### Default level

3: Manage level

#### **Parameters**

None

#### **Description**

Use mad enable to enable LACP MAD.

Use undo mad enable to disable LACP MAD.

By default, LACP MAD is disabled.

LACP MAD uses extended LACP packets for detecting multi-active collisions and requires an intermediate HP device that also supports LACP MAD packets.

When you use LACP MAD, follow these guidelines:

- The intermediate device must be an HP device that support extended LACP for MAD.
- If the intermediate device is in an IRF fabric, assign this fabric a different domain ID than the LACP MAD-enabled fabric to avoid false detection of IRF partition.
- <span id="page-207-0"></span>• Use dynamic link aggregation mode. MAD is LACP dependent. Even though LACP MAD can be configured on both static and dynamic aggregate interfaces, it takes effect only on dynamic aggregate interfaces.
- Configure link aggregation settings also on the intermediate device.

#### **Examples**

# Enable LACP MAD on Bridge-Aggregation 1, a Layer 2 dynamic aggregate interface.

<Sysname> system-view [Sysname] interface bridge-aggregation 1 [Sysname-Bridge-Aggregation1] mad enable

# <span id="page-207-1"></span>mad exclude interface

#### **Syntax**

mad exclude interface *interface-type interface-number*

undo mad exclude interface *interface-type interface-number*

#### **View**

System view

#### Default level

3: Manage level

#### **Parameters**

*interface-type interface-number*: Specifies a port by its type and number.

#### **Description**

Use **mad exclude interface** to exclude a physical network port from being shut down when the IRF fabric transitions to the Recovery state upon detection of a multi-active collision.

Use undo mad exclude interface to restore the default MAD action on a physical network port.

By default, all physical network ports but the IRF physical ports shut down when the IRF fabric transitions to the Recovery state.

MAD action is not configurable for IRF physical ports.

When MAD detects that an IRF fabric has split into two or more identical active IRF fabrics, only the IRF fabric whose master has the lowest member ID among all the masters can still forward data traffic. MAD changes its status to Recovery on all the other IRF fabrics and shuts down all their physical ports except the IRF physical ports and those manually configured to not shut down.

If a port must be kept in up state for special purposes such as Telnet connection, exclude it from the shutdown action. To avoid problems, HP recommends excluding only the one used for Telnet for the management purpose.

The ports that have shut down by MAD come up when the member devices reboot to join the recovered IRF fabric. If auto recovery fails because the current master has failed or any other exception has occurred, use the **mad restore** command to manually recover the member devices and bring up the ports.

#### **Examples**

# Exclude GigabitEthernet 2/0/5 from being shut down when the MAD status transitions to Recovery. <Sysname> system-view

[Sysname] mad exclude interface gigabitethernet 2/0/5

# <span id="page-208-1"></span><span id="page-208-0"></span>mad restore

# **Syntax**

mad restore

# View

System view

# Default level

3: Manage level

#### **Parameters**

None

### **Description**

Use mad restore to restore the normal MAD state of the IRF fabric in Recovery state.

When MAD detects that an IRF fabric has split into multiple IRF fabrics, only the one whose master has the lowest member ID among all the masters can still forward traffic. All the other fabrics are set in Recovery state and cannot forward traffic.

If the active IRF fabric has failed before the IRF split problem is fixed, use this command to restore an IRF fabric in Recovery state to take over the active IRF fabric role.

### **Examples**

# Restore the normal MAD state of the IRF fabric in Recovery state.

<Sysname> system-view

[Sysname] mad restore

 This command will restore the device from multi-active conflict state. Continue? [Y/N]:Y Restoring from multi-active conflict state, please wait...

# <span id="page-208-2"></span>port group interface

# **Syntax**

port group interface *interface-type interface-number* [ mode { enhanced | normal } ]

undo port group interface *interface-name*

#### View

IRF port view

### Default level

3: Manage level

#### **Parameters**

*interface-type interface-number*: Specifies a physical port by its type and number.

*interface-name*: Specifies a physical port in the *interface-typeinterface-number* format. No space is allowed between the *interface-type* and *interface-number* arguments.

mode: Sets the operating mode of the physical IRF port. If no mode is set, the port operates in enhanced mode. The operating mode set in this command takes effect only when the physical port is operating as an IRF physical port.

- enhanced—Sets the physical IRF port to operate in enhanced mode. The switch does not support this keyword.
- normal—Sets the physical IRF port to operate in normal mode. The switch does not support this keyword.

# **Description**

Use **port group interface** to bind a physical port to an IRF port.

Use **undo port group interface** to remove the binding of a physical port and an IRF port.

By default, no physical ports are bound to any IRF port.

Before binding a physical port to an IRF port or removing their binding, use the **shutdown** command to shut down the physical port.

The switch supports up to two physical ports for an IRF port, and these two ports must be located on the same interface card.

Make sure the physical ports at both ends of an IRF link are using the same operating mode. For an aggregate IRF link, HP recommends configuring the same operating mode for all physical IRF ports at both ends.

The system does not automatically remove the binding between a physical port and an IRF port, even if the IRF link has been lost, for example, because the interface card holding the physical port is removed. To remove the binding, use the undo port group interface command.

#### **Examples**

```
# Bind Ten-GigabitEthernet 3/1/1 to IRF port 3/1. 
<Sysname> system-view 
[Sysname] interface ten-gigabitethernet 3/1/1 
[Sysname-Ten-GigabitEthernet3/1/1] shutdown 
[Sysname-Ten-GigabitEthernet3/1/1] quit 
[Sysname] irf-port 3/1 
[Sysname-irf-port3/1] port group interface ten-gigabitethernet 3/1/1 
[Sysname-irf-port3/1] quit 
[Sysname] interface ten-gigabitethernet 3/1/1 
[Sysname-Ten-GigabitEthernet3/1/1] undo shutdown
```
# <span id="page-210-1"></span><span id="page-210-0"></span>**Index**

# [D I M](#page-210-0) [P](#page-210-0)

# D

display irf[,1](#page-188-2) display irf configuration,[2](#page-189-1) display irf topology,[3](#page-190-1) display irf-port load-sharing mode[,4](#page-191-1) display mad, [6](#page-193-1) display switchover state[,7](#page-194-1)

# I

irf auto-update enable[,9](#page-196-1) irf domain[,10](#page-197-1) irf link-delay[,10](#page-197-2) irf mac-address persistent, 11 irf member description, [12](#page-199-1)

irf member priority, 12 irf member renumber,[13](#page-200-1) irf switch-to,[14](#page-201-1) irf-port[,15](#page-202-1) irf-port load-sharing mode, 16 irf-port-configuration active[,17](#page-204-1)

# M

mad arp enable,[18](#page-205-1) mad enable,[19](#page-206-1) mad exclude interface[,20](#page-207-1) mad restore,[21](#page-208-1)

# P

port group interface,[21](#page-208-2)

# Contents

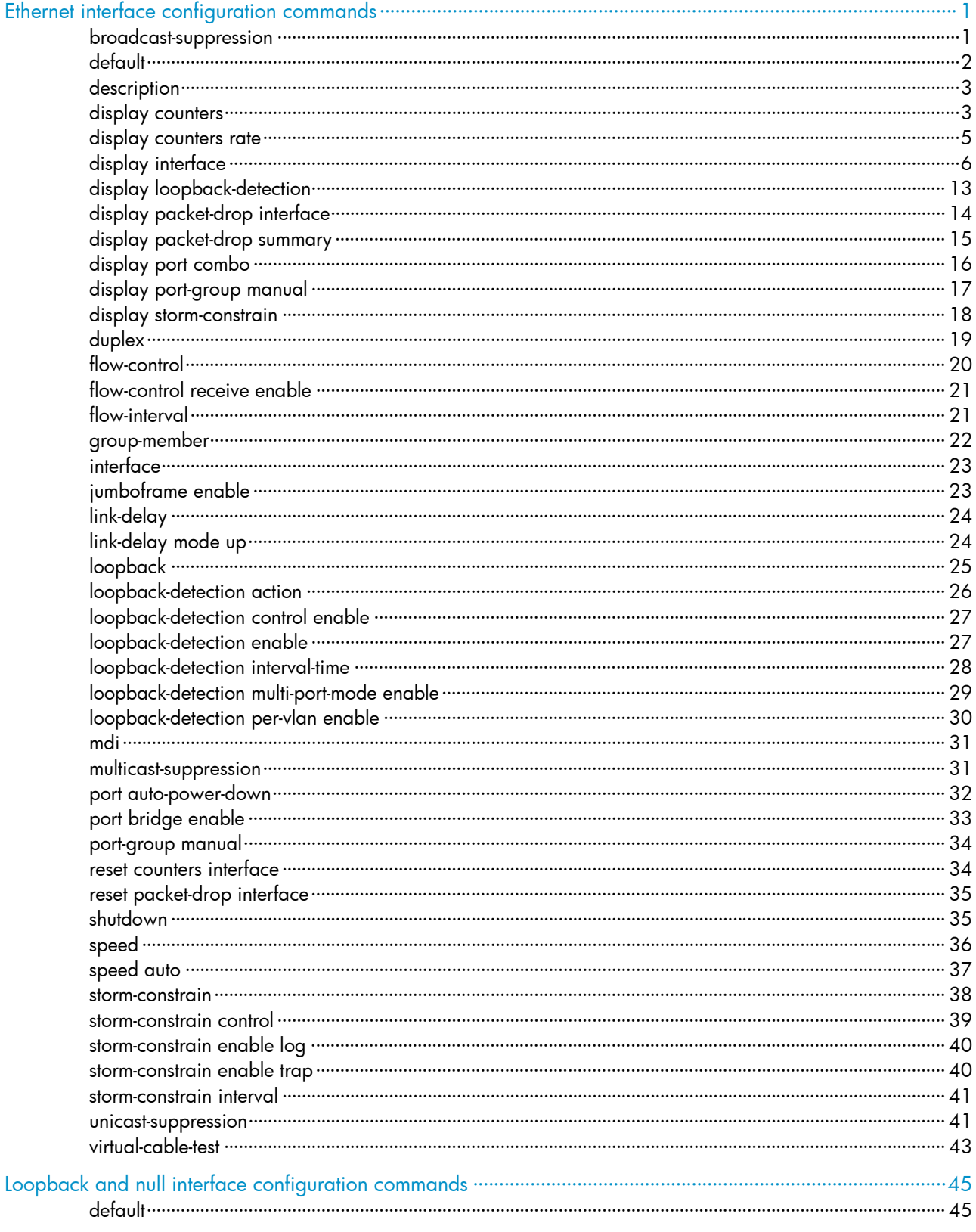

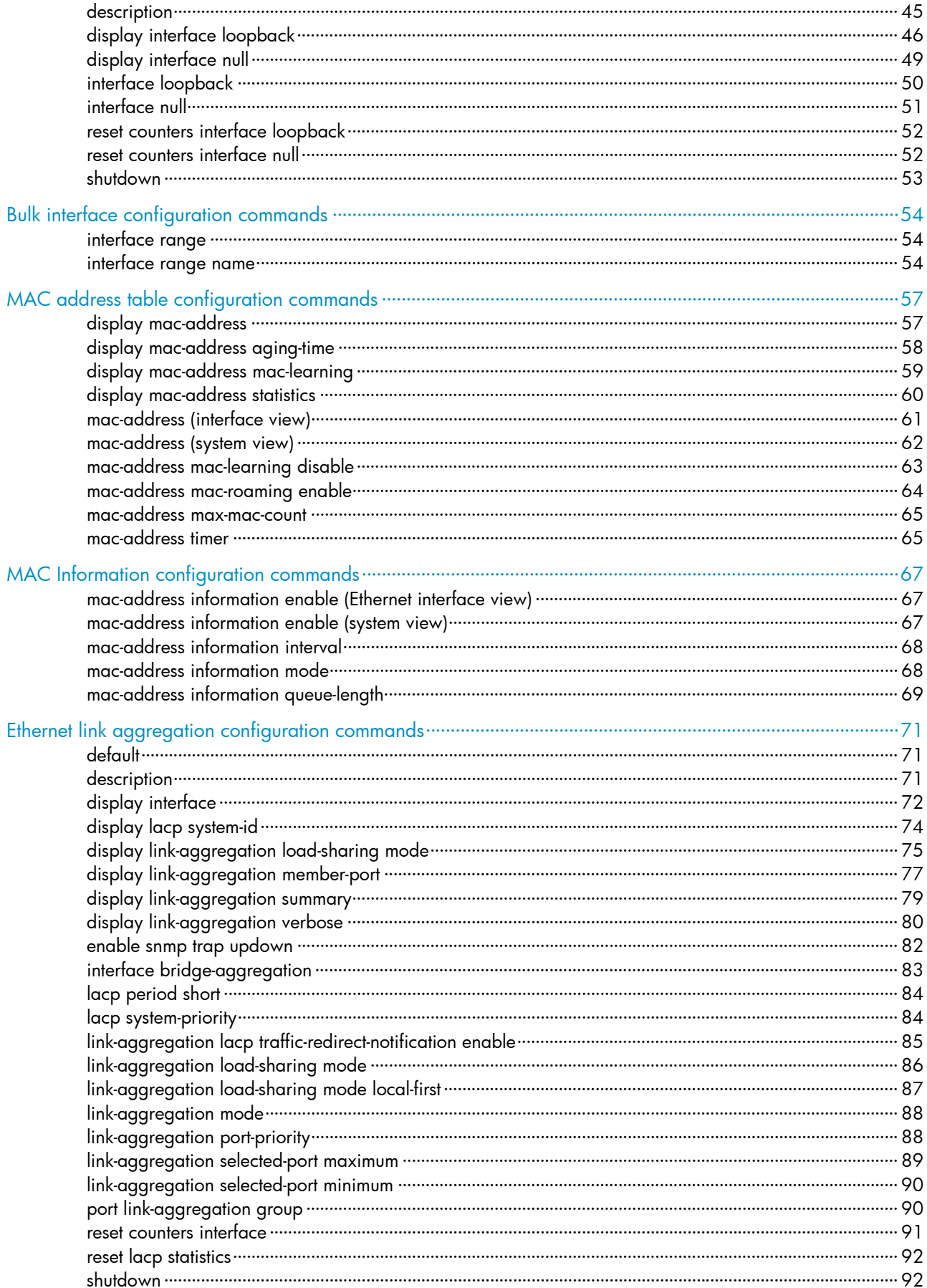

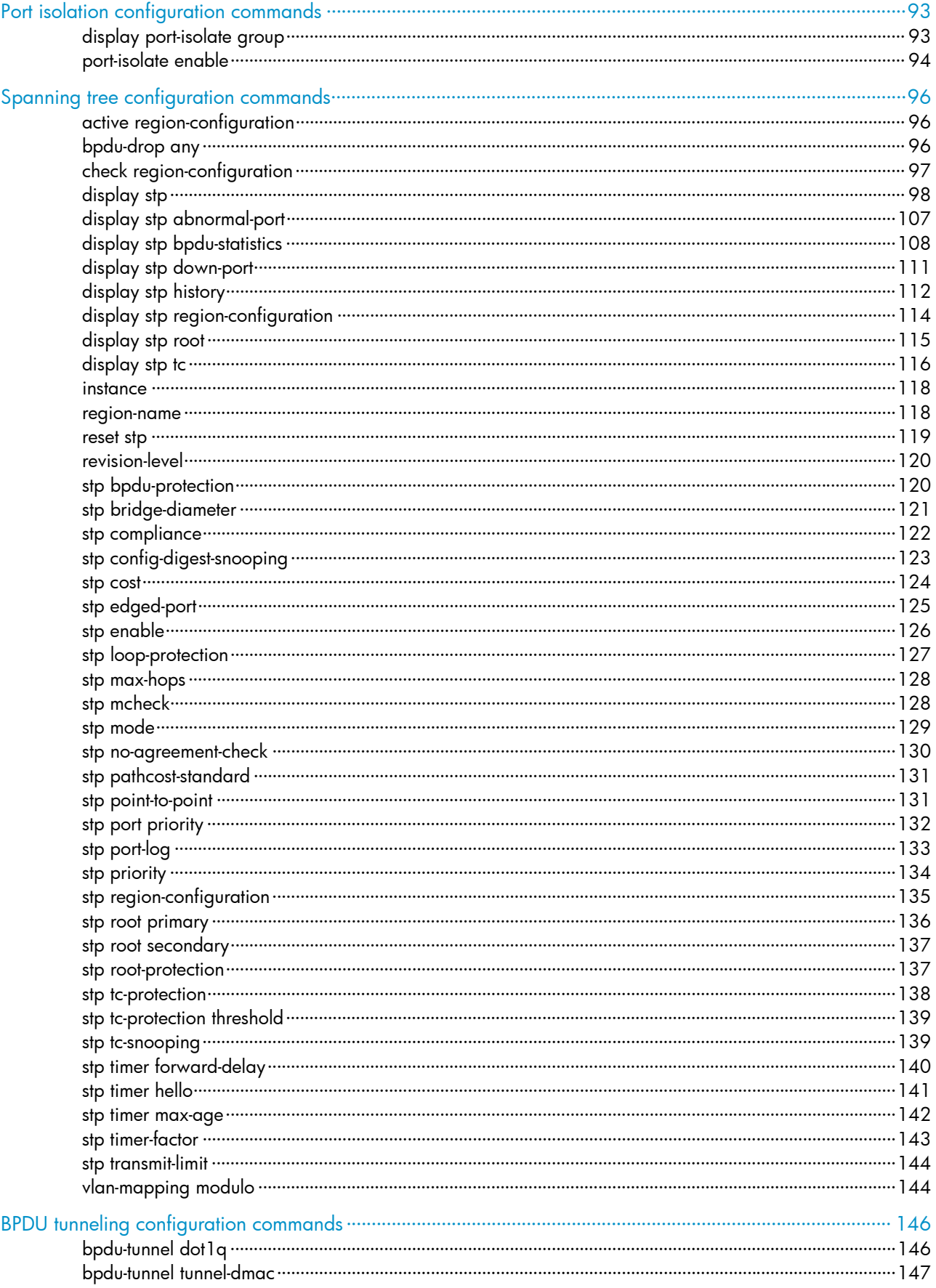

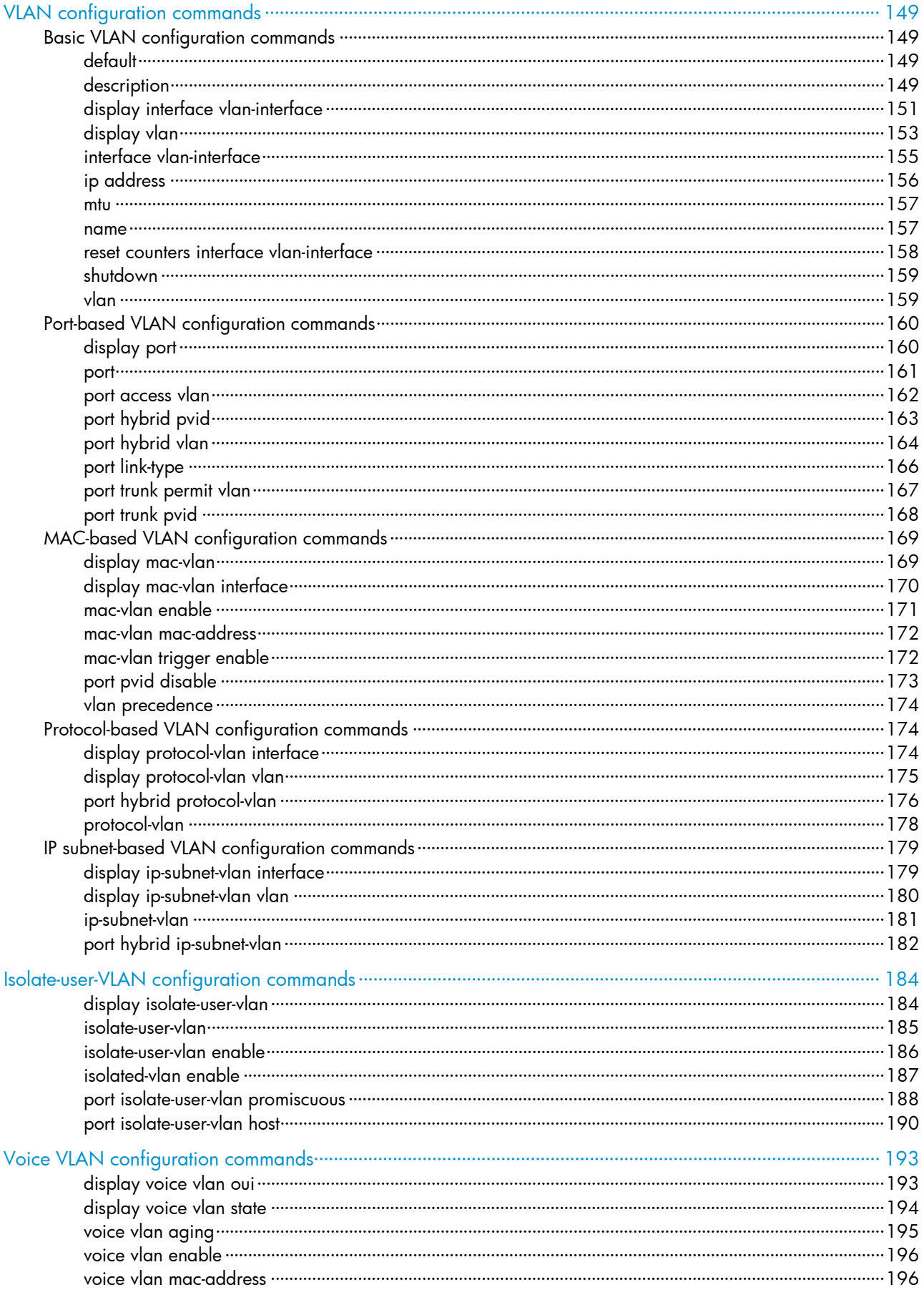

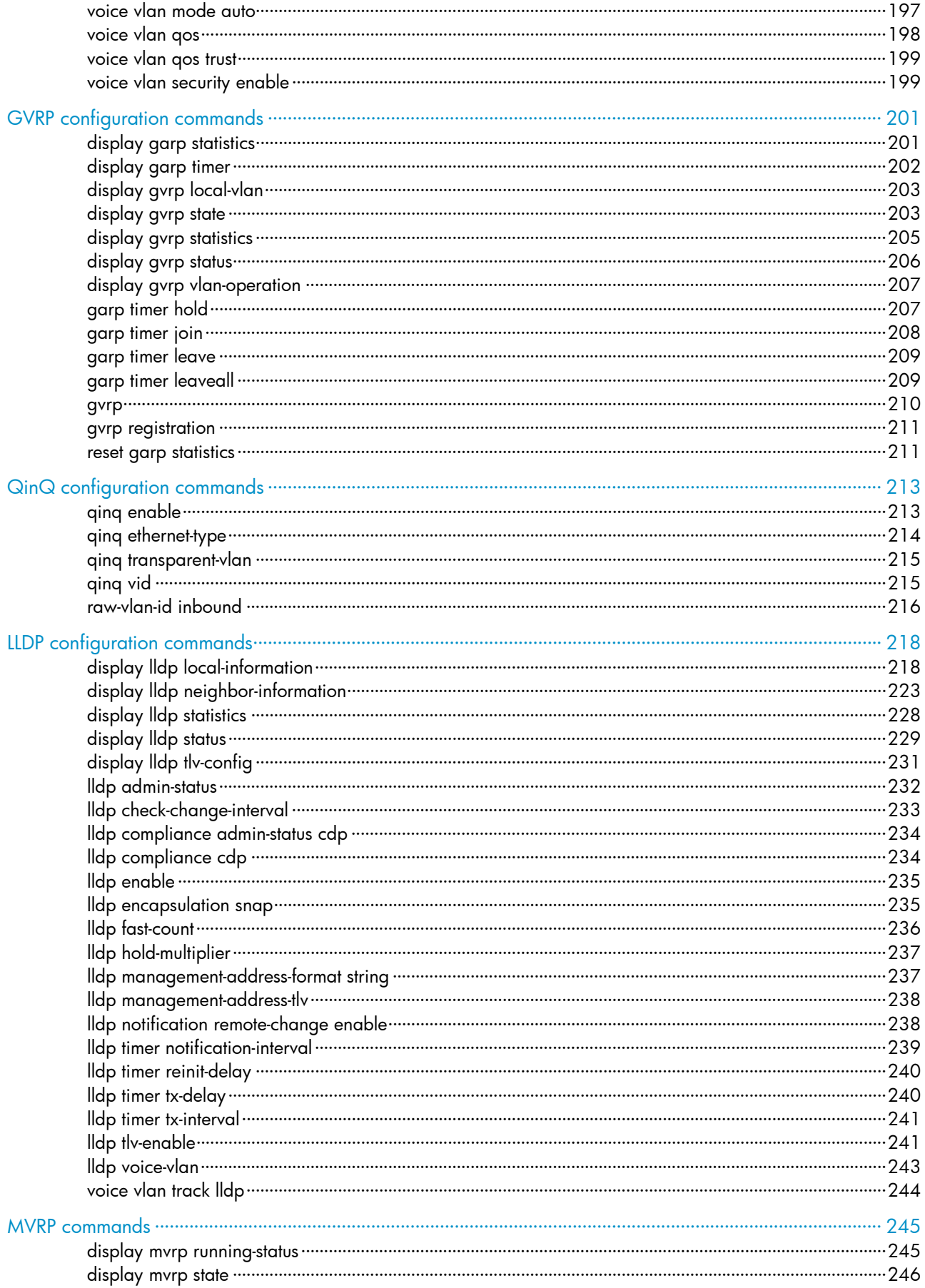
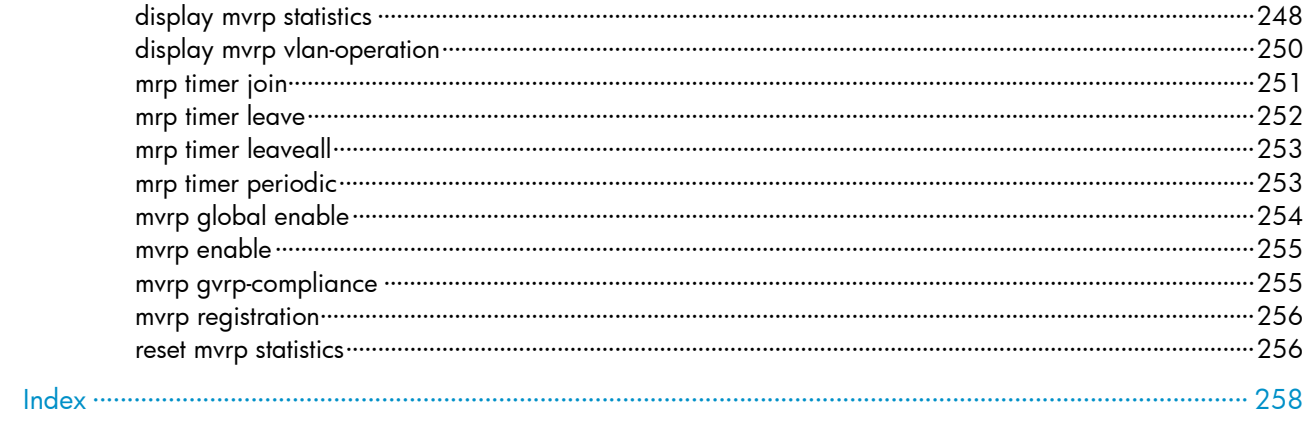

# Ethernet interface configuration commands

# broadcast-suppression

## **Syntax**

broadcast-suppression { *ratio* | pps *max-pps* | kbps *max-kbps* }

### undo broadcast-suppression

## View

Ethernet interface view, port group view

## Default level

2: System level

### **Parameters**

*ratio*: Sets the broadcast suppression threshold as a percentage of the transmission capability of an Ethernet interface, ranging from 1 to 100. The smaller the percentage, the less broadcast traffic is allowed to pass through.

pps *max-pps*: Specifies the maximum number of broadcast packets that the Ethernet interface can forward per second.

- For GE ports, the *max-pps* argument ranges from 1 to 1,488,100 pps.
- For 10-GE ports, the *max-pps* argument ranges from 1 to 14,881,000 pps.

kbps *max-kbps*: Specifies the maximum number of kilobits of broadcast traffic that the Ethernet interface can forward per second.

- For GE ports, the *max-kbps* argument ranges from 1 to 1,000,000 kbps.
- For 10-GE ports, the *max-kbps* argument ranges from 1 to 10,000,000 kbps.

## **Description**

Use **broadcast-suppression** to set the broadcast suppression threshold on one or multiple Ethernet interfaces.

Use undo broadcast-suppression to restore the default.

By default, Ethernet interfaces do not suppress broadcast traffic.

If you execute this command in Ethernet interface view, the configuration takes effect only on the interface. If you execute this command in port group view, the configuration takes effect on all ports in the port group.

When broadcast traffic exceeds the broadcast suppression threshold, the system discards broadcast packets until the broadcast traffic drops below the threshold.

### NOTE:

- If you set different broadcast suppression thresholds in Ethernet interface view or port group view multiple times, the one configured last takes effect.
- For a particular type of traffic, configure either storm suppression or storm control, but not both. If both of them are configured, you may fail to achieve the expected storm control effect.

### **Examples**

# Set the broadcast suppression threshold to 20% on GigabitEthernet 1/0/1.

<Sysname> system-view

[Sysname] interface gigabitethernet 1/0/1

[Sysname-GigabitEthernet1/0/1] broadcast-suppression 20

# Set the broadcast suppression threshold to 20% on all ports in the manual port group named group1.

```
<Sysname> system-view 
[Sysname] port-group manual group1 
[Sysname-port-group-manual-group1] group-member gigabitethernet 1/0/1 
[Sysname-port-group-manual-group1] group-member gigabitethernet 1/0/2 
[Sysname-port-group-manual-group1] broadcast-suppression 20
```
# default

### **Syntax**

default

### View

Ethernet interface view

## Default level

2: System level

### **Parameters**

None

### **Description**

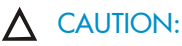

The **default** command might interrupt ongoing network services. Make sure you are fully aware of the impacts of this command when you perform it on a live network.

Use default to restore the default settings for an Ethernet interface.

This command might fail to restore the default settings for some commands for reasons such as command dependencies and system restrictions. You can use the **display this** command in interface view to check for these commands, and perform their **undo** forms or follow the command reference to individually restore their default settings. If your restoration attempt still fails, follow the error message to resolve the problem.

### **Examples**

# Restore the default settings for interface GigabitEthernet 1/0/1.

```
<Sysname> system-view 
[Sysname] interface gigabitethernet 1/0/1 
[Sysname-GigabitEthernet1/0/1] default 
This command will restore the default settings. Continue? [Y/N]:y
```
# description

## **Syntax**

description *text*

## undo description

## View

Ethernet interface view

## Default level

2: System level

## **Parameters**

*text*: Specifies the interface description, a string of 1 to 80 characters. The string can include case-sensitive letters, digits, special characters such as tilde (~), exclamation point (!), at sign (@), pound sign (#), dollar sign (\$), percent sign (%), caret (^), ampersand sign (&), asterisk (\*), left brace({), right brace (}), left parenthesis ((), right parenthesis ()), left bracket ([), right bracket (]), left angle bracket (<), right angle bracket (>), hyphen (-), underscore(), plus sign (+), equal sign (=), vertical bar (1), back slash (\), colon (:), semi-colon (;) quotation marks ("), apostrophe ('), comma (,), dot (.), and slash (/), spaces, and other Unicode characters and symbols.

When you specify a description, follow these guidelines:

- Each Unicode character takes the space of two regular characters.
- To use Unicode characters or symbols in an interface description, install the specific input method editor and log in to the switch through remote login software that supports the character type.
- When the length of a description string reaches or exceeds the maximum line width on the terminal software, the software starts a new line, possibly breaking a Unicode character into two. As a result, garbled characters may be displayed at the end of a line.

## **Description**

Use description to change the description of the interface.

Use **undo description** to restore the default.

The default description of an interface is the interface name plus **Interface**. For example, GigabitEthernet1/0/1 Interface.

Related commands: display interface.

## **Examples**

# Change the description of interface GigabitEthernet  $1/0/1$  to lanswitch-interface.

```
<Sysname> system-view 
[Sysname] interface gigabitethernet 1/0/1 
[Sysname-GigabitEthernet1/0/1] description lanswitch-interface
```
# display counters

## **Syntax**

display counters { inbound | outbound } interface [ *interface-type* ] [ | { begin | exclude | include } *regular-expression* ]

### View

Any view

## Default level

1: Monitor level

### **Parameters**

inbound: Displays inbound traffic statistics.

outbound: Displays outbound traffic statistics.

*interface-type*: Specifies an interface type.

|: Filters command output by specifying a regular expression. For more information about regular expressions, see *Fundamentals Configuration Guide*.

begin: Displays the first line that matches the specified regular expression and all lines that follow.

exclude: Displays all lines that do not match the specified regular expression.

include: Displays all lines that match the specified reqular expression.

*regular-expression*: Specifies a regular expression, a case-sensitive string of 1 to 256 characters.

## **Description**

Use display counters to display traffic statistics for interfaces.

- If an interface type is specified, this command displays traffic statistics for all interfaces of the specified type.
- If no interface type is specified, this command displays traffic statistics for all interfaces that have traffic counters.

### **Examples**

### # Display inbound traffic statistics for all GigabitEthernet interfaces.

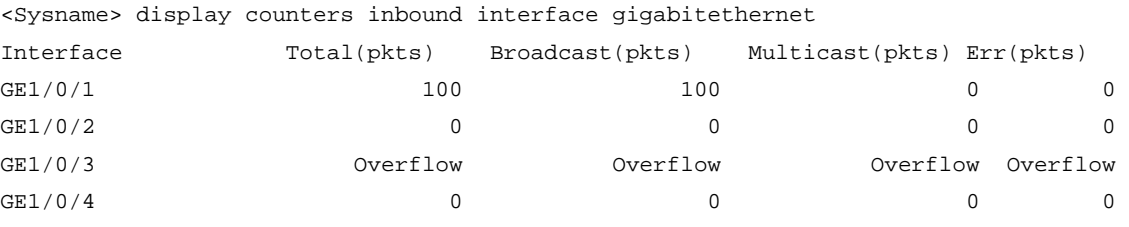

Overflow: more than 14 decimal digits(7 digits for column "Err").

## Table 1 Command output

--: not supported.

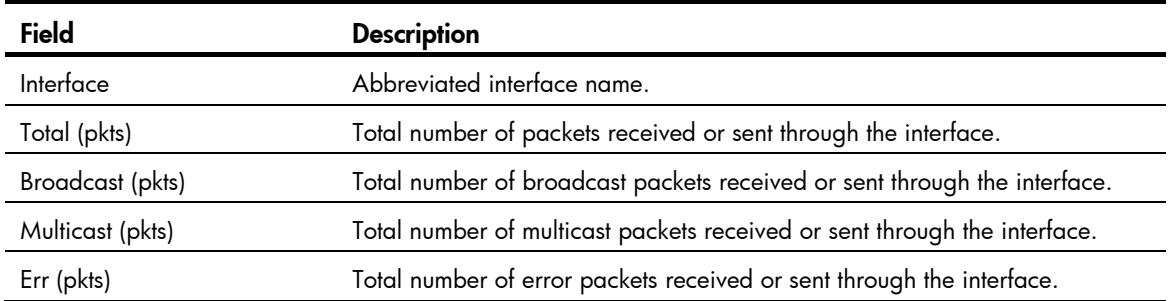

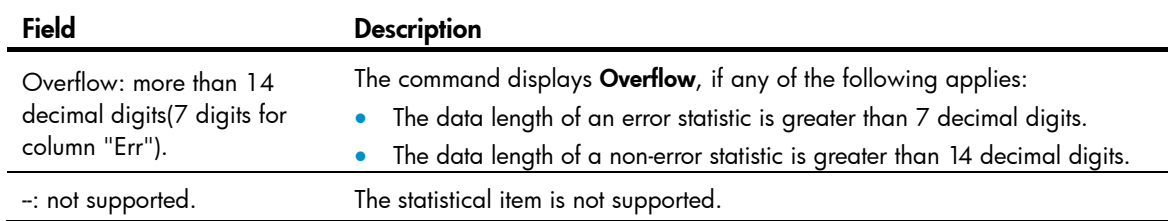

## display counters rate

### **Syntax**

display counters rate { inbound | outbound } interface [ *interface-type* ] [ | { begin | exclude | include } *regular-expression* ]

### View

Any view

### Default level

1: Monitor level

#### **Parameters**

inbound: Displays inbound traffic rate statistics.

outbound: Displays outbound traffic rate statistics.

*interface-type*: Specifies an interface type.

|: Filters command output by specifying a regular expression. For more information about regular expressions, see *Fundamentals Configuration Guide*.

begin: Displays the first line that matches the specified regular expression and all lines that follow.

exclude: Displays all lines that do not match the specified regular expression.

include: Displays all lines that match the specified regular expression.

*regular-expression*: Specifies a regular expression, a case-sensitive string of 1 to 256 characters.

#### **Description**

Use display counters rate to display traffic rate statistics over the last sampling interval.

The statistics cover only interfaces in up state. If an interface type is specified, the command displays traffic rate statistics for all up interfaces of the specified type. If no interface type is specified, the command displays traffic rate statistics for all up interfaces that have traffic counters.

To set the statistics polling interval, use the flow-interval command. The default statistics polling interval is five minutes.

Related commands: flow-interval.

#### **Examples**

# Display the inbound traffic rate statistics for all GigabitEthernet interfaces.

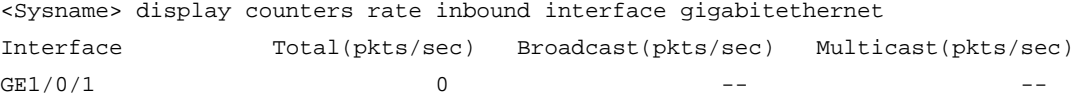

Overflow: more than 14 decimal digits.

--: not supported.

### Table 2 Command output

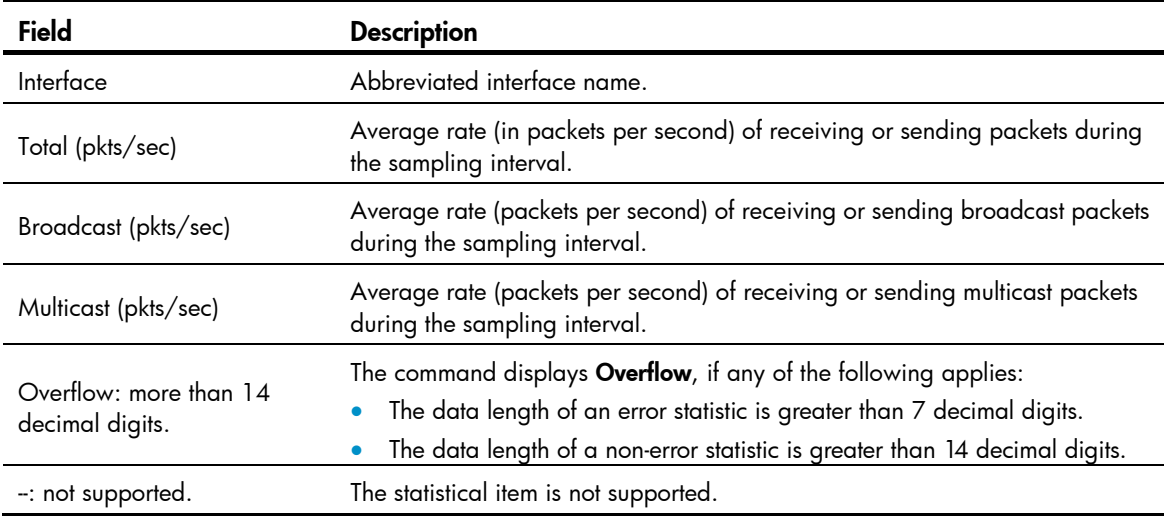

# display interface

### **Syntax**

display interface [ *interface-type* ] [ brief [ down ] ] [ | { begin | exclude | include } *regular-expression* ]

display interface *interface-type interface-number* [ brief ] [ | { begin | exclude | include } *regular-expression* ]

## View

Any view

## Default level

1: Monitor level

### **Parameters**

*interface-type*: Specifies an interface type.

*interface-number*: Specifies an interface number.

brief: Displays brief interface information. If you do not specify this keyword, the command displays detailed interface information.

down: Displays information about interfaces in down state and the causes. If you do not specify this keyword, this command displays information about interfaces in all states.

|: Filters command output by specifying a regular expression. For more information about regular expressions, see *Fundamentals Configuration Guide*.

begin: Displays the first line that matches the specified regular expression and all lines that follow.

exclude: Displays all lines that do not match the specified regular expression.

include: Displays all lines that match the specified regular expression.

*regular-expression*: Specifies a regular expression, a case-sensitive string of 1 to 256 characters.

#### **Description**

Use display interface to display Ethernet interface information.

If no interface type is specified, this command displays information about all interfaces.

If an interface type is specified but no interface number is specified, this command displays information about all interfaces of that type.

#### Related commands: interface.

#### **Examples**

# Display detailed information about interface GigabitEthernet 1/0/1. <Sysname> display interface gigabitethernet 1/0/1 GigabitEthernet1/0/1 current state: DOWN IP Packet Frame Type: PKTFMT\_ETHNT\_2, Hardware Address: 000f-e2d2-58fb Description: GigabitEthernet1/0/1 Interface Loopback is not set Media type is twisted pair Port hardware type is 1000 BASE T 1000Mbps-speed mode, unknown-duplex mode Link speed type is force link, link duplex type is autonegotiation Flow-control is enabled The Maximum Frame Length is 9216 Broadcast MAX-ratio: 100% Unicast MAX-ratio: 100% Multicast MAX-ratio: 100% Allow jumbo frame to pass PVID: 1 Mdi type: auto Port link-type: access Tagged VLAN ID : none Untagged VLAN ID : 1 Port priority: 0 Last clearing of counters: Never Peak value of input: 0 bytes/sec, at 2000-06-13 15:27:44 Peak value of output: 0 bytes/sec, at 2000-06-13 15:27:44 Last 300 seconds input: 0 packets/sec 0 bytes/sec 0% Last 300 seconds output: 0 packets/sec 0 bytes/sec 0% Input (total): 0 packets, 0 bytes 0 unicasts, 0 broadcasts, 0 multicasts, 0 pauses Input (normal): 0 packets, - bytes 0 unicasts, 0 broadcasts, 0 multicasts, 0 pauses Input: 0 input errors, 0 runts, 0 giants, 0 throttles 0 CRC, 0 frame, - overruns, 0 aborts - ignored, - parity errors Output (total): 0 packets, 0 bytes 0 unicasts, 0 broadcasts, 0 multicasts, 0 pauses Output (normal): 0 packets, - bytes 0 unicasts, 0 broadcasts, 0 multicasts, 0 pauses Output: 0 output errors, - underruns, - buffer failures

0 aborts, 0 deferred, 0 collisions, 0 late collisions

0 lost carrier, - no carrier

## Table 3 Command output

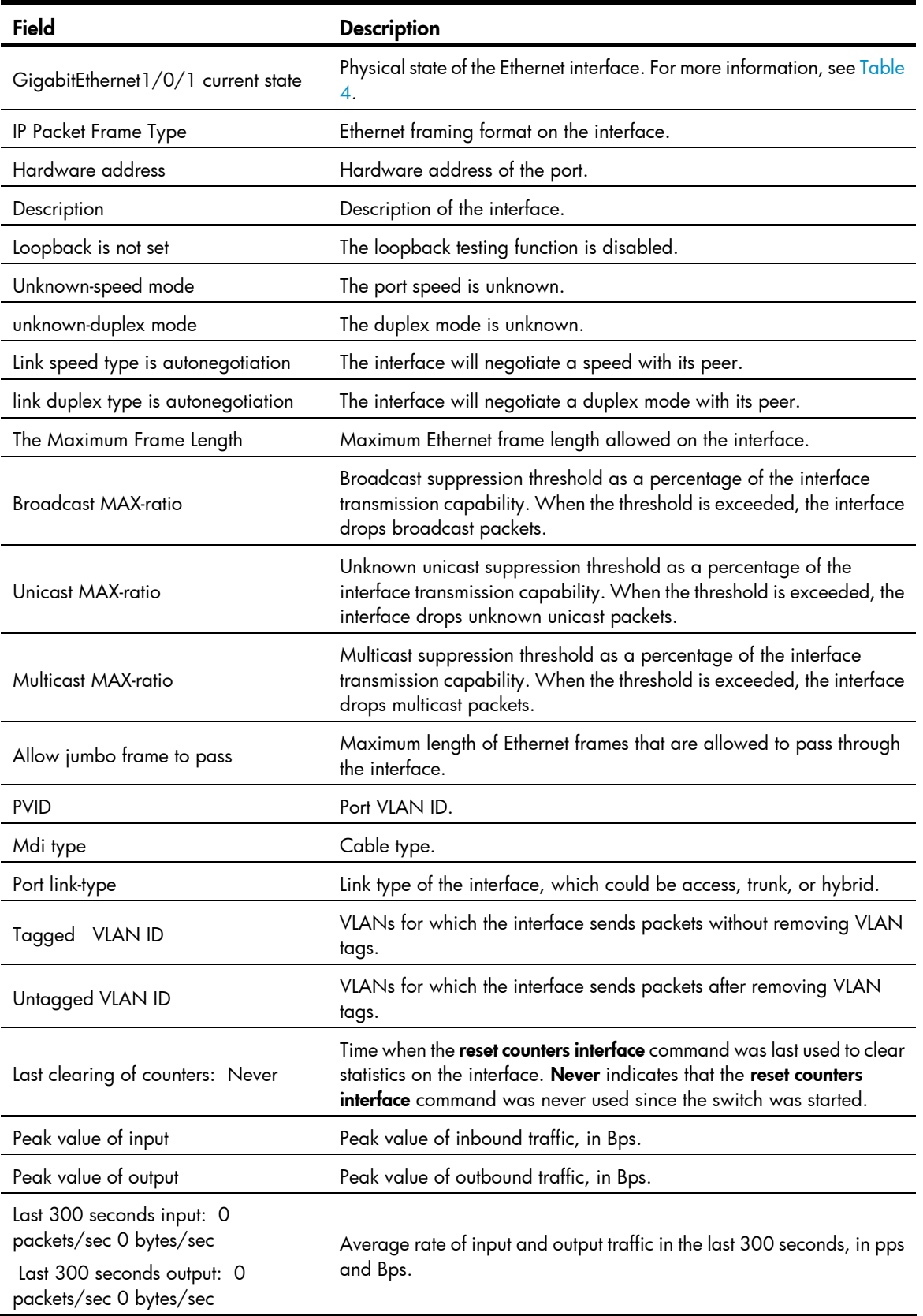

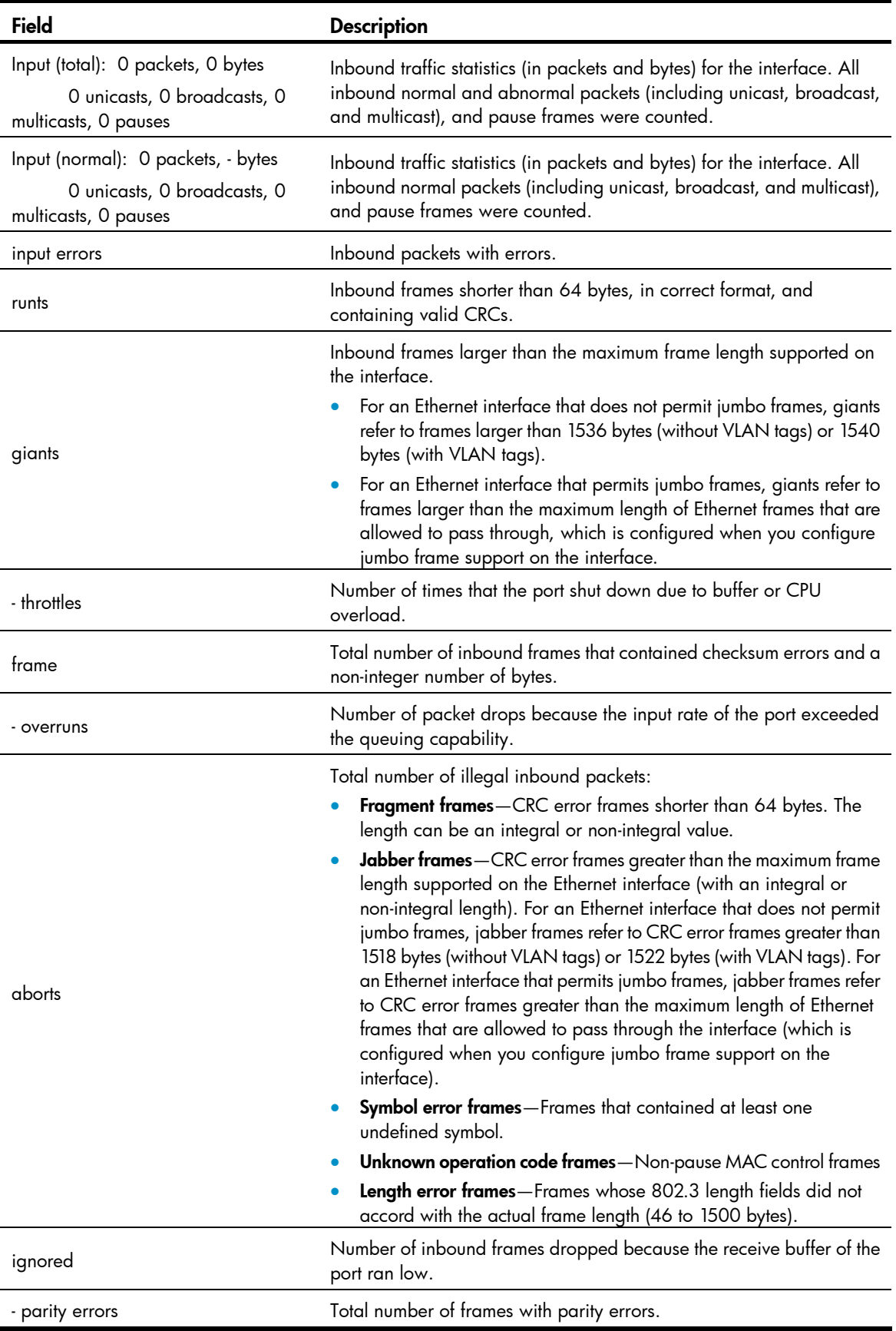

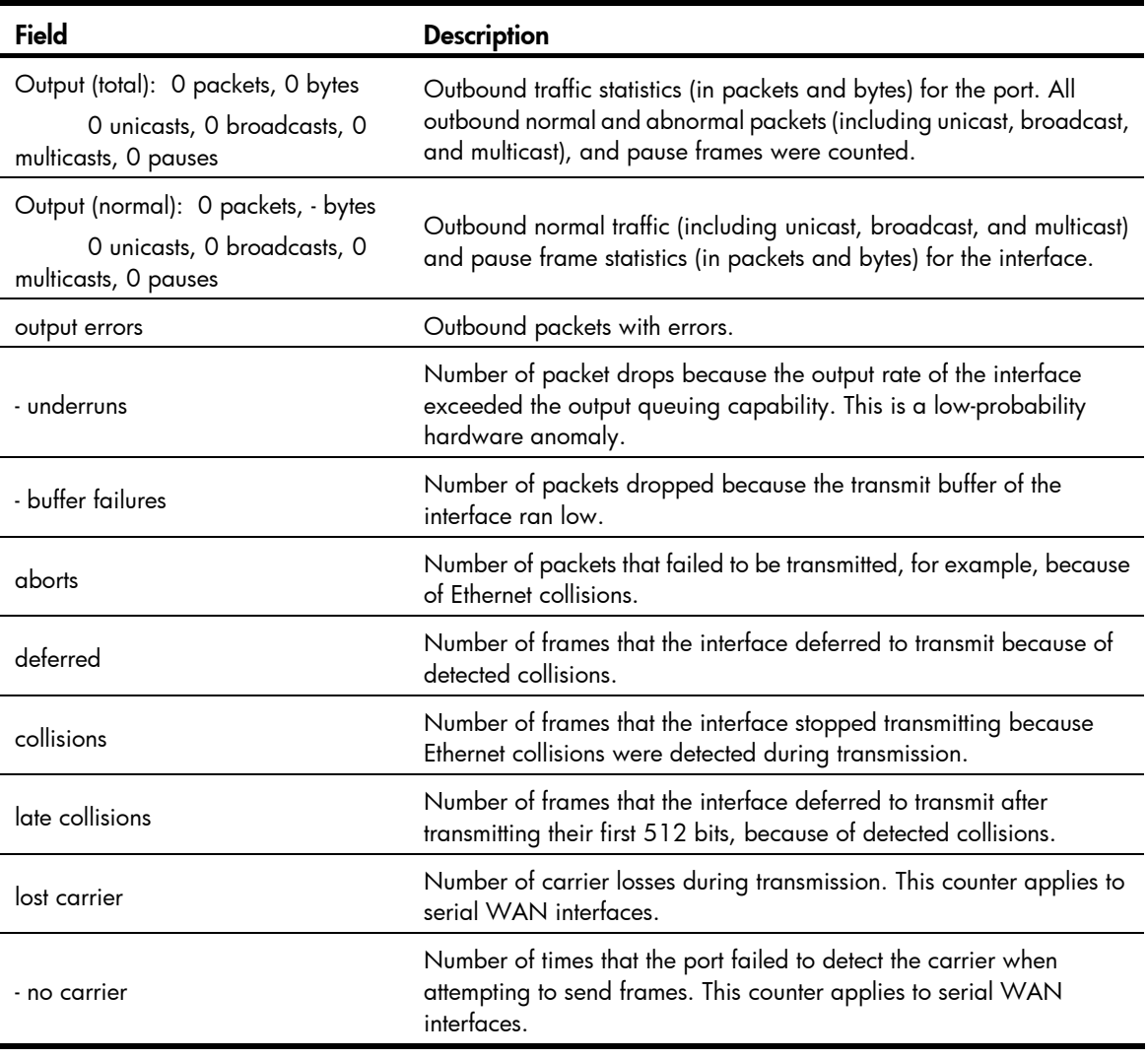

## NOTE:

If an output field is not available, a hyphen (-) is displayed.

## <span id="page-226-0"></span>Table 4 Description on the possible physical states of a Ethernet interface

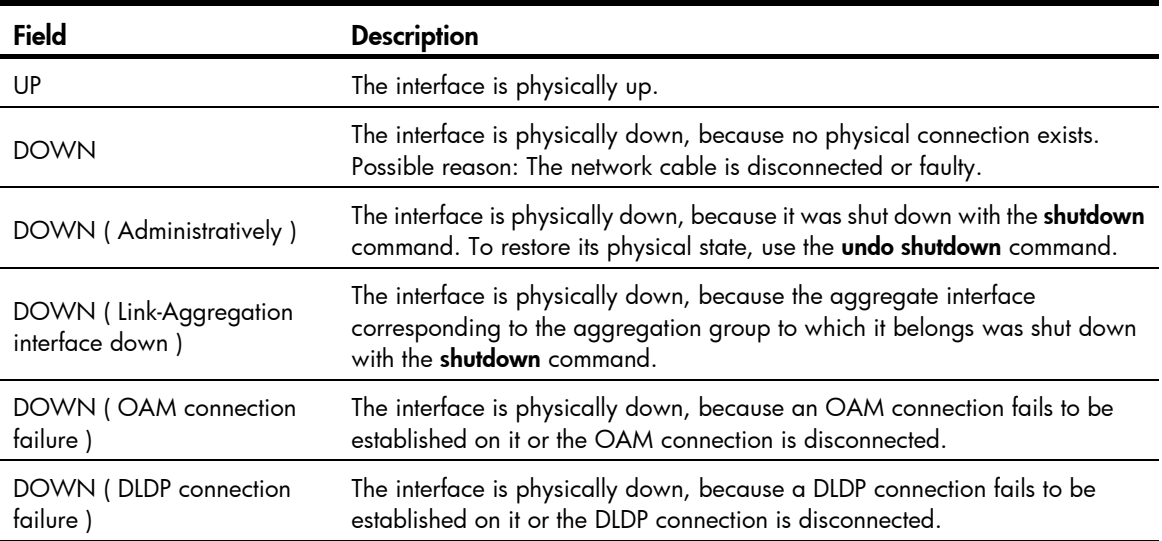

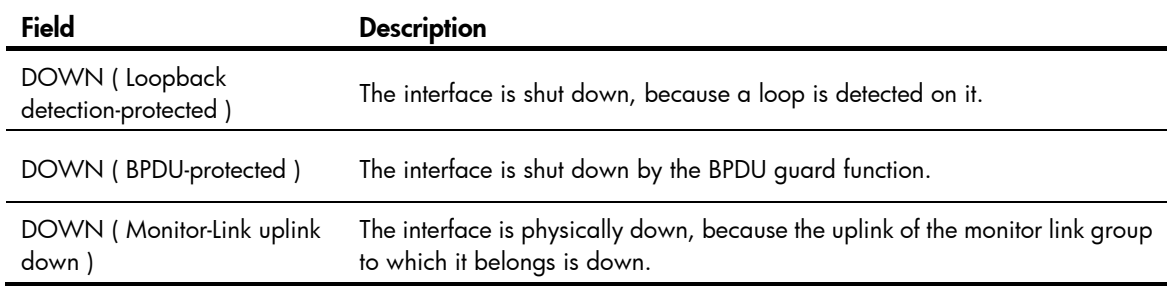

## # Display brief information about all interfaces.

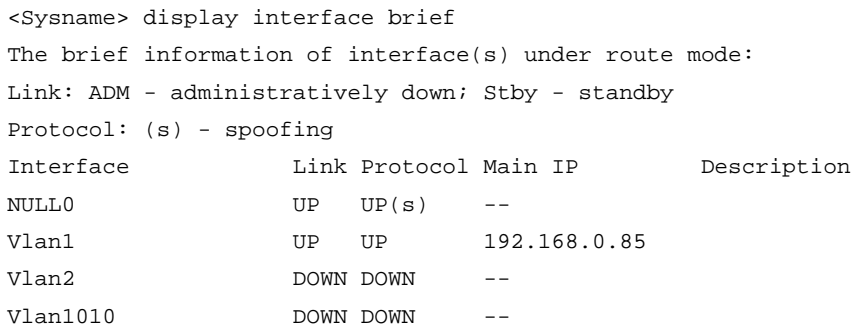

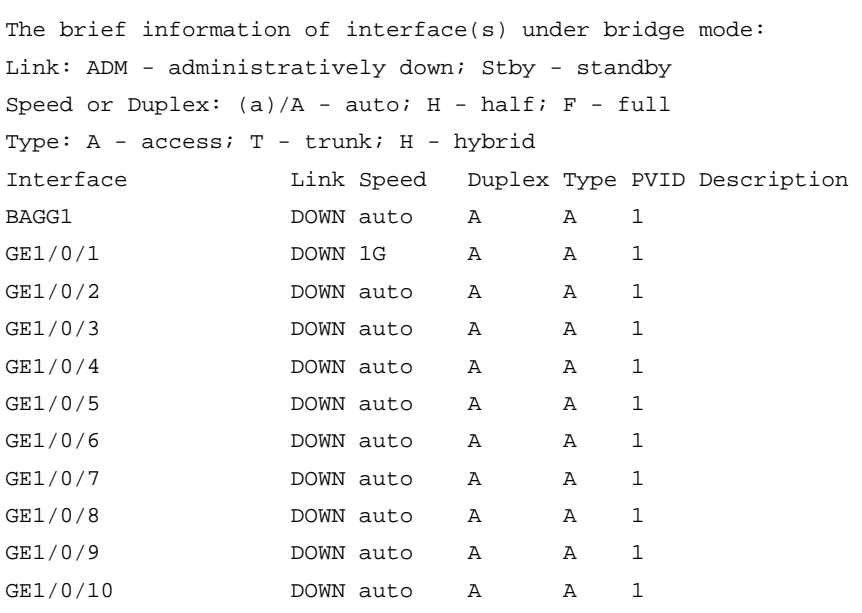

# Filter the brief interface information to display the line starting with the (s) string and all subsequent lines.

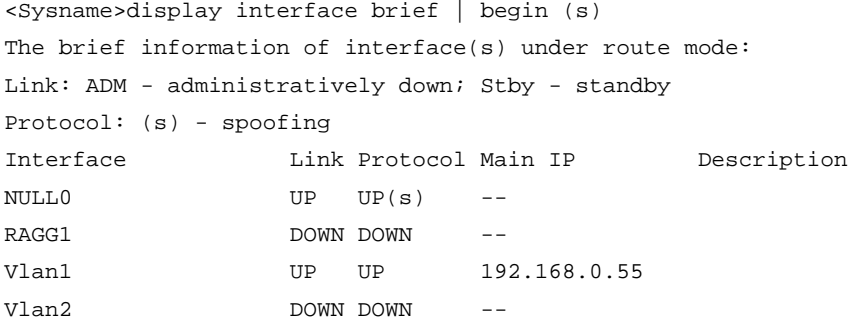

When you use the begin keyword to filter the output, the system only searches the Layer 3 interface list or the Layer 2 interface list. If *regular-expression* is on the Layer 3 interface list, the system only displays the line that contains *regular-expression,* and all subsequent lines on the Layer 3 interface list.

<Sysname> display interface brief down

The brief information of interface(s) under bridge mode: Link: ADM - administratively down; Stby - standby Interface Link Cause BAGG1 DOWN Not connected GE1/0/1 DOWN Not connected GE1/0/2 DOWN Not connected GE1/0/4 DOWN Not connected GE1/0/5 DOWN Not connected

### Table 5 Command output

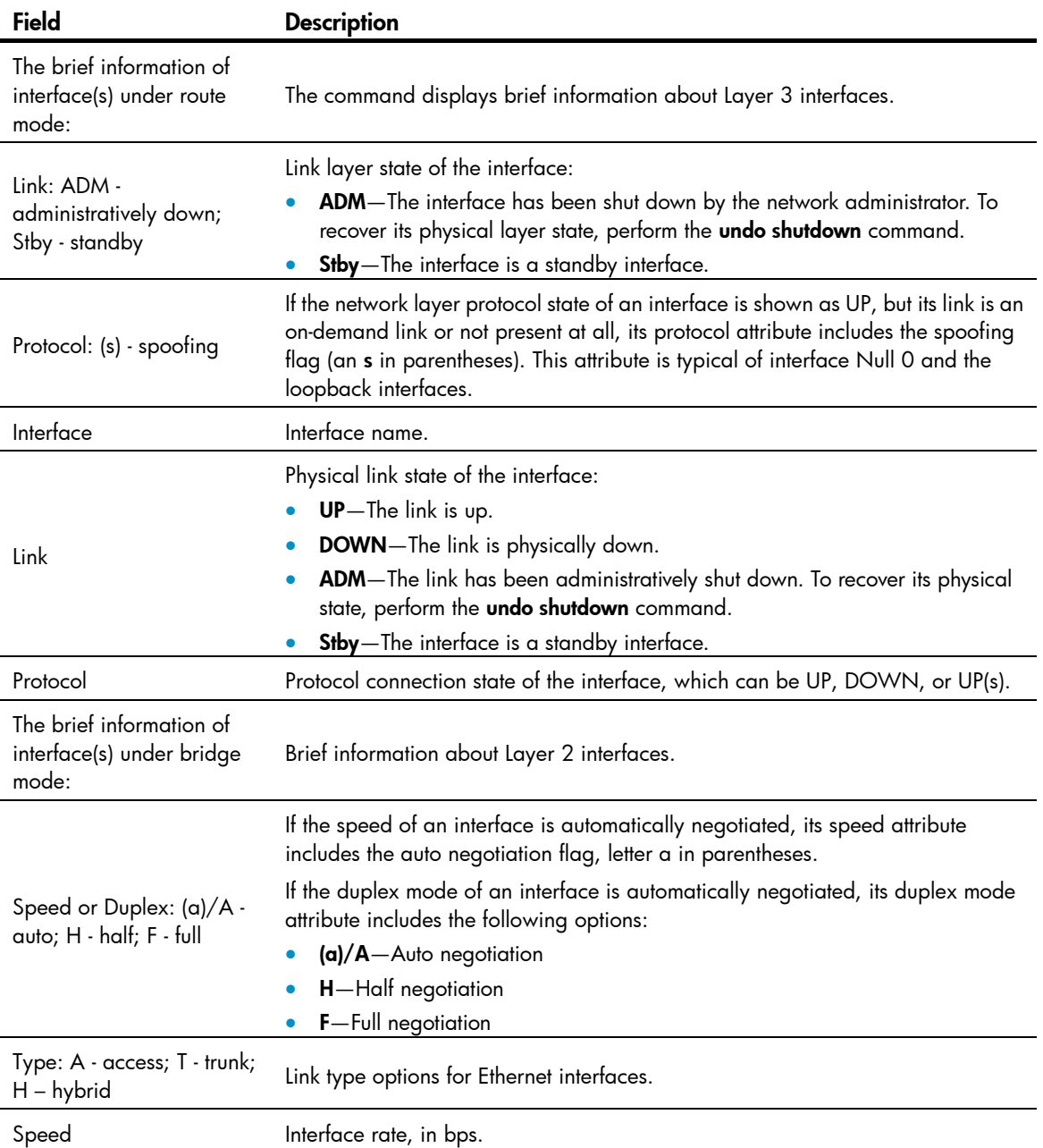

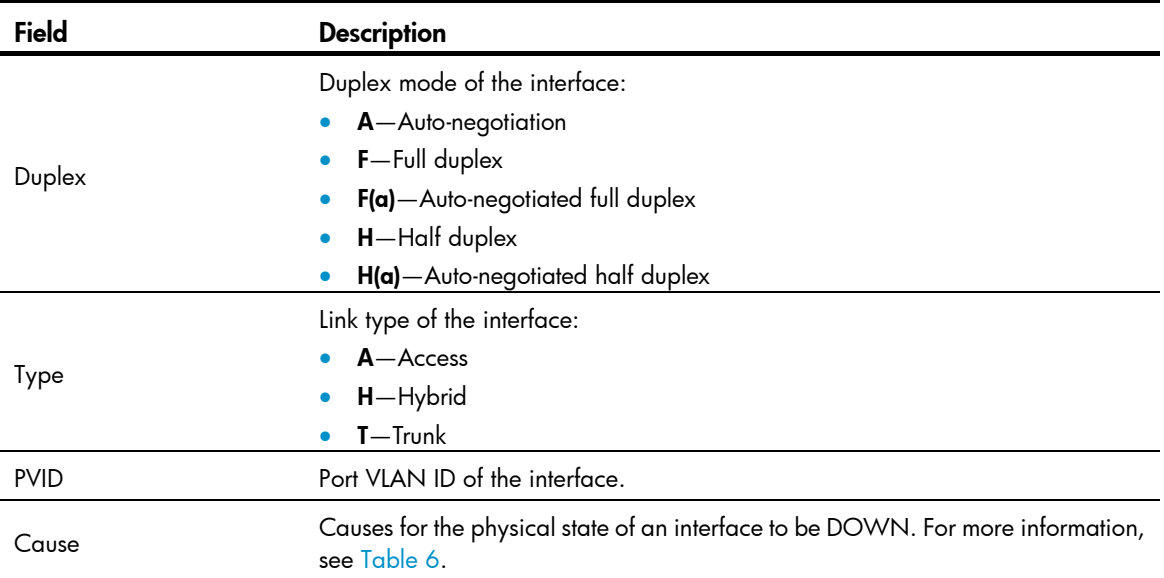

## <span id="page-229-0"></span>Table 6 Causes for the physical state of an interface to be DOWN

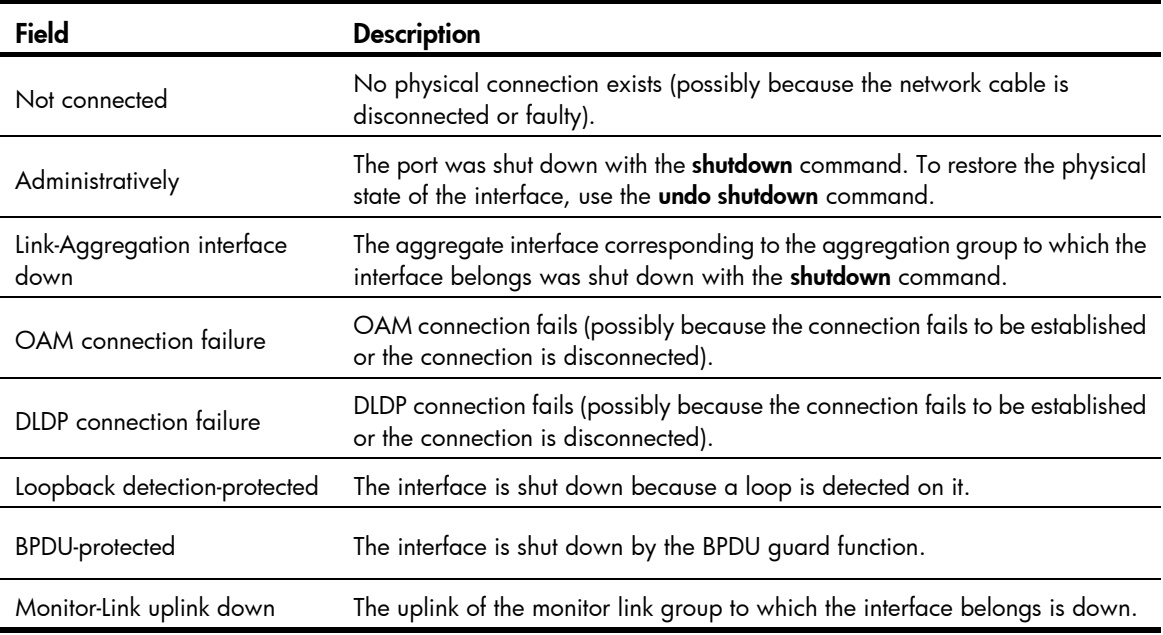

# display loopback-detection

## **Syntax**

display loopback-detection [ | { begin | exclude | include } *regular-expression* ]

## View

Any view

## Default level

1: Monitor level

### **Parameters**

|: Filters command output by specifying a regular expression. For more information about regular expressions, see *Fundamentals Configuration Guide*.

begin: Displays the first line that matches the specified regular expression and all lines that follow.

exclude: Displays all lines that do not match the specified regular expression.

include: Displays all lines that match the specified regular expression.

*regular-expression*: Specifies a regular expression, a case-sensitive string of 1 to 256 characters.

#### **Description**

Use display loopback-detection to display the status of the loopback detection function.

If loopback detection is enabled, this command also displays the detection interval and ports in a loop condition.

### **Examples**

# Display information about loopback detection.

<Sysname> display loopback-detection Loopback detection is running. Loopback detection is in multi-port mode. Detection interval is 30 seconds. No port is detected with loopback.

### Table 7 Command output

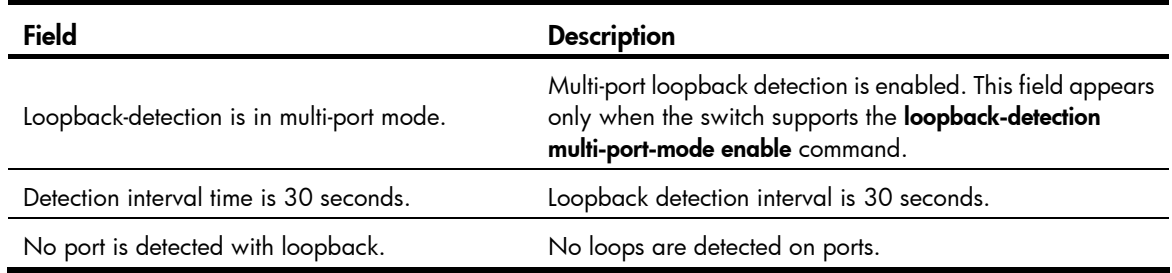

# display packet-drop interface

### **Syntax**

display packet-drop interface [ *interface-type* [ *interface-number* ] ] [ | { begin | exclude | include } *regular-expression* ]

## View

Any view

## Default level

1: Monitor level

#### **Parameters**

*interface-type*: Specifies an interface type.

*interface-number*: Specifies an interface number.

|: Filters command output by specifying a regular expression. For more information about regular expressions, see *Fundamentals Configuration Guide*.

begin: Displays the first line that matches the specified regular expression and all lines that follow.

exclude: Displays all lines that do not match the specified regular expression.

include: Displays all lines that match the specified regular expression.

*regular-expression*: Specifies a regular expression, a case-sensitive string of 1 to 256 characters.

### **Description**

Use display packet-drop interface to display information about packets dropped on an interface or multiple interfaces.

- If you do not specify an interface type, this command displays information about dropped packets on all the interfaces on the switch.
- If you specify an interface type only, this command displays information about dropped packets on the specified type of interfaces.
- If you specify both the interface type and interface number, this command displays information about dropped packets on the specified interface.

### **Examples**

```
# Display information about dropped packets on GigabitEthernet 1/0/1.
```

```
<Sysname> display packet-drop interface gigabitethernet 1/0/1 
GigabitEthernet1/0/1: 
Packets dropped by GBP full or insufficient bandwidth: 301 
Packets dropped by FFP: 261 
Packets dropped by STP non-forwarding state: 321
```
#### <span id="page-231-0"></span>Table 8 Command output

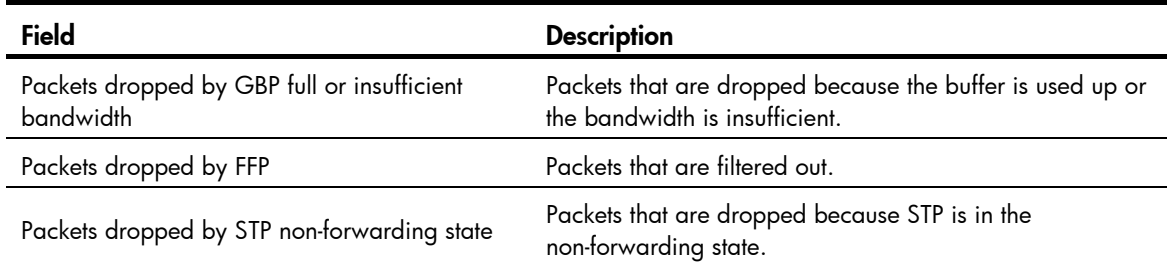

# display packet-drop summary

### **Syntax**

display packet-drop summary [ | { begin | exclude | include } *regular-expression* ]

### View

Any view

## Default level

1: Monitor level

### **Parameters**

|: Filters command output by specifying a regular expression. For more information about regular expressions, see *Fundamentals Configuration Guide*.

begin: Displays the first line that matches the specified regular expression and all lines that follow.

exclude: Displays all lines that do not match the specified regular expression.

include: Displays all lines that match the specified regular expression.

*regular-expression*: Specifies a regular expression, a case-sensitive string of 1 to 256 characters.

#### **Description**

Use display packet-drop summary to display summary information about dropped packets on all interfaces.

### **Examples**

# Display information about dropped packets on all interfaces. <Sysname> display packet-drop summary All interfaces: Packets dropped by GBP full or insufficient bandwidth: 301 Packets dropped by FFP: 261 Packets dropped by STP non-forwarding state: 321

For the description of some fields in the output, see[Table 8](#page-231-0).

# display port combo

## **Syntax**

display port combo [ | { begin | exclude | include } *regular-expression* ]

### **View**

Any view

## Default level

1: Monitor level

### **Parameters**

|: Filters command output by specifying a regular expression. For more information about regular expressions, see *Fundamentals Configuration Guide*.

begin: Displays the first line that matches the specified regular expression and all lines that follow.

exclude: Displays all lines that do not match the specified regular expression.

include: Displays all lines that match the specified reqular expression.

*regular-expression*: Specifies a regular expression, which is a case-sensitive string of 1 to 256 characters.

### **Description**

Use display port combo to display the combo interfaces of the switch and the fiber and copper combo ports.

### **Examples**

# Display the combo interfaces of the switch and the fiber and copper combo ports.

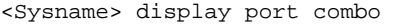

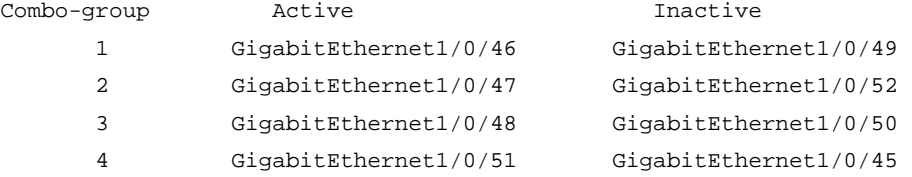

#### Table 9 Command output

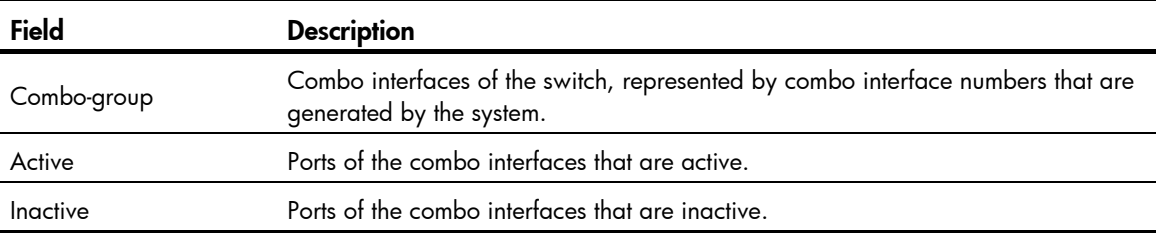

In a combo interface, the fiber or copper combo port with the smaller port number is active by default. You can determine whether a port is a fiber combo port or a copper combo port by checking the "Media type is" field of the **display interface** command.

## display port-group manual

### **Syntax**

display port-group manual [ all | name *port-group-name* ] [ | { begin | exclude | include } *regular-expression* ]

#### View

Any view

### Default level

2: System level

#### **Parameters**

all: Displays information about all port groups.

name *port-group-name*: Specifies the name of a port group, a string of 1 to 32 characters.

|: Filters command output by specifying a regular expression. For more information about regular expressions, see *Fundamentals Configuration Guide*.

begin: Displays the first line that matches the specified regular expression and all lines that follow.

exclude: Displays all lines that do not match the specified regular expression.

include: Displays all lines that match the specified regular expression.

*regular-expression*: Specifies a regular expression, a case-sensitive string of 1 to 256 characters.

### **Description**

#### Use display port-group manual to display information about port groups.

If the all keyword is specified, this command displays the name and member Ethernet interfaces of each port group on the switch.

If a port group is specified, this command displays its name and member Ethernet interfaces.

If you do not specify the **all** keyword or any port group name, the command displays the name of each port group on the switch.

### **Examples**

# Display the names of all port groups.

```
<Sysname> display port-group manual
```
The following manual port group exist(s):

```
qroup1 group2
# Display detailed information about all port groups. 
<Sysname> display port-group manual all 
Member of group1: 
    GigabitEthernet1/0/3 GigabitEthernet1/0/4 GigabitEthernet1/0/5 
    GigabitEthernet1/0/6 GigabitEthernet1/0/7 
Member of group2: 
None 
# Display detailed information about the port group named group1. 
<Sysname> display port-group manual name group1 
Member of group1: 
    GigabitEthernet1/0/3 GigabitEthernet1/0/4 GigabitEthernet1/0/5 
    GigabitEthernet1/0/6 GigabitEthernet1/0/7
```
## display storm-constrain

### **Syntax**

display storm-constrain [ broadcast | multicast | unicast ] [ interface *interface-type interface-number* ]

[ | { begin | exclude | include } *regular-expression* ]

#### **View**

Any view

### Default level

1: Monitor level

#### **Parameters**

**broadcast**: Displays broadcast storm control settings and statistics.

multicast: Displays multicast storm control settings and statistics.

unicast: Displays unknown unicast storm control settings and statistics.

interface *interface-type interface-number*: Specifies an interface by its type and number with the *interface-type interface-number* argument.

|: Filters command output by specifying a regular expression. For more information about regular expressions, see *Fundamentals Configuration Guide*.

begin: Displays the first line that matches the specified regular expression and all lines that follow.

exclude: Displays all lines that do not match the specified reqular expression.

include: Displays all lines that match the specified regular expression.

*regular-expression*: Specifies a regular expression, a case-sensitive string of 1 to 256 characters.

### **Description**

Use display storm-constrain to display storm control settings and statistics.

If you specify no argument or keyword, this command displays all storm control settings on all storm control-enabled interfaces.

When the port forwarding state transition counter (Swi-num) reaches 65535, it automatically wraps back to 0.

## **Examples**

# Display the storm control settings on all storm control-enabled ports.

<Sysname> display storm-constrain Abbreviation: BC - broadcast; MC - multicast; UC - unicast Flow Statistic Interval: 10(second) PortName Type LowerLimit UpperLimit CtrMode Status Trap Log SwiNum Unit ------------------------------------------------------------------------------ GE1/0/30 MC 100 200 N/A normal on on 0 kbps

## Table 10 Command output

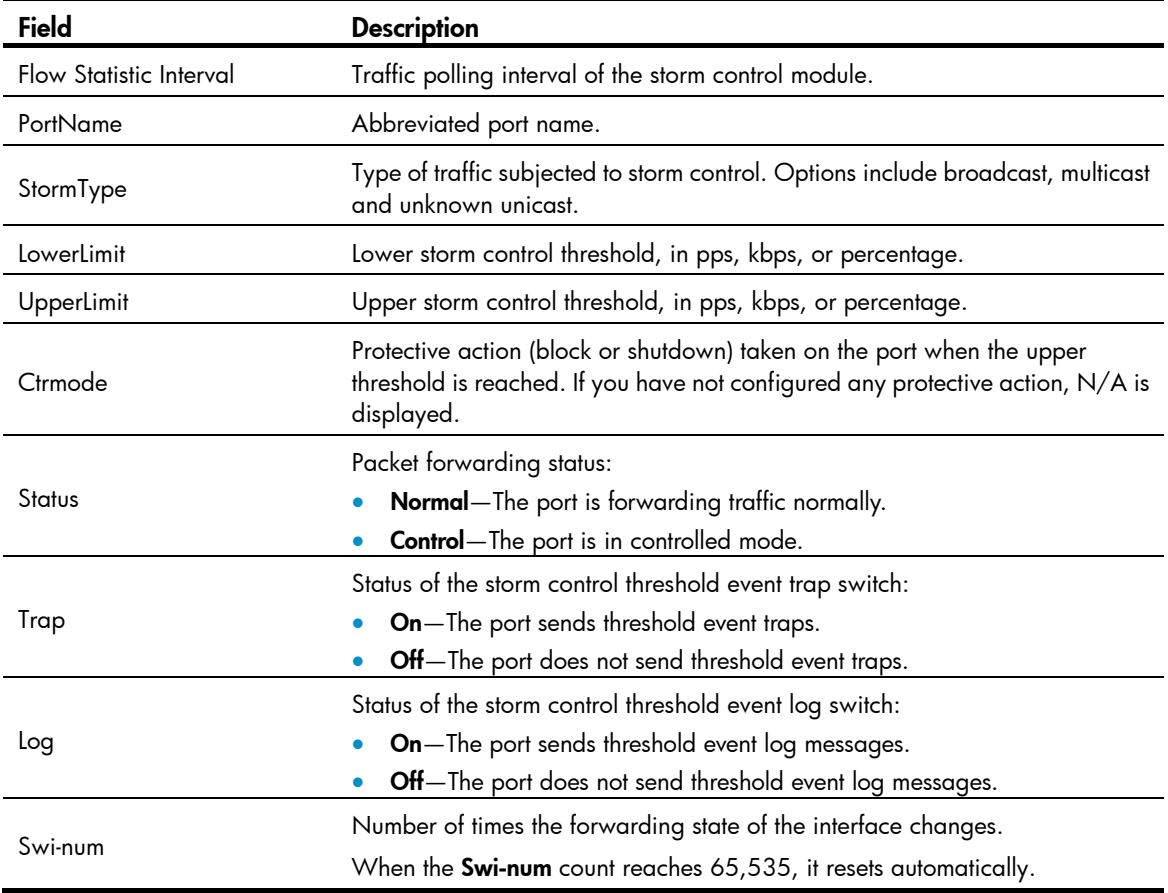

# duplex

## **Syntax**

duplex  $\{$  auto  $\|$  full  $\|$  half  $\}$ undo duplex

## View

Ethernet interface view

## Default level

2: System level

### **Parameters**

auto: Sets the interface to operate in auto-negotiation mode.

full: Sets the interface to operate in full duplex mode.

half: Sets the interface to operate in half-duplex mode. This keyword is not available for Ethernet copper ports that are configured with a 1000-Mbps port speed and fiber ports.

#### **Description**

Use duplex to set the duplex mode for an Ethernet interface.

Use undo duplex to restore the default duplex mode of the Ethernet interface.

By default, Ethernet interfaces operate in auto-negotiation mode.

Related commands: speed.

### **Examples**

# Configure the interface GigabitEthernet 1/0/1 to operate in full-duplex mode.

<Sysname> system-view [Sysname] interface gigabitethernet 1/0/1 [Sysname-GigabitEthernet1/0/1] duplex full

## flow-control

### **Syntax**

flow-control

undo flow-control

## **View**

Ethernet interface view

### Default level

2: System level

### **Parameters**

None

### **Description**

Use **flow-control** to enable TxRx mode generic flow control on an Ethernet interface.

Use undo flow-control to disable generic flow control on the Ethernet interface.

TxRx mode flow control enables an Ethernet interface to receive common pause frames from its peer, and send common pause frames to notify its peer of congestions.

By default, generic flow control on an Ethernet interface is disabled.

With the **flow-control** command configured, an interface can both send and receive flow control frames:

- When congested, the interface sends a flow control frame to its peer.
- Upon receiving a flow control frame from the peer, the interface suspends sending packets.

To implement flow control on a link, you must enable the generic flow control function at both ends of the link.

### **Examples**

# Enable TxRx mode generic flow control on the interface GigabitEthernet1/0/1.

```
<Sysname> system-view 
[Sysname] interface GigabitEthernet 1/0/1 
[Sysname-GigabitEthernet1/0/1] flow-control
```
## flow-control receive enable

### **Syntax**

flow-control receive enable

undo flow-control

### View

Ethernet interface view

## Default level

2: System level

### **Parameters**

None

## **Description**

Use flow-control receive enable to enable Rx mode generic flow control on an Ethernet port.

Use undo flow-control to disable generic flow control on an Ethernet interface.

Rx mode generic flow control enables an Ethernet interface to receive and process common pause frames from its peer. The interface does not send common pause frames when it is congested.

By default, Rx flow control is disabled on Ethernet interfaces.

With the **flow-control receive enable** command configured, an interface can receive, but not send flow control frames. When the interface receives a flow control frame from its peer, it suspends sending packets to the peer. When traffic congestion occurs on the interface, it cannot send flow control frames to the peer.

To handle unidirectional traffic congestion on a link, configure the flow-control receive enable command at one end, and the flow-control command at the other. To enable both ends of the link to handle traffic congestion, configure the flow-control command at both ends.

### **Examples**

# Enable Rx mode generic flow control on GigabitEthernet1/0/1.

```
<Sysname> system-view 
[Sysname] interface gigabitethernet 1/0/1 
[Sysname-GigabitEthernet1/0/1] flow-control receive enable
```
# flow-interval

## **Syntax**

flow-interval *interval* 

undo flow-interval

### View

Ethernet interface view

### Default level

2: System level

### **Parameters**

*interval*: Sets the statistics polling interval, in seconds. It ranges from 5 to 300 and must be a multiple of 5.

## **Description**

Use flow-interval to set the interface statistics polling interval.

Use undo flow-interval to restore the default interval.

In system view, use the flow-interval command to set the statistics polling interval for all interfaces.

In Ethernet interface view, use the *flow-interval* command to set the statistics polling interval for the interface.

### **Examples**

# Set the statistics polling interval to 100 seconds on GigabitEthernet 1/0/1.

```
<Sysname> system-view 
[Sysname] interface gigabitethernet 1/0/1 
[Sysname-GigabitEthernet1/0/1] flow-interval 100
```
## group-member

## **Syntax**

group-member *interface-list*

undo group-member *interface-list*

### **View**

Port group view

## Default level

2: System level

### **Parameters**

*interface-list*: Specifies an Ethernet interface list, in the form of *interface-type interface-number* [ to *interface-type interface-number* ] &<1-10>, where &<1-10> indicates that you can specify up to 10 interfaces or interface ranges.

## **Description**

Use group-member to assign Ethernet interfaces to a port group.

Use undo group-member to remove Ethernet interfaces from the port group.

By default, a port group does not contain any member ports.

If you use the group-member *interface-type interface-start-number* to *interface-type interface-end-number* command to add multiple ports in batch to the specified port group, make sure that the *interface-end-number* argument must be greater than the *interface-start-number* argument.

### **Examples**

```
# Assign Ethernet interface GigabitEthernet 1/0/1 to the port group named group1.
```
<Sysname> system-view [Sysname] port-group manual group1

```
[Sysname-port-group-manual-group1] group-member gigabitethernet 1/0/1
```
## interface

## **Syntax**

interface *interface-type interface-number*

## View

System view

## Default level

2: System level

## **Parameters**

*interface-type interface-number*: Specifies an interface type and number.

## **Description**

Use **interface** to enter interface view.

## **Examples**

# Enter GigabitEthernet 1/0/1 interface view (assuming that the interface is an Ethernet interface).

```
<Sysname> system-view 
[Sysname] interface gigabitethernet 1/0/1 
[Sysname-GigabitEthernet1/0/1]
```
# jumboframe enable

## **Syntax**

jumboframe enable [ *value* ]

undo jumboframe enable

## View

Ethernet interface view, port group view

## Default level

2: System level

## **Parameters**

*value*: Sets the maximum length of Ethernet frames that are allowed to pass through, ranging from 1536 to 9216 bytes. If you set the *value* argument multiple times, the latest configuration takes effect.

## **Description**

Use jumboframe enable to allow jumbo frames within the specified length to pass through one or multiple Ethernet interfaces.

Use undo jumboframe enable to prevent jumbo frames from passing through one or multiple Ethernet interfaces.

By default, the switch allows jumbo frames within 9216 bytes to pass through Ethernet interfaces.

- In Ethernet interface view, the command applies only to the current Ethernet interface.
- In port group view, the command applies to every Ethernet interface in the port group.

#### **Examples**

# Configure the switch to allow jumbo frames within 9216 bytes to pass through GigabitEthernet 1/0/1. <Sysname> system-view

[Sysname] interface gigabitethernet 1/0/1 [Sysname-GigabitEthernet1/0/1] jumboframe enable

## link-delay

### **Syntax**

link-delay *delay-time*

## undo link-delay

### View

Ethernet interface view

### Default level

2: System level

## **Parameters**

*delay-time*: Sets the physical state change suppression interval on the Ethernet interface, ranging from 2 to 10 seconds.

### **Description**

Use **link-delay** to set the physical state change suppression interval on an Ethernet interface.

Use undo link-delay to restore the default.

By default, the physical state change suppression interval on an Ethernet interface is 0 seconds.

Do not use this command on Ethernet interfaces with RRPP, MSTP, or Smart Link enabled.

### NOTE:

This command does not apply to ports that are administratively shut down (with the shutdown command).

### **Examples**

# Enable physical state change suppression on GigabitEthernet 1/0/1, setting the suppression interval to 8 seconds.

```
<Sysname> system-view 
[Sysname] interface gigabitethernet 1/0/1 
[Sysname-GigabitEthernet1/0/1] link-delay 8
```
# link-delay mode up

## **Syntax**

link-delay *delay-time* mode up undo link-delay

### View

Ethernet interface view

#### Default level

2: System level

### **Parameters**

*delay-time*: Sets the link down suppression interval, ranging from 2 to 10 seconds.

### **Description**

Use link-delay *delay-time* mode up to enable an Ethernet interface to suppress link down events. When the physical link of the interface goes down, the interface suppresses the link down event and starts a timer. When the timer expires, the physical layer reports the event to the upper layers.

Use undo link-delay to restore the default.

By default, the link down suppression interval on an Ethernet interface is 0 seconds.

The **link-delay mode up** command and the **link-delay** command supersede each other. The command that is configured last takes effect.

Do not configure this command on ports with RRPP, MSTP, or Smart Link enabled.

## **Examples**

# Enable link down suppression on GigabitEthernet 1/0/1, setting the suppression interval to 10 seconds.

```
<Sysname> system-view 
[Sysname] interface gigabitethernet 1/0/1 
[Sysname-GigabitEthernet1/0/1] link-delay 10 mode up
```
## loopback

### **Syntax**

loopback { external | internal }

### **View**

Ethernet interface view

## Default level

2: System level

### **Parameters**

external: Enables external loopback testing to test all on-chip functions related to Ethernet interfaces.

internal: Enables internal loopback testing to test the hardware of Ethernet interfaces.

## **Description**

Use loopback to enable loopback testing on an Ethernet interface.

By default, loopback testing is disabled on Ethernet interfaces.

Enable loopback testing for troubleshooting purposes, such as identifying an Ethernet problem.

During loopback testing, the speed, duplex, mdi, and shutdown commands are not available. In addition, the port is operating in full duplex mode, regardless of its duplex configuration. After loopback testing is disabled, the duplex configuration of the port is restored.

Loopback testing is a one-time operation, and is not recorded in the configuration file.

### **Examples**

```
# Enable internal loopback testing on GigabitEthernet 1/0/1. 
<Sysname> system-view 
[Sysname] interface gigabitethernet 1/0/1 
[Sysname-GigabitEthernet1/0/1] loopback internal 
  Loop internal succeeded!
```
## loopback-detection action

### **Syntax**

loopback-detection action { no-learning | semi-block | shutdown } undo loopback-detection action

### View

Ethernet interface view, port group view

### Default level

2: System level

#### **Parameters**

no-learning: Disables MAC address learning on the interface.

semi-block: Blocks all packets but STP BPDUs, and disables MAC address learning on the interface.

shutdown: Shuts down the Ethernet interface. To bring up the interface again, use the undo shutdown command.

### **Description**

Use **loopback-detection action** to configure the action for loop protection on Ethernet interfaces.

Use undo loopback-detection action to restore the default.

By default, a looped interface does not receive or send packets; the system generates traps and log messages, and deletes the MAC address table entries of the looped interface.

When you change the link type of an Ethernet interface by using the **port link-type** command, the switch removes the protective action configured on the interface. For more information about the **port link-type** command, see ["VLAN configuration commands](#page-365-0)."

## **Examples**

# Configure the access port GigabitEthernet 1/0/1 to shut down when a loop is detected.

```
<Sysname> system-view 
[Sysname] loopback-detection enable 
[Sysname] interface gigabitethernet 1/0/1 
[Sysname-GigabitEthernet1/0/1] loopback-detection enable 
[Sysname-GigabitEthernet1/0/1] loopback-detection action shutdown
```
# Configure the trunk port GigabitEthernet 1/0/2 to shut down when a loop is detected.

```
<Sysname> system-view 
[Sysname] loopback-detection enable 
[Sysname] interface gigabitethernet 1/0/2 
[Sysname-GigabitEthernet1/0/2] port link-type trunk
```

```
[Sysname-GigabitEthernet1/0/2] loopback-detection enable 
[Sysname-GigabitEthernet1/0/2] loopback-detection control enable 
[Sysname-GigabitEthernet1/0/2] loopback-detection action shutdown
```
# loopback-detection control enable

## **Syntax**

#### loopback-detection control enable

undo loopback-detection control enable

### View

Ethernet interface view, port group view

### Default level

2: System level

### **Parameters**

None

## **Description**

Use loopback-detection control enable to enable loopback detection control on trunk or hybrid ports.

Use undo loopback-detection control enable to restore the default.

By default, loopback detection control is disabled on trunk and hybrid ports.

When a hybrid or trunk port detects a loop condition, it sends traps, whether loopback detection control is enabled or not. However, only after loopback detection control is enabled will the port perform the protective action configured with the **loopback-detection action** command.

This command is not applicable to access ports.

### **Examples**

# Enable loopback detection control on the trunk port GigabitEthernet 1/0/1.

```
<Sysname> system-view 
[Sysname] loopback-detection enable 
[Sysname] interface gigabitethernet 1/0/1 
[Sysname-GigabitEthernet1/0/1] port link-type trunk 
[Sysname-GigabitEthernet1/0/1] loopback-detection enable 
[Sysname-GigabitEthernet1/0/1] loopback-detection control enable
```
## loopback-detection enable

### **Syntax**

loopback-detection enable

undo loopback-detection enable

### **View**

System view, Ethernet interface view, port group view

## Default level

2: System level

### **Parameters**

None

## **Description**

Use loopback-detection enable to enable loopback detection globally in system view or on interfaces in Ethernet interface or port group view. To use loopback detection on an Ethernet interface, you must enable the function both globally and on the port.

Use undo loopback-detection enable to disable loopback detection alobally or on Ethernet interfaces.

The undo loopback-detection enable command in system view disables loopback detection on all interfaces.

By default, loopback detection is disabled on all Ethernet interfaces.

If an interface receives a packet that it sent out, a loop has occurred. Loops may cause broadcast storms, which degrade network performance. You can enable loopback detection to detect loops on an interface and, if the interface supports the **loopback-detection action** command, configure the protective action (shut down the port, for example) to take on the interface when a loop is detected.

In addition to the configured protective action, the switch also performs other actions to alleviate the impact of the loop condition. For more information, see [Table 11.](#page-244-0)

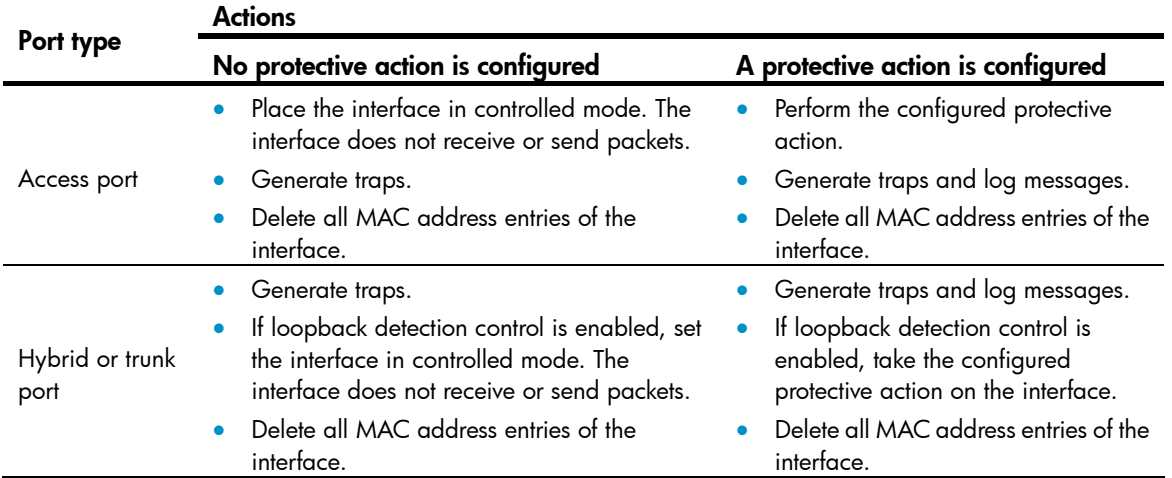

#### <span id="page-244-0"></span>Table 11 Actions to take upon detection of a loop condition

Related commands: loopback-detection control enable.

### **Examples**

# Enable loopback detection on GigabitEthernet 1/0/1.

```
<Sysname> system-view 
[Sysname] loopback-detection enable 
[Sysname] interface gigabitethernet 1/0/1 
[Sysname-GigabitEthernet1/0/1] loopback-detection enable
```
# loopback-detection interval-time

## **Syntax**

loopback-detection interval-time *time* 

undo loopback-detection interval-time

### View

System view

### Default level

2: System level

### **Parameters**

*time*: Sets the loopback detection interval, ranging from 5 to 300 seconds.

### **Description**

Use loopback-detection interval-time to set the loopback detection interval.

Use undo loopback-detection interval-time to restore the default loopback detection interval.

The default loopback detection interval is 30 seconds.

Related commands: display loopback-detection.

### **Examples**

# Set the loopback detection interval to 10 seconds. <Sysname> system-view [Sysname] loopback-detection interval-time 10

# loopback-detection multi-port-mode enable

### **Syntax**

loopback-detection multi-port-mode enable undo loopback-detection multi-port-mode enable

### **View**

System view

### Default level

2: System level

#### **Parameters**

None

### **Description**

Use loopback-detection multi-port-mode enable to enable multi-port loopback detection.

Use undo loopback-detection multi-port-mode enable to restore the default.

By default, multi-port loopback detection is disabled.

When detecting a loop between two interfaces, the switch takes the following actions on the looped interface:

- If the looped interface is an access interface, the switch performs the configured protective action, sends traps to the terminals, and deletes all MAC address entries of the interface.
- If the looped interface is a trunk or hybrid interface, the switch sends traps to the terminals. If loopback detection control is enabled, the switch performs the configured protection action on the looped interface and deletes all MAC address entries of the interface.

## NOTE:

To enable multi-port loopback detection, you must configure the loopback-detection multi-port-mode enable and loopback-detection enable commands in system view, and configure the loopback-detection enable command in the view of the related interfaces.

#### **Examples**

# Enable multi-port loopback detection to monitor loops between GigabitEthernet 1/0/1 and GigabitEthernet 1/0/2.

```
<Sysname> system-view 
[Sysname] loopback-detection enable 
[Sysname] loopback-detection multi-port-mode enable 
[Sysname] interface gigabitethernet 1/0/1 
[Sysname-GigabitEthernet1/0/1] loopback-detection enable 
[Sysname-GigabitEthernet1/0/1] quit 
[Sysname] interface gigabitethernet 1/0/2 
[Sysname-GigabitEthernet1/0/2] loopback-detection enable
```
## loopback-detection per-vlan enable

## **Syntax**

loopback-detection per-vlan enable

undo loopback-detection per-vlan enable

### **View**

Ethernet interface view, port group view

### Default level

2: System level

#### **Parameters**

None

#### **Description**

Use loopback-detection per-vlan enable to enable loopback detection in each VLAN on trunk or hybrid ports.

Use undo loopback-detection per-vlan enable to disable loopback detection in all but the PVID on trunk or hybrid ports.

By default, a trunk port or hybrid port performs loopback detection only in its PVID.

The **loopback-detection per-vlan enable** command is not applicable to access ports.

### **Examples**

# Enable loopback detection in all VLANs on hybrid port GigabitEthernet 1/0/1.

```
<Sysname> system-view 
[Sysname] loopback-detection enable 
[Sysname] interface gigabitethernet 1/0/1 
[Sysname-GigabitEthernet1/0/1] loopback-detection enable 
[Sysname-GigabitEthernet1/0/1] port link-type trunk 
[Sysname-GigabitEthernet1/0/1] loopback-detection per-vlan enable
```
## mdi

## **Syntax**

mdi { across | auto | normal }

## undo mdi

## View

Ethernet interface view

## Default level

2: System level

### **Parameters**

across: Sets the MDI mode to across. In this mode, pins 1 and 2 of the port are receive pins, and pins 3 and 6 are transmit pins.

auto: Sets the MDI mode to auto. In this mode, the port negotiates pin roles with its peer.

normal: Sets the MDI mode to normal. In normal mode, pins 1 and 2 of the port are transmit pins, and pins 3 and 6 are receive pins.

### **Description**

Use mdi to configure the MDI mode of a copper Ethernet interface.

Use **undo mdi** to restore the default.

By default, Ethernet interfaces operate in auto MDI mode.

## NOTE:

This command is not applicable to fiber ports.

### **Examples**

# Set GigabitEthernet 1/0/1 to operate in across MDI mode.

```
<Sysname> system-view 
[Sysname] interface gigabitethernet 1/0/1 
[Sysname-GigabitEthernet1/0/1] mdi across
```
## multicast-suppression

multicast-suppression { *ratio* | pps *max-pps* | kbps *max-kbps* }

### undo multicast-suppression

## View

Ethernet interface view, port group view

## Default level

2: System level

### **Parameters**

*ratio*: Sets the multicast suppression threshold as a percentage of the transmission capability of an Ethernet interface, ranging from 1 to 100. The smaller the percentage, the less multicast traffic is allowed to pass through.

pps *max-pps*: Specifies the maximum number of multicast packets that the Ethernet interface can forward per second.

- For GE ports, the *max-pps* argument ranges from 1 to 1,488,100 pps.
- For 10-GE ports, the *max-pps* argument ranges from 1 to 14,881,000 pps.

kbps *max-kbps*: Specifies the maximum number of kilobits of multicast traffic that the Ethernet interface can forward per second.

- For GE ports, the *max-kbps* argument ranges from 1 to 1,000,000 kbps.
- For 10-GE ports, the *max-kbps* argument ranges from 1 to 10,000,000 kbps.

### **Description**

Use multicast-suppression to set the multicast suppression threshold on one or multiple Ethernet interfaces.

Use undo multicast-suppression to restore the default.

By default, Ethernet interfaces do not suppress multicast traffic.

If you execute this command in Ethernet interface view, the configurations take effect only on the interface. If you execute this command in port group view, the configurations take effect on all ports in the port group.

When multicast traffic exceeds the threshold you configure, the system discards multicast packets until the multicast traffic drops below the threshold.

#### NOTE:

- If you set different multicast suppression thresholds in Ethernet interface view or port group view multiple times, the one configured last takes effect.
- For a particular type of traffic, configure either storm suppression or storm control, but not both. If both of them are configured, you may fail to achieve the expected storm control effect.

## **Examples**

# Set the multicast threshold to 20% on GigabitEthernet 1/0/1.

```
<Sysname> system-view 
[Sysname] interface gigabitethernet 1/0/1
```
[Sysname-GigabitEthernet1/0/1] multicast-suppression 20

# Set the multicast threshold to 20% on all ports in the port group named group1.

<Sysname> system-view

```
[Sysname] port-group manual group1 
[Sysname-port-group-manual-group1] group-member gigabitethernet 1/0/1 
[Sysname-port-group-manual-group1] group-member gigabitethernet 1/0/2 
[Sysname-port-group-manual-group1] multicast-suppression 20
```
## port auto-power-down

### **Syntax**

port auto-power-down

undo port auto-power-down

### View

Ethernet interface view, port group view

## Default level

2: System level

### **Parameters**

None

## **Description**

Use port auto-power-down to enable auto power-down on Ethernet interfaces for energy efficiency.

Use undo port auto-power-down to restore the default.

By default, auto power-down is disabled on Ethernet interfaces.

### **Examples**

# Enable auto power-down on GigabitEthernet 1/0/1.

<Sysname> system-view [Sysname] interface gigabitethernet 1/0/1 [Sysname-GigabitEthernet1/0/1] port auto-power-down

#### # Enable auto power-down on all member ports of port group group1.

<Sysname> system-view [Sysname] port-group manual group1 [Sysname-port-group-manual-group1] group-member gigabitethernet 1/0/1 [Sysname-port-group-manual-group1] group-member gigabitethernet 1/0/2 [Sysname-port-group-manual-group1] port auto-power-down

## port bridge enable

## **Syntax**

port bridge enable undo port bridge enable

### View

Ethernet interface view

## Default level

2: System level

### **Parameters**

None

## **Description**

Use port bridge enable to enable bridging on a Ethernet interface.

Use undo port bridge enable to disable bridging on the Ethernet interface.

By default, bridging is not enabled on Ethernet interfaces.

### **Examples**

# Enable bridging on Ethernet interface GigabitEthernet 1/0/1. <Sysname> system-view

[Sysname] interface gigabitethernet 1/0/1 [Sysname-GigabitEthernet1/0/1] port bridge enable

## port-group manual

## **Syntax**

port-group manual *port-group-name*

undo port-group manual *port-group-name*

### View

System view

#### Default level

2: System level

### **Parameters**

*port-group-name*: Sets the port group name, a string of 1 to 32 characters.

### **Description**

Use **port-group manual** to create a port group and enter port group view.

Use undo port-group manual to remove a port group.

By default, no port group exists.

### **Examples**

# Create port group group1.

```
<Sysname> system-view 
[Sysname] port-group manual group1 
[Sysname-port-group-manual-group1]
```
## reset counters interface

## **Syntax**

reset counters interface [ *interface-type* [ *interface-number* ] ]

## View

User view

## Default level

2: System level

## **Parameters**

*interface-type*: Specifies an interface type.

*interface-number*: Specifies an interface number.

## **Description**

Use reset counters interface to clear the Ethernet interface statistics.

Before collecting traffic statistics for a specific period of time on an interface, clear the old statistics first.

- If no interface type is specified, this command clears statistics for all interfaces.
- If only the interface type is specified, this command clears statistics for all interfaces of that type.

### **Examples**

# Clear the statistics of GigabitEthernet 1/0/1. <Sysname> reset counters interface gigabitethernet 1/0/1

# reset packet-drop interface

## **Syntax**

## reset packet-drop interface [ *interface-type* [ *interface-number* ] ]

## View

Any view

### Default level

2: System level

### **Parameters**

*interface-type*: Specify an interface type.

*interface-number*: Specify an interface number.

### **Description**

Use reset packet-drop interface to clear statistics of dropped packets on an interface or multiple interfaces.

Sometimes you need to clear the old statistics before you can collect statistics of dropped packets.

- If you do not specify an interface type, this command clears statistics of dropped packets on all the interfaces on the switch.
- If you specify an interface type only, this command clears statistics of dropped packets on the specified type of interfaces.
- If you specify both the interface type and interface number, this command clears statistics of dropped packets on the specified interface.

## **Examples**

# Clear statistics of dropped packets on GigabitEthernet 1/0/1.

<Sysname> reset packet-drop interface gigabitethernet 1/0/1

# Clear statistics of dropped packets on all interfaces.

<Sysname> reset packet-drop interface

## shutdown

## **Syntax**

shutdown

undo shutdown

### View

Ethernet interface view, port group view

## Default level

2: System level
#### **Parameters**

None

# **Description**

#### A CAUTION:

After you shut down an Ethernet interface with this command, it cannot forward packets, even if it is physically connected.

Use shutdown to shut down an Ethernet interface.

Use undo shutdown to bring up an Ethernet interface.

By default, an Ethernet interface is in up state.

#### **Examples**

# Shut down and then bring up GigabitEthernet 1/0/1.

```
<Sysname> system-view 
[Sysname] interface gigabitethernet 1/0/1 
[Sysname-GigabitEthernet1/0/1] shutdown 
[Sysname-GigabitEthernet1/0/1] undo shutdown
```
#### # Shut down all member ports in the port group named group1.

<Sysname> system-view [Sysname] port-group manual group1 [Sysname-port-group-manual-group1] shutdown

# speed

# **Syntax**

```
speed { 10 | 100 | 1000 | auto } 
undo speed
```
# View

Ethernet interface view

### Default level

2: System level

#### **Parameters**

10: Sets the interface speed to 10 Mbps.

100: Sets the interface speed to 100 Mbps.

1000: Sets the interface speed to 1000 Mbps.

auto: Enables the interface to negotiate a speed with its peer.

#### **Description**

Use speed to set the speed of an Ethernet interface.

Use **undo speed** to restore the default.

By default, an Ethernet interface automatically negotiates a speed with the peer.

For an Ethernet copper port, use the **speed** command to set its speed to match the speed of the peer interface.

For a fiber port, use the **speed** command to set its speed to match the rate of a pluggable transceiver.

Related commands: duplex and speed auto.

### NOTE:

A Gigabit fiber port does not support the 10 or 100 keyword. A 10-Gigabit fiber port does not support this command.

#### **Examples**

# Configure GigabitEthernet 1/0/1 to operate at 100 Mbps.

```
<Sysname> system-view 
[Sysname] interface gigabitethernet 1/0/1 
[Sysname-GigabitEthernet1/0/1] speed 100
```
# speed auto

# **Syntax**

speed auto { 10 | 100 | 1000 } \*

undo speed

# View

GE interface view

# Default level

2: System level

#### **Parameters**

10: Sets 10 Mbps as an option for speed auto negotiation.

100: Sets 100 Mbps as an option for speed auto negotiation.

1000: Sets 1000 Mbps as an option for speed auto negotiation.

#### **Description**

Use speed auto to set options for speed auto negotiation.

Use undo speed to restore the default.

By default, an Ethernet interface automatically negotiates a speed with the peer.

The speed command and the speed auto command supersede each other. The command that is configured last takes effect.

If you configure speed 100 after configuring speed auto 100 1000 on an interface, the interface speed is set to 100 Mbps by force without negotiation. If you configure speed auto 100 1000 after configuring speed 100 on the interface, the interface negotiates with its peer, and the negotiated speed is either 100 Mbps or 1000 Mbps.

To avoid negotiation failure, make sure that at least one speed option is supported at both ends.

#### NOTE:

This feature is supported only on Gigabit copper ports that support speed auto negotiation.

# **Examples**

# Configure the port GigabitEthernet 1/0/1 to use 10 Mbps and 1000 Mbps for speed negotiation. <Sysname> system-view

[Sysname] interface gigabitethernet 1/0/1 [Sysname-GigabitEthernet1/0/1] speed auto 10 1000

# storm-constrain

#### **Syntax**

storm-constrain { broadcast | multicast | unicast } { pps | kbps | ratio } *max-values min-values*  undo storm-constrain { all | broadcast | multicast | unicast }

### View

Ethernet interface view

#### Default level

2: System level

#### **Parameters**

all: Disables storm control for all types of packets: broadcast, multicast, and unknown unicast.

**broadcast:** Enables or disables broadcast storm control.

multicast: Enables or disables multicast storm control.

unicast: Enables or disables unknown unicast storm control.

pps: Sets storm control thresholds in pps.

kbps: Sets storm control thresholds in kbps.

ratio: Sets storm control thresholds as a percentage of the transmission capacity of the interface.

*max-values*: Sets the upper threshold.

*min-values*: Sets the lower threshold, ranging from 1 to *max-values*.

#### **Description**

Use storm-constrain to enable broadcast, multicast, or unknown unicast storm control on an Ethernet port.

Use **undo storm-constrain** to disable storm control.

By default, traffic storm control is disabled.

To achieve desirable storm protection effect, avoid configuring both the **storm-constrain** command and any storm suppression command (unicast-suppression, multicast-suppression, and broadcast-suppression) on a port.

An upper threshold must be greater than or equal to the corresponding lower threshold. HP does not recommend configuring the same value for the two thresholds.

#### **Examples**

# Enable unknown unicast storm control on GigabitEthernet 1/0/1, setting the upper and lower thresholds to 200 pps and 150 pps.

<Sysname> system-view

[Sysname] interface gigabitethernet 1/0/1 [Sysname-GigabitEthernet1/0/1] storm-constrain unicast pps 200 150

# Enable broadcast storm control on GigabitEthernet 1/0/2, setting the upper and lower thresholds to 2000 kbps and 1500 kbps.

```
<Sysname> system-view 
[Sysname] interface gigabitethernet 1/0/2 
[Sysname-GigabitEthernet1/0/2] storm-constrain broadcast kbps 2000 1500
```
# Enable multicast storm control on GigabitEthernet 1/0/3, setting the upper and lower thresholds to 80% and 15%.

```
<Sysname> system-view 
[Sysname] interface gigabitethernet 1/0/3 
[Sysname-GigabitEthernet1/0/3] storm-constrain multicast ratio 80 15
```
# storm-constrain control

# **Syntax**

storm-constrain control { block | shutdown }

#### undo storm-constrain control

#### **View**

Ethernet interface view

# Default level

2: System level

#### **Parameters**

block: Blocks this type of traffic, while forwarding other types of traffic. Even though the interface does not forward the blocked traffic, it still counts the traffic. When the blocked traffic is detected dropping below the lower threshold, the port begins to forward the traffic.

shutdown: Shuts down automatically. The interface shuts down automatically and stops forwarding any traffic. When the blocked traffic is detected dropping below the lower threshold, the port does not forward the traffic. To bring up the interface, perform the **undo shutdown** command or disable the storm control function.

#### **Description**

Use storm-constrain control to set the protective action to take on an Ethernet interface when a type of traffic (unknown unicast, multicast, or broadcast) exceeds the upper storm control threshold.

Use undo storm-constrain control to restore the default.

By default, no action is taken on an Ethernet interface when a type of traffic exceeds the upper storm control threshold.

#### **Examples**

# Configure GigabitEthernet 1/0/1 to block the traffic detected crossing the upper storm control threshold.

<Sysname> system-view

[Sysname] interface gigabitethernet 1/0/1

[Sysname-GigabitEthernet1/0/1] storm-constrain control block

# storm-constrain enable log

# **Syntax**

storm-constrain enable log

#### undo storm-constrain enable log

### View

Ethernet interface view

## Default level

2: System level

#### **Parameters**

None

#### **Description**

Use storm-constrain enable log to enable an Ethernet interface to log storm control threshold events. Logged events include traffic exceeding the upper threshold and traffic falling below the lower threshold from the upper threshold.

Use undo storm-constrain enable log to disable log sending.

By default, a storm control-enabled port sends log messages when monitored traffic exceeds the upper threshold or falls below the lower threshold from the upper threshold.

#### **Examples**

# Disable GigabitEthernet 1/0/1 from sending out log messages upon detecting storm control threshold events.

<Sysname> system-view [Sysname] interface gigabitethernet 1/0/1 [Sysname-GigabitEthernet1/0/1] undo storm-constrain enable log

# storm-constrain enable trap

#### **Syntax**

storm-constrain enable trap

# undo storm-constrain enable trap

# View

Ethernet interface view

### Default level

2: System level

#### **Parameters**

None

### **Description**

Use storm-constrain enable trap to enable an Ethernet interface to send storm control threshold event traps. Triggering events include traffic exceeding the upper threshold and traffic falling below the lower threshold from the upper threshold.

Use undo storm-constrain enable trap to disable trap message sending.

By default, a storm control-enabled interface sends traps when monitored traffic exceeds the upper threshold or falls below the lower threshold from the upper threshold.

#### **Examples**

# Disable GigabitEthernet 1/0/1 from sending out storm control threshold event traps.

<Sysname> system-view [Sysname] interface gigabitethernet 1/0/1 [Sysname-GigabitEthernet1/0/1] undo storm-constrain enable trap

# storm-constrain interval

#### **Syntax**

storm-constrain interval *seconds*

#### undo storm-constrain interval

# View

System view

#### Default level

2: System level

#### **Parameters**

*seconds*: Sets the traffic polling interval of the storm control module, ranging from 1 to 300 seconds.

#### **Description**

Use storm-constrain interval to set the traffic polling interval of the storm control module.

Use undo storm-constrain interval to restore the default.

By default, the storm control module polls traffic statistics every 10 seconds.

For network stability, use the default or a higher polling interval.

#### NOTE:

The interval set by the storm-constrain interval command is specific to storm control. To set the statistics polling interval of an interface, use the flow-interval command.

#### Examples

# Set the traffic statistics polling interval of the storm control module to 60 seconds.

```
<Sysname> system-view
```
[Sysname] storm-constrain interval 60

# unicast-suppression

# **Syntax**

unicast-suppression { *ratio* | pps *max-pps* | kbps *max-kbps* }

#### undo unicast-suppression

#### View

Ethernet interface view, port group view

# Default level

2: System level

#### **Parameters**

*ratio*: Sets the unknown unicast suppression threshold as a percentage of the transmission capability of an Ethernet interface, ranging from 1 to 100. The smaller the percentage, the less unknown unicast traffic is allowed to pass through.

pps *max-pps*: Specifies the maximum number of unknown unicast packets that the Ethernet interface can forward per second.

- For GE ports, the *max-pps* argument ranges from 1 to 1,488,100 pps.
- For 10-GE ports, the *max-pps* argument ranges from 1 to 14,881,000 pps.

kbps *max-kbps*: Specifies the maximum number of kilobits of unknown unicast traffic that the Ethernet interface can forward per second.

- For GE ports, the *max-kbps* argument ranges from 1 to 1,000,000 kbps.
- For 10-GE ports, the *max-kbps* argument ranges from 1 to 10,000,000 kbps.

#### **Description**

Use **unicast-suppression** to set the unknown unicast suppression threshold on one or multiple Ethernet interfaces.

Use undo unicast-suppression to restore the default.

By default, Ethernet interfaces do not suppress unknown unicast traffic.

If you execute this command in Ethernet interface view, the configurations take effect only on the interface. If you execute this command in port group view, the configurations take effect on all ports in the port group.

When unknown unicast traffic exceeds the threshold you configure, the system discards unknown unicast packets until the unknown unicast traffic drops below the threshold.

#### NOTE:

- If you set different unknown unicast suppression thresholds in Ethernet interface view or port group view multiple times, the one configured last takes effect.
- For a particular type of traffic, configure either storm suppression or storm control, but not both. If both of them are configured, you may fail to achieve the expected storm control effect.

# **Examples**

# Set the unknown unicast threshold to 20% on GigabitEthernet  $1/0/1$ .

<Sysname> system-view

[Sysname] interface gigabitethernet 1/0/1

[Sysname-GigabitEthernet1/0/1] unicast-suppression 20

# Set the unknown unicast threshold to 20% on all ports of port group group1.

<Sysname> system-view

[Sysname] port-group manual group1

```
[Sysname-port-group-manual-group1] group-member gigabitethernet 1/0/1 
[Sysname-port-group-manual-group1] group-member gigabitethernet 1/0/2
```

```
[Sysname-port-group-manual-group1] unicast-suppression 20
```
# virtual-cable-test

# **Syntax**

virtual-cable-test

# View

Ethernet interface view

# Default level

2: System level

#### **Parameters**

None

# **Description**

Use virtual-cable-test to test the cable connection of an Ethernet interface. The test results are displayed within five seconds.

The following cable states are available:

- Normal—The cable is in good condition.
- Abnormal—Any fault other than a short or open circuit is detected.

If the cable connection is normal, the displayed cable length is the total length of the cable.

If the cable connection has a fault, it is the length from the local port to the faulty point.

If the link of an Ethernet interface is up, testing its cable connection will cause the link to go down and then up.

The test result is for reference only. The cable length detection error is up to 5 m (about 16 ft). If a test item is not available, a hyphen (-) is displayed.

#### NOTE:

Fiber ports do not support this command.

# **Examples**

```
# Test the cable connection of GigabitEthernet 1/0/1. 
<Sysname> system-view 
[Sysname] interface gigabitethernet 1/0/1 
[Sysname-GigabitEthernet1/0/1] virtual-cable-test 
Cable status: normal, 1 metres 
Pair Impedance mismatch: - 
Pair skew: - ns 
Pair swap: - 
Pair polarity: - 
Insertion loss: - db 
Return loss: - db 
Near-end crosstalk: - db
```
# NOTE:

The Pair Impedance mismatch field has the following values:

- Yes—Match
- No—Mismatch

# Loopback and null interface configuration commands

# default

# **Syntax**

default

# View

Loopback interface view, null interface view

# Default level

2: System level

# **Parameters**

None

# **Description**

Use default to restore the default settings for the loopback or null interface.

This command might fail to restore the default settings for some commands for reasons such as command dependencies and system restrictions. You can use the **display this** command in interface view to check for these commands, and perform their **undo** forms or follow the command reference to individually restore their default settings. If your restoration attempt still fails, follow the error message to resolve the problem.

# A CAUTION:

The **default** command might interrupt ongoing network services. Make sure you are fully aware of the impacts of this command when you perform it on a live network.

# **Examples**

# Restore the default settings of interface loopback 0.

```
<Sysname> system-view 
[Sysname] interface loopback 0 
[Sysname-loopback0] default 
This command will restore the default settings. Continue? [Y/N]:y
```
# description

# **Syntax**

description *text*

undo description

# View

Loopback interface view, null interface view

### Default level

2: System level

#### **Parameters**

*text*: Creates an interface description, a string of 1 to 80 characters. Valid characters and symbols include English letters (A to Z, a to z), digits (0 to 9), special English characters, spaces, and other Unicode characters and symbols.

#### **Description**

Use **description** to set a description for the interface.

Use undo description to restore the default.

By default, the description of a loopback or null interface is *interface name* Interface. For example: Loopback0 interface.

An interface description can be a mixture of English characters and other Unicode characters. The mixed description cannot exceed the specified length.

To use a type of Unicode characters or symbols in an interface description, you must install the corresponding Input Method Editor (IME) and log in to the device through supported remote login software.

Each non-English Unicode character or symbol takes the space of two regular characters. When the length of a description string reaches or exceeds the maximum line width on the terminal software, the software starts a new line. If a line is broken, it may break a Unicode character into two parts and create garbled characters.

#### Related commands: display interface.

#### **Examples**

# Set the description for interface loopback 0 to loopback0.

<Sysname> system-view [Sysname] interface loopback 0 [Sysname-loopback0] description loopback0

# display interface loopback

#### **Syntax**

display interface [ loopback ] [ brief [ down ] ] [ | { begin | exclude | include } *regular-expression* ] display interface loopback *interface-number* [ brief ] [ | { begin | exclude | include } *regular-expression* ]

#### View

Any view

# Default level

1: Monitor level

#### **Parameters**

*interface-number*: Loopback interface number, which can be the number of any existing loopback interface. With this argument, this command displays information about a specified loopback interface.

brief: Displays brief interface information. If you do not specify this keyword, this command displays detailed interface information.

down: Displays information about interfaces in DOWN state and the causes. If you do not specify this keyword, this command displays information about interfaces in all states.

|: Filters command output by specifying a regular expression. For more information about regular expressions, see *Fundamentals Configuration Guide*.

begin: Displays the first line that matches the specified regular expression and all lines that follow.

exclude: Displays all lines that do not match the specified reqular expression.

include: Displays all lines that match the specified regular expression.

*regular-expression*: Specifies a regular expression, a case-sensitive string of 1 to 256 characters.

#### **Description**

Use **display interface loopback** to display information about a loopback interface.

- If you do not specify the loopback keyword, this command displays information about all interfaces on the device.
- If you specify the loopback keyword without the *interface-number* argument, this command displays information about all created loopback interfaces.

Related commands: interface loopback.

#### **Examples**

# Display detailed information about interface loopback 0. <Sysname> display interface loopback 0 LoopBack0 current state: UP Line protocol current state: UP (spoofing) Description: LoopBack0 Interface The Maximum Transmit Unit is 1536 Internet protocol processing : disabled Physical is Loopback Last clearing of counters: Never Last 300 seconds input: 0 bytes/sec, 0 bits/sec, 0 packets/sec Last 300 seconds output: 0 bytes/sec, 0 bits/sec, 0 packets/sec 0 packets input, 0 bytes, 0 drops 0 packets output, 0 bytes, 0 drops

# Display brief information about interface loopback 0.

<Sysname> display interface loopback 0 brief The brief information of interface(s) under route mode: Link: ADM - administratively down; Stby - standby Protocol: (s) - spoofing Interface Link Protocol Main IP Description  $Loop 0$  UP UP(s) --

#### <span id="page-263-0"></span>Table 12 Command output

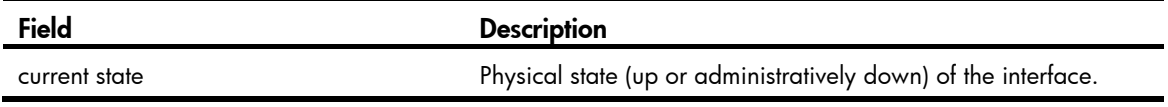

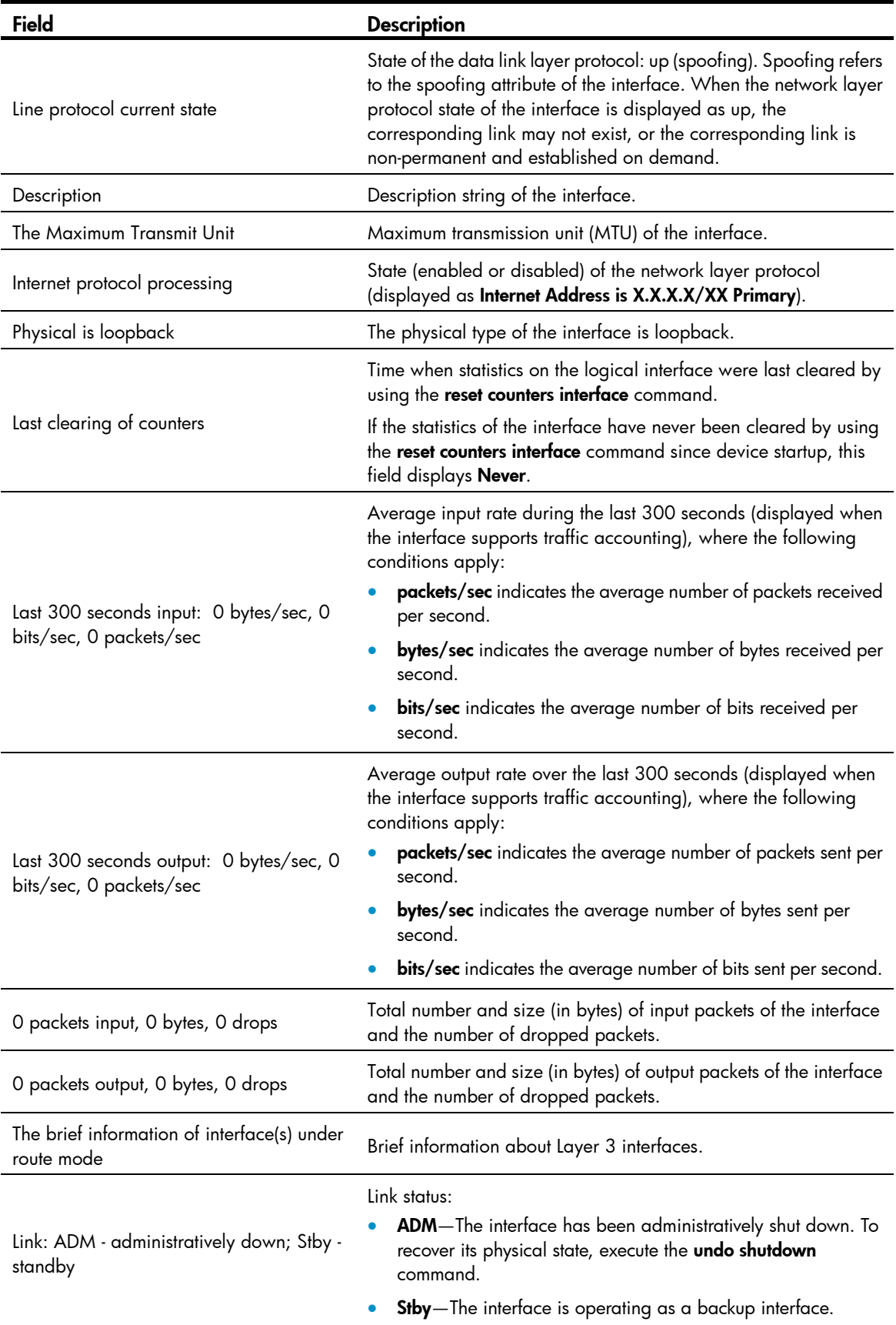

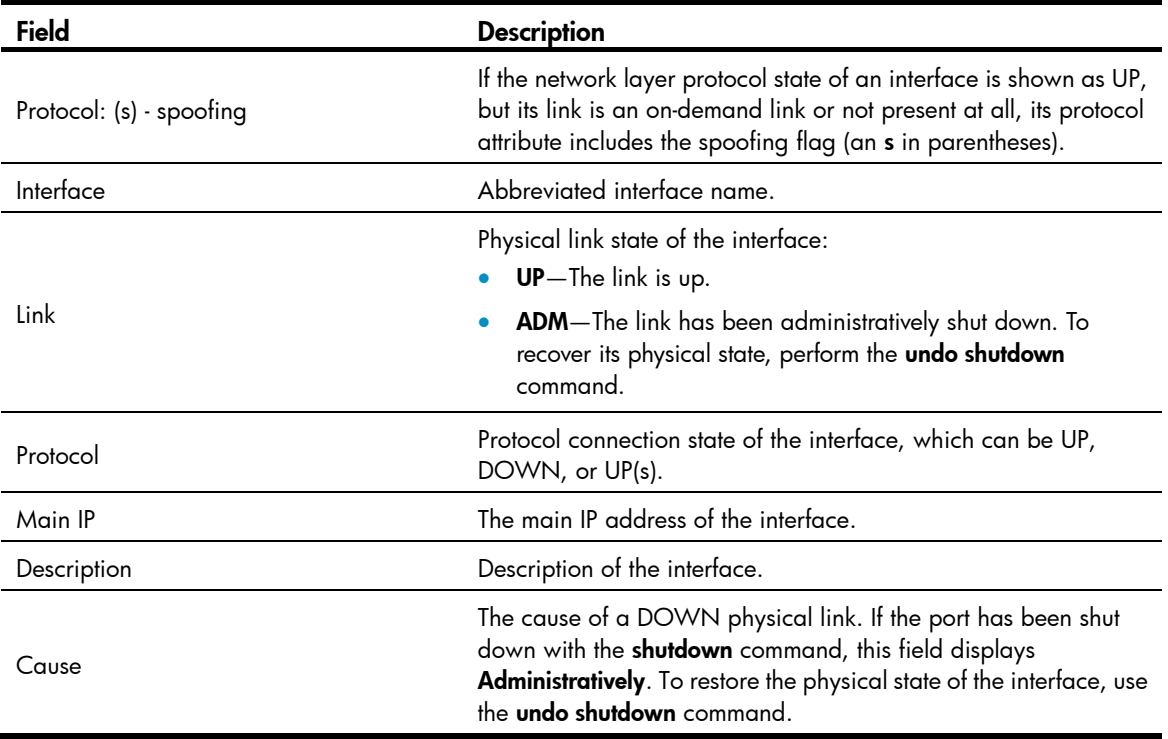

#### NOTE:

The switch does not support collecting statistics about average input or output rate of loopback interfaces. These fields display 0.

# display interface null

### **Syntax**

display interface [ null ] [ brief [ down ] ] [ | { begin | exclude | include } *regular-expression* ] display interface null 0 [ brief ] [ | { begin | exclude | include } *regular-expression* ]

# View

```
Any view
```
# Default level

1: Monitor level

#### **Parameters**

0: Specifies interface Null 0. The null interface number is fixed at 0, because the device has only one null interface.

**brief**: Displays brief interface information. If you do not specify this keyword, this command displays detailed interface information.

down: Displays information about interfaces in DOWN state and the causes. If you do not specify this keyword, this command displays information about interfaces in all states.

|: Filters command output by specifying a regular expression. For more information about regular expressions, see *Fundamentals Configuration Guide*.

begin: Displays the first line that matches the specified regular expression and all lines that follow.

exclude: Displays all lines that do not match the specified regular expression.

include: Displays all lines that match the specified reqular expression.

*regular-expression*: Specifies a regular expression, a case-sensitive string of 1 to 256 characters.

#### **Description**

Use **display interface null** to display information about the null interface. Because Null 0 interface is the only null interface on a device, this command displays information about Null 0 interface, even if you do not specify the 0 keyword.

- If you do not specify the **null** keyword, this command displays information about all interfaces on the device.
- If you specify the null keyword, this command displays information about interface Null 0 with or without the 0 keyword, because the device supports only one interface Null 0.

Related commands: interface null.

#### **Examples**

# Display detailed information about null interface Null 0.

```
<Sysname> display interface null 0 
NULL0 current state :UP 
Line protocol current state :UP (spoofing) 
Description : NULL0 Interface 
The Maximum Transmit Unit is 1500 
Internet protocol processing : disabled 
Physical is NULL DEV 
Last clearing of counters: Never 
     Last 300 seconds input: 0 bytes/sec, 0 bits/sec, 0 packets/sec 
     Last 300 seconds output: 0 bytes/sec, 0 bits/sec, 0 packets/sec 
     0 packets input, 0 bytes, 0 drops 
     0 packets output, 0 bytes, 0 drops 
# Display brief information about interface Null 0. 
<Sysname> display interface null 0 brief 
The brief information of interface(s) under route mode: 
Link: ADM - administratively down; Stby - standby
```
Protocol: (s) - spoofing Interface Link Protocol Main IP Description  $NULL0$   $UP$   $UP(s)$ 

For the output description, se[eTable 12.](#page-263-0)

#### NOTE:

The switch does not support collecting statistics about average input or output rate of interface Null 0. These fields display 0.

# interface loopback

# **Syntax**

interface loopback *interface-number* undo interface loopback *interface-number*

#### View

System view

# Default level

2: System level

#### **Parameters**

*interface-number*: Loopback interface number, ranging from 0 to 3.

# **Description**

Use interface loopback to create a loopback interface or enter loopback interface view.

Use undo interface loopback to remove a loopback interface.

Related commands: display interface loopback.

#### **Examples**

# Create interface loopback 0. <Sysname> system-view [Sysname] interface loopback 0 [Sysname-LoopBack0]

# interface null

# **Syntax**

interface null 0

### View

System view

# Default level

2: System level

### **Parameters**

0: Specifies interface Null 0. The null interface number is fixed to 0.

### **Description**

Use interface null to enter null interface view.

A device has only one null interface, interface Null 0. Interface Null 0 is always up. You cannot remove or shut it down.

Related commands: display interface null.

#### **Examples**

# Enter Null 0 interface view.

```
<Sysname> system-view 
[Sysname] interface null 0 
[Sysname-NULL0]
```
# reset counters interface loopback

# **Syntax**

### reset counters interface [ loopback [ *interface-number* ] ]

# View

User view

# Default level

2: System level

#### **Parameters**

*interface-number*: Number of the loopback interface, which can be the number of any existing loopback interface. With this argument, the command clears statistics on a specified loopback interface.

#### **Description**

Use reset counters interface loopback to clear statistics on loopback interfaces.

Before collecting traffic statistics within a specific period of time on a loopback interface, clear the existing statistics.

- If you do not specify the **loopback** keyword, this command clears the statistics on all interfaces in the system.
- If you specify the loopback keyword without the *interface-number* argument, this command clears the statistics on all loopback interfaces.

# **Examples**

# Clear statistics on loopback interface Loopback 0.

```
<Sysname> reset counters interface loopback 0
```
# reset counters interface null

# **Syntax**

reset counters interface [ null [ 0 ] ]

#### View

User view

# Default level

2: System level

# **Parameters**

0: Number of the null interface, which is fixed at 0.

# **Description**

Use reset counters interface null to clear statistics on the null interface.

Before collecting traffic statistics within a specific period of time on the null interface, clear the existing statistics.

- If you do not specify the null keyword, this command clears statistics on all interfaces.
- If you specify the null keyword, this command clears the statistics on interface Null 0 with or without the 0 keyword, because the device supports only one interface Null 0.

# **Examples**

# Clear statistics on interface Null 0.

<Sysname> reset counters interface null 0

# shutdown

# **Syntax**

shutdown

# undo shutdown

# View

Loopback interface view

# Default level

2: System level

# **Parameters**

None

# **Description**

Use shutdown to shut down the loopback interface.

Use undo shutdown to bring up the loopback interface.

By default, a loopback interface is up.

# **Examples**

# Shut down loopback interface loopback 0. <Sysname> system-view [Sysname] interface loopback 0 [Sysname-Loopback0] shutdown

# Bulk interface configuration commands

# interface range

### **Syntax**

interface range *interface-list*

#### View

System view

#### Default level

2: System level

#### **Parameters**

*interface-list*: Interface list in the format of *interface-list* = { *interface-type interface-number* [ to *interface-type interface-number* ] }&<1-5>. The *interface-type interface-number* argument specifies an interface by its type and number. &<1-5> indicates that you can specify up to five interfaces or interface lists. When you specify the to keyword in *interface-type interface-number1* to *interface-type interface-number2*, the interfaces before and after the to keyword must be on the same interface card or subcard, and the interface number before to must be no greater than the one after to.

#### **Description**

Use interface range to create an interface range and enter interface range view.

You can use this command to enter interface range view to bulk configure multiple interfaces with the same feature instead of configuring them one by one. For example, you can perform the shutdown command in interface range view to shut down a range of interfaces.

In interface range view, only the commands supported by the first interface are available. To view the commands supported by the first interface in the interface range, enter the interface range view and enter ? at the command line interface prompt.

To verify the configuration of the first interface in the interface range, execute the **display this** command in interface range view.

Failure of applying a command on one member interface does not affect the application of the command on the other member interfaces. If applying a command on one member interface fails, the system displays an error message and continues with the next member interface.

#### **Examples**

# Shut down interfaces GigabitEthernet 1/0/1 through GigabitEthernet 1/0/24, VLAN interface 2,

```
<Sysname> system-view 
[Sysname] interface range gigabitethernet 1/0/1 to gigabitethernet 1/0/24 vlan-interafce 
2 
[Sysname-if-range] shutdown
```
# interface range name

#### **Syntax**

interface range name *name* [ interface *interface-list* ]

#### undo interface range name *name*

#### View

System view

#### Default level

2: System level

#### **Parameters**

*name*: Interface range name, a case-sensitive string of 1 to 32 characters.

*interface-list*: Interface list in the format of *interface-list* = { *interface-type interface-number* [ to *interface-type interface-number* ] }&<1-5>. The *interface-type interface-number* argument specifies an interface by its type and number. &<1-5> indicates that you can specify up to five interfaces or interface lists. When you specify the to keyword in *interface-type interface-number1* to *interface-type interface-number2*, the interfaces before and after the to keyword must be on the same interface card or subcard, and the interface number before to must be no greater than the one after to.

#### **Description**

Use the interface range name *name* interface *interface-list* command to create an interface range, configure a name for the interface range, add interfaces to the interface range, and enter the interface range view.

Use the **interface range name** command without the **interface** keyword to enter the view of an interface range with the specified name.

Use undo interface range name to delete the interface range with the specified name.

You can use this command to assign a name to an interface range and can specify this name rather than the interface range to enter the interface range view.

You can use the display current-configuration | include interface range command to view the member interfaces of an interface range.

In interface range view, only the commands supported by the first interface are available. To view the commands supported by the first interface in the interface range, enter the interface range view and enter ? at the command line interface prompt.

To verify the configuration of the first interface in the interface range, execute the **display this** command in interface range view.

Failure of applying a command on one member interface does not affect the application of the command on the other member interfaces. If applying a command on one member interface fails, the system displays an error message and continues with the next member interface.

When you bulk configure interfaces, follow these guidelines:

- Do not assign an aggregate interface and any of its member interfaces to an interface range at the same time. Some commands, after being executed on both an aggregate interface and its member interfaces, can break up the aggregation.
- No limit is set on the maximum number of interfaces in an interface range. The more interfaces in an interface range, the longer the command execution time.

# **Examples**

# Add GigabitEthernet  $1/0/1$  to GigabitEthernet  $1/0/12$  to interface range named **myEthPort**, and enter the interface range view.

<Sysname> system-view

[Sysname] interface range name myEthPort interface GigabitEthernet1/0/1 to GigabitEthernet1/0/12

[Sysname-if-range-myEthPort]

# # Enter the view of interface range named myEthPort.

<Sysname> system-view

[Sysname] interface range name myEthPort

[Sysname-if-range-myEthPort]

# MAC address table configuration commands

The MAC address table can contain only Layer 2 Ethernet ports and Layer 2 aggregate interfaces.

This feature covers only the unicast MAC address table. For information about configuring static multicast MAC address table entries for IGMP snooping and MLD snooping, see *IP Multicast Configuration Guide*.

# display mac-address

# **Syntax**

display mac-address [ *mac*-*address* [ vlan *vlan-id* ] | [ [ dynamic | static ] [ interface *interface-type interface-number* ] | blackhole ] [ vlan *vlan-id* ] [ count ] ] [ | { begin | exclude | include } *regular-expression* ]

# View

Any view

# Default level

1: Monitor level

# **Parameters**

blackhole: Displays blackhole MAC address entries, which do not age and can be added and deleted. Packets with a matching source or destination MAC address are discarded.

vlan *vlan*-*id*: Displays MAC address entries of the specified VLAN, where *vlan-id* is in the range of 1 to 4094.

count: Displays the number of MAC address entries specified by related parameters in the command. When this keyword is used, the command displays only the number of specified MAC address entries, rather than related information about these MAC address entries.

*mac*-*address*: Displays MAC address entries of a specified MAC address, in the format of H-H-H.

dynamic: Displays dynamic MAC address entries, which can be aged.

static: Displays static MAC address entries, which do not age.

interface *interface*-*type interface*-*number*: Displays the MAC address learning status of the specified interface. *interface*-*type interface*-*number* specifies an interface by its type and number.

|: Filters command output by specifying a regular expression. For more information about regular expressions, see *Fundamentals Configuration Guide*.

begin: Displays the first line that matches the specified regular expression and all lines that follow.

exclude: Displays all lines that do not match the specified regular expression.

include: Displays all lines that match the specified regular expression.

*regular-expression*: Specifies a regular expression, a case-sensitive string of 1 to 256 characters.

# **Description**

Use **display mac-address** to display information about the MAC address table.

If you execute this command without specifying any parameters, it displays information of all MAC address entries on the device, including unicast MAC address entries and static multicast MAC address entries.

If you execute this command using only the **vlan** keyword or the **count** keyword, or only these two keywords, it displays information of unicast MAC address entries and static multicast MAC address entries.

Related commands: mac-address (system view), mac-address (interface view), and mac-address timer; display mac-address multicast and display mac-address multicast count (*IP Multicast Command Reference*).

#### **Examples**

# Display the MAC address table entry for MAC address 000f-e201-0101.

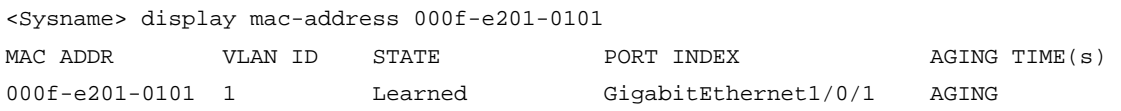

--- 1 mac address(es) found ---

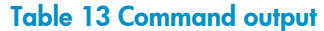

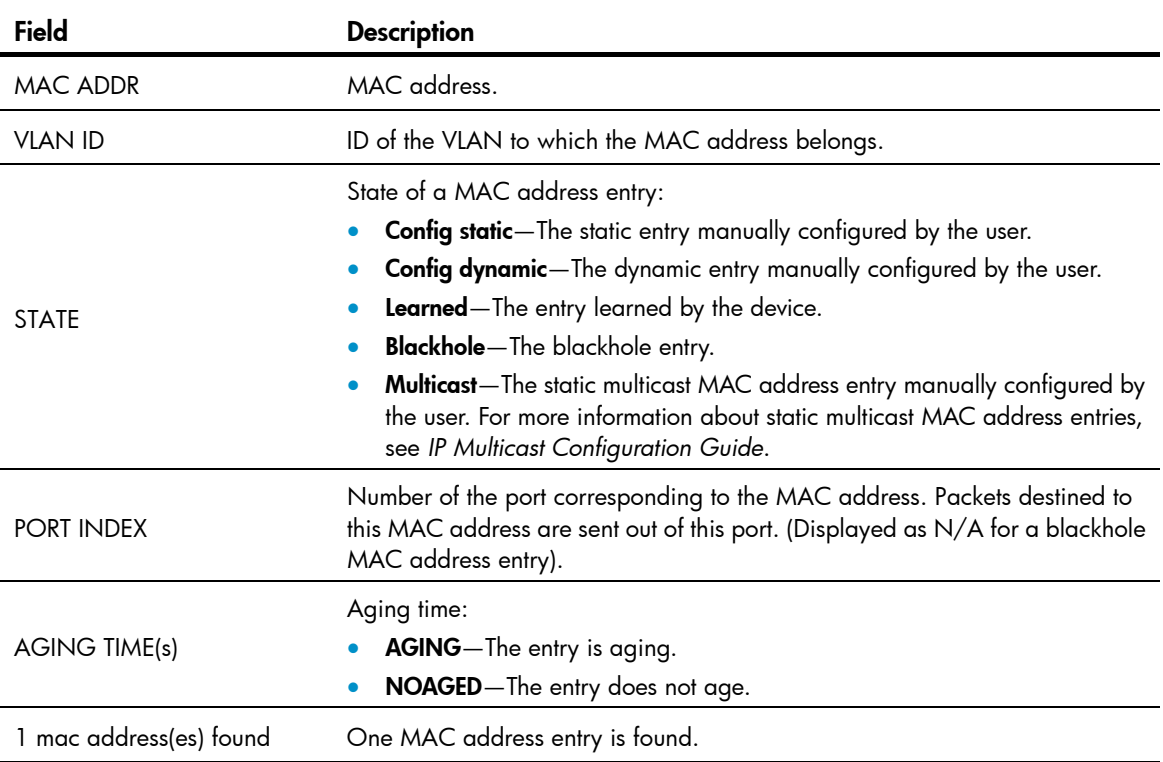

# display mac-address aging-time

# **Syntax**

display mac-address aging-time [ | { begin | exclude | include } *regular-expression* ]

#### View

Any view

### Default level

1: Monitor level

#### **Parameters**

|: Filters command output by specifying a regular expression. For more information about regular expressions, see *Fundamentals Configuration Guide*.

begin: Displays the first line that matches the specified regular expression and all lines that follow.

exclude: Displays all lines that do not match the specified regular expression.

include: Displays all lines that match the specified reqular expression.

*regular-expression*: Specifies a regular expression, a case-sensitive string of 1 to 256 characters.

#### **Description**

Use display mac-address aging-time to display the aging time of dynamic entries in the MAC address table.

Related commands: mac-address (system view), mac-address (interface view), mac-address timer, and display mac-address.

#### **Examples**

# Display the aging time of dynamic entries in the MAC address table. <Sysname> display mac-address aging-time Mac address aging time: 300s

The output shows that the aging time of dynamic entries in the MAC address table is 300 seconds.

# display mac-address mac-learning

# **Syntax**

display mac-address mac-learning [ *interface*-*type interface*-*number* ] [ | { begin | exclude | include } *regular-expression* ]

#### View

Any view

#### Default level

1: Monitor level

#### **Parameters**

*interface*-*type interface*-*number*: Specifies an interface by its type and number.

|: Filters command output by specifying a regular expression. For more information about regular expressions, see *Fundamentals Configuration Guide*.

begin: Displays the first line that matches the specified regular expression and all lines that follow.

exclude: Displays all lines that do not match the specified regular expression.

include: Displays all lines that match the specified regular expression.

*regular-expression*: Specifies a regular expression, a case-sensitive string of 1 to 256 characters.

#### **Description**

Use **display mac-address mac-learning** to display the MAC address learning status of the specified or all Layer 2 Ethernet ports.

#### **Examples**

#### # Display MAC address learning status of all Ethernet ports.

<Sysname> display mac-address mac-learning Mac address learning status of the switch: enable

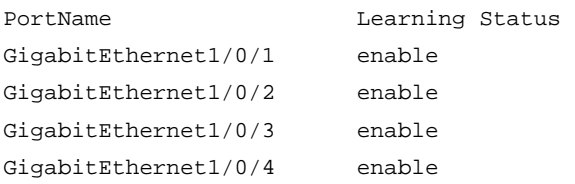

#### Table 14 Command output

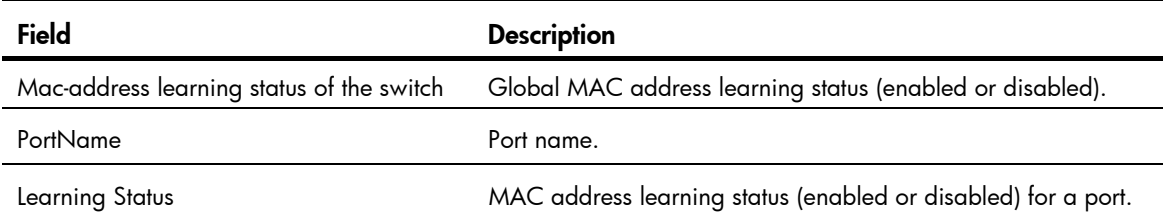

# display mac-address statistics

# **Syntax**

display mac-address statistics [ | { begin | exclude | include } *regular-expression* ]

#### View

Any view

# Default level

1: Monitor level

#### **Parameters**

|: Filters command output by specifying a regular expression. For more information about regular expressions, see *Fundamentals Configuration Guide*.

begin: Displays the first line that matches the specified regular expression and all lines that follow.

exclude: Displays all lines that do not match the specified regular expression.

include: Displays all lines that match the specified regular expression.

*regular-expression*: Specifies a regular expression, a case-sensitive string of 1 to 256 characters.

#### **Description**

Use display mac-address statistics to display the statistics of the MAC address table.

#### **Examples**

# Display the statistics of the MAC address table.

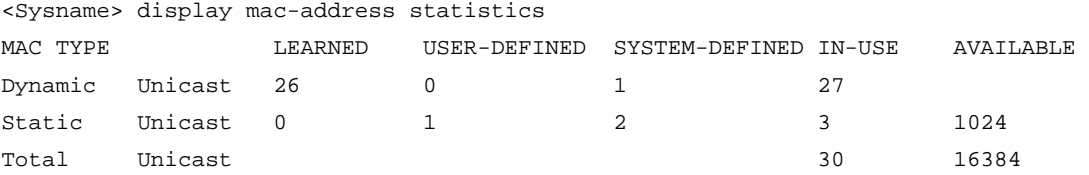

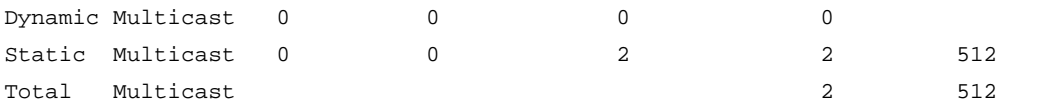

Table 15 Command output

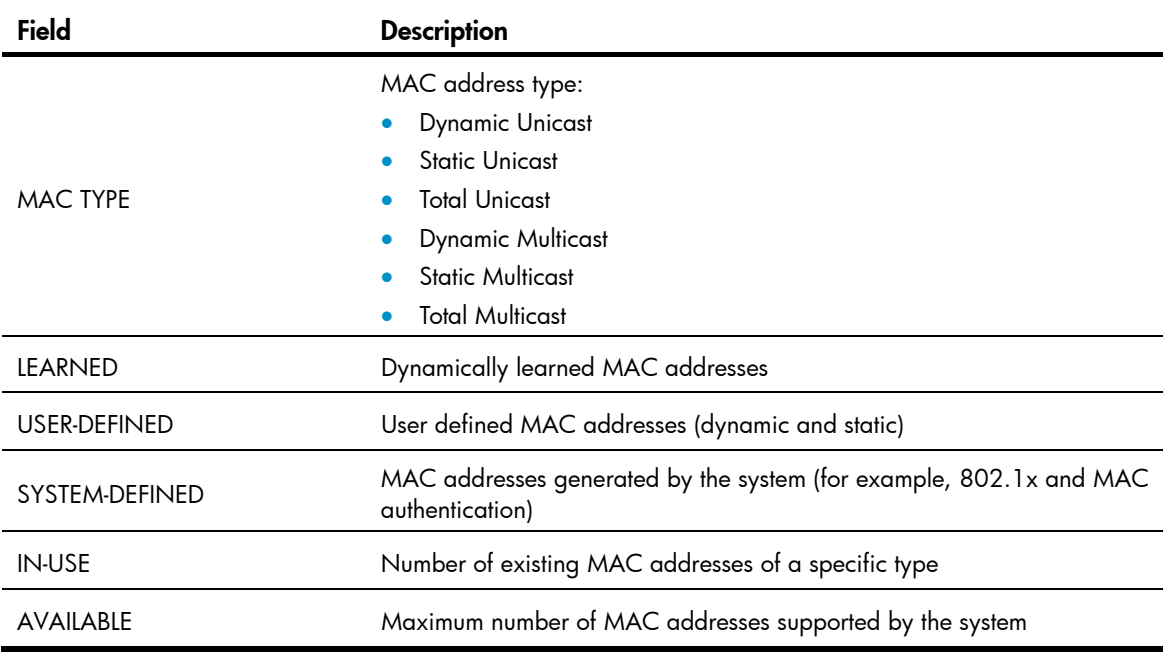

# mac-address (interface view)

#### **Syntax**

mac-address { dynamic | static } *mac*-*address* vlan *vlan*-*id* undo mac-address { dynamic | static } *mac*-*address* vlan *vlan*-*id*

#### View

Layer 2 Ethernet interface view, Layer 2 aggregate interface view

#### Default level

2: System level

#### **Parameters**

dynamic: Specifies dynamic MAC address entries. These entries can age.

static: Specifies static MAC address entries. They do not age, but you can add or remove them.

*mac*-*address*: Specifies a MAC address in the format of H-H-H, where 0s at the beginning of each H (16-bit hexadecimal digit) can be omitted. For example, inputting "f-e2-1" indicates that the MAC address is "000f-00e2-0001".

vlan *vlan*-*id*: Specifies an existing VLAN to which the Ethernet interface belongs, where *vlan-id* is the specified VLAN ID, in the range of 1 to 4094.

#### **Description**

Use mac-address to add or modify a MAC address entry on a specified interface.

Use **undo mac-address** to remove a MAC address entry on the interface.

The MAC address entries configuration cannot survive a reboot unless you save it. The dynamic MAC address table entries, however, are lost at next reboot whether or not you save the configuration.

Related commands: display mac-address.

#### **Examples**

# Add a static entry for MAC address 000f-e201-0101 on port GigabitEthernet 1/0/1 that belongs to VLAN 2.

<Sysname> system-view [Sysname] interface gigabitethernet 1/0/1 [Sysname-GigabitEthernet1/0/1] mac-address static 000f-e201-0101 vlan 2

# Add a static entry for MAC address 000f-e201-0102 on port Bridge-Aggregation 1 that belongs to VLAN 1.

<Sysname> system-view [Sysname] interface bridge-aggregation 1 [Sysname-Bridge-Aggregation1] mac-address static 000f-e201-0102 vlan 1

# mac-address (system view)

#### **Syntax**

mac-address blackhole *mac*-*address* vlan *vlan*-*id* 

mac-address { dynamic | static } *mac*-*address* interface *interface*-*type interface*-*number* vlan *vlan*-*id*

undo mac-address [ { dynamic | static } *mac*-*address* interface *interface*-*type interface*-*number* vlan *vlan*-*id* ]

undo mac-address [ blackhole | dynamic | static ] [ *mac*-*address* ] vlan *vlan*-*id*

undo mac-address [ dynamic | static ] *mac-address* interface *interface*-*type interface*-*number* vlan *vlan*-*id* 

undo mac-address [ dynamic | static ] interface *interface*-*type interface*-*number* 

#### View

System view

#### Default level

2: System level

#### **Parameters**

**blackhole**: Specifies blackhole MAC address entries. These entries do not age, but you can add or remove them. The packets whose source or destination MAC addresses match the blackhole MAC address entries are dropped.

*mac*-*address*: Specifies a MAC address in the format of H-H-H, where 0s at the beginning of each H (16-bit hexadecimal digit) can be omitted. For example, inputting "f-e2-1" indicates that the MAC address is "000f-00e2-0001".

vlan *vlan*-*id*: Specifies an existing VLAN to which the Ethernet interface belongs, where *vlan-id* is the specified VLAN ID, in the range of 1 to 4094.

dynamic: Specifies dynamic MAC address entries, which can be aged.

static: Specifies static MAC address entries. These entries do not age, but you can add or remove them.

interface *interface*-*type interface*-*number*: Specifies an outbound interface by its type and number.

#### **Description**

Use mac-address to add or modify a MAC address entry.

Use undo mac-address to remove one or all MAC address entries.

A static or blackhole MAC address entry will not be overwritten by a dynamic MAC address entry. A dynamic MAC address entry can be overwritten by a static or blackhole MAC address entry.

If you execute the **undo mac-address** command without specifying any parameters, this command deletes all unicast MAC address entries and static multicast MAC address entries.

You can delete all the MAC address entries (including unicast MAC address entries and static multicast MAC address entries) of a VLAN, or you can choose to delete a specific type (dynamic, static, or blackhole) of MAC address entries only. You can single out certain ports and delete the corresponding unicast MAC address entries, but not the corresponding static multicast MAC address entries.

The MAC address entries configuration cannot survive a reboot unless you save it. The dynamic MAC address table entries, however, are lost at next reboot regardless of whether or not you save the configuration.

Related commands: display mac-address.

#### **Examples**

# Add a static entry for MAC address 000f-e201-0101. All frames destined to this MAC address are sent out of port GigabitEthernet 1/0/1 which belongs to VLAN 2.

<Sysname> system-view

[Sysname] mac-address static 000f-e201-0101 interface gigabitethernet 1/0/1 vlan 2

# mac-address mac-learning disable

#### **Syntax**

mac-address mac-learning disable

undo mac-address mac-learning disable

# View

System view, Layer 2 Ethernet interface view, port group view, Layer 2 aggregate interface view

#### Default level

2: System level

#### **Parameters**

None

#### **Description**

Use **mac-address mac-learning disable** to disable MAC address learning. Depending on the view that you entered, you can disable it globally, on a Layer 2 interface, or a group of Ethernet ports.

Use undo mac-address mac-learning disable to enable MAC address learning. Depending on the view that you entered, you can disable it globally, on a Layer 2 interface, or a group of Ethernet ports.

By default, MAC address learning is enabled.

Follow these guidelines when you configure MAC address learning:

- You may need to disable MAC address learning to prevent the MAC address table from being saturated. For example, when your device is being attacked by many packets with different source MAC addresses, it affects the update of the MAC address table.
- Because disabling MAC address learning may result in broadcast storms, enable broadcast storm suppression after you disable MAC address learning on a port.

Related commands: display mac-address mac-learning.

#### NOTE:

When MAC address learning is disabled, the learned MAC addresses remain valid until they age out.

#### **Examples**

# Disable global MAC address learning.

<Sysname> system-view

[Sysname] mac-address mac-learning disable

#### # Disable MAC address learning on port GigabitEthernet 1/0/1.

<Sysname> system-view

[Sysname] interface gigabitethernet 1/0/1

[Sysname-GigabitEthernet1/0/1] mac-address mac-learning disable

#### # Disable MAC address learning on Bridge-Aggregation 1.

<Sysname> system-view

[Sysname] interface bridge-aggregation 1

[Sysname-Bridge-Aggregation1] mac-address mac-learning disable

# mac-address mac-roaming enable

#### **Syntax**

mac-address mac-roaming enable

undo mac-address mac-roaming enable

#### View

System view

## Default level

2: System level

#### **Parameters**

None

## **Description**

Use mac-address mac-roaming enable to enable MAC address roaming.

Use undo mac-address mac-roaming enable to disable MAC address roaming.

By default, MAC address roaming is disabled.

#### **Examples**

# Enable MAC address roaming. <Sysname> system-view [Sysname] mac-address mac-roaming enable

# mac-address max-mac-count

# **Syntax**

mac-address max-mac-count *count*

#### undo mac-address max-mac-count

## View

Layer 2 Ethernet interface view, port group view

#### Default level

2: System level

#### **Parameters**

*count*: Specifies the maximum number of MAC addresses that can be learned on a port. The value is in the range of 0 to 4096. When the argument takes 0, the VLAN is not allowed to learn MAC addresses.

#### **Description**

Use mac-address max-mac-count *count* to configure the maximum number of MAC addresses that can be learned on a port.

Use undo mac-address max-mac-count to restore the default maximum number of MAC addresses that can be learned on an Ethernet port.

By default, no MAC learning limit is configured.

If the command is executed in interface view, the configuration takes effect on the interface only. If the command is executed in port group view, the configuration takes effect on all ports in the port group.

Related commands: mac-address and mac-address timer.

#### **Examples**

# Set the maximum number of MAC addresses that can be learned on port GigabitEthernet 1/0/1 to 600.

<Sysname> system-view [Sysname] interface gigabitethernet 1/0/1 [Sysname-GigabitEthernet1/0/1] mac-address max-mac-count 600

# mac-address timer

#### **Syntax**

mac-address timer { aging *seconds* | no-aging }

#### undo mac-address timer aging

### View

System view

### Default level

2: System level

#### **Parameters**

aging *seconds*: Sets an aging timer (in seconds) for dynamic MAC address entries. The value is in the range of 10 to 1,000,000 seconds.

no-aging: Sets dynamic MAC address entries not to age.

### **Description**

Use mac-address timer to configure the aging timer for dynamic MAC address entries.

Use undo mac-address timer to restore the default.

By default, the aging timer is 300 seconds.

Follow these guidelines to set the aging timer appropriately:

- A long aging interval may cause the MAC address table to retain outdated entries and fail to accommodate the latest network changes.
- A short aging interval may result in removal of valid entries and unnecessary broadcasts that may affect the performance of the switch.

#### Examples

# Set the aging timer for dynamic MAC address entries to 500 seconds.

<Sysname> system-view

[Sysname] mac-address timer aging 500

# MAC Information configuration commands

MAC Information applies only to Layer 2 Ethernet interfaces.

# mac-address information enable (Ethernet interface view)

# **Syntax**

mac-address information enable { added | deleted }

undo mac-address information enable { added | deleted }

### View

Layer 2 Ethernet interface view

# Default level

1: Monitor level

#### **Parameters**

added: Enables the device to record security information when a new MAC address is learned on the Ethernet port.

deleted: Enables the device to record security information when an existing MAC address is deleted.

#### **Description**

Use mac-address information enable to enable MAC Information on the Layer 2 Ethernet interface.

Use undo mac-address information enable to disable MAC Information on the Layer 2 Ethernet interface.

By default, MAC Information is disabled on a Layer 2 Ethernet interface.

This command is not supported on aggregate interfaces.

To enable MAC Information on an Ethernet interface, enable MAC Information globally.

#### **Examples**

# Enable MAC Information on GigabitEthernet 1/0/1.

<Sysname> system-view [Sysname] interface gigabitethernet 1/0/1 [Sysname-GigabitEthernet1/0/1] mac-address information enable added

# mac-address information enable (system view)

# **Syntax**

mac-address information enable

#### undo mac-address information enable

# View

System view

### Default level

2: System level

### **Parameters**

None

# **Description**

Use **mac-address information enable** to enable MAC Information alobally.

Use undo mac-address information enable to disable MAC Information globally.

By default, MAC Information is disabled globally.

#### **Examples**

# Enable MAC Information globally. <Sysname> system-view [Sysname] mac-address information enable

# mac-address information interval

### **Syntax**

mac-address information interval *value*

# undo mac-address information interval

### View

System view

# Default level

2: System level

#### **Parameters**

*value*: Sets the interval for sending Syslog or trap messages, in the range of 1 to 20,000 seconds.

# **Description**

Use mac-address information interval to set the interval for sending Syslog or trap messages.

Use undo mac-address information interval to restore the default interval for sending Syslog or trap messages.

By default, the interval for sending Syslog or trap messages is 1 second.

#### **Examples**

# Set the interval for sending Syslog or trap messages to 200 seconds.

```
<Sysname> system-view
```
[Sysname] mac-address information interval 200

# mac-address information mode

# **Syntax**

mac-address information mode { syslog | trap } undo mac-address information mode { syslog | trap }

#### View

System view

#### Default level

2: System level

### **Parameters**

syslog: Specifies that the device sends Syslog messages to inform the remote network management device of MAC address changes.

trap: Specifies that the device sends trap messages to inform the remote network management device of MAC address changes.

# **Description**

Use **mac-address information mode** to set the MAC Information mode (to use Syslog messages or trap messages) to inform the remote network management device of MAC address changes.

Use undo mac-address information mode to restore the default.

By default, trap messages are sent to inform the remote network management device of MAC address changes.

#### **Examples**

# Configure the device to send trap messages to inform the remote network management device of MAC address changes.

<Sysname> system-view [Sysname] mac-address information mode trap

# mac-address information queue-length

# **Syntax**

mac-address information queue-length *value* 

undo mac-address information queue-length

### View

System view

# Default level

2: System level

#### **Parameters**

*value*: Specifies the MAC Information queue length, in the range of 0 to 1000.

#### **Description**

Use mac-address information queue-length to set the MAC Information queue length.

Use undo mac-address information queue-length to restore the default.

By default, the MAC Information queue length is 50.

When you set the MAC Information queue length to 0, it indicates that the device will send a Syslog or trap message to the network management device as soon as a new MAC address is learned or an existing MAC address is deleted.

# **Examples**

# Set the MAC Information queue length to 600. <Sysname> system-view

[Sysname] mac-address information queue-length 600

# Ethernet link aggregation configuration commands

# default

# **Syntax**

default

# View

Layer 2 aggregate interface view

# Default level

2: System level

# **Parameters**

None

# **Description**

Use **default** to restore the default settings for an aggregate interface.

This command might fail to restore the default settings for some commands for reasons such as command dependencies and system restrictions. You can use the **display this** command in interface view to check for these commands, and perform their **undo** forms or follow the command reference to individually restore their default settings. If your restoration attempt still fails, follow the error message to resolve the problem.

# A CAUTION:

The **default** command might interrupt ongoing network services. Make sure you are fully aware of the impacts of this command when you perform it on a live network.

# **Examples**

# Restore the default settings for Layer 2 aggregate interface Bridge-Aggregation 1.

```
<Sysname> system-view 
[Sysname] interface bridge-aggregation 1 
[Sysname-Bridge-Aggregation1] default 
This command will restore the default settings. Continue? [Y/N]:
```
# description

# **Syntax**

description *text* 

undo description

# View

Layer 2 aggregate interface view
### Default level

2: System level

#### **Parameters**

*text*: Specifies the interface description, a string of 1 to 80 characters.

#### **Description**

Use description to set a description for an interface. Fore example, you can include information such as the purpose of the interface for the ease of management.

Use undo description to restore the default setting.

By default, the description of an interface is *interface-name* Interface. For example, the default description of Bridge-Aggregation1 is Bridge-Aggregation1 Interface.

#### **Examples**

# Set the description of Layer 2 aggregate interface Bridge-Aggregation 1 to **connect to the lab**.

<Sysname> system-view

[Sysname] interface bridge-aggregation 1

[Sysname-Bridge-Aggregation1] description connect to the lab

# display interface

### **Syntax**

display interface [ bridge-aggregation ] [ brief [ down ] ] [ | { begin | exclude | include } *regular-expression* ]

display interface bridge-aggregation *interface-number* [ brief ] [ | { begin | exclude | include } *regular-expression* ]

### **View**

Any view

# Default level

1: Monitor level

#### **Parameters**

bridge-aggregation: Displays information about Layer 2 aggregate interfaces.

*interface-number*: Specifies an existing aggregate interface number. The value range for the *interface-number* argument is the set of all existing aggregate interface numbers.

brief: Displays brief interface information. If you do not specify this keyword, this command displays detailed interface information.

down: Displays information about interfaces in the DOWN state and the causes. If you do not specify this keyword, this command displays information about interfaces in all states.

|: Filters command output by specifying a regular expression. For more information about regular expressions, see *Fundamentals Configuration Guide*.

begin: Displays the first line that matches the specified regular expression and all lines that follow.

exclude: Displays all lines that do not match the specified reqular expression.

include: Displays all lines that match the specified regular expression.

*regular-expression*: Specifies a regular expression, a case-sensitive string of 1 to 256 characters.

#### **Description**

Use display interface to display aggregate interface information.

If **bridge-aggregation** is not specified, this command displays information about all interfaces.

If **bridge-aggregation** is specified without any interface number specified, this command displays information about all aggregate interfaces.

If bridge-aggregation *interface-number* is specified, this command displays information about the specified aggregate interface.

#### **Examples**

# Display information about Layer 2 aggregate interface Bridge-Aggregation 1. <Sysname> display interface bridge-aggregation 1 Bridge-Aggregation1 current state: DOWN IP Packet Frame Type: PKTFMT\_ETHNT\_2, Hardware Address: 000f-e207-f2e0 Description: Bridge-Aggregation1 Interface Unknown-speed mode, unknown-duplex mode Link speed type is autonegotiation, link duplex type is autonegotiation PVID: 1 Port link-type: access Tagged VLAN ID : none Untagged VLAN ID : 1 Last clearing of counters: Never Last 300 seconds input: 0 packets/sec 0 bytes/sec -% Last 300 seconds output: 0 packets/sec 0 bytes/sec -% Input (total): 0 packets, 0 bytes 0 unicasts, 0 broadcasts, 0 multicasts Input (normal): 0 packets, 0 bytes 0 unicasts, 0 broadcasts, 0 multicasts Input: 0 input errors, 0 runts, 0 giants, 0 throttles 0 CRC, 0 frame, 0 overruns, 0 aborts 0 ignored, 0 parity errors Output (total): 0 packets, 0 bytes 0 unicasts, 0 broadcasts, 0 multicasts, 0 pauses Output (normal): 0 packets, 0 bytes 0 unicasts, 0 broadcasts, 0 multicasts, 0 pauses Output: 0 output errors, 0 underruns, 0 buffer failures 0 aborts, 0 deferred, 0 collisions, 0 late collisions 0 lost carrier, 0 no carrier # Display brief information about Layer 2 aggregate interface Bridge-Aggregation 1. <Sysname> display interface bridge-aggregation 1 brief The brief information of interface(s) under bridge mode: Link: ADM - administratively down; Stby - standby Speed or Duplex:  $(a)/A$  - auto;  $H$  - half;  $F$  - full Type: A - access; T - trunk; H - hybrid Interface Link Speed Duplex Type PVID Description BAGG1 DOWN auto A A 1

# Table 16 Command output

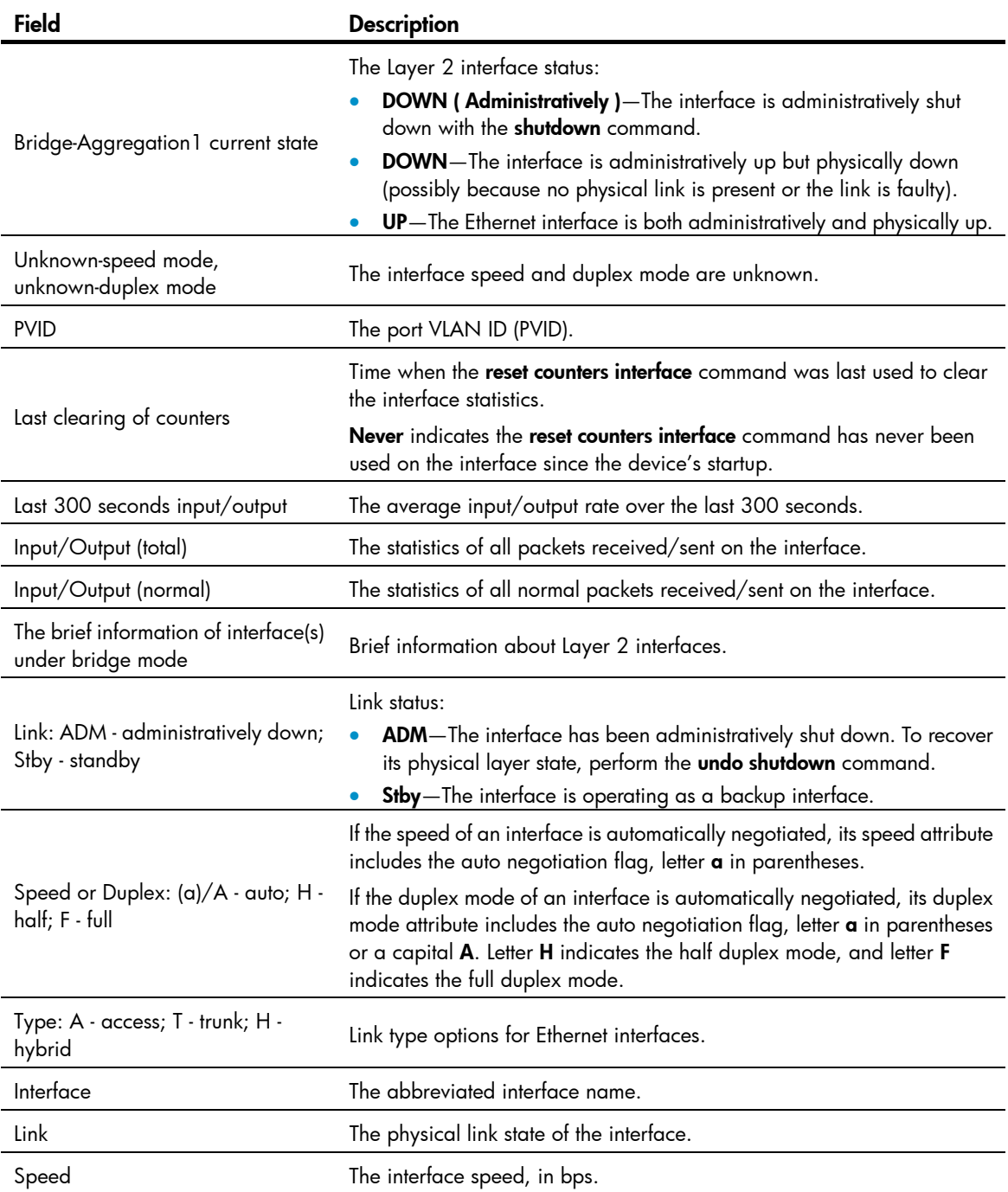

# display lacp system-id

# **Syntax**

display lacp system-id [ | { begin | exclude | include } *regular-expression* ]

# View

Any view

### Default level

1: Monitor level

#### **Parameters**

|: Filters command output by specifying a regular expression. For more information about regular expressions, see *Fundamentals Configuration Guide*.

begin: Displays the first line that matches the specified regular expression and all lines that follow.

exclude: Displays all lines that do not match the specified regular expression.

include: Displays all lines that match the specified reqular expression.

*regular-expression*: Specifies a regular expression, a case-sensitive string of 1 to 256 characters.

#### **Description**

Use display lacp system-id to display the system ID of the local system.

The system ID comprises the system LACP priority and the system MAC address.

Use lacp system-priority to change the LACP priority of the local system. Although you specify the LACP priority value in decimal format in the lacp system-priority command, it is displayed as a hexadecimal value with the display lacp system-id command.

Related commands: lacp system-priority.

#### **Examples**

# Display the local system ID.

<Sysname> display lacp system-id Actor System ID: 0x8000, 0000-fc00-6504

#### Table 17 Command output

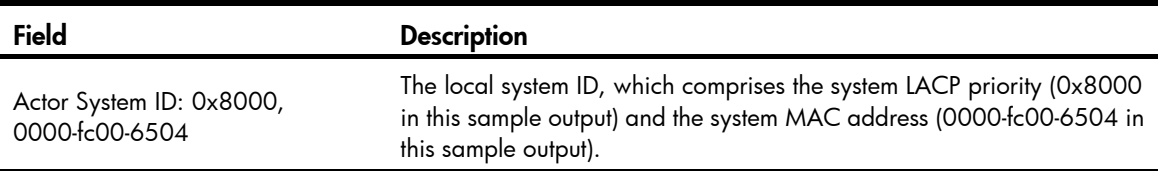

# display link-aggregation load-sharing mode

#### **Syntax**

display link-aggregation load-sharing mode [ interface [ bridge-aggregation *interface-number* ] ] [ | { begin | exclude | include } *regular-expression* ]

#### View

Any view

# Default level

1: Monitor level

#### **Parameters**

bridge-aggregation: Displays the load sharing criteria of the aggregation group corresponding to the specified Layer 2 aggregate interface.

*interface-number*: Specifies an existing aggregate interface number.

|: Filters command output by specifying a regular expression. For more information about regular expressions, see *Fundamentals Configuration Guide*.

**begin:** Displays the first line that matches the specified regular expression and all lines that follow.

exclude: Displays all lines that do not match the specified regular expression.

include: Displays all lines that match the specified regular expression.

*regular-expression*: Specifies a regular expression, a case-sensitive string of 1 to 256 characters.

#### **Description**

Use **display link-aggregation load-sharing mode** to display global or group-specific link-aggregation load sharing criteria.

To display the global link-aggregation load sharing criteria, run the command without the interface keyword.

To display all the group-specific load sharing criteria, run the command with the **interface** keyword, but do not specify a particular interface.

To display the load sharing criterion or criteria of a particular aggregation group, perform the command with the aggregate interface specified.

The **bridge-aggregation** keyword becomes available only after you create Layer 2 aggregate interfaces on the device.

#### **Examples**

# Display the global link-aggregation load sharing criteria.

```
<Sysname>display link-aggregation load-sharing mode 
Link-Aggregation Load-Sharing Mode: 
Layer 2 traffic: ingress-port, destination-mac address,
                 source-mac address 
Layer 3 traffic: destination-ip address, source-ip address
```
# Display the default link-aggregation load sharing criteria of the aggregation group corresponding to Layer 2 aggregate interface Bridge-Aggregation 10.

```
<Sysname>display link-aggregation load-sharing mode interface Bridge-Aggregation 10 
Bridge-Aggregation10 Load-Sharing Mode: 
Layer 2 traffic: ingress-port, destination-mac address,
                 source-mac address
```
Layer 3 traffic: destination-ip address, source-ip address

#### Table 18 Command output

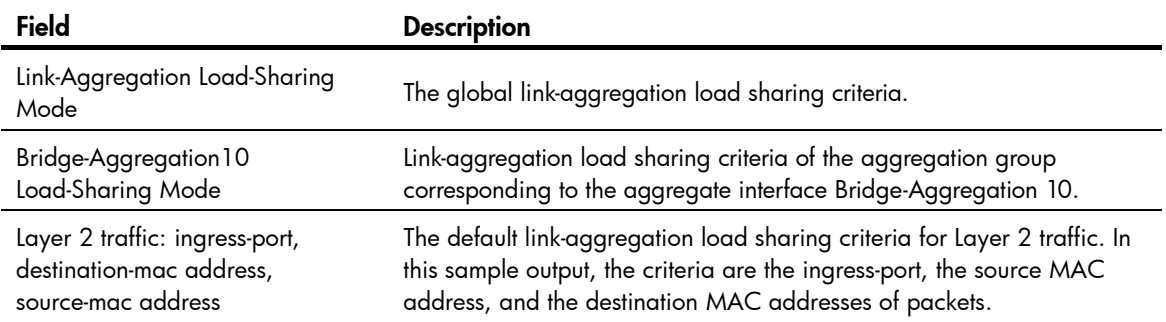

#### Field Description

Layer 3 traffic: destination-ip address, source-ip address

The default link-aggregation load sharing criteria for Layer 3 traffic. In this sample output, the criteria are the source and destination IP addresses of packets.

# display link-aggregation member-port

### **Syntax**

display link-aggregation member-port [ *interface-list* ] [ | { begin | exclude | include } *regular-expression* ]

#### **View**

Any view

### Default level

1: Monitor level

#### **Parameters**

*interface-list*: Specifies a list of link aggregation member ports, in the format *interface-type interface-number* [ to *interface-type interface-number* ], where *interface-type interface-number* indicates the port type and port number.

|: Filters command output by specifying a regular expression. For more information about regular expressions, see *Fundamentals Configuration Guide*.

begin: Displays the first line that matches the specified regular expression and all lines that follow.

exclude: Displays all lines that do not match the specified reqular expression.

include: Displays all lines that match the specified regular expression.

*regular-expression*: Specifies a regular expression, a case-sensitive string of 1 to 256 characters.

#### **Description**

Use **display link-aggregation member-port** to display detailed link aggregation information for the specified member ports. If no port is specified, this command displays detailed link aggregation information for all member ports.

Only the port number and operational key of a member port in a static aggregation group are displayed, because the aggregation group is not aware of the partner's information.

#### **Examples**

# Display detailed link aggregation information for GigabitEthernet 1/0/1, a member port of a static aggregation group.

```
<Sysname>display link-aggregation member-port gigabitethernet 1/0/1 
Flags: A -- LACP_Activity, B -- LACP_Timeout, C -- Aggregation, 
        D -- Synchronization, E -- Collecting, F -- Distributing, 
        G -- Defaulted, H -- Expired 
GigabitEthernet1/0/1: 
Aggregation Interface: Bridge-Aggregation1 
Port Number: 3 
Port Priority: 32768
```
#### Oper-Key: 2

# Display detailed link aggregation information for GigabitEthernet 1/0/2, a member port of a dynamic aggregation group.

<Sysname>display link-aggregation member-port gigabitethernet 1/0/2 Flags: A -- LACP\_Activity, B -- LACP\_Timeout, C -- Aggregation, D -- Synchronization, E -- Collecting, F -- Distributing, G -- Defaulted, H -- Expired GigabitEthernet1/0/2: Aggregation Interface: Bridge-Aggregation2 Local: Port Number: 7 Port Priority: 32768 Oper-Key: 3 Flag: {ACG} Remote: System ID: 0x8000, 0000-0000-0000 Port Number: 0 Port Priority: 32768 Oper-Key: 0 Flag: {EF} Received LACP Packets: 0 packet(s) Illegal: 0 packet(s) Sent LACP Packets: 0 packet(s)

#### Table 19 Command output

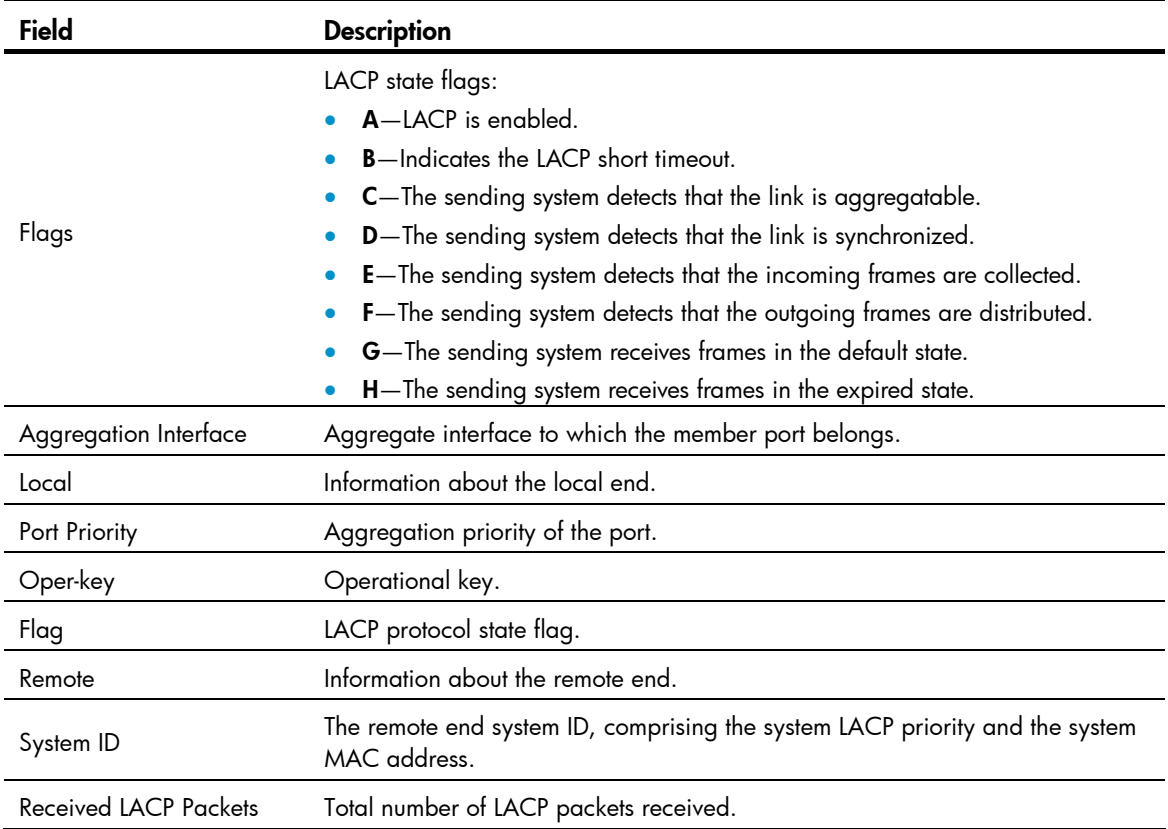

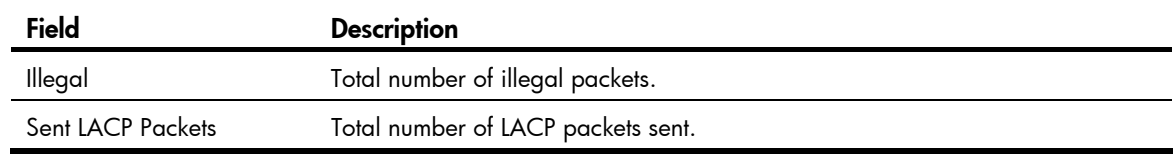

# display link-aggregation summary

### **Syntax**

display link-aggregation summary [ | { begin | exclude | include } *regular-expression* ]

### View

Any view

# Default level

1: Monitor level

#### **Parameters**

|: Filters command output by specifying a regular expression. For more information about regular expressions, see *Fundamentals Configuration Guide*.

begin: Displays the first line that matches the specified regular expression and all lines that follow.

exclude: Displays all lines that do not match the specified regular expression.

include: Displays all lines that match the specified reqular expression.

*regular-expression*: Specifies a regular expression, a case-sensitive string of 1 to 256 characters.

#### **Description**

Use **display link-aggregation summary** to display the summary information for all aggregation groups.

The information about the remote system for a static link aggregation group may be displayed as none or may not be displayed, because the aggregation group is not aware of the partner's information.

#### **Examples**

# Display the summary information for all aggregation groups. <Sysname> display link-aggregation summary Aggregation Interface Type: BAGG -- Bridge-Aggregation, RAGG -- Route-Aggregation Aggregation Mode: S -- Static, D -- Dynamic Loadsharing Type: Shar -- Loadsharing, NonS -- Non-Loadsharing Actor System ID: 0x8000, 000f-e267-6c6a

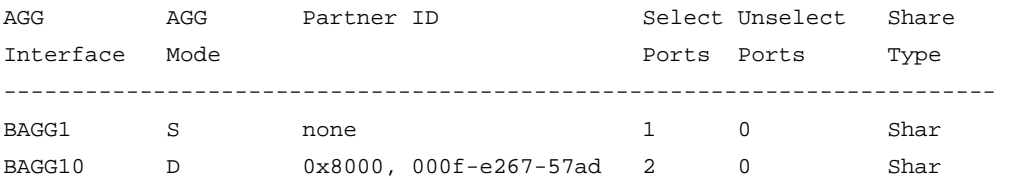

#### Table 20 Command output

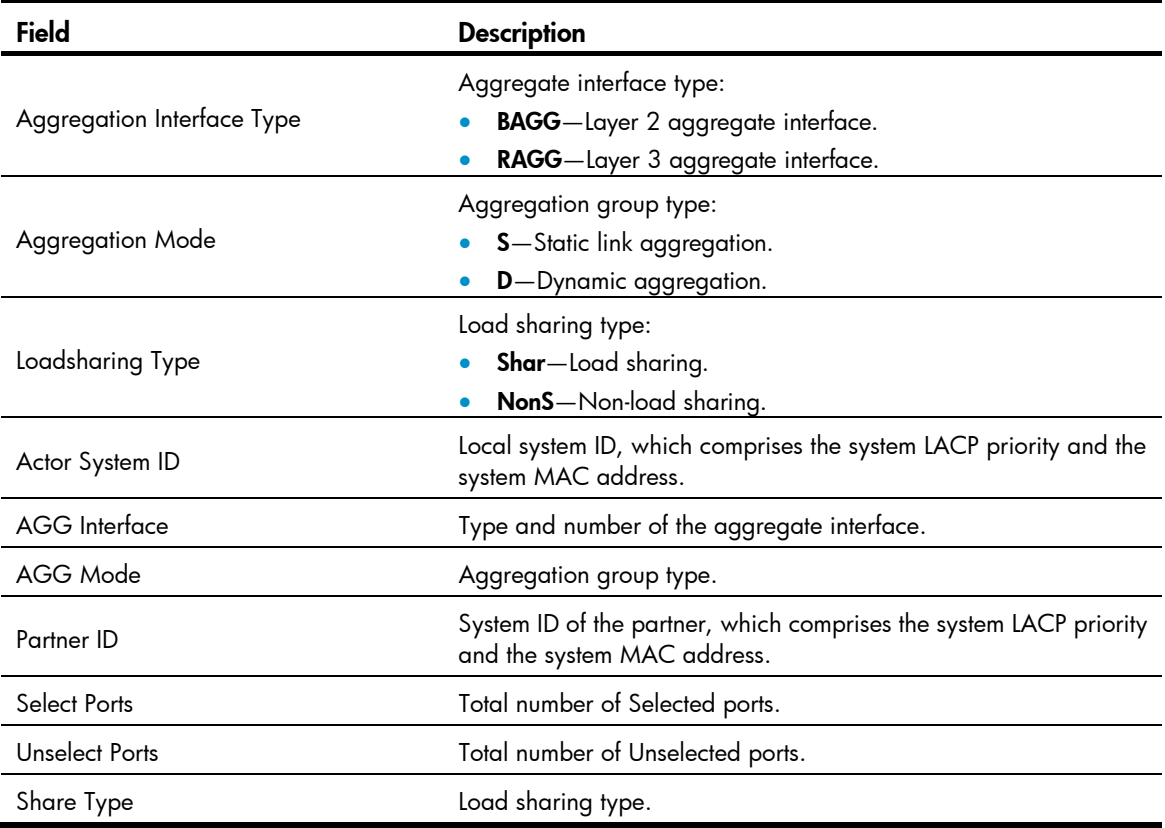

# display link-aggregation verbose

#### **Syntax**

display link-aggregation verbose [ bridge-aggregation [ *interface-number* ] ] [ | { begin | exclude | include } *regular-expression* ]

#### View

Any view

### Default level

1: Monitor level

#### **Parameters**

bridge-aggregation: Displays detailed information about the Layer 2 aggregation groups corresponding to Layer 2 aggregate interfaces.

*interface-number*: Specifies an existing aggregate interface number.

|: Filters command output by specifying a regular expression. For more information about regular expressions, see *Fundamentals Configuration Guide*.

begin: Displays the first line that matches the specified regular expression and all lines that follow.

exclude: Displays all lines that do not match the specified regular expression.

include: Displays all lines that match the specified regular expression.

*regular-expression*: Specifies a regular expression, a case-sensitive string of 1 to 256 characters.

#### **Description**

Use **display link-aggregation verbose** to display detailed information about the aggregation groups corresponding to the aggregate interfaces.

Use display link-aggregation verbose bridge-aggregation *interface-number* to display information about a specific Layer 2 aggregation group.

Use display link-aggregation verbose bridge-aggregation to display information about all Layer 2 aggregation groups,.

Use **display link-aggregation verbose** to display information about all aggregation groups.

The **bridge-aggregation** keyword is available only when you create Layer 2 aggregate interfaces on the device.

#### **Examples**

# Display detailed information about the aggregation group corresponding to Layer 2 aggregate interface Bridge-Aggregation 1, which is a dynamic aggregation group.

<Sysname> display link-aggregation verbose bridge-aggregation 1 Loadsharing Type: Shar -- Loadsharing, NonS -- Non-Loadsharing Port Status: S -- Selected, U -- Unselected Flags: A -- LACP\_Activity, B -- LACP\_Timeout, C -- Aggregation, D -- Synchronization, E -- Collecting, F -- Distributing, G -- Defaulted, H -- Expired Aggregation Interface: Bridge-Aggregation1 Aggregation Mode: Dynamic Loadsharing Type: Shar System ID: 0x8000, 000f-e267-6c6a Local: Port Status Priority Oper-Key Flag ------------------------------------------------------------------------------- GE1/0/26 S 32768 2 {ACDEF} GE1/0/32 S 32768 2 {ACDEF} Remote: Actor **Partner Priority Oper-Key SystemID** Flag -------------------------------------------------------------------------------

GE1/0/26 32 32768 2 0x8000, 000f-e267-57ad {ACDEF} GE1/0/32 26 32768 2 0x8000, 000f-e267-57ad {ACDEF}

# Display detailed information about the aggregation group corresponding to Layer 2 aggregate interface Bridge-Aggregation 2, which is a static aggregation group.

<Sysname> display link-aggregation verbose bridge-aggregation 2 Loadsharing Type: Shar -- Loadsharing, NonS -- Non-Loadsharing Port Status: S -- Selected, U -- Unselected Flags: A -- LACP\_Activity, B -- LACP\_Timeout, C -- Aggregation, D -- Synchronization, E -- Collecting, F -- Distributing, G -- Defaulted, H -- Expired

Aggregation Interface: Bridge-Aggregation2 Aggregation Mode: Static Loadsharing Type: NonS

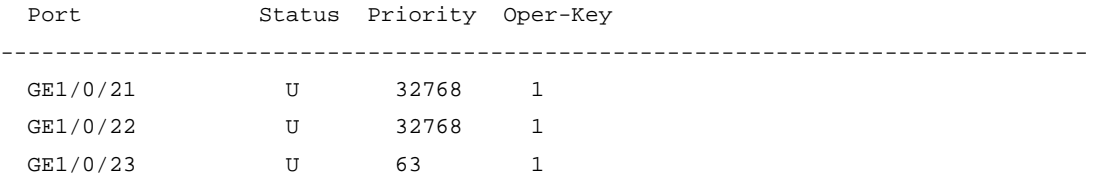

# Table 21 Command output

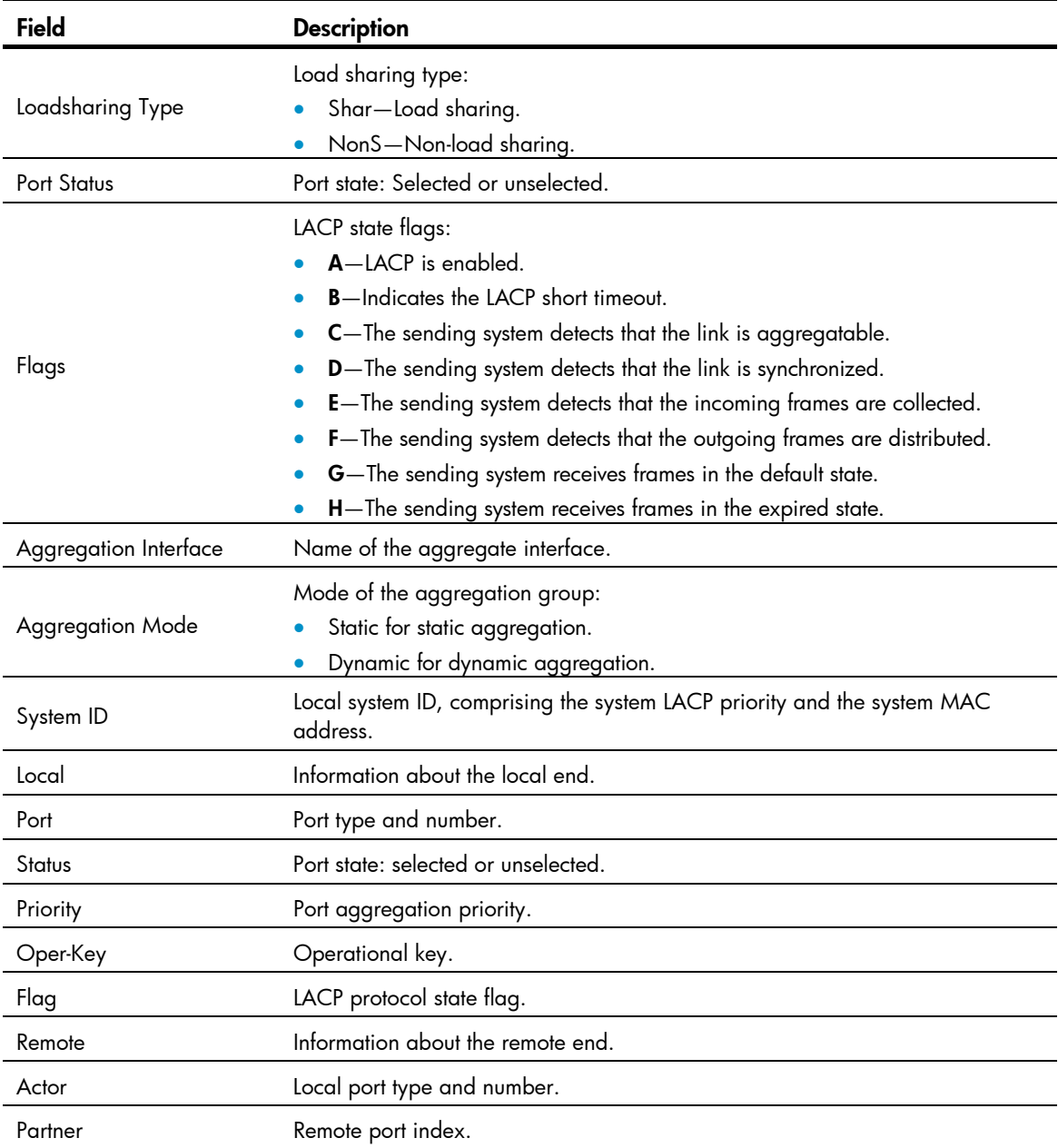

# enable snmp trap updown

# **Syntax**

enable snmp trap updown undo enable snmp trap updown

#### View

Layer 2 aggregate interface view

#### Default level

2: System level

### **Parameters**

None

# **Description**

Use enable snmp trap updown to enable linkUp/linkDown trap generation for the aggregate interface.

Use undo enable snmp trap updown to disable linkUp/linkDown trap generation for the aggregate interface.

By default, linkUp/linkDown trap generation is enabled for an aggregate interface.

For an aggregate interface to generate linkUp/linkDown traps when its link state changes, you must also enable linkUp/linkDown trap generation globally with the snmp-agent trap enable [ standard [ linkdown | linkup ] \* ] command.

For more information about the snmp-agent trap enable command, see *Network Management and Monitoring Command Reference*.

# **Examples**

# Enable linkUp/linkDown trap generation on Layer 2 aggregate interface Bridge-Aggregation 1.

```
<Sysname> system-view 
[Sysname] snmp-agent trap enable 
[Sysname] interface bridge-aggregation 1 
[Sysname-Bridge-Aggregation1] enable snmp trap updown
```
# interface bridge-aggregation

# **Syntax**

interface bridge-aggregation *interface-number* 

undo interface bridge-aggregation *interface-number*

# **View**

System view

# Default level

2: System level

#### **Parameters**

*interface-number*: Specifies a Layer 2 aggregate interface by its number, in the range of 1 to 128.

# **Description**

Use interface bridge-aggregation to create a Layer 2 aggregate interface and enter the Layer 2 aggregate interface view.

Use undo interface bridge-aggregation to remove a Layer 2 aggregate interface.

When you create a Layer 2 aggregate interface, a Layer 2 aggregation group with the same number is automatically created. If you remove the Layer 2 aggregate interface, you also remove the Layer 2 aggregation group, and any member ports will leave the aggregation group.

#### **Examples**

# Create Layer 2 aggregate interface Bridge-Aggregation 1 and enter its view.

```
<Sysname> system-view 
[Sysname] interface bridge-aggregation 1 
[Sysname-Bridge-Aggregation1]
```
# lacp period short

# **Syntax**

lacp period short

undo lacp period

# View

Ethernet interface view

### Default level

2: System level

#### **Parameters**

None

### **Description**

Use lacp period short to set the LACP timeout interval on a port to the short timeout interval (1 second).

Use undo lacp period to restore the default setting.

The default LACP timeout interval is the long timeout interval (30 seconds).

#### **Examples**

# Set the LACP timeout interval on GigabitEthernet 1/0/1 to the short timeout interval (1 second).

```
<Sysname> system-view 
[Sysname] interface gigabitethernet 1/0/1 
[Sysname-GigabitEthernet1/0/1] lacp period short
```
# lacp system-priority

# **Syntax**

lacp system-priority *system-priority* undo lacp system-priority

### View

System view

# Default level

2: System level

#### **Parameters**

*system-priority*: Specifies the LACP priority of the local system, in the range of 0 to 65535. The smaller the value, the higher the system LACP priority.

# **Description**

Use **lacp system-priority** to set the LACP priority of the local system.

Use undo lacp system-priority to restore the default setting.

By default, the system LACP priority is 32768.

#### **Examples**

# Set the system LACP priority to 64. <Sysname> system-view [Sysname] lacp system-priority 64

# link-aggregation lacp traffic-redirect-notification enable

#### **Syntax**

link-aggregation lacp traffic-redirect-notification enable undo link-aggregation lacp traffic-redirect-notification enable

# View

System view

#### Default level

2: System level

#### **Parameters**

None

#### **Description**

Use link-aggregation lacp traffic-redirect-notification enable to enable link-aggregation traffic redirection.

Use undo link-aggregation lacp traffic-redirect-notification enable to disable link-aggregation traffic redirection.

By default, link-aggregation traffic redirection is disabled.

Link-aggregation traffic redirection applies only to dynamic link aggregation groups.

To prevent traffic interruption, enable link-aggregation traffic redirection on devices at both ends of the aggregate link.

Do not enable both MSTP and link-aggregation traffic redirection at the same time, because light packet loss may occur when the device reboots.

After link-aggregation traffic redirection is enabled, do not add an Ethernet interface configured with physical state change suppression to an aggregation group. Otherwise, Selected ports in the aggregation group might work improperly. For more information about physical state change suppression, see the *link-delay* command in ["Ethernet interface configuration commands](#page-217-0)."

#### **Examples**

# Enable link-aggregation traffic redirection.

<Sysname> system-view [Sysname] link-aggregation lacp traffic-redirect-notification enable

# link-aggregation load-sharing mode

# **Syntax**

#### In system view:

 $\frac{1}{2}$  link-aggregation  $\frac{1}{2}$  load-sharing mode { destination-ip | destination-mac | destination-port | ingress-port | source-ip | source-mac | source-port } \*

undo link-aggregation load-sharing mode

In Layer 2 aggregate interface view:

link-aggregation load-sharing mode  $\{ \}$  destination-ip  $\}$  destination-mac  $\}$  source-ip  $\}$  source-mac  $\}$   $\}$ undo link-aggregation load-sharing mode

### View

System view, Layer 2 aggregate interface view

# Default level

2: System level

### **Parameters**

destination-ip: Performs load sharing in link aggregation groups based on destination IP address.

destination-mac: Performs load sharing in link aggregation groups based on destination MAC address.

destination-port: Performs load sharing in link aggregation groups based on destination port.

ingress-port: Performs load sharing in link aggregation groups based on ingress port.

source-ip: Performs load sharing in link aggregation groups based on source IP address.

source-mac: Performs load sharing in link aggregation groups based on source MAC address.

source-port: Performs load sharing in link aggregation groups based on source port.

# **Description**

Use link-aggregation load-sharing mode to configure the global or group-specific link-aggregation load sharing criteria.

Use **undo link-aggregation load-sharing mode** to restore the default setting.

By default, the system selects the load sharing criteria according to the packet type, and the group-specific link-aggregation load sharing criteria are the same as the global ink-aggregation load sharing criteria.

This command applies to only unicast packets, and can change the load sharing criteria for unicast packets. Broadcast packets and multicast packets always use the default load sharing criteria.

The load sharing criteria that you configure will overwrite the previous criteria.

If unsupported load sharing criteria are configured, an error prompt will appear.

In system view, the switch supports the following load sharing criteria and combinations:

- Source IP address
- Destination IP address
- Source MAC address
- Destination MAC address
- Source IP address and destination IP address
- Source IP address and source port
- Destination IP address and destination port
- Any combination of incoming port, source MAC address, and destination MAC address

In Layer 2 aggregate interface view, the switch supports the following load sharing criteria and combinations:

- Automatic load sharing criteria determined based on the packet type
- Source IP address
- Destination IP address
- Source MAC address
- Destination MAC address
- Destination IP address and source IP address
- Destination MAC address and source MAC address

#### **Examples**

# Configure the destination MAC address as the global link-aggregation load sharing criterion.

<Sysname> system-view

[Sysname] link-aggregation load-sharing mode destination-mac

# Configure the destination MAC address as the load sharing criterion specific to the link aggregation group of aggregate interface Bridge-Aggregation 1.

<Sysname> system-view [Sysname] interface bridge-aggregation 1 [Sysname-Bridge-Aggregation1] link-aggregation load-sharing mode destination-mac

# link-aggregation load-sharing mode local-first

# **Syntax**

link-aggregation load-sharing mode local-first

undo link-aggregation load-sharing mode local-first

# View

System view

#### Default level

2: System level

#### **Parameters**

None

# **Description**

Use link-aggregation load-sharing mode local-first to enable local-first load sharing for link aggregation.

Use undo link-aggregation load-sharing mode local-first to disable local-first load sharing for link aggregation.

By default, local-first load sharing is enabled for link aggregation.

#### **Examples**

# Disable local-first load sharing for link aggregation.

```
<Sysname> system-view
```
[Sysname] undo link-aggregation load-sharing mode local-first

# link-aggregation mode

### **Syntax**

link-aggregation mode dynamic

undo link-aggregation mode

# View

Layer 2 aggregate interface view

# Default level

2: System level

#### **Parameters**

None

# **Description**

Use the **link-aggregation mode dynamic** command to configure an aggregation group to operate in dynamic aggregation mode.

Use undo link-aggregation mode to restore the default setting.

By default, an aggregation group operates in static aggregation mode.

To change the aggregation mode of an aggregation group that contains member ports, remove all the member ports from the aggregation group first.

# **Examples**

# Configure the aggregation group corresponding to Bridge-Aggregation 1 to operate in dynamic aggregation mode.

<Sysname> system-view

[Sysname] interface bridge-aggregation 1

[Sysname-Bridge-Aggregation1] link-aggregation mode dynamic

# link-aggregation port-priority

# **Syntax**

link-aggregation port-priority *port-priority*

undo link-aggregation port-priority

# View

Ethernet interface view

#### Default level

2: System level

#### **Parameters**

*port-priority*: Specifies a port aggregation priority, in the range of 0 to 65535. The smaller the value, the higher the port aggregation priority.

# **Description**

Use **link-aggregation port-priority** to set the aggregation priority of a port.

Use undo link-aggregation port-priority to restore the default setting.

The default aggregation priority of a port is 32768.

#### **Examples**

# Set the aggregation priority of port GigabitEthernet 1/0/1 to 64. <Sysname> system-view [Sysname] interface gigabitethernet 1/0/1 [Sysname-GigabitEthernet1/0/1] link-aggregation port-priority 64

# link-aggregation selected-port maximum

#### **Syntax**

link-aggregation selected-port maximum *number*

undo link-aggregation selected-port maximum

#### View

Layer 2 aggregate interface view

#### Default level

2: System level

#### **Parameters**

*number*: Specifies the maximum number of Selected ports allowed in an aggregation group. This argument ranges from 1 to 8.

#### **Description**

Use link-aggregation selected-port maximum to configure the maximum number of Selected ports allowed in the aggregation group.

Use undo link-aggregation selected-port maximum to restore the default setting.

By default, the maximum number of Selected ports allowed in an aggregation group is limited only by the hardware capabilities of the member ports.

Executing this command may cause some of the member ports in the aggregation group to become unselected.

The maximum numbers of Selected ports for the local and peer aggregation groups must be consistent.

#### **Examples**

# Configure the maximum number of Selected ports as 3 in the aggregation group corresponding to Layer 2 aggregate interface Bridge-Aggregation 1.

<Sysname> system-view [Sysname] interface bridge-aggregation 1 [Sysname-Bridge-Aggregation1] link-aggregation selected-port maximum 3

# link-aggregation selected-port minimum

# **Syntax**

link-aggregation selected-port minimum *number*

undo link-aggregation selected-port minimum

# View

Layer 2 aggregate interface view

### Default level

2: System level

### **Parameters**

*number*: Specifies the minimum number of Selected ports in an aggregation group required to bring up the aggregate interface. This argument ranges from 1 to 8.

# **Description**

Use link-aggregation selected-port minimum to configure the minimum number of Selected ports in the aggregation group.

Use undo link-aggregation selected-port minimum to restore the default setting.

By default, the minimum number of Selected ports in an aggregation group is not specified.

Executing this command may cause all the member ports in the aggregation group to become unselected.

The minimum numbers of Selected ports for the local and peer aggregation groups must be consistent.

# **Examples**

# Configure the minimum number of Selected ports as 3 in the aggregation group corresponding to Layer 2 aggregate interface Bridge-Aggregation 1.

<Sysname> system-view

[Sysname] interface bridge-aggregation 1

[Sysname-Bridge-Aggregation1] link-aggregation selected-port minimum 3

# port link-aggregation group

# **Syntax**

port link-aggregation group *number*

#### undo port link-aggregation group

#### View

Ethernet interface view

# Default level

2: System level

# **Parameters**

*number*: Specifies the number of the aggregate interface corresponding to an aggregation group. The *number* argument ranges from 1 to 128.

# **Description**

Use port link-aggregation group to assign the Ethernet interface to the specified aggregation group.

Use undo port link-aggregation group to remove the Ethernet interface from the aggregation group to which it belongs.

An Ethernet interface can belong to only one aggregation group.

#### **Examples**

# Assign Layer 2 Ethernet interface GigabitEthernet 1/0/1 to Layer 2 aggregation group 1. <Sysname> system-view [Sysname] interface gigabitethernet 1/0/1 [Sysname-GigabitEthernet1/0/1] port link-aggregation group 1

# reset counters interface

#### **Syntax**

reset counters interface [ bridge-aggregation [ *interface-number* ] ]

#### View

User view

# Default level

2: System level

#### **Parameters**

bridge-aggregation: Clears statistics for Layer 2 aggregate interfaces.

*interface-number*: Specifies an aggregate interface number. If the *interface-number* argument is not specified, this command clears statistics of all aggregate interfaces of the specified type.

#### **Description**

Use reset counters interface to clear the statistics of the specified aggregate interface or interfaces.

Before collecting statistics for a Layer 2 aggregate interface within a specific period, clear the existing statistics of the interface.

- If no keywords or argument is specified, the command clears the statistics of all interfaces in the system.
- If only the **bridge-aggregation** keyword is specified, the command clears the statistics of all Layer 2 aggregate interfaces.
- If the bridge-aggregation *interface-number* keyword and argument combination is specified, the command clears the statistics of the specified Layer 2 aggregate interface.
- The **bridge-aggregation** keyword becomes available only after you create Layer 2 aggregate interfaces on the device.

# **Examples**

# Clear the statistics of Layer 2 aggregate interface Bridge-Aggregation 1. <Sysname> reset counters interface bridge-aggregation 1

# reset lacp statistics

# **Syntax**

reset lacp statistics [ interface *interface-list* ]

# View

User view

# Default level

1: Monitor level

#### **Parameters**

*interface-list*: Specifies a list of link aggregation member ports, in the format *interface-type interface-number* [ to *interface-type interface-number* ], where *interface-type interface-number* indicates the port type and port number.

#### **Description**

Use reset lacp statistics to clear the LACP statistics on the specified member ports or all member ports, if no member ports are specified.

Related commands: display link-aggregation member-port.

### **Examples**

# Clear the LACP statistics on all link aggregation member ports.

<Sysname> reset lacp statistics

# shutdown

### **Syntax**

shutdown undo shutdown

#### **View**

Layer 2 aggregate interface view

# Default level

2: System level

#### **Parameters**

None

# **Description**

Use **shutdown** to shut down the aggregate interface.

Use undo shutdown to bring up the aggregate interface.

By default, aggregate interfaces are up.

# **Examples**

# Shut down Layer 2 aggregate interface Bridge-Aggregation 1.

```
<Sysname> system-view
```

```
[Sysname] interface bridge-aggregation 1
```

```
[Sysname-Bridge-Aggregation1] shutdown
```
# Port isolation configuration commands

# display port-isolate group

### **Syntax**

display port-isolate group [ | { begin | exclude | include } *regular-expression* ]

#### View

Any view

# Default level

1: Monitor level

# **Parameters**

|: Filters command output by specifying a regular expression. For more information about regular expressions, see *Fundamentals Configuration Guide*.

begin: Displays the first line that matches the specified regular expression and all lines that follow.

exclude: Displays all lines that do not match the specified regular expression.

include: Displays all lines that match the specified reqular expression.

*regular-expression*: Specifies a regular expression, a case-sensitive string of 1 to 256 characters.

# **Description**

Use display port-isolate group to display port isolation group information.

# **Examples**

```
# Display port isolation group information. 
<Sysname> display port-isolate group 
 Port-isolate group information: 
 Uplink port support: NO 
 Group ID: 1 
  Group members: 
     GigabitEthernet1/0/2
```
# Table 22 Command output

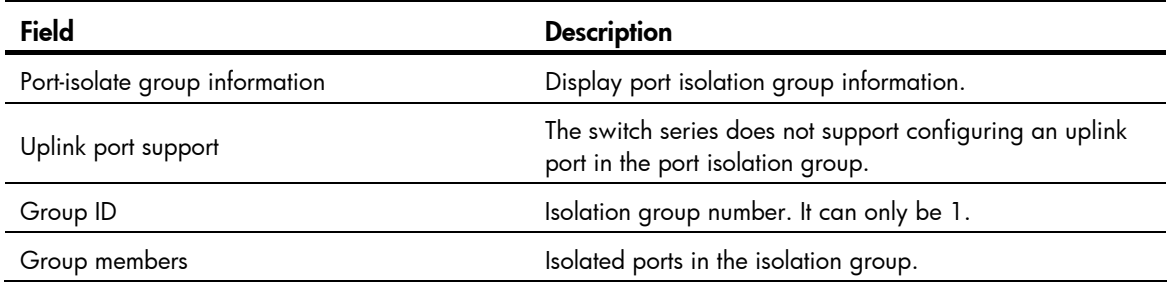

# port-isolate enable

# **Syntax**

### port-isolate enable

#### undo port-isolate enable

# View

Layer 2 Ethernet interface view, Layer 2 aggregate interface view, port group view

### Default level

2: System level

### **Parameters**

None

# **Description**

Use **port-isolate enable** to assign a port to an isolation group.

Use undo port-isolate enable to remove a port from the isolation group.

- To assign Ethernet ports to the isolation group one by one, perform the command in Ethernet interface view.
- To bulk assign Ethernet ports to the isolation group, perform the command in port group view.
- To assign a Layer 2 aggregate interface to the isolation group, perform the command in Layer 2 aggregate interface view. The configuration applies to the Layer 2 aggregate interface and all its member ports. If the switch fails to apply the **port-isolate enable** command to a Layer 2 aggregate interface, it does not assign any member port of the aggregate interface to the isolation group. If the failure occurs on a member port, the switch can still assign other member ports to the isolation group. For more information about Layer 2 aggregate interfaces, see *Layer 2—LAN Switching Configuration Guide*.

# **Examples**

# Assign ports GigabitEthernet 1/0/1 and GigabitEthernet 1/0/2 to the isolation group.

```
<Sysname> system-view 
[Sysname] interface gigabitethernet 1/0/1 
[Sysname-GigabitEthernet1/0/1] port-isolate enable 
[Sysname-GigabitEthernet1/0/1] quit 
[Sysname] interface gigabitethernet 1/0/2 
[Sysname-GigabitEthernet1/0/2] port-isolate enable
```
# # Assign all ports in port group **aa** to the isolation group.

```
<Sysname> system-view 
[Sysname] port-group manual aa 
[Sysname-port-group-manual-aa] group-member gigabitethernet 1/0/1 
[Sysname-port-group-manual-aa] group-member gigabitethernet 1/0/2 
[Sysname-port-group-manual-aa] group-member gigabitethernet 1/0/3 
[Sysname-port-group-manual-aa] group-member gigabitethernet 1/0/4 
[Sysname-port-group-manual-aa] port-isolate enable
```
# # Assign Layer 2 aggregate interface Bridge-Aggregation 1 to the isolation group.

```
<Sysname> system-view
```

```
[Sysname] interface bridge-aggregation 1
```
[Sysname-Bridge-Aggregation1] quit

[Sysname] interface GigabitEthernet 1/0/1

[Sysname-GigabitEthernet1/0/1] port link-aggregation group 1

[Sysname-GigabitEthernet1/0/1] quit

[Sysname] interface GigabitEthernet 1/0/2

[Sysname-GigabitEthernet1/0/2] port link-aggregation group 1

[Sysname-GigabitEthernet1/0/2] quit

[Sysname] interface bridge-aggregation 1

[Sysname-Bridge-Aggregation1] port-isolate enable

# Spanning tree configuration commands

# active region-configuration

#### **Syntax**

active region-configuration

#### View

MST region view

# Default level

2: System level

# **Parameters**

None

### **Description**

Use active region-configuration to activate your MST region configuration.

When you configure MST region–related parameters, MSTP launches a new spanning tree calculation process that may cause network topology instability. This is mostly likely to occur when you configure the VLAN-to-instance mapping table. The launch will only occur after you activate the MST region–related parameters by using active region-configuration command or enable MSTP by using the stp enable command.

HP recommends that you use the **check region-configuration** command to determine whether the MST region configurations to be activated are correct. Run this command only when they are correct.

Related commands: instance, region-name, revision-level, vlan-mapping modulo, and check region-configuration.

# **Examples**

# Map VLAN 2 to MSTI 1 and manually activate the MST region configuration.

```
<Sysname> system-view 
[Sysname] stp region-configuration 
[Sysname-mst-region] instance 1 vlan 2 
[Sysname-mst-region] active region-configuration
```
# bpdu-drop any

# **Syntax**

bpdu-drop any

undo bpdu-drop any

# **View**

Ethernet interface view

# Default level

2: System level

#### **Parameters**

None

### **Description**

Use bpdu-drop any to enable BPDU drop on a port.

Use undo bpdu-drop any to disable BPDU drop on a port.

By default, BPDU drop is disabled on a port.

#### **Examples**

# Enable BPDU drop on port GigabitEthernet 1/0/1. <Sysname> system-view [Sysname] interface gigabitethernet 1/0/1 [Sysname-GigabitEthernet1/0/1] bpdu-drop any

# check region-configuration

### **Syntax**

check region-configuration

# View

MST region view

# Default level

2: System level

#### **Parameters**

None

# **Description**

Use check region-configuration to display MST region pre-configuration information, including the region name, revision level, and VLAN-to-instance mapping settings.

Two or more spanning tree devices belong to the same MST region only if they are configured with the same format selector (0 by default, not configurable), MST region name, MST region revision level, and the same VLAN-to-instance mapping entries in the MST region, and if they are connected via a physical link.

HP recommends that you use this command to determine whether the MST region configurations to be activated are correct. Activate them only when they are correct.

Related commands: instance, region-name, revision-level, vlan-mapping modulo, and active region-configuration.

#### **Examples**

# Display MST region pre-configurations. <Sysname> system-view [Sysname] stp region-configuration [Sysname-mst-region] check region-configuration Admin Configuration Format selector : 0 Region name :000fe26a58ed Revision level :0

Configuration digest :0x41b5018aca57daa8dcfdba2984d99d06

```
 Instance Vlans Mapped 
     0 1 to 9, 11 to 4094 
 15 10
```
#### Table 23 Command output

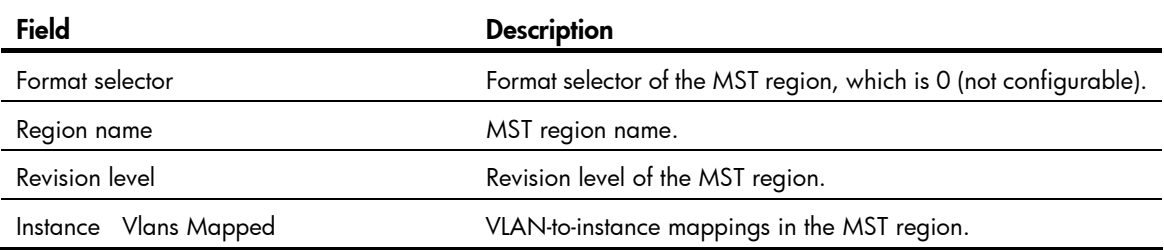

# display stp

#### **Syntax**

display stp [ instance *instance-id* | vlan *vlan-id* ] [ interface *interface-list* | slot *slot-number* ] [ brief ] [ | { begin | exclude | include } *regular-expression* ]

# View

Any view

# Default level

1: Monitor level

#### **Parameters**

instance *instance-id*: Displays the status and statistics of a specific MSTI. The value of *instance-id* ranges from 0 to 16, where 0 represents the common internal spanning tree (CIST).

vlan *vlan-id*: Displays the spanning tree status and statistics of a VLAN specified by *vlan-id*, in the range of 1 to 4094.

interface *interface-list*: Displays the spanning tree status and statistics on the ports specified by a port list, in the format of *interface-list* = { *interface-type interface-number* [ to *interface-type interface-number* ] }&<1-10>, where &<1-10> indicates that you can specify up to 10 ports or port ranges.

slot *slot-number*: Displays the MSTP status and statistics on the specified IRF member switch. *slot-number* represents the member number of the device in the IRF. If this keyword-argument combination is not specified, this command displays the MSTP status and statistics on all IRF member switches.

brief: Displays brief spanning tree status and statistics.

|: Filters command output by specifying a regular expression. For more information about regular expressions, see *Fundamentals Configuration Guide*.

begin: Displays the first line that matches the specified regular expression and all lines that follow.

exclude: Displays all lines that do not match the specified reqular expression.

include: Displays all lines that match the specified regular expression.

*regular-expression*: Specifies a regular expression, a case-sensitive string of 1 to 256 characters.

# **Description**

Use **display stp** to display the spanning tree status and statistics.

Based on the spanning tree status and statistics, you can analyze and maintain the network topology or check whether spanning tree is working properly.

In STP/RSTP mode, follow these guidelines:

- If you do not specify any port, this command displays the spanning tree information for all ports. The displayed information is sorted by port name.
- If you specify a port list, this command displays the spanning tree information for the specified ports. The displayed information is sorted by port name.

In MSTP mode, follow these guidelines:

- If you do not specify any MSTI or port, this command displays the spanning tree information of all MSTIs on all ports. The displayed information is sorted by MSTI ID and by port name in each MSTI.
- If you specify an MSTI but not a port, this command displays the spanning tree information on all ports in that MSTI. The displayed information is sorted by port name.
- If you specify some ports but not an MSTI, this command displays the spanning tree information of all MSTIs on the specified ports. The displayed information is sorted by MSTI ID and by port name in each MSTI.
- If you specify both an MSTI ID and a port list, this command displays the spanning tree information on the specified ports in the specified MSTI. The displayed information is sorted by port name.

In PVST mode, follow these guidelines:

- If you do not specify any VLAN or port, this command displays the spanning tree information of all VLANs on all ports. The displayed information is sorted by VLAN ID and by port name in each VLAN.
- If you specify a VLAN but not a port, this command displays the spanning tree information on all ports in that VLAN. The displayed information is sorted by port name.
- If you specify some ports but not any VLAN, this command displays the spanning tree information of all VLANs on the specified ports. The displayed information is sorted by VLAN ID, and by port name in each VLAN.
- If you specify both a VLAN ID and a port list, this command displays the spanning tree information on the specified ports in the specified VLAN. The displayed information is sorted by port name.

The MSTP status information includes the following parameters:

- CIST global parameters:
	- **o** Protocol operating mode
	- $\circ$  Device priority in the CIST (Priority)
	- o MAC address
	- **o** Hello time
	- { Max age
	- $\circ$  Forward delay
	- { Maximum hops
	- **common root bridge of the CIST**
	- **External path cost from the device to the CIST common root**
	- **o** Regional root
- o Internal path cost from the device to the regional root
- $\circ$  CIST root port of the device
- $\circ$  Status of the BPDU guard function (enabled or disabled)
- CIST port parameters:
	- o Port status
	- $\circ$  Role
	- $\circ$  Priority
	- { Path cost
	- **o** Designated bridge
	- o Designated port
	- $\circ$  Edge port/non-edge port
	- { Connecting to a point-to-point link or not
	- **o** Maximum transmission rate (transmit limit)
	- **Status of the root guard function (enabled or disabled)**
	- { BPDU format
	- **Example 2** Boundary port/non-boundary port
	- o Hello time
	- { Max age
	- $\circ$  Forward delay
	- o Message age
	- o Remaining hops
	- { Status of rapid state transition (enabled or disabled) for designated ports
- MSTI global parameters:
	- { MSTI ID
	- $\circ$  Bridge priority of the MSTI
	- **o** Regional root
	- o Internal path cost
	- { MSTI root port
	- o Master bridge
- MSTI port parameters:
	- o Port status
	- $\circ$  Role
	- **o** Priority
	- { Path cost
	- **o** Designated bridge
	- o Designated port
	- o Remaining hops
	- { Status of rapid state transition (enabled or disabled) for designated ports

The PVST status information includes the following parameters:

- Global parameters:
	- $\circ$  Device priority in the VLAN
	- o MAC address
	- o Hello time
	- { Max age
	- $\circ$  Forward delay
	- o Root bridge
	- $\circ$  Path cost from the device to the root bridge
	- { Root port
	- $\circ$  Status of the BPDU quard function (enabled or disabled)
	- o Number of received TC/TN BPDUs
	- $\circ$  Time since the last topology change
- Port parameters:
	- o Port status
	- $\circ$  Role
	- $\circ$  Priority
	- { Path cost
	- **b** Designated bridge
	- o Designated port
	- o Edge port/non-edge port
	- **c** Connecting to a point-to-point link or not
	- **o** Maximum transmission rate (transmit limit)
	- $\circ$  Status of the root guard function (enabled or disabled)
	- o Hello time
	- { Max age
	- $\circ$  Forward delay
	- o Message age
	- { Status of rapid state transition (enabled or disabled) for designated ports

The statistics in STP/RSTP/MSTP mode include the following items:

- The number of TCN BPDUs, configuration BPDUs, RST BPDUs, and MST BPDUs sent from each port
- The number of TCN BPDUs, configuration BPDUs, RST BPDUs, MST BPDUs, and wrong BPDUs received on each port
- The number of BPDUs discarded on each port

Related commands: reset stp.

### **Examples**

# In MSTP mode, display the brief spanning tree status and statistics of MSTI 0 on ports GigabitEthernet 1/0/1 through GigabitEthernet 1/0/4.

```
<Sysname> display stp instance 0 interface gigabitethernet 1/0/1 to gigabitethernet 1/0/4 
brief
```

```
MSTID Port Role STP State Protection
```
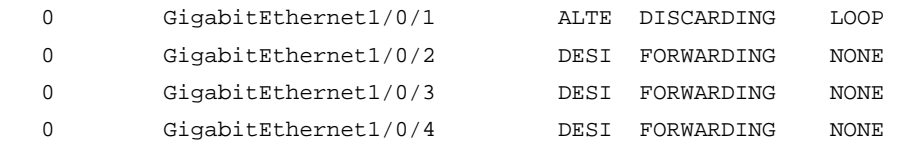

# In PVST mode, display the brief spanning tree status and statistics of VLAN 2 on ports GigabitEthernet 1/0/1 through GigabitEthernet 1/0/4.

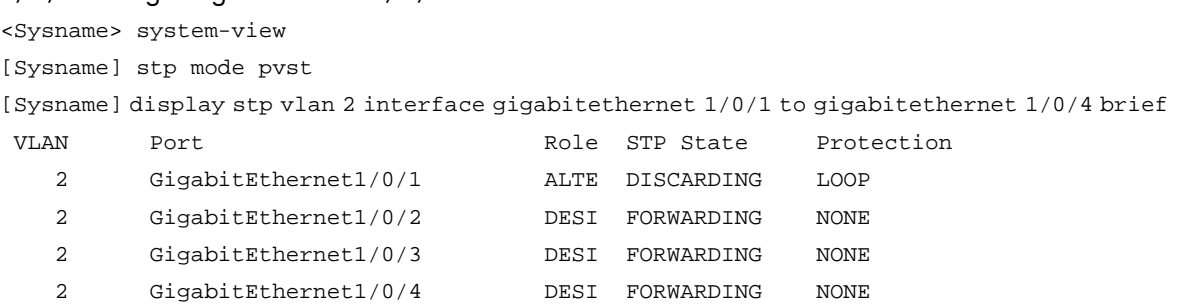

# Table 24 Command output

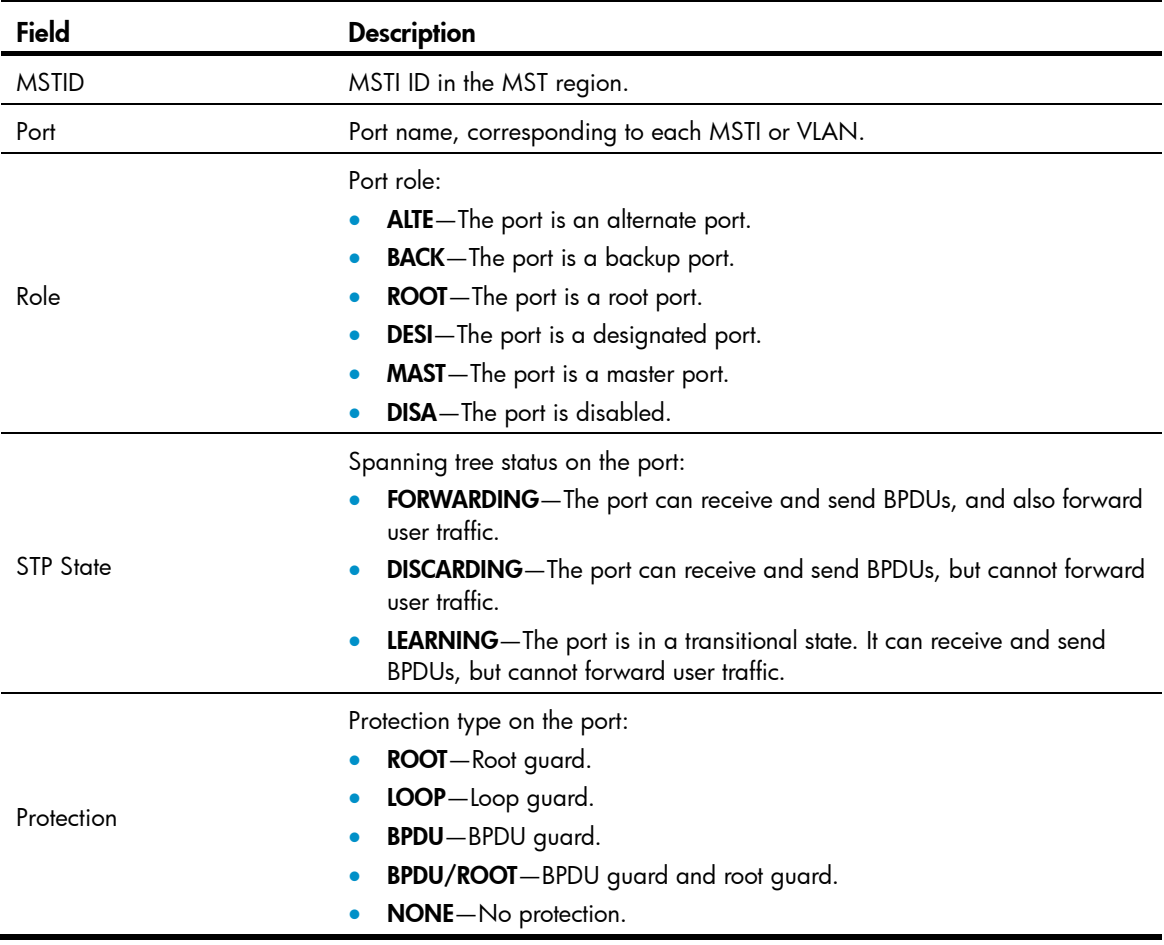

# In MSTP mode, display the spanning tree status and statistics of all MSTIs on all ports.

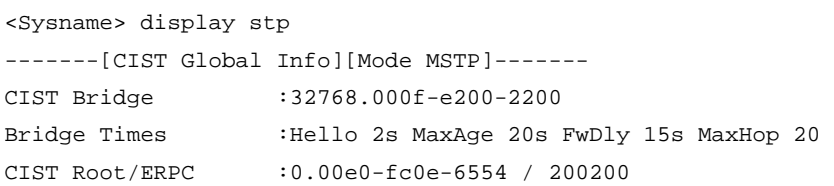

```
CIST RegRoot/IRPC :32768.000f-e200-2200 / 0 
CIST RootPortId :128.48
BPDU-Protection :disabled 
Bridge Config-
Digest-Snooping :disabled 
TC or TCN received :2
Time since last TC :0 days 0h:5m:42s 
----[Port1(GigabitEthernet1/0/1)][FORWARDING]---- 
Port Protocol : enabled
Port Role : CIST Designated Port
Port Priority :128
 Port Cost(Legacy) :Config=auto / Active=200 
 Desg. Bridge/Port :32768.000f-e200-2200 / 128.2 
Port Edged : Config=disabled / Active=disabled
 Point-to-point :Config=auto / Active=true 
Transmit Limit :10 packets/hello-time
 Protection Type :None 
MST BPDU Format :Config=auto / Active=legacy
 Port Config- 
 Digest-Snooping :disabled 
 Rapid transition :false 
 Num of Vlans Mapped :1 
 PortTimes :Hello 2s MaxAge 20s FwDly 15s MsgAge 2s RemHop 20
  BPDU Sent :186 
          TCN: 0, Config: 0, RST: 0, MST: 186 
 BPDU Received : 0
          TCN: 0, Config: 0, RST: 0, MST: 0 
-------[MSTI 1 Global Info]------- 
MSTI Bridge ID :0.000f-e23e-9ca4
MSTI RegRoot/IRPC :0.000f-e23e-9ca4 / 0 
MSTI RootPortId : 0.0
MSTI Root Type :PRIMARY root 
Master Bridge :32768.000f-e23e-9ca4 
Cost to Master : 0
TC received : 0
# In PVST mode, display the spanning tree status and statistics of all VLANs on all ports. 
<Sysname> system-view 
[Sysname] stp mode pvst 
[Sysname] display stp 
-------[VLAN 1 Global Info]------- 
Protocol Status : enabled
Bridge ID :32768.000f-e200-2200 
Bridge Times : Hello 2s MaxAge 20s FwDly 15s
Root ID / RPC :0.00e0-fc0e-6554 / 200200 
Root PortId :128.48
```
BPDU-Protection :disabled

TC or TCN received :2 Time since last TC :0 days 0h:5m:42s

```
 ----[Port1(GigabitEthernet1/0/1)][FORWARDING]---- 
Port Protocol : enabled
Port Role : Designated Port
Port Priority :128
 Port Cost(Legacy) :Config=auto / Active=200 
 Desg. Bridge/Port :32768.000f-e200-2200 / 128.2 
Port Edged :Config=disabled / Active=disabled
 Point-to-point :Config=auto / Active=true 
 Transmit Limit :10 packets/hello-time 
 Protection Type :None 
 Rapid transition :false 
 PortTimes :Hello 2s MaxAge 20s FwDly 15s MsgAge 2s 
 BPDU Sent :186 
        TCN: 0, Config: 0, RST: 0 
BPDU Received : 0
         TCN: 0, Config: 0, RST: 0, MST: 0
```
-------[VLAN 2 Global Info]------- Protocol Status :enabled Bridge ID :32768.000f-e200-2200 Bridge Times :Hello 2s MaxAge 20s FwDly 15s Root ID / RPC :0.00e0-fc0e-6554 / 200200 Root PortId :128.48 BPDU-Protection :disabled TC or TCN received :2 Time since last TC :0 days 0h:5m:42s

# Display the spanning tree status and statistics when the spanning tree feature is disabled.

```
<Sysname> display stp 
 Protocol Status :disabled 
Protocol Std. : IEEE 802.1s
Version :3
Bridge-Prio. :32768
MAC address : 000f-e200-8048
Max age(s) :20
 Forward delay(s) :15 
Hello time(s) :2
Max hops :20
```
#### Table 25 Command output

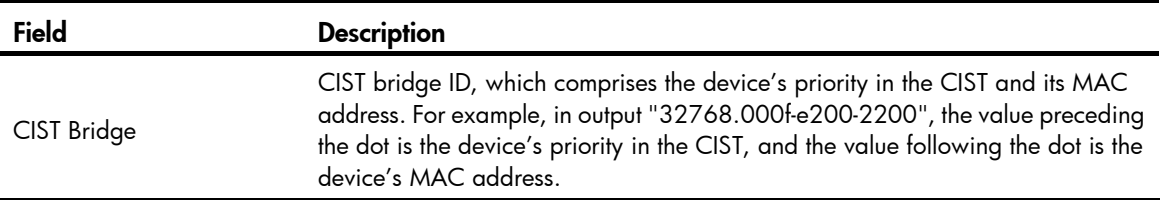

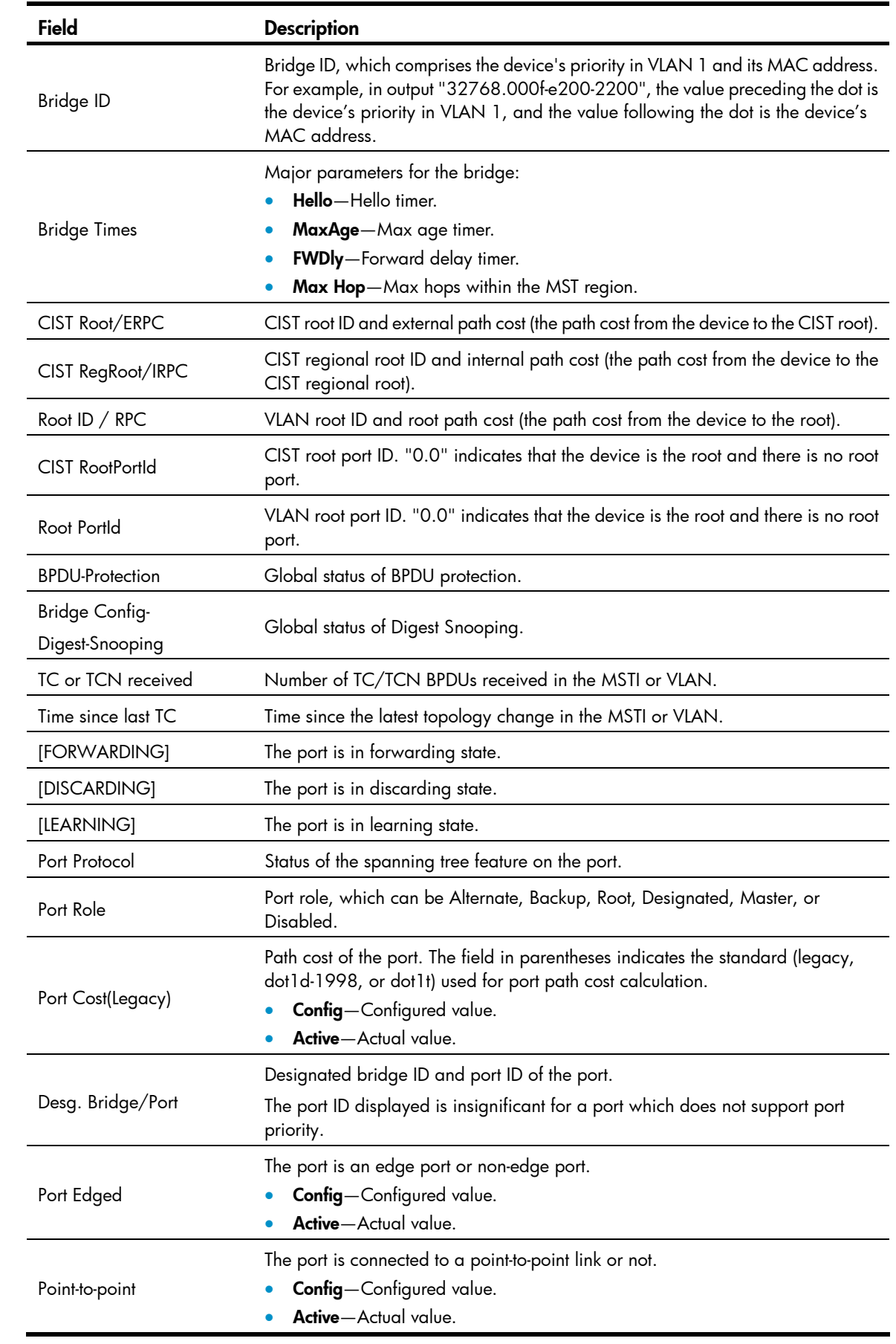

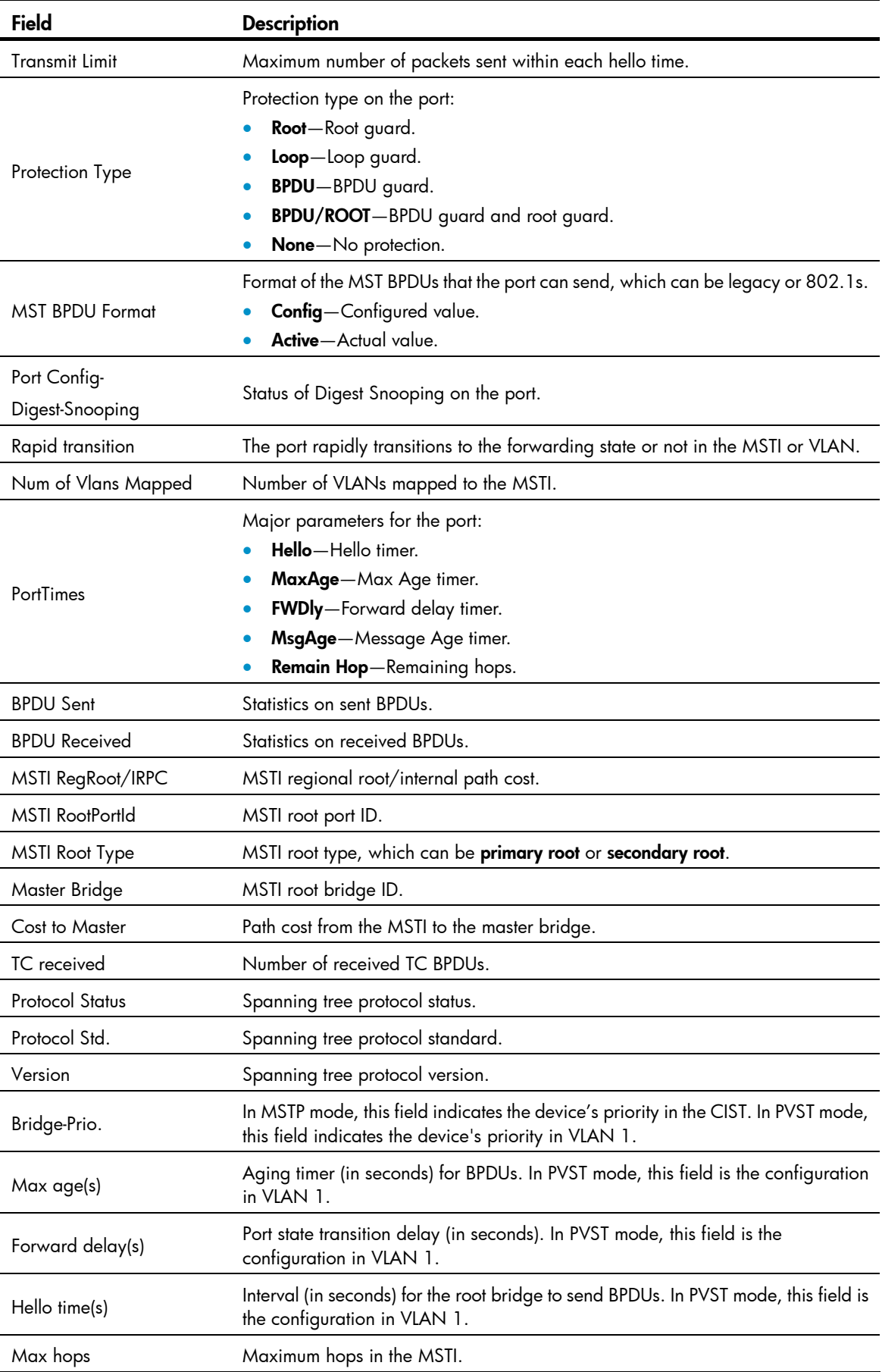

# display stp abnormal-port

# **Syntax**

display stp abnormal-port [ | { begin | exclude | include } *regular-expression* ]

# View

Any view

### Default level

1: Monitor level

#### **Parameters**

|: Filters command output by specifying a regular expression. For more information about regular expressions, see *Fundamentals Configuration Guide*.

begin: Displays the first line that matches the specified regular expression and all lines that follow.

exclude: Displays all lines that do not match the specified regular expression.

include: Displays all lines that match the specified regular expression.

*regular-expression*: Specifies a regular expression, a case-sensitive string of 1 to 256 characters.

### **Description**

Use display stp abnormal-port to display information about ports blocked by spanning tree protection functions.

#### **Examples**

# In MSTP mode, display information about ports blocked by spanning tree protection functions.

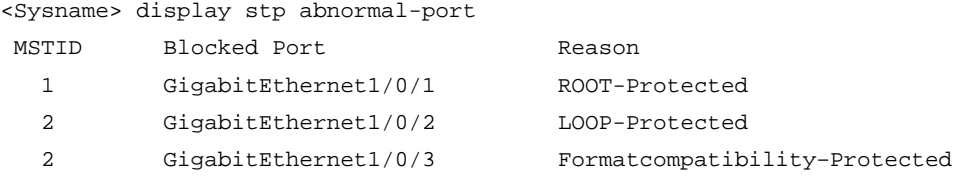

# In PVST mode, display information about ports blocked by spanning tree protection functions.

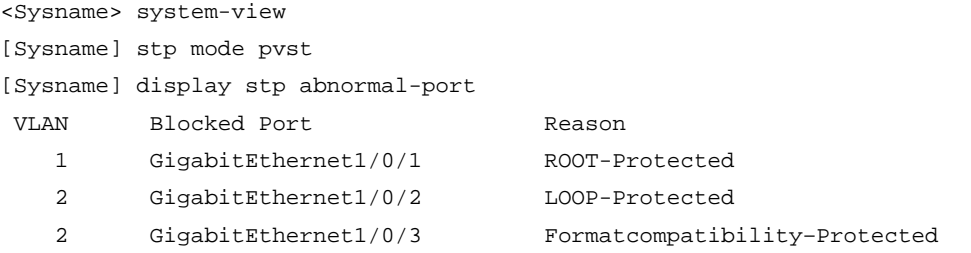

#### Table 26 Command output

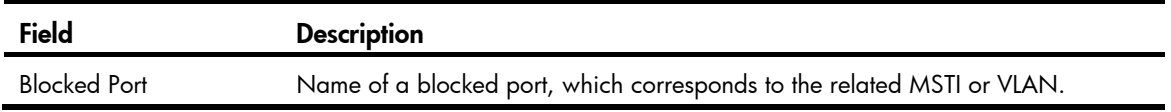
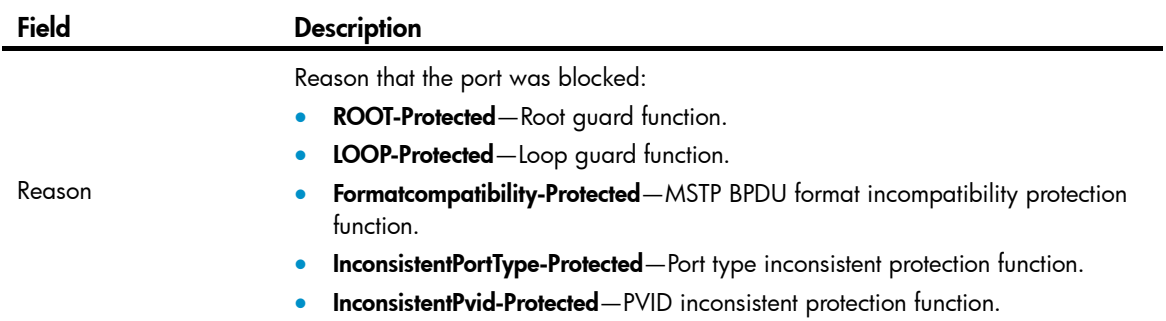

# display stp bpdu-statistics

## **Syntax**

display stp bpdu-statistics [ interface *interface-type interface-number* [ instance *instance-id* ] ] [ | { begin | exclude | include } *regular-expression* ]

### View

Any view

## Default level

1: Monitor level

#### **Parameters**

interface *interface-type interface-number*: Displays the BPDU statistics on a specified port, where *interface-type interface-number* indicates the port type and number.

instance *instance-id*: Displays the BPDU statistics of a specified MSTI on a specified port. The value of *instance-id* ranges from 0 to 16, where 0 represents the CIST.

|: Filters command output by specifying a regular expression. For more information about regular expressions, see *Fundamentals Configuration Guide*.

begin: Displays the first line that matches the specified regular expression and all lines that follow.

exclude: Displays all lines that do not match the specified regular expression.

include: Displays all lines that match the specified reqular expression.

*regular-expression*: Specifies a regular expression, a case-sensitive string of 1 to 256 characters.

#### **Description**

Use display stp bpdu-statistics to display the BPDU statistics on ports.

In MSTP mode, follow these guidelines:

- If you do not specify any MSTI or port, this command displays the BPDU statistics of all MSTIs on all ports. The displayed information is sorted by port name and by MSTI ID on each port.
- If you specify a port but not an MSTI, this command displays the BPDU statistics of all MSTIs on the port. The displayed information is sorted by MSTI ID.
- If you specify both an MSTI ID and a port, this command displays the BPDU statistics of the specified MSTI on the port.

In STP, RSTP, or PVST mode, follow these guidelines:

• If you do not specify any port, this command displays the BPDU statistics of on all ports. The displayed information is sorted by port name.

• If you specify a port, this command displays the BPDU statistics on the port.

## **Examples**

# In MSTP mode, display the BPDU statistics of all MSTIs on GigabitEthernet 1/0/1. <Sysname> display stp bpdu-statistics interface gigabitethernet 1/0/1 Port: GigabitEthernet1/0/1

Instance-independent:

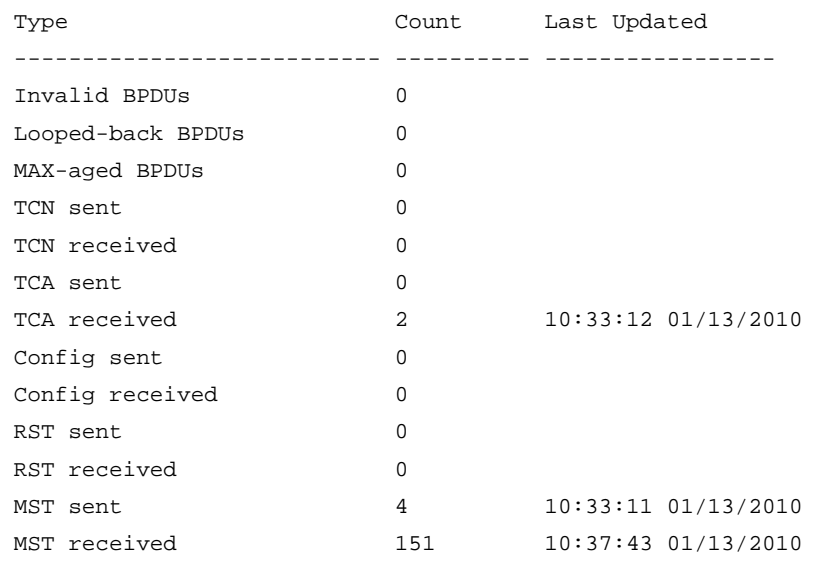

Instance 0:

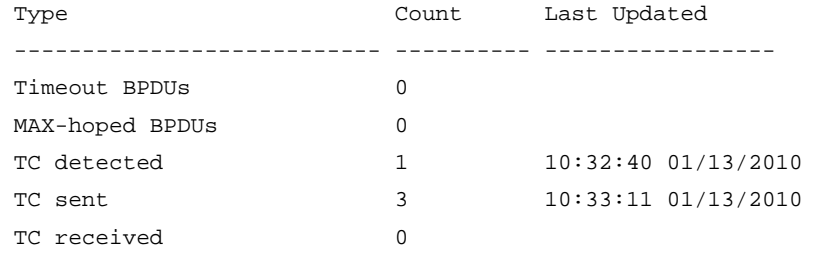

Instance 1:

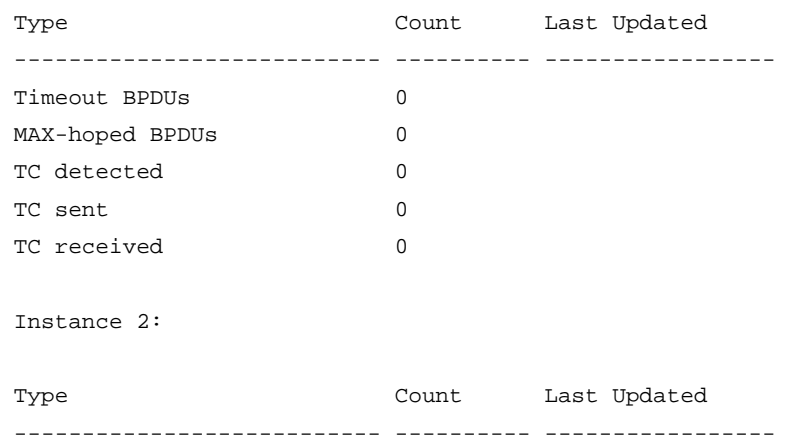

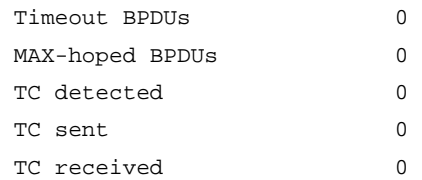

## # In PVST mode, display the BPDU statistics on GigabitEthernet 1/0/1.

<Sysname> system-view

[Sysname] stp mode pvst

[Sysname] display stp bpdu-statistics interface gigabitethernet 1/0/1 Port: GigabitEthernet1/0/1

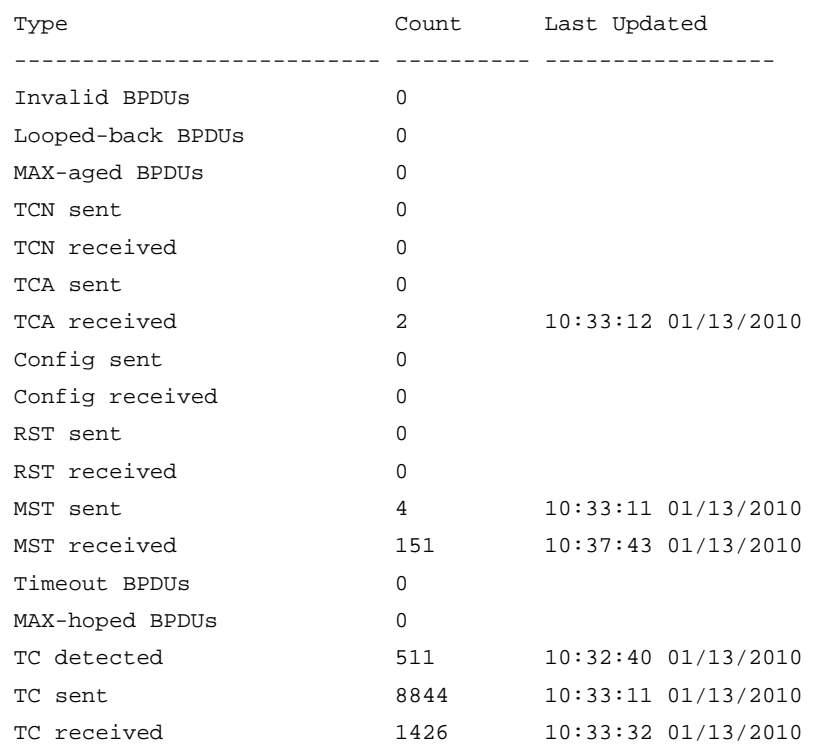

## Table 27 Command output

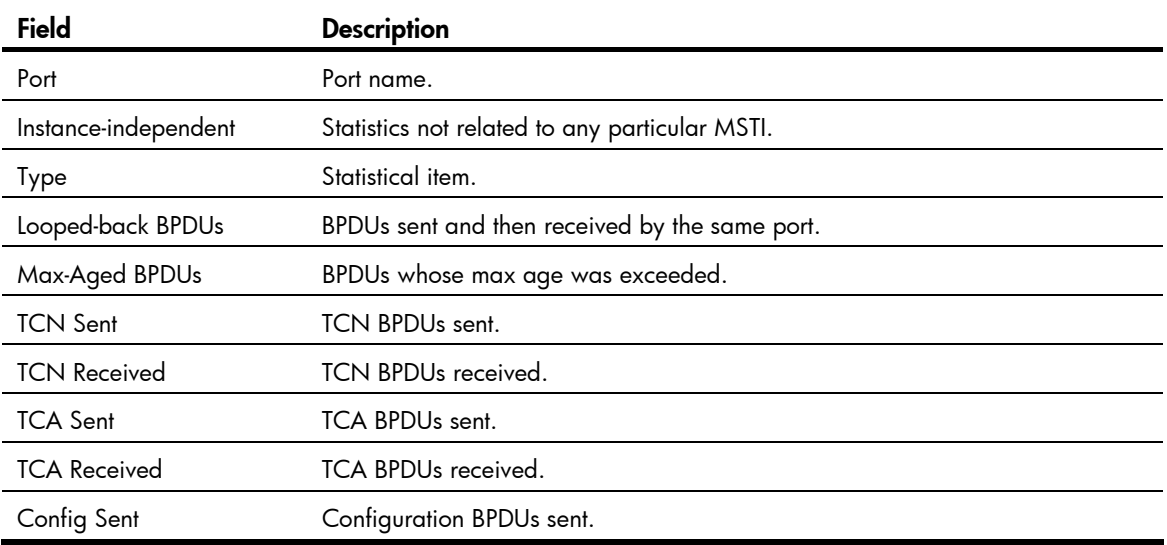

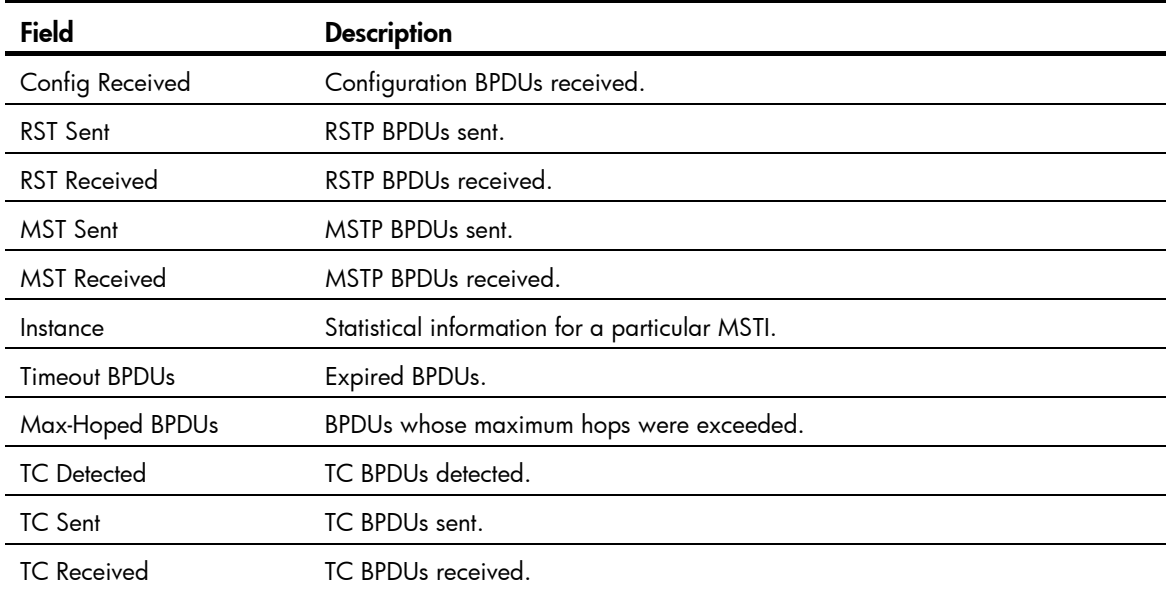

# display stp down-port

## **Syntax**

display stp down-port [ | { begin | exclude | include } *regular-expression* ]

## View

Any view

## Default level

1: Monitor level

## **Parameters**

|: Filters command output by specifying a regular expression. For more information about regular expressions, see *Fundamentals Configuration Guide*.

begin: Displays the first line that matches the specified regular expression and all lines that follow.

exclude: Displays all lines that do not match the specified regular expression.

include: Displays all lines that match the specified regular expression.

*regular-expression*: Specifies a regular expression, a case-sensitive string of 1 to 256 characters.

#### **Description**

Use display stp down-port to display information about ports shut down by spanning tree protection functions.

## **Examples**

# Display information about ports shut down by spanning tree protection functions.

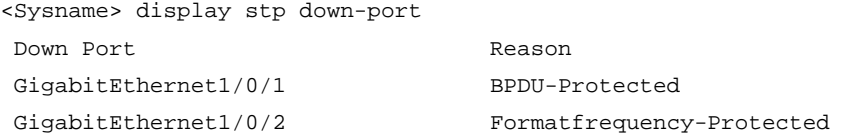

## Table 28 Command output

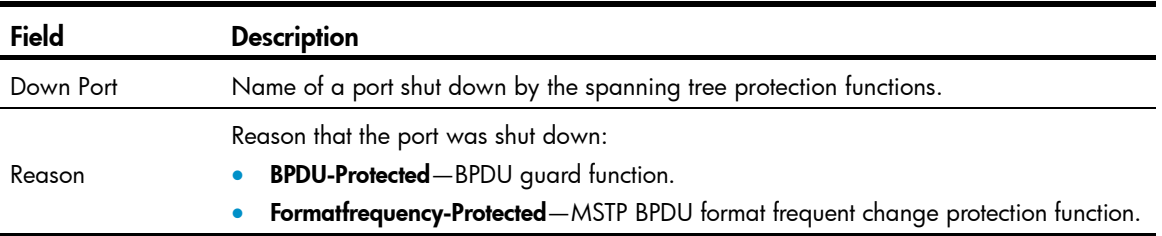

# display stp history

## **Syntax**

display stp [ instance *instance-id* | vlan *vlan-id* ] history [ slot *slot-number* ] [ | { begin | exclude | include } *regular-expression* ]

### View

Any view

## Default level

0: Visit level

### **Parameters**

instance *instance-id*: Displays the historical port role calculation information of a specific MSTI. The value of *instance-id* ranges from 0 to 16, where 0 represents the CIST.

vlan *vlan-id*: Displays the historical port role calculation information for a specific VLAN, in the range of 1 to 4094.

slot *slot-number*: Displays the historical port role calculation information on the specified IRF member switch. *slot-number* represents the number of the member number of the device in the IRF. If this keyword-argument combination is not specified, this command displays the historical port role calculation information on all IRF member switches.

|: Filters command output by specifying a regular expression. For more information about regular expressions, see *Fundamentals Configuration Guide*.

begin: Displays the first line that matches the specified regular expression and all lines that follow.

exclude: Displays all lines that do not match the specified regular expression.

include: Displays all lines that match the specified regular expression.

*regular-expression*: Specifies a regular expression, a case-sensitive string of 1 to 256 characters.

## **Description**

Use **display stp history** to display the historical port role calculation information of the specified MSTI or all MSTIs.

In STP/RSTP mode, the displayed information is sorted by port role calculation time.

In MSTP mode, follow these guidelines:

• If you do not specify any MSTI, this command displays the historical port role calculation information of all MSTIs. The displayed information is sorted by MSTI ID and by port role calculation time in each MSTI.

If you specify an MSTI, this command displays the historical port role calculation information of the specified MSTI by the sequence of port role calculation time.

In PVST mode, follow these guidelines:

- If you do not specify any VLAN, this command displays the historical port role calculation information of all VLANs. The displayed information is sorted by VLAN ID, and by port role calculation time in each VLAN.
- If you specify a VLAN, this command displays the historical port role calculation information of the specified VLAN by the sequence of port role calculation time.

#### **Examples**

# In MSTP mode, display the historical port role calculation information of IRF member switch 1 in MSTI 2.

```
<Sysname> display stp instance 2 history slot 1 
 -------------- STP slot 1 history trace ---------------
  ------------------- Instance 2 --------------------- 
 Port GigabitEthernet1/0/1 
   Role change : ROOT->DESI (Aged) 
  Time : 2009/02/08 00:22:56
   Port priority : 0.00e0-fc01-6510 0 0.00e0-fc01-6510 128.1 
 Port GigabitEthernet1/0/2 
   Role change : ALTER->ROOT 
  Time : 2009/02/08 00:22:56
   Port priority : 0.00e0-fc01-6510 0 0.00e0-fc01-6510 128.2
```
# In PVST mode, display the historical port role calculation information of IRF member switch 1 in VLAN 2.

```
<Sysname> system-view 
[Sysname] stp mode pvst 
[Sysname] display stp vlan 2 history slot 1 
 --------------- STP slot 1 history trace --------------- 
  ------------------- VLAN 2 ---------------------
```

```
 Port GigabitEthernet1/0/1
```

```
 Role change : ROOT->DESI (Aged) 
 Time : 2009/02/08 00:22:56 
 Port priority : 0.00e0-fc01-6510 0 0.00e0-fc01-6510 128.1
```

```
 Port GigabitEthernet1/0/2 
  Role change : ALTER->ROOT 
 Time : 2009/02/08 00:22:56
```
## Port priority : 0.00e0-fc01-6510 0 0.00e0-fc01-6510 128.2

#### Table 29 Command output

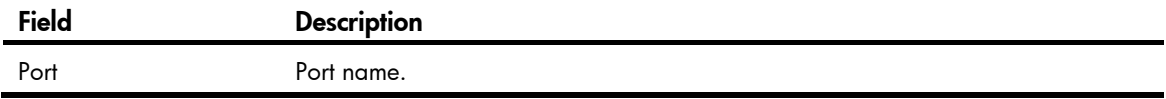

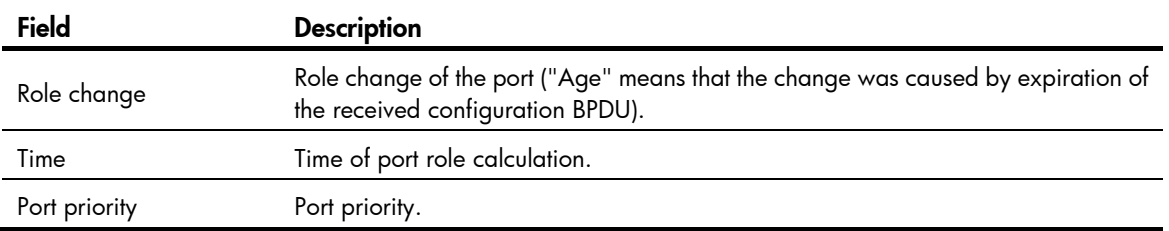

# display stp region-configuration

### **Syntax**

display stp region-configuration [ | { begin | exclude | include } *regular-expression* ]

#### View

Any view

## Default level

1: Monitor level

## **Parameters**

|: Filters command output by specifying a regular expression. For more information about regular expressions, see *Fundamentals Configuration Guide*.

begin: Displays the first line that matches the specified regular expression and all lines that follow.

exclude: Displays all lines that do not match the specified reqular expression.

include: Displays all lines that match the specified regular expression.

*regular-expression*: Specifies a regular expression, a case-sensitive string of 1 to 256 characters.

#### **Description**

Use **display stp region-configuration** to display effective configuration information of the MST region, including the region name, revision level, and user-configured VLAN-to-instance mappings.

Related commands: instance, region-name, revision-level, and vlan-mapping modulo.

#### **Examples**

# In MSTP mode, display effective MST region configuration information.

<Sysname> display stp region-configuration

```
 Oper Configuration
```

```
Format selector : 0
 Region name :hello 
Revision level : 0
 Configuration digest :0x5f762d9a46311effb7a488a3267fca9f
```
 Instance Vlans Mapped 0 21 to 4094 1 1 to 10 2 11 to 20

# In PVST mode, display the effective MST region configuration information.

<Sysname> system-view [Sysname] stp mode pvst

```
[Sysname] display stp region-configuration 
 Oper Configuration 
  Format selector : 0
   Region name :hello 
  Revision level : 0
   Configuration digest :0x5f762d9a46311effb7a488a3267fca9f 
   Instance Mode Vlans Mapped 
     0 default 3 to 4094 
     1 static 1 
      2 dynamic 2
```
#### Table 30 Command output

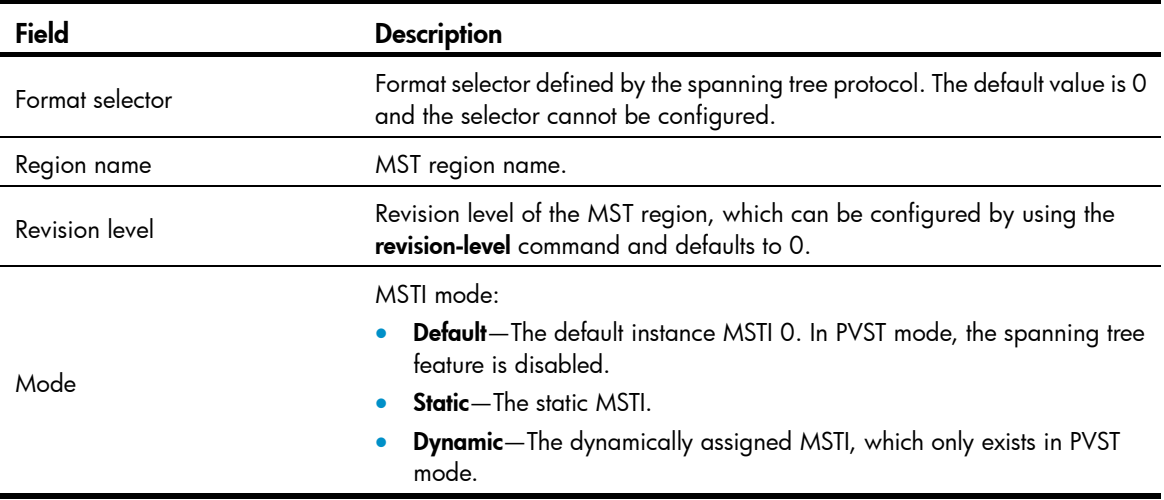

# display stp root

## **Syntax**

display stp root [ | { begin | exclude | include } *regular-expression* ]

## View

Any view

## Default level

1: Monitor level

#### **Parameters**

|: Filters command output by specifying a regular expression. For more information about regular expressions, see *Fundamentals Configuration Guide*.

begin: Displays the first line that matches the specified regular expression and all lines that follow.

exclude: Displays all lines that do not match the specified regular expression.

include: Displays all lines that match the specified regular expression.

*regular-expression*: Specifies a regular expression, a case-sensitive string of 1 to 256 characters.

#### **Description**

Use display stp root to display the root bridge information of all MSTIs.

#### **Examples**

#### # In MSTP mode, display the root bridge information of all spanning trees.

```
<Sysname> display stp root 
 MSTID Root Bridge ID ExtPathCost IntPathCost Root Port
```
0 0.00e0-fc0e-6554 200200 0 GigabitEthernet1/0/1

## # In PVST mode, display the root bridge information of all spanning trees.

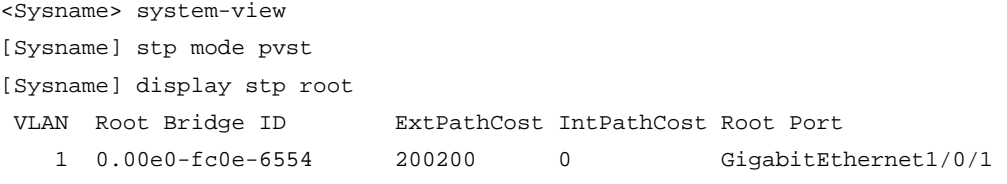

#### Table 31 Command output

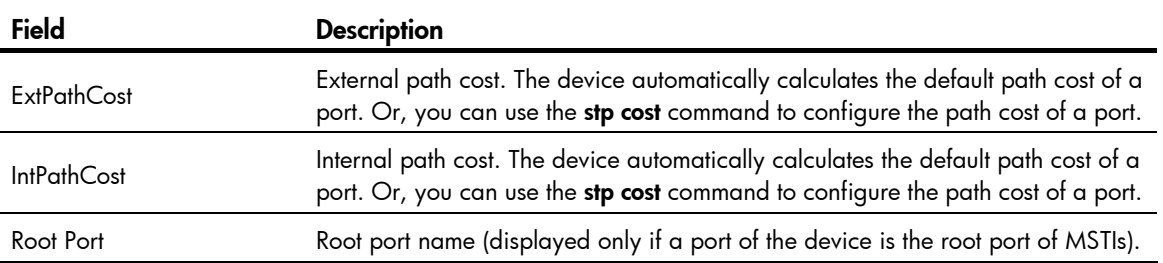

# display stp tc

#### **Syntax**

display stp [ instance *instance-id* | vlan *vlan-id* ] tc [ slot *slot-number* ] [ | { begin | exclude | include } *regular-expression* ]

## View

Any view

#### Default level

0: Visit level

#### **Parameters**

instance *instance-id*: Displays the statistics of TC/TCN BPDUs received and sent by all ports in a particular MSTI. The value of *instance-id* ranges from 0 to 16, where 0 represents the CIST.

vlan *vlan-id*: Displays the statistics of TC/TCN BPDUs received and sent by all ports in the specified VLAN, in the range of 1 to 4094.

slot *slot-number*: Displays the statistics of TC/TCN BPDUs received and sent by all ports on the specified IRF member switch. *slot-number* represents the member number of the device in the IRF. If this keyword-argument combination is not specified, this command displays the statistics of TC/TCN BPDUs received and sent by all ports on all IRF member switches.

|: Filters command output by specifying a regular expression. For more information about regular expressions, see *Fundamentals Configuration Guide*.

begin: Displays the first line that matches the specified regular expression and all lines that follow.

exclude: Displays all lines that do not match the specified reqular expression.

include: Displays all lines that match the specified regular expression.

*regular-expression*: Specifies a regular expression, a case-sensitive string of 1 to 256 characters.

#### **Description**

Use display stp tc to display the statistics of TC/TCN BPDUs received and sent by all ports in an MSTI or all MSTIs.

In STP/RSTP mode, the displayed information is sorted by port name.

In MSTP mode, follow these guidelines:

- If you do not specify any MSTI, this command displays the statistics of TC/TCN BPDUs received and sent by all ports in all MSTIs. The displayed information is sorted by instance ID and by port name in each MSTI.
- If you specify an MSTI, this command displays the statistics of TC/TCN BPDUs received and sent by all ports in the specified MSTI, in port name order.

In PVST mode, follow these guidelines:

- If you do not specify any VLAN, this command displays the statistics of TC/TCN BPDUs received and sent by all ports in all VLANs. The displayed information is sorted by VLAN ID and by port name in each VLAN.
- If you specify a VLAN, this command displays the statistics of TC/TCN BPDUs received and sent by all ports in the specified VLAN, in port name order.

#### **Examples**

# In MSTP mode, display the statistics of TC/TCN BPDUs received and sent by all ports on IRF member switch 1 in MSTI 0.

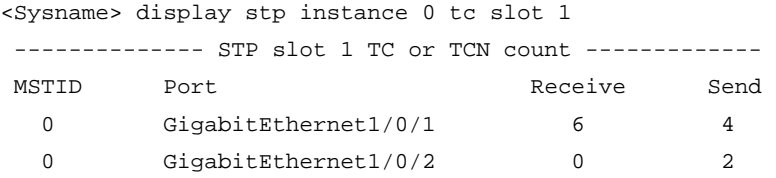

# In PVST mode, display the statistics of TC/TCN BPDUs received and sent by all ports on IRF member switch 1 in VLAN 2.

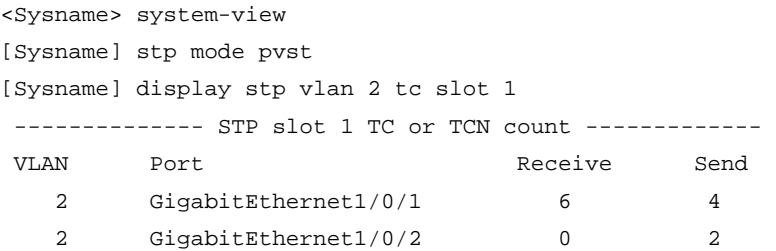

Table 32 Command output

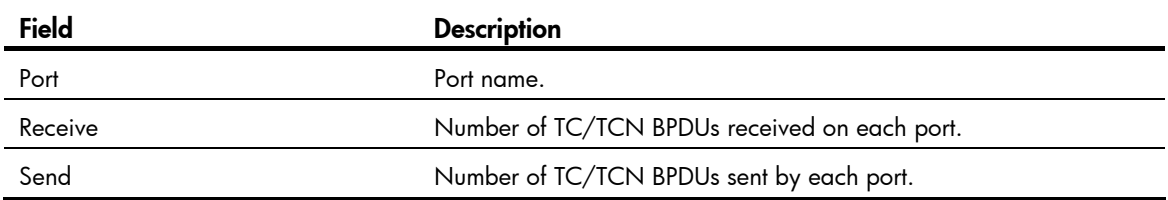

## instance

## **Syntax**

instance *instance-id* vlan *vlan-list*

undo instance *instance-id* [ vlan *vlan-list* ]

## View

MST region view

### Default level

2: System level

### **Parameters**

*instance-id*: Specifies an MSTI ID. The minimum value is 0, representing the CIST.

- In MSTP mode, the *instance-id* argument ranges from 0 to 16.
- In PVST mode, the *instance-id* argument ranges from 0 to 32.

vlan *vlan-list*: Specifies a VLAN list in the format of *vlan-list* = { *vlan-id* [ to *vlan-id* ] }&<1-10>, where the *vlan-id* argument represents the VLAN ID, in the range of 1 to 4094, and &<1-10> indicates that you can specify up to 10 VLAN IDs or VLAN ID ranges.

### **Description**

Use instance to map a list of VLANs to the specified MSTI.

Use undo instance to remap the specified VLAN or all VLANs to the CIST (MSTI 0).

By default, all VLANs are mapped to the CIST.

If you specify no VLAN in the undo instance command, all VLANs mapped to the specified MSTI will be remapped to the CIST.

You cannot map the same VLAN to different MSTIs. If you map a VLAN that has been mapped to an MSTI to a new MSTI, the old mapping will be automatically removed.

In PVST mode, you can map multiple VLANs to the CIST, and only one VLAN to each remaining MSTI.

After configuring this command, run the **active region-configuration** command to activate the VLAN-to-instance mapping.

Related commands: display stp region-configuration, check region-configuration, and active region-configuration.

## **Examples**

# Map VLAN 2 to MSTI 1.

```
<Sysname> system-view 
[Sysname] stp region-configuration 
[Sysname-mst-region] instance 1 vlan 2
```
## region-name

## **Syntax**

region-name *name*

undo region-name

#### View

MST region view

### Default level

2: System level

## **Parameters**

*name*: Specifies the MST region name, a string of 1 to 32 characters.

## **Description**

Use region-name to configure the MST region name.

Use undo region-name to restore the default MST region name.

By default, the MST region name of a device is its MAC address.

The MST region name, the VLAN-to-instance mapping table, and the MSTP revision level of a device determine the device's MST region.

After configuring this command, run the **active region-configuration** command to activate the configured MST region name.

Related commands: instance, revision-level, vlan-mapping modulo, display stp region-configuration, check region-configuration, and active region-configuration.

### **Examples**

# Set the MST region name of the device to hello.

<Sysname> system-view [Sysname] stp region-configuration [Sysname-mst-region] region-name hello

## reset stp

## **Syntax**

reset stp [ interface *interface-list* ]

#### **View**

User view

## Default level

1: Monitor level

#### **Parameters**

interface *interface-list*: Clears the MSTP statistics of the ports specified in the format of *interface-list* = { *interface-type interface-number* [ to *interface-type interface-number* ] }&<1-10>, where &<1-10> indicates that you can specify up to 10 ports or port ranges.

### **Description**

Use reset stp to clear the MSTP statistics.

The MSTP statistics include the numbers of TCN BPDUs, configuration BPDUs, RST BPDUs and MST BPDUs sent/received through the specified ports. The STP BPDUs and TCN BPDUs are counted only for the CIST.

If you specify the *interface-list* argument, the reset stp command clears the spanning tree-related statistics on the specified ports. Without the argument, the reset stp command clears the spanning tree-related statistics on all ports.

Related commands: display stp.

## **Examples**

# Clear the spanning tree-related statistics on ports GigabitEthernet 1/0/1 through GigabitEthernet 1/0/3.

<Sysname> reset stp interface gigabitethernet 1/0/1 to gigabitethernet 1/0/3

## revision-level

### **Syntax**

revision-level *level*

#### undo revision-level

## View

MST region view

#### Default level

2: System level

#### **Parameters**

*level*: Specifies an MSTP revision level, in the range of 0 to 65535.

#### **Description**

Use revision-level to configure the MSTP revision level.

Use undo revision-level to restore the default MSTP revision level.

By default, the MSTP revision level is 0.

The MSTP revision level, the MST region name, and the VLAN-to-instance mapping table of a device determine the device's MST region. When the MST region name and VLAN-to-instance mapping table are both the same for two MST regions, they can still be differentiated by their MSTP revision levels.

After configuring this command, run the **active region-configuration** command to activate the configured MST region level.

Related commands: instance, region-name, vlan-mapping modulo, display stp region-configuration, check region-configuration, and active region-configuration.

## **Examples**

# Set the MSTP revision level of the MST region to 5. <Sysname> system-view [Sysname] stp region-configuration

[Sysname-mst-region] revision-level 5

# stp bpdu-protection

### **Syntax**

stp bpdu-protection

undo stp bpdu-protection

### View

System view

## Default level

2: System level

## **Parameters**

None

## **Description**

Use stp bpdu-protection to enable the BPDU guard function.

Use undo stp bpdu-protection to disable the BPDU guard function.

By default, the BPDU guard function is disabled.

## **Examples**

# Enable the BPDU guard function. <Sysname> system-view [Sysname] stp bpdu-protection

# stp bridge-diameter

## **Syntax**

stp [ vlan *vlan-list* ] bridge-diameter *diameter*

undo stp [ vlan *vlan-list* ] bridge-diameter

## View

System view

## Default level

2: System level

## **Parameters**

vlan *vlan-list*: Specifies a VLAN list in the format of *vlan-list* = { *vlan-id* [ to *vlan-id* ] }&<1-10>, where the *vlan-id* argument represents the VLAN ID, in the range of 1 to 4094, and &<1-10> indicates that you can specify up to 10 VLAN IDs or VLAN ID ranges.

*diameter*: Specifies the switched network diameter, in the range of 2 to 7.

## **Description**

Use stp bridge-diameter to specify the network diameter, the maximum possible number of stations between any two terminal devices on the switched network.

Use undo stp bridge-diameter to restore the default.

By default, the network diameter of the switched network is 7.

An appropriate setting of hello time, forward delay, and max age can speed up network convergence. The values of these timers are related to the network size and you can set the timers by setting the network diameter. With the network diameter set to 7 (the default), the three timers will also be set to their defaults.

To set the network diameter of an STP/RSTP/MSTP switched network, use this command without specifying any VLAN. To set the network diameter of a specified VLAN or multiple VLANs in a PVST switched network, use this command with a VLAN list specified.

In STP, RSTP, or MSTP mode, each MST region is considered as a device, and the configured network diameter of the switched network is only effective for the CIST (or the common root bridge), not for MSTIs.

In PVST mode, the network diameter configuration takes effect only on the root bridge.

Related commands: stp timer forward-delay, stp timer hello, and stp timer max-age.

#### **Examples**

# In MSTP mode, set the network diameter of the switched network to 5.

```
<Sysname> system-view 
[Sysname] stp bridge-diameter 5 
# In PVST mode, set the network diameter of VLAN 2 to 5.
<Sysname> system-view 
[Sysname] stp mode pvst 
[Sysname] stp vlan 2 bridge-diameter 5
```
# stp compliance

#### **Syntax**

stp compliance { auto | dot1s | legacy }

undo stp compliance

## View

Ethernet interface view, port group view, Layer 2 aggregate interface view

#### Default level

2: System level

## **Parameters**

auto: Configures the ports to recognize the MSTP BPDU format automatically and determine the format of MSTP BPDUs to send.

dot1s: Configures the ports to receive and send only standard-format (802.1s-compliant) MSTP BPDUs.

legacy: Configures the ports to receive and send only compatible-format MSTP BPDUs.

#### **Description**

Use stp compliance to configure the mode the specified ports will use to recognize and send MSTP BPDUs.

Use undo stp compliance to restore the default.

By default, a port automatically recognizes the formats of received MSTP packets and determines the formats of MSTP packets to be sent based on the recognized formats.

Configured in Ethernet interface view, the setting takes effect on that interface only.

Configured in port group view, the setting takes effect on all ports in the port group.

Configured in Layer 2 aggregate interface view, the setting takes effect only on the aggregate interface.

Configured on a member port in an aggregation group, the setting takes effect only after the port leaves the aggregation group.

## **Examples**

# Configure GigabitEthernet 1/0/1 to receive and send only standard-format (802.1s) MSTP packets. <Sysname> system-view [Sysname] interface gigabitethernet 1/0/1 [Sysname-GigabitEthernet1/0/1] stp compliance dot1s

stp config-digest-snooping

#### **Syntax**

stp config-digest-snooping

undo stp config-digest-snooping

#### View

System view, Ethernet interface view, port group view, Layer 2 aggregate interface view

## Default level

2: System level

#### **Parameters**

None

### **Description**

Use stp config-digest-snooping to enable Digest Snooping.

Use undo stp config-digest-snooping to disable Digest Snooping.

The feature is disabled by default.

Configured in system view, the setting takes effect globally.

Configured in Ethernet interface view, the setting takes effect on the interface only.

Configured in port group view, the setting takes effect on all ports in the port group.

Configured in Layer 2 aggregate interface view, the setting takes effect only on the aggregate interface.

Configured on a member port in an aggregation group, the setting takes effect only after the port leaves the aggregation group.

Enable this feature both globally and on ports connected to other vendors' devices to make it effective. To minimize impact, enable the feature on all associated ports before you enable it globally.

## Related commands: display stp.

#### **Examples**

# Enable Digest Snooping on GigabitEthernet 1/0/1 and then globally.

```
<Sysname> system-view 
[Sysname] interface gigabitethernet 1/0/1 
[Sysname-GigabitEthernet1/0/1] stp config-digest-snooping 
[Sysname-GigabitEthernet1/0/1] quit 
[Sysname] stp config-digest-snooping
```
## stp cost

## **Syntax**

stp [ instance *instance-id* | vlan *vlan-list* ] cost *cost*

undo stp [ instance *instance-id* | vlan *vlan-list* ] cost

## View

Ethernet interface view, port group view, Layer 2 aggregate interface view

## Default level

2: System level

## **Parameters**

instance *instance-id*: Sets the path cost of the ports in a particular MSTI. The value of *instance-id* ranges from 0 to 16, where 0 represents the CIST.

vlan *vlan-list*: Specifies a VLAN list in the format of *vlan-list* = { *vlan-id* [ to *vlan-id* ] }&<1-10>, where the *vlan-id* argument represents the VLAN ID, in the range of 1 to 4094, and &<1-10> indicates that you can specify up to 10 VLAN IDs or VLAN ID ranges.

*cost*: Specifies the path cost of the port, with an effective range that depends on the path cost calculation standard adopted.

- With the IEEE 802.1d-1998 standard selected for path cost calculation, the *cost* argument ranges from 1 to 65535.
- With the IEEE 802.1t standard selected for path cost calculation, the *cost* argument ranges from 1 to 200000000.
- With the private standard selected for path cost calculation, the *cost* argument ranges from 1 to 200000.

## **Description**

Use stp cost to set the path cost of the port or ports.

Use **undo stp cost** to restore the default.

By default, the device automatically calculates the path costs of ports in each spanning tree based on the corresponding standard.

Configured in Ethernet interface view, the setting takes effect only on the interface.

Configured in port group view, the setting takes effect on all ports in the port group.

Configured in Layer 2 aggregate interface view, the setting takes effect only on the aggregate interface. Configured on a member port in an aggregation group, the setting takes effect only after the port leaves the aggregation group.

To set the path cost of an MSTP port in a specific MSTI, use this command with the MSTI specified. To set the path cost of a PVST port in a specific VLAN, use this command with the VLAN specified. To set the path cost of an MSTP port in the CIST or an STP/RSTP port, use this command without specifying any MSTI and VLAN.

Path cost is an important factor in spanning tree calculation. Setting different path costs for a port in MSTIs allows VLAN traffic flows to be forwarded along different physical links, which results in VLAN-based load balancing.

The path cost setting of a port can affect the role selection of the port. When the path cost of a port is changed, the system will re-calculate the role of the port and initiate a state transition.

#### Related commands: display stp and stp pathcost-standard.

#### **Examples**

# In MSTP mode, set the path cost of port GigabitEthernet 1/0/3 in MSTI 2 to 200.

<Sysname> system-view

```
[Sysname] interface gigabitethernet 1/0/3 
[Sysname-GigabitEthernet1/0/3] stp instance 2 cost 200
```
# In PVST mode, set the path cost of port GigabitEthernet 1/0/3 in VLAN 2 to 200.

<Sysname> system-view [Sysname] stp mode pvst [Sysname] interface gigabitethernet 1/0/3 [Sysname-GigabitEthernet1/0/3] stp vlan 2 cost 200

# stp edged-port

## **Syntax**

stp edged-port { enable | disable } undo stp edged-port

#### View

Ethernet interface view, port group view, Layer 2 aggregate interface view

## Default level

2: System level

#### **Parameters**

enable: Configures the ports as edge ports.

disable: Configures the ports as non-edge ports.

#### **Description**

Use stp edged-port enable to configure the ports as edge ports.

Use stp edged-port disable to configure the ports as non-edge ports.

Use undo stp edged-port to restore the default.

By default, all ports are non-edge ports.

Configured in Ethernet interface view, the setting takes effect only on the interface.

Configured in port group view, the setting takes effect on all ports in the port group.

Configured in Layer 2 aggregate interface view, the setting takes effect only on the aggregate interface.

Configured on a member port in an aggregation group, the setting takes effect only after the port leaves the aggregation group.

If a port directly connects to a user terminal rather than another device or a shared LAN segment, this port is regarded as an edge port. When the network topology changes, an edge port will not cause a temporary loop. You can enable the port to transition to the forwarding state rapidly by configuring it as an edge port. HP recommends you to configure ports directly connecting to user terminals as edge ports.

Typically, configuration BPDUs from other devices cannot reach an edge port, because the edge port does not connect to any other device. Therefore, if a port receives a configuration BPDU when the BPDU

guard function is disabled, the port functions as a non-edge port, even if you configure it as an edge port.

You cannot configure edge port settings and loop guard on a port at the same time.

Related commands: stp loop-protection.

## **Examples**

# Configure GigabitEthernet 1/0/1 as an edge port. <Sysname> system-view [Sysname] interface gigabitethernet 1/0/1 [Sysname-GigabitEthernet1/0/1] stp edged-port enable

# stp enable

## **Syntax**

In system view:

stp [ vlan *vlan-list* ] enable

undo stp [ vlan *vlan-list* ] enable

In Ethernet interface, Layer 2 aggregate interface, port group:

stp enable

undo stp enable

## View

System view, Ethernet interface view, port group view, Layer 2 aggregate interface view

## Default level

2: System level

## **Parameters**

vlan *vlan-list*: Specifies a VLAN list in the format of *vlan-list* = { *vlan-id* [ to *vlan-id* ] }&<1-10>, where the *vlan-id* argument represents the VLAN ID, in the range of 1 to 4094, and &<1-10> indicates that you can specify up to 10 VLAN IDs or VLAN ID ranges.

## **Description**

Use stp enable to enable the spanning tree feature globally.

Use undo stp enable to disable the spanning tree feature.

By default, the spanning tree feature is disabled globally, enabled on all VLANs, and enabled on all ports.

To enable or disable the spanning tree feature globally (not for any VLANs), use this command without specifying any VLAN in system view. To enable or disable the spanning tree feature on specific VLANs, use this command with the VLANs specified in system view.

Configured in system view, the setting takes effect globally.

Configured in Ethernet interface view, the setting takes effect only on the interface.

Configured in port group view, the setting takes effect on all ports in the port group.

Configured in Layer 2 aggregate interface view, the setting takes effect only on the aggregate interface.

Configured on a member port in an aggregation group, the setting takes effect only after the port leaves the aggregation group.

When you enable the spanning tree feature, the device operates in STP-compatible, RSTP, MSTP, or PVST mode, depending on the spanning tree mode setting.

When you enable MSTP, the switch dynamically maintains the spanning tree status of VLANs, based on received configuration BPDUs.

When you disable MSTP, the switch stops maintaining the spanning tree status.

Related commands: stp mode.

#### **Examples**

# In MSTP mode, enable the spanning tree feature globally.

```
<Sysname> system-view 
[Sysname] stp enable
```
# In PVST mode, enable the spanning tree feature globally and in VLAN 2.

<Sysname> system-view [Sysname] stp mode pvst [Sysname] stp enable

[Sysname] stp vlan 2 enable

# In MSTP mode, disable the spanning tree feature on port GigabitEthernet 1/0/1.

```
<Sysname> system-view 
[Sysname] interface gigabitethernet 1/0/1
```
[Sysname-GigabitEthernet1/0/1] undo stp enable

## stp loop-protection

## **Syntax**

stp loop-protection

undo stp loop-protection

## View

Ethernet interface view, port group view, Layer 2 aggregate interface view

#### Default level

2: System level

#### **Parameters**

None

#### **Description**

Use stp loop-protection to enable the loop guard function on the ports.

Use undo stp loop-protection to restore the default.

By default, the loop guard function is disabled.

Configured in Ethernet interface view, the setting takes effect only on the interface.

Configured in port group view, the setting takes effect on all ports in the port group.

Configured in Layer 2 aggregate interface view, the setting takes effect only on the aggregate interface.

Configured on a member port in an aggregation group, the setting takes effect only after the port leaves the aggregation group.

You cannot configure edge port settings and loop guard, or configure root guard and loop guard on a port at the same time.

Related commands: stp edged-port and stp root-protection.

#### **Examples**

# Enable the loop guard function on GigabitEthernet 1/0/1.

<Sysname> system-view [Sysname] interface gigabitethernet 1/0/1 [Sysname-GigabitEthernet1/0/1] stp loop-protection

## stp max-hops

## **Syntax**

stp max-hops *hops*

undo stp max-hops

## View

System view

## Default level

2: System level

#### **Parameters**

*hops*: Sets the maximum hops, in the range of 1 to 40.

## **Description**

Use stp max-hops to set the maximum hops of the MST region.

Use undo stp max-hops to restore the default.

By default, the maximum number of hops of an MST region is 20.

Related commands: display stp.

### **Examples**

# Set the maximum hops of the MST region to 35. <Sysname> system-view [Sysname] stp max-hops 35

## stp mcheck

## **Syntax**

stp mcheck

#### View

System view, Ethernet interface view, Layer 2 aggregate interface view

## Default level

2: System level

#### **Parameters**

None

#### **Description**

Use stp mcheck to perform the mCheck operation globally or on a port.

If a port on a device running MSTP, RSTP, or PVST mode connects to an STP device, the port will automatically migrate to the STP-compatible mode. It will not be able to migrate automatically back to the MSTP, RSTP, or PVST mode, so it will remain operating in the STP-compatible mode until the STP switch is shut down or removed, or migrated to the MSTP, RSTP, or PVST mode. Then, you can perform an mCheck operation to force the port to migrate to the MSTP, RSTP, or PVST mode.

Suppose Device A running STP, Device B with no spanning tree feature enabled, and Device C running RSTP or MSTP are connected in order. Device B will transparently transmit the STP BPDUs, and the port on Device C and connecting to Device B will transition to the STP mode. After you enable the spanning tree feature on Device B, to run RSTP or MSTP between Device B and Device C, you must perform an mCheck operation on the ports interconnecting Device B and Device C, in addition to configuring the spanning tree to operate in RSTP or MSTP mode on Device B.

The device operates in STP-compatible, RSTP, MSTP, or PVST mode depending on the spanning tree mode setting.

The stp mcheck command is effective only when the device operates in MSTP, RSTP, or PVST mode.

Configured in system view, the setting takes effect globally.

Configured in Ethernet interface view, the setting takes only effect on the interface.

Configured in Layer 2 aggregate interface view, the setting takes effect only on the aggregate interface.

Configured on a member port in an aggregation group, the setting takes effect only after the port leaves the aggregation group.

Related commands: stp mode.

#### **Examples**

# Perform mCheck on GigabitEthernet 1/0/1.

```
<Sysname> system-view 
[Sysname] interface gigabitethernet 1/0/1 
[Sysname-GigabitEthernet1/0/1] stp mcheck
```
## stp mode

### **Syntax**

stp mode { stp | rstp | mstp | pvst } undo stp mode

#### View

System view

## Default level

2: System level

#### **Parameters**

stp: Configures the spanning tree device to operate in STP-compatible mode.

rstp: Configures the spanning tree device to operate in RSTP mode.

mstp: Configures the spanning tree device to operate in MSTP mode.

pvst: Configures the spanning tree device to operate in PVST mode.

## **Description**

Use stp mode to configure the spanning tree operating mode.

Use undo stp mode to restore the default.

By default, a spanning tree device operates in MSTP mode.

Related commands: stp mcheck and stp enable.

#### **Examples**

# Configure the spanning tree device to operate in STP-compatible mode. <Sysname> system-view

[Sysname] stp mode stp

## stp no-agreement-check

## **Syntax**

stp no-agreement-check

undo stp no-agreement-check

## View

Ethernet interface view, port group view, Layer 2 aggregate interface view

#### Default level

2: System level

#### **Parameters**

None

#### **Description**

Use stp no-agreement-check to enable No Agreement Check on the ports.

Use undo stp no-agreement-check to disable No Agreement Check on the ports.

By default, No Agreement Check is disabled.

Configured in Ethernet interface view, the setting takes effect only on the interface.

Configured in port group view, the setting takes effect on all member ports in the port group.

Configured in Layer 2 aggregate interface view, the setting takes effect only on the aggregate interface.

Configured on a member port in an aggregation group, the setting takes effect only after the port leaves the aggregation group.

This feature takes effect only after you enable it on the root port.

#### **Examples**

# Enable No Agreement Check on GigabitEthernet 1/0/1.

```
<Sysname> system-view 
[Sysname] interface gigabitethernet 1/0/1 
[Sysname-GigabitEthernet1/0/1] stp no-agreement-check
```
# stp pathcost-standard

## **Syntax**

stp pathcost-standard { dot1d-1998 | dot1t | legacy }

#### undo stp pathcost-standard

## View

System view

## Default level

2: System level

#### **Parameters**

dot1d-1998: Configures the device to calculate the default path cost for ports based on IEEE 802.1d-1998.

dot1t: Configures the device to calculate the default path cost for ports based on IEEE 802.1t.

legacy: Configures the device to calculate the default path cost for ports based on a private standard.

### **Description**

Use stp pathcost-standard to specify a standard for the device to use when calculating the default path costs for ports.

Use undo stp pathcost-standard to restore the default.

By default, the switch calculates the default path cost for ports based on a private standard.

If you change the standard that the device uses in calculating the default path costs, you restore the path costs to the default.

Related commands: stp cost and display stp.

#### **Examples**

# Configure the device to calculate the default path cost for ports based on IEEE 802.1d-1998.

```
<Sysname> system-view
```

```
[Sysname] stp pathcost-standard dot1d-1998
```
# stp point-to-point

#### **Syntax**

stp point-to-point { auto | force-false | force-true }

## undo stp point-to-point

## View

Ethernet interface view, port group view, Layer 2 aggregate interface view

## Default level

2: System level

## **Parameters**

auto: Specifies automatic detection of the link type.

force-false: Specifies the non-point-to-point link type.

force-true: Specifies the point-to-point link type.

#### **Description**

Use stp point-to-point to configure the link type of the ports.

Use undo stp point-to-point to restore the default.

The default setting is **auto** and the spanning tree device automatically detects whether a port connects to a point-to-point link.

Configured in Ethernet interface view, the setting takes effect only on the interface.

Configured in port group view, the setting takes effect on all member ports in the port group.

Configured in Layer 2 aggregate interface view, the setting takes effect only on the aggregate interface.

Configured on a member port in an aggregation group, the setting takes effect only after the port leaves the aggregation group.

When connecting to a non-point-to-point link, a port is incapable of rapid state transition.

You can configure the link type as point-to-point for a Layer 2 aggregate interface or a port that operates in full duplex mode. HP recommends that you use the default setting, which lets the device automatically detect the port link type.

The stp point-to-point force-false or stp point-to-point force-true command configured on a port in MSTP or PVST mode is effective for all MSTIs or VLANs.

If the physical link to which the port connects is not a point-to-point link but you set it to be one, the configuration may bring a temporary loop.

Related commands: display stp.

#### **Examples**

# Configure the link connecting GigabitEthernet 1/0/3 as a point-to-point link.

```
<Sysname> system-view 
[Sysname] interface gigabitethernet 1/0/3 
[Sysname-GigabitEthernet1/0/3] stp point-to-point force-true
```
# stp port priority

#### **Syntax**

stp [ instance *instance-id* | vlan *vlan-list* ] port priority *priority*

undo stp [ instance *instance-id* | vlan *vlan-list* ] port priority

## View

Ethernet interface view, port group view, Layer 2 aggregate interface view

## Default level

2: System level

#### **Parameters**

instance *instance-id*: Sets the priority of the ports in a particular MSTI. The value of *instance-id* ranges from 0 to 16, where 0 represents the CIST.

*priority*: Specifies a port priority, in the range of 0 to 240 in steps of 16 (as in 0, 16, 32).

vlan *vlan-list*: Specifies a VLAN list in the format of *vlan-list* = { *vlan-id* [ to *vlan-id* ] }&<1-10>, where the *vlan-id* argument represents the VLAN ID, in the range of 1 to 4094, and &<1-10> indicates that you can specify up to 10 VLAN IDs or VLAN ID ranges.

#### **Description**

Use stp port priority to set the priority of the ports.

Use undo stp port priority to restore the default.

By default, the port priority is 128.

Configured in Ethernet interface view, the setting takes effect only on the interface.

Configured in port group view, the setting takes effect on all ports in the port group.

Configured in Layer 2 aggregate interface view, the setting takes effect only on the aggregate interface.

Configured on a member port in an aggregation group, the setting takes effect only after the port leaves the aggregation group.

To set the priority of an MSTP port in a specific MSTI, use this command with the MSTI specified. To set the priority of a PVST port in a specific VLAN or multiple VLANs, use this command with a VLAN list specified. To set the priority of an MSTP port in the CIST or an STP/RSTP port, use this command without specifying any MSTI and VLAN.

Port priority affects the role of a port in a spanning tree.

The smaller the value, the higher the port priority. If all ports on your device use the same priority value, the port priority depends on the port index. The smaller the index, the higher the priority.

Related commands: display stp.

#### **Examples**

# In MSTP mode, set the priority of port GigabitEthernet 1/0/3 to 16 in MSTI 2.

```
<Sysname> system-view 
[Sysname] interface gigabitethernet 1/0/3 
[Sysname-GigabitEthernet1/0/3] stp instance 2 port priority 16
```
# In PVST mode, set the priority of port GigabitEthernet 1/0/3 to 16 in VLAN 2.

```
<Sysname> system-view
```

```
[Sysname] stp mode pvst
```

```
[Sysname] interface gigabitethernet 1/0/3 
[Sysname-GigabitEthernet1/0/3] stp vlan 2 port priority 16
```
# stp port-log

## **Syntax**

stp port-log { instance { *instance-id* | all } | vlan *vlan-list* }

undo stp port-log { instance { *instance-id* | all } | vlan *vlan-list* }

## View

System view

## Default level

2: System level

#### **Parameters**

instance *instance-id*: Specifies an MSTI. The value of *instance-id* ranges from 0 to 16, where 0 represents the CIST. To enable or disable outputting port state transition information in STP/RSTP mode, specify instance 0.

all: Specifies all MSTIs.

vlan *vlan-list*: Specifies a VLAN list in the format of *vlan-list* = { *vlan-id* [ to *vlan-id* ] }&<1-10>, where the *vlan-id* argument represents the VLAN ID, in the range of 1 to 4094, and &<1-10> indicates that you can specify up to 10 VLAN IDs or VLAN ID ranges.

#### **Description**

Use stp port-log to enable outputting port state transition information for the specified MSTI or all MSTIs.

Use undo stp port-log to disable outputting port state transition information for the specified MSTI or all MSTIs.

By default, this function is enabled.

#### **Examples**

# In MSTP mode, enable outputting port state transition information for MSTI 2.

<Sysname> system-view [Sysname] stp port-log instance 2 %Aug 16 00:49:41:856 2006 Sysname MSTP/3/MSTP\_DISCARDING: Instance 2's GigabitEthernet1/0/1 has been set to discarding state! %Aug 16 00:49:41:856 2006 Sysname MSTP/3/MSTP\_DISCARDING: Instance 2's GigabitEthernet1/0/2 has been set to forwarding state!

The output shows that GigabitEthernet 1/0/1 in MSTI 2 transitioned to the discarding state and GigabitEthernet 1/0/2 in MSTI 2 transitioned to the forwarding state.

# In PVST mode, enable outputting port state transition information for VLAN 1 to VLAN 4094.

<Sysname> system-view [Sysname] stp mode pvst [Sysname] stp port-log vlan 1 to 4094 %Aug 16 00:49:41:856 2006 Sysname MSTP/3/PVST\_DISCARDING: VLAN 2's GigabitEthernet1/0/1 has been set to discarding state! %Aug 16 00:49:41:856 2006 Sysname MSTP/3/PVST\_FORWARDING: VLAN 2's GigabitEthernet1/0/2 has been set to forwarding state!

The output shows that GigabitEthernet 1/0/1 in VLAN 2 transitioned to the discarding state and GigabitEthernet 1/0/2 in VLAN 2 transitioned to the forwarding state.

## stp priority

## **Syntax**

stp [ instance *instance-id* | vlan *vlan-list* ] priority *priority*

undo stp [ instance *instance-id* | vlan *vlan-list* ] priority

### View

System view

#### Default level

2: System level

#### **Parameters**

instance *instance-id*: Sets the priority of the device in an MSTI. The value of *instance-id* ranges from 0 to 16, where 0 represents the CIST.

vlan *vlan-list*: Specifies a VLAN list in the format of *vlan-list* = { *vlan-id* [ to *vlan-id* ] }&<1-10>, where the *vlan-id* argument represents the VLAN ID, ranges from 1 to 4094, and &<1-10> indicates that you can specify up to 10 VLAN IDs or VLAN ID ranges.

*priority*: Specifies a device priority, in the range of 0 to 61440 in increments of 4096 (as in 0, 4096, 8192). You can set up to 16 priority values on the device. The smaller the value, the higher the device priority.

#### **Description**

Use stp priority to set the priority of the device.

Use **undo stp priority** to restore the default priority.

By default, the device priority is 32768.

To set the priority of an MSTP device in a specific MSTI, use this command with the MSTI specified. To set the priority of a PVST device in a specific VLAN or multiple VLANs, use this command with a VLAN list specified. To set the priority of an MSTP device in the CIST or an STP/RSTP device, use this command without specifying any MSTI and VLAN.

#### **Examples**

# In MSTP mode, set the device priority to 4096 in MSTI 1.

<Sysname> system-view

[Sysname] stp instance 1 priority 4096

# In PVST mode, set the device priority to 4096 in VLAN 1.

<Sysname> system-view [Sysname] stp mode pvst [Sysname] stp vlan 1 priority 4096

## stp region-configuration

#### **Syntax**

stp region-configuration

undo stp region-configuration

#### **View**

System view

#### Default level

2: System level

#### **Parameters**

None

#### **Description**

Use stp region-configuration to enter MST region view.

Use undo stp region-configuration to restore the default MST region configurations.

These are the default settings for the MST region:

- The MST region name of the device is the MAC address of the device.
- All VLANs are mapped to the CIST.
- The MSTP revision level is 0.

After you enter MST region view, you can configure the MST region-related parameters, including the region name, VLAN-to-instance mappings, and revision level.

#### **Examples**

# Enter MST region view.

```
<Sysname> system-view 
[Sysname] stp region-configuration 
[Sysname-mst-region]
```
## stp root primary

#### **Syntax**

stp [ instance *instance-id* | vlan *vlan-list* ] root primary

undo stp [ instance *instance-id* | vlan *vlan-list* ] root

#### **View**

System view

#### Default level

2: System level

#### **Parameters**

instance *instance-id*: Configures the device as the root bridge in a particular MSTI. The value of *instance-id* ranges from 0 to 16, where 0 represents the CIST.

vlan *vlan-list*: Specifies a VLAN list in the format of *vlan-list* = { *vlan-id* [ to *vlan-id* ] }&<1-10>, where the *vlan-id* argument represents the VLAN ID, in the range of 1 to 4094, and &<1-10> indicates that you can specify up to 10 VLAN IDs or VLAN ID ranges.

#### **Description**

Use stp root primary to configure the device as the root bridge.

Use **undo stp root** to restore the default.

By default, a device is not a root bridge.

To set an MSTP device as the root bridge in a specific MSTI, use this command with the MSTI specified. To set a PVST device as the root bridge in a specific VLAN or multiple VLANs, use this command with a VLAN list specified. To set an MSTP device in the CIST or an STP/RSTP device as the root bridge, use this command without specifying any MSTI and VLAN.

Once you specify the device as the root bridge, you cannot change the priority of the device.

Related commands: stp priority and stp root secondary.

#### **Examples**

# In MSTP mode, specify the device as the root bridge of MSTI 1.

<Sysname> system-view

[Sysname] stp instance 1 root primary

# In PVST mode, specify the device as the root bridge of VLAN 1.

<Sysname> system-view [Sysname] stp mode pvst [Sysname] stp vlan 1 root primary

# stp root secondary

### **Syntax**

stp [ instance *instance-id* | vlan *vlan-list* ] root secondary

undo stp [ instance *instance-id* | vlan *vlan-list* ] root

#### View

System view

### Default level

2: System level

#### **Parameters**

instance *instance-id*: Configures the device as a secondary root bridge in a particular MSTI. The value of *instance-id* ranges from 0 to 16, where 0 represents the CIST.

vlan *vlan-list*: Specifies a VLAN list in the format of *vlan-list* = { *vlan-id* [ to *vlan-id* ] }&<1-10>, where the *vlan-id* argument represents the VLAN ID, in the range of 1 to 4094, and &<1-10> indicates that you can specify up to 10 VLAN IDs or VLAN ID ranges.

#### **Description**

Use stp root secondary to configure the device as a secondary root bridge.

Use **undo stp root** to restore the default.

By default, a device is not a secondary root bridge.

To set an MSTP device as a secondary root bridge in a specific MSTI, use this command with the MSTI specified. To set a PVST device as a secondary root bridge in a specific VLAN or multiple VLANs, use this command with a VLAN list specified. To set an MSTP device in the CIST or an STP/RSTP device as a secondary root bridge, use this command without specifying any MSTI and VLAN.

Once you specify the device as a secondary root bridge, you cannot change the priority of the device.

Related commands: stp priority and stp root primary.

#### **Examples**

# In MSTP mode, specify the device as a secondary root bridge in MSTI 1.

<Sysname> system-view

[Sysname] stp instance 1 root secondary

# In PVST mode, specify the device as a secondary root bridge in VLAN 1.

<Sysname> system-view

[Sysname] stp mode pvst

[Sysname] stp vlan 1 root secondary

## stp root-protection

## **Syntax**

stp root-protection

#### undo stp root-protection

## View

Ethernet interface view, port group view, Layer 2 aggregate interface view

#### Default level

2: System level

#### **Parameters**

None

## **Description**

Use stp root-protection to enable the root guard function on the ports.

Use undo stp root-protection to restore the default.

By default, the root guard function is disabled.

Configured in Ethernet interface view, the setting takes effect only on the interface.

Configured in port group view, the setting takes effect on all ports in the port group.

Configured in Layer 2 aggregate interface view, the setting takes effect only on the aggregate interface.

Configured on a member port in an aggregation group, the setting takes effect only after the port leaves the aggregation group.

You cannot configure root guard and loop guard on a port at the same time.

Related commands: stp loop-protection.

#### **Examples**

# Enable the root guard function for GigabitEthernet 1/0/1.

<Sysname> system-view [Sysname] interface gigabitethernet 1/0/1 [Sysname-GigabitEthernet1/0/1] stp root-protection

## stp tc-protection

#### **Syntax**

stp tc-protection enable

stp tc-protection disable

#### View

System view

## Default level

2: System level

## **Parameters**

None

## **Description**

Use stp tc-protection enable to enable the TC-BPDU attack guard function for the device.

Use stp tc-protection disable to disable the TC-BPDU attack guard function for the device.

By default, the TC-BPDU attack guard function is enabled.

#### **Examples**

# Disable the TC-BPDU attack guard function for the device.

```
<Sysname> system-view
```
[Sysname] stp tc-protection disable

# stp tc-protection threshold

## **Syntax**

stp tc-protection threshold *number*

undo stp tc-protection threshold

## View

System view

## Default level

2: System level

### **Parameters**

*number*: Sets the maximum number of immediate forwarding address entry flushes that the device can perform within a certain period of time (10 seconds). The value ranges from 1 to 255.

### **Description**

Use stp tc-protection threshold to configure the maximum number of forwarding address entry flushes that the device can perform every a certain period of time (10 seconds).

Use undo stp tc-protection threshold to restore the default.

By default, the device can perform a maximum of six forwarding address entry flushes every 10 seconds.

## **Examples**

# Configure the device to perform up to 10 forwarding address entry flushes every 10 seconds.

```
<Sysname> system-view
```
[Sysname] stp tc-protection threshold 10

## stp tc-snooping

## **Syntax**

stp tc-snooping

undo stp tc-snooping

## View

System view

## Default level

2: System level

#### **Parameters**

None

## **Description**

Use stp tc-snooping to enable topology change (TC) snooping.

Use undo stp tc-snooping to disable TC snooping.

By default, TC snooping disabled.

TC snooping and STP are mutually exclusive. Before enabling TC snooping, first disable STP globally.

TC snooping does not take effect on the ports on which BPDU tunneling is enabled for STP. For more information about BPDU tunneling, see *Layer 2—LAN Switching Configuration Guide*.

Related commands: stp enable.

## **Examples**

# Enable TC snooping globally. <Sysname> system-view [Sysname] undo stp enable [Sysname] stp tc-snooping

# stp timer forward-delay

## **Syntax**

stp [ vlan *vlan-list* ] timer forward-delay *time*

undo stp [ vlan *vlan-list* ] timer forward-delay

## View

System view

## Default level

2: System level

#### **Parameters**

vlan *vlan-list*: Specifies a VLAN list in the format of *vlan-list* = { *vlan-id* [ to *vlan-id* ] }&<1-10>, where the *vlan-id* argument represents the VLAN ID, in the range of 1 to 4094, and &<1-10> indicates that you can specify up to 10 VLAN IDs or VLAN ID ranges.

*time*: Sets the forward delay in centiseconds, in the range of 400 to 3000 in increments of 100 (as in 400, 500, 600).

#### **Description**

Use stp timer forward-delay to set the forward delay timer of the device.

Use undo stp timer forward-delay to restore the default.

By default, the forward delay timer is 1500 centiseconds.

The forward delay timer determines the time interval of state transition. To prevent temporary loops, a spanning tree port goes through the learning (intermediate) state before it transitions from the discarding to the forwarding state. To stay synchronized with the remote device, the port has a wait period between transition states that is determined by the forward delay timer.

To set the forward delay in STP/RSTP/MSTP mode, use this command without any VLAN specified. To set the forward delay for a specific VLAN or multiple VLANs in PVST mode, use this command with a VLAN list specified.

HP does not recommend that you set the forward delay with this command. Instead, you can specify the network diameter of the switched network by using the **stp bridge-diameter** command and let spanning tree protocols automatically calculate optimal settings of the forward delay timer. If the network diameter uses the default value, the forward delay timer also uses the default value.

Related commands: stp timer hello, stp timer max-age, and stp bridge-diameter.

## **Examples**

# In MSTP mode, set the forward delay timer to 2000 centiseconds.

<Sysname> system-view

[Sysname] stp timer forward-delay 2000

# In PVST mode, set the forward delay timer to 2000 centiseconds.

<Sysname> system-view

[Sysname] stp mode pvst

[Sysname] stp vlan 2 timer forward-delay 2000

## stp timer hello

#### **Syntax**

stp [ vlan *vlan-list* ] timer hello *time*

undo stp [ vlan *vlan-list* ] timer hello

#### View

System view

#### Default level

2: System level

#### **Parameters**

vlan *vlan-list*: Specifies a VLAN list in the format of *vlan-list* = { *vlan-id* [ to *vlan-id* ] }&<1-10>, where the *vlan-id* argument represents the VLAN ID, in the range of 1 to 4094, and &<1-10> indicates that you can specify up to 10 VLAN IDs or VLAN ID ranges.

*time*: Sets the hello time in centiseconds, in the range of 100 to 1000 in increments of 100 (as in 100, 200, 300).

#### **Description**

Use stp timer hello to set the hello time of the device.

Use undo stp timer hello to restore the default.

By default, the hello time is 200 centiseconds.

Hello time is the time interval at which spanning tree devices send configuration BPDUs to maintain spanning tree. If a device fails to receive configuration BPDUs within the set period of time, a new spanning tree calculation process will be triggered due to timeout.

To set the hello time in STP/RSTP/MSTP mode, use this command without any VLAN specified. To set the hello time for a specific VLAN or multiple VLANs in PVST mode, use this command with a VLAN list specified.

HP does not recommend that you set the hello time with this command. Instead, you can specify the network diameter of the switched network by using the stp bridge-diameter command and let spanning tree protocols automatically calculate optimal settings of the hello timer. If the network diameter uses the default value, the hello timer also uses the default value.

Related commands: stp timer forward-delay, stp timer max-age, and stp bridge-diameter.

#### **Examples**

# In MSTP mode, set the hello time to 400 centiseconds.

<Sysname> system-view [Sysname] stp timer hello 400

# In PVST mode, set the hello time in VLAN 2 to 400 centiseconds.

<Sysname> system-view [Sysname] stp mode pvst [Sysname] stp vlan 2 timer hello 400

## stp timer max-age

### **Syntax**

stp [ vlan *vlan-list* ] timer max-age *time*

undo stp [ vlan *vlan-list* ] timer max-age

## View

System view

### Default level

2: System level

#### **Parameters**

vlan *vlan-list*: Specifies a VLAN list in the format of *vlan-list* = { *vlan-id* [ to *vlan-id* ] }&<1-10>, where the *vlan-id* argument represents the VLAN ID, in the range of 1 to 4094, and &<1-10> indicates that you can specify up to 10 VLAN IDs or VLAN ID ranges.

*time*: Sets the max age in centiseconds, in the range of 600 to 4000 in increments of 100 (as in 600, 700, 800).

#### **Description**

Use **stp timer max-age** to set the max age timer of the device.

Use undo stp timer max-age to restore the default.

By default, the max age is 2000 centiseconds.

In the CIST of an MSTP network or each VLAN of a PVST network, the device determines whether a configuration BPDU received on a port has expired based on the max age timer. If yes, a new spanning tree calculation process starts. The max age timer is ineffective for MSTIs.

To set the max age timer in STP/RSTP/MSTP mode, use this command without any VLAN specified. To set the max age timer for a specific VLAN or multiple VLANs in PVST mode, use this command with a VLAN list specified.

HP does not recommend that you set the max age timer with this command. Instead, you can specify the network diameter of the switched network by using the **stp bridge-diameter** command and let spanning tree protocols automatically calculate optimal settings of the max age timer. If the network diameter uses the default value, the max age timer also uses the default value.

Related commands: stp timer forward-delay, stp timer hello, and stp bridge-diameter.

#### **Examples**

# In MSTP mode, set the max age timer to 1000 centiseconds.

<Sysname> system-view [Sysname] stp timer max-age 1000

# In PVST mode, set the max age timer in VLAN 2 to 1000 centiseconds.

<Sysname> system-view [Sysname] stp mode pvst [Sysname] stp vlan 2 timer max-age 1000

## stp timer-factor

### **Syntax**

stp timer-factor *factor*

undo stp timer-factor

## View

System view

#### Default level

2: System level

#### **Parameters**

*factor*: Sets the timeout factor, in the range of 1 to 20.

#### **Description**

Use stp timer-factor to configure the timeout time by setting the timeout factor.

Timeout time = timeout factor  $\times$  3  $\times$  hello time.

Use undo stp timer-factor to restore the default.

By default, the timeout factor of the switch is set to 3.

After the network topology is stabilized, each non-root-bridge device forwards configuration BPDUs to the surrounding devices at the interval of hello time to check whether any link is faulty. If a device does not receive a BPDU from the upstream device within nine times the hello time, it will assume that the upstream device has failed and start a new spanning tree calculation process.

In a stable network, this kind of spanning tree calculation may occur because the upstream device is busy. You can avoid such unwanted spanning tree calculations by lengthening the timeout time (by setting the timeout factor to 4 or more), saving the network resources. HP recommends you to set the timeout factor to 5, 6, or 7 for a stable network.

#### Related commands: stp timer hello.

## **Examples**

# Set the timeout factor of the device to 7. <Sysname> system-view [Sysname] stp timer-factor 7
## stp transmit-limit

#### **Syntax**

stp transmit-limit *limit*

#### undo stp transmit-limit

#### View

Ethernet interface view, port group view, Layer 2 aggregate interface view

#### Default level

2: System level

#### **Parameters**

*limit*: Sets the maximum number of BPDUs the ports can send within each hello time, in the range of 1 to 255.

#### **Description**

Use stp transmit-limit to set the maximum number of BPDUs that the ports can send within each hello time.

Use undo stp transmit-limit to restore the default.

By default, the maximum transmission rate of all ports is 10. Each port can send up to 10 BPDUs within each hello time.

Configured in Ethernet interface view, the setting takes effect only on the interface.

Configured in port group view, the setting takes effect on all member ports in the port group.

Configured in Layer 2 aggregate interface view, the setting takes effect only on the aggregate interface.

Configured on a member port in an aggregation group, the setting takes effect only after the port leaves the aggregation group.

A larger maximum transmission rate value requires more system resources. An appropriate maximum transmission rate setting can prevent spanning tree protocols from using excessive bandwidth resources during network topology changes. HP recommends that you use the default value.

#### **Examples**

# Set the maximum transmission rate of port GigabitEthernet 1/0/1 to 5.

```
<Sysname> system-view
```

```
[Sysname] interface gigabitethernet 1/0/1 
[Sysname-GigabitEthernet1/0/1] stp transmit-limit 5
```
## vlan-mapping modulo

#### **Syntax**

vlan-mapping modulo *modulo*

#### View

MST region view

#### Default level

2: System level

#### **Parameters**

*modulo*: Sets the modulo value, in the range of 1 to 16.

#### **Description**

Use vlan-mapping modulo to map VLANs in the MST region to MSTIs according to the specified modulo value, quickly creating a VLAN-to-instance mapping table.

By default, all VLANs are mapped to the CIST (MSTI 0).

You cannot map a VLAN to different MSTIs. If you map a VLAN that has been mapped to an MSTI to a new MSTI, the old mapping will be automatically removed.

This command maps each VLAN to the MSTI whose ID is (VLAN ID - 1) %*modulo* + 1, where (VLAN ID - 1) %*modulo* is the modulo operation for (VLAN ID - 1). If the modulo value is 15, for example, then VLAN 1 will be mapped to MSTI 1, VLAN 2 to MSTI 2, VLAN 15 to MSTI 15, VLAN 16 to MSTI 1, and so on.

Related commands: region-name, revision-level, display stp region-configuration, check region-configuration, and active region-configuration.

#### **Examples**

# Map VLANs to MSTIs as per modulo 8.

<Sysname> system-view [Sysname] stp region-configuration [Sysname-mst-region] vlan-mapping modulo 8

# BPDU tunneling configuration commands

## bpdu-tunnel dot1q

#### **Syntax**

In Layer 2 Ethernet interface view or port group view:

bpdu-tunnel dot1q { cdp | dldp | eoam | gvrp | hgmp | lacp | lldp | pagp | pvst | stp | udld | vtp } undo bpdu-tunnel dot1q { cdp | dldp | eoam | gvrp | hgmp | lacp | lldp | pagp | pvst | stp | udld  $|$  vtp  $|$ 

In Layer 2 aggregate interface view:

bpdu-tunnel dot1q { cdp | gvrp | hgmp | pvst | stp | vtp }

undo bpdu-tunnel dot1q { cdp | gvrp | hgmp | pvst | stp | vtp }

#### View

Layer 2 Ethernet interface view, port group view, Layer 2 aggregate interface view

#### Default level

2: System level

#### **Parameters**

cdp: Specifies the Cisco Discovery Protocol (CDP).

dldp: Specifies the Device Link Detection Protocol (DLDP).

eoam: Specifies Ethernet Operation, Administration and Maintenance (EOAM).

gvrp: Specifies the GARP VLAN Registration Protocol (GVRP).

hgmp: Specifies the HW Group Management Protocol (HGMP).

lacp: Specifies the Link Aggregation Control Protocol (LACP).

lldp: Specifies the Link Layer Discovery Protocol (LLDP).

pagp: Specifies the Port Aggregation Protocol (PAGP).

pvst: Specifies Per VLAN Spanning Tree (PVST).

stp: Specifies the Spanning Tree Protocol (STP).

udld: Specifies Unidirectional Link Direction (UDLD).

vtp: Specifies the VLAN Trunking Protocol (VTP).

#### **Description**

Use **bpdu-tunnel dot1q** to enable BPDU tunneling for a protocol on the port(s).

Use undo bpdu-tunnel dot1q to disable BPDU tunneling for a protocol on the port(s).

By default, BPDU tunneling for any protocol is disabled.

Settings made in Layer 2 Ethernet interface view or Layer 2 aggregate interface view take effect only on the Ethernet interface or aggregate interface. Settings made in port group view take effect on all ports in the port group.

Before enabling BPDU tunneling for DLDP, EOAM, GVRP, HGMP, LLDP, or STP on a port, disable the protocol on the port first.

To enable BPDU tunneling for PVST (which is a spanning tree protocol) on a port, disable STP first and then enable BPDU tunneling for STP on the port.

Do not enable BPDU tunneling for DLDP, EOAM, LACP, LLDP, PAGP, or UDLD on the member port of a Layer 2 aggregation group.

#### **Examples**

# Disable STP on GigabitEthernet 1/0/1, and then enable BPDU tunneling for STP on the port.

<Sysname> system-view

[Sysname] interface gigabitethernet 1/0/1

[Sysname-GigabitEthernet1/0/1] undo stp enable

[Sysname-GigabitEthernet1/0/1] bpdu-tunnel dot1q stp

# Disable STP for port group 1, and then enable BPDU tunneling for STP in the port group.

```
<Sysname> system-view 
[Sysname] port-group manual 1 
[Sysname-port-group-manual-1] group-member gigabitethernet 1/0/1 to gigabitethernet 
1/0/6 
[Sysname-port-group-manual-1] undo stp enable 
[Sysname-port-group-manual-1] bpdu-tunnel dot1q stp
```
# Disable STP on Layer 2 aggregate interface Bridge-Aggregation 1, and then enable BPDU tunneling for STP on the Layer 2 aggregate interface.

<Sysname> system-view [Sysname] interface bridge-aggregation 1 [Sysname-Bridge-Aggregation1] undo stp enable [Sysname-Bridge-Aggregation1] bpdu-tunnel dot1q stp

## bpdu-tunnel tunnel-dmac

#### **Syntax**

bpdu-tunnel tunnel-dmac *mac*-*address*

#### undo bpdu-tunnel tunnel-dmac

#### **View**

System view

#### Default level

2: System level

#### **Parameters**

*mac*-*address*: Specifies a destination multicast MAC address for BPDUs, in the format of H-H-H. The allowed values are 0x0100-0CCD-CDD0, 0x0100-0CCD-CDD1, 0x0100-0CCD-CDD2, and 0x010F-E200-0003.

#### **Description**

Use bpdu-tunnel tunnel-dmac to configure the destination multicast MAC address for BPDUs.

Use undo bpdu-tunnel tunnel-dmac to restore the default value.

By default, the destination multicast MAC address for BPDUs is 0x010F-E200-0003.

#### **Examples**

# Set the destination multicast MAC address for BPDUs to 0x0100-0CCD-CDD0.

<Sysname> system-view

[Sysname] bpdu-tunnel tunnel-dmac 0100-0ccd-cdd0

# VLAN configuration commands

# Basic VLAN configuration commands

## default

#### **Syntax**

default

#### View

VLAN interface view

#### Default level

2: System level

#### **Parameters**

None

#### **Description**

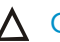

#### A CAUTION:

The **default** command might interrupt ongoing network services. Make sure you are fully aware of the impacts of this command when you perform it on a live network.

Use **default** to restore the default settings for a VLAN interface.

This command might fail to restore the default settings for some commands for reasons such as command dependencies and system restrictions. You can use the **display this** command in interface view to check for these commands, and perform their **undo** forms or follow the command reference to individually restore their default settings. If your restoration attempt still fails, follow the error message to resolve the problem.

#### **Examples**

# Restore the default settings for VLAN-interface 1.

```
<Sysname> system-view 
[Sysname] interface vlan-interface 1 
[Sysname-Vlan-interface1] default 
This command will restore the default settings. Continue? [Y/N]:y
```
## description

#### **Syntax**

description *text* undo description

#### View

VLAN view, VLAN interface view

#### Default level

2: System level

#### **Parameters**

*text*: Description of a VLAN or VLAN interface. The string can include case-sensitive letters, digits, special characters such as tilde (~), exclamation point (!), at sign (@), pound sign (#), dollar sign (\$), percent sign (%), caret (^), ampersand sign (&), asterisk (\*), left brace({), right brace (}), left parenthesis ((), right parenthesis ()), left bracket ([), right bracket (]), left angle bracket (<), right angle bracket (>), hyphen (-), underscore(), plus sign  $(+)$ , equal sign  $(=)$ , vertical bar  $($ ], back slash  $(\cdot)$ , colon  $($ ;), semi-colon  $($ ;) quotation marks ("), apostrophe ('), comma (,), dot (.), and slash (/), spaces, and other Unicode characters and symbols.

- For a VLAN, this is a string of 1 to 32 characters.
- For a VLAN interface, this is a string of 1 to 80 characters.

When you specify a description, follow these quidelines:

- Each Unicode character takes the space of two regular characters.
- To use Unicode characters or symbols in an interface description, install the specific input method editor and log in to the device through remote login software that supports the character type.
- When the length of a description string reaches or exceeds the maximum line width on the terminal software, the software starts a new line, possibly breaking a Unicode character into two. As a result, garbled characters may be displayed at the end of a line.

#### **Description**

Use **description** to change the description of the VLAN or VLAN interface.

Use **undo description** to restore the default.

- The default description for a VLAN is the VLAN ID. For example, VLAN 0001.
- The default description for a VLAN interface is the name of the interface. For example, Vlan-interface 1 Interface.

You can configure a description to describe the function or connection of a VLAN or VLAN interface for easy management.

#### **Examples**

#### # Change the description of VLAN 2 to sales-private.

```
<Sysname> system-view 
[Sysname] vlan 2 
[Sysname-vlan2] description sales-private
```
# Change the description of VLAN-interface 2 to **linktoPC56**.

<Sysname> system-view

```
[Sysname] vlan 2
```

```
[Sysname-vlan2] quit 
[Sysname] interface vlan-interface 2
```

```
[Sysname-Vlan-interface2] description linktoPC56
```
## display interface vlan-interface

#### **Syntax**

display interface [ vlan-interface ] [ brief [ down ] ] [ | { begin | exclude | include } *regular-expression* ] display interface vlan-interface vlan-interface-id [ brief ] [ | { begin | exclude | include } *regular-expression* ]

#### View

Any view

#### Default level

1: Monitor level

#### **Parameters**

*vlan-interface-id*: Specifies a VLAN interface number.

**brief**: Displays brief interface information. If you do not specify this keyword, the command displays detailed interface information.

down: Displays information about interfaces in the DOWN state and the causes. If you do not specify this keyword, this command displays information about interfaces in all states.

|: Filters command output by specifying a regular expression. For more information about regular expressions, see *Fundamentals Configuration Guide*.

begin: Displays the first line that matches the specified regular expression and all lines that follow.

exclude: Displays all lines that do not match the specified regular expression.

include: Displays all lines that match the specified regular expression.

*regular-expression*: Specifies a regular expression, a case-sensitive string of 1 to 256 characters.

#### **Description**

Use **display interface vlan-interface** to display information about a specified or all VLAN interfaces.

If you do not provide the **vlan-interface** keyword, this command displays information about all interfaces.

If you provide the vlan-interface keyword but do not specify the VLAN interface number, this command displays information about all VLAN interfaces.

Related commands: reset counters interface vlan-interface.

#### **Examples**

# Display information for VLAN-interface 2. <Sysname> display interface vlan-interface 2 Vlan-interface2 current state: DOWN Line protocol current state: DOWN Description: Vlan-interface2 Interface The Maximum Transmit Unit is 1500 Internet protocol processing : disabled IP Packet Frame Type: PKTFMT\_ETHNT\_2, Hardware Address: 000f-e249-8050 IPv6 Packet Frame Type: PKTFMT\_ETHNT\_2, Hardware Address: 000f-e249-8050 Last clearing of counters: Never Last 300 seconds input: 0 bytes/sec 0 packets/sec Last 300 seconds output: 0 bytes/sec 0 packets/sec

 0 packets input, 0 bytes, 0 drops 0 packets output, 0 bytes, 0 drops

#### # Display brief information for VLAN-interface 2.

<Sysname> display interface vlan-interface 2 brief The brief information of interface(s) under route mode: Link: ADM - administratively down; Stby - standby Protocol: (s) - spoofing Interface **Link Protocol Main IP** Description Vlan2 DOWN DOWN --

#### # Display brief information for VLAN interfaces in DOWN state.

<Sysname> display interface vlan-interface brief down The brief information of interface(s) under route mode: Link: ADM - administratively down; Stby - standby Interface Link Cause Vlan2 DOWN Not connected

#### Table 33 Command output

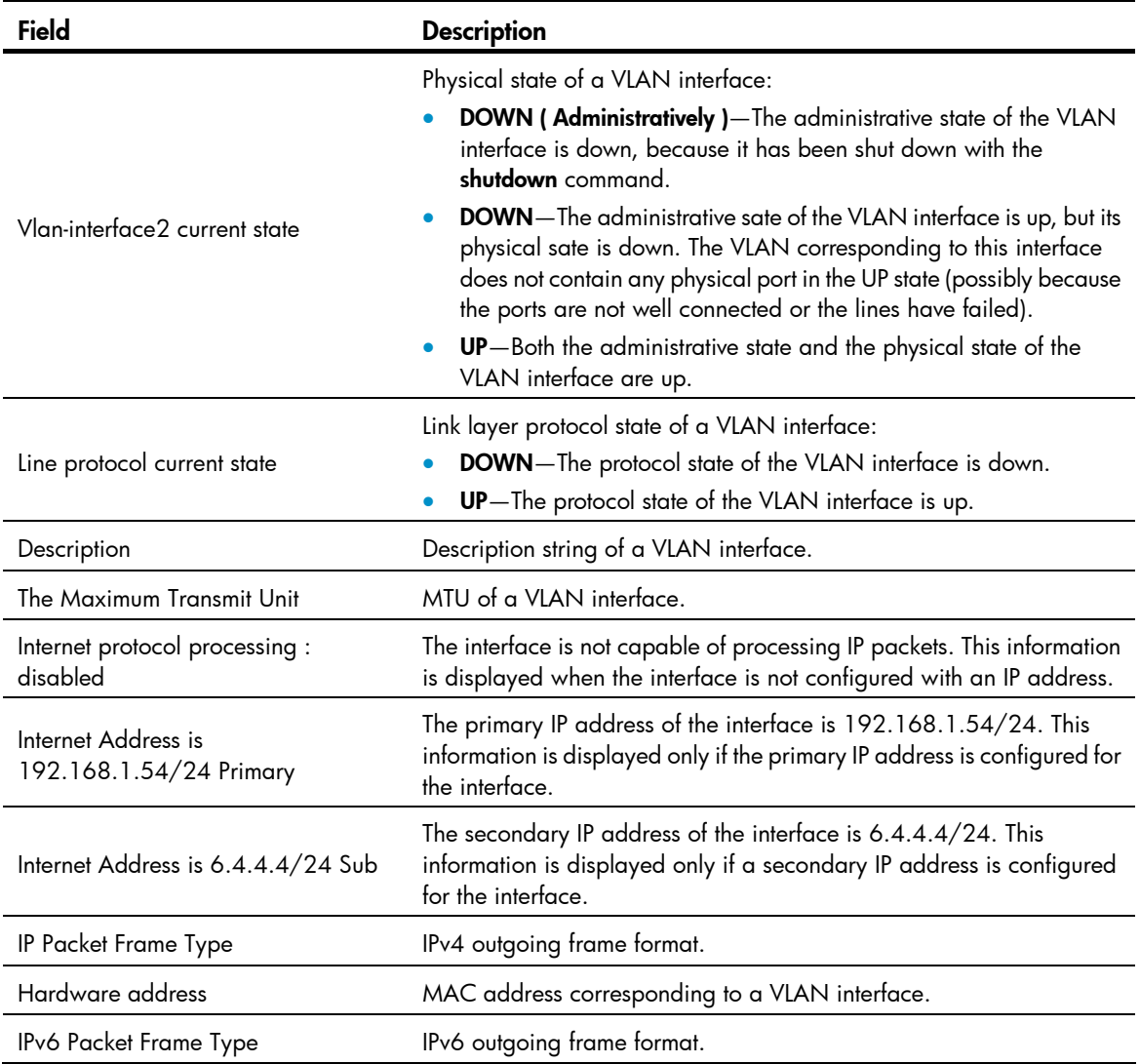

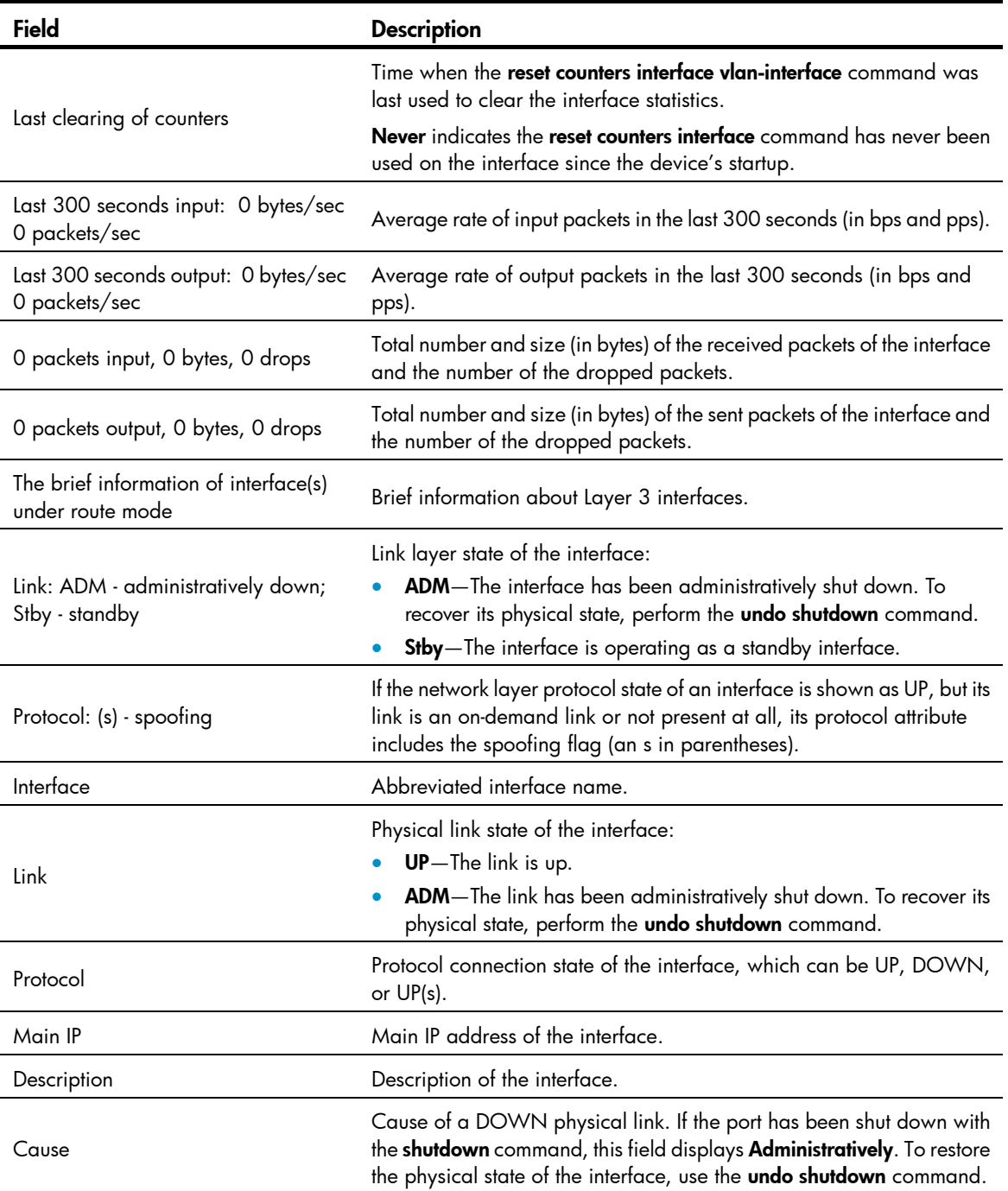

# display vlan

#### **Syntax**

display vlan [ *vlan-id1* [ to *vlan-id2* ] | all | dynamic | reserved | static ] [ | { begin | exclude | include } *regular-expression* ]

#### View

Any view

#### Default level

1: Monitor level

#### **Parameters**

*vlan-id1*: Displays information about a VLAN specified by VLAN ID, in the range of 1 to 4094.

*vlan-id1* to *vlan-id2*: Displays information about VLANs specified by a VLAN ID range.

all: Displays all VLAN information but the reserved VLANs.

dynamic: Displays the number of dynamic VLANs and the ID for each dynamic VLAN. The dynamic VLANs are generated through GVRP or those distributed by a RADIUS server.

reserved: Displays information about the reserved VLANs. Protocol modules determine which VLANs are reserved VLANs according to function implementation, and reserved VLANs serve protocol modules. You cannot configure reserved VLANs.

static: Displays the number of static VLANs and the ID for each static VLAN. The static VLANs are manually created.

|: Filters command output by specifying a regular expression. For more information about regular expressions, see *Fundamentals Configuration Guide*.

begin: Displays the first line that matches the specified regular expression and all lines that follow.

exclude: Displays all lines that do not match the specified regular expression.

include: Displays all lines that match the specified regular expression.

*regular-expression*: Specifies a regular expression, a case-sensitive string of 1 to 256 characters.

#### **Description**

Use display vlan to display VLAN information.

Related commands: vlan.

#### **Examples**

# Display VLAN 2 information.

```
<Sysname> display vlan 2 
VLAN ID: 2 
 VLAN Type: static 
 Route interface: not configured 
 Description: VLAN 0002 
 Name: VLAN 0002 
Tagged Ports: none 
 Untagged Ports: 
     GigabitEthernet1/0/1 GigabitEthernet1/0/2 GigabitEthernet1/0/3
```
#### # Display VLAN 3 information.

```
<Sysname> display vlan 3 
 VLAN ID: 3 
 VLAN Type: static 
 Route Interface: configured 
 IPv4 address: 1.1.1.1 
 IPv4 subnet mask: 255.255.255.0 
 IPv6 global unicast address(es): 
     2001::1, subnet is 2001::/64 [TENTATIVE]
```
Description: VLAN 0003 Name: VLAN 0003 Tagged Ports: none Untagged Ports: none

#### Table 34 Command output

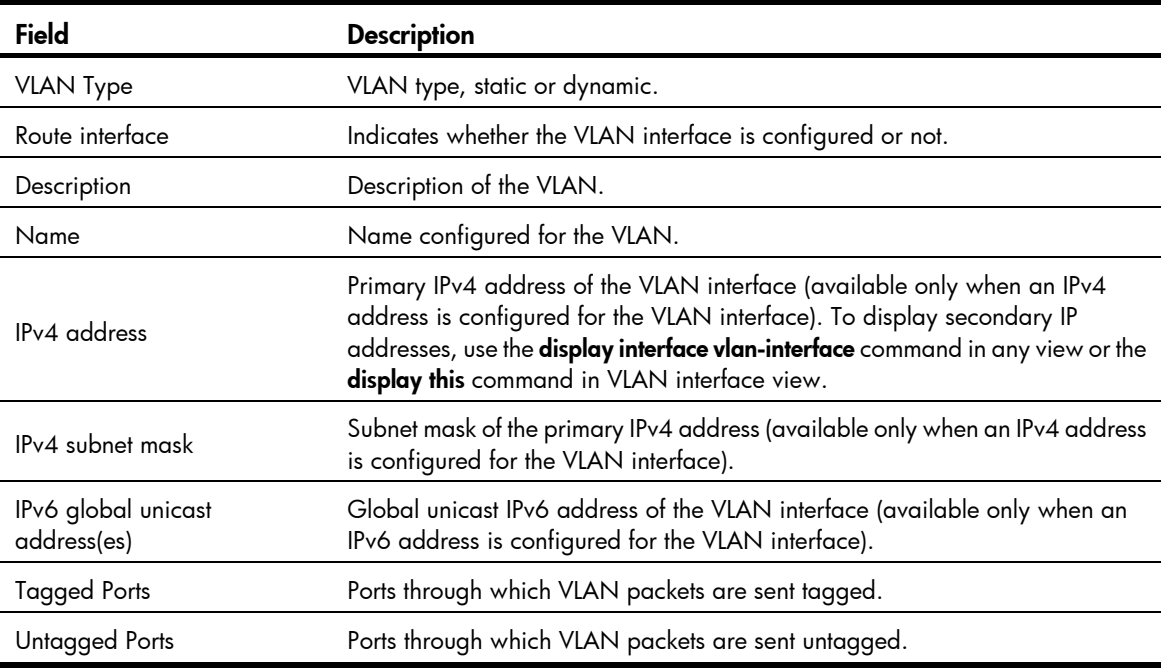

## interface vlan-interface

#### **Syntax**

interface vlan-interface *vlan-interface-id*

undo interface vlan-interface *vlan-interface-id* 

#### View

System view

#### Default level

2: System level

#### **Parameters**

*vlan-interface-id*: Specifies a VLAN interface number, in the range of 1 to 4094.

#### **Description**

Use interface vlan-interface to create a VLAN interface and enter its view or enter the view of an existing VLAN interface.

Use undo interface vlan-interface to remove the specified VLAN interface.

Create the VLAN before you create the VLAN interface.

To configure an IP address for a VLAN interface that will perform IP routing, use the ip address command in VLAN interface view.

Related commands: display interface vlan-interface.

#### **Examples**

#### # Create VLAN-interface 2.

```
<Sysname> system-view 
[Sysname] vlan 2 
[Sysname-vlan2] quit 
[Sysname] interface vlan-interface 2 
[Sysname-Vlan-interface2]
```
### ip address

#### **Syntax**

ip address *ip-address* { *mask* | *mask-length* } [ sub ] undo ip address [ *ip-address* { *mask* | *mask-length* } [ sub ] ]

#### **View**

VLAN interface view

#### Default level

2: System level

#### **Parameters**

*ip-address*: Specifies an IP address in dotted decimal notation.

*mask*: Specifies a subnet mask in dotted decimal notation.

*mask-length*: Sets the number of consecutive 1s in the subnet mask, in the range of 0 to 32.

sub: Indicates the address is a secondary IP address.

#### **Description**

Use ip address to assign an IP address and subnet mask to a VLAN interface.

Use undo ip address to remove the IP address and subnet mask for a VLAN interface.

By default, no IP address is assigned to any VLAN interface.

To connect a VLAN to multiple subnets, assign one primary IP address and multiple secondary IP addresses to a VLAN interface.

When you configure IP addresses for a VLAN interface, follow these rules:

- The primary IP address you assign to a VLAN interface overwrites the previous one, if any.
- Remove all secondary IP addresses before you remove the primary IP address.
- To remove all IP addresses, use the undo ip address command without any parameter.
- To remove the primary IP address, use the undo ip address *ip-address* { *mask* | *mask-length* } command.
- To remove a secondary IP address, use the undo ip address [ *ip-address* { *mask* | *mask-length* }  $\lceil$  sub  $\rceil$   $\rceil$  command

Related commands: display ip interface (*Layer 3—IP Services Command Reference*).

#### **Examples**

# Specify the IP address as 1.1.0.1, the subnet mask as 255.255.255.0 for VLAN interface 1. <Sysname> system-view

```
[Sysname] interface vlan-interface 1 
[Sysname-Vlan-interface1] ip address 1.1.0.1 255.255.255.0
```
### mtu

#### **Syntax**

mtu *size*

undo mtu

#### View

VLAN interface view

#### Default level

2: System level

#### **Parameters**

*size*: Sets the maximum transmission unit (MTU), in the range of 46 to 1500 bytes.

#### **Description**

Use **mtu** to set the MTU for a VLAN interface.

Use **undo mtu** to restore the default.

By default, the MTU of a VLAN interface is 1500 bytes.

Related commands: display interface vlan-interface.

#### **Examples**

# Set the MTU to 1492 bytes for VLAN-interface 1. <Sysname> system-view [Sysname] interface vlan-interface 1 [Sysname-Vlan-interface1] mtu 1492

#### name

#### **Syntax**

name *text*

undo name

#### View

VLAN view

#### Default level

2: System level

#### **Parameters**

*text*: Specifies a VLAN name, a string of 1 to 32 characters. The string can include case-sensitive letters, digits, special characters such as tilde (~), exclamation point (!), at sign (@), pound sign (#), dollar sign (\$), percent sign (%), caret (^), ampersand sign (&), asterisk (\*), left brace({), right brace (}), left parenthesis ((), right parenthesis ()), left bracket ([), right bracket (]), left angle bracket (<), right angle bracket (>), hyphen (-), underscore(\_), plus sign (+), equal sign (=), vertical bar (|), back slash (\), colon (:), semi-colon (;) quotation marks ("), apostrophe ('), comma (,), dot (.), and slash (/), spaces, and other Unicode characters and symbols.

#### **Description**

Use name to configure a name for the VLAN.

Use undo name to restore the default name of the VLAN.

By default, the name of a VLAN is its VLAN ID, for example, VLAN 0001.

When 802.1X or MAC address authentication is configured on a switch, you can use a RADIUS server to issue VLAN configuration to ports that have passed the authentication. Some servers can send IDs or names of the issued VLANs to the switch.

Use VLAN names rather than VLAN IDs to distinguish a large number of VLANs.

#### **Examples**

# Configure the name of VLAN 2 as Test VLAN.

<Sysname> system-view [Sysname] vlan 2 [Sysname-vlan2] name Test VLAN

### reset counters interface vlan-interface

#### **Syntax**

reset counters interface vlan-interface [ *vlan-interface-id* ]

#### View

User view

#### Default level

2: System level

#### **Parameters**

*vlan-interface-id*: Specifies a VLAN interface number.

#### **Description**

Use reset counters interface vlan-interface to clear the statistics on a VLAN interface.

Before collecting the traffic statistics within a specific period of time on an interface, clear the existing statistics first.

If the *vlan-interface-id* argument is not specified, this command clears the statistics of all VLAN interfaces.

If the *vlan-interface-id* argument is specified, this command clears the statistics of the specified VLAN interface.

Related commands: display interface vlan-interface.

#### **Examples**

# Clear the statistics on VLAN-interface 2.

<Sysname> reset counters interface vlan-interface 2

## shutdown

#### **Syntax**

shutdown

undo shutdown

#### View

VLAN interface view

#### Default level

2: System level

#### **Parameters**

None

#### **Description**

Use shutdown to shut down a VLAN interface.

Use undo shutdown to bring up a VLAN interface.

By default, a VLAN interface is up unless all ports in the VLAN are down.

Use undo shutdown to bring up a VLAN interface after configuring related parameters and protocols for the VLAN interface. You can shut down a failed VLAN interface with the **shutdown** command and then bring it up with the **undo shutdown** command to see if it recovers.

In a VLAN, the state of any Ethernet port is independent of the state of the VLAN interface.

#### **Examples**

# Shut down VLAN-interface 2 and then bring it up.

```
<Sysname> system-view 
[Sysname] interface vlan-interface 2 
[Sysname-Vlan-interface2] shutdown 
[Sysname-Vlan-interface2] undo shutdown
```
### vlan

#### **Syntax**

vlan { *vlan-id1* [ to *vlan-id2* ] | all } undo vlan { *vlan-id1* [ to *vlan-id2* ] | all }

#### View

System view

#### Default level

2: System level

#### **Parameters**

*vlan-id1*, *vlan-id2*: Specifies a VLAN ID, in the range of 1 to 4094.

*vlan-id1* to *vlan-id2*: Specifies a VLAN range.

all: Creates or removes all VLANs except reserved VLANs. The keyword is not supported when the maximum number of VLANs that can be created on a device is less than 4094.

#### **Description**

Use vlan *vlan-id* to create a VLAN and enter its view or enter the view of an existing VLAN.

Use vlan *vlan-id1* to *vlan-id2* to create VLANs in the range of *vlan-id1* to *vlan-id2*, except reserved VLANs.

Use undo vlan to remove the specified VLANs.

You cannot create or remove the default VLAN (VLAN 1).

You cannot create or remove reserved VLANs reserved for specific functions.

For the following VLANs, you must remove the related configurations first, because you cannot use the undo vlan command to directly remove them:

- Protocol reserved VLANs
- Voice VLANs
- Management VLANs
- Dynamic VLANs
- VLANs configured with QoS policies
- Control VLANs configured for smart link groups or RRPP domains
- Remote probe VLANs for remote port mirroring

Related commands: display vlan.

#### **Examples**

# Enter VLAN 2 view.

<Sysname> system-view

[Sysname] vlan 2

[Sysname-vlan2]

# Create VLAN 4 through VLAN 100.

<Sysname> system-view [Sysname] vlan 4 to 100 Please wait............. Done.

# Port-based VLAN configuration commands

## display port

#### **Syntax**

display port { hybrid | trunk } [ | { begin | exclude | include } *regular-expression* ]

#### View

Any view

#### Default level

1: Monitor level

#### **Parameters**

hybrid: Displays hybrid ports.

trunk: Displays trunk ports.

|: Filters command output by specifying a regular expression. For more information about regular expressions, see *Fundamentals Configuration Guide*.

begin: Displays the first line that matches the specified regular expression and all lines that follow.

exclude: Displays all lines that do not match the specified regular expression.

include: Displays all lines that match the specified regular expression.

*regular-expression*: Specifies a regular expression, a case-sensitive string of 1 to 256 characters.

#### **Description**

Use **display port** to display information about the hybrid or trunk ports on the device, including the port names, PVIDs, and allowed VLAN IDs.

#### **Examples**

# Display information about the hybrid ports in the system.

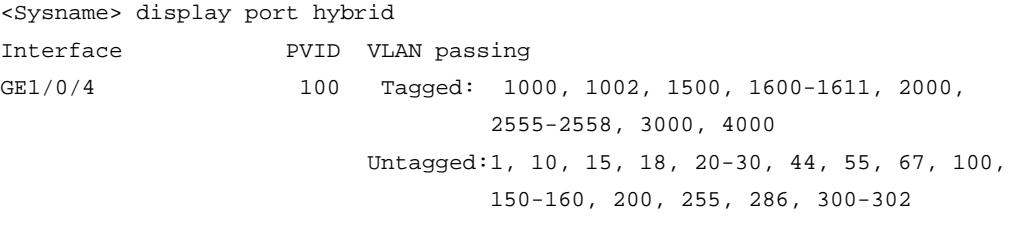

#### # Display information about the trunk ports in the system.

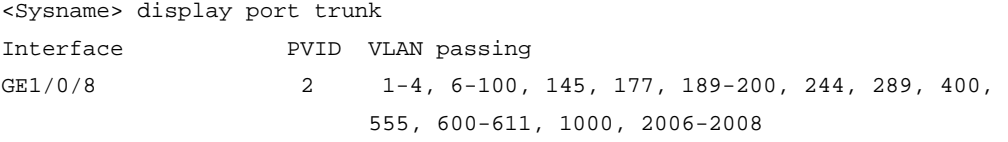

#### Table 35 Command output

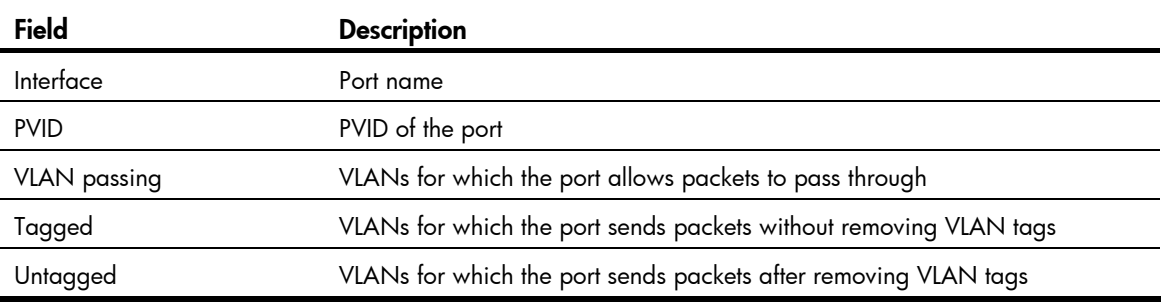

### port

#### **Syntax**

port *interface-list*

undo port *interface-list* 

#### View

VLAN view

#### Default level

2: System level

#### **Parameters**

*interface-list*: Specifies an interface list, in the format of *interface-list* = { *interface-type interface-number* [ to *interface-type interface-number* ] }&<1-10>, where *interface-type interface-number* represents the interface type and interface number and &<1-10> indicates that you can specify up to 10 ports or port ranges.

#### **Description**

Use port to assign the specified access ports to the VLAN.

Use undo port to remove the specified access ports from the VLAN.

By default, all ports are in VLAN 1.

This command is only applicable on access ports.

By default, all ports are access ports. However, you can manually configure the port type. For more information, see "[port link-type.](#page-382-0)"

You cannot assign Layer 2 aggregate interfaces to a VLAN.

Related commands: display vlan.

#### **Examples**

```
# Assign GigabitEthernet 1/0/1 through GigabitEthernet 1/0/3 to VLAN 2. 
<Sysname> system-view 
[Sysname] vlan 2 
[Sysname-vlan2] port gigabitethernet 1/0/1 to gigabitethernet 1/0/3
```
### port access vlan

#### **Syntax**

port access vlan *vlan-id*

undo port access vlan

#### View

Layer 2 Ethernet interface view, port group view, Layer 2 aggregate interface view

#### Default level

2: System level

#### **Parameters**

*vlan-id*: Specifies a VLAN ID, in the range of 1 to 4094. Verify that the VLAN specified by the VLAN ID already exists.

#### **Description**

Use **port access vlan** to assign the access ports to the specified VLAN.

Use undo port access vlan to restore the default.

By default, all access ports belong to VLAN 1.

The configuration made in Layer 2 Ethernet interface view, applies only to the port.

The configuration made in port group view applies to all ports in the port group.

The configuration made in Layer 2 aggregate interface view applies to the aggregate interface and its aggregation member ports.

- If the system fails to apply the configuration to the aggregate interface, it stops applying the configuration to aggregation member ports.
- If the system fails to apply the configuration to an aggregation member port, it skips the port and moves to the next member port.

#### **Examples**

#### # Assign GigabitEthernet 1/0/1 to VLAN 3.

<Sysname> system-view [Sysname] vlan 3 [Sysname-vlan3] quit [Sysname] interface gigabitethernet 1/0/1 [Sysname-GigabitEthernet1/0/1] port access vlan 3

# Assign Layer 2 aggregate interface Bridge-Aggregation 1 and its member ports to VLAN 3.

```
<Sysname> system-view 
[Sysname] vlan 3 
[Sysname-vlan3] quit 
[Sysname] interface bridge-aggregation 1 
[Sysname-Bridge-Aggregation1] port access vlan 3
```
## port hybrid pvid

#### **Syntax**

port hybrid pvid vlan *vlan-id*

undo port hybrid pvid

#### View

Layer 2 Ethernet interface view, port group view, Layer 2 aggregate interface view

#### Default level

2: System level

#### **Parameters**

*vlan-id*: Specifies a VLAN ID, in the range of 1 to 4094.

#### **Description**

Use **port hybrid pvid** to configure the PVID of the hybrid port.

Use undo port hybrid pvid to restore the default.

By default, the PVID of a hybrid port is VLAN 1.

You can use a nonexistent VLAN as the PVID for a hybrid port. If you use the undo vlan command to remove the PVID of a hybrid port, it does not affect the setting of the PVID on the port.

The configuration made in Layer 2 Ethernet interface view applies only to the port.

The configuration made in port group view applies to all ports in the port group.

The configuration made in Layer 2 aggregate interface view applies to the aggregate interface and its aggregation member ports.

If the system fails to apply the configuration to the aggregate interface, it stops applying the configuration to aggregation member ports.

• If the system fails to apply the configuration to an aggregation member port, it skips the port and moves to the next member port.

HP recommends that you set the same PVID for the local and remote hybrid ports.

You must use the **port hybrid vlan** command to configure the hybrid port to allow and forward packets from the PVID.

Related commands: port link-type and port hybrid vlan.

#### **Examples**

# Configure VLAN 100 as the PVID of the hybrid port GigabitEthernet 1/0/1.

```
<Sysname> system-view 
[Sysname] vlan 100 
[Sysname-vlan100] quit 
[Sysname] interface gigabitethernet 1/0/1 
[Sysname-GigabitEthernet1/0/1] port link-type hybrid 
[Sysname-GigabitEthernet1/0/1] port hybrid pvid vlan 100
```
# Configure VLAN 100 as the PVID of the hybrid Layer 2 aggregate interface Bridge-Aggregation 1.

```
<Sysname> system-view 
[Sysname] interface bridge-aggregation 1 
[Sysname-Bridge-Aggregation1] port link-type hybrid 
[Sysname-Bridge-Aggregation1] port hybrid pvid vlan 100
```
## port hybrid vlan

#### **Syntax**

port hybrid vlan *vlan-id-list* { tagged | untagged }

undo port hybrid vlan *vlan-id-list* 

#### View

Layer 2 Ethernet interface view, port group view, Layer 2 aggregate interface view

#### Default level

2: System level

#### **Parameters**

*vlan-id-list*: Specifies a list of VLANs that the hybrid ports will be assigned to, in the format of [ *vlan-id1* [ to *vlan-id2* ] ]&<1-10>, where *vlan-id* ranges from 1 to 4094 and &<1-10> indicates that you can specify up to 10 VLAN IDs or VLAN ID ranges. Verify that the specified VLANs already exist.

**tagged:** Configures the port(s) to send tagged packets of the specified VLAN(s).

untagged: Configures the port(s) to send untagged packets of the specified VLAN(s).

#### **Description**

Use port hybrid vlan to assign the hybrid ports to the specified VLANs.

Use undo port hybrid vlan to remove the hybrid ports from the specified VLANs.

By default, a hybrid port only allows packets from VLAN 1 to pass through untagged.

A hybrid port can carry multiple VLANs. If you execute the **port hybrid vlan** command multiple times, the VLANs the hybrid port carries are the set of VLANs specified by *vlan-id-list* in each execution.

The configuration made in Layer 2 Ethernet interface view applies only to the port.

The configuration made in port group view applies to all ports in the port group.

The configuration made in Layer 2 aggregate interface view applies to the aggregate interface and its aggregation member ports.

- If the system fails to apply the configuration to the aggregate interface, it stops applying the configuration to aggregation member ports.
- If the system fails to apply the configuration to an aggregation member port, it skips the port and moves to the next member port.

Related commands: port link-type.

#### **Examples**

# Assign the hybrid port GigabitEthernet 1/0/1 to VLAN 2, VLAN 4, and VLAN 50 through VLAN 100, and configure GigabitEthernet 1/0/1 to send packets of these VLANs with tags kept.

<Sysname> system-view [Sysname] interface gigabitethernet 1/0/1 [Sysname-GigabitEthernet1/0/1] port link-type hybrid [Sysname-GigabitEthernet1/0/1] port hybrid vlan 2 4 50 to 100 tagged

# Assign hybrid ports in port group 2 to VLAN 2, and configure these hybrid ports to send packets of VLAN 2 with VLAN tags removed.

<Sysname> system-view [Sysname] vlan 2 [Sysname-vlan2] quit [Sysname] port-group manual 2 [Sysname-port-group-manual-2] group-member gigabitethernet 1/0/1 to gigabitethernet 1/0/6 [Sysname-port-group-manual-2] port link-type hybrid [Sysname-port-group-manual-2] port hybrid vlan 2 untagged Configuring GigabitEthernet1/0/1... Done. Configuring GigabitEthernet1/0/2... Done. Configuring GigabitEthernet1/0/3... Done. Configuring GigabitEthernet1/0/4... Done. Configuring GigabitEthernet1/0/5... Done. Configuring GigabitEthernet1/0/6... Done.

# Assign the hybrid Layer 2 aggregate interface Bridge-Aggregation 1 and its member ports to VLAN 2, and configure them to send packets of VLAN 2 with tags removed.

<Sysname> system-view [Sysname] interface bridge-aggregation 1 [Sysname-Bridge-Aggregation1] port link-type hybrid [Sysname-Bridge-Aggregation1] port hybrid vlan 2 untagged Please wait... Done. Configuring GigabitEthernet1/0/1... Done. Configuring GigabitEthernet1/0/2... Done. Configuring GigabitEthernet1/0/3... Done.

The output shows that GigabitEthernet 1/0/1, GigabitEthernet 1/0/2, and GigabitEthernet 1/0/3 are the member ports of the aggregation group corresponding to Bridge-Aggregation 1.

## <span id="page-382-0"></span>port link-type

#### **Syntax**

port link-type { access | hybrid | trunk }

#### undo port link-type

#### View

Layer 2 Ethernet interface view, port group view, Layer 2 aggregate interface view

#### Default level

2: System level

#### **Parameters**

access: Configures the link type of a port as access.

hybrid: Configures the link type of a port as hybrid.

trunk: Configures the link type of a port as trunk.

#### **Description**

Use **port link-type** to configure the link type of a port.

Use **undo port link-type** to restore the default link type of a port.

By default, any port is an access port.

The configuration made in Layer 2 Ethernet interface view applies only to the port.

The configuration made in port group view applies to all ports in the port group.

The configuration made in Layer 2 aggregate interface view applies to the aggregate interface and its aggregation member ports.

- If the system fails to apply the configuration to the aggregate interface, it stops applying the configuration to aggregation member ports.
- If the system fails to apply the configuration to an aggregation member port, it skips the port and moves to the next member port.

To change the link type of a port from trunk to hybrid or vice versa, you must set the link type to access.

After you change the link type of an interface with the **port link-type** command, the loopback detection action configured on the interface with the **loopback-detection action** command automatically restores the default. For more information about the loopback detection action configuration, see *Layer 2—LAN Switching Configuration Guide*.

#### **Examples**

# Configure GigabitEthernet 1/0/1 as a trunk port.

<Sysname> system-view [Sysname] interface gigabitethernet 1/0/1 [Sysname-GigabitEthernet1/0/1] port link-type trunk

# Configure all the ports in the manual port group group1 as hybrid ports.

```
<Sysname> system-view
```

```
[Sysname] port-group manual group1 
[Sysname-port-group manual group1] group-member gigabitethernet 1/0/1 
[Sysname-port-group manual group1] group-member gigabitethernet 1/0/2 
[Sysname-port-group manual group1] port link-type hybrid
```
# Configure Layer 2 aggregate interface Bridge-Aggregation 1 and its member ports as hybrid ports.

<Sysname> system-view [Sysname] interface bridge-aggregation 1 [Sysname-Bridge-Aggregation1] port link-type hybrid

## port trunk permit vlan

#### **Syntax**

port trunk permit vlan { *vlan-id-list* | all }

undo port trunk permit vlan { *vlan-id-list* | all }

#### View

Layer 2 Ethernet interface view, port group view, Layer 2 aggregate interface view

#### Default level

2: System level

#### **Parameters**

*vlan-id-list*: Specifies a list of VLANs that the trunk ports will be assigned to, in the format of [*vlan-id1* [ to *vlan-id2* ] ]&<1-10>, where *vlan-id* is in the range of 1 to 4094 and &<1-10> indicates that you can specify up to 10 VLAN IDs or VLAN ID ranges.

all: Permits all VLANs to pass through the trunk ports.

#### **Description**

Use **port trunk permit vlan** to assign the trunk ports to the specified VLANs.

Use undo port trunk permit vlan to remove the trunk ports from the specified VLANs.

By default, a trunk port allows only packets from VLAN 1 to pass through.

A trunk port can carry multiple VLANs. If you execute the **port trunk permit vlan** command multiple times, the trunk port carries the set of VLANs specified by *vlan-id-list* in each execution.

The **port trunk permit vlan all** command can be ineffective to voice VLANs. If you are prompted with a configuration error message when using this command, use the **display this** command to view the execution result.

On a trunk port, only traffic of the PVID can pass through untagged.

The configuration made in Layer 2 Ethernet interface view applies only to the port.

The configuration made in port group view applies to all ports in the port group.

The configuration made in Layer 2 aggregate interface view applies to the aggregate interface and its aggregation member ports.

- If the system fails to apply the configuration to the aggregate interface, it stops applying the configuration to aggregation member ports.
- If the system fails to apply the configuration to an aggregation member port, it skips the port and moves to the next member port.

On GVRP-enabled trunk ports, you must configure the **port trunk permit vlan all** command to make sure that the traffic of all dynamically registered VLANs can pass through. To prevent unauthorized VLAN users from accessing restricted resources through a GVRP-disabled port, do not use the **port trunk permit vlan all** command on the port.

Related commands: port link-type.

#### **Examples**

# Assign the trunk port GigabitEthernet 1/0/1 to VLAN 2, VLAN 4, and VLAN 50 through VLAN 100.

```
<Sysname> system-view
```

```
[Sysname] interface gigabitethernet 1/0/1 
[Sysname-GigabitEthernet1/0/1] port link-type trunk 
[Sysname-GigabitEthernet1/0/1] port trunk permit vlan 2 4 50 to 100 
Please wait........... Done.
```
#### # Assign the trunk Layer 2 aggregate interface Bridge-Aggregation 1 to VLAN 2.

```
<Sysname> system-view 
[Sysname] interface bridge-aggregation 1 
[Sysname-Bridge-Aggregation1] port link-type trunk 
[Sysname-Bridge-Aggregation1] port trunk permit vlan 2 
 Please wait... Done. 
 Configuring GigabitEthernet1/0/1... Done. 
 Configuring GigabitEthernet1/0/2... Done. 
 Configuring GigabitEthernet1/0/3... Done.
```
The output shows that GigabitEthernet 1/0/1, GigabitEthernet 1/0/2, and GigabitEthernet 1/0/3 are the member ports of the aggregation group corresponding to Bridge-Aggregation 1.

### port trunk pvid

#### **Syntax**

port trunk pvid vlan *vlan-id*

undo port trunk pvid

#### View

Layer 2 Ethernet interface view, port group view, Layer 2 aggregate interface view

#### Default level

2: System level

#### **Parameters**

*vlan-id*: Specifies a VLAN ID, in the range of 1 to 4094

#### **Description**

Use **port trunk pvid** to configure the PVID for the trunk port.

Use undo port trunk pvid to restore the default.

By default, the PVID of a trunk port is VLAN 1.

You can use a nonexistent VLAN as the PVID for a trunk port. If you use the **undo vlan** command to remove the PVID of a hybrid port, it does not affect the setting of the PVID on the port.

The configuration made in Layer 2 Ethernet interface view applies only to the port.

The configuration made in port group view applies to all ports in the port group.

The configuration made in Layer 2 aggregate interface view applies to the aggregate interface and its aggregation member ports.

- If the system fails to apply the configuration to the aggregate interface, it stops applying the configuration to aggregation member ports.
- If the system fails to apply the configuration to an aggregation member port, it skips the port and moves to the next member port.

The local and remote trunk ports must use the same PVID for the traffic of the PVID to be transmitted properly.

You must use the **port trunk permit vlan** command to configure the trunk port to allow and forward packets from the PVID.

Related commands: port link-type and port trunk permit vlan.

#### **Examples**

# Configure VLAN 100 as the PVID of the trunk port GigabitEthernet 1/0/1.

<Sysname> system-view [Sysname] interface gigabitethernet 1/0/1 [Sysname-GigabitEthernet1/0/1] port link-type trunk [Sysname-GigabitEthernet1/0/1] port trunk pvid vlan 100

# Configure VLAN 100 as the PVID of the trunk Layer 2 aggregate interface Bridge-Aggregation 1.

<Sysname> system-view

[Sysname] interface bridge-aggregation 1

[Sysname-Bridge-Aggregation1] port link-type trunk

[Sysname-Bridge-Aggregation1] port trunk pvid vlan 100

# MAC-based VLAN configuration commands

## display mac-vlan

#### **Syntax**

display mac-vlan { all | dynamic | mac-address *mac-address* | static | vlan *vlan-id* } [ | { begin | exclude | include } *regular-expression* ]

#### View

Any view

#### Default level

1: Monitor level

#### **Parameters**

all: Displays all the MAC address-to-VLAN entries.

dynamic: Displays dynamically configured MAC address-to-VLAN entries.

mac-address *mac-address*: Displays the MAC address-to-VLAN entry containing the specified MAC address.

static: Displays the statically configured MAC address-to-VLAN entries.

vlan *vlan-id*: Displays the MAC address-to-VLAN entries associated with the specified VLAN.

|: Filters command output by specifying a regular expression. For more information about regular expressions, see *Fundamentals Configuration Guide*.

begin: Displays the first line that matches the specified regular expression and all lines that follow.

exclude: Displays all lines that do not match the specified regular expression.

include: Displays all lines that match the specified regular expression.

*regular-expression*: Specifies a regular expression, a case-sensitive string of 1 to 256 characters.

#### **Description**

Use display mac-vlan to display the specified MAC address-to-VLAN entries.

#### **Examples**

#### # Display all the MAC address-to-VLAN entries.

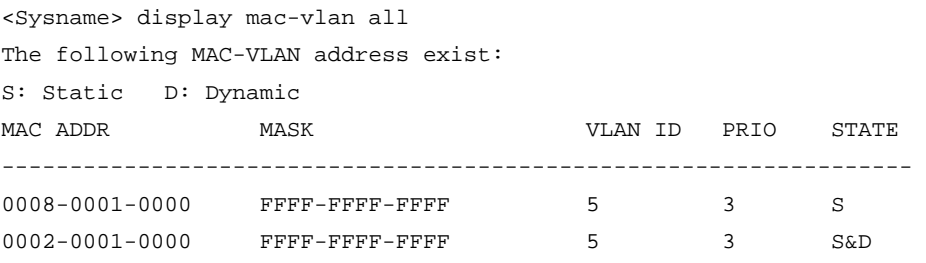

Total MAC VLAN address count:2

#### Table 36 Command output

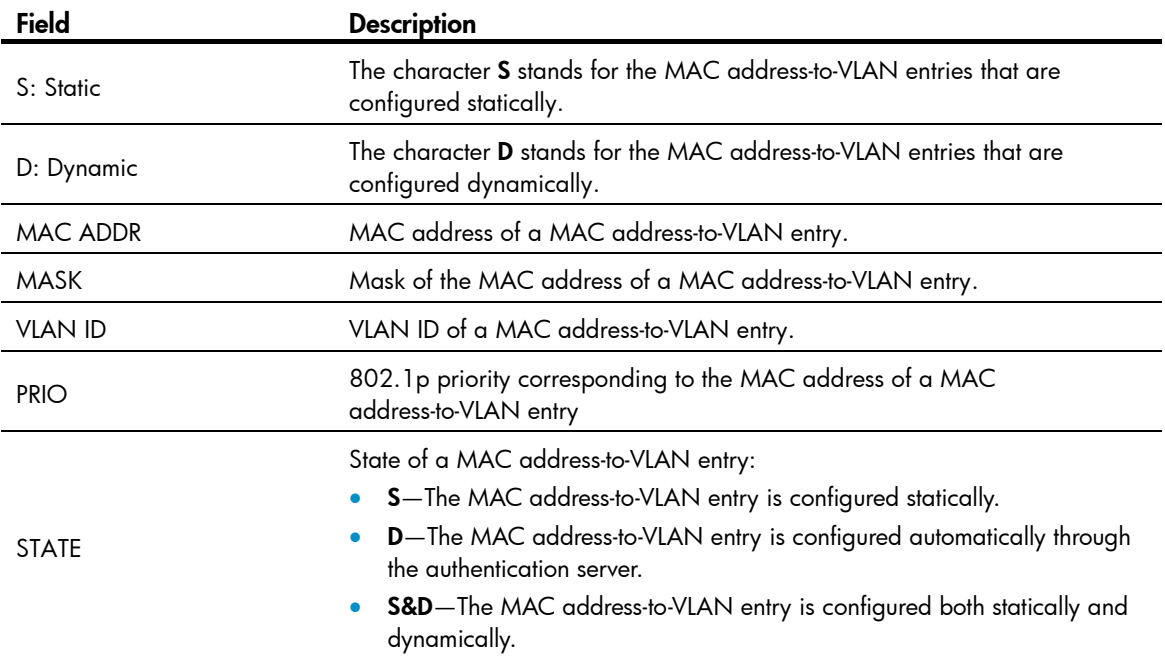

## display mac-vlan interface

#### **Syntax**

display mac-vlan interface [ | { begin | exclude | include } *regular-expression* ]

#### View

Any view

#### Default level

1: Monitor level

#### **Parameters**

|: Filters command output by specifying a regular expression. For more information about regular expressions, see *Fundamentals Configuration Guide*.

begin: Displays the first line that matches the specified regular expression and all lines that follow.

exclude: Displays all lines that do not match the specified regular expression.

include: Displays all lines that match the specified reqular expression.

*regular-expression*: Specifies a regular expression, a case-sensitive string of 1 to 256 characters.

#### **Description**

Use display mac-vlan interface to display all the ports with MAC-based VLAN enabled.

Related commands: mac-vlan enable.

#### **Examples**

# Display all the interfaces with MAC-based VLAN enabled.

<Sysname> display mac-vlan interface MAC VLAN is enabled on following ports: --------------------------------------- GigabitEthernet1/0/1 GigabitEthernet1/0/2 GigabitEthernet1/0/3

## mac-vlan enable

#### **Syntax**

mac-vlan enable

undo mac-vlan enable

#### View

Layer 2 Ethernet port view

#### Default level

2: System level

#### **Parameters**

None

#### **Description**

Use mac-vlan enable to enable the MAC-based VLAN feature on a port.

Use undo mac-vlan enable to disable the MAC-based VLAN feature on a port.

By default, the MAC-based VLAN feature is disabled on a port.

#### **Examples**

# Enable the MAC-based VLAN feature on GigabitEthernet 1/0/1.

```
<Sysname> system-view 
[Sysname] interface gigabitethernet 1/0/1 
[Sysname–GigabitEthernet1/0/1] mac-vlan enable
```
### mac-vlan mac-address

#### **Syntax**

mac-vlan mac-address *mac-address* vlan *vlan-id* [ priority *pri* ]

undo mac-vlan { all | mac-address *mac-address* | vlan *vlan-id* }

#### View

System view

#### Default level

2: System level

#### **Parameters**

mac-address *mac-address*: Specifies a MAC address.

vlan *vlan-id*: Specifies a VLAN ID, in the range of 1 to 4094.

priority *pri*: Specifies the 802.1p priority value corresponding to the specified MAC address. The *pri* argument ranges from 0 to 7.

all: Removes all the static MAC address-to-VLAN entries.

#### **Description**

Use mac-vlan mac-address to associate the specified VLAN and priority value with the specified MAC addresses.

Use **undo mac-vlan** to remove the association.

The MAC-to-VLAN entry maintained by the device describes the relationship between a MAC address and a VLAN, and a priority value. The system adds/removes MAC address-to-VLAN entries to/from the table according to the configuration.

#### **Examples**

# Associate a single MAC address 0-1-1 with VLAN 100 and 802.1p priority 7.

```
<Sysname> system-view
```
[Sysname] mac-vlan mac-address 0-1-1 vlan 100 priority 7

## mac-vlan trigger enable

#### **Syntax**

#### mac-vlan trigger enable

#### undo mac-vlan trigger enable

#### View

Layer 2 Ethernet port view

#### Default level

2: System level

#### **Parameters**

None

#### **Description**

Use mac-vlan trigger enable to enable dynamic MAC-based VLAN assignment. The port configured with this command will be dynamically assigned to VLANs based on the source MAC addresses of the received packets.

Use undo mac-vlan trigger enable to restore the default.

By default, dynamic MAC-based VLAN assignment is not enabled.

After receiving a packet with an unknown source MAC address, a port submits the packet to the CPU.

If the source MAC address matches a MAC address-to-VLAN entry maintained by the device, the device dynamically learns the source MAC address and assigns the receiving port to the corresponding VLAN. Then, subsequent packets with this source MAC address can be directly forwarded through the port.

If the MAC address does not match any MAC address-to-VLAN entry, the device will not dynamically learn the MAC address and assign the receiving port to the corresponding VLAN.

#### **Examples**

# Enable dynamic MAC-based VLAN assignment on GigabitEthernet 1/0/1.

<Sysname> system-view [Sysname] interface gigabitethernet 1/0/1 [Sysname-GigabitEthernet1/0/1] mac-vlan trigger enable

## port pvid disable

#### **Syntax**

port pvid disable

undo port pvid disable

#### View

Layer 2 Ethernet port view

#### Default level

2: System level

#### **Parameters**

None

#### **Description**

Use port pvid disable to disable the PVID of the port from forwarding packets whose source MAC addresses do not match any MAC address-to-VLAN entry.

Use undo port pvid disable to restore the default.

By default, when a port receives a packet with an unknown source MAC address that does not match any MAC address-to-VLAN entry, it forwards the packet in its PVID.

#### **Examples**

# Disable the PVID of GigabitEthernet 1/0/1 from forwarding packets whose source MAC addresses do not match any MAC address-to-VLAN entry.

<Sysname> system-view [Sysname] interface gigabitethernet 1/0/1 [Sysname-GigabitEthernet1/0/1] port pvid disable

## vlan precedence

#### **Syntax**

vlan precedence { mac-vlan | ip-subnet-vlan }

#### undo vlan precedence

#### View

Layer 2 Ethernet port view, port group view

#### Default level

2: System level

#### **Parameters**

mac-vlan: Matches VLANs based on MAC addresses preferentially.

ip-subnet-vlan: Matches VLANs based on IP subnet settings preferentially.

#### **Description**

Use **vlan precedence** to set the order of VLAN matching.

Use undo vlan precedence to restore the default.

By default, VLANs are matched based on MAC addresses preferentially.

This command only applies to VLANs based on a single MAC address and IP subnet-based VLANs.

If both the MAC-based VLAN function and the IP subnet-based VLAN function are created on a port, MAC address-to-VLAN entries are matched preferentially, and the remaining VLAN entries (VLAN entries based on a single MAC address and IP subnet-based VLANs) are matched as configured by the vlan precedence command.

#### **Examples**

# Configure matching VLANs based on MAC addresses preferentially on GigabitEthernet 1/0/1.

<Sysname> system-view [Sysname] interface gigabitethernet 1/0/1 [Sysname-GigabitEthernet1/0/1] vlan precedence mac-vlan

# Protocol-based VLAN configuration commands

## display protocol-vlan interface

#### **Syntax**

display protocol-vlan interface { *interface-type interface-number1* [ to *interface-type interface-number2* ] | all } [ | { begin | exclude | include } *regular-expression* ]

#### View

Any view

#### Default level

2: System level

#### **Parameters**

*interface-type interface-number1*: Specifies an interface by its type and number.

*interface-type interface-number1* to *interface-type interface-number2*: Specifies an interface range.

all: Displays information about protocol-based VLANs on all ports.

|: Filters command output by specifying a regular expression. For more information about regular expressions, see *Fundamentals Configuration Guide*.

begin: Displays the first line that matches the specified regular expression and all lines that follow.

exclude: Displays all lines that do not match the specified reqular expression.

include: Displays all lines that match the specified regular expression.

*regular-expression*: Specifies a regular expression, a case-sensitive string of 1 to 256 characters.

#### **Description**

Use **display protocol-vlan interface** to display information about protocol-based VLANs for the specified ports.

#### **Examples**

#### # Display protocol-based VLAN information on GigabitEthernet 1/0/1.

[Sysname] display protocol-vlan interface gigabitethernet 1/0/1

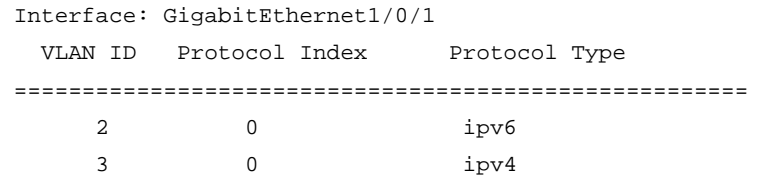

#### Table 37 Command output

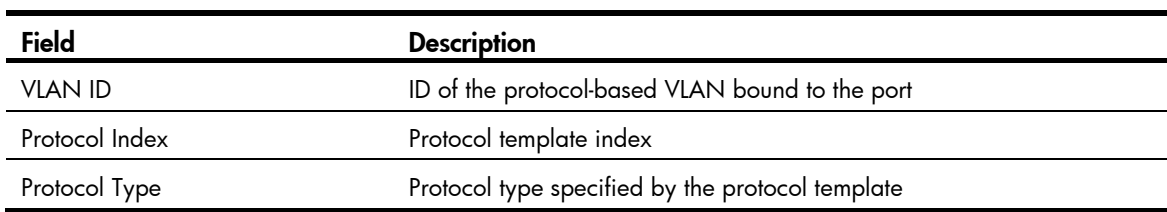

### display protocol-vlan vlan

#### **Syntax**

display protocol-vlan vlan { *vlan*-*id1* [ to *vlan*-*id2* ] | all } [ | { begin | exclude | include } *regular-expression* ]

#### View

Any view

#### Default level

2: System level

#### **Parameters**

*vlan*-*id1*: Specifies a protocol-based VLAN ID, in the range of 1 to 4094.

*vlan*-*id1* to *vlan*-*id2*: Displays protocol-based VLAN information of a VLAN that is in the range of *vlan-id1* to *vlan*-*id2*. The *vlan*-*id2* argument specifies a protocol-based VLAN ID, in the range of 1 to 4094, but you must make sure that its value is greater than or equal to that of *vlan*-*id1*.

all: Displays information about all protocol-based VLANs.

|: Filters command output by specifying a regular expression. For more information about regular expressions, see *Fundamentals Configuration Guide*.

begin: Displays the first line that matches the specified regular expression and all lines that follow.

exclude: Displays all lines that do not match the specified regular expression.

include: Displays all lines that match the specified regular expression.

*regular-expression*: Specifies a regular expression, a case-sensitive string of 1 to 256 characters.

#### **Description**

Use **display protocol-vlan vlan** to display the protocols and protocol indexes configured on the specified VLANs.

Related commands: display vlan.

#### **Examples**

# Display the protocols and protocol indexes configured on all protocol-based-VLANs.

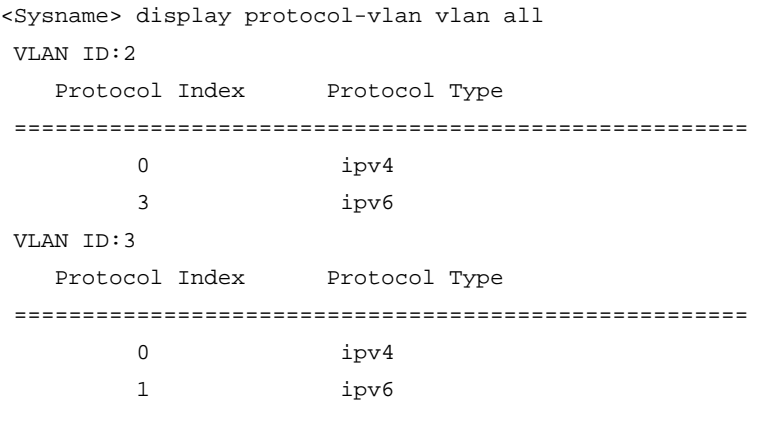

#### Table 38 Command output

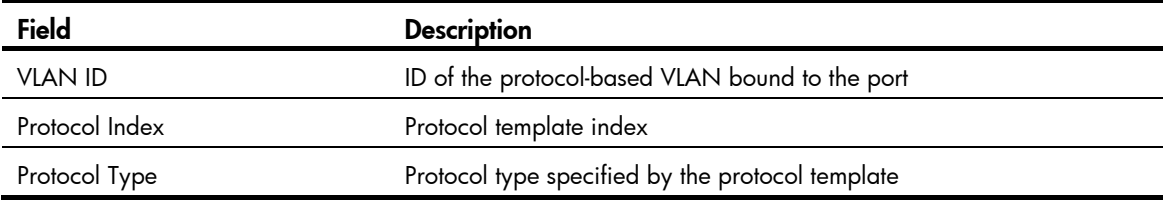

## port hybrid protocol-vlan

#### **Syntax**

port hybrid protocol-vlan vlan *vlan-id* { *protocol-index* [ to *protocol-end* ] | all }

undo port hybrid protocol-vlan { vlan *vlan-id* { *protocol-index* [ to *protocol-end* ] | all } | all }

#### View

Layer 2 Ethernet interface view, port group view, Layer 2 aggregate interface view

#### Default level

2: System level

#### **Parameters**

vlan *vlan*-*id*: Specifies a VLAN ID, in the range of 1 to 4094.

*protocol-index*: Specifies a protocol index. The value can be specified by the users or assigned by the system automatically when the protocol-based VLAN is created. You can use the **display protocol-vlan** vlan all command to display the protocol indexes. The *protocol-index* argument ranges from 0 to 15.

to *protocol-end*: Specifies the end protocol index. The *protocol-end* argument must be greater than or equal to the beginning protocol index. The *protocol-end* argument is in the range of 0 to 15.

all: Specifies all protocols bound to *vlan-id*.

#### **Description**

Use port hybrid protocol-vlan to associate the hybrid ports with a protocol-based VLAN.

Use undo port hybrid protocol-vlan to remove the association.

The configuration made in Layer 2 Ethernet interface view applies only to the port.

The configuration made in port group view applies to all ports in the port group.

The configuration made in Layer 2 aggregate interface view applies to the aggregate interface and its aggregation member ports.

- If the system fails to apply the configuration to the aggregate interface, it stops applying the configuration to aggregation member ports.
- If the system fails to apply the configuration to an aggregation member port, it skips the port and moves to the next member port.

Before you use this command, make the following configurations:

- Create a VLAN and associate it with specified protocols.
- Configure the link type as hybrid.
- Configure the port to allow the protocol-based VLAN to pass through.

Related commands: display protocol-vlan interface.

#### **Examples**

```
# Associate the hybrid port GigabitEthernet 1/0/1 with protocol 0 (IPv4) in VLAN 2.
```

```
<Sysname> system-view 
[Sysname] vlan 2 
[Sysname-vlan2] protocol-vlan ipv4 
[Sysname-vlan2] quit 
[Sysname] interface gigabitethernet 1/0/1 
[Sysname-GigabitEthernet1/0/1] port link-type hybrid 
[Sysname-GigabitEthernet1/0/1] port hybrid vlan 2 untagged 
 Please wait... Done 
[Sysname-GigabitEthernet1/0/1] port hybrid protocol-vlan vlan 2 0
```
# Associate the hybrid Layer 2 aggregate interface Bridge-Aggregation 1 with protocol 0 in VLAN 2.

```
<Sysname> system-view 
[Sysname] vlan 2 
[Sysname-vlan2] protocol-vlan ipv4 
[Sysname-vlan2] quit 
[Sysname] interface bridge-aggregation 1 
[Sysname-Bridge-Aggregation1] port link-type hybrid 
[Sysname-Bridge-Aggregation1] port hybrid vlan 2 untagged 
 Please wait... Done 
 Configuring GigabitEthernet1/0/1... Done.
```

```
 Configuring GigabitEthernet1/0/2... Done. 
 Configuring GigabitEthernet1/0/3... Done. 
[Sysname-Bridge-Aggregation1] port hybrid protocol-vlan vlan 2 0
```
The output shows that GigabitEthernet 1/0/1, GigabitEthernet 1/0/2, and GigabitEthernet 1/0/3 are the member ports of the aggregation group corresponding to Bridge-Aggregation 1.

### protocol-vlan

#### **Syntax**

protocol-vlan [ *protocol-index* ] { at | ipv4 | ipv6 | ipx { ethernetii | llc | raw | snap } | mode { ethernetii etype *etype-id* | llc { dsap *dsap-id* [ ssap *ssap-id* ] | ssap *ssap-id* } | snap etype *etype-id* } }

undo protocol-vlan { *protocol-index* [ to *protocol-end* ] | all }

#### View

VLAN view

#### Default level

2: System level

#### **Parameters**

at: Specifies the AppleTalk based VLAN.

ipv4: Specifies the IPv4 based VLAN.

ipv6: Specifies the IPv6 based VLAN.

ipx: Specifies the IPX based VLAN. The keywords ethernetii, IIc, raw, and snap are encapsulation formats for IPX.

mode: Configures a user-defined protocol template for the VLAN, which could also have the following encapsulation formats: ethernetii, llc, and snap.

ethernetii etype *etype-id*: Matches Ethernet II encapsulation format and the corresponding protocol type values. The *etype-id* argument is the protocol type ID of inbound packets, in the range of 0x0600 to 0xFFFF (excluding 0x0800, 0x809B, 0x8137, and 0x86DD).

llc: Matches the llc encapsulation format.

dsap *dsap-id*: Specifies the destination service access point, in the range of 0x00 to 0xFF.

ssap *ssap-id*: Specifies the source service access point, in the range of 0x00 to 0xFF.

snap etype *etype-id*: Matches SNAP encapsulation format and the corresponding protocol type values. The *etype-id* argument is the Ethernet type of inbound packets, in the range of 0x0600 to 0xFFFF (excluding 0x8137).

*protocol-index*: Specifies a protocol template index, in the range of 0 to 15. The system will automatically assign an index if this parameter is not specified.

to *protocol-end*: Specifies the end protocol index, in the range of 0 to 15. The *protocol-end* argument must be greater than or equal to the *protocol-index* argument*.*

all: Removes all the protocols bound to the VLAN.

#### **Description**

Use **protocol-vlan** to configure the VLAN as a protocol based VLAN and configure the protocol template for the VLAN.

Use undo protocol-vlan to remove the configured protocol template.

By default, no VLAN is bound to any protocol template.

When you use the mode keyword to configure a user-defined protocol template, do not set *etype-id* in ethernetii etype *etype-id* to 0x0800, 0x809B, 0x8137, or 0x86DD. Otherwise, the encapsulation format of the matching packets will be the same as that of the IPv4, AppleTalk, IPX, and IPv6 packets, respectively.

Do not configure both the *dsap-id* and *ssap-id* arguments in the protocol-vlan command as 0xE0 or 0xFF when you configure the user-defined template for lic encapsulation. Otherwise, the encapsulation format of the matching packets will be the same as that of the **ipx Ilc** or **ipx raw** packets, respectively. When either of the *dsap-id* and *ssap-id* arguments is configured, the system assigns 0XAA to the other argument.

When you use the mode keyword to configure a user-defined protocol template, do not set *etype-id* in snap etype *etype-id* to 0x8137. Otherwise, the template format will be the same as that of the IPX protocol. You can set *etype-id* to 0x0800, 0x809B, or 0x86DD, corresponding to IPv4, AppleTalk, and IPv6, respectively.

Related commands: display protocol-vlan vlan.

#### **Examples**

#### A CAUTION:

IP uses ARP for address resolution in Ethernet. To prevent communication failure, configure the IP and ARP templates in the same VLAN and associate them with the same port.

# Configure VLAN 3 as an IPv4 based VLAN.

```
<Sysname> system-view 
[Sysname] vlan 3 
[Sysname-vlan3] protocol-vlan ipv4
```
# Create an ARP protocol template for VLAN 3 (ARP code is 0x0806) to make VLAN 3 transmit ARP packets.

To use Ethernet encapsulation, use this command:

[Sysname-vlan3] protocol-vlan mode ethernetii etype 0806

• To use 802.3 encapsulation, use this command:

[Sysname-vlan3] protocol-vlan mode snap etype 0806

# IP subnet-based VLAN configuration commands

### display ip-subnet-vlan interface

#### **Syntax**

display ip-subnet-vlan interface { *interface-list* | all } [ | { begin | exclude | include } *regular-expression* ]

#### View

Any view

#### Default level

2: System level
#### **Parameters**

*interface-list*: Specifies an Ethernet port list in the format of *interface-list* = { *interface-type interface-number* [ to *interface-type interface-number* ] }&<1-10>, where *interface-type interface-number* represents the port type and port number and &<1-10> indicates that you can specify up to 10 ports or port ranges.

all: Displays IP subnet information about all the ports with IP subnet-based VLAN configured.

|: Filters command output by specifying a regular expression. For more information about regular expressions, see *Fundamentals Configuration Guide*.

begin: Displays the first line that matches the specified regular expression and all lines that follow.

exclude: Displays all lines that do not match the specified regular expression.

include: Displays all lines that match the specified reqular expression.

*regular-expression*: Specifies a regular expression, a case-sensitive string of 1 to 256 characters.

#### **Description**

Use display ip-subnet-vlan interface to display IP subnet-based VLANs and IP subnet indexes on the specified ports.

#### **Examples**

# Display IP subnet-based VLANs and IP subnet indexes on GigabitEthernet 1/0/1.

```
<Sysname> system-view 
[Sysname] display ip-subnet-vlan interface gigabitethernet 1/0/1 
Interface: GigabitEthernet1/0/1 
  VLAN ID Subnet-Index IP ADDRESS NET MASK 
  ======================================================= 
     3 0 192.168.1.0 255.255.255.0
```
#### Table 39 Command output

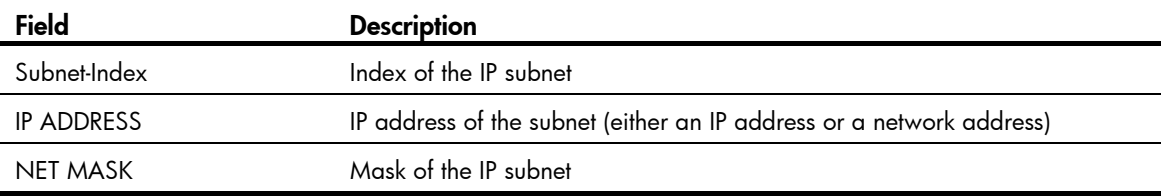

### display ip-subnet-vlan vlan

#### **Syntax**

display ip-subnet-vlan vlan { *vlan*-*id* [ to *vlan*-*id* ] | all } [ | { begin | exclude | include } *regular-expression* ]

#### View

Any view

#### Default level

2: System level

#### **Parameters**

*vlan*-*id*: Specifies a VLAN ID, in the range of 1 to 4094.

to: Specifies a VLAN ID range. The argument after this keyword must be greater than or equal to the one before this keyword.

all: Specifies all the VLANs.

|: Filters command output by specifying a regular expression. For more information about regular expressions, see *Fundamentals Configuration Guide*.

begin: Displays the first line that matches the specified regular expression and all lines that follow.

exclude: Displays all lines that do not match the specified regular expression.

include: Displays all lines that match the specified reqular expression.

*regular-expression*: Specifies a regular expression, a case-sensitive string of 1 to 256 characters.

#### **Description**

Use **display ip-subnet-vlan vlan** to display the IP subnet information and IP subnet indexes on the specified VLANs.

Related commands: display vlan.

#### **Examples**

# Display the IP subnet information and IP subnet indexes for all VLANs.

```
<Sysname> display ip-subnet-vlan vlan all 
VLAN ID: 3 
 Subnet Index IP Address Subnet Mask 
  ==================================================== 
       0 192.168.1.0 255.255.255.0
```
#### Table 40 Command output

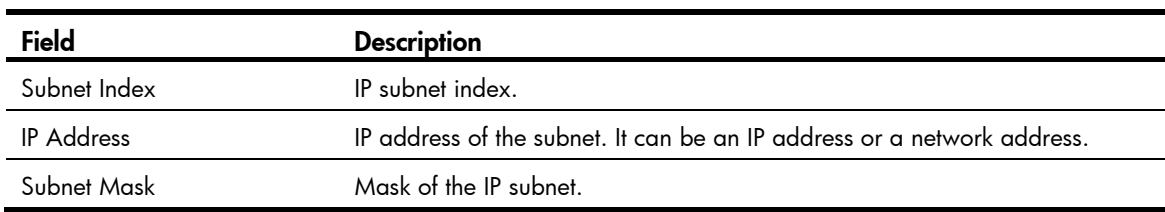

### ip-subnet-vlan

#### **Syntax**

ip-subnet-vlan [ *ip-subnet-index* ] ip *ip-address* [ *mask* ] undo ip-subnet-vlan { *ip-subnet-index* [ to *ip-subnet-end* ] | all }

#### View

VLAN view

#### Default level

2: System level

#### **Parameters**

*ip-subnet-index*: Specifies a beginning IP subnet index, in the range of 0 to 11. The value can be configured by users, or automatically numbered by the system, based on the order in which the IP subnets or IP addresses are associated with the VLAN.

ip *ip-address* [ *mask* ]: Specifies the source IP address or network address based on which the subnet-based VLANs are classified, in dotted decimal notation. The *mask* argument is the subnet mask of the source IP address or network address, in dotted decimal notation with a default value of 255.255.255.0.

to: Specifies an IP subnet index range.

*ip-subnet-end*: Specifies an end IP subnet index, in the range of 0 to 11. The value must be greater than or equal to the beginning IP subnet index.

all: Removes all the associations between VLANs and IP subnets or IP addresses.

#### **Description**

Use ip-subnet-vlan to associate the VLAN with a specified IP subnet or IP address.

Use undo ip-subnet-vlan to remove the association.

The IP subnet or IP address cannot be a multicast network segment or a multicast address.

Related commands: display ip-subnet-vlan vlan.

#### **Examples**

# Configure VLAN 3 as an IP subnet-based VLAN and associate it with the 192.168.1.0/24 network segment.

```
<Sysname> system-view 
[Sysname] vlan 3 
[Sysname-vlan3] ip-subnet-vlan ip 192.168.1.0 255.255.255.0
```
## port hybrid ip-subnet-vlan

#### **Syntax**

port hybrid ip-subnet-vlan vlan *vlan-id*

undo port hybrid ip-subnet-vlan { vlan  $v$ lan-id | all }

#### **View**

Layer 2 Ethernet interface view, port group view, Layer 2 aggregate interface view

#### Default level

2: System level

#### **Parameters**

vlan *vlan*-*id*: Specifies a VLAN ID, in the range of 1 to 4094.

all: Specifies all VLANs.

#### **Description**

Use port hybrid ip-subnet-vlan to associate the Ethernet port with the specified IP subnet-based VLAN.

Use undo port hybrid ip-subnet-vlan to remove the association.

On an Ethernet port associated with an IP subnet-based VLAN, if the source IP address of a received untagged packet belongs to the corresponding IP subnet, the port tags the packet with the corresponding VLAN tag.

The configuration made in Layer 2 Ethernet interface view applies only to the port.

The configuration made in port group view applies to all ports in the port group.

The configuration made in Layer 2 aggregate interface view applies to the aggregate interface and its aggregation member ports.

- If the system fails to apply the configuration to the aggregate interface, it stops applying the configuration to aggregation member ports.
- If the system fails to apply the configuration to an aggregation member port, it skips the port and moves to the next member port.

Only hybrid ports support this feature. Before you use this command, assign the port to the IP subnet-based VLAN you want to associate with.

Related commands: display ip-subnet-vlan interface.

#### **Examples**

# Associate GigabitEthernet 1/0/1 with the IP subnet-based VLAN 3.

```
<Sysname> system-view 
[Sysname] vlan 3 
[Sysname-vlan3] ip-subnet-vlan ip 192.168.1.0 255.255.255.0 
[Sysname-vlan3] quit 
[Sysname] interface gigabitethernet 1/0/1 
[Sysname-GigabitEthernet1/0/1] port link-type hybrid 
[Sysname-GigabitEthernet1/0/1] port hybrid vlan 3 untagged 
 Please wait... Done. 
[Sysname-GigabitEthernet1/0/1] port hybrid ip-subnet-vlan vlan 3
```
# Associate the hybrid Layer 2 aggregate interface Bridge-Aggregation 1 with the IP subnet-based VLAN 3.

```
<Sysname> system-view 
[Sysname] vlan 3 
[Sysname-vlan3] ip-subnet-vlan ip 192.168.1.0 255.255.255.0 
[Sysname-vlan3] quit 
[Sysname] interface bridge-aggregation 1 
[Sysname-Bridge-Aggregation1] port link-type hybrid 
[Sysname-Bridge-Aggregation1] port hybrid vlan 3 untagged 
 Please wait... Done 
 Configuring GigabitEthernet1/0/1... Done. 
 Configuring GigabitEthernet1/0/2... Done. 
 Configuring GigabitEthernet1/0/3... Done. 
[Sysname-Bridge-Aggregation1] port hybrid ip-subnet-vlan vlan 3
```
The output shows that GigabitEthernet 1/0/1, GigabitEthernet 1/0/2, and GigabitEthernet 1/0/3 are the member ports of the aggregation group corresponding to Bridge-Aggregation 1.

# Isolate-user-VLAN configuration commands

## display isolate-user-vlan

#### **Syntax**

display isolate-user-vlan [ *isolate-user-vlan-id* ] [ | { begin | exclude | include } *regular-expression* ]

#### View

Any view

#### Default level

1: Monitor level

#### **Parameters**

*isolate-user-vlan-id*: Specifies an isolate-user-VLAN ID, in the range of 1 to 4094.

|: Filters command output by specifying a regular expression. For more information about regular expressions, see *Fundamentals Configuration Guide*.

begin: Displays the first line that matches the specified regular expression and all lines that follow.

exclude: Displays all lines that do not match the specified reqular expression.

include: Displays all lines that match the specified regular expression.

*regular-expression*: Specifies a regular expression, a case-sensitive string of 1 to 256 characters.

#### **Description**

Use **display isolate-user-vlan** to display the mapping between an isolate-user-VLAN and secondary VLANs.

Related commands: isolate-user-vlan and isolate-user-vlan enable.

#### **Examples**

# Display the mapping between an isolate-user-VLAN and secondary VLANs.

```
<Sysname> display isolate-user-vlan
```

```
 Isolate-user-VLAN VLAN ID : 2 
 Secondary VLAN ID : 3 4
```

```
 VLAN ID: 2 
 VLAN Type: static 
 Isolate-user-VLAN type : isolate-user-VLAN 
 Route Interface: configured 
 IPv4 address: 1.1.1.1 
 IPv4 subnet mask: 255.255.255.0 
 IPv6 global unicast address(es): 
    2001::1, subnet is 2001::/64 [TENTATIVE] 
 Description: VLAN 0002 
 Name: VLAN 0002 
 Tagged Ports: none
```

```
 Untagged Ports: 
   GigabitEthernet1/0/2 GigabitEthernet1/0/3 GigabitEthernet1/0/4 
 VLAN ID: 3 
 VLAN Type: static 
 Isolate-user-VLAN type : secondary 
 Route Interface: not configured 
 Description: VLAN 0003 
 Name: VLAN 0003 
 Tagged Ports: none 
 Untagged Ports: 
   GigabitEthernet1/0/2 GigabitEthernet1/0/3 
 VLAN ID: 4 
 VLAN Type: static 
 Isolate-user-VLAN type : secondary 
 Route Interface: not configured 
 Description: VLAN 0004
```

```
 Name: VLAN 0004 
 Tagged Ports: none 
 Untagged Ports:
```
GigabitEthernet1/0/2 GigabitEthernet1/0/4

#### Table 41 Command output

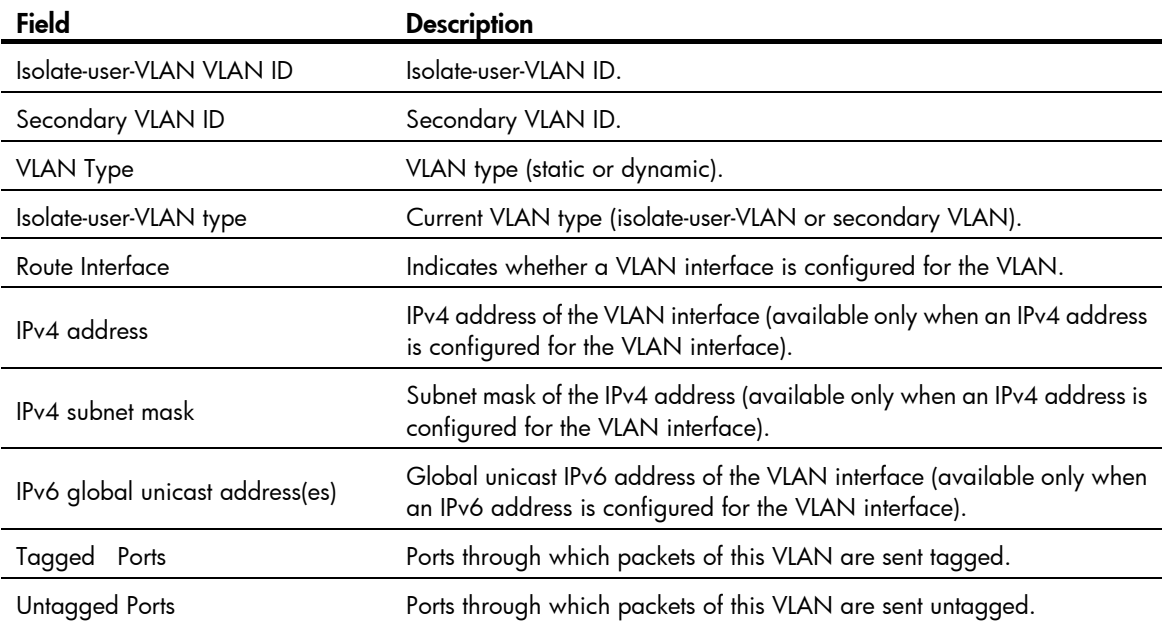

## isolate-user-vlan

#### **Syntax**

isolate-user-vlan *isolate-user-vlan-id* secondary *secondary-vlan-id* [ to *secondary-vlan-id* ] undo isolate-user-vlan *isolate-user-vlan-id* [ secondary *secondary-vlan-id* [ to *secondary-vlan-id* ] ]

#### View

System view

#### Default level

2: System level

#### **Parameters**

*isolate-user-vlan-id*: Specifies an isolate-user-VLAN ID, in the range of 1 to 4094. Do not specify VLAN 1 for this argument.

secondary *secondary-vlan-id* [ to *secondary-vlan-id* ]: Specifies a secondary VLAN ID or a secondary VLAN ID range. The *secondary-vlan-id* argument is a secondary VLAN ID, in the range of 1 to 4094. Do not specify VLAN 1 for this argument.

#### **Description**

Use isolate-user-vlan to associate an isolate-user-VLAN with the specified secondary VLANs.

Use undo isolate-user-vlan to remove the association.

By default, an isolate-user-VLAN is not associated with any secondary VLAN. .

The undo isolate-user-vlan command without the secondary *secondary-vlan-id* parameter specified removes the association between the specified isolate-user-VLAN and all its secondary VLANs.

The undo isolate-user-vlan command with the secondary *secondary-vlan-id* parameter specified only removes the association between the specified isolate-user-VLAN and the specified secondary VLANs.

Do not configure the default VLAN (VLAN 1) as a secondary VLAN or isolate-user-VLAN.

Related commands: display isolate-user-vlan.

#### **Examples**

# Associate isolate-user-VLAN 2 with secondary VLANs VLAN 3 and VLAN 4.

```
<Sysname> system-view 
[Sysname] vlan 2 
[Sysname-vlan2] isolate-user-vlan enable 
[Sysname-vlan2] port gigabitethernet 1/0/2 
[Sysname-vlan2] vlan 3 
[Sysname-vlan3] port gigabitethernet 1/0/3 
[Sysname-vlan3] vlan 4 
[Sysname-vlan4] port gigabitethernet 1/0/4 
[Sysname-vlan4] quit 
[Sysname] isolate-user-vlan 2 secondary 3 to 4
```
### isolate-user-vlan enable

#### **Syntax**

isolate-user-vlan enable

undo isolate-user-vlan enable

#### **View**

VLAN view

#### Default level

2: System level

#### **Parameters**

None

#### **Description**

Use **isolate-user-vlan enable** to configure the VLAN as an isolate-user-VLAN.

Use undo isolate-user-vlan enable to remove the isolate-user-VLAN configuration for the VLAN.

By default, no VLAN is an isolate-user-VLAN.

An isolate-user-VLAN may include multiple ports, including the one connected to the upstream device.

Do not configure the default VLAN (VLAN 1) as a secondary VLAN or isolate-user-VLAN.

#### Related commands: display isolate-user-vlan.

#### **Examples**

# Configure VLAN 5 as an isolate-user-VLAN. <Sysname> system-view [Sysname] vlan 5 [Sysname-vlan5] isolate-user-vlan enable

## isolated-vlan enable

#### **Syntax**

isolated-vlan enable undo isolated-vlan enable

#### View

VLAN view

#### Default level

2: System level

#### **Parameters**

None

#### **Description**

Use isolated-vlan enable to configure Layer 2 isolation between ports in the same secondary VLAN.

Use undo isolated-vlan enable to restore the default.

By default, ports in the same secondary VLAN can communicate at Layer 2.

You cannot configure Layer 2 isolation between ports in an isolate-user-VLAN.

Layer 2 isolation configured with the isolated-vlan enable command takes effect only when the isolate-user-VLAN type of each port in the secondary VLAN is configured as host and the secondary VLAN is associated with an isolate-user-VLAN.

After you configure the **isolated-vlan enable** command in VLAN view, you cannot assign any port in the VLAN to an isolation group.

Layer 2 isolation configured with the **isolated-vlan enable** command takes effect only after the secondary VLAN is associated with an isolate-user-VLAN.

Related commands: isolate-user-vlan.

#### **Examples**

# Configure Layer 2 isolation between ports in secondary VLAN 4, where GigabitEthernet 1/0/1 is the uplink port and GigabitEthernet 1/0/2 is the downlink port.

```
<Sysname> system-view 
[Sysname] vlan 2 
[Sysname-vlan2] isolate-user-vlan enable 
[Sysname-vlan2] quit 
[Sysname] vlan 4 
[Sysname-vlan4] isolated-vlan enable 
[Sysname] interface gigabitethernet 1/0/1 
[Sysname-GigabitEthernet1/0/1] port link-type hybrid 
[Sysname-GigabitEthernet1/0/1] port hybrid vlan 2 4 untagged 
[Sysname-GigabitEthernet1/0/1] port hybrid pvid vlan 2 
[Sysname-GigabitEthernet1/0/1] quit 
[Sysname] interface gigabitethernet 1/0/2 
[Sysname-GigabitEthernet1/0/2] port link-type hybrid 
[Sysname-GigabitEthernet1/0/2] port hybrid vlan 2 4 untagged 
[Sysname-GigabitEthernet1/0/2] port hybrid pvid vlan 4 
[Sysname-GigabitEthernet1/0/2] port isolate-user-vlan host 
[Sysname-GigabitEthernet1/0/2] quit 
[Sysname] isolate-user-vlan 2 secondary 4
```
### port isolate-user-vlan promiscuous

#### **Syntax**

port isolate-user-vlan *vlan-id* promiscuous

undo port isolate-user-vlan

#### View

Layer 2 Ethernet interface view, Layer 2 aggregate interface view

#### Default level

2: System level

#### **Parameters**

*vlan*-*id*: Specifies a VLAN ID, in the range of 1 to 4094, excluding VLAN 1.

#### **Description**

Use **port isolate-user-vlan promiscuous** command to configure a port to operate in promiscuous mode in a VLAN and assign the port to the VLAN. If the VLAN is an isolate-user-VLAN, this command simultaneously assigns the port to the secondary VLANs associated with the isolate-user-VLAN.

Use undo port isolate-user-vlan to cancel the promiscuous operating mode of a port.

By default, a port does not operate in promiscuous mode in a VLAN.

Before configure a port to operate in promiscuous mode in a VLAN, make sure that the VLAN has been created.

When the device executes the port isolate-user-vlan *vlan-id* promiscuous command, the following guidelines apply:

- If the port is an access port:
	- $\circ$  If the specified VLAN is an isolate-user-VLAN that has not been associated with any secondary VLAN, the system automatically assigns the port to the VLAN as an access port.
	- $\circ$  If the specified VLAN is an isolate-user-VLAN associated with secondary VLANs, the system changes the link type of the port to hybrid, sets the isolate-user-VLAN as the PVID of the port, and assigns the port to the associated secondary VLANs.
- If the port is a hybrid port, the system automatically assigns the port to the isolate-user-VLAN and its associated secondary VLANs (if the isolate-user-VLAN has been associated with secondary VLANs) as an untagged member (if the port has been assigned to a secondary VLAN as a tagged member, the tagged member attribute is not changed), and keeps the PVID of the port. You can manually set a proper PVID for the port.
- If the port is a trunk port, the system automatically assign the port to the isolate-user-VLAN and its associated secondary VLANs, and keeps the PVID. You can manually set a proper PVID for the port.

When you use the **port isolate-user-vlan** *vlan-id* **promiscuous** command on a port that operates in promiscuous mode, the device automatically executes the **undo port isolate-user-vlan** command to cancel the promiscuous mode of the port first.

The undo port isolate-user-vlan command does not remove a port from secondary VLANs or change its link type and PVID, does not remove an access port from the specific VLAN, but removes a trunk or hybrid port from the specific VLAN.

You can configure the port isolate-user-vlan *vlan-id* promiscuous command and the isolate-user-vlan enable command in any order.

#### **Examples**

# Configure access port GigabitEthernet 1/0/1 to operate in promiscuous mode in isolate-user-VLAN 2, which is associated with secondary VLAN 20, and then cancel the configuration.

```
<Sysname> system-view 
[Sysname] interface gigabitethernet 1/0/1 
[Sysname-GigabitEthernet1/0/1] display this 
# 
interface GigabitEthernet1/0/1 
 port link-mode bridge 
# 
return 
[Sysname-GigabitEthernet1/0/1] port isolate-user-vlan 2 promiscuous 
[Sysname-GigabitEthernet1/0/1] display this 
# 
interface GigabitEthernet1/0/1 
 port link-mode bridge 
 port isolate-user-vlan 2 promiscuous 
 port link-type hybrid 
 undo port hybrid vlan 1 
  port hybrid vlan 2 20 untagged 
  port hybrid pvid vlan 2
```

```
# 
return 
[Sysname-GigabitEthernet1/0/1] undo port isolate-user-vlan 
[Sysname-GigabitEthernet1/0/1] display this 
# 
interface GigabitEthernet1/0/1 
  port link-mode bridge 
  port link-type hybrid 
  undo port hybrid vlan 1 
  port hybrid vlan 20 untagged 
  port hybrid pvid vlan 2 
#
```

```
return
```
# Assign access port GigabitEthernet 1/0/1 to VLAN 10, which is not an isolate-user-VLAN, configure the port to operate in promiscuous mode in VLAN 10, and then cancel the configuration.

```
<Sysname> system-view 
[Sysname] interface gigabitethernet 1/0/1 
[Sysname-GigabitEthernet1/0/1] display this 
# 
interface GigabitEthernet1/0/1 
  port link-mode bridge 
# 
return 
[Sysname-GigabitEthernet1/0/1] port isolate-user-vlan 10 promiscuous 
[Sysname-GigabitEthernet1/0/1] display this 
# 
interface GigabitEthernet1/0/1 
  port link-mode bridge 
  port isolate-user-vlan 10 promiscuous 
  port access vlan 10 
# 
return 
[Sysname-GigabitEthernet1/0/1] undo port isolate-user-vlan 
[Sysname-GigabitEthernet1/0/1] display this 
# 
interface GigabitEthernet1/0/1 
  port link-mode bridge 
  port access vlan 10 
# 
return
```
### port isolate-user-vlan host **Syntax**

port isolate-user-vlan host undo port isolate-user-vlan

#### View

Layer 2 Ethernet interface view, Layer 2 aggregate interface view

#### Default level

2: System level

#### **Parameters**

None

#### **Description**

Use **port isolate-user-vlan host** to configure a port to operate in host mode. If the port is assigned to a secondary VLAN, the command also simultaneously assigns the port to the isolate-user-VLAN that is associated with the secondary VLAN.

Use undo port isolate-user-vlan to cancel the host operating mode of a port.

By default, a port does not operate in host mode.

When you execute the **port isolate-user-vlan host** command for the port in a secondary VLAN, the following guidelines apply:

- If the port is an access port, the system changes the link type of the port to hybrid, assigns the port to the associated isolate-user-VLAN as an untagged member, and configures the secondary VLAN as the PVID of the port.
- If the port is a hybrid port, the system automatically assigns the port to the associated isolate-user-VLAN as an untagged member (if the port has been assigned to the isolate-user-VLAN as a tagged member, the tagged member attribute is not changed), and keeps the PVID of the port. You can manually set a proper PVID for the port.
- If the port is a trunk port, the system automatically assigns the port to the associated isolate-user-VLAN, and keeps the PVID. You can manually set a proper PVID for the port.

You can configure the **port isolate-user-vlan host** command before or after assigning the port to a secondary VLAN.

#### Examples

# Configure access port GigabitEthernet 1/0/1 to operate in host mode and assign the port to secondary VLAN 20, which is associated with isolate-user-VLAN 2.

```
<Sysname> system-view 
[Sysname] interface gigabitethernet 1/0/1 
[Sysname-GigabitEthernet1/0/1] port isolate-user-vlan host 
[Sysname-GigabitEthernet1/0/1] display this 
# 
interface GigabitEthernet1/0/1 
  port link-mode bridge 
  port isolate-user-vlan host 
# 
return 
[Sysname-GigabitEthernet1/0/1] port access vlan 20 
[Sysname-GigabitEthernet1/0/1] display this 
# 
interface GigabitEthernet1/0/1 
  port link-mode bridge 
  port isolate-user-vlan host
```

```
 port link-type hybrid 
 undo port hybrid vlan 1 
 port hybrid vlan 2 20 untagged 
 port hybrid pvid vlan 20 
# 
return
```
# Voice VLAN configuration commands

## display voice vlan oui

#### **Syntax**

display voice vlan oui [ | { begin | exclude | include } *regular-expression* ]

#### View

Any view

#### Default level

1: Monitor level

#### **Parameters**

|: Filters command output by specifying a regular expression. For more information about regular expressions, see *Fundamentals Configuration Guide*.

begin: Displays the first line that matches the specified regular expression and all lines that follow.

exclude: Displays all lines that do not match the specified regular expression.

include: Displays all lines that match the specified reqular expression.

*regular-expression*: Specifies a regular expression, a case-sensitive string of 1 to 256 characters.

#### **Description**

Use display voice vlan oui to display the supported organizationally unique identifier (OUI) addresses, the OUI address masks, and the description strings.

OUI addresses are used to determine whether a received packet is a voice packet. They are the results of the AND operation of the two arguments *mac-address* and *oui-mask* in the voice vlan mac-address command.

Related commands: voice vlan mac-address.

#### **Examples**

# Display the supported OUI addresses, and their masks and descriptions.

```
<Sysname> display voice vlan oui
```
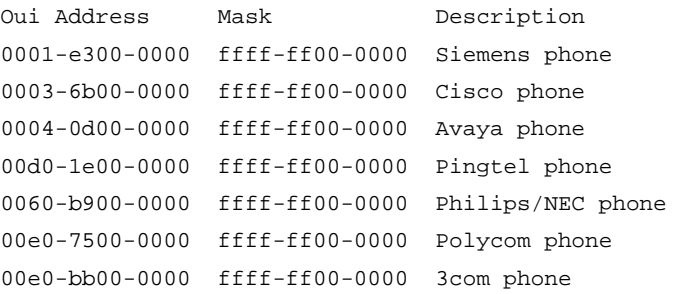

#### Table 42 Command output

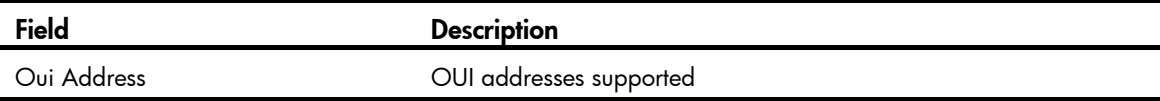

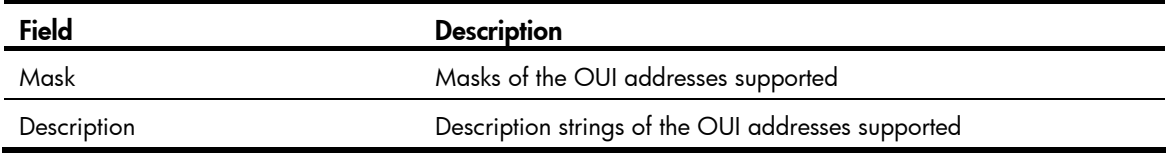

### display voice vlan state

#### **Syntax**

display voice vlan state [ | { begin | exclude | include } *regular-expression* ]

#### View

Any view

#### Default level

1: Monitor level

#### **Parameters**

|: Filters command output by specifying a regular expression. For more information about regular expressions, see *Fundamentals Configuration Guide*.

begin: Displays the first line that matches the specified regular expression and all lines that follow.

exclude: Displays all lines that do not match the specified regular expression.

include: Displays all lines that match the specified reqular expression.

*regular-expression*: Specifies a regular expression, a case-sensitive string of 1 to 256 characters.

#### **Description**

Use display voice vlan state to display voice VLAN configuration.

Related commands: voice vlan enable, voice vlan qos, and voice vlan qos trust.

#### **Examples**

# Display voice VLAN configurations.

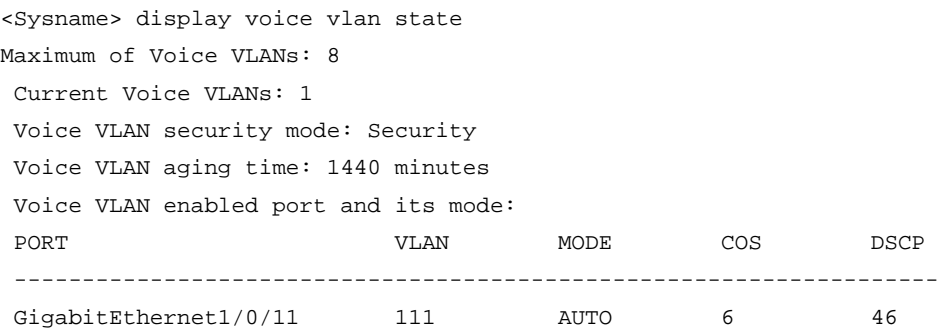

#### Table 43 Command output

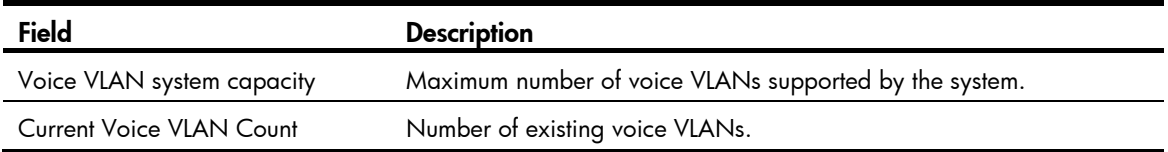

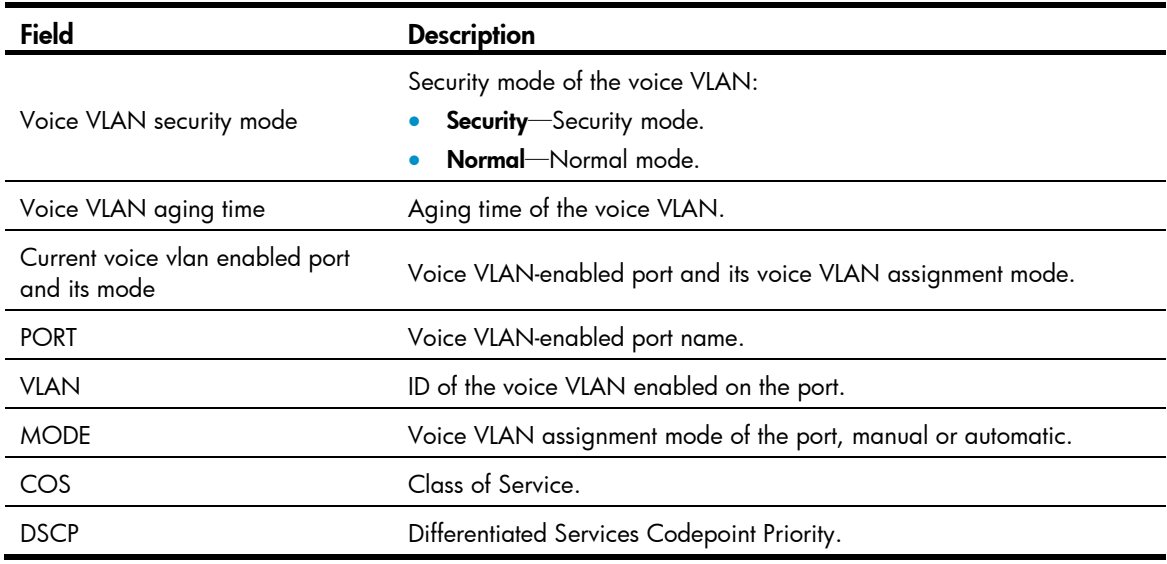

### voice vlan aging

#### **Syntax**

voice vlan aging *minutes* 

undo voice vlan aging

#### View

System view

#### Default level

2: System level

#### **Parameters**

*minutes*: Sets the voice VLAN aging time, in the range of 5 to 43200 minutes.

#### **Description**

Use **voice vlan aging** to configure the voice VLAN aging time.

Use undo voice vlan aging to restore the default.

By default, the voice VLAN aging time is 1440 minutes.

When a port in automatic voice VLAN assignment mode receives a voice packet, the system decides whether to assign the port to the voice VLAN based on the source MAC address of the voice packet. Upon assigning the port to the voice VLAN, the system starts the aging timer. If no voice packets are received on the port until the aging time expires, the system automatically removes the port from the voice VLAN. This aging time applies only to the ports in automatic voice VLAN assignment mode.

Related commands: display voice vlan state.

#### **Examples**

# Configure the voice VLAN aging time as 100 minutes.

```
<Sysname> system-view 
[Sysname] voice vlan aging 100
```
### voice vlan enable

#### **Syntax**

voice vlan *vlan-id* enable

undo voice vlan [ *vlan-id* ] enable

#### View

Layer 2 Ethernet interface view

#### Default level

2: System level

#### **Parameters**

*vlan-id*: Specifies a VLAN ID, in the range of 2 to 4096.

#### **Description**

Use voice vlan enable to enable the voice VLAN feature and configure a VLAN as the voice VLAN for the Ethernet port.

Use undo voice vlan enable to disable the voice VLAN feature on an Ethernet port.

By default, the voice VLAN feature is disabled on ports.

Enable the voice VLAN feature on a hybrid or trunk port operating in automatic voice VLAN assignment mode, but not on an access port operating in automatic voice VLAN assignment mode.

#### **Examples**

# Enable the voice VLAN feature on GigabitEthernet 1/0/1.

<Sysname> system-view [Sysname] interface gigabitethernet 1/0/1 [Sysname-GigabitEthernet1/0/1] voice vlan 2 enable

### voice vlan mac-address

#### **Syntax**

voice vlan mac-address *mac-address* mask *oui-mask* [ description *text* ]

undo voice vlan mac-address *oui*

#### View

System view

#### Default level

2: System level

#### **Parameters**

*mac-address*: Specifies a source MAC address of voice traffic, in the format of H-H-H. For example, 1234-1234-1234.

mask *oui-mask*: Specifies the valid length of the OUI address by a mask in the format of H-H-H, formed by consecutive 1s and 0s. For example, FFFF-0000-0000. To filter the voice device of a specific vendor, set the mask to FFFF-FF00-0000.

description *text*: Specifies a string of 1 to 30 case-sensitive characters that describes the OUI address.

*oui*: Specifies the OUI address you want to remove, in the format of H-H-H. For example, 1234-1200-0000. An OUI address is the logic AND result of *mac-address* and *oui-mask.* An OUI address cannot be a broadcast address, a multicast address, or an all-zero address.

#### **Description**

Use voice vlan mac-address to allow packets carrying the specified OUI address to pass through.

Use undo voice vlan mac-address to prohibit packets carrying the specified OUI address from passing through.

Use display voice vlan oui to display the OUI addresses supported.

By default, the system is configured with the default OUI addresses. You can remove the default OUI addresses and then add recognizable OUI addresses manually.

The Switch Series supports up to 16 OUI addresses.

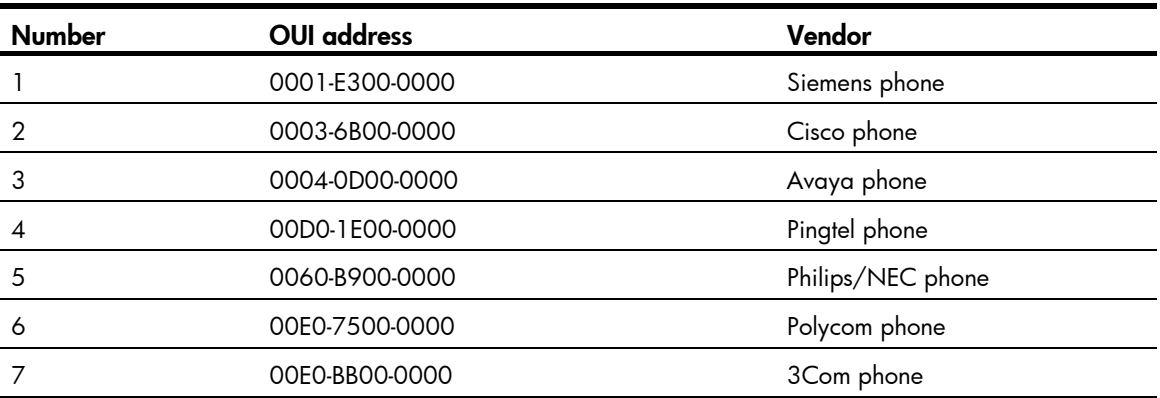

#### Table 44 Default OUI addresses

#### Related commands: display voice vlan oui.

#### **Examples**

# Add a recognizable OUI address 1234-1200-0000 by specifying the MAC address as 1234-1234-1234 and the mask as fff-ff00-0000, and configure its description string as PhoneA.

<Sysname> system-view

[Sysname] voice vlan mac-address 1234-1234-1234 mask ffff-ff00-0000 description PhoneA

### voice vlan mode auto

#### **Syntax**

voice vlan mode auto

undo voice vlan mode auto

#### View

Layer 2 Ethernet interface view

#### Default level

2: System level

#### **Parameters**

None

#### **Description**

Use voice vlan mode auto to configure the port to operate in automatic voice VLAN assignment mode.

Use undo voice vlan mode auto to configure the port to operate in manual voice VLAN assignment mode.

By default, a port operates in automatic voice VLAN assignment mode.

The voice VLAN modes of different ports are independent of one another.

To make voice VLAN take effect on a port which is enabled with voice VLAN and operates in manual voice VLAN assignment mode, assign the port to the voice VLAN manually.

#### **Examples**

# Configure GigabitEthernet 1/0/1 to operate in manual voice VLAN assignment mode.

```
<Sysname> system-view
```
[Sysname] interface gigabitethernet 1/0/1 [Sysname-GigabitEthernet1/0/1] undo voice vlan mode auto

### voice vlan qos

#### **Syntax**

voice vlan qos *cos-value dscp-value*

undo voice vlan qos

#### View

Layer 2 Ethernet interface view

#### Default level

2: System level

#### **Parameters**

*cos-value*: Sets the CoS precedence value for voice VLAN traffic. The default value is 6.

*dscp-value*: Sets the DSCP value for voice VLAN traffic. The default value is 46.

#### **Description**

Use voice vlan qos to configure the interface to modify the CoS and DSCP values marked for incoming traffic of the voice VLAN into specified values.

Use undo voice vlan qos to restore the default.

By default, an interface modifies the CoS value and the DSCP value marked for voice VLAN traffic into 6 and 46, respectively.

Configure the QoS priority settings for voice VLAN traffic on an interface before you enable voice VLAN on the interface. If the configuration order is reversed, the priority settings will fail.

The voice vlan gos command and the voice vlan gos trust command can overwrite each other. When you execute the two commands on a port multiple times, the most recent one takes effect.

#### Related commands: voice vlan qos trust.

#### **Examples**

# Configure interface GigabitEthernet 1/0/1 to modify the CoS value and the DSCP value marked for voice VLAN packets into 5 and 45, respectively.

```
<Sysname> system-view 
[Sysname] interface gigabitethernet 1/0/1 
[Sysname-GigabitEthernet1/0/1] voice vlan qos 5 45
```
### voice vlan qos trust

#### **Syntax**

voice vlan qos trust

#### undo voice vlan qos

#### View

Layer 2 Ethernet interface view

#### Default level

2: System level

#### **Parameters**

None

#### **Description**

Use voice vlan gos trust to configure the interface to trust the priority settings carried in incoming voice traffic. With this command configured, an interface keeps the CoS and DSCP values marked for incoming voice traffic unchanged.

Use undo voice vlan qos to restore the default.

By default, an interface modifies the CoS value and the DSCP value marked for voice VLAN traffic into 6 and 46, respectively.

Configure the QoS priority trust mode for voice VLAN traffic on an interface before enabling voice VLAN on the interface. If the configuration order is reversed, your priority trust setting will fail.

The voice vlan gos command and the voice vlan gos trust command can overwrite each other. After you execute the two commands on a port multiple times, the one that was last executed takes effect.

Related commands: voice vlan qos.

#### **Examples**

# Configure interface GigabitEthernet 1/0/1 to trust the priority settings carried in incoming voice VLAN traffic.

<Sysname> system-view [Sysname] interface gigabitethernet 1/0/1 [Sysname-GigabitEthernet1/0/1] voice vlan qos trust

### voice vlan security enable

#### **Syntax**

voice vlan security enable

undo voice vlan security enable

#### **View**

System view

#### Default level

2: System level

#### **Parameters**

None

#### **Description**

Use voice vlan security enable to enable the voice VLAN security mode.

Use undo voice vlan security enable to disable the voice VLAN security mode.

By default, the voice VLAN security mode is enabled.

When you enable the security mode for a voice VLAN, only voice traffic can be transmitted in the voice VLAN.

The device matches the source MAC addresses of the packets against the supported OUI addresses to determine whether they are voice traffic and filters all non-voice traffic, guaranteeing high priority and high quality for voice traffic.

When a voice VLAN operates in common mode, other data traffic is also transmitted in the voice VLAN.

#### **Examples**

# Disable voice VLAN security mode. <Sysname> system-view [Sysname] undo voice vlan security enable

# GVRP configuration commands

## display garp statistics

#### **Syntax**

display garp statistics [ interface *interface-list* ] [ | { begin | exclude | include } *regular-expression* ]

#### View

Any view

#### Default level

1: Monitor level

#### **Parameters**

interface *interface-list*: Displays the GARP statistics of one or multiple ports. You can specify up to 10 port lists.

- You can specify a single port in the form of *interface-type interface-number*.
- You can specify a port range in the form of *interface-type interface-number1* to *interface-type interface-number2*, where the end port number specified by *interface-number2* must be greater than the start port number specified by *interface-number1*.

|: Filters command output by specifying a regular expression. For more information about regular expressions, see *Fundamentals Configuration Guide*.

begin: Displays the first line that matches the specified regular expression and all lines that follow.

exclude: Displays all lines that do not match the specified regular expression.

include: Displays all lines that match the specified reqular expression.

*regular-expression*: Specifies a regular expression, a case-sensitive string of 1 to 256 characters.

#### **Description**

Use **display garp statistics** to display the GARP statistics of the specified ports. If no ports are specified, this command displays the GARP statistics for all ports.

This command displays the statistics about GVRP PDUs received, transmitted, and dropped on GVRP-enabled ports. When the system is restarted or after you perform the reset garp statistics command, the existing packet statistics are cleared and the system starts to collect new GARP statistics. With the statistics, you can judge whether a GVRP-enabled port is operating properly.

- If the number of received and transmitted GVRP PDUs on the port is the same as the remote port, it indicates that the two ends are transmitting and receiving GVRP PDUs properly and no registration information is lost.
- If the port drops GVRP PDUs, you should check its registration mode. GVRP PDUs are likely to be dropped if the registration mode is fixed or forbidden, because dynamic VLANs cannot be registered in these two modes.

Related commands: reset garp statistics.

#### **Examples**

# Display GARP statistics on ports GigabitEthernet 1/0/1 and GigabitEthernet 1/0/2.

<Sysname> display garp statistics interface gigabitethernet 1/0/1 to gigabitethernet 1/0/2

GARP statistics on port GigabitEthernet1/0/1

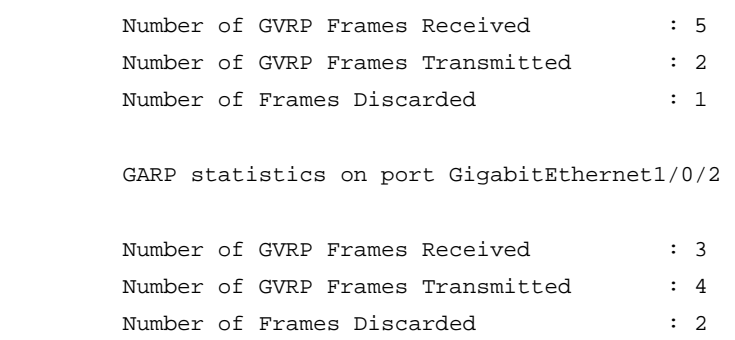

## display garp timer

#### **Syntax**

display garp timer [ interface *interface-list* ] [ | { begin | exclude | include } *regular-expression* ]

#### View

Any view

#### Default level

1: Monitor level

#### **Parameters**

interface *interface-list*: Displays the GARP timer settings of one or multiple ports. You can specify up to 10 port lists.

- You can specify a single port in the form of *interface-type interface-number*.
- You can specify a port range in the form of *interface-type interface-number1* to *interface-type interface-number2*, where the end port number specified by *interface-number2* must be greater than the start port number specified by *interface-number1*.

|: Filters command output by specifying a regular expression. For more information about regular expressions, see *Fundamentals Configuration Guide*.

begin: Displays the first line that matches the specified regular expression and all lines that follow.

exclude: Displays all lines that do not match the specified regular expression.

include: Displays all lines that match the specified regular expression.

*regular-expression*: Specifies a regular expression, a case-sensitive string of 1 to 256 characters.

#### **Description**

Use **display garp timer** to display GARP timers on specific ports. If no ports are specified, this command displays the GARP timers on all ports.

Related commands: garp timer hold, garp timer join, garp timer leave, and garp timer leaveall.

#### **Examples**

# Display GARP timers on port GigabitEthernet 1/0/1.

<Sysname> display garp timer interface gigabitethernet 1/0/1

```
 GARP timers on port GigabitEthernet1/0/1
```

```
Garp Join Time : 20 centiseconds
Garp Leave Time : 60 centiseconds
Garp LeaveAll Time : 1000 centiseconds
Garp Hold Time : 10 centiseconds
```
## display gvrp local-vlan

#### **Syntax**

display gvrp local-vlan interface *interface-type interface-number* [ | { begin | exclude | include } *regular-expression* ]

#### View

Any view

#### Default level

0: Visit level

#### **Parameters**

interface *interface-type interface-number*: Specifies an interface by its type and number.

|: Filters command output by specifying a regular expression. For more information about regular expressions, see *Fundamentals Configuration Guide*.

begin: Displays the first line that matches the specified regular expression and all lines that follow.

exclude: Displays all lines that do not match the specified reqular expression.

include: Displays all lines that match the specified regular expression.

*regular-expression*: Specifies a regular expression, a case-sensitive string of 1 to 256 characters.

#### **Description**

Use **display gvrp local-vlan** to display the local VLAN information maintained by GVRP on the specified port.

#### **Examples**

# Display the local VLAN information maintained by GVRP on GigabitEthernet 1/0/1.

<Sysname> display gvrp local-vlan interface gigabitethernet 1/0/1 Following VLANs exist in GVRP local database: 1(default),2-500

### display gvrp state

#### **Syntax**

display gvrp state interface *interface-type interface-number* vlan *vlan-id* [ | { begin | exclude | include } *regular-expression* ]

#### View

Any view

#### Default level

0: Visit level

#### **Parameters**

interface *interface-type interface-number*: Specifies an interface by its type and number.

vlan *vlan-id*: Specifies a VLAN ID, ranging from 1 to 4094.

|: Filters command output by specifying a regular expression. For more information about regular expressions, see *Fundamentals Configuration Guide*.

begin: Displays the first line that matches the specified regular expression and all lines that follow.

exclude: Displays all lines that do not match the specified regular expression.

include: Displays all lines that match the specified regular expression.

*regular-expression*: Specifies a regular expression, a case-sensitive string of 1 to 256 characters.

#### **Description**

Use display gvrp state to display GVRP state machines in a specified VLAN on a port.

#### **Examples**

# Display GVRP state machines in VLAN 2 on port GigabitEthernet 1/0/1.

<Sysname> display gvrp state interface gigabitethernet 1/0/1 vlan 2 GVRP state of VLAN 2 on port GigabitEthernet1/0/1

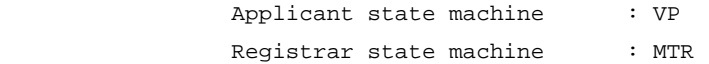

#### Table 45 Command output

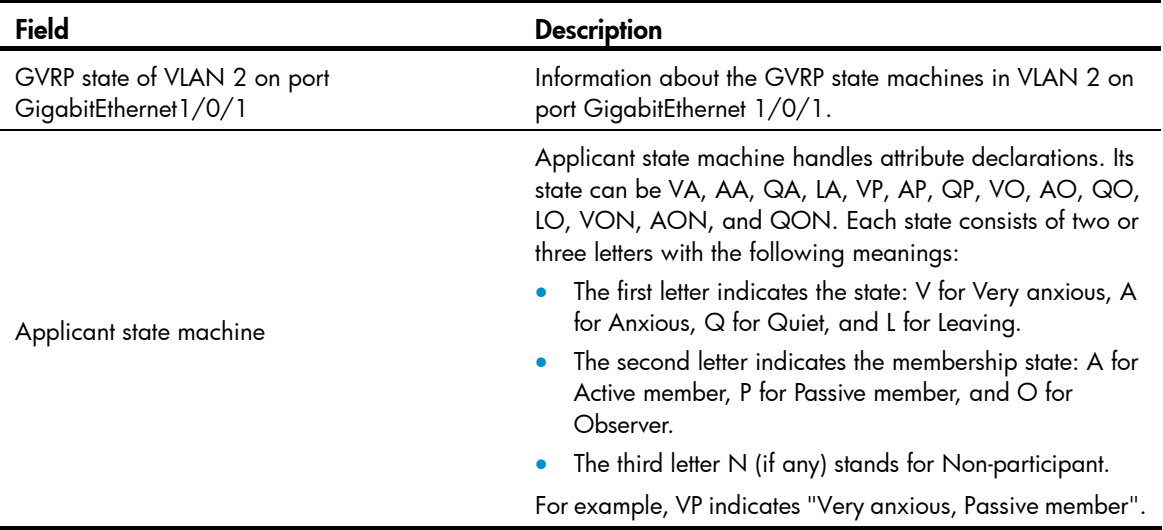

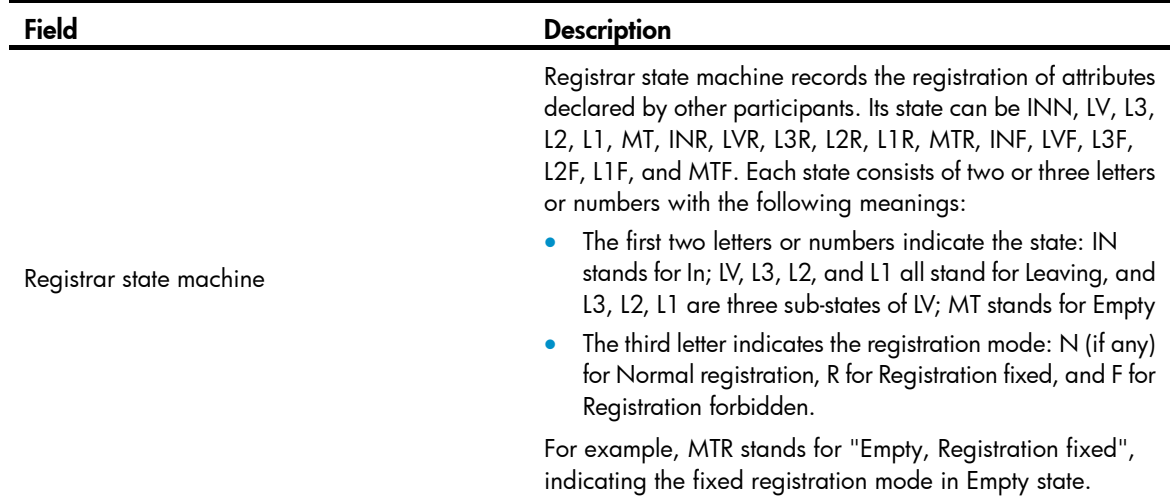

## display gvrp statistics

#### **Syntax**

display gvrp statistics [ interface *interface-list* ] [ | { begin | exclude | include } *regular-expression* ]

#### View

Any view

#### Default level

1: Monitor level

#### **Parameters**

interface *interface-list*: Displays the GVRP statistics of one or multiple Ethernet ports.

You can provide up to 10 Ethernet port lists, specified in the following ways:

- As an individual port in the form of *interface-type interface-number*
- As a port range in the form of *interface-type interface-number1* to *interface-type interface-number2*, where the end-port number specified by *interface-number2* must be greater than the start-port number specified by *interface-number1*

|: Filters command output by specifying a regular expression. For more information about regular expressions, see *Fundamentals Configuration Guide*.

begin: Displays the first line that matches the specified regular expression and all lines that follow.

exclude: Displays all lines that do not match the specified regular expression.

include: Displays all lines that match the specified regular expression.

*regular-expression*: Specifies a regular expression, a case-sensitive string of 1 to 256 characters.

#### **Description**

Use display gvrp statistics to display the GVRP statistics of the specified trunk ports. If no ports are specified, this command displays the GVRP statistics for all trunk ports.

#### **Examples**

# Display GVRP statistics for trunk port GigabitEthernet 1/0/1. <Sysname> display gvrp statistics interface gigabitethernet 1/0/1 GVRP statistics on port GigabitEthernet1/0/1

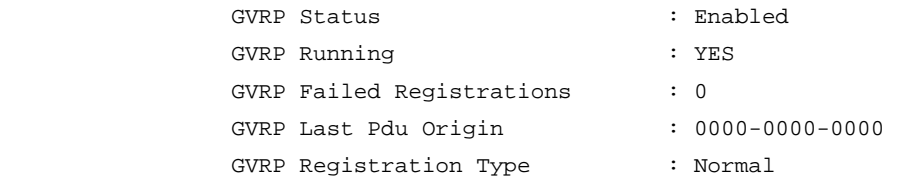

#### Table 46 Command output

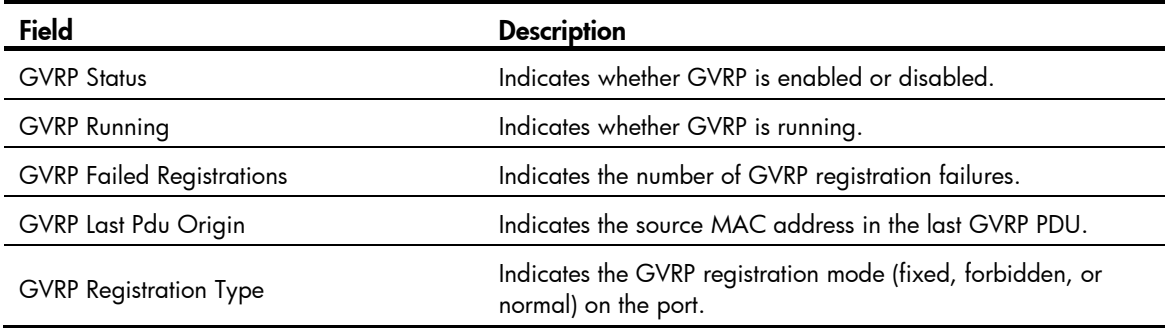

## display gvrp status

#### **Syntax**

display gvrp status [ | { begin | exclude | include } *regular-expression* ]

#### View

Any view

#### Default level

1: Monitor level

#### **Parameters**

|: Filters command output by specifying a regular expression. For more information about regular expressions, see *Fundamentals Configuration Guide*.

begin: Displays the first line that matches the specified regular expression and all lines that follow.

exclude: Displays all lines that do not match the specified regular expression.

include: Displays all lines that match the specified regular expression.

*regular-expression*: Specifies a regular expression, a case-sensitive string of 1 to 256 characters.

#### **Description**

Use display gvrp status to display the global GVRP state.

#### **Examples**

# Display the global GVRP state. <Sysname> display gvrp status

GVRP is enabled

## display gvrp vlan-operation

#### **Syntax**

display gvrp vlan-operation interface *interface-type interface-number* [  $\mid$  { begin  $\mid$  exclude  $\mid$  include } *regular-expression* ]

#### View

Any view

#### Default level

0: Visit level

#### **Parameters**

interface *interface-type interface-number*: Specifies an interface by its type and number.

|: Filters command output by specifying a regular expression. For more information about regular expressions, see *Fundamentals Configuration Guide*.

begin: Displays the first line that matches the specified regular expression and all lines that follow.

exclude: Displays all lines that do not match the specified reqular expression.

include: Displays all lines that match the specified regular expression.

*regular-expression*: Specifies a regular expression, a case-sensitive string of 1 to 256 characters.

#### **Description**

Use **display gyrp vlan-operation** to display information about dynamic VLAN operations on a port.

#### **Examples**

# Display information about dynamic VLAN operations on GigabitEthernet 1/0/1. <Sysname> display gvrp vlan-operation interface gigabitethernet 1/0/1 Dynamic VLAN operations on port GigabitEthernet1/0/1

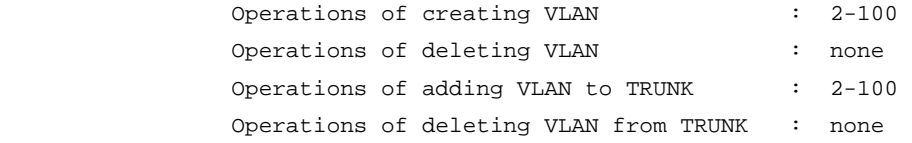

## garp timer hold

#### **Syntax**

garp timer hold *timer-value*

undo garp timer hold

#### View

Ethernet interface view, Layer-2 aggregate interface view, port group view

#### Default level

2: System level

#### **Parameters**

*timer-value*: Hold timer (in centiseconds), which must be a multiple of 5 and range from 10 (inclusive) to half the Join timer (inclusive).

#### **Description**

Use garp timer hold to set the GARP Hold timer for an Ethernet port, Layer-2 aggregate interface, or all ports in a port group.

Use undo garp timer hold to restore the default of the GARP Hold timer. This may fail if the default is beyond the valid value range for the Hold timer.

By default, the Hold timer is 10 centiseconds.

Related commands: display garp timer and garp timer join.

#### **Examples**

# Set the GARP Hold timer to 15 centiseconds, assuming that the Join timer is 30 centiseconds.

```
<Sysname> system-view
```
[Sysname] interface gigabitethernet 1/0/1 [Sysname-GigabitEthernet1/0/1] garp timer hold 15

### garp timer join

#### **Syntax**

garp timer join *timer-value*

undo garp timer join

#### View

Ethernet interface view, Layer-2 aggregate interface view, port group view

#### Default level

2: System level

#### **Parameters**

*timer-value*: Join timer (in centiseconds), which must be a multiple of 5 and range from twice the Hold timer (inclusive) and half the Leave timer (inclusive).

#### **Description**

Use garp timer join to set the GARP Join timer for an Ethernet port, Layer-2 aggregate interface, or all ports in a port group.

Use undo garp timer join to restore the default of the GARP Join timer. This may fail if the default is beyond the valid value range for the Join timer.

By default, the Join timer is set to 20 centiseconds.

Related commands: display garp timer, garp timer hold, and garp timer leave.

#### **Examples**

# Set the GARP Join timer to 25 centiseconds, assuming that both the Hold timer and the Leave timer are using the default.

<Sysname> system-view [Sysname] interface gigabitethernet 1/0/1 [Sysname-GigabitEthernet1/0/1] garp timer join 25

### garp timer leave

#### **Syntax**

garp timer leave *timer-value*

#### undo garp timer leave

#### View

Ethernet interface view, Layer-2 aggregate interface view, port group view

#### Default level

2: System level

#### **Parameters**

*timer-value*: Leave timer (in centiseconds), which must be a multiple of 5 and range from twice the Join timer (exclusive) to the LeaveAll timer (exclusive).

#### **Description**

Use garp timer leave to set the GARP Leave timer for an Ethernet port, Layer-2 aggregate interface, or all ports in a port group.

Use undo garp timer leave to restore the default of the GARP Leave timer. This may fail if the default is beyond the valid value range for the Leave timer.

By default, the Leave timer is set to 60 centiseconds.

Related commands: display garp timer, garp timer join, and garp timer leaveall.

#### **Examples**

# Set the GARP Leave timer to 100 centiseconds, assuming that both the Join timer and the LeaveAll timer are using the default.

<Sysname> system-view [Sysname] interface gigabitethernet 1/0/1 [Sysname-GigabitEthernet1/0/1] garp timer leave 100

### garp timer leaveall

#### **Syntax**

garp timer leaveall *timer-value*

#### undo garp timer leaveall

#### View

System view

#### Default level

2: System level

#### **Parameters**

*timer-value*: Leaveall timer (in centiseconds), which must be a multiple of 5 and range from the maximum Leave timer on the device (exclusive) to 32765 (inclusive).

#### **Description**

Use garp timer leaveall to set the GARP LeaveAll timer.

Use undo garp timer leaveall to restore the default. This may fail if the default is beyond the valid value range for the LeaveAll timer.

By default, the LeaveAll timer is 1000 centiseconds.

#### NOTE:

To keep the dynamic VLANs learned through GVRP stable, do not set the LeaveAll timer smaller than its default value.

#### Related commands: display garp timer and garp timer leave.

#### **Examples**

# Set the leaveall timer to 2000 centiseconds, assuming that the Leave timer on every port is set to 60 centiseconds.

<Sysname> system-view [Sysname] garp timer leaveall 2000

#### gvrp

#### **Syntax**

gvrp

undo gvrp

#### View

System view, Ethernet interface view, Layer-2 aggregate interface view, port group view

#### Default level

2: System level

#### **Parameters**

None

#### **Description**

Use gvrp to enable GVRP.

Use undo gvrp to disable GVRP.

By default, GVRP is disabled.

Settings in system view take effect globally; settings in Ethernet view or Layer 2 aggregate interface take effect on the current interface; settings in port group view take effect on all ports in the port group.

To enable GVRP on a port, enable GVRP globally before you enable it on the port.

In interface view, you can use this command on trunk ports only.

You cannot change the link type of a GVRP-enabled trunk port.

Related commands: display gvrp status.

#### **Examples**

# Enable GVRP globally.

```
<Sysname> system-view 
[Sysname] gvrp 
GVRP is enabled globally.
```
### gvrp registration

#### **Syntax**

gvrp registration { fixed | forbidden | normal }

#### undo gvrp registration

#### View

Ethernet interface view, Layer-2 aggregate interface view, port group view

#### Default level

2: System level

#### **Parameters**

fixed: Sets the GVRP registration mode to fixed.

forbidden: Sets the GVRP registration mode to forbidden.

normal: Sets the GVRP registration mode to normal.

#### **Description**

Use gvrp registration to configure the GVRP registration mode.

Use undo gvrp registration to restore the default.

The default GVRP registration mode is normal.

Settings in system view take effect globally; settings in Ethernet view or Layer 2 aggregate interface take effect on the current interface; settings in port group view take effect on all ports in the port group.

This command is only available on trunk ports.

#### Related commands: display garp statistics.

#### **Examples**

```
# Set the GVRP registration mode to fixed on port GigabitEthernet 1/0/1.
<Sysname> system-view 
[Sysname] interface gigabitethernet 1/0/1 
[Sysname-GigabitEthernet1/0/1] port link-type trunk 
[Sysname-GigabitEthernet1/0/1] gvrp registration fixed
```
### reset garp statistics

#### **Syntax**

reset garp statistics [ interface *interface-list* ]

#### View

User view

#### Default level

2: System level

#### **Parameters**

interface *interface-list*: Clears the GARP statistics of one or multiple ports.

You can provide up to 10 port lists, specified in the following ways:

- As an individual port in the form of *interface-type interface-number*
- As a port range in the form of *interface-type interface-number1* to *interface-type interface-number2*, where the end-port number specified by *interface-number2* must be greater than the start port number specified by *interface-number1*.

#### **Description**

Use reset garp statistics to clear the GARP statistics on the specified ports. If no ports are specified, this command clears the GARP statistics on all ports.

The cleared statistics include the statistics about GVRP PDUs sent, received, and dropped.

Related commands: display garp statistics.

#### **Examples**

# Clear the GARP statistics on all ports.

<Sysname> reset garp statistics

# QinQ configuration commands

- Throughout this document, customer network VLANs (CVLANs), also called inner VLANs, refer to the VLANs that a customer uses on the private network; and service provider network VLANs (SVLANs), also called outer VLANs, refer to the VLANs that a service provider uses to carry VLAN tagged traffic for customers.
- Selective QinQ is achieved through QoS policies. For more information about QoS policy configuration commands, see *ACL and QoS Command Reference*.

### qinq enable

#### **Syntax**

qinq enable

undo qinq enable

#### View

Layer 2 Ethernet interface view, Layer 2 aggregate interface view, port group view

#### Default level

2: System level

#### **Parameters**

None

#### **Description**

Use **qinq enable** to enable basic QinQ on the Ethernet ports.

Use undo qinq enable to disable basic QinQ on the Ethernet ports.

By default, basic QinQ is disabled on Ethernet ports.

A basic QinQ-enabled port tags received frames with its PVID tag.

Configured in Layer 2 Ethernet interface view, the command takes effect on the port only. Configured in Layer 2 aggregate interface view, the command takes effect on the Layer 2 aggregate interface and all the member ports in the aggregation group. Configured in port group view, the command takes effect on all ports in the port group.

#### **Examples**

# Enable basic QinQ on GigabitEthernet 1/0/1.

```
<Sysname> system-view 
[Sysname] interface gigabitethernet 1/0/1 
[Sysname-GigabitEthernet1/0/1] qinq enable
```
# Enable basic QinQ on all ports in port group 1.

<Sysname> system-view

```
[Sysname] port-group manual 1 
[Sysname-port-group-manual-1] group-member gigabitethernet 1/0/1 to gigabitethernet 
1/0/6 
[Sysname-port-group-manual-1] qinq enable
```
## qinq ethernet-type

#### **Syntax**

qinq ethernet-type *hex-value* 

undo qinq ethernet-type

#### View

System view

#### Default Level

2: System level

#### <span id="page-430-0"></span>**Parameters**

*hex-value*: Hexadecimal TPID value, ranging from 0x0001 to 0xFFFF, excluding the common protocol type values listed in [Table 47.](#page-430-0)

#### Table 47 Common protocol type values

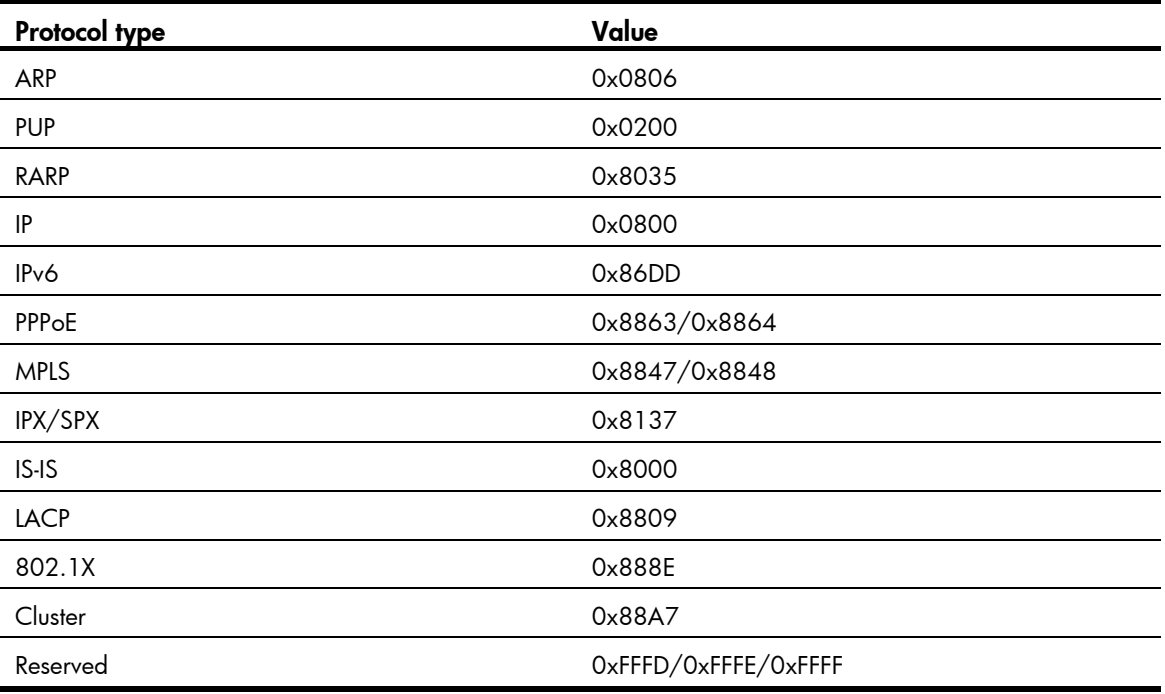

#### **Description**

Use qinq ethernet-type to configure the TPID value in VLAN tags.

Use undo qinq ethernet-type to restore the default.

By default, the TPID value is 0x8100.

The TPID value configured on the 5120 EI switch applies to both the CVLAN tags and the SVLAN tags.

#### **Examples**

# Set the TPID value to 0x8200 globally. <Sysname> system-view [Sysname] qinq ethernet-type 8200

### qinq transparent-vlan

#### **Syntax**

qinq transparent-vlan *vlan-list*

undo qinq transparent-vlan { all | *vlan-list* }

#### View

Layer 2 Ethernet interface view, Layer 2 aggregate interface view, port group view

#### Default level

2: System level

#### **Parameters**

*vlan-list*: Specifies a list of existing VLANs in the format of *vlan-list* = { *vlan-id* [ to *vlan-id* ] }&<1-10>, where *vlan-id* represents the VLAN ID ranging from 1 to 4094 and &<1-10> indicates that you can specify up to 10 VLAN IDs or VLAN ID ranges.

all: Indicates all VLANs.

#### **Description**

Use **qinq transparent-vlan** to configure VLAN transparent transmission on one or multiple ports, so the port or ports can transparently transmit frames from the specified VLANs.

Use undo qinq transparent-vlan to remove the configuration.

By default, VLAN transparent transmission is not configured on ports.

Configured in Layer 2 Ethernet interface view, the command takes effect on the interface only. Configured in Layer 2 aggregate interface view, the command takes effect on the Layer 2 aggregate interface and all the member ports in the aggregation group. Configured in port group view, the command takes effect on all ports in the port group.

#### **Examples**

# Enable basic QinQ on GigabitEthernet 1/0/1, and configure GigabitEthernet 1/0/1 to transparently transmit frames from VLAN 2, VLAN 3, and VLAN 50 through VLAN 100.

```
<Sysname> system-view 
[Sysname] interface gigabitethernet 1/0/1 
[Sysname-GigabitEthernet1/0/1] port link-type trunk 
[Sysname-GigabitEthernet1/0/1] port trunk permit vlan 2 3 50 to 100 
[Sysname-GigabitEthernet1/0/1] qinq enable 
[Sysname-GigabitEthernet1/0/1] qinq transparent-vlan 2 3 50 to 100
```
### qinq vid

#### **Syntax**

qinq vid *vlan-id*

undo qinq vid *vlan-id*

#### View

Layer 2 Ethernet interface view, Layer 2 aggregate interface view, port group view
### Default level

2: System level

#### **Parameters**

*vlan-id*: Sets an outer VLAN ID, ranging from 1 to 4094.

#### **Description**

Use  $q$  aing vid to set the outer VLAN tag that the port adds to customer VLAN frames, and enter  $Q$ in $Q$ view.

Use undo ging vid to remove all configurations corresponding to the outer VLAN ID performed in QinQ view.

By default, the outer VLAN tag is the port's PVID tag.

Configured in Layer 2 Ethernet interface view, the command takes effect on the interface only. Configured in Layer 2 aggregate interface view, the command takes effect on the Layer 2 aggregate interface and all the member ports in the aggregation group. Configured in port group view, the command takes effect on all ports in the port group.

An inner VLAN tag corresponds to only one outer VLAN tag. To change an outer VLAN tag, delete the old outer VLAN tagging policy and configure a new outer VLAN tag.

Related command: raw-vlan-id inbound.

#### **Examples**

# Enable basic QinQ on GigabitEthernet 1/0/1, configure GigabitEthernet 1/0/1 to tag frames with outer VLAN 10, and enter QinQ view.

```
<Sysname> system-view 
[Sysname] interface gigabitethernet 1/0/1 
[Sysname-GigabitEthernet1/0/1] qinq enable 
[Sysname-GigabitEthernet1/0/1] qinq vid 10 
[Sysname-GigabitEthernet1/0/1-vid-10]
```
# Enable basic QinQ on all ports in port group 1, configure them to tag frames with outer VLAN 10, and enter QinQ view.

```
<Sysname> system-view 
[Sysname] port-group manual 1 
[Sysname-port-group-manual-1] group-member gigabitethernet 1/0/1 to gigabitethernet 
1/0/6 
[Sysname-port-group-manual-1] qinq enable 
[Sysname-port-group-manual-1] qinq vid 10 
[Sysname-port-group-manual-1-vid-10]
```
## raw-vlan-id inbound

#### **Syntax**

raw-vlan-id inbound { all | *vlan-list* }

undo raw-vlan-id inbound { all | *vlan-list* }

## View

QinQ view

## Default level

2: System level

#### **Parameters**

*vlan-list*: Specifies a list of VLANs in the format of *vlan-list* = { *vlan-id* [ to *vlan-id* ] }&<1-10>, where *vlan-id*  represents the VLAN ID ranging from 1 to 4094 and &<1-10> indicates that you can specify up to 10 VLAN IDs or VLAN ID ranges.

all: Specifies all VLAN IDs.

#### **Description**

Use raw-vlan-id inbound to tag frames of the specified VLANs with the SVLAN.

Use undo raw-vlan-id inbound to remove the configuration.

By default, Ethernet ports do not tag VLAN frames with outer VLAN tags.

You can configure this command in the same view multiple times. A new configuration does not overwrite the previous ones and the configured values are automatically arranged in an ascending order.

Related commands: qinq vid.

#### **Examples**

# Enable basic QinQ on GigabitEthernet 1/0/1 and configure GigabitEthernet 1/0/1 to tag frames from VLAN 3, VLAN 5, and VLANs 20 through 100 with SVLAN 100.

<Sysname> system-view

[Sysname] interface gigabitethernet 1/0/1 [Sysname-GigabitEthernet1/0/1] qinq enable [Sysname-GigabitEthernet1/0/1] qinq vid 100 [Sysname-GigabitEthernet1/0/1-vid-100] raw-vlan-id inbound 3 5 20 to 100

# LLDP configuration commands

## display lldp local-information

#### **Syntax**

display lldp local-information [ global | interface *interface-type interface-number* ] [ | { begin | exclude | include } *regular-expression* ]

#### View

Any view

### Default level

1: Monitor level

#### **Parameters**

global: Displays the global LLDP information to be sent.

interface *interface-type interface-number*: Displays the LLDP information to be sent out of the interface specified by its type and number.

|: Filters command output by specifying a regular expression. For more information about regular expressions, see *Fundamentals Configuration Guide*.

begin: Displays the first line that matches the specified regular expression and all lines that follow.

exclude: Displays all lines that do not match the specified regular expression.

include: Displays all lines that match the specified reqular expression.

*regular-expression*: Specifies a regular expression, a case-sensitive string of 1 to 256 characters.

#### **Description**

Use **display lidp local-information** to display the LLDP information to be sent, which will be contained in the LLDP TLVs and sent to neighbor devices.

If no keyword or argument is specified, this command displays all LLDP information to be sent, including the global LLDP information and the LLDP information about the LLDP-enabled ports in the up state.

#### **Examples**

#### # Display all LLDP information to be sent.

```
<Sysname> display lldp local-information 
Global LLDP local-information: 
   Chassis ID : 00e0-fc00-5600 
 System name : Sysname
   System description : HP Comware Platform Software 
   System capabilities supported : Bridge,Router 
   System capabilities enabled : Bridge,Router 
  MED information 
   Device class: Connectivity device
```

```
 (MED inventory information of master board) 
  HardwareRev : REV.A 
 FirmwareRev : 109
  SoftwareRev : 5.20 Alpha 2101 
  SerialNum : NONE 
  Manufacturer name : HP 
 Model name : HP Comware
  Asset tracking identifier : Unknown 
LLDP local-information of port 1[GigabitEthernet1/0/1]: 
  Port ID subtype : Interface name 
 Port ID : GigabitEthernet1/0/1
  Port description : GigabitEthernet1/0/1 Interface 
 Management address type : ipv4
 Management address : 192.168.1.11
  Management address interface type : IfIndex 
 Management address interface ID : 54
 Management address OID : 0
  Port VLAN ID(PVID): 1 
  Port and protocol VLAN ID(PPVID) : 1 
  Port and protocol VLAN supported : Yes 
  Port and protocol VLAN enabled : No 
  VLAN name of VLAN 1: VLAN 0001 
  Auto-negotiation supported : Yes 
  Auto-negotiation enabled : Yes 
 OperMau : speed(1000)/duplex(Full)
 Power port class : PSE
 PSE power supported : Yes
  PSE power enabled : Yes 
  PSE pairs control ability : Yes 
 Power pairs : Signal
  Port power classification : Class 0 
 Power type \qquad \qquad : Type 2 PSE
 Power source : Primary
 Power priority : high
  PD requested power value : 25.5(w) 
  PSE allocated power value : 25.5(w) 
  Link aggregation supported : Yes 
  Link aggregation enabled : No 
 Aggregation port ID : 0
```
Maximum frame Size: 1536

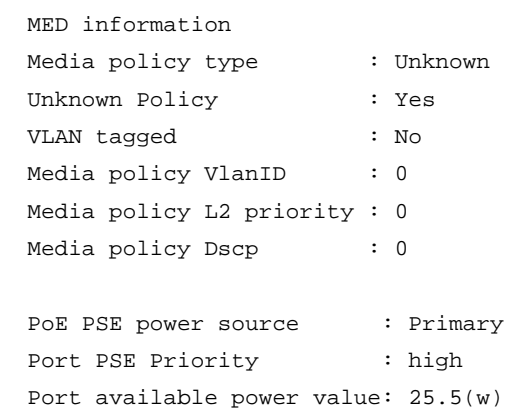

## Table 48 Command output

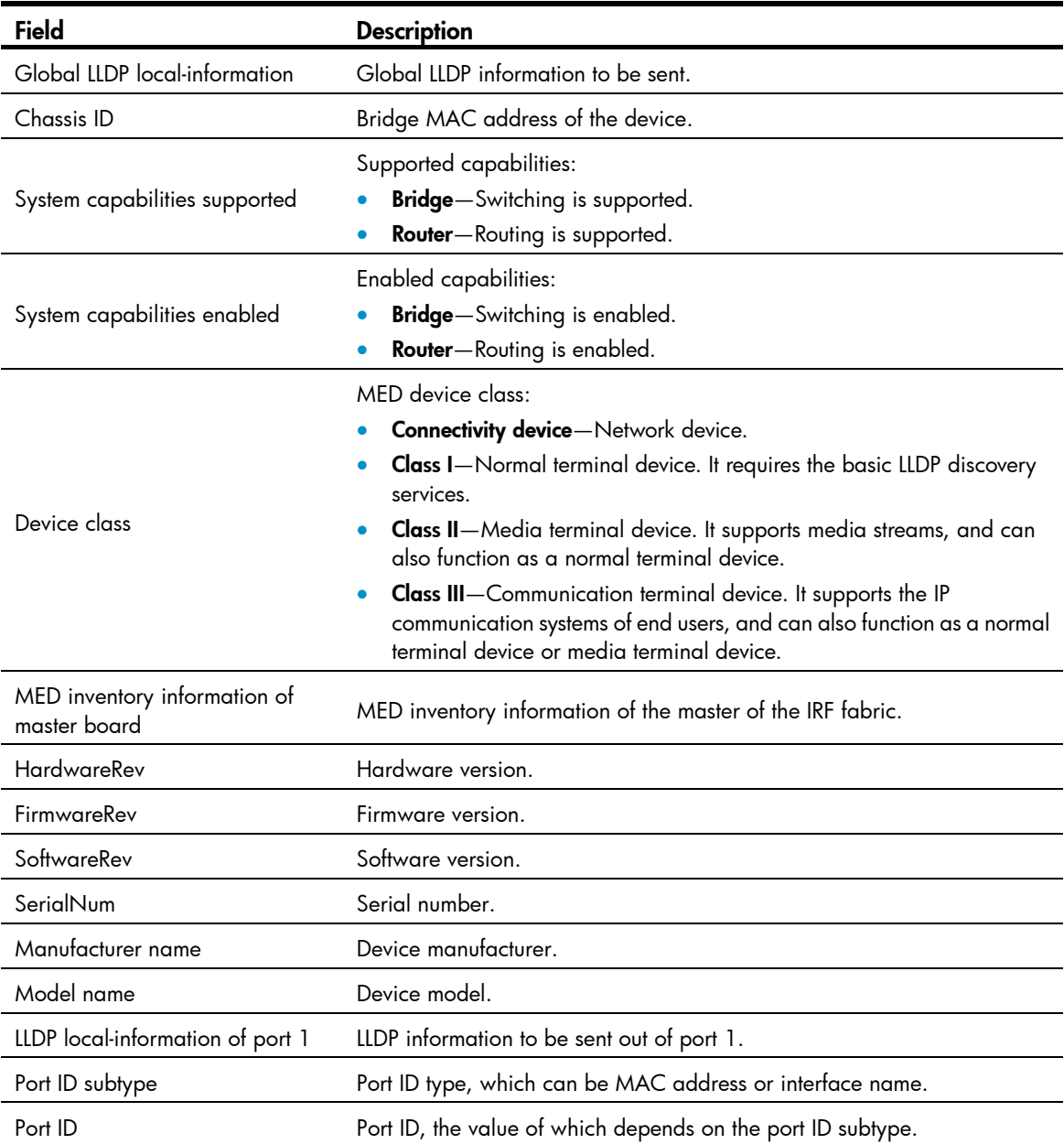

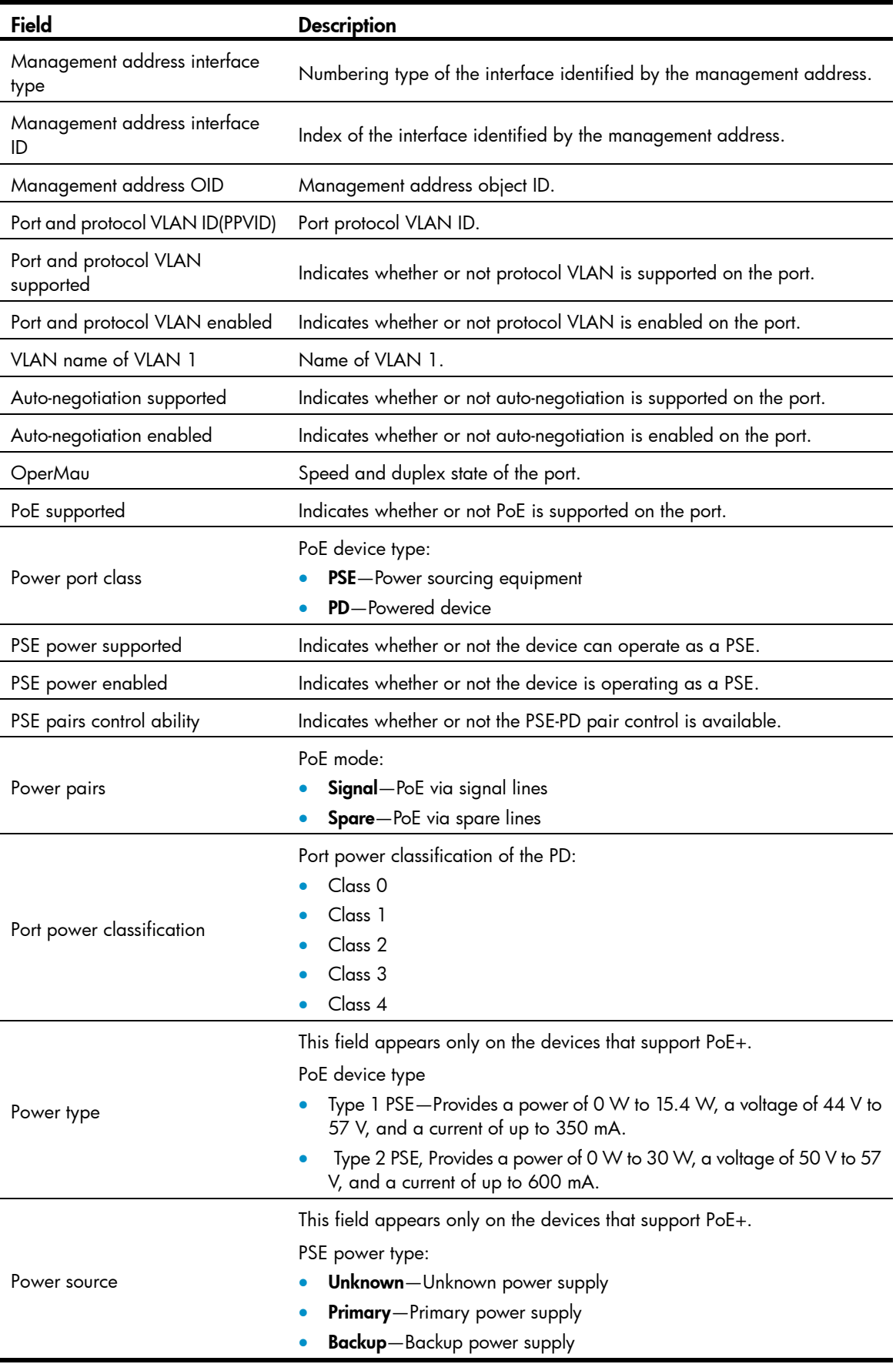

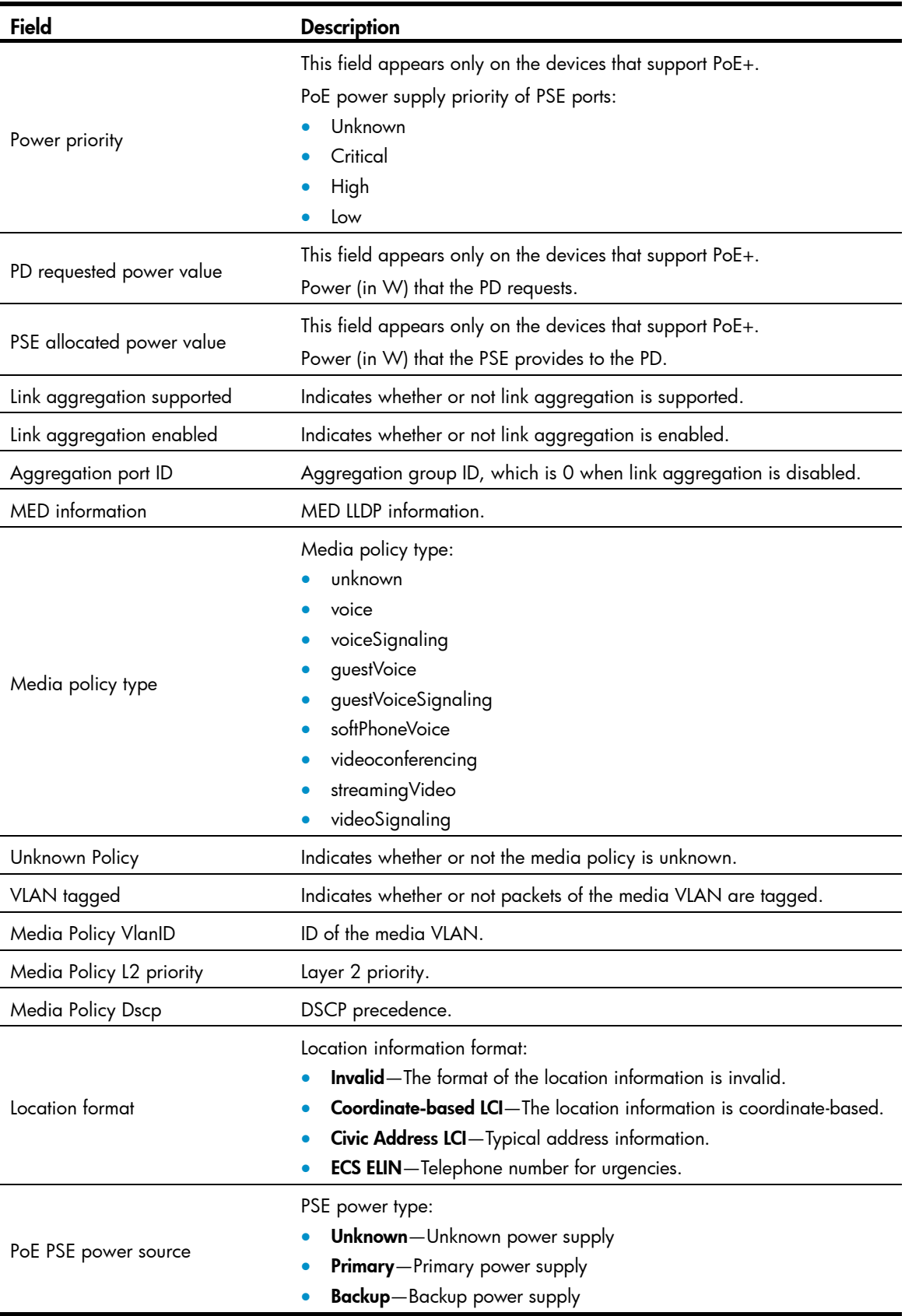

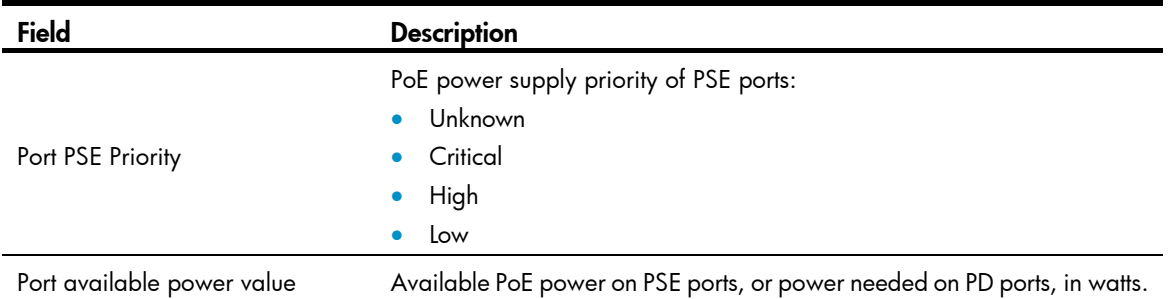

## display lldp neighbor-information

## **Syntax**

display lldp neighbor-information [ brief | interface *interface-type interface-number* [ brief ] | list [ system-name *system-name* ] ] [ | { begin | exclude | include } *regular-expression* ]

#### View

Any view

## Default level

1: Monitor level

#### **Parameters**

brief: Displays the summary of LLDP information sent from the neighboring devices. If this keyword is not specified, this command displays detailed LLDP information sent from the neighboring devices.

interface *interface-type interface-number*: Displays the LLDP information sent from the neighboring devices received through a port specified by its type and number. If this option is not specified, this command displays the LLDP information sent from the neighboring devices received through all ports.

list: Displays the LLDP information sent from the neighboring devices in the form of a list.

system-name *system-name*: Displays the LLDP information sent from a neighboring device specified by its system name. The *system-name* argument is a character string of 1 to 255 characters. If this option is not specified, this command displays the LLDP information sent from all neighboring devices in a list.

|: Filters command output by specifying a regular expression. For more information about regular expressions, see *Fundamentals Configuration Guide*.

begin: Displays the first line that matches the specified regular expression and all lines that follow.

exclude: Displays all lines that do not match the specified regular expression.

include: Displays all lines that match the specified reqular expression.

*regular-expression*: Specifies a regular expression, a case-sensitive string of 1 to 256 characters.

#### **Description**

Use **display lidp neighbor-information** to display the LLDP information carried in LLDP TLVs sent from the neighboring devices.

#### **Examples**

# Display the LLDP information sent from the neighboring devices received through all ports. <Sysname> display lldp neighbor-information

```
LLDP neighbor-information of port 1[GigabitEthernet1/0/1]:
```

```
 Neighbor index : 1 
 Update time : 0 days,0 hours,1 minutes,1 seconds 
 Chassis type : MAC address 
 Chassis ID : 000f-0055-0002 
Port ID type : Interface name
Port ID : GigabitEthernet1/0/1
 Port description : GigabitEthernet1/0/1 Interface 
 System name : HP 
 System description : HP Comware Platform Software 
 System capabilities supported : Repeater,Bridge,Router 
System capabilities enabled : Repeater, Bridge, Router
Management address type : ipv4
Management address : 192.168.1.55
 Management address interface type : IfIndex 
Management address interface ID : Unknown
Management address OID : 0
 Port VLAN ID(PVID): 1 
 Port and protocol VLAN ID(PPVID) : 1 
 Port and protocol VLAN supported : Yes 
 Port and protocol VLAN enabled : No 
 VLAN name of VLAN 1: VLAN 0001 
 Auto-negotiation supported : Yes 
 Auto-negotiation enabled : Yes 
 OperMau : speed(1000)/duplex(Full) 
Power port class : PD
PSE power supported : No
PSE power enabled : No
 PSE pairs control ability : No 
Power pairs : Signal
 Port power classification : Class 0 
Power type : Type 2 PD
Power source : PSE and local
Power priority : high
 PD requested power value : 25.5(w) 
 PSE allocated power value : 25.5(w) 
 Link aggregation supported : Yes 
 Link aggregation enabled : No 
Aggregation port ID : 0
 Maximum frame Size: 1536
```
# Display the LLDP information sent from all neighboring devices in a list.

<Sysname> display lldp neighbor-information list

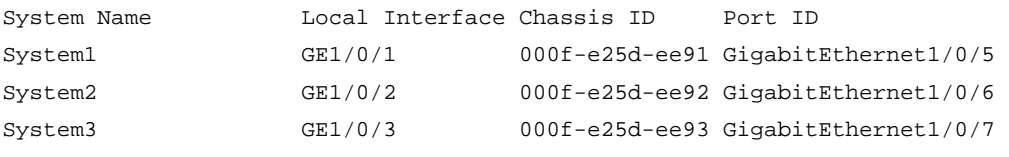

## Table 49 Command output

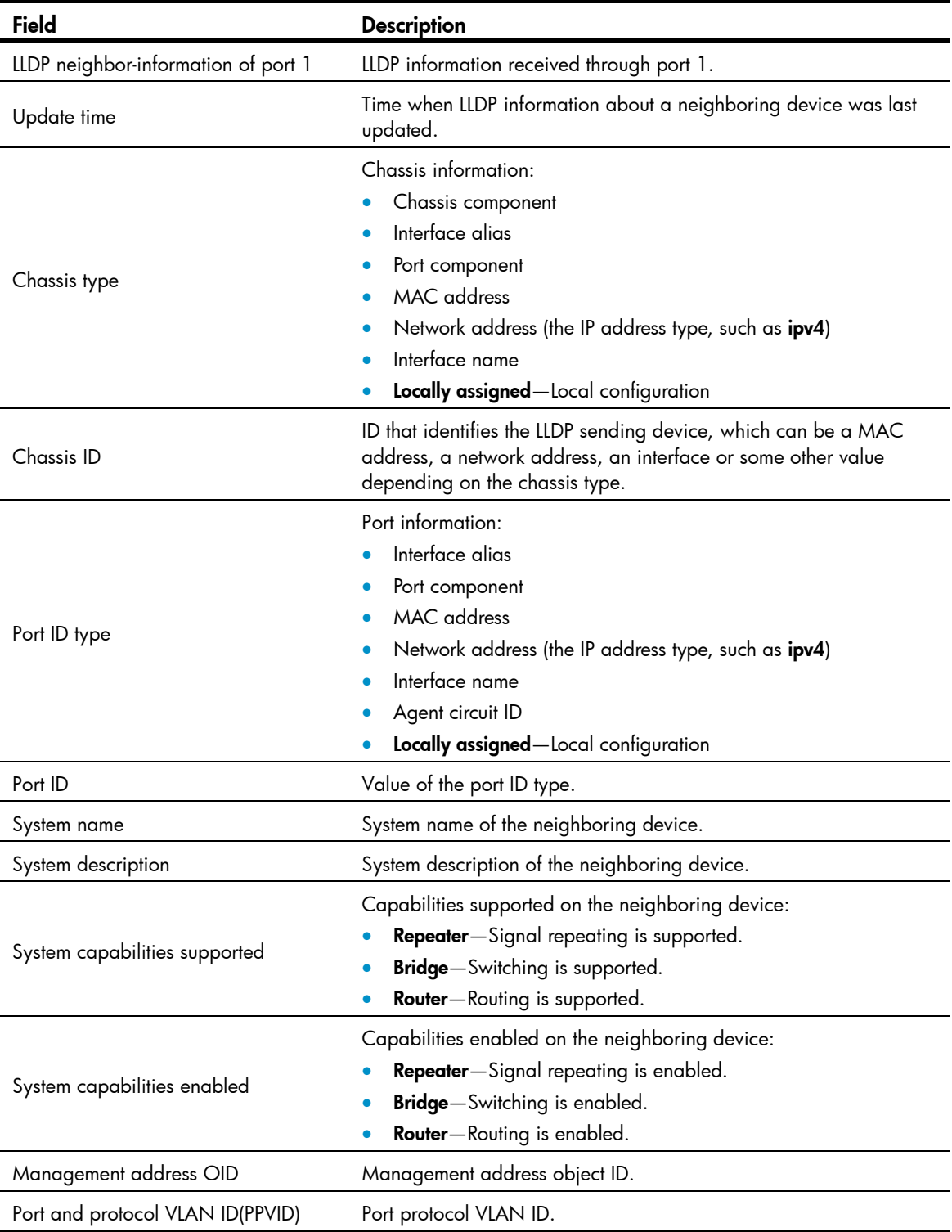

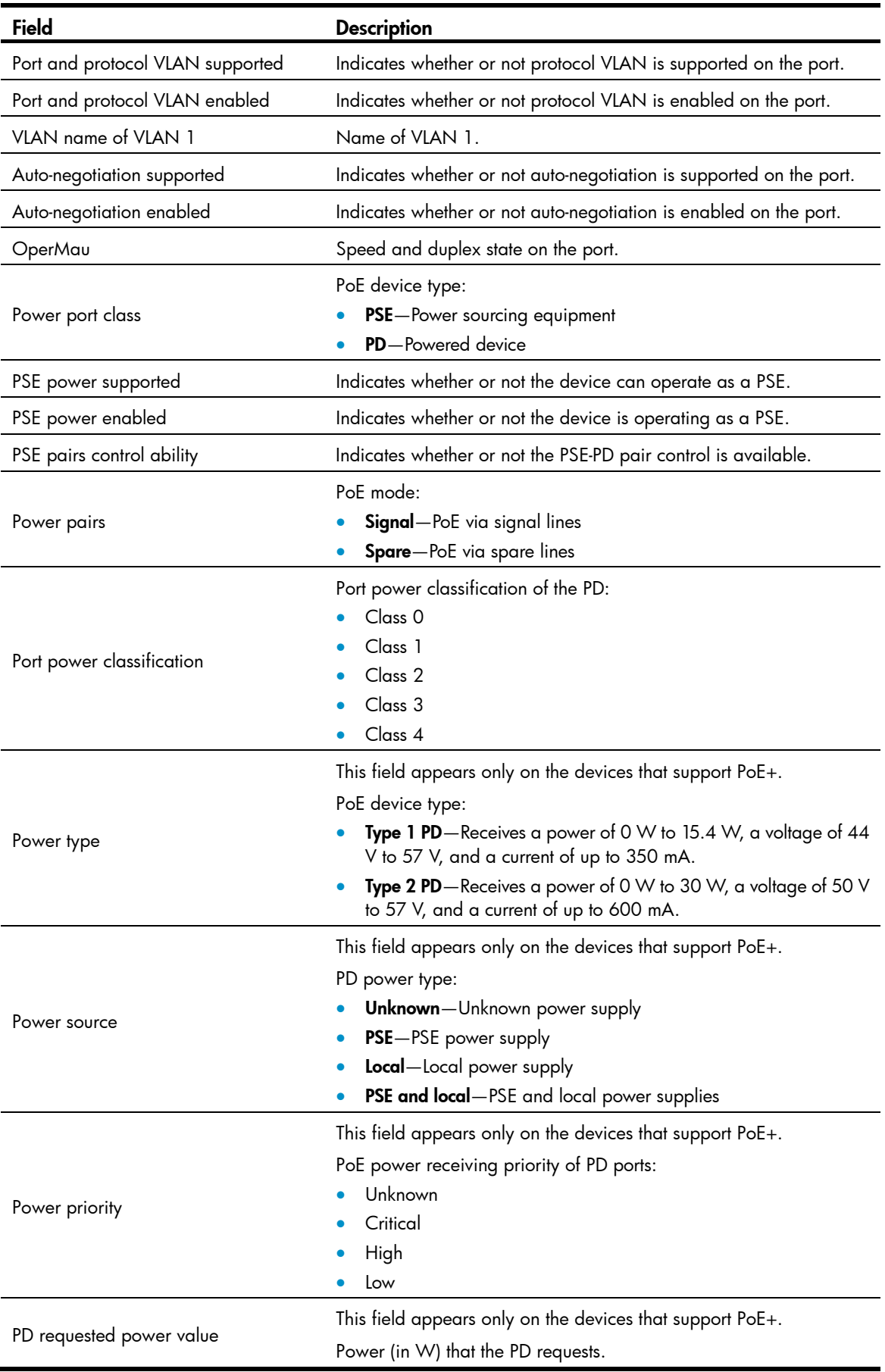

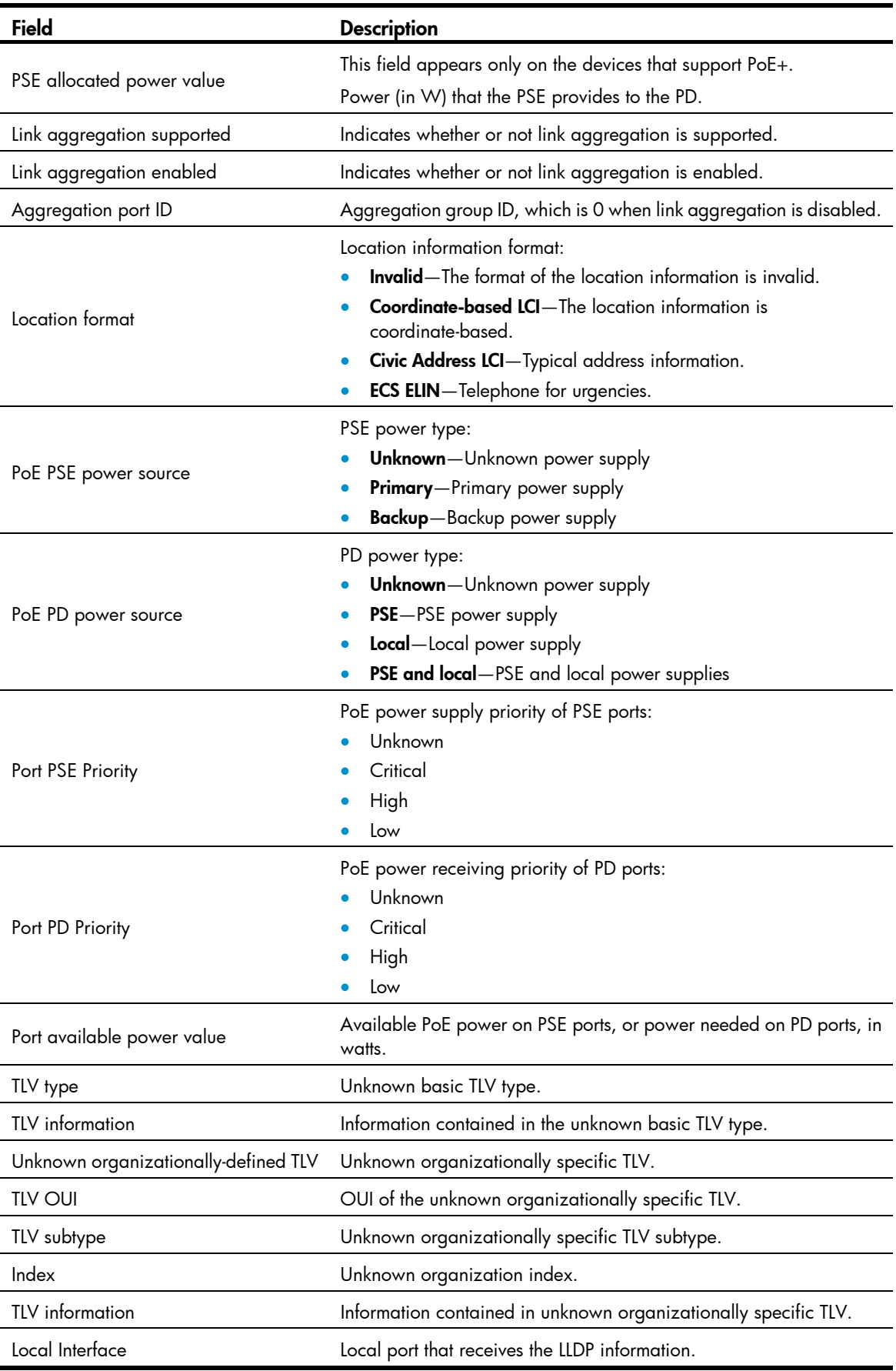

## display lldp statistics

## **Syntax**

display lldp statistics [ global | interface *interface-type interface-number* ] [ | { begin | exclude | include } *regular-expression* ]

#### View

Any view

## Default level

1: Monitor level

#### **Parameters**

global: Displays the global LLDP statistics.

interface *interface-type interface-number*: Specifies a port by its type and number.

|: Filters command output by specifying a regular expression. For more information about regular expressions, see *Fundamentals Configuration Guide*.

begin: Displays the first line that matches the specified regular expression and all lines that follow.

exclude: Displays all lines that do not match the specified regular expression.

include: Displays all lines that match the specified reqular expression.

*regular-expression*: Specifies a regular expression, a case-sensitive string of 1 to 256 characters.

#### **Description**

Use **display lidp statistics** to display the global LLDP statistics or the LLDP statistics of a port.

If no keyword or argument is specified, this command displays the global LLDP statistics as well as the LLDP statistics of all ports.

#### **Examples**

# Display the global LLDP statistics as well as the LLDP statistics of all ports.

```
<Sysname> display lldp statistics 
LLDP statistics global Information: 
LLDP neighbor information last change time:0 days,0 hours,4 minutes,40 seconds 
The number of LLDP neighbor information inserted : 1 
The number of LLDP neighbor information deleted : 1
The number of LLDP neighbor information dropped : 0
The number of LLDP neighbor information aged out : 1 
LLDP statistics information of port 1 [GigabitEthernet1/0/1]: 
The number of LLDP frames transmitted : 0
The number of LLDP frames received : 0
The number of LLDP frames discarded : 0
The number of LLDP error frames : 0 : 0
The number of LLDP TLVs discarded : 0 : 0
The number of LLDP TLVs unrecognized : 0
The number of LLDP neighbor information aged out : 0
The number of CDP frames transmitted : 0
The number of CDP frames received : 0
The number of CDP frames discarded : 0 : 0
```
#### The number of CDP error frames : 0

#### Table 50 Command output

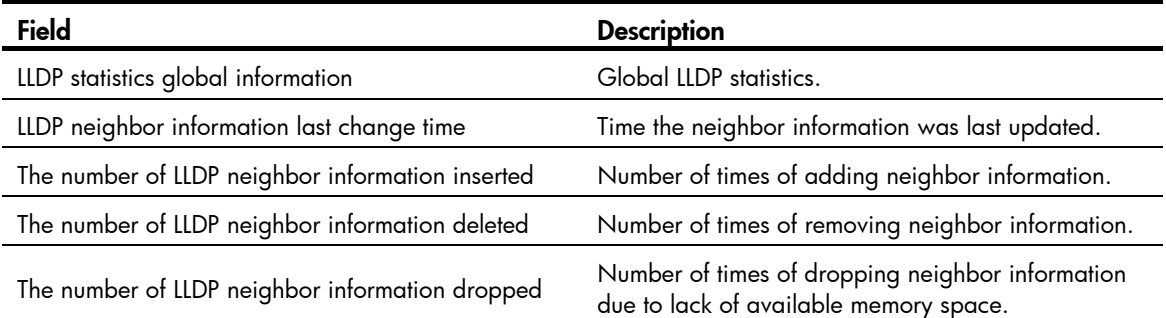

## display Ildp status

#### **Syntax**

display lldp status [ interface interface-type interface-number ] [  $\mid$  { begin | exclude | include } *regular-expression* ]

#### View

Any view

### Default level

1: Monitor level

#### **Parameters**

interface *interface-type interface-number*: Specifies a port by its type and number.

|: Filters command output by specifying a regular expression. For more information about regular expressions, see *Fundamentals Configuration Guide*.

begin: Displays the first line that matches the specified regular expression and all lines that follow.

exclude: Displays all lines that do not match the specified regular expression.

include: Displays all lines that match the specified reqular expression.

*regular-expression*: Specifies a regular expression, a case-sensitive string of 1 to 256 characters.

#### **Description**

Use display lldp status to display LLDP status information.

If no port is specified, this command displays the global LLDP status and the LLDP status information for all ports.

#### **Examples**

# Display the global LLDP status as well as the LLDP status information of all ports.

```
<Sysname> display lldp status 
Global status of LLDP: Enable 
The current number of LLDP neighbors: 0 
The current number of CDP neighbors: 0 
LLDP neighbor information last changed time: 0 days,0 hours,4 minutes,40 seconds 
Transmit interval : 30s
Hold multiplier : 4
```
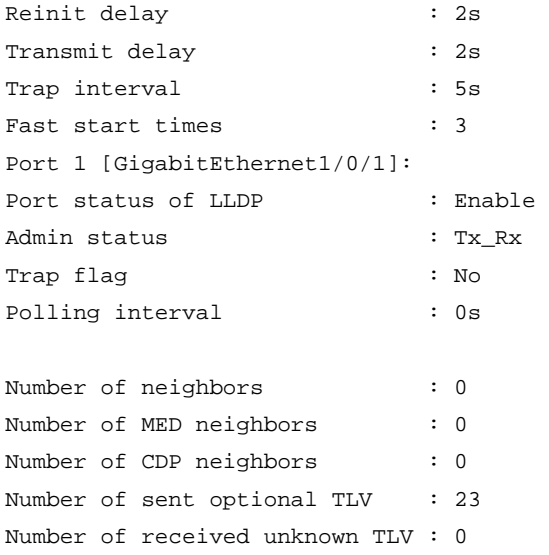

## Table 51 Command output

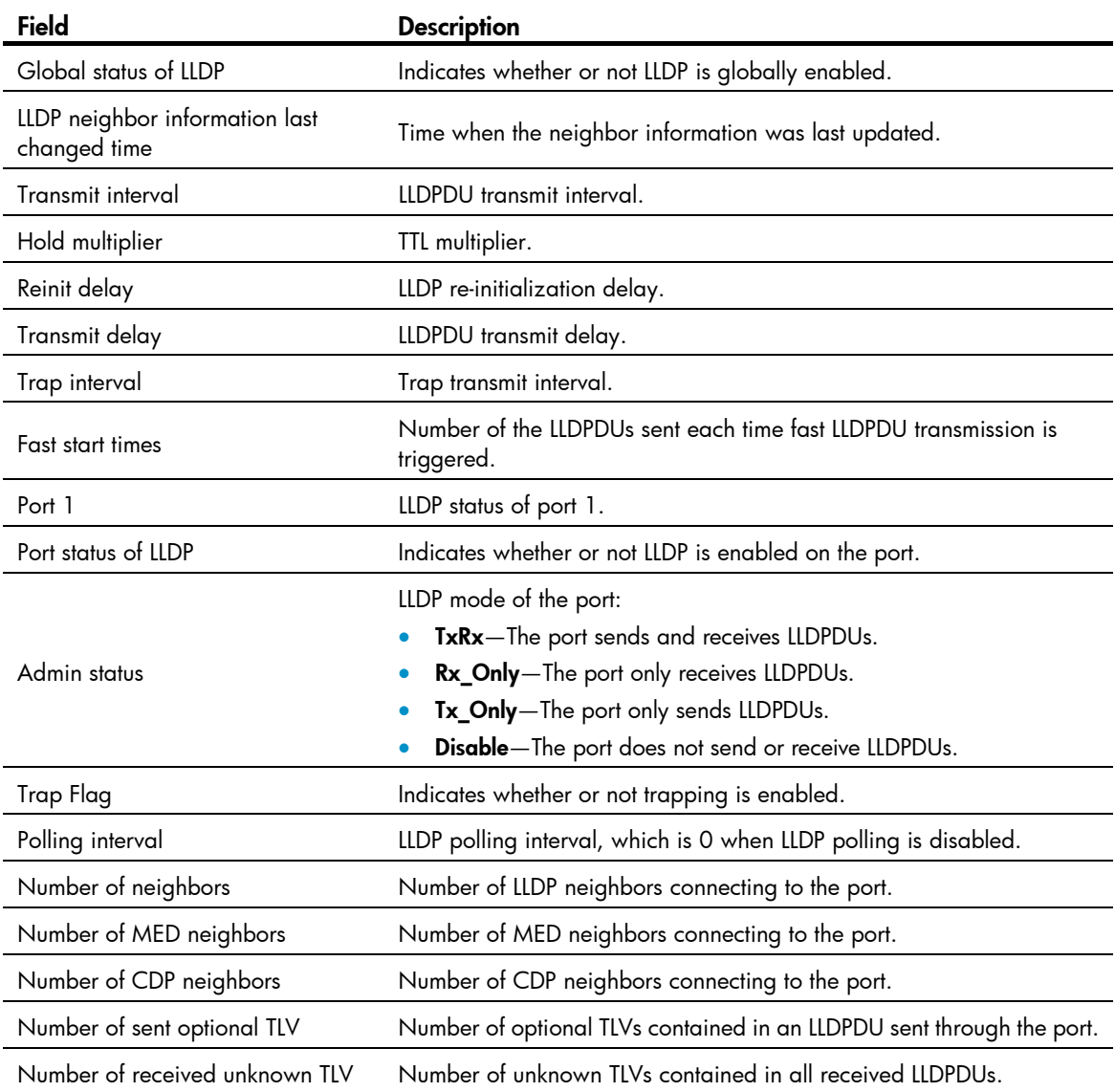

# display lldp tlv-config

## **Syntax**

display lldp tlv-config [ interface *interface-type interface-number* ] [ | { begin | exclude | include } *regular-expression* ]

## View

Any view

## Default level

1: Monitor level

#### **Parameters**

interface *interface-type interface-number*: Specifies a port by its type and number.

|: Filters command output by specifying a regular expression. For more information about regular expressions, see *Fundamentals Configuration Guide*.

begin: Displays the first line that matches the specified regular expression and all lines that follow.

exclude: Displays all lines that do not match the specified reqular expression.

include: Displays all lines that match the specified regular expression.

*regular-expression*: Specifies a regular expression, a case-sensitive string of 1 to 256 characters.

#### **Description**

Use **display lldp tly-config** to display the types of advertisable optional LLDP TLVs of a port.

If no port is specified, this command displays the types of advertisable optional TLVs of each port.

#### **Examples**

# Display the types of advertisable optional LLDP TLVs of interface GigabitEthernet 1/0/1.

```
<Sysname> display lldp tlv-config interface gigabitethernet 1/0/1
```
LLDP tlv-config of port 1[GigabitEthernet1/0/1]:

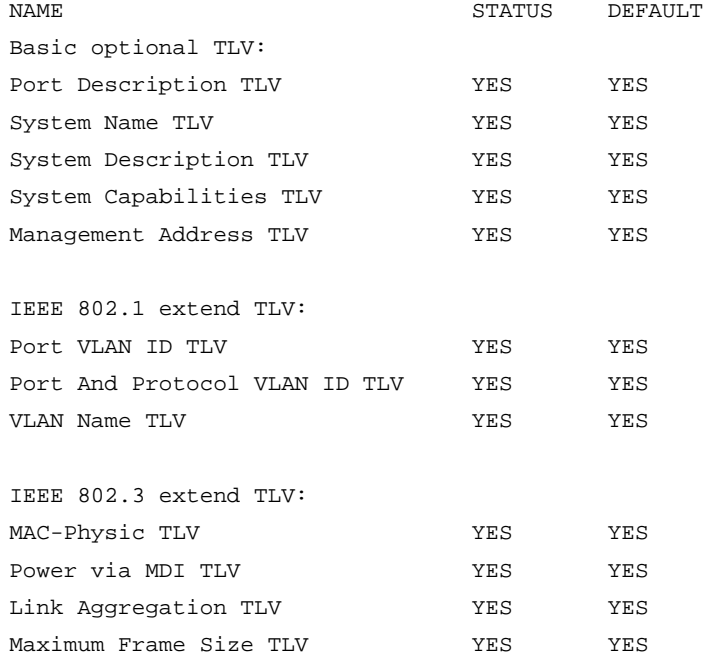

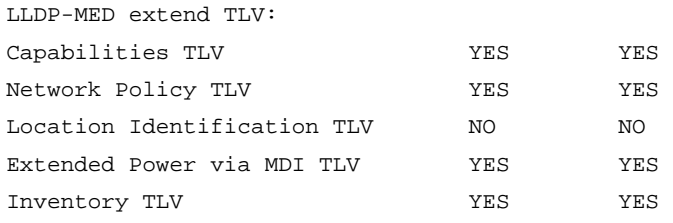

## Table 52 Command output

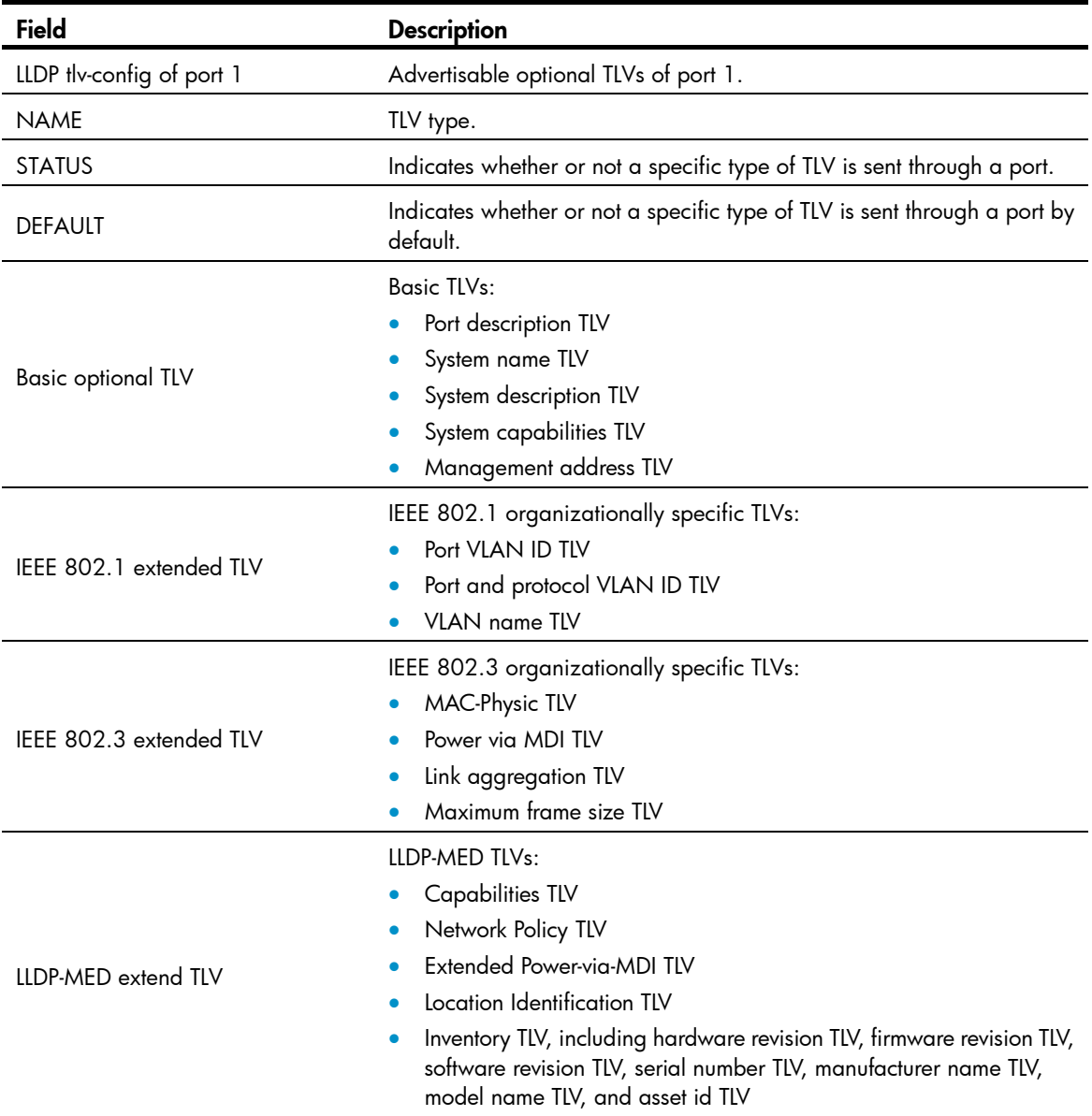

# lldp admin-status

## **Syntax**

lldp admin-status { disable | rx | tx | txrx } undo lldp admin-status

#### View

Layer 2 Ethernet interface view, port group view

### Default level

2: System level

#### **Parameters**

disable: Specifies the Disable mode. A port in this mode does not send or receive LLDPDUs.

rx: Specifies the Rx mode. A port in this mode only receives LLDPDUs.

tx: Specifies the Tx mode. A port in this mode only sends LLDPDUs.

txrx: Specifies the TxRx mode. A port in this mode sends and receives LLDPDUs.

#### **Description**

Use **Ildp admin-status** to specify the LLDP operating mode for a port or all ports in a port group.

Use undo lldp admin-status to restore the default LLDP operating mode.

By default, the LLDP operating mode is TxRx.

#### **Examples**

# Configure the LLDP operating mode as  $Rx$  for GigabitEthernet  $1/0/1$ . <Sysname> system-view [Sysname] interface gigabitethernet 1/0/1 [Sysname-GigabitEthernet1/0/1] lldp admin-status rx

## lldp check-change-interval

#### **Syntax**

lldp check-change-interval *interval* undo lldp check-change-interval

### View

Layer 2 Ethernet interface view, port group view

## Default level

2: System level

#### **Parameters**

*interval*: Sets the LLDP polling interval, ranging from 1 to 30 seconds.

### **Description**

Use lldp check-change-interval to enable LLDP polling and set the polling interval.

Use undo lldp check-change-interval to restore the default.

By default, LLDP polling is disabled.

#### **Examples**

# Enable LLDP polling on GigabitEthernet 1/0/1, setting the polling interval to 30 seconds.

```
<Sysname> system-view 
[Sysname] interface gigabitethernet 1/0/1 
[Sysname-GigabitEthernet1/0/1] lldp check-change-interval 30
```
## lldp compliance admin-status cdp

## **Syntax**

 $\mathsf{lldp}$  compliance admin-status cdp { disable  $\mathsf{l}$  txrx }

undo lldp compliance admin-status cdp

## View

Layer 2 Ethernet interface view, port group view

#### Default level

2: System level

#### **Parameters**

disable: Specifies the disable mode, where CDP-compatible LLDP cannot receive or transmit CDP packets.

txrx: Specifies the TxRx mode, where CDP-compatible LLDP can send and receive CDP packets.

#### **Description**

Use **Ildp compliance admin-status cdp** to configure the operating mode of CDP-compatible LLDP on a port or port group.

Use undo lldp compliance admin-status cdp to restore the default.

By default, CDP-compatible LLDP operates in disable mode.

For your device to work with Cisco IP phones, you must enable CDP-compatible LLDP globally and then configure CDP-compatible LLDP to operate in TxRx mode on the specified ports.

Related commands: lldp compliance cdp.

#### **Examples**

# Configure CDP-compatible LLDP to operate in TxRx mode on GigabitEthernet 1/0/1.

```
<Sysname> system-view 
[Sysname] interface gigabitethernet 1/0/1 
[Sysname-GigabitEthernet1/0/1] lldp compliance admin-status cdp txrx
```
## lldp compliance cdp

## **Syntax**

#### lldp compliance cdp

undo lldp compliance cdp

### **View**

System view

## Default level

2: System level

#### **Parameters**

None

#### **Description**

Use **lidp compliance cdp** to enable global CDP compatibility.

Use undo lldp compliance cdp to restore the default.

By default, CDP compatibility is globally disabled.

Because the maximum TTL allowed by CDP is 255 seconds, the TTL configuration must be no more than 255 seconds for CDP-compatible LLDP to operate with Cisco IP phones. The TTL configuration is the product of the TTL multiplier and the LLDPDU transmit interval.

Related commands: lldp hold-multiplier and lldp timer tx-interval.

#### **Examples**

# Enable LLDP to be compatible with CDP globally.

```
<Sysname> system-view 
[Sysname] lldp compliance cdp
```
## lldp enable

## **Syntax**

lldp enable undo lldp enable

#### View

System view, Layer 2 Ethernet interface view, port group view

#### Default level

2: System level

#### **Parameters**

None

#### **Description**

Use lldp enable to enable LLDP.

Use undo lldp enable to disable LLDP.

By default, LLDP is enabled on a port, and enabled globally.

LLDP takes effect on a port only when LLDP is enabled both globally and on the port.

#### **Examples**

# Disable LLDP on GigabitEthernet 1/0/1.

```
<Sysname> system-view 
[Sysname] interface gigabitethernet 1/0/1 
[Sysname-GigabitEthernet1/0/1] undo lldp enable
```
## lldp encapsulation snap

#### **Syntax**

lldp encapsulation snap undo lldp encapsulation

#### View

Layer 2 Ethernet interface view, port group view

#### Default level

2: System level

#### **Parameters**

None

#### **Description**

Use **Ildp encapsulation snap** to configure the encapsulation format for LLDPDUs as SNAP on a port or a group of ports.

Use undo lldp encapsulation to restore the default encapsulation format for LLDPDUs.

By default, the encapsulation format for LLDPDUs is Ethernet II.

#### NOTE:

The command does not apply to LLDP-CDP packets, which use only SNAP encapsulation.

#### **Examples**

# Configure the encapsulation format for LLDPDUs as SNAP on GigabitEthernet 1/0/1.

```
<Sysname> system-view
```

```
[Sysname] interface gigabitethernet 1/0/1 
[Sysname-GigabitEthernet1/0/1] lldp encapsulation snap
```
## lldp fast-count

#### **Syntax**

lldp fast-count *count* undo lldp fast-count

### View

System view

### Default level

2: System level

#### **Parameters**

*count*: Sets the number of the LLDPDUs sent each time fast LLDPDU transmission is triggered. The argument ranges from 1 to 10.

## **Description**

Use **lldp fast-count** to set the number of the LLDPDUs sent each time fast LLDPDU transmission is triggered.

Use undo lidp fast-count to restore the default.

By default, the number is 3.

## **Examples**

# Configure the device to send four LLDPDUs each time fast LLDPDU transmission is triggered.

```
<Sysname> system-view 
[Sysname] lldp fast-count 4
```
## lldp hold-multiplier

## **Syntax**

lldp hold-multiplier *value*

#### undo lldp hold-multiplier

## View

System view

## Default level

2: System level

#### **Parameters**

*value*: Sets the TTL multiplier, ranging from 2 to 10.

#### **Description**

Use **lidp hold-multiplier** to set the TTL multiplier.

Use undo lldp hold-multiplier to restore the default.

By default, the TTL multiplier is 4.

You can set the TTL of the local device information by configuring the TTL multiplier.

The TTL configuration of a device is determined by the following expression:

TTL multiplier × LLDPDU transmit interval

The TTL can be up to 65535 seconds. Longer TTLs will be rounded off to 65535 seconds.

## Related commands: lldp timer tx-interval.

## **Examples**

# Set the TTL multiplier to 6. <Sysname> system-view [Sysname] lldp hold-multiplier 6

## lldp management-address-format string

#### **Syntax**

lldp management-address-format string

## undo lldp management-address-format

## **View**

Layer 2 Ethernet interface view, port group view

## Default level

2: System level

## **Parameters**

None

## **Description**

Use lldp management-address-format string to encapsulate the management address in the form of strings in TLVs.

#### Use undo lldp management-address-format to restore the default.

By default, the management address is encapsulated in the form of numbers in TLVs.

#### **Examples**

# Configure GigabitEthernet 1/0/1 to encapsulate the management address in the form of strings in management address TLVs.

<Sysname> system-view [Sysname] interface gigabitethernet 1/0/1 [Sysname-GigabitEthernet1/0/1] lldp management-address-format string

## lldp management-address-tlv

#### **Syntax**

lldp management-address-tlv [ *ip-address* ]

#### undo lldp management-address-tlv

#### View

Layer 2 Ethernet interface view, port group view

#### Default level

2: System level

#### **Parameters**

*ip-address*: Specifies a management address to be advertised in LLDPDUs.

#### **Description**

Use **Ildp management-address-tlv** to enable management address advertising and set the management address.

Use undo lldp management-address-tlv to disable management address advertising in LLDPDUs.

By default, the management address is advertised through LLDPDUs. The management address is the main IP address of the lowest-ID VLAN carried on the port. If none of the carried VLANs is assigned an IP address, no management address will be advertised.

An LLDPDU carries only one management address TLV. If you set the management address repeatedly, the latest one takes effect.

If you run the lldp management-address-tlv command without specifying the *ip-address* argument, the advertised management address is the main IP address of the lowest-ID VLAN carried on the interface. If none of the carried VLANs is assigned an IP address, no management address will be advertised.

#### **Examples**

# Set the management address to 192.6.0.1 for GigabitEthernet 1/0/1. <Sysname> system-view [Sysname] interface gigabitethernet 1/0/1 [Sysname-GigabitEthernet1/0/1] lldp management-address-tlv 192.6.0.1

## lldp notification remote-change enable

#### **Syntax**

lldp notification remote-change enable

#### undo lldp notification remote-change enable

## View

Layer 2 Ethernet interface view, port group view

#### Default level

2: System level

#### **Parameters**

None

## **Description**

Use lldp notification remote-change enable to enable LLDP trapping for a port or all ports in a port group.

#### Use undo lldp notification remote-change enable to restore the default.

By default, LLDP trapping is disabled on ports.

#### **Examples**

# Enable LLDP trapping for GigabitEthernet 1/0/1.

<Sysname> system-view [Sysname] interface gigabitethernet 1/0/1 [Sysname-GigabitEthernet1/0/1] lldp notification remote-change enable

## lldp timer notification-interval

## **Syntax**

lldp timer notification-interval *interval*

undo lldp timer notification-interval

## View

System view

### Default level

2: System level

#### **Parameters**

*interval*: Sets the LLDP trap transmit interval, ranging from 5 to 3600 seconds.

#### **Description**

Use **lidp timer notification-interval** to set the LLDP trap transmit interval.

Use undo lldp timer notification-interval to restore the default.

By default, the LLDP trap transmit interval is 5 seconds.

#### **Examples**

# Set the LLDP trap transmit interval to 8 seconds. <Sysname> system-view

[Sysname] lldp timer notification-interval 8

## lldp timer reinit-delay

## **Syntax**

lldp timer reinit-delay *delay*

### undo lldp timer reinit-delay

## View

System view

## Default level

2: System level

#### **Parameters**

*delay*: Sets the LLDP re-initialization delay, ranging from 1 to 10 seconds.

#### **Description**

Use lldp timer reinit-delay to set the LLDP re-initialization delay.

Use undo lldp timer reinit-delay to restore the default.

By default, the LLDP re-initialization delay is 2 seconds.

## **Examples**

# Set the LLDP re-initialization delay to 4 seconds. <Sysname> system-view [Sysname] lldp timer reinit-delay 4

## lldp timer tx-delay

## **Syntax**

lldp timer tx-delay *delay* undo lldp timer tx-delay

#### **View**

System view

## Default level

2: System level

#### **Parameters**

*delay*: Sets the LLDPDU transmit delay, ranging from 1 to 8192 seconds.

#### **Description**

Use lldp timer tx-delay to set the LLDPDU transmit delay.

Use undo lldp timer tx-delay to restore the default.

By default, the LLDPDU transmit delay is 2 seconds.

It is a good practice to set the LLDPDU transmit delay to be no greater than a quarter of the LLDPDU transmit interval.

If the LLDPDU transmit delay is greater than the LLDPDU transmit interval, the device uses the LLDPDUs transmit delay as the transmit interval.

Related commands: lldp timer tx-interval.

#### **Examples**

```
# Set the LLDPDU transmit delay to 4 seconds. 
<Sysname> system-view 
[Sysname] lldp timer tx-delay 4
```
## lldp timer tx-interval

#### **Syntax**

lldp timer tx-interval *interval*

undo lldp timer tx-interval

#### View

System view

#### Default level

2: System level

## **Parameters**

*interval*: Sets the LLDPDU transmit interval, ranging from 5 to 32768 seconds.

#### **Description**

Use lldp timer tx-interval to set the LLDPDU transmit interval.

Use undo lldp timer tx-interval to restore the default.

By default, the LLDPDU transmit interval is 30 seconds.

It is a good practice to set the LLDPDU transmit interval to be no less than four times the LLDPDU transmit delay.

If the LLDPDU transmit interval is less than the LLDPDU transmit delay, the device uses the LLDPDUs transmit delay as the transmit interval.

Related commands: lldp timer tx-delay.

#### **Examples**

# Set the LLDPDU transmit interval to 20 seconds.

```
<Sysname> system-view 
[Sysname] lldp timer tx-interval 20
```
## lldp tlv-enable

#### **Syntax**

lldp tlv-enable { basic-tlv { all | port-description | system-capability | system-description | system-name } | dot1-tlv { all | port-vlan-id | protocol-vlan-id [ *vlan-id* ] | vlan-name [ *vlan-id* ] } | dot3-tlv { all | link-aggregation | mac-physic | max-frame-size | power } | med-tlv { all | capability | inventory | location-id { civic-address *device-type country-code* { *ca-type ca-value* }&<1-10> | elin-address *tel-number* } | network-policy | power-over-ethernet } }

undo lldp tlv-enable { basic-tlv { all | port-description | system-capability | system-description | system-name } | dot1-tlv { all | port-vlan-id | protocol-vlan-id | vlan-name } | dot3-tlv { all |  $\textsf{link}\text{-}$  aggregation  $\mid$  mac-physic  $\mid$  max-frame-size  $\mid$  power  $\} \mid$  med-tly  $\mid$  all  $\mid$  capability  $\mid$  inventory  $\mid$ location-id | network-policy | power-over-ethernet } }

#### View

Layer 2 Ethernet interface view, port group view

### Default level

2: System level

#### **Parameters**

all: Advertises all basic LLDP TLVs, IEEE 802.1 organizationally specific LLDP TLVs, or IEEE 802.3 organizationally specific LLDP TLVs when the **all** keyword is specified for **basic-tly, dot1-tly**, or **dot3-tly**; or advertises all LLDP-MED TLVs except location identification TLVs when the all keyword is specified for med-tlv.

basic-tly: Advertises basic LLDP TLVs.

port-description: Advertises port description TLVs.

system-capability: Advertises system capabilities TLVs.

system-description: Advertises system description TLVs.

system-name: Advertises system name TLVs.

dot1-tlv: Advertises IEEE 802.1 organizationally specific LLDP TLVs.

port-vlan-id: Advertises port VLAN ID TLVs.

protocol-vlan-id: Advertises port and protocol VLAN ID TLVs.

vlan-name: Advertises VLAN name TLVs.

*vlan-id*: Specifies a VLAN ID in the TLVs to be advertised. The argument ranges from 1 to 4094 and defaults to the least VLAN ID on the port.

dot3-tlv: Advertises IEEE 802.3 organizationally specific LLDP TLVs.

link-aggregation: Advertises link aggregation TLVs.

mac-physic: Advertises MAC/PHY configuration/status TLVs.

max-frame-size: Advertises maximum frame size TLVs.

power: Advertises power via MDI TLVs and power stateful control TLVs.

med-tlv: Advertises LLDP-MED TLVs.

capability: Advertises LLDP-MED capabilities TLVs.

inventory: Advertises the following TLVs: hardware revision, firmware revision, software revision, serial number, manufacturer name, model name, and asset ID.

**location-id:** Advertises location identification TLVs.

civic-address: Inserts the normal address information about the network device in location identification TLVs .

*device-type*: Sets a device type value, ranging from 0 to 2. Value 0 specifies a DHCP server. Value 1 specifies a switch. Value 2 specifies an LLDP-MED endpoint.

*country-code*: Sets a country code, corresponding to ISO 3166.

{ *ca-type ca-value* }&<1-10>: Configures address information, where *ca-type* represents the address information type, ranging from 0 to 255, *ca-value* represents address information, a string of 1 to 250 characters, and &<1-10> indicates that you can enter up to 10 parameters.

elin-address: Inserts telephone numbers for emergencies in location identification TLVs.

*tel-number*: Sets the telephone number for emergencies, a string of 10 to 25 characters.

network-policy: Advertises network policy TLVs.

power-over-ethernet: Advertises extended power-via-MDI TLVs.

#### **Description**

Use **lidp tiv-enable** to configure the types of advertisable TLVs for a port or all ports in a port group.

Use undo lldp tly-enable to disable the advertising of specific types of TLVs.

By default, the device can advertise on a Layer 2 Ethernet port all types of LLDP TLVs, except location identification TLVs.

To enable the device to advertise LLDP-MED TLVs, you must first enable it to advertise LLDP-MED capabilities TLVs.

To disable the device from advertising LLDP-MED capabilities TLVs, you must first disable it from advertising other LLDP-MED TLVs.

To disable the device from advertising MAC/PHY configuration/status TLVs, you must first disable it from advertising LLDP-MED capabilities TLVs.

If you enable the device to advertise LLDP-MED capabilities TLVs, you also enable it to advertise MAC/PHY configuration/status TLVs.

To enable the device to advertise multiple types of TLVs, you can execute the **lldp tlv-enable** command repeatedly without the **all** keyword specified.

#### **Examples**

# Enable the device to advertise link aggregation TLVs of the IEEE 802.3 organizationally specific TLVs on GigabitEthernet 1/0/1.

```
<Sysname> system-view 
[Sysname] interface gigabitethernet 1/0/1 
[Sysname-GigabitEthernet1/0/1] lldp tlv-enable dot3-tlv link-aggregation
```
## lldp voice-vlan

#### **Syntax**

lldp voice-vlan *vlan-id*

## undo lldp voice-vlan

## **View**

Layer 2 Ethernet interface view, port group view

## Default level

2: System level

#### **Parameters**

*vlan-id*: Specifies a voice VLAN by its ID, which ranges from 1 to 4094.

### **Description**

Use lldp voice-vlan *vlan-id* to configure a port to advertise a specific voice VLAN ID to the connected IP phone through LLDP. If CDP compatibility is enabled, LLDP also includes the specified voice VLAN ID in the CDP packets sent to the IP phone.

Use undo lldp voice-vlan to restore the default.

By default, if a voice VLAN is configured on an LLDP-enabled port, LLDP advertises this voice VLAN to the IP phone connected to the port.

#### **Examples**

# Configure port GigabitEthernet 1/0/1 to advertise voice VLAN 4094.

```
<Sysname> system-view 
[Sysname] interface gigabitethernet 1/0/1 
[Sysname-GigabitEthernet1/0/1] lldp voice-vlan 4094
```
## voice vlan track lldp

## **Syntax**

voice vlan track lldp

undo voice vlan track lldp

#### View

System view

## Default level

2: System level

#### **Parameters**

None

#### **Description**

Use voice vlan track lldp to enable LLDP to automatically discover IP phones.

Use undo voice vlan track lldp to disable LLDP from automatically discovering IP phones.

By default, LLDP is disabled from automatically discovering IP phones.

#### **Examples**

# Enable the switch to automatically discover IP phones through LLDP.

```
<Sysname> system-view 
[Sysname] voice vlan track lldp
```
# MVRP commands

## display mvrp running-status

#### **Syntax**

display mvrp running-status [ interface *interface-list* ] [ | { begin | exclude | include } *regular-expression* ]

#### View

Any view

## Default level

1: Monitor level

#### **Parameters**

interface *interface-list*: Specifies an Ethernet interface list in the form of *interface-list* = { *interface-type interface-number1* [ to *interface-type interface-number2* ] }&<1-10>, where *interface-type interface-number* specifies an interface by its type and number and &<1-10> indicates that you can specify up to 10 *interface-type interface-number1* [ to *interface-type interface-number2* ] parameters. If this option is not specified, this command displays MVRP running status of all MVRP-enabled trunk ports.

|: Filters command output by specifying a regular expression. For more information about regular expressions, see *Fundamentals Configuration Guide*.

begin: Displays the first line that matches the specified regular expression and all lines that follow.

exclude: Displays all lines that do not match the specified regular expression.

include: Displays all lines that match the specified regular expression.

*regular-expression*: Specifies a regular expression, a case-sensitive string of 1 to 256 characters.

#### **Description**

Use display mvrp running-status to display the MVRP running status.

#### **Examples**

# Display the MVRP running status of all ports.

```
<Sysname> display mvrp running-status 
  -------[MVRP Global Info]------- 
 Global Status : Enabled 
 Compliance-GVRP : False
```
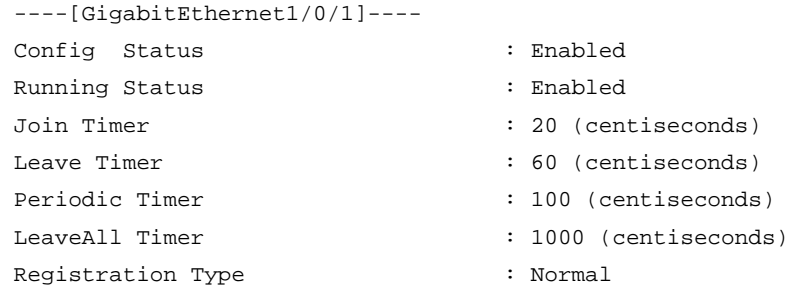

Local VLANs :

1(default), 2-10,

#### Table 53 Command output

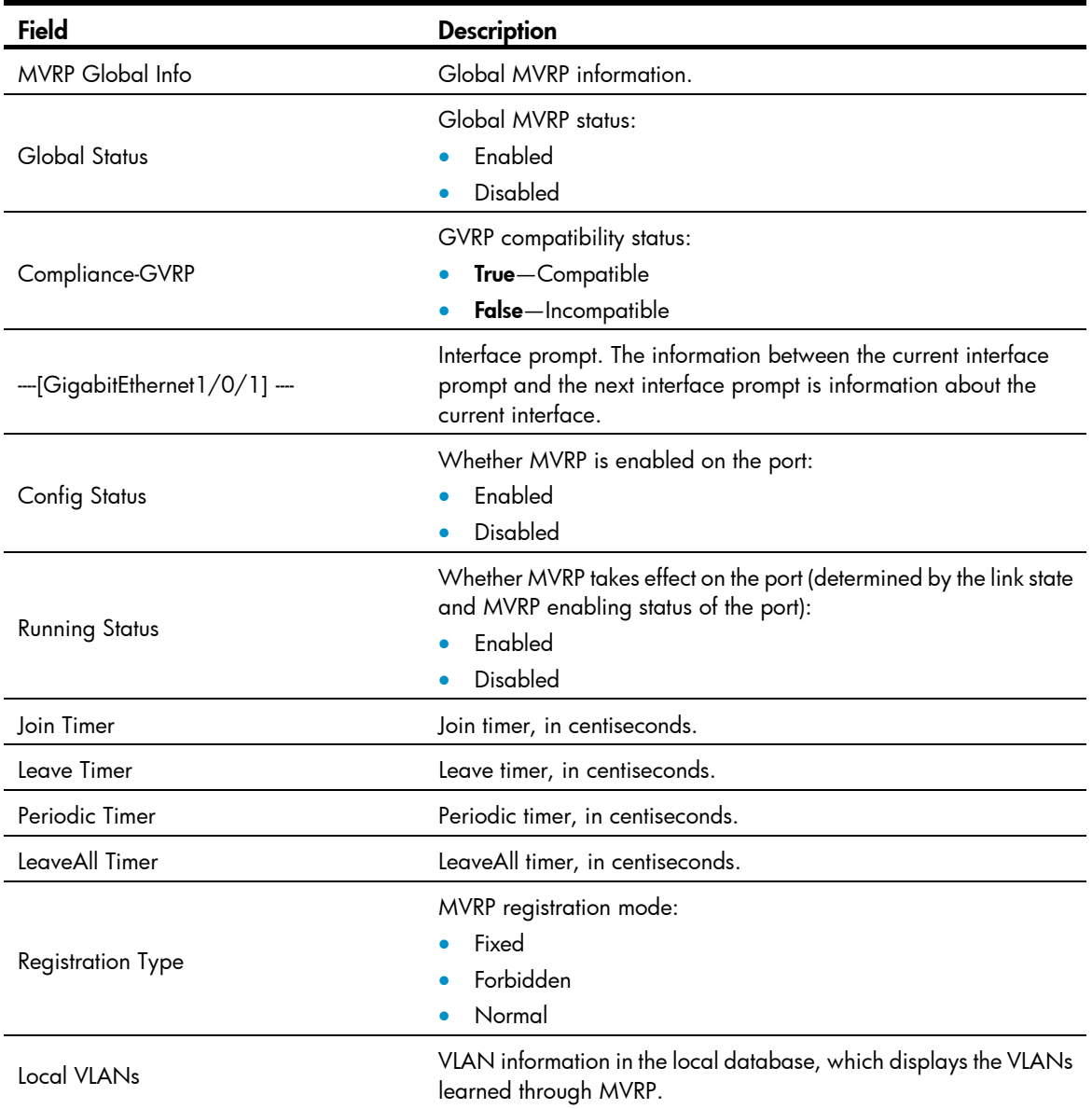

# display mvrp state

Use display mvrp state to display the MVRP state of an interface in a VLAN.

## **Syntax**

display mvrp state interface *interface-type interface-number* vlan *vlan-id* [ | { begin | exclude | include } *regular-expression* ]

### View

Any view

## Default level

0: Visit level

#### **Parameters**

interface *interface-type interface-number*: Displays the MVRP state of an interface specified by its type and number.

vlan *vlan-id*: Displays the MVRP state of an interface in an VLAN specified by its VLAN ID, which ranges from 1 to 4094.

|: Filters command output by specifying a regular expression. For more information about regular expressions, see *Fundamentals Configuration Guide*.

begin: Displays the first line that matches the specified regular expression and all lines that follow.

exclude: Displays all lines that do not match the specified regular expression.

include: Displays all lines that match the specified regular expression.

*regular-expression*: Specifies a regular expression, a case-sensitive string of 1 to 256 characters.

#### **Description**

Use display mvrp state to display the MVRP state of an interface in a VLAN.

#### **Examples**

# Display the MVRP state of port GigabitEthernet 1/0/1 in VLAN 2.

<Sysname> display mvrp state interface gigabitethernet 1/0/1 vlan 2 MVRP state of VLAN 2 on port GE1/0/1 Port VLAN App-state Reg-state ----------- ------ ----------- ----------- GE1/0/1 2 VP IN

Table 54 Command output

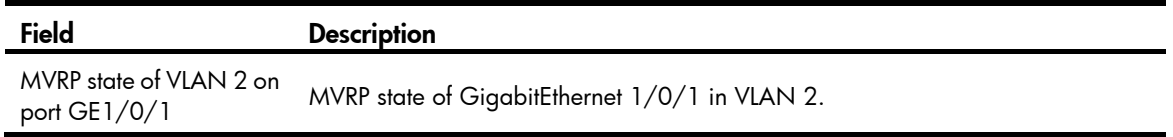

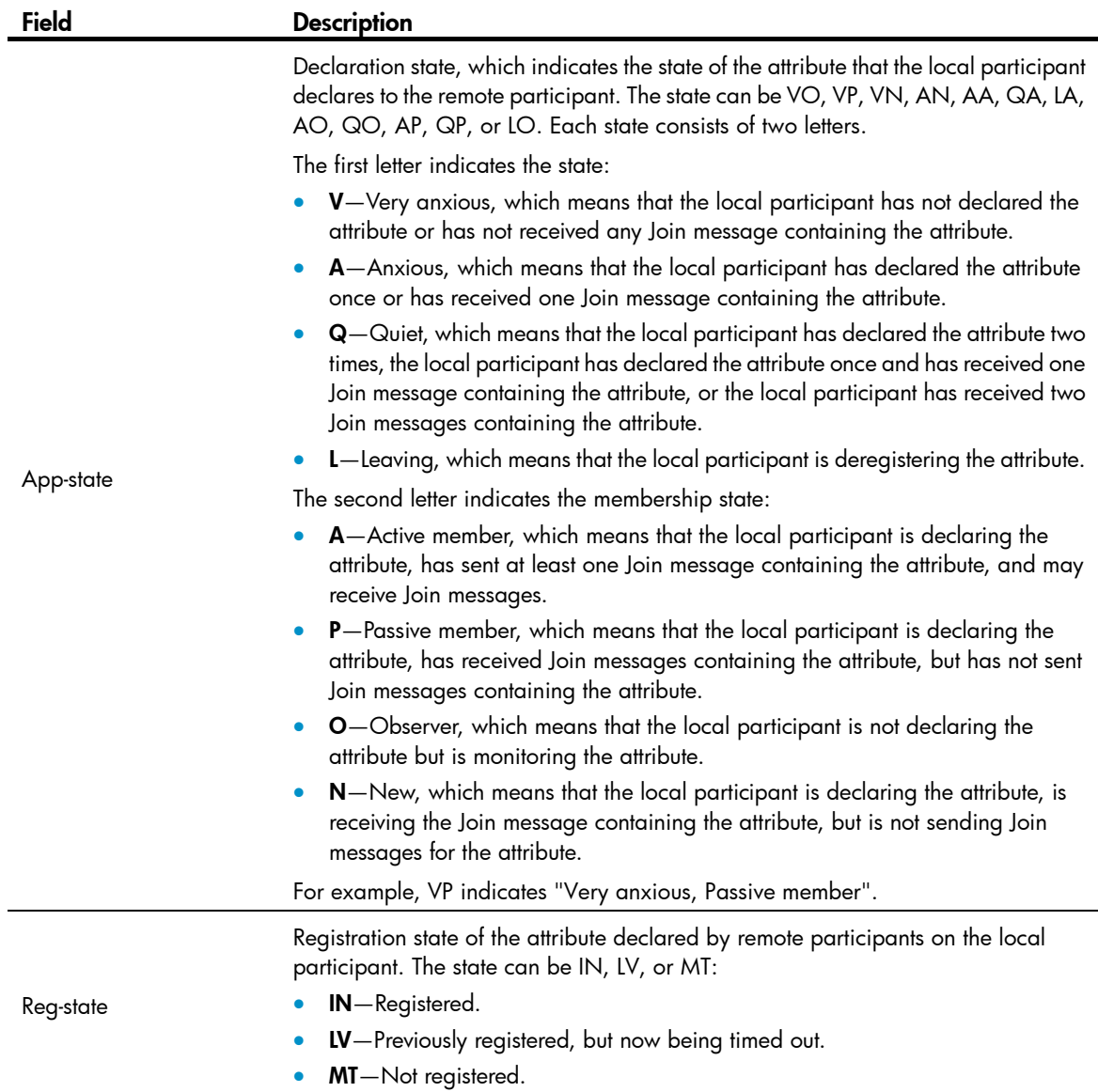

## display mvrp statistics

## **Syntax**

display mvrp statistics [ interface *interface-list* ] [ | { begin | exclude | include } *regular-expression* ]

## View

Any view

## Default level

1: Monitor level

### **Parameters**

interface *interface-list*: Specifies an Ethernet interface list in the form of *interface-list* = { *interface-type interface-number1* [ to *interface-type interface-number2* ] }&<1-10>, where *interface-type interface-number* specifies an interface by its type and number and &<1-10> indicates that you can specify up to 10 interfaces or interface ranges. If this option is not specified, this command displays MVRP statistics of all MVRP-enabled trunk ports.

|: Filters command output by specifying a regular expression. For more information about regular expressions, see *Fundamentals Configuration Guide*.

begin: Displays the first line that matches the specified regular expression and all lines that follow.

exclude: Displays all lines that do not match the specified regular expression.

include: Displays all lines that match the specified regular expression.

*regular-expression*: Specifies a regular expression, a case-sensitive string of 1 to 256 characters.

#### **Description**

Use display mvrp statistics to display MVRP statistics.

#### **Examples**

# Display MVRP statistics of all ports.

<Sysname> display mvrp statistics

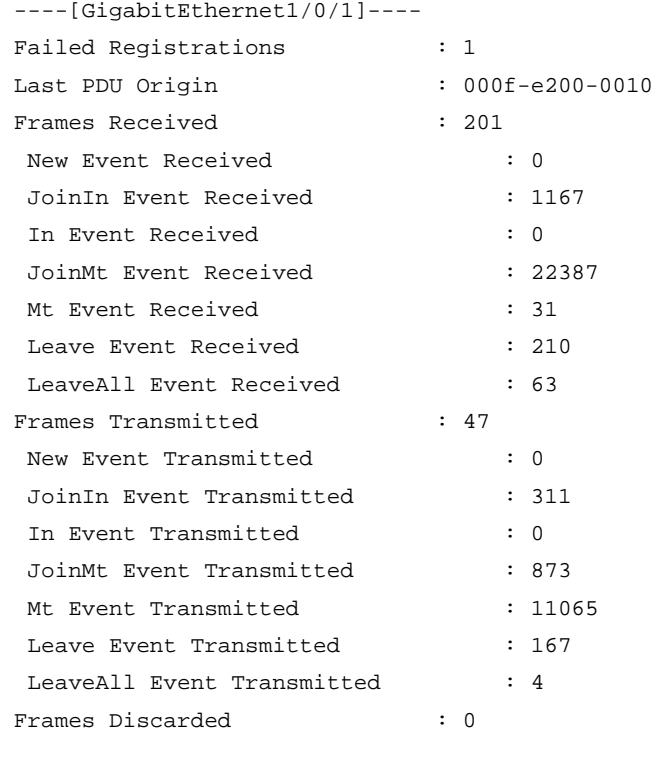

----[GigabitEthernet1/0/2]----

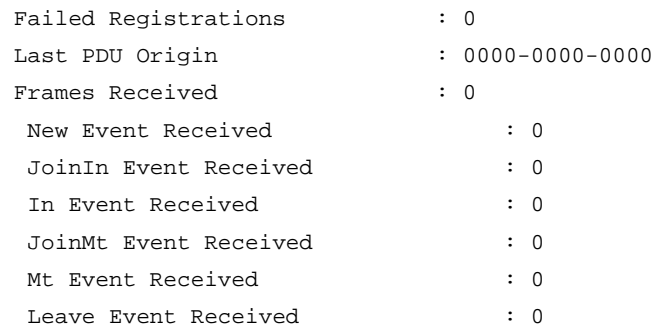

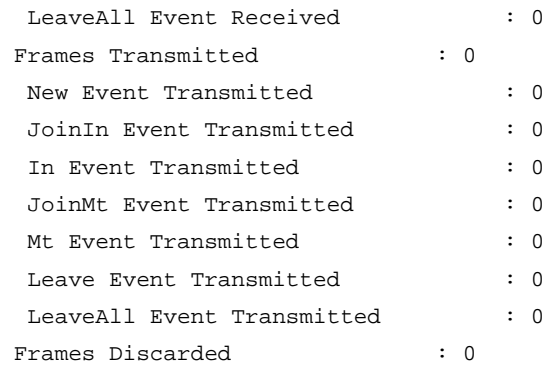

## Table 55 Command output

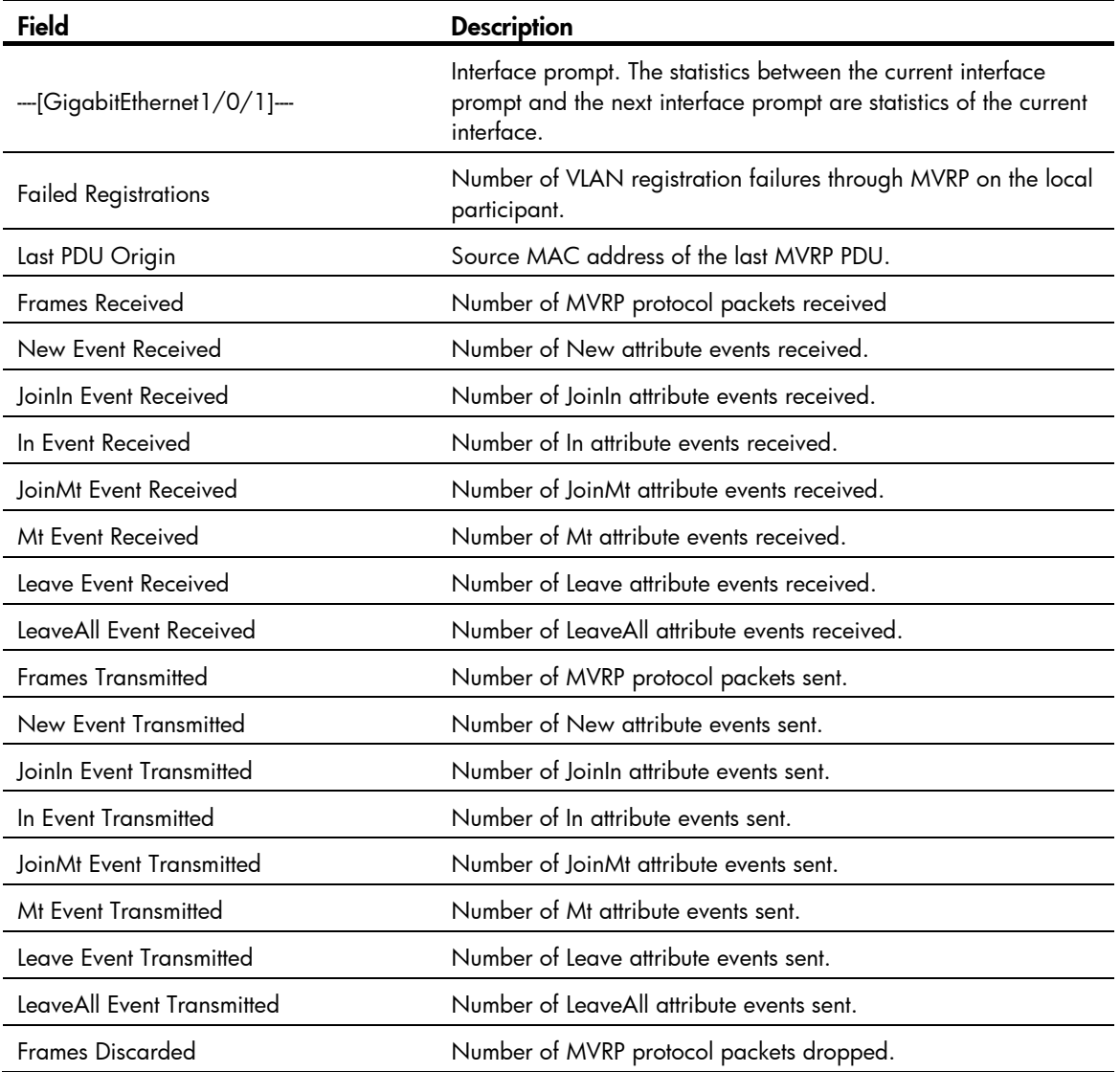

# display mvrp vlan-operation

## **Syntax**

display mvrp vlan-operation interface interface-type interface-number [ | { begin | exclude | include } *regular-expression* ]

#### View

Any view

#### Default level

0: Visit level

#### **Parameters**

interface *interface-type interface-number*: Displays the dynamic VLAN operations of an interface specified its type and number.

|: Filters command output by specifying a regular expression. For more information about regular expressions, see *Fundamentals Configuration Guide*.

begin: Displays the first line that matches the specified regular expression and all lines that follow.

exclude: Displays all lines that do not match the specified regular expression.

include: Displays all lines that match the specified regular expression.

*regular-expression*: Specifies a regular expression, a case-sensitive string of 1 to 256 characters.

#### **Description**

Use **display mvrp vlan-operation** to display the dynamic VLAN operations of an interface.

These dynamic VLANs refer to the VLANs that are dynamically learned through MVRP and have not taken effect on the local device.

If a dynamic VLAN learned through MVRP is an existing static VLAN on the device or a VLAN reserved for a protocol, the dynamic VLAN does not take effect on the local device.

#### **Examples**

#### # Display the dynamic VLAN operations of GigabitEthernet 1/0/1.

```
<Sysname> display mvrp vlan-operation interface gigabitethernet 1/0/1 
 Dynamic VLAN operations on port GigabitEthernet1/0/1 
  Operations of creating VLAN: 2-100 
  Operations of deleting VLAN: none 
  Operations of adding VLAN to Trunk: 2-100 
  Operations of deleting VLAN from Trunk: none
```
#### Table 56 Command output

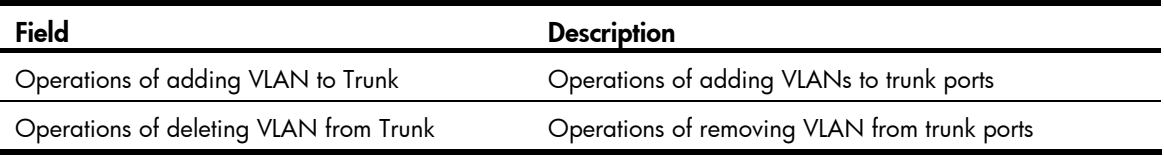

## mrp timer join

## **Syntax**

mrp timer join *timer-value*

undo mrp timer join

#### **View**

Layer 2 Ethernet port view, Layer 2 aggregate interface view, port group view
# Default level

2: System level

#### **Parameters**

*timer-value*: Join timer value (in centiseconds). The Join timer must be less than half the Leave timer, and must be a multiple of 20.

#### **Description**

Use **mrp timer join** to set the Join timer.

Use undo mrp timer join to restore the default.

By default, the Join timer is 20 centiseconds.

You will fail to restore the default Join timer if the default Join timer is not less than half the Leave timer.

Related commands: display mvrp running-status and mrp timer leave.

#### **Examples**

# Set the Join timer to 40 centiseconds. (Suppose the Leave timer is 100 centiseconds)

<Sysname> system-view [Sysname] interface gigabitethernet 1/0/1 [Sysname-GigabitEthernet1/0/1] mrp timer join 40

# <span id="page-468-0"></span>mrp timer leave

# **Syntax**

mrp timer leave *timer-value*

undo mrp timer leave

# **View**

Layer 2 Ethernet port view, Layer 2 aggregate interface view, port group view

# Default level

2: System level

# **Parameters**

*timer-value*: Leave timer value (in centiseconds). The Leave timer must be greater than two times the Join timer, less than the LeaveAll timer, and a multiple of 20.

#### **Description**

Use **mrp timer leave** to set the Leave timer.

Use undo mrp timer leave to restore the default.

By default, the Leave timer is 60 centiseconds.

You will fail to restore the default Leave timer if the default Leave timer is not greater than two times the Join timer or not less than the LeaveAll timer.

### Related commands: display mvrp running-status, mrp timer join, and mrp timer leaveall.

# **Examples**

# Set the Leave timer to 100 centiseconds. (Suppose the Join and LeaveAll timer use their default settings) <Sysname> system-view

[Sysname] interface gigabitethernet 1/0/1

[Sysname-GigabitEthernet1/0/1] mrp timer leave 100

# <span id="page-469-0"></span>mrp timer leaveall

#### **Syntax**

mrp timer leaveall *timer-value*

undo mrp timer leaveall

#### View

Layer 2 Ethernet port view, Layer 2 aggregate interface view, port group view

# Default level

2: System level

#### **Parameter**

*timer-value*: LeaveAll timer value (in centiseconds). The LeaveAll timer must be greater than any Leave timer on each port, no greater than 32760, and a multiple of 20.

#### **Description**

Use mrp timer leaveall to set the LeaveAll timer.

Use **undo mrp timer leaveall** to restore the default.

By default, the LeaveAll timer is 1000 centiseconds.

You will fail to restore the default LeaveAll timer if the default LeaveAll timer is not greater than any Leave timer on each port.

Each time when the LeaveAll timer of a port expires, all attributes of the MSTIs on the port are deregistered throughout the network, and such a deregistration affects a large portion of the network. Do not set too small a value for the LeaveAll timer, and make sure that the LeaveAll timer is greater than any Leave timer on each port.

To keep the dynamic VLANs learned through MVRP stable, do not set the LeaveAll timer smaller than its default value (1000 centiseconds).

To avoid the case that the LeaveAll timer of a fixed participant always first expires, the switch randomly changes the LeaveAll timer within a certain range when the MRP participant restarts its LeaveAll timer.

Related commands: display mvrp running-status and mrp timer leave.

#### **Examples**

# Set the LeaveAll timer to 1500 centiseconds. (Suppose the Leave timer is restored to the default)

```
<Sysname> system-view 
[Sysname] interface gigabitethernet 1/0/1 
[Sysname-GigabitEthernet1/0/1] mrp timer leaveall 1500
```
# <span id="page-469-1"></span>mrp timer periodic

### **Syntax**

mrp timer periodic *timer-value* undo mrp timer periodic

# **Default**

The Periodic timer is 100 centiseconds.

# **View**

Layer 2 Ethernet port view, Layer 2 aggregate interface view, port group view

# Default level

2: System level

# **Parameters**

*timer-value*: Periodic timer (in centiseconds), which can be 0 or 100. Setting the Periodic timer to 0 disables periodic transmission of MRP messages.

### **Description**

Use **mrp timer periodic** to set the Periodic timer.

Use **undo mrp timer periodic** to restore the default.

By default, the Periodic timer is 100 centiseconds.

Related commands: display mvrp running-status.

# **Examples**

# Set the Periodic timer to 0 centiseconds. <Sysname> system-view

[Sysname] interface gigabitethernet 1/0/1 [Sysname-GigabitEthernet1/0/1] mrp timer periodic 0

# <span id="page-470-0"></span>mvrp global enable

# **Syntax**

mvrp global enable undo mvrp global enable

### View

System view

# Default level

2: System level

# **Description**

Use **mvrp global enable** to enable MVRP globally.

Use undo mvrp global enable to restore the default.

By default, MVRP is disabled globally.

Disabling MVRP globally also disables MVRP on all ports.

#### Related commands: display mvrp running-status and mvrp enable.

#### **Examples**

# Enable MVRP globally. <Sysname> system-view [Sysname] mvrp global enable

# <span id="page-471-0"></span>mvrp enable

# **Syntax**

mvrp enable

undo mvrp enable

# View

Layer 2 Ethernet port view, Layer 2 aggregate interface view, port group view

# Default level

2: System level

# **Description**

Use **mvrp enable** to enable MVRP on a port.

Use **undo mvrp enable** to disable MVRP on a port.

By default, MVRP is disabled on a port.

To enable MVRP on a port, first enable MVRP globally.

Disabling MVRP globally also disables MVRP on each port.

This command is available only on trunk ports.

You cannot change the link type of MVRP-enabled trunk port.

Related commands: display mvrp running-status and mvrp global enable.

# **Examples**

# Configure GigabitEthernet 1/0/1 as a trunk port, and enable MVRP on it.

```
<Sysname> system-view 
[Sysname] interface gigabitethernet 1/0/1 
[Sysname-GigabitEthernet1/0/1] port link-type trunk 
[Sysname-GigabitEthernet1/0/1] port trunk permit vlan all 
[Sysname-GigabitEthernet1/0/1] mvrp enable
```
# <span id="page-471-1"></span>mvrp gvrp-compliance

# **Syntax**

mvrp gvrp-compliance enable

undo mvrp gvrp-compliance enable

# **View**

System view

### Default level

2: System level

#### **Description**

Use **myrp gyrp-compliance enable** to enable GVRP compatibility, so that the device can process both MVRP protocol packets and GVRP protocol packets.

Use undo mvrp gvrp-compliance enable to restore the default.

By default, GVRP compatibility is disabled.

### **Examples**

# Enable GVRP compatibility. <Sysname> system-view [Sysname] mvrp gvrp-compliance enable

# <span id="page-472-0"></span>mvrp registration

# **Syntax**

mvrp registration { fixed | forbidden | normal }

undo mvrp registration

# View

Layer 2 Ethernet port view, Layer 2 aggregate interface view, port group view

# Default level

2: System level

# **Parameters**

fixed: Specifies the fixed registration mode.

forbidden: Specifies the forbidden registration mode.

normal: Specifies the normal registration mode.

#### **Description**

Use mvrp registration to set the MVRP registration mode on the port.

Use undo mvrp registration to restore the default.

By default, the MVRP registration mode is normal.

This command is available only on trunk ports.

Related commands: display mvrp running-status.

# **Examples**

# Configure GigabitEthernet 1/0/1 as a trunk port, and set the MVRP registration mode to fixed on the port.

```
<Sysname> system-view 
[Sysname] interface gigabitethernet 1/0/1 
[Sysname-GigabitEthernet1/0/1] port link-type trunk 
[Sysname-GigabitEthernet1/0/1] port trunk permit vlan all 
[Sysname-GigabitEthernet1/0/1] mvrp registration fixed
```
# <span id="page-472-1"></span>reset mvrp statistics

# **Syntax**

reset mvrp statistics [ interface *interface-list* ]

#### View

User view

# Default level

2: System level

# **Parameters**

interface *interface-list*: Specifies an Ethernet interface list in the form of *interface-list* = { *interface-type interface-number1* [ to *interface-type interface-number2* ] }&<1-10>, where *interface-type interface-number* specifies an interface by its type and number and &<1-10> indicates that you can specify up to 10 interfaces or interface ranges. If this option is not specified, the command clears MVRP statistics of all ports.

# **Description**

Use reset mvrp statistics to clear the MVRP statistics of ports.

Related commands: display mvrp statistics.

# **Examples**

# Clear the MVRP statistics of all ports.

<Sysname> reset mvrp statistics

# <span id="page-474-0"></span>**Index**

# [A](#page-474-0) [B](#page-474-0) [C](#page-474-0) [D](#page-474-0) [E](#page-475-0) [F G I J L](#page-475-0) [M](#page-475-0) [N](#page-476-0) [P Q](#page-476-0) [R](#page-476-0) [S](#page-476-0) [U V](#page-477-0)

# A

active region-configuration[,96](#page-312-0)

# B

bpdu-drop any,[96](#page-312-1) bpdu-tunnel dot1q,[146](#page-362-0) bpdu-tunnel tunnel-dmac,[147](#page-363-0) broadcast-suppression, 1

# C

check region-configuration,[97](#page-313-0)

# D

default, 149 default[,71](#page-287-0) default[,2](#page-218-0) default, 45 description, 3 description[,71](#page-287-1) description[,45](#page-261-1) description, 149 display counters, 3 display counters rate, 5 display garp statistics,[201](#page-417-0) display garp timer,[202](#page-418-0) display gvrp local-vlan[,203](#page-419-0) display gvrp state[,203](#page-419-1) display gvrp statistics[,205](#page-421-0) display gvrp status[,206](#page-422-0) display gvrp vlan-operation,[207](#page-423-0) display interface, 6 display interface[,72](#page-288-0) display interface loopback,[46](#page-262-0) display interface null, 49 display interface vlan-interface,[151](#page-367-0) display ip-subnet-vlan interface,[179](#page-395-0) display ip-subnet-vlan vlan,[180](#page-396-0) display isolate-user-vlan,[184](#page-400-0) display lacp system-id[,74](#page-290-0)

display link-aggregation load-sharing mode[,75](#page-291-0) display link-aggregation member-port[,77](#page-293-0) display link-aggregation summary, [79](#page-295-0) display link-aggregation verbose, [80](#page-296-0) display lldp local-information[,218](#page-434-0) display lldp neighbor-information, [223](#page-439-0) display lldp statistics, [228](#page-444-0) display lldp status,[229](#page-445-0) display lldp tlv-config, [231](#page-447-0) display loopback-detection, [1](#page-229-0)3 display mac-address[,57](#page-273-0) display mac-address aging-time, [58](#page-274-0) display mac-address mac-learning, 59 display mac-address statistics, [60](#page-276-0) display mac-vlan, [169](#page-385-0) display mac-vlan interface,[170](#page-386-0) display mvrp running-status[,245](#page-461-0) display mvrp state[,246](#page-462-0) display mvrp statistics,[248](#page-464-0) display mvrp vlan-operation[,250](#page-466-0) display packet-drop interface, [1](#page-230-0)4 display packet-drop summary,[15](#page-231-0) display port, 160 display port combo,[16](#page-232-0) display port-group manual,[17](#page-233-0) display port-isolate group[,93](#page-309-0) display protocol-vlan interface[,174](#page-390-0) display protocol-vlan vlan[,175](#page-391-0) display storm-constrain, [18](#page-234-0) display stp[,98](#page-314-0) display stp abnormal-port, [10](#page-323-0)7 display stp bpdu-statistics, [10](#page-324-0)8 display stp down-port, [111](#page-327-0) display stp history, [11](#page-328-0)2 display stp region-configuration, [11](#page-330-0)4 display stp root, [11](#page-331-0)5 display stp tc, 116 display vlan[,153](#page-369-0)

<span id="page-475-0"></span>display voice vlan oui[,193](#page-409-0) display voice vlan state, 194 duplex[,19](#page-235-0)

# E

enable snmp trap updown[,82](#page-298-0)

# F

flow-control[,20](#page-236-0) flow-control receive enable,[21](#page-237-0) flow-interval,[21](#page-237-1)

# G

garp timer hold[,207](#page-423-1) garp timer join[,208](#page-424-0) garp timer leave[,209](#page-425-0) garp timer leaveall[,209](#page-425-1) group-member[,22](#page-238-0) gvrp[,210](#page-426-0) gvrp registration[,211](#page-427-0)

# I

instance, [11](#page-334-0)8 interface[,23](#page-239-0) interface bridge-aggregation[,83](#page-299-0) interface loopback,[50](#page-266-0) interface null, [51](#page-267-0) interface range, [54](#page-270-0) interface range name,[54](#page-270-1) interface vlan-interface,[155](#page-371-0) ip address[,156](#page-372-0) ip-subnet-vlan, [181](#page-397-0) isolated-vlan enable[,187](#page-403-0) isolate-user-vlan,[185](#page-401-0) isolate-user-vlan enable[,186](#page-402-0)

# J

jumboframe enable,[23](#page-239-1)

# L

lacp period short,[84](#page-300-0) lacp system-priority, 84 link-aggregation lacp traffic-redirect-notification enable,[85](#page-301-0) link-aggregation load-sharing mode,[86](#page-302-0) link-aggregation load-sharing mode local-first[,87](#page-303-0) link-aggregation mode, 88 link-aggregation port-priority, 88

link-aggregation selected-port maximum,[89](#page-305-0) link-aggregation selected-port minimum[,90](#page-306-0) link-delay,[24](#page-240-0) link-delay mode up,[24](#page-240-1) lldp admin-status[,232](#page-448-0) lldp check-change-interval,[233](#page-449-0) lldp compliance admin-status cdp[,234](#page-450-0) lldp compliance cdp[,234](#page-450-1) lldp enable,[235](#page-451-0) lldp encapsulation snap[,235](#page-451-1) lldp fast-count[,236](#page-452-0) lldp hold-multiplier,[237](#page-453-0) lldp management-address-format string[,237](#page-453-1) lldp management-address-tlv,[238](#page-454-0) lldp notification remote-change enable[,238](#page-454-1) lldp timer notification-interval[,239](#page-455-0) lldp timer reinit-delay[,240](#page-456-0) lldp timer tx-delay,[240](#page-456-1) lldp timer tx-interval[,241](#page-457-0) lldp tlv-enable,[241](#page-457-1) lldp voice-vlan[,243](#page-459-0) loopback[,25](#page-241-0) loopback-detection action,[26](#page-242-0) loopback-detection control enable[,27](#page-243-0) loopback-detection enable[,27](#page-243-1) loopback-detection interval-time[,28](#page-244-0) loopback-detection multi-port-mode enable,[29](#page-245-0) loopback-detection per-vlan enable[,30](#page-246-0)

#### M

mac-address (interface view), [61](#page-277-0) mac-address (system view)[,62](#page-278-0) mac-address information enable (Ethernet interface view),[67](#page-283-0) mac-address information enable (system view)[,67](#page-283-1) mac-address information interval[,68](#page-284-0) mac-address information mode,[68](#page-284-1) mac-address information queue-length,[69](#page-285-0) mac-address mac-learning disable,[63](#page-279-0) mac-address mac-roaming enable[,64](#page-280-0) mac-address max-mac-count[,65](#page-281-0) mac-address timer,[65](#page-281-1) mac-vlan enable[,171](#page-387-0) mac-vlan mac-address,[172](#page-388-0) mac-vlan trigger enable[,172](#page-388-1)

```
mdi,31
mrp timer join, 251
mrp timer leave,252
mrp timer leaveall,253
mrp timer periodic,253
mtu,157
multicast-suppression,31
mvrp enable,255
mvrp global enable,254
mvrp gvrp-compliance,255
mvrp registration,256
```
# N

name[,157](#page-373-1)

# P

port,[161](#page-377-0) port access vlan, 162 port auto-power-down[,32](#page-248-0) port bridge enable[,33](#page-249-0) port hybrid ip-subnet-vlan[,182](#page-398-0) port hybrid protocol-vlan,[176](#page-392-0) port hybrid pvid[,163](#page-379-0) port hybrid vlan,[164](#page-380-0) port isolate-user-vlan host[,190](#page-406-0) port isolate-user-vlan promiscuous[,188](#page-404-0) port link-aggregation group[,90](#page-306-1) port link-type,[166](#page-382-0) port pvid disable[,173](#page-389-0) port trunk permit vlan[,167](#page-383-0) port trunk pvid,[168](#page-384-0) port-group manual[,34](#page-250-0) port-isolate enable[,94](#page-310-0) protocol-vlan,[178](#page-394-0)

# Q

qinq enable[,213](#page-429-0) qinq ethernet-type,[214](#page-430-0) qinq transparent-vlan[,215](#page-431-0) qinq vid,[215](#page-431-1)

### R

raw-vlan-id inbound,[216](#page-432-0) region-name, 118 reset counters interface, [34](#page-250-1) reset counters interface,[91](#page-307-0) reset counters interface loopback,[52](#page-268-0)

reset counters interface null, 52 reset counters interface vlan-interface,[158](#page-374-0) reset garp statistics[,211](#page-427-1) reset lacp statistics[,92](#page-308-0) reset mvrp statistics[,256](#page-472-1) reset packet-drop interface[,35](#page-251-0) reset stp, [11](#page-335-0)9 revision-level,[12](#page-336-0)0

### S

shutdown[,35](#page-251-1) shutdown[,53](#page-269-0) shutdown[,159](#page-375-0) shutdown[,92](#page-308-1) speed,[36](#page-252-0) speed auto,[37](#page-253-0) storm-constrain,[38](#page-254-0) storm-constrain control[,39](#page-255-0) storm-constrain enable log,[40](#page-256-0) storm-constrain enable trap,[40](#page-256-1) storm-constrain interval,[41](#page-257-0) stp bpdu-protection[,12](#page-336-1)0 stp bridge-diameter[,121](#page-337-0) stp compliance, [122](#page-338-0) stp config-digest-snooping[,123](#page-339-0) stp cost,[124](#page-340-0) stp edged-port, 125 stp enable,[126](#page-342-0) stp loop-protection,[127](#page-343-0) stp max-hops[,128](#page-344-0) stp mcheck[,128](#page-344-1) stp mode[,129](#page-345-0) stp no-agreement-check,[130](#page-346-0) stp pathcost-standard, [131](#page-347-0) stp point-to-point, 131 stp port priority, 132 stp port-log[,133](#page-349-0) stp priority,[134](#page-350-0) stp region-configuration, 135 stp root primary, [136](#page-352-0) stp root secondary[,137](#page-353-0) stp root-protection[,137](#page-353-1) stp tc-protection[,138](#page-354-0) stp tc-protection threshold, [139](#page-355-0) stp tc-snooping, [139](#page-355-1)

<span id="page-477-0"></span>stp timer forward-delay,[140](#page-356-0) stp timer hello, 141 stp timer max-age, [142](#page-358-0) stp timer-factor, 143 stp transmit-limit, [144](#page-360-0)

# U

unicast-suppression[,41](#page-257-1)

# V

virtual-cable-test,[43](#page-259-0) vlan[,159](#page-375-1)

vlan precedence[,174](#page-390-1) vlan-mapping modulo,[144](#page-360-1) voice vlan aging,[195](#page-411-0) voice vlan enable,[196](#page-412-0) voice vlan mac-address,[196](#page-412-1) voice vlan mode auto,[197](#page-413-0) voice vlan qos,[198](#page-414-0) voice vlan qos trust,[199](#page-415-0) voice vlan security enable,[199](#page-415-1) voice vlan track lldp[,244](#page-460-0)

# Contents

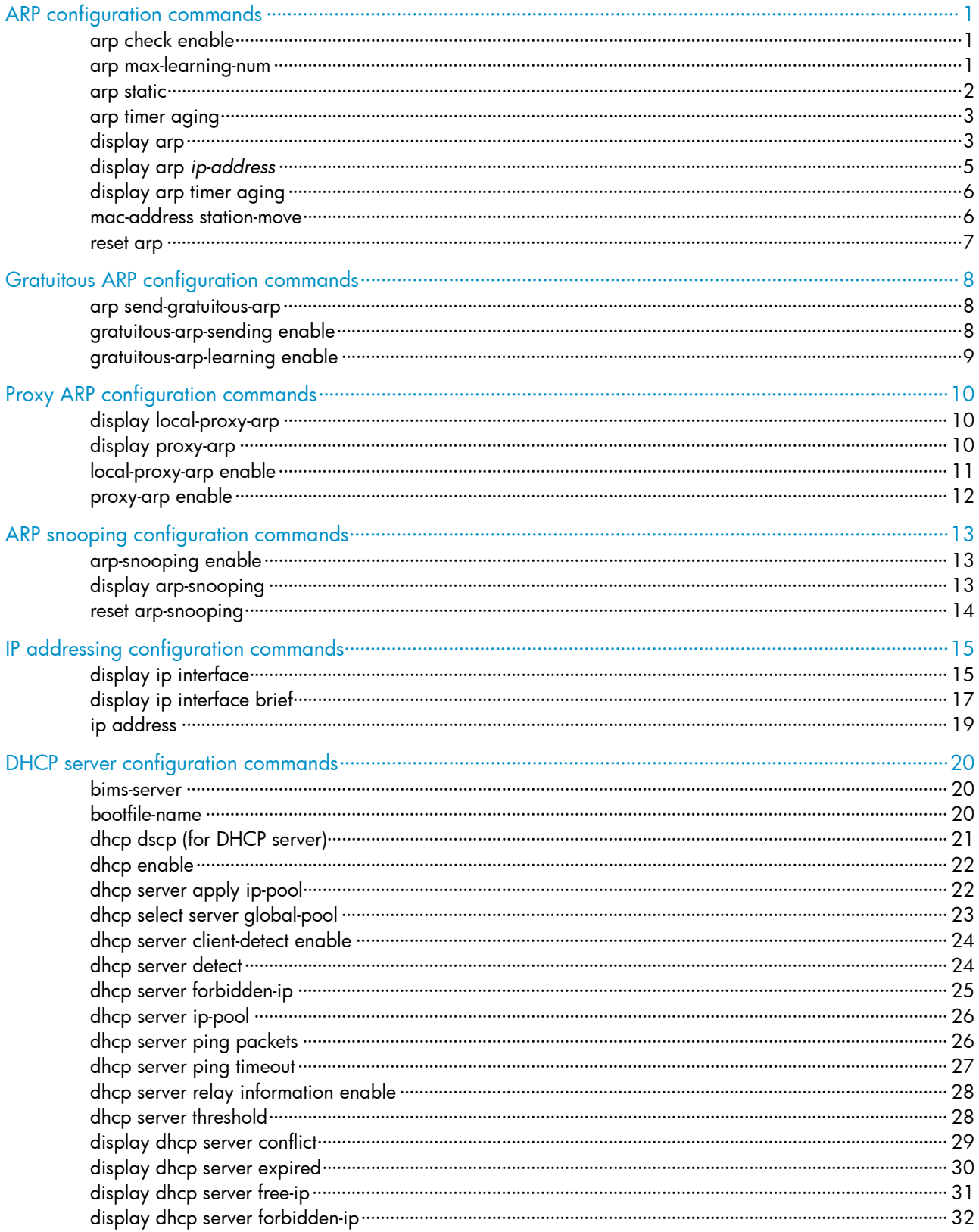

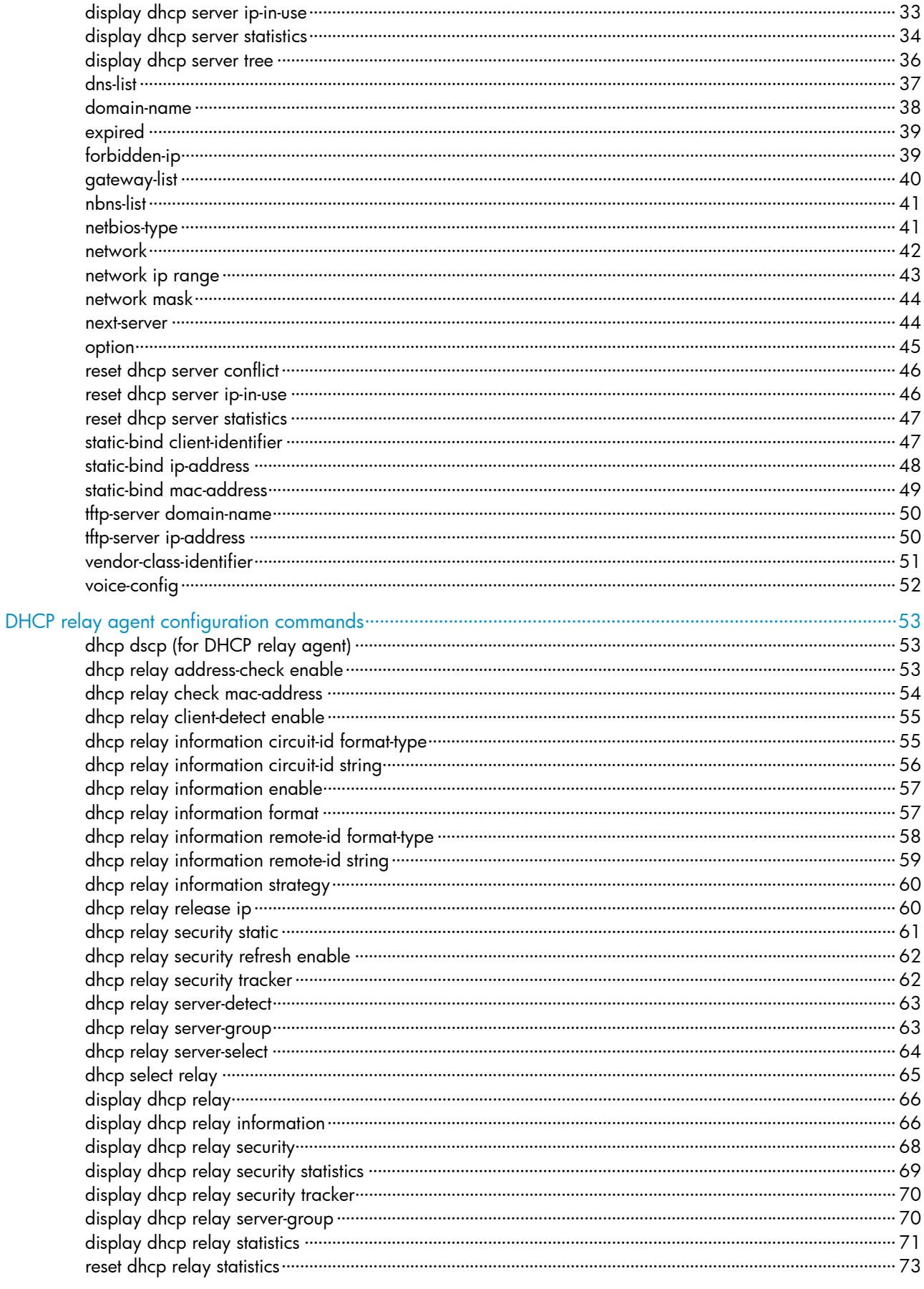

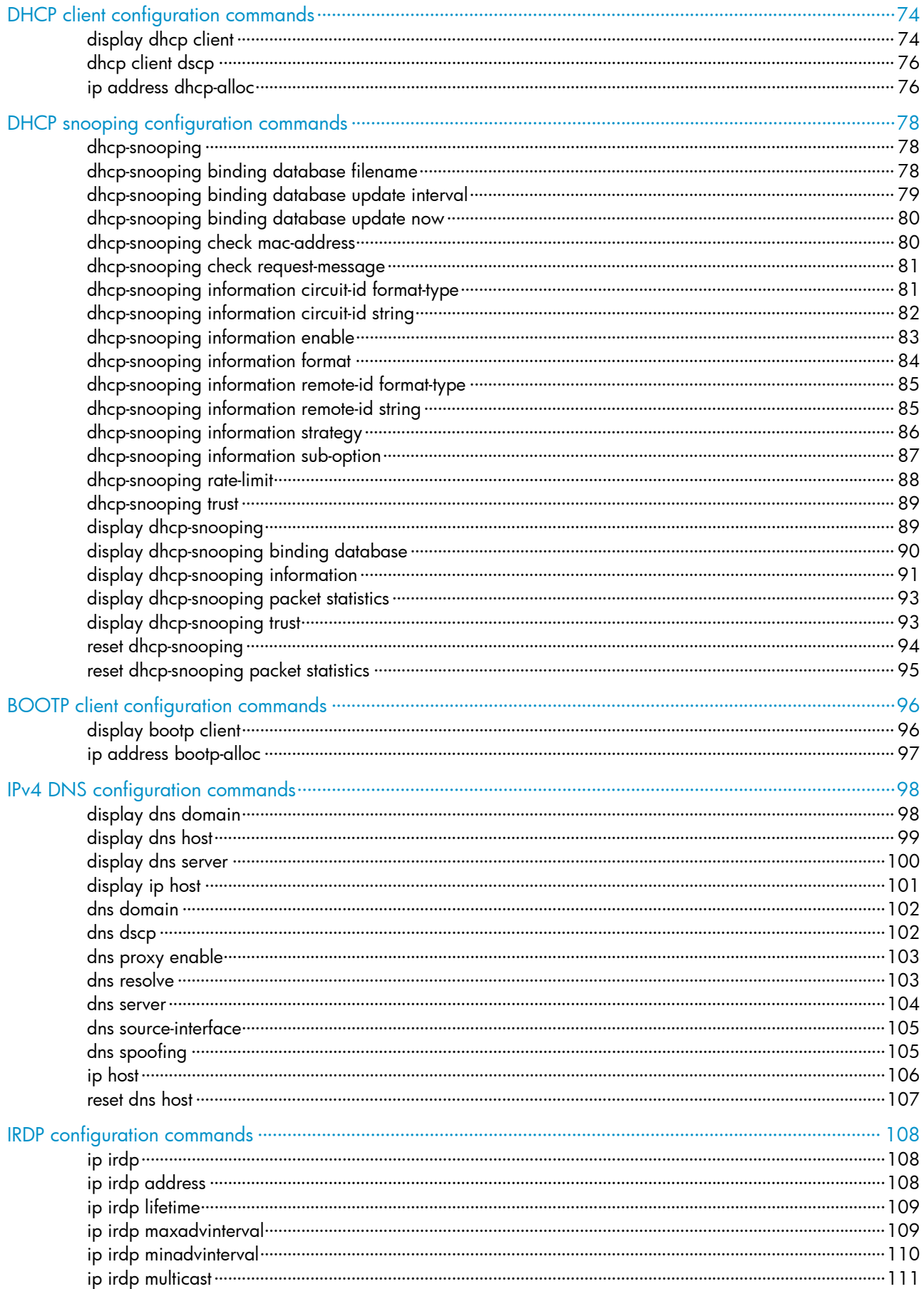

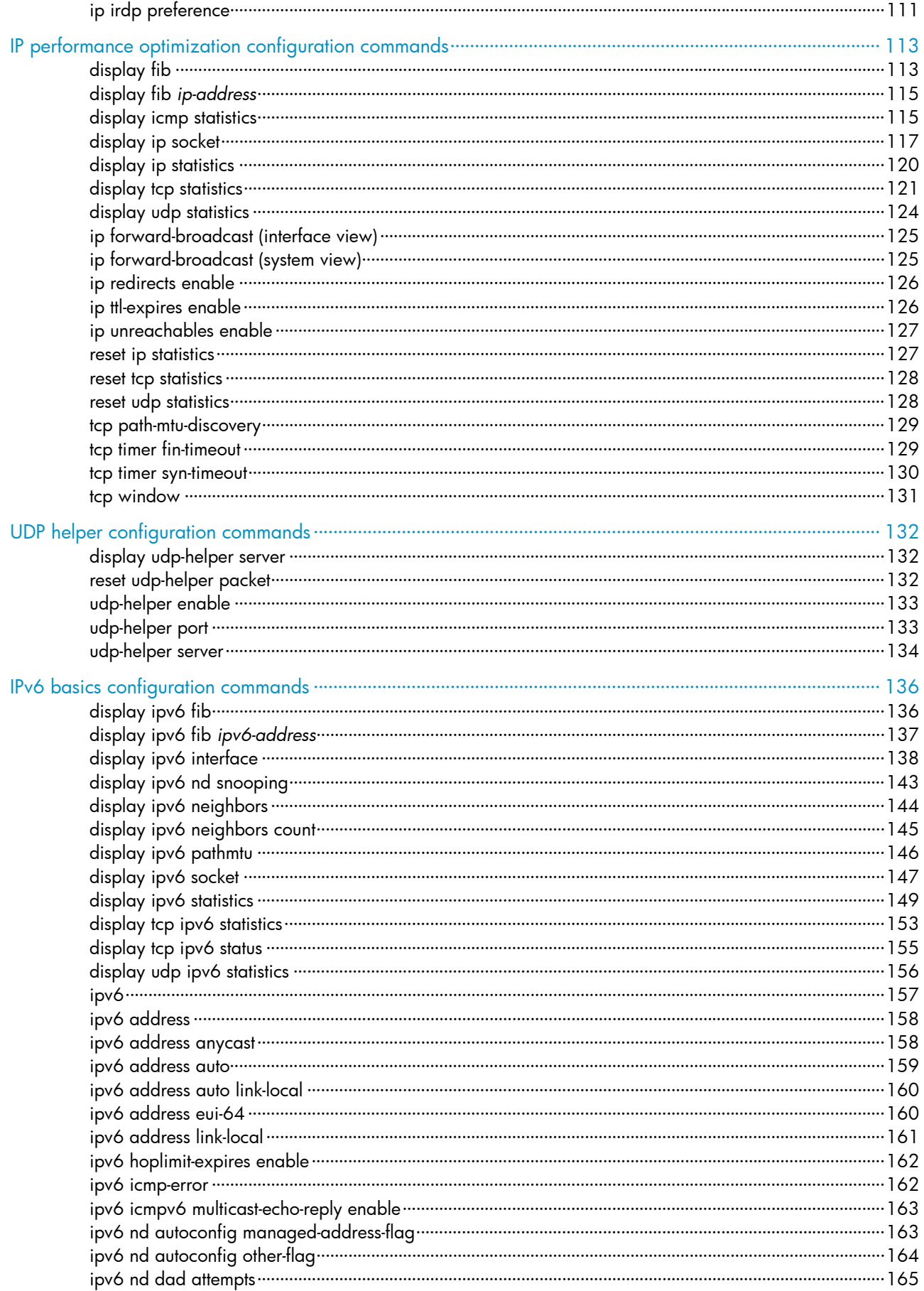

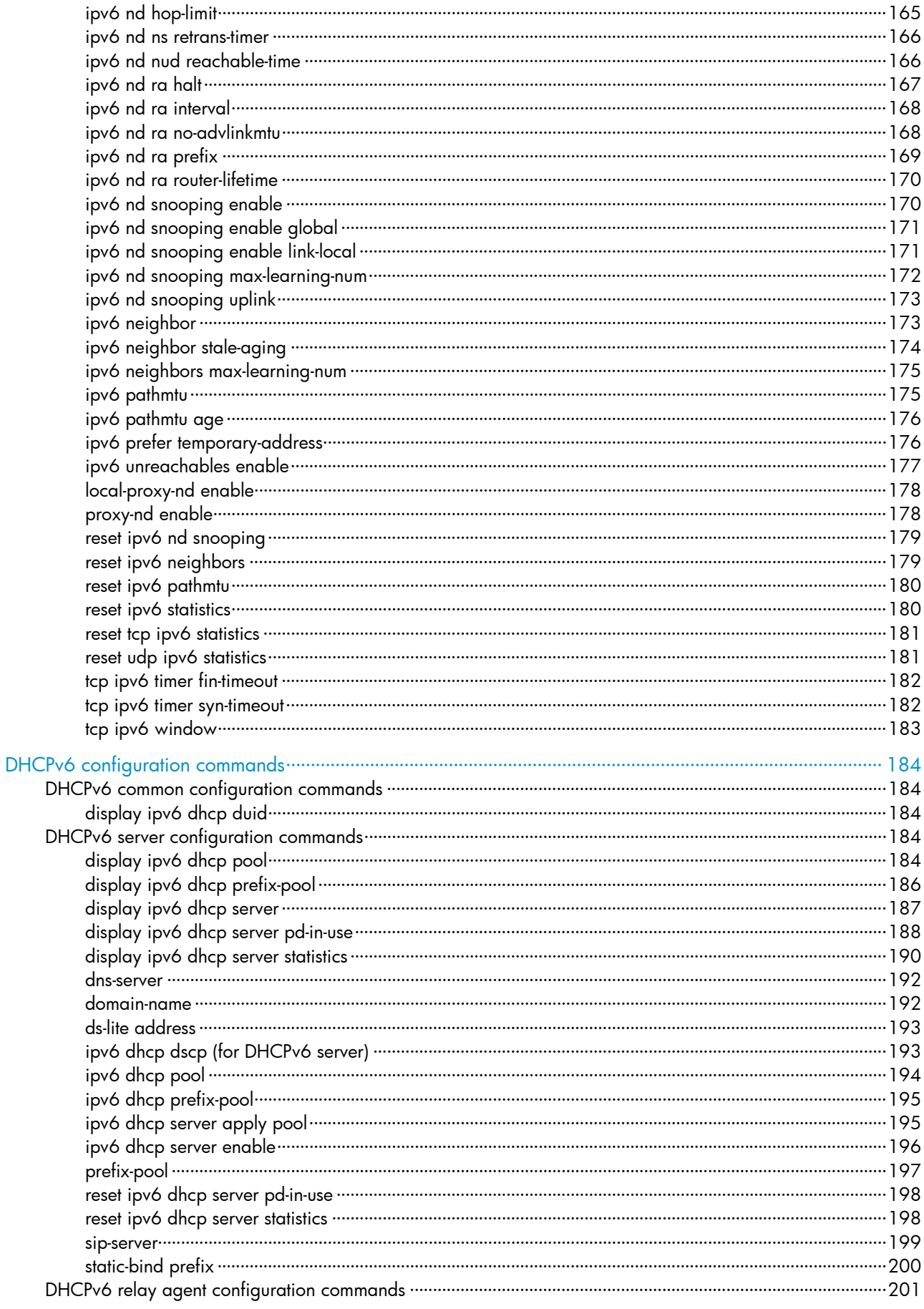

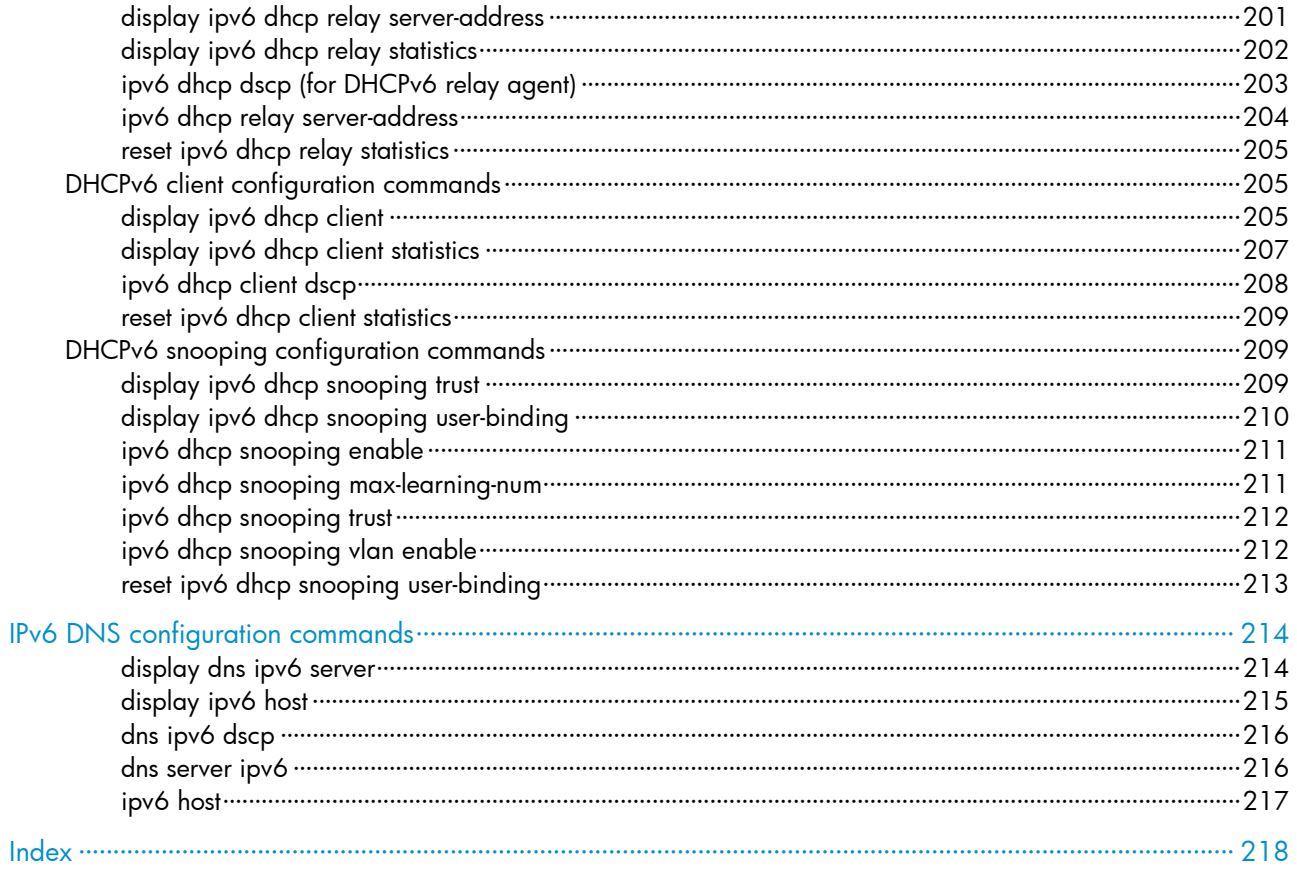

# <span id="page-484-1"></span><span id="page-484-0"></span>ARP configuration commands

# <span id="page-484-2"></span>arp check enable

#### **Syntax**

arp check enable

undo arp check enable

# View

System view

# Default level

2: System level

# **Parameters**

None

# **Description**

Use arp check enable to enable dynamic ARP entry check.

Use undo arp check enable to disable dynamic ARP entry check.

By default, dynamic ARP entry check is enabled.

#### **Examples**

# Enable dynamic ARP entry check. <Sysname> system-view [Sysname] arp check enable

# <span id="page-484-3"></span>arp max-learning-num

#### **Syntax**

arp max-learning-num *number*

undo arp max-learning-num

# View

Layer 2 Ethernet port view, VLAN interface view, Layer 2 aggregate interface view

# Default level

2: System level

# **Parameters**

*number*: Specifies the maximum number of dynamic ARP entries that an interface can learn, in the range of 0 to 1024.

# **Description**

Use arp max-learning-num to configure the maximum number of dynamic ARP entries that an interface can learn.

<span id="page-485-0"></span>Use undo arp max-learning-num to restore the default.

By default, a Layer 2 interface does not limit the number of dynamic ARP entries. The maximum number of dynamic ARP entries that a Layer 3 interface can learn is 1024.

When the *number* argument is set to 0, the interface is disabled from learning dynamic ARP entries.

#### Examples

# Specify VLAN-interface 40 to learn up to 50 dynamic ARP entries.

<Sysname> system-view [Sysname] interface vlan-interface 40 [Sysname-Vlan-interface40] arp max-learning-num 50

# Specify GigabitEthernet 1/0/1 to learn up to 100 dynamic ARP entries.

<Sysname> system-view [Sysname] interface GigabitEthernet 1/0/1 [Sysname-GigabitEthernet1/0/1] arp max-learning-num 100

# Specify Layer 2 aggregate interface bridge-aggregation 1 to learn up to 100 dynamic ARP entries.

<Sysname> system-view [Sysname] interface bridge-aggregation 1 [Sysname-Bridge-Aggregation1] arp max-learning-num 100

# <span id="page-485-1"></span>arp static

# **Syntax**

arp static *ip-address mac-address* [ *vlan-id interface-type interface-number* ] undo arp *ip-address*

#### View

System view

# Default level

2: System level

#### **Parameters**

*ip-address*: Specifies the IP address in an ARP entry.

*mac-address*: Specifies the MAC address in an ARP entry, in the format H-H-H.

*vlan-id*: Specifies the ID of a VLAN to which a static ARP entry belongs, in the range of 1 to 4094.

*interface-type interface-number*: Specifies the interface type and interface number.

### **Description**

Use **arp static** to configure a static ARP entry in the ARP mapping table.

Use **undo arp** to remove an ARP entry.

A static ARP entry is effective when the device works normally. However, when the VLAN or VLAN interface to which an ARP entry corresponds is deleted, the entry, if long, will be deleted, and if short and resolved, will become unresolved.

The *vlan-id* argument specifies the VLAN corresponding to an ARP entry and must be the ID of an existing VLAN. In addition, the Ethernet interface following the argument must belong to that VLAN. The VLAN interface of the VLAN must have been created.

<span id="page-486-0"></span>If both the *vlan-id* and *ip-address* arguments are specified, the IP address of the VLAN interface corresponding to the *vlan-id* argument must be in the same network segment as the IP address specified by the *ip-address* argument.

Related commands: reset arp and display arp.

# **Examples**

# Configure a static ARP entry, with IP address 202.38.10.2, MAC address 00e0-fc01-0000, and outbound interface GigabitEthernet 1/0/1 of VLAN 10. <Sysname> system-view

[Sysname] arp static 202.38.10.2 00e0-fc01-0000 10 GigabitEthernet 1/0/1

# <span id="page-486-1"></span>arp timer aging

## **Syntax**

arp timer aging *aging-time*

undo arp timer aging

### **View**

System view

# Default level

2: System level

# **Parameters**

*aging-time*: Specifies the age timer for dynamic ARP entries in minutes, ranging from 1 to 1440.

#### **Description**

Use arp timer aging to set the age timer for dynamic ARP entries.

Use undo arp timer aging to restore the default.

By default, the age timer for dynamic ARP entries is 20 minutes.

Related commands: display arp timer aging.

# **Examples**

# Set the age timer for dynamic ARP entries to 10 minutes. <Sysname> system-view [Sysname] arp timer aging 10

# <span id="page-486-2"></span>display arp

# **Syntax**

display arp [ [ all | dynamic | static ] [ slot *slot-number* ] | vlan *vlan-id* | interface *interface-type interface-number* ] [ count ] [ | { begin | exclude | include } *regular-expression* ]

# View

Any view

# Default level

1: Monitor level

#### **Parameters**

all: Displays all ARP entries.

dynamic: Displays dynamic ARP entries.

static: Displays static ARP entries.

slot *slot-number*: Displays the ARP entries on a specified IRF member switch. The *slot-number* argument specifies the ID of an IRF member switch. The value range for the argument depends on the number of member switches and their member IDs in the IRF fabric, which you can display with the display irf command. On a standalone device, the *slot-number* argument specifies the ID of the device.

vlan *vlan-id*: Displays the ARP entries of the specified VLAN. The VLAN ID ranges from 1 to 4094.

interface *interface-type interface-number:* Displays the ARP entries of the interface specified by the argument *interface-type interface-number*.

count: Displays the number of ARP entries.

|: Filters command output by specifying a regular expression. For more information about regular expressions, see the *Fundamentals Configuration Guide*.

begin: Displays the first line that matches the specified regular expression and all lines that follow.

exclude: Displays all lines that do not match the specified regular expression..

include: Displays all lines that match the specified regular expression.

*regular-expression*: Specifies a regular expression, a case-sensitive string of 1 to 256 characters.

### **Description**

Use **display arp** to display ARP entries in the ARP mapping table.

If no parameter is specified, all ARP entries are displayed.

Related commands: arp static and reset arp.

### **Examples**

# Display the information of all ARP entries.

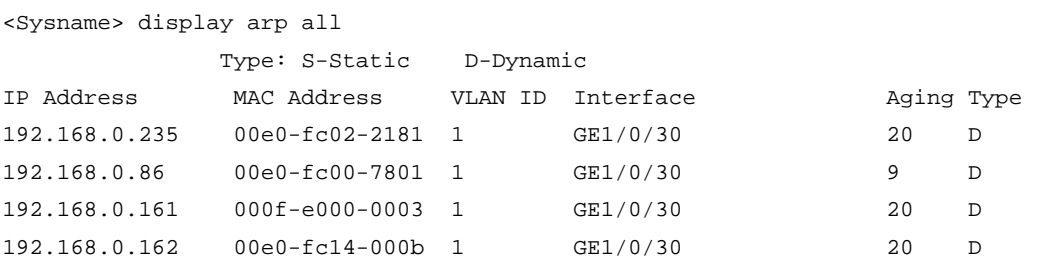

#### Table 1 Command output

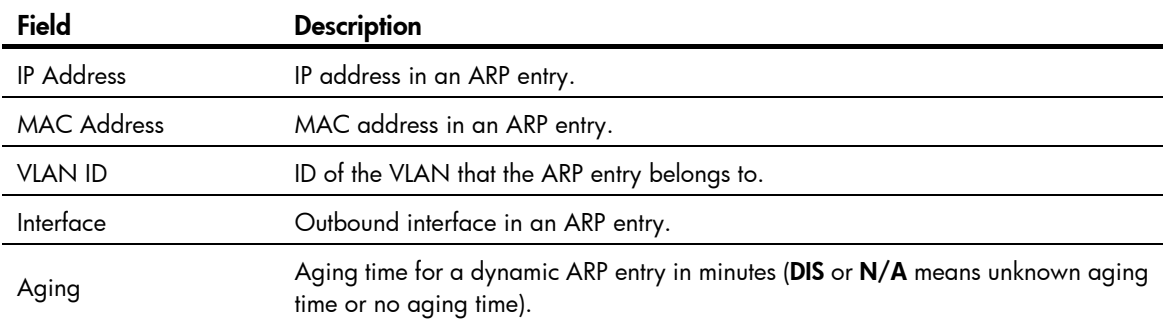

<span id="page-488-0"></span>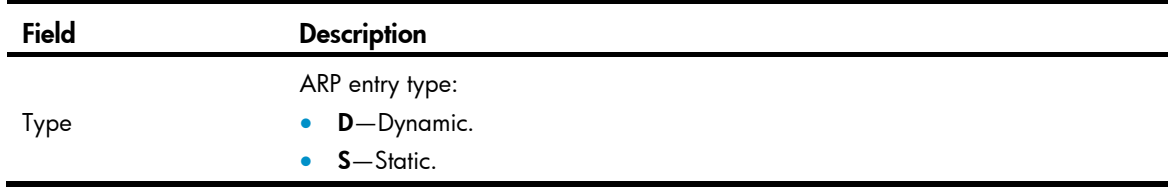

# Display the number of all ARP entries.

<Sysname> display arp all count Total Entry(ies): 4

# <span id="page-488-1"></span>display arp *ip-address*

# **Syntax**

display arp *ip-address* [ slot *slot-number* ] [ | { begin | exclude | include } *regular-expression* ]

# View

Any view

# Default level

1: Monitor level

# **Parameters**

*ip-address:* Displays the ARP entry for the specified IP address.

slot *slot-number*: Displays the ARP entries on a specified IRF member switch. The *slot-number* argument specifies the ID of an IRF member switch. The value range for the argument depends on the number of member switches and their member IDs in the IRF fabric, which you can display with the display irf command. On a standalone device, the *slot-number* argument specifies the ID of the device.

|: Filters command output by specifying a regular expression. For more information about regular expressions, see the *Fundamentals Configuration Guide*.

begin: Displays the first line that matches the specified regular expression and all lines that follow.

exclude: Displays all lines that do not match the specified regular expression.

include: Displays all lines that match the specified reqular expression.

*regular-expression*: Specifies a regular expression, a case-sensitive string of 1 to 256 characters.

# **Description**

Use display arp *ip-address* to display the ARP entry for a specified IP address.

Related commands: arp static and reset arp.

### **Examples**

# Display the corresponding ARP entry for the IP address 20.1.1.1.

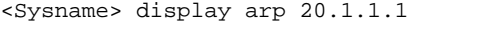

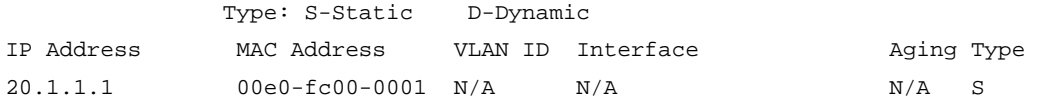

# <span id="page-489-1"></span><span id="page-489-0"></span>display arp timer aging

# **Syntax**

display arp timer aging [ | { begin | exclude | include } *regular-expression* ]

# View

Any view

# Default level

2: System level

### **Parameters**

|: Filters command output by specifying a regular expression. For more information about regular expressions, see the *Fundamentals Configuration Guide*.

begin: Displays the first line that matches the specified regular expression and all lines that follow.

exclude: Displays all lines that do not match the specified reqular expression.

include: Displays all lines that match the specified regular expression.

*regular-expression*: Specifies a regular expression, a case-sensitive string of 1 to 256 characters.

## **Description**

Use display arp timer aging to display the age timer for dynamic ARP entries.

Related commands: arp timer aging.

## **Examples**

# Display the age timer for dynamic ARP entries. <Sysname> display arp timer aging Current ARP aging time is 10 minute(s)

# <span id="page-489-2"></span>mac-address station-move

### **Syntax**

mac-address station-move quick-notify enable undo mac-address station-move quick-notify enable

# View

System view

# Default level

2: System level

## **Parameters**

None

### **Description**

Use mac-address station-move quick-notify enable to enable ARP quick update. Use undo mac-address station-move quick-notify enable to restore the default. By default, ARP quick update is disabled.

## <span id="page-490-0"></span>Example

# Enable ARP quick update.

```
<Sysname> system-view
```
[Sysname] mac-address station-move quick-notify enable

# <span id="page-490-1"></span>reset arp

## **Syntax**

reset arp { all | dynamic | static | slot *slot-number* | interface *interface-type interface-number* }

# View

User view

# Default level

2: System level

# **Parameters**

all: Clears all ARP entries.

dynamic: Clears all dynamic ARP entries.

static: Clears all static ARP entries.

slot *slot-number*: Clears the ARP entries on a specified IRF member switch. The *slot-number* argument specifies the ID of an IRF member switch. The value range for the argument depends on the number of member switches and their member IDs in the IRF fabric, which you can display with the display irf command. On a standalone device, the *slot-number* argument specifies the ID of the device.

interface *interface-type interface-number*: Clears the ARP entries for the interface specified by the argument *interface-type interface-number*.

#### **Description**

Use reset arp to clear ARP entries from the ARP mapping table.

With interface *interface-type interface-number* specified, the command clears only dynamic ARP entries of the interface.

Related commands: arp static and display arp.

#### **Examples**

# Clear all static ARP entries.

<Sysname> reset arp static

# <span id="page-491-1"></span><span id="page-491-0"></span>Gratuitous ARP configuration commands

# <span id="page-491-2"></span>arp send-gratuitous-arp

#### **Syntax**

arp send-gratuitous-arp [ interval *milliseconds* ]

#### undo arp send-gratuitous-arp

# View

VLAN interface view

# Default level

2: System level

#### **Parameters**

interval *milliseconds*: Sets the interval at which gratuitous ARP packets are sent, in the range of 200 to 200,000 milliseconds. The default value is 2000.

# **Description**

Use arp send-gratuitous-arp to enable periodic sending of gratuitous ARP packets and set the sending interval for the interface.

Use undo arp send-gratuitous-arp to disable the interface from periodically sending gratuitous ARP packets.

By default, an interface is disabled from sending gratuitous ARP packets periodically.

This function takes effect only when the link of the enabled interface goes up and an IP address has been assigned to the interface.

If you change the interval for sending gratuitous ARP packets, the configuration is effective at the next sending interval.

The frequency of sending gratuitous ARP packets may be much lower than is expected if this function is enabled on multiple interfaces, or each interface is configured with multiple secondary IP addresses, or a small sending interval is configured in the preceding cases.

# **Examples**

# Enable VLAN-interface 2 to send gratuitous ARP packets every 300 milliseconds.

```
<Sysname> system-view 
[Sysname] interface vlan-interface 2 
[Sysname-Vlan-interface2] arp send-gratuitous-arp interval 300
```
# <span id="page-491-3"></span>gratuitous-arp-sending enable

# **Syntax**

gratuitous-arp-sending enable

undo gratuitous-arp-sending enable

### <span id="page-492-0"></span>View

System view

# Default level

2: System level

#### **Parameters**

None

### **Description**

Use gratuitous-arp-sending enable to enable a device to send gratuitous ARP packets when receiving ARP requests from another network segment.

Use undo gratuitous-arp-sending enable to restore the default.

By default, a device cannot send gratuitous ARP packets when receiving ARP requests from another network segment.

#### **Examples**

# Disable a device from sending gratuitous ARP packets.

<Sysname> system-view

[Sysname] undo gratuitous-arp-sending enable

# <span id="page-492-1"></span>gratuitous-arp-learning enable

# **Syntax**

gratuitous-arp-learning enable

undo gratuitous-arp-learning enable

# View

System view

# Default level

2: System level

## **Parameters**

None

# **Description**

Use gratuitous-arp-learning enable to enable the gratuitous ARP packet learning function.

Use undo gratuitous-arp-learning enable to disable the function.

By default, the function is enabled.

With this function enabled, a device receiving a gratuitous ARP packet can add the source IP and MAC addresses to its own dynamic ARP table if it finds that no ARP entry exists in the cache corresponding to the source IP address of the ARP packet. If a matching ARP entry is found in the cache, the device updates the ARP entry regardless of whether this function is enabled.

#### **Examples**

# Enable the gratuitous ARP packet learning function.

```
<Sysname> system-view
```

```
[Sysname] gratuitous-arp-learning enable
```
# <span id="page-493-1"></span><span id="page-493-0"></span>Proxy ARP configuration commands

# <span id="page-493-2"></span>display local-proxy-arp

# **Syntax**

display local-proxy-arp [ interface *interface-type interface-number* ] [ | { begin | exclude | include } *regular-expression* ]

#### View

Any view

# Default level

2: System level

#### **Parameters**

interface *interface-type interface-number*: Displays the local proxy ARP status of the interface specified by the argument *interface-type interface-number*.

|: Filters command output by specifying a regular expression. For more information about regular expressions, see the *Fundamentals Configuration Guide*.

begin: Displays the first line that matches the specified regular expression and all lines that follow.

exclude: Displays all lines that do not match the specified regular expression.

include: Displays all lines that match the specified regular expression.

*regular-expression*: Specifies a regular expression, a case-sensitive string of 1 to 256 characters.

#### **Description**

Use **display local-proxy-arp** to display the status of the local proxy ARP.

If no interface is specified, the local proxy ARP status of all interfaces is displayed.

Related commands: local-proxy-arp enable.

# **Examples**

# Display the status of the local proxy ARP on VLAN-interface 2. <Sysname> display local-proxy-arp interface vlan-interface 2 Interface Vlan-interface2 Local Proxy ARP status: enabled

# <span id="page-493-3"></span>display proxy-arp

# **Syntax**

display proxy-arp [ interface *interface-type interface-number* ] [ | { begin | exclude | include } *regular-expression* ]

# View

Any view

# <span id="page-494-0"></span>Default level

2: System level

#### **Parameters**

interface *interface-type interface-number*: Displays the proxy ARP status of the interface specified by the argument *interface-type interface-number*.

|: Filters command output by specifying a regular expression. For more information about regular expressions, see the *Fundamentals Configuration Guide*.

begin: Displays the first line that matches the specified regular expression and all lines that follow.

exclude: Displays all lines that do not match the specified regular expression.

include: Displays all lines that match the specified regular expression.

*regular-expression*: Specifies a regular expression, a case-sensitive string of 1 to 256 characters.

#### **Description**

Use display proxy-arp to display the proxy ARP status.

If an interface is specified, the proxy ARP status of the specified interface is displayed; if no interface is specified, the proxy ARP status of all interfaces is displayed.

Related commands: proxy-arp enable.

#### **Examples**

# Display the proxy ARP status on VLAN-interface 1. <Sysname> display proxy-arp interface Vlan-interface 1 Interface Vlan-interface 1 Proxy ARP status: disabled

# <span id="page-494-1"></span>local-proxy-arp enable

# **Syntax**

local-proxy-arp enable [ ip-range *startIP* to *endIP* ]

undo local-proxy-arp enable

# View

VLAN interface view

### Default level

2: System level

#### **Parameters**

ip-range *startIP* to *endIP*: Specifies the IP address range for which local proxy ARP is enabled. The start IP address must be lower than or equal to the end IP address.

# **Description**

Use local-proxy-arp enable to enable local proxy ARP.

Use undo local-proxy-arp enable to disable local proxy ARP.

By default, local proxy ARP is disabled.

Only one IP address range can be specified by using the ip-range keyword on an interface.

### Related commands: display local-proxy-arp.

# <span id="page-495-0"></span>**Examples**

# # Enable local proxy ARP on VLAN-interface 2.

<Sysname> system-view

[Sysname] interface vlan-interface 2

[Sysname-Vlan-interface2] local-proxy-arp enable

# # Enable local proxy ARP on VLAN-interface 2 for a specific IP address range.

<Sysname> system-view [Sysname] interface vlan-interface 2 [Sysname-Vlan-interface2] local-proxy-arp enable ip-range 1.1.1.1 to 1.1.1.20

# <span id="page-495-1"></span>proxy-arp enable

# **Syntax**

proxy-arp enable

undo proxy-arp enable

### View

VLAN interface view

# Default level

2: System level

# **Parameters**

None

# **Description**

Use proxy-arp enable to enable proxy ARP.

Use undo proxy-arp enable to disable proxy ARP.

By default, proxy ARP is disabled.

Related commands: display proxy-arp.

### **Examples**

# Enable proxy ARP on VLAN-interface 2.

<Sysname> system-view

[Sysname] interface vlan-interface 2

[Sysname-Vlan-interface2] proxy-arp enable

# <span id="page-496-1"></span><span id="page-496-0"></span>ARP snooping configuration commands

# <span id="page-496-2"></span>arp-snooping enable

# **Syntax**

arp-snooping enable

undo arp-snooping enable

# View

VLAN view

# Default level

2: System level

# **Parameters**

None

# **Description**

Use arp-snooping enable to enable ARP snooping.

Use undo arp-snooping enable to disable ARP snooping.

By default, ARP snooping is disabled.

# **Examples**

# Enable ARP snooping on VLAN 1. <Sysname> system-view [Sysname] vlan 1 [Sysname-vlan1] arp-snooping enable

# <span id="page-496-3"></span>display arp-snooping

# **Syntax**

display arp-snooping [ ip *ip-address* | vlan *vlan-id* ] [ | { begin | exclude | include } *regular-expression* ]

# View

Any view

# Default level

2: System level

# **Parameters**

ip *ip-address*: Displays the ARP snooping entry information for the IP address.

vlan *vlan-id*: Displays ARP snooping entries of a specified VLAN. The *vlan-id* argument is in the range of 1 to 4094.

|: Filters command output by specifying a regular expression. For more information about regular expressions, see the *Fundamentals Configuration Guide*.

<span id="page-497-0"></span>begin: Displays the first line that matches the specified regular expression and all lines that follow.

exclude: Displays all lines that do not match the specified regular expression.

include: Displays all lines that match the specified regular expression.

*regular-expression*: Specifies a regular expression, a case-sensitive string of 1 to 256 characters.

# **Description**

Use display arp-snooping to display ARP snooping entries. If no keywords or arguments are specified, the command displays all the ARP snooping entries.

#### **Examples**

# Display ARP snooping entries of VLAN 1.

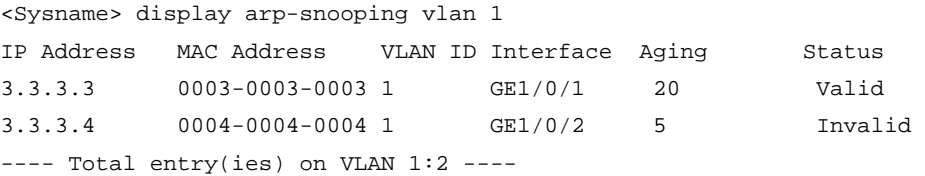

# <span id="page-497-1"></span>reset arp-snooping

# **Syntax**

reset arp-snooping [ ip *ip-address* | vlan *vlan-id* ]

# View

User view

# Default level

2: System level

### **Parameters**

ip *ip-address*: Removes the ARP entry of a specified IP address.

vlan *vlan-id*: Removes the ARP entries of a specified VLAN. The *vlan-id* argument is in the range of 1 to 4094.

### **Description**

Use reset arp-snooping to remove ARP snooping entries. If no keywords or arguments are specified, the command removes all ARP snooping entries.

# **Examples**

# Remove ARP snooping entries of VLAN 1.

```
<Sysname> reset arp-snooping vlan 1
```
# <span id="page-498-1"></span><span id="page-498-0"></span>IP addressing configuration commands

# <span id="page-498-2"></span>display ip interface

#### **Syntax**

display ip interface [ *interface-type interface-number* ] [  $\vert$  { begin | exclude | include } *regular-expression* ]

#### View

Any view

# Default level

1: Monitor level

#### **Parameters**

*interface-type interface-number*: Specifies an interface by its type and number.

|: Filters command output by specifying a regular expression. For more information about regular expressions, see the *Fundamentals Configuration Guide*.

begin: Displays the first line that matches the specified regular expression and all lines that follow.

exclude: Displays all lines that do not match the specified regular expression.

include: Displays all lines that match the specified regular expression.

*regular-expression*: Specifies a regular expression, a case-sensitive string of 1 to 256 characters.

#### **Description**

Use display ip interface to display IP configuration information for a specified Layer 3 interface or all Layer 3 interfaces.

# **Examples**

# Display IP configuration information for interface VLAN-interface 1.

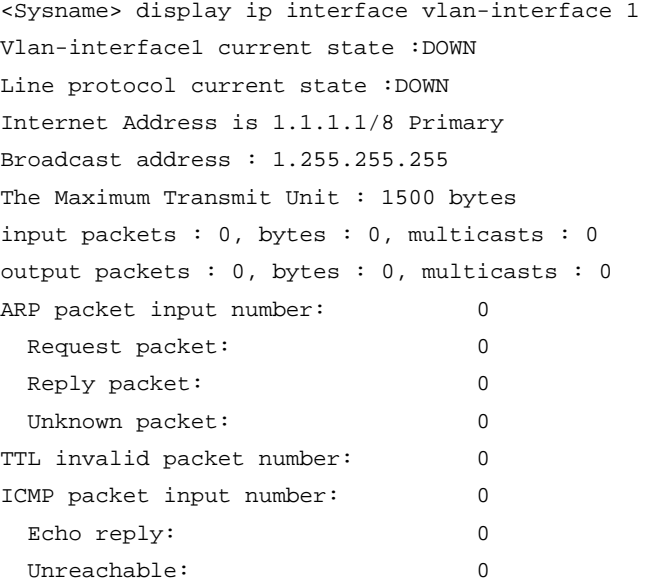

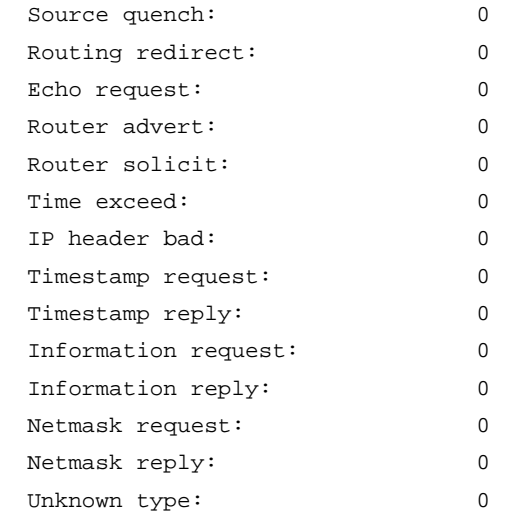

# Table 2 Command output

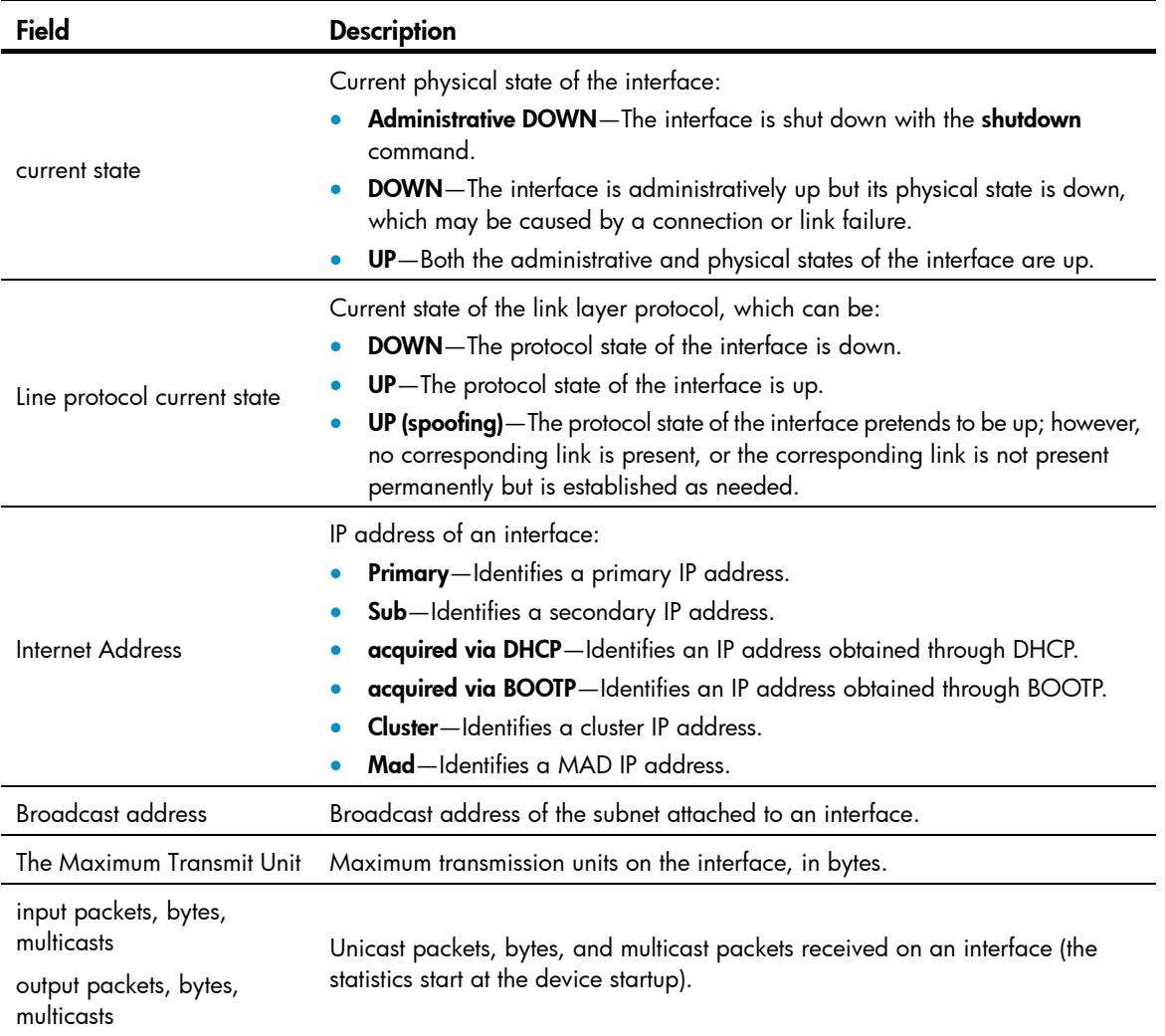

<span id="page-500-0"></span>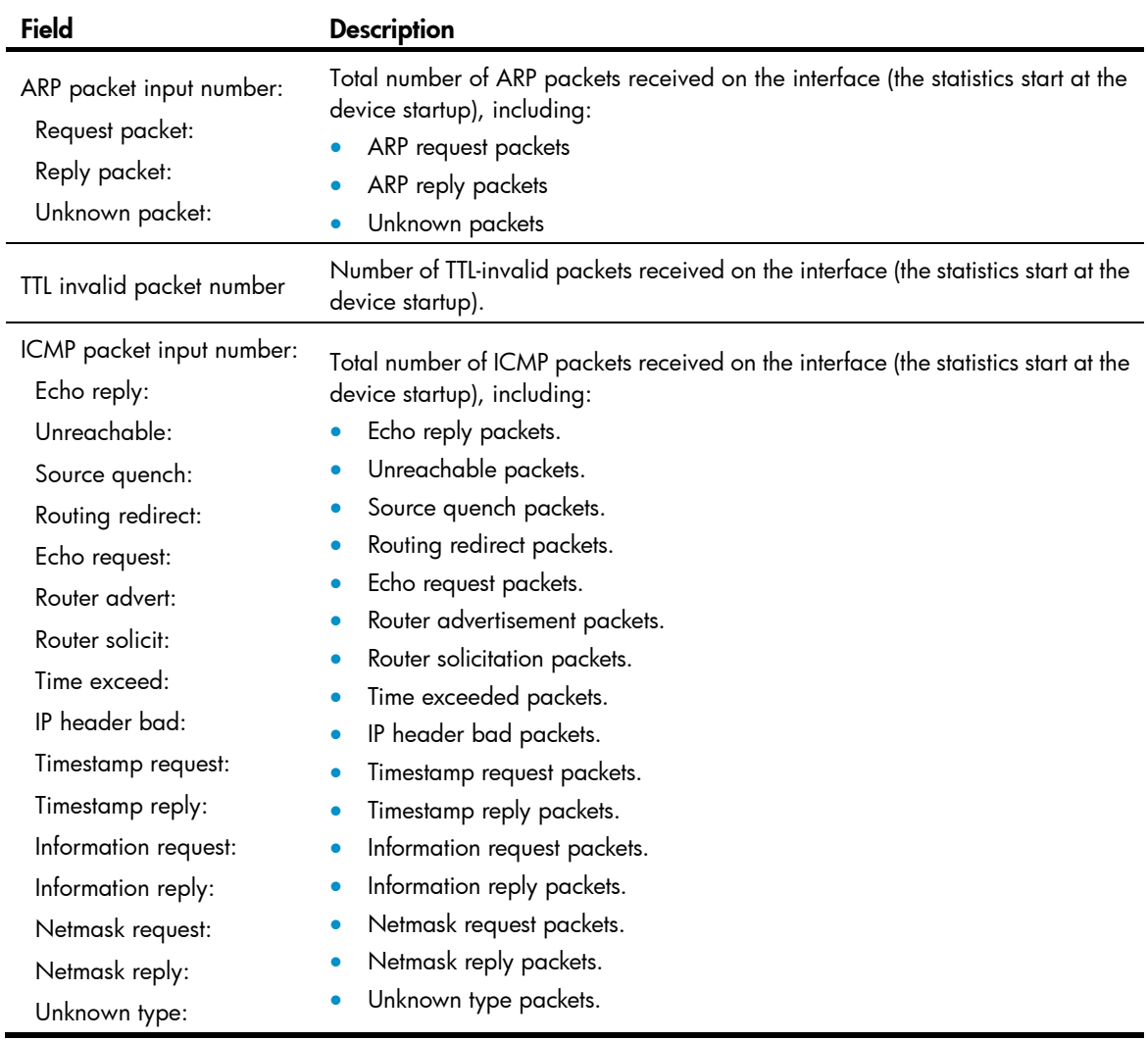

# <span id="page-500-1"></span>display ip interface brief

# **Syntax**

display ip interface [ *interface-type* [ *interface-number* ] ] brief [ | { begin | exclude | include } *regular-expression* ]

# View

Any view

# Default level

1: Monitor level

# **Parameters**

*interface-type*: Specifies an interface by its type.

*interface-number*: Specifies an interface by its number.

|: Filters command output by specifying a regular expression. For more information about regular expressions, see the *Fundamentals Configuration Guide*.

begin: Displays the first line that matches the specified regular expression and all lines that follow.

exclude: Displays all lines that do not match the specified reqular expression.

include: Displays all lines that match the specified regular expression.

*regular-expression*: Specifies a regular expression, a case-sensitive string of 1 to 256 characters.

### **Description**

Use display ip interface brief to display brief IP configuration information for a specified Layer 3 interface or all Layer 3 interfaces.

- Without the interface type and interface number specified, the brief IP configuration information for all Layer 3 interfaces is displayed.
- With only the interface type specified, the brief IP configuration information for all Layer 3 interfaces of the specified type is displayed.
- With both the interface type and interface number specified, only the brief IP configuration information for the specified interface is displayed.

# Related commands: display ip interface.

### **Examples**

# Display brief IP configuration information for VLAN interfaces.

```
<Sysname> display ip interface vlan-interface brief 
*down: administratively down 
(s): spoofing 
Interface Physical Protocol IP Address Description 
Vlan1 up up 6.6.6.6 Vlan-inte...
Vlan2 up up 7.7.7.7 Vlan-inte...
```
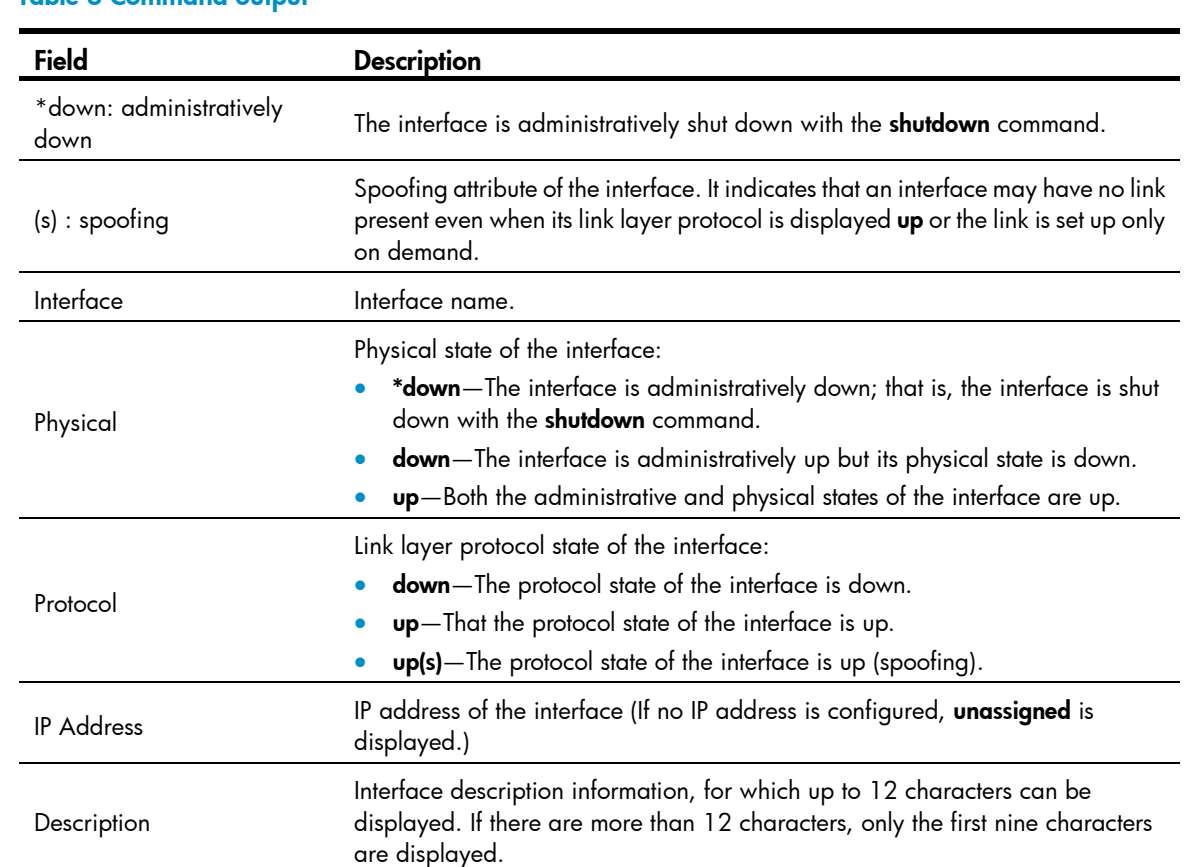

# Table 3 Command output

# <span id="page-502-1"></span><span id="page-502-0"></span>ip address

# **Syntax**

ip address *ip-address* { *mask-length* | *mask* } [ sub ] undo ip address [ *ip-address* { *mask-length* | *mask* } [ sub ] ]

# View

Interface view

# Default level

2: System level

# **Parameters**

*ip-address*: Specifies the IP address of an interface, in dotted decimal notation.

*mask-length*: Specifies the subnet mask length, the number of consecutive ones in the mask.

*mask*: Specifies the subnet mask in dotted decimal notation.

sub: Specifies the secondary IP address for the interface.

# **Description**

Use ip address to assign an IP address and mask to the interface.

Use undo ip address to remove all IP addresses from the interface.

Use the undo ip address *ip-address* { *mask* | *mask-length* } command to remove the primary IP address.

Use the undo ip address *ip-address* { *mask* | *mask-length* } sub command to remove a secondary IP address.

By default, no IP address is assigned to any interface.

When assigning IP addresses to an interface, consider the following:

- You can assign only one primary IP address to an interface.
- The primary and secondary IP addresses can be located in the same network segment.
- Before removing the primary IP address, remove all secondary IP addresses.
- You cannot assign a secondary IP address to the interface that is configured to obtain one through BOOTP or DHCP.

# Related commands: display ip interface.

#### **Examples**

# Assign VLAN-interface 1 a primary IP address 129.12.0.1 and a secondary IP address 202.38.160.1, with subnet masks being 255.255.255.0.

```
<Sysname> system-view 
[Sysname] interface vlan-interface 1 
[Sysname-Vlan-interface1] ip address 129.12.0.1 255.255.255.0 
[Sysname-Vlan-interface1] ip address 202.38.160.1 255.255.255.0 sub
```
# <span id="page-503-1"></span><span id="page-503-0"></span>DHCP server configuration commands

# <span id="page-503-2"></span>bims-server

# **Syntax**

bims-server ip *ip-address* [ port *port-number* ] sharekey [ cipher | simple ] *key* 

undo bims-server

# View

DHCP address pool view

# Default level

2: System level

# **Parameters**

ip *ip-address*: Specifies an IP address for the BIMS server.

port *port-number*: Specifies a port number for the BIMS server, in the range of 1 to 65534.

cipher: Sets a ciphertext key.

simple: Sets a plaintext key.

*key*: Specifies the key string. This argument is case sensitive. If simple is specified, it must be a string of 1 to 16 characters. If cipher is specified, it must be a ciphertext string of 1 to 53 characters. If neither cipher nor simple is specified, you set a plaintext key string.

#### **Description**

Use **bims-server** to specify the IP address, port number, and shared key of the BIMS server in the DHCP address pool for the client.

Use undo bims-server to remove the specified BIMS server information.

By default, no BIMS server information is specified.

If you execute the **bims-server** command repeatedly, the latest configuration overwrites the previous one.

Related commands: dhcp server ip-pool and display dhcp server tree.

# **Examples**

# Specify the IP address 1.1.1.1, port number 80, shared key aabbcc of the BIMS server in DHCP address pool 0 for the client.

<Sysname> system-view

[Sysname] dhcp server ip-pool 0

[Sysname-dhcp-pool-0] bims-server ip 1.1.1.1 port 80 sharekey simple aabbcc

# <span id="page-503-3"></span>bootfile-name

# **Syntax**

bootfile-name *bootfile-name*

undo bootfile-name
### View

DHCP address pool view

#### Default level

2: System level

### **Parameters**

*bootfile-name*: Specifies the boot file name, a string of 1 to 63 characters.

#### **Description**

Use bootfile-name to specify a bootfile name in the DHCP address pool for the client.

Use undo bootfile-name to remove the specified bootfile name.

By default, no bootfile name is specified.

If you execute the **bootfile-name** command repeatedly, the latest configuration overwrites the previous one.

#### Related commands: dhcp server ip-pool and display dhcp server tree.

## Examples

# Specify the bootfile name aaa.cfg in DHCP address pool 0. <Sysname> system-view [Sysname] dhcp server ip-pool 0 [Sysname-dhcp-pool-0] bootfile-name aaa.cfg

## dhcp dscp (for DHCP server)

## **Syntax**

dhcp dscp *dscp-value*

## undo dhcp dscp

#### View

System view

## Default level

2: System level

#### **Parameters**

*dscp-value*: Specifies the DSCP value in DHCP packets, in the range of 0 to 63.

### **Description**

Use **dhcp dscp** to set the DSCP value for DHCP packets sent by the DHCP server.

Use undo dhcp dscp to restore the default.

By default, the DSCP value in DHCP packets sent by the DHCP server is 56.

#### **Examples**

# Set the DSCP value to 30 for DHCP packets.

<Sysname> system-view

[Sysname] dhcp dscp 30

## dhcp enable

## **Syntax**

dhcp enable

undo dhcp enable

## View

System view

## Default level

2: System level

## **Parameters**

None

## **Description**

Use **dhcp enable** to enable DHCP.

Use undo dhcp enable to disable DHCP.

By default, DHCP is disabled.

You need to enable DHCP before performing DHCP server and relay agent configurations.

## **Examples**

# Enable DHCP. <Sysname> system-view [Sysname] dhcp enable

## dhcp server apply ip-pool

## **Syntax**

dhcp server apply ip-pool *pool-name*

undo dhcp server apply ip-pool [ *pool-name* ]

## View

Interface view

## Default level

2: System level

## **Parameters**

*pool-name*: DHCP address pool name, a case-insensitive string in the range of 1 to 35 characters.

## **Description**

Use dhcp server apply ip-pool to apply an extended address pool on an interface.

Use undo dhcp server apply ip-pool to remove the configuration.

By default, no extended address pool is applied on an interface, and the server assigns an IP address from a common address pool to a client when the client's request arrives at the interface.

- If you execute the **dhcp server apply ip-pool** command on an interface, when a client's request arrives at the interface, the server attempts to assign the client the statically bound IP address first and then an IP address from this extended address pool.
- Only an extended address pool can be applied on an interface. The address pool to be referenced must already exist.

#### Related commands: dhcp server ip-pool.

#### **Examples**

# Apply extended DHCP address pool 0 on VLAN-interface 1.

```
<Sysname> system-view 
[Sysname] interface vlan-interface 1 
[Sysname-Vlan-interface1] dhcp server apply ip-pool 0
```
## dhcp select server global-pool

### **Syntax**

dhcp select server global-pool [ subaddress ]

undo dhcp select server global-pool [ subaddress ]

### View

Interface view

## Default level

2: System level

#### **Parameters**

subaddress: Supports secondary address allocation. When the DHCP server and client are on the same network segment, the server preferably assigns an IP address from an address pool that resides on the same subnet as the primary IP address of the server interface (connecting to the client). If the address pool contains no assignable IP address, the server assigns an IP address from an address pool that resides on the same subnet as the secondary IP addresses of the server interface. If the interface has multiple secondary IP addresses, each address pool is tried in turn for address allocation. Without the keyword **subaddress** specified, the DHCP server can only assign an IP address from the address pool that resides on the same subnet as the primary IP address of the server interface.

#### **Description**

Use **dhcp select server global-pool** to enable the DHCP server on specified interface(s). After the interface receives a DHCP request from a client, the DHCP server will allocate an IP address from the address pool.

Use undo dhcp select server global-pool to remove the configuration. Upon receiving a DHCP request from a client, the interface will neither assign an IP address to the client, nor serve as a DHCP relay agent to forward the request.

Use the undo dhcp select server global-pool subaddress command to disable the support for secondary address allocation.

By default, the DHCP server is enabled on an interface.

## **Examples**

# Enable the DHCP server on VLAN-interface 1 to assign IP addresses from the address pool that resides on the same subnet as the primary IP address of the server interface (connecting to the client) for the client.

<Sysname> system-view [Sysname] interface vlan-interface 1 [Sysname-Vlan-interface1] dhcp select server global-pool

## dhcp server client-detect enable

#### **Syntax**

dhcp server client-detect enable

undo dhcp server client-detect enable

## View

Interface view

## Default level

2: System level

#### **Parameters**

None

## **Description**

Use dhcp server client-detect enable to enable client off-line detection on the DHCP server.

Use undo dhcp server client-detect enable to disable the function.

By default, the function is disabled.

With this feature enabled, the DHCP server considers a DHCP client goes offline when the ARP entry for the client ages out. In addition, it removes the client's IP-to-MAC binding entry.

## **Examples**

# Enable client off-line detection on the DHCP server.

<Sysname> system-view [Sysname] interface vlan-interface 1 [Sysname-Vlan-interface1] dhcp server client-detect enable

## dhcp server detect

## **Syntax**

dhcp server detect

undo dhcp server detect

## View

System view

#### Default level

2: System level

#### **Parameters**

None

### **Description**

Use **dhcp server detect** to enable unauthorized DHCP server detection.

Use **undo dhcp server detect** to disable the function.

By default, the function is disabled.

With this function enabled, upon receiving a DHCP request, the DHCP server resolves from the request the IP addresses of DHCP servers which ever offered IP addresses to the DHCP client and the receiving interface. Each server detected is recorded only once. The administrator can use this information to check for unauthorized DHCP servers.

#### **Examples**

# Enable unauthorized DHCP server detection.

<Sysname> system-view [Sysname] dhcp server detect

## dhcp server forbidden-ip

#### **Syntax**

dhcp server forbidden-ip *low-ip-address* [ *high-ip-address* ]

undo dhcp server forbidden-ip *low-ip-address* [ *high-ip-address* ]

## View

System view

#### Default level

2: System level

#### **Parameters**

*low-ip-address*: Specifies the start IP address of the IP address range to be excluded from dynamic allocation.

*high-ip-address*: Specifies the end IP address of the IP address range to be excluded from dynamic allocation. The end IP address must have a higher sequence than the start one.

#### **Description**

Use dhcp server forbidden-ip to exclude IP addresses from dynamic allocation.

Use undo dhcp server forbidden-ip to remove the configuration.

By default, all IP addresses in a DHCP address pool are assignable except IP addresses of the DHCP server interfaces.

When you use the **dhcp server forbidden-ip** command to exclude an IP address that is bound to a user from dynamic assignment, the address can be still assigned to the user.

When you use the **undo dhcp server forbidden-ip** command to remove the configuration, the specified address/address range must be consistent with the one specified with the **dhcp server forbidden-ip** command. If you have configured to exclude an address range from dynamic assignment, you need to specify the same address range in the undo dhcp server forbidden-ip command instead of specifying one IP address.

Using the **dhcp server forbidden-ip** command repeatedly can exclude multiple IP address ranges from allocation.

Related commands: display dhcp server forbidden-ip, dhcp server ip-pool, network, and static-bind ip-address.

## **Examples**

# Exclude the IP address range 10.110.1.1 to 10.110.1.63 from dynamic allocation.

<Sysname> system-view [Sysname] dhcp server forbidden-ip 10.110.1.1 10.110.1.63

## dhcp server ip-pool

## **Syntax**

dhcp server ip-pool *pool-name* [ extended ]

undo dhcp server ip-pool *pool-name* 

## View

System view

### Default level

2: System level

#### **Parameters**

*pool-name*: Specifies the global address pool name, which is a unique pool identifier, a string of 1 to 35 characters.

extended: Specifies the address pool as an extended address pool. If this keyword is not specified, the address pool is a common address pool.

#### **Description**

Use **dhcp server ip-pool** to create a DHCP address pool and enter its view. If the pool was created, you will directly enter its view.

Use undo dhcp server ip-pool to remove the specified DHCP address pool.

By default, no DHCP address pool is created.

Related commands: dhcp enable and display dhcp server tree.

#### **Examples**

# Create the common address pool identified by 0.

```
<Sysname> system-view 
[Sysname] dhcp server ip-pool 0 
[Sysname-dhcp-pool-0]
```
## dhcp server ping packets

#### **Syntax**

dhcp server ping packets *number* undo dhcp server ping packets

### View

System view

## Default level

2: System level

## **Parameters**

*number*: Specifies the number of ping packets, in the range of 0 to 10. 0 means no ping operation.

## **Description**

Use **dhcp server ping packets** to specify the maximum number of ping packets on the DHCP server.

Use undo dhcp server ping packets to restore the default.

The number defaults to 1.

To avoid IP address conflicts, the DHCP server checks whether an IP address is in use before assigning it to a DHCP client.

The DHCP server pings the IP address to be assigned by using ICMP. If the server gets a response within the specified period, the server selects and pings another IP address. If not, the server pings the IP address again until the specified number of ping attempts is reached. If still no response is received, the server assigns the IP address to the requesting client.

## **Examples**

# Specify the maximum number of ping packets as 10. <Sysname> system-view

[Sysname] dhcp server ping packets 10

## dhcp server ping timeout

#### **Syntax**

dhcp server ping timeout *milliseconds*

undo dhcp server ping timeout

## View

System view

#### Default level

2: System level

#### **Parameters**

*milliseconds*: Specifies the response timeout value for ping packets in milliseconds, in the range of 0 to 10,000. 0 means no ping operation.

## **Description**

Use **dhcp server ping timeout** to configure the ping response timeout time on the DHCP server.

Use undo dhcp server ping timeout to restore the default.

The time defaults to 500 ms.

To avoid IP address conflicts, the DHCP server checks whether an IP address is in use before assigning it to a DHCP client.

The DHCP server pings the IP address to be assigned by using ICMP. If the server gets a response within the specified interval, the server selects and pings another IP address. If not, the server pings the IP address again until the specified number of ping attempts is reached. If still no response is received, the server assigns the IP address to the requesting client.

#### **Examples**

# Specify the response timeout time as 1000 ms. <Sysname> system-view [Sysname] dhcp server ping timeout 1000

## dhcp server relay information enable

#### **Syntax**

dhcp server relay information enable

undo dhcp server relay information enable

## View

System view

#### Default level

2: System level

#### **Parameters**

None

## **Description**

Use **dhcp server relay information enable** to enable the DHCP server to handle Option 82.

Use undo dhcp server relay information enable to configure the DHCP server to ignore Option 82.

By default, the DHCP server handles Option 82.

#### **Examples**

# Configure the DHCP server to ignore Option 82. <Sysname> system-view [Sysname] undo dhcp server relay information enable

## dhcp server threshold

#### **Syntax**

dhcp server threshold { allocated-ip *threshold-value* | average-ip-use *threshold-value* | max-ip-use *threshold-value* }

undo dhcp server threshold { allocated-ip | average-ip-use | max-ip-use }

### View

System view

## Default level

2: System level

#### **Parameters**

allocated-ip *threshold-value*: Enables the DHCP server to send trap messages to the network management server when the ratio of successfully allocated IP addresses to received DHCP requests within five minutes reaches the threshold specified by the *threshold-value* argument. The threshold is a percentage value ranging from 1 to 100.

average-ip-use *threshold-value*: Enables the DHCP server to send trap messages to the network management server when the average IP address utilization of an address pool within five minutes reaches the threshold specified by the *threshold-value* argument. The threshold is a percentage value ranging from 1 to 100.

max-ip-use *threshold-value*: Enables the DHCP server to send trap messages to the network management server when the maximum IP address utilization of an address pool within five minutes reaches the threshold specified by the *threshold-value* argument. The threshold is a percentage value ranging from 1 to 100.

#### **Description**

Use **dhcp server threshold** to enable the DHCP server to send trap messages to the network management server when the specified threshold is reached.

Use **undo dhcp server threshold** to restore the default.

By default, the DHCP server does not send trap messages to the network management server.

### **Examples**

# Enable the DHCP server to send trap messages to the network management server when the ratio of successfully allocated IP addresses to received DHCP requests within five minutes exceeds 50%.

<Sysname> system-view

[Sysname] dhcp server threshold allocated-ip 50

# Enable the DHCP server to send trap messages to the network management server when the average IP address utilization of an address pool within five minutes exceeds 80%.

<Sysname> system-view [Sysname] dhcp server threshold average-ip-use 80

# Enable the DHCP server to send trap messages to the network management server when the maximum IP address utilization of an address pool within five minutes exceeds 80%.

<Sysname> system-view

[Sysname] dhcp server threshold max-ip-use 80

## display dhcp server conflict

#### **Syntax**

display dhcp server conflict { all | ip *ip-address* } [ | { begin | exclude | include } *regular-expression* ]

## View

Any view

#### Default level

1: Monitor level

#### **Parameters**

all: Displays information about all IP address conflicts.

*ip-address*: Displays conflict information for a specified IP address.

|: Filters command output by specifying a regular expression. For more information about regular expressions, see *Fundamentals Configuration Guide*.

begin: Displays the first line that matches the specified regular expression and all lines that follow.

exclude: Displays all lines that do not match the specified regular expression.

include: Displays all lines that match the specified regular expression.

*regular-expression*: Specifies a regular expression, a case-sensitive string of 1 to 256 characters.

#### **Description**

Use display dhep server conflict to display information about IP address conflicts.

Related commands: reset dhcp server conflict.

#### **Examples**

# Display information about all IP address conflicts.

<Sysname> display dhcp server conflict all

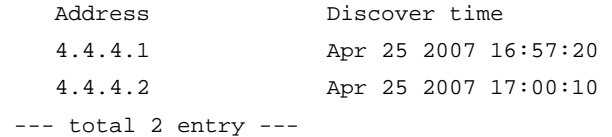

#### Table 4 Command output

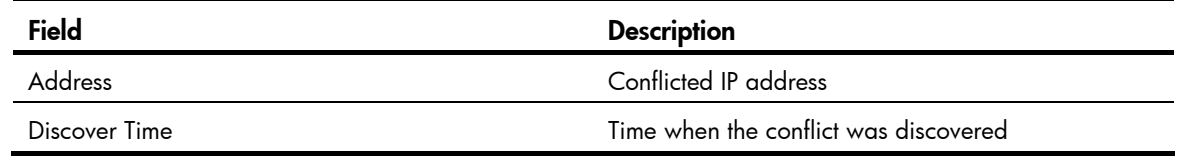

## display dhcp server expired

#### **Syntax**

display dhcp server expired { all | ip *ip-address* | pool [ *pool-name* ] } [ | { begin | exclude | include } *regular-expression* ]

#### View

Any view

## Default level

1: Monitor level

#### **Parameters**

**all**: Displays the lease expiration information of all DHCP address pools.

ip *ip-address*: Displays the lease expiration information of a specified IP address.

pool [ *pool-name* ]: Displays the lease expiration information of a specified address pool. The *pool name* is a string of 1 to 35 characters. If the *pool name* is not specified, the lease expiration information of all address pools is displayed.

|: Filters command output by specifying a regular expression. For more information about regular expressions, see *Fundamentals Configuration Guide*.

begin: Displays the first line that matches the specified regular expression and all lines that follow.

exclude: Displays all lines that do not match the specified reqular expression.

include: Displays all lines that match the specified regular expression.

*regular-expression*: Specifies a regular expression, a case-sensitive string of 1 to 256 characters.

#### **Description**

Use display dhcp server expired to display the lease expiration information of specified DHCP address pool(s) or an IP address.

DHCP will assign these expired IP addresses to DHCP clients after all addresses have been assigned.

#### **Examples**

# Display information about lease expirations in all DHCP address pools.

```
<Sysname> display dhcp server expired all 
 IP address Client-identifier/ Lease expiration Type 
                  Hardware address 
 4.4.4.6 3030-3066-2e65-3230- Apr 25 2007 17:10:47 Release 
                  302e-3130-3234-2d45- 
                  7468-6572-6e65-7430- 
                  2f31
```
--- total 1 entry ---

#### Table 5 Command output

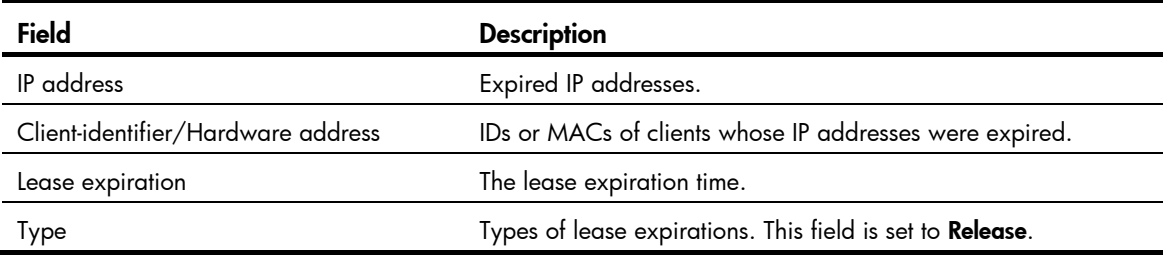

## display dhcp server free-ip

## **Syntax**

display dhcp server free-ip [ | { begin | exclude | include } *regular-expression* ]

## View

Any view

### Default level

1: Monitor level

#### **Parameters**

|: Filters command output by specifying a regular expression. For more information about regular expressions, see *Fundamentals Configuration Guide*.

begin: Displays the first line that matches the specified regular expression and all lines that follow.

exclude: Displays all lines that do not match the specified regular expression.

include: Displays all lines that match the specified regular expression.

*regular-expression*: Specifies a regular expression, a case-sensitive string of 1 to 256 characters.

## **Description**

Use display dhcp server free-ip to display information about assignable IP addresses which have never been assigned.

### **Examples**

# Display information about assignable IP addresses. <Sysname> display dhcp server free-ip

IP Range from 10.0.0.1 to 10.0.0.254

## display dhcp server forbidden-ip

## **Syntax**

display dhcp server forbidden-ip  $\lceil \cdot \rceil$  | { begin | exclude | include } *regular-expression* ]

## View

Any view

## Default level

1: Monitor level

## **Parameters**

|: Filters command output by specifying a regular expression. For more information about regular expressions, see *Fundamentals Configuration Guide*.

begin: Displays the first line that matches the specified regular expression and all lines that follow.

exclude: Displays all lines that do not match the specified regular expression.

include: Displays all lines that match the specified regular expression.

*regular-expression*: Specifies a regular expression, a case-sensitive string of 1 to 256 characters.

## **Description**

Use display dhcp server forbidden-ip to display IP addresses excluded from dynamic allocation in DHCP address pool.

#### **Examples**

# Display IP addresses excluded from dynamic allocation in the DHCP address pool.

```
<Sysname> display dhcp server forbidden-ip 
Global: 
IP Range from 1.1.0.2 to 1.1.0.3 
IP Range from 1.1.1.2 to 1.1.1.3 
Pool name: 2 
1.1.1.5 1.1.1.6
```

```
Table 6 Command output
```
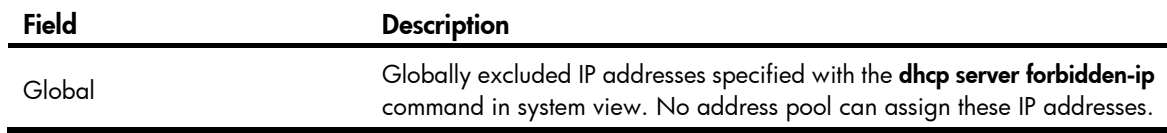

#### Field Description

Pool name

Excluded IP addresses specified with the forbidden-ip command in DHCP address pool view. They cannot be assigned from the current extended address pool only.

## display dhcp server ip-in-use

## **Syntax**

display dhcp server ip-in-use { all | ip *ip-address* | pool [ *pool-name* ] } [ | { begin | exclude | include } *regular-expression* ]

### View

Any view

## Default level

1: Monitor level

#### **Parameters**

all: Displays the binding information of all DHCP address pools.

ip *ip-address*: Displays the binding information of a specified IP address.

pool [ *pool-name* ]: Displays the binding information of a specified address pool. The *pool name* is a string of 1 to 35 characters. If no *pool name* is specified, the binding information of all address pools is displayed.

|: Filters command output by specifying a regular expression. For more information about regular expressions, see *Fundamentals Configuration Guide*.

begin: Displays the first line that matches the specified regular expression and all lines that follow.

exclude: Displays all lines that do not match the specified regular expression.

include: Displays all lines that match the specified regular expression.

*regular-expression*: Specifies a regular expression, a case-sensitive string of 1 to 256 characters.

#### **Description**

Use **display dhcp server ip-in-use** to display the binding information of DHCP address pool(s) or an IP address.

Related commands: reset dhcp server ip-in-use.

#### **Examples**

# Display the binding information of all DHCP address pools.

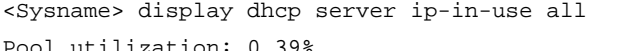

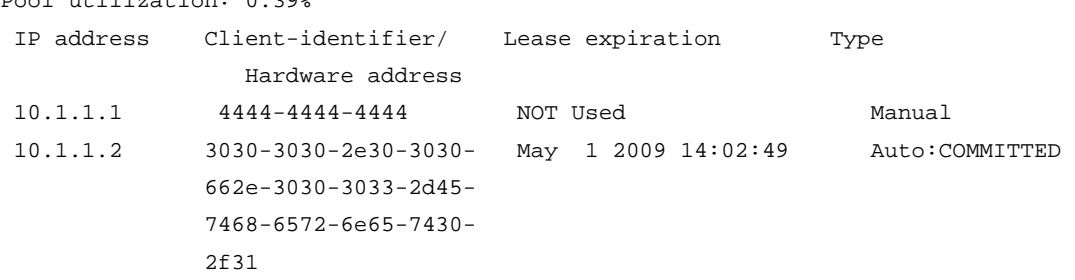

--- total 2 entry ---

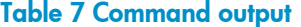

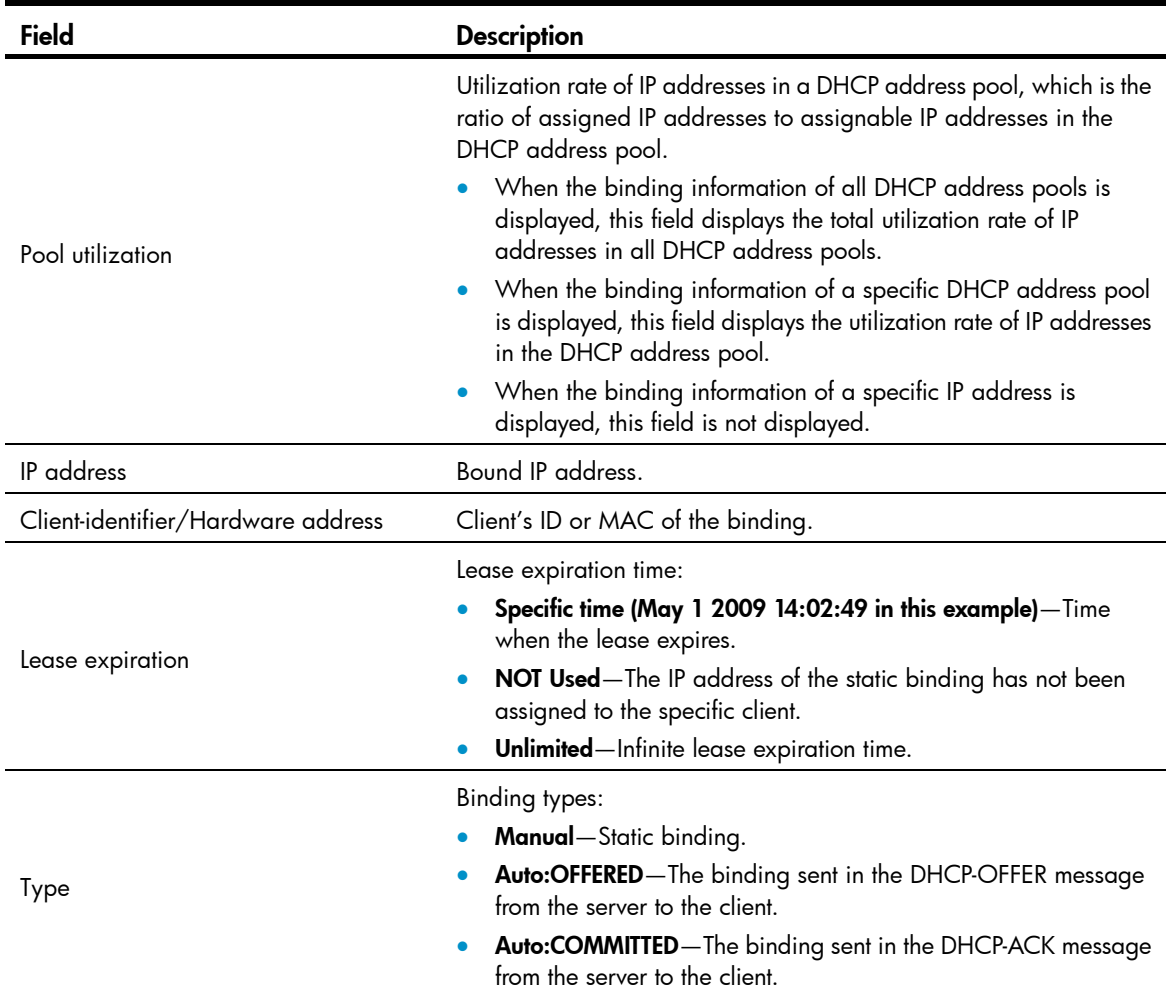

## display dhcp server statistics

## **Syntax**

display dhcp server statistics [ | { begin | exclude | include } *regular-expression* ]

#### View

Any view

## Default level

1: Monitor level

### **Parameters**

|: Filters command output by specifying a regular expression. For more information about regular expressions, see *Fundamentals Configuration Guide*.

begin: Displays the first line that matches the specified regular expression and all lines that follow.

exclude: Displays all lines that do not match the specified regular expression.

include: Displays all lines that match the specified regular expression.

*regular-expression*: Specifies a regular expression, a case-sensitive string of 1 to 256 characters.

## **Description**

Use display dhcp server statistics to display the statistics of the DHCP server.

Related commands: reset dhcp server statistics.

## **Examples**

# Display the statistics on the DHCP server.

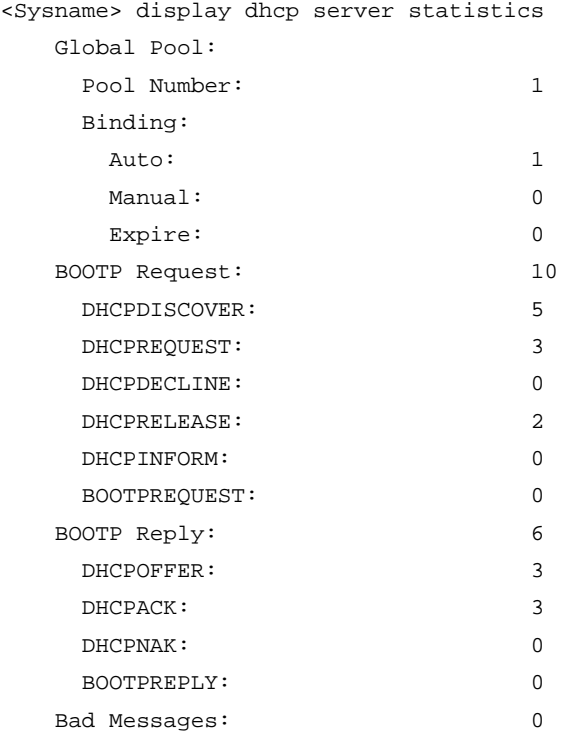

## Table 8 Command output

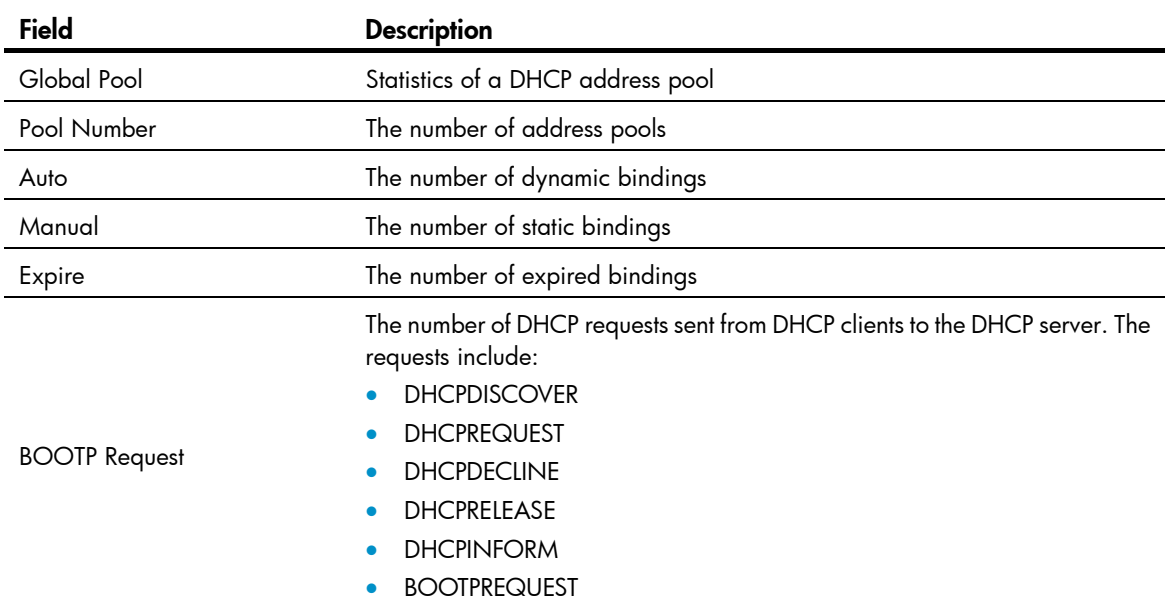

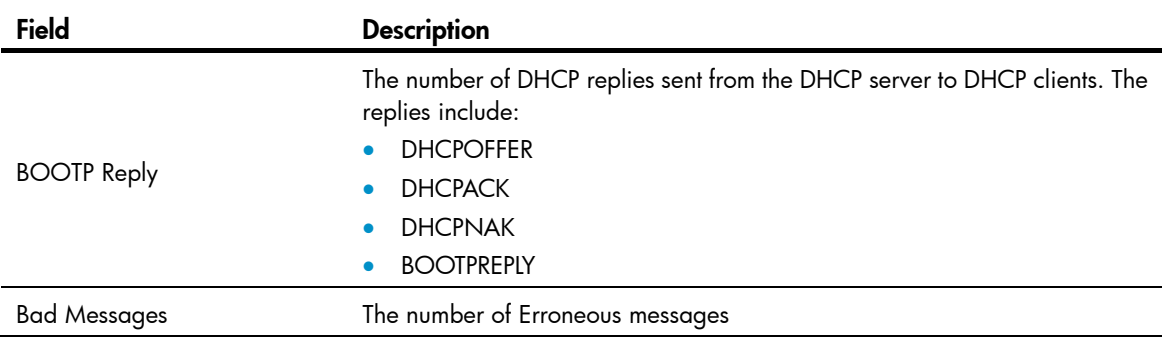

## display dhcp server tree

## **Syntax**

display dhcp server tree { all | pool [ *pool-name* ] } [ | { begin | exclude | include } *regular-expression* ]

## View

Any view

## Default level

1: Monitor level

## **Parameters**

all: Displays information of all DHCP address pools.

pool [ *pool-name* ]: Displays information of a specified address pool. The *pool name* argument is a string of 1 to 35 characters. If no *pool name* is specified, information of all address pools will be displayed.

|: Filters command output by specifying a regular expression. For more information about regular expressions, see *Fundamentals Configuration Guide*.

begin: Displays the first line that matches the specified regular expression and all lines that follow.

exclude: Displays all lines that do not match the specified regular expression.

include: Displays all lines that match the specified reqular expression.

*regular-expression*: Specifies a regular expression, a case-sensitive string of 1 to 256 characters.

#### **Description**

Use display dhcp server tree to display information of DHCP address pool(s).

#### **Examples**

# Display information of all DHCP address pools. <Sysname> display dhcp server tree all Global pool:

```
Pool name: 0 
 network 20.1.1.0 mask 255.255.255.0 
 Sibling node:1 
 option 2 ip-address 1.1.1.1 
 expired 1 0 0 0
```
Pool name: 1

```
 static-bind ip-address 10.10.1.2 mask 255.0.0.0 
  static-bind mac-address 00e0-00fc-0001 
  PrevSibling node:0 
  expired unlimited 
Extended pool: 
Pool name: 2 
 network ip range 1.1.1.0 1.1.1.255 
 network mask 255.255.255.0
```
expired 0 0 2 0

## Table 9 Command output

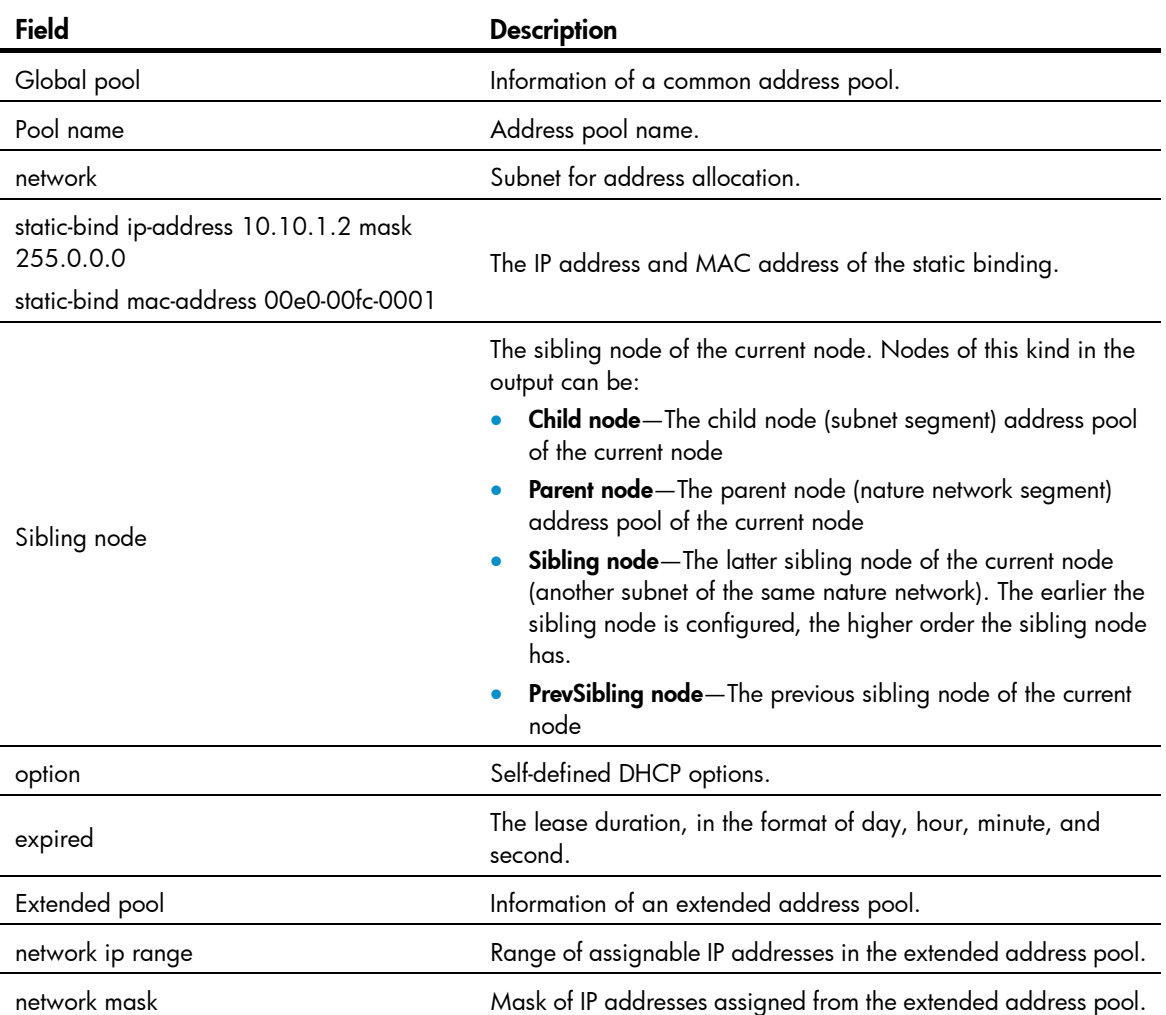

## dns-list

## **Syntax**

dns-list *ip-address*&<1-8>

undo dns-list { *ip-address* | all }

#### View

DHCP address pool view

## Default level

2: System level

#### **Parameters**

*ip-address*&<1-8>: Specifies the DNS server IP address. &<1-8> means you can specify up to eight DNS server addresses separated by spaces.

all: Specifies all DNS server addresses to be removed.

#### **Description**

Use dns-list to specify DNS server addresses in a DHCP address pool.

Use undo dns-list to remove DNS server addresses from a DHCP address pool.

By default, no DNS server address is specified.

If you perform the **dns-list** command repeatedly, the latest configuration overwrites the previous one.

Related commands: dhcp server ip-pool and display dhcp server tree.

## **Examples**

# Specify the DNS server address 10.1.1.254 for the DHCP client in DHCP address pool 0.

```
<Sysname> system-view 
[Sysname] dhcp server ip-pool 0 
[Sysname-dhcp-pool-0] dns-list 10.1.1.254
```
## domain-name

#### **Syntax**

domain-name *domain-name*

undo domain-name

## View

DHCP address pool view

#### Default level

2: System level

### **Parameters**

*domain-name*: Domain name suffix for DHCP clients, a string of 1 to 50 characters.

### **Description**

Use domain-name to specify a domain name suffix for the DHCP clients in the DHCP address pool.

Use undo domain-name to remove the specified domain name suffix.

No domain name suffix is specified by default.

Related commands: dhcp server ip-pool and display dhcp server tree.

## **Examples**

# Specify a domain name suffix of mydomain.com for the DHCP clients in DHCP address pool 0. <Sysname> system-view

[Sysname] dhcp server ip-pool 0 [Sysname-dhcp-pool-0] domain-name mydomain.com

## expired

## **Syntax**

expired { day *day* [ hour *hour* [ minute *minute* [ second *second* ] ] ] | unlimited } undo expired

### **View**

DHCP address pool view

## Default level

2: System level

## **Parameters**

day *day*: Specifies the number of days, in the range of 0 to 365.

hour *hour*: Specifies the number of hours, in the range of 0 to 23.

minute *minute*: Specifies the number of minutes, in the range of 0 to 59.

second *second*: Specifies the number of seconds, in the range of 0 to 59.

unlimited: Specifies the unlimited lease duration, which is actually 136 years.

## **Description**

Use expired to specify the lease duration in a DHCP address pool.

Use undo expired to restore the default lease duration in a DHCP address pool.

By default, the lease duration of a static address pool is unlimited, and the lease duration of a dynamic address pool is one day.

The lease duration cannot be less than 5 seconds.

Related commands: dhcp server ip-pool and display dhcp server tree.

## **Examples**

# Specify the lease duration as one day, two hours, three minutes, and four seconds in DHCP address pool 0.

<Sysname> system-view [Sysname] dhcp server ip-pool 0 [Sysname-dhcp-pool-0] expired day 1 hour 2 minute 3 second 4

## forbidden-ip

## **Syntax**

forbidden-ip *ip-address*&<1-8>

undo forbidden-ip { *ip-address*&<1-8> | all }

## View

DHCP extended address pool view

## Default level

2: System level

#### **Parameters**

*ip-address*&<1-8>: Specifies the IP addresses to be excluded from dynamic allocation. &<1-8> indicates that you can specify up to eight IP addresses, separated with spaces.

all: Excludes all IP addresses from dynamic allocation.

## **Description**

Use forbidden-ip to exclude IP addresses from dynamic allocation in an extended address pool.

Use undo forbidden-ip to cancel specified or all excluded IP addresses.

By default, all IP addresses in an extended address pool are assignable except the IP addresses of the DHCP server interfaces.

- Only the extended address pools support this command.
- IP addresses specified with the **forbidden-ip** command in DHCP address pool view are excluded from dynamic address allocation in the current extended address pool only. They are assignable in other address pools.
- Repeatedly using the **forbidden-ip** command can exclude multiple IP address ranges from dynamic allocation.

Related commands: dhcp server ip-pool and display dhcp server forbidden-ip.

## **Examples**

# Exclude IP addresses 192.168.1.3 and 192.168.1.10 from dynamic allocation for extended address pool 0.

```
<Sysname> system-view 
[Sysname] dhcp server ip-pool 0 extended 
[Sysname-dhcp-pool-0] forbidden-ip 192.168.1.3 192.168.1.10
```
## gateway-list

## **Syntax**

gateway-list *ip-address*&<1-8>

undo gateway-list { *ip-address* | all }

### View

DHCP address pool view

## Default level

2: System level

#### **Parameters**

*ip-address*&<1-8>: Specifies the gateway IP address. &<1-8> means you can specify up to eight gateway addresses separated by spaces.

all: Specifies all gateway IP addresses to be removed.

## **Description**

Use gateway-list to specify gateway addresses in a DHCP address pool.

Use undo gateway-list to remove specified gateway addresses specified for the DHCP client from a DHCP address pool.

By default, no gateway address is specified.

If you use the **gateway-list** command repeatedly, the latest configuration overwrites the previous one.

#### Related commands: dhcp server ip-pool and display dhcp server tree.

## **Examples**

# Specify the gateway address 10.110.1.99 in DHCP address pool 0.

```
<Sysname> system-view 
[Sysname] dhcp server ip-pool 0 
[Sysname-dhcp-pool-0] gateway-list 10.110.1.99
```
## nbns-list

## **Syntax**

nbns-list *ip-address*&<1-8>

undo nbns-list { *ip-address* | all }

#### View

DHCP address pool view

## Default level

2: System level

## **Parameters**

*ip-address*&<1-8>: Specifies the WINS server IP address. &<1-8> means you can specify up to eight WINS server addresses separated by spaces.

all: Specifies all WINS server addresses to be removed.

#### **Description**

Use nbns-list to specify WINS server addresses in a DHCP address pool.

Use undo nbns-list to remove the specified WINS server addresses.

By default, no WINS server address is specified.

If you use the nbns-list command repeatedly, the latest configuration overwrites the previous one.

Related commands: dhcp server ip-pool, netbios-type, and display dhcp server tree.

## **Examples**

# Specify WINS server address 10.12.1.99 in DHCP address pool 0.

```
<Sysname> system-view
```
[Sysname] dhcp server ip-pool 0

[Sysname-dhcp-pool-0] nbns-list 10.12.1.99

## netbios-type

#### **Syntax**

netbios-type { b-node | h-node | m-node | p-node }

#### undo netbios-type

#### **View**

DHCP address pool view

#### Default level

2: System level

#### **Parameters**

**b-node**: Specifies the broadcast node. A b-node client sends the destination name in a broadcast message to get the name-to-IP mapping from a server.

h-node: Specifies the hybrid node. An h-node client unicasts the destination name to a WINS server, and if receiving no response, then broadcasts it to get the mapping from a server.

m-node: Specifies the mixed node. An m-node client broadcasts the destination name, and if receiving no response, then unicasts the destination name to the WINS server to get the mapping.

p-node: Specifies the peer-to-peer node. A p-node client sends the destination name in a unicast message to get the mapping from the WINS server.

#### **Description**

Use netbios-type to specify the client NetBIOS node type in a DHCP address pool.

Use **undo netbios-type** to remove the specified client NetBIOS node type.

By default, no NetBIOS node type is specified.

Related commands: dhcp server ip-pool, nbns-list, and display dhcp server tree.

#### **Examples**

# Specify the NetBIOS node type as b-node in DHCP address pool 0.

<Sysname> system-view [Sysname] dhcp server ip-pool 0 [Sysname-dhcp-pool-0] netbios-type b-node

## network

## **Syntax**

network *network-address* [ *mask-length* | mask *mask* ] undo network

#### View

DHCP address pool view

## Default level

2: System level

#### **Parameters**

*network-address*: Specifies the subnet for dynamic allocation. If no mask length and mask is specified, the natural mask will be used.

*mask-length*: Specifies the mask length, in the range of 1 to 30.

mask *mask*: Specifies the IP address network mask, in dotted decimal format.

#### **Description**

Use network to specify the subnet for dynamic allocation in a DHCP address pool.

Use undo network to remove the specified subnet.

No subnet is specified by default.

You can specify only one subnet for each common address pool. If you use the network command repeatedly, the latest configuration overwrites the previous one.

Related commands: dhcp server ip-pool and display dhcp server tree.

#### **Examples**

# Specify 192.168.8.0/24 as the subnet for dynamic allocation in DHCP address pool 0.

```
<Sysname> system-view 
[Sysname] dhcp server ip-pool 0 
[Sysname-dhcp-pool-0] network 192.168.8.0 mask 255.255.255.0
```
## network ip range

## **Syntax**

network ip range *min-address max-address* 

undo network ip range

#### View

DHCP address pool view

## Default level

2: System level

#### **Parameters**

*min-address*: Specifies the lowest IP address for dynamic allocation.

*max-address*: Specifies the highest IP address for dynamic allocation.

## **Description**

Use network ip range to specify the IP address range for dynamic allocation in an address pool.

Use undo network ip range to remove the specified address range.

No IP address range is specified by default.

In a common address pool, you can use the **network ip range** command to further specify an IP address range on a subnet for address allocation. The specified IP address range must belong to the subnet; otherwise the common address pool cannot assign IP addresses.

You can specify only one IP address range for each address pool. If you use the **network ip range** command repeatedly, the latest configuration overwrites the previous one.

Related commands: dhcp server ip-pool, network, and display dhcp server tree.

#### **Examples**

# Specify addresses 10.1.1.1 through 10.1.1.150 on subnet 10.1.1.0/24 for dynamic address allocation in common address pool 1.

<Sysname> system-view [Sysname] dhcp server ip-pool 1 [Sysname-dhcp-pool-1] network 10.1.1.0 24 [Sysname-dhcp-pool-1] network ip range 10.1.1.1 10.1.1.150

# Specify addresses 192.168.8.1 through 192.168.8.150 for dynamic address allocation in extended address pool 0. <Sysname> system-view [Sysname] dhcp server ip-pool 0 extended [Sysname-dhcp-pool-0] network ip range 192.168.8.1 192.168.8.150

## network mask

## **Syntax**

network mask *mask* 

undo network mask

#### **View**

DHCP extended address pool view

### Default level

2: System level

## **Parameters**

*mask*: Specifies a network mask, in dotted decimal notation.

## **Description**

Use network mask to specify the IP address mask for dynamic allocation in an extended address pool.

Use undo network mask to remove the specified IP address mask.

No IP address mask is specified by default.

Only the extended address pools support this command.

If you specify an IP address range for an extended address pool without an IP address mask, the extended address pool is not valid, and therefore the system cannot assign IP addresses from the extended address pool.

Related commands: dhcp server ip-pool, display dhcp server tree, and network ip range.

## **Examples**

# Specify 255.255.255.0 as the IP address mask for dynamic allocation in extended address pool 0.

<Sysname> system-view [Sysname] dhcp server ip-pool 0 extended [Sysname-dhcp-pool-0] network mask 255.255.255.0

## next-server

## **Syntax**

next-server *ip-address* 

undo next-server

#### View

DHCP address pool view

## Default level

2: System level

#### **Parameters**

*ip-address*: Specifies the IP address of a server.

#### **Description**

Use **next-server** to specify the IP address of a server for DHCP clients.

Use undo next-server to remove the server's IP address from the DHCP address pool.

By default, no server's IP address is specified in the address pool on the DHCP server.

If you repeatedly execute this command, the new configuration overwrites the previous one.

Related commands: dhcp server ip-pool and display dhcp server tree.

### **Examples**

# Specify a server's IP address 1.1.1.1 in DHCP address pool 0.

<Sysname> system-view [Sysname] dhcp server ip-pool 0 [Sysname-dhcp-pool-0] next-server 1.1.1.1

## option

## **Syntax**

option *code* { ascii *ascii-string* | hex *hex-string*&<1-16> | ip-address *ip-address*&<1-8> } undo option *code*

## View

DHCP address pool view

## Default level

2: System level

## **Parameters**

*code*: Self-defined option number, in the range of 2 to 254, excluding 12, 50 to 55, 57 to 61, and 82.

ascii *ascii-string*: Specifies an ASCII string with 1 to 255 characters.

hex *hex-string*&<1-16>: Specifies hex digit strings. &<1-16> indicates that you can specify up to 16 hex digit strings, separated by spaces. Each string contains 2, 4, 6 or 8 hex digits.

ip-address *ip-address*&<1-8>: Specifies IP addresses. &<1-8> indicates that you can specify up to eight IP addresses, separated by spaces.

#### **Description**

Use option to configure a self-defined DHCP option in a DHCP address pool.

Use undo option to remove a self-defined DHCP option from a DHCP address pool.

The **option** command is not configured by default.

If you use the option command repeatedly, the latest configuration overwrites the previous one.

Related commands: dhcp server ip-pool and display dhcp server tree.

## **Examples**

# Configure the hex digits 0x11 and 0x22 for the self-defined DHCP Option 100 in DHCP address pool 0.

<Sysname> system-view [Sysname] dhcp server ip-pool 0 [Sysname-dhcp-pool-0] option 100 hex 11 22

## reset dhcp server conflict

#### **Syntax**

reset dhcp server conflict { all | ip *ip-address* }

### View

User view

## Default level

2: System level

### **Parameters**

all: Clears the statistics of all IP address conflicts.

ip *ip-address*: Clears the conflict statistics of a specified IP address.

### **Description**

Use reset dhcp server conflict to clear statistics of IP address conflict(s).

Related commands: display dhcp server conflict.

#### **Examples**

# Clears the statistics of all IP address conflicts. <Sysname> reset dhcp server conflict all

## reset dhcp server ip-in-use

## **Syntax**

reset dhcp server ip-in-use { all | ip *ip-address* | pool [ *pool-name* ] }

## View

User view

## Default level

2: System level

## **Parameters**

all: Clears the IP address dynamic binding information of all DHCP address pools.

ip *ip-address*: Clears the dynamic binding information of a specified IP address.

pool [ *pool-name* ]: Clears the dynamic binding information of a specified address pool. The *pool name* is a string of 1 to 35 characters. If no *pool name* is specified, the dynamic binding information of all address pools is cleared.

#### **Description**

Use reset dhcp server ip-in-use to clear dynamic IP address binding information.

Related commands: display dhcp server ip-in-use.

#### **Examples**

# Clear the binding information of IP address 10.110.1.1. <Sysname> reset dhcp server ip-in-use ip 10.110.1.1

## reset dhcp server statistics

## **Syntax**

reset dhcp server statistics

## View

User view

## Default level

1: Monitor level

## **Parameters**

None

#### **Description**

Use reset dhcp server statistics to clear the statistics of the DHCP server.

Related commands: display dhcp server statistics.

#### **Examples**

# Clear the statistics of the DHCP server. <Sysname> reset dhcp server statistics

## static-bind client-identifier

#### **Syntax**

static-bind client-identifier *client-identifier*

undo static-bind client-identifier

## View

DHCP address pool view

## Default level

2: System level

## **Parameters**

*client-identifier*: Client ID of a static binding, a string with 4 to 160 characters in the format of H-H-H…, each H indicates 4 hex digits except the last H indicates 2 or 4 hex digits. For example, aabb-cccc-dd is a valid ID, but aabb-c-dddd and aabb-cc-dddd are both invalid.

#### **Description**

Use static-bind client-identifier to specify the client ID of a static binding in a DHCP address pool.

Use undo static-bind client-identifier to remove the client ID of a static binding from a DHCP address pool.

By default, no client ID is specified.

- Use the **static-bind client-identifier** command together with the **static-bind ip-address** command to accomplish a static binding configuration.
- The ID of the static binding of a client must be identical to the ID displayed by using the **display dhcp** client verbose command on the client. Otherwise, the client cannot obtain an IP address.
- If you use the static-bind client-identifier or static-bind mac-address command repeatedly, the latest configuration overwrites the previous one.

Related commands: dhcp server ip-pool, static-bind ip-address, static-bind mac-address, display dhcp server tree, and display dhcp client verbose.

#### **Examples**

# Bind the client ID aaaa-bbbb to the IP address 10.1.1.1 with the mask 255.255.255.0 in DHCP address pool 0.

```
<Sysname> system-view 
[Sysname] dhcp server ip-pool 0 
[Sysname-dhcp-pool-0] static-bind ip-address 10.1.1.1 mask 255.255.255.0 
[Sysname-dhcp-pool-0] static-bind client-identifier aaaa-bbbb
```
## static-bind ip-address

## **Syntax**

static-bind ip-address *ip-address* [ *mask-length* | mask *mask* ]

#### undo static-bind ip-address

## View

DHCP address pool view

#### Default level

2: System level

#### **Parameters**

*ip-address*: Specifies the IP address of a static binding. If no mask and mask length is specified, the natural mask is used.

*mask-length*: Specifies the mask length of the IP address, which is the number of 1s in the mask, in the range of 1 to 30.

mask *mask*: Specifies the IP address mask, in dotted decimal format.

#### **Description**

Use static-bind ip-address to specify an IP address in a DHCP address pool for a static binding.

Use **undo static-bind ip-address** to remove the statically bound IP address.

By default, no IP address is statically bound in a DHCP address pool.

- Use the static-bind ip-address command together with the static-bind mac-address or static-bind client-identifier command to accomplish a static binding configuration.
- The IP address of the static binding cannot be an interface address of the DHCP server. Otherwise, an IP address conflict may occur, and the bound client cannot obtain an IP address correctly.
- If you use the **static-bind ip-address** command repeatedly, the latest configuration overwrites the previous one.

Related commands: dhcp server ip-pool, static-bind client-identifier, static-bind mac-address, and display dhcp server tree.

#### **Examples**

# Bind the client MAC address 0000-e03f-0305 to the IP address 10.1.1.1 with the mask 255.255.255.0 in DHCP address pool 0.

```
<Sysname> system-view 
[Sysname] dhcp server ip-pool 0 
[Sysname-dhcp-pool-0] static-bind ip-address 10.1.1.1 mask 255.255.255.0 
[Sysname-dhcp-pool-0] static-bind mac-address 0000-e03f-0305
```
## static-bind mac-address

#### **Syntax**

static-bind mac-address *mac-address* undo static-bind mac-address

## View

DHCP address pool view

### Default level

2: System level

### **Parameters**

*mac-address*: Specifies the MAC address of a static binding, in the format of H-H-H.

#### **Description**

Use static-bind mac-address to statically bind a MAC address to an IP address in a DHCP address pool.

Use undo static-bind mac-address to remove the statically bound MAC address.

By default, no MAC address is statically bound.

Use the static-bind mac-address command together with the static-bind ip-address command to complete a static binding configuration.

If you use the static-bind mac-address or static-bind client-identifier command repeatedly, the latest configuration overwrites the previous one.

Relate commands: dhcp server ip-pool, static-bind client-identifier, static-bind ip-address, display dhcp server tree.

## **Examples**

# Bind the client MAC address 0000-e03f-0305 to the IP address 10.1.1.1 with the mask 255.255.255.0 in DHCP address pool 0.

```
<Sysname> system-view 
[Sysname] dhcp server ip-pool 0 
[Sysname-dhcp-pool-0] static-bind ip-address 10.1.1.1 mask 255.255.255.0 
[Sysname-dhcp-pool-0] static-bind mac-address 0000-e03f-0305
```
## tftp-server domain-name

## **Syntax**

tftp-server domain-name *domain-name*

#### undo tftp-server domain-name

## View

DHCP address pool view

## Default level

2: System level

#### **Parameters**

*domain-name*: Specifies the TFTP server name, a string of 1 to 63 characters.

#### **Description**

Use **tftp-server domain-name** to specify a TFTP server name in a DHCP address pool.

Use undo tftp-server domain-name to remove the TFTP server name from a DHCP address pool.

By default, no TFTP server name is specified.

If you perform the **tftp-server domain-name** command repeatedly, the last configuration overwrites the previous one.

Related commands: dhcp server ip-pool and display dhcp server tree.

#### **Examples**

# Specify the TFTP server name as aaa in DHCP address pool 0.

<Sysname> system-view [Sysname] dhcp server ip-pool 0 [Sysname-dhcp-pool-0] tftp-server domain-name aaa

## tftp-server ip-address

#### **Syntax**

tftp-server ip-address *ip-address*

## undo tftp-server ip-address

### View

DHCP address pool view

### Default level

2: System level

## **Parameters**

*ip-address:* Specifies the TFTP server IP address.

## **Description**

Use **tftp-server ip-address** to specify the TFTP server IP address in a DHCP address pool.

Use undo tftp-server ip-address to remove the TFTP server IP address from a DHCP address pool. By default, no TFTP server address is specified.

If you perform the **tftp-server ip-address** command repeatedly, the last configuration overwrites the previous one.

Related commands: dhcp server ip-pool and display dhcp server tree.

### **Examples**

# Specify the TFTP server address 10.1.1.1 in DHCP address pool 0.

<Sysname> system-view [Sysname] dhcp server ip-pool 0 [Sysname-dhcp-pool-0] tftp-server ip-address 10.1.1.1

## vendor-class-identifier

#### **Syntax**

vendor-class-identifier *hex-string*&<1-255> ip range *min-address max-address*

undo vendor-class-identifier *hex-string*&<1-255>

## View

DHCP extended address pool view

### Default level

2: System level

## **Parameters**

*hex-string*&<1-255>: A character string, which is used to match against Option 60 (vendor class identifier option). *hex-string* is a hexadecimal number ranging from 0 to FF. &<1-255> indicates that you can type up to 255 hexadecimal numbers, which are separated by spaces.

ip range *min-address max-address*: Specifies the IP address range for dynamic allocation. *min-address* is the lowest IP address and *max-address* is the highest IP address for dynamic allocation.

#### **Description**

Use **vendor-class-identifier** to specify an IP address range for the DHCP clients of a specified vendor.

Use undo vendor-class-identifier to restore the default.

By default, no IP address range is specified for the DHCP clients of any vendor.

After this feature is configured in an extended DHCP address pool, the DHCP server, when using the extended DHCP address pool to assign an IP address to a DHCP client, checks whether Option 60 in the DHCP request is the same as the character string configured with the vendor-class-identifier command. If yes, the DHCP server selects an IP address from the address range specified with this command. If not, the DHCP server selects one from the address range specified with the network ip range command.

#### NOTE:

- Only extended address pools support this command.
- The IP address range specified with this command must be included in that specified with the network ip range command.

Related commands: network ip range and network mask.

#### **Examples**

# Specify IP address rang 10.1.1.1 to 10.1.1.5 for the DHCP clients of vender a0 b0 0c.

```
<Sysname> system-view 
[Sysname] dhcp server ip-pool 0 extended 
[Sysname-dhcp-pool-0] vendor-class-identifier a0 b0 0c ip range 10.1.1.1 10.1.1.5
```
## voice-config

## **Syntax**

voice-config { as-ip *ip-address* | fail-over *ip-address dialer-string* | ncp-ip *ip-address* | voice-vlan *vlan-id*   $\{$  disable  $|$  enable  $\}$ 

undo voice-config [ as-ip | fail-over | ncp-ip | voice-vlan ]

## View

DHCP address pool view

## Default level

2: System level

## **Parameters**

as-ip *ip-address*: Specifies the IP address for the backup network calling processor. When the primary network calling processor is unavailable, the DHCP client uses the backup network calling processor.

fail-over *ip-address dialer-string*: Specifies the failover IP address and dialer string. The *dialer-string* is a string of 1 to 39 characters, which can be 0 to 9, and "\*".

ncp-ip *ip-address*: Specifies the IP address for the primary network calling processor.

voice-vlan *vlan-id*: Specifies the voice VLAN ID, in the range of 2 to 4094.

disable: Disables the specified voice VLAN ID, meaning DHCP clients will not take this ID as their voice VLAN.

enable: Enables the specified voice VLAN ID, meaning DHCP clients will take this ID as their voice VLAN.

#### **Description**

Use **voice-config** to configure specified Option 184 contents in a DHCP address pool.

Use undo voice-config to remove specified Option 184 contents from a DHCP address pool.

By default, no Option 184 content is configured.

You must specify the IP address of a network calling processor first to make other configured parameters take effect.

Related commands: dhcp server ip-pool and display dhcp server tree.

#### **Examples**

# Configure Option 184 in DHCP address pool 0: the primary network calling processor 10.1.1.1, backup network calling processor 10.2.2.2, voice VLAN ID 3 that is enabled, the failover IP address 10.3.3.3 and dialer string 99\*.

```
<Sysname> system-view 
[Sysname] dhcp server ip-pool 0 
[Sysname-dhcp-pool-0] voice-config ncp-ip 10.1.1.1 
[Sysname-dhcp-pool-0] voice-config as-ip 10.2.2.2 
[Sysname-dhcp-pool-0] voice-config voice-vlan 3 enable 
[Sysname-dhcp-pool-0] voice-config fail-over 10.3.3.3 99*
```
# DHCP relay agent configuration commands

The DHCP relay agent configuration is supported only VLAN interfaces.

## dhcp dscp (for DHCP relay agent)

## **Syntax**

dhcp dscp *dscp-value* undo dhcp dscp

#### View

System view

## Default level

2: System level

## **Parameters**

*dscp-value*: Specifies the DSCP value in DHCP packets, in the range of 0 to 63.

## **Description**

Use dhcp dscp to set the DSCP value for DHCP packets sent by the DHCP relay agent.

Use undo dhcp dscp to restore the default.

By default, the DSCP value in DHCP packets sent by the DHCP relay agent is 56.

## **Examples**

# Set the DSCP value to 30 for DHCP packets.

<Sysname> system-view [Sysname] dhcp dscp 30

## dhcp relay address-check enable

## **Syntax**

dhcp relay address-check enable undo dhcp relay address-check enable

## View

Interface view

## Default level

2: System level

## **Parameters**

None

### **Description**

Use dhcp relay address-check enable to enable address check on the relay agent.

Use undo dhcp relay address-check enable to disable address check on the relay agent.

By default, the function is disabled.

With this feature enabled, the DHCP relay agent can dynamically record clients' IP-to-MAC bindings after clients get IP addresses through DHCP. It also supports static bindings. You can manually configure IP-to-MAC bindings on the DHCP relay agent, so that users can access external networks using fixed IP addresses.

Upon receiving an ARP packet, the DHCP relay agent matches the sender's IP and MAC addresses in the packet against the bindings (both dynamic and static). If no match is found, the DHCP relay agent does not learn the ARP entry. The sending host cannot access external networks via the DHCP relay agent.

This command can be executed only on VLAN interfaces.

The **dhcp relay address-check enable** command only checks IP and MAC addresses of clients.

#### **Examples**

# Enable address check on the DHCP relay agent.

<Sysname> system-view [Sysname] interface vlan-interface 1 [Sysname-Vlan-interface1] dhcp relay address-check enable

## dhcp relay check mac-address

#### **Syntax**

dhcp relay check mac-address

undo dhcp relay check mac-address

## View

Interface view

## Default level

2: System level

## **Parameters**

None

## **Description**

Use dhcp relay check mac-address to enable MAC address check on the DHCP relay agent.

Use undo dhcp relay check mac-address to disable MAC address check on the DHCP relay agent.

By default, this function is disabled.

With this function enabled, the DHCP relay agent compares the chaddr field of a received DHCP request with the source MAC address field of the frame. If they are the same, the DHCP relay agent decides this request as valid and forwards it to the DHCP server; if not, the DHCP request is discarded.

DHCP relay agents change the source MAC addresses when forwarding DHCP packets. Therefore, you can enable MAC address check only on a DHCP relay agent directly connected to the DHCP clients. Otherwise, valid DHCP packets may be discarded and clients cannot obtain IP addresses.

#### **Examples**

# Enable MAC address check on the DHCP relay agent.

<Sysname> system-view

[Sysname] interface vlan-interface 1 [Sysname-Vlan-interface1] dhcp relay check mac-address

## dhcp relay client-detect enable

## **Syntax**

dhcp relay client-detect enable

undo dhcp relay client-detect enable

## View

Interface view

## Default level

2: System level

#### **Parameters**

None

### **Description**

Use **dhcp relay client-detect enable** to enable offline detection on the DHCP relay agent.

Use undo dhep relay client-detect enable to disable offline detection on the DHCP relay agent.

By default, this function is disabled.

With this function enabled on an interface, the DHCP relay agent removes a client's IP-to-MAC binding entry when it is aged out, and sends a DHCP-RELEASE request to the DHCP server to release the IP address of the client.

#### **Examples**

# Enable offline detection on the DHCP relay agent.

<Sysname> system-view [Sysname] interface vlan-interface 1 [Sysname-Vlan-interface1] dhcp relay client-detect enable

## dhcp relay information circuit-id format-type

## **Syntax**

dhcp relay information circuit-id format-type  $\{$  ascii  $\|$  hex  $\}$ 

undo dhcp relay information circuit-id format-type

## View

Interface view

## Default level

2: System level

#### **Parameters**

ascii: Specifies the code type for the circuit ID sub-option as ascii.

hex: Specifies the code type for the circuit ID sub-option as hex.

#### **Description**

Use dhcp relay information circuit-id format-type to configure the code type for the non-user-defined circuit ID sub-option.

Use undo dhcp relay information circuit-id format-type to restore the default.

By default, the code type for the circuit ID sub-option depends on the specified padding format of Option 82. Each field has its own code type.

This command applies only to configuring the non-user-defined circuit ID sub-option. After you configure the padding content for the circuit ID sub-option using the **dhcp relay information circuit-id string** command, ASCII is adopted as the code type.

### Related commands: display dhcp relay information.

#### **Examples**

# Configure the code type for the non-user-defined circuit ID sub-option as ascii.

```
<Sysname> system-view
```

```
[Sysname] interface vlan-interface 1 
[Sysname-Vlan-interface1] dhcp relay information circuit-id format-type ascii
```
## dhcp relay information circuit-id string

#### **Syntax**

dhcp relay information circuit-id string *circuit-id*

undo dhcp relay information circuit-id string

#### View

Interface view

## Default level

2: System level

#### **Parameters**

*circuit-id*: Padding content for the user-defined circuit ID sub-option, a case-sensitive string of 3 to 63 characters.

#### **Description**

Use **dhep relay information circuit-id string** to configure the padding content for the user-defined circuit ID sub-option.

#### Use undo dhcp relay information circuit-id string to restore the default.

By default, the padding content for the circuit ID sub-option depends on the padding format of Option 82.

After you configure the padding content for the circuit ID sub-option using this command, ASCII is adopted as the code type.

Related commands: dhcp relay information format and display dhcp relay information.

#### **Examples**

# Configure the padding content for the circuit ID sub-option as company001.

```
<Sysname> system-view 
[Sysname] interface vlan-interface 1
```
[Sysname-Vlan-interface1] dhcp relay information circuit-id string company001

# dhcp relay information enable

# **Syntax**

dhcp relay information enable undo dhcp relay information enable

# View

Interface view

# Default level

2: System level

#### **Parameters**

None

#### **Description**

Use dhcp relay information enable to enable the relay agent to support Option 82.

Use undo dhcp relay information enable to disable Option 82 support.

By default, Option 82 support is disabled on the DHCP relay agent.

Related commands: display dhcp relay information.

#### **Examples**

# Enable Option 82 support on the relay agent.

<Sysname> system-view [Sysname] interface vlan-interface 1 [Sysname-Vlan-interface1] dhcp relay information enable

# dhcp relay information format

#### **Syntax**

dhcp relay information format { normal | verbose [ node-identifier { mac | sysname | user-defined *node-identifier* } ] }

undo dhcp relay information format

#### **View**

Interface view

# Default level

2: System level

#### **Parameters**

normal: Specifies the normal padding format.

verbose: Specifies the verbose padding format.

node-identifier { mac | sysname | user-defined *node-identifier* }: Specifies the access node identifier. By default, the node MAC address is used as the node identifier.

mac indicates using the MAC address as the node identifier.

- sysname indicates using the device name of a node as the node identifier.
- user-defined *node-identifier* indicates using a specified character string as the node identifier, in which *node-identifier* is a string with 1 to 50 characters.

#### **Description**

Use **dhcp relay information format** to specify a padding format for Option 82.

Use undo dhcp relay information format to restore the default padding format.

The Option 82 padding format defaults to **normal**.

If configuring the handling strategy of the DHCP relay agent as replace, you need to configure a padding format of Option 82. If the handling strategy is keep or drop, you need not configure any padding format.

If sub-option 1 (node identifier) of Option 82 is padded with the device name (sysname) of a node, the device name must contain no spaces. Otherwise, the DHCP relay agent will drop the message.

#### Related commands: display dhcp relay information.

### **Examples**

# Specify the verbose padding format for Option 82.

```
<Sysname> system-view 
[Sysname] interface vlan-interface 1 
[Sysname-Vlan-interface1] dhcp relay information enable 
[Sysname-Vlan-interface1] dhcp relay information strategy replace 
[Sysname-Vlan-interface1] dhcp relay information format verbose
```
# dhcp relay information remote-id format-type

#### **Syntax**

dhcp relay information remote-id format-type  $\{$  ascii  $\|$  hex  $\}$ 

undo dhcp relay information remote-id format-type

# View

Interface view

#### Default level

2: System view

#### **Parameters**

ascii: Specifies the code type for the remote ID sub-option as ascii.

hex: Specifies the code type for the remote ID sub-option as hex.

#### **Description**

Use **dhcp relay information remote-id format-type** to configure the code type for the non-user-defined remote ID sub-option.

Use undo dhcp relay information remote-id format-type to restore the default.

By default, the code type for the remote ID sub-option is HEX.

This command applies only to configuring the non-user-defined remote ID sub-option. After you configure the padding content for the remote ID sub-option using the **dhcp relay information remote-id string** command, ASCII is adopted as the code type.

Related commands: display dhcp relay information.

#### **Examples**

# Configure the code type for the non-user-defined remote ID sub-option as ascii.

```
<Sysname> system-view 
[Sysname] interface vlan-interface 1 
[Sysname-Vlan-interface1] dhcp relay information remote-id format-type ascii
```
# dhcp relay information remote-id string

#### **Syntax**

dhcp relay information remote-id string { *remote-id* | sysname }

undo dhcp relay information remote-id string

# View

Interface view

# Default level

2: System level

### **Parameters**

*remote-id*: Padding content for the user-defined remote ID sub-option, a case-sensitive string of 1 to 63 characters.

sysname: Specifies the device name as the padding content for the remote ID sub-option.

#### **Description**

Use **dhep relay information remote-id string** to configure the padding content for the user-defined remote ID sub-option.

Use undo dhcp relay information remote-id string to restore the default.

By default, the padding content for the remote ID sub-option depends on the padding format of Option 82.

After you configure the padding content for the remote ID sub-option using this command, ASCII is adopted as the code type.

If you want to specify the character string sysname (a case-insensitive character string) as the padding content for the remote ID sub-option, you need to use quotation marks to make it take effect. For example, if you want to specify Sysname as the padding content for the remote ID sub-option, you need to enter the dhcp relay information remote-id string "Sysname" command.

Related commands: dhcp relay information format and display dhcp relay information.

### **Examples**

# Configure the padding content for the remote ID sub-option as **device001**.

```
<Sysname> system-view 
[Sysname] interface vlan-interface 1 
[Sysname-Vlan-interface1] dhcp relay information remote-id string device001
```
# dhcp relay information strategy

# **Syntax**

dhcp relay information strategy  $\{$  drop  $\|$  keep  $\|$  replace  $\}$ 

undo dhcp relay information strategy

# View

Interface view

# Default level

2: System level

#### **Parameters**

drop: Specifies the dropping of messages containing Option 82.

keep: Specifies the forwarding of messages containing Option 82 without any change.

replace: Specifies the forwarding of messages containing Option 82 after replacing the original Option 82 with the Option 82 padded in the specified padding format.

#### **Description**

Use dhcp relay information strategy to configure DHCP relay agent handling strategy for messages containing Option 82.

Use undo dhcp relay information strategy to restore the default handling strategy.

The handling strategy for messages containing Option 82 defaults to replace.

Related commands: display dhcp relay information.

#### **Examples**

# Configure the DHCP relay agent handling strategy for messages containing Option 82 as keep.

<Sysname> system-view [Sysname] interface vlan-interface 1 [Sysname-Vlan-interface1] dhcp relay information enable [Sysname-Vlan-interface1] dhcp relay information strategy keep

# dhcp relay release ip

# **Syntax**

dhcp relay release ip *client-ip*

# View

System view

# Default level

2: System level

#### **Parameters**

*client-ip*: Specifies the DHCP client IP address.

# **Description**

Use dhcp relay release ip to request the DHCP server to release a specified client IP address.

# **Examples**

# Request the DHCP server to release the IP address 1.1.1.1. <Sysname> system-view [Sysname] dhcp relay release ip 1.1.1.1

# dhcp relay security static

#### **Syntax**

dhcp relay security static *ip-address mac*-*address* [ interface *interface-type interface-number* ]

undo dhcp relay security { *ip-address* | all | dynamic | interface *interface-type interface-number* | static }

### View

System view

# Default level

2: System level

#### **Parameters**

*ip-address*: Specifies the client IP address for creating a static binding.

*mac-address*: Specifies the client MAC address for creating a static binding, in the format H-H-H.

interface *interface-type interface-number*: Specifies a Layer 3 interface connecting to the DHCP client. *interface-type interface-number* specifies the interface type and interface number.

all: Specifies that all client entries are to be removed.

dynamic: Specifies that dynamic client entries are to be removed.

static: Specifies that manual client entries are to be removed.

#### **Description**

Use **dhcp relay security static** to configure a static client entry, which is the binding between IP address, MAC address, and Layer 3 interface on the relay agent.

Use undo dhcp relay security to remove specified client entries from the relay agent.

No manual client entry is configured on the DHCP relay agent by default.

- When using the **dhcp relay security static** command to bind an interface to a static client entry, make sure that the interface is configured as a DHCP relay agent; otherwise, entry conflicts may occur.
- The undo dhcp relay security interface command is used to remove all the dynamic client entries from the interface.

Related commands: display dhcp relay security.

# **Examples**

# Bind DHCP relay interface VLAN-interface 2 to IP address 10.10.1.1 and MAC address 0005-5d02-f2b3 of the client.

```
<Sysname> system-view 
[Sysname] dhcp relay security static 10.10.1.1 0005-5d02-f2b3 interface vlan-interface 
2
```
# dhcp relay security refresh enable

# **Syntax**

dhcp relay security refresh enable

undo dhcp relay security refresh enable

# View

System view

# Default level

2: System level

# **Parameters**

None

# **Description**

Use **dhcp relay security refresh enable** to enable the DHCP relay agent to periodically refresh dynamic client entries.

Use undo dhcp relay security refresh enable to disable periodic refresh of dynamic client entries.

By default, the DHCP relay agent is enabled to periodically refresh dynamic client entries.

If you disable the DHCP relay agent from periodically refreshing dynamic client entries, such entries do not age automatically. Therefore, if a client relinquishes its IP address, you need to manually remove the corresponding dynamic client entry on the DHCP relay agent.

# Related commands: dhcp relay security tracker and dhcp relay security static.

# **Examples**

# Disable the DHCP relay agent from periodically refreshing dynamic client entries.

<Sysname> system-view [Sysname] undo dhcp relay security refresh enable

# dhcp relay security tracker

# **Syntax**

dhcp relay security tracker { *interval* | auto }

```
undo dhcp relay security tracker [ interval ]
```
#### View

System view

# Default level

2: System level

#### **Parameters**

*interval*: Specifies the refreshing interval in seconds, in the range of 1 to 120.

auto: Specifies the auto refreshing interval, which is the value of 60 seconds divided by the number of binding entries. The more entries there are, the shorter the interval. The shortest interval is no less than 500 ms.

# **Description**

Use dhcp relay security tracker to set a refreshing interval at which the relay agent contacts the DHCP server for refreshing dynamic bindings.

Use undo dhcp relay security tracker to restore the default interval.

The default refreshing interval is **auto**, the value of 60 seconds divided by the number of binding entries.

Related commands: display dhcp relay security tracker.

# **Examples**

# Set the refreshing interval as 100 seconds. <Sysname> system-view [Sysname] dhcp relay security tracker 100

# dhcp relay server-detect

# **Syntax**

dhcp relay server-detect

undo dhcp relay server-detect

# View

System view

# Default level

2: System level

#### **Parameters**

None

### **Description**

Use dhcp relay server-detect to enable unauthorized DHCP server detection.

Use undo dhcp relay server-detect to disable unauthorized DHCP server detection.

By default, unauthorized DHCP server detection is disabled.

With this function enabled, upon receiving a DHCP request, the DHCP relay agent will record from the request the IP addresses of all DHCP servers that ever offered IP addresses to the DHCP client and the receiving interface. Each server detected is recorded only once. The administrator can use this information from logs to check for unauthorized DHCP servers.

After the information of recorded DHCP servers is cleared, the relay agent will re-record server information following this mechanism.

# **Examples**

# Enable unauthorized DHCP server detection.

<Sysname> system-view [Sysname] dhcp relay server-detect

# dhcp relay server-group

### **Syntax**

dhcp relay server-group *group-id* ip *ip-address*

#### undo dhcp relay server-group *group-id* [ ip *ip-address* ]

# **View**

System view

### Default level

2: System level

#### **Parameters**

*group-id*: Specifies a DHCP server group by its number, in the range of 0 to 19.

ip *ip-address*: Specifies a DHCP server IP address.

### **Description**

Use dhcp relay server-group to specify a DHCP server for a DHCP server group.

Use undo dhcp relay server-group to remove a DHCP server from a DHCP server group, if no ip *ip-address* is specified, all servers in the DHCP server group and the server group itself will be removed.

By default, no DHCP server is specified for a DHCP server group.

- The IP address of a DHCP server and the IP address of the DHCP relay agent's interface that connects the DHCP client cannot be in the same network segment. Otherwise, the client may fail to obtain an IP address.
- If a server group has been correlated to multiple interfaces, you need to cancel these correlations before removing the server group.

#### Related commands: display dhcp relay server-group.

#### **Examples**

# Specify DHCP server 1.1.1.1 for DHCP server group 1 on the relay agent.

```
<Sysname> system-view 
[Sysname] dhcp relay server-group 1 ip 1.1.1.1
```
# dhcp relay server-select

#### **Syntax**

dhcp relay server-select *group-id*

#### undo dhcp relay server-select

### View

Interface view

### Default level

2: System level

### **Parameters**

*group-id*: Specifies a DHCP server group by its number to be correlated, in the range of 0 to 19.

# **Description**

Use dhcp relay server-select to correlate specified interfaces to a specified DHCP server group.

Use **undo dhcp relay server-select** to remove a configured correlation.

By default, no DHCP server group is correlated with an interface on the relay agent.

- A DHCP server group can correlate with one or multiple DHCP relay agent interfaces.
- A relay agent interface can only correlate with one DHCP server group, and a newly configured correlation overwrites the previous one. If the server group in the new correlation does not exist, the new configuration will not work. The interface still maintains the previous correlation.
- The DHCP server group referenced in this command should have been configured by using the dhcp relay server-group command.

Related commands: dhcp relay server-group and display dhcp relay.

#### **Examples**

```
# Correlate VLAN-interface 1 to DHCP server group 1. 
<Sysname> system-view 
[Sysname] interface vlan-interface 1 
[Sysname-Vlan-interface1] dhcp relay server-select 1
```
# dhcp select relay

#### **Syntax**

#### dhcp select relay

undo dhcp select relay

### View

Interface view

#### Default level

2: System level

#### **Parameters**

None

#### **Description**

Use **dhcp select relay** to enable the relay agent on the current interface. Upon receiving requests from an enabled interface, the relay agent will forward these requests to outside DHCP servers for IP address allocation.

Use undo dhcp select relay to restore the default.

After DHCP is enabled, the DHCP server is enabled on an interface by default. Upon receiving a client's request from the interface, the DHCP server allocates an IP address from the DHCP address pool to the client.

When the operating mode of the interface is changed from DHCP server to DHCP relay agent, the IP address leases will not be deleted. To avoid this, delete the existing IP address leases when changing the interface operating mode to DHCP relay agent.

#### **Examples**

# Enable the DHCP relay agent on VLAN-interface 1.

<Sysname> system-view [Sysname] interface vlan-interface 1

[Sysname-Vlan-interface1] dhcp select relay

# display dhcp relay

# **Syntax**

display dhcp relay { all | interface *interface-type interface-number* } [ | { begin | exclude | include } *regular-expression* ]

# View

Any view

# Default level

1: Monitor level

# **Parameters**

all: Displays information of DHCP server groups that all interfaces correspond to.

interface *interface-type interface-number*: Displays information of the DHCP server group that a specified interface corresponds to.

|: Filters command output by specifying a regular expression. For more information about regular expressions, see *Fundamentals Configuration Guide*.

begin: Displays the first line that matches the specified regular expression and all lines that follow.

exclude: Displays all lines that do not match the specified reqular expression.

include: Displays all lines that match the specified regular expression.

*regular-expression*: Specifies a regular expression, a case-sensitive string of 1 to 256 characters.

### **Description**

Use **display dhcp relay** to display information about DHCP server groups correlated to an interface or all interfaces.

### **Examples**

# Display information about DHCP server groups correlated to all interfaces.

```
<Sysname> display dhcp relay all
```

```
 Interface name Server-group 
Vlan-interface1 2
```
Table 10 Command output

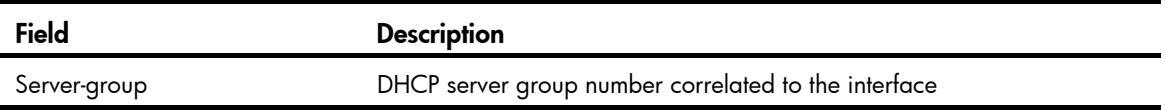

# display dhcp relay information

# **Syntax**

display dhcp relay information { all | interface *interface-type interface-number* } [ | { begin | exclude | include } *regular-expression* ]

### View

Any view

# Default level

1: Monitor level

#### **Parameters**

all: Displays the Option 82 configuration information of all interfaces.

interface *interface-type interface-number*: Displays the Option 82 configuration information of a specified interface.

|: Filters command output by specifying a regular expression. For more information about regular expressions, see *Fundamentals Configuration Guide*.

begin: Displays the first line that matches the specified regular expression and all lines that follow.

exclude: Displays all lines that do not match the specified regular expression.

include: Displays all lines that match the specified regular expression.

*regular-expression*: Specifies a regular expression, a case-sensitive string of 1 to 256 characters.

# **Description**

Use display dhcp relay information to display Option 82 configuration information on the DHCP relay agent.

# **Examples**

# Display the Option 82 configuration information of all interfaces.

```
<Sysname> display dhcp relay information all
```

```
Interface: Vlan-interface100 
     Status: Enable 
     Strategy: Replace 
     Format: Verbose 
     Circuit ID format-type: HEX 
     Remote ID format-type: ASCII 
     Node identifier: aabbcc 
     User defined: 
          Circuit ID: company001 
Interface: Vlan-interface200 
     Status: Enable 
     Strategy: Keep 
     Format: Normal 
     Circuit ID format-type: HEX 
     Remote ID format-type: ASCII 
     User defined: 
          Remote ID: device001
```
#### Table 11 Command output

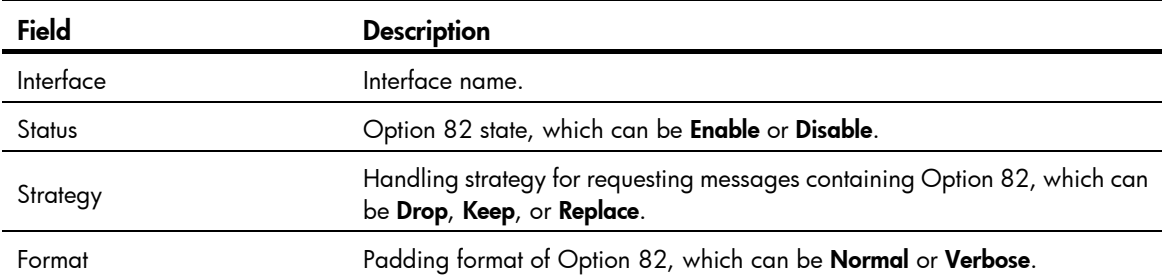

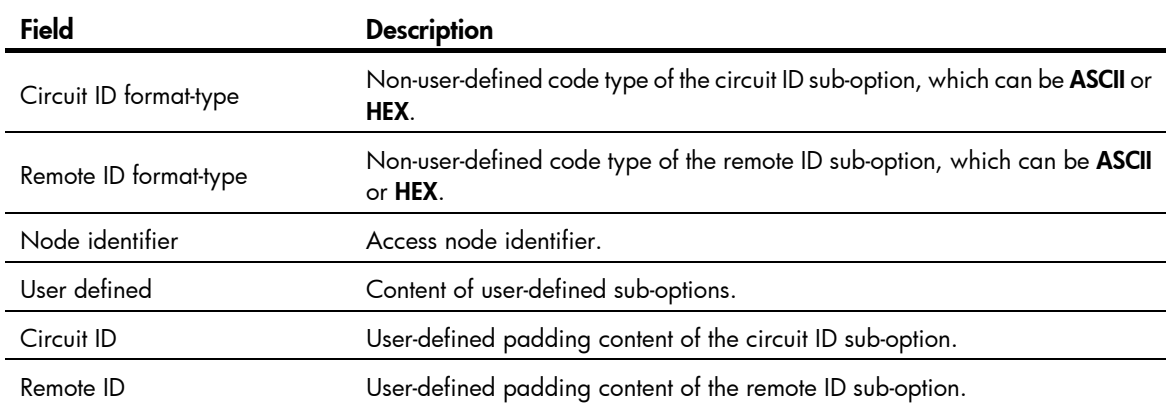

# display dhcp relay security

# **Syntax**

display dhcp relay security [ *ip-address* | dynamic | static ] [ | { begin | exclude | include } *regular-expression* ]

# View

Any view

# Default level

1: Monitor level

#### **Parameters**

*ip-address*: Displays the binding information of an IP address.

dynamic: Displays information about dynamic bindings.

static: Displays information about static bindings.

|: Filters command output by specifying a regular expression. For more information about regular expressions, see *Fundamentals Configuration Guide*.

begin: Displays the first line that matches the specified regular expression and all lines that follow.

exclude: Displays all lines that do not match the specified regular expression.

include: Displays all lines that match the specified regular expression.

*regular-expression*: Specifies a regular expression, a case-sensitive string of 1 to 256 characters.

# **Description**

Use display dhcp relay security to display information about bindings of DHCP relay agents. If no parameter is specified, information about all bindings will be displayed.

You must enable address check, or IP source guard on the DHCP relay agent before it can generate dynamic client entries. For more information about IP source guard, see *Security Configuration Guide*.

#### **Examples**

# Display information about all bindings.

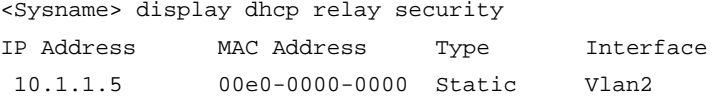

--- 1 dhcp-security item(s) found ---

#### Table 12 Command output

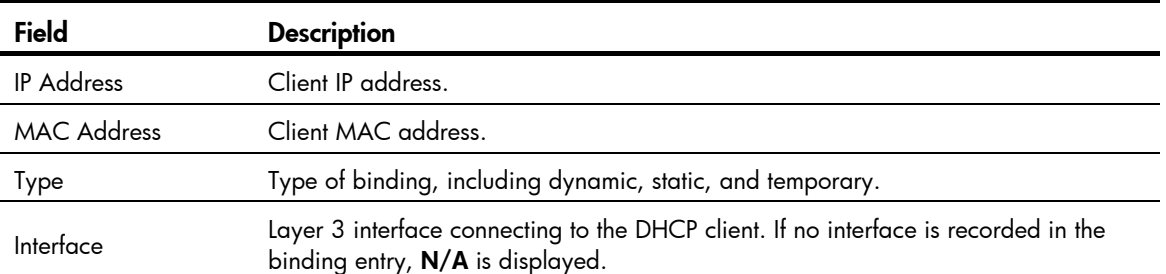

# display dhcp relay security statistics

#### **Syntax**

display dhcp relay security statistics [ | { begin | exclude | include } *regular-expression* ]

# View

Any view

# Default level

1: Monitor level

#### **Parameters**

|: Filters command output by specifying a regular expression. For more information about regular expressions, see *Fundamentals Configuration Guide*.

begin: Displays the first line that matches the specified regular expression and all lines that follow.

exclude: Displays all lines that do not match the specified reqular expression.

include: Displays all lines that match the specified regular expression.

*regular-expression*: Specifies a regular expression, a case-sensitive string of 1 to 256 characters.

#### **Description**

Use **display dhcp relay security statistics** to display statistics about bindings of DHCP relay agents.

You must enable address check, or IP source guard on the DHCP relay agent before it can generate dynamic client entries. For more information about IP source guard, see *Security Configuration Guide*.

# **Examples**

# Display statistics about bindings of DHCP relay agents.

```
<Sysname> display dhcp relay security statistics 
Static Items :1 
Dynamic Items :0 
Temporary Items :0 
All Items :1
```
#### Table 13 Command output

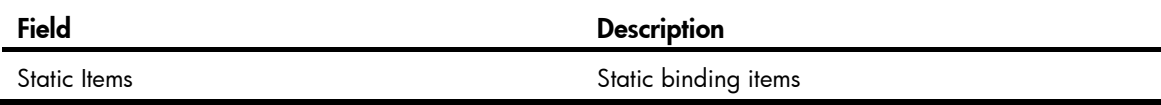

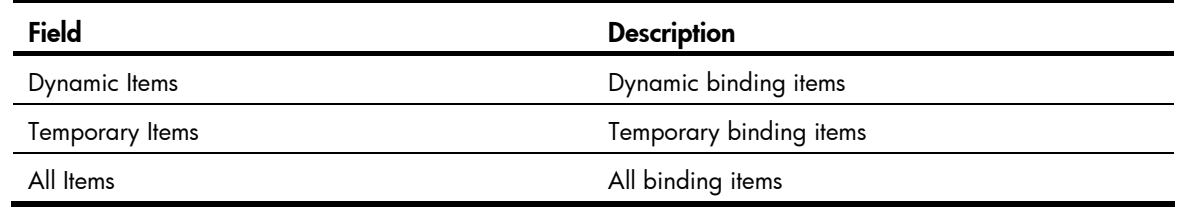

# display dhcp relay security tracker

# **Syntax**

display dhcp relay security tracker [  $\vert \{ \}$  begin  $\vert$  exclude  $\vert$  include  $\}$  *reqular-expression* ]

# View

Any view

# Default level

1: Monitor level

# **Parameters**

|: Filters command output by specifying a regular expression. For more information about regular expressions, see *Fundamentals Configuration Guide*.

begin: Displays the first line that matches the specified regular expression and all lines that follow.

exclude: Displays all lines that do not match the specified regular expression.

include: Displays all lines that match the specified regular expression.

*regular-expression*: Specifies a regular expression, a case-sensitive string of 1 to 256 characters.

#### **Description**

Use **display dhep relay security tracker** to display the interval for refreshing dynamic bindings on the relay agent.

# **Examples**

# Display the interval for refreshing dynamic bindings on the relay agent.

<Sysname> display dhcp relay security tracker Current tracker interval : 10s

The interval is 10 seconds.

# display dhcp relay server-group

# **Syntax**

display dhcp relay server-group { *group-id* | all } [ | { begin | exclude | include } *regular-expression* ]

# View

Any view

# Default level

1: Monitor level

# **Parameters**

*group-id*: Displays the information of the specified DHCP server group numbered from 0 to 19.

all: Displays the information of all DHCP server groups.

|: Filters command output by specifying a regular expression. For more information about regular expressions, see *Fundamentals Configuration Guide*.

begin: Displays the first line that matches the specified regular expression and all lines that follow.

exclude: Displays all lines that do not match the specified regular expression.

include: Displays all lines that match the specified reqular expression.

*regular-expression*: Specifies a regular expression, a case-sensitive string of 1 to 256 characters.

#### **Description**

Use **display dhcp relay server-group** to display the configuration information of a specified DHCP server group or all DHCP server groups.

### **Examples**

# Display IP addresses of DHCP servers in DHCP server group 1.

<Sysname> display dhcp relay server-group 1

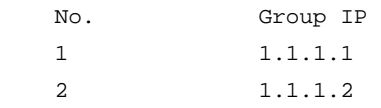

#### Table 14 Command output

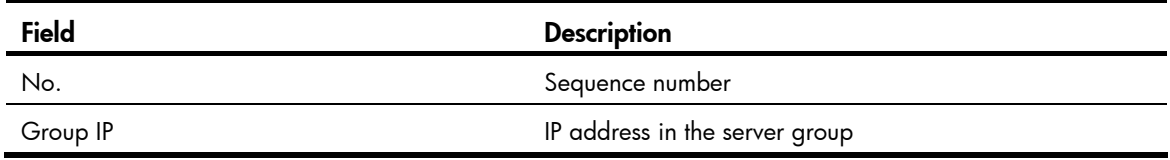

# display dhcp relay statistics

# **Syntax**

display dhcp relay statistics [ server-group {  $group$   $|$   $right$  | all }  $|$   $|$   $|$   $|$  begin | exclude | include } *regular-expression* ]

#### **View**

Any view

# Default level

1: Monitor level

#### **Parameters**

*group-id*: Specifies a server group by its number, in the range of 0 to 19, about display DHCP packet statistics is to be displayed.

all: Specifies all server groups about which DHCP packet statistics is to be displayed. Information for each group is displayed independently.

|: Filters command output by specifying a regular expression. For more information about regular expressions, see *Fundamentals Configuration Guide*.

begin: Displays the first line that matches the specified regular expression and all lines that follow.

exclude: Displays all lines that do not match the specified reqular expression.

include: Displays all lines that match the specified regular expression.

*regular-expression*: Specifies a regular expression, a case-sensitive string of 1 to 256 characters.

# **Description**

Use display dhcp relay statistics to display DHCP packet statistics related to a specified DHCP server group or all DHCP server groups.

If no parameter (server-group and all) is specified, all DHCP packet statistics on the relay agent will be displayed.

Related commands: reset dhcp relay statistics.

# **Examples**

# Display all DHCP packet statistics on the relay agent.

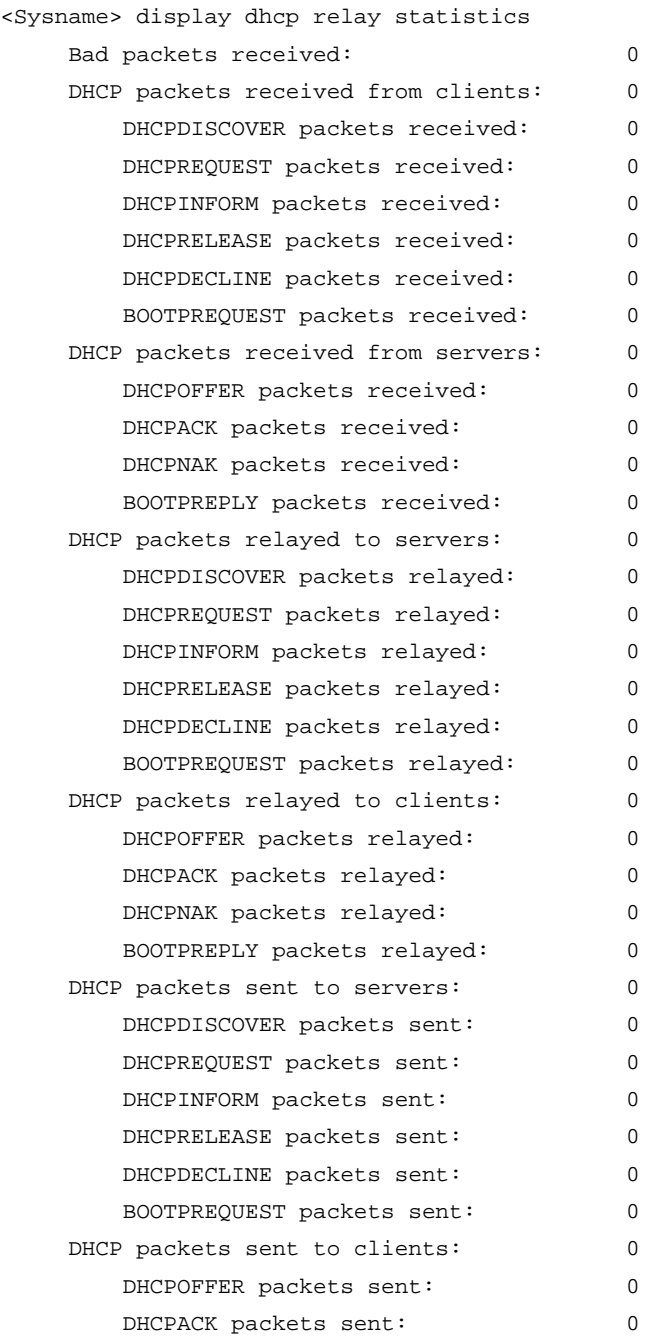

DHCPNAK packets sent: 0 BOOTPREPLY packets sent: 0

#### # Display DHCP packet statistics related to every server group on the relay agent.

<Sysname> display dhcp relay statistics server-group all

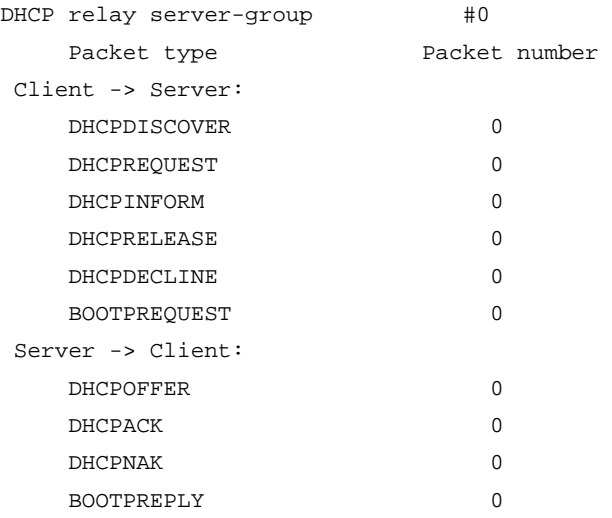

# reset dhcp relay statistics

# **Syntax**

reset dhcp relay statistics [ server-group *group-id* ]

# View

User view

# Default level

1: Monitor level

# **Parameters**

server-group *group-id*: Specifies a server group by its number, in the range of 0 to 19, about which statistics is to be removed from the relay agent.

# **Description**

Use reset dhcp relay statistics to remove statistics from the relay agent.

If no server-group is specified, all statistics will be removed from the relay agent.

Related commands: display dhcp relay statistics.

# **Examples**

# Remove all statistics from the DHCP relay agent. <Sysname> reset dhcp relay statistics

# DHCP client configuration commands

The DHCP client configuration is supported only on VLAN interfaces.

When multiple VLAN interfaces having the same MAC address use DHCP for IP address acquisition via a relay agent, the DHCP server cannot be the Windows Server 2000 or Windows Server 2003.

# display dhcp client

#### **Syntax**

display dhcp client [ verbose ] [ interface *interface-type interface-number* ] [ | { begin | exclude | include } *regular-expression* ]

#### **View**

Any view

#### Default level

1: Monitor level

### **Parameters**

verbose: Specifies verbose DHCP client information to be displayed.

interface *interface-type interface-number*: Specifies an interface for which to display DHCP client information.

|: Filters command output by specifying a regular expression. For more information about regular expressions, see *Fundamentals Configuration Guide*.

begin: Displays the first line that matches the specified regular expression and all lines that follow.

exclude: Displays all lines that do not match the specified regular expression.

include: Displays all lines that match the specified regular expression.

*regular-expression*: Specifies a regular expression, a case-sensitive string of 1 to 256 characters.

#### **Description**

Use display dhcp client to display DHCP client information. If no interface *interface-type interface-number* is specified, DHCP client information of all interfaces will be displayed.

#### **Examples**

# Display DHCP client information of all interfaces.

<Sysname> display dhcp client Vlan-interface1 DHCP client information: Current machine state: BOUND Allocated IP: 40.1.1.20 255.255.255.0 Allocated lease: 259200 seconds, T1: 129600 seconds, T2: 226800 seconds DHCP server: 40.1.1.2

# Display verbose DHCP client information.

<Sysname> display dhcp client verbose Vlan-interface1 DHCP client information:

```
 Current machine state: BOUND 
  Allocated IP: 40.1.1.20 255.255.255.0 
  Allocated lease: 259200 seconds, T1: 129600 seconds, T2: 226800 seconds 
  Lease from 2005.08.13 15:37:59 to 2005.08.16 15:37:59 
  DHCP server: 40.1.1.2 
  Transaction ID: 0x1c09322d 
  Default router: 40.1.1.2 
  Classless static route: 
   Destination: 1.1.0.1, Mask: 255.0.0.0, NextHop: 192.168.40.16 
   Destination: 10.198.122.63, Mask: 255.255.255.255, NextHop: 192.168.40.16 
  DNS server: 44.1.1.11 
  DNS server: 44.1.1.12 
  Domain name: ddd.com 
  Boot server: 200.200.200.200 1.1.1.1 
  Client ID: 3030-3066-2e65-3234- 
             392e-3830-3438-2d56- 
             6c61-6e2d-696e-7465- 
             7266-6163-6531 
T1 will timeout in 1 day 11 hours 58 minutes 52 seconds.
```

```
Table 15 Command output
```
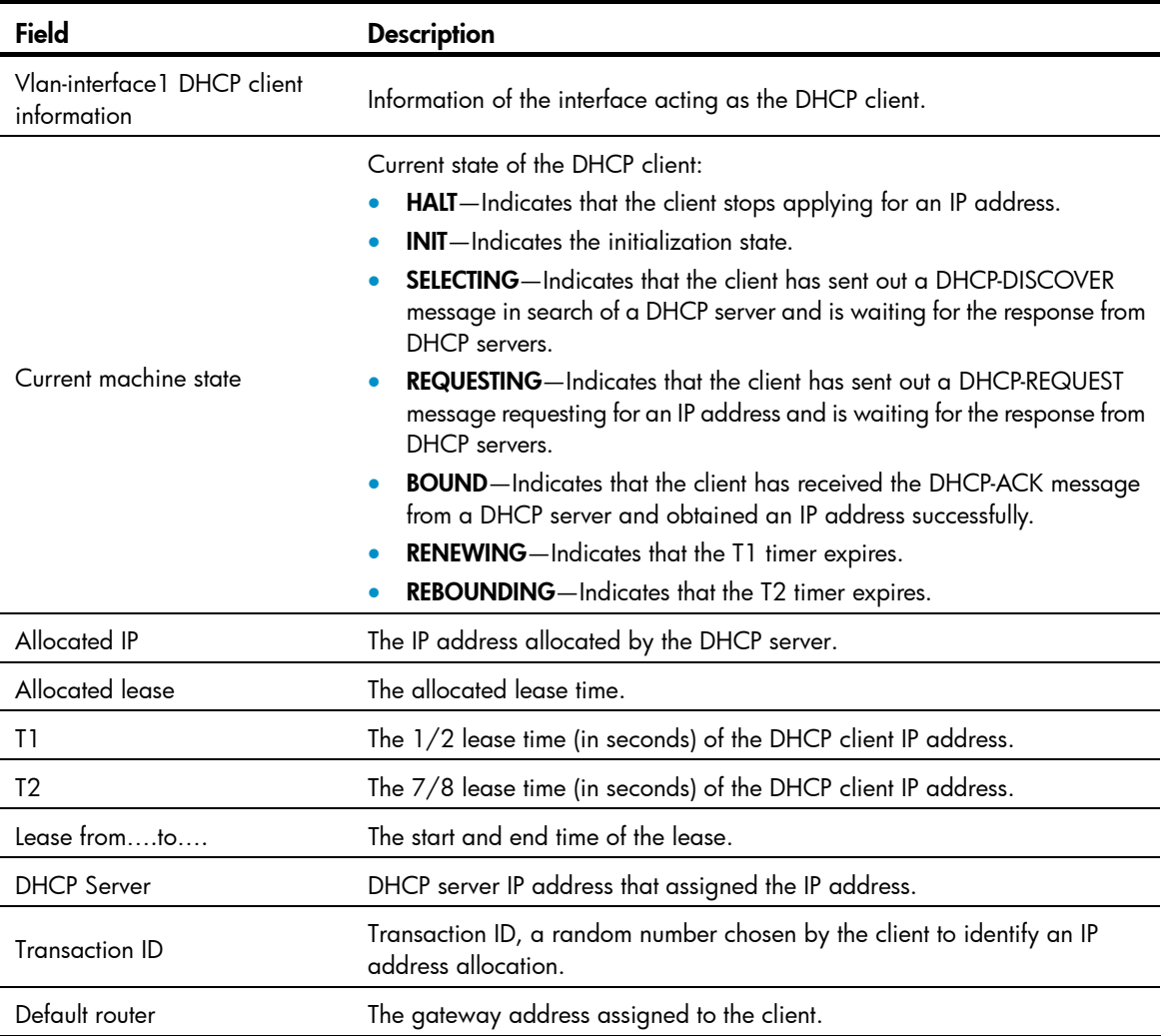

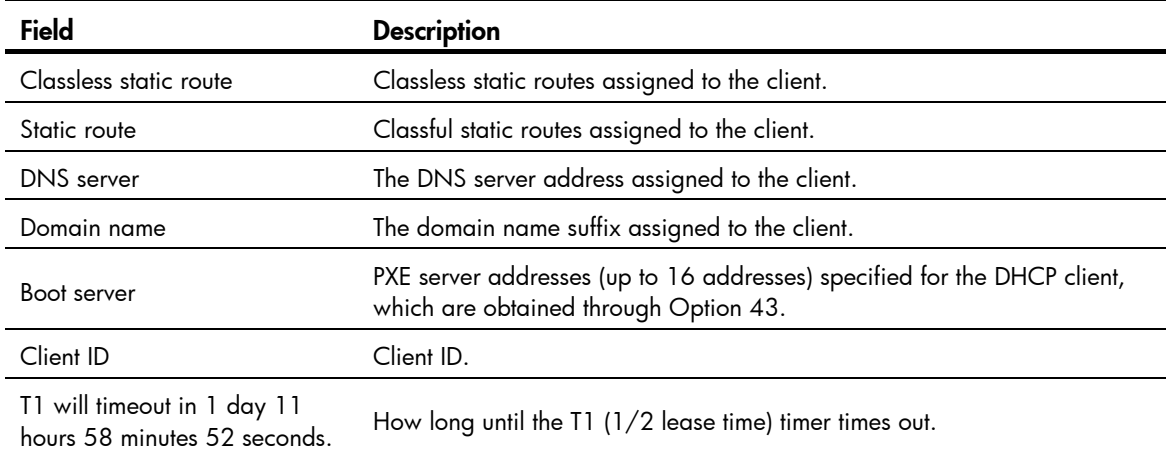

# dhcp client dscp

# **Syntax**

dhcp client dscp *dscp-value*

undo dhcp client dscp

#### View

System view

# Default level

2: System level

#### **Parameters**

*dscp-value*: Specifies the DSCP value in DHCP packets, in the range of 0 to 63.

# **Description**

Use dhcp client dscp to set the DSCP value for DHCP packets sent by the DHCP client.

Use undo dhcp client dscp to restore the default.

By default, the DSCP value in DHCP packets sent by the DHCP client is 56.

# **Examples**

# Set the DSCP value to 30 for DHCP packets.

<Sysname> system-view

[Sysname] dhcp client dscp 30

# ip address dhcp-alloc

# **Syntax**

ip address dhcp-alloc [ client-identifier mac *interface-type interface-number* ] undo ip address dhcp-alloc

# View

Interface view

# Default level

2: System level

# **Parameters**

client-identifier mac *interface-type interface-number*: Specifies the MAC address of an interface to be used as the client ID to obtain an IP address.

# **Description**

Use ip address dhcp-alloc to configure an interface to use DHCP for IP address acquisition.

Use undo ip address dhcp-alloc to cancel an interface from using DHCP.

By default, an interface does not use DHCP for IP address acquisition.

If no parameter is specified, the client uses a character string that comprises the current interface name and MAC address as its ID for address acquisition.

The DHCP client sends a DHCP-RELEASE message for releasing the IP address obtained via DHCP, if the interface of the client is down, the message cannot be sent.

# **Examples**

# Configure VLAN-interface 1 to use DHCP for IP address acquisition.

<Sysname> system-view [Sysname] interface vlan-interface 1 [Sysname-Vlan-interface1] ip address dhcp-alloc

# DHCP snooping configuration commands

A DHCP snooping enabled device does not work if it is between the DHCP relay agent and DHCP server. It can work when it is between the DHCP client and relay agent or between the DHCP client and server.

# dhcp-snooping

# **Syntax**

dhcp-snooping

undo dhcp-snooping

# View

System view

# Default level

2: System level

# **Parameters**

None

# **Description**

Use **dhcp-snooping** to enable DHCP snooping.

Use undo dhcp-snooping to disable DHCP snooping.

With DHCP snooping disabled, all ports can forward responses from any DHCP servers and does not record binding information about MAC addresses of DHCP clients and the obtained IP addresses.

By default, DHCP snooping is disabled.

Related commands: display dhcp-snooping.

# **Examples**

# Enable DHCP snooping.

<Sysname> system-view [Sysname] dhcp-snooping

# dhcp-snooping binding database filename

# **Syntax**

dhcp-snooping binding database filename *filename*

undo dhcp-snooping binding database filename

# View

System view

# Default level

2: System level

#### **Parameters**

*filename*: File name. For how to define the file name, see *Fundamentals Configuration Guide*.

#### **Description**

Use dhcp-snooping binding database filename to specify the name of the file for storing DHCP snooping entries.

#### Use undo dhcp-snooping binding database filename to restore the default.

By default, no file name is specified.

If no file with the specified name is found, the device will automatically create the file upon storing a DHCP snooping binding.

DHCP snooping entries are stored immediately after this command is used, and then updated at the interval set by the **dhcp-snooping binding database update interval** command.

# Related commands: dhcp-snooping binding database update interval.

### **Examples**

# Specify the name of the file for storing DHCP snooping entries as **database.dhcp**.

<Sysname> system-view

[Sysname] dhcp-snooping binding database filename database.dhcp

# dhcp-snooping binding database update interval

#### **Syntax**

dhcp-snooping binding database update interval *minutes*

undo dhcp-snooping binding database update interval

#### View

System view

### Default level

2: System level

#### **Parameters**

*minutes*: Specifies the refresh interval in minutes, in the range of 1 to 14400.

#### **Description**

Use **dhcp-snooping binding database update interval** to set the interval at which the DHCP snooping entry file is refreshed.

#### Use undo dhcp-snooping binding database update interval to restore the default.

By default, the DHCP snooping entry file is not refreshed periodically.

With this command configured, DHCP snooping will check bindings periodically. If a binding is added or removed during an interval, DHCP snooping will add or remove this binding to or from the file at the end of this interval; if no change occurs within the interval, DHCP snooping will not refresh the file.

This command takes effect only when the DHCP snooping entry file is specified.

# Related commands: dhcp-snooping binding database filename.

#### **Examples**

# Configure the DHCP snooping entry file to be refreshed every 10 minutes.

<Sysname> system-view [Sysname] dhcp-snoooping binding database update interval 10

# dhcp-snooping binding database update now **Syntax**

#### dhcp-snooping binding database update now

#### View

System view

# Default level

2: System level

# **Parameters**

None

# **Description**

Use dhcp-snooping binding database update now to store DHCP snooping entries to the file.

DHCP snooping entries will be stored to the file each time this command is used.

This command takes effect only when the DHCP snooping entry file is specified.

# Related commands: dhcp-snooping binding database filename.

# **Examples**

# Store DHCP snooping entries to the file. <Sysname> system-view [Sysname] dhcp-snooping binding database update now

# dhcp-snooping check mac-address

# **Syntax**

dhcp-snooping check mac-address undo dhcp-snooping check mac-address

### View

Layer 2 Ethernet port view, Layer 2 aggregate interface view

#### Default level

2: System level

#### **Parameters**

None

# **Description**

Use dhcp-snooping check mac-address to enable MAC address check on a DHCP snooping device. Use undo dhcp-snooping check mac-address to disable MAC address check of DHCP snooping. By default, this function is disabled.

With this function enabled, the DHCP snooping device compares the chaddr field of a received DHCP request with the source MAC address field in the frame. If they are the same, the DHCP snooping device decides this request valid and forwards it to the DHCP server. If not, the DHCP request is discarded.

# **Examples**

# Enable MAC address check of DHCP snooping. <Sysname> system-view [Sysname] interface GigabitEthernet 1/0/1 [Sysname-GigabitEthernet1/0/1] dhcp-snooping check mac-address

# dhcp-snooping check request-message

# **Syntax**

dhcp-snooping check request-message

#### undo dhcp-snooping check request-message

# View

Layer 2 Ethernet port view, Layer 2 aggregate interface view

# Default level

2: System level

#### **Parameters**

None

## **Description**

Use dhcp-snooping check request-message to enable DHCP-REQUEST message check of DHCP snooping.

Use undo dhcp-snooping check request-message to disable DHCP-REQUEST message check of the DHCP snooping.

By default, this function is disabled.

With this function enabled, upon receiving a DHCP-REQUEST message, a DHCP snooping device searches local DHCP snooping entries for the corresponding entry of the message. If an entry is found, the DHCP snooping device compares the entry with the message information. If they are consistent, the DHCP-REQUEST message is considered as valid lease renewal request and forwarded to the DHCP server. If they are not consistent, the messages is considered as forged lease renewal request and discarded. If no corresponding entry is found locally, the message is considered valid and forwarded to the DHCP server.

# **Examples**

# Enable DHCP-REQUEST message check of DHCP snooping.

```
<Sysname> system-view 
[Sysname] interface GigabitEthernet 1/0/1 
[Sysname-GigabitEthernet1/0/1] dhcp-snooping check request-message
```
# dhcp-snooping information circuit-id format-type

# **Syntax**

dhcp-snooping information circuit-id format-type  $\{$  ascii  $\|$  hex  $\}$ 

#### undo dhcp-snooping information circuit-id format-type

### **View**

Layer 2 Ethernet port view, Layer 2 aggregate interface view

### Default level

2: System level

#### **Parameters**

ascii: Specifies the code type for the circuit ID sub-option as ascii.

hex: Specifies the code type for the circuit ID sub-option as hex.

### **Description**

Use dhcp-snooping information circuit-id format-type to configure the code type for the non-user-defined circuit ID sub-option.

Use undo dhcp-snooping information circuit-id format-type to restore the default.

By default, the code type for the circuit ID sub-option depends on the padding format of Option 82. Each field has its own code type.

This command applies to configuring the non-user-defined circuit ID sub-option only. After you configure the padding content for the circuit ID sub-option using the **dhcp-snooping information circuit-id string** command, ASCII is adopted as the code type. The private padding format supports only the hex code type.

#### Related commands: display dhcp-snooping information and dhcp-snooping information format.

#### **Examples**

# Configure the padding format for the non-user-defined circuit ID sub-option as ascii.

<Sysname> system-view [Sysname] interface GigabitEthernet 1/0/1 [Sysname-GigabitEthernet1/0/1] dhcp-snooping information circuit-id format-type ascii

# dhcp-snooping information circuit-id string

#### **Syntax**

dhcp-snooping information [ vlan *vlan-id* ] circuit-id string *circuit-id* undo dhcp-snooping information [ vlan *vlan-id* ] circuit-id string

#### **View**

Layer 2 Ethernet port view, Layer 2 aggregate interface view

# Default level

2: System level

#### **Parameters**

vlan *vlan-id*: Specifies a VLAN ID, in the range of 1 to 4094.

*circuit-id*: Padding content for the user-defined circuit ID sub-option, a case-sensitive string of 3 to 63 characters.

# **Description**

Use dhcp-snooping information circuit-id string to configure the padding content for the user-defined circuit ID sub-option.

Use undo dhcp-snooping information circuit-id string to restore the default.

By default, the padding content for the circuit ID sub-option depends on the padding format of Option 82.

- After you configure the padding content for the circuit ID sub-option using this command, ASCII is adopted as the code type.
- If a VLAN is specified, the configured circuit ID sub-option only takes effect within the VLAN; if no VLAN is specified, the configured circuit ID sub-option takes effect in all VLANs. The former case has a higher priority. The circuit ID sub-option specified for a VLAN will be padded for packets within the VLAN.

#### Related commands: dhcp-snooping information format and display dhcp-snooping information.

#### **Examples**

# Configure the padding content for the user-defined circuit ID sub-option as company001.

```
<Sysname> system-view 
[Sysname] interface GigabitEthernet 1/0/1 
[Sysname-GigabitEthernet1/0/1] dhcp-snooping information circuit-id string company001
```
# dhcp-snooping information enable

# **Syntax**

#### dhcp-snooping information enable

#### undo dhcp-snooping information enable

#### View

Layer 2 Ethernet port view, Layer 2 aggregate interface view

# Default level

2: System level

#### **Parameters**

None

# **Description**

Use **dhcp-snooping information enable** to configure DHCP snooping to support Option 82.

Use undo dhcp-snooping information enable to disable this function.

By default, DHCP snooping does not support Option 82.

Related commands: display dhcp-snooping information.

### **Examples**

# Configure DHCP snooping to support Option 82.

```
<Sysname> system-view 
[Sysname] interface GigabitEthernet1/0/1 
[Sysname-GigabitEthernet1/0/1] dhcp-snooping information enable
```
# dhcp-snooping information format

# **Syntax**

dhcp-snooping information format { normal | private *private* | standard | verbose [ node-identifier { mac | sysname | user-defined *node-identifier* } ] }

# undo dhcp-snooping information format

# View

Layer 2 Ethernet port view, Layer 2 aggregate interface view

# Default level

2: System level

# **Parameters**

normal: Specifies the normal padding format.

private *private*: Specifies the private padding format. The *private* value can only be 1, which represents the private padding format.

standard: Specifies the standard padding format.

verbose: Specifies the verbose padding format.

node-identifier { mac | sysname | user-defined *node-identifier* }: Specifies access node identifier. By default, the node MAC address is used as the node identifier.

- mac indicates using MAC address as the node identifier.
- sysname indicates using the device name of a node as the node identifier.
- user-defined *node-identifier* indicates using a specified character string as the node identifier, in which *node-identifier* is a string of 1 to 50 characters.

#### **Description**

Use **dhcp-snooping information format** to specify the padding format for Option 82.

Use undo dhcp-snooping information format to restore the default.

By default, the padding format for Option 82 is normal.

When you use the **undo dhcp-snooping information format** command, if the **verbose node-identifier** argument is not specified, the padding format will be restored to normal; if the verbose node-identifier argument is specified, the padding format will be restored to **verbose** with MAC address as the node identifier.

Related commands: display dhcp-snooping information.

#### **Examples**

# Specify the padding format as **verbose** for Option 82.

```
<Sysname> system-view 
[Sysname] interface GigabitEthernet1/0/1 
[Sysname-GigabitEthernet1/0/1] dhcp-snooping information enable 
[Sysname-GigabitEthernet1/0/1] dhcp-snooping information strategy replace 
[Sysname-GigabitEthernet1/0/1] dhcp-snooping information format verbose
```
# dhcp-snooping information remote-id format-type

# **Syntax**

dhcp-snooping information remote-id format-type  $\{$  ascii  $\|$  hex  $\}$ undo dhcp-snooping information remote-id format-type

# View

Layer 2 Ethernet port view, Layer 2 aggregate interface view

#### Default level

2: System level

#### **Parameters**

ascii: Specifies the code type for the remote ID sub-option as ascii.

hex: Specifies the code type for the remote ID sub-option as hex.

# **Description**

Use **dhcp-snooping information remote-id format-type** to configure the code type for the non-user-defined remote ID sub-option.

Use undo dhcp-snooping information remote-id format-type to restore the default.

By default, the code type for the remote ID sub-option is HEX.

This command applies to configuring a non-user-defined remote ID sub-option only. After you configure the padding content for the remote ID sub-option using the **dhcp-snooping information remote-id string** command, ASCII is adopted as the code type. The private padding format only supports the hex code type.

#### Related commands: display dhcp-snooping information and dhcp-snooping information format.

# **Examples**

# Configure the code type for the non-user-defined remote ID sub-option as ascii.

<Sysname> system-view [Sysname] interface GigabitEthernet 1/0/1 [Sysname-GigabitEthernet1/0/1] dhcp-snooping information remote-id format-type ascii

# dhcp-snooping information remote-id string

# **Syntax**

dhcp-snooping information [ vlan *vlan-id* ] remote-id string { *remote-id* | sysname }

undo dhcp-snooping information [ vlan *vlan-id* ] remote-id string

# View

Layer 2 Ethernet port view, Layer 2 aggregate interface view

### Default level

2: System level

#### **Parameters**

vlan *vlan-id*: Specifies a VLAN ID, in the range of 1 to 4094.

*remote-id*: Padding content for the user-defined circuit ID sub-option, a case-sensitive string of 1 to 63 characters.

sysname: Specifies the device name as the padding content for the remote ID sub-option.

# **Description**

Use **dhcp-snooping information remote-id string** to configure the padding content for the user-defined remote ID sub-option.

#### Use undo dhcp-snooping information remote-id string to restore the default.

By default, the padding content for the remote ID sub-option depends on the padding format of Option 82.

- After you configure the padding content for the remote ID sub-option using this command, ASCII is adopted as the code type.
- If a VLAN is specified, the configured remote ID sub-option only takes effect within the VLAN; if no VLAN is specified, the configured remote ID sub-option takes effect in all VLANs. The former case has a higher priority. The remote ID sub-option configured for a VLAN will be padded for the packets within the VLAN.

If you want to specify the character string sysname (a case-insensitive character string) as the padding content for the remote ID sub-option, you need to use quotation marks to make it take effect. For example, if you want to specify Sysname as the padding content for the remote ID sub-option, you need to enter the dhcp-snooping information remote-id string "Sysname" command.

Related commands: dhcp-snooping information format and display dhcp-snooping information.

#### **Examples**

# Configure the padding content for the remote ID sub-option as **device001**.

```
<Sysname> system-view 
[Sysname] interface GigabitEthernet 1/0/1 
[Sysname-GigabitEthernet1/0/1] dhcp-snooping information remote-id string device001
```
# dhcp-snooping information strategy

# **Syntax**

dhcp-snooping information strategy { append  $|$  drop  $|$  keep  $|$  replace }

# undo dhcp-snooping information strategy

# View

Layer 2 Ethernet port view, Layer 2 aggregate interface view

### Default level

2: System level

#### **Parameters**

append: Forwards the message containing Option 82 after adding content to the sub-option 9 of option 82. The append strategy is supported only when the private padding format and sub-option 9 are configured. In other cases, the device forwards the message without changing Option 82.

drop: Drops the message containing Option 82.

keep: Forwards the message containing Option 82 without changing Option 82.

replace: Forwards the message containing Option 82 after replacing the original Option 82 with the one padded in specified format.

#### **Description**

Use **dhcp-snooping information strategy** to configure the handling strategy for Option 82 in requesting messages.

Use undo dhcp-snooping information strategy to restore the default.

By default, the handling strategy for Option 82 in requesting messages is replace.

Related commands: display dhcp-snooping information, dhcp-snooping information format and dhcp-snooping information sub-option.

# **Examples**

 $#$  Configure the handling strategy for Option 82 in requesting messages as **keep**.

```
<Sysname> system-view 
[Sysname] interface GigabitEthernet1/0/1 
[Sysname-GigabitEthernet1/0/1] dhcp-snooping information enable 
[Sysname-GigabitEthernet1/0/1] dhcp-snooping information strategy keep
```
# dhcp-snooping information sub-option

# **Syntax**

dhcp-snooping information [ vlan *vlan-id* ] sub-option *sub-option-code* [ string *user-string*&<1-8> ] undo dhcp-snooping information [ vlan *vlan-id* ] sub-option *sub-option-code*

#### View

Layer 2 Ethernet port view, Layer 2 aggregate interface view

#### Default level

2: System level

#### **Parameters**

vlan *vlan-id*: Specifies the ID of a VLAN, in the range of 1 to 4094.

sub-option *sub-option-code*: Specifies the number of the sub-option. Currently, only sub-option 9 is supported.

string *user-string*&<1-8>: Configures the content of the sub-option, a case-sensitive string of 1 to 63 characters. &<1-8> represents that you can enter a maximum of 8 strings separated by spaces.

#### **Description**

Use dhcp-snooping information sub-option to configure a sub-option.

Use undo dhcp-snooping information sub-option to restore the default.

By default, no sub-option is configured.

This configuration applies to the private padding format only. To configure the private padding format, use the dhcp-snooping information format private 1 command.

If no content is configured for sub-option 9 with the string *user-string* option, the primary device uses sysname and the primary address of the Loopback0 interface to pad sub-option 9 and the secondary device uses sysname to pad sub-option 9. The device configured with the **dhcp-snooping information** 

strategy append command is the primary device and a device configured with some other strategy is a secondary device.

After you use the string *user-string* option to configure sub-option 9, the device uses the ASCII code type to pad the characters into sub-option 9 in the order that they are configured. When the total length of all sub-options reaches 255, the device stops padding automatically.

The sub-option 9 content configured only applies to the VLAN that is specified by the vlan *vlan-id* option. If no VLAN ID is specified, the sub-option 9 content applies to all VLANs. A VLAN prefers its own sub-option 9 content over the one configured for all VLANs.

Related commands: dhcp-snooping information format, dhcp-snooping information strategy, and display dhcp-snooping information.

### **Examples**

# Configure the user-defined sub-option 9 as group001.

<Sysname> system-view [Sysname] interface GigabitEthernet 1/0/1 [Sysname-GigabitEthernet 1/0/1] dhcp-snooping information sub-option 9 string group001

# dhcp-snooping rate-limit

# **Syntax**

dhcp-snooping rate-limit *rate* 

undo dhcp-snooping rate-limit

# View

Layer 2 Ethernet port view, Layer 2 aggregate interface view

#### Default level

2: System level

# **Parameters**

*rate*: Maximum rate of incoming DHCP packets, ranging from 64 to 512 Kbps.

#### **Description**

Use **dhcp-snooping rate-limit** to configure the maximum rate of incoming DHCP packets.

Use undo dhcp-snooping rate-limit to restore the default.

By default, DHCP packet rate limit is disabled.

This command takes effect only after you enable DHCP snooping.

An interface configured with DHCP packet rate limit discards incoming DHCP packets exceeding the specified maximum rate.

If a Layer 2 Ethernet port belongs to an aggregation group, it uses the DHCP packet maximum rate configured on the corresponding Layer 2 aggregate interface.

#### **Examples**

# Set the maximum rate of incoming DHCP packets on Layer 2 Ethernet port GigabitEthernet 1/0/1 to 64 Kbps.

<Sysname> system-view [Sysname] interface GigabitEthernet 1/0/1 [Sysname-GigabitEthernet1/0/1] dhcp-snooping rate-limit 64

# dhcp-snooping trust

### **Syntax**

dhcp-snooping trust [ no-user-binding ]

#### undo dhcp-snooping trust

#### View

Layer 2 Ethernet port view, Layer 2 aggregate interface view

### Default level

2: System level

#### **Parameters**

no-user-binding: Specifies the port not to record the clients' IP-to-MAC bindings in DHCP requests it receives. The command without this keyword records the IP-to-MAC bindings of clients.

#### **Description**

Use **dhcp-snooping trust** to configure a port as a trusted port.

Use undo dhcp-snooping trust to restore the default state of a port.

All ports are untrusted by default.

After enabling DHCP snooping, you need to specify the ports connected to the valid DHCP servers as trusted to make sure that DHCP clients can obtain valid IP addresses.

Related commands: display dhcp-snooping trust.

#### **Examples**

# Specify GigabitEthernet 1/0/1 as a trusted port and enable it to record the IP-to-MAC bindings of clients.

<Sysname> system-view [Sysname] interface GigabitEthernet 1/0/1 [Sysname-GigabitEthernet1/0/1] dhcp-snooping trust

# display dhcp-snooping

# **Syntax**

display dhcp-snooping [ ip *ip-address* ] [ | { begin | exclude | include } *regular-expression* ]

# **View**

Any view

# Default level

1: Monitor level

# **Parameters**

ip *ip-address*: Displays the DHCP snooping entries corresponding to the specified IP address.

|: Filters command output by specifying a regular expression. For more information about regular expressions, see *Fundamentals Configuration Guide*.

begin: Displays the first line that matches the specified regular expression and all lines that follow.

exclude: Displays all lines that do not match the specified regular expression.

include: Displays all lines that match the specified regular expression.

*regular-expression*: Specifies a regular expression, a case-sensitive string of 1 to 256 characters.

# **Description**

Use display dhcp-snooping to display DHCP snooping entries.

Only the DHCP snooping entries containing IP-to-MAC bindings that are present both in the DHCP-ACK and DHCP-REQUEST messages are displayed by using the **display dhcp-snooping** command.

Related commands: dhcp-snooping and reset dhcp-snooping.

#### **Examples**

# Display all DHCP snooping entries.

<Sysname> display dhcp-snooping DHCP Snooping is enabled. The client binding table for all untrusted ports. Type : D--Dynamic , S--Static , R--Recovering Type IP Address MAC Address Lease VLAN SVLAN Interface ==== =============== ============== ============ ==== ===== ================= D 10.1.1.1 00e0-fc00-0006 286 1 2 GigabitEthernet1/0/1 --- 1 dhcp-snooping item(s) found ---

#### Table 16 Command output

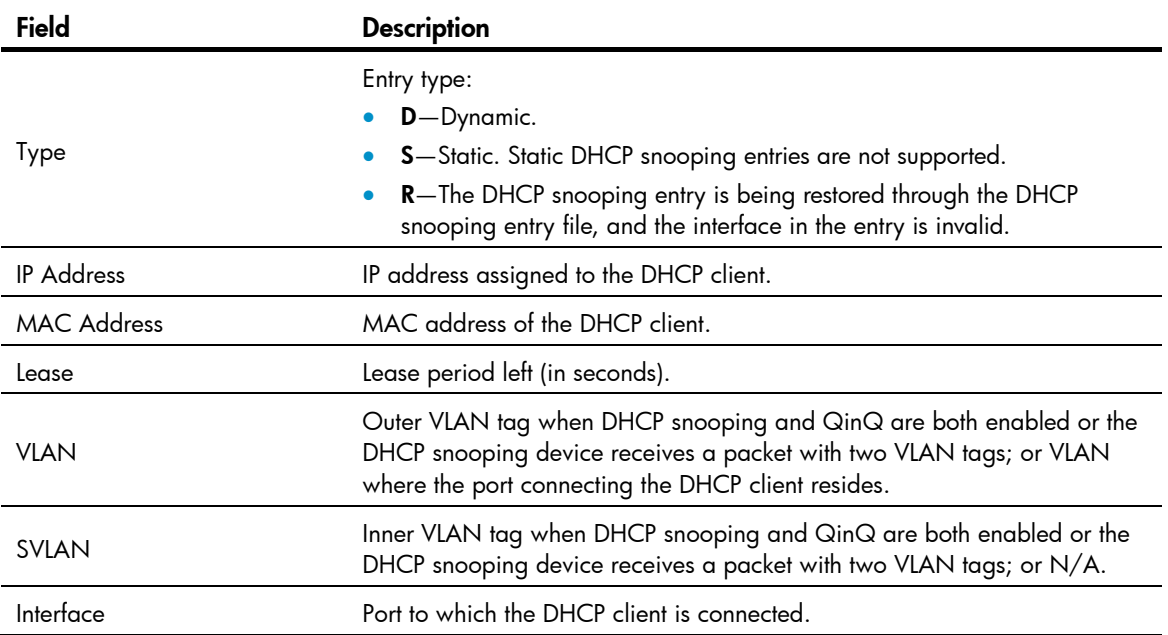

# display dhcp-snooping binding database

# **Syntax**

display dhcp-snooping binding database [ | { begin | exclude | include } *regular-expression* ]

#### View

Any view

# Default level

1: Monitor level

#### **Parameters**

|: Filters command output by specifying a regular expression. For more information about regular expressions, see *Fundamentals Configuration Guide*.

begin: Displays the first line that matches the specified regular expression and all lines that follow.

exclude: Displays all lines that do not match the specified regular expression.

include: Displays all lines that match the specified regular expression.

*regular-expression*: Specifies a regular expression, a case-sensitive string of 1 to 256 characters.

# **Description**

Use display dhcp-snooping binding database to display the DHCP snooping entry file information.

### **Examples**

# Display the DHCP snooping entry file information.

<Sysname> display dhcp-snooping binding database

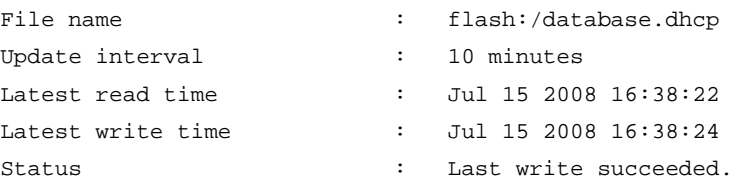

# Table 17 Command output

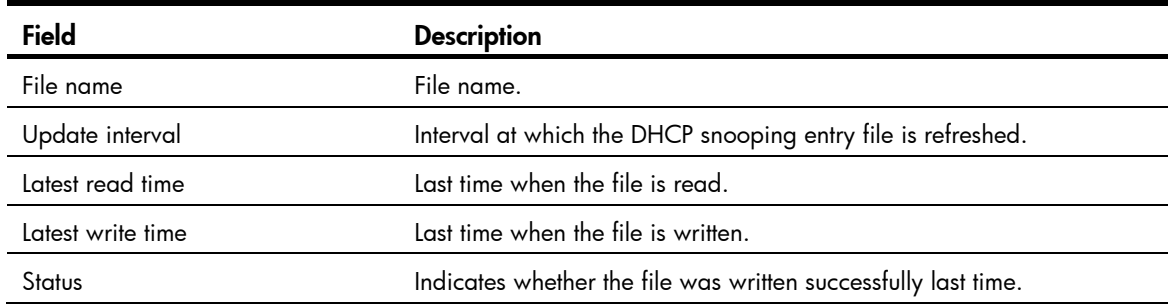

# display dhcp-snooping information

# **Syntax**

display dhcp-snooping information { all | interface *interface-type interface-number* } [ | { begin | exclude | include } *regular-expression* ]

# View

Any view

# Default level

1: Monitor level

#### **Parameters**

all: Displays the Option 82 configuration information of all Layer 2 Ethernet ports.

interface *interface-type interface-number*: Displays the Option 82 configuration information of a specified interface.

|: Filters command output by specifying a regular expression. For more information about regular expressions, see *Fundamentals Configuration Guide*.

begin: Displays the first line that matches the specified regular expression and all lines that follow.

exclude: Displays all lines that do not match the specified regular expression.

include: Displays all lines that match the specified reqular expression.

*regular-expression*: Specifies a regular expression, a case-sensitive string of 1 to 256 characters.

#### **Description**

Use display dhcp-snooping information to display Option 82 configuration information on the DHCP snooping device.

### **Examples**

# Display the Option 82 configuration information of all interfaces.

```
<Sysname> display dhcp-snooping information all 
Interface: GigabitEthernet 1/0/1 
     Status: Enable 
     Strategy: Replace 
     Format: Verbose 
     Circuit ID format-type: HEX 
     Remote ID format-type: ASCII 
    Node identifier: aabbcc 
    Sub-option 9: Enabled 
     User defined: 
         Circuit ID: company001 
         Sub-option 9 content: group1 
Interface: GigabitEthernet 1/0/2 
     Status: Disable 
     Strategy: Keep 
     Format: Normal 
     Circuit ID format-type: HEX 
     Remote ID format-type: ASCII 
     User defined: 
         Circuit ID: company001 
         Remote ID: device001 
         VLAN 10: 
              Circuit ID: vlan10@company001 
              Sub-option 9: Enable 
              Sub-option 9 content: group1 
         VLAN 20: 
              Remote ID: device001 
             Sub-option 9: Enabled
```
# display dhcp-snooping packet statistics

# **Syntax**

display dhcp-snooping packet statistics [ slot *slot-number* ] [ | { begin | exclude | include } *regular-expression* ]

### View

Any view

# Default level

1: Monitor level

### **Parameters**

slot *slot-number*: Displays the DHCP packet statistics of a specified IRF member switch. The *slot-number* argument specifies the ID of the IRF member switch. The value range for the argument depends on the number of member switches and their member IDs in the IRF fabric, which you can display with the display irf command. On a standalone device, the *slot-number* argument specifies the ID of the device.

|: Filters command output by specifying a regular expression. For more information about regular expressions, see *Fundamentals Configuration Guide*.

begin: Displays the first line that matches the specified regular expression and all lines that follow.

exclude: Displays all lines that do not match the specified regular expression.

include: Displays all lines that match the specified regular expression.

*regular-expression*: Specifies a regular expression, a case-sensitive string of 1 to 256 characters

#### **Description**

Use **display dhcp-snooping packet statistics** to display DHCP packet statistics on the DHCP snooping device.

Related commands: reset dhcp-snooping packet statistics.

# **Examples**

# Display DHCP packet statistics on the DHCP snooping device.

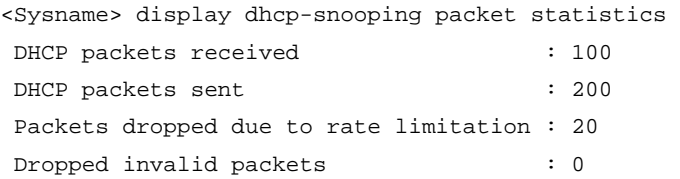

# display dhcp-snooping trust

# **Syntax**

display dhcp-snooping trust [ | { begin | exclude | include } *regular-expression* ]

# View

Any view

# Default level

1: Monitor level

#### **Parameters**

|: Filters command output by specifying a regular expression. For more information about regular expressions, see *Fundamentals Configuration Guide*.

begin: Displays the first line that matches the specified regular expression and all lines that follow.

exclude: Displays all lines that do not match the specified regular expression.

include: Displays all lines that match the specified regular expression.

*regular-expression*: Specifies a regular expression, a case-sensitive string of 1 to 256 characters.

#### **Description**

Use display dhcp-snooping trust to display information about trusted ports.

Related commands: dhcp-snooping trust.

#### **Examples**

# Display information about trusted ports.

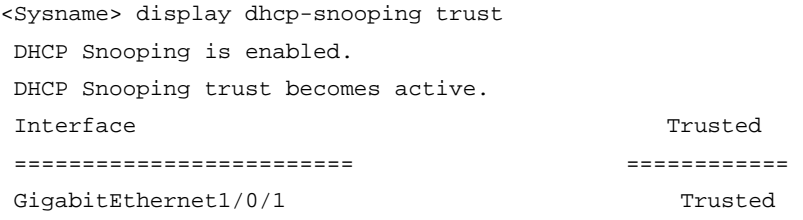

The above output shows that DHCP snooping is enabled, DHCP snooping trust is active, and port GigabitEthernet 1/0/1 is trusted.

# reset dhcp-snooping

# **Syntax**

reset dhcp-snooping { all | ip *ip-address* }

# View

User view

### Default level

2: System level

#### **Parameters**

all: Clears all DHCP snooping entries.

ip *ip-address*: Clears the DHCP snooping entries of the specified IP address.

#### **Description**

Use reset dhcp-snooping to clear DHCP snooping entries.

Related commands: display dhcp-snooping.

#### **Examples**

# Clear all DHCP snooping entries. <Sysname> reset dhcp-snooping all

# reset dhcp-snooping packet statistics

# **Syntax**

#### reset dhcp-snooping packet statistics [ slot *slot-number* ]

# View

User view

# Default level

1: Monitor level

### **Parameters**

slot *slot-number*: Clears the DHCP packet statistics on a specified IRF member switch. The *slot-number* argument specifies the ID of the IRF member switch. The value range for the argument depends on the number of member switches and their member IDs in the IRF fabric, which you can display with the display irf command. On a standalone device, the *slot-number* argument specifies the ID of the device.

### **Description**

Use reset dhcp-snooping packet statistics to clear DHCP packet statistics on the DHCP snooping device.

Related commands: display dhcp-snooping packet statistics.

### **Examples**

# Clear DHCP packet statistics on the DHCP snooping device.

<Sysname> reset dhcp-snooping packet statistics

# BOOTP client configuration commands

BOOTP client configuration can only be used on VLAN interfaces.

If several VLAN interfaces sharing the same MAC address obtain IP addresses through a BOOTP relay agent, the BOOTP server cannot be a Windows Server 2000 or Windows Server 2003.

# display bootp client

# **Syntax**

display bootp client [ interface *interface-type interface-number* ] [ | { begin | exclude | include } *regular-expression* ]

# View

Any view

# Default level

1: Monitor level

### **Parameters**

interface *interface-type interface-number*: Displays the BOOTP client information of the interface.

|: Filters command output by specifying a regular expression. For more information about regular expressions, see *Fundamentals Configuration Guide*.

begin: Displays the first line that matches the specified regular expression and all lines that follow.

exclude: Displays all lines that do not match the specified reqular expression.

include: Displays all lines that match the specified regular expression.

*regular-expression*: Specifies a regular expression, a case-sensitive string of 1 to 256 characters.

# **Description**

Use display bootp client to display related information about a BOOTP client.

- If interface *interface-type interface-number* is not specified, the command will display information about BOOTP clients on all interfaces.
- If interface *interface-type interface-number* is specified, the command will display information about the BOOTP client on the specified interface.

# **Examples**

# Display related information of the BOOTP client on VLAN-interface 1.

```
<Sysname> display bootp client interface vlan-interface 1 
Vlan-interface1 BOOTP client information: 
Allocated IP: 169.254.0.2 255.255.0.0 
Transaction ID = 0x3d8a7431 
Mac Address 00e0-fc0a-c3ef
```
#### Table 18 Command output

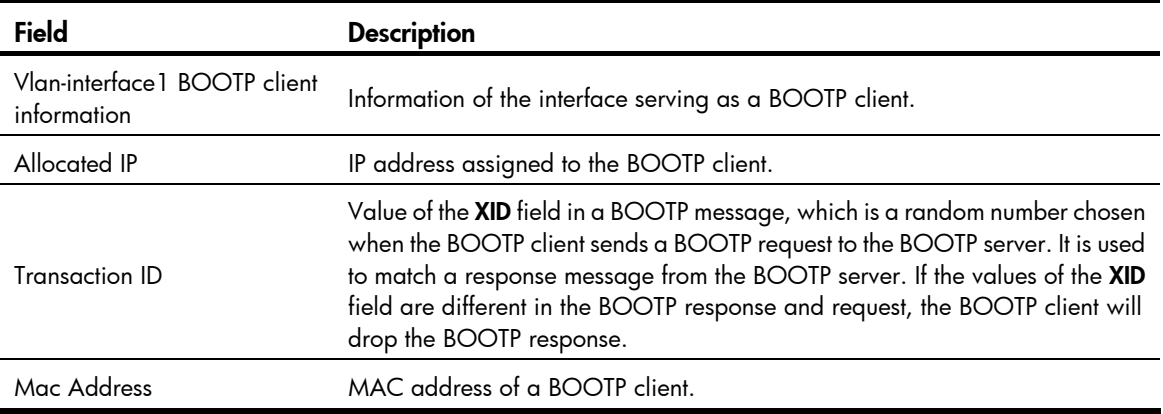

# ip address bootp-alloc

# **Syntax**

ip address bootp-alloc

undo ip address bootp-alloc

#### View

Interface view

# Default level

2: System level

#### **Parameters**

None

#### **Description**

Use ip address bootp-alloc to enable an interface to obtain an IP address through BOOTP.

Use undo ip address bootp-alloc to disable the interface from obtaining an IP address through BOOTP.

By default, an interface does not obtain an IP address through BOOTP.

Related commands: display bootp client.

### **Examples**

# Configure VLAN-interface 1 to obtain IP address through the BOOTP protocol.

<Sysname> system-view [Sysname] interface vlan-interface 1 [Sysname-Vlan-interface1] ip address bootp-alloc

# IPv4 DNS configuration commands

# display dns domain

# **Syntax**

display dns domain [ dynamic ] [ | { begin | exclude | include } *regular-expression* ]

### View

Any view

# Default level

1: Monitor level

# **Parameters**

dynamic: Displays the domain name suffixes dynamically obtained through DHCP or other protocols.

|: Filters command output by specifying a regular expression. For more information about regular expressions, see *Fundamentals Configuration Guide*.

begin: Displays the first line that matches the specified regular expression and all lines that follow.

exclude: Displays all lines that do not match the specified regular expression.

include: Displays all lines that match the specified regular expression.

*regular-expression*: Specifies a regular expression, a case-sensitive string of 1 to 256 characters.

# **Description**

Use display dns domain to display the domain name suffixes.

Related commands: dns domain.

# **Examples**

# Display domain name suffixes.

<Sysname> display dns domain Type: D:Dynamic S:Static

No. Type Domain-name 1 S com

#### Table 19 Command output

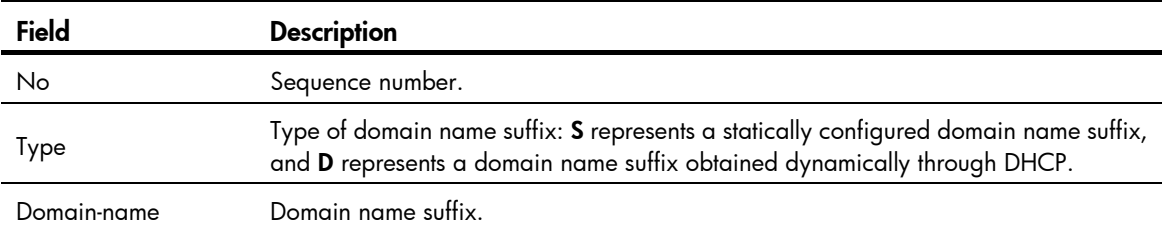

# display dns host

# **Syntax**

display dns host [ ip | ipv6 | naptr | srv ] [ | { begin | exclude | include } *regular-expression* ]

# View

Any view

# Default level

1: Monitor level

### **Parameters**

ip: Displays the dynamic cache information of type A queries. A type A query resolves a domain name to the mapped IPv4 address.

ipv6: Displays the dynamic cache information of type AAAA queries. A type AAAA query resolves a domain name to the mapped IPv6 address.

naptr: Displays the dynamic cache information of NAPTR queries. A NAPTR query offers the replacement rule of a character string to convert the character string to a domain name.

srv: Displays the dynamic cache information of SRV queries. An SRV query offers the domain name of a certain service site.

|: Filters command output by specifying a regular expression. For more information about regular expressions, see *Fundamentals Configuration Guide*.

begin: Displays the first line that matches the specified regular expression and all lines that follow.

exclude: Displays all lines that do not match the specified regular expression.

include: Displays all lines that match the specified reqular expression.

*regular-expression*: Specifies a regular expression, a case-sensitive string of 1 to 256 characters.

#### **Description**

Use display dns host to display the dynamic DNS cache information.

Without any keyword specified, the dynamic DNS cache information of all query types will be displayed.

Related commands: reset dns host.

#### **Examples**

# Display the dynamic DNS cache information of all query types.

```
<Sysname> display dns host 
No. Host TTL Type Reply Data
1 sample.com 3132 IP 192.168.10.1 
2 sample.net 2925 IPv6 FE80::4904:4448 
3 sip.sample.com 3122 NAPTR 100 10 u sip+E2U !^.*$!sip:info.se!i 
4 website.tcp.sample.com 3029 SRV 10 10 8080 iis.sample.com
```
#### Table 20 Command output

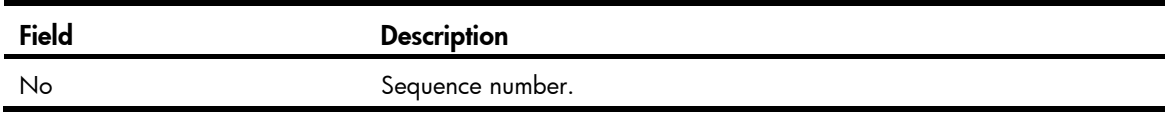

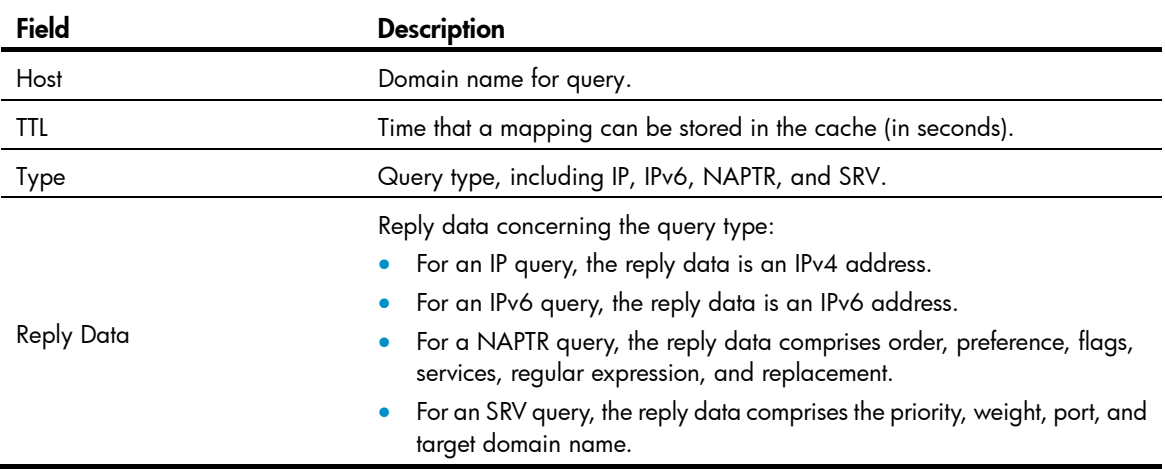

# display dns server

#### **Syntax**

display dns server [ dynamic ] [ | { begin | exclude | include } *regular-expression* ]

### View

Any view

# Default level

1: Monitor level

#### **Parameters**

dynamic: Displays the DNS server information dynamically obtained through DHCP or other protocols

|: Filters command output by specifying a regular expression. For more information about regular expressions, see *Fundamentals Configuration Guide*.

begin: Displays the first line that matches the specified regular expression and all lines that follow.

exclude: Displays all lines that do not match the specified regular expression.

include: Displays all lines that match the specified regular expression.

*regular-expression*: Specifies a regular expression, a case-sensitive string of 1 to 256 characters.

#### **Description**

Use display dns server to display the IPv4 DNS server information.

Related commands: dns server.

### **Examples**

# Display the IPv4 DNS server information.

```
<Sysname> display dns server 
 Type: 
  D:Dynamic S:Static 
DNS Server Type IP Address 
    1 S 169.254.65.125
```
#### Table 21 Command output

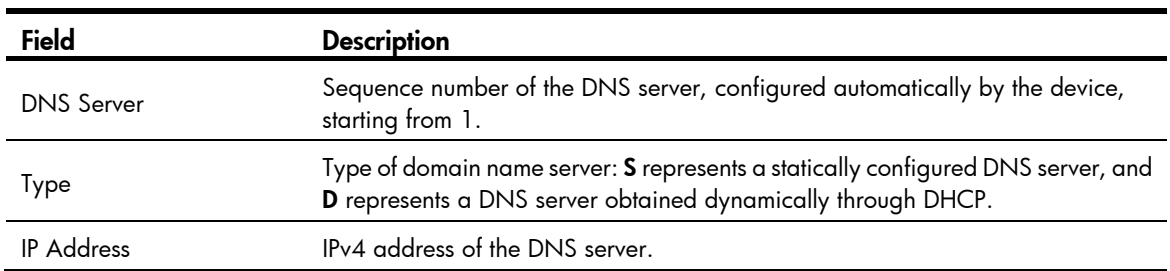

# display ip host

#### **Syntax**

display ip host  $\lceil \ \rceil$  { begin | exclude | include } *reqular-expression* ]

### View

Any view

### Default level

1: Monitor level

### **Parameters**

|: Filters command output by specifying a regular expression. For more information about regular expressions, see *Fundamentals Configuration Guide*.

begin: Displays the first line that matches the specified regular expression and all lines that follow.

exclude: Displays all lines that do not match the specified regular expression.

include: Displays all lines that match the specified reqular expression.

*regular-expression*: Specifies a regular expression, a case-sensitive string of 1 to 256 characters.

#### **Description**

Use display ip host to display the host names and corresponding IPv4 addresses in the static domain name resolution table.

### **Examples**

# Display the host names and corresponding IPv4 addresses in the static domain name resolution table.

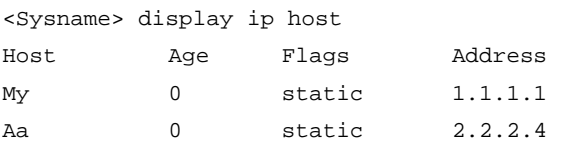

#### Table 22 Command output

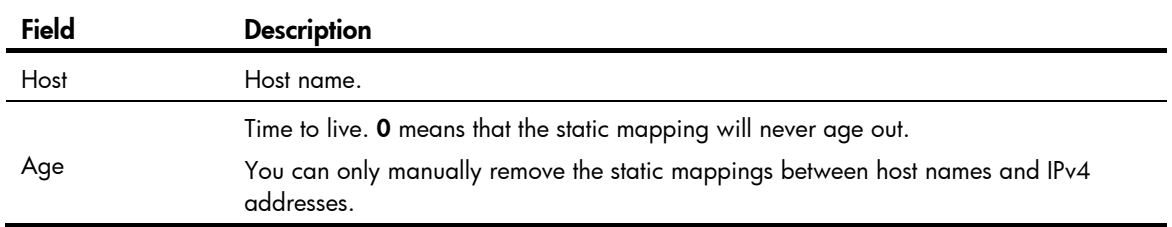

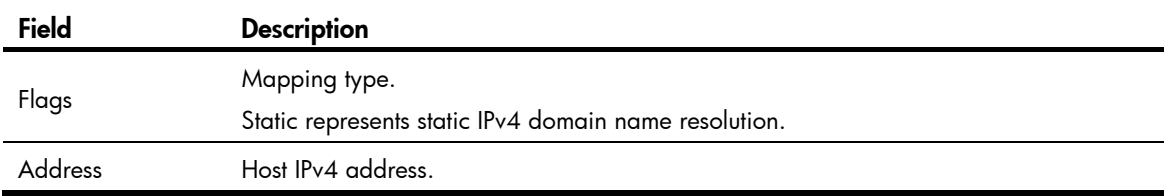

# dns domain

### **Syntax**

dns domain *domain-name*

undo dns domain [ *domain-name* ]

### **View**

System view

# Default level

2: System level

#### **Parameters**

*domain-name*: Domain name suffix, consisting of character strings separated by a dot (for example, aabbcc.com). Each separated string contains no more than 63 characters. A domain name suffix may include case-insensitive letters, digits, hyphens (-), underscores (\_), and dots (.), with a total length of 238 characters.

#### **Description**

Use **dns domain** to configure a domain name suffix. The system can automatically add the suffix to part of the domain name you entered for resolution.

Use undo dns domain to delete a domain name suffix (with a domain name suffix specified) or all domain name suffixes (with no domain name suffix specified).

No domain name suffix is configured by default. Only the provided domain name is resolved.

The domain name suffix configured with the dns domain command is applicable to both IPv4 DNS and IPv6 DNS.

You can configure a maximum of 10 domain name suffixes.

#### Related commands: display dns domain.

#### **Examples**

# Configure com as a DNS suffix. <Sysname> system-view [Sysname] dns domain com

# dns dscp

# **Syntax**

dns dscp *dscp-value* undo dns dscp

#### View

System view

# Default level

2: System level

### **Parameters**

*dscp-value*: Specifies the DSCP value in DNS packets, in the range of 0 to 63.

# **Description**

Use dns dscp to set the DSCP value for DNS packets.

Use undo dns dscp to restore the default.

By default, the DSCP value in DNS packets is 0.

#### **Examples**

# Set the DSCP value to 30 for DNS packets. <Sysname> system-view [Sysname] dns dscp 30

# dns proxy enable

# **Syntax**

dns proxy enable

undo dns proxy enable

# View

System view

# Default level

2: System level

# **Parameters**

None

### **Description**

Use dns proxy enable to enable DNS proxy.

Use undo dns proxy enable to disable DNS proxy.

By default, DNS proxy is disabled.

# **Examples**

# Enable DNS proxy. <Sysname> system-view [Sysname] dns proxy enable

# dns resolve

# **Syntax**

dns resolve undo dns resolve

#### View

System view

# Default level

2: System level

#### **Parameters**

None

### **Description**

Use dns resolve to enable dynamic domain name resolution.

Use undo dns resolve to disable dynamic domain name resolution.

Dynamic domain name resolution is disabled by default.

This command is applicable to both IPv4 DNS and IPv6 DNS.

### **Examples**

# Enable dynamic domain name resolution. <Sysname> system-view

[Sysname] dns resolve

# dns server

# **Syntax**

In system view:

dns server *ip-address*

undo dns server [ *ip-address* ]

In interface view:

dns server *ip-address*

undo dns server *ip-address*

### View

System view, interface view

# Default level

2: System level

#### **Parameters**

*ip-address*: Specifies the IPv4 address of the DNS server.

#### **Description**

Use dns server to specify a DNS server.

Use **undo dns server** to remove DNS servers.

No DNS server is specified by default.

- You can configure up to six DNS servers, including those with IPv6 addresses, in system view, and up to six DNS servers on all interfaces of a device.
- A DNS server configured in system view has a higher priority than one configured in interface view. A DNS server configured earlier has a higher priority than one configured later in the same view.

A DNS server manually configured has a higher priority than one dynamically obtained through DHCP.

• Running the **undo dns server** command in system view will delete all DNS servers configured in system view and interface view. Running the undo dns server *ip-address* command in system view or interface view will delete the specific DNS server in system view or interface view.

Related commands: display dns server.

#### **Examples**

# Specify the DNS server 172.16.1.1 in system view. <Sysname> system-view

[Sysname] dns server 172.16.1.1

# dns source-interface

#### **Syntax**

dns source-interface *interface-type interface-number* 

undo dns source-interface

### View

System view

### Default level

2: System level

#### **Parameters**

*interface-type interface-number*: Specifies an interface by its type and number.

#### **Description**

Use dns source-interface to specify the source interface for DNS packets.

Use undo dns source-interface to restore the default.

By default, no source interface for DNS packets is specified. The device uses the primary IP address of the output interface of the matching route as the source IP address of a DNS request.

The device uses the primary IP address of the specified source interface as the source IP address of a DNS request, which however is still forwarded through the output interface of the matching route.

#### **Examples**

# Specify VLAN-interface 2 as the source interface of DNS requests.

<Sysname> system-view [Sysname] dns source-interface vlan-interface2

# dns spoofing

# **Syntax**

dns spoofing *ip-address* undo dns spoofing

#### View

System view

# Default level

2: System level

#### **Parameters**

*ip-address*: Specifies the IP address used to spoof name query requests.

#### **Description**

Use **dns spoofing** to enable DNS spoofing.

Use undo dns spoofing to disable DNS spoofing.

By default, DNS spoofing is disabled.

With DNS proxy enabled but no DNS server specified or no DNS server reachable, a device cannot forward a DNS request, or answer the request. In this case, you can enable DNS spoofing on the device to spoof a reply with the configured IP address. Once a DNS server is reachable, the device will send DNS requests to the server and return replies to the requesting DNS clients.

If you repeatedly execute the dns spoofing command with different IP addresses specified, the latest configuration will overwrite the previous one.

#### **Examples**

# Enable DNS spoofing and specify the IP address as 1.1.1.1 <Sysname> system-view

```
[Sysname] dns spoofing 1.1.1.1
```
# ip host

# **Syntax**

ip host *hostname ip-address* undo ip host *hostname* [ *ip-address* ]

# View

System view

# Default level

2: System level

#### **Parameters**

*hostname*: Specifies the host name, consisting of 1 to 255 characters, including case-insensitive letters, numbers, hyphens (-), underscores (), or dots (.). The host name must include at least one letter.

*ip-address*: Specifies the IPv4 address of the specified host in dotted decimal notation.

#### **Description**

Use ip host to create a host name to IPv4 address mapping in the static resolution table.

Use **undo ip host** to remove a mapping.

No mappings are created by default.

Each host name can correspond to only one IPv4 address. The IPv4 address you last assign to the host name will overwrite the previous one if there is any.

Related commands: display ip host.

### **Examples**

# Map the IP address 10.110.0.1 to the host name aaa.

<Sysname> system-view [Sysname] ip host aaa 10.110.0.1

# reset dns host

#### **Syntax**

reset dns host  $[$ ip  $|$ ipv6  $|$  naptr  $|$  srv  $]$ 

### View

User view

# Default level

2: System level

### **Parameters**

ip: Clears the dynamic cache information of type A queries. A type A query resolves a domain name to the mapped IPv4 address.

ipv6: Clears the dynamic cache information of type AAAA queries. A type AAAA query resolves a domain name to the mapped IPv6 address.

naptr: Clears the dynamic cache information of NAPTR queries. A NAPTR query offers the replacement rule of a character string to convert the character string to a domain name.

srv: Clears the dynamic cache information of SRV queries. An SRV query offers the domain name of a certain service site.

#### **Description**

Use reset dns host to clear information of the dynamic DNS cache.

Without any keyword specified, this command clears the dynamic DNS cache information of all query types.

Related commands: display dns host.

#### **Examples**

# Clear the dynamic DNS cache information of all query types.

<Sysname> reset dns host

# IRDP configuration commands

# ip irdp

# **Syntax**

ip irdp

undo ip irdp

# View

Interface view

# Default level

2: System level

### **Parameters**

None

# **Description**

Use ip irdp to enable IRDP on an interface.

Use undo ip irdp to disable IRDP on an interface.

IRDP is disabled on an interface by default.

IRDP configuration takes effect only when IRDP is enabled.

# **Examples**

# Enable IRDP on VLAN-interface 1. <Sysname> system-view [Sysname] interface vlan-interface 1 [Sysname-Vlan-interface1] ip irdp

# ip irdp address

# **Syntax**

ip irdp address *ip-address preference* undo ip irdp address *ip-address*

# View

Interface view

# Default level

2: System level

#### **Parameters**

*ip-address*: Specifies the proxy-advertised IP address.

*preference*: Specifies the preference of the proxy-advertised IP address, in the range of -2147483648 to 2147483647.

### **Description**

Use ip irdp address to configure an IP address to be proxy-advertised by the interface.

Use undo ip irdp address to remove the proxy-advertised IP address.

#### **Examples**

# Specify the IP address 192.168.0.8 and its preference for VLAN-interface 1 to proxy-advertise.

<Sysname> system-view [Sysname] interface vlan-interface 1 [Sysname-Vlan-interface1] ip irdp address 192.168.0.8 1600

# ip irdp lifetime

### **Syntax**

ip irdp lifetime *lifetime-value* undo ip irdp lifetime

#### View

Interface view

### Default level

2: System level

### **Parameters**

*lifetime-value*: Specifies the lifetime of IP addresses advertised on the interface, in the range of 4 to 9000 seconds.

#### **Description**

Use ip irdp lifetime to set the lifetime of IP addresses advertised on an interface.

Use undo ip irdp lifetime to restore the default.

By default, the lifetime is 1800 seconds.

The lifetime of IP addresses cannot be shorter than the maximum advertising interval on an interface. Otherwise, a configuration error prompt is displayed.

Related commands: ip irdp maxadvinterval.

#### **Examples**

# Set the lifetime of IP addresses advertised on VLAN-interface 1 to 2000 seconds.

```
<Sysname> system-view 
[Sysname] interface vlan-interface 1 
[Sysname-Vlan-interface1] ip irdp lifetime 2000
```
# ip irdp maxadvinterval

#### **Syntax**

ip irdp maxadvinterval *interval-value* undo ip irdp maxadvinterval

#### View

Interface view

### Default level

2: System level

#### **Parameters**

*interval-value*: Specifies the maximum advertising interval in seconds, in the range of 4 to 1800.

#### **Description**

Use **ip irdp maxadvinterval** to set the maximum interval for advertising RAs on an interface.

Use undo ip irdp maxadvinterval to restore the default.

By default, the maximum advertising interval is 600 seconds.

The maximum advertising interval must be larger than the minimum interval. If not, the minimum interval will be automatically adjusted to 75% of the maximum interval.

The maximum advertising interval cannot be longer than the lifetime of advertised IP addresses. Otherwise, the lifetime will be automatically adjusted to a value three times the maximum interval.

#### Related commands: ip irdp lifetime and ip irdp minadvinterval.

#### **Examples**

# Set the maximum advertising interval on VLAN-interface 1 to 500 seconds.

```
<Sysname> system-view 
[Sysname] interface vlan-interface 1 
[Sysname-Vlan-interface1] ip irdp maxadvinterval 500
```
# ip irdp minadvinterval

#### **Syntax**

ip irdp minadvinterval *interval-value*

#### undo ip irdp minadvinterval

#### View

Interface view

# Default level

2: System level

#### **Parameters**

*interval-value*: Specifies the minimum advertising interval in seconds, in the range of 3 to 1800.

#### **Parameters**

Use ip irdp minadvinterval to set the minimum interval for advertising RAs on an interface.

Use undo ip irdp minadvinterval to restore the default.

By default, the minimum interval is 450 seconds.

The minimum advertising interval must be shorter than the maximum advertising interval. Otherwise, errors occur.

Related commands: ip irdp maxadvinterval.

#### **Examples**

# Set the minimum advertising interval on VLAN-interface 1 to 400 seconds.

```
<Sysname> system-view 
[Sysname] interface vlan-interface 1 
[Sysname-Vlan-interface1] ip irdp minadvinterval 400
```
# ip irdp multicast

# **Syntax**

ip irdp multicast

undo ip irdp multicast

# View

Interface view

# Default level

2: System level

# **Parameters**

None

# **Description**

Use ip irdp multicast to specify the multicast address 224.0.0.1 as the destination IP address of RAs sent on an interface.

Use undo ip irdp multicast to restore the default.

By default, the destination IP address is 255.255.255.255.

#### **Examples**

# Specify the multicast address 224.0.0.1 as the destination IP address for VLAN-interface 1 to send RAs.

<Sysname> system-view [Sysname] interface vlan-interface 1 [Sysname-Vlan-interface1] ip irdp multicast

# ip irdp preference

# **Syntax**

ip irdp preference *preference-value*

#### undo ip irdp preference

# View

Interface view

# Default level

2: System level

# **Parameters**

*preference-value*: Specifies the preference of IP addresses advertised on an interface, in the range of -2147483648 to 2147483647. The bigger the value, the higher the preference.

#### **Description**

Use ip irdp preference to configure the preference of IP addresses advertised on the interface.

Use undo ip irdp preference to restore the default.

By default, the preference of advertised IP addresses is 0.

# **Examples**

# Configure preference 1 for IP addresses advertised on VLAN-interface 1.

<Sysname> system-view

[Sysname] interface vlan-interface 1 [Sysname-Vlan-interface1] ip irdp preference 1

# IP performance optimization configuration commands

# display fib

# **Syntax**

display fib [ acl *acl-number* | ip-prefix *ip-prefix-name* ] [ | { begin | exclude | include } *regular-expression* ]

# View

Any view

#### Default level

1: Monitor level

#### **Parameters**

acl *acl-number*: Displays FIB entries matching a specified ACL numbered from 2000 to 2999. If the specified ACL does not exist, all FIB entries are displayed.

ip-prefix *ip-prefix-name*: Displays FIB entries matching a specified IP prefix list, a string of 1 to 19 characters. If the specified IP prefix list does not exist, all FIB entries are displayed.

|: Filters command output by specifying a regular expression. For more information about regular expressions, see *Fundamentals Configuration Guide*.

begin: Displays the first line that matches the specified regular expression and all lines that follow.

exclude: Displays all lines that do not match the specified regular expression.

include: Displays all lines that match the specified regular expression.

*regular-expression*: Specifies a regular expression, a case-sensitive string of 1 to 256 characters.

#### **Description**

Use **display fib** to display FIB entries. If no parameters are specified, all FIB entries will be displayed.

### **Examples**

```
# Display all FIB entries. 
<Sysname> display fib 
Destination count: 4 FIB entry count: 4 
Flag: 
  U:Useable G:Gateway H:Host B:Blackhole D:Dynamic S:Static 
  R:Relay 
Destination/Mask Nexthop Flag OutInterface InnerLabel Token 
10.2.0.0/16 10.2.1.1 U Vlan1 Null Invalid 
10.2.1.1/32 127.0.0.1 UH InLoop0 Null Invalid 
127.0.0.0/8 127.0.0.1 U InLoop0 Null Invalid
```
127.0.0.1/32 127.0.0.1 UH InLoop0 Null Invalid # Display FIB information matching ACL 2000. <Sysname> system-view [Sysname] acl number 2000 [Sysname-acl-basic-2000] rule permit source 10.2.0.0 0.0.255.255 [Sysname-acl-basic-2000] display fib acl 2000 Destination count: 2 FIB entry count: 2 Flag: U:Useable G:Gateway H:Host B:Blackhole D:Dynamic S:Static R:Relay Destination/Mask Nexthop Flag OutInterface InnerLabel Token 10.2.0.0/16 10.2.1.1 U Vlan1 Null Invalid 10.2.1.1/32 127.0.0.1 UH InLoop0 Null Invalid # Display all entries that contain the string 127 and start from the first one. <Sysname> display fib | begin 127 Flag: U:Useable G:Gateway H:Host B:Blackhole D:Dynamic S:Static R:Relay Destination/Mask Nexthop Flag OutInterface InnerLabel Token 10.2.1.1/32 127.0.0.1 UH InLoop0 Null Invalid 127.0.0.0/8 127.0.0.1 U InLoop0 Null Invalid

127.0.0.1/32 127.0.0.1 UH InLoop0 Null Invalid

#### <span id="page-597-0"></span>Table 23 Command output

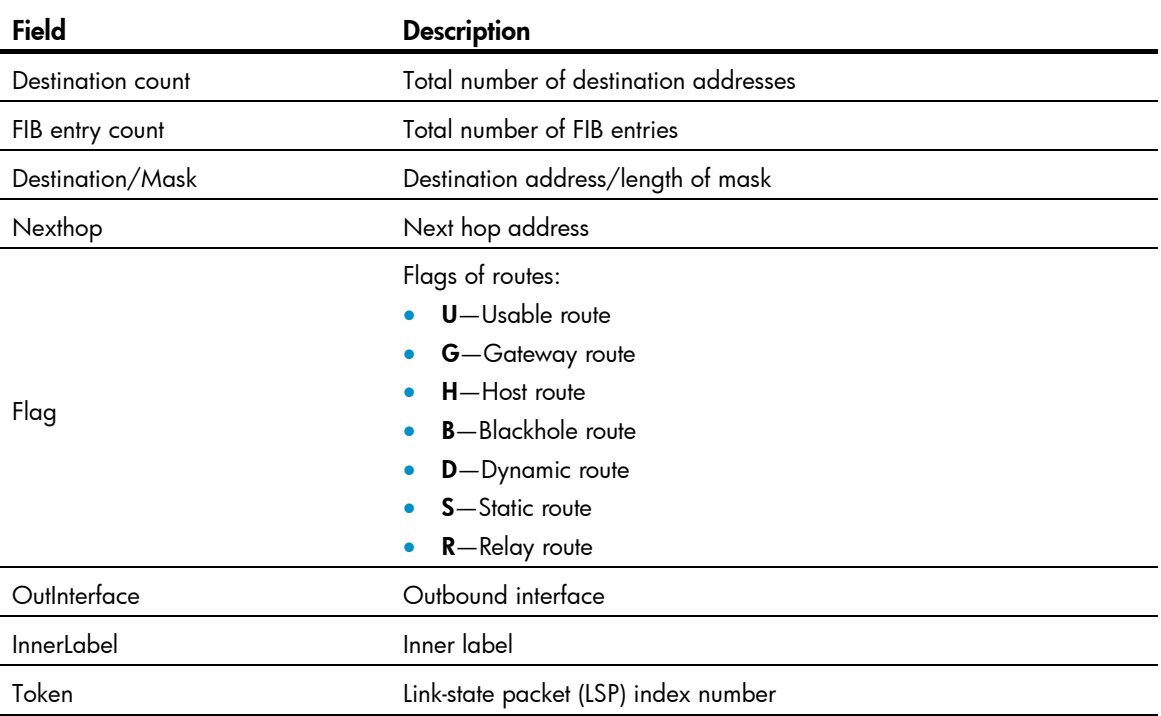

# display fib *ip-address*

# **Syntax**

display fib *ip-address* [ *mask* | *mask-length* ] [ | { begin | exclude | include } *regular-expression* ]

# View

Any view

# Default level

1: Monitor level

### **Parameters**

*ip-address*: Destination IP address, in dotted decimal notation.

*mask*: IP address mask.

*mask-length*: Length of IP address mask.

|: Filters command output by specifying a regular expression. For more information about regular expressions, see *Fundamentals Configuration Guide*.

begin: Displays the first line that matches the specified regular expression and all lines that follow.

exclude: Displays all lines that do not match the specified regular expression.

include: Displays all lines that match the specified reqular expression.

*regular-expression*: Specifies a regular expression, a case-sensitive string of 1 to 256 characters.

### **Description**

Use display fib *ip-address* to display FIB entries that match the specified destination IP address.

If no mask or mask length is specified, the FIB entry that matches the destination IP address and has the longest mask will be displayed; if the mask is specified, the FIB entry that exactly matches the specified destination IP address will be displayed.

### **Examples**

# Display the FIB entries that match the destination IP address of 10.2.1.1.

```
<Sysname> display fib 10.2.1.1 
Destination count: 1 FIB entry count: 1
```
Flag:

```
 U:Useable G:Gateway H:Host B:Blackhole D:Dynamic S:Static 
 R:Relay
```
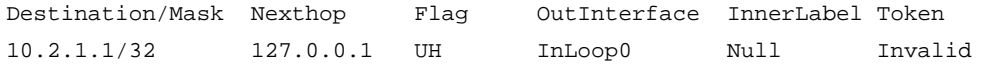

For description about the output, see [Table 23](#page-597-0).

# display icmp statistics

# **Syntax**

display icmp statistics [ slot *slot-number* ] [ | { begin | exclude | include } *regular-expression* ]

#### View

Any view

# Default level

1: Monitor level

#### **Parameters**

slot *slot-number*: Displays the ICMP statistics on a specified IRF member switch. The *slot-number* argument specifies the ID of an IRF member switch. The value range for the argument depends on the number of member switches and their member IDs in the IRF fabric, which you can display with the display irf command. On a standalone device, the *slot-number* argument specifies the ID of the device.

|: Filters command output by specifying a regular expression. For more information about regular expressions, see *Fundamentals Configuration Guide*.

begin: Displays the first line that matches the specified regular expression and all lines that follow.

exclude: Displays all lines that do not match the specified regular expression.

include: Displays all lines that match the specified regular expression.

*regular-expression*: Specifies a regular expression, a case-sensitive string of 1 to 256 characters.

#### **Description**

Use **display icmp statistics** to display ICMP statistics.

Related commands: display ip interface and reset ip statistics.

#### **Examples**

#### # Display ICMP statistics.

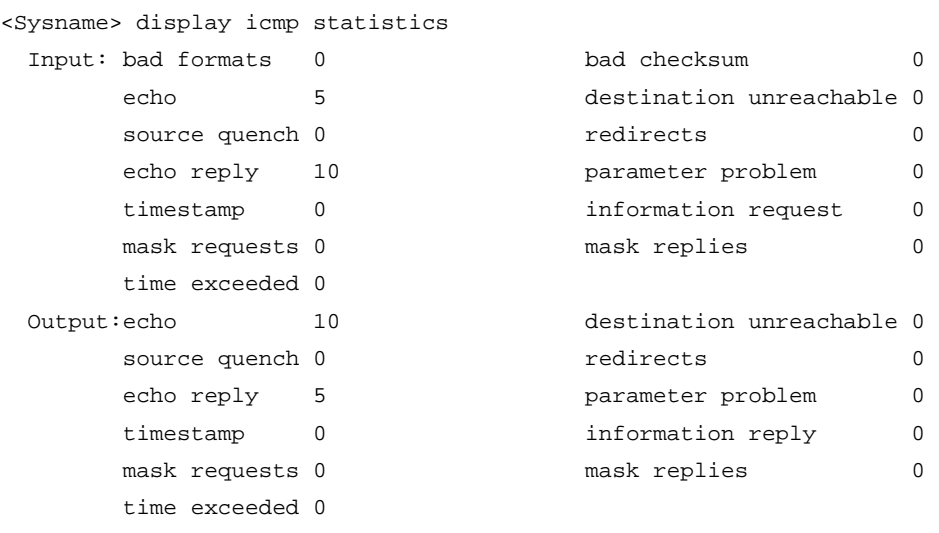

#### Table 24 Command output

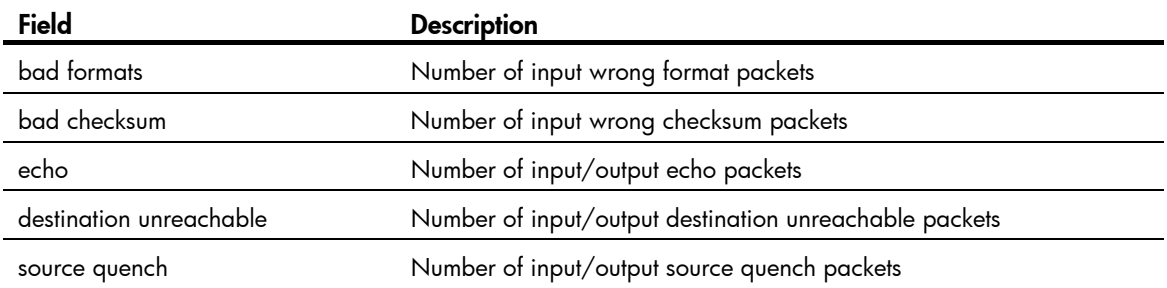

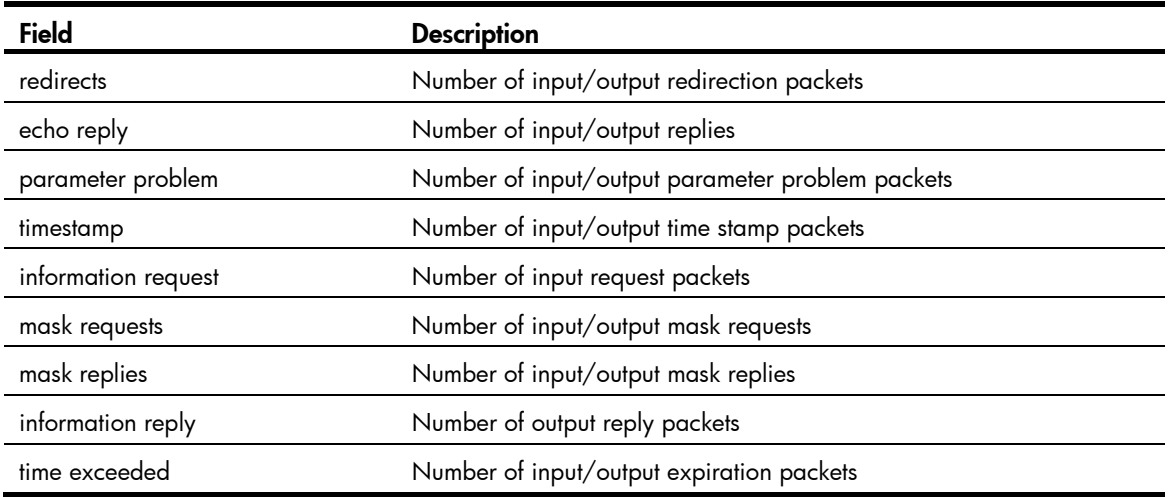

# display ip socket

#### **Syntax**

display ip socket [ socktype *sock-type* ] [ *task-id socket-id* ] [ slot *slot-number* ] [ | { begin | exclude | include } *regular-expression* ]

#### View

Any view

## Default level

1: Monitor level

#### **Parameters**

socktype *sock-type*: Displays the socket information of this type. The sock type is in the range of 1 to 3, corresponding to TCP, UDP, and raw IP.

*task-id*: Displays the socket information of this task. Task ID is in the range of 1 to 255.

*socket-id*: Displays the information of the socket. Socket ID is in the range of 0 to 3072.

slot *slot-number*: Displays the socket information on a specified IRF member switch. The *slot-number* argument specifies the ID of an IRF member switch. The value range for the argument depends on the number of member switches and their member IDs in the IRF fabric, which you can display with the display irf command. On a standalone device, the *slot-number* argument specifies the ID of the device.

|: Filters command output by specifying a regular expression. For more information about regular expressions, see *Fundamentals Configuration Guide*.

begin: Displays the first line that matches the specified regular expression and all lines that follow.

exclude: Displays all lines that do not match the specified regular expression.

include: Displays all lines that match the specified regular expression.

*regular-expression*: Specifies a regular expression, a case-sensitive string of 1 to 256 characters.

#### **Description**

Use display ip socket to display socket information.

#### **Examples**

```
# Display the TCP socket information. 
<Sysname> display ip socket 
SOCK_STREAM: 
Task = VTTD(38), socketid = 1, Proto = 6,
LA = 0.0.0.0:23, FA = 0.0.0.0:0,
sndbuf = 8192, rcvbuf = 8192, sb_ccc = 0, rb_ccc = 0,
socket option = SO_ACCEPTCONN SO_KEEPALIVE SO_REUSEPORT SO_SETKEEPALIVE, 
socket state = SS_PRIV SS_ASYNC 
Task = HTTP(36), socketid = 1, Proto = 6,
LA = 0.0.0.0:80, FA = 0.0.0.0:0,sndbuf = 8192, rcvbuf = 8192, sb cc = 0, rb cc = 0,
socket option = SO_ACCEPTCONN SO_REUSEPORT, 
socket state = SS_PRIV SS_NBIO 
Task = ROUT(69), socketid = 10, Proto = 6,
LA = 0.0.0.0:179, FA = 192.168.1.45:0,
sndbuf = 8192, rcvbuf = 8192, sb_ccc = 0, rb_ccc = 0,
socket option = SO_ACCEPTCONN SO_REUSEADDR SO_REUSEPORT, 
socket state = SS_PRIV SS_ASYNC 
Task = VTYD(38), socketid = 4, Proto = 6,
LA = 192.168.1.40:23, FA = 192.168.1.52:1917, 
sndbuf = 8192, rcvbuf = 8192, sb_cc = 237, rb_cc = 0, 
socket option = SO_KEEPALIVE SO_OOBINLINE SO_REUSEPORT SO_SETKEEPALIVE, 
socket state = SS_ISCONNECTED SS_PRIV SS_ASYNC 
Task = VTYD(38), socketid = 3, Proto = 6,
LA = 192.168.1.40:23, FA = 192.168.1.84:1503, 
sndbuf = 8192, rcvbuf = 8192, sb_ccc = 0, rb_ccc = 0,
socket option = SO_KEEPALIVE SO_OOBINLINE SO_REUSEPORT SO_SETKEEPALIVE, 
socket state = SS_ISCONNECTED SS_PRIV SS_ASYNC 
Task = ROUT(69), socketid = 11, Proto = 6,
LA = 192.168.1.40:1025, FA = 192.168.1.45:179, 
sndbuf = 8192, rcvbuf = 8192, sb\_cc = 0, rb\_cc = 0,
socket option = SO_REUSEADDR SO_LINGER,
socket state = SS_ISCONNECTED SS_PRIV SS_ASYNC 
SOCK_DGRAM: 
Task = N \text{TPT}(37), socketid = 1, Proto = 17,
LA = 0.0.0.0:123, FA = 0.0.0.0:0sndbuf = 9216, rcvbuf = 41600, sb_ccc = 0, rb_ccc = 0,
socket option = SO_UDPCHECKSUM, 
socket state = SS_PRIV 
Task = AGNT(51), socketid = 1, Proto = 17,
```

```
LA = 0.0.0.0:161, FA = 0.0.0.0:0,sndbuf = 9216, rcvbuf = 41600, sb cc = 0, rb cc = 0,
socket option = SO_UDPCHECKSUM, 
socket state = SS_PRIV SS_NBIO SS_ASYNC 
Task = RDSO(56), socketid = 1, Proto = 17,
LA = 0.0.0.0:1024, FA = 0.0.0.0:0sndbuf = 9216, rcvbuf = 41600, sb\_cc = 0, rb\_cc = 0,
socket option = SO_UDPCHECKSUM, 
socket state = SS_PRIV 
Task = TRAP(52), socketid = 1, Proto = 17,
LA = 0.0.0.0:1025, FA = 0.0.0.0:0sndbuf = 9216, rcvbuf = 0, sb_cc = 0, rb_cc = 0,
socket option = SO_UDPCHECKSUM, 
socket state = SS_PRIV 
Task = RDSO(56), socketid = 2, Proto = 17,
LA = 0.0.0.0:1812, FA = 0.0.0.0:0,sndbuf = 9216, rcvbuf = 41600, sb\_cc = 0, rb\_cc = 0,
socket option = SO_UDPCHECKSUM, 
socket state = SS_PRIV 
Task = ROUT(69), socketid = 1, Proto = 65,
LA = 0.0.0.0, FA = 0.0.0.0,sndbuf = 32767, rcvbuf = 256000, sb\_cc = 0, rb\_cc = 0,
socket option = 0, 
socket state = SS_PRIV SS_NBIO SS_ASYNC
```

```
Task = RSVP(73), socketid = 1, Proto = 46,
LA = 0.0.0.0, FA = 0.0.0.0,
sndbuf = 4194304, rcvbuf = 4194304, sb_cc = 0, rb_cc = 0, 
socket option = 0, 
socket state = SS_PRIV SS_NBIO SS_ASYNC
```
#### Table 25 Command output

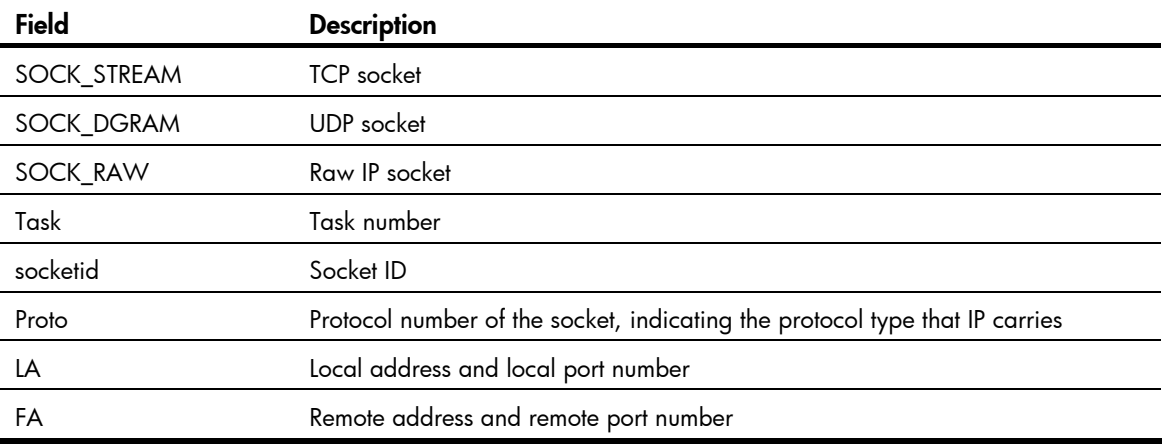

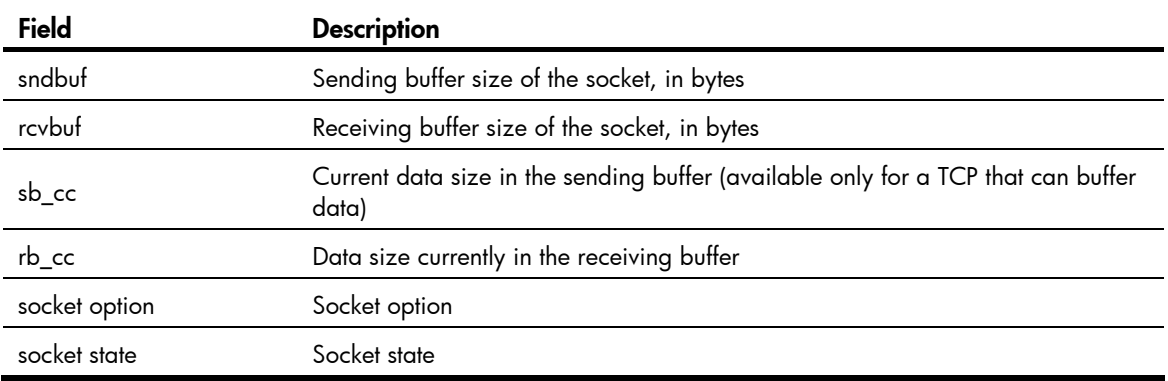

# display ip statistics

#### **Syntax**

display ip statistics [ slot *slot-number* ] [ | { begin | exclude | include } *regular-expression* ]

### View

Any view

# Default level

1: Monitor level

### **Parameters**

slot *slot-number*: Displays the IP packet statistics on a specified IRF member switch. The *slot-number* argument specifies the ID of an IRF member switch. The value range for the argument depends on the number of member switches and their member IDs in the IRF fabric, which you can display with the display irf command. On a standalone device, the *slot-number* argument specifies the ID of the device.

|: Filters command output by specifying a regular expression. For more information about regular expressions, see *Fundamentals Configuration Guide*.

begin: Displays the first line that matches the specified regular expression and all lines that follow.

exclude: Displays all lines that do not match the specified regular expression.

include: Displays all lines that match the specified regular expression.

*regular-expression*: Specifies a regular expression, a case-sensitive string of 1 to 256 characters.

#### **Description**

Use **display ip statistics** to display statistics of IP packets.

Related commands: display ip interface and reset ip statistics.

#### **Examples**

# Display statistics of IP packets.

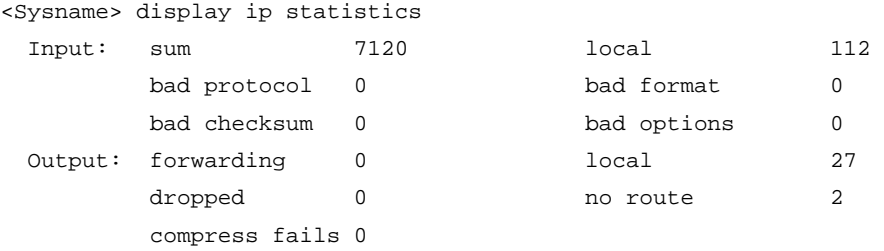

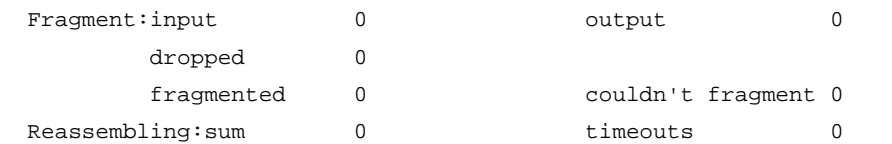

#### Table 26 Command output

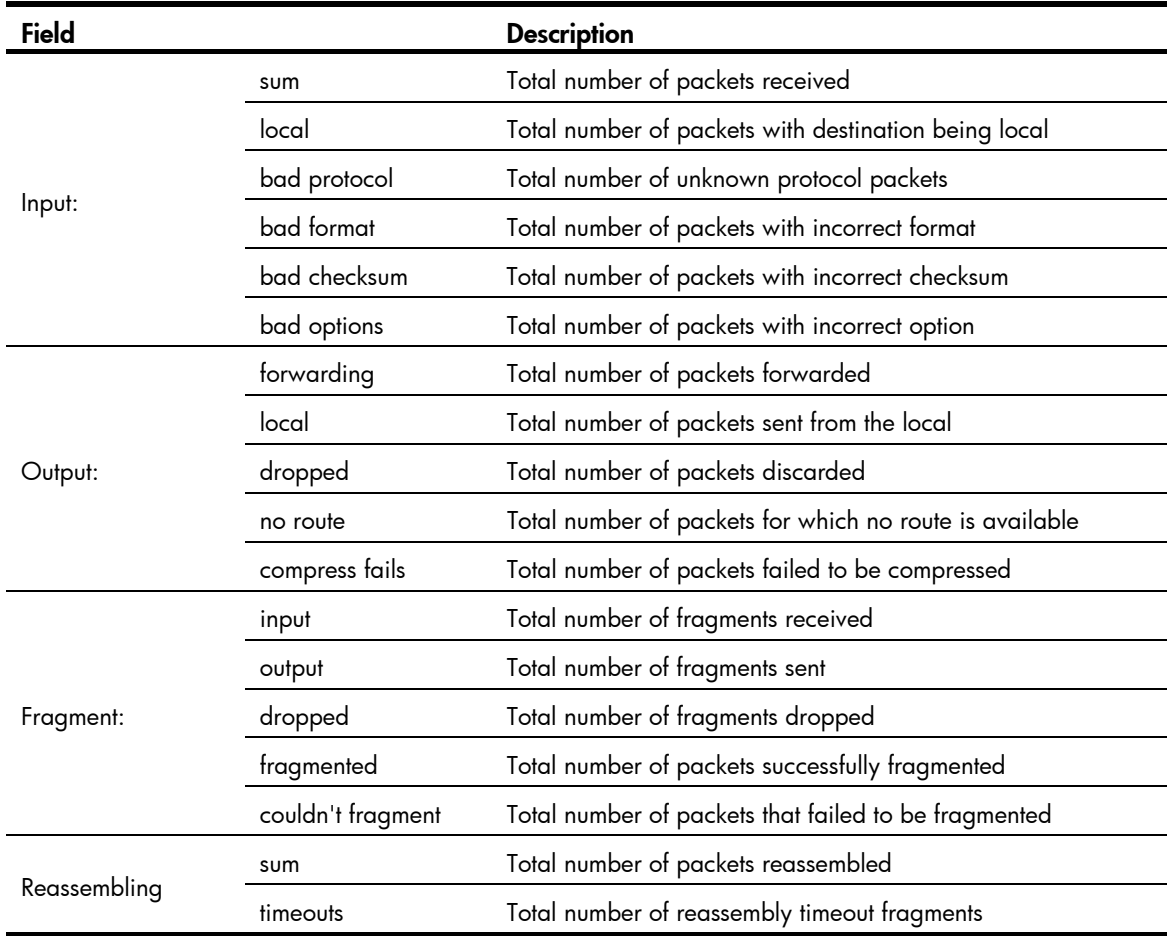

# display tcp statistics

# **Syntax**

display tcp statistics [ | { begin | exclude | include } *regular-expression* ]

# View

Any view

# Default level

1: Monitor level

#### **Parameters**

|: Filters command output by specifying a regular expression. For more information about regular expressions, see *Fundamentals Configuration Guide*.

begin: Displays the first line that matches the specified regular expression and all lines that follow.

exclude: Displays all lines that do not match the specified regular expression.

include: Displays all lines that match the specified regular expression.

*regular-expression*: Specifies a regular expression, a case-sensitive string of 1 to 256 characters.

#### **Description**

Use display tcp statistics to display statistics of TCP traffic.

#### Related commands: display tcp status and reset tcp statistics.

#### **Examples**

```
# Display statistics of TCP traffic. 
<Sysname> display tcp statistics 
Received packets: 
      Total: 8457 
      packets in sequence: 3660 (5272 bytes) 
      window probe packets: 0, window update packets: 0 
      checksum error: 0, offset error: 0, short error: 0 
      duplicate packets: 1 (8 bytes), partially duplicate packets: 0 (0 bytes) 
      out-of-order packets: 17 (0 bytes) 
      packets of data after window: 0 (0 bytes) 
      packets received after close: 0 
      ACK packets: 4625 (141989 bytes) 
      duplicate ACK packets: 1702, too much ACK packets: 0 
Sent packets: 
      Total: 6726 
      urgent packets: 0 
      control packets: 21 (including 0 RST) 
      window probe packets: 0, window update packets: 0 
      data packets: 6484 (141984 bytes) data packets retransmitted: 0 (0 bytes) 
      ACK-only packets: 221 (177 delayed) 
Retransmitted timeout: 0, connections dropped in retransmitted timeout: 0 
Keepalive timeout: 1682, keepalive probe: 1682, Keepalive timeout, so connections 
disconnected : 0 
Initiated connections: 0, accepted connections: 22, established connections: 22 
Closed connections: 49 (dropped: 0, initiated dropped: 0)
```
Packets dropped with MD5 authentication: 0

Packets permitted with MD5 authentication: 0

#### Table 27 Command output

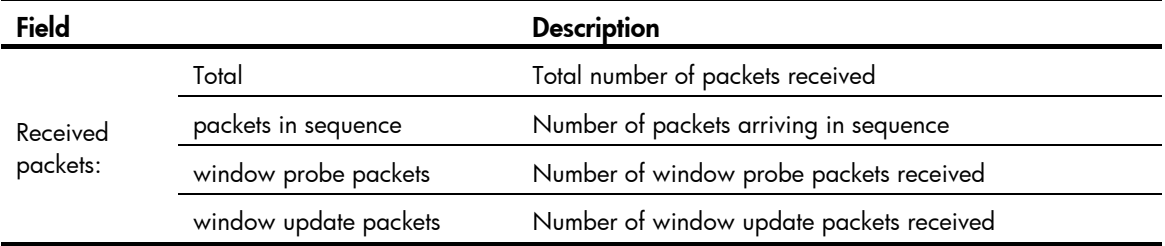

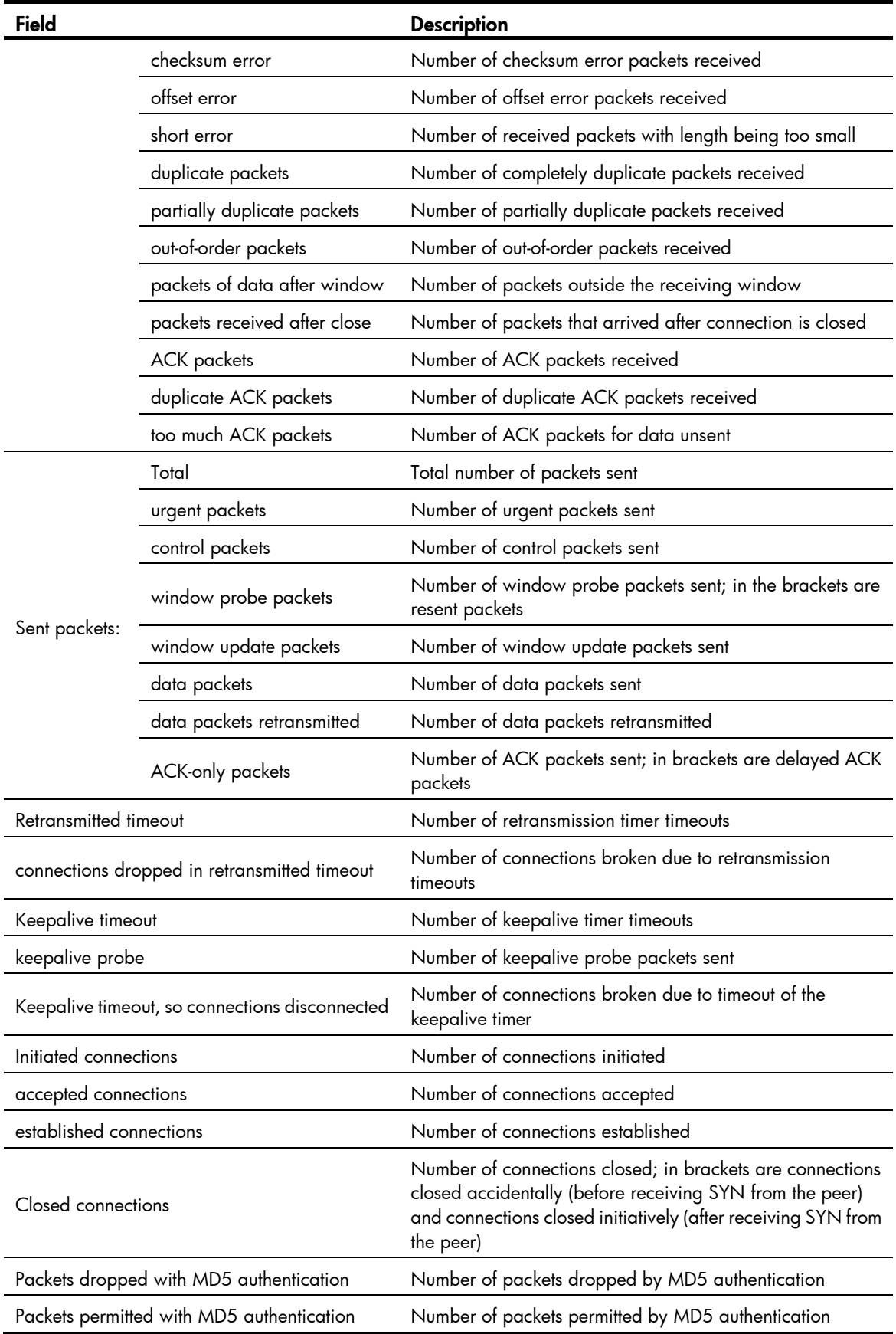

# display udp statistics

# **Syntax**

display udp statistics [ | { begin | exclude | include } *regular-expression* ]

# View

Any view

# Default level

1: Monitor level

### **Parameters**

|: Filters command output by specifying a regular expression. For more information about regular expressions, see *Fundamentals Configuration Guide*.

begin: Displays the first line that matches the specified regular expression and all lines that follow.

exclude: Displays all lines that do not match the specified regular expression.

include: Displays all lines that match the specified regular expression.

*regular-expression*: Specifies a regular expression, a case-sensitive string of 1 to 256 characters.

### **Description**

Use display udp statistics to display statistics of UDP packets.

Related commands: reset udp statistics.

### **Examples**

```
# Display statistics of UDP packets. 
<Sysname> display udp statistics 
Received packets: 
      Total: 0 
      checksum error: 0 
      shorter than header: 0, data length larger than packet: 0 
      unicast(no socket on port): 0 
      broadcast/multicast(no socket on port): 0 
      not delivered, input socket full: 0 
      input packets missing pcb cache: 0 
Sent packets: 
      Total: 0
```
#### Table 28 Command output

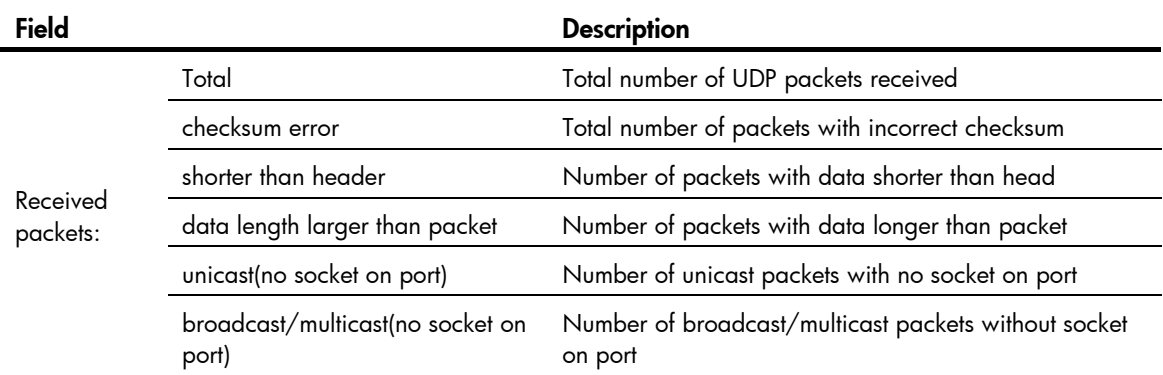

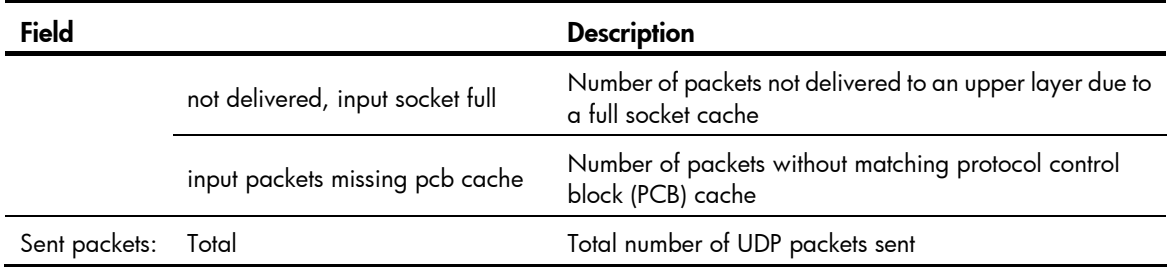

# ip forward-broadcast (interface view)

### **Syntax**

ip forward-broadcast [ acl *acl-number* ]

undo ip forward-broadcast

### View

Interface view

# Default level

2: System level

#### **Parameters**

acl *acl-number*: Specifies the ACL number, in the range of 2000 to 3999. Numbers between 2000 and 2999 are for basic ACLs, and between 3000 and 3999 are for advanced ACLs. Only directed broadcasts permitted by the ACL can be forwarded.

#### **Description**

Use ip forward-broadcast to enable the interface to forward directed broadcasts to a directly connected network.

Use undo ip forward-broadcast to disable the interface from forwarding directed broadcasts to a directly connected network.

By default, an interface is disabled from forwarding directed broadcasts to a directly connected network.

#### **Examples**

# Enable VLAN-interface 2 to forward the directed broadcasts to a directly-connected network matching ACL 2001.

<Sysname> system-view [Sysname] interface vlan-interface 2 [Sysname-Vlan-interface2] ip forward-broadcast acl 2001

# ip forward-broadcast (system view)

# **Syntax**

ip forward-broadcast

undo ip forward-broadcast

#### View

System view

# Default level

2: System level

# **Parameters**

None

### **Description**

Use ip forward-broadcast to enable the switch to receive directed broadcasts.

Use undo ip forward-broadcast to disable the switch from receiving directed broadcasts.

By default, the switch is disabled from receiving directed broadcast.

# **Examples**

# Enable the switch to receive directed broadcasts.

<Sysname> system-view [Sysname] ip forward-broadcast

# ip redirects enable

# **Syntax**

ip redirects enable

undo ip redirects

# View

System view

# Default level

2: System level

#### **Parameters**

None

# **Description**

Use ip redirects enable to enable sending of ICMP redirection packets.

Use undo ip redirects to disable sending of ICMP redirection packets.

This feature is disabled by default.

#### **Examples**

# Enable sending of ICMP redirect packets.

```
<Sysname> system-view
```
[Sysname] ip redirects enable

# ip ttl-expires enable

#### **Syntax**

ip ttl-expires enable undo ip ttl-expires

#### View

System view

# Default level

2: System level

### **Parameters**

None

# **Description**

Use ip ttl-expires enable to enable sending of ICMP timeout packets.

Use undo ip ttl-expires to disable sending of ICMP timeout packets.

Sending ICMP timeout packets is disabled by default.

If the feature is disabled, the device will not send TTL timeout ICMP packets, but still send "reassembly timeout" ICMP packets.

### **Examples**

# Enable sending of ICMP timeout packets.

<Sysname> system-view [Sysname] ip ttl-expires enable

# ip unreachables enable

# **Syntax**

ip unreachables enable

undo ip unreachables

# View

System view

# Default level

2: System level

### **Parameters**

None

# **Description**

Use ip unreachables enable to enable sending of ICMP destination unreachable packets. Use undo ip unreachables to disable sending of ICMP destination unreachable packets.

Sending ICMP destination unreachable packets is disabled by default.

# **Examples**

# Enable sending of ICMP destination unreachable packets. <Sysname> system-view [Sysname] ip unreachables enable

# reset ip statistics

# **Syntax**

reset ip statistics [ slot *slot-number* ]

#### View

User view

# Default level

1: Monitor level

#### **Parameters**

slot *slot-number*: Clears the IP packet statistics on a specified IRF member switch. The *slot-number* argument specifies the ID of an IRF member switch. The value range for the argument depends on the number of member switches and their member IDs in the IRF fabric, which you can display with the display irf command. On a standalone device, the *slot-number* argument specifies the ID of the device.

#### **Description**

Use reset ip statistics to clear statistics of IP packets.

# Related commands: display ip statistics and display ip interface.

#### **Examples**

# Clear statistics of IP packets. <Sysname> reset ip statistics

# reset tcp statistics

# **Syntax**

reset tcp statistics

#### View

User view

# Default level

1: Monitor level

#### **Parameters**

None

# **Description**

Use reset tcp statistics to clear statistics of TCP traffic.

Related commands: display tcp statistics.

#### **Examples**

# Display statistics of TCP traffic. <Sysname> reset tcp statistics

# reset udp statistics

# **Syntax**

reset udp statistics

# View

User view
### Default level

1: Monitor level

#### **Parameters**

None

## **Description**

Use reset udp statistics to clear statistics of UDP traffic.

### **Examples**

# Display statistics of UDP traffic. <Sysname> reset udp statistics

## tcp path-mtu-discovery

## **Syntax**

tcp path-mtu-discovery [ aging *minutes* | no-aging ]

undo tcp path-mtu-discovery

#### View

System view

### Default level

2: System level

#### **Parameters**

aging *minutes*: Specifies the aging time of the path MTU, in the range of 10 to 30 minutes. The default aging time is 10 minutes.

no-aging: Do not age out the path MTU.

### **Description**

Use tcp path-mtu-discovery to enable TCP path MTU discovery.

Use undo tcp path-mtu-discovery to disable TCP path MTU discovery, and disable all running path MTU timers. New TCP connections do not perform TCP path MTU discovery but existing TCP connections can still use TCP path MTU discovery.

By default, TCP path MTU discovery is disabled.

### Examples

# Enable TCP path MTU discovery and set the path MTU age timer to 20 minutes.

```
<Sysname> system-view
```
[Sysname] tcp path-mtu-discovery aging 20

## tcp timer fin-timeout

### **Syntax**

tcp timer fin-timeout *time-value*

undo tcp timer fin-timeout

#### View

System view

#### Default level

2: System level

#### **Parameters**

*time-value*: Specifies the TCP finwait timer in seconds, in the range of 76 to 3,600.

#### **Description**

Use tcp timer fin-timeout to configure the length of the TCP finwait timer.

Use undo tcp timer fin-timeout to restore the default.

By default, the length of the TCP finwait timer is 675 seconds.

The actual length of the finwait timer is determined by the following formula:

Actual length of the finwait timer = (Configured length of the finwait timer  $-75$ ) + configured length of the synwait timer

Related commands: tcp timer syn-timeout and tcp window.

#### **Examples**

# Set the length of the TCP finwait timer to 800 seconds. <Sysname> system-view [Sysname] tcp timer fin-timeout 800

## tcp timer syn-timeout

#### **Syntax**

tcp timer syn-timeout *time-value*

undo tcp timer syn-timeout

#### View

System view

#### Default level

2: System level

#### **Parameters**

*time-value*: Specifies the TCP synwait timer in seconds, in the range of 2 to 600.

#### **Description**

Use tcp timer syn-timeout to configure the length of the TCP synwait timer.

Use undo tcp timer syn-timeout to restore the default.

By default, the value of the TCP synwait timer is 75 seconds.

Related commands: tcp timer fin-timeout and tcp window.

#### **Examples**

# Set the length of the TCP synwait timer to 80 seconds.

```
<Sysname> system-view 
[Sysname] tcp timer syn-timeout 80
```
## tcp window

## **Syntax**

tcp window *window-size*

## undo tcp window

## View

System view

### Default level

2: System level

#### **Parameters**

*window-size*: Specifies the size of the send/receive buffer in KB, in the range of 1 to 32.

#### **Description**

Use tcp window to configure the size of the TCP send/receive buffer.

Use undo tcp window to restore the default.

The size of the TCP send/receive buffer is 8 KB by default.

Related commands: tcp timer fin-timeout and tcp timer syn-timeout.

### **Examples**

# Configure the size of the TCP send/receive buffer as 3 KB. <Sysname> system-view [Sysname] tcp window 3

# UDP helper configuration commands

## display udp-helper server

#### **Syntax**

display udp-helper server [ interface *interface-type interface-number* ] [ | { begin | exclude | include } *regular-expression* ]

#### View

Any view

## Default level

2: System level

#### **Parameters**

interface *interface-type interface-number*: Displays information of forwarded UDP packets on a specified interface.

|: Filters command output by specifying a regular expression. For more information about regular expressions, see *Fundamentals Configuration Guide*.

begin: Displays the first line that matches the specified regular expression and all lines that follow.

exclude: Displays all lines that do not match the specified reqular expression.

include: Displays all lines that match the specified regular expression.

*regular-expression*: Specifies a regular expression, a case-sensitive string of 1 to 256 characters.

#### **Description**

Use display udp-helper server to display the information of forwarded UDP packets on the specified interface or all interfaces.

If *interface-type interface-number* is not specified, this command displays the information of forwarded UDP packets on all interfaces.

#### **Examples**

# Display the information of forwarded UDP packets on the interface VLAN-interface 1.

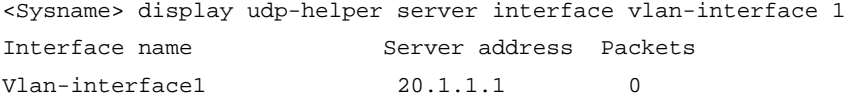

The output shows that the destination server corresponding to the interface VLAN-interface 1 is in the public network, the IP address of the destination server is 20.1.1.1, and that no packets are forwarded to the destination server.

## reset udp-helper packet

#### **Syntax**

reset udp-helper packet

#### View

User view

## Default level

1: Monitor level

### **Parameters**

None

## **Description**

Use reset udp-helper packet to clear the statistics of forwarded UDP packets.

Related commands: display udp-helper server.

#### **Examples**

# Clear the statistics of the forwarded UDP packets.

<Sysname> reset udp-helper packet

## udp-helper enable

## **Syntax**

udp-helper enable

undo udp-helper enable

### View

System view

## Default level

2: System level

#### **Parameters**

None

#### **Description**

Use udp-helper enable to enable UDP helper. A device enabled with UDP helper functions as a relay agent that converts UDP broadcast packets into unicast packets and forwards them to a specified destination server.

Use undo udp-helper enable to disable UDP helper.

By default, UDP helper is disabled.

#### **Examples**

# Enable UDP helper <Sysname> system-view [Sysname] udp-helper enable

## udp-helper port

### **Syntax**

udp-helper port { port-number | dns | netbios-ds | netbios-ns | tacacs | tftp | time } undo udp-helper port { *port-number* | dns | netbios-ds | netbios-ns | tacacs | tftp | time }

#### View

System view

#### Default level

2: System level

#### **Parameters**

*port-number*: Specifies the UDP port number with which packets need to be forwarded, in the range of 1 to 65535 (except 67 and 68).

dns: Forwards DNS data packets. The corresponding UDP port number is 53.

netbios-ds: Forwards NetBIOS data packets. The corresponding UDP port number is 138.

netbios-ns: Forwards NetBIOS name service data packets. The corresponding UDP port number is 137.

tacacs: Forwards terminal access controller access control system (TACACS) data packet. The corresponding UDP port number is 49.

the: Forwards TFTP data packets. The corresponding UDP port number is 69.

time: Forwards time service data packets. The corresponding UDP port number is 37.

#### **Description**

Use **udp-helper port** to enable the forwarding of packets with the specified UDP port number.

Use undo udp-helper port to remove the configured UDP port numbers.

By default, no UDP port number is specified.

You can configure up to 256 UDP ports on a device.

All of the specified UDP port numbers will be removed if UDP helper is disabled.

#### **Examples**

# Forward broadcast packets with the UDP destination port number 100.

<Sysname> system-view [Sysname] udp-helper port 100

## udp-helper server

#### **Syntax**

udp-helper server *ip-address*

undo udp-helper server [ *ip-address* ]

#### View

Interface view

### Default level

2: System level

#### **Parameters**

*ip-address*: Specifies the IP address of the destination server, in dotted decimal notation.

#### **Description**

Use udp-helper server to specify the destination server to which UDP packets are forwarded.

Use undo udp-helper server to remove the destination server.

No destination server is configured by default.

You can configure up to 20 destination servers on an interface.

Without the *ip-address* argument, the undo udp-helper server command removes all the destination servers on an interface.

Related commands: display udp-helper server.

### **Examples**

# Specify the IP address of the destination server in the public network as 192.1.1.2 on the VLAN-interface 100.

<Sysname> system-view [Sysname] interface vlan-interface 100 [Sysname-Vlan-interface100] udp-helper server 192.1.1.2

# IPv6 basics configuration commands

## display ipv6 fib

#### **Syntax**

display ipv6 fib [ acl6 *acl6-number* | ipv6-prefix *ipv6-prefix-name* ] [ | { begin | exclude | include } *regular-expression* ]

#### View

Any view

#### Default level

1: Monitor level

#### **Parameters**

acl6 *acl6-number*: Displays the IPv6 FIB entries permitted by a specified ACL. The ACL number is in the range of 2000 to 2999. If the specified ACL does not exist, all IPv6 FIB entries are displayed.

ipv6-prefix *ipv6-prefix-name*: Displays the IPv6 FIB entries matching a specified prefix list. The *ipv6-prefix-name* argument is a case-sensitive string of 1 to 19 characters. If the specified prefix list does not exist, all IPv6 FIB entries are displayed.

|: Filters command output by specifying a regular expression. For more information about regular expressions, see *Fundamentals Configuration Guide*.

begin: Displays the first line that matches the specified regular expression and all lines that follow.

exclude: Displays all lines that do not match the specified regular expression.

include: Displays all lines that match the specified regular expression.

*regular-expression*: Specifies a regular expression, a case-sensitive string of 1 to 256 characters.

#### **Description**

Use **display ipv6 fib** to display IPv6 FIB entries. If no argument is specified, all IPv6 FIB entries will be displayed.

The device looks up a matching IPv6 FIB entry for forwarding an IPv6 packet.

#### **Examples**

```
# Display all IPv6 FIB entries. 
<Sysname> display ipv6 fib 
FIB Table: 
 Total number of Routes : 1 
 Flag: 
  U:Useable G:Gateway H:Host B:Blackhole D:Dynamic S:Static 
Destination: ::1 PrefixLength : 128
NextHop : ::1 Flag : HU
Label : NULL \qquad \qquad Token : 0
```
Interface : InLoopBack0

#### Table 29 Command output

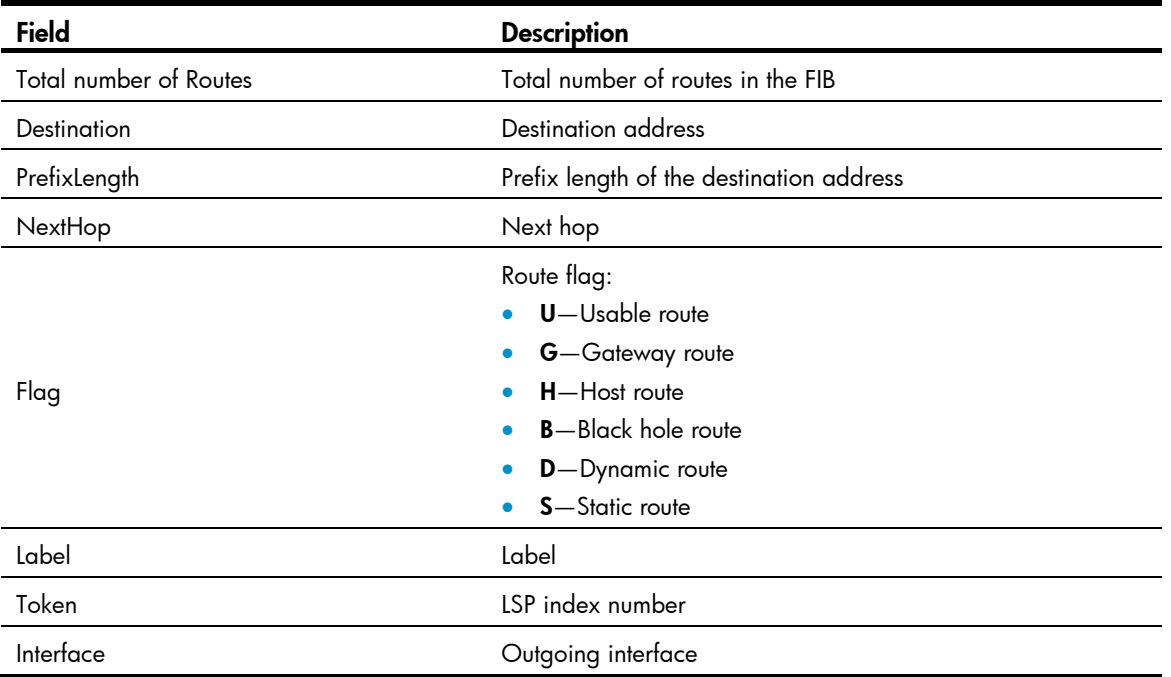

## display ipv6 fib *ipv6-address*

#### **Syntax**

display ipv6 fib *ipv6-address* [ *prefix-length* ] [ | { begin | exclude | include } *regular-expression* ]

#### View

Any view

## Default level

1: Monitor level

#### **Parameters**

*ipv6-address:* Specifies the destination IPv6 address.

*prefix-length*: Specifies the Prefix length of the destination IPv6 address, in the range of 0 to 128.

|: Filters command output by specifying a regular expression. For more information about regular expressions, see *Fundamentals Configuration Guide*.

begin: Displays the first line that matches the specified regular expression and all lines that follow.

exclude: Displays all lines that do not match the specified regular expression.

include: Displays all lines that match the specified regular expression.

*regular-expression*: Specifies a regular expression, a case-sensitive string of 1 to 256 characters.

#### **Description**

Use display ipv6 fib *ipv6-address* to display the IPv6 FIB entry of the specified destination IPv6 address.

Without the *prefix-length* argument specified, this command displays the matching IPv6 FIB entry with the longest prefix.

With the *prefix-length* argument specified, this command displays the IPv6 FIB entry exactly matching the specified destination IPv6 address and prefix length.

#### **Examples**

# Display the matching IPv6 FIB entry with the longest prefix. <Sysname> display ipv6 fib ::1

#### Flag:

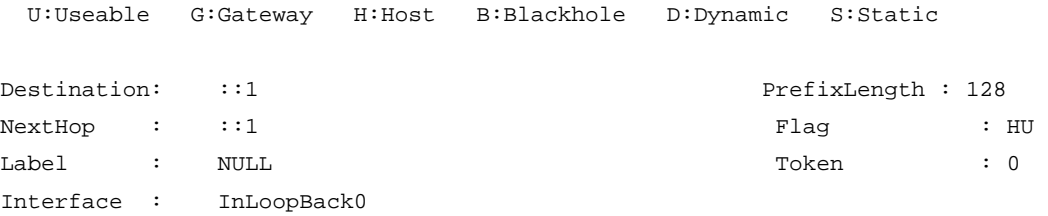

#### Table 30 Command output

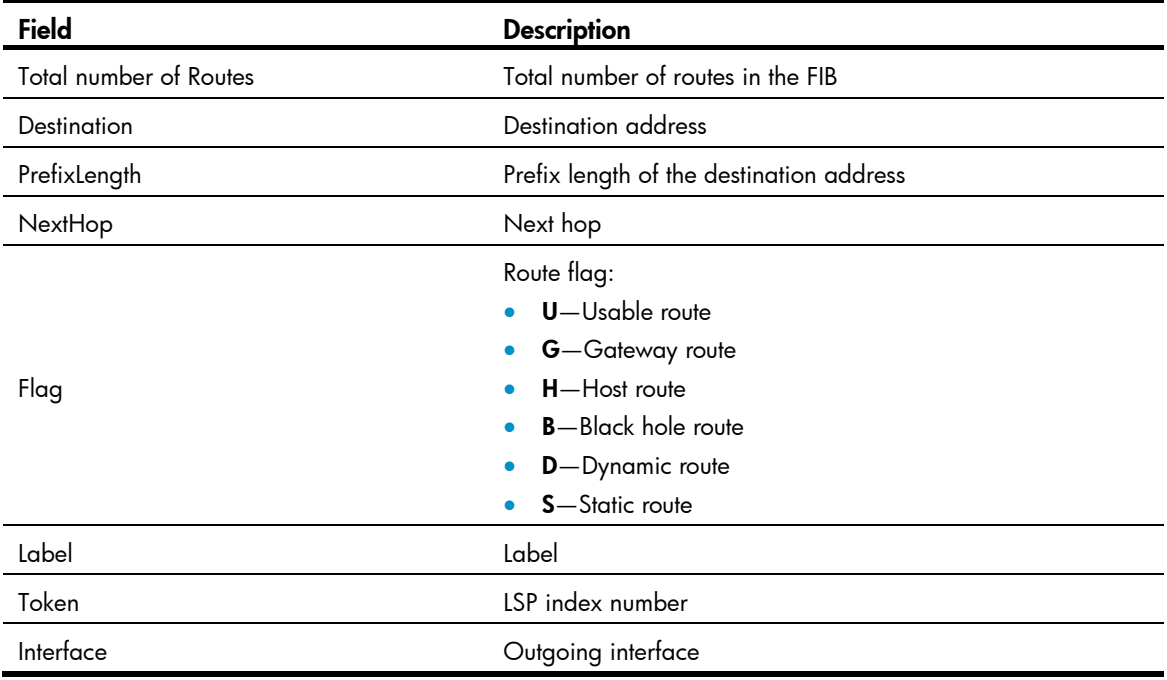

## display ipv6 interface

## **Syntax**

display ipv6 interface [ *interface-type* [ *interface-number* ] ] [ brief ] [ | { begin | exclude | include } *regular-expression* ]

## View

Any view

## Default level

1: Monitor level

## **Parameters**

*interface-type*: Interface type.

*interface-number*: Interface number.

brief: Displays the brief IPv6 information of an interface.

|: Filters command output by specifying a regular expression. For more information about regular expressions, see *Fundamentals Configuration Guide*.

begin: Displays the first line that matches the specified regular expression and all lines that follow.

exclude: Displays all lines that do not match the specified reqular expression.

include: Displays all lines that match the specified regular expression.

*regular-expression*: Specifies a regular expression, a case-sensitive string of 1 to 256 characters.

#### **Description**

Use display ipv6 interface to display the IPv6 information of an interface.

- If *interface-type interface-number* is not specified, the IPv6 information of all interfaces is displayed.
- If only *interface-type* is specified, the IPv6 information of the interfaces of the specified type is displayed.
- If *interface-type interface-number* is specified, the IPv6 information of the specified interface is displayed. If the **brief** keyword is also specified, the brief IPv6 information of the interface is displayed.

#### **Examples**

```
# Display the IPv6 information of VLAN-interface 2. 
<Sysname> display ipv6 interface vlan-interface 2 
Vlan-interface2 current state :UP 
Line protocol current state :UP 
IPv6 is enabled, link-local address is FE80::1234:56FF:FE65:4322 
  Global unicast address(es): 
    2001::1, subnet is 2001::/64 
10::1234:56FF:FE65:4322, subnet is 10::/64 [AUTOCFG] 
      [valid lifetime 4641s/preferred lifetime 4637s] 
  Joined group address(es): 
    FF02::1:FF00:1 
    FF02::1:FF65:4322 
    FF02::2 
    FF02::1 
  MTU is 1500 bytes 
  ND DAD is enabled, number of DAD attempts: 1 
  ND reachable time is 30000 milliseconds 
  ND retransmit interval is 1000 milliseconds 
  Hosts use stateless autoconfig for addresses 
IPv6 Packet statistics: 
  InReceives: 0 
  InTooShorts: 0 
  InTruncatedPkts: 0 
  InHopLimitExceeds: 0 
  InBadHeaders: 0 
  InBadOptions: 0 
  ReasmReqds: 0
```
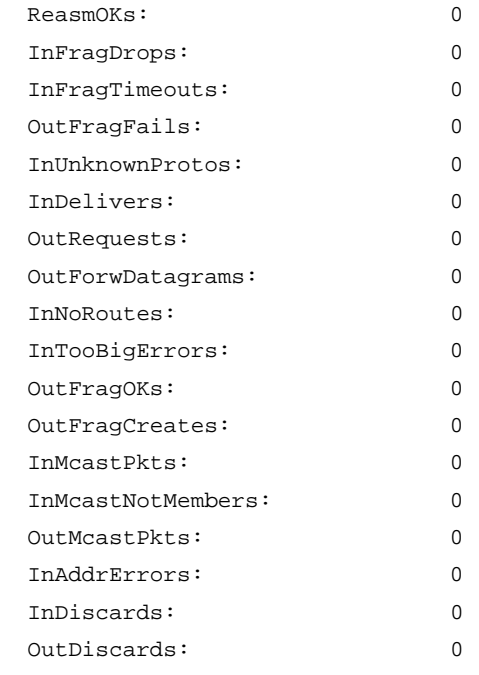

## Table 31 Command output

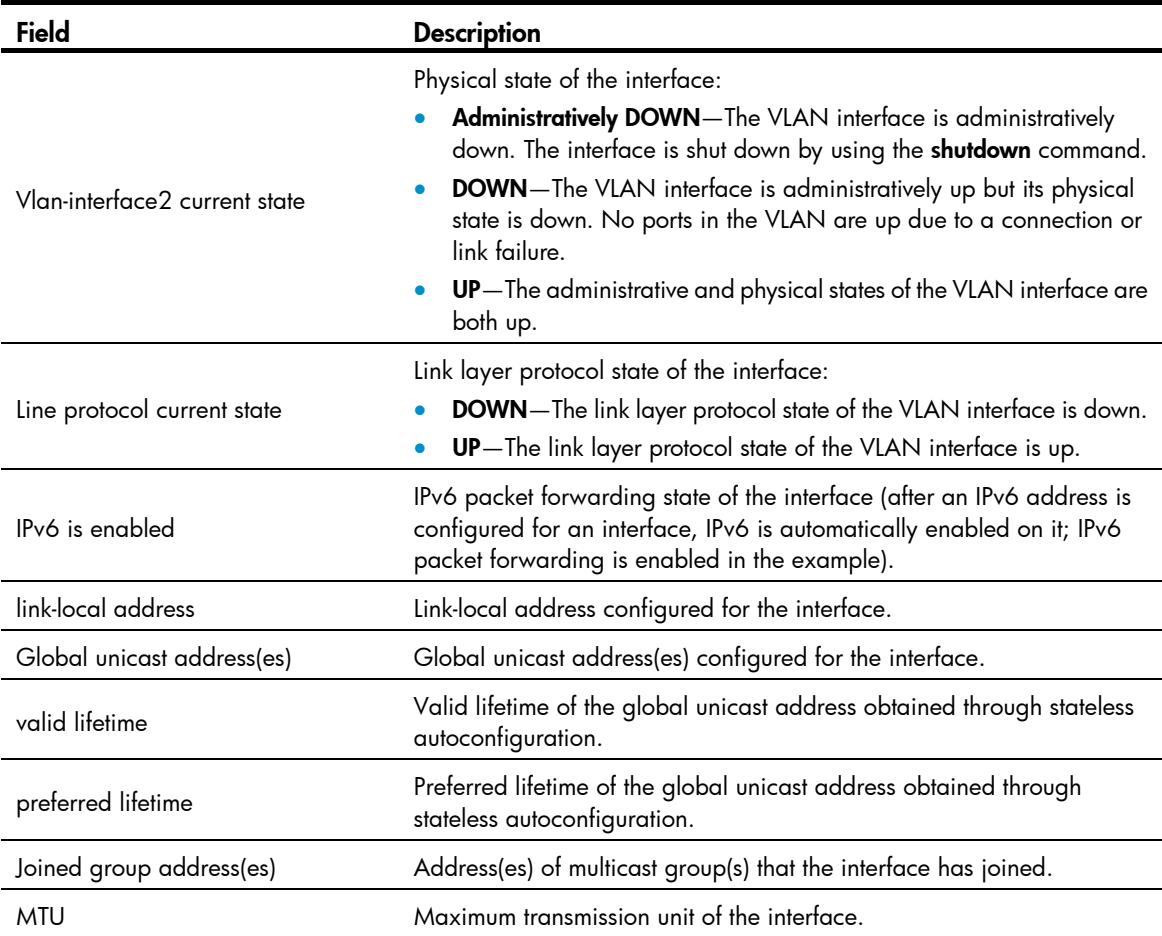

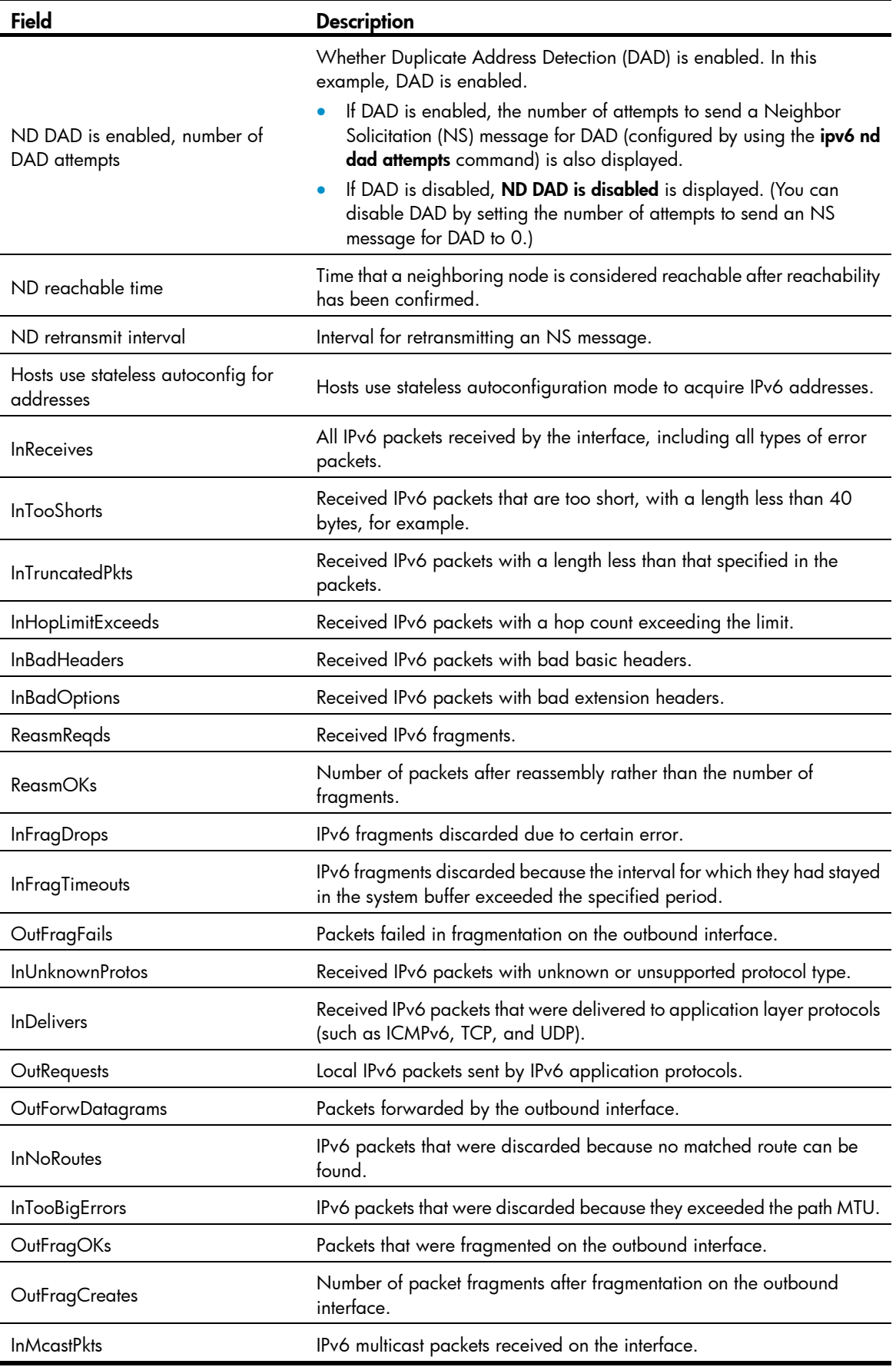

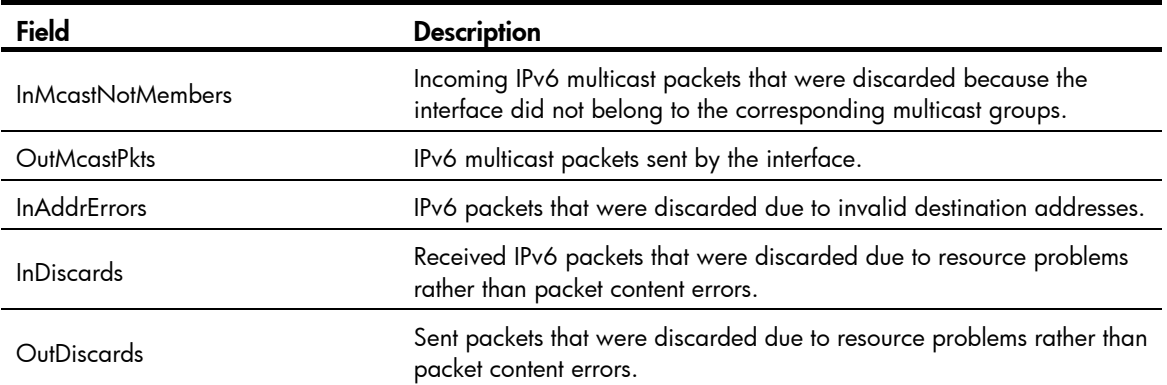

## # Display the brief IPv6 information of all interfaces.

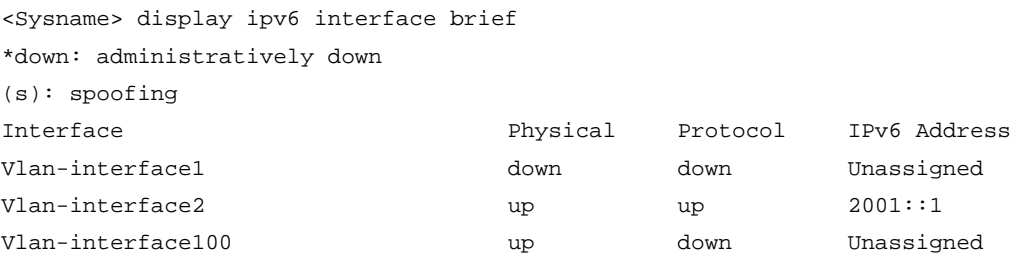

## Table 32 Command output

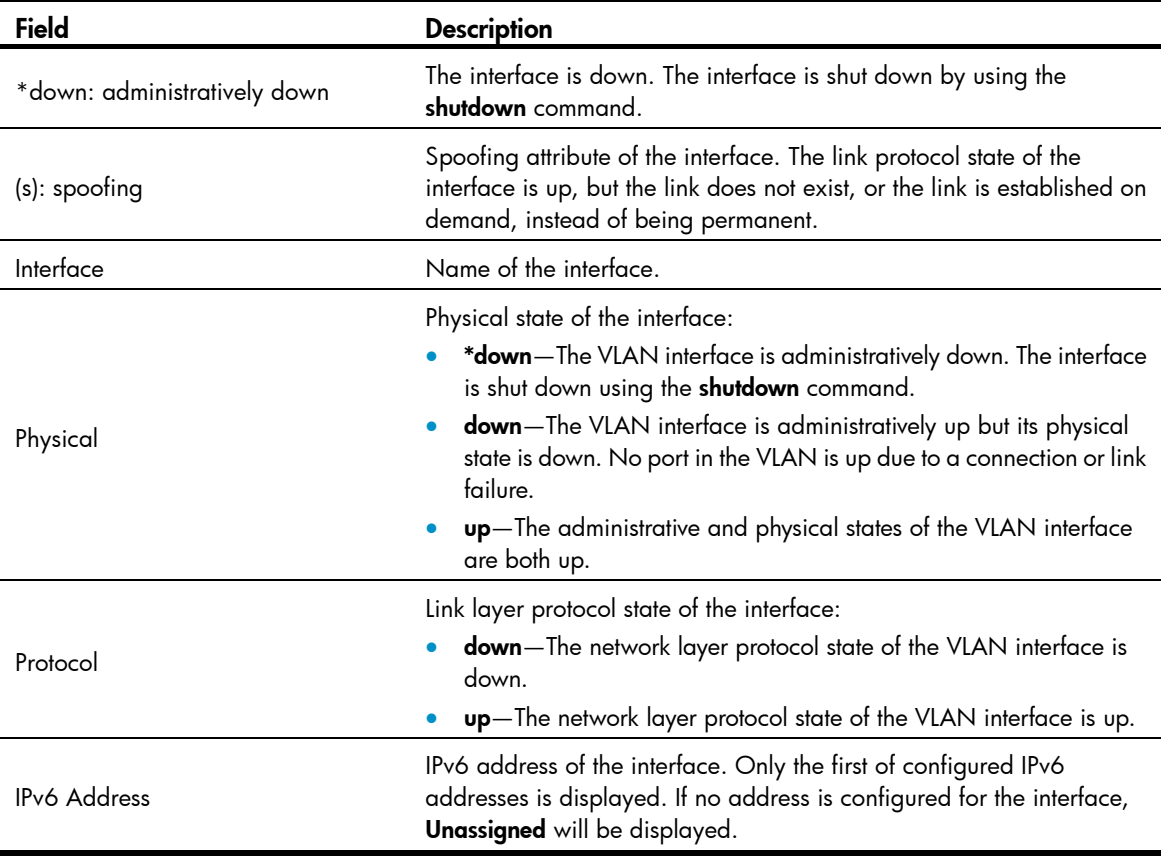

## display ipv6 nd snooping

## **Syntax**

display ipv6 nd snooping [ *ipv6-address* | vlan *vlan-id* ] [ | { begin | exclude | include } *regular-expression* ]

### View

Any view

## Default level

1: Monitor level

#### **Parameters**

*ipv6-address*: Specifies an IPv6 address.

vlan *vlan-id*: Displays ND snooping entries in the specified VLAN whose ID ranges from 1 to 4094.

|: Filters command output by specifying a regular expression. For more information about regular expressions, see *Fundamentals Configuration Guide*.

begin: Displays the first line that matches the specified regular expression and all lines that follow.

exclude: Displays all lines that do not match the specified regular expression.

include: Displays all lines that match the specified reqular expression.

*regular-expression*: Specifies a regular expression, a case-sensitive string of 1 to 256 characters.

#### **Description**

Use display ipv6 nd snooping to display ND snooping entries.

If no parameter is specified, this command displays all ND snooping entries.

#### **Examples**

# Display the ND snooping entries of VLAN 1.

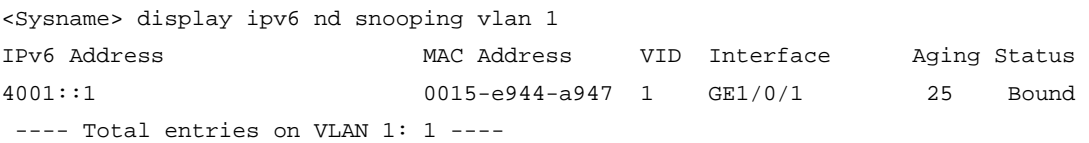

#### Table 33 Command output

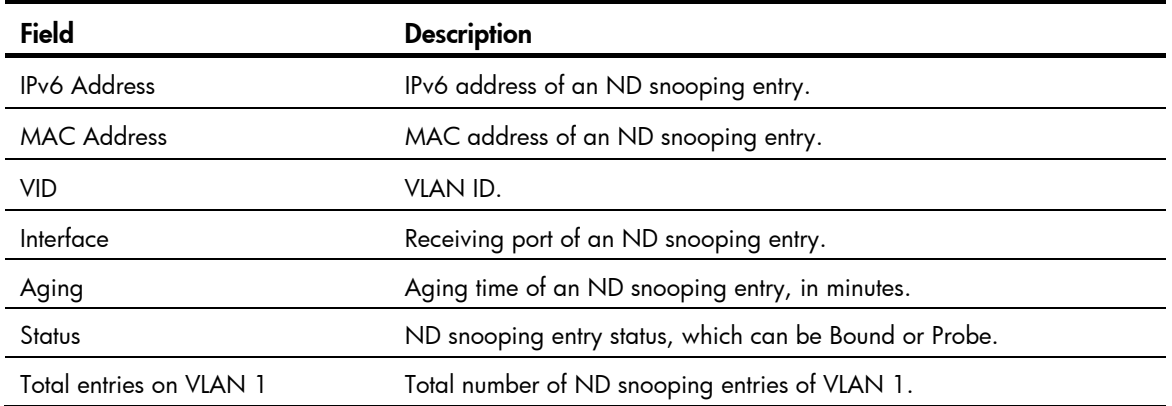

## display ipv6 neighbors

### **Syntax**

display ipv6 neighbors { { *ipv6-address* | all | dynamic | static } [ slot *slot-number* ] | interface *interface-type interface-number* | vlan *vlan-id* } [ | { begin | exclude | include } *regular-expression* ]

#### View

Any view

### Default level

1: Monitor level

#### **Parameters**

*ipv6-address*: Specifies the IPv6 address whose neighbor information is to be displayed.

all: Displays information of all neighbors, including neighbors acquired dynamically and configured statically on the public network and all private networks.

dynamic: Displays information of all neighbors acquired dynamically.

static: Displays information of all neighbors configured statically.

slot *slot-number*: Displays the neighbor information on a specified IRF member switch. The *slot-number* argument specifies the ID of an IRF member switch. The value range for the argument depends on the number of member switches and their member IDs in the IRF fabric, which you can display with the display irf command. On a standalone device, the *slot-number* argument specifies the ID of the device.

interface *interface-type interface-number*: Displays information of the neighbors of a specified interface.

vlan *vlan-id*: Displays information of the neighbors of a specified VLAN whose ID ranges from 1 to 4094.

|: Filters command output by specifying a regular expression. For more information about regular expressions, see *Fundamentals Configuration Guide*.

begin: Displays the first line that matches the specified regular expression and all lines that follow.

exclude: Displays all lines that do not match the specified reqular expression.

include: Displays all lines that match the specified regular expression.

*regular-expression*: Specifies a regular expression, a case-sensitive string of 1 to 256 characters.

#### **Description**

Use **display ipv6 neighbors** to display neighbor information.

You can use the reset ipv6 neighbors command to clear specific IPv6 neighbor information.

Related commands: ipv6 neighbor, reset ipv6 neighbors.

#### **Examples**

# Display all neighbor information.

<Sysname> display ipv6 neighbors all

Type: S-Static D-Dynamic

IPv6 Address Link-layer VID Interface State T Age FE80::200:5EFF:FE32:B800 0000-5e32-b800 N/A GE1/0/1 REACH S -

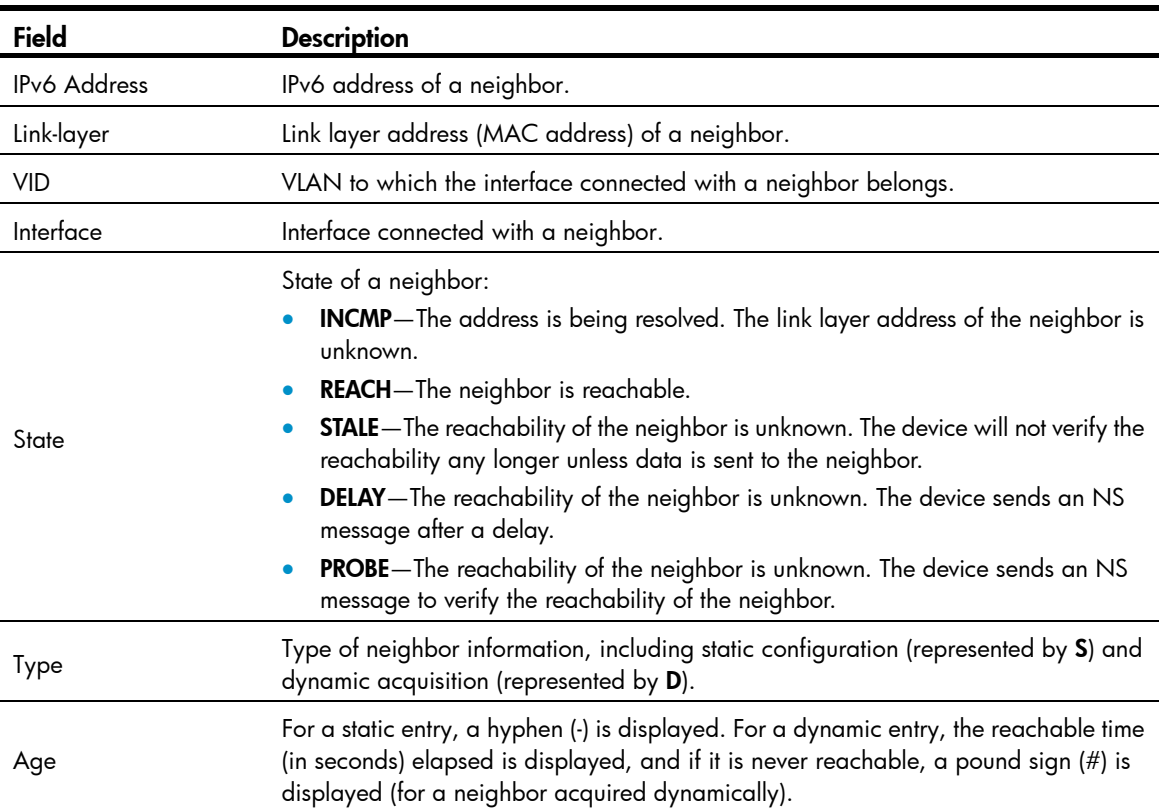

#### Table 34 Command output

## display ipv6 neighbors count

#### **Syntax**

display ipv6 neighbors { { all | dynamic | static } [ slot *slot-number* ] | interface *interface-type interface-number* | vlan *vlan-id* } count [ | { begin | exclude | include } *regular-expression* ]

#### View

Any view

### Default level

1: Monitor level

#### **Parameters**

all: Displays the total number of all neighbor entries, including neighbor entries acquired dynamically and configured statically.

dynamic: Displays the total number of all neighbor entries acquired dynamically.

static: Displays the total number of neighbor entries configured statically.

slot *slot-number*: Displays the total number of neighbor entries on a specified IRF member switch. The *slot-number* argument specifies the ID of an IRF member switch. The value range for the argument depends on the number of member switches and their member IDs in the IRF fabric, which you can display with the display irf command. On a standalone device, the *slot-number* argument specifies the ID of the device.

interface *interface-type interface-number*: Displays the total number of neighbor entries of a specified interface.

vlan *vlan-id*: Displays the total number of neighbor entries of a specified VLAN whose ID ranges from 1 to 4094.

|: Filters command output by specifying a regular expression. For more information about regular expressions, see *Fundamentals Configuration Guide*.

begin: Displays the first line that matches the specified regular expression and all lines that follow.

exclude: Displays all lines that do not match the specified reqular expression.

include: Displays all lines that match the specified regular expression.

*regular-expression*: Specifies a regular expression, a case-sensitive string of 1 to 256 characters.

#### **Description**

Use display ipv6 neighbors count to display the total number of neighbor entries satisfying the specified condition.

#### **Examples**

# Display the total number of neighbor entries acquired dynamically.

<Sysname> display ipv6 neighbors dynamic count Total dynamic entry(ies): 2

## display ipv6 pathmtu

#### **Syntax**

display ipv6 pathmtu { *ipv6-address* | all | dynamic | static } [ | { begin | exclude | include } *regular-expression* ]

#### View

Any view

#### Default level

1: Monitor level

#### **Parameters**

*ipv6-address*: Destination IPv6 address for which the path MTU information is to be displayed.

all: Displays all path MTU information on the public network.

dynamic: Displays all dynamic path MTU information.

static: Displays all static path MTU information.

|: Filters command output by specifying a regular expression. For more information about regular expressions, see *Fundamentals Configuration Guide*.

begin: Displays the first line that matches the specified regular expression and all lines that follow.

exclude: Displays all lines that do not match the specified reqular expression.

include: Displays all lines that match the specified regular expression.

*regular-expression*: Specifies a regular expression, a case-sensitive string of 1 to 256 characters.

#### **Description**

Use display ipv6 pathmtu to display the IPv6 path MTU information.

#### **Examples**

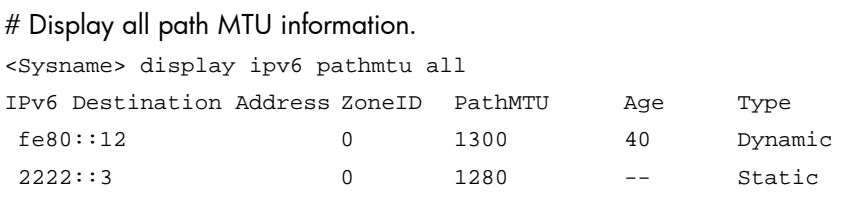

#### Table 35 Command output

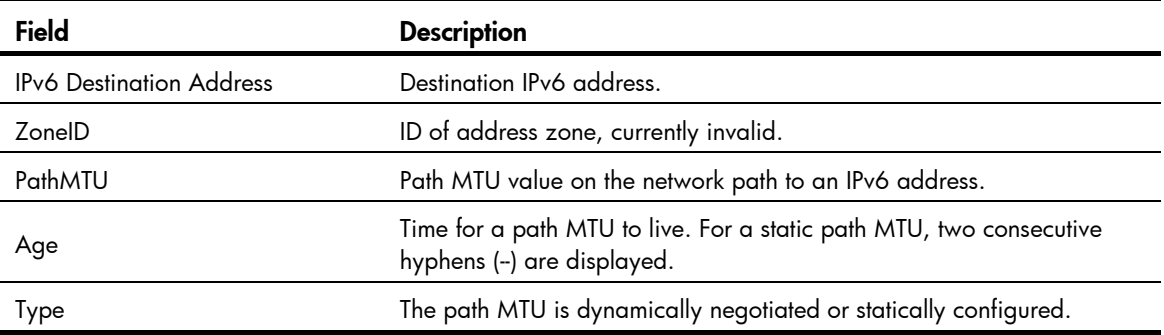

## display ipv6 socket

## **Syntax**

display ipv6 socket [ socktype *socket-type* ] [ *task-id socket-id* ] [ slot *slot-number* ] [ | { begin | exclude | include } *regular-expression* ]

#### View

Any view

#### Default level

1: Monitor level

#### **Parameters**

socktype *socket-type*: Displays the socket information of this type. The socket type is in the range of 1 to 3. The value 1 represents a TCP socket, value 2 a UDP socket, and value 3 a raw socket.

*task-id*: Displays the socket information of the task. The task ID is in the range of 1 to 255.

*socket-id*: Displays the information of the socket. The socket ID is in the range of 0 to 3072.

slot *slot-number*: Displays the socket information on a specified IRF member switch. The *slot-number* argument specifies the ID of an IRF member switch. The value range for the argument depends on the number of member switches and their member IDs in the IRF fabric, which you can display with the display irf command. On a standalone device, the *slot-number* argument specifies the ID of the device.

|: Filters command output by specifying a regular expression. For more information about regular expressions, see *Fundamentals Configuration Guide*.

begin: Displays the first line that matches the specified regular expression and all lines that follow.

exclude: Displays all lines that do not match the specified regular expression.

include: Displays all lines that match the specified regular expression.

*regular-expression*: Specifies a regular expression, a case-sensitive string of 1 to 256 characters.

#### **Description**

Use display ipv6 socket to display socket information.

With no parameter specified, this command displays the information about all the sockets; with only the socket type specified, the command displays the information about sockets of the specified type; with the socket type, task ID and socket ID specified, the command displays the information about the specified socket.

#### **Examples**

# Display the information of all sockets.

```
<Sysname> display ipv6 socket 
SOCK_STREAM: 
Task = VTYD(14), socketid = 4, Proto = 6,
LA = ::->22, FA = ::->0,
sndbuf = 8192, revbuf = 8192, sb_cc = 0, rb_cc = 0,socket option = SO ACCEPTCONN SO REUSEPORT,
socket state = SS_PRIV SS_ASYNC 
Task = VTTD(14), socketid = 3, Proto = 6,
LA = ::->23, FA = ::->0,
sndbuf = 8192, rcvbuf = 8192, sb_cc = 0, rb_cc = 0, 
socket option = SO_ACCEPTCONN SO_REUSEPORT, 
socket state = SS_PRIV SS_ASYNC 
SOCK_DGRAM: 
Task = AGNT(51), socketid = 2, Proto = 17,
LA = :--161, FA = :--0,sndbuf = 9216, rcvbuf = 42080, sb\_cc = 0, rb\_cc = 0,
socket option = SO_REUSEPORT, 
socket state = SS_PRIV SS_NBIO SS_ASYNC 
Task = TRAP(52), socketid = 2, Proto = 17,
LA = :--1024, FA = :--0,
sndbuf = 9216, rcvbuf = 42080, sb cc = 0, rb cc = 0,
socket option =, 
socket state = SS_PRIV 
SOCK_RAW: 
Task = ROUT(86), socketid = 5, Proto = 89,
LA = ::, FA = ::,sndbuf = 262144, rcvbuf = 262144, sb\_cc = 0, rb\_cc = 0,
socket option = SO_REUSEADDR, 
socket state = SS_PRIV SS_ASYNC
```
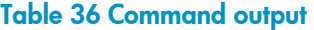

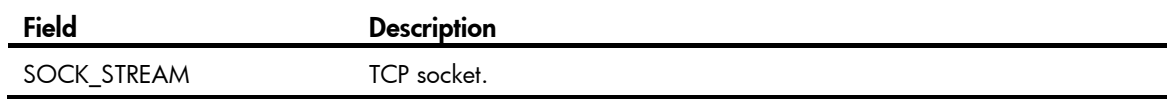

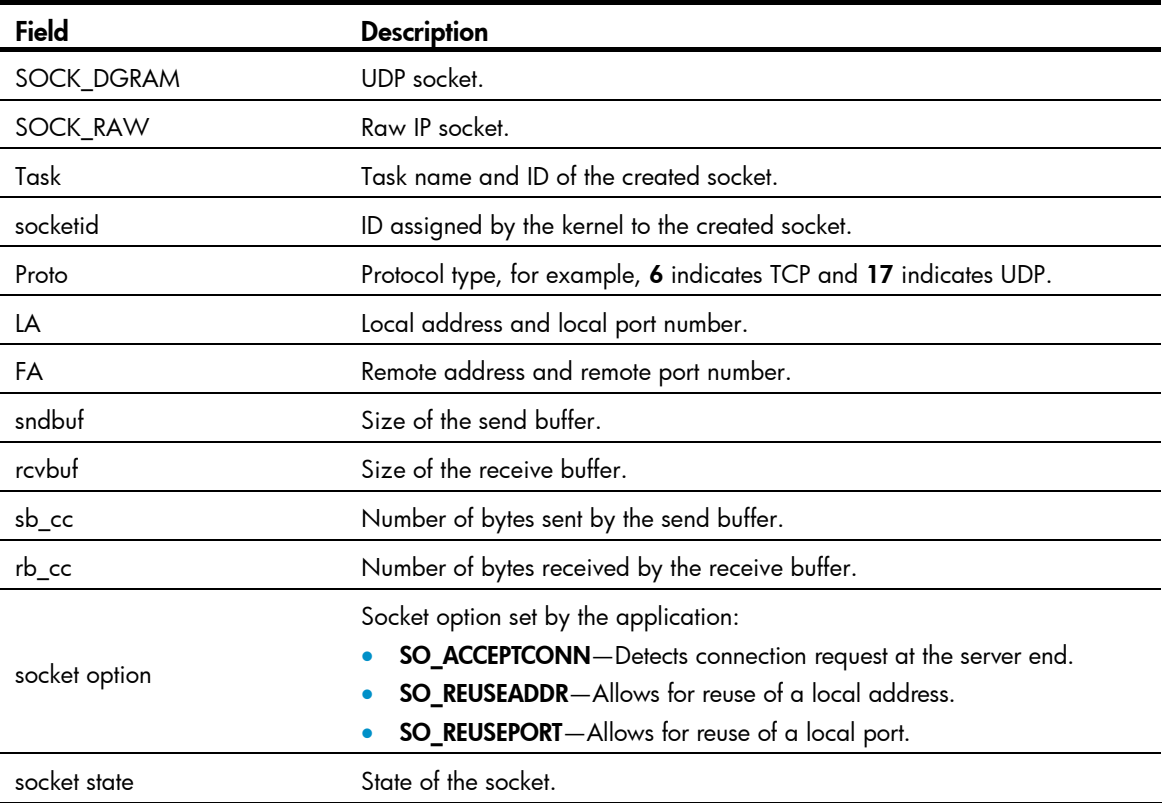

## display ipv6 statistics

### **Syntax**

display ipv6 statistics [ slot *slot-number* ] [ | { begin | exclude | include } *regular-expression* ]

## View

Any view

#### Default level

1: Monitor level

#### **Parameters**

slot *slot-number*: Displays the IPv6 and ICMPv6 packets statistics on a specified IRF member switch. The *slot-number* argument specifies the ID of an IRF member switch. The value range for the argument depends on the number of member switches and their member IDs in the IRF fabric, which you can display with the display irf command. On a standalone device, the *slot-number* argument specifies the ID of the device.

|: Filters command output by specifying a regular expression. For more information about regular expressions, see *Fundamentals Configuration Guide*.

begin: Displays the first line that matches the specified regular expression and all lines that follow.

exclude: Displays all lines that do not match the specified regular expression.

include: Displays all lines that match the specified regular expression.

*regular-expression*: Specifies a regular expression, a case-sensitive string of 1 to 256 characters.

## **Description**

Use display ipv6 statistics to display statistics of IPv6 packets and ICMPv6 packets.

You can use the reset ipv6 statistics command to clear all IPv6 and ICMPv6 packet statistics.

## **Examples**

# Display the statistics of IPv6 packets and ICMPv6 packets.

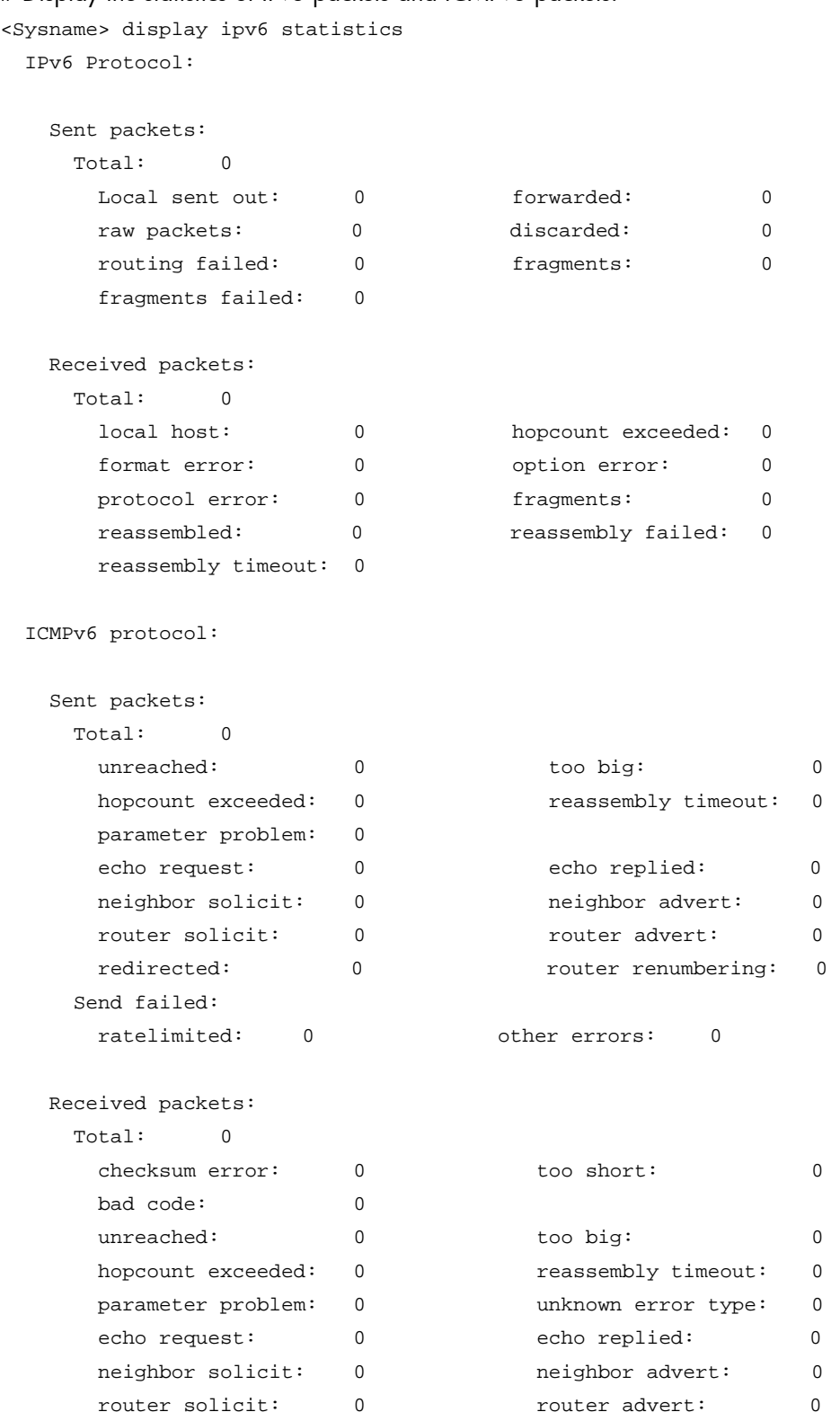

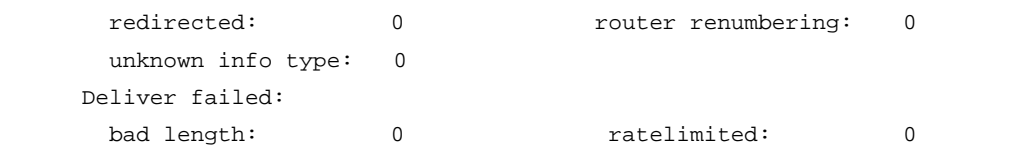

## Table 37 Command output

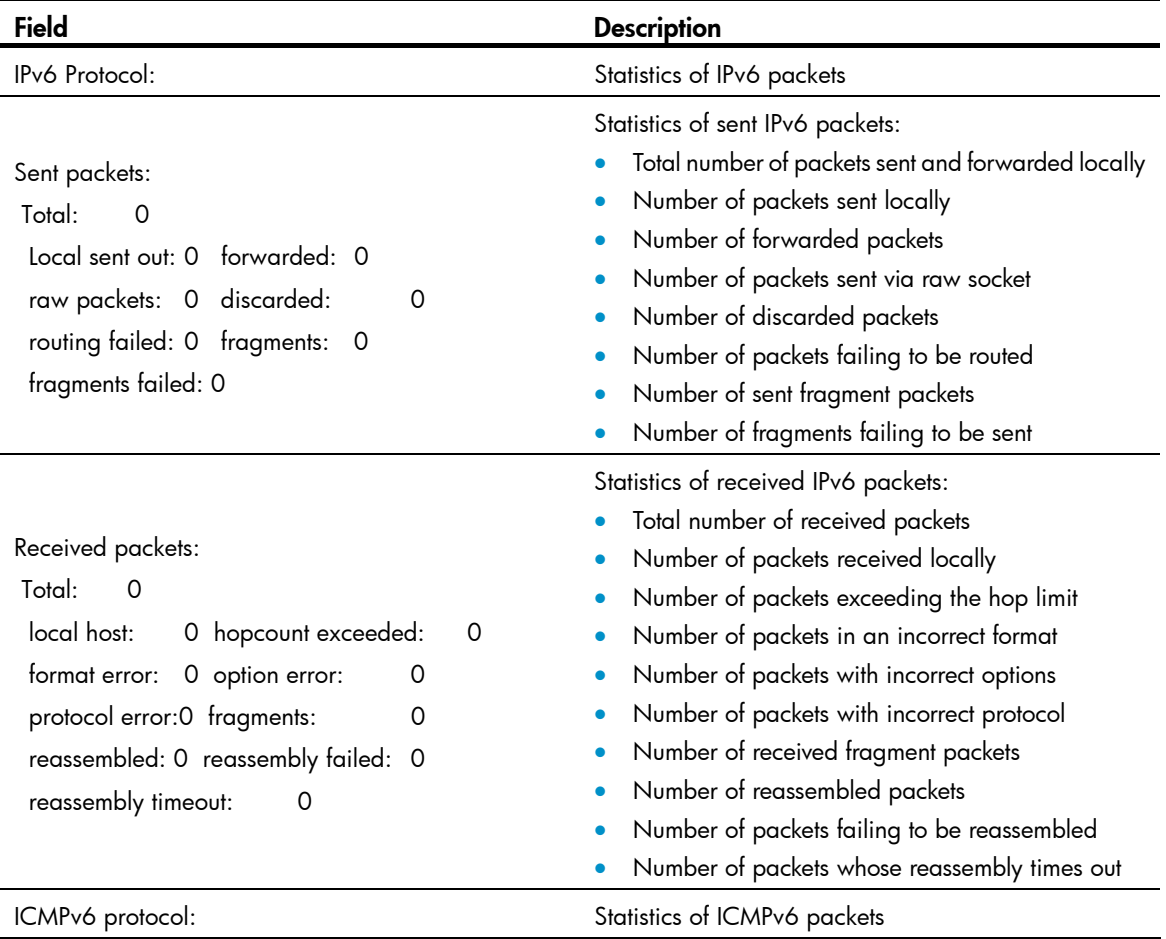

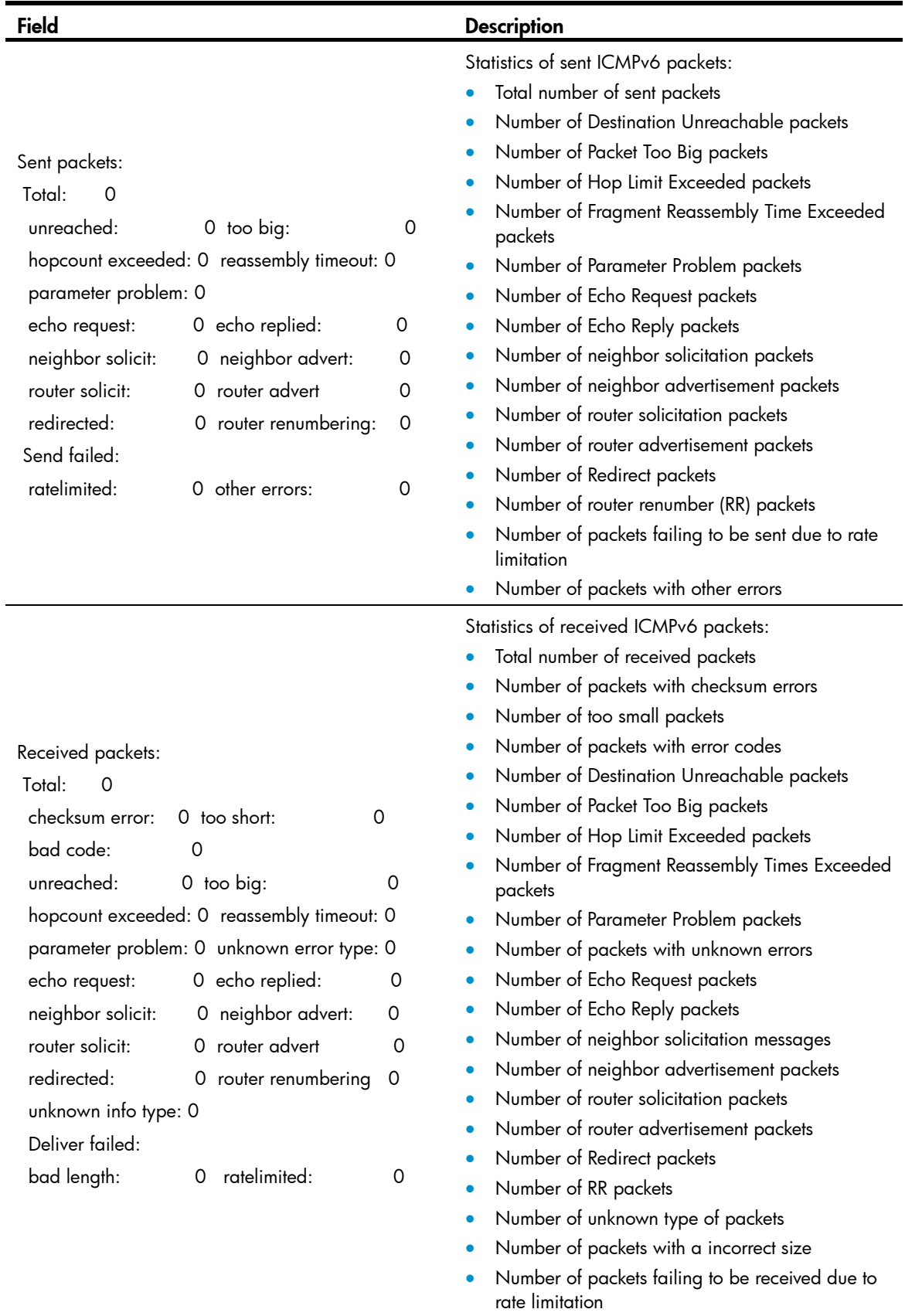

## display tcp ipv6 statistics

### **Syntax**

display tcp ipv6 statistics [ | { begin | exclude | include } *regular-expression* ]

### View

Any view

### Default level

1: Monitor level

#### **Parameters**

|: Filters command output by specifying a regular expression. For more information about regular expressions, see *Fundamentals Configuration Guide*.

begin: Displays the first line that matches the specified regular expression and all lines that follow.

exclude: Displays all lines that do not match the specified regular expression.

include: Displays all lines that match the specified regular expression.

*regular-expression*: Specifies a regular expression, a case-sensitive string of 1 to 256 characters.

#### **Description**

Use display tcp ipv6 statistics to display IPv6 TCP connection statistics.

You can use the reset tcp ipv6 statistics command to clear statistics of all IPv6 TCP packets.

#### **Examples**

```
# Display the statistics of IPv6 TCP connections. 
<Sysname> display tcp ipv6 statistics 
Received packets: 
      Total: 0 
      packets in sequence: 0 (0 bytes) 
      window probe packets: 0, window update packets: 0 
      checksum error: 0, offset error: 0, short error: 0 
      duplicate packets: 0 (0 bytes), partially duplicate packets: 0 (0 bytes) 
      out-of-order packets: 0 (0 bytes) 
      packets with data after window: 0 (0 bytes) 
      packets after close: 0 
      ACK packets: 0 (0 bytes) 
      duplicate ACK packets: 0, too much ACK packets: 0 
Sent packets: 
      Total: 0 
      urgent packets: 0 
      control packets: 0 (including 0 RST) 
      window probe packets: 0, window update packets: 0 
      data packets: 0 (0 bytes) data packets retransmitted: 0 (0 bytes) 
      ACK only packets: 0 (0 delayed)
```
Retransmitted timeout: 0, connections dropped in retransmitted timeout: 0 Keepalive timeout: 0, keepalive probe: 0, Keepalive timeout, so connections disconnected : 0 Initiated connections: 0, accepted connections: 0, established connections: 0 Closed connections: 0 (dropped: 0, initiated dropped: 0) Packets dropped with MD5 authentication: 0 Packets permitted with MD5 authentication: 0

#### Table 38 Command output

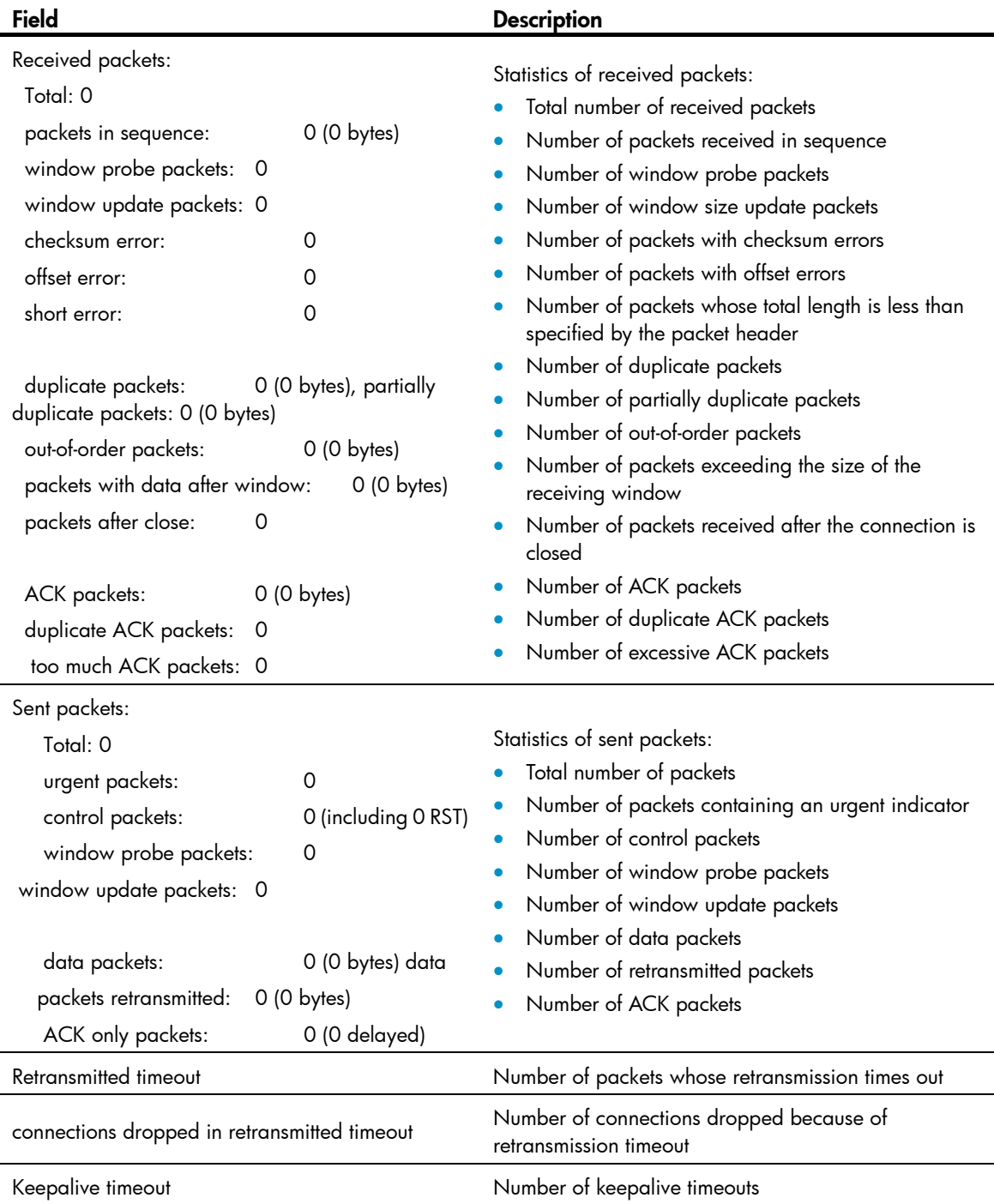

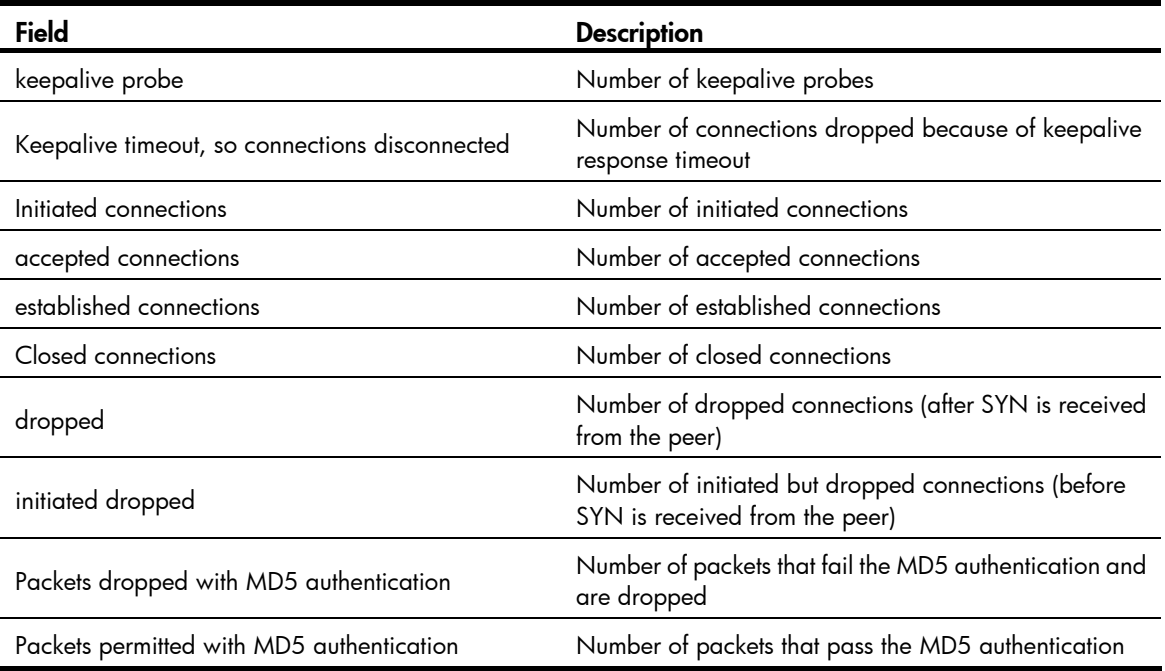

## display tcp ipv6 status

#### **Syntax**

display tcp ipv6 status [ | { begin | exclude | include } *regular-expression* ]

## View

Any view

#### Default level

1: Monitor level

### **Parameters**

|: Filters command output by specifying a regular expression. For more information about regular expressions, see *Fundamentals Configuration Guide*.

begin: Displays the first line that matches the specified regular expression and all lines that follow.

exclude: Displays all lines that do not match the specified regular expression.

include: Displays all lines that match the specified regular expression.

*regular-expression*: Specifies a regular expression, a case-sensitive string of 1 to 256 characters.

#### **Description**

Use display tcp ipv6 status to display the IPv6 TCP connection status, including the IPv6 TCP control block address, local and peer IPv6 addresses, and status of the IPv6 TCP connection.

### **Examples**

# Display the IPv6 TCP connection status.

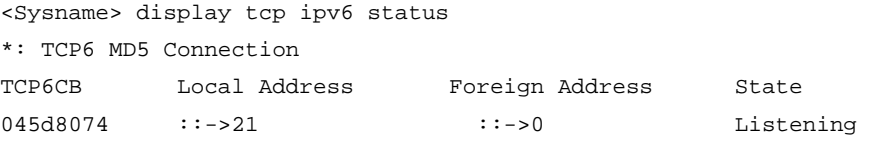

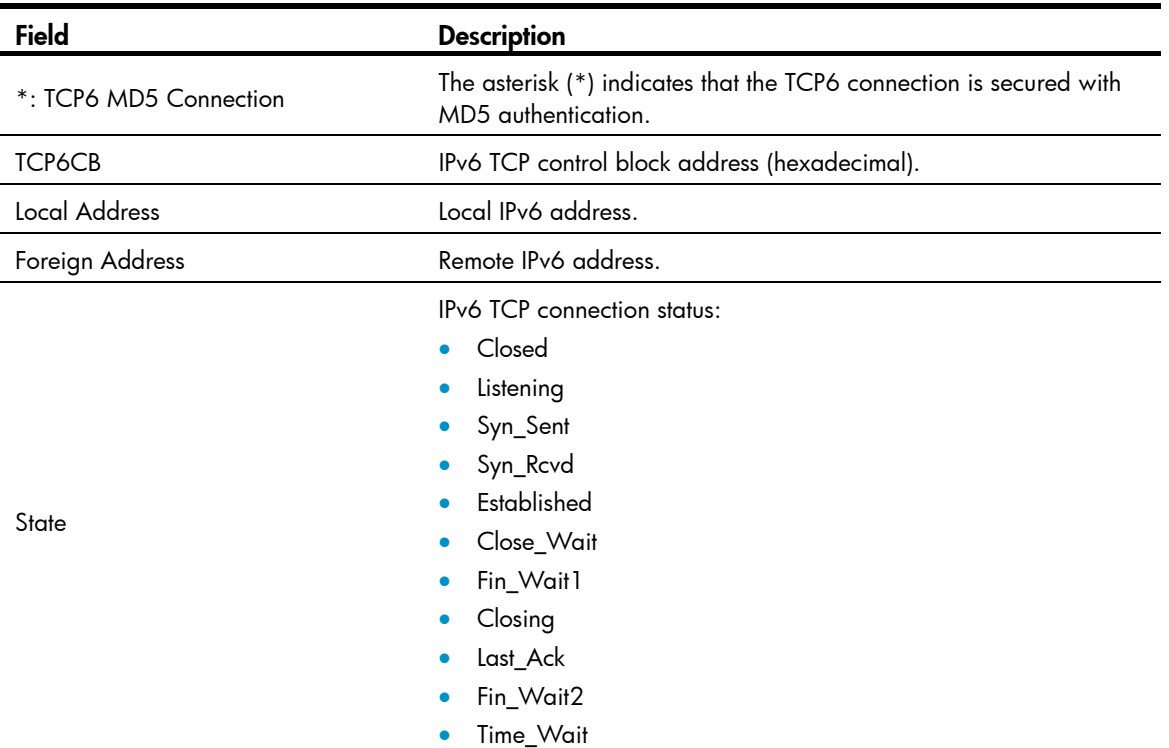

#### Table 39 Command output

## display udp ipv6 statistics

#### **Syntax**

display udp ipv6 statistics [ | { begin | exclude | include } *regular-expression* ]

### View

Any view

#### Default level

1: Monitor level

#### **Parameters**

|: Filters command output by specifying a regular expression. For more information about regular expressions, see *Fundamentals Configuration Guide*.

begin: Displays the first line that matches the specified regular expression and all lines that follow.

exclude: Displays all lines that do not match the specified regular expression.

include: Displays all lines that match the specified regular expression.

*regular-expression*: Specifies a regular expression, a case-sensitive string of 1 to 256 characters.

#### **Description**

Use display udp ipv6 statistics to display the statistics of IPv6 UDP packets.

You can use the reset udp ipv6 statistics command to clear the statistics of all IPv6 UDP packets.

### **Examples**

# Display the statistics of IPv6 UDP packets.

```
<Sysname> display udp ipv6 statistics 
Received packets: 
      Total: 0 
      checksum error: 0 
      shorter than header: 0, data length larger than packet: 0 
      unicast(no socket on port): 0 
      broadcast/multicast(no socket on port): 0 
      not delivered, input socket full: 0 
      input packets missing pcb cache: 0 
Sent packets: 
      Total: 0
```
#### Table 40 Command output

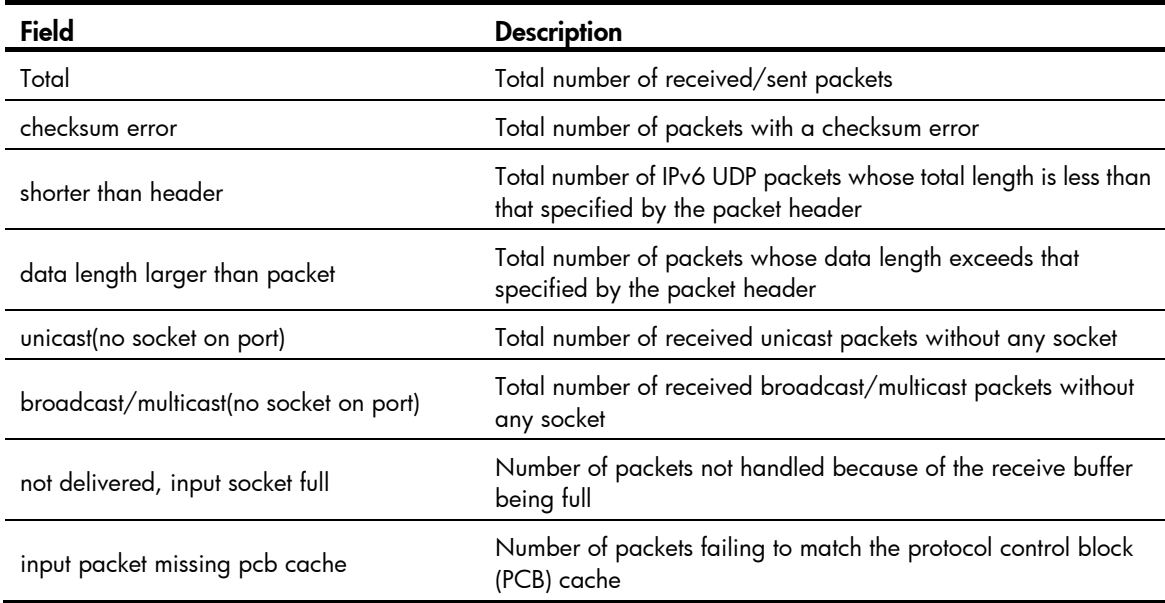

## ipv6

## **Syntax**

ipv6

undo ipv6

### View

System view

## Default level

2: System level

## **Parameters**

None

## **Description**

Use ipv6 to enable IPv6.

Use undo ipv6 to disable IPv6.

By default, IPv6 is disabled.

#### **Examples**

```
# Enable IPv6. 
<Sysname> system-view 
[Sysname] ipv6
```
## ipv6 address

#### **Syntax**

ipv6 address { *ipv6-address prefix-length* | *ipv6-address*/*prefix-length* } undo ipv6 address [ *ipv6-address prefix-length* | *ipv6-address*/*prefix-length* ]

### View

Interface view

#### Default level

2: System level

#### **Parameters**

*ipv6-address*: Specifies the IPv6 address.

*prefix-length*: Specifies the prefix length of the IPv6 address, in the range of 1 to 128.

#### **Description**

Use ipv6 address to configure an IPv6 global unicast address for an interface.

Use undo ipv6 address to remove the IPv6 address from the interface.

By default, no global unicast address is configured for an interface.

Except for the link-local address automatically obtained and the link-local address generated through stateless autoconfiguration, all IPv6 addresses will be removed from the interface if the undo ipv6 address command is executed without any parameter specified.

#### **Examples**

# Set the global IPv6 unicast address of VLAN-interface 100 to 2001::1 with prefix length 64.

```
Method 1: 
<Sysname> system-view 
[Sysname] interface vlan-interface 100 
[Sysname-Vlan-interface100] ipv6 address 2001::1/64
```
#### Method 2:

<Sysname> system-view [Sysname] interface vlan-interface 100 [Sysname-Vlan-interface100] ipv6 address 2001::1 64

## ipv6 address anycast

#### **Syntax**

ipv6 address *ipv6-address/prefix-length* anycast undo ipv6 address *ipv6-address/prefix-length* anycast

#### View

Interface view

### Default level

2: System level

#### **Parameters**

*ipv6-address/prefix-length*: Specifies an IPv6 anycast address and its prefix length. The prefix length ranges 1 to 128.

#### **Description**

Use ipv6 address anycast to configure an IPv6 anycast address for an interface.

Use undo ipv6 address anycast to remove the IPv6 anycast address from the interface.

By default, no IPv6 anycast address is configured for an interface.

#### **Examples**

# Set the IPv6 anycast address of VLAN-interface 100 to 2001::1 with prefix length 64.

<Sysname> system-view [Sysname] interface vlan-interface 100 [Sysname-Vlan-interface100] ipv6 address 2001::1/64 anycast

## ipv6 address auto

### **Syntax**

ipv6 address auto

undo ipv6 address auto

#### View

Interface view

### Default level

2: System level

#### **Parameters**

None

#### **Description**

Use ipv6 address auto to enable the stateless address autoconfiguration function on the interface. With this function enabled, the interface can automatically generate a global unicast address.

Use undo ipv6 address auto to disable this function.

The stateless address autoconfiguration function is disabled by default.

After a global unicast address is generated through stateless autoconfiguration, a link-local address is generated automatically, which can be removed only by executing the undo ipv6 address auto command.

#### **Examples**

# Enable stateless address autoconfiguration on VLAN-interface 100.

```
<Sysname> system-view
```

```
[Sysname] interface vlan-interface 100
```
[Sysname-Vlan-interface100] ipv6 address auto

## ipv6 address auto link-local

#### **Syntax**

ipv6 address auto link-local undo ipv6 address auto link-local

#### View

Interface view

#### Default level

2: System level

#### **Parameters**

None

#### **Description**

Use ipv6 address auto link-local to automatically generate a link-local address for an interface.

Use undo ipv6 address auto link-local to remove the automatically generated link-local address for the interface.

By default, no link-local address is configured on an interface, and a link-local address will be automatically generated after a global IPv6 unicast address is configured for the interface.

- After an IPv6 global unicast address is configured for an interface, a link-local address is generated automatically. The automatically generated link-local address is the same as the one generated by using the **ipv6 address auto link-local** command.
- The undo ipv6 address auto link-local command can only remove the link-local addresses generated through the ipv6 address auto link-local command. After the undo ipv6 address auto link-local command is used on an interface that has an IPv6 global unicast address configured, the interface still has a link-local address. If the interface has no IPv6 global unicast address configured, it will have no link-local address.
- Manual assignment takes precedence over automatic generation. If you first adopt automatic generation and then manual assignment, the manually assigned link-local address will overwrite the automatically generated address. If you first use manual assignment and then automatic generation, the automatically generated link-local address will not take effect and the link-local address of an interface is still the manually assigned address. If you delete the manually assigned address, the automatically generated link-local address is validated. For more information about manual assignment of an IPv6 link-local address, see the ipv6 address link-local command.

#### **Examples**

# Configure VLAN-interface 100 to automatically generate a link-local address.

```
<Sysname> system-view 
[Sysname] interface vlan-interface 100 
[Sysname-Vlan-interface100] ipv6 address auto link-local
```
## ipv6 address eui-64

## **Syntax**

ipv6 address *ipv6-address*/*prefix-length* eui-64

undo ipv6 address *ipv6-address*/*prefix-length* eui-64

#### View

Interface view

#### Default level

2: System level

#### **Parameters**

*ipv6-address*/*prefix-length*: IPv6 address and IPv6 prefix. The *ipv6-address* and *prefix-length* arguments jointly specify the prefix of an EUI-64 IPv6 address.

#### **Description**

Use ipv6 address eui-64 to configure an EUI-64 IPv6 address for an interface.

Use undo ipv6 address eui-64 to remove the configured EUI-64 IPv6 address for the interface.

By default, no EUI-64 IPv6 address is configured for an interface.

An EUI-64 IPv6 address is generated based on the specified prefix and the automatically generated interface identifier and is displayed by using the **display ipv6 interface** command.

The prefix length of an EUI-64 IPv6 address cannot be greater than 64.

### **Examples**

# Configure an EUI-64 IPv6 address for VLAN-interface 100. The prefix length of the address is the same as that of 2001::1/64, and the interface ID is generated based on the MAC address of the device.

```
<Sysname> system-view 
[Sysname] interface vlan-interface 100 
[Sysname-Vlan-interface100] ipv6 address 2001::1/64 eui-64
```
## ipv6 address link-local

#### **Syntax**

ipv6 address *ipv6-address* link-local

undo ipv6 address *ipv6-address* link-local

#### View

Interface view

#### Default level

2: System level

#### **Parameters**

*ipv6-address*: IPv6 link-local address. The first 10 bits of an address must be 1111111010 (binary). The first group of hexadecimals in the address must be FE80 to FEBF.

#### **Description**

Use ipv6 address link-local to configure a link-local address for the interface.

Use undo ipv6 address link-local to remove the configured link-local address for the interface.

Manual assignment takes precedence over automatic generation. If you first adopt automatic generation and then manual assignment, the manually assigned link-local address will overwrite the automatically generated one. If you first adopt manual assignment and then automatic generation, the automatically

generated link-local address will not take effect and the link-local address of an interface is still the manually assigned one. If you delete the manually assigned address, the automatically generated link-local address is validated. For automatic generation of an IPv6 link-local address, see the ipv6 address auto link-local command.

#### **Examples**

# Configure a link-local address for VLAN-interface 100. <Sysname> system-view [Sysname] interface vlan-interface 100 [Sysname-Vlan-interface100] ipv6 address fe80::1 link-local

## ipv6 hoplimit-expires enable

#### **Syntax**

ipv6 hoplimit-expires enable undo ipv6 hoplimit-expires

#### View

System view

### Default level

2: System level

#### **Parameters**

None

#### **Description**

Use ipv6 hoplimit-expires enable to enable the sending of ICMPv6 Time Exceeded packets.

Use undo ipv6 hoplimit-expires to disable the sending of ICMPv6 Time Exceeded packets.

By default, the sending of ICMPv6 Time Exceeded packets is enabled.

After you disable the sending of ICMPv6 Time Exceeded packets, the device will still send Fragment Reassembly Time Exceeded packets.

#### **Examples**

# Disable the sending of ICMPv6 Time Exceeded packets. <Sysname> system-view [Sysname] undo ipv6 hoplimit-expires

## ipv6 icmp-error

#### **Syntax**

ipv6 icmp-error { bucket *bucket-size* | ratelimit *interval* } \*

### undo ipv6 icmp-error

## View

System view

## Default level

2: System level

#### **Parameters**

bucket *bucket-size*: Number of tokens in the token bucket, in the range of 1 to 200.

ratelimit *interval*: Update period of the token bucket in milliseconds, in the range of 0 to 2,147,483,647. The update period "0" indicates that the number of ICMPv6 error packets sent is not restricted.

#### **Description**

Use ipv6 icmp-error to configure the size and update period of the token bucket.

Use undo ipv6 icmp-error to restore the defaults.

By default, the size is 10 and the update period is 100 milliseconds. A maximum of 10 ICMPv6 error packets can be sent within 100 milliseconds.

#### **Examples**

# Set the capacity of the token bucket to 50 and the update period to 100 milliseconds.

<Sysname> system-view

[Sysname] ipv6 icmp-error bucket 50 ratelimit 100

## ipv6 icmpv6 multicast-echo-reply enable

#### **Syntax**

ipv6 icmpv6 multicast-echo-reply enable

undo ipv6 icmpv6 multicast-echo-reply

#### **View**

System view

#### Default level

2: System level

### **Parameters**

None

### **Description**

Use ipv6 icmpv6 multicast-echo-reply enable to enable replying to multicast echo requests.

Use undo ipv6 icmpv6 multicast-echo-reply to disable replying to multicast echo requests.

By default, the device is disabled from replying to multicast echo requests.

#### Examples

# Enable replying to multicast echo requests. <Sysname> system-view

[Sysname] ipv6 icmpv6 multicast-echo-reply enable

## ipv6 nd autoconfig managed-address-flag **Syntax**

ipv6 nd autoconfig managed-address-flag undo ipv6 nd autoconfig managed-address-flag

#### View

Interface view

#### Default level

2: System level

#### **Parameters**

None

#### **Description**

Use ipv6 nd autoconfig managed-address-flag to set the managed address configuration (M) flag to 1 so that the host can acquire an IPv6 address through stateful autoconfiguration (for example, from a DHCP server).

Use undo ipv6 nd autoconfig managed-address-flag to restore the default.

By default, the M flag is set to 0 so that the host can acquire an IPv6 address through stateless autoconfiguration.

#### **Examples**

# Configure the host to acquire an IPv6 address through stateful autoconfiguration.

```
<Sysname> system-view 
[Sysname] interface vlan-interface 100 
[Sysname-Vlan-interface100] ipv6 nd autoconfig managed-address-flag
```
## ipv6 nd autoconfig other-flag

### **Syntax**

ipv6 nd autoconfig other-flag undo ipv6 nd autoconfig other-flag

### View

Interface view

### Default level

2: System level

#### **Parameters**

None

#### **Description**

Use ipv6 nd autoconfig other-flag to set the other stateful configuration flag (O) to 1 so that the host can acquire information other than IPv6 address through stateful autoconfiguration (for example, from a DHCP server).

Use undo ipv6 nd autoconfig other-flag to restore the default.

By default, the O flag is set to 0 so that the host can acquire other information through stateless autoconfiguration.

#### **Examples**

# Configure the host to acquire information other than IPv6 address through stateless autoconfiguration.

<Sysname> system-view [Sysname] interface vlan-interface 100
[Sysname-Vlan-interface100] undo ipv6 nd autoconfig other-flag

# ipv6 nd dad attempts

#### **Syntax**

ipv6 nd dad attempts *value*  undo ipv6 nd dad attempts

#### View

Interface view

#### Default level

2: System level

#### **Parameters**

*value*: Specifies the number of attempts to send an NS message for DAD, in the range of 0 to 600. The default value is 1. When it is set to 0, DAD is disabled.

#### **Description**

Use ipv6 nd dad attempts to configure the number of attempts to send an NS message for DAD.

Use undo ipv6 nd dad attempts to restore the default.

By default, the number of attempts to send an NS message for DAD is 1.

Related commands: display ipv6 interface.

#### **Examples**

# Set the number of attempts to send an NS message for DAD to 20.

<Sysname> system-view [Sysname] interface vlan-interface 100 [Sysname-Vlan-interface100] ipv6 nd dad attempts 20

## ipv6 nd hop-limit

#### **Syntax**

ipv6 nd hop-limit *value* undo ipv6 nd hop-limit

#### **View**

System view

#### Default level

2: System level

#### **Parameters**

*value*: Specifies the number of hops, in the range of 0 to 255. When it is set to 0, the Hop Limit field in RA messages sent by the device is 0. The number of hops is determined by the requesting device itself.

#### **Description**

Use ipv6 nd hop-limit to configure the hop limit advertised by the device.

Use undo ipv6 nd hop-limit to restore the default hop limit.

By default, the hop limit advertised by the device is 64.

#### **Examples**

# Set the hop limit advertised by the device to 100. <Sysname> system-view [Sysname] ipv6 nd hop-limit 100

### ipv6 nd ns retrans-timer

#### **Syntax**

ipv6 nd ns retrans-timer *value* 

undo ipv6 nd ns retrans-timer

#### View

Interface view

#### Default level

2: System level

#### **Parameters**

*value*: Specifies the interval for retransmitting an NS message in milliseconds, in the range of 1000 to 4294967295.

#### **Description**

Use **ipv6 nd ns retrans-timer** to set the interval for retransmitting an NS message. The local interface retransmits an NS message at intervals of this value. Furthermore, the Retrans Timer field in RA messages sent by the local interface is equal to this value.

Use undo ipv6 nd ns retrans-timer to restore the default.

By default, the local interface sends NS messages at an interval of 1000 millisecond and the Retrans Timer field in the RA messages sent is 0, so that the interval for retransmitting an NS message is determined by the receiving device.

Related commands: display ipv6 interface.

#### Examples

# Specify VLAN-interface 100 to retransmit NS messages at intervals of 10,000 milliseconds.

```
<Sysname> system-view
```
[Sysname] interface vlan-interface 100 [Sysname-Vlan-interface100] ipv6 nd ns retrans-timer 10000

### ipv6 nd nud reachable-time

#### **Syntax**

ipv6 nd nud reachable-time *value*

undo ipv6 nd nud reachable-time

#### View

Interface view

#### Default level

2: System level

#### **Parameters**

*value*: Specifies the neighbor reachable time in milliseconds, in the range of 1 to 3600000.

#### **Description**

Use ipv6 nd nud reachable-time to configure the neighbor reachable time on an interface. This time value serves as not only the neighbor reachable time on the local interface, but also the value of the Reachable Time field in RA messages sent by the local interface.

Use undo ipv6 nd nud reachable-time to restore the default.

By default, the neighbor reachable time on the local interface is 30000 milliseconds and the value of the Reachable Time field in RA messages is 0, so that the reachable time is determined by the receiving device.

Related commands: display ipv6 interface.

#### **Examples**

# Set the neighbor reachable time on VLAN-interface 100 to 10,000 milliseconds.

```
<Sysname> system-view 
[Sysname] interface vlan-interface 100 
[Sysname-Vlan-interface100] ipv6 nd nud reachable-time 10000
```
### ipv6 nd ra halt

#### **Syntax**

ipv6 nd ra halt

undo ipv6 nd ra halt

#### **View**

Interface view

#### Default level

2: System level

#### **Parameters**

None

#### **Description**

Use **ipv6 nd ra halt** to enable RA message suppression.

Use undo ipv6 nd ra halt to disable RA message suppression.

By default, RA messages are suppressed.

#### **Examples**

# Suppress RA messages on VLAN-interface 100.

```
<Sysname> system-view
```
[Sysname] interface vlan-interface 100

[Sysname-Vlan-interface100] ipv6 nd ra halt

# ipv6 nd ra interval

#### **Syntax**

ipv6 nd ra interval *max-interval-value min-interval-value*

undo ipv6 nd ra interval

#### View

Interface view

#### Default level

2: System level

#### **Parameters**

*max-interval-value*: Specifies the maximum interval for advertising RA messages in seconds, in the range of 4 to 1800.

*min-interval-value*: Specifies the minimum interval for advertising RA messages in seconds, in the range of 3 to 1350.

#### **Description**

Use **ipv6 nd ra interval** to set the maximum and minimum intervals for advertising RA messages. The device advertises RA messages at intervals of a random value between the maximum interval and the minimum interval.

Use undo ipv6 nd ra interval to restore the default.

By default, the maximum interval between RA messages is 600 seconds, and the minimum interval is 200 seconds.

The minimum interval should be three-fourths of the maximum interval or less.

The maximum interval for sending RA messages should be less than or equal to the router lifetime in RA messages.

#### **Examples**

# Set the maximum interval for advertising RA messages to 1,000 seconds and the minimum interval to 700 seconds.

<Sysname> system-view [Sysname] interface vlan-interface 100 [Sysname-Vlan-interface100] ipv6 nd ra interval 1000 700

# ipv6 nd ra no-advlinkmtu

#### **Syntax**

ipv6 nd ra no-advlinkmtu

undo ipv6 nd ra no-advlinkmtu

#### View

Interface view

#### Default level

2: System level

#### **Parameters**

None

#### **Description**

Use ipv6 nd ra no-advlinkmtu to turn off the MTU option in RA messages.

Use **undo ipv6 nd ra no-advlinkmtu** to restore the default.

By default, RA messages contain the MTU option.

#### **Examples**

# Turn off the MTU option in RA messages on VLAN-interface 100. <Sysname> system-view [Sysname] interface vlan-interface 100

[Sysname-Vlan-interface100] ipv6 nd ra no-advlinkmtu

## ipv6 nd ra prefix

#### **Syntax**

ipv6 nd ra prefix { *ipv6-prefix prefix-length* | *ipv6-prefix*/*prefix-length* } *valid-lifetime preferred-lifetime*  $\lceil$  no-autoconfig  $\lceil$  off-link  $\rceil$  \*

undo ipv6 nd ra prefix { *ipv6-prefix* | *ipv6-prefix*/*prefix-length* }

#### View

Interface view

#### Default level

2: System level

#### **Parameters**

*ipv6-prefix*: Specifies the IPv6 prefix.

*prefix-length*: Specifies the prefix length of the IPv6 address.

*valid-lifetime*: Specifies the valid lifetime of a prefix in seconds, in the range of 0 to 4294967295.

*preferred-lifetime*: Specifies the preferred lifetime of a prefix used for stateless autoconfiguration in seconds, in the range of 0 to 4294967295.

no-autoconfig: Specifies a prefix not to be used for stateless autoconfiguration. If this keyword is not provided, the prefix is used for stateless autoconfiguration.

off-link: Indicates that the address with the prefix is not directly reachable on the link. If this keyword is not provided, the address with the prefix is directly reachable on the link.

#### **Description**

Use **ipv6 nd ra prefix** to configure the prefix information in RA messages.

Use undo ipv6 nd ra prefix to remove the prefix information from RA messages.

By default, no prefix information is configured in RA messages and the IPv6 address of the interface sending RA messages is used as the prefix information with valid lifetime 2592000 seconds (30 days) and preferred lifetime 604800 seconds (seven days).

#### Examples

# Configure the prefix information for RA messages on VLAN-interface 100.

<Sysname> system-view [Sysname] interface vlan-interface 100 [Sysname-Vlan-interface100] ipv6 nd ra prefix 2001:10::100/64 100 10

# ipv6 nd ra router-lifetime

#### **Syntax**

ipv6 nd ra router-lifetime *value*

#### undo ipv6 nd ra router-lifetime

#### View

Interface view

#### Default level

2: System level

#### **Parameters**

*value*: Specifies the router lifetime in seconds, in the range of 0 to 9000. When it is set to 0, the device does not serve as the default router.

#### **Description**

Use ipv6 nd ra router-lifetime to configure the router lifetime in RA messages.

Use undo ipv6 nd ra router-lifetime to restore the default.

By default, the router lifetime in RA messages is 1800 seconds.

The router lifetime in RA messages should be greater than or equal to the advertising interval.

#### **Examples**

# Set the router lifetime in RA messages on VLAN-interface 100 to 1000 seconds.

<Sysname> system-view [Sysname] interface vlan-interface 100 [Sysname-Vlan-interface100] ipv6 nd ra router-lifetime 1000

# ipv6 nd snooping enable

#### **Syntax**

ipv6 nd snooping enable

undo ipv6 nd snooping enable

#### View

VLAN view

#### Default level

2: System level

#### **Parameters**

None

#### **Description**

Use ipv6 nd snooping enable to enable ND snooping.

#### Use undo ipv6 nd snooping enable to restore the default.

By default, ND snooping is disabled.

#### **Examples**

```
# Enable ND snooping for VLAN 1. 
<Sysname> system-view 
[Sysname] vlan 1 
[Sysname-vlan1] ipv6 nd snooping enable
```
### ipv6 nd snooping enable global

#### **Syntax**

ipv6 nd snooping enable global undo ipv6 nd snooping enable global

#### View

System view

#### Default level

2: System level

#### **Parameters**

None

#### **Description**

Use **ipv6 nd snooping enable global** to enable ND snooping based on global unicast addresses (the devices use DAD NS messages containing global unicast addresses to create ND snooping entries).

Use undo ipv6 nd snooping enable global to restore the default.

By default, ND snooping based on global unicast addresses is disabled.

#### **Examples**

# Enable ND snooping based on global unicast addresses. <Sysname> system-view

[Sysname] ipv6 nd snooping enable global

## ipv6 nd snooping enable link-local

#### **Syntax**

ipv6 nd snooping enable link-local

undo ipv6 nd snooping enable link-local

#### View

System view

#### Default level

2: System level

#### **Parameters**

None

#### **Description**

Use ipv6 nd snooping enable link-local to enable ND snooping based on link local addresses (the devices use DAD NS messages containing link local addresses to create ND snooping entries).

Use undo ipv6 nd snooping enable link-local to restore the default.

By default, ND snooping based on link local addresses is disabled.

#### **Examples**

# Enable ND snooping based on link local addresses. <Sysname> system-view

[Sysname] ipv6 nd snooping enable link-local

# ipv6 nd snooping max-learning-num

#### **Syntax**

ipv6 nd snooping max-learning-num *number*

#### undo ipv6 nd snooping max-learning-num

#### View

Layer 2 Ethernet port view, Layer 2 aggregate interface view

#### Default level

2: System level

#### **Parameters**

*number*: Specifies the maximum number of ND snooping entries that can be learned by the interface, in the range of 0 to 4096.

#### **Description**

Use **ipv6 nd snooping max-learning-num** to configure the maximum number of ND snooping entries that can be learned on the interface.

Use undo ipv6 nd snooping max-learning-num to restore the default.

By default, the number of ND snooping entries that an interface can learn is not limited.

#### **Examples**

# Set the maximum number of ND snooping entries that can be learned on Layer 2 Ethernet port GigabitEthernet 1/0/1 to 1000.

<Sysname> system-view

[Sysname] interface GigabitEthernet 1/0/1

[Sysname-GigabitEthernet1/0/1] ipv6 nd snooping max-learning-num 1000

# Set the maximum number of ND snooping entries that can be learned on Layer 2 aggregate interface 1 to 1000.

<Sysname> system-view

[Sysname] interface bridge-aggregation 1

[Sysname-Bridge-Aggregation1] ipv6 nd snooping max-learning-num 1000

# ipv6 nd snooping uplink

#### **Syntax**

#### ipv6 nd snooping uplink

#### undo ipv6 nd snooping uplink

#### View

Layer 2 Ethernet port view, Layer 2 aggregate interface view

#### Default level

2: System level

#### **Parameters**

None

#### **Description**

Use **ipv6 nd snooping uplink** to configure the interface as an uplink interface and disable it from learning ND snooping entries.

Use undo ipv6 nd snooping uplink to restore the default.

By default, when ND snooping is enabled on the device, an interface is allowed to learn ND snooping entries.

#### **Examples**

# Configure Layer 2 Ethernet port GigabitEthernet 1/0/1 as an uplink interface and disable it from learning ND snooping entries.

<Sysname> system-view [Sysname] interface GigabitEthernet 1/0/1 [Sysname-GigabitEthernet1/0/1] ipv6 nd snooping uplink

# Configure Layer 2 aggregate interface Bridge-Aggregation 1 as an uplink interface and disable it form learning ND snooping entries.

<Sysname> system-view

[Sysname] interface bridge-aggregation 1

[Sysname-Bridge-Aggregation1] ipv6 nd snooping uplink

# ipv6 neighbor

#### **Syntax**

ipv6 neighbor *ipv6-address mac-address* { *vlan-id port-type port-number* | interface *interface-type interface-number* }

undo ipv6 neighbor *ipv6-address interface-type interface-number* 

undo ipv6 neighbor *ipv6-address mac-address* { *vlan-id port-type port-number* | interface *interface-type interface-number* }

#### **View**

System view

#### Default level

2: System level

#### **Parameters**

*ipv6-address*: Specifies the IPv6 address of the static neighbor entry.

*mac-address*: Specifies the MAC address of the static neighbor entry (48 bits long, in the format of H-H-H).

*vlan-id*: Specifies the VLAN ID of the static neighbor entry, in the range of 1 to 4094.

*port-type port-number*: Specifies a Layer 2 port of the static neighbor entry by its type and number .

interface *interface-type interface-number*: Specifies a Layer 3 interface of the static neighbor entry by its type and number.

#### **Description**

Use ipv6 neighbor to configure a static neighbor entry.

Use undo ipv6 neighbor to remove a static neighbor entry.

You can use a Layer 3 VLAN interface or a Layer 2 port in the VLAN to configure a static neighbor entry.

- If the first method is used, the neighbor entry is in the INCMP state. After the device obtains the corresponding Layer 2 port information, the neighbor entry will go into the REACH state.
- If the second method is used, the corresponding VLAN interface must exist and the port specified by *port-type port-number* must belong to the VLAN specified by *vlan-id*. After the static neighbor entry is configured, the device will relate the VLAN interface with the IPv6 address to identify the static neighbor entry uniquely and the entry will be in the REACH state.

To remove a static neighbor entry, you only need to specify the corresponding VLAN interface and the neighbor address.

Related commands: display ipv6 neighbors.

#### **Examples**

# Configure a static neighbor entry for Layer 2 port GigabitEthernet 1/0/1 of VLAN 100.

<Sysname> system-view [Sysname] ipv6 neighbor 2000::1 fe-e0-89 100 GigabitEthernet 1/0/1

## ipv6 neighbor stale-aging

#### **Syntax**

ipv6 neighbor stale-aging *aging-time* 

#### undo ipv6 neighbor stale-aging

#### View

System view

#### Default level

2: System level

#### **Parameters**

*aging-time*: Age timer for ND entries in stale state, ranging from 1 to 24 hours.

#### **Description**

Use ipv6 neighbor stale-aging to set the age timer for ND entries in stale state.

Use undo ipv6 neighbor stale-aging to restore the default.

By default, the age timer for ND entries in stale state is four hours.

#### **Examples**

# Set the age timer for ND entries in stale state to two hours.

<Sysname> system-view

[Sysname] ipv6 neighbor stale-aging 2

### ipv6 neighbors max-learning-num

#### **Syntax**

ipv6 neighbors max-learning-num *number*

undo ipv6 neighbors max-learning-num

#### View

Layer 2 Ethernet port view, VLAN interface view, Layer 2 aggregate interface view

#### Default level

2: System level

#### **Parameters**

*number*: Maximum number of neighbors that can be dynamically learned by the interface, ranging from 1 to 512.

#### **Description**

Use **ipv6 neighbors max-learning-num** to configure the maximum number of neighbors that can be dynamically learned on the interface.

Use undo ipv6 neighbors max-learning-num to restore the default.

By default, a Layer 2 interface does not limit the number of neighbors dynamically learned. A Layer 3 interface can learn up to 512 neighbors dynamically.

#### **Examples**

# Set the maximum number of neighbors that can be dynamically learned on VLAN-interface 100 to 10.

```
<Sysname> system-view 
[Sysname] interface vlan-interface 100 
[Sysname-Vlan-interface100] ipv6 neighbors max-learning-num 10
```
### ipv6 pathmtu

#### **Syntax**

ipv6 pathmtu *ipv6-address* [ *value* ]

undo ipv6 pathmtu *ipv6-address*

#### **View**

System view

#### Default level

2: System level

#### **Parameters**

*ipv6-address*: IPv6 address.

*value*: Path MTU of a specified IPv6 address, ranging from 1280 to 10000 bytes.

#### **Description**

Use ipv6 pathmtu to configure a static path MTU for a specified IPv6 address.

Use undo ipv6 pathmtu to remove the path MTU configuration for a specified IPv6 address.

By default, no static path MTU is configured.

#### **Examples**

# Configure a static path MTU for a specified IPv6 address. <Sysname> system-view [Sysname] ipv6 pathmtu fe80::12 1300

### ipv6 pathmtu age

#### **Syntax**

ipv6 pathmtu age *age-time*

undo ipv6 pathmtu age

#### View

System view

#### Default level

2: System level

#### **Parameters**

*age-time*: Specifies the aging time for path MTU in minutes, in the range of 10 to 100.

#### **Description**

Use ipv6 pathmtu age to configure the aging time for a dynamic path MTU.

Use undo ipv6 pathmtu age to restore the default.

By default, the aging time is 10 minutes.

The aging time is invalid for a static path MTU.

#### Related commands: display ipv6 pathmtu.

#### **Examples**

# Set the aging time for a dynamic path MTU to 40 minutes. <Sysname> system-view [Sysname] ipv6 pathmtu age 40

## ipv6 prefer temporary-address

#### **Syntax**

ipv6 prefer temporary-address [ *valid-lifetime preferred-lifetime* ] undo ipv6 prefer temporary-address

#### View

System view

#### Default level

2: System level

#### **Parameters**

*valid-lifetime*: Specifies the valid lifetime of temporary IPv6 addresses in seconds, in the range of 600 to 4294967295. The default valid lifetime is 604800 seconds, that is, seven days.

*preferred-lifetime*: Specifies the preferred lifetime of temporary IPv6 addresses in seconds, in the range of 600 to 4294967295. The default valid lifetime is 86400 seconds, that is, one day.

#### **Description**

Use **jpv6 prefer temporary-address** to configure the system to generate and preferably use the temporary IPv6 address of the sending interface as the source address of the packet to be sent.

Use undo ipv6 prefer temporary-address to disable the system from generating temporary IPv6 addresses and remove existing temporary IPv6 addresses.

By default, the system does not generate or use any temporary IPv6 address.

- Configure the valid lifetime greater than (or equal to) the preferred lifetime.
- Enable stateless address autoconfiguration before configuring this function.
- The preferred lifetime of a temporary IPv6 address takes the value of the preferred lifetime of the address prefix, or the value of the preferred lifetime you configure for temporary IPv6 addresses minus DESYNC\_FACTOR (which is a random number ranging 0 to 600, in seconds), whichever is smaller.
- The valid lifetime of a temporary IPv6 address takes the value of the valid lifetime of the address prefix, or the value of the valid lifetime you configure for temporary IPv6 addresses, whichever is smaller.

#### **Examples**

# Configure the system to generate and preferably use the temporary IPv6 address of the sending interface as the source address of the packet to be sent.

<Sysname> system-view [Sysname] ipv6 prefer temporary-address

### ipv6 unreachables enable

#### **Syntax**

#### ipv6 unreachables enable

undo ipv6 unreachables

View

System view

#### Default level

2: System level

#### **Parameters**

None

#### **Description**

Use **ipv6 unreachables enable** to enable sending of ICMPv6 destination unreachable packets.

Use undo ipv6 unreachables to disable sending of ICMPv6 destination unreachable packets.

By default, sending of ICMPv6 destination unreachable packets is disabled.

#### **Examples**

# Enable sending of ICMPv6 destination unreachable packets. <Sysname> system-view

[Sysname] ipv6 unreachables enable

# local-proxy-nd enable

#### **Syntax**

local-proxy-nd enable

undo local-proxy-nd enable

#### View

VLAN interface view

#### Default level

2: System level

#### **Parameters**

None

#### **Description**

Use **local-proxy-nd enable** to enable local ND proxy.

Use undo local-proxy-nd enable to restore the default.

By default, local ND proxy is disabled.

#### **Examples**

# Enable local ND proxy on VLAN-interface 100. <Sysname> system-view [Sysname] interface vlan-interface 100 [Sysname-Vlan-interface100] local-proxy-nd enable

### proxy-nd enable

#### **Syntax**

proxy-nd enable

undo proxy-nd enable

#### View

VLAN interface view

#### Default level

2: System level

#### **Parameters**

None

#### **Description**

Use proxy-nd enable to enable ND proxy.

Use undo proxy-nd enable to restore the default.

By default, ND proxy is disabled.

#### Examples

# Enable ND proxy on VLAN-interface 100. <Sysname> system-view [Sysname] interface vlan-interface 100 [Sysname-Vlan-interface100] proxy-nd enable

# reset ipv6 nd snooping

#### **Syntax**

reset ipv6 nd snooping [ *ipv6-address* | vlan *vlan-id* ]

#### View

User view

#### Default level

2: System level

#### **Parameters**

*ipv6-address*: Clears the ND snooping entries of the specified IPv6 address.

vlan *vlan-id*: Clears the ND snooping entries of the specified VLAN. The VLAN ID ranges 1 to 4094.

#### **Description**

Use reset ipv6 nd snooping to clear ND snooping entries.

If no parameter is specified, this command clears all ND snooping entries.

#### **Examples**

# Clear all ND snooping entries on VLAN 1.

<Sysname> reset ipv6 nd snooping vlan 1

### reset ipv6 neighbors

#### **Syntax**

reset ipv6 neighbors { all | dynamic | interface *interface-type interface-number* | slot *slot-number* | static }

#### View

User view

#### Default level

2: System level

#### **Parameters**

all: Clears static and dynamic neighbor information on all interfaces.

dynamic: Clears dynamic neighbor information on all interfaces.

interface *interface-type interface-number*: Clears dynamic neighbor information on a specified interface.

slot *slot-number*: Clears the dynamic neighbor information on a specified IRF member switch. The *slot-number* argument specifies the ID of an IRF member switch. The value range for the argument depends on the number of member switches and their member IDs in the IRF fabric, which you can display with the display irf command. On a standalone device, the *slot-number* argument specifies the ID of the device.

static: Clears static neighbor information on all interfaces.

#### **Description**

Use reset ipv6 neighbors to clear IPv6 neighbor information.

You can use the **display ipv6 neighbors** command to display the current IPv6 neighbor information.

#### **Examples**

# Clear neighbor information on all interfaces.

<Sysname> reset ipv6 neighbors all

# Clear dynamic neighbor information on all interfaces.

<Sysname> reset ipv6 neighbors dynamic

# Clear all neighbor information on GigabitEthernet 1/0/1.

<Sysname> reset ipv6 neighbors interface GigabitEthernet 1/0/1

### reset ipv6 pathmtu

#### **Syntax**

reset ipv6 pathmtu { all | static | dynamic }

#### View

User view

#### Default level

2: System level

#### **Parameters**

all: Clears all path MTUs.

static: Clears all static path MTUs.

dynamic: Clears all dynamic path MTUs.

#### **Description**

Use reset ipv6 pathmtu to clear the path MTU information.

#### **Examples**

# Clear all path MTUs. <Sysname> reset ipv6 pathmtu all

### reset ipv6 statistics

#### **Syntax**

reset ipv6 statistics [ slot *slot-number* ]

#### View

User view

#### Default level

1: Monitor level

#### **Parameters**

slot *slot-number*: Clears the IPv6 and ICMPv6 packets statistics on a specified IRF member switch. The *slot-number* argument specifies the ID of an IRF member switch. The value range for the argument depends on the number of member switches and their member IDs in the IRF fabric, which you can display with the display irf command. On a standalone device, the *slot-number* argument specifies the ID of the device.

#### **Description**

Use reset ipv6 statistics to clear the statistics of IPv6 packets and ICMPv6 packets.

You can use the display ipv6 statistics command to display the statistics of IPv6 and ICMPv6 packets.

#### **Examples**

# Clear the statistics of IPv6 packets and ICMPv6 packets.

```
<Sysname> reset ipv6 statistics
```
### reset tcp ipv6 statistics

#### **Syntax**

reset tcp ipv6 statistics

#### **View**

User view

#### Default level

1: Monitor level

#### **Parameters**

None

#### **Description**

Use reset tcp ipv6 statistics to clear the statistics of all IPv6 TCP connections.

You can use the display tcp ipv6 statistics command to display the statistics of IPv6 TCP connections.

#### **Examples**

# Clear the statistics of all IPv6 TCP connections. <Sysname> reset tcp ipv6 statistics

### reset udp ipv6 statistics

#### **Syntax**

#### reset udp ipv6 statistics

#### View

User view

#### Default level

1: Monitor level

#### **Parameters**

None

#### **Description**

Use reset udp ipv6 statistics to clear the statistics of all IPv6 UDP packets.

You can use the **display udp ipv6 statistics** command to display the statistics of IPv6 UDP packets.

#### **Examples**

# Clear the statistics of all IPv6 UDP packets.

<Sysname> reset udp ipv6 statistics

# tcp ipv6 timer fin-timeout

#### **Syntax**

tcp ipv6 timer fin-timeout *wait-time*

undo tcp ipv6 timer fin-timeout

#### View

System view

#### Default level

2: System level

#### **Parameters**

*wait-time*: Specifies the finwait timer for IPv6 TCP connections in seconds, in the range of 76 to 3,600.

#### **Description**

Use tcp ipv6 timer fin-timeout to set the finwait timer for IPv6 TCP connections.

Use undo tcp ipv6 timer fin-timeout to restore the default.

By default, the length of the finwait timer is 675 seconds.

#### **Examples**

# Set the finwait timer length of IPv6 TCP connections to 800 seconds. <Sysname> system-view [Sysname] tcp ipv6 timer fin-timeout 800

### tcp ipv6 timer syn-timeout

#### **Syntax**

tcp ipv6 timer syn-timeout *wait-time* undo tcp ipv6 timer syn-timeout

#### View

System view

#### Default level

2: System level

#### **Parameters**

*wait-time*: Specifies the synwait timer for IPv6 TCP connections in seconds, in the range of 2 to 600.

#### **Description**

Use tcp ipv6 timer syn-timeout to set the synwait timer for IPv6 TCP connections

Use undo tcp ipv6 timer syn-timeout to restore the default.

By default, the length of the synwait timer of IPv6 TCP connections is 75 seconds.

#### **Examples**

# Set the synwait timer length of IPv6 TCP connections to 100 seconds.

```
<Sysname> system-view 
[Sysname] tcp ipv6 timer syn-timeout 100
```
### tcp ipv6 window

#### **Syntax**

tcp ipv6 window *size*

undo tcp ipv6 window

#### View

System view

#### Default level

2: System level

#### **Parameters**

*size*: Specifies the size of the IPv6 TCP send/receive buffer in KB (kilobyte), in the range of 1 to 32.

#### **Description**

Use tcp ipv6 window to set the size of the IPv6 TCP send/receive buffer.

Use undo tcp ipv6 window to restore the default.

By default, the size of the IPv6 TCP send/receive buffer is 8 KB.

#### **Examples**

# Set the size of the IPv6 TCP send/receive buffer to 4 KB.

```
<Sysname> system-view
```
[Sysname] tcp ipv6 window 4

# DHCPv6 configuration commands

# DHCPv6 common configuration commands

# display ipv6 dhcp duid

#### **Syntax**

display ipv6 dhcp duid [ | { begin | exclude | include } *regular-expression* ]

#### View

Any view

#### Default level

1: Monitor level

#### **Parameters**

|: Filters command output by specifying a regular expression. For more information about regular expressions, see *Fundamentals Configuration Guide*.

begin: Displays the first line that matches the specified regular expression and all lines that follow.

exclude: Displays all lines that do not match the specified reqular expression.

include: Displays all lines that match the specified regular expression.

*regular-expression*: Specifies a regular expression, a case-sensitive string of 1 to 256 characters.

#### **Description**

Use display ipv6 dhcp duid to display the DUID of the local device.

#### **Examples**

# Display the DUID of the device. <Sysname> display ipv6 dhcp duid The DUID of this device: 0003-0001-00e0-fc00-5552

# DHCPv6 server configuration commands

# display ipv6 dhcp pool

**Syntax** 

display ipv6 dhcp pool [ *pool-number* ] [ | { begin | exclude | include } *regular-expression* ]

View

Any view

#### Default level

1: Monitor level

#### **Parameters**

*pool-number*: Displays the details about the address pool specified by the pool number. If no pool number is specified, all address pool information is displayed.

|: Filters command output by specifying a regular expression. For more information about regular expressions, see *Fundamentals Configuration Guide*.

begin: Displays the first line that matches the specified regular expression and all lines that follow.

exclude: Displays all lines that do not match the specified regular expression.

include: Displays all lines that match the specified regular expression.

*regular-expression*: Specifies a regular expression, a case-sensitive string of 1 to 256 characters.

#### **Description**

Use display ipv6 dhcp pool to display DHCPv6 address pool information.

#### **Examples**

#### # Display all address pool information.

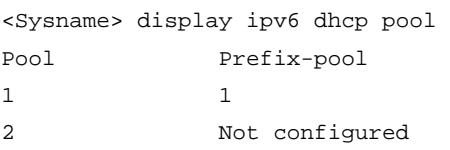

#### Table 41 Command output

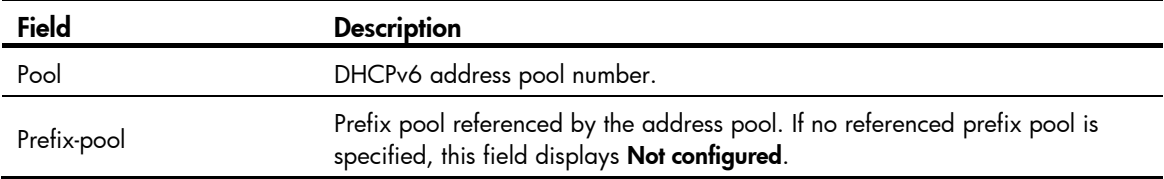

#### # Display detailed information about a specified address pool.

```
<Sysname> display ipv6 dhcp pool 1 
DHCPv6 pool: 1 
   Static bindings: 
     DUID: 0003000100E0FC000001 
     IAID: 0000003F 
     Prefix: 2::/64 
       preferred lifetime 604800, valid lifetime 2592000 
   Prefix pool: 1 
     preferred lifetime 201600, valid lifetime 864000 
   DNS server address: 
     2::2 
     2::3 
   Domain name: aaa.com 
   SIP server address: 
     5::1 
   SIP server domain name: 
     bbb.com
```
#### Table 42 Command output

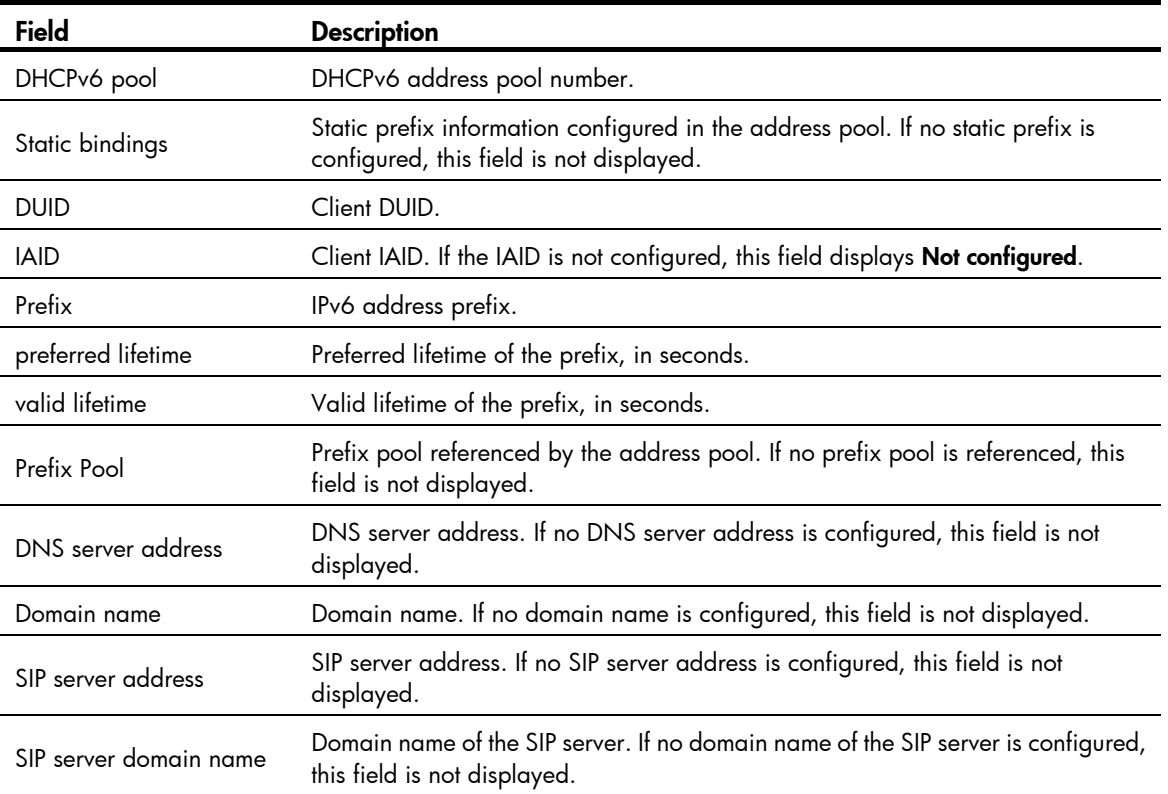

# display ipv6 dhcp prefix-pool

#### **Syntax**

display ipv6 dhcp prefix-pool [ *prefix-pool-number* ] [ | { begin | exclude | include } *regular-expression* ]

#### View

Any view

#### Default level

1: Monitor level

#### **Parameters**

*prefix-pool-number*: Displays details about the prefix pool specified by the prefix pool number. If no prefix pool number is specified, the brief information of all prefix pools is displayed.

|: Filters command output by specifying a regular expression. For more information about regular expressions, see *Fundamentals Configuration Guide*.

begin: Displays the first line that matches the specified regular expression and all lines that follow.

exclude: Displays all lines that do not match the specified regular expression.

include: Displays all lines that match the specified regular expression.

*regular-expression*: Specifies a regular expression, a case-sensitive string of 1 to 256 characters.

#### **Description**

Use display ipv6 dhcp prefix-pool to display prefix pool information.

#### **Examples**

# Display brief information about all prefix pools.

<Sysname> display ipv6 dhcp prefix-pool Prefix-pool Prefix Available In-use Static  $1 \t 5::/64 \t 64 \t 0 \t 0$ 

# Display details about the specified prefix pool.

```
<Sysname> display ipv6 dhcp prefix-pool 1 
Prefix: 5::/64 
Assigned length: 70 
Total prefix number: 64 
Available: 64 
In-use: 0 
Static: 0
```
#### Table 43 Command output

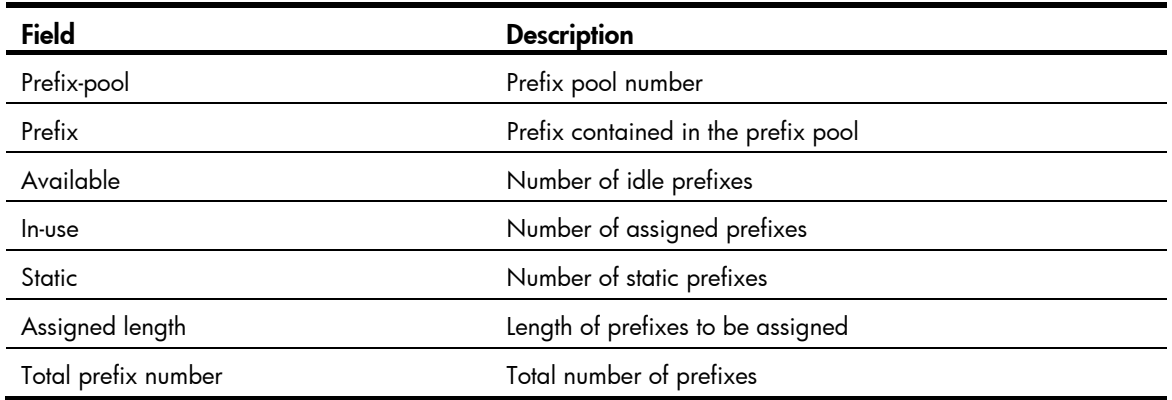

# display ipv6 dhcp server

#### **Syntax**

display ipv6 dhcp server [ interface *interface-type interface-number* ] [  $\vert$  { begin | exclude | include } *regular-expression* ]

#### View

Any view

#### Default level

1: Monitor level

#### **Parameters**

interface *interface-type interface-number*: Displays the DHCPv6 server information of the interface specified by interface type and number. If no interface is specified, the DHCPv6 server information of all interfaces is displayed.

|: Filters command output by specifying a regular expression. For more information about regular expressions, see *Fundamentals Configuration Guide*.

begin: Displays the first line that matches the specified regular expression and all lines that follow.

exclude: Displays all lines that do not match the specified regular expression.

include: Displays all lines that match the specified reqular expression.

*regular-expression*: Specifies a regular expression, a case-sensitive string of 1 to 256 characters.

#### **Description**

Use display ipv6 dhcp server to display DHCPv6 server information.

#### **Examples**

# Display the DHCPv6 server information of all interfaces.

<Sysname> display ipv6 dhcp server DHCPv6 server status: Enabled Interface Pool Vlan-interface2 1 Vlan-interface3 2

#### # Display the DHCPv6 server information on the specified interface.

<Sysname> display ipv6 dhcp server interface vlan-interface 2 Using pool: 1 Preference value: 0 Allow-hint: Enabled Rapid-commit: Disabled

#### Table 44 Command output

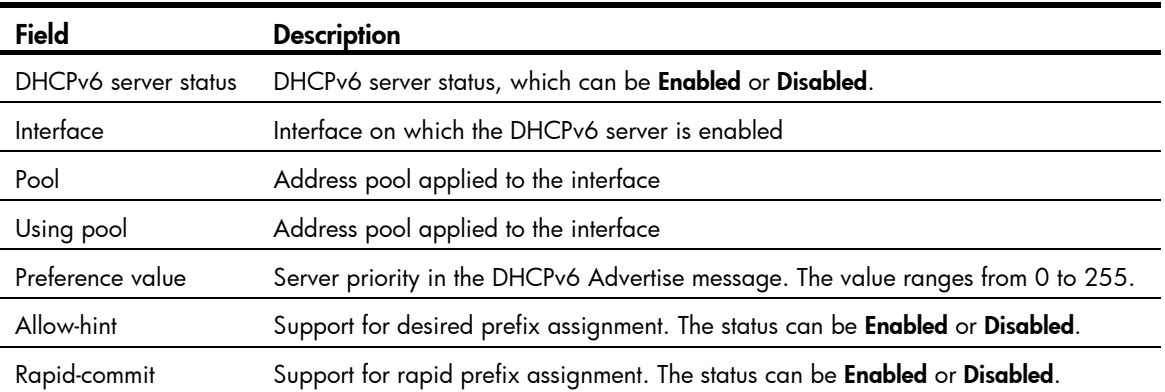

# display ipv6 dhcp server pd-in-use

#### **Syntax**

display ipv6 dhcp server pd-in-use { all | pool *pool-number* | prefix *prefix/prefix-len* | prefix-pool *prefix-pool-number* } [ | { begin | exclude | include } *regular-expression* ]

#### **View**

Any view

#### Default level

1: Monitor level

#### **Parameters**

all: Displays all PD information.

pool *pool-number*: Displays the PD information of the address pool specified by the pool number.

prefix *prefix/prefix-len*: Displays the PD information of the specified prefix. The *prefix/prefix-len* indicates the IPv6 prefix and prefix length. The value of the prefix length ranges from 1 to 128.

prefix-pool *prefix-pool-number*: Displays the PD information of the prefix pool specified by the prefix pool number.

|: Filters command output by specifying a regular expression. For more information about regular expressions, see *Fundamentals Configuration Guide*.

begin: Displays the first line that matches the specified regular expression and all lines that follow.

exclude: Displays all lines that do not match the specified reqular expression.

include: Displays all lines that match the specified regular expression.

*regular-expression*: Specifies a regular expression, a case-sensitive string of 1 to 256 characters.

#### **Description**

Use display ipv6 dhcp server pd-in-use to display PD information.

The PD information generated for static prefixes is not displayed when you display the PD information of a specific prefix pool.

#### **Examples**

# Display all PD information. <Sysname> display ipv6 dhcp server pd-in-use all Total number = 3 Prefix **Prefix** Prefix **Prefix** Pool Lease-expiration 2:1::/24 Auto(O) 1 Jul 10 2008 19:45:01 1:1::/64 Static(F) 2 Not available 1:2::/64 Static(O) 3 Oct 9 2008 09:23:31 # Display the PD information of the specified address pool. <Sysname> display ipv6 dhcp server pd-in-use pool 1 Total number = 2 Prefix Type Pool Lease-expiration 2:1::/24 Auto(O) 1 Jul 10 2008 22:22:22 3:1::/64 Static(C) 1 Jan 1 2008 11:11:11 # Display the PD information of the specified prefix pool. <Sysname> display ipv6 dhcp server pd-in-use prefix-pool 1 Total number = 1 Prefix Type Pool Lease-expiration 2:1:1:2::/64 Auto(C) 2 Jan 1 2008 14:45:56 # Display the PD information of the specified prefix. <Sysname> display ipv6 dhcp server pd-in-use prefix 2:1::3/24 Pool: 1 Prefix pool: 1 Client: FE80::C800:CFF:FE18:0 Type: Auto(O) DUID: 00030001CA000C180000 IAID: 0x00030001 Prefix: 2:1::/24 Preferred lifetime 400, valid lifetime 500 expires at Jul 10 2008 09:45:01 (288 seconds left)

#### Table 45 Command output

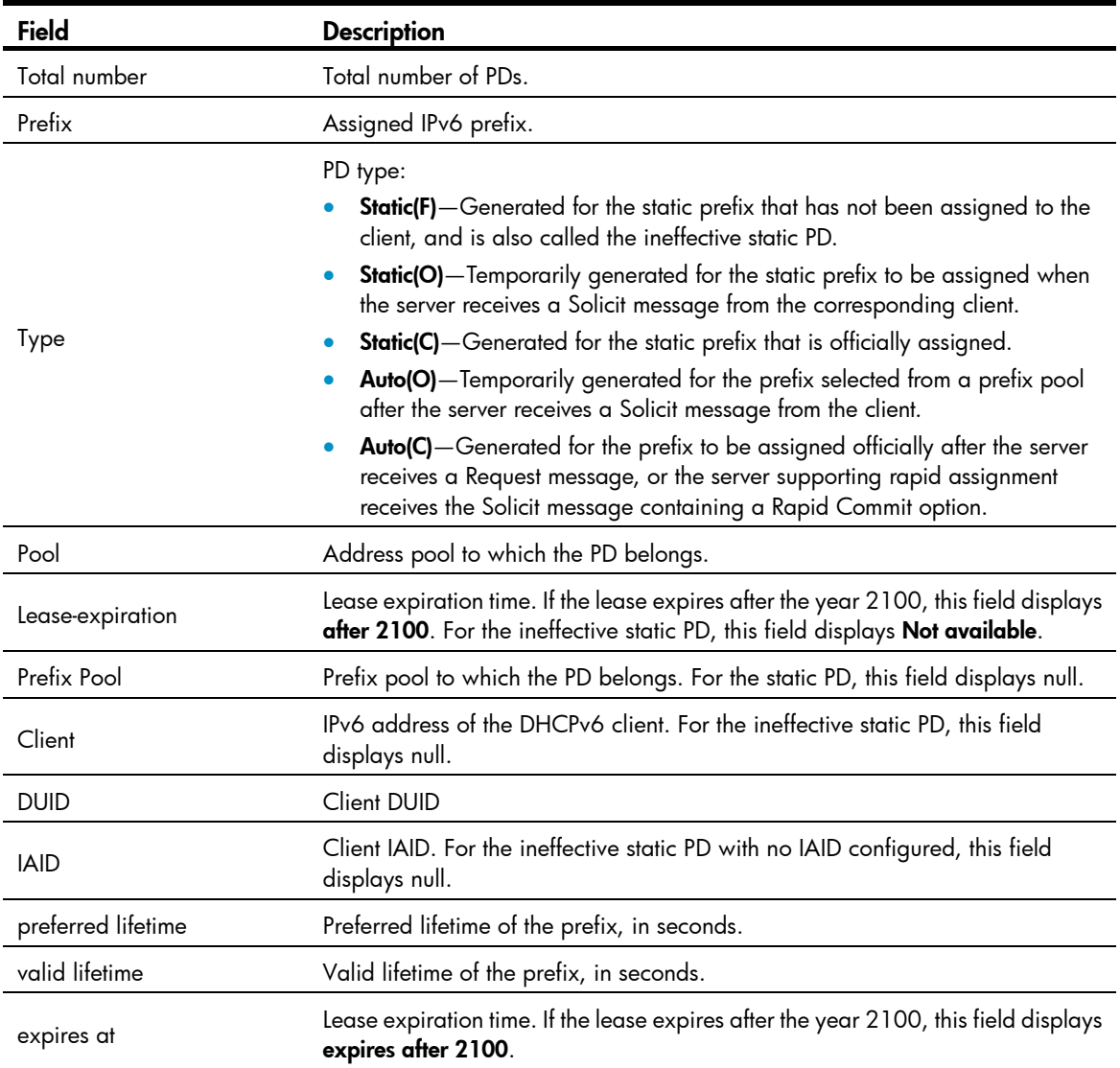

# display ipv6 dhcp server statistics

#### **Syntax**

display ipv6 dhcp server statistics [ | { begin | exclude | include } *regular-expression* ]

#### View

Any view

#### Default level

1: Monitor level

#### **Parameters**

|: Filters command output by specifying a regular expression. For more information about regular expressions, see *Fundamentals Configuration Guide*.

begin: Displays the first line that matches the specified regular expression and all lines that follow.

exclude: Displays all lines that do not match the specified regular expression.

include: Displays all lines that match the specified regular expression.

*regular-expression*: Specifies a regular expression, a case-sensitive string of 1 to 256 characters.

#### **Description**

Use display ipv6 dhcp server statistics to display packet statistics on the DHCPv6 server.

#### **Examples**

# Display packet statistics on the DHCPv6 server.

<Sysname> display ipv6 dhcp server statistics Packets received : 0 SOLICIT : 0 REQUEST : 0 CONFIRM : 0 RENEW : 0 REBIND : 0 RELEASE : 0 DECLINE : 0 INFORMATION-REQUEST: 0 RELAY-FORWARD : 0 Packets dropped : 0 Packets sent : 0

#### Table 46 Command output

 ADVERTISE : 0 RECONFIGURE : 0 REPLY : 0 RELAY-REPLY : 0

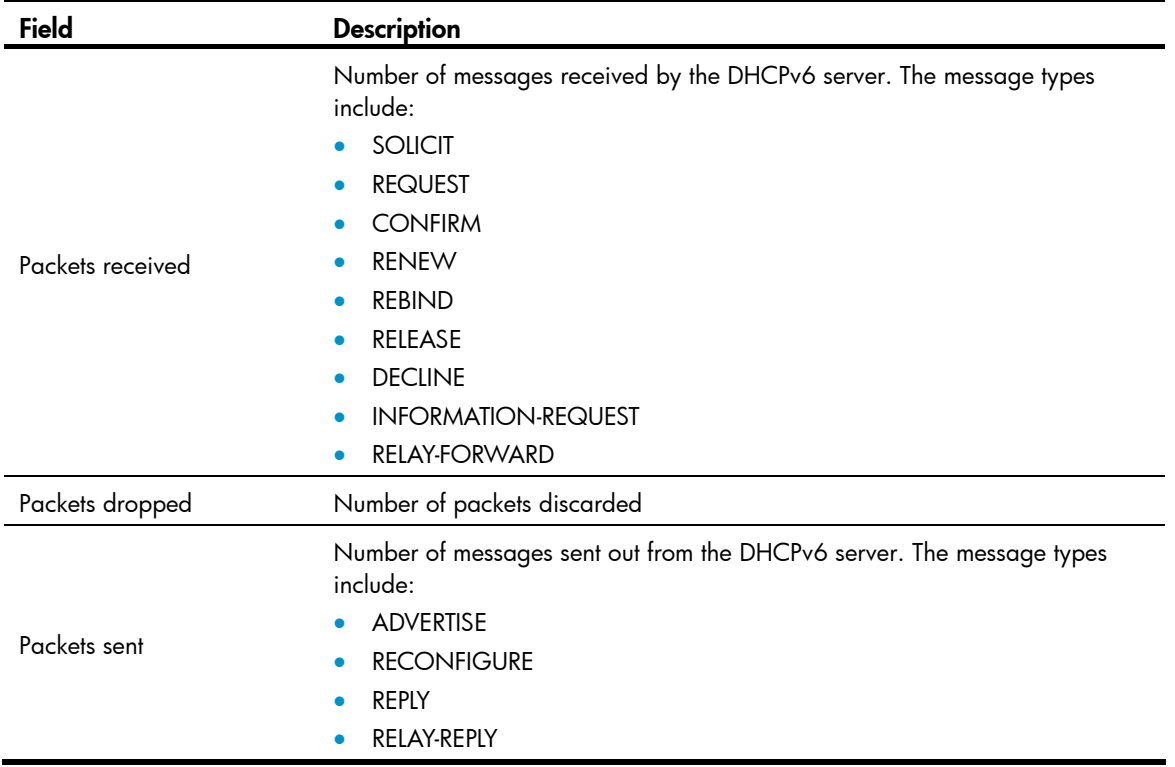

### dns-server

#### **Syntax**

dns-server *ipv6-address*

undo dns-server *ipv6-address*

#### View

DHCPv6 address pool view

#### Default level

2: System level

#### **Parameters**

*ipv6-address*: Specifies the IPv6 address of a DNS server.

#### **Description**

Use **dns-server** to specify a DNS server for the client.

Use undo dns-server to remove the specified DNS server.

No DNS server address is specified by default.

You can configure multiple DNS server addresses by using the **dns-server** command repeatedly.

The precedence of the specified DNS servers depends on the configuration sequence. The formerly specified DNS server takes precedence over the latter one.

#### NOTE:

You can configure up to eight DNS servers in an address pool.

#### **Examples**

# Specify the DNS server address to be assigned to the client as 2:2::3.

```
<Sysname> system-view 
[Sysname] ipv6 dhcp pool 1 
[Sysname-dhcp6-pool-1] dns-server 2:2::3
```
# domain-name

#### **Syntax**

domain-name *domain-name*

#### undo domain-name

#### View

DHCPv6 address pool view

#### Default level

2: System level

#### **Parameters**

*domain-name*: Domain name, a string of 1 to 50 characters.

#### **Description**

Use domain-name to configure the domain name for the client.

Use undo domain-name to remove the configuration.

By default, no domain name is configured for the client.

You can configure only one domain name in an address pool.

If you repeatedly use the **domain-name** command, the latest configuration overwrites the previous one.

#### **Examples**

# Configure the domain name to be assigned to the client as aaa.com.

```
<Sysname> system-view 
[Sysname] ipv6 dhcp pool 1 
[Sysname-dhcp6-pool-1] domain-name aaa.com
```
### ds-lite address

#### **Syntax**

ds-lite address *ipv6-address*

undo ds-lite address

#### View

DHCPv6 address pool view

#### Default level

2: System level

#### **Parameters**

*ipv6-address*: Specifies the IPv6 address of the Address Family Translation Router (AFTR).

#### **Description**

Use ds-lite address to specify the address of the AFTR.

Use undo ds-lite address to delete the address of the AFTR.

The address of the AFTR is not specified by default.

You can specify only one AFTR address for an address pool. The latest setting overrides the previous one.

#### **Examples**

# Specify the AFTR address as 2::1. <Sysname> system-view [Sysname] ipv6 dhcp pool 1 [Sysname-dhcp6-pool-1] ds-lite address 2::1

# ipv6 dhcp dscp (for DHCPv6 server)

#### **Syntax**

ipv6 dhcp dscp *dscp-value* undo ipv6 dhcp dscp

#### View

System view

#### Default level

2: System level

#### Parameter

*dscp-value*: Specifies the DSCP value in DHCPv6 packets, in the range of 0 to 63.

#### **Description**

Use ipv6 dhcp dscp to set the DSCP value for the DHCPv6 packets sent by the DHCPv6 server.

Use undo ipv6 dhcp dscp to restore the default.

By default, the DSCP value in DHCPv6 packets is 56.

#### **Examples**

# Set the DSCP value to 30 in DHCPv6 packets sent by the DHCPv6 server.

```
<Sysname> system-view 
[Sysname] ipv6 dhcp dscp 30
```
# ipv6 dhcp pool

#### **Syntax**

ipv6 dhcp pool *pool-number*

undo ipv6 dhcp pool *pool-number*

#### View

System view

#### Default level

2: System level

#### **Parameters**

*pool-number*: Specifies an address pool number.

#### **Description**

Use ipv6 dhcp pool to create a DHCPv6 address pool and enter DHCPv6 address pool view, or enter DHCPv6 address pool view if the specified address pool already exists.

Use undo ipv6 dhcp pool to remove the address pool.

No DHCPv6 address pool is configured by default.

#### **Examples**

# Create DHCPv6 address pool 1 and enter its view.

```
<Sysname> system-view 
[Sysname] ipv6 dhcp pool 1 
[Sysname-dhcp6-pool-1]
```
# ipv6 dhcp prefix-pool

#### **Syntax**

ipv6 dhcp prefix-pool *prefix-pool-number* prefix *prefix/prefix-len* assign-len *assign-len* undo ipv6 dhcp prefix-pool *prefix-pool-number*

#### View

System view

#### Default level

2: System level

#### **Parameters**

*prefix-pool-number*: Specifies a prefix pool number.

prefix *prefix/prefix-len*: Specifies the prefix contained in the specified prefix pool. The *prefix* indicates the IPv6 prefix. The *prefix-len* indicates the prefix length, in the range of 1 to 128.

assign-len *assign-len*: Specifies the length of the prefix assigned. The value ranges from 1 to 128. The *assign-len* must be higher than or equal to the *prefix-len*, and the difference between them must be less than or equal to 16.

#### **Description**

Use **ipv6 dhcp prefix-pool** to create a prefix pool and specify the prefix and the length of the prefix assigned.

Use undo ipv6 dhcp prefix-pool to remove the prefix pool.

No prefix pool is configured by default.

The prefix ranges of the prefix pools cannot overlap.

You cannot modify an existing prefix pool.

Removing a prefix pool clears all PDs assigned from the prefix pool.

#### **Examples**

# Create prefix pool 1 that contains the prefix 2001:0410::/32 and specify the length of prefixes to be assigned as 42. Prefix pool 1 can assign 1024 prefixes in the range of 2001:0410::/42 to 2001:0410:FFC0::/42.

<Sysname> system-view [Sysname] ipv6 dhcp prefix-pool 1 prefix 2001:0410::/32 assign-len 42

# ipv6 dhcp server apply pool

#### **Syntax**

ipv6 dhcp server apply pool *pool-number* [ allow-hint | preference *preference-value* | rapid-commit ] \* undo ipv6 dhcp server apply pool

#### View

Interface view

#### Default level

2: System level

#### **Parameters**

*pool-number*: Specifies an address pool number.

allow-hint: Configure the server to support desired prefix assignment. If this keyword is not specified, the server does not support assignment of desired prefixes.

preference *preference-value*: Specifies the server priority in Advertise messages, in the range of 0 to 255. The default value is 0. A higher value indicates a higher priority.

rapid-commit: Configure the server to support rapid prefix assignment. If this keyword is not specified, the server does not support rapid prefix assignment.

#### **Description**

Use **ipv6 dhcp server apply pool** to apply a DHCPv6 address pool to the interface.

Use undo ipv6 dhcp server apply pool to remove the configuration.

No address pool is applied to an interface by default.

Upon receiving a request from a DHCPv6 client on an interface, the DHCPv6 server selects a prefix from the address pool applied to the interface and assigns it to the client.

With the **allow-hint** keyword specified, the server assigns the desired prefix to the requesting client. If the desired prefix is not included in the assignable prefix pool of the interface, or is already assigned to another client, the server ignores the desired prefix and assigns the client a prefix from the idle prefixes.

An interface cannot serve as a DHCPv6 server and DHCPv6 relay agent at the same time. HP does not recommend enabling the DHCPv6 server and DHCPv6 client on the same interface.

You can apply a non-existing address pool to an interface. However, the server cannot assign any prefix or other configuration information from the address pool until the address pool is created.

You cannot modify the address pool applied to an interface or parameters such as the server priority by using the ipv6 dhcp server apply pool command. You need to remove the applied address pool before you can apply another address pool to the interface or modify parameters such as the server priority.

#### NOTE:

Only one address pool can be applied to an interface.

#### **Examples**

# Apply prefix pool 1 to VLAN-interface 2, configure the server to support desired prefix assignment and rapid prefix assignment, and set the highest priority of 255.

<Sysname> system-view

```
[Sysname] interface vlan-interface 2
```

```
[Sysname-Vlan-interface2] ipv6 dhcp server apply pool 1 allow-hint preference 255 
rapid-commit
```
### ipv6 dhcp server enable

#### **Syntax**

ipv6 dhcp server enable

undo ipv6 dhcp server enable

#### View

System view

#### Default level

2: System level

#### **Parameters**

None

#### **Description**

Use **jpv6 dhcp server enable** to enable the DHCPv6 server.

Use undo ipv6 dhcp server enable to disable the DHCPv6 server.

By default, the DHCPv6 server is disabled.

Other DHCPv6 server related configuration is effective only when the DHCPv6 server is enabled.

#### **Examples**

# Enable the DHCPv6 server.

<Sysname> system-view [Sysname] ipv6 dhcp server enable

# prefix-pool

#### **Syntax**

prefix-pool *prefix-pool-number* [ preferred-lifetime *preferred-lifetime* valid-lifetime *valid-lifetime* ]

#### undo prefix-pool

#### View

DHCPv6 address pool view

#### Default level

2: System level

#### **Parameters**

*prefix-pool-number*: Prefix pool number.

preferred-lifetime *preferred-lifetime*: Specifies the preferred lifetime of prefixes to be assigned. The value ranges from 60 to 4294967295, in seconds. The default value is 604800 seconds, that is, seven days.

valid-lifetime *valid-lifetime*: Specifies the valid lifetime of the prefixes to be assigned. The value ranges from 60 to 4294967295, in seconds. The default value is 2592000 seconds, that is, 30 days. The valid lifetime must be greater than or equal to the preferred lifetime.

#### **Description**

Use prefix-pool to apply a prefix pool to the DHCPv6 address pool, so that the DHCPv6 server can dynamically select a prefix from the prefix pool and assign it to the client.

Use undo prefix-pool to remove the configuration.

No prefix pool is referenced by an address pool by default.

Only one prefix pool can be referenced by an address pool.

A non-existing prefix pool can be referenced by an address pool. However, no prefix is available in the prefix pool for dynamic prefix assignment until the prefix pool is created.

You cannot modify the prefix pool referenced by an address pool, or the preferred lifetime or valid lifetime by using the **prefix-pool** command. You need to remove the configuration before you can have another prefix pool referenced by the address pool, or modify the preferred lifetime and valid lifetime.

#### **Examples**

# Apply prefix pool 1 to address pool 1, and use the default preferred lifetime and valid lifetime.

```
<Sysname> system-view 
[Sysname] ipv6 dhcp pool 1 
[Sysname-dhcp6-pool-1] prefix-pool 1
```
# Apply prefix pool 1 to address pool 1, and set the valid lifetime to three days, the preferred lifetime to one day.

<Sysname> system-view [Sysname] ipv6 dhcp pool 1 [Sysname-dhcp6-pool-1] prefix-pool 1 preferred-lifetime 86400 valid-lifetime 259200

### reset ipv6 dhcp server pd-in-use

#### **Syntax**

reset ipv6 dhcp server pd-in-use { all | pool *pool-number* | prefix *prefix/prefix-len* }

#### View

User view

#### Default level

2: System level

#### **Parameters**

all: Clears all the PD information.

pool *pool-number*: Clears the PD information of the address pool specified by the pool number.

prefix *prefix/prefix-len*: Clears the PD information of the specified prefix. The *prefix/prefix-len* indicates the IPv6 prefix and prefix length. The value of the prefix length ranges from 1 to 128.

#### **Description**

Use reset ipv6 dhcp server pd-in-use to clear the PD information of the DHCPv6 server.

After the PD information of assigned static prefixes is removed, the PDs become ineffective static PDs.

#### **Examples**

# Clear all the PD information.

<Sysname> reset ipv6 dhcp server pd-in-use all

# Clear the PD information of the specified address pool.

<Sysname> reset ipv6 dhcp server pd-in-use pool 1

# Clear the PD information of the specified prefix.

<Sysname> reset ipv6 dhcp server pd-in-use prefix 2001:0:0:1::/64

### reset ipv6 dhcp server statistics

#### **Syntax**

reset ipv6 dhcp server statistics

#### View

User view

#### Default level

1: Monitor level

#### **Parameters**

None

#### **Description**

Use reset ipv6 dhcp server statistics to remove packet statistics on the DHCPv6 server.

#### **Examples**

# Clear packet statistics on the DHCPv6 server. <Sysname> reset ipv6 dhcp server statistics

#### sip-server

#### **Syntax**

sip-server { address *ipv6-address* | domain-name *domain-name* }

undo sip-server { address *ipv6-address* | domain-name *domain-name* }

#### View

DHCPv6 address pool view

#### Default level

2: System level

#### **Parameters**

address *ipv6-address*: Specifies the IPv6 address of a SIP server.

domain-name *domain-name*: Specifies the domain name of a SIP server. The domain name is a string of 1 to 50 characters.

#### **Description**

Use sip-server to configure the IPv6 address or domain name of a SIP server for the client.

Use undo sip-server to remove the configuration.

No SIP server address or domain name is specified by default.

You can configure up to eight SIP server addresses and eight SIP server domain names in an address pool. The priorities of the specified SIP servers depend on the configuration sequence. The formerly specified SIP server takes precedence over the latter one.

If you repeatedly use the sip-server command, the last configuration does not overwrite the previous one.

#### **Examples**

# Specify the SIP server address as 2:2::4 for the client.

<Sysname> system-view

[Sysname] ipv6 dhcp pool 1

[Sysname-dhcp6-pool-1] sip-server address 2:2::4

# Specify the domain name of the SIP server as bbb.com for the client.

[Sysname-dhcp6-pool-1] sip-server domain-name bbb.com

# static-bind prefix

#### **Syntax**

static-bind prefix *prefix/prefix-len* duid *duid* [ iaid *iaid* ] [ preferred-lifetime *preferred-lifetime* valid-lifetime *valid-lifetime* ]

undo static-bind prefix *prefix/prefix-len*

#### View

DHCPv6 address pool view

#### Default level

2: System level

#### **Parameters**

*prefix/prefix-len*: Static prefix and prefix length.

duid *duid*: Client DUID. The value is an even hexadecimal number, in the range of 2 to 256.

iaid *iaid*: Client IAID. The value is a hexadecimal number in the range of 0 to FFFFFFFF. If no IAID is specified, the server does not match against the client IAID for prefix assignment.

preferred-lifetime *preferred-lifetime*: Specifies the preferred lifetime of the prefix to be assigned. The value ranges from 60 to 4294967295, in seconds. The default value is 604800 seconds, that is, seven days.

valid-lifetime *valid-lifetime*: Specifies the valid lifetime of the prefix to be assigned. The value ranges from 60 to 4294967295, in seconds. The default value is 2592000 seconds, that is, 30 days. The valid lifetime must be greater than or equal to the preferred lifetime.

#### **Description**

Use static-bind prefix to configure a static prefix.

Use **undo static-bind prefix** to remove a static prefix.

No static prefix is configured by default.

After a static prefix is bound to a client, the configuration cannot be modified. You need to delete the static prefix before you can bind the prefix to another client.

#### **Examples**

# Configure static prefix 2001:0410::/35 in address pool 1, and specify the DUID as 00030001CA0006A400, the IAID as A1A1A1A1, the preferred lifetime as one day, and the valid lifetime as three days.

<Sysname> system-view [Sysname] ipv6 dhcp pool 1 [Sysname-dhcp6-pool-1] static-bind prefix 2001:0410::/35 duid 00030001CA0006A400 iaid A1A1A1A1 preferred-lifetime 86400 valid-lifetime 259200
# DHCPv6 relay agent configuration commands

# <span id="page-684-0"></span>display ipv6 dhcp relay server-address

# **Syntax**

display ipv6 dhcp relay server-address { all | interface *interface-type interface-number* } [ | { begin | exclude | include } *regular-expression* ]

### View

Any view

### Default level

1: Monitor level

### **Parameters**

all: Displays all DHCPv6 server address information.

interface *interface-type interface-number*: Displays DHCPv6 server address information of the specified interface.

|: Filters command output by specifying a regular expression. For more information about regular expressions, see *Fundamentals Configuration Guide*.

**begin:** Displays the first line that matches the specified regular expression and all lines that follow.

exclude: Displays all lines that do not match the specified reqular expression.

include: Displays all lines that match the specified regular expression.

*regular-expression*: Specifies a regular expression, a case-sensitive string of 1 to 256 characters.

### **Description**

Use display ipv6 dhcp relay server-address to display information about DHCPv6 server addresses specified on the DHCPv6 relay agent.

### **Examples**

# Display all the DHCPv6 server address information. <Sysname> display ipv6 dhcp relay server-address all Interface: Vlan2 Server address(es) and the output Interface 1::1 FF02::1:2 Vlan4 Interface: Vlan3 Server address(es)  $0$ utput Interface 1::1 FF02::1:2 Vlan4 # Display DHCPv6 server address information of VLAN-interface 2. <Sysname> display ipv6 dhcp relay server-address interface vlan-interface 2

```
Interface: Vlan2 
Server address(es) 0utput Interface
1::1
```
#### FF02::1:2 Vlan4

## Table 47 Command output

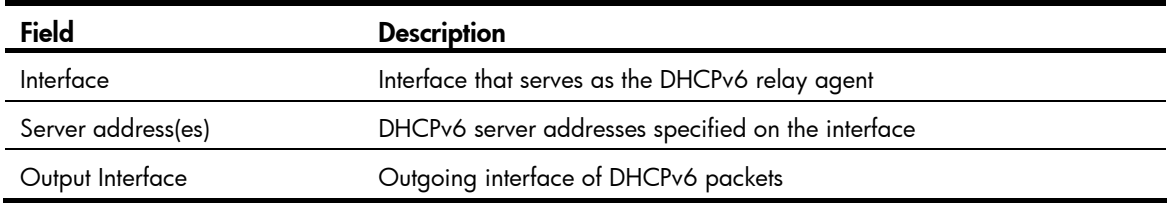

# <span id="page-685-0"></span>display ipv6 dhcp relay statistics

### **Syntax**

display ipv6 dhcp relay statistics [ | { begin | exclude | include } *regular-expression* ]

### View

Any view

## Default level

1: Monitor level

### **Parameters**

|: Filters command output by specifying a regular expression. For more information about regular expressions, see *Fundamentals Configuration Guide*.

begin: Displays the first line that matches the specified regular expression and all lines that follow.

exclude: Displays all lines that do not match the specified regular expression.

include: Displays all lines that match the specified regular expression.

*regular-expression*: Specifies a regular expression, a case-sensitive string of 1 to 256 characters.

#### **Description**

Use **display ipv6 dhcp relay statistics** to display packet statistics on the DHCPv6 relay agent.

Related commands: reset ipv6 dhcp relay statistics.

### **Examples**

# Display packet statistics on the DHCPv6 relay agent.

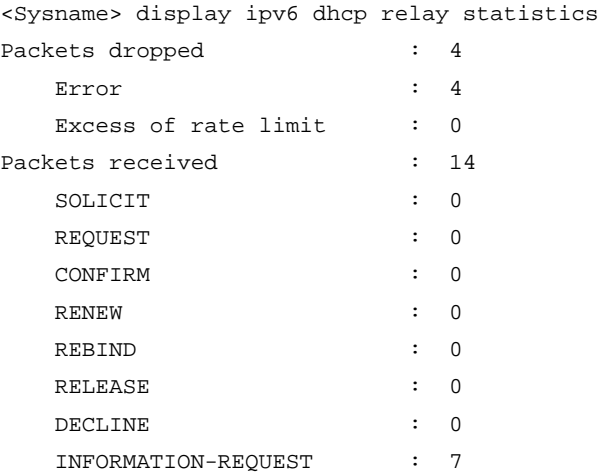

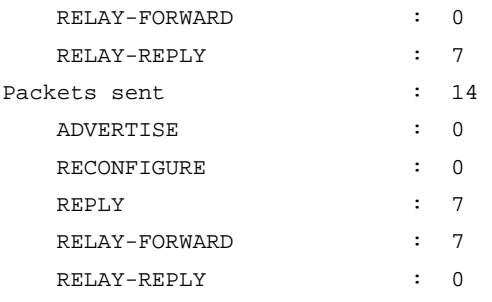

# Table 48 Command output

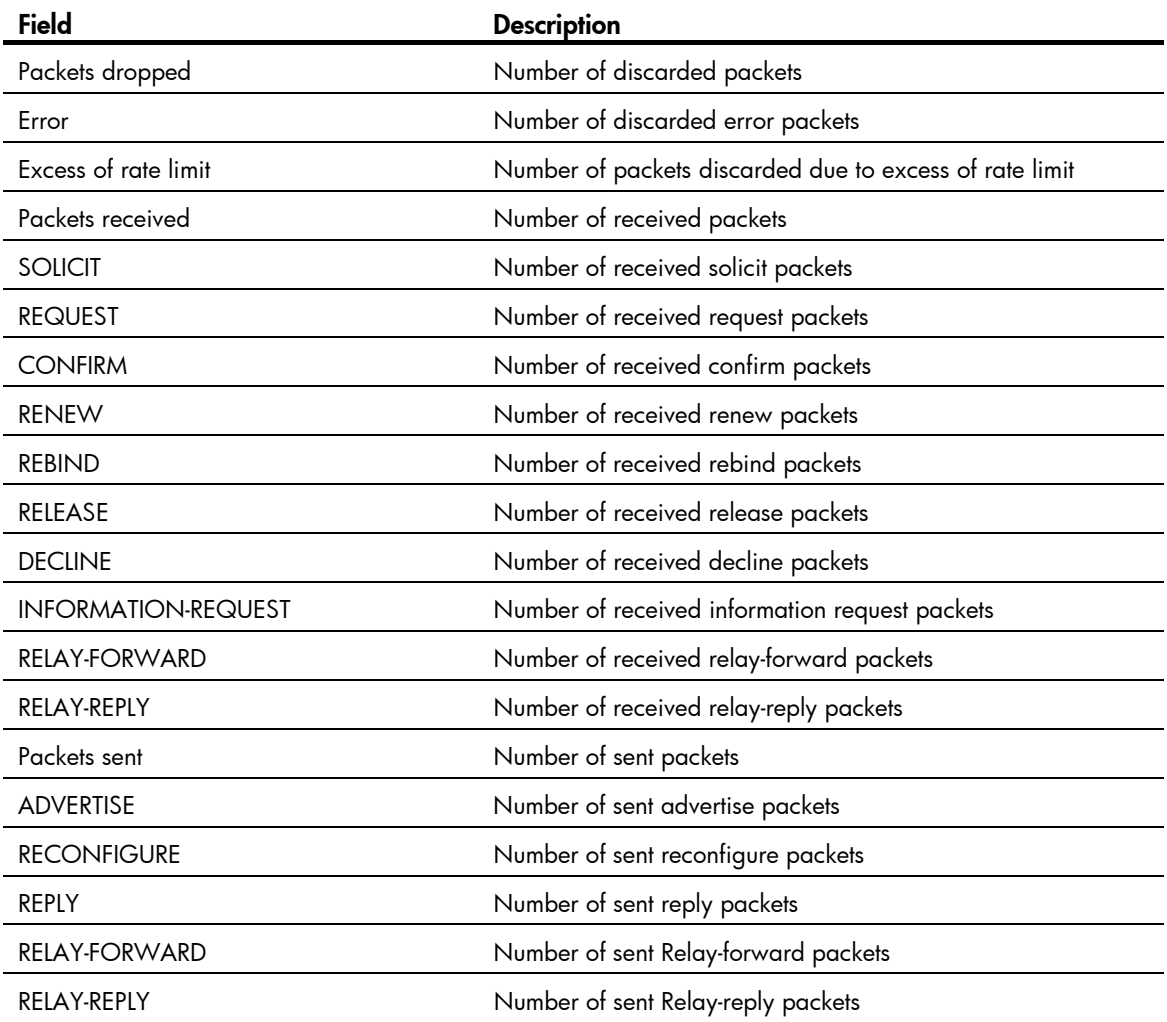

# <span id="page-686-0"></span>ipv6 dhcp dscp (for DHCPv6 relay agent)

# **Syntax**

ipv6 dhcp dscp *dscp-value* undo ipv6 dhcp dscp

# View

System view

## Default level

2: System level

### **Parameters**

*dscp-value*: Specifies the DSCP value in DHCPv6 packets, in the range of 0 to 63.

### **Description**

Use **jpy6 dhcp dscp** to set the DSCP value for the DHCPv6 packets sent by the DHCPv6 relay agent.

Use undo ipv6 dhcp dscp to restore the default.

By default, the DSCP value in DHCPv6 packets is 56.

## **Examples**

# Set the DSCP value to 30 in DHCPv6 packets sent by the DHCPv6 relay agent.

<Sysname> system-view [Sysname] ipv6 dhcp dscp 30

# <span id="page-687-0"></span>ipv6 dhcp relay server-address

## **Syntax**

ipv6 dhcp relay server-address *ipv6-address* [ interface *interface-type interface-number* ] undo ipv6 dhcp relay server-address *ipv6-address* [ interface *interface-type interface-number* ]

### View

Interface view

### Default level

2: System level

### **Parameters**

*ipv6-address*: Specifies the IPv6 address of the DHCPv6 server.

interface *interface-type interface-number*: Specifies an outgoing interface for DHCPv6 packets.

### **Description**

Use **ipv6 dhcp relay server-address** to enable DHCPv6 relay agent on the interface and specify a DHCPv6 server.

Use undo ipv6 dhcp relay server-address to remove the DHCPv6 server from the interface.

By default, DHCPv6 relay agent is disabled and no DHCPv6 server is specified on the interface.

Upon receiving a request from a DHCPv6 client, the interface that operates as a DHCPv6 relay agent encapsulates the request into a Relay-forward message and forwards the message to the specified DHCPv6 server, which then assigns an IPv6 address and other configuration parameters to the DHCPv6 client.

Executing the **ipv6 dhcp relay server-address** command repeatedly can specify multiple DHCPv6 servers, and up to eight DHCP servers can be specified for an interface. After receiving requests from DHCPv6 clients, the DHCPv6 relay agent forwards the requests to all the specified DHCPv6 servers.

If the DHCPv6 server address is a link-local address or link-scoped multicast address on the local link, you must specify an outgoing interface. If no outgoing interface is specified, DHCPv6 packets may fail to be forwarded to the DHCPv6 server.

After you remove all the specified DHCPv6 servers from an interface with the **undo ipv6 dhcp relay** server-address command, DHCPv6 relay agent is disabled on the interface.

An interface cannot serve as a DHCPv6 client and DHCPv6 relay agent at the same time.

Related commands: display ipv6 dhcp relay server-address.

### **Examples**

# Enable DHCPv6 relay agent on VLAN-interface 2, and specify the DHCPv6 server address as 2001:1::3.

<Sysname> system-view [Sysname] interface vlan-interface 2 [Sysname-Vlan-interface2] ipv6 dhcp relay server-address 2001:1::3

# <span id="page-688-1"></span>reset ipv6 dhcp relay statistics

### **Syntax**

#### reset ipv6 dhcp relay statistics

### **View**

User view

### Default level

1: Monitor level

### **Parameters**

None

### **Description**

Use reset ipv6 dhcp relay statistics to clear packets statistics on the DHCPv6 relay agent.

After this command is executed, the packets statistics is displayed as 0 when you use the **display ipv6** dhcp relay statistics command.

Related commands: display ipv6 dhcp relay statistics.

### **Examples**

# Clear packet statistics on the DHCPv6 relay agent. <Sysname> reset ipv6 dhcp relay statistics

# DHCPv6 client configuration commands

# <span id="page-688-0"></span>display ipv6 dhcp client

### **Syntax**

display ipv6 dhcp client [ interface *interface-type interface-number* ] [ | { begin | exclude | include } *regular-expression* ]

### View

Any view

#### Default level

1: Monitor level

### **Parameters**

interface *interface-type interface-number*: Displays the DHCPv6 client information of a specified interface.

|: Filters command output by specifying a regular expression. For more information about regular expressions, see *Fundamentals Configuration Guide*.

begin: Displays the first line that matches the specified regular expression and all lines that follow.

exclude: Displays all lines that do not match the specified regular expression.

include: Displays all lines that match the specified regular expression.

*regular-expression*: Specifies a regular expression, a case-sensitive string of 1 to 256 characters.

### **Description**

Use display ipv6 dhcp client to display DHCPv6 client information.

With no parameters specified, the DHCPv6 client information of all the interfaces is displayed.

### **Examples**

### # Display the DHCPv6 client information of VLAN-interface 2.

```
<Sysname> display ipv6 dhcp client interface vlan-interface 2 
Vlan-interface2 is in stateless DHCPv6 client mode 
State is OPEN 
Preferred Server: 
    Reachable via address : FE80::213:7FFF:FEF6:C818
                                 0.003000100137f f f - 010
```
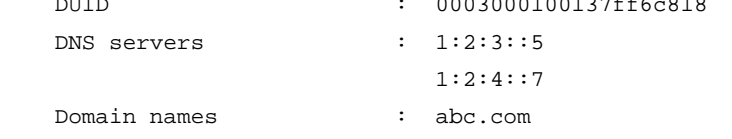

#### Table 49 Command output

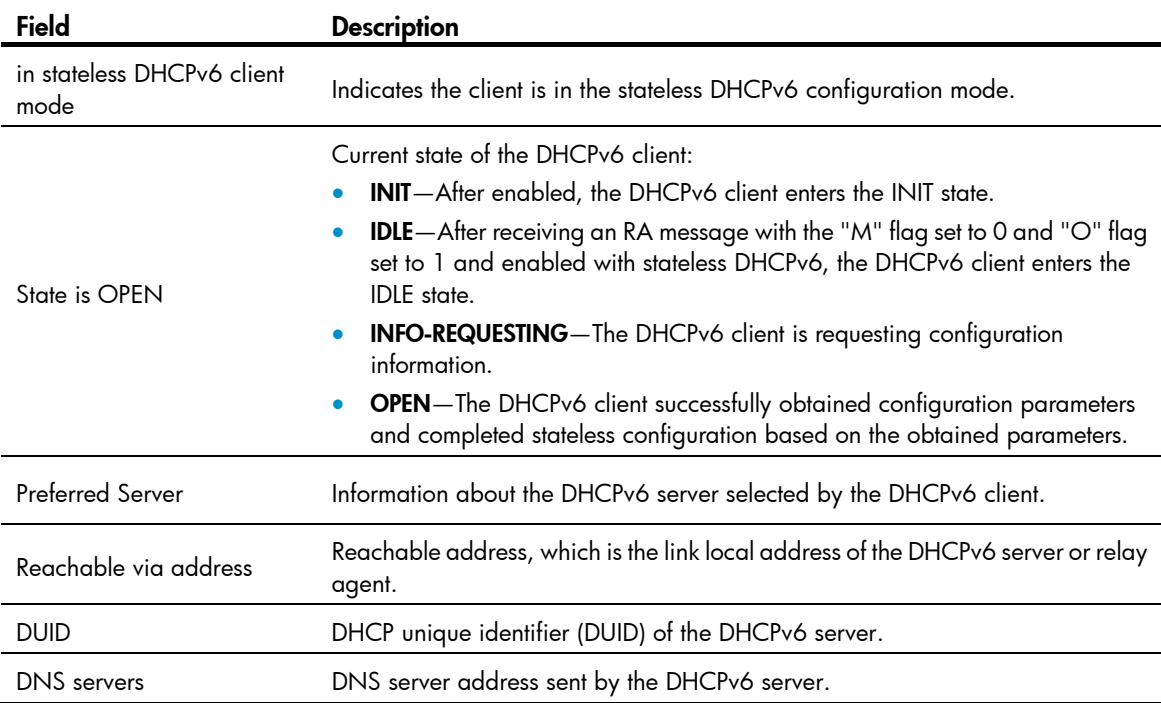

Domain names Domain name information sent by the DHCPv6 server.

# <span id="page-690-0"></span>display ipv6 dhcp client statistics

## **Syntax**

display ipv6 dhcp client statistics [ interface *interface-type interface-number* ] [ | { begin | exclude | include } *regular-expression* ]

## View

Any view

### Default level

1: Monitor level

### **Parameters**

interface *interface-type interface-number*: Displays the DHCPv6 client statistics of a specified interface.

|: Filters command output by specifying a regular expression. For more information about regular expressions, see *Fundamentals Configuration Guide*.

begin: Displays the first line that matches the specified regular expression and all lines that follow.

exclude: Displays all lines that do not match the specified regular expression.

include: Displays all lines that match the specified regular expression.

*regular-expression*: Specifies a regular expression, a case-sensitive string of 1 to 256 characters.

### **Description**

Use display ipv6 dhcp client statistics to display DHCPv6 client statistics.

With no parameters specified, DHCPv6 client statistics of all the interfaces is displayed.

Related commands: reset ipv6 dhcp client statistics.

### **Examples**

# Display DHCPv6 client statistics of VLAN-interface 2.

<Sysname> display ipv6 dhcp client statistics interface vlan-interface 2

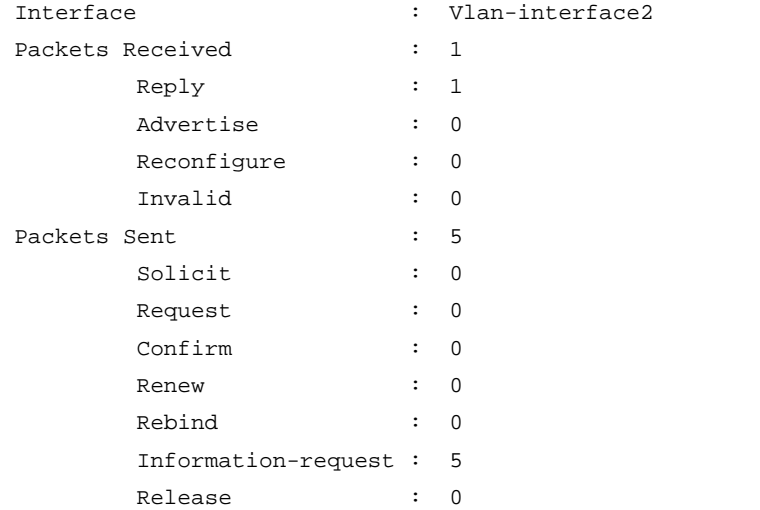

#### Decline : 0

### Table 50 Command output

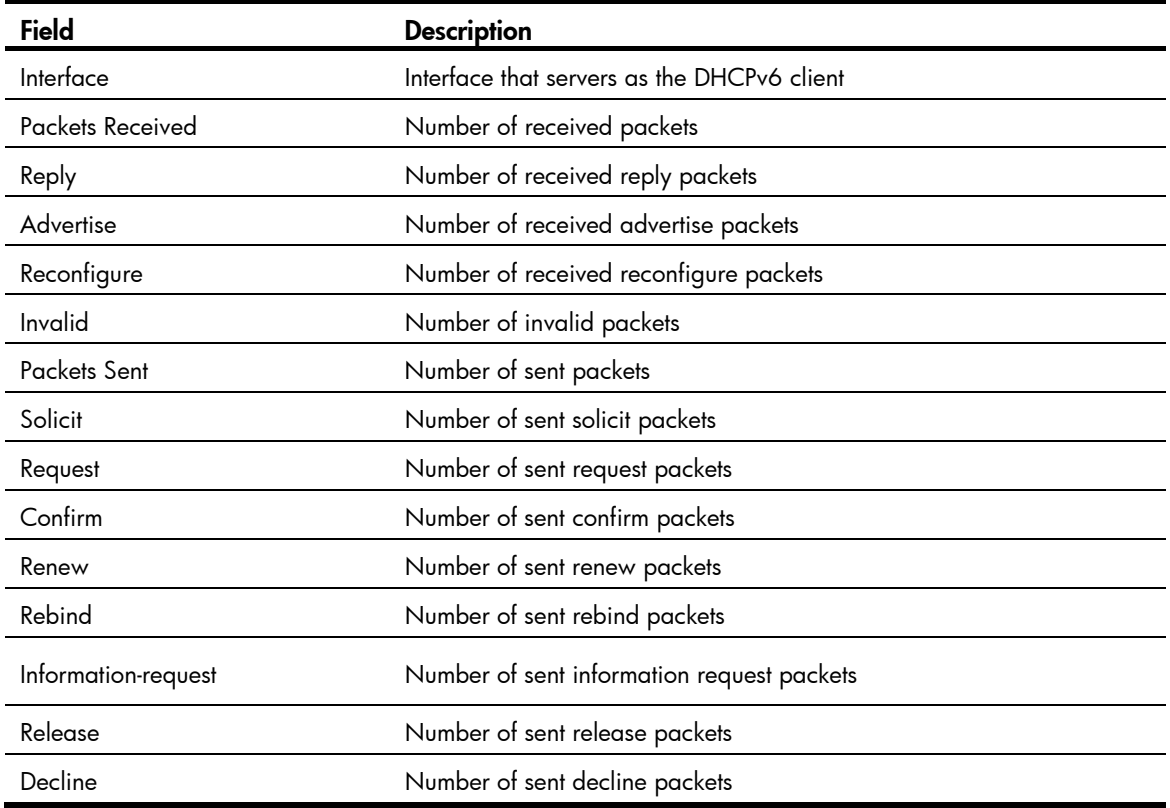

# <span id="page-691-0"></span>ipv6 dhcp client dscp

# **Syntax**

ipv6 dhcp client dscp *dscp-value* undo ipv6 dhcp client dscp

### View

System view

### Default level

2: System level

# **Parameters**

*dscp-value*: Specifies the DSCP value in DHCPv6 packets, in the range of 0 to 63.

### **Description**

Use ipv6 dhcp client dscp to set the DSCP value in DHCPv6 packets sent by the DHCPv6 client.

Use undo ipv6 dhcp client dscp to restore the default value.

By default, the DSCP value in DHCPv6 packets is 56.

### **Examples**

# Set the DSCP value to 30 in the DHCPv6 packets sent by the DHCPv6 client.

<Sysname> system-view

[Sysname] ipv6 dhcp client dscp 30

# <span id="page-692-1"></span>reset ipv6 dhcp client statistics

### **Syntax**

reset ipv6 dhcp client statistics [ interface *interface-type interface-number* ]

### View

User view

### Default level

1: Monitor level

### **Parameters**

interface *interface-type interface-number*: Clears DHCPv6 client statistics of a specified interface.

### **Description**

Use reset ipv6 dhcp client statistics to clear DHCPv6 client statistics.

With no parameters specified, DHCPv6 client statistics of all the interfaces is cleared.

After this command is executed, the packets statistics is displayed as  $0$  when you use the **display ipv6** dhcp client statistics command.

Related commands: display ipv6 dhcp client statistics.

#### **Examples**

# Clear DHCPv6 client statistics of all the interfaces. <Sysname> reset ipv6 dhcp client statistics

# DHCPv6 snooping configuration commands

# <span id="page-692-0"></span>display ipv6 dhcp snooping trust

#### **Syntax**

display ipv6 dhcp snooping trust [ | { begin | exclude | include } *regular-expression* ]

### View

Any view

### Default level

1: Monitor level

#### **Parameters**

|: Filters command output by specifying a regular expression. For more information about regular expressions, see *Fundamentals Configuration Guide*.

begin: Displays the first line that matches the specified regular expression and all lines that follow.

exclude: Displays all lines that do not match the specified regular expression.

include: Displays all lines that match the specified reqular expression.

*regular-expression*: Specifies a regular expression, a case-sensitive string of 1 to 256 characters.

### **Description**

Use display ipv6 dhcp snooping trust to display DHCPv6 snooping trusted ports.

### **Examples**

# Display DHCPv6 snooping trusted ports.

<Sysname> display ipv6 dhcp snooping trust Trusted ports include: GigabitEthernet1/0/1 GigabitEthernet1/0/2

# <span id="page-693-0"></span>display ipv6 dhcp snooping user-binding

### **Syntax**

display ipv6 dhcp snooping user-binding { *ipv6-address* | dynamic } [ | { begin | exclude | include } *regular-expression* ]

## View

Any view

### Default level

1: Monitor level

### **Parameters**

*ipv6-address*: Displays DHCPv6 snooping entries of the specified IPv6 address.

dynamic: Displays all DHCPv6 snooping entries.

|: Filters command output by specifying a regular expression. For more information about regular expressions, see *Fundamentals Configuration Guide*.

begin: Displays the first line that matches the specified regular expression and all lines that follow.

exclude: Displays all lines that do not match the specified regular expression.

include: Displays all lines that match the specified reqular expression.

*regular-expression*: Specifies a regular expression, a case-sensitive string of 1 to 256 characters.

### **Description**

Use display ipv6 dhcp snooping user-binding to display DHCPv6 snooping entries.

### **Examples**

# Display all DHCPv6 snooping entries.

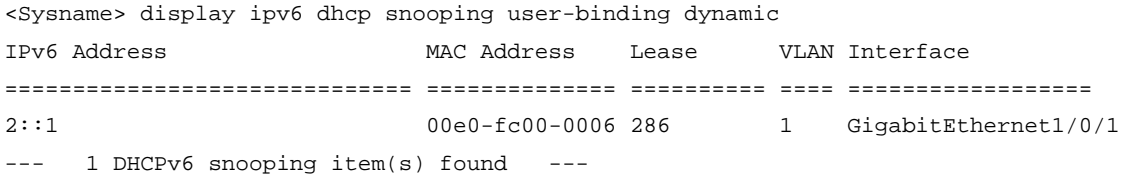

### Table 51 Command output

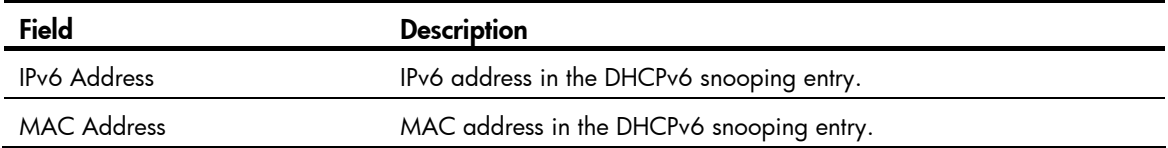

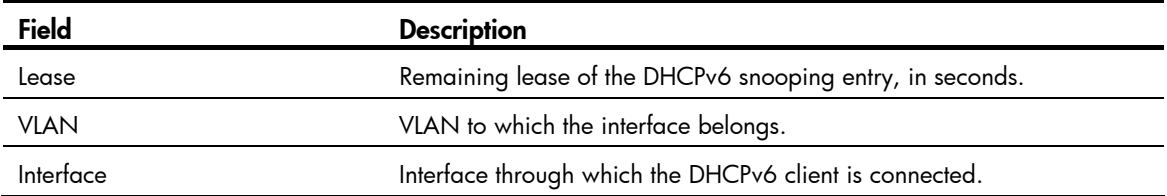

# <span id="page-694-0"></span>ipv6 dhcp snooping enable

### **Syntax**

ipv6 dhcp snooping enable

### undo ipv6 dhcp snooping enable

### View

System view

# Default level

2: System level

### **Parameters**

None

### **Description**

Use ipv6 dhcp snooping enable to enable DHCPv6 snooping globally.

Use undo ipv6 dhcp snooping enable to disable DHCPv6 snooping globally.

By default, global DHCPv6 snooping is disabled.

After DHCPv6 snooping is enabled in system view, the DHCPv6 snooping device discards DHCPv6 reply messages received by an untrusted port if any, and does not record these DHCPv6 snooping entries.

### **Examples**

# Enable DHCPv6 snooping globally. <Sysname> system-view [Sysname] ipv6 dhcp snooping enable

# <span id="page-694-1"></span>ipv6 dhcp snooping max-learning-num

### **Syntax**

ipv6 dhcp snooping max-learning-num *number* 

undo ipv6 dhcp snooping max-learning-num

### View

Layer 2 Ethernet port view, Layer 2 aggregate interface view

## Default level

2: System level

#### **Parameters**

*number*: Maximum number of DHCPv6 snooping entries an interface can learn, ranging from 0 to 4096.

### **Description**

Use ipv6 dhcp snooping max-learning-num to configure the maximum number of DHCPv6 snooping entries an interface can learn.

Use undo ipv6 dhcp snooping max-learning-num to restore the default.

By default, the number of DHCPv6 snooping entries learned by an interface is not limited.

#### **Examples**

# Set the maximum number of DHCPv6 snooping entries Layer 2 Ethernet port GigabitEthernet 1/0/1 can learn to 1000.

```
<Sysname> system-view 
[Sysname] interface GigabitEthernet 1/0/1 
[Sysname-GigabitEthernet1/0/1] ipv6 dhcp snooping max-learning-num 1000
```
# <span id="page-695-0"></span>ipv6 dhcp snooping trust

## **Syntax**

ipv6 dhcp snooping trust

undo ipv6 dhcp snooping trust

### View

Layer 2 Ethernet port view, Layer 2 aggregate interface view

### Default level

2: System level

### **Parameters**

None

### **Description**

Use ipv6 dhcp snooping trust to configure a DHCPv6 trusted port.

Use undo ipv6 dhcp snooping trust to restore the default.

By default, all interfaces of a device with DHCPv6 snooping enabled globally are untrusted ports.

After DHCPv6 snooping is enabled, to make sure that DHCPv6 clients can obtain IPv6 addresses from an authorized DHCPv6 server, you need to configure the port that connects to the authorized DHCPv6 server as a trusted port.

### **Examples**

# Configure Ethernet port GigabitEthernet 1/0/1 as a trusted port.

```
<Sysname> system-view 
[Sysname] interface GigabitEthernet 1/0/1 
[Sysname-GigabitEthernet1/0/1] ipv6 dhcp snooping trust
```
# <span id="page-695-1"></span>ipv6 dhcp snooping vlan enable

### **Syntax**

ipv6 dhcp snooping vlan enable undo ipv6 dhcp snooping vlan enable

### View

VLAN view

## Default level

2: System level

### **Parameters**

None

## **Description**

Use ipv6 dhcp snooping vlan enable to enable DHCPv6 snooping for a specific VLAN.

Use undo ipv6 dhcp snooping vlan enable to disable DHCPv6 snooping for a specific VLAN.

By default, DHCPv6 snooping is disabled for a VLAN.

After DHCPv6 snooping is enabled globally and then enabled for a VLAN, the DHCPv6 snooping device records DHCPv6 snooping entries according to the DHCPv6 packets received in the VLAN. Meanwhile, upon receiving a DHCPv6 request from a client in the VLAN, the device forwards the packet through trusted ports rather than any untrusted port in the VLAN, thus reducing network traffic.

## **Examples**

# Enable DHCPv6 snooping for VLAN 1. <Sysname> system-view [Sysname] vlan 1 [Sysname-vlan1] ipv6 dhcp snooping vlan enable

# <span id="page-696-0"></span>reset ipv6 dhcp snooping user-binding

# **Syntax**

reset ipv6 dhcp snooping user-binding { *ipv6-address* | dynamic }

### View

User view

# Default level

2: System level

### **Parameters**

*ipv6-address*: Clears DHCPv6 snooping entries of the specified IPv6 address.

dynamic: Clears all DHCPv6 snooping entries.

### **Description**

Use reset ipv6 dhcp snooping user-binding to clear DHCPv6 snooping entries.

### **Examples**

# Clear all DHCPv6 snooping entries.

<Sysname> reset ipv6 dhcp snooping user-binding dynamic

# IPv6 DNS configuration commands

# <span id="page-697-0"></span>display dns ipv6 server

### **Syntax**

display dns ipv6 server [ dynamic ] [ | { begin | exclude | include } *regular-expression* ]

### View

Any view

## Default level

1: Monitor level

## **Parameters**

dynamic: Displays IPv6 DNS server information acquired dynamically through DHCP or other protocols.

|: Filters command output by specifying a regular expression. For more information about regular expressions, see *Fundamentals Configuration Guide*.

begin: Displays the first line that matches the specified regular expression and all lines that follow.

exclude: Displays all lines that do not match the specified regular expression.

include: Displays all lines that match the specified regular expression.

*regular-expression*: Specifies a regular expression, a case-sensitive string of 1 to 256 characters.

### **Description**

Use display dns ipv6 server to display IPv6 DNS server information.

### **Examples**

# Display IPv6 DNS server information.

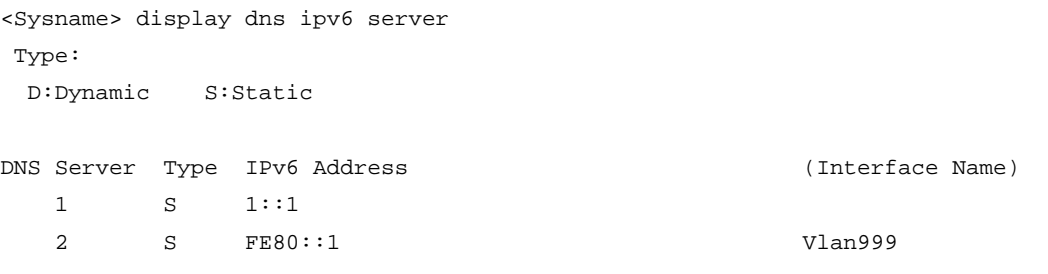

### Table 52 Command output

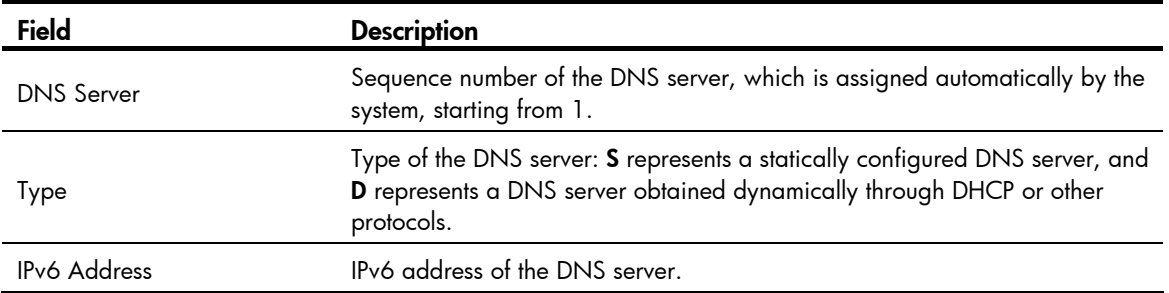

Field Description

Interface Name Interface name, which is available only for a DNS server with an IPv6 link-local address configured.

# <span id="page-698-0"></span>display ipv6 host

### **Syntax**

display ipv6 host [ | { begin | exclude | include } *regular-expression* ]

### View

Any view

## Default level

1: Monitor level

### **Parameters**

|: Filters command output by specifying a regular expression. For more information about regular expressions, see *Fundamentals Configuration Guide*.

begin: Displays the first line that matches the specified regular expression and all lines that follow.

exclude: Displays all lines that do not match the specified regular expression.

include: Displays all lines that match the specified regular expression.

*regular-expression*: Specifies a regular expression, a case-sensitive string of 1 to 256 characters.

#### **Description**

Use **display ipv6 host** to display the mappings between host names and IPv6 addresses in the static domain name resolution table.

Related commands: ipv6 host.

### **Examples**

# Display the mappings between host names and IPv6 addresses in the static domain name resolution table.

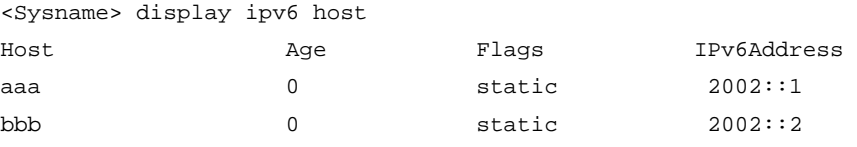

### Table 53 Command output

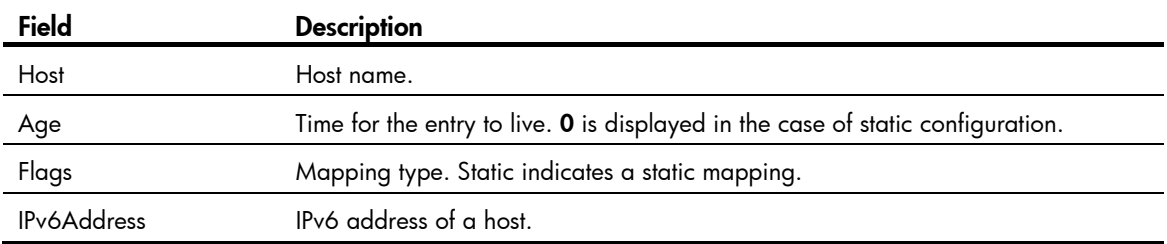

# <span id="page-699-0"></span>dns ipv6 dscp

## **Syntax**

dns ipv6 dscp *dscp-value*

undo dns ipv6 dscp

## View

System view

### Default level

2: System level

### **Parameters**

*dscp-value*: Specifies the DSCP value in IPv6 DNS packets, in the range of 0 to 63.

### **Description**

Use dns ipv6 dscp to set the DSCP value for IPv6 DNS packets.

Use undo dns ipv6 dscp to restore the default.

By default, the DSCP value in IPv6 DNS packets is 0.

### **Examples**

# Set the DSCP value to 30 in IPv6 DNS packets. <Sysname> system-view [Sysname] dns ipv6 dscp 30

# <span id="page-699-1"></span>dns server ipv6

### **Syntax**

dns server ipv6 *ipv6-address* [ *interface-type interface-number* ] undo dns server ipv6 *ipv6-address* [ *interface-type interface-number* ]

### **View**

System view

### Default level

2: System level

### **Parameters**

*ipv6-address*: Specifies the IPv6 address of a DNS server.

*interface-type interface-number*: Specifies an interface by its type and number. When the IPv6 address of the DNS server is a link-local address, the two arguments must be specified.

### **Description**

Use dns server ipv6 to specify a DNS server.

Use undo dns server ipv6 to remove the specified DNS server.

By default, no DNS server is configured.

You can configure a maximum of six DNS servers, including those with IPv4 addresses.

### **Examples**

```
# Specify a DNS server at 2002::1. 
<Sysname> system-view 
[Sysname] dns server ipv6 2002::1
```
# <span id="page-700-0"></span>ipv6 host

### **Syntax**

ipv6 host *hostname ipv6-address*

undo ipv6 host *hostname* [ *ipv6-address* ]

### View

System view

### Default level

2: System level

### **Parameters**

*hostname*: Specifies the host name, a string of up to 255 characters. The character string can contain letters, numbers, underscores (\_), hyphens (-), or dots (.) and must contain at least one letter.

*ipv6-address*: Specifies the IPv6 address.

### **Description**

Use ipv6 host to configure a mapping between host name and IPv6 address.

Use undo ipv6 host to remove a mapping between host name and IPv6 address.

No mappings are created by default.

Each host name can correspond to only one IPv6 address. The IPv6 address you last assign to the host name will overwrite the previous one if there is any.

### Related commands: display ipv6 host.

### **Examples**

# Configure the mapping between a host name and an IPv6 address.

```
<Sysname> system-view
```
[Sysname] ipv6 host aaa 2001::1

# <span id="page-701-0"></span>**Index**

# [A](#page-701-0) [B](#page-701-0) [D](#page-701-0) [E F](#page-702-0) [G](#page-702-0) [I](#page-702-0) [L M](#page-703-0) [N O P](#page-703-0) [R](#page-703-0) [S](#page-704-0) [T](#page-704-0) [U](#page-704-0) V

### A

arp check enable, 1 arp max-learning-num[,1](#page-484-1) arp send-gratuitous-arp[,8](#page-491-0) arp static[,2](#page-485-0) arp timer aging,[3](#page-486-0) arp-snooping enable[,13](#page-496-0)

### B

bims-server[,20](#page-503-0) bootfile-name,[20](#page-503-1)

# D

dhcp client dscp,[76](#page-559-0) dhcp dscp (for DHCP relay agent),[53](#page-536-0) dhcp dscp (for DHCP server),[21](#page-504-0) dhcp enable[,22](#page-505-0) dhcp relay address-check enable[,53](#page-536-1) dhcp relay check mac-address,[54](#page-537-0) dhcp relay client-detect enable[,55](#page-538-0) dhcp relay information circuit-id format-type,[55](#page-538-1) dhcp relay information circuit-id string, 56 dhcp relay information enable[,57](#page-540-0) dhcp relay information format,[57](#page-540-1) dhcp relay information remote-id format-type[,58](#page-541-0) dhcp relay information remote-id string,[59](#page-542-0) dhcp relay information strategy, 60 dhcp relay release ip, 60 dhcp relay security refresh enable, [62](#page-545-0) dhcp relay security static, 61 dhcp relay security tracker, 62 dhcp relay server-detect, 63 dhcp relay server-group, [63](#page-546-1) dhcp relay server-select, 64 dhcp select relay, 65 dhcp select server global-pool[,23](#page-506-0) dhcp server apply ip-pool,[22](#page-505-1) dhcp server client-detect enable,[24](#page-507-0) dhcp server detect[,24](#page-507-1)

dhcp server forbidden-ip[,25](#page-508-0) dhcp server ip-pool[,26](#page-509-0) dhcp server ping packets,[26](#page-509-1) dhcp server ping timeout,[27](#page-510-0) dhcp server relay information enable[,28](#page-511-0) dhcp server threshold[,28](#page-511-1) dhcp-snooping,[78](#page-561-0) dhcp-snooping binding database filename[,78](#page-561-1) dhcp-snooping binding database update interval[,79](#page-562-0) dhcp-snooping binding database update now,[80](#page-563-0) dhcp-snooping check mac-address[,80](#page-563-1) dhcp-snooping check request-message[,81](#page-564-0) dhcp-snooping information circuit-id format-type[,81](#page-564-1) dhcp-snooping information circuit-id string,[82](#page-565-0) dhcp-snooping information enable, 83 dhcp-snooping information format[,84](#page-567-0) dhcp-snooping information remote-id format-type,[85](#page-568-0) dhcp-snooping information remote-id string[,85](#page-568-1) dhcp-snooping information strategy,[86](#page-569-0) dhcp-snooping information sub-option[,87](#page-570-0) dhcp-snooping rate-limit[,88](#page-571-0) dhcp-snooping trust,[89](#page-572-0) display arp,[3](#page-486-1) display arp ip-address,[5](#page-488-0) display arp timer aging[,6](#page-489-0) display arp-snooping, [13](#page-496-1) display bootp client[,96](#page-579-0) display dhcp client,[74](#page-557-0) display dhcp relay[,66](#page-549-0) display dhcp relay information, 66 display dhcp relay security, 68 display dhcp relay security statistics, 69 display dhcp relay security tracker, 70 display dhcp relay server-group[,70](#page-553-1) display dhcp relay statistics[,71](#page-554-0) display dhcp server conflict[,29](#page-512-0) display dhcp server expired[,30](#page-513-0) display dhcp server forbidden-ip, 32

<span id="page-702-0"></span>display dhcp server free-ip[,31](#page-514-0) display dhcp server ip-in-use[,33](#page-516-0) display dhcp server statistics[,34](#page-517-0) display dhcp server tree, 36 display dhcp-snooping, 89 display dhcp-snooping binding database, 90 display dhcp-snooping information, 91 display dhcp-snooping packet statistics, [93](#page-576-0) display dhcp-snooping trust, [93](#page-576-1) display dns domain[,98](#page-581-0) display dns host. [99](#page-582-0) display dns ipv6 server, [214](#page-697-0) display dns server, 100 display fib[,113](#page-596-0) display fib ip-address, 115 display icmp statistics, [115](#page-598-1) display ip host, [101](#page-584-0) display ip interface[,15](#page-498-0) display ip interface brief[,17](#page-500-0) display ip socket, [117](#page-600-0) display ip statistics, [120](#page-603-0) display ipv6 dhcp client[,205](#page-688-0) display ipv6 dhcp client statistics, [207](#page-690-0) display ipv6 dhcp duid, 184 display ipv6 dhcp pool, 184 display ipv6 dhcp prefix-pool, 186 display ipv6 dhcp relay server-address[,201](#page-684-0) display ipv6 dhcp relay statistics,[202](#page-685-0) display ipv6 dhcp server, 187 display ipv6 dhcp server pd-in-use, [188](#page-671-0) display ipv6 dhcp server statistics, 190 display ipv6 dhcp snooping trust, 209 display ipv6 dhcp snooping user-binding[,210](#page-693-0) display ipv6 fib, 136 display ipv6 fib ipv6-address, 137 display ipv6 host,[215](#page-698-0) display ipv6 interface, [138](#page-621-0) display ipv6 nd snooping, 143 display ipv6 neighbors, 144 display ipv6 neighbors count, 145 display ipv6 pathmtu, [146](#page-629-0) display ipv6 socket, [147](#page-630-0) display ipv6 statistics, 149 display local-proxy-arp, 10 display proxy-arp[,10](#page-493-1)

display tcp ipv6 statistics, [153](#page-636-0) display tcp ipv6 status, [155](#page-638-0) display tcp statistics, [121](#page-604-0) display udp ipv6 statistics, 156 display udp statistics, 124 display udp-helper server, [132](#page-615-0) dns domain,[102](#page-585-0) dns dscp[,102](#page-585-1) dns ipv6 dscp, 216 dns proxy enable, [103](#page-586-0) dns resolve[,103](#page-586-1) dns server[,104](#page-587-0) dns server ipv6,[216](#page-699-1) dns source-interface[,105](#page-588-0) dns spoofing[,105](#page-588-1) dns-list[,37](#page-520-0) dns-server[,192](#page-675-0) domain-name[,192](#page-675-1) domain-name[,38](#page-521-0) ds-lite address,[193](#page-676-0)

### E

expired[,39](#page-522-0)

# F

forbidden-ip[,39](#page-522-1)

# G

gateway-list[,40](#page-523-0) gratuitous-arp-learning enable,[9](#page-492-0) gratuitous-arp-sending enable,[8](#page-491-1)

# I

ip address[,19](#page-502-0) ip address bootp-alloc[,97](#page-580-0) ip address dhcp-alloc[,76](#page-559-1) ip forward-broadcast (interface view), [125](#page-608-0) ip forward-broadcast (system view), 125 ip host,[106](#page-589-0) ip irdp,[108](#page-591-0) ip irdp address[,108](#page-591-1) ip irdp lifetime[,109](#page-592-0) ip irdp maxadvinterval[,109](#page-592-1) ip irdp minadvinterval,[110](#page-593-0) ip irdp multicast, [111](#page-594-0) ip irdp preference, [111](#page-594-1) ip redirects enable,[126](#page-609-0)

<span id="page-703-0"></span>ip ttl-expires enable,[126](#page-609-1) ip unreachables enable[,127](#page-610-0) ipv6[,157](#page-640-0) ipv6 address[,158](#page-641-0) ipv6 address anycast[,158](#page-641-1) ipv6 address auto,[159](#page-642-0) ipv6 address auto link-local, 160 ipv6 address eui-64[,160](#page-643-1) ipv6 address link-local, 161 ipv6 dhcp client dscp,[208](#page-691-0) ipv6 dhcp dscp (for DHCPv6 relay agent),[203](#page-686-0) ipv6 dhcp dscp (for DHCPv6 server),[193](#page-676-1) ipv6 dhcp pool[,194](#page-677-0) ipv6 dhcp prefix-pool[,195](#page-678-0) ipv6 dhcp relay server-address[,204](#page-687-0) ipv6 dhcp server apply pool, 195 ipv6 dhcp server enable[,196](#page-679-0) ipv6 dhcp snooping enable[,211](#page-694-0) ipv6 dhcp snooping max-learning-num,[211](#page-694-1) ipv6 dhcp snooping trust[,212](#page-695-0) ipv6 dhcp snooping vlan enable[,212](#page-695-1) ipv6 hoplimit-expires enable,[162](#page-645-0) ipv6 host,[217](#page-700-0) ipv6 icmp-error, 162 ipv6 icmpv6 multicast-echo-reply enable[,163](#page-646-0) ipv6 nd autoconfig managed-address-flag[,163](#page-646-1) ipv6 nd autoconfig other-flag,[164](#page-647-0) ipv6 nd dad attempts,[165](#page-648-0) ipv6 nd hop-limit, [165](#page-648-1) ipv6 nd ns retrans-timer, [166](#page-649-0) ipv6 nd nud reachable-time, 166 ipv6 nd ra halt, 167 ipv6 nd ra interval,[168](#page-651-0) ipv6 nd ra no-advlinkmtu, [168](#page-651-1) ipv6 nd ra prefix[,169](#page-652-0) ipv6 nd ra router-lifetime[,170](#page-653-0) ipv6 nd snooping enable,[170](#page-653-1) ipv6 nd snooping enable global,[171](#page-654-0) ipv6 nd snooping enable link-local[,171](#page-654-1) ipv6 nd snooping max-learning-num[,172](#page-655-0) ipv6 nd snooping uplink[,173](#page-656-0) ipv6 neighbor,[173](#page-656-1) ipv6 neighbor stale-aging[,174](#page-657-0) ipv6 neighbors max-learning-num,[175](#page-658-0) ipv6 pathmtu, [175](#page-658-1)

ipv6 pathmtu age[,176](#page-659-0) ipv6 prefer temporary-address,[176](#page-659-1) ipv6 unreachables enable,[177](#page-660-0)

# L

local-proxy-arp enable[,11](#page-494-0) local-proxy-nd enable,[178](#page-661-0)

### M

mac-address station-move,[6](#page-489-1)

## N

nbns-list,[41](#page-524-0) netbios-type[,41](#page-524-1) network,[42](#page-525-0) network ip range[,43](#page-526-0) network mask[,44](#page-527-0) next-server,[44](#page-527-1)

# O

option[,45](#page-528-0)

# P

prefix-pool,[197](#page-680-0) proxy-arp enable[,12](#page-495-0) proxy-nd enable,[178](#page-661-1)

# R

reset arp[,7](#page-490-0) reset arp-snooping, 14 reset dhcp relay statistics[,73](#page-556-0) reset dhcp server conflict,[46](#page-529-0) reset dhcp server ip-in-use,[46](#page-529-1) reset dhcp server statistics,[47](#page-530-0) reset dhcp-snooping[,94](#page-577-0) reset dhcp-snooping packet statistics[,95](#page-578-0) reset dns host, [107](#page-590-0) reset ip statistics, [127](#page-610-1) reset ipv6 dhcp client statistics[,209](#page-692-1) reset ipv6 dhcp relay statistics[,205](#page-688-1) reset ipv6 dhcp server pd-in-use,[198](#page-681-0) reset ipv6 dhcp server statistics, [198](#page-681-1) reset ipv6 dhcp snooping user-binding, [213](#page-696-0) reset ipv6 nd snooping,[179](#page-662-0) reset ipv6 neighbors[,179](#page-662-1) reset ipv6 pathmtu, 180 reset ipv6 statistics, 180 reset tcp ipv6 statistics, 181

<span id="page-704-0"></span>reset tcp statistics, [128](#page-611-0) reset udp ipv6 statistics, [181](#page-664-1) reset udp statistics, 128 reset udp-helper packet, 132

# S

sip-server,[199](#page-682-0) static-bind client-identifier[,47](#page-530-1) static-bind ip-address, [48](#page-531-0) static-bind mac-address[,49](#page-532-0) static-bind prefix,[200](#page-683-0)

# T

tcp ipv6 timer fin-timeout, [182](#page-665-0) tcp ipv6 timer syn-timeout, [182](#page-665-1) tcp ipv6 window, [183](#page-666-0)

tcp path-mtu-discovery,[129](#page-612-0) tcp timer fin-timeout[,129](#page-612-1) tcp timer syn-timeout, 130 tcp window[,131](#page-614-0) tftp-server domain-name,[50](#page-533-0) tftp-server ip-address[,50](#page-533-1)

## U

udp-helper enable, 133 udp-helper port, 133 udp-helper server, [134](#page-617-0)

## V

vendor-class-identifier,[51](#page-534-0) voice-config[,52](#page-535-0)

# Contents

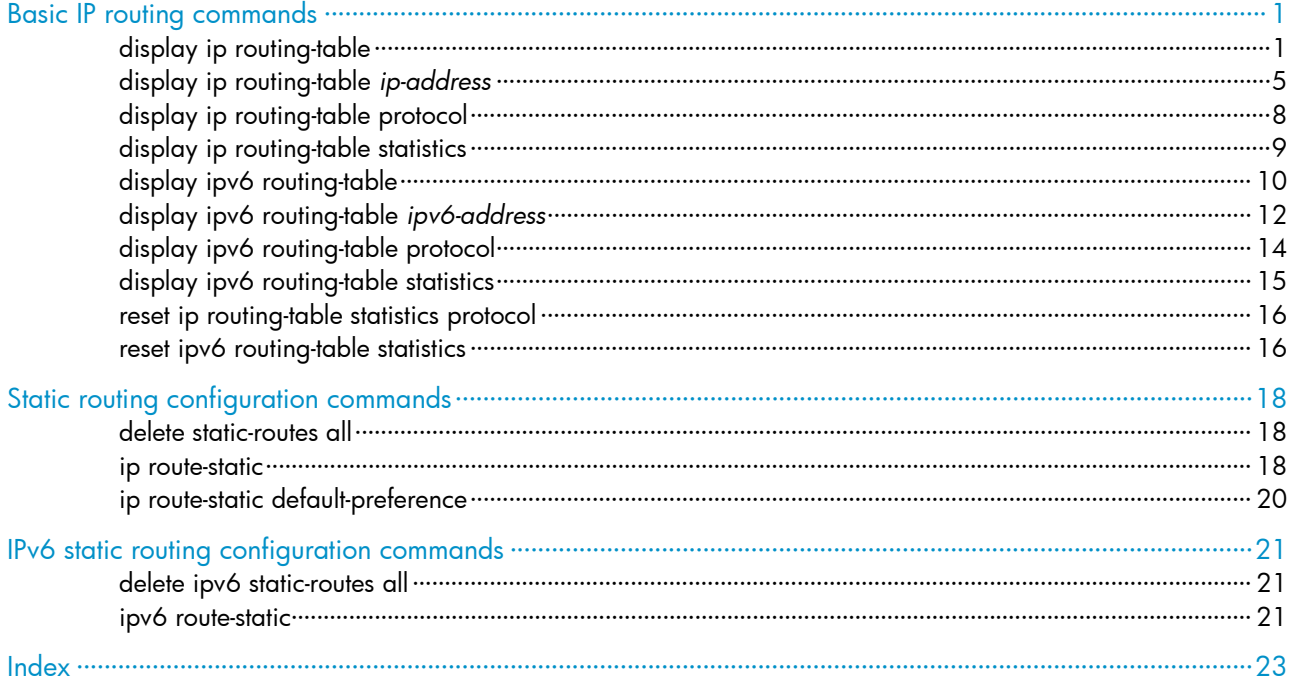

# <span id="page-706-1"></span><span id="page-706-0"></span>Basic IP routing commands

The term "router" in this chapter refers to both routers and Layer 3 switches.

# <span id="page-706-2"></span>display ip routing-table

### **Syntax**

display ip routing-table [ verbose ] [ | { begin | exclude | include } *regular-expression* ]

### View

Any view

### Default level

1: Monitor level

### **Parameters**

verbose: Displays detailed routing table information, including inactive routes. With this keyword absent, the command displays only brief information about active routes.

|: Filters command output by specifying a regular expression. For more information about regular expressions, see *Fundamentals Configuration Guide*.

begin: Displays the first line that matches the specified regular expression and all lines that follow.

exclude: Displays all lines that do not match the specified reqular expression.

include: Displays all lines that match the specified regular expression.

*regular-expression*: Specifies a regular expression, a case-sensitive string of 1 to 256 characters.

### **Description**

Use **display ip routing-table** to display brief information about active routes in the routing table.

This command displays brief information about a routing table, with a routing entry contained in one line. The information displayed includes destination IP address/mask length, protocol, priority, cost, next hop, and outbound interface. This command displays only the optimal routes in use.

Use **display ip routing-table verbose** to display detailed information about all routes in the routing table.

This command displays detailed information about all active and inactive routes, including the statistics of the entire routing table and information for each route.

### **Examples**

# Display brief information about active routes in the routing table.

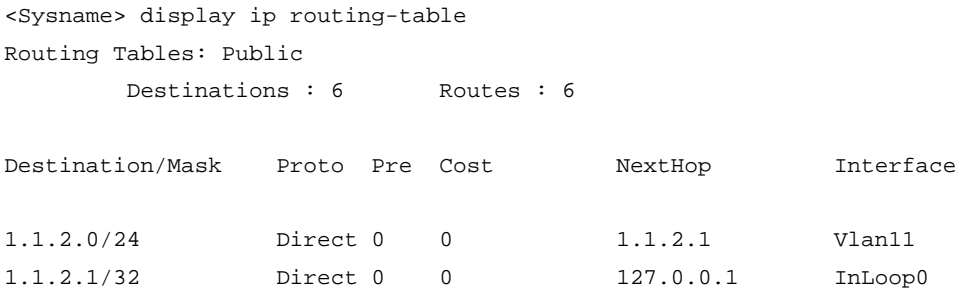

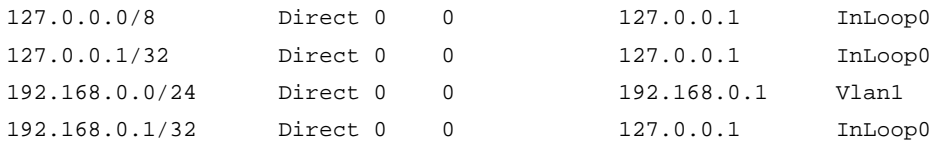

# <span id="page-707-0"></span>Table 1 Command output

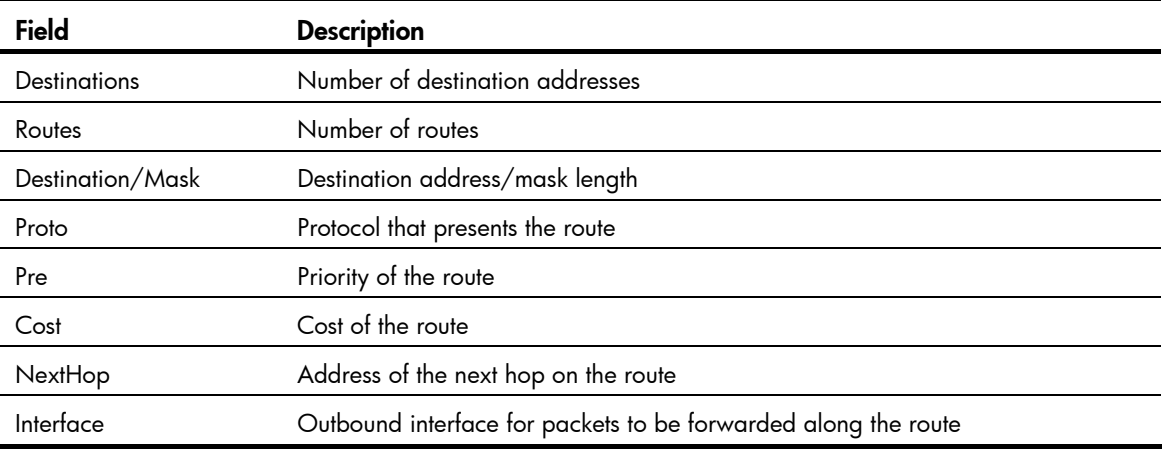

# # Display detailed information about all routes in the routing table.

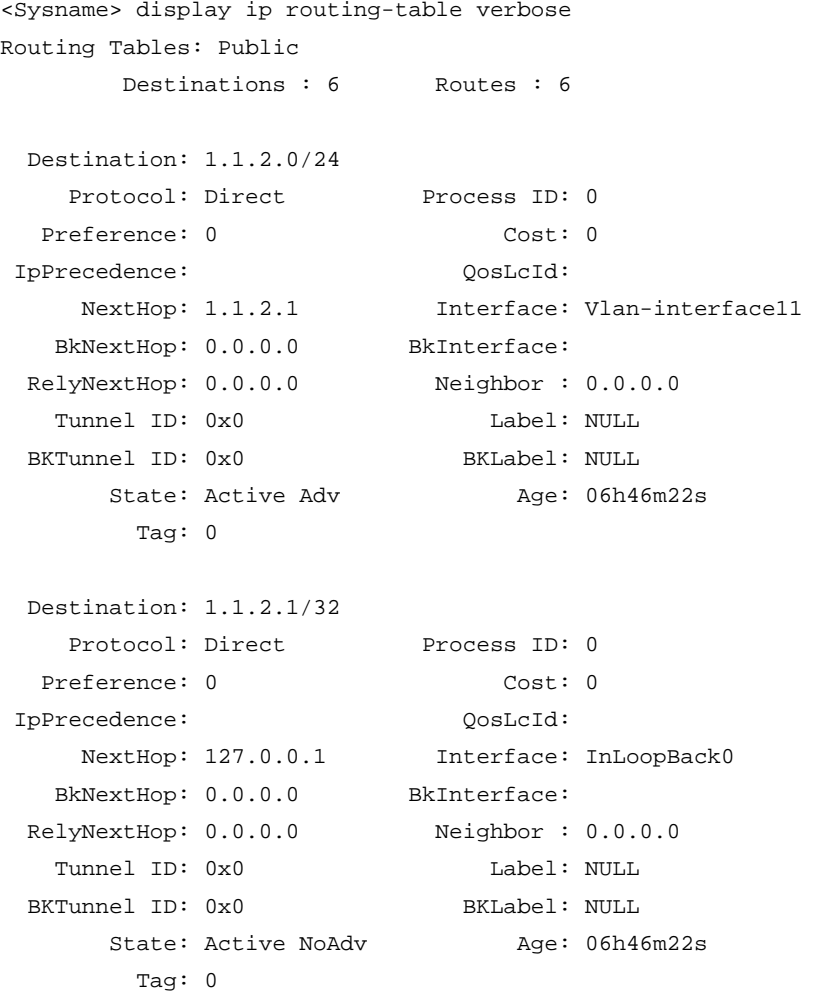

Destination: 127.0.0.0/8

```
Protocol: Direct Process ID: 0
 Preference: 0 Cost: 0
 IpPrecedence: QosLcId: 
   NextHop: 127.0.0.1 Interface: InLoopBack0
   BkNextHop: 0.0.0.0 BkInterface: 
 RelyNextHop: 0.0.0.0 Neighbor : 0.0.0.0 
  Tunnel ID: 0x0 Label: NULL
BKTunnel ID: 0x0 BKLabel: NULL
     State: Active NoAdv Age: 06h46m36s
       Tag: 0 
 Destination: 127.0.0.1/32 
   Protocol: Direct Process ID: 0
 Preference: 0 Cost: 0
 IpPrecedence: QosLcId: 
    NextHop: 127.0.0.1 Interface: InLoopBack0 
  BkNextHop: 0.0.0.0 BkInterface:
 RelyNextHop: 0.0.0.0 Neighbor : 0.0.0.0 
   Tunnel ID: 0x0 Label: NULL 
BKTunnel ID: 0x0 BKLabel: NULL
     State: Active NoAdv Age: 06h46m37s
       Tag: 0 
 Destination: 192.168.0.0/24 
   Protocol: Direct Process ID: 0
 Preference: 0 Cost: 0
 IpPrecedence: QosLcId: 
   NextHop: 192.168.0.1 Interface: Vlan-interface1
   BkNextHop: 0.0.0.0 BkInterface: 
 RelyNextHop: 0.0.0.0 Neighbor : 0.0.0.0 
  Tunnel ID: 0x0 Label: NULL
BKTunnel ID: 0x0 BKLabel: NULL
     State: Active Adv <br>
Age: 06h46m35s Tag: 0 
 Destination: 192.168.0.1/32 
   Protocol: Direct Process ID: 0
 Preference: 0 Cost: 0
 IpPrecedence: QosLcId: 
   NextHop: 127.0.0.1 Interface: InLoopBack0
   BkNextHop: 0.0.0.0 BkInterface: 
 RelyNextHop: 0.0.0.0 Neighbor : 0.0.0.0 
  Tunnel ID: 0x0 Label: NULL
BKTunnel ID: 0x0 BKLabel: NULL
     State: Active NoAdv Mge: 06h46m35s
       Tag: 0
```
Displayed first are statistics for the whole routing table, followed by a detailed description of each route (in sequence).

# Table 2 Command output

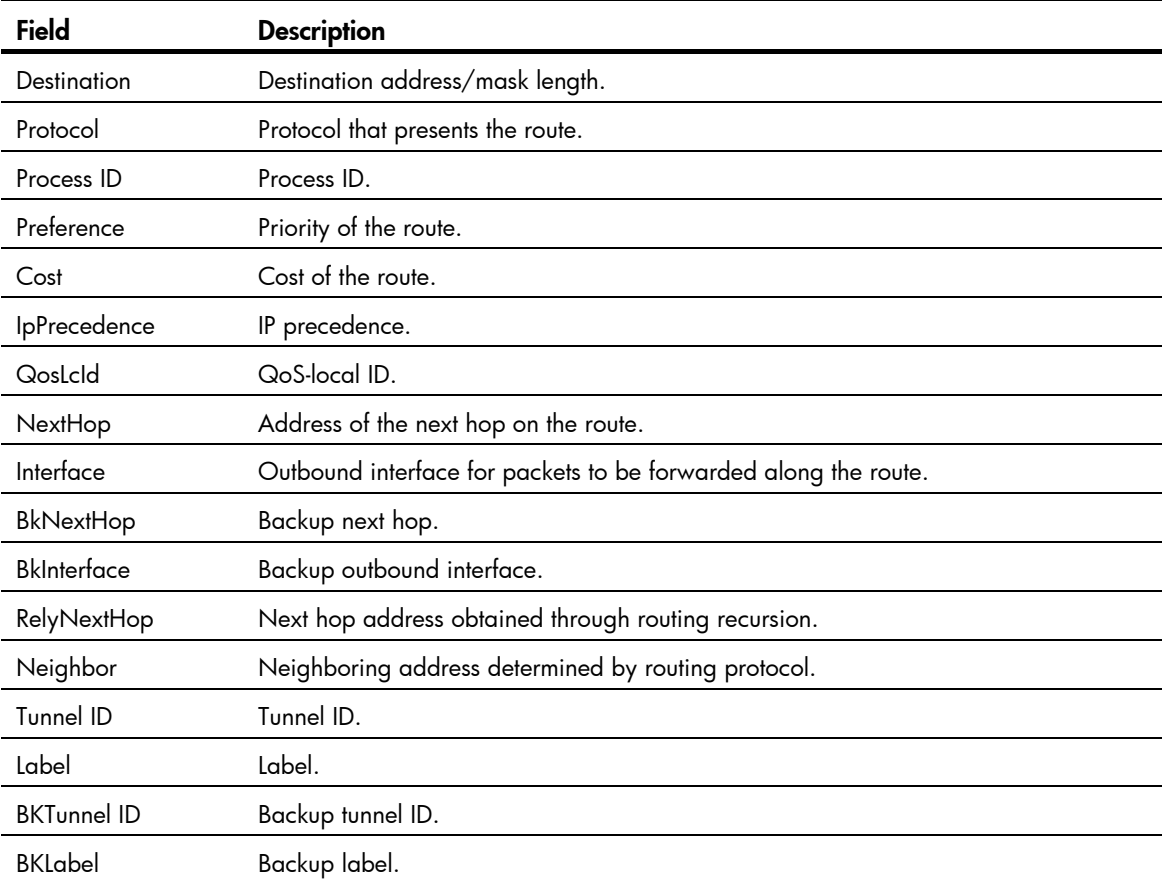

<span id="page-710-0"></span>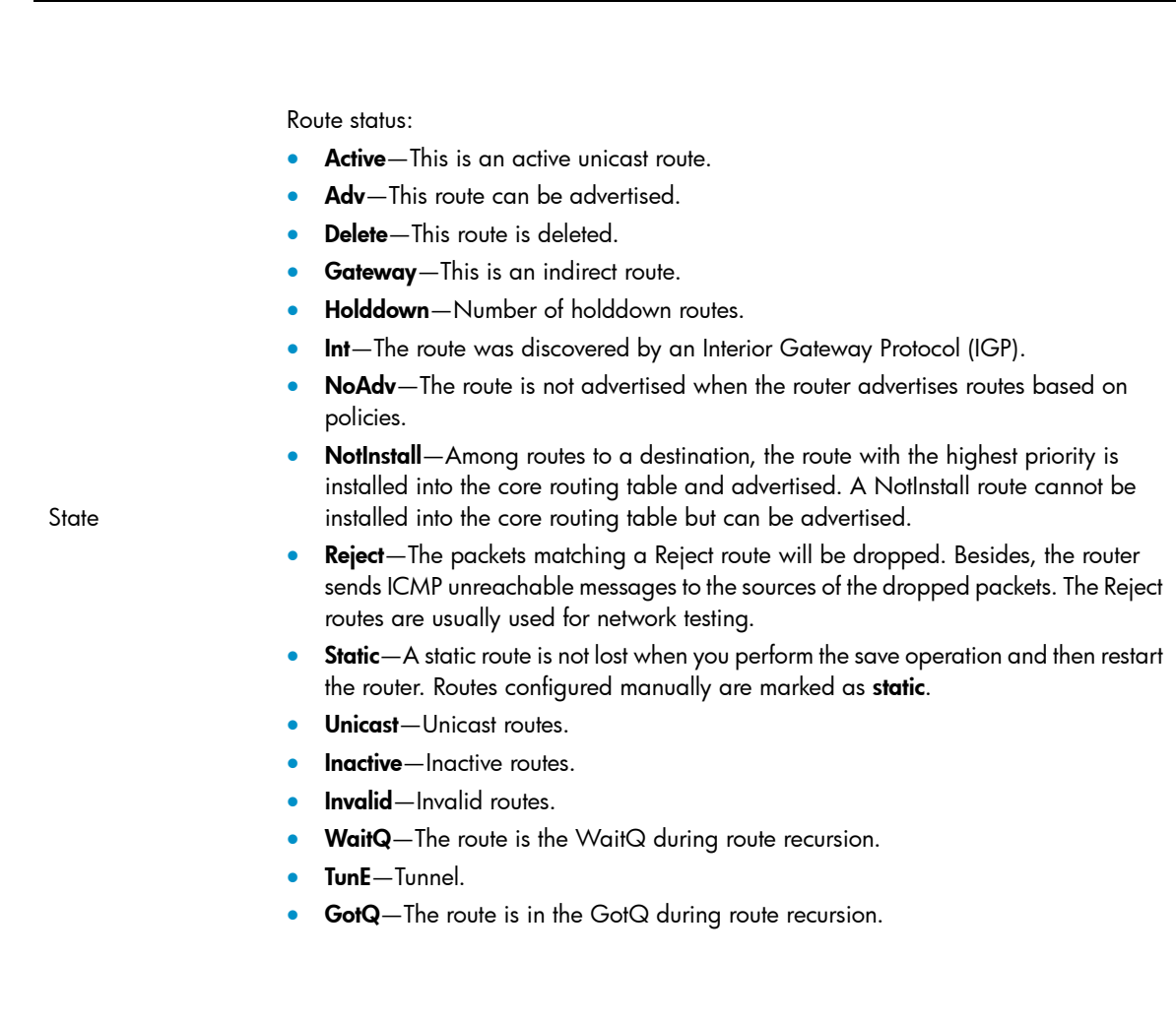

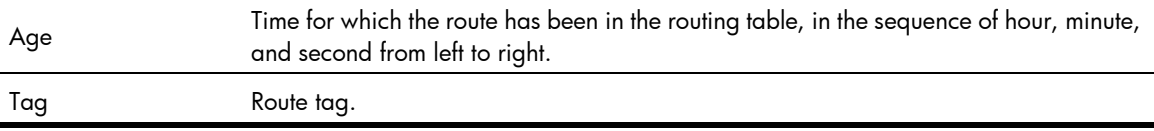

# <span id="page-710-1"></span>display ip routing-table *ip-address*

Field Description

# **Syntax**

display ip routing-table *ip-address* [ *mask* | *mask-length* ] [ longer-match ] [ verbose ] [ | { begin | exclude | include } *regular-expression* ]

display ip routing-table *ip-address1* { *mask* | *mask-length* } *ip-address2* { *mask* | *mask-length* } [ verbose ] [ | { begin | exclude | include } *regular-expression* ]

# View

Any view

### Default level

1: Monitor level

### **Parameters**

*ip-address*: Specifies the destination IP address, in dotted decimal format.

*mask* | *mask-length*: Specifies the IP address mask, in dotted decimal format or represented by an integer in the range of 0 to 32.

longer-match: Displays the route with the longest mask.

verbose: Displays detailed routing table information, including both active and inactive routes. With this argument absent, the command displays only brief information about active routes.

|: Filters command output by specifying a regular expression. For more information about regular expressions, see *Fundamentals Configuration Guide*.

begin: Displays the first line that matches the specified regular expression and all lines that follow.

exclude: Displays all lines that do not match the specified regular expression.

include: Displays all lines that match the specified regular expression.

*regular-expression*: Specifies a regular expression, a case-sensitive string of 1 to 256 characters.

### **Description**

Use display ip routing-table *ip-address* to display information about routes to a specified destination address.

Executing the command with different parameters yields different output:

- display ip routing-table *ip-address* 
	- $\circ$  The system ANDs the input destination IP address with the subnet mask in each route entry.
	- $\circ$  The system ANDs the destination IP address in each route entry with its own subnet mask.
	- $\circ$  If the two operations yield the same result for an entry and this entry is active, it is displayed.
- display ip routing-table *ip-address mask*
	- $\circ$  The system ANDs the input destination IP address with the input subnet mask.
	- $\circ$  The system ANDs the destination IP address in each route entry with the input subnet mask.
	- $\circ$  If the two operations yield the same result for an entry and the entry is active with a subnet mask less than or equal to the input subnet mask, the entry is displayed.
	- $\circ$  Only route entries that exactly match the input destination address and mask are displayed.

### • display ip routing-table *ip-address* longer-match

- $\circ$  The system ANDs the input destination IP address with the subnet mask in each route entry.
- $\circ$  The system ANDs the destination IP address in each route entry with its own subnet mask.
- $\circ$  If the two operations yield the same result for multiple entries that are active, the one with the longest mask length is displayed.
- display ip routing-table *ip-address mask* longer-match
	- $\circ$  The system ANDs the input destination IP address with the input subnet mask.
	- $\circ$  The system ANDs the destination IP address in each route entry with the input subnet mask.
	- $\circ$  If the two operations yield the same result for multiple entries with a mask less than or equal to the input subnet mask, the one that is active with longest mask length is displayed.

Usedisplay ip routing-table *ip-address1* { *mask-length* | *mask* } *ip-address2* { *mask-length* | *mask* } to display route entries with destination addresses within a specified range.

### **Examples**

# Display route entries for the destination IP address 11.1.1.1. <Sysname> display ip routing-table 11.1.1.1 Routing Table : Public Summary Count : 4 Destination/Mask Proto Pre Cost NextHop Interface 0.0.0.0/0 Static 60 0 0.0.0.0 NULL0 11.0.0.0/8 Static 60 0 0.0.0.0 NULL0 11.1.0.0/16 Static 60 0 0.0.0.0 NULL0 11.1.1.0/24 Static 60 0 0.0.0.0 NULL0 # Display route entries by specifying a destination IP address and the **longer-match** keyword. <Sysname> display ip routing-table 11.1.1.1 longer-match Routing Table : Public Summary Count : 1 Destination/Mask Proto Pre Cost NextHop Interface 11.1.1.0/24 Static 60 0 0.0.0.0 NULL0 # Display route entries by specifying a destination IP address and mask. <Sysname> display ip routing-table 11.1.1.1 24 Routing Table : Public Summary Count : 3 Destination/Mask Proto Pre Cost NextHop Interface 11.0.0.0/8 Static 60 0 0.0.0.0 NULL0 11.1.0.0/16 Static 60 0 0.0.0.0 NULL0 11.1.1.0/24 Static 60 0 0.0.0.0 NULL0 # Display route entries by specifying a destination IP address and mask and the **longer-match** keyword. <Sysname> display ip routing-table 11.1.1.1 24 longer-match Routing Table : Public Summary Count : 1 Destination/Mask Proto Pre Cost NextHop Interface 11.1.1.0/24 Static 60 0 0.0.0.0 NULL0 # Display route entries for destination addresses in the range of 1.1.1.0 to 5.5.5.0. <Sysname> display ip routing-table 1.1.1.0 24 5.5.5.0 24 Routing Table : Public Destination/Mask Proto Pre Cost NextHop Interface 1.1.1.0/24 Direct 0 0 1.1.1.1 Vlan1 1.1.1.1/32 Direct 0 0 127.0.0.1 InLoop0 2.2.2.0/24 Direct 0 0 2.2.2.1 Vlan2

<span id="page-713-0"></span>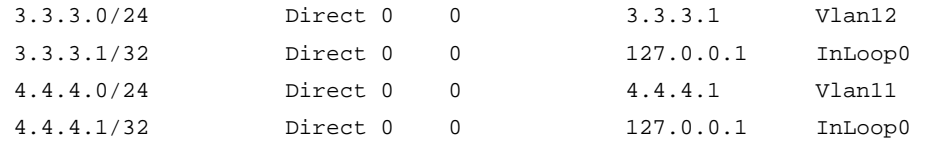

For output descriptions, see [Table 1.](#page-707-0)

# <span id="page-713-1"></span>display ip routing-table protocol

### **Syntax**

display ip routing-table protocol *protocol* [ inactive | verbose ] [ | { begin | exclude | include } *regular-expression* ]

### View

Any view

## Default level

1: Monitor level

### **Parameters**

*protocol*: Specifies the routing protocol. It can be direct and static.

inactive: Displays information about only inactive routes. With this argument absent, the command displays information about both active and inactive routes.

verbose: Displays detailed routing table information. With this argument absent, the command displays brief routing table information.

|: Filters command output by specifying a regular expression. For more information about regular expressions, see *Fundamentals Configuration Guide*.

begin: Displays the first line that matches the specified regular expression and all lines that follow.

exclude: Displays all lines that do not match the specified regular expression.

include: Displays all lines that match the specified regular expression.

*regular-expression*: Specifies a regular expression, a case-sensitive string of 1 to 256 characters.

### **Description**

Use display ip routing-table protocol to display routing information of a specified routing protocol.

### **Examples**

#### # Display brief information about direct routes.

```
<Sysname> display ip routing-table protocol direct 
Public Routing Table : Direct 
Summary Count : 6
```
Direct Routing Table Status : <Active> Summary Count : 6

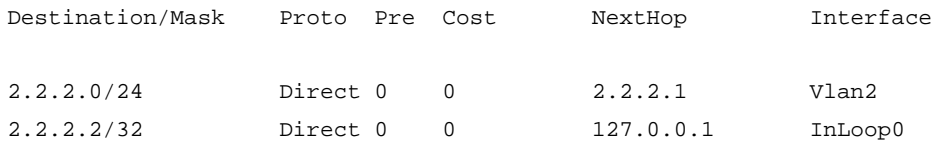

<span id="page-714-0"></span>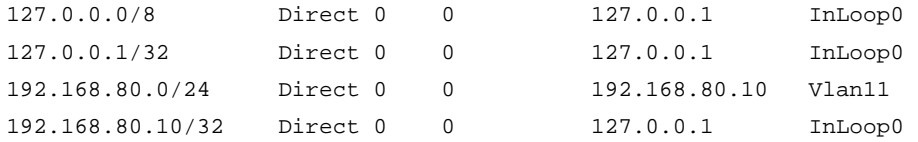

Direct Routing Table Status : <Inactive> Summary Count : 0

#### # Display brief information about static routes.

```
<Sysname> display ip routing-table protocol static 
Public Routing Table : Static 
Summary Count : 2
```
Static Routing Table Status : <Active> Summary Count : 0

Static Routing Table Status : <Inactive> Summary Count : 2

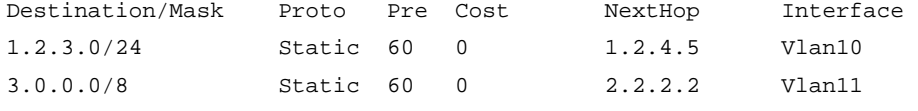

For output descriptions, see [Table 1.](#page-707-0)

# <span id="page-714-1"></span>display ip routing-table statistics

### **Syntax**

display ip routing-table statistics [ | { begin | exclude | include } *regular-expression* ]

### View

Any view

## Default level

1: Monitor level

### **Parameters**

|: Filters command output by specifying a regular expression. For more information about regular expressions, see *Fundamentals Configuration Guide*.

begin: Displays the first line that matches the specified regular expression and all lines that follow.

exclude: Displays all lines that do not match the specified regular expression.

include: Displays all lines that match the specified regular expression.

*regular-expression*: Specifies a regular expression, a case-sensitive string of 1 to 256 characters.

#### **Description**

Use display ip routing-table statistics to display the route statistics of the routing table.

### **Examples**

# Display route statistics in the routing table.

<Sysname> display ip routing-table statistics

<span id="page-715-0"></span>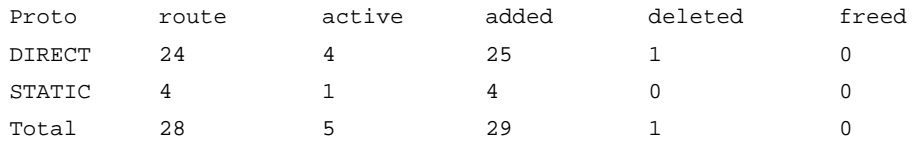

#### Table 3 Command output

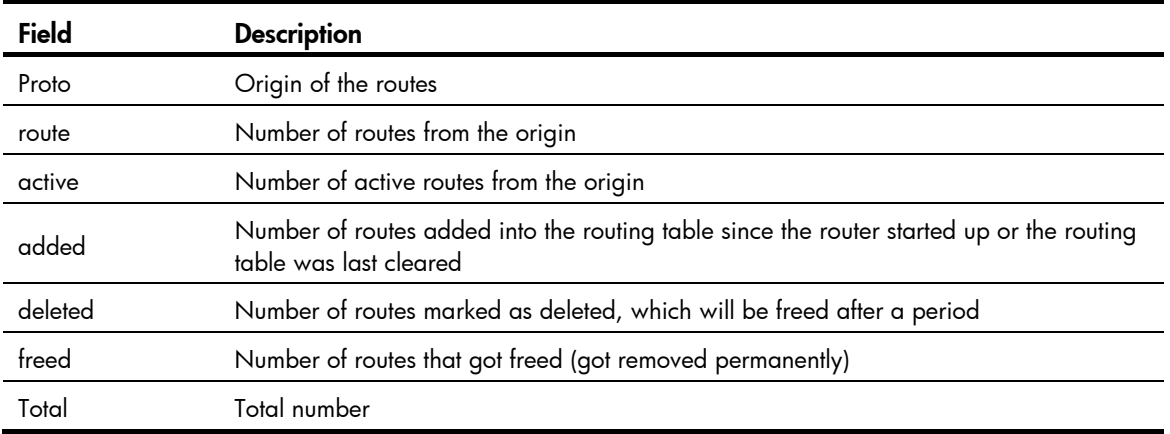

# <span id="page-715-1"></span>display ipv6 routing-table

### **Syntax**

display ipv6 routing-table [ verbose ] [ | { begin | exclude | include } *regular-expression* ]

### **View**

Any view

### Default level

1: Monitor level

#### **Parameters**

verbose: Displays detailed information about both active and inactive routes. Without this keyword, only brief information about active routes is displayed.

|: Filters command output by specifying a regular expression. For more information about regular expressions, see *Fundamentals Configuration Guide*.

begin: Displays the first line that matches the specified regular expression and all lines that follow.

exclude: Displays all lines that do not match the specified regular expression.

include: Displays all lines that match the specified regular expression.

*regular-expression*: Specifies a regular expression, a case-sensitive string of 1 to 256 characters.

### **Description**

Use display ipv6 routing-table to display brief IPv6 routing information, including destination IP address and prefix, protocol type, priority, metric, next hop, and outbound interface.

The command displays only active routes (the brief information about the current optimal routes).

Use display ipv6 routing-table verbose to display detailed information about all IPv6 routes, including both active and inactive routes. The output shows the statistics of the entire routing table, and then the detailed information of each route.

# **Examples**

### # Display brief routing table information

```
<Sysname> display ipv6 routing-table 
Routing Table : Public 
     Destinations : 1 Routes : 1
Destination: ::1/128 Protocol : Direct
NextHop : ::1 Preference: 0
Interface : InLoop0 Cost : 0
```
### <span id="page-716-0"></span>Table 4 Command output

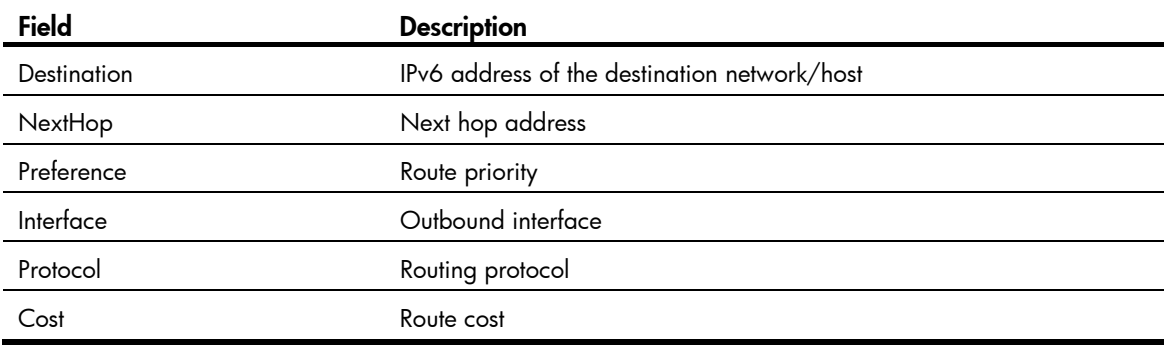

### # Display detailed routing table information.

<Sysname> display ipv6 routing-table verbose

```
Routing Table : Public 
       Destinations : 1 Routes : 1
Destination : : 1NextHop : ::1
IpPrecedence :
RelayNextHop : ::
Neighbor : : \qquad \qquad ProcessID : 0
Interface : InLoopBack0
State : Active NoAdv
Tunnel ID : 0x0
```
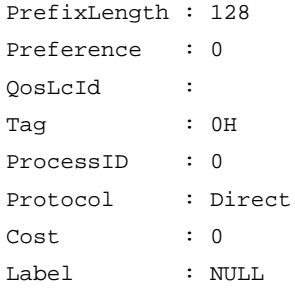

#### Table 5 Command output

Age : 22161sec

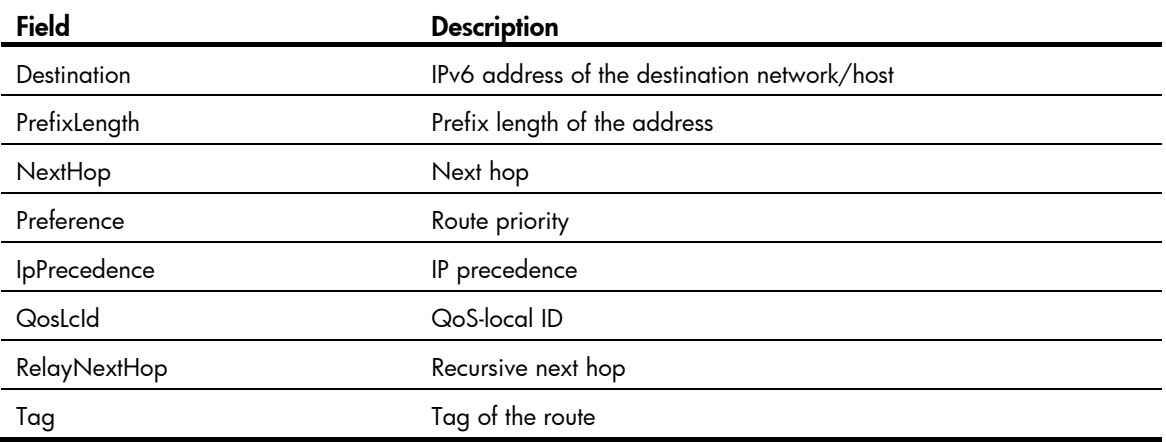

<span id="page-717-0"></span>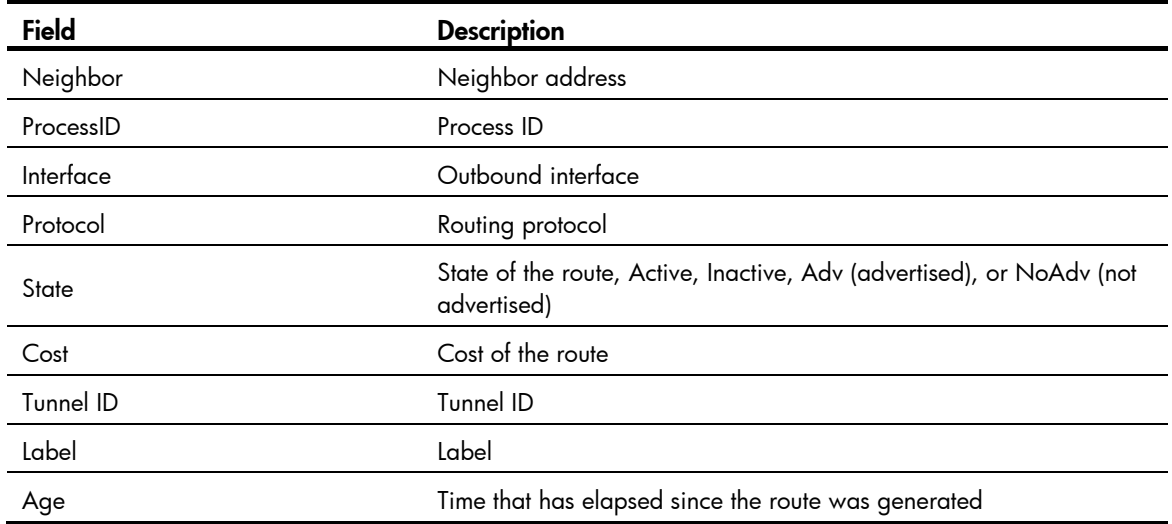

# <span id="page-717-1"></span>display ipv6 routing-table *ipv6-address*

### **Syntax**

display ipv6 routing-table *ipv6-address prefix-length* [ longer-match ] [ verbose ] [ | { begin | exclude | include } *regular-expression* ]

display ipv6 routing-table *ipv6-address1 prefix-length1 ipv6-address2 prefix-length2* [ verbose ] [ | { begin | exclude | include } *regular-expression* ]

#### View

Any view

### Default level

1: Monitor level

#### **Parameters**

*ipv6-address*: Specifies the destination IPv6 address.

*prefix-length*: Specifies the prefix length, in the range of 0 to 128.

longer-match: Displays the matched route having the longest prefix length.

*ipv6-address1*/*ipv6-address2*: Specifies the an IPv6 address range from IPv6 address1 to IPv6 address2.

*prefix-length1*/*prefix-length2*: Specifies the prefix length, in the range of 0 to 128.

verbose: Displays both active and inactive verbose routing information. Without this keyword, only brief active routing information is displayed.

|: Filters command output by specifying a regular expression. For more information about regular expressions, see *Fundamentals Configuration Guide*.

begin: Displays the first line that matches the specified regular expression and all lines that follow.

exclude: Displays all lines that do not match the specified regular expression.

include: Displays all lines that match the specified regular expression.

*regular-expression*: Specifies a regular expression, a case-sensitive string of 1 to 256 characters.

#### **Description**

Use display ipv6 routing-table *ipv6-address* to display routing information about the specified destination IPv6 address.

Executing the command with different parameters yields different output:

- display ipv6 routing-table *ipv6-address prefix-length*
	- $\circ$  The system ANDs the input destination IPv6 address with the input prefix length.
	- $\circ$  The system ANDs the destination IPv6 address in each route entry with the input prefix length.
	- $\circ$  If the two operations yield the same result for an entry and the entry is active with a prefix length less than or equal to the input prefix length, the entry is displayed.
	- $\circ$  Only route entries that exactly match the input destination address and prefix length are displayed.
- display ipv6 routing-table *ipv6-address prefix-length* longer-match
	- $\circ$  The system ANDs the input destination IPv6 address with the input prefix length.
	- $\circ$  The system ANDs the destination IPv6 address in each route entry with the input prefix length.
	- $\circ$  If the two operations vield the same result for multiple entries with a prefix lenath less than or equal to the input prefix length, the one that is active with the longest prefix length is displayed.

Use display ipv6 routing-table *ipv6-address1 ipv6-address2* to display routes whose destinations fall into the specified IPv6 address range.

#### **Examples**

# Display brief information about the route matching the specified destination IPv6 address.

```
<Sysname> display ipv6 routing-table 10::1 127 
Routing Table: Public 
Summary Count: 3 
Destination: 10::/64 Protocol : Static 
NextHop : :: Preference: 60
Interface : NULL0 Cost : 0
Destination: 10::/68 Protocol : Static 
NextHop : :: Preference: 60
Interface : NULL0 Cost : 0
Destination: 10::/120 Protocol : Static
NextHop : :: Preference: 60
Interface : NULL0 Cost : 0
```
# Display brief information about the matched route with the longest prefix length.

```
<Sysname> display ipv6 routing-table 10:: 127 longer-match 
Routing Tables: Public 
Summary Count : 1 
Destination: 10::/120 Protocol : Static
NextHop : :: Preference: 60
Interface : NULL0 Cost : 0
```
# Display routes whose destinations fall into the specified IPv6 address range.

<Sysname> display ipv6 routing-table 100:: 64 300:: 64

```
Routing Table : Public 
Summary Count : 3 
Destination: 100::/64 Protocol : Static 
NextHop : :: Preference: 60
Interface : NULL0 Cost : 0
Destination: 200::/64 Protocol : Static 
NextHop : :: Preference: 60
Interface : NULL0 Cost : 0
Destination: 300::/64 Protocol : Static 
NextHop : :: Preference: 60
Interface : NULL0 Cost : 0 
     Cost : 0
```
For output description, see [Table 4](#page-716-0) .

# <span id="page-719-1"></span>display ipv6 routing-table protocol

### **Syntax**

display ipv6 routing-table protocol *protocol* [ inactive | verbose ] [ | { begin | exclude | include } *regular-expression* ]

### View

Any view

### Default level

1: Monitor level

### **Parameters**

*protocol*: Displays routes of a routing protocol, which can be direct and static.

inactive: Displays only inactive routes. Without this keyword, all active and inactive routes are displayed.

verbose: Displays both active and inactive verbose routing information. Without this keyword, only brief active routing information is displayed.

|: Filters command output by specifying a regular expression. For more information about regular expressions, see *Fundamentals Configuration Guide*.

begin: Displays the first line that matches the specified regular expression and all lines that follow.

exclude: Displays all lines that do not match the specified regular expression.

include: Displays all lines that match the specified regular expression.

*regular-expression*: Specifies a regular expression, a case-sensitive string of 1 to 256 characters.

#### **Description**

Use **display ipv6 routing-table protocol** to display IPv6 routes of a specified routing protocol.

#### **Examples**

# Display brief information about all direct routes.

<Sysname> display ipv6 routing-table protocol direct
```
Public Routing Table : Direct 
Summary Count : 1 
Direct Routing Table Status : <Active> 
Summary Count : 1 
Destination: ::1/128 Protocol : Direct 
NextHop : ::1 Preference: 0
Interface : InLoop0 Cost : 0
Direct Routing Table Status : <Inactive> 
Summary Count : 0 
For output description, see Table 4.
```
# <span id="page-720-0"></span>display ipv6 routing-table statistics

# **Syntax**

display ipv6 routing-table statistics [ | { begin | exclude | include } *regular-expression* ]

#### View

Any view

# Default level

1: Monitor level

#### **Parameters**

|: Filters command output by specifying a regular expression. For more information about regular expressions, see *Fundamentals Configuration Guide*.

begin: Displays the first line that matches the specified regular expression and all lines that follow.

exclude: Displays all lines that do not match the specified regular expression.

include: Displays all lines that match the specified regular expression.

*regular-expression*: Specifies a regular expression, a case-sensitive string of 1 to 256 characters.

#### **Description**

Use **display ipv6 routing-table statistics** to display IPv6 routing statistics, including total route number, added route number, and deleted route number.

#### **Examples**

# Display IPv6 routing statistics.

<Sysname> display ipv6 routing-table statistics

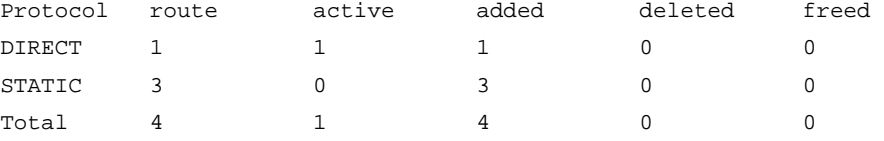

#### Table 6 Command output

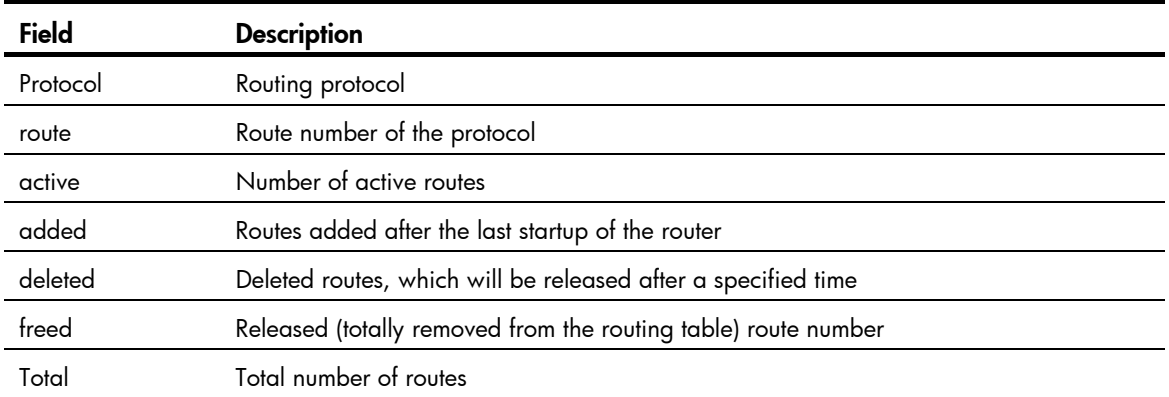

# <span id="page-721-0"></span>reset ip routing-table statistics protocol

### **Syntax**

reset ip routing-table statistics protocol { *protocol* | all }

### View

User view

## Default level

2: System level

#### **Parameters**

*protocol*: Clears statistics for the IPv4 routing protocol, which can be direct or static.

all: Clears statistics for all IPv4 routing protocols.

#### **Description**

Use reset ip routing-table statistics protocol to clear routing statistics for the routing table.

#### Examples

# Clear routing statistics in the routing table. <Sysname> reset ip routing-table statistics protocol all

# <span id="page-721-1"></span>reset ipv6 routing-table statistics

#### **Syntax**

#### reset ipv6 routing-table statistics protocol { *protocol* | all }

# View

User view

# Default level

2: System level

#### **Parameters**

*protocol*: Clears statistics for the routing protocol, which can be **direct** or static.

all: Clears statistics for all IPv6 routing protocols.

# **Description**

Use reset ipv6 routing-table statistics to clear the route statistics of the routing table.

# **Examples**

# Clear statistics for all routing protocols.

<Sysname> reset ipv6 routing-table statistics protocol all

# Static routing configuration commands

The term "router" in this chapter refers to both routers and Layer 3 switches.

# <span id="page-723-0"></span>delete static-routes all

### **Syntax**

delete static-routes all

#### View

System view

### Default level

2: System level

#### **Parameters**

None

# **Description**

Use **delete static-routes all** to delete all static routes.

When you use this command to delete static routes, the system will prompt you to confirm the operation before deleting all the static routes.

#### Related commands: display ip routing-table and ip route-static.

#### **Examples**

# Delete all static routes on the router.

```
<Sysname> system-view 
[Sysname] delete static-routes all 
This will erase all ipv4 static routes and their configurations, you must reconfigure all 
static routes 
Are you sure?[Y/N]:Y
```
# <span id="page-723-1"></span>ip route-static

#### **Syntax**

ip route-static *dest-address* { *mask* | *mask-length* } { *next-hop-address* [ track *track-entry-number* ] | *interface-type interface-number* [ *next-hop-address* ] } [ preference *preference-value* ] [ permanent ] [ description *description-text* ]

undo ip route-static *dest-address* { *mask* | *mask-length* } [ *next-hop-address* | *interface-type interface-number* [ *next-hop-address* ] ] [ preference *preference-value* ]

#### **View**

System view

### Default level

2: System level

#### **Parameters**

*dest-address*: Specifies the destination IP address of the static route, in dotted decimal notation.

*mask*: Specifies the mask of the IP address, in dotted decimal notation.

*mask-length*: Specifies the mask length, in the range of 0 to 32.

*next-hop-address*: Specifies the IP address of the next hop, in dotted decimal notation.

*interface-type interface-number*: Specifies the outbound interface by its type and number. If the outbound interface is a broadcast interface, such as a VLAN interface, the next hop address must be specified.

preference *preference-value* : Specifies the preference of the static route, in the range of 1 to 255 and defaults to 60.

permanent: Specifies the route as a permanent static route. If the outgoing interface is down, the permanent static route is still active.

description *description-text*: Configures a description for the static route, which consists of 1 to 60 characters, including special characters like space, but excluding ? (question mark).

track *track-entry-number*: Associates the static route with a track entry. Use the *track-entry-number*  argument to specify a track entry number, in the range of 1 to 1024.

#### **Description**

Use ip route-static to configure a unicast static route.

Use **undo ip route-static** to delete a unicast static route.

When you configure a unicast static route, follow these quidelines:

- If the destination IP address and the mask are both 0.0.0.0 (or 0), the configured route is a default route. The default route will be used for forwarding a packet if no route is available for the packet in the routing table.
- Implement different routing policies by tuning route preference. For example, to enable them to back up one another, assign different preferences to them.
- Specify the outbound interface or the next hop address of the static route as needed. The next hop address cannot be the IP address of a local interface; otherwise, the route configuration will not take effect. If the outbound interface supports network address-to-link layer address resolution or is a point-to-point interface, you may specify only the interface or the next hop address.
	- $\circ$  If the outbound interface is a Null 0 interface, no next hop address is required.
	- $\circ$  If you specify a broadcast interface (such as a VLAN interface) as the outbound interface for a static route, you must specify the corresponding next hop of the interface at the same time.

The next hop address cannot be the IP address of a local interface (such as a VLAN interface). Otherwise, the static route does not take effect.

If a static route needs route recursion, the associated track entry must monitor the next hop of the recursive route instead of that of the static route. Otherwise, a valid route may be mistakenly considered invalid.

Do not specify the **permanent** keyword together with the **track** keyword.

Related commands: display ip routing-table and ip route-static default-preference.

#### **Examples**

# Configure a static route, whose destination address is 1.1.1.1/24, next hop address is 2.2.2.2, and description information is for internet & intranet.

<Sysname> system-view

[Sysname] ip route-static 1.1.1.1 24 2.2.2.2 description for internet & intranet

# <span id="page-725-0"></span>ip route-static default-preference

### **Syntax**

ip route-static default-preference *default-preference-value*  undo ip route-static default-preference

# View

System view

# Default level

2: System level

#### **Parameters**

*default-preference-value*: Specifies the default preference for static routes, in the range of 1 to 255.

#### **Description**

Use ip route-static default-preference to configure the default preference for static routes.

Use undo ip route-static default-preference to restore the default.

By default, the default preference of static routes is 60.

If no preference is specified when configuring a static route, the default preference is used.

When the default preference is re-configured, it applies only to newly added static routes.

Related commands: display ip routing-table and ip route-static.

#### **Examples**

# Set the default preference of static routes to 120. <Sysname> system-view

[Sysname] ip route-static default-preference 120

# IPv6 static routing configuration commands

The term "router" in this chapter refers to both routers and Layer 3 switches.

# <span id="page-726-0"></span>delete ipv6 static-routes all

### **Syntax**

delete ipv6 static-routes all

### View

System view

### Default level

2: System level

#### **Parameters**

None.

## **Description**

Use delete ipv6 static-routes all to delete all static routes including the default route.

When using this command, you will be prompted whether to continue the deletion and only after you confirm the deletion will the static routes be deleted.

#### Related commands: ipv6 route-static and display ipv6 routing-table.

#### **Examples**

# Delete all IPv6 static routes.

```
<Sysname> system-view 
[Sysname] delete ipv6 static-routes all 
This will erase all ipv6 static routes and their configurations, you must reconfigure all
static routes 
Are you sure?[Y/N]Y
```
# <span id="page-726-1"></span>ipv6 route-static

#### **Syntax**

ipv6 route-static *ipv6-address prefix-length* { *interface-type interface-number* [ *next-hop-address* ] | *next-hop-address* } [ preference *preference-value* ]

undo ipv6 route-static *ipv6-address prefix-length* [ *interface-type interface-number* [ *next-hop-address* ] | *next-hop-address* ] [ preference *preference-value* ]

### View

System view

#### Default level

2: System level

#### **Parameters**

*ipv6-address prefix-length*: Specifies the IPv6 address and prefix length.

*interface-type interface-number*: Specifies an output interface by its type and number. If the output interface is a non-P2P interface, such as an NBMA interface or broadcast interface (for example, a VLAN interface), the next hop address must be specified.

*nexthop-address*: Specifies the next hop IPv6 address.

preference *preference-value*: Specifies the route preference value, in the range of 1 to 255. The default is 60.

#### **Description**

Use ipv6 route-static to configure an IPv6 static route.

Use undo ipv6 route-static to remove an IPv6 static route.

An IPv6 static route that has the destination address configured as ::/0 (a prefix length of 0) is the default IPv6 route. If the destination address of an IPv6 packet does not match any entry in the routing table, this default route will be used to forward the packet.

If you specify a broadcast interface, such as a VLAN interface, as the output interface for a static route, you must specify the next hop address.

Related commands: delete ipv6 static-routes all and display ipv6 routing-table.

#### **Examples**

# Configure a static IPv6 route, with the destination address being 1:1:2::/24 and next hop being 1:1:3::1.

<Sysname> system-view [Sysname] ipv6 route-static 1:1:2:: 24 1:1:3::1

# <span id="page-728-0"></span>**Index**

# $D$   $R$

# D

delete ipv6 static-routes all, 21 delete static-routes all, 18 display ip routing-table, 1 display ip routing-table ip-address[,5](#page-710-0) display ip routing-table protocol[,8](#page-713-0) display ip routing-table statistics, [9](#page-714-0) display ipv6 routing-table, [10](#page-715-0) display ipv6 routing-table ipv6-address, [12](#page-717-0) display ipv6 routing-table protocol, [14](#page-719-0)

display ipv6 routing-table statistics, 15

# I

ip route-static,[18](#page-723-1) ip route-static default-preference[,20](#page-725-0) ipv6 route-static, 21

# R

reset ip routing-table statistics protocol, 16 reset ipv6 routing-table statistics, [16](#page-721-1)

# Contents

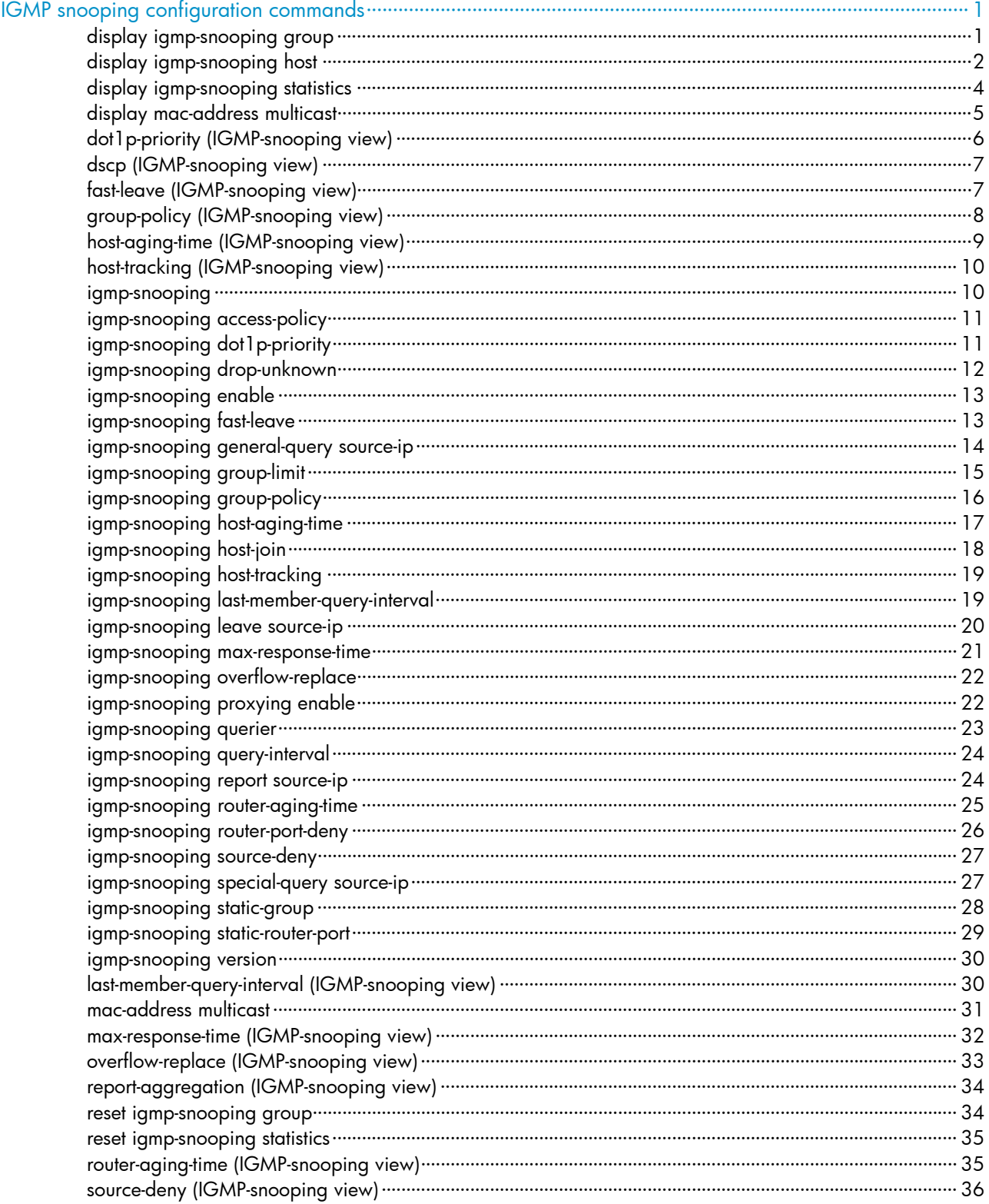

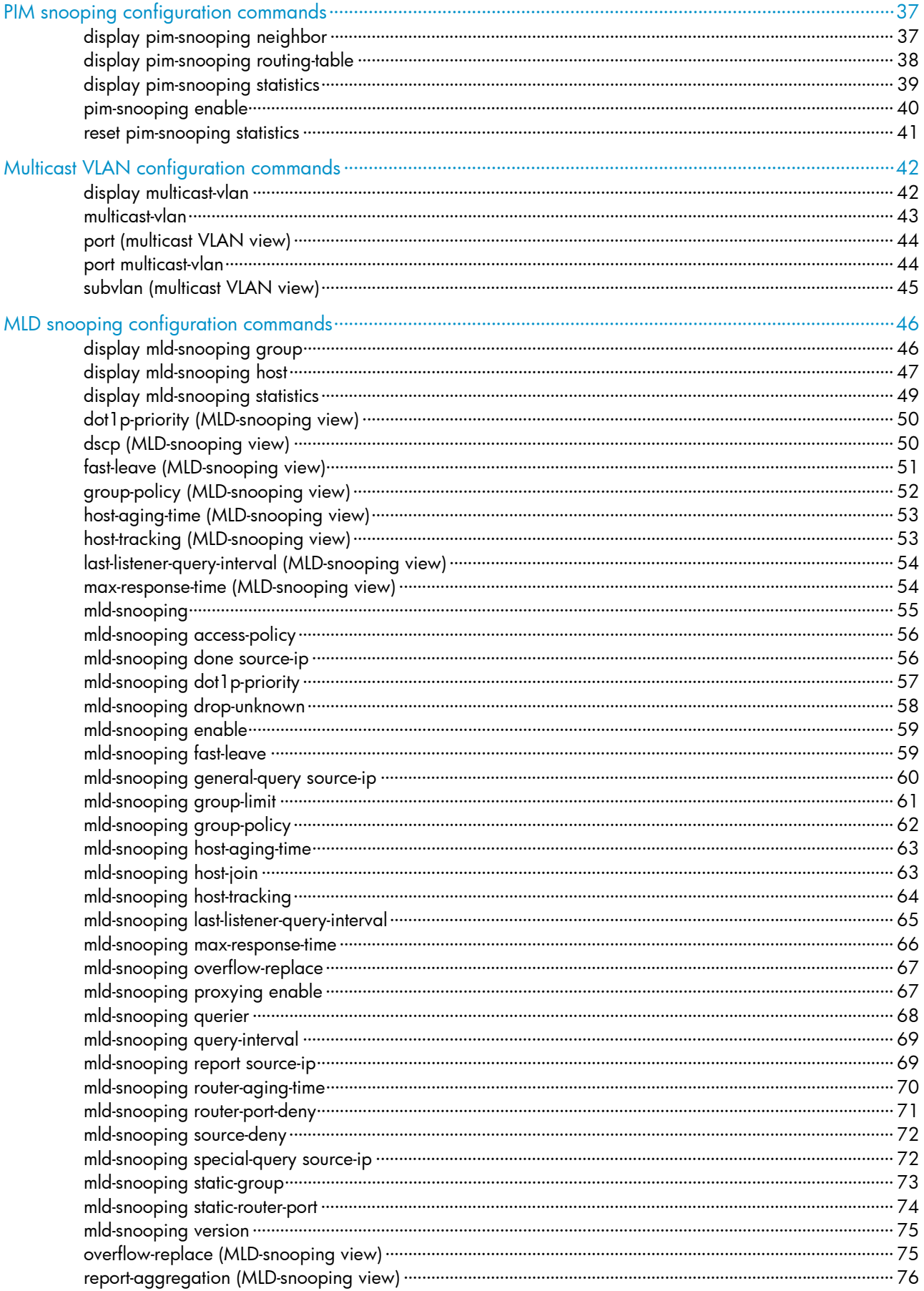

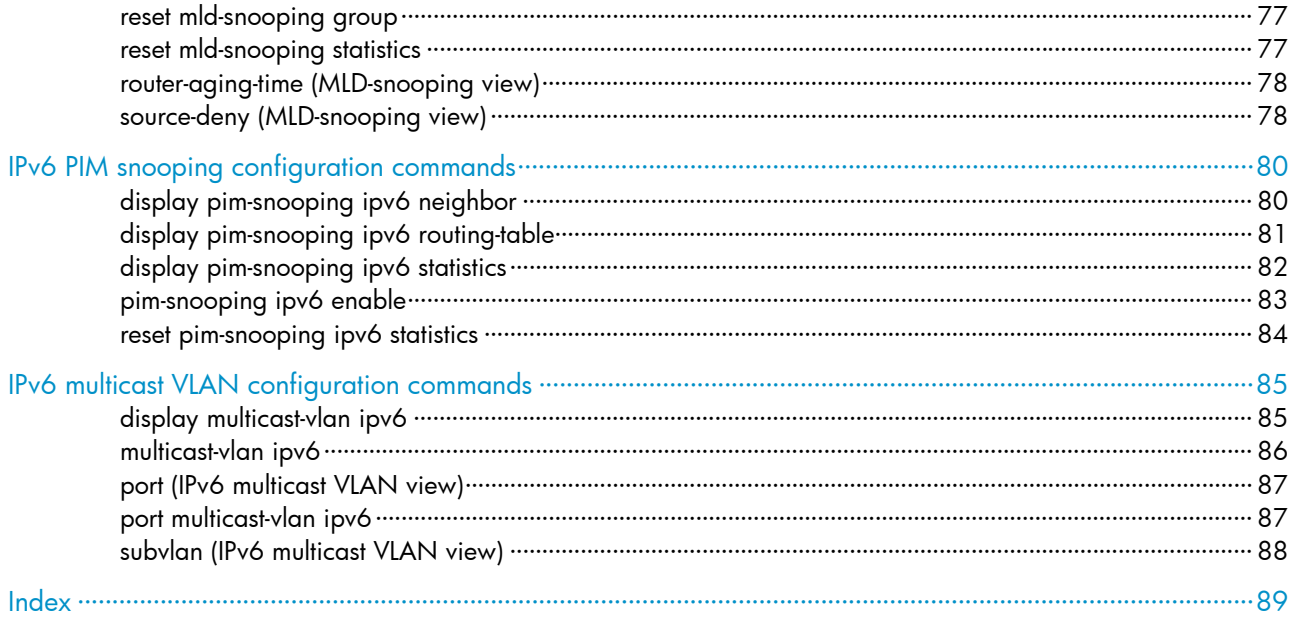

# <span id="page-732-1"></span><span id="page-732-0"></span>IGMP snooping configuration commands

# <span id="page-732-2"></span>display igmp-snooping group

#### **Syntax**

display igmp-snooping group [ vlan *vlan-id* ] [ slot *slot-number* ] [ verbose ] [ | { begin | exclude | include } *regular-expression* ]

#### View

Any view

# Default level

1: Monitor level

#### **Parameters**

vlan *vlan-id*: Displays the IGMP snooping group information in the specified VLAN, where the *vlan-id*  argument is in the range of 1 to 4094. If you do not specify a VLAN, this command displays the IGMP snooping group information in all VLANs.

slot *slot-number*: Displays the IGMP snooping group information on the specified IRF member switch. The *slot-number* argument specifies the ID of an IRF member switch. The value range for the argument depends on the number of member switches and their member IDs in the IRF fabric. If no IRF fabric exists, the *slot-number* argument is the current device number.

verbose: Displays the detailed IGMP snooping group information.

|: Filters command output by specifying a regular expression. For more information about regular expressions, see *Fundamentals Configuration Guide*.

begin: Displays the first line that matches the specified regular expression and all lines that follow.

exclude: Displays all lines that do not match the specified regular expression.

include: Displays all lines that match the specified reqular expression.

*regular-expression*: Specifies a regular expression, a case-sensitive string of 1 to 256 characters.

#### **Description**

Use **display igmp-snooping group** to display IGMP snooping group information, including both dynamic entries and static entries.

#### **Examples**

# Display the detailed IGMP snooping group information in VLAN 2.

```
<Sysname> display igmp-snooping group vlan 2 verbose 
   Total 1 IP Group(s). 
   Total 1 IP Source(s). 
  Total 1 MAC Group(s). 
   Port flags: D-Dynamic port, S-Static port, C-Copy port, P-PIM port 
   Subvlan flags: R-Real VLAN, C-Copy VLAN 
  Vlan(id):2. 
     Total 1 IP Group(s).
```

```
 Total 1 IP Source(s). 
 Total 1 MAC Group(s). 
 Router port(s):total 1 port(s). 
       GE1/0/1 (D) ( 00:01:30 )
 IP group(s):the following ip group(s) match to one mac group. 
   IP group address:224.1.1.1 
    (0.0.0.0, 224.1.1.1): Attribute: Host Port 
      Host port(s):total 1 port(s). 
       GE1/0/2 (D) ( 00:03:23 )
 MAC group(s): 
   MAC group address:0100-5e01-0101 
      Host port(s):total 1 port(s). 
        GE1/0/2
```
#### Table 1 Command output

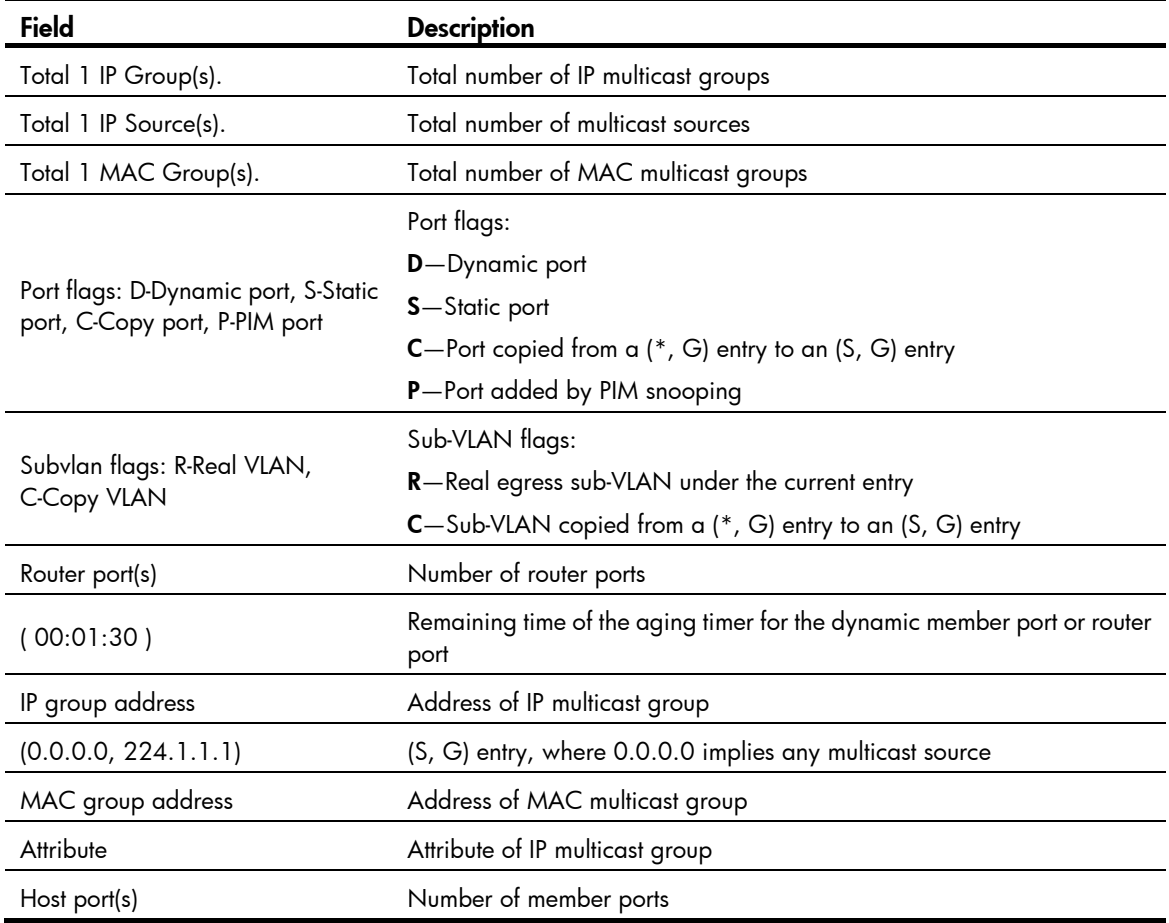

# <span id="page-733-1"></span>display igmp-snooping host

# **Syntax**

display igmp-snooping host vlan *vlan-id* group *group-address* [ source *source-address* ] [ slot *slot-number* ] [ | { begin | exclude | include } *regular-expression* ]

### View

Any view

# Default level

1: Monitor level

# **Parameters**

vlan *vlan-id*: Displays information about the hosts tracked by IGMP snooping in the specified VLAN, where *vlan-id* is in the range of 1 to 4094.

group *group-address*: Displays information about the hosts tracked by IGMP snooping that are in the specified IGMP snooping group. The value of *group-address* ranges from 224.0.1.0 to 239.255.255.255.

source *source-address*: Displays information about the hosts tracked by IGMP snooping that are in the specified multicast source, where *source-address* is a valid unicast address or 0.0.0.0. A source IP address of 0.0.0.0 specifies all multicast sources.

slot *slot-number*: Displays information about the hosts tracked by IGMP snooping on the specified IRF member switch. The *slot-number* argument specifies the ID of an IRF member switch. The value range for the argument depends on the number of member switches and their member IDs in the IRF fabric. If no IRF fabric exists, the *slot-number* argument is the current device number.

|: Filters command output by specifying a regular expression. For more information about regular expressions, see *Fundamentals Configuration Guide*.

begin: Displays the first line that matches the specified regular expression and all lines that follow.

exclude: Displays all lines that do not match the specified regular expression.

include: Displays all lines that match the specified regular expression.

*regular-expression*: Specifies a regular expression, a case-sensitive string of 1 to 256 characters.

## **Description**

Use display igmp-snooping host to display information about the hosts tracked by IGMP snooping.

## **Examples**

# Display information about the hosts tracked by IGMP snooping in VLAN 2 that are in multicast group 224.111

<Sysname> display igmp-snooping host vlan 2 group 224.1.1.1

VLAN(ID) : 2

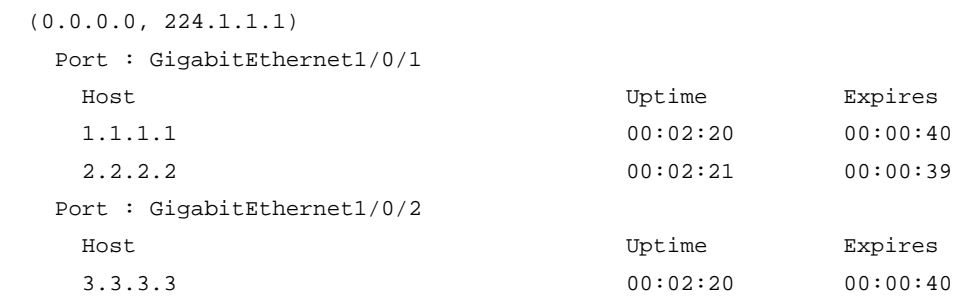

Table 2 Command output

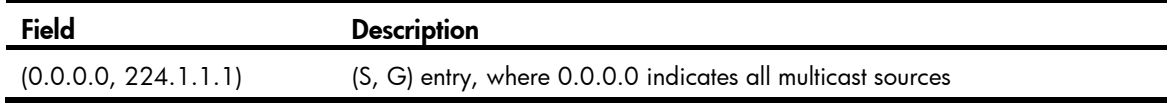

<span id="page-735-0"></span>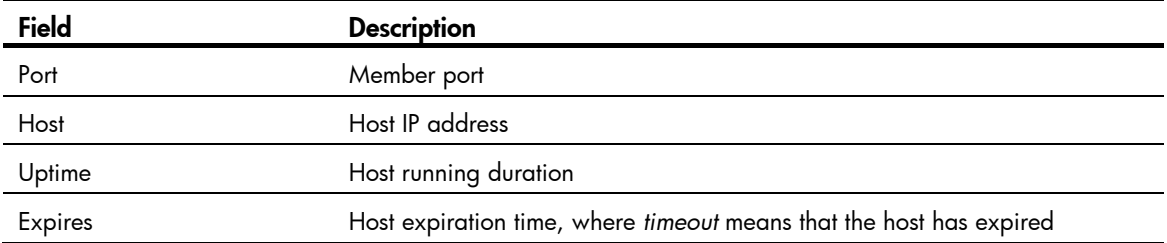

# <span id="page-735-1"></span>display igmp-snooping statistics

#### **Syntax**

display igmp-snooping statistics [ | { begin | exclude | include } *regular-expression* ]

#### **View**

Any view

# Default level

1: Monitor level

#### **Parameters**

|: Filters command output by specifying a regular expression. For more information about regular expressions, see *Fundamentals Configuration Guide*.

begin: Displays the first line that matches the specified regular expression and all lines that follow.

exclude: Displays all lines that do not match the specified regular expression.

include: Displays all lines that match the specified reqular expression.

*regular-expression*: Specifies a regular expression, a case-sensitive string of 1 to 256 characters.

#### **Description**

Use display igmp-snooping statistics to display statistics for IGMP messages learned through IGMP snooping.

## **Examples**

# Display statistics for IGMP messages learned through IGMP snooping.

```
<Sysname> display igmp-snooping statistics 
  Received IGMP general queries:0. 
  Received IGMPv1 reports:0. 
  Received IGMPv2 reports:19. 
  Received IGMP leaves:0. 
  Received IGMPv2 specific queries:0. 
 Sent IGMPv2 specific queries: 0.
  Received IGMPv3 reports:1. 
  Received IGMPv3 reports with right and wrong records:0. 
  Received IGMPv3 specific queries:0. 
  Received IGMPv3 specific sg queries:0. 
 Sent IGMPv3 specific queries: 0.
 Sent IGMPv3 specific sg queries: 0.
  Received error IGMP messages:19.
```
#### <span id="page-736-0"></span>Table 3 Command output

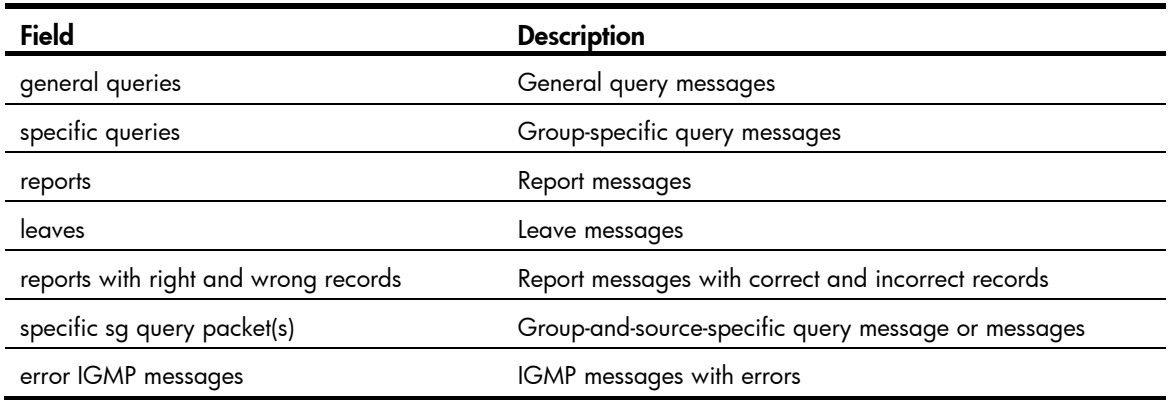

# <span id="page-736-1"></span>display mac-address multicast

# **Syntax**

display mac-address [ *mac-address* [ vlan *vlan-id* ] | [ multicast ] [ vlan *vlan-id* ] [ count ] ] [ | { begin | exclude | include } *regular-expression* ]

## View

Any view

### Default level

1: Monitor level

#### **Parameters**

*mac-address*: Displays the multicast MAC address entry for the specified MAC address. The MAC address can be any multicast MAC address except 0100-5Exx-xxxx and 3333-xxxx-xxxx, where x represents an arbitrary hexadecimal number from 0 to F. A multicast MAC address is a MAC address whose the least significant bit of the most significant octet is 1.

vlan *vlan-id*: Displays multicast MAC address entries for the specified VLAN, where *vlan-id* is in the range of 1 to 4094. If you do not specify a VLAN, this command displays the static multicast MAC address entries for all VLANs.

multicast: Displays static multicast MAC address entries.

count: Displays the number of matched static multicast MAC address entries. With this argument specified, the number of matched static multicast MAC address entries is displayed, without displaying any content of the matched entries.

|: Filters command output by specifying a regular expression. For more information about regular expressions, see *Fundamentals Configuration Guide*.

begin: Displays the first line that matches the specified regular expression and all lines that follow.

exclude: Displays all lines that do not match the specified reqular expression.

include: Displays all lines that match the specified regular expression.

*regular-expression*: Specifies a regular expression, a case-sensitive string of 1 to 256 characters.

#### **Description**

Use **display mac-address multicast** to display the static multicast MAC address entries.

<span id="page-737-0"></span>With no parameters specified or with only **vlan, count**, or both of them specified, this command displays all MAC address table entries, including static multicast MAC address entries and unicast MAC address entries.

Related commands: mac-address multicast; display mac-address (*Layer 2—LAN Switching Command Reference*)*.* 

## **Examples**

# Display the static multicast MAC address entries for VLAN 2.

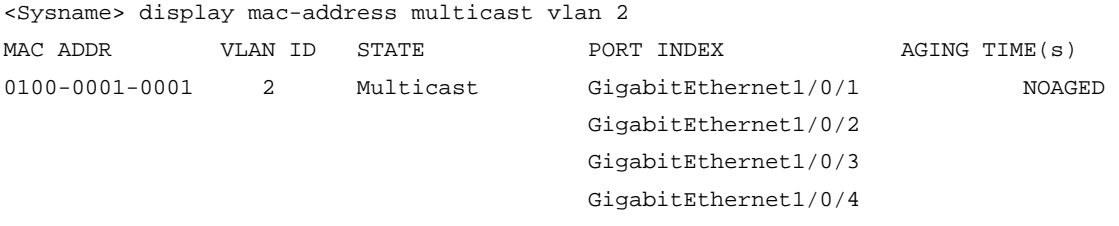

--- 1 mac address(es) found ---

#### Table 4 Command output

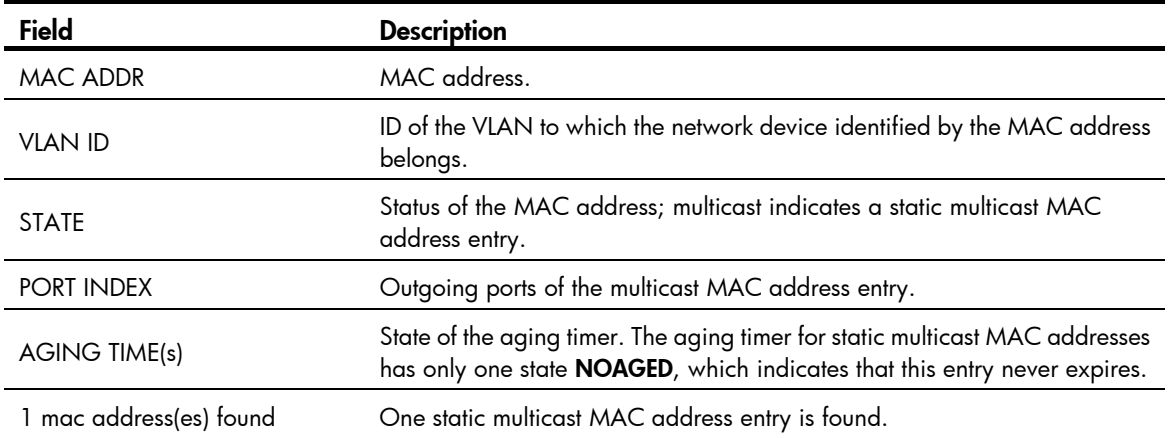

# <span id="page-737-1"></span>dot1p-priority (IGMP-snooping view)

# **Syntax**

dot1p-priority *priority-number*

#### undo dot1p-priority

#### **View**

IGMP-snooping view

# Default level

2: System level

#### **Parameters**

*priority-number*: Specifies an 802.1p precedence for IGMP messages, in the range of 0 to 7. A higher number indicates a higher precedence.

#### **Description**

Use **dot1p-priority** to set the 802.1p precedence for IGMP messages globally.

Use undo dot1p-priority to restore the default.

The default 802.1p precedence for IGMP messages is 0.

#### <span id="page-738-0"></span>**Examples**

# Set the 802.1p precedence for IGMP messages to 3 globally. <Sysname> system-view [Sysname] igmp-snooping [Sysname-igmp-snooping] dot1p-priority 3

# <span id="page-738-1"></span>dscp (IGMP-snooping view)

# **Syntax**

dscp *dscp-value*

undo dscp

# View

IGMP-snooping view

### Default level

2: System level

#### **Parameters**

*dscp-value*: Specifies the DSCP value for IGMP messages, in the range of 0 to 63.

#### **Description**

Use dscp to set the DSCP value for IGMP messages.

Use undo dscp to restore the default.

The default DSCP value in IGMP messages is 48.

#### **Examples**

# Set the DSCP value to 63 for IGMP messages.

<Sysname> system-view [Sysname] igmp-snooping [Sysname-igmp-snooping] dscp 63

# <span id="page-738-2"></span>fast-leave (IGMP-snooping view)

# **Syntax**

fast-leave [ vlan *vlan-list* ]

undo fast-leave [ vlan *vlan-list* ]

## View

IGMP-snooping view

# Default level

2: System level

#### <span id="page-739-0"></span>**Parameters**

vlan *vlan-list*: Specifies one or multiple VLANs. You can provide up to 10 VLAN lists. For each list, you can specify an individual VLAN in the form of *vlan-id*, or a VLAN range in the form of *start-vlan-id* to *end-vlan-id*, where the end VLAN ID must be greater than the start VLAN ID. The value range of a VLAN ID is 1 to 4094. If you do not specify any VLAN, the command takes effect for all VLANs. If you specify one or more VLANs, the command takes effect for the specified VLANs only.

#### **Description**

Use **fast-leave** to enable fast-leave processing globally. With this function enabled, when the switch receives an IGMP leave message on a port, it directly removes that port from the multicast forwarding entry of the specific group.

Use undo fast-leave to disable fast-leave processing globally.

By default, fast-leave processing is disabled.

This command works in IGMP snooping–enabled VLANs.

Related commands: igmp-snooping fast-leave.

#### **Examples**

# Enable fast-leave processing in VLAN 2 globally.

<Sysname> system-view [Sysname] igmp-snooping [Sysname-igmp-snooping] fast-leave vlan 2

# <span id="page-739-1"></span>group-policy (IGMP-snooping view)

#### **Syntax**

group-policy *acl-number* [ vlan *vlan-list* ]

undo group-policy [ vlan *vlan-list* ]

## View

IGMP-snooping view

#### Default level

2: System level

#### **Parameters**

*acl-number*: Specifies a basic or advanced ACL number, in the range of 2000 to 3999. The source address or address range specified in the advanced ACL rule matches the multicast source addresses specified in IGMPv3 reports, rather than the source address in the IP packets. The system assumes that an IGMPv1 or IGMPv2 report or an IGMPv3 IS\_EX or TO\_EX report that does not carry a multicast source address carries a multicast source address of 0.0.0.0.

vlan *vlan-list*: Specifies one or multiple VLANs. You can provide up to 10 VLAN lists. For each list, you can specify an individual VLAN in the form of *vlan-id*, or a VLAN range in the form of *start-vlan-id* to *end-vlan-id*, where the end VLAN ID must be greater than the start VLAN ID. The value range of a VLAN ID is 1 to 4094. If you do not specify any VLAN, the command takes effect for all VLANs. If you specify one or more VLANs, the command takes effect for the specified VLANs only.

#### **Description**

Use **group-policy** to configure a global multicast group filter, namely, to control the multicast groups that a host can join.

<span id="page-740-0"></span>Use **undo group-policy** to remove the configured global multicast group filter.

By default, no global multicast group filter is configured. Namely, a host can join any valid multicast group.

If the specified ACL does not exist or the ACL rule is null, all multicast groups are filtered out.

You can configure different ACL rules for a port in different VLANs. For a given VLAN, a newly configured ACL rule overrides the existing one.

Related commands: igmp-snooping group-policy.

#### **Examples**

# Apply ACL 2000 as a multicast group filter in VLAN 2 so that hosts in this VLAN can join 225.1.1.1 only.

```
<Sysname> system-view 
[Sysname] acl number 2000 
[Sysname-acl-basic-2000] rule permit source 225.1.1.1 0 
[Sysname-acl-basic-2000] quit 
[Sysname] igmp-snooping 
[Sysname-igmp-snooping] group-policy 2000 vlan 2
```
# <span id="page-740-1"></span>host-aging-time (IGMP-snooping view)

#### **Syntax**

host-aging-time *interval*

undo host-aging-time

# View

IGMP-snooping view

#### Default level

2: System level

#### **Parameters**

*interval*: Specifies an aging timer in seconds for dynamic member ports. The value ranges from 200 to 1000.

### **Description**

Use host-aging-time to configure the aging timer for dynamic member ports globally.

Use undo host-aging-time to restore the default.

By default, the aging timer of a dynamic member port is 260 seconds.

This command works only in IGMP snooping–enabled VLANs.

Related commands: igmp-snooping host-aging-time.

#### **Examples**

# Set the aging timer for dynamic member ports to 300 seconds globally.

<Sysname> system-view

[Sysname] igmp-snooping

[Sysname-igmp-snooping] host-aging-time 300

# <span id="page-741-1"></span><span id="page-741-0"></span>host-tracking (IGMP-snooping view)

# **Syntax**

host-tracking

undo host-tracking

# View

IGMP-snooping view

# Default level

2: System level

#### **Parameters**

None

# **Description**

Use host-tracking to enable the IGMP snooping host tracking function globally.

Use undo host-tracking to disable the IGMP snooping host tracking function globally.

By default, this function is disabled.

This command works only in IGMP snooping–enabled VLANs.

Related commands: display igmp-snooping host and igmp-snooping host-tracking.

## **Examples**

# Enable the IGMP snooping host tracking function globally.

<Sysname> system-view [Sysname] igmp-snooping [Sysname-igmp-snooping] host-tracking

# <span id="page-741-2"></span>igmp-snooping

# **Syntax**

igmp-snooping

undo igmp-snooping

# View

System view

# Default level

2: System level

#### **Parameters**

None

# **Description**

Use igmp-snooping to enable IGMP snooping globally and enter IGMP-snooping view.

Use undo igmp-snooping to disable IGMP snooping globally.

By default, IGMP snooping is disabled.

Related commands: igmp-snooping enable.

#### <span id="page-742-0"></span>**Examples**

# Enable IGMP snooping globally and enter IGMP-snooping view.

<Sysname> system-view [Sysname] igmp-snooping [Sysname-igmp-snooping]

# <span id="page-742-1"></span>igmp-snooping access-policy

#### **Syntax**

igmp-snooping access-policy *acl-number*

undo igmp-snooping access-policy { *acl-number* | all }

#### **View**

User profile view

#### Default level

2: System level

#### **Parameters**

*acl-number*: Specifies a basic or advanced ACL number, in the range of 2000 to 3999. The source address or address range specified in the advanced ACL matches the multicast source address or addresses specified in IGMPv3 reports, rather than the source addresses of the IP packets. The system assumes that an IGMPv1 or IGMPv2 report or an IGMPv3 IS\_EX and TO\_EX report that does not carry a multicast source address carries a multicast source address of 0.0.0.0.

all: Specifies all ACLs.

#### **Description**

Use **igmp-snooping access-policy** to configure a multicast user control policy.

Use undo igmp-snooping access-policy to remove the configuration.

By default, no user control policy is configured. Namely, a user can join any valid multicast group.

You can use this command repeatedly to configure multiple multicast user control policies.

#### **Examples**

# Create and enable a user profile named abc to allow users to join 225.1.1.1 only.

```
<Sysname> system-view 
[Sysname] acl number 2001 
[Sysname-acl-basic-2001] rule permit source 225.1.1.1 0 
[Sysname-acl-basic-2001] quit 
[Sysname] user-profile abc 
[Sysname-user-profile-abc] igmp-snooping access-policy 2001 
[Sysname-user-profile-abc] quit 
[Sysname] user-profile abc enable
```
# <span id="page-742-2"></span>igmp-snooping dot1p-priority

#### **Syntax**

igmp-snooping dot1p-priority *priority-number*

#### undo igmp-snooping dot1p-priority

# <span id="page-743-0"></span>View

VLAN view

# Default level

2: System level

#### **Parameters**

*priority-number*: Specifies an 802.1p precedence for IGMP messages, in the range of 0 to 7. A higher number indicates a higher precedence.

#### **Description**

Use igmp-snooping dot1p-priority to set the 802.1p precedence for the IGMP messages in a VLAN.

Use undo igmp-snooping dot1p-priority to restore the default.

The default 802.1p precedence for the IGMP messages in a VLAN is 0.

Before you configure this command in a VLAN, enable IGMP snooping in the VLAN.

Related commands: igmp-snooping enable.

### **Examples**

# Enable IGMP snooping in VLAN 2 and set the 802.1 p precedence for the IGMP messages in the VLAN to 3.

```
<Sysname> system-view 
[Sysname] igmp-snooping 
[Sysname-igmp-snooping] quit 
[Sysname] vlan 2 
[Sysname-vlan2] igmp-snooping enable 
[Sysname-vlan2] igmp-snooping dot1p-priority 3
```
# <span id="page-743-1"></span>igmp-snooping drop-unknown

#### **Syntax**

igmp-snooping drop-unknown

undo igmp-snooping drop-unknown

#### View

VLAN view

# Default level

2: System level

#### **Parameters**

None

### **Description**

Use igmp-snooping drop-unknown to enable dropping unknown multicast data for a VLAN.

Use undo igmp-snooping drop-unknown to disable dropping unknown multicast data for a VLAN.

By default, this function is disabled. That is, unknown multicast data is flooded.

This command takes effect only if IGMP snooping is enabled in the VLAN.

Related commands: drop-unknown and igmp-snooping enable.

#### <span id="page-744-0"></span>**Examples**

# In VLAN 2, enable IGMP snooping and the function of dropping unknown multicast data.

<Sysname> system-view [Sysname] igmp-snooping [Sysname-igmp-snooping] quit [Sysname] vlan 2 [Sysname-vlan2] igmp-snooping enable [Sysname-vlan2] igmp-snooping drop-unknown

# <span id="page-744-1"></span>igmp-snooping enable

#### **Syntax**

igmp-snooping enable

undo igmp-snooping enable

#### View

VLAN view

#### Default level

2: System level

#### **Parameters**

None

#### **Description**

Use igmp-snooping enable to enable IGMP snooping for a VLAN.

Use undo igmp-snooping enable to disable IGMP snooping for a VLAN.

By default, IGMP snooping is disabled in a VLAN.

IGMP snooping must be enabled globally before it can be enabled in a VLAN.

#### Related commands: igmp-snooping.

#### **Examples**

# Enable IGMP snooping in VLAN 2. <Sysname> system-view [Sysname] igmp-snooping [Sysname-igmp-snooping] quit [Sysname] vlan 2 [Sysname-vlan2] igmp-snooping enable

# <span id="page-744-2"></span>igmp-snooping fast-leave

# **Syntax**

igmp-snooping fast-leave [ vlan *vlan-list* ] undo igmp-snooping fast-leave [ vlan *vlan-list* ]

#### <span id="page-745-0"></span>View

Layer 2 Ethernet interface view, Layer 2 aggregate interface view, port group view

#### Default level

2: System level

### **Parameters**

vlan *vlan-list*: Specifies one or multiple VLANs. You can provide up to 10 VLAN lists. For each list, you can specify an individual VLAN in the form of *vlan-id*, or a VLAN range in the form of *start-vlan-id* to *end-vlan-id*, where the end VLAN ID must be greater than the start VLAN ID. The value range of a VLAN ID is 1 to 4094.

#### **Description**

Use igmp-snooping fast-leave to enable fast-leave processing on the current port or group of ports. With this function enabled, when the switch receives an IGMP leave message on a port, it directly removes that port from the multicast forwarding entry of the specific group.

Use undo igmp-snooping fast-leave to disable fast-leave processing on the current port or group of ports.

By default, fast-leave processing is disabled.

This command works in IGMP snooping–enabled VLANs.

If you do not specify any VLAN when using this command in Layer 2 Ethernet interface view or Layer 2 aggregate interface view, the command takes effect for all VLANs that the interface belongs to. If you specify one or more VLANs, the command takes effect for the specified VLANs that the interface belongs to.

If you do not specify any VLAN when using this command in port group view, the command takes effect on all the ports in this group. If you specify one or more VLANs, the command takes effect only on those ports in this group that belong to the specified VLANs.

#### Related commands: fast-leave.

#### **Examples**

# Enable fast-leave processing on GigabitEthernet 1/0/1 in VLAN 2.

```
<Sysname> system-view 
[Sysname] interface gigabitethernet 1/0/1 
[Sysname-GigabitEthernet1/0/1] igmp-snooping fast-leave vlan 2
```
# <span id="page-745-1"></span>igmp-snooping general-query source-ip

## **Syntax**

igmp-snooping general-query source-ip { *ip-address* | current-interface }

#### undo igmp-snooping general-query source-ip

#### View

VLAN view

# Default level

2: System level

#### **Parameters**

*ip-address*: Specifies the source address of IGMP general queries, which can be any legal IP address.

<span id="page-746-0"></span>current-interface: Sets the source address of IGMP general queries to the address of the current VLAN interface. If the current VLAN interface does not have an IP address, the default IP address 0.0.0.0 is used as the source IP address of IGMP general queries.

#### **Description**

Use igmp-snooping general-query source-ip to configure the source address of IGMP general queries.

Use undo igmp-snooping general-query source-ip to restore the default.

By default, the source IP address of IGMP general queries is 0.0.0.0.

This command takes effect only if IGMP snooping is enabled in the VLAN.

Related commands: igmp-snooping enable.

#### **Examples**

# In VLAN 2, enable IGMP snooping and specify 10.1.1.1 as the source IP address of IGMP general queries.

```
<Sysname> system-view 
[Sysname] igmp-snooping 
[Sysname-igmp-snooping] quit 
[Sysname] vlan 2 
[Sysname-vlan2] igmp-snooping enable 
[Sysname-vlan2] igmp-snooping general-query source-ip 10.1.1.1
```
# <span id="page-746-1"></span>igmp-snooping group-limit

# **Syntax**

igmp-snooping group-limit *limit* [ vlan *vlan-list* ] undo igmp-snooping group-limit [ vlan *vlan-list* ]

#### View

Layer 2 Ethernet interface view, Layer 2 aggregate interface view, port group view

# Default level

2: System level

#### **Parameters**

*limit*: Specifies the maximum number of multicast groups that a port can join. in the range of 1 to 1000.

vlan *vlan-list*: Specifies one or multiple VLANs. You can provide up to 10 VLAN lists. For each list, you can specify an individual VLAN in the form of *vlan-id*, or a VLAN range in the form of *start-vlan-id* to *end-vlan-id*, where the end VLAN ID must be greater than the start VLAN ID. The value range of a VLAN ID is 1 to 4094.

#### **Description**

Use igmp-snooping group-limit to set the maximum number of multicast groups that a port can join.

Use undo igmp-snooping group-limit to restore the default.

By default, the upper limit is 1000.

If you do not specify any VLAN when using this command in Layer 2 Ethernet interface view or Layer 2 aggregate interface view, the command takes effect for all VLANs that the interface belongs to. If you <span id="page-747-0"></span>specify one or more VLANs, the command takes effect for the specified VLANs that the interface belongs to.

If you do not specify any VLAN when using this command in port group view, the command takes effect on all the ports in this group. If you specify one or more VLANs, the command takes effect only on those ports in this group that belong to the specified VLANs.

#### Related commands: igmp group-limit.

### **Examples**

# Specify to allow GigabitEthernet 1/0/1 in VLAN 2 to join up to 10 multicast groups.

```
<Sysname> system-view 
[Sysname] interface gigabitethernet 1/0/1 
[Sysname-GigabitEthernet1/0/1] igmp-snooping group-limit 10 vlan 2
```
# <span id="page-747-1"></span>igmp-snooping group-policy

# **Syntax**

igmp-snooping group-policy *acl-number* [ vlan *vlan-list* ]

undo igmp-snooping group-policy [ vlan *vlan-list* ]

#### **View**

Layer 2 Ethernet interface view, Layer 2 aggregate interface view, port group view

#### Default level

2: System level

#### **Parameters**

*acl-number*: Specifies a basic or advanced ACL number, in the range of 2000 to 3999. The source address or address range specified in the advanced ACL rule matches the multicast source address or addresses specified in IGMPv3 reports, rather than the source address in the IP packets. The system assumes that an IGMPv1 or IGMPv2 report or an IGMPv3 IS\_EX and TO\_EX report that does not carry a multicast source address carries a multicast source address of 0.0.0.0.

vlan *vlan-list*: Specifies one or multiple VLANs. You can provide up to 10 VLAN lists. For each list, you can specify an individual VLAN in the form of *vlan-id*, or a VLAN range in the form of *start-vlan-id* to *end-vlan-id*, where the end VLAN ID must be greater than the start VLAN ID. The value range of a VLAN ID is 1 to 4094.

#### **Description**

Use **igmp-snooping group-policy** to configure a multicast group filter on the current port, namely, to control the multicast groups that the hosts on the port can join.

Use undo igmp-snooping group-policy to remove a multicast group filter.

By default, no multicast group filter is configured on an interface. Namely, a host can join any valid multicast group.

If you do not specify any VLAN when using this command in Layer 2 Ethernet interface view or Layer 2 aggregate interface view, the command takes effect for all VLANs that the interface belongs to. If you specify one or more VLANs, the command takes effect for the specified VLANs that the interface belongs to.

<span id="page-748-0"></span>If you do not specify any VLAN when using this command in port group view, the command takes effect on all the ports in this group. If you specify one or more VLANs, the command takes effect only on those ports in this group that belong to the specified VLANs.

If the specified ACL does not exist or the ACL rule is null, all multicast groups are filtered out.

You can configure different ACL rules for a port in different VLANs. For a given VLAN, a newly configured ACL rule overrides the existing one.

Related commands: group-policy.

#### **Examples**

# Apply ACL 2000 as a multicast group filter so that hosts on GigabitEthernet 1/0/1 in VLAN 2 can join 225.1.1.1 only.

```
<Sysname> system-view 
[Sysname] acl number 2000 
[Sysname-acl-basic-2000] rule permit source 225.1.1.1 0 
[Sysname-acl-basic-2000] quit 
[Sysname] interface gigabitethernet 1/0/1 
[Sysname-GigabitEthernet1/0/1] igmp-snooping group-policy 2000 vlan 2
```
# <span id="page-748-1"></span>igmp-snooping host-aging-time

## **Syntax**

igmp-snooping host-aging-time *interval*

undo igmp-snooping host-aging-time

#### View

VLAN view

#### Default level

2: System level

#### **Parameters**

*interval*: Specifies an aging timer in seconds for dynamic member ports. The value ranges from 200 to 1000.

#### **Description**

Use **igmp-snooping host-aging-time** to set the aging timer for dynamic member ports for a VLAN.

Use undo igmp-snooping host-aging-time to restore the default.

By default, the aging time of a dynamic member port is 260 seconds.

This command takes effect only if IGMP snooping is enabled in the VLAN.

Related commands: host-aging-time and igmp-snooping enable.

#### **Examples**

# Enable IGMP snooping and set the aging timer for dynamic member ports in VLAN 2 to 300 seconds.

<Sysname> system-view

[Sysname] igmp-snooping [Sysname-igmp-snooping] quit

[Sysname] vlan 2

```
[Sysname-vlan2] igmp-snooping enable
```
[Sysname-vlan2] igmp-snooping host-aging-time 300

# <span id="page-749-1"></span><span id="page-749-0"></span>igmp-snooping host-join

#### **Syntax**

igmp-snooping host-join *group-address* [ source-ip *source-address* ] vlan *vlan-id* undo igmp-snooping host-join *group-address* [ source-ip *source-address* ] vlan *vlan-id*

#### View

Layer 2 Ethernet interface view, Layer 2 aggregate interface view, port group view

#### Default level

2: System level

#### **Parameters**

*group-address*: Specifies the address of the multicast group that the simulated host will join, in the range of 224.0.1.0 to 239.255.255.255.

*source-address*: Specifies the address of the multicast source that the simulated host will join. The value of this argument should be a valid unicast address or 0.0.0.0. A source IP address of 0.0.0.0 specifies all multicast sources.

vlan *vlan-id*: Specifies the VLAN that comprises the ports, where *vlan-id* is in the range of 1 to 4094.

#### **Description**

Use **igmp-snooping host-join** to enable simulated joining on a port. That is, you configure the port as a simulated member host for the specified multicast group or source and group.

Use **undo igmp-snooping host-join** to remove the simulated member hosts from the specified multicast group or source and group.

By default, this function is disabled.

The source-ip *source-address* option in the command is meaningful only for IGMPv3 snooping. If IGMPv2 snooping is running, the source-ip *source-address* option does not take effect although you can include source-ip *source-address* in the command.

In Layer 2 Ethernet interface view or Layer 2 aggregate interface view, this command takes effect only if the interface belongs to the specified VLAN.

In port group view, this command takes effect only on the ports in this port group that belong to the specified VLAN.

#### **Examples**

# Configure GigabitEthernet 1/0/1 as a simulated member host in VLAN 2 for multicast source 1.1.1.1 and multicast group 232.1.1.1.

```
<Sysname> system-view 
[Sysname] igmp-snooping 
[Sysname-igmp-snooping] quit 
[Sysname] vlan 2 
[Sysname-vlan2] igmp-snooping enable 
[Sysname-vlan2] igmp-snooping version 3 
[Sysname-vlan2] quit 
[Sysname] interface gigabitethernet 1/0/1
```

```
[Sysname-GigabitEthernet1/0/1] igmp-snooping host-join 232.1.1.1 source-ip 1.1.1.1 vlan 
\overline{2}
```
# <span id="page-750-1"></span><span id="page-750-0"></span>igmp-snooping host-tracking

# **Syntax**

igmp-snooping host-tracking undo igmp-snooping host-tracking

#### View

VLAN view

## Default level

2: System level

#### **Parameters**

None

#### **Description**

Use **igmp-snooping host-tracking** to enable the IGMP snooping host tracking function in a VLAN.

Use undo igmp-snooping host-tracking to disable the IGMP snooping host tracking function in a VLAN.

By default, this function is disabled.

Before you configure this command, enable IGMP snooping in the VLAN first.

Related commands: display igmp-snooping host, host-tracking, and igmp-snooping enable.

#### **Examples**

# Enable IGMP snooping and IGMP snooping host tracking in VLAN 2.

<Sysname> system-view [Sysname] igmp-snooping [Sysname-igmp-snooping] quit [Sysname] vlan 2 [Sysname-vlan2] igmp-snooping enable [Sysname-vlan2] igmp-snooping host-tracking

# <span id="page-750-2"></span>igmp-snooping last-member-query-interval

### **Syntax**

igmp-snooping last-member-query-interval *interval* undo igmp-snooping last-member-query-interval

# View

VLAN view

# Default level

2: System level

#### **Parameters**

*interval*: Specifies the IGMP last-member query interval in seconds. The value ranges from 1 to 5.

#### <span id="page-751-0"></span>**Description**

Use igmp-snooping last-member-query-interval to set the IGMP last-member query interval in the VLAN.

Use undo igmp-snooping last-member-query-interval to restore the default.

By default, the IGMP last-member query interval is 1 second.

The IGMP last-member query interval determines the interval for sending IGMP group-specific queries and the maximum response delay for IGMP group-specific queries in a VLAN.

This command takes effect only if IGMP snooping is enabled in the VLAN.

Related commands: igmp-snooping enable and last-member-query-interval.

#### **Examples**

# Enable IGMP snooping and set the IGMP last-member query interval to 3 seconds in VLAN 2.

```
<Sysname> system-view 
[Sysname] igmp-snooping 
[Sysname-igmp-snooping] quit 
[Sysname] vlan 2 
[Sysname-vlan2] igmp-snooping enable 
[Sysname-vlan2] igmp-snooping last-member-query-interval 3
```
# <span id="page-751-1"></span>igmp-snooping leave source-ip

### **Syntax**

igmp-snooping leave source-ip { *ip-address* | current-interface }

undo igmp-snooping leave source-ip

### View

VLAN view

# Default level

2: System level

### **Parameters**

*ip-address*: Specifies a source address for the IGMP leave messages that the IGMP snooping proxy sends, which can be any legal IP address.

current-interface: Specifies the IP address of the current VLAN interface as the source address of IGMP leave messages that the IGMP snooping proxy sends. If no IP address has been assigned to the current VLAN interface, the default IP address 0.0.0.0 is used.

#### **Description**

Use **igmp-snooping leave source-ip** to configure the source IP address of the IGMP leave messages that the IGMP snooping proxy sends.

Use undo igmp-snooping leave source-ip to restore the default.

By default, the source IP address of the IGMP leave messages that the IGMP snooping proxy sends is 0.0.0.0.

Before you configure this command in a VLAN, enable IGMP snooping in the VLAN.

The source IP address configured in the igmp-snooping leave source-ip command also applies when the simulated host sends IGMP leave messages.

Related commands: igmp-snooping enable.

#### <span id="page-752-0"></span>**Examples**

# Enable IGMP snooping in VLAN 2 and configure the source IP address of IGMP leave messages that the IGMP snooping proxy sends in VLAN 2 to 10.1.1.1.

<Sysname> system-view [Sysname] igmp-snooping [Sysname-igmp-snooping] quit [Sysname] vlan 2 [Sysname-vlan2] igmp-snooping enable [Sysname-vlan2] igmp-snooping leave source-ip 10.1.1.1

# <span id="page-752-1"></span>igmp-snooping max-response-time

#### **Syntax**

igmp-snooping max-response-time *interval*

undo igmp-snooping max-response-time

#### View

VLAN view

# Default level

2: System level

#### **Parameters**

*interval*: Specifies the maximum response delay for IGMP general queries in seconds. The value ranges from 1 to 25.

#### **Description**

Use **igmp-snooping max-response-time** to configure the maximum response delay for IGMP general queries in the VLAN.

Use undo igmp-snooping max-response-time to restore the default.

By default, the maximum response delay for IGMP general queries is 10 seconds.

This command takes effect only if IGMP snooping is enabled in the VLAN.

Related commands: igmp-snooping enable, igmp-snooping query-interval, and max-response-time.

#### **Examples**

# Enable IGMP snooping and set the maximum response delay for IGMP general queries to 5 seconds in VLAN 2.

```
<Sysname> system-view 
[Sysname] igmp-snooping 
[Sysname-igmp-snooping] quit 
[Sysname] vlan 2 
[Sysname-vlan2] igmp-snooping enable 
[Sysname-vlan2] igmp-snooping max-response-time 5
```
# <span id="page-753-1"></span><span id="page-753-0"></span>igmp-snooping overflow-replace

# **Syntax**

igmp-snooping overflow-replace [ vlan *vlan-list* ]

undo igmp-snooping overflow-replace [ vlan *vlan-list* ]

# View

Layer 2 Ethernet interface view, Layer 2 aggregate interface view, port group view

# Default level

2: System level

# **Parameters**

vlan *vlan-list*: Specifies one or multiple VLANs. You can provide up to 10 VLAN lists. For each list, you can specify an individual VLAN in the form of *vlan-id*, or a VLAN range in the form of *start-vlan-id* to *end-vlan-id*, where the end VLAN ID must be greater than the start VLAN ID. The value range of a VLAN ID is 1 to 4094.

## **Description**

Use **igmp-snooping overflow-replace** to enable the multicast group replacement function on the current port.

Use undo igmp-snooping overflow-replace to disable the multicast group replacement function.

By default, the multicast group replacement function is disabled.

This command works in IGMP snooping–enabled VLANs.

If you do not specify any VLAN when using this command in Layer 2 Ethernet interface view or Layer 2 aggregate interface view, the command takes effect for all VLANs that the interface belongs to. If you specify one or more VLANs, the command takes effect for the specified VLANs that the interface belongs to.

If you do not specify any VLAN when using this command in port group view, the command takes effect on all the ports in this group. If you specify one or more VLANs, the command takes effect only on those ports in this group that belong to the specified VLANs.

Related commands: overflow-replace.

## **Examples**

# Enable the multicast group replacement function on GigabitEthernet 1/0/1 in VLAN 2.

```
<Sysname> system-view 
[Sysname] interface gigabitethernet 1/0/1 
[Sysname-GigabitEthernet1/0/1] igmp-snooping overflow-replace vlan 2
```
# <span id="page-753-2"></span>igmp-snooping proxying enable

# **Syntax**

igmp-snooping proxying enable

undo igmp-snooping proxying enable

## View

VLAN view

### <span id="page-754-0"></span>Default level

2: System level

### **Parameters**

None

# **Description**

Use **igmp-snooping proxying enable** to enable the IGMP snooping proxying function in a VLAN.

Use undo igmp-snooping proxying enable to disable the IGMP snooping proxying function in a VLAN.

By default, IGMP snooping proxying is disabled in all VLANs.

Before you configure this command in a VLAN, enable IGMP snooping in the VLAN.

Related commands: igmp-snooping enable.

# **Examples**

# Enable IGMP snooping and then IGMP snooping proxying in VLAN 2.

<Sysname> system-view [Sysname] igmp-snooping [Sysname-igmp-snooping] quit [Sysname] vlan 2 [Sysname-vlan2] igmp-snooping enable [Sysname-vlan2] igmp-snooping proxying enable

# <span id="page-754-1"></span>igmp-snooping querier

#### **Syntax**

igmp-snooping querier

undo igmp-snooping querier

# View

VLAN view

### Default level

2: System level

### **Parameters**

None

#### **Description**

Use igmp-snooping querier to enable the IGMP snooping querier function.

Use undo igmp-snooping querier to disable the IGMP snooping querier function.

By default, the IGMP snooping querier function is disabled.

This command takes effect only if IGMP snooping is enabled in the VLAN.

This command does not take effect in a sub-VLAN of a multicast VLAN.

Related commands: igmp-snooping enable and subvlan.

### **Examples**

# Enable IGMP snooping and the IGMP snooping querier function in VLAN 2.

```
<Sysname> system-view 
[Sysname] igmp-snooping 
[Sysname-igmp-snooping] quit 
[Sysname] vlan 2 
[Sysname-vlan2] igmp-snooping enable 
[Sysname-vlan2] igmp-snooping querier
```
# <span id="page-755-1"></span>igmp-snooping query-interval

#### **Syntax**

igmp-snooping query-interval *interval*

undo igmp-snooping query-interval

#### View

VLAN view

# Default level

2: System level

#### **Parameters**

*interval*: Specifies an interval in seconds for sending IGMP general queries. The value ranges from 2 to 300.

#### **Description**

Use **igmp-snooping query-interval** to configure the interval for sending IGMP general queries.

Use undo igmp-snooping query-interval to restore the default.

By default, the IGMP general query interval is 60 seconds.

This command takes effect only if IGMP snooping is enabled in the VLAN.

Related commands: igmp-snooping enable, igmp-snooping max-response-time, igmp-snooping querier, and max-response-time.

#### **Examples**

# Enable IGMP snooping and set the interval for sending IGMP general queries to 20 seconds in VLAN 2.

```
<Sysname> system-view 
[Sysname] igmp-snooping 
[Sysname-igmp-snooping] quit 
[Sysname] vlan 2 
[Sysname-vlan2] igmp-snooping enable 
[Sysname-vlan2] igmp-snooping query-interval 20
```
# <span id="page-755-2"></span>igmp-snooping report source-ip

## **Syntax**

igmp-snooping report source-ip { *ip-address* | current-interface } undo igmp-snooping report source-ip
#### View

VLAN view

#### Default level

2: System level

#### **Parameters**

*ip-address*: Specifies a source address for the IGMP reports that the IGMP snooping proxy sends. The address can be any legal IP address.

current-interface: Specifies the IP address of the current VLAN interface as the source address of IGMP reports that the IGMP snooping proxy sends. If no IP address has been assigned to the current VLAN interface, the default IP address 0.0.0.0 is used.

#### **Description**

Use igmp-snooping report source-ip to configure the source IP address of the IGMP reports that the IGMP snooping proxy sends.

Use undo igmp-snooping report source-ip to restore the default.

By default, the source IP address of the IGMP reports that the IGMP snooping proxy sends is 0.0.0.0.

Before you configure this command in a VLAN, enable IGMP snooping in the VLAN.

The source IP address configured in the **igmp-snooping report source-ip** command also applies when the simulated host sends IGMP reports.

Related commands: igmp-snooping enable.

#### **Examples**

# Enable IGMP snooping in VLAN 2 and configure the source IP address of IGMP reports that the IGMP snooping proxy sends in VLAN 2 to 10.1.1.1.

<Sysname> system-view [Sysname] igmp-snooping [Sysname-igmp-snooping] quit [Sysname] vlan 2 [Sysname-vlan2] igmp-snooping enable [Sysname-vlan2] igmp-snooping report source-ip 10.1.1.1

### igmp-snooping router-aging-time

#### **Syntax**

igmp-snooping router-aging-time *interval*

undo igmp-snooping router-aging-time

#### View

VLAN view

#### Default level

2: System level

#### **Parameters**

*interval*: Specifies an aging timer for dynamic router ports in seconds. The value ranges from 1 to 1000.

#### **Description**

Use igmp-snooping router-aging-time to configure the aging timer for dynamic router ports for a VLAN.

Use undo igmp-snooping router-aging-time to restore the default.

By default, the aging timer of a dynamic router port is 105 seconds.

This command takes effect only if IGMP snooping is enabled in the VLAN.

Related commands: igmp-snooping enable and router-aging-time.

#### **Examples**

# Enable IGMP snooping and set the aging timer for dynamic router ports to 100 seconds in VLAN 2.

```
<Sysname> system-view 
[Sysname] igmp-snooping 
[Sysname-igmp-snooping] quit 
[Sysname] vlan 2 
[Sysname-vlan2] igmp-snooping enable 
[Sysname-vlan2] igmp-snooping router-aging-time 100
```
## igmp-snooping router-port-deny

#### **Syntax**

igmp-snooping router-port-deny [ vlan *vlan-list* ]

```
undo igmp-snooping router-port-deny [ vlan vlan-list ]
```
#### View

Layer 2 Ethernet interface view, Layer 2 aggregate interface view, port group view

#### Default level

2: System level

#### **Parameters**

vlan *vlan-list*: Specifies one or multiple VLANs. You can provide up to 10 VLAN lists. For each list, you can specify an individual VLAN in the form of *vlan-id*, or a VLAN range in the form of *start-vlan-id* to *end-vlan-id*, where the end VLAN ID must be greater than the start VLAN ID. The value range of a VLAN ID is 1 to 4094.

#### **Description**

Use **igmp-snooping router-port-deny** to disable a port from becoming a dynamic router port.

Use undo igmp-snooping router-port-deny to restore the default.

By default, a port can become a dynamic router port.

This command works in both IGMP snooping–enabled VLANs and VLANs with IGMP enabled on their VLAN interfaces.

If you do not specify any VLAN when using this command in Layer 2 Ethernet interface view or Layer 2 aggregate interface view, the command takes effect for all VLANs that the interface belongs to. If you specify one or more VLANs, the command takes effect for the specified VLANs that the interface belongs to.

If you do not specify any VLAN when using this command in port group view, the command takes effect on all the ports in this group. If you specify one or more VLANs, the command takes effect only on those ports in this group that belong to the specified VLANs.

#### **Examples**

# Disable GigabitEthernet 1/0/1 from becoming a dynamic router port in VLAN 2. <Sysname> system-view [Sysname] interface gigabitethernet 1/0/1 [Sysname-GigabitEthernet1/0/1] igmp-snooping router-port-deny vlan 2

## igmp-snooping source-deny

#### **Syntax**

igmp-snooping source-deny

undo igmp-snooping source-deny

#### View

Layer 2 Ethernet interface view, port group view

#### Default level

2: System level

#### **Parameters**

None

#### **Description**

Use igmp-snooping source-deny to enable multicast source port filtering.

Use undo igmp-snooping source-deny to disable multicast source port filtering.

By default, multicast source port filtering is disabled.

This command works in IGMP snooping–enabled VLANs.

#### **Examples**

# Enable source port filtering for multicast data on GigabitEthernet 1/0/1. <Sysname> system-view [Sysname] interface gigabitethernet 1/0/1

[Sysname-GigabitEthernet1/0/1] igmp-snooping source-deny

## igmp-snooping special-query source-ip

#### **Syntax**

igmp-snooping special-query source-ip { *ip-address* | current-interface } undo igmp-snooping special-query source-ip

#### View

VLAN view

#### Default level

2: System level

#### **Parameters**

*ip-address*: Specifies a source address for IGMP group-specific queries.

current-interface: Specifies the address of the current VLAN interface as the source address of IGMP group-specific queries. If the current VLAN interface does not have an IP address, the default IP address 0.0.0.0 is used as the source IP address of IGMP group-specific queries.

#### **Description**

Use igmp-snooping special-query source-ip to configure the source IP address for IGMP group-specific queries.

Use undo igmp-snooping special-query source-ip to restore the default.

By default, the source IP address of IGMP group-specific queries is 0.0.0.0.

This command takes effect only if IGMP snooping is enabled in the VLAN.

Related commands: igmp-snooping enable.

#### **Examples**

# In VLAN 2, enable IGMP snooping and specify 10.1.1.1 as the source IP address of IGMP group-specific queries.

```
<Sysname> system-view 
[Sysname] igmp-snooping 
[Sysname-igmp-snooping] quit 
[Sysname] vlan 2 
[Sysname-vlan2] igmp-snooping enable 
[Sysname-vlan2] igmp-snooping special-query source-ip 10.1.1.1
```
### igmp-snooping static-group

#### **Syntax**

igmp-snooping static-group *group-address* [ source-ip *source-address* ] vlan *vlan-id*

undo igmp-snooping static-group *group-address* [ source-ip *source-address* ] vlan *vlan-id*

#### **View**

Layer 2 Ethernet interface view, Layer 2 aggregate interface view, port group view

#### Default level

2: System level

#### **Parameters**

*group-address*: Specifies the address of the multicast group that the port joins as a static member port, in the range of 224.0.1.0 to 239.255.255.255.

*source-address*: Specifies the address of the multicast source that the port joins as a static member port. The value of this argument should be a valid unicast address or 0.0.0.0. A source IP address of 0.0.0.0 means no restriction on the multicast source.

vlan *vlan-id*: Specifies the VLAN that comprises the ports, where *vlan-id* is in the range of 1 to 4094.

#### **Description**

Use **igmp-snooping static-group** to configure the static  $(*$ , G) or  $(S, G)$  entry for the port, namely, to configure the port as a static member port of the specified multicast group or source-group.

Use undo igmp-snooping static-group to restore the default.

By default, no ports are static member ports.

The source-ip *source-address* option in the command is meaningful only for IGMPv3 snooping. If IGMPv2 snooping is running, the source-ip *source-address* option does not take effect although you can include source-ip *source-address* in the command.

In Layer 2 Ethernet interface view or Layer 2 aggregate interface view, this command takes effect only if the interface belongs to the specified VLAN.

In port group view, this command takes effect only on those ports in this port group that belong to the specified VLAN.

#### **Examples**

# Configure GigabitEthernet 1/0/1 in VLAN 2 to be a static member port for (1.1.1.1, 232.1.1.1).

<Sysname> system-view [Sysname] igmp-snooping [Sysname-igmp-snooping] quit [Sysname] vlan 2 [Sysname-vlan2] igmp-snooping enable [Sysname-vlan2] igmp-snooping version 3 [Sysname-vlan2] quit [Sysname] interface gigabitethernet 1/0/1 [Sysname-GigabitEthernet1/0/1] igmp-snooping static-group 232.1.1.1 source-ip 1.1.1.1 vlan 2

### igmp-snooping static-router-port

#### **Syntax**

igmp-snooping static-router-port vlan *vlan-id*

undo igmp-snooping static-router-port vlan *vlan-id*

#### View

Layer 2 Ethernet interface view, Layer 2 aggregate interface view, port group view

#### Default level

2: System level

#### **Parameters**

vlan *vlan-id*: Specifies a VLAN, where *vlan-id* is in the range of 1 to 4094.

#### **Description**

Use igmp-snooping static-router-port to configure the current port as a static router port.

#### Use undo igmp-snooping static-router-port to restore the default.

By default, no ports are static router ports.

This command works in IGMP snooping–enabled VLANs.

This command does not take effect in a sub-VLAN of a multicast VLAN.

In Layer 2 Ethernet interface view or Layer 2 aggregate interface view, this command takes effect only if the interface belongs to the specified VLAN.

In port group view, this command takes effect only on those ports in this port group that belong to the specified VLAN.

Related commands: subvlan.

#### **Examples**

# Configure GigabitEthernet 1/0/1 in VLAN 2 as a static router port.

```
<Sysname> system-view 
[Sysname] interface gigabitethernet 1/0/1 
[Sysname-GigabitEthernet1/0/1] igmp-snooping static-router-port vlan 2
```
### igmp-snooping version

#### **Syntax**

igmp-snooping version *version-number* 

#### undo igmp-snooping version

#### View

VLAN view

#### Default level

2: System level

#### **Parameters**

*version-number*: Specifies an IGMP snooping version, in the range of 2 to 3.

#### **Description**

Use igmp-snooping version to configure the IGMP snooping version.

Use undo igmp-snooping version to restore the default.

By default, the IGMPv2 snooping is used.

This command can take effect only if IGMP snooping is enabled in the VLAN.

This command does not take effect in a sub-VLAN of a multicast VLAN.

Related commands: igmp-snooping enable and subvlan.

#### **Examples**

# Enable IGMP snooping in VLAN 2, and specify IGMPv3 snooping. <Sysname> system-view [Sysname] igmp-snooping [Sysname-igmp-snooping] quit [Sysname] vlan 2 [Sysname-vlan2] igmp-snooping enable [Sysname-vlan2] igmp-snooping version 3

## last-member-query-interval (IGMP-snooping view)

#### **Syntax**

last-member-query-interval *interval* undo last-member-query-interval

#### View

IGMP-snooping view

#### Default level

2: System level

#### **Parameters**

*interval*: Specifies the IGMP last-member query interval in seconds. The value ranges from 1 to 5.

#### **Description**

Use last-member-query-interval to set the IGMP last-member query interval globally.

Use undo last-member-query-interval to restore the default.

By default, the IGMP last-member query interval is 1 second.

The IGMP last-member query interval determines the interval for sending IGMP group-specific queries and the maximum response delay for IGMP group-specific queries.

This command works only in IGMP snooping–enabled VLANs.

Related commands: igmp-snooping last-member-query-interval.

#### **Examples**

# Set the IGMP last-member query interval to 3 seconds globally.

<Sysname> system-view [Sysname] igmp-snooping [Sysname-igmp-snooping] last-member-query-interval 3

## mac-address multicast

#### **Syntax**

In system view:

mac-address multicast *mac-address* interface *interface-list* vlan *vlan-id* undo mac-address [ multicast ] [ [ *mac-address* [ interface *interface-list* ] ] vlan *vlan-id* ] In Ethernet interface view or Layer 2 aggregate interface view: mac-address multicast *mac-address* vlan *vlan-id* undo mac-address [ multicast ] *mac-address* vlan *vlan-id* In port group view: mac-address multicast *mac-address* vlan *vlan-id* undo mac-address multicast *mac-address* vlan *vlan-id*

#### **View**

System view, Ethernet interface view, Layer 2 aggregate interface view, port group view

#### Default level

2: System level

#### **Parameters**

*mac-address*: Specifies a static multicast MAC address, which can be any multicast MAC address except 0100-5Exx-xxxx and 3333-xxxx-xxxx, where x represents an arbitrary hexadecimal number from 0 to F.

A multicast MAC address is a MAC address whose the least significant bit of the most significant octet is 1. The system gives a prompt if the configured static multicast MAC address conflicts with the MAC address of other protocols.

*interface-list*: Specifies a list of interfaces. You can specify up to n single interfaces, interface ranges, or combinations of both for the list. A single interface takes the form of *interface-type interface-number*. An interface range takes the form of *interface-type interface-number* to *interface-type interface-number*, where the end interface number must be greater than the start interface number.

vlan *vlan-id*: Specifies the VLAN to which the interface belongs. *vlan-id* is in the range of 1 to 4094. The specified VLAN must exist and the system gives a prompt if the specified interface does not belong to the VLAN.

#### **Description**

Use mac-address multicast to configure a static multicast MAC address entry.

Use undo mac-address multicast to delete a static multicast MAC address entry.

By default, no static multicast MAC address entry is configured.

If multicast is not specified when using the undo mac-address multicast command, all MAC address entries (including static multicast MAC address entries and unicast MAC address entries) are deleted.

Related commands: display mac-address multicast; mac-address (*Layer 2—LAN Switching Command Reference*)*.* 

#### **Examples**

# Configure a static multicast MAC address entry with the MAC address of 0100-0001-0001 and outgoing interfaces GigabitEthernet 1/0/1 through GigabitEthernet 1/0/5 in VLAN 2.

<Sysname> system-view

```
[Sysname] mac-address multicast 0100-0001-0001 interface gigabitethernet 1/0/1 to 
gigabitethernet 1/0/5 vlan 2
```
# Configure a static multicast MAC address entry with the MAC address of 0100-0001-0001 in interface view of GigabitEthernet 1/0/1 in VLAN 2.

<Sysname> system-view

[Sysname] interface gigabitethernet 1/0/1 [Sysname-GigabitEthernet1/0/1] mac-address multicast 0100-0001-0001 vlan 2

## max-response-time (IGMP-snooping view)

#### **Syntax**

max-response-time *interval*

undo max-response-time

#### **View**

IGMP-snooping view

#### Default level

2: System level

#### **Parameters**

*interval*: Specifies the maximum response delay for IGMP general queries in seconds. The value ranges from 1 to 25.

#### **Description**

Use max-response-time to set the maximum response delay for IGMP general queries globally.

Use undo max-response-time to restore the default.

This command works only in IGMP snooping–enabled VLANs.

#### Related commands: igmp-snooping max-response-time and igmp-snooping query-interval.

#### **Examples**

# Set the maximum response delay for IGMP general queries globally to 5 seconds.

```
<Sysname> system-view
```

```
[Sysname] igmp-snooping
```

```
[Sysname-igmp-snooping] max-response-time 5
```
## overflow-replace (IGMP-snooping view)

#### **Syntax**

overflow-replace [ vlan *vlan-list* ]

undo overflow-replace [ vlan *vlan-list* ]

#### **View**

IGMP-snooping view

#### Default level

2: System level

#### **Parameters**

vlan *vlan-list*: Specifies one or multiple VLANs. You can provide up to 10 VLAN lists. For each list, you can specify an individual VLAN in the form of *vlan-id*, or a VLAN range in the form of *start-vlan-id* to *end-vlan-id*, where the end VLAN ID must be greater than the start VLAN ID. The value range of a VLAN ID is 1 to 4094. If you do not specify any VLAN, the command takes effect for all VLANs. If you specify one or more VLANs, the command takes effect for the specified VLANs only.

#### **Description**

Use **overflow-replace** to enable the multicast group replacement function globally.

Use undo overflow-replace to disable the multicast group replacement function globally.

By default, the multicast group replacement function is disabled.

This command works in IGMP snooping–enabled VLANs.

Related commands: igmp-snooping overflow-replace.

#### **Examples**

# Enable the multicast group replacement function globally in VLAN 2.

```
<Sysname> system-view 
[Sysname] igmp-snooping 
[Sysname-igmp-snooping] overflow-replace vlan 2
```
## report-aggregation (IGMP-snooping view)

#### **Syntax**

report-aggregation

undo report-aggregation

#### View

IGMP-snooping view

#### Default level

2: System level

#### **Parameters**

None

#### **Description**

Use report-aggregation to enable IGMP report suppression.

Use undo report-aggregation to disable IGMP report suppression.

By default, IGMP report suppression is enabled.

This command works in IGMP snooping–enabled VLANs.

#### **Examples**

# Disable IGMP report suppression.

<Sysname> system-view [Sysname] igmp-snooping [Sysname-igmp-snooping] undo report-aggregation

## reset igmp-snooping group

#### **Syntax**

reset igmp-snooping group { *group-address* | all } [ vlan *vlan-id* ]

#### View

User view

#### Default level

2: System level

#### **Parameters**

*group-address*: Specifies an IGMP snooping group. The value range of *group-address* is 224.0.1.0 to 239.255.255.255.

all: Specifies all IGMP snooping groups.

vlan *vlan-id*: Specifies a VLAN. The value range of *vlan-id* is 1 to 4094.

#### **Description**

Use reset igmp-snooping group to remove the dynamic group entries of a specific IGMP snooping group or all IGMP snooping groups.

This command works only in IGMP snooping–enabled VLANs.

This command cannot remove the static group entries of IGMP snooping groups.

#### **Examples**

# Remove the dynamic group entries of all IGMP snooping groups. <Sysname> reset igmp-snooping group all

### reset igmp-snooping statistics

#### **Syntax**

#### reset igmp-snooping statistics

#### View

User view

#### Default level

2: System level

#### **Parameters**

None

#### **Description**

Use reset igmp-snooping statistics to clear statistics for the IGMP messages learned through IGMP snooping.

#### **Examples**

# Clear statistics for the IGMP messages learned through IGMP snooping.

<Sysname> reset igmp-snooping statistics

### router-aging-time (IGMP-snooping view)

#### **Syntax**

router-aging-time *interval*

undo router-aging-time

#### View

IGMP-snooping view

#### Default level

2: System level

#### **Parameters**

*interval*: Specifies an aging timer in seconds for dynamic router ports. The value ranges from 1 to 1000.

#### **Description**

Use router-aging-time to set the aging timer for dynamic router ports globally.

#### Use undo router-aging-time to restore the default.

By default, the aging timer of a dynamic router port is 105 seconds.

This command works only in IGMP snooping–enabled VLANs.

Related commands: igmp-snooping router-aging-time.

#### **Examples**

# Set the aging timer for dynamic router ports to 100 seconds globally.

<Sysname> system-view [Sysname] igmp-snooping [Sysname-igmp-snooping] router-aging-time 100

## source-deny (IGMP-snooping view)

#### **Syntax**

source-deny port *interface-list*

undo source-deny port *interface-list*

#### **View**

IGMP-snooping view

#### Default level

2: System level

#### **Parameters**

*interface-list*: Specifies one or multiple ports. You can provide up to 10 port lists. For each list, you can specify an individual port in the form of *interface-type interface-number*, or a port range in the form of *interface-type start-interface-number* to *interface-type end-interface-number*, where the end interface number must be greater than the start interface number.

#### **Description**

Use source-deny to enable multicast source port filtering so that all multicast data packets are blocked.

Use undo source-deny to disable multicast source port filtering.

By default, multicast source port filtering is not enabled.

This command works in IGMP snooping–enabled VLANs.

#### **Examples**

# Enable source port filtering for multicast data on interfaces GigabitEthernet 1/0/1 through GigabitEthernet 1/0/4.

<Sysname> system-view

[Sysname] igmp-snooping

[Sysname-igmp-snooping] source-deny port gigabitethernet 1/0/1 to gigabitethernet 1/0/4

# PIM snooping configuration commands

## display pim-snooping neighbor

#### **Syntax**

display pim-snooping neighbor [ vlan *vlan-id* ] [ slot *slot-number* ] [ | { begin | exclude | include } *regular-expression* ]

#### View

Any view

#### Default level

1: Monitor level

#### **Parameters**

vlan *vlan-id*: Displays the PIM snooping neighbor information of the specified VLAN. The *vlan-id*  argument is in the range of 1 to 4094. If no VLAN is specified, this command displays the PIM snooping neighbor information of all VLANs.

slot *slot-number*: Displays the PIM snooping neighbor information of the specified IRF member switch. The *slot-number* argument specifies the ID of an IRF member switch. The value range for the argument depends on the number of member switches and their member IDs in the IRF fabric. If no IRF fabric exists, the *slot-number* argument is the current device number.

|: Filters command output by specifying a regular expression. For more information about regular expressions, see *Fundamentals Configuration Guide*.

begin: Displays the first line that matches the specified regular expression and all lines that follow.

exclude: Displays all lines that do not match the specified reqular expression.

include: Displays all lines that match the specified regular expression.

*regular-expression*: Specifies a regular expression, a case-sensitive string of 1 to 256 characters.

#### **Description**

Use display pim-snooping neighbor to display PIM snooping neighbor information.

#### **Examples**

# Display information about PIM snooping neighbors in VLAN 2.

```
<Sysname> display pim-snooping neighbor vlan 2 
   Total number of neighbors: 2 
  VLAN ID: 2
```
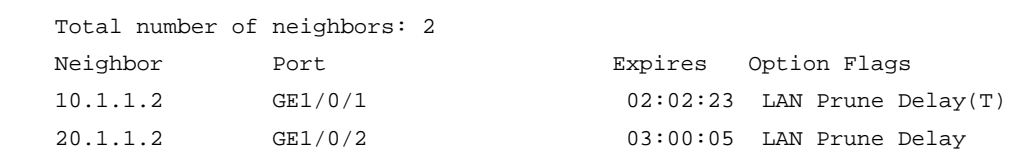

#### Table 5 Command output

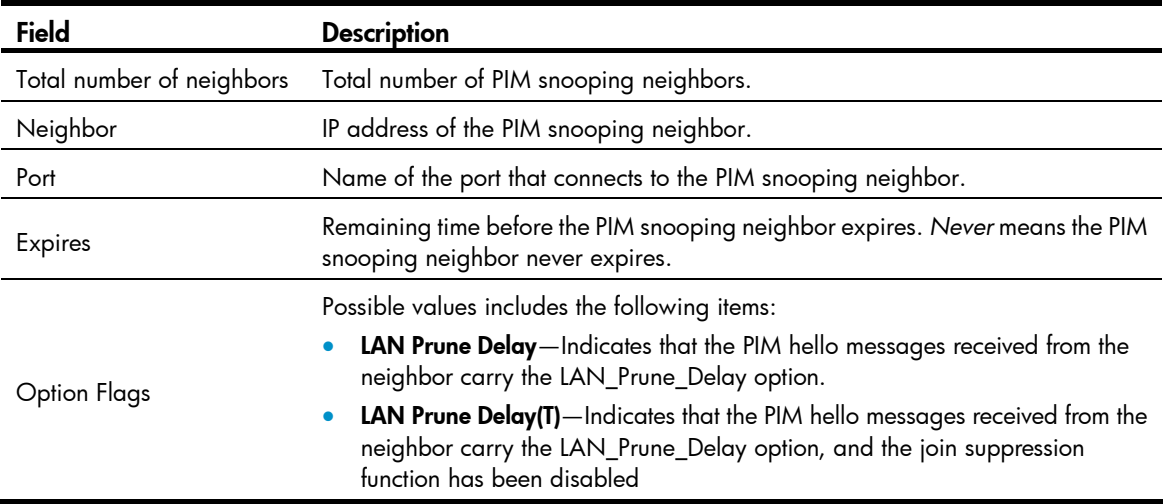

## display pim-snooping routing-table

#### **Syntax**

display pim-snooping routing-table [ vlan *vlan-id* ] [ slot *slot-number* ] [  $|$  { begin | exclude | include } *regular-expression* ]

#### **View**

Any view

#### Default level

1: Monitor level

#### **Parameters**

vlan *vlan-id*: Displays the PIM snooping routing entries of the specified VLAN. The *vlan-id* argument is in the range of 1 to 4094. If no VLAN is specified, this command displays the PIM snooping routing entries in all VLANs.

slot *slot-number*: Displays the PIM snooping routing entries on the specified IRF member switch. The *slot-number* argument specifies the ID of an IRF member switch. The value range for the argument depends on the number of member switches and their member IDs in the IRF fabric. If no IRF fabric exists, the *slot-number* argument is the current device number.

|: Filters command output by specifying a regular expression. For more information about regular expressions, see *Fundamentals Configuration Guide*.

begin: Displays the first line that matches the specified regular expression and all lines that follow.

exclude: Displays all lines that do not match the specified regular expression.

include: Displays all lines that match the specified regular expression.

*regular-expression*: Specifies a regular expression, a case-sensitive string of 1 to 256 characters.

#### **Description**

Use display pim-snooping routing-table to display the PIM snooping routing entries.

#### **Examples**

# Display the PIM snooping routing entries of VLAN 2.

```
<Sysname> display pim-snooping routing-table vlan 2 slot 1 
   Total 1 entry(ies) 
  FSM Flag: NI-no info, J-join, PP-prune pending 
  VLAN ID: 2 
     Total 2 entry(ies) 
     (172.10.10.1, 225.1.1.1) 
       Upstream neighbor: 20.1.1.1 
         Upstream port: GE1/0/1 
         Total number of downstream ports: 1 
           1: GE1/0/3 
              Expires: 00:03:01, FSM: J 
       Upstream neighbor: 10.1.1.1 
         Upstream port: GE1/0/2 
         Total number of downstream ports: 1 
           1: GE1/0/4 
               Expires: 00:01:05, FSM: J
```
#### Table 6 Command output

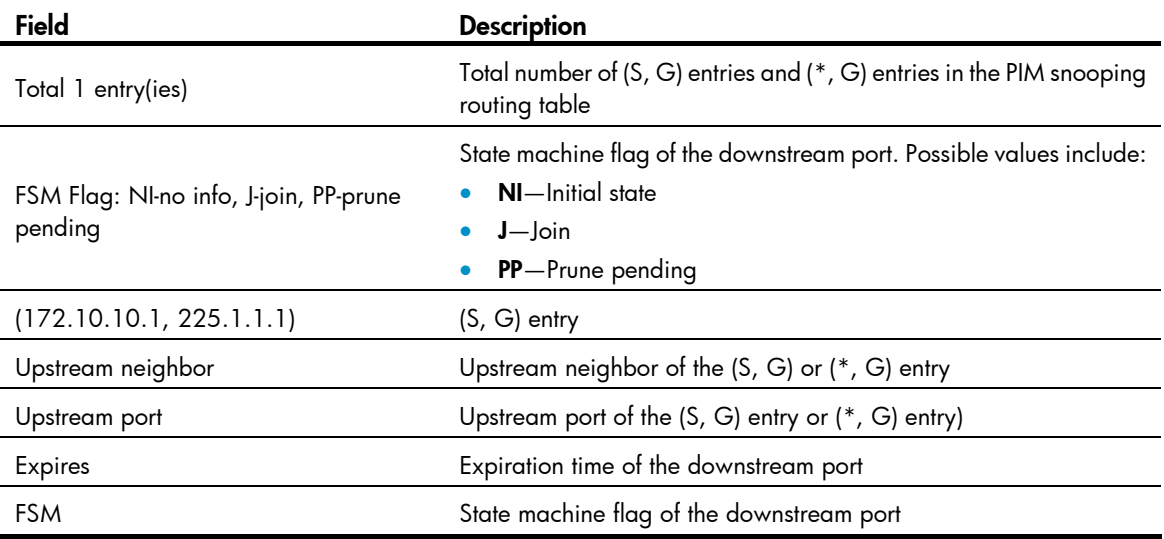

## display pim-snooping statistics

#### **Syntax**

display pim-snooping statistics [ | { begin | exclude | include } *regular-expression* ]

#### View

Any view

#### Default level

1: Monitor level

#### **Parameters**

|: Filters command output by specifying a regular expression. For more information about regular expressions, see *Fundamentals Configuration Guide*.

begin: Displays the first line that matches the specified regular expression and all lines that follow.

exclude: Displays all lines that do not match the specified regular expression.

include: Displays all lines that match the specified regular expression.

*regular-expression*: Specifies a regular expression, a case-sensitive string of 1 to 256 characters.

#### **Description**

Use display pim-snooping statistics to display statistics for the PIM messages learned through PIM snooping.

#### **Examples**

# Display statistics for the PIM messages learned through PIM snooping.

```
<Sysname> display pim-snooping statistics 
 Received PIMv2 hello: 100 
 Received PIMv2 join/prune: 100 
 Received PIMv2 error: 0 
 Received PIMv2 messages in total: 200 
 Received PIMv1 messages in total: 0
```
#### Table 7 Command output

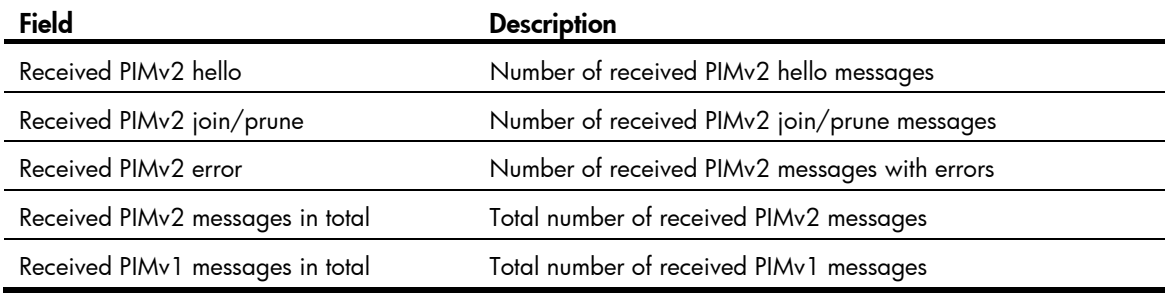

## pim-snooping enable

### **Syntax**

pim-snooping enable

undo pim-snooping enable

#### View

VLAN view

#### Default level

2: System level

#### **Parameters**

None

#### **Description**

Use pim-snooping enable to enable PIM snooping in a VLAN.

Use undo pim-snooping enable to disable PIM snooping in a VLAN.

By default, PIM snooping is disabled.

Before you enable PIM snooping in a VLAN, be sure to enable IGMP snooping globally and specifically in the VLAN.

PIM snooping does not work in a sub-VLAN of a multicast VLAN.

Related commands: igmp-snooping enable.

#### **Examples**

# Enable IGMP snooping globally, and enable IGMP snooping and PIM snooping in VLAN 2.

```
<Sysname> system-view 
[Sysname] igmp-snooping 
[Sysname-igmp-snooping] quit 
[Sysname] vlan 2 
[Sysname-vlan2] igmp-snooping enable 
[Sysname-vlan2] pim-snooping enable
```
## reset pim-snooping statistics

#### **Syntax**

reset pim-snooping statistics

#### View

User view

#### Default level

2: System level

#### **Parameters**

None

#### **Description**

Use reset pim-snooping statistics to clear statistics for the PIM messages learned through PIM snooping.

#### **Examples**

# Clear statistics for the PIM messages learned through PIM snooping.

<Sysname> reset pim-snooping statistics

# Multicast VLAN configuration commands

## display multicast-vlan

#### **Syntax**

display multicast-vlan [ *vlan-id* ] [ | { begin | exclude | include } *regular-expression* ]

#### View

Any view

#### Default level

1: Monitor level

#### **Parameters**

*vlan-id*: Specifies a multicast VLAN, in the range of 1 to 4094. If this argument is not specified, this command displays information about all multicast VLANs.

|: Filters command output by specifying a regular expression. For more information about regular expressions, see *Fundamentals Configuration Guide*.

begin: Displays the first line that matches the specified regular expression and all lines that follow.

exclude: Displays all lines that do not match the specified regular expression.

include: Displays all lines that match the specified reqular expression.

*regular-expression*: Specifies a regular expression, a case-sensitive string of 1 to 256 characters.

#### **Description**

Use display multicast-vlan to display information about the specified multicast VLAN.

#### **Examples**

# Display information about all multicast VLANs.

```
<Sysname> display multicast-vlan 
 Total 2 multicast-vlan(s) 
 Multicast vlan 100 
    subvlan list: 
    vlan 2 4-6 
   port list: 
    no port 
 Multicast vlan 200 
    subvlan list: 
    no subvlan 
   port list: 
   GE1/0/1 GE1/0/2
```
#### Table 8 Command output

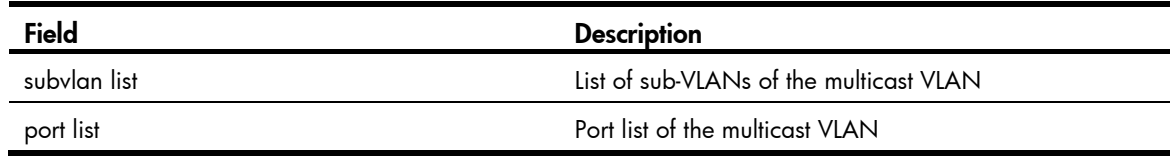

### multicast-vlan

#### **Syntax**

multicast-vlan *vlan-id*

undo multicast-vlan { all | *vlan-id* }

#### View

System view

#### Default level

2: System level

#### **Parameters**

*vlan-id*: Specifies a VLAN by its ID, in the range of 1 to 4094.

all: Specifies all multicast VLANs.

#### **Description**

Use multicast-vlan to configure the specified VLAN as a multicast VLAN and enter multicast VLAN view.

Use undo multicast-vlan to remove the specified VLAN as a multicast VLAN.

The VLAN to be configured is not a multicast VLAN by default.

The specified VLAN to be configured as a multicast VLAN must exist.

The multicast VLAN feature cannot be enabled on a device with IP multicast routing enabled.

For a sub-VLAN-based multicast VLAN, you must enable IGMP snooping only in the multicast VLAN. For a port-based multicast VLAN, you must enable IGMP snooping in both the multicast VLAN and all the user VLANs.

Related commands: igmp-snooping enable and multicast routing-enable.

#### **Examples**

# Enable IGMP snooping in VLAN 100. Configure it as a multicast VLAN and enter multicast VLAN view.

```
<Sysname> system-view 
[Sysname] igmp-snooping 
[Sysname-igmp-snooping] quit 
[Sysname] vlan 100 
[Sysname-vlan100] igmp-snooping enable 
[Sysname-vlan100] quit 
[Sysname] multicast-vlan 100 
[Sysname-mvlan-100]
```
## port (multicast VLAN view)

#### **Syntax**

port *interface-list*

undo port { all | *interface-list* }

#### View

Multicast VLAN view

#### Default level

2: System level

#### **Parameters**

*interface-list*: Specifies a port in the form of *interface-type interface-number*, or a port range in the form of *interface-type start-interface-number* to *interface-type end-interface-number*, where the end interface number must be greater than the start interface number.

all: Specifies all the ports in the current multicast VLAN.

#### **Description**

Use port to assign the specified ports to the current multicast VLAN.

Use undo port to delete the specified ports or all ports from the current multicast VLAN.

By default, a multicast VLAN has no ports.

A port can belong to only one multicast VLAN.

You can assign only Ethernet ports, and Layer 2 aggregate interfaces as multicast VLAN ports.

#### **Examples**

# Assign ports GigabitEthernet 1/0/1 through GigabitEthernet 1/0/5 to multicast VLAN 100. <Sysname> system-view [Sysname] multicast-vlan 100 [Sysname-mvlan-100] port gigabitethernet 1/0/1 to gigabitethernet 1/0/5

## port multicast-vlan

#### **Syntax**

port multicast-vlan *vlan-id*

undo port multicast-vlan

#### View

Ethernet interface view, Layer 2 aggregate interface view, port group view.

#### Default level

2: System level

#### **Parameters**

*vlan-id:* Specifies a multicast VLAN by its ID, in the range of 1 to 4094.

#### **Description**

Use port multicast-vlan to assign the current port to the specified multicast VLAN.

#### Use undo port multicast-vlan to restore the default.

By default, a port does not belong to any multicast VLAN.

A port can belong to only one multicast VLAN.

#### **Examples**

# Assign GigabitEthernet 1/0/1 to multicast VLAN 100. <Sysname> system-view [Sysname] interface gigabitethernet 1/0/1 [Sysname-GigabitEthernet1/0/1] port multicast-vlan 100

### subvlan (multicast VLAN view)

#### **Syntax**

subvlan *vlan-list*

undo subvlan { all | *vlan-list* }

#### View

Multicast VLAN view

#### Default level

2: System level

#### **Parameters**

*vlan-list*: Specifies a VLAN in the form of *vlan-id*, or a VLAN range in the form of *start-vlan-id* to *end-vlan-id*, where the end VLAN ID must be greater than the start VLAN ID. The value range of a VLAN ID is 1 to 4094.

all: Specifies all the sub-VLANs of the current multicast VLAN.

#### **Description**

Use subvlan to configure sub-VLANs for the current multicast VLAN.

Use undo subvlan to remove the specified sub-VLANs or all sub-VLANs from the current multicast VLAN.

A multicast VLAN has no sub-VLANs by default.

The VLANs to be configured as sub-VLANs of the multicast VLAN must have existed and must not be multicast VLANs or sub-VLANs of another multicast VLAN.

The number of sub-VLANs of the multicast VLAN must not exceed the system-defined limit.

#### **Examples**

# Configure VLAN 10 through VLAN 15 as sub-VLANs of multicast VLAN 100.

<Sysname> system-view

[Sysname] multicast-vlan 100 [Sysname-mvlan-100] subvlan 10 to 15

## MLD snooping configuration commands

## display mld-snooping group

#### **Syntax**

display mld-snooping group [ vlan *vlan-id* ] [ slot *slot-number* ] [ verbose ] [ | { begin | exclude | include } *regular-expression* ]

#### View

Any view

#### Default level

1: Monitor level

#### **Parameters**

vlan *vlan-id*: Displays the MLD snooping group information in the specified VLAN, where *vlan-id* is in the range of 1 to 4094. If you do not specify a VLAN, this command displays MLD snooping group information in all VLANs.

slot *slot-number*: Displays information about MLD snooping multicast groups on the specified IRF member switch. The *slot-number* argument specifies the ID of an IRF member switch. The value range for the argument depends on the number of member switches and their member IDs in the IRF fabric. If no IRF fabric exists, the *slot-number* argument is the current device number.

verbose: Displays the detailed MLD snooping group information.

|: Filters command output by specifying a regular expression. For more information about regular expressions, see *Fundamentals Configuration Guide*.

begin: Displays the first line that matches the specified regular expression and all lines that follow.

exclude: Displays all lines that do not match the specified regular expression.

include: Displays all lines that match the specified reqular expression.

*regular-expression*: Specifies a regular expression, a case-sensitive string of 1 to 256 characters.

#### **Description**

Use display mld-snooping group to display MLD snooping group information, including both dynamic and static MLD snooping group entries.

#### **Examples**

# Display detailed MLD snooping group information in VLAN 2.

```
<Sysname> display mld-snooping group vlan 2 verbose 
   Total 1 IP Group(s). 
   Total 1 IP Source(s). 
   Total 1 MAC Group(s). 
   Port flags: D-Dynamic port, S-Static port, C-Copy port, P-PIM port 
   Subvlan flags: R-Real VLAN, C-Copy VLAN 
  Vlan(id):2.
```

```
 Total 1 IP Group(s). 
 Total 1 IP Source(s). 
 Total 1 MAC Group(s). 
 Router port(s):total 1 port(s). 
        GE1/0/1 (D) ( 00:01:30 )
 IP group(s):the following ip group(s) match to one mac group. 
   IP group address:FF1E::101 
    (::, FF1E::101):
      Attribute: Host Port 
      Host port(s):total 1 port(s). 
        GE1/0/2 (D) ( 00:03:23 )
 MAC group(s): 
     MAC group address:3333-0000-0101 
      Host port(s):total 1 port(s). 
         GE1/0/2
```
#### Table 9 Command output

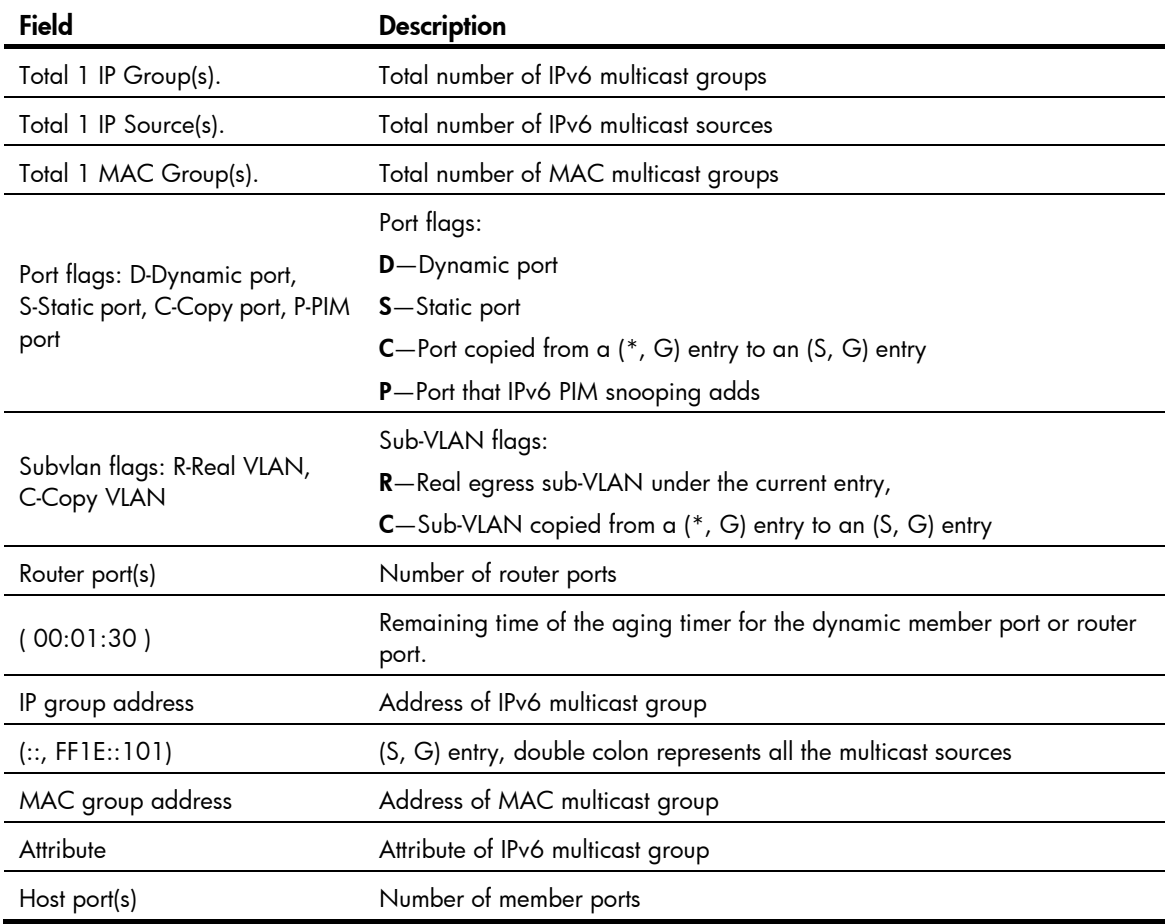

## display mld-snooping host

#### **Syntax**

display mld-snooping host vlan *vlan-id* group *ipv6-group-address* [ source *ipv6-source-address* ] [ slot *slot-number* ] [ | { begin | exclude | include } *regular-expression* ]

#### View

Any view

#### Default level

1: Monitor level

#### **Parameters**

vlan *vlan-id*: Displays information about the hosts tracked by MLD snooping in the specified VLAN, where *vlan-id* is in the range of 1 to 4094.

group *ipv6-group-address*: Displays information about the hosts tracked by MLD snooping that are in the specified IPv6 multicast group. The value of *ipv6-group-address* is in the range of FFxy::/16 (excluding FFx0::/16, FFx1::/16, FFx2::/16, and FF0y::), where x and y represent any hexadecimal number ranging from 0 to F.

source *ipv6-source-address*: Displays information about the hosts tracked by MLD snooping that are in the specified IPv6 multicast source.

slot *slot-number*: Displays information about the hosts tracked by MLD snooping on the specified IRF member switch. The *slot-number* argument specifies the ID of an IRF member switch. The value range for the argument depends on the number of member switches and their member IDs in the IRF fabric. If no IRF fabric exists, the *slot-number* argument is the current device number.

|: Filters command output by specifying a regular expression. For more information about regular expressions, see *Fundamentals Configuration Guide*.

begin: Displays the first line that matches the specified regular expression and all lines that follow.

exclude: Displays all lines that do not match the specified regular expression.

include: Displays all lines that match the specified regular expression.

*regular-expression*: Specifies a regular expression, a case-sensitive string of 1 to 256 characters.

#### **Description**

Use **display mld-snooping host** to display information about the hosts tracked by MLD snooping.

#### **Examples**

# Display information about the hosts tracked by MLD snooping in multicast group FF1E::101 in VLAN 2.

```
<Sysname> display mld-snooping host vlan 2 group ff1e::101
```
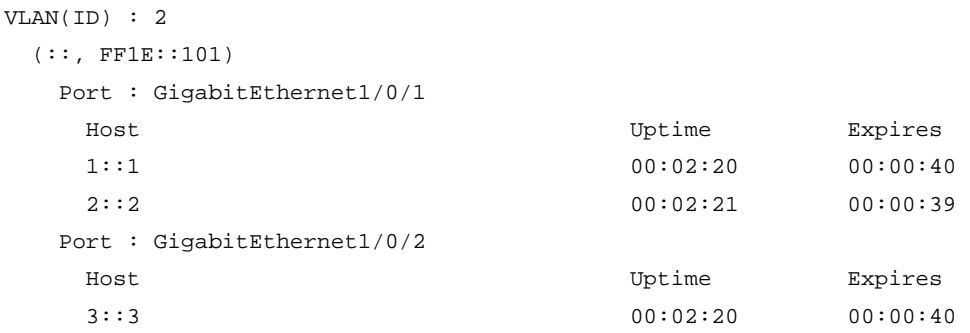

#### Table 10 Command output

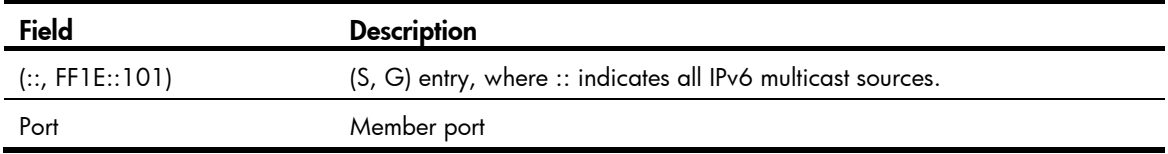

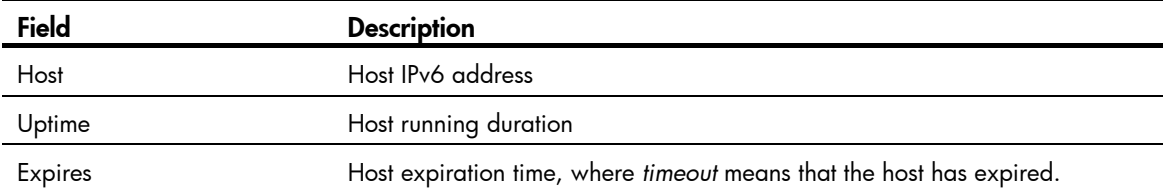

## display mld-snooping statistics

#### **Syntax**

display mld-snooping statistics [ | { begin | exclude | include } *reqular-expression* ]

#### View

Any view

#### Default level

1: Monitor level

#### **Parameters**

|: Filters command output by specifying a regular expression. For more information about regular expressions, see *Fundamentals Configuration Guide*.

begin: Displays the first line that matches the specified regular expression and all lines that follow.

exclude: Displays all lines that do not match the specified reqular expression.

include: Displays all lines that match the specified regular expression.

*regular-expression*: Specifies a regular expression, a case-sensitive string of 1 to 256 characters.

#### **Description**

Use display mld-snooping statistics to display statistics for the MLD messages learned through MLD snooping.

#### **Examples**

# Display statistics for the MLD messages learned through MLD snooping.

```
<Sysname> display mld-snooping statistics 
  Received MLD general queries:0. 
  Received MLDv1 specific queries:0. 
  Received MLDv1 reports:0. 
  Received MLD dones:0. 
 Sent MLDv1 specific queries: 0.
  Received MLDv2 reports:0. 
  Received MLDv2 reports with right and wrong records:0. 
  Received MLDv2 specific queries:0. 
  Received MLDv2 specific sg queries:0. 
 Sent MLDv2 specific queries: 0.
 Sent MLDv2 specific sg queries: 0.
  Received error MLD messages:0.
```
#### Table 11 Command output

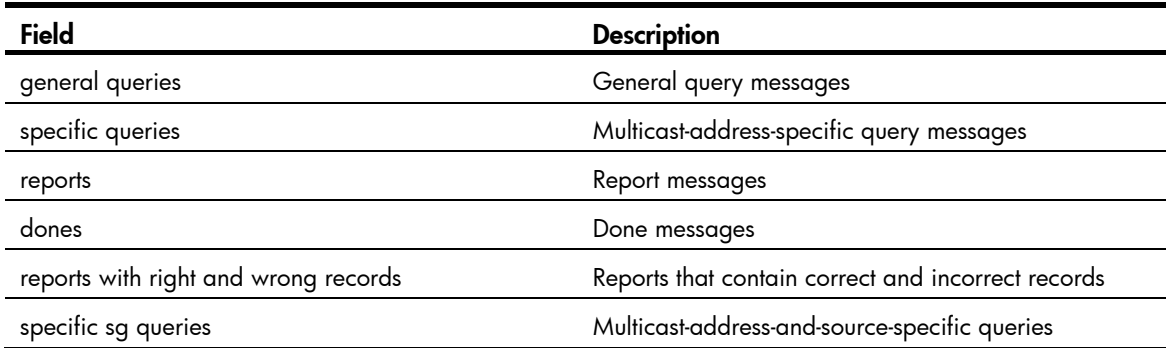

## dot1p-priority (MLD-snooping view)

#### **Syntax**

dot1p-priority *priority-number*

#### undo dot1p-priority

#### View

MLD-snooping view

#### Default level

2: System level

#### **Parameters**

*priority-number*: Specifies an 802.1p precedence for MLD messages, in the range of 0 to 7. A higher number indicates a higher precedence.

#### **Description**

Use **dot1p-priority** to set the 802.1p precedence for MLD messages globally.

Use undo dot 1p-priority to restore the default.

The default 802.1p precedence for MLD messages is 0.

#### **Examples**

# Set the 802.1p precedence for MLD messages to 3 globally.

```
<Sysname> system-view 
[Sysname] mld-snooping 
[Sysname-mld-snooping] dot1p-priority 3
```
## dscp (MLD-snooping view)

#### **Syntax**

dscp *dscp-value* undo dscp

#### View

MLD-snooping view

#### Default level

2: System level

#### **Parameters**

*dscp-value*: Specifies the DSCP value for MLD messages, in the range of 0 to 63.

#### **Description**

Use **dscp** to set the DSCP value for MLD messages.

Use **undo dscp** to restore the default.

The default DSCP value in MLD messages is 48.

#### **Examples**

# Set the DSCP value to 63 for MLD messages.

<Sysname> system-view [Sysname] mld-snooping [Sysname-mld-snooping] dscp 63

## fast-leave (MLD-snooping view)

#### **Syntax**

fast-leave [ vlan *vlan-list* ]

undo fast-leave [ vlan *vlan-list* ]

#### View

MLD-snooping view

#### Default level

2: System level

#### **Parameters**

vlan *vlan-list*: Specifies one or multiple VLANs. You can provide up to 10 VLAN lists. For each list, you can specify an individual VLAN in the form of *vlan-id*, or a VLAN range in the form of *start-vlan-id* to *end-vlan-id*, where the end VLAN ID must be greater than the start VLAN ID. The value range of a VLAN ID is 1 to 4094. If you do not specify any VLAN, the command applies to all VLANs. If you specify one or multiple VLANs, the command applies to the specified VLANs only.

#### **Description**

Use **fast-leave** to enable fast-leave processing globally. With this function enabled, when the switch receives an MLD done message on a port, it directly removes that port from the forwarding table entry for the specific group.

Use undo fast-leave to disable fast-leave processing globally.

By default, fast-leave processing is disabled.

This command works in MLD snooping–enabled VLANs.

Related commands: mld-snooping fast-leave.

#### **Examples**

# Enable fast-leave processing globally in VLAN 2.

<Sysname> system-view

[Sysname] mld-snooping [Sysname-mld-snooping] fast-leave vlan 2

## group-policy (MLD-snooping view)

#### **Syntax**

group-policy *acl6-number* [ vlan *vlan-list* ]

undo group-policy [ vlan *vlan-list* ]

#### View

MLD-snooping view

#### Default level

2: System level

#### **Parameters**

*acl6-number*: Specifies a basic or advanced IPv6 ACL number, in the range of 2000 to 3999. The source address or address range specified in the advanced IPv6 ACL rule matches the IPv6 multicast source address or addresses specified in MLDv2 reports, rather than the source address in the IPv6 packets. The system assumes that an MLDv1 report or an MLDv2 IS EX or TO EX report that does not carry an IPv6 multicast source address carries an IPv6 multicast source address of 0::0.

vlan *vlan-list*: Specifies one or multiple VLANs. You can provide up to 10 VLAN lists. For each list, you can specify an individual VLAN in the form of *vlan-id*, or a VLAN range in the form of *start-vlan-id* to *end-vlan-id*, where the end VLAN ID must be greater than the start VLAN ID. The value range of a VLAN ID is 1 to 4094. If you do not specify any VLAN, the command applies to all VLANs. If you specify one or multiple VLANs, the command applies to the specified VLANs only.

#### **Description**

Use group-policy to configure a global IPv6 multicast group filter, namely, to control the IPv6 multicast groups that a host can join.

Use undo group-policy to remove the configured global IPv6 multicast group filter.

By default, no IPv6 multicast group filter is configured globally. Namely, any host can join any valid IPv6 multicast group.

If the specified IPv6 ACL does not exist or the ACL rule is null, all IPv6 multicast groups are filtered out.

You can configure different IPv6 ACL rules for each port in different VLANs. For a given VLAN, a newly configured IPv6 ACL rule overrides the existing one.

Related commands: mld-snooping group-policy.

#### **Examples**

# Apply ACL 2000 as an IPv6 multicast group filter so that hosts in VLAN 2 can join FF03::101 only.

```
<Sysname> system-view 
[Sysname] acl ipv6 number 2000 
[Sysname-acl6-basic-2000] rule permit source ff03::101 16 
[Sysname-acl6-basic-2000] quit 
 [Sysname] mld-snooping 
[Sysname-mld-snooping] group-policy 2000 vlan 2
```
## host-aging-time (MLD-snooping view)

#### **Syntax**

host-aging-time *interval*

undo host-aging-time

#### View

MLD-snooping view

#### Default level

2: System level

#### **Parameters**

*interval*: Specifies an aging timer for dynamic member ports in seconds. The value range is 200 to 1000.

#### **Description**

Use host-aging-time to set the aging timer for dynamic member ports globally.

Use undo host-aging-time to restore the default.

By default, the aging timer of a dynamic member port is 260 seconds.

This command works only in MLD snooping–enabled VLANs.

Related commands: mld-snooping host-aging-time.

#### **Examples**

# Set the aging timer for dynamic member ports to 300 seconds globally.

<Sysname> system-view

[Sysname] mld-snooping

[Sysname-mld-snooping] host-aging-time 300

## host-tracking (MLD-snooping view)

#### **Syntax**

host-tracking undo host-tracking

#### View

MLD-snooping view

#### Default level

2: System level

#### **Parameters**

None

#### **Description**

Use host-tracking to enable the MLD snooping host tracking function globally.

Use undo host-tracking to disable the MLD snooping host tracking function globally.

By default, this function is disabled.

This command works only in MLD snooping–enabled VLANs.

#### Related commands: display mld-snooping host and mld-snooping host-tracking.

#### **Examples**

# Enable the MLD snooping host tracking function globally.

<Sysname> system-view

[Sysname] mld-snooping

[Sysname-mld-snooping] host-tracking

## last-listener-query-interval (MLD-snooping view)

#### **Syntax**

last-listener-query-interval *interval*

undo last-listener-query-interval

#### View

MLD-snooping view

#### Default level

2: System level

#### **Parameters**

*interval*: Sets the MLD last-listener query interval in seconds. The value range is 1 to 5.

#### **Description**

Use last-listener-query-interval to configure the MLD last-listener query interval globally.

Use undo last-listener-query-interval to restore the default.

By default, the MLD last-listener query interval is 1 second.

The MLD last-listener query interval determines the interval for sending MLD multicast-address-specific queries and the maximum response delay for MLD multicast-address-specific queries.

This command works only in MLD snooping–enabled VLANs.

Related commands: mld-snooping last-listener-query-interval.

#### **Examples**

# Set the MLD last listener query interval to 3 seconds globally. <Sysname> system-view [Sysname] mld-snooping [Sysname-mld-snooping] last-listener-query-interval 3

## max-response-time (MLD-snooping view)

#### **Syntax**

max-response-time *interval*

undo max-response-time

#### View

MLD-snooping view

#### Default level

2: System level

#### **Parameters**

*interval*: Specifies the maximum response delay for MLD general queries in seconds. The value ranges from 1 to 25.

#### **Description**

Use **max-response-time** to configure the maximum response time for MLD general queries globally.

Use undo max-response-time to restore the default.

By default, the maximum response delay for MLD general queries is 10 seconds.

This command works only in MLD snooping–enabled VLANs.

Related commands: mld-snooping max-response-time and mld-snooping query-interval.

#### **Examples**

# Set the maximum response delay for MLD general queries to 5 seconds globally.

<Sysname> system-view [Sysname] mld-snooping [Sysname-mld-snooping] max-response-time 5

## mld-snooping

#### **Syntax**

mld-snooping undo mld-snooping

#### View

System view

#### Default level

2: System level

#### **Parameters**

None

#### **Description**

Use mld-snooping to enable MLD snooping globally and enter MLD-snooping view.

Use undo mld-snooping to disable MLD snooping globally.

By default, MLD snooping is disabled.

Related commands: mld-snooping enable.

#### **Examples**

# Enable MLD snooping globally and enter MLD-snooping view.

```
<Sysname> system-view
```

```
[Sysname] mld-snooping 
[Sysname-mld-snooping]
```
## mld-snooping access-policy

#### **Syntax**

mld-snooping access-policy *acl6-number*

undo mld-snooping access-policy { *acl6-number* | all }

#### View

User profile view

#### Default level

2: System level

#### **Parameters**

*acl6-number*: Specifies a basic or advanced IPv6 ACL number, in the range of 2000 to 3999. The source address or address range specified in the advanced ACL matches the multicast source address or addresses specified in MLDv2 reports, rather than the source address in the IP packets. The system assumes that an MLDv1 report or an MLDv2 IS\_EX and TO\_EX report that does not carry an IPv6 multicast source address carries an IPv6 multicast source address of 0::0.

all: Specifies all IPv6 ACLs.

#### **Description**

Use mld-snooping access-policy to configure an IPv6 multicast user control policy.

Use undo mld-snooping access-policy to remove the configuration.

By default, no IPv6 user control policy is configured. Namely, a user can join any valid IPv6 multicast group.

You can use this command repeatedly to configure multiple IPv6 multicast user control policies.

#### **Examples**

# Create and enable a user profile named **abc**, and configure the user profile so that users in this user profile can join FF03::101 only.

```
<Sysname> system-view 
[Sysname] acl ipv6 number 2001 
[Sysname-acl6-basic-2001] rule permit source ff03::101 16 
[Sysname-acl6-basic-2001] quit 
[Sysname] user-profile abc 
[Sysname-user-profile-abc] mld-snooping access-policy 2001 
[Sysname-user-profile-abc] quit 
[Sysname] user-profile abc enable
```
## mld-snooping done source-ip

#### **Syntax**

mld-snooping done source-ip { *ipv6-address* | current-interface } undo mld-snooping done source-ip

#### View

VLAN view

#### Default level

2: System level

#### **Parameters**

*ipv6-address*: Specifies a source IPv6 address for the MLD done messages that the MLD snooping proxy sends, which can be any legal IPv6 link-local address.

current-interface: Specifies the IPv6 link-local address of the current VLAN interface as the source address of MLD done messages that the MLD snooping proxy sends. If no IPv6 address has been assigned to the current interface, the default IPv6 address FE80::02FF:FFFF:FE00:0001 is used.

#### **Description**

Use mld-snooping done source-ip to configure the source IPv6 address of the MLD done messages that the MLD snooping proxy sends.

Use undo mld-snooping done source-ip to restore the default.

By default, the source IPv6 address of the MLD done messages that the MLD snooping proxy sends is FE80::02FF:FFFF:FE00:0001.

Before you configure this command in a VLAN, enable MLD snooping for the VLAN.

The source IPv6 address configured in the mld-snooping done source-ip command also applies when the simulated host sends MLD done messages.

#### Related commands: mld-snooping enable.

#### **Examples**

# Enable MLD snooping in VLAN 2 and configure the source IPv6 address of MLD done messages that the MLD snooping proxy sends in VLAN 2 to FE80:0:0:1::1.

<Sysname> system-view [Sysname] mld-snooping [Sysname-mld-snooping] quit [Sysname] vlan 2 [Sysname-vlan2] mld-snooping enable [Sysname-vlan2] mld-snooping done source-ip fe80:0:0:1::1

## mld-snooping dot1p-priority

#### **Syntax**

mld-snooping dot1p-priority *priority-number*

#### undo mld-snooping dot1p-priority

#### View

VLAN view

#### Default level

2: System level

#### **Parameters**

*priority-number*: Specifies an 802.1p precedence for MLD messages, in the range of 0 to 7. A higher number indicates a higher precedence.

#### **Description**

Use mld-snooping dot1p-priority to set the 802.1p precedence for the MLD messages in a VLAN.

Use undo mld-snooping dot1p-priority to restore the default.

The default 802.1p precedence for the MLD messages in a VLAN is 0.

Before you configure this command in a VLAN, enable MLD snooping for the VLAN.

Related commands: mld-snooping enable.

#### **Examples**

# Enable MLD snooping in VLAN 2 and set the 802.1 p precedence for the MLD messages in the VLAN to 3.

```
<Sysname> system-view 
[Sysname] mld-snooping 
[Sysname-mld-snooping] quit 
[Sysname] vlan 2 
[Sysname-vlan2] mld-snooping enable 
[Sysname-vlan2] mld-snooping dot1p-priority 3
```
## mld-snooping drop-unknown

#### **Syntax**

mld-snooping drop-unknown

undo mld-snooping drop-unknown

#### View

VLAN view

#### Default level

2: System level

#### **Parameters**

None

#### **Description**

Use mld-snooping drop-unknown to enable dropping unknown IPv6 multicast data for a VLAN.

Use undo mld-snooping drop-unknown to disable dropping unknown IPv6 multicast data for a VLAN.

By default, this function is disabled, and unknown IPv6 multicast data is flooded in the VLAN.

This command takes effect only if MLD snooping is enabled for the VLAN.

Related commands: drop-unknown and mld-snooping enable.

#### **Examples**

# Enable MLD snooping and the function for dropping unknown IPv6 multicast data in VLAN 2. <Sysname> system-view [Sysname] mld-snooping

```
[Sysname-mld-snooping] quit
```

```
[Sysname] vlan 2
```
[Sysname-vlan2] mld-snooping enable

```
[Sysname-vlan2] mld-snooping drop-unknown
```
## mld-snooping enable

#### **Syntax**

mld-snooping enable

undo mld-snooping enable

#### View

VLAN view

#### Default level

2: System level

#### **Parameters**

None

#### **Description**

Use mld-snooping enable to enable MLD snooping for a VLAN.

Use undo mld-snooping enable to disable MLD snooping for a VLAN.

By default, MLD snooping is disabled in a VLAN.

MLD snooping must be enabled globally before it can be enabled in a VLAN

Related commands: mld-snooping.

#### **Examples**

# Enable MLD snooping in VLAN 2. <Sysname> system-view [Sysname] mld-snooping [Sysname-mld-snooping] quit [Sysname] vlan 2 [Sysname-vlan2] mld-snooping enable

## mld-snooping fast-leave

#### **Syntax**

mld-snooping fast-leave [ vlan *vlan-list* ]

undo mld-snooping fast-leave [ vlan *vlan-list* ]

#### View

Layer 2 Ethernet interface view, Layer 2 aggregate interface view, port group view

#### Default level

2: System level

#### **Parameters**

vlan *vlan-list*: Specifies one or multiple VLANs. You can provide up to 10 VLAN lists. For each list, you can specify an individual VLAN in the form of *vlan-id*, or a VLAN range in the form of *start-vlan-id* to *end-vlan-id*, where the end VLAN ID must be greater than the start VLAN ID. The value range of a VLAN ID is 1 to 4094.

#### **Description**

Use mld-snooping fast-leave to enable fast-leave processing on the current port or group of ports. With this function enabled, when the switch receives an MLD done message on a port, it directly removes that port from the forwarding table entry for the specific group.

Use undo mld-snooping fast-leave to disable fast-leave processing on the current port or group of ports.

By default, fast-leave processing is disabled.

This command works in MLD snooping–enabled VLANs.

If you do not specify any VLAN when using this command in Layer 2 Ethernet interface view or Layer 2 aggregate interface view, the command takes effect for all VLANs that the interface belongs to. If you specify one or multiple VLANs, the command takes effect for the specified VLANs that the interface belongs to.

If you do not specify any VLAN when using this command in port group view, the command takes effect on all the ports in this group. If you specify one or multiple VLANs, the command takes effect only on those ports in this group that belong to the specified VLANs.

Related commands: fast-leave.

#### **Examples**

# Enable fast-leave processing on GigabitEthernet 1/0/1 in VLAN 2.

```
<Sysname> system-view 
[Sysname] interface gigabitethernet 1/0/1 
[Sysname-GigabitEthernet1/0/1] mld-snooping fast-leave vlan 2
```
## mld-snooping general-query source-ip

#### **Syntax**

mld-snooping general-query source-ip { *ipv6-address* | current-interface }

undo mld-snooping general-query source-ip

#### View

VLAN view

#### Default level

2: System level

#### **Parameters**

*ipv6-address*: Specifies the source IPv6 address of MLD general queries, which can be any legal IPv6 link-local address.

current-interface: Sets the source IPv6 link-local address of MLD general queries to the IPv6 address of the current VLAN interface. If the current VLAN interface does not have an IPv6 address, the default IPv6 address FE80::02FF:FFFF:FE00:0001 is used as the source IPv6 address of MLD general queries.

#### **Description**

Use mld-snooping general-query source-ip to configure the source IPv6 address of MLD general queries.

Use undo mld-snooping general-query source-ip to restore the default.

By default, the source IPv6 address of MLD general queries is FE80::02FF:FFFF:FE00:0001.

This command takes effect only if MLD snooping is enabled for the VLAN.
Related commands: mld-snooping enable.

### **Examples**

# In VLAN 2, enable MLD snooping and specify FE80:0:0:1::1 as the source IPv6 address of MLD general queries.

```
<Sysname> system-view 
[Sysname] mld-snooping 
[Sysname-mld-snooping] quit 
[Sysname] vlan 2 
[Sysname-vlan2] mld-snooping enable 
[Sysname-vlan2] mld-snooping general-query source-ip fe80:0:0:1::1
```
# <span id="page-792-0"></span>mld-snooping group-limit

### **Syntax**

mld-snooping group-limit *limit* [ vlan *vlan-list* ] undo mld-snooping group-limit [ vlan *vlan-list* ]

### **View**

Layer 2 Ethernet interface view, Layer 2 aggregate interface view, port group view

### Default level

2: System level

### **Parameters**

*limit*: Specifies the maximum number of IPv6 multicast groups that a port can join. The value ranges from 1 to 1000.

vlan *vlan-list*: Specifies one or multiple VLANs. You can provide up to 10 VLAN lists. For each list, you can specify an individual VLAN in the form of *vlan-id*, or a VLAN range in the form of *start-vlan-id* to *end-vlan-id*, where the end VLAN ID must be greater than the start VLAN ID. The value range of a VLAN ID is 1 to 4094.

### **Description**

Use mld-snooping group-limit to configure the maximum number of IPv6 multicast groups that a port can join.

Use undo mld-snooping group-limit to restore the default.

By default, the upper limit is 1000.

If you do not specify any VLAN when using this command in Layer 2 Ethernet interface view or Layer 2 aggregate interface view, the command takes effect for all VLANs that the interface belongs to. If you specify one or multiple VLANs, the command takes effect for the specified VLANs that the interface belongs to.

If you do not specify any VLAN when using this command in port group view, the command takes effect on all the ports in this group. If you specify one or multiple VLANs, the command takes effect only on those ports in this group that belong to the specified VLANs.

### Related commands: mld group-limit.

### **Examples**

# Configure to allow up to 10 IPv6 multicast groups that GigabitEthernet 1/0/1 in VLAN 2 can join.

<Sysname> system-view [Sysname] interface gigabitethernet 1/0/1 [Sysname-GigabitEthernet1/0/1] mld-snooping group-limit 10 vlan 2

# <span id="page-793-0"></span>mld-snooping group-policy

### **Syntax**

mld-snooping group-policy *acl6-number* [ vlan *vlan-list* ]

undo mld-snooping group-policy [ vlan *vlan-list* ]

### View

Layer 2 Ethernet interface view, Layer 2 aggregate interface view, port group view

### Default level

2: System level

### **Parameters**

*acl6-number*: Specifies a basic or advanced IPv6 ACL number, in the range of 2000 to 3999. The IPv6 source address or address range specified in the advanced IPv6 ACL rule is the IPv6 multicast source addresses specified in MLDv2 reports, rather than the source address in the IPv6 packets. The system assumes that an MLDv1 report or an MLDv2 IS\_EX or TO\_EX report that does not carry an IPv6 multicast source address carries an IPv6 multicast source address of 0::0.

vlan *vlan-list*: Specifies one or multiple VLANs. You can provide up to 10 VLAN lists. For each list, you can specify an individual VLAN in the form of *vlan-id*, or a VLAN range in the form of *start-vlan-id* to *end-vlan-id*, where the end VLAN ID must be greater than the start VLAN ID. The value range of a VLAN ID is 1 to 4094.

### **Description**

Use **mld-snooping group-policy** to configure an IPv6 multicast group filter on the current ports, namely, to control the multicast groups that the hosts on the port can join.

Use undo mld-snooping group-policy to remove the configured IPv6 multicast group filter on the current port or ports.

By default, no IPv6 multicast group filter is configured on a port. Namely, a host can join any valid IPv6 multicast group.

If you do not specify any VLAN when using this command in Layer 2 Ethernet interface view or Layer 2 aggregate interface view, the command takes effect for all VLANs that the interface belongs to. If you specify one or multiple VLANs, the command takes effect for the specified VLANs that the interface belongs to.

If you do not specify any VLAN when using this command in port group view, the command takes effect on all the ports in this group. If you specify one or multiple VLANs, the command takes effect only on those ports in this group that belong to the specified VLANs.

If the specified ACL does not exist or the ACL rule is null, all IPv6 multicast groups are filtered out.

You can configure different IPv6 ACL rules for each port in different VLANs. For a given VLAN, a newly configured IPv6 ACL rule overrides the existing one.

Related commands: group-policy.

### **Examples**

# Apply ACL 2000 as an IPv6 multicast group filter so that hosts on GigabitEthernet 1/0/1 in VLAN 2 can join FF03::101 only.

<Sysname> system-view [Sysname] acl ipv6 number 2000 [Sysname-acl6-basic-2000] rule permit source ff03::101 16 [Sysname-acl6-basic-2000] quit [Sysname] interface gigabitethernet 1/0/1 [Sysname-GigabitEthernet1/0/1] mld-snooping group-policy 2000 vlan 2

## <span id="page-794-0"></span>mld-snooping host-aging-time

### **Syntax**

mld-snooping host-aging-time *interval*

undo mld-snooping host-aging-time

### View

VLAN view

### Default level

2: System level

### **Parameters**

*interval*: Specifies an aging timer for dynamic member ports in seconds. The value range is 200 to 1000.

### **Description**

Use **mld-snooping host-aging-time** to set the aging timer for the dynamic member ports for a VLAN.

Use undo mld-snooping host-aging-time to restore the default.

By default, the aging timer of a dynamic member port is 260 seconds.

This command takes effect only if MLD snooping is enabled for the VLAN.

Related commands: display mld-snooping host, host-aging-time and mld-snooping enable.

### **Examples**

# Enable MLD snooping and set the aging timer for dynamic member ports to 300 seconds in VLAN 2.

```
<Sysname> system-view 
[Sysname] mld-snooping 
[Sysname-mld-snooping] quit 
[Sysname] vlan 2 
[Sysname-vlan2] mld-snooping enable 
[Sysname-vlan2] mld-snooping host-aging-time 300
```
# <span id="page-794-1"></span>mld-snooping host-join

### **Syntax**

mld-snooping host-join *ipv6-group-address* [ source-ip *ipv6-source-address* ] vlan *vlan-id* undo mld-snooping host-join *ipv6-group-address* [ source-ip *ipv6-source-address* ] vlan *vlan-id*

### View

Layer 2 Ethernet interface view, Layer 2 aggregate interface view, port group view

### Default level

2: System level

### **Parameters**

*ipv6-group-address*: Specifies the address of the IPv6 multicast group that the simulated host will join. The value ranges from FFxy::/16 (excluding FFx0::/16, FFx1::/16, FFx2::/16 and FF0y::), where x and y represent any hexadecimal number between 0 and F, inclusive.

*ipv6-source-address*: Specifies the address of the IPv6 multicast source that the simulated host will join.

vlan *vlan-id*: Specifies a VLAN that comprises the port or ports, where *vlan-id* is in the range of 1 to 4094.

### **Description**

Use **mld-snooping host-join** to enable simulated joining on a port. Namely, you configure a port as a simulated member host for the specified IPv6 multicast group or source and group.

Use undo mid-snooping host-join to remove the simulated member host from the specified IPv6 multicast group or source and group.

By default, this function is disabled.

This command works in MLD snooping–enabled VLANs. The version of MLD on the simulated member host is consistent with the version of MLD snooping that runs in the VLAN.

The source-ip *ipv6-source-address* option in the command is meaningful only for MLDv2 snooping. If MLDv1 snooping is running, the source-ip *ipv6-source-address* option does not take effect although you can include source-ip *ipv6-source-address* in the command.

In Layer 2 Ethernet interface view or Layer 2 aggregate interface view, this command takes effect only if the interface belongs to the specified VLAN. In port group view, this command takes effect only on those ports in this port group that belong to the specified VLAN.

### **Examples**

# Configure GigabitEthernet 1/0/1 in VLAN 2 to join (2002::22, FF3E::101) as a simulated host.

```
<Sysname> system-view 
[Sysname] mld-snooping 
[Sysname-mld-snooping] quit 
[Sysname] vlan 2 
[Sysname-vlan2] mld-snooping enable 
[Sysname-vlan2] mld-snooping version 2 
[Sysname-vlan2] quit 
[Sysname] interface gigabitethernet 1/0/1 
[Sysname-GigabitEthernet1/0/1] mld-snooping host-join ff3e::101 source-ip 2002::22 vlan 
\mathcal{L}
```
# <span id="page-795-0"></span>mld-snooping host-tracking

### **Syntax**

mld-snooping host-tracking undo mld-snooping host-tracking

### View

VLAN view

### Default level

2: System level

### **Parameters**

None

### **Description**

Use mld-snooping host-tracking to enable the MLD snooping host tracking function in a VLAN.

Use undo mld-snooping host-tracking to disable the MLD snooping host tracking function in a VLAN.

By default, this function is disabled.

Before you configure this command, enable MLD snooping for the VLAN first.

Related commands: host-tracking, and mld-snooping enable.

### **Examples**

# Enable MLD snooping and the MLD snooping host tracking function for VLAN 2.

```
<Sysname> system-view 
[Sysname] mld-snooping 
[Sysname-mld-snooping] quit 
[Sysname] vlan 2 
[Sysname-vlan2] mld-snooping enable 
[Sysname-vlan2] mld-snooping host-tracking
```
# <span id="page-796-0"></span>mld-snooping last-listener-query-interval

### **Syntax**

mld-snooping last-listener-query-interval *interval*

undo mld-snooping last-listener-query-interval

### View

VLAN view

### Default level

2: System level

### **Parameters**

*interval*: Sets the MLD last-listener query interval in seconds. The value ranges from 1 to 5.

### **Description**

Use mld-snooping last-listener-query-interval to set the MLD last-listener query interval for a VLAN.

Use undo mld-snooping last-listener-query-interval to restore the default.

By default, the MLD last listener query interval is 1 second.

The MLD last-listener query interval determines the interval for sending MLD multicast-address-specific queries and the maximum response delay for MLD multicast-address-specific queries in a VLAN.

You must enable MLD snooping for a VLAN before you configure this command for the VLAN.

#### Related commands: last-listener-query-interval and mld-snooping enable.

### **Examples**

# Enable MLD snooping and set the MLD last listener query interval to 3 seconds in VLAN 2.

```
<Sysname> system-view 
[Sysname] mld-snooping 
[Sysname-mld-snooping] quit 
[Sysname] vlan 2 
[Sysname-vlan2] mld-snooping enable 
[Sysname-vlan2] mld-snooping last-listener-query-interval 3
```
### <span id="page-797-0"></span>mld-snooping max-response-time

### **Syntax**

mld-snooping max-response-time *interval*

undo mld-snooping max-response-time

### View

VLAN view

### Default level

2: System level

#### **Parameters**

*interval*: Specifies the maximum response delay for MLD general queries in seconds. The value ranges from 1 to 25.

#### **Description**

Use mld-snooping max-response-time to configure the maximum response delay for MLD general queries in the VLAN.

Use undo mld-snooping max-response-time to restore the default.

By default, the maximum response delay for MLD general queries is 10 seconds.

This command takes effect only if MLD snooping is enabled for the VLAN.

Related commands: max-response-time, mld-snooping enable, and mld-snooping query-interval.

### **Examples**

# Enable MLD snooping and set the maximum response delay for MLD general queries to 5 seconds in VLAN 2.

```
<Sysname> system-view 
[Sysname] mld-snooping 
[Sysname-mld-snooping] quit 
[Sysname] vlan 2 
[Sysname-vlan2] mld-snooping enable 
[Sysname-vlan2] mld-snooping max-response-time 5
```
# <span id="page-798-0"></span>mld-snooping overflow-replace

### **Syntax**

mld-snooping overflow-replace [ vlan *vlan-list* ]

undo mld-snooping overflow-replace [ vlan *vlan-list* ]

### View

Layer 2 Ethernet interface view, Layer 2 aggregate interface view, port group view

### Default level

2: System level

### **Parameters**

vlan *vlan-list*: Specifies one or multiple VLANs. You can provide up to 10 VLAN lists. For each list, you can specify an individual VLAN in the form of *vlan-id*, or a VLAN range in the form of *start-vlan-id* to *end-vlan-id*, where the end VLAN ID must be greater than the start VLAN ID. The value range of a VLAN ID is 1 to 4094.

### **Description**

Use **mld-snooping overflow-replace** to enable the IPv6 multicast group replacement function on the current port.

Use undo mld-snooping overflow-replace to disable the IPv6 multicast group replacement function.

By default, the IPv6 multicast group replacement function is disabled.

This command works in MLD snooping–enabled VLANs.

If you do not specify any VLAN when using this command in Layer 2 Ethernet interface view or Layer 2 aggregate interface view, the command takes effect for all VLANs that the interface belongs to. If you specify one or multiple VLANs, the command takes effect for the specified VLANs that the interface belongs to.

If you do not specify any VLAN when using this command in port group view, the command takes effect on all the ports in this group. If you specify one or multiple VLANs, the command takes effect only on those ports in this group that belong to the specified VLANs.

### Related commands: overflow-replace.

### **Examples**

# Enable the IPv6 multicast group replacement function on GigabitEthernet 1/0/1 in VLAN 2.

```
<Sysname> system-view 
[Sysname] interface gigabitethernet 1/0/1 
[Sysname-GigabitEthernet1/0/1] mld-snooping overflow-replace vlan 2
```
# <span id="page-798-1"></span>mld-snooping proxying enable

### **Syntax**

mld-snooping proxying enable

undo mld-snooping proxying enable

### View

VLAN view

### Default level

2: System level

### **Parameters**

None

### **Description**

Use **mld-snooping proxying enable** to enable the MLD snooping proxying function in a VLAN.

Use undo mld-snooping proxying enable to disable the MLD snooping proxying function in a VLAN.

By default, MLD snooping proxying is disabled in all VLANs.

Before you configure this command in a VLAN, enable MLD snooping for the VLAN.

Related commands: mld-snooping enable.

### **Examples**

# Enable MLD snooping and then MLD snooping proxying in VLAN 2.

<Sysname> system-view [Sysname] mld-snooping [Sysname-mld-snooping] quit [Sysname] vlan 2 [Sysname-vlan2] mld-snooping enable [Sysname-vlan2] mld-snooping proxying enable

## <span id="page-799-0"></span>mld-snooping querier

### **Syntax**

mld-snooping querier

undo mld-snooping querier

### View

VLAN view

### Default level

2: System level

### **Parameters**

None

### **Description**

Use mld-snooping querier to enable the MLD snooping querier function.

Use undo mld-snooping querier to disable the MLD snooping querier function.

By default, the MLD snooping querier function is disabled.

This command takes effect only if MLD snooping is enabled for the VLAN, and it does not take effect in a sub-VLAN of an IPv6 multicast VLAN.

### Related commands: mld-snooping enable and subvlan.

### **Examples**

# Enable MLD snooping and the MLD snooping querier function in VLAN 2.

```
<Sysname> system-view 
[Sysname] mld-snooping 
[Sysname-mld-snooping] quit 
[Sysname] vlan 2 
[Sysname-vlan2] mld-snooping enable 
[Sysname-vlan2] mld-snooping querier
```
### <span id="page-800-0"></span>mld-snooping query-interval

### **Syntax**

mld-snooping query-interval *interval*

undo mld-snooping query-interval

### View

VLAN view

### Default level

2: System level

### **Parameters**

*interval*: Specifies an MLD query interval in seconds, namely, the length of time that the device waits between sending MLD general queries. The value ranges from 2 to 300.

#### **Description**

Use mld-snooping query-interval to configure the MLD query interval.

Use undo mld-snooping query-interval to restore the default.

By default, the MLD query interval is 125 seconds.

This command takes effect only if MLD snooping is enabled for the VLAN.

Related commands: max-response-time, mld-snooping enable, mld-snooping max-response-time, and mld-snooping querier.

### **Examples**

# Enable MLD snooping and set the MLD query interval to 20 seconds in VLAN 2.

```
<Sysname> system-view 
[Sysname] mld-snooping 
[Sysname-mld-snooping] quit 
[Sysname] vlan 2 
[Sysname-vlan2] mld-snooping enable 
[Sysname-vlan2] mld-snooping query-interval 20
```
### <span id="page-800-1"></span>mld-snooping report source-ip

### **Syntax**

mld-snooping report source-ip { *ipv6-address* | current-interface }

undo mld-snooping report source-ip

### View

VLAN view

### Default level

2: System level

### **Parameters**

*ipv6-address*: Specifies a source IPv6 address for the MLD reports that the MLD snooping proxy sends, which can be any legal IPv6 link-local address.

current-interface: Specifies the IPv6 link-local address of the current VLAN interface as the source address of MLD reports that the MLD snooping proxy sends. If no IPv6 address has been assigned to the current interface, the default IPv6 address FE80::02FF:FFFF:FE00:0001 is used.

#### **Description**

Use mld-snooping report source-ip to configure the source IPv6 address of the MLD reports that the MLD snooping proxy sends.

Use undo mld-snooping report source-ip to restore the default.

By default, the source IPv6 address of the MLD reports that the MLD snooping proxy sends is FE80::02FF:FFFF:FE00:0001.

Before you configure this command in a VLAN, enable MLD snooping for the VLAN.

The source IPv6 address configured in the mld-snooping report source-ip command also applies when the simulated host sends MLD reports.

#### Related commands: mld-snooping enable.

#### **Examples**

# Enable MLD snooping in VLAN 2 and configure the source IPv6 address of MLD reports that the MLD snooping proxy sends in VLAN 2 to FE80:0:0:1::1.

<Sysname> system-view [Sysname] mld-snooping [Sysname-mld-snooping] quit [Sysname] vlan 2 [Sysname-vlan2] mld-snooping enable [Sysname-vlan2] mld-snooping report source-ip fe80:0:0:1::1

### <span id="page-801-0"></span>mld-snooping router-aging-time

### **Syntax**

mld-snooping router-aging-time *interval*

undo mld-snooping router-aging-time

### View

VLAN view

### Default level

2: System level

### **Parameters**

*interval*: Specifies an aging timer for dynamic router ports, in seconds. The value ranges from 1 to 1,000.

### **Description**

Use **mld-snooping router-aging-time** to set the aging timer for the dynamic router ports for a VLAN.

Use undo mld-snooping router-aging-time to restore the default.

By default, the aging timer of a dynamic router port is 260 seconds.

This command takes effect only if MLD snooping is enabled for the VLAN.

Related commands: mld-snooping enable and router-aging-time.

### **Examples**

# Enable MLD snooping and set the aging timer for the dynamic router ports to 100 seconds in VLAN 2.

```
<Sysname> system-view 
[Sysname] mld-snooping 
[Sysname-mld-snooping] quit 
[Sysname] vlan 2 
[Sysname-vlan2] mld-snooping enable 
[Sysname-vlan2] mld-snooping router-aging-time 100
```
### <span id="page-802-0"></span>mld-snooping router-port-deny

### **Syntax**

mld-snooping router-port-deny [ vlan *vlan-list* ]

undo mld-snooping router-port-deny [ vlan *vlan-list* ]

### View

Layer 2 Ethernet interface view, Layer 2 aggregate interface view, port group view

### Default level

2: System level

### **Parameters**

vlan *vlan-list*: Specifies one or multiple VLANs. You can provide up to 10 VLAN lists. For each list, you can specify an individual VLAN in the form of *vlan-id*, or a VLAN range in the form of *start-vlan-id* to *end-vlan-id*, where the end VLAN ID must be greater than the start VLAN ID. The value range of a VLAN ID is 1 to 4094.

#### **Description**

Use mld-snooping router-port-deny to disable a port from becoming a dynamic router port.

Use undo mld-snooping router-port-deny to restore the default.

By default, a port can become a dynamic router port.

This command works in MLD snooping–enabled VLANs.

If you do not specify any VLAN when using this command in Layer 2 Ethernet interface view or Layer 2 aggregate interface view, the command takes effect for all VLANs that the interface belongs to. If you specify one or multiple VLANs, the command takes effect for the specified VLANs that the interface belongs to.

If you do not specify any VLAN when using this command in port group view, the command takes effect on all the ports in this group. If you specify one or multiple VLANs, the command takes effect only on those ports in this group that belong to the specified VLANs.

### **Examples**

# Disable GigabitEthernet 1/0/1 from becoming a dynamic router port in VLAN 2.

```
<Sysname> system-view 
[Sysname] interface gigabitethernet 1/0/1 
[Sysname-GigabitEthernet1/0/1] mld-snooping router-port-deny vlan 2
```
# <span id="page-803-0"></span>mld-snooping source-deny

### **Syntax**

### mld-snooping source-deny

### undo mld-snooping source-deny

### View

Layer 2 Ethernet interface view, port group view

### Default level

2: System level

### **Parameters**

None

### **Description**

Use **mld-snooping source-deny** to enable IPv6 multicast source port filtering.

Use undo mld-snooping source-deny to disable IPv6 multicast source port filtering.

By default, IPv6 multicast source port filtering is disabled.

This command works in MLD snooping–enabled VLANs.

### **Examples**

# Enable source port filtering for IPv6 multicast data on GigabitEthernet 1/0/1. <Sysname> system-view

[Sysname] interface gigabitethernet 1/0/1

[Sysname-GigabitEthernet1/0/1] mld-snooping source-deny

# <span id="page-803-1"></span>mld-snooping special-query source-ip

### **Syntax**

mld-snooping special-query source-ip { *ipv6-address* | current-interface } undo mld-snooping special-query source-ip

### View

VLAN view

### Default level

2: System level

### **Parameters**

*ipv6-address*: Specifies an IPv6 link-local address as the source IPv6 address of MLD multicast-address-specific queries.

current-interface: Specifies the source IPv6 link-local address of the VLAN interface of the current VLAN as the source IPv6 address of MLD multicast-address-specific queries. If the current VLAN interface does

not have an IPv6 address, the default IPv6 address FE80::02FF:FFFF:FE00:0001 is used as the source IPv6 address of MLD multicast-address-specific queries.

### **Description**

Use mld-snooping special-query source-ip to configure the source IPv6 address of MLD multicast-address-specific queries.

Use undo mld-snooping special-query source-ip to restore the default.

By default, the source IPv6 address of MLD multicast-address-specific queries is FE80::02FF:FFFF:FE00:0001.

This command takes effect only if MLD snooping is enabled for the VLAN.

Related commands: mld-snooping enable.

### **Examples**

# In VLAN 2, enable MLD snooping and specify FE80:0:0:1::1 as the source IPv6 address of MLD multicast-address-specific queries.

```
<Sysname> system-view 
[Sysname] mld-snooping 
[Sysname-mld-snooping] quit 
[Sysname] vlan 2 
[Sysname-vlan2] mld-snooping enable 
[Sysname-vlan2] mld-snooping special-query source-ip fe80:0:0:1::1
```
### <span id="page-804-0"></span>mld-snooping static-group

### **Syntax**

mld-snooping static-group *ipv6-group-address* [ source-ip *ipv6-source-address* ] vlan *vlan-id*

undo mld-snooping static-group *ipv6-group-address* [ source-ip *ipv6-source-address* ] vlan *vlan-id*

### View

Layer 2 Ethernet interface view, Layer 2 aggregate interface view, port group view

### Default level

2: System level

### **Parameters**

*ipv6-group-address*: Specifies the address of the IPv6 multicast group that the port will join as a static member port. The value ranges from FFxy::/16—excluding FFx0::/16, FFx1::/16, FFx2::/16 and FF0y::, where x and y represent any hexadecimal number between 0 and F, inclusive.

*ipv6-source-address*: Specifies the address of the IPv6 multicast source that the port will join as a static member port.

vlan *vlan-id*: Specifies the VLAN that comprises the Ethernet ports, where *vlan-id* is in the range of 1 to 4094.

### **Description**

Use **mld-snooping static-group** to configure the static IPv6 (\*, G) or (S, G) joining function, that is, to configure the port as a static member port of an IPv6 multicast group or source and group.

Use undo mld-snooping static-group to restore the default.

By default, no ports are static member ports.

The source-ip *ipv6-source-address* option in the command is meaningful only for MLDv2 snooping. If MLDv1 snooping is running, the source-ip *ipv6-source-address* option does not take effect although you can include source-ip *ipv6-source-address* in the command.

In Layer 2 Ethernet interface view or Layer 2 aggregate interface view, this command takes effect only if the interface belongs to the specified VLAN. In port group view, this command takes effect only on those ports in this port group that belong to the specified VLAN.

### **Examples**

# Configure GigabitEthernet 1/0/1 in VLAN 2 as a static member port for (2002::22, FF3E::101).

```
<Sysname> system-view 
[Sysname] mld-snooping 
[Sysname-mld-snooping] quit 
[Sysname] vlan 2 
[Sysname-vlan2] mld-snooping enable 
[Sysname-vlan2] mld-snooping version 2 
[Sysname-vlan2] quit 
[Sysname] interface gigabitethernet 1/0/1 
[Sysname-GigabitEthernet1/0/1] mld-snooping static-group ff3e::101 source-ip 2002::22 
vlan 2
```
### <span id="page-805-0"></span>mld-snooping static-router-port

### **Syntax**

mld-snooping static-router-port vlan *vlan-id*

undo mld-snooping static-router-port vlan *vlan-id*

### View

Layer 2 Ethernet interface view, Layer 2 aggregate interface view, port group view

### Default level

2: System level

### **Parameters**

vlan *vlan-id*: Specifies a VLAN by its ID, in the range of 1 to 4094.

### **Description**

Use mld-snooping static-router-port to configure the current port as a static router port.

#### Use undo mld-snooping static-router-port to restore the default.

By default, no ports are static router ports.

This command works in MLD snooping–enabled VLANs.

This command does not take effect in a sub-VLAN of an IPv6 multicast VLAN.

In Layer 2 Ethernet interface view or Layer 2 aggregate interface view, this command takes effect only if the interface belongs to the specified VLAN. In port group view, this command takes effect only on those ports in this port group that belong to the specified VLAN.

Related commands: subvlan.

### **Examples**

```
# Enable the static router port function on GigabitEthernet 1/0/1 in VLAN 2.
<Sysname> system-view 
[Sysname] interface gigabitethernet 1/0/1 
[Sysname-GigabitEthernet1/0/1] mld-snooping static-router-port vlan 2
```
### <span id="page-806-0"></span>mld-snooping version

### **Syntax**

mld-snooping version *version-number* 

undo mld-snooping version

### View

VLAN view

### Default level

2: System level

### **Parameters**

*version-number*: Specifies an MLD snooping version. The value can be 1 or 2.

### **Description**

Use mld-snooping version to configure the MLD snooping version.

Use undo mld-snooping version to restore the default.

By default, the MLDv1 snooping is used.

This command can take effect only if MLD snooping is enabled for the VLAN, and it does not take effect in a sub-VLAN of an IPv6 multicast VLAN.

Related commands: mld-snooping enable and subvlan.

### **Examples**

# Enable MLD snooping in VLAN 2, and specify MLDv2 snooping.

```
<Sysname> system-view 
[Sysname] mld-snooping 
[Sysname-mld-snooping] quit 
[Sysname] vlan 2 
[Sysname-vlan2] mld-snooping enable 
[Sysname-vlan2] mld-snooping version 2
```
### <span id="page-806-1"></span>overflow-replace (MLD-snooping view)

### **Syntax**

overflow-replace [ vlan *vlan-list* ]

### undo overflow-replace [ vlan *vlan-list* ]

### View

MLD-snooping view

### Default level

2: System level

### **Parameters**

vlan *vlan-list*: Specifies one or multiple VLANs. You can provide up to 10 VLAN lists. For each list, you can specify an individual VLAN in the form of *vlan-id*, or a VLAN range in the form of *start-vlan-id* to *end-vlan-id*, where the end VLAN ID must be greater than the start VLAN ID. The value range of a VLAN ID is 1 to 4094. If you do not specify any VLAN, the command applies to all VLANs. If you specify one or multiple VLANs, the command applies to the specified VLANs only.

### **Description**

Use overflow-replace to enable the IPv6 multicast group replacement function globally.

Use undo overflow-replace to disable the IPv6 multicast group replacement function globally.

By default, the IPv6 multicast group replacement function is disabled globally.

This command works in MLD snooping–enabled VLANs.

Related commands: mld-snooping overflow-replace.

#### **Examples**

# Enable the IPv6 multicast group replacement function globally in VLAN 2.

<Sysname> system-view [Sysname] mld-snooping [Sysname-mld-snooping] overflow-replace vlan 2

### <span id="page-807-0"></span>report-aggregation (MLD-snooping view)

### **Syntax**

report-aggregation

undo report-aggregation

### View

MLD-snooping view

### Default level

2: System level

### **Parameters**

None

### **Description**

Use report-aggregation to enable MLD report suppression.

Use undo report-aggregation to disable MLD report suppression.

By default, MLD report suppression is enabled.

This command works in MLD snooping–enabled VLANs.

### **Examples**

# Disable MLD report suppression. <Sysname> system-view [Sysname] mld-snooping

[Sysname-mld-snooping] undo report-aggregation

### <span id="page-808-0"></span>reset mld-snooping group

### **Syntax**

reset mld-snooping group { *ipv6-group-address* | all } [ vlan *vlan-id* ]

### View

User view

### Default level

2: System level

### **Parameters**

*ipv6-group-address*: Specifies an IPv6 multicast group. The value range of *ipv6-group-address* is FFxy::/16 (excluding FFx0::/16, FFx1::/16, FFx2::/16 and FF0y::), where x and y represent any hexadecimal number between 0 and F, inclusive.

all: Specifies all IPv6 multicast groups.

vlan *vlan-id*: Specifies a VLAN. The value range of *vlan-id* is 1 to 4094.

### **Description**

Use reset mld-snooping group to remove the dynamic group entries of a specified MLD snooping group or all MLD snooping groups.

This command works only in MLD snooping–enabled VLANs.

This command cannot remove the static group entries of MLD snooping groups.

### **Examples**

# Remove the dynamic group entries of all MLD snooping groups.

<Sysname> reset mld-snooping group all

### <span id="page-808-1"></span>reset mld-snooping statistics

### **Syntax**

reset mld-snooping statistics

### View

User view

### Default level

2: System level

### **Parameters**

None

#### **Description**

Use reset mld-snooping statistics to clear statistics for the MLD messages learned through MLD snooping.

### **Examples**

# Clear statistics for the MLD messages learned through MLD snooping.

<Sysname> reset mld-snooping statistics

### <span id="page-809-0"></span>router-aging-time (MLD-snooping view)

### **Syntax**

router-aging-time *interval*

undo router-aging-time

### View

MLD-snooping view

### Default level

2: System level

### **Parameters**

*interval*: Specifies an aging timer in seconds for dynamic router ports. The value ranges from 1 to 1,000.

### **Description**

Use router-aging-time to set the aging timer for dynamic router ports globally.

Use undo router-aging-time to restore the default.

By default, the aging time of a dynamic router port is 260 seconds.

This command works only in MLD snooping–enabled VLANs.

Related commands: mld-snooping router-aging-time.

### **Examples**

# Set the aging timer for dynamic router ports to 100 seconds globally.

<Sysname> system-view

[Sysname] mld-snooping

[Sysname-mld-snooping] router-aging-time 100

## <span id="page-809-1"></span>source-deny (MLD-snooping view)

### **Syntax**

source-deny port *interface-list* undo source-deny port *interface-list*

### View

MLD-snooping view

### Default level

2: System level

### **Parameters**

*interface-list*: Specifies a list of ports. You can specify multiple ports or port ranges by providing the this argument in the form of *interface-list* = { *interface-type interface-number* [ to *interface-type interface-number* ] }, where *interface-type* is the port type and *interface-number* is the port number.

### **Description**

Use source-deny to enable IPv6 multicast source port filtering, namely, to filter out all the received IPv6 multicast packets.

Use undo source-deny to disable IPv6 multicast source port filtering.

By default, IPv6 multicast source port filtering is disabled.

This command works in MLD snooping–enabled VLANs.

### **Examples**

# Enable source port filtering for IPv6 multicast data on interfaces GigabitEthernet 1/0/1 through GigabitEthernet 1/0/4.

<Sysname> system-view [Sysname] mld-snooping

[Sysname-mld-snooping] source-deny port gigabitethernet 1/0/1 to gigabitethernet 1/0/4

# IPv6 PIM snooping configuration commands

## <span id="page-811-0"></span>display pim-snooping ipv6 neighbor

### **Syntax**

display pim-snooping ipv6 neighbor [ vlan *vlan-id* ] [ slot *slot-number* ] [ | { begin | exclude | include } *regular-expression* ]

### View

Any view

### Default level

1: Monitor level

#### **Parameters**

vlan *vlan-id*: Displays the IPv6 PIM snooping neighbor information of the specified VLAN. The *vlan-id*  argument is in the range of 1 to 4094. If no VLAN is specified, this command displays the IPv6 PIM snooping neighbor information in all VLANs.

slot *slot-number*: Displays the IPv6 PIM snooping neighbor information on the specified IRF member switch. The *slot-number* argument specifies the ID of an IRF member switch. The value range for the argument depends on the number of member switches and their member IDs in the IRF fabric. If no IRF fabric exists, the *slot-number* argument is the current device number.

|: Filters command output by specifying a regular expression. For more information about regular expressions, see *Fundamentals Configuration Guide*.

begin: Displays the first line that matches the specified regular expression and all lines that follow.

exclude: Displays all lines that do not match the specified reqular expression.

include: Displays all lines that match the specified regular expression.

*regular-expression*: Specifies a regular expression, a case-sensitive string of 1 to 256 characters.

### **Description**

Use display pim-snooping ipv6 neighbor to display IPv6 PIM snooping neighbor information.

#### **Examples**

#### # Display the IPv6 PIM snooping neighbor information of VLAN 2.

```
<Sysname> display pim-snooping ipv6 neighbor vlan 2 
  Total number of neighbors: 2 
  VLAN ID: 2 
    Total number of neighbors: 2 
   Neighbor Port Expires Option Flags
    FE80::6401:101 GE1/0/1 02:02:23 LAN Prune Delay(T) 
    FE80::C801:101 GE1/0/2 03:00:05 LAN Prune Delay
```
### Table 12 Command output

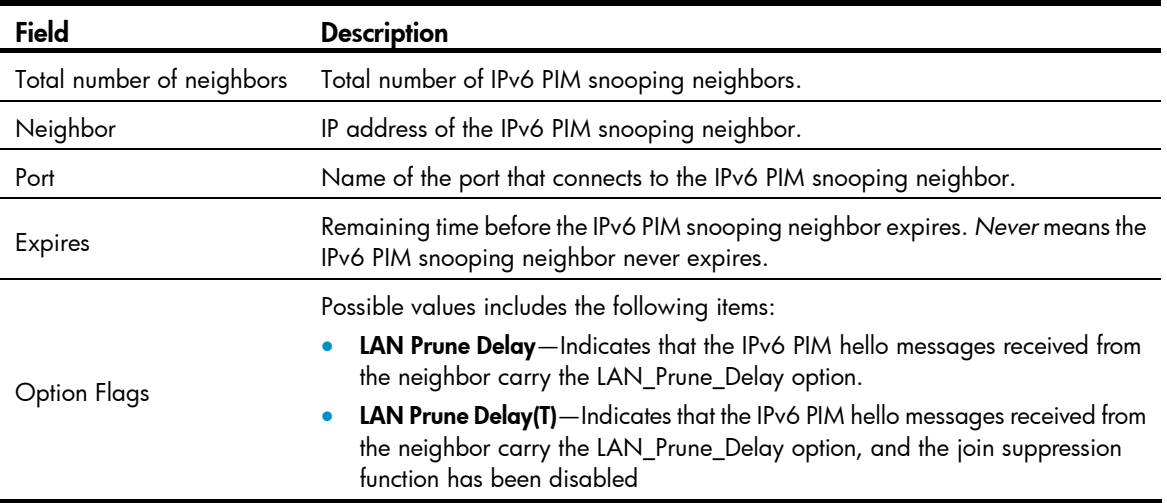

## <span id="page-812-0"></span>display pim-snooping ipv6 routing-table

### **Syntax**

display pim-snooping ipv6 routing-table [ vlan *vlan-id* ] [ slot *slot-number* ] [ | { begin | exclude | include } *regular-expression* ]

### View

Any view

### Default level

1: Monitor level

### **Parameters**

vlan *vlan-id*: Displays the IPv6 PIM snooping routing entries of the specified VLAN. The *vlan-id* argument is in the range of 1 to 4094. If no VLAN is specified, this command displays the IPv6 PIM snooping routing entries in all VLANs.

slot *slot-number*: Displays the IPv6 PIM snooping routing entries on the specified IRF member switch. The *slot-number* argument specifies the ID of an IRF member switch. The value range for the argument depends on the number of member switches and their member IDs in the IRF fabric. If no IRF fabric exists, the *slot-number* argument is the current device number.

|: Filters command output by specifying a regular expression. For more information about regular expressions, see *Fundamentals Configuration Guide*.

begin: Displays the first line that matches the specified regular expression and all lines that follow.

exclude: Displays all lines that do not match the specified regular expression.

include: Displays all lines that match the specified regular expression.

*regular-expression*: Specifies a regular expression, a case-sensitive string of 1 to 256 characters.

### **Description**

Use display pim-snooping ipv6 routing-table to display the IPv6 PIM snooping routing table.

### **Examples**

# Display the IPv6 PIM snooping routing entries of VLAN 2.

```
<Sysname> display pim-snooping ipv6 routing-table vlan 2 slot 1 
   Total 1 entry(ies) 
  FSM Flag: NI-no info, J-join, PP-prune pending 
  VLAN ID: 2 
     Total 2 entry(ies) 
     (2000::1, FF1E::1) 
       Upstream neighbor: FE80::101 
         Upstream port: GE1/0/1 
         Total number of downstream ports: 2 
           1: GE1/0/3 
              Expires: 00:03:01, FSM: J 
       Upstream neighbor: FE80::102 
         Upstream port: GE1/0/2 
         Total number of downstream ports: 1 
           1: GE1/0/4 
               Expires: 00:01:05, FSM: J
```
### Table 13 Command output

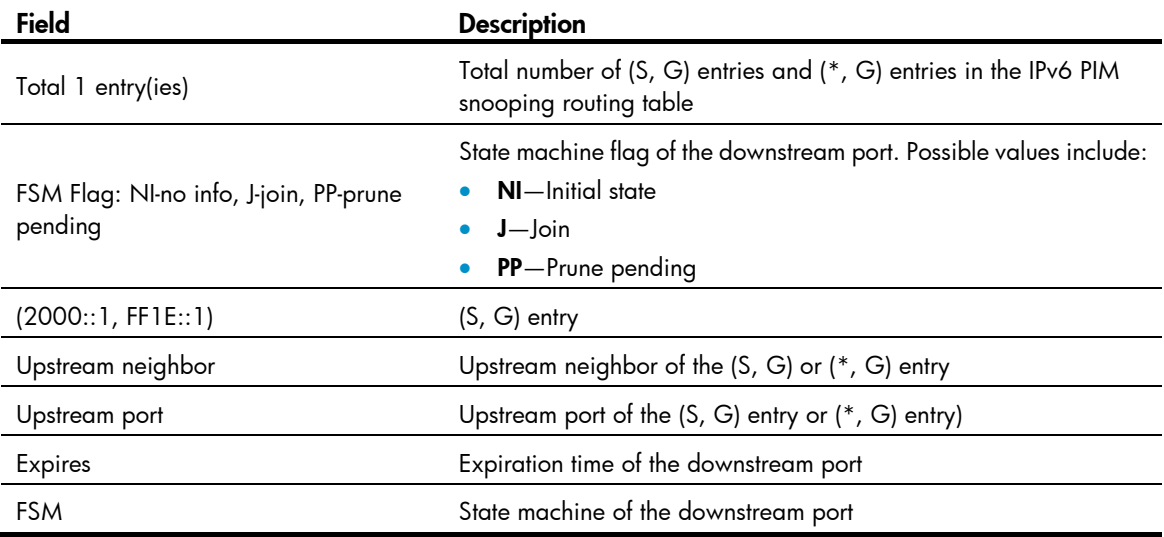

## <span id="page-813-0"></span>display pim-snooping ipv6 statistics

### **Syntax**

display pim-snooping ipv6 statistics [ | { begin | exclude | include } *regular-expression* ]

### View

Any view

### Default level

1: Monitor level

### **Parameters**

|: Filters command output by specifying a regular expression. For more information about regular expressions, see *Fundamentals Configuration Guide*.

begin: Displays the first line that matches the specified regular expression and all lines that follow.

exclude: Displays all lines that do not match the specified reqular expression.

include: Displays all lines that match the specified regular expression.

*regular-expression*: Specifies a regular expression, a case-sensitive string of 1 to 256 characters.

### **Description**

Use display pim-snooping ipv6 statistics to display statistics for the IPv6 PIM messages learned by IPv6 PIM snooping.

### **Examples**

# Display statistics for the IPv6 PIM messages learned by IPv6 PIM snooping.

```
<Sysname> display pim-snooping ipv6 statistics 
 Received IPv6 PIM IPv6 hello: 100 
 Received IPv6 PIM IPv6 join/prune: 100 
 Received IPv6 PIM IPv6 error: 0 
 Received IPv6 PIM IPv6 messages in total: 200
```
### Table 14 Command output

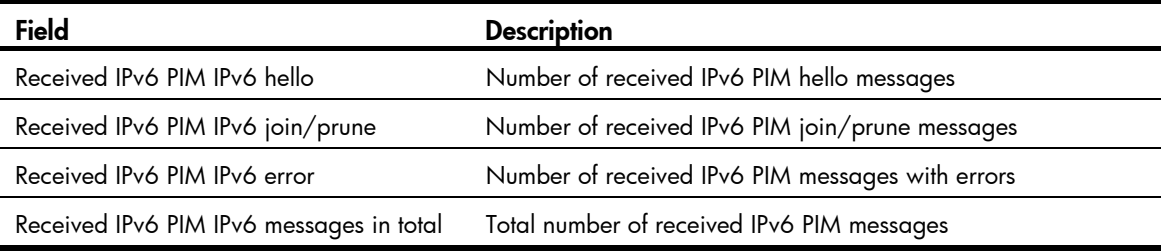

### <span id="page-814-0"></span>pim-snooping ipv6 enable

### **Syntax**

pim-snooping ipv6 enable

undo pim-snooping ipv6 enable

### View

VI AN view

### Default level

2: System level

### **Parameters**

None

### **Description**

Use **pim-snooping ipv6 enable** to enable IPv6 PIM snooping in a VLAN.

Use undo pim-snooping ipv6 enable to disable IPv6 PIM snooping in a VLAN.

By default, IPv6 PIM snooping is disabled.

Before you enable IPv6 PIM snooping in a VLAN, be sure to enable MLD snooping globally and specially in the VLAN.

IPv6 PIM snooping does not work in a sub-VLAN of a multicast VLAN.

Related commands: mld-snooping enable.

### **Examples**

# Enable MLD snooping globally, and enable MLD snooping and IPv6 PIM snooping in VLAN 2.

<Sysname> system-view [Sysname] mld-snooping [Sysname-mld-snooping] quit [Sysname] vlan 2 [Sysname-vlan2] mld-snooping enable [Sysname-vlan2] pim-snooping ipv6 enable

### <span id="page-815-0"></span>reset pim-snooping ipv6 statistics

### **Syntax**

reset pim-snooping ipv6 statistics

### View

User view

### Default level

2: System level

### **Parameters**

None

### **Description**

Use reset pim-snooping ipv6 statistics to clear statistics for the IPv6 PIM messages learned by IPv6 PIM snooping.

### **Examples**

# Clear statistics for the IPv6 PIM messages learned by IPv6 PIM snooping.

<Sysname> reset pim-snooping ipv6 statistics

# IPv6 multicast VLAN configuration commands

## <span id="page-816-0"></span>display multicast-vlan ipv6

### **Syntax**

display multicast-vlan ipv6 [ *vlan-id* ] [ | { begin | exclude | include } *regular-expression* ]

### View

Any view

### Default level

1: Monitor level

### **Parameters**

*vlan-id*: Specifies an IPv6 multicast VLAN, in the range of 1 to 4094. If this argument is not specified, this command displays information about all IPv6 multicast VLANs.

|: Filters command output by specifying a regular expression. For more information about regular expressions, see *Fundamentals Configuration Guide*.

begin: Displays the first line that matches the specified regular expression and all lines that follow.

exclude: Displays all lines that do not match the specified regular expression.

include: Displays all lines that match the specified reqular expression.

*regular-expression*: Specifies a regular expression, a case-sensitive string of 1 to 256 characters.

### **Description**

Use **display multicast-vlan ipv6** to display information about the specified IPv6 multicast VLAN or all IPv6 multicast VLANs.

### **Examples**

# Display information about all IPv6 multicast VLANs.

```
<Sysname> display multicast-vlan ipv6 
 Total 2 IPv6 multicast-vlan(s) 
 IPv6 Multicast vlan 100 
   subvlan list: 
    vlan 2 4-6 
   port list: 
    no port 
  IPv6 Multicast vlan 200 
    subvlan list: 
    no subvlan 
   port list: 
    GE1/0/1 GE1/0/2
```
### Table 15 Command output

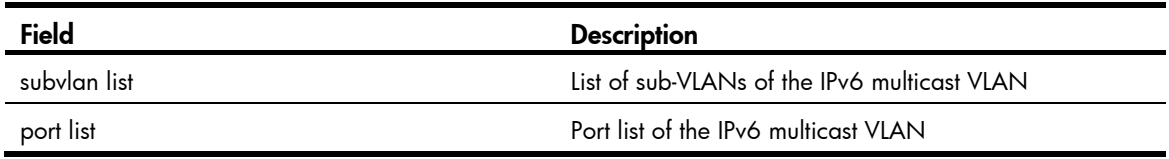

### <span id="page-817-0"></span>multicast-vlan ipv6

### **Syntax**

multicast-vlan ipv6 *vlan-id*

undo multicast-vlan ipv6 { all | *vlan-id* }

### View

System view

### Default level

2: System level

### **Parameters**

*vlan-id*: Specifies a VLAN by its ID, in the range of 1 to 4094.

all: Specifies all IPv6 multicast VLANs.

#### **Description**

Use multicast-vlan ipv6 to configure the specified VLAN as an IPv6 multicast VLAN and enter IPv6 multicast VLAN view.

Use undo multicast-vlan ipv6 to remove the specified VLAN as an IPv6 multicast VLAN.

No VLAN is an IPv6 multicast VLAN by default.

The specified VLAN to be configured as an IPv6 multicast VLAN must exist.

The IPv6 multicast VLAN feature cannot be enabled on a device with IPv6 multicast routing enabled.

For a sub-VLAN-based IPv6 multicast VLAN, you must enable MLD snooping only in the IPv6 multicast VLAN. For a port-based IPv6 multicast VLAN, you must enable MLD snooping in both the IPv6 multicast VLAN and all the user VLANs.

#### Related commands: mld-snooping enable and multicast ipv6 routing-enable.

### **Examples**

# Enable MLD snooping in VLAN 100. Configure it as an IPv6 multicast VLAN and enter IPv6 multicast VLAN view.

```
<Sysname> system-view 
[Sysname] mld-snooping 
[Sysname-mld-snooping] quit 
[Sysname] vlan 100 
[Sysname-vlan100] mld-snooping enable 
[Sysname-vlan100] quit 
[Sysname] multicast-vlan ipv6 100 
[Sysname-ipv6-mvlan-100]
```
### <span id="page-818-0"></span>port (IPv6 multicast VLAN view)

### **Syntax**

port *interface-list*

undo port { all | *interface-list* }

### View

IPv6 multicast VLAN view

### Default level

2: System level

### **Parameters**

*interface-list*: Specifies a port in the form of *interface-type interface-number*, or a port range in the form of *interface-type start-interface-number* to *interface-type end-interface-number*, where the end interface number must be greater than the start interface number.

all: Specifies all the ports in the current IPv6 multicast VLAN.

### **Description**

Use port to assign the specified ports to the current IPv6 multicast VLAN.

Use undo port to delete the specified ports from the current IPv6 multicast VLAN.

By default, an IPv6 multicast VLAN has no ports.

A port can belong to only one IPv6 multicast VLAN.

You can assign only Ethernet ports, and Layer 2 aggregate interfaces to a multicast VLAN.

### **Examples**

# Assign ports GigabitEthernet 1/0/1 through GigabitEthernet 1/0/5 to IPv6 multicast VLAN 100. <Sysname> system-view [Sysname] multicast-vlan ipv6 100

[Sysname-ipv6-mvlan-100] port gigabitethernet 1/0/1 to gigabitethernet 1/0/5

### <span id="page-818-1"></span>port multicast-vlan ipv6

### **Syntax**

port multicast-vlan ipv6 *vlan-id*

undo port multicast-vlan ipv6

### View

Ethernet interface view, Layer 2 aggregate interface view, port group view.

### Default level

2: System level

### **Parameters**

*vlan-id*: Specifies an IPv6 multicast VLAN by its ID, in the range of 1 to 4094.

### **Description**

Use **port multicast-vlan ipv6** to assign the current port to the specified IPv6 multicast VLAN.

#### Use undo port multicast-vlan ipv6 to restore the default.

By default, a port does not belong to any IPv6 multicast VLAN.

A port can belong to only one IPv6 multicast VLAN.

#### **Examples**

# Assign GigabitEthernet 1/0/1 to IPv6 multicast VLAN 100. <Sysname> system-view [Sysname] interface gigabitethernet 1/0/1 [Sysname-GigabitEthernet1/0/1] port multicast-vlan ipv6 100

### <span id="page-819-0"></span>subvlan (IPv6 multicast VLAN view)

### **Syntax**

subvlan *vlan-list*

undo subvlan { all | *vlan-list* }

### View

IPv6 multicast VLAN view

### Default level

2: System level

### **Parameters**

*vlan-list*: Specifies a VLAN in the form of *vlan-id*, or a VLAN range in the form of *start-vlan-id* to *end-vlan-id*, where the end VLAN ID must be greater than the start VLAN ID. The value range of a VLAN ID is 1 to 4094.

all: Specifies all the sub-VLANs of the current IPv6 multicast VLAN.

#### **Description**

Use subvlan to configure sub-VLANs for the current IPv6 multicast VLAN.

Use undo subvlan to remove the specified sub-VLANs or all sub-VLANs from the current IPv6 multicast VLAN.

An IPv6 multicast VLAN has no sub-VLANs by default.

The VLANs to be configured as the sub-VLANs of the IPv6 multicast VLAN must exist and must not be IPv6 multicast VLANs or sub-VLANs of any other IPv6 multicast VLAN.

The number of sub-VLANs of the IPv6 multicast VLAN must not exceed the system-defined limit.

### **Examples**

# Configure VLAN 10 through VLAN 15 as sub-VLANs of IPv6 multicast VLAN 100.

```
<Sysname> system-view 
[Sysname] multicast-vlan ipv6 100 
[Sysname-ipv6-mvlan-100] subvlan 10 to 15
```
# <span id="page-820-0"></span>**Index**

# [D F](#page-820-0) [G](#page-820-0) [H I L M](#page-820-0) [O P](#page-821-0) [R S](#page-821-0)

### D

display igmp-snooping group, 1 display igmp-snooping host[,2](#page-733-0) display igmp-snooping statistics,[4](#page-735-0) display mac-address multicast, 5 display mld-snooping group[,46](#page-777-0) display mld-snooping host[,47](#page-778-0) display mld-snooping statistics, [49](#page-780-0) display multicast-vlan, 42 display multicast-vlan ipv6[,85](#page-816-0) display pim-snooping ipv6 neighbor, 80 display pim-snooping ipv6 routing-table, [81](#page-812-0) display pim-snooping ipv6 statistics, 82 display pim-snooping neighbor, 37 display pim-snooping routing-table, [38](#page-769-0) display pim-snooping statistics, 39 dot1p-priority (IGMP-snooping view), 6 dot1p-priority (MLD-snooping view), [50](#page-781-0) dscp (IGMP-snooping view)[,7](#page-738-0) dscp (MLD-snooping view), [50](#page-781-1)

### F

fast-leave (IGMP-snooping view),[7](#page-738-1) fast-leave (MLD-snooping view), 51

### G

group-policy (IGMP-snooping view)[,8](#page-739-0) group-policy (MLD-snooping view),[52](#page-783-0)

### H

host-aging-time (IGMP-snooping view)[,9](#page-740-0) host-aging-time (MLD-snooping view)[,53](#page-784-0) host-tracking (IGMP-snooping view), 10 host-tracking (MLD-snooping view), 53

### I

igmp-snooping, 10 igmp-snooping access-policy, [11](#page-742-0) igmp-snooping dot1p-priority, [11](#page-742-1) igmp-snooping drop-unknown, [12](#page-743-0)

igmp-snooping enable, 13 igmp-snooping fast-leave[,13](#page-744-1) igmp-snooping general-query source-ip, 14 igmp-snooping group-limit,[15](#page-746-0) igmp-snooping group-policy, 16 igmp-snooping host-aging-time[,17](#page-748-0) igmp-snooping host-join, [18](#page-749-0) igmp-snooping host-tracking,[19](#page-750-0) igmp-snooping last-member-query-interval,[19](#page-750-1) igmp-snooping leave source-ip,[20](#page-751-0) igmp-snooping max-response-time[,21](#page-752-0) igmp-snooping overflow-replace,[22](#page-753-0) igmp-snooping proxying enable,[22](#page-753-1) igmp-snooping querier, 23 igmp-snooping query-interval,[24](#page-755-0) igmp-snooping report source-ip,[24](#page-755-1) igmp-snooping router-aging-time[,25](#page-756-0) igmp-snooping router-port-deny, [26](#page-757-0) igmp-snooping source-deny[,27](#page-758-0) igmp-snooping special-query source-ip,[27](#page-758-1) igmp-snooping static-group[,28](#page-759-0) igmp-snooping static-router-port, 29 igmp-snooping version, [30](#page-761-0)

### L

last-listener-query-interval (MLD-snooping view), 54 last-member-query-interval (IGMP-snooping view), [30](#page-761-1)

### M

mac-address multicast,[31](#page-762-0) max-response-time (IGMP-snooping view)[,32](#page-763-0) max-response-time (MLD-snooping view),[54](#page-785-1) mld-snooping,[55](#page-786-0) mld-snooping access-policy[,56](#page-787-0) mld-snooping done source-ip[,56](#page-787-1) mld-snooping dot1p-priority, 57 mld-snooping drop-unknown[,58](#page-789-0) mld-snooping enable[,59](#page-790-0) mld-snooping fast-leave[,59](#page-790-1)

<span id="page-821-0"></span>mld-snooping general-query source-ip,[60](#page-791-0) mld-snooping group-limit, 61 mld-snooping group-policy, [62](#page-793-0) mld-snooping host-aging-time,[63](#page-794-0) mld-snooping host-join, 63 mld-snooping host-tracking, 64 mld-snooping last-listener-query-interval[,65](#page-796-0) mld-snooping max-response-time, [66](#page-797-0) mld-snooping overflow-replace[,67](#page-798-0) mld-snooping proxying enable[,67](#page-798-1) mld-snooping querier,[68](#page-799-0) mld-snooping query-interval[,69](#page-800-0) mld-snooping report source-ip[,69](#page-800-1) mld-snooping router-aging-time,[70](#page-801-0) mld-snooping router-port-deny[,71](#page-802-0) mld-snooping source-deny,[72](#page-803-0) mld-snooping special-query source-ip[,72](#page-803-1) mld-snooping static-group[,73](#page-804-0) mld-snooping static-router-port,[74](#page-805-0) mld-snooping version[,75](#page-806-0) multicast-vlan[,43](#page-774-0) multicast-vlan ipv6[,86](#page-817-0)

### O

overflow-replace (IGMP-snooping view)[,33](#page-764-0) overflow-replace (MLD-snooping view),[75](#page-806-1)

### P

pim-snooping enable[,40](#page-771-0) pim-snooping ipv6 enable[,83](#page-814-0) port (IPv6 multicast VLAN view), [87](#page-818-0) port (multicast VLAN view), 44 port multicast-vlan[,44](#page-775-1) port multicast-vlan ipv6[,87](#page-818-1)

### R

report-aggregation (IGMP-snooping view)[,34](#page-765-0) report-aggregation (MLD-snooping view),[76](#page-807-0) reset igmp-snooping group,[34](#page-765-1) reset igmp-snooping statistics[,35](#page-766-0) reset mld-snooping group,[77](#page-808-0) reset mld-snooping statistics[,77](#page-808-1) reset pim-snooping ipv6 statistics, 84 reset pim-snooping statistics[,41](#page-772-0) router-aging-time (IGMP-snooping view),[35](#page-766-1) router-aging-time (MLD-snooping view)[,78](#page-809-0)

### S

source-deny (IGMP-snooping view), [36](#page-767-0) source-deny (MLD-snooping view), 78 subvlan (IPv6 multicast VLAN view), 88 subvlan (multicast VLAN view),[45](#page-776-0)

# Contents

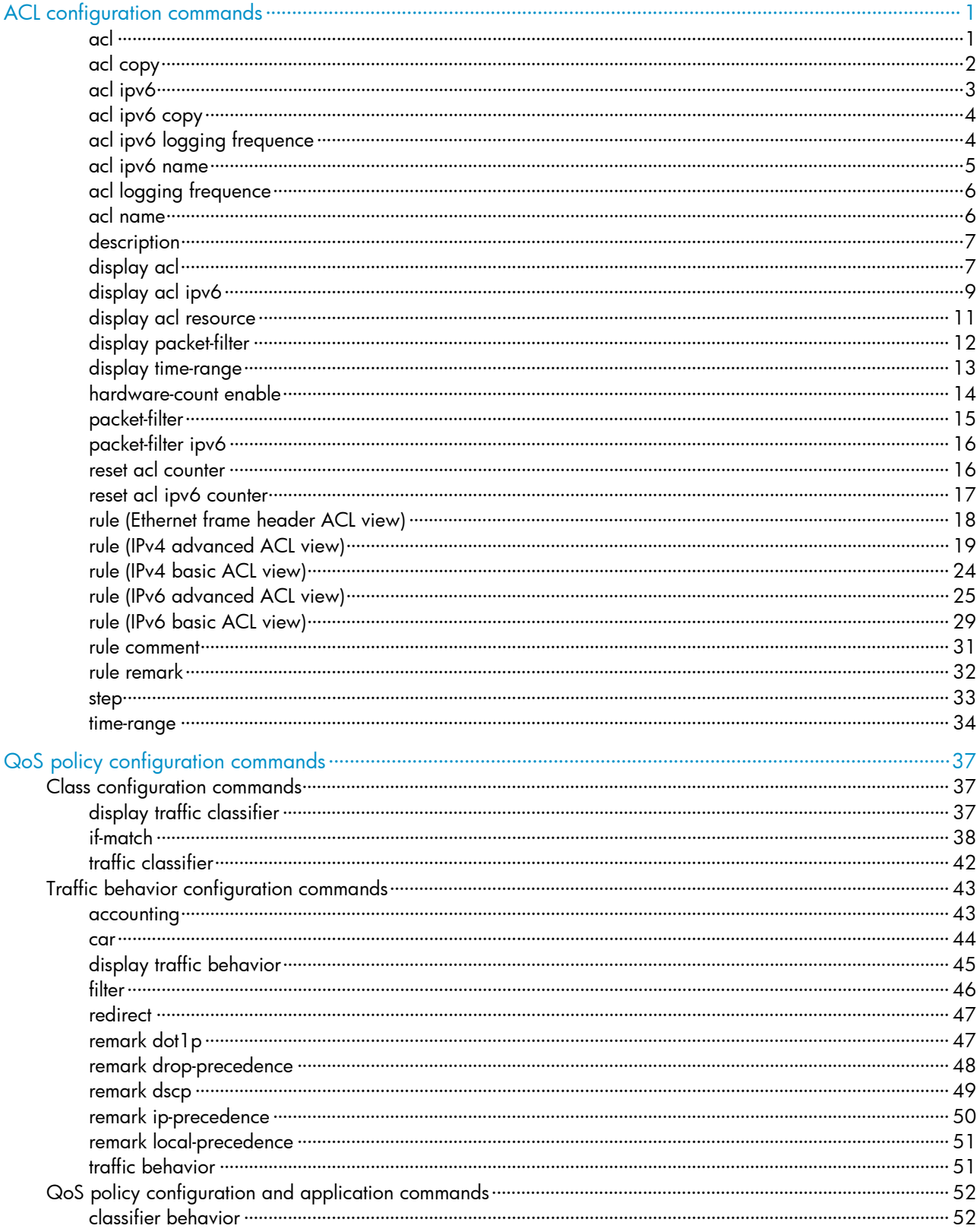

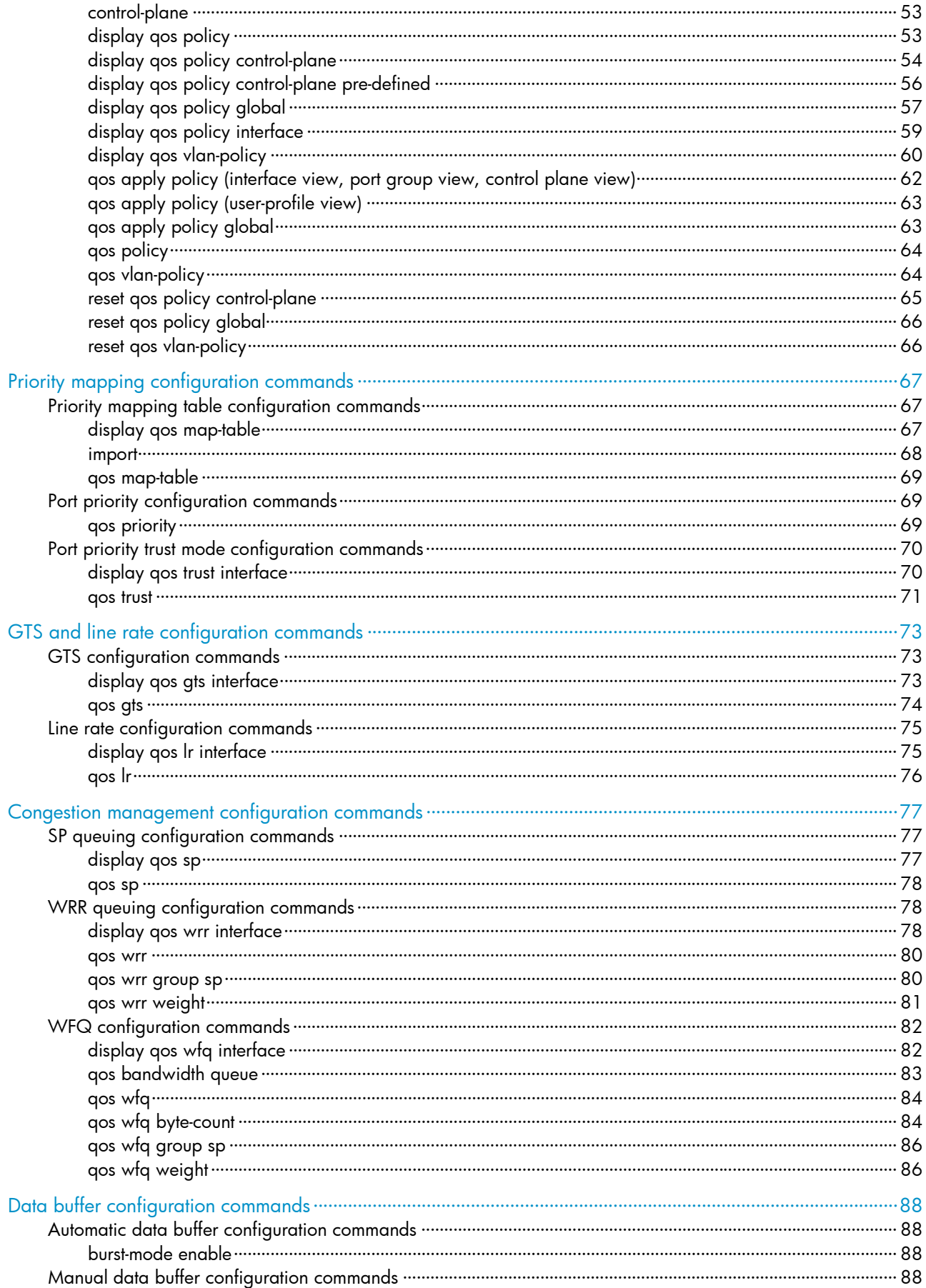

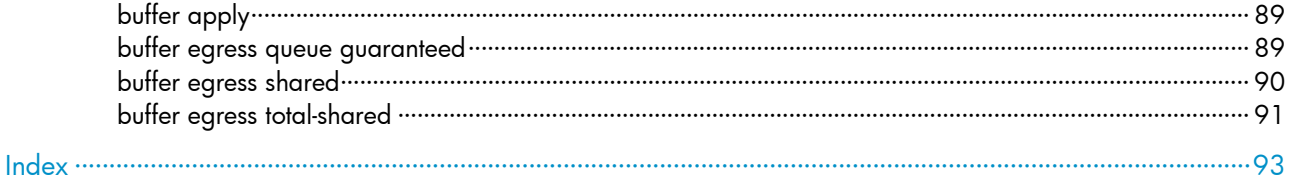

# <span id="page-825-1"></span><span id="page-825-0"></span>ACL configuration commands

### <span id="page-825-2"></span>acl

### **Syntax**

```
acl number acl-number [ name acl-name ] [ match-order { auto | config } ]
```

```
undo acl { all | name acl-name | number acl-number }
```
### View

System view

### Default level

2: System level

### **Parameters**

number *acl-number*: Specifies the number of an access control list (ACL):

- 2000 to 2999 for IPv4 basic ACLs
- 3000 to 3999 for IPv4 advanced ACLs
- 4000 to 4999 for Ethernet frame header ACLs

name *acl-name*: Assigns a name to the ACL for easy identification. The *acl-name* argument takes a case-insensitive string of 1 to 63 characters. It must start with an English letter, and to avoid confusion, cannot be all.

match-order: Sets the order in which ACL rules are compared against packets:

- auto—Compares ACL rules in depth-first order. The depth-first order differs with ACL categories. For more information, see *ACL and QoS Configuration Guide*.
- config-Compares ACL rules in ascending order of rule ID. The rule with a smaller ID has higher priority. If no match order is specified, the config order applies by default.
- all: Deletes all IPv4 ACLs and Ethernet frame header ACLs.

### **Description**

Use ad to create an IPv4 ACL or an Ethernet frame header ACL, and enter its view. If the ACL has been created, you enter its view directly.

Use undo acl to delete the specified IPv4 or Ethernet frame header ACL, or all IPv4 and Ethernet frame header ACLs.

By default, no ACL exists.

You can assign a name to an IPv4 or Ethernet frame header ACL only when you create it. After an ACL is created with a name, you cannot rename it or remove its name.

You can change match order only for ACLs that do not contain any rules.

To display any ACLs you have created, use the **display acl** command.

### **Examples**

# Create IPv4 basic ACL 2000, and enter its view.

```
<Sysname> system-view
```

```
[Sysname] acl number 2000
```
[Sysname-acl-basic-2000]

# Create IPv4 basic ACL 2001 with the name flow, and enter its view.

```
<Sysname> system-view 
[Sysname] acl number 2001 name flow 
[Sysname-acl-basic-2001-flow]
```
# <span id="page-826-1"></span>acl copy

### **Syntax**

acl copy { *source-acl-number* | name *source-acl-name* } to { *dest-acl-number* | name *dest-acl-name* }

### View

System view

### Default level

2: System level

### **Parameters**

*source-acl-number*: Specifies an existing source ACL by its number:

- 2000 to 2999 for IPv4 basic ACLs
- 3000 to 3999 for IPv4 advanced ACLs
- 4000 to 4999 for Ethernet frame header ACLs

name *source-acl-name*: Specifies an existing source ACL by its name. The *source-acl-name* argument takes a case-insensitive string of 1 to 63 characters.

*dest-acl-number*: Assigns a unique number to the ACL you are creating. This number must be from the same ACL category as the source ACL. Available value ranges include:

- 2000 to 2999 for IPv4 basic ACLs
- 3000 to 3999 for IPv4 advanced ACLs
- 4000 to 4999 for Ethernet frame header ACLs

name *dest-acl-name*: Assigns a unique name to the ACL you are creating. The *dest-acl-name* takes a case-insensitive string of 1 to 63 characters. It must start with an English letter and to avoid confusion, cannot be all. For this ACL, the system automatically picks the smallest number from all available numbers in the same ACL category as the source ACL.

### **Description**

Use ad copy to create an IPv4 or an Ethernet frame header ACL by copying an ACL that already exists. The new ACL has the same properties and content as the source ACL, but not the same ACL number and name.

You can assign a name for an ACL only when you create it. After an ACL is created with a name, you cannot rename it or remove its name.

### **Examples**

# Create IPv4 basic ACL 2002 by copying IPv4 basic ACL 2001. <Sysname> system-view

[Sysname] acl copy 2001 to 2002

# <span id="page-827-1"></span><span id="page-827-0"></span>acl ipv6

### **Syntax**

acl ipv6 number *acl6-number* [ name *acl6-name* ] [ match-order { auto | config } ]

undo acl ipv6 { all | name *acl6-name* | number *acl6-number* }

### View

System view

### Default level

2: System level

### **Parameters**

number *acl6-number*: Specifies the number of an IPv6 ACL:

- 2000 to 2999 for IPv6 basic ACLs
- 3000 to 3999 for IPv6 advanced ACLs

name *acl6-name*: Assigns a name to the IPv6 ACL for easy identification. The *acl6-name* argument takes a case-insensitive string of 1 to 63 characters. It must start with an English letter, and to avoid confusion, cannot be all.

match-order: Sets the order in which ACL rules are compared against packets:

- auto—Compares ACL rules in depth-first order. The depth-first order differs with ACL categories. For more information, see *ACL and QoS Configuration Guide*.
- config—Compares ACL rules in ascending order of rule ID. The rule with a smaller ID has higher priority. If no match order is specified, the config order applies by default.

all: Delete all IPv6 ACLs.

### **Description**

Use ad ipv6 to create an IPv6 ACL and enter its ACL view. If the ACL has been created, you enter its view directly.

Use undo acl ipv6 to delete the specified IPv6 ACL or all IPv6 ACLs.

By default, no ACL exists.

You can assign a name to an IPv6 ACL only when you create it. After an IPv6 ACL is created, you cannot rename it or remove its name.

You can change match order only for ACLs that do not contain any rules.

To display any ACLs you have created, use the **display acl ipv6** command.

### **Examples**

# Create IPv6 ACL 2000 and enter its view.

<Sysname> system-view [Sysname] acl ipv6 number 2000 [Sysname-acl6-basic-2000]

# Create IPv6 basic ACL 2001 with the name flow, and enter its view.

```
<Sysname> system-view 
[Sysname] acl ipv6 number 2001 name flow 
[Sysname-acl6-basic-2001-flow]
```
## acl ipv6 copy

### **Syntax**

acl ipv6 copy { *source-acl6-number* | name *source-acl6-name* } to { *dest-acl6-number* | name *dest-acl6-name* }

#### View

System view

#### Default level

2: System level

#### **Parameters**

*source-acl6-number*: Specifies an existing source IPv6 ACL by its number:

- 2000 to 2999 for IPv6 basic ACLs
- 3000 to 3999 for IPv6 advanced ACLs

name *source-acl6-name*: Specifies an existing source IPv6 ACL by its name. The *source-acl6-name*  argument takes a case-insensitive string of 1 to 63 characters.

*dest-acl6-number*: Assigns a unique number to the IPv6 ACL you are creating. This number must be from the same ACL category as the source ACL. Available value ranges include:

- 2000 to 2999 for IPv6 basic ACLs
- 3000 to 3999 for IPv6 advanced ACLs

name *dest-acl6-name*: Assigns a unique name to the IPv6 ACL you are creating. The *dest-acl6-name* takes a case-insensitive string of 1 to 63 characters. It must start with an English letter and to avoid confusion, cannot be all. For this ACL, the system automatically picks the smallest number from all available numbers in the same ACL category as the source ACL.

#### **Description**

Use ad ipv6 copy to create an IPv6 ACL by copying an IPv6 ACL that already exists. The new ACL has the same properties and content as the source ACL, but not the same ACL number and name.

You can assign a name to an IPv6 ACL only when you create it. After an ACL is created with a name, you cannot rename it or remove its name.

#### **Examples**

# Create IPv6 basic ACL 2002 by copying IPv6 basic ACL 2001.

```
<Sysname> system-view 
[Sysname] acl ipv6 copy 2001 to 2002
```
## acl ipv6 logging frequence

#### **Syntax**

acl ipv6 logging frequence *frequence*

#### undo acl ipv6 logging frequence

#### View

System view

#### Default level

2: System level

#### **Parameters**

*frequence*: Specifies the interval in minutes at which IPv6 packet filtering logs are generated and output. It must be a multiple of 5, in the range of 0 to 1440. To disable generating IPv6 logs, assign 0 to the argument.

#### **Description**

Use acl ipv6 logging frequence to set the interval for generating and outputting IPv6 packet filtering logs. The log information includes the number of matching IPv6 packets and the matching IPv6 ACL rules. This command logs only for IPv6 basic and advanced ACL rules that have the logging keyword.

Use undo acl ipv6 logging frequence to restore the default.

By default, the interval is 0. No IPv6 packet filtering logs are generated.

Related commands: packet-filter ipv6, rule (IPv6 advanced ACL view), and rule (IPv6 basic ACL view).

#### **Examples**

# Enable the device to generate and output IPv6 packet filtering logs at 10-minute intervals.

<Sysname> system-view [Sysname] acl ipv6 logging frequence 10

## acl ipv6 name

#### **Syntax**

acl ipv6 name *acl6-name*

#### View

System view

#### Default level

2: System level

### **Parameters**

*acl6-name*: Specifies the name of an existing IPv6 ACL, a case-insensitive string of 1 to 63 characters. It must start with an English letter.

#### **Description**

Use acl ipv6 name to enter the view of an IPv6 ACL that has a name.

Related commands: acl ipv6.

#### **Examples**

# Enter the view of IPv6 ACL flow. <Sysname> system-view [Sysname] acl ipv6 name flow [Sysname-acl6-basic-2001-flow]

## acl logging frequence

### **Syntax**

acl logging frequence *frequence*

#### undo acl logging frequence

#### View

System view

#### Default level

2: System level

#### **Parameters**

*frequence*: Specifies the interval in minutes at which IPv4 packet filtering logs are generated and output. It must be a multiple of 5, in the range of 0 to 1440. To disable generating IPv4 logs, assign 0 to the argument.

#### **Description**

Use acl logging frequence to set the interval for generating and outputting IPv4 packet filtering logs. The log information includes the number of matching IPv4 packets and the matching IPv4 ACL rules. This command logs only for IPv4 basic and advanced ACL rules that have the logging keyword.

Use undo acl logging frequence to restore the default.

By default, the interval is 0. No IPv4 packet filtering logs are generated.

Related commands: packet-filter, rule (IPv4 advanced ACL view), and rule (IPv4 basic ACL view).

#### **Examples**

# Enable the device to generate and output IPv4 packet filtering logs at 10-minute intervals.

<Sysname> system-view [Sysname] acl logging frequence 10

## acl name

#### **Syntax**

acl name *acl-name*

#### View

System view

### Default level

2: System level

#### **Parameters**

*acl-name*: Specifies the IPv4 ACL name, a case-insensitive string of 1 to 63 characters. It must start with an English letter. The IPv4 ACL must already exist.

#### **Description**

Use ad name to enter the view of an IPv4 ACL that has a name.

Related commands: acl.

#### **Examples**

```
# Enter the view of IPv4 ACL flow.
<Sysname> system-view 
[Sysname] acl name flow 
[Sysname-acl-basic-2001-flow]
```
## description

#### **Syntax**

description *text* 

undo description

#### View

IPv4 basic/advanced ACL view, IPv6 basic/advanced ACL view, Ethernet frame header ACL view

#### Default level

2: System level

#### **Parameters**

*text*: ACL description, a case-sensitive string of 1 to 127 characters.

#### **Description**

Use description to configure a description for an ACL.

Use undo description to remove the ACL description.

By default, an ACL has no ACL description.

Related commands: display acl and display acl ipv6.

#### **Examples**

# Configure a description for IPv4 basic ACL 2000. <Sysname> system-view [Sysname] acl number 2000 [Sysname-acl-basic-2000] description This is an IPv4 basic ACL.

# Configure a description for IPv6 basic ACL 2000.

<Sysname> system-view [Sysname] acl ipv6 number 2000 [Sysname-acl6-basic-2000] description This is an IPv6 basic ACL.

## display acl

### **Syntax**

display acl { *acl-number* | all | name *acl-name* } [ slot *slot-number* ] [ | { begin | exclude | include } *regular-expression* ]

### View

Any view

#### Default level

1: Monitor level

#### **Parameters**

*acl-number*: Specifies an ACL by its number:

- 2000 to 2999 for IPv4 basic ACLs
- 3000 to 3999 for IPv4 advanced ACLs
- 4000 to 4999 for Ethernet frame header ACLs

all: Displays information for all IPv4 ACLs.

name *acl-name*: Specifies an ACL by its name. The *acl-name* argument takes a case-insensitive string of 1 to 63 characters. It must start with an English letter.

slot *slot-number*: Displays match statistics for ACLs on an IRF member switch. The *slot-number* argument represents the ID of the IRF member switch. Available values for the *slot-number* argument are member IDs already assigned in the IRF fabric. If no IRF member switch is specified, the command displays matches statistics for ACLs on all member switches.

|: Filters command output by specifying a regular expression. For more information about regular expressions, see *Fundamentals Configuration Guide*.

begin: Displays the first line that matches the specified regular expression and all lines that follow.

exclude: Displays all lines that do not match the specified regular expression.

include: Displays all lines that match the specified regular expression.

*regular-expression*: Specifies a regular expression, a case-sensitive string of 1 to 256 characters.

#### **Description**

Use **display acl** to display configuration and match statistics for the specified or all IPv4 ACLs.

This command displays ACL rules in config or depth-first order, whichever is configured.

#### **Examples**

# Display the configuration and match statistics for all IPv4 ACLs.

```
<Sysname> display acl all 
Basic ACL 2000, named flow, 2 rules, 
Statistics is enabled 
ACL's step is 5 
 rule 0 permit 
 rule 5 permit source 1.1.1.1 0 (5 times matched) 
Basic ACL 2001, named -none-, 3 rules, match-order is auto, 
ACL's step is 5 
 rule 10 permit source 1.1.1.1 0 
 rule 10 comment This rule is used in rd. 
 rule 5 permit source 2.2.2.2 0 
 rule 0 permit
```

```
Table 1 Command output
```
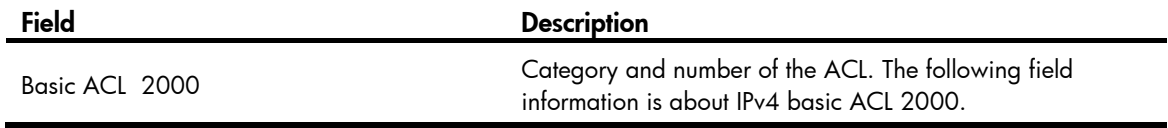

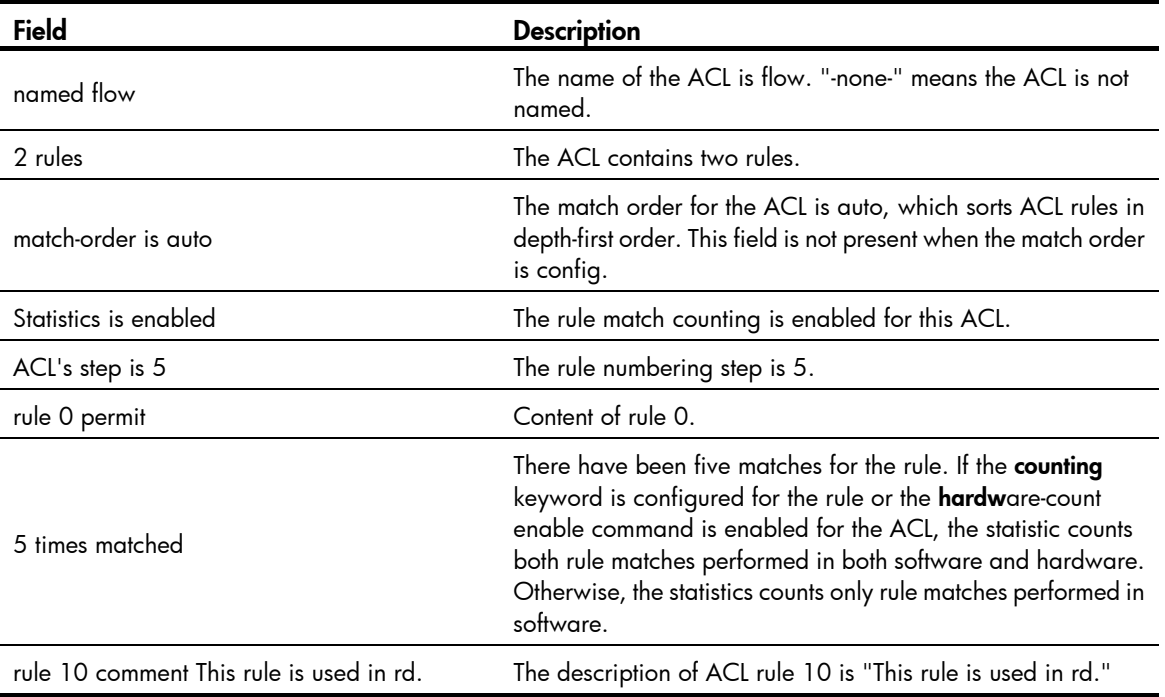

## display acl ipv6

#### **Syntax**

display acl ipv6 { *acl6-number* | all | name *acl6-name* } [ slot *slot-number* ] [ | { begin | exclude | include } *regular-expression* ]

#### View

Any view

#### Default level

1: Monitor level

#### **Parameters**

*acl6-number*: Specifies an IPv6 ACL by its number:

- 2000 to 2999 for IPv6 basic ACLs
- 3000 to 3999 for IPv6 advanced ACLs

all: Displays information for all IPv6 ACLs.

name *acl6-name*: Specifies an IPv6 ACL by its name. The *acl6-name* argument takes a case-insensitive string of 1 to 63 characters. It must start with an English letter.

slot *slot-number*: Displays the match statistics for IPv6 ACLs on an IRF member switch. The *slot-number* argument represents the ID of the IRF member switch. Available values for the *slot-number* argument are member IDs already assigned in the IRF fabric. If no IRF member switch is specified, the command displays match statistics for IPv6 ACLs on all member switches.

|: Filters command output by specifying a regular expression. For more information about regular expressions, see *Fundamentals Configuration Guide*.

begin: Displays the first line that matches the specified regular expression and all lines that follow.

exclude: Displays all lines that do not match the specified reqular expression.

include: Displays all lines that match the specified regular expression.

*regular-expression*: Specifies a regular expression, a case-sensitive string of 1 to 256 characters.

#### **Description**

Use display acl ipv6 to display the configuration and match statistics for the specified IPv6 ACL or all IPv6 ACLs.

This command displays ACL rules in config or depth-first order, whichever is configured.

#### **Examples**

```
# Display the configuration and match statistics for all IPv6 ACLs. 
<Sysname> display acl ipv6 all 
 Basic IPv6 ACL 2000, named flow, 2 rules, 
 Statistics is enabled 
 ACL's step is 5 
 rule 0 permit 
rule 5 permit source 1:1/64 (5 times matched)
 Basic IPv6 ACL 2001, named -none-, 3 rules, match-order is auto, 
 ACL's step is 5 
 rule 10 permit source1::/64 
 rule 10 comment This rule is used in rd. 
 rule 5 permit source 2::/64 
 rule 0 permit
```
#### Table 2 Command output

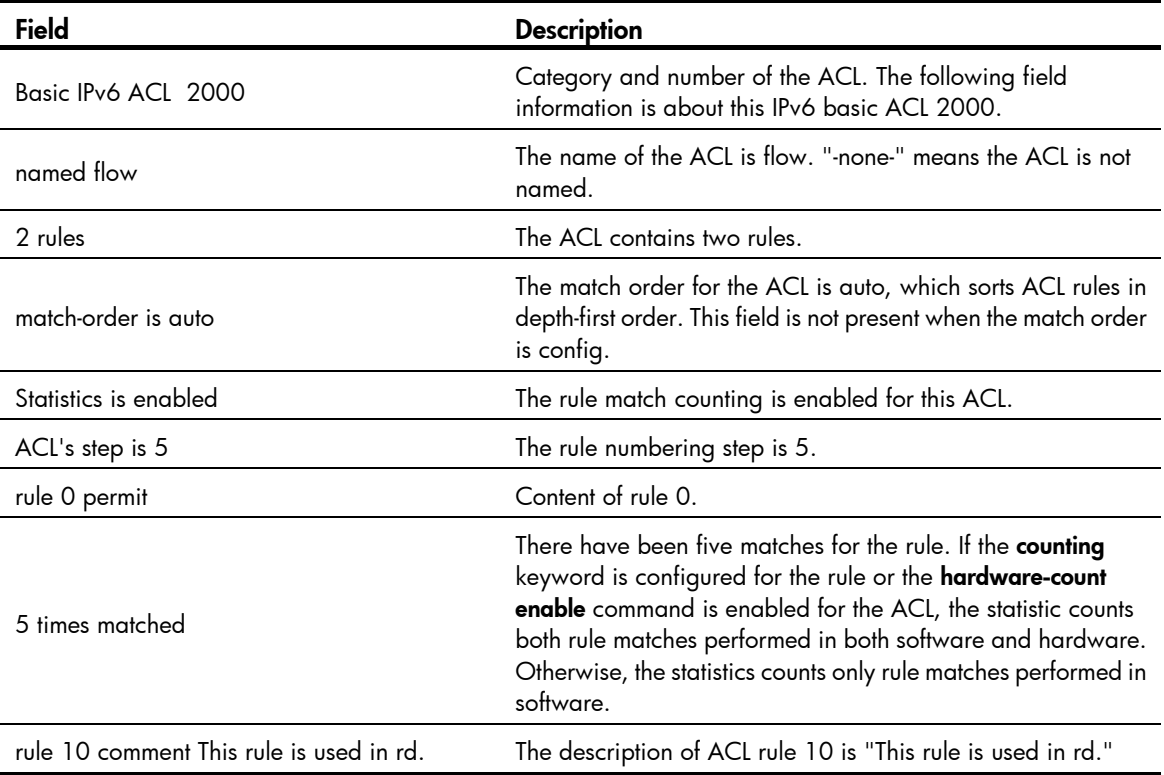

## display acl resource

## **Syntax**

display acl resource [ slot *slot-number* ] [ | { begin | exclude | include } *regular-expression* ]

### View

Any view

### Default level

1: Monitor level

#### **Parameters**

slot *slot-number*: Displays the usage of ACL rules on an IRF member switch. The *slot-number* argument represents the ID of the IRF member switch. Available values for the *slot-number* argument are member IDs already assigned in the IRF fabric. If no IRF member switch is specified, the command displays the usage of ACL rules on all member switches.

|: Filters command output by specifying a regular expression. For more information about regular expressions, see *Fundamentals Configuration Guide*.

begin: Displays the first line that matches the specified regular expression and all lines that follow.

exclude: Displays all lines that do not match the specified regular expression.

include: Displays all lines that match the specified regular expression.

*regular-expression*: Specifies a regular expression, a case-sensitive string of 1 to 256 characters.

#### **Description**

Use display acl resource to display the usage of ACL rules.

#### **Examples**

# Display the usage of ACL rules on a device.

<Sysname> display acl resource

```
Interface:
```
GE1/0/1 to GE1/0/24

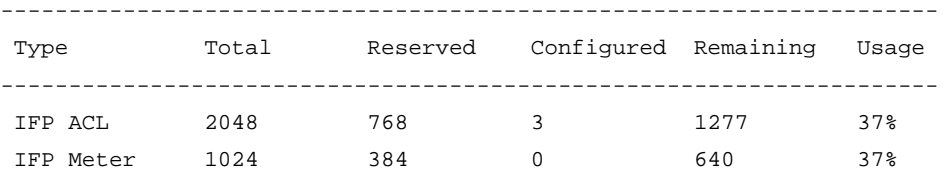

IFP Counter 1024 384 3 637 37%

```
 Interface:
```

```
 GE1/0/25 to GE1/0/52
```
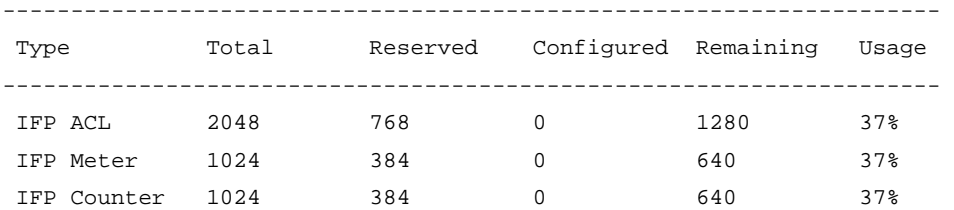

#### Table 3 Command output

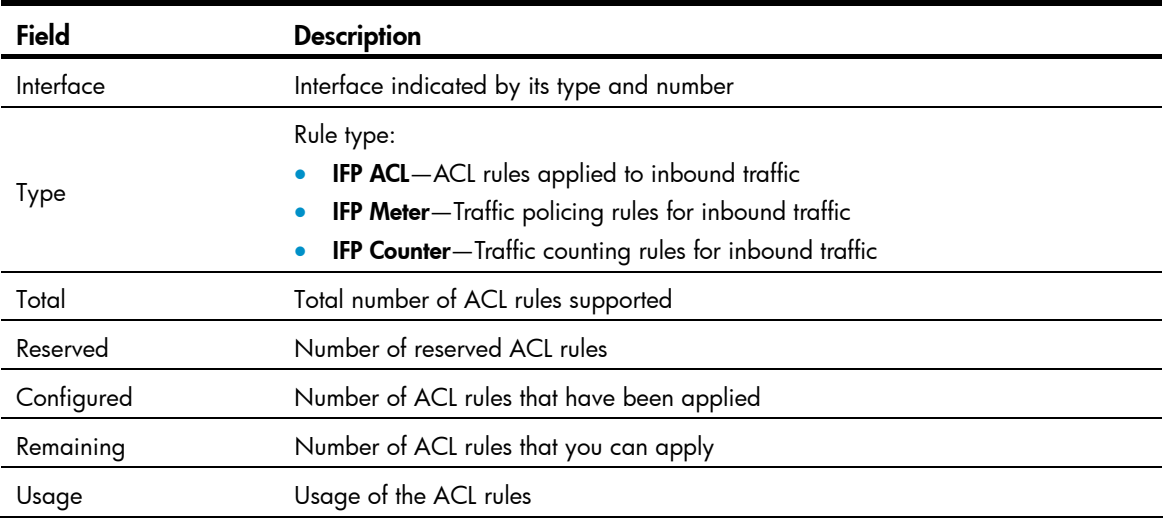

## display packet-filter

#### **Syntax**

display packet-filter { { all | interface *interface-type interface-number* } [ inbound ] | interface vlan-interface *vlan-interface-number* [ inbound ] [ slot *slot-number* ] } [ | { begin | exclude | include } *regular-expression* ]

#### View

Any view

#### Default level

1: Monitor level

#### **Parameters**

all: Specifies all interfaces.

interface *interface-type interface-number*: Specifies an interface by its type and number. VLAN interfaces are not supported.

inbound: Specifies the inbound direction.

interface vlan-interface *vlan-interface-number*: Specifies a VLAN interface by its number.

slot *slot-number*: Specifies an IRF member switch. The *slot-number* argument is the ID of the IRF member switch. Available values for the *slot-number* argument are member IDs already assigned in the IRF fabric. If no IRF member switch is specified, the command displays application status of incoming and outgoing packet filtering ACLs for VLAN interfaces of the master.

|: Filters command output by specifying a regular expression. For more information about regular expressions, see *Fundamentals Configuration Guide*.

begin: Displays the first line that matches the specified regular expression and all lines that follow.

exclude: Displays all lines that do not match the specified regular expression.

include: Displays all lines that match the specified reqular expression.

*regular-expression*: Specifies a regular expression, a case-sensitive string of 1 to 256 characters.

#### **Description**

Use display packet-filter to display whether an ACL has been successfully applied to an interface for packet filtering.

The ACL application status may be different on the master and on an IRF member switch because of ACL resource insufficiency. You can specify the slot number in the **display packet-filter** command to check the ACL application status on the member switch.

#### **Examples**

# Display the application status of packet filtering ACLs for interface GigabitEthernet 1/0/1.

```
<Sysname> display packet-filter interface gigabitethernet 1/0/1 
   Interface: GigabitEthernet1/0/1
```
In-bound Policy:

acl 2001, Successful

#### Table 4 Command output

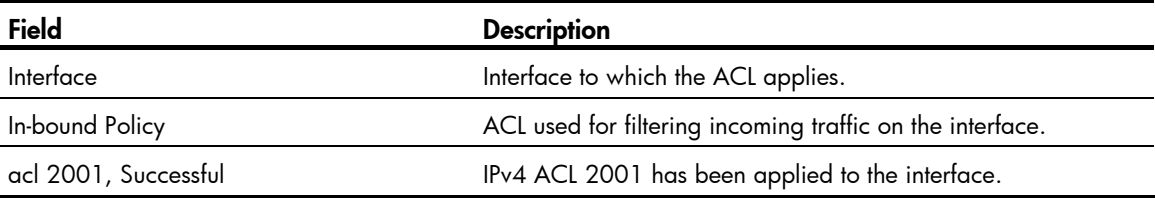

## display time-range

#### **Syntax**

display time-range { *time-range-name* | all } [ | { begin | exclude | include } *regular-expression* ]

### **View**

Any view

#### Default level

1: Monitor level

#### **Parameters**

*time-range-name*: Specifies a time range name, a case-insensitive string of 1 to 32 characters. It must start with an English letter.

all: Displays the configuration and status of all existing time ranges.

|: Filters command output by specifying a regular expression. For more information about regular expressions, see *Fundamentals Configuration Guide*.

begin: Displays the first line that matches the specified regular expression and all lines that follow.

exclude: Displays all lines that do not match the specified regular expression.

include: Displays all lines that match the specified regular expression.

*regular-expression*: Specifies a regular expression, a case-sensitive string of 1 to 256 characters.

#### **Description**

Use display time-range to display the configuration and status of the specified time range or all time ranges.

#### **Examples**

#### # Display the configuration and status of time range **t4**.

```
<Sysname> display time-range t4 
Current time is 17:12:34 4/13/2010 Tuesday 
Time-range : t4 ( Inactive ) 
  10:00 to 12:00 Mon 
  14:00 to 16:00 Wed 
  from 00:00 1/1/2010 to 23:59 1/31/2010 
  from 00:00 6/1/2010 to 23:59 6/30/2010
```
#### Table 5 Command output

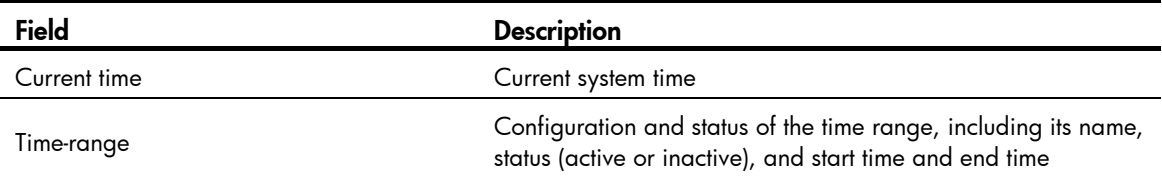

## hardware-count enable

#### **Syntax**

#### hardware-count enable

#### undo hardware-count enable

#### View

IPv4 basic/advanced ACL view, IPv6 basic/advanced ACL view, Ethernet frame header ACL view

#### Default level

2: System level

#### **Parameters**

None

#### **Description**

Use hardware-count enable to enable counting ACL rule matches performed in hardware. The device automatically counts the rule match counting performed in software.

Use **undo hardware-count enable** to disable counting ACL rule matches performed in hardware. This command also resets the hardware match counters for all rules in the ACL. For a rule configured with the counting keyword, this command only resets the rule's hardware match counter.

By default, ACL rule matches performed in hardware are not counted.

The **hardware-count enable** command enables match counting for all rules in an ACL, and the **counting** keyword in the rule command enables match counting specific to rules. For an individual rule, rule match counting works as long as either the **hardware-count enable** command or the **counting** keyword is configured.

When an ACL is referenced by a QoS policy, this command or the counting keyword does not take effect. No ACL rule matches are counted.

Related commands: display acl, display acl ipv6, and rule.

#### **Examples**

# Enable rule match counting for IPv4 ACL 2000.

<Sysname> system-view [Sysname] acl number 2000 [Sysname-acl-basic-2000] hardware-count enable

# Enable rule match counting for IPv6 ACL 2000.

<Sysname> system-view [Sysname] acl ipv6 number 2000 [Sysname-acl6-basic-2000] hardware-count enable

## packet-filter

#### **Syntax**

packet-filter { *acl-number* | name *acl-name* } inbound

undo packet-filter { *acl-number* | name *acl-name* } inbound

#### View

Layer 2 Ethernet interface view, VLAN interface view

#### Default level

2: System level

#### **Parameters**

*acl-number*: Specifies an IPv4 ACL by its number:

- 2000 to 2999 for IPv4 basic ACLs
- 3000 to 3999 for IPv4 advanced ACLs
- 4000 to 4999 for Ethernet frame header ACLs

name *acl-name*: Specifies an IPv4 ACL by its name. The *acl-name* argument takes a case-insensitive string of 1 to 63 characters. It must start with an English letter.

inbound: Filters incoming packets.

#### **Description**

Use packet-filter to apply an IPv4 basic, IPv4 advanced, or Ethernet frame header ACL to an interface to filter packets.

Use undo packet-filter to restore the default.

By default, an interface does not filter packets.

Related commands: display packet-filter.

#### **Examples**

# Apply IPv4 ACL 2001 to filter incoming traffic on GigabitEthernet 1/0/1.

```
<Sysname> system-view 
[Sysname] interface gigabitethernet 1/0/1
```
## packet-filter ipv6

## **Syntax**

packet-filter ipv6 { *acl6-number* | name *acl6-name* } inbound

undo packet-filter ipv6 { *acl6-number* | name *acl6-name* } inbound

### View

Layer 2 Ethernet interface view, VLAN interface view

#### Default level

2: System level

### **Parameters**

*acl6-number:* Specifies an IPv6 ACL by its number:

- 2000 to 2999 for IPv6 basic ACLs
- 3000 to 3999 for IPv6 advanced ACLs

name *acl6-name*: Specifies an IPv6 ACL by its name. The *acl6-name* argument takes a case-insensitive string of 1 to 63 characters. It must start with an English letter.

inbound: Filters incoming IPv6 packets

### **Description**

Use packet-filter ipv6 to apply an IPv6 basic or IPv6 advanced ACL to an interface to filter IPv6 packets.

Use undo packet-filter ipv6 to restore the default.

By default, an interface does not filter IPv6 packets.

Related commands: display packet-filter.

#### **Examples**

# Apply IPv6 ACL 2500 to filter incoming packets on GigabitEthernet 1/0/1.

<Sysname> system-view [Sysname] interface gigabitethernet 1/0/1 [Sysname-GigabitEthernet1/0/1] packet-filter ipv6 2500 inbound

## reset acl counter

### **Syntax**

reset acl counter { *acl-number* | all | name *acl-name* }

#### View

User view

### Default level

2: System level

### **Parameters**

*acl-number*: Specifies an ACL by its number:

- 2000 to 2999 for IPv4 basic ACLs
- 3000 to 3999 for IPv4 advanced ACLs

• 4000 to 4999 for Ethernet frame header ACLs

all: Clears statistics for all IPv4 and Ethernet frame header ACLs.

name *acl-name*: Specifies an IPv4 or Ethernet frame header ACL by its name. The *acl-name* argument takes a case-insensitive string of 1 to 63 characters. It must start with an English letter.

#### **Description**

Use reset acl counter to clear statistics for the specified IPv4 or Ethernet frame header ACL, or all IPv4 and Ethernet frame header ACLs.

Related commands: display acl.

#### **Examples**

# Clear statistics for IPv4 basic ACL 2001.

<Sysname> reset acl counter 2001

# Clear statistics for IPv4 ACL flow.

<Sysname> reset acl counter name flow

## reset acl ipv6 counter

#### **Syntax**

reset acl ipv6 counter { *acl6-number* | all | name *acl6-name* }

#### View

User view

#### Default level

2: System level

#### **Parameters**

*acl6-number*: Specifies an IPv6 ACL by its number:

- 2000 to 2999 for IPv6 basic ACLs
- 3000 to 3999 for IPv6 advanced ACLs

all: Clears statistics for all IPv6 basic and advanced ACLs.

name *acl6-name*: Specifies an IPv6 ACL by its name. The *acl6-name* argument takes a case-insensitive string of 1 to 63 characters. It must start with an English letter.

#### **Description**

Use reset acl ipv6 counter to clear statistics for the specified IPv6 ACL or all IPv6 basic and IPv6 advanced ACLs.

Related commands: display acl ipv6.

#### **Examples**

# Clear statistics for IPv6 basic ACL 2001.

<Sysname> reset acl ipv6 counter 2001

 $#$  Clear statistics for IPv6 ACL flow.

<Sysname> reset acl ipv6 counter name flow

## rule (Ethernet frame header ACL view)

### **Syntax**

rule [ *rule-id* ] { deny | permit } [ cos *vlan-pri* | counting | dest-mac *dest-addr dest-mask* | { lsap *lsap-type lsap-type-mask* | type *protocol-type protocol-type-mask* } | source-mac *sour-addr source-mask* | time-range *time-range-name* ] \*

undo rule *rule-id* [ counting | time-range ] \*

#### View

Ethernet frame header ACL view

#### Default level

2: System level

#### **Parameters**

*rule-id*: Specifies a rule ID, in the range of 0 to 65534. If no rule ID is provided when you create an ACL rule, the system automatically assigns it a rule ID. This rule ID takes the nearest higher multiple of the numbering step to the current highest rule ID, starting from 0. For example, if the rule numbering step is 5 and the current highest rule ID is 28, the rule is numbered 30.

deny: Denies matching packets.

permit: Allows matching packets to pass.

cos *vlan-pri:* Matches an 802.1p priority. The *vlan-pri* argument can be a number in the range of 0 to 7, or in words, best-effort (0), background (1), spare (2), excellent-effort (3), controlled-load (4), video (5), voice (6), or network-management (7).

counting: Counts the number of times the Ethernet frame header ACL rule has been matched in hardware.

dest-mac *dest-addr dest-mask:* Matches a destination MAC address range. The *dest-addr* and *dest-mask* arguments represent a destination MAC address and mask in H-H-H format.

lsap *lsap-type lsap-type-mask:* Matches the DSAP and SSAP fields in LLC encapsulation. The *lsap-type* argument is a 16-bit hexadecimal number that represents the encapsulation format. The *lsap-type-mask* argument is a 16-bit hexadecimal number that represents the LSAP mask.

type *protocol-type protocol-type-mask*: Matches one or more protocols in the Ethernet frame header. The *protocol-type* argument is a 16-bit hexadecimal number that represents a protocol type in Ethernet\_II and Ethernet\_SNAP frames. The *protocol-type-mask* argument is a 16-bit hexadecimal number that represents a protocol type mask.

source-mac *sour-addr source-mask:* Matches a source MAC address range. The *sour-addr* argument represents a source MAC address, and the *sour-mask* argument represents a mask in H-H-H format.

time-range *time-range-name*: Specifies a time range for the rule. The *time-range-name* argument is a case-insensitive string of 1 to 32 characters. It must start with an English letter. If the time range is not configured, the system creates the rule; however, the rule using the time range can take effect only after you configure the timer range.

#### **Description**

Use rule to create or edit an Ethernet frame header ACL rule. You can edit ACL rules only when the match order is config.

Use undo rule to delete an Ethernet frame header ACL rule or some attributes in the rule. If no optional keywords are provided, you delete the entire rule. If optional keywords or arguments are provided, you delete the specified attributes.

By default, an Ethernet frame header ACL does not contain any rule.

Within an ACL, the permit or deny statement of each rule must be unique. If the ACL rule you are creating or editing has the same deny or permit statement as another rule in the ACL, your creation or editing attempt will fail.

To view rules in an ACL and their rule IDs, use the display acl all command.

Related commands: acl, display acl, step, and time-range.

#### NOTE:

If the Ethernet frame header ACL is for QoS traffic classification or packet filtering, to use the **Isap** keyword, the *lsap-type* argument must be AAAA, and the *lasp-type-mask* argument must be FFFF. Otherwise, the ACL cannot be function normally.

#### **Examples**

# Create a rule in ACL 4000 to permit ARP packets and deny RARP packets.

```
<Sysname> system-view 
[Sysname] acl number 4000 
[Sysname-acl-ethernetframe-4000] rule permit type 0806 ffff 
[Sysname-acl-ethernetframe-4000] rule deny type 8035 ffff
```
## rule (IPv4 advanced ACL view)

#### **Syntax**

rule [ *rule-id* ] { deny | permit } *protocol* [ { { ack *ack-value* | fin *fin-value* | psh *psh-value* | rst *rst-value* | syn *syn-value* | urg *urg-value* } \* | established } | counting | destination { *dest-addr dest-wildcard* | any } | destination-port *operator port1* [ *port2* ] | dscp *dscp* | fragment | icmp-type { *icmp-type* [ *icmp-code* ] | *icmp-message* } | logging | precedence *precedence* | source { *sour-addr sour-wildcard* | any } | source-port *operator port1* [ *port2* ] | time-range *time-range-name* | tos *tos* ] \*

undo rule rule-id  $\lceil \frac{1}{3} \rceil$  ack  $\lceil \frac{1}{3} \rceil$  psh  $\lceil \frac{1}{3} \rceil$  syn  $\lceil \frac{1}{3} \rceil$  arror  $\lceil \frac{1}{3} \rceil$  arrors is the stablished  $\lceil \frac{1}{3} \rceil$  counting  $\lceil \frac{1}{3} \rceil$  destination  $\lceil \frac{1}{3} \rceil$ destination-port | dscp | fragment | icmp-type | logging | precedence | source | source-port | time-range  $|$  tos  $|$  \*

#### View

IPv4 advanced ACL view

#### Default level

2: System level

#### **Parameters**

*rule-id*: Specifies a rule ID, in the range of 0 to 65534. If no rule ID is provided when you create an ACL rule, the system automatically assigns it a rule ID. This rule ID takes the nearest higher multiple of the numbering step to the current highest rule ID, starting from 0. For example, if the rule numbering step is 5 and the current highest rule ID is 28, the rule is numbered 30.

deny: Denies matching packets.

permit: Allows matching packets to pass.

*protocol*: Protocol carried by IPv4. It can be a number in the range of 0 to 255, or in words, gre (47), icmp (1), igmp (2), ip, ipinip (4), ospf (89), tcp (6), or udp (17). [Table 6](#page-844-0) describes the parameters that you can specify regardless of the value that the *protocol* argument takes.

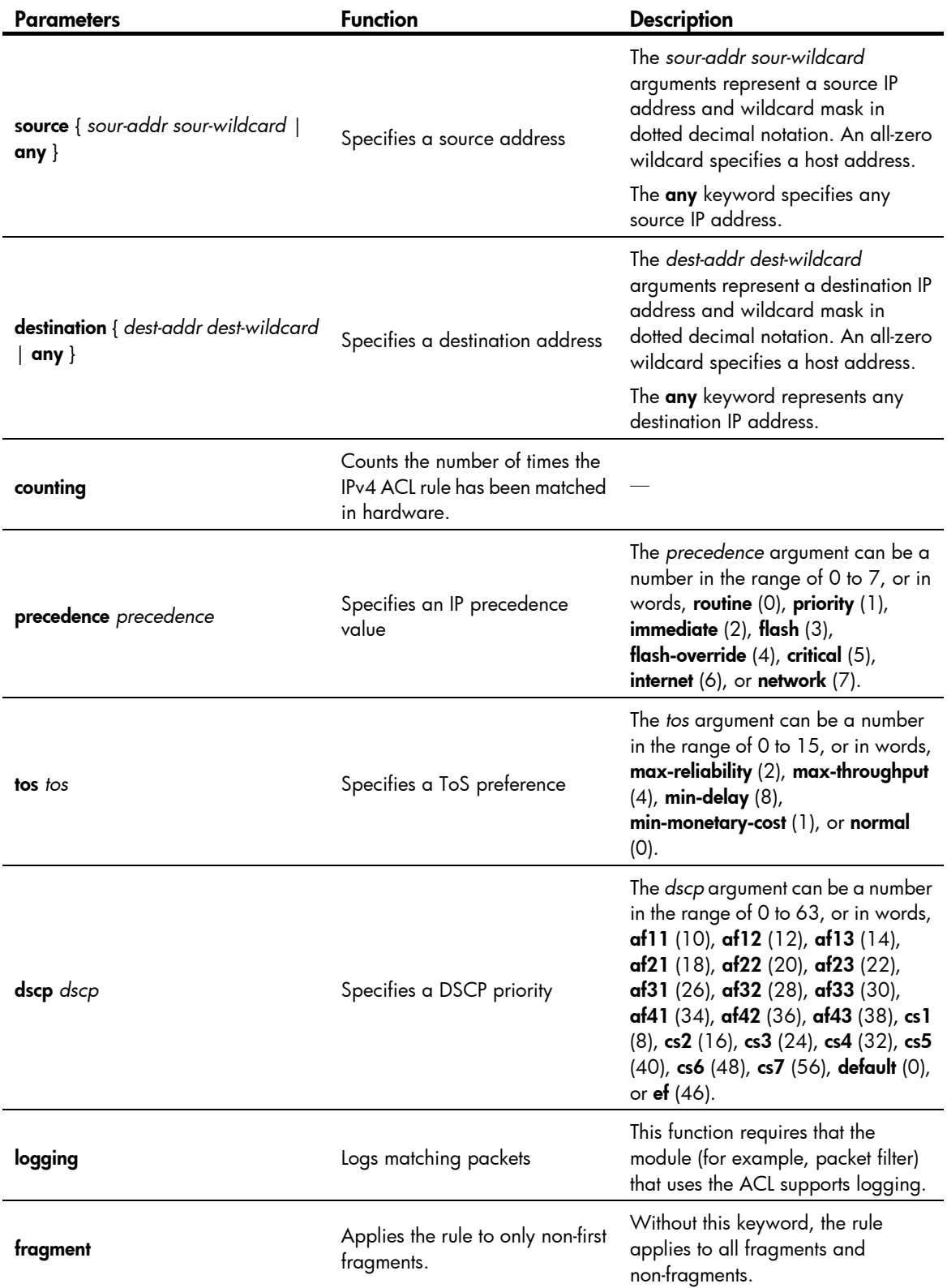

#### <span id="page-844-0"></span>Table 6 Match criteria and other rule information for IPv4 advanced ACL rules

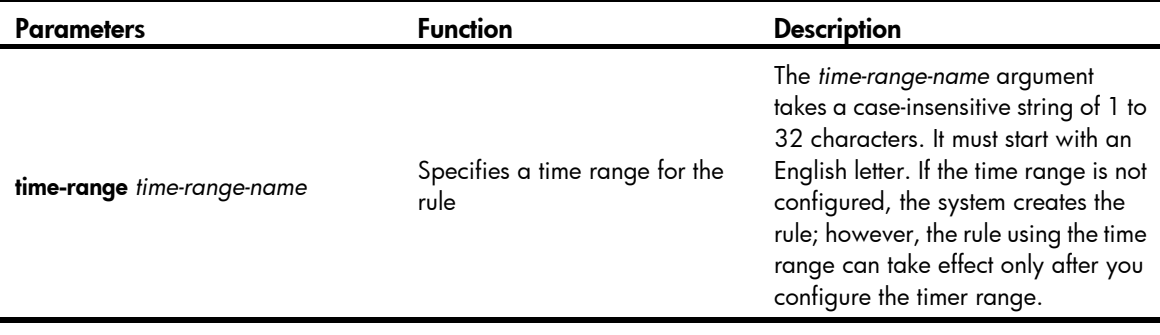

#### NOTE:

If you provide the precedence or tos keyword in addition to the dscp keyword, only the dscp keyword takes effect.

If the *protocol* argument takes tcp (6) or udp (7), you can set the parameters shown in [Table 7.](#page-845-0)

## <span id="page-845-0"></span>Table 7 TCP/UDP-specific parameters for IPv4 advanced ACL rules

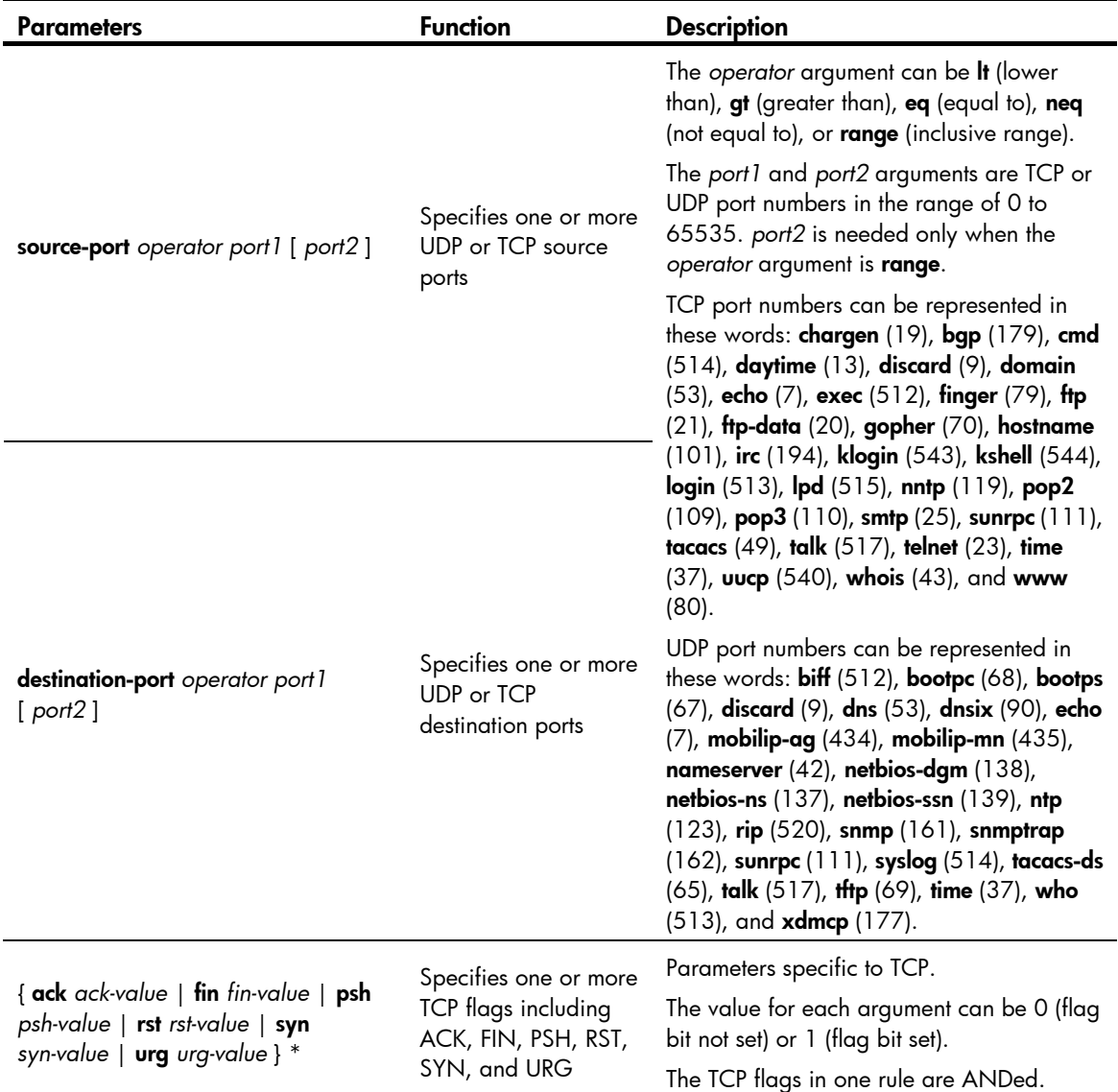

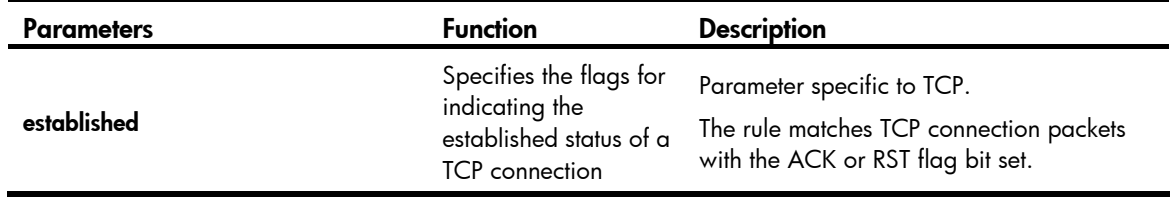

If the *protocol* argument takes icmp (1), you can set the parameters shown in [Table 8](#page-846-0).

### <span id="page-846-0"></span>Table 8 ICMP-specific parameters for IPv4 advanced ACL rules

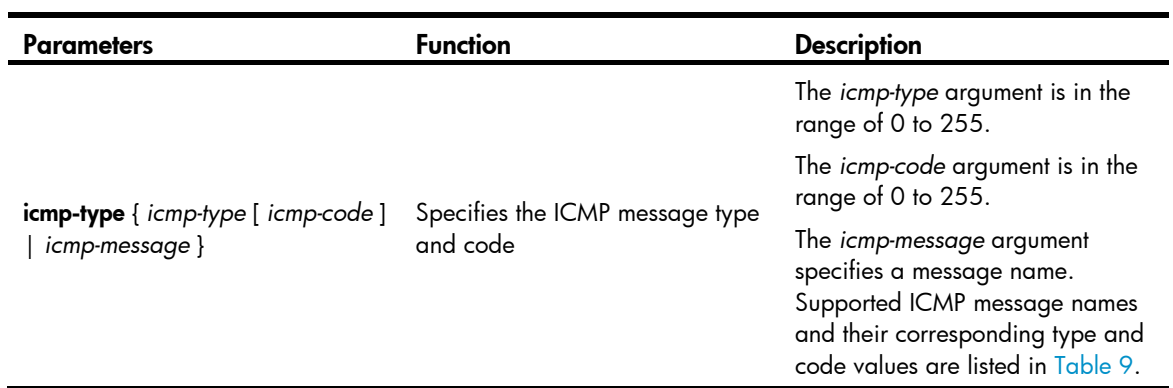

## <span id="page-846-1"></span>Table 9 ICMP message names supported in IPv4 advanced ACL rules

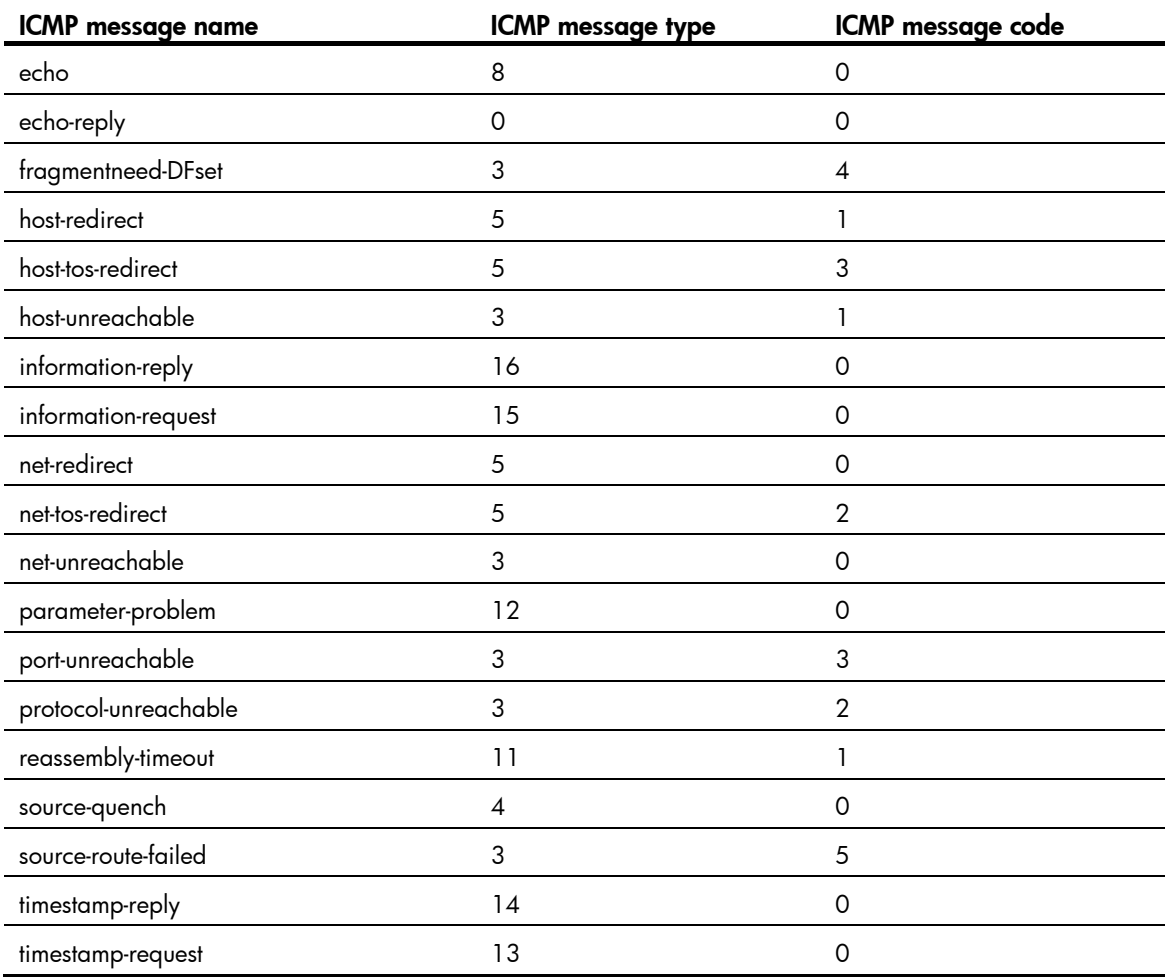

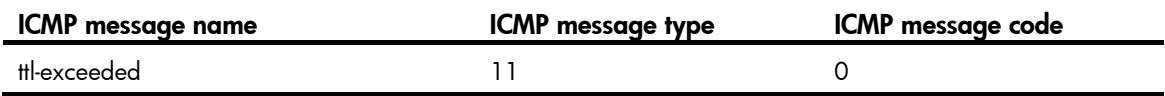

#### **Description**

Use rule to create or edit an IPv4 advanced ACL rule. You can edit ACL rules only when the match order is config.

Use undo rule to delete an entire IPv4 advanced ACL rule or some attributes in the rule. If no optional keywords are provided, you delete the entire rule. If optional keywords or arguments are provided, you delete the specified attributes.

By default, an IPv4 advanced ACL does not contain any rule.

Within an ACL, the permit or deny statement of each rule must be unique. If the ACL rule you are creating or editing has the same deny or permit statement as another rule in the ACL, your creation or editing attempt will fail.

To view rules in an ACL and their rule IDs, use the display acl all command.

If an IPv4 advanced ACL is for QoS traffic classification or packet filtering:

- Do not specify neq for the *operator* argument.
- The logging and counting keywords (even if specified) do not take effect for QoS traffic classification.

Related commands: acl, display acl, step, and time-range.

#### **Examples**

# Create an IPv4 advanced ACL rule to permit TCP packets with the destination port 80 from 129.9.0.0/16 to 202.38.160.0/24, and enable logging matching packets.

<Sysname> system-view [Sysname] acl number 3000 [Sysname-acl-adv-3000] rule permit tcp source 129.9.0.0 0.0.255.255 destination 202.38.160.0 0.0.0.255 destination-port eq 80 logging

# Create IPv4 advanced ACL rules to permit all IP packets but the ICMP packets destined for 192.168.1.0/24.

<Sysname> system-view [Sysname] acl number 3001 [Sysname-acl-adv-3001] rule permit ip [Sysname-acl-adv-3001] rule deny icmp destination 192.168.1.0 0.0.0.255

# Create IPv4 advanced ACL rules to permit inbound and outbound FTP packets.

```
<Sysname> system-view 
[Sysname] acl number 3002 
[Sysname-acl-adv-3002] rule permit tcp source-port eq ftp 
[Sysname-acl-adv-3002] rule permit tcp source-port eq ftp-data 
[Sysname-acl-adv-3002] rule permit tcp destination-port eq ftp 
[Sysname-acl-adv-3002] rule permit tcp destination-port eq ftp-data
```
# Create IPv4 advanced ACL rules to permit inbound and outbound SNMP and SNMP trap packets.

```
<Sysname> system-view 
[Sysname] acl number 3003 
[Sysname-acl-adv-3003] rule permit udp source-port eq snmp 
[Sysname-acl-adv-3003] rule permit udp source-port eq snmptrap
```
[Sysname-acl-adv-3003] rule permit udp destination-port eq snmp [Sysname-acl-adv-3003] rule permit udp destination-port eq snmptrap

## rule (IPv4 basic ACL view)

#### **Syntax**

rule [ *rule-id* ] { deny | permit } [ counting | fragment | logging | source { *sour-addr sour-wildcard* | any } | time-range *time-range-name* ] \*

undo rule *rule-id* [ counting | fragment | logging | source | time-range ] \*

#### View

IPv4 basic ACL view

#### Default level

2: System level

#### **Parameters**

*rule-id*: Specifies a rule ID, in the range of 0 to 65534. If no rule ID is provided when you create an ACL rule, the system automatically assigns it a rule ID. This rule ID takes the nearest higher multiple of the numbering step to the current highest rule ID, starting from 0. For example, if the rule numbering step is 5 and the current highest rule ID is 28, the rule is numbered 30.

deny: Denies matching packets.

permit: Allows matching packets to pass.

counting: Counts the number of times the IPv4 ACL rule has been matched in hardware.

fragment: Applies the rule only to non-first fragments. A rule without this keyword applies to both fragments and non-fragments.

logging: Logs matching packets. This function is available only when the application module (such as the packet filter) that uses the ACL supports the logging function.

source { *sour-addr sour-wildcard* | any }: Matches a source address. The *sour-addr sour-wildcard* arguments represent a source IP address and wildcard mask in dotted decimal notation. A wildcard mask of zeros specifies a host address. The any keyword represents any source IP address.

time-range *time-range-name*: Specifies a time range for the rule. The *time-range-name* argument is a case-insensitive string of 1 to 32 characters. It must start with an English letter. If the time range is not configured, the system creates the rule; however, the rule using the time range can take effect only after you configure the timer range.

#### **Description**

Use rule to create or edit an IPv4 basic ACL rule. You can edit ACL rules only when the match order is config.

Use undo rule to delete an entire IPv4 basic ACL rule or some attributes in the rule. If no optional keywords are provided, you delete the entire rule. If optional keywords or arguments are provided, you delete the specified attributes.

By default, an IPv4 basic ACL does not contain any rule.

Within an ACL, the permit or deny statement of each rule must be unique. If the ACL rule you are creating or editing has the same deny or permit statement as another rule in the ACL, your creation or editing attempt will fail.

To view rules in an ACL and their rule IDs, use the display acl all command.

Related commands: acl, display acl, step, and time-range.

#### NOTE:

If an IPv4 basic ACL is for QoS traffic classification, the logging and counting keywords (even if specified) do not take effect.

#### **Examples**

# Create a rule in IPv4 basic ACL 2000 to deny the packets from any source IP segment but 10.0.0.0/8, 172.17.0.0/16, or 192.168.1.0/24.

<Sysname> system-view

[Sysname] acl number 2000

[Sysname-acl-basic-2000] rule permit source 10.0.0.0 0.255.255.255 [Sysname-acl-basic-2000] rule permit source 172.17.0.0 0.0.255.255 [Sysname-acl-basic-2000] rule permit source 192.168.1.0 0.0.0.255 [Sysname-acl-basic-2000] rule deny source any

## rule (IPv6 advanced ACL view)

#### **Syntax**

rule [ *rule-id* ] { deny | permit } *protocol* [ { { ack *ack-value* | fin *fin-value* | psh *psh-value* | rst *rst-value* | syn *syn-value* | urg *urg-value* } \* | established } | counting | destination { *dest dest-prefix* | *dest/dest-prefix* | any } | destination-port *operator port1* [ *port2* ] | dscp *dscp* | flow-label *flow-label-value* | fragment | icmp6-type { *icmp6-type icmp6-code* | *icmp6-message* } | logging | routing [ type *routing-type* ] | source { *source source-prefix* | *source/source-prefix* | any } | source-port *operator port1* [ *port2* ] | time-range *time-range-name* ] \*

undo rule *rule-id* [ { { ack | fin | psh | rst | syn | urg } \* | established } | counting | destination | destination-port | dscp | flow-label | fragment | icmp6-type | logging | routing | source | source-port | time-range | \*

#### View

IPv6 advanced ACL view

#### Default level

2: System level

#### **Parameters**

*rule-id*: Specifies a rule ID, in the range of 0 to 65534. If no rule ID is provided when you create an ACL rule, the system automatically assigns it a rule ID. This rule ID takes the nearest higher multiple of the numbering step to the current highest rule ID, starting from 0. For example, if the rule numbering step is 5 and the current highest rule ID is 28, the rule is numbered 30.

deny: Denies matching packets.

permit: Allows matching packets to pass.

*protocol*: Matches protocol carried over IPv6. It can be a number in the range of 0 to 255, or in words, gre (47), icmpv6 (58), ipv6, ipv6-ah (51), ipv6-esp (50), ospf (89), tcp (6), or udp (17). [Table 10](#page-850-0) describes the parameters that you can specify regardless of the value that the *protocol* argument takes.

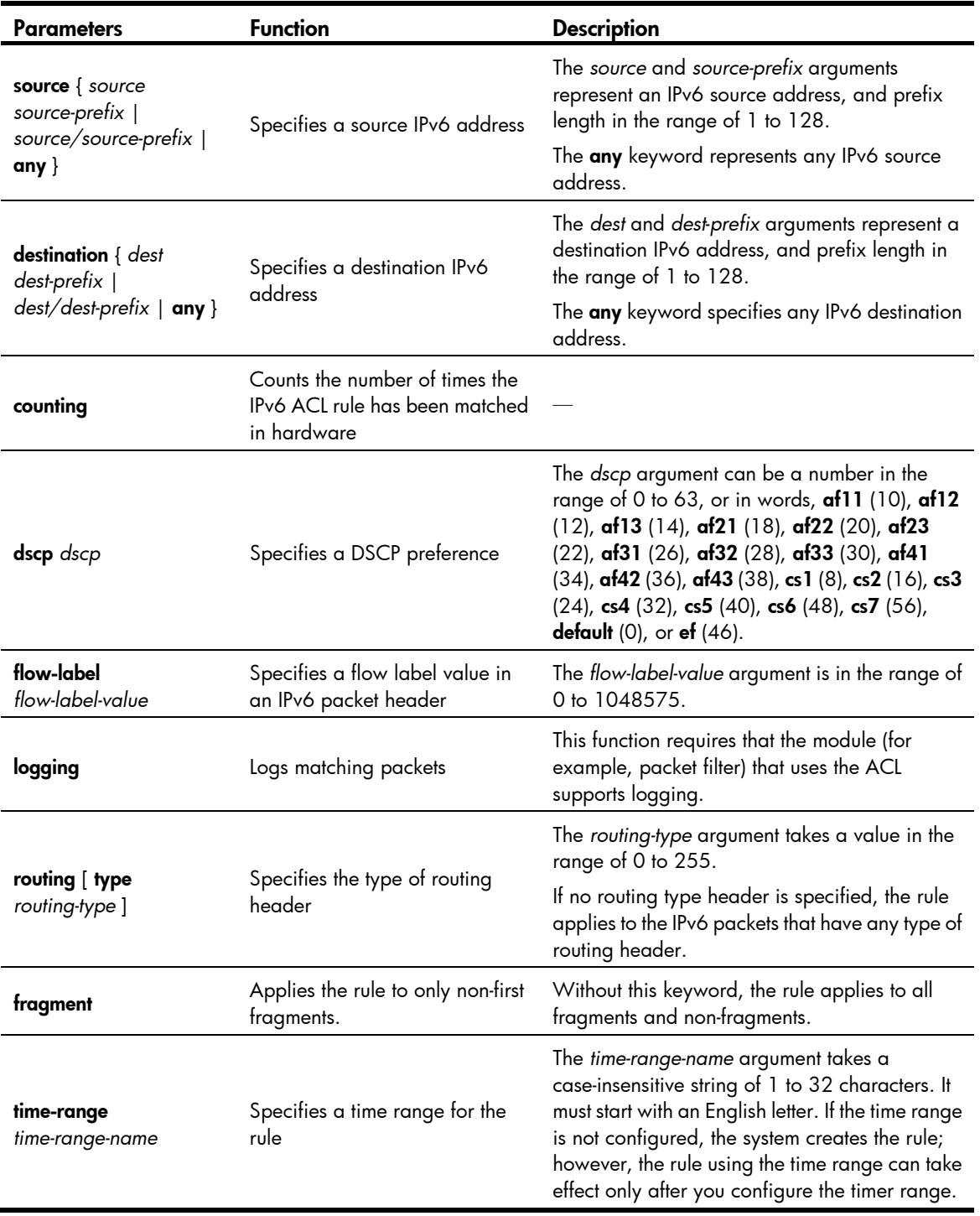

## <span id="page-850-0"></span>Table 10 Match criteria and other rule information for IPv6 advanced ACL rules

| <b>Parameters</b>                                                                                                  | <b>Function</b>                                                                     | <b>Description</b>                                                                                                    |
|----------------------------------------------------------------------------------------------------|-------------------------------------------------------------------------------------|----------------------------------------------------------------------------------------------------|
| source-port operator port1 [ port2 ]                                                                               | Specifies one or more UDP<br>or TCP source ports                                    | The operator argument can be <b>It</b> (lower<br>than), gt (greater than), eq (equal to), neq<br>(not equal to), or range (inclusive range).                                                                                                    |
|                                                                                                    |                                                                                     | The port1 and port2 arguments are TCP<br>or UDP port numbers in the range of 0 to<br>65535. port2 is needed only when the<br>operator argument is range.                                                                                                    |
|                                                                                                    |                                                                                     | TCP port numbers can be represented in<br>these words: chargen $(19)$ , bgp $(179)$ ,<br>cmd $(514)$ , daytime $(13)$ , discard $(9)$ ,<br>domain $(53)$ , echo $(7)$ , exec $(512)$ , finger<br>(79), ftp (21), ftp-data (20), gopher (70),<br>hostname (101), irc (194), klogin (543),<br>kshell (544), login (513), lpd (515), nntp<br>$(119)$ , pop2 $(109)$ , pop3 $(110)$ , smtp                                                                                         |
| destination-port operator port 1<br>[port2]                                                                        | Specifies one or more UDP<br>or TCP destination ports                               | (25), sunrpc (111), tacacs (49), talk<br>(517), telnet (23), time (37), uucp (540),<br>whois $(43)$ , and www $(80)$ .                                                                                                    |
|                                                                                                    |                                                                                     | UDP port numbers can be represented in<br>these words: $\text{biff}(512)$ , bootpc (68),<br>bootps $(67)$ , discard $(9)$ , dns $(53)$ , dnsix<br>(90), echo (7), mobilip-ag (434),<br>mobilip-mn $(435)$ , nameserver $(42)$ ,<br>netbios-dgm (138), netbios-ns (137),<br>netbios-ssn (139), ntp (123), rip (520),<br>snmp (161), snmptrap (162), sunrpc<br>$(111)$ , syslog $(514)$ , tacacs-ds $(65)$ , talk<br>(517), tftp (69), time (37), who (513),<br>and xdmcp (177). |
| $\{$ ack ack-value $\ $ fin fin-value $\ $ psh<br>psh-value   rst rst-value   syn<br>syn-value   urg urg-value } * | Specifies one or more TCP<br>flags, including ACK, FIN,<br>PSH, RST, SYN, and URG   | Parameters specific to TCP.                                                                                                    |
|                                                                                                    |                                                                                     | The value for each argument can be 0<br>(flag bit not set) or 1 (flag bit set).                                                                                                    |
|                                                                                                    |                                                                                     | The TCP flags in one rule are ANDed.                                                                                                    |
| established                                                                                                    | Specifies the flags for<br>indicating the established<br>status of a TCP connection | Parameter specific to TCP.<br>The rule matches TCP connection packets<br>with the ACK or RST flag bit set.                                                                                                    |

If the *protocol* argument takes tcp (6) or udp (17), you can set the parameters shown in [Table 11.](#page-851-0)

<span id="page-851-0"></span>Table 11 TCP/UDP-specific parameters for IPv6 advanced ACL rules

If the *protocol* argument takes icmpv6 (58), you can set the parameters shown in [Table 12.](#page-852-0)

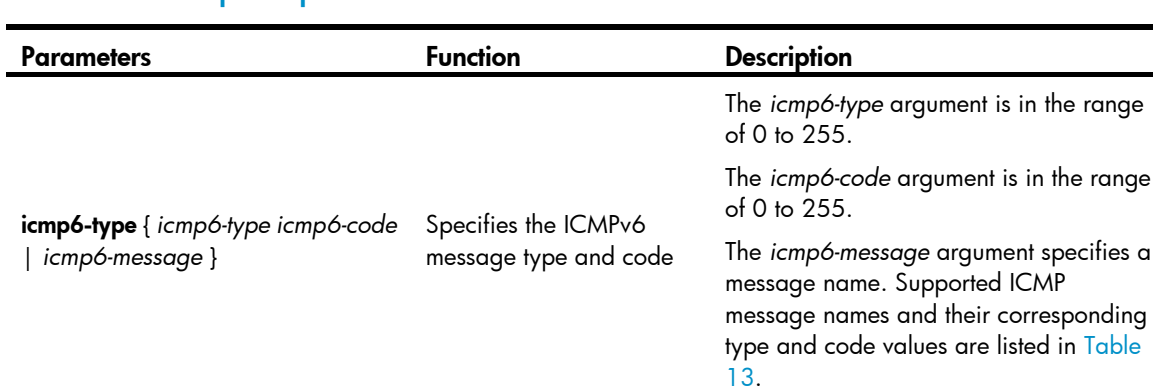

#### <span id="page-852-0"></span>Table 12 ICMPv6-specific parameters for IPv6 advanced ACL rules

#### <span id="page-852-1"></span>Table 13 ICMPv6 message names supported in IPv6 advanced ACL rules

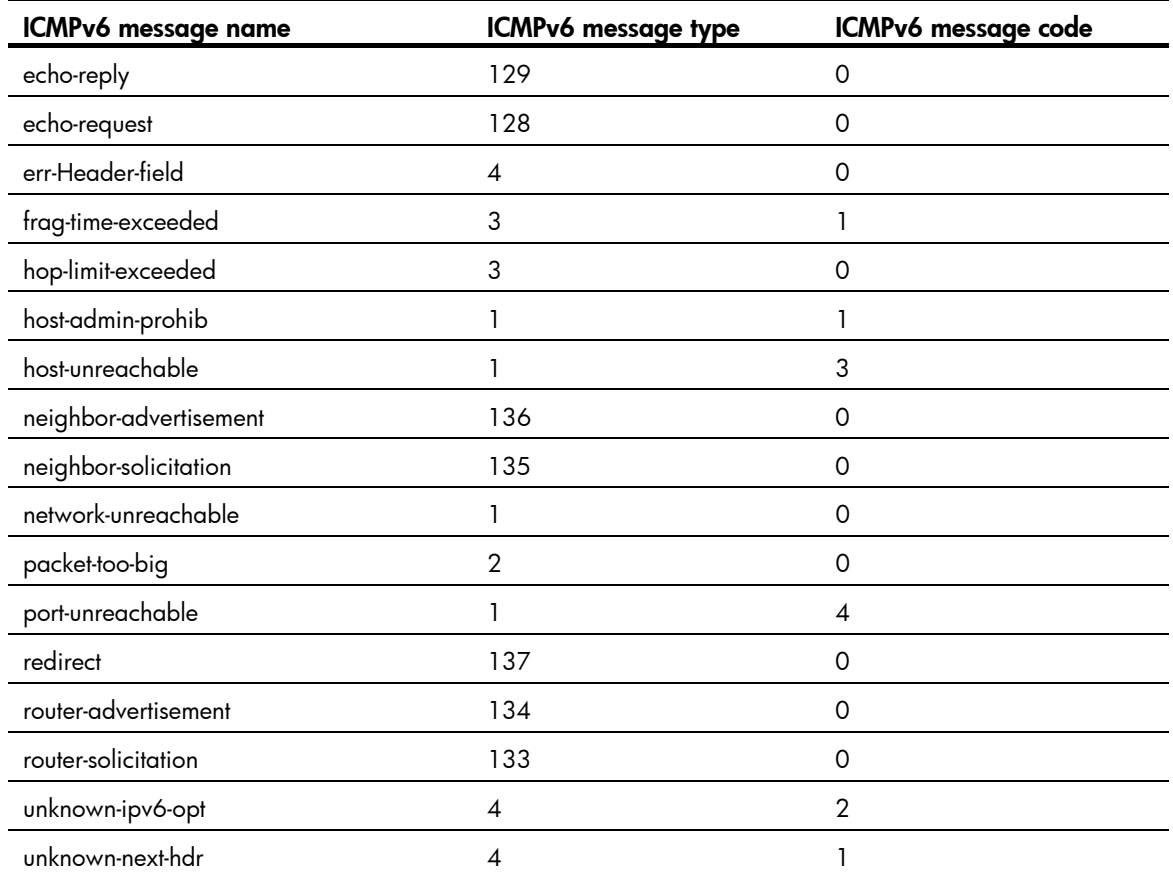

#### **Description**

Use rule to create or edit an IPv6 advanced ACL rule. You can edit ACL rules only when the match order is config.

Use undo rule to delete an entire IPv6 advanced ACL rule or some attributes in the rule. If no optional keywords are provided, you delete the entire rule. If optional keywords or arguments are provided, you delete the specified attributes.

By default, an IPv6 advanced ACL does not contain any rule.

Within an ACL, the permit or deny statement of each rule must be unique. If the ACL rule you are creating or editing has the same deny or permit statement as another rule in the ACL, your creation or editing attempt will fail.

To view rules in an ACL and their rule IDs, use the **display acl ipv6 all** command.

If an IPv6 advanced ACL is for QoS traffic classification or packet filtering:

- Do not specify the fragment or routing keyword, or specify neq for the *operator* argument.
- The **logging** and **counting** keywords (even if specified) do not take effect for QoS traffic classification.

Related commands: acl ipv6, display ipv6 acl, step, and time-range.

#### **Examples**

# Create an IPv6 ACL rule to permit TCP packets with the destination port 80 from 2030:5060::/64 to FE80:5060::/96, and enable logging matching packets.

<Sysname> system-view

[Sysname] acl ipv6 number 3000

[Sysname-acl6-adv-3000] rule permit tcp source 2030:5060::/64 destination fe80:5060::/96 destination-port eq 80 logging

# Create IPv6 advanced ACL rules to permit all IPv6 packets but the ICMPv6 packets destined for FE80:5060:1001::/48.

<Sysname> system-view [Sysname] acl ipv6 number 3001 [Sysname-acl6-adv-3001] rule permit ipv6 [Sysname-acl6-adv-3001] rule deny icmpv6 destination fe80:5060:1001:: 48

# Create IPv6 advanced ACL rules to permit inbound and outbound FTP packets.

```
<Sysname> system-view 
[Sysname] acl ipv6 number 3002 
[Sysname-acl6-adv-3002] rule permit tcp source-port eq ftp 
[Sysname-acl6-adv-3002] rule permit tcp source-port eq ftp-data 
[Sysname-acl6-adv-3002] rule permit tcp destination-port eq ftp 
[Sysname-acl6-adv-3002] rule permit tcp destination-port eq ftp-data
```
# Create IPv6 advanced ACL rules to permit inbound and outbound SNMP and SNMP trap packets.

```
<Sysname> system-view 
[Sysname] acl ipv6 number 3003 
[Sysname-acl6-adv-3003] rule permit udp source-port eq snmp 
[Sysname-acl6-adv-3003] rule permit udp source-port eq snmptrap 
[Sysname-acl6-adv-3003] rule permit udp destination-port eq snmp 
[Sysname-acl6-adv-3003] rule permit udp destination-port eq snmptrap
```
## rule (IPv6 basic ACL view)

#### **Syntax**

rule [ *rule-id* ] { deny | permit } [ counting | fragment | logging | routing [ type *routing-type* ] | source { *ipv6-address prefix-length* | *ipv6-address*/*prefix-length* | any } | time-range *time-range-name* ] \* undo rule *rule-id* [ counting | fragment | logging | routing | source | time-range ] \*

#### View

IPv6 basic ACL view

#### Default level

2: System level

#### **Parameters**

*rule-id*: Specifies a rule ID, in the range of 0 to 65534. If no rule ID is provided when you create an ACL rule, the system automatically assigns it a rule ID. This rule ID takes the nearest higher multiple of the numbering step to the current highest rule ID, starting from 0. For example, if the rule numbering step is 5 and the current highest rule ID is 28, the rule is numbered 30.

deny: Denies matching packets.

permit: Allows matching packets to pass.

counting: Counts the number of times the IPv6 ACL rule has been matched in hardware.

fragment: Applies the rule only to non-first fragments. A rule without this keyword applies to both fragments and non-fragments.

logging: Logs matching packets. This function requires that the module (for example, packet filter) that uses the ACL supports logging.

routing [ type *routing-type* ]: Matches a specific type of routing header or any type of routing header. The *routing-type* argument takes a value in the range of 0 to 255. If no routing header type is specified, the rule matches any type of routing header.

source { *ipv6-address prefix-length* | *ipv6-address*/*prefix-length* | any }: Matches a source IP address. The *ipv6-address* and *prefix-length* arguments represent a source IPv6 address and address prefix length in the range of 1 to 128. The any keyword represents any IPv6 source address.

time-range *time-range-name*: Specifies a time range for the rule. The *time-range-name* argument takes a case-insensitive string of 1 to 32 characters. It must start with an English letter. If the time range is not configured, the system creates the rule; however, the rule using the time range can take effect only after you configure the timer range.

#### **Description**

Use rule to create or edit an IPv6 basic ACL rule. You can edit ACL rules only when the match order is config.

Use undo rule to delete an entire IPv6 basic ACL rule or some attributes in the rule. If no optional keywords are provided, you delete the entire rule. If optional keywords or arguments are provided, you delete the specified attributes.

By default, an IPv6 basic ACL does not contain any rule.

Within an ACL, the permit or deny statement of each rule must be unique. If the ACL rule you are creating or editing has the same deny or permit statement as another rule in the ACL, your creation or editing attempt will fail.

To view rules in an ACL and their rule IDs, use the **display acl ipv6 all** command.

Related commands: acl ipv6, display ipv6 acl, step, and time-range.

#### NOTE:

- If an IPv6 basic ACL is for QoS traffic classification, do not specify the fragment or routing keyword. The keyword can cause ACL application failure. The logging and counting keywords (even if specified) do not take effect for QoS.
- If an IPv6 basic ACL is for packet filtering, do not specify the fragment or routing keyword.

#### **Examples**

# Create an IPv6 basic ACL rule to deny the packets from any source IP segment but 1001::/16, 3124:1123::/32, or FE80:5060:1001::/48.

```
<Sysname> system-view 
[Sysname] acl ipv6 number 2000 
[Sysname-acl6-basic-2000] rule permit source 1001:: 16 
[Sysname-acl6-basic-2000] rule permit source 3124:1123:: 32 
[Sysname-acl6-basic-2000] rule permit source fe80:5060:1001:: 48 
[Sysname-acl6-basic-2000] rule deny source any
```
## rule comment

#### **Syntax**

rule *rule-id* comment *text* 

undo rule *rule-id* comment

#### View

IPv4 basic/advanced ACL view, IPv6 basic/advanced ACL view, Ethernet frame header ACL view

#### Default level

2: System level

#### **Parameters**

*rule-id*: Specifies ACL rule ID, in the range of 0 to 65534. The rule must already exist.

*text*: Adds a comment about the ACL rule, a case-sensitive string of 1 to 127 characters.

#### **Description**

Use rule comment to add a comment about an existing ACL rule or edit its comment to make the rule easy to understand.

Use undo rule comment to delete the ACL rule comment.

By default, an IPv4 ACL rule has no rule comment.

Related commands: display acl and display acl ipv6.

#### **Examples**

# Create a rule in IPv4 basic ACL 2000 and add a comment about the rule.

<Sysname> system-view

[Sysname] acl number 2000

[Sysname-acl-basic-2000] rule 0 deny source 1.1.1.1 0

[Sysname-acl-basic-2000] rule 0 comment This rule is used on GigabitEthernet 1/0/1.

# Create a rule in IPv6 basic ACL 2000 and add a comment about the rule.

<Sysname> system-view

```
[Sysname] acl ipv6 number 2000 
[Sysname-acl6-basic-2000] rule 0 permit source 1001::1 128 
[Sysname-acl6-basic-2000] rule 0 comment This rule is used on GigabitEthernet 1/0/1.
```
## rule remark

## **Syntax**

rule [ *rule-id* ] remark *text* 

undo rule [ *rule-id* ] remark [ *text* ]

## View

IPv4 basic/advanced ACL view, IPv6 basic/advanced ACL view, Ethernet frame header ACL view

## Default level

2: System level

## **Parameters**

*rule-id*: Specifies a rule number in the range of 0 to 65534. The specified rule can be one that has been created or not. If you specify no rule ID when adding a remark, the system automatically picks the rule ID that is the nearest higher multiple of the numbering step to the current highest rule ID. For example, if the rule numbering step is 5 and the current highest rule ID is 28, the system picks rule 30.

*text*: Specifies a remark, a case-sensitive string of 1 to 63 characters.

### **Description**

Use rule remark to add a start or end remark for a range of rules that are created for the same purpose.

Use **undo rule remark** to delete a rule range remark.

By default, no rule range remarks are configured.

A rule range remark always appears immediately above the specified rule. If the specified rule has not been created yet, the position of the comment in the ACL is as follows:

- If the match order is config, the remark is inserted into the ACL in descending order of rule ID.
- If the match order is auto, the remark is placed at the end of the ACL. After you create the rule, the remark appears above the rule.

To display rule range remarks in an ACL, use the **display this** or **display current-configuration**.

When you delete rule range remarks, follow these guidelines:

- If neither *rule-id* nor *text* is specified, all rule range remarks are removed.
- Use the undo rule remark *text* command to remove all remarks that are the same as the *text* argument.
- Use the undo rule *rule-id* remark command to delete a specific rule range remark. If you also specify the *text* argument, you must type in the remark the same as was specified to successfully remove the remark.

## $\Omega$  TIP:

When adding an end remark for a rule range, you can specify the end rule number plus 1 for the rule-ia argument so all rules in this range appears between the two remarks. You can also specify the end rule number for the *rule-id* argument. In this approach, the end rule appears below the end remark. Whichever approach you use, be consistent.

Related commands: display this, display current-configuration (*Fundamentals Command Reference*).

#### **Examples**

```
# Display the running configuration of IPv4 basic ACL 2000. 
<Sysname> system-view 
[Sysname] acl number 2000 
[Sysname-acl-basic-2000] display this 
# 
acl number 2000 
 rule 0 permit source 14.1.1.0 0.0.0.255 
 rule 5 permit source 10.1.1.1 0 time-range work-time 
 rule 10 permit source 192.168.0.0 0.0.0.255 
 rule 15 permit source 1.1.1.1 0 
 rule 20 permit source 10.1.1.1 0 
 rule 25 permit counting 
#
```

```
return
```
# Add a start comment "Rules for VIP\_start" and an end comment "Rules for VIP\_end" for the rule range 10 to 25.

```
[Sysname-acl-basic-2000] rule 10 remark Rules for VIP_start 
[Sysname-acl-basic-2000] rule 26 remark Rules for VIP_end
```
#### # Verify the configuration.

```
[Sysname-acl-basic-2000] display this 
# 
acl number 2000 
  rule 0 permit source 14.1.1.0 0.0.0.255 
  rule 5 permit source 10.1.1.1 0 time-range work-time 
 rule 10 remark Rules for VIP_start 
  rule 10 permit source 192.168.0.0 0.0.0.255 
  rule 15 permit source 1.1.1.1 0 
  rule 20 permit source 10.1.1.1 0 
  rule 25 permit counting 
 rule 26 remark Rules for VIP_end 
# 
return
```
## step

### **Syntax**

step *step-value* 

undo step

#### **View**

IPv4 basic/advanced ACL view, IPv6 basic/advanced ACL view, Ethernet frame header ACL view

#### Default level

2: System level

#### **Parameters**

*step-value*: ACL rule numbering step, in the range of 1 to 20.

#### **Description**

Use step to set a rule numbering step for an ACL. The rule numbering step sets the increment by which the system numbers rules automatically. For example, the default ACL rule numbering step is 5. If you do not assign IDs to rules you are creating, they are numbered 0, 5, 10, 15, and so on. The wider the numbering step, the more rules you can insert between two rules. Whenever the step changes, the rules are renumbered, starting from 0. For example, if there are five rules numbered 5, 10, 13, 15, and 20, changing the step from 5 to 2 causes the rules to be renumbered 0, 2, 4, 6 and 8.

Use **undo step** to restore the default.

The default rule numbering step is 5. After you restore the default numbering step by the **undo step** command, the rules are renumbered in steps of 5.

Related commands: display acl and display acl ipv6.

#### **Examples**

# Set the rule numbering step to 2 for IPv4 basic ACL 2000.

```
<Sysname> system-view 
[Sysname] acl number 2000 
[Sysname-acl-basic-2000] step 2
```
# Set the rule numbering step to 2 for IPv6 basic ACL 2000.

<Sysname> system-view [Sysname] acl ipv6 number 2000 [Sysname-acl6-basic-2000] step 2

## time-range

#### **Syntax**

time-range *time-range-name* { *start-time* to *end-time days* [ from *time1 date1* ] [ to *time2 date2* ] | from *time1 date1* [ to *time2 date2* ] | to *time2 date2* }

undo time-range *time-range-name* [ *start-time* to *end-time days* [ from *time1 date1* ] [ to *time2 date2* ] | from *time1 date1* [ to *time2 date2* ] | to *time2 date2* ]

#### View

System view

#### Default level

2: System level

#### **Parameters**

*time-range-name*: Specifies a time range name. The name is a case-insensitive string of 1 to 32 characters. It must start with an English letter and to avoid confusion, cannot be all.

*start-time* to *end-time*: Specifies a periodic statement. Both *start-time* and *end-time* are in hh:mm format (24-hour clock), and each value is in the range of 00:00 to 23:59. The end time must be greater than the start time.

*days*: Specifies the day or days of the week (in words or digits) on which the periodic statement is valid. If you specify multiple values, separate each value with a space, and make sure that they do not overlap. These values can take one of the following forms:

- A digit in the range of 0 to 6, for Sunday, Monday, Tuesday, Wednesday, Thursday, Friday, and Saturday, respectively.
- A day of a week in words, sun, mon, tue, wed, thu, fri, and sat.
- working-day for Monday through Friday.
- off-day for Saturday and Sunday.
- daily for the whole week.

from *time1 date1*: Specifies the start time and date of an absolute statement. The *time1* argument specifies the time of the day in hh:mm format (24-hour clock). Its value is in the range of 00:00 to 23:59. The *date1* argument specifies a date in MM/DD/YYYY or YYYY/MM/DD format, where MM is the month of the year in the range of 1 to 12, DD is the day of the month with the range depending on MM*,* and YYYY is the year in the calendar in the range of 1970 to 2100. If not specified, the start time is 01/01/1970 00:00 AM, the earliest time available in the system.

to *time2 date2*: Specifies the end time and date of the absolute time statement. The *time2* argument has the same format as the *time1* argument, but its value is in the range of 00:00 to 24:00. The *date2* argument has the same format and value range as the *date1* argument. The end time must be greater than the start time. If not specified, the end time is 12/31/2100 24:00 PM, the maximum time available in the system.

#### **Description**

Use **time-range** to configure a time range.

Use undo time-range to delete a time range or a statement in the time range.

By default, no time range exists.

You can create multiple statements in a time range. Each time statement can take one of the following forms:

- Periodic statement in the *start-time* to *end-time days* format. A periodic statement recurs periodically on a day or days of the week.
- Absolute statement in the from *time1 date1* to *time2 date2* format. An absolute statement does not recur.
- Compound statement in the *start-time* to *end-time days* from *time1 date1* to *time2 date2* format. A compound statement recurs on a day or days of the week only within the specified period. For example, to create a time range that is active from 08:00 to 12:00 on Monday between January 1, 2010 00:00 and December 31, 2010 23:59, use the time-range test 08:00 to 12:00 mon from 00:00 01/01/2010 to 23:59 12/31/2010 command.

The active period of a time range is calculated as follows:

- 1. Combining all periodic statements
- 2. Combining all absolute statements
- 3. Taking the intersection of the two statement sets as the active period of the time range

You can create a maximum of 256 time ranges, each with a maximum of 32 periodic statements and 12 absolute statements.

#### Related commands: display time-range.

<Sysname> system-view

#### **Examples**

# Create a periodic time range t1, setting it to be active between 8:00 to 18:00 during working days.

[Sysname] time-range t1 8:0 to 18:0 working-day

# Create an absolute time range **t2**, setting it to be active in the whole year of 2010.

<Sysname> system-view [Sysname] time-range t2 from 0:0 1/1/2010 to 23:59 12/31/2010

# Create a compound time range 13, setting it to be active from 08:00 to 12:00 on Saturdays and Sundays of the year 2010.

<Sysname> system-view

[Sysname] time-range t3 8:0 to 12:0 off-day from 0:0 1/1/2010 to 23:59 12/31/2010

# Create a compound time range t4, setting it to be active from 10:00 to 12:00 on Mondays and from 14:00 to 16:00 on Wednesdays in the period of January through June of the year 2010.

<Sysname> system-view

[Sysname] time-range t4 10:0 to 12:0 1 from 0:0 1/1/2010 to 23:59 1/31/2010 [Sysname] time-range t4 14:0 to 16:0 3 from 0:0 6/1/2010 to 23:59 6/30/2010

# QoS policy configuration commands

# Class configuration commands

## display traffic classifier

### **Syntax**

display traffic classifier user-defined [ *tcl-name* ] [ | { begin | exclude | include } *regular-expression* ]

#### View

Any view

### Default level

1: Monitor level

#### **Parameters**

user-defined: Displays user-defined classes.

*tcl-name*: Class name, a string of 1 to 31 characters.

|: Filters command output by specifying a regular expression. For more information about regular expressions, see *Fundamentals Configuration Guide*.

begin: Displays the first line that matches the specified regular expression and all lines that follow.

exclude: Displays all lines that do not match the specified reqular expression.

include: Displays all lines that match the specified regular expression.

*regular-expression*: Specifies a regular expression, a case-sensitive string of 1 to 256 characters.

#### **Description**

Use **display traffic classifier** to display class information.

If no class name is specified, the command displays information about all user-defined classes.

#### **Examples**

# Display information about all user-defined classes.

```
<Sysname> display traffic classifier user-defined 
User Defined Classifier Information: 
  Classifier: USER1 
   Operator: AND 
  Rule(s) : if-match ip-precedence 5 
  Classifier: database 
   Operator: AND 
   Rule(s) : if-match acl 3131
```
### Table 14 Command output

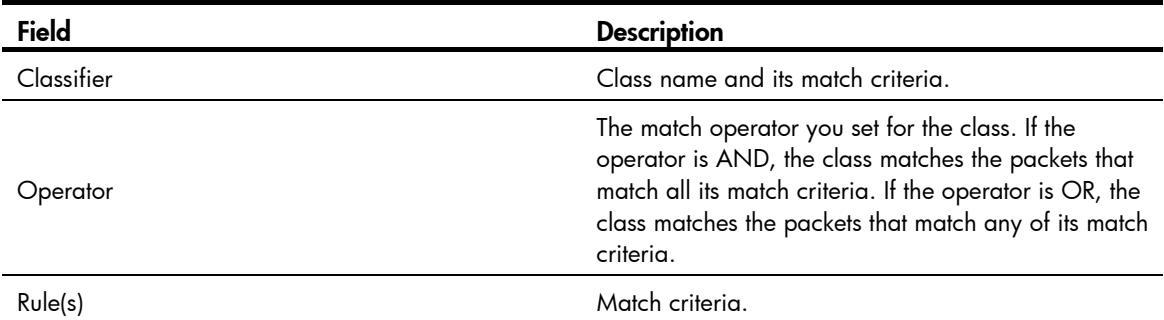

## if-match

## **Syntax**

if-match *match-criteria*

undo if-match *match-criteria* 

### View

Class view

## Default level

2: System level

### <span id="page-862-0"></span>**Parameters**

*match-criteria*: Specifies a match criterion. [Table 15](#page-862-0) shows the available criteria.

### Table 15 The value range for the *match-criteria* argument

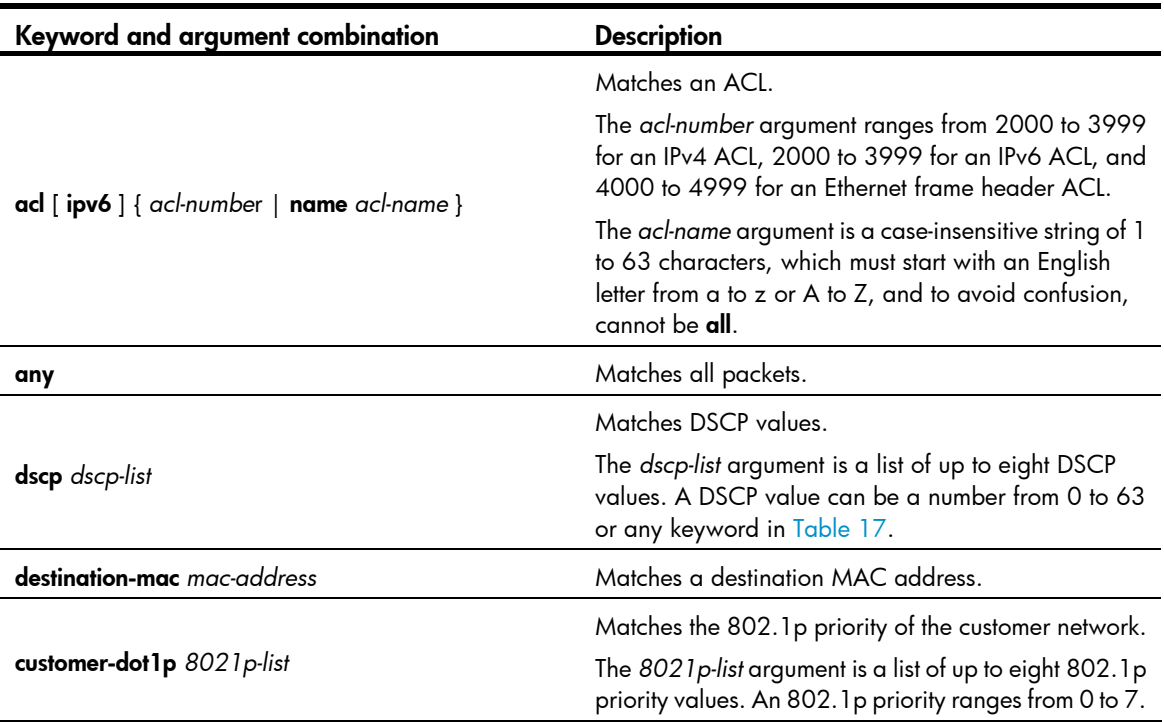

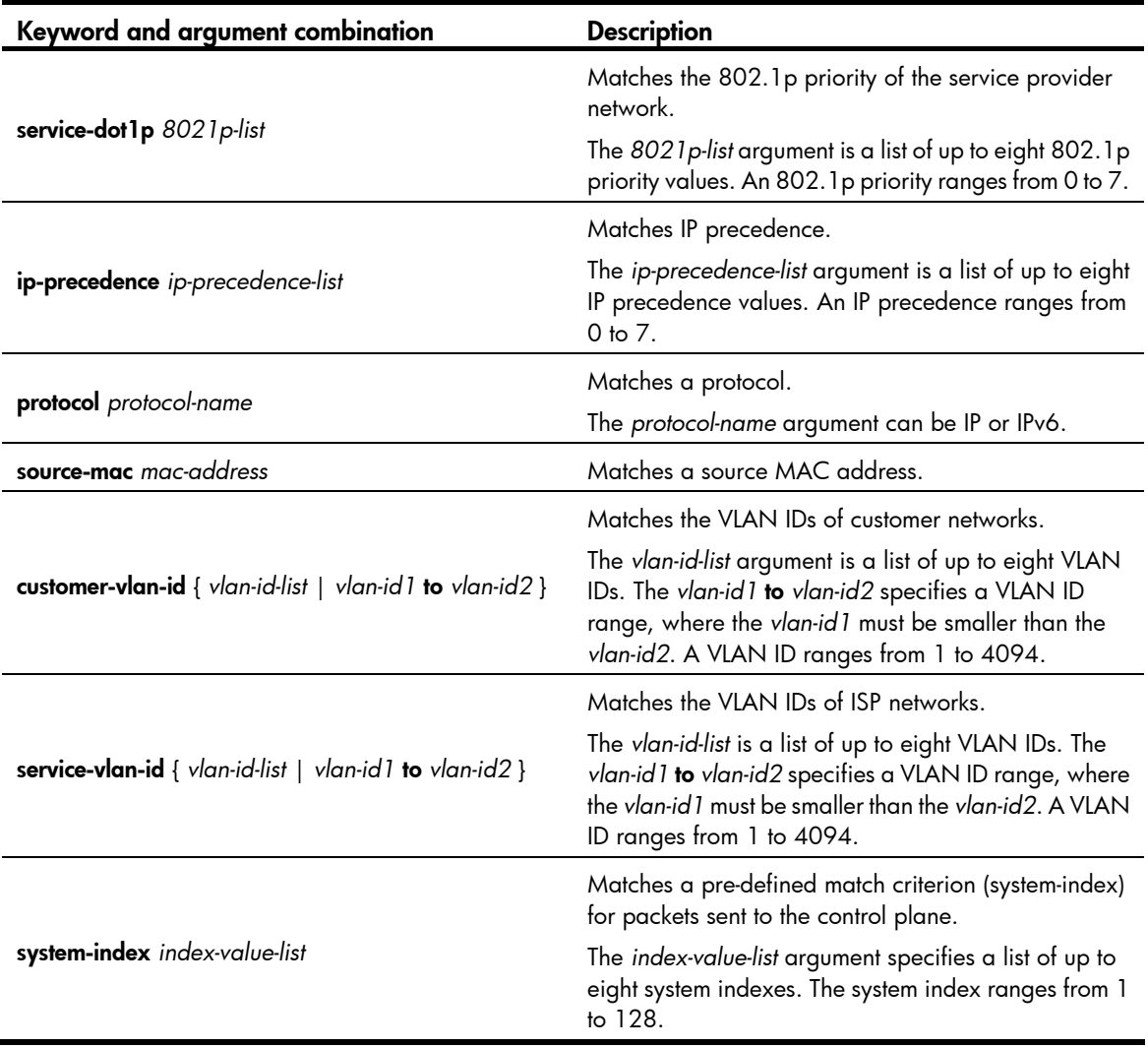

#### NOTE:

If a class that uses the AND operator has multiple if-match acl, if-match acl ipv6, if-match customer-vlan-id or if-match service-vlan-id clauses, a packet that matches any of the clauses matches the class.

To successfully execute the traffic behavior associated with a traffic class that uses the AND operator, define only one if-match clause for any of the following match criteria and input only one value for any of the following *list* arguments, for example, the *8021p-list* argument:

- customer-dot1p *8021p-list*
- destination-mac *mac-address*
- dscp *dscp-list*
- ip-precedence *ip-precedence-list*
- service-dot1p *8021p-list*
- source-mac *mac-address*
- system-index *index-value-list*

To create multiple if-match clauses for these match criteria or specify multiple values for the *list* arguments, configure the operator of the class as OR and execute the if-match command multiple times.
### **Description**

Use **if-match** to define a match criterion.

Use **undo if-match** to delete a match criterion.

When defining match criteria, use the usage guidelines described in these subsections.

### Defining an ACL-based match criterion

If the ACL referenced in the *if-match* command does not exist, the class cannot be applied to hardware.

For a class, you can reference an ACL twice by its name and number, respectively, with the if-match command.

### Defining a criterion to match a destination MAC address

You can configure multiple destination MAC address match criteria for a class.

### Defining a criterion to match a source MAC address

You can configure multiple source MAC address match criteria for a class.

#### Defining a criterion to match DSCP values

- You can configure multiple DSCP match criteria for a class. All defined DSCP values are automatically sorted in ascending order.
- To delete a criterion that matches DSCP values, the specified DSCP values must be identical with those defined in the criterion (the sequence may be different).

#### Defining a criterion to match 802.1p priority in customer or service provider VLAN tags

- You can configure multiple 802.1p priority match criteria for a class. All the defined 802.1p values are automatically arranged in ascending order.
- To delete a criterion that matches 802.1p priority values, the specified 802.1p priority values in the command must be identical with those defined in the criterion (the sequence may be different).

#### Defining a criterion to match IP precedence values

- You can configure multiple IP precedence match criteria for a class. The defined IP precedence values are automatically arranged in ascending order.
- To delete a criterion that matches IP precedence values, the specified IP precedence values in the command must be identical with those defined in the criterion (the sequence may be different).

#### Defining a criterion to match customer network VLAN IDs or service provider network VLAN IDs

- You can configure multiple VLAN ID match criteria for a class. The defined VLAN IDs are automatically arranged in ascending order.
- You can configure multiple VLAN IDs in one command line. If the same VLAN ID is specified multiple times, the system considers them as one. If a packet matches one of the defined VLAN IDs, it matches the if-match clause.
- To delete a criterion that matches VLAN IDs, the specified VLAN IDs in the command must be identical with those defined in the criterion (the sequence may be different).

#### Referencing a pre-define match criterion for packets sent to the control plane

- You can configure multiple match criteria in a class for packets sent to the control plane.
- You can configure multiple system indexes in one command. If the same system index is specified multiple times, the system considers them as one. If a packet matches one of the defined system indexes, it matches the if-match clause.
- To delete a criterion that matches system indexes, the specified system indexes in the command must be identical with those defined in the criterion (the sequence may be different).
- You can use the display qos policy control-plane pre-defined command to display the pre-defined match criteria for packets sent to the control plane of the switch.

Related commands: traffic classifier.

#### **Examples**

# Define a match criterion for class class 1 to match the packets with their destination MAC addresses being 0050-ba27-bed3.

<Sysname> system-view [Sysname] traffic classifier class1 [Sysname-classifier-class1] if-match destination-mac 0050-ba27-bed3

# Define a match criterion for class **class2** to match the packets with their source MAC addresses being 0050-ba27-bed2.

```
<Sysname> system-view 
[Sysname] traffic classifier class2 
[Sysname-classifier-class2] if-match source-mac 0050-ba27-bed2
```
# Define a match criterion for class **class1** to match the packets with their customer network 802.1 p priority values being 3.

```
<Sysname> system-view 
[Sysname] traffic classifier class1 
[Sysname-classifier-class1] if-match customer-dot1p 3
```
# Define a match criterion for class **class1** to match the packets with their service provider network 802.1p priority values being 5.

```
<Sysname> system-view 
[Sysname] traffic classifier class1 
[Sysname-classifier-class1] if-match service-dot1p 5
```
# Define a match criterion for class **class 1** to match the advanced ACL 3101.

```
<Sysname> system-view 
[Sysname] traffic classifier class1 
[Sysname-classifier-class1] if-match acl 3101
```
# Define a match criterion for class **class 1** to match the ACL named **flow**.

```
<Sysname> system-view 
[Sysname] traffic classifier class1
```
[Sysname-classifier-class1] if-match acl name flow

# Define a match criterion for class **class1** to match the advanced IPv6 ACL 3101.

```
<Sysname> system-view
```
[Sysname] traffic classifier class1

[Sysname-classifier-class1] if-match acl ipv6 3101

# Define a match criterion for class class1 to match the IPv6 ACL named flow.

<Sysname> system-view

[Sysname] traffic classifier class1

[Sysname-classifier-class1] if-match acl ipv6 name flow

# Define a match criterion for class **class1** to match all packets.

<Sysname> system-view [Sysname] traffic classifier class1 [Sysname-classifier-class1] if-match any

# Define a match criterion for class **class1** to match the packets with their DSCP values being 1, 6, or 9.

```
<Sysname> system-view 
[Sysname] traffic classifier class1 operator or 
[Sysname-classifier-class1] if-match dscp 1 
[Sysname-classifier-class1] if-match dscp 6 
[Sysname-classifier-class1] if-match dscp 9
```
# Define a match criterion for class **class1** to match the packets of SVLAN 2, 7, or 10.

```
<Sysname> system-view 
[Sysname] traffic classifier class1 operator or 
[Sysname-classifier-class1] if-match service-vlan-id 2 7 10
```
# Define a match criterion for class class1 to match the packets with their IP precedence values being 1 or 6.

```
<Sysname> system-view
```

```
[Sysname] traffic classifier class1 operator or 
[Sysname-classifier-class1] if-match ip-precedence 1 
[Sysname-classifier-class1] if-match ip-precedence 6
```
# Define a match criterion for class **class1** to match the packets of a customer network VLAN of 1, 6, or 9.

```
<Sysname> system-view 
[Sysname] traffic classifier class1 operator or 
[Sysname-classifier-class1] if-match customer-vlan-id 1 6 9
```
# Define a match criterion for class **class1** to match packets matching the pre-defined system-index 1.

```
<Sysname> system-view 
[Sysname] traffic classifier class1 
[Sysname-classifier-class1] if-match system-index 1
```
# traffic classifier

#### **Syntax**

traffic classifier *tcl-name* [ operator { and | or } ]

undo traffic classifier *tcl-name* 

### View

System view

#### Default level

2: System level

#### **Parameters**

*tcl-name*: Specifies a class name, a string of 1 to 31 characters.

**operator**: Sets the operator to logic AND or OR for the class.

and: Specifies the logic AND operator. The class matches the packets that match all its criteria.

or: Specifies the logic OR operator. The class matches the packets that match any of its criteria.

#### **Description**

Use **traffic classifier** to create a class and enter class view.

Use undo traffic classifier to delete a class.

If no match operator is specified, the default AND operator applies.

Related commands: qos policy, qos apply policy, and classifier behavior.

#### **Examples**

 $#$  Create a class **class 1**. <Sysname> system-view [Sysname] traffic classifier class1 [Sysname-classifier-class1]

# <span id="page-867-0"></span>Traffic behavior configuration commands

# accounting

### **Syntax**

accounting

undo accounting

#### View

Traffic behavior view

#### Default level

2: System level

#### **Parameters**

None

#### **Description**

Use accounting to configure the traffic accounting action in a traffic behavior.

Use undo accounting to delete the traffic accounting action from a traffic behavior.

You can use the accounting action to collect statistics for a traffic class, for example, the traffic sourced from a certain IP address.

You can use the display qos policy interface command and the display qos vlan-policy command to display class-based traffic statistics.

Related commands: qos policy, traffic behavior, and classifier behavior.

#### **Examples**

# Configure the accounting action in the traffic behavior **database**.

<Sysname> system-view [Sysname] traffic behavior database

[Sysname-behavior-database] accounting

# car

### **Syntax**

```
car cir committed-information-rate [ cbs committed-burst-size [ ebs excess-burst-size ] ] [ pir
peak-information-rate ] [ green action ] [ yellow action ] [ red action ]
```
undo car

### View

Traffic behavior view

#### Default level

2: System level

#### **Parameters**

cir *committed-information-rate*: Specifies the committed access rate (in kbps), which limits the average traffic rate. The CIR ranges from 64 to 10000000, and must be a multiple of 64.

cbs *committed-burst-size*: Specifies the committed burst size (in bytes).

- If you do not specify the cbs keyword, the CBS is 62.5 × *committed-information-rate* by default and cannot not exceed 16000000.
- If you specify the **cbs** keyword, the CBS ranges from 4000 to 16000000.

ebs *excess-burst-size*: Specifies the excess burst size (EBS) in bytes. The *excess-burst-size* argument ranges from 0 to 16000000, and defaults to 4000.

pir *peak-information-rate*: Specifies the peak information rate (PIR) in kbps. The *peak-information-rate*  argument ranges from 64 to 10000000 and must be a multiple of 64.

green *action*: Specifies the action to take on a packet that conforms to CIR. The default is pass.

yellow *action*: Specifies the action to take on a packet that conforms to PIR but not to CIR. The default is pass.

red *action*: Specifies the action to take on a packet that conforms to neither CIR nor PIR. The default is discard.

*action*: Sets the action to take on the packet:

- discard-Drops the packet.
- pass—Permits the packet to pass through.
- remark-dscp-pass *new-dscp*—Sets the DSCP value of the packet to *new-dscp* and permits the packet to pass through. The *new-dscp* argument ranges from 0 to 63 or is a keyword in [Table 17.](#page-873-0)

#### **Description**

Use car to configure a CAR action in a traffic behavior.

Use undo car to delete a CAR action from a traffic behavior.

You can use a CAR action to rate limit inbound traffic.

A traffic behavior can have only one CAR action. If you configure the car command multiple times in a traffic behavior, the last configuration takes effect.

#### Related commands: qos policy, traffic behavior, and classifier behavior.

#### **Examples**

# Configure a CAR action in the traffic behavior **database**:

- Set the CIR to 128 kbps, CBS to 50000 bytes, and EBS to 0.
- Allow the conforming packets to pass, and mark the excess packets with DSCP precedence 0 and forward them.

```
<Sysname> system-view 
[Sysname] traffic behavior database 
[Sysname-behavior-database] car cir 128 cbs 50000 ebs 0 green pass red remark-dscp-pass 
\Omega
```
# display traffic behavior

#### **Syntax**

display traffic behavior user-defined [ *behavior-name* ] [ | { begin | exclude | include } *regular-expression* ]

#### View

Any view

#### Default level

1: Monitor level

#### **Parameters**

user-defined: Displays user-defined traffic behaviors.

*behavior-name*: Behavior name, a string of 1 to 31 characters. If no traffic behavior is specified, this command displays information about all the user-defined behaviors.

|: Filters command output by specifying a regular expression. For more information about regular expressions, see *Fundamentals Configuration Guide*.

begin: Displays the first line that matches the specified regular expression and all lines that follow.

exclude: Displays all lines that do not match the specified regular expression.

include: Displays all lines that match the specified reqular expression.

*regular-expression*: Specifies a regular expression, a case-sensitive string of 1 to 256 characters.

#### **Description**

Use display traffic behavior to display traffic behavior information.

#### **Examples**

# Display user-defined traffic behaviors.

```
<Sysname> display traffic behavior user-defined 
User Defined Behavior Information: 
     Behavior: 2 
       Accounting enable: 
       Committed Access Rate: 
         CIR 12800 (kbps), CBS 40960 (byte), EBS 4000 (byte) 
         Green Action: pass 
         Red Action: discard 
         Yellow Action: pass 
       Redirect enable: 
         Redirect type: cpu 
         Redirect destination: cpu
```

```
 Marking: 
   Remark dot1p COS 1 
 Marking: 
   Remark DSCP af12
```
# Table 16 Command output

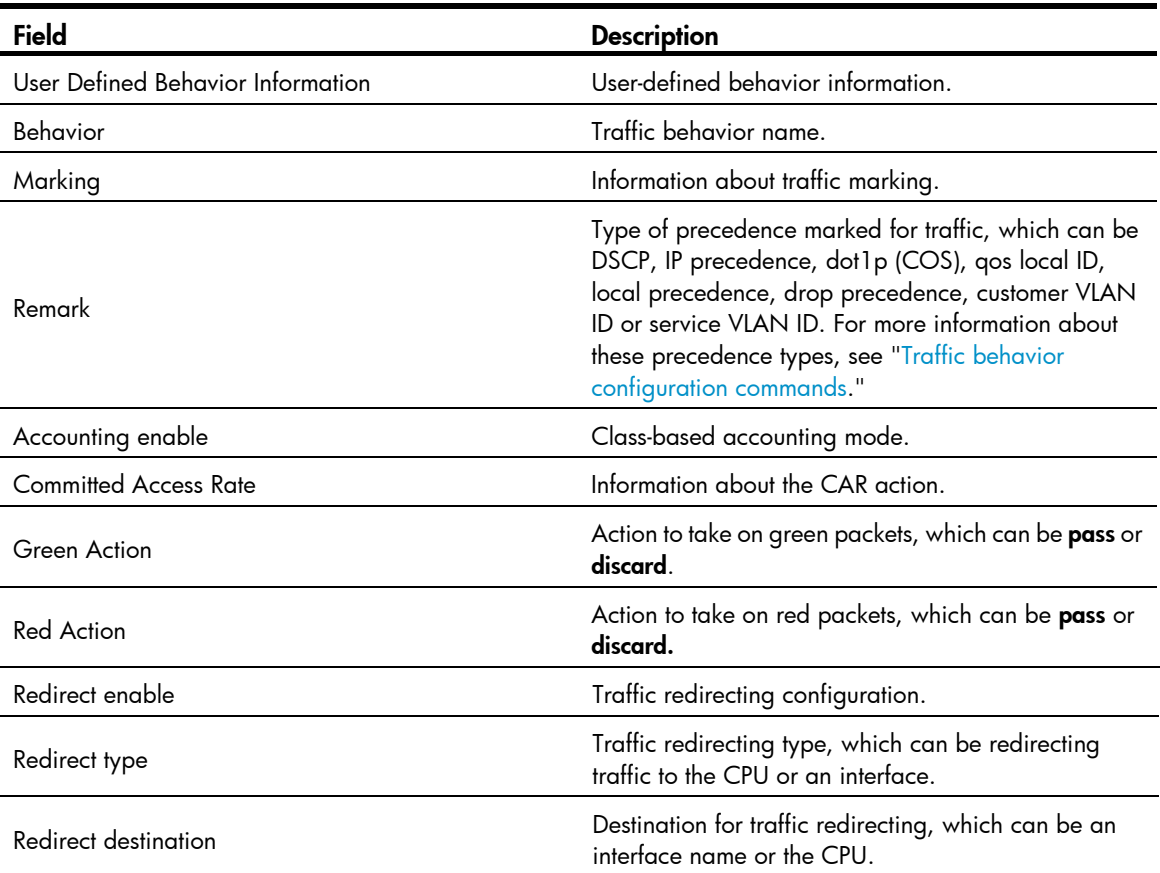

# filter

# **Syntax**

filter { deny | permit } undo filter

#### View

Traffic behavior view

# Default level

2: System level

# **Parameters**

deny: Drops packets.

permit: Permits packet to pass through.

# **Description**

Use filter to configure a traffic filtering action in a traffic behavior.

Use **undo filter** to delete the traffic filtering action.

#### **Examples**

# Configure the traffic filtering action as **deny** in the traffic behavior **database**.

<Sysname> system-view

[Sysname] traffic behavior database [Sysname-behavior-database] filter deny

# redirect

### **Syntax**

redirect { cpu | interface *interface-type interface-number* }

undo redirect { cpu | interface *interface-type interface-number* }

#### View

Traffic behavior view

### Default level

2: System level

### **Parameters**

cpu: Redirects traffic to the CPU.

interface: Redirects traffic to an interface.

*interface-type interface-number*: Specifies an interface by its type and number.

#### **Description**

Use redirect to configure a traffic redirecting action in the traffic behavior.

Use undo redirect to delete the traffic redirecting action.

#### NOTE:

Redirecting traffic to CPU and redirecting traffic to an interface are mutually exclusive with one another in a traffic behavior.

### **Examples**

# Configure redirecting traffic to GigabitEthernet 1/0/1 in the traffic behavior **database**. <Sysname> system-view [Sysname] traffic behavior database [Sysname-behavior-database] redirect interface gigabitethernet1/0/1

# remark dot1p

### **Syntax**

remark dot1p { *8021p* | customer-dot1p-trust } undo remark dot1p

#### View

Traffic behavior view

#### Default level

2: System level

#### **Parameters**

*8021p*: 802.1p priority to be marked for packets, which ranges from 0 to 7.

customer-dot1p-trust: Copies the 802.1p priority value in the inner VLAN tag to the outer VLAN tag after the QoS policy is applied to a port. This keyword does not take effect on single-tagged packets.

#### **Description**

Use remark dot1p to configure an 802.1p priority marking action or configure the inner-to-outer tag priority copying action.

Use undo remark dot1p to delete the action.

The remark dot1p *8021p* command and the remark dot1p customer-dot1p-trust command override each other, whichever is configured the last.

Related commands: qos policy, traffic behavior, and classifier behavior.

#### **Examples**

# Configure traffic behavior **database** to mark matching traffic with 802.1p priority 2.

<Sysname> system-view [Sysname] traffic behavior database [Sysname-behavior-database] remark dot1p 2

# Configure the inner-to-outer tag priority copying action in the traffic behavior **database**.

<Sysname> system-view

[Sysname] traffic behavior database

[Sysname-behavior-database] remark dot1p customer-dot1p-trust

# remark drop-precedence

## **Syntax**

remark drop-precedence *drop-precedence-value* 

#### undo remark drop-precedence

#### **View**

Traffic behavior view

### Default level

2: System level

#### **Parameters**

*drop-precedence-value*: Drop precedence to be marked for packets. The value range is 0 to 2. The switch preferentially drops packets with the highest drop precedence.

#### **Description**

Use remark drop-precedence to configure a drop precedence marking action.

Use undo remark drop-precedence to delete the action.

Related commands: qos policy, traffic behavior, and classifier behavior.

### **Examples**

# Configure traffic behavior **database** to mark matching traffic with drop precedence 2.

<Sysname> system-view [Sysname] traffic behavior database [Sysname-behavior-database] remark drop-precedence 2

# remark dscp

# **Syntax**

remark [ green | red | yellow ] dscp *dscp-value*

undo remark [ green | red | yellow ] dscp

## View

Traffic behavior view

## Default level

2: System level

#### **Parameters**

green: Specifies green packets.

red: Specifies red packets.

yellow: Specifies yellow packets.

*dscp-value*: DSCP value, which can be a number from 0 to 63 or any keyword in [Table 17.](#page-873-0)

#### <span id="page-873-0"></span>Table 17 DSCP keywords and values

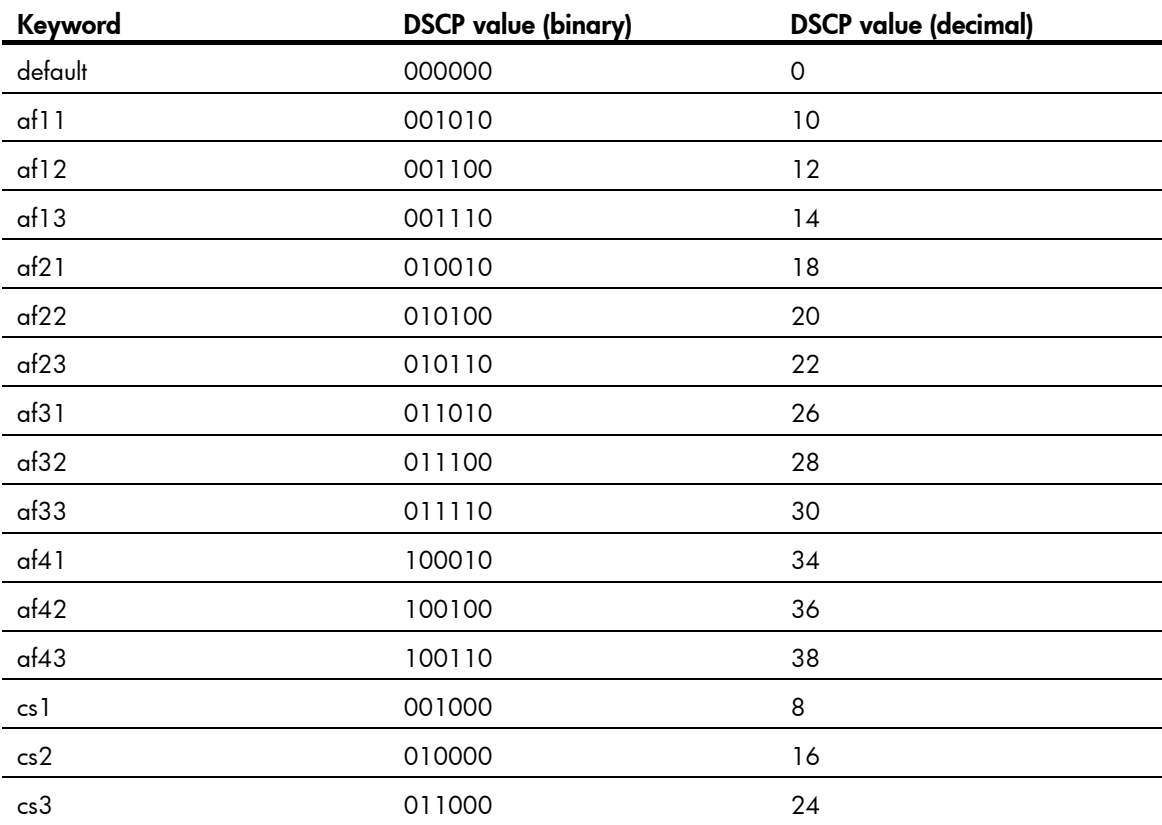

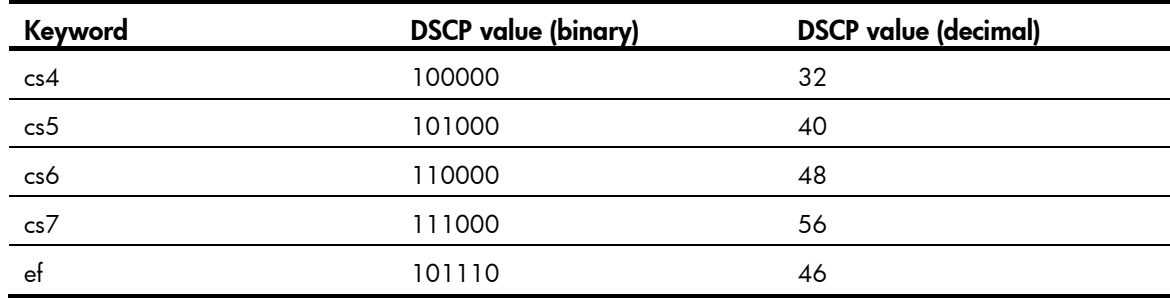

#### **Description**

Use remark dscp to configure a DSCP marking action.

Use undo remark dscp to delete the action.

#### Related commands: qos policy, traffic behavior, and classifier behavior.

### **Examples**

# Configure the traffic behavior **database** to mark matching traffic with DSCP 6.

<Sysname> system-view [Sysname] traffic behavior database [Sysname-behavior-database] remark dscp 6

# remark ip-precedence

#### **Syntax**

remark ip-precedence *ip-precedence-value* 

#### undo remark ip-precedence

#### View

Traffic behavior view

# Default level

2: System level

#### **Parameters**

*ip-precedence-value*: IP precedence value to be marked for packets, which ranges from 0 to 7.

#### **Description**

Use remark ip-precedence to configure an IP precedence marking action.

Use undo remark ip-precedence to delete the action.

Related commands: qos policy, traffic behavior, and classifier behavior.

#### **Examples**

# Set the IP precedence to 6 for packets. <Sysname> system-view [Sysname] traffic behavior database [Sysname-behavior-database] remark ip-precedence 6

# remark local-precedence

### **Syntax**

remark local-precedence *local-precedence* 

#### undo remark local-precedence

#### View

Traffic behavior view

### Default level

2: System level

#### **Parameters**

*local-precedence*: Sets the local precedence to be marked for packets, which ranges from 0 to 7.

#### **Description**

Use remark local-precedence to configure a local precedence marking action.

Use undo remark local-precedence to delete the action.

If a traffic behavior has both remark local-precedence and remark dot1p actions, the re-marked local precedence and 802.1p priority must be the same for the class-behavior association to be successfully applied.

Related commands: qos policy, traffic behavior, and classifier behavior.

#### **Examples**

# Configure traffic behavior **database** to mark matching traffic with local precedence 2.

<Sysname> system-view [Sysname] traffic behavior database [Sysname-behavior-database] remark local-precedence 2

# traffic behavior

#### **Syntax**

traffic behavior *behavior-name*

undo traffic behavior *behavior-name* 

#### View

System view

#### Default level

2: System level

#### **Parameters**

*behavior-name*: Sets a behavior name, a string of 1 to 31 characters.

#### **Description**

Use traffic behavior to create a traffic behavior and enter traffic behavior view.

Use undo traffic behavior to delete a traffic behavior.

Related commands: qos policy, qos apply policy, and classifier behavior.

#### **Examples**

# Create a traffic behavior named behavior1. <Sysname> system-view [Sysname] traffic behavior behavior1 [Sysname-behavior-behavior1]

# QoS policy configuration and application commands

# classifier behavior

#### **Syntax**

classifier *tcl-name* behavior *behavior-name*

undo classifier *tcl-name*

#### View

Policy view

### Default level

2: System level

#### **Parameters**

*tcl-name*: Class name, a string of 1 to 31 characters.

*behavior-name*: Behavior name, a string of 1 to 31 characters.

#### **Description**

Use **classifier behavior** to associate a behavior with a class in a QoS policy.

Use undo classifier to remove a class from the policy.

You can perform a set of QoS actions on a traffic class by associating a traffic behavior with the traffic class.

You can configure multiple class-behavior associations in a QoS policy, and each class can associate with only one traffic behavior.

If the specified class or traffic behavior does not exist, the system creates a null class or traffic behavior.

Related commands: qos policy.

#### **Examples**

# Associate traffic class **database** with traffic behavior **test** in QoS policy **user1**.

```
<Sysname> system-view 
[Sysname] qos policy user1 
[Sysname-qospolicy-user1] classifier database behavior test 
[Sysname-qospolicy-user1]
```
# control-plane

# **Syntax**

control-plane slot *slot-number* 

#### View

System view

### Default level

2: System level

### **Parameters**

slot *slot-number*: Enter the control plane view of the specified device in the IRF fabric. The range for the *slot-number* argument depends on the number of devices and the numbering of the switches in the IRF fabric.

#### **Description**

Use **control-plane** to enter control plane view.

## **Examples**

# Enter the control plane view of IRF member 2.

```
<Sysname> system-view 
[Sysname] control-plane 2 
[Sysname-cp-slot2]
```
# display qos policy

#### **Syntax**

display qos policy user-defined [ *policy-name* [ classifier *tcl-name* ] ] [ | { begin | exclude | include } *regular-expression* ]

#### View

Any view

## Default level

1: Monitor level

#### **Parameters**

user-defined: Displays user-defined QoS policies.

*policy-name*: QoS policy name, a string of 1 to 31 characters. If no policy is specified, this command displays configuration information of all the policies.

*tcl-name*: Class name, a string of 1 to 31 characters.

|: Filters command output by specifying a regular expression. For more information about regular expressions, see *Fundamentals Configuration Guide*.

begin: Displays the first line that matches the specified regular expression and all lines that follow.

exclude: Displays all lines that do not match the specified regular expression.

include: Displays all lines that match the specified regular expression.

*regular-expression*: Specifies a regular expression, a case-sensitive string of 1 to 256 characters.

#### **Description**

Use display qos policy to display user-defined QoS policy configuration information.

#### **Examples**

# Display the configuration information of user-defined QoS policies.

```
<Sysname> display qos policy user-defined 
User Defined QoS Policy Information: 
Policy: test 
 Classifier: 1 
    Behavior: be 
-none- 
 Classifier: USER1 
    Behavior: USER1 
     Committed Access Rate: 
       CIR 256 (kbps), CBS 15000 (byte), EBS 0 (byte) 
       Green Action: pass 
       Red Action: discard 
     Marking: 
       Remark IP Precedence 3
```
#### Table 18 Command output

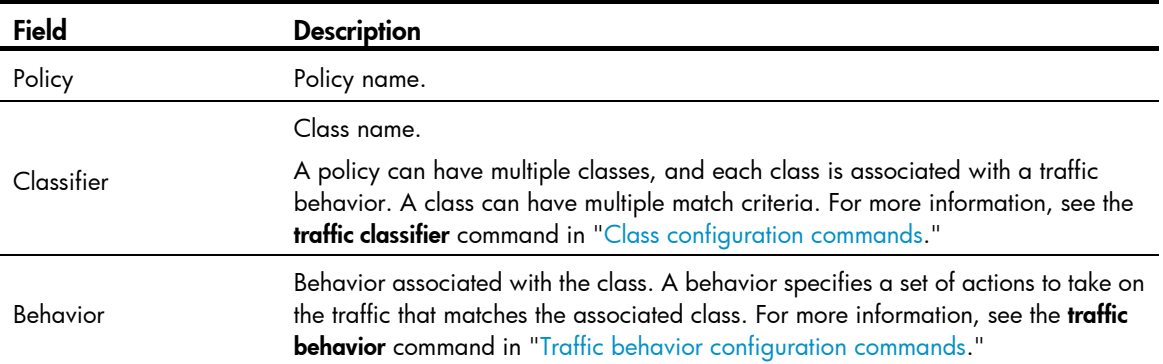

# display qos policy control-plane

#### **Syntax**

display qos policy control-plane slot *slot-number* [ inbound ] [ | { begin | exclude | include } *regular-expression* ]

#### View

Any view

#### Default level

1: Monitor level

#### **Parameters**

slot *slot-number*: Displays information about the QoS policy or policies applied to the control plane of the specified device in the IRF fabric. The range for the *slot-number* argument depends on the number of devices and the numbering of the devices in the IRF fabric.

inbound: Displays information about the QoS policy applied in the inbound direction of the control plane.

|: Filters command output by specifying a regular expression. For more information about regular expressions, see *Fundamentals Configuration Guide*.

begin: Displays the first line that matches the specified regular expression and all lines that follow.

exclude: Displays all lines that do not match the specified regular expression.

include: Displays all lines that match the specified regular expression.

*regular-expression*: Specifies a regular expression, a case-sensitive string of 1 to 256 characters.

#### **Description**

Use **display qos policy control-plane** to display information about the QoS policy or policies applied to the specified control plane.

#### **Examples**

# Display information about the inbound QoS policy for the control plane of IRF member 3.

```
<Sysname> display qos policy control-plane slot 3 inbound 
Control-plane slot 3 
  Direction: Inbound 
   Policy: 1 
     Classifier: 2 
       Operator: AND 
       Rule(s) : If-match system-index 10 
       Behavior: 2 
         Committed Access Rate: 
           CIR 128 (kbps), CBS 8000 (byte), EBS 0 (byte) 
           Red Action: discard 
           Green : 12928(Bytes) 
           Red : 43904(Bytes) 
         Filter Enable: deny
```
#### Table 19 Command output

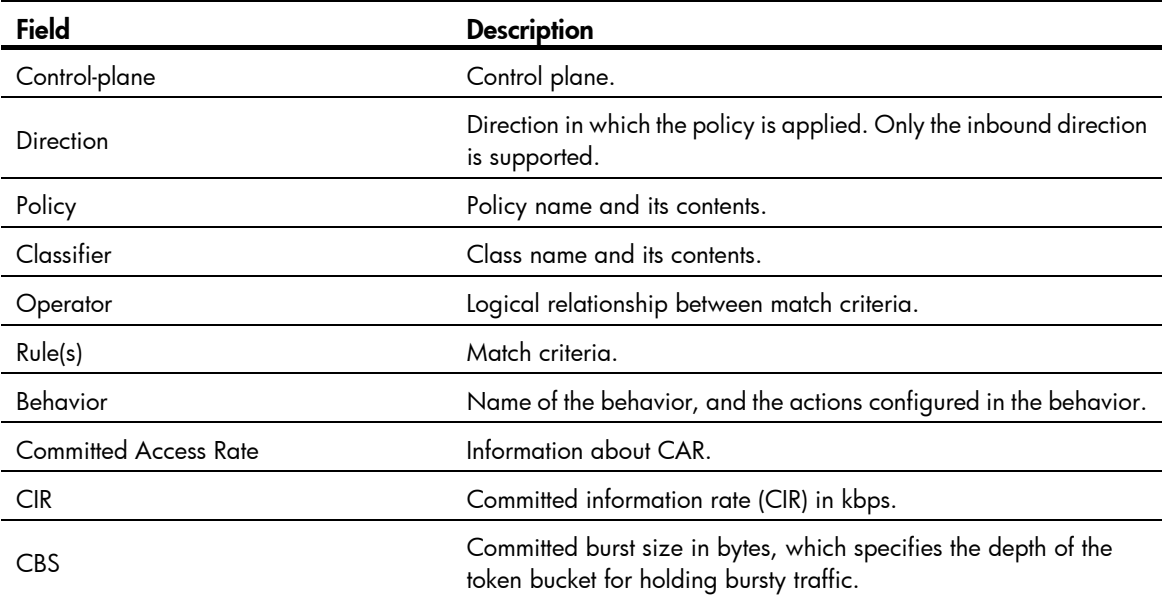

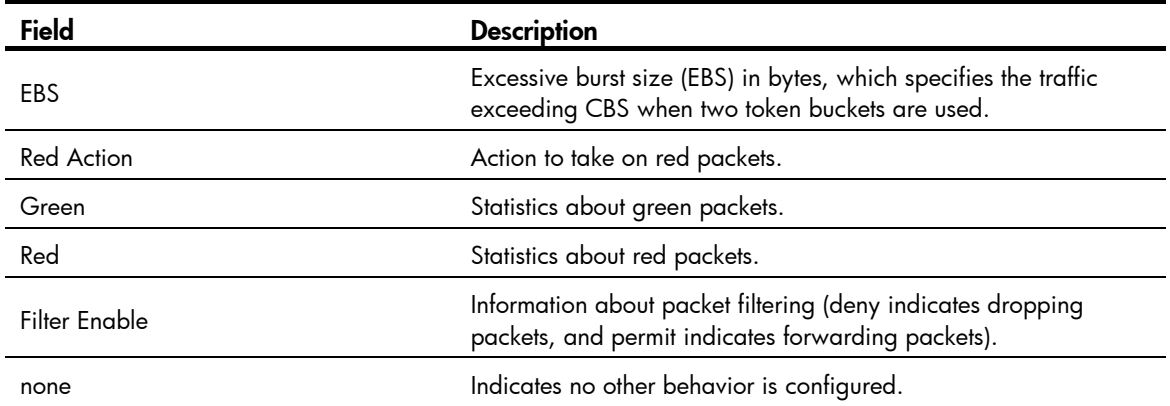

# display qos policy control-plane pre-defined

#### **Syntax**

display qos policy control-plane pre-defined [ slot *slot-number* ] [  $\vert$  { begin | exclude | include } *regular-expression* ]

#### View

Any view

#### Default level

1: Monitor level

#### **Parameters**

slot *slot-number*: Displays information about the pre-defined QoS policy applied to the control plane of the specified device in the IRF fabric. The range for the *slot-number* argument depends on the number of devices and the numbering of the devices in the IRF fabric.

|: Filters command output by specifying a regular expression. For more information about regular expressions, see *Fundamentals Configuration Guide*.

begin: Displays the first line that matches the specified regular expression and all lines that follow.

exclude: Displays all lines that do not match the specified reqular expression.

include: Displays all lines that match the specified regular expression.

*regular-expression*: Specifies a regular expression, a case-sensitive string of 1 to 256 characters.

#### **Description**

Use display gos policy control-plane pre-defined to display information about the pre-defined QoS policy applied to the control plane.

If no IRF member ID is specified, this command displays information about the pre-defined QoS policy applied to the control plane of each member switch in the IRF fabric.

#### **Examples**

# Display information about the pre-defined QoS policy applied to the control plane of IRF member 2.

<Sysname> display qos policy control-plane pre-defined slot 2 =================================================================== Pre-defined Control-plane Policy Slot 2 -------------------------------------------------------------------

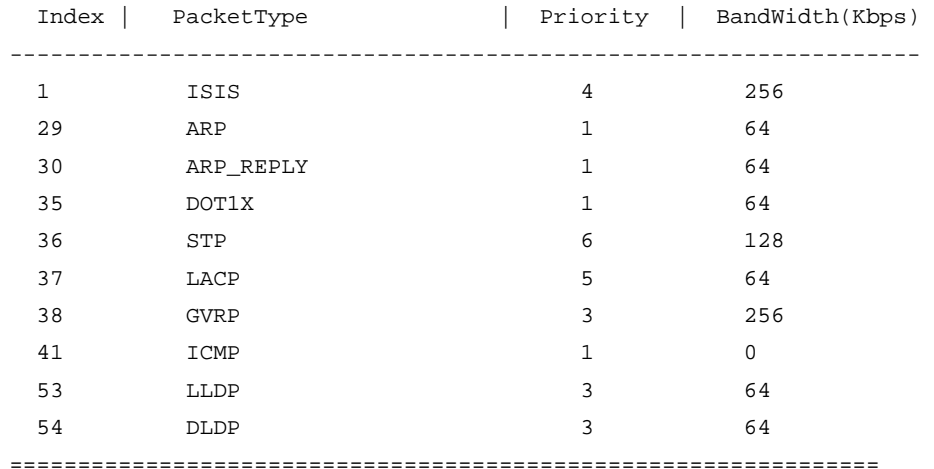

#### Table 20 Command output

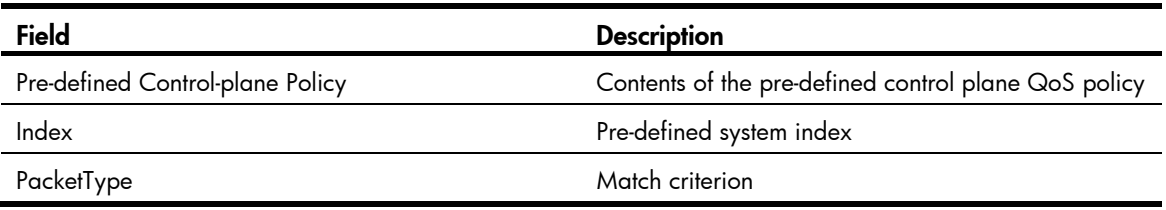

# display qos policy global

#### **Syntax**

display qos policy global [ slot *slot-number* ] [ inbound ] [ | { begin | exclude | include } *regular-expression* ]

#### View

Any view

#### Default level

1: Monitor level

#### **Parameters**

inbound: Displays information about the inbound global QoS policy. An inbound global QoS policy applies to the inbound direction of all ports.

slot *slot-number*: Displays the global QoS policy configuration of the specified device in the IRF fabric. The range for the *slot-number* argument depends on the number of devices and the numbering of the devices in the IRF fabric.

|: Filters command output by specifying a regular expression. For more information about regular expressions, see *Fundamentals Configuration Guide*.

begin: Displays the first line that matches the specified regular expression and all lines that follow.

exclude: Displays all lines that do not match the specified reqular expression.

include: Displays all lines that match the specified regular expression.

*regular-expression*: Specifies a regular expression, a case-sensitive string of 1 to 256 characters.

#### **Description**

Use display gos policy global to display information about global QoS policies.

If the *slot-number* argument is not specified, the global QoS policy configuration of all devices in the IRF fabric is displayed.

### **Examples**

# Display information about the inbound global QoS policy.

```
<Sysname> display qos policy global
```
Direction: Inbound

```
 Policy: 1 
  Classifier: 2 
    Operator: AND 
    Rule(s) : If-match acl 2000 
    Behavior: 2 
      Accounting Enable 
        20864 (Packets) 
      Committed Access Rate: 
        CIR 128 (kbps), CBS 8000 (Bytes), EBS 0 (Bytes) 
        Red Action: discard 
        Green : 12928(Packets) 
        Red : 43904(Packets)
```
#### Table 21 Command output

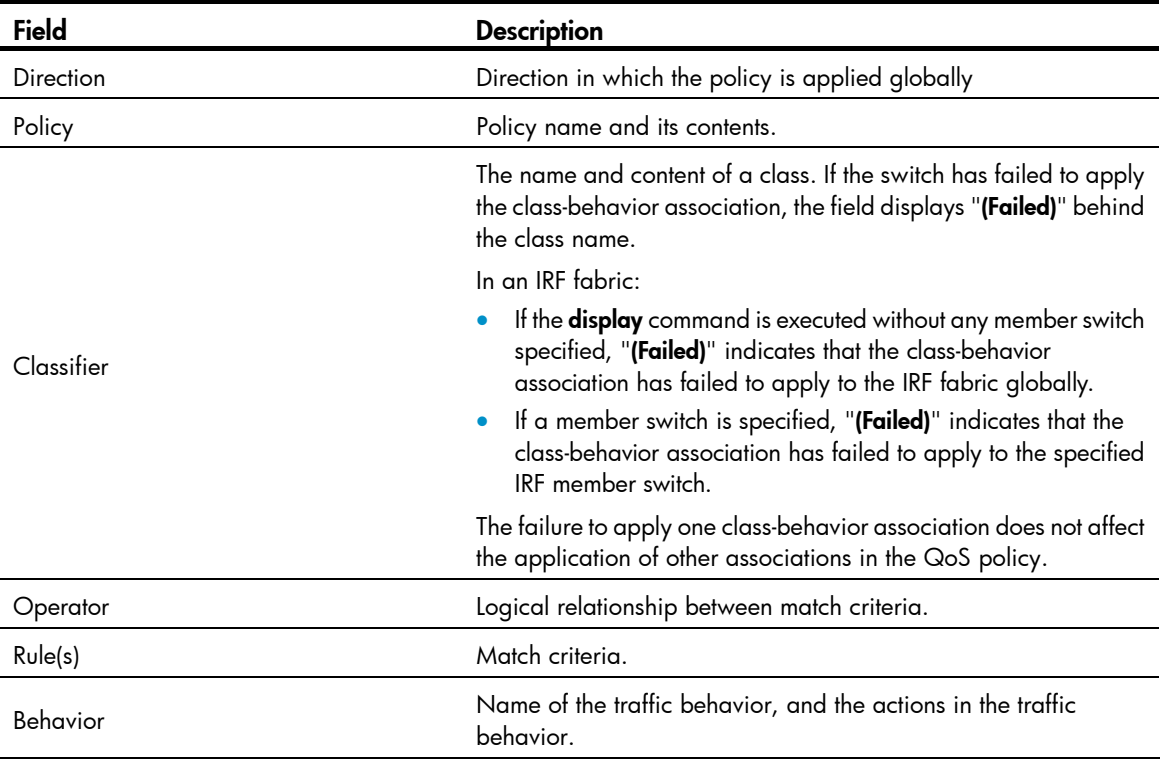

# display qos policy interface

### **Syntax**

display qos policy interface [ *interface-type interface-number* ] [ inbound ] [ | { begin | exclude | include } *regular-expression* ]

#### View

Any view

## Default level

1: Monitor level

#### **Parameters**

*interface-type interface-number*: Specifies an interface by its type and number to display information about the QoS policy or policies applied to it.

inbound: Displays information about the QoS policy applied in the inbound direction of the specified interface.

|: Filters command output by specifying a regular expression. For more information about regular expressions, see *Fundamentals Configuration Guide*.

begin: Displays the first line that matches the specified regular expression and all lines that follow.

exclude: Displays all lines that do not match the specified regular expression.

include: Displays all lines that match the specified regular expression.

*regular-expression*: Specifies a regular expression, a case-sensitive string of 1 to 256 characters.

#### **Description**

Use **display gos policy interface** to display information about the QoS policy or policies applied to an interface or all interfaces.

#### **Examples**

# Display information about the QoS policy or policies applied to GigabitEthernet1/0/1.

```
<Sysname> display qos policy interface gigabitethernet 1/0/1 
   Interface: GigabitEthernet1/0/1 
   Direction: Inbound 
   Policy: 1 
    Classifier: 1 
      Operator: AND 
      Rule(s) : If-match acl 2000 
      Behavior: 1 
       Accounting Enable: 
       Mirror enable: 
         Mirror type: interface 
         Mirror destination: GigabitEthernet1/0/2 
       Redirect enable: 
         Redirect type: cpu 
         Redirect destination: cpu 
       Marking: 
         Remark Customer VLAN ID 100 
       Marking:
```

```
 Remark dot1p COS 2 
 Marking: 
   Remark IP precedence 3 
 Marking: 
   Remark qos local ID 3
```
#### Table 22 Command output

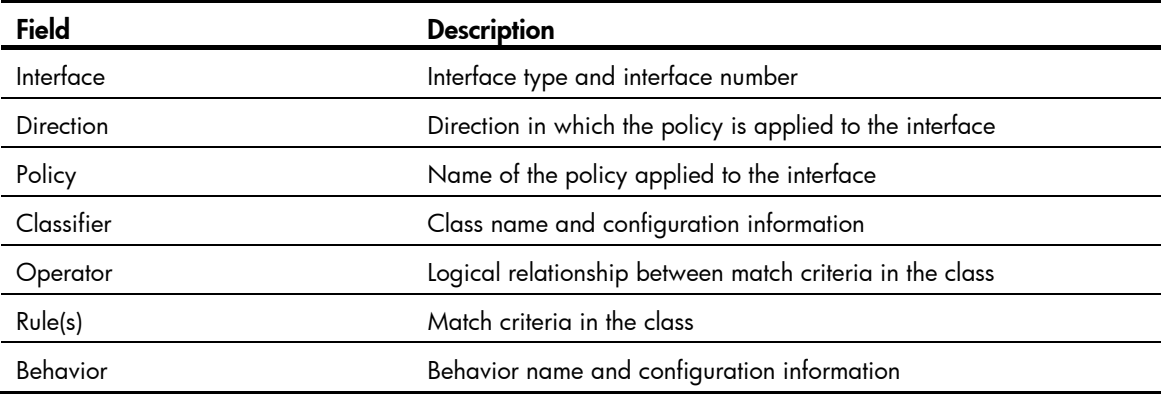

# display qos vlan-policy

## **Syntax**

display qos vlan-policy { name *policy-name* | vlan [ *vlan-id* ] } [ slot *slot-number* ] [ inbound ] [ | { begin | exclude | include } *regular-expression* ]

#### View

Any view

### Default level

1: Monitor level

#### **Parameters**

name *policy-name*: Displays information about the VLAN QoS policy specified by its name, a string of 1 to 31 characters.

vlan *vlan-id*: Displays information about the QoS policy or policies applied to the VLAN specified by its ID.

inbound: Displays information about the QoS policy applied to the inbound direction of the specified VLAN.

slot *slot-number*: Displays the VLAN QoS policy information of the specified device in the IRF fabric. The range for the *slot-number* argument depends on the number of devices and the numbering of the devices in the IRF fabric.

|: Filters command output by specifying a regular expression. For more information about regular expressions, see *Fundamentals Configuration Guide*.

begin: Displays the first line that matches the specified regular expression and all lines that follow.

exclude: Displays all lines that do not match the specified regular expression.

include: Displays all lines that match the specified regular expression.

*regular-expression*: Specifies a regular expression, a case-sensitive string of 1 to 256 characters.

#### **Description**

Use display qos vlan-policy to display VLAN QoS policy information.

If no member switch is specified, this command displays VLAN QoS policy information for the IRF fabric.

#### **Examples**

# Display information about the VLAN QoS policy test on IRF member switch 3.

<Sysname> display qos vlan-policy name test slot 3 Policy test

Vlan 200: inbound

#### Table 23 Command output

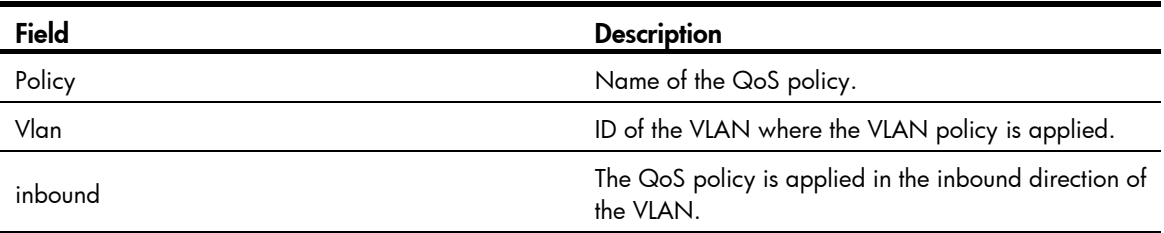

#### # Display information about the QoS policies applied to VLAN 2.

```
<Sysname> display qos vlan-policy vlan 2 
Vlan 2 
Direction: Inbound 
   Policy: 1 
    Classifier: 2 
      Operator: AND 
      Rule(s) : If-match acl 2000 
      Behavior: 2 
        Accounting Enable 
          163 (Packets) 
        Committed Access Rate: 
          CIR 128 (kbps), CBS 8000 (byte), EBS 0 (byte) 
          Red Action: discard 
          Green : 12928(Packets) 
           Red : 43904(Packets)
```
### Table 24 Command output

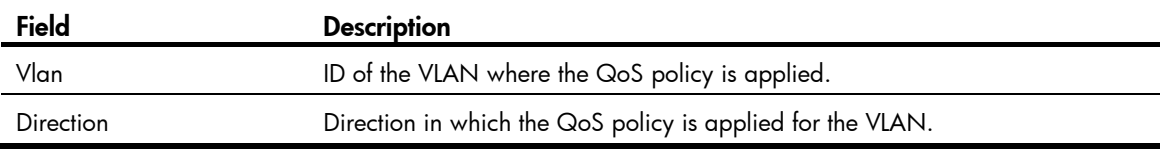

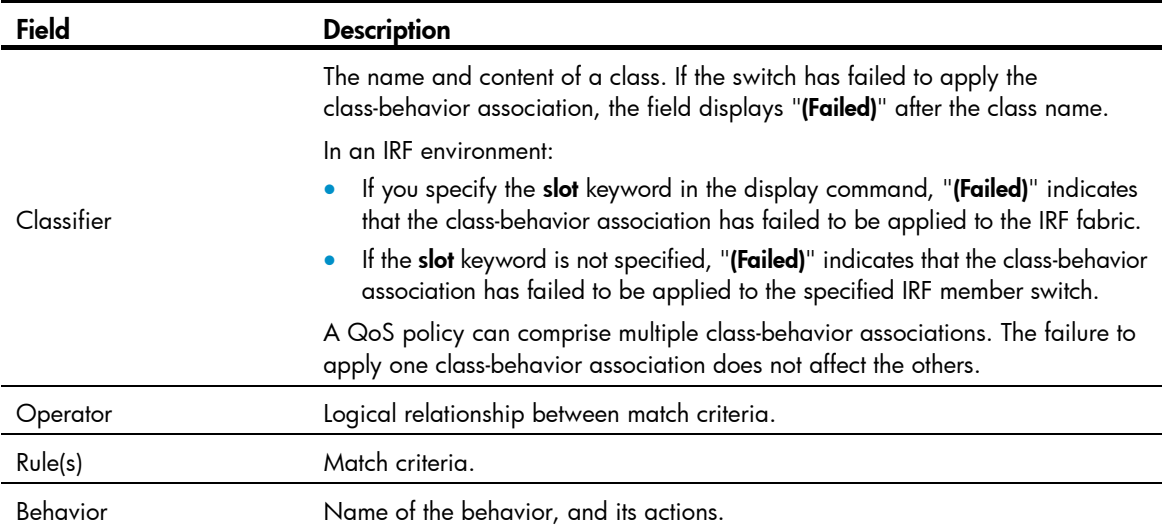

# qos apply policy (interface view, port group view, control plane view)

#### **Syntax**

qos apply policy *policy-name* inbound

undo qos apply policy [ *policy-name* ] inbound

### View

Layer 2 Ethernet interface view, port group view, control plane view

### Default level

2: System level

#### **Parameters**

inbound: Inbound direction.

*policy-name*: Specifies a policy name, a string of 1 to 31 characters.

#### **Description**

Use **qos apply policy** to apply a QoS policy.

Use undo qos apply policy to remove the QoS policy.

#### **Examples**

# Apply policy USER1 in the inbound direction of GigabitEthernet 1/0/1.

<Sysname> system-view

[Sysname] interface gigabitethernet 1/0/1

[Sysname-GigabitEthernet1/0/1] qos apply policy USER1 inbound

# Apply policy aaa to the inbound direction of the switch numbered 3 in the IRF fabric.

<Sysname> system-view

[Sysname] control-plane slot 3 [Sysname-cp-slot3] qos apply policy aaa inbound

# qos apply policy (user-profile view)

### **Syntax**

qos apply policy *policy-name* inbound

undo qos apply policy [ *policy-name* ] inbound

### View

User profile view

#### Default level

2: System level

#### **Parameters**

inbound: Applies the QoS policy to the traffic sent by the online users.

*policy-name*: Policy name, a string of 1 to 31 characters.

#### **Description**

Use gos apply policy to apply a QoS policy to a user profile.

Use undo qos apply policy to remove the QoS policy.

If a user profile is activated, the QoS policy, including the ACLs referenced in the QoS policy, applied to it cannot be configured or removed.

The QoS policy applied to a user profile takes effect when the user-profile is activated and the users are online.

Only the remark, car, and filter actions are supported in the QoS policies applied in user profile view.

A null policy cannot be applied in user profile view.

#### **Examples**

# Apply policy test to the traffic sent by the users online. (Assume that that the QoS policy has been configured.)

<Sysname> system-view [Sysname] user-profile user [Sysname-user-profile-user] qos apply policy test inbound

# qos apply policy global

#### **Syntax**

qos apply policy *policy-name* global inbound

undo qos apply policy [ *policy-name* ] global inbound

## View

System view

#### Default level

2: System level

#### **Parameters**

*policy-name*: Policy name, a string of 1 to 31 characters.

inbound: Applies the QoS policy to the incoming packets on all ports.

#### **Description**

Use qos apply policy global to apply a QoS policy globally. A global QoS policy takes effect on all inbound traffic.

Use undo gos apply policy global to remove the QoS policy.

#### **Examples**

# Apply the QoS policy user1 in the inbound direction globally.

<Sysname> system-view [Sysname] qos apply policy user1 global inbound

# qos policy

## **Syntax**

qos policy *policy-name*

undo qos policy *policy-name* 

#### View

System view

# Default level

2: System level

#### **Parameters**

*policy-name*: Policy name, a string of 1 to 31 characters.

#### **Description**

Use **qos policy** to create a policy and enter policy view.

Use undo qos policy to delete a policy.

To use the undo qos policy command to delete a policy that has been applied to a certain object, you must first remove it from the object.

Related commands: classifier behavior, qos apply policy, qos apply policy global, and qos vlan-policy.

#### **Examples**

# Define QoS policy user1. <Sysname> system-view [Sysname] qos policy user1 [Sysname-qospolicy-user1]

# qos vlan-policy

#### **Syntax**

qos vlan-policy *policy-name* vlan *vlan-id-list* inbound undo qos vlan-policy [ *policy-name* ] vlan *vlan-id-list* inbound

#### View

System view

#### Default level

2: System level

#### **Parameters**

*policy-name*: QoS policy name, a string of 1 to 31 characters.

*vlan-id-list*: Specifies a list of up to eight VLAN IDs. A VLAN ID ranges from 1 to 4094. You can input individual discontinuous VLAN IDs and VLAN ID ranges in the form of *start-vlan-id* to *end-vlan-id* where the start VLAN ID must be smaller than the end VLAN ID. Each item in the VLAN list is separated by a space.

inbound: Applies the QoS policy to the incoming packets in the specified VLAN(s).

#### **Description**

Use gos vlan-policy to apply a QoS policy to VLANs.

Use undo qos vlan-policy to remove the QoS policy applied to VLANs.

#### **Examples**

# Apply the QoS policy test to the inbound direction of VLAN 200, VLAN 300, VLAN 400, and VLAN 500.

<Sysname> system-view [Sysname] qos vlan-policy test vlan 200 300 400 500 inbound

# reset qos policy control-plane

#### **Syntax**

reset qos policy control-plane slot *slot-number* [ inbound ]

#### View

User view

### Default level

1: Monitor level

#### **Parameters**

slot *slot-number*: Clears the statistics of the QoS policy or policies applied to the control plane of the specified device in the IRF fabric. The range for the *slot-number* argument depends on the number of devices and the numbering of the devices in the IRF fabric.

inbound: Clears the statistics of the QoS policy applied to the inbound direction of the control plane.

#### **Description**

Use reset gos policy control-plane to clear the statistics of the QoS policy applied in the inbound direction of a control plane.

#### **Examples**

# Clear statistics for the inbound QoS policy of the control plane on IRF member 3.

<Sysname> reset qos policy control-plane slot 3 inbound

# reset qos policy global

# **Syntax**

reset qos policy global [ inbound ]

# View

User view

# Default level

1: Monitor level

#### **Parameters**

inbound: Specifies the inbound direction.

#### **Description**

Use reset qos policy global to clear the statistics of a global QoS policy.

# **Examples**

# Clear the statistics of the global QoS policy in the inbound direction. <Sysname> reset qos policy global inbound

# reset qos vlan-policy

# **Syntax**

reset qos vlan-policy [ vlan *vlan-id* ] [ inbound ]

#### View

User view

#### Default level

1: Monitor level

#### **Parameters**

*vlan-id*: VLAN ID, which ranges from 1 to 4094.

inbound: Clears the statistics of the QoS policy applied in the inbound direction of the specified VLAN.

#### **Description**

Use reset gos vlan-policy to clear the statistics of the QoS policy applied in a certain direction of a VLAN.

# **Examples**

# Clear the statistics of QoS policies applied to VLAN 2. <Sysname> reset qos vlan-policy vlan 2

# Priority mapping configuration commands

# Priority mapping table configuration commands

# display qos map-table

#### **Syntax**

display qos map-table [ dot1p-dp | dot1p-lp | dscp-dot1p | dscp-dp | dscp-dscp ] [ | { begin | exclude | include } *regular-expression* ]

#### View

Any view

## Default level

1: Monitor level

#### **Parameters**

dot1p-dp: 802.1p-to-drop mapping table.

dot1p-lp: 802.1 p-to-local mapping table.

dscp-dot1p: DSCP-to-802.1p mapping table.

dscp-dp: DSCP-to-drop mapping table.

dscp-dscp: DSCP-to-DSCP mapping table.

|: Filters command output by specifying a regular expression. For more information about regular expressions, see *Fundamentals Configuration Guide*.

begin: Displays the first line that matches the specified regular expression and all lines that follow.

exclude: Displays all lines that do not match the specified regular expression.

include: Displays all lines that match the specified reqular expression.

*regular-expression*: Specifies a regular expression, a case-sensitive string of 1 to 256 characters.

#### **Description**

Use display gos map-table to display the configuration of a priority mapping table.

If no priority mapping table is specified, this command displays the configuration information of all priority mapping tables.

Related commands: qos map-table.

#### **Examples**

# Display the configuration of the 802.1p-to-local mapping table. <Sysname> display qos map-table dot1p-lp MAP-TABLE NAME: dot1p-lp TYPE: pre-define IMPORT : EXPORT  $0 \qquad : \qquad 2$ 1 : 0

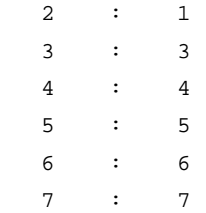

# Display the configuration information of the 802.1p-to-drop mapping table.

<Sysname> display qos map-table dot1p-dp MAP-TABLE NAME: dot1p-dp TYPE: pre-define IMPORT : EXPORT  $\begin{matrix} 0 & \cdot & \cdot & 0 \end{matrix}$ 

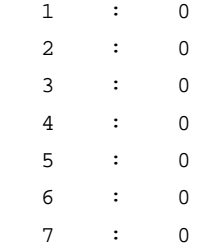

## Table 25 Command output

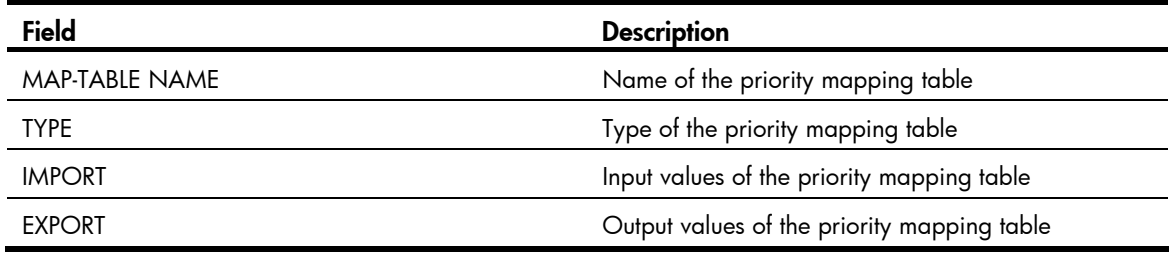

# import

# **Syntax**

import *import-value-list* export *export-value*

undo import { *import-value-list* | all }

## View

Priority mapping table view

# Default level

2: System level

### **Parameters**

*import-value-list*: List of input values.

*export-value*: Output value.

all: Deletes all the mappings in the priority mapping table.

## **Description**

Use import to configure a mapping from one or multiple input values to an output value.

Use undo import to restore the specified or all mappings to the default mappings.

Related commands: display qos map-table.

#### **Examples**

# Configure the 802.1p-to-drop mapping table to map 802.1p priority values 4 and 5 to drop precedence 1.

<Sysname> system-view [Sysname] qos map-table dot1p-dp [Sysname-maptbl-dot1p-dp] import 4 5 export 1

# qos map-table

# **Syntax**

qos map-table { dot1p-dp | dot1p-lp | dscp-dot1p | dscp-dp | dscp-dscp }

# View

System view

### Default level

2: System level

#### **Parameters**

dot1p-dp: 802.1p-to-drop mapping table.

dot1p-lp: 802.1 p-to-local mapping table.

dscp-dot1p: DSCP-to-802.1p mapping table.

dscp-dp: DSCP-to-drop mapping table.

dscp-dscp: DSCP-to-DSCP mapping table.

#### **Description**

Use qos map-table to enter the specified priority mapping table view.

Related commands: display qos map-table.

#### **Examples**

# Enter the 802.1p-to-drop mapping table view. <Sysname> system-view [Sysname] qos map-table dot1p-dp [Sysname-maptbl-dot1p-dp]

# Port priority configuration commands

# qos priority

#### **Syntax**

qos priority *priority-value* undo qos priority

#### View

Interface view, port group view

#### Default level

2: System level

#### **Parameters**

*priority-value*: Port priority value, in the range of 0 to 7.

#### **Description**

Use **gos priority** to change the port priority of an interface.

Use undo gos priority to restore the default.

The default port priority is 0.

You can use the **display qos trust interface** command to view the port priority of an interface.

When a switch receives an untagged packet on an interface, the switch uses the port priority of the interface as the 802.1p priority of the received packet, and then looks up the 802.1p-to-local and 802.1p-to-drop priority mapping tables and mark the packet with the corresponding local precedence and drop precedence.

#### **Examples**

# Set the port priority of interface GigabitEthernet 1/0/1 to 2.

<Sysname> system-view

[Sysname] interface gigabitethernet 1/0/1 [Sysname-GigabitEthernet1/0/1] qos priority 2

# Port priority trust mode configuration commands

# display qos trust interface

#### **Syntax**

display qos trust interface [ *interface-type interface-number* ] [ | { begin | exclude | include } *regular-expression* ]

#### **View**

Any view

#### Default level

1: Monitor level

#### **Parameters**

*interface-type interface-number*: Specifies an interface by its type and number.

|: Filters command output by specifying a regular expression. For more information about regular expressions, see *Fundamentals Configuration Guide*.

begin: Displays the first line that matches the specified regular expression and all lines that follow.

exclude: Displays all lines that do not match the specified regular expression.

include: Displays all lines that match the specified regular expression.

*regular-expression*: Specifies a regular expression, a case-sensitive string of 1 to 256 characters.

#### **Description**

Use display qos trust interface to display priority trust mode and port priority information on an interface.

If no interface is specified, the command displays priority trust mode and port priority information for all interfaces.

## **Examples**

# Display the priority trust mode and port priority settings of GigabitEthernet 1/0/1.

```
<Sysname> display qos trust interface GigabitEthernet 1/0/1 
Interface: GigabitEthernet1/0/1 
 Port priority information 
  Port priority :0
```
Port priority trust type : dscp

Table 26 Command output

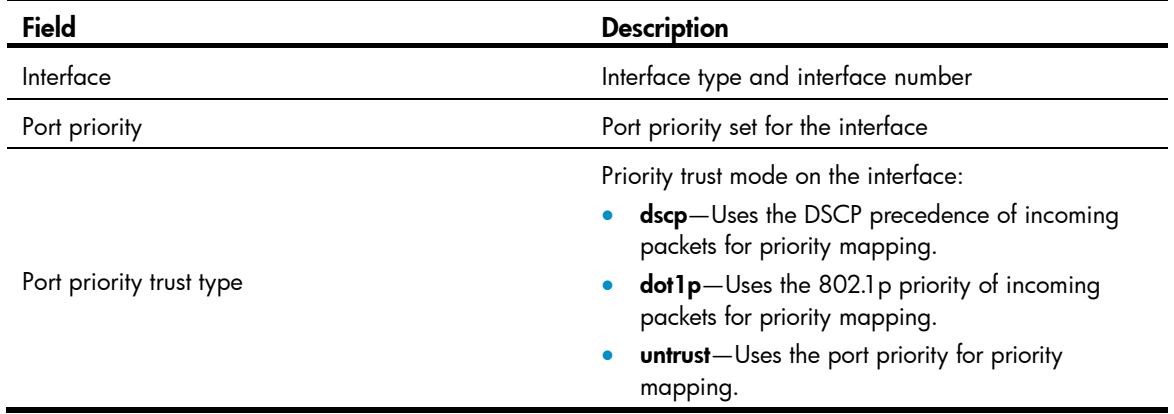

# qos trust

### **Syntax**

qos trust {  $dot1p |$   $dscp$  }

### undo qos trust

## View

Interface view, port group view

## Default level

2: System level

#### **Parameters**

dot1p: Uses the 802.1p priority in incoming packets for priority mapping.

dscp: Uses the DSCP value in incoming packets for priority mapping.

#### **Description**

Use qos trust to configure an interface to use a particular priority field carried in packets for priority mapping.

Use undo qos trust to restore the default priority trust mode.

By default, the port priority of the incoming interface is used for priority mapping.

In interface view, the setting takes effect on the current interface only. In port group view, the setting takes effect on all ports in the port group.

# **Examples**

# Set the trusted packet priority type to DSCP priority on GigabitEthernet  $1/0/1$ .

<Sysname> system-view [Sysname] interface GigabitEthernet 1/0/1

[Sysname-GigabitEthernet1/0/1] qos trust dscp

# GTS and line rate configuration commands

# GTS configuration commands

# display qos gts interface

# **Syntax**

display qos gts interface [ *interface-type interface-number* ] [ | { begin | exclude | include } *regular-expression* ]

#### View

Any view

#### Default level

1: Monitor level

#### **Parameters**

*interface-type interface-number*: Specifies an interface by its type and number.

|: Filters command output by specifying a regular expression. For more information about regular expressions, see *Fundamentals Configuration Guide*.

begin: Displays the first line that matches the specified regular expression and all lines that follow.

exclude: Displays all lines that do not match the specified reqular expression.

include: Displays all lines that match the specified regular expression.

*regular-expression*: Specifies a regular expression, a case-sensitive string of 1 to 256 characters.

#### **Description**

Use **display gos gts interface** to view generic traffic shaping (GTS) configuration information and operational statistics on a specified interface or all the interfaces.

If no interface is specified, this command displays the GTS configuration information and operational statistics on all the interfaces.

#### **Examples**

# Display the GTS configuration information and operational statistics on all the interfaces.

```
<Sysname> display qos gts interface 
Interface: GigabitEthernet1/0/1 
Rule(s): If-match queue 2
```
CIR 640 (kbps), CBS 40960 (byte)

#### Table 27 Command output

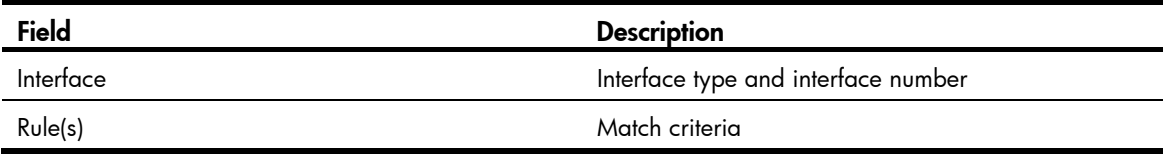

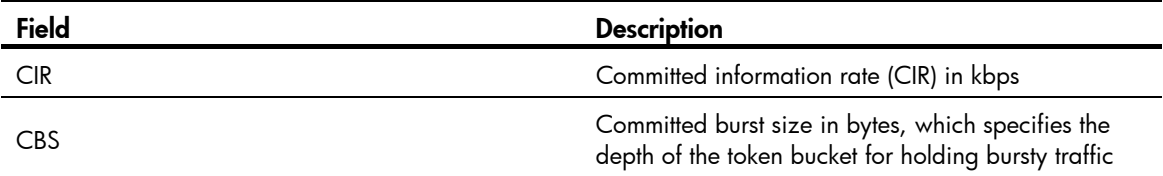

# qos gts

#### **Syntax**

qos gts queue *queue-number* cir *committed-information-rate* [ cbs *committed-burst-size* ]

undo qos gts queue *queue-number*

#### View

Interface view, port group view

#### Default level

2: System level

#### **Parameters**

queue *queue-number*: Shapes the packets in the specified queue. The *queue-number* argument ranges from 0 to 7.

cir *committed-information-rate*: Specifies the committed information rate (CIR) in kbps. The value range for *committed-information-rate* varies by interface type:

- On a GE port, the argument ranges from 64 to 1000000, and must be a multiple of 64.
- On a 10-GE port, the argument ranges from 64 to 10000000, and must be a multiple of 64.

cbs *committed-burst-size*: Specifies the committed burst size (CBS) in bytes.

- If you do not specify the cbs keyword, the CBS is 62.5 × *committed-information-rate* by default and must be a multiple of 4096. If 62.5 × *committed-information-rate* is not a multiple of 4096, the closest higher multiple of 4096 applies. The CBS cannot exceed 16777216.
- If you specify the cbs keyword, the CBS ranges from 4096 to 16777216 and must be a multiple of 4096.

#### **Description**

Use gos gts to set GTS parameters for the traffic of the specified queue on the interface or port group.

Use **undo gos gts** to remove GTS parameters for the traffic of the specified queue on the interface or port group.

By default, no GTS parameters are configured on a port.

Settings in interface view take effect on the current interface. Settings in port group view take effect on all ports in the port group.

#### **Examples**

# Configure GTS on interface GigabitEthernet 1/0/1 to limit the traffic rate to 640 kbps for queue 2. <Sysname> system-view

```
[Sysname] interface GigabitEthernet 1/0/1
```

```
[Sysname-GigabitEthernet1/0/1] qos gts queue 2 cir 640
```
# Line rate configuration commands

# display qos lr interface

# **Syntax**

display qos lr interface [ *interface-type interface-number* ] [ | { begin | exclude | include } *regular-expression* ]

#### View

Any view

#### Default level

1: Monitor level

#### **Parameters**

*interface-type interface-number*: Specifies an interface by its type and number.

|: Filters command output by specifying a regular expression. For more information about regular expressions, see *Fundamentals Configuration Guide*.

begin: Displays the first line that matches the specified regular expression and all lines that follow.

exclude: Displays all lines that do not match the specified regular expression.

include: Displays all lines that match the specified regular expression.

*regular-expression*: Specifies a regular expression, a case-sensitive string of 1 to 256 characters.

#### **Description**

Use display qos Ir interface to view the line rate configuration information on a specified interface or all the interfaces.

If no interface is specified, this command displays the line rate configuration information on all the interfaces.

#### **Examples**

# Display the line rate configuration information on all the interfaces.

<Sysname> display qos lr interface Interface: GigabitEthernet1/0/1 Direction: Outbound CIR 64000 (kbps), CBS 4000000 (byte)

#### Table 28 Command output

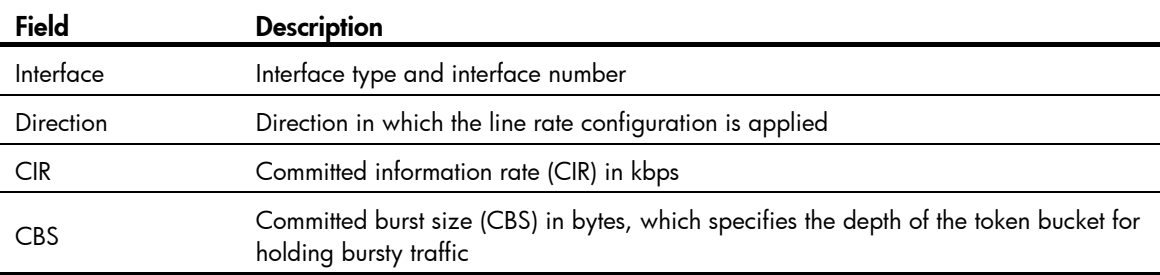
# <span id="page-900-0"></span>qos lr

# **Syntax**

qos lr outbound cir *committed-information-rate* [ cbs *committed-burst-size* ]

undo qos lr outbound

# View

Interface view, port group view

# Default level

2: System level

# **Parameters**

outbound: Limits the rate of outgoing packets on the interface.

cir *committed-information-rate*: Specifies the committed information rate (CIR) in kbps. The value range for *committed-information-rate* varies by interface type:

- On a GE port, the argument ranges from 64 to 1000000, and must be a multiple of 64.
- On a 10-GE port, the argument ranges from 64 to 10000000, and must be a multiple of 64.

cbs *committed-burst-size*: Specifies the committed burst size (CBS) in bytes.

- If you do not specify the cbs keyword, the CBS is 62.5 × *committed-information-rate* by default and must be a multiple of 4000. If 62.5 × *committed-information-rate* is not a multiple of 4000, the closest higher multiple of 4000 applies. The CBS cannot exceed 16000000.
- If you specify the cbs keyword, the CBS ranges from 4000 to 16000000 and must be a multiple of 4000.

# **Description**

Use **qos Ir** to limit the rate of outgoing packets on the port.

Use undo qos Ir to remove the rate limit.

Settings in interface view take effect on the current interface. Settings in port group view take effect on all ports in the port group.

# **Examples**

# Limit the rate of outgoing packets on GigabitEthernet 1/0/1, with CIR 640 kbps.

```
<Sysname> system-view
```

```
[Sysname] interface gigabitethernet 1/0/1
```

```
[Sysname-GigabitEthernet1/0/1] qos lr outbound cir 640
```
# Congestion management configuration commands

# SP queuing configuration commands

# <span id="page-901-0"></span>display qos sp

# **Syntax**

display qos sp interface [ *interface-type interface-number* ] [ | { begin | exclude | include } *regular-expression* ]

# View

Any view

# Default level

1: Monitor level

# **Parameters**

*interface-type interface-number*: Specifies an interface by its type and number.

|: Filters command output by specifying a regular expression. For more information about regular expressions, see *Fundamentals Configuration Guide*.

begin: Displays the first line that matches the specified regular expression and all lines that follow.

exclude: Displays all lines that do not match the specified regular expression.

include: Displays all lines that match the specified reqular expression.

*regular-expression*: Specifies a regular expression, a case-sensitive string of 1 to 256 characters.

# **Description**

Use **display gos sp interface** to view the strict priority (SP) queuing configuration of an interface.

If no interface is specified, this command displays the SP queuing configuration of all the interfaces.

Related commands: qos sp.

# **Examples**

# Display the SP queuing configuration of GigabitEthernet 1/0/1. <Sysname> display qos sp interface GigabitEthernet 1/0/1 Interface: GigabitEthernet1/0/1 Output queue: Strict-priority queue

# Table 29 Command output

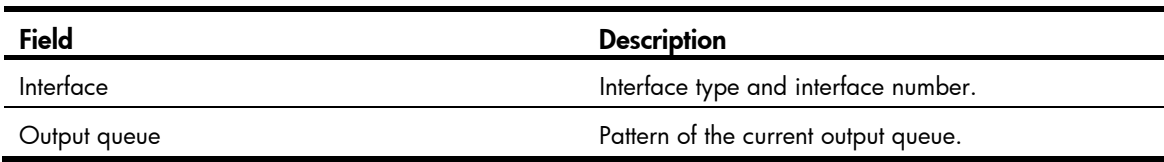

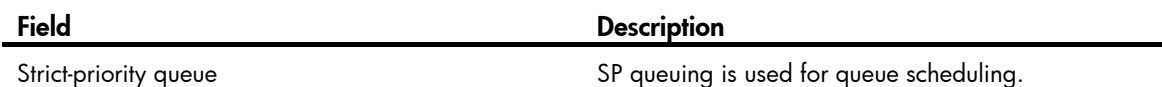

# <span id="page-902-1"></span>qos sp

### **Syntax**

qos sp

undo qos sp

# View

Interface view, port group view

# Default level

2: System level

#### **Parameters**

None

#### **Description**

Use **qos sp** to configure SP queuing on a port.

Use undo gos sp to restore the default.

The default queuing algorithm on a port is WRR queuing.

Settings in interface view take effect on the current interface. Settings in port group view take effect on all ports in the port group.

### Related commands: display qos sp interface.

### **Examples**

```
# Enable SP queuing pattern 1 on GigabitEthernet 1/0/1. 
<Sysname> system-view 
[Sysname] interface GigabitEthernet 1/0/1 
[Sysname-GigabitEthernet1/0/1] qos sp
```
# WRR queuing configuration commands

# <span id="page-902-0"></span>display qos wrr interface

# **Syntax**

display qos wrr interface [ *interface-type interface-number* ] [ | { begin | exclude | include } *regular-expression* ]

# View

Any view

# Default level

1: Monitor level

#### **Parameters**

*interface-type interface-number*: Specifies an interface by its type and number.

|: Filters command output by specifying a regular expression. For more information about regular expressions, see *Fundamentals Configuration Guide*.

begin: Displays the first line that matches the specified regular expression and all lines that follow.

exclude: Displays all lines that do not match the specified regular expression.

include: Displays all lines that match the specified reqular expression.

*regular-expression*: Specifies a regular expression, a case-sensitive string of 1 to 256 characters.

# **Description**

Use display gos wrr interface to display the weighted round robin (WRR) queuing configuration on an interface.

If no interface is specified, this command displays the WRR queuing configuration of all the interfaces.

Related commands: qos wrr.

#### **Examples**

```
# Display the WRR queuing configuration of GigabitEthernet 1/0/1. 
<Sysname> display qos wrr interface GigabitEthernet 1/0/1 
Interface: GigabitEthernet1/0/1 
 Output queue: Weighted round robin queue 
Queue ID Group Weight 
------------------------------------- 
 0 1 1 
  1 \text{sp} N/A
 2 1 3 
 3 1 4 
 4 1 5 
 5 1 6 
 6 1 7 
 7 1 8
```
# Table 30 Command output

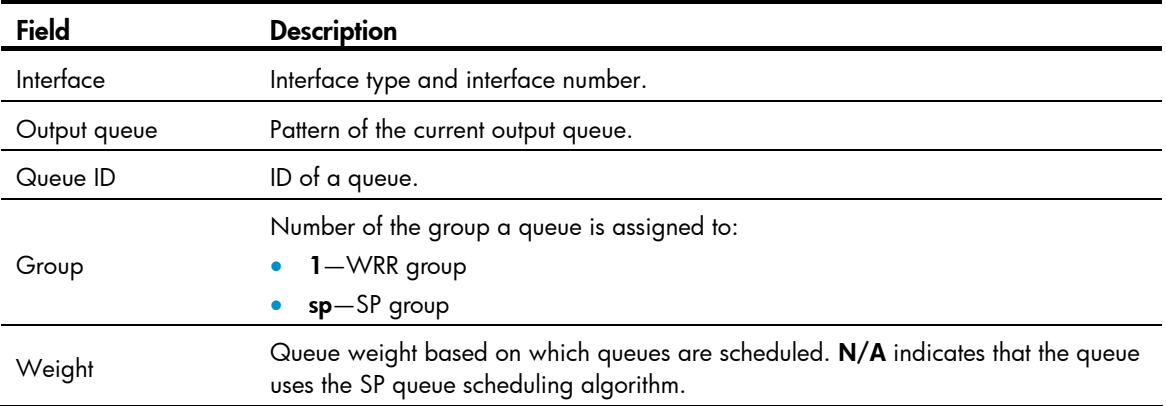

# <span id="page-904-0"></span>qos wrr

# **Syntax**

qos wrr

undo qos wrr

# View

Interface view, port group view

# Default level

2: System level

#### **Parameters**

None

# **Description**

Use qos wrr to enable WRR queuing.

Use undo qos wrr to restore the default scheduling weight.

The default queuing algorithm on a port is WRR queuing.

Settings in interface view take effect on the current interface. Settings in port group view take effect on all ports in the port group.

#### **Examples**

# Enable WRR queuing on GigabitEthernet 1/0/1.

```
<Sysname> system-view 
[Sysname] interface gigabitethernet 1/0/1 
[Sysname-GigabitEthernet1/0/1] qos wrr
```
# <span id="page-904-1"></span>qos wrr group sp

### **Syntax**

qos wrr *queue-id* group sp

undo qos wrr *queue-id* group sp

# View

Interface view, port group view

# Default level

2: System level

### **Parameters**

*queue-id*: Specifies a queue by its ID, which ranges from 0 to 7.

sp: Specifies strict priority (SP) queuing.

### **Description**

Use qos wrr group sp to assign a queue to the strict priority (SP) group on a WRR-enabled interface.

Use undo qos wrr group sp to remove a queue from the SP group on a WRR-enabled interface.

The Switch Series provides eight output queues per port. You can assign some queues on a port to the SP scheduling group and the others to the WRR scheduling group (group 1) to implement SP+WRR queuing. The switch schedules packets in the SP scheduling group preferentially, and when the SP scheduling group is empty, schedules the packets in the WRR scheduling group. Queues in the SP scheduling group are scheduled with the SP queue scheduling algorithm. Queues in the WRR scheduling group are scheduled with WRR.

This command is available only on a WRR-enabled interface. Queues in the SP group are scheduled with SP. The SP group has strict higher scheduling priority than the WRR groups.

Settings in Ethernet interface view take effect on the current interface only. Settings in port group view take effect on all the ports in the port group.

Related commands: display qos wrr interface and qos wrr.

#### **Examples**

# Enable WRR queuing on GigabitEthernet 1/0/1, and assign queue 0 to the SP group.

```
<Sysname> system-view
```
[Sysname] interface gigabitethernet 1/0/1 [Sysname-GigabitEthernet1/0/1] qos wrr [Sysname-GigabitEthernet1/0/1] qos wrr 0 group sp

# <span id="page-905-0"></span>qos wrr weight

# **Syntax**

qos wrr *queue-id* group 1 weight *schedule-value*

undo qos wrr *queue-id* group 1 weight

### View

Interface view, port group view

# Default level

2: System level

#### **Parameters**

*queue-id*: Queue ID, which ranges from 0 to 7.

1: Assigns the queue to group 1, the WRR queuing group.

weight *schedule-value*: Specifies a scheduling weight for the specified queue in WRR queuing. The *schedule-value* argument ranges from 1 to 15.

#### **Description**

Use gos wrr weight to assign a queue to a WRR group, with a certain scheduling weight, on an interface that performs WRR queuing.

Use undo qos wrr weight to restore the default WRR queuing settings of a queue on an interface that performs WRR queuing.

By default, the weights of queues 0 through 7 are 1, 2, 3, 4, 5, 9, 13, and 15 on an interface that performs WRR queuing.

Settings in interface view take effect on the current interface. Settings in port group view take effect on all ports in the port group.

Related commands: display qos wrr interface and qos wrr.

# **Examples**

# Enable WRR queuing on GigabitEthernet 1/0/1, and assign queue 0, with the scheduling weight 10, to WRR group 1.

<Sysname> system-view [Sysname] interface gigabitethernet 1/0/1 [Sysname-GigabitEthernet1/0/1] qos wrr [Sysname-GigabitEthernet1/0/1] qos wrr 0 group 1 weight 10

# WFQ configuration commands

# <span id="page-906-0"></span>display qos wfq interface

# **Syntax**

display qos wfq interface [ interface-type interface-number ] [  $\vert$  { begin | exclude | include } *regular-expression* ]

#### View

Any view

# Default level

1: Monitor level

### **Parameters**

*interface-type interface-number*: Specifies an interface by its type and number.

|: Filters command output by specifying a regular expression. For more information about regular expressions, see *Fundamentals Configuration Guide*.

begin: Displays the first line that matches the specified regular expression and all lines that follow.

exclude: Displays all lines that do not match the specified regular expression.

include: Displays all lines that match the specified reqular expression.

*regular-expression*: Specifies a regular expression, a case-sensitive string of 1 to 256 characters.

### **Description**

Use display qos wfq interface to display the weighted fair queuing (WFQ) configuration on an interface.

If no interface is specified, this command displays the WFQ configuration of all the interfaces.

Related commands: qos wfq.

#### **Examples**

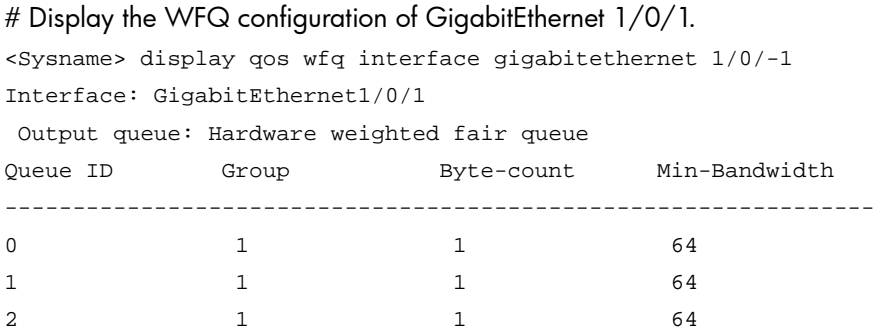

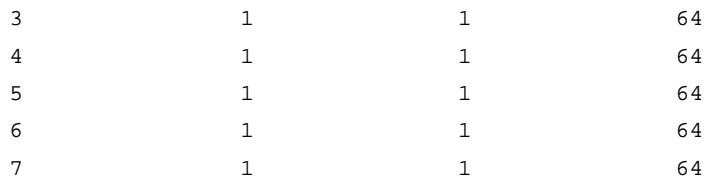

#### Table 31 Command output

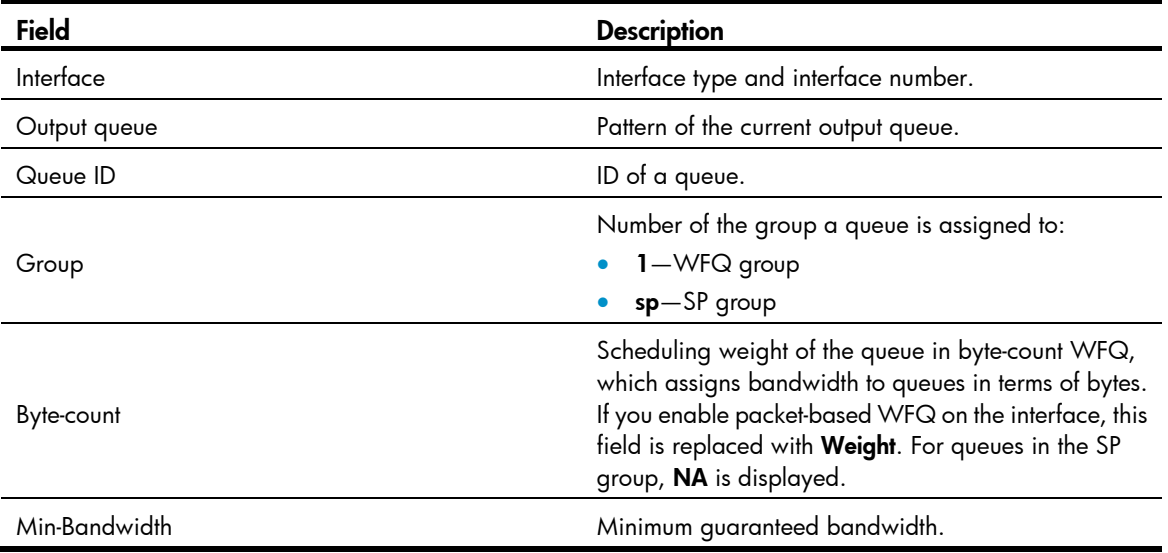

# <span id="page-907-0"></span>qos bandwidth queue

#### **Syntax**

qos bandwidth queue *queue-id* min *bandwidth-value*

undo qos bandwidth queue *queue-id* [ min *bandwidth-value* ]

#### View

Interface view, port group view

# Default level

2: System level

#### **Parameters**

*queue-id*: Queue ID, ranging from 0 to 7.

min *bandwidth-value*: Sets the minimum guaranteed bandwidth (in kbps) for a queue when the port is congested. This argument ranges from 64 to 1000000 for a GE port and 64 to 10000000 for a 10-GE port.

# **Description**

Use qos bandwidth queue to set the minimum guaranteed bandwidth for a specified queue on the port/port group.

Use undo qos bandwidth queue to cancel the configuration.

By default, the minimum guaranteed bandwidth is 64 kbps for a queue.

Settings in interface view take effect on the current interface. Settings in port group view take effect on all ports in the port group.

Configure minimum guaranteed bandwidth only for queues of WFQ-enabled ports.

### **Examples**

# Set the minimum quaranteed bandwidth to 100 kbps for queue 0 on GigabitEthernet 1/0/1.

```
<Sysname> system-view 
[Sysname] interface gigabitethernet 1/0/1 
[Sysname-GigabitEthernet1/0/1] qos wfq 
[Sysname-GigabitEthernet1/0/1] qos bandwidth queue 0 min 100
```
# <span id="page-908-0"></span>qos wfq

# **Syntax**

qos wfq [ byte-count | weight ] undo qos wfq

# View

Interface view, port group view

# Default level

2: System level

#### **Parameters**

byte-count: Enables byte-count WFQ, which allocates bandwidth to queues in terms of bytes.

weight: Enables packet-based WFQ, which allocates bandwidth to queues in terms of packets.

#### **Description**

Use **qos wfq** to enable WFQ on a port.

Use undo qos wfq to restore the default queuing algorithm on a port.

The default queuing algorithm on a port is WRR queuing.

Settings in interface view take effect on the current interface. Settings in port group view take effect on all ports in the port group.

You must enable WFQ before you can configure WFQ queuing parameters for a queue on an interface.

#### **Examples**

# Enable byte-count WFQ on GigabitEthernet 1/0/1.

```
<Sysname> system-view 
[Sysname] interface GigabitEthernet 1/0/1 
[Sysname-GigabitEthernet1/0/1] qos wfq byte-count
```
# <span id="page-908-1"></span>qos wfq byte-count

# **Syntax**

qos wfq *queue-id* group 1 byte-count *schedule-value* undo qos wfq *queue-id* group 1 byte-count

### View

Interface view, port group view

# Default level

2: System level

#### **Parameters**

*queue-id*: Specifies a queue by its ID, which ranges from 0 to 7.

**group 1:** Assigns a queue to the WFQ group.

byte-count *schedule-value*: Specifies a scheduling weight for the specified queue in byte-count WFQ queuing. The scheduling weight ranges from 1 to 15. On a 5120 EI switch, each scheduling weight corresponds to a scheduling unit, which specifies the number of bytes that can be scheduled from the queue in a cycle of queue scheduling. [Table 32](#page-909-0) shows the scheduling weight-to-scheduling unit map.

<span id="page-909-0"></span>Table 32 The scheduling weight-to-scheduling unit map on a 5120 EI switch

| <b>Scheduling weight</b> | <b>Scheduling unit</b> |
|--------------------------|------------------------|
| 1                        | 10 KB                  |
| $\overline{2}$           | <b>20 KB</b>           |
| $\sqrt{3}$               | 40 KB                  |
| $\overline{4}$           | <b>80 KB</b>           |
| 5                        | 160 KB                 |
| $\boldsymbol{6}$         | 320 KB                 |
| $\overline{7}$           | 640 KB                 |
| 8                        | 1280 KB                |
| 9                        | 2560 KB                |
| 10                       | 5120 KB                |
| 11                       | 10 MB                  |
| 12                       | 20 MB                  |
| 13                       | 40 MB                  |
| 14                       | 80 MB                  |
| 15                       | 160 MB                 |

### **Description**

Use gos wfg byte-count to assign a queue to a WFQ group, with a certain scheduling weight, on an interface that performs byte-count WFQ queuing.

Use undo qos wfq byte-count to restore the default on an interface that performs byte-count WFQ queuing.

By default, the scheduling weights of queues 0 through 7 are all 1 on an interface that performs byte-count WFQ queuing.

Before using this command on an interface, make sure that the interface is enabled with byte-count WFQ queuing. Otherwise, the weight configuration does not take effect.

Settings in interface view take effect on the current interface. Settings in port group view take effect on all ports in the port group.

Related commands: display qos wfq interface and qos wfq.

### **Examples**

# Enable byte-count WFQ on interface GigabitEthernet 1/0/1, and assign queue 0, with the scheduling weight 10.

```
<Sysname> system-view 
[Sysname] interface gigabitethernet 1/0/1 
[Sysname-GigabitEthernet1/0/1] qos wfq byte-count 
[Sysname-GigabitEthernet1/0/1] qos wfq 0 group 1 byte-count 10
```
# <span id="page-910-0"></span>qos wfq group sp

#### **Syntax**

qos wfq *queue-id* group sp

undo qos wfq *queue-id* group sp

#### View

Interface view, port group view

### Default level

2: System level

#### **Parameters**

*queue-id*: Specifies a queue by its ID, which ranges from 0 to 7.

sp: Specifies strict priority (SP) queuing.

#### **Description**

Use gos wfg group sp to assign a queue to the strict priority (SP) group on an interface that performs SP+WFQ queuing.

Use undo gos wfq group sp to remove a queue from the SP group on an interface that performs  $SP+WFQ$ queuing.

This command is available only on a WFQ-enabled interface. Queues in the SP group are scheduled with SP, instead of WFQ.

Settings in interface view take effect on the current interface. Settings in port group view take effect on all ports in the port group.

### Related commands: display qos wfq interface and qos wfq.

#### **Examples**

# Enable WFQ on interface GigabitEthernet 1/0/1, and assign queue 0 to the SP group.

```
<Sysname> system-view 
[Sysname] interface gigabitethernet 1/0/1 
[Sysname-GigabitEthernet1/0/1] qos wfq 
[Sysname-GigabitEthernet1/0/1] qos wfq 0 group sp
```
# <span id="page-910-1"></span>qos wfq weight

# **Syntax**

qos wfq *queue-id* group 1 weight *schedule-value* undo qos wfq *queue-id* group 1 weight

#### View

Interface view, port group view

#### Default level

2: System level

#### **Parameters**

*queue-id*: Specifies a queue by its ID, which ranges from 0 to 7.

group 1: Assigns a queue to the WFQ group.

weight *schedule-value*: Specifies a scheduling weight for the specified queue. The scheduling weight ranges from 1 to 15.

### **Description**

Use gos wfq weight to assign a queue to a WFQ group, with a certain scheduling weight, on an interface that performs packet-based WFQ queuing.

Use undo qos wfq weight to restore the default WFQ settings of a queue on an interface that performs packet-based WFQ queuing.

By default, the scheduling weights of queues 0 through 7 are all 1 on an interface that performs packet-based WFQ queuing.

Before configuring this command, make sure that the interface is enabled with packet-based WFQ queuing. Otherwise, the weight configuration does not take effect.

Settings in interface view take effect on the current interface. Settings in port group view take effect on all ports in the port group.

Related commands: display qos wfq interface, qos bandwidth queue, and qos wfq.

#### **Examples**

# Enable packet-based WFQ on GigabitEthernet 1/0/1, and assign queue 0, with the scheduling weight 10.

```
<Sysname> system-view 
[Sysname] interface gigabitethernet 1/0/1 
[Sysname-GigabitEthernet1/0/1] qos wfq weight 
[Sysname-GigabitEthernet1/0/1] qos wfq 0 group 1 weight 10
```
# Data buffer configuration commands

# Automatic data buffer configuration commands

# <span id="page-912-0"></span>burst-mode enable

# **Syntax**

burst-mode enable

undo burst-mode enable

### View

System view

# Default level

2: System level

### **Parameters**

None

# **Description**

Use burst-mode enable to enable the burst function.

Use undo burst-mode enable to disable the burst function.

By default, the burst function is disabled.

The burst function allows the switch to automatically determine the shared resource size, the minimum guaranteed resource size for each queue, the maximum shared resource size for each queue, and the maximum shared resource size per port. The function helps optimize the packet buffering scheme to ameliorate forwarding performance.

# NOTE:

The **burst-mode enable** command is mutually exclusive with any manual data buffer configuration commands.

# **Examples**

# Enable the burst function.

<Sysname> system-view

[Sysname] burst-mode enable

# Manual data buffer configuration commands

# A CAUTION:

- Data buffer configuration is complicated and has significant impacts on the forwarding performance of a device. Do not modify the data buffer parameters unless you are sure that your device will benefit from the change. If a larger buffer is needed, enable the burst function to allocate buffer automatically.
- The commands in this section are mutually exclusive with the **burst-mode enable** command.

# <span id="page-913-1"></span>buffer apply

# **Syntax**

buffer apply

undo buffer apply

# View

System view

# Default level

2: System level

### **Parameters**

None

# <span id="page-913-0"></span>**Description**

Use **buffer apply** to apply the configured data buffer settings.

Use undo buffer apply to restore the default.

[Table 33](#page-913-0) shows the default data buffer allocation schemes of the 5120 EI Switch Series.

### Table 33 Default data buffer allocation schemes

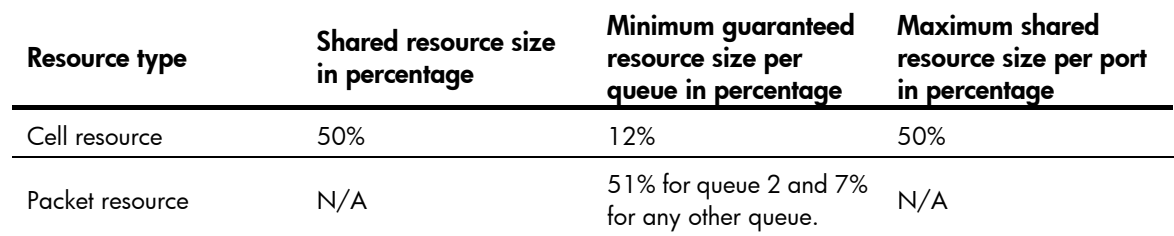

# **Examples**

# Apply the data buffer settings. <Sysname> system-view [Sysname] buffer apply

# <span id="page-913-2"></span>buffer egress queue guaranteed

# **Syntax**

buffer egress [ slot *slot-number* ] { cell | packet } queue *queue-id* guaranteed ratio *ratio* undo buffer egress [ slot *slot-number* ] { cell | packet } queue *queue-id* guaranteed

#### View

System view

#### Default level

2: System level

#### **Parameters**

slot *slot-number*: Specifies an IRF member switch number. For a standalone switch, the *slot-number* argument can only be 1. In an IRF fabric, if an IRF member switch is specified, this command applies only to the member switch; if no member switch is specified, this command applies to all member switches.

cell: Configures the minimum guaranteed resource size for a queue in the cell resource.

packet: Configures the minimum guaranteed resource size for a queue in the packet resource.

*queue-id*: Specifies a queue ID, in the range of 0 to 7.

*ratio*: Sets the minimum guaranteed resource size for the specified queue as a percentage of the dedicated buffer per port. The value range is 0 to 100.

#### **Description**

Use **buffer egress queue guaranteed** to configure the minimum guaranteed resource size for a queue in the cell resource or packet resource.

Use undo buffer egress queue guaranteed to restore the default.

By default, the minimum guaranteed resource size for a queue is 12% of the dedicated buffer of the port in the cell resource; the minimum guaranteed resource size is 51% for queue 2 and 7% for any other queue in the packet resource.

The minimum guaranteed resource settings apply to the queue with the same number on each port.

The dedicated resource of a port is shared by eight queues. After you change the minimum guaranteed resource size for a queue, the switch will automatically allocate the remaining dedicated resource among all queues that are not manually assigned a minimum guaranteed resource space. For example, if you set the minimum guaranteed resource size to 30% for a queue, the other seven queues will each share 10% of the remaining dedicated resource of the port.

#### **Examples**

# Set 20% of the dedicated buffer per port as the minimum guaranteed resource for queue 0 in the cell resource.

<Sysname> system-view

[Sysname] buffer egress cell queue 0 guaranteed ratio 20

# In an IRF, set 15% of the dedicated buffer per port as the minimum guaranteed resource for queue 0 in the cell resource on member switch 2.

<Sysname> system-view

[Sysname] buffer egress slot 2 cell queue 0 guaranteed ratio 15

# <span id="page-914-0"></span>buffer egress shared

# **Syntax**

buffer egress [ slot *slot-number* ] cell shared ratio *ratio* undo buffer egress [ slot *slot-number* ] cell shared

#### View

System view

#### Default level

2: System level

#### **Parameters**

slot *slot-number*: Specifies an IRF member switch number. For a standalone device, the *slot-number* argument can only be 1. In an IRF, with *slot-number* specified, this command configures the buffer resource of the member switch specified by *slot-number*; without *slot-number* specified, this command configures the buffer resource of all the member switches in the IRF fabric.

cell: Configures the maximum shared resource size per port in the cell resource.

*ratio*: Sets the maximum shared resource size per port as a percentage of the shared resource in the range of 0 to 100.

#### **Description**

Use buffer egress shared to configure the maximum shared resource size per port in the cell resource or packet resource.

Use undo buffer egress shared to restore the default.

By default, the maximum shared resource size per port is 50% of the shared resource in the cell resource.

#### **Examples**

# Set the maximum shared resource size per port to 30% in the cell resource.

<Sysname> system-view

[Sysname] buffer egress cell shared ratio 30

# In an IRF, set the maximum shared resource size per port to 40% in the cell resource on member switch 2.

<Sysname> system-view [Sysname] buffer egress slot 2 cell shared ratio 40

# <span id="page-915-0"></span>buffer egress total-shared

# **Syntax**

buffer egress [ slot *slot-number* ] cell total-shared ratio *ratio* undo buffer egress [ slot *slot-number* ] cell total-shared

#### View

System view

# Default level

2: System level

#### **Parameters**

slot *slot-number*: Specifies an IRF member switch number. For a standalone device, the *slot-number* argument can only be 1. In an IRF, with *slot-number* specified, this command configures the buffer resource of the member switch specified by *slot-number*; without *slot-number* specified, this command configures the buffer resource of all the member switches in the IRF fabric.

cell: Configures the shared resource size in the cell buffer.

*ratio*: Sets the shared resource size as a percentage of the cell resource or packet resource in the range of 0 to 100.

#### **Description**

Use **buffer egress total-shared** to configure the shared resource size in the cell resource or packet resource.

Use undo buffer egress total-shared to restore the default.

By default, on the Switch Series, 50% of the cell resource is the shared resource.

#### **Examples**

# Set 50% of the cell resource as the shared resource. <Sysname> system-view [Sysname] buffer egress cell total-shared ratio 50 # In an IRF, set 65% of the cell resource as the shared resource on member switch 2. <Sysname> system-view [Sysname] buffer egress slot 2 cell total-shared ratio 65

# <span id="page-917-0"></span>**Index**

# <u>[A](#page-917-0) [B](#page-917-0) [C](#page-917-0) [D](#page-917-0) [F](#page-917-0) [H I P](#page-917-0) [Q](#page-917-0) [R S](#page-918-0) [T](#page-918-0)</u> A

accounting,[43](#page-867-0) acl[,1](#page-825-0) acl copy,[2](#page-826-0) acl ipv6[,3](#page-827-0) acl ipv6 copy,[4](#page-828-0) acl ipv6 logging frequence,[4](#page-828-1) acl ipv6 name[,5](#page-829-0) acl logging frequence, 6 acl name[,6](#page-830-1)

# B

buffer apply[,89](#page-913-1) buffer egress queue guaranteed[,89](#page-913-2) buffer egress shared,[90](#page-914-0) buffer egress total-shared,[91](#page-915-0) burst-mode enable,[88](#page-912-0)

# C

car,[44](#page-868-0) classifier behavior[,52](#page-876-0) control-plane,[53](#page-877-0)

# D

description[,7](#page-831-0) display acl[,7](#page-831-1) display acl ipv6[,9](#page-833-0) display acl resource, [11](#page-835-0) display packet-filter,[12](#page-836-0) display qos gts interface, 73 display qos lr interface,[75](#page-899-0) display qos map-table, 67 display qos policy[,53](#page-877-1) display qos policy control-plane,[54](#page-878-0) display qos policy control-plane pre-defined,[56](#page-880-0) display qos policy global[,57](#page-881-0) display qos policy interface, [59](#page-883-0) display qos sp[,77](#page-901-0) display qos trust interface,[70](#page-894-0)

display qos vlan-policy, [60](#page-884-0) display qos wfq interface, [82](#page-906-0) display qos wrr interface, 78 display time-range[,13](#page-837-0) display traffic behavior,[45](#page-869-0) display traffic classifier,[37](#page-861-0)

# F

filter,[46](#page-870-0)

# H

hardware-count enable, 14

# I

if-match[,38](#page-862-0) import,[68](#page-892-0)

# P

packet-filter[,15](#page-839-0) packet-filter ipv6,[16](#page-840-0)

# Q

qos apply policy (interface view, port group view, control plane view), 62 qos apply policy (user-profile view), 63 qos apply policy global[,63](#page-887-1) qos bandwidth queue[,83](#page-907-0) qos gts,[74](#page-898-0) qos lr,[76](#page-900-0) qos map-table[,69](#page-893-0) qos policy,[64](#page-888-0) qos priority[,69](#page-893-1) qos sp[,78](#page-902-1) qos trust[,71](#page-895-0) qos vlan-policy,[64](#page-888-1) qos wfq,[84](#page-908-0) qos wfq byte-count[,84](#page-908-1) qos wfq group sp,[86](#page-910-0) qos wfq weight,[86](#page-910-1) qos wrr,[80](#page-904-0)

qos wrr group sp[,80](#page-904-1)

<span id="page-918-0"></span>qos wrr weight[,81](#page-905-0)

# R

redirect[,47](#page-871-0) remark dot1p,[47](#page-871-1) remark drop-precedence,[48](#page-872-0) remark dscp[,49](#page-873-0) remark ip-precedence,[50](#page-874-0) remark local-precedence[,51](#page-875-0) reset acl counter, [16](#page-840-1) reset acl ipv6 counter, [17](#page-841-0) reset qos policy control-plane[,65](#page-889-0) reset qos policy global, [66](#page-890-0) reset qos vlan-policy[,66](#page-890-1) rule (Ethernet frame header ACL view), [18](#page-842-0) rule (IPv4 advanced ACL view)[,19](#page-843-0) rule (IPv4 basic ACL view), 24 rule (IPv6 advanced ACL view)[,25](#page-849-0) rule (IPv6 basic ACL view)[,29](#page-853-0) rule comment, 31 rule remark,[32](#page-856-0)

# S

step[,33](#page-857-0)

# T

time-range,[34](#page-858-0) traffic behavior, [51](#page-875-1) traffic classifier[,42](#page-866-0)

# Contents

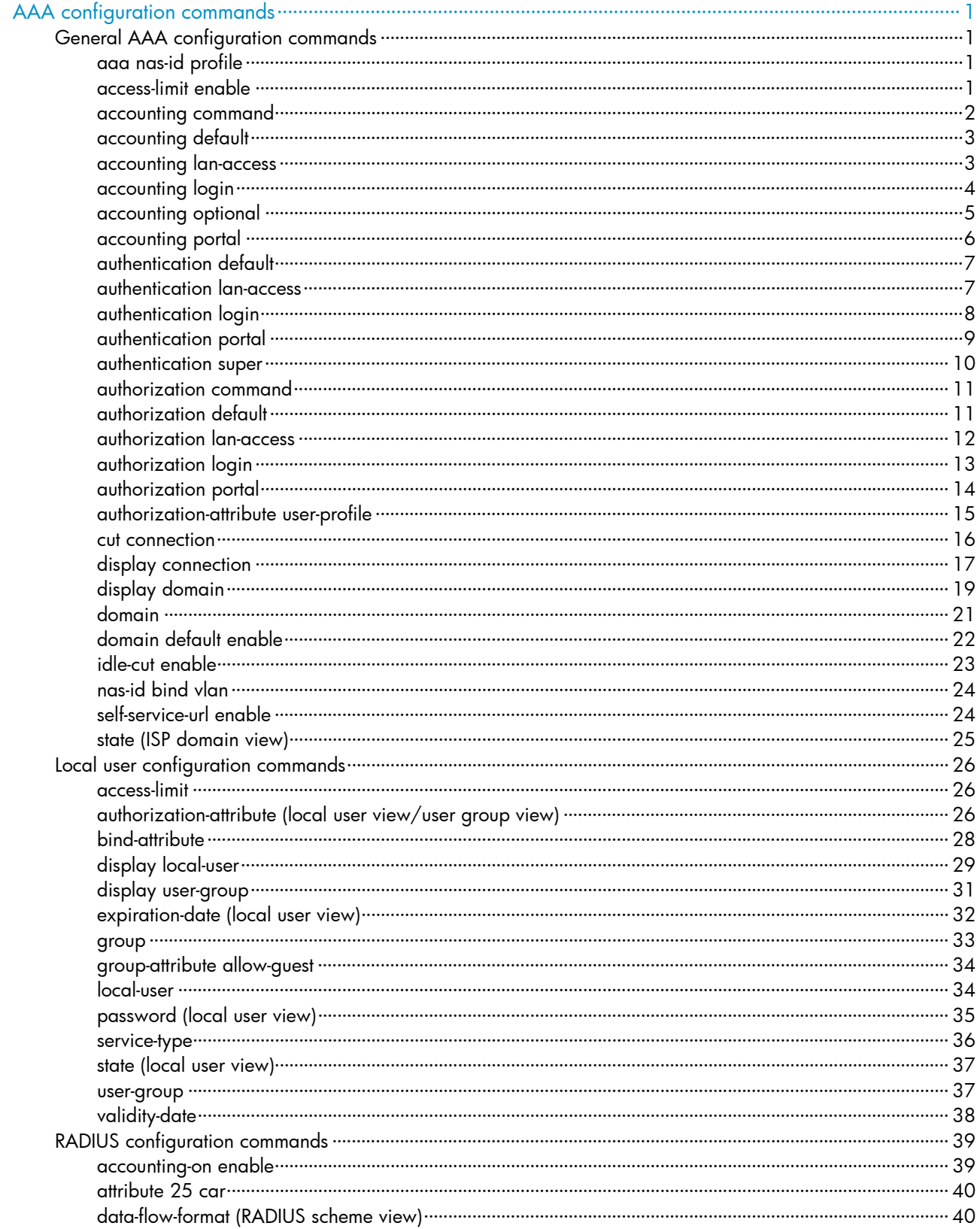

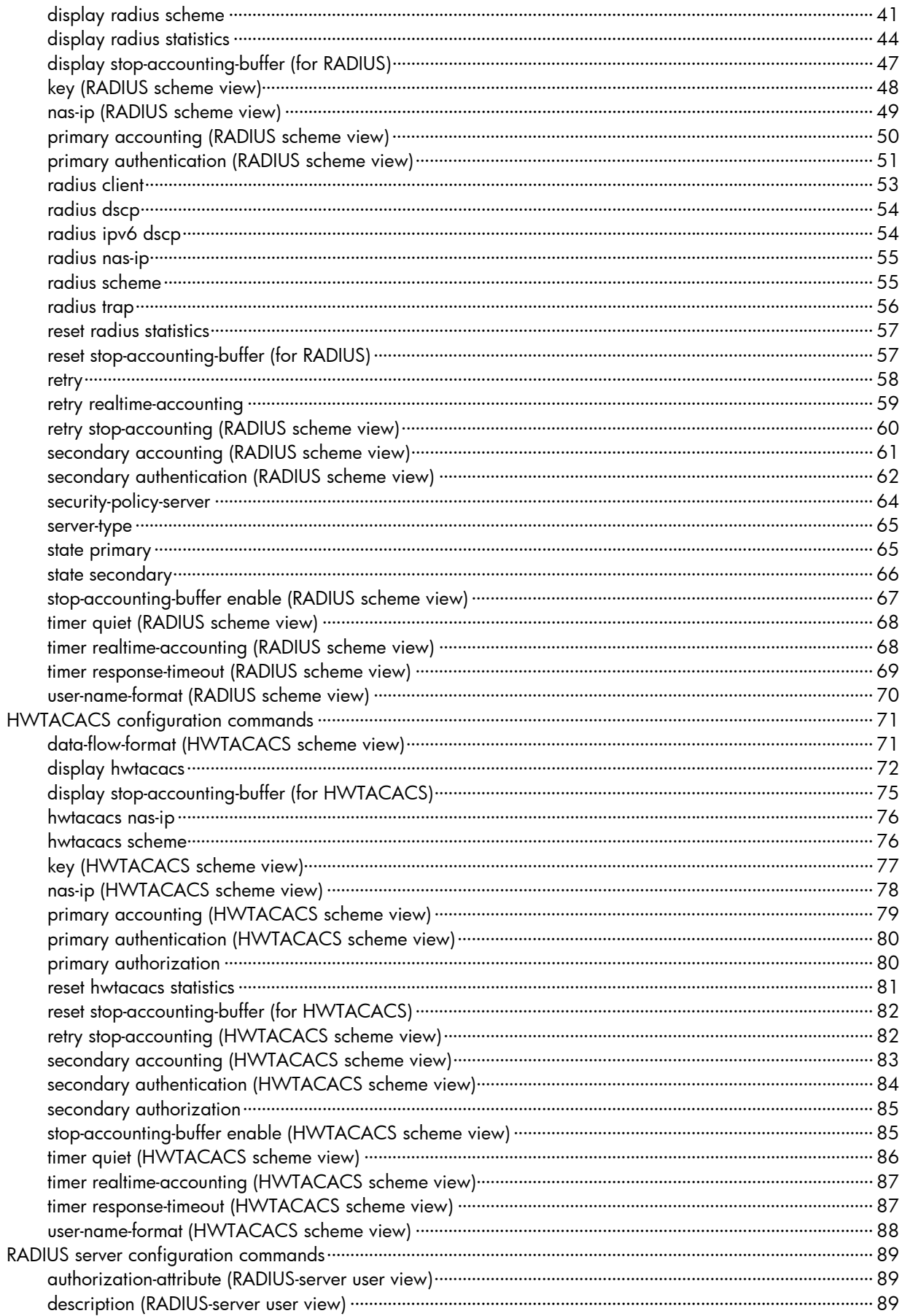

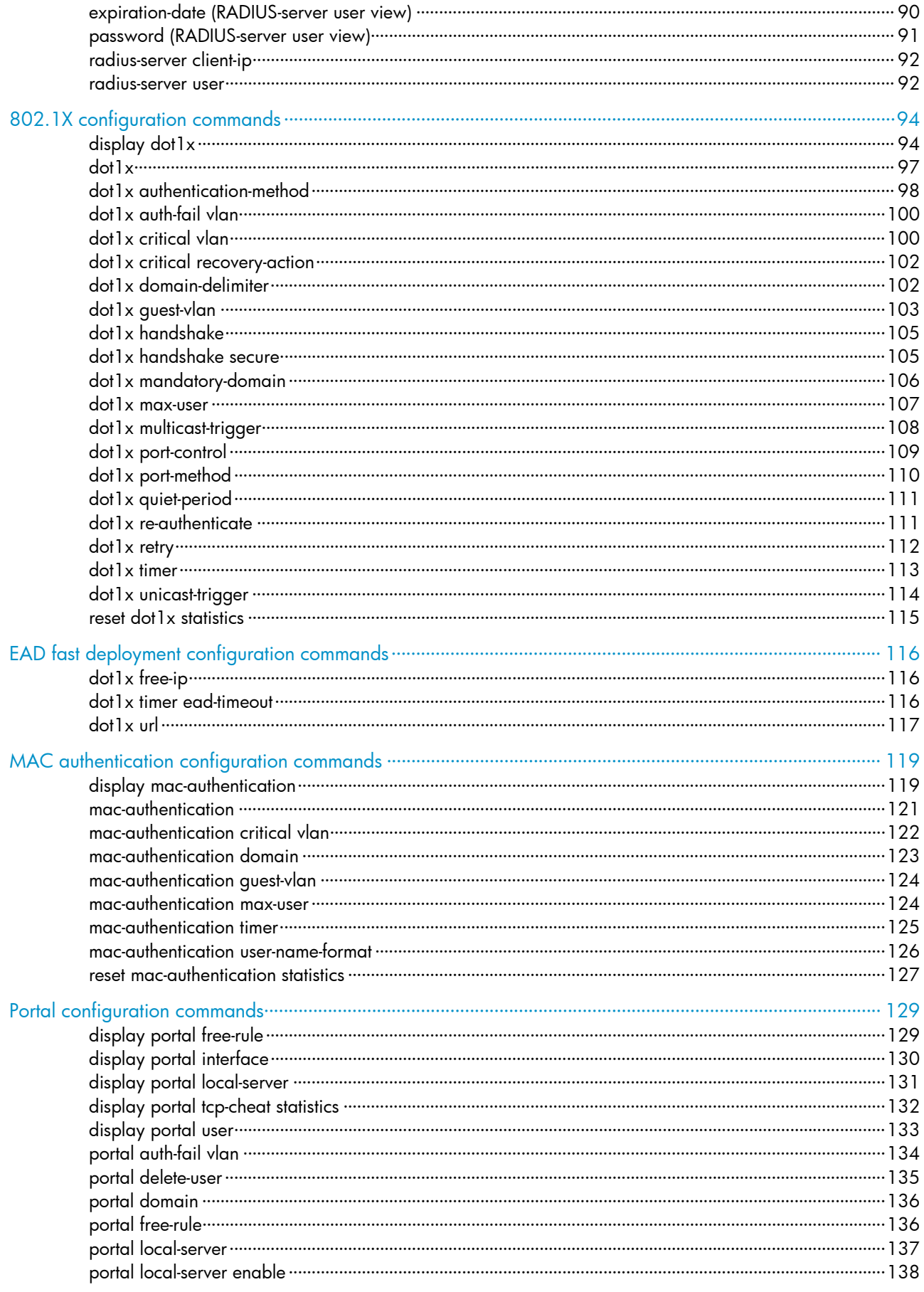

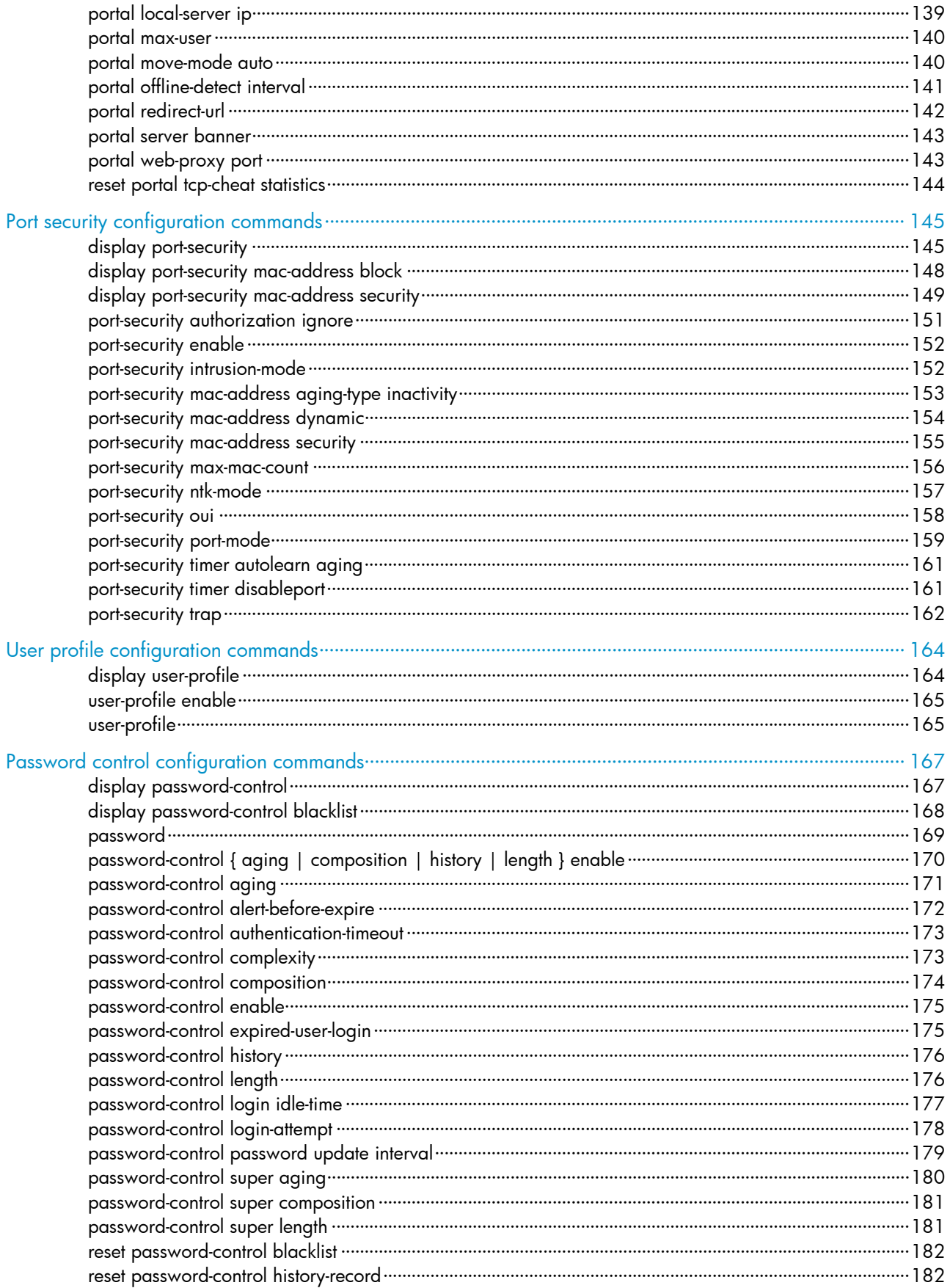

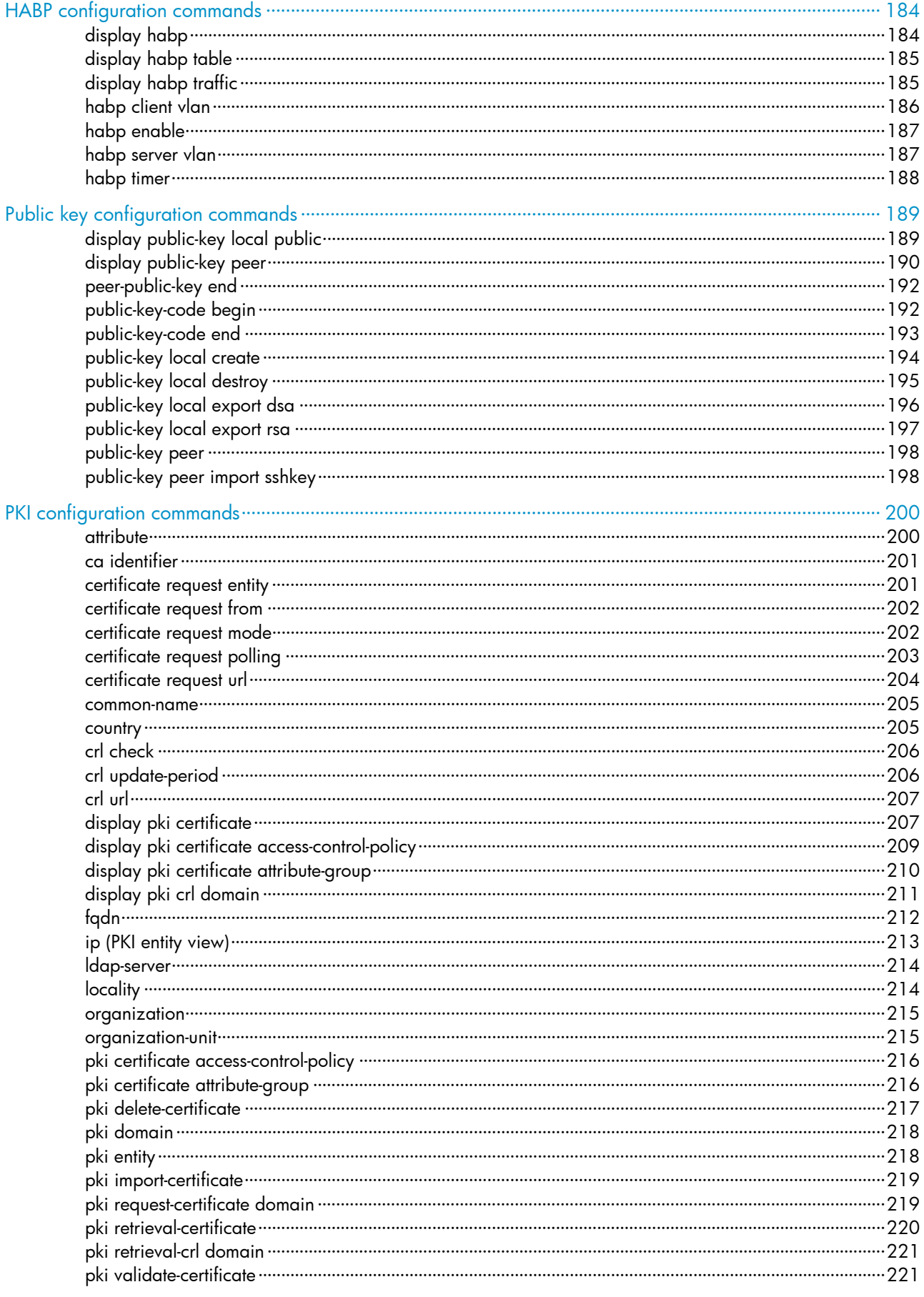

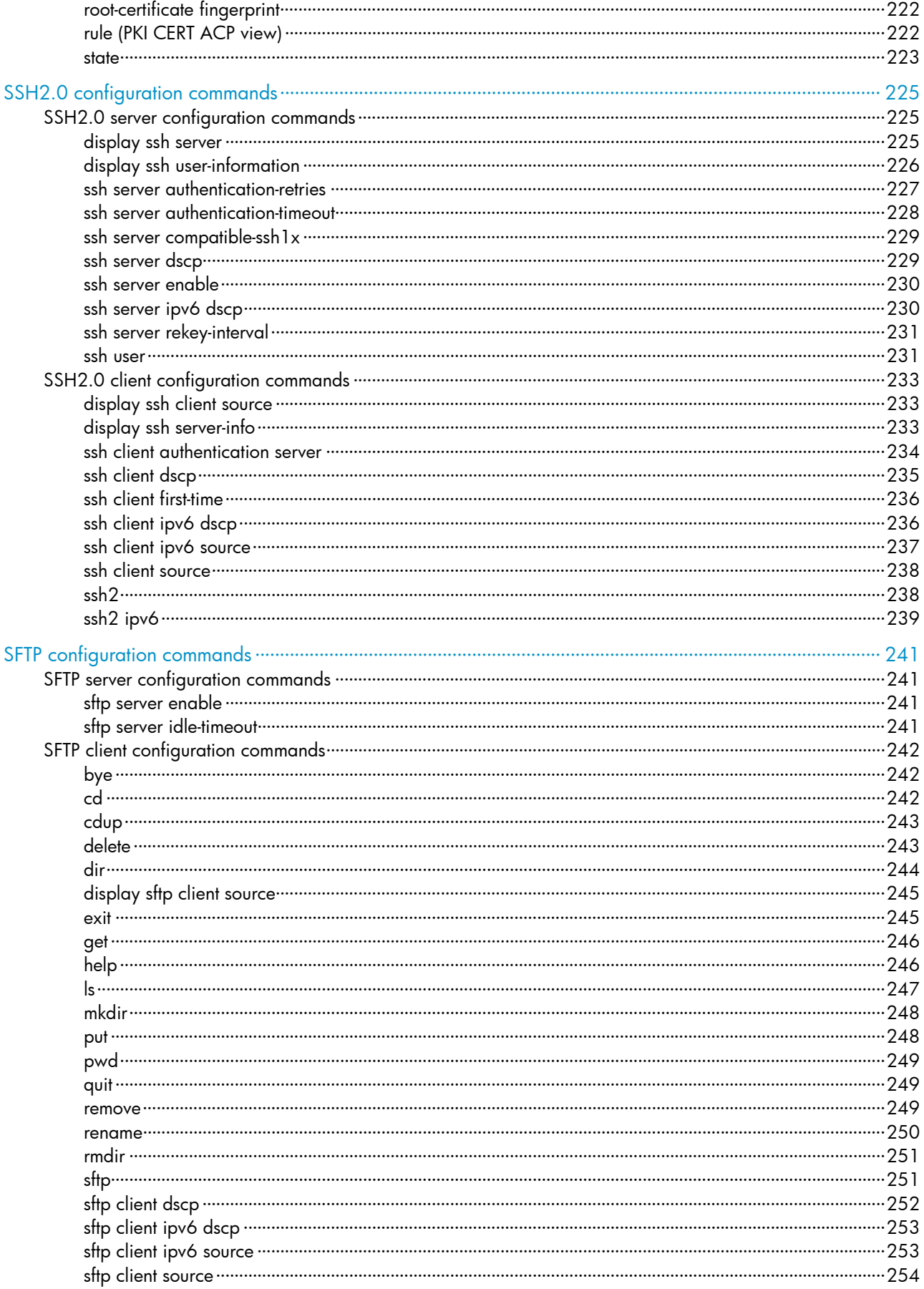

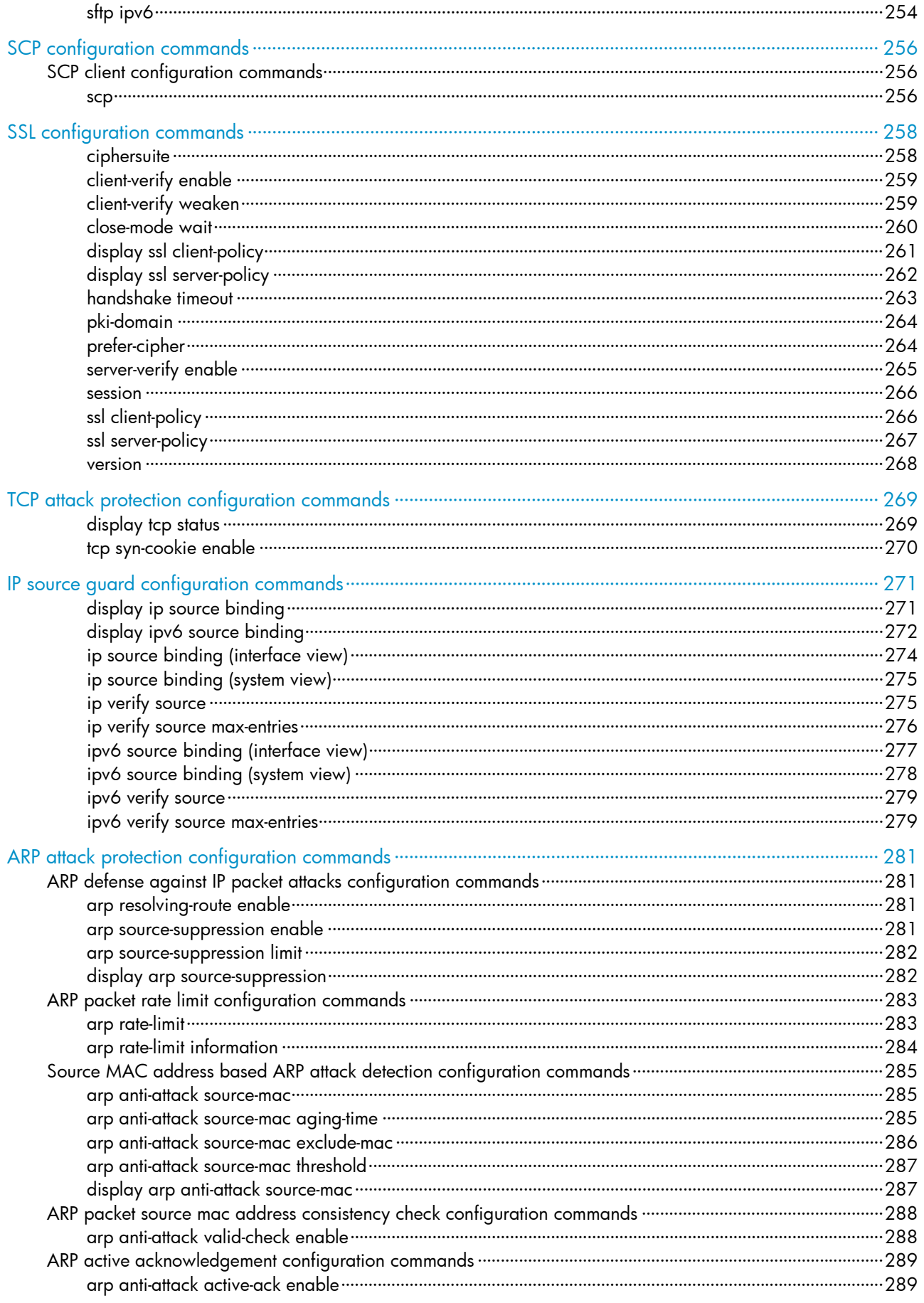

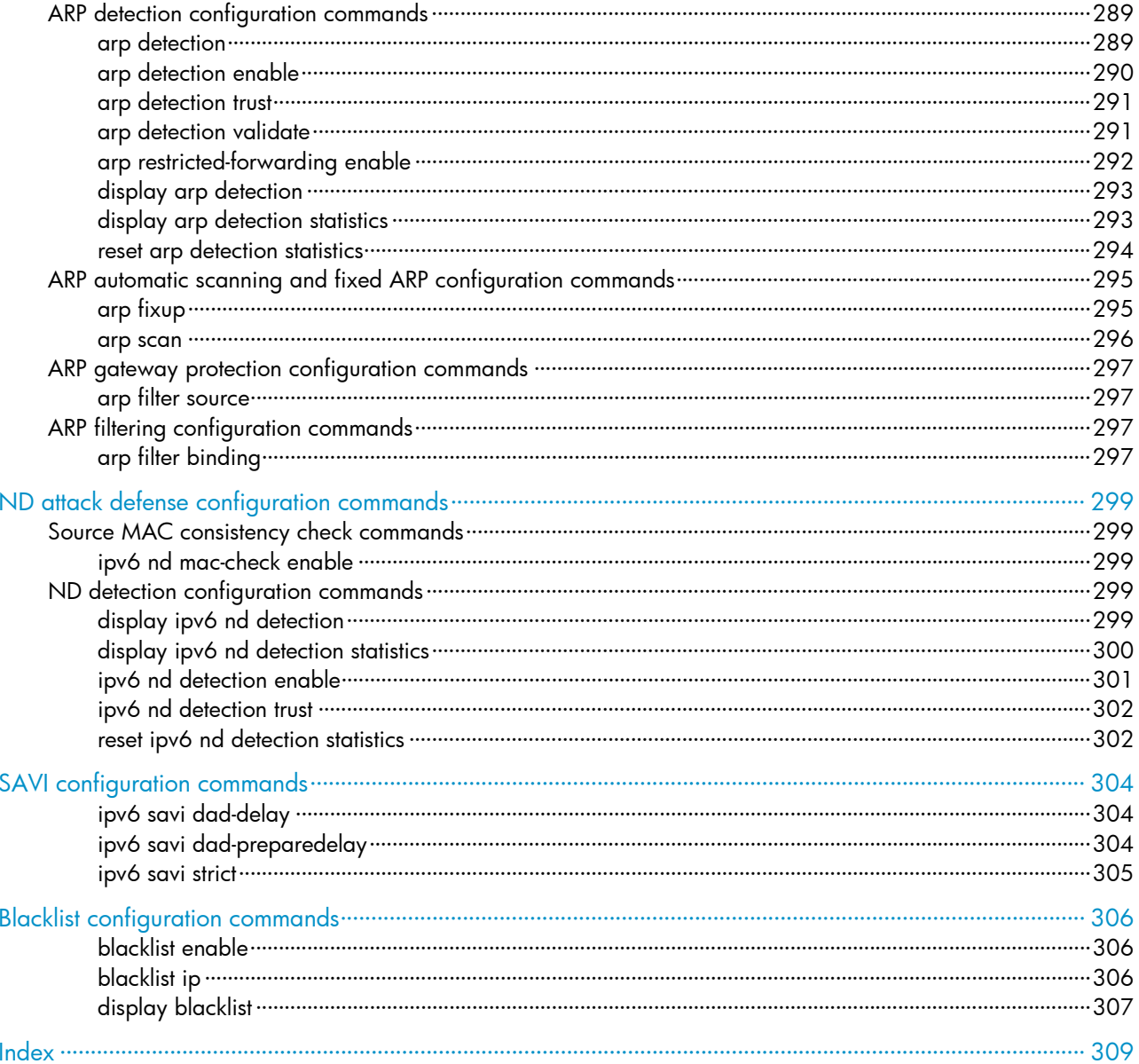

# <span id="page-927-1"></span><span id="page-927-0"></span>AAA configuration commands

# <span id="page-927-2"></span>General AAA configuration commands

# <span id="page-927-3"></span>aaa nas-id profile

# **Syntax**

aaa nas-id profile *profile-name*

undo aaa nas-id profile *profile-name*

### View

System view

# Default level

2: System level

# **Parameters**

*profile-name*: Name of the NAS ID profile, a case-insensitive string of 1 to 16 characters.

# **Description**

Use aaa nas-id profile to create a NAS ID profile and enter its view. A NAS ID profile maintains the bindings between NAS IDs and VLANs.

Use undo aaa nas-id profile to remove a NAS ID profile.

Related commands: nas-id bind vlan.

# **Examples**

# Create a NAS ID profile named aaa.

<Sysname> system-view [Sysname] aaa nas-id profile aaa [Sysname-nas-id-prof-aaa]

# <span id="page-927-4"></span>access-limit enable

# **Syntax**

access-limit enable *max-user-number* undo access-limit enable

# View

ISP domain view

# Default level

2: System level

### <span id="page-928-0"></span>**Parameters**

*max-user-number*: Maximum number of online users that the ISP domain can accommodate, in the range of 1 to 2147483646.

#### **Description**

Use access-limit enable to set the maximum number of online users in an ISP domain. After the number of online users reaches the allowed maximum number, no more users are accepted.

Use **undo access-limit enable** to restore the default.

By default, there is no limit to the number of online users in an ISP domain.

System resources are limited, and user connections may compete for network resources when there are many users. Setting a proper limit to the number of online users helps provide reliable system performance.

Related commands: display domain.

#### **Examples**

# Set a limit of 500 user connections for ISP domain test.

```
<Sysname> system-view 
[Sysname] domain test 
[Sysname-isp-test] access-limit enable 500
```
# <span id="page-928-1"></span>accounting command

#### **Syntax**

accounting command hwtacacs-scheme *hwtacacs-scheme-name*

#### undo accounting command

# View

ISP domain view

### Default level

2: System level

#### **Parameters**

hwtacacs-scheme *hwtacacs-scheme-name*: Specifies an HWTACACS scheme by its name, a case-insensitive string of 1 to 32 characters.

#### **Description**

Use accounting command to specify the command line accounting method.

#### Use undo accounting command to restore the default.

By default, the default accounting method for the ISP domain is used for command line accounting.

The specified HWTACACS scheme must have been configured.

Command line accounting can use only a HWTACACS scheme.

Related commands: accounting default and hwtacacs scheme.

### **Examples**

# Configure ISP domain test to use HWTACACS scheme hwtac for command line accounting. <Sysname> system-view

[Sysname] domain test [Sysname-isp-test] accounting command hwtacacs-scheme hwtac

# <span id="page-929-1"></span><span id="page-929-0"></span>accounting default

#### **Syntax**

accounting default { hwtacacs-scheme *hwtacacs-scheme-name* [ local ] | local | none | radius-scheme *radius-scheme-name* [ local ] }

#### undo accounting default

#### View

ISP domain view

# Default level

2: System level

#### **Parameters**

hwtacacs-scheme *hwtacacs-scheme-name*: Specifies an HWTACACS scheme by its name, a case-insensitive string of 1 to 32 characters.

local: Performs local accounting.

none: Does not perform any accounting.

radius-scheme *radius-scheme-name*: Specifies a RADIUS scheme by its name, a case-insensitive string of 1 to 32 characters.

#### **Description**

Use **accounting default** to configure the default accounting method for an ISP domain.

Use undo accounting default to restore the default.

By default, the default accounting method of an ISP domain is **local**.

The specified RADIUS or HWTACACS scheme must have been configured.

The default accounting method is used for all users who support the specified accounting method and have no specific accounting method configured.

Local accounting is only used for monitoring and controlling the number of local user connections. It does not provide the statistics function that the accounting feature generally provides.

Related commands: local-user, hwtacacs scheme, and radius scheme.

#### **Examples**

# Configure the default accounting method for ISP domain test to use RADIUS accounting scheme rd and use local accounting as the backup.

<Sysname> system-view [Sysname] domain test [Sysname-isp-test] accounting default radius-scheme rd local

# <span id="page-929-2"></span>accounting lan-access

### **Syntax**

accounting lan-access { local | none | radius-scheme *radius-scheme-name* [ local | none ] }

#### undo accounting lan-access

#### <span id="page-930-0"></span>**View**

ISP domain view

#### Default level

2: System level

#### **Parameters**

local: Performs local accounting.

none: Does not perform any accounting.

radius-scheme *radius-scheme-name*: Specifies a RADIUS scheme by its name, a case-insensitive string of 1 to 32 characters.

### **Description**

Use accounting lan-access to configure the accounting method for LAN users.

Use **undo accounting lan-access** to restore the default.

By default, the default accounting method for the ISP domain is used for LAN users.

The specified RADIUS scheme must have been configured.

Related commands: local-user, accounting default, and radius scheme.

#### **Examples**

# Configure ISP domain test to use local accounting for LAN users.

<Sysname> system-view

[Sysname] domain test

[Sysname-isp-test] accounting lan-access local

# Configure ISP domain test to use RADIUS accounting scheme rd for LAN users and use local accounting as the backup.

<Sysname> system-view [Sysname] domain test [Sysname-isp-test] accounting lan-access radius-scheme rd local

# <span id="page-930-1"></span>accounting login

#### **Syntax**

accounting login { hwtacacs-scheme *hwtacacs-scheme-name* [ local ] | local | none | radius-scheme *radius-scheme-name* [ local ] }

undo accounting login

# **View**

ISP domain view

#### Default level

2: System level

#### **Parameters**

hwtacacs-scheme *hwtacacs-scheme-name*: Specifies an HWTACACS scheme by its name, a case-insensitive string of 1 to 32 characters.

<span id="page-931-0"></span>local: Performs local accounting.

none: Does not perform any accounting.

radius-scheme *radius-scheme-name*: Specifies a RADIUS scheme by its name, a case-insensitive string of 1 to 32 characters.

#### **Description**

Use accounting login to configure the accounting method for login users through the console, AUX, or Asyn port or through Telnet.

Use undo accounting login to restore the default.

By default, the default accounting method for the ISP domain is used for login users.

The specified RADIUS or HWTACACS scheme must have been configured.

Accounting is not supported for login users who use FTP.

Related commands: local-user, accounting default, hwtacacs scheme, and radius scheme.

### **Examples**

# Configure ISP domain test to use local accounting for login users.

<Sysname> system-view [Sysname] domain test [Sysname-isp-test] accounting login local

# Configure ISP domain test to use RADIUS accounting scheme rd for login users and use local accounting as the backup.

<Sysname> system-view

[Sysname] domain test

[Sysname-isp-test] accounting login radius-scheme rd local

# <span id="page-931-1"></span>accounting optional

#### **Syntax**

accounting optional

undo accounting optional

### View

ISP domain view

# Default level

2: System level

#### **Parameters**

None

### **Description**

Use accounting optional to enable the accounting optional feature.

Use undo accounting optional to disable the feature.

By default, the feature is disabled.

After you configure the **accounting optional** command for a domain, a user who would otherwise be disconnected can continue to use the network resources when no accounting server is available or when <span id="page-932-0"></span>communication with the current accounting server fails. However, the switch no longer sends real-time accounting updates for the user. The accounting optional feature applies to scenarios where accounting is not important.

After you configure the **accounting optional** command, the setting configured by the **access-limit** command in local user view is not effective.

# **Examples**

# Enable the accounting optional feature for users in domain test.

<Sysname> system-view [Sysname] domain test [Sysname-isp-test] accounting optional

# <span id="page-932-1"></span>accounting portal

#### **Syntax**

accounting portal { local | none | radius-scheme *radius-scheme-name* [ local ] }

#### undo accounting portal

### View

ISP domain view

# Default level

2: System level

#### **Parameters**

local: Performs local accounting.

none: Does not perform any accounting.

radius-scheme *radius-scheme-name*: Specifies a RADIUS scheme by its name, a case-insensitive string of 1 to 32 characters.

#### **Description**

Use **accounting portal** to configure the accounting method for portal users.

Use undo accounting portal to restore the default.

By default, the default accounting method for the ISP domain is used for portal users.

The specified RADIUS scheme must have been configured.

Related commands: local-user, accounting default, and radius scheme.

#### **Examples**

# Configure ISP domain test to use local accounting for portal users.

<Sysname> system-view

[Sysname] domain test

[Sysname-isp-test] accounting portal local

# Configure ISP domain test to use RADIUS scheme rd for accounting on portal users and use local accounting as the backup.

```
<Sysname> system-view 
[Sysname] domain test 
[Sysname-isp-test] accounting portal radius-scheme rd local
```
# <span id="page-933-1"></span><span id="page-933-0"></span>authentication default

# **Syntax**

authentication default { hwtacacs-scheme *hwtacacs-scheme-name* [ local ] | local | none | radius-scheme *radius-scheme-name* [ local ] }

undo authentication default

# View

ISP domain view

### Default level

2: System level

#### **Parameters**

hwtacacs-scheme *hwtacacs-scheme-name*: Specifies an HWTACACS scheme by its name, a case-insensitive string of 1 to 32 characters.

local: Performs local authentication.

none: Does not perform any authentication.

radius-scheme *radius-scheme-name*: Specifies a RADIUS scheme by its name, a case-insensitive string of 1 to 32 characters.

#### **Description**

Use **authentication default** to configure the default authentication method for an ISP domain.

Use undo authentication default to restore the default.

By default, the default authentication method of an ISP domain is **local**.

The specified RADIUS or HWTACACS scheme must have been configured.

The default authentication method is used for all users who support the specified authentication method and have no specific authentication method configured.

Related commands: local-user, hwtacacs scheme, and radius scheme.

#### **Examples**

# Configure the default authentication method for ISP domain test to use RADIUS authentication scheme rd and use local authentication as the backup.

<Sysname> system-view [Sysname] domain test [Sysname-isp-test] authentication default radius-scheme rd local

# <span id="page-933-2"></span>authentication lan-access

# **Syntax**

authentication lan-access { local | none | radius-scheme *radius-scheme-name* [ local | none ] } undo authentication lan-access

# View

ISP domain view

### <span id="page-934-0"></span>Default level

2: System level

#### **Parameters**

local: Performs local authentication.

none: Does not perform any authentication.

radius-scheme *radius-scheme-name*: Specifies a RADIUS scheme by its name, a case-insensitive string of 1 to 32 characters.

#### **Description**

Use authentication lan-access to configure the authentication method for LAN users.

Use undo authentication lan-access to restore the default.

By default, the default authentication method for the ISP domain is used for LAN users.

The specified RADIUS scheme must have been configured.

Related commands: local-user, authentication default, and radius scheme.

#### **Examples**

# Configure ISP domain test to use local authentication for LAN users.

<Sysname> system-view [Sysname] domain test [Sysname-isp-test] authentication lan-access local

# Configure ISP domain test to use RADIUS authentication scheme rd for LAN users and use local authentication as the backup.

<Sysname> system-view

[Sysname] domain test

[Sysname-isp-test] authentication lan-access radius-scheme rd local

# <span id="page-934-1"></span>authentication login

### **Syntax**

authentication login { hwtacacs-scheme *hwtacacs-scheme-name* [ local ] | local | none | radius-scheme *radius-scheme-name* [ local ] }

#### undo authentication login

#### View

ISP domain view

### Default level

2: System level

#### **Parameters**

hwtacacs-scheme *hwtacacs-scheme-name*: Specifies an HWTACACS scheme by its name, a case-insensitive string of 1 to 32 characters.

**local:** Performs local authentication.

none: Does not perform any authentication.

radius-scheme *radius-scheme-name*: Specifies a RADIUS scheme by its name, a case-insensitive string of 1 to 32 characters.

#### <span id="page-935-0"></span>**Description**

Use **authentication login** to configure the authentication method for login users through the console, AUX, or Asyn port, Telnet, or FTP.

Use undo authentication login to restore the default.

By default, the default authentication method for the ISP domain is used for login users.

The specified RADIUS or HWTACACS scheme must have been configured.

Related commands: local-user, authentication default, hwtacacs scheme, and radius scheme.

#### **Examples**

# Configure ISP domain test to use local authentication for login users.

<Sysname> system-view

[Sysname] domain test

[Sysname-isp-test] authentication login local

# Configure ISP domain test to use RADIUS authentication scheme rd for login users and use local authentication as the backup.

<Sysname> system-view [Sysname] domain test [Sysname-isp-test] authentication login radius-scheme rd local

# <span id="page-935-1"></span>authentication portal

#### **Syntax**

authentication portal { local | none | radius-scheme *radius-scheme-name* [ local ] }

# undo authentication portal

#### View

ISP domain view

# Default level

2: System level

#### **Parameters**

local: Performs local authentication.

none: Does not perform any authentication.

radius-scheme *radius-scheme-name*: Specifies a RADIUS scheme by its name, a case-insensitive string of 1 to 32 characters.

#### **Description**

Use **authentication portal** to configure the authentication method for portal users.

Use undo authentication portal to restore the default.

By default, the default authentication method for the ISP domain is used for portal users.

The specified RADIUS scheme must have been configured.

Related commands: local-user, authentication default, and radius scheme.
#### **Examples**

# Configure ISP domain test to use local authentication for portal users.

<Sysname> system-view [Sysname] domain test [Sysname-isp-test] authentication portal local

# Configure ISP domain test to use RADIUS scheme rd for authentication of portal users and use local authentication as the backup.

<Sysname> system-view [Sysname] domain test [Sysname-isp-test] authentication portal radius-scheme rd local

## authentication super

#### **Syntax**

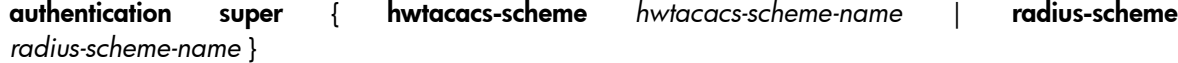

undo authentication super

#### View

ISP domain view

#### Default level

2: System level

#### **Parameters**

hwtacacs-scheme *hwtacacs-scheme-name*: Specifies an HWTACACS scheme by its name, a case-insensitive string of 1 to 32 characters.

radius-scheme *radius-scheme-name*: Specifies a RADIUS scheme by its name, a case-insensitive string of 1 to 32 characters.

#### **Description**

Use **authentication super** to configure the authentication method for user privilege level switching.

Use undo authentication super to restore the default.

By default, the default authentication method for the ISP domain is used for user privilege level switching authentication.

The specified RADIUS or HWTACACS authentication scheme must have been configured.

Related commands: hwtacacs scheme and radius scheme; super authentication-mode (*Fundamentals Command Reference*).

#### **Examples**

# Configure ISP domain test to use HWTACACS scheme tac for user privilege level switching authentication.

```
<Sysname> system-view 
[Sysname] super authentication-mode scheme 
[Sysname] domain test 
[Sysname-domain-test] authentication super hwtacacs-scheme tac
```
## authorization command

### **Syntax**

authorization command { hwtacacs-scheme *hwtacacs-scheme-name* [ local | none ] | local | none } undo authorization command

#### View

ISP domain view

### Default level

2: System level

#### **Parameters**

hwtacacs-scheme *hwtacacs-scheme-name*: Specifies an HWTACACS scheme by its name, a case-insensitive string of 1 to 32 characters.

local: Performs local authorization.

none: Does not perform any authorization exchange. In this case, an authenticated user can access only commands of Level 0.

#### **Description**

Use authorization command to configure the command line authorization method.

Use undo authorization command to restore the default.

By default, the default authorization method for the ISP domain is used for command line authorization.

The specified HWTACACS scheme must have been configured.

With command line authorization configured, a user who has logged in to the switch can execute only the commands with a level lower than or equal to that of the local user.

Related commands: local-user, authorization default, and hwtacacs scheme.

#### **Examples**

# Configure ISP domain test to use local command line authorization.

<Sysname> system-view [Sysname] domain test [Sysname-isp-test] authorization command local

# Configure ISP domain test to use HWTACACS scheme hwtac for command line authorization and use local authorization as the backup.

<Sysname> system-view

[Sysname] domain test

[Sysname-isp-test] authorization command hwtacacs-scheme hwtac local

## authorization default

#### **Syntax**

authorization default { hwtacacs-scheme *hwtacacs-scheme-name* [ local ] | local | none | radius-scheme *radius-scheme-name* [ local ] }

undo authorization default

#### View

ISP domain view

#### Default level

2: System level

#### **Parameters**

hwtacacs-scheme *hwtacacs-scheme-name*: Specifies an HWTACACS scheme by its name, a case-insensitive string of 1 to 32 characters.

local: Performs local authorization.

none: Does not perform any authorization exchange. After passing authentication, non-login users can access the network, FTP users can access the root directory of the switch, and other login users can access only the commands of Level 0.

radius-scheme *radius-scheme-name*: Specifies a RADIUS scheme by its name, a case-insensitive string of 1 to 32 characters.

#### **Description**

Use **authorization default** to configure the default authorization method for an ISP domain.

Use undo authorization default to restore the default.

By default, the default authorization method for the ISP domain of an ISP domain is **local**.

The specified RADIUS or HWTACACS scheme must have been configured.

The default authorization method is used for all users who support the specified authorization method and have no specific authorization method are configured.

The RADIUS authorization configuration takes effect only when the authentication method and authorization method of the ISP domain use the same RADIUS scheme.

Related commands: local-user, hwtacacs scheme, and radius scheme.

#### **Examples**

# Configure the default authorization method for ISP domain test to use RADIUS authorization scheme rd and use local authorization as the backup.

<Sysname> system-view [Sysname] domain test [Sysname-isp-test] authorization default radius-scheme rd local

## authorization lan-access

### **Syntax**

authorization lan-access { local | none | radius-scheme *radius-scheme-name* [ local | none ] } undo authorization lan-access

#### **View**

ISP domain view

### Default level

2: System level

#### **Parameters**

local: Performs local authorization.

none: Does not perform any authorization exchange. In this case, an authenticated LAN user can access the network directly.

radius-scheme *radius-scheme-name*: Specifies a RADIUS scheme by its name, a case-insensitive string of 1 to 32 characters.

#### **Description**

Use **authorization lan-access** to configure the authorization method for LAN users.

Use **undo authorization lan-access** to restore the default.

By default, the default authorization method for the ISP domain is used for LAN users.

The specified RADIUS scheme must have been configured.

The RADIUS authorization configuration takes effect only when the authentication method and authorization method of the ISP domain use the same RADIUS scheme.

Related commands: local-user, authorization default, and radius scheme.

#### **Examples**

# Configure ISP domain test to use local authorization for LAN users.

<Sysname> system-view [Sysname] domain test [Sysname-isp-test] authorization lan-access local

# Configure ISP domain test to use RADIUS authorization scheme rd for LAN users and use local authorization as the backup.

<Sysname> system-view [Sysname] domain test [Sysname-isp-test] authorization lan-access radius-scheme rd local

## authorization login

#### **Syntax**

authorization login { hwtacacs-scheme *hwtacacs-scheme-name* [ local ] | local | none | radius-scheme *radius-scheme-name* [ local ] }

undo authorization login

#### View

ISP domain view

#### Default level

2: System level

#### **Parameters**

hwtacacs-scheme *hwtacacs-scheme-name*: Specifies an HWTACACS scheme by its name, a case-insensitive string of 1 to 32 characters.

local: Performs local authorization.

none: Does not perform any authorization exchange. After passing authentication, FTP users can access the root directory of the switch, and other login users can access only the commands of Level 0.

radius-scheme *radius-scheme-name*: Specifies a RADIUS scheme by its name, a case-insensitive string of 1 to 32 characters.

#### **Description**

Use authorization login to configure the authorization method for login users through the console, AUX, or Asyn port, Telnet, or FTP.

Use undo authorization login to restore the default.

By default, the default authorization method for the ISP domain is used for login users.

The specified RADIUS or HWTACACS scheme must have been configured.

The RADIUS authorization configuration takes effect only when the authentication method and authorization method of the ISP domain use the same RADIUS scheme.

Related commands: local-user, authorization default, hwtacacs scheme, and radius scheme.

#### **Examples**

# Configure ISP domain test to use local authorization for login users.

<Sysname> system-view [Sysname] domain test [Sysname-isp-test] authorization login local

# Configure ISP domain test to use RADIUS authorization scheme rd for login users and use local authorization as the backup.

<Sysname> system-view [Sysname] domain test [Sysname-isp-test] authorization login radius-scheme rd local

## authorization portal

#### **Syntax**

authorization portal { local | none | radius-scheme *radius-scheme-name* [ local ] }

#### undo authorization portal

#### View

ISP domain view

#### Default level

2: System level

#### **Parameters**

local: Performs local authorization.

none: Does not perform any authorization exchange. In this case, an authenticated portal user can access the network directly.

radius-scheme *radius-scheme-name*: Specifies a RADIUS scheme by its name, a case-insensitive string of 1 to 32 characters.

#### **Description**

Use **authorization portal** to configure the authorization method for portal users.

Use undo authorization portal to restore the default.

By default, the default authorization method for the ISP domain is used for portal users.

The specified RADIUS scheme must have been configured.

The RADIUS authorization configuration takes effect only when the authentication method and authorization method of the ISP domain use the same RADIUS scheme.

Related commands: local-user, authorization default, and radius scheme.

#### **Examples**

# Configure ISP domain test to use local authorization for portal users.

<Sysname> system-view [Sysname] domain test [Sysname-isp-test] authorization portal local

# Configure ISP domain test to use RADIUS scheme rd for authorization of portal users and use local authorization as the backup.

<Sysname> system-view

[Sysname] domain test

[Sysname-isp-test] authorization portal radius-scheme rd local

## authorization-attribute user-profile

#### **Syntax**

authorization-attribute user-profile *profile-name*

undo authorization-attribute user-profile

#### View

ISP domain view

#### Default level

3: Manage level

#### **Parameters**

*profile-name*: Name of the user profile, a case-sensitive string of 1 to 31 characters. For more information about user profile configuration, see *Security Configuration Guide*.

#### **Description**

Use **authorization-attribute user-profile** to specify the default authorization user profile for an ISP domain.

Use undo authorization-attribute user-profile to restore the default.

By default, an ISP domain has no default authorization user profile.

After a user of an ISP domain passes authentication, if the server (or the switch in the case of local authentication) does not authorize any user profile to the ISP domain, the system uses the user profile specified by the **authorization-attribute user-profile** command as that of the ISP domain.

If you configure the **authorization-attribute user-profile** command repeatedly, only the last one takes effect.

#### **Examples**

# Specify the default authorization user profile for domain test as profile1.

```
<Sysname> system-view 
[Sysname] domain test 
[Sysname-isp-test] authorization-attribute user-profile profile1
```
## cut connection

### **Syntax**

cut connection { access-type { dot1x | mac-authentication | portal } | all | domain *isp-name* | interface *interface-type interface-number* | ip *ip-address* | mac *mac-address* | ucibindex *ucib-index* | user-name *user-name* | vlan *vlan-id* } [ slot *slot-number* ]

#### View

System view

### Default level

2: System level

#### **Parameters**

access-type: Specifies the user connections of the specified access type.

- dot1x: Indicates 802.1X authentication.
- mac-authentication: Indicates MAC address authentication.
- portal: Indicates portal authentication.

all: Specifies all user connections.

domain *isp-name*: Specifies the user connections of an ISP domain. The *isp-name* argument refers to the name of an existing ISP domain and is a string of 1 to 24 characters.

interface *interface-type interface-number*: Specifies the user connections on an interface. Only Layer 2 Ethernet interfaces are supported.

ip *ip-address*: Specifies the user connections for an IP address.

mac *mac-address*: Specifies the user connections for a MAC address, with *mac-address* in the format H-H-H.

ucibindex *ucib-index*: Specifies the user connection that uses the connection index. The *ucib-index* argument ranges from 0 to 4294967295.

user-name *user-name*: Specifies the user connections that use the username. The *user-name* argument is a case-sensitive string of 1 to 80 characters. For a username entered without a domain name, the system assumes that the user is in the default domain or the mandatory authentication domain.

vlan *vlan-id*: Specifies the user connections of a VLAN, with *vlan-id* ranging from 1 to 4094.

slot *slot-number*: Specifies the user connections on an IRF member device. The *slot-number* argument represents the ID of the IRF member device. The value range for the argument depends on the number of member devices and their member IDs in the IRF fabric.

#### **Description**

Use cut connection to tear down user connections forcibly.

This command applies to only LAN access and portal.

For 802.1X users whose usernames carry the version number or contain spaces, you cannot cut the connections by username.

For 802.1X users whose usernames use a slash (/) or backslash (\) as the domain name delimiter, you cannot cut their connections by username. For example, the cut connection user-name aaa\bbb command cannot cut the connections of the user **aaa\bbb.** 

An interface that is configured with a mandatory authentication domain treats users of the corresponding access type as users in the mandatory authentication domain. For example, if you configure an 802.1X mandatory authentication domain on an interface, the interface uses the domain's AAA methods for all its 802.1X users. To cut connections of such users, use the cut connection domain *isp-name* command and specify the mandatory authentication domain.

#### Related commands: display connection and service-type.

#### **Examples**

# Tear down all connections of ISP domain test. <Sysname> system-view

[Sysname] cut connection domain test

## display connection

### **Syntax**

display connection [ access-type { dot1x | mac-authentication | portal } | domain *isp-name* | interface *interface-type interface-number* | ip *ip-address* | mac *mac-address* | ucibindex *ucib-index* | user-name *user-name* | vlan *vlan-id* ] [ slot *slot-number* ] [ | { begin | exclude | include } *regular-expression* ]

#### **View**

Any view

### Default level

1: Monitor level

#### **Parameters**

access-type: Specifies the user connections of the specified access type.

- dot1x: Indicates 802.1X authentication.
- mac-authentication: Indicates MAC address authentication.
- portal: Indicates portal authentication.

domain *isp-name*: Specifies the user connections of an ISP domain. The *isp-name* argument refers to the name of an existing ISP domain and is a case-insensitive string of 1 to 24 characters.

interface *interface-type interface-number*: Specifies the user connections on an interface. Only Layer 2 Ethernet interfaces are supported.

ip *ip-address*: Specifies the user connections of an IP address.

mac *mac-address*: Specifies the user connections of a MAC address, with *mac-address* in the format H-H-H.

ucibindex *ucib-index*: Specifies the user connection that uses the connection index. The value range is from 0 to 4294967295.

user-name *user-name*: Specifies the user connections that use the username. The *user-name* argument is a case-sensitive string of 1 to 80 characters. For a username entered without a domain name, the system assumes that the user is in the default domain name or the mandatory authentication domain.

vlan *vlan-id*: Specifies the user connections of a VLAN, with *vlan-id* ranging from 1 to 4094.

slot *slot-number*: Specifies the user connections on an IRF member device. The *slot-number* argument represents the ID of the IRF member device. The value range for the argument depends on the number of member devices and their member IDs in the IRF fabric.

|: Filters command output by specifying a regular expression. For more information about regular expressions, see *Fundamentals Configuration Guide*.

**begin:** Displays the first line that matches the specified regular expression and all lines that follow.

exclude: Displays all lines that do not match the specified regular expression.

include: Displays all lines that match the specified regular expression.

*regular-expression*: Specifies a regular expression, a case-sensitive string of 1 to 256 characters.

#### **Description**

Use display connection to display information about AAA user connections.

This command does not display information about FTP user connections.

With no parameter specified, this command displays brief information about all AAA user connections.

If you specify the ucibindex *ucib-index* option, this command displays detailed information. Otherwise, this command displays brief information.

If an interface is configured with a mandatory authentication domain (for example, an 802.1X mandatory authentication domain), the switch uses the mandatory authentication domain to perform authentication, authorization, and accounting for users who access the interface through the specified access type. To display connections of such users, use the display connection domain *isp-name* command and specify the mandatory authentication domain.

How the switch displays the username of a user on an interface configured with a mandatory authentication domain depends on the format of the username entered by the user at login:

- If the username does not contain the character @, the switch displays the username in the format *username* @*mandatory authentication domain name*.
- If the username contains the character @, the switch displays the entered username. For example, if a user entered the username aaa@123 at login and the name of the mandatory authentication domain is dom, the switch displays the username aaa@123, rather than aaa@123@dom.

For 802.1X users whose usernames use a slash (/) or backslash (\) as the domain name delimiter, you cannot query the connections by username. For example, the display connection user-name aaa\bbb command cannot display the connections of the user aaa\bbb.

Related commands: cut connection.

#### **Examples**

#Display information about all AAA user connections.

```
<Sysname> display connection 
Slot: 1 
Index=0 , Username=telnet@system 
IP=10.0.0.1 
IPv6=N/A
```
 Total 1 connection(s) matched on slot 1. Total 1 connection(s) matched.

# Display information about AAA user connections using the index of 0.

```
<Sysname> display connection ucibindex 0 
Slot: 1 
Index=0 , Username=telnet@system 
IP=10.0.0.1
```

```
IPv6=N/A 
Access=Admin ,AuthMethod=PAP 
Port Type=Virtual ,Port Name=N/A 
Initial VLAN=999, Authorized VLAN=20 
ACL Group=Disable 
User Profile=N/A 
CAR=Disable 
Priority=Disable 
Start=2011-01-16 10:53:03 ,Current=2011-01-16 10:57:06 ,Online=00h04m03s 
 Total 1 connection matched. 
Slot: 2 
  Total 0 connection matched.
```
#### Table 1 Command output

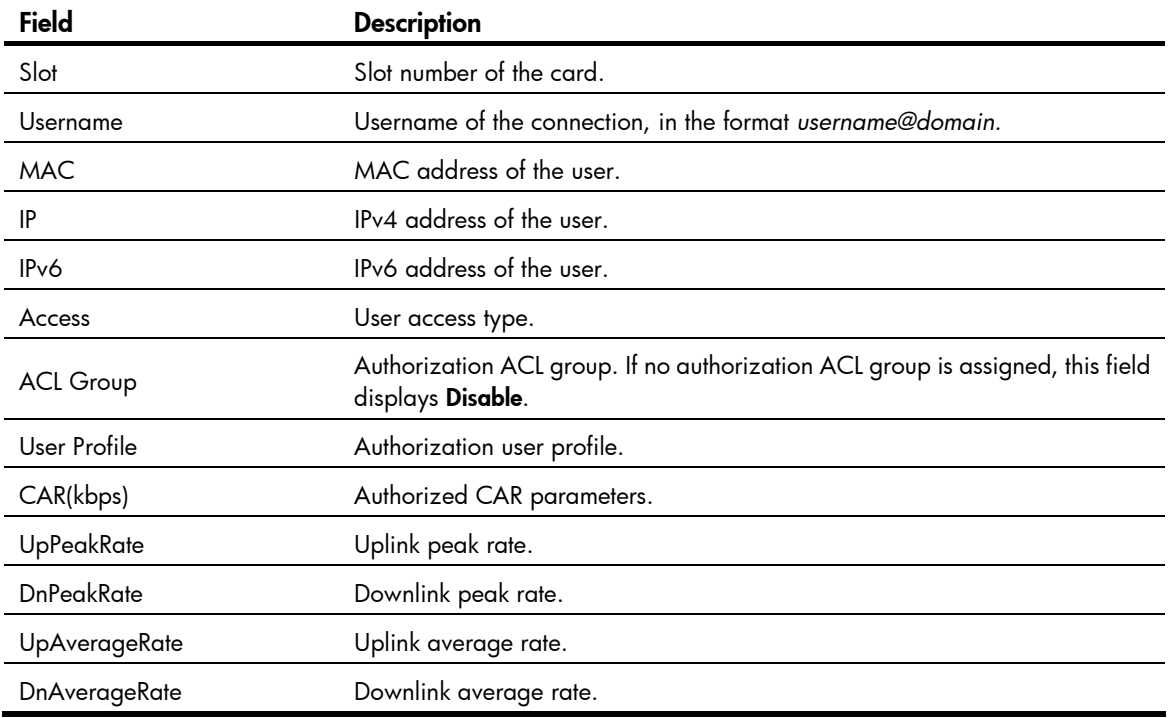

## display domain

### **Syntax**

display domain [ *isp-name* ] [ | { begin | exclude | include } *regular-expression* ]

#### View

Any view

### Default level

1: Monitor level

#### **Parameters**

*isp-name*: Name of an existing ISP domain, a string of 1 to 24 characters.

|: Filters command output by specifying a regular expression. For more information about regular expressions, see *Fundamentals Configuration Guide*.

begin: Displays the first line that matches the specified regular expression and all lines that follow.

exclude: Displays all lines that do not match the specified regular expression.

include: Displays all lines that match the specified regular expression.

*regular-expression*: Specifies a regular expression, a case-sensitive string of 1 to 256 characters.

#### **Description**

Use display domain to display the configuration of ISP domains.

If you do not specify any ISP domain, the command displays the configuration of all ISP domains. Related commands: access-limit enable, domain, and state.

#### **Examples**

# Display the configuration of all ISP domains.

```
<Sysname> display domain 
0 Domain : system 
   State : Active 
   Access-limit : Disabled 
   Accounting method : Required 
  Default authentication scheme : local
  Default authorization scheme : local
  Default accounting scheme : local
   Domain User Template: 
   Idle-cut : Disabled 
    Self-service : Disabled 
   Authorization attributes : 
1 Domain : test 
   State : Active 
   Access-limit : Disabled 
   Accounting method : Required 
  Default authentication scheme : local
  Default authorization scheme : local
   Default accounting scheme : local 
   Lan-access authentication scheme : radius:test, local 
   Lan-access authorization scheme : hwtacacs:hw, local 
  Lan-access accounting scheme : local
   Domain User Template: 
   Idle-cut : Disabled 
   Self-service : Disabled 
   Authorization attributes : 
    User-profile : profile1 
Default Domain Name: system
```

```
Total 2 domain(s).
```
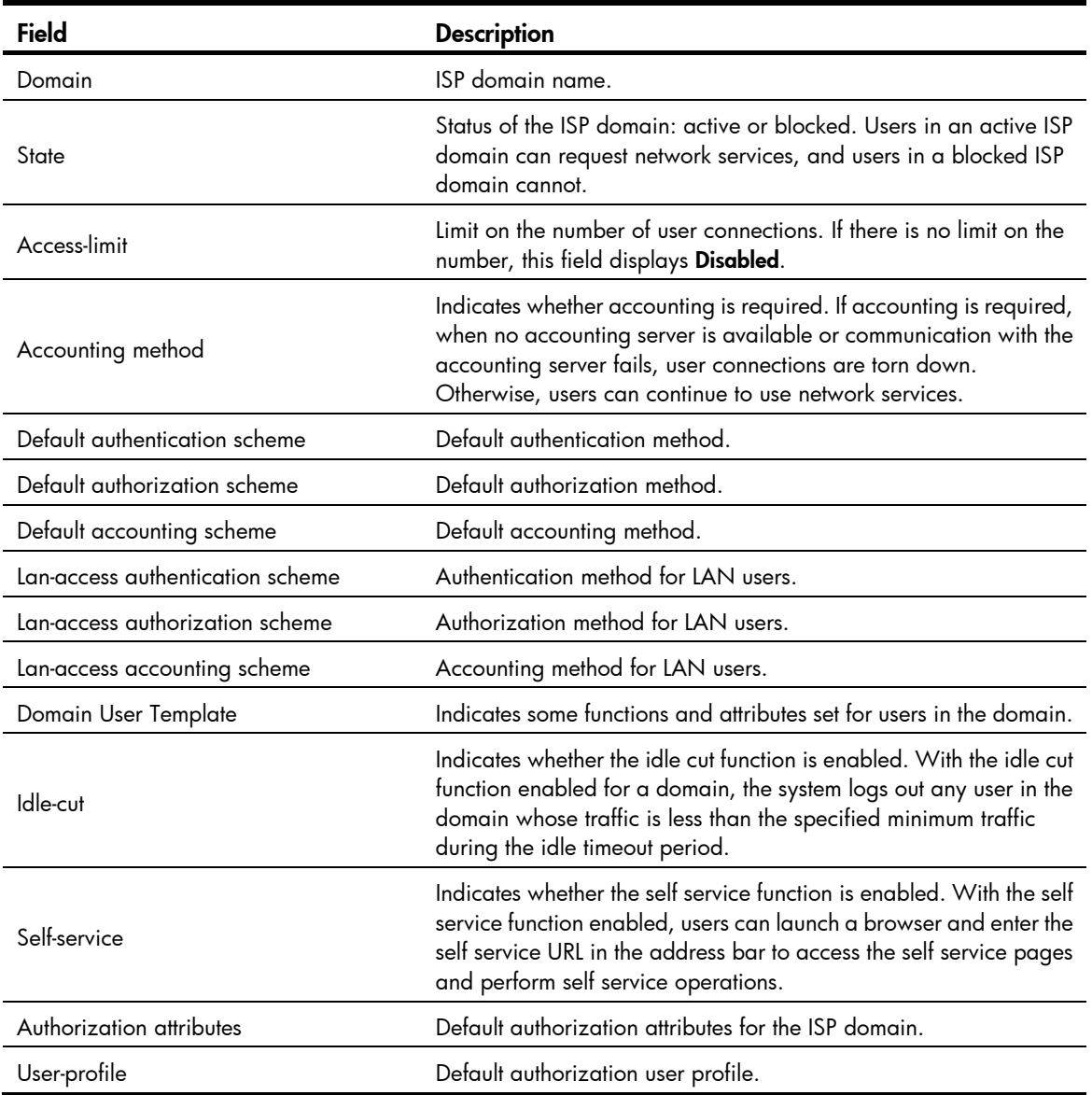

### Table 2 Command output

## domain

### **Syntax**

domain *isp-name* 

undo domain *isp-name* 

### View

System view

### Default level

3: Manage level

#### **Parameters**

*isp-name*: Specifies the ISP domain name, a case-insensitive string of 1 to 24 characters that cannot contain slash (/), backslash (\), colon (:), asterisk (\*), question mark (?), left angle bracket (<), right angle bracket (>), quotation marks ("), vertical bar (1), or at sign (@).

#### **Description**

Use domain *isp-name* to create an ISP domain and enter ISP domain view.

Use **undo domain** to remove an ISP domain.

By default, there is a system predefined ISP domain named **system** in the system.

All ISP domains are in active state when they are created.

You cannot delete the system predefined ISP domain system, and can only modify its configuration.

To delete the ISP domain that is used as the default ISP domain, you must change it to a non-default ISP domain first by using the undo domain default enable command.

Related commands: state and display domain.

#### **Examples**

# Create ISP domain test, and enter ISP domain view.

<Sysname> system-view [Sysname] domain test [Sysname-isp-test]

## domain default enable

#### **Syntax**

domain default enable *isp-name* undo domain default enable

#### View

System view

#### Default level

3: Manage level

#### **Parameters**

*isp-name*: Name of the ISP domain, a case-insensitive string of 1 to 24 characters.

#### **Description**

Use **domain default enable** to specify the default ISP domain. Users without any domain name carried in the usernames are considered to be in the default domain.

Use **undo domain default enable** to restore the default.

By default, the default ISP domain is the system predefined ISP domain system.

There can be only one default ISP domain.

The specified domain must already exist. Otherwise, users without any domain name carried in the username cannot pass authentication.

To delete the ISP domain that is used as the default ISP domain, you must change it to a non-default ISP domain first by using the domain default disable command.

#### Related commands: domain, state, and display domain.

#### **Examples**

# Create a new ISP domain named test, and configure it as the default ISP domain.

<Sysname> system-view [Sysname] domain test [Sysname-isp-test] quit [Sysname] domain default enable test

## idle-cut enable

#### **Syntax**

idle-cut enable *minute* [ *flow* ]

undo idle-cut enable

#### **View**

ISP domain view

### Default level

2: System level

#### **Parameters**

*minute*: Idle timeout period, in the range of 1 to 600 minutes.

*flow*: Minimum traffic during the idle timeout period, which is in the range of 1 to 10240000 bytes and defaults to 10240.

#### **Description**

Use **idle-cut enable** to enable the idle cut function and set the relevant parameters. With the idle cut function enabled for a domain, the switch checks the traffic of each online user in the domain at the idle timeout interval, and logs out any user in the domain whose traffic during the idle timeout period is less than the specified minimum traffic.

Use undo idle-cut enable to restore the default.

By default, the function is disabled.

You can also set the idle timeout period on the server to make the server log out users whose traffic during the idle timeout period is less than 10240 bytes, but your setting on the server takes effect only when you disable the idle cut function on the switch.

#### Related commands: domain.

#### **Examples**

# Enable the idle cut function and set the idle timeout period to 50 minutes and the traffic threshold to 1024 bytes for ISP domain test.

<Sysname> system-view [Sysname] domain test [Sysname-isp-test] idle-cut enable 50 1024

## nas-id bind vlan

### **Syntax**

nas-id *nas-identifier* bind vlan *vlan-id*

undo nas-id *nas-identifier* bind vlan *vlan-id*

#### View

NAS ID profile view

### Default level

2: System level

#### **Parameters**

*nas-identifier*: NAS ID, a case-sensitive string of 1 to 20 characters

*vlan-id*: ID of the VLAN to be bound with the NAS ID, in the range of 1 to 4094.

#### **Description**

Use nas-id bind vlan to bind a NAS ID with a VLAN.

Use undo nas-id bind vlan to remove a NAS ID-VLAN binding.

By default, no NAS ID-VLAN binding exists.

In a NAS ID profile view, you can configure multiple NAS ID–VLAN bindings.

A NAS ID can be bound with more than one VLAN, but one VLAN can be bound with only one NAS ID. If you bind a VLAN with different NAS IDs, only the last binding takes effect.

#### Related commands: aaa nas-id profile.

#### **Examples**

# Bind NAS ID 222 with VLAN 2. <Sysname> system-view [Sysname] aaa nas-id profile aaa [Sysname-nas-id-prof-aaa] nas-id 222 bind vlan 2

## self-service-url enable

#### **Syntax**

self-service-url enable *url-string*

#### undo self-service-url enable

#### View

ISP domain view

#### Default level

2: System level

#### **Parameters**

*url-string*: URL of the self-service server, a string of 1 to 64 characters. It must start with http:// and contain no question mark. This URL was specified by the RADIUS server administrator during RADIUS server installation.

#### **Description**

Use self-service-url enable to enable the self-service server location function and specify the URL of the self-service server.

Use undo self-service-url enable to restore the default.

By default, the self-service server location function is disabled.

With the self-service function, users can manage and control their accounts and passwords. Only the RADIUS server systems provided by Intelligent Management Center (IMC) support the self-service function.

#### **Examples**

# For ISP domain test, enable the self-service server location function and specify the URL of the self-service server for changing user password to http://10.153.89.94/selfservice.

<Sysname> system-view [Sysname] domain test [Sysname-isp-test] self-service-url enable http://10.153.89.94/selfservice

## state (ISP domain view)

#### **Syntax**

state { active | block }

undo state

#### View

ISP domain view

#### Default level

2: System level

#### **Parameters**

active: Places the ISP domain in active state to allow the users in the ISP domain to request network services.

block: Places the ISP domain in blocked state to prevent users in the ISP domain from requesting network services.

#### **Description**

Use state to set the status of an ISP domain.

Use **undo state** to restore the default.

By default, an ISP domain is in active state.

By blocking an ISP domain, you disable users of the domain that are offline from requesting network services. The online users are not affected.

#### **Examples**

# Place the current ISP domain test to the state of blocked.

<Sysname> system-view [Sysname] domain test [Sysname-isp-test] state block

# Local user configuration commands

## access-limit

### **Syntax**

access-limit *max-user-number* 

#### undo access-limit

#### **View**

Local user view

### Default level

3: Manage level

#### **Parameters**

*max-user-number*: Maximum number of concurrent users of the current local user account, in the range of 1 to 1024.

#### **Description**

Use **access-limit** to limit the number of concurrent users of a local user account.

Use **undo access-limit** to remove the limitation.

By default, there is no limit to the number of users who concurrently use the same local user account.

This command takes effect only when local accounting is used for the user account.

This limit is not effective for FTP users because accounting is not available for FTP users.

#### Related commands: display local-user.

#### **Examples**

# Limit the maximum number of concurrent users of local user account **abc** to 5.

```
<Sysname> system-view 
[Sysname] local-user abc 
[Sysname-luser-abc] access-limit 5
```
# authorization-attribute (local user view/user group view)

### **Syntax**

authorization-attribute { acl *acl-number* | callback-number *callback-number* | idle-cut *minute* | level *level* | user-profile *profile-name* | user-role { guest | guest-manager | security-audit } | vlan *vlan-id* | work-directory *directory-name* } \*

undo authorization-attribute { acl | callback-number | idle-cut | level | user-profile | user-role | vlan | work-directory } \*

#### View

Local user view, user group view

### Default level

3: Manage level

#### **Parameters**

acl *acl-number*: Specifies the authorization ACL. The ACL number must be in the range of 2000 to 5999. After passing authentication, a local user is authorized to access the network resources specified by this ACL.

callback-number *callback-number*: Specifies the authorized PPP callback number. The *callback-number*  argument is a case-sensitive string of 1 to 64 characters. After a local user passes authentication, the switch uses this number to call the user.

idle-cut *minute*: Sets the idle timeout period. With the idle cut function enabled, an online user whose idle period exceeds the specified idle timeout period is logged out. The *minute* argument indicates the idle timeout period, in the range of 1 to 120 minutes.

level *level*: Specifies the user level, which can be 0 for visit level, 1 for monitor level, 2 for system level, and 3 for manage level. A smaller number means a lower level. If the user interfaces' authentication mode is **scheme**, which commands users can use after login in depends on this argument. By default, the user level is 0, and users can use only commands of level 0 after login.

user-profile *profile-name*: Specifies the authorization user profile. *profile-name* is a case-sensitive string of 1 to 32 characters. It can contain letters, digits, and underscores (\_) and must start with a letter. After a user passes authentication and gets online, the switch uses the settings in the user profile to restrict the access behavior of the user. For more information about user profiles, see *Security Configuration Guide*.

user-role: Specifies the role for the local user. This keyword is available in only local user view. Users playing different roles can access different levels of commands. If you specify no role for a local user, the access right of the user after login depends on other authorization attributes. Supported roles include:

- guest: A guest user account is usually created through the Web interface.
- quest-manager: After passing authentication, a quest manager can only use the Web interface to access guest-related pages to, for example, create, modify, or change guest user accounts.
- security-audit: A local user playing this role is a security log administrator After passing authentication, a security log administrator can manage security log files, for example, save security log files. For more information about the commands that a security log administrator can use, see *Network Management and Monitoring Command Reference.*

vlan *vlan-id*: Specifies the authorized VLAN. The *vlan-id* argument is in the range of 1 to 4094. After passing authentication, a local user can access the resources in this VLAN.

work-directory *directory-name*: Specifies the work directory, if the user or users use the FTP or SFTP service. The *directory-name* argument is a case-insensitive string of 1 to 135 characters. The directory must already exist. By default, an FTP or SFTP user can access the root directory of the switch.

#### **Description**

Use **authorization-attribute** to configure authorization attributes for the local user or user group. After the local user or a local user of the user group passes authentication, the switch assigns these attributes to the user.

Use undo authorization-attribute to remove authorization attributes and restore the defaults.

By default, no authorization attribute is configured for a local user or user group.

Every configurable authorization attribute has its definite application environments and purposes. Consider the service types of users when assigning authorization attributes.

Authorization attributes configured for a user group are effective for all local users in the group. You can group local users to improve configuration and management efficiency.

An authorization attribute configured in local user view takes precedence over the same attribute configured in user group view. If an authorization attribute is configured in user group view but not in local user view, the setting in user group view takes effect.

To make sure that FTP and SFTP users can access the directory after a switchover between the main card and the backup card, do not specify slot information for the work directory.

If only one user is playing the role of security log administrator in the system, you cannot delete the user account, or remove or change the user's role, unless you configure another user as a security log administrator first.

A local user can play only one role at a moment. If you perform the role configuration repeatedly, only the last role configuration takes effect.

#### **Examples**

# Configure the authorized VLAN of local user abc as VLAN 2.

<Sysname> system-view

[Sysname] local-user abc

[Sysname-luser-abc] authorization-attribute vlan 2

# Configure the authorized VLAN of user group abc as VLAN 3.

<Sysname> system-view [Sysname] user-group abc [Sysname-ugroup-abc] authorization-attribute vlan 3

## bind-attribute

#### **Syntax**

bind-attribute { call-number *call-number* [ : *subcall-number* ] | ip *ip-address* | location port *slot-number subslot-number port-number* | mac *mac-address* | vlan *vlan-id* } \*

undo bind-attribute { call-number | ip | location | mac | vlan } \*

#### View

Local user view

#### Default level

3: Manage level

#### **Parameters**

call-number *call-number*: Specifies a calling number for ISDN user authentication. The *call-number* argument is a string of 1 to 64 characters. This option applies only to PPP users.

*subcall-number*: Specifies the sub-calling number. The total length of the calling number and the sub-calling number cannot be more than 62 characters.

ip *ip-address*: Specifies the IP address of the user. This option applies only to 802.1X users.

location port *slot-number subslot-number port-number*: Specifies the port to which the user is bound, where *slot-number* is in the range of 0 to 255, *subslot-number* is in the range of 0 to 15, and *port-number* is in the range of 0 to 255. This option applies only to LAN users.

mac *mac-address*: Specifies the MAC address of the user in the format H-H-H. This option applies only to LAN users.

vlan *vlan-id*: Specifies the VLAN to which the user belongs, where *vlan-id* is in the range of 1 to 4094. This option applies only to LAN users.

#### **Description**

Use bind-attribute to configure binding attributes for a local user.

Use undo bind-attribute to remove binding attributes of a local user.

By default, no binding attribute is configured for a local user.

Binding attributes are checked upon authentication of a local user. If the binding attributes of a local user do not match the configured ones, the user fails the checking and the authentication.

Binding attribute checking does not take the service types of the users into account. A configured binding attribute is effective for all types of users. Be cautious when deciding which binding attributes should be configured for which type of local users. For example, an IP address binding applies only to 802.1X authentication that supports IP address upload. If you configure an IP address binding for an authentication method that does not support IP address upload, for example, MAC authentication, the local authentication fails.

#### **Examples**

# Configure the bound IP of local user abc as  $3.3.3.3$ .

<Sysname> system-view [Sysname] local-user abc [Sysname-luser-abc] bind-attribute ip 3.3.3.3

## display local-user

#### **Syntax**

display local-user [ idle-cut { disable | enable } | service-type { ftp | lan-access | portal | ssh | telnet | terminal | web } | state { active | block } | user-name *user-name* | vlan *vlan-id* ] [ slot *slot-number* ] [ | { begin | exclude | include } *regular-expression* ]

#### View

Any view

### Default level

1: Monitor level

#### **Parameters**

idle-cut { disable | enable }: Specifies local users with the idle cut function disabled or enabled.

service-type: Specifies the local users who use a specific type of service.

- ftp: FTP users.
- lan-access: Users accessing the network through Ethernet, such as 802.1X users.
- portal: Portal users.
- ssh: SSH users.
- telnet: Telnet users.
- terminal: Users logging in through the console or AUX port.
- web: Web users.

state { active | block }: Specifies local users in the state of active or blocked. A local user in active state can access network services, but a local user in blocked state cannot.

user-name *user-name*: Specifies all local users using the specified username. The username is a case-sensitive string of 1 to 55 characters and does not contain the domain name.

vlan *vlan-id*: Specifies all local users in a VLAN. The VLAN ID ranges from 1 to 4094.

slot *slot-number*: Specifies the local users on an IRF member device. The *slot-number* argument represents the ID of the IRF member device. The value range for the argument depends on the number of member devices and their member IDs in the IRF fabric.

|: Filters command output by specifying a regular expression. For more information about regular expressions, see *Fundamentals Configuration Guide*.

begin: Displays the first line that matches the specified regular expression and all lines that follow.

exclude: Displays all lines that do not match the specified regular expression.

include: Displays all lines that match the specified regular expression.

*regular-expression*: Specifies a regular expression, a case-sensitive string of 1 to 256 characters.

#### **Description**

Use **display local-user** to display configuration and statistics information about local users.

If you do not specify any parameter, the command displays information about all local users.

Related commands: local-user.

#### **Examples**

# Display information about all local users.

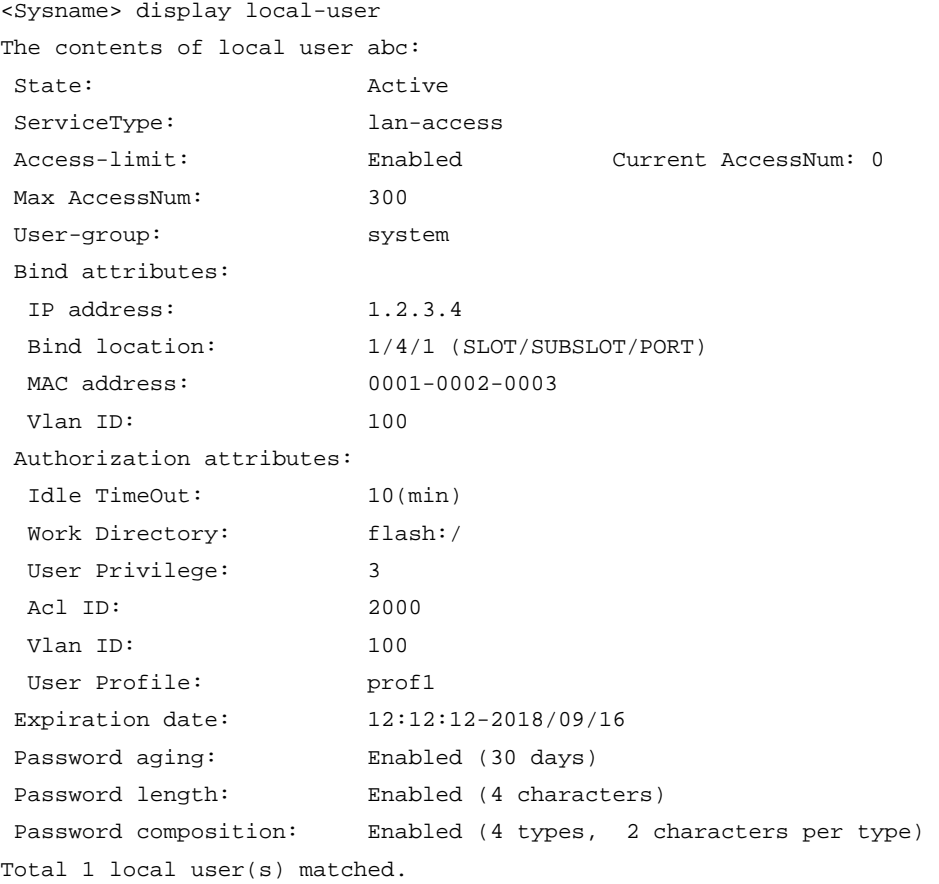

#### Table 3 Command output

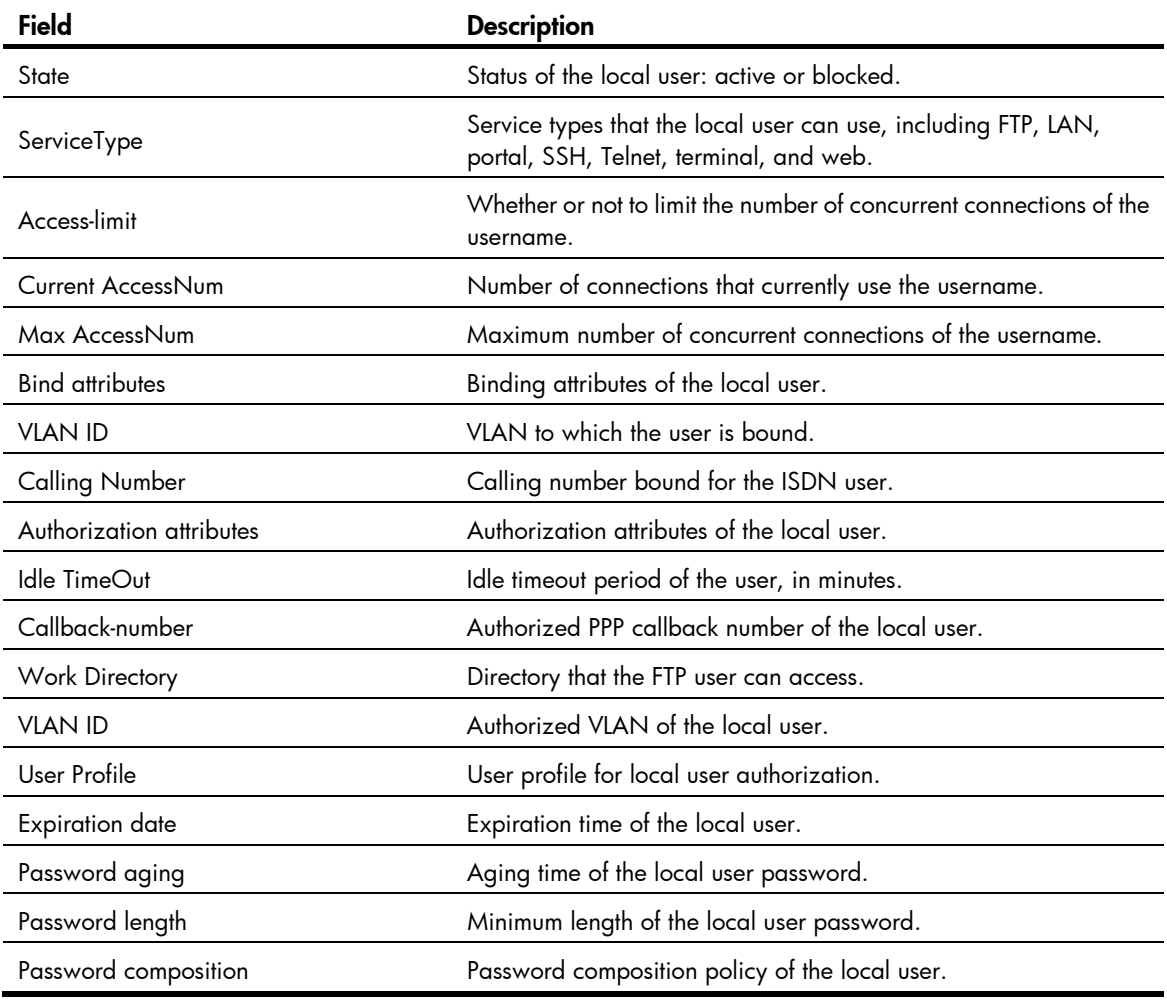

## display user-group

#### **Syntax**

display user-group [ *group-name* ] [ | { begin | exclude | include } *regular-expression* ]

### View

Any view

### Default level

2: System level

#### **Parameters**

*group-name*: User group name, a case-insensitive string of 1 to 32 characters.

|: Filters command output by specifying a regular expression. For more information about regular expressions, see *Fundamentals Configuration Guide*.

begin: Displays the first line that matches the specified regular expression and all lines that follow.

exclude: Displays all lines that do not match the specified regular expression.

include: Displays all lines that match the specified regular expression.

*regular-expression*: Specifies a regular expression, a case-sensitive string of 1 to 256 characters.

#### **Description**

Use display user-group to display user group configuration. If you do not specify any user group name, the command displays information about all users groups.

#### Related commands: user-group.

#### **Examples**

 $#$  Display the configuration of user group abc.

```
<Sysname> display user-group abc 
The contents of user group abc: 
 Authorization attributes: 
  Idle-cut: 120(min) 
 Work Directory: FLASH:
 Level: 1
  Acl Number: 2000 
 Vlan ID: 1
  User-Profile: 1 
  Callback-number: 1 
 Password aging: Enabled (1 days) 
 Password length: Enabled (4 characters) 
 Password composition: Enabled (1 types, 1 characters per type) 
Total 1 user group(s) matched.
```
#### Table 4 Command output

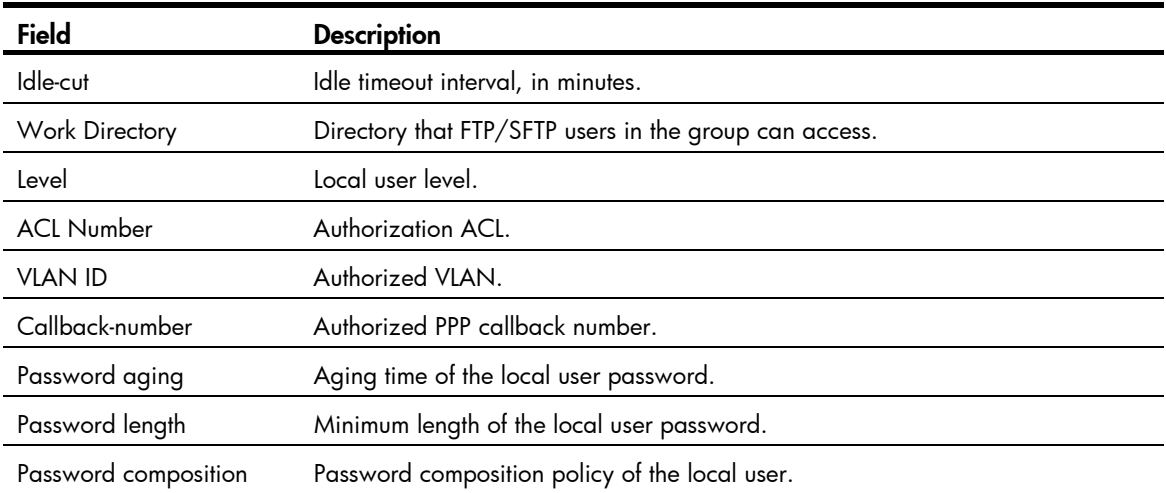

# expiration-date (local user view)

#### **Syntax**

expiration-date *time* undo expiration-date

#### View

Local user view

#### Default level

3: Manage level

#### **Parameters**

*time*: Expiration time of the local user, in the format HH:MM:SS-MM/DD/YYYY, HH:MM:SS-YYYY/MM/DD, MM/DD/YYYY-HH:MM:SS, or YYYY/MM/DD-HH:MM:SS. HH:MM:SS indicates the time, where HH ranges from 0 to 23, and MM and SS range from 0 to 59. MM/DD/YYYY or YYYY/MM/DD indicates the date, where YYYY ranges from 2000 to 2035, MM ranges from 1 to 12, and the range of DD depends on the month. Except for the zeros in 00:00:00, leading zeros can be omitted. For example, 2:2:0-2011/2/2 equals 02:02:00-2011/02/02.

#### **Description**

Use **expiration-date** to set the expiration time of a local user.

Use undo expiration-date to remove the configuration.

By default, a local user has no expiration time and no time validity checking is performed.

For temporary network access requirements, create a guest account and specify a validity time and an expiration time for the account to control the validity of the account. When a user uses the guest account for local authentication and passes the authentication, the switch checks whether the current system time is between the validity time and the expiration time. If so, it permits the user to access the network. Otherwise, it denies the access request of the user.

Related commands: validity-date.

#### **Examples**

# Set the expiration time of user abc to  $12:10:20$  on Jan 31, 2011.

<Sysname> system-view [Sysname] local-user abc [Sysname-luser-abc] expiration-date 12:10:20-2011/01/31

### group

#### **Syntax**

group *group-name*

undo group

#### View

Local user view

#### Default level

3: Manage level

#### **Parameters**

*group-name*: User group name, a case-insensitive string of 1 to 32 characters.

#### **Description**

Use group to assign a local user to a user group.

Use undo group to restore the default.

By default, a local user belongs to the system default user group system.

#### **Examples**

# Assign local user 111 to user group abc. <Sysname> system-view [Sysname] local-user 111 [Sysname-luser-111] group abc

## group-attribute allow-guest

### **Syntax**

group-attribute allow-guest

undo group-attribute allow-guest

#### View

User group view

### Default level

3: Manage level

#### **Parameters**

None

#### **Description**

Use group-attribute allow-guest to set the quest attribute for a user group so that quest users created by a guest manager through the Web interface can join the group.

Use undo group-attribute allow-guest to restore the default.

By default, the guest attribute is not set for a user group, and guest users created by a guest manager through the Web interface cannot join the group.

The quest attribute is set for the system predefined user group system by default, and you cannot remove the attribute for the user group.

#### **Examples**

# Set the quest attribute for user group test.

<Sysname> system-view [Sysname] user-group test [Sysname-ugroup-test] group-attribute allow-guest

## local-user

### **Syntax**

local-user *user-name*

undo local-user { *user-name* | all [ service-type { ftp | lan-access | portal | ssh | telnet | terminal | web } ] }

### View

System view

#### Default level

3: Manage level

#### **Parameters**

*user-name*: Name for the local user, a case-sensitive string of 1 to 55 characters that does not contain the domain name. It cannot contain slash (/), backslash (\), vertical bar (|), colon (:), asterisk (\*), question mark (?), left angle bracket  $(\le)$ , right angle bracket  $(\ge)$ , or at sign  $(\circledast)$ , and cannot be **a**, **al**, or **all**.

all: Specifies all users.

service-type: Specifies the users of a type.

- ftp: FTP users.
- lan-access: Users accessing the network through an Ethernet, such as 802.1X users.
- portal: Portal users.
- ssh: SSH users.
- telnet: Telnet users.
- terminal: Users logging in through the console or AUX port.
- web: Web users.

#### **Description**

Use local-user to add a local user and enter local user view.

Use **undo local-user** to remove the specified local users.

By default, no local user is configured.

Related commands: display local-user and service-type.

#### **Examples**

 $#$  Add a local user named user 1.

<Sysname> system-view [Sysname] local-user user1 [Sysname-luser-user1]

## password (local user view)

#### **Syntax**

password [ { cipher | simple } *password* ] undo password

#### View

Local user view

#### Default level

2: System level

### **Parameters**

cipher: Sets a ciphertext password.

simple: Sets a plaintext password.

*password*: Specifies the password string. This argument is case sensitive. If simple is specified, it must be a string of 1 to 63 characters. If cipher is specified, it must be a ciphertext string of 1 to 117 characters.

#### **Description**

Use **password** to configure a password for a local user.

Use undo password to delete the password of a local user.

If none of the parameters is specified, you enter the interactive mode to set a plaintext password. The interactive mode is supported only on switches that support the password control feature. For more information about password control commands, see *Security Command Reference*.

When the password control feature is globally enabled by using the **password-control enable** command, local user passwords, such as the length and complexity, are under the restriction of the password control feature, and are not displayed.

For secrecy, all passwords, including passwords configured in plain text, are saved in cipher text.

Related commands: display local-user.

#### **Examples**

# Set the password of local user user1 to 123456 in plain text.

```
<Sysname> system-view 
[Sysname] local-user user1 
[Sysname-luser-user1] password simple 123456
```
# Set the password of local user user1 to 123456 in interactive mode.

```
<Sysname> system-view 
[Sysname] local-user user1 
[Sysname-luser-user1] password 
Password:****** 
Confirm :******
```
## service-type

#### **Syntax**

service-type  $\{$  ftp  $\}$  lan-access  $\}$   $\{$  ssh  $\}$  telnet  $\}$  terminal  $\}$   $*$   $\}$  portal  $\}$  web  $\}$ undo service-type  $\{$  ftp  $\mid$  lan-access  $\mid$   $\{$  ssh  $\mid$  telnet  $\mid$  terminal  $\}$   $*$   $\mid$  portal  $\mid$  web  $\}$ 

#### View

Local user view

#### Default level

3: Manage level

#### **Parameters**

ftp: Authorizes the user to use the FTP service. The user can use the root directory of the FTP server by default.

lan-access: Authorizes the user to use the LAN access service. Such users are mainly Ethernet users, for example, 802.1X users.

ssh: Authorizes the user to use the SSH service.

telnet: Authorizes the user to use the Telnet service.

terminal: Authorizes the user to use the terminal service, allowing the user to log in through the console or AUX port.

**portal:** Authorizes the user to use the Portal service.

web: Authorizes the user to use the Web service.

#### **Description**

Use service-type to specify the service types that a user can use.

Use undo service-type to delete service types configured for a user.

By default, a user is authorized with no service.

You can execute the **service-type** command repeatedly to specify multiple service types for a user.

#### **Examples**

# Authorize user user1 to use the Telnet service.

```
<Sysname> system-view 
[Sysname] local-user user1 
[Sysname-luser-user1] service-type telnet
```
## state (local user view)

#### **Syntax**

state { active | block } undo state

#### View

Local user view

### Default level

2: System level

#### **Parameters**

active: Places the local user in active state to allow the local user to request network services.

block: Places the local user in blocked state to prevent the local user from requesting network services.

#### **Description**

Use **state** to set the status of a local user.

Use **undo state** to restore the default.

By default, a local user is in active state.

By blocking a user, you disable the user from requesting network services. No other users are affected.

Related commands: local-user.

#### **Examples**

# Place local user user1 to the blocked state.

```
<Sysname> system-view 
[Sysname] local-user user1 
[Sysname-luser-user1] state block
```
### user-group

#### **Syntax**

user-group *group-name* 

undo user-group *group-name*

#### View

System view

#### Default level

3: Manage level

#### **Parameters**

*group-name*: User group name, a case-insensitive string of 1 to 32 characters.

#### **Description**

Use **user-group** to create a user group and enter its view.

Use undo user-group to remove a user group.

A user group consists of a group of local users and has a set of local user attributes. You can configure local user attributes for a user group to implement centralized management of user attributes for the local users in the group. Configurable user attributes include password control attributes and authorization attributes.

A user group with one or more local users cannot be removed.

The system predefined user group system cannot be removed, but you can change its configurations.

Related commands: display user-group.

#### **Examples**

# Create a user group named abc and enter its view.

<Sysname> system-view [Sysname] user-group abc

[Sysname-ugroup-abc]

# validity-date

#### **Syntax**

validity-date *time*

undo validity-date

### View

Local user view

#### Default level

3: Manage level

#### **Parameters**

*time*: Validity time of the local user, in the format HH:MM:SS-MM/DD/YYYY, HH:MM:SS-YYYY/MM/DD, MM/DD/YYYY-HH:MM:SS, or YYYY/MM/DD-HH:MM:SS. HH:MM:SS indicates the time, where HH ranges from 0 to 23, and MM and SS range from 0 to 59. MM/DD/YYYY or YYYY/MM/DD indicates the date, where YYYY ranges from 2000 to 2035, MM ranges from 1 to 12, and the range of DD depends on the month. Except for the zeros in 00:00:00, leading zeros can be omitted. For example, 2:2:0-2011/2/2 equals 02:02:00-2011/02/02.

#### **Description**

Use **validity-date** to set the validity time of a local user.

Use undo validity-date to remove the configuration.

By default, a local user has no validity time and no time validity checking is performed.

For temporary network access requirements, create a guest account and specify a validity time and an expiration time for the account to control the validity of the account. When a user uses the guest account for local authentication and passes the authentication, the switch checks whether the current system time is between the validity time and the expiration time. If so, it permits the user to access the network. Otherwise, it denies the access request of the user.

#### Related command: expiration-date.

#### **Examples**

# Set the validity time of user abc to 12:10:20 on April 30, 2011, and the expiration time to 12:10:20 on May 31, 2011.

```
<Sysname> system-view 
[Sysname] local-user abc 
[Sysname-luser-abc] validity-date 12:10:20-2011/04/30 
[Sysname-luser-abc] expiration-date 12:10:20-2011/05/31
```
# RADIUS configuration commands

## accounting-on enable

#### **Syntax**

accounting-on enable [ interval *seconds* | send *send-times* ] \*

undo accounting-on enable

#### View

RADIUS scheme view

#### Default level

2: System level

#### **Parameters**

*seconds*: Time interval for retransmitting an accounting-on packet in seconds, ranging from 1 to 15. The default setting is 3 seconds.

*send-times*: Maximum number of accounting-on packet transmission attempts, ranging from 1 to 255. The default setting is 50.

#### **Description**

Use **accounting-on enable** to configure the accounting-on feature. This feature enables the switch to, after rebooting, automatically send an accounting-on message to the RADIUS accounting server indicated by the RADIUS scheme to stop accounting for and log out online users.

Use undo accounting-on enable to disable the accounting-on feature.

By default, the accounting-on feature is disabled.

Parameters set with the **accounting-on enable** command take effect immediately.

After executing the **accounting-on enable** command, issue the **save** command to make sure that the command takes effect after the switch reboots. For information about the save command, see *Fundamentals Command Reference*.

Related commands: radius scheme.

#### **Examples**

# Enable the accounting-on feature for RADIUS authentication scheme radius1, set the retransmission interval to 5 seconds, and set the transmission attempts to 15.

<Sysname> system-view [Sysname] radius scheme radius1 [Sysname-radius-radius1] accounting-on enable interval 5 send 15

## attribute 25 car

#### **Syntax**

attribute 25 car

undo attribute 25 car

#### View

RADIUS scheme view

### Default level

2: System level

#### **Parameters**

None

#### **Description**

Use **attribute 25 car** to specify to interpret the RADIUS class attribute (attribute 25) as CAR parameters.

Use undo attribute 25 car to restore the default.

By default, RADIUS attribute 25 is not interpreted as CAR parameters.

Related commands: display radius scheme and display connection.

#### **Examples**

# Specify to interpret RADIUS attribute 25 as CAR parameters. <Sysname> system-view [Sysname] radius scheme radius1 [Sysname-radius-radius1] attribute 25 car

# data-flow-format (RADIUS scheme view)

#### **Syntax**

data-flow-format { data { byte | giga-byte | kilo-byte | mega-byte } | packet { giga-packet | kilo-packet | mega-packet | one-packet } } \*

undo data-flow-format { data | packet }

#### View

RADIUS scheme view

#### Default level

2: System level

#### **Parameters**

data { byte | giga-byte | kilo-byte | mega-byte }: Specifies the unit for data flows, which can be byte, kilobyte, megabyte, or gigabyte.

packet { giga-packet | kilo-packet | mega-packet | one-packet }: Specifies the unit for data packets, which can be one-packet, kilo-packet, mega-packet, or giga-packet.

#### **Description**

Use **data-flow-format** to set the traffic statistics unit for data flows or packets.

Use **undo data-flow-format** to restore the default.

By default, the unit for data flows is **byte** and that for data packets is **one-packet**.

The unit for data flows and that for packets must be consistent with those on the RADIUS server. Otherwise, accounting cannot be performed correctly.

Related commands: display radius scheme.

#### **Examples**

# Set the traffic statistics unit for data flows and that for packets to kilobytes and kilo-packets respectively in RADIUS scheme radius1.

<Sysname> system-view [Sysname] radius scheme radius1 [Sysname-radius-radius1] data-flow-format data kilo-byte packet kilo-packet

## display radius scheme

#### **Syntax**

display radius scheme [ *radius-scheme-name* ] [ slot *slot-number* ] [ | { begin | exclude | include } *regular-expression* ]

#### View

Any view

#### Default level

2: System level

#### **Parameters**

*radius-scheme-name*: RADIUS scheme name.

slot *slot-number*: Specifies the RADIUS schemes on an IRF member device. The *slot-number* argument represents the ID of an IRF member device. The value range for the argument depends on the number of member devices and their member IDs in the IRF fabric.

|: Filters command output by specifying a regular expression. For more information about regular expressions, see *Fundamentals Configuration Guide*.

begin: Displays the first line that matches the specified regular expression and all lines that follow.

exclude: Displays all lines that do not match the specified regular expression.

include: Displays all lines that match the specified regular expression.

*regular-expression*: Specifies a regular expression, a case-sensitive string of 1 to 256 characters.

#### **Description**

Use display radius scheme to display the configuration of RADIUS schemes.

If you do not specify any RADIUS scheme, the command displays the configuration of all RADIUS schemes.

Related commands: radius scheme.

#### **Examples**

# Display the configuration of all RADIUS schemes. <Sysname> display radius scheme ------------------------------------------------------------------ SchemeName : radius1 Index : 0 Type : extended Primary Auth Server: IP: 1.1.1.1 Port: 1812 State: active Encryption Key : \*\*\*\*\*\* Probe username : test Probe interval : 60 min Primary Acct Server: IP: 1.1.1.1 Port: 1813 State: active Encryption Key : \*\*\*\*\*\* Second Auth Server: IP: 1.1.2.1 Port: 1812 State: active Encryption Key : N/A Probe username : test Probe interval : 60 min IP: 1.1.3.1 Port: 1812 State: active Encryption Key : N/A Probe username : test Probe interval : 60 min Second Acct Server: IP: 1.1.2.1 Port: 1813 State: block Encryption Key : N/A Auth Server Encryption Key : \*\*\*\*\*\* Acct Server Encryption Key : N/A Accounting-On packet disable, send times : 50 , interval : 3s Interval for timeout(second) : 3 Retransmission times for timeout : 3 Interval for realtime accounting(minute) : 12 Retransmission times of realtime-accounting packet : 5 Retransmission times of stop-accounting packet : 500 Quiet-interval(min) : 5 Username format : without-domain Data flow unit : Byte Packet unit : one NAS-IP address  $\qquad \qquad : 1.1.1.1$ Attribute 25 : car ------------------------------------------------------------------

Total 1 RADIUS scheme(s).

### Table 5 Command output

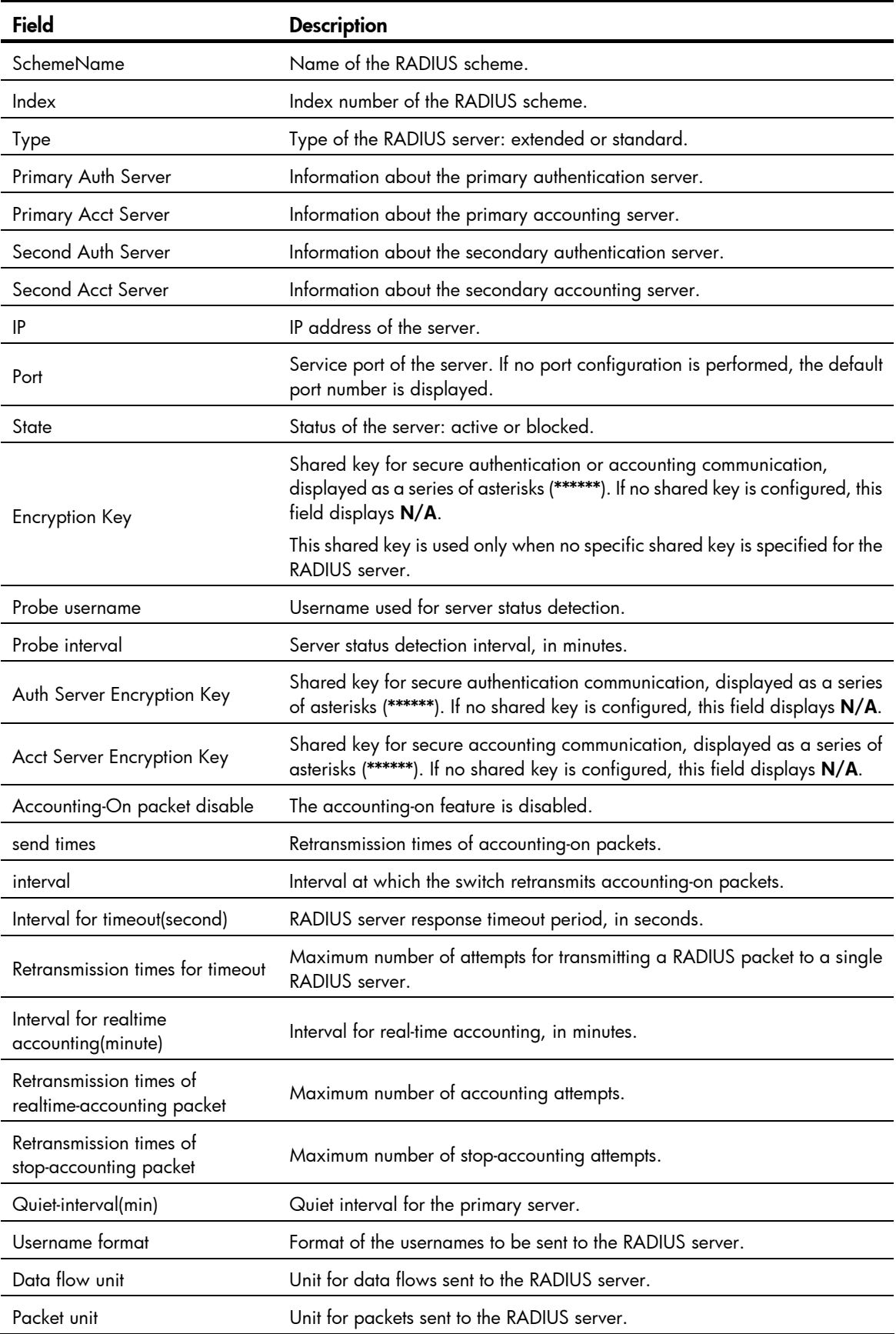

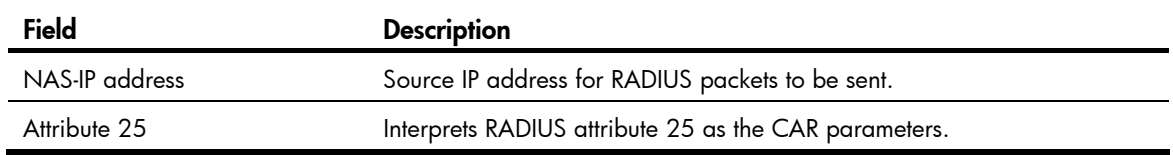

## display radius statistics

#### **Syntax**

display radius statistics [ slot *slot-number* ] [ | { begin | exclude | include } *regular-expression* ]

#### View

Any view

#### Default level

2: System level

#### **Parameters**

slot *slot-number*: Specifies the RADIUS packet statistics for an IRF member device. The *slot-number* argument represents the ID of the IRF member device. The value range for the argument depends on the number of member devices and their member IDs in the IRF fabric.

|: Filters command output by specifying a regular expression. For more information about regular expressions, see *Fundamentals Configuration Guide*.

begin: Displays the first line that matches the specified regular expression and all lines that follow.

exclude: Displays all lines that do not match the specified regular expression.

include: Displays all lines that match the specified reqular expression.

*regular-expression*: Specifies a regular expression, a case-sensitive string of 1 to 256 characters.

#### **Description**

Use **display radius statistics** to display RADIUS packet statistics.

Related commands: radius scheme.

#### **Examples**

```
# Display statistics about RADIUS packets. 
<Sysname> display radius statistics 
Slot 1:state statistic(total=4096): 
    DEAD = 4096 AuthProc = 0 AuthSucc = 0
AcctStart = 0 RLTSend = 0 RLTWait = 0
AcctStop = 0 OnLine = 0 Stop = 0
Received and Sent packets statistic: 
Sent PKT total = 1547 Received PKT total = 23
Resend Times Resend total
1 508 
2 508 
Total 1016 
RADIUS received packets statistic: 
Code = 2 Num = 15 Err = 0
Code = 3 Num = 4 Err = 0
```
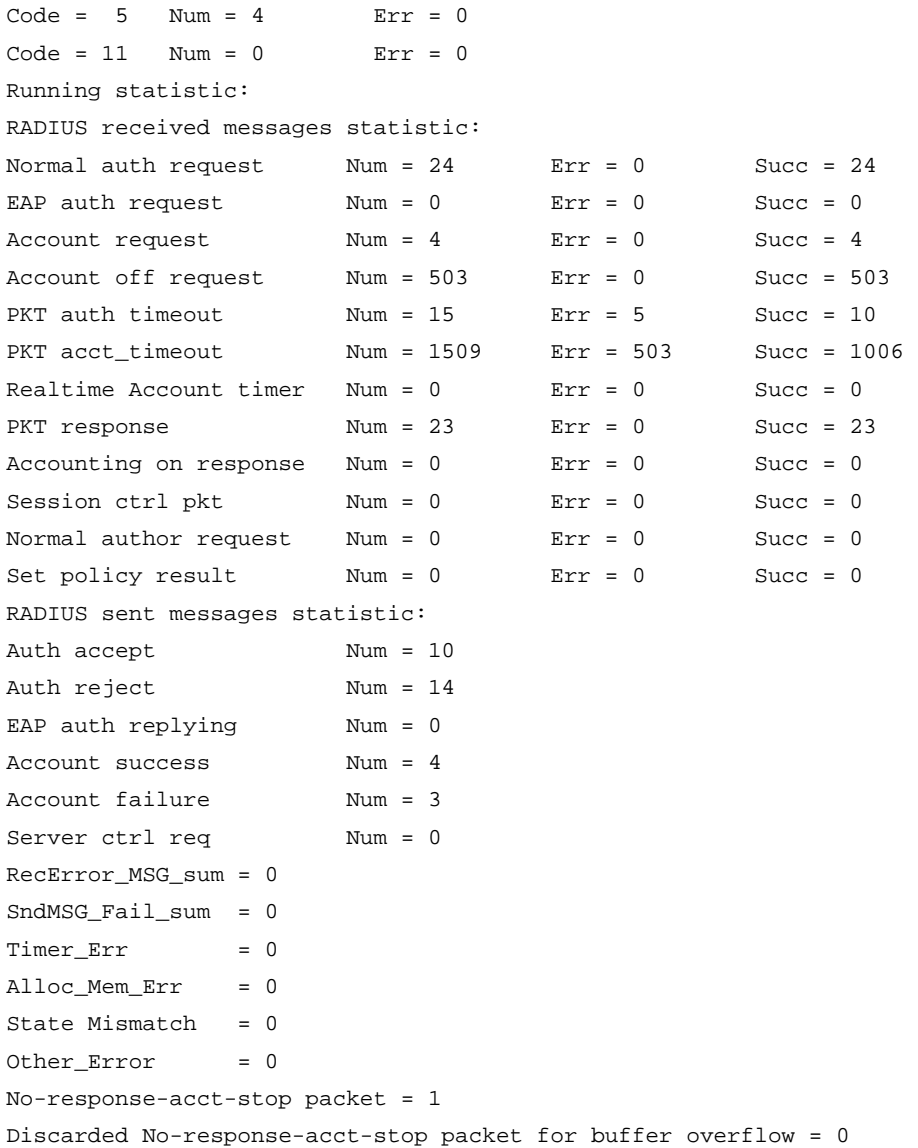

### Table 6 Command output

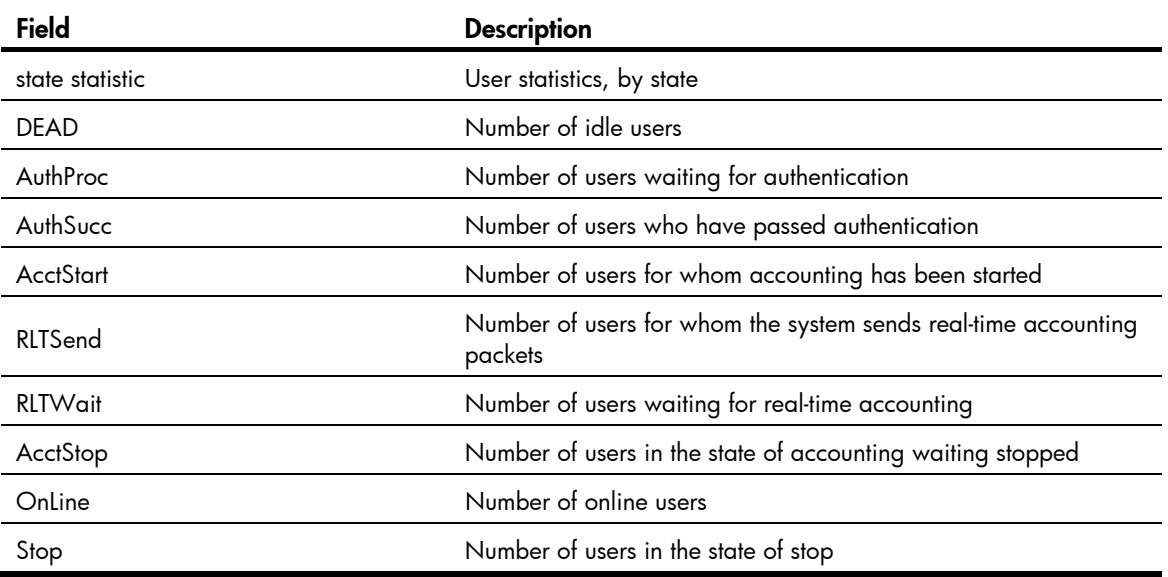
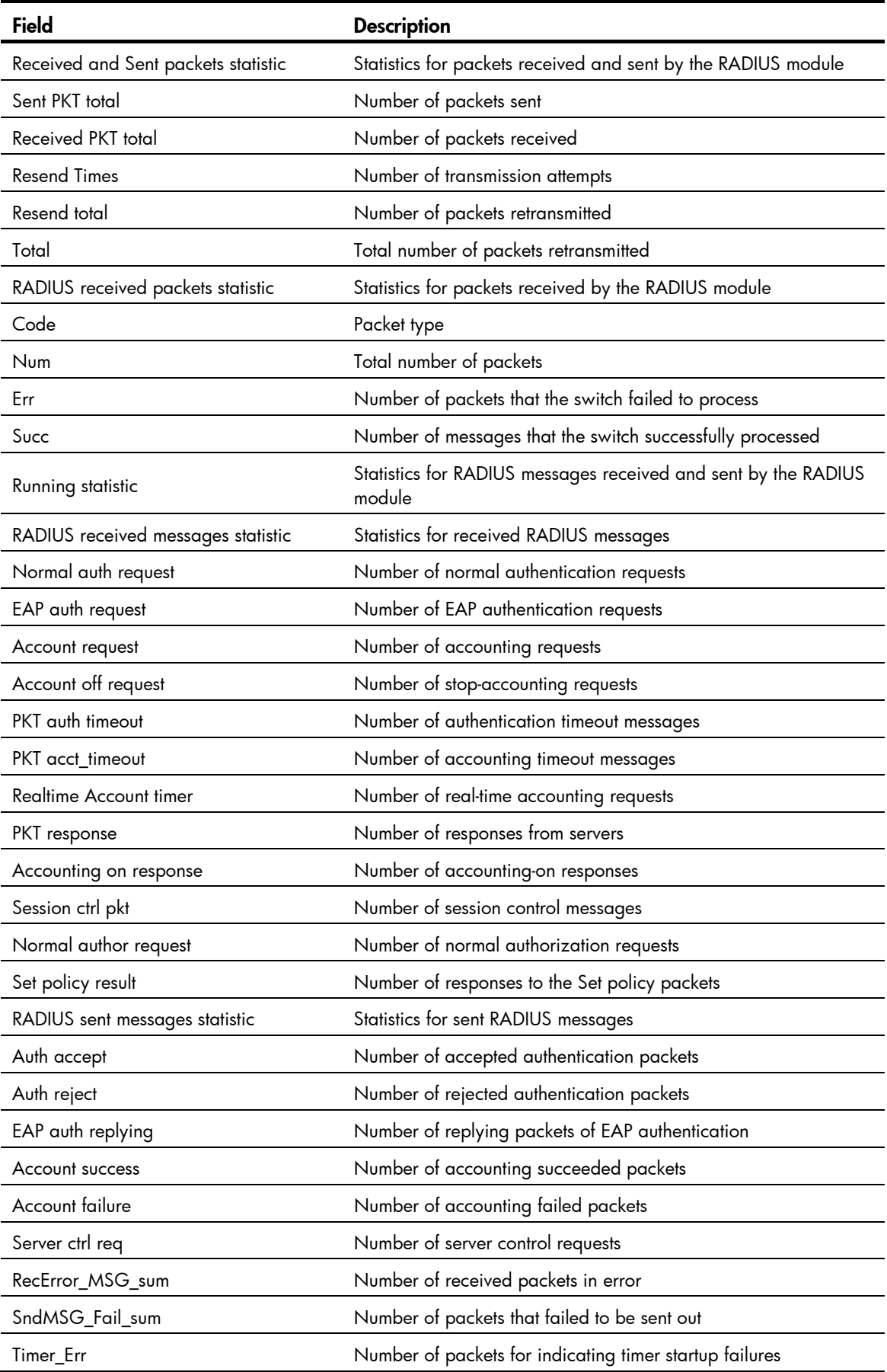

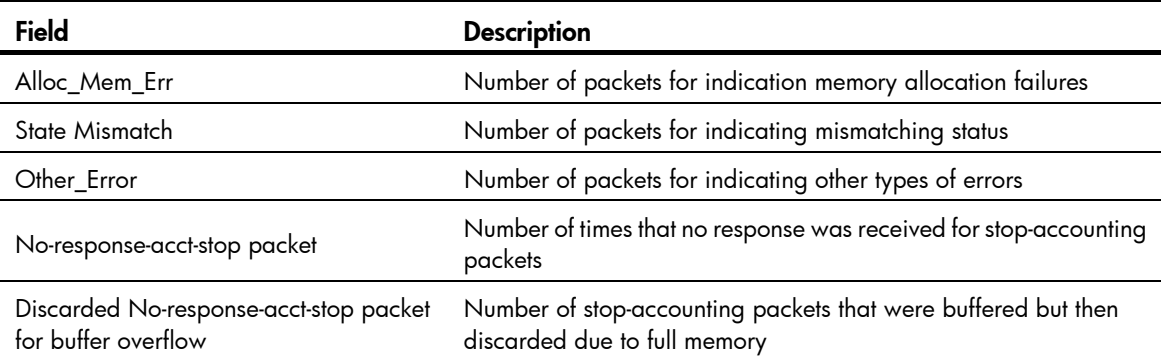

# display stop-accounting-buffer (for RADIUS)

# **Syntax**

display stop-accounting-buffer { radius-scheme *radius-scheme-name* | session-id *session-id* | time-range *start-time stop-time* | user-name *user-name* } [ slot *slot-number* ] [ | { begin | exclude | include } *regular-expression* ]

### View

Any view

# Default level

2: System level

### **Parameters**

radius-scheme *radius-scheme-name*: Specifies buffered stop-accounting requests that are destined for the accounting server defined in a RADIUS scheme. The RADIUS scheme name is a case-insensitive string of 1 to 32 characters.

session-id *session-id*: Specifies the stop-accounting requests buffered for a session. The session ID is a string of 1 to 50 characters.

time-range *start-time stop-time*: Specifies the stop-accounting requests buffered in a time range. The start time and end time must be in the format HH:MM:SS-MM/DD/YYYY or HH:MM:SS-YYYY/MM/DD.

user-name *user-name*: Specifies the stop-accounting requests buffered for a user. The username is a case-sensitive string of 1 to 80 characters. Whether the *user-name* argument should include the domain name depends on the setting configured by the user-name-format command for the RADIUS scheme.

slot *slot-number*: Specifies the stop-accounting requests buffered for an IRF member device. The *slot-number* argument represents the ID of the IRF member device. The value range for the argument depends on the number of member devices and their member IDs in the IRF fabric.

|: Filters command output by specifying a regular expression. For more information about regular expressions, see *Fundamentals Configuration Guide*.

begin: Displays the first line that matches the specified regular expression and all lines that follow.

exclude: Displays all lines that do not match the specified reqular expression.

include: Displays all lines that match the specified regular expression.

*regular-expression*: Specifies a regular expression, a case-sensitive string of 1 to 256 characters.

### **Description**

Use **display stop-accounting-buffer** to display information about the stop-accounting requests buffered in the switch.

If the switch sends a stop-accounting request to a RADIUS server but receives no response, it retransmits it up to a certain number of times (defined by the retry command). If the switch still receives no response, it considers the stop-accounting attempt a failure, buffers the request, and makes another stop-accounting attempt. The maximum number of the stop-accounting attempts is defined by the retry stop-accounting command. If all attempts fail, the switch discards the request.

Related commands: reset stop-accounting-buffer, stop-accounting-buffer enable, user-name-format, retry, and retry stop-accounting.

#### **Examples**

# Display information about the stop-accounting requests buffered for user **abc**.

```
<Sysname> display stop-accounting-buffer user-name abc 
Slot 1: 
RDIdx Session-ID user name Happened time
1 1000326232325010 abc 23:27:16-03/31/2011 
   1 1000326232326010 abc 23:33:01-03/31/2011 
Total 2 record(s) Matched
```
# key (RADIUS scheme view)

### **Syntax**

key { accounting | authentication } [ cipher | simple ] *key*  undo key { accounting | authentication }

# **View**

RADIUS scheme view

### Default level

2: System level

# **Parameters**

accounting: Sets the shared key for secure RADIUS accounting communication.

authentication: Sets the shared key for secure RADIUS authentication/authorization communication.

cipher: Sets a ciphertext shared key.

simple: Sets a plaintext shared key.

*key*: Specifies the shared key string. This argument is case sensitive. If simple is specified, it must be a string of 1 to 64 characters. If cipher is specified, it must be a ciphertext string of 1 to 117 characters. If neither cipher nor simple is specified, you set a plaintext shared key string.

### **Description**

Use key to set the shared key for secure RADIUS authentication/authorization or accounting communication.

Use undo key to restore the default.

By default, no shared key is configured.

For secrecy, all shared keys, including shared keys configured in plain text, are saved in cipher text. The shared keys specified during the configuration of the RADIUS servers, if any, take precedence. The shared keys configured on the switch must match those configured on the RADIUS servers. Related commands: display radius scheme.

### **Examples**

# For RADIUS scheme **radius1**, set the shared key for secure authentication/authorization communication to \$c\$3\$NMCbVjyIutaV6csCOGp4zsKRTlg2eT3B in cipher text.

<Sysname> system-view [Sysname] radius scheme radius1 [Sysname-radius-radius1] key authentication cipher \$c\$3\$NMCbVjyIutaV6csCOGp4zsKRTlg2eT3B

# For RADIUS scheme radius1, set the shared key for secure accounting communication to ok in plain text.

<Sysname> system-view

[Sysname] radius scheme radius1

[Sysname-radius-radius1] key accounting simple ok

# For RADIUS scheme radius1, set the shared key for secure accounting communication to ok in plain text.

<Sysname> system-view [Sysname] radius scheme radius1 [Sysname-radius-radius1] key accounting ok

# nas-ip (RADIUS scheme view)

### **Syntax**

nas-ip { *ipv4-address* | ipv6 *ipv6-address* }

undo nas-ip

# View

RADIUS scheme view

# Default level

2: System level

#### **Parameters**

*ipv4-address*: IPv4 address in dotted decimal notation. It must be an address of the switch and cannot be 0.0.0.0, 255.255.255.255, a class D address, a class E address, or a loopback address.

ipv6 *ipv6-address*: Specifies an IPv6 address. It must be an address of the switch and must be a unicast address that is neither a loopback address nor a link-local address.

#### **Description**

Use nas-ip to specify a source IP address for outgoing RADIUS packets.

Use **undo nas-ip** to restore the default.

By default, the source IP address of an outgoing RADIUS packet is that configured by the radius nas-ip command in system view. If the **radius nas-ip** command is not configured, the source IP address is the IP address of the outbound interface.

The source IP address of RADIUS packets that a NAS sends must match the IP address of the NAS that is configured on the RADIUS server. A RADIUS server identifies a NAS by its IP address. Upon receiving a RADIUS packet, a RADIUS server checks whether the source IP address of the packet is the IP address of any managed NAS. If yes, the server processes the packet. If not, the server drops the packet.

The source IP address specified for outgoing RADIUS packets must be of the same IP version as the IP addresses of the RADIUS servers in the RADIUS scheme. Otherwise, the source IP address configuration does not take effect.

A RADIUS scheme can have only one source IP address for outgoing RADIUS packets. If you specify a new source IP address for the same RADIUS scheme, the new one overwrites the old one.

The setting configured by the nas-ip command in RADIUS scheme view is only for the RADIUS scheme, whereas that configured by the radius nas-ip command in system view is for all RADIUS schemes. The setting in RADIUS scheme view takes precedence.

Related commands: radius nas-ip.

### **Examples**

# Set the source IP address for outgoing RADIUS packets to 10.1.1.1.

```
<Sysname> system-view 
[Sysname] radius scheme radius1 
[Sysname-radius-radius1] nas-ip 10.1.1.1
```
# primary accounting (RADIUS scheme view)

# **Syntax**

primary accounting { *ipv4-address* | ipv6 *ipv6-address* } [ *port-number* | key [ cipher | simple ] *key* ] \*

# undo primary accounting

# View

RADIUS scheme view

# Default level

2: System level

### **Parameters**

*ipv4-address*: Specifies the IPv4 address of the primary accounting server.

ipv6 *ipv6-address*: Specifies the IPv6 address of the primary accounting server.

*port-number*: Specifies the service port number of the primary RADIUS accounting server, which is a UDP port number in the range of 1 to 65535 and defaults to 1813.

key [ cipher | simple ] *key*: Sets the shared key for secure communication with the primary RADIUS accounting server.

- cipher *key*: Sets a ciphertext shared key, which is a case-sensitive ciphertext string of 1 to 117 characters.
- simple *key*: Sets a plaintext shared key, which is a case-sensitive string of 1 to 64 characters.
- If neither cipher nor simple is specified, you set a plaintext shared key string.

# **Description**

Use **primary accounting** to specify the primary RADIUS accounting server.

Use **undo primary accounting** to remove the configuration.

By default, no primary RADIUS accounting server is specified.

Make sure the port number and shared key settings of the primary RADIUS accounting server are the same as those configured on the server.

The IP addresses of the accounting servers and those of the authentication/authorization servers must be of the same IP version.

The IP addresses of the primary and secondary accounting servers must be different from each other and use the same IP version. Otherwise, the configuration fails.

The shared key configured by this command takes precedence over that configured by using the key accounting [ cipher | simple ] *key* command.

If you change the primary accounting server when the switch has already sent a start-accounting request to the server, the communication with the primary server times out, and the switch looks for a server in active state from the new primary server on.

If you remove an accounting server being used by users, the switch cannot send real-time accounting requests and stop-accounting requests anymore for the users, and does not buffer the stop-accounting requests.

For secrecy, all shared keys, including shared keys configured in plain text, are saved in cipher text.

Related commands: key.

#### **Examples**

# For RADIUS scheme radius1, set the IP address of the primary accounting server to 10.110.1.2, the UDP port to 1813, and the shared key to **hello** in plain text.

<Sysname> system-view

[Sysname] radius scheme radius1

[Sysname-radius-radius1] primary accounting 10.110.1.2 1813 key simple hello

# primary authentication (RADIUS scheme view)

#### **Syntax**

primary authentication { *ipv4-address* | ipv6 *ipv6-address* } [ *port-number* | key [ cipher | simple ] *key* | probe username *name* [ interval *interval* ] ] \*

undo primary authentication

# View

RADIUS scheme view

#### Default level

2: System level

#### **Parameters**

*ipv4-address*: Specifies the IPv4 address of the primary authentication/authorization server.

ipv6 *ipv6-address*: Specifies the IPv6 address of the primary authentication/authorization server.

*port-number*: Specifies the service port number of the primary RADIUS authentication/authorization server, which is a UDP port number in the range of 1 to 65535 and defaults to 1812.

key [ cipher | simple ] *key*: Sets the shared key for secure communication with the primary RADIUS authentication/authorization server.

- cipher *key*: Sets a ciphertext shared key, which is a case-sensitive ciphertext string of 1 to 117 characters.
- simple *key*: Sets a plaintext shared key, which is a case-sensitive string of 1 to 64 characters.
- If neither cipher nor simple is specified, you set a plaintext shared key string.

probe username: Enables the switch to detect the status of the primary RADIUS authentication/authorization server.

username *name*: Specifies the username in the authentication request that is used to detect the status of the primary RADIUS authentication/authorization server.

interval *interval*: Specifies the interval between two server status detections. The value ranges from 1 to 3600 and defaults to 60, in minutes.

#### **Description**

Use **primary authentication** to specify the primary RADIUS authentication/authorization server.

Use undo primary authentication to remove the configuration.

By default, no primary RADIUS authentication/authorization server is specified.

Make sure the port number and shared key settings of the primary RADIUS accounting server are the same as those configured on the server.

The IP addresses of the authentication/authorization servers and those of the accounting servers must be of the same IP version.

The IP addresses of the primary and secondary authentication/authorization servers must be different from each other and use the same IP version. Otherwise, the configuration fails.

The shared key configured by this command takes precedence over that configured by using the key authentication [ cipher | simple ] *key* command.

If you remove the primary authentication server when an authentication process is in progress, the communication with the primary server times out, and the switch looks for a server in active state from the new primary server on.

With the server status detection feature enabled, the switch sends an authentication request that carries the specified username to the primary server at the specified interval. If the switch receives no response from the server within the time interval specified by the timer response-timeout command, the switch sends the authentication request again.

If the maximum number of retries (specified by the retry command) is reached and the switch still receives no response from the server, the switch considers the server as unreachable. If the switch receives a response from the server before the maximum number of retries is reached, the switch considers the server as reachable. The switch sets the status of the server to **block** or **active** according to the status detection result, regardless of the current status of the server.

For 802.1X authentication, if the status of every server is **block**, the switch assigns the port connected to an authentication user to the specified 802.1X critical VLAN. For more information about the 802.1X critical VLAN, see *Security Configuration Guide*.

To ensure that the switch can set the server to its actual status, set a longer quiet timer for the primary server with the timer quiet command. If you set a short quiet timer and configure 802.1X critical VLAN on a port, the switch might frequently change the server status, and the port might frequently join and leave the critical VLAN.

Related commands: key.

### **Examples**

# For RADIUS scheme radius1, set the IP address of the primary authentication/authorization server to 10.110.1.1, the UDP port to 1812, and the shared key to hello in plain text.

<Sysname> system-view [Sysname] radius scheme radius1 [Sysname-radius-radius1] primary authentication 10.110.1.1 1812 key hello

# In RADIUS scheme radius1, set the username used for status detection of the primary authentication/authorization server to test in plain text, and set the server status detection interval to 120 minutes.

<Sysname> system-view [Sysname] radius scheme radius1 [Sysname-radius-radius1] primary authentication 10.110.1.1 probe username test interval 120

# radius client

# **Syntax**

radius client enable

undo radius client

# View

System view

#### Default level

2: System level

#### **Parameters**

None

#### **Description**

Use radius client enable to enable the RADIUS listening port of a RADIUS client.

Use undo radius client to disable the RADIUS listening port of a RADIUS client.

By default, the RADIUS listening port is enabled.

When the listening port of the RADIUS client is disabled:

- No more stop-accounting requests of online users cannot be sent out or buffered, and the RADIUS server can no longer receive logoff requests from online users. After a user goes offline, the RADIUS server still has the user's record during a certain period of time.
- The buffered accounting packets cannot be sent out and are deleted from the buffer when the configured maximum number of attempts is reached, affecting the precision of user accounting.
- If local authentication, authorization, or accounting is configured as the backup, the switch performs local authentication, authorization, or accounting instead after the RADIUS request fails. Local accounting is only for monitoring and controlling the number of local user connections. It does not provide the statistics function that the accounting feature generally provides.

# **Examples**

# Enable the listening port of the RADIUS client.

```
<Sysname> system-view 
[Sysname] radius client enable
```
# radius dscp

# **Syntax**

radius dscp *dscp-value*

undo radius dscp

# View

System view

# Default level

2: System level

# **Parameters**

*dscp-value*: DSCP value in the protocol packets, which ranges from 0 to 63.

# **Description**

Use radius dscp to set the DSCP value for IPv4 RADIUS protocol packets.

Use undo radius dscp to restore the default.

By default, the DSCP value in IPv4 RADIUS protocol packets is 0.

# **Examples**

# Set the DSCP value to 6 for IPv4 RADIUS protocol packets. <Sysname> system-view [Sysname] radius dscp 6

# radius ipv6 dscp

# **Syntax**

radius ipv6 dscp *dscp-value* undo radius ipv6 dscp

# View

System view

# Default level

2: System level

# **Parameters**

*dscp-value*: DSCP value in the protocol packets, which ranges from 0 to 63.

# **Description**

Use radius ipv6 dscp to set the DSCP value for IPv6 RADIUS protocol packets.

Use undo radius ipv6 dscp to restore the default.

By default, the DSCP value in IPv6 RADIUS protocol packets is 0.

# **Examples**

# Set the DSCP value to 6 for IPv6 RADIUS protocol packets. <Sysname> system-view [Sysname] radius ipv6 dscp 6

# radius nas-ip

# **Syntax**

radius nas-ip { *ipv4-address* | ipv6 *ipv6-address* }

undo radius nas-ip { *ipv4-address* | ipv6 *ipv6-address* }

# View

System view

# Default level

2: System level

# **Parameters**

*ipv4-address*: IPv4 address in dotted decimal notation. It must be an address of the switch and cannot be 0.0.0.0, 255.255.255.255, a class D address, a class E address, or a loopback address.

ipv6 *ipv6-address*: Specifies an IPv6 address. It must be a unicast address of the switch that is neither a loopback address nor a link-local address.

# **Description**

Use radius nas-ip to specify a source address for outgoing RADIUS packets.

Use **undo radius nas-ip** to remove the configuration.

By default, the source IP address of an outgoing RADIUS packet is the IP address of the outbound interface.

You can specify up to 16 source IP addresses.

The source IP address of RADIUS packets that a NAS sends must match the IP address of the NAS that is configured on the RADIUS server. A RADIUS server identifies a NAS by its IP address. Upon receiving a RADIUS packet, a RADIUS server checks whether the source IP address of the packet is the IP address of any managed NAS. If yes, the server processes the packet. If not, the server drops the packet.

The setting configured by the nas-ip command in RADIUS scheme view is only for the RADIUS scheme, whereas that configured by the **radius nas-ip** command in system view is for all RADIUS schemes. The setting in RADIUS scheme view takes precedence.

Related commands: nas-ip.

# **Examples**

# Set the IP address for the switch to use as the source address of the RADIUS packets to 129.10.10.1.

```
<Sysname> system-view 
[Sysname] radius nas-ip 129.10.10.1
```
# radius scheme

# **Syntax**

radius scheme *radius-scheme-name* 

undo radius scheme *radius-scheme-name* 

### View

System view

# Default level

3: Manage level

#### **Parameters**

*radius-scheme-name*: RADIUS scheme name, a case-insensitive string of 1 to 32 characters.

#### **Description**

Use **radius scheme** to create a RADIUS scheme and enter RADIUS scheme view.

Use undo radius scheme to delete a RADIUS scheme.

By default, no RADIUS scheme is defined.

A RADIUS scheme can be referenced by more than one ISP domain at the same time.

A RADIUS scheme referenced by ISP domains cannot be removed.

Related commands: display radius scheme.

#### **Examples**

# Create a RADIUS scheme named radius1 and enter RADIUS scheme view.

```
<Sysname> system-view 
[Sysname] radius scheme radius1 
[Sysname-radius-radius1]
```
# radius trap

# **Syntax**

radius trap { accounting-server-down | authentication-error-threshold | authentication-server-down }

```
undo radius trap { accounting-server-down | authentication-error-threshold |
authentication-server-down }
```
# **View**

System view

# Default level

2: System level

# **Parameters**

accounting-server-down: Sends traps when the reachability of the accounting server changes.

authentication-error-threshold: Sends traps when the number of authentication failures exceed the specified threshold. The threshold is represented by the ratio of the number of failed request transmission attempts to the total number of transmission attempts. It ranges from 1 to 100 and defaults to 30. This threshold can only be configured through the MIB.

authentication-server-down: Sends traps when the reachability of the authentication server changes.

### **Description**

Use radius trap to enable the trap function for RADIUS.

Use undo radius trap to disable the trap function for RADIUS.

By default, the trap function is disabled for RADIUS.

With the trap function for RADIUS, a NAS sends a trap message in the following cases:

- The status of a RADIUS server changes. If a NAS sends a request but receives no response before the maximum number of attempts is exceeded, it places the server to blocked state and sends a trap message. If a NAS receives a response from a RADIUS server it considered unreachable, it considers that the RADIUS server is reachable again and also sends a trap message.
- The ratio of the number of failed transmission attempts to the total number of authentication request transmission attempts reaches the threshold.

### **Examples**

# Enable the switch to send traps in response to accounting server reachability changes.

<Sysname> system-view [Sysname] radius trap accounting-server-down

# reset radius statistics

# **Syntax**

reset radius statistics [ slot *slot-number* ]

### View

User view

# Default level

2: System level

# **Parameters**

slot *slot-number*: Clears the RADIUS statistics for an IRF member device. The *slot-number* argument represents the ID of the IRF member device. The value range for the argument depends on the number of member devices and their member IDs in the IRF fabric.

### **Description**

Use reset radius statistics to clear RADIUS statistics.

Related commands: display radius statistics.

# **Examples**

# Clear RADIUS statistics.

<Sysname> reset radius statistics

# reset stop-accounting-buffer (for RADIUS)

### **Syntax**

reset stop-accounting-buffer { radius-scheme *radius-scheme-name* | session-id *session-id* | time-range *start-time stop-time* | user-name *user-name* } [ slot *slot-number* ]

# **View**

User view

# Default level

2: System level

#### **Parameters**

radius-scheme *radius-scheme-name*: Clears buffered stop-accounting requests that are destined for the accounting server defined in a RADIUS scheme. The RADIUS scheme name is a case-insensitive string of 1 to 32 characters.

session-id *session-id*: Clears the stop-accounting requests buffered for a session. The session ID is a string of 1 to 50 characters.

time-range *start-time stop-time*: Clears the stop-accounting requests buffered in a time range. The start time and end time must be in the format HH:MM:SS-MM/DD/YYYY or HH:MM:SS-YYYY/MM/DD.

user-name *user-name*: Clears the stop-accounting requests buffered for a user. The username is a case-sensitive string of 1 to 80 characters. Whether the *user-name* argument should include the domain name depends on the setting configured by the user-name-format command for the RADIUS scheme.

slot *slot-number*: Clears the stop-accounting requests buffered for an IRF member device. The *slot-number* argument represents the ID of the IRF member device. The value range for the argument depends on the number of member devices and their member IDs in the IRF fabric.

#### **Description**

Use reset stop-accounting-buffer to clear the buffered stop-accounting requests for which no responses have been received.

Related commands: stop-accounting-buffer enable and display stop-accounting-buffer.

# **Examples**

# Clear the stop-accounting requests buffered for user user0001@test.

<Sysname> reset stop-accounting-buffer user-name user0001@test

# Clear the stop-accounting requests buffered in the time range from 0:0:0 to 23:59:59 on March 31, 2011.

<Sysname> reset stop-accounting-buffer time-range 0:0:0-03/31/2011 23:59:59-03/31/2011

# retry

# **Syntax**

retry *retry-times* 

undo retry

# **View**

RADIUS scheme view

# Default level

2: System level

# **Parameters**

*retry-times*: Maximum number of RADIUS packet transmission attempts, in the range of 1 to 20.

#### **Description**

Use retry to set the maximum number of attempts for transmitting a RADIUS packet to a single RADIUS server.

Use undo retry to restore the default.

By default, the maximum number of RADIUS packet transmission attempts is 3.

Because RADIUS uses UDP packets to transmit data, the communication is not reliable. If the switch does not receive a response to its request from the RADIUS server within the response timeout period, it retransmits the RADIUS request. If the number of transmission attempts exceeds the limit but the switch still receives no response from the RADIUS server, the switch considers the request a failure.

The maximum number of packet transmission attempts multiplied by the RADIUS server response timeout period cannot be greater than 75.

Related commands: radius scheme and timer response-timeout.

### **Examples**

# Set the maximum number of RADIUS request transmission attempts to 5 for RADIUS scheme radius1. <Sysname> system-view

[Sysname] radius scheme radius1 [Sysname-radius-radius1] retry 5

# retry realtime-accounting

# **Syntax**

retry realtime-accounting *retry-times* 

undo retry realtime-accounting

# View

RADIUS scheme view

# Default level

2: System level

# **Parameters**

*retry-times*: Maximum number of accounting attempts, in the range of 1 to 255.

### **Description**

Use retry realtime-accounting to set the maximum number of accounting attempts.

Use undo retry realtime-accounting to restore the default.

By default, the maximum number of accounting attempts is 5.

A RADIUS server usually checks whether a user is online by using a timeout timer. If it receives no real-time accounting request for a user in the timeout period from the NAS, it considers that there may be link or switch failures and stops accounting for the user. This may happen when some unexpected failure occurs. To cooperate with this feature of the RADIUS server, the NAS must keep pace with the server in disconnecting the user. The maximum number of accounting attempts, together with some other parameters, enables the NAS to promptly disconnect the user.

The maximum number of accounting attempts, together with some other parameters, controls how the NAS sends accounting request packets.

Suppose that the RADIUS server response timeout period is three seconds (set with the timer response-timeout command), the maximum number of RADIUS packet transmission attempts is three (set with the retry command), the real-time accounting interval is 12 minutes (set with the timer realtime-accounting command), and the maximum number of accounting attempts is five (set with the retry realtime-accounting command). In this case, the switch generates an accounting request every 12 minutes, and retransmits the request if it sends the request but receives no response within three seconds. If the switch receives no response after transmitting the request three times, it considers the accounting attempt a failure, and makes another accounting attempt. If five consecutive accounting attempts fail, the switch cuts the user connection.

Related commands: retry, timer response-timeout, and timer realtime-accounting.

### **Examples**

# Set the maximum number of accounting attempts to 10 for RADIUS scheme radius1.

<Sysname> system-view [Sysname] radius scheme radius1 [Sysname-radius-radius1] retry realtime-accounting 10

# retry stop-accounting (RADIUS scheme view)

### **Syntax**

retry stop-accounting *retry-times* 

#### undo retry stop-accounting

### View

RADIUS scheme view

### Default level

2: System level

#### **Parameters**

*retry-times*: Maximum number of stop-accounting attempts, in the range of 10 to 65535.

### **Description**

Use retry stop-accounting to set the maximum number of stop-accounting attempts.

Use undo retry stop-accounting to restore the default.

By default, the maximum number of stop-accounting attempts is 500.

The maximum number of stop-accounting attempts, together with some other parameters, controls how the NAS deals with stop-accounting request packets.

Suppose that the RADIUS server response timeout period is three seconds (set with the timer response-timeout command), the maximum number of transmission attempts is five (set with the retry command), and the maximum number of stop-accounting attempts is 20 (set with the retry stop-accounting command). For each stop-accounting request, if the switch receives no response within three seconds, it retransmits the request. If it receives no responses after retransmitting the request five times, it considers the stop-accounting attempt a failure, buffers the request, and makes another stop-accounting attempt. If 20 consecutive attempts fail, the switch discards the request.

Related commands: retry, retry stop-accounting, timer response-timeout, and display stop-accounting-buffer.

#### **Examples**

# Set the maximum number of stop-accounting attempts to 1000 for RADIUS scheme **radius1**.

<Sysname> system-view [Sysname] radius scheme radius1 [Sysname-radius-radius1] retry stop-accounting 1000

# secondary accounting (RADIUS scheme view)

# **Syntax**

secondary accounting { *ipv4-address* | ipv6 *ipv6-address* } [ *port-number* | key [ cipher | simple ] *key* ]

undo secondary accounting [ *ipv4-address* | ipv6 *ipv6-address* ]

# View

RADIUS scheme view

# Default level

\*

2: System level

# **Parameters**

*ipv4-address*: Specifies the IPv4 address of the secondary accounting server, in dotted decimal notation.

ipv6 *ipv6-address*: Specifies the IPv6 address of the secondary accounting server.

*port-number*: Specifies the service port number of the secondary RADIUS accounting server, which is a UDP port number in the range of 1 to 65535 and defaults to 1813.

key [ cipher | simple ] *key*: Sets the shared key for secure communication with the secondary RADIUS accounting server.

- cipher *key*: Sets a ciphertext shared key, which is a case-sensitive ciphertext string of 1 to 117 characters.
- simple *key*: Sets a plaintext shared key, which is a case-sensitive string of 1 to 64 characters.
- If neither cipher nor simple is specified, you set a plaintext shared key string.

### **Description**

Use secondary accounting to specify secondary RADIUS accounting servers for a RADIUS scheme.

Use undo secondary accounting to remove a secondary RADIUS accounting server.

By default, no secondary RADIUS accounting server is specified.

Make sure the port number and shared key settings of the secondary RADIUS accounting server are the same as those configured on the server.

You can configure up to 16 secondary RADIUS accounting servers for a RADIUS scheme by executing this command repeatedly. After the configuration, if the primary server fails, the switch looks for a secondary server in active state (a secondary RADIUS accounting server configured earlier has a higher priority) and tries to communicate with it.

The IP addresses of the accounting servers and those of the authentication/authorization servers must be of the same IP version.

The IP addresses of the primary and secondary accounting servers must be different from each other and use the same IP version. Otherwise, the configuration fails.

The shared key configured by this command takes precedence over that configured by using the key accounting [ cipher | simple ] *key* command.

If you remove a secondary accounting server when the switch has already sent a start-accounting request to the server, the communication with the secondary server times out, and the switch looks for a server in active state from the primary server on.

If you remove an accounting server being used by online users, the switch cannot send real-time accounting requests and stop-accounting requests anymore for the users, and does not buffer the stop-accounting requests.

For secrecy, all shared keys, including shared keys configured in plain text, are saved in cipher text.

Related commands: key, state.

#### **Examples**

# For RADIUS scheme radius1, set the IP address of the secondary accounting server to 10.110.1.1, the UDP port to 1813, and the shared key to \$c\$3\$NMCbVjylutaV6csCOGp4zsKRTlg2eT3B in cipher text.

```
<Sysname> system-view 
[Sysname] radius scheme radius1 
[Sysname-radius-radius1] secondary accounting 10.110.1.1 1813 key cipher 
$c$3$NMCbVjyIutaV6csCOGp4zsKRTlg2eT3B
```
# For RADIUS scheme radius2, specify two secondary accounting servers with the server IP addresses of 10.110.1.1 and 10.110.1.2 and the UDP port number of 1813. Set the shared keys to hello in plain text.

```
<Sysname> system-view 
[Sysname] radius scheme radius2 
[Sysname-radius-radius2] secondary accounting 10.110.1.1 1813 key hello 
[Sysname-radius-radius2] secondary accounting 10.110.1.2 1813 key hello
```
# secondary authentication (RADIUS scheme view)

### **Syntax**

secondary authentication { *ipv4-address* | ipv6 *ipv6-address* } [ *port-number* | key [ cipher | simple ] *key* | probe username *name* [ interval *interval* ]] \*

undo secondary authentication [ *ipv4-address* | ipv6 *ipv6-address* ]

#### View

RADIUS scheme view

### Default level

2: System level

### **Parameters**

*ipv4-address*: Specifies the IPv4 address of the secondary authentication/authorization server, in dotted decimal notation.

ipv6 *ipv6-address*: Specifies the IPv6 address of the secondary authentication/authorization server.

*port-number*: Specifies the service port number of the secondary RADIUS authentication/authorization server, which is a UDP port number in the range of 1 to 65535 and defaults to 1812.

key [ cipher | simple ] *key*: Sets the shared key for secure communication with the secondary RADIUS authentication/authorization server.

- cipher *key*: Sets a ciphertext shared key, which is a case-sensitive ciphertext string of 1 to 117 characters.
- simple *key*: Sets a plaintext shared key, which is a case-sensitive string of 1 to 64 characters.
- If neither cipher nor simple is specified, you set a plaintext shared key string.

probe username: Enables the switch to detect the status of the secondary RADIUS authentication/authorization server.

username *name*: Specifies the username in the authentication request that is used to detect the status of the secondary RADIUS authentication/authorization server.

interval *interval*: Specifies the interval between two server status detections. The value ranges from 1 to 3600 and defaults to 60, in minutes.

### **Description**

Use secondary authentication to specify secondary RADIUS authentication/authorization servers for a RADIUS scheme.

Use undo secondary authentication to remove a secondary RADIUS authentication/authorization server.

By default, no secondary RADIUS authentication/authorization server is specified.

Make sure the port number and shared key settings of the secondary RADIUS authentication/authorization server are the same as those configured on the server.

You can configure up to 16 secondary RADIUS authentication/authorization servers for a RADIUS scheme by executing this command repeatedly. After the configuration, if the primary server fails, the switch looks for a secondary server in active state (a secondary RADIUS authentication/authorization server configured earlier has a higher priority) and tries to communicate with it.

The IP addresses of the authentication/authorization servers and those of the accounting servers must be of the same IP version.

The IP addresses of the primary and secondary authentication/authorization servers must be different from each other and use the same IP version. Otherwise, the configuration fails.

The shared key configured by this command takes precedence over that configured by using the key authentication [ cipher | simple ] *key* command.

If you remove a secondary authentication server in use in the authentication process, the communication with the secondary server times out, and the switch looks for a server in active state from the primary server on.

For secrecy, all shared keys, including shared keys configured in plain text, are saved in cipher text.

With the server status detection feature enabled, the switch sends an authentication request that carries the specified username to the secondary server at the specified interval. If the switch receives no response from the server within the time interval specified by the timer response-timeout command, the switch sends the authentication request again.

If the maximum number of retries (specified by the retry command) is reached and the switch still receives no response from the server, the switch considers the server as unreachable. If the switch receives a response from the server before the maximum number of retries is reached, the switch considers the server as reachable. The switch sets the status of the server to **block** or **active** according to the status detection result, regardless of the current status of the server.

For 802.1X authentication, if the status of every server is **block**, the switch assigns the port connected to an authentication user to the specified 802.1X critical VLAN. For more information about the 802.1X critical VLAN, see *Security Configuration Guide*.

To ensure that the switch can set the server to its actual status, set a longer quiet timer for the secondary server with the **timer quiet** command. If you set a short quiet timer and configure 802.1X critical VLAN on a port, the switch might frequently change the server status, and the port might frequently join and leave the critical VLAN.

Related commands: key, state.

# **Examples**

# For RADIUS scheme radius1, set the IP address of the secondary authentication/authorization server to 10.110.1.2, the UDP port to 1812, and the shared key to \$c\$3\$NMCbVjyIutaV6csCOGp4zsKRTlg2eT3B in cipher text.

```
<Sysname> system-view 
[Sysname] radius scheme radius1 
[Sysname-radius-radius1] secondary authentication 10.110.1.2 1812 key cipher 
$c$3$NMCbVjyIutaV6csCOGp4zsKRTlg2eT3B
```
# Specify two secondary authentication/authorization servers for RADIUS scheme radius2, with the server IP addresses of 10.110.1.1 and 10.110.1.2, and the UDP port number of 1813. Set the shared keys to **hello** in plain text.

```
<Sysname> system-view 
[Sysname] radius scheme radius2 
[Sysname-radius-radius2] secondary authentication 10.110.1.1 1812 key simple hello 
[Sysname-radius-radius2] secondary authentication 10.110.1.2 1812 key simple hello
```
# In RADIUS scheme **radius1**, set the username used for status detection of the secondary authentication/authorization server to test in plain text, and set the server status detection interval to 120 minutes.

```
<Sysname> system-view 
[Sysname] radius scheme radius1 
[Sysname-radius-radius1] secondary authentication 10.110.1.1 probe username test interval 
120
```
# security-policy-server

# **Syntax**

security-policy-server *ip-address*

undo security-policy-server { *ip-address* | all }

### View

RADIUS scheme view

# Default level

2: System level

#### **Parameters**

*ip-address*: Specifies a security policy server by its IP address.

all: Specifies all security policy servers.

# **Description**

Use security-policy-server to specify a security policy server for a RADIUS scheme.

Use undo security-policy-server to remove security policy servers for a RADIUS scheme.

By default, no security policy server is specified for a RADIUS scheme.

You can change security policy servers for a RADIUS scheme only when no user is using the scheme.

#### **Examples**

# Specify security policy server 10.110.1.2 for RADIUS scheme radius1.

<Sysname> system-view

```
[Sysname] radius scheme radius1 
[Sysname-radius-radius1] security-policy-server 10.110.1.2
```
# server-type

### **Syntax**

server-type { extended | standard }

# undo server-type

### View

RADIUS scheme view

#### Default level

2: System level

#### **Parameters**

extended: Specifies the extended RADIUS server (generally running on IMC), which requires the RADIUS client and RADIUS server to interact according to the procedures and packet formats provisioned by the proprietary RADIUS protocol.

standard: Specifies the standard RADIUS server, which requires the RADIUS client and RADIUS server to interact according to the procedures and packet format of the standard RADIUS protocol (RFC 2865 and 2866 or their successors).

# **Description**

Use server-type to configure the RADIUS server type.

Use **undo server-type** to restore the default.

By default, the supported RADIUS server type is standard.

### **Examples**

# Configure the RADIUS server type of RADIUS scheme radius1 as standard.

```
<Sysname> system-view 
[Sysname] radius scheme radius1 
[Sysname-radius-radius1] server-type standard
```
# state primary

### **Syntax**

state primary { accounting | authentication } { active  $|$  block }

# View

RADIUS scheme view

# Default level

2: System level

# **Parameters**

accounting: Sets the status of the primary RADIUS accounting server.

authentication: Sets the status of the primary RADIUS authentication/authorization server.

active: Specifies the active state, the normal operation state.

block: Specifies the blocked state, the out-of-service state.

#### **Description**

Use state primary to set the status of a primary RADIUS server.

By default, the primary RADIUS server specified for a RADIUS scheme is in active state.

During an authentication or accounting process, the switch first tries to communicate with the primary server if the primary server is in active state. If the primary server is unavailable, the switch changes the status of the primary server to blocked, starts a quiet timer for the server, and then tries to communicate with a secondary server in active state (a secondary RADIUS server configured earlier has a higher priority). When the quiet timer of the primary server times out, the status of the server changes to active automatically. If you set the status of the server to blocked before the quiet timer times out, the status of the server cannot change back to active automatically unless you set the status to active manually.

When the primary server and secondary servers are both in blocked state, the switch communicates with the primary server.

#### Related commands: display radius scheme and state secondary.

#### **Examples**

# Set the status of the primary server in RADIUS scheme radius1 to blocked.

<Sysname> system-view [Sysname] radius scheme radius1 [Sysname-radius-radius1] state primary authentication block

# state secondary

#### **Syntax**

state secondary { accounting | authentication } [ ip *ipv4-address* | ipv6 *ipv6-address* ] { active | block }

# View

RADIUS scheme view

# Default level

2: System level

#### **Parameters**

accounting: Sets the status of the secondary RADIUS accounting server.

authentication: Sets the status of the secondary RADIUS authentication/authorization server.

ip *ipv4-address*: Specifies the IPv4 address of the secondary RADIUS server.

ipv6 *ipv6-address*: Specifies the IPv6 address of the secondary RADIUS server.

active: Specifies the active state, the normal operation state.

block: Specifies the blocked state, the out-of-service state.

#### **Description**

Use state secondary to set the status of a secondary RADIUS server.

By default, every secondary RADIUS server specified in a RADIUS scheme is in active state.

If no IP address is specified, this command changes the status of all configured secondary servers for authentication/authorization or accounting.

If the switch finds that a secondary server in active state is unreachable, the switch changes the status of the secondary server to blocked, starts a quiet timer for the server, and continues to try to communicate with the next secondary server in active state (a secondary RADIUS server configured earlier has a higher priority). When the quiet timer of a server times out, the status of the server changes to active automatically. If you set the status of the server to blocked before the quiet timer times out, the status of the server cannot change back to active automatically unless you set the status to active manually. If all configured secondary servers are unreachable, the switch considers the authentication or accounting attempt a failure.

Related commands: display radius scheme and state primary.

# **Examples**

# Set the status of all the secondary servers in RADIUS scheme radius1 to blocked.

```
<Sysname> system-view 
[Sysname] radius scheme radius1 
[Sysname-radius-radius1] state secondary authentication block
```
# stop-accounting-buffer enable (RADIUS scheme view)

#### **Syntax**

stop-accounting-buffer enable

undo stop-accounting-buffer enable

# View

RADIUS scheme view

#### Default level

2: System level

#### **Parameters**

None

#### **Description**

Use stop-accounting-buffer enable to enable the switch to buffer stop-accounting requests to which no responses are received.

Use undo stop-accounting-buffer enable to disable the buffering function.

By default, the switch buffers stop-accounting requests to which no responses are received.

Stop-accounting requests affect the charge to users. A NAS must make its best effort to send every stop-accounting request to the RADIUS accounting servers. For each stop-accounting request getting no response in the specified period of time, the NAS buffers and resends the packet until it receives a response or the number of transmission attempts reaches the configured limit. In the latter case, the NAS discards the packet. However, if you have removed the accounting server, stop-accounting messages are not buffered.

Related commands: reset stop-accounting-buffer and display stop-accounting-buffer.

### **Examples**

# Enable the switch to buffer the stop-accounting requests to which no responses are received.

```
<Sysname> system-view 
[Sysname] radius scheme radius1 
[Sysname-radius-radius1] stop-accounting-buffer enable
```
# timer quiet (RADIUS scheme view)

# **Syntax**

timer quiet *minutes* 

### undo timer quiet

# View

RADIUS scheme view

# Default level

2: System level

### **Parameters**

*minutes*: Server quiet period in minutes, in the range of 0 to 255. If you set this argument to 0, when the switch attempts to send an authentication or accounting request but the current server is unreachable, the switch sends the request to the next server in active state, without changing the current server's status. As a result, when the switch attempts to send a request of the same type for another user, it still tries to send the request to the current server because the current server is in active state.

### **Description**

Use timer quiet to set the quiet timer for the servers. This timer controls whether the switch changes the status of an unreachable server from active to blocked, and how long the switch keeps an unreachable server in blocked state.

Use undo timer quiet to restore the default.

By default, the server quiet period is 5 minutes.

If you determine that the primary server is unreachable because the switch's port connected to the server is out of service temporarily or the server is busy, you can set the server quiet period to 0 so that the switch uses the primary server whenever possible.

Be sure to set the server quiet timer properly. Too short a quiet timer may result in frequent authentication or accounting failures because the switch has to repeatedly try to communicate with an unreachable server that is in active state.

#### Related commands: display radius scheme.

#### **Examples**

# Set the quiet timer for the servers to 10 minutes.

```
<Sysname> system-view 
[Sysname] radius scheme radius1 
[Sysname-radius-radius1] timer quiet 10
```
# timer realtime-accounting (RADIUS scheme view)

### **Syntax**

timer realtime-accounting *minutes*  undo timer realtime-accounting

### View

RADIUS scheme view

# Default level

2: System level

#### **Parameters**

*minutes*: Real-time accounting interval in minutes, zero or a multiple of 3 in the range of 3 to 60.

### **Description**

Use timer realtime-accounting to set the real-time accounting interval.

Use undo timer realtime-accounting to restore the default.

By default, the real-time accounting interval is 12 minutes.

For real-time accounting, a NAS must transmit the accounting information of online users to the RADIUS accounting server periodically. This command sets the interval.

When the real-time accounting interval on the switch is zero, the switch sends online user accounting information to the RADIUS accounting server at the real-time accounting interval configured on the server (if any) or does not send online user accounting information.

Different real-time accounting intervals impose different performance requirements on the NAS and the RADIUS server. A shorter interval helps achieve higher accounting precision but requires higher performance. Use a longer interval when there are a large number of users (1000 or more).

### Table 7 Recommended real-time accounting intervals

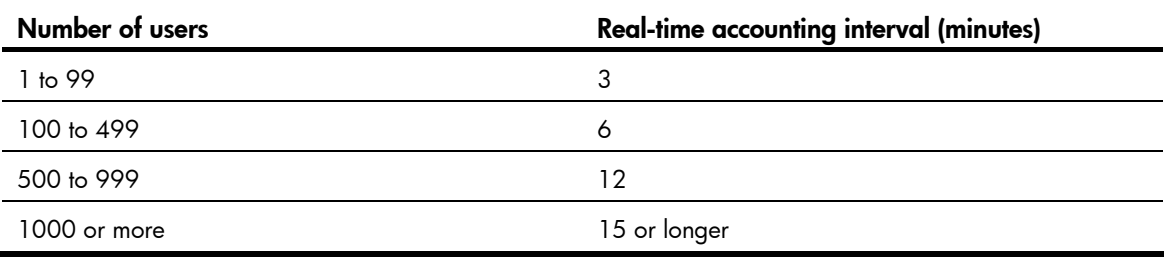

### Related commands: retry realtime-accounting.

# **Examples**

# Set the real-time accounting interval to 51 minutes for RADIUS scheme radius1.

```
<Sysname> system-view 
[Sysname] radius scheme radius1 
[Sysname-radius-radius1] timer realtime-accounting 51
```
# timer response-timeout (RADIUS scheme view)

### **Syntax**

timer response-timeout *seconds* 

undo timer response-timeout

# View

RADIUS scheme view

### Default level

2: System level

#### **Parameters**

*seconds*: RADIUS server response timeout period in seconds, in the range of 1 to 10.

#### **Description**

Use timer response-timeout to set the RADIUS server response timeout timer.

Use undo timer response-timeout to restore the default.

By default, the RADIUS server response timeout period is 3 seconds.

If a NAS receives no response from the RADIUS server in a period of time after sending a RADIUS request (authentication/authorization or accounting request), it resends the request so that the user has more opportunity to obtain the RADIUS service. The NAS uses the RADIUS server response timeout timer to control the transmission interval.

The maximum number of RADIUS packet transmission attempts multiplied by the RADIUS server response timeout period cannot be greater than 75.

Related commands: retry.

### **Examples**

# Set the RADIUS server response timeout timer to 5 seconds for RADIUS scheme radius1.

<Sysname> system-view [Sysname] radius scheme radius1 [Sysname-radius-radius1] timer response-timeout 5

# user-name-format (RADIUS scheme view)

#### **Syntax**

user-name-format { keep-original | with-domain | without-domain }

# View

RADIUS scheme view

# Default level

2: System level

#### **Parameters**

keep-original: Sends the username to the RADIUS server as it is input.

with-domain: Includes the ISP domain name in the username sent to the RADIUS server.

without-domain: Excludes the ISP domain name from the username sent to the RADIUS server.

#### **Description**

Use **user-name-format** to specify the format of the username to be sent to a RADIUS server.

By default, the ISP domain name is included in the username.

A username is generally in the format *userid*@*isp-name*, of which *isp-name* is used by the switch to determine the ISP domain to which a user belongs. Some earlier RADIUS servers, however, cannot recognize a username including an ISP domain name. Before sending a username including a domain name to such a RADIUS server, the switch must remove the domain name. This command allows you to specify whether to include a domain name in a username to be sent to a RADIUS server.

If a RADIUS scheme defines that the username is sent without the ISP domain name, do not apply the RADIUS scheme to more than one ISP domain, avoiding the confused situation where the RADIUS server regards two users in different ISP domains but with the same *userid* as one.

For 802.1X users using EAP authentication, the **user-name-format** command configured for a RADIUS scheme does not take effect and the switch does not change the usernames from clients before forwarding them to the RADIUS server.

#### Related commands: radius scheme.

### **Examples**

# Specify the switch to remove the domain name in the username sent to the RADIUS servers for the RADIUS scheme radius1.

<Sysname> system-view [Sysname] radius scheme radius1 [Sysname-radius-radius1] user-name-format without-domain

# HWTACACS configuration commands

# data-flow-format (HWTACACS scheme view)

**Syntax** 

data-flow-format { data { byte | giga-byte | kilo-byte | mega-byte } | packet { giga-packet | kilo-packet | mega-packet | one-packet } } \*

undo data-flow-format { data | packet }

# View

HWTACACS scheme view

#### Default level

2: System level

# **Parameters**

data { byte | giga-byte | kilo-byte | mega-byte }: Specifies the unit for data flows, which can be byte, kilobyte, megabyte, or gigabyte.

packet { giga-packet | kilo-packet | mega-packet | one-packet }: Specifies the unit for data packets, which can be one-packet, kilo-packet, mega-packet, or giga-packet.

#### **Description**

Use **data-flow-format** to set the traffic statistics unit for data flows or packets.

Use **undo data-flow-format** to restore the default.

By default, the unit for data flows is **byte** and that for data packets is **one-packet**.

The unit for data flows and that for packets must be consistent with those on the HWTACACS server. Otherwise, accounting cannot be performed correctly.

#### Related commands: display hwtacacs.

# **Examples**

# Set the traffic statistics unit for data flows and that for packets to kilobytes and kilo-packets respectively in HWTACACS scheme hwt1.

```
<Sysname> system-view 
[Sysname] hwtacacs scheme hwt1 
[Sysname-hwtacacs-hwt1] data-flow-format data kilo-byte packet kilo-packet
```
# display hwtacacs

# **Syntax**

display hwtacacs [ *hwtacacs-scheme-name* [ statistics ] ] [ slot *slot-number* ] [ | { begin | exclude | include } *regular-expression* ]

# View

Any view

# Default level

2: System level

#### **Parameters**

*hwtacacs-scheme-name*: HWTACACS scheme name.

statistics: Displays the statistics for the HWTACACS servers specified in the HWTACACS scheme. Without this keyword, the command displays the configuration of the HWTACACS scheme.

slot *slot-number*: Specifies the configuration or statistics for an IRF member device. The *slot-number* argument represents the ID of the IRF member device. The value range for the argument depends on the number of member devices and their member IDs in the IRF fabric.

|: Filters command output by specifying a regular expression. For more information about regular expressions, see *Fundamentals Configuration Guide*.

begin: Displays the first line that matches the specified regular expression and all lines that follow.

exclude: Displays all lines that do not match the specified regular expression.

include: Displays all lines that match the specified regular expression.

*regular-expression*: Specifies a regular expression, a case-sensitive string of 1 to 256 characters.

# **Description**

Use display hwtacacs to display the configuration of HWTACACS schemes or the statistics for the HWTACACS servers specified in HWTACACS schemes.

If no HWTACACS scheme is specified, the command displays the configuration of all HWTACACS schemes.

# Related commands: hwtacacs scheme.

#### **Examples**

# Display the configuration of HWTACACS scheme qy.

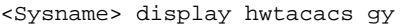

--------------------------------------------------------------------

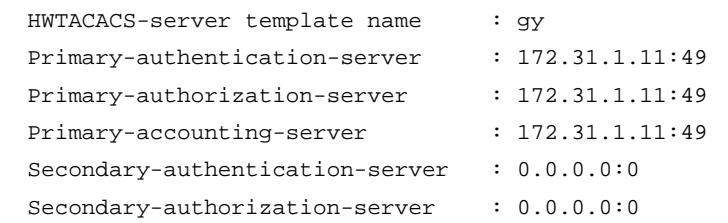

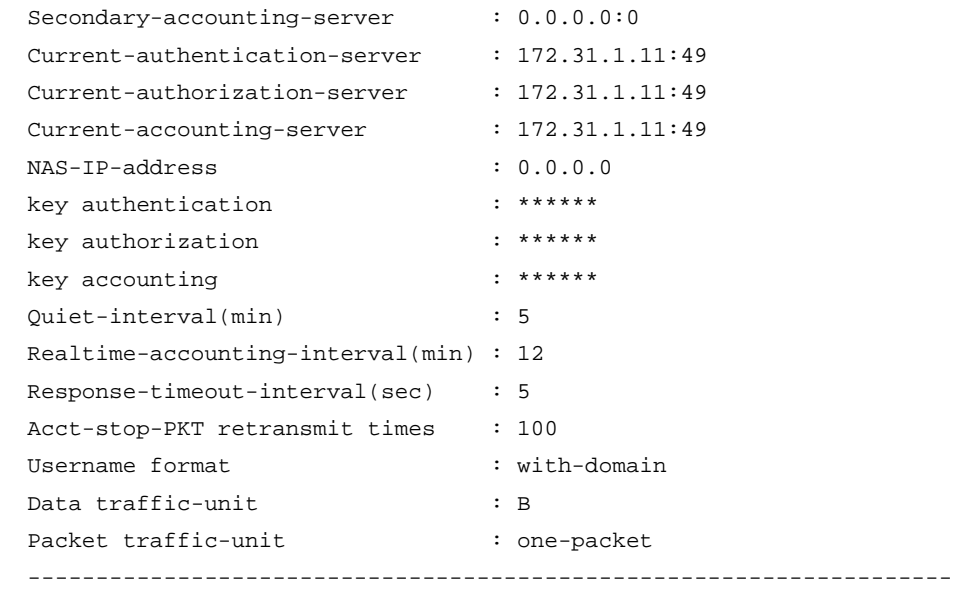

# Table 8 Command output

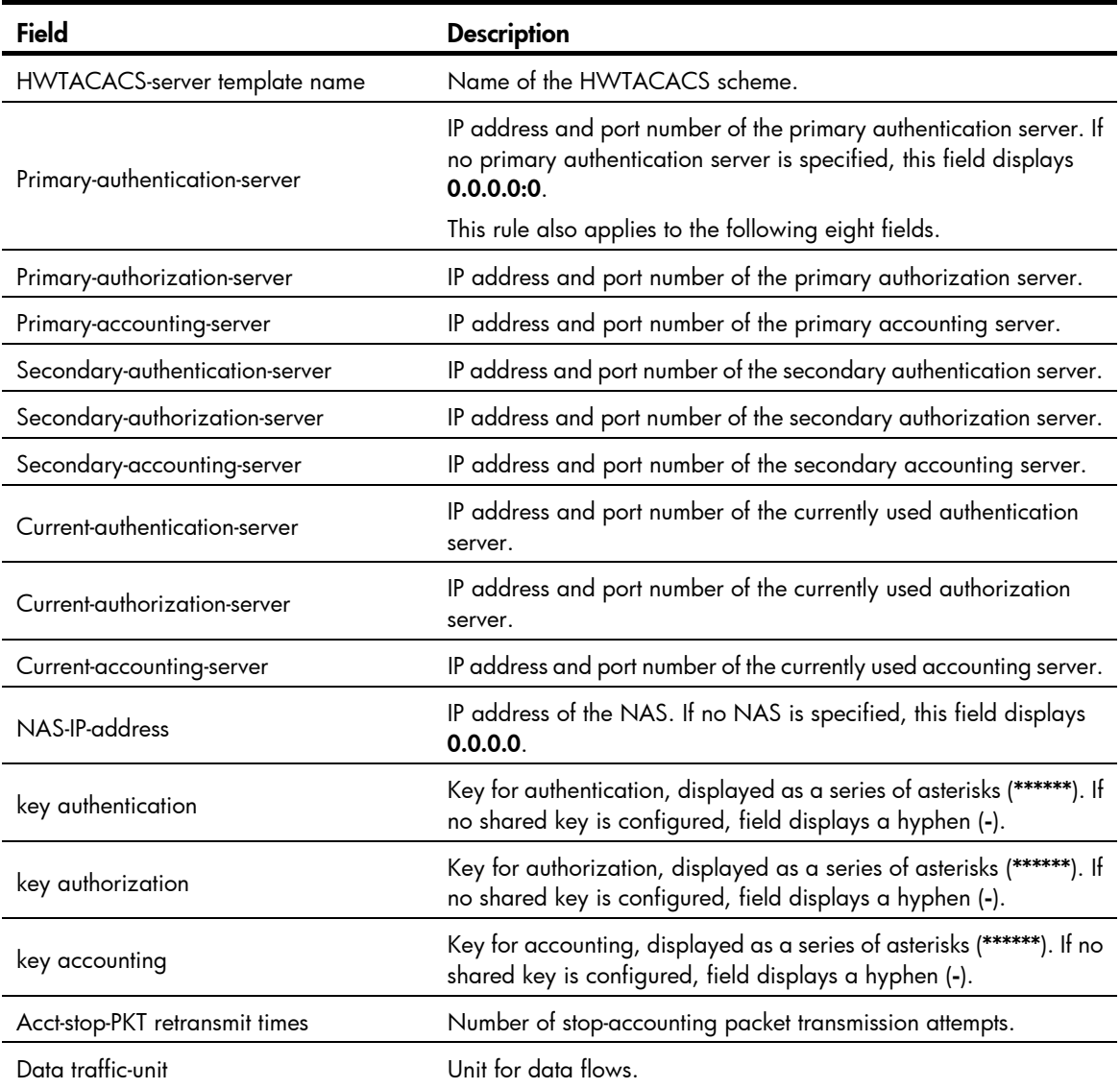

#### Field Description

Packet traffic-unit **Example 2** Unit for data packets.

# Display the statistics for the servers specified in HWTACACS scheme av.

<Sysname> display hwtacacs gy statistics Slot: 1 ---[HWTACACS template gy primary authentication]--- HWTACACS server open number: 10 HWTACACS server close number: 10 HWTACACS authen client access request packet number: 10 HWTACACS authen client access response packet number: 6 HWTACACS authen client unknown type number: 0 HWTACACS authen client timeout number: 4 HWTACACS authen client packet dropped number: 4 HWTACACS authen client access request change password number: 0 HWTACACS authen client access request login number: 5 HWTACACS authen client access request send authentication number: 0 HWTACACS authen client access request send password number: 0 HWTACACS authen client access connect abort number: 0 HWTACACS authen client access connect packet number: 5 HWTACACS authen client access response error number: 0 HWTACACS authen client access response failure number: 0 HWTACACS authen client access response follow number: 0 HWTACACS authen client access response getdata number: 0 HWTACACS authen client access response getpassword number: 5 HWTACACS authen client access response getuser number: 0 HWTACACS authen client access response pass number: 1 HWTACACS authen client access response restart number: 0 HWTACACS authen client malformed access response number: 0 HWTACACS authen client round trip time(s): 5 ---[HWTACACS template gy primary authorization]--- HWTACACS server open number: 1 HWTACACS server close number: 1 HWTACACS author client request packet number: 1 HWTACACS author client response packet number: 1 HWTACACS author client timeout number: 0 HWTACACS author client packet dropped number: 0 HWTACACS author client unknown type number: 0 HWTACACS author client request EXEC number: 1 HWTACACS author client response error number: 0 HWTACACS author client response EXEC number: 1 HWTACACS author client round trip time(s): 3 ---[HWTACACS template gy primary accounting]--- HWTACACS server open number: 0 HWTACACS server close number: 0 HWTACACS account client request packet number: 0 HWTACACS account client response packet number: 0 HWTACACS account client unknown type number: 0

```
HWTACACS account client timeout number: 0 
HWTACACS account client packet dropped number: 0 
HWTACACS account client request command level number: 0 
HWTACACS account client request connection number: 0 
HWTACACS account client request EXEC number: 0 
HWTACACS account client request network number: 0 
HWTACACS account client request system event number: 0 
HWTACACS account client request update number: 0 
HWTACACS account client response error number: 0 
HWTACACS account client round trip time(s): 0
```
# display stop-accounting-buffer (for HWTACACS) **Syntax**

display stop-accounting-buffer hwtacacs-scheme *hwtacacs-scheme-name* [ slot *slot-number* ] [ | { begin | exclude | include } *regular-expression* ]

#### View

Any view

# Default level

2: System level

### **Parameters**

hwtacacs-scheme *hwtacacs-scheme-name*: Specifies buffered stop-accounting requests that are destined for the accounting server defined in an HWTACACS scheme. The HWTACACS scheme name is a case-insensitive string of 1 to 32 characters.

slot *slot-number*: Specifies the stop-accounting requests buffered for an IRF member device. The *slot-number* argument represents the ID of the IRF member device. The value range for the argument depends on the number of member devices and their member IDs in the IRF fabric.

|: Filters command output by specifying a regular expression. For more information about regular expressions, see *Fundamentals Configuration Guide*.

begin: Displays the first line that matches the specified regular expression and all lines that follow.

exclude: Displays all lines that do not match the specified reqular expression.

include: Displays all lines that match the specified regular expression.

*regular-expression*: Specifies a regular expression, a case-sensitive string of 1 to 256 characters.

# **Description**

Use display stop-accounting-buffer to display information about buffered stop-accounting requests.

Related commands: reset stop-accounting-buffer, stop-accounting-buffer enable, and retry stop-accounting.

#### **Examples**

# Display information about stop-accounting requests buffered for HWTACACS scheme hwt1.

```
 Slot 1: 
Total 0 record(s) Matched
```
# hwtacacs nas-ip

# **Syntax**

hwtacacs nas-ip *ip-address*

undo hwtacacs nas-ip *ip-address*

# View

System view

# Default level

2: System level

### **Parameters**

*ip-address*: IP address in dotted decimal notation. It must be an address of the switch and cannot be 0.0.0.0, 255.255.255.255, a class D address, a class E address, or a loopback address.

# **Description**

Use hwtacacs nas-ip to specify a source IP address for outgoing HWTACACS packets.

Use undo hwtacacs nas-ip to remove the configuration.

By default, the source IP address of a packet sent to the server is the IP address of the outbound interface.

The source IP address of HWTACACS packets that a NAS sends must match the IP address of the NAS that is configured on the HWTACACS server. An HWTACACS server identifies a NAS by IP address. Upon receiving an HWTACACS packet, an HWTACACS server checks whether the source IP address of the packet is the IP address of any managed NAS. If yes, the server processes the packet. If not, the server drops the packet.

You can specify up to 16 source IP addresses.

The setting configured by the nas-ip command in HWTACACS scheme view is only for the HWTACACS scheme, whereas that configured by the **hwtacacs nas-ip** command in system view is for all HWTACACS schemes. The setting in HWTACACS scheme view takes precedence.

Related commands: nas-ip.

### **Examples**

# Set the IP address for the switch to use as the source address of the HWTACACS packets to 129.10.10.1.

```
<Sysname> system-view
```

```
[Sysname] hwtacacs nas-ip 129.10.10.1
```
# hwtacacs scheme

### **Syntax**

hwtacacs scheme *hwtacacs-scheme-name*

undo hwtacacs scheme *hwtacacs-scheme-name*

# View

System view

# Default level

3: Manage level

#### **Parameters**

*hwtacacs-scheme-name*: HWTACACS scheme name, a case-insensitive string of 1 to 32 characters.

### **Description**

Use hwtacacs scheme to create an HWTACACS scheme and enter HWTACACS scheme view.

Use undo hwtacacs scheme to delete an HWTACACS scheme.

By default, no HWTACACS scheme exists.

An HWTACACS scheme can be referenced by more than one ISP domain at the same time.

An HWTACACS scheme referenced by ISP domains cannot be removed.

#### **Examples**

# Create an HWTACACS scheme named hwt1 and enter HWTACACS scheme view.

<Sysname> system-view [Sysname] hwtacacs scheme hwt1 [Sysname-hwtacacs-hwt1]

# key (HWTACACS scheme view)

#### **Syntax**

key { accounting | authentication | authorization } [ cipher | simple ] *key*  undo key { accounting | authentication | authorization }

# **View**

HWTACACS scheme view

### Default level

2: System level

#### **Parameters**

accounting: Sets the shared key for secure HWTACACS accounting communication.

authentication: Sets the shared key for secure HWTACACS authentication communication.

authorization: Sets the shared key for secure HWTACACS authorization communication.

cipher: Sets a ciphertext shared key.

simple: Sets a plaintext shared key.

*key*: Specifies the shared key string. This argument is case sensitive. If simple is specified, it must be a string of 1 to 255 characters. If cipher is specified, it must be a ciphertext string of 1 to 373 characters. If neither cipher nor simple is specified, you set a plaintext shared key string.

#### **Description**

Use key to set the shared key for secure HWTACACS authentication, authorization, or accounting communication.

Use undo key to remove the configuration.

By default, no shared key is configured.

The shared keys configured on the switch must match those configured on the HWTACACS servers.

For secrecy, all shared keys, including shared keys configured in plain text, are saved in cipher text.

#### Related commands: display hwtacacs.

#### **Examples**

# Set the shared key for secure HWTACACS accounting communication to **hello** in plain text.

<Sysname> system-view

[Sysname] hwtacacs scheme hwt1

[Sysname-hwtacacs-hwt1] key accounting simple hello

# Set the shared key for secure HWTACACS accounting communication to **hello** in plain text.

<Sysname> system-view [Sysname] hwtacacs scheme hwt1

[Sysname-hwtacacs-hwt1] key accounting hello

# Set the shared key for secure HWTACACS accounting communication to \$c\$3\$jaeN0ej15fjuHKeuVh8mqicHzaHdMw== in cipher text.

<Sysname> system-view

[Sysname] hwtacacs scheme hwt1

[Sysname-hwtacacs-hwt1] key accounting cipher \$c\$3\$jaeN0ej15fjuHKeuVh8mqicHzaHdMw==

# nas-ip (HWTACACS scheme view)

# **Syntax**

nas-ip *ip-address* 

undo nas-ip

### View

HWTACACS scheme view

#### Default level

2: System level

#### **Parameters**

*ip-address*: IP address in dotted decimal notation. It must be an address of the switch and cannot be 0.0.0.0, 255.255.255.255, a class D address, a class E address, or a loopback address.

#### **Description**

Use nas-ip to specify a source address for outgoing HWTACACS packets.

Use undo nas-ip to restore the default.

By default, the source IP address of an outgoing HWTACACS packet is configured by the **hwtacacs** nas-ip command in system view. If the hwtacacs nas-ip command is not configured, the source IP address is the IP address of the outbound interface.

The source IP address of HWTACACS packets that a NAS sends must match the IP address of the NAS that is configured on the HWTACACS server. An HWTACACS server identifies a NAS by IP address. Upon receiving an HWTACACS packet, an HWTACACS server checks whether the source IP address of the packet is the IP address of any managed NAS. If yes, the server processes the packet. If not, the server drops the packet.

If you configure the command repeatedly, only the last configuration takes effect.

The setting configured by the nas-ip command in HWTACACS scheme view is only for the HWTACACS scheme, whereas that configured by the **hwtacacs nas-ip** command in system view is for all HWTACACS schemes. The setting in HWTACACS scheme view takes precedence.

Related commands: hwtacacs nas-ip.

#### **Examples**

# Set the source address for outgoing HWTACACS packets to 10.1.1.1.

<Sysname> system-view

```
[Sysname] hwtacacs scheme hwt1
```

```
[Sysname-hwtacacs-hwt1] nas-ip 10.1.1.1
```
# primary accounting (HWTACACS scheme view)

# **Syntax**

primary accounting *ip-address* [ *port-number* ] \*

undo primary accounting

# View

HWTACACS scheme view

### Default level

2: System level

#### **Parameters**

*ip-address*: IP address of the primary HWTACACS accounting server, in dotted decimal notation. The default setting is 0.0.0.0.

*port-number*: Service port number of the primary HWTACACS accounting server. It ranges from 1 to 65535 and defaults to 49.

# **Description**

Use primary accounting to specify the primary HWTACACS accounting server.

Use undo primary accounting to remove the configuration.

By default, no primary HWTACACS accounting server is specified.

The IP addresses of the primary and secondary accounting servers must be different. Otherwise, the configuration fails.

If you configure the command repeatedly, only the last configuration takes effect.

You can remove an accounting server only when it is not used by any active TCP connection to send accounting packets. Removing an accounting server affects only accounting processes that occur after the remove operation.

Related commands: display hwtacacs.

#### **Examples**

# Specify the IP address and port number of the primary accounting server for HWTACACS scheme test1 as 10.163.155.12 and 49.

<Sysname> system-view [Sysname] hwtacacs scheme test1 [Sysname-hwtacacs-test1] primary accounting 10.163.155.12 49

# primary authentication (HWTACACS scheme view)

# **Syntax**

primary authentication *ip-address* [ *port-number* ] \*

#### undo primary authentication

# View

HWTACACS scheme view

# Default level

2: System level

#### **Parameters**

*ip-address*: IP address of the primary HWTACACS authentication server, in dotted decimal notation. The default setting is 0.0.0.0.

*port-number*: Service port number of the primary HWTACACS authentication server. It ranges from 1 to 65535 and defaults to 49.

#### **Description**

Use primary authentication to specify the primary HWTACACS authentication server.

Use undo primary authentication to remove the configuration.

By default, no primary HWTACACS authentication server is specified.

The IP addresses of the primary and secondary authentication servers must be different. Otherwise, the configuration fails.

If you configure the command repeatedly, only the last configuration takes effect.

You can remove an authentication server only when it is not used by any active TCP connection to send authentication packets. Removing an authentication server affects only authentication processes that occur after the remove operation.

#### Related commands: display hwtacacs.

#### **Examples**

# Specify the IP address and port number of the primary authentication server for HWTACACS scheme hwt1 as 10.163.155.13 and 49.

```
<Sysname> system-view 
[Sysname] hwtacacs scheme hwt1 
[Sysname-hwtacacs-hwt1] primary authentication 10.163.155.13 49
```
# primary authorization

### **Syntax**

primary authorization *ip-address* [ *port-number* ] \*

undo primary authorization

# **View**

HWTACACS scheme view

# Default level

2: System level

# **Parameters**

*ip-address*: IP address of the primary HWTACACS authorization server, in dotted decimal notation. The default setting is 0.0.0.0.

*port-number*: Service port number of the primary HWTACACS authorization server. It ranges from 1 to 65535 and defaults to 49.

# **Description**

Use primary authorization to specify the primary HWTACACS authorization server.

Use undo primary authorization to remove the configuration.

By default, no primary HWTACACS authorization server is specified.

The IP addresses of the primary and secondary authorization servers must be different. Otherwise, the configuration fails.

If you configure the command repeatedly, only the last configuration takes effect.

You can remove an authorization server only when it is not used by any active TCP connection to send authorization packets. Removing an authorization server affects only authorization processes that occur after the remove operation.

# Related commands: display hwtacacs.

# **Examples**

# Configure the IP address and port number of the primary authorization server for HWTACACS scheme hwt1 as 10.163.155.13 and 49.

<Sysname> system-view [Sysname] hwtacacs scheme hwt1 [Sysname-hwtacacs-hwt1] primary authorization 10.163.155.13 49

# reset hwtacacs statistics

# **Syntax**

reset hwtacacs statistics { accounting | all | authentication | authorization } [ slot *slot-number* ]

# **View**

User view

# Default level

1: Monitor level

### **Parameters**

accounting: Clears HWTACACS accounting statistics.

**all:** Clears all HWTACACS statistics.

authentication: Clears HWTACACS authentication statistics.

authorization: Clears HWTACACS authorization statistics.
slot *slot-number*: Clears HWTACACS statistics for an IRF member device. The *slot-number* argument represents the ID of the IRF member device. The value range for the argument depends on the number of member devices and their member IDs in the IRF fabric.

#### **Description**

Use reset hwtacacs statistics to clear HWTACACS statistics.

Related commands: display hwtacacs.

#### **Examples**

# Clear all HWTACACS statistics.

<Sysname> reset hwtacacs statistics all

### reset stop-accounting-buffer (for HWTACACS)

#### **Syntax**

reset stop-accounting-buffer hwtacacs-scheme *hwtacacs-scheme-name* [ slot *slot-number* ]

#### View

User view

#### Default level

2: System level

#### **Parameters**

hwtacacs-scheme *hwtacacs-scheme-name*: Specifies buffered stop-accounting requests that are destined for the accounting server defined in an HWTACACS scheme. The HWTACACS scheme name is a case-insensitive string of 1 to 32 characters.

slot *slot-number*: Clears the stop-accounting requests buffered for an IRF member device. The *slot-number* argument represents the ID of the IRF member device. The value range for the argument depends on the number of member devices and their member IDs in the IRF fabric.

#### **Description**

Use reset stop-accounting-buffer to clear buffered stop-accounting requests that get no responses.

Related commands: stop-accounting-buffer enable and display stop-accounting-buffer.

#### **Examples**

# Clear the stop-accounting requests buffered for HWTACACS scheme hwt1. <Sysname> reset stop-accounting-buffer hwtacacs-scheme hwt1

### retry stop-accounting (HWTACACS scheme view)

#### **Syntax**

retry stop-accounting *retry-times* 

undo retry stop-accounting

#### **View**

HWTACACS scheme view

#### Default level

2: System level

#### **Parameters**

*retry-times*: Maximum number of stop-accounting request transmission attempts, in the range of 1 to 300.

#### **Description**

Use retry stop-accounting to set the maximum number of stop-accounting request transmission attempts.

Use undo retry stop-accounting to restore the default.

By default, the maximum number of stop-accounting request transmission attempts is 100.

Related commands: reset stop-accounting-buffer and display stop-accounting-buffer.

#### **Examples**

# Set the maximum number of stop-accounting request transmission attempts to 50 for HWTACACS scheme hwt1.

<Sysname> system-view [Sysname] hwtacacs scheme hwt1 [Sysname-hwtacacs-hwt1] retry stop-accounting 50

## secondary accounting (HWTACACS scheme view)

#### **Syntax**

secondary accounting *ip-address* [ *port-number* ] \*

undo secondary accounting

#### View

HWTACACS scheme view

#### Default level

2: System level

#### **Parameters**

*ip-address*: IP address of the secondary HWTACACS accounting server, in dotted decimal notation. The default setting is 0.0.0.0.

*port-number*: Service port number of the secondary HWTACACS accounting server. It ranges from 1 to 65535 and defaults to 49.

#### **Description**

Use secondary accounting to specify the secondary HWTACACS accounting server.

Use undo secondary accounting to remove the configuration.

By default, no secondary HWTACACS accounting server is specified.

The IP addresses of the primary and secondary accounting servers must be different. Otherwise, the configuration fails.

If you configure the command repeatedly, only the last configuration takes effect.

You can remove an accounting server only when it is not used by any active TCP connection to send accounting packets. Removing an accounting server affects only accounting processes that occur after the remove operation.

Related commands: display hwtacacs.

#### **Examples**

# Specify the IP address and port number of the secondary accounting server for HWTACACS scheme hwt1 as 10.163.155.12 with TCP port number 49.

<Sysname> system-view [Sysname] hwtacacs scheme hwt1 [Sysname-hwtacacs-hwt1] secondary accounting 10.163.155.12 49

# secondary authentication (HWTACACS scheme view)

#### **Syntax**

secondary authentication *ip-address* [ *port-number* ] \*

undo secondary authentication

#### View

HWTACACS scheme view

#### Default level

2: System level

#### **Parameters**

*ip-address*: IP address of the secondary HWTACACS authentication server, in dotted decimal notation. The default setting is 0.0.0.0.

*port-number*: Service port number of the secondary HWTACACS authentication server. It ranges from 1 to 65535 and defaults to 49.

#### **Description**

Use secondary authentication to specify the secondary HWTACACS authentication server.

Use undo secondary authentication to remove the configuration.

By default, no secondary HWTACACS authentication server is specified.

The IP addresses of the primary and secondary authentication servers must be different. Otherwise, the configuration fails.

If you configure the command repeatedly, only the last configuration takes effect.

You can remove an authentication server only when it is not used by any active TCP connection to send authentication packets is using it. Removing an authentication server affects only authentication processes that occur after the remove operation.

Related commands: display hwtacacs .

#### **Examples**

# Specify the IP address and port number of the secondary authentication server for HWTACACS scheme hwt1 as 10.163.155.13 with TCP port number 49.

<Sysname> system-view

[Sysname] hwtacacs scheme hwt1

[Sysname-hwtacacs-hwt1] secondary authentication 10.163.155.13 49

### secondary authorization

#### **Syntax**

secondary authorization *ip-address* [ *port-number* ] \*

#### undo secondary authorization

#### View

HWTACACS scheme view

#### Default level

2: System level

#### **Parameters**

*ip-address*: IP address of the secondary HWTACACS authorization server, in dotted decimal notation. The default setting is 0.0.0.0.

*port-number*: Service port number of the secondary HWTACACS authorization server. It ranges from 1 to 65535 and defaults to 49.

#### **Description**

Use secondary authorization to specify the secondary HWTACACS authorization server.

Use undo secondary authorization to remove the configuration.

By default, no secondary HWTACACS authorization server is specified.

The IP addresses of the primary and secondary authorization servers cannot be the same. Otherwise, the configuration fails.

If you configure the command repeatedly, only the last configuration takes effect.

You can remove an authorization server only when it is not used by any active TCP connection to send authorization packets. Removing an authorization server affects only authorization processes that occur after the remove operation.

#### Related commands: display hwtacacs .

#### **Examples**

# Configure the secondary authorization server 10.163.155.13 with TCP port number 49.

<Sysname> system-view

[Sysname] hwtacacs scheme hwt1

[Sysname-hwtacacs-hwt1] secondary authorization 10.163.155.13 49

### stop-accounting-buffer enable (HWTACACS scheme view)

#### **Syntax**

stop-accounting-buffer enable

undo stop-accounting-buffer enable

#### View

HWTACACS scheme view

#### Default level

2: System level

#### **Parameters**

None

#### **Description**

Use stop-accounting-buffer enable to enable the switch to buffer stop-accounting requests to which no responses are received.

Use undo stop-accounting-buffer enable to disable the buffering function.

By default, the switch buffers stop-accounting requests to which no responses are received.

Stop-accounting requests affect the charge to users. A NAS must make its best effort to send every stop-accounting request to the HWTACACS accounting servers. For each stop-accounting request getting no response in the specified period of time, the NAS buffers and resends the packet until it receives a response or the number of transmission attempts reaches the configured limit. In the latter case, the NAS discards the packet.

Related commands: reset stop-accounting-buffer and display stop-accounting-buffer.

#### **Examples**

# In HWTACACS scheme **hwt1**, enable the switch to buffer the stop-accounting requests getting no responses.

<Sysname> system-view [Sysname] hwtacacs scheme hwt1 [Sysname-hwtacacs-hwt1] stop-accounting-buffer enable

### timer quiet (HWTACACS scheme view)

#### **Syntax**

timer quiet *minutes* 

#### undo timer quiet

#### View

HWTACACS scheme view

#### Default level

2: System level

#### **Parameters**

*minutes*: Primary server quiet period. The value ranges from 1 to 255, in minutes.

#### **Description**

Use **timer quiet** to set the quiet timer for the primary server. When the primary server is found unreachable, the switch changes the status of the server from active to blocked and keeps the server in blocked state until this timer expires.

Use **undo timer quiet** to restore the default.

By default, the primary server quiet period is 5 minutes.

Related commands: display hwtacacs.

#### **Examples**

# Set the quiet timer for the primary server to 10 minutes. <Sysname> system-view

[Sysname] hwtacacs scheme hwt1 [Sysname-hwtacacs-hwt1] timer quiet 10

# timer realtime-accounting (HWTACACS scheme view)

#### **Syntax**

timer realtime-accounting *minutes* 

undo timer realtime-accounting

#### View

HWTACACS scheme view

#### Default level

2: System level

#### **Parameters**

*minutes*: Real-time accounting interval in minutes, zero or a multiple of 3 in the range of 3 to 60. A value of zero means "Do not send online user accounting information to the HWTACACS server."

#### **Description**

Use timer realtime-accounting to set the real-time accounting interval.

Use undo timer realtime-accounting to restore the default.

By default, the real-time accounting interval is 12 minutes.

For real-time accounting, a NAS must transmit the accounting information of online users to the HWTACACS accounting server periodically. This command is for setting the interval.

Consider the performance of the NAS and the HWTACACS server when you set the real-time accounting interval. A shorter interval requires higher performance. Use a longer interval when there are a large number of users (more than 1000, inclusive).

#### Table 9 Recommended real-time accounting intervals

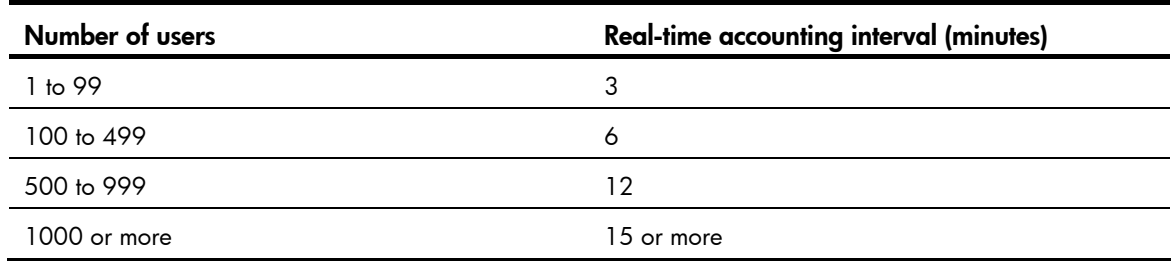

#### Examples

# Set the real-time accounting interval to 51 minutes for HWTACACS scheme **hwt1**.

```
<Sysname> system-view
```

```
[Sysname] hwtacacs scheme hwt1
```
[Sysname-hwtacacs-hwt1] timer realtime-accounting 51

## timer response-timeout (HWTACACS scheme view)

#### **Syntax**

timer response-timeout *seconds* 

#### undo timer response-timeout

#### View

HWTACACS scheme view

#### Default level

2: System level

#### **Parameters**

*seconds*: HWTACACS server response timeout period in seconds, in the range of 1 to 300.

#### **Description**

Use timer response-timeout to set the HWTACACS server response timeout timer.

Use undo timer response-timeout to restore the default.

By default, the HWTACACS server response timeout time is 5 seconds.

HWTACACS is based on TCP. When the server response timeout timer or the TCP timeout timer times out, the switch is disconnected from the HWTACACS server.

Related commands: display hwtacacs.

#### **Examples**

# Set the HWTACACS server response timeout timer to 30 seconds for HWTACACS scheme hwt1.

```
<Sysname> system-view 
[Sysname] hwtacacs scheme hwt1 
[Sysname-hwtacacs-hwt1] timer response-timeout 30
```
### user-name-format (HWTACACS scheme view)

#### **Syntax**

user-name-format { keep-original | with-domain | without-domain }

#### View

HWTACACS scheme view

#### Default level

2: System level

#### **Parameters**

keep-original: Sends the username to the HWTACACS server as it is input.

with-domain: Includes the ISP domain name in the username sent to the HWTACACS server.

without-domain: Excludes the ISP domain name from the username sent to the HWTACACS server.

#### **Description**

Use user-name-format to specify the format of the username to be sent to an HWTACACS server.

By default, the ISP domain name is included in the username.

A username is generally in the format *userid*@*isp-name*, of which *isp-name* is used by the switch to determine the ISP domain to which a user belongs. Some earlier HWTACACS servers, however, cannot recognize a username including an ISP domain name. Before sending a username including a domain name to such an HWTACACS server, the switch must remove the domain name. This command allows you to specify whether to include a domain name in a username to be sent to an HWTACACS server.

If an HWTACACS scheme defines that the username is sent without the ISP domain name, do not apply the HWTACACS scheme to more than one ISP domain, avoiding the confused situation where the HWTACACS server regards two users in different ISP domains but with the same *userid* as one.

#### **Examples**

# Specify the switch to remove the ISP domain name in the username sent to the HWTACACS servers for the HWTACACS scheme hwt1.

<Sysname> system-view [Sysname] hwtacacs scheme hwt1 [Sysname-hwtacacs-hwt1] user-name-format without-domain

# RADIUS server configuration commands

## authorization-attribute (RADIUS-server user view)

#### **Syntax**

authorization-attribute { acl *acl-number* | vlan *vlan-id* } \*

undo authorization-attribute { acl | vlan } \*

#### View

RADIUS-server user view

#### Default level

2: System level

#### **Parameters**

acl *acl-number*: Specifies the number of an ACL in the range of 2000 to 5999.

vlan *vlan-id*: Specifies the ID of a VLAN in the range of 1 to 4094.

#### **Description**

Use **authorization-attribute** to specify the authorization attributes (ACL and VLAN) that the RADIUS server assigns to the RADIUS client in a response message after the RADIUS user passes RADIUS authentication. The RADIUS client uses the assigned authorization attributes to control the access of the RADIUS user.

Use undo authorization-attribute to remove the configuration.

By default, no authorization attribute is configured.

#### Related commands: radius-server user.

#### **Examples**

# Configure the authorized VLAN for RADIUS user user1 as VLAN 3.

<Sysname> system-view [Sysname] radius-server user user1 [Sysname-rdsuser-user1] authorization-attribute vlan 3

### description (RADIUS-server user view)

#### **Syntax**

description *text*

#### undo description

#### View

RADIUS-server user view

#### Default level

2: System level

#### **Parameters**

*text*: Description of the RADIUS user, a case-sensitive string of 1 to 255 characters.

#### **Description**

Use description to configure a description for the RADIUS user. The description is used for user information management.

Use undo description to remove the user description.

By default, no description is configured for the RADIUS user.

Related commands: radius-server user.

#### **Examples**

# Configure a description of VIP user for RADIUS user user1.

<Sysname> system-view [Sysname] radius-server user user1 [Sysname-rdsuser-user1] description VIP user

### expiration-date (RADIUS-server user view)

#### **Syntax**

expiration-date *time*

undo expiration-date

#### View

RADIUS-server user view

#### Default level

2: System level

#### **Parameters**

*time*: Expiration time of the RADIUS user, in the format HH:MM:SS-MM/DD/YYYY or HH:MM:SS-YYYY/MM/DD. HH:MM:SS indicates the time, where HH ranges from 0 to 23, and MM and SS range from 0 to 59. YYYY/MM/DD indicates the date, where YYYY ranges from 2000 to 2035, MM ranges from 1 to 12, and the range of DD depends on the month. Except for the zeros in 00:00:00, leading zeros can be omitted. For example, 2:2:0-2011/2/2 equals 02:02:00-2011/02/02.

#### **Description**

Use expiration-date to configure the expiration time of a RADIUS user.

Use undo expiration-date to remove the configuration.

By default, a RADIUS user has no expiration time and no expiration check is performed.

For temporary network access requirements, create a guest account for the user and specify an expiration time for the account. After the user passes authentication, the RADIUS server checks whether the current system time is before the expiration time. If yes, it permits the user to access the network. Otherwise, it denies the access request of the user.

If you change the system time manually or the system time is changed in any other way, the switch uses the new system time for expiration check.

Related commands: radius-server user.

#### **Examples**

# Configure user user1 to expire in 12:10:20 on May 31, 2012.

<Sysname> system-view [Sysname] radius-server user user1 [Sysname-rdsuser-user1] expiration-date 12:10:20-2012/05/31

### password (RADIUS-server user view)

#### **Syntax**

password [ cipher | simple ] *password*

undo password

#### View

RADIUS-server user view

#### Default level

2: System level

#### **Parameters**

cipher: Sets a ciphertext password.

simple: Sets a plaintext password.

*password*: Specifies the password string. This argument is case sensitive. If simple is specified, it must be a string of 1 to 128 characters. If cipher is specified, it must be a ciphertext string of 1 to 201 characters. If neither cipher nor simple is specified, you set a plaintext password string.

#### **Description**

Use password to configure a password for the RADIUS user.

Use undo password to delete the password of the RADIUS user.

By default, no password is configured for the RADIUS user.

For secrecy, all passwords, including passwords configured in plain text, are saved in cipher text.

Related commands: radius-server user.

#### **Examples**

# Set the password of **user1** to 123456 in plain text.

<Sysname> system-view

[Sysname] radius-server user user1 [Sysname-rdsuser-user1] password simple 123456

# Set the password of user2 to \$c\$3\$joGi2vMNJMbTEjpMA1J7Nuv2+iif3Q== in cipher text.

<Sysname> system-view [Sysname] radius-server user user2 [Sysname-rdsuser-user2] password cipher \$c\$3\$joGi2vMNJMbTEjpMA1J7Nuv2+iif3Q==

### radius-server client-ip

#### **Syntax**

radius-server client-ip *ip-address* [ key [ cipher | simple ] *string* ]

undo radius-server client-ip { *ip-address* | all }

#### View

System view

#### Default level

2: System level

#### **Parameters**

*ip-address*: Specifies the IPv4 address of the RADIUS client.

key: Sets the shared key for secure communication with the RADIUS client.

cipher: Sets a ciphertext shared key.

simple: Sets a plaintext shared key.

*string*: Specifies the shared key string. This argument is case sensitive. If simple is specified, it must be a string of 1 to 64 characters. If cipher is specified, it must be a ciphertext string of 1 to 117 characters. If neither cipher nor simple is specified, you set a plaintext shared key string.

all: Specifies all RADIUS clients.

#### **Description**

Use radius-server client-ip to specify a RADIUS client.

Use undo radius-server client-ip to delete the specified RADIUS client or all RADIUS clients.

The IP address of the RADIUS client specified on the RADIUS server must be consistent with the source IP address of RADIUS packets configured on the RADIUS client.

The shared key specified on the RADIUS serer must be consistent with that configured on the RADIUS client.

To specify multiple RADIUS clients, execute this command repeatedly.

For secrecy, all passwords, including passwords configured in plain text, are saved in cipher text.

#### **Examples**

# Specify RADIUS client 10.1.1.1 and set the shared key to 1234 in plain text.

<Sysname> system-view

[Sysname] radius-server client-ip 10.1.1.1 key simple 1234

### radius-server user

#### **Syntax**

radius-server user *user-name*

undo radius-server user { *user-name* | all }

#### View

System view

#### Default level

2: System level

#### **Parameters**

*user-name*: *user-name*: RADIUS username, a case-sensitive string of 1 to 64 characters that can contain the domain name. It cannot contain question mark (?), left angle bracket (<), right angle bracket (>), backslash (\), quotation marks ("), percent sign (%), apostrophe ('), ampersand (&), pound sign (#), or spaces, and cannot be **a**, **al**, or **all**.

all: Removes all RADIUS users.

#### **Description**

Use radius-server user to create a RADIUS user and enter RADIUS-server user view.

Use undo radius-server user to delete the specified RADIUS user or all RADIUS users.

By default, no RADIUS user exists.

If the switch is configured to send usernames that carry the domain name to the RADIUS server, the username of the RADIUS user configured here must contain the domain name. If not, the username of the RADIUS user configured here does not contain the domain name.

Related commands: user-name-format (RADIUS scheme view).

#### **Examples**

# Create RADIUS user **user1** and enter its view.

```
<Sysname> system-view 
[Sysname] radius-server user user1 
[Sysname-rdsuser-user1]
```
# 802.1X configuration commands

### display dot1x

#### **Syntax**

display dot1x [ sessions | statistics ] [ interface *interface-list* ] [ | { begin | exclude | include } *regular-expression* ]

#### View

Any view

#### Default level

1: Monitor level

#### **Parameters**

sessions: Displays 802.1X session information.

statistics: Displays 802.1X statistics.

interface *interface-list*: Specifies an Ethernet port list, which can contain multiple Ethernet ports. The *interface-list* argument is in the format of *interface-list* = { *interface-type interface-number* [ to *interface-type interface-number* ] } & <1-10>, where *interface-type* represents the port type, *interface-number* represents the port number, and & <1-10> means that you can provide up to 10 ports or port ranges. The start port number must be smaller than the end number and the two interfaces must be the same type.

|: Filters command output by specifying a regular expression. For more information about regular expressions, see *Fundamentals Configuration Guide*.

begin: Displays the first line that matches the specified regular expression and all lines that follow.

exclude: Displays all lines that do not match the specified regular expression.

include: Displays all lines that match the specified reqular expression.

*regular-expression*: Specifies a regular expression, a case-sensitive string of 1 to 256 characters.

#### **Description**

Use display dot1x to display information about 802.1X.

If you specify neither the sessions keyword nor the statistics keyword, the command displays all information about 802.1X, including session information, statistics, and configurations.

Related commands: reset dot1x statistics, dot1x, dot1x retry, dot1x max-user, dot1x port-control, dot1x port-method, and dot1x timer.

#### **Examples**

# Display all information about 802.1X. <Sysname> display dot1x Equipment 802.1X protocol is enabled CHAP authentication is enabled EAD quick deploy is enabled

Configuration: Transmit Period 30 s, Handshake Period 15 s Quiet Period 60 s, Quiet Period Timer is disabled Supp Timeout 30 s, Server Timeout 100 s Reauth Period 3600 s The maximal retransmitting times 3 EAD quick deploy configuration: URL: http://192.168.19.23 Free IP: 192.168.19.0 255.255.255.0 EAD timeout: 30m The maximum 802.1X user resource number is 1024 per slot Total current used 802.1X resource number is 1 GigabitEthernet1/0/1 is link-up 802.1X protocol is enabled Handshake is disabled Handshake secure is disabled 802.1X unicast-trigger is enabled Periodic reauthentication is disabled The port is an authenticator Authenticate Mode is Auto Port Control Type is Mac-based 802.1X Multicast-trigger is enabled Mandatory authentication domain: NOT configured Guest VLAN: 4 Auth-fail VLAN: NOT configured Critical VLAN: 3 Critical recovery-action: reinitialize Max number of on-line users is 256 EAPOL Packet: Tx 1087, Rx 986 Sent EAP Request/Identity Packets : 943 EAP Request/Challenge Packets: 60 EAP Success Packets: 29, Fail Packets: 55 Received EAPOL Start Packets : 60 EAPOL LogOff Packets: 24 EAP Response/Identity Packets : 724 EAP Response/Challenge Packets: 54 Error Packets: 0 1. Authenticated user : MAC address: 0015-e9a6-7cfe Controlled User(s) amount to 1

#### Table 10 Command output

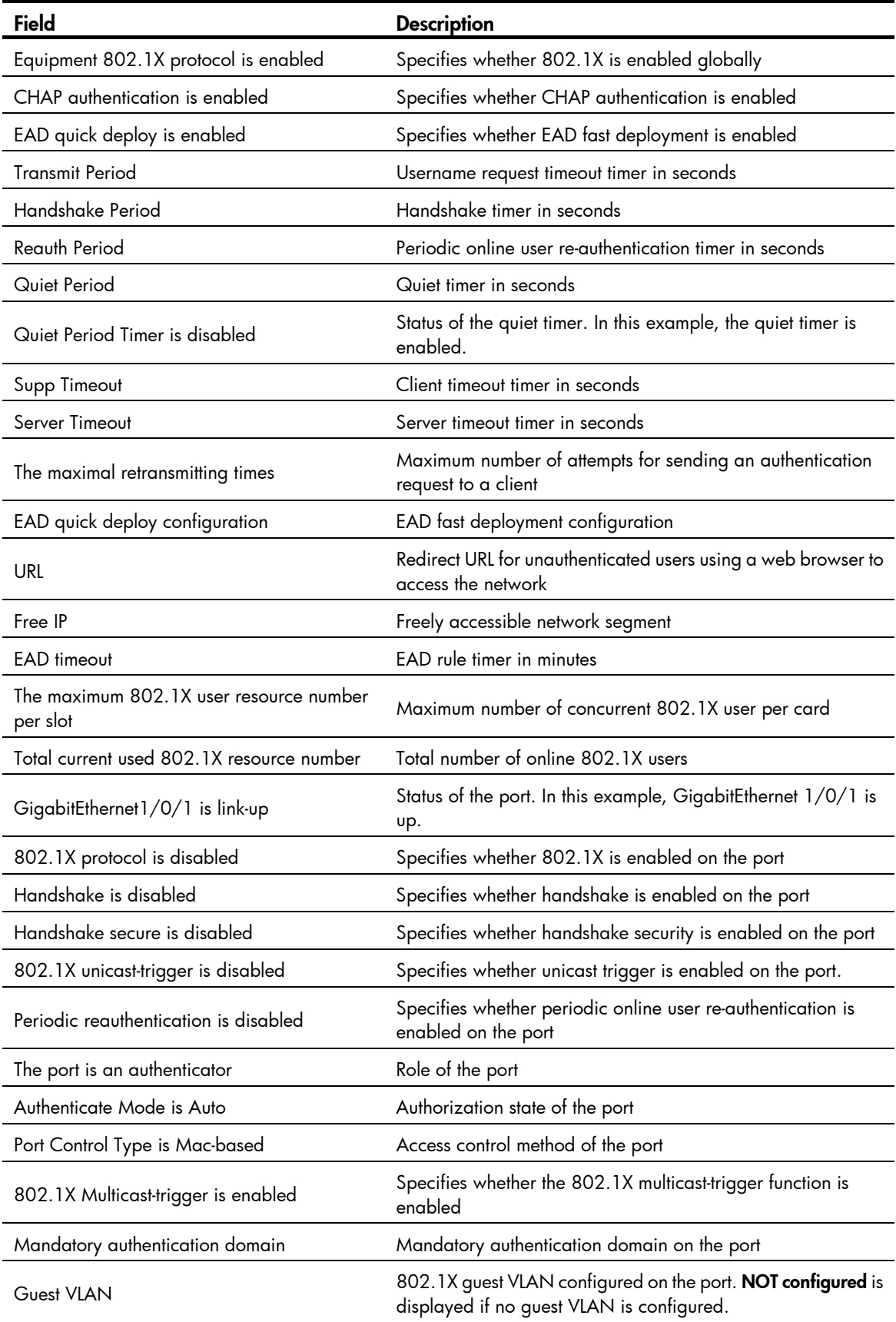

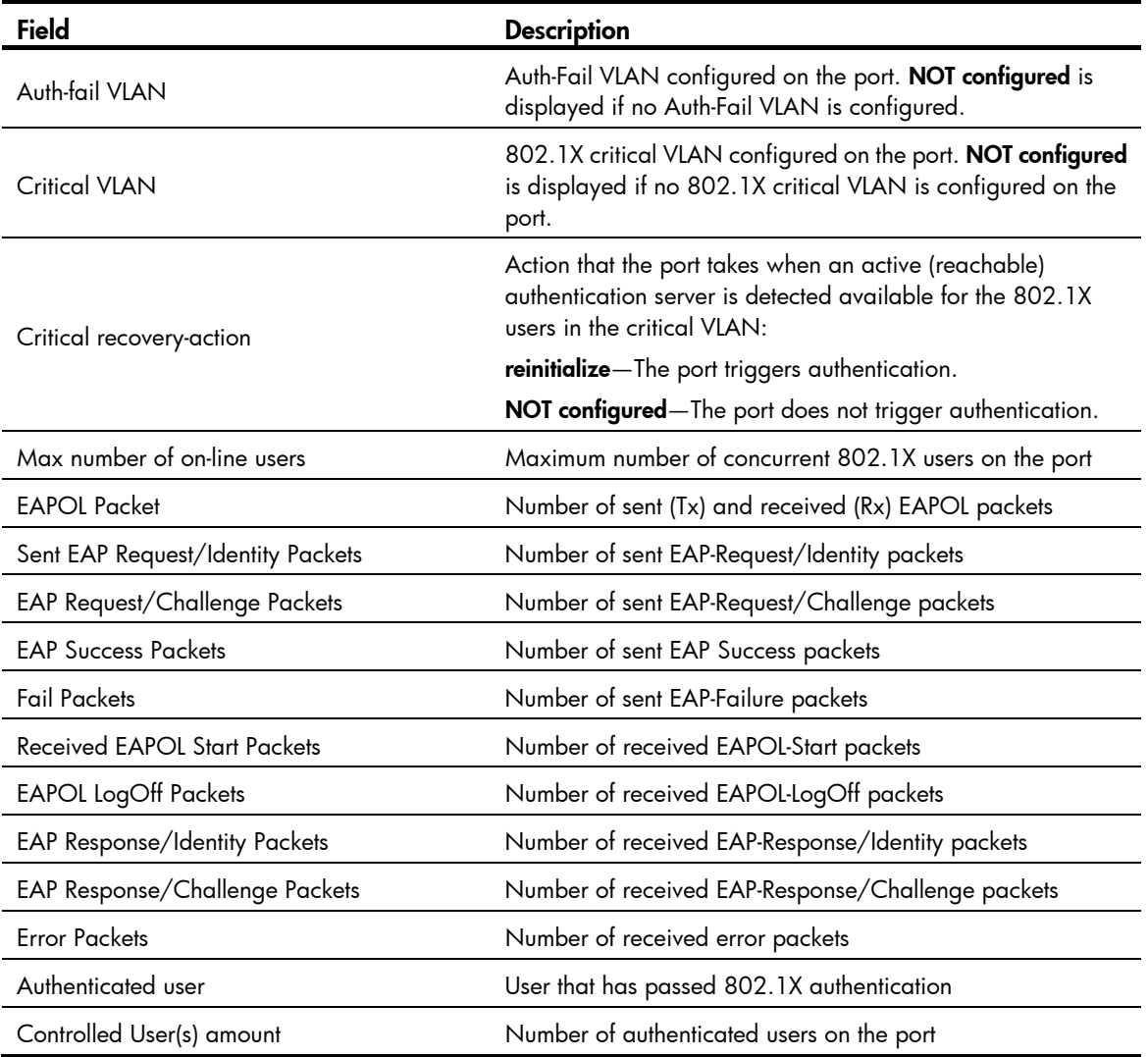

# dot1x

#### **Syntax**

In system view:

dot1x [ interface *interface-list* ]

undo dot1x [ interface *interface-list* ]

In Ethernet interface view:

dot1x

undo dot1x

#### View

System view, Ethernet interface view

#### Default level

2: System level

#### **Parameters**

interface *interface-list*: Specifies a port list, which can contain multiple ports. The *interface-list* argument is in the format of *interface-list* = { *interface-type interface-number* [ to *interface-type interface-number* ] } & <1-10>, where *interface-type* represents the port type, *interface-number* represents the port number, and & <1-10> means that you can provide up to 10 ports or port ranges. The start port number must be smaller than the end number and the two ports must be of the same type.

#### **Description**

Use **dot1x** in system view to enable 802.1X globally.

Use **undo dot1x** in system view to disable 802.1X globally.

Use **dot1x interface** in system view or **dot1x** in interface view to enable 802.1X for specified ports.

Use undo dot1x interface in system view or the undo dot1x command in interface view to disable 802.1X for specified ports.

By default, 802.1X is neither enabled globally nor enabled for any port.

802.1X must be enabled both globally in system view and for the intended ports in system view or interface view. Otherwise, it does not function.

You can configure 802.1X parameters either before or after enabling 802.1X.

Related commands: display dot1x.

#### **Examples**

# Enable 802.1X for ports GigabitEthernet 1/0/1, and GigabitEthernet 1/0/5 to GigabitEthernet 1/0/7.

```
<Sysname> system-view 
[Sysname] dot1x interface gigabitethernet 1/0/1 gigabitethernet 1/0/5 to gigabitethernet 
1/0/7
```
#### Or

```
<Sysname> system-view 
[Sysname] interface gigabitethernet 1/0/1 
[Sysname-GigabitEthernet1/0/1] dot1x 
[Sysname-GigabitEthernet1/0/1] quit 
[Sysname] interface gigabitethernet 1/0/5 
[Sysname-GigabitEthernet1/0/5] dot1x 
[Sysname-GigabitEthernet1/0/5] quit 
[Sysname] interface gigabitethernet 1/0/6 
[Sysname-GigabitEthernet1/0/6] dot1x 
[Sysname-GigabitEthernet1/0/6] quit 
[Sysname] interface gigabitethernet 1/0/7 
[Sysname-GigabitEthernet1/0/7] dot1x
```
#### # Enable 802.1X globally.

<Sysname> system-view [Sysname] dot1x

### dot1x authentication-method

#### **Syntax**

dot1x authentication-method { chap  $|$  eap  $|$  pap }

#### undo dot1x authentication-method

#### View

System view

#### Default level

2: System level

#### **Parameters**

chap: Sets the access device to perform Extensible Authentication Protocol (EAP) termination and use the Challenge Handshake Authentication Protocol (CHAP) to communicate with the RADIUS server.

eap: Sets the access device to relay EAP packets, and supports any of the EAP authentication methods to communicate with the RADIUS server.

pap: Sets the access device to perform EAP termination and use the Password Authentication Protocol (PAP) to communicate with the RADIUS server.

#### **Description**

Use **dot1x authentication-method** to specify an EAP message handling method.

Use undo dot1x authentication-method to restore the default.

By default, the network access device performs EAP termination and uses CHAP to communicate with the RADIUS server.

The network access device terminates or relays EAP packets:

- 1. In EAP termination mode, the access device re-encapsulates and sends the authentication data from the client in standard RADIUS packets to the RADIUS server, and performs either CHAP or PAP authentication with the RADIUS server. In this mode the RADIUS server supports only MD5-Challenge EAP authentication, and "username+password" EAP authentication initiated by an iNode client.
- PAP transports usernames and passwords in clear text. The authentication method applies to scenarios that do not require high security. To use PAP, the client must be an HP iNode 802.1X client.
- CHAP transports username in plaintext and encrypted password over the network. It is more secure than PAP.
- 2. In EAP relay mode, the access device relays EAP messages between the client and the RADIUS server. The EAP relay mode supports multiple EAP authentication methods, such as MD5-Challenge, EAP-TL, and PEAP. To use this mode, you must make sure that the RADIUS server supports the EAP-Message and Message-Authenticator attributes, and uses the same EAP authentication method as the client. If this mode is used, the **user-name-format** command configured in RADIUS scheme view does not take effect. For more information about the user-name-format command, see ["RADIUS configuration commands](#page-965-0)."

Local authentication supports PAP and CHAP.

If RADIUS authentication is used, you must configure the network access device to use the same authentication method (PAP, CHAP, or EAP) as the RADIUS server.

#### Related commands: display dot1x.

#### **Examples**

# Enable the access device to terminate EAP packets and perform PAP authentication with the RADIUS server.

<Sysname> system-view

[Sysname] dot1x authentication-method pap

# dot1x auth-fail vlan

#### **Syntax**

dot1x auth-fail vlan *authfail-vlan-id* undo dot1x auth-fail vlan

#### View

Ethernet interface view

#### Default level

2: System level

#### **Parameters**

*authfail-vlan-id*: Specifies the ID of the Auth-Fail VLAN for the port, in the range of 1 to 4094. Make sure that the VLAN has been created.

#### **Descriptions**

Use dot1x auth-fail vlan to configure an Auth-Fail VLAN for a port. An Auth-Fail VLAN accommodates users that have failed 802.1X authentication because of the failure to comply with the organization security strategy, such as using a wrong password.

Use undo dot1x auth-fail vlan to restore the default.

By default, no Auth-Fail VLAN is configured on a port.

You must enable MAC-based VLAN for an Auth-Fail VLAN to take effect on a port that performs MAC-based access control.

When you change the access control method from MAC-based to port-based on a port that carries an Auth-Fail VLAN, the mappings between MAC addresses and the 802.1X Auth-Fail VLAN are removed. You can use the **display mac-vlan** command to display MAC-to-VLAN mappings.

You must enable 802.1X multicast trigger function for an Auth-Fail VLAN to take effect on a port that performs port-based access control.

When you change the access control method from port-based to MAC-based on a port that is in an Auth-Fail VLAN, the port is removed from the Auth-Fail VLAN.

To delete a VLAN that has been configured as an Auth-Fail VLAN, you must remove the Auth-Fail VLAN configuration first.

Related commands: dot1x and dot1x port-method.

#### **Examples**

# Configure VLAN 3 as the Auth-Fail VLAN for port GigabitEthernet 1/0/1.

```
<Sysname> system-view 
[Sysname] interface gigabitethernet 1/0/1 
[Sysname-GigabitEthernet1/0/1] dot1x auth-fail vlan 3
```
# dot1x critical vlan

#### **Syntax**

dot1x critical vlan *vlan-id* 

#### undo dot1x critical vlan

#### View

Layer 2 Ethernet interface view

#### Default level

2: System level

#### **Parameters**

*vlan-id*: Specifies a VLAN ID, in the range of 1 to 4094. Make sure the VLAN has been created.

#### **Description**

Use **dot1x critical vlan** to configure an 802.1X critical VLAN on a port for 802.1X users that have failed authentication because all the RADIUS authentication servers in their ISP domain are unreachable.

Use undo dot1x critical vlan to restore the default.

By default, no 802.1X critical VLAN is configured on a port.

The 802.1X critical VLAN configuration applies to 802.1X users that use only RADIUS authentication servers and have failed authentication because all the servers in their ISP domain become unavailable (inactive), for example, for the loss of network connectivity. If an 802.1X user fails local authentication after RADIUS authentication, the user is not assigned to the critical VLAN.

You can configure only one 802.1X critical VLAN on a port. The 802.1X critical VLANs on different ports can be different.

Assign different IDs to the voice VLAN, the port VLAN, and the 802.1X critical VLAN on a port, so the port can correctly process VLAN tagged incoming traffic.

To have the 802.1X critical VLAN take effect, complete the following tasks:

- Enable 802.1X both globally and on the interface.
- If the port performs port-based access control, enable the 802.1X multicast trigger function.
- If the port performs MAC-based access control, configure the MAC-based VLAN function on the port.

When you change the access control method from MAC-based to port-based on the port, the mappings between MAC addresses and the 802.1X critical VLAN are removed. You can use the **display mac-vlan** command to display MAC-to-VLAN mappings.

When you change the access control method from port-based to MAC-based on a port that is in a critical VLAN, the port is removed from the critical VLAN.

To delete a VLAN that has been configured as an 802.1X critical VLAN, you must remove the 802.1X critical VLAN configuration first.

Related commands: dot1x, dot1x port-method, and dot1x critical recovery-action.

#### **Examples**

# Specify VLAN 3 as the 802.1X critical VLAN for port GigabitEthernet 1/0/1.

```
<Sysname> system-view 
[Sysname] interface gigabitethernet 1/0/1 
[Sysname-GigabitEthernet1/0/1] dot1x critical vlan 3
```
# dot1x critical recovery-action

#### **Syntax**

dot1x critical recovery-action reinitialize

undo dot1x critical recovery-action

#### View

Layer 2 Ethernet interface view

#### Default level

2: System level

#### **Parameters**

reinitialize: Enables the port to trigger 802.1X re-authentication on detection of a reachable RADIUS authentication server for users in the critical VLAN.

#### **Description**

Use **dot1x critical recovery-action** to configure the action that a port takes when an active (reachable) RADIUS authentication server is detected for users in the critical VLAN.

Use undo dot1x critical recovery-action to restore the default.

By default, when a reachable RADIUS server is detected, the system removes the port or 802.1X users from the critical VLAN without triggering authentication.

The **dot1x critical recovery-action** command takes effect only for the 802.1X users in the critical VLAN on a port. It enables the port to take one of the following actions to trigger 802.1X authentication after removing 802.1X users from the critical VLAN on detection of a reachable RADIUS authentication server:

- If MAC-based access control is used, the port sends a unicast Identity EAP/Request to each 802.1X user.
- If port-based access control is used, the port sends a multicast Identity EAP/Request to all the 802.1X users attached to the port.

For prompt detection of active RADIUS authentication servers, use RADIUS server probing function (see "AAA configuration").

#### **Examples**

# Configure port GigabitEthernet 1/0/1 to trigger 802.1X re-authentication on detection of an active RADIUS authentication server for users in the critical VLAN.

<Sysname> system-view

```
[Sysname] interface gigabitethernet 1/0/1
```
[Sysname-GigabitEthernet1/0/1] dot1x critical recovery-action reinitialize

### dot1x domain-delimiter

#### **Syntax**

dot1x domain-delimiter *string*

undo dot1x domain-delimiter

#### View

System view

#### Default level

2: System level

#### **Parameters**

*string*: Specifies a set of 1 to 16 domain name delimiters for 802.1X users. No space is required between delimiters. Available delimiters include the at sign (@), backslash (/), and forward slash (\).

#### **Description**

Use **dot1x domain-delimiter** to specify a set of domain name delimiters supported by the access device. Any character in the configured set can be used as the domain name delimiter for 802.1X authentication users.

Use **undo dot1x domain-delimiter** to restore the default.

By default, the access device supports only the at sign (@) delimiter for 802.1X users.

The delimiter set you configured overrides the default setting. If @ is not included in the delimiter set, the access device will not support the 802.1X users that use @ as the domain name delimiter.

If a username string contains multiple configured delimiters, the leftmost delimiter is the domain name delimiter. For example, if you configure  $\mathcal{Q},$  /, and  $\setminus$  as delimiters, the domain name delimiter for the username string 123/22\@abc is the forward slash (/).

The cut connection user-name *user-name* and display connection user-name *user-name* commands are not available for 802.1X users that use / or \ as the domain name delimiter. For more information about the two commands, see "[AAA configuration commands](#page-927-0)."

#### **Examples**

# Specify the characters  $@$ , /, and  $\setminus$  as domain name delimiters.

```
<Sysname> system-view
```

```
[Sysname] dot1x domain-delimiter @\/
```
### dot1x guest-vlan

#### **Syntax**

In system view:

dot1x guest-vlan *guest-vlan-id* [ interface *interface-list* ]

undo dot1x guest-vlan [ interface *interface-list* ]

In Ethernet interface view:

dot1x guest-vlan *guest-vlan-id* 

undo dot1x guest-vlan

#### **View**

System view, Ethernet interface view

#### Default level

2: System level

#### **Parameters**

*guest-vlan-id*: Specifies the ID of the VLAN to be specified as the 802.1X guest VLAN, in the range of 1 to 4094. Make sure that the VLAN has been created.

interface *interface-list*: Specifies a port list. The *interface-list* argument is in the format of *interface-list* = { *interface-type interface-number* [ to *interface-type interface-number* ] } & <1-10>, where *interface-type* represents the port type, *interface-number* represents the port number, and & <1-10> means that you can provide up to 10 ports or port ranges. The start port number must be smaller than the end number and the two ports must be of the same type. If no interface is specified, you configure an 802.1X guest VLAN for all Layer 2 Ethernet ports.

#### **Description**

Use dot1x guest-vlan to configure an 802.1X guest VLAN for the specified or all ports.

Use undo dot1x guest-vlan to remove the 802.1X quest VLAN on the specified or all ports.

By default, no 802.1X guest VLAN is configured on a port.

You must enable 802.1X for an 802.1X guest VLAN to take effect.

To have the 802.1X guest VLAN take effect, complete the following tasks:

- Enable 802.1X both globally and on the interface.
- If the port performs port-based access control, enable the 802.1X multicast trigger function.
- If the port performs MAC-based access control, configure the MAC-based VLAN function on the port.

When you change the access control method from MAC-based to port-based on a port that carries a guest VLAN, the mappings between MAC addresses and the 802.1X guest VLAN are removed. You can use the **display mac-vlan** command to display MAC-to-VLAN mappings.

When you change the access control method from port-based to MAC-based on a port that is in a guest VLAN, the port is removed from the guest VLAN.

To delete a VLAN that has been configured as a guest VLAN, you must remove the guest VLAN configuration first.

Related commands: dot1x, dot1x port-method, and dot1x multicast-trigger; mac-vlan enable and display mac-vlan (*Layer 2*—*LAN Switching Command Reference*).

#### **Examples**

# Specify VLAN 999 as the 802.1X guest VLAN for port GigabitEthernet 1/0/1.

<Sysname> system-view

[Sysname] dot1x guest-vlan 999 interface gigabitethernet 1/0/1

# Specify VLAN 10 as the 802.1X guest VLAN for ports GigabitEthernet 1/0/2 to GigabitEthernet  $1/0/5$ .

<Sysname> system-view

```
[Sysname] dot1x guest-vlan 10 interface gigabitethernet 1/0/2 to gigabitethernet 1/0/5
```
# Specify VLAN 7 as the 802.1X guest VLAN for all ports.

<Sysname> system-view

[Sysname] dot1x guest-vlan 7

# Specify VLAN 3 as the 802.1X guest VLAN for port GigabitEthernet 1/0/7.

<Sysname> system-view

[Sysname] interface gigabitethernet 1/0/7

[Sysname-GigabitEthernet1/0/7] dot1x guest-vlan 3

# dot1x handshake

#### **Syntax**

dot1x handshake

undo dot1x handshake

#### View

Ethernet Interface view

#### Default level

2: System level

#### **Parameters**

None

#### **Description**

Use **dot1x handshake** to enable the online user handshake function. The function enables the device to periodically send handshake messages to the client to check whether a user is online.

Use undo dot1x handshake to disable the function.

By default, the function is enabled.

HP recommends that you use the iNode client software to guarantee the normal operation of the online user handshake function.

#### **Examples**

# Enable the online user handshake function.

<Sysname> system-view [Sysname] interface gigabitethernet 1/0/4 [Sysname-GigabitEthernet1/0/4] dot1x handshake

## dot1x handshake secure

#### **Syntax**

dot1x handshake secure

undo dot1x handshake secure

#### View

Ethernet Interface view

#### Default level

2: System level

#### **Parameters**

None

#### **Description**

Use dot1x handshake secure to enable the online user handshake security function. The function enables the device to prevent users from using illegal client software.

Use undo dot1x handshake secure to disable the function.

By default, the function is disabled.

The online user handshake security function is implemented based on the online user handshake function. To bring the security function into effect, make sure the online user handshake function is enabled.

HP recommends you use the iNode client software and IMC server to guarantee the normal operation of the online user handshake security function.

Related commands: dot1x handshake.

#### **Examples**

# Enable the online user handshake security function. <Sysname> system-view [Sysname] interface gigabitethernet 1/0/4 [Sysname-GigabitEthernet1/0/4] dot1x handshake secure

## dot1x mandatory-domain

#### **Syntax**

dot1x mandatory-domain *domain-name*

#### undo dot1x mandatory-domain

#### **View**

Ethernet interface view

#### Default level

2: System level

#### **Parameters**

*domain-name*: Specifies the ISP domain name, a case-insensitive string of 1 to 24 characters. The specified domain must already exist.

#### **Description**

Use **dot1x mandatory-domain** to specify a mandatory 802.1X authentication domain on a port.

Use undo dot1x mandatory-domain to remove the mandatory authentication domain.

By default, no mandatory authentication domain is specified.

When authenticating an 802.1X user trying to access the port, the system selects an authentication domain in the following order: the mandatory domain, the ISP domain specified in the username, and the default ISP domain.

To display or cut all 802.1X connections in a mandatory domain, use the **display connection domain** *isp-name* or cut connection domain *isp-name* command. The output from the display connection command without any parameters displays domain names input by users at login. For more information about the display connection command or the cut connection command, see ["AAA configuration](#page-927-0)  [commands](#page-927-0)."

Related commands: display dot1x.

#### **Examples**

# Configure the mandatory authentication domain my-domain for 802.1X users on GigabitEthernet  $1/0/1$ .

<Sysname> system-view [Sysname] interface gigabitethernet 1/0/1 [Sysname-GigabitEthernet1/0/1] dot1x mandatory-domain my-domain

# After 802.1X user **usera** passes the authentication, execute the **display connection** command to display the user connection information on GigabitEthernet  $1/0/1$ . For more information about the display connection command, see ["AAA configuration commands.](#page-927-0)"

```
[Sysname-GigabitEthernet1/0/1] display connection interface gigabitethernet 1/0/1 
Slot: 1 
Index=68 ,Username=usera@my-domian 
  IP=3.3.3.3 
  IPv6=N/A 
  MAC=0015-e9a6-7cfe 
  Total 1 connection(s) matched on slot 1. 
  Total 1 connection(s) matched.
```
### dot1x max-user

#### **Syntax**

In system view:

dot1x max-user *user-number* [ interface *interface-list* ]

undo dot1x max-user [ interface *interface-list* ]

In Ethernet interface view:

dot1x max-user *user-number* 

undo dot1x max-user

#### View

System view, Ethernet interface view

#### Default level

2: System level

#### **Parameters**

*user-number*: Specifies the maximum number of concurrent 802.1X users on a port. The value is in the range of 1 to 256.

interface *interface-list*: Specifies an Ethernet port list, which can contain multiple Ethernet ports. The *interface-list* argument is in the format of *interface-list* = { *interface-type interface-number* [ to *interface-type interface-number* ] } & <1-10>, where *interface-type* represents the port type, *interface-number* represents the port number, and & <1-10> means that you can provide up to 10 ports or port ranges. The start port number must be smaller than the end number and the two ports must be of the same type.

#### **Description**

Use **dot1x max-user** to set the maximum number of concurrent 802.1X users on a port.

Use **undo dot1x max-user** to restore the default.

By default, the maximum number of concurrent 802.1X users on a port is 256.

In system view:

• If you do not specify the *interface-list* argument, the command applies to all ports.

• If you specify the *interface-list* argument, the command applies to the specified ports.

In Ethernet interface view, the *interface-list* argument is not available and the command applies to only the Ethernet port.

Related commands: display dot1x.

#### **Examples**

# Set the maximum number of concurrent 802.1X users on port GigabitEthernet 1/0/1 to 32.

```
<Sysname> system-view 
[Sysname] dot1x max-user 32 interface gigabitethernet 1/0/1 
Or
```

```
<Sysname> system-view 
[Sysname] interface gigabitethernet 1/0/1 
[Sysname-GigabitEthernet1/0/1] dot1x max-user 32
```
# Configure GigabitEthernet 1/0/2 through GigabitEthernet 1/0/5 each to support a maximum of 32 concurrent 802.1X users.

<Sysname> system-view

[Sysname] dot1x max-user 32 interface gigabitethernet 1/0/2 to gigabitethernet 1/0/5

### dot1x multicast-trigger

#### **Syntax**

dot1x multicast-trigger

undo dot1x multicast-trigger

#### View

Ethernet interface view

#### Default level

2: System level

#### **Parameters**

None

#### **Description**

Use dot1x multicast-trigger to enable the 802.1X multicast trigger function. The device acts as the initiator and periodically multicasts Identify EAP-Request packets out of a port to detect 802.1X clients and trigger authentication.

Use undo dot1x multicast-trigger to disable the function.

By default, the multicast trigger function is enabled.

You can use the **dot1x timer tx-period** command to set the interval for sending multicast Identify EAP-Request packets.

Related commands: display dot 1x.

#### **Examples**

# Enable the multicast trigger function on GigabitEthernet 1/0/1.

```
<Sysname> system-view
```

```
[Sysname] interface gigabitethernet 1/0/1
```
[Sysname-GigabitEthernet1/0/1] dot1x multicast-trigger

# dot1x port-control

#### **Syntax**

In system view:

dot1x port-control { authorized-force | auto | unauthorized-force } [ interface *interface-list* ]

undo dot1x port-control [ interface *interface-list* ]

In Ethernet interface view:

dot1x port-control { authorized-force | auto | unauthorized-force }

undo dot1x port-control

#### View

System view, Ethernet interface view

#### Default level

2: System level

#### **Parameters**

authorized-force: Places the specified or all ports in the authorized state, enabling users on the ports to access the network without authentication.

auto: Places the specified or all ports initially in the unauthorized state to allow only EAPOL packets to pass, and after a user passes authentication, sets the port in the authorized state to allow access to the network. You can use this option in most scenarios.

unauthorized-force: Places the specified or all ports in the unauthorized state, denying any access requests from users on the ports.

interface *interface-list*: Specifies an Ethernet port list, which can contain multiple Ethernet ports. The *interface-list* argument is in the format of *interface-list* = { *interface-type interface-number* [ to *interface-type interface-number* ] } & <1-10>, where *interface-type* represents the port type, *interface-number* represents the port number, and & <1-10> means that you can provide up to 10 ports or port ranges. The start port number must be smaller than the end number and the two ports must be of the same type.

#### **Description**

Use **dot1x port-control** to set the authorization state for the specified or all ports.

Use undo dot1x port-control to restore the default.

The default port authorization state is **auto**.

In system view, if no *interface-list* argument is specified, the command applies to all ports.

#### Related commands: display dot1x.

#### **Examples**

# Set the authorization state of port GigabitEthernet  $1/0/1$  to unauthorized-force.

```
<Sysname> system-view
```
[Sysname] dot1x port-control unauthorized-force interface gigabitethernet 1/0/1

#### Or

<Sysname> system-view

[Sysname] interface gigabitethernet 1/0/1 [Sysname-GigabitEthernet1/0/1] dot1x port-control unauthorized-force

# Set the authorization state of ports GigabitEthernet 1/0/2 through GigabitEthernet 1/0/5 to unauthorized-force.

<Sysname> system-view

```
[Sysname] dot1x port-control unauthorized-force interface gigabitethernet 1/0/2 to 
gigabitethernet 1/0/5
```
# dot1x port-method

#### **Syntax**

In system view:

dot1x port-method { macbased | portbased } [ interface *interface-list* ]

undo dot1x port-method [ interface *interface-list* ]

In Ethernet interface view:

dot1x port-method { macbased | portbased }

undo dot1x port-method

#### **View**

System view, Ethernet interface view

#### Default level

2: System level

#### **Parameters**

macbased: Uses MAC-based access control on a port to separately authenticate each user attempting to access the network. In this approach, when an authenticated user logs off, no other online users are affected.

portbased: Uses port-based access control on a port. In this approach, once an 802.1X user passes authentication on the port, any subsequent user can access the network through the port without authentication. When the authenticated user logs off, all other users are logged off.

interface *interface-list*: Specifies an Ethernet port list, which can contain multiple Ethernet ports. The *interface-list* argument is in the format of *interface-list* = { *interface-type interface-number* [ to *interface-type interface-number* ] } & <1-10>, where *interface-type* represents the port type, *interface-number* represents the port number, and & <1-10> means that you can provide up to 10 ports or port ranges for this argument. The start port number must be smaller than the end number and the two ports must be the same type.

#### **Description**

Use **dot1x port-method** to specify an access control method for the specified or all ports.

Use undo dot1x port-method to restore the default.

By default, MAC-based access control applies.

In system view, if no *interface-list* argument is specified, the command applies to all ports.

Related commands: display dot1x.

#### **Examples**

# Configure port GigabitEthernet 1/0/1 to implement port-based access control.

<Sysname> system-view

[Sysname] dot1x port-method portbased interface gigabitethernet 1/0/1

#### Or

<Sysname> system-view [Sysname] interface gigabitethernet 1/0/1 [Sysname-GigabitEthernet1/0/1] dot1x port-method portbased

# Configure ports GigabitEthernet 1/0/2 through GigabitEthernet 1/0/5 to implement port-based access control.

<Sysname> system-view

[Sysname] dot1x port-method portbased interface gigabitethernet 1/0/2 to gigabitethernet 1/0/5

### dot1x quiet-period

#### **Syntax**

dot1x quiet-period

undo dot1x quiet-period

#### **View**

System view

#### Default level

2: System level

#### **Parameters**

None

#### **Description**

Use **dot1x quiet-period** to enable the quiet timer. When a client fails 802.1X authentication, the device must wait a period of time before it can process authentication requests from the client.

Use undo dot1x quiet-period to disable the timer.

By default, the quiet timer is disabled.

Related commands: display dot1x and dot1x timer.

#### **Examples**

# Enable the quiet timer. <Sysname> system-view [Sysname] dot1x quiet-period

# dot1x re-authenticate

#### **Syntax**

dot1x re-authenticate

undo dot1x re-authenticate

#### View

Ethernet interface view

#### Default level

2: System level

#### **Parameters**

None

#### **Description**

Use dot1x re-authenticate to enable the periodic online user re-authentication function.

Use **undo dot1x re-authenticate** to disable the function.

By default, the periodic online user re-authentication function is disabled.

Periodic re-authentication enables the access device to periodically authenticate online 802.1X users on a port. This function tracks the connection status of online users and updates the authorization attributes assigned by the server, such as the ACL, VLAN, and user profile-based QoS.

You can use the **dot1x timer reauth-period** command to configure the interval for re-authentication.

Related commands: dot1x timer reauth-period.

#### **Examples**

# Enable the 802.1X periodic online user re-authentication function on GigabitEthernet 1/0/1 and set the periodic re-authentication interval to 1800 seconds.

<Sysname> system-view

[Sysname] dot1x timer reauth-period 1800 [Sysname] interface gigabitethernet 1/0/1 [Sysname-GigabitEthernet1/0/1] dot1x re-authenticate

### dot1x retry

#### **Syntax**

dot1x retry *max-retry-value*

undo dot1x retry

#### View

System view

#### Default level

2: System level

#### **Parameters**

*max-retry-value*: Specifies the maximum number of attempts for sending an authentication request to a client, in the range of 1 to 10.

#### **Description**

Use dot1x retry to set the maximum number of attempts for sending an authentication request to a client.

Use undo dot1x retry to restore the default.

By default, the maximum number of attempts that the device can send an authentication request to a client is twice.

After the network access device sends an authentication request to a client, if the device receives no response from the client within the username request timeout timer (set with the **dot1x timer tx-period** *tx-period-value* command) or the client timeout timer (set with the dot1x timer supp-timeout *supp-timeout-value* command), the device retransmits the authentication request. The network access device stops retransmitting the request, if it has made the maximum number of request transmission attempts but still received no response.

This command applies to all ports of the device.

Related commands: display dot1x.

#### **Examples**

# Set the maximum number of attempts for sending an authentication request to a client as 9.

```
<Sysname> system-view 
[Sysname] dot1x retry 9
```
### dot1x timer

#### **Syntax**

dot1x timer { handshake-period *handshake-period-value* | quiet-period *quiet-period-value* | reauth-period *reauth-period-value* | server-timeout *server-timeout-value* | supp-timeout *supp-timeout-value* | tx-period *tx-period-value* }

undo dot1x timer { handshake-period | quiet-period | reauth-period | server-timeout | supp-timeout | tx-period }

#### View

System view

#### Default level

2: System level

#### **Parameters**

*handshake-period-value*: Sets the handshake timer in seconds, in the range of 5 to 1024.

*quiet-period-value*: Sets the quiet timer in seconds, in the range of 10 to 120.

*reauth-period-value*: Sets the periodic re-authentication timer in seconds, in the range of 60 to 7200.

*server-timeout-value*: Sets the server timeout timer in seconds, in the range of 100 to 300.

*supp-timeout-value*: Sets the client timeout timer in seconds, in the range of 1 to 120.

*tx-period-value*: Sets the username request timeout timer in seconds, in the range of 10 to 120.

#### **Description**

Use **dot1x timer** to set 802.1X timers.

Use **undo dot1x timer** to restore the defaults.

By default, the handshake timer is 15 seconds, the quiet timer is 60 seconds, the periodic re-authentication timer is 3600 seconds, the server timeout timer is 100 seconds, the client timeout timer is 30 seconds, and the username request timeout timer is 30 seconds.

You can set the client timeout timer to a high value in a low-performance network, set the quiet timer to a high value in a vulnerable network or a low value for quicker authentication response, or adjust the server timeout timer to adapt to the performance of different authentication servers. In most cases, the default settings are sufficient.

The network device uses the following 802.1X timers:

- Handshake timer (handshake-period)—Sets the interval at which the access device sends client handshake requests to check the online status of a client that has passed authentication. If the device receives no response after sending the maximum number of handshake requests, it considers that the client has logged off.
- Quiet timer (quiet-period)—Starts when a client fails authentication. The access device must wait the time period before it can process the authentication attempts from the client.
- Periodic re-authentication timer (reauth-period)—Sets the interval at which the network device periodically re-authenticates online 802.1X users. To enable periodic online user re-authentication on a port, use the **dot1x re-authenticate** command. The change to the periodic re-authentication timer applies to the users that have been online only after the old timer expires.
- Server timeout timer (server-timeout)-Starts when the access device sends a RADIUS Access-Request packet to the authentication server. If no response is received when this timer expires, the access device retransmits the request to the server.
- Client timeout timer (supp-timeout)—Starts when the access device sends an EAP-Request/MD5 Challenge packet to a client. If no response is received when this timer expires, the access device retransmits the request to the client.
- Username request timeout timer (tx-period)-Starts when the device sends an EAP-Request/Identity packet to a client in response to an authentication request. If the device receives no response before this timer expires, it retransmits the request. The timer also sets the interval at which the network device sends multicast EAP-Request/Identity packets to detect clients that cannot actively request authentication.

Related commands: display dot1x.

#### **Examples**

# Set the server timeout timer to 150 seconds.

<Sysname> system-view [Sysname] dot1x timer server-timeout 150

### dot1x unicast-trigger

#### **Syntax**

dot1x unicast-trigger

undo dot1x unicast-trigger

#### View

Ethernet interface view

#### Default level

2: System level

#### **Parameters**

None

#### **Description**

Use **dot1x unicast-trigger** to enable the 802.1X unicast trigger function.

Use undo dot1x unicast-trigger to disable the function.

By default, the unicast trigger function is disabled.

The unicast trigger function enables the network access device to initiate 802.1X authentication when it receives a data frame from an unknown source MAC address. The device sends a unicast Identity EAP/Request packet to the unknown source MAC address, and retransmits the packet if it has received no response within a period of time (set with the **dot1x timer tx-period** command). This process continues until the maximum number of request attempts (set with the  $dot1x$  retry command) is reached.

#### Related commands: display dot1x, dot1x timer tx-period, and dot1x retry.

#### **Examples**

# Enable the unicast trigger function for interface GigabitEthernet 1/0/1.

<Sysname> system-view [Sysname] interface gigabitethernet 1/0/1 [Sysname-GigabitEthernet1/0/1] dot1x unicast-trigger

### reset dot1x statistics

#### **Syntax**

reset dot1x statistics [ interface *interface-list* ]

#### View

User view

#### Default level

2: System level

#### **Parameters**

interface *interface-list*: Specifies an Ethernet port list, which can contain multiple Ethernet ports. The *interface-list* argument is in the format of *interface-list* = { *interface-type interface-number* [ to *interface-type interface-number* ] } & <1-10>, where *interface-type* represents the port type, *interface-number* represents the port number, and & <1-10> means that you can provide up to 10 ports or port ranges. The start port number must be smaller than the end number and the two ports must be of the same type.

#### **Description**

Use reset dot1x statistics to clear 802.1X statistics.

If a list of ports is specified, the command clears 802.1X statistics for all the specified ports. If no ports are specified, the command clears all 802.1X statistics.

Related commands: display dot1x.

#### **Examples**

# Clear 802.1X statistics on port GigabitEthernet 1/0/1.

<Sysname> reset dot1x statistics interface gigabitethernet 1/0/1

# EAD fast deployment configuration commands

### dot1x free-ip

#### **Syntax**

dot1x free-ip *ip-address* { *mask-address* | *mask-length* }

undo dot1x free-ip { *ip-address* { *mask* | *mask-length* } | all }

#### View

System view

#### Default level

2: System level

#### **Parameters**

*ip-address*: Specifies a freely accessible IP address segment, also called "a free IP."

*mask*: Specifies an IP address mask.

*mask-length*: Specifies IP address mask length.

all: Removes all free IP addresses.

#### **Description**

Use **dot1x free-ip** to configure a free IP. Users can access the segment before passing 802.1X authentication.

Use undo dot1x free-ip to remove the specified or all free IP addresses.

By default, no free IP is configured.

When global MAC authentication, Layer-2 portal authentication, or port security is enabled, the free IP does not take effect.

Related commands: display dot1x.

#### **Examples**

# Configure 192.168.0.0/24 as a free IP address. <Sysname> system-view

[Sysname] dot1x free-ip 192.168.0.0 24

### dot1x timer ead-timeout

#### **Syntax**

dot1x timer ead-timeout *ead-timeout-value* 

#### undo dot1x timer ead-timeout

#### View

System view

#### Default level

2: System level

#### **Parameters**

*ead-timeout-value*: Specifies the EAD rule timer in minutes, in the range of 1 to 1440.

#### **Description**

Use dot1x timer ead-timeout to set the EAD rule timer.

Use undo dot1x timer ead-timeout to restore the default.

By default, the timer is 30 minutes.

EAD fast deployment automatically creates an ACL rule, or EAD rule, to open access to the redirect URL for each redirected user seeking to access the network. The EAD rule timer sets the lifetime of each ACL rule. When the timer expires or the user passes authentication, the rule is removed. If users fail to download EAD client or pass authentication before the timer expires, they must reconnect to the network to access the free IP.

To prevent ACL rule resources from being used up, you can shorten the timer when the amount of EAD users is large.

Related commands: display dot1x.

#### **Examples**

# Set the EAD rule timer to 5 minutes. <Sysname> system-view [Sysname] dot1x timer ead-timeout 5

### dot1x url

#### **Syntax**

dot1x url *url-string*  undo dot1x url

#### View

System view

#### Default level

2: System level

#### **Parameters**

*url-string*: Specifies the redirect URL, a case-sensitive string of 1 to 64 characters in the format http://string.

#### **Description**

Use dot1x url to configure a redirect URL. When a user uses a web browser to access networks other than the free IP, the device redirects the user to the redirect URL.

Use undo dot1x url to remove the redirect URL.

By default, no redirect URL is defined.

The redirect URL must be on the free IP subnet.

If you configure the **dot1x url** command multiple times, the last configured URL takes effect.
Related commands: display dot1x and dot1x free-ip.

## **Examples**

# Configure the redirect URL as http://192.168.0.1.

<Sysname> system-view

[Sysname] dot1x url http://192.168.0.1

# MAC authentication configuration commands

## display mac-authentication

#### **Syntax**

display mac-authentication [ interface *interface-list* ] [ | { begin | exclude | include } *regular-expression* ]

#### View

Any view

## Default level

2: System level

## **Parameters**

interface *interface-list*: Specifies a port list, in the format of { *interface-type interface-number* [ to *interface-type interface-number* ] }&<1-10>, where &<1-10> indicates that you can specify up to 10 port ranges. The start port and end port of a port range must be of the same type and the end port number must be greater than the start port number. A port range defined without the to *interface-type interface-number* portion comprises only one port.

|: Filters command output by specifying a regular expression. For more information about regular expressions, see *Fundamentals Configuration Guide*.

begin: Displays the first line that matches the specified regular expression and all lines that follow.

exclude: Displays all lines that do not match the specified reqular expression.

include: Displays all lines that match the specified regular expression.

*regular-expression*: Specifies a regular expression, a case-sensitive string of 1 to 256 characters.

#### **Description**

Use **display mac-authentication** to display MAC authentication settings and statistics, including the global settings, and port-specific settings and MAC authentication and online user statistics.

If you specify a list of ports, the command displays port-specific settings and statistics only for the specified ports.

If you do not specify any port, the command displays port-specific settings and statistics for all ports.

### **Examples**

# Display all MAC authentication settings and statistics. <Sysname> display mac-authentication MAC address authentication is enabled. User name format is MAC address in lowercase, like xxxxxxxxxxx Fixed username:mac Fixed password:not configured Offline detect period is 300s Quiet period is 60s. Server response timeout value is 100s the max allowed user number is 1024 per slot

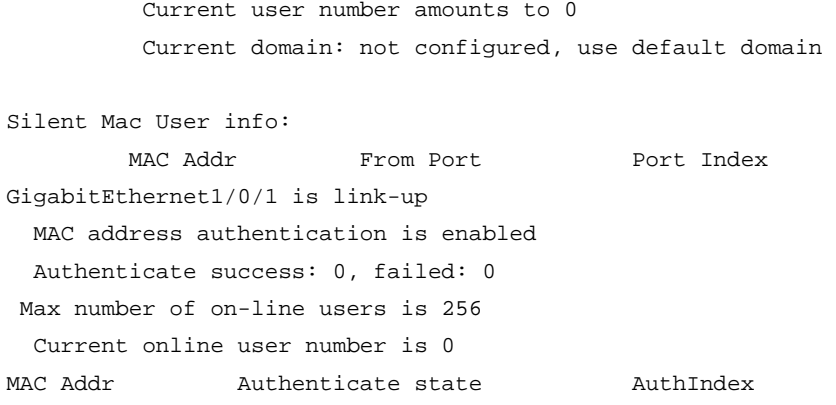

…

## Table 11 Command output

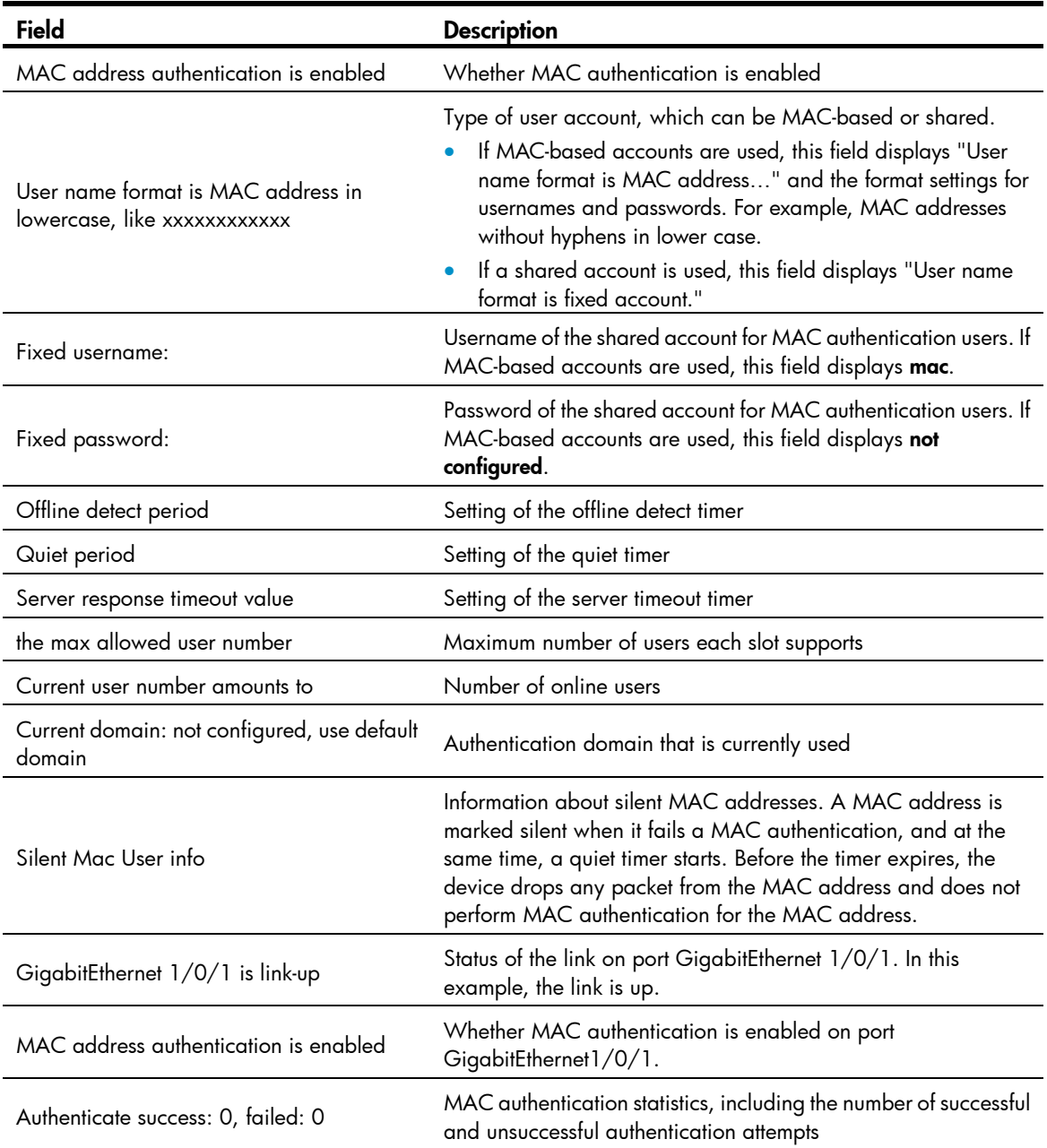

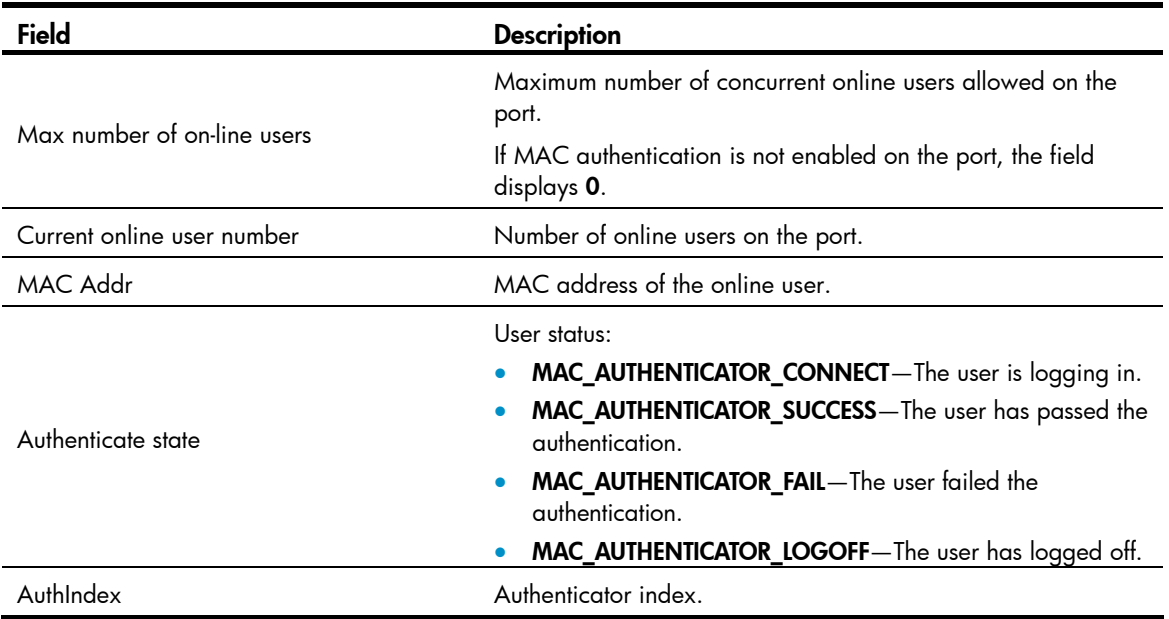

## mac-authentication

## **Syntax**

In system view:

mac-authentication [ interface *interface-list* ]

undo mac-authentication [ interface *interface-list* ]

In Ethernet interface view:

mac-authentication

undo mac-authentication

#### View

System view, Ethernet interface view

## Default level

2: System level

#### **Parameters**

interface *interface-list*: Specifies an Ethernet port list, in the format of { *interface-type interface-number* [ to *interface-type interface-number* ] }&<1-10>, where &<1-10> indicates that you can specify up to 10 port ranges. The start port and end port of a port range must be of the same type and the end port number must be greater than the start port number. A port range defined without the to *interface-type interface-number* portion comprises only one port.

## **Description**

Use mac-authentication in system view to enable MAC authentication globally.

Use mac-authentication interface *interface-list* in system view to enable MAC authentication on a list of ports, or mac-authentication in interface view to enable MAC authentication on a port.

Use undo mac-authentication in system view to disable MAC authentication globally.

Use undo mac-authentication interface *interface-list* in system view to disable MAC authentication on a list of ports, or **undo mac-authentication** in interface view to disable MAC authentication on a port.

By default, MAC authentication is not enabled globally or on any port.

To use MAC authentication on a port, you must enable the function both globally and on the port.

#### **Examples**

# Enable MAC authentication globally.

<Sysname> system-view [Sysname] mac-authentication Mac-auth is enabled globally. # Enable MAC authentication on port GigabitEthernet 1/0/1.

<Sysname> system-view [Sysname] mac-authentication interface GigabitEthernet 1/0/1 Mac-auth is enabled on port GigabitEthernet1/0/1.

#### Or

<Sysname> system-view [Sysname] interface gigabitethernet 1/0/1 [Sysname-GigabitEthernet1/0/1] mac-authentication Mac-auth is enabled on port GigabitEthernet1/0/1.

## mac-authentication critical vlan

## **Syntax**

mac-authentication critical vlan *critical-vlan-id* undo mac-authentication critical vlan

#### View

Layer 2 Ethernet port view

## Default level

2: System level

#### **Parameters**

*critical-vlan-id*: Specifies a VLAN ID, in the range of 1 to 4094. Make sure the VLAN has been created.

#### **Description**

Use mac-authentication critical vlan to configure a MAC authentication critical VLAN on a port for MAC authentication users that have failed authentication because all the RADIUS authentication servers in their ISP domain are unreachable.

Use undo mac-authentication critical vlan to restore the default.

By default, no MAC authentication critical VLAN is configured on a port.

The MAC authentication critical VLAN configuration applies to MAC authentication users that use only RADIUS authentication servers and have failed authentication because all the servers in their ISP domain become unavailable (inactive), for example, for the loss of network connectivity. If a MAC authentication user fails local authentication after RADIUS authentication, the user is not assigned to the critical VLAN.

You can configure only one MAC authentication critical VLAN on a port. The MAC authentication critical VLANs on different ports can be different.

To have the MAC authentication critical VLAN take effect on a port, complete the following tasks:

- Enable MAC authentication both globally and on the port.
- Enable MAC-based VLAN on the port.

To delete a VLAN that has been configured as a MAC authentication critical VLAN, you must remove the MAC authentication critical VLAN configuration first.

Related commands: mac-authentication; mac-vlan enable (the *Layer 2*—*LAN Switching Command Reference*).

#### **Examples**

# Specify VLAN 5 as the MAC authentication critical VLAN for port GigabitEthernet 1/0/1.

```
<Sysname> system-view 
[Sysname] interface gigabitethernet 1/0/1 
[Sysname-GigabitEthernet1/0/1] mac-authentication critical vlan 5
```
## mac-authentication domain

## **Syntax**

mac-authentication domain *domain-name*

#### undo mac-authentication domain

## View

System view, Ethernet interface view

## Default level

2: System level

#### **Parameters**

*domain-name*: Specifies an authentication domain name, a case-insensitive string of 1 to 24 characters. The domain name cannot contain any forward slash (/), colon (:), asterisk (\*), question mark (?), less-than sign (<), greater-than sign (>), or at sign (@).

#### **Description**

Use mac-authentication domain to specify a global authentication domain in system view or a port specific authentication domain in interface view for MAC authentication users.

Use undo mac-authentication domain to restore the default.

By default, the default authentication domain is used for MAC authentication users. For more information about the default authentication domain, see the domain default enable command in "[AAA](#page-927-0)  [configuration commands](#page-927-0)."

The global authentication domain is applicable to all MAC authentication enabled ports. A port specific authentication domain is applicable only to the port. You can specify different authentication domains on different ports.

A port chooses an authentication domain for MAC authentication users in this order: port specific domain, global domain, and the default authentication domain.

Related commands: display mac-authentication.

#### **Examples**

# Specify the **domain1** domain as the global authentication domain for MAC authentication users.

<Sysname> system-view [Sysname] mac-authentication domain domain1

# Specify the **aabbcc** domain as the authentication domain for MAC authentication users on port GigabitEthernet 1/0/1.

[Sysname] interface gigabitethernet 1/0/1 [Sysname-GigabitEthernet1/0/1] mac-authentication domain aabbcc

## mac-authentication guest-vlan

## **Syntax**

mac-authentication guest-vlan *guest-vlan-id*

undo mac-authentication guest-vlan

## View

Ethernet interface view

## Default level

2: System level

#### **Parameters**

*guest-vlan-id*: Specifies a VLAN as the MAC authentication guest VLAN. The value range is from 1 to 4094. Make sure that the VLAN has been created.

## **Description**

Use mac-authentication guest-vlan to specify a MAC authentication quest VLAN on a port. Any users that have failed MAC authentication on the port is assigned to this VLAN, so they can access a limited set of network resources, such as a software server, to download anti-virus software, and system patches. After a user in the guest VLAN passes MAC authentication, it is removed from the guest VLAN and can access all authorized network resources.

Use undo mac-authentication guest-vlan to remove the MAC authentication quest VLAN from the port.

By default, no MAC authentication guest VLAN is configured on a port.

To use the MAC authentication guest VLAN function on a port, you must enable MAC-based VLAN on the port, in addition to enabling MAC authentication both globally and on the port.

To delete a VLAN that has been set as a MAC authentication guest VLAN, remove the guest VLAN configuration first.

Related commands: mac-authentication; mac-vlan enable (the *Layer 2*—*LAN Switching Command Reference*).

## **Examples**

# Configure VLAN 5 as the MAC authentication guest VLAN on port GigabitEthernet 1/0/1.

```
<Sysname> system-view 
[Sysname] interface gigabitethernet 1/0/1 
[Sysname-GigabitEthernet1/0/1] mac-authentication guest-vlan 5
```
## mac-authentication max-user

## **Syntax**

mac-authentication max-user *user-number*

#### undo mac-authentication max-user

### View

Ethernet interface view

## Default level

2: System level

#### **Parameters**

*user-number*: Specifies a maximum number of concurrent MAC authentication users on the port. The value is in the range of 1 to 256.

#### **Parameters**

Use mac-authentication max-user to set the maximum number of concurrent MAC authentication users on a port.

Use undo mac-authentication max-user to restore the default.

By default, maximum number of concurrent MAC authentication users on a port is 256.

#### **Examples**

# Configure port GigabitEthernet  $1/0/1$  to support up to 32 concurrent MAC authentication users.

```
<Sysname> system-view 
[Sysname] interface gigabitethernet 1/0/1 
[Sysname-GigabitEthernet1/0/1] mac-authentication max-user 32
```
## mac-authentication timer

#### **Syntax**

mac-authentication timer { offline-detect *offline-detect-value* | quiet *quiet-value* | server-timeout *server-timeout-value* }

undo mac-authentication timer { offline-detect | quiet | server-timeout }

#### View

System view

### Default level

2: System level

#### **Parameters**

offline-detect *offline-detect-value*: Sets the offline detect timer, in the range of 60 to 65535 seconds. This timer sets the interval that the device waits for traffic from a user before it regards the user idle. If a user connection has been idle for two consecutive intervals, the device logs the user out and stops accounting for the user.

quiet *quiet-value*: Sets the quiet timer, in the range of 1 to 3600 seconds. This timer sets the interval that the device must wait before it can perform MAC authentication for a user that has failed MAC authentication. All packets from the MAC address are dropped during the quiet time. This quiet mechanism prevents repeated authentication from affecting system performance.

server-timeout *server-timeout-value*: Sets the server timeout timer in seconds, in the range of 100 to 300. This timer sets the interval that the access device waits for a response from a RADIUS server before it regards the RADIUS server unavailable. If the timer expires during MAC authentication, the user cannot access the network.

## **Description**

Use mac-authentication timer to set the MAC authentication timers.

Use undo mac-authentication timer to restore the defaults.

By default, the offline detect timer is 300 seconds, the quiet timer is 60 seconds, and the server timeout timer is 100 seconds.

#### Related commands: display mac-authentication.

#### **Examples**

# Set the server timeout timer to 150 seconds. <Sysname> system-view

[Sysname] mac-authentication timer server-timeout 150

## mac-authentication user-name-format

## **Syntax**

mac-authentication user-name-format { fixed [ account *name* ] [ password { cipher | simple } *password* ] | mac-address [ { with-hyphen | without-hyphen } [ lowercase | uppercase ] ] }

undo mac-authentication user-name-format

#### View

System view

## Default level

2: System level

#### **Parameters**

fixed: Uses a shared account for all MAC authentication users.

account *name*: Specifies the username for the shared account. The name takes a case-insensitive string of 1 to 55 characters. If no username is specified, the default name mac applies.

password: Specifies the password for the shared user account.

cipher: Sets a ciphertext password.

simple: Sets a plaintext password.

*password*: Specifies the password. This argument is case sensitive. If simple is specified, the password must be a string of 1 to 63 characters. If cipher is specified, the password must be a ciphertext string of 1 to 117 characters.

mac-address: Uses MAC-based user accounts for MAC authentication users. If this option is specified, you must create one user account for each user, and use the MAC address of the user as both the username and password for the account. You can also specify the format of username and password:

- with-hyphen-Hyphenates the MAC address, for example xx-xx-xx-xx-xx-xx.
- without-hyphen-Excludes hyphens from the MAC address, for example, xxxxxxxxxxxx.
- **lowercase**—Enters letters in lower case.
- uppercase—Capitalizes letters.

#### **Description**

Use **mac-authentication user-name-format** to configure the type of user accounts for MAC authentication users.

#### Use undo mac-authentication user-name-format to restore the default.

By default, each user's MAC address is used as the username and password for MAC authentication, and letters must be input in lower case without hyphens.

MAC authentication supports the following types of user account:

- One MAC-based user account for each user. A user can pass MAC authentication only when its MAC address matches a MAC-based user account. This approach is suitable for an insecure environment.
- One shared user account for all users. Any user can pass MAC authentication on any MAC authentication enabled port. You can use this approach in a secure environment to limit network resources accessible to MAC authentication users, for example, by assigning an authorized ACL or VLAN for the shared account.

The configuration file saves the password for a shared user account in cipher text, regardless of whether it is specified in cipher text or plain text.

#### Related commands: display mac-authentication.

#### **Examples**

# Configure a shared account for MAC authentication users: set the username as **abc** and password as xyz in plain text.

<Sysname> system-view

[Sysname] mac-authentication user-name-format fixed account abc password simple xyz

# Configure a shared account for MAC authentication users: set the username as abc and password as a ciphertext string of \$c\$3\$Uu9Dh4xRKWa8RHW3TFnNTafBbhdPAg.

<Sysname> system-view

[Sysname] mac-authentication user-name-format fixed account abc password cipher \$c\$3\$Uu9Dh4xRKWa8RHW3TFnNTafBbhdPAg

# Use MAC-based user accounts for MAC authentication users, and each MAC address must be hyphenated, and in upper case.

<Sysname> system-view

[Sysname] mac-authentication user-name-format mac-address with-hyphen uppercase

## reset mac-authentication statistics

#### **Syntax**

reset mac-authentication statistics [ interface *interface-list* ]

### View

User view

## Default level

2: System level

### **Parameters**

interface *interface-list*: Specifies a port list, in the format of { *interface-type interface-number* [ to *interface-type interface-number* ] }&<1-10>, where &<1-10> indicates that you can specify up to 10 port ranges. The start port and end port of a port range must be of the same type and the end port number must be greater than the start port number. A port range defined without the to *interface-type interface-number* portion comprises only one port.

## **Description**

Use reset mac-authentication statistics to clear MAC authentication statistics.

If no port list is specified, the command clears all global and port-specific MAC authentication statistics. If a port list is specified, the command clears the MAC authentication statistics on the specified ports.

Related commands: display mac-authentication.

### **Examples**

# Clear MAC authentication statistics on port GigabitEthernet 1/0/1.

<Sysname> reset mac-authentication statistics interface gigabitethernet 1/0/1

# Portal configuration commands

## display portal free-rule

## **Syntax**

display portal free-rule [ *rule-number* ] [ | { begin | exclude | include } *regular-expression* ]

## View

Any view

## Default level

1: Monitor level

## **Parameters**

*rule-number*: Specifies the number of a portal-free rule. The value range is from 0 to 255.

|: Filters command output by specifying a regular expression. For more information about regular expressions, see *Fundamentals Configuration Guide*.

begin: Displays the first line that matches the specified regular expression and all lines that follow.

exclude: Displays all lines that do not match the specified reqular expression.

include: Displays all lines that match the specified regular expression.

*regular-expression*: Specifies a regular expression, a case-sensitive string of 1 to 256 characters.

## **Description**

Use **display portal free-rule** to display information about a specified portal-free rule or all portal-free rules.

Related commands: portal free-rule.

## **Examples**

# Display information about portal-free rule 1.

```
<Sysname> display portal free-rule 1 
 Rule-Number 1: 
 Source: 
   IP : 2.2.2.0 
  Mask : 255.255.255.0
   MAC : 0000-0000-0000 
   Interface : any 
   Vlan : 0 
 Destination: 
   IP : 0.0.0.0 
   Mask : 0.0.0.0
```
#### Table 12 Command output

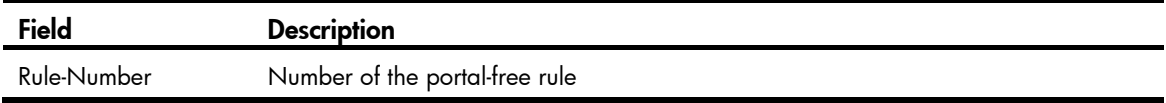

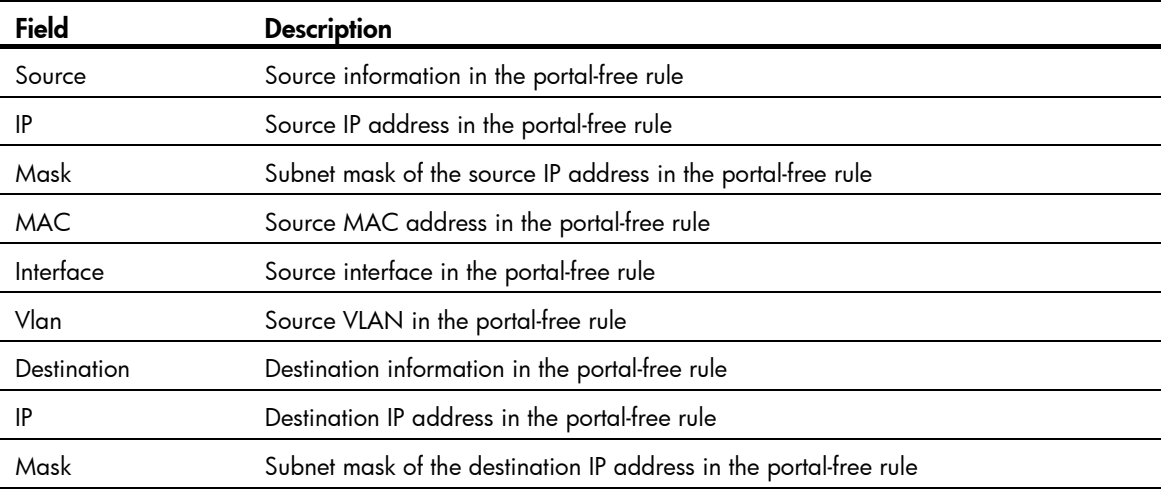

## display portal interface

#### **Syntax**

display portal interface *interface-type interface-number* [ | { begin | exclude | include } *regular-expression* ]

#### View

Any view

## Default level

1: Monitor level

#### **Parameters**

*interface-type interface-number*: Specifies an interface by its type and number.

|: Filters command output by specifying a regular expression. For more information about regular expressions, see *Fundamentals Configuration Guide*.

begin: Displays the first line that matches the specified regular expression and all lines that follow.

exclude: Displays all lines that do not match the specified regular expression.

include: Displays all lines that match the specified regular expression.

*regular-expression*: Specifies a regular expression, a case-sensitive string of 1 to 256 characters.

#### **Description**

Use display portal interface to display the portal configuration of an interface.

#### **Examples**

# Display the portal configuration of interface GigabitEthernet1/0/1. <Sysname> display portal interface gigabitethernet1/0/1

```
 Interface portal configuration:
```
GigabitEthernet1/0/1: Portal running

```
 Portal server: servername
```

```
Authentication type: Direct
```

```
 Authentication domain: my-domain
```

```
 Authentication network:
```
 source address : 0.0.0.0 mask : 0.0.0.0 destination address : 2.2.2.0. mask : 255.255.255.0

#### Table 13 Command output

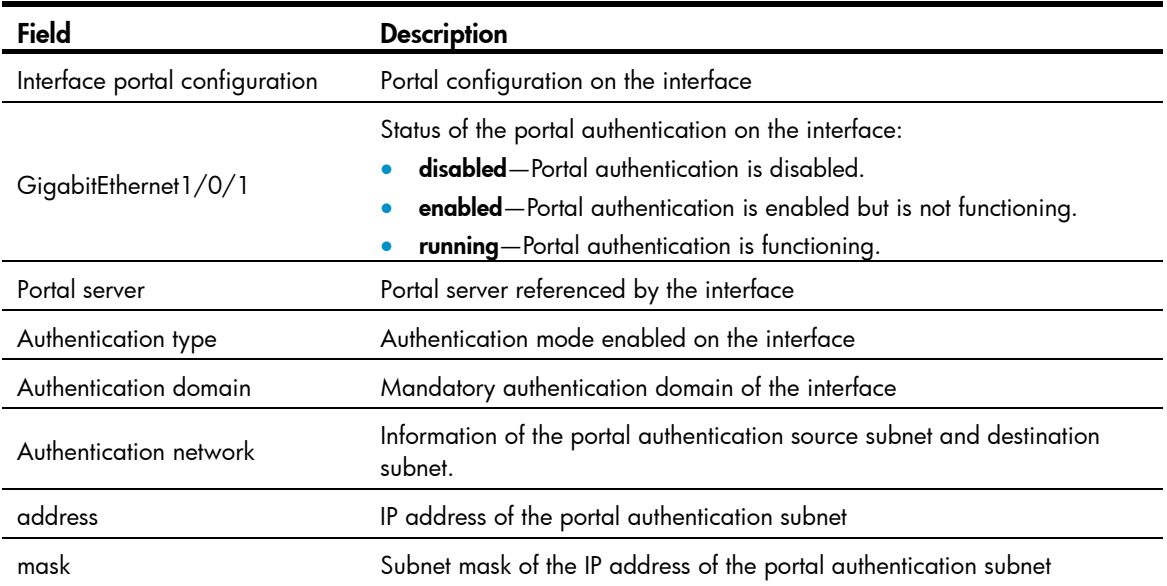

## display portal local-server

## **Syntax**

display portal local-server [ | { begin | exclude | include } *regular-expression* ]

## View

Any view

## Default level

1: Monitor level

## **Parameters**

|: Filters command output by specifying a regular expression. For more information about regular expressions, see *Fundamentals Configuration Guide*.

begin: Displays the first line that matches the specified regular expression and all lines that follow.

exclude: Displays all lines that do not match the specified regular expression.

include: Displays all lines that match the specified regular expression.

*regular-expression*: Specifies a regular expression, a case-sensitive string of 1 to 256 characters.

## **Description**

Use **display portal local-server** to display configuration information about the local portal server, including the supported protocol type, and the referenced SSL server policy.

#### Related commands: portal local-server and portal local-server bind.

#### **Examples**

# Display configuration information about the local portal server.

<Sysname> display portal local-server

```
 Protocol: 
 Local-server IP: 255.255.255.255 
 Server policy:
```
#### Table 14 Command output

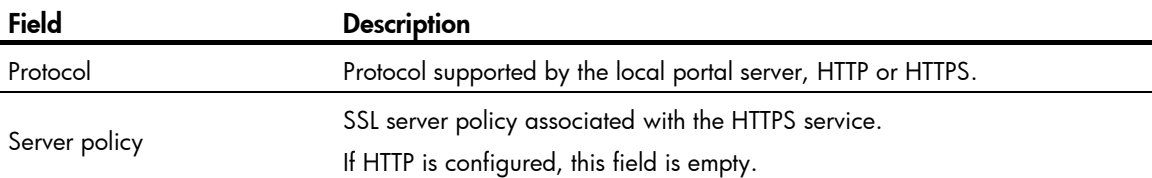

## display portal tcp-cheat statistics

## **Syntax**

display portal tcp-cheat statistics [ | { begin | exclude | include } *regular-expression* ]

#### View

Any view

## Default level

1: Monitor level

#### **Parameters**

|: Filters command output by specifying a regular expression. For more information about regular expressions, see *Fundamentals Configuration Guide*.

begin: Displays the first line that matches the specified regular expression and all lines that follow.

exclude: Displays all lines that do not match the specified regular expression.

include: Displays all lines that match the specified regular expression.

*regular-expression*: Specifies a regular expression, a case-sensitive string of 1 to 256 characters.

#### **Description**

Use display portal tcp-cheat statistics to display TCP spoofing statistics.

#### **Examples**

#### # Display TCP spoofing statistics.

```
<Sysname> display portal tcp-cheat statistics 
 TCP Cheat Statistic: 
 Total Opens: 0 
 Resets Connections: 0 
 Current Opens: 0 
 Packets Received: 0 
 Packets Sent: 0 
 Packets Retransmitted: 0 
 Packets Dropped: 0 
 HTTP Packets Sent: 0 
 Connection State: 
           SYN_RECVD: 0 
           ESTABLISHED: 0
```

```
 CLOSE_WAIT: 0 
LAST_ACK: 0
 FIN_WAIT_1: 0 
 FIN_WAIT_2: 0 
 CLOSING: 0
```
### Table 15 Command output

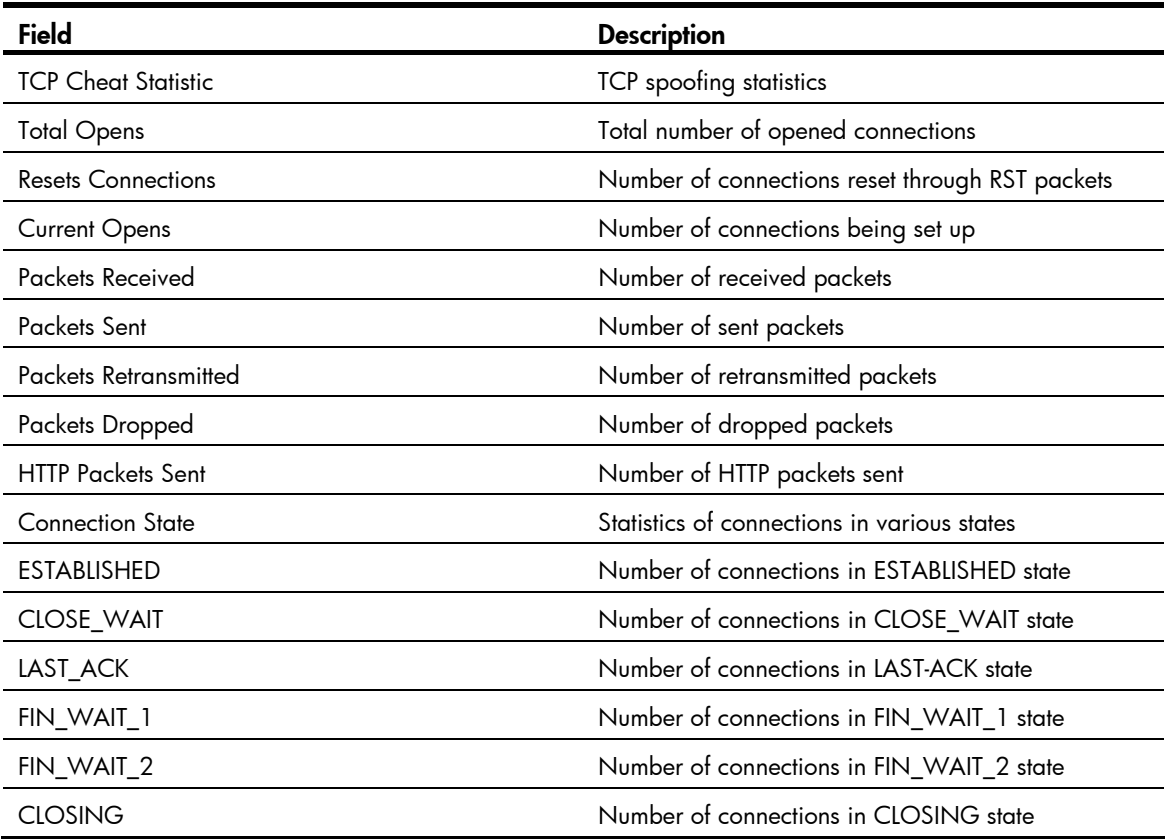

## display portal user

## **Syntax**

display portal user { all | interface *interface-type interface-number* } [ | { begin | exclude | include } *regular-expression* ]

### View

Any view

## Default level

1: Monitor level

### **Parameters**

all: Specifies all interfaces.

interface *interface-type interface-number*: Specifies an interface by its type and name.

|: Filters command output by specifying a regular expression. For more information about regular expressions, see *Fundamentals Configuration Guide*.

begin: Displays the first line that matches the specified regular expression and all lines that follow.

exclude: Displays all lines that do not match the specified regular expression.

include: Displays all lines that match the specified regular expression.

*regular-expression*: Specifies a regular expression, a case-sensitive string of 1 to 256 characters.

## **Description**

Use display portal user to display information about portal users on a specified interface or all interfaces.

#### **Examples**

# Display information about portal users on all interfaces.

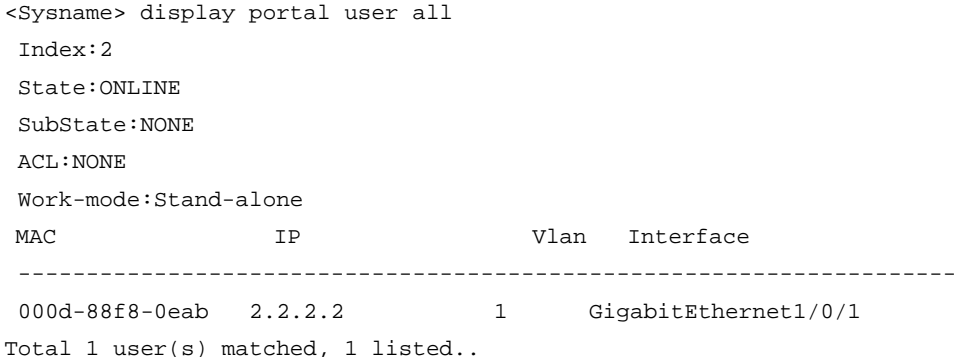

#### Table 16 Command output

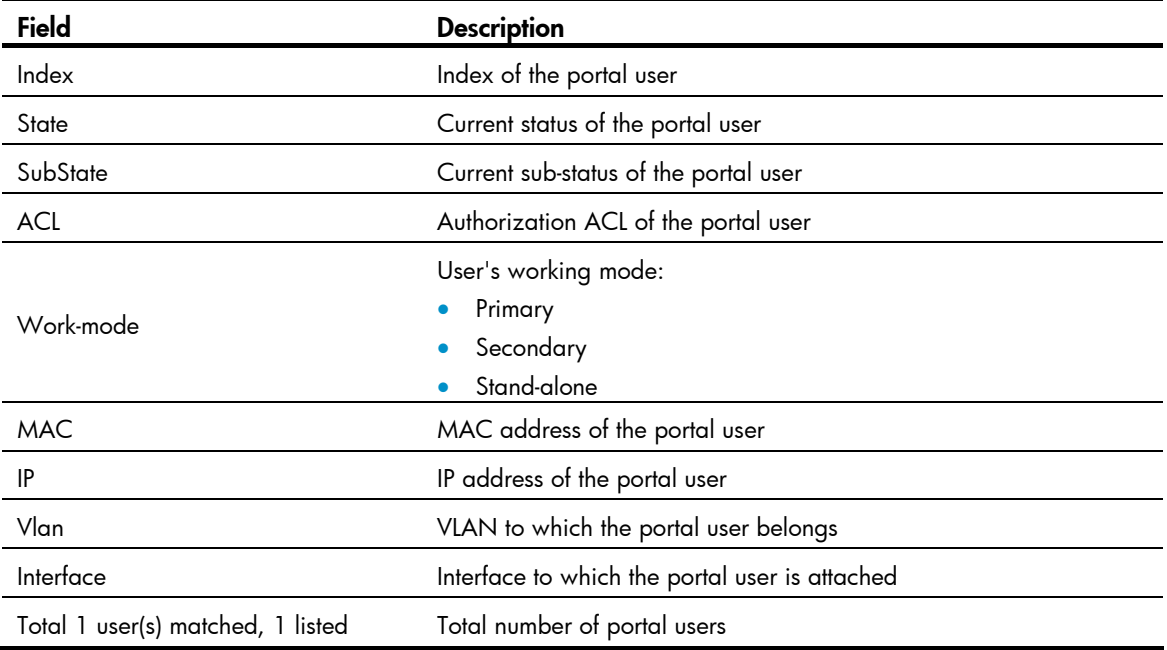

## portal auth-fail vlan

## **Syntax**

portal auth-fail vlan *authfail-vlan-id*  undo portal auth-fail vlan

## View

Layer 2 Ethernet interface view

## Default level

2: System level

## **Parameters**

*authfail-vlan-id*: Specifies the Auth-Fail VLAN ID. After an Auth-Fail VLAN is specified, a client failing portal authentication will be added to the Auth-Fail VLAN.

## **Description**

Use **portal auth-fail vlan** to specify an Auth-Fail VLAN for portal authentication on the current port.

Use undo portal auth-fail vlan to restore the default setting.

By default, no Auth-Fail VLAN is specified for portal authentication on a port.

The specified VLAN must exist.

To make the Auth-Fail VLAN take effect, you need to enable the MAC VLAN function on the port.

You can specify different Auth-Fail VLANs for portal authentication on different ports. A port can be specified with only one Auth-Fail VLAN for portal authentication.

## **Examples**

# Configure VLAN 5 as the Auth-VLAN of portal authentication on port GigabitEthernet 1/0/1, so that the port will add users failing portal authentication to this VLAN.

```
<Sysname> system-view 
[Sysname] vlan 5 
[Sysname-vlan5] quit 
[Sysname] interface gigabitethernet 1/0/1 
[Sysname-GigabitEthernet1/0/1] port link-type hybrid 
[Sysname-GigabitEthernet1/0/1] mac-vlan enable 
[Sysname-GigabitEthernet1/0/1] portal auth-fail vlan 5
```
## portal delete-user

## **Syntax**

portal delete-user { *ip-address* | all | interface *interface-type interface-number* }

## View

System view

## Default level

2: System level

## **Parameters**

*ip-address*: Logs off the user with the specified IP address.

all: Logs off all users.

interface *interface-type interface-number*: Logs off all users on the specified interface.

## **Description**

Use **portal delete-user** to log off users.

Related commands: display portal user.

### **Examples**

```
# Log out the user whose IP address is 1.1.1.1.
<Sysname> system-view 
[Sysname] portal delete-user 1.1.1.1
```
## portal domain

### **Syntax**

portal domain *domain-name* 

undo portal domain

## View

Layer 2 Ethernet interface view

#### Default level

2: System level

## **Parameters**

*domain-name*: Specifies the ISP domain name, a case-insensitive string of 1 to 24 characters. The domain specified by this argument must already exist.

### **Description**

Use **portal domain** to specify an authentication domain for an interface. Then, the device will use the authentication domain for authentication, authorization and accounting (AAA) of the portal users on the interface.

Use undo portal domain to restore the default.

By default, no authentication domain is specified for portal users on an interface.

Related commands: display portal interface.

## **Examples**

# Configure the authentication domain to be used for IPv4 portal users on port GigabitEthernet 1/0/1 as my-domain.

```
<Sysname> system-view 
[Sysname] interface gigabitethernet1/0/1 
[Sysname–Gigabitethernet1/0/1] portal domain my-domain
```
## portal free-rule

#### **Syntax**

portal free-rule *rule-number* { destination { any | ip { *ip-address* mask { *mask-length* | *netmask* } | any } } | source any } \*

undo portal free-rule { *rule-number* | all }

## View

System view

#### Default level

2: System level

#### **Parameters**

*rule-number*: Specifies a number for the portal-free rule, in the range 0 to 255.

any: Imposes no limitation on the previous keyword.

ip *ip-address*: Specifies an IP address.

mask { *mask-length* | *netmask* }: Specifies the mask of the IP address, which can be in dotted decimal notation or an integer in the range of 0 to 32.

all: Specifies all portal-free rules.

#### **Description**

Use **portal free-rule** to configure a portal-free rule and specify the source filtering condition, destination filtering condition, or both.

Use undo portal free-rule to remove a specified portal-free rule or all portal-free rules.

If you specify both the source IPv4 address and source MAC address, the IPv4 address must be a host address with a 32-bit mask. Otherwise, the specified MAC address does not take effect.

You cannot configure a portal-free rule to have the same filtering criteria as that of an existing one. When attempted, the system prompts that the rule already exists.

You can only add or remove a portal-free rule. You cannot modify it.

For Layer 2 portal authentication, you can configure only portal-free rules that are from any source address to any or a specific destination address. With such a portal-free rule configured, users can access the specified address without portal authentication.

### Related commands: display portal free-rule.

## **Examples**

# Configure a portal-free rule, allowing packets destined for 10.10.10.1/24 to bypass portal authentication.

<Sysname> system-view

[Sysname] portal free-rule 16 destination ip 10.10.10.1 mask 24 source any

## portal local-server

#### **Syntax**

portal local-server { http | https server-policy *policy-name* }

undo portal local-server  $\{ \text{ http } | \text{https } \}$ 

## View

System view

#### Default level

2: System level

#### **Parameters**

http: Specifies that the local portal server use HTTP to exchange authentication packets with clients.

https: Specifies that the local portal server use HTTPS to exchange authentication packets with clients.

server-policy *policy-name*: Specifies the SSL server policy to be associated with the HTTPS service. *policy-name* indicates an SSL server policy name, a case-insensitive string of 1 to 16 characters.

#### **Description**

Use **portal local-server** to configure the protocol type to be supported by the local portal server and load the default authentication page file.

Use undo portal local-server to cancel the configuration.

By default, the local portal server does not support any protocol type.

When executing this command, the local portal server will load the default authentication page file, which is supposed to be saved in the root directory of the device. To ensure that the local portal server uses the user-defined default authentication pages, edit and save them properly before executing this command. Otherwise, the system default authentication pages will be used.

If you specify HTTP in this command, the redirection URL for HTTP packets is in the format of http://*IP address of the device*/portal/logon.htm, and clients and the portal server exchange authentication information through HTTP.

If you specify HTTPS in this command, the redirection URL for HTTP packets is in the format of https://*IP address of the device*/portal/logon.htm, and clients and the portal server exchange authentication information through HTTPS.

You cannot remove an SSL server policy using the **undo ssl server-policy** command if the policy has been referenced by the HTTPS service.

On the device, all the SSL server policies referenced by the HTTPS service must be the same.

If an online portal user exists on the device, you cannot remove or change the configured protocol type, or modify the SSL server policies referenced.

To change the SSL server policy referenced by HTTPS service, you must cancel the HTTPS configuration using the undo portal local-server https command, and then specify the desired SSL server policy.

Related commands: display portal local-server and ssl server-policy.

#### **Examples**

# Configure the local portal server to support HTTP.

<Sysname> system-view [Sysname] portal local-server http

# Configure the local portal server to support HTTPS and reference SSL server policy **policy1**, which has been configured already.

<Sysname> system-view

[Sysname] portal local-server https server-policy policy1

# Change the referenced SSL server policy to **policy2**.

[Sysname] undo portal local-server https

[Sysname] portal local-server https server-policy policy2

## portal local-server enable

#### **Syntax**

portal local-server enable undo portal

### View

Layer 2 Ethernet interface view

## Default level

2: System level

## **Parameters**

None

## **Description**

Use **portal local-server enable** to enable Layer 2 portal authentication on the current port.

Use **undo portal** to restore the default.

By default, portal authentication is disabled on a Layer 2 port.

For normal operation of portal authentication on a Layer 2 port, and HP recommends disabling port security, guest VLAN of 802.1X, and EAD fast deployment of 802.1X on the port. For information about port security and 802.1X features, see *Security Configuration Guide*.

Before enabling portal authentication on a Layer 2 port, be sure to specify the listening IP address of the local portal server.

Related command: portal local-server ip.

## **Examples**

# Enable Layer 2 portal authentication on GigabitEthernet1/0/1.

```
<Sysname> system-view 
[Sysname] interface gigabitethernet 1/0/1 
[Sysname-GigabitEthernet1/0/1] portal local-server enable
```
## portal local-server ip

## **Syntax**

portal local-server ip *ip-address* 

undo portal local-server ip

## View

System view

## Default level

2: System level

## **Parameters**

*ip-address*: Specifies the listening IP address of the local portal server. This IP address is that of a Layer 3 interface on the access device and can reach the portal client.

## **Description**

Use **portal local-server ip** to specify the listening IP address of the local portal server for Layer 2 portal authentication. With a listening IP address specified, the device will redirect Web requests from portal clients to the authentication page at the listening IP address.

Use undo portal local-server ip to restore the default.

By default, no listening IP address is specified for the local portal server.

HP recommends configuring a loopback interface's address as the listening IP address because:

- The status of a loopback interface is stable. This can avoid authentication page access failures caused by interface failures.
- A loopback interface does not forward received packets. This can avoid impacting system performance when there are many network access requests.

#### **Examples**

# Specify 1.1.1.1 as the listening IP address of the local portal server for Layer 2 portal authentication.

```
<Sysname> system-view 
[Sysname] interface loopback 1 
[Sysname-LoopBack1] ip address 1.1.1.1 32 
[Sysname-LoopBack1] quit 
[Sysname] portal local-server ip 1.1.1.1
```
## portal max-user

#### **Syntax**

portal max-user *max-number*

undo portal max-user

#### View

System view

## Default level

2: System level

#### **Parameters**

*max-number*: Specifies the maximum number of online portal users allowed in the system. The value is in the range of 1 to 1000.

#### **Description**

Use **portal max-user** to set the maximum number of online portal users allowed in the system.

Use undo portal max-user to restore the default.

By default, the maximum number of portal users allowed on the switch is 1000.

If the maximum number of portal users specified in the command is less than that of the current online portal users, the command can be executed successfully and will not impact the online portal users, but the system will not allow new portal users to log in until the number drops down below the limit.

#### **Examples**

# Set the maximum number of portal users allowed in the system to 100.

```
<Sysname> system-view 
[Sysname] portal max-user 100
```
## portal move-mode auto

#### **Syntax**

portal move-mode auto undo portal move-mode

### View

System view

## Default level

2: System level

## **Parameters**

None

## **Description**

Use **portal move-mode auto** to enable support for portal user moving. Then, if an authenticated user moves from a port of the device to another port of the device without logging off, the user can continue to access the network (without re-authentication) if the following conditions are satisfied:

- The new port is up.
- The original port and the new port belong to the same VLAN.
- The authorization information of the user, if any, is assigned to the new port successfully.

If any condition is not satisfied, the device re-authenticates the user on the new port.

Use **undo portal move-mode** to disable support for portal user moving.

By default, support for portal user moving is disabled, and if an authenticated user moves from a port of the device to another port of the device without logging off, the user cannot get online when the original port is still up, because the original port is still maintaining the authentication information of the user.

If the original port goes down after a user moves from the port to another port, the authentication information of the user is lost and the user has to be re-authenticated.

Support for portal user moving applies to scenarios where hubs, Layer 2 switches, or APs exist between users and the access devices.

## **Examples**

# Enable support for portal user moving. <Sysname> system-view [Sysname] portal move-mode auto

## portal offline-detect interval

## **Syntax**

portal offline-detect interval *offline-detect-interval*

### undo portal offline-detect interval

#### View

Layer 2 Ethernet interface view

## Default level

2: System level

## **Parameters**

*offline-detect-value*: Specifies the online Layer 2 portal user detection interval, in the range of 60 to 65535.

#### **Description**

Use **portal offline-detect interval** to set the online Layer 2 portal user detection interval. Then, after a Layer 2 portal user gets online, the device starts a detection timer for the user, and checks whether the user has sent any packet to the device at this interval. If the device receives no packets from the user during two detection intervals or finds that the user's MAC address entry has been aged out, the device considers that the user has gone offline and clears the authentication information of the user.

Use undo portal offline-detect interval to restore the default.

By default, the online Layer 2 portal user detection interval is 300 seconds.

This detection interval must be equal to or less than the MAC address entry aging time. Otherwise, many portal users will be considered offline due to aged MAC address entries.

#### Examples

# Set the online Layer 2 portal user detection interval to 3600 seconds on port GigabitEthernet 1/0/1.

```
<Sysname> system-view 
[Sysname] interface gigabitethernet 1/0/1 
[Sysname-GigabitEthernet1/0/1] portal offline-detect interval 3600
```
## portal redirect-url

## **Syntax**

portal redirect-url *url-string* [ wait-time *period* ] undo portal redirect-url

#### View

System view

## Default level

2: System level

#### **Parameters**

*url-string*: Specifies an auto redirection URL for authenticated portal users, a string of 1 to 127 characters. It must start with http:// or https:// and must be a fully qualified URL.

wait-time *period*: Specifies the time that the device must wait before redirecting a user passing portal authentication to the auto redirection URL. It ranges from 1 to 90 and defaults to 5, in seconds.

#### **Description**

Use **portal redirect-url** to specify the auto redirection URL for authenticated portal users.

Use undo portal redirect-url to restore the default.

By default, a user authenticated is redirected to the URL the user typed in the address bar before portal authentication.

The wait-time *period* option is effective to only local portal authentication.

If a Layer 2 portal user is to be assigned a VLAN after passing portal authentication, the user may need to update the IP address after getting online. In this case, the redirection wait time must be longer than the user IP address update time. Otherwise, the user may not be able to open the URL because the expected IP address update is not complete yet.

## **Examples**

# Configure the device to redirect a portal user to http://www.testpt.cn 3 seconds after the user passes portal authentication.

<Sysname> system-view

[Sysname] portal redirect-url http://www.testpt.cn wait-time 3

## portal server banner

## **Syntax**

portal server banner *banner-string* 

undo portal server banner

### View

System view

## Default level

2: System level

#### **Parameters**

*banner-string*: Specifies a welcome banner for the Web page, a case-sensitive string of 1 to 50 characters. It cannot contain the less-than sign (<) or the and sign (&). If multiple continuous spaces exist in the string, the browser will recognize them as one.

#### **Description**

Use **portal server banner** to configure the welcome banner of the default Web page provided by the local portal server.

Use undo portal server banner to restore the default.

By default, no Web page welcome banner is configured.

The configured welcome banner is applied to only the default authentication pages, rather than the customized authentication pages.

#### **Examples**

# Configure the welcome banner of the default Web page provided by the local portal server as Welcome to Portal Authentication.

```
<Sysname> system-view
```
[Sysname] portal server banner Welcome to Portal Authentication

## portal web-proxy port

## **Syntax**

portal web-proxy port *port-number*

undo portal web-proxy port { all | *port-number* }

#### View

System view

## Default level

2: System level

#### **Parameters**

all: Specifies all web proxy server port numbers.

*port-number*: Specifies the port number used by a web proxy server, in the range of 1 to 65535.

#### **Description**

Use portal web-proxy port to add the port number of a web proxy server, so that HTTP requests forwarded by the web proxy server trigger portal authentication.

Use undo portal web-proxy port to delete one or all web proxy server port numbers.

By default, no web proxy server port number is configured on the device and proxied HTTP requests cannot trigger portal authentication.

Only layer 2 portal authentication supports this function.

Up to four web proxy server port numbers can be added.

If a user's browser uses the Web Proxy Auto-Discovery (WPAD) protocol to discover web proxy servers, you must add the port numbers of the web proxy servers on the device, and configure portal-free rules to allow user packets destined for the IP address of the WPAD server to pass without authentication.

You must add the port numbers of the web proxy servers on the device, and users must ensure that their browsers that use a web proxy server do not use the proxy server for the listening IP address of the local portal server. Thus, HTTP packets that the portal user sends to the local portal server are not sent to the web proxy server.

## **Examples**

# Add web proxy server port number 8080 on the device, so that users using a web proxy server with the port number can be redirected to the portal authentication page.

```
<Sysname> system-view
```
[Sysname] portal web-proxy port 8080

## reset portal tcp-cheat statistics

### **Syntax**

#### reset portal tcp-cheat statistics

#### View

User view

## Default level

1: Monitor level

#### **Parameters**

None

#### **Description**

Use reset portal tcp-cheat statistics to clear TCP spoofing statistics.

## **Examples**

# Clear TCP spoofing statistics.

<Sysname> reset portal tcp-cheat statistics

# Port security configuration commands

## display port-security

#### **Syntax**

display port-security [ interface *interface-list* ] [ | { begin | exclude | include } *regular-expression* ]

### View

Any view

## Default level

2: System level

## **Parameters**

interface *interface-list*: Specifies Ethernet ports by an Ethernet port list in the format of { *interface-type interface-number* [ to *interface-type interface-number* ] }&<1-10>, where &<1-10> means that you can specify up to 10 ports or port ranges. The starting port and ending port of a port range must be of the same type, and the ending port number must be greater than the starting port number.

|: Filters command output by specifying a regular expression. For more information about regular expressions, see *Fundamentals Configuration Guide*.

begin: Displays the first line that matches the specified regular expression and all lines that follow.

exclude: Displays all lines that do not match the specified regular expression.

include: Displays all lines that match the specified reqular expression.

*regular-expression*: Specifies a regular expression, a case-sensitive string of 1 to 256 characters.

#### **Description**

Use **display port-security** to display port security configuration information, operation information, and statistics for one or more ports.

If the interface *interface-list* parameter is not provided, the command displays port security information, operation information, and status about all ports.

Related commands: port-security enable, port-security port-mode, port-security ntk-mode, port-security intrusion-mode, port-security max-mac-count, port-security mac-address security, port-security authorization ignore, port-security oui, and port-security trap.

#### **Examples**

# Display port security configuration information, operation information, and statistics for all ports.

<Sysname> display port-security Equipment port-security is enabled AddressLearn trap is enabled Intrusion trap is enabled Dot1x logon trap is enabled Dot1x logoff trap is enabled Dot1x logfailure trap is enabled RALM logon trap is enabled

```
 RALM logoff trap is enabled 
  RALM logfailure trap is enabled 
  AutoLearn aging time is 1 minutes 
  Disableport Timeout: 20s 
  OUI value: 
    Index is 1, OUI value is 000d1a 
    Index is 2, OUI value is 003c12 
GigabitEthernet1/0/1 is link-down 
     Port mode is userLoginWithOUI 
     NeedToKnow mode is NeedToKnowOnly 
     Intrusion Portection mode is DisablePort 
     Max MAC address number is 50 
     Stored MAC address number is 0 
     Authorization is ignored 
    Security MAC address learning mode is sticky 
    Security MAC address aging type is absolute 
  GigabitEthernet1/0/2 is link-down 
     Port mode is noRestriction 
     NeedToKnow mode is disabled 
     Intrusion mode is NoAction 
     Max MAC address number is not configured 
     Stored MAC address number is 0 
     Authorization is permitted 
    Security MAC address learning mode is sticky 
    Security MAC address aging type is absolute
```
### Table 17 Command output

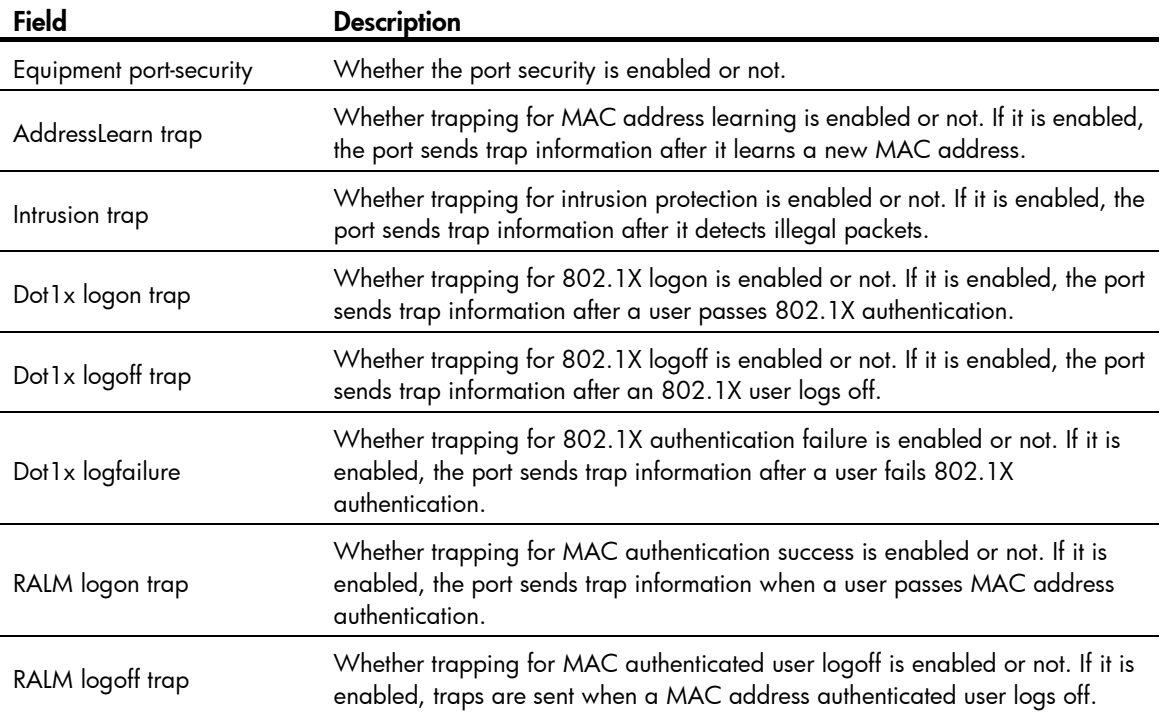

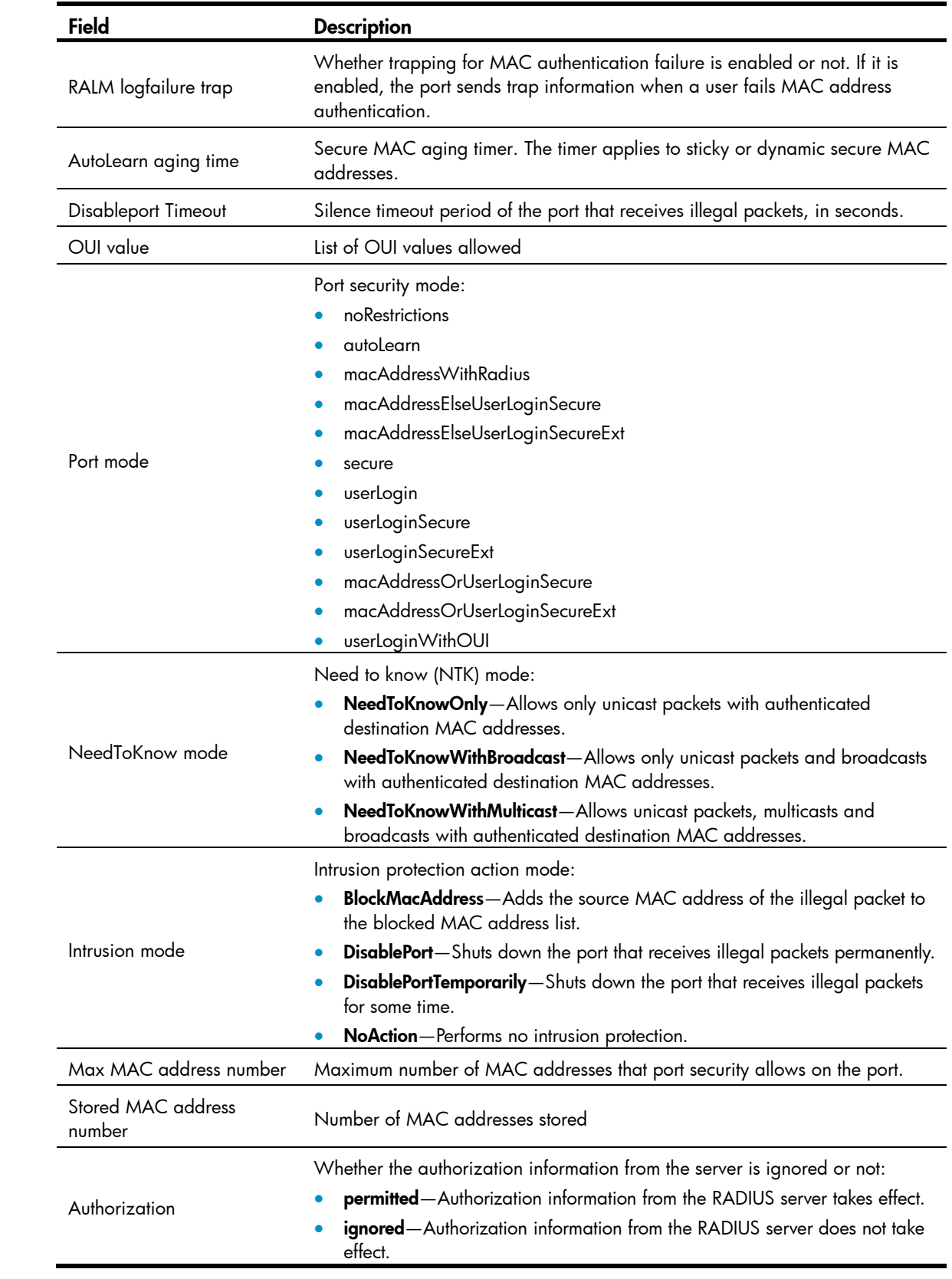

## display port-security mac-address block

## **Syntax**

display port-security mac-address block [ interface *interface-type interface-number* ] [ vlan *vlan-id* ] [ count ] [ | { begin | exclude | include } *regular-expression* ]

#### View

Any view

## Default level

2: System level

#### **Parameters**

interface *interface-type interface-number*: Specifies a port by its type and number.

vlan *vlan-id*: Specifies a VLAN by its ID, in the range of 1 to 4094.

count: Displays only the count of the blocked MAC addresses.

|: Filters command output by specifying a regular expression. For more information about regular expressions, see *Fundamentals Configuration Guide*.

begin: Displays the first line that matches the specified regular expression and all lines that follow.

exclude: Displays all lines that do not match the specified reqular expression.

include: Displays all lines that match the specified regular expression.

*regular-expression*: Specifies a regular expression, a case-sensitive string of 1 to 256 characters.

#### **Description**

Use **display port-security mac-address block** to display information about blocked MAC addresses.

With no keyword or argument specified, the command displays information about all blocked MAC addresses.

#### Related commands: port-security intrusion-mode.

#### **Examples**

# Display information about all blocked MAC addresses. <Sysname> display port-security mac-address block MAC ADDR From Port VLAN ID --- On slot 0, no mac address found --- 000f-3d80-0d2d GigabitEthernet1/0/1 30 --- On slot 1, 1 mac address(es) found ------ 1 mac address(es) found ---# Display the count of all blocked MAC addresses. <Sysname> display port-security mac-address block count --- On slot 0, no mac address found ---

--- On slot 1, 1 mac address(es) found ---

```
--- 1 mac address(es) found ---
# Display information about all blocked MAC addresses in VLAN 30. 
<Sysname> display port-security mac-address block vlan 30 
MAC ADDR From Port VLAN ID 
  --- On slot 0, no mac address found --- 
000f-3d80-0d2d GigabitEthernet1/0/1 30 
--- On slot 1, 1 mac address(es) found --- 
--- 1 mac address(es) found ---
# Display information about all blocked MAC addresses of port GigabitEthernet 1/0/1. 
<Sysname> display port-security mac-address block interface gigabitethernet1/0/1 
MAC ADDR From Port VLAN ID 
000f-3d80-0d2d GigabitEthernet1/0/1 30 
--- On slot 1, 1 mac address(es) found ---
--- 1 mac address(es) found --- 
# Display information about all blocked MAC addresses of port GigabitEthernet 1/0/1 in VLAN 30. 
<Sysname> display port-security mac-address block interface gigabitethernet 1/0/1 vlan 
30 
MAC ADDR From Port VLAN ID 
000f-3d80-0d2d GigabitEthernet1/0/1 30
```

```
--- On slot 1, 1 mac address(es) found ---
```

```
--- 1 mac address(es) found ---
```

```
Table 18 Command output
```
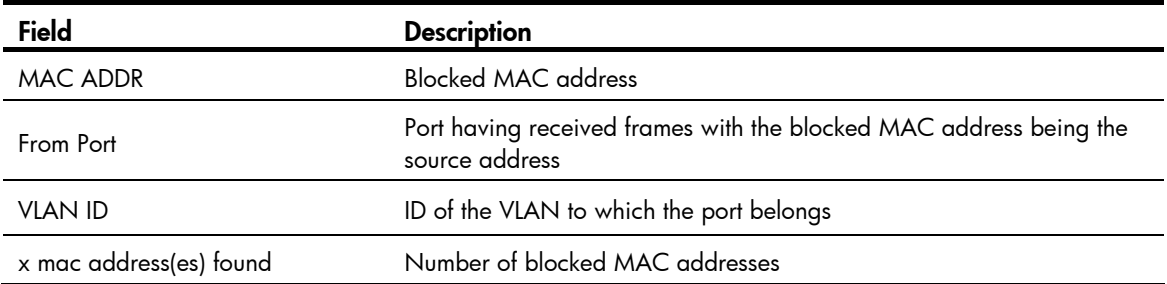

## display port-security mac-address security

## **Syntax**

display port-security mac-address security [ interface *interface-type interface-number* ] [ vlan *vlan-id* ] [ count ] [ | { begin | exclude | include } *regular-expression* ]

## View

Any view

## Default level

2: System level

#### **Parameters**

interface *interface-type interface-number*: Specifies a port by its type and number.

vlan *vlan-id*: Specifies a VLAN by its ID, in the range of 1 to 4094.

count: Displays only the count of the secure MAC addresses.

|: Filters command output by specifying a regular expression. For more information about regular expressions, see *Fundamentals Configuration Guide*.

begin: Displays the first line that matches the specified regular expression and all lines that follow.

exclude: Displays all lines that do not match the specified reqular expression.

include: Displays all lines that match the specified regular expression.

*regular-expression*: Specifies a regular expression, a case-sensitive string of 1 to 256 characters.

#### **Description**

Use **display port-security mac-address security** to display information about secure MAC addresses. Secure MAC addresses are those that are automatically learned by the port in autoLearn mode or configured by the port-security mac-address security command.

With no keyword or argument specified, the command displays information about all secure MAC addresses.

Related commands: port-security mac-address security.

#### **Examples**

# Display information about all secure MAC addresses.

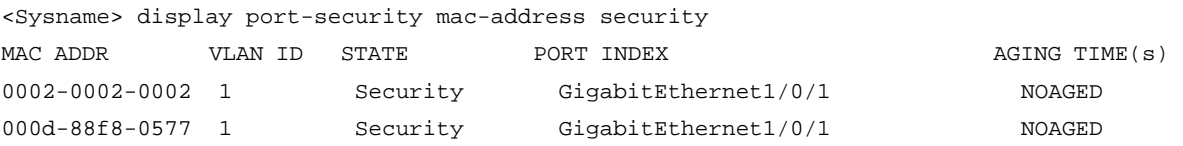

--- 2 mac address(es) found ---

# Display only the count of the secure MAC addresses.

```
<Sysname> display port-security mac-address security count
```
2 mac address(es) found

#### # Display information about secure MAC addresses in VLAN 1.

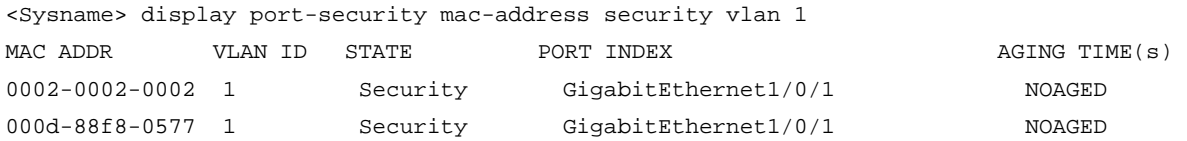

 $--- 2$  mac address(es) found  $---$ 

#### # Display information about secure MAC addresses on port GigabitEthernet 1/0/1.

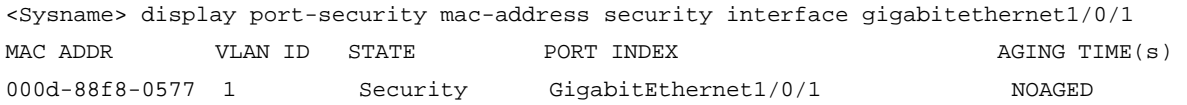

--- 1 mac address(es) found ---

#### # Display information about secure MAC addresses of port GigabitEthernet 1/0/1 in VLAN 1.

<Sysname> display port-security mac-address security interface gigabitethernet 1/0/1 vlan 1

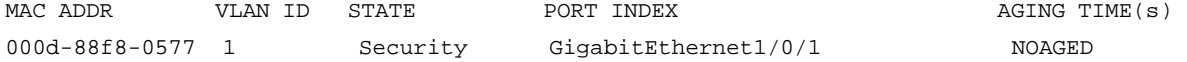

--- 1 mac address(es) found ---

## Table 19 Command output

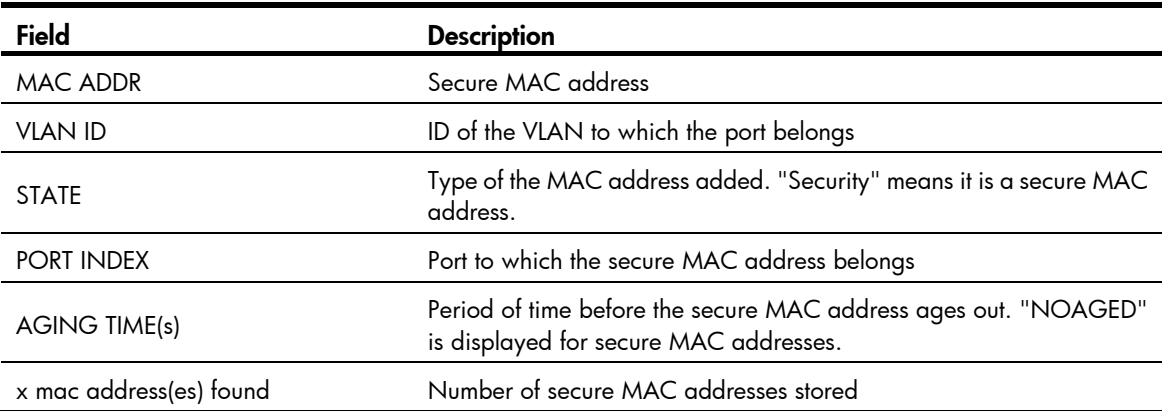

## port-security authorization ignore

## **Syntax**

port-security authorization ignore

undo port-security authorization ignore

## View

Ethernet interface view

## Default level

2: System level

#### **Parameters**

None

#### **Description**

Use port-security authorization ignore to configure a port to ignore the authorization information from the server (an RADIUS server or the local device).

Use undo port-security authorization ignore to restore the default.

By default, a port uses the authorization information from the server.

After a user passes RADIUS or local authentication, the server performs authorization based on the authorization attributes configured for the user's account. For example, it may assign a VLAN.

Related commands: display port-security.

## **Examples**

# Configure port GigabitEthernet 1/0/1 to ignore the authorization information from the authentication server.

```
<Sysname> system-view 
[Sysname] interface gigabitethernet 1/0/1 
[Sysname-GigabitEthernet1/0/1] port-security authorization ignore
```
## port-security enable

## **Syntax**

port-security enable

undo port-security enable

## View

System view

## Default level

2: System level

#### **Parameters**

None

## **Description**

Use **port-security enable** to enable port security.

Use undo port-security enable to disable port security.

By default, port security is disabled.

You must disable global 802.1X and MAC authentication before you enable port security on a port.

Enabling or disabling port security resets the following security settings to the default:

- 802.1X access control mode is MAC-based, and the port authorization state is auto.
- Port security mode is noRestrictions.

You cannot disable port security when online users are present.

Related commands: display port-security, dot1x, dot1x port-method, dot1x port-control, and mac-authentication.

#### **Examples**

# Enable port security. <Sysname> system-view [Sysname] port-security enable

## port-security intrusion-mode

## **Syntax**

port-security intrusion-mode { blockmac | disableport | disableport-temporarily } undo port-security intrusion-mode

#### View

Layer 2 Ethernet interface view

## Default level

2: System level

## **Parameters**

**blockmac**: Adds the source MAC addresses of illegal frames to the blocked MAC address list and discards frames with blocked source MAC addresses. This implements illegal traffic filtering on the port. A blocked MAC address is restored to normal after being blocked for three minutes, which is fixed and cannot be changed. To view the blocked MAC address list, use the **display port-security mac-address** block command.

disableport: Disables the port permanently upon detecting an illegal frame received on the port.

disableport-temporarily: Disables the port for a specific period of time whenever it receives an illegal frame. Use port-security timer disableport to set the period.

## **Description**

Use **port-security intrusion-mode** to configure the intrusion protection feature so that the port takes the pre-defined actions when intrusion protection is triggered on the port.

Use undo port-security intrusion-mode to restore the default.

By default, intrusion protection is disabled.

To restore the connection of the port, use the **undo shutdown** command.

Related commands: display port-security, display port-security mac-address block, and port-security timer disableport.

## **Examples**

# Configure port GigabitEthernet 1/0/1 to block the source MAC addresses of illegal frames after intrusion protection is triggered.

<Sysname> system-view [Sysname] interface gigabitethernet 1/0/1

[Sysname-GigabitEthernet1/0/1] port-security intrusion-mode blockmac

## port-security mac-address aging-type inactivity

## **Syntax**

#### port-security mac-address aging-type inactivity

#### undo port-security mac-address aging-type inactivity

## View

Layer 2 Ethernet interface view

## Default level

2: System level

#### **Parameters**

None
## **Description**

Use port-security mac-address aging-type inactivity to enable inactivity aging for secure MAC addresses (sticky or dynamic).

Use undo port-security mac-address aging-type inactivity to restore the default.

By default, the inactivity aging function is disabled.

If only an aging timer is configured, the aging timer counts up regardless of whether traffic data has been sent from the sticky MAC address. When you use an aging timer together with the inactivity aging function, the aging timer restarts once traffic data is detected from the sticky MAC address The inactivity aging function prevents the unauthorized use of a secure MAC address when the authorized user is offline, and removes outdated secure MAC addresses so new secure MAC addresses can be learned.

Related commands: port-security timer autolearn aging, and port-security mac-address dynamic.

### **Examples**

# Enable inactivity aging for secure MAC addresses on interface GigabitEthernet 1/0/1.

<Sysname> system-view

[Sysname] interface gigabitethernet 1/0/1 [Sysname-GigabitEthernet1/0/1] port-security mac-address aging-type inactivity

## port-security mac-address dynamic

## **Syntax**

port-security mac-address dynamic

undo port-security mac-address dynamic

## View

Layer 2 Ethernet interface view

## Default level

2: System level

#### **Parameters**

None

## **Description**

Use port-security mac-address dynamic to enable the dynamic secure MAC function. This function converts sticky MAC addresses to dynamic, and disables saving them to the configuration file.

Use undo port-security mac-address dynamic to restore the default.

By default, sticky MAC addresses can be saved to the configuration file, and once saved, survive a device reboot.

After you execute this command, you cannot manually configure sticky MAC address, and secure MAC addresses automatically learned by a port in autoLearn mode are also dynamic. All dynamic MAC addresses are lost at reboot. Use this command when you want to clear all sticky MAC addresses after a device reboot.

You can display dynamic secure MAC addresses by using the **display port-security mac-address security** command.

Related commands: display port-security mac-address security, mac-address dynamic.

## **Examples**

```
# Enable the dynamic secure MAC function on interface GigabitEthernet 1/0/1.
<Sysname> system-view 
[Sysname] interface gigabitethernet1/0/1 
[Sysname-GigabitEthernet1/0/1] port-security mac-address dynamic
```
## port-security mac-address security

## **Syntax**

In Layer 2 Ethernet interface view:

port-security mac-address security [ sticky ] *mac-address* vlan *vlan-id* 

undo port-security mac-address security [ sticky ] *mac-address* vlan *vlan-id*

In system view:

port-security mac-address security [ sticky ] *mac-address* interface *interface-type interface-number* vlan *vlan-id* 

undo port-security mac-address security [ [ *mac-address* [ interface *interface-type interface-number* ] ] vlan *vlan-id* ]

### **View**

Layer 2 Ethernet interface view, system view

### Default level

2: System level

### **Parameters**

sticky: Specifies a sticky MAC address. If you do not provide this keyword, the command configures a static secure MAC address.

*mac-address*: Secure MAC address, in the H-H-H format.

interface *interface-type interface-number*: Specifies a Layer 2 Ethernet port by its type and number.

vlan *vlan-id*: Specifies the VLAN that has the secure MAC address. The *vlan-id* argument represents the ID of the VLAN in the range of 1 to 4094. Make sure that you have assigned the Layer 2 port to the specified VLAN.

### **Description**

Use port-security mac-address security to add a secure MAC address.

Use undo port-security mac-address security to remove a secure MAC address.

By default, no secure MAC address entry is configured.

Secure MAC addresses are MAC addresses configured or learned in autoLearn mode. They can survive link down/up events, and once saved, can survive a device reboot. You can bind a MAC address to only one port in a VLAN.

When a port is operating in autoLearn mode, you can add important or frequently used MAC addresses as sticky or static secure MAC addresses to avoid the secure MAC address limit causing authentication failure.

Static secure MAC addresses never age out unless you remove them by using the undo port-security mac-address security command, changing the port security mode, or disabling the port security feature.

Sticky MAC addresses can be manually configured or automatically learned in autoLearn mode. Sticky MAC addresses do not age out by default. You can use the **port-security timer autolearn aging** command to set an aging timer for them. When the timer expires, the sticky MAC addresses are removed.

You cannot change the type of a secure address entry that has been added or add two entries that are identical except for their entry type. For example, you cannot add the port-security mac-address security sticky 1-1-1 vlan 10 entry when a port-security mac-address security 1-1-1 vlan 10 entry exists. To add the new entry, you must delete the old entry.

To enable port security on a port, use the **port-security enable** command, and to set the port in autoLearn mode, use the port-security port-mode autolearn command.

Related commands: display port-security and port-security timer autolearn aging.

#### **Examples**

# Enable port security, set port GigabitEthernet 1/0/1 in autoLearn mode, and add a static secure MAC address 0001-0001-0002 in VLAN 10.

<Sysname> system-view

```
[Sysname] port-security enable 
[Sysname] interface gigabitethernet 1/0/1 
[Sysname-GigabitEthernet1/0/1] port-security max-mac-count 100 
[Sysname-GigabitEthernet1/0/1] port-security port-mode autolearn 
[Sysname-GigabitEthernet1/0/1] quit 
[Sysname] port-security mac-address security 0001-0001-0002 interface gigabitethernet 
1/0/1 vlan 10
```
# Enable port security, set port GigabitEthernet 1/0/1 in autoLearn mode, and add a static secure MAC address 0001-0002-0003 in VLAN 4 in interface view.

```
<Sysname> system-view 
[Sysname] port-security enable 
[Sysname] interface gigabitethernet 1/0/1 
[Sysname-GigabitEthernet1/0/1] port-security max-mac-count 100 
[Sysname-GigabitEthernet1/0/1] port-security port-mode autolearn 
[Sysname-GigabitEthernet1/0/1] port-security mac-address security 0001-0002-0003 vlan 4
```
## port-security max-mac-count

### **Syntax**

port-security max-mac-count *count-value*

undo port-security max-mac-count

#### View

Ethernet interface view

## Default level

2: System level

#### **Parameters**

*count-value*: Specifies the maximum number of MAC addresses that port security allows on the port. The value is in the range of 1 to 1024.

## **Description**

Use port-security max-mac-count to set the maximum number of MAC addresses that port security allows on a port.

Use undo port-security max-mac-count to restore the default setting.

By default, port security has no limit on the number of MAC addresses on a port.

In autoLearn mode, this command sets the maximum number of secure MAC addresses (both configured and automatically learned) on the port.

In any other mode that enables 802.1X, MAC authentication, or both, this command sets the maximum number of authenticated MAC addresses on the port. The actual maximum number of concurrent users that the port accepts equals this limit or the authentication method's limit on the number of concurrent users, whichever is smaller. For example, in userLoginSecureExt mode, if 802.1X allows less concurrent users than port security's limit on the number of MAC addresses, port security's limit takes effect.

You cannot change port security's limit on the number of MAC addresses when the port is operating in autoLearn mode.

Related commands: display port-security.

#### **Examples**

# Set port security's limit on the number of MAC addresses to 100 on port GigabitEthernet 1/0/1.

```
<Sysname> system-view
```
[Sysname] interface gigabitethernet 1/0/1 [Sysname-GigabitEthernet1/0/1] port-security max-mac-count 100

## port-security ntk-mode

### **Syntax**

port-security ntk-mode { ntk-withbroadcasts | ntk-withmulticasts | ntkonly }

#### undo port-security ntk-mode

### View

Ethernet interface view

### Default level

2: System level

### **Parameters**

ntk-withbroadcasts: Forwards only broadcast frames and unicast frames with authenticated destination MAC addresses.

ntk-withmulticasts: Forwards only broadcast frames, multicast frames, and unicast frames with authenticated destination MAC addresses.

ntkonly: Forwards only unicast frames with authenticated destination MAC addresses.

#### **Description**

Use **port-security ntk-mode** to configure the NTK feature.

Use undo port-security ntk-mode to restore the default.

By default, NTK is disabled on a port and all frames are allowed to be sent.

The need to know (NTK) feature checks the destination MAC addresses in outbound frames to allow frames to be sent to only devices passing authentication, preventing illegal devices from intercepting network traffic.

Related commands: display port-security.

## **Examples**

# Set the NTK mode of port GigabitEthernet 1/0/1 to ntkonly, allowing the port to forward received packets to only devices passing authentication.

<Sysname> system-view [Sysname] interface gigabitethernet 1/0/1 [Sysname-GigabitEthernet1/0/1] port-security ntk-mode ntkonly

## port-security oui

### **Syntax**

port-security oui *oui-value* index *index-value*

undo port-security oui index *index-value*

## View

System view

#### Default level

2: System level

#### **Parameters**

*oui-value*: Specifies an organizationally unique identifier (OUI) string, a 48-bit MAC address in the H-H-H format. The system uses only the 24 high-order bits as the OUI value.

*index-value*: Specifies the OUI index, in the range of 1 to 16.

### **Description**

Use **port-security oui** to configure an OUI value for user authentication. This value is used when the port security mode is userLoginWithOUI.

Use **undo port-security oui** to delete the OUI value with the specified OUI index.

By default, no OUI value is configured.

An OUI, the first 24 binary bits of a MAC address, is assigned by IEEE to uniquely identify a device vendor. Use this command when you configure a device to allow packets from certain wired devices to pass authentication or to allow packets from certain wireless devices to initiate authentication. For example, when a company allows only IP phones of vendor A in the Intranet, use this command to set the OUI of vendor A.

Related commands: display port-security.

### **Examples**

# Configure an OUI value of 000d2a, setting the index to 4. <Sysname> system-view [Sysname] port-security oui 000d-2a10-0033 index 4

## port-security port-mode

## **Syntax**

port-security port-mode { autolearn | mac-authentication | mac-else-userlogin-secure | mac-else-userlogin-secure-ext | secure | userlogin | userlogin-secure | userlogin-secure-ext | userlogin-secure-or-mac | userlogin-secure-or-mac-ext | userlogin-withoui }

## undo port-security port-mode

## View

Layer 2 Ethernet interface view

## Default level

2: System level

## **Parameters**

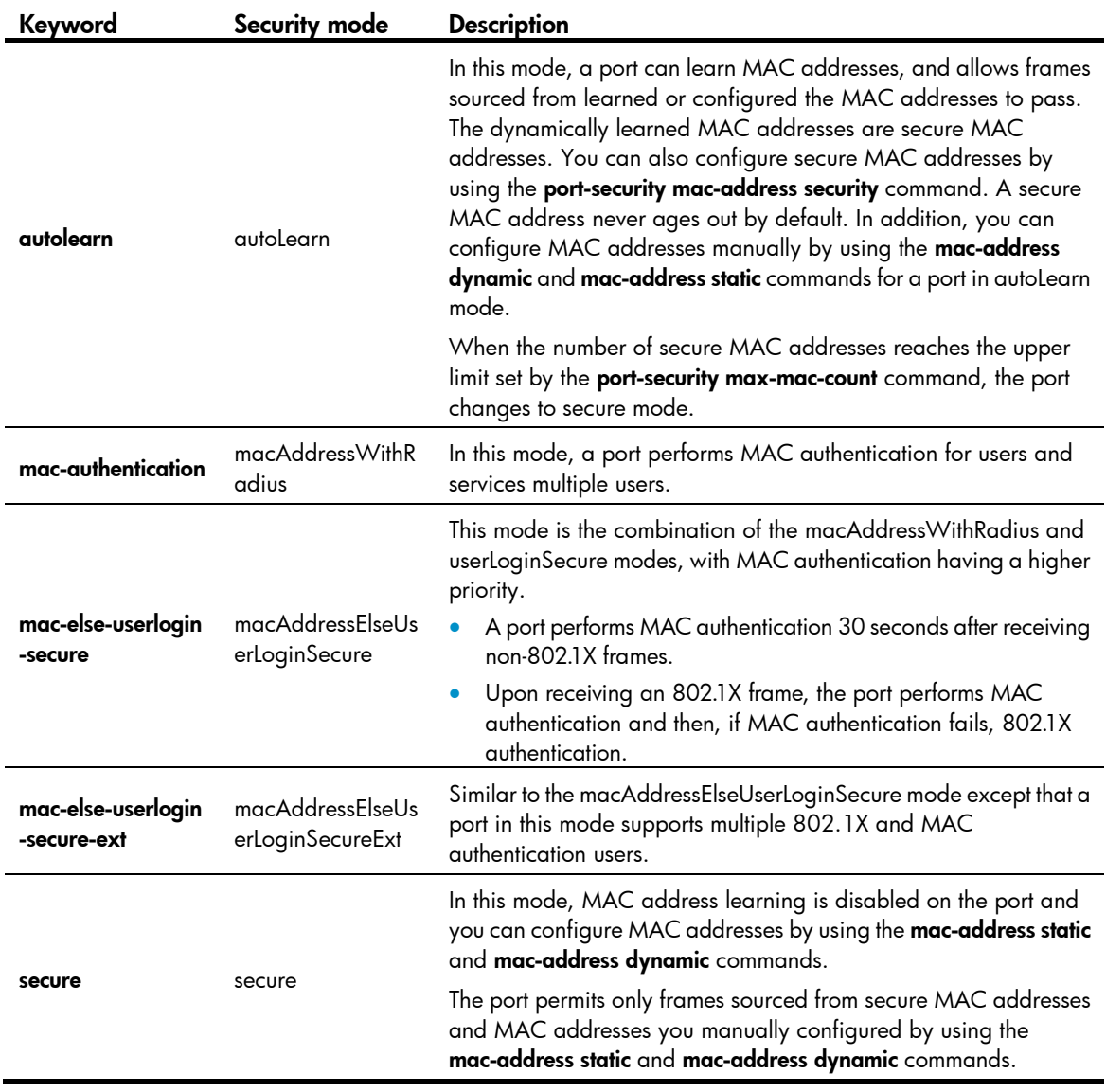

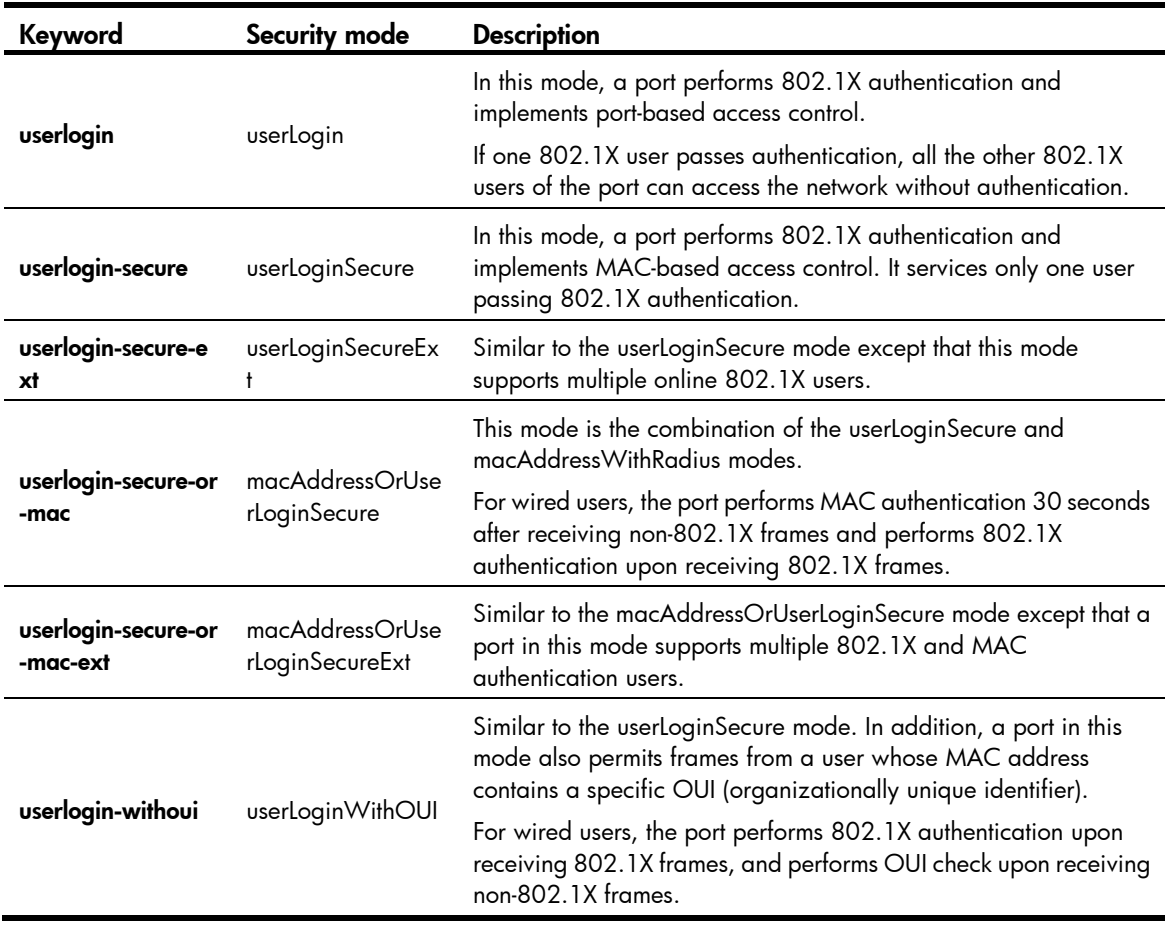

## **Description**

Use **port-security port-mode** to set the port security mode of a port.

Use undo port-security port-mode to restore the default.

By default, a port operates in noRestrictions mode, where port security does not take effect.

To change the security mode of a port security enabled port, you must set the port in noRestictions mode first. When the port has online users, you cannot change port security mode.

#### IMPORTANT:

If you are configuring the autoLearn mode, first set port security's limit on the number of MAC addresses by using the **port-security max-mac-count** command. You cannot change the setting when the port is operating in autoLearn mode.

When port security is enabled, you cannot manually enable 802.1X or MAC authentication, or change the access control mode or port authorization state. The port security automatically modifies these settings in different security modes.

Related commands: display port-security.

## **Examples**

# Enable port security and set port GigabitEthernet 1/0/1 in secure mode.

```
<Sysname> system-view 
[Sysname] port-security enable 
[Sysname] interface gigabitethernet 1/0/1
```
[Sysname-GigabitEthernet1/0/1] port-security port-mode secure

# Change the port security mode of port GigabitEthernet 1/0/1 to userLogin. [Sysname-GigabitEthernet1/0/1] undo port-security port-mode

[Sysname-GigabitEthernet1/0/1] port-security port-mode userlogin

## port-security timer autolearn aging

## **Syntax**

port-security timer autolearn aging *time-value*

undo port-security timer autolearn aging

## View

System view

## Default level

2: System level

## **Parameters**

*time-value*: Sets the aging timer in minutes for secure MAC addresses. The value is in the range of 0 to 129600. To disable the aging timer, set the timer to 0.

## **Description**

Use port-security timer autolearn aging to set the secure MAC aging timer. The timer applies to all sticky or dynamic secure MAC addresses.

Use undo port-security timer autolearn aging to restore the default.

By default, secure MAC addresses never age out.

Related commands: display port-security and port-security mac-address security.

## **Examples**

# Set the secure MAC aging timer to 30 minutes. <Sysname> system-view

[Sysname] port-security timer autolearn aging 30

## port-security timer disableport

## **Syntax**

port-security timer disableport *time-value* 

#### undo port-security timer disableport

## View

System view

## Default level

2: System level

## **Parameters**

*time-value*: Specifies the silence period during which the port remains disabled, in seconds. It is in the range of 20 to 300.

## **Description**

Use **port-security timer disableport** to set the silence period during which the port remains disabled.

Use undo port-security timer disableport to restore the default.

By default, the silence period is 20 seconds.

If you configure the intrusion protection policy as disabling the port temporarily whenever it receives an illegal frame, use this command to set the silence period.

Related commands: display port-security.

#### **Examples**

# Configure the intrusion protection policy as disabling the port temporarily whenever it receives an illegal frame and set the silence period to 30 seconds.

```
<Sysname> system-view 
[Sysname] port-security timer disableport 30 
[Sysname] interface gigabitethernet 1/0/1 
[Sysname-GigabitEthernet1/0/1] port-security intrusion-mode disableport-temporarily
```
## port-security trap

## **Syntax**

port-security trap { addresslearned | dot1xlogfailure | dot1xlogoff | dot1xlogon | intrusion | ralmlogfailure | ralmlogoff | ralmlogon }

undo port-security trap { addresslearned | dot1xlogfailure | dot1xlogoff | dot1xlogon | intrusion | ralmlogfailure | ralmlogoff | ralmlogon }

## View

System view

## Default level

2: System level

#### **Parameters**

addresslearned: Enables MAC address learning traps. The port security module sends traps when a port learns a new MAC address.

dot1xlogfailure: Enables 802.1X authentication failure traps. The port security module sends traps when an 802.1X authentication fails.

dot1xlogon: Enables 802.1X authentication success traps. The port security module sends traps when an 802.1X authentication is passed.

dot1xlogoff: Enables 802.1X user logoff event traps. The port security module sends traps when an 802.1X user is logged off.

intrusion: Enables intrusion traps. The port security module sends traps when it detects illegal frames.

ralmlogfailure: Enables MAC authentication failure traps. The port security module sends traps when a MAC authentication fails.

ralmlogoff: Enables MAC authentication user logoff traps. The port security module sends traps when a MAC authentication user is logged off.

ralmlogon: Enables MAC authentication success traps. The port security module sends traps when a MAC authentication is passed.

#### NOTE:

RALM (RADIUS Authenticated Login using MAC-address) means RADIUS authentication based on MAC address.

## **Description**

Use **port-security trap** to enable port security traps.

Use undo port-security trap to disable port security traps.

By default, port security traps are disabled.

You can enable certain port security traps for monitoring user behaviors.

Related commands: display port-security.

## **Examples**

# Enable MAC address learning traps.

<Sysname> system-view

[Sysname] port-security trap addresslearned

# User profile configuration commands

## display user-profile

## **Syntax**

display user-profile [ | { begin | exclude | include } *regular-expression* ]

## View

Any view

## Default level

2: System level

## **Parameters**

|: Filters command output by specifying a regular expression. For more information about regular expressions, see *Fundamentals Configuration Guide*.

begin: Displays the first line that matches the specified regular expression and all lines that follow.

exclude: Displays all lines that do not match the specified regular expression.

include: Displays all lines that match the specified reqular expression.

*regular-expression*: Specifies a regular expression, a case-sensitive string of 1 to 256 characters.

## **Description**

Use display user-profile to display information about all user profiles that have been created.

## **Examples**

# Display information about all user profiles that have been created. <Sysname> display user-profile Status User profile enabled a123

----Total user profiles: 1-------

## ----Enabled user profiles: 1-------Table 20 Command output

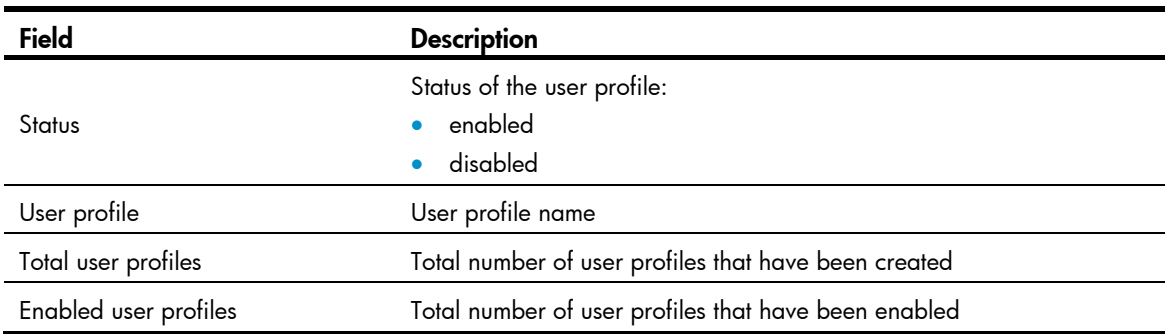

## user-profile enable

## **Syntax**

user-profile *profile-name* enable

undo user-profile *profile-name* enable

## View

System view

## Default level

2: System level

#### **Parameters**

*profile-name*: Specifies a user profile name, a case-sensitive string of 1 to 31 characters. It can only contain English letters, digits, and underlines, and it must start with an English letter. The user profile must already exist.

## **Description**

Use user-profile enable to enable a user profile that has been created. If the user profile does not exist, the command fails. Only enabled user profiles can be applied to authenticated users.

Use undo user-profile enable to disable the specified user profile. Disabling a user profile logs out users that are using the user profile. To edit or remove the configurations in a user profile, disable the user profile first.

By default, a created user profile is disabled.

#### **Examples**

# Enable user profile **a123**. <Sysname> system-view [Sysname] user-profile a123 enable

## user-profile

## **Syntax**

user-profile *profile-name*

undo user-profile *profile-name*

## View

System view

### Default level

2: System level

#### **Parameters**

*profile-name*: Assigns a name to the user profile. The name is a case-sensitive string of 1 to 31 characters. It can only contain English letters, digits, and underlines, and it must start with an English letter. A user profile name must be globally unique.

## **Description**

Use user-profile to create a user profile and enter the user profile view. If the specified user profile has been created, you enter the user profile view directly.

Use undo user-profile to remove an existing disabled user profile. You cannot remove a user profile that is enabled.

By default, no user profiles exist on the device.

Related commands: user-profile enable.

## **Examples**

## # Create user profile a123.

<Sysname> system-view [Sysname] user-profile a123 [Sysname-user-profile-a123]

## # Enter the user profile view of **a123**.

<Sysname> system-view

[Sysname] user-profile a123

[Sysname-user-profile-a123]

# Password control configuration commands

## display password-control

## **Syntax**

display password-control [ super ] [ | { begin | exclude | include } *regular-expression* ]

### View

Any view

## Default level

2: System level

### **Parameters**

super: Displays the password control information of the super passwords. Without this keyword, the command displays the password control information for all passwords.

|: Filters command output by specifying a regular expression. For more information about regular expressions, see *Fundamentals Configuration Guide*.

begin: Displays the first line that matches the specified regular expression and all lines that follow.

exclude: Displays all lines that do not match the specified regular expression.

include: Displays all lines that match the specified regular expression.

*regular-expression*: Specifies a regular expression, a case-sensitive string of 1 to 256 characters.

### **Description**

Use display password-control to display password control configuration information.

## **Examples**

# Display the global password control configuration information.

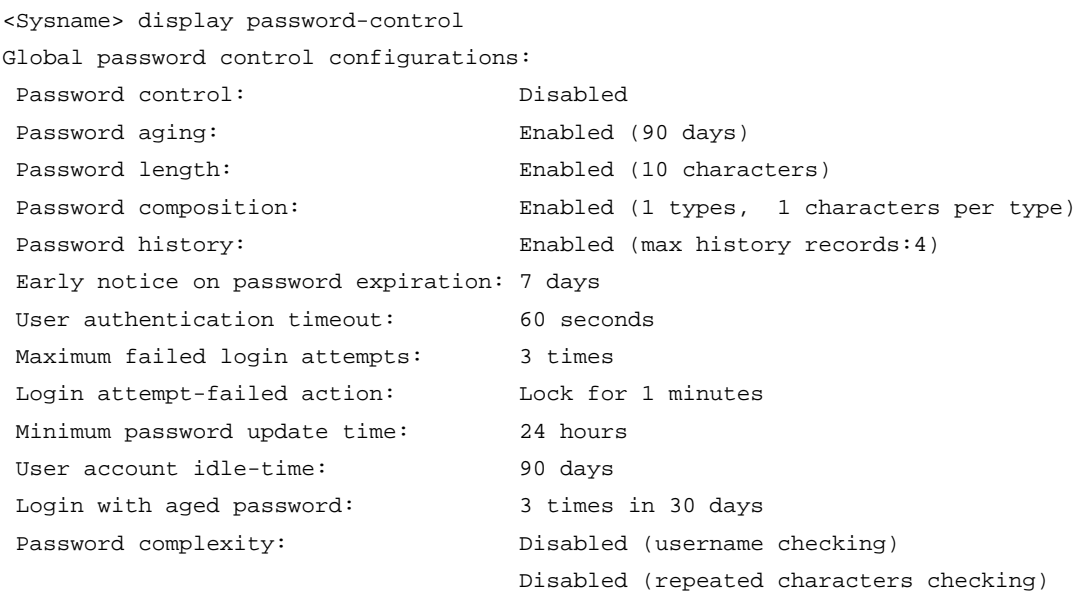

## # Display the password control configuration information for super passwords.

<Sysname> display password-control super

Super password control configurations:

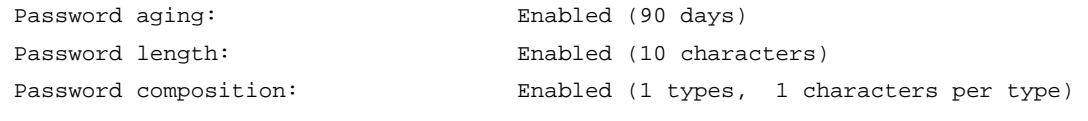

## Table 21 Command output

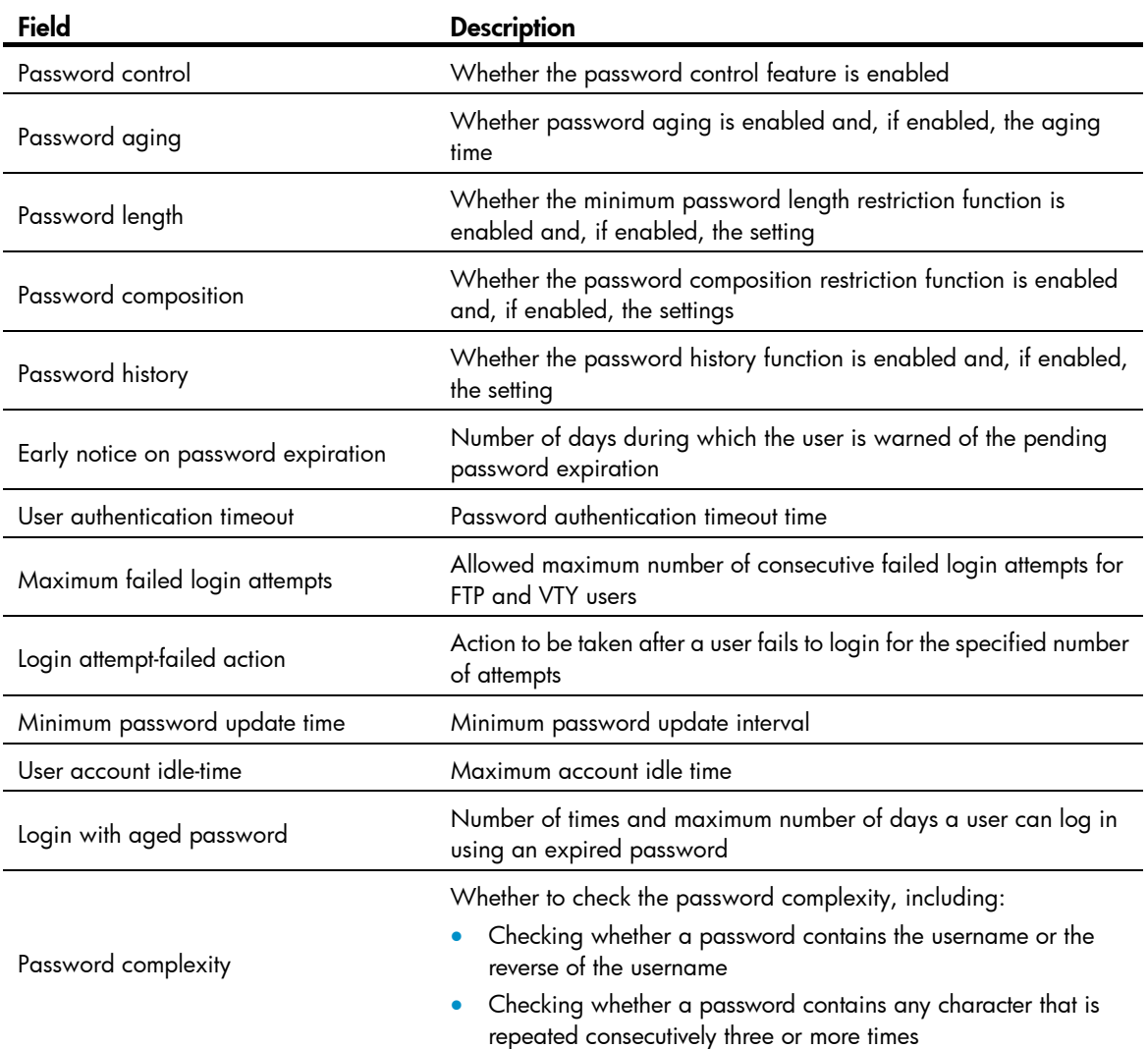

## display password-control blacklist

## **Syntax**

display password-control blacklist [ user-name *name* | ip *ipv4-address* | ipv6 *ipv6-address* ] [ | { begin | exclude | include } *regular-expression* ]

## View

Any view

## Default level

2: System level

### **Parameters**

user-name *name*: Specifies a user by the name, a string of 1 to 80 characters.

ip *ipv4-address*: Specifies the IPv4 address of a user.

ipv6 *ipv6-address*: Specifies the IPv6 address of a user.

|: Filters command output by specifying a regular expression. For more information about regular expressions, see *Fundamentals Configuration Guide*.

begin: Displays the first line that matches the specified regular expression and all lines that follow.

exclude: Displays all lines that do not match the specified regular expression.

include: Displays all lines that match the specified reqular expression.

*regular-expression*: Specifies a regular expression, a case-sensitive string of 1 to 256 characters.

## **Description**

Use display password-control blacklist to display information about users blacklisted due to authentication failure.

With no arguments provided, this command displays information about all users in the blacklist.

#### **Examples**

# Display information about users blacklisted due to authentication failure.

```
<Sysname> display password-control blacklist 
Username: test 
   IP: 192.168.44.1 Login failed times: 1 Lock flag: unlock
```
Total 1 blacklist item(s) matched. 1 listed.

#### Table 22 Command output

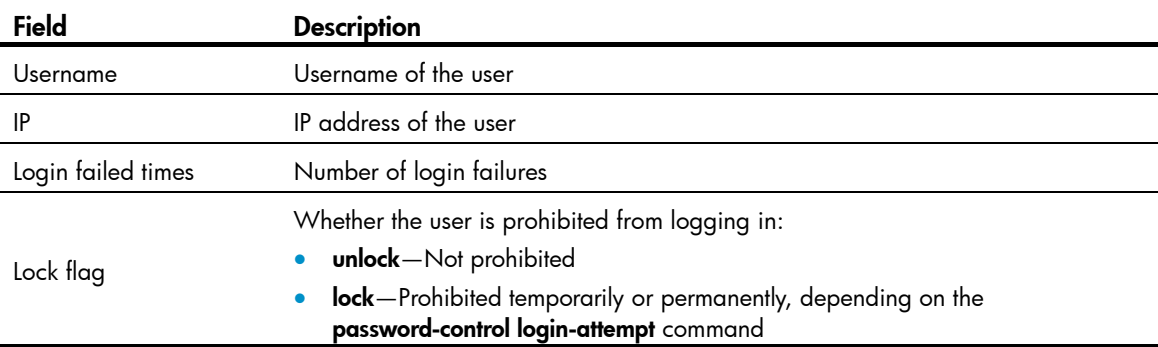

## password

## **Syntax**

Password

undo password

### View

Local user view

## Default level

2: System level

#### **Parameters**

None

## **Description**

Use **password** to set a password for a local user in interactive mode.

Use undo password to remove the password for a local user.

Valid characters for a local user password include uppercase letters A to Z, lowercase letters a to z, numbers 0 to 9, blank space, and these 31 symbols:  $\sim$ '!@#\$%^&\*()\_+-={}|[]\:";'<>,./.

A local user password configured in interactive mode must satisfy the password control requirement. For example, if the minimum password length is set to 8, the password must contain at least eight characters.

## **Examples**

# Set a password for local user **test** in interactive mode.

```
<Sysname> system-view 
[Sysname] local-user test 
[Sysname-luser-test] password 
Password:********** 
Confirm :********** 
Updating user(s) information, please wait....
```
## password-control { aging | composition | history | length } enable

## **Syntax**

password-control { aging | composition | history | length } enable undo password-control { aging | composition | history | length } enable

## View

System view

### Default level

2: System level

#### **Parameters**

aging: Enables the password aging function.

composition: Enables the password composition restriction function.

history: Enables the password history function.

length: Enables the minimum password length restriction function.

## **Description**

Use password-control { aging | composition | history | length } enable to enable the password aging, composition restriction, history, or minimum password length restriction function.

Use undo password-control { aging | composition | history | length } enable to disable the specified function.

By default, the four password control functions are all enabled.

For these four functions to take effect, the password control feature must be enabled globally.

You must enable a function for its relevant configurations to take effect. For example, if the minimum password length restriction function is not enabled, the setting by the **password-control length** command does not take effect.

The system stops recording history passwords after you execute the **undo password-control history** enable command, but the prior records still exist.

Related commands: password-control enable and display password-control.

### **Examples**

# Enable the password control feature globally.

<Sysname> system-view [Sysname] password-control enable

# Enable the password composition restriction function.

[Sysname] password-control composition enable

# Enable the password aging function.

[Sysname] password-control aging enable

# Enable the minimum password length restriction function.

[Sysname] password-control length enable

# Enable the password history function.

[Sysname] password-control history enable

## password-control aging

## **Syntax**

password-control aging *aging-time* undo password-control aging

### View

System view, user group view, local user view

## Default level

2: System level

### **Parameters**

*aging-time*: Specifies the password aging time in days, in the range of 1 to 365.

### **Description**

Use password-control aging to set the password aging time.

Use undo password-control aging to restore the default.

By default, the global password aging time is 90 days, the password aging time of a user group equals the global setting, and the password aging time of a local user equals that of the user group to which the local user belongs.

The setting in system view has global significance and applies to all user groups, the setting in user group view applies to all local users in the user group, and the setting in local user view applies to only the local user.

A password aging time setting with a smaller application range has a higher priority. That is, the system prefers the setting for a local user. If there is no setting for the local user, the system will use the setting for the user group. If there is no setting for the user group, the system will use the global setting.

Related commands: display password-control, local-user, and user-group.

## **Examples**

# Set the global password aging time to 80 days.

<Sysname> system-view [Sysname] password-control aging 80

# Set the password aging time for user group test to 90 days.

[Sysname] user-group test

[Sysname-ugroup-test] password-control aging 90 [Sysname-ugroup-test] quit

 $#$  Set the password aging time for local user **abc** to 100 days.

[Sysname] local-user abc

[Sysname-luser-abc] password-control aging 100

## password-control alert-before-expire

#### **Syntax**

password-control alert-before-expire *alert-time* 

#### undo password-control alert-before-expire

#### View

System view

#### Default level

2: System level

## **Parameters**

*alert-time*: Specifies the number of days before a user's password expires during which the user is warned of the pending password expiration, in the range of 1 to 30.

## **Description**

Use password-control alert-before-expire to set the number of days before a user's password expires during which the user is warned of the pending password expiration.

Use undo password-control alert-before-expire to restore the default.

By default, a user is warned of pending password expiration 7 days before the user's password expires.

#### **Examples**

# Configure the device to warn a user about pending password expiration 10 days before the user's password expires.

<Sysname> system-view [Sysname] password-control alert-before-expire 10

## password-control authentication-timeout

## **Syntax**

password-control authentication-timeout *authentication-timeout*

undo password-control authentication-timeout

## View

System view

## Default level

2: System level

#### **Parameters**

*authentication-timeout*: Specifies the user authentication timeout time in seconds, in the range of 30 to 120.

## **Description**

Use password-control authentication-timeout to set the user authentication timeout time.

Use undo password-control authentication-timeout to restore the default.

By default, the user authentication timeout time is 60 seconds.

#### **Examples**

# Set the user authentication timeout time to 40 seconds.

```
<Sysname> system-view
```
[Sysname] password-control authentication-timeout 40

## password-control complexity

### **Syntax**

password-control complexity { same-character | user-name } check

undo password-control complexity { same-character | user-name } check

## View

System view

## Default level

2: System level

## **Parameters**

same-character: Refuses a password that contains any character repeated consecutively three or more times.

user-name: Refuses a password that contains the username or the reverse of the username.

### **Description**

Use password-control complexity to configure the password complexity checking policy. Unqualified passwords will be refused.

Use undo password-control complexity check to remove a password complexity checking item.

By default, no user password complexity checking is performed, and a password can contain the username, the reverse of the username, or a character repeated three or more times consecutively.

Related commands: display password-control.

## **Examples**

# Configure the password complexity checking policy, refusing any password that contains the username or the reverse of the username.

<Sysname> system-view [Sysname] password-control complexity user-name check

## password-control composition

#### **Syntax**

password-control composition type-number *type-number* [ type-length *type-length* ]

#### undo password-control composition

## View

System view, user group view, local user view

## Default level

2: System level

#### **Parameters**

type-number *type-number*: Specifies the minimum number of password composition types, in the range of 1 to 4.

type-length *type-length*: Specifies the minimum number of characters of each password composition type, in the range of 1 to 63.

#### **Description**

Use password-control composition to configure the password composition policy.

Use undo password-control composition to restore the default.

By default, the global password composition policy is as follows: the minimum number of password composition types is 1 and the minimum number of characters of a password composition type is also 1. The default password composition policy of a user group is the same as the global policy, and the default password composition policy of a local user is the same as that of the user group to which the local user belongs.

The settings in system view have global significance and apply to all user groups, the settings in user group view apply to all local users in the user group, and the settings in local user view apply to only the local user.

A password composition policy with a smaller application range has a higher priority. That is, the system prefers the settings for a local user. If there is no setting for the local user, the system will use the settings for the user group. If there is no setting for the user group, the system will use the global settings.

Related commands: display password-control, local-user, and user-group.

#### **Examples**

# Set the minimum number of password composition types to 3 and the minimum number of characters of each password composition type to 5 for all passwords.

<Sysname> system-view

[Sysname] password-control composition type-number 3 type-length 5

# Set the minimum number of password composition types to 3 and the minimum number of characters of each password composition type to 5 for user group test.

[Sysname] user-group test [Sysname-ugroup-test] password-control composition type-number 3 type-length 5 [Sysname-ugroup-test] quit

# Set the minimum number of password composition types to 3 and the minimum number of characters of each password composition type to 5 for local user abc.

[Sysname] local-user abc

[Sysname-luser-abc] password-control composition type-number 3 type-length 5

## password-control enable

## **Syntax**

password-control enable

undo password-control enable

## View

System view

## Default level

2: System level

## **Parameters**

None

### **Description**

Use password-control enable to enable the password control feature globally.

Use undo password-control enable to disable the password control feature globally.

By default, the password control feature is disabled globally.

Only after the password control feature is enabled globally, do the password control functions take effect.

Related commands: display password-control.

### **Examples**

# Enable the password control feature globally.

<Sysname> system-view [Sysname] password-control enable

## password-control expired-user-login

## **Syntax**

password-control expired-user-login delay *delay* times *times* undo password-control expired-user-login

## View

System view

## Default level

2: System level

#### **Parameters**

delay *delay*: Specifies the maximum number of days during which a user can log in using an expired password. It must be in the range of 1 to 90.

times *times*: Specifies the maximum number of times a user can log in after the password expires, in the range of 0 to 10. 0 means that a user cannot log in after the password expires.

#### **Description**

Use password-control expired-user-login to set the maximum number of days and maximum number of times that a user can log in after the password expires.

Use undo password-control expired-user-login to restore the defaults.

By default, a user can log in three times within 30 days after the password expires.

Related commands: display password-control.

#### **Examples**

# Specify that a user can log in five times within 60 days after the password expires.

<Sysname> system-view

[Sysname] password-control expired-user-login delay 60 times 5

## password-control history

## **Syntax**

password-control history *max-record-num* 

#### undo password-control history

## View

System view

## Default level

2: System level

## **Parameters**

*max-record-num*: Specifies the maximum number of history password records for each user, in the range of 2 to 15.

#### **Description**

Use **password-control history** to set the maximum number of history password records for each user.

Use undo password-control history to restore the default.

By default, the maximum number of history password records for each user is 4.

#### **Examples**

# Set the maximum number of history password records for each user to 10.

```
<Sysname> system-view
```
[Sysname] password-control history 10

## password-control length

#### **Syntax**

password-control length *length*

#### undo password-control length

## View

System view, user group view, local user view

### Default level

2: System level

#### **Parameters**

*length*: Specifies the minimum password length in characters, in the range of 4 to 32.

## **Description**

Use password-control length to set the minimum password length.

Use undo password-control length to restore the default.

By default, the global minimum password length is 10 characters, the minimum password length of a user group equals the global setting, and the minimum password length of a local user equals that of the user group to which the local user belongs.

The setting in system view has global significance and applies to all user groups, the setting in user group view applies to all local users in the user group, and the setting in local user view applies to only the local user.

A minimum password length setting with a smaller application range has a higher priority. That is, the system prefers the setting for a local user. If there is no setting for the local user, the system will use the setting for the user group. If there is no setting for the user group, the system will use the global setting.

#### Related commands: display password-control, local-user, and user-group.

#### **Examples**

# Set the global minimum password length to 9 characters.

```
<Sysname> system-view
```
[Sysname] password-control length 9

# Set the minimum password length to 9 characters for user group test.

```
[Sysname] user-group test
```

```
[Sysname-ugroup-test] password-control length 9
```
[Sysname-ugroup-test] quit

# Set the minimum password length to 9 characters for local user  $abc$ .

```
[Sysname] local-user abc 
[Sysname-luser-abc] password-control length 9
```
## password-control login idle-time

#### **Syntax**

password-control login idle-time *idle-time*

undo password-control login idle-time

## View

System view

## Default level

2: System level

#### **Parameters**

*idle-time*: Specifies the maximum account idle time, in the range of 0 to 365, in days. 0 means no restriction for account idle time.

#### **Description**

Use password-control login idle-time to set the maximum account idle time. If a user account is idle for this period of time, it becomes invalid.

Use undo password-control login idle-time to restore the default.

By default, the maximum account idle time is 90 days.

Related commands: display password-control.

#### **Examples**

# Set the maximum account idle time to 30 days.

```
<Sysname> system-view 
[Sysname] password-control login idle-time 30
```
## password-control login-attempt

#### **Syntax**

password-control login-attempt *login-times* [ exceed { lock | lock-time *time* | unlock } ] undo password-control login-attempt

### **View**

System view

## Default level

2: System level

## **Parameters**

*login-times*: Specifies the maximum number of consecutive failed login attempts, in the range of 2 to 10.

exceed: Specifies the action to be taken when a user fails to log in after the specified number of attempts.

lock: Permanently prohibits a user who fails to log in after the specified number of attempts from logging in.

lock-time *time*: Forces a user who fails to log in after the specified number of attempts to wait for a period of time before trying again. The *time* argument is in minutes and in the range of 1 to 360.

unlock: Allows a user who fails to log in after the specified number of attempts to continue trying to log in.

#### **Description**

Use **password-control login-attempt** to specify the maximum number of consecutive failed login attempts and the action to be taken when a user fails to log in after the specified number of attempts.

Use undo password-control to restore the default.

By default, the maximum number of consecutive failed login attempts is three and a user failing to log in after the specified number of attempts must wait for one minute before trying again.

If prohibited permanently, a user can log in only after you remove the user from the blacklist.

If prohibited temporarily, a user can log in again after the lock time elapses or an administrator removes the user from the blacklist.

If not prohibited to log in, a user is removed from the blacklist as long as the user logs in successfully or after the blacklist aging time (one minute) elapses.

Related commands: display password-control, display password-control blacklist, and reset password-control blacklist.

#### **Examples**

# Set the maximum number of login attempts to four and permanently prohibit a user failing to log in after four attempts from logging in.

<Sysname> system-view

[Sysname] password-control login-attempt 4 exceed lock

Later, if a user tries to log in but fails four times, you can find it in the blacklist, with its status changed from unlock to lock:

```
[Sysname] display password-control blacklist 
Username: test 
   IP: 192.168.44.1 Login failed times: 4 Lock flag: lock
```
Total 1 blacklist item(s) matched.

The user can no longer log in.

# Set the maximum number of login attempts to two and prohibit a user failing to log in after two attempts from logging in within three minutes.

<Sysname> system-view

[Sysname] password-control login-attempt 2 exceed lock-time 3

Later, if a user tries to log in but fails two times, you can find it in the blacklist, with its status changed from unlock to lock:

```
[Sysname] display password-control blacklist 
Username: test 
   IP: 192.168.44.1 Login failed times: 2 Lock flag: lock
```
Total 1 blacklist item(s) matched.

After three minutes, the user is removed from the blacklist and can log in again.

## password-control password update interval

#### **Syntax**

password-control password update interval *interval*

undo password-control password update interval

## View

System view

#### Default level

2: System level

#### **Parameters**

*interval*: Specifies the minimum password update interval, in the range of 0 to 168, in hours. 0 means no requirements for password update interval.

#### **Description**

Use password-control password update interval to set the minimum password update interval, that is, the minimum interval at which users can change their passwords.

Use undo password-control password update interval to restore the default.

By default, the minimum password update interval is 24 hours.

This function is not effective in the case that a user is prompted to change the password when the user logs in for the first time or after the password is aged out.

#### Related commands: display password-control.

#### **Examples**

# Set the minimum password update interval to 36 hours.

<Sysname> system-view

[Sysname] password-control password update interval 36

## password-control super aging

## **Syntax**

password-control super aging *aging-time* undo password-control super aging

## View

System view

## Default level

2: System level

### **Parameters**

*aging-time*: Specifies the super password aging time in days, in the range of 1 to 365.

#### **Description**

Use **password-control super aging** to set the aging time for super passwords.

Use undo password-control super aging to restore the default.

By default, the aging time for super passwords is 90 days.

The setting for super passwords, if present, overrides that for all passwords.

Related commands: password-control aging.

### **Examples**

# Set the aging time for super passwords to 10 days. <Sysname> system-view [Sysname] password-control super aging 10

## password-control super composition

## **Syntax**

password-control super composition type-number *type-number* [ type-length *type-length* ] undo password-control super composition

### View

System view

## Default level

2: System level

#### **Parameters**

type-number *type-number*: Specifies the minimum number of composition types for super passwords, in the range of 1 to 4.

type-length *type-length*: Specifies the minimum number of characters of each composition type for super passwords, in the range of 1 to 16.

## **Description**

Use password-control super composition to configure the composition policy for super passwords.

Use undo password-control super composition to restore the default.

By default, both the minimum number of composition types and the minimum number of characters of composition type are 1 for super passwords.

The settings for super passwords, if present, override those configured for all passwords.

Related commands: password-control composition.

#### **Examples**

# Set the minimum number of composition types to 3 and the minimum number of characters of each composition type to 5 for super passwords.

<Sysname> system-view [Sysname] password-control super composition type-number 3 type-length 5

## password-control super length

## **Syntax**

password-control super length *length* 

#### undo password-control super length

## View

System view

## Default level

2: System level

## **Parameters**

*length*: Specifies the minimum length for super passwords in characters, in the range of 4 to 16.

#### **Description**

Use password-control super length to set the minimum length for super passwords.

#### Use undo password-control super length to restore the default.

By default, the minimum super password length is 10 characters.

The setting for super passwords, if present, overrides that for all passwords.

#### Related commands: password-control length.

## **Examples**

# Set the minimum length for super passwords to 10 characters. <Sysname> system-view [Sysname] password-control super length 10

## reset password-control blacklist

#### **Syntax**

reset password-control blacklist [ user-name *name* ]

#### View

User view

## Default level

3: Manage level

#### **Parameters**

user-name *name*: Specifies the username of the user to be removed from the blacklist. *name* is a case-sensitive string of 1 to 80 characters.

#### **Description**

Use reset password-control blacklist to remove all or one user from the blacklist.

Related commands: display password-control blacklist.

## **Examples**

# Delete the user named **test** from the blacklist.

<Sysname> reset password-control blacklist user-name test Are you sure to delete the specified user in blacklist? [Y/N]:

## reset password-control history-record

## **Syntax**

reset password-control history-record [ user-name *name* | super [ level *level* ] ]

## View

User view

## Default level

3: Manage level

#### **Parameters**

user-name *name*: Specifies the username of the user whose password records are to be deleted. *name* is a case-sensitive string of 1 to 80 characters.

super: Deletes the history records of the super password specified by the level *level* combination or the history records of all super passwords.

level *level*: Specifies a user level, in the range of 1 to 3.

## **Description**

## Use reset password-control history-record to delete history password records.

With no arguments or keywords specified, this command deletes the history password records of all local users.

With the super keyword specified but the *level* argument not specified, this command deletes the history records of all super passwords.

## **Examples**

# Clear the history password records of all local users (enter Y to confirm).

<Sysname> reset password-control history-record

Are you sure to delete all local user's history records? [Y/N]:

# HABP configuration commands

## display habp

## **Syntax**

display habp [ | { begin | exclude | include } *regular-expression* ]

## View

Any view

## Default level

1: Monitor level

## **Parameters**

|: Filters command output by specifying a regular expression. For more information about regular expressions, see *Fundamentals Configuration Guide*.

begin: Displays the first line that matches the specified regular expression and all lines that follow.

exclude: Displays all lines that do not match the specified regular expression.

include: Displays all lines that match the specified reqular expression.

*regular-expression*: Specifies a regular expression, a case-sensitive string of 1 to 256 characters.

## **Description**

Use display habp to display HABP configuration information.

If the HABP function is not enabled on the device, this command does not display the HABP configuration but only the running status of the HABP function.

## **Examples**

# Display HABP configuration information.

<Sysname> display habp

Global HABP information: HABP Mode: Server Sending HABP request packets every 20 seconds Bypass VLAN: 2

## Table 23 Command output

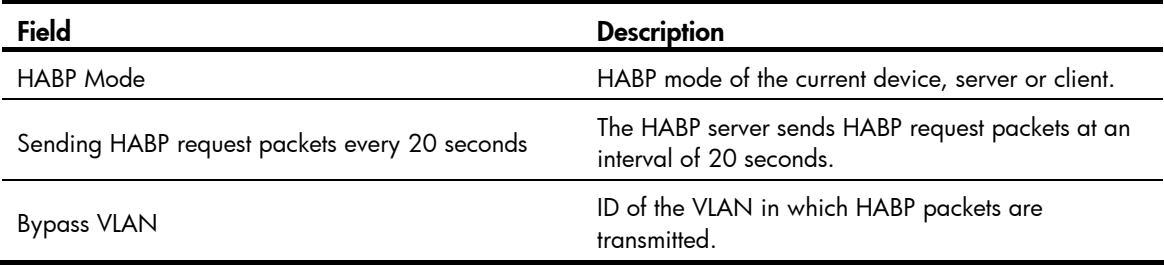

## display habp table

## **Syntax**

display habp table [ | { begin | exclude | include } *regular-expression* ]

## View

Any view

## Default level

1: Monitor level

## **Parameters**

|: Filters command output by specifying a regular expression. For more information about regular expressions, see *Fundamentals Configuration Guide*.

begin: Displays the first line that matches the specified regular expression and all lines that follow.

exclude: Displays all lines that do not match the specified reqular expression.

include: Displays all lines that match the specified regular expression.

*regular-expression*: Specifies a regular expression, a case-sensitive string of 1 to 256 characters.

## **Description**

Use display habp table to display HABP MAC address table entries.

This command is applicable only on an HABP server to display the MAC address entries collected by the HABP server.

## **Examples**

# On the HABP server, display HABP MAC address table entries.

<Sysname> display habp table MAC Holdtime Receive Port 001f-3c00-0030 53 GigabitEthernet1/0/1

### Table 24 Command output

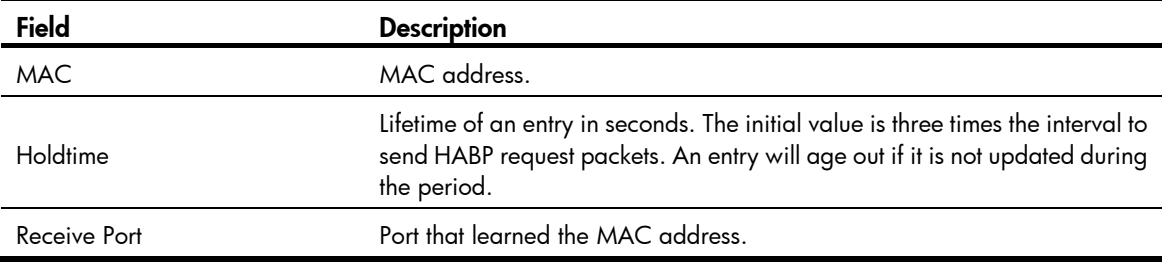

## display habp traffic

## **Syntax**

display habp traffic [ | { begin | exclude | include } *regular-expression* ]

## View

Any view

## Default level

1: Monitor level

### **Parameters**

|: Filters command output by specifying a regular expression. For more information about regular expressions, see *Fundamentals Configuration Guide*.

begin: Displays the first line that matches the specified regular expression and all lines that follow.

exclude: Displays all lines that do not match the specified regular expression.

include: Displays all lines that match the specified regular expression.

*regular-expression*: Specifies a regular expression, a case-sensitive string of 1 to 256 characters.

## **Description**

Use display habp traffic to display HABP packet statistics.

## **Examples**

# Display HABP packet statistics.

```
<Sysname> display habp traffic 
HABP counters : 
          Packets output: 48, Input: 36 
          ID error: 0, Type error: 0, Version error: 0 
          Sent failed: 0
```
## Table 25 Command output

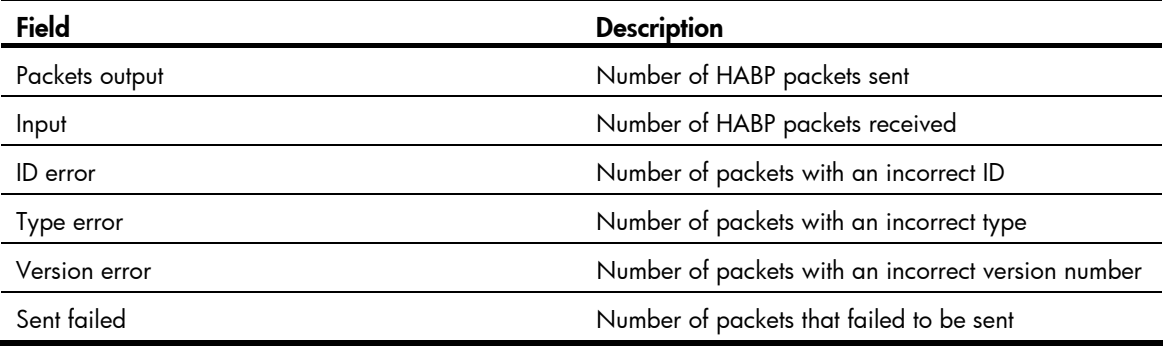

## habp client vlan

## **Syntax**

habp client vlan *vlan-id*  undo habp client

## View

System view

## Default level

2: System level

#### **Parameters**

*vlan-id*: Specifies the ID of the VLAN in which HABP packets are to be transmitted, in the range of 1 to 4094.

## **Description**

Use habp client vlan to specify the VLAN to which the HABP client belongs. HABP packets are to be transmitted in this VLAN.

Use undo habp client to restore the default.

By default, an HABP client belongs to VLAN 1.

## **Examples**

# Specify the HABP client to belong to VLAN 2. <Sysname> system-view [Sysname] habp client vlan 2

## habp enable

## **Syntax**

habp enable

undo habp enable

## View

System view

## Default level

2: System level

## **Parameters**

None

## **Description**

Use habp enable to enable HABP.

Use undo habp enable to disable HABP.

By default, HABP is enabled.

## **Examples**

# Enable HABP. <Sysname> system-view

[Sysname] habp enable

## habp server vlan

## **Syntax**

habp server vlan *vlan-id* 

undo habp server

## View

System view

## Default level

2: System level

#### **Parameters**

*vlan-id*: Specifies the ID of the VLAN in which HABP packets are to be transmitted, in the range of 1 to 4094.

#### **Description**

Use habp server vlan to configure HABP to operate in server mode and specify the VLAN in which HABP packets are to be transmitted.

Use undo habp server to configure HABP to operate in the default mode.

By default, HABP operates in client mode.

In a cluster, if a member switch with 802.1X authentication or MAC authentication enabled is attached with some other member switches of the cluster, you also need to configure HABP server on this device. Otherwise, the cluster management device will not be able to manage the devices attached to this member switch. For information about the cluster function, see *Network Management and Monitoring Configuration Guide*.

### **Examples**

# Configure HABP to operate in server mode and specify the VLAN for HABP packets as VLAN 2.

<Sysname> system-view

[Sysname] habp server vlan 2

## habp timer

#### **Syntax**

habp timer *interval*

undo habp timer

## View

System view

## Default level

2: System level

## **Parameters**

*interval*: Specifies the interval (in seconds) at which the switch sends HABP request packets, in the range of 5 to 600.

#### **Description**

Use habp timer to set the interval at which the switch sends HABP request packets.

Use **undo habp timer** to restore the default.

The default interval is 20 seconds.

This command is required only on the HABP server.

## **Examples**

# Set the interval at which the switch sends HABP request packets to 50 seconds.

```
<Sysname> system-view 
[Sysname] habp timer 50
```
# Public key configuration commands

## display public-key local public

### **Syntax**

display public-key local { dsa | rsa } public [ | { begin | exclude | include } *regular-expression* ]

#### View

Any view

## Default level

1: Monitor level

## **Parameters**

dsa: Specifies a DSA key pair.

rsa: Specifies an RSA key pair.

|: Filters command output by specifying a regular expression. For more information about regular expressions, see *Fundamentals Configuration Guide*.

begin: Displays the first line that matches the specified regular expression and all lines that follow.

exclude: Displays all lines that do not match the specified regular expression.

include: Displays all lines that match the specified reqular expression.

*regular-expression*: Specifies a regular expression, a case-sensitive string of 1 to 256 characters.

#### **Description**

Use **display public-key local public** to display the public key information of the local asymmetric key pairs.

Related commands: public-key local create.

### **Examples**

# Display the public key information of the local RSA key pairs. <Sysname> display public-key local rsa public

===================================================== Time of Key pair created: 19:59:16 2012/03/07 Key name: HOST\_KEY Key type: RSA Encryption Key ===================================================== Key code: 30819F300D06092A864886F70D010101050003818D0030818902818100BC4C392A97734A633BA0F1DB01F 84EB51228EC86ADE1DBA597E0D9066FDC4F04776CEA3610D2578341F5D049143656F1287502C06D39D39F 28F0F5CBA630DA8CD1C16ECE8A7A65282F2407E8757E7937DCCDB5DB620CD1F471401B711713970234844 4A2D8900497A87B8D5F13D61C4DEFA3D14A7DC07624791FC1D226F62DF30203010001 =====================================================

Time of Key pair created: 19:59:17 2012/03/07
```
Key name: SERVER_KEY 
Key type: RSA Encryption Key 
=====================================================
```
Key code:

307C300D06092A864886F70D0101010500036B003068026100C51AF7CA926962284A4654B2AACC7B2AE12 B2B1EABFAC1CDA97E42C3C10D7A70D1012BF23ADE5AC4E7AAB132CFB6453B27E054BFAA0A85E113FBDE75 1EE0ECEF659529E857CF8C211E2A03FD8F10C5BEC162B2989ABB5D299D1E4E27A13C7DD10203010001

# Display the public key information of the local DSA key pair.

<Sysname> display public-key local dsa public

===================================================== Time of Key pair created: 20:00:16 2012/03/07 Key name: HOST\_KEY Key type: DSA Encryption Key =====================================================

Key code:

308201B83082012C06072A8648CE3804013082011F02818100D757262C4584C44C211F18BD96E5F061C4F 0A423F7FE6B6B85B34CEF72CE14A0D3A5222FE08CECE65BE6C265854889DC1EDBD13EC8B274DA9F75BA26 CCB987723602787E922BA84421F22C3C89CB9B06FD60FE01941DDD77FE6B12893DA76EEBC1D128D97F067 8D7722B5341C8506F358214B16A2FAC4B368950387811C7DA33021500C773218C737EC8EE993B4F2DED30 F48EDACE915F0281810082269009E14EC474BAF2932E69D3B1F18517AD9594184CCDFCEAE96EC4D5EF931 33E84B47093C52B20CD35D02492B3959EC6499625BC4FA5082E22C5B374E16DD00132CE71B020217091AC 717B612391C76C1FB2E88317C1BD8171D41ECB83E210C03CC9B32E810561C21621C73D6DAAC028F4B1585 DA7F42519718CC9B09EEF0381850002818100CCF1F78E0860BE937FD3CA07D2F2A1B66E74E5D1E16693EB 374D677A7A6124EBABD59FE48796C56F3FF919F999AEB97D1F2B83D9B98AC09BC1F72E80DBE337CB29989 A23378EB21C38EE083F11ED6DC8D4DBE001BA85450CEA071C2A471C83761E4CF32C174B418612CDD597B4 41F0CAA05DC01CB93A0ABB247C06FBA4C79054

#### Table 26 Command output

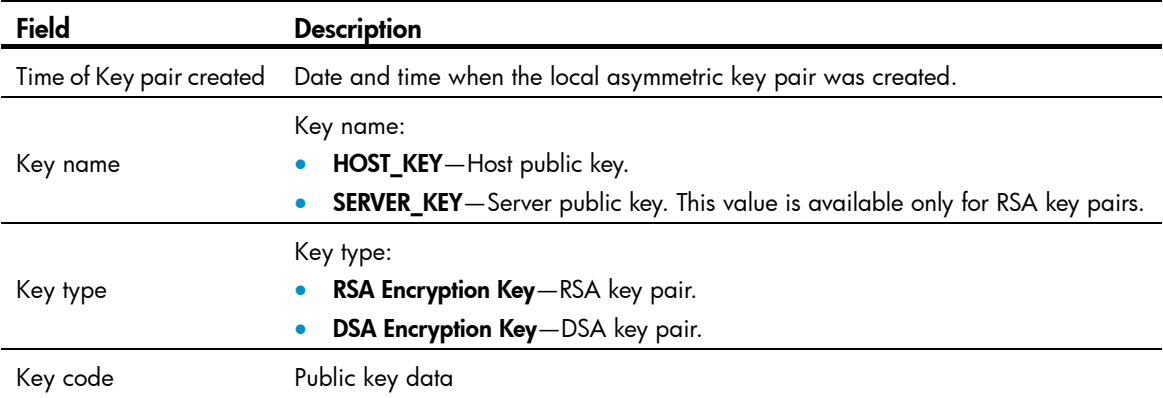

## display public-key peer

## **Syntax**

display public-key peer [ brief | name *publickey-name* ] [ | { begin | exclude | include } *regular-expression* ]

#### View

Any view

## Default level

1: Monitor level

### **Parameters**

brief: Displays brief information about all peer public keys.

name *publickey-name*: Displays information about a peer public key. *publickey-name* represents a public key by its name, a case-sensitive string of 1 to 64 characters.

|: Filters command output by specifying a regular expression. For more information about regular expressions, see *Fundamentals Configuration Guide*.

begin: Displays the first line that matches the specified regular expression and all lines that follow.

exclude: Displays all lines that do not match the specified regular expression.

include: Displays all lines that match the specified regular expression.

*regular-expression*: Specifies a regular expression, a case-sensitive string of 1 to 256 characters.

## **Description**

Use display public-key peer to display information about the specified or all peer public keys on the local device.

With neither the brief keyword nor the name *publickey-name* option specified, the command displays detailed information about all locally saved peer public keys.

You can use the **public-key peer** command or the **public-key peer import sshkey** command to get a local copy of a peer public key.

Related commands: public-key peer and public-key peer import sshkey.

## **Examples**

# Display detailed information about the peer host public key named idrsa.

```
<Sysname> display public-key peer name idrsa 
===================================== 
  Key Name : idrsa 
  Key Type : RSA 
  Key Module: 1024 
===================================== 
Key Code:
```
30819D300D06092A864886F70D010101050003818B00308187028181009C46A8710216CEC0C01C7CE136B A76C79AA6040E79F9E305E453998C7ADE8276069410803D5974F708496947AB39B3F39C5CE56C95B6AB74 42D56393BF241F99A639DD02D9E29B1F5C1FD05CC1C44FBD6CFFB58BE6F035FAA2C596B27D1231D159846 B7CB9A7757C5800FADA9FD72F65672F4A549EE99F63095E11BD37789955020123

#### Table 27 Command output

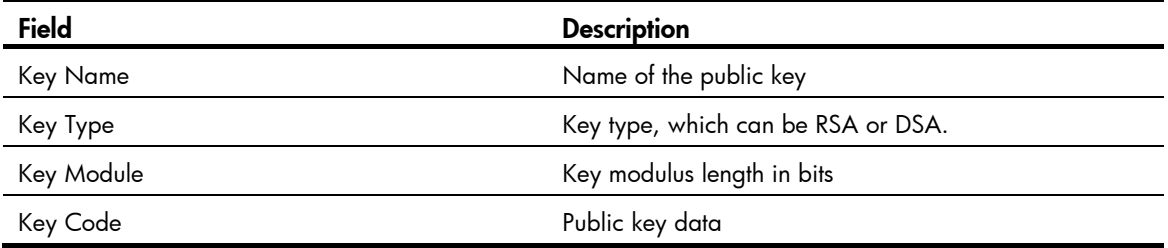

# Display brief information about all locally saved peer public keys.

<Sysname> display public-key peer brief Type Module Name --------------------------- RSA 1024 idrsa DSA 1024 10.1.1.1

## Table 28 Command output

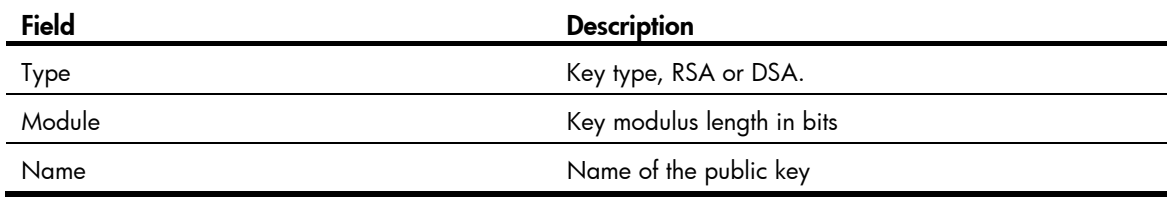

## peer-public-key end

## **Syntax**

peer-public-key end

## View

Public key view

## Default level

2: System level

## **Parameters**

None

## **Description**

Use peer-public-key end to return from public key view to system view.

Related commands: public-key peer.

## **Examples**

# Exit public key view.

```
<Sysname> system-view 
[Sysname] public-key peer key1 
[Sysname-pkey-public-key] peer-public-key end 
[Sysname]
```
## public-key-code begin

## **Syntax**

## public-key-code begin

## View

Public key view

## Default level

2: System level

#### **Parameters**

None

### **Description**

Use **public-key-code begin** to enter public key code view. Then input the key data in the correct format to specify the peer public key. Spaces and carriage returns are allowed between characters.

If the peer device is an HP device, input the key data displayed by the **display public-key local public** command so that the key is format compliant.

Related commands: public-key peer and public-key-code end.

#### **Examples**

# Enter public key code view and input the key.

```
<Sysname> system-view 
[Sysname] public-key peer key1 
[Sysname-pkey-public-key] public-key-code begin 
[Sysname-pkey-key-code]30819F300D06092A864886F70D010101050003818D0030818902818100C0EC
8014F82515F6335A0A 
[Sysname-pkey-key-code]EF8F999C01EC94E5760A079BD73E4F4D97F3500EDB308C29481B77E719D164
3135877E13B1C531B4 
[Sysname-pkey-key-code]FF1877A5E2E7B1FA4710DB0744F66F6600EEFE166F1B854E2371D5B952ADF6
B80EB5F52698FCF3D6 
[Sysname-pkey-key-code]1F0C2EAAD9813ECB16C5C7DC09812D4EE3E9A0B074276FFD4AF2050BD4A9B1
DDE675AC30CB020301
```
[Sysname-pkey-key-code]0001

## public-key-code end

## **Syntax**

public-key-code end

### **View**

Public key code view

### Default level

2: System level

#### **Parameters**

None

## **Description**

Use **public-key-code end** to return from public key code view to public key view and to save the configured public key.

The system verifies the key before saving it. If the key is not in the correct format, the system discards the key and displays an error message. If the key is valid, the system saves the key.

#### Related commands: public-key peer and public-key-code begin.

## Examples

# Exit public key code view and save the configured public key.

<Sysname> system-view [Sysname] public-key peer key1

[Sysname-pkey-public-key] public-key-code begin [Sysname-pkey-key-code]30819F300D06092A864886F70D010101050003818D0030818902818100C0EC 8014F82515F6335A0A [Sysname-pkey-key-code]EF8F999C01EC94E5760A079BD73E4F4D97F3500EDB308C29481B77E719D164 3135877E13B1C531B4 [Sysname-pkey-key-code]FF1877A5E2E7B1FA4710DB0744F66F6600EEFE166F1B854E2371D5B952ADF6 B80EB5F52698FCF3D6 [Sysname-pkey-key-code]1F0C2EAAD9813ECB16C5C7DC09812D4EE3E9A0B074276FFD4AF2050BD4A9B1 DDE675AC30CB020301 [Sysname-pkey-key-code]0001 [Sysname-pkey-key-code] public-key-code end

[Sysname-pkey-public-key]

# public-key local create

## **Syntax**

public-key local create { dsa | rsa }

## View

System view

## Default level

2: System level

## **Parameters**

dsa: Specifies a DSA key pair.

rsa: Specifies an RSA key pair.

## **Description**

Use **public-key local create** to create local asymmetric key pairs. The created local key pairs are saved automatically, and can survive a reboot.

By default, no asymmetric key pair is created.

When using this command to create DSA or RSA key pairs, you are asked to provide the length of the key modulus. The modulus length is in the range of 512 to 2048 bits, and defaults to 1024 bits. If the type of key pair already exists, the system asks you whether you want to overwrite it.

## Related commands: public-key local destroy and display public-key local public.

## **Examples**

## # Create local RSA key pairs.

```
<Sysname> system-view 
[Sysname] public-key local create rsa 
The range of public key size is (512 \sim 2048).
NOTES: If the key modulus is greater than 512, 
It will take a few minutes. 
Press CTRL+C to abort. 
Input the bits of the modulus[default = 1024]: 
Generating Keys... 
++++++++++++++++ 
+++++++
```

```
+++++++++ 
+ + +# Create a local DSA key pair. 
<Sysname> system-view 
[Sysname] public-key local create dsa 
The range of public key size is (512 \sim 2048).
NOTES: If the key modulus is greater than 512, 
It will take a few minutes. 
Press CTRL+C to abort. 
Input the bits of the modulus[default = 1024]:
Generating Keys... 
++++++++++++++++++++++++++++++++++++++++++++++++++++++++++++++++++++++++++++++++ 
++++++++++++++++++++++++++++++++++++++++++++++++++++++++++++++* 
++++++++++++++++++++++++++++++++++++++++++++++++++++++++++++++++++++++++++++++++ 
+++++++++++++++++++++++++++++++++++++++++++++++.++++++++++++++++++++++++++++++++ 
++++++++++++++++++++++++++++++++++++++++++++++++++++++++++++++++++++++++++++++++
```
## public-key local destroy

## **Syntax**

public-key local destroy { dsa | rsa }

## View

System view

## Default level

2: System level

## **Parameters**

dsa: DSA key pair.

rsa: RSA key pair.

## **Description**

Use **public-key local destroy** to destroy the local asymmetric key pairs.

Related commands: public-key local create.

## **Examples**

# Destroy the local RSA key pairs.

<Sysname> system-view [Sysname] public-key local destroy rsa Warning: Confirm to destroy these keys? [Y/N]:y

## # Destroy the local DSA key pair.

<Sysname> system-view [Sysname] public-key local destroy dsa Warning: Confirm to destroy these keys? [Y/N] :y

## public-key local export dsa

## **Syntax**

## public-key local export dsa { openssh | ssh2 } [ *filename* ]

## View

System view

## Default level

2: System level

### **Parameters**

openssh: Uses the format of OpenSSH.

ssh2: Uses the format of SSH2.0.

*filename*: Specifies the name of the file for storing the local public key. For more information about file name, see *Fundamentals Configuration Guide.* 

### **Description**

Use public-key local export dsa without the *filename* argument to display the host public key of the local DSA key pair in the specified format.

Use public-key local export dsa with the *filename* argument to export the host public key of the local DSA key pair to the specified file.

SSH2.0 and OpenSSH are two different public key formats for different requirements.

Related commands: public-key local create and public-key local destroy.

## **Examples**

# Export the local DSA host public key in OpenSSH format to a file named key.pub.

<Sysname> system-view

[Sysname] public-key local export dsa openssh key.pub

# Display the local DSA host public key in SSH2.0 format.

<Sysname> system-view

[Sysname] public-key local export dsa ssh2

---- BEGIN SSH2 PUBLIC KEY ----

Comment: "dsa-key-20120307"

AAAAB3NzaC1kc3MAAACBANdXJixFhMRMIR8YvZbl8GHE8KQj9/5ra4WzTO9yzhSg06UiL+CM7OZb5sJlhUiJ3 B7b0T7IsnTan3W6Jsy5h3I2Anh+kiuoRCHyLDyJy5sG/WD+AZQd3Xf+axKJPadu68HRKNl/BnjXcitTQchQbz WCFLFqL6xLNolQOHgRx9ozAAAAFQDHcyGMc37I7pk7Ty3tMPSO2s6RXwAAAIEAgiaQCeFOxHS68pMuadOx8YU XrZWUGEzN/OrpbsTV75MTPoS0cJPFKyDNNdAkkrOVnsZJliW8T6UILiLFs3ThbdABMs5xsCAhcJGscXthI5HH bB+y6IMXwb2BcdQey4PiEMA8ybMugQVhwhYhxz1tqsAo9LFYXaf0JRlxjMmwnu8AAACBANVcLNEKdDt6xcatp RjxsSrhXFVIdRjxw59qZnKhl87GsbgP4ccUp3KmcRzuqpz1qNtfgoZOLzHnG1YGxPp7Q2k/uRuuHN0bJfBkOL o2/RyGqDJIqB4FQwmrkwJuauYGqQy+mgE6dmHn0VG4gAkx9MQxDIBjzbZRX0bvxMdNKR22

---- END SSH2 PUBLIC KEY ----

# Display the local DSA host public key in OpenSSH format.

<Sysname> system-view

[Sysname] public-key local export dsa openssh

ssh-dss

AAAAB3NzaC1kc3MAAACBANdXJixFhMRMIR8YvZbl8GHE8KQj9/5ra4WzTO9yzhSg06UiL+CM7OZb5sJlhUiJ3 B7b0T7IsnTan3W6Jsy5h3I2Anh+kiuoRCHyLDyJy5sG/WD+AZQd3Xf+axKJPadu68HRKNl/BnjXcitTQchQbz WCFLFqL6xLNolQOHgRx9ozAAAAFQDHcyGMc37I7pk7Ty3tMPSO2s6RXwAAAIEAgiaQCeFOxHS68pMuadOx8YU XrZWUGEzN/OrpbsTV75MTPoS0cJPFKyDNNdAkkrOVnsZJliW8T6UILiLFs3ThbdABMs5xsCAhcJGscXthI5HH bB+y6IMXwb2BcdQey4PiEMA8ybMugQVhwhYhxz1tqsAo9LFYXaf0JRlxjMmwnu8AAACBANVcLNEKdDt6xcatp RjxsSrhXFVIdRjxw59qZnKhl87GsbgP4ccUp3KmcRzuqpz1qNtfgoZOLzHnG1YGxPp7Q2k/uRuuHN0bJfBkOL o2/RyGqDJIqB4FQwmrkwJuauYGqQy+mgE6dmHn0VG4gAkx9MQxDIBjzbZRX0bvxMdNKR22 dsa-key

# public-key local export rsa

## **Syntax**

public-key local export rsa { openssh | ssh1 | ssh2 } [ *filename* ]

#### View

System view

## Default level

2: System level

### **Parameters**

openssh: Uses the format of OpenSSH.

ssh1: Uses the format of SSH1.5.

ssh2: Uses the format of SSH2.0.

*filename*: Specifies the name of the file for storing the host public key. For more information about file name, see *Fundamentals Configuration Guide.* 

## **Description**

Use public-key local export rsa without the *filename* argument to display the host public key of the local RSA key pairs in the specified key format.

Use public-key local export rsa with the *filename* argument to export the host public key of the local RSA key pairs to the specified file.

SSH1, SSH2.0 and OpenSSH are three different public key formats for different requirements.

Related commands: public-key local create and public-key local destroy.

## **Examples**

# Export the host public key of the local RSA key pairs in OpenSSH format to the file named key.pub. <Sysname> system-view

[Sysname] public-key local export rsa openssh key.pub

#### # Display the host public key of the local RSA key pairs in SSH2.0 format.

<Sysname> system-view

```
[Sysname] public-key local export rsa ssh2 
---- BEGIN SSH2 PUBLIC KEY ----
```
Comment: "rsa-key-20120307"

AAAAB3NzaC1yc2EAAAADAQABAAAAgQDAo0dVYR1S5f30eLKGNKuqb5HU3M0TTSaGlER2GmcRI2sgSegbo1x6u t5NIc5+jJxuRCU4+gMc76iS8d+2d50FqIweEkHHkSG/ddgXt/iAZ6cY81bdu/CKxGiQlkUpbw4vSv+X5KeE7j +o0MpOpzh3W768/+u1riz+1LcwVTs51Q==

---- END SSH2 PUBLIC KEY ----

# Display the host public key of the local RSA key pairs in OpenSSH format.

```
<Sysname> system-view 
[Sysname] public-key local export rsa openssh
```
ssh-rsa

AAAAB3NzaC1yc2EAAAADAQABAAAAgQDAo0dVYR1S5f30eLKGNKuqb5HU3M0TTSaGlER2GmcRI2sgSegbo1x6u t5NIc5+jJxuRCU4+gMc76iS8d+2d50FqIweEkHHkSG/ddgXt/iAZ6cY81bdu/CKxGiQlkUpbw4vSv+X5KeE7j +o0MpOpzh3W768/+u1riz+1LcwVTs51Q== rsa-key

## public-key peer

## **Syntax**

public-key peer *keyname*

undo public-key peer *keyname*

### View

System view

## Default level

2: System level

#### **Parameters**

*keyname*: Specifies a name for the peer public key on the local device, a case-sensitive string of 1 to 64 characters.

#### **Description**

Use **public-key peer** to specify a name for the peer public key and enter public key view.

Use undo public-key peer to remove the public key.

To manually configure the peer public key on the local device, obtain the public key in hexadecimal from the peer device beforehand and perform the following configurations:

- 1. Execute the **public-key peer** command, and then the **public-key-code begin** command to enter public key code view.
- 2. Type the peer public key.
- 3. Execute the **public-key-code end** command to save the public key and return to public key view.
- 4. Execute the peer-public-key end command to return to system view.

Related commands: public-key-code begin, public-key-code end, peer-public-key end, and display public-key peer.

### **Examples**

# Specify the name for the per public key as key1 and enter public key view.

```
<Sysname> system-view 
[Sysname] public-key peer key1
```

```
[Sysname-pkey-public-key]
```
## public-key peer import sshkey

## **Syntax**

public-key peer *keyname* import sshkey *filename*

undo public-key peer *keyname*

## View

System view

## Default level

2: System level

## **Parameters**

*keyname*: Specifies a public key name, a case-sensitive string of 1 to 64 characters.

*filename*: Specifies the name of the file that saves the peer host public key. For more information about file name, see *Fundamentals Configuration Guide.*

## **Description**

Use public-key peer import sshkey to import a peer host public key from the public key file.

Use undo public-key peer to remove the specified peer host public key.

After execution of this command, the system automatically transforms the host public key in SSH1, SSH2.0 or OpenSSH format to PKCS format, and imports the key. This operation requires that you get a copy of the public key file from the peer device through FTP or TFTP in binary mode in advance.

Related commands: display public-key peer.

## **Examples**

# Import the peer host public key named  $key2$  from the public key file  $key.pub.$ 

<Sysname> system-view

[Sysname] public-key peer key2 import sshkey key.pub

# PKI configuration commands

## attribute

## **Syntax**

attribute *id* { alt-subject-name { fqdn | ip } | { issuer-name | subject-name } { dn | fqdn | ip } } { ctn | equ | nctn | nequ } *attribute-value*

undo attribute { *id* | all }

## **View**

Certificate attribute group view

## Default level

2: System level

### **Parameters**

*id*: Sequence number of the certificate attribute rule, in the range of 1 to 16.

alt-subject-name: Specifies the name of the alternative certificate subject.

fqdn: Specifies the FQDN of the entity.

ip: Specifies the IP address of the entity.

issuer-name: Specifies the name of the certificate issuer.

subject-name: Specifies the name of the certificate subject.

dn: Specifies the distinguished name of the entity.

ctn: Specifies the contain operation.

equ: Specifies the equal operation.

nctn: Specifies the not-contain operation.

nequ: Specifies the not-equal operation.

*attribute-value*: Value of the certificate attribute, a case-insensitive string of 1 to 128 characters.

all: Specifies all certificate attributes.

### **Description**

Use attribute to configure the attribute rules of the certificate issuer name, certificate subject name and alternative certificate subject name.

Use **undo attribute** to delete the attribute rules of certificates.

By default, no restriction exists on the issuer name, subject name, and alternative subject name of a certificate.

The attribute of the alternative certificate subject name does not appear as a distinguished name, and therefore the dn keyword is not available for the attribute.

## **Examples**

# Create a certificate attribute rule, specifying that the DN in the subject name includes the string of abc.

<Sysname> system-view [Sysname] pki certificate attribute-group mygroup

[Sysname-pki-cert-attribute-group-mygroup] attribute 1 subject-name dn ctn abc

# Create a certificate attribute rule, specifying that the FQDN in the issuer name cannot be the string of abc.

[Sysname-pki-cert-attribute-group-mygroup] attribute 2 issuer-name fqdn nequ abc

# Create a certificate attribute rule, specifying that the IP address in the alternative subject name cannot be 10.0.0.1.

[Sysname-pki-cert-attribute-group-mygroup] attribute 3 alt-subject-name ip nequ 10.0.0.1

## ca identifier

#### **Syntax**

ca identifier *name* 

undo ca identifier

## View

PKI domain view

## Default level

2: System level

## **Parameters**

*name*: Name of the trusted CA, a case-insensitive string of 1 to 63 characters.

## **Description**

Use ca identifier to specify the trusted CA and bind the switch with the CA.

Use undo ca identifier to remove the configuration.

By default, no trusted CA is specified for a PKI domain.

Certificate request, retrieval, revocation, and query all depend on the trusted CA.

### **Examples**

#### $#$  Specify the trusted CA as new-ca.

<Sysname> system-view [Sysname] pki domain 1 [Sysname-pki-domain-1] ca identifier new-ca

## certificate request entity

#### **Syntax**

certificate request entity *entity-name*

#### undo certificate request entity

## View

PKI domain view

## Default level

2: System level

## **Parameters**

*entity-name*: Name of the entity for certificate request, a case-insensitive string of 1 to 15 characters.

### **Description**

Use certificate request entity to specify the entity for certificate request.

Use undo certificate request entity to remove the configuration.

By default, no entity is specified for certificate request.

Related commands: pki entity.

## **Examples**

# Specify the entity for certificate request as entity1.

<Sysname> system-view [Sysname] pki domain 1 [Sysname-pki-domain-1] certificate request entity entity1

## certificate request from

#### **Syntax**

certificate request from { ca | ra }

undo certificate request from

## View

PKI domain view

### Default level

2: System level

## **Parameters**

ca: Indicates that the entity requests a certificate from a CA.

ra: Indicates that the entity requests a certificate from an RA.

## **Description**

Use certificate request from to specify the authority for certificate request.

Use undo certificate request from to remove the configuration.

By default, no authority is specified for certificate request.

## **Examples**

# Specify that the entity requests a certificate from the CA. <Sysname> system-view [Sysname] pki domain 1

[Sysname-pki-domain-1] certificate request from ca

## certificate request mode

#### **Syntax**

certificate request mode { auto [ key-length *key*-*length* | password { cipher | simple } *password* ] \* | manual }

#### undo certificate request mode

### **View**

PKI domain view

### Default level

2: System level

#### **Parameters**

auto: Requests certificates in auto mode.

*key*-*length*: Length of the RSA keys in bits, in the range of 512 to 2048. It is 1024 bits by default.

cipher: Sets a ciphertext password for certificate revocation.

simple: Sets a plaintext password for certificate revocation.

*password*: Specifies the password string. This argument is case sensitive. If simple is specified, it must be a string of 1 to 31 characters. If cipher is specified, it must be a ciphertext string of 1 to 73 characters.

manual: Requests certificates in manual mode.

#### **Description**

Use certificate request mode to set the certificate request mode.

Use undo certificate request mode to restore the default.

By default, manual mode is used.

In auto mode, an entity automatically requests a certificate from an RA or CA when it has no certificate. However, if the certificate will expire or has expired, the entity does not initiate a re-request automatically. To have a new local certificate, you need to request one manually. In manual mode, all operations associated with certificate request are carried out manually. The plaintext password or ciphertext password is saved in cipher text in the configuration file.

Related commands: pki request-certificate.

### **Examples**

# Specify to request a certificate in auto mode.

<Sysname> system-view [Sysname] pki domain 1 [Sysname-pki-domain-1] certificate request mode auto

## certificate request polling

## **Syntax**

certificate request polling { count *count* | interval *minutes* } undo certificate request polling { count | interval }

## **View**

PKI domain view

## Default level

2: System level

#### **Parameters**

count *count*: Specifies the maximum number of attempts to poll the status of the certificate request, in the range of 1 to 100.

interval *minutes*: Specifies the polling interval in minutes, in the range of 5 to 168.

### **Description**

Use certificate request polling to specify the certificate request polling interval and attempt limit.

Use undo certificate request polling to restore the defaults.

By default, the polling is executed every 20 minutes for up to 50 times.

After an applicant makes a certificate request, the CA might need a long period of time if it verifies the certificate request manually. During this period, the applicant needs to query the status of the request periodically to get the certificate as soon as possible after the certificate is signed.

#### Related commands: display pki certificate.

### **Examples**

# Specify the polling interval as 15 minutes and the maximum number of attempts as 40.

```
<Sysname> system-view 
[Sysname] pki domain 1 
[Sysname-pki-domain-1] certificate request polling interval 15 
[Sysname-pki-domain-1] certificate request polling count 40
```
## certificate request url

### **Syntax**

certificate request url *url-string*  undo certificate request url

#### **View**

PKI domain view

## Default level

2: System level

## **Parameters**

*url-string*: URL for certificate request, a case-insensitive string of 1 to 127 characters. It comprises the location of the server and the location of CGI command interface script in the format http://*server\_location/ca\_script\_location*, where *server\_location* must be an IP address and does not support domain name resolution.

#### **Description**

Use certificate request url to specify the URL for certificate request through SCEP.

Use undo certificate request url to remove the configuration.

By default, no certificate request URL is specified for a PKI domain.

#### **Examples**

# Specify the certificate request URL.

```
<Sysname> system-view 
[Sysname] pki domain 1
```
[Sysname-pki-domain-1] certificate request url http://169.254.0.100/certsrv/mscep/mscep.dll

## common-name

## **Syntax**

common-name *name*

#### undo common-name

## View

PKI entity view

### Default level

2: System level

## **Parameters**

*name*: Common name of an entity, a case-insensitive string of 1 to 31 characters. No comma can be included.

#### **Description**

Use common-name to configure the common name of an entity, which can be, for example, the user name.

Use **undo common-name** to remove the configuration.

By default, no common name is specified.

## **Examples**

# Configure the common name of an entity as test.

```
<Sysname> system-view 
[Sysname] pki entity 1 
[Sysname-pki-entity-1] common-name test
```
## country

## **Syntax**

country *country-code-str*

### undo country

## View

PKI entity view

## Default level

2: System level

## **Parameters**

*country-code-str*: Country code for the entity, a 2-character case-insensitive string.

### **Description**

Use country to specify the code of the country to which an entity belongs. It is a standard 2-character code, for example, CN for China.

Use undo country to remove the configuration.

By default, no country code is specified.

## **Examples**

```
# Set the country code of an entity to CN.
<Sysname> system-view 
[Sysname] pki entity 1 
[Sysname-pki-entity-1] country CN
```
## crl check

## **Syntax**

crl check { disable | enable }

## View

PKI domain view

## Default level

2: System level

#### **Parameters**

disable: Disables CRL checking.

enable: Enables CRL checking.

## **Description**

Use crl check to enable or disable CRL checking.

By default, CRL checking is enabled.

CRLs are files issued by the CA to publish all certificates that have been revoked. Revocation of a certificate might occur before the certificate expires. CRL checking is intended for checking whether a certificate has been revoked. A revoked certificate is no longer trusted.

## **Examples**

# Disable CRL checking. <Sysname> system-view [Sysname] pki domain 1 [Sysname-pki-domain-1] crl check disable

## crl update-period

## **Syntax**

crl update-period *hours*

undo crl update-period

## View

PKI domain view

## Default level

2: System level

## **Parameters**

*hours*: CRL update period in hours, in the range of 1 to 720.

## **Description**

Use crl update-period to set the CRL update period, the interval at which a PKI entity with a certificate downloads the latest CRL from the LDAP server.

Use **undo crl update-period** to restore the default.

By default, the CRL update period depends on the next update field in the CRL file.

### **Examples**

# Set the CRL update period to 20 hours.

```
<Sysname> system-view 
[Sysname] pki domain 1 
[Sysname-pki-domain-1] crl update-period 20
```
## crl url

## **Syntax**

crl url *url-string*

undo crl url

## View

PKI domain view

## Default level

2: System level

## **Parameters**

*url-string*: URL of the CRL distribution point, a case-insensitive string of 1 to 127 characters in the format ldap://*server\_location* or http://*server\_location,* where *server\_location* must be an IP address and does not support domain name resolution.

### **Description**

Use crl url to specify the URL of the CRL distribution point.

Use undo crl url to remove the configuration.

By default, no CRL distribution point URL is specified.

When the URL of the CRL distribution point is not set, you should acquire the CA certificate and a local certificate, and then acquire a CRL through SCEP.

### **Examples**

# Specify the URL of the CRL distribution point.

```
<Sysname> system-view 
[Sysname] pki domain 1 
[Sysname-pki-domain-1] crl url ldap://169.254.0.30
```
## display pki certificate

## **Syntax**

display pki certificate { { ca | local } domain *domain-name* | request-status } [ | { begin | exclude | include } *regular-expression* ]

## View

Any view

## Default level

2: System level

## **Parameters**

ca: Displays the CA certificate.

local: Displays the local certificate.

*domain-name*: Name of the PKI domain, a string of 1 to 15 characters.

request-status: Displays the status of a certificate request.

|: Filters command output by specifying a regular expression. For more information about regular expressions, see *Fundamentals Configuration Guide*.

begin: Displays the first line that matches the specified regular expression and all lines that follow.

exclude: Displays all lines that do not match the specified reqular expression.

include: Displays all lines that match the specified regular expression.

*regular-expression*: Specifies a regular expression, a case-sensitive string of 1 to 256 characters.

## **Description**

Use display pki certificate to display the contents or request status of a certificate.

Related commands: certificate request polling, pki domain, and pki retrieval-certificate.

## **Examples**

```
# Display the local certificate. 
<Sysname> display pki certificate local domain 1 
Certificate: 
     Data: 
          Version: 3 (0x2) 
          Serial Number: 
              10B7D4E3 00010000 0086 
          Signature Algorithm: md5WithRSAEncryption 
          Issuer: 
              emailAddress=myca@aabbcc.net 
             C = CN ST=Country A 
              L=City X 
              O=abc 
              OU=bjs 
              CN=new-ca 
          Validity 
              Not Before: Jan 13 08:57:21 2012 GMT 
              Not After : Jan 20 09:07:21 2012 GMT 
          Subject: 
             C = CN ST=Country B 
              L=City Y
```

```
 CN=pki test 
         Subject Public Key Info: 
             Public Key Algorithm: rsaEncryption 
             RSA Public Key: (512 bit) 
                 Modulus (512 bit): 
                     00D41D1F … 
                 Exponent: 65537 (0x10001) 
         X509v3 extensions: 
             X509v3 Subject Alternative Name: 
             DNS: hyf.xxyyzz.net 
             X509v3 CRL Distribution Points: 
             URI:http://1.1.1.1:447/myca.crl 
 … … 
    Signature Algorithm: md5WithRSAEncryption 
         A3A5A447 4D08387D …
```
## Table 29 Command output

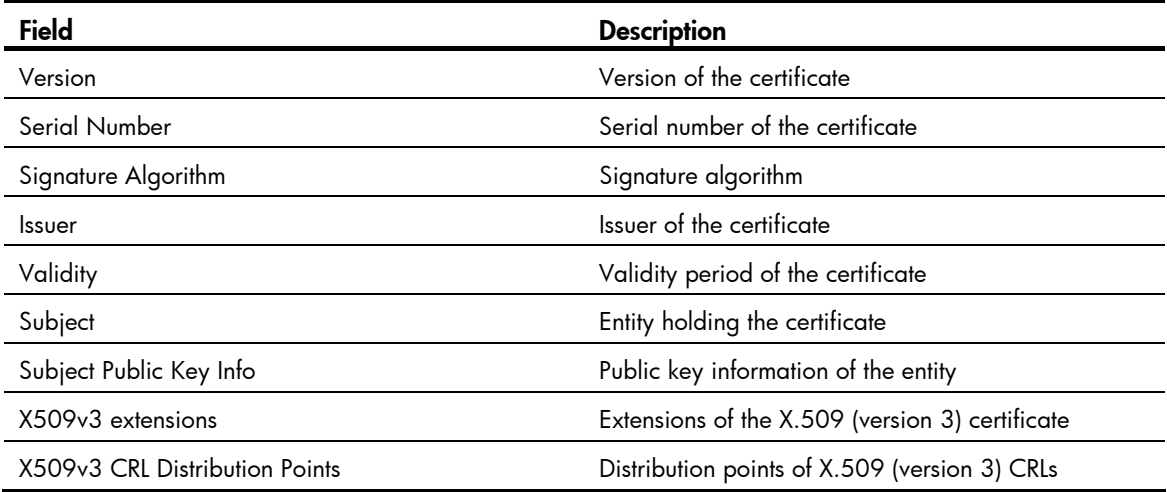

## display pki certificate access-control-policy

## **Syntax**

display pki certificate access-control-policy { *policy-name* | all } [ | { begin | exclude | include } *regular-expression* ]

## View

Any view

## Default level

1: Monitor level

## **Parameters**

*policy-name*: Name of the certificate attribute-based access control policy, a string of 1 to 16 characters.

all: Specifies all certificate attribute-based access control policies.

|: Filters command output by specifying a regular expression. For more information about regular expressions, see *Fundamentals Configuration Guide*.

begin: Displays the first line that matches the specified regular expression and all lines that follow.

exclude: Displays all lines that do not match the specified reqular expression.

include: Displays all lines that match the specified reqular expression.

*regular-expression*: Specifies a regular expression, a case-sensitive string of 1 to 256 characters.

## **Description**

Use display pki certificate access-control-policy to display information about certificate attribute-based access control policies.

#### **Examples**

# Display information about the certificate attribute-based access control policy named **mypolicy**.

<Sysname> display pki certificate access-control-policy mypolicy

```
 access-control-policy name: mypolicy 
     rule 1 deny mygroup1
```
rule 2 permit mygroup2

## Table 30 Command output

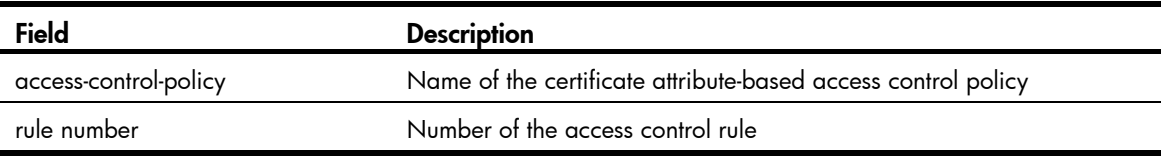

## display pki certificate attribute-group

## **Syntax**

display pki certificate attribute-group { *group-name* | all } [ | { begin | exclude | include } *regular-expression* ]

## View

Any view

## Default level

1: Monitor level

### **Parameters**

*group-name*: Name of a certificate attribute group, a string of 1 to 16 characters.

all: Specifies all certificate attribute groups.

|: Filters command output by specifying a regular expression. For more information about regular expressions, see *Fundamentals Configuration Guide*.

begin: Displays the first line that matches the specified regular expression and all lines that follow.

exclude: Displays all lines that do not match the specified regular expression.

include: Displays all lines that match the specified reqular expression.

*regular-expression*: Specifies a regular expression, a case-sensitive string of 1 to 256 characters.

#### **Description**

Use display pki certificate attribute-group to display information about certificate attribute groups.

## **Examples**

## # Display information about certificate attribute group mygroup.

<Sysname> display pki certificate attribute-group mygroup

attribute group name: mygroup

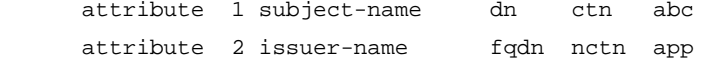

#### Table 31 Command output

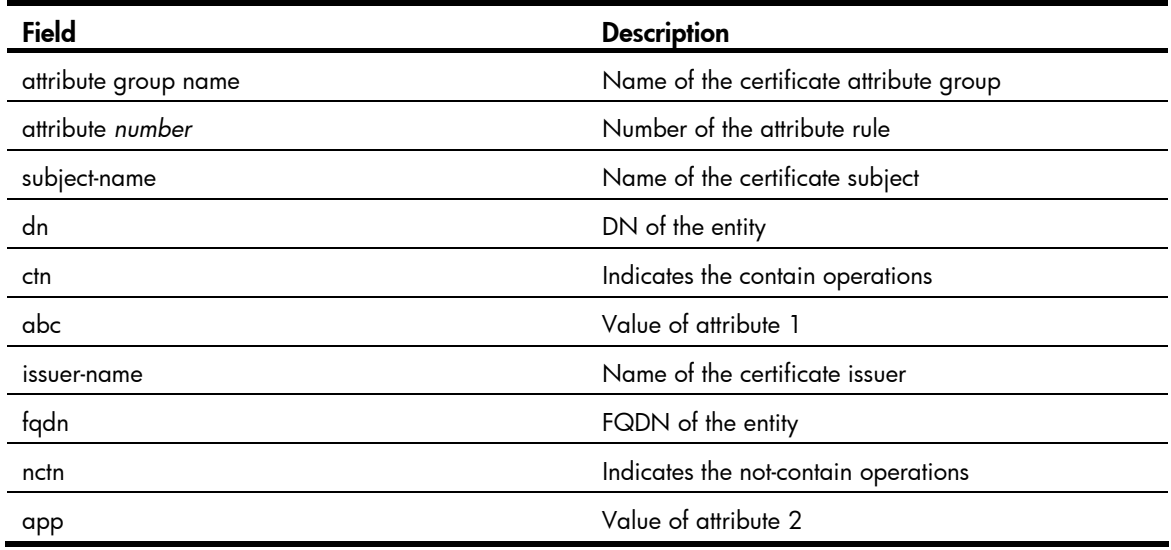

## display pki crl domain

## **Syntax**

display pki crl domain *domain-name [* | { begin | exclude | include } *regular-expression* ]

## View

Any view

#### Default level

2: System level

### **Parameters**

*domain-name*: Name of the PKI domain, a string of 1 to 15 characters.

|: Filters command output by specifying a regular expression. For more information about regular expressions, see *Fundamentals Configuration Guide*.

begin: Displays the first line that matches the specified regular expression and all lines that follow.

exclude: Displays all lines that do not match the specified regular expression.

include: Displays all lines that match the specified regular expression.

*regular-expression*: Specifies a regular expression, a case-sensitive string of 1 to 256 characters.

## **Description**

Use display pki crl domain to display the locally saved CRLs.

Related commands: pki domain and pki retrieval-crl.

## **Examples**

```
# Display the locally saved CRLs. 
<Sysname> display pki crl domain 1 
 Certificate Revocation List (CRL): 
         Version 2 (0x1) 
         Signature Algorithm: sha1WithRSAEncryption 
         Issuer: 
             C = CN O=abc 
              OU=soft 
              CN=A Test Root 
         Last Update: Jan 5 08:44:19 2012 GMT 
         Next Update: Jan 5 21:42:13 2012 GMT 
         CRL extensions: 
              X509v3 Authority Key Identifier: 
              keyid:0F71448E E075CAB8 ADDB3A12 0B747387 45D612EC 
              Revoked Certificates: 
              Serial Number: 05a234448E… 
              Revocation Date: Feb 6 12:33:22 2012 GMT 
              CRL entry extensions:… 
              Serial Number: 05a278445E… 
              Revocation Date: Feb 7 12:33:22 2012 GMT 
              CRL entry extensions:…
```
#### Table 32 Command output

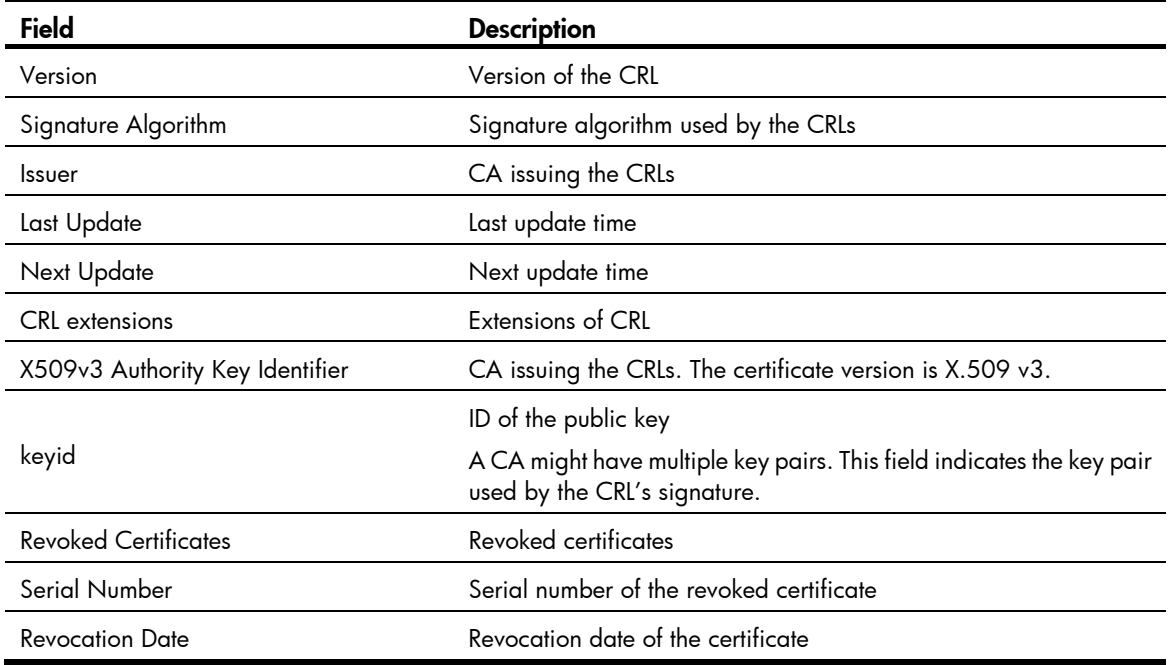

## fqdn **Syntax**

fqdn *name-str*

#### undo fqdn

## View

PKI entity view

## Default level

2: System level

#### **Parameters**

*name-str*: Fully qualified domain name (FQDN) of an entity, a case-insensitive string of 1 to 127 characters.

#### **Description**

Use **fqdn** to configure the FQDN of an entity.

Use undo fqdn to remove the configuration.

By default, no FQDN is specified for an entity.

An FQDN is the unique identifier of an entity on a network. It consists of a host name and a domain name and can be resolved into an IP address.

#### **Examples**

# Configure the FQDN of an entity as **pki.domain-name.com**.

<Sysname> system-view [Sysname] pki entity 1 [Sysname-pki-entity-1] fqdn pki.domain-name.com

## ip (PKI entity view)

#### **Syntax**

ip *ip-address*

```
undo ip
```
## View

PKI entity view

## Default level

2: System level

## **Parameters**

*ip-address*: IP address for an entity.

## **Description**

Use ip to configure the IP address of an entity.

Use **undo ip** to remove the configuration.

By default, no IP address is specified for an entity.

## **Examples**

# Configure the IP address of an entity as 11.0.0.1. <Sysname> system-view

```
[Sysname] pki entity 1 
[Sysname-pki-entity-1] ip 11.0.0.1
```
## ldap-server

## **Syntax**

ldap-server ip *ip-address* [ port *port-number* ] [ version *version-number* ] undo ldap-server

#### View

PKI domain view

## Default level

2: System level

#### **Parameters**

*ip-address*: IP address of the LDAP server, in dotted decimal format.

*port-number*: Port number of the LDAP server, in the range of 1 to 65535. The default is 389.

*version-number*: LDAP version number, either 2 or 3. By default, it is 2.

## **Description**

Use ldap-server to specify an LDAP server for a PKI domain.

Use **undo Idap-server** to remove the configuration.

By default, no LDP server is specified for a PKI domain.

### **Examples**

# Specify an LDAP server for PKI domain 1.

<Sysname> system-view [Sysname] pki domain 1 [Sysname-pki-domain-1] ldap-server ip 169.254.0.30

## **locality**

## **Syntax**

locality *locality-name*

undo locality

## View

PKI entity view

## Default level

2: System level

## **Parameters**

*locality-name*: Name for the geographical locality, a case-insensitive string of 1 to 31 characters. No comma can be included.

## **Description**

Use locality to configure the geographical locality of an entity, which can be, for example, a city name.

Use undo locality to remove the configuration.

By default, no geographical locality is specified for an entity.

## **Examples**

# Configure the locality of an entity as city. <Sysname> system-view [Sysname] pki entity 1 [Sysname-pki-entity-1] locality city

## organization

### **Syntax**

organization *org-name* 

undo organization

## View

PKI entity view

## Default level

2: System level

#### **Parameters**

*org-name*: Organization name, a case-insensitive string of 1 to 31 characters. No comma can be included.

## **Description**

Use organization to configure the name of the organization to which the entity belongs.

Use undo organization to remove the configuration.

By default, no organization name is specified for an entity.

### **Examples**

# Configure the name of the organization to which an entity belongs as test-lab.

```
<Sysname> system-view 
[Sysname] pki entity 1 
[Sysname-pki-entity-1] organization test-lab
```
## organization-unit

## **Syntax**

organization-unit *org-unit-name*

#### undo organization-unit

## View

PKI entity view

## Default level

2: System level

## **Parameters**

*org-unit-name*: Organization unit name for distinguishing different units in an organization, a case-insensitive string of 1 to 31 characters. No comma can be included.

## **Description**

Use organization-unit to specify the name of the organization unit to which this entity belongs.

Use undo organization-unit to remove the configuration.

By default, no organization unit name is specified for an entity.

## **Examples**

# Configure the name of the organization unit to which an entity belongs as group1.

<Sysname> system-view [Sysname] pki entity 1 [Sysname-pki-entity-1] organization-unit group1

## pki certificate access-control-policy

## **Syntax**

pki certificate access-control-policy *policy-name*

undo pki certificate access-control-policy { *policy-name* | all }

### View

System view

## Default level

2: System level

### **Parameters**

*policy-name*: Name of the certificate attribute-based access control policy, a case-insensitive string of 1 to 16 characters. It cannot be a, al, or all.

all: Specifies all certificate attribute-based access control policies.

## **Description**

Use pki certificate access-control-policy to create a certificate attribute-based access control policy and enter its view.

Use undo pki certificate access-control-policy to remove certificate attribute-based access control policies.

No access control policy exists by default.

#### **Examples**

# Configure an access control policy named **mypolicy** and enter its view.

```
<Sysname> system-view 
[Sysname] pki certificate access-control-policy mypolicy 
[Sysname-pki-cert-acp-mypolicy]
```
## pki certificate attribute-group

## **Syntax**

pki certificate attribute-group *group-name* undo pki certificate attribute-group { *group-name* | all }

## View

System view

## Default level

2: System level

## **Parameters**

*group-name*: Name for the certificate attribute group, a case-insensitive string of 1 to 16 characters. It cannot be a, al, or all.

all: Specifies all certificate attribute groups.

## **Description**

Use pki certificate attribute-group to create a certificate attribute group and enter its view.

Use undo pki certificate attribute-group to delete certificate attribute groups.

By default, no certificate attribute group exists.

## **Examples**

# Create a certificate attribute group named **mygroup** and enter its view.

<Sysname> system-view [Sysname] pki certificate attribute-group mygroup [Sysname-pki-cert-attribute-group-mygroup]

## pki delete-certificate

## **Syntax**

pki delete-certificate { ca | local } domain *domain*-*name* 

## View

System view

## Default level

2: System level

## **Parameters**

ca: Deletes the locally stored CA certificate.

**local**: Deletes the locally stored local certificate.

*domain*-*name*: Name of the PKI domain whose certificates are to be deleted, a string of 1 to 15 characters.

## **Description**

Use pki delete-certificate to delete the certificate locally stored for a PKI domain.

## **Examples**

# Delete the local certificate for PKI domain cer.

```
<Sysname> system-view 
[Sysname] pki delete-certificate local domain cer
```
## pki domain

## **Syntax**

pki domain *domain-name*

undo pki domain *domain-name*

## View

System view

## Default level

2: System level

## **Parameters**

*domain-name*: PKI domain name, a case-insensitive string of 1 to 15 characters.

## **Description**

Use pki domain to create a PKI domain and enter PKI domain view.

Use undo pki domain to remove a PKI domain.

By default, no PKI domain exists.

## **Examples**

# Create a PKI domain and enter its view. <Sysname> system-view

```
[Sysname] pki domain 1
```
[Sysname-pki-domain-1]

## pki entity

## **Syntax**

pki entity *entity-name* 

undo pki entity *entity-name* 

## View

System view

## Default level

2: System level

## **Parameters**

*entity-name*: Name for the entity, a case-insensitive string of 1 to 15 characters.

## **Description**

Use pki entity to create a PKI entity and enter its view.

Use undo pki entity to remove a PKI entity.

By default, no entity exists.

You can configure a variety of attributes for an entity in PKI entity view. An entity is intended only for convenience of reference by other commands.

## **Examples**

# Create a PKI entity named en and enter its view.

```
<Sysname> system-view 
[Sysname] pki entity en 
[Sysname-pki-entity-en]
```
## pki import-certificate

## **Syntax**

pki import-certificate { ca | local } domain *domain*-*name* { der | p12 | pem } [ filename *filename* ]

### View

System view

## Default level

2: System level

### **Parameters**

ca: Specifies the CA certificate.

local: Specifies the local certificate.

*domain*-*name*: Name of the PKI domain, a string of 1 to 15 characters.

der: Specifies the certificate format of DER.

p12: Specifies the certificate format of P12.

pem: Specifies the certificate format of PEM.

filename *filename*: Specifies the name of the certificate file, a case-insensitive string of 1 to 127 characters. It defaults to *domain-name*\_ca.cer or *domain-name*\_local.cer, the name for the file to be created to save the imported certificate.

### **Description**

Use **pki import-certificate** to import a CA certificate or local certificate from a file and save it locally.

Related commands: pki domain.

## **Examples**

# Import the CA certificate for PKI domain cer in the PEM format.

```
<Sysname> system-view
```
[Sysname] pki import-certificate ca domain cer pem

## pki request-certificate domain

## **Syntax**

pki request-certificate domain *domain-name* [ *password* ] [ pkcs10 [ filename *filename* ] ]

## View

System view

## Default level

2: System level

#### **Parameters**

*domain-name*: Name of the PKI domain name, a string of 1 to 15 characters.

*password*: Password for certificate revocation, a case-sensitive string of 1 to 31 characters.

pkcs10: Displays the BASE64-encoded PKCS#10 certificate request information, which can be used to request a certification by an out-of-band means, like phone, disk, or email.

filename *filename*: Specifies the name of the local file for saving the PKCS#10 certificate request, a case-insensitive string of 1 to 127 characters.

#### **Description**

Use **pki request-certificate domain** to request a local certificate from a CA through SCEP. If SCEP fails, you can use the **pkcs10** keyword to print the request information in BASE64 format, or use the **pkcs10** filename *filename* option to save the request information to a local file and send the file to the CA by an out-of-band means.

This operation will not be saved in the configuration file.

Related commands: pki domain.

## **Examples**

# Display the PKCS#10 certificate request information.

<Sysname> system-view

[Sysname] pki request-certificate domain 1 pkcs10

-----BEGIN CERTIFICATE REQUEST-----

MIIBTDCBtgIBADANMQswCQYDVQQDEwJqajCBnzANBgkqhkiG9w0BAQEFAAOBjQAw gYkCgYEAw5Drj8ofs9THA4ezkDcQPBy8pvH1kumampPsJmx8sGG52NFtbrDTnTT5 ALx3LJijB3d/ndKpcHT/DfbJVDCn5gdw32tBZyCkEwMHZN3ol2z7Nvdu5TED6iN8 4m+hfp1QWoV6lty3o9pxAXuQl8peUDcfN6WV3LBXYyl1WCtkLkECAwEAAaAAMA0G CSqGSIb3DQEBBAUAA4GBAA8E7BaIdmT6NVCZgv/I/1tqZH3TS4e4H9Qo5NiCKiEw R8owVmA0XVtGMbyqBNcDTG0f5NbHrXZQT5+MbFJOnm5K/mn1ro5TJKMTKV46PlCZ JUjsugaY02GBY0BVcylpC9iIXLuXNIqjh1MBIqVsa1lQOHS7YMvnop6hXAQlkM4c -----END CERTIFICATE REQUEST-----

## pki retrieval-certificate

#### **Syntax**

#### pki retrieval-certificate { ca | local } domain *domain-name*

### **View**

System view

## Default level

2: System level

### **Parameters**

ca: Retrieves the CA certificate.

**local:** Retrieves the local certificate.

*domain-name*: Name of the PKI domain used for certificate request, a string of 1 to 15 characters.

#### **Description**

Use pki retrieval-certificate to retrieve a certificate from the server for certificate distribution.

Related commands: pki domain.

## **Examples**

# Retrieve the CA certificate from the certificate issuing server. <Sysname> system-view

[Sysname] pki retrieval-certificate ca domain 1

## pki retrieval-crl domain

## **Syntax**

pki retrieval-crl domain *domain-name*

## View

System view

## Default level

2: System level

## **Parameters**

*domain-name*: Name of the PKI domain, a string of 1 to 15 characters.

## **Description**

Use pki retrieval-crl domain to retrieve the latest CRLs from the server for CRL distribution.

CRLs help examine the validity of certificates.

Related commands: pki domain.

## **Examples**

# Retrieve CRLs.

<Sysname> system-view [Sysname] pki retrieval-crl domain 1

## pki validate-certificate

#### **Syntax**

pki validate-certificate { ca | local } domain *domain-name* 

### View

System view

## Default level

2: System level

## **Parameters**

ca: Verifies the CA certificate.

local: Verifies the local certificate.

*domain-name*: Name of the PKI domain to which the certificate to be verified belongs, a string of 1 to 15 characters.

## **Description**

Use pki validate-certificate to examine the validity of a certificate.

Certificate validity verification examines whether the certificate is signed by the CA and that the certificate has neither expired nor been revoked.

Related commands: pki domain.

## **Examples**

# Verify the validity of the local certificate. <Sysname> system-view [Sysname] pki validate-certificate local domain 1

## root-certificate fingerprint

## **Syntax**

root-certificate fingerprint { md5 | sha1 } *string*

undo root-certificate fingerprint

## View

PKI domain view

## Default level

2: System level

## **Parameters**

md5: Uses an MD5 fingerprint.

sha1: Uses a SHA1 fingerprint.

*string*: Fingerprint to be used. An MD5 fingerprint must be a string of 32 characters in hexadecimal. A SHA1 fingerprint must be a string of 40 characters in hexadecimal.

#### **Description**

Use root-certificate fingerprint to configure the fingerprint to be used for verifying the validity of the CA root certificate.

Use undo root-certificate fingerprint to remove the configuration.

By default, no fingerprint is configured for verifying the validity of the CA root certificate.

## **Examples**

# Configure an MD5 fingerprint for verifying the validity of the CA root certificate.

```
<Sysname> system-view 
[Sysname] pki domain 1 
[Sysname-pki-domain-1] root-certificate fingerprint md5 
12EF53FA355CD23E12EF53FA355CD23E
```
# Configure a SHA1 fingerprint for verifying the validity of the CA root certificate.

[Sysname-pki-domain-1] root-certificate fingerprint sha1 D1526110AAD7527FB093ED7FC037B0B3CDDDAD93

## rule (PKI CERT ACP view)

## **Syntax**

rule [ *id* ] { deny | permit } *group-name* undo rule { *id* | all }

### View

PKI certificate access control policy view

## Default level

2: System level

#### **Parameters**

*id*: Number of the certificate attribute access control rule, in the range of 1 to 16. The default is the smallest unused number in this range.

deny: Indicates that a certificate whose attributes match an attribute rule in the specified attribute group is considered invalid and denied.

permit: Indicates that a certificate whose attributes match an attribute rule in the specified attribute group is considered valid and permitted.

*group-name*: Name of the certificate attribute group to be associated with the rule, a case-insensitive string of 1 to 16 characters. It cannot be a, al, or all.

all: Specifies all access control rules.

#### **Description**

Use rule to create a certificate attribute access control rule.

Use **undo rule** to delete access control rules.

By default, no access control rule exists.

A certificate attribute group must exist to be associated with a rule.

## **Examples**

# Create an access control rule, specifying that a certificate is considered valid when it matches an attribute rule in certificate attribute group mygroup.

<Sysname> system-view [Sysname] pki certificate access-control-policy mypolicy [Sysname-pki-cert-acp-mypolicy] rule 1 permit mygroup

## state

## **Syntax**

state *state-name*

undo state

## View

PKI entity view

## Default level

2: System level

## **Parameters**

*state-name*: State or province name, a case-insensitive string of 1 to 31 characters. No comma can be included.

#### **Description**

Use state to specify the name of the state or province where an entity resides.

Use **undo state** to remove the configuration.

By default, no state or province is specified.

## **Examples**

# Specify the state where an entity resides. <Sysname> system-view [Sysname] pki entity 1 [Sysname-pki-entity-1] state country

# SSH2.0 configuration commands

# SSH2.0 server configuration commands

## display ssh server

## **Syntax**

display ssh server { session | status } [ | { begin | exclude | include } *regular-expression* ]

## View

Any view

## Default level

1: Monitor level

## **Parameters**

session: Displays the session information of the SSH server.

status: Displays the status information of the SSH server.

|: Filters command output by specifying a regular expression. For more information about regular expressions, see *Fundamentals Configuration Guide*.

begin: Displays the first line that matches the specified regular expression and all lines that follow.

exclude: Displays all lines that do not match the specified reqular expression.

include: Displays all lines that match the specified regular expression.

*regular-expression*: Specifies a regular expression, a case-sensitive string of 1 to 256 characters.

### **Description**

Use **display ssh server** on an SSH server to display SSH server status information or session information.

This command is also available on an SFTP server.

Related commands: ssh server authentication-retries, ssh server authentication-timeout, ssh server compatible-ssh1x enable, ssh server enable, and ssh server rekey-interval.

## **Examples**

# Display SSH server status information.

```
<Sysname> display ssh server status 
 SSH Server: Disable 
 SSH version : 1.99 
 SSH authentication-timeout : 60 second(s) 
SSH server key generating interval : 0 hour(s)
 SSH Authentication retries : 3 time(s) 
 SFTP Server: Disable 
 SFTP Server Idle-Timeout: 10 minute(s)
```
## Table 33 Command output

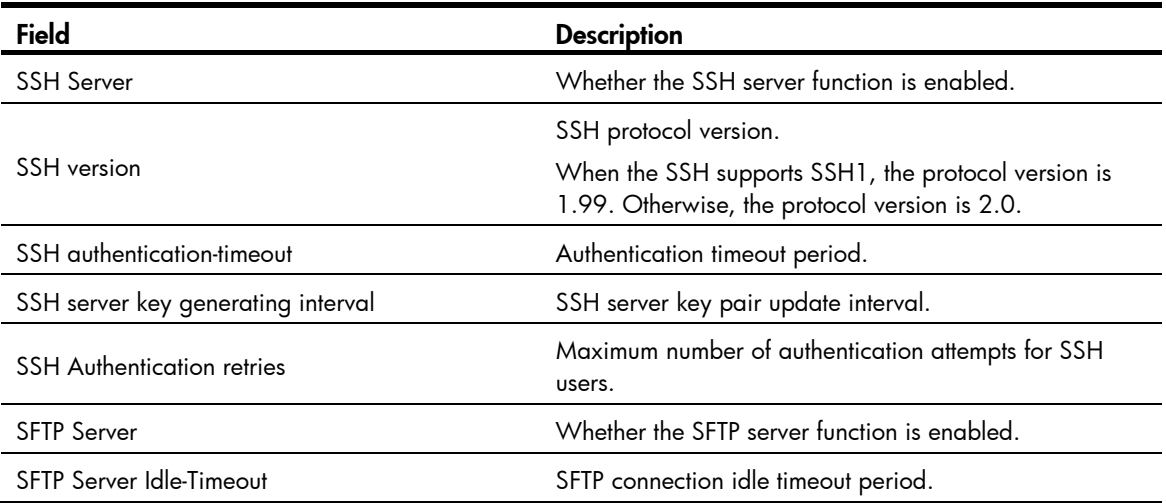

## # Display the SSH server session information.

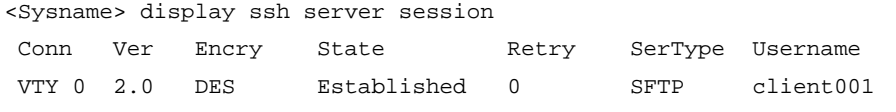

## Table 34 Command output

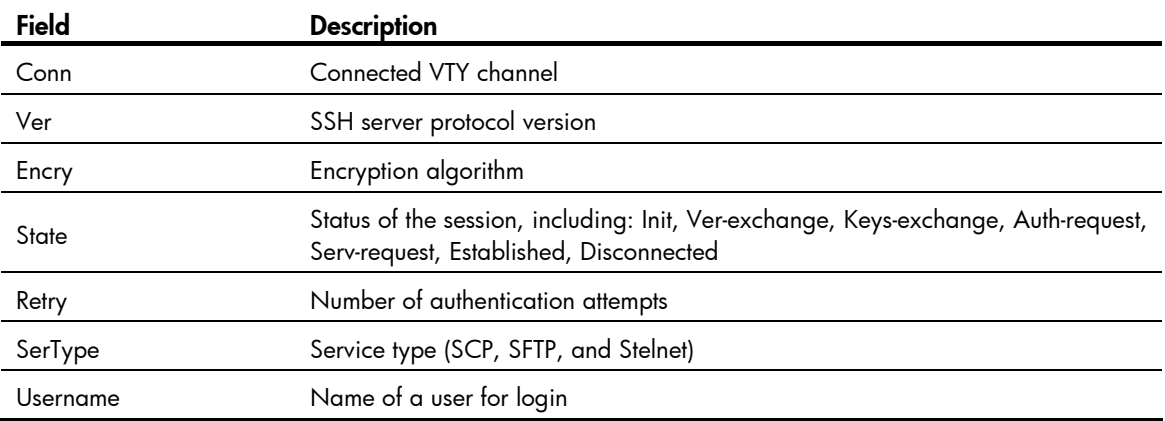

## display ssh user-information

## **Syntax**

display ssh user-information [ *username* ] [ | { begin | exclude | include } *regular-expression* ]

## View

Any view

## Default level

1: Monitor level

## **Parameters**

*username*: Specifies an SSH username, a string of 1 to 80 characters.

|: Filters command output by specifying a regular expression. For more information about regular expressions, see *Fundamentals Configuration Guide*.

begin: Displays the first line that matches the specified regular expression and all lines that follow.

exclude: Displays all lines that do not match the specified regular expression.

include: Displays all lines that match the specified regular expression.

*regular-expression*: Specifies a regular expression, a case-sensitive string of 1 to 256 characters.

## **Description**

Use display ssh user-information on an SSH server to display information about SSH users.

This command displays only information about SSH users configured through the ssh user command on the SSH server.

Without the *username* argument, the command displays information about all SSH users.

This command is also available on an SFTP server.

Related commands: ssh user.

## **Examples**

# Display information about all SSH users.

<Sysname> display ssh user-information

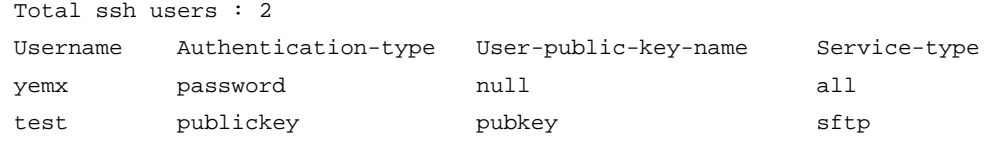

#### Table 35 Command output

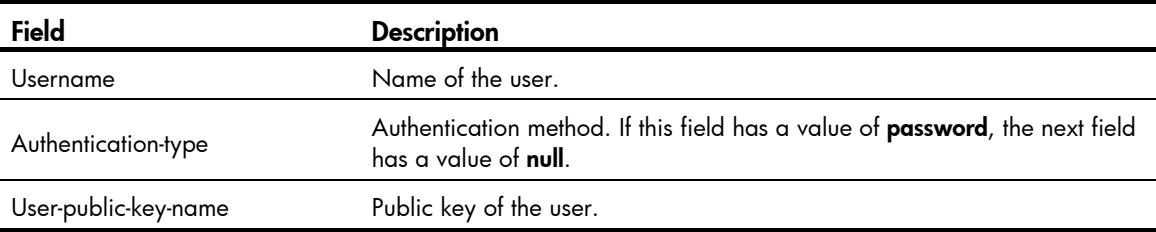

## ssh server authentication-retries

## **Syntax**

ssh server authentication-retries *times*

undo ssh server authentication-retries

## **View**

System view

#### Default level

3: Manage level

#### **Parameters**

*times:* Specifies the maximum number of authentication attempts for SSH users, in the range of 1 to 5.

## **Description**

Use ssh server authentication-retries to set the maximum number of authentication attempts for SSH users.

Use undo ssh server authentication-retries to restore the default.

By default, the maximum number of authentication attempts for SSH users is 3.

This configuration takes effect only for the users at next login.

Authentication fails if the total number of authentication attempts (including both publickey and password authentication) exceeds the upper limit configured by the ssh server authentication-retries command.

If the authentication method of SSH users is **password-publickey**, the server first uses publickey authentication, and then uses password authentication to authenticate SSH users. The process is regarded as one authentication attempt.

Related commands: display ssh server.

### **Examples**

# Set the maximum number of authentication attempts for SSH users to 4.

<Sysname> system-view [Sysname] ssh server authentication-retries 4

## ssh server authentication-timeout

#### **Syntax**

ssh server authentication-timeout *time-out-value* 

### undo ssh server authentication-timeout

## View

System view

## Default level

3: Manage level

#### **Parameters**

*time-out-value*: Specifies an authentication timeout period in seconds, in the range of 1 to 120.

## **Description**

Use ssh server authentication-timeout to set the SSH user authentication timeout period on the SSH server.

Use undo ssh server authentication-timeout to restore the default.

By default, the authentication timeout period is 60 seconds.

Related commands: display ssh server.

### **Examples**

# Set the SSH user authentication timeout period to 10 seconds.

<Sysname> system-view

[Sysname] ssh server authentication-timeout 10

## ssh server compatible-ssh1x

## **Syntax**

ssh server compatible-ssh $1x$  [ enable ]

undo ssh server compatible-ssh1x

## View

System view

## Default level

3: Manage level

#### **Parameters**

enable: Enables the SSH server to support SSH1 clients. This keyword is not necessary. Even if it is not specified, the command can also enable the SSH server to support SSH1 clients.

### **Description**

Use ssh server compatible-ssh1x to enable the SSH server to support SSH1 clients.

Use undo ssh server compatible-ssh1x to disable the SSH server from supporting SSH1 clients.

By default, the SSH server supports SSH1 clients.

The configuration takes effect only for clients that log in after the configuration

Related commands: display ssh server.

## **Examples**

# Enable the SSH server to support SSH1 clients. <Sysname> system-view [Sysname] ssh server compatible-ssh1x enable

## ssh server dscp

## **Syntax**

ssh server dscp *dscp-value* undo ssh server dscp

### View

System view

## Default level

2: System level

## **Parameters**

*dscp-value*: Specifies the DSCP value in the packets sent by the IPv4 SSH server, which ranges from 0 to 63.

## **Description**

Use ssh server dscp to set the DSCP value for packets sent by the IPv4 SSH server.

Use undo ssh server dscp to restore the default.

By default, the DSCP value in packets sent by the IPv4 SSH server is 16.

## **Examples**

# Set the DSCP value to 30 for packets sent by the IPv4 SSH server.

<Sysname> system-view [Sysname] ssh server dscp 30

## ssh server enable

## **Syntax**

ssh server enable

undo ssh server enable

## View

System view

## Default level

3: Manage level

## **Parameters**

None

## **Description**

Use ssh server enable to enable the SSH server function.

Use undo ssh server enable to disable the SSH server function.

By default, SSH server is disabled.

## **Examples**

# Enable SSH server. <Sysname> system-view [Sysname] ssh server enable

## ssh server ipv6 dscp

### **Syntax**

ssh server ipv6 dscp *dscp-value* undo ssh server ipv6 dscp

## View

System view

## Default level

2: System level

## **Parameters**

*dscp-value*: Specifies the DSCP value in the packets sent by the IPv6 SSH server, which ranges from 0 to 63.

## **Description**

Use ssh server ipv6 dscp to set the DSCP value for packets sent by the IPv6 SSH server.

Use undo ssh server ipv6 dscp to restore the default.

By default, the DSCP value in packets sent by the IPv6 SSH server is 0.

## **Examples**

# Set the DSCP value to 30 for packets sent by the IPv6 SSH server. <Sysname> system-view

[Sysname] ssh server ipv6 dscp 30

## ssh server rekey-interval

## **Syntax**

ssh server rekey-interval *hours*

undo ssh server rekey-interval

## View

System view

## Default level

3: Manage level

## **Parameters**

*hours:* Specifies an interval (in hours ) for updating the server key pair, in the range of 1 to 24.

## **Description**

Use ssh server rekey-interval to set the interval for updating the RSA server key.

Use undo ssh server rekey-interval to restore the default.

By default, the update interval of the RSA server key is 0, and the RSA server key is not updated.

This command is only available to SSH users using SSH1 client software.

The system does not update any DSA key pair periodically.

Related commands: display ssh server.

## **Examples**

# Set the RSA server key pair update interval to 3 hours.

<Sysname> system-view [Sysname] ssh server rekey-interval 3

## ssh user

## **Syntax**

ssh user *username* service-type stelnet authentication-type { password | { any | password-publickey | publickey } assign publickey *keyname* }

ssh user *username* service-type { all | scp | sftp } authentication-type { password | { any | password-publickey | publickey } assign publickey *keyname* work-directory *directory-name* }

undo ssh user *username*

## **View**

System view

## Default level

3: Manage level

## **Parameters**

*username*: Specifies an SSH username, a case-sensitive string of 1 to 80 characters.

service-type: Specifies the service type of an SSH user, which can be one of the following:

- all: Specifies Stelnet, SFTP, and SCP.
- scp: Specifies the service type as secure copy.
- sftp: Specifies the service type as secure FTP.
- stelnet: Specifies the service type of secure Telnet.

authentication-type: Specifies the authentication method of an SSH user, which can be one of the following:

- password: Specifies password authentication. This authentication method features easy and fast encryption, but it is vulnerable. It can work with AAA to implement user authentication, authorization, and accounting.
- any: Specifies either password authentication or publickey authentication.
- password-publickey: Specifies both password authentication and publickey authentication (featuring higher security) if the client runs SSH2, and performs either type of authentication if the client runs SSH1.
- publickey: Specifies publickey authentication. This authentication method has the downside of complicated and slow encryption, but it provides strong authentication that can defend against brute-force attacks. This authentication method is easy to use. Once it is configured, the authentication process completes automatically without the need of remembering or entering any password.

assign publickey *keyname*: Assigns an existing public key to an SSH user. The *keyname* argument indicates the name of the client public key and is a string of 1 to 64 characters.

work-directory *directory-name*: Specifies the working directory for an SFTP user. The *directory-name* argument indicates the name of the working directory and is a string of 1 to 135 characters.

### **Description**

Use ssh user to create an SSH user and specify the service type and authentication method.

Use **undo ssh user** to delete an SSH user.

For a publickey authentication user, you must configure the username and the public key on the switch. For a password authentication user, you can configure the account information on either the switch or the remote authentication server, such as a RADIUS server.

If you use the ssh user command to configure a public key for a user who has already had a public key, the new one overwrites the old one.

You can change the authentication method and public key of an SSH user when the user is communicating with the SSH server. However, your changes take effect for the clients at next login.

If an SCP or SFTP user has been assigned a public key, it is necessary to set a working folder for the user.

The working folder of an SCP or SFTP user depends on the user authentication method. For a user using only password authentication, the working folder is the AAA authorized one. For a user using only publickey authentication or using both publickey authentication and password authentication, the working folder is the one set by using the ssh user command.

Related commands: display ssh user-information.

## **Examples**

# Create an SSH user named user1, set the service type as sftp, the authentication method as publickey, assign a public key named key1 to the user, and specify the working directory of the SFTP server as flash:/.

<Sysname> system-view

[Sysname] ssh user user1 service-type sftp authentication-type publickey assign publickey key1 work-directory flash:/

# SSH2.0 client configuration commands

## display ssh client source

## **Syntax**

display ssh client source [ | { begin | exclude | include } *regular-expression* ]

## **View**

Any view

## Default level

1: Monitor level

#### **Parameters**

|: Filters command output by specifying a regular expression. For more information about regular expressions, see *Fundamentals Configuration Guide*.

begin: Displays the first line that matches the specified regular expression and all lines that follow.

exclude: Displays all lines that do not match the specified reqular expression.

include: Displays all lines that match the specified regular expression.

*regular-expression*: Specifies a regular expression, a case-sensitive string of 1 to 256 characters.

#### **Description**

Use **display ssh client source** to display the source IP address or source interface information on an SSH client.

If neither source IP address nor source interface is specified for the SSH client, the system displays the message "Neither source IP address nor source interface was specified for the Stelnet client."

Related commands: ssh client source.

## **Examples**

# Display the source IP address or source interface of the SSH client.

<Sysname> display ssh client source The source IP address you specified is 192.168.0.1

## display ssh server-info

## **Syntax**

display ssh server-info [ | { begin | exclude | include } *regular-expression* ]

## View

Any view

## Default level

1: Monitor level

## **Parameters**

|: Filters command output by specifying a regular expression. For more information about regular expressions, see *Fundamentals Configuration Guide*.

begin: Displays the first line that matches the specified regular expression and all lines that follow.

exclude: Displays all lines that do not match the specified reqular expression.

include: Displays all lines that match the specified regular expression.

*regular-expression*: Specifies a regular expression, a case-sensitive string of 1 to 256 characters.

## **Description**

Use **display ssh server-info** on a client to display mappings between SSH servers and their host public keys on an SSH client.

When an SSH client needs to authenticate the SSH server, it uses the locally saved public key of the server for the authentication. If the authentication fails, you can use this command to check the public key of the server saved on the client.

This command is also available on an SFTP client.

Related commands: ssh client authentication server.

#### **Examples**

# Display the mappings between host public keys and SSH servers saved on the client.

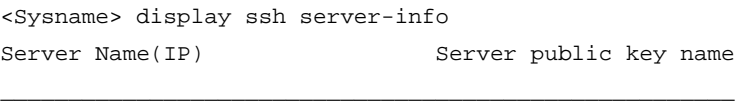

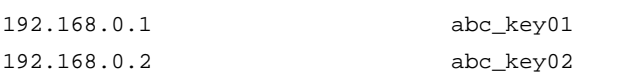

## Table 36 Command output

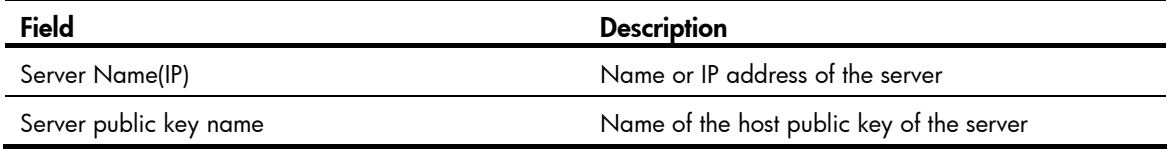

## ssh client authentication server

## **Syntax**

ssh client authentication server *server* assign publickey *keyname* 

undo ssh client authentication server *server* assign publickey

## View

System view

## Default level

2: System level

### **Parameters**

*server*: Specifies an IP address or name of the server, a string of 1 to 80 characters.

assign publickey *keyname*: Specifies the name of the host public key of the server, a string of 1 to 64 characters.

### **Description**

Use ssh client authentication server on a client to configure the host public key of a server so that the client can determine whether the server is trustworthy.

Use undo ssh client authentication server to remove the configuration.

By default, the host public key of the server is not configured, and when logging into the server, the client uses the IP address or host name used for login as the public key name.

A client that does not support first-time authentication rejects unauthenticated servers. To enable the client to use the correct public key of a server to authenticate the server, you must configure the public keys of the servers and specify the mappings between public keys and servers on the client.

The specified host public key of the server must already exist.

## Related commands: ssh client first-time enable.

## **Examples**

# Configure the public key of the server with the IP address of 192.168.0.1 to be key1.

<Sysname> system-view

[Sysname] ssh client authentication server 192.168.0.1 assign publickey key1

## ssh client dscp

### **Syntax**

ssh client dscp *dscp-value* undo ssh client dscp

## View

System view

## Default level

2: System level

#### **Parameters**

*dscp-value*: Specifies the DSCP value in the packets sent by the IPv4 SSH client, which ranges from 0 to 63.

#### **Description**

Use ssh client dscp to set the DSCP value for packets sent by the IPv4 SSH client.

Use undo ssh client dscp to restore the default.

By default, the DSCP value in packets sent by the IPv4 SSH client is 16.

#### **Examples**

# Set the DSCP value to 30 for packets sent by the IPv4 SSH client.

```
<Sysname> system-view 
[Sysname] ssh client dscp 30
```
## ssh client first-time

## **Syntax**

## ssh client first-time [ enable ]

## undo ssh client first-time

## View

System view

## Default level

2: System level

## **Parameters**

enable: Enables the first-time authentication of the SSH client to the SSH server. This keyword is not necessary. Even if it is not specified, the command can also enable the first-time authentication function.

## **Description**

Use ssh client first-time to enable the first-time authentication function.

Use undo ssh client first-time to disable the function.

By default, the function is enabled.

With first-time authentication, when an SSH client not configured with the server host public key accesses the server for the first time, the user can continue accessing the server, and save the host public key on the client. When accessing the server again, the client uses the saved server host public key to authenticate the server.

Without first-time authentication, a client that is not configured with the server host public key refuses to access the server. To access the server, a user must configure in advance the server host public key locally and specify the public key name for authentication.

Because the server might update its key pairs periodically, clients must obtain the most recent public keys of the server for successful authentication of the server.

## **Examples**

# Enable the first-time authentication function.

<Sysname> system-view [Sysname] ssh client first-time enable

## ssh client ipv6 dscp

## **Syntax**

ssh client ipv6 dscp *dscp-value* undo ssh client ipv6 dscp

## View

System view

## Default level

2: System level

## **Parameters**

*dscp-value*: Specifies the DSCP value in the packets sent by the IPv6 SSH client, which ranges from 0 to 63.

#### **Description**

Use ssh client ipv6 dscp to set the DSCP value for packets sent by the IPv6 SSH client.

Use undo ssh client ipv6 dscp to restore the default.

By default, the DSCP value in protocol packets sent by the IPv6 SSH client is 0.

## **Examples**

# Set the DSCP value to 30 for protocol packets sent by the IPv6 SSH client. <Sysname> system-view [Sysname] ssh client ipv6 dscp 30

## ssh client ipv6 source

## **Syntax**

ssh client ipv6 source { ipv6 *ipv6-address* | interface *interface-type interface-number* }

## undo ssh client ipv6 source

## View

System view

## Default level

3: Manage level

### **Parameters**

ipv6 *ipv6-address*: Specifies a source IPv6 address.

interface *interface-type interface-number*: Specifies a source interface by its type and number.

## **Description**

Use ssh client ipv6 source to specify the source IPv6 address or source interface for the SSH client.

Use undo ssh client ipv6 source to remove the configuration.

By default, an SSH client uses the IPv6 address of the interface specified by the route of the device to access the SSH server.

### Related commands: display ssh client source.

#### **Examples**

# Specify the source IPv6 address as 2:2::2:2 for the SSH client. <Sysname> system-view [Sysname] ssh client ipv6 source ipv6 2:2::2:2

## ssh client source

## **Syntax**

ssh client source { ip *ip-address* | interface *interface-type interface-number* }

undo ssh client source

## View

System view

## Default level

3: Manage level

## **Parameters**

ip *ip-address*: Specifies a source IPv4 address.

interface *interface-type interface-number*: Specifies a source interface by its type and number.

## **Description**

Use ssh client source to specify the source IPv4 address or source interface of the SSH client.

Use undo ssh client source to remove the configuration.

By default, an SSH client uses the IP address of the interface specified by the route of the device to access the SSH server.

Related commands: display ssh client source.

## **Examples**

# Specify the source IPv4 address of the SSH client as 192.168.0.1. <Sysname> system-view [Sysname] ssh client source ip 192.168.0.1

## ssh2

## **Syntax**

ssh2 *server* [ *port-number* ] [ identity-key { dsa | rsa } | prefer-ctos-cipher { 3des | aes128 | des } | prefer-ctos-hmac { md5 | md5-96 | sha1 | sha1-96 } | prefer-kex { dh-group-exchange | dh-group1 dh-group14 } | prefer-stoc-cipher { 3des | aes128 | des } | prefer-stoc-hmac { md5 | md5-96 | sha1  $| \; \text{sha} \; 1 - 96 \; | \; | *$ 

## View

User view

## Default level

0: Visit level

### **Parameters**

*server*: Specifies an IPv4 address or host name of the server, a case-insensitive string of 1 to 20 characters.

*port-number*: Specifies the port number of the server, in the range of 0 to 65535. The default is 22.

identity-key: Specifies the algorithm for publickey authentication, either dsa or rsa. The default is dsa.

prefer-ctos-cipher: Specifies the preferred encryption algorithm from client to server, defaulted to aes 128.

- 3des: Specifies the encryption algorithm 3des-cbc.
- aes 128: Specifies the encryption algorithm aes 128-cbc.
- des: Specifies the encryption algorithm des-cbc.

prefer-ctos-hmac: Specifies the preferred HMAC algorithm from client to server, defaulted to sha1-96.

- md5: Specifies the HMAC algorithm hmac-md5.
- md5-96: Specifies the HMAC algorithm hmac-md5-96.
- sha1: Specifies the HMAC algorithm hmac-sha1.
- sha1-96: Specifies the HMAC algorithm hmac-sha1-96.

prefer-kex: Specifies the preferred key exchange algorithm, defaulted to dh-group-exchange.

- dh-group-exchange: Specifies the key exchange algorithm diffie-hellman-group-exchange-sha1.
- dh-group1: Specifies the key exchange algorithm diffie-hellman-group1-sha1.
- dh-group14: Specifies the key exchange algorithm diffie-hellman-group14-sha1.

prefer-stoc-cipher: Specifies the preferred encryption algorithm from server to client, defaulted to aes128.

prefer-stoc-hmac: Specifies the preferred HMAC algorithm from server to client, defaulted to sha1-96.

### **Description**

Use ssh2 to establish a connection to an IPv4 SSH server and specify the publickey algorithm, the preferred key exchange algorithm, and the preferred encryption algorithms and preferred HMAC algorithms between the client and server.

When the client's authentication method is publickey, the client needs to get the local private key for validation. As the publickey authentication includes RSA and DSA algorithms, you must specify an algorithm (by using the **identity-key** keyword) in order to get the correct data for the local private key. By default, the public key algorithm is DSA.

### **Examples**

# Log in to remote SSH2.0 server 10.214.50.51, using the following algorithms:

- Preferred key exchange algorithm: DH-group1
- Preferred encryption algorithm from server to client: AES128
- Preferred HMAC algorithm from client to server: MD5
- Preferred HMAC algorithm from server to client: SHA1-96

<Sysname> ssh2 10.214.50.51 prefer-kex dh-group1 prefer-stoc-cipher aes128 prefer-ctos-hmac md5 prefer-stoc-hmac sha1-96

## ssh2 ipv6

## **Syntax**

ssh2 ipv6 *server* [ *port-number* ] [ identity-key { dsa | rsa } | prefer-ctos-cipher { 3des | aes128 | des } | prefer-ctos-hmac { md5 | md5-96 | sha1 | sha1-96 } | prefer-kex { dh-group-exchange | dh-group1 | dh-group14 } | prefer-stoc-cipher { 3des | aes128 | des } | prefer-stoc-hmac { md5 | md5-96 | sha1 | sha 1-96 }  $\vert$  \*

## View

User view

## Default level

0: Visit level

## **Parameters**

*server*: Specifies an IPv6 address or host name of the server, a case-insensitive string of 1 to 46 characters.

*port*-*number*: Specifies the port number of the server, in the range of 0 to 65535. The default is 22.

identity-key: Specifies the algorithm for publickey authentication, either dsa or rsa. The default is dsa.

prefer-ctos-cipher: Specifies the preferred encryption algorithm from client to server, defaulted to aes 128.

- 3des: Specifies the encryption algorithm 3des-cbc.
- aes 128: Specifies the encryption algorithm aes 128-cbc.
- des: Specifies the encryption algorithm des-cbc.

prefer-ctos-hmac: Specifies the preferred HMAC algorithm from client to server, defaulted to sha1-96.

- md5: Specifies the HMAC algorithm hmac-md5.
- md5-96: Specifies the HMAC algorithm hmac-md5-96.
- sha1: Specifies the HMAC algorithm hmac-sha1.
- sha1-96: Specifies the HMAC algorithm hmac-sha1-96.

prefer-kex: Specifies the preferred key exchange algorithm, default to dh-group-exchange.

- dh-group-exchange: Specifies the key exchange algorithm diffie-hellman-group-exchange-sha1.
- dh-group1: Specifies the key exchange algorithm diffie-hellman-group1-sha1.
- dh-group14: Specifies the key exchange algorithm diffie-hellman-group14-sha1.

prefer-stoc-cipher: Specifies the preferred encryption algorithm from server to client, defaulted to aes128.

prefer-stoc-hmac: Specifies the preferred HMAC algorithm from server to client, defaulted to sha1-96.

### **Description**

Use ssh2 ipv6 to establish a connection to an IPv6 SSH server and specify publickey algorithm, the preferred key exchange algorithm, and the preferred encryption algorithms and preferred HMAC algorithms between the client and server.

When the client's authentication method is publickey, the client needs to get the local private key for validation. As the publickey authentication includes RSA and DSA algorithms, you must specify an algorithm (by using the **identity-key** keyword) in order to get the correct data for the local private key. By default, the public key algorithm is DSA.

## **Examples**

# Log in to remote SSH2.0 server 2000::1, setting the algorithms as follows:

- Preferred key exchange algorithm: DH-group1
- Preferred encryption algorithm from server to client: AES128
- Preferred HMAC algorithm from client to server: MD5
- Preferred HMAC algorithm from server to client: SHA1-96

<Sysname> ssh2 ipv6 2000::1 prefer-kex dh-group1 prefer-stoc-cipher aes128 prefer-ctos-hmac md5 prefer-stoc-hmac sha1-96

# SFTP configuration commands

# SFTP server configuration commands

## sftp server enable

## **Syntax**

sftp server enable

undo sftp server enable

## View

System view

## Default level

3: Manage level

## **Parameters**

None

## **Description**

Use sftp server enable to enable the SFTP server function.

Use undo sftp server enable to disable the SFTP server function.

By default, the SFTP server function is disabled.

Related commands: display ssh server.

## **Examples**

# Enable the SFTP server function. <Sysname> system-view [Sysname] sftp server enable

## sftp server idle-timeout

## **Syntax**

sftp server idle-timeout *time-out-value* 

## undo sftp server idle-timeout

## View

System view

## Default level

3: Manage level

## **Parameters**

*time-out-value*: Specifies the timeout period in minutes, in the range of 1 to 35791.

## **Description**

Use sftp server idle-timeout to set the idle timeout period for SFTP user connections.

Use undo sftp server idle-timeout to restore the default.

By default, the idle timeout period is 10 minutes.

Related commands: display ssh server.

## **Examples**

# Set the idle timeout period for SFTP user connections to 500 minutes. <Sysname> system-view

[Sysname] sftp server idle-timeout 500

# SFTP client configuration commands

## bye

## **Syntax**

bye

## View

SFTP client view

## Default level

3: Manage level

## **Parameters**

None

## **Description**

Use bye to terminate the connection with a remote SFTP server and return to user view.

This command functions as the exit and quit commands.

## **Examples**

# Terminate the connection with the remote SFTP server.

```
sftp-client> bye 
Bye 
Connection closed. 
<Sysname>
```
## cd

## **Syntax**

cd [ *remote-path* ]

## View

SFTP client view

## Default level

3: Manage level

## **Parameters**

*remote-path*: Specifies the name of a path on the server.

### **Description**

Use cd to change the working path on a remote SFTP server. With the argument not specified, the command displays the current working path.

You can use the cd .. command to return to the upper-level directory.

You can use the cd / command to return to the root directory of the system.

### **Examples**

# Change the working path to **new1**. sftp-client> cd new1 Current Directory is: /new1

## cdup

## **Syntax**

cdup

## View

SFTP client view

## Default level

3: Manage level

## **Parameters**

None

## **Description**

Use cdup to return to the upper-level directory.

## **Examples**

# From the current working directory /new1, return to the upper-level directory.

```
sftp-client> cdup 
Current Directory is: 
/
```
## delete

## **Syntax**

delete *remote-file*&<1-10>

## View

SFTP client view

## Default level

3: Manage level

#### **Parameters**

*remote-file*&<1-10>: Specifies the names of files on the server. &<1-10> means that you can provide up to 10 filenames, which are separated by space.

## **Description**

Use delete to delete files from a server.

This command functions as the **remove** command.

#### **Examples**

# Delete file **temp.c** from the server.

sftp-client> delete temp.c The following files will be deleted: /temp.c Are you sure to delete it? [Y/N]:y This operation might take a long time. Please wait...

File successfully Removed

## dir

## **Syntax**

dir [ -a | -l ] [ *remote-path* ]

## **View**

SFTP client view

## Default level

3: Manage level

## **Parameters**

-a: Displays the names of the files and sub-directories under the specified directory.

-l: Displays the detailed information of the files and sub-directories under the specified directory in the form of a list.

*remote-path*: Specifies the name of the directory to be queried.

#### **Description**

Use dir to display information about the files and sub-directories under a directory.

With the -a and -I keyword not specified, the command displays detailed information of the files and sub-directories under the specified directory in the form of a list.

With the *remote-path* not specified, the command displays information about the files and sub-directories of the current working directory.

This command functions as the ls command.

## **Examples**

# Display detailed information about the files and sub-directories under the current working directory in the form of a list.

sftp-client> dir -rwxrwxrwx 1 noone nogroup 1759 Aug 23 06:52 config.cfg

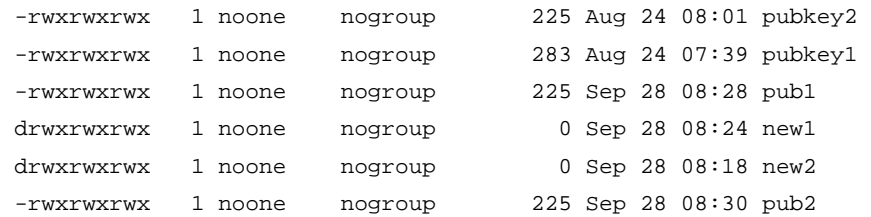

## display sftp client source

## **Syntax**

display sftp client source [ | { begin | exclude | include } *regular-expression* ]

#### View

Any view

## Default level

1: Monitor level

### **Parameters**

|: Filters command output by specifying a regular expression. For more information about regular expressions, see *Fundamentals Configuration Guide*.

begin: Displays the first line that matches the specified regular expression and all lines that follow.

exclude: Displays all lines that do not match the specified regular expression.

include: Displays all lines that match the specified regular expression.

*regular-expression*: Specifies a regular expression, a case-sensitive string of 1 to 256 characters.

#### **Description**

Use display sftp client source to display the source IP address or source interface set for the SFTP client.

If neither source IP address nor source interface is specified for the SFTP client, the system displays the message "Neither source IP address nor source interface was specified for the SFTP client."

## Related commands: sftp client source.

## **Examples**

# Display the source IP address of the SFTP client.

```
<Sysname> display sftp client source 
The source IP address you specified is 192.168.0.1
```
## exit

#### **Syntax**

exit

## View

SFTP client view

## Default level

3: Manage level

### **Parameters**

None

## **Description**

Use exit to terminate the connection with a remote SFTP server and return to user view.

This command functions as the bye and quit commands.

## **Examples**

# Terminate the connection with the remote SFTP server. sftp-client> exit Bye Connection closed.

<Sysname>

## get

## **Syntax**

get *remote-file* [ *local-file* ]

## View

SFTP client view

## Default level

3: Manage level

### **Parameters**

*remote-file*: Name of a file on the remote SFTP server.

*local-file*: Name for the local file.

## **Description**

Use get to download a file from a remote SFTP server and save it locally.

If you do not specify the *local-file* argument, the file will be saved locally with the same name as that on the remote SFTP server.

### **Examples**

# Download file temp1.c and save it as temp.c locally.

```
sftp-client> get temp1.c temp.c 
Remote file:/temp1.c ---> Local file: temp.c 
Downloading file successfully ended
```
## help

## **Syntax**

help [ all | *command-name* ]

## View

SFTP client view

## Default level

3: Manage level

## **Parameters**

all: Displays a list of all commands.

*command-name*: Specifies the name of a command.

## **Description**

Use help to display a list of all commands or the help information of an SFTP client command.

With neither the argument nor the keyword specified, the command displays a list of all commands.

## **Examples**

# Display the help information of the get command.

```
sftp-client> help get 
get remote-path [local-path] Download file.Default local-path is the same 
                                as remote-path
```
## ls

### **Syntax**

ls [ -a | -l ] [ *remote-path* ]

## View

SFTP client view

## Default level

3: Manage level

sftp-client> ls

#### **Parameters**

- -a: Displays the filenames and the folder names of the specified directory.
- -l: Displays in a list form detailed information of the files and folders of the specified directory.

*remote-path*: Name of the directory to be queried.

## **Description**

Use ls to display file and folder information under a directory.

With the -a and -I keyword not specified, the command displays detailed information of files and folders under the specified directory in a list form.

With the *remote-path* not specified, the command displays the file and folder information of the current working directory.

This command functions as the **dir** command.

## **Examples**

# Display in a list form detailed file and folder information under the current working directory.

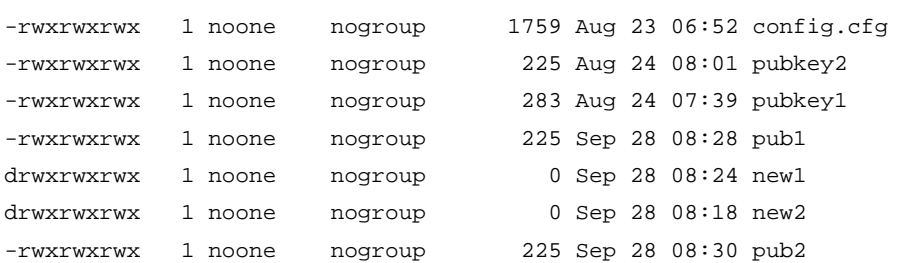

247

## mkdir

## **Syntax**

mkdir *remote-path*

## View

SFTP client view

## Default level

3: Manage level

## **Parameters**

*remote-path*: Specifies the name for the directory on a remote SFTP server.

## **Description**

Use mkdir to create a directory on a remote SFTP server.

## **Examples**

# Create a directory named test on the remote SFTP server. sftp-client> mkdir test New directory created

## put

## **Syntax**

put *local-file* [ *remote-file* ]

## View

SFTP client view

## Default level

3: Manage level

## **Parameters**

*local-file*: Specifies the name of a local file.

*remote-file*: Specifies the name for the file on a remote SFTP server.

## **Description**

Use put to upload a local file to a remote SFTP server.

If the *remote-file* argument is not specified, the file will be saved remotely with the same name as the local one.

## **Examples**

# Upload local file temp.c to the remote SFTP server and save it as temp1.c.

```
sftp-client> put temp.c temp1.c 
Local file:temp.c ---> Remote file: /temp1.c 
Uploading file successfully ended
```
## pwd

## **Syntax**

pwd

## View

SFTP client view

## Default level

3: Manage level

## **Parameters**

None

## **Description**

Use pwd to display the current working directory of a remote SFTP server.

## **Examples**

# Display the current working directory of the remote SFTP server.

sftp-client> pwd

/

## quit

## **Syntax**

quit

## View

SFTP client view

## Default level

3: Manage level

## **Parameters**

None

## **Description**

Use quit to terminate the connection with a remote SFTP server and return to user view.

This command functions as the bye and exit commands.

## **Examples**

# Terminate the connection with the remote SFTP server.

```
sftp-client> quit 
Bye 
Connection closed. 
<Sysname>
```
## remove

## **Syntax**

```
remove remote-file&<1-10>
```
## View

SFTP client view

## Default level

3: Manage level

### **Parameters**

*remote-file*&<1-10>: Specifies names of files on an SFTP server. &<1-10> means that you can provide up to 10 filenames, which are separated by space.

## **Description**

Use remove to delete files from a remote server.

This command functions as the **delete** command.

## **Examples**

# Delete file temp.c from the server.

```
sftp-client> remove temp.c 
The following files will be deleted: 
/temp.c 
Are you sure to delete it? [Y/N]:y 
This operation might take a long time. Please wait...
```
File successfully Removed

## rename

## **Syntax**

rename *oldname newname*

## View

SFTP client view

## Default level

3: Manage level

## **Parameters**

*oldname*: Specifies the name of an existing file or directory.

*newname*: Specifies the new name for the file or directory.

## **Description**

Use rename to change the name of a file or directory on an SFTP server.

## **Examples**

# Change the name of a file on the SFTP server from temp1.c to temp2.c. sftp-client> rename temp1.c temp2.c File successfully renamed

## rmdir

## **Syntax**

rmdir *remote-path*&<1-10>

## View

SFTP client view

## Default level

3: Manage level

## **Parameters**

*remote-path*&<1-10>: Specifies the names of directories on the remote SFTP server. &<1-10> means that you can provide up to 10 directory names that are separated by space.

## **Description**

Use rmdir to delete the specified directories from an SFTP server.

## **Examples**

# On the SFTP server, delete directory **temp1** in the current directory.

```
sftp-client> rmdir temp1 
Directory successfully removed
```
## sftp

## **Syntax**

sftp *server* [ *port-number* ] [ identity-key { dsa | rsa } | prefer-ctos-cipher { 3des | aes128 | des } | prefer-ctos-hmac { md5 | md5-96 | sha1 | sha1-96 } | prefer-kex { dh-group-exchange | dh-group1 dh-group14 } | prefer-stoc-cipher { 3des | aes128 | des } | prefer-stoc-hmac { md5 | md5-96 | sha1 | sha1-96 } ] \*

## View

User view

## Default level

3: Manage level

## **Parameters**

*server*: IPv4 address or host name of the server, a case-insensitive string of 1 to 20 characters.

*port-number*: Port number of the server, in the range of 0 to 65535. The default is 22.

identity-key: Specifies the algorithm for publickey authentication, either dsa or rsa. The default is dsa.

prefer-ctos-cipher: Specifies the preferred encryption algorithm from client to server, defaulted to aes 128.

- 3des: Specifies the encryption algorithm 3des-cbc.
- **aes 128**: Specifies the encryption algorithm aes 128-cbc.
- des: Specifies the encryption algorithm des-cbc.

prefer-ctos-hmac: Specifies the preferred HMAC algorithm from client to server, defaulted to sha1-96.

- md5: Specifies the HMAC algorithm hmac-md5.
- md5-96: Specifies the HMAC algorithm hmac-md5-96.
- sha1: Specifies the HMAC algorithm hmac-sha1.
- sha1-96: Specifies the HMAC algorithm hmac-sha1-96.

prefer-kex: Specifies the preferred key exchange algorithm, defaulted to dh-group-exchange.

- **dh-group-exchange**: Specifies the key exchange algorithm diffie-hellman-group-exchange-sha1.
- dh-group1: Specifies the key exchange algorithm diffie-hellman-group1-sha1.
- dh-group14: Specifies the key exchange algorithm diffie-hellman-group14-sha1.

prefer-stoc-cipher: Specifies the preferred encryption algorithm from server to client, defaulted to aes128.

prefer-stoc-hmac: Specifies the preferred HMAC algorithm from server to client, defaulted to sha1-96.

### **Description**

Use stip to establish a connection to a remote IPv4 SFTP server and enter SFTP client view.

When the client's authentication method is publickey, the client needs to get the local private key for validation. As the publickey authentication includes RSA and DSA algorithms, you must specify an algorithm (by using the **identity-key** keyword) in order to get the correct data for the local private key. By default, the public key algorithm is DSA.

## **Examples**

# Connect to SFTP server 10.1.1.2, using the following algorithms:

- Preferred key exchange algorithm: **dh-group1**.
- Preferred encryption algorithm from server to client: aes 128.
- Preferred HMAC algorithm from client to server: md5.
- Preferred HMAC algorithm from server to client: sha1-96.

```
<Sysname> sftp 10.1.1.2 prefer-kex dh-group1 prefer-stoc-cipher aes128 prefer-ctos-hmac 
md5 prefer-stoc-hmac sha1-96
```
Input Username:

## sftp client dscp

## **Syntax**

sftp client dscp *dscp-value*

## undo sftp client dscp

### **View**

System view

## Default level

2: System level

## **Parameters**

*dscp-value*: Specifies the DSCP value in the packets sent by the IPv4 SFTP client, which ranges from 0 to 63.

### **Description**

Use **sftp client dscp** to set the DSCP value for packets sent by the IPv4 SFTP client.

Use undo sftp client dscp to restore the default.

By default, the DSCP value in packets sent by the IPv4 SFTP client is 16.

### **Examples**

# Set the DSCP value to 30 for packets sent by the IPv4 SFTP client.

<Sysname> system-view

[Sysname] sftp client dscp 30

## sftp client ipv6 dscp

## **Syntax**

sftp client ipv6 dscp *dscp-value*

undo sftp client ipv6 dscp

## View

System view

## Default level

2: System level

## **Parameters**

*dscp-value*: Specifies the DSCP value in the packets sent by the IPv6 SFTP client, which ranges from 0 to 63.

## **Description**

Use **sftp client ipv6 dscp** to set the DSCP value for packets sent by the IPv6 SFTP client.

Use undo sftp client ipv6 dscp to restore the default.

By default, the DSCP value in packets sent by the IPv6 SFTP client is 8.

## **Examples**

# Set the DSCP value to 30 for packets sent by the IPv6 SFTP client. <Sysname> system-view [Sysname] sftp client ipv6 dscp 30

## sftp client ipv6 source

## **Syntax**

sftp client ipv6 source { ipv6 ipv6-address | interface interface-type interface-number } undo sftp client ipv6 source

## **View**

System view

## Default level

3: Manage level

#### **Parameters**

ipv6 *ipv6-address*: Specifies a source IPv6 address.

interface *interface-type interface-number*: Specifies a source interface by its type and number.

## **Description**

Use stip client ipv6 source to specify the source IPv6 address or source interface for an SFTP client.

Use undo sftp client ipv6 source to remove the configuration.

By default, an SFTP client uses the IPv6 address of the interface specified by the route of the device to access the SFTP server.

Related commands: display sftp client source.

#### **Examples**

# Specify the source IPv6 address of the SFTP client as 2:2::2:2. <Sysname> system-view [Sysname] sftp client ipv6 source ipv6 2:2::2:2

## sftp client source

## **Syntax**

sftp client source { ip *ip-address* | interface *interface-type interface-number* } undo sftp client source

## View

System view

## Default level

3: Manage level

#### **Parameters**

ip *ip-address*: Specifies a source IPv4 address.

interface *interface-type interface-number*: Specifies a source interface by its type and number.

## **Description**

Use stip client source to specify the source IPv4 address or interface of an SFTP client.

Use undo sftp client source to remove the configuration.

By default, an SFTP client uses the IP address of the interface specified by the route of the device to access the SFTP server.

Related commands: display sftp client source.

#### **Examples**

# Specify the source IP address of the SFTP client as 192.168.0.1.

```
<Sysname> system-view 
[Sysname] sftp client source ip 192.168.0.1
```
## sftp ipv6

## **Syntax**

sftp ipv6 *server* [ *port-number* ] [ identity-key { dsa | rsa } | prefer-ctos-cipher { 3des | aes128 | des } | prefer-ctos-hmac { md5 | md5-96 | sha1 | sha1-96 } | prefer-kex { dh-group-exchange | dh-group1 | dh-group14 } | prefer-stoc-cipher { 3des | aes128 | des } | prefer-stoc-hmac { md5 | md5-96 | sha1 | sha 1-96 }  $]$   $*$ 

## View

User view

## Default level

3: Manage level

## **Parameters**

*server*: Specifies an IPv6 address or host name of the server, a case-insensitive string of 1 to 46 characters.

*port*-*number*: Specifies the port number of the server, in the range of 0 to 65535. The default is 22. identity-key: Specifies the algorithm for publickey authentication, either dsa or rsa. The default is dsa. prefer-ctos-cipher: Specifies the preferred encryption algorithm from client to server, defaulted to aes 128.

- 3des: Specifies the encryption algorithm 3des-cbc.
- aes 128: Specifies the encryption algorithm aes 128-cbc.
- des: Specifies the encryption algorithm des-cbc.

prefer-ctos-hmac: Specifies the preferred HMAC algorithm from client to server, defaulted to sha1-96.

- md5: Specifies the HMAC algorithm hmac-md5.
- md5-96: Specifies the HMAC algorithm hmac-md5-96.
- sha1: Specifies the HMAC algorithm hmac-sha1.
- sha1-96: Specifies the HMAC algorithm hmac-sha1-96.

prefer-kex: Specifies the preferred key exchange algorithm, defaulted to dh-group-exchange.

- **dh-group-exchange**: Specifies the key exchange algorithm diffie-hellman-group-exchange-sha1.
- dh-group1: Specifies the key exchange algorithm diffie-hellman-group1-sha1.
- dh-group14: Specifies the key exchange algorithm diffie-hellman-group14-sha1.

prefer-stoc-cipher: Specifies the preferred encryption algorithm from server to client, defaulted to aes128.

prefer-stoc-hmac: Specifies the preferred HMAC algorithm from server to client, defaulted to sha1-96.

## **Description**

Use stip ipv6 to establish a connection to a remote IPv6 SFTP server and enter SFTP client view.

When the client's authentication method is publickey, the client needs to get the local private key for validation. As the publickey authentication includes RSA and DSA algorithms, you must specify an algorithm (by using the **identity-key** keyword) in order to get the correct data for the local private key. By default, the public key algorithm is DSA.

## **Examples**

# Connect to server 2:5::8:9, using the following algorithms:

- Preferred key exchange algorithm: **dh-group1**.
- Preferred encryption algorithm from server to client: aes 128.
- Preferred HMAC algorithm from client to server: md5.
- Preferred HMAC algorithm from server to client: sha1-96.

```
<Sysname> sftp ipv6 2:5::8:9 prefer-kex dh-group1 prefer-stoc-cipher aes128 
prefer-ctos-hmac md5 prefer-stoc-hmac sha1-96 
Input Username:
```
# SCP configuration commands

# SCP client configuration commands

## scp

## **Command**

scp [ ipv6 ] *server* [ *port-number* ] { get | put } *source-file-path* [ *destination-file-path* ] [ identity-key { dsa | rsa } | prefer-ctos-cipher { 3des | aes128 | des } | prefer-ctos-hmac { md5 | md5-96 | sha1 | sha1-96 } | prefer-kex { dh-group-exchange | dh-group1 | dh-group14 } | prefer-stoc-cipher { 3des | aes128 | des } | prefer-stoc-hmac { md5 | md5-96 | sha1 | sha1-96 } ] \*

## View

User view

## Default level

3: Manage level

## **Parameters**

ipv6: Specifies the type of the server as IPv6. If this keyword is not specified, the server is an IPv4 server.

*server*: Specifies an IPv4 or IPv6 address or host name of the server, a case-insensitive string of 1 to 255 characters.

*port*-*number*: Specifies the port number of the server, in the range of 0 to 65535. The default is 22.

identity-key: Specifies the algorithm for publickey authentication, either dsa or rsa. The default is dsa.

- dsa: Specifies the public key algorithm dsa.
- rsa: Specifies the public key algorithm rsa.

prefer-ctos-cipher: Specifies the preferred encryption algorithm from client to server, defaulted to aes 128.

- 3des: Specifies the encryption algorithm 3des-cbc.
- aes 128: Specifies the encryption algorithm aes 128-cbc.
- des: Specifies the encryption algorithm des-cbc.

prefer-ctos-hmac: Specifies the preferred HMAC algorithm from client to server, defaulted to sha1-96.

- md5: Specifies the HMAC algorithm hmac-md5.
- md5-96: Specifies the HMAC algorithm hmac-md5-96.
- sha1: Specifies the HMAC algorithm hmac-sha1.
- sha1-96: Specifies the HMAC algorithm hmac-sha1-96.

prefer-kex: Specifies the preferred key exchange algorithm, defaulted to dh-group-exchange.

- dh-group-exchange: Specifies the key exchange algorithm diffie-hellman-group-exchange-sha1.
- **dh-group1**: Specifies the key exchange algorithm diffie-hellman-group1-sha1.
- dh-group14: Specifies the key exchange algorithm diffie-hellman-group14-sha1.

prefer-stoc-cipher: Specifies the preferred encryption algorithm from server to client, defaulted to aes128.

prefer-stoc-hmac: Specifies the preferred HMAC algorithm from server to client, defaulted to sha1-96.

## **Description**

Use scp to transfer files with an SCP server.

When the client's authentication method is publickey, the client needs to get the local private key for digital signature. As the publickey authentication includes RSA and DSA algorithms, you must specify an algorithm (by using the identity-key keyword) in order to get the correct data for the local private key. By default, the public key algorithm is DSA.

## **Examples**

# Download the file remote.bin from the SCP server, save it locally and change the file name to local.bin <Sysname> scp 192.168.0.1 get remote.bin local.bin

# SSL configuration commands

## ciphersuite

## **Syntax**

ciphersuite [ rsa\_3des\_ede\_cbc\_sha | rsa\_aes\_128\_cbc\_sha | rsa\_aes\_256\_cbc\_sha | rsa\_des\_cbc\_sha | rsa\_rc4\_128\_md5 | rsa\_rc4\_128\_sha ] \*

## View

SSL server policy view

## Default level

2: System level

## **Parameters**

rsa\_3des\_ede\_cbc\_sha: Specifies the key exchange algorithm of RSA, the data encryption algorithm of 3DES EDE CBC, and the MAC algorithm of SHA.

rsa\_aes\_128\_cbc\_sha: Specifies the key exchange algorithm of RSA, the data encryption algorithm of 128-bit AES\_CBC, and the MAC algorithm of SHA.

rsa\_aes\_256\_cbc\_sha: Specifies the key exchange algorithm of RSA, the data encryption algorithm of 256-bit AES\_CBC, and the MAC algorithm of SHA.

rsa\_des\_cbc\_sha: Specifies the key exchange algorithm of RSA, the data encryption algorithm of DES CBC, and the MAC algorithm of SHA.

rsa\_rc4\_128\_md5: Specifies the key exchange algorithm of RSA, the data encryption algorithm of 128-bit RC4, and the MAC algorithm of MD5.

rsa\_rc4\_128\_sha: Specifies the key exchange algorithm of RSA, the data encryption algorithm of 128-bit RC4, and the MAC algorithm of SHA.

## **Description**

Use ciphersuite to specify the cipher suites for an SSL server policy to support.

By default, an SSL server policy supports all cipher suites.

With no keyword specified, the command configures an SSL server policy to support all cipher suites.

If you execute the command repeatedly, the last one takes effect.

Related commands: display ssl server-policy.

### **Examples**

# Configure SSL server policy policy1 to support cipher suites rsa\_rc4\_128\_md5 and rsa\_rc4\_128\_sha. <Sysname> system-view

[Sysname] ssl server-policy policy1

[Sysname-ssl-server-policy-policy1] ciphersuite rsa\_rc4\_128\_md5 rsa\_rc4\_128\_sha

## client-verify enable

## **Syntax**

## client-verify enable

## undo client-verify enable

## View

SSL server policy view

## Default level

2: System level

## **Parameters**

None

## **Description**

Use **client-verify enable** to configure the SSL server to require the client to pass certificate-based authentication.

Use undo client-verify enable to restore the default.

By default, the SSL server does not require certificate-based SSL client authentication.

If you configure the **client-verify enable** command and enable the SSL client weak authentication function, whether the client must be authenticated is up to the client. If the client chooses to be authenticated, the client must pass authentication before accessing the SSL server; otherwise, the client can access the SSL server without authentication.

If you configure the **client-verify enable** command but disable the SSL client weak authentication function, the SSL client must pass authentication before accessing the SSL server.

## Related commands: client-verify weaken and display ssl server-policy.

## **Examples**

# Configure the SSL server to require certificate-based SSL client authentication.

```
<Sysname> system-view 
[Sysname] ssl server-policy policy1 
[Sysname-ssl-server-policy-policy1] client-verify enable
```
## client-verify weaken

## **Syntax**

client-verify weaken

undo client-verify weaken

## View

SSL server policy view

## Default level

2: System level

### **Parameters**

None

### **Description**

Use **client-verify weaken** to enable SSL client weak authentication.

Use undo client-verify weaken to restore the default.

By default, SSL client weak authentication is disabled.

If the SSL server requires certificate-based client authentication and the SSL client weak authentication function is enabled, whether the client must be authenticated is up to the client. If the client chooses to be authenticated, the client must pass authentication before accessing the SSL server; otherwise, the client can access the SSL server without authentication.

If the SSL server requires certificate-based client authentication and SSL client weak authentication is disabled, the SSL client must pass authentication before accessing the SSL server.

#### NOTE:

The **client-verify weaken** command takes effect only when the SSL server requires certificate-based client authentication.

Related commands: client-verify enable and display ssl server-policy.

## **Examples**

# Enable SSL client weak authentication.

```
<Sysname> system-view 
[Sysname] ssl server-policy policy1 
[Sysname-ssl-server-policy-policy1] client-verify enable 
[Sysname-ssl-server-policy-policy1] client-verify weaken
```
## close-mode wait

### **Syntax**

close-mode wait

undo close-mode wait

## View

SSL server policy view

## Default level

2: System level

#### **Parameters**

None

#### **Description**

Use **close-mode wait** to set the SSL connection close mode to wait mode. In this mode, after sending a close-notify alert message to a client, the server does not close the connection until it receives a close-notify alert message from the client.

Use undo close-mode wait to restore the default.

By default, an SSL server sends a close-notify alert message to the client and closes the connection without waiting for the close-notify alert message from the client.

Related commands: display ssl server-policy.

## **Examples**

```
# Set the SSL connection close mode to wait.
<Sysname> system-view 
[Sysname] ssl server-policy policy1 
[Sysname-ssl-server-policy-policy1] close-mode wait
```
## display ssl client-policy

## **Syntax**

display ssl client-policy { *policy-name* | all } [ | { begin | exclude | include } *regular-expression* ]

## View

Any view

## Default level

1: Monitor level

#### **Parameters**

*policy-name*: SSL client policy name, a case-insensitive string of 1 to 16 characters.

all: Displays information about all SSL client policies.

|: Filters command output by specifying a regular expression. For more information about regular expressions, see *Fundamentals Configuration Guide*.

begin: Displays the first line that matches the specified regular expression and all lines that follow.

exclude: Displays all lines that do not match the specified regular expression.

include: Displays all lines that match the specified regular expression.

*regular-expression*: Specifies a regular expression, a case-sensitive string of 1 to 256 characters.

## **Description**

Use **display ssl client-policy** to display information about SSL client policies.

## **Examples**

```
# Display information about SSL client policy policy 1.
```

```
<Sysname> display ssl client-policy policy1 
  SSL Client Policy: policy1 
      SSL Version: SSL 3.0 
      PKI Domain: 1 
      Prefer Ciphersuite: 
          RSA_RC4_128_SHA 
      Server-verify: enabled
```
#### Table 37 Command output

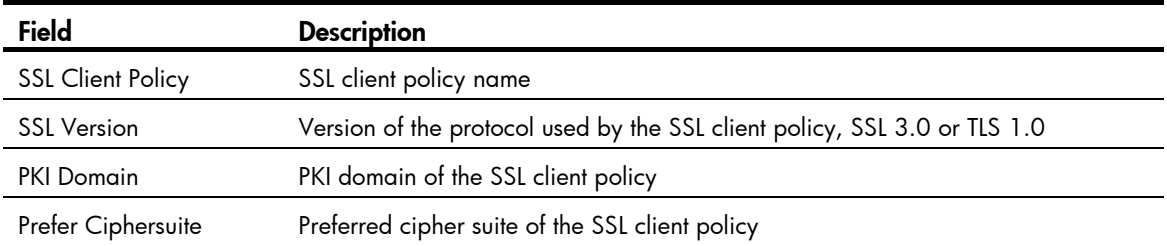
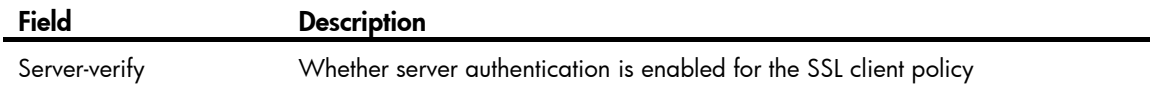

# display ssl server-policy

# **Syntax**

display ssl server-policy { *policy-name* | all } [ | { begin | exclude | include } *regular-expression* ]

# View

Any view

## Default level

1: Monitor level

#### **Parameters**

*policy-name*: SSL server policy name, a case-insensitive string of 1 to 16 characters.

all: Displays information about all SSL server policies.

|: Filters command output by specifying a regular expression. For more information about regular expressions, see *Fundamentals Configuration Guide*.

begin: Displays the first line that matches the specified regular expression and all lines that follow.

exclude: Displays all lines that do not match the specified regular expression.

include: Displays all lines that match the specified reqular expression.

*regular-expression*: Specifies a regular expression, a case-sensitive string of 1 to 256 characters.

# **Description**

Use display ssl server-policy to display information about SSL server policies.

### **Examples**

# Display information about SSL server policy policy 1.

```
<Sysname> display ssl server-policy policy1 
 SSL Server Policy: policy1 
      PKI Domain: domain1 
      Ciphersuite: 
          RSA_RC4_128_MD5 
          RSA_RC4_128_SHA 
          RSA_DES_CBC_SHA 
          RSA_3DES_EDE_CBC_SHA 
          RSA_AES_128_CBC_SHA 
          RSA_AES_256_CBC_SHA 
      Handshake Timeout: 3600 
      Close-mode: wait disabled 
      Session Timeout: 3600 
      Session Cachesize: 500 
      Client-verify: disabled 
      Client-verify weaken: disabled
```
#### Table 38 Command output

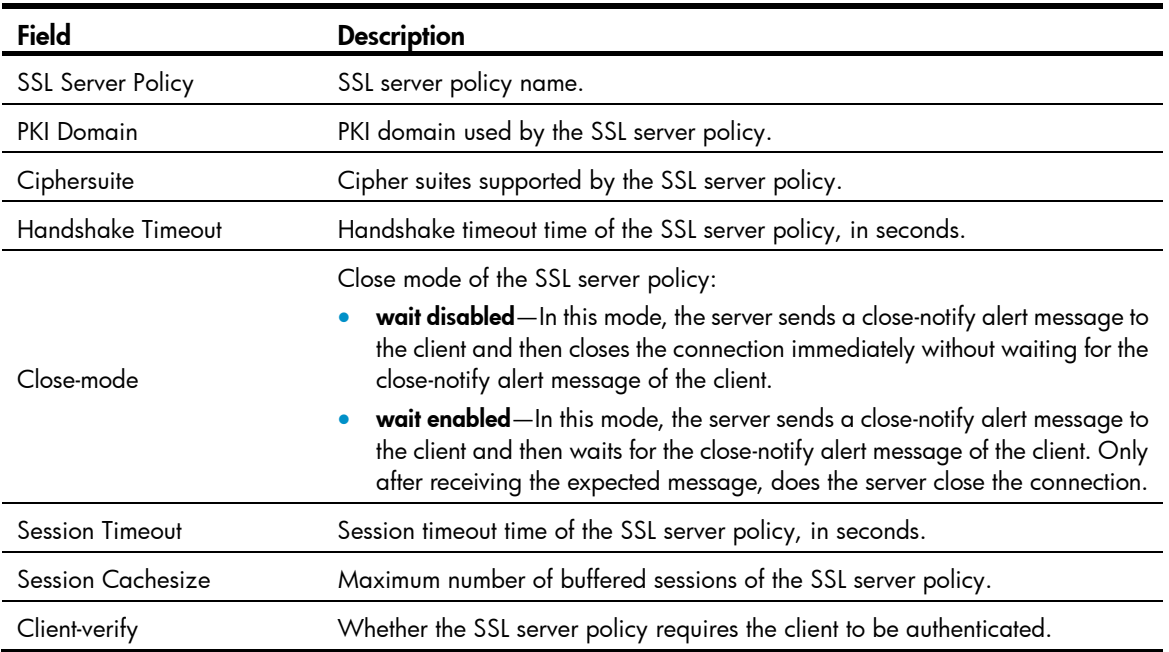

# handshake timeout

#### **Syntax**

handshake timeout *time*

undo handshake timeout

# View

SSL server policy view

### Default level

2: System level

### **Parameters**

*time*: Handshake timeout time in seconds, in the range of 180 to 7200.

#### **Description**

Use handshake timeout to set the handshake timeout time for an SSL server policy.

Use **undo handshake timeout** to restore the default.

By default, the handshake timeout time is 3600 seconds.

If the SSL server does not receive any packet from the SSL client before the handshake timeout time expires, the SSL server will terminate the handshake process.

Related commands: display ssl server-policy.

# **Examples**

# Set the handshake timeout time of SSL server policy policy1 to 3000 seconds.

```
<Sysname> system-view 
[Sysname] ssl server-policy policy1 
[Sysname-ssl-server-policy-policy1] handshake timeout 3000
```
# pki-domain

# **Syntax**

pki-domain *domain-name*

# undo pki-domain

# View

SSL server policy view, SSL client policy view

# Default level

2: System level

# **Parameters**

*domain*-name: Name of a PKI domain, a case-insensitive string of 1 to 15 characters.

# **Description**

Use pki-domain to specify a PKI domain for an SSL server policy or SSL client policy.

Use undo pki-domain to restore the default.

By default, no PKI domain is configured for an SSL server policy or SSL client policy.

Related commands: display ssl server-policy and display ssl client-policy.

# **Examples**

# Configure SSL server policy policy1 to use PKI domain server-domain.

```
<Sysname> system-view 
[Sysname] ssl server-policy policy1 
[Sysname-ssl-server-policy-policy1] pki-domain server-domain
```
# Confiqure SSL client policy policy1 to use PKI domain client-domain.

```
<Sysname> system-view 
[Sysname] ssl client-policy policy1 
[Sysname-ssl-client-policy-policy1] pki-domain client-domain
```
# prefer-cipher

# **Syntax**

prefer-cipher { rsa\_3des\_ede\_cbc\_sha | rsa\_aes\_128\_cbc\_sha | rsa\_aes\_256\_cbc\_sha | rsa\_des\_cbc\_sha | rsa\_rc4\_128\_md5 | rsa\_rc4\_128\_sha }

undo prefer-cipher

# View

SSL client policy view

# Default level

2: System level

# **Parameters**

rsa\_3des\_ede\_cbc\_sha: Specifies the key exchange algorithm of RSA, the data encryption algorithm of 3DES\_EDE\_CBC, and the MAC algorithm of SHA.

rsa aes 128 cbc sha: Specifies the key exchange algorithm of RSA, the data encryption algorithm of 128-bit AES CBC, and the MAC algorithm of SHA.

rsa aes 256 cbc sha: Specifies the key exchange algorithm of RSA, the data encryption algorithm of 256-bit AES CBC, and the MAC algorithm of SHA.

rsa des cbc sha: Specifies the key exchange algorithm of RSA, the data encryption algorithm of DES\_CBC, and the MAC algorithm of SHA.

rsa\_rc4\_128\_md5: Specifies the key exchange algorithm of RSA, the data encryption algorithm of 128-bit RC4, and the MAC algorithm of MD5.

rsa\_rc4\_128\_sha: Specifies the key exchange algorithm of RSA, the data encryption algorithm of 128-bit RC4, and the MAC algorithm of SHA.

#### **Description**

Use **prefer-cipher** to specify the preferred cipher suite for an SSL client policy.

Use undo prefer-cipher to restore the default.

By default, the preferred cipher suite for an SSL client policy is rsa\_rc4\_128\_md5.

Related commands: display ssl client-policy.

## **Examples**

# Set the preferred cipher suite for SSL client policy policy1 to rsa\_aes\_128\_cbc\_sha.

```
<Sysname> system-view
```

```
[Sysname] ssl client-policy policy1
```
[Sysname-ssl-client-policy-policy1] prefer-cipher rsa\_aes\_128\_cbc\_sha

# server-verify enable

#### **Syntax**

server-verify enable

undo server-verify enable

# View

SSL client policy view

#### Default level

2: System level

#### **Parameters**

None

#### **Description**

Use server-verify enable to enable certificate-based SSL server authentication so that the SSL client authenticates the server by the server's certificate during the SSL handshake process.

Use undo server-verify enable to disable certificate-based SSL server authentication. When certificate-based SSL server authentication is disabled, it is assumed that the SSL server is valid.

By default, certificate-based SSL server authentication is enabled.

Related commands: display ssl client-policy.

# **Examples**

# Enable certificate-based SSL server authentication.

```
<Sysname> system-view 
[Sysname] ssl client-policy policy1 
[Sysname-ssl-client-policy-policy1] server-verify enable
```
# session

#### **Syntax**

session { cachesize *size* | timeout *time* } \*

undo session { cachesize | timeout } \*

### **View**

SSL server policy view

## Default level

2: System level

#### **Parameters**

cachesize *size*: Specifies the maximum number of cached sessions, in the range of 100 to 1000.

timeout *time*: Specifies the caching timeout time in seconds, in the range of 1800 to 72000.

#### **Description**

Use session to set the maximum number of cached sessions and the caching timeout time.

Use **undo session** to restore the default.

By default, the maximum number of cached sessions is 500 and the caching timeout time is 3600 seconds.

It is a complicated process to use the SSL handshake protocol to negotiate session parameters and establish sessions. To simplify the process, SSL allows reusing negotiated session parameters to establish sessions. This feature requires that the SSL server maintain information about existing sessions.

The number of cached sessions and the session information caching time are limited:

- If the number of sessions in the cache reaches the maximum, SSL rejects to cache new sessions.
- If a session has been cached for a period equal to the caching timeout time, SSL will remove the information of the session.

Related commands: display ssl server-policy.

#### **Examples**

# Set the caching timeout time to 4000 seconds and the maximum number of cached sessions to 600.

```
<Sysname> system-view 
[Sysname] ssl server-policy policy1 
[Sysname-ssl-server-policy-policy1] session timeout 4000 cachesize 600
```
# ssl client-policy

### **Syntax**

ssl client-policy *policy-name*

#### undo ssl client-policy { *policy-name* | all }

# View

System view

# Default level

2: System level

#### **Parameters**

*policy-name:* SSL client policy name, a case-insensitive string of 1 to 16 characters, which cannot be a, al, or all.

all: Specifies all SSL client policies.

### **Description**

Use ssl client-policy to create an SSL policy and enter its view.

Use undo ssl client-policy to delete SSL client policies.

Related commands: display ssl client-policy.

# **Examples**

# Create SSL client policy **policy1** and enter its view. <Sysname> system-view

[Sysname] ssl client-policy policy1 [Sysname-ssl-client-policy-policy1]

# ssl server-policy

# **Syntax**

ssl server-policy *policy-name*

undo ssl server-policy { *policy-name* | all }

# View

System view

# Default level

2: System level

#### **Parameters**

*policy-name:* SSL server policy name, a case-insensitive string of 1 to 16 characters, which cannot be "a", "al", or "all".

all: Specifies all SSL server policies.

### **Description**

Use ssl server-policy to create an SSL server policy and enter its view.

Use undo ssl server-policy to delete SSL server policies.

You cannot delete an SSL server policy that has been associated with one or more application layer protocols.

Related commands: display ssl server-policy.

## **Examples**

```
# Create SSL server policy policy1 and enter its view.
<Sysname> system-view 
[Sysname] ssl server-policy policy1 
[Sysname-ssl-server-policy-policy1]
```
# version

# **Syntax**

version  $\{$  ssl $3.0 \mid$  tls 1.0  $\}$ 

undo version

# View

SSL client policy view

# Default level

2: System level

### **Parameters**

ssl3.0: Specifies SSL 3.0.

tls1.0: Specifies TLS 1.0.

# **Description**

Use version to specify the SSL protocol version for an SSL client policy.

Use **undo version** to restore the default.

By default, the SSL protocol version for an SSL client policy is TLS 1.0.

Related commands: display ssl client-policy.

# **Examples**

# Specify the SSL protocol version for SSL client policy policy1 as SSL 3.0. <Sysname> system-view [Sysname] ssl client-policy policy1 [Sysname-ssl-client-policy-policy1] version ssl3.0

# TCP attack protection configuration commands

# display tcp status

# **Syntax**

display tcp status [ | { begin | exclude | include } *regular-expression* ]

### View

Any view

# Default level

1: Monitor level

# **Parameters**

|: Filters command output by specifying a regular expression. For more information about regular expressions, see *Fundamentals Configuration Guide*.

begin: Displays the first line that matches the specified regular expression and all lines that follow.

exclude: Displays all lines that do not match the specified regular expression.

include: Displays all lines that match the specified regular expression.

*regular-expression*: Specifies a regular expression, a case-sensitive string of 1 to 256 characters.

# **Description**

Use display tcp status to display status of all TCP connections for monitoring TCP connections.

# **Examples**

# Display status of all TCP connections.

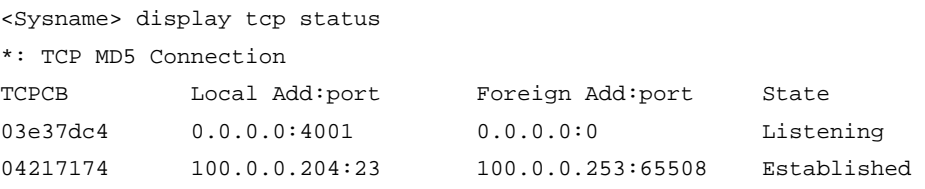

# Table 39 Command output

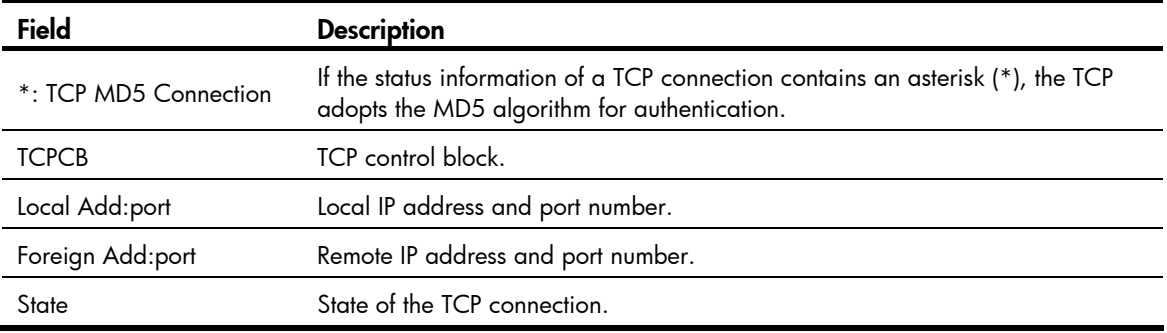

# tcp syn-cookie enable

# **Syntax**

tcp syn-cookie enable

undo tcp syn-cookie enable

# View

System view

# Default level

2: System level

### **Parameters**

None

# **Description**

Use tcp syn-cookie enable to enable the SYN Cookie feature to protect the device against SYN Flood attacks.

Use undo tcp syn-cookie enable to disable the SYN Cookie feature.

By default, the SYN Cookie feature is enabled.

# **Examples**

# Enable the SYN Cookie feature.

<Sysname> system-view

[Sysname] tcp syn-cookie enable

# IP source guard configuration commands

# display ip source binding

#### **Syntax**

display ip source binding [ static ] [ interface *interface-type interface-number* | ip-address *ip-address* | mac-address *mac-address* ] [ slot *slot-number* ] [ | { begin | exclude | include } *regular-expression* ]

#### View

Any view

#### Default level

1: Monitor level

#### **Parameters**

static: Displays static IPv4 source guard entries, including global static IPv4 binding entries and port-based static IPv4 binding entries. If you do not specify this keyword, the command displays all static and dynamic IPv4 source guard entries.

interface *interface-type interface-number*: Displays IPv4 source guard entries of the interface specified by its type and number.

ip-address *ip-address*: Displays IPv4 source guard entries of an IP address.

mac-address *mac-address*: Displays IPv4 source guard entries of an MAC address (in the format H-H-H).

slot *slot-number*: Displays IPv4 source guard entries on an IRF member switch. The *slot-number* argument specifies the ID of an IRF member switch. The value range for the argument depends on the number of member switches and their member IDs in the IRF fabric.

|: Filters command output by specifying a regular expression. For more information about regular expressions, see *Fundamentals Configuration Guide*.

begin: Displays the first line that matches the specified regular expression and all lines that follow.

exclude: Displays all lines that do not match the specified regular expression.

include: Displays all lines that match the specified regular expression.

*regular-expression*: Specifies a regular expression, a case-sensitive string of 1 to 256 characters.

#### **Description**

Use display ip source binding to display IPv4 source quard entries.

Note the following when you do not use the static keyword: If you do not specify any other parameters either, the command displays static and dynamic IPv4 binding entries on all ports and the global static IPv4 binding entries on the master device.

Note the following when you use the static keyword: If you do not specify any other parameters, the command displays all global and port-based static IPv4 binding entries.

#### Related commands: ip verify source and ip source binding.

#### **Examples**

# Display all IPv4 source guard entries.

<Sysname> display ip source binding

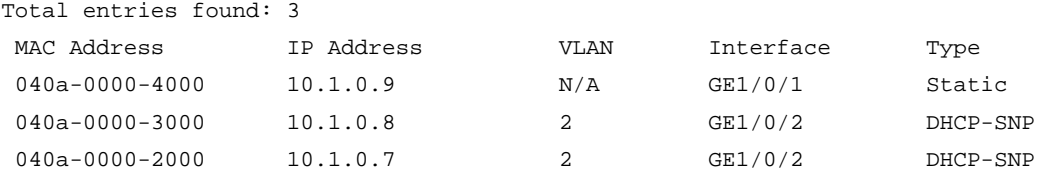

#### # Display all static IPv4 source guard entries.

<Sysname> display ip source binding static

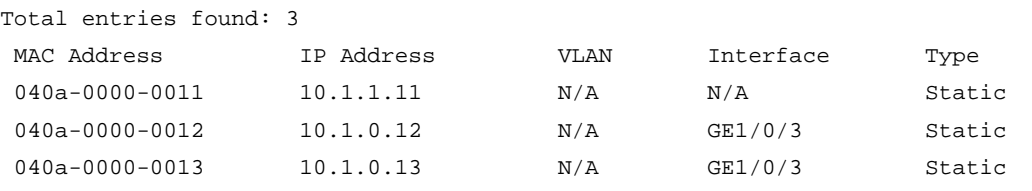

#### Table 40 Command output

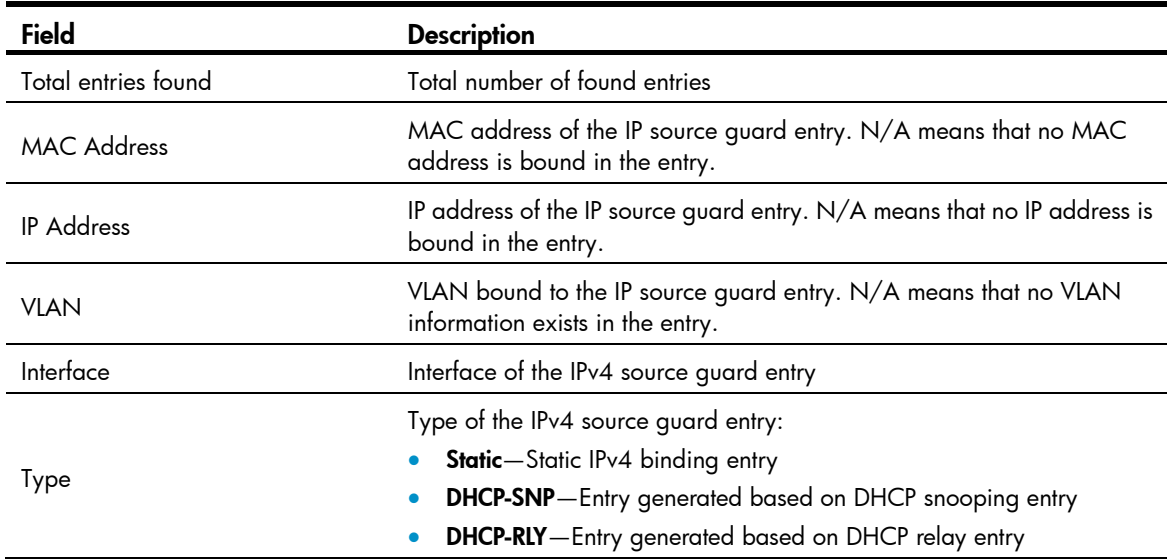

# display ipv6 source binding

# **Syntax**

display ipv6 source binding [ static ] [ interface *interface-type interface-number* | ipv6-address *ipv6-address* | mac-address *mac-address* ] [ slot *slot-number* ] [ | { begin | exclude | include } *regular-expression* ]

#### View

Any view

# Default level

1: Monitor level

# **Parameters**

static: Displays static IPv6 source guard entries, including global static IPv6 binding entries and port-based static IPv6 binding entries. If you do not specify this keyword, the command displays all static and dynamic IPv6 source guard entries.

interface *interface-type interface-number*: Displays the IPv6 source guard entries of an interface.

ipv6-address *ipv6-address*: Displays the IPv6 source guard entries of an IPv6 address.

mac-address *mac-address*: Displays the IPv6 source guard entries of an MAC address. The MAC address must be in the format H-H-H.

slot *slot-number*: Displays the IPv6 source guard entries on an IRF member switch. The *slot-number* argument specifies the ID of an IRF member switch. The value range for the argument depends on the number of member switches and their member IDs in the IRF fabric.

|: Filters command output by specifying a regular expression. For more information about regular expressions, see *Fundamentals Configuration Guide*.

begin: Displays the first line that matches the specified regular expression and all lines that follow.

exclude: Displays all lines that do not match the specified reqular expression.

include: Displays all lines that match the specified regular expression.

*regular-expression*: Specifies a regular expression, a case-sensitive string of 1 to 256 characters.

#### **Description**

Use display ipv6 source binding to display IPv6 source quard entries.

Note the following when you do not use the static keyword:

• If you do not specify any other parameters either, the command displays static and dynamic IPv6 binding entries on all ports and the global static IPv6 binding entries on the master device.

Note the following when you use the static keyword: If you do not specify any other parameters, the command displays all global and port-based static IPv6 binding entries.

Related commands: ipv6 verify source and ipv6 source binding.

#### **Examples**

# Display all IPv6 source guard entries.

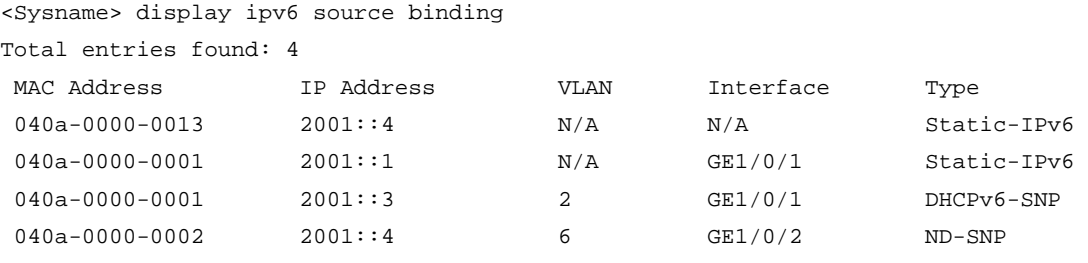

#### # Display all static IPv6 source guard entries.

<Sysname> display ipv6 source binding static

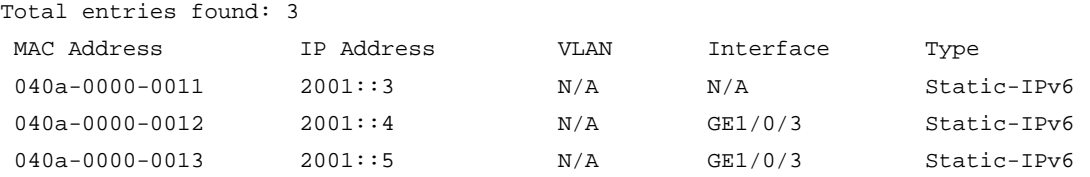

#### Table 41 Command output

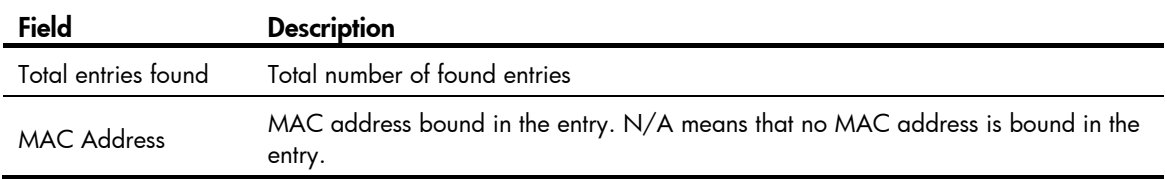

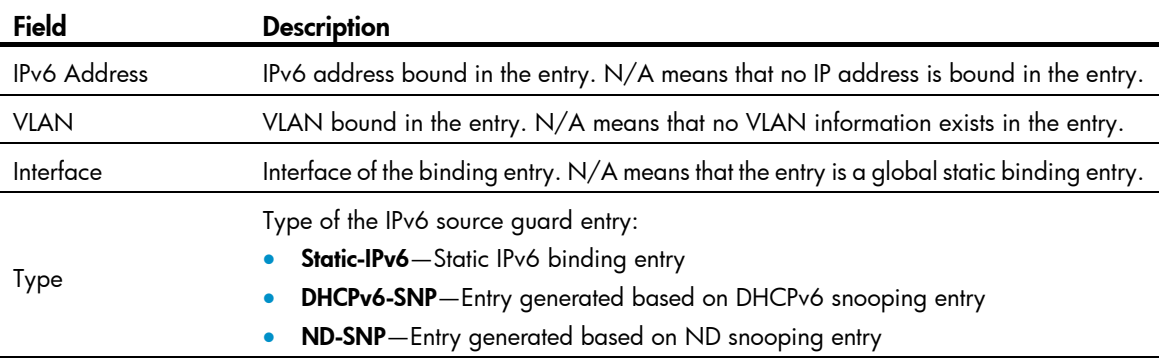

# ip source binding (interface view)

# **Syntax**

ip source binding { ip-address *ip-address* | ip-address *ip-address* mac-address *mac-address* | mac-address *mac-address* } [ vlan *vlan-id* ]

undo ip source binding { ip-address *ip-address* | ip-address *ip-address* mac-address *mac-address* | mac-address *mac-address* } [ vlan *vlan-id* ]

### View

Layer 2 Ethernet interface view

### Default level

2: System level

#### **Parameters**

ip-address *ip-address*: Specifies the IPv4 address for the static binding entry. The IPv4 address cannot be 127.x.x.x, 0.0.0.0, or a multicast IP address.

mac-address *mac-address*: Specifies the MAC address for the static binding in the format H-H-H. The MAC address cannot be all 0s, all Fs (a broadcast address), or a multicast address.

vlan *vlan-id*: Specifies the VLAN for the static binding. *vlan-id* is the ID of the VLAN to be bound, in the range of 1 to 4094.

#### **Description**

Use ip source binding to configure a static IPv4 source guard entry on a port.

Use **undo ip source binding** to delete a static IPv4 source quard entry from a port.

By default, no static IPv4 binding entry exists on a port.

IP source guard does not use the VLAN information (if specified) in static IPv4 binding entries to filter packets.

When the ARP detection function is configured, be sure to specify the VLAN where ARP detection is configured in static IPv4 binding entries. Otherwise, ARP packets are discarded because they cannot match any static IPv4 binding entry. For more information about the ARP detection function, see *Security Configuration Guide*.

You cannot configure the same static binding entry repeatedly on one port, but you can configure the same static entry on different ports.

You cannot configure a static binding entry on a port that is in an aggregation group.

#### Related commands: display ip source binding static.

#### **Examples**

# Configure a static IPv4 binding entry (IP+MAC binding) on port GigabitEthernet 1/0/1.

<Sysname> system-view

```
[Sysname] interface gigabitethernet 1/0/1 
[Sysname-GigabitEthernet1/0/1] ip source binding ip-address 192.168.0.1 mac-address 
0001-0001-0001
```
# ip source binding (system view)

#### **Syntax**

ip source binding ip-address *ip-address* mac-address *mac-address*

undo ip source binding { all | ip-address *ip-address* mac-address *mac-address* }

# View

System view

# Default level

2: System level

#### **Parameters**

ip-address *ip-address*: Specifies the IPv4 address for the static binding entry. The IPv4 address cannot be 127.x.x.x, 0.0.0.0, or a multicast IP address.

mac-address *mac-address*: Specifies the MAC address for the static binding in the format H-H-H. The MAC address cannot be all 0s, all Fs (a broadcast address), or a multicast address.

all: Specifies all global static binding entries.

#### **Description**

Use **ip source binding** in system view to configure a global static IPv4 source quard entry.

Use undo ip source binding in system view to delete one or all global static IPv4 source guard entries.

By default, no global static IPv4 binding entry exists.

A global static IPv4 binding entry takes effect on all ports.

Related commands: display ip source binding static.

#### **Examples**

# Configure a global static IPv4 binding entry to bind IP address 192.168.0.1 with MAC address 0001-0001-0001.

<Sysname> system-view [Sysname] ip source binding ip-address 192.168.0.1 mac-address 0001-0001-0001

# ip verify source

# **Syntax**

ip verify source { ip-address | ip-address mac-address | mac-address } undo ip verify source

#### View

Layer 2 Ethernet interface view, VLAN interface view, port group view

#### Default level

2: System level

#### **Parameters**

ip-address: Binds source IPv4 addresses to the port.

ip-address mac-address: Binds source IPv4 addresses and MAC addresses to the port.

mac-address: Binds source MAC addresses to the port.

#### **Description**

Use ip verify source to enable the IPv4 source quard function on a port and specify the elements to be included in the port's dynamic binding entries.

Use undo ip verify source to restore the default.

By default, the IPv4 source guard function is disabled on a port.

After you configure the IPv4 source guard function on a port, IPv4 source guard dynamically generates IPv4 source guard entries based on the DHCP snooping entries (on a Layer 2 Ethernet port) or the DHCP-relay entries (on a VLAN interface), and all static IPv4 source guard entries on the port become effective.

You cannot configure the IPv4 source guard function on a port that is in an aggregation group.

Related commands: display ip source binding.

#### **Examples**

# Configure dynamic IPv4 binding on Layer 2 Ethernet port GigabitEthernet 1/0/1 to filter packets based on the source IPv4 address and MAC address.

<Sysname> system-view [Sysname] interface gigabitethernet 1/0/1 [Sysname-GigabitEthernet1/0/1] ip verify source ip-address mac-address

# Configure dynamic IPv4 binding on VLAN-interface 100 to filter packets based on the source IPv4 address and MAC address.

<Sysname> system-view [Sysname] interface vlan-interface 100 [Sysname-Vlan-interface100] ip verify source ip-address mac-address

# ip verify source max-entries

#### **Syntax**

ip verify source max-entries *number*

undo ip verify source max-entries

### View

Layer 2 Ethernet interface view

#### Default level

2: System level

#### **Parameters**

*number*: Maximum number of IPv4 source guard entries allowed on a port. The value is in the range of 0 to 640.

**Description** 

Use ip verify source max-entries to set the maximum number of static and dynamic IPv4 source quard entries on a port. When the number of IPv4 binding entries on a port reaches the maximum, the port does not allowed new IPv4 binding entries any more.

Use undo ip verify source max-entries to restore the default.

By default, the maximum number of IPv4 source guard entries allowed on a port is 640.

If the maximum number of IPv4 binding entries to be configured is smaller than the number of existing IPv4 binding entries on the port, the maximum number can be configured successfully and the existing entries are not affected. New IPv4 binding entries, however, cannot be added any more unless the number of IPv4 binding entries on the port drops below the configured maximum.

#### **Examples**

# Set the maximum number of IPv4 source guard entries to 100 on port GigabitEthernet 1/0/1.

<Sysname> system-view [Sysname] interface gigabitethernet 1/0/1 [Sysname-GigabitEthernet1/0/1] ip verify source max-entries 100

# ipv6 source binding (interface view)

#### **Syntax**

ipv6 source binding { ipv6-address *ipv6-address* | ipv6-address *ipv6-address* mac-address *mac-address* | mac-address *mac-address* } [ vlan *vlan-id* ]

undo ipv6 source binding { ipv6-address *ipv6-address* | ipv6-address *ipv6-address* mac-address *mac-address* | mac-address *mac-address* } [ vlan *vlan-id* ]

### View

Layer 2 Ethernet interface view

#### Default level

2: System level

#### **Parameters**

ipv6-address *ipv6-address*: Specifies the IPv6 address for the static binding entry. The IPv6 address cannot be an all-zero address, a multicast address, or a loopback address.

mac-address *mac-address*: Specifies the MAC address for the static binding in the format H-H-H. The MAC address cannot be all 0s, all Fs (a broadcast MAC address), or a multicast MAC address.

vlan *vlan-id*: Specifies the VLAN for the static binding. *vlan-id* is the ID of the VLAN to be bound, in the range of 1 to 4094.

#### **Description**

Use **ipv6 source binding** to configure a static IPv6 source quard entry on a port.

Use undo ipv6 source binding to delete a static IPv6 source quard entry from a port.

By default, no static IPv6 binding entry exists on a port.

IP source guard does not use the VLAN information (if specified) in static IPv6 binding entries to filter packets.

When the ND detection function is configured, be sure to specify the VLAN where ND detection is configured in static IPv6 binding entries. Otherwise, ND packets are discarded because they cannot match any static IPv6 binding entry. For more information about the ND detection function, see *Security Configuration Guide*.

You cannot configure the same static binding entry repeatedly on one port, but you can configure the same static entry on different ports.

You cannot configure a static binding entry on a port that is in an aggregation group.

Related commands: display ipv6 source binding static.

#### **Examples**

# Configure a static IPv6 binding entry (IP+MAC binding) on port GigabitEthernet 1/0/1.

<Sysname> system-view

```
[Sysname] interface gigabitethernet 1/0/1
```

```
[Sysname-GigabitEthernet1/0/1] ipv6 source binding ipv6-address 2001::1 mac-address 
0002-0002-0002
```
# ipv6 source binding (system view)

# **Syntax**

ipv6 source binding ipv6-address *ipv6-address* mac-address *mac-address*

undo ipv6 source binding { all | ipv6-address *ipv6-address* mac-address *mac-address* }

### View

System view

#### Default level

2: System level

#### **Parameters**

Ipv6-address *ipv6-address*: Specifies the IPv6 address for the static binding entry. The IPv6 address cannot be an all-zero address, a multicast address, or a loopback address.

mac-address *mac-address*: Specifies the MAC address for the static binding in the format H-H-H. The MAC address cannot be all 0s, all Fs (a broadcast MAC address), or a multicast MAC address.

all: Specifies all global static binding entries.

#### **Description**

Use **ipv6 source binding** in system view to configure a global static IPv6 source guard entry.

Use undo ipv6 source binding in system view to delete one or all global static IPv6 source guard entries.

By default, no global static IPv6 binding entry exists.

A global static IPv6 binding entry takes effect on all ports.

Related commands: display ipv6 source binding static.

#### **Examples**

# Configure a global static IPv6 binding entry to bind IP address 2001::1 with MAC address 0002-0002-0002.

<Sysname> system-view [Sysname] ipv6 source binding ipv6-address 2001::1 mac-address 0002-0002-0002

# ipv6 verify source

# **Syntax**

ipv6 verify source { ipv6-address | ipv6-address mac-address | mac-address } undo ipv6 verify source

#### View

Layer 2 Ethernet interface view, port group view

#### Default level

2: System level

#### **Parameters**

ipv6-address: Binds source IPv6 addresses to the port.

ipv6-address mac-address: Binds source IPv6 addresses and MAC addresses to the port.

mac-address: Binds source MAC addresses to the port.

#### **Description**

Use **ipv6 verify source** to enable the IPv6 source guard function on a port and specify the elements to be included in the port's dynamic binding entries.

Use undo ipv6 verify source to restore the default.

By default, the IPv6 source guard function is disabled on a port.

After you configure the IPv6 source guard function on a port, the IPv6 source guard function dynamically generates IPv6 source guard entries based on the DHCPv6 snooping entries or ND snooping entries, and all static IPv6 source guard entries become effective.

You cannot configure the IPv6 source guard function on a port that is in an aggregation group.

Related commands: display ipv6 source binding.

#### **Examples**

# Configure dynamic IPv6 binding on Layer 2 Ethernet port GigabitEthernet 1/0/1 to filter IPv6 packets based on the source IPv6 address and MAC address.

<Sysname> system-view [Sysname] interface gigabitethernet 1/0/1 [Sysname-GigabitEthernet1/0/1] ipv6 verify source ipv6-address mac-address

# ipv6 verify source max-entries

### **Syntax**

ipv6 verify source max-entries *number* undo ipv6 verify source max-entries

#### View

Layer 2 Ethernet interface view

# Default level

2: System level

### **Parameters**

*number*: Maximum number of IPv6 source guard entries allowed on a port. The value is in the range of 0 to 640.

### **Description**

Use **ipv6 verify source max-entries** to set the maximum number of static and dynamic IPv6 source guard entries on a port. When the number of IPv6 binding entries on a port reaches the maximum, the port does not allowed new IPv6 binding entries any more.

Use undo ipv6 verify source max-entries to restore the default.

By default, the maximum number of IPv6 source guard entries allowed on a port is 640.

If the maximum number of IPv6 binding entries to be configured is smaller than the number of existing IPv6 binding entries on the port, the maximum number can be configured successfully and the existing entries are not affected. New IPv6 binding entries, however, cannot be added any more unless the number of IPv6 binding entries on the port drops below the configured maximum.

### **Examples**

# Set the maximum number of IPv6 source guard entries to 100 on port GigabitEthernet 1/0/1.

```
<Sysname> system-view 
[Sysname] interface gigabitethernet 1/0/1 
[Sysname-GigabitEthernet1/0/1] ipv6 verify source max-entries 100
```
# ARP attack protection configuration commands

# ARP defense against IP packet attacks configuration commands

# arp resolving-route enable

# **Syntax**

arp resolving-route enable undo arp resolving-route enable

#### View

System view

## Default level

2: System level

# **Parameters**

None

#### **Description**

Use arp resolving-route enable to enable ARP black hole routing.

Use undo arp resolving-route enable to disable the function.

By default, the function is enabled.

# **Examples**

# Enable ARP black hole routing. <Sysname> system-view [Sysname] arp resolving-route enable

# arp source-suppression enable

# **Syntax**

arp source-suppression enable

undo arp source-suppression enable

# View

System view

## Default level

2: System level

#### **Parameters**

None

#### **Description**

Use arp source-suppression enable to enable the ARP source suppression function.

Use undo arp source-suppression enable to disable the function.

By default, the ARP source suppression function is disabled.

Related commands: display arp source-suppression.

#### **Examples**

# Enable the ARP source suppression function. <Sysname> system-view [Sysname] arp source-suppression enable

# arp source-suppression limit

### **Syntax**

arp source-suppression limit *limit-value*

undo arp source-suppression limit

#### View

System view

### Default level

2: System level

#### **Parameters**

*limit-value*: Specifies the maximum number of packets with the same source IP address but unresolvable destination IP addresses that the device can receive in five seconds. It ranges from 2 to 1024.

#### **Description**

Use arp source-suppression limit to set the maximum number of packets with the same source IP address but unresolvable destination IP addresses that the device can receive in five seconds.

Use undo arp source-suppression limit to restore the default value, which is 10.

With this feature configured, whenever the number of packets with unresolvable destination IP addresses from a host within five seconds exceeds the specified threshold, the device suppresses the sending host from triggering any ARP requests within the following five seconds.

#### Related commands: display arp source-suppression.

#### **Examples**

# Set the maximum number of packets with the same source address but unresolvable destination IP addresses that the device can receive in five seconds to 100.

```
<Sysname> system-view 
[Sysname] arp source-suppression limit 100
```
# display arp source-suppression

#### **Syntax**

display arp source-suppression [ | { begin | exclude | include } *regular-expression* ]

#### View

Any view

### Default level

2: System level

### **Parameters**

|: Filters command output by specifying a regular expression. For more information about regular expressions, see *Fundamentals Configuration Guide*.

begin: Displays the first line that matches the specified regular expression and all lines that follow.

exclude: Displays all lines that do not match the specified reqular expression.

include: Displays all lines that match the specified regular expression.

*regular-expression*: Specifies a regular expression, a case-sensitive string of 1 to 256 characters.

#### **Description**

Use display arp source-suppression to display information about the current ARP source suppression configuration.

### **Examples**

# Display information about the current ARP source suppression configuration.

<Sysname> display arp source-suppression

ARP source suppression is enabled

Current suppression limit: 100

Current cache length: 16

#### Table 42 Command output

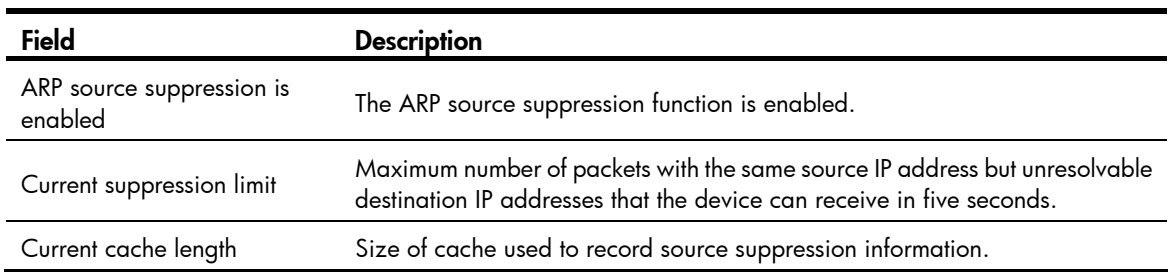

# ARP packet rate limit configuration commands

# arp rate-limit

**Syntax** 

arp rate-limit { disable | rate *pps* drop } undo arp rate-limit

# View

Layer 2 Ethernet interface view, Layer 2 aggregate interface view

# Default level

2: System level

#### **Parameters**

disable: Disables ARP packet rate limit.

rate *pps*: Specifies the ARP packet rate in pps, in the range of 5 to 100.

drop: Discards the exceeded packets.

### **Description**

Use arp rate-limit to configure or disable ARP packet rate limit on an interface.

Use undo arp rate-limit to restore the default.

By default, ARP packet rate limit is disabled.

#### **Examples**

# Specify the ARP packet rate on layer 2 Ethernet port GigabitEthernet 1/0/1 as 50 pps, and exceeded packets will be discarded.

<Sysname> system-view

[Sysname] interface gigabitethernet 1/0/1

[Sysname-GigabitEthernet1/0/1] arp rate-limit rate 50 drop

# arp rate-limit information

#### **Syntax**

arp rate-limit information interval *seconds*

undo arp rate-limit information

# View

System view

#### Default level

2: System level

### **Parameters**

interval *seconds*: Specifies the interval for sending trap and log messages when ARP packet rate exceeds the threshold rate. The *seconds* argument ranges from 1 to 86400, in seconds.

#### **Description**

Use arp rate-limit information to set the interval for sending trap and log messages when ARP packet rate exceeds the threshold rate.

Use undo arp rate-limit information to restore the default.

By default, the interval is 60 seconds.

This command must work in cooperation with the arp rate-limit command.

#### **Examples**

# Configure the device to send trap and log messages every 120 seconds when ARP packet rate exceeds the threshold rate.

<Sysname> system-view

[Sysname] arp rate-limit information interval 120

# Source MAC address based ARP attack detection configuration commands

# arp anti-attack source-mac

### **Syntax**

arp anti-attack source-mac { filter | monitor }

undo arp anti-attack source-mac [ filter | monitor ]

#### View

System view

### Default level

2: System level

#### **Parameters**

filter: Specifies the filter mode.

monitor: Specifies the monitor mode.

#### **Description**

Use **arp anti-attack source-mac** to enable source MAC address based ARP attack detection and specify the detection mode.

Use undo arp anti-attack source-mac to restore the default.

By default, source MAC address based ARP attack detection is disabled.

After you enable this feature, the device checks the source MAC address of ARP packets received from the VLAN. It detects an attack when one MAC address sends more ARP packets in five seconds than the specified threshold. Upon detecting an attack, the device does the following:

- In filter detection mode, the device generates a log message and filters out the ARP packets from the MAC address.
- In monitor detection mode, the device only generates a log message.

If no detection mode is specified in the undo arp anti-attack source-mac command, both detection modes are disabled.

### **Examples**

# Enable filter-mode source MAC address based ARP attack detection

```
<Sysname> system-view
```
[Sysname] arp anti-attack source-mac filter

# arp anti-attack source-mac aging-time

# **Syntax**

arp anti-attack source-mac aging-time *time*

undo arp anti-attack source-mac aging-time

#### View

System view

### Default level

2: System level

#### **Parameters**

*time*: Specifies the age timer for protected MAC addresses, in the range of 60 to 6000 seconds.

#### **Description**

Use arp anti-attack source-mac aging-time to configure the age timer for protected MAC addresses.

Use undo arp anti-attack source-mac aging-time to restore the default.

By default, the age timer for protected MAC addresses is 300 seconds (five minutes).

#### **Examples**

# Configure the age timer for protected MAC addresses as 60 seconds. <Sysname> system-view

[Sysname] arp anti-attack source-mac aging-time 60

# arp anti-attack source-mac exclude-mac

### **Syntax**

arp anti-attack source-mac exclude-mac *mac-address*&<1-10>

undo arp anti-attack source-mac exclude-mac [ *mac-address*&<1-10> ]

#### View

System view

# Default level

2: System level

#### **Parameters**

*mac-address*&<1-10>: Specifies a MAC address list. The *mac-address* argument indicates a protected MAC address in the format H-H-H. &<1-10> indicates the number of protected MAC addresses that you can configure.

# **Description**

Use arp anti-attack source-mac exclude-mac to configure protected MAC addresses that are excluded from ARP packet detection.

Use undo arp anti-attack source-mac exclude-mac to remove the configured protected MAC addresses.

By default, no protected MAC address is configured.

If no MAC address is specified in the undo arp anti-attack source-mac exclude-mac command, all the configured protected MAC addresses are removed.

#### **Examples**

# Configure a protected MAC address.

<Sysname> system-view [Sysname] arp anti-attack source-mac exclude-mac 2-2-2

# arp anti-attack source-mac threshold

# **Syntax**

arp anti-attack source-mac threshold *threshold-value*

undo arp anti-attack source-mac threshold

# View

System view

#### Default level

2: System level

#### **Parameters**

*threshold-value*: Specifies the threshold for source MAC address based ARP attack detection, in the range of 10 to 100.

#### **Description**

Use arp anti-attack source-mac threshold to configure the threshold for source MAC address based ARP attack detection. If the number of ARP packets sent from a MAC address within five seconds exceeds this threshold, the device considers this an attack.

Use undo arp anti-attack source-mac threshold to restore the default.

By default, the threshold for source MAC address based ARP attack detection is 50.

#### **Examples**

# Configure the threshold for source MAC address based ARP attack detection as 30.

<Sysname> system-view

[Sysname] arp anti-attack source-mac threshold 30

# display arp anti-attack source-mac

#### **Syntax**

display arp anti-attack source-mac { slot *slot-number* | interface *interface-type interface-number* } [ | { begin | exclude | include } *regular-expression* ]

#### View

Any view

#### Default level

1: Monitor level

#### **Parameters**

interface *interface-type interface-number*: Displays attacking MAC addresses detected on the interface.

slot *slot-number*: Displays attacking MAC addresses detected on a specified IRF member switch. The *slot-number* argument specifies the ID of an IRF member switch. The value range for the argument depends on their member IDs in the IRF fabric, which you can display with the **display irf** command. On a standalone device, the *slot-number* argument specifies the ID of the switch.

|: Filters command output by specifying a regular expression. For more information about regular expressions, see *Fundamentals Configuration Guide*.

begin: Displays the first line that matches the specified regular expression and all lines that follow.

exclude: Displays all lines that do not match the specified regular expression.

include: Displays all lines that match the specified regular expression.

*regular-expression*: Specifies a regular expression, a case-sensitive string of 1 to 256 characters.

#### **Description**

Use display arp anti-attack source-mac to display attacking MAC addresses detected by source MAC address based ARP attack detection.

If no interface is specified, the **display arp anti-attack source-mac** command displays attacking MAC addresses detected on all the interfaces.

## Examples

# Display the attacking MAC addresses detected by source MAC address based ARP attack detection.

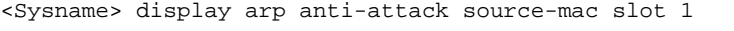

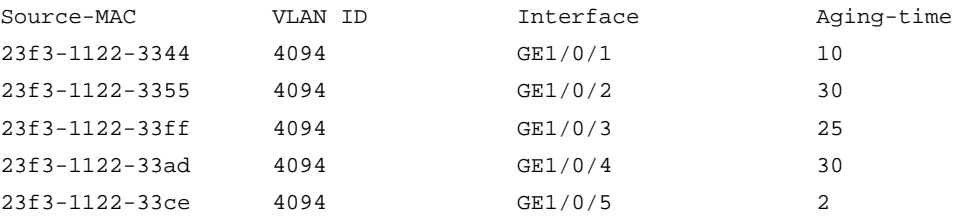

# ARP packet source mac address consistency check configuration commands

# arp anti-attack valid-check enable

### **Syntax**

arp anti-attack valid-check enable

undo arp anti-attack valid-check enable

# View

System view

## Default level

2: System level

#### **Parameters**

None

## **Description**

Use arp anti-attack valid-check enable to enable ARP packet source MAC address consistency check on the gateway. After you execute this command, the gateway device can filter out ARP packets with the source MAC address in the Ethernet header different from the sender MAC address in the ARP message.

Use undo arp anti-attack valid-check enable to restore the default.

By default, ARP packet source MAC address consistency check is disabled.

#### **Examples**

# Enable ARP packet source MAC address consistency check.

<Sysname> system-view [Sysname] arp anti-attack valid-check enable

# ARP active acknowledgement configuration commands

# arp anti-attack active-ack enable

### **Syntax**

arp anti-attack active-ack enable

undo arp anti-attack active-ack enable

### View

System view

### Default level

2: System level

#### **Parameters**

None

#### **Description**

Use arp anti-attack active-ack enable to enable the ARP active acknowledgement function.

Use undo arp anti-attack active-ack enable to restore the default.

By default, the ARP active acknowledgement function is disabled.

This feature is configured on gateway devices to identify invalid ARP packets.

# **Examples**

# Enable the ARP active acknowledgement function.

<Sysname> system-view

[Sysname] arp anti-attack active-ack enable

# ARP detection configuration commands

# arp detection

# **Syntax**

arp detection *id-number* { permit | deny } ip { any | *ip-address* [ *ip-address-mask* ] } mac { any | *mac-address* [ *mac-address-mask* ] } [ vlan *vlan-id* ]

undo arp detection *id-number*

# Views

System view

# Default level

2: System level

#### **Parameters**

*id-number:* Specifies the ID of the rule, in the range of 0 to 511. A lower value refers to a higher priority.

deny: Denies ARP packets matching the rule.

permit: Permit ARP packets matching the rule.

ip { any | *ip-address* [ *ip-address-mask* ] }: Specifies an IP address range for matching sender IP addresses of ARP packets.

- any: Matches any sender IP address.
- *ip-*address: Matches the specified sender IP address.
- ip-a*ddress-mask*: Specifies a mask for the IP address, in dotted-decimal format. The *ip-address*  argument without a mask indicates a host address.

mac { any | *mac-address* [ *mac-address-mask* ] }: Specifies a MAC address range for matching sender MAC addresses of ARP packets.

- any: Matches any sender MAC address.
- mac-address: Matches the specified sender MAC address, in the format of H-H-H.
- m*ac-address-mask:* Specifies a mask for the MAC address, in the format of H-H-H.

vlan *vlan-id*: Specifies the VLAN where the rule applies. The *vlan-id* argument is in the range of 1 to 4094.

#### **Description**

Use arp detection to set a rule for user validity check.

Use undo arp detection to restore the default.

By default, no rule is set for user validity check.

User validity check inspects each ARP packet received on an ARP untrusted interface against the configured rules. If a match is found, the ARP packet is processed according to the matching rule; if no match is found, the device checks the packet against static IP Source Guard binding entries, the DHCP snooping entries, 802.1X security entries, and OUI MAC addresses in turn.

Related command: arp detection enable.

#### **Examples**

# Set a rule for user validity check and enable user validity check.

```
<Sysname> system-view
```

```
[Sysname] arp detection 0 permit ip 3.1.1.1 255.255.0.0 mac 0001-0203-0607 ffff-ffff-0000 
[Sysname] vlan 1
```
[Sysname-Vlan1] arp detection enable

# arp detection enable

#### **Syntax**

arp detection enable

undo arp detection enable

# View

VLAN view

## Default level

2: System level

# **Parameters**

None

# **Description**

Use **arp detection enable** to enable ARP detection for the VLAN.

Use undo arp detection enable to restore the default.

By default, ARP detection is disabled for a VLAN.

# **Examples**

```
# Enable ARP detection for VLAN 1. 
<Sysname> system-view 
[Sysname] vlan 1 
[Sysname-Vlan1] arp detection enable
```
# arp detection trust

# **Syntax**

arp detection trust

undo arp detection trust

### View

Layer 2 Ethernet interface view, Layer 2 aggregate interface view

# Default level

2: System level

#### **Parameters**

None

# **Description**

Use arp detection trust to configure the port as an ARP trusted port.

Use undo arp detection trust to restore the default.

By default, the port is an ARP untrusted port.

### **Examples**

# Configure layer 2 Ethernet port GigabitEthernet 1/0/1 as an ARP trusted port. <Sysname> system-view [Sysname] interface gigabitethernet 1/0/1 [Sysname-GigabitEthernet1/0/1] arp detection trust

# arp detection validate

#### **Syntax**

arp detection validate { dst-mac  $|$  ip  $|$  src-mac }  $*$ undo arp detection validate [ dst-mac | ip | src-mac ] \*

#### View

System view

#### Default level

2: System level

#### **Parameters**

dst-mac: Checks the target MAC address of ARP responses. If the target MAC address is all-zero, all-one, or inconsistent with the destination MAC address in the Ethernet header, the packet is considered invalid and discarded.

ip: Checks the source and destination IP addresses of ARP packets. The all-zero, all-one or multicast IP addresses are considered invalid and the corresponding packets are discarded. With this keyword specified, the source and destination IP addresses of ARP replies, and the source IP address of ARP requests will be checked.

src-mac: Checks whether the sender MAC address of an ARP packet is identical to the source MAC address in the Ethernet header. If they are identical, the packet is considered valid; otherwise, the packet is discarded.

### **Description**

Use arp detection validate to configure ARP detection based on specified objects. You can specify one or more objects in one command line.

Use undo arp detection validate to remove detected objects. If no keyword is specified, all the detected objects are removed.

By default, ARP detection based on specified objects is disabled.

#### **Examples**

# Enable the checking of the MAC addresses and IP addresses of ARP packets.

<Sysname> system-view [Sysname] arp detection validate dst-mac src-mac ip

# arp restricted-forwarding enable

#### **Syntax**

arp restricted-forwarding enable

undo arp restricted-forwarding enable

### View

VLAN view

# Default level

2: System level

#### **Parameters**

None

### **Description**

Use arp restricted-forwarding enable to enable ARP restricted forwarding.

Use undo arp restricted-forwarding enable to disable ARP restricted forwarding.

By default, ARP restricted forwarding is disabled.

### **Examples**

```
# Enable ARP restricted forwarding in VLAN 1. 
<Sysname> system-view 
[Sysname] vlan 1 
[Sysname-vlan1] arp restricted-forwarding enable
```
# display arp detection

#### **Syntax**

display arp detection [ | { begin | exclude | include } *regular-expression* ]

### View

Any view

# Default level

1: Monitor level

#### **Parameters**

|: Filters command output by specifying a regular expression. For more information about regular expressions, see *Fundamentals Configuration Guide*.

begin: Displays the first line that matches the specified regular expression and all lines that follow.

exclude: Displays all lines that do not match the specified regular expression.

include: Displays all lines that match the specified regular expression.

*regular-expression*: Specifies a regular expression, a case-sensitive string of 1 to 256 characters.

#### **Description**

Use **display arp detection** to display the VLAN(s) enabled with ARP detection.

#### Related commands: arp detection enable.

#### **Examples**

# Display the VLANs enabled with ARP detection. <Sysname> display arp detection

ARP detection is enabled in the following VLANs:

### 1, 2, 4-5

#### Table 43 Command output

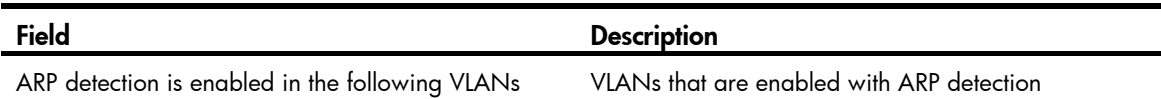

# display arp detection statistics

# **Syntax**

display arp detection statistics [ interface *interface-type interface-number* ] [ | { begin | exclude | include } *regular-expression* ]

#### View

Any view

# Default level

1: Monitor level

#### **Parameters**

interface *interface-type interface-number*: Displays the ARP detection statistics of a specified interface.

|: Filters command output by specifying a regular expression. For more information about regular expressions, see *Fundamentals Configuration Guide*.

begin: Displays the first line that matches the specified regular expression and all lines that follow.

exclude: Displays all lines that do not match the specified regular expression.

include: Displays all lines that match the specified regular expression.

*regular-expression*: Specifies a regular expression, a case-sensitive string of 1 to 256 characters.

### **Description**

Use display arp detection statistics to display statistics about ARP detection. This command only displays numbers of discarded packets. If no interface is specified, the statistics of all the interfaces will be displayed.

# **Examples**

# Display the ARP detection statistics of all the interfaces.

<Sysname> display arp detection statistics

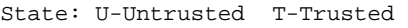

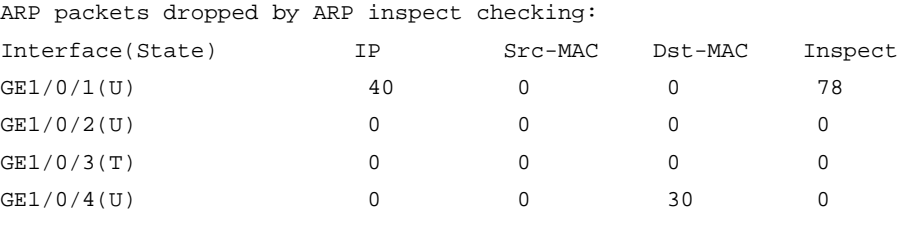

### Table 44 Command output

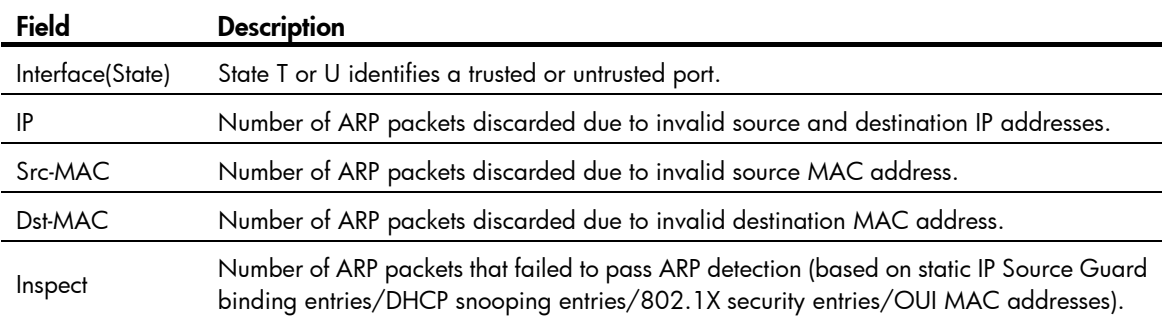

# reset arp detection statistics

# **Syntax**

reset arp detection statistics [ interface *interface-type interface-number* ]

# **View**

User view

# Default level

1: Monitor level

### **Parameters**

interface *interface-type interface-number*: Clears the ARP detection statistics of a specified interface.

#### **Description**

Use reset arp detection statistics to clear ARP detection statistics of a specified interface. If no interface is specified, the statistics of all the interfaces will be cleared.

# **Examples**

# Clear the ARP detection statistics of all the interfaces. <Sysname> reset arp detection statistics

# ARP automatic scanning and fixed ARP configuration commands

# arp fixup

### **Syntax**

arp fixup

### View

System view

# Default level

2: System level

#### **Parameters**

None

#### **Description**

Use arp fixup to change the existing dynamic ARP entries into static ARP entries. You can use this command again to change the dynamic ARP entries learned later into static ARP entries.

The static ARP entries changed from dynamic ARP entries have the same attributes as the manually configured static ARP entries.

The number of static ARP entries changed from dynamic ARP entries is restricted by the number of static ARP entries that the device supports. As a result, the device may fail to change all dynamic ARP entries into static ARP entries.

Suppose that the number of dynamic ARP entries is *D* and that of the existing static ARP entries is *S*. When the dynamic ARP entries are changed into static, new dynamic ARP entries may be created (suppose the number is *M*) and some of the dynamic ARP entries may be aged out (suppose the number is *N*). After the process is complete, the number of static ARP entries is  $D + S + M - N$ .

To delete a specific static ARP entry changed from a dynamic one, use the undo arp *ip-address* command. To delete all such static ARP entries, use the reset arp all or reset arp static command.

#### **Examples**

# Enable fixed ARP.

```
<Sysname> system-view 
[Sysname] arp fixup
```
# arp scan

# **Syntax**

arp scan [ *start-ip-address* to *end-ip-address* ]

### View

VLAN interface view

# Default level

2: System level

# **Parameters**

*start-ip-address*: Specifies the start IP address of the scanning range.

*end-ip-address*: Specifies the end IP address of the scanning range. The end IP address must be higher than or equal to the start IP address.

# **Description**

Use arp scan to enable ARP automatic scanning in the specified address range for neighbors.

If the start IP and end IP addresses are specified, the device scans the specific address range for neighbors and learns their ARP entries, so that the scanning time is reduced. If the specified address range contains multiple network segments, the sender IP address in the ARP request is the interface address on the smallest network segment.

If no address range is specified, the device only scans the network where the primary IP address of the interface resides for neighbors. The sender IP address in the ARP requests is the primary IP address of the interface.

The start IP address and end IP address must be on the same network as the primary IP address or manually configured secondary IP addresses of the interface.

IP addresses that already exist in ARP entries are not scanned.

ARP automatic scanning may take some time. To stop an ongoing scan, press Ctrl  $+$  C. Dynamic ARP entries are created based on ARP replies received before the scan is terminated.

# **Examples**

# Configure the device to scan the network where the primary IP address of VLAN-interface 2 resides for neighbors.

```
<Sysname> system-view 
[Sysname] interface vlan-interface 2 
[Sysname-Vlan-interface2] arp scan
```
# Configure the device to scan a specific address range for neighbors.

```
<Sysname> system-view
```

```
[Sysname] interface vlan-interface 2 
[Sysname-Vlan-interface2] arp scan 1.1.1.1 to 1.1.1.20
```
# ARP gateway protection configuration commands

# arp filter source

# **Syntax**

arp filter source *ip-address* undo arp filter source *ip-address*

#### **View**

Layer 2 Ethernet interface view, Layer 2 aggregate interface view

# Default level

2: System level

# **Parameters**

*ip-address*: Specifies the IP address of a protected gateway.

#### **Description**

Use arp filter source to enable ARP gateway protection for a specified gateway.

Use undo arp filter source to disable ARP gateway protection for a specified gateway.

By default, ARP gateway protection is disabled.

You can enable ARP gateway protection for up to eight gateways on a port.

You cannot configure both the arp filter source and arp filter binding commands on a port.

#### **Examples**

# Enable ARP gateway protection for the gateway with IP address 1.1.1.1.

<Sysname> system-view [Sysname] interface gigabitethernet 1/0/1 [Sysname-GigabitEthernet1/0/1] arp filter source 1.1.1.1

# ARP filtering configuration commands

# arp filter binding

### **Syntax**

arp filter binding *ip-address mac-address*

undo arp filter binding *ip-address*

# View

Layer 2 Ethernet interface view, Layer 2 aggregate interface view

# Default level

2: System level

#### **Parameters**

*ip-address*: Specifies the permitted sender IP address.
*mac-address*: Specifies the permitted sender MAC address.

# **Description**

Use arp filter binding to configure an ARP filtering entry. If the sender IP and MAC addresses of an ARP packet match an ARP filtering entry, the ARP packet is permitted. If not, it is discarded.

Use undo arp filter binding to remove an ARP filtering entry.

By default, no ARP filtering entry is configured.

You can configure up to eight ARP filtering entries on a port.

You cannot configure both the arp filter source and arp filter binding commands on a port.

### **Examples**

# Configure an ARP filtering entry with permitted sender IP address 1.1.1.1 and MAC address 2-2-2.

```
<Sysname> system-view
```

```
[Sysname] interface gigabitethernet 1/0/1
```

```
[Sysname-GigabitEthernet1/0/1] arp filter binding 1.1.1.1 2-2-2
```
# ND attack defense configuration commands

# Source MAC consistency check commands

# <span id="page-1225-1"></span>ipv6 nd mac-check enable

# **Syntax**

ipv6 nd mac-check enable

undo ipv6 nd mac-check enable

# View

System view

# Default level

2: System level

#### **Parameters**

None

## **Description**

Use ipv6 nd mac-check enable to enable source MAC consistency check for ND packets.

Use undo ipv6 nd mac-check enable to disable source MAC consistency check for ND packets.

By default, source MAC consistency check is disabled for ND packets.

In a typical forged ND packet, the Ethernet frame header conveys a source MAC address different than the source link layer address option. To filter out these invalid ND packets, use the source MAC consistency check function to check ND packets for MAC address inconsistency.

## **Examples**

# Enable source MAC consistency check for ND packets. <Sysname> system-view

[Sysname] ipv6 nd mac-check enable

# ND detection configuration commands

# <span id="page-1225-0"></span>display ipv6 nd detection

# **Syntax**

display ipv6 nd detection [ | { begin | exclude | include } *regular-expression* ]

# View

Any view

# Default level

1: Monitor level

### **Parameters**

|: Filters command output by specifying a regular expression. For more information about regular expressions, seethe *Fundamentals Configuration Guide*.

begin: Displays the first line that matches the specified regular expression and all lines that follow.

exclude: Displays all lines that do not match the specified regular expression.

include: Displays all lines that match the specified regular expression.

*regular-expression*: Specifies a regular expression, a case-sensitive string of 1 to 256 characters.

#### **Description**

Use display ipv6 nd detection to display ND detection configuration.

Related commands: ipv6 nd detection enable and ipv6 nd detection trust.

# **Examples**

# Display ND detection configuration. <Sysname> display ipv6 nd detection ND detection is enabled on the following VLANs: 1, 2, 4-5 ND detection trust is configured on the following interfaces: GigabitEthernet1/0/1 GigabitEthernet1/0/2

#### Table 45 Command output

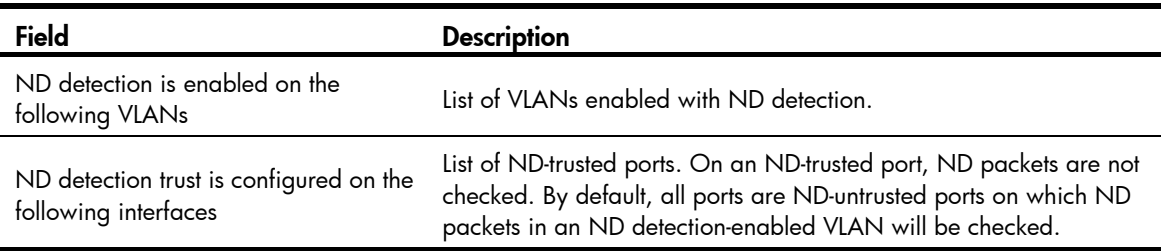

# <span id="page-1226-0"></span>display ipv6 nd detection statistics

## **Syntax**

display ipv6 nd detection statistics [ interface *interface-type interface-number* ] [ | { begin | exclude | include } *regular-expression* ]

#### View

Any view

# Default level

1: Monitor level

#### **Parameters**

interface *interface-type interface-number*: Displays ND detection statistics for the interface identified by *interface-type interface-number*. The *interface-type interface-number* arguments represent the interface type and number.

|: Filters command output by specifying a regular expression. For more information about regular expressions, see *Fundamentals Configuration Guide*.

begin: Displays the first line that matches the specified regular expression and all lines that follow.

exclude: Displays all lines that do not match the specified regular expression.

include: Displays all lines that match the specified reqular expression.

*regular-expression*: Specifies a regular expression, a case-sensitive string of 1 to 256 characters.

# **Description**

Use display ipv6 nd detection statistics to display ND detection statistics. The statistics count only ND packets discarded for validity check failure.

If an interface is specified, the command displays only the statistic for the interface. If no interface is specified, the command displays statistics for all interfaces.

## **Examples**

# Display the statistics for discarded ND packets on all interfaces.

<Sysname> display ipv6 nd detection statistics ND packets dropped by ND detection: Interface Packets Dropped GE1/0/1 78 GE1/0/2 0 GE1/0/3 0 GE1/0/4 0

# <span id="page-1227-0"></span>ipv6 nd detection enable

#### **Syntax**

ipv6 nd detection enable

undo ipv6 nd detection enable

# **View**

VLAN view

# Default level

2: System level

# **Parameters**

None

### **Description**

Use **ipv6 nd detection enable** to enable ND detection in a VLAN to check ND packets for source spoofing.

Use undo ipv6 nd detection enable to disable ND detection.

By default, ND detection is disabled.

# **Examples**

# Enable ND detection in VLAN 10. <Sysname> system-view [Sysname] vlan 10 [Sysname-vlan 10] ipv6 nd detection enable

# <span id="page-1228-0"></span>ipv6 nd detection trust

# **Syntax**

# ipv6 nd detection trust

## undo ipv6 nd detection trust

# View

Layer 2 Ethernet interface view, Layer 2 aggregate interface view

# Default level

2: System level

# **Parameters**

None

# **Description**

Use ipv6 nd detection trust to configure a port as an ND-trusted port.

Use undo ipv6 nd detection trust to configure a port as an ND-untrusted port.

By default, a port is ND-untrusted. In an ND detection-enabled VLAN, ports are assigned two roles: ND-trusted and ND-untrusted.

On an ND-trusted port, the ND detection function does not check ND packets for address spoofing.

On an ND-untrusted port, RA and RR messages are considered illegal and discarded directly; all other ND packets in the VLAN are checked for source spoofing.

## **Examples**

# Configure Layer 2 port GigabitEthernet1/0/1 as an ND-trusted port.

<Sysname> system-view [Sysname] interface gigabitethernet 1/0/1 [Sysname- GigabitEthernet1/0/1] ipv6 nd detection trust

# Configure interface Bridge-Aggregation 1 as an ND-trusted port.

<Sysname> system-view

[Sysname] interface bridge-Aggregation 1 [Sysname-Bridge-Aggregation1] ipv6 nd detection trust

# <span id="page-1228-1"></span>reset ipv6 nd detection statistics

# **Syntax**

reset ipv6 nd detection statistics [ interface *interface-type interface-number* ]

# View

User view

# Default level

1: Monitor level

# **Parameters**

interface *interface-type interface-number*: Clears the statistics of the interface identified by *interface-type interface-number*. The *interface-type interface-number* arguments represent the interface type and number.

# **Description**

Use reset ipv6 nd detection statistics to clear the ND detection statistics of an interface. If no interface is specified, the ND detection statistics of all interfaces are cleared.

# **Examples**

# Clear the ND detection statistics of all interfaces.

<Sysname> reset ipv6 nd detection statistics

# SAVI configuration commands

# <span id="page-1230-0"></span>ipv6 savi dad-delay

# **Syntax**

ipv6 savi dad-delay *value*

undo ipv6 savi dad-delay

# View

System view

# Default level

2: System level

# **Parameters**

*value*: Specifies the time in centiseconds to wait for a duplicate address detection (DAD) NA, ranging from 0 to 2147483647.

# **Description**

Use ipv6 savi dad-delay to set the time to wait for a DAD NA.

Use undo ipv6 savi dad-delay to restore the default.

By default, the time to wait for a DAD NA is 100 centiseconds (1 second).

## **Examples**

# Set the time to wait for a DAD NA to 100 seconds.

<Sysname> system-view [Sysname] ipv6 savi dad-delay 10000

# <span id="page-1230-1"></span>ipv6 savi dad-preparedelay

#### **Syntax**

ipv6 savi dad-preparedelay *value* undo ipv6 savi dad-preparedelay

## View

System view

## Default level

2: System level

#### **Parameters**

*value*: Specifies the time in centiseconds to wait for a DAD NS from a DHCPv6 client after the DHCPv6 client obtains an IP address. This argument ranges from 0 to 2147483647.

#### **Description**

Use ipv6 savi dad-preparedelay to set the time to wait for a DAD NS from a DHCPv6 client.

Use undo ipv6 savi dad-preparedelay to restore the default.

By default, the time to wait for a DAD NS from a DHCPv6 client is 100 centiseconds (1 second).

This command is used with the DHCPv6 snooping function. After DHCPv6 snooping detects that a client obtains an IPv6 address, it monitors whether the client detects IP address conflict. If DHCPv6 snooping does not receive any DAD NS from the client before the set time expires, SAVI sends a DAD NS on behalf of the client.

# **Examples**

# Set the time to wait for a DAD NS from a DHCPv6 client to 100 seconds.

```
<Sysname> system-view
```
[Sysname] ipv6 savi dad-preparedelay 10000

# <span id="page-1231-0"></span>ipv6 savi strict

# **Syntax**

ipv6 savi strict

undo ipv6 savi strict

# View

System view

# Default level

2: System level

## **Parameters**

None

# **Description**

Use **ipv6 savi strict** to enable the SAVI function.

Use undo ipv6 savi strict to disable the SAVI function.

By default, the SAVI function is disabled.

# NOTE:

If a port on the SAVI enabled device is down for three minutes or more, the device deletes the DHCPv6 snooping entries and ND snooping entries corresponding to the port.

## **Examples**

# Enable the SAVI function.

```
<Sysname> system-view
```
[Sysname] ipv6 savi strict

# Blacklist configuration commands

# <span id="page-1232-0"></span>blacklist enable

# **Syntax**

blacklist enable

undo blacklist enable

# View

System view

# Default level

2: System level

# **Parameters**

None

# **Description**

Use **blacklist enable** to enable the blacklist feature. With the blacklist feature enabled, the switch filters all packets from IP addresses on the blacklist.

Use undo blacklist enable to restore the default.

By default, the blacklist feature is disabled.

After you enable the blacklist feature, you can manually add blacklist entries, or have the switch cooperate with the login user authentication feature to add blacklist entries automatically.

# **Examples**

# Enable the blacklist feature. <Sysname> system-view [Sysname] blacklist enable

# <span id="page-1232-1"></span>blacklist ip

# **Syntax**

blacklist ip *source-ip-address* [ timeout *minutes* ]

undo blacklist { all | ip *source-ip-address* [ timeout ] }

# View

System view

# Default level

2: System level

# **Parameters**

*source-ip-address*: IP address to be added to the blacklist. It cannot be the broadcast address, 127.0.0.0/8, a class D address, or a class E address.

all: Specifies all blacklist entries.

timeout *minutes*: Specifies the aging time for the entry in minutes, in the range of 1 to 1000. If you do not specify this option, the entry does not age and is always effective, unless you manually remove it.

#### **Description**

Use **blacklist ip** to add a blacklist entry. Then, the blacklist feature filters all packets from the IP address before the entry is aged out or manually removed.

Use undo blacklist to remove all blacklist entries in one operation, remove a single blacklist entry, or cancel the aging time setting of a blacklist entry.

The undo blacklist ip *source-ip-address* timeout command does not remove the entry; it only cancels the aging time setting of the entry, making the entry never aging out.

Blacklist entries are effective only when the blacklist feature is enabled.

You can change the aging time of an existing blacklist entry, and your change takes effect immediately.

Related commands: blacklist enable and display blacklist.

#### **Examples**

# Add the IP address 192.168.1.2 to the blacklist, and set the aging time to 20 minutes.

<Sysname> system-view

[Sysname] blacklist ip 192.168.1.2 timeout 20

# <span id="page-1233-0"></span>display blacklist

#### **Syntax**

display blacklist { all | ip *source-ip-address* [ slot *slot-number* ] | slot *slot-number* } [ | { begin | exclude | include } *regular-expression* ]

# View

Any view

#### Default level

1: Monitor level

#### **Parameters**

ip *source-ip-address*: Displays information about the blacklist entry for an IP address. The *source-ip-address* argument cannot be the broadcast address, 127.0.0.0/8, a class D address, or a class E address.

all: Displays information about all blacklist entries.

slot *slot-number*: Displays information about the blacklist entries on an IRF member device. The *slot-number* argument represents the ID of the IRF member switch. The value range for the argument depends on the number of member switches and their member IDs in the IRF fabric.

|: Filters command output by specifying a regular expression. For more information about regular expressions, see *Fundamentals Configuration Guide*.

begin: Displays the first line that matches the specified regular expression and all lines that follow.

exclude: Displays all lines that do not match the specified regular expression.

include: Displays all lines that match the specified regular expression.

*regular-expression*: Specifies a regular expression, a case-sensitive string of 1 to 256 characters.

# **Description**

Use display blacklist to display blacklist information.

Related commands: blacklist enable and blacklist ip.

# **Examples**

# Display information about all blacklist entries.

<Sysname> display blacklist all

Blacklist information

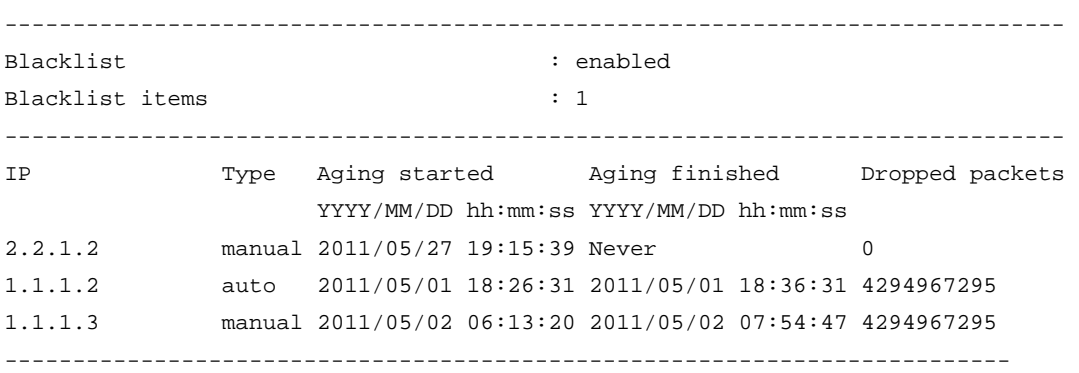

# Table 46 Command output

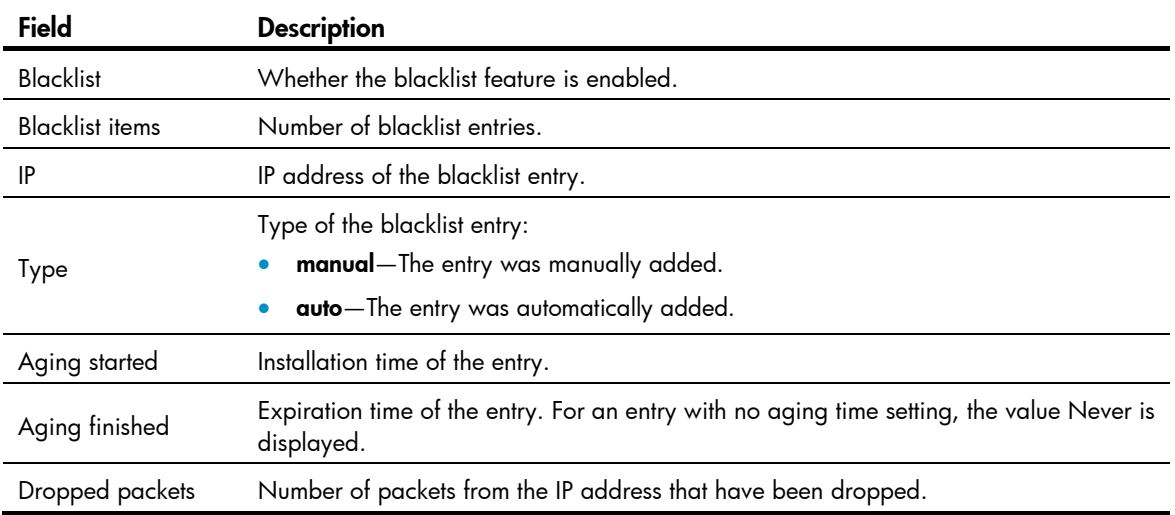

# <span id="page-1235-0"></span>**Index**

# [A](#page-1235-0) [B](#page-1235-0) [C](#page-1235-0) [D](#page-1235-0) [E](#page-1236-0) [F G H](#page-1236-0) [I](#page-1237-0) [K L M N](#page-1237-0) [O](#page-1237-0) [P](#page-1237-0) [Q R](#page-1238-0) [S](#page-1238-0) [T U V](#page-1239-0)

A

aaa nas-id profile[,1](#page-927-0) access-limit,[26](#page-952-0) access-limit enable,[1](#page-927-1) accounting command[,2](#page-928-0) accounting default,[3](#page-929-0) accounting lan-access,[3](#page-929-1) accounting login,[4](#page-930-0) accounting optional[,5](#page-931-0) accounting portal[,6](#page-932-0) accounting-on enable[,39](#page-965-0) arp anti-attack active-ack enable,[289](#page-1215-0) arp anti-attack source-mac[,285](#page-1211-0) arp anti-attack source-mac aging-time,[285](#page-1211-1) arp anti-attack source-mac exclude-mac,[286](#page-1212-0) arp anti-attack source-mac threshold[,287](#page-1213-0) arp anti-attack valid-check enable,[288](#page-1214-0) arp detection[,289](#page-1215-1) arp detection enable[,290](#page-1216-0) arp detection trust[,291](#page-1217-0) arp detection validate[,291](#page-1217-1) arp filter binding,[297](#page-1223-0) arp filter source[,297](#page-1223-1) arp fixup,[295](#page-1221-0) arp rate-limit,[283](#page-1209-0) arp rate-limit information[,284](#page-1210-0) arp resolving-route enable,[281](#page-1207-0) arp restricted-forwarding enable[,292](#page-1218-0) arp scan[,296](#page-1222-0) arp source-suppression enable,[281](#page-1207-1) arp source-suppression limit,[282](#page-1208-0) attribute[,200](#page-1126-0) attribute 25 car,[40](#page-966-0) authentication default[,7](#page-933-0) authentication lan-access,[7](#page-933-1) authentication login[,8](#page-934-0) authentication portal,[9](#page-935-0) authentication super[,10](#page-936-0)

authorization command[,11](#page-937-0) authorization default,[11](#page-937-1) authorization lan-access,[12](#page-938-0) authorization login[,13](#page-939-0) authorization portal, [14](#page-940-0) authorization-attribute (local user view/user group view),[26](#page-952-1) authorization-attribute (RADIUS-server user view),[89](#page-1015-0) authorization-attribute user-profile[,15](#page-941-0)

# B

bind-attribute[,28](#page-954-0) blacklist enable,[306](#page-1232-0) blacklist ip,[306](#page-1232-1) bye,[242](#page-1168-0)

# C

ca identifier[,201](#page-1127-0) cd,[242](#page-1168-1) cdup[,243](#page-1169-0) certificate request entity,[201](#page-1127-1) certificate request from[,202](#page-1128-0) certificate request mode[,202](#page-1128-1) certificate request polling,[203](#page-1129-0) certificate request url,[204](#page-1130-0) ciphersuite,[258](#page-1184-0) client-verify enable[,259](#page-1185-0) client-verify weaken,[259](#page-1185-1) close-mode wait[,260](#page-1186-0) common-name,[205](#page-1131-0) country[,205](#page-1131-1) crl check,[206](#page-1132-0) crl update-period[,206](#page-1132-1) crl url,[207](#page-1133-0) cut connection, [16](#page-942-0)

# D

data-flow-format (HWTACACS scheme view),[71](#page-997-0) data-flow-format (RADIUS scheme view),[40](#page-966-1) delete,[243](#page-1169-1)

<span id="page-1236-0"></span>description (RADIUS-server user view)[,89](#page-1015-1) dir,[244](#page-1170-0) display arp anti-attack source-mac[,287](#page-1213-1) display arp detection[,293](#page-1219-0) display arp detection statistics,[293](#page-1219-1) display arp source-suppression[,282](#page-1208-1) display blacklist,[307](#page-1233-0) display connection[,17](#page-943-0) display domain, 19 display dot 1x, 94 display habp, 184 display habp table[,185](#page-1111-0) display habp traffic,[185](#page-1111-1) display hwtacacs,[72](#page-998-0) display ip source binding,[271](#page-1197-0) display ipv6 nd detection, 299 display ipv6 nd detection statistics, 300 display ipv6 source binding, 272 display local-user[,29](#page-955-0) display mac-authentication, 119 display password-control, 167 display password-control blacklist, [168](#page-1094-0) display pki certificate[,207](#page-1133-1) display pki certificate access-control-policy,[209](#page-1135-0) display pki certificate attribute-group, [210](#page-1136-0) display pki crl domain[,211](#page-1137-0) display portal free-rule, 129 display portal interface, [130](#page-1056-0) display portal local-server, 131 display portal tcp-cheat statistics, [132](#page-1058-0) display portal user, [133](#page-1059-0) display port-security, 145 display port-security mac-address block, 148 display port-security mac-address security,[149](#page-1075-0) display public-key local public, 189 display public-key peer, 190 display radius scheme,[41](#page-967-0) display radius statistics[,44](#page-970-0) display sftp client source, 245 display ssh client source, 233 display ssh server,[225](#page-1151-0) display ssh server-info[,233](#page-1159-1) display ssh user-information[,226](#page-1152-0) display ssl client-policy[,261](#page-1187-0) display ssl server-policy, 262

display stop-accounting-buffer (for HWTACACS),[75](#page-1001-0) display stop-accounting-buffer (for RADIUS),[47](#page-973-0) display tcp status, [269](#page-1195-0) display user-group[,31](#page-957-0) display user-profile[,164](#page-1090-0) domain,[21](#page-947-0) domain default enable[,22](#page-948-0) dot1x[,97](#page-1023-0) dot1x authentication-method[,98](#page-1024-0) dot1x auth-fail vlan,[100](#page-1026-0) dot1x critical recovery-action, [102](#page-1028-0) dot1x critical vlan[,100](#page-1026-1) dot1x domain-delimiter,[102](#page-1028-1) dot1x free-ip, [116](#page-1042-0) dot1x guest-vlan,[103](#page-1029-0) dot1x handshake,[105](#page-1031-0) dot1x handshake secure, [105](#page-1031-1) dot1x mandatory-domain,[106](#page-1032-0) dot1x max-user, 107 dot1x multicast-trigger, [108](#page-1034-0) dot1x port-control[,109](#page-1035-0) dot1x port-method[,110](#page-1036-0) dot1x quiet-period[,111](#page-1037-0) dot1x re-authenticate, 111 dot1x retry, [112](#page-1038-0) dot1x timer, [113](#page-1039-0) dot1x timer ead-timeout, 116 dot1x unicast-trigger, [114](#page-1040-0) dot1x url, [117](#page-1043-0)

# E

exit,[245](#page-1171-1) expiration-date (local user view), 32 expiration-date (RADIUS-server user view)[,90](#page-1016-0)

# F

fqdn,[212](#page-1138-0)

# G

get[,246](#page-1172-0) group[,33](#page-959-0) group-attribute allow-guest,[34](#page-960-0)

# H

habp client vlan,[186](#page-1112-0) habp enable[,187](#page-1113-0) habp server vlan[,187](#page-1113-1) <span id="page-1237-0"></span>habp timer,[188](#page-1114-0) handshake timeout[,263](#page-1189-0) help,[246](#page-1172-1) hwtacacs nas-ip,[76](#page-1002-0) hwtacacs scheme[,76](#page-1002-1)

# I

idle-cut enable, 23 ip (PKI entity view)[,213](#page-1139-0) ip source binding (interface view),[274](#page-1200-0) ip source binding (system view),[275](#page-1201-0) ip verify source,[275](#page-1201-1) ip verify source max-entries,[276](#page-1202-0) ipv6 nd detection enable,[301](#page-1227-0) ipv6 nd detection trust[,302](#page-1228-0) ipv6 nd mac-check enable[,299](#page-1225-1) ipv6 savi dad-delay,[304](#page-1230-0) ipv6 savi dad-preparedelay,[304](#page-1230-1) ipv6 savi strict, 305 ipv6 source binding (interface view)[,277](#page-1203-0) ipv6 source binding (system view),[278](#page-1204-0) ipv6 verify source[,279](#page-1205-0) ipv6 verify source max-entries[,279](#page-1205-1)

# K

key (HWTACACS scheme view),[77](#page-1003-0) key (RADIUS scheme view),[48](#page-974-0)

# $\mathbf{L}$

ldap-server[,214](#page-1140-0) locality, [214](#page-1140-1) local-user, 34 ls,[247](#page-1173-0)

## M

mac-authentication[,121](#page-1047-0) mac-authentication critical vlan[,122](#page-1048-0) mac-authentication domain,[123](#page-1049-0) mac-authentication guest-vlan,[124](#page-1050-0) mac-authentication max-user[,124](#page-1050-1) mac-authentication timer,[125](#page-1051-0) mac-authentication user-name-format,[126](#page-1052-0) mkdir,[248](#page-1174-0)

# N

nas-id bind vlan[,24](#page-950-0) nas-ip (HWTACACS scheme view),[78](#page-1004-0) nas-ip (RADIUS scheme view)[,49](#page-975-0)

# O

organization[,215](#page-1141-0) organization-unit,[215](#page-1141-1)

# P

password,[169](#page-1095-0) password (local user view),[35](#page-961-0) password (RADIUS-server user view)[,91](#page-1017-0) password-control { aging | composition | history | length } enable[,170](#page-1096-0) password-control aging[,171](#page-1097-0) password-control alert-before-expire[,172](#page-1098-0) password-control authentication-timeout[,173](#page-1099-0) password-control complexity[,173](#page-1099-1) password-control composition,[174](#page-1100-0) password-control enable[,175](#page-1101-0) password-control expired-user-login[,175](#page-1101-1) password-control history,[176](#page-1102-0) password-control length[,176](#page-1102-1) password-control login idle-time,[177](#page-1103-0) password-control login-attempt[,178](#page-1104-0) password-control password update interval[,179](#page-1105-0) password-control super aging,[180](#page-1106-0) password-control super composition,[181](#page-1107-0) password-control super length,[181](#page-1107-1) peer-public-key end[,192](#page-1118-0) pki certificate access-control-policy[,216](#page-1142-0) pki certificate attribute-group[,216](#page-1142-1) pki delete-certificate,[217](#page-1143-0) pki domain[,218](#page-1144-0) pki entity,[218](#page-1144-1) pki import-certificate[,219](#page-1145-0) pki request-certificate domain[,219](#page-1145-1) pki retrieval-certificate[,220](#page-1146-0) pki retrieval-crl domain,[221](#page-1147-0) pki validate-certificate[,221](#page-1147-1) pki-domain[,264](#page-1190-0) portal auth-fail vlan[,134](#page-1060-0) portal delete-user,[135](#page-1061-0) portal domain, 136 portal free-rule, [136](#page-1062-1) portal local-server[,137](#page-1063-0) portal local-server enable,[138](#page-1064-0) portal local-server ip[,139](#page-1065-0)

<span id="page-1238-0"></span>portal max-user,[140](#page-1066-0) portal move-mode auto, [140](#page-1066-1) portal offline-detect interval[,141](#page-1067-0) portal redirect-url,[142](#page-1068-0) portal server banner[,143](#page-1069-0) portal web-proxy port, [143](#page-1069-1) port-security authorization ignore[,151](#page-1077-0) port-security enable[,152](#page-1078-0) port-security intrusion-mode[,152](#page-1078-1) port-security mac-address aging-type inactivity[,153](#page-1079-0) port-security mac-address dynamic[,154](#page-1080-0) port-security mac-address security,[155](#page-1081-0) port-security max-mac-count, [156](#page-1082-0) port-security ntk-mode[,157](#page-1083-0) port-security oui, [158](#page-1084-0) port-security port-mode,[159](#page-1085-0) port-security timer autolearn aging, 161 port-security timer disableport, [161](#page-1087-1) port-security trap,[162](#page-1088-0) prefer-cipher[,264](#page-1190-1) primary accounting (HWTACACS scheme view)[,79](#page-1005-0) primary accounting (RADIUS scheme view), 50 primary authentication (HWTACACS scheme view),[80](#page-1006-0) primary authentication (RADIUS scheme view), [51](#page-977-0) primary authorization,[80](#page-1006-1) public-key local create[,194](#page-1120-0) public-key local destroy[,195](#page-1121-0) public-key local export dsa,[196](#page-1122-0) public-key local export rsa[,197](#page-1123-0) public-key peer[,198](#page-1124-0) public-key peer import sshkey[,198](#page-1124-1) public-key-code begin,[192](#page-1118-1) public-key-code end[,193](#page-1119-0) put,[248](#page-1174-1) pwd[,249](#page-1175-0)

# Q

quit[,249](#page-1175-1)

# R

radius client,[53](#page-979-0) radius dscp[,54](#page-980-0) radius ipv6 dscp[,54](#page-980-1) radius nas-ip[,55](#page-981-0) radius scheme,[55](#page-981-1) radius trap,[56](#page-982-0)

radius-server client-ip,[92](#page-1018-0) radius-server user,[92](#page-1018-1) remove,[249](#page-1175-2) rename[,250](#page-1176-0) reset arp detection statistics[,294](#page-1220-0) reset dot1x statistics, 115 reset hwtacacs statistics, 81 reset ipv6 nd detection statistics, 302 reset mac-authentication statistics, 127 reset password-control blacklist,[182](#page-1108-0) reset password-control history-record[,182](#page-1108-1) reset portal tcp-cheat statistics, [144](#page-1070-0) reset radius statistics, [57](#page-983-0) reset stop-accounting-buffer (for HWTACACS),[82](#page-1008-0) reset stop-accounting-buffer (for RADIUS),[57](#page-983-1) retry,[58](#page-984-0) retry realtime-accounting, 59 retry stop-accounting (HWTACACS scheme view)[,82](#page-1008-1) retry stop-accounting (RADIUS scheme view), 60 rmdir[,251](#page-1177-0) root-certificate fingerprint[,222](#page-1148-0) rule (PKI CERT ACP view)[,222](#page-1148-1)

# S

# scp,[256](#page-1182-0)

secondary accounting (HWTACACS scheme view),[83](#page-1009-0) secondary accounting (RADIUS scheme view), [61](#page-987-0) secondary authentication (HWTACACS scheme view),[84](#page-1010-0) secondary authentication (RADIUS scheme view), [62](#page-988-0) secondary authorization, [85](#page-1011-0) security-policy-server, [64](#page-990-0) self-service-url enable[,24](#page-950-1) server-type, [65](#page-991-0) server-verify enable,[265](#page-1191-0) service-type, 36 session[,266](#page-1192-0) sftp[,251](#page-1177-1) sftp client dscp[,252](#page-1178-0) sftp client ipv6 dscp,[253](#page-1179-0) sftp client ipv6 source, [253](#page-1179-1) sftp client source,[254](#page-1180-0) sftp ipv6[,254](#page-1180-1) sftp server enable[,241](#page-1167-0) sftp server idle-timeout,[241](#page-1167-1)

<span id="page-1239-0"></span>ssh client authentication server,[234](#page-1160-0) ssh client dscp[,235](#page-1161-0) ssh client first-time,[236](#page-1162-0) ssh client ipv6 dscp[,236](#page-1162-1) ssh client ipv6 source, 237 ssh client source[,238](#page-1164-0) ssh server authentication-retries[,227](#page-1153-0) ssh server authentication-timeout,[228](#page-1154-0) ssh server compatible-ssh1x,[229](#page-1155-0) ssh server dscp[,229](#page-1155-1) ssh server enable,[230](#page-1156-0) ssh server ipv6 dscp, 230 ssh server rekey-interval, 231 ssh user,[231](#page-1157-1) ssh2,[238](#page-1164-1) ssh2 ipv6,[239](#page-1165-0) ssl client-policy[,266](#page-1192-1) ssl server-policy, 267 state[,223](#page-1149-0) state (ISP domain view),[25](#page-951-0) state (local user view), 37 state primary, 65 state secondary, 66

stop-accounting-buffer enable (HWTACACS scheme view),[85](#page-1011-1) stop-accounting-buffer enable (RADIUS scheme view),[67](#page-993-0)

# T

tcp syn-cookie enable,[270](#page-1196-0) timer quiet (HWTACACS scheme view), 86 timer quiet (RADIUS scheme view), [68](#page-994-0) timer realtime-accounting (HWTACACS scheme view),[87](#page-1013-0) timer realtime-accounting (RADIUS scheme view), 68 timer response-timeout (HWTACACS scheme view),[87](#page-1013-1) timer response-timeout (RADIUS scheme view), 69

# U

user-group[,37](#page-963-1) user-name-format (HWTACACS scheme view),[88](#page-1014-0) user-name-format (RADIUS scheme view)[,70](#page-996-0) user-profile[,165](#page-1091-0) user-profile enable,[165](#page-1091-1)

# V

validity-date[,38](#page-964-0) version[,268](#page-1194-0)

# Contents

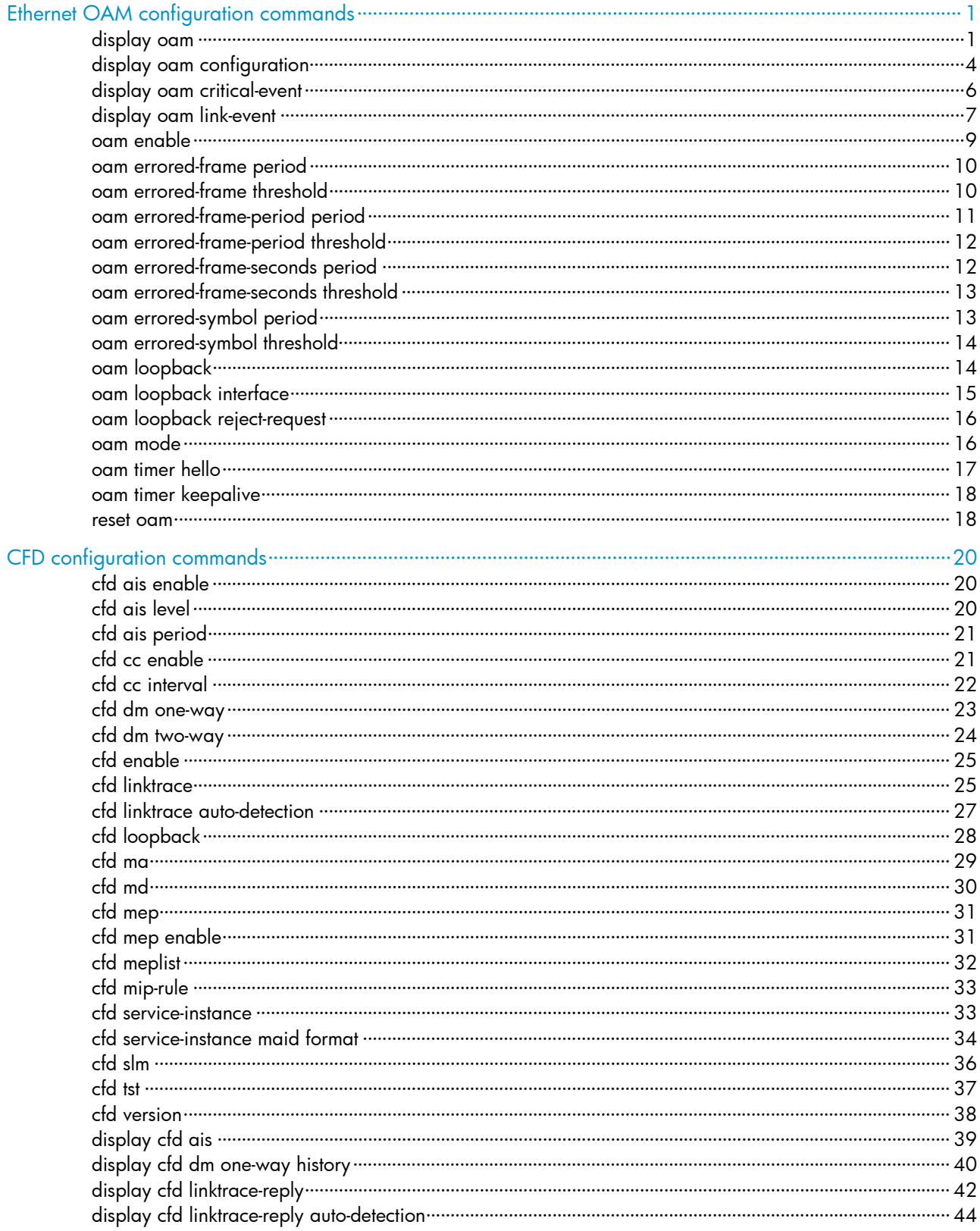

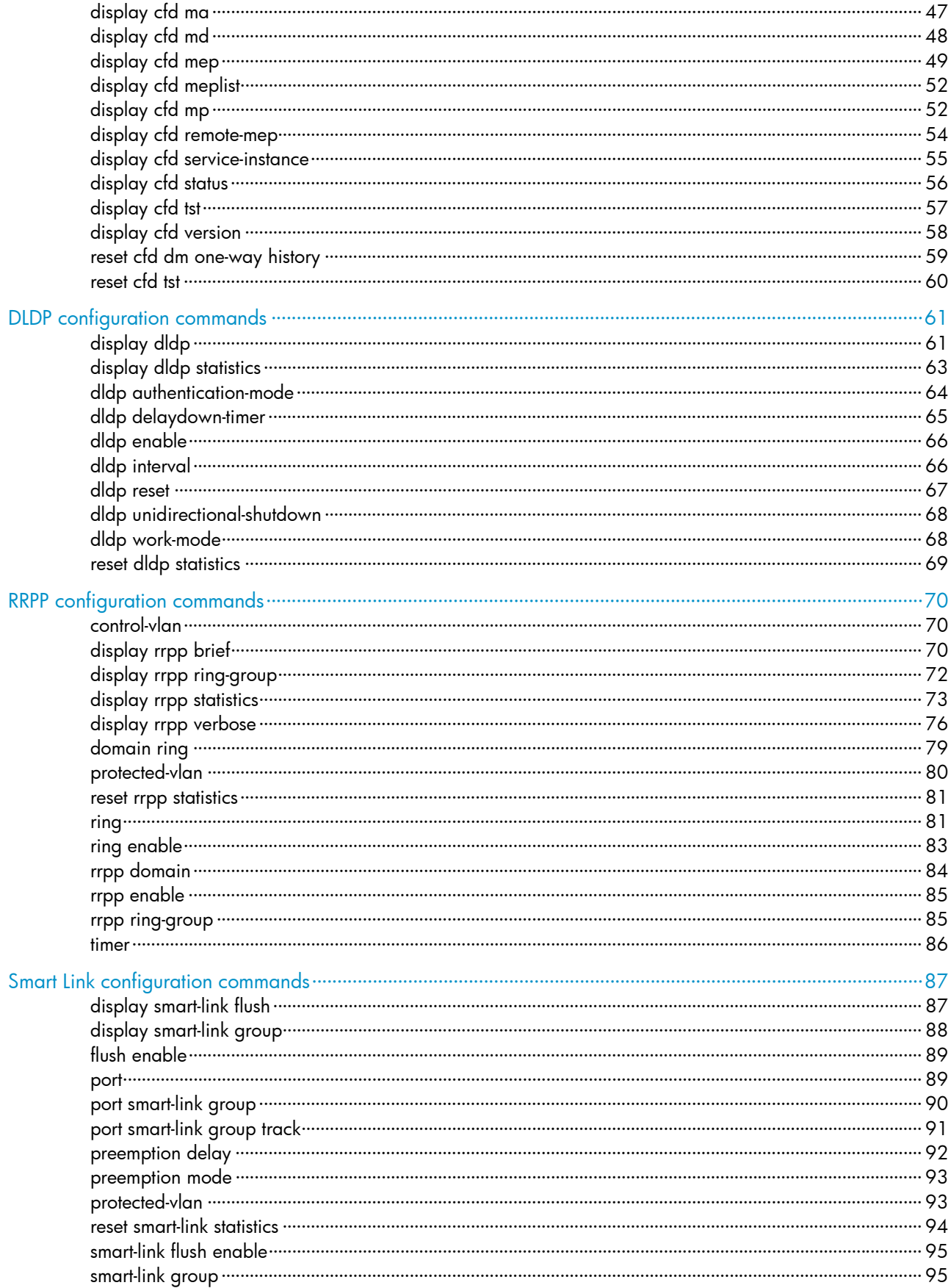

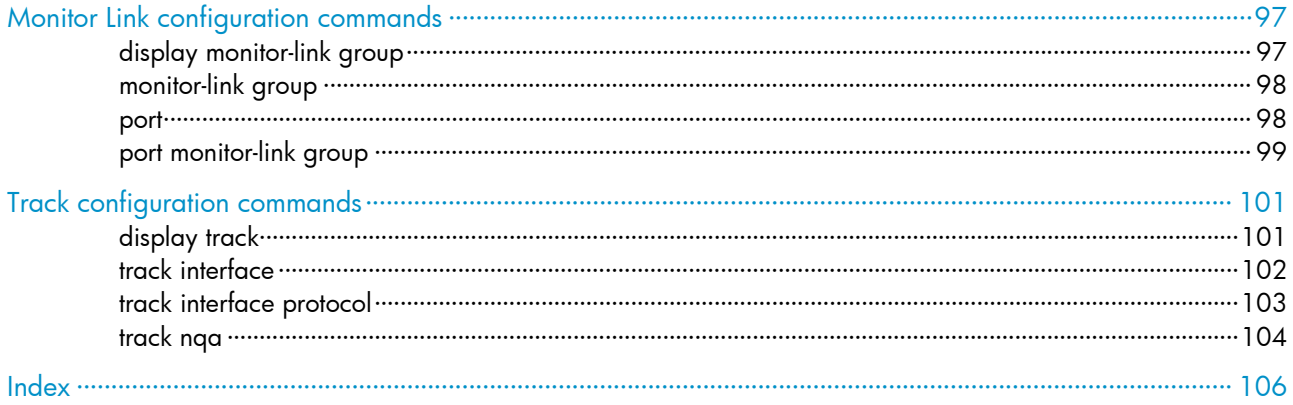

# <span id="page-1243-1"></span><span id="page-1243-0"></span>Ethernet OAM configuration commands

# <span id="page-1243-2"></span>display oam

# **Syntax**

display oam { local | remote } [ interface *interface-type interface-number* ] [ | { begin | exclude | include } *regular-expression* ]

# View

Any view

# Default level

2: System level

## **Parameters**

local: Displays local Ethernet OAM connection information.

remote: Displays remote Ethernet OAM connection information.

interface *interface-type interface-number*: Specifies a port by its type and number.

|: Filters command output by specifying a regular expression. For more information about regular expressions, see *Fundamentals Configuration Guide*.

begin: Displays the first line that matches the specified regular expression and all lines that follow.

exclude: Displays all lines that do not match the specified regular expression.

include: Displays all lines that match the specified reqular expression.

*regular-expression*: Specifies a regular expression, a case-sensitive string of 1 to 256 characters.

## **Description**

Use **display oam** to display information about an Ethernet OAM connection, including connection status, information contained in the Ethernet OAM packet header, and Ethernet OAM packet statistics.

If no interface is specified, this command displays information about all Ethernet OAM connections.

Related commands: reset oam.

## **Examples**

# Display information about the Ethernet OAM connection established on the local port GigabitEthernet 1/0/1.

```
<Sysname> display oam local interface gigabitethernet 1/0/1 
Port : GigabitEthernet1/0/1 
Link Status : Up 
EnableStatus : Enable 
Local_oam_mode : Active Local_pdu : ANY 
Local_mux_action : FWD Local_par_action : FWD 
OAMLocalFlagsField : 
-------------------------------------------------------------------------- 
Link Fault : 0 Dying Gasp : 0 0
```
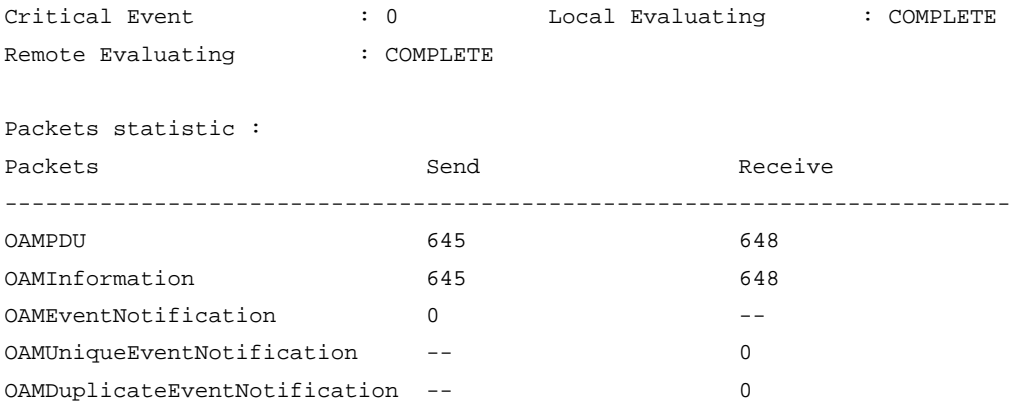

# <span id="page-1244-0"></span>Table 1 Command output

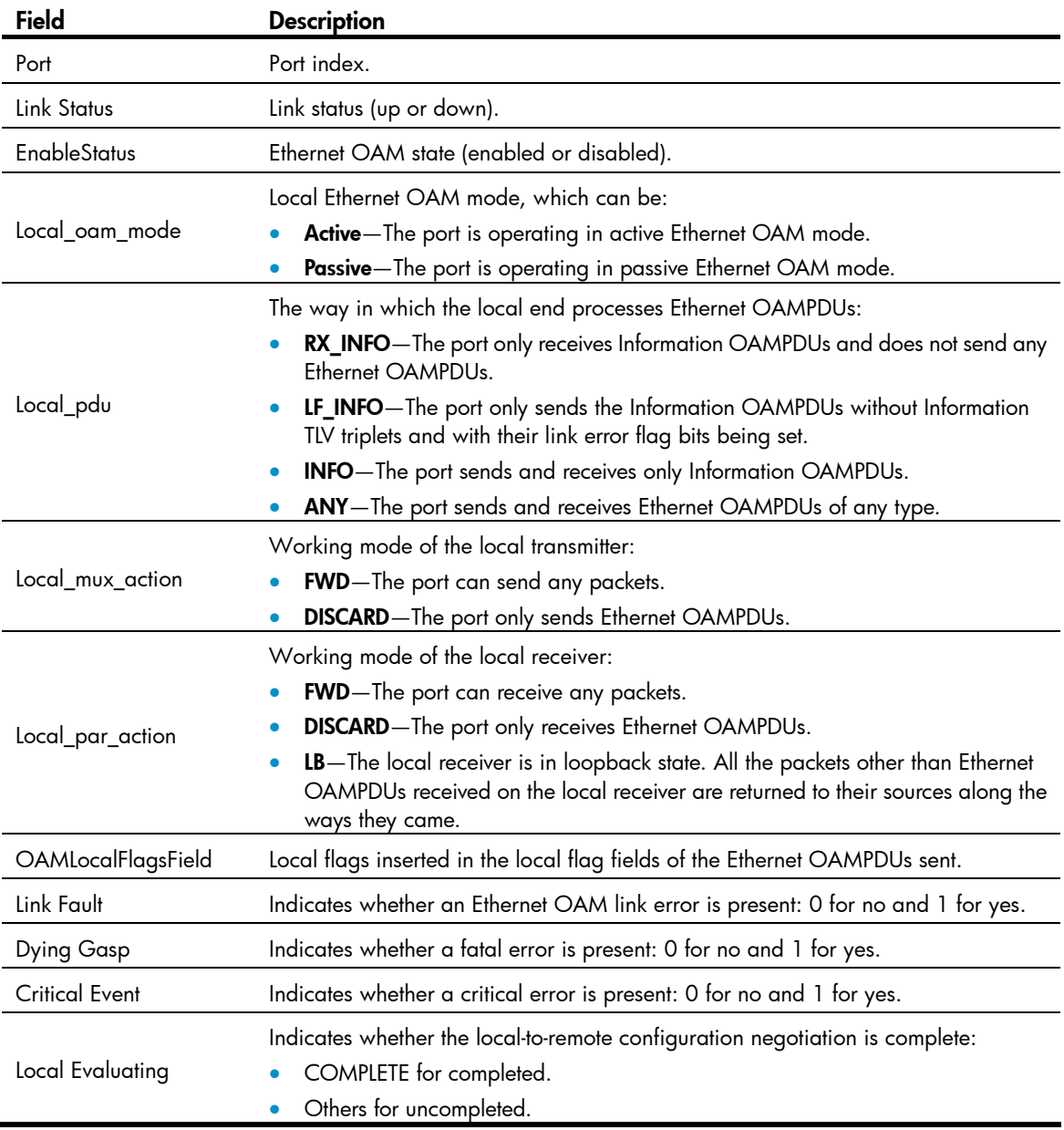

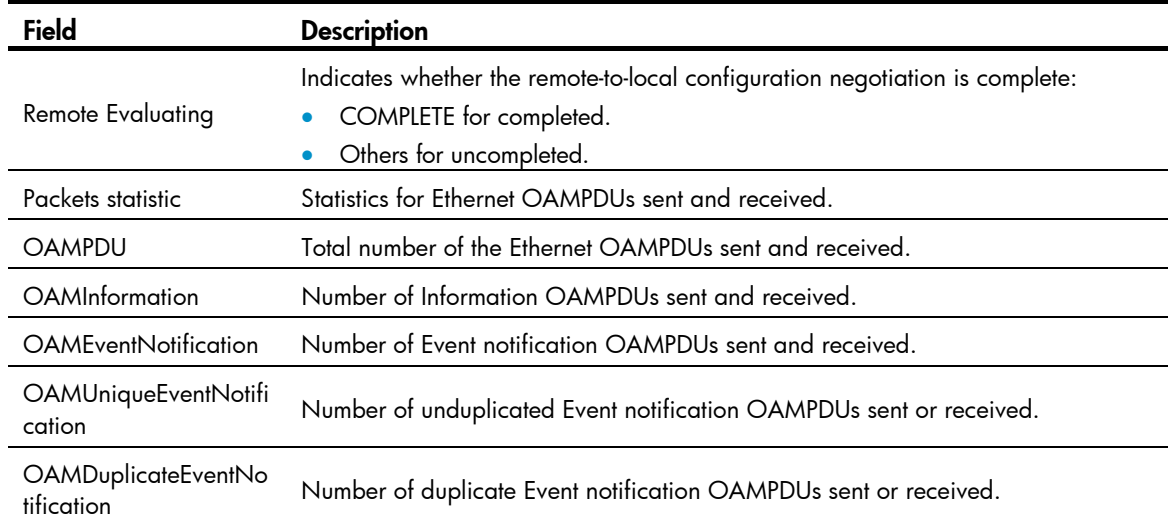

# # Display the Ethernet OAM information for the peer port GigabitEthernet 1/0/1.

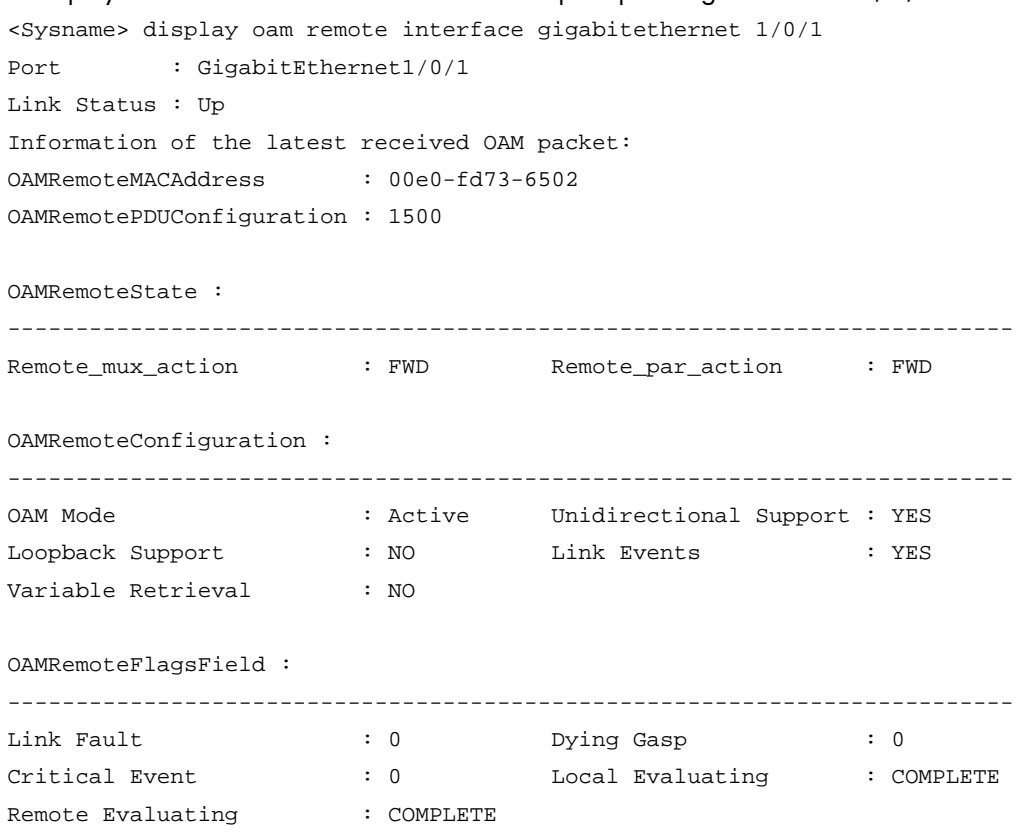

# Table 2 Command output

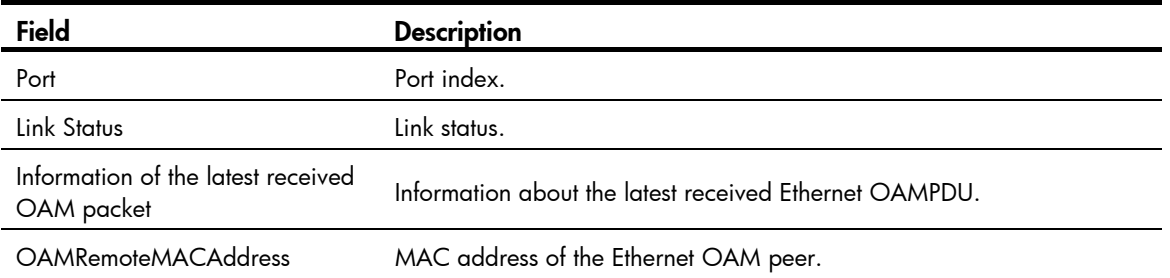

<span id="page-1246-0"></span>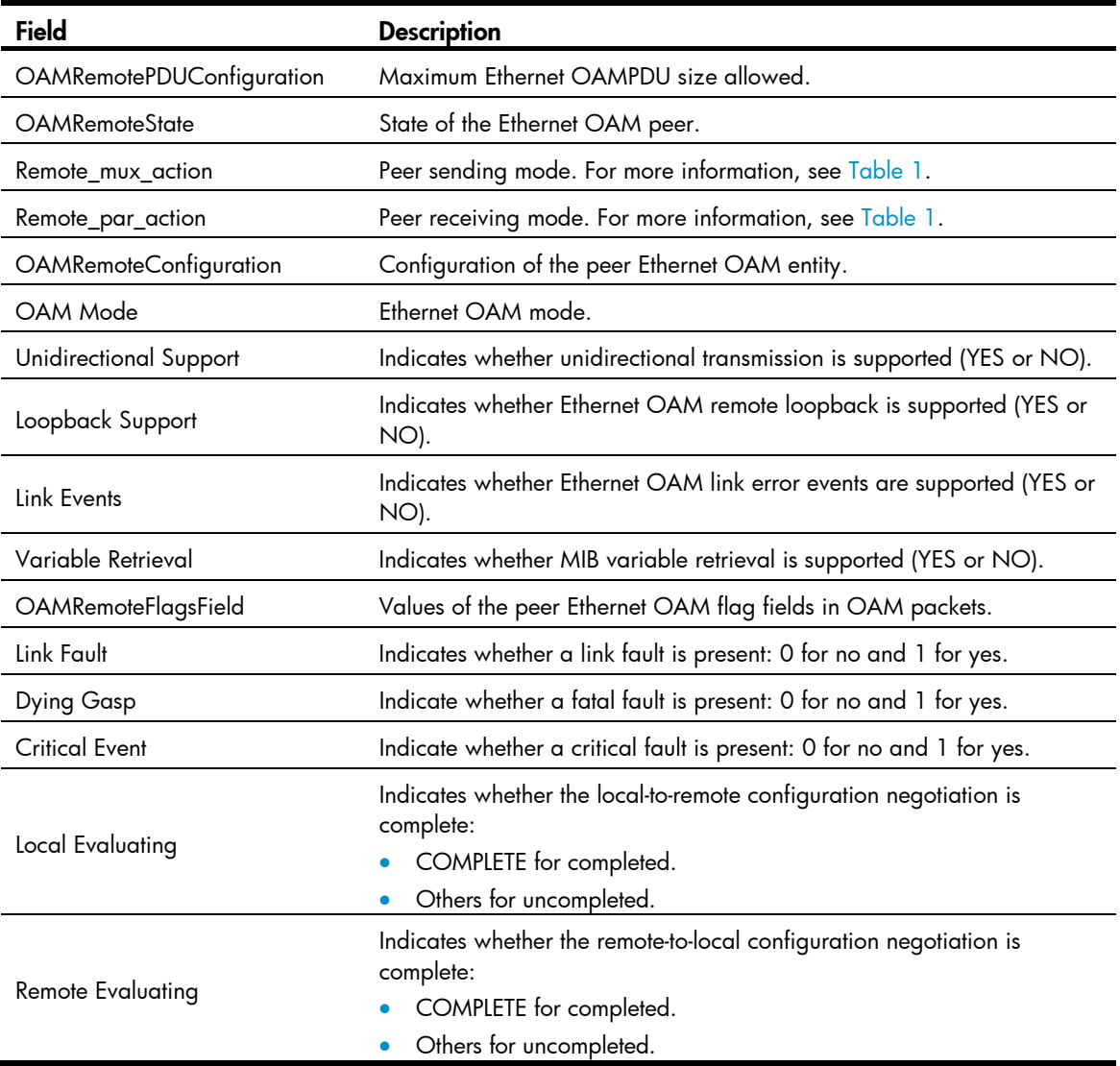

# <span id="page-1246-1"></span>display oam configuration

# **Syntax**

display oam configuration [ | { begin | exclude | include } *regular-expression* ]

# View

Any view

# Default level

2: System level

# **Parameters**

|: Filters command output by specifying a regular expression. For more information about regular expressions, see *Fundamentals Configuration Guide*.

begin: Displays the first line that matches the specified regular expression and all lines that follow.

exclude: Displays all lines that do not match the specified regular expression.

include: Displays all lines that match the specified regular expression.

*regular-expression*: Specifies a regular expression, a case-sensitive string of 1 to 256 characters.

# **Description**

Use display oam configuration to display global Ethernet OAM configuration, including the periods and thresholds for Ethernet OAM link error event detection.

Related commands: oam errored-symbol period, oam errored-symbol threshold, oam errored-frame period, oam errored-frame threshold, oam errored-frame-period period, oam errored-frame-period threshold, oam errored-frame-seconds period, oam errored-frame-seconds threshold, oam timer hello, and oam timer keepalive.

#### **Examples**

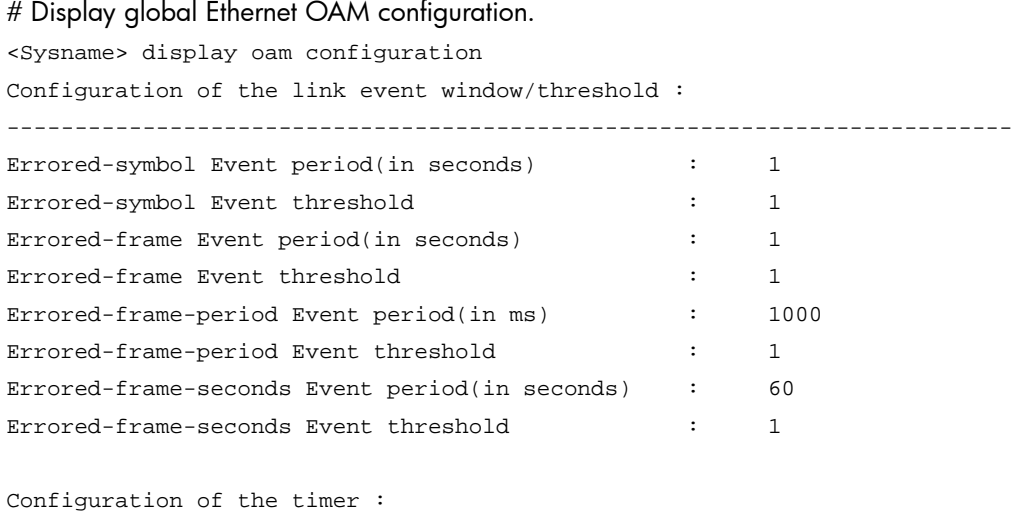

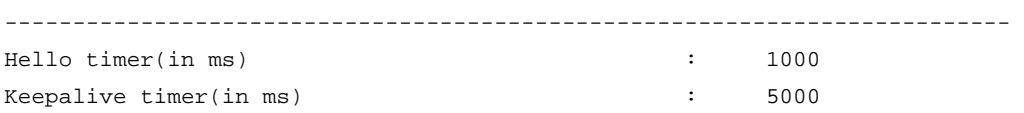

#### Table 3 Command output

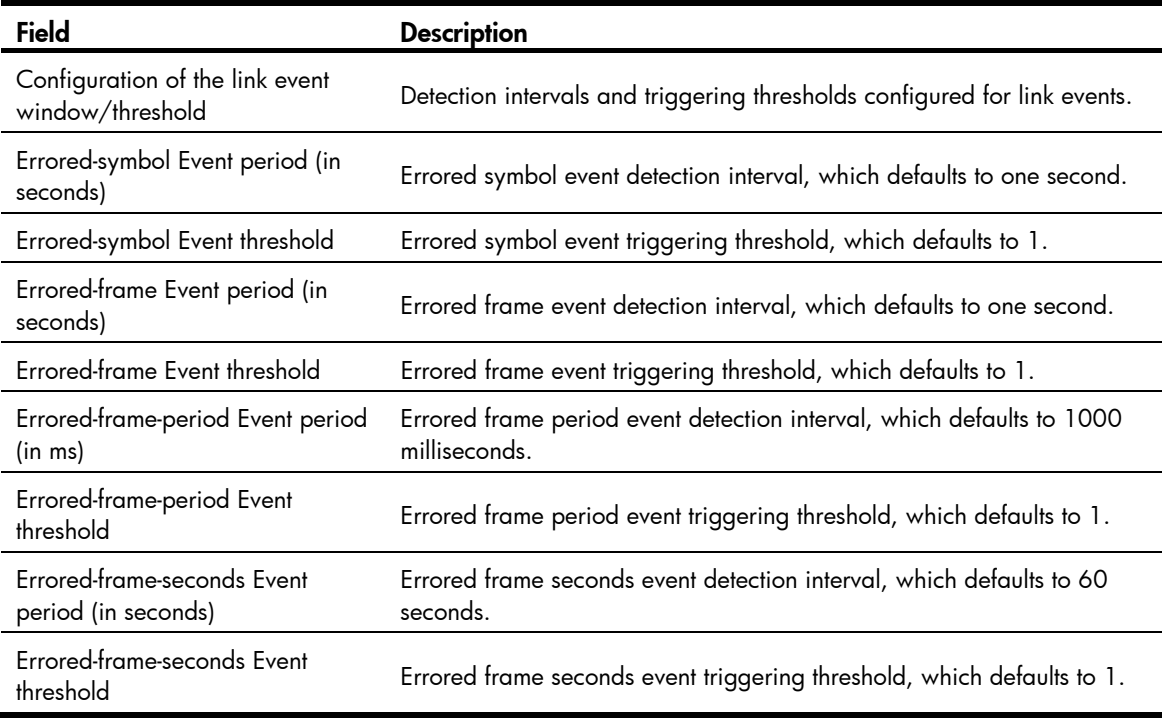

<span id="page-1248-0"></span>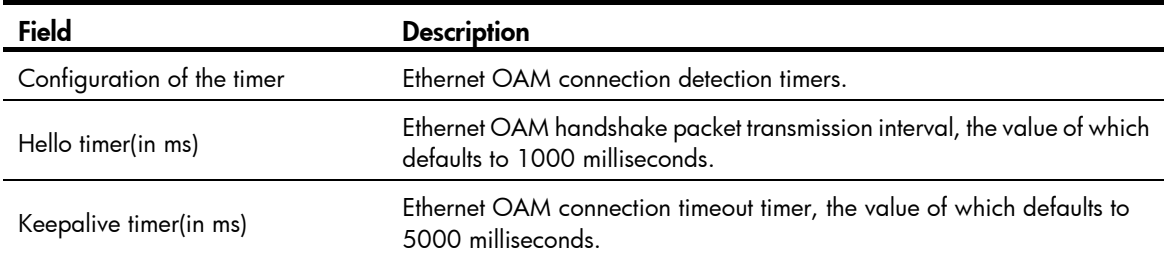

# <span id="page-1248-1"></span>display oam critical-event

# **Syntax**

display oam critical-event [interface *interface-type interface-number*] [ | { begin | exclude | include } *regular-expression* ]

# View

Any view

# Default level

2: System level

## **Parameters**

interface *interface-type interface-number*: Specifies a port by its type and number.

|: Filters command output by specifying a regular expression. For more information about regular expressions, see *Fundamentals Configuration Guide*.

begin: Displays the first line that matches the specified regular expression and all lines that follow.

exclude: Displays all lines that do not match the specified regular expression.

include: Displays all lines that match the specified regular expression.

*regular-expression*: Specifies a regular expression, a case-sensitive string of 1 to 256 characters.

#### **Description**

Use **display oam critical-event** to display the statistics on critical Ethernet OAM link that have events occurred on a port.

If no port is specified, this command displays critical Ethernet OAM link event statistics for all ports.

# **Examples**

# # Display critical Ethernet OAM link event statistics for all ports.

```
<Sysname> display oam critical-event 
Port : GigabitEthernet1/0/1
Link Status : Up 
Event statistic : 
------------------------------------------------------------------------- 
Link Fault : 0 Dying Gasp : 0 Critical Event : 0
```
## Table 4 Command output

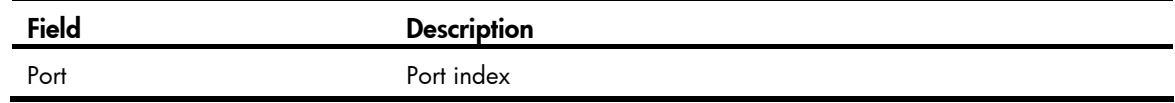

<span id="page-1249-0"></span>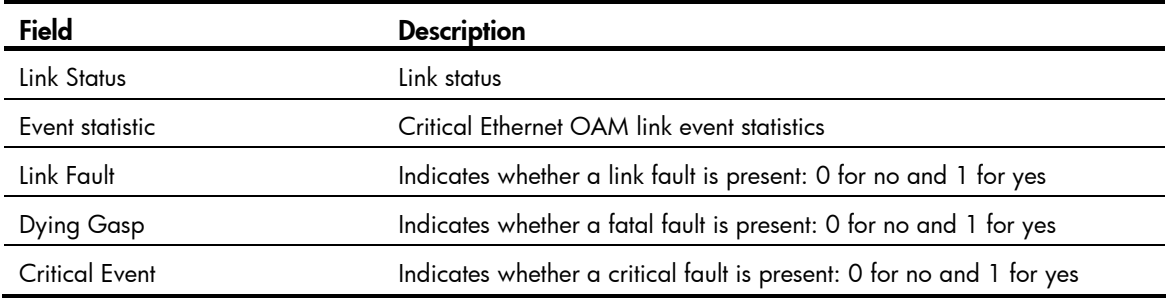

# <span id="page-1249-1"></span>display oam link-event

## **Syntax**

display oam link-event { local | remote } [ interface *interface-type interface-number* ] [ | { begin | exclude | include } *regular-expression* ]

## View

Any view

## Default level

2: System level

#### **Parameters**

local: Displays local Ethernet OAM link error event statistics.

remote: Displays peer Ethernet OAM link error event statistics.

interface *interface-type interface-number*: Specifies a port by its type and number.

|: Filters command output by specifying a regular expression. For more information about regular expressions, see *Fundamentals Configuration Guide*.

begin: Displays the first line that matches the specified regular expression and all lines that follow.

exclude: Displays all lines that do not match the specified regular expression.

include: Displays all lines that match the specified regular expression.

*regular-expression*: Specifies a regular expression, a case-sensitive string of 1 to 256 characters.

#### **Description**

Use display oam link-event to display statistics for Ethernet OAM link error events that occurred on a local port or a peer port. Ethernet OAM link error events include errored symbol events, errored frame events, errored frame period events, and errored frame seconds events.

If no port is specified, this command displays local or remote Ethernet OAM link error event statistics for all ports.

Related commands: display oam configuration and reset oam.

#### **Examples**

# Display local Ethernet OAM link error event statistics for all ports.

```
<Sysname> display oam link-event local 
Port : GigabitEthernet1/0/1 
Link Status : Up
```
OAMLocalErrFrameEvent : (ms = milliseconds) -------------------------------------------------------------------------- Event Time Stamp : 3539 Errored Frame Window : 10(100ms) Errored Frame Threshold : 5 Errored Frame : 1488111 Error Running Total : 260908758 Event Running Total : 307 OAMLocalErrFramePeriodEvent : -------------------------------------------------------------------------- Event Time Stamp : 3539 Errored Frame Window : 976500 Errored Frame Threshold : 1 Errored Frame : 1042054 Error Running Total : 260909151 Event Running Total : 471 OAMLocalErrFrameSecsSummaryEvent : (ms = milliseconds) -------------------------------------------------------------------------- Event Time Stamp : 3389 Errored Frame Second Summary Window : 600(100ms) Errored Frame Second Summary Threshold : 1 Errored Frame Second Summary : 60 Error Running Total : 292 Event Running Total : 5

#### Table 5 Command output

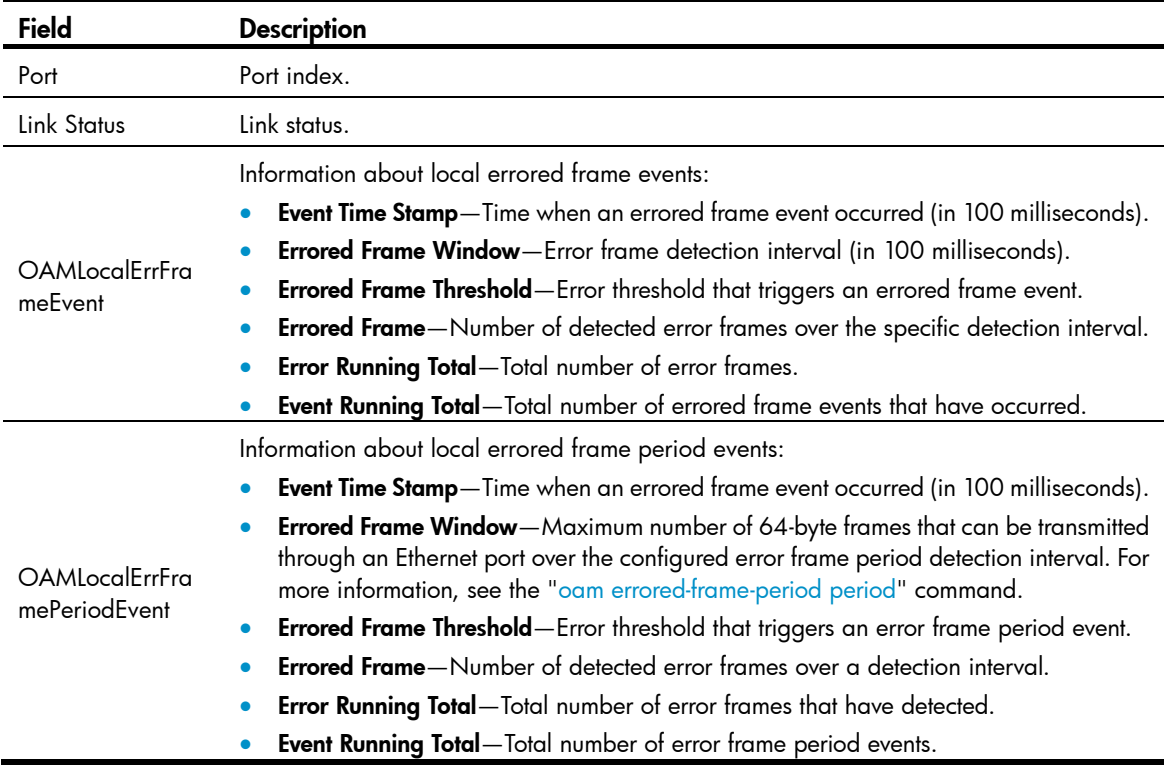

8

<span id="page-1251-0"></span>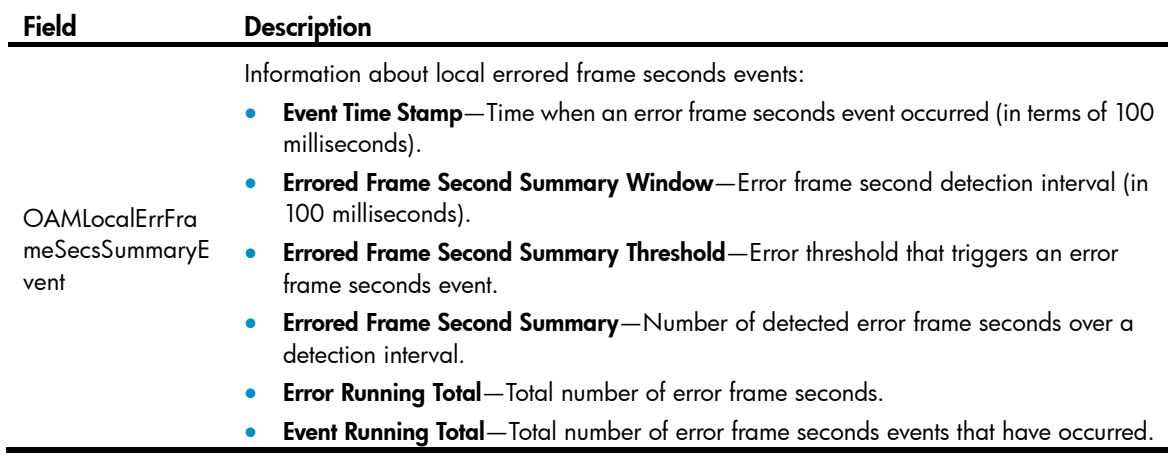

# Display remote Ethernet OAM link event statistics for all ports.

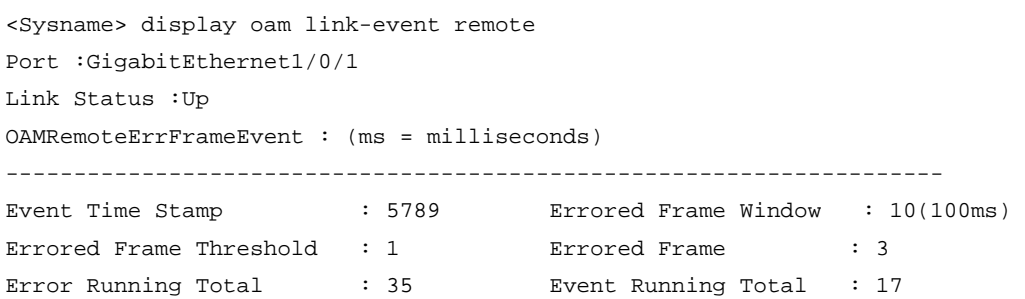

# Table 6 Command output

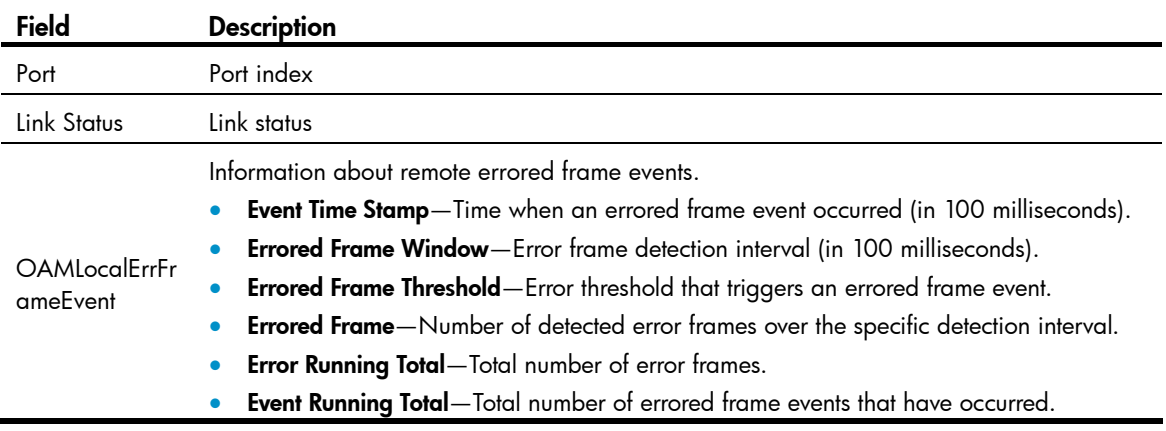

# <span id="page-1251-1"></span>oam enable

# **Syntax**

oam enable

undo oam enable

# View

Layer 2 Ethernet interface view

# Default level

2: System level

### <span id="page-1252-0"></span>**Parameters**

None

# **Description**

Use oam enable to enable Ethernet OAM on the Ethernet port.

Use undo oam enable to disable Ethernet OAM on the Ethernet port.

By default, Ethernet OAM is disabled on all Ethernet ports.

# **Examples**

# Enable OAM on port GigabitEthernet 1/0/1. <Sysname> system-view [Sysname] interface gigabitethernet 1/0/1 [Sysname-GigabitEthernet1/0/1] oam enable

# <span id="page-1252-1"></span>oam errored-frame period

# **Syntax**

oam errored-frame period *period-value*

undo oam errored-frame period

# View

System view

#### Default level

2: System level

# **Parameters**

*period-value*: Errored frame event detection interval, ranging from 1 to 60 (in seconds).

# **Description**

Use oam errored-frame period to set the errored frame event detection interval.

Use undo oam errored-frame period to restore the default.

By default, the errored frame event detection interval is one second.

Related commands: oam errored-frame threshold, display oam link-event, and display oam configuration.

# **Examples**

# Set the errored frame event detection interval to 10 seconds.

```
<Sysname> system-view 
[Sysname] oam errored-frame period 10
```
# <span id="page-1252-2"></span>oam errored-frame threshold

## **Syntax**

oam errored-frame threshold *threshold-value* undo oam errored-frame threshold

# <span id="page-1253-0"></span>View

System view

# Default level

2: System level

# **Parameters**

*threshold-value*: Errored frame event triggering threshold, ranging from 0 to 4294967295.

# **Description**

Use oam errored-frame threshold to set the errored frame event triggering threshold.

Use undo oam errored-frame threshold to restore the default.

By default, the errored frame event triggering threshold is 1.

Related commands: oam errored-frame period, display oam link-event, and display oam configuration.

# **Examples**

# Set the errored frame event triggering threshold to 100. <Sysname> system-view

[Sysname] oam errored-frame threshold 100

# <span id="page-1253-1"></span>oam errored-frame-period period

# **Syntax**

oam errored-frame-period period *period-value* undo oam errored-frame-period period

## **View**

System view

## Default level

2: System level

## **Parameters**

*period-value*: Errored frame period event detection interval, ranging from 100 to 60000 (in milliseconds).

## **Description**

Use oam errored-frame-period period to set the errored frame period event detection interval.

Use undo oam errored-frame-period period to restore the default.

By default, the errored frame period event detection interval is 1000 milliseconds.

For errored frame period event detection, the system first uses the following expression to convert the errored frame period event detection interval to the maximum number of 64-byte frames that can be transmitted through an Ethernet port in the period:

bandwidth  $*$  period / (64  $*$  8  $*$  1000),

where **bandwidth** is the port bandwidth (in bps) and "period" is the configured period (in milliseconds).

Related commands: oam errored-frame-period threshold, display oam link-event, and display oam configuration.

# <span id="page-1254-0"></span>**Examples**

# Set the errored frame period event detection interval to 10 seconds (10000 milliseconds).

<Sysname> system-view

[Sysname] oam errored-frame-period period 10000

# <span id="page-1254-1"></span>oam errored-frame-period threshold

#### **Syntax**

oam errored-frame-period threshold *threshold-value* undo oam errored-frame-period threshold

# View

System view

# Default level

2: System level

# **Parameters**

*threshold-value*: Errored frame period event triggering threshold, ranging from 0 to 4294967295.

# **Description**

Use oam errored-frame-period threshold to set the errored frame period event triggering threshold.

Use undo oam errored-frame-period threshold to restore the default.

By default, the errored frame period event triggering threshold is 1.

Related commands: oam errored-frame-period period, display oam link-event, and display oam configuration.

# **Examples**

# Set the errored frame period event triggering threshold to 100. <Sysname> system-view [Sysname] oam errored-frame-period threshold 100

# <span id="page-1254-2"></span>oam errored-frame-seconds period

# **Syntax**

oam errored-frame-seconds period *period-value*

#### undo oam errored-frame-seconds period

# View

System view

# Default level

2: System level

# **Parameters**

*period-value*: Errored frame seconds event detection interval, ranging from 10 to 900 (in seconds).

# **Description**

Use oam errored-frame-seconds period to set the errored frame seconds event detection interval.

<span id="page-1255-0"></span>Use undo oam errored-frame-seconds period to restore the default.

By default, the errored frame seconds event detection interval is 60 seconds.

Related commands: oam errored-frame-seconds threshold, display oam link-event, and display oam configuration.

# **Examples**

# Set the errored frame seconds event detection interval to 100 seconds.

```
<Sysname> system-view
```

```
[Sysname] oam errored-frame-seconds period 100
```
# <span id="page-1255-1"></span>oam errored-frame-seconds threshold

# **Syntax**

oam errored-frame-seconds threshold *threshold-value*

# undo oam errored-frame-seconds threshold

### View

System view

# Default level

2: System level

# **Parameters**

*threshold-value*: Errored frame seconds event triggering threshold, ranging from 0 to 900.

#### **Description**

Use oam errored-frame-seconds threshold to set the errored frame seconds event triggering threshold.

Use undo oam errored-frame-seconds threshold to restore the default.

By default, the errored frame seconds event triggering threshold is 1.

Related commands: oam errored-frame-seconds period, display oam link-event, and display oam configuration.

# **Examples**

# Set the errored frame seconds event triggering threshold to 100.

```
<Sysname> system-view
```
[Sysname] oam errored-frame-seconds threshold 100

# <span id="page-1255-2"></span>oam errored-symbol period

# **Syntax**

oam errored-symbol period *period-value*

undo oam errored-symbol period

# View

System view

# Default level

2: System level

## <span id="page-1256-0"></span>**Parameters**

*period-value*: Errored symbol event detection interval, ranging from 1 to 60 (in seconds).

# **Description**

Use oam errored-symbol period to set the errored symbol event detection interval.

Use undo oam errored-symbol period to restore the default.

By default, the errored symbol event detection interval is one second.

Related commands: oam errored-symbol threshold, display oam link-event, and display oam configuration.

# **Examples**

# Set the errored symbol event detection interval to 10 seconds. <Sysname> system-view [Sysname] oam errored-symbol period 10

# <span id="page-1256-1"></span>oam errored-symbol threshold

#### **Syntax**

oam errored-symbol threshold *threshold-value*

undo oam errored-symbol threshold

# View

System view

#### Default level

2: System level

#### **Parameters**

*threshold-value*: Errored symbol event triggering threshold, ranging from 0 to 4,294,967,295.

# **Description**

Use oam errored-symbol threshold to set the errored symbol event triggering threshold.

Use undo oam errored-symbol threshold to restore the default.

By default, the errored symbol event triggering threshold is 1.

Related commands: oam errored-symbol period, display oam link-event, and display oam configuration.

## **Examples**

# Set the errored symbol event triggering threshold to 100.

<Sysname> system-view [Sysname] oam errored-symbol threshold 100

# <span id="page-1256-2"></span>oam loopback

# **Syntax**

oam loopback undo oam loopback

# <span id="page-1257-0"></span>View

Layer 2 Ethernet interface view

#### Default level

2: System level

#### **Parameters**

None

# **Description**

Use **oam loopback** to enable Ethernet OAM remote loopback on the specified Ethernet port.

Use undo oam loopback to disable Ethernet OAM remote loopback on the Ethernet port.

By default, Ethernet OAM remote loopback is disabled on the Ethernet port.

Ethernet OAM remote loopback is available only after the Ethernet OAM connection is established and can be performed only by the Ethernet OAM entities operating in active Ethernet OAM mode.

Related commands: oam enable, oam loopback interface, and oam mode.

# **Examples**

# Configure the active Ethernet OAM mode and enable Ethernet OAM on GigabitEthernet 1/0/1, and then enable Ethernet OAM remote loopback on GigabitEthernet 1/0/1 in Layer 2 Ethernet interface view.

```
<Sysname> system-view 
[Sysname] interface gigabitethernet 1/0/1 
[Sysname-GigabitEthernet1/0/1] oam mode active 
[Sysname-GigabitEthernet1/0/1] oam enable 
[Sysname-GigabitEthernet1/0/1] oam loopback
```
# <span id="page-1257-1"></span>oam loopback interface

# **Syntax**

oam loopback interface *interface-type interface-number*

undo oam loopback interface *interface-type interface-number*

# View

User view, system view

# Default level

2: System level (command in system view)

1: Monitor level (command in user view)

#### **Parameters**

*interface-type interface-number*: Specifies a port by its type and number.

# **Description**

Use **oam loopback interface** to enable Ethernet OAM remote loopback on an Ethernet port.

Use undo oam loopback interface to disable Ethernet OAM remote loopback on an Ethernet port.

By default, Ethernet OAM remote loopback is disabled on an Ethernet port.

<span id="page-1258-0"></span>Ethernet OAM remote loopback is available only after the Ethernet OAM connection is established and can be performed only by the Ethernet OAM entities operating in active Ethernet OAM mode.

Related commands: oam enable, oam loopback, and oam mode.

## **Examples**

# Configure the active Ethernet OAM mode and enable Ethernet OAM on GigabitEthernet 1/0/1, and then enable Ethernet OAM remote loopback on GigabitEthernet 1/0/1 in system view.

```
<Sysname> system-view 
[Sysname] interface gigabitethernet 1/0/1 
[Sysname-GigabitEthernet1/0/1] oam mode active 
[Sysname-GigabitEthernet1/0/1] oam enable 
[Sysname-GigabitEthernet1/0/1] quit 
[Sysname]oam loopback interface gigabitethernet 1/0/1
```
# <span id="page-1258-1"></span>oam loopback reject-request

# **Syntax**

oam loopback reject-request

undo oam loopback reject-request

## **View**

Layer 2 Ethernet interface view

# Default level

2: System level

#### **Parameters**

None

#### **Description**

Use **oam loopback reject-request** to configure a port to reject the Ethernet OAM remote loopback request from a remote port.

Use undo oam loopback reject-request to restore the default.

By default, a port does not reject the Ethernet OAM remote loopback request from a remote port.

#### **Examples**

# Configure GigabitEthernet 1/0/1 to reject the Ethernet OAM remote loopback request from a remote port.

<Sysname> system-view [Sysname] interface gigabitethernet 1/0/1 [Sysname-GigabitEthernet1/0/1] oam loopback reject-request

# <span id="page-1258-2"></span>oam mode

# **Syntax**

oam mode { active | passive } undo oam mode

# <span id="page-1259-0"></span>View

Layer 2 Ethernet interface view

#### Default level

2: System level

#### **Parameters**

active: Specifies the active Ethernet OAM mode.

passive: Specifies the passive Ethernet OAM mode.

# **Description**

Use oam mode to set the Ethernet OAM mode for an Ethernet port.

Use **undo oam mode** to restore the default.

By default, an Ethernet OAM-enabled Ethernet port operates in the active Ethernet OAM mode.

To change the Ethernet OAM mode of an Ethernet OAM-enabled Ethernet port, you need to disable Ethernet OAM on the port first.

Related commands: oam enable.

# **Examples**

# Disable Ethernet OAM on GigabitEthernet 1/0/1, and then configure GigabitEthernet 1/0/1 to operate in passive Ethernet OAM mode.

```
<Sysname> system-view 
[Sysname] interface gigabitethernet 1/0/1 
[Sysname-GigabitEthernet1/0/1] undo oam enable 
[Sysname-GigabitEthernet1/0/1] oam mode passive
```
# <span id="page-1259-1"></span>oam timer hello

### **Syntax**

oam timer hello *interval*

undo oam timer hello

# View

System view

#### Default level

2: System level

#### **Parameters**

*interval*: Ethernet OAM handshake packet transmission interval, in milliseconds. The value of this argument must be a multiple of 100 and range from 500 to 5000. .

#### **Description**

Use oam timer hello to configure the Ethernet OAM handshake packet transmission interval.

Use **undo oam timer hello** to restore the default.

By default, the Ethernet OAM handshake packet transmission interval is 1000 milliseconds.

After the timeout timer for an Ethernet OAM connection expires, the local OAM entity ages out its connection with the peer OAM entity, causing the OAM connection to be disconnected. HP recommends
setting the connection timeout timer at least five times the handshake packet transmission interval, ensuring the stability of Ethernet OAM connections.

Related commands: oam timer keepalive and display oam configuration.

### **Examples**

# Set the Ethernet OAM handshake packet transmission interval to 600 milliseconds—assume that the Ethernet OAM connection timeout timer is 5000 milliseconds.

<Sysname> system-view [Sysname] oam timer hello 600

## oam timer keepalive

#### **Syntax**

oam timer keepalive *interval*

undo oam timer keepalive

## View

System view

### Default level

2: System level

### **Parameters**

*interval*: Ethernet OAM connection timeout timer, in milliseconds. The value of this argument must be a multiple of 100 and range from 1000 to 25000.

#### **Description**

Use oam timer keepalive to configure the Ethernet OAM connection timeout timer.

Use undo oam timer keepalive to restore the default.

By default, the Ethernet OAM connection timeout timer is 5000 milliseconds.

After the timeout timer for an Ethernet OAM connection expires, the local OAM entity ages out its connection with the peer OAM entity, causing the OAM connection to be disconnected. HP recommends setting the connection timeout timer at least five times the handshake packet transmission interval, ensuring the stability of Ethernet OAM connections.

#### Related commands: oam timer hello and display oam configuration.

#### **Examples**

# Set the Ethernet OAM connection timeout timer to 6000 milliseconds—assume that the Ethernet OAM handshake packet transmission interval is 1000 milliseconds.

<Sysname> system-view [Sysname] oam timer keepalive 6000

## reset oam

## **Syntax**

reset oam [ interface *interface-type interface-number* ]

#### View

User view

## Default level

2: System level

## **Parameters**

interface *interface-type interface-number*: Specifies a port by its type and number.

## **Description**

Use reset oam to clear the Ethernet OAM packet and link error event statistics for the specified port or all ports.

If no port is specified, this command clears the Ethernet OAM packet and link error event statistics for all ports.

Related commands: display oam and display oam link-event.

## **Examples**

# Clear Ethernet OAM packet and link error event statistics for all ports.

<Sysname> reset oam

# CFD configuration commands

## cfd ais enable

## **Syntax**

cfd ais enable

undo cfd ais enable

## View

System view

## Default level

2: System level

## **Parameters**

None

## **Description**

Use **cfd ais enable** to enable AIS.

Use **undo cfd ais enable** to disable AIS.

By default, AIS is disabled.

#### **Examples**

# Enable AIS. <Sysname> system-view [Sysname] cfd ais enable

## cfd ais level

## **Syntax**

cfd ais level *level-value* service-instance *instance-id* undo cfd ais level *level-value* service-instance *instance-id*

## View

System view

## Default level

2: System level

### **Parameters**

level *level-value*: Specifies the AIS frame transmission level, which ranges from 1 to 7.

service-instance *instance-id*: Specifies a service instance by its ID, which ranges from 1 to 32767.

## **Description**

Use cfd ais level to configure the AIS frame transmission level in the specified service instance. Use **undo cfd ais level** to restore the default.

By default, no AIS frame transmission level is configured for a service instance.

If no AIS frame transmission level is configured for a service instance, the MEPs in the service instance cannot send AIS frames.

Regardless of the value of the *level-value* argument, the undo cfd ais level command restores the AIS frame transmission level to an invalid value.

### **Examples**

# Configure the AIS frame transmission level as 3 in service instance 1.

<Sysname> system-view [Sysname] cfd ais level 3 service-instance 1

## cfd ais period

## **Syntax**

cfd ais period *period-value* service-instance *instance-id*

undo cfd ais period *period-value* service-instance *instance-id*

### **View**

System view

## Default level

2: System level

### **Parameters**

period *period-value*: Specifies the AIS frame transmission period, which ranges from 1 to 60 seconds.

service-instance *instance-id*: Specifies a service instance by its ID, which ranges from 1 to 32767.

### **Description**

Use **cfd ais period** to configure the AIS frame transmission period in the specified service instance.

Use undo cfd ais period to restore the default.

By default, the AIS frame transmission period is 1 second in all service instances.

Regardless of the value of the *period-value* argument, the undo cfd ais period command restores the AIS frame transmission period to 1 second.

### **Examples**

# Configure the AIS frame transmission period as 60 seconds in service instance 1.

<Sysname> system-view

[Sysname] cfd ais period 60 service-instance 1

## cfd cc enable

#### **Syntax**

cfd cc service-instance *instance-id* mep *mep-id* enable

undo cfd cc service-instance *instance-id* mep *mep-id* enable

#### View

Layer 2 Ethernet interface view

## Default level

2: System level

## **Parameters**

service-instance *instance-id*: Specifies the service instance ID, ranging from 1 to 32767. mep *mep-id*: Specifies the ID of a MEP, ranging from 1 to 8191.

## **Description**

Use cfd cc enable to enable CCM sending on a specified MEP.

Use undo cfd cc enable to disable CCM sending on a specified MEP.

By default, the CCM sending function is disabled.

Related commands: cfd cc interval.

## **Examples**

# On port GigabitEthernet 1/0/1, enable CCM sending on MEP 3 in service instance 5. <Sysname> system-view [Sysname] interface gigabitethernet 1/0/1 [Sysname-GigabitEthernet1/0/1] cfd cc service-instance 5 mep 3 enable

## cfd cc interval

## **Syntax**

cfd cc interval *interval-value* service-instance *instance-id*

undo cfd cc interval service-instance *instance-id*

## View

System view

## Default level

2: System level

## **Parameters**

interval *interval-value*: Specifies the value of the interval field in CCM messages, which ranges from 4 to 7.

service-instance *instance-id*: Specifies the service instance ID, ranging from 1 to 32767.

### **Description**

Use cfd cc interval to set the value of the interval field in the CCM messages.

Use undo cfd cc interval to restore default.

By default, the value of this field is 4 for all CCMs sent.

The relationship between the interval field value in the CCM messages, the interval for sending CCM messages, and the timeout time of the remote MEP is shown in [Table 7.](#page-1264-0)

<span id="page-1264-0"></span>Table 7 Relationship of interval field value, interval for sending CCMs, and timeout time of remote MEP

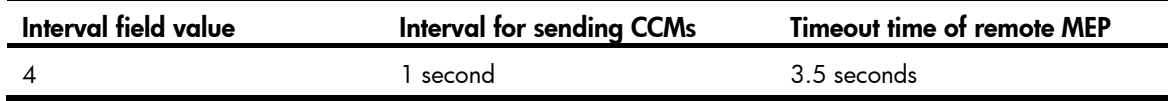

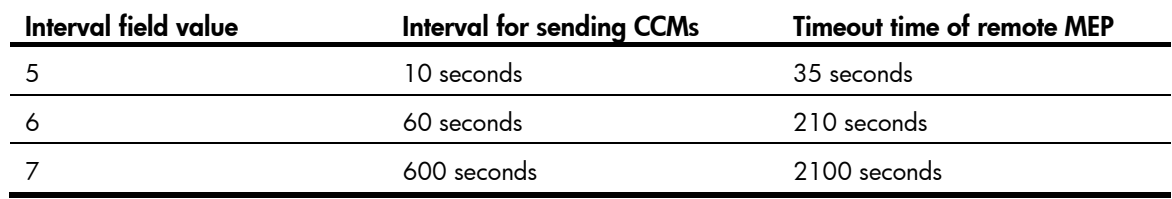

#### Related commands: cfd cc enable.

#### **Examples**

# Set the value of the interval field in CCMs sent by MEPs in service instance 2 to 7.

<Sysname> system-view

[Sysname] cfd cc interval 7 service-instance 2

## cfd dm one-way

## **Syntax**

cfd dm one-way service-instance *instance-id* mep *mep-id* { target-mac *mac-address* | target-mep *target-mep-id* } [ number *number* ]

### View

System view

#### Default level

2: System level

#### **Parameters**

service-instance *instance-id*: Specifies a service instance by its ID, which ranges from 1 to 32767.

mep *mep-id*: Specifies the source MEP by its ID, which ranges from 1 to 8191.

target-mac *mac-address*: Specifies the target MEP by its MAC address, in the format of H-H-H.

target-mep *target-mep-id*: Specifies the target MEP by its ID, which ranges from 1 to 8191.

number *number*: Specifies the number of 1DM frames sent. The *number* argument ranges from 2 to 10, and defaults to 5.

#### **Description**

Use **cfd dm one-way** to enable one-way DM. The one-way DM function measures the one-way frame delay between two MEPs by sending 1DM frames from the source MEP to the target MEP.

By default, one-way DM is disabled.

The one-way DM function takes effect only in CFD IEEE 802.1ag.

To view the one-way delay test result, use the display cfd dm one-way history command on the target MEP.

Related commands: cfd version and display cfd dm one-way history.

## **Examples**

# Enable the one-way DM function in CFD IEEE 802.1ag to test the one-way frame delay from source MEP 1101 to target MEP 2001 (whose MAC address is 0010-FC00-6512) in service instance 1.

<Sysname> system-view

[Sysname] cfd version standard

[Sysname] cfd dm one-way service-instance 1 mep 1101 target-mep 2001 Info: 5 1DMs have been sent. Please check the result on the remote device.

## cfd dm two-way

### **Syntax**

cfd dm two-way service-instance *instance-id* mep *mep-id* { target-mac *mac-address* | target-mep *target-mep-id* } [ number *number* ]

### **View**

System view

#### Default level

2: System level

#### **Parameters**

service-instance *instance-id*: Specifies a service instance by its ID, which ranges from 1 to 32767.

mep *mep-id*: Specifies the source MEP by its ID, which ranges from 1 to 8191.

target-mac *mac-address*: Specifies the target MEP by its MAC address, in the format of H-H-H.

target-mep *target-mep-id*: Specifies the target MEP by its ID, which ranges from 1 to 8191.

number *number*: Specifies the number of DMM frames sent. The *number* argument ranges from 2 to 10, and defaults to 5.

#### **Description**

Use **cfd dm two-way** to enable two-way DM. The two-way DM function measures the two-way frame delay between two MEPs by sending DMM frames from the source MEP to the target MEP and detecting the responded DMR frames.

By default, two-way DM is disabled.

The two-way DM function takes effect only in CFD IEEE 802.1ag.

Related commands: cfd version.

### **Examples**

# Enable the two-way DM function in CFD IEEE 802.1ag to test the two-way frame delay between source MEP 1101 and target MEP 2001 (whose MAC address is 0010-FC00-6512) in service instance 1.

```
<Sysname> system-view 
[Sysname] cfd version standard 
[Sysname] cfd dm two-way service-instance 1 mep 1101 target-mep 2001 
Frame delay: 
Reply from 0010-FC00-6512: 10ms 
Reply from 0010-FC00-6512: 9ms 
Reply from 0010-FC00-6512: 11ms 
Reply from 0010-FC00-6512: 5ms 
Reply from 0010-FC00-6512: 5ms 
Average: 8ms 
Send DMMs: 5 Received: 5 Lost: 0
Frame delay variation: 5ms 4ms 6ms 0ms 0ms 
Average: 3ms
```
## Table 8 Command output

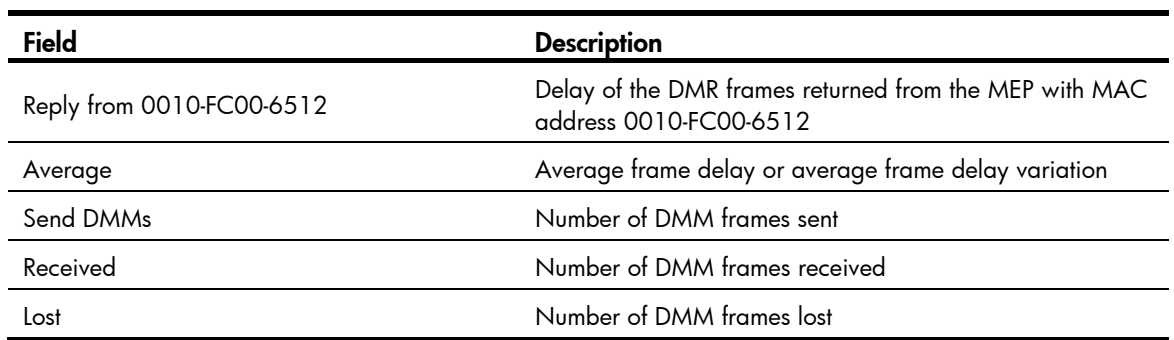

## cfd enable

## **Syntax**

cfd enable

undo cfd enable

## View

System view

## Default level

2: System level

## **Parameters**

None

## **Description**

Use cfd enable to enable CFD.

Use undo cfd enable to disable CFD.

By default, CFD is disabled.

## **Examples**

# Enable CFD. <Sysname> system-view [Sysname] cfd enable

## cfd linktrace

## **Syntax**

cfd linktrace service-instance *instance-id* mep *mep-id* { target-mep *target-mep-id* | target-mac *mac-address* } [ ttl *ttl-value* ] [ hw-only ]

## View

Any view

## Default level

0: Visit level

#### **Parameters**

service-instance *instance-id*: Specifies the service instance ID, ranging from 1 to 32767.

mep *mep-id*: Specifies the ID of the source MEP, ranging from 1 to 8191.

target-map *target-mep-id*: Specifies the ID of the destination MEP, ranging from 1 to 8191.

target-mac *mac-address*: Specifies the destination MAC address, in the format of H-H-H.

ttl *ttl-value*: Specifies the time to live value, ranging from 1 to 255 and defaulting to 64.

hw-only: Sets the hw-only bits of the LTMs sent. When this keyword is specified and the MIP that receives LTMs cannot find the destination MAC address in its forwarding table, the MIP does not broadcast these LTM messages. Otherwise, the MIP forwards these LTM messages.

#### **Description**

Use **cfd linktrace** to find the path between the source and target MEPs, which is achieved through the transmission of LTMs between the two and detection of the responding LTRs.

Related commands: cfd linktrace auto-detection.

#### **Examples**

# Identify the path between source MEP 1101 and target MEP 2001 (whose MAC address is 0010-FC00-6512) in service instance 1 when the standard version (IEEE 802.1ag) of CFD is used.

<Sysname> system-view

[Sysname] cfd version standard

[Sysname] cfd linktrace service-instance 1 mep 1101 target-mep 2001 Linktrace to MEP 2001 with the sequence number 1101-43361 MAC Address TTL Last MAC Relay Action 0010-FC00-6512 63 0010-FC00-6500 Hit

# Identify the path between source MEP 1101 and target MEP 2001 (whose MAC address is 0010-FC00-6512) in service instance 1 when the IEEE 802.1ag draft 5.2 version of CFD is used.

```
<Sysname> system-view 
[Sysname] cfd version draft5 
[Sysname] cfd linktrace service-instance 1 mep 1101 target-mep 2001 
Linktrace to MEP 2001 with the sequence number 1101-43361 : 
MAC Address TTL Forwarded Relay Action 
0010-FC00-6512 63 No None
```
# Identify the path between source MEP 1101 and target MEP 2001 (whose MAC address is 0010-FC00-6512) in service instance 1 when the IEEE 802.1ag draft 5.2 interim version of CFD is used.

```
<Sysname> system-view 
[Sysname] cfd version draft5-plus 
[Sysname] cfd linktrace service-instance 1 mep 1101 target-mep 2001 
Linktrace to MEP 2001 with the sequence number 1101-43361 : 
MAC Address TTL Forwarded Relay Action 
0010-FC00-6512 63 No None
```
#### NOTE:

The output varies by CFD protocol version.

#### Table 9 Command output

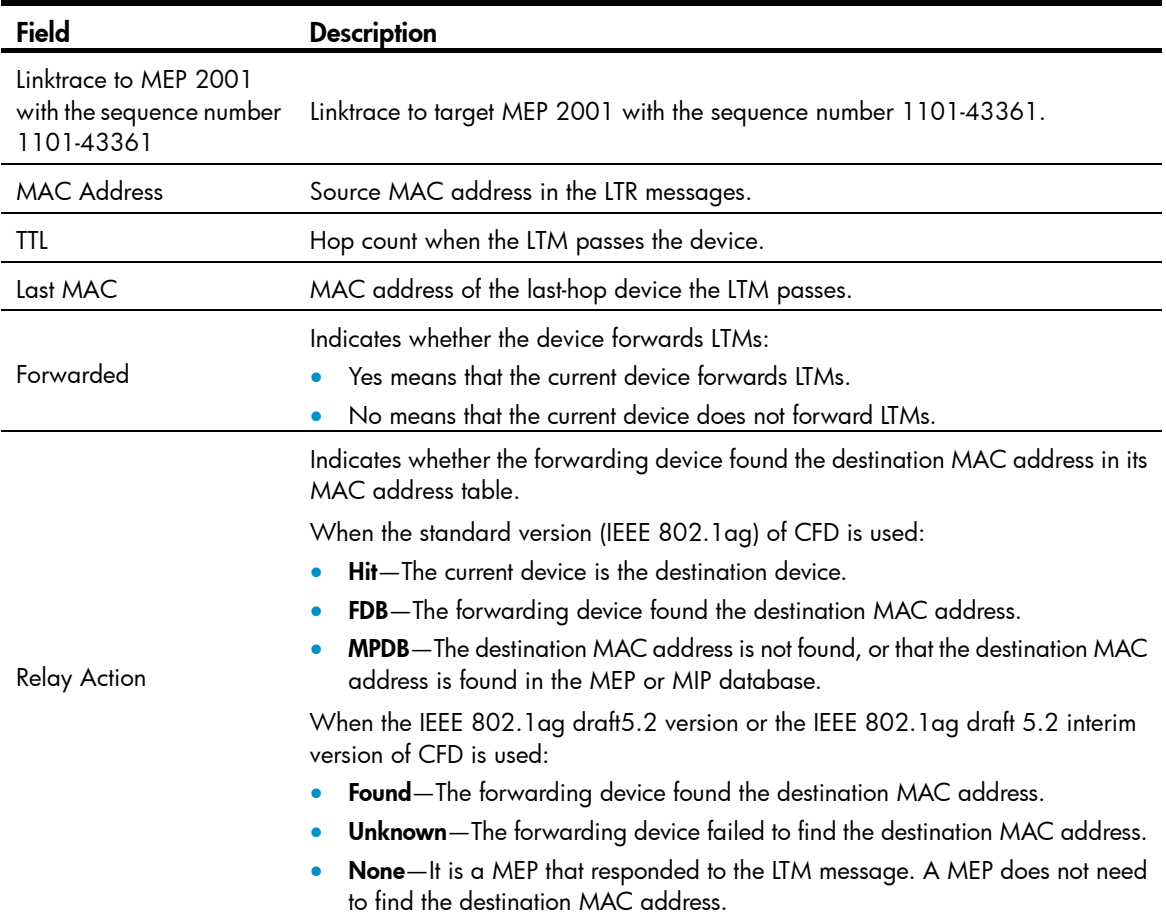

## cfd linktrace auto-detection

## **Syntax**

cfd linktrace auto-detection [ size *size-value* ]

undo cfd linktrace auto-detection

## View

System view

## Default level

2: System level

## **Parameters**

size *size-value*: Specifies the size of the buffer used to store the auto-detection result, ranging from 1 to 100 (in terms of sending times).

This value defaults to 5, which means the buffer stores the results of the recent five auto-detections.

### **Description**

Use cfd linktrace auto-detection to enable the auto sending of linktrace messages.

Use undo cfd linktrace auto-detection to disable this function.

By default, this function is disabled.

After LT messages automatic sending is enabled, if the source MEP fails to receive the CCMs from the target MEP within 3.5 times the sending interval, the link between the two is regarded as faulty and LTMs will be sent out. (The destination of the LTMs is the target MEP, and the TTL field value is 255.) Based on the LTRs that echo back, the fault source can be located.

Once you disable LT messages automatic sending, the content stored in the buffer will be removed.

Related commands: cfd linktrace.

## **Examples**

# Enable automatic LT messages sending, and specify the size of the buffer used to store the auto-detection result to 100 (in terms of sending times).

```
<Sysname> system-view
```
[Sysname] cfd linktrace auto-detection size 100

## cfd loopback

## **Syntax**

cfd loopback service-instance *instance-id* mep *mep-id* { target-mep *target-mep-id* | target-mac *mac-address* } [ number *number* ]

#### View

Any view

#### Default level

0: Visit level

### **Parameters**

service-instance *instance-id*: Specifies the service instance ID, ranging from 1 to 32767.

mep *mep-id*: Specifies the ID of a MEP, ranging from 1 to 8191.

target-mep *target-mep-id*: Specifies the ID of the target MEP for LBM packets, ranging from 1 to 8191.

target-mac *mac-address*: Specifies the destination MAC address, in the format of H-H-H.

number *number*: Specifies the number of the LBMs packets sent, ranging from 1 to 10 and defaulting to 5.

### **Description**

Use **cfd loopback** to enable LB function so that LBMs can be sent from the specified MEP to other MPs in the same service instance, and LBR messages can be received.

By default, LB is not enabled.

#### **Examples**

# Enable LB to check the status of the link between MEP 1101 and MEP 2001 (whose MAC address is 0010-FC00-6512) in service instance 1 (assume that the link status is normal).

```
<Sysname> cfd loopback service-instance 1 mep 1101 target-mep 2001 
Loopback to 0010-FC00-6512 with the sequence number start from 1101-43404: 
Reply from 0010-FC00-6512: sequence number=1101-43404 time=5ms 
Reply from 0010-FC00-6512: sequence number=1101-43405 time=5ms 
Reply from 0010-FC00-6512: sequence number=1101-43406 time=5ms 
Reply from 0010-FC00-6512: sequence number=1101-43407 time=5ms 
Reply from 0010-FC00-6512: sequence number=1101-43408 time=5ms
```
Send:5 Received:5 Lost:0

# Enable LB to check the status of the link between MEP 1101 and MEP 2001 (whose MAC address is 0010-FC00-6512) in service instance 1 (assume that the link status is abnormal).

<Sysname> cfd loopback service-instance 1 mep 1101 target-mep 2001

Sequence number=1101-43404: Request timed out Sequence number=1101-43404: Request timed out Sequence number=1101-43404: Request timed out Sequence number=1101-43404: Request timed out Sequence number=1101-43404: Request timed out Send:5 Received:0 Lost:5

#### Table 10 Command output

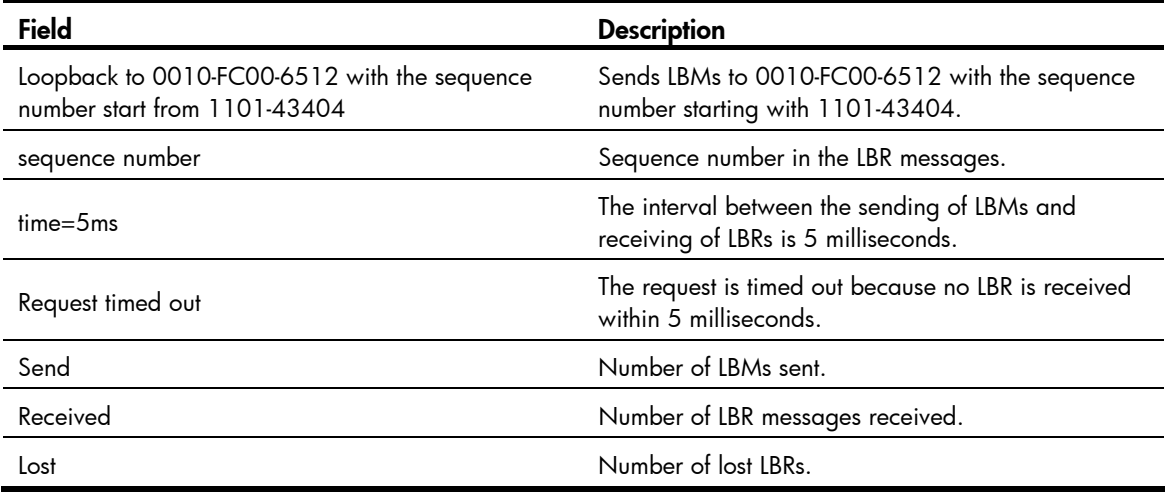

## cfd ma

## **Syntax**

cfd ma *ma-name* md *md-name* vlan *vlan-id*

undo cfd ma *ma-name* md *md-name*

## View

System view

## Default level

2: System level

### **Parameters**

ma *ma-name*: Specifies the name of the MA, a string of 1 to 43 characters. IEEE 802.1ag standard version allows an MA name to contain letters, numbers, and special characters (including  $\sim$  ! @ # \$ % ^ & \* ( ) - \_ + = { } [ ] | \:; " ' < > , . /). IEEE 802.1 ag draft5.2 version and IEEE 802.1 ag draft5.2 interim version allow an MA name to contain letters, numbers, and special characters (including – and \_), but do not allow an MA name to start or end with a special character.

md *md-name*: Specifies the name of an MD, a string of 1 to 43 characters. IEEE 802.1ag standard version allows an MD name to contain letters, numbers, and special characters (including  $\sim$  ! @ # \$ % ^ & \* ( ) - \_ + = { } [ ] | \ : ; " ' < > , . /). IEEE 802.1 ag draft5.2 version and IEEE 802.1 ag draft5.2 interim version allow an MD name to contain letters, numbers, and special characters (including – and \_), but do not allow an MD name to start or end with a special character.

vlan *vlan-id*: Specifies the ID of the VLAN where MA is in service, ranging from 1 to 4094.

## **Description**

Use **cfd ma** to create MAs in an MD.

Use undo cfd ma to delete MAs in an MD.

By default, no MA is created.

Before creating an MA, you must create an MD first.

The total length of the MA and MD names should not exceed 44 characters.

Deleting an MA also deletes the configurations related to that MA.

Related commands: cfd md.

#### **Examples**

# Create an MA named test\_ma in an MD named test\_md, and configure the MA to serve VLAN 100.

<Sysname> system-view [Sysname] cfd md test\_md level 3 [Sysname] cfd ma test\_ma md test\_md vlan 100

## cfd md

## **Syntax**

cfd md *md-name* level *level-value*

undo cfd md *md-name*

## View

System view

## Default level

2: System level

#### **Parameters**

md *md-name*: Specifies the name of an MD, a string of 1 to 43 characters. IEEE 802.1ag standard version allows an MD name to contain letters, numbers, and special characters (including ~ ! @ # \$ % ^ & \* ( ) - \_ + = { } [ ] | \ : ; " ' < > , . / ). IEEE 802.1 ag draft5.2 version and IEEE 802.1 ag draft5.2 interim version allow an MD name to contain letters, numbers, and special characters (including – and \_), but do not allow an MD name to start or end with a special character.

level *level-value*: Specifies an MD level, ranging from 0 to 7.

### **Description**

Use cfd md to create an MD.

Use undo cfd md to delete an MD.

By default, no MD is created.

You can create only one MD with a specific level. MD cannot be created if you enter an invalid MD name or an existing MD name.

Deleting an MD also deletes the configurations related to that MD.

## **Examples**

```
# Create an MD named test_md, with its level being 3.
<Sysname> system-view 
[Sysname] cfd md test_md level 3
```
## cfd mep

## **Syntax**

cfd mep *mep-id* service-instance *instance-id* { inbound | outbound } undo cfd mep *mep-id* service-instance *instance-id*

## View

Layer 2 Ethernet interface view

## Default level

2: System level

## **Parameters**

mep *mep-id*: Specifies the ID of a MEP, ranging from 1 to 8191.

service-instance *instance-id*: Specifies the service instance ID, ranging from 1 to 32767.

inbound: Creates an inward-facing MEP.

outbound: Creates an outward-facing MEP.

## **Description**

Use **cfd mep** to create a MEP on a port.

Use undo cfd mep to delete the specified MEP.

By default, no MEP exists on a port.

In creating a MEP, the service instance you specified defines the MD and MA that the MEP belongs to.

You cannot create a MEP if the MEP ID is not included in the MEP list of the relevant service instance.

Related commands: cfd meplist.

#### **Examples**

# Configure a MEP list in service instance 5, and create and enable inward-facing MEP 3 in service instance 5 on GigabitEthernet 1/0/1.

```
<Sysname> system-view 
[Sysname] cfd md test_md level 3 
[Sysname] cfd ma test_ma md test_md vlan 100 
[Sysname] cfd service-instance 5 md test_md ma test_ma 
[Sysname] cfd meplist 3 service-instance 5 
[Sysname] interface gigabitethernet 1/0/1 
[Sysname-GigabitEthernet1/0/1] cfd mep 3 service-instance 5 inbound
```
## cfd mep enable

## **Syntax**

cfd mep service-instance *instance-id* mep *mep-id* enable

#### undo cfd mep service-instance *instance-id* mep *mep-id* enable

## **View**

Layer 2 Ethernet interface view

#### Default level

2: System level

#### **Parameters**

service-instance *instance-id*: Specifies the service instance ID, ranging from 1 to 32767.

mep *mep-id*: Specifies the ID of a MEP, ranging from 1 to 8191.

#### **Description**

Use cfd mep enable to enable the MEP configured on a port.

Use undo cfd mep enable to disable the MEP.

By default, MEP is disabled on a port and cannot respond to various CFD frames (such as LTM frames, LBM frames, 1DM frames, DMM frames, and TST frames) unless you enable it.

Related commands: cfd mep.

## **Examples**

# Enable MEP 3 in service instance 5 on GigabitEthernet 1/0/1. <Sysname> system-view [Sysname] interface gigabitethernet 1/0/1 [Sysname-GigabitEthernet1/0/1] cfd mep service-instance 5 mep 3 enable

## cfd meplist

#### **Syntax**

cfd meplist *mep-list* service-instance *instance-id*

undo cfd meplist *mep-list* service-instance *instance-id*

## View

System view

## Default level

2: System level

#### **Parameters**

meplist *mep-list*: Specifies a list of MEP IDs. The *mep-list* argument takes the form of { *mep-id* [ to *mep-id* ] }&<1-10>, where *mep-id* represents the MEP ID and ranges from 1 to 8191. *&<1-10>* indicates you can specify up to 10 MEP ID ranges.

service-instance *instance-id*: Specifies the service instance ID, ranging from 1 to 32767.

## **Description**

Use **cfd meplist** to create a MEP list, which is a collection of local MEPs allowed to be configured and the remote MEPs to be monitored in the same MA.

Use **undo cfd meplist** to delete existing MEP lists.

By default, no MEP list is created.

Before creating a MEP list, create the relevant MD, MA, and service instance.

After you delete a MEP list, all local MEP configurations based on this list are deleted.

Related commands: cfd ma, cfd md, and cfd service-instance.

## **Examples**

# Create a MEP list that includes MEP 9 through MEP 15 in service instance 5.

<Sysname> system-view [Sysname] cfd md test\_md level 3 [Sysname] cfd ma test\_ma md test\_md vlan 100 [Sysname] cfd service-instance 5 md test md ma test ma [Sysname] cfd meplist 9 to 15 service-instance 5

## cfd mip-rule

## **Syntax**

cfd mip-rule { explicit | default } service-instance *instance-id*

undo cfd mip-rule service-instance *instance-id*

## View

System view

## Default level

2: System level

## **Parameters**

service-instance *instance-id*: Specifies the service instance ID, ranging from 1 to 32767.

explicit: This rule means that if the lower level MA is not configured with MIPs, whether the current MA will create MIPs depends on whether the lower level MA is configured with MEPs.

default: This rule means that if the lower level MA is not configured with MIPs, the current MA will create MIPs.

### **Description**

Use cfd mip-rule to configure the rules for generating MIPs. MIPs are generated on each port automatically according to the rules configured.

Use undo cfd mip-rule to delete the rule for generating MIPs.

By default, no rules for generating MIPs are configured and no MIPs exist.

### **Examples**

# Configure the MIP generation rule as default in service instance 5.

<Sysname> system-view [Sysname] cfd mip-rule default service-instance 5

## cfd service-instance

## **Syntax**

cfd service-instance *instance-id* md *md-name* ma *ma-name*

undo cfd service-instance *instance-id*

#### View

System view

### Default level

2: System level

#### **Parameters**

service-instance *instance-id*: Specifies a service instance by its ID, which ranges from 1 to 32767.

md *md-name*: Specifies the name of an MD. The *md-name* argument is a string of 1 to 43 characters. IEEE 802.1ag standard version allows an MD name to contain letters, numbers, and special characters (including ~ ! @ # \$ % ^ & \* ( ) - \_ + = { } [ ] | \ : ; " ' < > , . / ). IEEE 802.1 ag draft5.2 version and IEEE 802.1ag draft5.2 interim version allow an MD name to contain letters, numbers, and special characters (including – and \_), but do not allow an MD name to start or end with a special character.

ma *ma-name*: Specifies the name of an MA. The *ma-name* argument is a string of 1 to 43 characters. IEEE 802.1ag standard version allows an MA name to contain letters, numbers, and special characters (including ~ ! @ # \$ % ^ & \* ( ) - \_ + = { } [ ] | \ : ; " ' < > , . /). IEEE 802.1ag draft5.2 version and IEEE 802.1ag draft5.2 interim version allow an MA name to contain letters, numbers, and special characters (including – and \_), but do not allow an MA name to start or end with a special character.

#### **Description**

Use **cfd service-instance** to create a service instance with the MD name.

Use undo cfd service-instance to delete a service instance.

By default, no service instance is created.

You must create the relevant MD and MA prior to creating a service instance with the MD name.

The service instance ID uniquely identifies an MA in an MD.

When deleting a service instance, you are deleting the configurations related to that service instance as well.

Deleting a service instance simply breaks up the connection between the service instance and the relevant MA, the MA itself is not deleted.

A service instance with the MD name takes effect in all versions of CFD.

Related commands: cfd md, cfd ma, and cfd version.

#### **Examples**

# Create a level-3 MD named test md, create an MA named test ma, which serves VLAN 100, in test\_md, and then create service instance 5 with the MD name for test\_md and test\_ma.

<Sysname> system-view [Sysname] cfd md test\_md level 3 [Sysname] cfd ma test\_ma md test\_md vlan 100 [Sysname] cfd service-instance 5 md test\_md ma test\_ma

## cfd service-instance maid format

## **Syntax**

cfd service-instance *instance-id* maid format { icc-based *ma-name* | string *ma-name* } level *level-value* vlan *vlan-id*

undo cfd service-instance *instance-id*

#### View

System view

### Default level

2: System level

## **Parameters**

service-instance *instance-id*: Specifies a service instance by its ID, which ranges from 1 to 32767.

icc-based *ma-name*: MA name in the Y.1731 format. The *ma-name* argument is a string of 1 to 13 characters. IEEE 802.1ag standard version allows an MA name to contain letters, numbers, and special characters (including ~ ! @ # \$ % ^ & \* ()  $-$  + = { } [ ] | \ : ; " ' < > , . /). IEEE 802.1 ag draft5.2 version and IEEE 802.1ag draft5.2 interim version allow an MA name to contain letters, numbers, and special characters (including – and \_), but do not allow an MA name to start or end with a special character.

string *ma-name*: MA name in the IEEE 802.1ag format. The *ma-name* argument is a string of 1 to 45 characters. IEEE 802.1ag standard version allows an MA name to contain letters, numbers, and special characters (including ~ ! @ # \$ % ^ & \* ( ) - \_ + = { } [ ] | \ : ; " ' < > , . /). IEEE 802.1 ag draft5.2 version and IEEE 802.1ag draft5.2 interim version allow an MA name to contain letters, numbers, and special characters (including – and \_), but do not allow an MA name to start or end with a special character.

level *level-value*: Specifies the MD level for the service instance, which ranges from 0 to 7.

vlan *vlan-id*: Specifies the VLAN for the service instance. The *vlan-id* argument ranges from 1 to 4094.

### **Description**

Use **cfd service-instance maid format** to create a service instance without the MD name.

Use undo cfd service-instance to remove the specified service instance.

By default, no service instance is created.

When you create a service instance without the MD name, the system automatically creates the MA and MD for the service instance.

The service instance ID, MA name, and MD level uniquely identify a MA.

Deleting a service instance also deletes all configurations based on the service instance.

Deleting a service instance removes not only the service instance ID-MA association, but also the MA.

A MD with no MAs will be deleted.

A service instance without the MD name takes effect only in the IEEE 802.1ag standard version of CFD.

Related commands: cfd version.

### Examples

# Create service instance 5 without the MD name in CFD IEEE 802.1ag, and configure the MA named test\_ma1 in the Y.1731 format, MD level 3, and VLAN 100 for the service instance.

<Sysname> system-view

[Sysname] cfd version standard

[Sysname] cfd service-instance 5 maid format icc-based test\_ma1 level 3 vlan 100

# Create service instance 6 without the MD name in CFD IEEE 802.1ag, and configure the MA named test ma2 in the IEEE 802.1ag format, MD level 4, and VLAN 200 for the service instance.

<Sysname> system-view [Sysname] cfd version standard [Sysname] cfd service-instance 6 maid format string test\_ma2 level 4 vlan 200

## cfd slm

## **Syntax**

cfd slm service-instance *instance-id* mep *mep-id* { target-mac *mac-address* | target-mep *target-mep-id* } [ number *number* ]

## View

System view

## Default level

2: System level

## **Parameters**

service-instance *instance-id*: Specifies a service instance by its ID, which ranges from 1 to 32767.

mep *mep-id*: Specifies the source MEP by its ID, which ranges from 1 to 8191.

target-mac *mac-address*: Specifies the target MEP by its MAC address, in the format of H-H-H.

target-mep *target-mep-id*: Specifies the target MEP by its ID, which ranges from 1 to 8191.

number *number*: Specifies the number of LMM frames sent. The *number* argument ranges from 2 to 10, and defaults to 5.

## **Description**

Use **cfd slm** to enable LM. The LM function measures the frame loss between two MEPs by sending LMM frames from the source MEP to the target MEP and detecting the returned LMR frames.

By default, LM is disabled.

The LM function takes effect only in CFD IEEE 802.1ag.

Related commands: cfd version.

### **Examples**

# Enable the LM function in CFD IEEE 802.1ag to measure the frame loss between source MEP 1101 and target MEP 2001 (whose MAC address is 0010-FC00-6512) in service instance 1.

```
<Sysname> system-view 
[Sysname] cfd version standard 
[Sysname] cfd slm service-instance 1 mep 1101 target-mep 2001 
Reply from 0010-FC00-6512 
Far-end frame loss: 10 Near-end frame loss: 20 
Reply from 0010-FC00-6512 
Far-end frame loss: 40 Near-end frame loss: 40 
Reply from 0010-FC00-6512 
Far-end frame loss: 0 Near-end frame loss: 10 
Reply from 0010-FC00-6512 
Far-end frame loss: 30 Near-end frame loss: 30 
Average 
Far-end frame loss: 20 Near-end frame loss: 25 
Far-end frame loss rate: 25% Near-end frame loss rate: 32% 
Send LMMs: 5 Received: 5 Lost: 0
```
#### Table 11 Command output

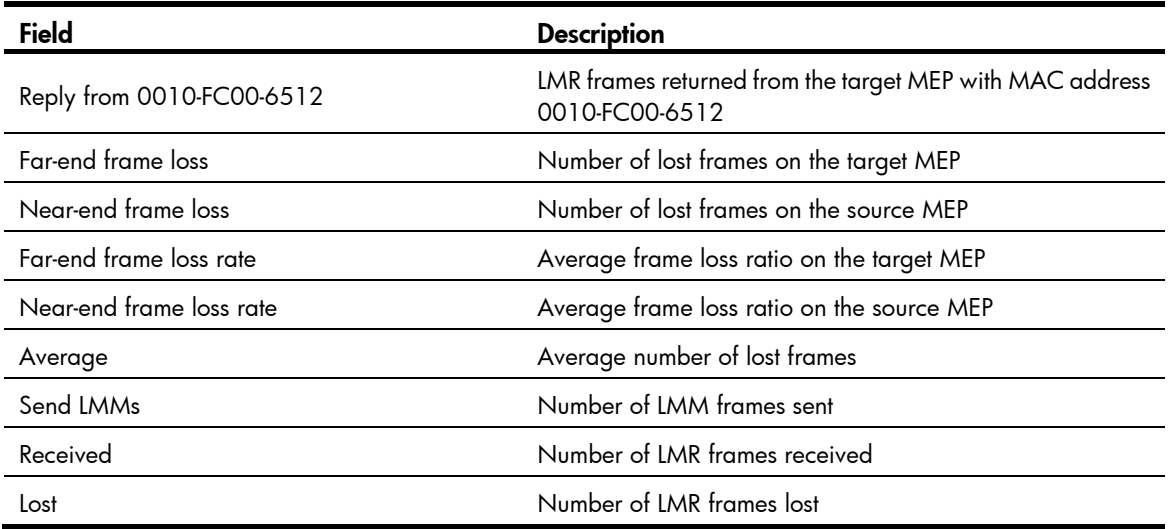

## cfd tst

## **Syntax**

cfd tst service-instance *instance-id* mep *mep-id* { target-mac *mac-address* | target-mep *target-mep-id* } [ number *number* ] [ length-of-test *length* ] [ pattern-of-test { all-zero | prbs } [ with-crc ] ]

## View

System view

## Default level

2: System level

## **Parameters**

service-instance *instance-id*: Specifies a service instance by its ID, which ranges from 1 to 32767.

mep *mep-id*: Specifies the source MEP by its ID, which ranges from 1 to 8191.

target-mac *mac-address*: Specifies the target MEP by its MAC address, in the format of H-H-H.

target-mep *target-mep-id*: Specifies the target MEP by its ID, which ranges from 1 to 8191.

number *number*: Specifies the number of TST frames sent. The *number* argument ranges from 1 to 10, and defaults to 5.

length-of-test *length*: Specifies the length of the Test TLV (Type/Length/Value) in the TST frame. The *length* argument ranges from 4 to 1400 and defaults to 64.

pattern-of-test { all-zero | prbs } [ with-crc ]: Specifies the pattern of the Test TLV in the TST frame, which can be all-zero (all-zero value without CRC-32), prbs (pseudo random bit sequence without CRC-32), all-zero with-crc (all-zero value with CRC-32), and prbs with-crc (pseudo random bit sequence with CRC-32). The default mode is all-zero.

#### **Description**

Use cfd tst to enable the TST function. The TST function detects the bit errors between two MEPs by sending TST frames from the source MEP to the target MEP.

By default, the TST function is disabled.

The TST function takes effect only in CFD IEEE 802.1ag.

To view the TST test result, use the **display cfd tst** command on the target MEP.

Related commands: cfd version and display cfd tst.

#### **Examples**

# Enable the TST function in CFD IEEE 802.1ag to test the bit errors between source MEP 1101 and destination MEP 2001 (whose MAC address is 0010-FC00-6512) in service instance 1.

<Sysname> system-view [Sysname] cfd version standard [Sysname] cfd tst service-instance 1 mep 1101 target-mep 2001 Info: TST process is done. Please check the result on the remote device.

#### Table 12 Command output

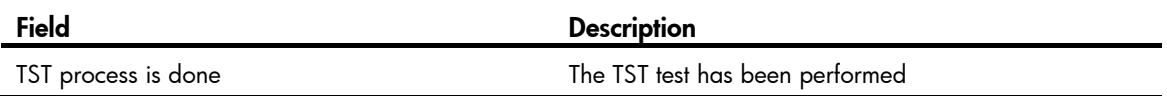

## cfd version

#### **Syntax**

cfd version { draft5 | draft5-plus | standard }

## undo cfd version

## View

System view

## Default level

2: System level

## **Parameters**

draft5: Specifies that IEEE 802.1 ag draft5.2 be used.

draft5-plus: Specifies that the IEEE 802.1 ag draft5.2 interim version be used.

standard: Specifies that the standard version of IEEE 802.1 ag be used.

### **Description**

Use **cfd version** to configure the CFD protocol version.

Use undo cfd version to restore the default.

By default, CFD uses the standard version of IEEE 802.1ag.

If an MD is created by using the **cfd md** command or automatically generated by using the **cfd** service-instance maid format command on a device, you cannot switch between the standard and non-standard versions (draft5.2 version and draft5.2 interim version), however, you can switch between the draft5.2 version and draft5.2 interim version. This restriction does not apply to the device without an MD configured.

Related commands: cfd md and cfd service-instance maid format.

## **Examples**

# Configure the CFD protocol version as IEEE 802.1ag draft5.2.

```
<Sysname> system-view 
[Sysname] cfd version draft5
```
## display cfd ais

## **Syntax**

display cfd ais [ service-instance *instance-id* [ mep *mep-id* ] ] [ | { begin | exclude | include } *regular-expression* ]

### **View**

Any view

### Default level

1: Monitor level

#### **Parameters**

service-instance *instance-id*: Specifies a service instance by its ID, which ranges from 1 to 32767.

mep *mep-id*: Specifies the MEP by its ID, which ranges from 1 to 8191.

|: Filters command output by specifying a regular expression. For more information about regular expressions, see *Fundamentals Configuration Guide*.

begin: Displays the first line that matches the specified regular expression and all lines that follow.

exclude: Displays all lines that do not match the specified regular expression.

include: Displays all lines that match the specified reqular expression.

*regular-expression*: Specifies a regular expression, a case-sensitive string of 1 to 256 characters.

#### **Description**

Use **display cfd ais** to display the AIS configuration and information on the specified MEP.

If no MEP is specified, the **display cfd ais** command displays the AIS configuration and information of all MEPs in the specified service instance.

If no service instance is specified, the display cfd ais command displays the AIS configuration and information of all MEPs in all service instances.

Related commands: cfd ais enable, cfd ais level, and cfd ais period.

#### **Examples**

# Display the AIS configuration and information of all the MEPs in all service instances.

```
<Sysname> display cfd ais 
Service instance: 5 
AIS level: 4 AIS period: 1s 
MEP ID: 1 
AIS condition: yes Time to enter the condition: 2009/05/22 10:43:57 
AIS state machine: Prestate: NO_RECEIVE 
                    Curstate: RECEIVE 
MEP ID: 2 
AIS condition: yes Time to enter the condition: 2009/05/22 10:43:57 
AIS state machine: Prestate: NO_RECEIVE 
                    Curstate: RECEIVE
```

```
Service instance: 20 
AIS level: 3 AIS period: 60s 
MEP ID: 10 
AIS condition: yes Time to enter the condition: 2009/05/22 10:43:57 
AIS state machine: Prestate: NO_RECEIVE 
                   Curstate: RECEIVE 
Service instance: 100 
AIS level: 6 AIS period: 1s
```
MEP ID: 20 AIS condition: no Time to enter the condition: 2006/05/22 11:40:01 AIS state machine: Prestate: IDLE Curstate: NO\_RECEIVE

## Table 13 Command output

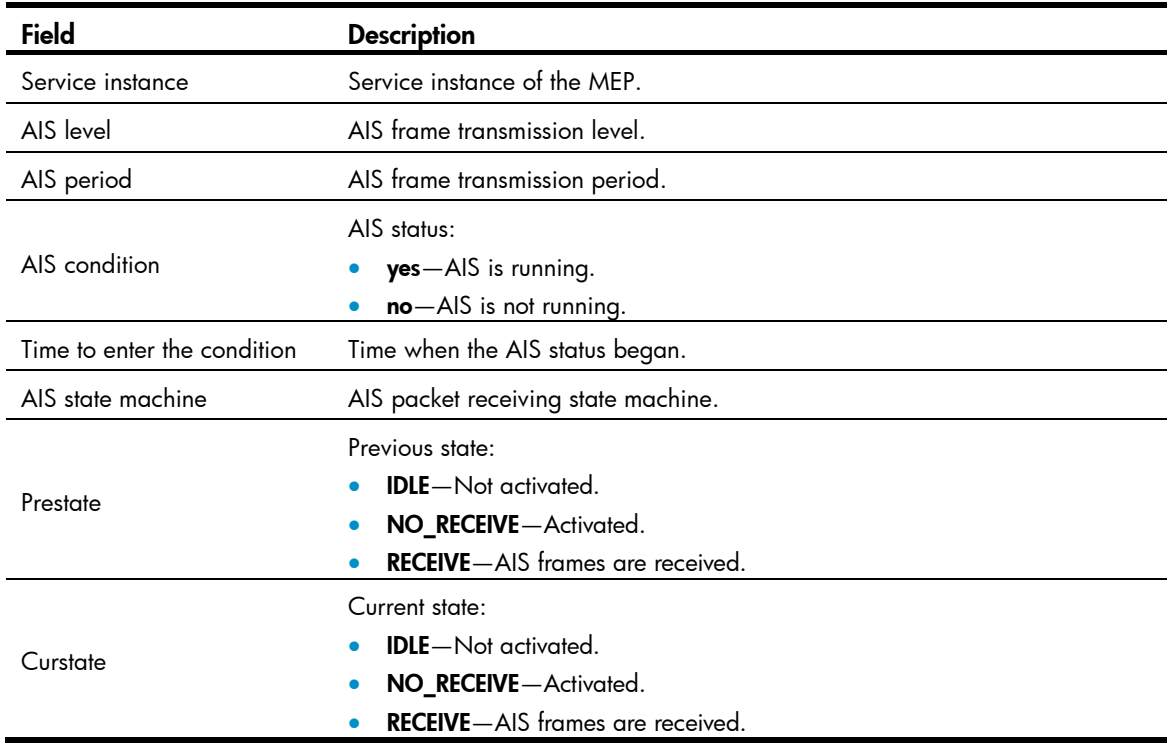

## display cfd dm one-way history

## **Syntax**

display cfd dm one-way history [ service-instance *instance-id* [ mep *mep-id* ] ] [ | { begin | exclude | include } *regular-expression* ]

#### View

Any view

## Default level

1: Monitor level

#### **Parameters**

service-instance *instance-id*: Specifies a service instance by its ID, which ranges from 1 to 32767.

mep *mep-id*: Specifies the MEP by its ID, which ranges from 1 to 8191.

|: Filters command output by specifying a regular expression. For more information about regular expressions, see *Fundamentals Configuration Guide*.

begin: Displays the first line that matches the specified regular expression and all lines that follow.

exclude: Displays all lines that do not match the specified regular expression.

include: Displays all lines that match the specified regular expression.

*regular-expression*: Specifies a regular expression, a case-sensitive string of 1 to 256 characters.

#### **Description**

Use display cfd dm one-way history to display the one-way DM result on the specified MEP.

If no MEP is specified, the **display cfd dm one-way history** command displays the one-way DM results of all MEPs in the specified service instance.

If no service instance is specified, the **display cfd dm one-way history** command displays the one-way DM results of all MEPs in all service instances.

Related commands: cfd dm one-way.

Delay average: 9ms

#### **Examples**

# Display the one-way DM results of all the MEPs in all service instances. <Sysname> display cfd dm one-way history

Service instance: 1 MEP ID: 1003 Send 1DM total number: 0 Received 1DM total number: 5 Frame delay: 10ms 9ms 11ms 5ms 5ms Delay average: 8ms Frame delay variation:5ms 4ms 6ms 0ms 0ms Variation average: 3ms MEP ID: 1004 Send 1DM total number: 0 Received 1DM total number: 5 Frame delay: 10ms 9ms 11ms 5ms 5ms Delay average: 8ms Delay variation: 5ms 4ms 6ms 0ms 0ms Variation average: 3ms Service instance: 2 No mep exists in the service instance. Service instance: 3 MEP ID: 1023 Send 1DM total number: 5 Received 1DM total number: 10 Frame delay: 20ms 9ms 8ms 7ms 1ms 5ms 13ms 17ms 9ms 10ms Delay variation: 19ms 8ms 7ms 6ms 0ms 4ms 12ms 16ms 8ms 9ms Variation average: 8ms Service instance: 4 MEP ID: 1023

Send 1DM total number: 77 Received 1DM total number: 0

## Table 14 Command output

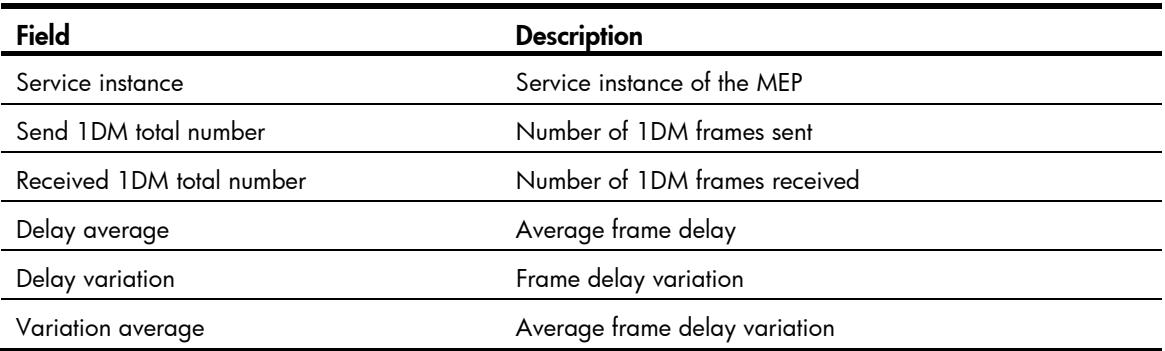

## display cfd linktrace-reply

## **Syntax**

display cfd linktrace-reply [ service-instance *instance-id* [ mep *mep-id* ] ] [ | { begin | exclude | include } *regular-expression* ]

## View

Any view

## Default level

1: Monitor level

#### **Parameters**

service-instance *instance-id*: Specifies the service instance ID, ranging from 1 to 32767.

mep *mep-id*: Specifies the ID of a MEP, ranging from 1 to 8191.

|: Filters command output by specifying a regular expression. For more information about regular expressions, see *Fundamentals Configuration Guide*.

begin: Displays the first line that matches the specified regular expression and all lines that follow.

exclude: Displays all lines that do not match the specified regular expression.

include: Displays all lines that match the specified regular expression.

*regular-expression*: Specifies a regular expression, a case-sensitive string of 1 to 256 characters.

### **Description**

Use display cfd linktrace-reply to display the LTR information received by a MEP.

If no MEP is specified, this command displays LTR information for all MEPs in the current service instance.

If no service instance is specified, this command displays LTR information for all MEPs.

## **Examples**

# Display LTR information saved on all the MEPs in every service instance when the standard version (IEEE 802.1ag) of CFD is used.

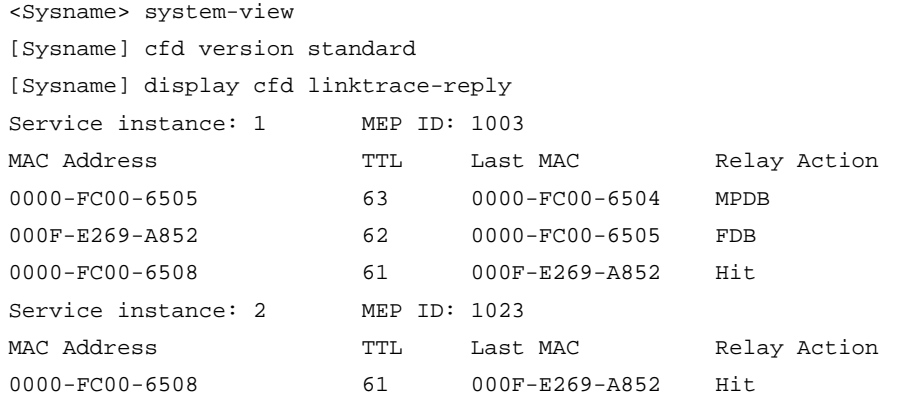

# Display the LTR information saved on all the MEPs in every service instance when the IEEE 802.1ag draft5.2 version of CFD is used.

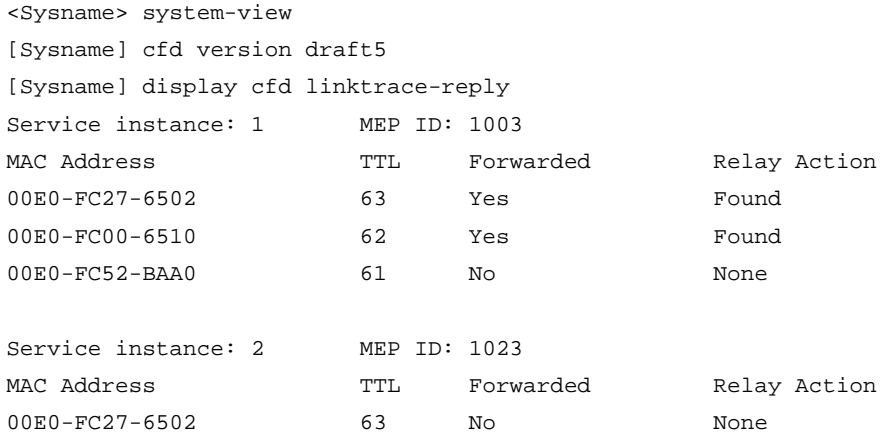

# Display the LTR information saved on all the MEPs in every service instance when the IEEE 802.1ag draft5.2 interim version of CFD is used.

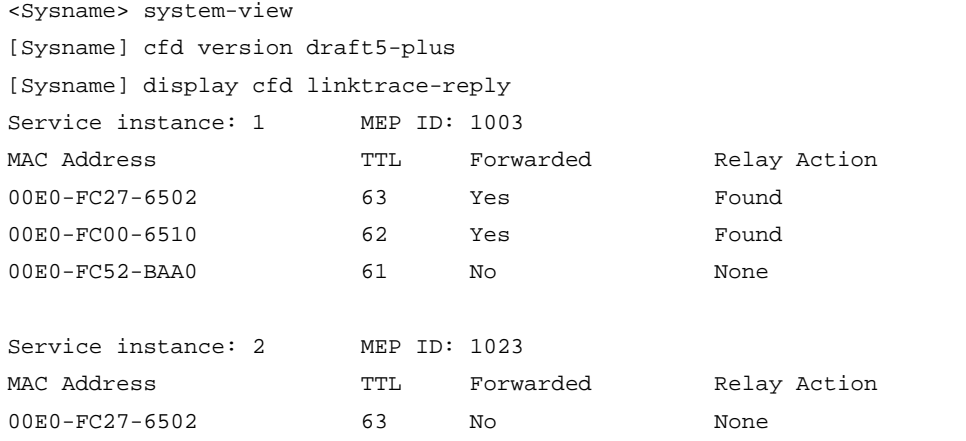

#### NOTE:

The output varies by CFD protocol version.

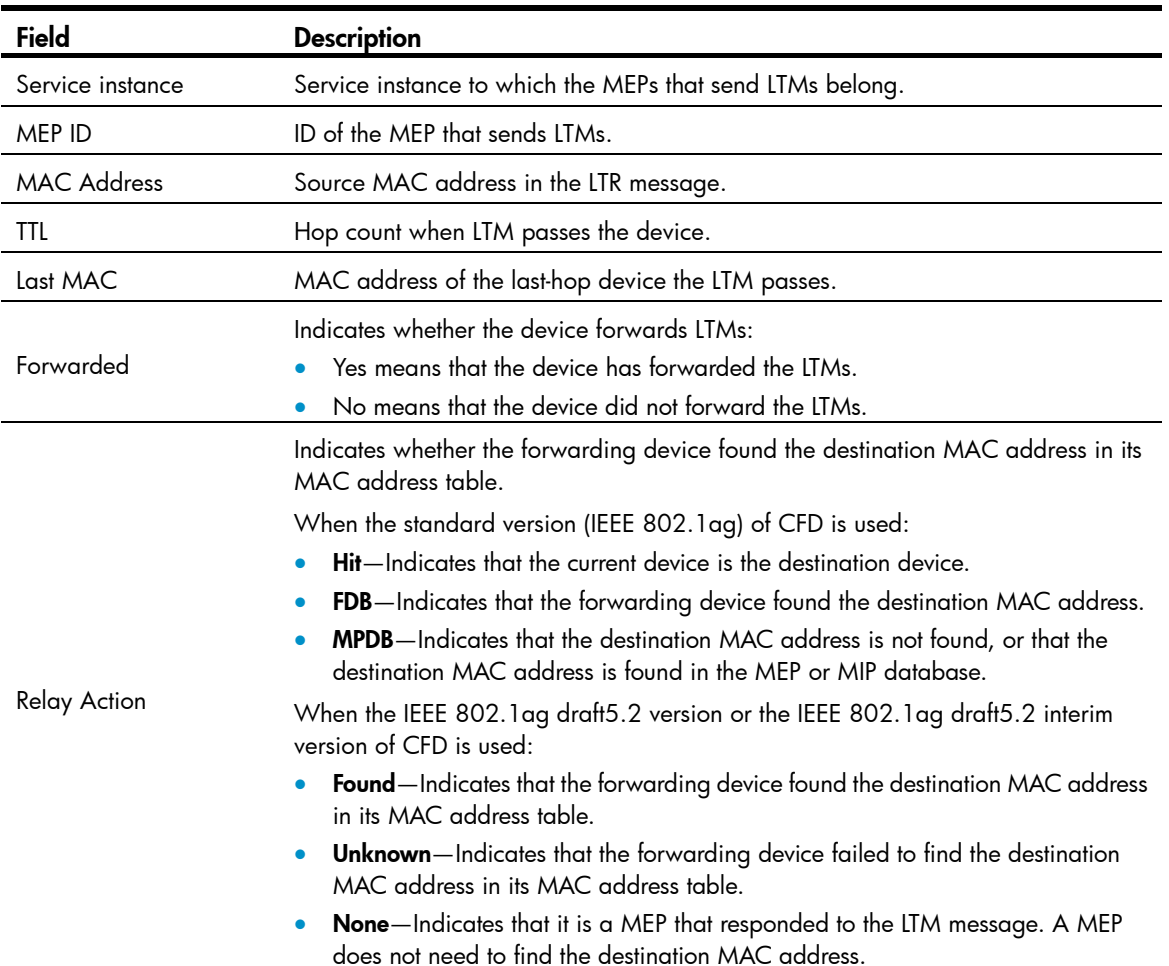

#### Table 15 Command output

## display cfd linktrace-reply auto-detection

### **Syntax**

display cfd linktrace-reply auto-detection [ size size-value ] [ | { begin | exclude | include } *regular-expression* ]

## View

Any view

## Default level

1: Monitor level

## **Parameters**

size *size-value*: Specifies the times of recent auto-detections, ranging from 1 to 100.

|: Filters command output by specifying a regular expression. For more information about regular expressions, see *Fundamentals Configuration Guide*.

begin: Displays the first line that matches the specified regular expression and all lines that follow.

exclude: Displays all lines that do not match the specified regular expression.

include: Displays all lines that match the specified regular expression.

*regular-expression*: Specifies a regular expression, a case-sensitive string of 1 to 256 characters.

## **Description**

Use display cfd linktrace-reply auto-detection to display the content of the LTR messages received as responses to the automatically sent LTMs.

These LTR messages received as responses to automatically sent LTMs are stored in the buffer after you executed the cfd linktrace auto-detection command.

If no size is specified, this command displays information about all LTRs stored in the buffer.

Related commands: cfd linktrace auto-detection.

#### **Examples**

# Display the contents of the LTRs received as responses to the LTMs automatically sent when the standard version (IEEE 802.1ag) of CFD is used.

```
<Sysname> system-view 
[Sysname] cfd version standard 
[Sysname] display cfd linktrace-reply auto-detection 
Service instance: 1 MEP ID: 1003 Time: 2006/05/22 10:43:57 
Target MEP ID: 2005 TTL: 64
MAC Address TTL Last MAC Relay Action
0000-FC00-6505 63 0000-FC00-6504 MPDB 
000F-E269-A852 62 0000-FC00-6505 FDB 
0000-FC00-6508 61 000F-E269-A852 Hit 
Service instance: 2 MEP ID: 1023 Time: 2006/05/22 10:44:06 
Target MEP ID: 2025 TTL: 64
MAC Address TTL Last MAC Relay Action
0000-FC00-6508 61 000F-E269-A852 Hit
```
# Display the contents of the LTRs received as responses to the LTMs automatically sent when the IEEE 802.1ag draft5.2 version of CFD is used.

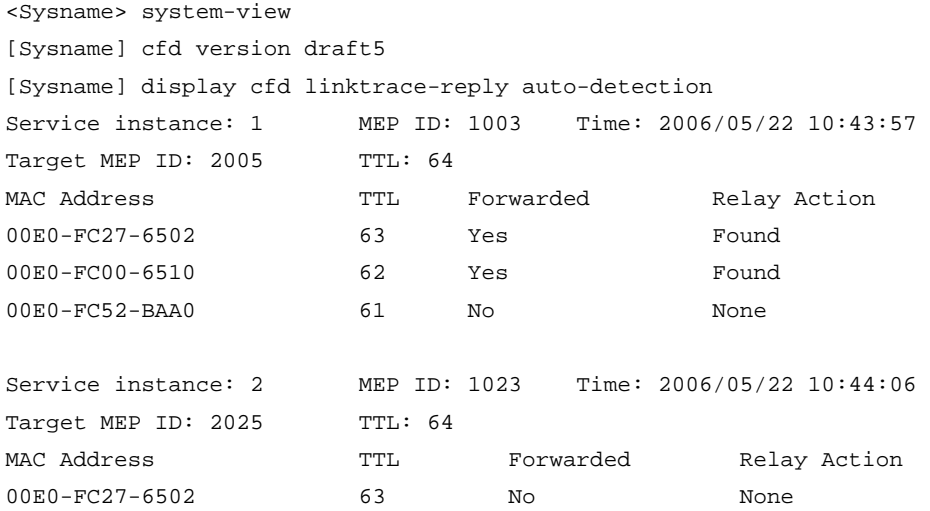

# Display the contents of the LTRs received as responses to the LTMs automatically sent when the IEEE 802.1ag draft5.2 interim version of CFD is used.

<Sysname> system-view [Sysname] cfd version draft5-plus [Sysname] display cfd linktrace-reply auto-detection Service instance: 1 MEP ID: 1003 Time: 2006/05/22 10:43:57

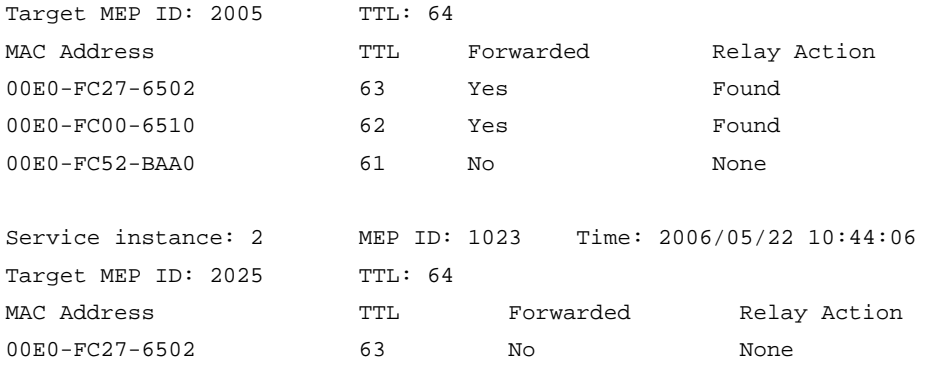

## NOTE:

## The output varies by CFD protocol version.

## Table 16 Command output

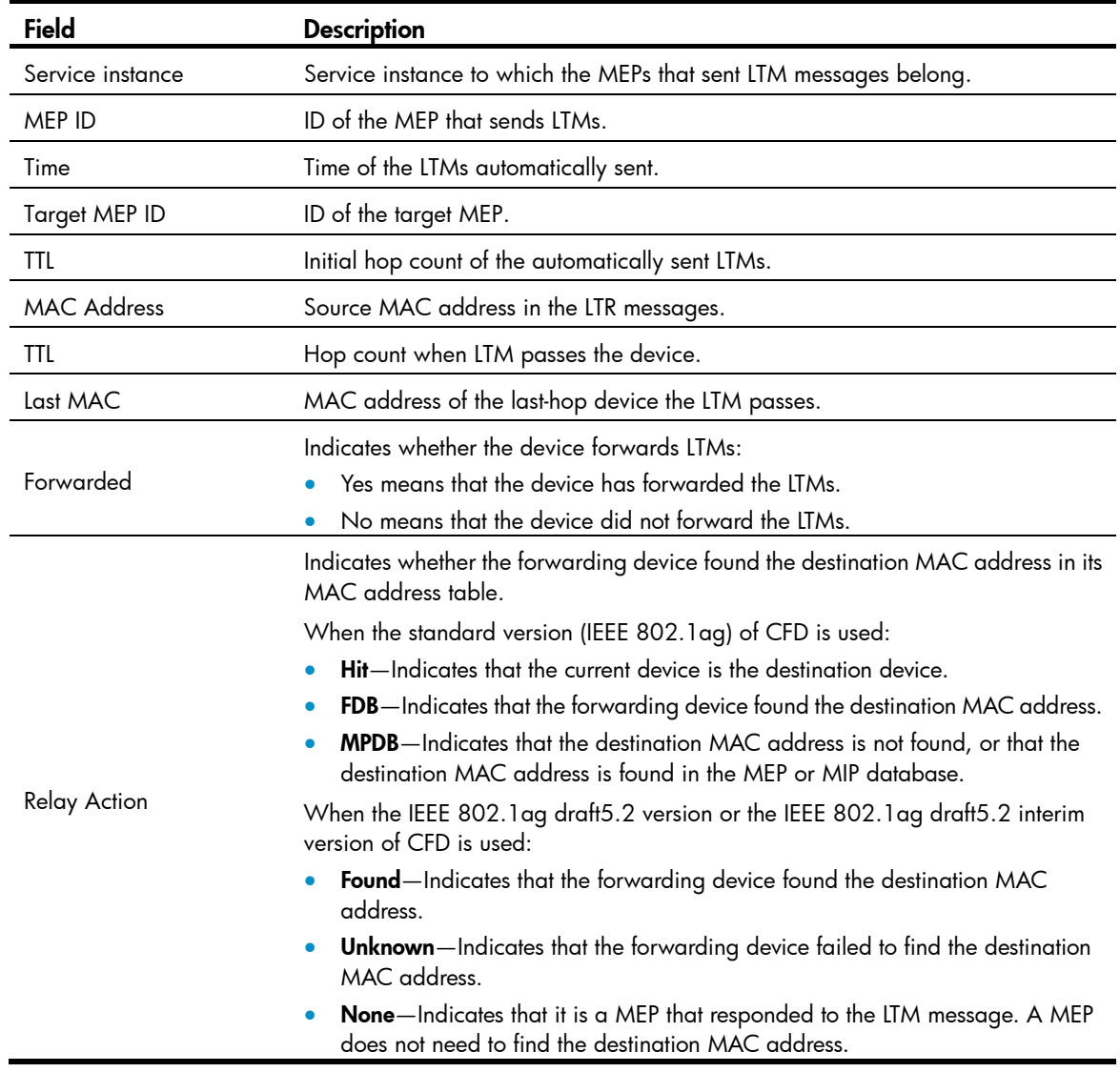

## display cfd ma

## **Syntax**

display cfd ma [ [ *ma-name* ] md { *md-name* | level *level-value* } ] [ | { begin | exclude | include } *regular-expression* ]

### View

Any view

## Default level

1: Monitor level

### **Parameters**

*ma-name*: Name of MA, a character string of 1 to 43 characters. IEEE 802.1ag standard version allows an MA name to contain letters, numbers, and special characters (including  $\sim$  ! @ # \$ % ^ & \* () - +  $= \{\ | \ | \ | \ |\ ; \ ; \ " \ ' \ < \ > \ , \ . \ \rangle$ . IEEE 802.1ag draft5.2 version and IEEE 802.1ag draft5.2 interim version allow an MA name to contain letters, numbers, and special characters (including – and \_), but do not allow an MA name to start or end with a special character.

*md-name*: Name of an MD, a character string of 1 to 43 characters. IEEE 802.1ag standard version allows an MD name to contain letters, numbers, and special characters (including  $\sim$  ! @ # \$ % ^ & \* ()  $+$  = { } [ ]  $\setminus$  : ; "  $\lt$   $>$  , . /). IEEE 802.1 ag draft5.2 version and IEEE 802.1 ag draft5.2 interim version allow an MD name to contain letters, numbers, and special characters (including – and \_), but do not allow an MD name to start or end with a special character.

level *level-value*: MD level, which ranges from 0 to 7.

|: Filters command output by specifying a regular expression. For more information about regular expressions, see *Fundamentals Configuration Guide*.

begin: Displays the first line that matches the specified regular expression and all lines that follow.

exclude: Displays all lines that do not match the specified regular expression.

include: Displays all lines that match the specified reqular expression.

*regular-expression*: Specifies a regular expression, a case-sensitive string of 1 to 256 characters.

### **Description**

Use display cfd ma to display the configuration of a specified MA.

If MD is not specified, this command displays the MA configurations of all MDs on the device.

If both MD and MA are specified, this command displays the specified MA configuration.

If only MD is specified, this command displays the configurations of all MAs in that MD.

If an MD does not have a name, you can specify it only by the MD level.

### **Examples**

# Display the MA configuration information in all MDs.

```
<Sysname> display cfd ma 
3 maintenance domain(s) configured. 
Maintenance domain: mdtest_5 
1 maintenance association(s) belong(s) to this maintenance domain: 
Maintenance association: matest_5 
Service instance: 5 VLAN: 5 Level: 5
```
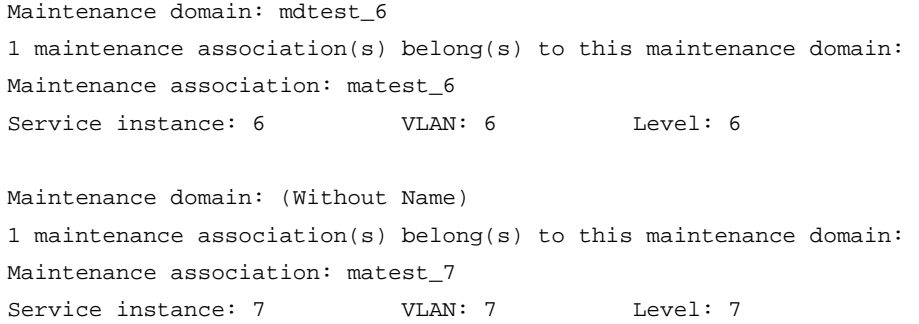

#### Table 17 Command output

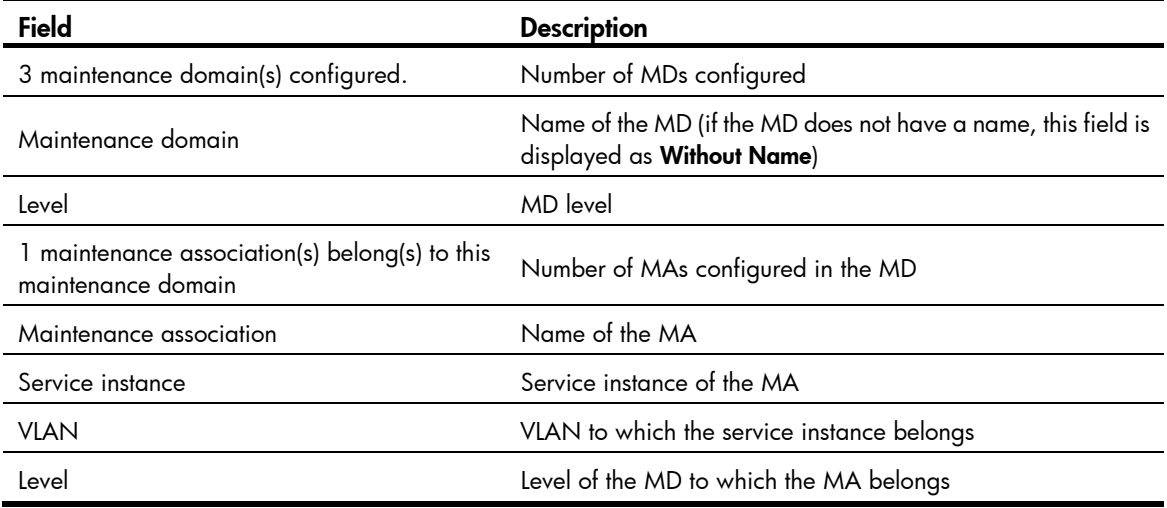

## display cfd md

## **Syntax**

display cfd md [ | { begin | exclude | include } *regular-expression* ]

## View

Any view

## Default level

1: Monitor level

### **Parameters**

|: Filters command output by specifying a regular expression. For more information about regular expressions, see *Fundamentals Configuration Guide*.

begin: Displays the first line that matches the specified regular expression and all lines that follow.

exclude: Displays all lines that do not match the specified regular expression.

include: Displays all lines that match the specified regular expression.

*regular-expression*: Specifies a regular expression, a case-sensitive string of 1 to 256 characters.

## **Description**

Use display cfd md to display the MD configuration information.

## **Examples**

# Display the MD configuration information.

```
<Sysname> display cfd md 
CFD is enabled. 
8 maintenance domain(s) configured: 
Level: 0 Maintenance domain: mdtest_0
Level: 1 Maintenance domain: mdtest_1
Level: 2 Maintenance domain: mdtest_2
Level: 3 Maintenance domain: mdtest 3
Level: 4 Maintenance domain: mdtest_4
Level: 5 Maintenance domain: mdtest_5
Level: 6 Maintenance domain: mdtest_6
Level: 7 Maintenance domain: (Without Name)
```
#### Table 18 Command output

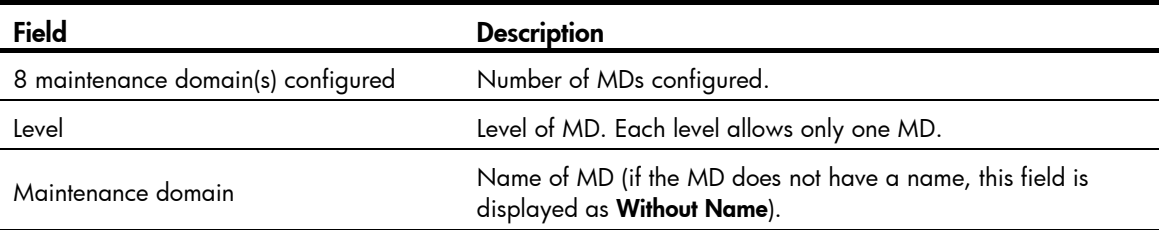

## display cfd mep

#### **Syntax**

display cfd mep *mep-id* service-instance *instance-id* [ | { begin | exclude | include } *regular-expression* ]

## View

Any view

## Default level

1: Monitor level

#### **Parameters**

mep *mep-id*: Specifies a MEP by its ID, ranging from 1 to 8191.

service-instance *instance-id*: Specifies a service instance by its ID, ranging from 1 to 32767.

|: Filters command output by specifying a regular expression. For more information about regular expressions, see *Fundamentals Configuration Guide*.

begin: Displays the first line that matches the specified regular expression and all lines that follow.

exclude: Displays all lines that do not match the specified regular expression.

include: Displays all lines that match the specified reqular expression.

*regular-expression*: Specifies a regular expression, a case-sensitive string of 1 to 256 characters.

## **Description**

Use **display cfd mep** to display the attribute and operating information of a MEP.

#### **Examples**

```
# Display the attribute and operating information of MEP 50 in service instance 1. 
<Sysname> display cfd mep 50 service-instance 1 
Interface: GigabitEthernet1/0/2 
Maintenance domain: mdtest_1 
Maintenance association: matest_1 
Level: 1 VLAN: 1 Direction: Outbound 
Administrative state: Active CCM send: Enable
FNG state: FNG_DEFECT_REPORTED 
CCM: 
Current state: CCI_WAITING 
Interval: 1s    SendCCM: 12018
Loopback: 
NextSeqNumber: 8877 
SendLBR: 0 ReceiveInOrderLBR: 0 ReceiveOutOrderLBR: 0
Linktrace: 
NextSeqNumber: 8877 
SendLTR: 0 ReceiveLTM: 0
No CCM from some remote MEPs is received. 
One or more streams of error CCMs is received. The last-received CCM: 
Maintenance domain: (Without Name) 
Maintenance association:matest1 
MEP:5 Sequence Number:0x50A 
Received Time: 02/3/6 13:01:34 
One or more streams of cross-connect CCMs is received. The last-received CCM: 
Maintenance domain:mdtest1 
Maintenance association:matest1
```
MEP:6 Sequence Number:0x63A Received Time: 02/3/6 13:01:34

Some other MEPs are transmitting the RDI bit.

#### Table 19 Command output

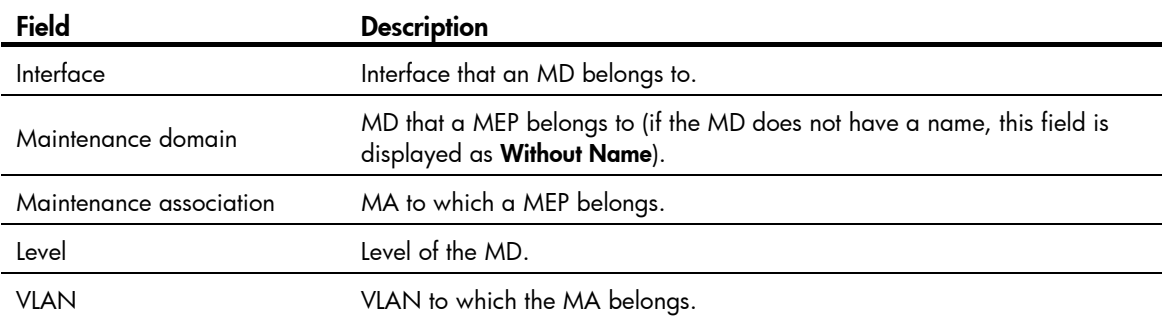

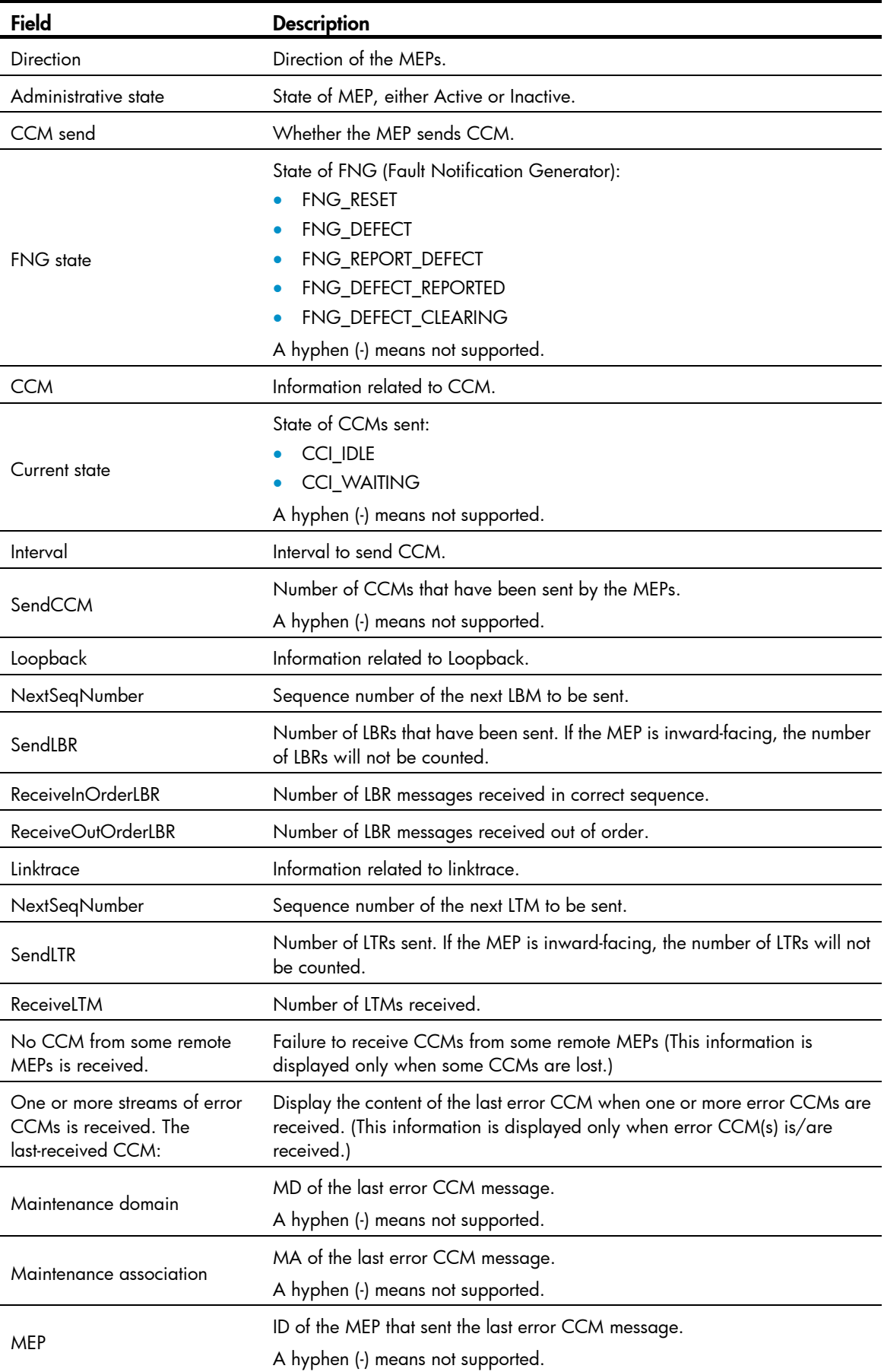

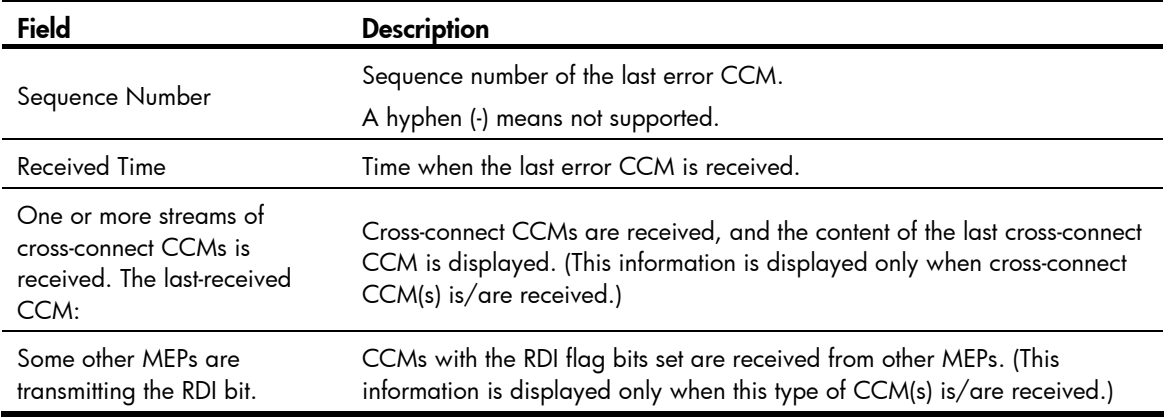

## display cfd meplist

## **Syntax**

display cfd meplist [ service-instance *instance-id* ] [ | { begin | exclude | include } *regular-expression* ]

#### View

Any view

## Default level

1: Monitor level

#### **Parameters**

service-instance *instance-id*: Specifies a service instance by its ID, ranging from 1 to 32767.

|: Filters command output by specifying a regular expression. For more information about regular expressions, see *Fundamentals Configuration Guide*.

begin: Displays the first line that matches the specified regular expression and all lines that follow.

exclude: Displays all lines that do not match the specified regular expression.

include: Displays all lines that match the specified reqular expression.

*regular-expression*: Specifies a regular expression, a case-sensitive string of 1 to 256 characters.

## **Description**

Use display cfd meplist to display the MEP list in a service instance.

If the service instance ID is not specified, this command displays MEP lists in all service instances.

## **Examples**

# Display the MEP list in service instance 5. <Sysname> display cfd meplist service-instance 5 Service instance: 5 MEP list: 1 to 20, 30, 50.

## display cfd mp

## **Syntax**

display cfd mp [ interface *interface-type interface-number* ] [ | { begin | exclude | include } *regular-expression* ]

#### View

Any view

### Default level

1: Monitor level

#### **Parameters**

interface *interface-type interface-number*: Displays MP information for the port specified by its port type and port number.

|: Filters command output by specifying a regular expression. For more information about regular expressions, see *Fundamentals Configuration Guide*.

begin: Displays the first line that matches the specified regular expression and all lines that follow.

exclude: Displays all lines that do not match the specified reqular expression.

include: Displays all lines that match the specified regular expression.

*regular-expression*: Specifies a regular expression, a case-sensitive string of 1 to 256 characters.

#### **Description**

Use display cfd mp to display MP information.

If no port is specified, this command displays the MP information on all ports.

The output is arranged by port name, then in the ascending VLAN ID order on the same port, and in the order of outward-facing MEPs (from low to high level), MIPs, and inward-facing MEPs (from high to low level) within the same VLAN.

#### **Examples**

# Display the MP information on all ports.

```
<Sysname> display cfd mp 
Interface GigabitEthernet1/0/1 VLAN 100 
MEP ID: 100 Level: 0 Service instance: 100 Direction: Outbound 
Maintenance domain: mdtest0 
Maintenance association: mainmd0
```
MEP ID: 105 Level: 5 Service instance: 105 Direction: Outbound Maintenance domain: mdtest5 Maintenance association: mainmd5

MIP Level: 6 Service instance: 106 Maintenance domain: mdtest6 Maintenance association: mainmd6

```
MEP ID: 104 Level: 4 Service instance: 104 Direction: Inbound 
Maintenance domain: mdtest4 
Maintenance association: mainmd4
```

```
MEP ID: 102 Level: 2 Service instance: 102 Direction: Inbound 
Maintenance domain: mdtest2 
Maintenance association: mainmd2
```
Interface GigabitEthernet1/0/4 VLAN 1 MEP ID: 9 Level: 6 Service instance: 6 Direction: Outbound Maintenance domain: mdtest6 Maintenance association: matest6

#### Table 20 Command output

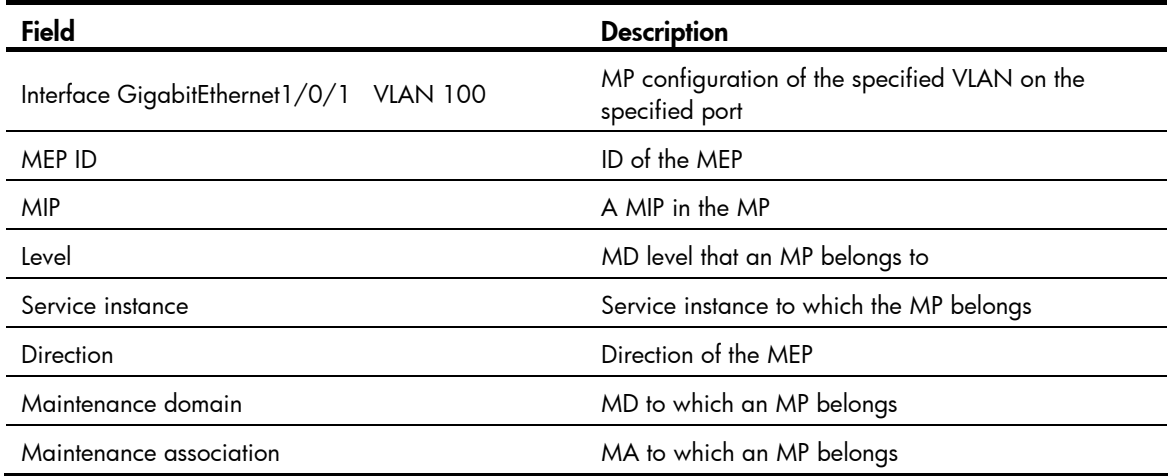

# display cfd remote-mep

# **Syntax**

display cfd remote-mep service-instance *instance-id* mep *mep-id* [ | { begin | exclude | include } *regular-expression* ]

# View

Any view

# Default level

1: Monitor level

# **Parameters**

service-instance *instance-id*: Specifies the service instance ID, ranging from 1 to 32767.

mep *mep-id*: Specifies the ID of a remote MEP, ranging from 1 to 8191.

|: Filters command output by specifying a regular expression. For more information about regular expressions, see *Fundamentals Configuration Guide*.

begin: Displays the first line that matches the specified regular expression and all lines that follow.

exclude: Displays all lines that do not match the specified regular expression.

include: Displays all lines that match the specified reqular expression.

*regular-expression*: Specifies a regular expression, a case-sensitive string of 1 to 256 characters.

#### **Description**

Use display cfd remote-mep to display information about a remote MEP.

#### **Examples**

# Display information about remote MEP 10 in service instance 4. <Sysname> display cfd remote-mep service-instance 4 mep 10

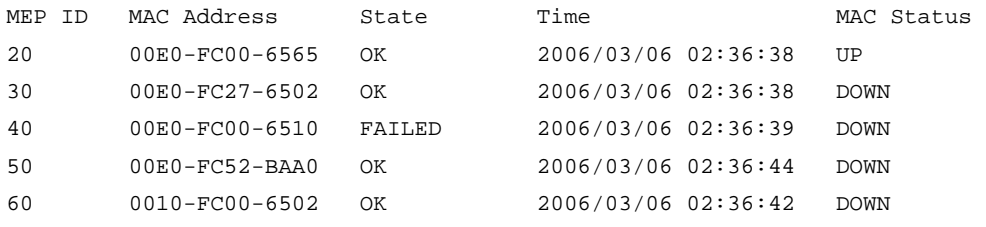

#### Table 21 Command output

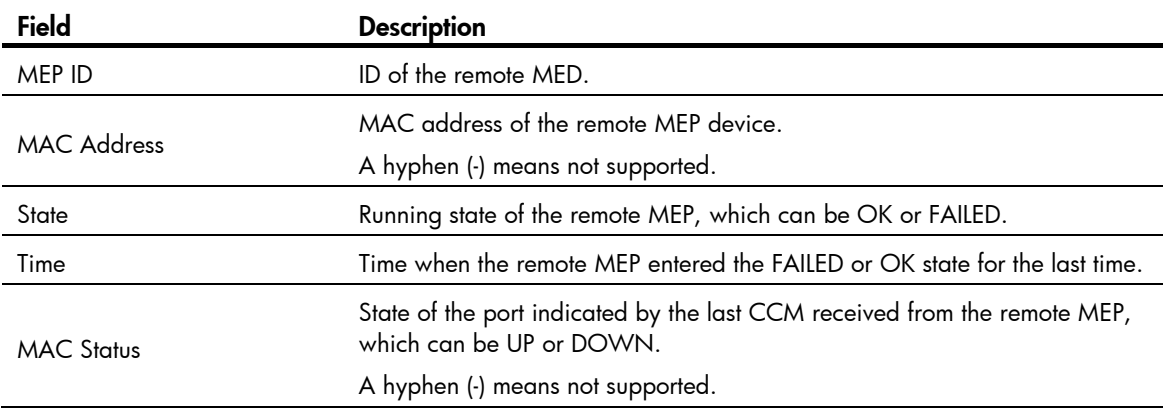

# display cfd service-instance

# **Syntax**

display cfd service-instance [ *instance-id* ] [ | { begin | exclude | include } *regular-expression* ]

# View

Any view

# Default level

1: Monitor level

# **Parameters**

*instance-id*: Service instance ID, ranging from 1 to 32767.

|: Filters command output by specifying a regular expression. For more information about regular expressions, see *Fundamentals Configuration Guide*.

begin: Displays the first line that matches the specified regular expression and all lines that follow.

exclude: Displays all lines that do not match the specified regular expression.

include: Displays all lines that match the specified reqular expression.

*regular-expression*: Specifies a regular expression, a case-sensitive string of 1 to 256 characters.

## **Description**

Use **display cfd service-instance** to display the configuration information of a service instance.

Without specifying the service instance ID, the command will display the configuration information of all service instances.

# **Examples**

# Display the configuration information of all service instances.

```
<Sysname> display cfd service-instance 
2 service instance(s) configured: 
Service instance 5: 
Maintenance domain: mdtest_5 
Maintenance association: matest_5 
Level: 5 VLAN: 5 MIP rule: None CCM interval: 1s
Service instance 6: 
Maintenance domain: mdtest_6 
Maintenance association: matest_6 
Level: 6 VLAN: 6 MIP rule: None CCM interval: 1s
MEP ID: 730 Interface: GigabitEthernet1/0/1 Direction: Inbound
Service instance 6: 
Maintenance domain: (Without Name) 
Maintenance association: matest_6 
Level: 6 VLAN: 6 MIP rule: None CCM interval: 1s
MEP ID: 731 Interface: GigabitEthernet1/0/2 Direction: Outbound
```
#### Table 22 Command output

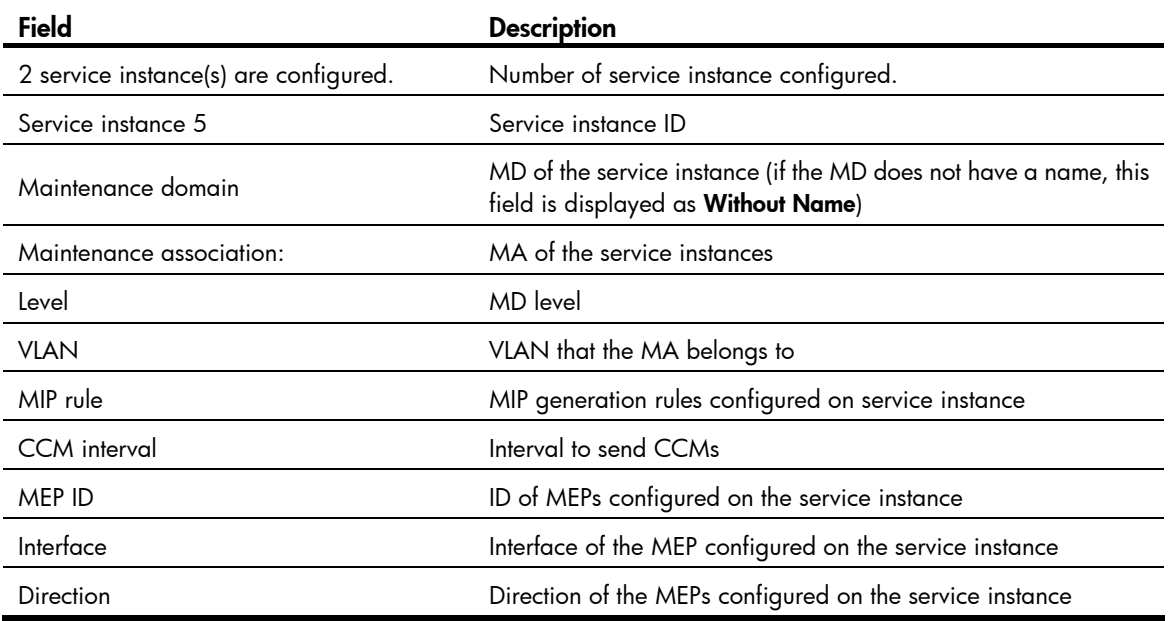

# display cfd status

# **Syntax**

display cfd status [ | { begin | exclude | include } *regular-expression* ]

# View

Any view

# Default level

1: Monitor level

### **Parameters**

|: Filters command output by specifying a regular expression. For more information about regular expressions, see *Fundamentals Configuration Guide*.

begin: Displays the first line that matches the specified regular expression and all lines that follow.

exclude: Displays all lines that do not match the specified regular expression.

include: Displays all lines that match the specified regular expression.

*regular-expression*: Specifies a regular expression, a case-sensitive string of 1 to 256 characters.

#### **Description**

Use **display cfd status** to display the status of CFD and AIS (enabled or disabled).

# **Examples**

# Display the status of CFD and AIS.

<Sysname> display cfd status

CFD is enabled.

AIS is disabled.

# display cfd tst

#### **Syntax**

display cfd tst [ service-instance *instance-id* [ mep *mep-id* ] ] [ | { begin | exclude | include } *regular-expression* ]

#### View

Any view

## Default level

1: Monitor level

#### **Parameters**

service-instance *instance-id*: Specifies a service instance by its ID, which ranges from 1 to 32767.

mep *mep-id*: Specifies the MEP by its ID, which ranges from 1 to 8191.

|: Filters command output by specifying a regular expression. For more information about regular expressions, see *Fundamentals Configuration Guide*.

begin: Displays the first line that matches the specified regular expression and all lines that follow.

exclude: Displays all lines that do not match the specified reqular expression.

include: Displays all lines that match the specified regular expression.

*regular-expression*: Specifies a regular expression, a case-sensitive string of 1 to 256 characters.

## **Description**

Use display cfd tst to display the TST result on the specified MEP.

If no MEP is specified, the **display cfd tst** command displays the TST results of all MEPs in the specified service instance.

If no service instance is specified, the display cfd tst command displays the TST results of all MEPs in all service instances.

### Related commands: cfd tst.

#### **Examples**

# Display the TST results of all the MEPs in all service instances.

```
<Sysname> display cfd tst 
Service instance: 1 
MEP ID: 1003 
Send TST total number: 0 
Received TST total number: 5 
Received from 0010-FC00-6510, sequence number 1: Bit True 
Received from 0010-FC00-6510, sequence number 2: Bit True 
Received from 0010-FC00-6510, sequence number 3: Bit True 
Received from 0010-FC00-6510, sequence number 4: Bit True 
Received from 0010-FC00-6510, sequence number 5: Bit True 
MEP ID: 1004 
Send TST total number: 5 
Received TST total number: 0
```
Service instance: 2 No mep exists in the service instance.

Service instance: 3 MEP ID: 1023 Send TST total number: 5 Received TST total number: 0

#### Table 23 Command output

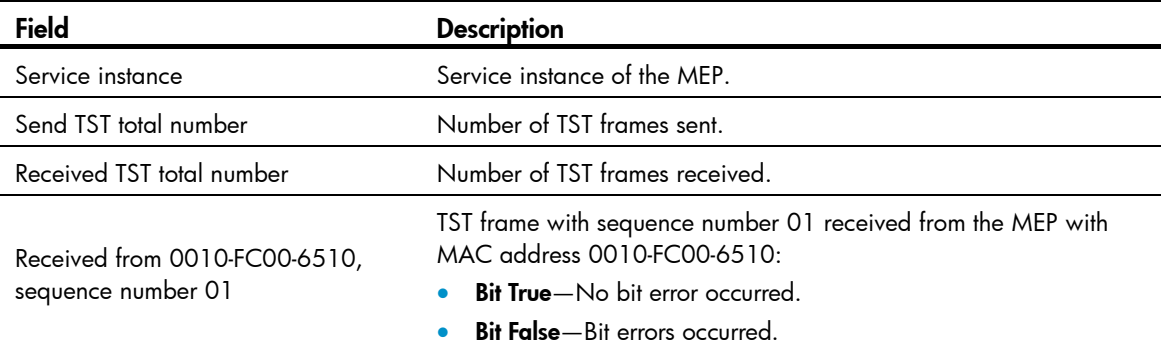

# display cfd version

# **Syntax**

display cfd version [ | { begin | exclude | include } *regular-expression* ]

# View

Any view

# Default level

1: Monitor level

#### **Parameters**

|: Filters command output by specifying a regular expression. For more information about regular expressions, see *Fundamentals Configuration Guide*.

begin: Displays the first line that matches the specified regular expression and all lines that follow.

exclude: Displays all lines that do not match the specified regular expression.

include: Displays all lines that match the specified regular expression.

*regular-expression*: Specifies a regular expression, a case-sensitive string of 1 to 256 characters.

#### **Description**

Use **display cfd version** to display the CFD protocol version.

# **Examples**

# Display the CFD protocol version.

<Sysname> display cfd version

The current CFD version is standard.

#### Table 24 Command output

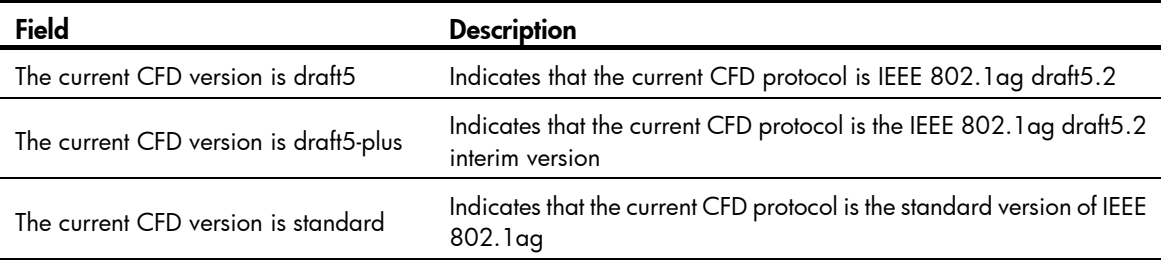

# reset cfd dm one-way history

## **Syntax**

reset cfd dm one-way history [ service-instance *instance-id* [ mep *mep-id* ] ]

# View

User view

# Default level

1: Monitor level

#### **Parameters**

service-instance *instance-id*: Specifies a service instance by its ID, which ranges from 1 to 32767.

mep *mep-id*: Specifies the MEP by its ID, which ranges from 1 to 8191.

### **Description**

Use reset cfd dm one-way history to clear the one-way DM result on the specified MEP.

If no MEP is specified, the reset cfd dm one-way history command clears the one-way DM results of all MEPs in the specified service instance.

If no service instance is specified, the reset cfd dm one-way history command clears the one-way DM results of all MEPs in all service instances.

Related commands: display cfd dm one-way history.

# **Examples**

# Clear the one-way DM results of all the MEPs in all service instances.

<Sysname> reset cfd dm one-way history

# reset cfd tst

# **Syntax**

reset cfd tst [ service-instance *instance-id* [ mep *mep-id* ] ]

# View

User view

# Default level

1: Monitor level

# **Parameters**

service-instance *instance-id*: Specifies a service instance by its ID, which ranges from 1 to 32767.

mep *mep-id*: Specifies the MEP by its ID, which ranges from 1 to 8191.

# **Description**

Use reset cfd tst to clear the TST result on the specified MEP.

If no MEP is specified, the reset cfd tst command clear the TST results of all MEPs in the specified service instance.

If no service instance is specified, the reset cfd tst command clears the TST results of all MEPs in all service instances.

Related commands: display cfd tst.

# **Examples**

# Clear the TST results of all the MEPs in all service instances.

<Sysname> reset cfd tst

# DLDP configuration commands

# display dldp

#### **Syntax**

display dldp [ *interface-type interface-number* ] [ | { begin | exclude | include } *regular-expression* ]

### View

Any view

# Default level

1: Monitor level

### **Parameters**

*interface-type interface-number*: Specifies a port by its type and number.

|: Filters command output by specifying a regular expression. For more information about regular expressions, see *Fundamentals Configuration Guide*.

begin: Displays the first line that matches the specified regular expression and all lines that follow.

exclude: Displays all lines that do not match the specified regular expression.

include: Displays all lines that match the specified regular expression.

*regular-expression*: Specifies a regular expression, a case-sensitive string of 1 to 256 characters.

#### **Description**

Use **display dldp** to display the DLDP configuration of a port.

If no port is specified, this command displays the DLDP configuration of all DLDP-enabled ports.

### **Examples**

# Display the DLDP configuration of all the DLDP-enabled ports.

```
<Sysname> display dldp 
 DLDP global status : enable 
 DLDP interval : 5s 
 DLDP work-mode : enhance 
 DLDP authentication-mode : simple, password is ****** 
 DLDP unidirectional-shutdown : auto 
 DLDP delaydown-timer : 2s 
 The number of enabled ports is 2. 
Interface GigabitEthernet1/0/49 
 DLDP port state : advertisement 
 DLDP link state : up 
 The neighbor number of the port is 1 (the maximum number ever detected is 2). 
          Neighbor mac address : 0000-0000-0100 
          Neighbor port index : 79 
          Neighbor state : two way
```
Neighbor aged time : 13

```
Interface GigabitEthernet1/0/50 
 DLDP port state : advertisement 
 DLDP link state : up 
 The neighbor number of the port is 1. 
          Neighbor mac address : 0000-0000-1100 
          Neighbor port index : 81 
          Neighbor state : two way 
          Neighbor aged time : 12
```
# # Display the DLDP configuration of GigabitEthernet 1/0/49.

```
<Sysname> display dldp gigabitethernet 1/0/49 
Interface GigabitEthernet1/0/49 
 DLDP port state : advertisement 
 DLDP link state : up 
 The neighbor number of the port is 1. 
          Neighbor mac address : 0000-0000-0100 
          Neighbor port index : 79 
          Neighbor state : two way 
          Neighbor aged time : 13
```
#### Table 25 Command output

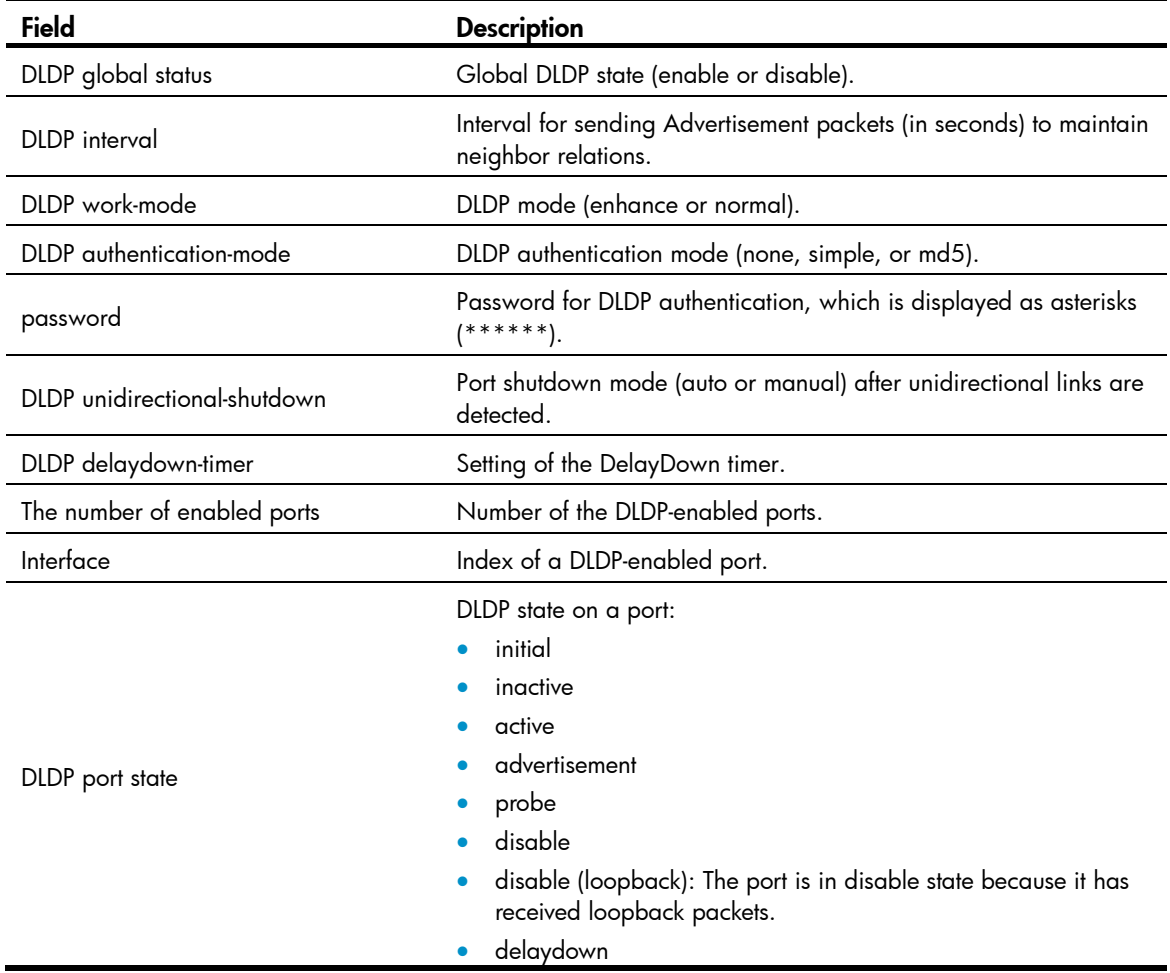

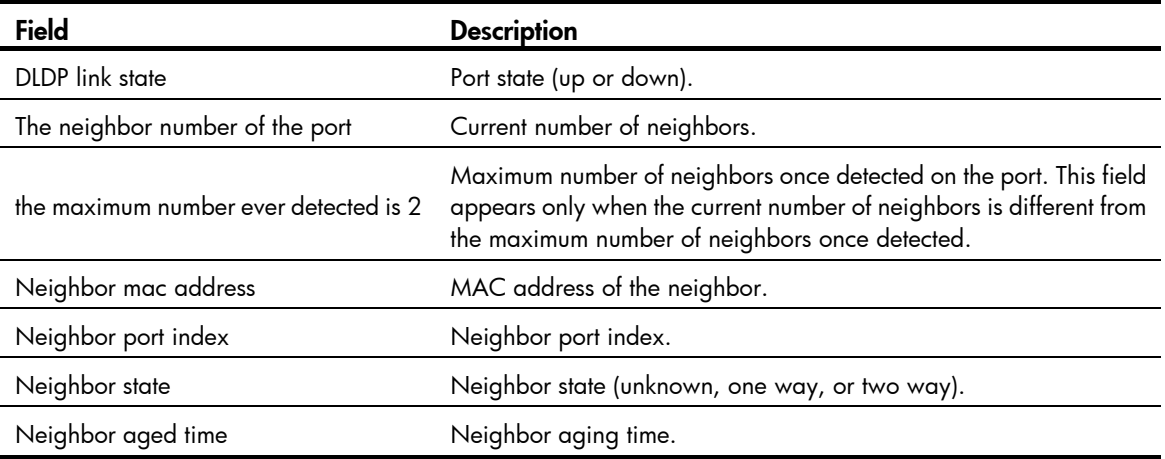

# display dldp statistics

# **Syntax**

display dldp statistics [ *interface-type interface-number* ] [ | { begin | exclude | include } *regular-expression* ]

# View

Any view

# Default level

1: Monitor level

# **Parameters**

*interface-type interface-number*: Specifies a port by its type and number.

|: Filters command output by specifying a regular expression. For more information about regular expressions, see *Fundamentals Configuration Guide*.

begin: Displays the first line that matches the specified regular expression and all lines that follow.

exclude: Displays all lines that do not match the specified regular expression.

include: Displays all lines that match the specified reqular expression.

*regular-expression*: Specifies a regular expression, a case-sensitive string of 1 to 256 characters.

#### **Description**

Use **display dldp statistics** to display DLDP packet statistics on thes passing through a port.

If no port is specified, this command displays DLDP packet statistics passing through all the DLDP-enabled ports.

# **Examples**

# Display DLDP packet statistics passing through all the DLDP-enabled ports.

```
<Sysname> display dldp statistics 
Interface GigabitEthernet1/0/49 
 Packets sent : 6 
 Packets received : 5 
 Invalid packets received : 2 
 Loop packets received : 0
```

```
 Authentication failed packets received : 0 
 Valid packets received : 3
```

```
Interface GigabitEthernet1/0/50 
 Packets sent : 7 
 Packets received : 7 
 Invalid packets received : 3 
 Loop packets received : 0 
 Authentication failed packets received : 0 
 Valid packets received : 4
```
#### # Display DLDP packet statistics passing through GigabitEthernet 1/0/49.

```
<Sysname> display dldp statistics gigabitethernet 1/0/49 
Interface GigabitEthernet1/0/49 
 Packets sent : 6 
 Packets received : 5 
 Invalid packets received : 2 
 Loop packets received : 0 
 Authentication failed packets received : 0 
 Valid packets received : 3
```
# Table 26 Command output

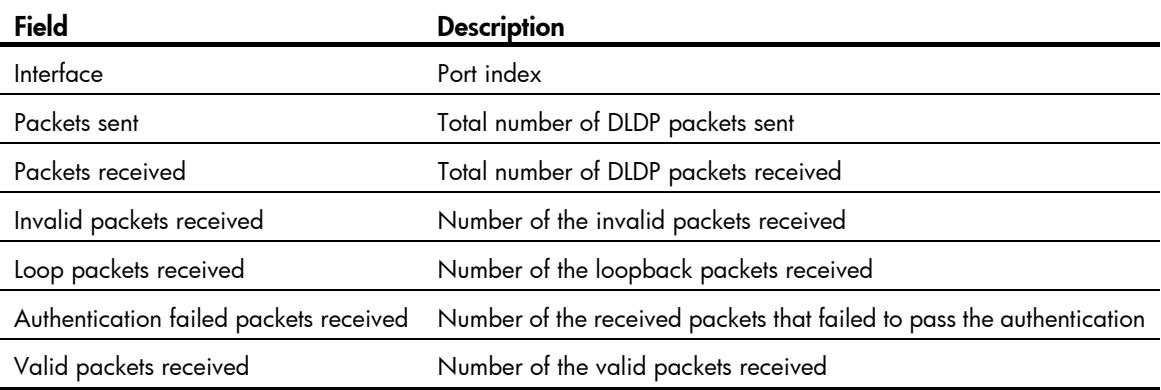

# dldp authentication-mode

# **Syntax**

dldp authentication-mode { none | { md5 | simple } *password* } undo dldp authentication-mode

#### View

System view

## Default level

2: System level

#### **Parameters**

none: Specifies not to perform authentication.

md5: Specifies the MD5 authentication mode and sets a plaintext or ciphertext password.

simple: Specifies the simple authentication mode and sets a plaintext or ciphertext password.

*password*: Sets the password. This argument is case sensitive. It must be a plaintext string of 1 to 16 characters, or a ciphertext string of 33 to 53 characters.

#### **Description**

Use dldp authentication-mode to configure DLDP authentication.

Use undo dldp authentication-mode to restore the default.

By default, DLDP authentication is not performed.

To enable DLDP to operate properly, make sure the DLDP authentication modes and the passwords configured on the two ends of a link are the same.

The DLDP authentication password, set in either plain text or cipher text, is saved to the configuration file in cipher text.

#### **Examples**

# Configure the simple authentication mode and set the plaintext password to **abc** (assuming that Device A and Device B are connected by a DLDP link).

Configure Device A

<DeviceA> system-view [DeviceA] dldp authentication-mode simple abc

Configure Device B

<DeviceB> system-view [DeviceB] dldp authentication-mode simple abc

# dldp delaydown-timer

# **Syntax**

dldp delaydown-timer *time*

undo dldp delaydown-timer

## View

System view

# Default level

2: System level

# **Parameters**

*time*: Sets the DelayDown timer, in the range of 1 to 5 seconds.

#### **Description**

Use dldp delaydown-timer to set the DelayDown timer.

Use undo dldp delaydown-timer to restore the default.

By default, the setting of the DelayDown timer is 1 second.

The DelayDown timer configured by using this command applies to all DLDP-enabled ports.

#### **Examples**

# Set the DelayDown timer to 2 seconds. <Sysname> system-view

[Sysname] dldp delaydown-timer 2

# dldp enable

# **Syntax**

# dldp enable

# undo dldp enable

# View

System view, Layer 2 Ethernet interface view, port group view

# Default level

2: System level

#### **Parameters**

None

## **Description**

Use **didp enable** to enable DLDP.

Use undo dldp enable to disable DLDP.

By default, DLDP is disabled both globally and on each port.

When executed in system view, this command takes effect globally. When executed in Layer 2 Ethernet interface view, this command takes effect on the current port. When executed in port group view, this command takes effect on all the ports in the port group.

DLDP can take effect only after you enable it globally and then on a port.

#### **Examples**

# Enable DLDP globally, and then enable DLDP on GigabitEthernet 1/0/49.

<Sysname> system-view [Sysname] dldp enable [Sysname] interface gigabitethernet 1/0/49 [Sysname-GigabitEthernet1/0/49] dldp enable

# Enable DLDP globally, and then enable DLDP for all the ports in port group 1.

<Sysname> system-view

```
[Sysname] dldp enable 
[Sysname] port-group manual 1 
[Sysname-port-group-manual-1] group-member gigabitethernet 1/0/49 to gigabitethernet 
1/0/50 
[Sysname-port-group-manual-1] dldp enable
```
# dldp interval

### **Syntax**

dldp interval *time*

undo dldp interval

### View

System view

# Default level

2: System level

# **Parameters**

*time*: Sets the interval for sending Advertisement packets, in the range of 1 to 100 seconds.

## **Description**

Use **didp interval** to set the interval for sending Advertisement packets.

Use undo didp interval to restore the default.

By default, the interval for sending Advertisement packets is five seconds.

This command applies to all DLDP-enabled ports.

### **Examples**

# Set the interval for sending Advertisement packets to 20 seconds.

<Sysname> system-view [Sysname] dldp interval 20

# dldp reset

# **Syntax**

dldp reset

# View

System view, Layer 2 Ethernet interface view, port group view

# Default level

2: System level

## **Parameters**

None

# **Description**

Use dldp reset to reset the DLDP state for ports, enabling DLDP down ports to perform unidirectional link detection.

When executed in system view, this command applies to all ports of the device. When executed in Layer 2 Ethernet interface view, this command applies to the current port. When executed in port group view, this command applies to all ports in the port group.

# Related commands: dldp enable and dldp unidirectional-shutdown.

# **Examples**

# Reset DLDP state for all ports.

<Sysname> system-view

[Sysname] dldp reset

# Reset DLDP state for port GigabitEthernet 1/0/49.

<Sysname> system-view

[Sysname] interface gigabitethernet 1/0/49

[Sysname-GigabitEthernet1/0/49] dldp reset

# Reset DLDP state for all ports in port group 1.

```
<Sysname> system-view 
[Sysname] port-group manual 1 
[Sysname-port-group-manual-1] group-member gigabitethernet 1/0/49 to gigabitethernet 
1/0/50 
[Sysname-port-group-manual-1] dldp reset
```
# dldp unidirectional-shutdown

# **Syntax**

dldp unidirectional-shutdown { auto | manual }

undo dldp unidirectional-shutdown

## View

System view

# Default level

2: System level

# **Parameters**

auto: Configures the port shutdown mode as auto mode, where, when a unidirectional link is detected, the port involved is shut down by DLDP.

manual: Configures the port shutdown mode as manual mode, where, when a unidirectional link is detected, DLDP generates log and traps to prompt you to shut down the involved port instead of doing so automatically.

# **Description**

Use dldp unidirectional-shutdown to set the port shutdown mode.

Use undo dldp unidirectional-shutdown to restore the default.

By default, the port shutdown mode is auto mode.

Related commands: dldp work-mode.

# **Examples**

# Set the port shutdown mode to auto mode.

<Sysname> system-view

[Sysname] dldp unidirectional-shutdown auto

# dldp work-mode

## **Syntax**

dldp work-mode { enhance | normal } undo dldp work-mode

# View

System view

# Default level

2: System level

# **Parameters**

enhance: Specifies the enhanced DLDP mode.

normal: Specifies the normal DLDP mode.

# **Description**

Use dldp work-mode to set the DLDP mode.

Use undo dldp work-mode to restore the default DLDP mode.

By default, a device operates in normal DLDP mode.

## **Examples**

# Configure the device to operate in enhanced DLDP mode. <Sysname> system-view [Sysname] dldp work-mode enhance

# reset dldp statistics

# **Syntax**

reset dldp statistics [ *interface-type interface-number* ]

# View

User view

# Default level

1: Monitor level

## **Parameters**

*interface-type interface-number*: Specifies a port by its type and number.

# **Description**

Use reset dldp statistics to clear DLDP packets statistics passing through a port.

If no port is specified, this command clears the DLDP packet statistics passing through all the DLDP-enabled ports.

# **Examples**

# Clear the statistics on the DLDP packets passing through all the DLDP-enabled ports.

<Sysname> reset dldp statistics

# RRPP configuration commands

# control-vlan

# **Syntax**

control-vlan *vlan-id* 

undo control-vlan

# View

RRPP domain view

# Default level

2: System level

# **Parameters**

*vlan-id*: ID of the primary control VLAN for the RRPP domain, which ranges from 2 to 4093.

# **Description**

Use control-vlan to configure the primary control VLAN for the current RRPP domain.

Use undo control-vlan to remove the control VLAN configurations for the current RRPP domain.

By default, no primary control VLAN exists in the RRPP domain.

When configuring control VLANs for an RRPP domain, you only need to configure the control VLAN for the primary ring (the primary control VLAN). The system automatically configures the VLAN whose VLAN ID is the primary control VLAN ID plus 1 as the secondary control VLAN for subrings. Like the primary control VLAN, the secondary control VLAN must be a new one (not yet created). For the control VLAN configuration to succeed, you must make sure that the IDs of the two control VLANs have not yet been assigned.

Before configuring RRPP rings for an RRPP domain, you can delete or modify the control VLANs configured for the RRPP domain. However, after configuring RRPP rings for an RRPP domain, you cannot delete or modify the control VLANs of the domain.

You cannot use the **undo vian all** command to delete a control VLAN.

### Related commands: rrpp domain.

### **Examples**

# Configure VLAN 100 (a non-existent VLAN) as the primary control VLAN of RRPP domain 1.

```
<Sysname> system-view 
[Sysname] rrpp domain 1 
[Sysname-rrpp-domain1] control-vlan 100
```
# display rrpp brief

# **Syntax**

display rrpp brief [ | { begin | exclude | include } *regular-expression* ]

# View

Any view

# Default level

1: Monitor level

# **Parameters**

|: Filters command output by specifying a regular expression. For more information about regular expressions, see *Fundamentals Configuration Guide*.

begin: Displays the first line that matches the specified regular expression and all lines that follow.

exclude: Displays all lines that do not match the specified regular expression.

include: Displays all lines that match the specified regular expression.

*regular-expression*: Specifies a regular expression, a case-sensitive string of 1 to 256 characters.

#### **Description**

Use display rrpp brief to display the brief RRPP information.

# **Examples**

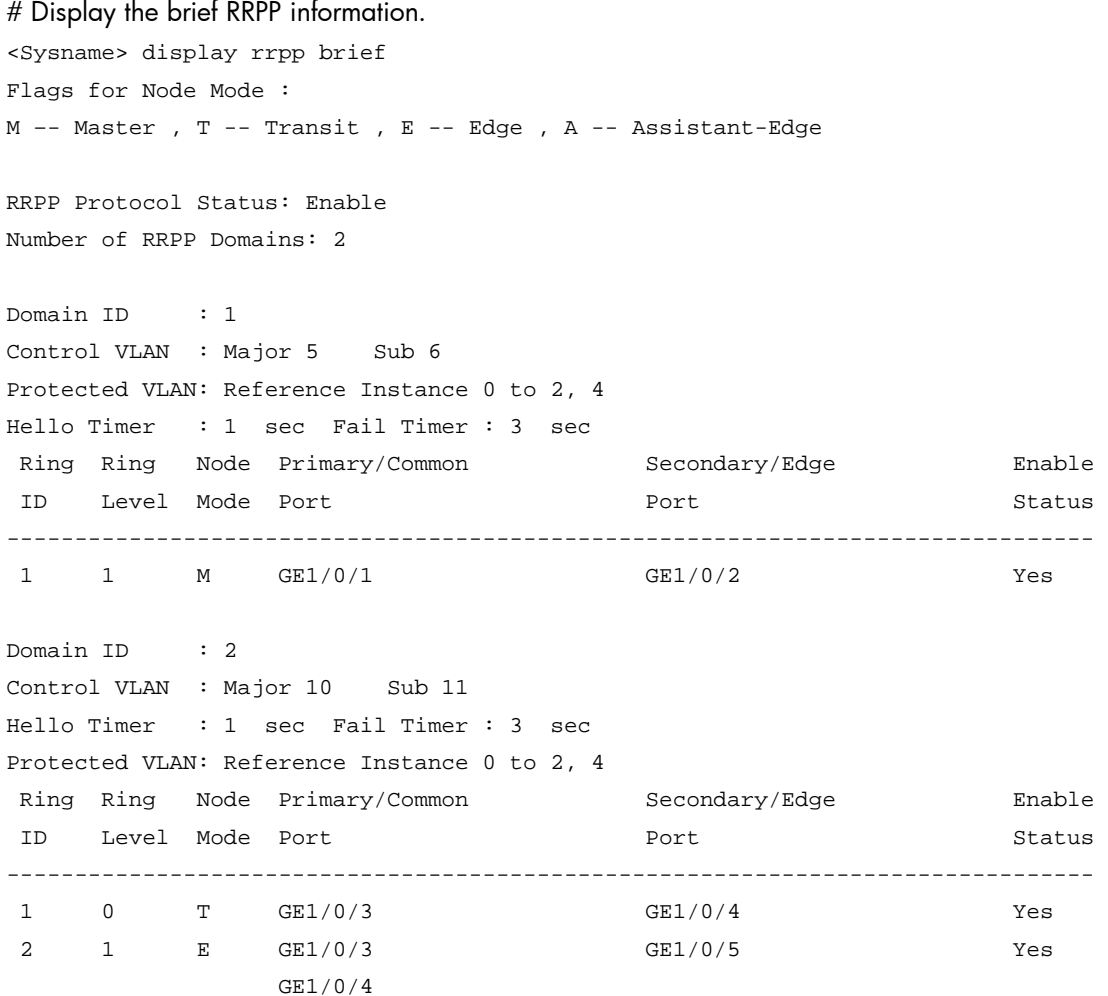

# Table 27 Command output

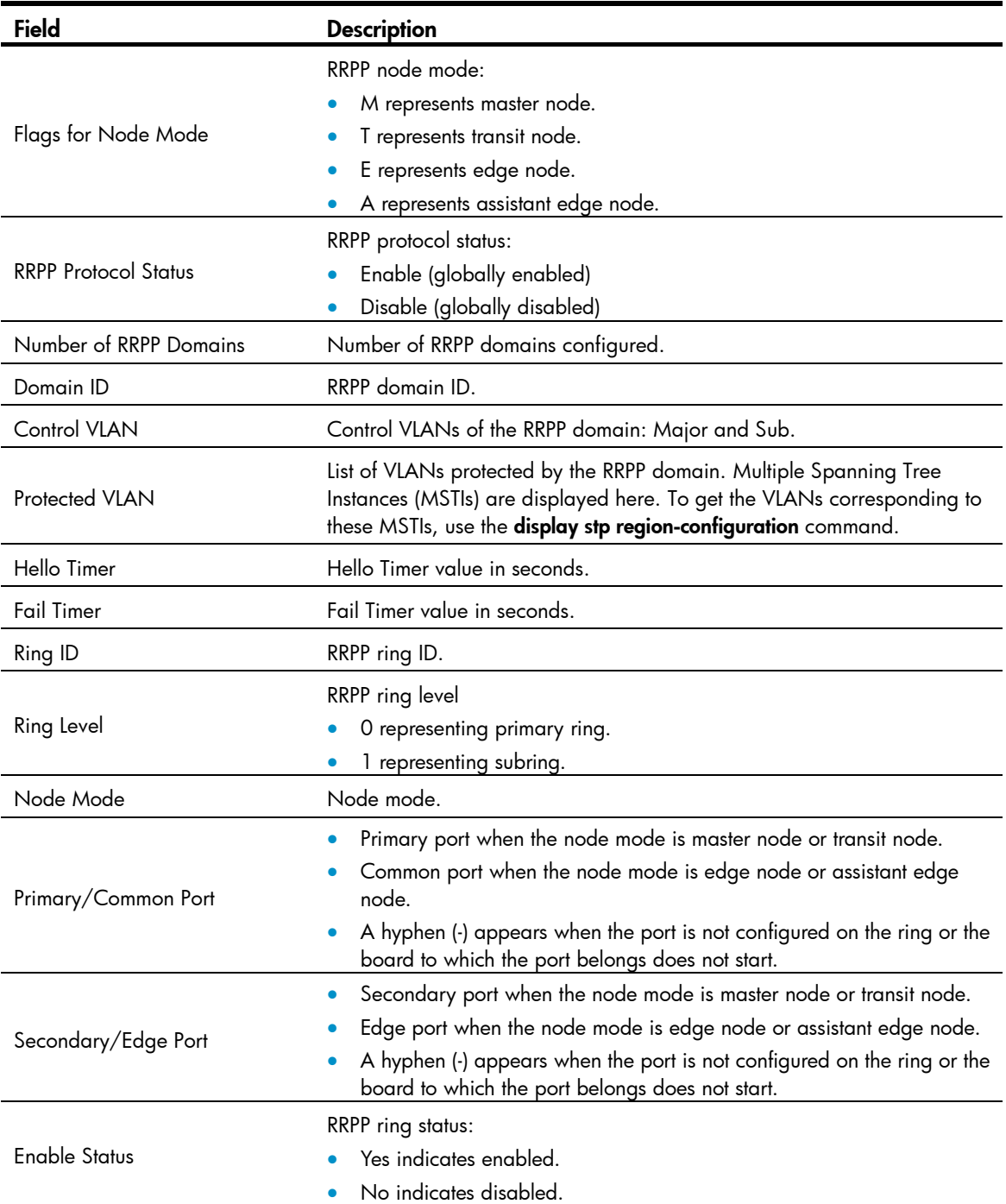

# display rrpp ring-group

# **Syntax**

display rrpp ring-group [ *ring-group-id* ] [ | { begin | exclude | include } *regular-expression* ]

# View

Any view

# Default level

1: Monitor Level

#### **Parameters**

*ring-group-id*: RRPP ring group ID, which ranges from 1 to 8.

|: Filters command output by specifying a regular expression. For more information about regular expressions, see *Fundamentals Configuration Guide*.

begin: Displays the first line that matches the specified regular expression and all lines that follow.

exclude: Displays all lines that do not match the specified regular expression.

include: Displays all lines that match the specified regular expression.

*regular-expression*: Specifies a regular expression, a case-sensitive string of 1 to 256 characters.

## **Description**

Use display rrpp ring-group to display the RRPP ring group configuration.

If no ring group ID is specified, this command displays the configuration of all ring groups.

If an RRPP ring ID is specified, this command displays the configuration of the specified RRPP ring group on the current device.

For an edge node RRPP ring group, this command also displays the subring sending Edge-Hello packets.

Related commands: domain ring.

#### **Examples**

# Display the configuration of all RRPP ring groups.

```
<Sysname> display rrpp ring-group 
Ring Group 1: 
domain 1 ring 1 to 3, 5 
domain 2 ring 1 to 3, 5 
domain 1 ring 1 is the sending ring
```

```
Ring Group 2: 
domain 1 ring 4, 6 to 7 
domain 2 ring 4, 6 to 7
```
Table 28 Command output

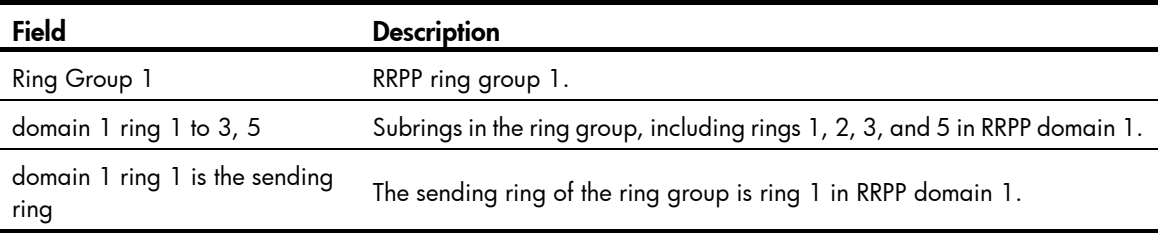

# display rrpp statistics

# **Syntax**

display rrpp statistics domain *domain-id* [ ring *ring-id* ] [ | { begin | exclude | include } *regular-expression* ]

## View

Any view

# Default level

1: Monitor level

#### **Parameters**

*domain-id*: RRPP domain ID, which ranges from 1 to 8.

*ring-id*: RRPP ring ID, which ranges from 1 to 64.

|: Filters command output by specifying a regular expression. For more information about regular expressions, see *Fundamentals Configuration Guide*.

begin: Displays the first line that matches the specified regular expression and all lines that follow.

exclude: Displays all lines that do not match the specified regular expression.

include: Displays all lines that match the specified regular expression.

*regular-expression*: Specifies a regular expression, a case-sensitive string of 1 to 256 characters.

# **Description**

Use display rrpp statistics to display RRPPDU statistics.

If an RRPP ring ID is specified, this command displays RRPPDU statistics for the specified RRPP ring in the specified RRPP domain. If not, this command displays RRPPDU statistics for all RRPP rings in the specified RRPP domain.

If a port belongs to more than one ring, this command collects and displays its RRPPDU statistics by ring.

When a ring transits from inactive to active, packet counting for the ring restarts.

Related commands: reset rrpp statistics.

#### **Examples**

# Display the RRPPDU statistics for ring 1 in RRPP domain 1.

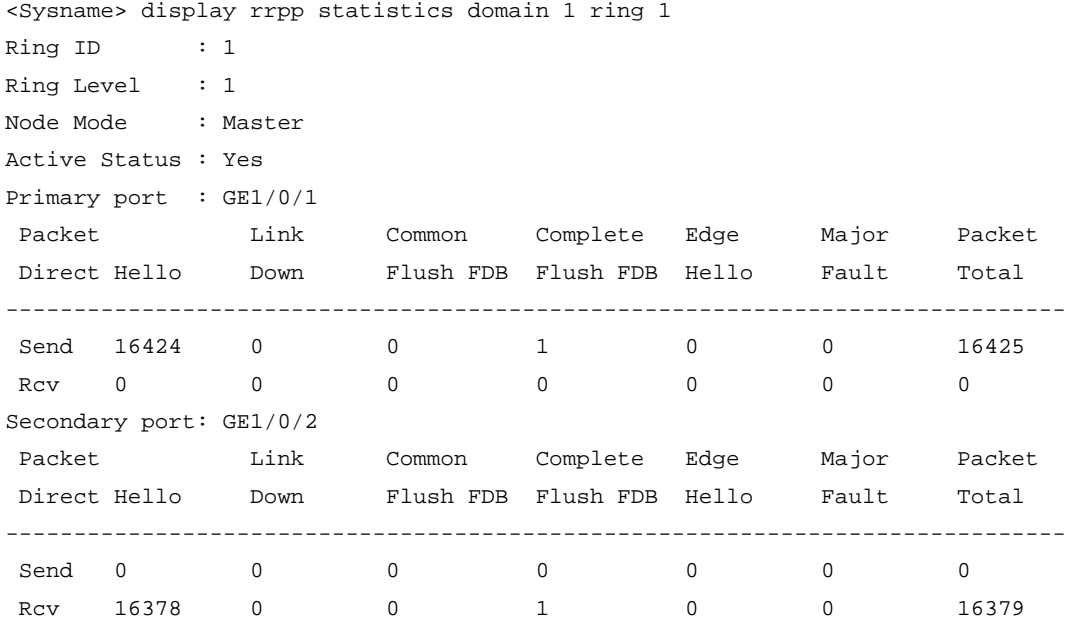

# Display the RRPPDU statistics for all rings in RRPP domain 2.

<Sysname> display rrpp statistics domain 2

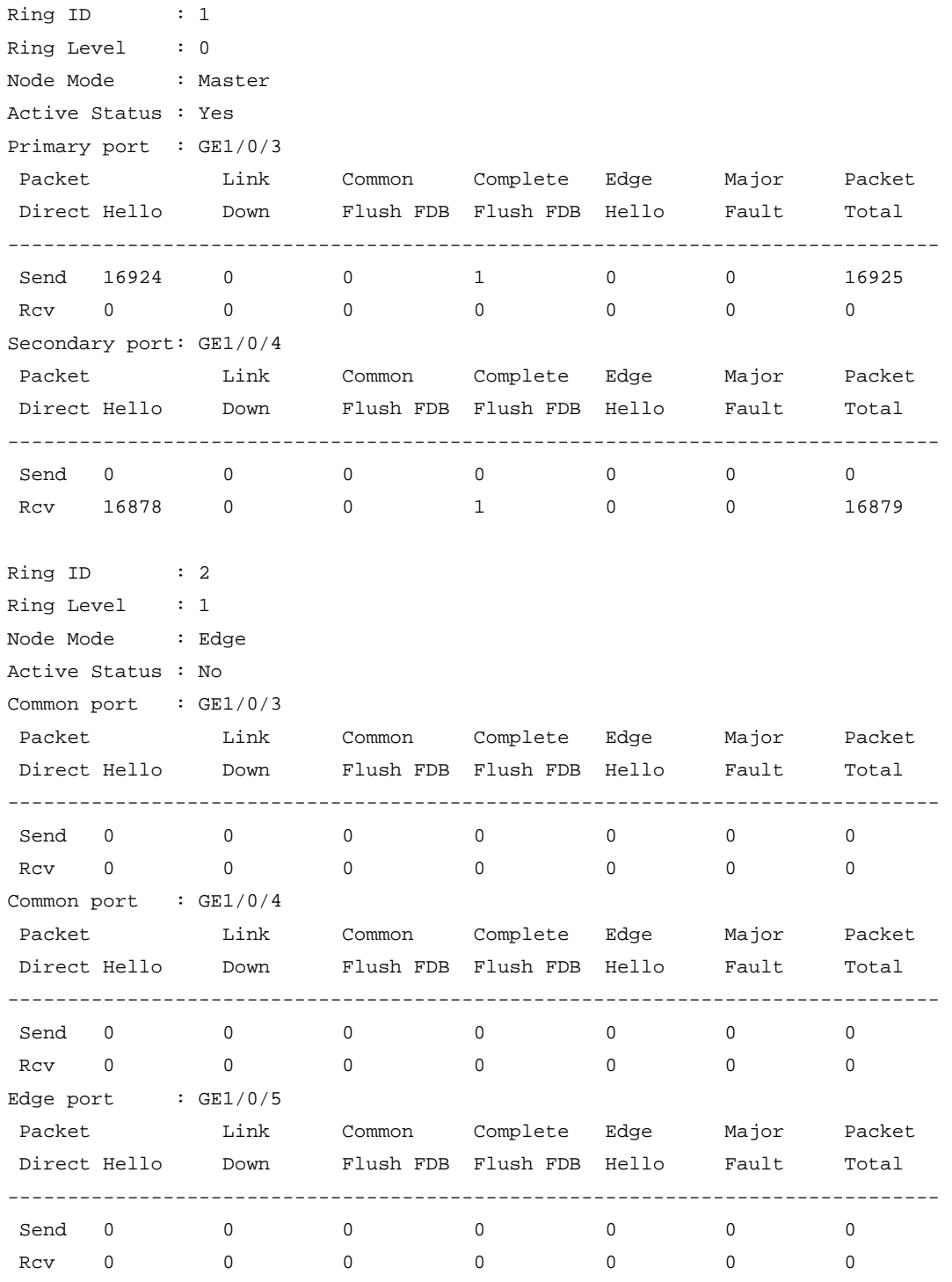

# Table 29 Command output

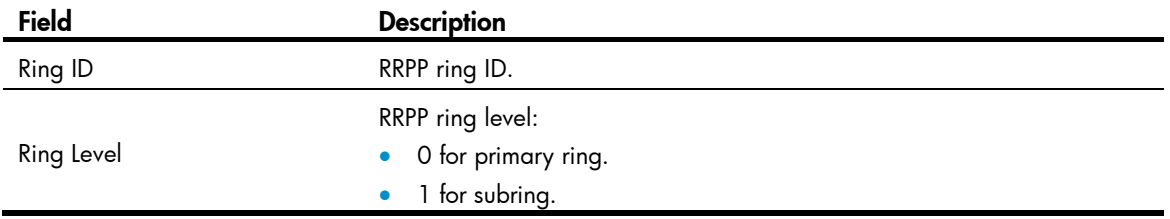

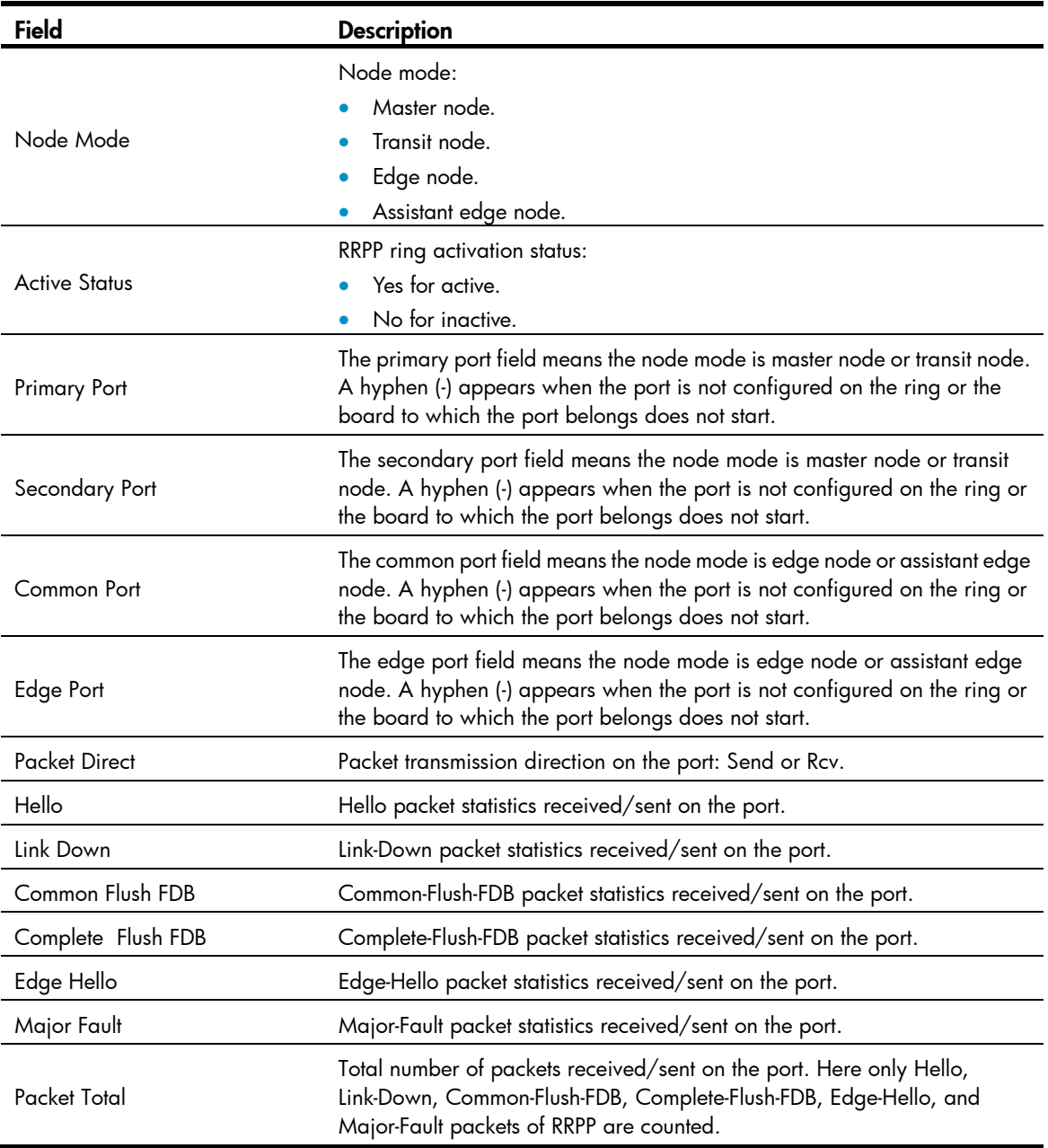

# display rrpp verbose

# **Syntax**

display rrpp verbose domain *domain-id* [ ring *ring-id* ] [ | { begin | exclude | include } *regular-expression* ]

# View

Any view

# Default level

1: Monitor level

# **Parameters**

*domain-id*: RRPP domain ID, which ranges from 1 to 8.

*ring-id*: RRPP ring ID, which ranges from 1 to 64.

|: Filters command output by specifying a regular expression. For more information about regular expressions, see *Fundamentals Configuration Guide*.

begin: Displays the first line that matches the specified regular expression and all lines that follow.

exclude: Displays all lines that do not match the specified regular expression.

include: Displays all lines that match the specified reqular expression.

*regular-expression*: Specifies a regular expression, a case-sensitive string of 1 to 256 characters.

#### **Description**

Use display rrpp verbose to display detailed RRPP information.

If an RRPP ring ID is specified, this command displays the detailed information of the specified ring in the specified RRPP domain. Otherwise, this command displays the detailed information of all the rings in the specified RRPP domain.

#### **Examples**

# Display the detailed information of ring 1 in RRPP domain 1.

```
<Sysname> display rrpp verbose domain 1 ring 1 
Domain ID : 1 
Control VLAN : Major 5 Sub 6 
Protected VLAN: Reference Instance 0 to 2, 4 
Hello Timer : 1 sec Fail Timer : 3 sec 
Ring ID : 1
Ring Level : 1
Node Mode : Master 
Ring State : Complete 
Enable Status : Yes Active Status: Yes 
Primary port : GE1/0/1 Port status: UP
Secondary port: GE1/0/2 Port status: BLOCKED
```
# Display the detailed information of all the rings in RRPP domain 2.

```
<Sysname> display rrpp verbose domain 2 
Domain ID : 2
Control VLAN : Major 10 Sub 11 
Protected VLAN: Reference Instance 3, 5 to 7 
Hello Timer : 1 sec Fail Timer : 3 sec 
Ring ID : 1
Ring Level : 0 
Node Mode : Master 
Ring State : Complete 
Enable Status : Yes Active Status: Yes 
Primary port : GE1/0/4 Port status: UP
Secondary port: GE1/0/5 Port status: BLOCKED
Ring ID : 2
Ring Level : 1
Node Mode : Edge
```
Ring State : -

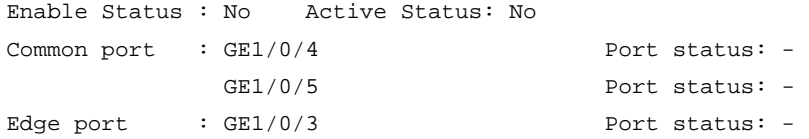

# Table 30 Command output

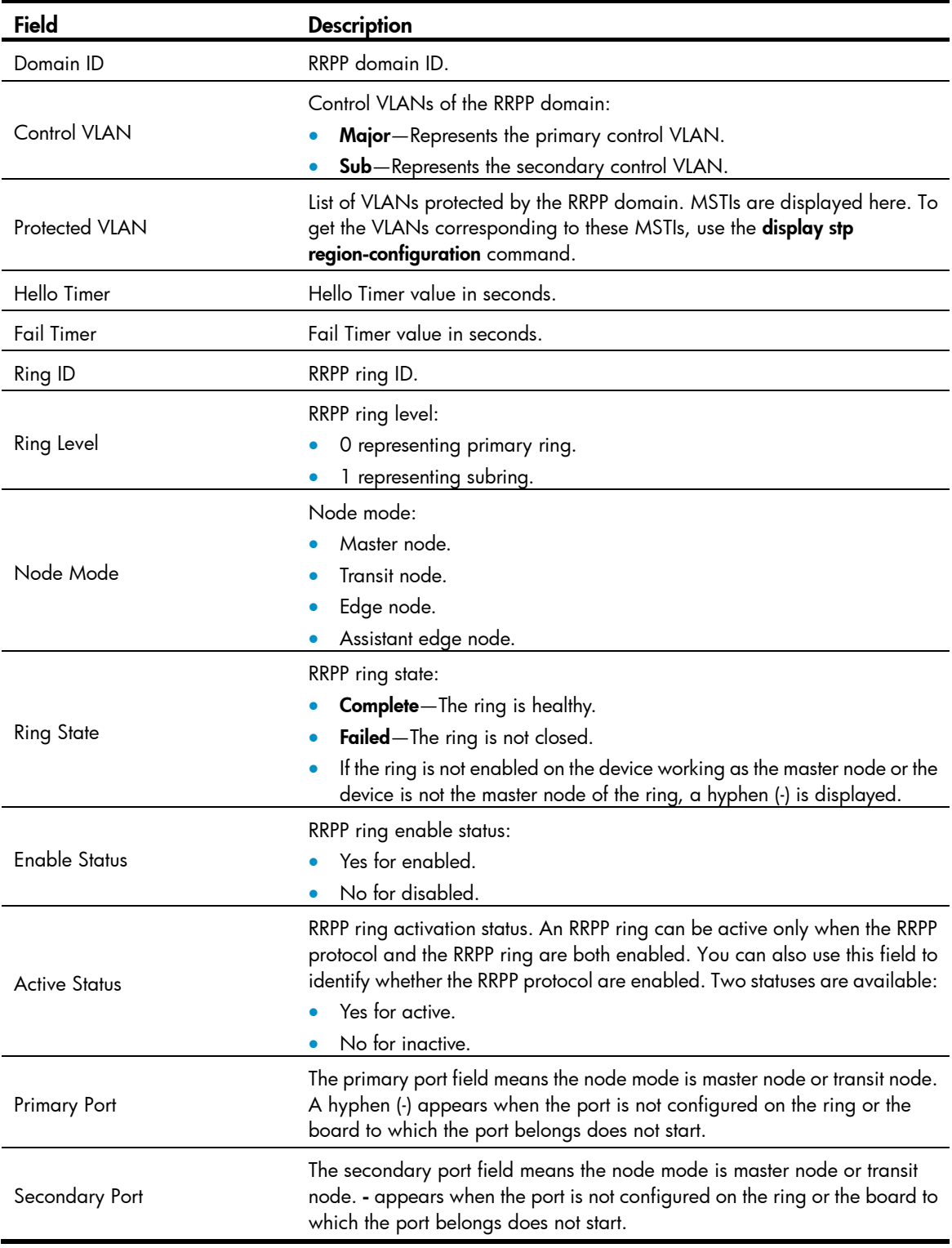

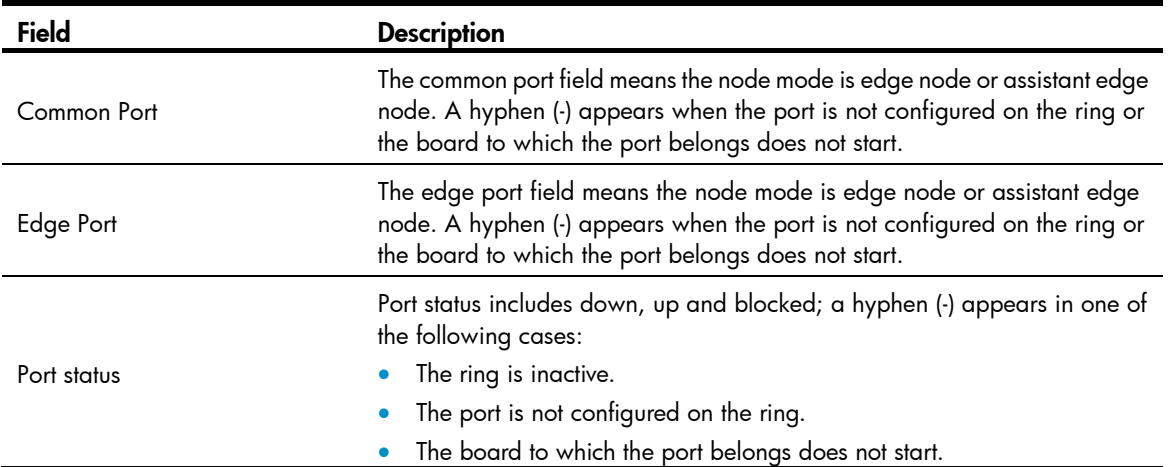

# domain ring

# **Syntax**

domain *domain-id* ring *ring-id-list*

undo domain *domain-id* [ ring *ring-id-list* ]

# View

RRPP ring group view

# Default level

2: System level

# **Parameters**

*domain-id*: RRPP domain ID, which ranges from 1 to 8.

*ring-id-list*: RRPP subring ID list expressed in the format of *ring-id-list=*{ *ring-id* [ to *ring-id* ] }&<1-10>, where the *ring-id* argument is an RRPP subring ID in the range of 1 to 64 and &<1-10> indicates that you can input up to ten RRPP ring ID ranges.

### **Description**

Use domain ring to configure subrings for an RRPP ring group.

Use undo domain ring to remove the specified subring(s) from an RRPP ring group. If no subring ID list is specified, all subrings in the ring group are removed in the specified domain.

Follow these guidelines when configuring an RRPP ring group on the edge node and the assistant-edge node:

- When assigning an active ring to a ring group, do that on the assistant-edge node first and then on the edge node.
- To remove an active ring from a ring group, do that on the edge node first and then on the assistant-edge node.
- To remove the whole ring group, do that on the edge node first and then on the assistant-edge node.
- When activating rings in a ring group, do that on the assistant-edge node first and then on the edge node.
- When deactivating rings in a ring group, do that on the edge node first and then on the assistant-edge node.

Failure to follow these guidelines can cause the failure of assistant-edge node to receive Edge-Hello packets and mistakenly considering the primary ring as failed.

Related commands: rrpp ring-group and display rrpp ring-group.

# **Examples**

# Configure subrings for RRPP ring group 1.

```
<Sysname> system-view 
[Sysname] rrpp ring-group 1 
[Sysname-rrpp-ring-group1] domain 1 ring 1 to 3 5 
[Sysname-rrpp-ring-group1] domain 2 ring 1 to 3 5
```
# protected-vlan

# **Syntax**

protected-vlan reference-instance *instance-id-list* 

undo protected-vlan [ reference-instance *instance-id-list* ]

# **View**

RRPP domain view

# Default level

2: System level

# **Parameters**

reference-instance *instance-id-list*: Specifies the MSTIs you want to reference in the form of *instance-id-list*  = { *instance-id* [ to *instance-id* ] }&<1-10>. The *instance-id* argument is an MSTI ID that ranges from 0 to 32. *&<1-10>* means that you can specify up to 10 MSTI IDs or ID ranges. You can use the display stp region-configuration command to display the instance-to-VLAN mappings (a device working in PVST mode automatically maps VLANs to MSTIs).

# **Description**

Use **protected-vlan** to configure the protected VLANs for the RRPP domain. The protected VLANs are specified by the MSTIs.

Use undo protected-vlan to remove the specified protected VLANs of the RRPP domain. If no MSTI is specified, all protected VLANs of the RRPP domain are removed.

By default, no protected VLAN is specified for an RRPP domain.

To be compatible with old-version RRPP, which does not support protected VLAN configuration, an RRPP domain protects all VLANs on a device started with an old-version configuration file.

You can delete or modify the protected VLANs configured for an RRPP domain before and after configuring rings for it. However, you cannot delete all the protected VLANs configured for the domain.

When the VLAN-to-MSTI mappings change, the protected VLANs of an RRPP domain also changes according to the MSTIs configured for the domain.

Related commands: rrpp domain; display stp region-configuration (*Layer 2—LAN Switching Command Reference*).

# **Examples**

# Map VLANs 1 through 30 to MSTI 1, activate the MST region configuration, configure VLAN 100 as the control VLAN of RRPP domain 1, and configure VLANs mapped to MSTI 1 as the protected VLANs of RRPP domain 1.

<Sysname> system-view [Sysname] stp region-configuration [Sysname-mst-region] instance 1 vlan 1 to 30 [Sysname-mst-region] active region-configuration [Sysname-mst-region] quit [Sysname] rrpp domain 1 [Sysname-rrpp-domain1] control-vlan 100 [Sysname-rrpp-domain1] protected-vlan reference-instance 1

# reset rrpp statistics

#### **Syntax**

reset rrpp statistics domain *domain-id* [ ring *ring-id* ]

# View

User view

#### Default level

1: Monitor level

### **Parameters**

*domain-id*: RRPP domain ID, which ranges from 1 to 8.

*ring-id*: RRPP ring ID, which ranges from 1 to 64.

#### **Description**

Use reset rrpp statistics to clear RRPPDU statistics.

If an RRPP ring ID is specified, this command clears the RRPPDU statistics for the specified RRPP ring in the specified RRPP domain. Otherwise, this command clears the RRPPDU statistics for all RRPP rings in the specified RRPP domain.

Related commands: display rrpp statistics.

#### **Examples**

# Clear the RRPPDU statistics for ring 10 in RRPP domain 1. <Sysname> reset rrpp statistics domain 1 ring 10

# ring

# **Syntax**

ring *ring-id* node-mode { { master | transit } [ primary-port *interface-type interface-number* ] [ secondary-port *interface-type interface-number* ] level *level-value* | { edge | assistant-edge } [ edge-port *interface-type interface-number* ] }

undo ring *ring-id*

#### View

RRPP domain view

# Default level

2: System level

#### **Parameters**

*ring-id*: RRPP ring ID, which ranges from 1 to 64.

master: Specifies the device as the master node of the RRPP ring.

transit: Specifies the device as the transit node of the RRPP ring.

primary-port: Specifies the port as a primary port.

*interface-type interface-number*: Specifies a port by its type and number. The port can be a Layer-2 Ethernet port or Layer-2 aggregate interface.

secondary-port: Specifies the port as a secondary port.

*level-value*: RRPP ring level, with 0 representing primary ring and 1 representing subring.

edge: Specifies the device as the edge node of the RRPP ring.

assistant-edge: Specifies the device as the assistant edge node of the RRPP ring.

edge-port: Specifies the edge port for the node.

#### **Description**

Use ring to configure the node mode of the device, the role of the specified RRPP port, and the level of the RRPP ring.

Use **undo ring** to remove the configuration.

The ID of an RRPP ring in a domain must be unique.

When an RRPP is enabled, you cannot configure its RRPP ports.

When configuring the edge node and the assistant-edge node, first configure the primary ring, and then the subrings.

The node mode, RRPP port role, and ring level settings of an RRPP ring cannot be modified once they are configured. To modify the settings, first remove the present settings.

You must remove all subring configurations before deleting the primary ring configuration of the edge node or the assistant-edge node. However, an active RRPP ring cannot be deleted.

Related command: ring enable.

#### **Examples**

# Specify the device as the master node of primary ring 10 in RRPP domain 1, GigabitEthernet 1/0/1 as the primary port and GigabitEthernet 1/0/2 as the secondary port.

<Sysname> system-view

[Sysname] rrpp domain 1

[Sysname-rrpp-domain1] control-vlan 100 [Sysname-rrpp-domain1] protect-vlan reference-instance 0 1 2

[Sysname-rrpp-domain1] ring 10 node-mode master primary-port gigabitethernet 1/0/1 secondary-port gigabitethernet 1/0/2 level 0

# Specify the device as the transit node of primary ring 10 in RRPP domain 1, GigabitEthernet 1/0/1 as the primary port and GigabitEthernet 1/0/2 as the secondary port.

```
<Sysname> system-view 
[Sysname] rrpp domain 1
```

```
[Sysname-rrpp-domain1] control-vlan 100 
[Sysname-rrpp-domain1] protect-vlan reference-instance 0 1 2 
[Sysname-rrpp-domain1] ring 10 node-mode transit primary-port gigabitethernet 1/0/1 
secondary-port gigabitethernet 1/0/2 level 0
```
# Specify the device as the master node of subring 20 in RRPP domain 1, GigabitEthernet 1/0/1 as the primary port and GigabitEthernet 1/0/2 as the secondary port.

```
<Sysname> system-view 
[Sysname] rrpp domain 1 
[Sysname-rrpp-domain1] control-vlan 100 
[Sysname-rrpp-domain1] protect-vlan reference-instance 0 1 2 
[Sysname-rrpp-domain1] ring 20 node-mode master primary-port gigabitethernet 1/0/1 
secondary-port gigabitethernet 1/0/2 level 1
```
# Specify the device as the transit node of primary ring 20 in RRPP domain 1, GigabitEthernet 1/0/1 as the primary port and GigabitEthernet 1/0/2 as the secondary port.

```
<Sysname> system-view
```

```
[Sysname] rrpp domain 1 
[Sysname-rrpp-domain1] control-vlan 100 
[Sysname-rrpp-domain1] protect-vlan reference-instance 0 1 2 
[Sysname-rrpp-domain1] ring 20 node-mode transit primary-port gigabitethernet 1/0/1 
secondary-port gigabitethernet 1/0/2 level 1
```
# Specify the device as the transit node of primary ring 10 in RRPP domain 1, GigabitEthernet 1/0/1 as the primary port and GigabitEthernet 1/0/2 as the secondary port. Then, specify the device as the edge node of subring 20 in RRPP domain 1, GigabitEthernet 1/0/3 as the edge port.

```
<Sysname> system-view 
[Sysname] rrpp domain 1 
[Sysname-rrpp-domain1] control-vlan 100 
[Sysname-rrpp-domain1] protect-vlan reference-instance 0 1 2 
[Sysname-rrpp-domain1] ring 10 node-mode transit primary-port gigabitethernet 1/0/1 
secondary-port gigabitethernet 1/0/2 level 0 
[Sysname-rrpp-domain1] ring 20 node-mode edge edge-port gigabitethernet 1/0/3
```
# Specify the device as the transit node of primary ring 10 in RRPP domain 1, GigabitEthernet 1/0/1 as the primary port and GigabitEthernet 1/0/2 as the secondary port. Then, specify the device as the assistant edge node of subring 20 in RRPP domain 1, GigabitEthernet 1/0/3 as the edge port.

```
<Sysname> system-view 
[Sysname] rrpp domain 1 
[Sysname-rrpp-domain1] control-vlan 100 
[Sysname-rrpp-domain1] protect-vlan reference-instance 0 1 2 
[Sysname-rrpp-domain1] ring 10 node-mode transit primary-port gigabitethernet 1/0/1 
secondary-port gigabitethernet 1/0/2 level 0 
[Sysname-rrpp-domain1] ring 20 node-mode assistant-edge edge-port gigabitethernet 1/0/3
```
# ring enable

**Syntax** 

ring *ring-id* enable undo ring *ring-id* enable

# View

RRPP domain view

#### Default level

2: System level

#### **Parameters**

*ring-id*: RRPP ring ID, which ranges from 1 to 64.

#### **Description**

Use ring enable to enable the RRPP ring.

Use undo ring enable to disable the RRPP ring.

By default, the RRPP ring is disabled.

To activate the RRPP domain, enable the RRPP protocol and the RRPP rings for the RRPP domain.

Related commands: rrpp enable.

# **Examples**

# Enable RRPP ring 10 in RRPP domain 1.

```
<Sysname> system-view 
[Sysname] rrpp domain 1 
[Sysname-rrpp-domain1] control-vlan 100 
[Sysname-rrpp-domain1] protect-vlan reference-instance 0 1 2 
[Sysname-rrpp-domain1] ring 10 node-mode master primary-port gigabitethernet 1/0/1 
secondary-port gigabitethernet 1/0/2 level 0 
[Sysname-rrpp-domain1] ring 10 enable
```
# rrpp domain

# **Syntax**

rrpp domain *domain-id* 

undo rrpp domain *domain-id*

# **View**

System view

# Default level

2: System level

#### **Parameters**

*domain-id*: RRPP domain ID, which ranges from 1 to 8.

# **Description**

Use rrpp domain to create an RRPP domain and enter its view.

Use undo rrpp domain to remove an RRPP domain.

When you delete an RRPP domain, its control VLANs are deleted, and its protected VLAN configuration is deleted at the same time.

To delete an RRPP domain successfully, make sure it has no RRPP rings.

Related commands: control-vlan and protected-vlan.

# **Examples**

# Create RRPP domain 1, and enter RRPP domain 1 view. <Sysname> system-view [Sysname] rrpp domain 1 [Sysname-rrpp-domain1]

# rrpp enable

# **Syntax**

rrpp enable

undo rrpp enable

# View

System view

# Default level

2: System level

#### **Parameters**

None

# **Description**

Use rrpp enable to enable RRPP protocol.

Use undo rrpp enable to disable RRPP protocol.

By default, RRPP protocol is disabled.

To activate the RRPP domain, enable the RRPP protocol and the RRPP rings for the RRPP domain.

Related commands: ring enable.

# **Examples**

# Enable the RRPP protocol. <Sysname> system-view [Sysname] rrpp enable

# rrpp ring-group

### **Syntax**

rrpp ring-group *ring-group-id*

undo rrpp ring-group *ring-group-id*

# View

System view

# Default level

2: System level

# **Parameters**

*ring-group-id*: RRPP ring group ID, which ranges from 1 to 8.

# **Description**

Use rrpp ring-group to create an RRPP ring group and enter RRPP ring group view.

Use undo rrpp ring-group to delete an RRPP ring group.

RRPP configured with ring groups cannot interoperate with RRPP that does not support ring group configuration.

When removing a ring group, do that on the edge node first and then on the assistant-edge node. If you fail to follow the order, the assistant-edge node may fail to receive Edge-Hello packets and mistakenly considers that the primary ring has failed.

After a ring group is removed, all subrings in the ring group do not belong to any ring group.

#### Related commands: domain ring and display rrpp ring-group.

## **Examples**

# Create RRPP ring group 1 and enter its view.

```
<Sysname> system-view 
[Sysname] rrpp ring-group 1 
[Sysname-rrpp-ring-group1]
```
# timer

#### **Syntax**

timer hello-timer *hello-value* fail-timer *fail-value* 

undo timer

# **View**

RRPP domain view

#### Default level

2: System level

## **Parameters**

*hello-value*: Hello timer value, which ranges from 1 to 10 seconds.

*fail-value*: Fail timer value, which ranges from 3 to 30 seconds.

#### **Description**

Use timer to configure the Hello timer value and the Fail timer value for the RRPP domain.

Use undo timer to restore it to the default value.

By default, the Hello timer value is 1 second and the Fail timer value is 3 seconds.

The Fail timer value must be greater than or equal to three times the Hello timer value.

## **Examples**

# Set the Hello timer value to 2 seconds and the Fail timer value to 7 seconds.

```
<Sysname> system-view 
[Sysname] rrpp domain 1 
[Sysname-rrpp-domain1] timer hello-timer 2 fail-timer 7
```
# Smart Link configuration commands

# display smart-link flush

# **Syntax**

display smart-link flush [ | { begin | exclude | include } *regular-expression* ]

# View

Any view

# Default level

1: Monitor level

# **Parameters**

|: Filters command output by specifying a regular expression. For more information about regular expressions, see *Fundamentals Configuration Guide*.

begin: Displays the first line that matches the specified regular expression and all lines that follow.

exclude: Displays all lines that do not match the specified regular expression.

include: Displays all lines that match the specified regular expression.

*regular-expression*: Specifies a regular expression, a case-sensitive string of 1 to 256 characters.

# **Description**

Use display smart-link flush to display information about received flush messages.

# **Examples**

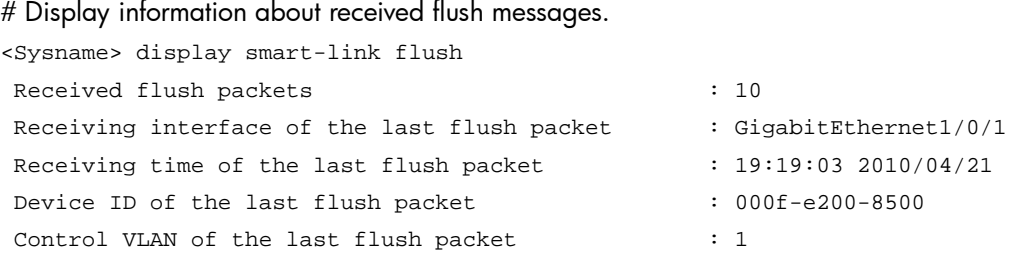

# Table 31 Command output

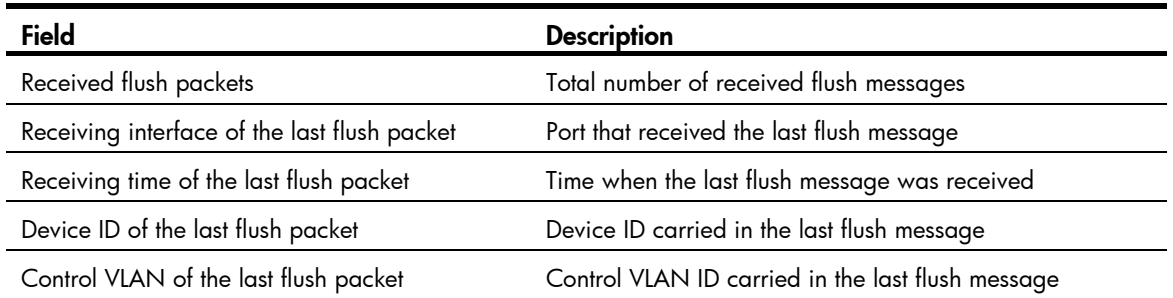

# display smart-link group

# **Syntax**

display smart-link group { *group-id* | all } [ | { begin | exclude | include } *regular-expression* ]

# View

Any view

# Default level

1: Monitor level

# **Parameters**

*group-id*: Smart link group ID, which ranges from 1 to 26.

all: Displays information about all smart link groups.

|: Filters command output by specifying a regular expression. For more information about regular expressions, see *Fundamentals Configuration Guide*.

begin: Displays the first line that matches the specified regular expression and all lines that follow.

exclude: Displays all lines that do not match the specified regular expression.

include: Displays all lines that match the specified regular expression.

*regular-expression*: Specifies a regular expression, a case-sensitive string of 1 to 256 characters.

# **Description**

Use display smart-link group to display information about the specified or all smart link groups.

### **Examples**

# Display information about smart link group 1.

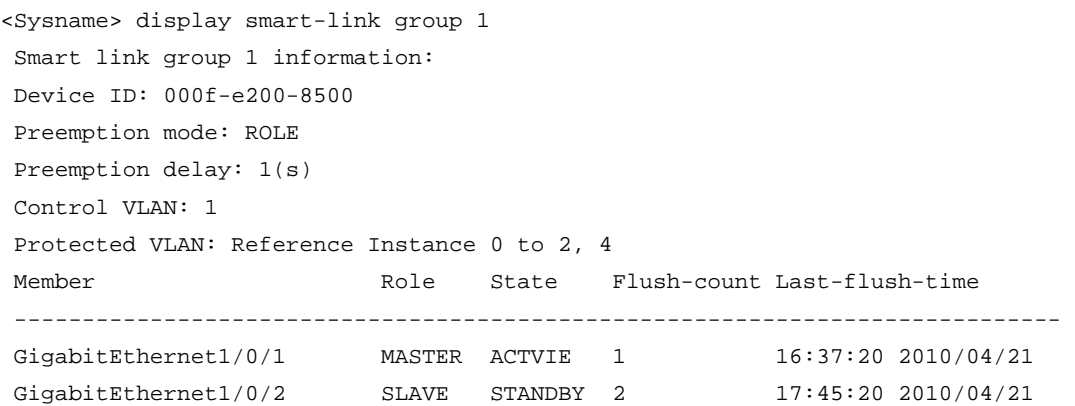

#### Table 32 Command output

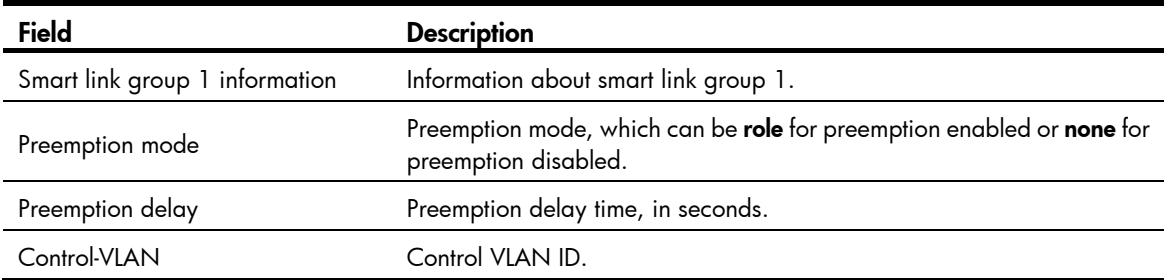

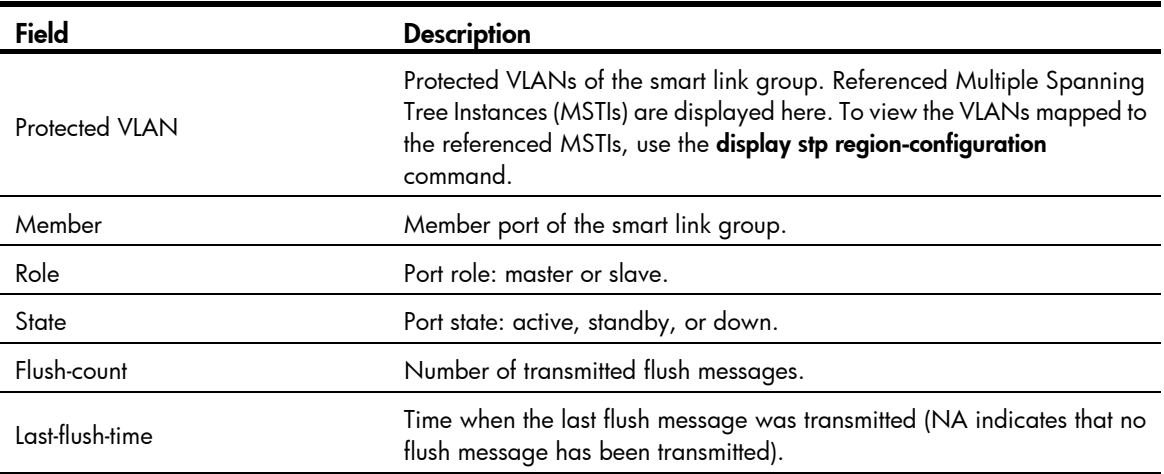

# flush enable

## **Syntax**

flush enable [ control-vlan *vlan-id* ] undo flush enable

# View

Smart link group view

# Default level

2: System level

## **Parameters**

control-vlan *vlan-id*: Specifies the control VLAN used for transmitting flush messages. The *vlan-id* argument represents the control VLAN ID, which ranges from 1 to 4094.

# **Description**

Use flush enable to enable flush update.

Use undo flush enable to disable flush update.

By default, flush update is enabled for smart link groups and VLAN 1 is used for flush message transmission.

Configure different control VLANs for different smart link groups.

Related commands: smart-link flush enable.

# **Examples**

# Disable flush update for smart link group 1.

<Sysname> system-view [Sysname] smart-link group 1 [Sysname-smlk-group1] undo flush enable

# port

# **Syntax**

port *interface-type interface-number* { master | slave }
undo port *interface-type interface-number*

## **View**

Smart link group view

## Default level

2: System level

#### **Parameters**

*interface-type interface-number*: Specifies a port by its type and number.

master: Specifies a port as the master port.

slave: Specifies a port as the slave port.

#### **Description**

Use **port** to configure the specified port as the master or slave port of the current smart link group.

Use undo port to remove the specified port from the smart link group.

Disable the spanning tree feature and RRPP on the ports you want to add to the smart link group, and make sure the ports are not member ports of any aggregation group. On the other hand, you cannot enable the spanning tree feature or RRPP on a smart link group member port or assign a smart link group member port to an aggregation group.

You can assign a port to a smart link group with the **port smart-link group** command in Layer 2 Ethernet interface view or Layer 2 aggregate interface view.

Related commands: port smart-link group.

#### **Examples**

# Configure GigabitEthernet 1/0/1 as the slave port of smart link group 1.

```
<Sysname> system-view 
[Sysname] interface gigabitethernet 1/0/1 
[Sysname-GigabitEthernet1/0/1] undo stp enable 
[Sysname-GigabitEthernet1/0/1] quit 
[Sysname] smart-link group 1 
[Sysname-smlk-group1] protected-vlan reference-instance 0 
[Sysname-smlk-group1] port gigabitethernet 1/0/1 slave
```
## <span id="page-1332-0"></span>port smart-link group

## **Syntax**

port smart-link group *group-id* { master | slave }

undo port smart-link group *group-id*

## View

Layer 2 Ethernet interface view, Layer 2 aggregate interface view

## Default level

2: System level

### **Parameters**

*group-id*: Smart link group ID, which ranges from 1 to 26.

master: Specifies the port as the master port.

slave: Specifies the port as the slave port.

### **Description**

Use **port smart-link group** to configure the current port as a member of the specified smart link group.

Use undo port smart-link group to remove the port from the specified smart link group.

Disable the spanning tree feature and RRPP on the ports you want to add to the smart link group, and make sure the ports are not member ports of any aggregation group. On the other hand, you cannot enable the spanning tree feature or RRPP on a smart link group member port or assign a smart link group member port to an aggregation group.

You can assign a port to a smart link group with the port command in smart link group view.

Related commands: port.

### **Examples**

# Configure GigabitEthernet 1/0/1 as the master port of smart link group 1.

```
<Sysname> system-view 
[Sysname] smart-link group 1 
[Sysname-smlk-group1] protected-vlan reference-instance 0 
[Sysname-smlk-group1] quit 
[Sysname] interface gigabitethernet 1/0/1 
[Sysname-GigabitEthernet1/0/1] undo stp enable 
[Sysname-GigabitEthernet1/0/1] port smart-link group 1 master
```
# Configure Layer 2 aggregate interface 1 as the master port of smart link group 1.

```
<Sysname> system-view 
[Sysname] smart-link group 1 
[Sysname-smlk-group1] protected-vlan reference-instance 0 
[Sysname-smlk-group1] quit 
[Sysname] interface bridge-aggregation 1 
[Sysname-Bridge-Aggregation1] undo stp enable 
[Sysname-Bridge-Aggregation1] port smart-link group 1 master
```
## <span id="page-1333-0"></span>port smart-link group track

#### **Syntax**

port smart-link group *group-id* track cfd cc

undo port smart-link group *group-id* track cfd cc

## **View**

Layer 2 Ethernet interface view

## Default level

2: System level

#### **Parameters**

*group-id*: Number of a smart link group, which ranges from 1 to 26.

## **Description**

Use port smart-link group track to configure the collaboration between a smart link group member port and the CC function of CFD.

Use undo port smart-link group track to remove the collaboration.

By default, smart link group member ports do not collaborate with the CC function of CFD.

Before configuring the collaboration between a port and the CC function of CFD, make sure the port is already a member port of a smart link group.

The control VLAN of the smart link group to which the port belongs must match the detection VLAN of the CC function of CFD.

#### **Examples**

# Configure the collaboration between GigabitEthernet 1/0/1, the master port of smart link group 1, and the CC function of CFD to detect the link status.

```
<Sysname> system-view 
[Sysname] smart-link group 1 
[Sysname-smlk-group1] protected-vlan reference-instance 0 
[Sysname-smlk-group1] quit 
[Sysname] interface gigabitethernet 1/0/1 
[Sysname-GigabitEthernet1/0/1] undo stp enable 
[Sysname-GigabitEthernet1/0/1] port smart-link group 1 master 
[Sysname-GigabitEthernet1/0/1] port smart-link group 1 track cfd cc
```
## <span id="page-1334-0"></span>preemption delay

## **Syntax**

preemption delay *delay-time* undo preemption delay

### **View**

Smart link group view

## Default level

2: System level

### **Parameters**

*delay-time*: Preemption delay (in seconds), in the range of 0 to 300.

## **Description**

Use **preemption delay** to set the preemption delay. When role preemption is enabled, after the preemption delay is set, the master port waits for a specific period before taking over to collaborate with the switchover of upstream devices.

Use undo preemption delay to restore the default.

By default, the preemption delay is 1 second.

The preemption delay configuration takes effect only after role preemption is enabled.

Related commands: preemption mode.

## **Examples**

# Enable role preemption and set the preemption delay to 10 seconds.

```
<Sysname> system-view 
[Sysname] smart-link group 1 
[Sysname-smlk-group1] preemption mode role 
[Sysname-smlk-group1] preemption delay 10
```
## <span id="page-1335-0"></span>preemption mode

## **Syntax**

preemption mode role

undo preemption mode

## View

Smart link group view

## Default level

2: System level

### **Parameters**

role: Configures the role preemption mode, which enables the master port to preempt the slave port in active state.

## **Description**

Use preemption mode to enable role preemption.

Use undo preemption mode to disable role preemption.

By default, the device is operating in non-preemption mode.

## **Examples**

# Enable the role preemption mode.

```
<Sysname> system-view 
[Sysname] smart-link group 1 
[Sysname-smlk-group1] preemption mode role
```
## <span id="page-1335-1"></span>protected-vlan

## **Syntax**

protected-vlan reference-instance *instance-id-list* 

#### undo protected-vlan [ reference-instance *instance-id-list* ]

## View

Smart link group view

## Default level

2: System level

#### **Parameters**

reference-instance *instance-id-list*: Specifies the MSTIs you want to reference in the form of *instance-id-list =* { *instance-id* [ to *instance-id* ] }&<1-10>. The *instance-id* argument is an MSTI ID that ranges from 0 to

32. A value of 0 represents the common internal spanning tree (CIST). *&<1-10>* means that you can specify up to 10 MSTI IDs or ID ranges. You can use the **display stp region-configuration** command to display the instance-to-VLAN mappings (a device working in PVST mode automatically maps VLANs to MSTIs).

#### **Description**

Use **protected-vlan** to configure protected VLANs for a smart link group by referencing MSTIs. You can use the **display stp region-configuration** command to view the VLANs mapped to the referenced MSTIs.

Use undo protected-vlan to remove the specified protected VLANs from a smart link group by referencing the specified MSTIs. If no MSTI is specified, all the protected VLANs of the smart link group are removed.

By default, no protected VLAN is configured for a smart link group.

Before assigning ports to a smart link group, configure protected VLANs for the smart link group.

You can remove all protected VLANs from a smart link group when the group is empty but not after a member port is assigned to it.

Removing a smart link group also removes its protected VLAN configuration.

If the VLANs mapped to a referenced MSTI change, the protected VLANs also change.

The VLANs to which the member ports of a smart link group belong must be configured as the protected VLANs of the smart link group.

Related commands: smart-link group; display stp region-configuration (*Layer 2—LAN Switching Command Reference*).

## **Examples**

# Map VLANs 1 through 30 to MSTI 1, activate the MST region configuration, and configure the VLANs mapped to MSTI 1 as the protected VLANs of smart link group 1.

```
<Sysname> system-view 
[Sysname] stp region-configuration 
[Sysname-mst-region] instance 1 vlan 1 to 30 
[Sysname-mst-region] active region-configuration 
[Sysname-mst-region] quit 
[Sysname] smart-link group 1 
[Sysname-smlk-group1] protected-vlan reference-instance 1
```
## <span id="page-1336-0"></span>reset smart-link statistics

#### **Syntax**

reset smart-link statistics

## View

User view

## Default level

2: System level

#### **Parameters**

None

### **Description**

Use reset smart-link statistics to clear flush message statistics.

## **Examples**

# Clear flush message statistics.

<Sysname> reset smart-link statistics

## <span id="page-1337-0"></span>smart-link flush enable

## **Syntax**

smart-link flush enable [ control-vlan *vlan-id-list* ]

undo smart-link flush enable [ control-vlan *vlan-id-list* ]

## View

Layer 2 Ethernet interface view, Layer 2 aggregate interface view

### Default level

2: System level

## **Parameters**

control-vlan *vlan-id-list*: Specifies the control VLANs used for receiving flush messages. The *vlan-id-list* is expressed in the form of *vlan-id-list* = { *vlan-id* [ to *vlan-id* ] }&<1-10>, where the *vlan-id* argument represents the ID of a control VLAN and ranges from 1 to 4094. &<1-10> indicates that you can provide up to ten VLAN IDs or VLAN ID lists.

#### **Description**

Use smart-link flush enable to configure a receive control VLAN—a VLAN for receiving flush messages.

Use undo smart-link flush enable to disable flush message processing.

By default, flush messages are not processed.

If no VLAN is specified, VLAN 1 applies.

Do not use this command on the member port of an aggregation group.

## Related commands: flush enable.

## **Examples**

# Enable GigabitEthernet 1/0/1 to process the flush messages received in VLAN 1.

<Sysname> system-view [Sysname] interface gigabitethernet 1/0/1 [Sysname-GigabitEthernet1/0/1] smart-link flush enable

# Enable Layer 2 aggregate interface 1 to process the flush messages received in VLAN 1.

<Sysname> system-view [Sysname] interface bridge-aggregation 1 [Sysname-Bridge-Aggregation1] smart-link flush enable

## <span id="page-1337-1"></span>smart-link group

## **Syntax**

smart-link group *group-id* undo smart-link group *group-id* 

## View

System view

## Default level

2: System level

## **Parameters**

*group-id*: Smart link group ID, which ranges from 1 to 26.

## **Description**

Use smart-link group to create a smart link group and enter smart link group view.

Use undo smart-link group to remove a smart link group.

You cannot remove a smart link group with member ports.

## **Examples**

# Create smart link group 1 and enter smart link group view.

<Sysname> system-view [Sysname] smart-link group 1 [Sysname-smlk-group1]

# Monitor Link configuration commands

## <span id="page-1339-0"></span>display monitor-link group

## **Syntax**

display monitor-link group { *group-id* | all } [ | { begin | exclude | include } *regular-expression* ]

## View

Any view

## Default level

1: Monitor level

## **Parameters**

*group-id*: Monitor link group ID, which ranges from 1 to 16.

all: Displays information about all monitor link groups.

|: Filters command output by specifying a regular expression. For more information about regular expressions, see *Fundamentals Configuration Guide*.

begin: Displays the first line that matches the specified regular expression and all lines that follow.

exclude: Displays all lines that do not match the specified regular expression.

include: Displays all lines that match the specified reqular expression.

*regular-expression*: Specifies a regular expression, a case-sensitive string of 1 to 256 characters.

### **Description**

Use **display monitor-link group** to display monitor link group information.

## **Examples**

```
# Display information about monitor link group 1. 
<Sysname> display monitor-link group 1 
 Monitor link group 1 information: 
 Group status: DOWN 
 Last-up-time: 16:37:20 2009/4/21 
  Last-down-time: 16:38:26 2009/4/21 
 Member Role Status
  ------------------------------------------ 
 GigabitEthernet1/0/1 UPLINK DOWN 
  GigabitEthernet1/0/2 DOWNLINK DOWN
```
#### Table 33 Command output

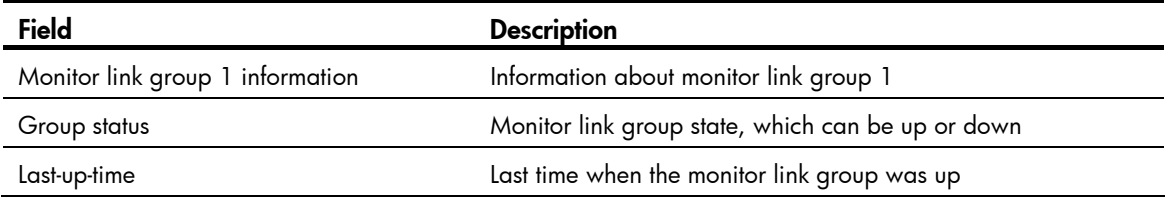

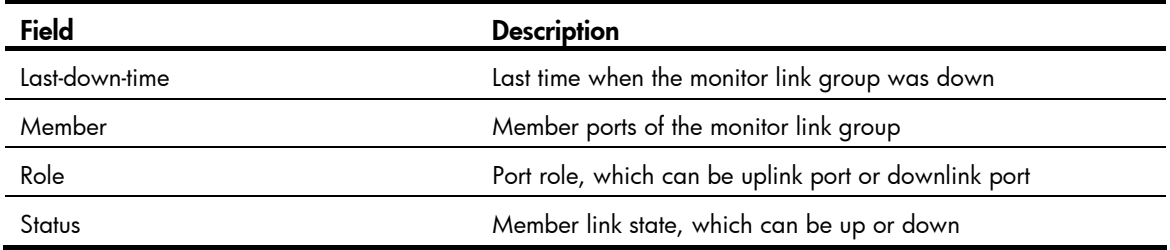

## <span id="page-1340-0"></span>monitor-link group

## **Syntax**

monitor-link group *group-id* 

undo monitor-link group *group-id*

## View

System view

## Default level

2: System level

#### **Parameters**

*group-id*: Monitor link group ID, which ranges from 1 to 16.

## **Description**

Use monitor-link group to create a monitor link group and enter monitor link group view. If the specified monitor link group already exists, this command directly leads you to monitor link group view.

Use undo monitor-link group to remove a monitor link group.

Related commands: port monitor-link group and port.

## **Examples**

# Create monitor link group 1 and enter the view of monitor link group 1.

```
<Sysname> system-view 
[Sysname] monitor-link group 1 
[Sysname-mtlk-group1]
```
## <span id="page-1340-1"></span>port

## **Syntax**

port *interface-type interface-number* { uplink | downlink } undo port *interface-type interface-number*

## View

Monitor link group view

## Default level

2: System level

## **Parameters**

*interface-type interface-number*: Specifies a port by type and number.

uplink: Specifies an uplink port.

downlink: Specifies a downlink port.

## **Description**

Use port to assign a port to the monitor link group.

Use undo port to remove a port from the monitor link group.

You can assign Layer 2 Ethernet ports or Layer 2 aggregate interfaces to a monitor link group as member ports.

A port can be assigned to only one monitor link group.

Alternatively, you can assign a port to a monitor link group by using the **port monitor-link group** command in Layer 2 Ethernet interface view or Layer 2 aggregate interface view.

Related commands: port monitor-link group.

#### **Examples**

# Create monitor link group 1, and configure GigabitEthernet 1/0/1 as an uplink port and GigabitEthernet 1/0/2 as a downlink port for monitor link group 1.

<Sysname> system-view [Sysname] monitor-link group 1 [Sysname-mtlk-group1] port gigabitethernet 1/0/1 uplink [Sysname-mtlk-group1] port gigabitethernet 1/0/2 downlink

## <span id="page-1341-0"></span>port monitor-link group

## **Syntax**

port monitor-link group *group-id* { uplink | downlink }

undo port monitor-link group *group-id*

## View

Layer 2 Ethernet interface view, Layer 2 aggregate interface view

## Default level

2: System level

#### **Parameters**

*group-id*: Monitor link group ID, which ranges from 1 to 16.

uplink: Specifies an uplink port.

downlink: Specifies a downlink port.

## **Description**

Use **port monitor-link group** to assign the current port to a monitor link group as a member port.

Use undo port monitor-link group to remove the current port from a monitor link group.

A port can be assigned to only one monitor link group.

Alternatively, you can assign a port to a monitor link group with the port command in monitor link group view.

Related commands: port.

## **Examples**

# Create monitor link group 1, and configure GigabitEthernet 1/0/1 as an uplink port and GigabitEthernet 1/0/2 as a downlink port for monitor link group 1.

```
<Sysname> system-view 
[Sysname] monitor-link group 1 
[Sysname-mtlk-group1] quit 
[Sysname] interface gigabitethernet 1/0/1 
[Sysname-GigabitEthernet1/0/1] port monitor-link group 1 uplink 
[Sysname-GigabitEthernet1/0/1] quit 
[Sysname] interface gigabitethernet 1/0/2 
[Sysname-GigabitEthernet1/0/2] port monitor-link group 1 downlink
```
# Track configuration commands

## <span id="page-1343-0"></span>display track

## **Syntax**

display track { *track-entry-number* | all } [ | { begin | exclude | include } *regular-expression* ]

### View

Any view

## Default level

1: Monitor level

## **Parameters**

*track-entry-number*: Displays information about the specified track entry, in the range of 1 to 1024.

all: Displays information about all the track entries.

|: Filters command output by specifying a regular expression. For more information about regular expressions, see *Fundamentals Configuration Guide*.

begin: Displays the first line that matches the specified regular expression and all lines that follow.

exclude: Displays all lines that do not match the specified regular expression.

include: Displays all lines that match the specified reqular expression.

*regular-expression*: Specifies a regular expression, a case-sensitive string of 1 to 256 characters.

### **Description**

Use **display track** to display track entry information.

## **Examples**

```
# Display information about all track entries. 
<Sysname> display track all 
Track ID: 1 
   Status: Positive (notify 13 seconds later) 
  Duration: 0 days 0 hours 0 minutes 7 seconds 
  Notification delay: Positive 20, Negative 30 (in seconds) 
  Reference object: 
     NQA entry: admin test 
     Reaction: 10 
Track ID: 2 
   Status: Negative 
   Duration: 0 days 0 hours 0 minutes 32 seconds 
  Notification delay: Positive 20, Negative 30 (in seconds) 
  Reference object: 
     Track interface : 
     Interface status : Inserted 
     Interface : Vlan-interface3
```
#### Protocol : IPv4

## Table 34 Command output

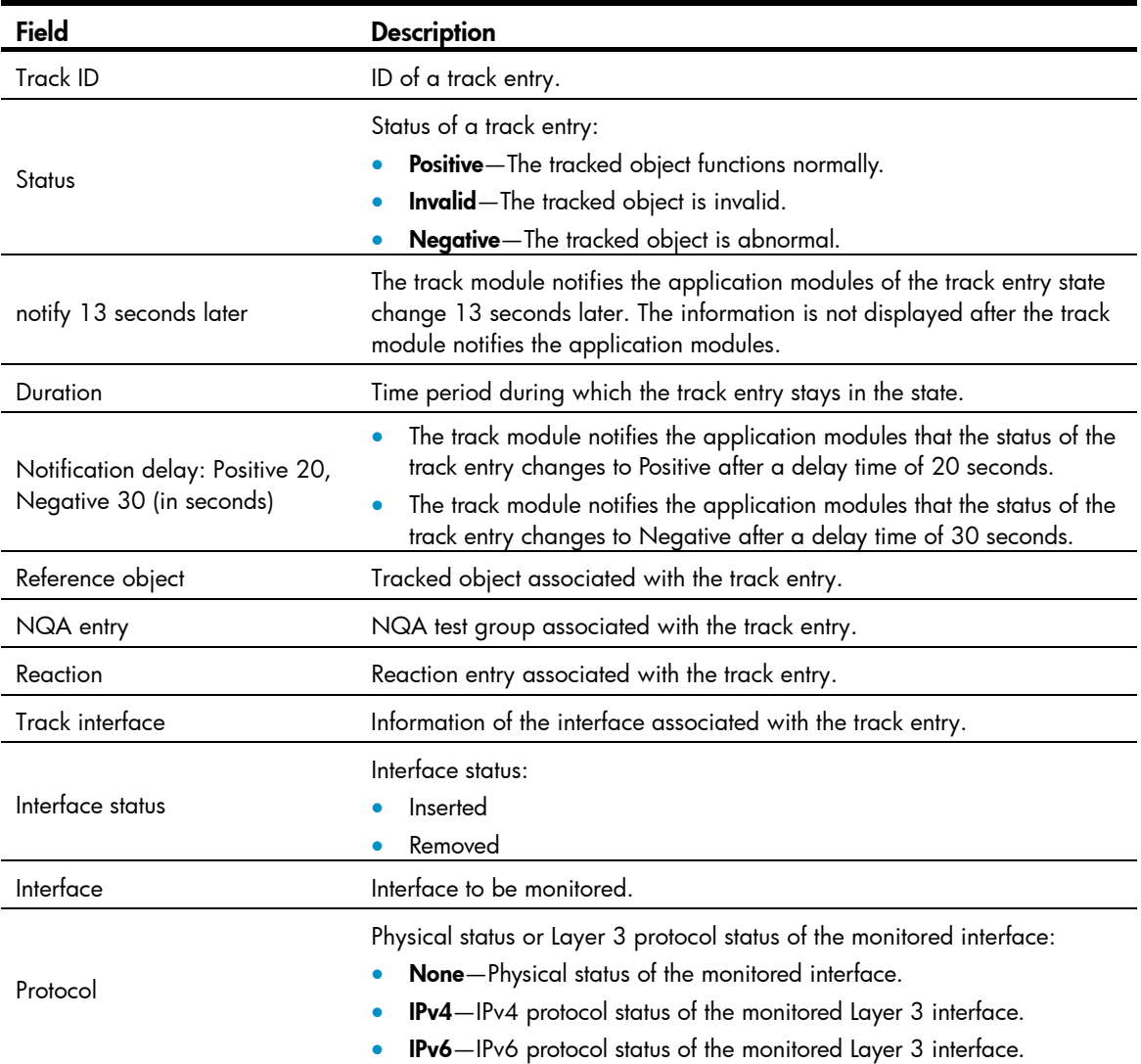

## <span id="page-1344-0"></span>track interface

## **Syntax**

track *track-entry-number* interface *interface-type interface-number* [ delay { negative *negative-time* | positive *positive-time* } \* ]

undo track *track-entry-number* 

## View

System view

## Default level

2: System level

## **Parameters**

*track-entry-number*: Specifies a track entry ID, in the range of 1 to 1024.

*interface-type interface-number*: Specifies an interface by its type and number.

delay: Specifies that the track module notifies the application modules of the track entry status change after a specific delay time. If this keyword is not provided, the track module notifies the application modules immediately when the track entry status changes.

negative *negative-time*: Specifies the delay time for the track module to notify the application modules that the status of the track entry changes to Negative. *negative-time* represents the delay time in seconds, in the range of 1 to 300.

positive *positive-time*: Specifies the delay time for the track module to notify the application modules that the status of the track entry changes to Positive. *positive-time* represents the delay time in seconds, in the range of 1 to 300.

## **Description**

Use **track interface** to create a track entry, associate it with the physical status of a specific interface, and specify the delay time for the track module to notify the application modules when the status of the track entry changes.

Use **undo track** to remove the track entry.

By default, no track entry to be associated with the physical status of a specific interface is created.

After a track entry is created, you cannot change its settings except the delay time. To change the delay time, use the **track interface delay** command. To modify other settings of this track entry, first delete the entire track entry, and then create a new track entry.

When a track entry to be associated with the physical status of a specific interface is created, the status of the track entry is Positive if the physical status of the interface is up. The status of the track entry is Negative if the physical status of the interface is down. To display the physical status of an interface, use the display ip interface brief command.

Related commands: display track; display ip interface brief (*Layer 3—IP Services Command Reference*).

#### **Examples**

# Create track entry 1, and associate it with the physical status of interface GigabitEthernet 1/0/1. <Sysname> system-view

[Sysname] track 1 interface gigabitethernet 1/0/1

## <span id="page-1345-0"></span>track interface protocol

#### **Syntax**

track *track-entry-number* interface *interface-type interface-number* protocol { ipv4 | ipv6 } [ delay { negative *negative-time* | positive *positive-time* } \* ]

undo track *track-entry-number* 

#### View

System view

### Default level

2: System level

## **Parameters**

*track-entry-number*: Specifies a track entry ID, in the range of 1 to 1024.

*interface-type interface-number*: Specifies an interface by its type and number.

ipv4: Monitors the IPv4 protocol status. When the IPv4 protocol status of an interface is up, the status of the track object is Positive. When the IPv4 protocol status of an interface is down, the status of the track object is Negative. To display the IPv4 protocol status of an interface, use the **display ip interface brief** command.

ipv6: Monitors the IPv6 protocol status. When the IPv6 protocol status of an interface is up, the status of the track object is Positive. When the IPv6 protocol status of an interface is down, the status of the track object is Negative. To display the IPv6 protocol status of an interface, use the **display ipv6 interface** command.

delay: Specifies that the track module notifies the application modules of the track entry status change after a specific delay time. If this keyword is not provided, the track module notifies the application modules immediately when the track entry status changes.

negative *negative-time*: Specifies the delay time for the track module to notify the application modules that the status of the track entry changes to Negative. *negative-time* represents the delay time in seconds, in the range of 1 to 300.

positive *positive-time*: Specifies the delay time for the track module to notify the application modules that the status of the track entry changes to Positive. *positive-time* represents the delay time in seconds, in the range of 1 to 300.

### **Description**

Use **track interface protocol** to create a track entry, associate it with the protocol status of a specific interface, and specify the delay time for the track module to notify the application modules when the status of the track entry changes.

Use **undo track** to remove the track entry.

By default, no track entry exists.

After a track entry is created, you cannot change its settings except the delay time. To change the delay time, use the **track interface protocol delay** command. To modify other settings of this track entry, first delete the entire track entry, and then create a new track entry.

Related commands: display track; display ip interface brief (*Layer 3*—*IP Services Command Reference)*; display ipv6 interface (*Layer 3*—*IP Services Command Reference)*.

## **Examples**

# Create track entry 1, and associate it with the IPv4 protocol status of VLAN-interface 2.

```
<Sysname> system-view
```
[Sysname] track 1 interface vlan-interface 2 protocol ipv4

## <span id="page-1346-0"></span>track nqa

## **Syntax**

track *track-entry-number* nqa entry *admin-name operation-tag* reaction *item-number* [ delay { negative *negative-time* | positive *positive-time* } \* ]

undo track *track-entry-number*

## View

System view

#### Default level

2: System level

#### **Parameters**

*track-entry-number*: Specifies a track entry ID, in the range of 1 to 1024.

entry *admin-name operation-tag*: Specifies the NQA test group to be associated with the track entry. *admin-name* is the name of the NQA test group administrator who creates the NQA operation, and is a case-insensitive string of 1 to 32 characters. *operation-tag* is the NQA operation tag, a case-insensitive string of 1 to 32 characters.

reaction *item-number*: Specifies the reaction entry to be associated with the track entry. *item-number* is the reaction entry ID, in the range of 1 to 10.

delay: Specifies that the track module notifies the application modules of the track entry status change after a specific delay time. If this keyword is not provided, the track module notifies the application modules immediately when the track entry status changes.

negative *negative-time*: Specifies the delay time for the track module to notify the application modules that the status of the track entry changes to Negative. *negative-time* represents the delay time in seconds, in the range of 1 to 300.

positive *positive-time*: Specifies the delay time for the track module to notify the application modules that the status of the track entry changes to Positive. *positive-time* represents the delay time in seconds, in the range of 1 to 300.

#### **Description**

Use **track nqa** to create a track entry, associate it with the specified reaction entry of the NQA test group, and specify the delay time for the track module to notify the application modules when the status of the track entry changes.

Use **undo track** to remove the track entry.

By default, no track entry exists.

After a track entry is created, you cannot change its settings except the delay time. To change the delay time, use the **track nqa delay** command. To modify other settings of this track entry, first delete the entire track entry, and then create a new track entry.

Related commands: display track; nqa and reaction (*Network Management and Monitoring Command Reference*).

#### **Examples**

# Create track entry 1, and associate it with reaction entry 3 of the NQA test group (admin-test).

<Sysname> system-view

[Sysname] track 1 nqa entry admin test reaction 3

# <span id="page-1348-0"></span>**Index**

# [C D](#page-1348-0) [F M](#page-1348-0) [O](#page-1348-0) [P R](#page-1349-0) [S T](#page-1349-0)

C

cfd ais enable,[20](#page-1262-0) cfd ais level[,20](#page-1262-1) cfd ais period[,21](#page-1263-0) cfd cc enable,[21](#page-1263-1) cfd cc interval,[22](#page-1264-0) cfd dm one-way[,23](#page-1265-0) cfd dm two-way,[24](#page-1266-0) cfd enable[,25](#page-1267-0) cfd linktrace,[25](#page-1267-1) cfd linktrace auto-detection[,27](#page-1269-0) cfd loopback[,28](#page-1270-0) cfd ma[,29](#page-1271-0) cfd md[,30](#page-1272-0) cfd mep[,31](#page-1273-0) cfd mep enable, [31](#page-1273-1) cfd meplist,[32](#page-1274-0) cfd mip-rule,[33](#page-1275-0) cfd service-instance,[33](#page-1275-1) cfd service-instance maid format,[34](#page-1276-0) cfd slm,[36](#page-1278-0) cfd tst,[37](#page-1279-0) cfd version[,38](#page-1280-0) control-vlan[,70](#page-1312-0)

## D

display cfd ais[,39](#page-1281-0) display cfd dm one-way history,[40](#page-1282-0) display cfd linktrace-reply,[42](#page-1284-0) display cfd linktrace-reply auto-detection, [44](#page-1286-0) display cfd ma, 47 display cfd md[,48](#page-1290-0) display cfd mep[,49](#page-1291-0) display cfd meplist,[52](#page-1294-0) display cfd mp[,52](#page-1294-1) display cfd remote-mep,[54](#page-1296-0) display cfd service-instance, [55](#page-1297-0) display cfd status[,56](#page-1298-0)

display cfd tst, 57 display cfd version,[58](#page-1300-0) display dldp, [61](#page-1303-0) display dldp statistics, 63 display monitor-link group[,97](#page-1339-0) display oam, 1 display oam configuration[,4](#page-1246-0) display oam critical-event[,6](#page-1248-0) display oam link-event,[7](#page-1249-0) display rrpp brief, 70 display rrpp ring-group[,72](#page-1314-0) display rrpp statistics, [73](#page-1315-0) display rrpp verbose[,76](#page-1318-0) display smart-link flush,[87](#page-1329-0) display smart-link group,[88](#page-1330-0) display track, [101](#page-1343-0) dldp authentication-mode, 64 dldp delaydown-timer[,65](#page-1307-0) dldp enable, 66 dldp interval, 66 dldp reset[,67](#page-1309-0) dldp unidirectional-shutdown, 68 dldp work-mode, 68 domain ring,[79](#page-1321-0)

## F

flush enable,[89](#page-1331-0)

## M

monitor-link group[,98](#page-1340-0)

## O

oam enable,[9](#page-1251-0) oam errored-frame period,[10](#page-1252-0) oam errored-frame threshold[,10](#page-1252-1) oam errored-frame-period period,[11](#page-1253-0) oam errored-frame-period threshold,[12](#page-1254-0) oam errored-frame-seconds period,[12](#page-1254-1) oam errored-frame-seconds threshold[,13](#page-1255-0) oam errored-symbol period[,13](#page-1255-1)

<span id="page-1349-0"></span>oam errored-symbol threshold[,14](#page-1256-0) oam loopback,[14](#page-1256-1) oam loopback interface,[15](#page-1257-0) oam loopback reject-request[,16](#page-1258-0) oam mode,[16](#page-1258-1) oam timer hello[,17](#page-1259-0) oam timer keepalive[,18](#page-1260-0)

## P

port,[98](#page-1340-1) port,[89](#page-1331-1) port monitor-link group[,99](#page-1341-0) port smart-link group[,90](#page-1332-0) port smart-link group track[,91](#page-1333-0) preemption delay, 92 preemption mode[,93](#page-1335-0) protected-vlan,[80](#page-1322-0) protected-vlan,[93](#page-1335-1)

## R

reset cfd dm one-way history[,59](#page-1301-0)

reset cfd tst,[60](#page-1302-0) reset dldp statistics, 69 reset oam,[18](#page-1260-1) reset rrpp statistics, 81 reset smart-link statistics,[94](#page-1336-0) ring,[81](#page-1323-1) ring enable[,83](#page-1325-0) rrpp domain,[84](#page-1326-0) rrpp enable[,85](#page-1327-0) rrpp ring-group[,85](#page-1327-1)

## S

smart-link flush enable[,95](#page-1337-0) smart-link group,[95](#page-1337-1)

## T

timer,[86](#page-1328-0) track interface,[102](#page-1344-0) track interface protocol,[103](#page-1345-0) track nqa,[104](#page-1346-0)

# Contents

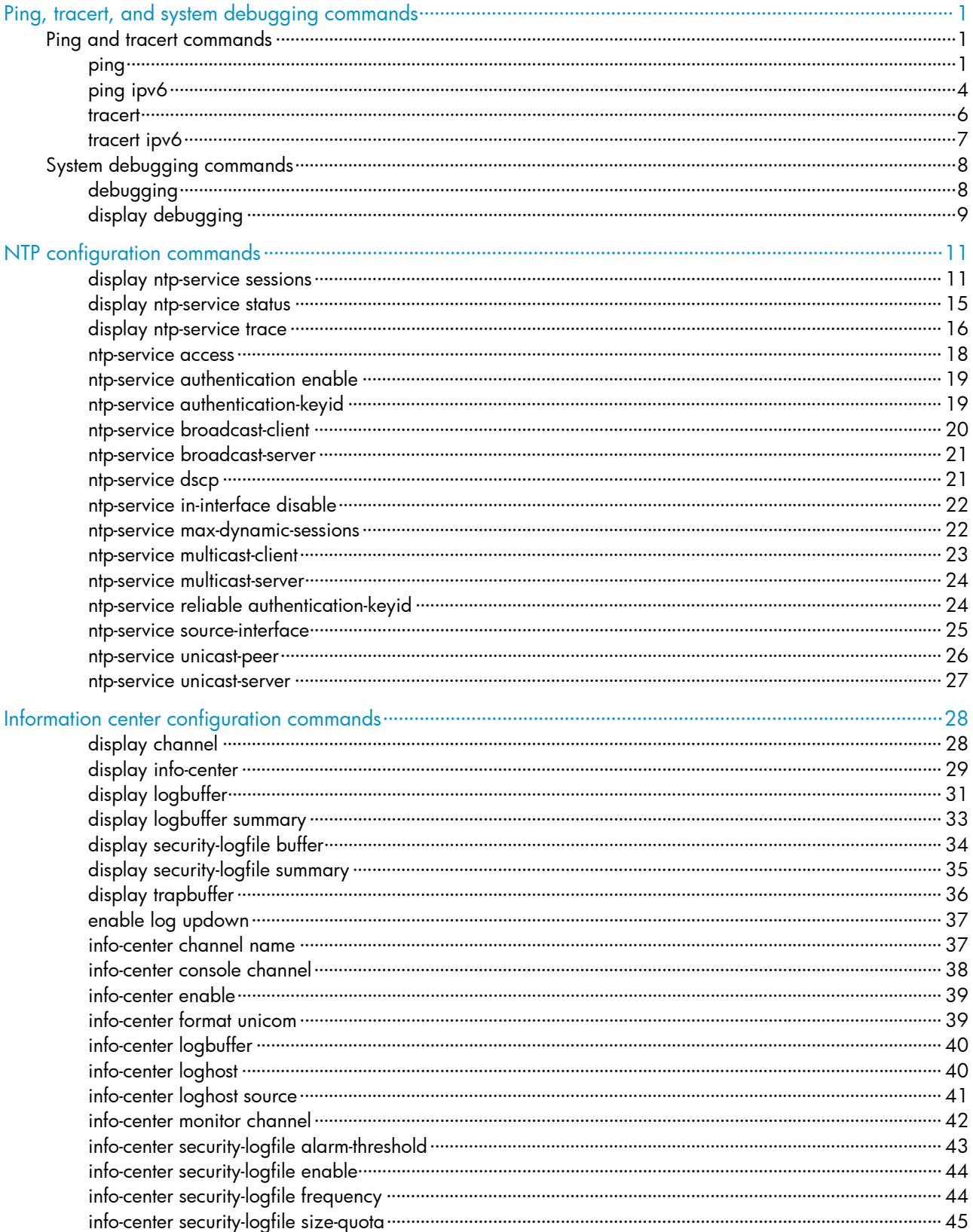

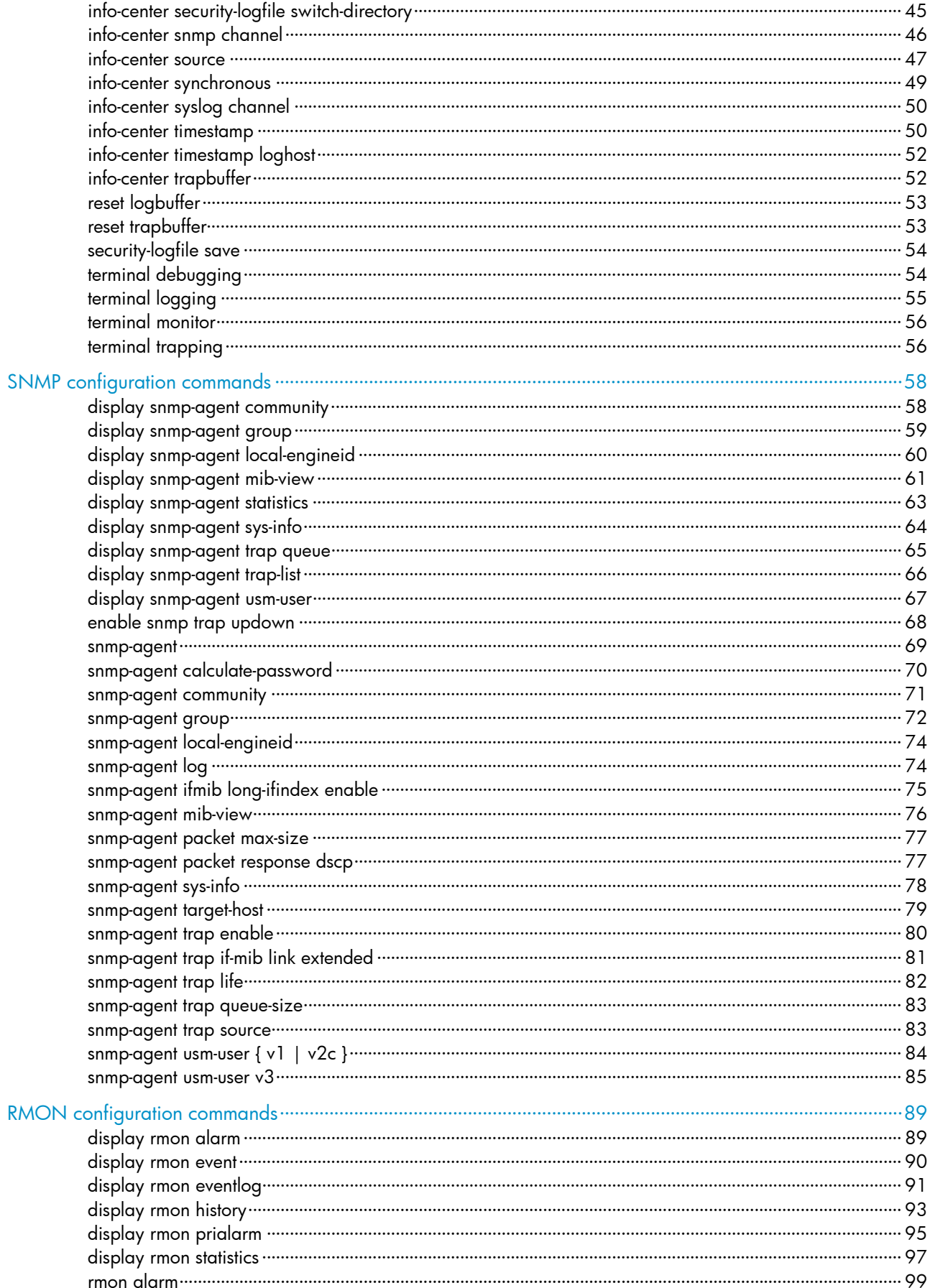

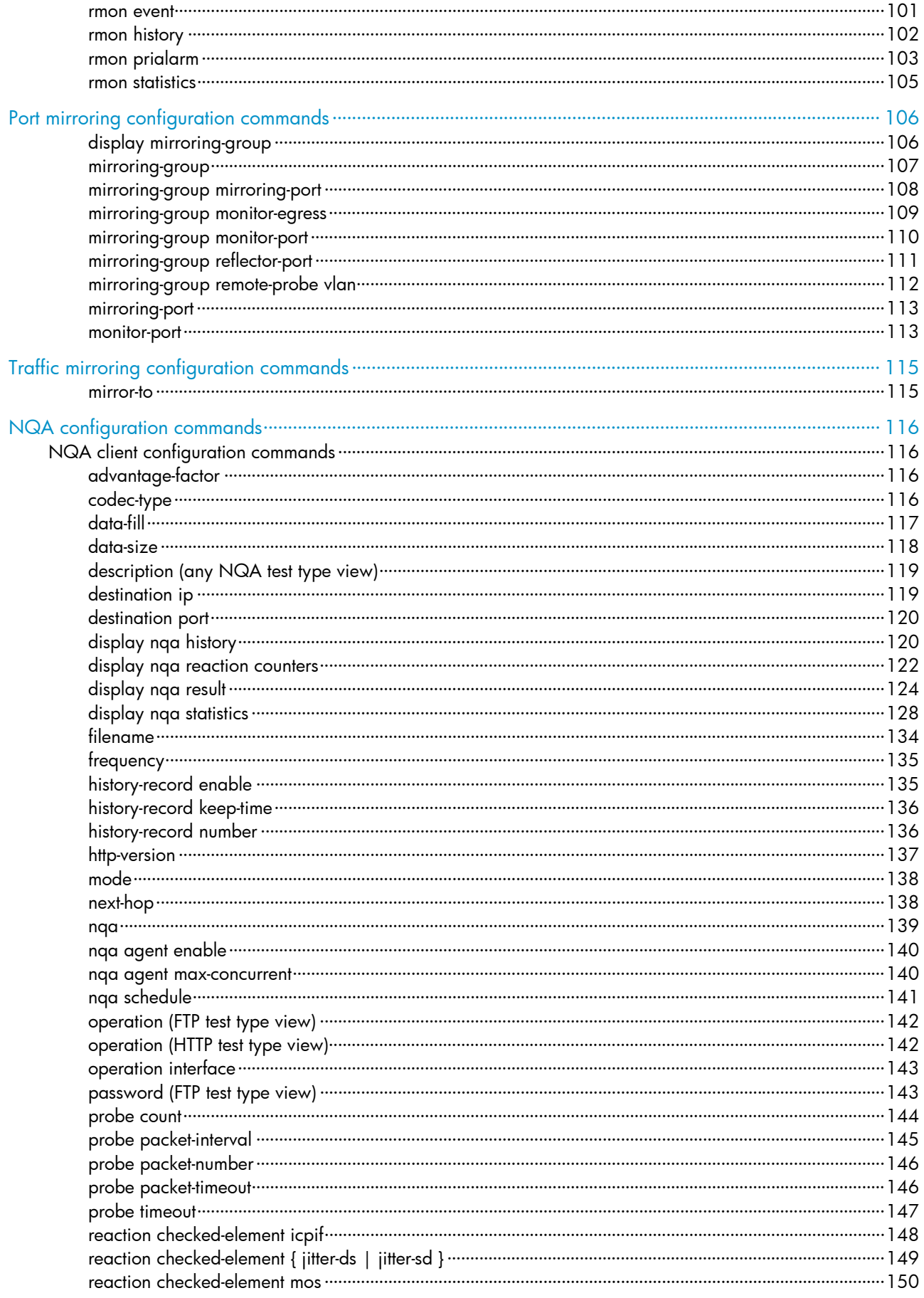

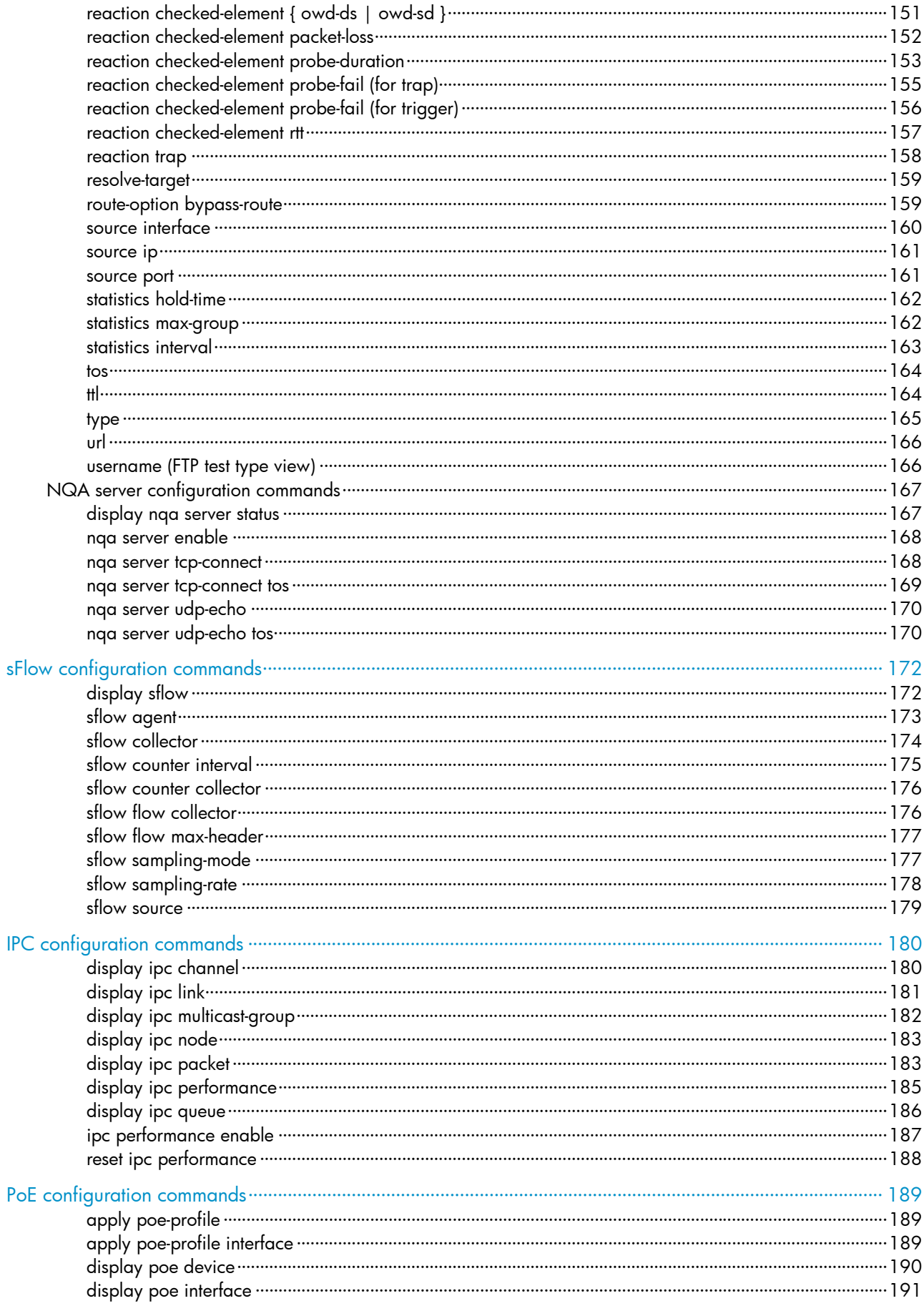

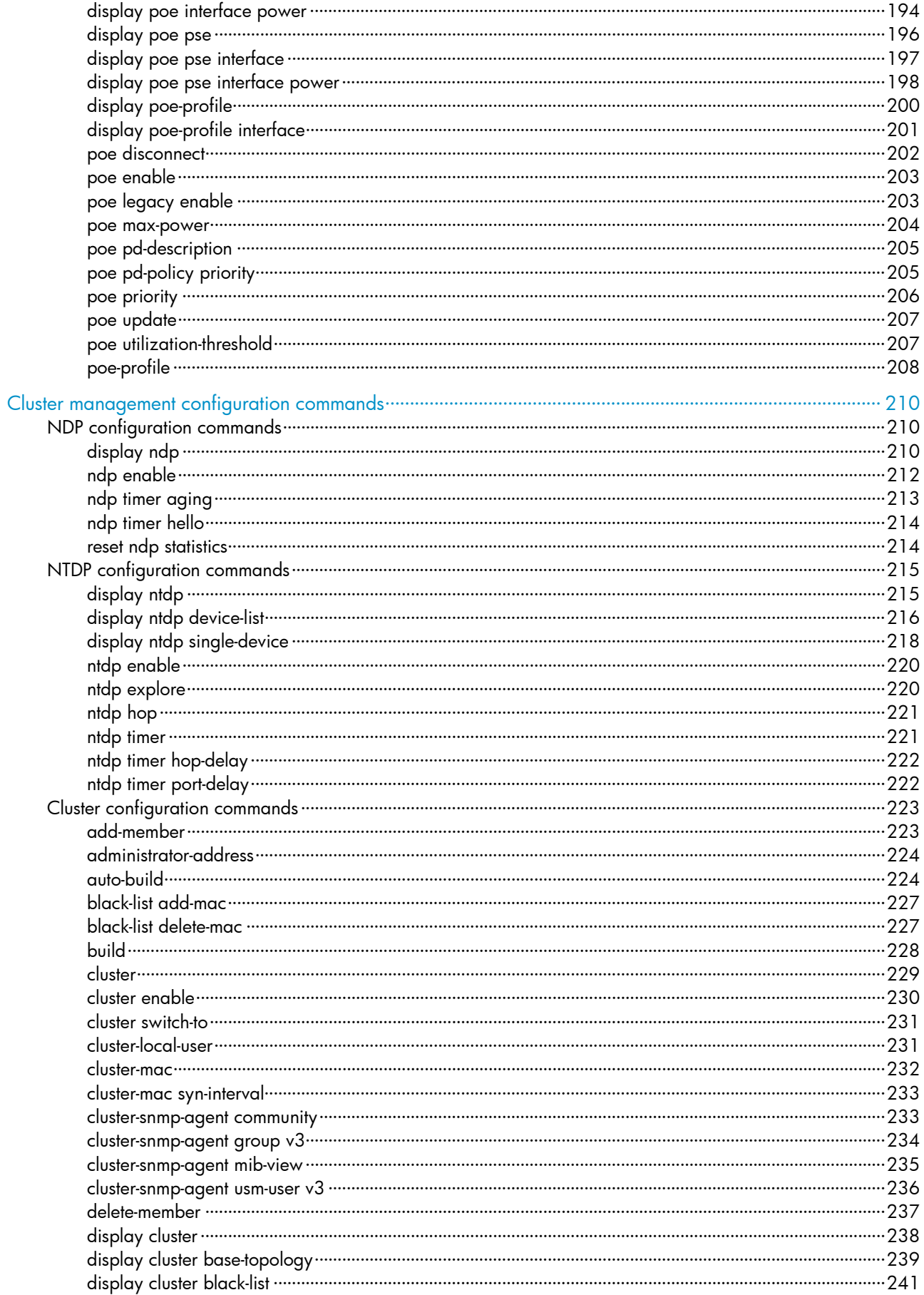

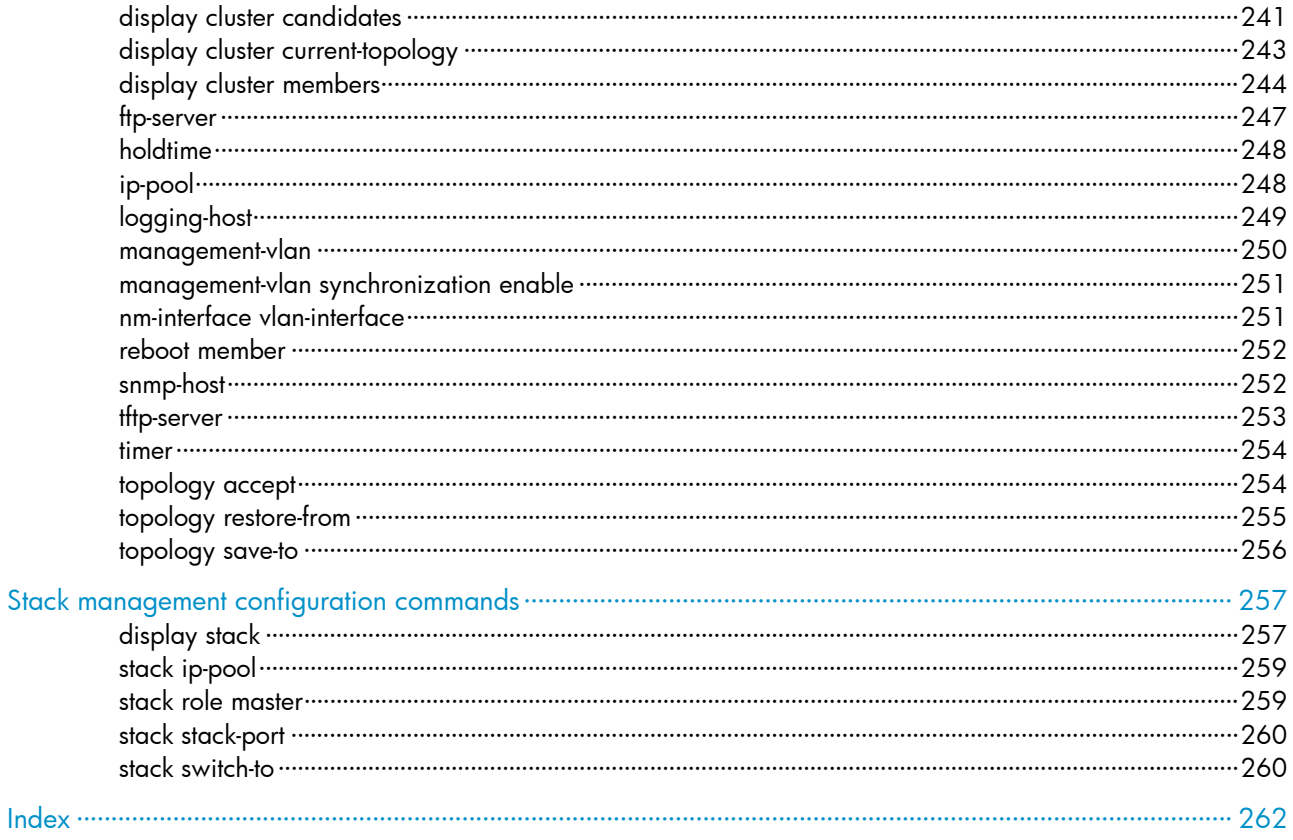

# <span id="page-1356-1"></span><span id="page-1356-0"></span>Ping, tracert, and system debugging commands

# <span id="page-1356-2"></span>Ping and tracert commands

## <span id="page-1356-3"></span>ping

## **Syntax**

ping [ ip ] [ -a *source-ip* | -c *count* | -f | -h *ttl* | -i *interface-type interface-number* | -m *interval* | -n | -p *pad* | -q | -r | -s *packet-size* | -t *timeout* | -tos *tos* | -v ] \* *host* 

## View

Any view

## Default level

0: Visit level

## **Parameters**

ip: Specifies supports of the IPv4 protocol. If this keyword is not specified, IPv4 is also supported.

-a *source-ip*: Specifies the source IP address of an ICMP echo request (ECHO-REQUEST). It must be an IP address configured on the device. If this option is not specified, the source IP address of an ICMP echo request is the primary IP address of the outbound interface of the request.

-c *count*: Specifies the number of times that an ICMP echo request is sent, which is in the range of 1 to 4294967295 and defaults to 5.

-f: Discards packets larger than the MTU of a given interface, which means the ICMP echo request is not allowed to be fragmented.

-h *ttl*: Specifies the TTL value for an ICMP echo request, which is in the range of 1 to 255 and defaults to 255.

-i *interface-type interface-number*: Specifies the ICMP echo request sending interface by its type and number. If this option is not specified, the ICMP echo request sending interface is determined by searching the routing table or forwarding table according to the destination IP address.

-m *interval*: Specifies the interval (in milliseconds) to send an ICMP echo request, which is in the range of 1 to 65535 and defaults to 200.

- If a response from the destination is received within the timeout time, the interval to send the next echo request equals the actual response period plus the value of *interval.*
- If no response from the destination is received within the timeout time, the interval to send the next echo request equals the *timeout* value plus the value of *interval.*

-n: Disables domain name resolution for the *host* argument. When this keyword is not specified, if the host argument represents the host name of the destination, the device translates *host* into an address.

-p *pad*: Specifies the value of the pad field in an ICMP echo request, in hexadecimal format, 1 to 8 bits, in the range of 0 to ffffffff. If the specified value is less than 8 bits, 0s are added in front of the value to extend it to 8 bits. For example, if *pad* is configured as 0x2f, then the packets are padded with 0x0000002f repeatedly to make the total length of the packet meet the requirements of the device. By default, the padded value starts from 0x01 up to 0xff, where another round starts again if necessary, like 0x010203…feff01….

-q: Specifies that only statistics are displayed. Absence of this keyword indicates that all information is displayed.

-r: Specifies the recording routing information. If this keyword is not specified, routes are not recorded.

-s *packet-size*: Specifies the length (in bytes) of an ICMP echo request, which is in the range of 20 to 8100 and defaults to 56.

-t *timeout*: Specifies the timeout value (in milliseconds) of an ICMP echo reply (ECHO-REPLY). If the source does not receive an ICMP echo reply within the timeout, it considers the ICMP echo reply timed out. The value is in the range of 0 to 65535 and defaults to 2000.

-tos *tos*: Specifies the ToS value for an echo request, which is in the range of 0 to 255 and defaults to 0.

-v: Displays the non-ICMP echo reply received. If this keyword is not specified, the system does not display non ICMP echo reply.

*host*: Specifies the IP address or host name (a string of 1 to 255 characters) for the destination.

#### **Description**

Use ping to verify whether the destination in an IP network is reachable, and to display the related statistics.

With the **ping** command executed, the source sends an ICMP echo request to the destination:

- If the destination name is unrecognizable, the system outputs "Error: Ping: Unknown host *host-name.*"
- If the source receives an ICMP echo reply from the destination within the timeout, the system outputs the related information of the reply.
- If the source does not receive an ICMP echo reply from the destination within the timeout, the system outputs "Request time out."
- To use the name of the destination host to perform the ping operation, you must configure the Domain Name System (DNS) on the device first. Otherwise, the ping operation fails. In addition, you must use the command in the form of ping ip *ip* instead of ping *ip* if the destination name is a key word, such as ip.

To abort the ping operation during the execution of the command, press Ctrl+C.

#### **Examples**

*#* Test whether the device with an IP address of 1.1.2.2 is reachable.

```
<Sysname> ping 1.1.2.2 
  PING 1.1.2.2: 56 data bytes, press CTRL C to break
     Reply from 1.1.2.2: bytes=56 Sequence=1 ttl=254 time=205 ms 
     Reply from 1.1.2.2: bytes=56 Sequence=2 ttl=254 time=1 ms 
     Reply from 1.1.2.2: bytes=56 Sequence=3 ttl=254 time=1 ms 
     Reply from 1.1.2.2: bytes=56 Sequence=4 ttl=254 time=1 ms 
     Reply from 1.1.2.2: bytes=56 Sequence=5 ttl=254 time=1 ms 
   --- 1.1.2.2 ping statistics --- 
     5 packet(s) transmitted 
     5 packet(s) received
```

```
 0.00% packet loss 
round-trip min/avg/max = 1/41/205 ms
```
The output shows the following:

- The destination was reachable.
- All ICMP echo requests sent by the source got responses.
- The minimum time, average time, and maximum time for the packet's roundtrip time are 1 ms, 41 ms, and 205 ms respectively.

# Test whether the device with an IP address of 1.1.2.2 is reachable. Only the check results are displayed.

```
<Sysname> ping -q 1.1.2.2 
  PING 1.1.2.2: 56 data bytes, press CTRL C to break
   --- 1.1.2.2 ping statistics --- 
     5 packet(s) transmitted 
     4 packet(s) received 
     20.00% packet loss 
    round-trip min/avg/max = 1/12/29 ms
```
# Test whether the device with an IP address of 1.1.2.2 is reachable. The route information is displayed.

```
<Sysname> ping -r 1.1.2.2 
  PING 1.1.2.2: 56 data bytes, press CTRL_C to break
     Reply from 1.1.2.2: bytes=56 Sequence=1 ttl=254 time=53 ms 
       Record Route: 
           1.1.2.1 
          1.1.2.2 
           1.1.1.2 
           1.1.1.1 
     Reply from 1.1.2.2: bytes=56 Sequence=2 ttl=254 time=1 ms 
       Record Route: 
          1.1.2.1 
          1.1.2.2 
          1.1.1.2 
          1.1.1.1 
     Reply from 1.1.2.2: bytes=56 Sequence=3 ttl=254 time=1 ms 
       Record Route: 
           1.1.2.1 
          1.1.2.2 
          1.1.1.2 
           1.1.1.1 
     Reply from 1.1.2.2: bytes=56 Sequence=4 ttl=254 time=1 ms 
       Record Route: 
          1.1.2.1 
          1.1.2.2 
          1.1.1.2 
           1.1.1.1 
     Reply from 1.1.2.2: bytes=56 Sequence=5 ttl=254 time=1 ms 
       Record Route: 
          1.1.2.1 
           1.1.2.2
```

```
 1.1.1.2 
        1.1.1.1 
 --- 1.1.2.2 ping statistics --- 
   5 packet(s) transmitted 
   5 packet(s) received 
   0.00% packet loss 
  round-trip min/avg/max = 1/11/53 ms
```
The output shows the following:

- The destination was reachable.
- The route is  $1.1.11 \leftrightarrow \{1.1.1.2; 1.1.2.1\} \leftrightarrow 1.1.2.2$ .

## <span id="page-1359-2"></span>Table 1 Command output

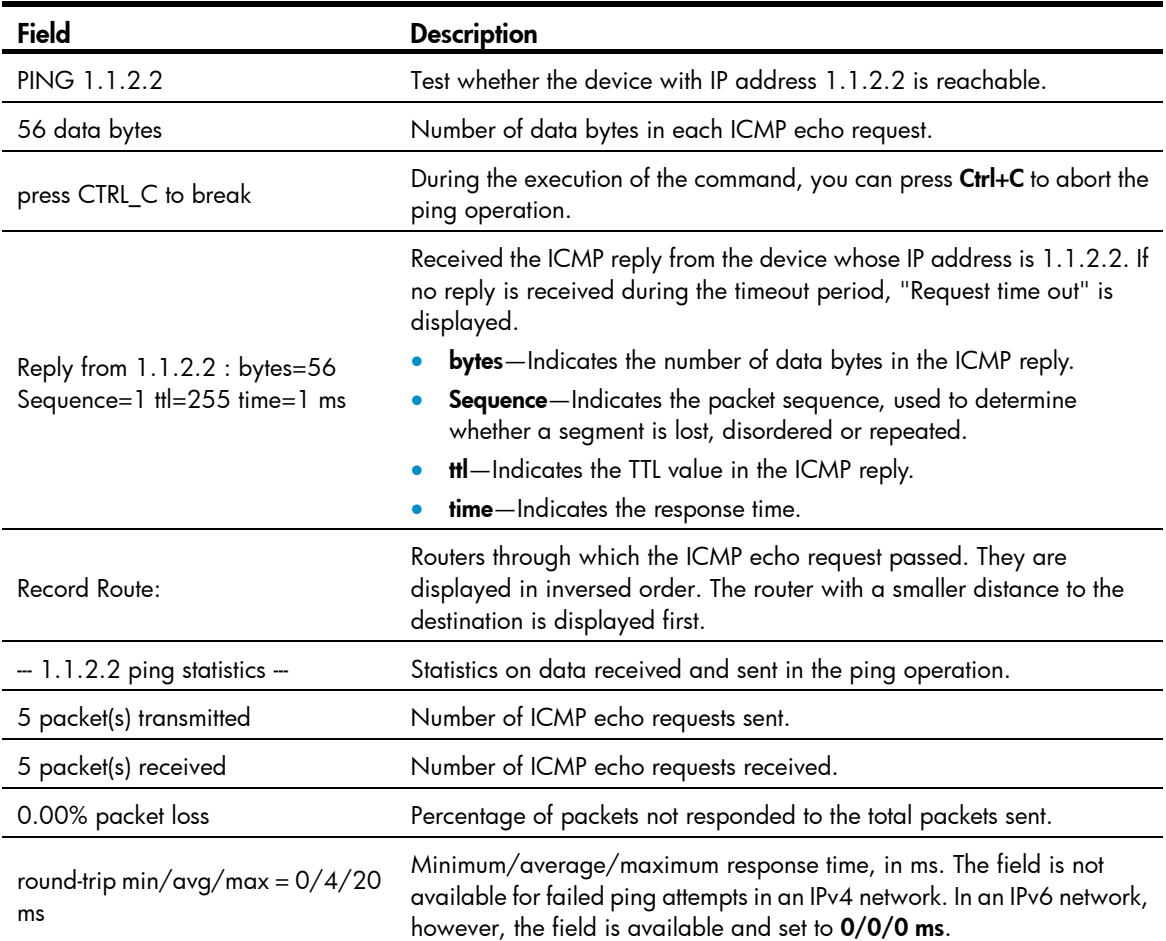

# <span id="page-1359-1"></span>ping ipv6

## **Syntax**

ping ipv6 [ -a *source-ipv6* | -c *count* | -m *interval* | -s *packet-size* | -t *timeout* | -tos *tos* ] \* *host* [ -i *interface-type interface-number* ]

## View

Any view

## Default level

0: Visit level

#### **Parameters**

-a *source-ipv6*: Specifies the source IPv6 address of an ICMP echo request. It must be a legal IPv6 address configured on the device. If this option is not specified, the source IPv6 address of an ICMP echo request is the primary IPv6 address of the outbound interface of the request.

-c *count*: Specifies the number of times that an ICMPv6 echo request is sent, which is in the range of 1 to 4294967295 and defaults to 5.

-m *interval*: Specifies the interval (in milliseconds) to send an ICMPv6 echo reply, which is in the range of 1 to 65535 and defaults to 200.

- If a response from the destination is received within the timeout time, the interval to send the next echo request equals the actual response period plus the value of *interval.*
- If no response from the destination is received within the timeout time, the interval to send the next echo request equals the *timeout* value plus the value of *interval.*

-s *packet-size*: Specifies the length (in bytes) of an ICMPv6 echo request, which is in the range of 20 to 8100 and defaults to 56.

-t *timeout*: Specifies the timeout value (in milliseconds) of an ICMPv6 echo reply, which is in the range of 0 to 65535 and defaults to 2000.

-tos *tos*: Specifies the ToS value for an IPv6 echo request, which is in the range of 0 to 255 and defaults to 0.

*host*: Specifies the IPv6 address or host name of the destination, a string of 1 to 46 characters.

-i *interface-type interface-number*: Specifies an outbound interface by its type and number. This parameter can be used only when the destination address is the link local address and the specified outbound interface must have a link local address. For more information about the configuration of a link local address, see *Layer 3—IP Services Configuration Guide*. If this parameter is not provided, the ICMP echo request sending interface is determined by searching the routing table or forwarding table according to the destination IP address.

### **Description**

Use **ping ipv6** to verify whether an IPv6 address is reachable, and display the corresponding statistics.

To use the name of the destination host to perform the ping operation, you must configure DNS on the device first. Otherwise, the ping operation fails. For more information about DNS, see *Layer 3—IP Services Configuration Guide*. You must use the command in the form of ping ipv6 *ipv6* instead of ping *ipv6* if the destination name is an ipv6 name.

To abort the ping ipv6 operation during the execution of the command, press Ctrl+C.

## **Examples**

# Verify whether the IPv6 address 2001::1 is reachable.

```
<Sysname> ping ipv6 2001::1 
  PING 2001::2 : 56 data bytes, press CTRL C to break
     Reply from 2001::1 
     bytes=56 Sequence=1 hop limit=64 time = 62 ms 
     Reply from 2001::1 
     bytes=56 Sequence=2 hop limit=64 time = 26 ms 
     Reply from 2001::1
```

```
 bytes=56 Sequence=3 hop limit=64 time = 20 ms 
   Reply from 2001::1 
  bytes=56 Sequence=4 hop limit=64 time = 4 ms 
   Reply from 2001::1 
  bytes=56 Sequence=5 hop limit=64 time = 16 ms 
 --- 2001::2 ping statistics --- 
   5 packet(s) transmitted 
   5 packet(s) received 
   0.00% packet loss 
  round-trip min/avg/max = 4/25/62 ms
```
The "hop limit" field in this prompt information has the same meaning as the "ttl" field in the prompt information displayed by the IPv4  $\vec{p}$  ping command, indicating the TTL value in the ICMPv6 echo request. For a description of other fields, see [Table 1.](#page-1359-2)

## <span id="page-1361-1"></span>tracert

#### **Syntax**

tracert [ -a *source-ip* | -f *first-ttl* | -m *max-ttl* | -p *port* | -q *packet-number* | -tos *tos* | -w *timeout* ] \* *host*

#### **View**

Any view

## Default level

0: Visit level

## **Parameters**

-a *source-ip*: Specifies the source IP address of a tracert packet. It must be a legal IP address configured on the device. If this option is not specified, the source IP address of an ICMP echo request is the primary IP address of the outbound interface of the tracert packet.

-f *first*-*ttl*: Specifies the first TTL (the allowed number of hops for the first packet). It is in the range of 1 to 255 and defaults to 1, and must be less than the maximum TTL.

-m *max*-*ttl*: Specifies the maximum TTL, or, the maximum allowed number of hops for a packet. It is in the range of 1 to 255 and defaults to 30, and must be greater than the first TTL.

-p *port*: Specifies the UDP port number of the destination, which is in the range of 1 to 65535 and defaults to 33434. You do not need to modify this option.

-q *packet-number*: Specifies the number of probe packets sent each time, which is in the range of 1 to 65535 and defaults to 3.

-tos *tos*: Specifies the ToS value for a tracert packet, which is in the range of 0 to 255 and defaults to 0.

-w *timeout*: Specifies the timeout time of the reply packet of a probe packet, which is in the range of 1 to 65535 milliseconds and defaults to 5000 milliseconds.

*host*: Specifies the IP address or host name (a string of 1 to 255 characters) for the destination.

#### **Description**

Use tracert to trace the path that the packets traverse from source to destination.

After having identified network failure with the ping command, use the tracert command to determine the failed node(s).

<span id="page-1362-0"></span>The output from the **tracert** command includes IP addresses of all the Layer 3 devices that the packets traverse from source to destination. If a device times out, asterisks (\* \* \*) are displayed.

To abort the tracert operation during the execution of the command, press Ctrl+C.

## **Examples**

# Display the path that the packets traverse from source to destination with an IP address of 1.1.2.2.

```
<Sysname> system-view 
[Sysname] ip ttl-expires enable 
[Sysname] ip unreachables enable 
[Sysname] tracert 1.1.2.2 
 traceroute to 1.1.2.2(1.1.2.2) 30 hops max, 40 bytes packet, press CTRL C to break
 1 1.1.1.2 673 ms 425 ms 30 ms 
  2 1.1.2.2 580 ms 470 ms 80 ms
```
#### <span id="page-1362-2"></span>Table 2 Command output

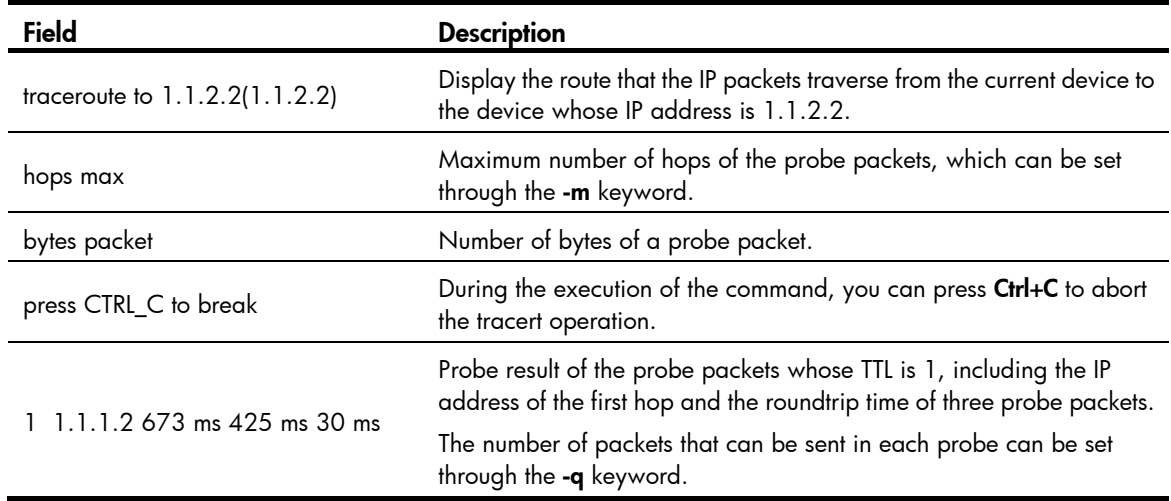

## <span id="page-1362-1"></span>tracert ipv6

## **Syntax**

tracert ipv6 [ -f *first-ttl* | -m *max-ttl* | -p *port* | -q *packet-number* | -tos *tos*| -w *timeout* ] \* *host*

#### View

Any view

## Default level

0: Visit level

## **Parameters**

-f *first-ttl*: Specifies the first TTL, or, the allowed number of hops for the first packet. It is in the range of 1 to 255 and defaults to 1, and must be less than the maximum TTL.

-m *max-ttl*: Specifies the maximum TTL (the maximum allowed number of hops for a packet). It is in the range of 1 to 255 and defaults to 30, and must be greater than the first TTL.

-p *port*: Specifies the UDP port number of the destination, which is in the range of 1 to 65535 and defaults to 33434. It is unnecessary to modify this option.

<span id="page-1363-0"></span>-q *packet-number*: Specifies the number of probe packets sent each time, which is in the range of 1 to 65535 and defaults to 3.

-w *timeout*: Specifies the timeout time of the reply packet of a probe packet, which is in the range of 1 to 65535 milliseconds and defaults to 5000 milliseconds.

*host*: Specifies the IPv6 address or host name of the destination, a string of 1 to 46 characters.

-tos *tos*: Specifies the ToS value for an IPv6 tracert packet, which is in the range of 0 to 255 and defaults to 0.

## **Description**

Use tracert ipv6 to view the path the IPv6 packets traverse from source to destination.

After having identified network failure with the **ping** command, you can use the **tracert** command to determine the failed node(s).

Output from the **tracert ipv6** command includes IPv6 addresses of all the Layer 3 devices the packets traverse from source to destination. If a device times out, asterisks (\* \* \*) are displayed.

To abort the tracert operation during the execution of the command, press Ctrl+C.

## **Examples**

# View the path the packets traverse from source to destination with IPv6 address 2001::1.

```
<Sysname> system-view 
[Sysname] ip ttl-expires enable 
[Sysname] ip unreachables enable 
[Sysname] tracert ipv6 2001::1 
traceroute to 2001::1 30 hops max, 60 bytes packet, press CTRL C to break
 1 2001::1 3 ms <1 ms 19 ms
```
For a description of the fields in the output, see [Table 2](#page-1362-2).

# <span id="page-1363-1"></span>System debugging commands

## <span id="page-1363-2"></span>debugging

## **Syntax**

debugging *module-name* [ *option* ]

undo debugging { all | *module-name* [ *option* ] }

## View

User view

## Default level

1: Monitor level

#### **Parameters**

all: All debugging functions.

*module-name*: Module name, such as arp or device. To display the current module name, use the debugging ? command.

<span id="page-1364-0"></span>*option*: The debugging option for a specific module. Different modules have different debugging options in terms of their number and content. To display the currently supported options, use the **debugging** *module-name* ? command.

### **Description**

Use debugging to enable the debugging of a specific module.

Use undo debugging to disable the debugging of a specific module.

By default, debugging functions of all modules are disabled.

Output of the debugging information may degrade system efficiency, so you should enable the debugging of the corresponding module for diagnosing network failure, and not to enable debugging of multiple modules at the same time.

Default level describes the default level of the debugging all command. Different debugging commands may have different default levels.

Configure the **debugging, terminal debugging** and **terminal monitor** commands first to display detailed debugging information on the terminal. For more information about the **terminal debugging** and terminal monitor commands, see "[Information center configuration commands.](#page-1383-1)"

Related commands: display debugging.

## **Examples**

# Enable IP packet debugging.

<Sysname> debugging ip packet

# <span id="page-1364-1"></span>display debugging

## **Syntax**

display debugging [ interface *interface-type interface-number* ] [ *module-name* ] [ | { begin | exclude | include } *regular-expression* ]

## View

Any view

## Default level

1: Monitor level

### **Parameters**

interface *interface-type interface-number*: Displays the debugging settings of the specified interface, where the *interface-type interface-number* argument represents the interface type and number.

*module-name*: Module name.

|: Filters command output by specifying a regular expression. For more information about regular expressions, see *Fundamentals Configuration Guide*.

begin: Displays the first line that matches the specified regular expression and all lines that follow.

exclude: Displays all lines that do not match the specified regular expression.

include: Displays all lines that match the specified regular expression.

*regular-expression*: Specifies a regular expression, a case-sensitive string of 1 to 256 characters.

## **Description**

Use **display debugging** to display enabled debugging functions.

Related commands: **debugging**.

## **Examples**

## # Display all enabled debugging functions.

<Sysname> display debugging IP packet debugging is on

# <span id="page-1366-1"></span><span id="page-1366-0"></span>**NTP configuration commands**

## <span id="page-1366-2"></span>display ntp-service sessions

## **Syntax**

display ntp-service sessions [verbose] [  $| \cdot |$  { begin | exclude | include } reqular-expression ]

## **View**

Any view

## **Default level**

1: Monitor level

## **Parameters**

verbose: Displays detailed information about all NTP sessions. If you do not specify this keyword, the command only displays the brief information about the NTP sessions.

|: Filters command output by specifying a regular expression. For more information about regular expressions, see Fundamentals Configuration Guide.

begin: Displays the first line that matches the specified reqular expression and all lines that follow.

exclude: Displays all lines that do not match the specified regular expression.

include: Displays all lines that match the specified reqular expression.

regular-expression: Specifies a regular expression, a case-sensitive string of 1 to 256 characters.

### **Description**

Use **display ntp-service sessions** to display information about all NTP sessions.

## **Examples**

# Display the brief information of all NTP sessions.

<Sysname> display ntp-service sessions

source reference stra reach poll now offset delay disper 127, 127, 1, 0 1 64 33  $0.0$  $[12345]127.127.1.0$  $\mathbf{3}$  $0.0$  $0<sub>0</sub>$ note: 1 source (master), 2 source (peer), 3 selected, 4 candidate, 5 configured Total associations : 1

### **Table 3 Command output**

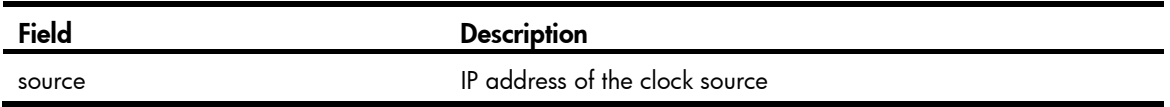

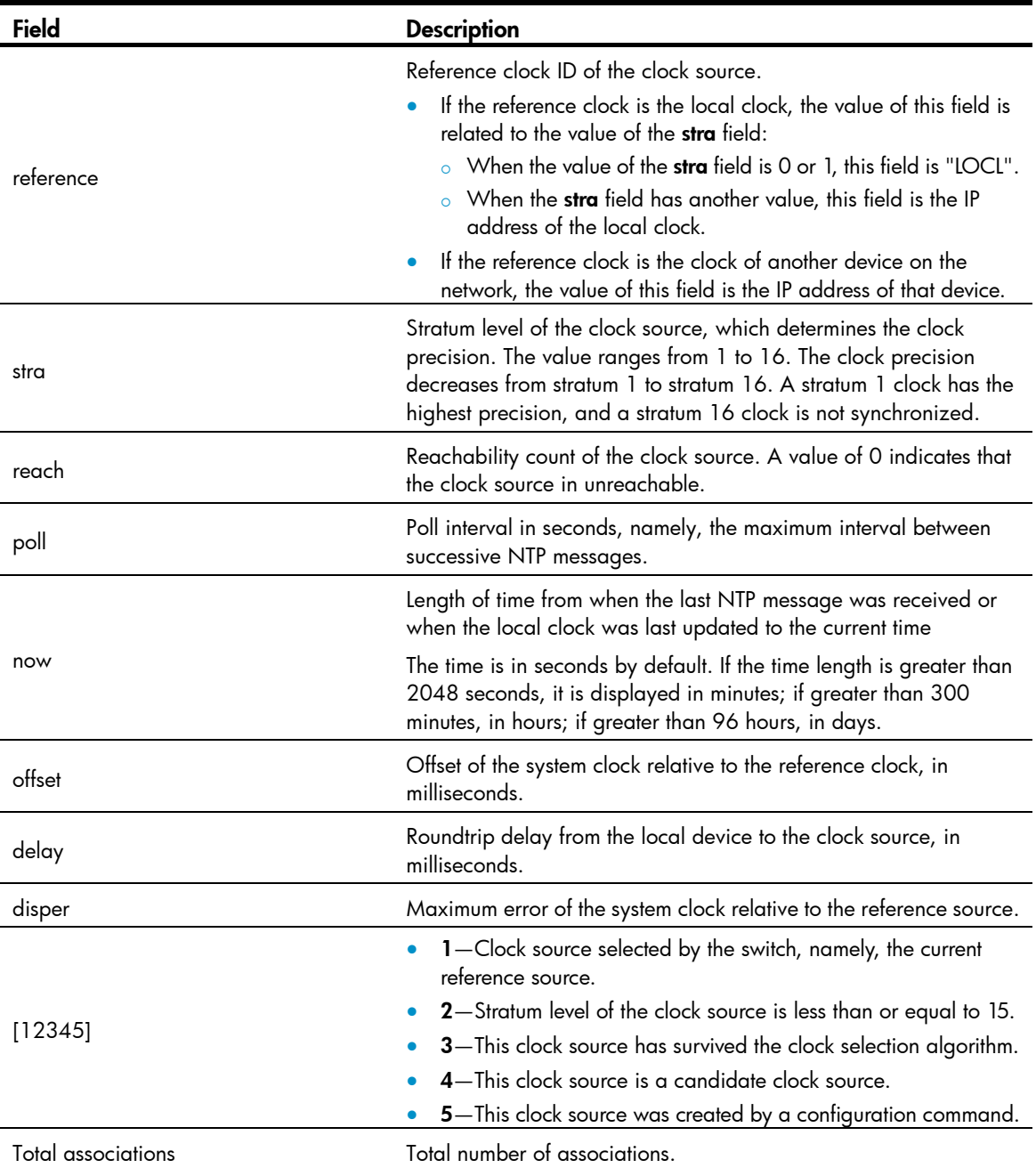

## # Display the detailed information about all NTP sessions.

```
<Sysname> display ntp-service sessions verbose 
 clock source: 127.127.1.0 
 clock stratum: 3 
 clock status: configured, master, sane, valid 
 reference clock ID: 127.127.1.0 
 local mode: client, local poll: 6 
 peer mode: server, peer poll: 6 
 offset: 0.0000 ms,delay: 0.00 ms, disper: 0.02 ms 
 root delay: 0.00 ms, root disper: 10.00 ms 
 reach: 1, sync dist: 0.010, sync state: 2 
 precision: 2^18, version: 3, peer interface: InLoopBack0
```
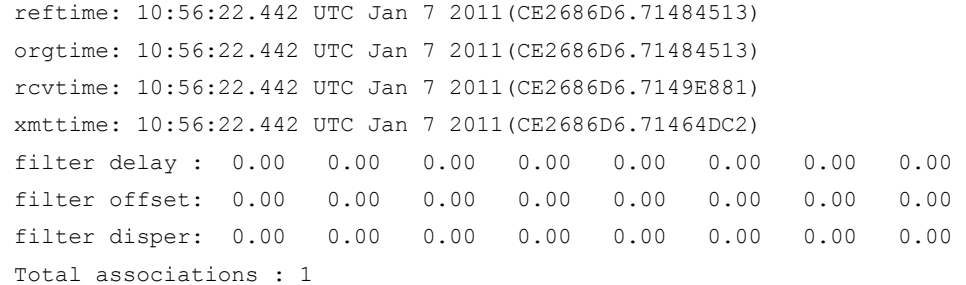

### Table 4 Command output

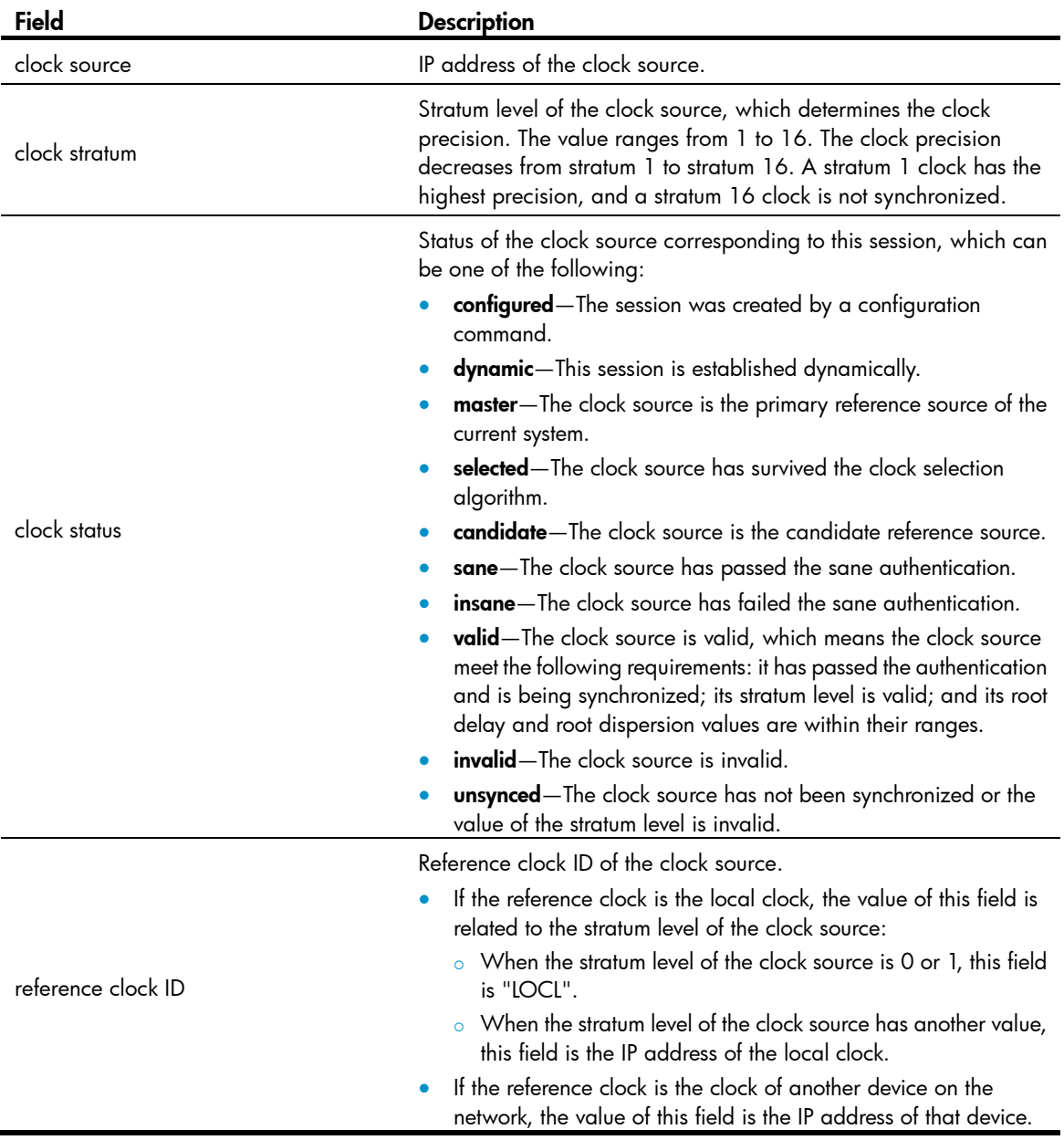

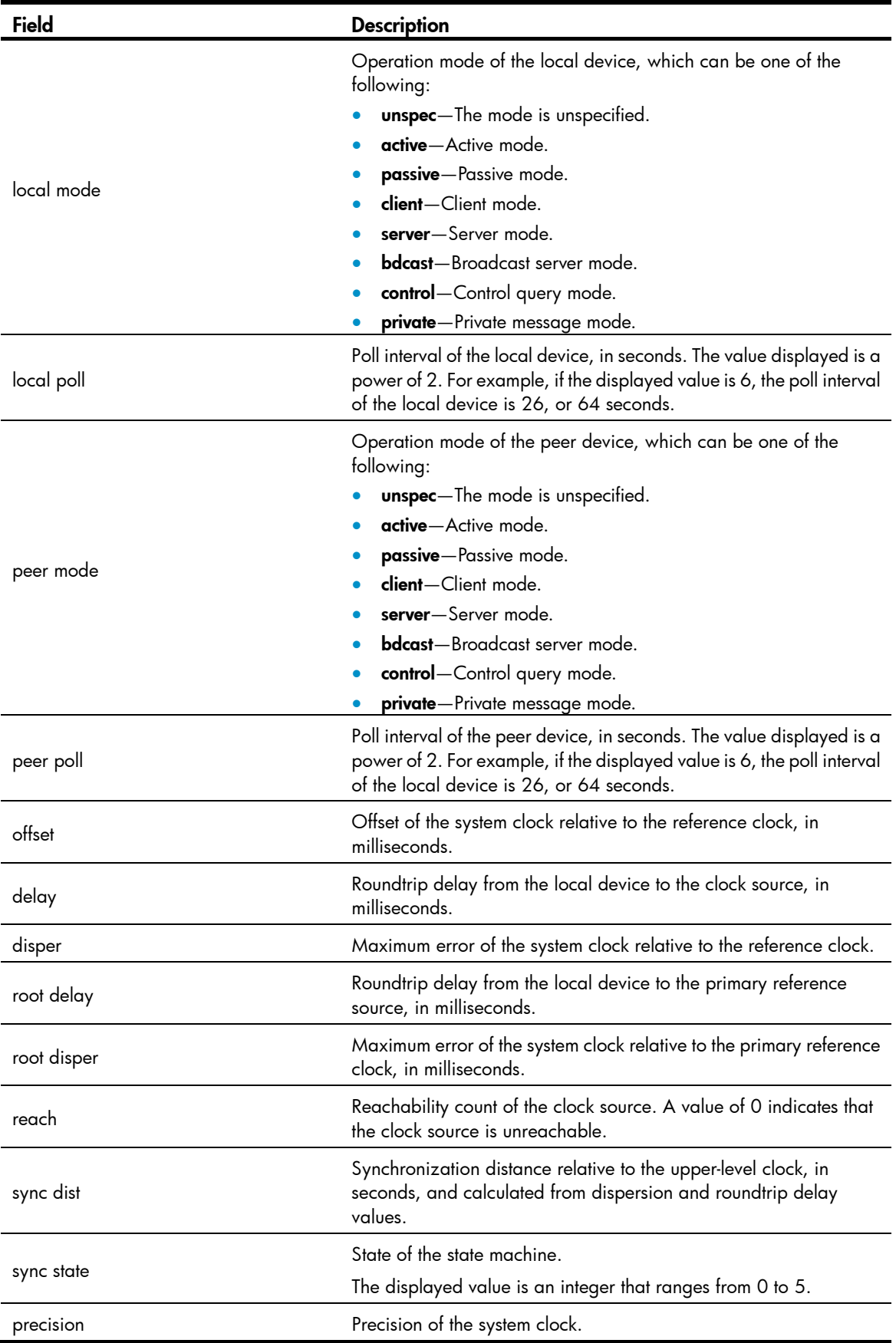

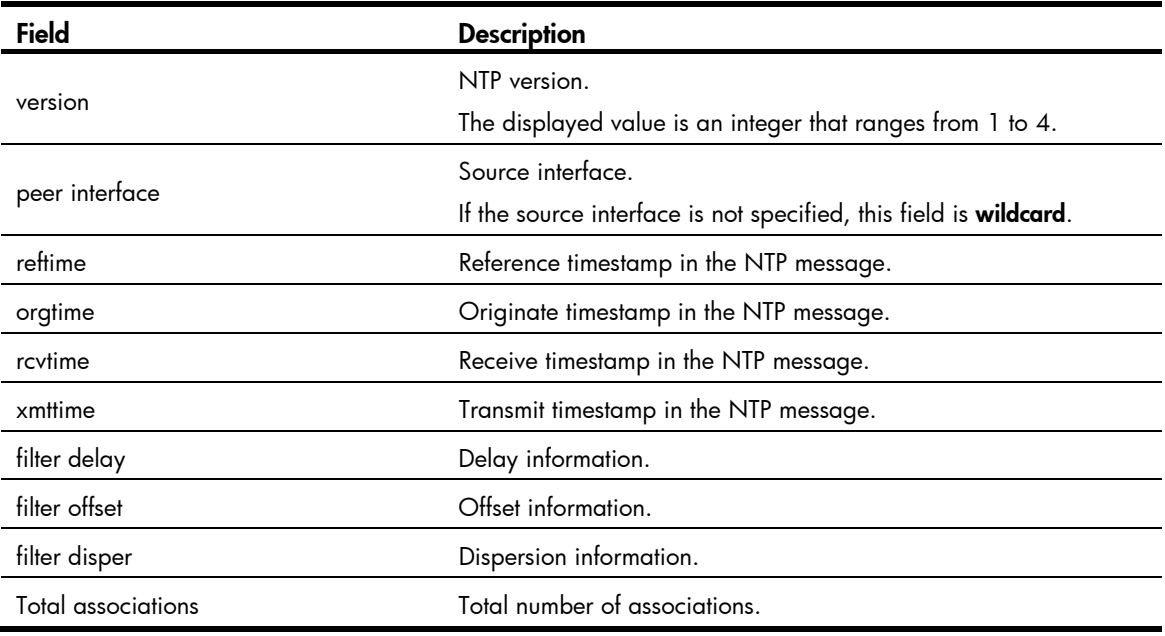

### NOTE:

When a device is operating in NTP broadcast/multicast server mode, executing the **display ntp-service** sessions command on the device does not display the NTP session information corresponding to the broadcast/multicast server, but the sessions are counted in the total number of associations.

## display ntp-service status

### **Syntax**

display ntp-service status [ | { begin | exclude | include } *regular-expression* ]

### View

Any view

### Default level

1: Monitor level

### **Parameters**

|: Filters command output by specifying a regular expression. For more information about regular expressions, see Fundamentals Configuration Guide.

begin: Displays the first line that matches the specified regular expression and all lines that follow.

exclude: Displays all lines that do not match the specified regular expression.

include: Displays all lines that match the specified regular expression.

*regular-expression*: Specifies a regular expression, a case-sensitive string of 1 to 256 characters.

### **Description**

Use display ntp-service status to display the NTP service status information.

### **Examples**

# Display the NTP service status information.

<Sysname> display ntp-service status

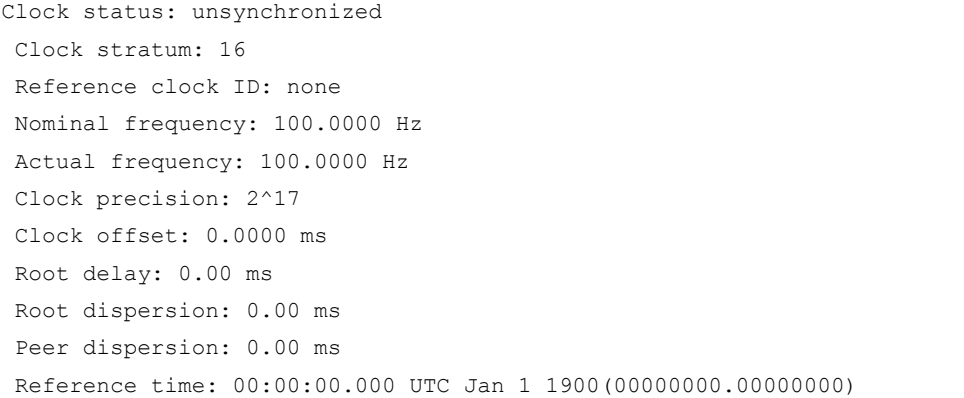

### Table 5 Command output

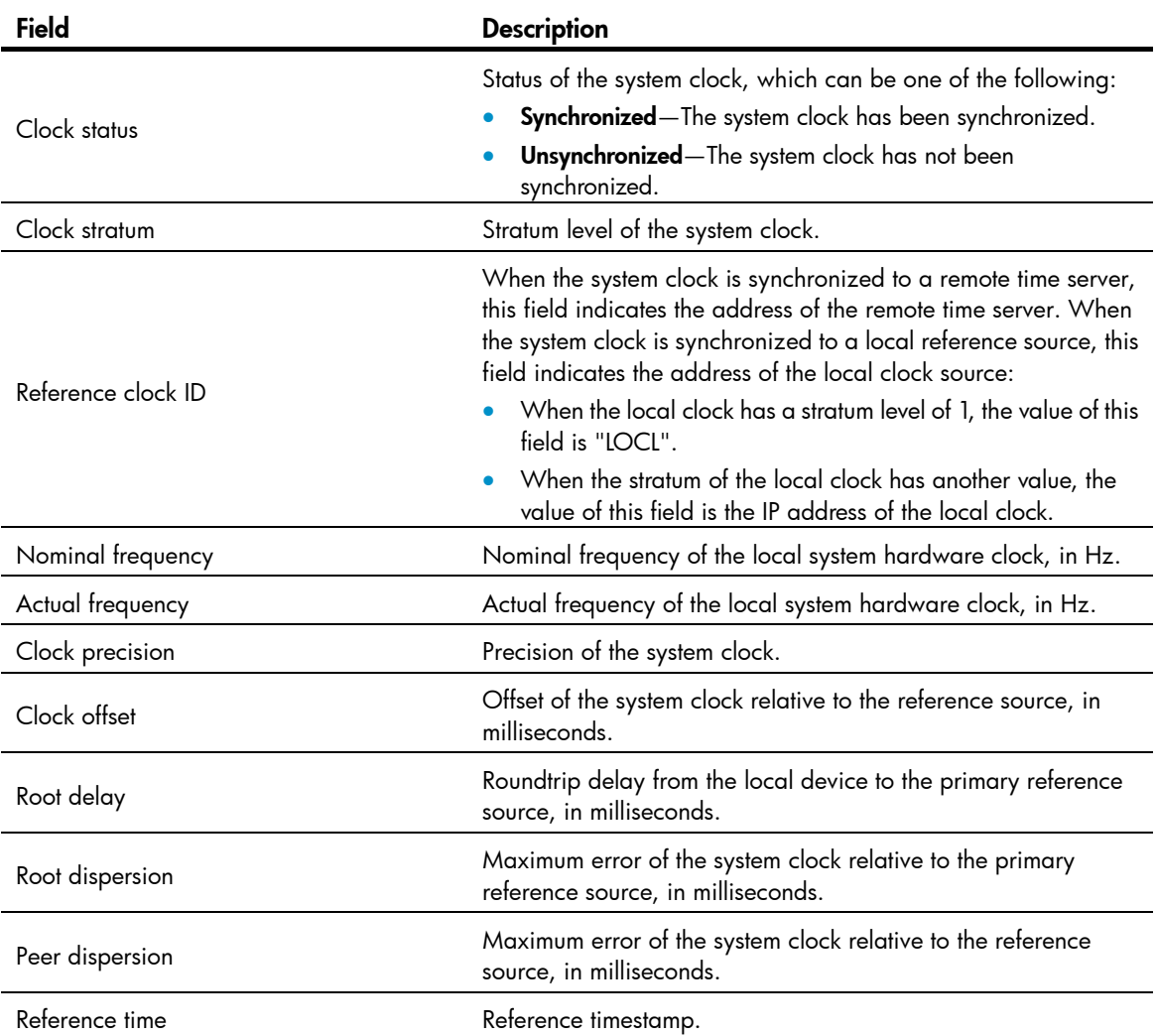

# display ntp-service trace

### **Syntax**

display ntp-service trace [ | { begin | exclude | include } *regular-expression* ]

### View

Any view

### Default level

1: Monitor level

### **Parameters**

|: Filters command output by specifying a regular expression. For more information about regular expressions, see Fundamentals Configuration Guide.

begin: Displays the first line that matches the specified regular expression and all lines that follow.

exclude: Displays all lines that do not match the specified regular expression.

include: Displays all lines that match the specified regular expression.

*regular-expression*: Specifies a regular expression, a case-sensitive string of 1 to 256 characters.

### **Description**

Use **display ntp-service trace** to display the brief information about each NTP server from the local device back to the primary reference source.

The **display ntp-service trace** command takes effect only when the local device and all the devices on the NTP server chain can reach one another. Otherwise, this command is unable to display all the NTP servers on the NTP chain due to timeout.

### **Examples**

# Display the brief information about each NTP server from the local device back to the primary reference source.

<Sysname> display ntp-service trace server 127.0.0.1,stratum 2, offset -0.013500, synch distance 0.03154 server 133.1.1.1, stratum 1, offset -0.506500, synch distance 0.03429 refid LOCL

The output shows an NTP server chain for server 127.0.0.1: Server 127.0.0.1 is synchronized to server 133.1.1.1, and server 133.1.1.1 is synchronized to the local clock source.

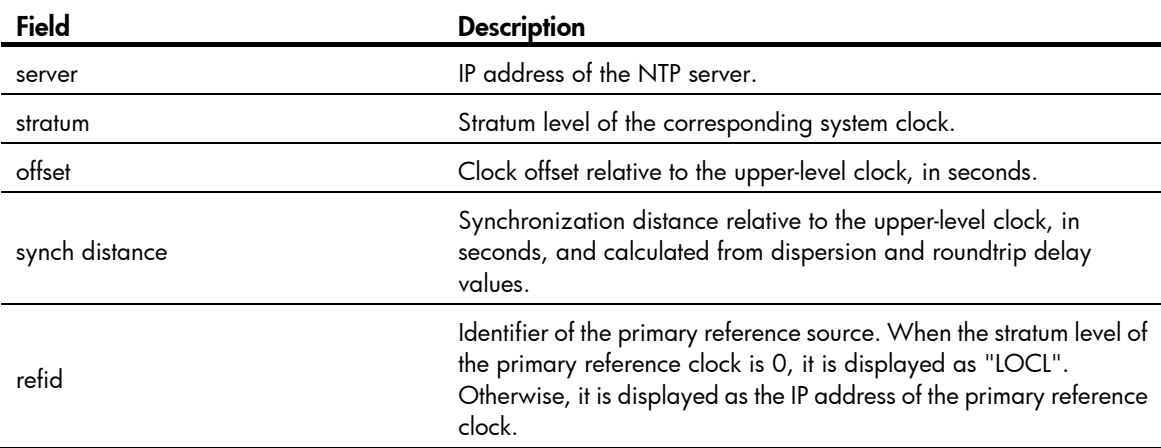

### Table 6 Command output

## ntp-service access

### **Syntax**

ntp-service access { peer | query | server | synchronization } *acl-number*

undo ntp-service access { peer | auery | server | synchronization }

### View

System view

### Default level

3: Manage level

### **Parameters**

peer: Permits full access. This level of right permits the peer devices to perform synchronization and control query to the local device and also permits the local device to synchronize its clock to that of a peer device. Control query refers to query of NTP status information, such as alarm information, authentication status, and clock source information.

**query**: Permits control query. This level of right permits the peer devices to perform control query to the NTP service on the local device but does not permit a peer device to synchronize its clock to that of the local device.

server: Permits server access and query. This level of right permits the peer devices to perform synchronization and control query to the local device but does not permit the local device to synchronize its clock to that of a peer device.

synchronization: Permits server access only. This level of right permits a peer device to synchronize its clock to that of the local device but does not permit the peer devices to perform control query.

*acl-number*: Basic ACL number, which ranges from 2000 to 2999.

### **Description**

Use **ntp-service access** to configure the access-control right for the peer devices to access the NTP services of the local device.

Use undo ntp-service access to remove the configured NTP service access-control right to the local device.

By default, the access-control right for the peer devices to access the NTP services of the local device is set to peer.

From the highest NTP service access-control right to the lowest one are peer, server, synchronization, and query. When a device receives an NTP request, it matches against the access-control right in this order and uses the first matched right.

The **ntp-service access** command provides only a minimum degree of security protection. A more secure method is identity authentication. The related command is ntp-service authentication enable.

Before specifying an ACL number in the ntp-service access command, make sure you have already created and configured this ACL.

### **Examples**

# Configure the peer devices on subnet 10.10.0.0/16 to have the full access right to the local device.

```
<Sysname> system-view 
[Sysname] acl number 2001 
[Sysname-acl-basic-2001] rule permit source 10.10.0.0 0.0.255.255
```
[Sysname-acl-basic-2001] quit [Sysname] ntp-service access peer 2001

## ntp-service authentication enable

### **Syntax**

### ntp-service authentication enable

undo ntp-service authentication enable

### View

System view

### Default level

3: Manage level

### **Parameters**

None

### **Description**

Use ntp-service authentication enable to enable NTP authentication.

Use undo ntp-service authentication enable to disable NTP authentication.

By default, NTP authentication is disabled.

Related commands: ntp-service authentication-keyid and ntp-service reliable authentication-keyid.

### **Examples**

# Enable NTP authentication. <Sysname> system-view [Sysname] ntp-service authentication enable

## ntp-service authentication-keyid

### **Syntax**

ntp-service authentication-keyid *keyid* authentication-mode md5 [ cipher | simple ] *value* undo ntp-service authentication-keyid *keyid*

### View

System view

### Default level

3: Manage level

### **Parameters**

*keyid*: Authentication key ID, in the range of 1 to 4294967295.

cipher: Sets a ciphertext key.

simple: Sets a plaintext key. This key will be saved in cipher text for secrecy.

*value*: Specifies the MD5 authentication key string. This argument is case sensitive. If simple is specified, it is a string of 1 to 32 characters. If cipher is specified, it is a string of 1 to 73 characters. If neither cipher nor simple is specified, you set a plaintext key string.

### **Description**

Use ntp-service authentication-keyid to set the NTP authentication key.

Use undo ntp-service authentication-keyid to remove the set NTP authentication key.

By default, no NTP authentication key is set.

In a network where there is a high security demand, the NTP authentication feature should be enabled for a system running NTP. This feature enhances the network security by means of the client-server key authentication, which prohibits a client from synchronizing with a device that has failed authentication.

When the NTP authentication key is configured, configure the key as a trusted key by using the ntp-service reliable authentication-keyid command.

Presently the system supports only the MD5 algorithm for key authentication.

A maximum of 1,024 keys can be set for each device.

If an NTP authentication key is specified as a trusted key, the key automatically changes to untrusted after you delete the key. In this case, you do not need to execute the undo ntp-service reliable authentication-keyid command.

Related commands: ntp-service reliable authentication-keyid.

### **Examples**

# Set an MD5 authentication key, with the key ID of 10 and key value of BetterKey.

```
<Sysname> system-view 
[Sysname] ntp-service authentication enable 
[Sysname] ntp-service authentication-keyid 10 authentication-mode md5 BetterKey
```
## ntp-service broadcast-client

### **Syntax**

ntp-service broadcast-client

undo ntp-service broadcast-client

### View

VLAN interface view

### Default level

3: Manage level

### **Parameters**

None

### **Description**

Use ntp-service broadcast-client to configure the device to operate in NTP broadcast client mode and use the current interface to receive NTP broadcast packets.

Use undo ntp-service broadcast-client to remove the configuration.

By default, the device does not operate in any NTP operation mode.

### **Examples**

# Configure the device to operate in broadcast client mode and receive NTP broadcast messages on VLAN-interface 1.

```
<Sysname> system-view 
[Sysname] interface vlan-interface 1 
[Sysname-Vlan-interface1] ntp-service broadcast-client
```
# ntp-service broadcast-server

### **Syntax**

ntp-service broadcast-server [ authentication-keyid *keyid* | version *number* ] \*

### undo ntp-service broadcast-server

### View

VLAN interface view

### Default level

3: Manage level

### **Parameters**

authentication-keyid *keyid*: Specifies the key ID to be used for sending broadcast messages to broadcast clients, where keyid ranges from 1 to 4294967295. This parameter is not meaningful if authentication is not required.

version *number*: Specifies the NTP version, where number ranges from 1 to 4 and defaults to 3.

### **Description**

Use ntp-service broadcast-server to configure the device to operate in NTP broadcast server mode and use the current interface to send NTP broadcast packets.

Use undo ntp-service broadcast-server to remove the configuration.

By default, the device does not operate in any NTP operation mode.

### **Examples**

# Configure the device to operate in broadcast server mode and send NTP broadcast messages on VLAN-interface 1, using key 4 for encryption, and set the NTP version to 3.

```
<Sysname> system-view 
[Sysname] interface vlan-interface 1 
[Sysname-Vlan-interface1] ntp-service broadcast-server authentication-keyid 4 version 3
```
## ntp-service dscp

### **Syntax**

ntp-service dscp *dscp-value*

undo ntp-service dscp

### **View**

System view

### Default level

2: System level

### **Parameters**

*dscp-value*: Specifies the Differentiated Services Code Point (DSCP) value for NTP messages, in the range of 0 to 63.

### **Description**

Use the ntp-service dscp command to set the DSCP value for NTP messages.

Use the **undo ntp-service dscp** command to restore the default.

By default, the DSCP value for NTP messages is 16.

### **Examples**

# Set the DSCP value to 30 for NTP messages.

```
<Sysname> system-view 
[Sysname] ntp-service dscp 30
```
### ntp-service in-interface disable

### **Syntax**

ntp-service in-interface disable

undo ntp-service in-interface disable

### View

VLAN interface view

### Default level

3: Manage level

### **Parameters**

None

### **Description**

Use ntp-service in-interface disable to disable an interface from receiving NTP messages.

Use undo ntp-service in-interface disable to restore the default.

By default, all interfaces are enabled to receive NTP messages.

### **Examples**

# Disable VLAN-interface 1 from receiving NTP messages.

```
<Sysname> system-view 
[Sysname] interface vlan-interface 1 
[Sysname-Vlan-interface1] ntp-service in-interface disable
```
## ntp-service max-dynamic-sessions

### **Syntax**

ntp-service max-dynamic-sessions *number*

undo ntp-service max-dynamic-sessions

### View

System view

### Default level

3: Manage level

### **Parameters**

*number*: Maximum number of dynamic NTP sessions that are allowed to be established, which ranges from 0 to 100.

### **Description**

Use ntp-service max-dynamic-sessions to set the maximum number of dynamic NTP sessions that are allowed to be established locally.

Use undo ntp-service max-dynamic-sessions to restore the maximum number of dynamic NTP sessions to the system default.

By default, the number is 100.

A single device can have a maximum of 128 concurrent associations, including static associations and dynamic associations. A static association refers to an association that a user has manually created by using an NTP command, while a dynamic association is a temporary association created by the system during operation. A dynamic association is removed if the system fails to receive messages from it over a specific long period of time. In client/server mode, for example, when you carry out a command to synchronize the time to a server, the system creates a static association, and the server just responds passively upon the receipt of a message, rather than creating an association (static or dynamic). In symmetric mode, static associations are created at the symmetric-active peer side, and dynamic associations are created at the symmetric-passive peer side. In broadcast or multicast mode, static associations are created at the server side, and dynamic associations are created at the client side.

#### **Examples**

# Set the maximum number of dynamic NTP sessions allowed to be established to 50.

```
<Sysname> system-view 
[Sysname] ntp-service max-dynamic-sessions 50
```
## ntp-service multicast-client

### **Syntax**

ntp-service multicast-client [ *ip-address* ]

undo ntp-service multicast-client [ *ip-address* ]

### View

VLAN interface view

### Default level

3: Manage level

### **Parameters**

*ip-address*: Multicast IP address, which defaults to 224.0.1.1.

### **Description**

Use ntp-service multicast-client to configure the device to operate in NTP multicast client mode and use the current interface to receive NTP multicast packets.

Use undo ntp-service multicast-client to remove the configuration.

By default, the device does not operate in any NTP operation mode.

### **Examples**

# Configure the device to operate in multicast client mode and receive NTP multicast messages on VLAN-interface 1, and set the multicast address to 224.0.1.1.

```
<Sysname> system-view 
[Sysname] interface vlan-interface 1 
[Sysname-Vlan-interface1] ntp-service multicast-client 224.0.1.1
```
### ntp-service multicast-server

### **Syntax**

ntp-service multicast-server [ *ip-address* ] [ authentication-keyid *keyid* | ttl *ttl-number* | version *number* ] \*

undo ntp-service multicast-server [ *ip-address* ]

### View

VLAN interface view

### Default level

3: Manage level

### **Parameters**

*ip-address*: Multicast IP address, which defaults to 224.0.1.1.

authentication-keyid *keyid*: Specifies the key ID to be used for sending multicast messages to multicast clients, where *keyid* is in the range of 1 to 4294967295. This parameter is not meaningful if authentication is not required.

ttl *ttl-number*: Specifies the TTL of NTP multicast messages, where ttl-number is in the range of 1 to 255 and defaults to 16.

version *number*: Specifies the NTP version, where number is in the range of 1 to 4 and defaults to 3.

### **Description**

Use ntp-service multicast-server to configure the device to operate in NTP multicast server mode and use the current interface to send NTP multicast packets.

Use undo ntp-service multicast-server to remove the configuration.

By default, the device does not operate in any NTP operation mode.

### **Examples**

# Configure the device to operate in multicast server mode and send NTP multicast messages on VLAN-interface 1 to the multicast address 224.0.1.1, using key 4 for encryption, and set the NTP version to 3.

```
<Sysname> system-view 
[Sysname] interface vlan-interface 1 
[Sysname-Vlan-interface1] ntp-service multicast-server 224.0.1.1 version 3 
authentication-keyid 4
```
## ntp-service reliable authentication-keyid

### **Syntax**

ntp-service reliable authentication-keyid *keyid*

### undo ntp-service reliable authentication-keyid *keyid*

### **View**

System view

### Default level

3: Manage level

### **Parameters**

*keyid*: Authentication key number, in the range of 1 to 4294967295.

### **Description**

Use ntp-service reliable authentication-keyid to specify that the created authentication key is a trusted key. When NTP authentication is enabled, a client can be synchronized only to a server that can provide a trusted authentication key.

Use undo ntp-service reliable authentication-keyid to remove the configuration.

By default, no authentication key is configured to be trusted.

### **Examples**

# Enable NTP authentication, specify the use of MD5 encryption algorithm, with the key ID of 37 and key value of BetterKey.

```
<Sysname> system-view 
[Sysname] ntp-service authentication enable 
[Sysname] ntp-service authentication-keyid 37 authentication-mode md5 BetterKey
```
# Specify this key as a trusted key.

[Sysname] ntp-service reliable authentication-keyid 37

### ntp-service source-interface

### **Syntax**

ntp-service source-interface *interface-type interface-number*

undo ntp-service source-interface

### View

System view

### Default level

3: Manage level

#### **Parameters**

*interface-type interface-number*: Specifies an interface by its type and number.

### **Description**

Use ntp-service source-interface to specify the source interface for NTP messages.

Use undo ntp-service source-interface to restore the default.

By default, no source interface is specified for NTP messages, and the system uses the IP address of the interface determined by the matched route as the source IP address of NTP messages.

If you do not want the IP address of a certain interface on the local device to become the destination address of response messages, use this command to specify the source interface for NTP messages so that the source IP address in NTP messages is the primary IP address of this interface.

### **Examples**

# Specify the source interface of NTP messages as VLAN-interface 1. <Sysname> system-view [Sysname] ntp-service source-interface vlan-interface 1

### ntp-service unicast-peer

### **Syntax**

ntp-service unicast-peer { *ip-address* | *peer-name* } [ authentication-keyid *keyid* | priority | source-interface *interface-type interface-number* | version *number* ] \*

undo ntp-service unicast-peer { *ip-address* | *peer-name* }

### View

System view

### Default level

3: Manage level

### **Parameters**

*peer-name*: Host name of the symmetric-passive peer, a string of 1 to 20 characters.

authentication-keyid *keyid*: Specifies the key ID to be used for sending NTP messages to the peer, where keyid is in the range of 1 to 4294967295.

priority: Specifies the peer designated by *ip-address* or *peer-name* as the first choice under the same condition.

source-interface *interface-type interface-number*: Specifies the source interface for NTP messages. In an NTP message that the local device sends to its peer, the source IP address is the primary IP address of this interface. interface-type interface-number represents the interface type and number.

version *number*: Specifies the NTP version, where number is in the range of 1 to 4 and defaults to 3.

### **Description**

Use ntp-service unicast-peer to designate a symmetric-passive peer for the device.

Use undo ntp-service unicast-peer to remove the symmetric-passive peer designated for the device.

By default, no symmetric-passive peer is designated for the device.

### **Examples**

# Designate the device with the IP address of 10.1.1.1 as the symmetric-passive peer of the device, configure the device to run NTP version 3, and specify the source interface of NTP messages as VLAN-interface 1.

<Sysname> system-view [Sysname] ntp-service unicast-peer 10.1.1.1 version 3 source-interface vlan-interface 1

## ntp-service unicast-server

### **Syntax**

ntp-service unicast-server { *ip-address* | *server-name* } [ authentication-keyid *keyid* | priority | source-interface *interface-type interface-number* | version *number* ] \*

undo ntp-service unicast-server { *ip-address* | *server-name* }

### View

System view

### Default level

3: Manage level

### **Parameters**

*server-name*: Host name of the NTP server, a string of 1 to 20 characters.

authentication-keyid *keyid*: Specifies the key ID to be used for sending NTP messages to the NTP server, where keyid is in the range of 1 to 4294967295.

priority: Specifies this NTP server as the first choice under the same condition.

source-interface *interface-type interface-number*: Specifies the source interface for NTP messages. In an NTP message that the local device sends to the NTP server, the source IP address is the primary IP address of this interface. interface-type interface-number represents the interface type and number.

version *number*: Specifies the NTP version, where number is in the range of 1 to 4 and defaults to 3.

### **Description**

Use ntp-service unicast-server to designate an NTP server for the device.

Use undo ntp-service unicast-server to remove an NTP server designated for the device.

By default, no NTP server is designated for the device.

### **Examples**

# Designate NTP server 10.1.1.1 for the device, and configure the device to run NTP version 3.

```
<Sysname> system-view 
[Sysname] ntp-service unicast-server 10.1.1.1 version 3
```
# Information center configuration commands

## display channel

### **Syntax**

display channel [ *channel*-*number* | *channel*-*name* ] [ | { begin | exclude | include } *regular-expression* ]

### View

Any view

### Default level

1: Monitor level

### <span id="page-1383-0"></span>**Parameters**

*channel*-*number*: Specifies a channel by its number in the range of 0 to 9.

*channel*-*name*: Specifies a channel by its name, a default name or a self-defined name. For how to configure a channel name, see info-center channel name.

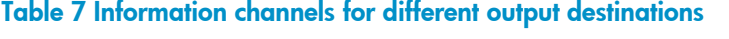

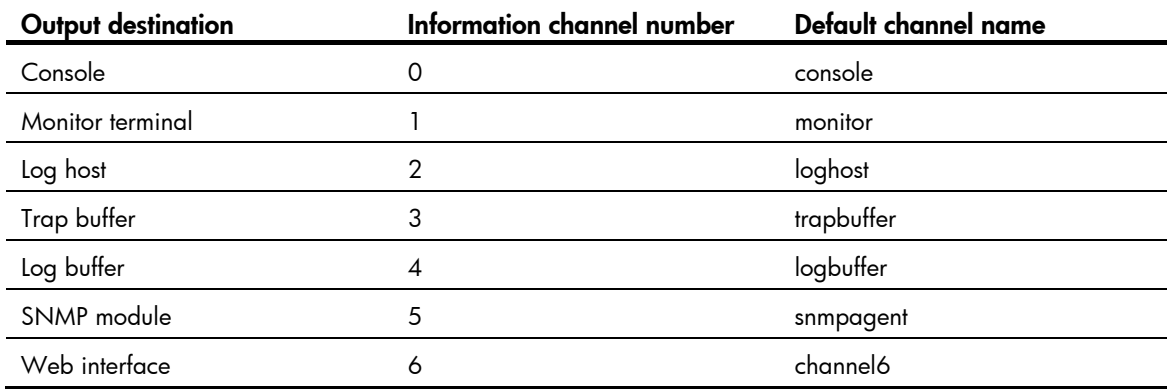

|: Filters command output by specifying a regular expression. For more information about regular expressions, see *Fundamentals Configuration Guide*.

begin: Displays the first line that matches the specified regular expression and all lines that follow.

exclude: Displays all lines that do not match the specified regular expression.

include: Displays all lines that match the specified reqular expression.

*regular-expression*: Specifies a regular expression, a case-sensitive string of 1 to 256 characters.

### **Description**

Use **display channel** to display channel information.

If no channel is specified, the command displays information about all channels.

### **Examples**

# Display information about channel 0.

```
<Sysname> display channel 0
```
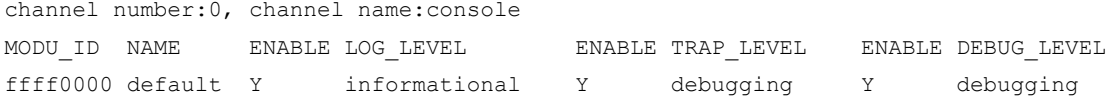

The output shows that the system is allowed to output log information with a severity from 0 to 4, trap information with a severity from 0 to 7, and debug information with a severity from 0 to 7 to the console. The information source modules are all modules (default).

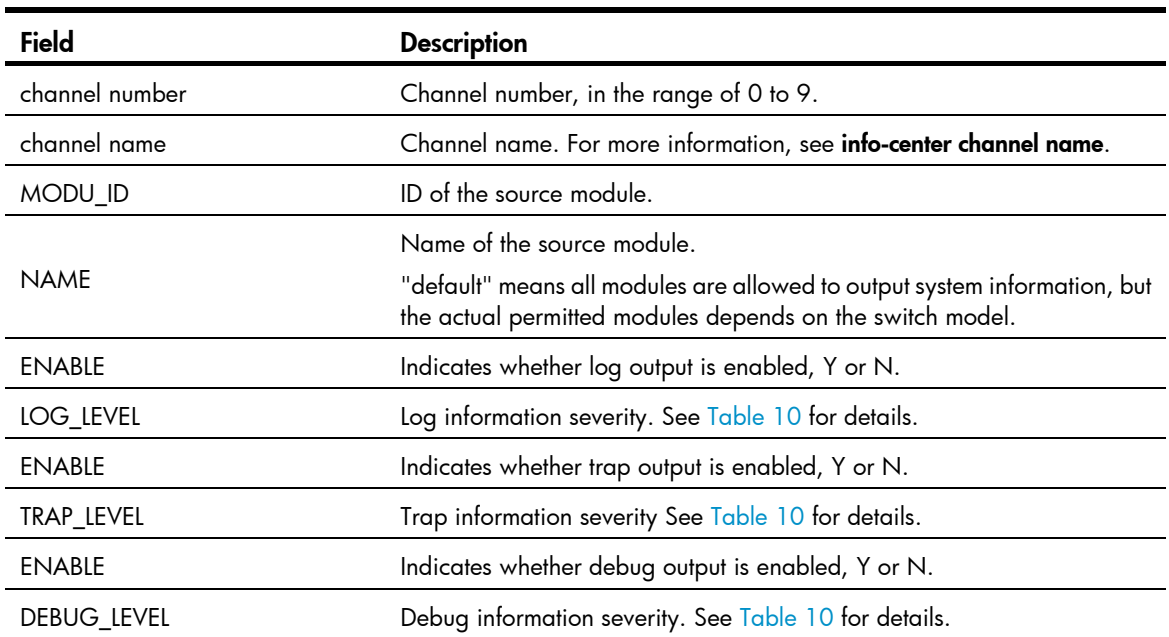

### Table 8 Command output

## display info-center

### **Syntax**

display info-center [ | { begin | exclude | include } *regular-expression* ]

### View

Any view

### Default level

1: Monitor level

### **Parameters**

|: Filters command output by specifying a regular expression. For more information about regular expressions, see *Fundamentals Configuration Guide*.

begin: Displays the first line that matches the specified regular expression and all lines that follow.

exclude: Displays all lines that do not match the specified regular expression.

include: Displays all lines that match the specified reqular expression.

*regular-expression*: Specifies a regular expression, a case-sensitive string of 1 to 256 characters.

### **Description**

Use display info-center to display information center configuration information.

### **Examples**

```
# Display information center configuration information. 
<Sysname> display info-center 
Information Center:enabled 
Log host: 
     1.1.1.1, 
     port number : 514, host facility : local7, 
     channel number : 2, channel name : loghost 
Console: 
     channel number : 0, channel name : console 
Monitor: 
     channel number : 1, channel name : monitor 
SNMP Agent: 
     channel number : 5, channel name : snmpagent 
Log buffer: 
     enabled,max buffer size 1024, current buffer size 512, 
     current messages 512, dropped messages 0, overwritten messages 740 
     channel number : 4, channel name : logbuffer 
Trap buffer: 
     enabled,max buffer size 1024, current buffer size 256, 
     current messages 216, dropped messages 0, overwritten messages 0 
     channel number : 3, channel name : trapbuffer 
syslog: 
     channel number:6, channel name:channel6 
Information timestamp setting: 
     log - date, trap - date, debug - date, 
     loghost - date
```
### Table 9 Command output

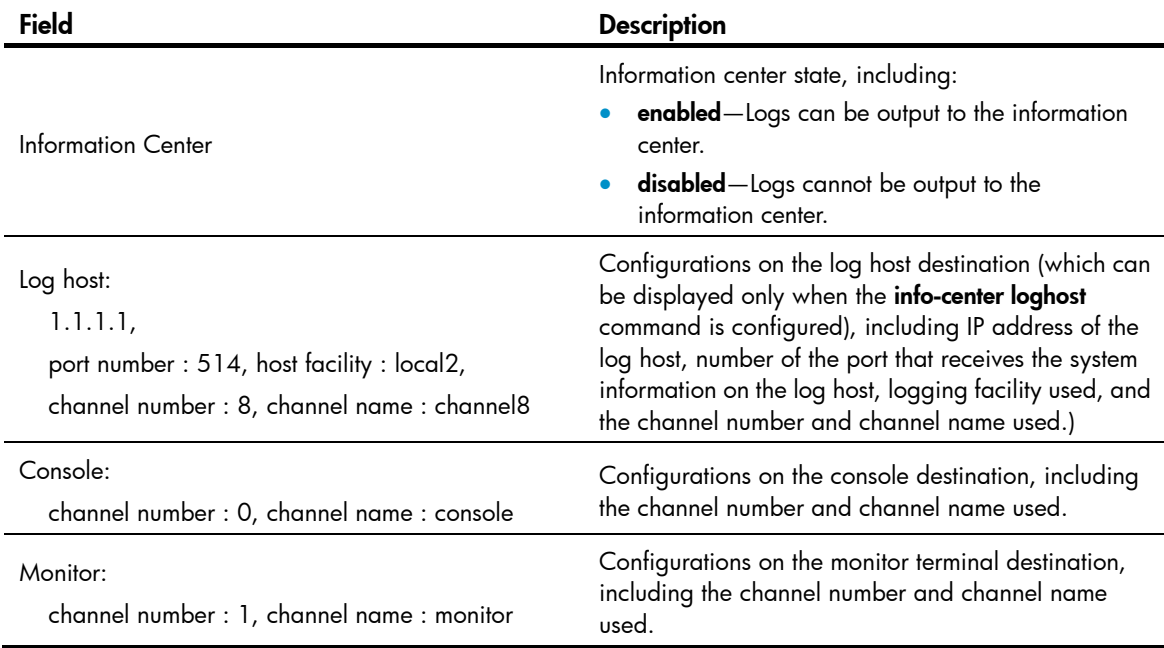

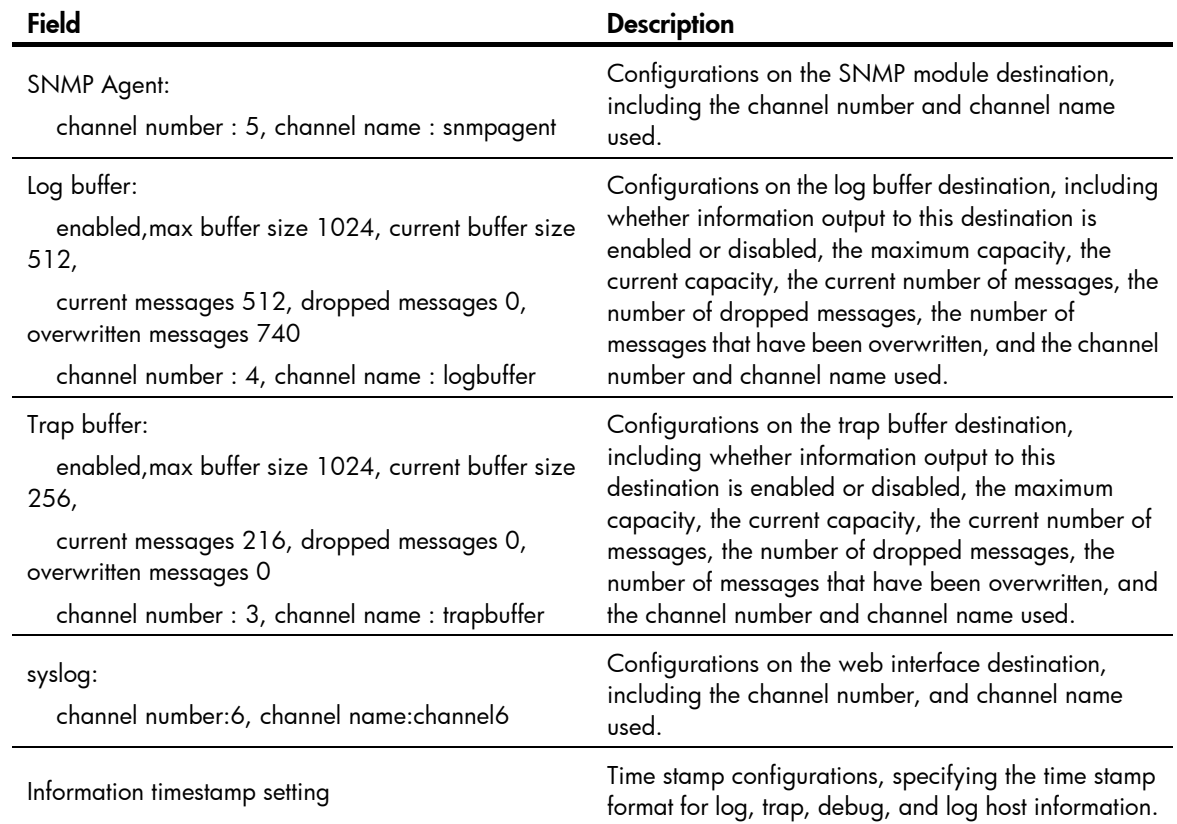

# display logbuffer

### **Syntax**

display logbuffer [ reverse ] [ level *severity* | size *buffersize* | slot *slot-number* ] \* [ | { begin | exclude | include } *regular-expression* ]

### View

Any view

### Default level

1: Monitor level

### <span id="page-1386-0"></span>**Parameters**

reverse: Displays log entries chronologically, with the most recent entry at the top. Without this keyword, the command displays log entries chronologically, with the oldest entry at the top.

level *severity*: Specifies a severity level in the range of 0 to 7.

### Table 10 Severity description

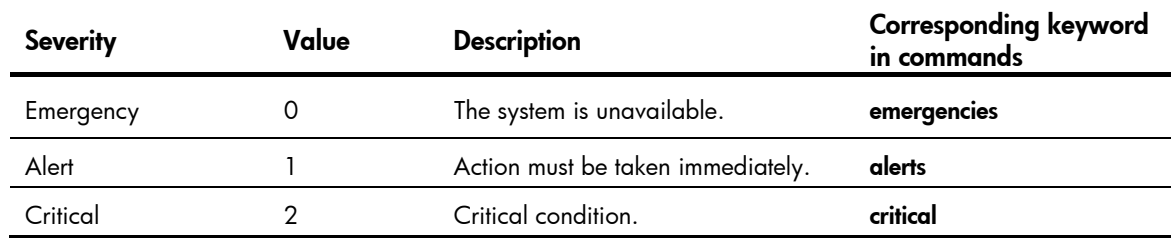

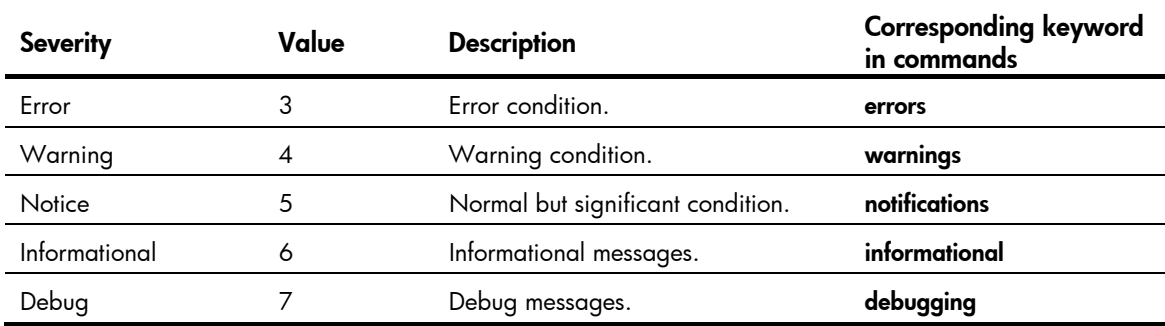

size *buffersize*: Specifies the number of latest log messages to be displayed, in the range of 1 to 1,024.

slot *slot-number*: Specifies an IRF member ID.

|: Filters command output by specifying a regular expression. For more information about regular expressions, see *Fundamentals Configuration Guide*.

begin: Displays the first line that matches the specified regular expression and all lines that follow.

exclude: Displays all lines that do not match the specified regular expression.

include: Displays all lines that match the specified regular expression.

*regular-expression*: Specifies a regular expression, a case-sensitive string of 1 to 256 characters.

### **Description**

Use display logbuffer to display the state of the log buffer and the log information in the log buffer. Without size *buffersize,* the command displays all log information in the log buffer.

### **Examples**

# Display the state and log information about the log buffer.

```
<Sysname> display logbuffer 
Logging buffer configuration and contents:enabled 
Allowed max buffer size : 1024 
Actual buffer size : 512 
Channel number : 4 , Channel name : logbuffer 
Dropped messages : 0 
Overwritten messages : 0 
Current messages : 127 
%Jun 19 18:03:24:55 2011 Sysname IC/7/SYS_RESTART: 
System restarted --
```
### …

### Table 11 Command output

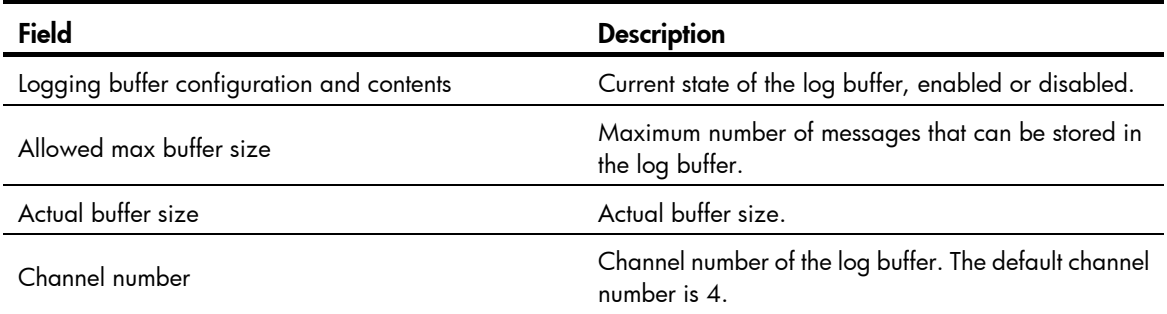

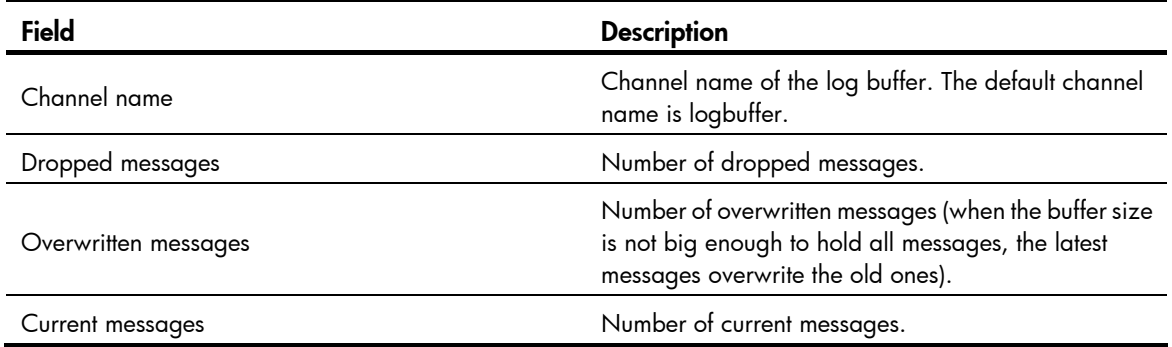

# display logbuffer summary

### **Syntax**

display logbuffer summary [ level *severity* | slot *slot-number* ] \* [ | { begin | exclude | include } *regular-expression* ]

### View

Any view

### Default level

1: Monitor level

### **Parameters**

level *severity*: Specifies a severity level in the range of 0 to 7.

slot *slot-number*: Specifies an IRF member ID.

|: Filters command output by specifying a regular expression. For more information about regular expressions, see *Fundamentals Configuration Guide*.

begin: Displays the first line that matches the specified regular expression and all lines that follow.

exclude: Displays all lines that do not match the specified regular expression.

include: Displays all lines that match the specified reqular expression.

*regular-expression*: Specifies a regular expression, a case-sensitive string of 1 to 256 characters.

### **Description**

Use display logbuffer summary to display the summary of the log buffer.

### **Examples**

# Display the summary of the log buffer.

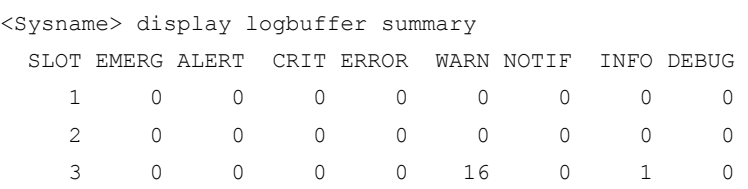

### Table 12 Command output

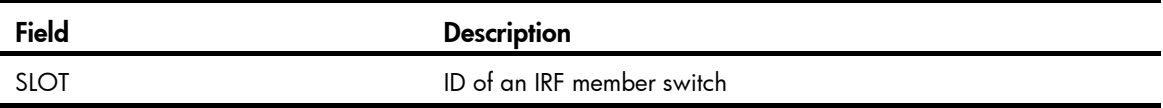

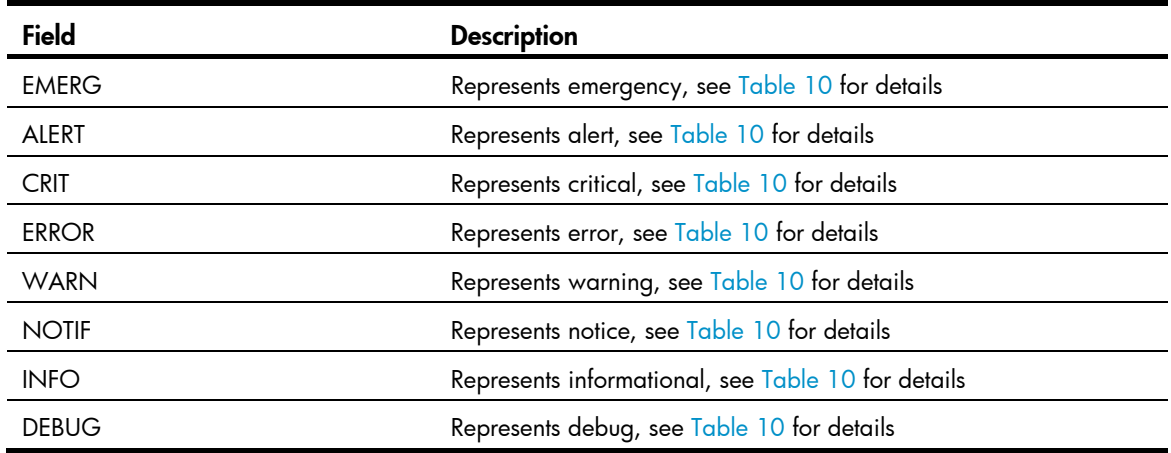

## display security-logfile buffer

### **Syntax**

display security-logfile buffer [ | { begin | exclude | include } *regular-expression* ]

### **View**

User view

### Default level

1: Monitor level

### **Parameters**

|: Filters command output by specifying a regular expression. For more information about regular expressions, see *Fundamentals Configuration Guide*.

begin: Displays the first line that matches the specified regular expression and all lines that follow.

exclude: Displays all lines that do not match the specified regular expression.

include: Displays all lines that match the specified regular expression.

*regular-expression*: Specifies a regular expression, a case-sensitive string of 1 to 256 characters.

### **Description**

Use display security-logfile buffer to display the contents of the security log file buffer.

The system buffers security logs into the security log file buffer temporarily. When a saving operation is performed (automatically or manually), the system saves the contents of the security log file buffer into the security log file. After that, the system automatically clears the security log file buffer.

A local user can use this command only after being authorized as the security log administrator by the system administrator through the authorization-attribute user-role security-audit command. For details of the authorization-attribute command, see *Security Command Reference*.

Related commands: info-center security-logfile frequency and security-logfile save.

### **Examples**

# Display the contents of the security log file buffer.

```
<Sysname> display security-logfile buffer 
%@1 Sep 17 11:13:16:609 2011 Sysname SHELL/5/SHELL_LOGIN: Console logged in from aux0. 
…
```
# display security-logfile summary

### **Syntax**

display security-logfile summary [ | { begin | exclude | include } *regular-expression* ]

### View

Security log management view

### Default level

1: Monitor level

### **Parameters**

|: Filters command output by specifying a regular expression. For more information about regular expressions, see *Fundamentals Configuration Guide*.

begin: Displays the first line that matches the specified regular expression and all lines that follow.

exclude: Displays all lines that do not match the specified regular expression.

include: Displays all lines that match the specified regular expression.

*regular-expression*: Specifies a regular expression, a case-sensitive string of 1 to 256 characters.

### **Description**

Use display security-logfile summary to display the summary of the security log file.

A local user can use this command only after being authorized as the security log administrator by the system administrator through the **authorization-attribute user-role security-audit** command. For more information about the authorization-attribute command, *see Security Command Reference*.

### **Examples**

### # Display the summary of the security log file.

```
<Sysname> display security-logfile summary 
   Security log file is enabled 
   Security log file size quota: 6MB 
   Security log file directory: flash:/seclog 
   Alarm-threshold: 80% 
   Current usage: 30% 
   Writing frequency: 1 hour 0 min 0 sec
```
### Table 13 Command output

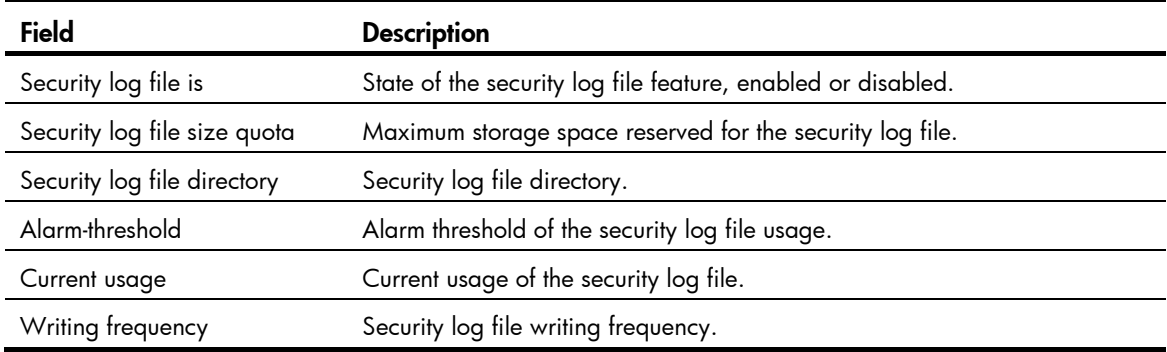

# display trapbuffer

### **Syntax**

display trapbuffer [ reverse ] [ size *buffersize* ] [ | { begin | exclude | include } *regular-expression* ]

### View

Any view

### Default level

1: Monitor level

### **Parameters**

reverse: Displays trap entries chronologically, with the most recent entry at the top. Without this keyword, the command displays trap entries chronologically, with the oldest entry at the top.

size *buffersize*: Specifies the number of latest trap messages to be displayed, in the range of 1 to 1,024.

|: Filters command output by specifying a regular expression. For more information about regular expressions, see *Fundamentals Configuration Guide*.

begin: Displays the first line that matches the specified regular expression and all lines that follow.

exclude: Displays all lines that do not match the specified regular expression.

include: Displays all lines that match the specified reqular expression.

*regular-expression*: Specifies a regular expression, a case-sensitive string of 1 to 256 characters.

### **Description**

Use **display trapbuffer** to display the state and the trap information of the trap buffer. Without the size *buffersize* argument, the command displays all trap information.

### **Examples**

# Display the state and trap information of the trap buffer. (The actual command output depends on the operations executed on the switch.)

```
<Sysname> display trapbuffer 
Trapping buffer configuration and contents:enabled 
Allowed max buffer size : 1024 
Actual buffer size : 256 
Channel number : 3 , channel name : trapbuffer 
Dropped messages : 0 
Overwritten messages : 0 
Current messages : 9
```
#Jan 7 08:03:27:421 2011 Sysname IFNET/4/INTERFACE UPDOWN:

```
 Trap 1.3.6.1.6.3.1.1.5.4<linkUp>: Interface 983041 is Up, ifAdminStatus is 1, 
ifOperStatus is 1
```
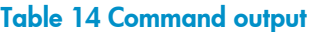

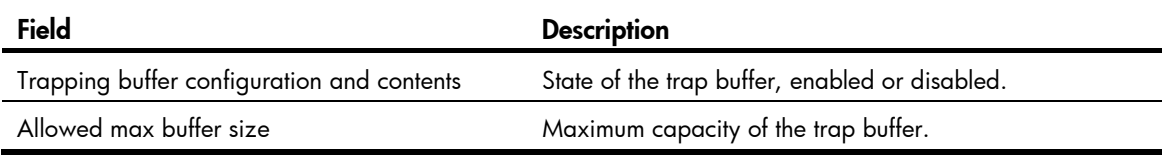

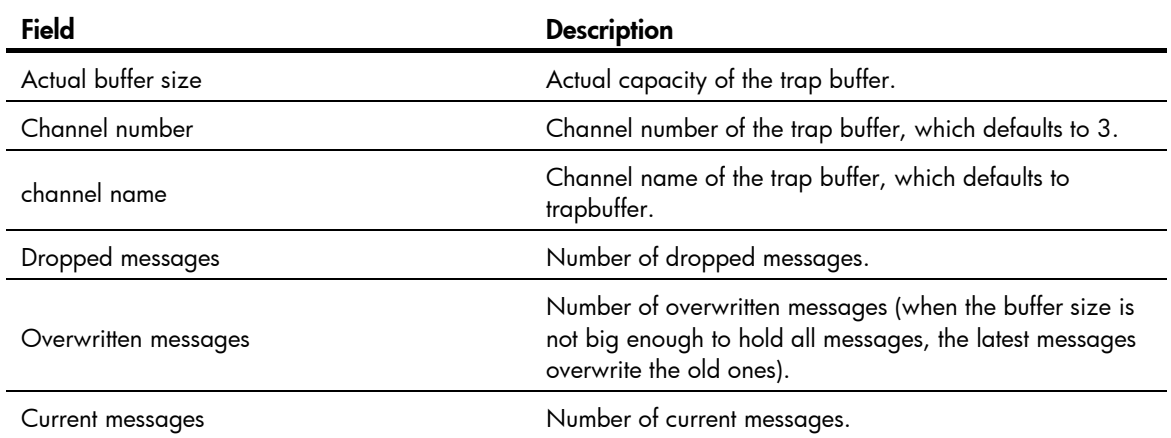

# enable log updown

### **Syntax**

enable log updown

undo enable log updown

### View

Layer 2 Ethernet interface view, and VLAN interface view

### Default level

2: System level

### **Parameters**

None

### **Description**

Use enable log updown to allow a port to generate link up/down logs when the port state changes.

Use undo enable log updown to disable a port from generating link up/down logs when the port state changes.

By default, all the ports are allowed to generate port link up/down logging information when the port state changes.

### **Examples**

# Disable port GigabitEthernet1/0/1 from generating link up/down logs.

<Sysname> system-view [Sysname] interface GigabitEthernet1/0/1 [Sysname-GigabitEthernet1/0/1] undo enable log updown

# info-center channel name

### **Syntax**

info-center channel *channel-number* name *channel-name*  undo info-center channel *channel-number*

### View

System view

### Default level

2: System level

### **Parameters**

*channel*-*number*: Specifies a channel by its number in the range of 0 to 9.

*channel-name*: Specifies a channel name, a case-insensitive string of 1 to 30 characters. It must be a combination of letters and numbers and start with a letter.

### **Description**

Use **info-center channel name** to name a channel.

Use undo info-center channel to restore the default name for a channel.

See [Table 7](#page-1383-0) for information about default channel names and channel numbers.

### **Examples**

 $#$  Name channel 0 as **abc**.

```
<Sysname> system-view 
[Sysname] info-center channel 0 name abc
```
# info-center console channel

### **Syntax**

info-center console channel { *channel*-*number* | *channel*-*name* }

### undo info-center console channel

### View

System view

### Default level

2: System level

### **Parameters**

*channel*-*number*: Specifies a channel by its number in the range of 0 to 9.

*channel*-*name*: Specifies a channel by its name, a default name or a self-defined name. For how to configure a channel name, see info-center channel name.

### **Description**

Use **info-center console channel** to specify the console output channel. The system uses this channel to output information to the console.

Use undo info-center console channel to restore the default console output channel.

By default, the console output channel is channel 0.

The **info-center console channel** command takes effect only when the information center has been enabled with the **info-center enable** command.

### **Examples**

# Specify the console output channel as channel 0.

<Sysname> system-view [Sysname] info-center console channel 0

## info-center enable

### **Syntax**

### info-center enable

### undo info-center enable

### View

System view

### Default level

2: System level

### **Parameters**

None

### **Description**

Use info-center enable to enable the information center.

Use undo info-center enable to disable the information center.

The switch can output system information only after the information center is enabled.

By default, the information center is enabled.

### **Examples**

# Enable the information center. <Sysname> system-view [Sysname] info-center enable

Info: Information center is enabled.

## info-center format unicom

### **Syntax**

info-center format unicom undo info-center format

### View

System view

### Default level

2: System level

### **Parameters**

None

### **Description**

Use info-center format unicom to set the UNICOM format for system information sent to a log host.

Use undo info-center format to restore the default.

By default, the format for the system information sent to a log host is HP.

System information sent to a log host has two formats: HP and UNICOM. For more information, see *Network Management and Monitoring Configuration Guide.* 

### **Examples**

# Set the UNICOM format for system information sent to a log host.

<Sysname> system-view [Sysname] info-center format unicom

# info-center logbuffer

### **Syntax**

info-center logbuffer [ channel { *channel*-*number* | *channel*-*name* } | size *buffersize* ] \* undo info-center logbuffer [ channel | size ]

### View

System view

### Default level

2: System level

### **Parameters**

*channel*-*number*: Specifies a channel by its number in the range of 0 to 9.

*channel*-*name*: Specifies a channel by its name, a default name or a self-defined name. For how to configure a channel name, see info-center channel name.

*buffersize*: Specifies the maximum number of log messages that can be stored in the log buffer, in the range of 0 to 1024.

### **Description**

Use **info-center logbuffer** to configure information output to the log buffer.

Use undo info-center logbuffer to disable information output to the log buffer.

By default, the system outputs information to the log buffer through channel 4 (logbuffer), and the default buffer size is 512.

The info-center logbuffer command takes effect only when the information center has been enabled with the info-center enable command.

### **Examples**

# Output system information to the log buffer through channel 4, and set the log buffer size to 50.

```
<Sysname> system-view 
[Sysname] info-center logbuffer size 50
```
## info-center loghost

### **Syntax**

info-center loghost { *host-ipv4-address* | ipv6 *host-ipv6-address* } [ port *port-number* ] [ dscp *dscp-value* ] [ channel { *channel-numbe*r | *channel-name* } | facility *local-number* ] \*

undo info-center loghost { *host-ipv4-address* | ipv6 *host-ipv6-address* }

### View

System view

### Default level

2: System level

### **Parameters**

ipv6 *host-ipv6-address*: Specifies the IPv6 address of a log host.

*host*-*ipv4-address*: Specifies the IPv4 address of a log host.

port *port-number*: Specifies the port number of the log host, in the range of 1 to 65535. The default value is 514. It must be the same as the value configured on the log host. Otherwise, the log host cannot receive system information.

dscp *dscp-value:* Specifies the DSCP priority of the packets sent to the log host in the range of 0 to 63. The default value is 0.

channel: Specifies the channel through which system information is output to the log host.

*channel*-*number*: Specifies a channel number, in the range of 0 to 9.

*channel*-*name*: Specifies a channel name, a default name or a self-defined name. For how to configure a channel name, see the info-center channel name command.

facility *local*-*number*: Specifies a logging facility from local0 to local7 for the log host. The default value is local7. Logging facilities are used to mark different logging sources, and query and filer logs.

### **Description**

Use info-center loghost to specify a log host and configure output parameters.

Use undo info-center loghost to restore the default.

By default, no log host is specified.

If you configure this command without specifying a channel, the system specifies channel 2 (loghost) by default.

The info-center loghost command takes effect only when the information center has been enabled with the info-center enable command.

Input a correct log host IP address. The system prompts an invalid address if the loopback address 127.0.0.1 is input.

The switch supports up to four log hosts.

### **Examples**

# Output log information to the log host 1.1.1.1.

```
[Sysname] info-center loghost 1.1.1.1
```
# Output log information to the log host 1::1.

<Sysname> system-view

[Sysname] info-center loghost ipv6 1::1

## info-center loghost source

<Sysname> system-view

### **Syntax**

info-center loghost source *interface-type interface-number*

#### undo info-center loghost source

### View

System view

### Default level

2: System level

### **Parameters**

*interface-type interface-number*: Specifies the egress interface for log information by the interface type and interface number.

### **Description**

Use **info-center loghost source** to specify the source IP address for output log information.

Use undo info-center loghost source to restore the default.

By default, the source IP address of output log information is the primary IP address of the matching route's egress interface.

The system uses the primary IP address of the specified egress interface as the source IP address of log information no matter which physical interface is used to output the log information. If you want to display the source IP address in the log information, you can configure it by using this command.

The **info-center loghost source** command takes effect only after the information center is enabled with the info-center enable command.

The IP address of the specified egress interface must have been configured. Otherwise, although the info-center loghost source command can be configured successfully, the log host cannot receive any log information.

### **Examples**

When no source IP address is specified for log information, log in to the FTP server using the username ftp. The following log information is displayed on the log host:

<189>Jan 31 05:37:52 2011 Sysname %%10FTPD/5/FTPD\_LOGIN(l): User ftp (192.168.1.23) has logged in successfully.

# Specify the IP address of the VLAN interface as the source IP address of log information.

```
<Sysname> system-view 
[Sysname] vlan 100 
[Sysname-vlan100] interface Vlan-interface 100 
[Sysname-Vlan-interface100] ip address 2.2.2.2 24 
[Sysname-Vlan-interface100] quit 
[Sysname] info-center loghost source Vlan-interface 100
```
After the above configuration, log in to the FTP server by using the username ftp. The following log information is displayed on the log host (the **-DevIP=2.2.2.2** field identifies the source IP address): <189>May 31 05:38:14 2011 Sysname %%10FTPD/5/FTPD\_LOGIN(l): -DevIP=2.2.2.2; User ftp

(192.168.1.23) has logged in successfully.

## info-center monitor channel

### **Syntax**

info-center monitor channel { *channel*-*number* | *channel*-*name* } undo info-center monitor channel

### View

System view

### Default level

2: System level

### **Parameters**

*channel*-*number*: Specifies a channel by its number, in the range of 0 to 9.

*channel*-*name*: Specifies a channel by its name, a default name or a self-defined name. For how to configure a channel name, see info-center channel name.

### **Description**

Use info-center monitor channel to configure the monitor channel. The system uses this channel to output information to the monitor.

Use undo info-center monitor channel to restore the default monitor output channel.

By default, the system outputs information to the monitor through channel 1 (monitor).

The **info-center monitor channel** command takes effect only after the information center is enabled with the info-center enable command.

### **Examples**

# Output system information to the monitor through channel 0.

<Sysname> system-view [Sysname] info-center monitor channel 0

# info-center security-logfile alarm-threshold

### **Syntax**

info-center security-logfile alarm-threshold *usage*

undo info-center security-logfile alarm-threshold

### View

System view

### Default level

2: System level

### **Parameters**

*usage*: Specifies an alarm threshold in the range of 1 to 100.

### **Description**

Use info-center security-logfile alarm-threshold to set the alarm threshold of the security log file usage.

Use undo info-center security-logfile alarm-threshold to restore the default.

By default, the alarm threshold of the security log file usage is 80. That is, when the usage of the security log file reaches 80%, the system informs the administrator.

When the size of the security log file reaches the upper limit, the system deletes the oldest information and then writes the new information into the security log file buffer. This feature can avoid security log loss by setting an alarm threshold. When the threshold is reached, the system outputs log information to

inform the administrator. The administrator can log in to the switch as the security log administrator, and back up the security log file.

Related commands: info-center security-logfile size-quota.

### **Examples**

# Set the alarm threshold for security log file usage to 90%.

<Sysname> system-view [Sysname] info-center security-logfile alarm-threshold 90

## info-center security-logfile enable

### **Syntax**

info-center security-logfile enable

undo info-center security-logfile enable

### View

System view

### Default level

2: System level

### **Parameters**

None

### **Description**

Use info-center security-logfile enable to enable the saving of the security logs into the security log file.

Use undo info-center security-logfile enable to restore the default.

By default, the saving of security logs into the security log file is disabled.

This feature enables the system to put security logs into the security log file buffer, and saves the logs from the buffer to the security log file at a specific interval.

### **Examples**

# Enable the saving of the security logs into the security log file.

```
<Sysname> system-view 
[Sysname] info-center security-logfile enable
```
## info-center security-logfile frequency

### **Syntax**

info-center security-logfile frequency *freq-sec*

undo info-center security-logfile frequency

### View

System view

### Default level

2: System level

### **Parameters**

*freq-sec*: Specifies the saving interval in the range of 1 to 86,400 seconds.

### **Description**

Use info-center security-logfile frequency to configure the interval for saving security logs to the security log file.

Use undo info-center security-logfile frequency to restore the default interval.

The default saving interval is 600 seconds.

Related commands: info-center security-logfile enable.

### **Examples**

# Save security logs to the security log file every 3600 seconds.

```
<Sysname> system-view 
[Sysname] info-center security-logfile frequency 3600
```
## info-center security-logfile size-quota

### **Syntax**

info-center security-logfile size-quota *size*

undo info-center security-logfile size-quota

### View

System view

### Default level

2: System level

### **Parameters**

*size:* Specifies the maximum storage space reserved for the security log file, in MB. The value is in the range of 1 to 10.

### **Description**

Use **info-center security-logfile size-quota** to set the maximum storage space reserved for the security log file.

Use undo info-center security-logfile size-quota to restore the default.

By default, the storage space reserved for the security log file is 1 MB.

Related commands: info-center security-logfile alarm-threshold.

### **Examples**

# Set the maximum storage space reserved for the security log file to 6 MB.

<Sysname> system-view

[Sysname] info-center security-logfile size-quota 6

# info-center security-logfile switch-directory

### **Syntax**

info-center security-logfile switch-directory *dir-name*

### View

Any view

### Default level

2: System level

### **Parameters**

*dir-name*: Specifies a directory by its name, a string of 1 to 64 characters.

### **Description**

Use info-center security-logfile switch-directory to configure the directory where the security log file is saved.

By default, the directory to save the security log file is the seclog directory in the root directory of the flash.

The specified directory must have been created.

This command is used for security log file backup or transition and it cannot survive a system restart or a change of roles of IRF member switches.

A local user can use this command only after being authorized as the security log administrator by the system administrator through the **authorization-attribute user-role security-audit** command. For more information about the authorization-attribute command, see *Security Command Reference*.

### **Examples**

# Set the directory to save the security log file to flash:/test.

```
<Sysname> mkdir test 
%Created dir flash:/test. 
<Sysname> info-center security-logfile switch-directory flash:/test
```
## info-center snmp channel

### **Syntax**

info-center snmp channel { *channel*-*number* | *channel*-*name* }

### undo info-center snmp channel

### View

System view

### Default level

2: System level

### **Parameters**

*channel*-*number*: Specifies a channel by its number, in the range of 0 to 9.

*channel*-*name*: Specifies a channel by its name, a default name or a self-defined name. For how to configure a channel name, see info-center channel name.

### **Description**

Use **info-center snmp channel** to configure the SNMP output channel. The system uses this channel to output information to the SNMP module.

Use undo info-center snmp channel to restore the default SNMP output channel.

By default, the system outputs information to the SNMP module through channel 5 (snmpagent).

For more information about SNMP, see ["SNMP configuration commands.](#page-1413-0)"

### **Examples**

# Output system information to the SNMP module through channel 6.

```
<Sysname> system-view
```
[Sysname] info-center snmp channel 6

## info-center source

### **Syntax**

info-center source { *module*-*name* | default } channel { *channel*-*number* | *channel*-*name* } [ debug { level *severity* | state *state* } \* | log { level *severity* | state *state* } \* | trap { level *severity* | state *state* } \* ] \*

undo info-center source { *module*-*name* | default } channel { *channel*-*number* | *channel*-*name* }

### View

System view

### Default level

2: System level

### **Parameters**

*module*-*name*: Specifies a module. For instance, to output ARP information, specify this argument as ARP. You can use the *info-center source* ? command to view the modules supported by the switch.

default: Specifies all the modules, which can be displayed by using the info-center source? command.

debug: Specifies debug information.

log: Specifies log information.

trap: Specifies trap information.

level *severity*: Specifies a severity level. See [Table 10](#page-1386-0) for more information.

state *state*: Specifies whether to output the specified system information, on (enabled) or off (disabled).

*channel*-*number*: Specifies a channel by its number, in the range of 0 to 9.

*channel*-*name*: Specifies a channel by its name, a default name or a self-defined name. For how to configure a channel name, see info-center channel name.

### **Description**

Use **info-center source** to configure an information output rule for a module.

Use undo info-center source to remove the specified output rule.

The default output rules are listed in [Table 15.](#page-1403-0)

This command sets an output rule for a specified module or all modules. For example, you can output IP log information with a severity higher than warning to the log host, and output IP log information with a severity higher than informational to the log buffer.

If you do not set an output rule for a module, the module uses the default output rule or the output rule set by using the **default** keyword.

If you use the **default** keyword to set an output rule for all the modules without specifying the **debug, log,** and trap keywords, the default output rules for the modules are used. See [Table 15](#page-1403-0) for more information. If you use the *module-name* argument to set the output rule for a module without specifying the debug, log, and trap keywords, the default settings for the module are as follows: the output of log and trap information is enabled, with *severity* being informational; the output of debugging information is disabled, with *severity* being debug. For example, if you execute the command info-center source cmd channel 0, the command is actually equal to the command info-center source snmp cmd 0 debug level debugging state off log level informational state on trap level informational state on.

If you repeatedly use the command to set the output rule for a module or for all the modules, the last output rule takes effect

After you set an output rule for a module, you must use the *module-name* argument to modify or remove the rule. A new output rule configured by using the **default** keyword does not take effect for the module.

The trap buffer only receives trap information and discards log and debug information.

The log buffer only receives log and debug information and discards trap information.

The SNMP module only receives trap information and discards log and debug information.

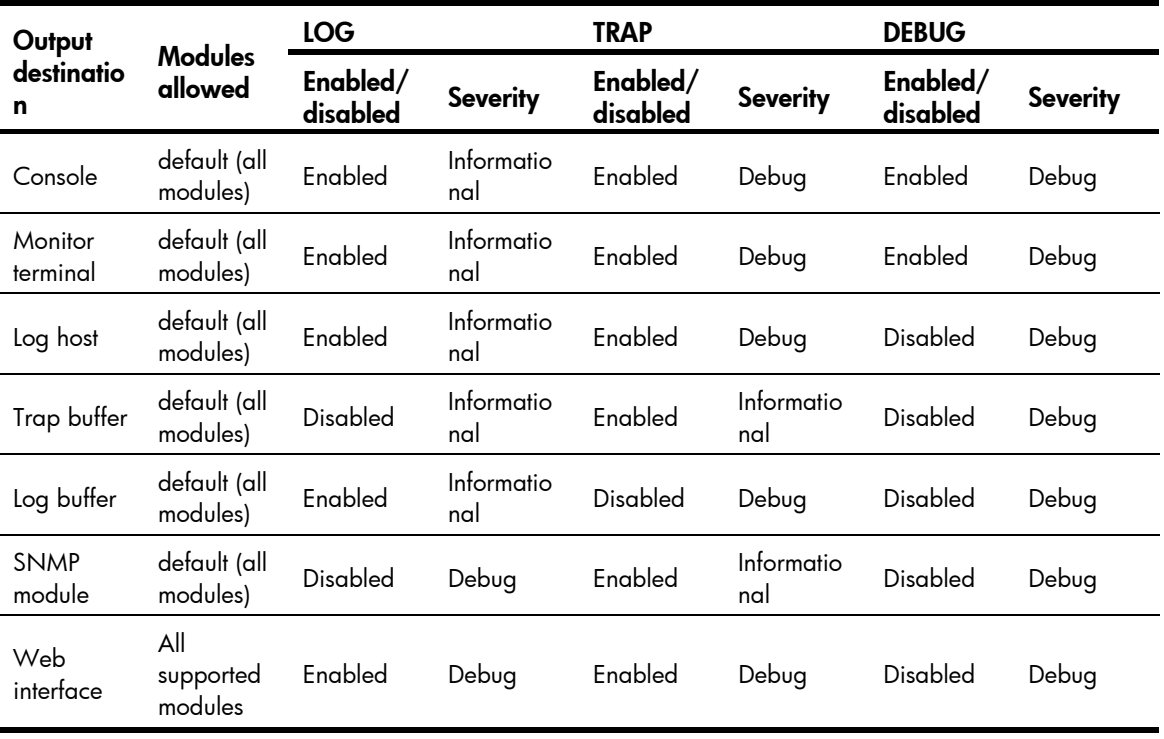

### <span id="page-1403-0"></span>Table 15 Default output rules

### **Examples**

# Output VLAN module's trap information with a severity level of at least emergency to the console channel. All other system information cannot be output to this channel.

<Sysname> system-view

[Sysname] info-center source default channel console debug state off log state off trap state off

[Sysname] info-center source vlan channel console trap level emergencies state on
## info-center synchronous

## **Syntax**

info-center synchronous

undo info-center synchronous

## View

System view

### Default level

2: System level

### **Parameters**

None

### **Description**

Use info-center synchronous to enable synchronous information output.

Use undo info-center synchronous to disable synchronous information output.

By default, synchronous information output is disabled.

If system information is output before you input information at a command line prompt, the system does not display the command line prompt after the system information output.

If system information is output when you are inputting some interactive information (non Y/N confirmation information), the system displays your input in a new line after the system information output.

## **Examples**

# Enable synchronous information output, and then issue the **display current-configuration** command to view the current configuration of the switch.

<Sysname> system-view [Sysname] info-center synchronous % Info-center synchronous output is on [Sysname] display current-

At this time, the system receives log information. It displays the log information first, and then displays your previous input, which is **display current-** in this example.

```
%Jan 21 14:33:19:425 2011 Sysname SHELL/4/LOGIN: VTY login from 192.168.1.44 
[Sysname] display current-
```
Enter configuration to complete the display current-configuration command, and press Enter to execute the command.

# Enable synchronous information output, and then save the current configuration (enter interactive information).

```
<Sysname> system-view 
[Sysname] info-center synchronous 
% Info-center synchronous output is on 
[Sysname] save 
The current configuration will be written to the device. Are you sure? [Y/N]:
```
At this time, the system receives the log information. It displays the log information first and then displays  $[Y/N]$ .

%Jan 21 14:33:19:425 2011 Sysname SHELL/4/LOGIN: VTY login from 192.168.1.44  $[Y/N]$ :

Enter Y or N to complete your input.

## info-center syslog channel

### **Syntax**

info-center syslog channel { *channel*-*number* | *channel*-*name* }

#### undo info-center syslog channel

#### View

System view

#### Default level

2: System level

## **Parameters**

*channel*-*number*: Specifies a channel by its number, in the range of 0 to 9.

*channel*-*name*: Specifies a channel by its name, a default name or a self-defined name. For how to configure a channel name, see info-center channel name.

#### **Description**

Use info-center syslog channel to configure the Web output channel. The system uses this channel to output information to the Web interface.

Use undo info-center syslog channel to restore the default.

The default Web output channel is channel 6.

#### **Examples**

# Output system information to the Web interface through channel 7.

```
<Sysname> system-view 
[Sysname] info-center syslog channel 7
```
## info-center timestamp

### **Syntax**

```
info-center timestamp { debugging | log | trap } { boot | date | none } 
undo info-center timestamp { debugging | log | trap }
```
#### **View**

System view

## Default level

2: System level

#### **Parameters**

debugging: Sets the time stamp format for debug information.

log: Sets the time stamp format for log information.

trap: Sets the time stamp format for trap information.

boot: Sets the time stamp format as xxxxxx.yyyyyy, where xxxxxx is the most significant 32 bits (in milliseconds) and yyyyyy is the least significant 32 bits. For example, 0.21990989 equals Jan 25 14:09:26:881 2011. The **boot** time shows the time since system startup.

date: Sets the time stamp format as "Mmm dd hh:mm:ss:sss yyyy". For example, Jan 8 10:12:21:708 2011. The **date** time shows the current system time.

- Mmm: Abbreviations of the months in English, which could be Jan, Feb, Mar, Apr, May, Jun, Jul, Aug, Sep, Oct, Nov, or Dec.
- dd: Date, starting with a space if it is less than 10, for example "7".
- hh:mm:ss:sss: Local time, with hh ranging from 00 to 23, mm and ss ranging from 00 to 59, and sss ranging from 0 to 999.
- yyyy: Year.

none: Indicates that no time information is provided.

#### **Description**

Use info-center timestamp to configure the time stamp format for system information sent to all destinations except the log host.

Use undo info-center timestamp to restore the default.

By default, the time stamp format for system information sent to a log host is set by the **info-center** timestamp loghost command, and the format for log, trap and debugging information sent to other destinations is **date**.

Related commands: info-center timestamp loghost.

#### **Examples**

# Configure the time stamp format for log information as **boot**.

<Sysname> system-view

[Sysname] info-center timestamp log boot

At this time, if you log in to the FTP server by using the username ftp, the log information generated is as follows:

```
%0.109391473 Sysname FTPD/5/FTPD_LOGIN: User ftp (192.168.1.23) has logged in 
successfully.
```
#### $#$  Configure the time stamp format for log information as **date**.

<Sysname> system-view

[Sysname] info-center timestamp log date

At this time, if you log in to the FTP server by using the username ftp, the log information generated is as follows:

%Jan 30 05:36:29:579 2011 Sysname FTPD/5/FTPD\_LOGIN: User ftp (192.168.1.23) has logged in successfully.

#### # Configure the time stamp format for log information as none.

<Sysname> system-view

[Sysname] info-center timestamp log none

At this time, if you log in to the FTP server by using the username ftp, the log information generated is as follows:

% Sysname FTPD/5/FTPD LOGIN: User ftp (192.168.1.23) has logged in successfully.

## info-center timestamp loghost

## **Syntax**

info-center timestamp loghost { date | iso | no-year-date | none }

undo info-center timestamp loghost

## View

System view

## Default level

2: System level

#### **Parameters**

date: Sets the time stamp format as "Mmm dd hh:mm:ss:sss yyyy". For example, Jan 8 10:12:21:708 2011. However, the actual format depends on the log host.

iso: Sets the ISO 8601 time stamp format. For example, 2011-01-21T15:32:55.

no-year-date: Sets the time stamp format as the current system date and time without year.

none: Indicates that no time stamp information is provided.

#### **Description**

Use info-center timestamp loghost to configure the time stamp format for system information sent to the log host.

Use undo info-center timestamp loghost to restore the default.

By default, the time stamp format for system information sent to the log host is **date**.

Related commands: info-center timestamp.

## **Examples**

# Configure the time stamp format for system information sent to the log host as no-year-date.

```
<Sysname> system-view
```
[Sysname] info-center timestamp loghost no-year-date

# info-center trapbuffer

## **Syntax**

info-center trapbuffer [ channel { *channel*-*number* | *channel*-*name* } | size *buffersize* ] \*

undo info-center trapbuffer [ channel | size ]

#### View

System view

## Default level

2: System level

#### **Parameters**

size *buffersize*: Specifies the maximum number of trap messages allowed in the trap buffer, in the range of 0 to 1,024. The default value is 256.

*channel*-*number*: Specifies a channel by its number in the range of 0 to 9.

*channel*-*name*: Specifies a channel by its name, a default name or a self-defined name. For how to configure a channel name, see info-center channel name.

#### **Description**

Use **info-center trapbuffer** to enable information output to the trap buffer and set the corresponding parameters.

Use undo info-center trapbuffer to disable information output to the trap buffer.

By default, the system outputs information to the trap buffer through channel 3 (trapbuffer), and the maximum buffer size is 256.

The info-center trapbuffer command takes effect only after the information center has been enabled with the info-center enable command.

#### **Examples**

# Output system information to the trap buffer through the default channel, and set the trap buffer size to 30.

<Sysname> system-view [Sysname] info-center trapbuffer size 30

## reset logbuffer

#### **Syntax**

reset logbuffer

### **View**

User view

## Default level

3: Manage level

#### **Parameters**

None

## **Description**

Use reset logbuffer to clear the log buffer.

## **Examples**

# Clear the log buffer.

<Sysname> reset logbuffer

## reset trapbuffer

## **Syntax**

reset trapbuffer

### View

User view

## Default level

3: Manage level

#### **Parameters**

None

## **Description**

Use reset trapbuffer to clear the trap buffer.

#### **Examples**

# Clear the trap buffer.

<Sysname> reset trapbuffer

## security-logfile save

### **Syntax**

security-logfile save

#### View

Any view

## Default level

2: System level

#### **Parameters**

None

#### **Description**

Use security-logfile save to manually save security logs from the security log file buffer into the security log file.

By default, the system automatically saves security logs from the security log file buffer into the security log file at the interval configured by the *info-center security-logfile frequency* command. The directory for the security log file can be configured using the info-center security-logfile switch-directory command.

Before backing up the security log file, you can use this command to save the latest security logs in the log buffer into the security log file.

The system clears the security log file buffer after saving security logs into the security log file automatically or manually.

A local user can use this command only after being authorized as the security log administrator by the system administrator through the **authorization-attribute user-role security-audit** command. For more information about the authorization-attribute command, see *Security Command Reference*.

#### **Examples**

# Save the logs in the security log file buffer into the security log file. <Sysname> security-logfile save

# terminal debugging

## **Syntax**

terminal debugging undo terminal debugging

#### View

User view

## Default level

1: Monitor level

### **Parameters**

None

## **Description**

Use terminal debugging to enable the display of debugging information on the current terminal.

Use undo terminal debugging to disable the display of debugging information on the current terminal.

By default, the display of debugging information on the current terminal is disabled.

To view debug information, execute the terminal monitor and terminal debugging commands, enable information center (enabled by default), and finally use a debugging command to enable the related debugging.

The configuration of this command is only valid for the current connection between the terminal and the switch. If a new connection is established, the display of debugging information on the terminal restores the default.

## **Examples**

# Enable the display of debugging information on the current terminal.

```
<Sysname> terminal debugging 
Info: Current terminal debugging is on.
```
# terminal logging

### **Syntax**

terminal logging

undo terminal logging

## View

User view

## Default level

1: Monitor level

#### **Parameters**

None

## **Description**

Use terminal logging to enable the display of log information on the current terminal.

Use undo terminal logging to disable the display of log information on the current terminal.

By default, the display of log information on the current terminal is disabled.

To view the log information, execute the **terminal monitor** and **terminal logging** commands, and then enable information center (enabled by default).

The configuration of this command is only valid for the current connection between the terminal and the switch. If a new connection is established, the display of log information on the terminal restores the default.

#### **Examples**

# Disable the display of log information on the current terminal.

```
<Sysname> undo terminal logging 
Info: Current terminal logging is off.
```
## terminal monitor

## **Syntax**

terminal monitor

undo terminal monitor

## View

User view

## Default level

1: Monitor level

#### **Parameters**

None

### **Description**

Use terminal monitor to enable the monitoring of system information on the current terminal.

Use undo terminal monitor to disable the monitoring of system information on the current terminal.

By default, monitoring of the system information on the console is enabled and that on the monitor terminal is disabled.

Configure the terminal monitor command before you can display the log, trap, and debugging information.

The undo terminal monitor command automatically disables the monitoring of log, trap, and debugging information.

The configuration of this command is only valid for the current connection between the terminal and the switch. If a new connection is established, the monitoring of system information on the terminal restores the default.

### **Examples**

# Enable the monitoring of system information on the current terminal.

```
<Sysname> terminal monitor 
Info: Current terminal monitor is on.
```
# terminal trapping

## **Syntax**

terminal trapping undo terminal trapping

### View

User view

## Default level

1: Monitor level

## **Parameters**

None

## **Description**

Use terminal trapping to enable the display of trap information on the current terminal.

Use undo terminal trapping to disable the display of trap information on the current terminal.

By default, the display of trap information on the current terminal is enabled.

To view the trap information, execute the terminal monitor and terminal trapping commands, and then enable information center (enabled by default).

The configuration of this command is only valid for the current connection between the terminal and the switch. If a new connection is established, the display of trap information on the terminal restores the default.

## **Examples**

# Enable the display of trap information on the current terminal.

<Sysname> terminal trapping Info: Current terminal trapping is on.

# SNMP configuration commands

# display snmp-agent community

#### **Syntax**

display snmp-agent community [ read | write ] [ | { begin | exclude | include } *regular-expression* ]

#### View

Any view

## Default level

1: Monitor level

#### **Parameters**

read: Displays information about SNMP read-only communities.

write: Displays information about SNMP read and write communities.

|: Filters command output by specifying a regular expression. For more information about regular expressions, see *Fundamentals Configuration Guide*.

begin: Displays the first line that matches the specified regular expression and all lines that follow.

exclude: Displays all lines that do not match the specified regular expression.

include: Displays all lines that match the specified reqular expression.

*regular-expression*: Specifies a regular expression, a case-sensitive string of 1 to 256 characters.

#### **Description**

Use **display snmp-agent community** to display SNMPv1 and SNMPv2c community information.

This command displays the SNMPv1 and SNMPv2 communities that you have created by using the snmp-agent community command or the snmp-agent usm-user { v1 | v2c } command.

Related commands: snmp-agent community and snmp-agent usm-user { v1 | v2c }.

#### **Examples**

# Display information about all SNMPv1 and SNMPv2 communities.

```
<Sysname> display snmp-agent community 
    Community name: aa 
        Group name: aa 
        Acl:2001 
        Storage-type: nonVolatile 
    Community name: bb 
        Group name: bb 
        Storage-type: nonVolatile 
    Community name: userv1 
        Group name: testv1 
        Storage-type: nonVolatile
```
<span id="page-1414-0"></span>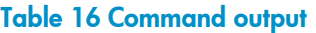

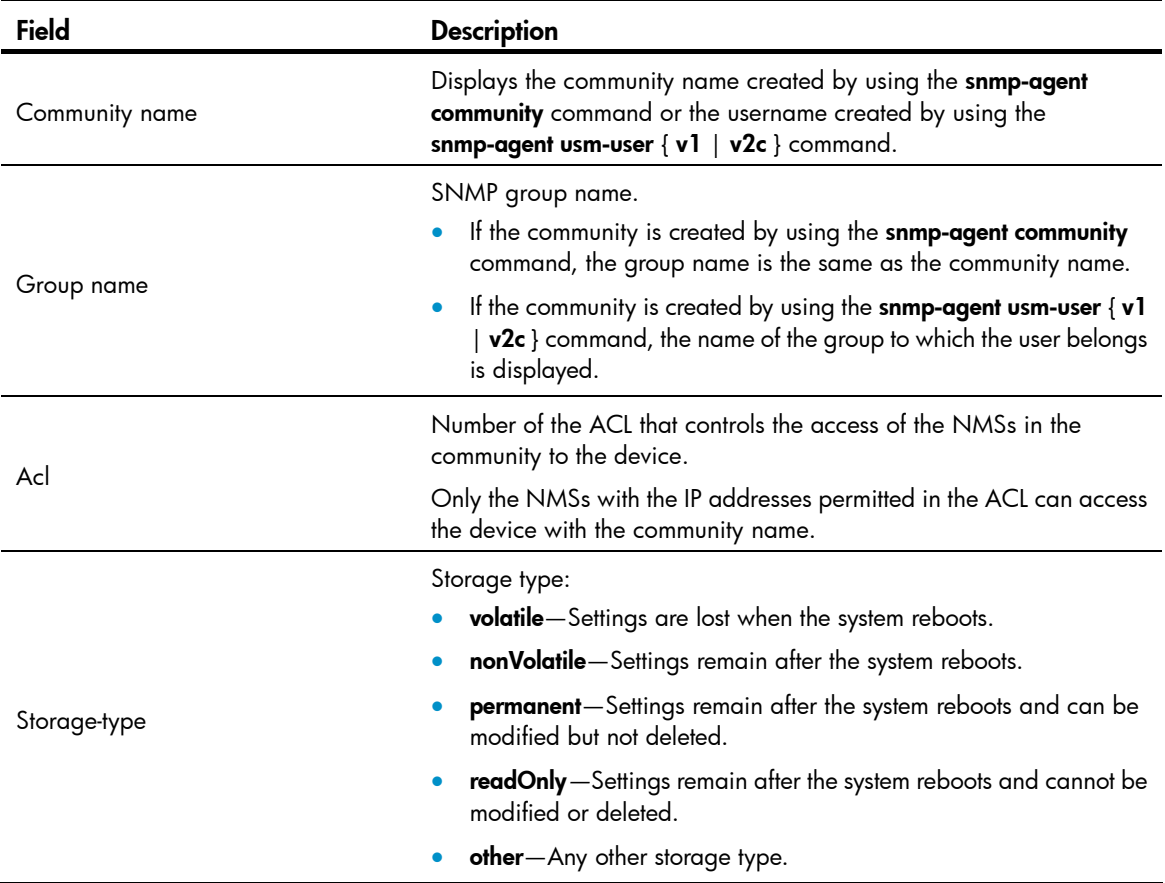

# display snmp-agent group

## **Syntax**

display snmp-agent group [ *group-name* ] [ | { begin | exclude | include } *regular-expression* ]

### View

Any view

## Default level

1: Monitor level

#### **Parameters**

*group-name*: Specifies an SNMP group name, a case-sensitive string of 1 to 32 characters. You can specify an SNMPv1, SNMPv2c, or SNMPv3 group.

|: Filters command output by specifying a regular expression. For more information about regular expressions, see *Fundamentals Configuration Guide*.

begin: Displays the first line that matches the specified regular expression and all lines that follow.

exclude: Displays all lines that do not match the specified regular expression.

include: Displays all lines that match the specified regular expression.

*regular-expression*: Specifies a regular expression, a case-sensitive string of 1 to 256 characters.

### **Description**

Use display snmp-agent group to display information about an SNMP group, including the group name, security model, MIB view, and storage type. If no group is specified, the command displays information about all SNMP groups.

## **Examples**

## # Display information about all SNMP groups.

```
<Sysname> display snmp-agent group 
    Group name: groupv3 
        Security model: v3 noAuthnoPriv 
        Readview: ViewDefault 
        Writeview: <no specified> 
        Notifyview: <no specified> 
        Storage-type: nonVolatile
```
#### Table 17 Command output

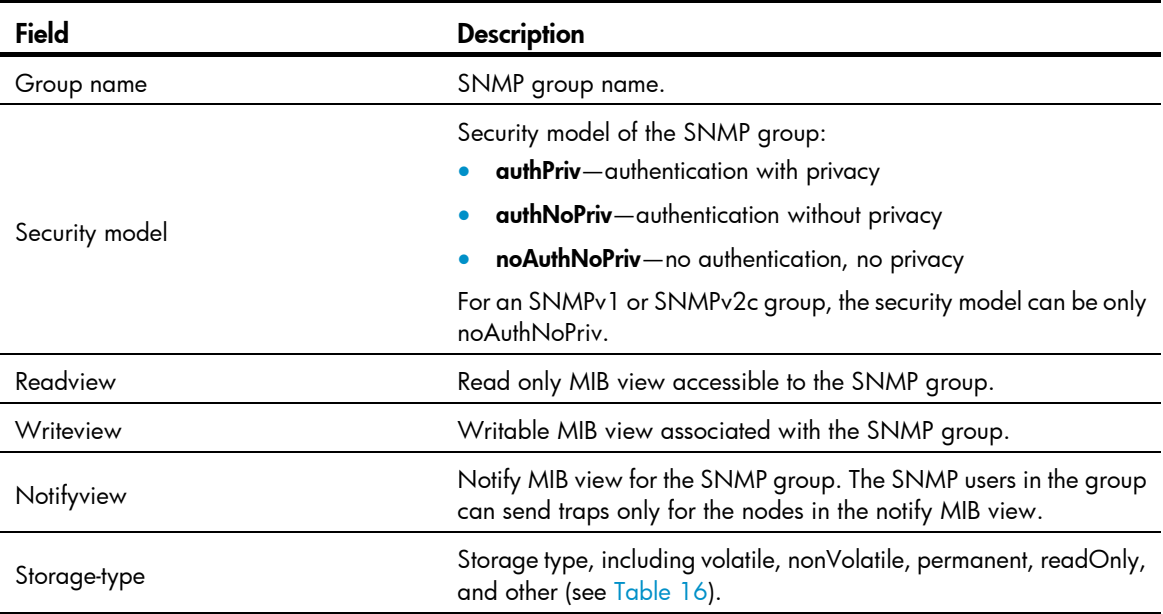

## display snmp-agent local-engineid

#### **Syntax**

display snmp-agent local-engineid [ | { begin | exclude | include } *regular-expression* ]

#### View

Any view

## Default level

1: Monitor level

### **Parameters**

|: Filters command output by specifying a regular expression. For more information about regular expressions, see *Fundamentals Configuration Guide*.

begin: Displays the first line that matches the specified regular expression and all lines that follow.

exclude: Displays all lines that do not match the specified regular expression.

include: Displays all lines that match the specified regular expression.

*regular-expression*: Specifies a regular expression, a case-sensitive string of 1 to 256 characters.

#### **Description**

Use display snmp-agent local-engineid to display the local SNMP engine ID.

The local SNMP engine ID uniquely identifies the SNMP engine of the SNMP agent in an SNMP domain.

Every SNMP agent has one SNMP engine to provide services for sending and receiving messages, authenticating and encrypting messages, and controlling access to managed objects.

#### **Examples**

# Display the local SNMP engine ID.

```
<Sysname> display snmp-agent local-engineid 
SNMP local EngineID: 800007DB7F0000013859
```
## display snmp-agent mib-view

#### **Syntax**

display snmp-agent mib-view [ exclude | include | viewname *view-name* ] [ | { begin | exclude | include } *regular-expression* ]

#### View

Any view

### Default level

1: Monitor level

#### **Parameters**

exclude: Displays the subtrees excluded from any MIB view.

include: Displays the subtrees included in any MIB view.

viewname *view-name*: Displays information about the specified MIB view.

|: Filters command output by specifying a regular expression. For more information about regular expressions, see *Fundamentals Configuration Guide*.

begin: Displays the first line that matches the specified regular expression and all lines that follow.

exclude: Displays all lines that do not match the specified regular expression.

include: Displays all lines that match the specified regular expression.

*regular-expression*: Specifies a regular expression, a case-sensitive string of 1 to 256 characters.

#### **Description**

Use display snmp-agent mib-view to display MIB view information.

If you do not specify any option, the command displays all MIB views.

### **Examples**

# Display all SNMP MIB views of the device.

```
<Sysname> display snmp-agent mib-view 
   View name:ViewDefault
```

```
 MIB Subtree:iso 
     Subtree mask: 
     Storage-type: nonVolatile 
     View Type:included 
     View status:active 
 View name:ViewDefault 
     MIB Subtree:snmpUsmMIB 
     Subtree mask: 
     Storage-type: nonVolatile 
     View Type:excluded 
     View status:active 
 View name:ViewDefault 
     MIB Subtree:snmpVacmMIB 
     Subtree mask: 
     Storage-type: nonVolatile 
     View Type:excluded 
     View status:active 
 View name:ViewDefault 
     MIB Subtree:snmpModules.18 
     Subtree mask: 
     Storage-type: nonVolatile 
     View Type:excluded 
     View status:active
```
ViewDefault is the default MIB view. The output shows that all MIB objects in the iso subtree are accessible except for the MIB objects in the snmpUsmMIB, snmpVacmMIB, and snmpModules.18 subtrees.

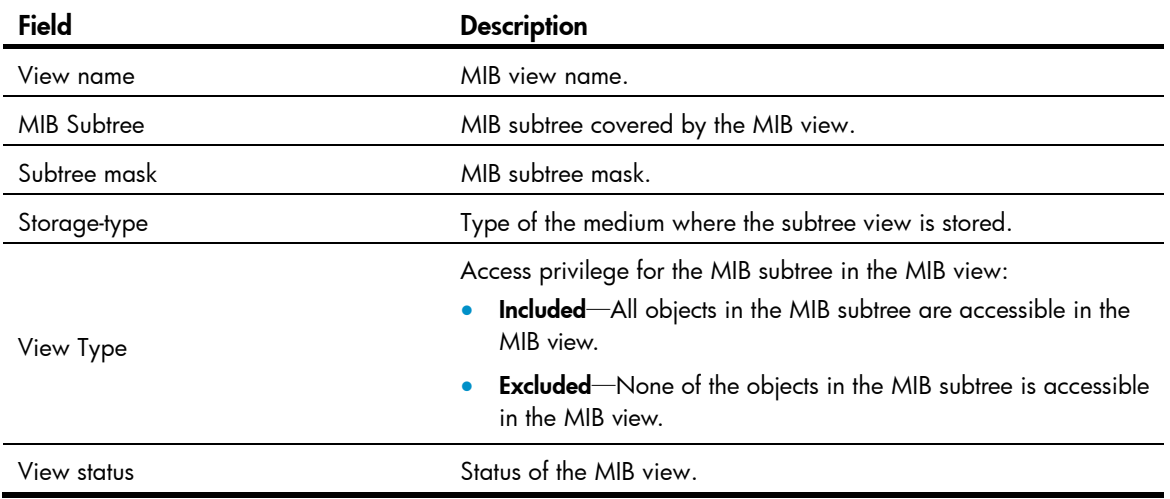

#### Table 18 Command output

# display snmp-agent statistics

## **Syntax**

display snmp-agent statistics [ | { begin | exclude | include } *regular-expression* ]

## View

Any view

## Default level

1: Monitor level

#### **Parameters**

|: Filters command output by specifying a regular expression. For more information about regular expressions, see *Fundamentals Configuration Guide*.

begin: Displays the first line that matches the specified regular expression and all lines that follow.

exclude: Displays all lines that do not match the specified regular expression.

include: Displays all lines that match the specified regular expression.

*regular-expression*: Specifies a regular expression, a case-sensitive string of 1 to 256 characters.

#### **Description**

Use display snmp-agent statistics to display SNMP message statistics.

#### **Examples**

# Display SNMP message statistics.

```
<Sysname> display snmp-agent statistics 
   1684 Messages delivered to the SNMP entity 
   5 Messages which were for an unsupported version 
   0 Messages which used a SNMP community name not known 
   0 Messages which represented an illegal operation for the community supplied 
   0 ASN.1 or BER errors in the process of decoding 
   1679 Messages passed from the SNMP entity 
   0 SNMP PDUs which had badValue error-status 
   0 SNMP PDUs which had genErr error-status 
   0 SNMP PDUs which had noSuchName error-status 
   0 SNMP PDUs which had tooBig error-status (Maximum packet size 1500) 
   16544 MIB objects retrieved successfully 
   2 MIB objects altered successfully 
   7 GetRequest-PDU accepted and processed 
   7 GetNextRequest-PDU accepted and processed 
   1653 GetBulkRequest-PDU accepted and processed 
   1669 GetResponse-PDU accepted and processed 
   2 SetRequest-PDU accepted and processed 
   0 Trap PDUs accepted and processed 
   0 Alternate Response Class PDUs dropped silently 
   0 Forwarded Confirmed Class PDUs dropped silently
```
## Table 19 Command output

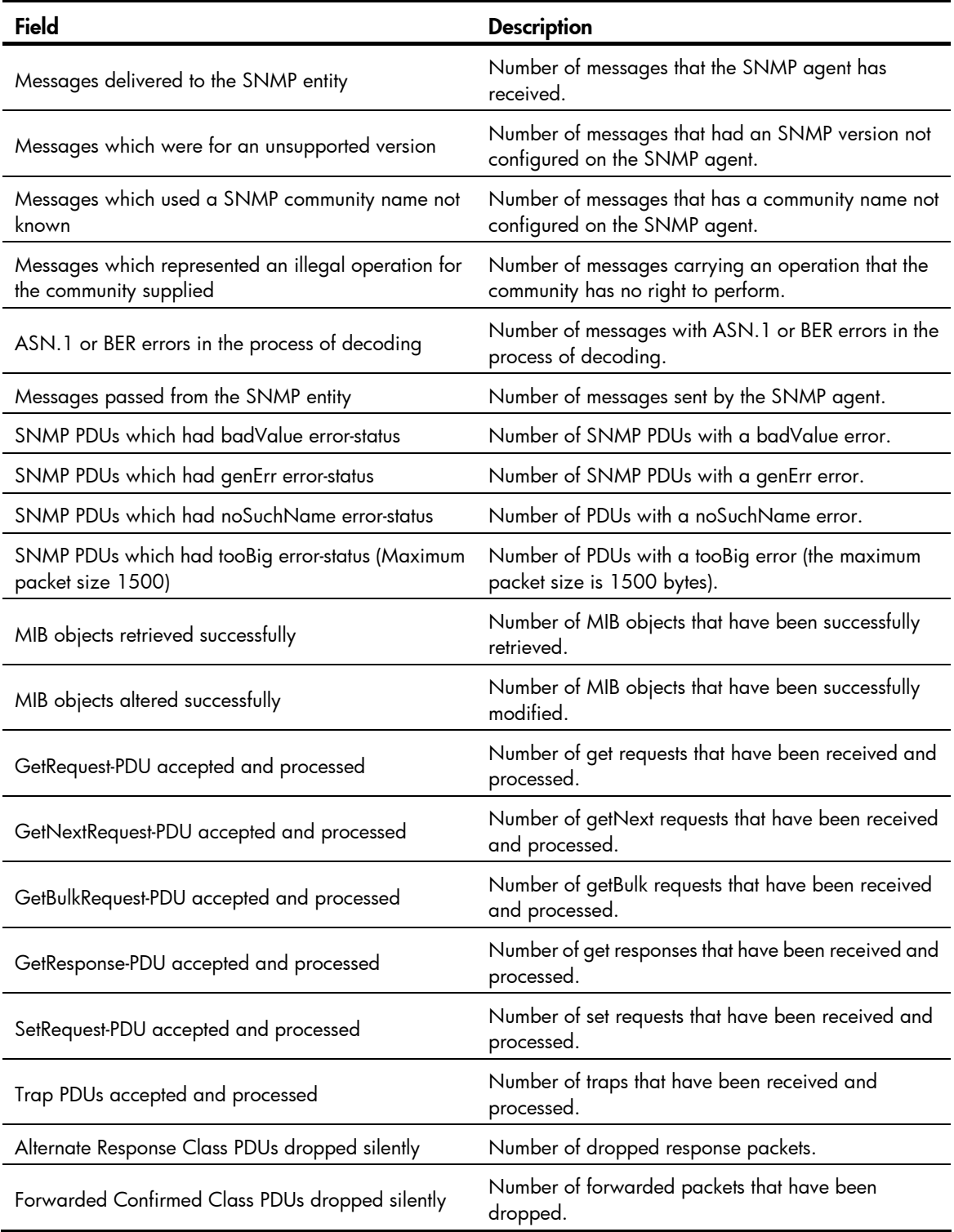

# display snmp-agent sys-info

## **Syntax**

display snmp-agent sys-info [ contact | location | version ] \* [ | { begin | exclude | include } *regular-expression* ]

#### View

Any view

#### Default level

1: Monitor level

#### **Parameters**

contact: Displays the contact information of the current network administrator.

location: Displays the location information of the current device.

version: Displays the version of the current SNMP agent.

|: Filters command output by specifying a regular expression. For more information about regular expressions, see *Fundamentals Configuration Guide*.

begin: Displays the first line that matches the specified regular expression and all lines that follow.

exclude: Displays all lines that do not match the specified regular expression.

include: Displays all lines that match the specified reqular expression.

*regular-expression*: Specifies a regular expression, a case-sensitive string of 1 to 256 characters.

#### **Description**

Use display snmp-agent sys-info to display the current SNMP system information.

If no keyword is specified, all SNMP agent system information is displayed.

#### **Examples**

# Display the current SNMP agent system information.

```
<Sysname> display snmp-agent sys-info 
    The contact person for this managed node: 
            Hewlett-Packard Development Company, L.P. 
   The physical location of this node: 
    SNMP version running in the system:
```
SNMPv3

## display snmp-agent trap queue

## **Syntax**

display snmp-agent trap queue [ | { begin | exclude | include } *regular-expression* ]

#### View

Any view

## Default level

1: Monitor level

#### **Parameters**

|: Filters command output by specifying a regular expression. For more information about regular expressions, see *Fundamentals Configuration Guide*.

begin: Displays the first line that matches the specified regular expression and all lines that follow.

exclude: Displays all lines that do not match the specified regular expression.

include: Displays all lines that match the specified regular expression.

*regular-expression*: Specifies a regular expression, a case-sensitive string of 1 to 256 characters.

#### **Description**

Use **display snmp-agent trap queue** to display basic information about the trap queue, including trap queue name, queue length and the number of traps in the queue currently.

Related commands: snmp-agent trap life and snmp-agent trap queue-size.

#### **Examples**

# Display the current configuration and usage of the trap queue.

```
<Sysname> display snmp-agent trap queue 
    Queue name: SNTP 
    Queue size: 100 
    Message number: 6
```
## Table 20 Command output

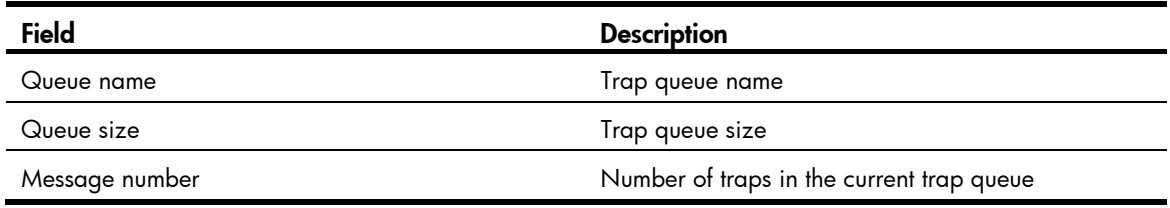

## display snmp-agent trap-list

### **Syntax**

display snmp-agent trap-list [ | { begin | exclude | include } *regular-expression* ]

### View

Any view

## Default level

1: Monitor level

#### **Parameters**

|: Filters command output by specifying a regular expression. For more information about regular expressions, see *Fundamentals Configuration Guide*.

begin: Displays the first line that matches the specified regular expression and all lines that follow.

exclude: Displays all lines that do not match the specified regular expression.

include: Displays all lines that match the specified regular expression.

*regular-expression*: Specifies a regular expression, a case-sensitive string of 1 to 256 characters.

#### **Description**

Use display snmp-agent trap-list to display modules that can generate traps and their trap status (enable or disable).

You can use the **snmp-agent trap enable** command to enable or disable the trap function of a module. For a module that has multiple sub-modules, the trap status is **enable** if the trap function of any of its sub-modules is enabled.

Related commands: snmp-agent trap enable.

## **Examples**

# Display the modules that can generate traps and their trap status. (The output of this command depends on the device module.)

```
<Sysname> display snmp-agent trap-list 
    arp trap enable 
   configuration trap enable 
   flash trap enable 
    standard trap enable 
    system trap enable
```
Enable traps: 5; Disable traps: 0

## display snmp-agent usm-user

### **Syntax**

display snmp-agent usm-user [ engineid *engineid* | username *user-name* | group *group-name* ] \* [ | { begin | exclude | include } *regular-expression* ]

#### View

Any view

#### Default level

1: Monitor level

### **Parameters**

engineid *engineid*: Displays SNMPv3 user information for the SNMP engine ID identified by *engineid*. When an SNMPv3 user is created, the system records the current local SNMP entity engine ID. The user becomes invalid when the engine ID changes and becomes valid again when the recorded engine ID is restored.

username *user-name*: Displays information about an SNMPv3 user. The username is case-sensitive.

group *group-name*: Displays SNMPv3 user information for an SNMP group name. The group name is case-sensitive.

|: Filters command output by specifying a regular expression. For more information about regular expressions, see *Fundamentals Configuration Guide*.

begin: Displays the first line that matches the specified regular expression and all lines that follow.

exclude: Displays all lines that do not match the specified reqular expression.

include: Displays all lines that match the specified regular expression.

*regular-expression*: Specifies a regular expression, a case-sensitive string of 1 to 256 characters.

#### **Description**

Use display snmp-agent usm-user to display SNMPv3 user information.

## **Examples**

#### # Display information about SNMPv3 users.

```
<Sysname> display snmp-agent usm-user 
    User name: userv3 
    Group name: mygroupv3 
        Engine ID: 800063A203000FE240A1A6 
        Storage-type: nonVolatile 
        UserStatus: active 
    User name: userv3code 
    Group name: groupv3code 
        Engine ID: 800063A203000FE240A1A6 
        Storage-type: nonVolatile 
        UserStatus: active
```
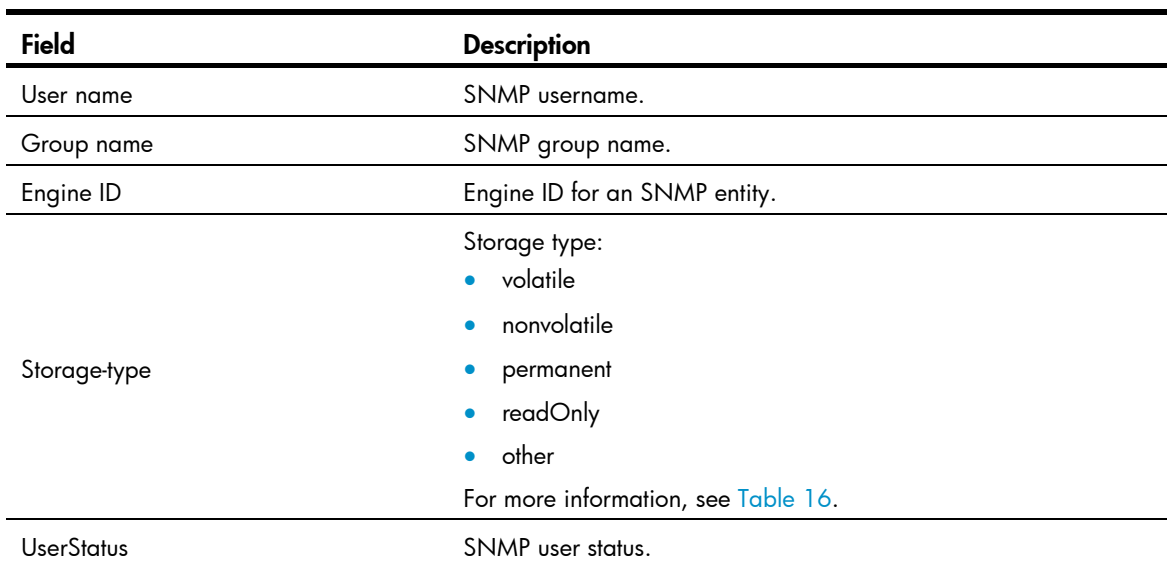

#### Table 21 Command output

## enable snmp trap updown

## **Syntax**

#### enable snmp trap updown

#### undo enable snmp trap updown

## View

Layer 2 Ethernet interface view, VLAN interface view

## Default level

2: System level

## **Parameters**

None

## **Description**

Use enable snmp trap updown to enable link state traps on an interface.

Use undo enable snmp trap updown to disable link state traps on an interface.

By default, link state traps are enabled.

For an interface to generate linkUp/linkDown traps when its state changes, you must also enable the linkUp/linkDown trap function globally by using the **enable snmp trap updown** command.

Related commands: snmp-agent target-host and snmp-agent trap enable.

#### **Examples**

# Enable port GigabitEthernet 1/0/1 to send linkUp/linkDown SNMP traps to 10.1.1.1 in the community public.

```
<Sysname> system-view 
[Sysname] snmp-agent trap enable 
[Sysname] snmp-agent target-host trap address udp-domain 10.1.1.1 params securityname 
public 
[Sysname] interface GigabitEthernet1/0/1 
[Sysname-GigabitEthernet1/0/1] enable snmp trap updown
```
## snmp-agent

#### **Syntax**

snmp-agent

undo snmp-agent

#### View

System view

## Default level

3: Manage level

## **Parameters**

None

## **Description**

Use snmp-agent to enable the SNMP agent.

Use undo snmp-agent to disable the SNMP agent.

By default, the SNMP agent is disabled.

The snmp-agent command is optional for an SNMP configuration task. The SNMP agent is automatically enabled when you perform any command that begins with snmp-agent except for the snmp-agent calculate-password and snmp-agent ifmib long-ifindex enable commands.

#### **Examples**

# Enable the SNMP agent.

<Sysname> system-view [Sysname] snmp-agent

## snmp-agent calculate-password

## **Syntax**

snmp-agent calculate-password *plain-password* mode { 3desmd5 | 3dessha | md5 | sha } { local-engineid | specified-engineid *engineid* }

## View

System view

## Default level

3: Manage level

## **Parameters**

*plain-password*: Specifies a plaintext authentication or privacy key.

mode: Specifies authentication and privacy algorithms. Select a mode option, depending on the authentication and privacy algorithm you are configuring with the **snmp-agent usm-user v3** command. The three privacy algorithms Advanced Encryption Standard (AES), Triple Data Encryption Standard (3DES), and Data Encryption Standard (DES) are in descending order of security strength. Higher security means more complex implementation mechanism and lower speed. DES is enough to meet general requirements. The Message-Digest Algorithm 5 (MD5) and Secure Hash Algorithm (SHA-1) are the two authentication algorithms. MD5 is faster but less secure than SHA-1.

- 3desmd5: Converts the plaintext privacy key to an encrypted key for 3DES encryption used together with MD5 authentication.
- 3dessha: Converts the plaintext privacy key to an encrypted key for 3DES encryption used together with SHA-1 authentication.
- md5: Converts the plaintext authentication key to an encrypted key for MD5 authentication, or converts the plaintext privacy key to an encrypted key for AES or DES encryption used in conjunction with MD5.
- sha: Converts the plaintext authentication key to an encrypted key for SHA-1 authentication, or converts the plaintext privacy key to an encrypted key for AES or DES encryption used in conjunction with SHA-1 authentication.

**local-engineid**: Uses the local engine ID to calculate the encrypted key. For more information about engine ID-related configuration, see the snmp-agent local-engineid command.

specified-engineid: Uses a user-defined engine ID to calculate the cipher text password.

*engineid*: Specifies an SNMP engine ID as a hexadecimal string. It must comprise an even number of hexadecimal characters, in the range of 10 to 64. All-zero and all-F strings are invalid.

## **Description**

Use snmp-agent calculate-password to convert a plaintext key to an encrypted key for authentication or encryption.

This command helps you calculate encrypted authentication and privacy keys for SNMPv3 users that use encrypted authentication and privacy keys. To create an SNMPv3 user, see the snmp-agent usm-user v3 command.

Make sure the SNMP agent is enabled before you execute the snmp-agent calculate-password command.

In SHA mode, the converted encrypted key is a string of 40 hexadecimal characters. If this key is an authentication key, the entire key string is used for authentication. If this key is a privacy key, only the first 32 hexadecimal characters are used for encryption.

The converted key is valid only under the engine ID specified for key conversion.

Related commands: snmp-agent usm-user v3.

#### **Examples**

# Use the local engine and the MD5 algorithm to convert the plaintext key **authkey** to an encrypted key.

<Sysname> system-view [Sysname] snmp-agent calculate-password authkey mode md5 local-engineid The secret key is: 09659EC5A9AE91BA189E5845E1DDE0CC

## snmp-agent community

#### **Syntax**

snmp-agent community { read | write } *community*-*name* [ mib-view *view-name* ] [ acl *acl-number* | acl ipv6 *ipv6-acl-number* ] \*

undo snmp-agent community { read | write } *community*-*name*

#### **View**

System view

## Default level

3: Manage level

#### **Parameters**

read: Assigns the specified community the read only access to MIB objects. A read-only community can only inquire MIB information.

write: Assigns the specified community the read and write access to MIB objects. A read and write community can configure MIB information.

*community*-*name*: Specifies the community name, a string of 1 to 32 characters.

mib-view *view-name*: Specifies the MIB view available for the community. The *view-name* argument represents a MIB view name, which is a string of 1 to 32 characters. A MIB view represents a set of accessible MIB objects. If no MIB view is specified, the specified community can access the MIB objects in the default MIB view ViewDefault. To create a MIB view, use the snmp-agent mib-view command.

acl *acl-number*: Specifies a basic ACL to filter NMSs by source IPv4 address. The *acl-number* argument represents a basic ACL number in the range of 2000 to 2999. Only the NMSs with the IP addresses permitted in the ACL can use the specified community name to access the SNMP agent.

acl ipv6 *ipv6-acl-number*: Specifies a basic ACL to filter NMSs by source IPv6 address. The *ipv6-acl-number* argument represents a basic ACL number in the range of 2000 to 2999. Only the NMSs with the IPv6 addresses permitted in the ACL can use the community name to access the SNMP agent.

#### **Description**

Use snmp-agent community to configure an SNMP community.

Use undo snmp-agent community to delete an SNMP community.

This command is for SNMPv1 and SNMPv2c.

A community comprises NMSs and SNMP agents, and is identified by a community name. When devices in a community communicate with each other, they use the community name for authentication. An NMS and an SNMP agent can access each other only when they are configured with the same community name. Typically, public is used as the read-only community name, and private is used as the read and write community name. To improve security, assign your SNMP communities a name other than public and private.

To make sure the MIB objects are accessible only to a specific NMS, use a basic ACL to identify the source IP address of the NMS. To set the range of the MIB objects available for the community, use a MIB view.

Related commands: snmp-agent mib-view.

#### **Examples**

# Create the read-only community readaccess so an NMS can use the protocol SNMPv1 or SNMPv2c and community name readaccess to read the MIB objects in the default view ViewDefault.

```
<Sysname> system-view 
[Sysname] snmp-agent sys-info version v1 v2c 
[Sysname] snmp-agent community read readaccess
```
# Create the read and write community writeaccess so only the host at 1.1.1.1 can use the protocol SNMPv2c and community name writeaccess to read and set the MIB objects in the default view ViewDefault.

## <Sysname> system-view

```
[Sysname] acl number 2001 
[Sysname-acl-basic-2001] rule permit source 1.1.1.1 0.0.0.0 
[Sysname-acl-basic-2001] rule deny source any 
[Sysname-acl-basic-2001] quit 
[Sysname] snmp-agent sys-info version v2c 
[Sysname] snmp-agent community write writeaccess acl 2001
```
# Create the read and write community **wr-sys-acc** so an NMS can use the protocol SNMPv1 or SNMPv2c, community name **wr-sys-acc** to read and set the MIB objects in the system subtree (OID 1.3.6.1.2.1.1).

```
<Sysname> system-view 
[Sysname] snmp-agent sys-info version v1 v2c 
[Sysname] undo snmp-agent mib-view ViewDefault 
[Sysname] snmp-agent mib-view included test system 
[Sysname] snmp-agent community write wr-sys-acc mib-view test
```
## snmp-agent group

## **Syntax**

SNMPv1 and SNMP v2c:

snmp-agent group { v1 | v2c } *group-name* [ read-view *view*-*name* ] [ write-view *view*-*name* ] [ notify-view *view*-*name* ] [ acl *acl-number* | acl ipv6 *ipv6-acl-number* ] \*

undo snmp-agent group { v1 | v2c } *group-name*

SNMPv3:

snmp-agent group v3 *group-name* [ authentication | privacy ] [ read-view *view*-*name* ] [ write-view *view*-*name* ] [ notify-view *view*-*name* ] [ acl *acl-number* | acl ipv6 *ipv6-acl-number* ] \*

#### undo snmp-agent group v3 *group-name* [ authentication | privacy ]

### View

System view

#### Default level

3: Manage level

#### **Parameters**

v1: Specifies SNMPv1.

v2c: Specifies SNMPv2c.

v3: Specifies SNMPv3.

*group-name*: Specifies the group name, a string of 1 to 32 characters.

authentication: Specifies the security model of the SNMPv3 group to be authentication only (without privacy).

privacy: Specifies the security model of the SNMPv3 group to be authentication and privacy.

read-view *view-name*: Specifies a read-only MIB view. The *view-name* represents a MIB view, which is a string of 1 to 32 characters. The users in the specified group have read only access to the objects included in the MIB view. The default read view is ViewDefault.

write-view *view-name:* Specifies a read and write MIB view. The *view-name* argument represents a MIB view, which is a string of 1 to 32 characters. The users in the specified group have read and write access to the objects included in the MIB view. By default, no write view is configured, which means the NMS cannot perform the write operations to all MIB objects on the device.

notify-view *view-name*: Specifies a trap MIB view. The *view-name* argument represents a MIB view, which is a string of 1 to 32 characters. The system sends traps to the users in the specified group for the objects included in the MIB view. By default, no notify view is configured, which means the agent does not send traps to the NMS.

acl *acl-number*: Specifies a basic ACL to filter NMSs by source IPv4 address. The *acl-number* argument represents a basic ACL number in the range of 2000 to 2999. In the specified SNMP group, only the NMSs with the IP addresses permitted in the ACL can access the SNMP agent.

acl ipv6 *ipv6-acl-number*: Specifies a basic ACL to filter NMSs by source IPv6 address. The *ipv6-acl-number* argument represents a basic ACL number in the range of 2000 to 2999. In the specified SNMP group, only the NMSs with the IPv6 addresses permitted in the ACL can access the SNMP agent.

#### **Description**

Use snmp-agent group to create an SNMP group and specify its access right.

Use undo snmp-agent group to delete an SNMP group.

By default, no SNMP group exists. SNMPv3 groups use the no authentication, no privacy security model if neither **authentication** nor privacy is specified.

All the users in an SNMP group share the security model and access rights of the group.

Related commands: snmp-agent mib-view and snmp-agent usm-user.

## **Examples**

# Create the SNMPv3 group group1 and assign the no authentication, no privacy security model to the group.

<Sysname> system-view

[Sysname] snmp-agent group v3 group1

# snmp-agent local-engineid

## **Syntax**

snmp-agent local-engineid *engineid* undo snmp-agent local-engineid

#### View

System view

### Default level

3: Manage level

#### **Parameters**

*engineid*: Specifies an SNMP engine ID as a hexadecimal string. It must comprise an even number of hexadecimal characters, in the range of 10 to 64. All-zero and all-F strings are invalid.

#### **Description**

Use snmp-agent local-engineid to configure the SNMP engine ID of the local SNMP agent.

Use undo snmp-agent local-engineid to restore the default local SNMP engine ID.

By default, the local engine ID is the combination of the company ID and the device ID. Device ID varies by product and might be an IP address, a MAC address, or a user-defined hexadecimal string.

An SNMP engine ID uniquely identifies an SNMP entity in an SNMP managed network. Make sure that the local SNMP engine ID is unique within your SNMP managed network to avoid communication problems.

If you have configured SNMPv3 users, change the local SNMP engine ID only when necessary. The change can void the SNMPv3 usernames and encrypted keys you have configured.

Related commands: snmp-agent usm-user.

## **Examples**

# Configure the local engine ID as 123456789A.

<Sysname> system-view [Sysname] snmp-agent local-engineid 123456789A

# snmp-agent log

### **Syntax**

snmp-agent log { all | get-operation | set-operation }

undo snmp-agent log { all | get-operation | set-operation }

#### View

System view

## Default level

3: Manage level

#### **Parameters**

**all**: Enables logging SNMP Get and Set operations.

get-operation: Enables logging SNMP Get operations.

set-operation: Enables logging SNMP Set operations.

#### **Description**

Use snmp-agent log to enable SNMP logging.

Use undo snmp-agent log to restore the default.

By default, SNMP logging is disabled.

Use SNMP logging to record the SNMP operations performed on the SNMP agent for auditing NMS behaviors. The SNMP agent sends log data to the information center. You can configure the information center to output the data to a specific destination as needed.

#### **Examples**

# Enable logging SNMP GET operations.

<Sysname> system-view

[Sysname] snmp-agent log get-operation

# Enable logging SNMP SET operations.

<Sysname> system-view [Sysname] snmp-agent log set-operation

## snmp-agent ifmib long-ifindex enable

#### **Syntax**

snmp-agent ifmib long-ifindex enable

undo snmp-agent ifmib long-ifindex enable

#### View

System view

## Default level

2: System level

#### **Parameters**

None

### **Description**

Use snmp-agent ifmib long-ifindex enable to switch the format of an NM-specific ifindex from 16-bit to 32-bit.

Use undo snmp-agent ifmib long-ifindex enable to restore the default.

By default, an NM-specific ifindex is in 16-bit format.

Some configurations use parameters relating to NM-specific ifindex; therefore, the switch of NM-specific ifindex causes temporary ineffectiveness of these configurations (if the format of the ifindex is switched back, the configurations will become effective again). In this case, you need to perform the configurations again with the new NM-specific ifindexes, and then the related configurations become effective. For example, in the configuration of RMON alarm group and private alarm group, the alarm variables are presented in the format of OID/variable-name.NM-specific-ifindex; the switching of NM-specific ifindex format makes the RMON alarm variables ineffective. To monitor the affected nodes again, you need to re-configure the alarm groups with the new format of NM-specific ifindexes.

#### **Examples**

# Switch the format of an NM-specific ifindex from 16-bit to 32-bit.

```
<Sysname> system-view 
[Sysname] snmp-agent ifmib long-ifindex enable
```
## snmp-agent mib-view

#### **Syntax**

snmp-agent mib-view { excluded | included } *view-name oid-tree* [ mask *mask-value* ]

undo snmp-agent mib-view *view-name*

#### View

System view

### Default level

3: Manage level

#### **Parameters**

excluded: Denies access to any node in the specified MIB subtree.

included: Permits access to the nodes in the specified MIB subtree.

*view-name*: Specifies the view name, a string of 1 to 32 characters.

*oid-tree*: Specifies a MIB subtree by its root node's OID (for example 1.4.5.3.1) or object name (for example, system). An OID is a dotted numeric string that uniquely identifies an object in the MIB tree.

mask *mask-value*: Sets a MIB subtree mask, which is a hexadecimal string. Its length must be an even number in the range of 2 to 32. For example, you can specify **0a, aa**, but not **0aa**. If no subtree mask is specified, the MIB subtree mask is an all-F hexadecimal string. The MIB subtree and the subtree mask together identify a set of objects to be included or excluded from the view.

#### **Description**

Use snmp-agent mib-view to create or update a MIB view.

Use undo snmp-agent mib-view to delete a MIB view.

By default, the system creates the ViewDefault view when the SNMP agent is enabled. In the default MIB view, all MIB objects in the iso subtree but the snmpUsmMIB, snmpVacmMIB, and snmpModules.18 subtrees are accessible.

A MIB view represents a set of MIB objects (or MIB object hierarchies) with certain access privilege. The MIB objects included in the MIB view are accessible while those excluded from the MIB view are inaccessible.

Each *view-name oid-tree* pair represents a view record. If you specify the same record with different MIB subtree masks multiple times, the last configuration takes effect.

The system can store entries for up to 20 unique MIB view records. In addition to the four default MIB view records, you can create up to 16 unique MIB view records. After you delete the default view with the **undo** snmp-agent mib-view command, you can create up to 20 unique MIB view records.

Be cautious with deleting the default MIB view. The operation blocks access to any MIB object on the device from NMSs that use the default view.

Related commands: snmp-agent community and snmp-agent group.

#### **Examples**

# Include the mib-2 (OID 1.3.6.1) subtree in the mibtest view and exclude the ip subtree from this view.

<Sysname> system-view [Sysname] snmp-agent mib-view included mibtest 1.3.6.1 [Sysname] snmp-agent mib-view excluded mibtest ip [Sysname] snmp-agent community read public mib-view mibtest

An SNMPv1 NMS in the **public** community can query the objects in the **mib-2** subtree, but not any object (for example, the ipForwarding or ipDefaultTTL node) in the ip subtree.

## snmp-agent packet max-size

#### **Syntax**

snmp-agent packet max-size *byte-count*

#### undo snmp-agent packet max-size

## View

System view

#### Default level

3: Manage level

#### **Parameters**

*byte-count*: Specifies the maximum size (in bytes) of SNMP packets that the SNMP agent can receive or send. The value range is 484 to 17940, and the default is 1500.

#### **Description**

Use snmp-agent packet max-size to set the maximum size (in bytes) of SNMP packets that the SNMP agent can receive or send.

Use undo snmp-agent packet max-size to restore the default packet size.

By default, the maximum size of SNMP packets is 1500 bytes.

If any device on the path to the NMS does not support packet fragmentation, limit the SNMP packet size to prevent large-sized packets from being discarded. For most networks, the default value is sufficient.

### **Examples**

# Set the maximum SNMP packet size to 1024 bytes.

```
<Sysname> system-view 
[Sysname] snmp-agent packet max-size 1024
```
# snmp-agent packet response dscp

#### **Syntax**

snmp-agent packet response dscp *dscp-value* undo snmp-agent packet response dscp

#### View

System view

## Default level

3: Manage level

### **Parameters**

*dscp-value*: Specifies the DSCP value for SNMP responses, which ranges from 0 to 63.

## **Description**

Use snmp-agent packet response dscp to set the DSCP value for SNMP responses.

Use undo snmp-agent packet response dscp to restore the default.

The default DSCP value for SNMP responses is 0.

### **Examples**

# Set the DSCP value to 45 for SNMP responses.

<Sysname> system-view [Sysname] snmp-agent packet response dscp 45

## snmp-agent sys-info

## **Syntax**

snmp-agent sys-info { contact *sys-contact* | location *sys-location* | version { all | { v1 | v2c | v3 }\* } } undo snmp-agent sys-info { contact | location | version { all | { v1 | v2c | v3 }\* } }

## View

System view

## Default level

3: Manage level

#### **Parameters**

contact *sys-contact*: Specifies the system contact, a string of 1 to 200 characters.

location *sys-location*: Specifies the system location, a string of 1 to 200 characters. This information is stored in a management variable in the system group defined in RFC1213-MIB.

version: Specifies SNMP versions.

- all: Specifies SNMPv1, SNMPv2c, and SNMPv3.
- v1: Specifies SNMPv1.
- v<sub>2c</sub>: Specifies SNMPv<sub>2c</sub>.
- v3: Specifies SNMPv3.

#### **Description**

Use snmp-agent sys-info to configure system information for the SNMP agent, including the contact, location, and SNMP versions.

Use undo snmp-agent sys-info contact and undo snmp-agent sys-info location to restore the default.

Use undo snmp-agent sys-info version to disable an SNMP version.

By default, the contact information is Hewlett-Packard Development Company, L.P, the location information is null, and the protocol version is SNMPv3..

Configure the SNMP agent with the same SNMP version as the NMS for successful communications between them.

Related commands: display snmp-agent sys-info.

#### **Examples**

# Configure the system contact as Dial System Operator at beeper # 27345.

```
<Sysname> system-view 
[Sysname] snmp-agent sys-info contact Dial System Operator at beeper # 27345
```
## snmp-agent target-host

#### **Syntax**

snmp-agent target-host trap address udp-domain { *ip-address* | ipv6 *ipv6-address* } [ udp-port *port-number* ] [ dscp *dscp-value* ] params securityname *security-string* [ v1 | v2c | v3 [ authentication | privacy ] ]

undo snmp-agent target-host trap address udp-domain { *ip-address* | ipv6 *ipv6-address* } params securityname *security-string* 

#### View

System view

#### Default level

3: Manage level

#### **Parameters**

trap: Specifies a target host for receiving the traps sent by the SNMP agent.

address: Specifies the IP address of the trap target host.

udp-domain: Specifies UDP as the transport protocol.

*ip-address*: Specifies the IPv4 address of the target host.

ipv6 *ipv6-address*: Specifies the IPv6 address of the target host.

udp-port *port-number*: Specifies the UDP port for receiving SNMP traps. The default UDP port is 162.

dscp *dscp-value*: Sets the DSCP value for SNMP traps. The value range is 0 to 63 and the default DSCP is 0.

params securityname *security-string*: Specifies the authentication related parameter. The *security-string* argument specifies an SNMPv1 or SNMPv2c community name or an SNMPv3 username, a string of 1 to 32 characters.

v1: Specifies SNMPv1.

v2c: Specifies SNMPv2c.

v3: Specifies SNMPv3.

- **authentication**: Specifies the security model to be authentication without privacy. You must specify the authentication key when you create the SNMPv3 user.
- privacy: Specifies the security model to be authentication with privacy. You must specify the authentication key and privacy key when you create the SNMPv3 user.

#### **Description**

Use snmp-agent target-host to configure a target host for receiving traps sent by the SNMP agent.

Use **undo snmp-agent target-host** to remove settings for an SNMP trap target host.

You can specify up to 20 trap target hosts.

Make sure that the SNMP agent uses the same UDP port number as the target host for traps. If **udp-port** *port-number* is not specified, UDP port 162 is used by default. Port 162 is the SNMP-specified port used for receiving traps, and is used by most NMSs, including iMC and MIB Browser.

Make sure that the SNMP agent uses the same SNMP version as the trap target host so the host can receive traps. If none of the keywords v1, v2 and v3 is specified, SNMPv1 is used.

If neither **authentication** nor **privacy** is specified, the authentication mode is no authentication, no privacy.

Related commands: enable snmp trap updown, snmp-agent trap enable, snmp-agent trap life, and snmp-agent trap source.

#### **Examples**

# Configure the SNMP agent to send SNMPv1 traps to 10.1.1.1 in the community public.

```
<Sysname> system-view 
[Sysname] snmp-agent trap enable standard 
[Sysname] snmp-agent target-host trap address udp-domain 10.1.1.1 params securityname 
public
```
## snmp-agent trap enable

#### **Syntax**

snmp-agent trap enable [ arp rate-limit | configuration | default-route | flash | standard [ authentication | coldstart | linkdown | linkup | warmstart ]\* | system ]

undo snmp-agent trap enable [ arp rate-limit |configuration | default-route | flash | standard [ authentication | coldstart | linkdown | linkup | warmstart ]\* | system ]

## View

System view

## Default level

3: Manage level

#### **Parameters**

arp rate-limit: Enables ARP rate limit traps, which are sent when the ARP packet rate exceeds the rate limit.

configuration: Enables configuration traps.

flash: Enables Flash-related SNMP traps.

default-route: Enables default route traps, which are sent when default routes are deleted.

standard: Enables the sending of standard traps.

- authentication: Enables sending authentication failure traps in the event of authentication failure.
- coldstart: Sends coldstart traps when the device restarts.
- linkdown: Globally enables sending LinkDown traps when the link of a port goes down.
- linkup: Globally enables sending LinkUp traps when the link of a port goes up.
- warmstart: Sends warmstart traps when the SNMP agent restarts.

system: Enables H3C-SYS-MAN-MIB (an H3C proprietary MIB) traps.

#### **Description**

Use snmp-agent trap enable to enable traps globally.

Use undo snmp-agent trap enable to disable traps globally.

By default, traps are enabled for all modules.

After you globally enable a trap function for a module, whether the module generates traps also depends on the configuration of the module. For more information, see the sections for each module.

To generate Linkup or Linkdown traps when the link state of an interface changes, you must enable the linkUp or linkDown trap function globally by using the snmp-agent trap enable  $\lceil$  standard  $\lceil$  linkdown  $\lceil$ **linkup**  $\mathbf{a}$   $\mathbf{b}$  command and on the interface by using the **enable snmp trap updown** command.

Related commands: snmp-agent target-host and enable snmp trap updown.

#### **Examples**

# Enable the SNMP agent to send SNMP authentication failure traps to 10.1.1.1 in the community **public**.

<Sysname> system-view [Sysname] snmp-agent target-host trap address udp-domain 10.1.1.1 params securityname public [Sysname] snmp-agent trap enable standard authentication

## snmp-agent trap if-mib link extended

### **Syntax**

snmp-agent trap if-mib link extended

undo snmp-agent trap if-mib link extended

#### View

System view

#### Default level

3: Manage level

#### **Parameters**

None

## **Description**

Use snmp-agent trap if-mib link extended to configure the SNMP agent to send extended linkUp/linkDown traps.

Use undo snmp-agent trap if-mib link extended to restore the default.

By default, the SNMP agent sends standard linkUp/linkDown traps.

The extended linkUp and linkDown traps adds interface description and interface type to the standard linkUp and linkDown traps for fast failure point identification. When you configure the snmp-agent trap if-mib link extended command, make sure that the NMS supports the extended linkUp and linkDown traps.

• A standard linkUp trap is in the following format:

#Jan 24 11:48:04:896 2011 Sysname IFNET/4/INTERFACE UPDOWN:

 Trap 1.3.6.1.6.3.1.1.5.4<linkUp>: Interface 983555 is Up, ifAdminStatus is 1, ifOperStatus is 1

An extended linkUp trap is in the following format:

#Jan 24 11:43:09:896 2011 Sysname IFNET/4/INTERFACE UPDOWN: Trap 1.3.6.1.6.3.1.1.5.4<linkUp>: Interface 983555 is Up, ifAdminStatus is 1, ifOperStatus is 1, ifDescr is Ethernet1/1, ifType is 6

• A standard linkDown trap is in the following format:

```
#Jan 24 11:47:35:224 2011 Sysname IFNET/4/INTERFACE UPDOWN: 
 Trap 1.3.6.1.6.3.1.1.5.3<linkDown>: Interface 983555 is Down, ifAdminStatus is 2, 
ifOperStatus is 2
```
An extended linkDown trap is in the following format:

```
#Jan 24 11:42:54:314 2011 AR29.46 IFNET/4/INTERFACE UPDOWN: 
 Trap 1.3.6.1.6.3.1.1.5.3<linkDown>: Interface 983555 is Down, ifAdminStatus is 2, 
ifOperStatus is 2, ifDescr is GigabitEthernet1/0/1, ifType is 6
```
The format of an extended linkup/ linkDown trap is the standard format followed with the ifDescr and ifType information, facilitating problem location.

When this command is configured, the device sends extended linkUp/linkDown traps. If the extended messages are not supported on NMS, the device may not be able to resolve the messages.

#### **Examples**

# Extend standard linkUp/linkDown traps.

<Sysname> system-view [Sysname] snmp-agent trap if-mib link extended

## snmp-agent trap life

## **Syntax**

snmp-agent trap life *seconds*

undo snmp-agent trap life

## View

System view

### Default level

3: Manage level

#### **Parameters**

*seconds*: Specifies the timeout time, in the range of 1 to 2592000 seconds.

#### **Description**

Use snmp-agent trap life to configure the holding time of the traps in the queue. Traps are discarded when the holding time expires.

Use undo snmp-agent trap life to restore the default holding time of traps in the queue.

By default, the holding time of SNMP traps in the queue is 120 seconds.

The SNMP module sends traps in queues. As soon as the traps are saved in the trap queue, a timer is started. If traps are not sent out until the timer times out (in other words, the holding time configured by using this command expires), the system removes the traps from the trap sending queue.

Related commands: snmp-agent trap enable and snmp-agent target-host.

### **Examples**

# Configure the holding time of traps in the queue as 60 seconds.

<Sysname> system-view [Sysname] snmp-agent trap life 60

## snmp-agent trap queue-size

#### **Syntax**

snmp-agent trap queue-size *size*

undo snmp-agent trap queue-size

### View

System view

### Default level

3: Manage level

### **Parameters**

*size*: Specifies the number of traps that can be stored in the trap sending queue, in the range of 1 to 1000.

#### **Description**

Use snmp-agent trap queue-size to set the size of the trap sending queue.

Use undo snmp-agent trap queue-size to restore the default queue size.

By default, up to 100 traps can be stored in the trap sending queue.

Traps are saved into the trap sending queue when generated. The size of the queue determines the maximum number of traps that can be stored in the queue. When the size of the trap sending queue reaches the configured value, the newly generated traps are saved into the queue, and the earliest ones are discarded.

Related commands: snmp-agent target-host, snmp-agent trap enable, and snmp-agent trap life.

#### **Examples**

# Set the maximum number of traps that can be stored in the trap sending queue to 200.

```
<Sysname> system-view 
[Sysname] snmp-agent trap queue-size 200
```
## snmp-agent trap source

## **Syntax**

snmp-agent trap source *interface-type interface-number*

undo snmp-agent trap source

## **View**

System view

#### Default level

3: Manage level

#### **Parameters**

*interface-type interface-number*: Specifies the interface type and interface number.

#### **Description**

Use snmp-agent trap source to specify the source IP address contained in the traps.

Use **undo snmp-agent trap source** to restore the default.

By default, SNMP chooses the IP address of an interface to be the source IP address of the traps.

Upon the execution of this command, the system uses the primary IP address of the specified interface as the source IP address of the traps, and the NMS uses this IP address to uniquely identify the agent. Even if the agent sends out traps through different interfaces, the NMS uses this IP address to filter all traps sent from the agent.

Before you can configure the IP address of a particular interface as the source IP address of the trap, make sure that the interface already exists and that it has a legal IP address. If the configured interface does not exist, the configuration fails. If the specified IP address is illegal, the configuration becomes invalid. When a legal IP address is configured for the interface, the configuration automatically becomes valid.

Related commands: snmp-agent target-host and snmp-agent trap enable.

#### **Examples**

# Configure the IP address for the port Vlan-interface1 as the source address for traps.

```
<Sysname> system-view
```
[Sysname] snmp-agent trap source Vlan-interface1

# snmp-agent usm-user { v1 | v2c }

#### **Syntax**

snmp-agent usm-user { v1 | v2c } *user-name group-name* [ acl *acl-number* | acl ipv6 *ipv6-acl-number* ] \*

undo snmp-agent usm-user { v1 | v2c } *user-name group-name* 

### View

System view

## Default level

3: Manage level

#### **Parameters**

v1: Specifies SNMPv1.

v2c: Specifies SNMPv2.

*user-name*: Specifies the username, a case-sensitive string of 1 to 32 characters.

*group-name*: Specifies the group name, a case-sensitive string of 1 to 32 characters. The group can be one that has been created or not. If the group has not been created, the user takes effect after you create the group.

acl *acl-number*: Specifies a basic ACL to filter NMSs by source IPv4 address. The *acl-number* argument represents a basic ACL number in the range of 2000 to 2999. Only the NMSs with the IPv4 addresses permitted in the ACL can use the specified username (community name) to access the SNMP agent.
acl ipv6 *ipv6-acl-number*: Specifies a basic ACL to filter NMSs by source IPv6 address. The *ipv6-acl-number* argument represents a basic ACL number in the range of 2000 to 2999. Only the NMSs with the IPv6 addresses permitted in the ACL can use the specified username (community name) to access the SNMP agent.

#### **Description**

Use snmp-agent usm-user { v1 | v2c } to add a user to an SNMPv1 or SNMPv2c group.

Use undo snmp-agent usm-user { v1 | v2c } to delete a user from an SNMPv1 or SNMPv2c group.

When you create an SNMPv1 or SNMPv2c user, the system automatically creates a read-only community that has the same name as the SNMPv1 or SNMPv2c username. To change the access right of this community to write access, use the snmp-agent community command or the snmp-agent group { v1 | v2c } command. To display the SNMPv1 and SNMPv2c communities created in this way, use the display snmp-agent community command.

The snmp-agent usm-user { $v1 | v2c$ } command enables managing SNMPv1 and SNMPv2c users in the same way as managing SNMPv3 users. It does not affect the way of configuring SNMPv1 and SNMPv2c communities on the NMS.

Related commands: snmp-agent community and snmp-agent group.

#### **Examples**

# Add the user **userv2c** to the SNMPv2c group **readCom** so an NMS can use the protocol SNMPv2c and the read-only community name userv2c to access the SNMP agent.

```
<Sysname> system-view 
[Sysname] snmp-agent sys-info version v2c 
[Sysname] snmp-agent group v2c readCom 
[Sysname] snmp-agent usm-user v2c userv2c readCom
```
# Add the user **userv2c** in the SNMPv2c group **readCom** so only the NMS at 1.1.1.1 can use the protocol SNMPv2c and read-only community name userv2c to access the SNMP agent.

```
<Sysname> system-view 
[Sysname] acl number 2001 
[Sysname-acl-basic-2001] rule permit source 1.1.1.1 0.0.0.0 
[Sysname-acl-basic-2001] rule deny source any 
[Sysname-acl-basic-2001] quit 
[Sysname] snmp-agent sys-info version v2c 
[Sysname] snmp-agent group v2c readCom 
[Sysname] snmp-agent usm-user v2c userv2c readCom acl 2001
```
### snmp-agent usm-user v3

#### **Syntax**

snmp-agent usm-user v3 *user-name group-name* [ [ cipher ] [ authentication-mode { md5 | sha } *auth-password* [ privacy-mode { 3des | aes128 | des56 } *priv-password* ] ] [ acl *acl-number* | acl ipv6 *ipv6-acl-number* ] \*

undo snmp-agent usm-user v3 *user-name group-name* { local | engineid *engineid-string* }

#### View

System view

#### Default level

3: Manage level

#### **Parameters**

*user-name*: Specifies the username, a case-sensitive string of 1 to 32 characters.

*group-name*: Specifies the group name, a case-sensitive string of 1 to 32 characters.

cipher: Sets ciphertext authentication and privacy keys, If this keyword is not specified, *auth-password* and *priv-password* must be plaintext keys. To obtain the hexadecimal ciphertext for a key, use the snmp-agent calculate-password command.

authentication-mode: Specifies an authentication algorithm. MD5 is faster but less secure than SHA. For more information about these algorithms, see *Security Configuration Guide*.

- md5: Specifies the MD5 authentication algorithm.
- sha: Specifies the SHA-1 authentication protocol algorithm.

*auth-password*: Specifies the authentication key string. This argument is case sensitive. If cipher is not specified, it must be a plaintext string of 1 to 64 characters. If cipher is specified, the ciphertext key length requirements differ by authentication algorithm and key string format, as shown in [Table 22.](#page-1441-0)

#### <span id="page-1441-0"></span>Table 22 Encrypted authentication key length requirements

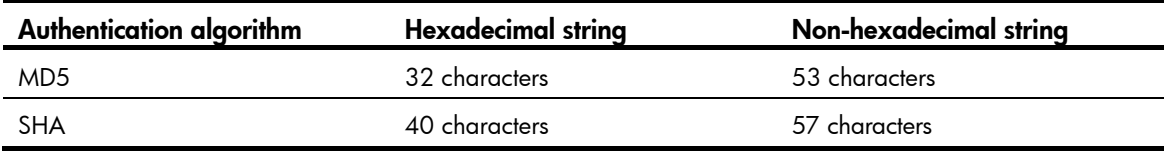

privacy-mode: Specifies an encryption algorithm for privacy. The three encryption algorithms AES, 3DES, and DES are in descending order of security. Higher security means more complex implementation mechanism and lower speed. DES is enough to meet general requirements.

- 3des: Specifies the 3DES algorithm.
- des56: Specifies the DES algorithm.
- aes 128: Specifies the AES algorithm.

*priv-password*: Specifies the privacy key string. This argument is case sensitive. If cipher is not specified, it must be a plaintext string of 1 to 64 characters. If cipher is specified, the ciphertext key length requirements differ by authentication algorithm and key string format, as shown in [Table 23.](#page-1441-1)

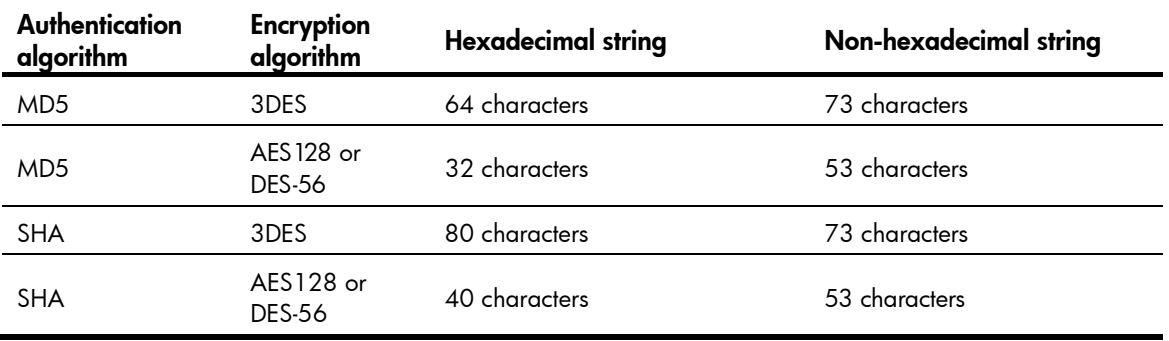

#### <span id="page-1441-1"></span>Table 23 Encrypted privacy key length requirements

acl *acl-number*: Specifies a basic ACL to filter NMSs by source IPv4 address. The *acl-number* argument represents a basic ACL number in the range of 2000 to 2999. Only the NMSs with the IPv4 addresses permitted in the ACL can use the specified username to access the SNMP agent.

acl ipv6 *ipv6-acl-number*: Specifies a basic ACL to filter NMSs by source IPv6 address. The *ipv6-acl-number* argument represents a basic ACL number in the range of 2000 to 2999. Only the NMSs with the IPv6 addresses permitted in the ACL can use the specified username to access the SNMP agent.

local: Represents a local SNMP entity user.

engineid *engineid-string*: Specifies the SNMP engine ID as a hexadecimal string. The *engineid-string* argument must comprise an even number of hexadecimal characters, in the range of 10 to 64. All-zero and all-F strings are invalid.

#### **Description**

Use snmp-agent usm-user v3 to create an SNMPv3 user in an SNMP group.

Use undo snmp-agent usm-user v3 to delete an SNMPv3 user from an SNMP group.

You must create an SNMPv3 user for the agent and the NMS to use SNMPv3.

You must create an SNMP group before you assign an SNMP user to the group. Otherwise, the user cannot take effect after it is created. An SNMP group can contain multiple users. It defines SNMP objects accessible to the group of users in the MIB view and specifies whether to enable authentication and privacy functions. The authentication and encryption algorithms are defined when a user is created.

You can use the snmp-agent calculate-password command to obtain a hexadecimal ciphertext string for the *pri-password* argument in the snmp-agent usm-user v3 cipher command. To make the calculated cipher text password applicable to the snmp-agent usm-user v3 cipher command, make sure that the same privacy protocol is specified for the two commands and the local engine ID specified in the snmp-agent usm-user v3 cipher command is consistent with the SNMP entity engine ID specified in the snmp-agent calculate-password command.

When you execute this command repeatedly to configure the same user (the usernames are the same, no limitation to other keywords and arguments), the last configuration takes effect.

For secrecy, both plaintext and ciphertext keys are saved in cipher text. Remember the username and the plaintext password when you create a user. A plaintext password is required when the NMS accesses the SNMP agent.

Related commands: snmp-agent calculate-password, snmp-agent group, and snmp-agent usm-user  $\{ v1 | v2c \}.$ 

#### **Examples**

# Add the user **testUser** to the SNMPv3 group **testGroup**. Configure the security model as **authentication** without privacy, the authentication algorithm as MD5, and the plain-text key as authkey.

<Sysname> system-view [Sysname] snmp-agent group v3 testGroup authentication [Sysname] snmp-agent usm-user v3 testUser testGroup authentication-mode md5 authkey

- Set the SNMP version on the NMS to SNMPv3.
- Fill in the username testUser.
- Set the authentication algorithm to MD5.
- Set the authentication encrypted key to authkey.
- Establish a connection, and the NMS can access the MIB objects in the default view (ViewDefault) on the device.

# Add the user testUser to the SNMPv3 group testGroup. Configure the security model as authentication and privacy, the authentication algorithm as MD5, the privacy algorithm as DES56, the plain-text authentication key as **authkey**, and the plain-text privacy key as **prikey**.

<Sysname> system-view

[Sysname] snmp-agent group v3 testGroup privacy [Sysname] snmp-agent usm-user v3 testUser testGroup authentication-mode md5 authkey privacy-mode des56 prikey

- Set the SNMP version on the NMS to SNMPv3.
- Fill in the username **testUser**
- Set the authentication algorithm to **MD5**.
- Set the authentication key to authkey.
- Set the privacy algorithm to DES.
- Set the privacy key to prikey.
- Establish a connection, and the NMS can access the MIB objects in the default view (ViewDefault) on the device.

# Add a user testUser to the SNMPv3 group testGroup with the cipher keyword specified. Configure the security model as **authentication and privacy**, the authentication algorithm as MD5, the privacy algorithm as DES56, the plain-text authentication key as **authkey**, and the plain-text privacy key as prikey.

```
<Sysname> system-view 
[Sysname] snmp-agent group v3 testGroup privacy 
[Sysname] snmp-agent calculate-password authkey mode md5 local-engineid 
The secret key is: 09659EC5A9AE91BA189E5845E1DDE0CC 
[Sysname] snmp-agent calculate-password prikey mode md5 local-engineid 
The secret key is: 800D7F26E786C4BECE61BF01E0A22705 
[Sysname] snmp-agent usm-user v3 testUser testGroup cipher authentication-mode md5 
09659EC5A9AE91BA189E5845E1DDE0CC privacy-mode des56 800D7F26E786C4BECE61BF01E0A22705
```
- Set the SNMP version on the NMS to SNMPv3
- Fill in the username testUser,
- Set the authentication algorithm to MD5
- Set the authentication key to authkey
- Set the privacy algorithm to **DES**
- Set the privacy key to prikey
- Establish a connection, and the NMS can access the MIB objects in the default view(ViewDefault) on the device

# RMON configuration commands

## display rmon alarm

#### **Syntax**

display rmon alarm [ *entry*-*number* ] [ | { begin | exclude | include } *regular-expression* ]

#### View

Any view

#### Default level

1: Monitor level

#### **Parameters**

*entry*-*number*: Specifies the index of an RMON alarm entry, which ranges from 1 to 65535. If no entry is specified, the configuration of all alarm entries is displayed.

|: Filters command output by specifying a regular expression. For more information about regular expressions, see *Fundamentals Configuration Guide*.

begin: Displays the first line that matches the specified regular expression and all lines that follow.

exclude: Displays all lines that do not match the specified regular expression.

include: Displays all lines that match the specified reqular expression.

*regular-expression*: Specifies a regular expression, a case-sensitive string of 1 to 256 characters.

#### **Description**

Use **display rmon alarm** to display the configuration of the specified RMON alarm entry or all RMON alarm entries.

Related commands: rmon alarm.

#### **Examples**

# Display the configuration of all RMON alarm table entries.

```
<Sysname> display rmon alarm
```
AlarmEntry 1 owned by user1 is VALID.

```
Samples type : absolute
Variable formula : 1.3.6.1.2.1.16.1.1.1.4.1<etherStatsOctets.1>
Sampling interval : 10(sec)
 Rising threshold : 50(linked with event 1) 
Falling threshold : 5(linked with event 2)
When startup enables : risingOrFallingAlarm
Latest value : 0
```
#### Table 24 Command output

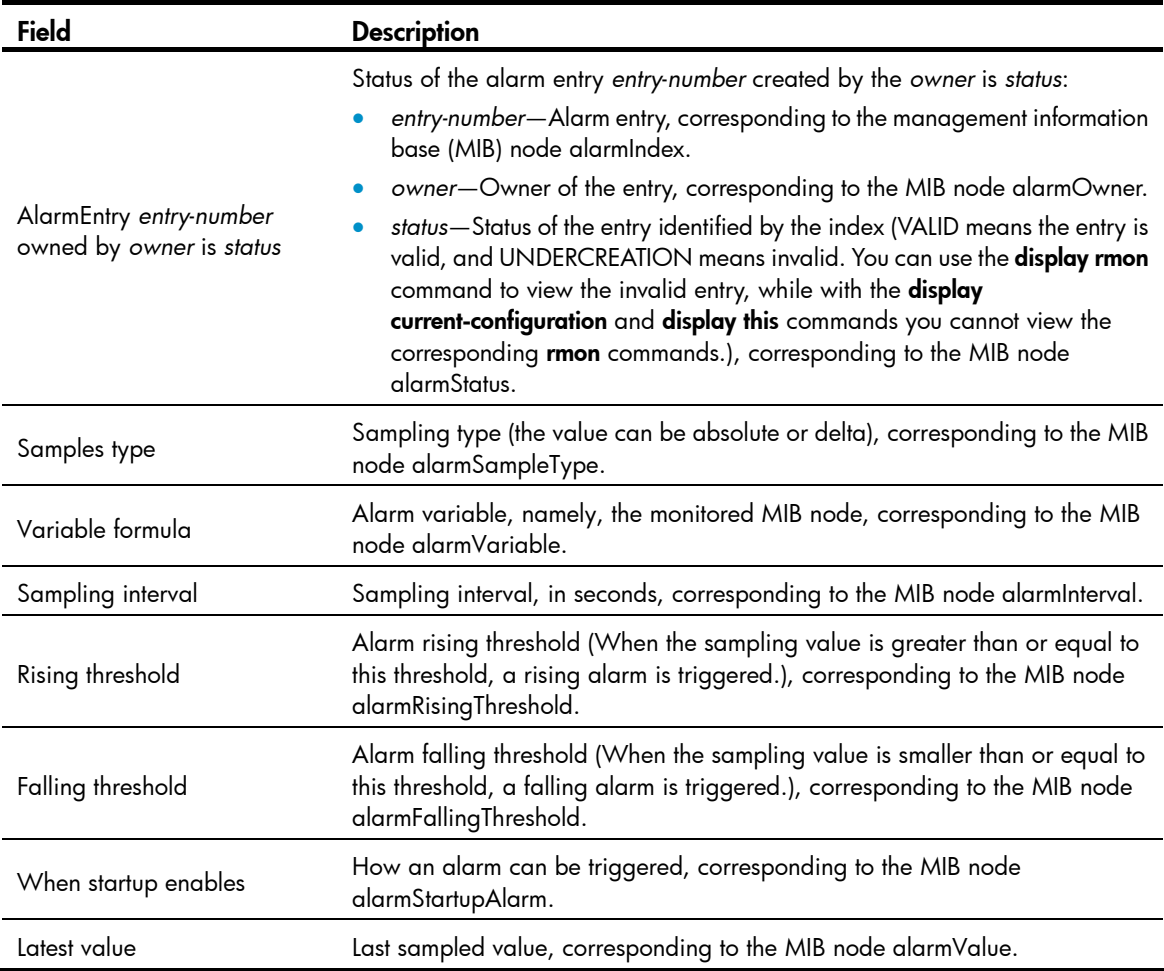

### display rmon event

#### **Syntax**

display rmon event [ *entry-number* ] [ | { begin | exclude | include } *regular-expression* ]

#### View

Any view

#### Default level

1: Monitor level

#### **Parameters**

*entry-number*: Specifies the index of an RMON event entry, which ranges from 1 to 65535. If no entry is specified, the configuration of all event entries is displayed.

|: Filters command output by specifying a regular expression. For more information about regular expressions, see *Fundamentals Configuration Guide*.

begin: Displays the first line that matches the specified regular expression and all lines that follow.

exclude: Displays all lines that do not match the specified regular expression.

include: Displays all lines that match the specified regular expression.

*regular-expression*: Specifies a regular expression, a case-sensitive string of 1 to 256 characters.

#### **Description**

Use display rmon event to display the configuration of the specified RMON event entry or all RMON event entries.

Displayed information includes event index, event owner, event description, action triggered by the event (such as sending log or trap messages), and last time the event occurred (the elapsed time since system initialization/startup) in seconds.

Related commands: rmon event.

#### **Examples**

# Display the configuration of the RMON event table.

```
<Sysname> display rmon event 
EventEntry 1 owned by user1 is VALID. 
   Description: null. 
   Will cause log-trap when triggered, last triggered at 0days 00h:02m:27s.
```
#### Table 25 Command output

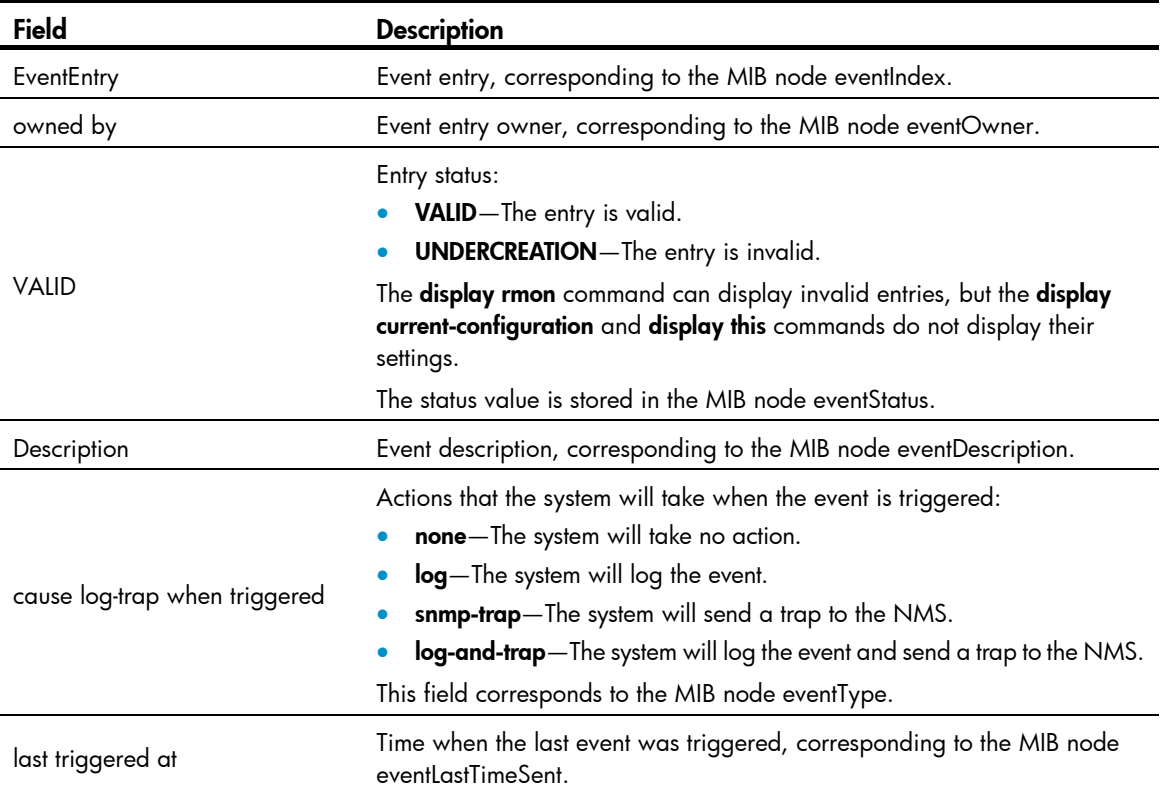

# display rmon eventlog

#### **Syntax**

display rmon eventlog [ *entry-number* ] [ | { begin | exclude | include } *regular-expression* ]

#### View

Any view

#### Default level

1: Monitor level

#### **Parameters**

*entry-number*: Specifies the index of an event entry, in the range of 1 to 65535.

|: Filters command output by specifying a regular expression. For more information about regular expressions, see *Fundamentals Configuration Guide*.

begin: Displays the first line that matches the specified regular expression and all lines that follow.

exclude: Displays all lines that do not match the specified regular expression.

include: Displays all lines that match the specified regular expression.

*regular-expression*: Specifies a regular expression, a case-sensitive string of 1 to 256 characters.

#### **Description**

Use display rmon eventlog to display log information for the specified or all event entries.

If *entry-number* is not specified, the log information for all event entries is displayed.

If you use the **rmon event** command to configure the system to log an event when the event is triggered, the event is recorded in the RMON log. You can use this command to display the details of the log table, which includes event index, current event state, time the event was logged (the elapsed time in seconds since system initialization/startup), and event description.

#### **Examples**

# Display the RMON log information for event entry 1.

```
<Sysname> display rmon eventlog 1 
LogEntry 1 owned by null is VALID. 
   Generates eventLog 1.1 at 0day(s) 00h:00m:33s. 
   Description: The alarm formula defined in prialarmEntry 1, 
      uprise 80 with alarm value 85. Alarm sample type is absolute. 
   Generates eventLog 1.2 at 0day(s) 00h:42m:03s. 
   Description: The alarm formula defined in prialarmEntry 2, 
      less than(or =) 5 with alarm value 0. Alarm sample type is delta.
```
#### Table 26 Command output

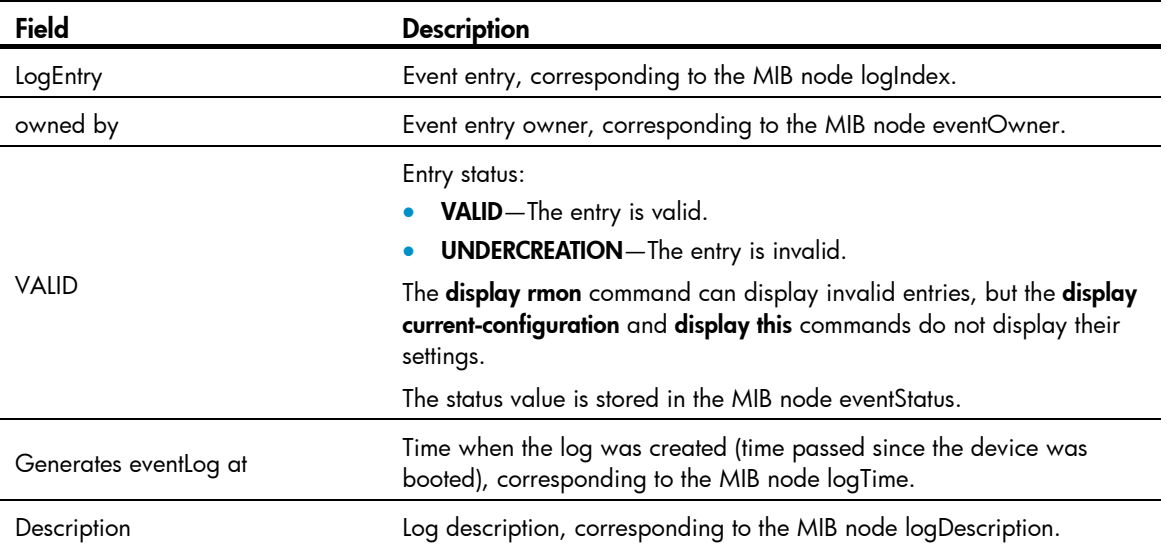

This example shows that event 1 generated two logs.

## display rmon history

#### **Syntax**

display rmon history [ *interface-type interface-number* ] [  $\vert$  { begin | exclude | include } *regular-expression* ]

#### View

Any view

#### Default level

1: Monitor level

#### **Parameters**

*interface-type interface-number*: Specifies an interface by its type and number.

|: Filters command output by specifying a regular expression. For more information about regular expressions, see *Fundamentals Configuration Guide*.

begin: Displays the first line that matches the specified regular expression and all lines that follow.

exclude: Displays all lines that do not match the specified regular expression.

include: Displays all lines that match the specified reqular expression.

*regular-expression*: Specifies a regular expression, a case-sensitive string of 1 to 256 characters.

#### **Description**

Use **display rmon history** to display RMON history control entry and history sampling information.

After you have created the history control entry on an interface, the system calculates the information of the interface periodically and saves the information to the etherHistoryEntry table. You can use this command to display the entries in this table.

To configure the number of history sampling records that can be displayed and the history sampling interval, use the rmon history command.

Related commands: rmon history.

#### **Examples**

# Display RMON history control entry and history sampling information for interface GigabitEthernet 1/0/1.

```
<Sysname> display rmon history gigabitethernet 1/0/1 
HistoryControlEntry 1 owned by null is VALID 
 Samples interface : GigabitEthernet1/0/1<ifIndex.1>
 Sampling interval : 10(sec) with 5 buckets max
  Sampled values of record 1 : 
   dropevents : 0 , octets : 3166
   packets : 43 , broadcast packets : 3
   multicast packets : 6 , CRC alignment errors : 0
   undersize packets : 0 , oversize packets : 0
   fragments : 0 , jabbers : 0
   collisions : 0 , utilization : 0
  Sampled values of record 2 :
```
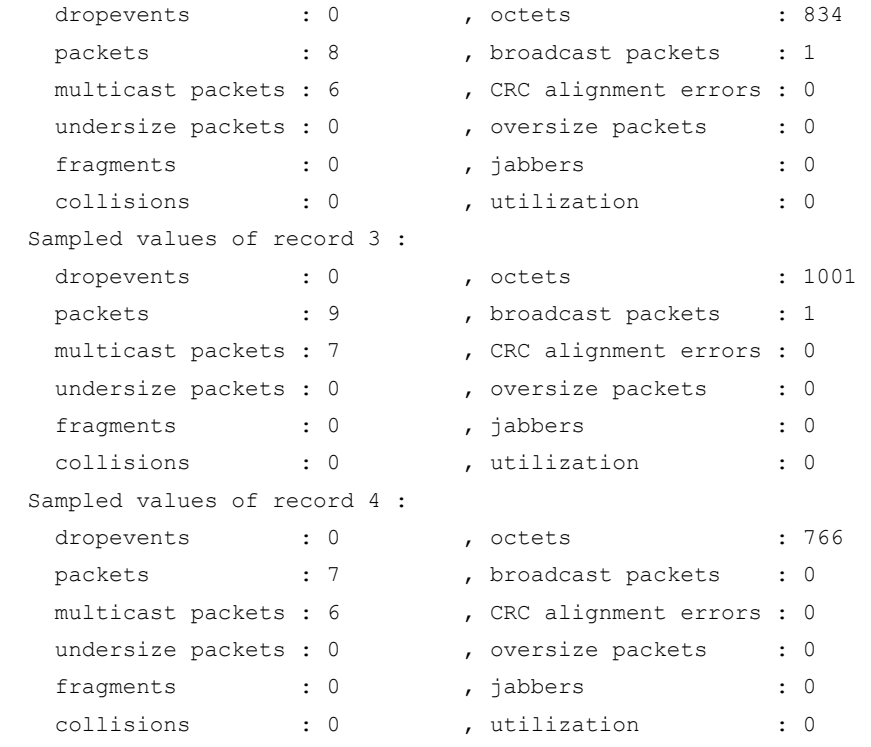

#### Table 27 Command output

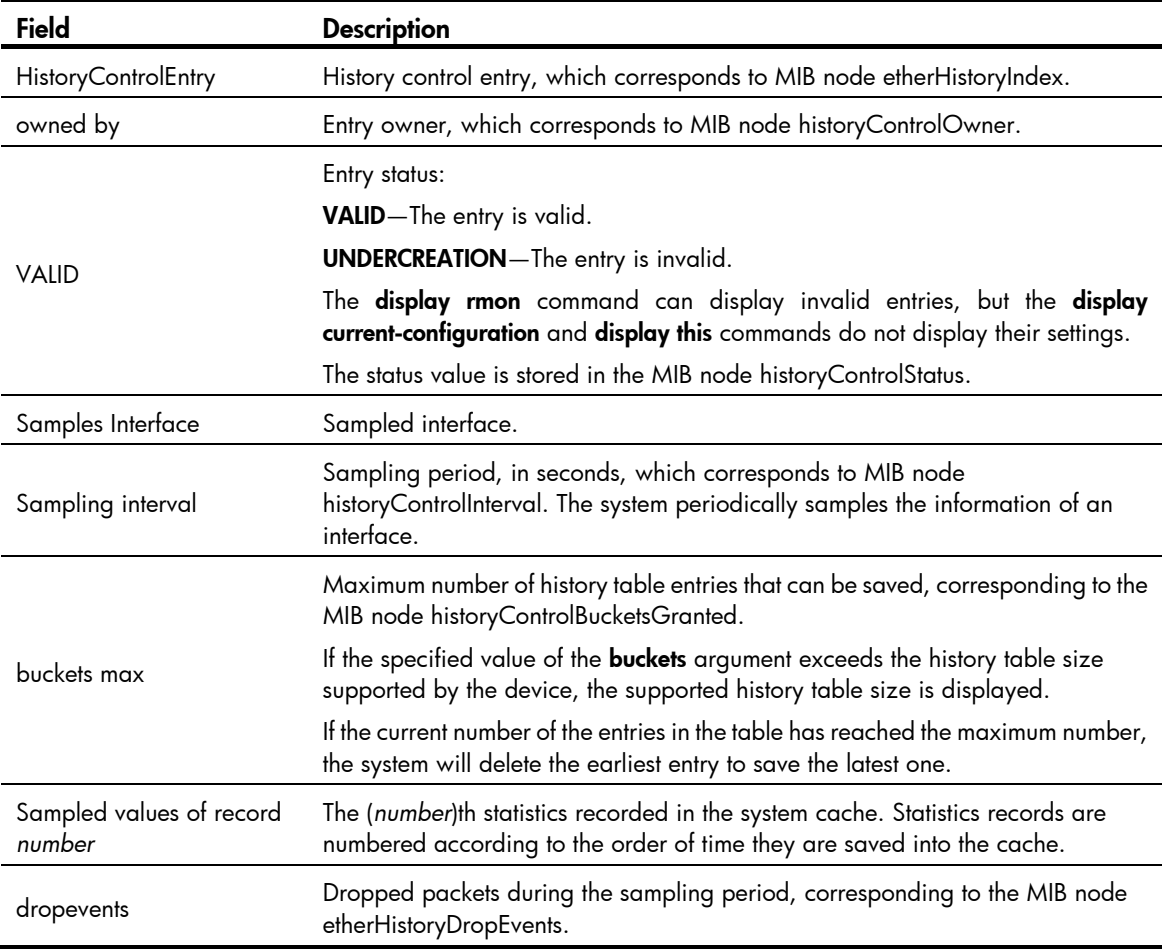

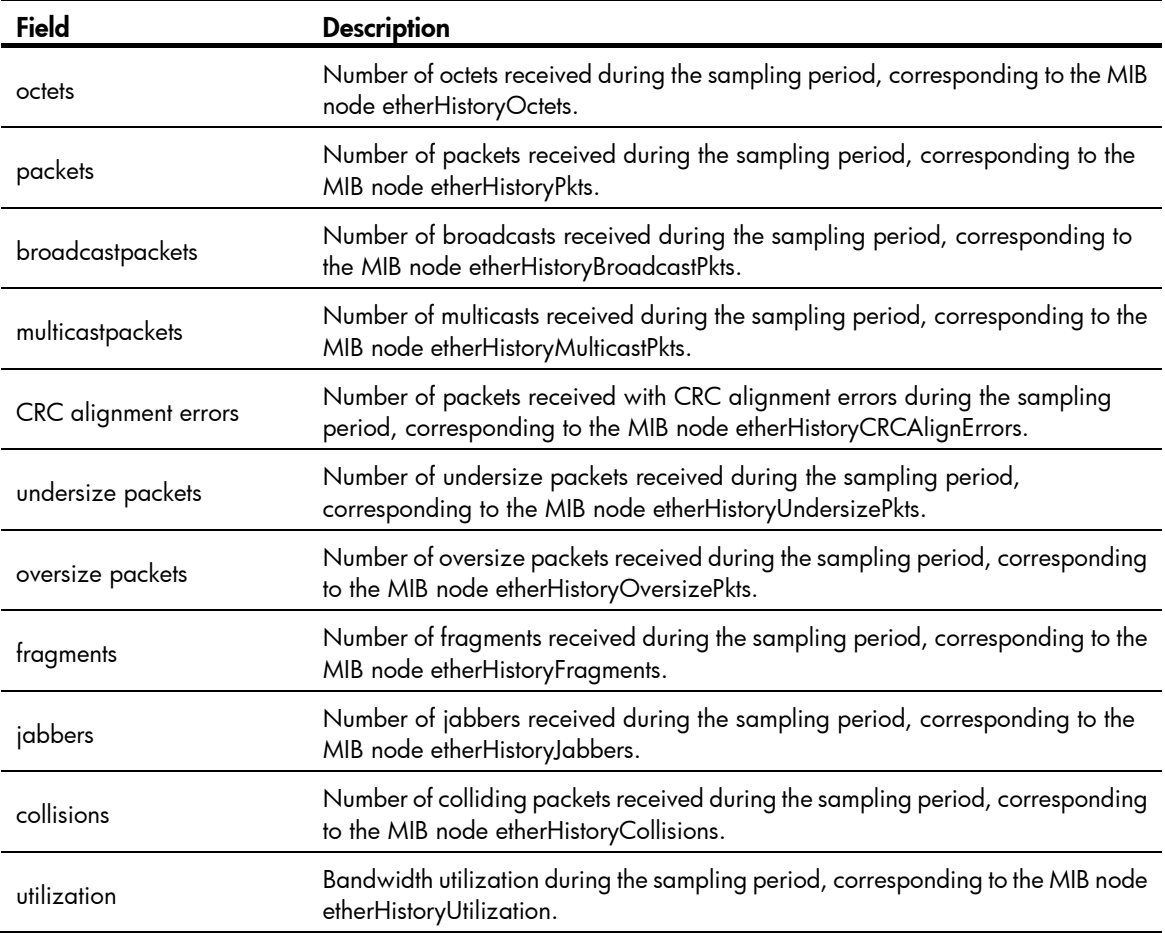

# display rmon prialarm

#### **Syntax**

display rmon prialarm [ *entry-number* ] [ | { begin | exclude | include } *regular-expression* ]

#### View

Any view

#### Default level

1: Monitor level

#### **Parameters**

*entry-number*: Specifies the private alarm entry index, which ranges from 1 to 65535. If no entry is specified, the configuration of all private alarm entries is displayed.

|: Filters command output by specifying a regular expression. For more information about regular expressions, see *Fundamentals Configuration Guide*.

begin: Displays the first line that matches the specified regular expression and all lines that follow.

exclude: Displays all lines that do not match the specified regular expression.

include: Displays all lines that match the specified regular expression.

*regular-expression*: Specifies a regular expression, a case-sensitive string of 1 to 256 characters.

#### **Description**

Use display rmon prialarm to display the configuration of the specified private alarm entry or all private alarm entries.

Related commands: rmon prialarm.

#### **Examples**

#### # Display the configuration of all private alarm entries.

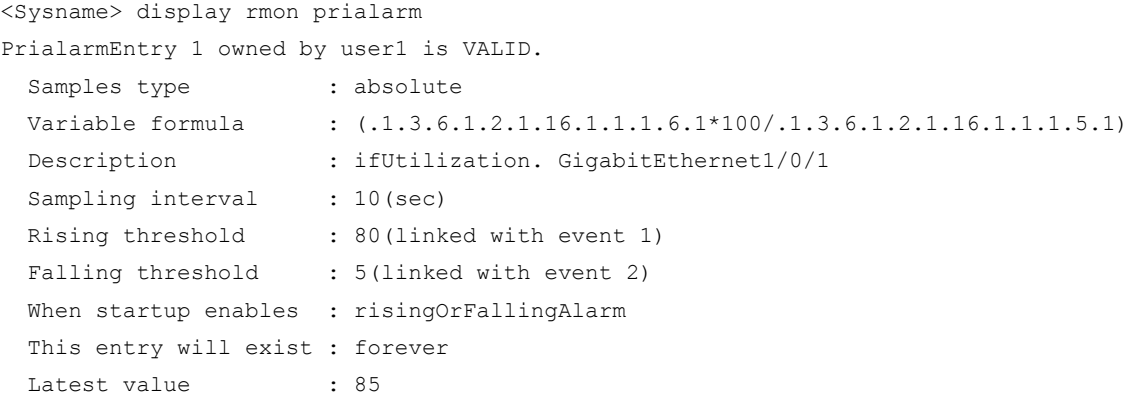

#### Table 28 Command output

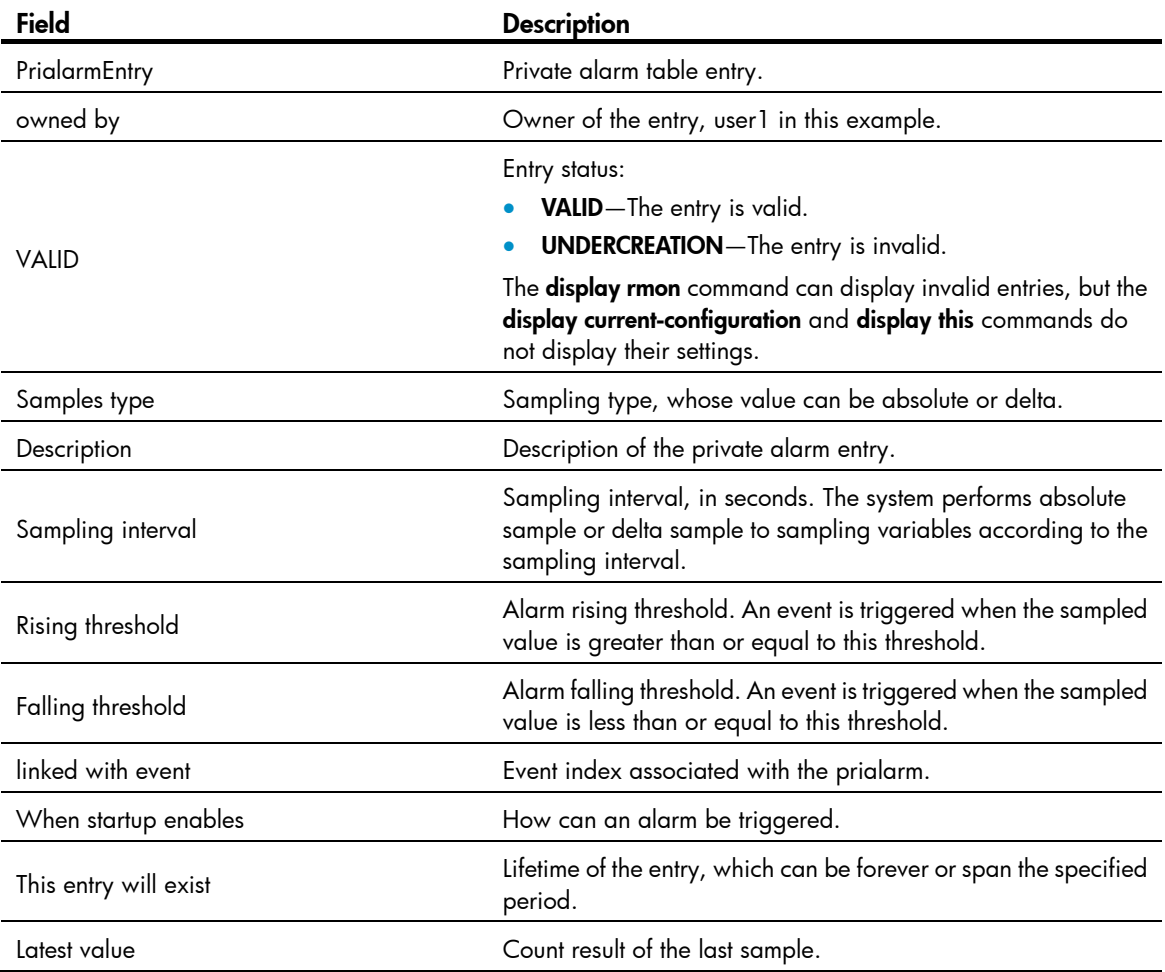

# display rmon statistics

#### **Syntax**

display rmon statistics [ *interface-type interface-number* ] [ | { begin | exclude | include } *regular-expression* ]

#### View

Any view

#### Default level

1: Monitor level

#### **Parameters**

*interface-type interface-number*: Specifies an interface by its type and number.

|: Filters command output by specifying a regular expression. For more information about regular expressions, see *Fundamentals Configuration Guide*.

begin: Displays the first line that matches the specified regular expression and all lines that follow.

exclude: Displays all lines that do not match the specified reqular expression.

include: Displays all lines that match the specified regular expression.

*regular-expression*: Specifies a regular expression, a case-sensitive string of 1 to 256 characters.

#### **Description**

Use display rmon statistics to display RMON statistics.

This command displays the interface statistics during the period from the time the statistics entry is created to the time the command is executed. The statistics are cleared when the device reboots.

Related commands: rmon statistics.

#### **Examples**

#### # Display RMON statistics for interface GigabitEthernet 1/0/1.

```
<Sysname> display rmon statistics gigabitethernet 1/0/1 
EtherStatsEntry 1 owned by null is VALID. 
 Interface : GigabitEthernet1/0/1<ifIndex.3>
 etherStatsOctets : 43393306 , etherStatsPkts : 619825
  etherStatsBroadcastPkts : 503581 , etherStatsMulticastPkts : 44013 
  etherStatsUndersizePkts : 0 , etherStatsOversizePkts : 0 
 etherStatsFragments : 0 , etherStatsJabbers : 0
  etherStatsCRCAlignErrors : 0 , etherStatsCollisions : 0 
  etherStatsDropEvents (insufficient resources): 0 
  Packets received according to length: 
  64 : 0 , 65-127 : 0 , 128-255 : 0 
  256-511: 0 , 512-1023: 0 , 1024-1518: 0
```
Table 29 Command output

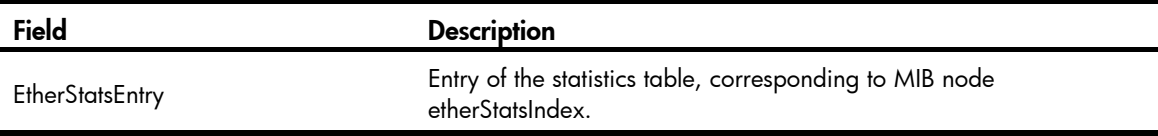

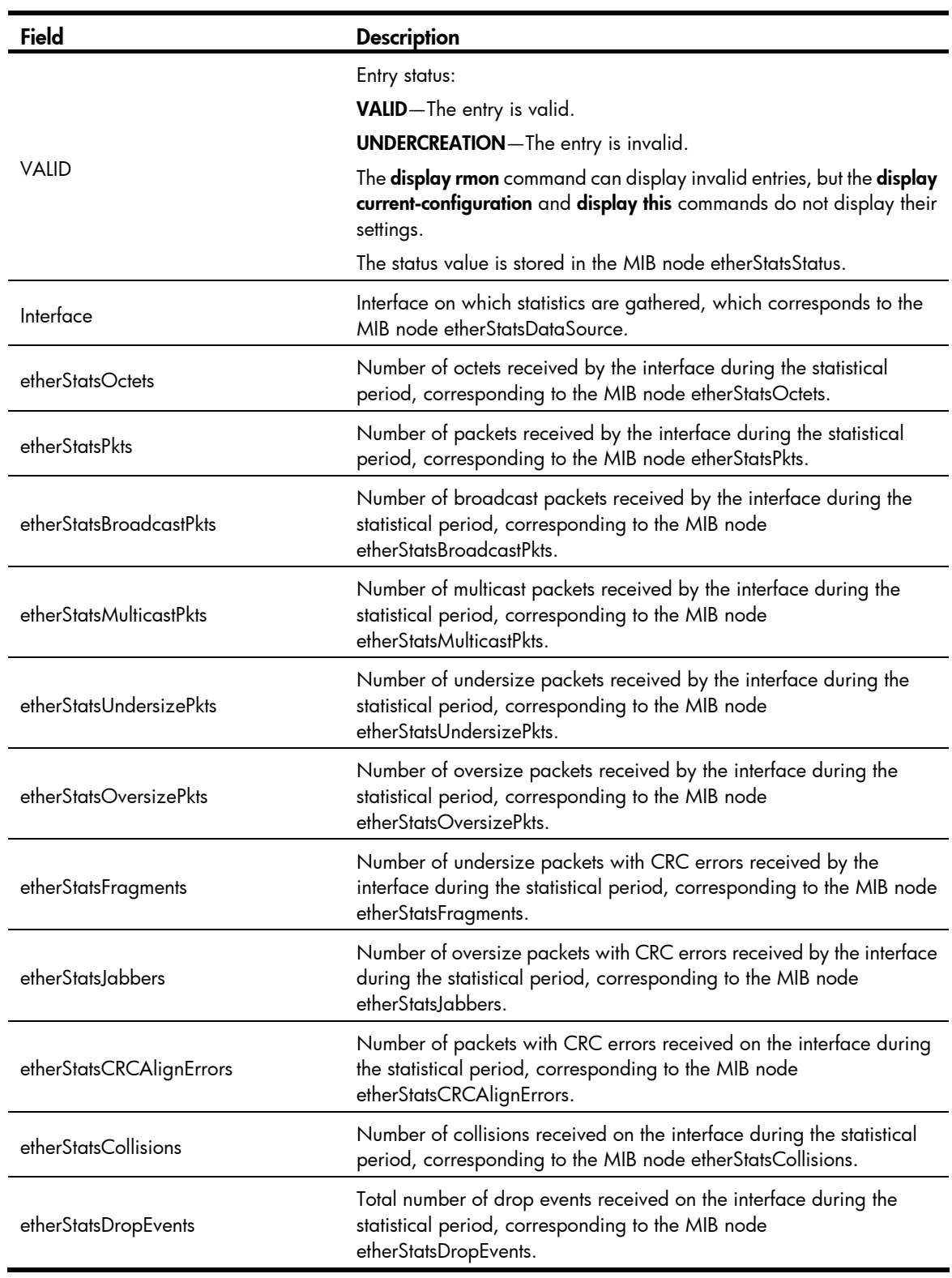

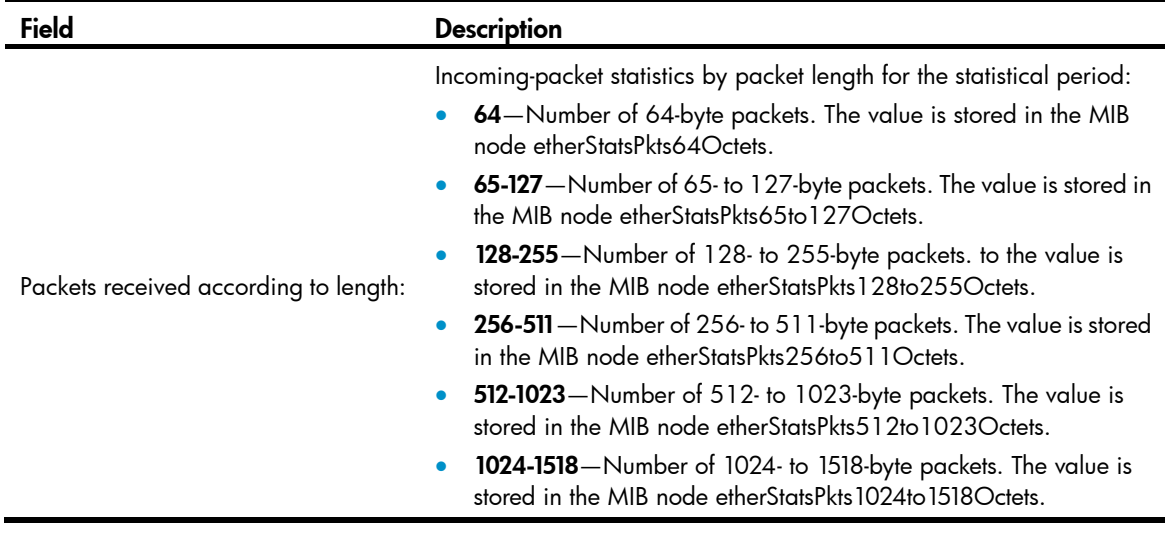

### rmon alarm

#### **Syntax**

rmon alarm *entry*-*number alarm*-*variable sampling*-*interval* { absolute | delta } rising-threshold *threshold*-*value1 event*-*entry1* falling-threshold *threshold*-*value2 event*-*entry2* [ owner *text* ]

undo rmon alarm *entry*-*number*

#### View

System view

#### Default level

2: System level

#### **Parameters**

*entry*-*number*: Specifies the alarm entry index, which ranges from 1 to 65535.

*alarm*-*variable*: Specifies the alarm variable, a string of 1 to 256 characters. It can be in dotted object identifier (OID) format (in the format of *entry.integer.instance* or *leaf node name*.*instance*, for example, 1.3.6.1.2.1.2.1.10.1), or a node name like ifInOctets.1. Only variables that can be parsed into INTEGER (INTEGER, Counter, Gauge, or Time Ticks) in the ASN.1 can be used for the *alarm*-*variable* argument, such as the instance of the leaf node (like etherStatsOctets, etherStatsPkts, etherStatsBroadcastPkts, and so on) of the etherStatsEntry entry, the instance of the leaf node (like ifInOctets, ifInUcastPkts, ifInNUcastPkts, and so on) of the ifEntry entry.

*sampling*-*interval*: Specifies the sampling interval, which ranges from 5 to 65535 seconds.

absolute: Sets the sampling type to absolute. In other words, the system obtains the value of the variable when the sampling time is reached.

delta: Sets the sampling type to delta. In other words, the system obtains the variation value of the variable during the sampling interval when the sampling time is reached.

rising-threshold *threshold*-*value1 event*-*entry1*: Sets the rising threshold, where *threshold-value1* represents the rising threshold, in the range –2147483648 to +2147483647, and *event-entry1* represents the index of the event triggered when the rising threshold is reached. *event-entry1* ranges from 0 to 65535. If 0 is specified, the alarm does not trigger any event.

falling-threshold *threshold*-*value2 event*-*entry2*: Sets the falling threshold, where *threshold*-*value2*  represents the falling threshold, in the range –2147483648 to +2147483647 and *event*-*entry2* represents the index of the event triggered when the falling threshold is reached. *event*-*entry2* ranges from 1 to 65535. If 0 is specified, the alarm does not trigger any event.

owner *text*: Owner of the entry, a case-sensitive string of 1 to 127 characters that can contain spaces.

#### **Description**

Use rmon alarm to create an entry in the RMON alarm table.

Use undo rmon alarm to remove an entry from the RMON alarm table.

You can create up to 60 alarm entries.

To make sure that an alarm entry can take effect:

- Before creating an alarm entry, use the **rmon event** command to define the events to be referenced. Otherwise, the alarm entry cannot trigger events, even if it can be created.
- If the alarm variable is an instance of the leaf node of the Ethernet statistics table etherStatsEntry with the OID of 1.3.6.1.2.1.16.1.1.1, use the rmon statistics command to create a statistics entry on the monitored Ethernet interface. If the alarm variable is an instance of the leaf node of the history record table etherHistoryEntry with the OID of 1.3.6.1.2.1.16.2.2.1, use the rmon history command to create a history entry on the monitored Ethernet interface. Otherwise, the alarm entry cannot trigger events, even if it can be created.
- Make sure the alarm entry has different alarm variable (*alarm-variable*), sampling interval (*sampling-interval*), sampling type (absolute or delta), rising threshold (*threshold-value1*) and falling threshold (*threshold-value2*) than any existing alarm entry in the system.

When the alarm condition in an alarm entry occurs, its associated event is triggered to handle the alarm.

The system regularly samples the monitored alarm variables, compares the sampled values with the predefined thresholds, and does the following:

- If the rising threshold is reached, triggers the event specified by the *event*-*entry1* argument.
- If the falling threshold is reached, triggers the event specified by the *event*-*entry2* argument.

#### Related commands: display rmon alarm, rmon event, rmon history, and rmon statistics.

#### **Examples**

# Add entry 1 in the alarm table and sample the node 1.3.6.1.2.1.16.1.1.1.4.1 at a sampling interval of 10 seconds in absolute sampling type. Trigger event 1 when the sampled value is greater than or equal to the rising threshold of 5000, and event 2 when the sampled value is less than or equal to the falling threshold of 5. Set the owner of the entry to be user1.

```
<Sysname> system-view 
[Sysname] rmon event 1 log 
[Sysname] rmon event 2 none 
[Sysname] interface gigabitethernet 1/0/1 
[Sysname-GigabitEthernet1/0/1] rmon statistics 1 
[Sysname-GigabitEthernet1/0/1] quit 
[Sysname] rmon alarm 1 1.3.6.1.2.1.16.1.1.1.4.1 10 absolute rising-threshold 5000 1 
falling-threshold 5 2 owner user1
```
1.3.6.1.2.1.16.1.1.1.4 is the OID of the leaf node etherStatsOctets. It represents the statistics of the received packets on the interface, in bytes. In the above example, you can use etherStatsOctets.1 to replace the parameter 1.3.6.1.2.1.16.1.1.1.4.1, where 1 indicates the serial number of the interface statistics entry.

Therefore, if you execute the **rmon statistics 5** command, you can use etherStatsOctets.5 to replace the parameter.

This example enables the RMON agent to do the following:

- Samples and monitors interface GigabitEthernet 1/0/1.
- Obtains the incoming-packet count in its absolute value. If the total number of incoming bytes reaches 5000, the system logs the event. If the total number of incoming bytes is no more than 5, the system takes no action. To view the event log, use the **display rmon eventlog** command.

#### rmon event

#### **Syntax**

rmon event *entry-number* [ description *string* ] { log | log-trap *log*-*trapcommunity* | none | trap *trap*-*community* } [ owner *text* ]

undo rmon event *entry*-*number*

#### View

System view

#### Default level

2: System level

#### **Parameters**

*entry-number*: Specifies the event entry index, which ranges from 1 to 65535.

description *string*: Specifies the event description, a string of 1 to 127 characters.

log: Logs the event when it occurs.

log-trap *log*-*trapcommunity*: Specifies the log and trap events. The system performs both logging and trap sending when the event occurs. *log*-*trapcommunity* indicates the community name of the network management station that receives trap messages, a string of 1 to 127 characters.

none: Performs no action when the event occurs.

trap *trap*-*community*: Specifies the trap event. The system sends a trap with a community name when the event occurs. *trap*-*community* specifies the community name of the network management station that receives trap messages, a string of 1 to 127 characters.

owner *text*: Specifies the owner of the entry, a case-sensitive string of 1 to 127 characters that can contain spaces.

#### **Description**

Use rmon event to create an entry in the RMON event table.

Use undo rmon event to remove a specified entry from the RMON event table.

When creating an event entry, you can define the actions that the system takes when the event is triggered by its associated alarm in the alarm table. The system can log the event, send a trap, do both, or do neither based on your configuration.

An entry cannot be created if the values of the specified event description (description *string*), event type (log, trap, logtrap or none), and community name (*trap*-*community* or *log*-*trapcommunity)* to be identical to those of the existing event entry in the system.

Up to 60 event entries can be created.

Related commands: display rmon event, rmon alarm, and rmon prialarm.

#### **Examples**

# Create event 10 in the RMON event table. <Sysname> system-view

[Sysname] rmon event 10 log owner user1

### rmon history

#### **Syntax**

rmon history *entry*-*number* buckets *number* interval *sampling*-*interval* [ owner *text* ]

undo rmon history *entry*-*number*

#### View

Layer 2 Ethernet port view

#### Default level

2: System level

#### **Parameters**

*entry*-*number:* Specifies the history control entry index, which ranges 1 to 65535.

buckets *number*: Specifies the history table size for the entry, which ranges from 1 to 65535.

interval *sampling*-*interval*: Specifies the sampling period, which ranges from 5 to 3600 seconds.

owner *text*: Specifies the owner of the entry, a case-sensitive string of 1 to 127 characters that can contain spaces.

#### **Description**

Use **rmon history** to create an entry in the RMON history control table.

Use undo rmon history to remove a specified entry from the RMON history control table.

After an entry is created, the system periodically samples the number of packets received/sent on the interface, and saves the statistics as an instance under the leaf node of the etherHistoryEntry table. The maximum number of statistics records can be saved for the entry is specified by buckets *number*. If the maximum number of the statistics records for the entry has been reached, the system deletes the earliest record for the latest one. The statistics include total number of received packets on the interface, total number of broadcast packets, total number of multicast packets in a sampling period, and so on.

You can successfully create a history control entry, even if the specified bucket size exceeds the history table size supported by the device. However, the effective bucket size will be the actual value supported by the device. To view the configuration result, use the **display rmon history** command.

You can configure multiple history control entries for one interface, but must make sure their entry numbers and sampling intervals are different.

The device supports up to 100 history control entries.

Related commands: display rmon history.

#### **Examples**

# Create RMON history control entry 1 for interface GigabitEthernet 1/0/1.

```
<Sysname> system-view 
[Sysname] interface gigabitethernet 1/0/1
```
### rmon prialarm

#### **Syntax**

rmon prialarm *entry-number prialarm-formula prialarm-des sampling-interval* { absolute | changeratio | delta } rising-threshold *threshold-value1 event-entry1* falling-threshold *threshold-value2 event-entry2*  entrytype { forever | cycle *cycle-period* } [ owner *text* ]

undo rmon prialarm *entry*-*number* 

#### View

System view

#### Default level

2: System level

#### **Parameters**

*entry*-*number*: Specifies the index of a private alarm entry, which ranges from 1 to 65535.

*prialarm-formula*: Specifies the private alarm variable formula, a string of 1 to 256 characters. The variables in the formula must be represented in OID format that starts with a point ".", the formula (.1.3.6.1.2.1.2.1.10.1)\*8 for example. You can customize the formula and perform the basic operations of addition, subtraction, multiplication, and division on these variables. The operations should yield a long integer. To prevent errors, make sure that the result of each calculating step falls into the value range for long integers.

*prialarm-des*: Specifies the private alarm entry description, a string of 1 to 127 characters.

*sampling*-*interval*: Specifies the sampling interval, which ranges from 10 to 65535 seconds.

**absolute** | changeratio | delta: Sets the sampling type to absolute, delta, or change ratio. Absolute sampling is to obtain the value of the variable when the sampling time is reached. Delta sampling is to obtain the variation value of the variable during the sampling interval when the sampling time is reached. Change ratio sampling is not supported at present.

rising-threshold *threshold*-*value1 event*-*entry1*: Sets the rising threshold, where *threshold-value1* represents the rising threshold, in the range –2147483648 to +2147483647, and *event-entry1* represents the index of the event triggered when the rising threshold is reached. *event-entry1* ranges from 0 to 65535, where 0 means no corresponding event is triggered and no event action is taken when an alarm is triggered.

falling-threshold *threshold*-*value2 event*-*entry2*: Sets the falling threshold, where *threshold*-*value2*  represents the falling threshold, in the range –2147483648 to +2147483647 and *event*-*entry2* represents the index of the event triggered when the falling threshold is reached. *event*-*entry2* ranges from 1 to 65535.

forever: Indicates that the lifetime of the private alarm entry is infinite.

cycle *cycle*-*period*: Sets the lifetime period of the private alarm entry, which ranges from 0 to 2147483647 seconds.

owner *text*: Owner of the entry, a case-sensitive string of 1 to 127 characters that can contain spaces.

#### **Description**

Use **rmon prialarm** to create an entry in the private alarm table of RMON.

Use **undo rmon prialarm** to remove a private alarm entry from the private alarm table of RMON.

Before creating an alarm entry, use the **rmon event** command to define the events to be referenced in the event table.

You cannot create an entry that has the same alarm variable formula (*prialarm-formula*), sampling type (absolute changeratio or delta), rising threshold (*threshold-value1*), and falling threshold (*threshold-value2*) as an existing private alarm entry.

You can create up to 50 private alarm entries.

The system handles private alarm entries as follows:

- 1. Samples the private alarm variables in the private alarm formula at the specified sampling interval.
- 2. Performs calculation on the sampled values with the formula.
- 3. Compares the calculation result with the predefined thresholds and does the following:
	- $\circ$  If the result is equal to or greater than the rising threshold, the system triggers the event specified by the *event*-*entry1* argument.
	- $\circ$  If the result is equal to or smaller than the falling threshold, the system triggers the event specified by the *event*-*entry2* argument.

Related commands: display rmon prialarm, rmon event, rmon history, and rmon statistics.

#### **Examples**

# Monitor the ratio of the broadcast packets received on the interface by using the private alarm.

Calculate the private alarm variables with the (1.3.6.1.2.1.16.1.1.1.6.1\*100/.1.3.6.1.2.1.16.1.1.1.5.1) formula and sample the variables at 10-second intervals. (Broadcast packet ratio= total number of broadcast packets received on the interface/total number of packets received on the interface; the formula is customized by users.)

The rising threshold (80%) triggers event 1 to log the event. The falling threshold (5%) triggers event 2, but the event defines neither log nor trap action.

Set the lifetime of the entry to **forever** and owner to user1.

```
<Sysname> system-view 
[Sysname] rmon event 1 log 
[Sysname] rmon event 2 none 
[Sysname] interface gigabitethernet 1/0/1 
[Sysname-GigabitEthernet1/0/1] rmon statistics 1 
[Sysname-GigabitEthernet1/0/1] quit 
[Sysname] rmon prialarm 1 (.1.3.6.1.2.1.16.1.1.1.6.1*100/.1.3.6.1.2.1.16.1.1.1.5.1) 
BroadcastPktsRatioOfEth1/1 10 absolute rising-threshold 80 1 falling-threshold 5 2 
entrytype forever owner user1
```
1.3.6.1.2.1.16.1.1.1.6.1 is the OID of the node etherStatsBroadcastPkts.1, and 1.3.6.1.2.1.16.1.1.1.5.1 is the OID of the node etherStatsPkts.1. 1 indicates the serial number of the interface statistics entry. Therefore, if you execute the rmon statistics 5 command, you should use 1.3.6.1.2.1.16.1.1.1.6.5 and 1.3.6.1.2.1.16.1.1.1.5.5.

This example enables the RMON agent to do the following:

- Samples and monitors interface GigabitEthernet 1/0/1.
- If the portion of incoming broadcast packets in the total traffic crosses 80%, the system logs the event. If the portion is less than or equal to 5%, the system takes no action. To view the event log, use the **display rmon eventlog** command.

### rmon statistics

#### **Syntax**

rmon statistics *entry*-*number* [ owner *text* ]

undo rmon statistics *entry*-*number*

#### View

Layer 2 Ethernet port view

#### Default level

2: System level

#### **Parameters**

*entry*-*number*: Specifies the index of statistics entry, which ranges from 1 to 65535.

owner *text*: Specifies the owner of the entry, a string of case-sensitive 1 to 127 characters that can contain spaces.

#### **Description**

Use **rmon statistics** to create an entry in the RMON statistics table.

Use undo rmon statistics to remove a specified entry from the RMON statistics table.

You can create one statistics entry for each interface, and up to 100 statistics entries on the device.

Each RMON statistics table entry provides a set of cumulative traffic statistics collected up to the present time for an interface. Statistics include number of collisions, CRC alignment errors, number of undersize or oversize packets, number of broadcasts, number of multicasts, number of bytes received, and number of packets received. The statistics are cleared at a reboot.

To display the RMON statistics table, use the **display rmon statistics** command.

#### **Examples**

# Create an entry with an index 20 and the owner user1 in the RMON statistics table for interface GigabitEthernet 1/0/1.

```
<Sysname> system-view 
[Sysname] interface gigabitethernet 1/0/1 
[Sysname-GigabitEthernet1/0/1] rmon statistics 20 owner user1
```
# Port mirroring configuration commands

## display mirroring-group

#### **Syntax**

display mirroring-group { *group-id* | all | local | remote-destination | remote-source } [ | { begin | exclude | include } *regular-expression* ]

#### View

Any view

#### Default level

2: System level

#### **Parameters**

*group-id*: Number of the mirroring group to be displayed, ranging from 1 to 4.

all: Displays all mirroring groups.

local: Displays local mirroring groups.

remote-destination: Displays remote destination groups.

remote-source: Displays remote source groups.

|: Filters command output by specifying a regular expression. For more information about regular expressions, see *Fundamentals Configuration Guide*.

begin: Displays the first line that matches the specified regular expression and all lines that follow.

exclude: Displays all lines that do not match the specified regular expression.

include: Displays all lines that match the specified regular expression.

*regular-expression*: Specifies a regular expression, a case-sensitive string of 1 to 256 characters.

#### **Description**

Use **display mirroring-group** to display information about the specified mirroring groups, such as the types, status, and content of a mirroring group.

The output varies by mirroring group types and is sorted by mirroring group numbers.

#### **Examples**

# Display information about all the mirroring groups.

```
<Sysname> display mirroring-group all 
mirroring-group 1: 
     type: local 
     status: active 
     mirroring port: 
         GigabitEthernet1/0/1 inbound 
         GigabitEthernet1/0/2 both 
     monitor port: GigabitEthernet1/0/3 
mirroring-group 2:
```

```
 type: remote-source 
     status: active 
     mirroring port: 
         GigabitEthernet1/0/4 both 
     reflector port: 
     monitor egress port: GigabitEthernet1/0/8 
     remote-probe VLAN: 2 
mirroring-group 3: 
     type: remote-destination 
     status: active 
     monitor port: GigabitEthernet1/0/7 
     remote-probe VLAN: 3
```
#### Table 30 Command output

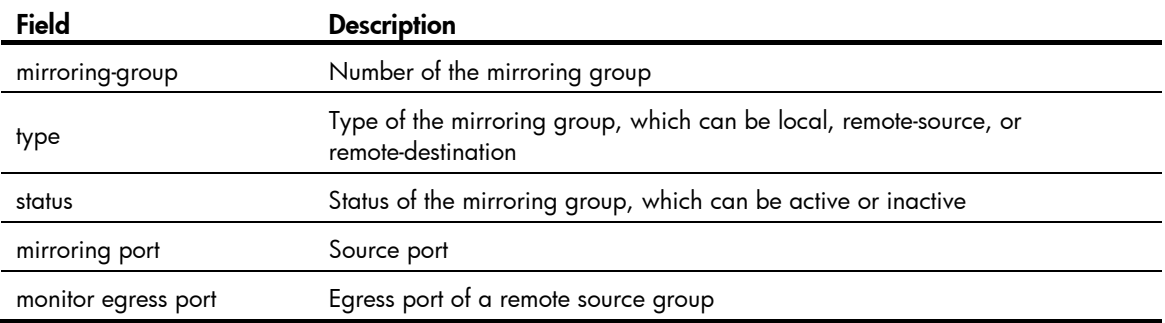

### mirroring-group

#### **Syntax**

mirroring-group *group-id* { local | remote-destination | remote-source }

undo mirroring-group {  $group-id$  | all | local | remote-destination | remote-source }

#### View

System view

#### Default level

2: System level

#### **Parameters**

*group-id*: Specifies the number of the mirroring group to be created or removed, ranging from 1 to 4.

all: Removes all mirroring groups by using the undo command.

**local**: Creates a local mirroring group or removes all local mirroring groups with the **undo** command.

remote-destination: Creates a remote destination group or removes all remote destination groups with the **undo** command.

remote-source: Creates a remote source group or removes all remote source groups with the undo command.

#### **Description**

Use **mirroring-group** to create a mirroring group.

Use **undo mirroring-group** to remove the specified mirroring groups.

To mirror packets from a port to another port on the same device, create a local mirroring group.

To mirror packets from a port (a source port) on the current device to another port (the monitor port) either on the same device or on a different device, create remote mirroring groups. When doing that, create the remote source group on the device where the source port is located and create the remote destination group on the device where the monitor port is located.

By default, no mirroring group exists on a device.

Related commands: sampler.

#### **Examples**

# Create a local mirroring group numbered 1.

```
<Sysname> system-view 
[Sysname] mirroring-group 1 local
```
### mirroring-group mirroring-port

#### **Syntax**

mirroring-group *group-id* mirroring-port *mirroring-port-list* { both | inbound | outbound }

undo mirroring-group *group-id* mirroring-port *mirroring-port-list* { both | inbound | outbound }

#### View

System view

#### Default level

2: System level

#### **Parameters**

*group-id*: Number of a local or remote source group, ranging from 1 to 4. The mirroring group specified by the *group-id* argument must already exist.

*mirroring-port-list*: A list of source ports/port ranges to be assigned to or removed from the mirroring group specified by *group-id*. You can specify up to eight single ports, port ranges, or combinations of both for the list. A single port takes the form of *interface-type interface-number*. A port range takes the form *interface-type interface-number* to *interface-type interface-number*, where the end port number must be greater than the start port number. For example, you may specify up to eight combinations of single ports and port ranges for the list like this: gigabitethernet 1/0/1 gigabitethernet 1/0/3 gigabitethernet 1/0/5 gigabitethernet 2/0/2 to gigabitethernet 2/0/10 gigabitethernet 3/0/1 gigabitethernet 3/0/4 gigabitethernet 3/0/6 to gigabitethernet 3/0/10 gigabitethernet 3/0/12.

both: Mirrors both inbound and outbound packets on the specified ports.

inbound: Mirrors only inbound packets on the specified ports.

outbound: Mirrors only outbound packets on the specified ports.

#### **Description**

Use mirroring-group mirroring-port to assign ports to a local or remote source group as source ports.

Use undo mirroring-group mirroring-port to remove source ports from the mirroring group.

By default, no source port is configured for any mirroring group.

You cannot configure source ports for a remote destination group.

When removing a source port from a mirroring group, make sure the traffic direction you specified in the undo mirroring-group mirroring-port command matches the actual monitored direction specified earlier in the mirroring-group mirroring-port command.

Related commands: mirroring-group.

#### **Examples**

# Create local mirroring group 1, configure GigabitEthernet  $1/0/1$  as a source port of the mirroring group, and specify that the mirroring group monitor the bidirectional traffic of the port.

<Sysname> system-view [Sysname] mirroring-group 1 local [Sysname] mirroring-group 1 mirroring-port GigabitEthernet 1/0/1 both

# Create remote source group 2, configure GigabitEthernet 1/0/2 as a source port of the mirroring group, and specify that the mirroring group monitor the bidirectional traffic of the port.

<Sysname> system-view [Sysname] mirroring-group 2 remote-source [Sysname] mirroring-group 2 mirroring-port GigabitEthernet 1/0/2 both

### mirroring-group monitor-egress

#### **Syntax**

In system view:

mirroring-group *group-id* monitor-egress *monitor-egress-port* 

undo mirroring-group *group-id* monitor-egress *monitor-egress-port* 

In interface view:

mirroring-group *group-id* monitor-egress

undo mirroring-group *group-id* monitor-egress

#### View

System view, interface view

#### Default level

2: System level

#### **Parameters**

*group-id*: Number of a remote source group, ranging from 1 to 4. The mirroring group specified by *group-id* must already exist.

*monitor-egress-port*: Port to be configured as the egress port. It takes the form of *interface-type interface-number*, where *interface-type* specifies the port type and *interface-number* specifies the port number.

#### **Description**

Use **mirroring-group monitor-egress** to configure a port as the egress port of a remote source group.

Use undo mirroring-group monitor-egress to remove the egress port of the mirroring group.

By default, no egress port is configured for a mirroring group.

You can configure an egress port only for a remote source group, not for other types of mirroring groups.

Related commands: mirroring-group.

#### **Examples**

# Create remote source group 1, and configure port GigabitEthernet  $1/0/1$  as its egress port in system view.

```
<Sysname> system-view 
[Sysname] mirroring-group 1 remote-source 
[Sysname] mirroring-group 1 monitor-egress GigabitEthernet 1/0/1
```
# Create remote source group 2, and configure port GigabitEthernet  $1/0/2$  as its egress port in interface view.

```
<Sysname> system-view 
[Sysname] mirroring-group 2 remote-source 
[Sysname] interface GigabitEthernet 1/0/2 
[Sysname-GigabitEthernet1/0/2] mirroring-group 2 monitor-egress
```
### mirroring-group monitor-port

#### **Syntax**

mirroring-group *group-id* monitor-port *monitor-port-id*

undo mirroring-group *group-id* monitor-port *monitor-port-id*

#### **View**

System view

#### Default level

2: System level

#### **Parameters**

*group-id*: Number of a local or remote destination group, ranging from 1 to 4. The mirroring group specified by *group-id* must already exist.

*monitor-port-id*: Port to be assigned to the specified mirroring group as the monitor port. The argument takes the form of *interface-type interface-number*, where *interface-type* specifies the port type and *interface-number* specifies the port number.

#### **Description**

Use mirroring-group monitor-port to assign a port to a local or remote destination group as the monitor port.

Use undo mirroring-group monitor-port to remove the monitor port from the local or remote destination group.

By default, no monitor port is configured for a mirroring group.

You cannot configure a monitor port for a remote source group.

You cannot assign a source port in an existing mirroring group to another mirroring group as the monitor port.

#### Related commands: mirroring-group.

#### **Examples**

# Create local mirroring group 1, and configure port GigabitEthernet 1/0/1 as its monitor port.

```
<Sysname> system-view
```
[Sysname] mirroring-group 1 local

[Sysname] mirroring-group 1 monitor-port GigabitEthernet 1/0/1

# Create remote destination group 2, and configure port GigabitEthernet 1/0/2 as its monitor port.

<Sysname> system-view [Sysname] mirroring-group 2 remote-destination [Sysname] mirroring-group 2 monitor-port GigabitEthernet 1/0/2

## mirroring-group reflector-port

#### **Syntax**

In system view:

mirroring-group *group-id* reflector-port *reflector-port* 

undo mirroring-group *group-id* reflector-port *reflector-port* 

In interface view:

mirroring-group *group-id* reflector-port

undo mirroring-group *group-id* reflector-port

#### View

System view, interface view

#### Default level

2: System level

#### **Parameters**

*group-id*: Number of a remote source group, ranging from 1 to 4. The mirroring group specified by *group-id* must already exist.

*reflector-port*: Port to be configured as the reflector port in the specified mirroring group. The argument takes the form of *interface-type interface-number*, where *interface-type* specifies the port type and *interface-number* specifies the port number.

#### **Description**

Use mirroring-group reflector-port to configure the reflector port in a remote source group.

Use undo mirroring-group reflector-port to remove the reflector port of the remote source group.

By default, no reflector port is configured for a mirroring group, and a port does not serve as the reflector port of any mirroring group.

You can configure a reflector port for a remote source group only, not for other types of mirroring groups.

Related commands: mirroring-group.

#### **Examples**

# Create remote source group 1, and configure port GigabitEthernet 1/0/1 as its reflector port in system view.

```
<Sysname> system-view 
[Sysname] mirroring-group 1 remote-source 
[Sysname] mirroring-group 1 reflector-port GigabitEthernet 1/0/1
```
# Create remote source group 2, and configure port GigabitEthernet 1/0/2 as its reflector port in interface view.

<Sysname> system-view

```
[Sysname] mirroring-group 2 remote-source 
[Sysname] interface GigabitEthernet 1/0/2 
[Sysname-GigabitEthernet1/0/2] mirroring-group 2 reflector-port
```
### mirroring-group remote-probe vlan

#### **Syntax**

#### mirroring-group *group-id* remote-probe vlan *rprobe-vlan-id*

undo mirroring-group *group-id* remote-probe vlan *rprobe-vlan-id*

#### View

System view

#### Default level

2: System level

#### **Parameters**

*group-id*: Number of a remote source or destination mirroring group, ranging from 1 to 4. The mirroring group specified by *group-id* must already exist.

*rprobe-vlan-id*: ID of the VLAN to be configured as the remote probe VLAN. This VLAN must be a static VLAN that already exists.

#### **Description**

Use mirroring-group remote-probe vlan to specify a VLAN as the remote probe VLAN for a remote source or destination mirroring group.

Use undo mirroring-group remote-probe vlan to remove the remote probe VLAN from the remote source or destination mirroring group.

By default, no remote probe VLAN is configured for a mirroring group.

For a remote source or destination mirroring group, you must configure and can configure only one remote probe VLAN to carry mirrored packets. You cannot configure the remote probe VLAN for a local mirroring group.

Only a static VLAN that already exists can be configured as a remote probe VLAN; a VLAN can serve as the remote probe VLAN of only one mirroring group.

To delete a VLAN that is configured as a remote probe VLAN, remove the remote probe VLAN configuration first.

Related commands: mirroring-group.

#### **Examples**

# Create remote source group 1, and configure VLAN 10 as its remote probe VLAN.

<Sysname> system-view [Sysname] mirroring-group 1 remote-source [Sysname] mirroring-group 1 remote-probe vlan 10

# Create remote destination group 2, and configure VLAN 20 as its remote probe VLAN.

```
<Sysname> system-view 
[Sysname] mirroring-group 2 remote-destination 
[Sysname] mirroring-group 2 remote-probe vlan 20
```
### mirroring-port

#### **Syntax**

[ mirroring-group *group-id* ] mirroring-port { inbound | outbound | both }

undo [ mirroring-group  $qroup$ -id ] mirroring-port { inbound | outbound | both }

#### View

Interface view

#### Default level

2: System level

#### **Parameters**

mirroring-group *group-id*: Specifies a local or remote source group by its number, which ranges from 1 to 4 and defaults to 1. The mirroring group specified by *group-id* must already exist.

both: Mirrors both inbound and outbound packets on the current port.

inbound: Mirrors only inbound packets on the current port.

outbound: Mirrors only outbound packets on the current port.

#### **Description**

Use **mirroring-port** to assign the current port to a local or remote source group as a source port.

Use **undo mirroring-port** to remove the current port from the mirroring group.

By default, a port does not serve as a source port for any mirroring group.

You cannot configure source ports for a remote destination group.

When removing a source port from a mirroring group, make sure the traffic direction you specified in the undo mirroring-group command matches the actual monitored direction of the port specified earlier in the mirroring-port command.

#### **Examples**

# Create local mirroring group 1, configure GigabitEthernet 1/0/1 as a source port of the mirroring group, and specify that the mirroring group monitor the bidirectional traffic of the port.

```
<Sysname> system-view 
[Sysname] mirroring-group 1 local 
[Sysname] interface GigabitEthernet 1/0/1 
[Sysname-GigabitEthernet1/0/1] mirroring-group 1 mirroring-port both
```
# Create remote source group 2, configure GigabitEthernet 1/0/2 as a source port of the mirroring group, and specify that the mirroring group monitor the bidirectional traffic of the port.

```
<Sysname> system-view 
[Sysname] mirroring-group 2 remote-source 
[Sysname] interface GigabitEthernet 1/0/2 
[Sysname-GigabitEthernet1/0/2] mirroring-group 2 mirroring-port both
```
### monitor-port

#### **Syntax**

[ mirroring-group *group-id* ] monitor-port

#### undo [ mirroring-group *group-id* ] monitor-port

#### View

Interface view

#### Default level

2: System level

#### **Parameters**

mirroring-group *group-id*: Specifies a local or remote destination group by its number, which ranges from 1 to 4 and defaults to 1. The mirroring group specified by *group-id* must already exist.

#### **Description**

Use **monitor-port** to assign the current port to a local or remote destination group as the monitor port.

Use undo monitor-port to remove the current port from the mirroring group.

By default, a port does not serve any mirroring group as the monitor port.

You cannot configure a monitor port for a remote source group.

You cannot configure a source port of an existing mirroring group as a monitor port.

#### Related commands: mirroring-group.

#### **Examples**

# Create local mirroring group 1, and configure GigabitEthernet 1/0/1 as its monitor port.

```
<Sysname> system-view 
[Sysname] mirroring-group 1 local 
[Sysname] interface GigabitEthernet 1/0/1 
[Sysname-GigabitEthernet1/0/1] monitor-port
```
# Create remote destination group 2, and configure GigabitEthernet 1/0/2 as its monitor port.

```
<Sysname> system-view 
[Sysname] mirroring-group 2 remote-destination 
[Sysname] interface GigabitEthernet 1/0/2 
[Sysname-GigabitEthernet1/0/2] monitor-port
```
# Traffic mirroring configuration commands

The traffic mirroring and remote traffic mirroring functions on the switch are implemented through the cooperation of a QoS policy and remote port mirroring. For the configuration commands about a QoS policy, see *ACL and QoS Command Reference*.

### mirror-to

#### **Syntax**

mirror-to { cpu | interface *interface-type interface-number* }

undo mirror-to { cpu | interface *interface-type interface-number* }

#### View

Traffic behavior view

#### Default level

2: System level

#### **Parameters**

cpu: Mirrors traffic to the CPU, which is the CPU of the device where ports with traffic mirroring configured resides.

interface *interface-type interface-number*: Mirrors traffic to a port specified by its type and number.

#### **Description**

Use **mirror-to** to configure traffic mirroring for a traffic behavior.

Use undo mirror-to to remove traffic mirroring configuration.

By default, traffic mirroring is not configured for a traffic behavior.

You can configure the action of mirroring traffic to a port multiple times for a traffic behavior. Traffic can only be mirrored to the CPU or a port in a traffic behavior.

#### **Examples**

# Create traffic behavior 1 and configure the action of mirroring traffic to the CPU for the traffic behavior.

```
<Sysname> system-view 
[Sysname] traffic behavior 1 
[Sysname-behavior-1] mirror-to cpu
```
# Create traffic behavior 1 and configure the action of mirroring traffic to port GigabitEthernet 1/0/1 for the traffic behavior.

```
<Sysname> system-view 
[Sysname] traffic behavior 1 
[Sysname-behavior-1] mirror-to interface GigabitEthernet 1/0/1
```
# NQA configuration commands

# NQA client configuration commands

# advantage-factor

#### **Syntax**

advantage-factor *factor*

undo advantage-factor

#### View

Voice test type view

#### Default level

2: System level

#### **Parameters**

*factor*: Specifies the advantage factor, used to count Mean Opinion Scores (MOS) and Calculated Planning Impairment Factor (ICPIF) values. The value is in the range of 0 to 20.

#### **Description**

Use advantage-factor to configure the advantage factor that is used to count MOS and ICPIF values.

Use undo advantage-factor to restore the default.

By default, the advantage factor is 0.

The evaluation of voice quality depends on users' tolerance for voice quality, and this factor should be taken into consideration. For users with higher tolerance for voice quality, use the **advantage-factor** command to configure the advantage factor. When the system calculates the ICPIF value, this advantage factor is subtracted to modify ICPIF and MOS values and both the objective and subjective factors are considered when you evaluate voice quality.

#### **Examples**

# Configure the advantage factor for a voice test as 10.

```
<Sysname> system-view 
[Sysname] nqa entry admin test 
[Sysname-nqa-admin-test] type voice 
[Sysname-nqa-admin-test-voice] advantage-factor 10
```
# codec-type

#### **Syntax**

codec-type { g711a | g711u | g729a } undo codec-type

#### View

Voice test type view

#### Default level

2: System level

#### **Parameters**

g711a: Specifies a G.711 A-law codec type.

 $g711u$ : Specifies a G.711  $\mu$ -law codec type

g729a: Specifies a G.729 A-law codec type.

#### **Description**

Use codec-type to configure the codec type for a voice test.

Use undo codec-type to restore the default.

By default, the codec type for a voice test is G.711 A-law.

#### **Examples**

# Configure the codec type for a voice test as  $g729a$ .

```
<Sysname> system-view 
[Sysname] nqa entry admin test 
[Sysname-nqa-admin-test] type voice 
[Sysname-nqa-admin-test-voice] codec-type g729a
```
# data-fill

#### **Syntax**

data-fill *string* undo data-fill

#### View

ICMP echo, UDP echo, UDP jitter, voice test type view

#### Default level

2: System level

#### **Parameters**

*string*: Specifies a case-sensitive string of 1 to 200 characters.

#### **Description**

Use data-fill to configure the string to be filled in the data field of a probe packet.

Use **undo data-fill** to restore the default.

By default, the string is the hexadecimal number 00010203040506070809.

- If the data field length is smaller than the string length, only the first part of the string is filled. For example, if you configure the string as **abcd** and the data field size as 3 bytes, abc is filled.
- If the data field length is greater than the string length, the system fills the data field with the string cyclically until the data field is full. For example, if you configure the string as **abcd** and the data field size as 6 bytes, abcdab is filled.

How the string is filled varies with test types:

- For ICMP echo tests, the string fills the whole data field of ICMP echo requests.
- For UDP echo tests, the first five bytes of the data field of a UDP packet are for special purpose, so the string fills the remaining part of data field.
- For UDP jitter tests, the first 68 bytes of the data field of a UDP packet are for special purpose, so the string fills the remaining part of the data field.
- For voice tests, the first 16 bytes of the data field of a UDP packet are for special purpose, so the string fills the remaining part of the data field.

#### **Examples**

# Configure string **abcd** to be filled in the data field of an ICMP echo request.

```
<Sysname> system-view 
[Sysname] nqa entry admin test 
[Sysname-nqa-admin-test] type icmp-echo 
[Sysname-nqa-admin-test-icmp-echo] data-fill abcd
```
### data-size

#### **Syntax**

data-size *size*

undo data-size

#### View

ICMP echo, UDP echo, UDP jitter, voice test type view

#### Default level

2: System level

#### **Parameters**

*size*: Specifies the size of the data field in a probe packet in bytes. The value is in the range of 20 to 8100 for probe packets of ICMP echo or UDP echo tests, 68 to 8100 for probe packets of UDP jitter tests, and 16 to 1500 for probe packets of voice tests.

#### **Description**

Use data-size to configure the size of the data field in each ICMP echo request of the ICMP echo tests or in each UDP packet of UDP echo, UDP jitter, or voice tests.

Use undo data-size to restore the default.

#### Table 31 Default values of the size of a probe packet

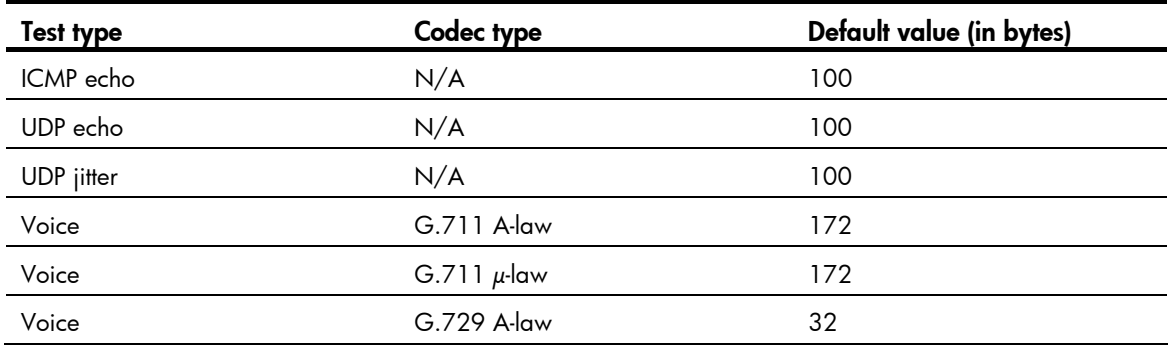

#### **Examples**

# Configure the size of the data field in an ICMP echo request as 80 bytes.

```
<Sysname> system-view 
[Sysname] nqa entry admin test 
[Sysname-nqa-admin-test] type icmp-echo 
[Sysname-nqa-admin-test-icmp-echo] data-size 80
```
### description (any NQA test type view)

#### **Syntax**

description *text*

undo description

#### View

Any NQA test type view

#### Default level

2: System level

#### **Parameters**

*text*: Specifies a case-sensitive string of 1 to 200 characters, used to describe a test group.

#### **Description**

Use description to give a brief description of a test group, usually, the test type or test purpose of a test group.

Use undo description to remove the configured description information.

By default, no descriptive string is available for a test group.

#### **Examples**

#### # Configure the descriptive string for a test group as **icmp-probe**.

```
<Sysname> system-view 
[Sysname] nqa entry admin test 
[Sysname-nqa-admin-test] type icmp-echo 
[Sysname-nqa-admin-test-icmp-echo] description icmp-probe
```
### destination ip

#### **Syntax**

destination ip *ip-address*

undo destination ip

#### View

DLSw, FTP, DNS, HTTP, ICMP echo, SNMP, TCP, UDP echo, UDP jitter, voice test type view

#### Default level

2: System level

#### **Parameters**

*ip-address*: Specifies the destination IP address of a test operation.

#### **Description**

Use **destination ip** to configure a destination IP address for a test operation.

Use undo destination ip to remove the configured destination IP address.

By default, no destination IP address is configured for a test operation.

#### Examples

# Configure the destination IP address of an ICMP echo test operation as 10.1.1.1.

```
<Sysname> system-view 
[Sysname] nqa entry admin test 
[Sysname-nqa-admin-test] type icmp-echo 
[Sysname-nqa-admin-test-icmp-echo] destination ip 10.1.1.1
```
### destination port

#### **Syntax**

destination port *port-number*

undo destination port

#### **View**

TCP, UDP echo, UDP jitter, voice test type view

#### Default level

2: System level

#### **Parameters**

*port-number*: Specifies the destination port number of a test operation, in the range of 1 to 65535.

#### **Description**

Use destination port to configure a destination port number for a test operation.

Use undo destination port to remove the configured destination port number.

By default, no destination port number is configured for a test operation.

Do not perform a UDP jitter test and a voice test on ports from 1 to 1023 (known ports). Otherwise, the NQA test fails or the corresponding services of this port are unavailable.

#### **Examples**

# Configure the destination port number of a test operation as 9000.

```
<Sysname> system-view 
[Sysname] nqa entry admin test 
[Sysname-nqa-admin-test] type udp-echo 
[Sysname-nqa-admin-test-udp-echo] destination port 9000
```
## display nqa history

#### **Syntax**

display nqa history [ *admin-name operation-tag* ] [ | { begin | exclude | include } *regular-expression* ]

#### **View**

Any view
## Default level

1: Monitor level

#### **Parameters**

*admin-name operation-tag*: Displays history records of an NQA test group. If these two arguments are not specified, history records of all test groups are displayed. *admin-name* represents the name of the NQA test group administrator who creates the NQA operation. It is a case-insensitive string of 1 to 32 characters. *operation-tag* represents the test operation tag. It is a case-insensitive string of 1 to 32 characters.

|: Filters command output by specifying a regular expression. For more information about regular expressions, see *Fundamentals Configuration Guide*.

begin: Displays the first line that matches the specified regular expression and all lines that follow.

exclude: Displays all lines that do not match the specified regular expression.

include: Displays all lines that match the specified regular expression.

*regular-expression*: Specifies a regular expression, a case-sensitive string of 1 to 256 characters.

#### **Description**

Use display nga history to display history records of the specified or all NQA test groups.

The **display nga history** command cannot show you the results of voice tests and UDP jitter tests. To know the result of a voice test or a UDP jitter test, use the **display nga result** command to view the probe results of the latest NQA test, or use the **display nga statistics** command to view the statistics of NQA tests.

#### **Examples**

# Display the history records of the NQA test group in which the administrator name is **administrator**, and the operation tag is test.

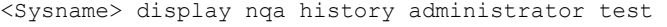

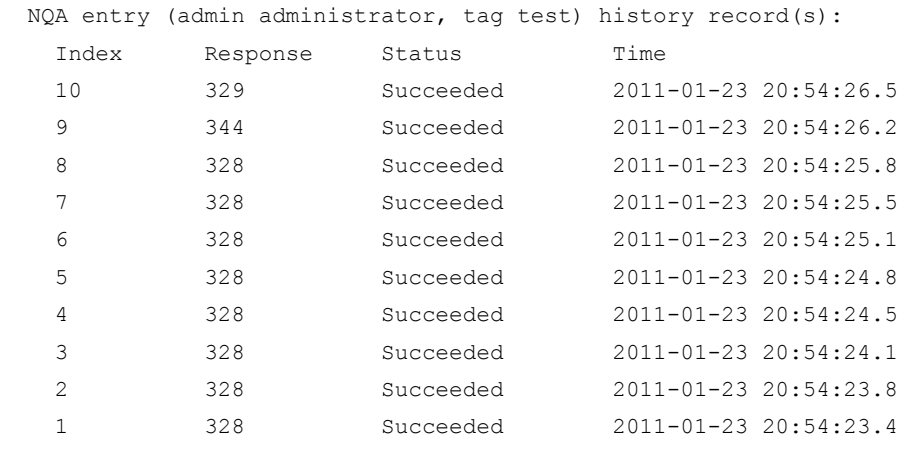

#### Table 32 Command output

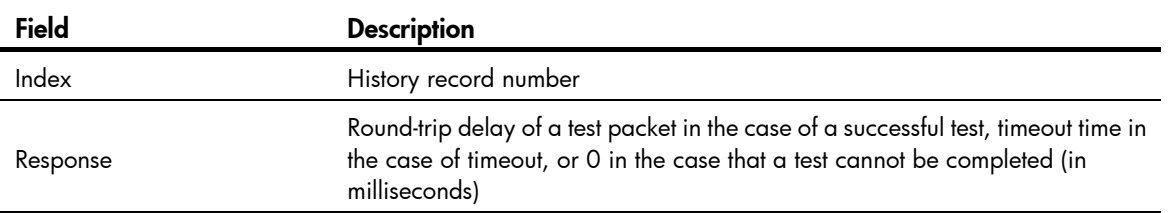

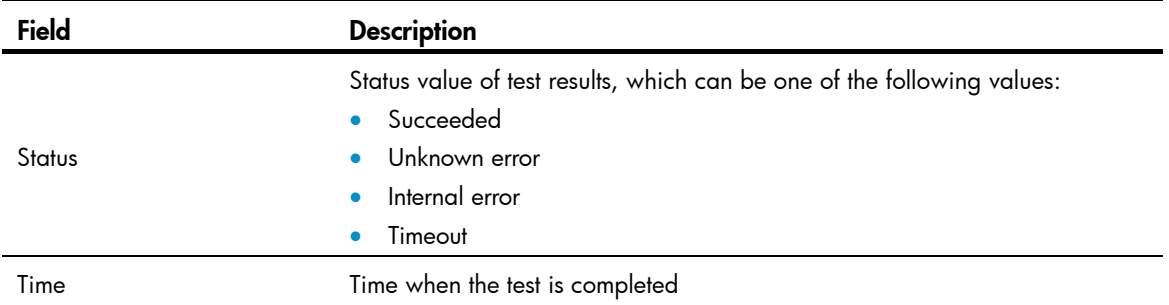

## display nqa reaction counters

## **Syntax**

display nqa reaction counters [ *admin-name operation-tag* [ *item-number* ] ] [ | { begin | exclude | include } *regular-expression* ]

### View

Any view

#### Default level

1: Monitor level

#### **Parameters**

*admin-name operation-tag*: Displays current monitoring results of reaction entries in a test group. If these two arguments are not specified, monitoring results of all reaction entries of all test groups are displayed. *admin-name* represents the name of the NQA test group administrator who creates the NQA operation. It is a case-insensitive string of 1 to 32 characters. *operation-tag* represents the test operation tag. It is a case-insensitive string of 1 to 32 characters.

*item-number*: Displays current monitoring results of a specific reaction entry. If this argument is not provided, results of all reaction entries are displayed. *item-number* represents the reaction entry ID, in the range of 1 to 10.

|: Filters command output by specifying a regular expression. For more information about regular expressions, see *Fundamentals Configuration Guide*.

begin: Displays the first line that matches the specified regular expression and all lines that follow.

exclude: Displays all lines that do not match the specified regular expression.

include: Displays all lines that match the specified regular expression.

*regular-expression*: Specifies a regular expression, a case-sensitive string of 1 to 256 characters.

#### **Description**

Use **display nqa reaction counters** to display the current monitoring results of reaction entries.

If the threshold type is average value, or the monitored element is ICPIF or MOS in a voice test, the monitoring results are invalid.

The monitoring results are accumulated since the test group starts and are not cleared after the test completes.

#### **Examples**

# Display the monitoring results of all reaction entries in an ICMP echo test group, in which the administrator name is **admin**, and the operation tag is **test**.

<Sysname> display nqa reaction counters admin test

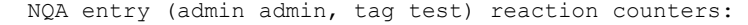

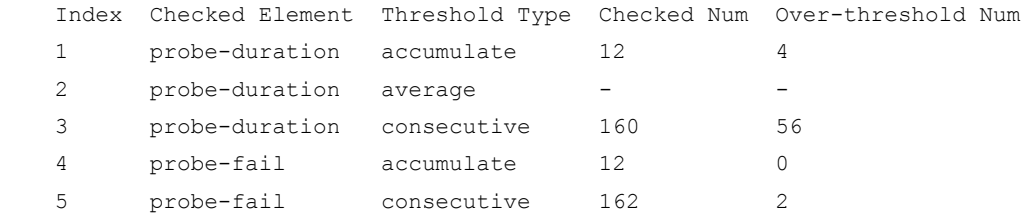

## Table 33 Command output

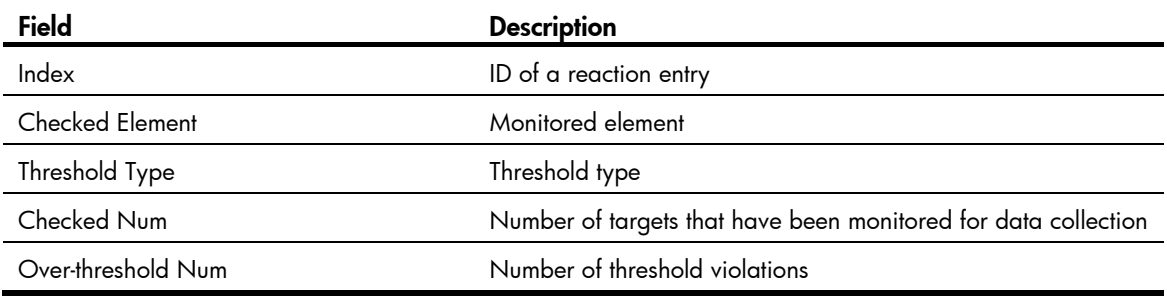

## Table 34 Description on the threshold monitoring fields of the display nqa reaction counters command

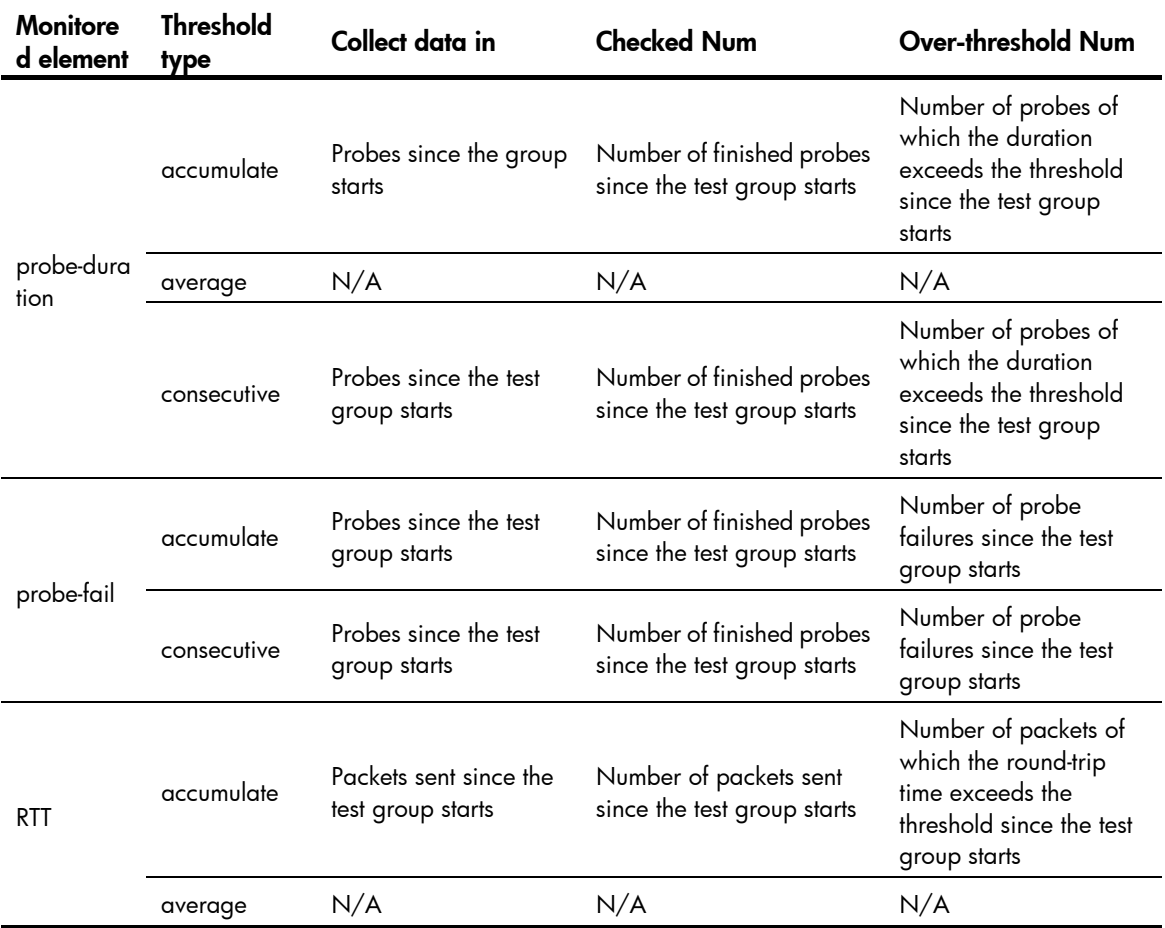

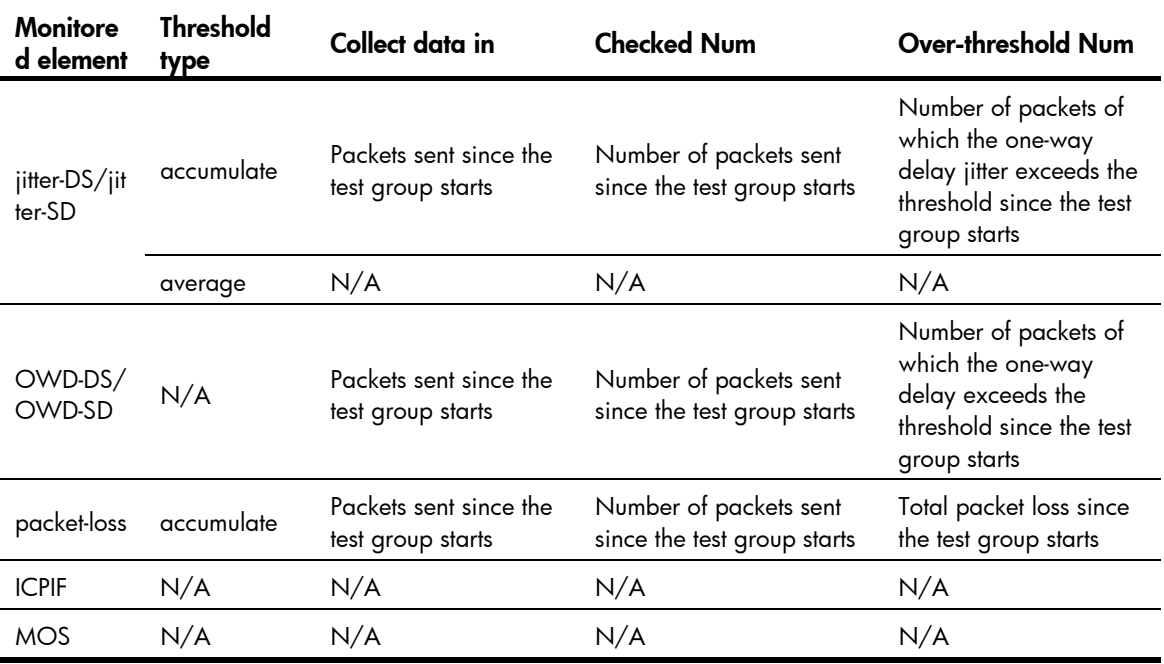

# display nqa result

## **Syntax**

display nqa result [ *admin-name operation-tag* ] [ | { begin | exclude | include } *regular-expression* ]

## View

Any view

## Default level

1: Monitor level

### **Parameters**

*admin-name operation-tag*: Displays results of the last test of a test group. If these two arguments are not specified, results of the last tests of all test groups are displayed. *admin-name* represents the name of the NQA test group administrator who creates the NQA operation, and it is a case-insensitive string of 1 to 32 characters. *operation-tag* represents the test operation tag, and it is a case-insensitive string of 1 to 32 characters.

|: Filters command output by specifying a regular expression. For more information about regular expressions, see *Fundamentals Configuration Guide*.

begin: Displays the first line that matches the specified regular expression and all lines that follow.

exclude: Displays all lines that do not match the specified regular expression.

include: Displays all lines that match the specified reqular expression.

*regular-expression*: Specifies a regular expression, a case-sensitive string of 1 to 256 characters.

#### **Description**

Use display nqa result to display results of the last NQA test.

#### **Examples**

# Display the results of the last UDP jitter test.

```
<Sysname> display nqa result admin test 
  NQA entry (admin admin, tag test) test results: 
    Destination IP address: 192.168.1.42 
     Send operation times: 10 Receive response times: 10
      Min/Max/Average round trip time: 15/46/26 
      Square-Sum of round trip time: 8103 
      Last succeeded probe time: 2011-01-23 10:56:38.7 
    Extended results: 
      Packet loss in test: 0% 
      Failures due to timeout: 0 
      Failures due to disconnect: 0 
      Failures due to no connection: 0 
      Failures due to sequence error: 0 
      Failures due to internal error: 0 
      Failures due to other errors: 0 
      Packet(s) arrived late: 0 
    UDP-jitter results: 
     RTT number: 10 
     Min positive SD: 8 Min positive DS: 8
     Max positive SD: 18 Max positive DS: 8
     Positive SD number: 5 Positive DS number: 2
     Positive SD sum: 75 Positive DS sum: 32
     Positive SD average: 15 Positive DS average: 16
     Positive SD square sum: 1189 Positive DS square sum: 640
     Min negative SD: 8 Min negative DS: 1
     Max negative SD: 24 Max negative DS: 30
      Negative SD number: 4 Negative DS number: 7 
     Negative SD sum: 56 Negative DS sum: 99
      Negative SD average: 14 Negative DS average: 14 
      Negative SD square sum: 946 Negative DS square sum: 1495 
    One way results: 
     Max SD delay: 22 Max DS delay: 23
     Min SD delay: 7 Min DS delay: 7
     Number of SD delay: 10 Number of DS delay: 10
      Sum of SD delay: 125 Sum of DS delay: 132 
     Square sum of SD delay: 1805 Square sum of DS delay: 1988
     SD lost packet(s): 0 DS lost packet(s): 0
      Lost packet(s) for unknown reason: 0 
# Display the results of the last voice test. 
<Sysname> display nqa result admin test 
  NQA entry (admin admin, tag test) test results: 
    Destination IP address: 192.168.1.42 
     Send operation times: 1000 Receive response times: 0
      Min/Max/Average round trip time: 0/0/0
      Square-Sum of round trip time: 0 
      Last succeeded probe time: 0-00-00 00:00:00.0 
    Extended results: 
      Packet loss in test: 100%
```

```
 Failures due to timeout: 1000 
  Failures due to disconnect: 0 
  Failures due to no connection: 0 
  Failures due to sequence error: 0 
  Failures due to internal error: 0 
  Failures due to other errors: 0 
  Packet(s) arrived late: 0 
 Voice results: 
 RTT number: 0 
 Min positive SD: 0 Min positive DS: 0
 Max positive SD: 0 Max positive DS: 0
 Positive SD number: 0 Positive DS number: 0
 Positive SD sum: 0 Positive DS sum: 0
 Positive SD average: 0 Positive DS average: 0
 Positive SD square sum: 0 Positive DS square sum: 0
 Min negative SD: 0 Min negative DS: 0
 Max negative SD: 0 Max negative DS: 0
 Negative SD number: 0 Negative DS number: 0
 Negative SD sum: 0 Negative DS sum: 0
  Negative SD average: 0 Negative DS average: 0 
  Negative SD square sum: 0 Negative DS square sum: 0 
 One way results: 
 Max SD delay: 0 Max DS delay: 0
 Min SD delay: 0 Min DS delay: 0
 Number of SD delay: 0 Number of DS delay: 0
  Sum of SD delay: 0 Sum of DS delay: 0 
 Square sum of SD delay: 0 Square sum of DS delay: 0
 SD lost packet(s): 0 DS lost packet(s): 0
  Lost packet(s) for unknown reason: 1000 
 Voice scores: 
 MOS value: 0.99 ICPIF value: 87
```
## Table 35 Command output

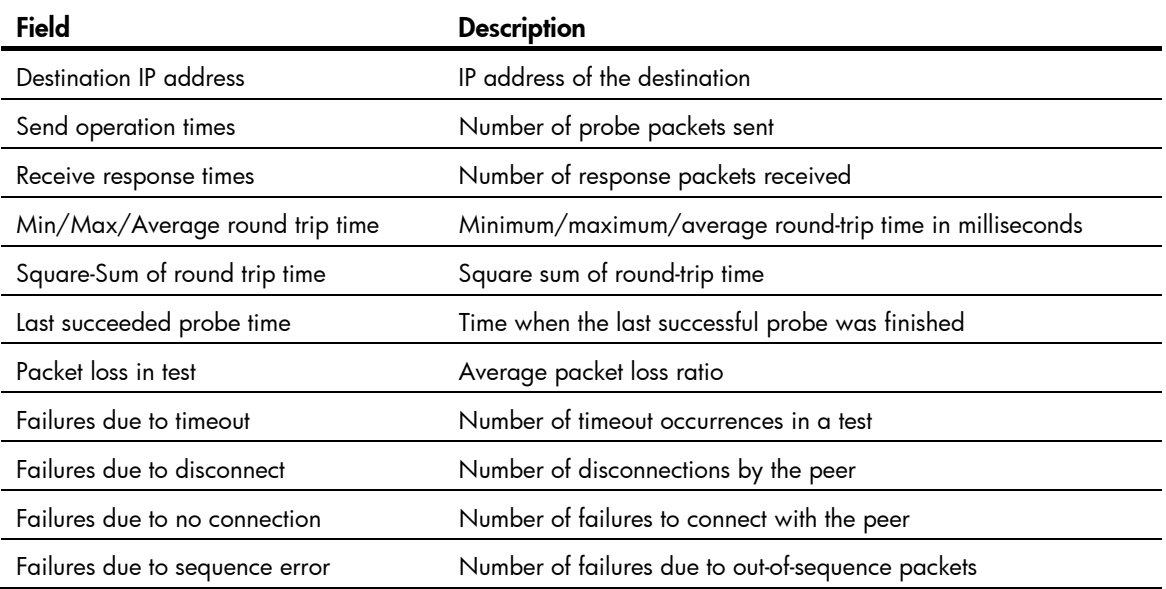

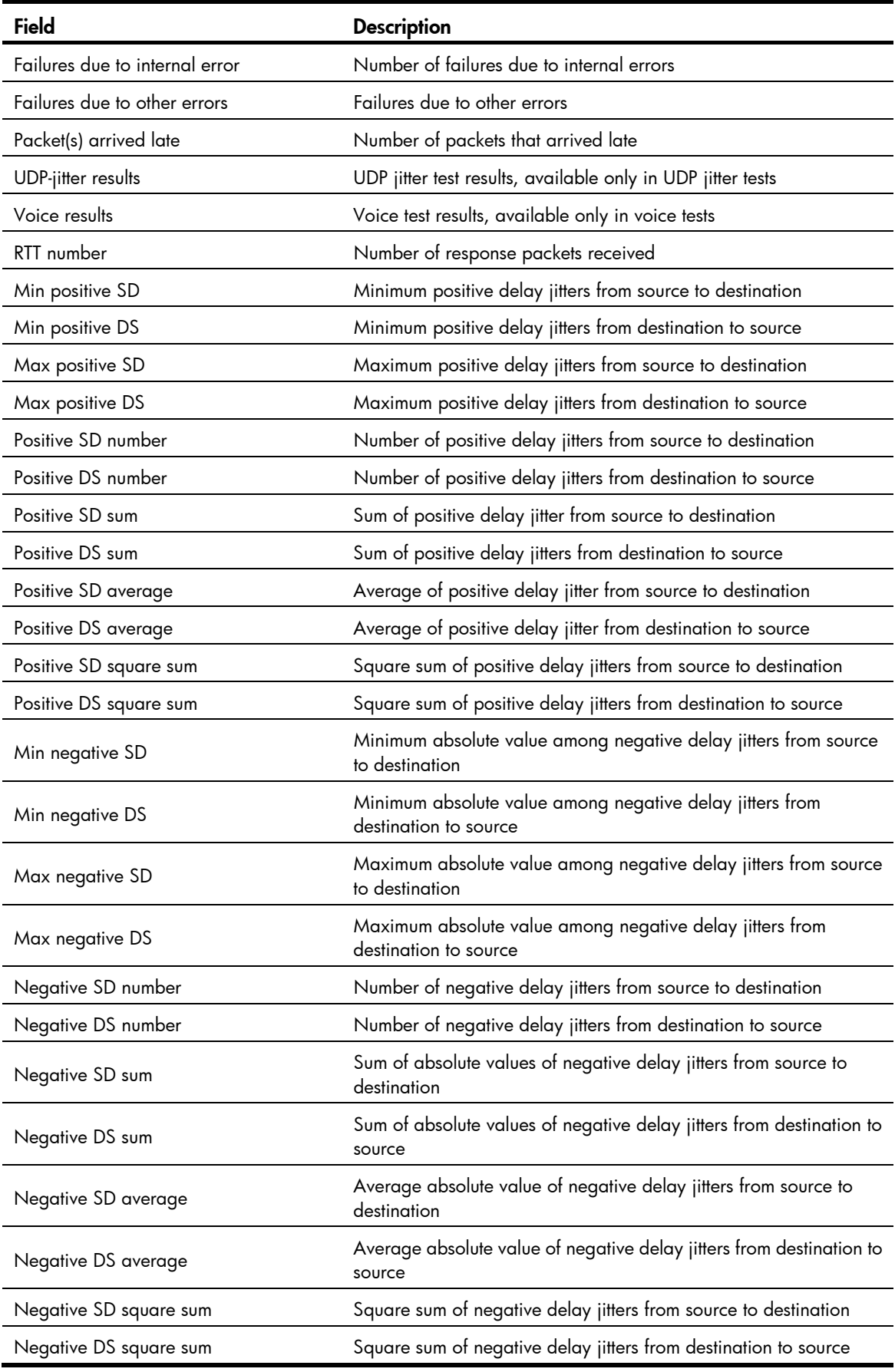

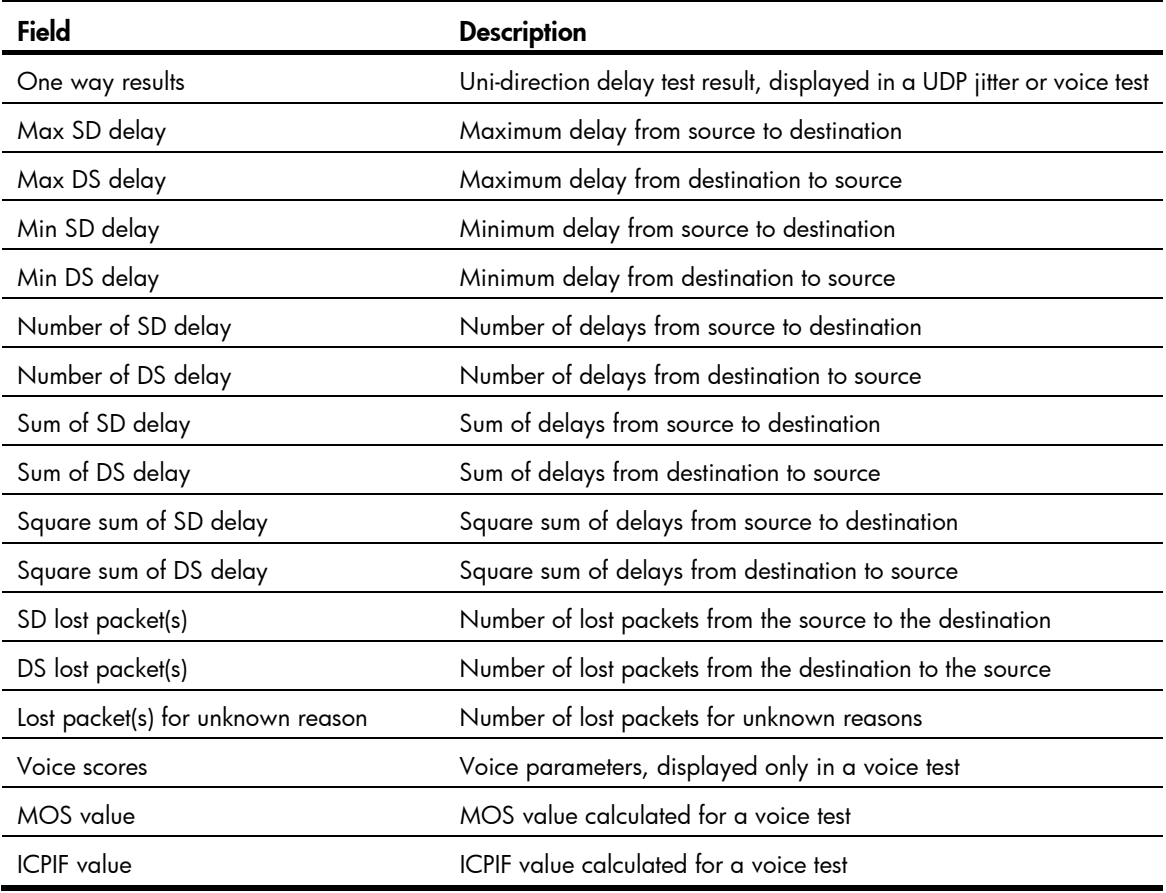

## display nqa statistics

## **Syntax**

display nqa statistics [ *admin-name operation-tag* ] [ | { begin | exclude | include } *regular-expression* ]

### View

Any view

## Default level

1: Monitor level

#### **Parameters**

*admin-name operation-tag*: Displays statistics of the specified test group. If these two arguments are not specified, statistics of all test groups are displayed. *admin-name* represents the name of the NQA test group administrator who creates the NQA operation, and it is a case-insensitive string of 1 to 32 characters. *operation-tag* represents the test operation tag, and it is a case-insensitive string of 1 to 32 characters.

|: Filters command output by specifying a regular expression. For more information about regular expressions, see *Fundamentals Configuration Guide*.

begin: Displays the first line that matches the specified regular expression and all lines that follow.

exclude: Displays all lines that do not match the specified regular expression.

include: Displays all lines that match the specified regular expression.

*regular-expression*: Specifies a regular expression, a case-sensitive string of 1 to 256 characters.

#### **Description**

Use **display nga statistics** to display test result statistics for the specified or all test groups.

Statistics cannot be generated until all probe operations in the first test of a test group have finished. If they have not finished and you display statistics by using this command, the statistics are display as all  $O<sub>s</sub>$ .

If a reaction entry is configured, the command displays the monitoring results of the reaction entry in the period specified by the statistics internal command. If the threshold type is average value or the monitored element is ICPIF or MOS for voice tests, the monitoring results are invalid.

Related commands: statistics interval.

#### **Examples**

# Display statistics of UDP jitter tests.

```
<Sysname> display nqa statistics admin test 
  NQA entry (admin admin, tag test) test statistics: 
    NO. : 1 
    Destination IP address: 1.1.1.2 
      Start time: 2011-01-01 09:33:22.3 
      Life time: 23 seconds 
      Send operation times: 100 Receive response times: 100 
      Min/Max/Average round trip time: 1/11/5 
      Square-Sum of round trip time: 24360 
    Extended results: 
      Packet loss in test: 0% 
      Failures due to timeout: 0 
      Failures due to disconnect: 0 
      Failures due to no connection: 0 
      Failures due to sequence error: 0 
      Failures due to internal error: 0 
      Failures due to other errors: 0 
      Packet(s) arrived late: 0 
    UDP-jitter results: 
     RTT number: 550 
     Min positive SD: 1 Min positive DS: 1
     Max positive SD: 7 Max positive DS: 1
     Positive SD number: 220 Positive DS number: 97
     Positive SD sum: 283 Positive DS sum: 287
     Positive SD average: 1 Positive DS average: 2
      Positive SD square sum: 709 Positive DS square sum: 1937 
     Min negative SD: 2 Min negative DS: 1
     Max negative SD: 10 Max negative DS: 1
     Negative SD number: 81 Negative DS number: 94
     Negative SD sum: 556 Negative DS sum: 191
     Negative SD average: 6 Negative DS average: 2
      Negative SD square sum: 4292 Negative DS square sum: 967 
    One way results: 
     Max SD delay: 5 Max DS delay: 5
```

```
Min SD delay: 1 Min DS delay: 1
     Number of SD delay: 550 Number of DS delay: 550 
    Sum of SD delay: 1475 Sum of DS delay: 1201
    Square sum of SD delay: 5407 Square sum of DS delay: 3959
    SD lost packet(s): 0 DS lost packet(s): 0
     Lost packet(s) for unknown reason: 0 
    Reaction statistics: 
     Index Checked Element Threshold Type Checked Num Over-threshold Num 
    1 jitter-DS accumulate 90 25
    2 jitter-SD average - - -
      3 OWD-DS - 100 24 
     4 OWD-SD - 100 13
      5 packet-loss accumulate 0 0 
      6 RTT accumulate 100 52 
# Display statistics of voice tests. 
<Sysname> display nqa statistics admin test 
  NQA entry (admin admin, tag test) test statistics: 
    NO. : 1 
    Destination IP address: 1.1.1.2 
     Start time: 2011-01-01 09:33:45.3 
     Life time: 120 seconds 
    Send operation times: 10 Receive response times: 10
     Min/Max/Average round trip time: 1/12/7 
     Square-Sum of round trip time: 620 
    Extended results: 
     Packet loss in test: 0% 
     Failures due to timeout: 0 
      Failures due to disconnect: 0 
     Failures due to no connection: 0 
     Failures due to sequence error: 0 
     Failures due to internal error: 0 
     Failures due to other errors: 0 
      Packet(s) arrived late: 0 
    Voice results: 
     RTT number: 10 
    Min positive SD: 3 Min positive DS: 1
    Max positive SD: 10 Max positive DS: 1
     Positive SD number: 3 Positive DS number: 2 
     Positive SD sum: 18 Positive DS sum: 2 
    Positive SD average: 6 Positive DS average: 1
     Positive SD square sum: 134 Positive DS square sum: 2 
    Min negative SD: 3 Min negative DS: 1
    Max negative SD: 9 Max negative DS: 1
    Negative SD number: 4 Negative DS number: 2
    Negative SD sum: 25 Negative DS sum: 2
     Negative SD average: 6 Negative DS average: 1 
     Negative SD square sum: 187 Negative DS square sum: 2 
    One way results:
```

```
 Max SD delay: 0 Max DS delay: 0 
 Min SD delay: 0 Min DS delay: 0 
   Number of SD delay: 0 Number of DS delay: 0
   Sum of SD delay: 0 Sum of DS delay: 0
   Square sum of SD delay: 0 Square sum of DS delay: 0
   SD lost packet(s): 0 DS lost packet(s): 0
    Lost packet(s) for unknown reason: 0 
   Voice scores: 
   Max MOS value: 4.40 Min MOS value: 4.40
   Max ICPIF value: 0 Min ICPIF value: 0
   Reaction statistics: 
    Index Checked Element Threshold Type Checked Num Over-threshold Num 
   1 ICPIF - - - - - - -
    2 MOS - - -
```
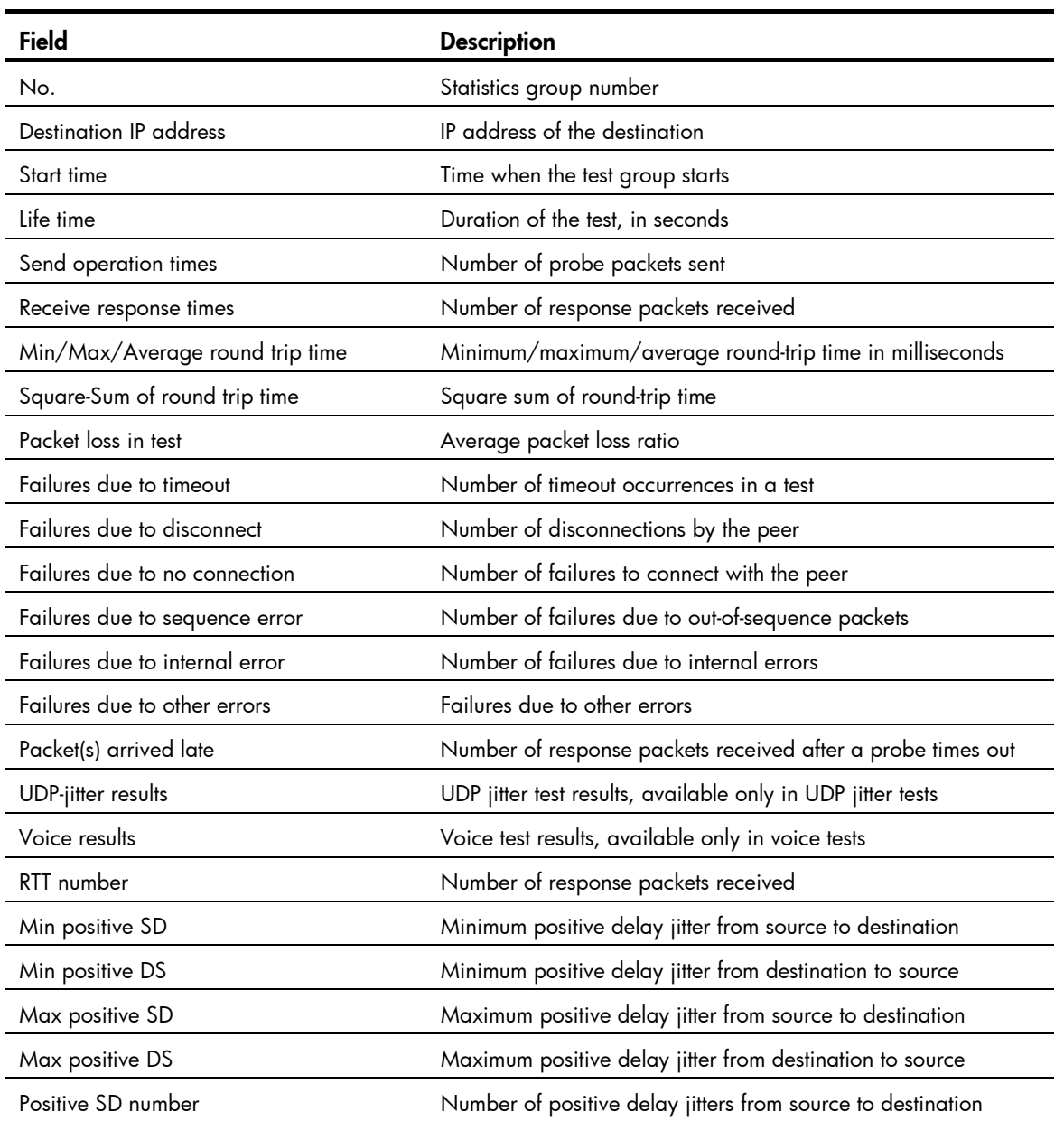

#### Table 36 Command output

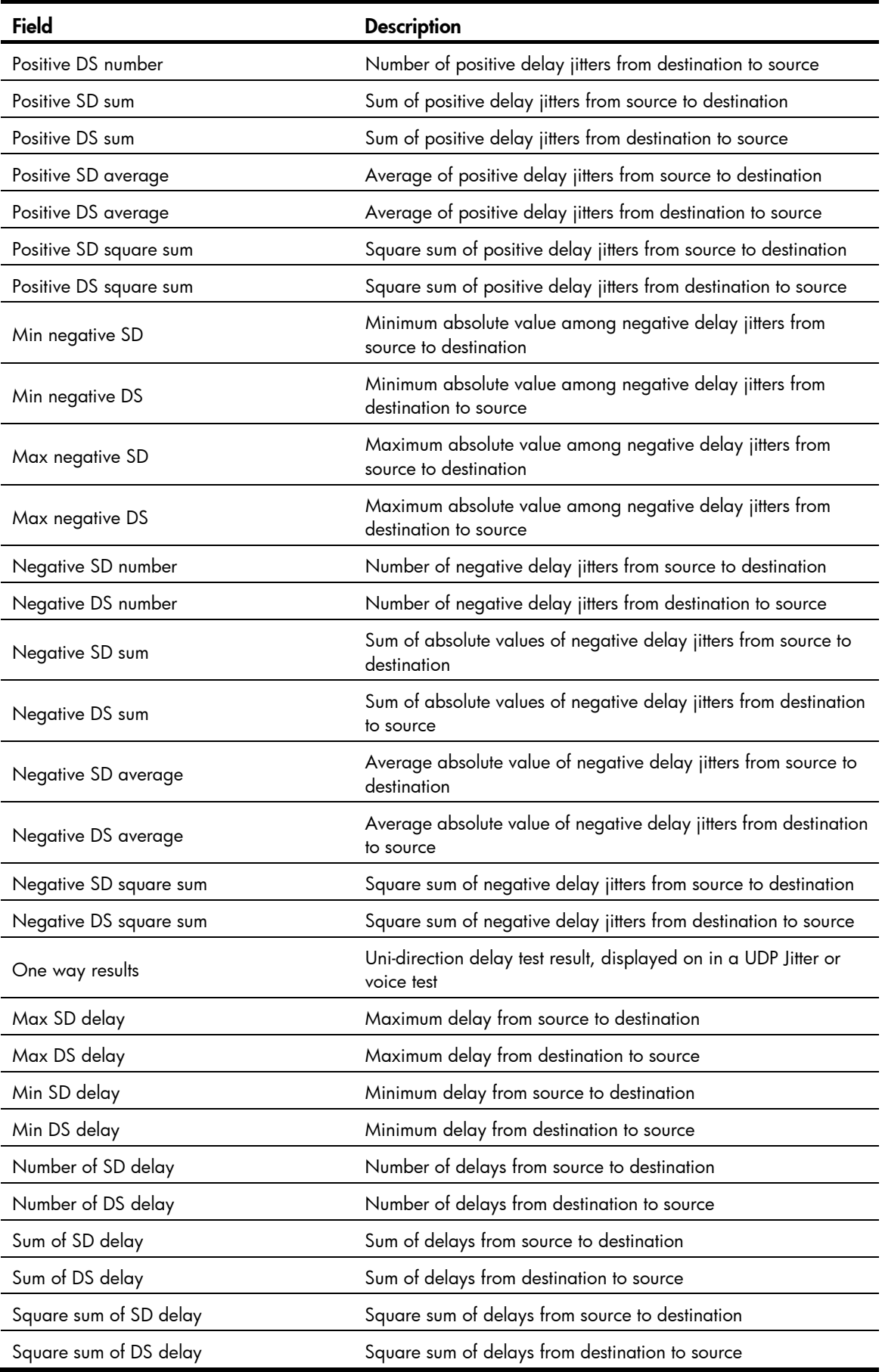

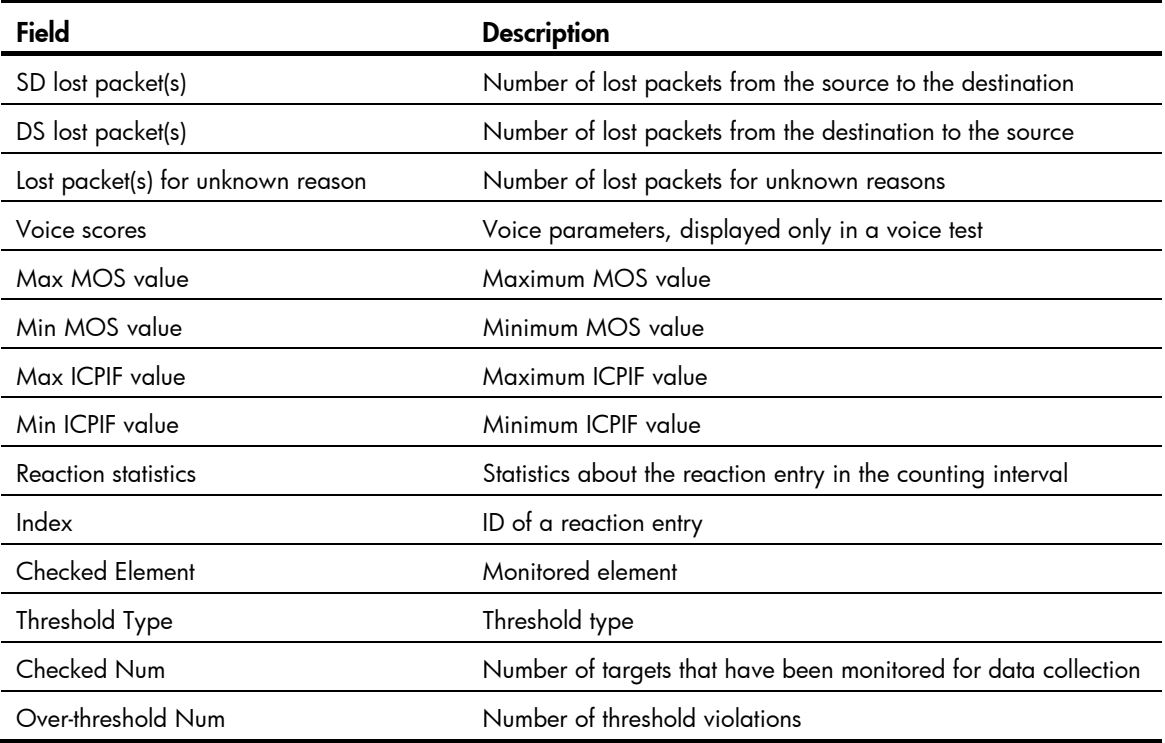

## Table 37 Description on the threshold monitoring fields of the display nqa statistics command

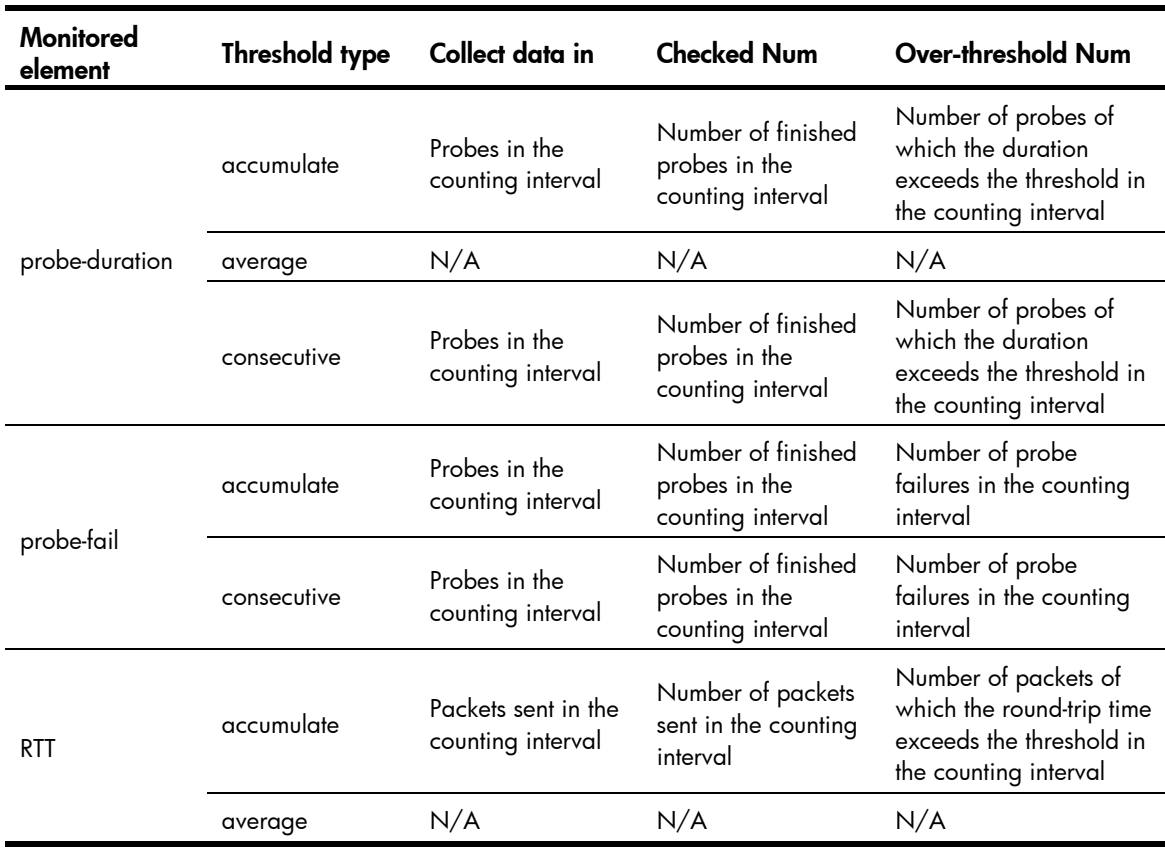

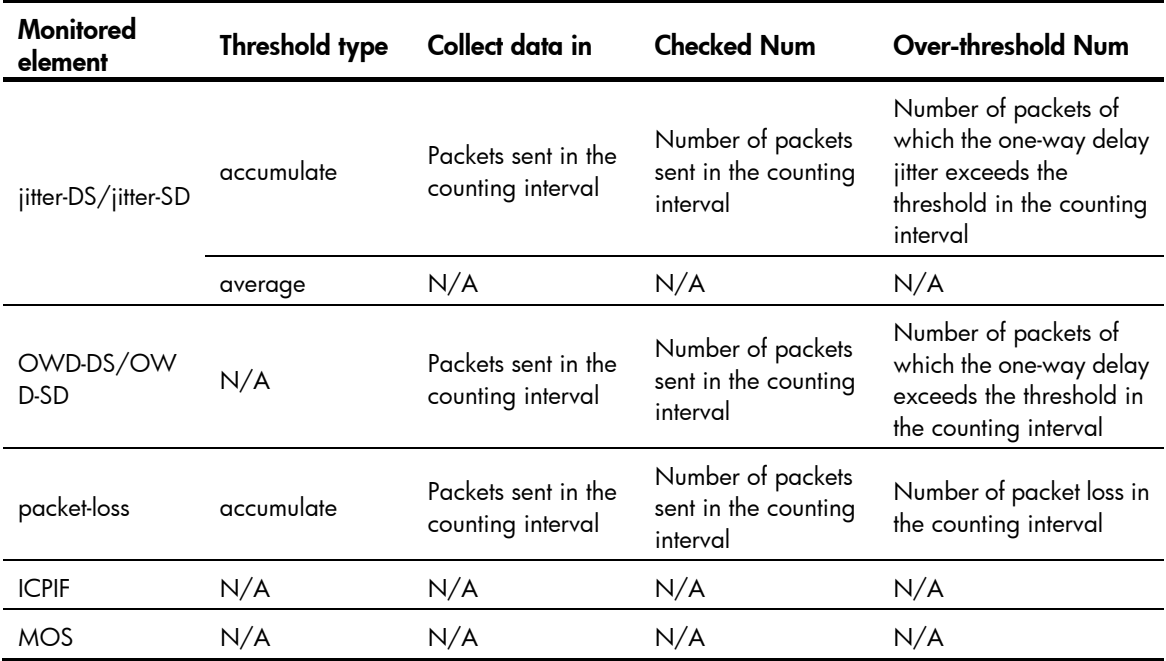

## filename

## **Syntax**

filename *filename*

## undo filename

## View

FTP test type view

## Default level

2: System level

## **Parameters**

*filename*: Specifies the name of the file transferred between the FTP server and the FTP client. The file name is a case-sensitive string of 1 to 200 characters.

### **Description**

Use filename to specify a file to be transferred between the FTP server and the FTP client.

Use **undo filename** to restore the default.

By default, no file is specified.

#### **Examples**

# Specify the file to be transferred between the FTP server and the FTP client as config.txt.

```
<Sysname> system-view 
[Sysname] nqa entry admin test 
[Sysname-nqa-admin-test] type ftp 
[Sysname-nqa-admin-test-ftp] filename config.txt
```
# frequency

## **Syntax**

frequency *interval*

## undo frequency

## View

Any NQA test type view

### Default level

2: System level

#### **Parameters**

*interval*: Specifies the interval in milliseconds between two consecutive tests, in the range of 0 to 604800000. The value 0 sets the test group to perform only one test, and not to collect any statistics.

#### **Description**

Use frequency to configure the interval between two consecutive tests for a test group. When a test group starts, it performs tests one by one at the specified interval. However, if a test is not completed when the interval is reached, no new test starts.

Use undo frequency to restore the default.

By default, the interval between two consecutive voice tests is 60000 milliseconds, and the interval between two consecutive tests of other types is 0 milliseconds.

#### **Examples**

# Configure the ICMP echo test group starts tests one by one at an interval of 1000 milliseconds.

```
<Sysname> system-view 
[Sysname] nqa entry admin test 
[Sysname-nqa-admin-test] type icmp-echo 
[Sysname-nqa-admin-test-icmp-echo] frequency 1000
```
# history-record enable

#### **Syntax**

history-record enable

undo history-record enable

#### View

Any NQA test type view

## Default level

2: System level

#### **Parameters**

None

#### **Description**

Use history-record enable to enable the saving of history records of an NQA test group.

Use undo history-record enable to disable the history records saving function.

By default, history records of an NQA test group are not saved.

If the history records saving function is enabled, the system saves the history records. To view the history records of the NQA test group, use the **display nag history** command.

If the history records saving function is disabled, the system does not save the history records of the NQA test group and the existing history records are also removed.

Related commands: display nqa history.

### **Examples**

# Enable the history records saving function of an NQA test group.

```
<Sysname> system-view 
[Sysname] nqa entry admin test 
[Sysname-nqa-admin-test] type icmp-echo 
[Sysname-nqa-admin-test-icmp-echo] history-record enable
```
## history-record keep-time

## **Syntax**

history-record keep-time *keep-time*

undo history-record keep-time

### View

Any NQA test type view

### Default level

2: System level

#### **Parameters**

*keep-time*: Specifies how long the history records can be saved. The time is in the range of 1 to 1440 minutes.

#### **Description**

Use **history-record keep-time** to set the lifetime of the history records in an NQA test group.

Use undo history-record keep-time to restore the default.

By default, the history records in an NQA test group are kept for 120 minutes.

When an NQA test completes, the timing starts. All the records are removed when the lifetime is reached.

## **Examples**

# Configure the lifetime of the history records in an NQA test group as 100 minutes.

<Sysname> system-view [Sysname] nqa entry admin test [Sysname-nqa-admin-test] type icmp-echo [Sysname-nqa-admin-test-icmp-echo] history-record keep-time 100

## history-record number

#### **Syntax**

history-record number *number*

#### undo history-record number

#### **View**

Any NQA test type view

#### Default level

2: System level

#### **Parameters**

*number*: Specifies the maximum number of history records that can be saved in a test group. The value is in the range of 0 to 50.

#### **Description**

Use history-record number to configure the maximum number of history records that can be saved in a test group.

Use undo history-record number to restore the default.

By default, the maximum number of records that can be saved in a test group is 50.

If the number of history records in a test group exceeds the maximum number, the earliest history record is removed.

## **Examples**

# Configure the maximum number of history records that can be saved in a test group as 10.

```
<Sysname> system-view 
[Sysname] nqa entry admin test 
[Sysname-nqa-admin-test] type icmp-echo 
[Sysname-nqa-admin-test-icmp-echo] history-record number 10
```
## http-version

#### **Syntax**

http-version v1.0

undo http-version

#### View

HTTP test type view

### Default level

2: System level

#### **Parameters**

v1.0: Uses HTTP version 1.0 in an HTTP test.

#### **Description**

Use http-version to configure the HTTP version used in an HTTP test.

Use undo http-version to restore the default.

By default, HTTP 1.0 is used in an HTTP test.

#### **Examples**

# Configure the HTTP version as 1.0 in an HTTP test.

<Sysname> system-view

```
[Sysname] nqa entry admin test 
[Sysname-nqa-admin-test] type http
[Sysname-nqa-admin-test-http] http-version v1.0
```
## mode

## **Syntax**

mode { active | passive }

undo mode

## View

FTP test type view

## Default level

2: System level

## **Parameters**

active: Sets the data transmission mode to active for FTP tests. In this mode, the FTP server initiates a data connection request.

passive: Sets the data transmission mode to passive for FTP tests. In this mode, a client initiates a data connection request.

### **Description**

Use mode to set the data transmission mode for FTP tests.

Use **undo mode** to restore the default.

By default, the data transmission mode is active.

#### **Examples**

# Set the data transmission mode to passive for FTP tests.

```
<Sysname> system-view 
[Sysname] nqa entry admin test 
[Sysname-nqa-admin-test] type ftp 
[Sysname-nqa-admin-test-ftp] mode passive
```
## next-hop

## **Syntax**

next-hop *ip-address*

undo next-hop

## View

ICMP echo test type view

## Default level

2: System level

#### **Parameters**

*ip-address*: Specifies the IP address of the next hop.

#### **Description**

Use next-hop to configure the next hop IP address for ICMP echo requests of a test group.

Use undo next-hop to remove the configured next hop IP address.

By default, no next hop IP address is configured.

#### Examples

# Configure the next hop IP address as 10.1.1.1.

```
<Sysname> system-view 
[Sysname] nqa entry admin test 
[Sysname-nqa-admin-test] type icmp-echo 
[Sysname-nqa-admin-test-icmp-echo] next-hop 10.1.1.1
```
## nqa

## **Syntax**

nqa entry *admin-name operation-tag*

undo nqa { all | entry *admin-name operation-tag* }

#### **View**

System view

### Default level

2: System level

### **Parameters**

*admin-name*: Specifies the name of the NQA test group administrator who creates the NQA test operation, a case-insensitive string of 1 to 32 characters, with "-" excluded.

*operation-tag*: Specifies the tag of a test operation, a case-insensitive string of 1 to 32 characters, with "-" excluded.

all: Removes all NQA test groups.

#### **Description**

Use nqa to create an NQA test group and enter NQA test group view.

Use **undo nqa** to remove the test group.

If the test type has been configured for the test group, you directly enter NQA test type view when you execute the **nqa** command.

#### **Examples**

# Create an NQA test group whose administrator name is **admin** and whose operation tag is **test** and enter NQA test group view.

```
<Sysname> system-view 
[Sysname] nqa entry admin test 
[Sysname-nqa-admin-test]
```
## nqa agent enable

## **Syntax**

nqa agent enable

undo nqa agent enable

## View

System view

## Default level

2: System level

#### **Parameters**

None

#### **Description**

Use nqa agent enable to enable the NQA client.

Use undo nqa agent enable to disable the NQA client and stop all the tests being performed.

By default, the NQA client is enabled.

Related commands: nqa server enable.

### **Examples**

# Enable the NQA client.

<Sysname> system-view [Sysname] nqa agent enable

## nqa agent max-concurrent

## **Syntax**

nqa agent max-concurrent *number*

undo nqa agent max-concurrent

## View

System view

## Default level

2: System level

#### **Parameters**

*number*: Specifies the maximum number of tests that the NQA client can simultaneously perform. The value is in the range of 1 to 30.

#### **Description**

Use nqa agent max-concurrent to configure the maximum number of tests that the NQA client can simultaneously perform.

Use undo nqa agent max-concurrent to restore the default.

By default, the maximum number is 2.

From the beginning to the end of a test, the NQA test is in test status; from the end of a test to the beginning of the next test, the NQA test is in waiting status.

#### **Examples**

# Configure the maximum number of tests that the NQA client can simultaneously perform as 5.

<Sysname> system-view [Sysname] nqa agent max-concurrent 5

## nqa schedule

#### **Syntax**

nqa schedule *admin-name operation-tag* start-time { *hh*:*mm*:*ss* [ *yyyy/mm/dd* ] | now } lifetime { *lifetime* | forever }

undo nqa schedule *admin-name operation-tag*

#### View

System view

#### Default level

2: System level

#### **Parameters**

*admin-name*: Specifies the name of the NQA test group administrator who creates the NQA test operation. The name is a case-insensitive string of 1 to 32 characters.

*operation-tag*: Specifies the test operation tag, a case-insensitive string of 1 to 32 characters.

start-time: Specifies the start time and date of a test group.

*hh*:*mm*:*ss*: Specifies the start time of a test group.

*yyyy/mm/dd*: Specifies the start date of a test group. The default value is the current system time, and *yyyy* is in the range of 2000 to 2035.

now: Starts the tests for a test group immediately.

lifetime: Specifies the duration of the test operation.

*lifetime*: Specifies the duration of the test operation in seconds, in the range of 1 to 2147483647.

forever: Specifies that the tests are performed for a test group forever.

#### **Description**

Use nqa schedule to configure the test start time and test duration for a test group.

Use **undo nga schedule** to stop the test for the test group.

You cannot enter test group view or test type view after a test group is scheduled.

A test group performs a test when the system time is between the start time and the end time (the start time plus test duration). If the system time is behind the start time when you execute the nqa schedule command, a test is started when the system time reaches the start time; if the system time is between the start time and the end time, a test is started immediately; if the system time is ahead of the end time, no test is started. To view the current system time, use the **display clock** command.

Related commands: display clock (*Fundamentals Command Reference*).

### **Examples**

# Start the tests for the test group with the administrator name admin and operation tag test. The start time and duration of the test group are 08:08:08 2011/01/08 and 1000 seconds.

<Sysname> system-view [Sysname] nqa schedule admin test start-time 08:08:08 2011/01/08 lifetime 1000

# operation (FTP test type view)

## **Syntax**

operation { get | put }

undo operation

## View

FTP test type view

## Default level

2: System level

#### **Parameters**

get: Obtains a file from the FTP server.

put: Transfers a file to the FTP server.

#### **Description**

Use operation to configure the FTP operation type.

Use undo operation to restore the default.

By default, the FTP operation type is get.

### **Examples**

# Configure the FTP operation type as put. <Sysname> system-view [Sysname] nqa entry admin test [Sysname-nqa-admin-test] type ftp [Sysname-nqa-admin-test-ftp] operation put

## operation (HTTP test type view)

## **Syntax**

operation { get | post } undo operation

## View

HTTP test type view

#### Default level

2: System level

#### **Parameters**

get: Obtains data from the HTTP server.

post: Transfers data to the HTTP server.

#### **Description**

Use operation to configure the HTTP operation type.

Use undo operation to restore the default.

By default, the HTTP operation type is get.

#### **Examples**

# Configure the HTTP operation type as post.

```
<Sysname> system-view 
[Sysname] nqa entry admin test 
[Sysname-nqa-admin-test] type http 
[Sysname-nqa-admin-test-http] operation post
```
## operation interface

### **Syntax**

operation interface *interface-type interface-number*

undo operation interface

#### View

DHCP test type view

#### Default level

2: System level

#### **Parameters**

*interface-type interface-number*: Specifies an interface by its type and number.

#### **Description**

Use **operation interface** to specify the interface to perform a DHCP test. The specified interface must be up; otherwise, no probe packets can be sent out.

Use undo operation interface to restore the default.

By default, no interface is specified to perform a DHCP test.

#### **Examples**

#### # Specify the interface to perform a DHCP test as VLAN-interface 2.

```
<Sysname> system-view 
[Sysname] nqa entry admin test 
[Sysname-nqa-admin-test] type dhcp 
[Sysname-nqa-admin-test-dhcp] operation interface vlan-interface 2
```
# password (FTP test type view)

## **Syntax**

password [ cipher | simple ] *password* undo password

#### View

FTP test type view

#### Default level

2: System level

#### **Parameters**

cipher: Sets a ciphertext password.

simple: Sets a plaintext password.

*password*: Specifies a password used to log in to the FTP server. This argument is case sensitive. If simple is specified, it must be a string of 1 to 32 characters. If cipher is specified, it must be a ciphertext string of 1 to 73 characters. If neither cipher nor simple is specified, you set a plaintext password string.

#### **Description**

Use password to configure a password used to log onto the FTP server.

Use undo password to remove the configured password.

By default, no password is configured for logging onto the FTP server.

The password set in either plaintext or ciphertext is saved in ciphertext in the configuration file.

Related commands: username and operation.

### **Examples**

# Configure the password used for logging in to the FTP server as ftpuser.

```
<Sysname> system-view 
[Sysname] nqa entry admin test 
[Sysname-nqa-admin-test] type ftp 
[Sysname-nqa-admin-test-ftp] password ftpuser
```
## probe count

#### **Syntax**

probe count *times*

undo probe count

## View

DHCP, DNS, DLSw, FTP, HTTP, ICMP echo, SNMP, TCP, UDP echo, UDP jitter test type view

#### Default level

2: System level

#### **Parameters**

*times*: Specifies the number of probe operations per test, in the range of 1 to 15.

## **Description**

Use **probe count** to configure the number of probe operations to be performed per test.

Use undo probe count to restore the default.

By default, one probe operation is performed in an NQA test.

In different test types, probe operation has the following different meanings:

- During a TCP or DLSw test, one probe operation means setting up one connection.
- During a UDP jitter or a voice test, one probe operation means continuously sending a specific number of probe packets. The number of probe packets is configurable with the **probe** packet-number command.
- During an FTP, HTTP, DHCP, or DNS test, one probe operation means uploading or downloading a file, obtaining a web page, obtaining an IP address through DHCP, or translating a domain name to an IP address.
- During an ICMP echo or UDP echo test, one probe operation means sending an ICMP echo request or a UDP packet.
- During an SNMP test, one probe operation means sending one SNMPv1 packet, one SNMPv2C packet, and one SNMPv3 packet.

If more than one probe operation is to be performed in a test, the system starts a second probe operation when it receives responses to packets sent in the first probe operation, or when the probe timeout time expires.

This command is not supported by voice tests. Only one probe operation is performed per voice test.

#### **Examples**

# Configure the ICMP test group to perform 10 probe operations per test.

```
<Sysname> system-view 
[Sysname] nqa entry admin test 
[Sysname-nqa-admin-test] type icmp-echo 
[Syaname-nqa-admin-test-icmp-echo] probe count 10
```
## probe packet-interval

#### **Syntax**

probe packet-interval *packet-interval*

undo probe packet-interval

#### View

UDP jitter, voice test type view

#### Default level

2: System level

#### **Parameters**

*packet-interval*: Specifies the interval for sending packets per probe operation, in the range of 10 to 60000 milliseconds.

### **Description**

Use **probe packet-interval** to configure the interval for sending packets per probe operation.

Use undo probe-interval to restore the default.

By default, the interval is 20 milliseconds.

#### **Examples**

# Configure the UDP jitter test group to send packets at an interval of 100 milliseconds during each probe operation.

<Sysname> system-view

```
[Sysname] nqa entry admin test 
[Sysname-nqa-admin-test] type udp-jitter 
[Syaname-nqa-admin-test-udp-jitter] probe packet-interval 100
```
# probe packet-number

## **Syntax**

probe packet-number *packet-number*

#### undo probe packet-number

## View

UDP jitter, voice test type view

### Default level

2: System level

#### **Parameters**

*packet-number*: Specifies the number of packets to be sent per probe operation. The value is in the range of 10 to 1000 for each probe operation in one UDP jitter test, and 10 to 60000 for each probe operation in one voice test.

#### **Description**

Use probe packet-number to configure the number of packets to be sent per probe during one UDP jitter or voice test.

Use undo probe packet-number to restore the default.

By default, the number of packets to be sent per probe is 10 in one UDP jitter test and 1000 in one voice test.

#### **Examples**

# Configure the UDP jitter test group to send 100 packets per probe.

```
<Sysname> system-view 
[Sysname] nqa entry admin test 
[Sysname-nqa-admin-test] type udp-jitter 
[Syaname-nqa-admin-test-udp-jitter] probe packet-number 100
```
# probe packet-timeout

## **Syntax**

probe packet-timeout *packet-timeout* undo probe packet-timeout

### View

UDP jitter, voice test type view

## Default level

2: System level

#### **Parameters**

*packet-timeout*: Specifies the timeout time in milliseconds for waiting for responses in a UDP jitter or voice test. The value is in the range of 10 to 3600000.

#### **Description**

Use **probe packet-timeout** to configure the timeout time for waiting for a response in a UDP jitter or voice test.

Use undo probe packet-timeout to restore the default.

By default, the timeout time in a UDP jitter test is 3000 milliseconds, the timeout time in a voice test is 5000 milliseconds.

#### **Examples**

# Configure the timeout time for waiting for a response in a UDP jitter test as 100 milliseconds.

```
<Sysname> system-view 
[Sysname] nqa entry admin test
[Sysname-nqa-admin-test] type udp-jitter 
[Syaname-nqa-admin-test-udp-jitter] probe packet-timeout 100
```
## probe timeout

## **Syntax**

probe timeout *timeout*

undo probe timeout

#### **View**

DHCP, DNS, DLSw, FTP, HTTP, ICMP echo, SNMP, TCP, UDP echo test type view

## Default level

2: System level

#### **Parameters**

*timeout*: Specifies the timeout time in milliseconds for a probe operation. The value is in the range of 10 to 86400000 for an FTP or HTTP probe operation, and 10 to 3600000 for a DHCP, DNS, DLSw, ICMP echo, SNMP, TCP, or UDP echo probe operation.

#### **Description**

Use **probe timeout** to configure the timeout time for a probe operation. When a probe operation does not complete within the period, the probe operation is timed out.

Use undo probe timeout to restore the default.

By default, the timeout time is 3000 milliseconds for a probe operation.

This command is not supported by UDP jitter or voice tests.

#### **Examples**

# Configure the timeout time for a DHCP probe operation as 10000 milliseconds.

```
<Sysname> system-view 
[Sysname] nqa entry admin test 
[Sysname-nqa-admin-test] type dhcp
[Syaname-nqa-admin-test-dhcp] probe timeout 10000
```
# reaction checked-element icpif

## **Syntax**

reaction *item-number* checked-element icpif threshold-value *upper-threshold lower-threshold* [ action-type { none | trap-only } ]

undo reaction *item-number*

### View

Voice test type view

#### Default level

2: System level

#### **Parameters**

*item-number*: Specifies a reaction entry ID, in the range of 1 to 10.

threshold-value: Specifies threshold values.

*upper-threshold*: Specifies an upper threshold, in the range of 1 to 100.

*lower-threshold*: Specifies a lower threshold, in the range of 1 to 100. It must not be greater than the upper threshold.

action-type: Specifies what action to be triggered to react to certain measurement conditions and it defaults to **none**.

none: Specifies to only record events for terminal display, and not to send any trap messages.

trap-only: Specifies to record events and send SNMP trap messages.

#### **Description**

Use reaction checked-element icpif to configure a reaction entry for monitoring the ICPIF value in a voice test of an NQA operation. You cannot edit a reaction entry. To change the attributes in a reaction entry, use **undo reaction** to delete this entire entry and start over.

Use undo reaction to delete the specified reaction entry.

By default, no reaction entry for monitoring ICPIF values is configured.

#### **Examples**

# Create reaction entry 1 for monitoring the ICPIF value in each voice test. Set the upper threshold to 50 and lower threshold to 5. Before the NQA test group starts, the initial state of the reaction entry is invalid. After each test, the ICPIF value is checked. If it is out of the threshold range, the state of the reaction entry is set to over-threshold; otherwise, the state is set to below-threshold. Once the state of the reaction entry changes, a trap message is generated and sent to the network management server.

<Sysname> system-view [Sysname] nqa entry admin test [Sysname-nqa-admin-test] type voice [Sysname-nqa-admin-test-voice] reaction 1 checked-element icpif threshold-value 50 5 action-type trap-only

# reaction checked-element { jitter-ds | jitter-sd }

## **Syntax**

reaction *item-number* checked-element { jitter-ds | jitter-sd } threshold-type { accumulate *accumulate-occurrences* | average } threshold-value *upper-threshold lower-threshold* [ action-type { none | trap-only } ]

undo reaction *item-number*

## View

UDP jitter, voice test type view

## Default level

2: System level

#### **Parameters**

*item-number*: Specifies a reaction entry ID, in the range of 1 to 10.

jitter-ds: Specifies destination-to-source delay jitter of each probe packet as the monitored element.

jitter-sd: Specifies source-to-destination delay jitter of each probe packet as the monitored element.

threshold-type: Specifies a threshold type.

accumulate *accumulate-occurrences*: Specifies the total number of threshold violations in a test. The value is in the range of 1 to 14999 for UDP jitter tests, and 1 to 59999 for voice tests.

average: Specifies to check the average one-way delay jitter in each test.

threshold-value: Specifies threshold values in milliseconds.

*upper-threshold*: Specifies an upper threshold, in the range of 0 to 3600000.

*lower-threshold*: Specifies a lower threshold, in the range of 0 to 3600000. It must not be greater than the upper threshold.

action-type: Specifies what action to be triggered to react to certain measurement conditions and it defaults to **none**.

none: Specifies to only record events for terminal display, and not to send any trap messages.

trap-only: Specifies to record events and send SNMP trap messages.

## **Description**

Use reaction checked-element { jitter-ds | jitter-sd } to configure a reaction entry for monitoring one-way delay jitter in each test of an NQA operation. You cannot edit a reaction entry. To change the attributes in a reaction entry, use undo reaction to delete this entire entry and start over.

Use undo reaction to delete the specified reaction entry.

By default, no reaction entry for monitoring one-way delay jitter is configured.

Only successful probe packets are monitored. The data of a failed probe packet is not counted.

## **Examples**

# Create reaction entry 1 for monitoring the average destination-to-source delay jitter of UDP jitter probe packets. Set the upper threshold to 50 milliseconds, and the lower threshold to 5 milliseconds. Before the NQA test group starts, the initial state of the reaction entry is invalid. After each test, the average destination-to-source delay jitter is checked. If it is out of the threshold range, the state of the reaction entry is set to over-threshold; otherwise, the state is set to below-threshold. Once state of the reaction entry changes, a trap message is generated and sent to the network management server.

```
<Sysname> system-view 
[Sysname] nqa entry admin test 
[Sysname-nqa-admin-test] type udp-jitter 
[Sysname-nqa-admin-test-udp-jitter] reaction 1 checked-element jitter-ds threshold-type 
average threshold-value 50 5 action-type trap-only
```
# Create reaction entry 2 for monitoring the destination-to-source delay jitter of UDP jitter probe packets. Set the upper threshold to 50 milliseconds, and the lower threshold to 5 milliseconds. Before the NQA test group starts, the initial state of the reaction entry is invalid. After each test, the destination-to-source delay jitter is checked against the threshold range. If the total number of threshold violations exceeds 100 (included), the state of the entry is set to over-threshold; otherwise, the state of the entry is set to below-threshold. Once the state of the reaction entry changes, a trap message is generated and sent to the network management server.

```
<Sysname> system-view 
[Sysname] nqa entry admin test 
[Sysname-nqa-admin-test] type udp-jitter 
[Sysname-nqa-admin-test-udp-jitter] reaction 2 checked-element jitter-ds threshold-type 
accumulate 100 threshold-value 50 5 action-type trap-only
```
## reaction checked-element mos

### **Syntax**

reaction *item-number* checked-element mos threshold-value *upper-threshold lower-threshold*  $[$  action-type  $\{$  none  $|$  trap-only  $\}$   $]$ 

undo reaction *item-number*

#### **View**

Voice test type view

## Default level

2: System level

#### **Parameters**

*item-number*: Specifies a reaction entry ID, in the range of 1 to 10.

threshold-value: Specifies threshold values.

*upper-threshold*: Specifies an upper threshold, in the range of 1 to 500.

*lower-threshold*: Specifies a lower threshold, in the range of 1 to 500. It must not be greater than the upper threshold.

action-type: Specifies what action to be triggered to react to certain measurement conditions and it defaults to **none**.

none: Specifies to only record events for terminal display, and not to send any trap messages.

trap-only: Specifies to record events and send SNMP trap messages.

#### **Description**

Use reaction checked-element mos to configure a reaction entry for monitoring the MOS value in each voice test of an NQA operation. You cannot edit a reaction entry. To change the attributes in a reaction entry, use **undo reaction** to delete this entire entry and start over.

Use **undo reaction** to delete the specified reaction entry.

By default, no reaction entry for monitoring the MOS value is configured.

For the MOS threshold, the number is expressed in three digits representing ones, tenths, and hundredths. For example, to express a MOS threshold of 1, enter 100.

#### **Examples**

# Create reaction entry 1 for monitoring the MOS value of each voice test. Set the upper threshold to 2, and lower threshold to 1. Before the NQA test group starts, the initial state of the reaction entry is invalid. After each test, the MOS value is checked. If it is out of the threshold range, the state of the reaction entry is set to over-threshold; otherwise, the state is set to below-threshold. Once the state of the reaction entry changes, a trap message is generated and sent to the network management server.

```
<Sysname> system-view 
[Sysname] nqa entry admin test 
[Sysname-nqa-admin-test] type voice 
[Sysname-nqa-admin-test-voice] reaction 1 checked-element mos threshold-value 200 100 
action-type trap-only
```
# reaction checked-element { owd-ds | owd-sd }

#### **Syntax**

reaction *item-number* checked-element { owd-ds | owd-sd } threshold-value *upper-threshold lower-threshold*

undo reaction *item-number*

#### View

UDP jitter, voice test type view

## Default level

2: System level

#### **Parameters**

*item-number*: Specifies a reaction entry ID, in the range of 1 to 10.

owd-ds: Specifies the destination-to-source delay of each probe packet as the monitored element.

owd-sd: Specifies the source-to-destination delay of each probe packet as the monitored element.

threshold-value: Specifies threshold values in milliseconds.

*upper-threshold*: Specifies an upper threshold, in the range of 0 to 3600000.

*lower-threshold*: Specifies a lower threshold, in the range of 0 to 3600000. It must not be greater than the upper threshold.

#### **Description**

Use reaction checked-element { owd-ds | owd-sd } to configure a reaction entry for monitoring the one-way delay. You cannot edit a reaction entry. To change the attributes in a reaction entry, use undo reaction to delete this entire entry and start over.

Use **undo reaction** to delete the specified reaction entry.

By default, no reaction entry for monitoring the one-way delay is configured.

Only successful probe packets are monitored. The data of a failed probe packet is not counted.

No actions can be configured for a reaction entry of monitoring one-way delays. The monitoring results and statistics, however, can be displayed by the **display nga reaction counters** and **display nga statistics** commands.

#### **Examples**

# Create reaction entry 1 for monitoring the destination-to-source delay of every UDP jitter probe packet. Set the upper threshold to 50 milliseconds and lower threshold to 5 milliseconds. Before the NQA test group starts, the initial state of the reaction entry is invalid. The destination-to-source delay is calculated after the response to the probe packet arrives. If the delay is out of the threshold range, the state of the reaction entry is set to over-threshold; otherwise, the state is set to below-threshold. Once the state of the reaction entry changes, a trap message is generated and sent to the network management server.

```
<Sysname> system-view 
[Sysname] nqa entry admin test 
[Sysname-nqa-admin-test] type udp-jitter 
[Sysname-nqa-admin-test-udp-jitter] reaction 1 checked-element owd-ds threshold-value 50 
5
```
## reaction checked-element packet-loss

#### **Syntax**

reaction *item-number* checked-element packet-loss threshold-type accumulate *accumulate-occurrences*   $\lceil$  action-type  $\lceil$  none  $\lceil$  trap-only  $\rceil$   $\rceil$ 

undo reaction *item-number*

#### View

UDP jitter, voice test type view

#### Default level

2: System level

#### **Parameters**

*item-number*: Specifies a reaction entry ID, in the range of 1 to 10.

threshold-type: Specifies a threshold type.

accumulate *accumulate-occurrences*: Specifies the total number of lost packets in a test. The value is in the range of 1 to 15000 for UDP jitter tests and 1 to 60000 for voice tests.

action-type: Specifies what action to be triggered to react to certain measurement conditions and it defaults to **none**.

none: Specifies to only record events for terminal display, and not to send any trap messages.

trap-only: Specifies to record events and send SNMP trap messages.

#### **Description**

Use reaction checked-element packet-loss to configure a reaction entry for monitoring the packet loss in each test of an NQA operation. You cannot edit a reaction entry. To change the attributes in a reaction entry, use undo reaction to delete this entire entry and start over.

Use undo reaction to delete the specified reaction entry.

By default, no reaction entry for monitoring the packet loss is configured.

### **Examples**

# Create reaction entry 1 for monitoring the packet loss in each UDP jitter test. Before the NQA test group starts, the initial state of the reaction entry is invalid. After each test, the packet loss is checked. If the total number of lost packets exceeds 100 (included), the state of the reaction entry is set to over-threshold; otherwise, the state is set to below-threshold. Once the state of the reaction entry changes, a trap message is generated and sent to the network management server.

<Sysname> system-view [Sysname] nqa entry admin test [Sysname-nqa-admin-test] type udp-jitter [Sysname-nqa-admin-test-udp-jitter] reaction 1 checked-element packet-loss threshold-type accumulate 100 action-type trap-only

## reaction checked-element probe-duration

#### **Syntax**

reaction *item-number* checked-element probe-duration threshold-type { accumulate *accumulate-occurrences* | average | consecutive *consecutive-occurrences* } threshold-value *upper-threshold lower-threshold* [ action-type { none | trap-only } ]

undo reaction *item-number*

#### View

DHCP, DLSw, DNS, FTP, HTTP, ICMP echo, SNMP, TCP, UDP echo test type view

#### Default level

2: System level

#### **Parameters**

*item-number*: Specifies a reaction entry ID, in the range of 1 to 10.

threshold-type: Specifies a threshold type.

accumulate *accumulate-occurrences*: Specifies the total number of threshold violations in a test. The value is in the range of 1 to 15.

average: Specifies to check the average probe duration in each test.

consecutive *consecutive-occurrences*: Specifies the number of consecutive threshold violations since the NQA test group starts. The value is in the range of 1 to 16.

threshold-value: Specifies threshold values in milliseconds.

*upper-threshold*: Specifies an upper threshold, in the range of 0 to 3600000.

*lower-threshold*: Specifies a lower threshold, in the range of 0 to 3600000. It must not be greater than the upper threshold.

action-type: Specifies what action to be triggered to react to certain measurement conditions and it defaults to **none**.

none: Specifies to only record events for terminal display, and not to send any trap messages.

trap-only: Specifies to record events and send SNMP trap messages. This keyword is not supported in DNS test view.

#### **Description**

Use reaction checked-element probe-duration to configure a reaction entry for monitoring the probe duration. You cannot edit a reaction entry. To change the attributes in a reaction entry, use undo reaction to delete this entire entry and start over.

Use undo reaction to delete the specified reaction entry.

By default, no reaction entry for monitoring the probe duration is configured.

Only successful probes are monitored. The duration of a failed probe is not counted.

#### **Examples**

# Create reaction entry 1 for monitoring the average duration of ICMP echo probes in a test. Set the upper threshold to 50 milliseconds and lower threshold to 5 milliseconds. Before the NQA test group starts, the initial state of the reaction entry is invalid. After each test, the average probe duration is checked. If it is out of the threshold range, the state is set to over-threshold; otherwise, the state of the reaction entry is set to below-threshold. Once the state of the reaction entry changes, a trap message is generated and sent to the network management server.

```
<Sysname> system-view 
[Sysname] nqa entry admin test 
[Sysname-nqa-admin-test] type icmp-echo 
[Sysname-nqa-admin-test-icmp-echo] reaction 1 checked-element probe-duration 
threshold-type average threshold-value 50 5 action-type trap-only
```
# Create reaction entry 2 for monitoring the duration of ICMP echo probes in a test. Set the upper threshold to 50 milliseconds, and the lower threshold to 5 milliseconds. Before the NQA test group starts, the initial state of the reaction entry is invalid. After each test, the probe duration is checked against the threshold range. If the total number of threshold violations exceeds 10 (included), the state of the entry is set to over-threshold; otherwise, the state of the entry is set to below-threshold. Once the state of the reaction entry changes, a trap message is generated and sent to the network management server.

```
<Sysname> system-view 
[Sysname] nqa entry admin test 
[Sysname-nqa-admin-test] type icmp-echo 
[Sysname-nqa-admin-test-icmp-echo] reaction 2 checked-element probe-duration 
threshold-type accumulate 10 threshold-value 50 5 action-type trap-only
```
# Create reaction entry 3 for monitoring the duration time of ICMP echo probes. Set the upper threshold to 50 milliseconds, and the lower threshold to 5 milliseconds. Before the NQA test group starts, the initial state of the reaction entry is invalid. The probe duration is checked against the threshold range for each probe. If a threshold violation occurs consecutively for 10 times or more since the test group starts, the state of the entry is set to over-threshold; otherwise, the state of the entry is set to below-threshold. Once the state of the reaction entry changes, a trap message is generated and sent to the network management server.

```
<Sysname> system-view 
[Sysname] nqa entry admin test 
[Sysname-nqa-admin-test] type icmp-echo 
[Sysname-nqa-admin-test-icmp-echo] reaction 3 checked-element probe-duration 
threshold-type consecutive 10 threshold-value 50 5 action-type trap-only
```
# reaction checked-element probe-fail (for trap)

## **Syntax**

reaction *item-number* checked-element probe-fail threshold-type { accumulate *accumulate-occurrences* | consecutive *consecutive-occurrences* } [ action-type { none | trap-only } ]

undo reaction *item-number*

#### View

DHCP, DLSw, DNS, FTP, HTTP, ICMP echo, SNMP, TCP, UDP echo test type view

#### Default level

2: System level

#### **Parameters**

*item-number*: Specifies a reaction entry ID, in the range of 1 to 10.

threshold-type: Specifies a threshold type.

accumulate *accumulate-occurrences*: Specifies the total number of probe failures in a test. The value is in the range of 1 to 15.

consecutive *consecutive-occurrences*: Specifies the number of consecutive probe failures since the NQA test group starts. The value is in the range of 1 to 16.

action-type: Specifies what action to be triggered to react to certain measurement conditions and it defaults to **none**.

none: Specifies to only record events for terminal display, and not to send any trap messages.

trap-only: Specifies to record events and send SNMP trap messages. This keyword is not supported in DNS test view.

#### **Description**

Use **reaction checked-element probe-fail** to configure a reaction entry for monitoring the probe failures. You cannot edit a reaction entry. To change the attributes in a reaction entry, use undo reaction to delete this entire entry and start over.

Use undo reaction to delete the specified reaction entry.

By default, no reaction entry for monitoring probe failures is configured.

#### Examples

# Create reaction entry 1 for monitoring the probe failures in ICMP echo tests. Before the NQA test group starts, the initial state of the reaction entry is invalid. After each test, if the total number of probe failures exceeds 10 (included), the state of the entry is set to over-threshold; otherwise, the state of the entry is set to below-threshold. Once the state of the reaction entry changes, a trap message is generated and sent to the network management server.

```
<Sysname> system-view 
[Sysname] nqa entry admin test 
[Sysname-nqa-admin-test] type icmp-echo 
[Sysname-nqa-admin-test-icmp-echo] reaction 1 checked-element probe-fail threshold-type 
accumulate 10 action-type trap-only
```
# Create reaction entry 2 for monitoring the probe failures in ICMP echo tests. Before the NQA test group starts, the initial state of the reaction entry is invalid. If probe failure occurs consecutively for 10 times or more since the test group starts, the state of the entry is set to over-threshold; otherwise, the state of the

entry is set to below-threshold. Once the state of the reaction entry changes, a trap message is generated and sent to the network management server.

```
<Sysname> system-view 
[Sysname] nqa entry admin test 
[Sysname-nqa-admin-test] type icmp-echo 
[Sysname-nqa-admin-test-icmp-echo] reaction 2 checked-element probe-fail threshold-type 
consecutive 10 action-type trap-only
```
# reaction checked-element probe-fail (for trigger)

#### **Syntax**

reaction *item-number* checked-element probe-fail threshold-type consecutive *consecutive-occurrences* action-type trigger-only

undo reaction *item-number*

#### View

DHCP, DNS, DLSw, FTP, HTTP, ICMP echo, SNMP, TCP, UDP echo test type view

### Default level

2: System level

#### **Parameters**

*item-number*: Specifies a reaction entry ID, in the range of 1 to 10.

threshold-type: Specifies a threshold type.

consecutive *consecutive-occurrences*: Specifies the number of consecutive probe failures since the test group starts. The value is in the range of 1 to 16.

action-type: Specifies what actions to be triggered to react to certain measurement conditions.

trigger-only: Triggers other modules to react to certain conditions.

#### **Description**

Use reaction checked-element probe-fail to configure a reaction entry for monitoring the probe results of the current test group. If the number of consecutive probe failures reaches the threshold, collaboration with other modules is triggered. You cannot edit a reaction entry. To change the attributes in a reaction entry, use undo reaction to delete this entire entry and start over.

Use **undo reaction** to remove the specified reaction entry.

By default, no reaction entries are configured.

The collaboration function is not supported by UDP jitter or voice tests.

Related commands: **track** (High Availability Command Reference).

### **Examples**

# Create reaction entry 1. If probe failure occurs consecutively for 3 times, collaboration with other modules is triggered.

```
<Sysname> system-view 
[Sysname] nqa entry admin test 
[Sysname-nqa-admin-test] type tcp 
[Sysname-nqa-admin-test-tcp] reaction 1 checked-element probe-fail threshold-type 
consecutive 3 action-type trigger-only
```
## reaction checked-element rtt

## **Syntax**

reaction *item-number* checked-element rtt threshold-type { accumulate *accumulate-occurrences* | average } threshold-value *upper-threshold lower-threshold* [ action-type { none | trap-only } ]

undo reaction *item-number*

#### View

UDP jitter, voice test type view

#### Default level

2: System level

#### **Parameters**

*item-number*: Specifies a reaction entry ID, in the range of 1 to 10.

threshold-type: Specifies a threshold type.

accumulate *accumulate-occurrences*: Specifies the total number of threshold violations in a test. The value is in the range of 1 to 15000 for UDP jitter tests and 1 to 60000 for voice tests.

average: Specifies to check the packet average round-trip time in a test.

threshold-value: Specifies threshold values in milliseconds.

*upper-threshold*: Specifies an upper threshold, in the range of 0 to 3600000.

*lower-threshold*: Specifies a lower threshold, in the range of 0 to 3600000. It must not be greater than the upper threshold.

action-type: Specifies what action to be triggered to react to certain measurement conditions and it defaults to none.

none: Specifies to only record events for terminal display, and not to send any trap messages.

trap-only: Specifies to record events and send SNMP trap messages.

#### **Description**

Use reaction checked-element rtt to configure a reaction entry for monitoring packet round-trip time. You cannot edit a reaction entry. To change the attributes in a reaction entry, use undo reaction to delete this entire entry and start over.

Use **undo reaction** to delete the specified reaction entry.

By default, no reaction entry for monitoring packet round-trip time is configured.

Only successful probe packets are monitored. The data of a failed probe packet is not counted.

#### **Examples**

# Create reaction entry 1 for monitoring the average round-trip time of UDP jitter probe packets. Set the upper threshold to 50 milliseconds and lower threshold to 5 milliseconds. Before the NQA test group starts, the initial state of the reaction entry is invalid. After each test, the average packet round-trip time is checked. If it is out of the threshold range, the state is set to over-threshold; otherwise, the state is set to below-threshold. Once the reaction entry state changes, a trap message is generated and sent to the network management server.

<Sysname> system-view [Sysname] nqa entry admin test [Sysname-nqa-admin-test] type udp-jitter

[Sysname-nqa-admin-test-udp-jitter] reaction 1 checked-element rtt threshold-type average threshold-value 50 5 action-type trap-only

# Create reaction entry 2 for monitoring the round-trip time of UDP jitter probe packets. Set the upper threshold to 50 milliseconds, and lower threshold to 5 milliseconds. Before the NQA test group starts, the initial state of the reaction entry is invalid. After each test, the packet round-trip time is checked against the threshold range. If the total number of threshold violations exceeds 100 (included), the state of the entry is set to over-threshold; otherwise, the state of the entry is set to below-threshold. Once the state of the reaction entry changes, a trap message is generated and sent to the network management server.

<Sysname> system-view [Sysname] nqa entry admin test [Sysname-nqa-admin-test] type udp-jitter [Sysname-nqa-admin-test-udp-jitter] reaction 1 checked-element rtt threshold-type accumulate 100 threshold-value 50 5 action-type trap-only

## reaction trap

#### **Syntax**

reaction trap { probe-failure *consecutive-probe-failures* | test-complete | test-failure *cumulate-probe-failures* }

undo reaction trap { probe-failure | test-complete | test-failure }

#### View

Any NQA test type view

#### Default level

2: System level

#### **Parameters**

probe-failure *consecutive-probe-failures*: Sends a trap to the network management server if the number of consecutive probe failures in one test is greater than or equal to *consecutive-probe-failures*. The value for *consecutive-probe-failures* is in the range of 1 to 15. During the test, the system counts the number of consecutive probe failures after each probe operation, so multiple traps might be sent.

test-complete: Sends a trap to indicate that the test is completed.

test-failure *cumulate-probe-failures*: Sends a trap if the total probe failures in an test is greater than or equal to *cumulate-probe-failures*. The value for *cumulate-probe-failures* is in the range of 1 to 15. The system counts the total probe failures after the test completes, so one trap at most is sent.

#### **Description**

Use reaction trap to configure the sending of traps to the network management server under specified conditions.

Use undo reaction trap to restore the default.

By default, no traps are sent to the network management server.

Only the reaction trap test-complete command is supported by voice tests.

#### **Examples**

# Configure the system to send a trap if consecutive probe failures in an ICMP echo test is greater than or equal to 5.

<Sysname> system-view

```
[Sysname] nqa entry admin test 
[Sysname-nqa-admin-test] type icmp-echo 
[Sysname-nqa-admin-test-icmp-echo] reaction trap probe-failure 5
```
## resolve-target

## **Syntax**

resolve-target *domain-name*

#### undo resolve-target

## View

DNS test type view

## Default level

2: System level

## **Parameters**

*domain-name*: Specifies the domain name to be resolved. It is a case-insensitive string separated by dots (.), each part consisting of 1 to 63 characters. The total length must be within 255 characters, Valid characters in a part include letters, digits, hyphens (-), and underscores (\_).

## **Description**

Use resolve-target to set the domain name for a DNS test.

Use undo resolve-target to restore the default.

By default, no domain name is configured.

### **Examples**

#### # Set the domain name for DNS resolution to **domain1**.

```
<Sysname> system-view 
[Sysname] nqa entry admin test 
[Sysname-nqa-admin-test] type dns 
[Syaname-nqa-admin-test-dns] resolve-target domain1
```
## route-option bypass-route

## **Syntax**

route-option bypass-route

undo route-option bypass-route

## View

DLSw, DNS, FTP, HTTP, ICMP echo, SNMP, TCP, UDP echo, UDP jitter, voice test type view

## Default level

2: System level

#### **Parameters**

None

#### **Description**

Use route-option bypass-route to enable the routing table bypass function to test the direct connectivity to the direct destination.

Use undo route-option bypass-route to disable the routing table bypass function.

By default, the routing table bypass function is disabled.

When the routing table bypass function is enabled, the routing table is not searched, and the packet is sent directly to the destination in a directly connected network.

#### **Examples**

# Enable the routing table bypass function.

```
<Sysname> system-view 
[Sysname] nqa entry admin test 
[Sysname-nqa-admin-test] type icmp-echo
[Sysname-nqa-admin-test-icmp-echo] route-option bypass-route
```
## source interface

#### **Syntax**

source interface *interface-type interface-number*

undo source interface

### View

ICMP echo test type view

## Default level

2: System level

#### **Parameters**

*interface-type interface-number*: Specifies an interface by its type and number.

#### **Description**

Use source interface to configure the source interface for ICMP echo request packets. The ICMP echo request packets take the IP address of the source interface as their source IP address. The specified source interface must be up; otherwise, no ICMP echo requests can be sent out.

Use undo source interface to restore the default.

By default, no source interface is configured for ICMP echo request packets.

If you configure both the source interface command and the source ip command, the source ip command takes effect.

Related commands: source ip.

#### **Examples**

# Specify the IP address of interface VLAN-interface 2 as the source IP address of ICMP echo request packets.

```
<Sysname> system-view 
[Sysname] nqa entry admin test 
[Sysname-nqa-admin-test] type icmp-echo 
[Sysname-nqa-admin-test-icmp-echo] source interface vlan-interface 2
```
## source ip

## **Syntax**

source ip *ip-address*

## undo source ip

## View

DLSw, FTP, HTTP, ICMP echo, SNMP, TCP, UDP echo, UDP jitter, voice test type view

### Default level

2: System level

#### **Parameters**

*ip-address*: Specifies the source IP address of a test operation.

#### **Description**

Use source ip to configure the source IP address of probe packets. The specified source IP address must be the IP address of a local interface. The local interface must be up; otherwise, no probe packets can be sent out.

Use undo source ip to remove the configured source address. The IP address of the interface that sends a probe packet serves as the source IP address of the probe packet.

By default, no source IP address is configured for probe packets.

If you configure both the source interface command and the source ip command, the source ip command takes effect.

Related commands: source interface.

#### **Examples**

# Configure the source IP address of the ICMP echo packets as 10.1.1.1.

```
<Sysname> system-view 
[Sysname] nqa entry admin test 
[Sysname-nqa-admin-test] type icmp-echo 
[Sysname-nqa-admin-test-icmp-echo] source ip 10.1.1.1
```
## source port

## **Syntax**

source port *port-number*

undo source port

#### View

SNMP, UDP echo, UDP jitter, voice test type view

## Default level

2: System level

#### **Parameters**

*port-number*: Specifies the source port number of probe packets, in the range of 1 to 50000.

### **Description**

Use **source port** to configure the source port of probe packets.

Use undo source port to remove the configured port number.

By default, no source port number is configured.

#### **Examples**

# Configure port 8000 as the source port of probe packets in the UDP echo test group.

```
<Sysname> system-view 
[Sysname] nqa entry admin test 
[Sysname-nqa-admin-test] type udp-echo 
[Sysname-nqa-admin-test-udp-echo] source port 8000
```
## statistics hold-time

## **Syntax**

statistics hold-time *hold-time*

undo statistics hold-time

### View

DLSw, DNS, FTP, HTTP, ICMP echo, SNMP, TCP, UDP echo, UDP jitter, voice test type view

#### Default level

2: System level

## **Parameters**

*hold-time*: Specifies the hold time of a statistics group in minutes, in the range of 1 to 1440.

#### **Description**

Use **statistics hold-time** to configure the hold time of statistics groups for a test group. A statistics group is deleted when its hold time expires.

Use undo statistics hold-time to restore the default.

By default, the hold time of a statistics group is 120 minutes.

This command is not supported by DHCP tests.

#### **Examples**

# Configure the hold time of a statistics group as 3 minutes.

```
<Sysname> system-view 
[Sysname] nqa entry admin test 
[Sysname-nqa-admin-test] type icmp-echo 
[Sysname-nqa-admin-test-icmp-echo] statistics hold-time 3
```
## statistics max-group

## **Syntax**

statistics max-group *number*

```
undo statistics max-group
```
#### View

DLSw, DNS, FTP, HTTP, ICMP echo, SNMP, TCP, UDP echo, UDP jitter, voice test type view

#### Default level

2: System level

### **Parameters**

*number*: Specifies the maximum number of statistics groups that can be kept, in the range of 0 to 100. To disable collecting statistics, specify number 0.

### **Description**

Use **statistics max-group** to configure the maximum number of statistics groups that can be kept.

Use **undo statistics max-group** to restore the default.

By default, 2 statistics groups at most can be kept.

When the number of statistics groups kept reaches the upper limit and a new statistics group is to be saved, the earliest statistics group is deleted.

This command is not supported by DHCP tests.

#### **Examples**

# Configure the NQA to save up to 5 statistics groups for the ICMP test group.

```
<Sysname> system-view 
[Sysname] nqa entry admin test 
[Sysname-nqa-admin-test] type icmp-echo 
[Sysname-nqa-admin-test-icmp-echo] statistics max-group 5
```
## statistics interval

## **Syntax**

statistics interval *interval*

undo statistics interval

#### View

DLSw, DNS, FTP, HTTP, ICMP echo, SNMP, TCP, UDP echo, UDP jitter, voice test type view

#### Default level

2: System level

#### **Parameters**

*interval*: Specifies the interval in minutes for collecting statistics of the test results for a test group, in the range of 1 to 35791394.

### **Description**

Use statistics interval to configure the interval for collecting test result statistics for a test group.

Use **undo statistics interval** to restore the default.

By default, the interval is 60 minutes.

NQA groups tests completed in the specified interval, and calculates the test result statistics. The statistics form a statistics group. To view information about the statistics groups, use the display nqa statistics command.

This command is not supported by DHCP tests.

#### **Examples**

# Configure the interval for collecting the test result statistics of an ICMP test group as 2 minutes.

```
<Sysname> system-view 
[Sysname] nqa entry admin test 
[Sysname-nqa-admin-test] type icmp-echo 
[Sysname-nqa-admin-test-icmp-echo] statistics interval 2
```
## tos

## **Syntax**

tos *value*

undo tos

## **View**

DLSw, DNS, FTP, HTTP, ICMP echo, SNMP, TCP, UDP echo, UDP jitter, voice, DHCP test type view

## Default level

2: System level

#### **Parameters**

*value*: Specifies the value of the ToS (Type of Service) field in the IP header in an NQA probe packet, in the range of 0 to 255.

#### **Description**

Use tos to configure the value of the ToS field in the IP header in an NQA probe packet.

Use **undo tos** to restore the default.

By default, the ToS field in the IP header of an NQA probe packet is 0.

#### **Examples**

# Configure the ToS field in an IP packet header in an NQA probe packet as 1.

```
<Sysname> system-view 
[Sysname] nqa entry admin test 
[Sysname-nqa-admin-test] type icmp-echo 
[Sysname-nqa-admin-test-icmp-echo] tos 1
```
## ttl

## **Syntax**

ttl *value*

undo ttl

### View

DLSw, DNS, FTP, HTTP, ICMP echo, SNMP, TCP, UDP echo, UDP jitter, voice test type view

## Default level

2: System level

#### **Parameters**

*value*: Specifies the maximum number of hops that a probe packet traverses in the network, in the range of 1 to 255.

#### **Description**

Use **ttl** to configure the maximum number of hops that a probe packet traverses in the network.

Use **undo ttl** to restore the default.

By default, the maximum number of hops that a probe packet can traverse in a network is 20.

After you configure the **route-option bypass-route** command, the maximum number of hops that a probe packet traverses in the network is 1, and the ttl command does not take effect.

#### **Examples**

# Configure the maximum number of hops that a probe packet can traverse in a network as 16.

```
<Sysname> system-view 
[Sysname] nqa entry admin test 
[Sysname-nqa-admin-test] type icmp-echo 
[Sysname-nqa-admin-test-icmp-echo] ttl 16
```
## type

## **Syntax**

type { dhcp | dlsw | dns | ftp | http | icmp-echo | snmp | tcp | udp-echo | udp-jitter | voice }

### View

NQA test group view

## Default level

2: System level

#### **Parameters**

dhcp: Specifies a DHCP test.

dlsw: Specifies a DLSw test.

dns: Specifies a DNS test.

ftp: Specifies an FTP test.

http: Specifies an HTTP test.

icmp-echo: Specifies an ICMP echo test.

snmp: Specifies an SNMP test.

tcp: Specifies a TCP test.

udp-echo: Specifies a UDP echo test.

udp-jitter: Specifies a UDP jitter test.

voice: Specifies a voice test.

#### **Description**

Use type to configure the test type of the current test group and enter test type view. By default, no test type is configured.

## **Examples**

# Configure the test type of a test group as FTP and enter test type view.

```
<Sysname> system-view 
[Sysname] nqa entry admin test 
[Sysname-nqa-admin-test] type ftp 
[Sysname-nqa-admin-test-ftp]
```
## url

## **Syntax**

url *url*

undo url

## View

HTTP test type view

## Default level

2: System level

#### **Parameters**

*url*: Specifies the website that an HTTP test visits, a case-sensitive string of 1 to 185 characters.

#### **Description**

Use url to configure the website that an HTTP test visits.

Use undo url to remove the configured website that an HTTP test visits.

The character string of the configured URL cannot contain spaces.

### **Examples**

# Configure the website that an HTTP test visits as /index.htm.

```
<Sysname> system-view 
[Sysname] nqa entry admin test 
[Sysname-nqa-admin-test] type http 
[Sysname-nqa-admin-test-http] url /index.htm
```
## username (FTP test type view)

## **Syntax**

username *username*

#### undo username

## View

FTP test type view

## Default level

2: System level

#### **Parameters**

*username*: Specifies the username that is used to log in to the FTP server. The username takes a case-sensitive string of 1 to 32 characters.

#### **Description**

Use username to configure a username used to log onto the FTP server.

Use undo username to remove the configured username.

By default, no username is configured for logging onto the FTP server.

Related commands: password and operation.

#### Examples

 $#$  Configure the login username as **administrator**.

```
<Sysname> system-view 
[Sysname] nqa entry admin test 
[Sysname-nqa-admin-test] type ftp 
[Sysname-nqa-admin-test-ftp] username administrator
```
# NQA server configuration commands

## IMPORTANT:

You only need to configure the NQA server for UDP jitter, TCP, UDP echo and voice tests.

## display nqa server status

#### **Syntax**

display nqa server status [ | { begin | exclude | include } *regular-expression* ]

## **View**

Any view

## Default level

1: Monitor level

### **Parameters**

|: Filters command output by specifying a regular expression. For more information about regular expressions, see *Fundamentals Configuration Guide*.

begin: Displays the first line that matches the specified regular expression and all lines that follow.

exclude: Displays all lines that do not match the specified reqular expression.

include: Displays all lines that match the specified regular expression.

*regular-expression*: Specifies a regular expression, a case-sensitive string of 1 to 256 characters.

#### **Description**

Use display nqa server status to display NQA server status.

#### **Examples**

# Display NQA server status.

```
<Sysname> display nqa server status 
nqa server is: enabled 
tcp-connect: 
   IP Address Port Status
```
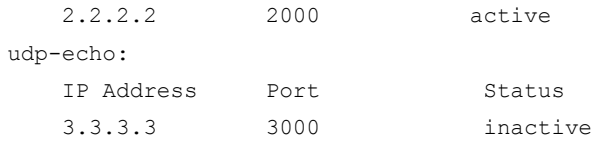

#### Table 38 Command output

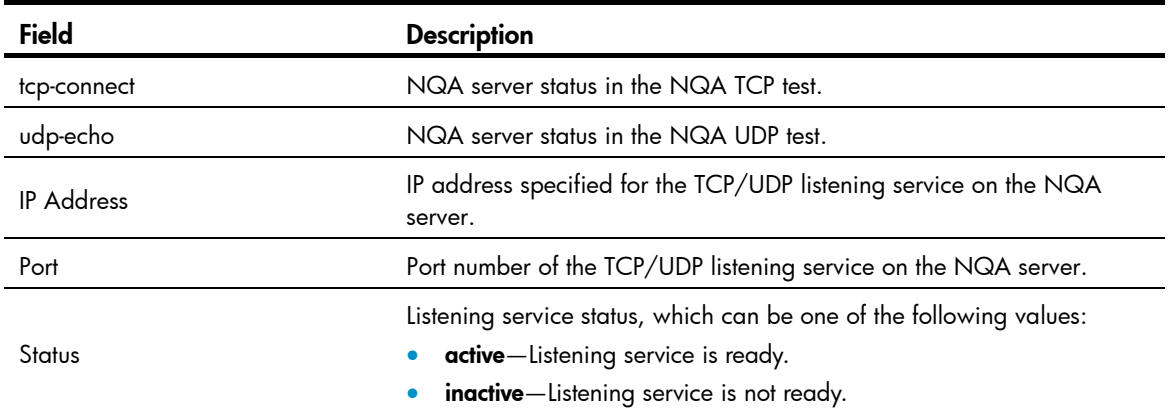

## nqa server enable

## **Syntax**

nqa server enable

undo nqa server enable

## View

System view

## Default level

2: System level

## **Parameters**

None

#### **Description**

Use nqa server enable to enable the NQA server.

Use undo nqa server enable to disable the NQA server.

By default, the NQA server is disabled.

Related commands: nqa server tcp-connect, nqa server udp-echo, and display nqa server status.

## **Examples**

# Enable the NQA server.

<Sysname> system-view [Sysname] nqa server enable

## nqa server tcp-connect

## **Syntax**

nqa server tcp-connect *ip-address port-number*

undo nqa server tcp-connect *ip-address port-number*

### **View**

System view

#### Default level

2: System level

#### **Parameters**

*ip-address*: Specifies the IP address specified for the TCP listening service on the NQA server.

*port-number*: Specifies the port number specified for the TCP listening service on the NQA server, in the range of 1 to 50000.

#### **Description**

Use nqa server tcp-connect to create a TCP listening service on the NQA server.

Use undo nqa server tcp-connect to remove the TCP listening service created.

Configure the command on the NQA server for TCP tests only.

The IP address and port number must be consistent with those on the NQA client and must be different from those for an existing listening service.

The IP address must be that of an interface on the NQA server. Otherwise, the configuration will be invalid.

#### Related commands: nqa server enable and display nqa server status.

#### **Examples**

# Create a TCP listening service by using the IP address 169.254.10.2 and port 9000.

```
<Sysname> system-view
[Sysname] nqa server tcp-connect 169.254.10.2 9000
```
## nqa server tcp-connect tos

#### **Syntax**

nqa server tcp-connect tos *tos*

undo nqa server tcp-connect tos

## View

System view

#### Default level

2: System level

#### **Parameters**

*tos*: Specifies the value of the ToS field, in the range of 0 to 255.

#### **Description**

Use **nga server tcp-connect tos** to configure the ToS value in the packets sent by TCP listening service on the NQA server.

Use undo nqa server tcp-connect tos to restore the default value.

By default, the ToS value is 0.

### **Examples**

# Set the ToS value to 30 in the packets sent by the TCP listening service on the NQA server,

```
<Sysname> system-view 
[Sysname] nqa server tcp-connect tos 30
```
## nqa server udp-echo

#### **Syntax**

nqa server udp-echo *ip-address port-number*

undo nqa server udp-echo *ip-address port-number*

#### View

System view

#### Default level

2: System level

#### **Parameters**

*ip-address*: Specifies the IP address specified for the UDP listening service on the NQA server.

*port-number*: Specifies the port number specified for the UDP listening service on the NQA server, in the range of 1 to 50000.

### **Description**

Use nqa server udp-echo to create a UDP listening service on the NQA server.

Use undo nqa server udp-echo to remove the UDP listening service created.

Configure the command on the NQA server for UDP jitter, UDP echo and voice tests only.

The IP address and port number must be consistent with those configured on the NQA client and must be different from those of an existing listening service.

The IP address must be that of an interface on the NQA server. Otherwise, the configuration becomes invalid.

#### Related commands: nqa server enable and display nqa server status.

#### **Examples**

# Create a UDP listening service by using the IP address 169.254.10.2 and port 9000.

```
<Sysname> system-view 
[Sysname] nqa server udp-echo 169.254.10.2 9000
```
## nqa server udp-echo tos

#### **Syntax**

nqa server udp-echo tos *tos*

undo nqa server udp-echo tos

#### **View**

System level

## Default level

2: System level

## **Parameters**

*tos*: Specifies the value of the ToS field, in the range of 0 to 255.

## **Description**

Use nqa server udp-echo tos to configure the ToS value in the packets sent by the UDP listening service on the NQA server.

Use undo nqa server udp-echo tos to restore the default value.

By default, the ToS value is 0.

## **Examples**

# Set the ToS value to 30 in the packets sent by the UDP listening service enabled on the NQA server.

<Sysname> system-view

[Sysname] nqa server udp-echo tos 30

# sFlow configuration commands

## display sflow

#### **Syntax**

display sflow [ slot *slot-number* ] [ | { begin | exclude | include } *regular-expression* ]

#### View

Any view

## Default level

2: System level

## **Parameters**

slot *slot-number*: Displays the sFlow configuration and operation information of an IRF member switch. The *slot-number* argument specifies the ID of the IRF member switch.

|: Filters command output by specifying a regular expression. For more information about regular expressions, see *Fundamentals Configuration Guide*.

begin: Displays the first line that matches the specified regular expression and all lines that follow.

exclude: Displays all lines that do not match the specified regular expression.

include: Displays all lines that match the specified reqular expression.

*regular-expression*: Specifies a regular expression, a case-sensitive string of 1 to 256 characters.

#### **Description**

Use display sflow to display the sFlow configuration and operation information.

## **Examples**

# Display the sFlow configuration and operation information.

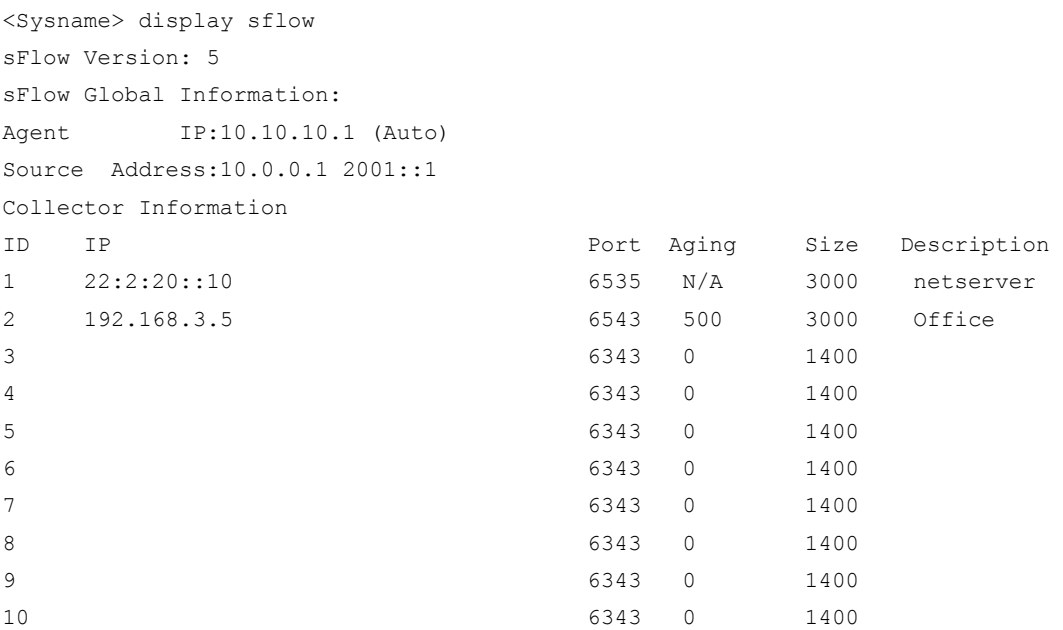

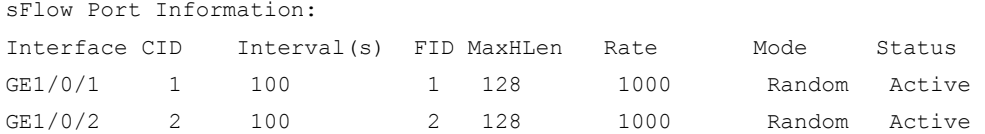

## Table 39 Command output

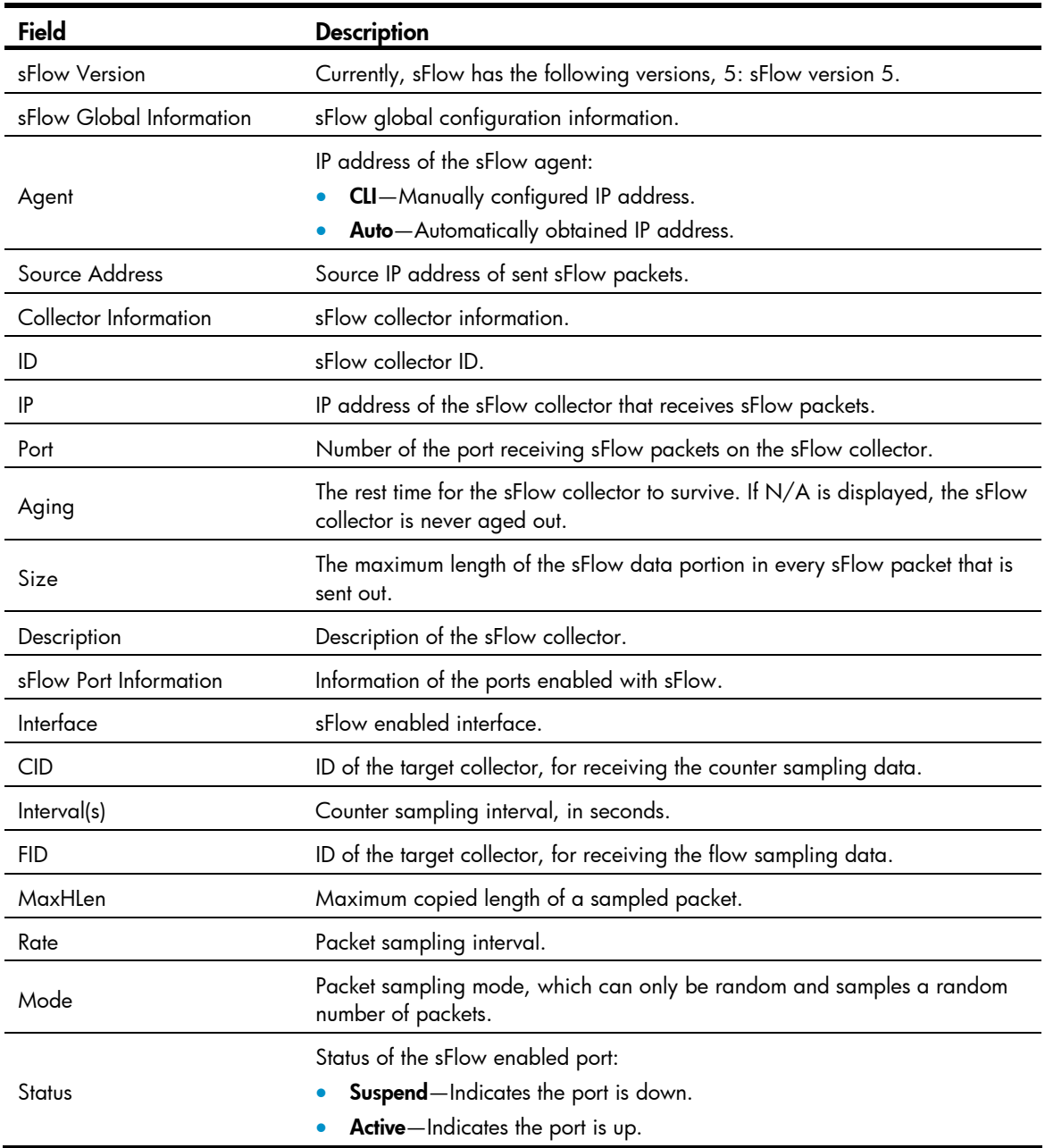

# sflow agent

## **Syntax**

sflow agent { ip *ip-address* | ipv6 *ipv6-address* } undo sflow agent { ip | ipv6 }

#### View

System view

### Default level

2: System level

### **Parameters**

ip *ip-address*: Specifies the IPv4 address of the sFlow agent.

ipv6 *ipv6*-*address*: Specifies the IPv6 address of the sFlow agent.

### **Description**

Use **sflow agent** to configure the IP address of the sFlow agent.

Use undo sflow agent to remove the configured IP address.

By default, no IP address is configured for the sFlow agent. The device periodically checks the existence of sFlow agent address. If the sFlow agent has no IP address configured, the device automatically selects an interface IP address for the sFlow agent but does not save the selected IP address.

#### NOTE:

- HP recommends that you configure an IP address manually for the sFlow agent.
- Only one IP address can be specified for the sFlow agent on the switch.

## **Examples**

# Configure the IP address of the sFlow agent.

```
<Sysname> system-view 
[Sysname] sflow agent ip 10.10.10.1
```
## sflow collector

## **Syntax**

sflow collector *collector-id* { { ip *ip-address* | ipv6 *ipv6-address* } | datagram-size *size* | description *text* | port *port-number* | time-out *seconds* } \*

undo sflow collector *collector-id*

### View

System view

## Default level

2: System level

#### **Parameters**

*collector-id*: Specifies the ID of the sFlow collector. The switch can support ten sFlow collectors.

ip *ip-address*: Specifies the IPv4 address of the sFlow collector.

ipv6 *ipv6-address*: Specifies the IPv6 address of the sFlow collector.

description *text*: Specifies a description for the sFlow collector. The default description is "CLI Collector."

datagram-size *size*: Specifies the maximum length of the sFlow data portion in every sFlow packet that is sent out. The value ranges from 200 to 3000 bytes and defaults to 1400 bytes.

port *port-number*: Specifies the port number of the sFlow collector, in the range of 1 to 65535. The default port number is 6343.

time-out *seconds*: Specifies the aging time of the sFlow collector, in the range of 60 to 2147483647, in seconds. By default, the sFlow collector never ages out. When the aging time expires, all the settings of the sFlow collector are restored to the default. The system does not save the configuration of collectors with an aging time specified.

#### **Description**

Use **sflow collector** to configure an sFlow collector.

Use undo sflow collector to remove a specified sFlow collector.

By default, the device provides a number of sFlow collectors. You can use the **display sflow** command to display these sFlow collectors.

#### **Examples**

# Specify sFlow collector 2's destination IP address as 3.3.3.1, port number as default, description as netserver, aging time as 1200 seconds, and maximum length of the sFlow data portion as 1000 bytes.

<Sysname> system-view

[Sysname] sflow collector 2 ip 3.3.3.1 description netserver time-out 1200 datagram-size 1000

## sflow counter interval

#### **Syntax**

sflow counter interval *interval-time*

undo sflow counter interval

## View

Layer 2 Ethernet interface view

#### Default level

2: System level

#### **Parameters**

*interval-time*: Specifies the counter sampling interval in seconds, in the range of 2 to 86400.

#### **Description**

Use sflow counter interval to set the counter sampling interval.

Use undo sflow counter interval to disable sFlow counter sampling.

By default, counter sampling is disabled.

This command is supported only on physical Ethernet interfaces, but not on logical interfaces (such as VLAN interfaces).

#### Examples

# Set the counter sampling interval to 120 seconds on GigabitEthernet1/0/1.

```
<Sysname> system-view 
[Sysname] interface GigabitEthernet1/0/1 
[Sysname-GigabitEthernet1/0/1] sflow counter interval 120
```
## sflow counter collector

## **Syntax**

sflow counter collector *collector-id*

### undo sflow counter collector

## View

Layer 2 Ethernet interface view

## Default level

2: System level

#### **Parameters**

*collector-id*: Specifies the ID of the sFlow collector.

#### **Description**

Use sflow counter collector to specify the sFlow collector for counter sampling.

Use undo sflow counter collector to remove the sFlow collector for counter sampling.

By default, no sFlow collector is specified for counter sampling.

This command is supported only on physical Ethernet interfaces, but not on logical interfaces (such as VLAN interfaces).

## **Examples**

# Specify sFlow collector 2 on gigabitethernet  $1/0/1$  for counter sampling.

```
<Sysname> system-view 
[Sysname] interface gigabitethernet 1/0/1 
[Sysname-GigabitEthernet1/0/1] sflow counter collector 2
```
## sflow flow collector

## **Syntax**

sflow flow collector *collector-id* undo sflow flow collector

## View

Layer 2 Ethernet interface view

## Default level

2: System level

#### **Parameters**

*collector-id*: Specifies the ID of the sFlow collector.

## **Description**

Use sflow flow collector to specify the sFlow collector for flow sampling.

Use undo sflow flow collector to remove the sFlow collector configured for flow sampling.

By default, no sFlow collector is specified for flow sampling.

This command is supported only on physical Ethernet interfaces, but not on logical interfaces (such as VLAN interfaces).

### **Examples**

# Specify the collector number 2 on GigabitEthernet1/0/1 for flow sampling.

```
<Sysname> system-view 
[Sysname] interface GigabitEthernet1/0/1 
[Sysname-GigabitEthernet1/0/1] sflow flow collector 2
```
## sflow flow max-header

### **Syntax**

sflow flow max-header *length*

undo sflow flow max-header

#### **View**

Layer 2 Ethernet interface view

## Default level

2: System level

#### **Parameters**

*Length*: Specifies the maximum bytes of a sampled packet that can be copied, in the range of 18 to 512.

#### **Description**

Use sflow flow max-header to set the maximum bytes of a sampled packet that can be copied (starting from the header).

Use undo sflow flow max-header to restore the default.

By default, up to 128 bytes of a sampled packet that can be copied. HP recommends you use the default value.

This command is supported only on physical Ethernet interfaces, but not on logical interfaces (such as VLAN interfaces)

# Set the maximum bytes of a sampled packet that can be copied to 60.

```
<Sysname> system-view 
[Sysname] interface gigabitethernet 1/0/1 
[Sysname-GigabitEthernet1/0/1] sflow flow max-header 60
```
## sflow sampling-mode

### **Syntax**

sflow sampling-mode { determine | random }

undo sflow sampling-mode

#### View

Layer 2 Ethernet interface view

### Default level

2: System level

#### **Parameters**

determine: Specifies the fixed sampling mode. For example, if the flow sampling interval is set to 4000 (by using the sflow sampling-rate command), the device randomly samples a packet, like the tenth packet, from the first 4000 packets. The next time the device samples the 4010th packet, and so on.

random: Specifies the random sampling mode. After the sampling interval is specified with the sflow sampling-rate command, a device samples zero, one, or multiple packets from each group of sampled packets. Generally, one packet is sampled from each group of sampled packets. For example, with the packet sampling rate set to 4000, the device may sample one packet from the first 4000 packets, two from the next 4000 packets, and none from the third 4000 packets, but generally the device samples one packet from 4000 packets.

#### **Description**

Use **sflow sampling-mode** to specify the packet sampling mode.

Use undo sflow sampling-mode to restore the default.

The default mode is random.

This command is supported only on physical Ethernet interfaces, but not on logical interfaces (such as VLAN interfaces).

Related commands: sflow sampling-rate.

#### NOTE:

The switch does not support the flow sampling mode determine.

#### **Examples**

# Specify the random sample mode on GigabitEthernet1/0/1.

```
<Sysname> system-view 
[Sysname] interface gigabitethernet 1/0/1 
[Sysname-GigabitEthernet1/0/1] sflow sampling-mode random
```
## sflow sampling-rate

### **Syntax**

sflow sampling-rate *interval*

undo sflow sampling-rate

#### View

Layer 2 Ethernet interface view

### Default level

2: System level

#### **Parameters**

*interval*: Specifies the number of packets out of which the interface will sample a packet, ranging from 1000 to 500000.

#### **Description**

Use sflow sampling-rate to specify the number of packets out of which the interface will sample a packet.

Use undo sflow sampling-rate to disable sampling.

By default, packet sampling is disabled.

This command is supported only on Ethernet interfaces, but not on logical interfaces (such as VLAN interfaces).

The bigger the value of the *interval* argument, the lower the sampling rate, and vice versa.

#### Related commands: sflow sampling-mode.

#### **Examples**

# Set GigabitEthernet 1/0/1 to sample a packet out of 4000 packets.

```
<Sysname> system-view 
[Sysname] interface GigabitEthernet1/0/1 
[Sysname-GigabitEthernet1/0/1] sflow sampling-rate 4000
```
## sflow source

## **Syntax**

sflow source { ip *ip-address* | ipv6 *ipv6-address* } \*

```
undo sflow source \{ ip | input
```
#### View

System view

## Default level

2: System level

## **Parameters**

ip *ip-address*: Specifies the source IPv4 address of sent sFlow packets.

ipv6 *ipv6-address*: Specifies the source IPv6 address of sent sFlow packets.

## **Description**

Use sflow source to specify the source IP address of sent sFlow packets.

Use undo sflow source to remove the specified source IP address.

By default, no source IP address is specified for sent sFlow packets.

#### **Examples**

# Specify the source IPv4 address of sent sFlow packets as 10.0.0.1.

```
<Sysname> system-view
```
[Sysname] sflow source ip 10.0.0.1

# IPC configuration commands

The **display** commands for the IPC feature display only information about active nodes.

## display ipc channel

## **Syntax**

display ipc channel { node *node-id* | self-node } [ | { begin | exclude | include } *regular-expression* ]

## View

Any view

## Default level

1: Monitor level

#### **Parameters**

node *node-id*: Displays channel information for a node. The *node-id* argument takes a node number in the range of 0 to 10.

self-node: Displays channel information for the local node.

|: Filters command output by specifying a regular expression. For more information about regular expressions, see *Fundamentals Configuration Guide*.

begin: Displays the first line that matches the specified regular expression and all lines that follow.

exclude: Displays all lines that do not match the specified regular expression.

include: Displays all lines that match the specified reqular expression.

*regular-expression*: Specifies a regular expression, a case-sensitive string of 1 to 256 characters.

## **Description**

Use display ipc channel to display channel information for a node.

## **Examples**

#### # Display channel information for node 1.

<Sysname> display ipc channel node 1 ChannelID Description ----------------------------------------------- 19 RPC channel 72 Portal Backup Channel 79 DHCP 94 IPC test channel 149 Prehistorical channel, NO.1

#### Table 40 Command output

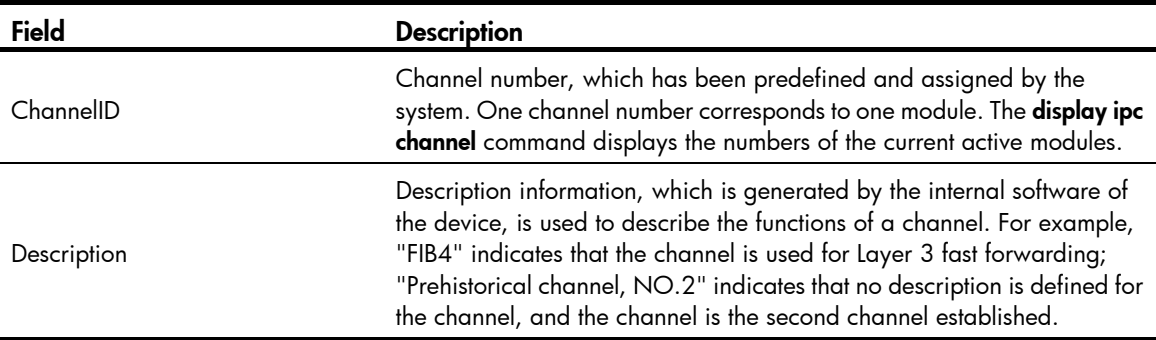

## display ipc link

## **Syntax**

display ipc link { node *node-id* | self-node } [ | { begin | exclude | include } *regular-expression* ]

#### View

Any view

## Default level

1: Monitor level

#### **Parameters**

node *node-id*: Displays the link status of the specified node, where *node-id* represents the number of the specified node. The value is in the range of 0 to 10.

self-node: Displays the link status of the local node.

|: Filters command output by specifying a regular expression. For more information about regular expressions, see *Fundamentals Configuration Guide*.

begin: Displays the first line that matches the specified regular expression and all lines that follow.

exclude: Displays all lines that do not match the specified regular expression.

include: Displays all lines that match the specified reqular expression.

*regular-expression*: Specifies a regular expression, a case-sensitive string of 1 to 256 characters.

### **Description**

Use **display ipc link** to display the link status of the specified node.

### **Examples**

# Display link status information for the local node.

<Sysname> display ipc link self-node Dst-NodeID LinkStatus ------------------------------------------- 1 UP 2 DOWN

The output shows that:

- An UP connection exists between the local node and node 1.
- A DOWN connection exists between the local node and node 2.

#### Table 41 Command output

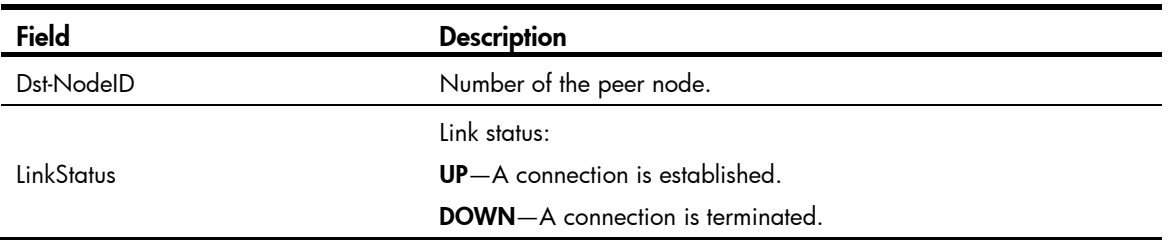

## display ipc multicast-group

## **Syntax**

display ipc multicast-group { node *node-id* | self-node } | | { begin | exclude | include } *regular-expression* ]

#### View

Any view

#### Default level

1: Monitor level

#### **Parameters**

node *node-id*: Displays the multicast group information for the specified node, where *node-id* represents the number of the specified node. The value is in the range of 0 to 10.

self-node: Displays the multicast group information for the local node.

|: Filters command output by specifying a regular expression. For more information about regular expressions, see *Fundamentals Configuration Guide*.

begin: Displays the first line that matches the specified regular expression and all lines that follow.

exclude: Displays all lines that do not match the specified regular expression.

include: Displays all lines that match the specified reqular expression.

*regular-expression*: Specifies a regular expression, a case-sensitive string of 1 to 256 characters.

#### **Description**

Use **display ipc multicast-group** to display the multicast group information for the specified node.

#### **Examples**

# Display the multicast group information for node 1.

```
<Sysname> display ipc multicast-group node 1 
GroupID Status ChannelID 
---------------------------------- 
8 INUSE 12
```
Table 42 Command output

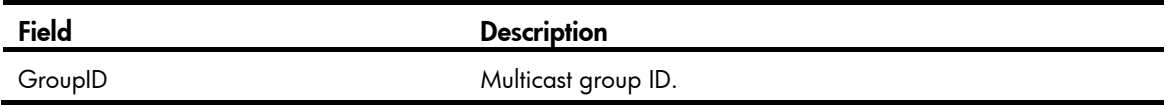

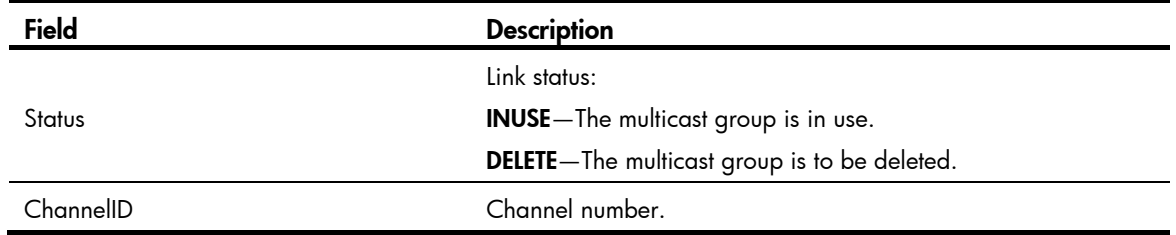

## display ipc node

## **Syntax**

display ipc node [ | { begin | exclude | include } *regular-expression* ]

#### View

Any view

## Default level

1: Monitor level

## **Parameters**

|: Filters command output by specifying a regular expression. For more information about regular expressions, see *Fundamentals Configuration Guide*.

begin: Displays the first line that matches the specified regular expression and all lines that follow.

exclude: Displays all lines that do not match the specified reqular expression.

include: Displays all lines that match the specified regular expression.

*regular-expression*: Specifies a regular expression, a case-sensitive string of 1 to 256 characters.

#### **Description**

Use display ipc node to display node information.

## **Examples**

# Display node information for the device.

<Sysname> display ipc node Self node ID: 1

Current active node ID: 1

## Table 43 Command output

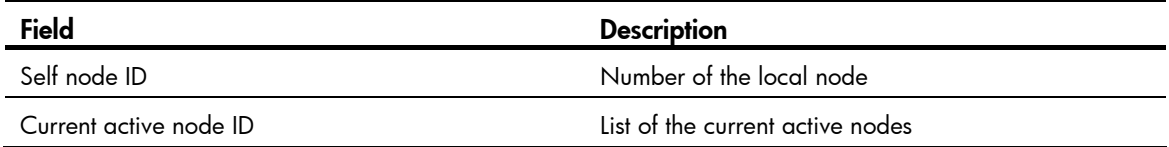

## display ipc packet

## **Syntax**

display ipc packet { node *node-id* | self-node } [ | { begin | exclude | include } *regular-expression* ]

#### View

Any view

## Default level

1: Monitor level

### **Parameters**

node *node-id*: Displays the packet statistics for the specified node, where *node-id* represents the number of the specified node. The value is in the range of 0 to 10.

self-node: Displays the packet statistics for the local node.

|: Filters command output by specifying a regular expression. For more information about regular expressions, see *Fundamentals Configuration Guide*.

begin: Displays the first line that matches the specified regular expression and all lines that follow.

exclude: Displays all lines that do not match the specified regular expression.

include: Displays all lines that match the specified regular expression.

*regular-expression*: Specifies a regular expression, a case-sensitive string of 1 to 256 characters.

#### **Description**

Use display ipc packet to display the packet statistics for the specified node.

#### **Examples**

### # Display the packet statistics for the local node.

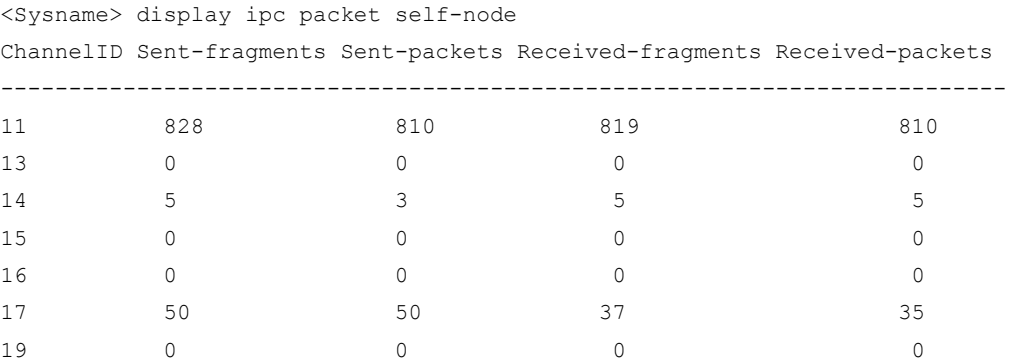

#### Table 44 Command output

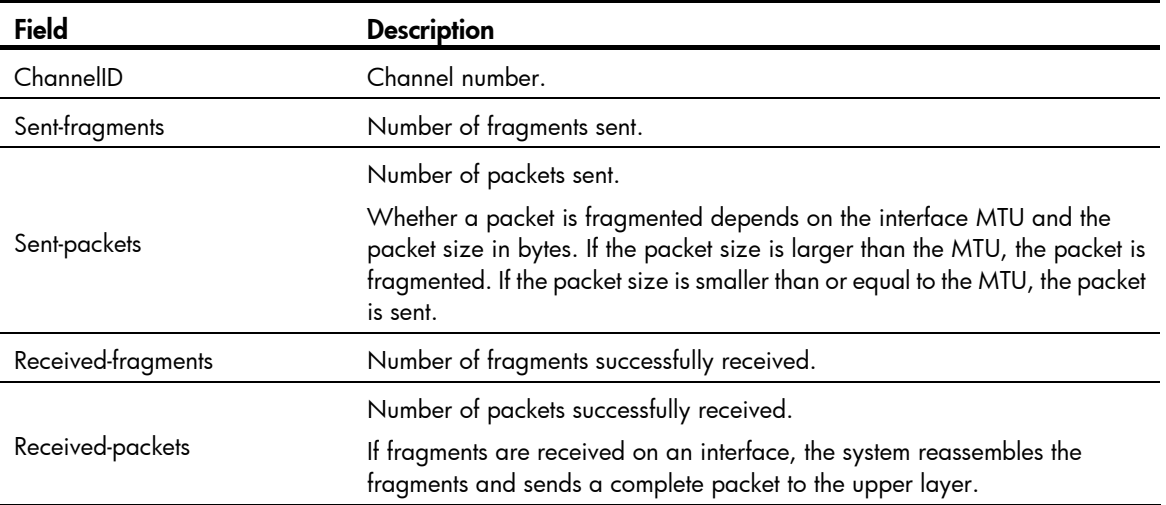

## display ipc performance

## **Syntax**

display ipc performance { node *node-id* | self-node } [ channel *channel-id* ] [ | { begin | exclude | include } *regular-expression* ]

### View

Any view

#### Default level

1: Monitor level

#### **Parameters**

node *node-id*: Displays the IPC performance statistics for the specified node, where *node-id* represents the number of the specified node. The value is in the range of 0 to 10.

self-node: Displays the IPC performance statistics for the local node.

channel *channel-id*: Displays the IPC performance statistics for the specified channel, where *channel-id* represents the channel number. The value range depends on the switch model.

|: Filters command output by specifying a regular expression. For more information about regular expressions, see *Fundamentals Configuration Guide*.

begin: Displays the first line that matches the specified regular expression and all lines that follow.

exclude: Displays all lines that do not match the specified regular expression.

include: Displays all lines that match the specified regular expression.

*regular-expression*: Specifies a regular expression, a case-sensitive string of 1 to 256 characters.

#### **Description**

Use display ipc performance to display IPC performance statistics.

If IPC performance statistics is enabled, the command displays the current IPC performance statistics. If IPC performance statistics is disabled, the command displays the IPC performance statistics collected before IPC performance statistics was disabled.

Related commands: ipc performance enable.

#### **Examples**

#### # Display the IPC performance statistics for node 1.

```
<Sysname> display ipc performance node 1 
Peak: Peak rate (pps) 
10Sec: Average rate in the last 10 seconds (pps) 
1Min: Average rate in the last 1 minute (pps) 
5Min: Average rate in the last 5 minutes (pps) 
Total-Data: Total number of data (packets)
```
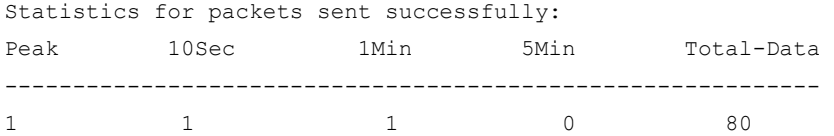

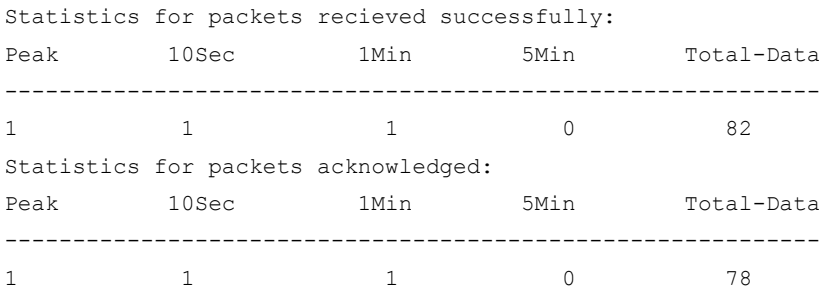

#### Table 45 Command output

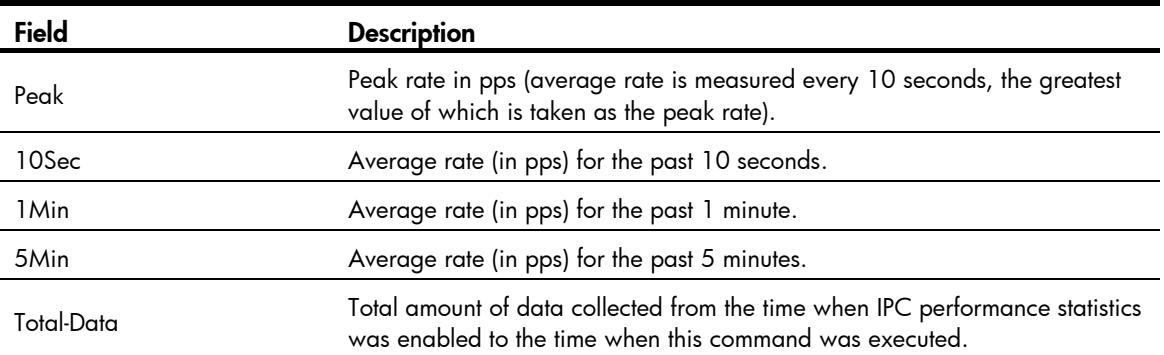

## display ipc queue

## **Syntax**

display ipc queue { node *node-id* | self-node } [ | { begin | exclude | include } *regular-expression* ]

## View

Any view

## Default level

1: Monitor level

#### **Parameters**

node *node-id*: Displays the sending queue information for the specified node, where *node-id* represents the number of the specified node. The value is in the range of 0 to 10.

self-node: Displays the sending queue information for the local node.

|: Filters command output by specifying a regular expression. For more information about regular expressions, see *Fundamentals Configuration Guide*.

begin: Displays the first line that matches the specified regular expression and all lines that follow.

exclude: Displays all lines that do not match the specified regular expression.

include: Displays all lines that match the specified reqular expression.

*regular-expression*: Specifies a regular expression, a case-sensitive string of 1 to 256 characters.

#### **Description**

Use **display ipc queue** to display the sending queue information for the specified node.

#### **Examples**

# Display the sending queue information for the local node.

<Sysname> display ipc queue self-node

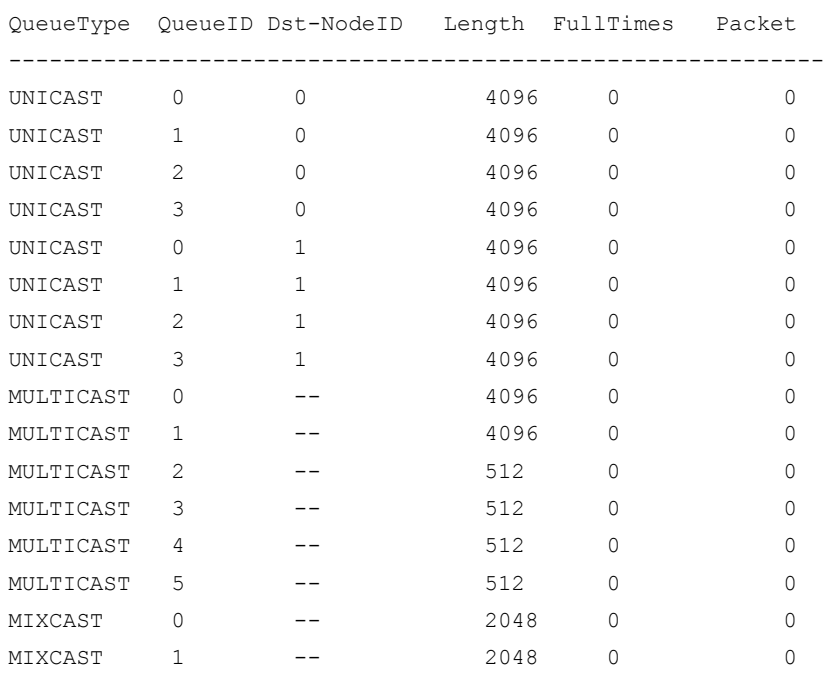

## Table 46 Command output

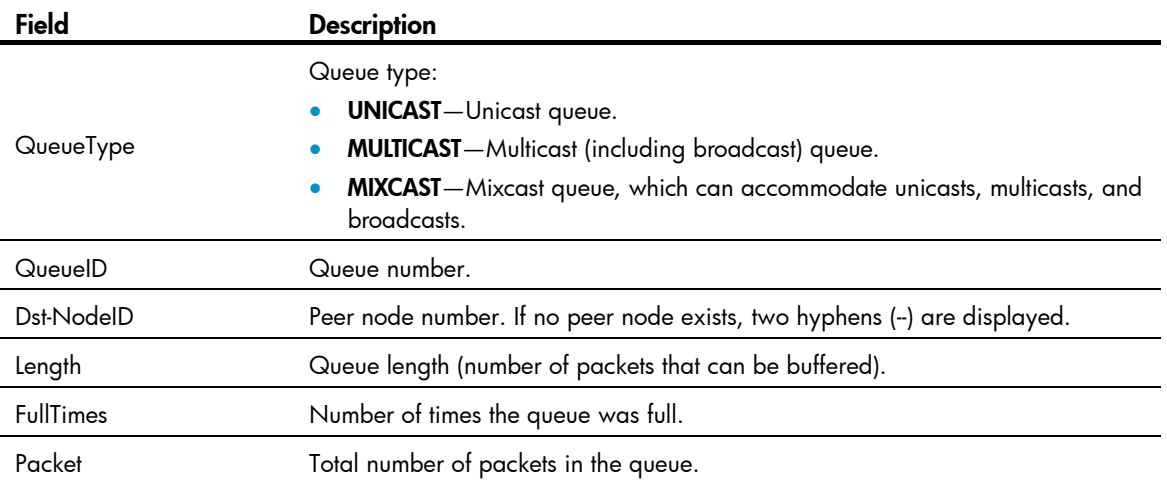

# ipc performance enable

## **Syntax**

ipc performance enable { node *node-id* | self-node } [ channel *channel-id* ] undo ipc performance enable [ node *node-id* | self-node ] [ channel *channel-id* ]

## View

User view

## Default level

1: Monitor level

#### **Parameters**

node *node-id*: Enables IPC performance statistics for the specified node, where *node-id* represents the number of the specified node. The value is in the range of 0 to 10.

self-node: Enables IPC performance statistics for the local node.

channel *channel-id*: Enables IPC performance statistics for the specified channel, where *channel-id* represents the channel number. The value range depends on the switch model.

#### **Description**

Use ipc performance enable to enable IPC performance statistics. Use the undo ipc performance command to disable IPC performance statistics.

By default, IPC performance statistics is disabled.

When IPC performance statistics is disabled, the statistics data does not change. The **display ipc** performance command displays the statistics collected before IPC performance statistics was disabled.

#### **Examples**

# Enable IPC performance statistics of channel 18 on node 1.

<Sysname> ipc performance enable node 1 channel 18

## reset ipc performance

#### **Syntax**

reset ipc performance [ node *node-id* | self-node ] [ channel *channel-id* ]

#### **View**

User view

#### Default level

1: Monitor level

#### **Parameters**

node *node-id*: Clears the IPC performance statistics for the specified node, where *node-id* represents the number of the specified node. The value is in the range of 0 to 10.

self-node: Clears the IPC performance statistics for the local node.

channel *channel-id*: Clears the IPC performance statistics for the specified channel, where *channel-id* represents the channel number. The value range depends on the switch model.

#### **Description**

Use reset ipc performance to clear IPC performance statistics.

#### **Examples**

# Clear the IPC performance statistics of channel 18 on node 1.

<Sysname> reset ipc performance node 1 channel 18

# PoE configuration commands

## apply poe-profile

## **Syntax**

apply poe-profile { index *index* | name *profile-name* }

undo apply poe-profile { index *index* | name *profile-name* }

## View

PoE interface view

## Default level

2: System level

## **Parameters**

index *index*: Specifies the index number of the PoE configuration file, in the range of 1 to 100.

name *profile-name*: Specifies the name of the PoE configuration file, a string of 1 to 15 characters.

## **Description**

Use apply poe-profile to apply the PoE configuration file to the current PoE interface.

Use undo apply poe-profile to remove the application of the PoE configuration file to the current PoE interface.

The index number, instead of the name, of the PoE configuration file is displayed when you execute the display this command.

Related commands: display poe-profile and apply poe-profile interface.

## **Examples**

# Apply the PoE configuration file named **forIPphone** to PoE interface GigabitEthernet 1/0/20.

```
<Sysname> system-view 
[Sysname] interface gigabitethernet 1/0/20 
[Sysname-GigabitEthernet1/0/20] apply poe-profile name forIPphone 
[Sysname-GigabitEthernet1/0/20] display this 
# 
interface GigabitEthernet1/0/20 
  apply poe-profile index 1 
# 
return
```
# apply poe-profile interface

## **Syntax**

apply poe-profile { index *index* | name *profile-name* } interface *interface-range*  undo apply poe-profile { index *index* | name *profile-name* } interface *interface-range*

#### View

System view

#### Default level

2: System level

#### **Parameters**

index *index*: Specifies the index number of the PoE configuration file, in the range of 1 to 100.

name *profile-name*: Specifies the name of the PoE configuration file, a string of 1 to 15 characters.

*interface-range*: Specifies a range of Ethernet interface numbers, indicating multiple Ethernet interfaces. The expression is *interface-range* = *interface-type interface-number* [ to *interface-type interface-number* ], where *interface-type interface-number* represents the interface type and interface number. The start interface number should be smaller than the end interface number. Ethernet interface numbers can be in any range. If any interface in the specified range does not support PoE, it is ignored when the PoE configuration file is applied.

### **Description**

Use apply poe-profile interface to apply the PoE configuration file to one or more PoE interfaces.

Use undo apply poe-profile interface to remove the application of the PoE configuration file to the specified PoE interfaces.

Related commands: display poe-profile interface and apply poe-profile.

#### **Examples**

# Apply the PoE configuration file named **forIPphone** to PoE interface GigabitEthernet 1/0/1.

<Sysname> system-view

[Sysname] apply poe-profile name forIPphone interface gigabitethernet 1/0/1

# Apply the PoE configuration file with index number 1 to PoE interfaces GigabitEthernet 1/0/2 through GigabitEthernet 1/0/8.

<Sysname> system-view [Sysname] apply poe-profile index 1 interface gigabitethernet 1/0/2 to gigabitethernet 1/0/8

## display poe device

### **Syntax**

display poe device [ | { begin | exclude | include } *regular-expression* ]

#### View

Any view

### Default level

1: Monitor level

#### **Parameters**

|: Filters command output by specifying a regular expression. For more information about regular expressions, see *Fundamentals Configuration Guide*.

begin: Displays the first line that matches the specified regular expression and all lines that follow.

exclude: Displays all lines that do not match the specified regular expression.

include: Displays all lines that match the specified reqular expression.

*regular-expression*: Specifies a regular expression, a case-sensitive string of 1 to 256 characters.

#### **Description**

Use display poe device to display information about PSEs.

#### **Examples**

#### # Display PSE information. The output depends on the device model.

<Sysname> display poe device

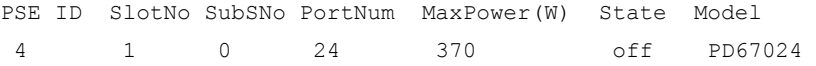

#### Table 47 Command output

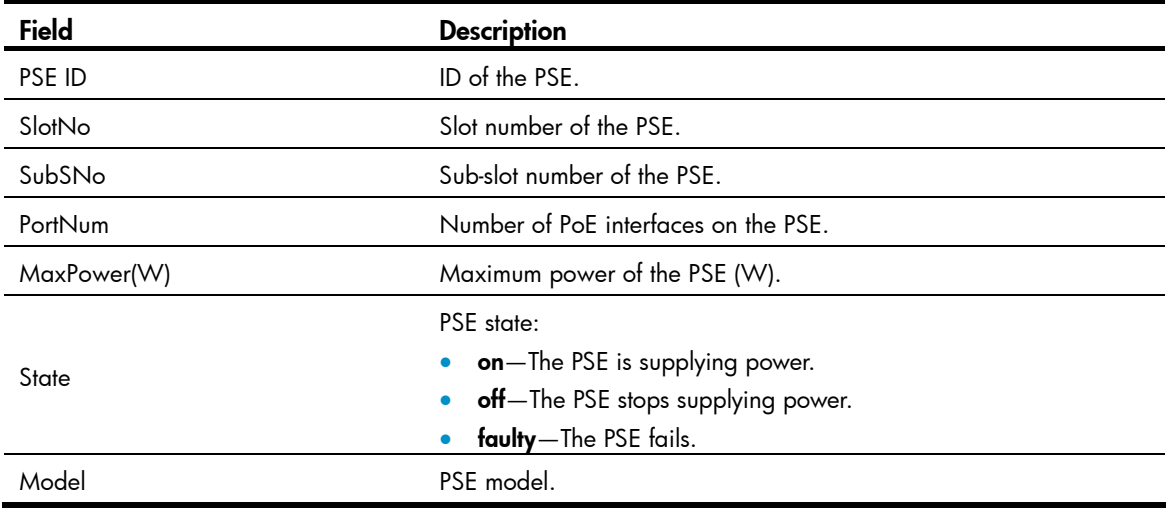

## display poe interface

#### **Syntax**

display poe interface [ *interface-type interface-number* ] [ | { begin | exclude | include } *regular-expression* ]

#### View

Any view

## Default level

1: Monitor level

#### **Parameters**

*interface-type interface-number*: Specifies an interface by its type and number.

|: Filters command output by specifying a regular expression. For more information about regular expressions, see *Fundamentals Configuration Guide*.

begin: Displays the first line that matches the specified regular expression and all lines that follow.

exclude: Displays all lines that do not match the specified regular expression.

include: Displays all lines that match the specified regular expression.

*regular-expression*: Specifies a regular expression, a case-sensitive string of 1 to 256 characters.

## **Description**

Use display poe interface to display the power information of the specified interface.

If no interface is specified, the power information of all PoE interfaces is displayed.

## **Examples**

## # Display the power state of GigabitEthernet 1/0/1.

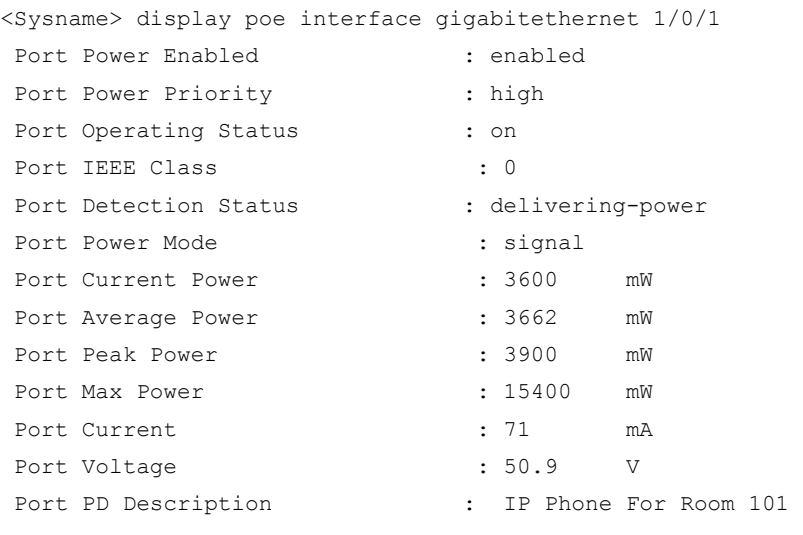

## Table 48 Command output

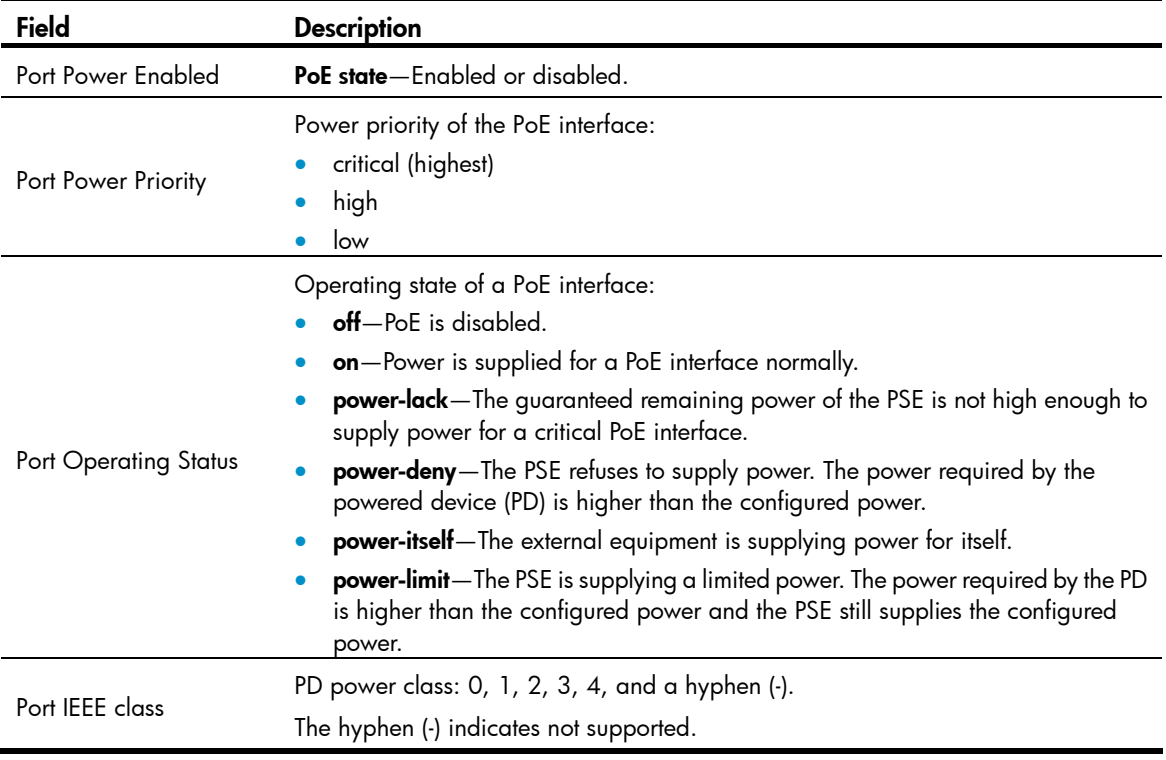
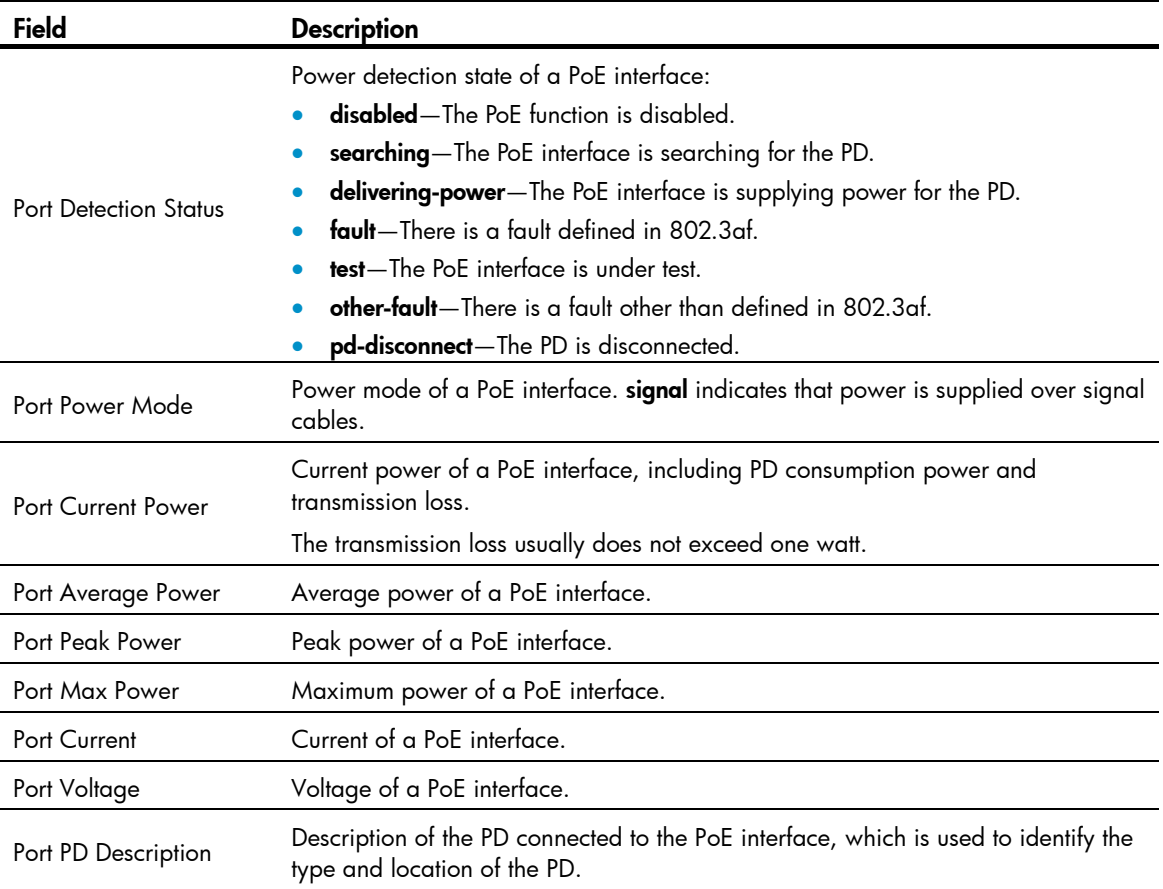

## # Display the state of all PoE interfaces.

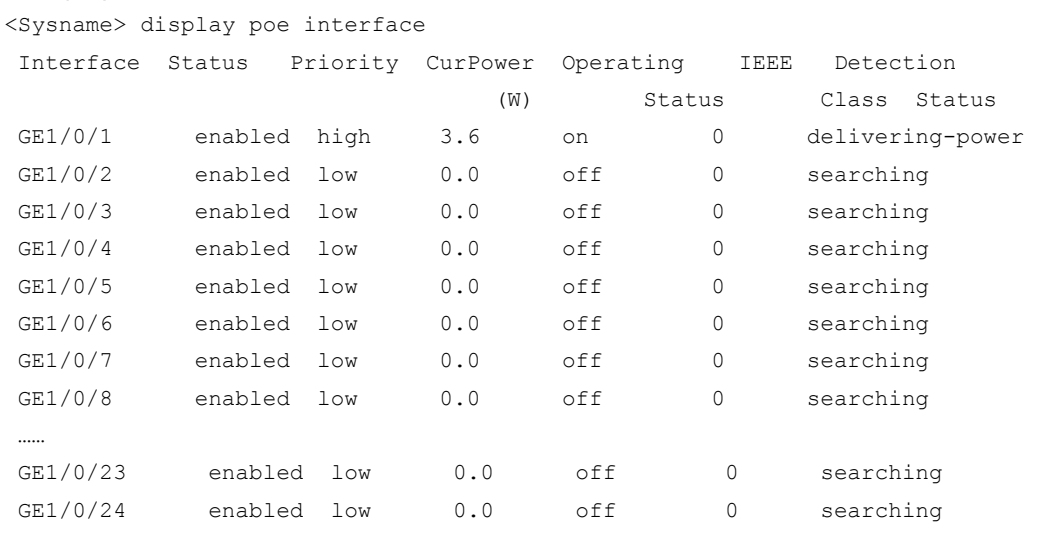

--- 1 port(s) on, 3.6 (W) consumed, 367.4 (W) remaining ---

## Table 49 Command output

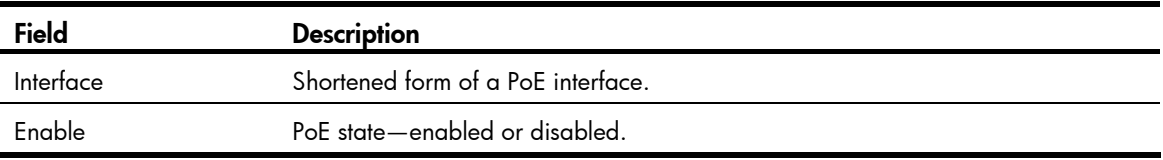

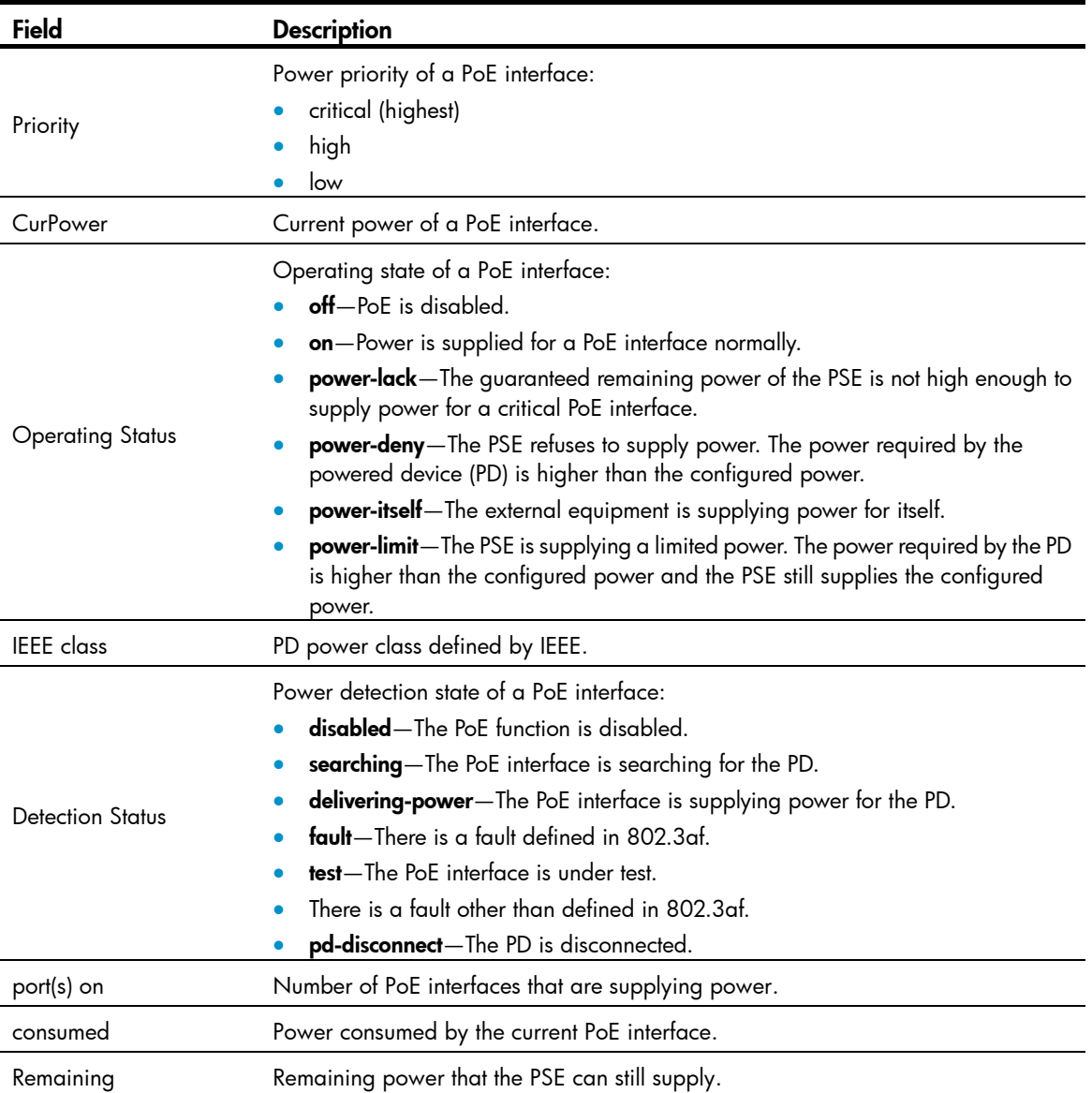

# display poe interface power

## **Syntax**

display poe interface power [ *interface-type interface-number* ] [ | { begin | exclude | include } *regular-expression* ]

## View

Any view

## Default level

1: Monitor level

## **Parameters**

*interface-type interface-number*: Specifies an interface by its type and number.

|: Filters command output by specifying a regular expression. For more information about regular expressions, see *Fundamentals Configuration Guide*.

begin: Displays the first line that matches the specified regular expression and all lines that follow.

exclude: Displays all lines that do not match the specified regular expression.

include: Displays all lines that match the specified regular expression.

*regular-expression*: Specifies a regular expression, a case-sensitive string of 1 to 256 characters.

## **Description**

Use display poe interface power to display the power statistics for PoE interfaces.

If no interface is specified, the power statistics for all PoE interfaces are displayed.

### **Examples**

### # Display the power statistics for GigabitEthernet 1/0/1.

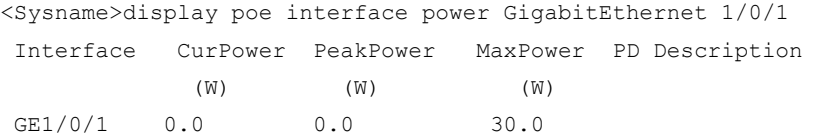

#### # Display the power statistics for all PoE interfaces.

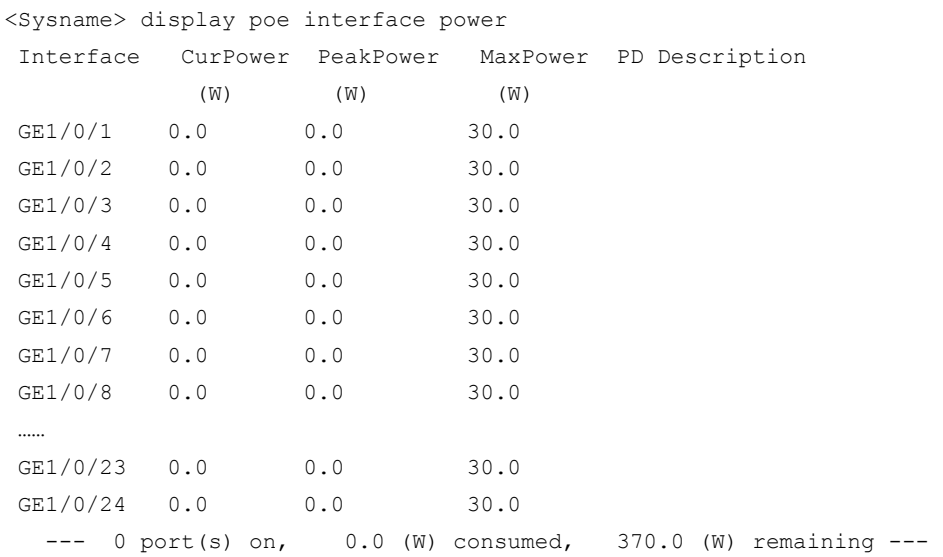

#### Table 50 Command output

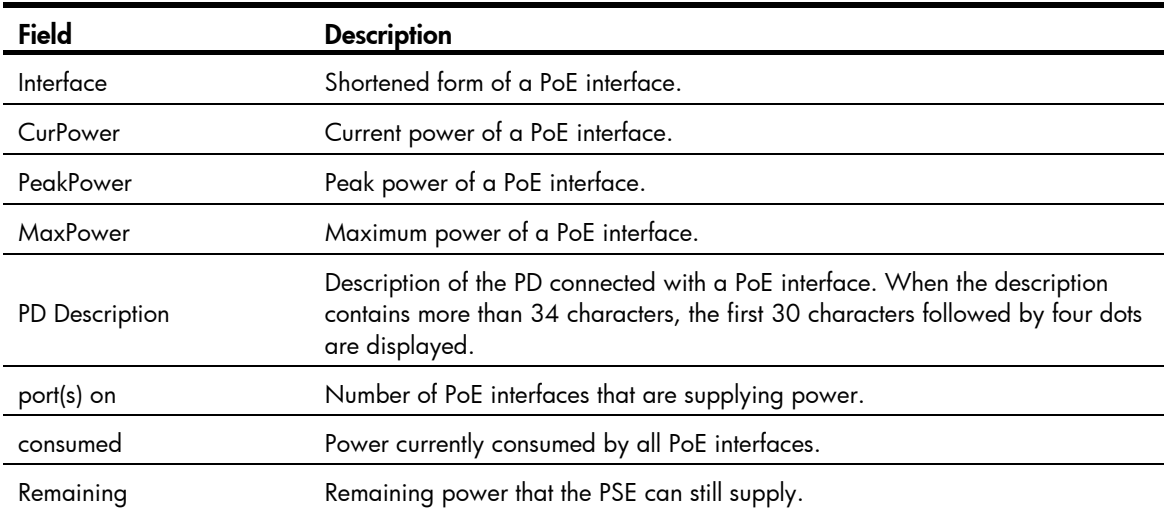

## display poe pse

## **Syntax**

display poe pse [ *pse-id* ] [ | { begin | exclude | include } *regular-expression* ]

## View

Any view

## Default level

1: Monitor level

## **Parameters**

*pse-id*: Specifies the PSE ID. To view the mapping between PSE ID and slot, use the display poe device command. If you do not specify this parameter, information about all PSEs is displayed.

|: Filters command output by specifying a regular expression. For more information about regular expressions, see *Fundamentals Configuration Guide*.

begin: Displays the first line that matches the specified regular expression and all lines that follow.

exclude: Displays all lines that do not match the specified regular expression.

include: Displays all lines that match the specified regular expression.

*regular-expression*: Specifies a regular expression, a case-sensitive string of 1 to 256 characters.

## **Description**

Use display poe pse to display PSE power information.

## **Examples**

## # Display information about the PSE.

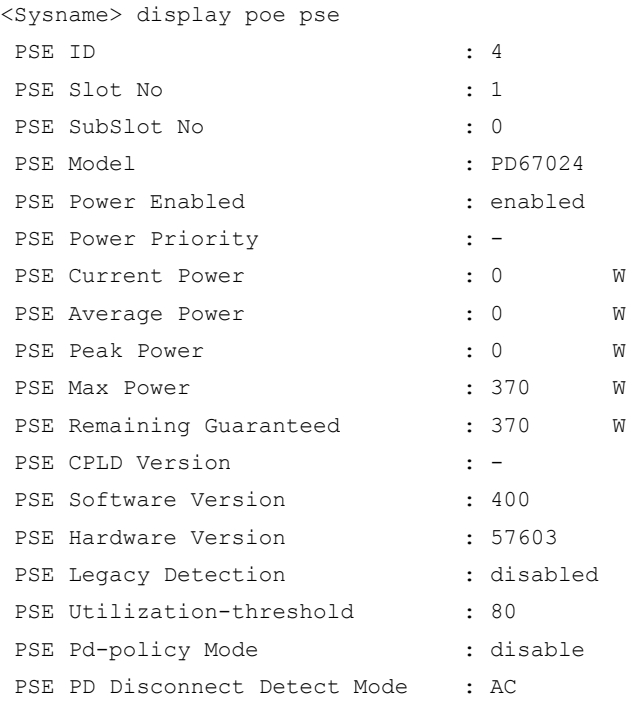

#### Table 51 Command output

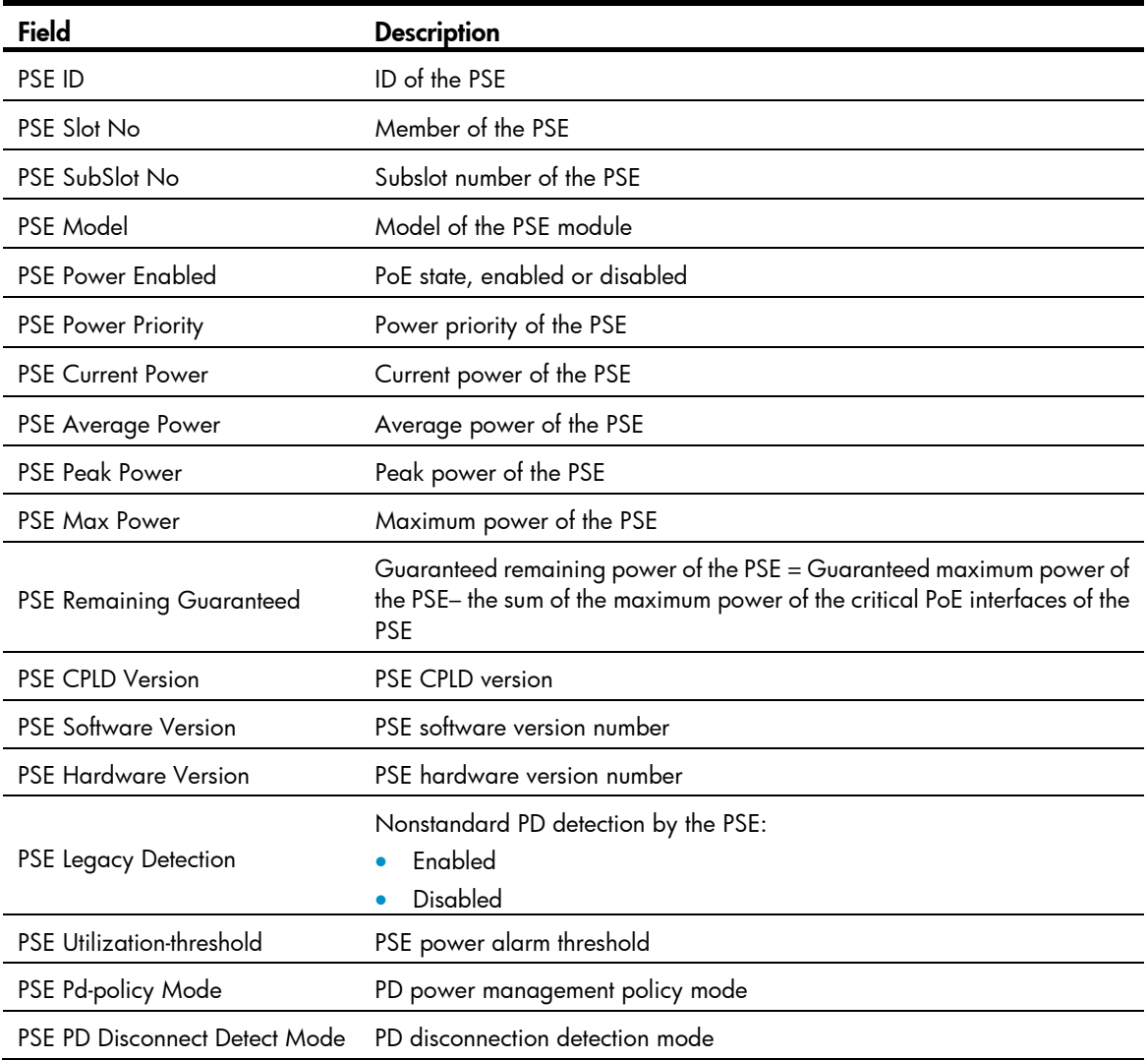

## display poe pse interface

### **Syntax**

display poe pse *pse-id* interface [ | { begin | exclude | include } *regular-expression* ]

## View

Any view

## Default level

1: Monitor level

#### **Parameters**

pse *pse-id*: Specifies a PSE ID. To view the mapping between PSE ID and slot, use the display poe device command.

|: Filters command output by specifying a regular expression. For more information about regular expressions, see *Fundamentals Configuration Guide*.

begin: Displays the first line that matches the specified regular expression and all lines that follow.

exclude: Displays all lines that do not match the specified regular expression.

include: Displays all lines that match the specified regular expression.

*regular-expression*: Specifies a regular expression, a case-sensitive string of 1 to 256 characters.

## **Description**

Use display poe pse interface to display the state of all PoE interfaces connected to the specified PSE.

#### **Examples**

# Display the power state of all PoE interfaces connected to PSE 4.

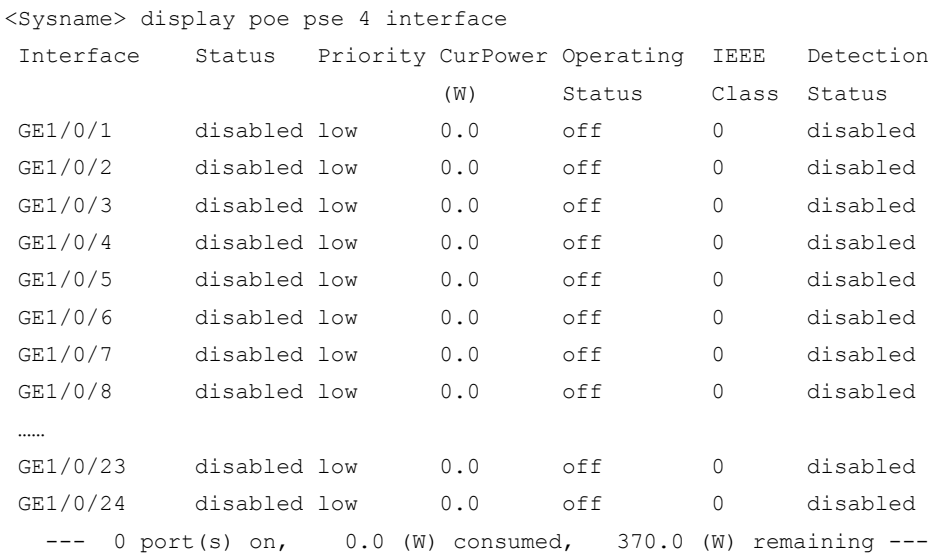

#### Table 52 Command output

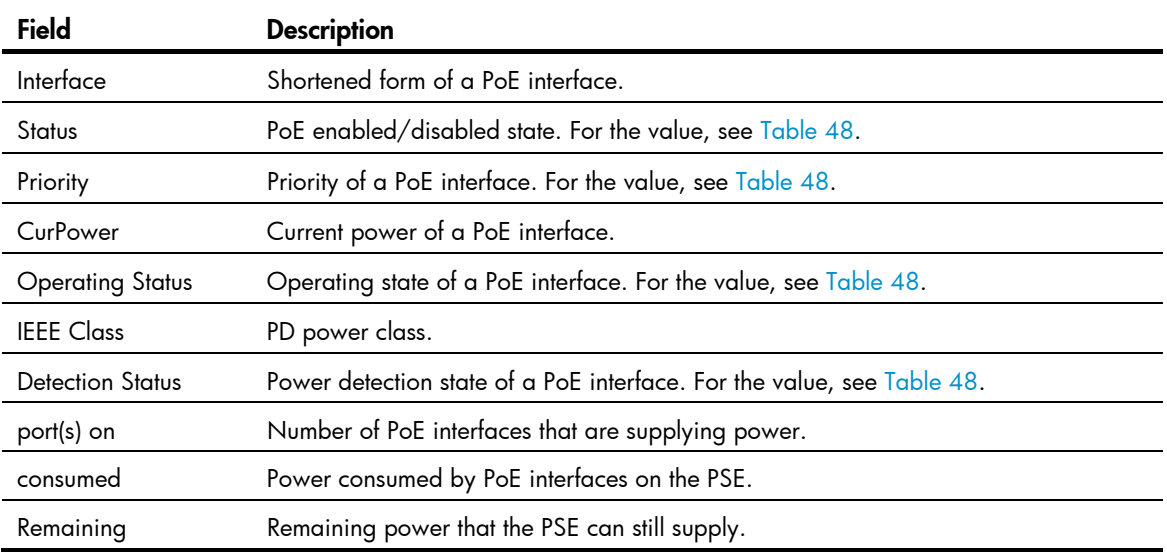

## display poe pse interface power

## **Syntax**

display poe pse *pse-id* interface power [ | { begin | exclude | include } *regular-expression* ]

#### View

Any view

## Default level

1: Monitor level

### **Parameters**

pse *pse-id*: Specifies a PSE ID. To view the mapping between PSE ID and slot, use the display poe device command.

|: Filters command output by specifying a regular expression. For more information about regular expressions, see *Fundamentals Configuration Guide*.

begin: Displays the first line that matches the specified regular expression and all lines that follow.

exclude: Displays all lines that do not match the specified regular expression.

include: Displays all lines that match the specified regular expression.

*regular-expression*: Specifies a regular expression, a case-sensitive string of 1 to 256 characters.

#### **Description**

Use display poe pse interface power to display the power information of PoE interfaces connected with the PSE.

#### **Examples**

## # Display the power state of PoE interfaces connected with PSE 4.

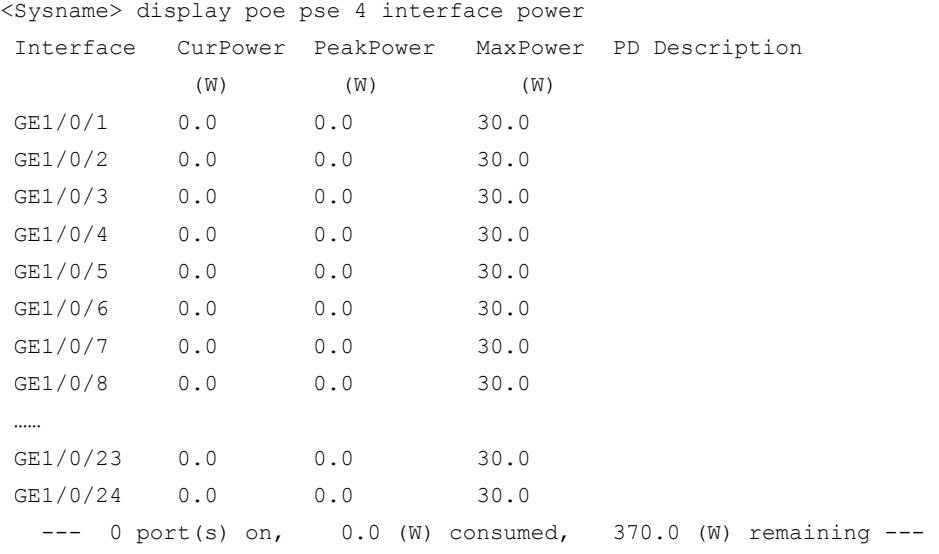

#### <span id="page-1554-0"></span>Table 53 Command output

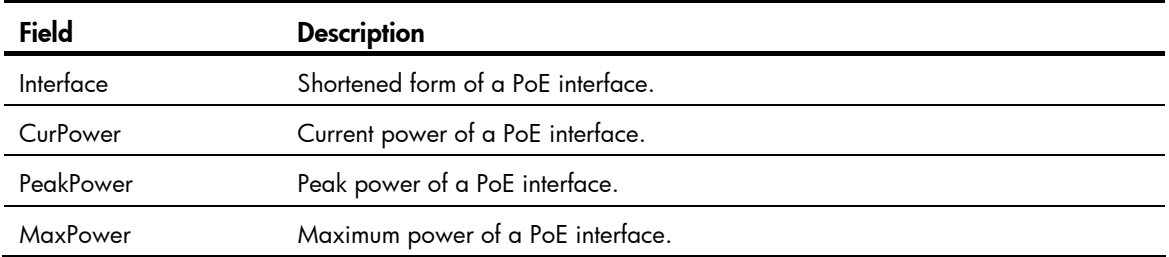

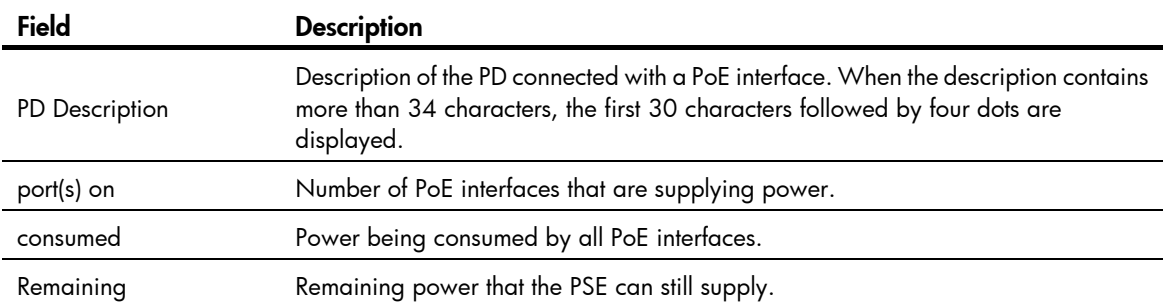

## display poe-profile

## **Syntax**

display poe-profile [ index *index* | name *profile-name* ] [ | { begin | exclude | include } *regular-expression* ]

### View

Any view

## Default level

1: Monitor level

#### **Parameters**

index *index*: Specifies the index number of the PoE configuration file, in the range of 1 to 100.

name *profile-name*: Specifies the name of the PoE configuration file, a string of 1 to 15 characters.

|: Filters command output by specifying a regular expression. For more information about regular expressions, see *Fundamentals Configuration Guide*.

begin: Displays the first line that matches the specified regular expression and all lines that follow.

exclude: Displays all lines that do not match the specified regular expression.

include: Displays all lines that match the specified regular expression.

*regular-expression*: Specifies a regular expression, a case-sensitive string of 1 to 256 characters.

#### **Description**

Use **display poe-profile** to display the information of the PoE configuration file.

If no argument is specified, all information of the configurations and applications of existing PoE configuration files is displayed.

## **Examples**

# Display the information of all PoE configuration files.

```
<Sysname> display poe-profile 
 Poe-profile Index ApplyNum Interface Configuration 
forIPphone 1 6 GE1/0/5 poe enable
                                  GE1/0/6 poe priority critical 
                                  GE1/0/7 
                                   GE1/0/8 
                                   GE1/0/9 
                                   GE1/0/10
```
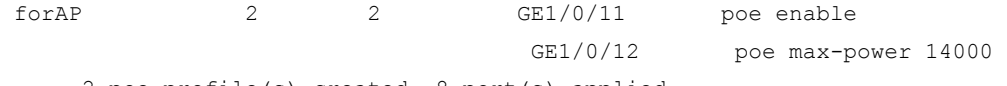

--- 2 poe-profile(s) created, 8 port(s) applied ---

#### # Display the information of the PoE configuration file with index number 1.

<Sysname> display poe-profile index 1

```
 Poe-profile Index ApplyNum Interface Configuration 
forIPphone 1 6 GE1/0/5 poe enable
                               GE1/0/6 poe priority critical
                                GE1/0/7 
                                GE1/0/8 
                                GE1/0/9 
                                GE1/0/10
```
--- 6 port(s) applied ---

### # Display the information of PoE configuration file forlPphone.

```
<Sysname> display poe-profile name AA
```
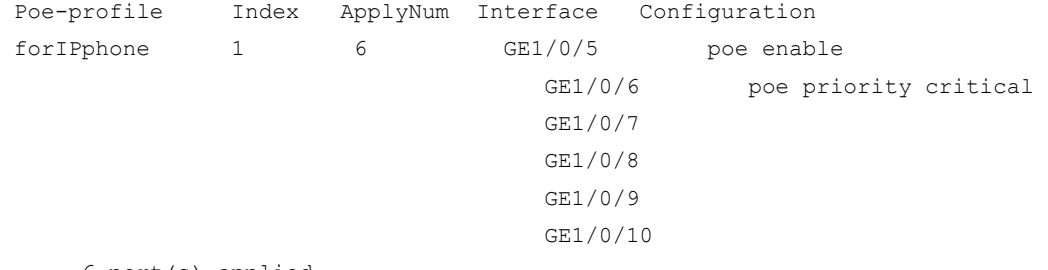

--- 6 port(s) applied

#### Table 54 Command output

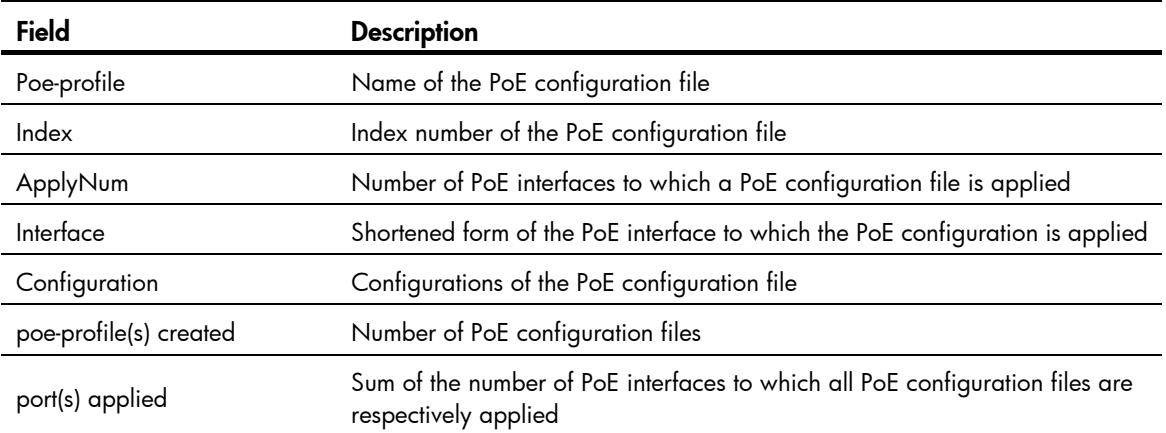

# display poe-profile interface

### **Syntax**

display poe-profile interface *interface-type interface-number* [ | { begin | exclude | include } *regular-expression* ]

## View

Any view

### Default level

1: Monitor level

#### **Parameters**

*interface-type interface-number*: Specifies an interface by its type and number.

|: Filters command output by specifying a regular expression. For more information about regular expressions, see *Fundamentals Configuration Guide*.

begin: Displays the first line that matches the specified regular expression and all lines that follow.

exclude: Displays all lines that do not match the specified regular expression.

include: Displays all lines that match the specified regular expression.

*regular-expression*: Specifies a regular expression, a case-sensitive string of 1 to 256 characters.

#### **Description**

Use display poe-profile interface to display all information of the configurations and applications of the PoE configuration file that currently takes effect on the specified PoE interface.

#### **Examples**

# Display all information of the configurations and applications of the current PoE configuration file applied to GigabitEthernet 1/0/1.

<Sysname> display poe-profile interface gigabitethernet 1/0/1 Poe-profile Index ApplyNum Interface Current Configuration forIPphone 1 6 GE1/0/1 poe enable poe priority critical

Not all the configurations of a PoE configuration file can be applied successfully, so only the configurations that currently take effect on the interface are displayed. For the descriptions for other fields, see [Table 53.](#page-1554-0)

## poe disconnect

### **Syntax**

```
poe disconnect { ac | dc }
```
undo poe disconnect

#### **View**

System view

## Default level

2: System level

#### **Parameters**

ac: Specifies the PD disconnection detection mode as ac.

dc: Specifies the PD disconnection detection mode as dc.

#### **Description**

Use **poe disconnect** to configure a PD disconnection detection mode.

Use undo poe disconnect to restore the default.

The default PD disconnection detection mode is ac.

Changing to the PD disconnection detection mode may lead to power-off of some PDs.

#### **Examples**

 $#$  Set the PD disconnection detection mode to  $dc$ .

```
<Sysname> system-view 
[Sysname] poe disconnect dc
```
## poe enable

### **Syntax**

poe enable

undo poe enable

#### View

PoE interface view, PoE-profile file view

#### Default level

2: System level

#### **Parameters**

None

## **Description**

Use **poe enable** to enable PoE on a PoE interface.

Use undo poe enable to disable PoE on a PoE interface.

By default, PoE is disabled on a PoE interface.

If a PoE configuration file is already applied to a PoE interface, remove the application of the file to the PoE interface before configuring the interface in PoE-profile view.

If a PoE configuration file is applied to a PoE interface, remove the application of the file to the PoE interface before configuring the interface in PoE interface view.

### **Examples**

### # Enable PoE on a PoE interface.

```
<Sysname> system-view 
[Sysname] interface gigabitethernet 1/0/1 
[Sysname-GigabitEthernet1/0/1] poe enable
```
#### # Enable PoE on a PoE interface through a PoE configuration file.

```
<Sysname> system-view 
[Sysname] poe-profile abc 
[Sysname-poe-profile-abc-1] poe enable 
[Sysname-poe-profile-abc-1] quit 
[Sysname] interface gigabitethernet 1/0/1 
[Sysname-GigabitEthernet1/0/1] apply poe-profile name abc
```
## poe legacy enable

## **Syntax**

poe legacy enable pse *pse-id* 

#### undo poe legacy enable pse *pse-id*

### **View**

System view

### Default level

2: System level

#### **Parameters**

pse *pse-id*: Specifies a PSE ID.

#### **Description**

Use poe legacy enable to enable the PSE to detect nonstandard PDs.

Use undo poe legacy enable to disable the PSE from detecting nonstandard PDs.

By default, the PSE is disabled from detecting nonstandard PDs.

#### **Examples**

# Enable PSE 7 to detect nonstandard PDs (for a device with multiple PSEs).

```
<Sysname> system-view 
[Sysname] poe legacy enable pse 7
```
## poe max-power

## **Syntax**

poe max-power *max-power* undo poe max-power

#### **View**

PoE interface view, PoE-profile file view

#### Default level

2: System level

#### **Parameters**

*max-power*: Specifies the maximum power in milliwatts allocated to a PoE interface. It is in the range of 1000 to 30000 milliwatts.

#### **Description**

Use poe max-power to configure the maximum power for a PoE interface.

Use undo poe max-power to restore the default.

By default, the maximum power that a PoE interface can supply is 30000 milliwatts.

#### **Examples**

# Set the maximum power of GigabitEthernet 1/0/1 to 12000 milliwatts.

<Sysname> system-view

[Sysname] interface gigabitethernet 1/0/1

[Sysname-GigabitEthernet1/0/1] poe max-power 12000

# Set the maximum power of GigabitEthernet 1/0/1 to 12000 milliwatts in the PoE configuration file abc.

<Sysname> system-view

```
[Sysname] poe-profile abc 
[Sysname-poe-profile-abc-1] poe max-power 12000 
[Sysname-poe-profile-abc-1] quit 
[Sysname] interface gigabitethernet 1/0/1 
[Sysname-GigabitEthernet1/0/1] apply poe-profile name abc
```
## poe pd-description

## **Syntax**

poe pd-description *text*

undo poe pd-description

### View

PoE interface view

## Default level

2: System level

#### **Parameters**

*text*: Describes of the PD connected to a PoE interface, a string of 1 to 80 characters.

### **Description**

Use poe pd-description to configure a description for the PD connected to a PoE interface.

Use undo poe pd-description to restore the default.

By default, no description is available for the PD connected to a PoE interface.

#### **Examples**

# Configure the description for the PD connected to GigabitEthernet  $1/0/1$  as IP Phone for Room 101.

```
<Sysname> system-view 
[Sysname] interface gigabitethernet 1/0/1 
[Sysname-GigabitEthernet1/0/1] poe pd-description IP Phone For Room 101
```
## poe pd-policy priority

## **Syntax**

poe pd-policy priority

undo poe pd-policy priority

## View

System view

## Default level

2: System level

### **Parameters**

None

### **Description**

Use poe pd-policy priority to configure a power management priority policy on the PoE interface.

Use undo poe pd-policy priority to restore the default.

By default, no power management priority policy is configured on the PoE interface.

- If the policy is enabled, and the PoE interface needs to supply power to outside in the case that the PSE is overloaded, the system allows the PoE interface to enable the PoE function, but whether the power can be supplied depends on the PoE interface priority.
- If the policy is not enabled, and the PoE interface needs to supply power to outside in the case that the PSE is overloaded, the system will not allow the PoE interface to enable the PoE function.

### **Examples**

# Configure a PD power management priority policy

```
<Sysname> system-view 
[Sysname] poe pd-policy priority
```
## poe priority

## **Syntax**

poe priority { critical  $|$  high  $|$  low }

undo poe priority

#### View

PoE interface view, PoE-profile file view

#### Default level

2: System level

#### **Parameters**

critical: Sets the power priority of a PoE interface to critical. The PoE interface whose power priority level is critical works in quaranteed mode. In other words, power is first supplied to the PD connected to this critical PoE interface.

high: Sets the power priority of a PoE interface to high.

low: Sets the power priority of a PoE interface to low.

#### **Description**

Use **poe priority** to configure a power priority level for a PoE interface.

Use undo poe priority to restore the default.

By default, the power priority of a PoE interface is low.

When the PoE power is insufficient, power is first supplied to PoE interfaces with a higher priority level.

If a PoE configuration file is already applied to a PoE interface, remove the application of the file to the PoE interface before configuring the interface in PoE-profile view.

If a PoE configuration file is applied to a PoE interface, remove the application of the file to the PoE interface before configuring the interface in PoE interface view.

If two PoE interfaces have the same priority level, the PoE interface with a smaller ID has the higher priority level.

#### **Examples**

# Set the power priority of GigabitEthernet  $1/0/1$  to critical.

<Sysname> system-view

```
[Sysname] interface gigabitethernet 1/0/1 
[Sysname-GigabitEthernet1/0/1] poe priority critical
```
# Set the power priority of GigabitEthernet  $1/0/1$  to **critical** through a PoE configuration file.

```
<Sysname> system-view 
[Sysname] poe-profile abc 
[Sysname-poe-profile-abc-1] poe priority critical 
[Sysname-poe-profile-abc-1] quit 
[Sysname] interface gigabitethernet 1/0/1 
[Sysname-GigabitEthernet1/0/1] apply poe-profile name abc
```
## poe update

### **Syntax**

poe update { full | refresh } *filename* [ pse *pse-id* ]

### View

System view

#### Default level

2: System level

#### **Parameters**

full: Specifies the upgrade of the PSE processing software in full mode when the software is unavailable.

refresh: Specifies the upgrade of the PSE processing software in refresh mode when the software is available.

*filename*: Specifies the name of the upgrade file, a string of 1 to 64 characters. This file must be in the root directory of the file system of the device.

pse *pse-id*: Specifies a PSE ID.

### **Description**

Use poe update to upgrade the PSE processing software online.

To make sure that the PoE function can work correctly after an upgrade, do not use the PSE processing software for a PoE switch on a PoE+ switch, and vice versa.

If none of the PoE commands can be successfully executed, use the full mode to restore the PSE firmware. In any other case, use the full mode only when the refresh mode cannot work correctly.

If you do not provide the *pse-id* argument, the PSEs of all IRF member devices are upgraded.

#### **Examples**

# Upgrade the processing software of PSE 7 in service.

```
<Sysname> system-view 
[Sysname] poe update refresh 0400 001.S19 pse 7
```
## poe utilization-threshold

## **Syntax**

poe utilization-threshold *utilization-threshold-value* pse *pse-id*

undo poe utilization-threshold pse *pse-id*

#### View

System view

## Default level

2: System level

## **Parameters**

*utilization-threshold-value*: Specifies the power alarm threshold in percentage, in the range of 1 to 99.

pse *pse-id*: Specifies a PSE ID.

## **Description**

Use poe utilization-threshold to configure a power alarm threshold for the PSE.

Use undo poe utilization-threshold to restore the default power alarm threshold of the PSE.

By default, the power alarm threshold for the PSE is 80%.

The system sends a trap message when the power utilization exceeds the alarm threshold. If the power utilization always stays above the alarm threshold, the system does not send any trap message. Instead, when the percentage of the power utilization drops below the alarm threshold, the system sends a trap message again.

## **Examples**

# Set the power alarm threshold to 90% for PSE 7.

```
<Sysname> system-view 
[Sysname] poe utilization-threshold 90 pse 7
```
## poe-profile

## **Syntax**

poe-profile *profile-name* [ *index* ]

undo poe-profile { index *index* | name *profile-name* }

## View

System view

## Default level

2: System level

## **Parameters**

*profile-name*: Specifies the name of a PoE configuration file, a string of 1 to 15 characters. A PoE configuration file name begins with a letter (a through z or A through Z) and must not contain reserved keywords such as undo, all, name, interface, user, poe, disable, max-power, mode, priority and enable.

*index*: Specifies the index number of a PoE configuration file, in the range of 1 to 100.

## **Description**

Use poe-profile *profile-name* to create a PoE configuration file and enter PoE-profile view.

Use undo poe-profile to delete the specified PoE configuration file.

If no index is specified, the system automatically assigns an index to the PoE configuration file, starting from 1.

If a PoE configuration file is already applied to a PoE interface, you cannot delete it. To delete the file, execute the undo apply poe-profile command to remove the application of the PoE configuration file to the PoE interface.

## **Examples**

# Create a PoE configuration file, name it abc, and specify the index number as 3.

```
<Sysname> system-view 
[Sysname] poe-profile abc 3
```
# Cluster management configuration commands

# NDP configuration commands

## display ndp

## **Syntax**

display ndp [ interface *interface-list* ] [ | { begin | exclude | include } *regular-expression* ]

### **View**

Any view

## Default level

1: Monitor level

### **Parameters**

interface *interface-list*: Specifies an Ethernet port list, which can contain multiple Ethernet ports. The *interface-list* argument is in the format *interface-list* = { *interface-type interface-number* [ to *interface-type interface-number* ] } & <1-10>,where, *interface-type* is port type and *interface-number* is port number, and &<1-10> means that you can provide up to 10 port indexes/port index lists for this argument.

|: Filters command output by specifying a regular expression. For more information about regular expressions, see *Fundamentals Configuration Guide*.

begin: Displays the first line that matches the specified regular expression and all lines that follow.

exclude: Displays all lines that do not match the specified regular expression.

include: Displays all lines that match the specified reqular expression.

*regular-expression*: Specifies a regular expression, a case-sensitive string of 1 to 256 characters.

#### **Description**

Use **display ndp** to display NDP configuration information, which includes the interval to send NDP packets, the time for the receiving switch to hold NDP information and the information about the neighbors of all ports.

#### **Examples**

# Display NDP configuration information.

```
<Sysname> display ndp 
Neighbor Discovery Protocol is enabled. 
  Neighbor Discovery Protocol Ver: 1, Hello Timer: 60(s), Aging Timer: 180(s) 
  Interface: GigabitEthernet1/0/1 
    Status: Enabled, Pkts Snd: 0, Pkts Rvd: 0, Pkts Err: 0 
  Interface: GigabitEthernet1/0/2 
    Status: Enabled, Pkts Snd: 0, Pkts Rvd: 0, Pkts Err: 0 
  Interface: GigabitEthernet1/0/3
```

```
 Status: Enabled, Pkts Snd: 0, Pkts Rvd: 0, Pkts Err: 0 
  Interface: GigabitEthernet1/0/4 
    Status: Enabled, Pkts Snd: 0, Pkts Rvd: 0, Pkts Err: 0 
  Interface: GigabitEthernet1/0/5 
    Status: Enabled, Pkts Snd: 0, Pkts Rvd: 0, Pkts Err: 0 
  Interface: GigabitEthernet1/0/6 
    Status: Enabled, Pkts Snd: 0, Pkts Rvd: 0, Pkts Err: 0 
  Interface: GigabitEthernet1/0/7 
    Status: Enabled, Pkts Snd: 0, Pkts Rvd: 0, Pkts Err: 0 
  Interface: GigabitEthernet1/0/8 
    Status: Enabled, Pkts Snd: 0, Pkts Rvd: 0, Pkts Err: 0 
  Interface: GigabitEthernet1/0/9 
    Status: Enabled, Pkts Snd: 768, Pkts Rvd: 766, Pkts Err: 0 
     Neighbor 1: Aging Time: 159(s) 
       MAC Address : 000f-e200-5111 
        Host Name : HP 
       Port Name : GigabitEthernet1/0/32 
       Software Ver: V100R001B02D028SP01 
       Device Name : HP 5800-24G-PoE+ Switch 
        Port Duplex : AUTO 
        Product Ver : Alpha 1210 
        BootROM Ver : 212 
  Interface: GigabitEthernet1/0/10 
    Status: Enabled, Pkts Snd: 0, Pkts Rvd: 0, Pkts Err: 0 
  Interface: GigabitEthernet1/0/11 
    Status: Enabled, Pkts Snd: 0, Pkts Rvd: 0, Pkts Err: 0 
  Interface: GigabitEthernet1/0/12 
    Status: Enabled, Pkts Snd: 0, Pkts Rvd: 0, Pkts Err: 0 
  Interface: GigabitEthernet1/0/13 
    Status: Enabled, Pkts Snd: 0, Pkts Rvd: 0, Pkts Err: 0 
 Interface: GigabitEthernet1/0/14 
    Status: Enabled, Pkts Snd: 0, Pkts Rvd: 0, Pkts Err: 0 
  Interface: GigabitEthernet1/0/15 
     Status: Enabled, Pkts Snd: 0, Pkts Rvd: 0, Pkts Err: 0 
The rest is omitted.
```

```
211
```
## Table 55 Command output

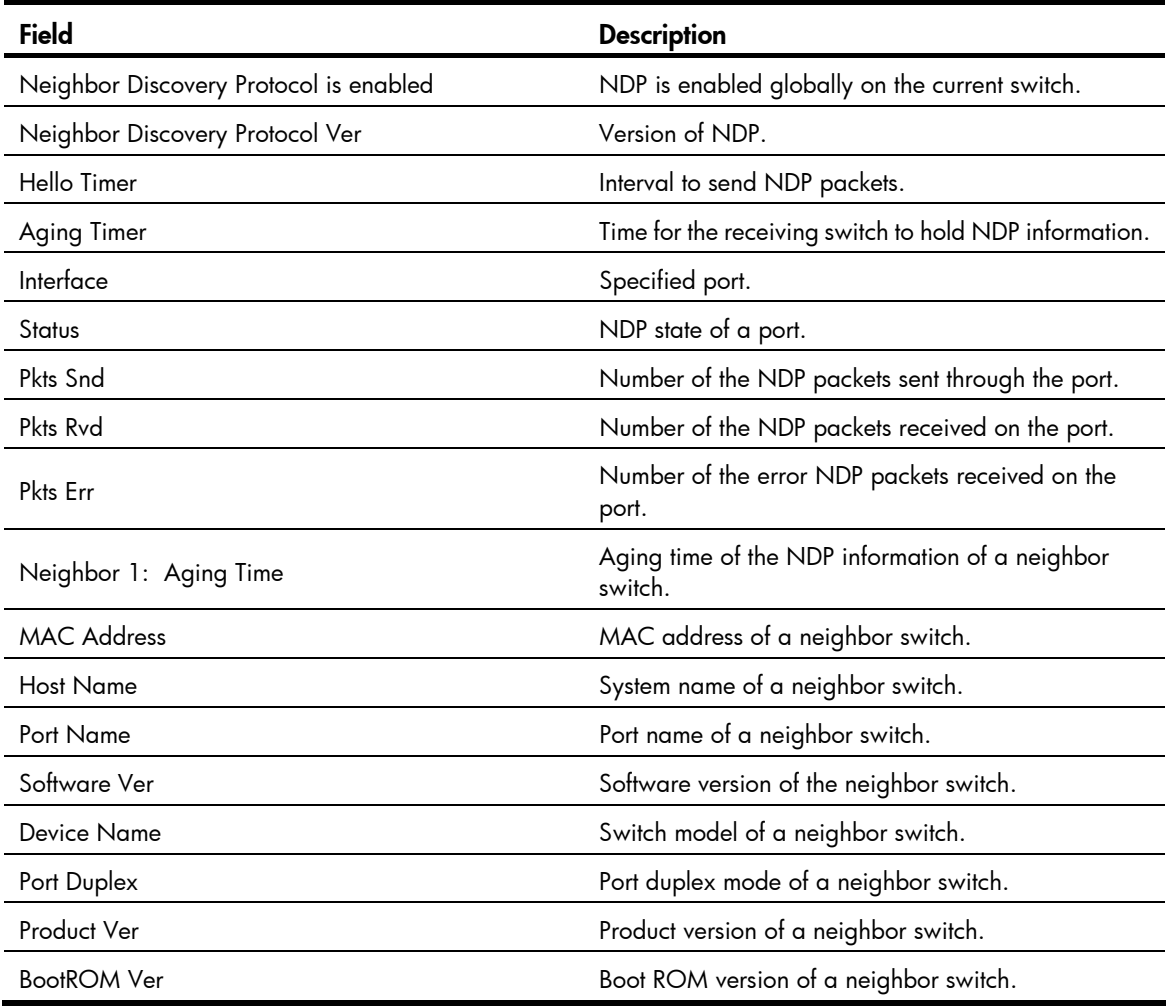

## ndp enable

## **Syntax**

In Layer 2 Ethernet port view or Layer 2 aggregate interface view:

## ndp enable

## undo ndp enable

In system view:

ndp enable [ interface *interface-list* ]

undo ndp enable [ interface *interface-list* ]

## View

System view, Layer 2 Ethernet port view, Layer 2 aggregate interface view

## Default level

2: System level

#### **Parameters**

interface *interface-list*: Specifies an Ethernet port list, which can contain multiple Ethernet ports. The *interface-list* argument is in the format *interface-list* = { *interface-type interface-number* [ to *interface-type interface-number* ] } & <1-10>, where *interface-type* represents the port type, *interface-number* represents the port number, and & <1-10> means that you can provide up to 10 port indexes/port index lists for this argument.

#### **Description**

Use ndp enable to enable NDP globally or for specified port(s).

Use **undo ndp enable** to disable this feature globally or for specified port(s).

By default, NDP is enabled globally and also on all ports.

Executed in system view, the **ndp enable** command enables NDP for the specified ports. Otherwise, the command enables NDP globally if you provide the interface *interface-list* parameter.

Executed in interface view, this command enables NDP only for the current port.

Configured in Layer 2 aggregate interface view, the configuration does not take effect on the member ports of the aggregation group that corresponds to the aggregate interface; configured on a member port of an aggregation group, the configuration takes effect only after the member port quit the aggregation group. For more information about link aggregation, see *Layer 2—LAN Switching Configuration Guide*.

### **Examples**

# Enable NDP globally.

<Sysname> system-view

[Sysname] ndp enable

#### # Enable NDP for port GigabitEthernet 1/0/1.

<Sysname> system-view

```
[Sysname] interface GigabitEthernet 1/0/1 
[Sysname-GigabitEthernet1/0/1] ndp enable
```
## ndp timer aging

#### **Syntax**

ndp timer aging *aging-time*

undo ndp timer aging

#### View

System view

#### Default level

2: System level

#### **Parameters**

*aging-time*: Time for a switch to keep the NDP packets it receives, which ranges from 5 to 255 seconds.

#### **Description**

Use **ndp timer aging** to specify the time that a switch should keep the NDP packets it received from the adjacent switch.

Use undo timer aging to restore the default.

By default, the time that a receiving switch should keep the NDP packets is 180 seconds.

The time for the receiving switch to hold NDP packets cannot be shorter than the interval to send NDP packets; otherwise, the NDP table may become unstable.

Related commands: ndp timer hello.

### **Examples**

# Configure the time that a receiving switch should keep the NDP packets as 100 seconds.

<Sysname> system-view [Sysname] ndp timer aging 100

## ndp timer hello

## **Syntax**

ndp timer hello *hello-time* 

#### undo ndp timer hello

#### View

System view

### Default level

2: System level

## **Parameters**

*hello-time*: Specifies the interval to send NDP packets, which ranges from 5 to 254 seconds.

#### **Description**

Use **ndp timer hello** to set the interval to send NDP packets.

Use undo ndp timer hello to restore the default.

By default, the interval to send NDP packets is 60 seconds.

The interval for sending NDP packets cannot be longer than the time for the receiving switch to hold NDP packets; otherwise, the NDP table may become unstable.

Related commands: ndp timer aging.

#### **Examples**

# Set the interval to send NDP packets to 80 seconds.

```
<Sysname> system-view 
[Sysname] ndp timer hello 80
```
## reset ndp statistics

### **Syntax**

reset ndp statistics [ interface *interface-list* ]

## View

User view

## Default level

1: Monitor level

#### **Parameters**

interface *interface-list*: Specifies an Ethernet port list, which can contain multiple Ethernet ports. The *interface-list* argument is in the format *interface-list* = { *interface-type interface-number* [ to *interface-type interface-number* ] } & <1-10>, where *interface-type* represents the port type, *interface-number* represents the port number, and & <1-10> means that you can provide up to 10 port indexes/port index lists for this argument. If you provide this keyword, NDP statistics of the specified port will be cleared; otherwise, NDP statistics of all ports will be cleared.

#### **Description**

Use reset ndp statistics to clear NDP statistics.

**Examples** 

# Clear NDP statistics of all ports.

<Sysname> reset ndp statistics

# NTDP configuration commands

## display ntdp

**Syntax** 

display ntdp [ | { begin | exclude | include } *regular-expression* ]

### View

Any view

## Default level

1: Monitor level

#### **Parameters**

|: Filters command output by specifying a regular expression. For more information about regular expressions, see *Fundamentals Configuration Guide*.

begin: Displays the first line that matches the specified regular expression and all lines that follow.

exclude: Displays all lines that do not match the specified regular expression.

include: Displays all lines that match the specified regular expression.

*regular-expression*: Specifies a regular expression, a case-sensitive string of 1 to 256 characters.

#### **Description**

Use display ntdp to display NTDP configuration information.

#### **Examples**

# Display NTDP configuration information.

```
<Sysname> display ntdp 
 NTDP is running. 
 Hops : 4 
 Timer : 1 min 
 Hop Delay : 100 ms 
 Port Delay: 10 ms 
 Last collection total time: 92ms
```
#### Table 56 Command output

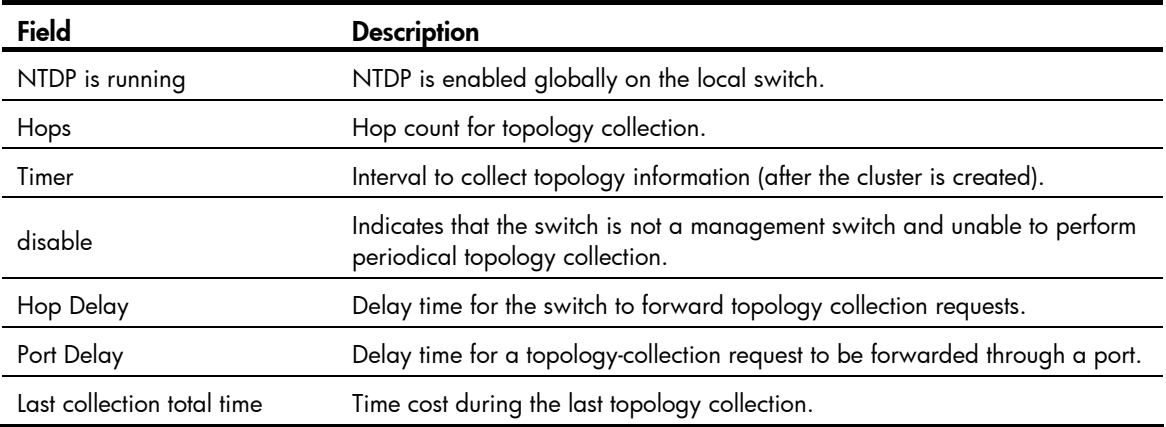

## display ntdp device-list

#### **Syntax**

display ntdp device-list [ verbose ] [ | { begin | exclude | include } *regular-expression* ]

### View

Any view

## Default level

1: Monitor level

#### **Parameters**

verbose: Displays the detailed switch information collected through NTDP.

|: Filters command output by specifying a regular expression. For more information about regular expressions, see *Fundamentals Configuration Guide*.

begin: Displays the first line that matches the specified regular expression and all lines that follow.

exclude: Displays all lines that do not match the specified reqular expression.

include: Displays all lines that match the specified regular expression.

*regular-expression*: Specifies a regular expression, a case-sensitive string of 1 to 256 characters.

## **Description**

Use display ntdp device-list to display the switch information collected through NTDP.

The information displayed may not be that of the latest switch if you do not execute the **ntdp explore** command before using this command.

Related commands: ntdp explore.

#### **Examples**

# Display switch information collected through NTDP.

```
<Sysname> display ntdp device-list 
MAC HOP IP Device
000f-e200-3900 2 192.168.0.138/24 HP 5800-24G-PoE+ Switch
 000f-e200-5806 1 192.168.0.58/24 HP 5800-24G-PoE+ Switch 
 000f-e200-5104 0 192.168.0.51/24 HP 5500-24G EI Switch
```
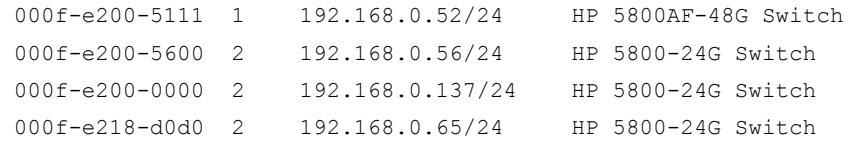

#### Table 57 Command output

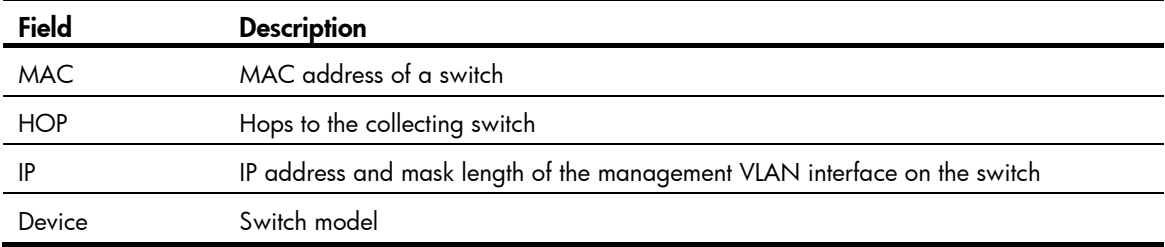

#### # Display detailed switch information collected through NTDP.

```
<aaa_0.Sysname> display ntdp device-list verbose
```

```
Hostname : aaa 1.Sysname
MAC : 000f-e200-5806
Device : HP 5800-24G-PoE+ Switch
 IP : 192.168.0.58/24 
 Version : 
 HP Comware Platform Software 
 Comware Software Version 5.20 Alpha 1210 
 Copyright (c) 2010-2011 Hewlett-Packard Development Company, L.P. 
 HP 5800-24G-PoE+ Switch V100R001B02D028SP01
```
--------------------------------------------------------------------

```
Hop : 3
 Cluster : Member device of cluster aaa , Administrator MAC: 000f-e227-afdb 
Peer Hostname : aaa 10.HP
Peer MAC : 000f-e200-5111
Peer Port ID : GigabitEthernet1/0/26
 Native Port ID : GigabitEthernet1/0/11 
 Speed : 100 
 Duplex : FULL
```
#### Table 58 Command output

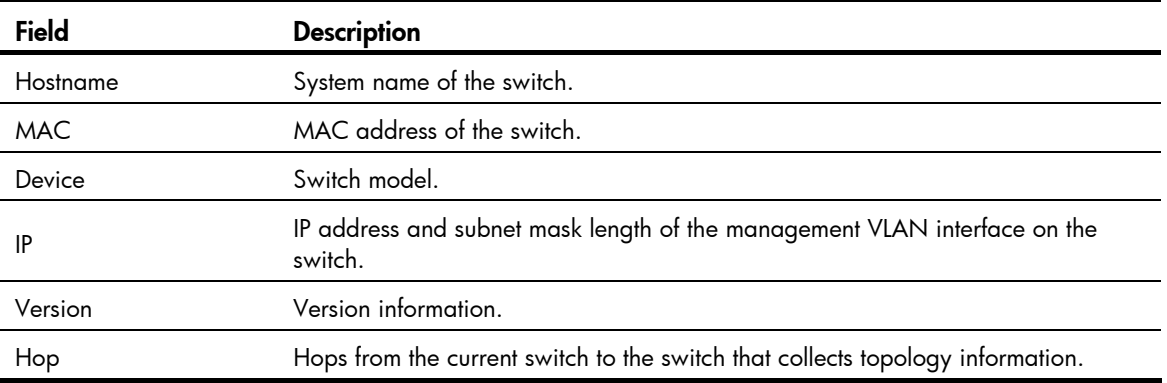

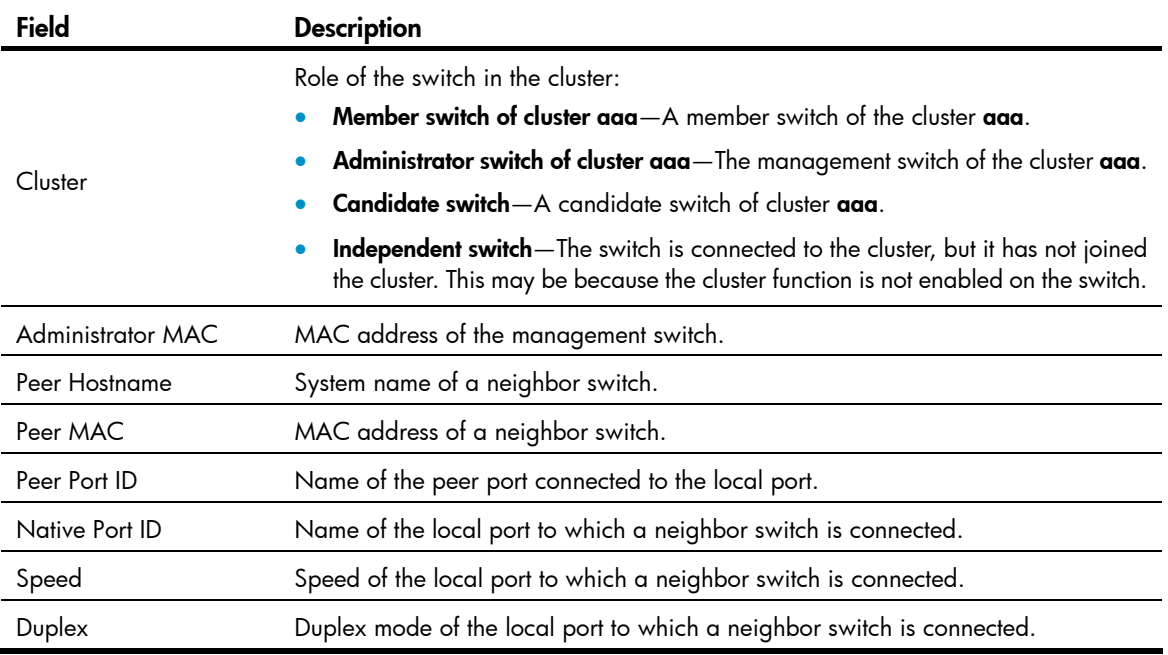

## display ntdp single-device

## **Syntax**

display ntdp single-device mac-address  $mac\text{-}address$  [ | { begin | exclude | include } *regular-expression* ]

#### View

Any view

## Default level

1: Monitor level

### **Parameters**

*mac-address:* MAC address of the switch, in the format H-H-H.

|: Filters command output by specifying a regular expression. For more information about regular expressions, see *Fundamentals Configuration Guide*.

begin: Displays the first line that matches the specified regular expression and all lines that follow.

exclude: Displays all lines that do not match the specified regular expression.

include: Displays all lines that match the specified reqular expression.

*regular-expression*: Specifies a regular expression, a case-sensitive string of 1 to 256 characters.

### **Description**

Use display ntdp single-device mac-address to view detailed NTDP information about a specified switch.

### **Examples**

# Display detailed NTDP information about the switch with a MAC address of 00E0-FC00-5111. <Sysname> display ntdp single-device mac-address 00e0-fc00-5111

```
 Hostname : aaa_1.Sysname 
MAC : 00e0 - f c00 - 5111Device : HP 5800-24G-PoE+ Switch
 IP : 192.168.0.58/24 
 Version : 
 HP Comware Platform Software 
  Comware Software Version 5.20 Alpha 1210 
  Copyright (c) 2010-2011 Hewlett-Packard Development Company, L.P. 
 HP 5800-24G-PoE+ Switch V100R001B02D028SP01
```
--------------------------------------------------------------------

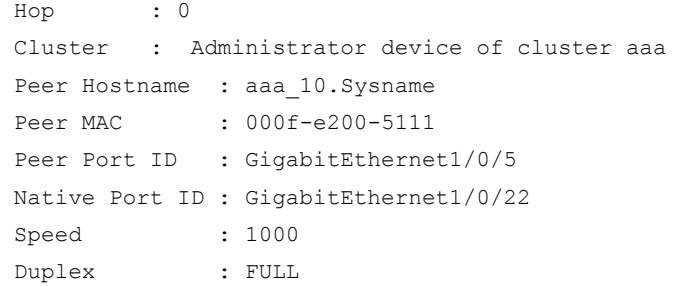

#### Table 59 Command output

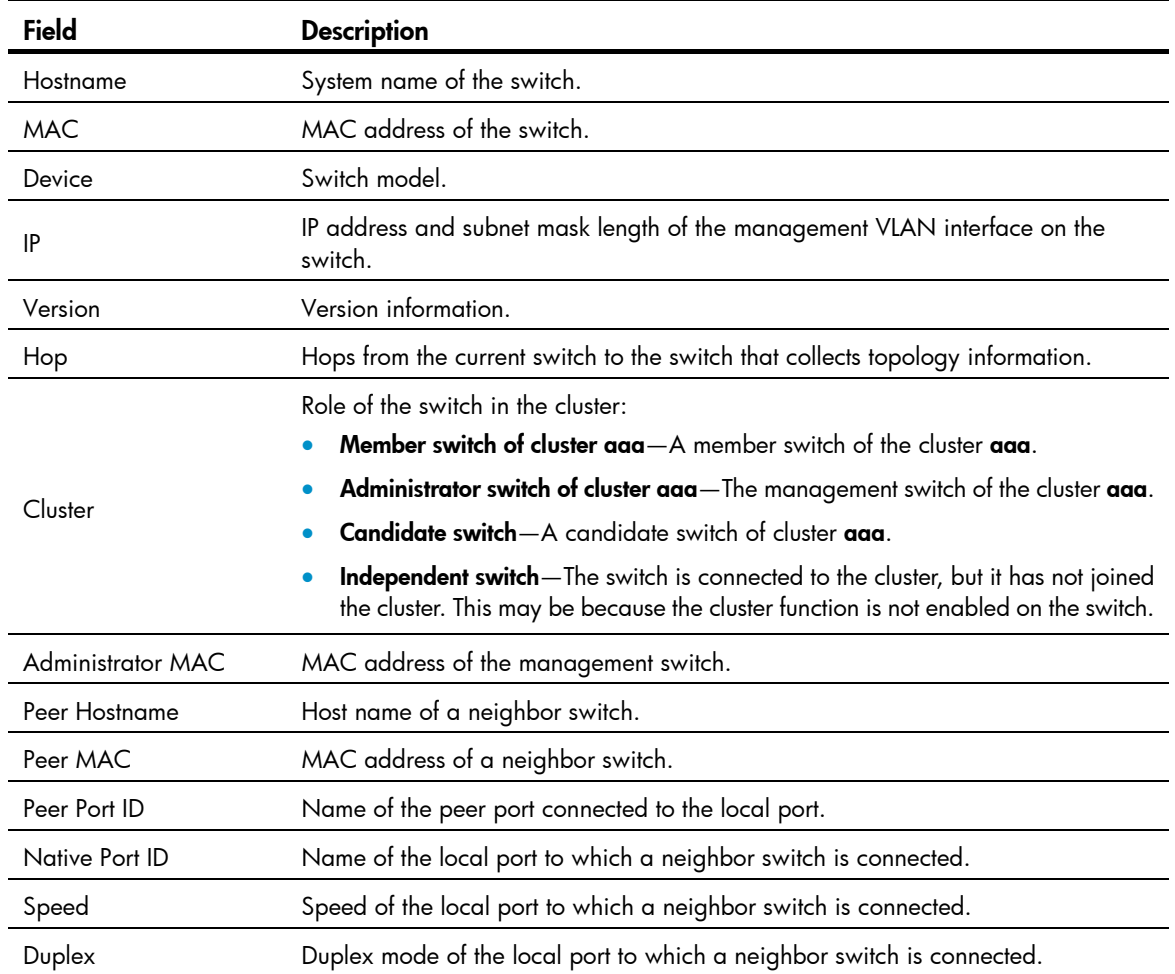

## ntdp enable

## **Syntax**

ntdp enable

### undo ntdp enable

## View

System view, Layer 2 Ethernet port view, Layer 2 aggregate interface view

## Default level

2: System level

## **Parameters**

None

## **Description**

Use ntdp enable to enable NTDP globally or for specified port(s).

Use undo ntdp enable to disable NTDP globally or for specified port(s).

By default, NTDP is enabled globally and on all ports.

- Executed in system view, the command enables global NTDP; executed in interface view, the command enables NTDP of the current port.
- Configured in Layer 2 aggregate interface view, the configuration does not take effect on the member ports of the aggregation group that corresponds to the aggregate interface; configured on a member port of an aggregation group, the configuration takes effect only after the member port quit the aggregation group. For more information about link aggregation, see *Layer 2—LAN Switching Configuration Guide*.

## **Examples**

# Enable NTDP globally.

<Sysname> system-view [Sysname] ntdp enable

# Enable NTDP for port GigabitEthernet 1/0/1.

```
<Sysname> system-view 
[Sysname] interface GigabitEthernet 1/0/1 
[Sysname-GigabitEthernet1/0/1] ntdp enable
```
## ntdp explore

## **Syntax**

ntdp explore

## View

User view

## Default level

2: System level

## **Parameters**

None

## **Description**

Use ntdp explore to start topology information collection manually.

### **Examples**

# Start topology information collection manually. <Sysname> ntdp explore

## ntdp hop

## **Syntax**

ntdp hop *hop-value* undo ntdp hop

#### **View**

System view

## Default level

2: System level

### **Parameters**

*hop-value*: Specifies the maximum hop count for collecting topology information, which ranges from 1 to 16.

## **Description**

Use ntdp hop to set the maximum hop count for collecting topology information.

Use undo ntdp hop to restore the default.

By default, the maximum hop count is 3.

This command is only applicable to the topology-collecting switch. A bigger number of hops requires more memory of the topology-collecting switch.

#### **Examples**

# Set the hop count for topology information collection to 5.

<Sysname> system-view [Sysname] ntdp hop 5

## ntdp timer

## **Syntax**

ntdp timer *interval*

undo ntdp timer

## View

System view

### Default level

2: System level

#### **Parameters**

*interval*: Specifies the interval (in minutes) to collect topology information, which ranges from 0 to 65535. A value of 0 means not to collect topology information.

#### **Description**

Use **ntdp timer** to configure the interval to collect topology information.

Use undo ntdp timer to restore the default.

By default, the interval to collect topology information is 1 minute.

The management switch can start to collect topology information only after the cluster is set up.

#### **Examples**

# Set the interval to collect topology information to 30 minutes.

<Sysname> system-view [Sysname] ntdp timer 30

## ntdp timer hop-delay

#### **Syntax**

ntdp timer hop-delay *delay-time* 

undo ntdp timer hop-delay

## View

System view

#### Default level

2: System level

#### **Parameters**

*delay-time*: Specifies the delay time (in milliseconds) for a switch receiving topology-collection requests to forward them through its first port. This argument ranges from 1 to 1000.

#### **Description**

Use **ntdp timer hop-delay** to set the delay time for the switch to forward topology-collection requests through the first port.

Use undo ntdp timer hop-delay to restore the default delay time.

By default, the delay time for the switch to forward topology-collection requests through the first port is 200 ms.

#### **Examples**

# Set the delay time for the switch to forward topology-collection requests through the first port to 300 ms. <Sysname> system-view

[Sysname] ntdp timer hop-delay 300

## ntdp timer port-delay

### **Syntax**

ntdp timer port-delay *delay-time* undo ntdp timer port-delay

#### View

System view

## Default level

2: System level

## **Parameters**

*delay-time*: Specifies the delay time (in milliseconds) for a switch to forward a topology-collection request through its successive ports, which ranges from 1 to 100.

## **Description**

Use ntdp timer port-delay to set the delay time for a switch to forward a received topology-collection request through its successive ports.

Use undo ntdp timer port-delay to restore the default delay time.

By default, the delay time for a switch to forward a received topology-collection request through its successive ports is 20 ms.

## **Examples**

# Set the delay time for the switch to forward topology-collection requests through the successive ports to 40 ms.

<Sysname> system-view [Sysname] ntdp timer port-delay 40

# Cluster configuration commands

## add-member

## **Syntax**

add-member [ *member-number* ] mac-address *mac-address* [ password *password* ]

## View

Cluster view

## Default level

2: System level

#### **Parameters**

*member-number*: Specifies the member assigned to the candidate switch to be added to a cluster, in the range of 1 to 255.

*mac-address*: Specifies the MAC address of the candidate switch (in hexadecimal form of H-H-H).

*password*: Specifies the password of the candidate switch, which is a string of 1 to 16 characters. The password is required when you add a candidate switch to a cluster. However, this argument is not needed if the candidate switch is not configured with a super password.

#### **Description**

Use add-member to add a candidate switch to a cluster.

This command can be executed only on the management switch.

When you add a candidate switch to a cluster, if you do not assign a number to the switch, the management switch automatically assigns a usable number to the newly added member switch.

After a candidate switch joins the cluster, its level 3 password is replaced by the super password of the management switch in cipher text.

## **Examples**

# Add a candidate switch to the cluster on the management switch, setting the number to 6. (Assume that the MAC address and user password of the candidate switch are 00E0-FC00-35E7 and 123456 respectively.)

```
<aaa_0.Sysname> system-view 
[aaa 0.Sysname] cluster
[aaa_0.Sysname-cluster] add-member 6 mac-address 00e0-fc00-35e7 password 123456
```
## administrator-address

#### **Syntax**

administrator-address *mac-address* name *cluster-name*

## undo administrator-address

### View

Cluster view

#### Default level

2: System level

#### **Parameters**

*mac-address*: Specifies the MAC address of the management switch (in hexadecimal form of H-H-H).

*cluster-name*: Specifies the name of an existing cluster. It is a string of 1 to 8 characters, which can only be letters, numbers, hyphen (-), and underline (\_).

#### **Description**

Use administrator-address to add a candidate switch to a cluster.

Use **undo administrator-address** to remove a member switch from the cluster.

By default, a switch belongs to no cluster.

The **administrator-address** command is applicable only on candidate switches, while the undo administrator-address command is applicable only on member switches.

To remove a cluster member from a cluster, use the **delete-member** command on the management switch.

### **Examples**

# Remove a member switch from the cluster on the member switch.

```
<aaa_1.Sysname> system-view 
[aaa 1.Sysname] cluster
[aaa 1.Sysname-cluster] undo administrator-address
```
## auto-build

#### **Syntax**

auto-build [ recover ]

#### View

Cluster view

## Default level

2: System level

## **Parameters**

recover: Automatically reestablishes communication with all the member switches.

## **Description**

Use **auto-build** to establish a cluster automatically.

- This command can be executed on a candidate switch or the management switch.
- If you execute this command on a candidate switch, you will be required to enter the cluster name to build a cluster. Then the system will collect candidates and add the collected candidates into the cluster automatically.
- If you execute this command on the management switch, the system will collect candidates directly and add them into the cluster automatically.
- The recover keyword is used to recover a cluster. Using the auto-build recover command, you can find the members that are currently not in the member list and add them to the cluster again.
- Make sure that NTDP is enabled, because it is the basis of candidate and member collection. The collection range is also decided through NTDP. You can use the ntdp hop command in system view to modify the collection range.
- If a member is configured with a super password different from the super password of the management switch, it cannot be automatically added to the cluster.

## **Examples**

# Establish a cluster automatically on the management switch.

```
<Sysname> system-view 
[Sysname] cluster 
[Sysname-cluster] auto-build 
 Restore topology from local flash file,for there is no base topology. 
(Please confirm in 30 seconds, default No). (Y/N) 
n 
 Please input cluster name:test 
 Collecting candidate list, please wait... 
Candidate list: 
Name Hops MAC Address Device
 HP 1 000f-e200-a0b0 HP 5500-24G EI Switch 
 HP 3 000f-e2aa-0000 HP 5800-24G-PoE+ Switch 
 HP 3 000f-e200-7000 HP 5800-24G Switch 
 HP 2 000f-e200-0001 HP 5800-24G-PoE+ Switch 
 Processing...please wait 
 Cluster auto-build Finish! 
 4 member(s) added successfully. 
[test 0.Sysname-cluster]
```
#### Table 60 Command output

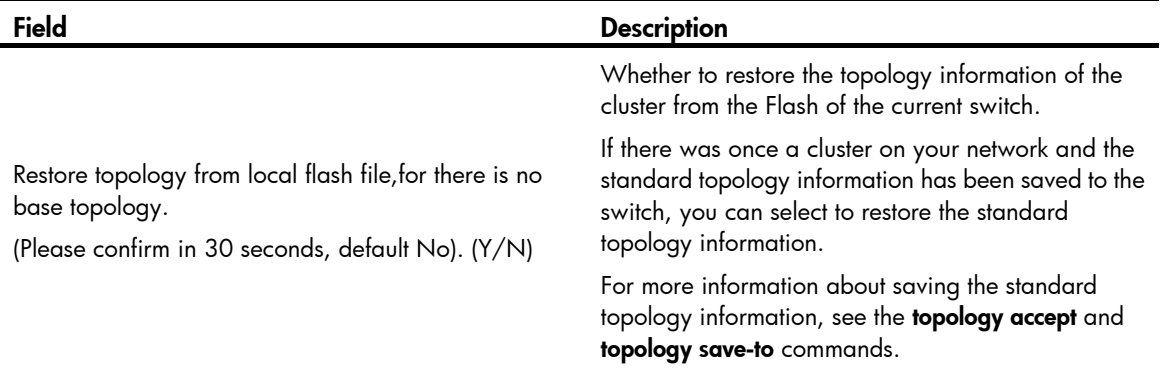

# Establish a cluster automatically on the management switch and select to restore the standard topology from the local Flash.

```
<Sysname> system-view 
[Sysname] cluster 
[Sysname-cluster] auto-build 
Restore topology from local flash file,for there is no base topology. 
(Please confirm in 30 seconds, default No). (Y/N) 
y 
  Begin get base topology file from local flash...... 
  Get file OK 
  Begin build base topology from file...... 
  Finish building base topology from file 
  Begin build blacklist from file...... 
  Finish building blacklist from file 
  Please input cluster name:test 
  Collecting candidate list, please wait... 
  Candidate list: 
Name Mac Address Device
 HP 1 000f-e200-a0b0 HP 5500-24G EI Switch 
 HP 3 000f-e2aa-0000 HP 5800-24G-PoE+ Switch 
 HP 3 000f-e200-7000 HP 5800-24G Switch 
 HP 2 000f-e200-0001 HP 5800-24G-PoE+ Switch 
 Processing...please wait 
 Cluster auto-build Finish! 
  4 member(s) added successfully. 
[test 0.Sysname-cluster]
```
#### Table 61 Command output

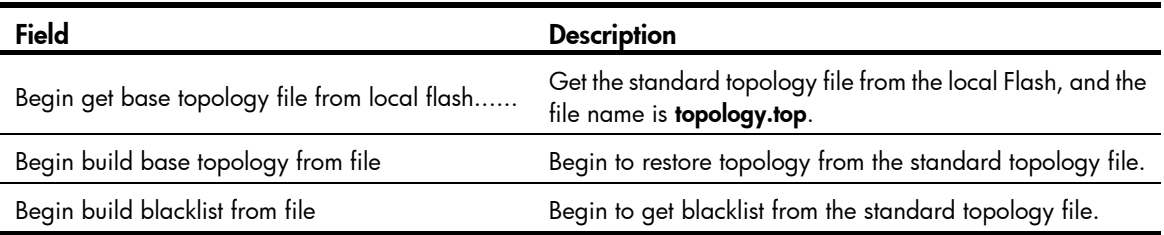

## black-list add-mac

## **Syntax**

black-list add-mac *mac-address* 

## View

Cluster view

## Default level

2: System level

### **Parameters**

*mac-address*: Specifies the MAC address of the switch to be added into the blacklist, in the form of H-H-H.

## **Description**

Use black-list add-mac to add a switch to the blacklist.

This command can be executed only on the management switch.

#### **Examples**

# Add a switch with the MAC address of 0EC0-FC00-0001 to the blacklist on the management switch.

```
<aaa_0.Sysname> system-view 
[aaa_0.Sysname] cluster 
[aaa 0.Sysname-cluster] black-list add-mac 0ec0-fc00-0001
```
## black-list delete-mac

## **Syntax**

black-list delete-mac { all | *mac-address* }

## **View**

Cluster view

## Default level

2: System level

## **Parameters**

all: Deletes all switches from the blacklist.

*mac-address*: Specifies the MAC address of the switch to be deleted from the blacklist, which is in the form of H-H-H.

#### **Description**

Use **black-list delete-mac** to delete a switch from the blacklist.

This command can be executed only on the management switch.

### **Examples**

# Delete a switch with the MAC address of 0EC0-FC00-0001 from the blacklist on the management switch.

<aaa\_0.Sysname> system-view [aaa 0.Sysname] cluster [aaa 0.Sysname-cluster] black-list delete-mac 0ec0-fc00-0001

# Delete all switches in the blacklist on the management switch.

[aaa\_0.Sysname-cluster] black-list delete-mac all

## build

#### **Syntax**

build *cluster-name*

#### undo build

#### **View**

Cluster view

## Default level

2: System level

#### **Parameters**

*cluster-name*: Specifies the cluster name. It is a string of 1 to 8 characters, which can only be letters, numbers, hyphen (-), and underline (\_).

### **Description**

Use **build** to configure the current switch as the management switch and specify a cluster name for it.

Use undo build to configure the current management switch as a candidate switch.

By default, the switch is not a management switch.

When executing this command, you will be asked whether to create a standard topology map or not.

This command can only be applied to switches that are capable of being a management switch and are not members of other clusters. The command takes no effect if you execute the command on a switch that is already a member of another cluster. If you execute this command on a management switch, you will replace the cluster name with the one you specify (suppose the new cluster name differs from the original one).

The number of the management switch in the cluster is 0.

#### **Examples**

# Configure the current switch as a management switch and specify the cluster name as **aabbcc**.

```
<Sysname> system-view 
[Sysname] cluster 
[Sysname-cluster] ip-pool 172.16.0.1 255.255.255.248 
[Sysname-cluster] build aabbcc
```
```
Restore topology from local flash file, for there is no base topology.
(Please confirm in 30 seconds, default No). (Y/N) 
n 
#Apr 26 19:25:52:407 2000 Sysname CLST/4/RoleChange: 
OID:1.3.6.1.4.1.25506.8.7.1.0.3: member 00.00.00.00. 
e0.fc.00.58.06 role change, NTDPIndex:0.00.00.00.00.00.e0.fc.00.58.06, Role:1 
%Apr 26 19:26:06:941 2000 Sysname CLST/4/LOG: 
Member 000f-e200-0000 is joined in cluster aabbcc.
```
%Apr 26 19:26:07:041 2000 Sysname CLST/4/LOG: Member 00e0-fc02-2180 is joined in cluster aabbcc.

%Apr 26 19:26:07:702 2000 Sysname CLST/4/LOG: Member 000f-e218-d0d0 is joined in cluster aabbcc.

%Apr 26 19:26:08:014 2000 Sysname CLST/4/LOG: Member 000f-cb00-5600 is joined in cluster aabbcc.

%Apr 26 19:26:08:546 2000 Sysname CLST/4/LOG: Member 000f-e200-0144 is joined in cluster aabbcc.

#### Table 62 Command output

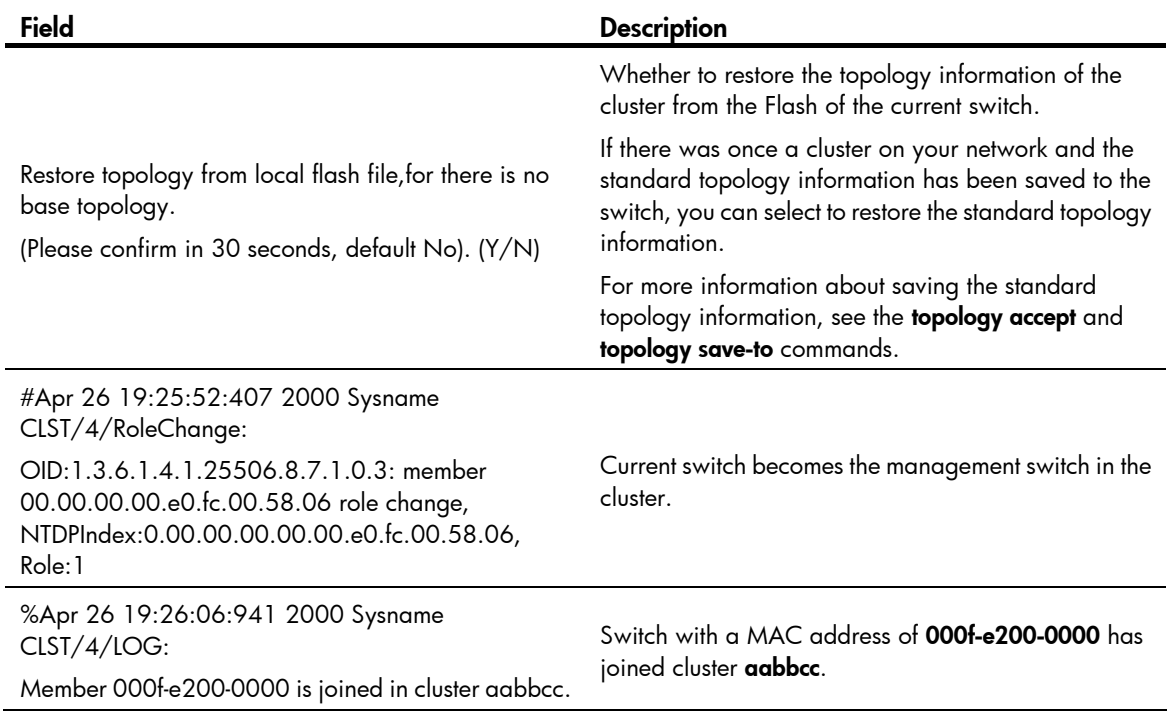

# cluster

# **Syntax**

cluster

# View

System view

# Default level

2: System level

### **Parameters**

None

# **Description**

Use **cluster** to enter cluster view.

# **Examples**

#### # Enter cluster view

<Sysname> system-view [Sysname] cluster [Sysname-cluster]

# cluster enable

# **Syntax**

cluster enable

undo cluster enable

# View

System view

# Default level

2: System level

#### **Parameters**

None

# **Description**

Use **cluster enable** to enable the cluster function.

Use undo cluster enable to disable the cluster function.

By default, the cluster function is enabled.

- When you execute the undo cluster enable command on a management switch, you remove the cluster and its members, prevent the switch from functioning as a management switch, and disable the cluster function on the switch
- When you execute the undo cluster enable command on a member switch, you disable the cluster function on the switch, and the switch leaves the cluster.
- When you execute the **undo cluster enable** command on a switch that belongs to no cluster, you disable the cluster function on the switch.

# **Examples**

# Enable the cluster function.

```
<Sysname> system-view 
[Sysname] cluster enable
```
# cluster switch-to

# **Syntax**

cluster switch-to { *member-number* | mac-address *mac-address* | administrator | sysname *member-sysname* }

#### View

User view

# Default level

0: Visit level

#### **Parameters**

*member-number*: Specifies the number of a member switch in a cluster, which ranges from 1 to 255.

mac-address *mac-address*: Specifies the MAC address of a member switch, which is in the format H-H-H.

administrator: Switches from a member switch to the management switch.

sysname *member-sysname*: Specifies the system name of a member switch, a string of 1 to 32 characters.

#### **Description**

Use cluster switch-to to switch between the management switch and member switches.

#### **Examples**

# Switch from the operation interface of the management switch to that of the member switch numbered 6 and then switch back to the operation interface of the management switch.

```
<aaa_0.Sysname> cluster switch-to 6 
<aaa 6.Sysname> quit
<aaa 0.Sysname>
```
# Enter the member switch numbered 2 with the system name of 5500-2. There are two devices named 5500-2, and the member IDs of them are 2 and 3 respectively.

```
<aaa_0.Sysname> cluster switch-to sysname 5500-2 
SN Device MAC Address Status Name
 2 HP 5500-24G EI Switch 000f-e2aa-0000 Up aaa_2.5500-2 
 3 HP 5500-24G EI Switch 000f-e200-0001 Up aaa_3.5500-2 
 Please select a member-number to input: 2 
Trying ... 
Press CTRL+K to abort 
Connected ... 
****************************************************************************** 
* Copyright (c) 2010-2011 Hewlett-Packard Development Company, L.P. * 
* Without the owner's prior written consent,
* no decompiling or reverse-engineering shall be allowed. * 
****************************************************************************** 
<aaa 2.5500-2>
```
# cluster-local-user

#### **Syntax**

cluster-local-user *user-name* [ password { cipher | simple } *password* ]

#### undo cluster-local-user *user-name*

#### View

Cluster view

# Default level

1: Monitor level

#### **Parameters**

*user-name:* Specifies the username used for logging in to the switches within a cluster through Web, which is a string of 1 to 55 characters.

password: Specifies the password for logging in to the cluster member devices through Web. If this keyword is not specified, you can log in without a password.

cipher: Specifies a ciphertext password.

simple: Specifies a plaintext password.

*auth-password*: Specifies the password string. This argument is case sensitive. If simple is specified, it must be a string of 1 to 63 characters. If cipher is specified, it must be a ciphertext string of 1 to 117 characters.

#### **Description**

Use cluster-local-user to configure web user accounts in batches.

Use undo cluster-local-user to remove the configuration.

The command can be configured once only on the management switch.

#### **Examples**

# On the management switch, configure a web user account for the cluster member switches.

```
<aaa_0.Sysname> system-view 
[aaa 0.Sysname] cluster
[aaa 0.Sysname-cluster] cluster-local-user abc password simple 123456
```
# cluster-mac

#### **Syntax**

cluster-mac *mac-address* 

undo cluster-mac

# View

Cluster view

# Default level

2: System level

# **Parameters**

*mac-address*: Specifies the multicast MAC address (in hexadecimal in the format H-H-H), which can be 0180-C200-0000, 0180-C200-000A, 0180-C200-0020 through 0180-C200-002F, or 010F-E200-0002.

#### **Description**

Use **cluster-mac** to configure the destination MAC address for cluster management protocol packets.

Use **undo cluster-mac** to restore the default.

By default, the destination MAC address for cluster management protocol packets is 0180-C200-000A.

This command can be executed only on the management switch.

#### **Examples**

# Set the destination MAC address of the cluster management protocol packets to 0180-C200-0000 on the management switch.

```
<Sysname> system-view 
[Sysname] cluster 
[Sysname-cluster] ip-pool 10.1.1.1 24 
[Sysname-cluster] build aaa 
[aaa_0.Sysname-cluster] cluster-mac 0180-C200-0000
```
# cluster-mac syn-interval

#### **Syntax**

cluster-mac syn-interval *interval*

# **View**

Cluster view

#### Default level

2: System level

#### **Parameters**

*interval*: Specifies the interval (in minutes) to send MAC address negotiation broadcast packets, which ranges from 0 to 30. If the interval is set to 0, the management switch does not send broadcast packets to the member switches.

#### **Description**

Use **cluster-mac syn-interval** to set the interval for a management switch to send MAC address negotiation broadcast packets for cluster management.

By default, the interval is set to one minute.

This command can be executed only on the management switch.

#### Examples

# Set the interval for the management switch to send MAC address negotiation broadcast packets for cluster management to two minutes on the management switch.

```
<Sysname> system-view 
[Sysname] cluster 
[Sysname-cluster] ip-pool 10.1.1.1 24 
[Sysname-cluster] build aaa 
[aaa 0.Sysname-cluster] cluster-mac syn-interval 2
```
# cluster-snmp-agent community

#### **Syntax**

cluster-snmp-agent community { read | write } *community-name* [ mib-view *view-name* ]

#### undo cluster-snmp-agent community *community-name*

# View

Cluster view

### Default level

1: Monitor level

#### **Parameters**

read: Indicates to allow the community's read-only access to MIB objects. The community with read-only authority can only query the switch information.

write: Indicates to allow the community's read-write access to MIB objects. The community with read-write authority can configure the switch information.

*community-name*: Specifies the community name, which is a string of 1 to 26 characters.

*view-name*: Specifies the MIB view name, a string of 1 to 32 characters.

#### **Description**

Use **cluster-snmp-agent community** to configure an SNMP community shared by a cluster and set its access authority.

Use **undo cluster-snmp-agent community** to remove a specified community name.

The command used to configure the SNMP community with read-only or read-and-write authority can only be executed once on the management switch. This configuration will be synchronized to the member switches in the whitelist, which is equivalent to configuring multiple member switches at one time.

An SNMP community name is retained when a cluster is dismissed or a member switch is removed from the whitelist.

If the same community name as the current one has been configured on a member switch, the current community name will replace the original one.

#### **Examples**

# Configure the SNMP community name shared by a cluster as **comaccess** and allow the community's read-only access to MIB objects.

<aaa\_0.Sysname> system-view [aaa 0.Sysname] cluster [aaa\_0.Sysname-cluster] cluster-snmp-agent community read comaccess

# Configure the SNMP community name shared by a cluster as **comaccesswr** and allow the community's read-write access to MIB objects.

[aaa 0.Sysname-cluster] cluster-snmp-agent community write comacceswr

# cluster-snmp-agent group v3

#### **Syntax**

cluster-snmp-agent group v3 *group-name* [ authentication | privacy ] [ read-view *read-view* ] [ write-view *write-view* ] [ notify-view *notify-view* ]

undo cluster-snmp-agent group v3 *group-name* [ authentication | privacy ]

#### View

Cluster view

# Default level

1: Monitor level

#### **Parameters**

*group-name*: Specifies the group name, a string of 1 to 32 characters.

authentication: Specifies to authenticate a packet but not to encrypt it.

privacy: Specifies to authenticate and encrypt a packet.

*read-view*: Specifies the read-only view name, a string of 1 to 32 characters.

*write-view*: Specifies the read-write view name, a string of 1 to 32 characters.

*notify-view*: Specifies the view name in which trap messages can be sent. It is a string of 1 to 32 characters.

### **Description**

Use **cluster-snmp-agent group** to configure the SNMPv3 group shared by a cluster and set its access rights.

Use undo cluster-snmp-agent group to remove the SNMPv3 group shared by a cluster.

The command can be executed once only on the management switch. This configuration will be synchronized to the member switches in the whitelist, which is equivalent to configuring multiple member switches at one time.

The SNMPv3 group name is retained when a cluster is dismissed or a member switch is deleted from the whitelist.

If the same group name as the current one has been configured on a member switch, the current group name will replace the original one.

#### **Examples**

#### # Create an SNMP group snmpgroup.

```
<aaa_0.Sysname> system-view 
[aaa 0.Sysname] cluster
[aaa 0.Sysname-cluster] cluster-snmp-agent group v3 snmpgroup
```
# cluster-snmp-agent mib-view

# **Syntax**

cluster-snmp-agent mib-view included *view*-*name oid*-*tree*

undo cluster-snmp-agent mib-view *view*-*name* 

## View

Cluster view

### Default level

1: Monitor level

#### **Parameters**

included: Includes MIB view.

*view-name*: Specifies the MIB view name, a string of 1 to 32 characters.

*oid-tree:* Specifies the MIB subtree. It is a string of 1 to 255 characters, which can only be a variable OID string or variable name string. OID is composed of a series of integers, indicating where a node is in the MIB tree. It can uniquely identify an object in a MIB.

#### **Description**

Use cluster-snmp-agent mib-view to create or update the MIB view information shared by a cluster.

Use undo cluster-snmp-agent mib-view to delete the MIB view information shared by a cluster.

By default, the MIB view name shared by a cluster is ViewDefault, in which the cluster can access an ISO subtree.

This command can be executed once only on the management switch. This configuration will be synchronized to member switches on the whitelist, which is equivalent to configuring multiple member switches at one time.

The MIB view is retained when a cluster is dismissed or a member switch is deleted from the whitelist.

If the same view name as the current one has been configured on a member switch, the current view will replace the original one on the member switch.

#### **Examples**

# Create a view including all objects of mib2.

```
<aaa_0.Sysname> system-view 
[aaa 0.Sysname] cluster
[aaa 0.Sysname-cluster] cluster-snmp-agent mib-view included mib2 1.3.6.1.2.1
```
# cluster-snmp-agent usm-user v3

#### **Syntax**

cluster-snmp-agent usm-user v3 *user-name group-name* [ authentication-mode { md5 | sha } [ cipher | simple ] *auth-password* [ privacy-mode des56 [ cipher | simple ] *priv-password* ] ]

undo cluster-snmp-agent usm-user v3 *user-name group-name*

#### View

Cluster view

# Default level

1: Monitor level

#### **Parameters**

*user-name*: Specifies a username, a string of 1 to 32 characters.

*group-name*: Specifies an SNMP group name, a string of 1 to 32 characters.

authentication-mode: Enables authentication for the SNMP user.

md5: Specifies HMAC-MD5-96 as the authentication algorithm.

sha: Specifies HMAC-SHA-96 as the authentication algorithm.

cipher*:* Specifies a ciphertext authentication key.

simple*:* Specifies a plaintext authentication key.

*auth-password*: Specifies the authentication key string. This argument is case sensitive. If simple is specified, it must be a string of 1 to 16 characters. If cipher is specified, it must be a ciphertext string of 1 to 53 characters. If neither cipher nor simple is specified, you set a plaintext string.

privacy-mode: Enables encryption.

des56: Specifies DES as the encryption protocol.

*priv-password:* Specifies the privacy key string. This argument is case sensitive. If simple is specified, it must be a string of 1 to 16 characters. If **cipher** is specified, it must be a ciphertext string of 1 to 53 characters. If neither cipher nor simple is specified, you set a plaintext string.

#### **Description**

Use **cluster-snmp-agent usm-user v3** to add a new user to the SNMPv3 group shared by a cluster.

Use undo cluster-snmp-agent usm-user v3 to delete the SNMPv3 group user shared by the cluster.

The command can be executed once on the management switch only. This configuration will be synchronized to member switches on the whitelist, which is equal to configuring multiple member switches at one time.

The SNMPv3 group user is retained when a cluster is dismissed or a member switch is deleted from the whitelist.

If the same username as the current one has been configured on a member switch, the current username will replace the original one on the member switch.

#### **Examples**

# Add a user wang to the SNMP group snmpgroup, set the security level to authentication-needed and specify the authentication protocol as HMAC-MD5-96, and specify the authentication password as pass.

```
<aaa_0.Sysname> system-view 
[aaa 0.Sysname] cluster
[aaa 0.Sysname-cluster] cluster-snmp-agent usm-user v3 wang snmpgroup
authentication-mode md5 pass
```
# delete-member

#### **Syntax**

delete-member *member-number* [ to-black-list ]

# View

Cluster view

# Default level

2: System level

# **Parameters**

*member-number*: Specifies the number of a member switch in a cluster, which ranges from 1 to 255.

to-black-list: Adds the switch removed from a cluster to the blacklist to prevent it from being added to the cluster again.

#### **Description**

Use **delete-member** to remove a member switch from the cluster.

This command can be executed only on the management switch.

If you only remove a member switch from the cluster without adding it to the blacklist, the switch will be automatically added to the cluster again.

# **Examples**

# On the management switch, remove the member switch numbered 2 from the cluster and add it to the blacklist.

```
<Sysname> system-view 
[Sysname] cluster 
[Sysname-cluster] ip-pool 10.1.1.1 24 
[Sysname-cluster] build aaa 
[aaa 0.Sysname-cluster] delete-member 2 to-black-list
```
# display cluster

# **Syntax**

display cluster [ | { begin | exclude | include } *regular-expression* ]

#### View

Any view

# Default level

1: Monitor level

# **Parameters**

|: Filters command output by specifying a regular expression. For more information about regular expressions, see *Fundamentals Configuration Guide*.

begin: Displays the first line that matches the specified regular expression and all lines that follow.

exclude: Displays all lines that do not match the specified regular expression.

include: Displays all lines that match the specified reqular expression.

*regular-expression*: Specifies a regular expression, a case-sensitive string of 1 to 256 characters.

# **Description**

Use **display cluster** to display information about the cluster to which the current switch belongs.

This command can be executed only on the management switch and member switches.

### **Examples**

# Display information about the cluster to which the current switch belongs on the management switch.

```
<aaa_0.Sysname> display cluster 
 Cluster name:"aaa" 
 Role:Administrator 
 Management-vlan:100 
 Handshake timer:10 sec 
 Handshake hold-time:60 sec 
 IP-Pool:1.1.1.1/16 
 cluster-mac:0180-c200-000a 
 No logging host configured 
 No SNMP host configured 
 No FTP server configured 
 No TFTP server configured
```
2 member(s) in the cluster, and 0 of them down.

# Display information about the cluster to which the current switch belongs on a member switch.

```
<aaa_1.Sysname> display cluster 
 Cluster name:"aaa" 
 Role:Member 
 Member number:1 
 Management-vlan:100 
 cluster-mac:0180-c200-000a 
 Handshake timer:10 sec 
 Handshake hold-time:60 sec
```
 Administrator device IP address:1.1.1.1 Administrator device mac address:00e0-fc00-1d00 Administrator status:Up

#### Table 63 Command output

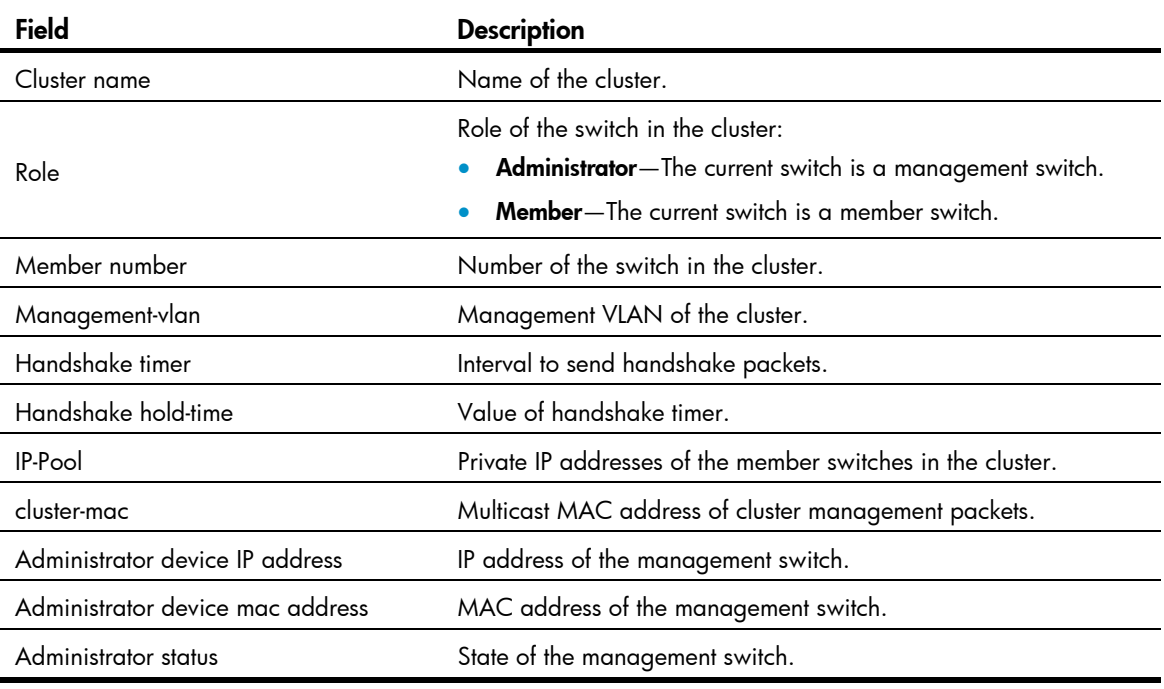

# display cluster base-topology

# **Syntax**

display cluster base-topology [ mac-address *mac-address* | member-id *member-number* ] [ | { begin | exclude | include } *regular-expression* ]

# View

Any view

# Default level

2: System level

#### **Parameters**

*mac-address*: Specifies a switch by its MAC address. The system displays the standard topology with the switch as the root.

*member-number*: Specifies a switch by its number. The system displays the standard topology with the switch as the root.

|: Filters command output by specifying a regular expression. For more information about regular expressions, see *Fundamentals Configuration Guide*.

begin: Displays the first line that matches the specified regular expression and all lines that follow.

exclude: Displays all lines that do not match the specified reqular expression.

include: Displays all lines that match the specified regular expression.

*regular-expression*: Specifies a regular expression, a case-sensitive string of 1 to 256 characters.

# **Description**

Use **display cluster topology** to display the standard topology information of a cluster.

You can create a standard topology map when executing the **build or auto-build** command, or you can use topology accept to save the current topology map as the standard topology map.

This command can be executed only on the management switch.

# **Examples**

#### # Display the standard topology of a cluster.

<aaa\_0.Sysname> display cluster base-topology

(PeerPort) ConnectFlag (NativePort) [SysName:DeviceMac]

--------------------------------------------------------------------

--------------------------------------------------------------------

[aaa\_0.Sysname:0022-57ad-2cf3]

 $\|$  $L_{-(P_2)<-}>$ (P\_2)[aaa\_1.5820X:000f-e200-a0b0] |  $-$ (P\_2/0/25) <-->(P\_3/0/1)[aaa\_4.5800-2:000f-e200-0001] | |  $| |-$  (P 3/0/5) <-->(P 1/0/1) [aaa 3.5500-2:000f-e200-7000] | |  $|$  L-(P 3/0/3) <-->(P 5/0/3)[aaa 2.5800-3:000f-e2aa-0000] |  $L_{-}(p_3/0/15)\leftarrow\rightarrow (p_5/0/1)$ [aaa 2.5800-3:000f-e2aa-0001]

# Table 64 Command output

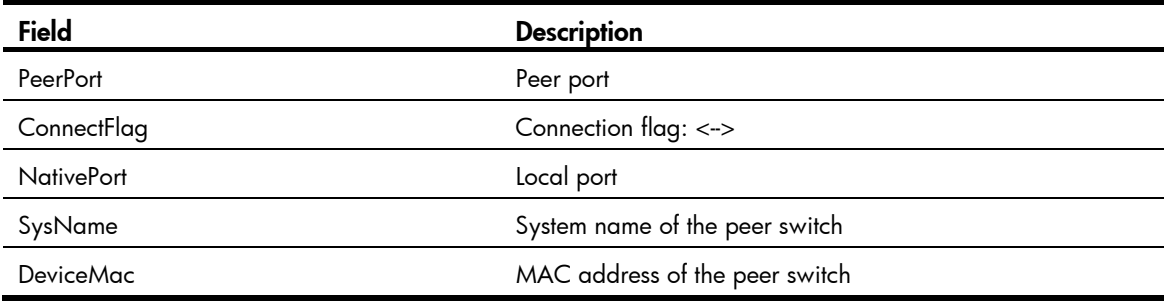

# display cluster black-list

# **Syntax**

display cluster black-list [ | { begin | exclude | include } *regular-expression* ]

# View

Any view

# Default level

2: System level

# **Parameters**

|: Filters command output by specifying a regular expression. For more information about regular expressions, see *Fundamentals Configuration Guide*.

begin: Displays the first line that matches the specified regular expression and all lines that follow.

exclude: Displays all lines that do not match the specified reqular expression.

include: Displays all lines that match the specified regular expression.

*regular-expression*: Specifies a regular expression, a case-sensitive string of 1 to 256 characters.

### **Description**

Use display cluster black-list to display the current blacklist of a cluster.

This command can be executed only on the management switch.

### **Examples**

# View the current blacklist of the cluster.

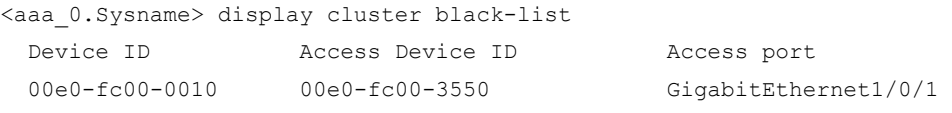

### Table 65 Command output

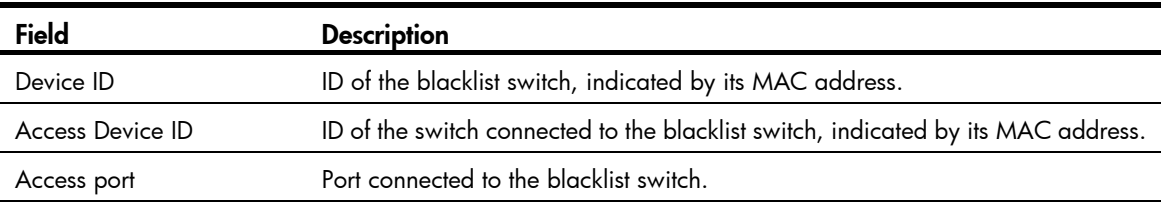

# display cluster candidates

# **Syntax**

display cluster candidates [ mac-address *mac-address* | verbose ] [ | { begin | exclude | include } *regular-expression* ]

#### View

Any view

# Default level

1: Monitor level

### **Parameters**

mac-address *mac-address*: Specifies the MAC address of a candidate switch, which is in the format H-H-H.

verbose: Displays the detailed information about a candidate switch.

|: Filters command output by specifying a regular expression. For more information about regular expressions, see *Fundamentals Configuration Guide*.

begin: Displays the first line that matches the specified regular expression and all lines that follow.

exclude: Displays all lines that do not match the specified regular expression.

include: Displays all lines that match the specified reqular expression.

*regular-expression*: Specifies a regular expression, a case-sensitive string of 1 to 256 characters.

#### **Description**

Use display cluster candidates to display the information about the candidate switches of a cluster.

The command can be executed only on the management switch.

#### **Examples**

# Display information about all the candidate switches.

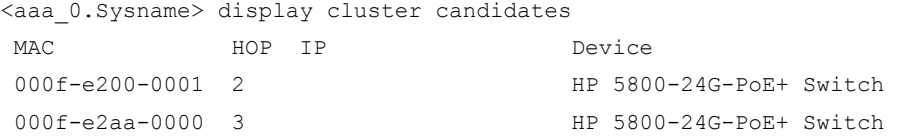

#### # Display information about a specified candidate switch.

```
<aaa_0.Sysname> display cluster candidates mac-address 000f-e200-0001 
 Hostname : 5800-2 
 MAC : 000f-e200-0001 
Device : HP 5800-24G-PoE+ Switch 
T<sub>P</sub>
```
#### # Display the detailed information about all the candidate switches.

```
<aaa_0.Sysname> display cluster candidates verbose 
 Hostname : 5800-2 
 MAC : 000f-e200-0001 
Device : HP 5800-24G-PoE+ Switch 
 IP : 
 Hostname : 5800-3 
 MAC : 000f-e2aa-0000 
Device : HP 5800-24G-PoE+ Switch 
 IP :
```
#### Table 66 Command output

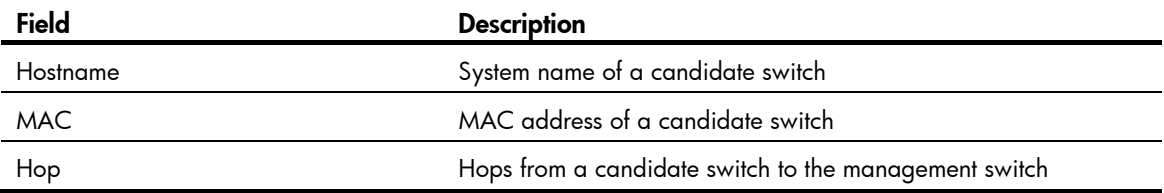

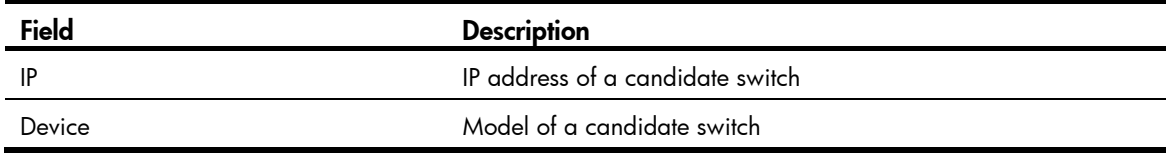

# display cluster current-topology

# **Syntax**

display cluster current-topology [ mac-address *mac-address* [ to-mac-address *mac-address* ] [ member-id *member-number* [ to-member-id *member-number* ] ] [ | { begin | exclude | include } *regular-expression* ]

# View

Any view

# Default level

2: System level

# **Parameters**

*member-number*: Specifies the number of the switches in a cluster (including the management switch and member switches).

*mac-address*: Specifies the MAC addresses of the switches in a cluster (including the management switch and member switches).

|: Filters command output by specifying a regular expression. For more information about regular expressions, see *Fundamentals Configuration Guide*.

begin: Displays the first line that matches the specified regular expression and all lines that follow.

exclude: Displays all lines that do not match the specified regular expression.

include: Displays all lines that match the specified regular expression.

*regular-expression*: Specifies a regular expression, a case-sensitive string of 1 to 256 characters.

# **Description**

Use display cluster current-topology to display the current topology information of the cluster.

- If you specify both the mac-address *mac-address* and to-mac-address *mac-address* arguments, the topology information of the switches that are in a cluster and form the connection between two specified switches is displayed.
- If you specify both the member-id *member-number* and to-member-id *member-number* arguments, the topology information of the switches that are in a cluster and form the connection between two specified switches is displayed.
- If you specify only the mac-address *mac-address* or member-id *member-number* argument, the topology information of all the switches in a cluster is displayed, with a specified switch as the root node.

This command can be executed only on the management switch.

# **Examples**

# Display information about the current topology of a cluster. <aaa\_0.Sysname> display cluster current-topology

--------------------------------------------------------------------

```
 (PeerPort) ConnectFlag (NativePort) [SysName:DeviceMac] 
-------------------------------------------------------------------- 
ConnectFlag: 
    <--> normal connect ---> odd connect **** in blacklist 
    ???? lost device ++++ new device -┤├- STP,RRPP discarding 
-------------------------------------------------------------------- 
[aaa_0.Sysname:0022-57ad-2cf3] 
|| || || || || ||
    L_{-(P_2)<-}>(P_2)[aaa_1.5820X:000f-e200-a0b0]
 | 
         ├-(P_2/0/25)<-->(P_3/0/1)[aaa_3.5800-2:000f-e200-0001] 
 | | 
         | ├-(P_3/0/3)<-->(P_5/0/3)[aaa_2.5800-3:000f-e2aa-0000] 
         | | 
        | L-(P_3/0/5)****(P_1/0/1)[5500:000f-e200-7000]
 | 
        L_{-}(p_{3}/0/15)-\frac{1}{2} - (P_5/0/1) [aaa_4.5800-4:000f-e2aa-0001]
```
#### Table 67 Command output

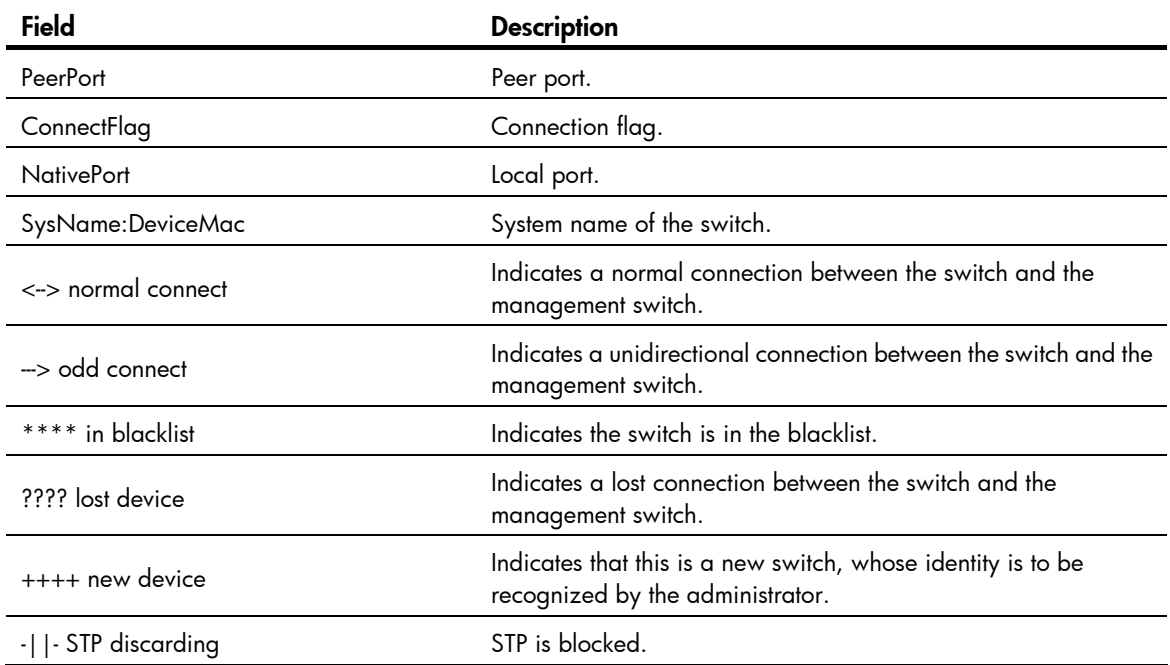

A new switch in the topology information is identified based on the standard topology. After you add a switch into a cluster, if you do not use the topology accept command to confirm the current topology and save it as the standard topology, this switch is still regarded as a new switch.

# display cluster members

# **Syntax**

display cluster members [ *member-number* | verbose ] [ | { begin | exclude | include } *regular-expression* ]

#### View

Any view

# Default level

1: Monitor level

#### **Parameters**

*member-number*: Specifies the number of the member switch, which ranges from 0 to 255.

verbose: Displays the detailed information about all the switches in a cluster.

|: Filters command output by specifying a regular expression. For more information about regular expressions, see *Fundamentals Configuration Guide*.

begin: Displays the first line that matches the specified regular expression and all lines that follow.

exclude: Displays all lines that do not match the specified regular expression.

include: Displays all lines that match the specified regular expression.

*regular-expression*: Specifies a regular expression, a case-sensitive string of 1 to 256 characters.

#### **Description**

Use display cluster members to display the information about cluster members.

This command can be executed only on the management switch.

#### **Examples**

# Display the information about all the switches in a cluster.

```
<aaa_0.Sysname> display cluster members
```
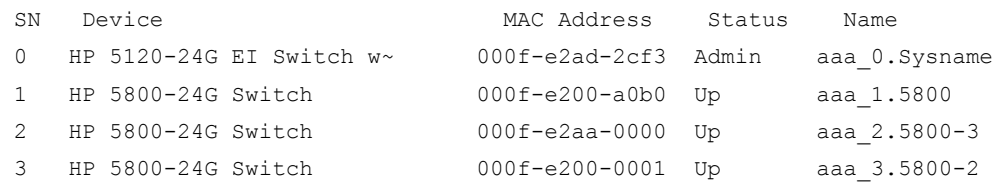

#### Table 68 Command output

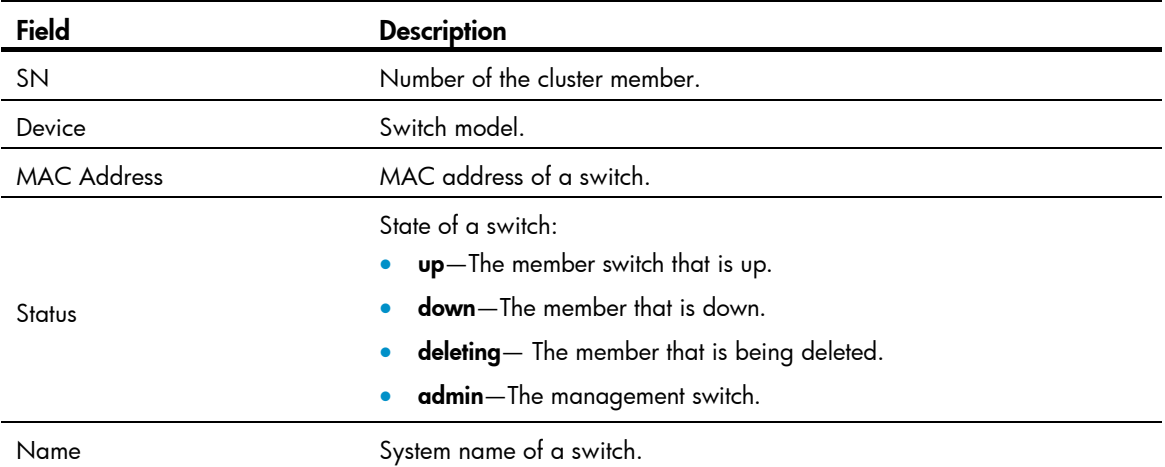

# Display the detailed information about the management switch and all member switches.

<aaa\_0.Sysname> display cluster members verbose Member number:0

```
 Name:aaa_0.Sysname 
 Device:HP 5120-24G EI Switch with 2 Interface Slots 
 MAC Address: 000f-e2ad-2cf3 
 Member status:Admin 
 Hops to administrator device:0 
 IP: 121.1.1.4/16 
 Version: 
 HP Comware Platform Software 
 Comware Software Version 5.20 Release 2208 
 Copyright (c) 2010-2011 Hewlett-Packard Development Company, L.P. 
 HP 5120-24G EI Switch with 2 Interface Slots V200R002B05D025 
 Member number:1 
 Name:aaa_1.5800 
 Device: HP 5800-24G Switch 
 MAC Address:000f-e200-a0b0 
 Member status:Up 
 Hops to administrator device:1 
 IP: 121.1.1.2/16 
 Version: 
 HP Comware Platform Software 
 Comware Software Version 5.20 Release 1211 
 Copyright (c) 2010-2011 Hewlett-Packard Development Company, L.P. 
 HP 5800-24G Switch V100R001B02D030 
 Member number:2 
 Name:aaa_2.5800-3 
 Device: HP 5800-24G Switch 
 MAC Address:000f-e2aa-0000 
 Member status:Up 
 Hops to administrator device:3 
 IP: 
 Version: 
 HP Comware Platform Software 
 Comware Software Version 5.20 Release 1211 
 Copyright (c) 2010-2011 Hewlett-Packard Development Company, L.P. 
 HP 5800-24G Switch V100R001B02D030 
 Member number:3 
 Name:aaa_3.5800-2 
 Device: HP 5800-24G Switch 
 MAC Address:000f-e200-0001 
 Member status:Up 
 Hops to administrator device:2 
 IP: 
 Version: 
 HP Comware Platform Software
```

```
246
```
Comware Software Version 5.20 Release 1211

 Copyright (c) 2010-2011 Hewlett-Packard Development Company, L.P. HP 5800-24G Switch V100R001B02D030

#### Table 69 Command output

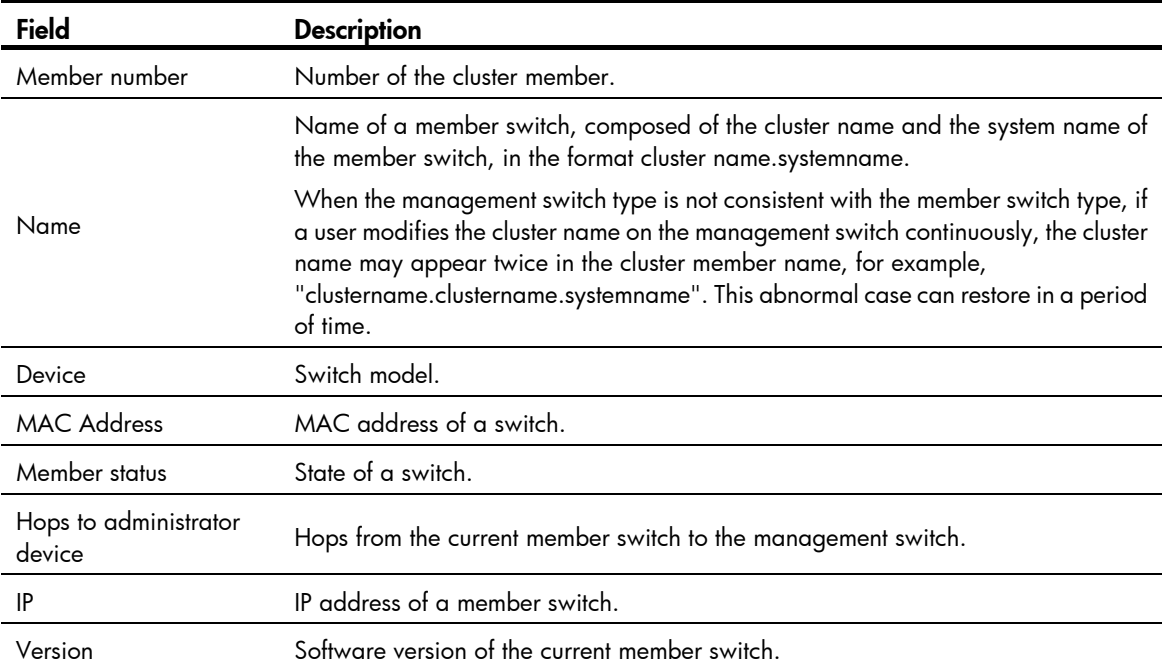

# ftp-server

# **Syntax**

ftp-server *ip-address* [ user-name *username* password { simple | cipher } *password* ]

#### undo ftp-server

# View

Cluster view

# Default level

3: Manage level

# **Parameters**

*ip-address*: Specifies the IP address of the FTP server.

*username*: Specifies the username used to log in to the FTP server, a string of 1 to 32 characters.

cipher: Specifies a ciphertext password.

simple: Specifies a plaintext password.

*auth-password*: Specifies the password string. This argument is case sensitive. If simple is specified, it must be a string of 1 to 16 characters. If cipher is specified, it must be a ciphertext string of 1 to 53 characters. If neither cipher nor simple is specified, you set a plaintext string.

## **Description**

Use fip-server to configure a public FTP server (by setting its IP address, username, and password) on the management switch for the member switches in the cluster.

Use undo ftp-server to remove the FTP server configured for the member switches in the cluster.

By default, a cluster is not configured with a public FTP server.

The command can be executed only on the management switch.

#### **Examples**

# Set the IP address, username and password of an FTP server shared by the cluster on the management switch to be 1.0.0.9, ftp, and ftp respectively.

```
<Sysname> system-view 
[Sysname] cluster 
[Sysname-cluster] ip-pool 10.1.1.1 24 
[Sysname-cluster] build aaa 
[aaa 0.Sysname-cluster] ftp-server 1.0.0.9 user-name ftp password simple ftp
```
# holdtime

# **Syntax**

holdtime *hold-time*

# undo holdtime

# View

Cluster view

# Default level

2: System level

#### **Parameters**

*hold-time*: Specifies the holdtime in seconds, which ranges from 1 to 255.

#### **Description**

Use holdtime to configure the holdtime of a switch.

Use **undo holdtime** to restore the default.

By default, the holdtime of a switch is 60 seconds.

This command can be executed only on the management switch.

The configuration is valid on all member switches in a cluster.

### **Examples**

# Set the holdtime to 30 seconds on the management switch.

```
<Sysname> system-view 
[Sysname] cluster 
[Sysname-cluster] ip-pool 10.1.1.1 24 
[Sysname-cluster] build aaa 
[aaa 0.Sysname-cluster] holdtime 30
```
# ip-pool

# **Syntax**

```
ip-pool ip-address { mask | mask-length }
```
#### undo ip-pool

# View

Cluster view

# Default level

2: System level

#### **Parameters**

*ip-address*: Specifies the private IP address of the management switch in a cluster.

{ *mask* | *mask-length* }: Specifies the mask of the IP address pool of a cluster. It is an integer or in dotted decimal notation. When it is an integer, it ranges from 1 to 30. A network address can be obtained by ANDing this mask with the private IP address of the administrator switch. The private IP addresses of all member switches in a cluster belong to this network segment.

#### **Description**

Use ip-pool to configure a private IP address range for cluster members.

Use undo ip-pool to remove the IP address range configuration.

By default, no private IP address range is configured for cluster members.

You must configure the IP address range only on the management switch and before establishing a cluster. If a cluster has already been established, you are not allowed to change the IP address range.

For a cluster to work normally, the IP addresses of the VLAN interfaces of the management switch and member switches must not be in the same network segment as that of the cluster address pool.

#### **Examples**

# Configure the IP address range of a cluster.

<Sysname> system-view [Sysname] cluster [Sysname-cluster] ip-pool 10.200.0.1 20

# logging-host

### **Syntax**

logging-host *ip-address* undo logging-host

#### **View**

Cluster view

# Default level

2: System level

#### **Parameters**

*ip-address*: Specifies the IP address of the logging host.

# **Description**

Use logging-host to configure a logging host shared by a cluster.

Use **undo logging-host** to remove the logging host configuration.

By default, no logging host is configured for a cluster.

This command can be executed only on the management switch.

You have to execute the **info-center loghost** command in system view first for the logging host you configured to take effect.

For more information about the **info-center loghost** command, see "Information center configuration commands."

#### **Examples**

# Configure the IP address of the logging host shared by a cluster on the management switch as 10.10.10.9.

```
<Sysname> system-view 
[Sysname] cluster 
[Sysname-cluster] ip-pool 10.1.1.1 24 
[Sysname-cluster] build aaa 
[aaa 0.Sysname-cluster] logging-host 10.10.10.9
```
# management-vlan

#### **Syntax**

management-vlan *vlan-id*

undo management-vlan

#### **View**

System view

#### Default level

2: System level

#### **Parameters**

*vlan*-*id*: Specifies the ID of the management VLAN, which ranges from 1 to 4094.

#### **Description**

Use **management-vlan** to specify the management VLAN.

Use **undo management-vlan** to restore the default.

By default, VLAN 1 is the management VLAN.

The management VLAN must be specified before a cluster is created. Once a member switch is added to a cluster, the management VLAN configuration cannot be modified. To modify the management VLAN for a switch belonging to a cluster, you need to cancel the cluster-related configurations on the switch, specify the desired VLAN to be the management VLAN, and then re-create the cluster.

For the purpose of security, you are not recommended to configure the management VLAN as the default VLAN ID of the port connecting the management switch and the member switches.

Only when the default VLAN ID of all cascade ports and the port connecting the management switch and the member switch is the management VLAN, can the packets in the management VLAN packets be passed without a tag. Otherwise, you must configure the packets from a management VLAN to pass these ports. For the more information about the configuration procedure, see *Layer 2—LAN Switching Configuration Guide*.

### **Examples**

# Specify VLAN 2 as the management VLAN.

<Sysname> system-view [Sysname] management-vlan 2

# management-vlan synchronization enable

# **Syntax**

#### management-vlan synchronization enable

#### undo management-vlan synchronization enable

#### View

Cluster view

## Default level

1: Monitor level

#### **Parameters**

None

#### **Description**

Use management-vlan synchronization enable to enable the management VLAN auto-negotiation function.

Use **undo management-vlan synchronization enable** to disable the management VLAN auto-negotiation function.

By default, the management VLAN auto-negotiation function is disabled.

### **Examples**

# Enable the management VLAN auto-negotiation function on the management switch.

<aaa\_0.Sysname> system-view [aaa 0.Sysname] cluster [aaa 0.Sysname-cluster] management-vlan synchronization enable

# nm-interface vlan-interface

#### **Syntax**

nm-interface vlan-interface *interface*-*name*

# View

Cluster view

### Default level

2: System level

### **Parameters**

*interface*-*name*: Specifies the ID of the VLAN interface. The value range is the same as that of the existing VLAN interface ID.

#### **Description**

Use nm-interface vlan-interface to configure the VLAN interface of the access management switch (including FTP/TFTP server, management host and log host) as the network management interface of the management switch.

# **Examples**

# Configure VLAN-interface 2 as the network management interface.

```
<aaa_0.Sysname> system-view 
[aaa 0.Sysname] cluster
[aaa 0.Sysname-cluster] nm-interface vlan-interface 2
```
# reboot member

#### **Syntax**

reboot member { *member-number* | mac-address *mac-address* } [ eraseflash ]

# View

Cluster view

# Default level

2: System level

### **Parameters**

*member-number*: Specifies the number of the member switch, which ranges from 1 to 255.

mac-address *mac-address*: Specifies the MAC address of the member switch to be rebooted, which is in the format H-H-H.

eraseflash: Deletes the configuration file when the member switch reboots.

### **Description**

Use **reboot member** to reboot a specified member switch.

This command can be executed only on the management switch.

# **Examples**

# Reboot the member switch numbered 2 on the management switch.

```
<Sysname> system-view 
[Sysname] cluster 
[Sysname-cluster] ip-pool 10.1.1.1 24 
[Sysname-cluster] build aaa 
[aaa 0.Sysname-cluster] reboot member 2
```
# snmp-host

# **Syntax**

snmp-host *ip-address* [ community-string read *string1* write *string2* ]

undo snmp-host

# View

Cluster view

# Default level

3: Manage level

### **Parameters**

*ip-address*: Specifies the IP address of an SNMP host.

*string1*: Specifies the community name of read-only access, a string of 1 to 26 characters.

*string2*: Specifies the community name of read-write access, a string of 1 to 26 characters.

### **Description**

Use snmp-host to configure a shared SNMP host for a cluster.

Use undo snmp-host to cancel the SNMP host configuration.

By default, no SNMP host is configured for a cluster.

This command can be executed only on the management switch.

#### **Examples**

# Configure a shared SNMP host for the cluster on the management switch.

```
<Sysname> system-view 
[Sysname] cluster 
[Sysname-cluster] ip-pool 10.1.1.1 24 
[Sysname-cluster] build aaa 
[aaa 0.Sysname-cluster] snmp-host 1.0.0.9 community-string read 123 write 456
```
# tftp-server

### **Syntax**

tftp-server *ip-address*

undo tftp-server

### View

Cluster view

# Default level

2: System level

#### **Parameters**

*ip-address*: Specifies the IP address of a TFTP server.

#### **Description**

Use **tftp-server** to configure a shared TFTP server for a cluster.

Use undo tftp-server to cancel the TFTP server of the cluster.

By default, no TFTP server is configured.

This command can be executed only on the management switch.

#### **Examples**

# Configure a shared TFTP server on the management switch as 1.0.0.9.

```
<Sysname> system-view 
[Sysname] cluster 
[Sysname-cluster] ip-pool 10.1.1.1 24 
[Sysname-cluster] build aaa 
[aaa_0.Sysname-cluster] tftp-server 1.0.0.9
```
# timer

# **Syntax**

timer *interval* 

# undo timer

# View

Cluster view

# Default level

2: System level

# **Parameters**

*interval*: Specifies the interval (in seconds) to send handshake packets. This argument ranges from 1 to 255.

# **Description**

Use timer to set the interval to send handshake packets.

Use undo timer to restore the default.

By default, the interval to send handshake packets is 10 seconds.

This command can be executed only on the management switch.

This configuration is valid for all member switches in a cluster.

# **Examples**

# Configure the interval to send handshake packets as 3 seconds on the management switch.

```
<Sysname> system-view 
[Sysname] cluster 
[Sysname-cluster] ip-pool 10.1.1.1 24 
[Sysname-cluster] build aaa 
[aaa 0.Sysname-cluster] timer 3
```
# topology accept

# **Syntax**

topology accept { all [ save-to { ftp-server | local-flash } ] | mac-address *mac-address* | member-id *member-number* }

undo topology accept { all | mac-address *mac-address* | member-id *member-number* }

# View

Cluster view

# Default level

2: System level

#### **Parameters**

all: Accepts the current cluster topology information as the standard topology information.

mac-address *mac-address*: Specifies a switch by its MAC address. The switch will be accepted to join the standard topology of the cluster.

member-id *member-number*: Specifies a switch by its number. The switch will be accepted to join the standard topology of the cluster. The *member-number* argument represents the number of a cluster member and ranges from 0 to 255.

save-to: Confirms the current topology as the standard topology, and backs up the standard topology on the FTP server or local flash in a file named "topology.top".

#### **Description**

Use **topology accept** to confirm the current topology information and save it as the standard topology.

Use undo topology accept to delete the standard topology information.

This command can be executed only on the management switch.

The file used to save standard topology on the FTP server or the local Flash is named "topology.top", which includes the information of both blacklist and the whitelist. A blacklist contains the devices that are prohibited from being added to a cluster. A whitelist contains devices that can be added to a cluster.

#### **Examples**

# Take the current topology as the standard topology on the management switch.

```
<Sysname> system-view 
[Sysname] cluster 
[Sysname-cluster] ip-pool 10.1.1.1 24 
[Sysname-cluster] build aaa 
[aaa 0.Sysname-cluster] topology accept all
```
# topology restore-from

# **Syntax**

#### topology restore-from { ftp-server | local-flash }

# View

Cluster view

# Default level

2: System level

#### **Parameters**

ftp-server: Restores the standard topology information from the FTP server.

local-flash: Restores the standard topology information from the local flash.

#### **Description**

Use **topology restore-from** to restore the standard topology information in case the cluster topology information is incorrect.

This command can be executed only on the management switch.

If the stored standard topology is not correct, the switch cannot be aware of it. Therefore, you must make sure that the standard topology is correct.

#### **Examples**

# Restore the standard topology on the management switch.

```
<Sysname> system-view 
[Sysname] cluster
```

```
[Sysname-cluster] ip-pool 10.1.1.1 24 
[Sysname-cluster] build aaa 
[aaa 0.Sysname-cluster] topology restore-from local-flash
```
# topology save-to

# **Syntax**

topology save-to { ftp-server | local-flash }

# View

Cluster view

# Default level

2: System level

#### **Parameters**

ftp-server: Saves the standard topology information to the FTP server.

local-flash: Saves the standard topology information to the local flash.

### **Description**

Use topology save-to to save the standard topology information to the FTP server or the local flash.

The file used to save the standard topology on the FTP server or the local Flash is named "topology.top", which includes the information of both the blacklist and the whitelist. A blacklist contains the devices that are prohibited from being added to a cluster. A whitelist contains devices that can be added to a cluster.

This command can be executed only on the management switch.

#### **Examples**

# Save the standard topology information to the local flash on the management switch.

```
<Sysname> system-view 
[Sysname] cluster 
[Sysname-cluster] ip-pool 10.1.1.1 24 
[Sysname-cluster] build aaa 
[aaa_0.Sysname-cluster] topology save-to local-flash
```
# Stack management configuration commands

# <span id="page-1612-0"></span>display stack

# **Syntax**

display stack [ members ] [ | { begin | exclude | include } *regular-expression* ]

# View

Any view

# Default level

1: Monitor level

# **Parameters**

members: Displays stack information for the stack members, including the master device and the member devices. This keyword is only available to the master device of a stack.

|: Filters command output by specifying a regular expression. For more information about regular expressions, see *Fundamentals Configuration Guide*.

begin: Displays the first line that matches the specified regular expression and all lines that follow.

exclude: Displays all lines that do not match the specified regular expression.

include: Displays all lines that match the specified reqular expression.

*regular-expression*: Specifies a regular expression, a case-sensitive string of 1 to 256 characters.

# **Description**

Use **display stack** to display the stack information.

# **Examples**

# Display stack information on the master device.

```
<stack_0.Sysname> display stack 
Role: Master 
Management VLAN: 1 
IP pool: 1.1.1.1/24 
Device total number: 3
```
# Display stack information on a member device.

```
<stack_1.Sysname> display stack 
Role: Slave 
Management VLAN: 1 
IP pool: 1.1.1.1/24 
Master MAC address: 000f-e200-1000
```
### Table 70 Command output

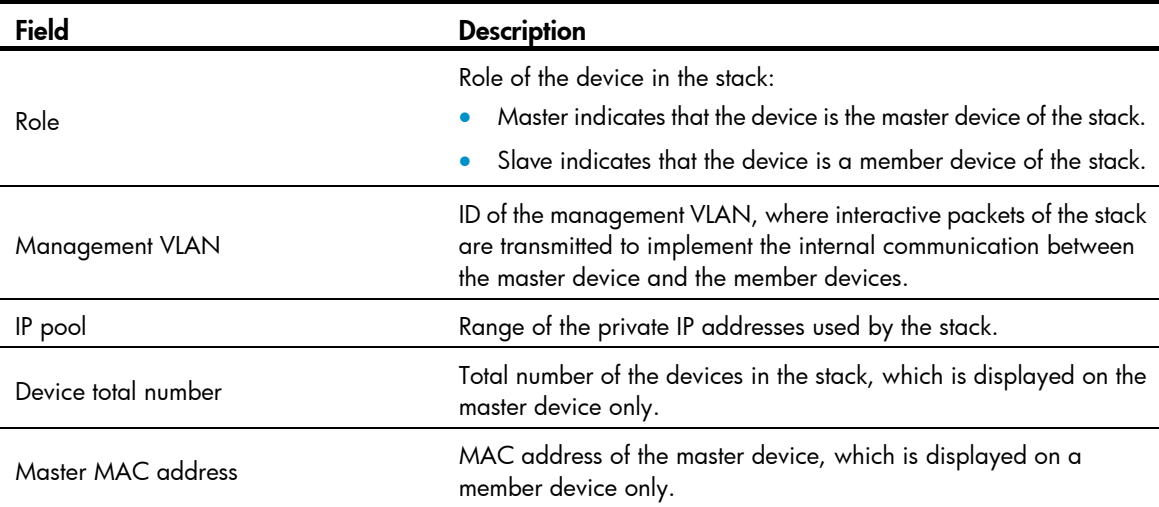

# Display stack information for all the stack members on the master.

```
<stack_0.Sysname> display stack members 
Number: 0 
Role: Master 
Sysname: stack_0.Sysname 
Device type: HP 5120-24G EI Switch with 2 Interface Slots 
MAC Address: 000f-e200-1000 
Number: 1
```
Role: Slave Sysname: stack\_1.Sysname Device type: HP 5120-24G EI Switch with 2 Interface Slots MAC Address: 000f-e200-2000

#### Table 71 Command output

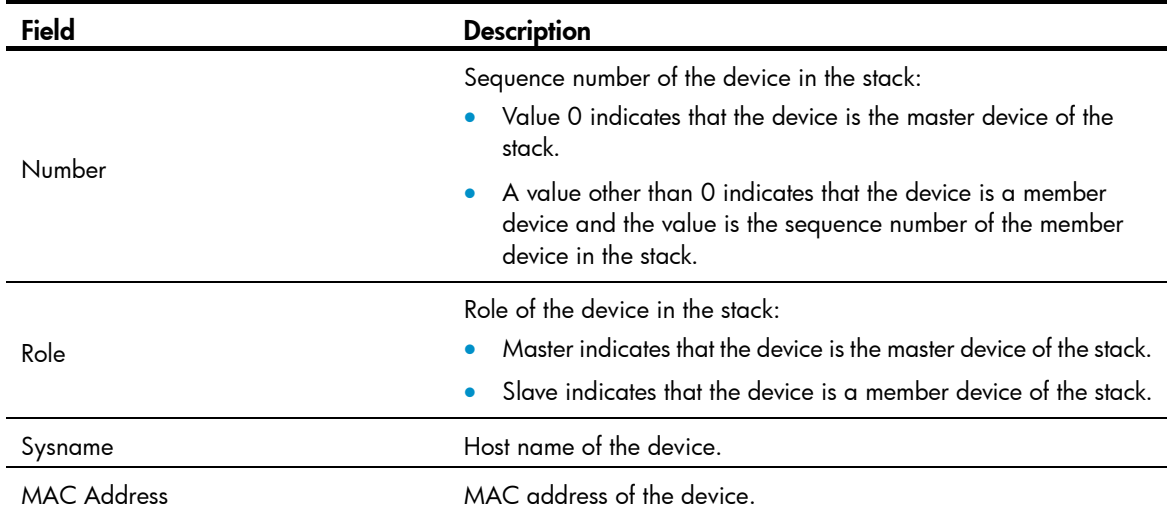

# <span id="page-1614-0"></span>stack ip-pool

# **Syntax**

stack ip-pool *ip-address* { *mask* | *mask-length* }

# undo stack ip-pool

# View

System view

# Default level

2: System level

#### **Parameters**

*ip-address*: Start IP address of the stack IP address pool.

*mask*: IP address mask, in dotted decimal notation. The system ANDs the mask with the specified IP address to get a network segment address, which will be the private IP address pool providing IP addresses for the member devices.

*mask-length*: IP address mask length, based on which a network segment address is calculated, which will be the private IP address pool providing IP addresses for the member devices.

# **Description**

Use stack ip-pool to configure a private IP address pool for a stack.

Use undo stack ip-pool to restore the default.

By default, no private IP address pool is configured for a stack.

Before creating a stack, you need to configure a private IP address pool for the stack, so that when a member device joins the stack, the master device can assign an available IP address to it automatically.

# **Examples**

# Configure a private IP address pool containing IP addresses from 192.168.1.1 to 192.168.1.255 for a stack.

```
<Sysname> system-view 
[Sysname] stack ip-pool 192.168.1.1 24
```
# <span id="page-1614-1"></span>stack role master

#### **Syntax**

stack role master

undo stack role master

# View

System view

#### Default level

2: System level

#### **Description**

Use stack role master to create a stack.

Use **undo stack role master** to remove a stack.

After you execute the **stack role master** command on a stack-supporting device, the device becomes the master device of a stack and automatically adds the devices connected with its stack ports to the stack.

You can remove a stack only on the master device of the stack.

# **Examples**

## # Create a stack.

```
<Sysname> system-view 
[Sysname] stack role master 
[stack 0.Sysname]
```
# <span id="page-1615-0"></span>stack stack-port

#### **Syntax**

stack stack-port *stack-port-num* port *interface-list*

undo stack stack-port *stack-port-num* port *interface-list*

# View

System view

### Default level

2: System level

### **Parameters**

*stack-port-num*: Number of stack ports to be configured. The value range varies with the device model.

*interface-list*: List of Ethernet ports to be configured as stack ports. You can specify multiple Ethernet ports by providing this argument in the format of *interface-list* = { *interface-type interface-number* }&<1-n>, where *interface-type* is the interface type, *interface-number* is the interface number, and &<1-n> indicates that you can specify up to n ports or port lists. The value of n equals that of *stack-port-num*.

#### **Description**

Use stack stack-port to configure stack ports.

Use undo stack stack-port to restore the default.

By default, no stack port is configured.

#### **Examples**

# Configure GigabitEthernet 1/0/1 as a stack port.

```
<Sysname> system-view 
[Sysname] stack stack-port 1 gigabitethernet 1/0/1
```
# <span id="page-1615-1"></span>stack switch-to

# **Syntax**

stack switch-to *member-id*

# View

User view

# Default level

2: System level

#### **Parameters**

*member-id*: ID of the member device which you want to switch to. The value range depends on the device model.

# **Description**

Use **stack switch-to** to switch from the master device to a member device.

This command is used to switch from the master device to a member device with the user level unchanged. To switch back, use the quit command.

# **Examples**

# Switch from the master device to member device 1.

```
<stack_0.Sysname> stack switch-to 1 
<stack_1.Sysname>
```
# <span id="page-1617-0"></span>**Index**

# <u>[A](#page-1617-0) [C D E F H](#page-1617-0) [I](#page-1618-0) [M N](#page-1618-0) [O](#page-1618-0) [P R](#page-1618-0) S T</u>

# A

advantage-factor, [116](#page-1471-0) apply poe-profile,[189](#page-1544-0) apply poe-profile interface, [189](#page-1544-1)

# C

codec-type[,116](#page-1471-1)

# D

data-fill[,117](#page-1472-0) data-size, [118](#page-1473-0) debugging, [8](#page-1363-0) description (any NQA test type view), [119](#page-1474-0) destination ip, [119](#page-1474-1) destination port, 120 display channel, 28 display debugging, [9](#page-1364-0) display info-center[,29](#page-1384-0) display ipc channel, 180 display ipc link, [181](#page-1536-0) display ipc multicast-group, [182](#page-1537-0) display ipc node, [183](#page-1538-0) display ipc packet,[183](#page-1538-1) display ipc performance, 185 display ipc queue, 186 display logbuffer[,31](#page-1386-0) display logbuffer summary[,33](#page-1388-0) display mirroring-group, [106](#page-1461-0) display ndp[,210](#page-1565-0) display nqa history[,120](#page-1475-1) display nqa reaction counters, 122 display nqa result[,124](#page-1479-0) display nga statistics, 128 display ntdp,[215](#page-1570-0) display ntdp device-list, [216](#page-1571-0) display ntdp single-device,[218](#page-1573-0) display ntp-service sessions, [11](#page-1366-0) display ntp-service status, [15](#page-1370-0) display ntp-service trace, [16](#page-1371-0)

display poe device[,190](#page-1545-0) display poe interface, [191](#page-1546-0) display poe interface power, 194 display poe pse, [196](#page-1551-0) display poe pse interface, [197](#page-1552-0) display poe pse interface power, 198 display poe-profile,[200](#page-1555-0) display poe-profile interface[,201](#page-1556-0) display rmon alarm,[89](#page-1444-0) display rmon event, 90 display rmon eventlog,[91](#page-1446-0) display rmon history,[93](#page-1448-0) display rmon prialarm,[95](#page-1450-0) display rmon statistics[,97](#page-1452-0) display security-logfile buffer,[34](#page-1389-0) display security-logfile summary, [35](#page-1390-0) display sflow[,172](#page-1527-0) display snmp-agent community, [58](#page-1413-0) display snmp-agent group[,59](#page-1414-0) display snmp-agent local-engineid, 60 display snmp-agent mib-view, 61 display snmp-agent statistics, [63](#page-1418-0) display snmp-agent sys-info,[64](#page-1419-0) display snmp-agent trap queue[,65](#page-1420-0) display snmp-agent trap-list[,66](#page-1421-0) display snmp-agent usm-user,[67](#page-1422-0) display stack[,257](#page-1612-0) display trapbuffer, 36

# E

enable log updown,[37](#page-1392-0) enable snmp trap updown, [68](#page-1423-0)

# F

filename, [134](#page-1489-0) frequency, 135

# H

history-record enable, 135 history-record keep-time, [136](#page-1491-0) <span id="page-1618-0"></span>history-record number, 136 http-version, [137](#page-1492-0)

# I

info-center channel name,[37](#page-1392-1) info-center console channel[,38](#page-1393-0) info-center enable[,39](#page-1394-0) info-center format unicom[,39](#page-1394-1) info-center logbuffer[,40](#page-1395-0) info-center loghost,[40](#page-1395-1) info-center loghost source[,41](#page-1396-0) info-center monitor channel, 42 info-center security-logfile alarm-threshold[,43](#page-1398-0) info-center security-logfile enable,[44](#page-1399-0) info-center security-logfile frequency,[44](#page-1399-1) info-center security-logfile size-quota,[45](#page-1400-0) info-center security-logfile switch-directory,[45](#page-1400-1) info-center snmp channel[,46](#page-1401-0) info-center source,[47](#page-1402-0) info-center synchronous[,49](#page-1404-0) info-center syslog channel,[50](#page-1405-0) info-center timestamp[,50](#page-1405-1) info-center timestamp loghost[,52](#page-1407-0) info-center trapbuffer[,52](#page-1407-1) ipc performance enable[,187](#page-1542-0)

### M

mirroring-group, [107](#page-1462-0) mirroring-group mirroring-port,[108](#page-1463-0) mirroring-group monitor-egress[,109](#page-1464-0) mirroring-group monitor-port, 110 mirroring-group reflector-port, [111](#page-1466-0) mirroring-group remote-probe vlan, [112](#page-1467-0) mirroring-port, [113](#page-1468-0) mirror-to, [115](#page-1470-0) mode,[138](#page-1493-0) monitor-port, [113](#page-1468-1)

# N

ndp enable,[212](#page-1567-0) ndp timer aging[,213](#page-1568-0) ndp timer hello[,214](#page-1569-0) next-hop,[138](#page-1493-1) nqa[,139](#page-1494-0) nqa agent enable[,140](#page-1495-0) nqa agent max-concurrent[,140](#page-1495-1)

nqa schedule[,141](#page-1496-0) ntdp enable,[220](#page-1575-0) ntdp explore[,220](#page-1575-1) ntdp hop,[221](#page-1576-0) ntdp timer,[221](#page-1576-1) ntdp timer hop-delay[,222](#page-1577-0) ntp-service access[,18](#page-1373-0) ntp-service authentication enable[,19](#page-1374-0) ntp-service authentication-keyid[,19](#page-1374-1) ntp-service broadcast-client[,20](#page-1375-0) ntp-service broadcast-server,[21](#page-1376-0) ntp-service dscp[,21](#page-1376-1) ntp-service in-interface disable,[22](#page-1377-0) ntp-service max-dynamic-sessions[,22](#page-1377-1) ntp-service multicast-client[,23](#page-1378-0) ntp-service multicast-server,[24](#page-1379-0) ntp-service reliable authentication-keyid[,24](#page-1379-1) ntp-service source-interface[,25](#page-1380-0) ntp-service unicast-peer,[26](#page-1381-0) ntp-service unicast-server,[27](#page-1382-0)

# O

operation (FTP test type view), [142](#page-1497-0) operation (HTTP test type view),[142](#page-1497-1) operation interface[,143](#page-1498-0)

# P

password (FTP test type view), 143 ping[,1](#page-1356-0) ping ipv6[,4](#page-1359-0) poe disconnect[,202](#page-1557-0) poe enable[,203](#page-1558-0) poe legacy enable,[203](#page-1558-1) poe max-power[,204](#page-1559-0) poe pd-description,[205](#page-1560-0) poe pd-policy priority,[205](#page-1560-1) poe priority[,206](#page-1561-0) poe update,[207](#page-1562-0) poe utilization-threshold,[207](#page-1562-1) poe-profile[,208](#page-1563-0) probe count, [144](#page-1499-0) probe packet-interval, 145 probe packet-number,[146](#page-1501-0)

# R

reset ipc performance, 188

<span id="page-1619-0"></span>reset logbuffer[,53](#page-1408-0) reset ndp statistics, [214](#page-1569-1) reset trapbuffer[,53](#page-1408-1) rmon alarm[,99](#page-1454-0) rmon event[,101](#page-1456-0) rmon history[,102](#page-1457-0) rmon prialarm[,103](#page-1458-0) rmon statistics,[105](#page-1460-0)

# S

security-logfile save, [54](#page-1409-0) sflow agent,[173](#page-1528-0) sflow collector, [174](#page-1529-0) sflow counter collector, 176 sflow counter interval[,175](#page-1530-0) sflow flow collector,[176](#page-1531-1) sflow flow max-header[,177](#page-1532-0) sflow sampling-mode,[177](#page-1532-1) sflow sampling-rate,[178](#page-1533-0) sflow source, [179](#page-1534-0) snmp-agent,[69](#page-1424-0) snmp-agent calculate-password,[70](#page-1425-0) snmp-agent community, [71](#page-1426-0) snmp-agent group[,72](#page-1427-0) snmp-agent ifmib long-ifindex enable,[75](#page-1430-0) snmp-agent local-engineid[,74](#page-1429-0) snmp-agent log[,74](#page-1429-1) snmp-agent mib-view[,76](#page-1431-0) snmp-agent packet max-size,[77](#page-1432-0) snmp-agent packet response dscp[,77](#page-1432-1) snmp-agent sys-info,[78](#page-1433-0) stack ip-pool[,259](#page-1614-0) stack role master[,259](#page-1614-1) stack stack-port,[260](#page-1615-0) stack switch-to[,260](#page-1615-1)

# T

terminal debugging,[54](#page-1409-1) terminal logging,[55](#page-1410-0) terminal monitor.56 terminal trapping, [56](#page-1411-1) tracert[,6](#page-1361-0) tracert ipv6[,7](#page-1362-0)